Обнаружение вторжений

Доверенная загрузка

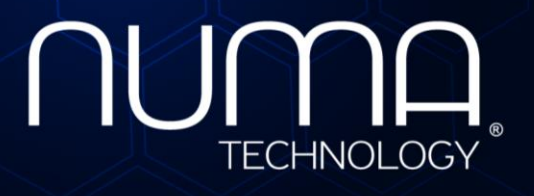

экранирование

Технологии безопасності

# **Межсетевой экран Numa Edge**

**Руководство администратора**

**Листов 1564**

Санкт-Петербург 2023

# <span id="page-1-0"></span>Содержание

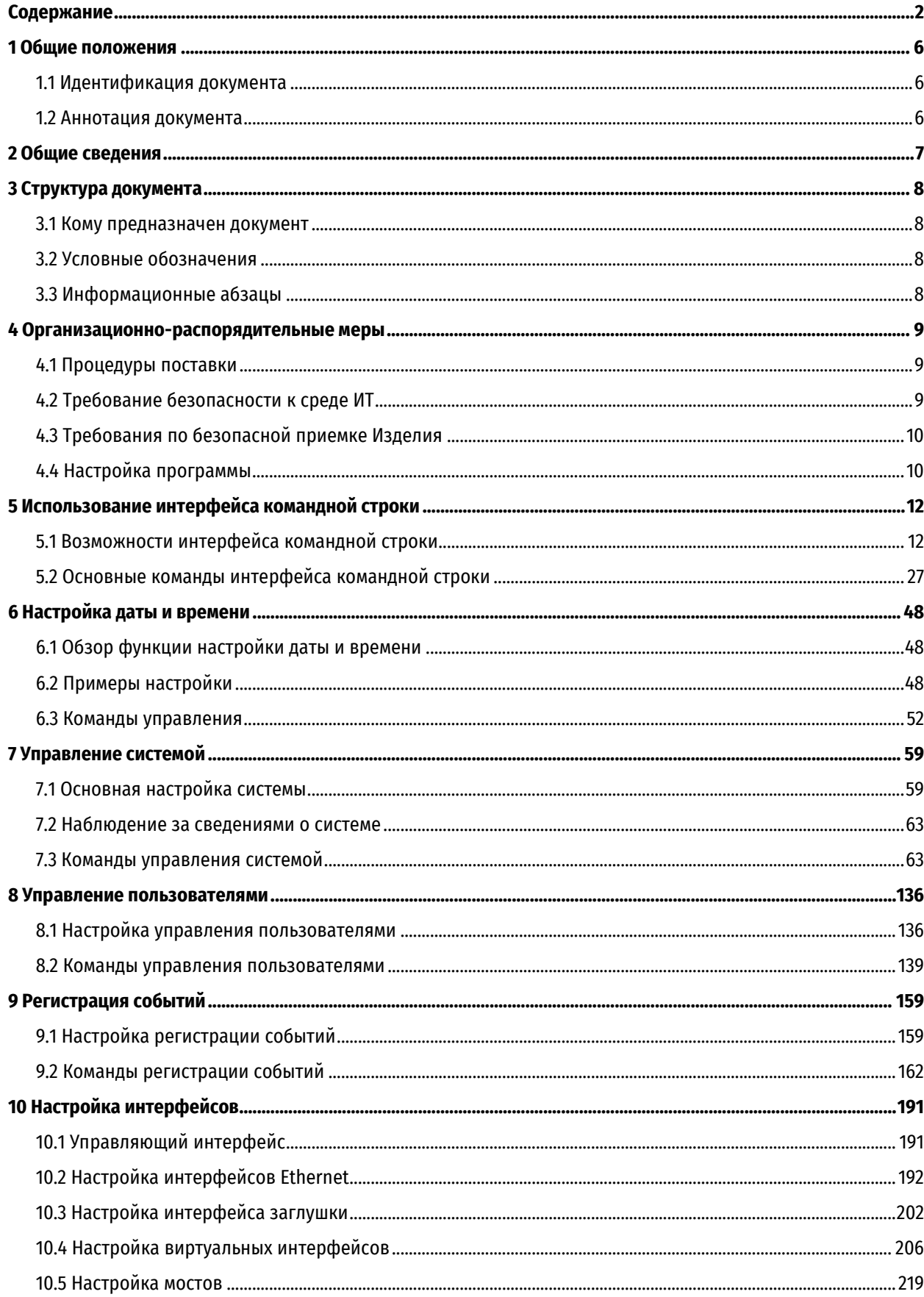

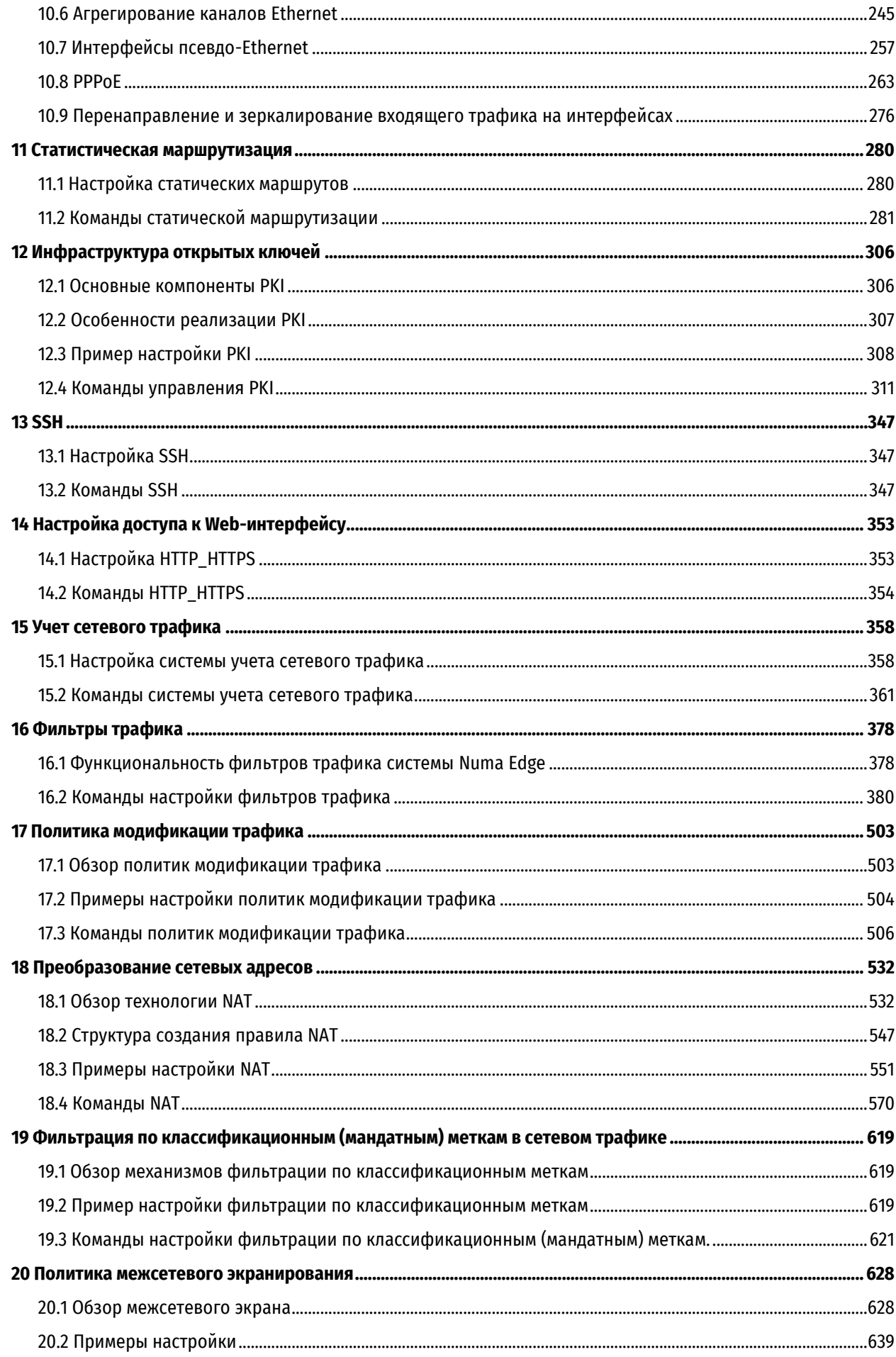

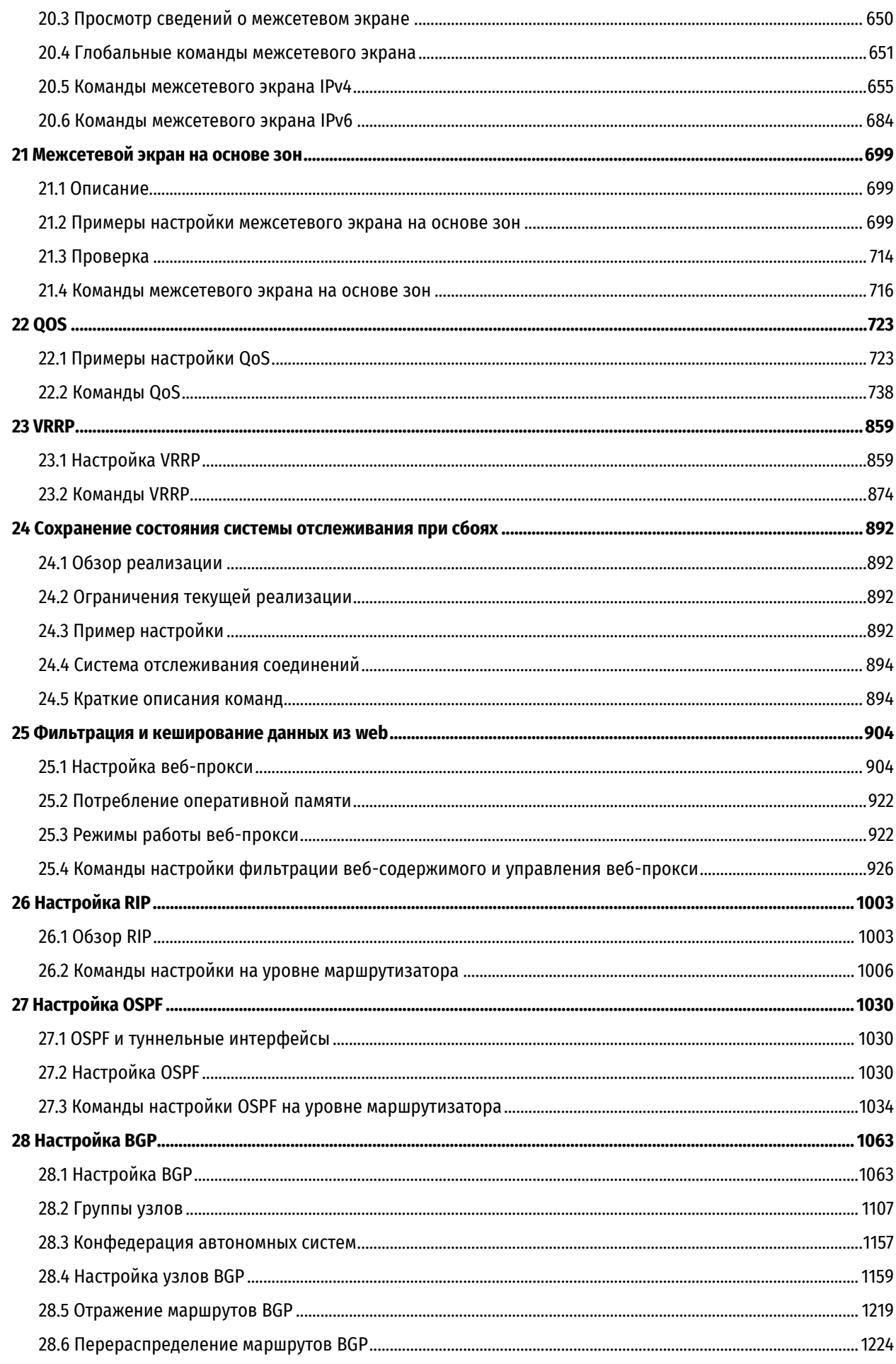

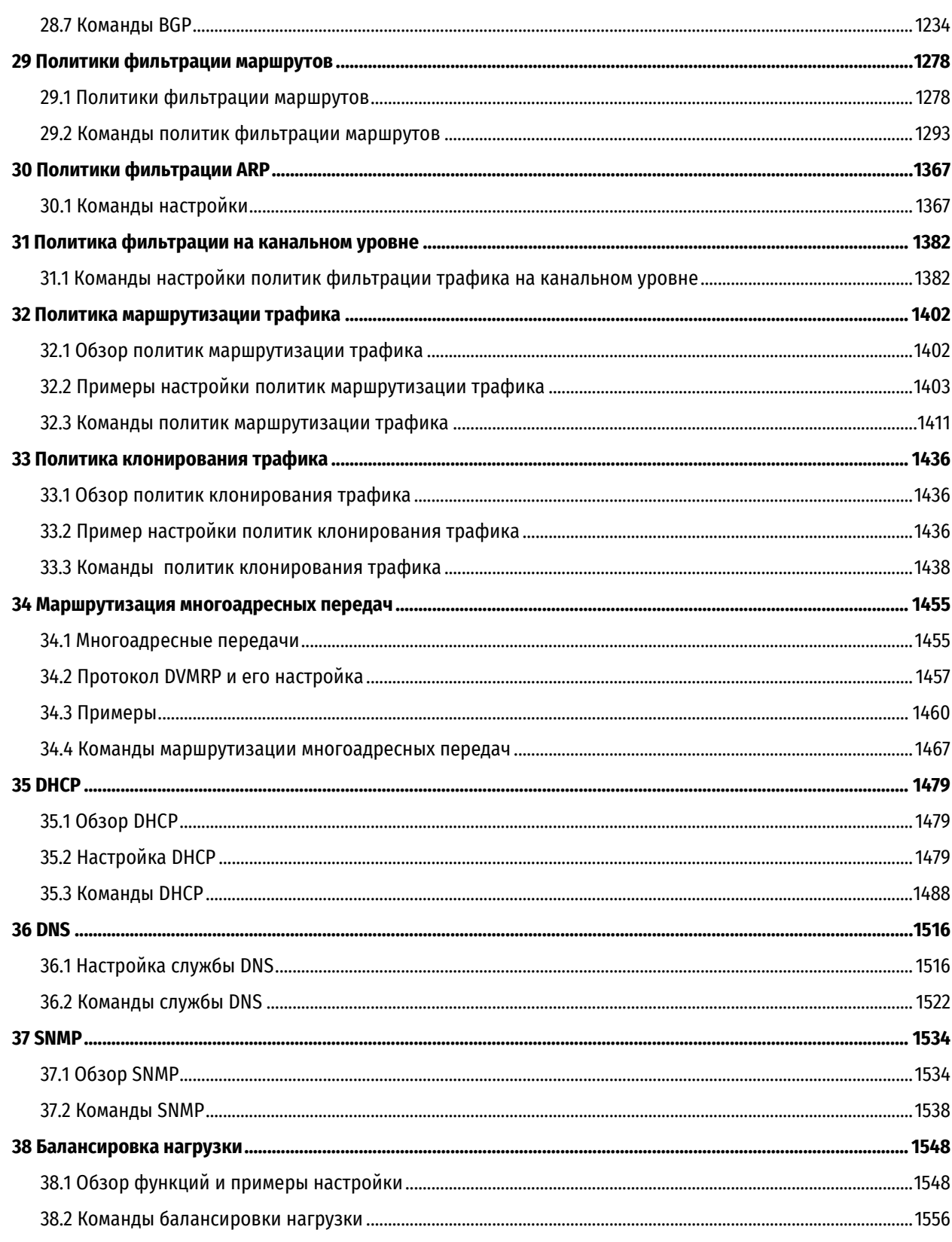

# **1 Общие положения**

# **1.1 Идентификация документа**

<span id="page-5-1"></span><span id="page-5-0"></span>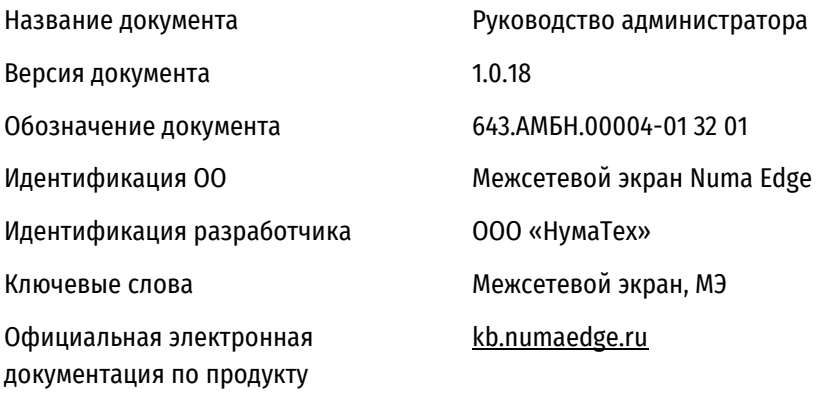

# **1.2 Аннотация документа**

<span id="page-5-2"></span>Документ предназначен для ознакомления пользователя с технической информацией о межсететвом экране Numa Edge (далее – изделие) и содержит сведения о командах для управления межсетевым экраном.

# **2 Общие сведения**

<span id="page-6-0"></span>Изделие предназанчено для выполнения следующих функций:

- контроль и фильтрация сетевого трафика;
- идентификация и аутентификация;
- регистрация событий безопасности (аудит);
- обеспечение бесперебойного функционирования и восстановления;
- тестирование и контроль целостности;
- преобразование сетевых адресов;
- маскирование;
- приоритизация информационных потоков;
- управление (администрирование);
- взаимодействие с другими средствами защиты информации;

Функции контроля и фильтрации сетевого трафика реализуются в соответствии с заданными правилами и политиками проходящих через него информационных потоков.

Механизм идентификации и аутентификации позволяет идентифицировать администраторов изделия. Аутентификационные данные администратора (логин и пароль) могут быть изменены в ходе эксплуатации изделия. Права администратора требуются для изменения настроек изделия, управления пользователями и изделием.

В ходе работы выполняется регистрация событий безопасности, установленных администратором. Журнал регистрации событий формируется из сообщений, поступающих при срабатывании механизмов защиты. Журнал регистрации событий возможно выгрузить на отдельный носитель информации.

Изделие при инсталляции автоматически создает резервные копии всех программных модулей. При сбое (несовпадении контрольных сумм файлов конфигурации, несовпадении контрольных сумм исполняемых фалов) администратор в ручном режиме осуществляется восстановление изделия в заводское состояние штатными средствами.

В ходе работы изделие производит самотестирование и контроль целостности ключевых блоков информации.

# **3 Структура документа**

<span id="page-7-0"></span>В этом руководстве даны указания по использованию основных функций изделия Межсетевой экран Numa Edge. Описаны имеющиеся команды и приведены примеры настройки.

В предисловии приведены сведения об использовании данного руководства. Рассматриваются следующие вопросы:

- кому предназначен документ;
- структура руководства;
- условные обозначения;

### **3.1 Кому предназначен документ**

<span id="page-7-1"></span>Данное руководство предназначено для опытных системных и сетевых администраторов. В зависимости от используемой функциональности, от читателей требуются знания в следующих областях:

- сети и связь с передачей данных;
- протоколы TCP/IP;
- общая настройка маршрутизаторов;
- протоколы маршрутизации;
- администрирование сетей;
- безопасность сетей.

# **3.2 Условные обозначения**

<span id="page-7-3"></span><span id="page-7-2"></span>В руководстве используются информационные абзацы, маркеры и соглашения о стиле текста.

# **3.3 Информационные абзацы**

В руководстве используются следующие типы информационных абзацев:

**Предупреждения** извещают о ситуациях, которые могут нести угрозу личной безопасности, например:

*ПРЕДУПРЕЖДЕНИЕ Выключите питание с помощью главного рубильника перед тем, как попытаться подключить внешний кабель к дополнительному источнику питания в технологической коробке.*

**Предостережения** извещают о ситуациях, которые могут нанести вред системе или оборудованию либо привести к необходимости ремонта, например:

*ПРЕДОСТЕРЕЖЕНИЕ Перезапуск работающей системы приведет к перерыву в обслуживании.*

**Примечания** предоставляют сведения, которые могут потребоваться для предотвращения проблем или ошибок в настройке:

*ПРИМЕЧАНИЕ Перед тем, как включить сетевые интерфейсы для протоколов маршрутизации, необходимо создать их.*

# **4 Организационно-распорядительные меры**

# <span id="page-8-0"></span>**4.1 Процедуры поставки**

# **4.1.1 Общий порядок поставки**

<span id="page-8-1"></span>При поставке изделия заказчику от среды производства до среды установки изготовитель выполняет следующие действия:

- расчет контрольных сумм файлов изделия;
- упаковка комплекта поставки;
- передача упакованного комплекта поставки на склад готовой продукции;
- выдача и/или отправка упакованного комплекта поставки заказчику.

# **4.1.2 Комплектность упаковки изделия**

<span id="page-8-3"></span>Упаковка изделия в общем случае содержит следующие комплектующие:

- компакт-диск с дистрибутивом изделия и дополнительной документацией;
- формуляр на изделие;
- руководство администратора.

# **4.1.3 Процедуры и меры безопасности при распространении изделия к месту назначения**

Процедуры и меры безопасности при распространении изделия к месту назначения решают следующие задачи:

- обеспечивают идентификацию и целостность изделия во время пересылки изделия;
- обеспечивают обнаружение несанкционированных модификаций изделия;
- препятствуют попыткам подмены изделия от имени изготовителя.

# **Контроль целостности программного обеспечения, установленного на аппаратную платформу**

Расчет эталонных контрольных сумм (далее – КС) файлов изделия, установленного на аппаратную платформу, осуществляется на этапе сборки изделия. При включении изделие выполняет контроль целостности установленных файлов до запуска программы. При выявлении несоответствия сохраненным значениям на монитор выводится уведомление об этом событии. Расчет КС должен производится согласно документу «Инструкция по проверке КС», находящейся в комплекте поставки.

# **Контроль целостности файлов установочного компакт-диска**

Контроль целостности файлов, находящихся на компакт диске проверяются путем расчета и сравнение КС изделия с эталонными КС, записанными в документе «Формуляр». Расчет КС должен производится согласно документу «Инструкция по проверке КС», находящейся в комплекте поставки.

### **Контроль сохранности упакованного комплекса**

Готовое изделие с документацией на него помещают в полиэтиленовый пакет. Пакет помещают в картонную коробку, которую заклеивают скотчем с символикой изготовителя (ООО «НумаТех»). Упакованное изделие до отправки заказчику хранится на складе готовой продукции.

# **4.2 Требование безопасности к среде ИТ**

<span id="page-8-2"></span>Изделие обеспечивает функциональное назначение при реализации пользователем следующих предварительных организационно-распорядительных мер:

 установка (переустановка, обновления) изделия должны осуществляться с оригинальных лицензионных дистрибутивных носителей (копий эталонных компакт-дисков) или инсталляционного ( ных) файла(-ов) (или архивов их содержащих), размещённых в специальном разделе сайта изготовителя, и полученных установленным порядком;

- изменение версии ПО изделия на другую версию возможно только в том случае, если изготовителем  $\bullet$ подтверждено соответствие данной версии ПО изделия требованиям безопасности информации путем проведения анализа уязвимостей и периодических испытаний изделия и его ПО;
- необходимо наличие администратора безопасности, отвечающего за правильную эксплуатацию и настройку изделия;
- необходимо сохранение в секрете идентификаторов (имен) и паролей (кодов) администратора изделия;

К среде ИТ, в которой функционирует изделие, предъявляются следующие требования безопасности, относящиеся к пользователю:

- обеспечение регламента доступа непривилегированных пользователей из внешней сети в  $\bullet$ защищаемые сети по всем типам протоколов, за исключением специально созданной для такого доступа демилитаризованной сети;
- обеспечение физической сохранности технических средств (межсетевого экрана, СВТ, на котором он функционирует и терминалов, с которых выполняется его управление) и исключение возможности доступа к ним посторонних лиц:
- обеспечение установки, конфигурирования и управления изделия в соответствии с эксплуатационной документацией.

# 4.3 Требования по безопасной приемке Изделия

<span id="page-9-0"></span>При получении Изделия заказчик должен:

- обследовать поставку на предмет полноты комплектности. Комплект поставки должен состоять из частей, описанных в п. 4.1.2. Состав дополнительной документации на компакт-диске должен соответствовать таблице 6 документа Формуляр;
- убедиться, что в документах Формуляр и Паспорт заполнены все необходимые графы, стоят соответствующие печати и подписи, Формуляр Изделия промаркирован идентификатором СЗИ;
- убедиться, что компакт-диск расположен в конверте, заклеенном наклейкой с логотипом ООО «НумаТех», отсутствуют видимые признаки вскрытия конверта, а прописанный идентификатор СЗИ и номер экземпляра совпадают с теми, что прописаны в Формуляре на Изделие;
- убедиться, что комплектация полученного аппаратного исполнения Изделия соответствует сведениям. приведенным в таблице 6 документа Паспорт;
- проверить физическую целостность аппаратного исполнения Изделия на предмет отсутствия механических повреждений и наличия маркировочных этикеток на поверхности корпуса Изделия и упаковочной тары;
- ознакомиться с документацией на Изделие;
- перед эксплуатацией Изделия необходимо провести контроль целостности неизменных файлов Изделия согласно документу «Инструкция по проверке контрольных сумм» 643.АМБН.00004-01 88 01. входящему в комплект поставки.

ПРИМЕЧАНИЕ. Убедиться, что в документе «Сервисный сертификат», входящего в комплект поставки. имеются отметка о дате продажи, печать продавца и сведения об уполномоченном представителе продавца. Без данных отметок техническая поддержка и гарантийное обслуживание Изделия будут недоступны.

# 4.4 Настройка программы

<span id="page-9-1"></span>Для настройки изделия необходимо выполнить установку изделия:

- установить изделие на CBT в серверный шкаф или на рабочее место (в зависимости от форм-фактора изделия) и закрепить его;
- осуществить подключение изделия к ПЭВМ, с которого будет осуществляться его управление и настройка:
- подключение производится путем установки штатного Ethernet-кабеля в управляющий порт изделия и в соответствующий разъем ПЭВМ.

Выбранный для связи с управляющим портом интерфейс Ethernet должен быть настроен на ЭВМ на автоматическое получение IP-адреса по протоколу DHCP.

Настройка изделия проводится после окончания монтажа изделия на объекте и в процессе эксплуатации.

Настройка включает в себя:

- установку пользовательского интерфейса на ПЭВМ (только при первом включении);
- настройка конфигурационной части изделия.

# **5 Использование интерфейса командной строки**

<span id="page-11-0"></span>В данном разделе представлен обзор интерфейса командной строки Numa Edge, являющегося основным интерфейсом пользователя для системы Numa Edge.

В данном разделе рассматриваются следующие вопросы:

- [Возможности интерфейса командной строки](#page-11-1)
- [Основные команды интерфейса командной строки](#page-26-0)

### **5.1 Возможности интерфейса командной строки**

<span id="page-11-1"></span>В данном разделе рассматриваются следующие вопросы:

- [Доступ к интерфейсу командной строки](#page-11-2)
- [Интерфейс командной строки и интерпретатор команд системы](#page-12-0) Numa Edge
- [Уровни полномочий пользователя](#page-12-1)
- [Режимы интерфейса](#page-13-0)
- [Запросы для ввода команд](#page-14-0)
- [Использование специальных символов в командах](#page-14-1)
- [Автодополнение команд](#page-15-0)
- [Журнал команд](#page-16-0)
- [Правка команд](#page-16-1)
- [Фильтрация вывода команд](#page-17-0)
- [Отображение длинного вывода](#page-17-1)
- [Работа с конфигурацией](#page-18-0)
- [Выполнение эксплуатационной команды из режима настройки](#page-25-0)
- [Отображение конфигурации из эксплуатационного режима](#page-26-1)

# **5.1.1 Доступ к интерфейсу командной строки**

<span id="page-11-2"></span>Доступ к интерфейсу командной строки Numa Edge можно получить при подключение к устройству:

- через последовательный порт;
- удаленно при помощи сеанса SSH.

При подключении через последовательный порт (RS-232) используются следующие параметры:

- скорость: 115200 бит/с;
- без контроля четности (No parity);
- 8 бит данных (8 data bits);
- 1 стоповый бит (1 stop bits).

При использовании подключения через последовательный порт могут возникнуть проблемы при отображении кириллических символов.

После завершения процесса загрузки Numa Edge появится запрос на вход в систему:

при подключении через последовательный порт

```
Numa Edge 1.0
edge login:
```
при подключении через SSH

### login as:

Для входа в систему используется идентификатор пользователя и пароль определенной учетной записи пользователя. По умолчанию в системе присутствует единственная предварительно определенная учетная запись пользователя с реквизитами, приведенными в таблице ниже.

Таблица 1 – Реквизиты учетной записи пользователя по умолчанию в Numa Edge

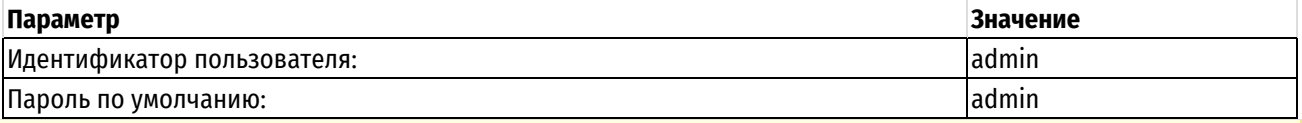

По умолчанию системой назначается пароль 'admin', но в случае его замены новый пароль должен соответствовать требованиям к устанавливаемому паролю и содержать не менее 10 символов.

Данный пользователь обладает полномочиями уровня администратора, что позволяет выполнять все команды Numa Edge и операционной системы. При автодополнении команд и в справке по интерфейсу командной строки отображаются только команды Numa Edge.

С помощью команд операционной системы можно изменить учетные записи пользователей, но эти изменения не будут сохраняться при перезагрузках. Для внесения постоянных изменений в учетные записи пользователей следует использовать интерфейс командной строки Numa Edge.

# **5.1.2 Интерфейс командной строки и интерпретатор команд системы Numa Edge**

<span id="page-12-0"></span>В интерфейсе командной строки системы имеются команды двух типов:

- специфичные команды для эксплуатации и настройки системы Numa Edge;
- команды, предоставляемые интерпретатором команд операционной системы, в котором работает интерфейс командной строки Numa Edge.

Команды, которые может выполнить пользователь, зависят от его роли. Однако любая команда, которую пользователь может выполнить, может быть запущена из интерфейса командной строки Numa Edge.

### **5.1.3 Уровни полномочий пользователя**

<span id="page-12-1"></span>Numa Edge поддерживает две роли пользователей:

- Администратор;
- Оператор.

### **Роль «Администратор»**

Административные пользователи имеют полный доступ к интерфейсу командной строки Numa Edge. Административные пользователи могут просматривать, настраивать и удалять информацию, а также выполнять все эксплуатационные команды Numa Edge. Кроме того, административные пользователи могут выполнять все команды и конструкции интерпретатора команд операционной системы.

Не рекомендуется использовать команды ОС. При их использовании корректная работоспособность системы не гарантируется.

Пользователь по умолчанию admin является административным пользователем.

Для создания административного пользователя необходимо выполнить следующую последовательность команд в режиме настройки:

[edit] admin@edge# set system login user имя пользователя level admin

```
[edit]
admin@edge# set system login user имя пользователя authentication plaintext-
раssword пароль
[edit]
admin@edge# commit
```
где имя пользователя - идентификатор создаваемой учетной записи, а лароль - пароль, назначаемый указанному пользователю (пароль должен соответствовать требованиям к устанавливаемому паролю).

Несмотря на то, что команды интерпретатора команд операционной системы доступны административному пользователю всегда, они не отображаются при использовании этими пользователями автодополнения команд для запроса доступных команд у интерфейса командной строки. Это происходит по той причине, что в любой момент доступно несколько сот команд и конструкций интерпретатора команд операционной системы: если показывать все доступные команды интерпретатора команд операционной системы, то различить доступные команды интерфейса командной строки Numa Edge будет очень сложно.

Административные пользователи могут просмотреть доступные команды, введя help в запросе для ввода команд.

### Роль «Оператор»

Пользователям-операторам предоставлен доступ только на чтение конфигурации и возможность выполнения эксплуатационных команд Numa Edge. Пользователи-операторы могут выполнять просмотр в эксплуатационном режиме (при помощи команд show), настраивать параметры своих терминалов (при помощи команды terminal), а также выходить из интерфейса командной строки Numa Edge (при помощи команды  $ext{ext}$ ). Но не могут входить в режим настройки, однако они могут отображать конфигурацию при помощи команды show configuration в эксплуатационном режиме. Им доступны основные команды для отображения сведений (например, show configuration, а также конвейер "|" и такие команды как more или less, для управления выводом на экран). Команды, в которых используются конструкции для контроля за порядком выполнения (такие как if, for и т.д.), операции для списков (такие как ";", "&&" и т.д.) и перенаправление, недоступны для пользователей-операторов.

Для создания пользователя-оператора необходимо выполнить следующую последовательность команд в режиме настройки:

```
[edit]
admin@edge# set system login user имя пользователя level operator
[edit]
admin@edge# set system login user имя пользователя authentication plaintext-
раssword пароль
[edit]
admin@edge# commit
```
где имя пользователя - идентификатор создаваемой учетной записи, а пароль - пароль, назначаемый указанному пользователю (пароль должен соответствовать требованиям к устанавливаемому паролю).

Команды интерпретатора команд операционной системы недоступны пользователям-операторам, соответственно, список команд, выдаваемых автодополнением команд пользователям уровня оператора, ограничен командами Numa Edge.

### 5.1.4 Режимы интерфейса

<span id="page-13-0"></span>В интерфейсе командной строки Numa Edge имеются два режима:

- эксплуатационный режим;  $\bullet$
- режим настройки.

В эксплуатационном режиме обеспечивается доступ к эксплуатационным командам для отображения и очистки сведений, включения или выключения отладки, настройки параметров терминалов, а также перезагрузки и выключения системы.

В режиме настройки обеспечивается доступ к командам для создания, изменения, удаления, фиксации изменений, загрузки и сохранения конфигурации, а также отображения сведений о конфигурации, и для переходов по иерархии конфигурации.

При входе в систему она находится в эксплуатационном режиме.

Для входа из эксплуатационного режима в режим настройки используется команда configure.

Для возврата из режима настройки в эксплуатационный режим используется команда exit. Если имеются незафиксированные изменения в конфигурации, их следует или зафиксировать с помощью команды commit. или отменить с помощью команды discard (или команды exit discard) перед тем, как можно будет выйти в эксплуатационный режим.

<span id="page-14-0"></span>При выполнении команды exit в эксплуатационном режиме происходит выход из системы.

### 5.1.5 Запросы для ввода команд

Запрос для ввода команд показывает пользователю:

- имя учетной записи пользователя под которой выполнен вход в систему:
- имя узла системы, на который выполнен вход;
- текущий режим интерфейса командной строки;
- текущий уровень в иерархии конфигурации (только для режима настройки).

В таблице приведены некоторые примеры запросов на ввод команд и их значения.

Таблица 2-Запросы на ввод команд

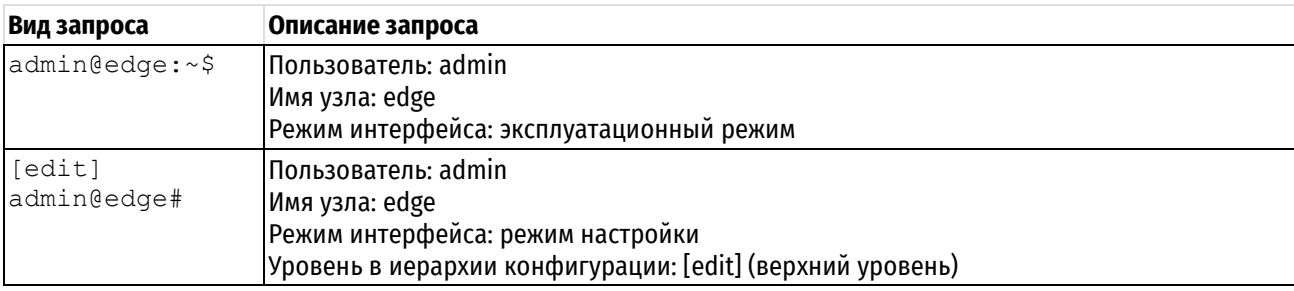

### 5.1.6 Использование специальных символов в командах

<span id="page-14-1"></span>Интерфейс командной строки Numa Edge основан на интерпретаторе команд bash проекта GNU. При вводе команды в запросе следует иметь в виду, что некоторые символы имеют специальное значение для интерпретатора. Например, одним из таких специальных символов является символ пробела, который обозначает конец лексемы в команде, как показано ниже:

admin@edge# show system login

В данном примере символы пробела разделяют командную строку на три компоненты: "show", "system" и "login".

При необходимости ввода строки с литеральным символом, воспринимаемый интерпретатором команд как специальный символ, необходимо заключить этот символ в кавычки. Например, если необходимо ввести строку с пробелом, необходимо заключить ее в кавычки, как показано ниже:

admin@edge# set system login user backup full-name "User for backup"

В данном примере пробел внутри строки "User for backup" заключен в кавычки и поэтому теряет свое специальное значение как разделитель лексем.

Другой пример специального символа - это символ конвейера (называемый также вертикальной чертой, "|"), который разделяет две команды и означает, что вывод команды слева от вертикальной черты будет обработан командой справа от вертикальной черты, как показано в следующем примере:

```
admin@edge# show system login | grep user
```
В данном примере символ конвейера указывает интерпретатору команд выполнить команду show system login и затем обработать ее вывод с помощью команды grep user. В результате будут отображены только строки, содержащие строку "user".

Как и в случае символа пробела, если в качестве компонента команды необходим литеральный символ вертикальной черты, следует заключить его в кавычки.

Помимо пробела и вертикальной черты, специальное значение для интерпретатора команд имеют следующие символы:

- амперсанд ("&");
- точка с запятой (";");
- запятая (",");
- левая скобка ("(");
- правая скобка (")");
- знак "меньше" ("<");
- знак "больше" (">");
- обратная косая черта ("\");
- диез ("#").

При отсутствии уверенности в том, какие именно символы являются специальными, следует взять за правило заключать в кавычки всё, что не является алфавитно-цифровыми символами.

Рекомендуется не использовать символы кавычек и обратной косой черты в качестве литеральных значений в конфигурации.

### **5.1.7 Автодополнение команд**

<span id="page-15-0"></span>Интерпретатор команд системы Numa Edge поддерживает автодополнение команд. Для автоматического завершения синтаксиса команды или вывода подсказки системой следует ввести в запросе на ввод командной строки любой из элементов, приведенных в таблице.

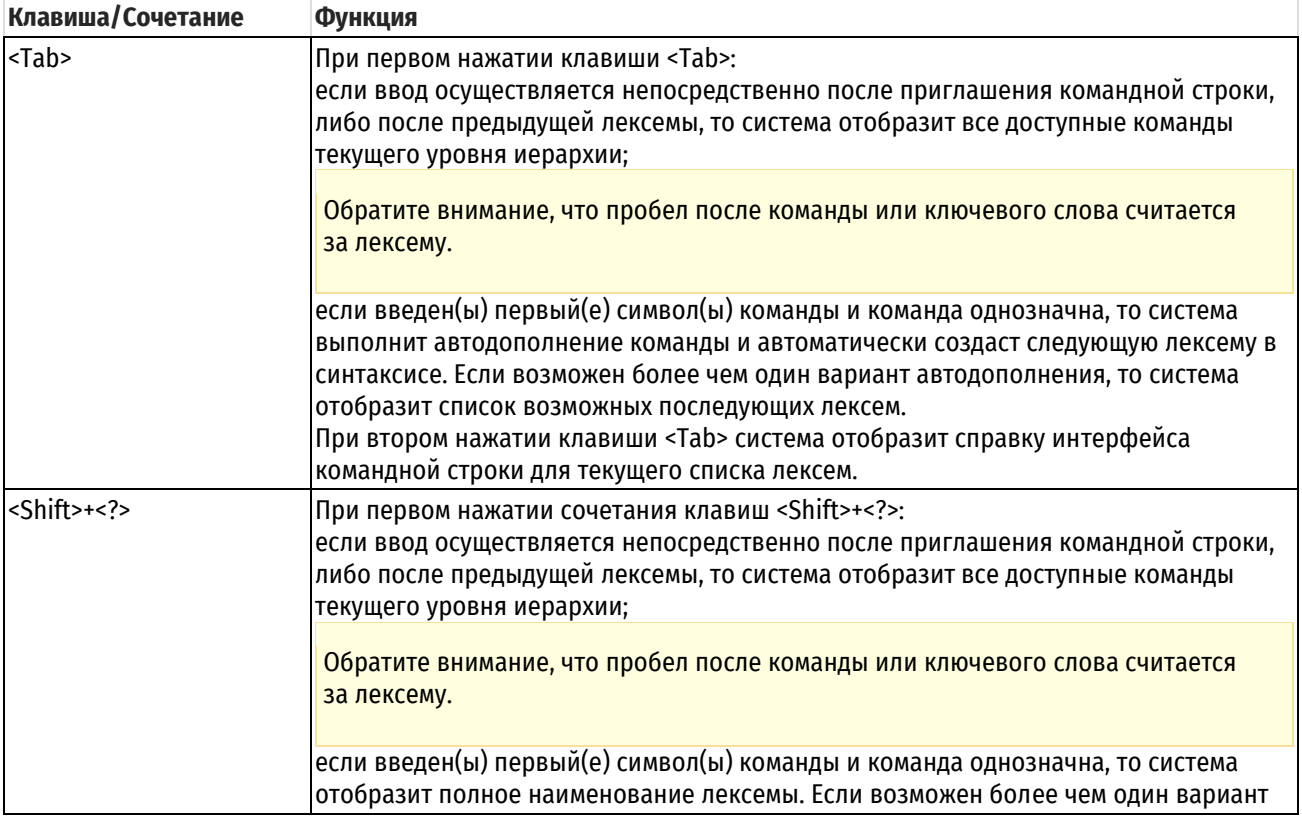

Таблица 3 – Справочные клавиши интерфейса командной строки

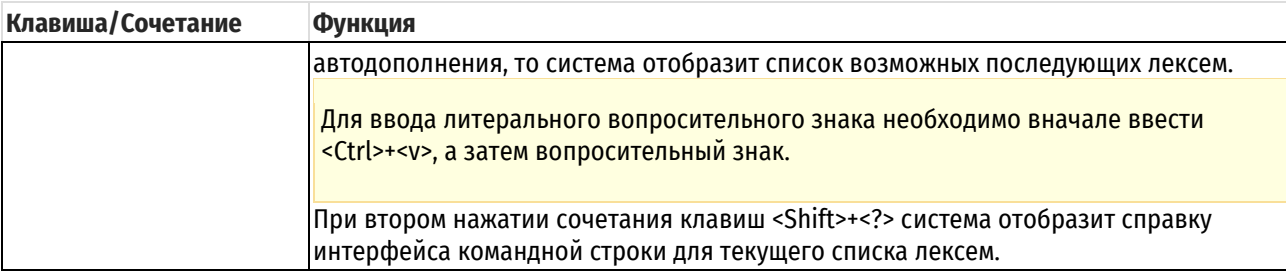

В следующем примере осуществляется поиск всех доступных команд.

```
admin@edge:~$ <Tab>
```
В следующем примере запрашивается завершение команды для набранной строки "conf". В данном примере завершение команды однозначно.

```
admin@edge:~$ conf<Tab>
admin@edge:~$ configure
```
В следующем примере запрашивается завершение команды для набранной строки "c". В текущем случае ввод может быть завершен более чем одним способом, и система выдает все допустимые варианты завершения.

```
admin@edge:~$ c<Tab>
clear configure connect
```
Обратите внимание, что ни клавиша <Tab>, ни сочетание клавиш <Shift>+<?> не обеспечивают функцию справки по командам, если заключены в кавычки.

# **5.1.8 Журнал команд**

<span id="page-16-0"></span>Интерпретатор команд системы Numa Edge поддерживает журнал команд, хранящий во внутреннем буфере выполненные команды, которые можно выполнить повторно или исправить.

В таблице показаны наиболее важные сочетания клавиш для работы с журналом команд.

Таблица 4– Сочетания клавиш для работы с журналом команд

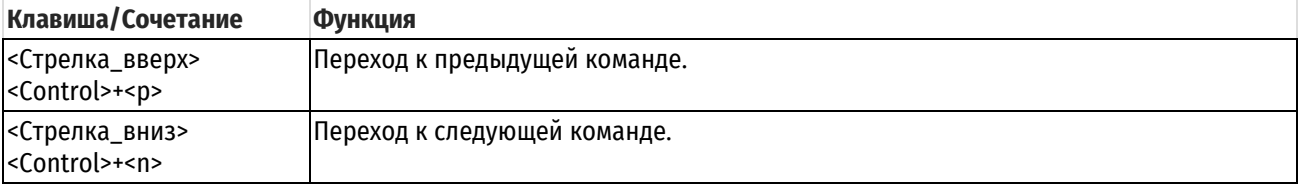

### **5.1.9 Правка команд**

<span id="page-16-1"></span>Интерпретатор команд системы Numa Edge поддерживает правку команд в стиле emacs. В таблице приведены наиболее важные сочетания клавиш для правки.

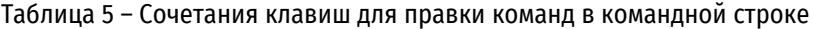

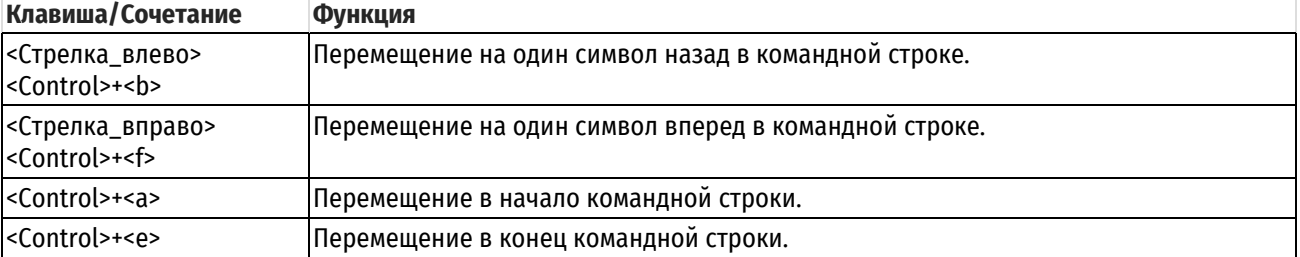

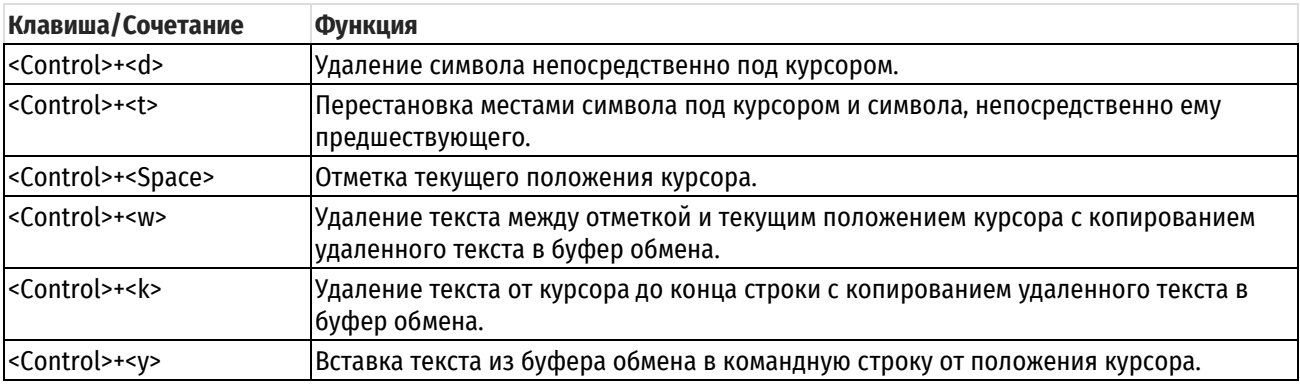

### **5.1.10 Фильтрация вывода команд**

<span id="page-17-0"></span>В системе Numa Edge можно передать по конвейеру вывод команд на вход определенных команд интерпретатора команд операционной системы для фильтрации сведений, отображаемых на консоли. Конвейер от команд к фильтрам организуется с помощью знака операции "вертикальная черта" ("|").

В таблице показаны команды конвейера, реализованные в системе Numa Edge.

Таблица 6 – Команды конвейерной фильтрации

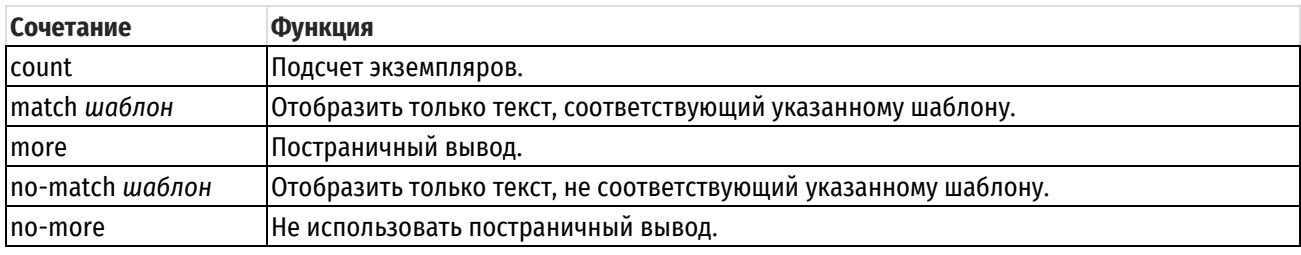

### **5.1.11 Отображение длинного вывода**

<span id="page-17-1"></span>Если отображаемые сведения слишком длинны и не помещаются на один экран, то отображение приостанавливается по выдаче одного экрана и в месте разрыва вывода появляется отметка "More" или ":".

В таблице показаны сочетания клавиш для управления отображением сведений на экране "More".

Таблица 7– Варианты отображения на экране "More"

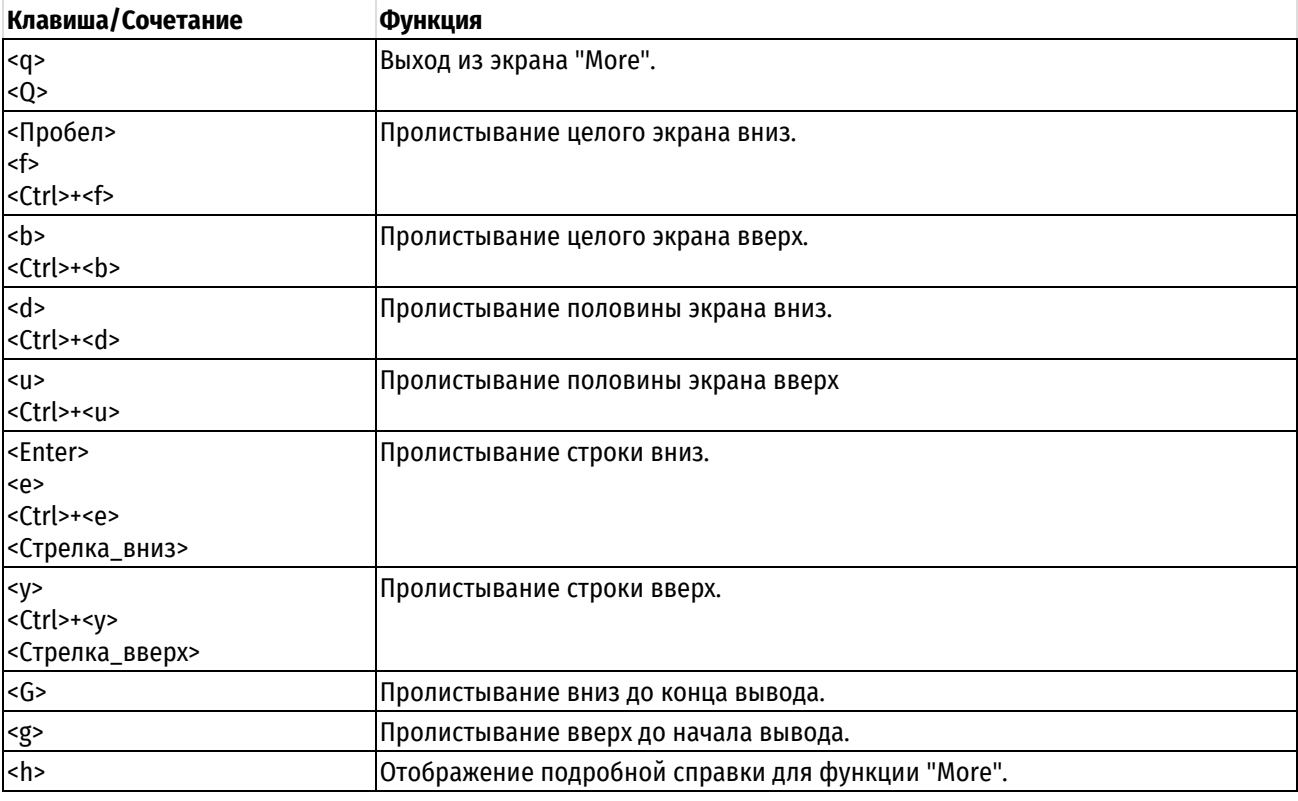

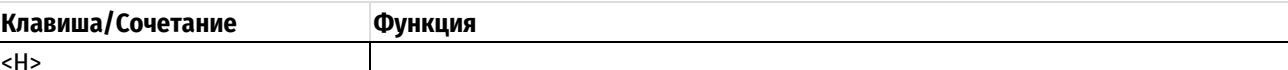

# 5.1.12 Работа с конфигурацией

<span id="page-18-0"></span>О возможности одновременного редактирования конфигурации

ПРЕДУПРЕЖДЕНИЕ Система конфигурирования Numa Edge не обеспечивает возможности одновременного редактирования конфигурации. К таким ситуациям относятся:

Одновременное редактирование конфигурации несколькими пользователями.

Одновременное редактирование конфигурации различными способами подключения (доступ к интерфейсу командной строки через последовательный порт, подключение по SSH, использование webинтерфейса).

В случаях, когда вероятна ситуация одновременной работы с конфигурацией, в первую очередь перед внесением изменений следует воспользоваться командой конфигурационного режима show. Если вы видите, что большая часть конфигурации устройства помечена на удаление, значит конфигурация была изменена в другой сессии. В таком случае предварительно следует выполнить команду discard.

# Вход в режим настройки и выход из него

Для входа в режим настройки необходимо выполнить команду configure в эксплуатационном режиме:

```
admin@edge:~$ configure
[edit]
admin@edge#
```
Вид запроса на ввод команд изменяется в зависимости от режима:

вид запроса в эксплуатационном режиме:

```
пользователь@узел:~$
```
вид запроса в режиме настройки:

```
пользователь@узел#
```
Для выхода из режима настройки с верхнего уровня иерархии конфигурации используется команда exit.

Если конфигурация изменена, то необходимо либо зафиксировать изменения с помощью команды commit, либо отменить их с помощью команды exit discard.

# Иерархия конфигурации

В Numa Edge используется иерархическая система команд. Для того чтобы изменить некоторый параметр системы, необходимо задать значение для соответствующего атрибута. Конфигурация Numa Edge упорядочена в виде иерархии, аналогичной структуре файловой системы UNIX. Узлы конфигурации (подобно каталогам файловой системы) могут включать в себя другие узлы, а также атрибуты (подобны файлам в ФС), которые позволяют установить значения или характеристики для параметров внутри узла.

Узел конфигурации всегда включает закрытую пару фигурных скобок, содержимое которой может как отсутствовать:

```
firewall Drop policy {
\mathcal{E}
```
так и присутствовать:

```
firewall Accept_policy {
    default-action accept
     description "Firewall Accept Policy"
}
```
*Атрибут* конфигурации имеет вид *атрибут значение*, например, как в приведенном ниже примере.

```
default-action accept
```
Узлы конфигурации и атрибуты формируют *ветви* конфигурации, как показано на рисунке ниже.

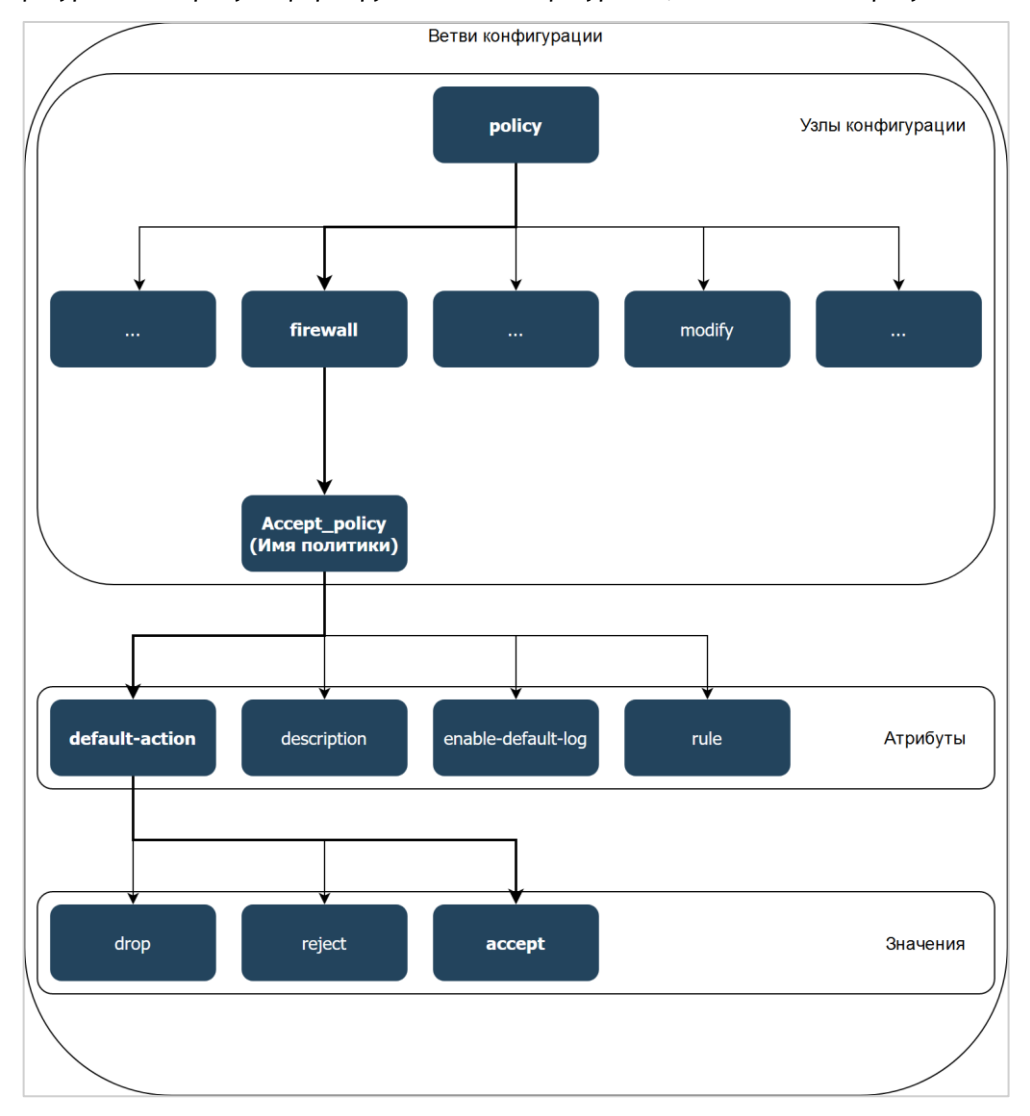

Рисунок 1 – Иерархия конфигурации

Местоположение в конфигурации можно определить по запросу в квадратных скобках, указывающему текущий уровень иерархии в конфигурации.

На верхнем уровне иерархии запрос отображается следующим образом:

[edit]

При нахождении в другом месте в запросе отображается текущее местоположение путем вывода иерархии узлов в порядке их следования, например:

```
[edit policy firewall Accept policy]
```
Для того чтобы задать значение для некоторого атрибута, необходимо указывать путь к атрибуту в конфигурации относительно текущего уровня иерархии (указывать все узлы конфигурации в ветви конфигурации до требуемого атрибута). Пример перехода между уровнями иерархии конфигурации приведен на рисунке ниже.

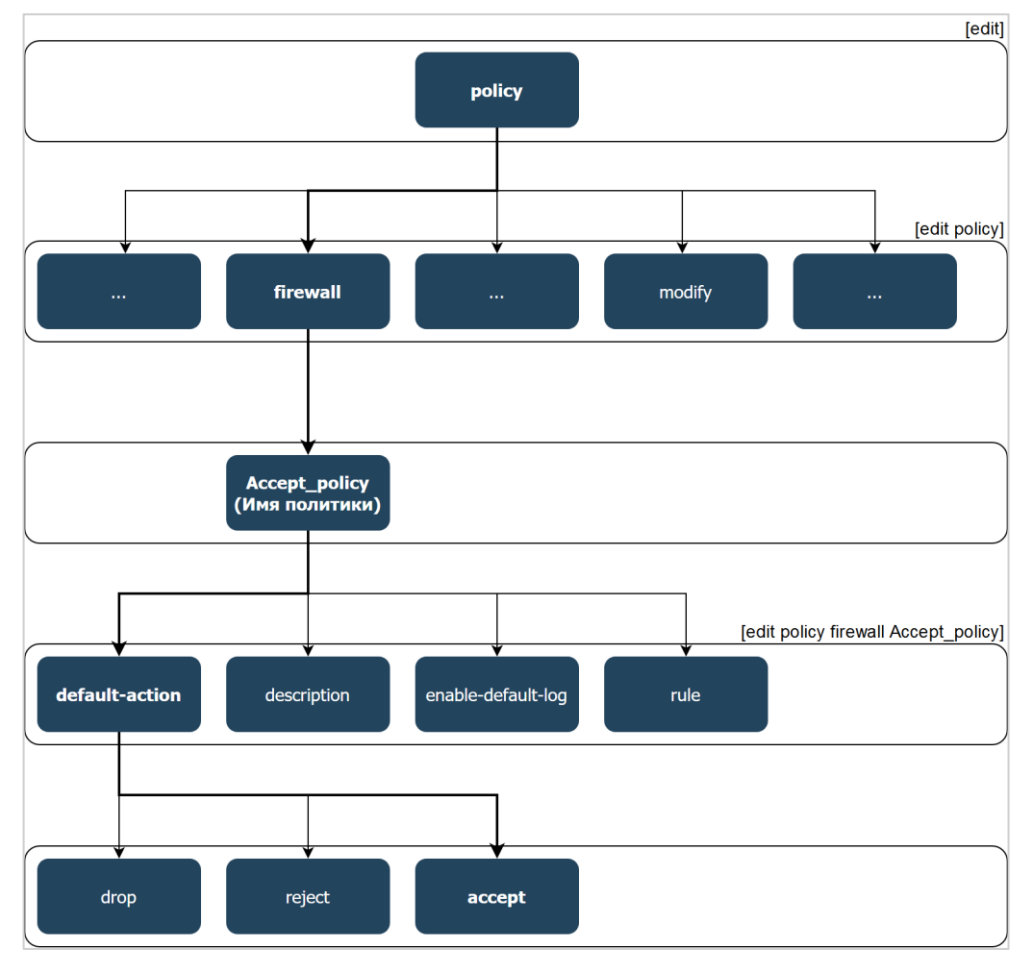

Рисунок 2 – Пример перехода между уровнями иерархии конфигурации

Например, чтобы, находясь на верхнем уровне иерархии, указать в качестве действия по умолчанию для политики межсетевого экрана Accept policy пропускать пакеты протокола IPv4, необходимо ввести следующую команду:

```
[edit]
admin@edge# set policy firewall Accept_policy default-action accept
```
В случае если установлен текущий уровень иерархии [edit policy firewall Accept\_policy], то для установки значения необходимо ввести команду:

```
[edit policy firewall Accept_policy]
admin@edge# set default-action accept
```
В таблице ниже показаны команды для переходов в режиме настройки.

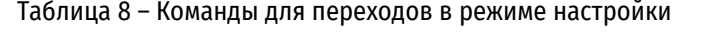

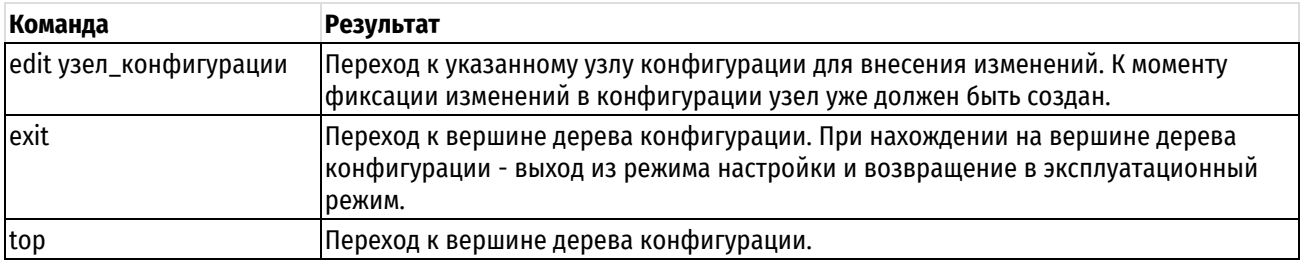

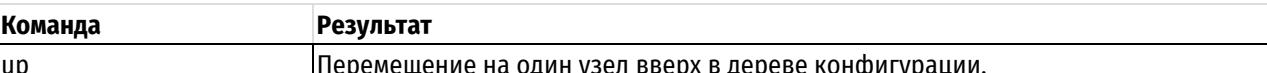

Команда edit позволяет переходить в интересующую пользователя часть иерархии и выполнять команды относительно местоположения. Это позволяет сократить набор в командной строке при необходимости работы в конкретной части иерархии.

Узлы и атрибуты могут быть одиночными (в конфигурации может быть создан один экземпляр) и множественными (может быть создано более одного экземпляра).

Множественные атрибуты используются для задания списка значений параметра. Большинство атрибутов допускает установку только одного значения. Для установки нескольких значений атрибута, где это допускается, следует вводить их с использованием последовательности команд. Например, для указания политике модификации трафика Modify policy удалять из пакета данные о максимальном размере cerмента (mss), временной отметке (timestamp) и масштабировании окна (wscale), необходимо ввести следующую последовательность команд:

```
[edit]
admin@edge# set policy modify Modify policy rule 10 strip tcp-option mss
[edit]
admin@edge# set policy modify Modify policy rule 10 strip tcp-option timestamp
[edit]
admin@edge# set policy modify Modify policy rule 10 strip tcp-option wscale
```
Параметры, допускающие многократный ввод и сохранение разных значений, называются «множественными», так как в конфигурации Numa Edge они будут созданы как однотипные узлы на одном уровне иерархии, различающиеся только своими значениями:

```
[edit]
admin@edge# show policy modify
  Modify policy {
       rule 10 {
            strip {
                tcp-option mss
                tcp-option timestamp
                tcp-option wscale
            \}\}\rightarrow
```
### Просмотр конфигурации

Команда show в режиме настройки используется для отображения конфигурации. Вывод команды можно ограничить отображением конкретного узла, указав путь к нему.

В приведенном ниже примере отображается конфигурация для всех настроенных правили маршрутизации.

```
[edit]
admin@edge# show policy firewall
  Accept policy {
       default-action accept
       description "Firewall Accept Policy"
   - }
   Drop policy {
       default-action drop
   \}
```
В приведенном ниже примере отображается конфигурация только для политики межсетевого экрана Drop policy.

[edit]

```
admin@edge# show policy firewall Drop_policy
   default-action drop
```
#### **Добавление в конфигурацию или изменение конфигурации**

Добавление в конфигурацию выполняется с помощью создания узла конфигурации командой set в режиме настройки, как в приведенном ниже примере:

```
[edit]
admin@edge# set policy firewall New_policy default-action reject
```
Для просмотра изменений можно использовать команду show:

```
[edit]
admin@edge# show policy firewall
  +New_policy {
  + default-action reject
  +}
```
Обратите внимание на знак "+" перед новым узлом и/или атрибутом настройки. Он показывает, что узел/атрибут был добавлен в конфигурацию, но изменение еще не зафиксировано. Изменение не вступает в силу до тех пор, пока конфигурация не будет зафиксирована с помощью команды  $\text{commit}$ .

Изменение существующей конфигурации так же выполняется с помощью команды set в режиме настройки, как в приведенном ниже примере:

```
[edit]
admin@edge# set policy firewall New_policy default-action drop
```
Для просмотра изменений можно использовать команду show:

```
[edit]
admin@edge# show policy firewall
  New policy {
 > default-action drop
   }
```
Обратите внимание на знак ">" перед измененным узлом и/или атрибутом настройки. Он показывает, что узел/атрибут был изменен в конфигурации, но изменение еще не зафиксировано. Изменение не вступает в силу до тех пор, пока конфигурация не будет зафиксирована с помощью команды  $\text{commit}$ .

Конфигурацию можно изменять начиная с корня дерева конфигурации или использовать команду edit для перемещения к части дерева, в которой необходимо выполнить изменения или добавления.

При первой загрузке системы дерево конфигурации содержит только нескольких автоматически настроенных узлов. Для любой функциональности, которую нужно настроить в системе, необходимо создать узел. При создании узла, к нему применяются все значения по умолчанию для его атрибутов.

# **Удаление конфигурации**

Для удаления атрибута или целого узла в конфигурации используется команда delete. В приведенном ниже примере выполняется удаление описания политики межсетевого экрана:

```
[edit]
admin@edge# delete policy firewall New_policy description "New Policy 
Firewall"
```
Для просмотра изменений можно использовать команду show:

#### [edit]

ООО «НумаТех» 23

```
admin@edge# show policy firewall
   New policy {
       default-action reject
       description "New Policy Firewall"
   \left\{ \right\}
```
Обратите внимание на знак "-" перед удаленным узлом и/или атрибутом настройки. Он показывает, что узел/атрибут был удален из конфигурации, но изменение еще не зафиксировано. Изменение не вступает в силу до тех пор, пока конфигурация не будет зафиксирована с помощью команды commit.

Некоторые узлы конфигурации являются обязательными и их нельзя удалить. Некоторые узлы конфигурации являются обязательными, но имеют значения по умолчанию; при удалении одного из таких узлов будет восстановлено значение по умолчанию.

# Клонирование узла конфигурации

Для экономии времени при вводе информации можно копировать (или клонировать) множественные узлы конфигурации. Множественные узлы конфигурации (узлы, допускающие несколько экземпляров) отличаются друг от друга по идентификаторам. Например, у правил межсетевого экрана и NAT есть номера, у наборов правил межсетевого экрана есть имена, у планов IPSec в VPN есть имена, у пользователей системы есть идентификаторы пользователей.

В приведенном ниже примере выполняется клонирование правила 10 фильтра трафика LAN filter с указанием нового номера правила 30.

Для клонирования узла конфигурации необходимо с помощью команды edit перейти в точку иерархии конфигурации сразу над узлом, который необходимо скопировать. В текущем примере выполнен переход в фильтр LAN filter:

```
[edit]
admin@edge# edit filter LAN filter
```
Далее для выполнения клонирования узла использовать команду сору:

```
[edit filter LAN filter]
admin@edge# copy rule 10 to rule 30
```
rge rule 10 - копируемое правило, rule 30 - новое правило.

Результат выполнения приведенной выше команды:

```
[edit filter LAN filter]
admin@edge# show
   rule 10 {
       description "Rule 10"
        source {
            address 192.168.10.0/24
        \rightarrow\}+rule 30 [description "Rule 10"
  +source {
  ^{+}address 192.168.10.0/24
  ++\left\{ \right\}+}
```
#### Переименование узлов конфигурации

Следует учесть, что с помощью команды set нельзя изменить идентификатор узла, у которого может быть несколько экземпляров ("множественный узел"), такого как сервер DNS или IP-адрес интерфейса. Однако идентификатор множественного узла можно изменить с помощью команды rename.

Для переименования узла конфигурации необходимо с помощью команды edit перейти в точку иерархии конфигурации сразу над узлом, который необходимо переименовать. Далее командой  $\epsilon$ ename изменить идентификатор. В приведенном ниже примере выполняется переименование правила 30 фильтра трафика LAN filter с указанием нового номера правила 50.

```
[edit filter LAN_filter]
admin@edge# rename rule 30 to rule 50
```
Результат выполнения приведенной выше команды:

```
[edit filter LAN_filter]
admin@edge# show
   rule 10 {
       description "Rule 10"
        source {
            address 192.168.10.0/24
        }
    }
  -rule 30 {
      description "Rule 10"
       source {
           - address 192.168.10.0/24
        - }
  -}
  +rule 50 {
  + description "Rule 10"
  + source {
  + address 192.168.10.0/24
 + }
  +}
```
# **Фиксация изменений в конфигурации**

В Numa Edge изменения в конфигурации не вступают в силу до тех пор, пока они не зафиксированы с помощью команды commit.

```
[edit]
admin@edge# commit
```
Незафиксированные изменения помечаются либо знаком плюс "+" (в случае добавления или изменения) или минус "-" (в случае удаления). При фиксации изменений знаки удаляются, как в приведенном ниже примере:

```
[edit]
admin@edge# show policy firewall
  New policy {
       default-action reject
  + description "New Policy Firewall"
    }
[edit]
admin@edge# commit
[edit]
admin@edge# show policy firewall
  New policy {
        default-action reject
        description "New Policy Firewall"
    }
```
# **Отмена изменений в конфигурации**

Выйти из режима настройки при наличии незафиксированных изменений невозможно:

```
[edit]
admin@edge# exit
Cannot exit: configuration modified.
Use 'exit discard' to discard the changes and exit.
```
Необходимо либо зафиксировать изменения, либо отказаться от них. Если фиксировать изменения не нужно, можно отменить их с помощью команды exit discard:

```
AAi+1admin@edge# exit discard
exit
admin@edge:~$
```
#### **Сохранение конфигурации**

Работающую конфигурацию можно сохранить при помощи команды  $\sec$  в режиме настройки. По умолчанию, конфигурация сохраняется в файл config.boot в стандартном каталоге конфигурации, которым является /etc/config.

```
[edit]
admin@edge# save
Запись конфигурации в '/etc/config/config.boot'...
Готово
```
Конфигурация может быть сохранена под другим именем в каталог /etc/config:

```
[edit]
admin@edge# save backupconfig
Запись конфигурации в '/etc/config/backupconfig'...
Готово
```
Так же конфигурацию можно сохранить на жесткий диск по пути, отличающемуся от стандартного каталога /etc/config, внешний накопитель (например, USB-флеш-накопителя), удаленное устройство по протоколам FTP, TFTP, SCP или HTTP. Перед тем, как конфигурацию можно будет сохранить на флэш-накопитель, последний следует проинициализировать командой flash init в эксплуатационном режиме.

Обратите внимание, что команда save записывает только зафиксированные изменения.

#### **Загрузка сохраненной конфигурации**

Для загрузки ранее сохраненной конфигурации используется команда load в режиме настройки. По умолчанию система считывает файл из стандартного каталога конфигурации. По умолчанию это каталог /etc/config.

```
[edit]
admin@edge# load backupconfig
Loading configuration from '/etc/config/backupconfig'...
Done
```
Загруженная конфигурация автоматически фиксируется и становится активной конфигурацией.

Так же конфигурацию можно загрузить с жесткого диска по пути, отличающемуся от стандартного каталога /etc/config, внешнего накопителя (например, USB-флеш-накопителя), удаленного устройства по протоколам FTP, TFTP, SCP или HTTP.

### **5.1.13 Выполнение эксплуатационной команды из режима настройки**

<span id="page-25-0"></span>С помощью команды run можно выполнить эксплуатационную команду, не выходя из режима настройки, как в приведенном ниже примере:

```
[edit]
admin@edge# run policy show firewall Accept_policy
Политика МЭ IPv4 Accept_policy:
Политика не задействована ни для одного интерфейса, туннеля или зоны.
rule pkts bytes target filter
---- ---- ----- ------ ------
default 0 0 ACCEPT
```
### **5.1.14 Отображение конфигурации из эксплуатационного режима**

<span id="page-26-1"></span>При помощи команды show configuration можно отобразить сведения о конфигурации, не выходя из эксплуатационного режима, как в приведенном ниже примере:

```
admin@edge:~$ show configuration
...
  filter LAN_filter {
      rule 10 {
          description "Rule 10"
           source {
               address 192.168.10.0/24
 }
       }
       rule 50 {
           description "Rule 10"
           source {
               address 192.168.10.0/24
 }
       }
   }
  policy {
      firewall Accept_policy {
           default-action accept
           description "Firewall Accept Policy"
 }
      firewall Drop policy {
           default-action drop
       }
       firewall New_policy {
           default-action reject
           description "New Policy Firewall"
       }
      modify Modify_policy {
           rule 10 {
               strip {
                   tcp-option mss
                 tcp-option timestamp
                   tcp-option wscale
 }
           }
       }
  }
...
```
# **5.2 Основные команды интерфейса командной строки**

<span id="page-26-0"></span>Основные команды интерфейса командной строки

#### **Команды настройки**

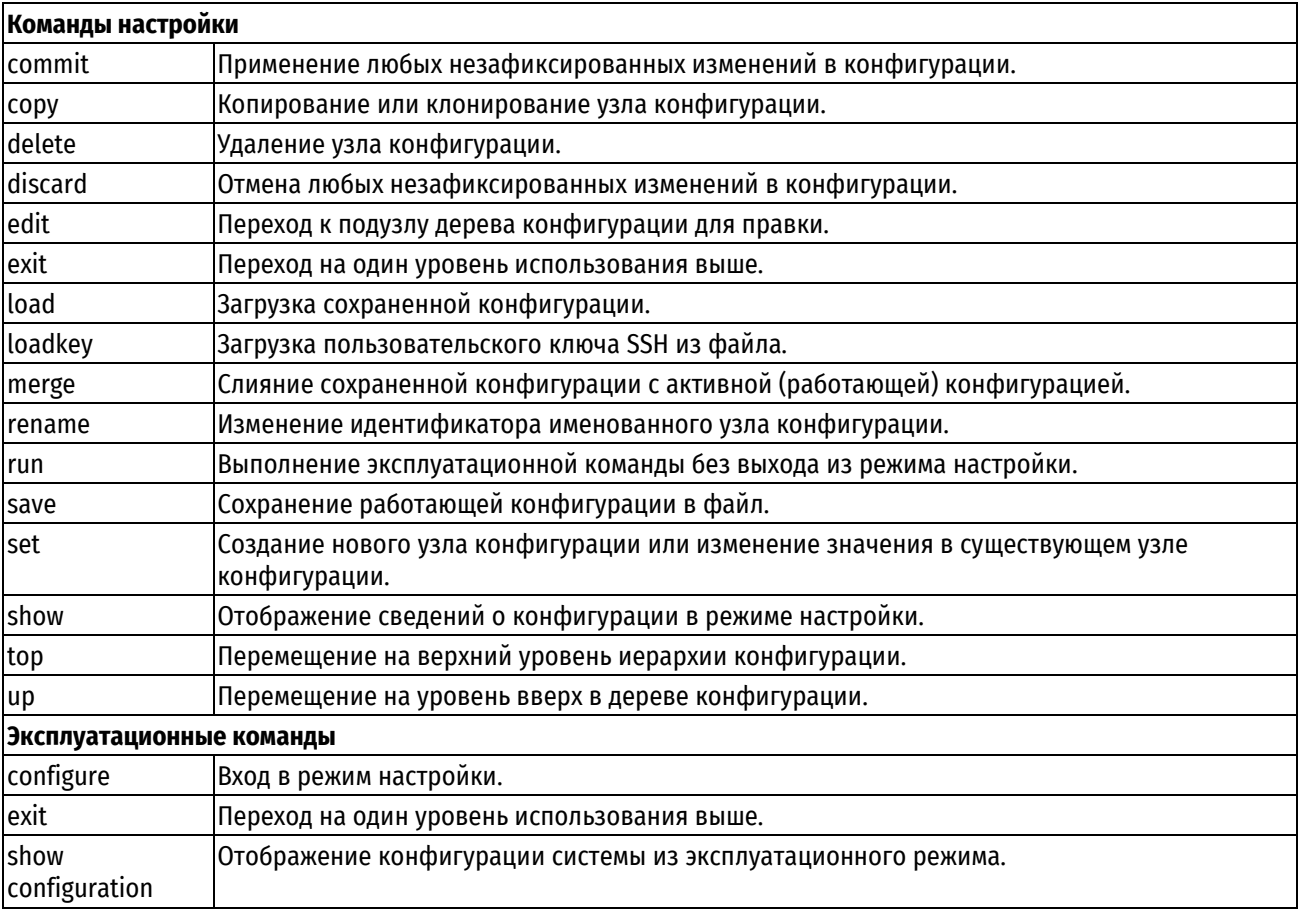

# **5.2.1 commit**

<span id="page-27-0"></span>Применение любых незафиксированных изменений в конфигурации.

# **Синтаксис**

commit

# **Режим интерфейса**

Режим настройки.

### **Ветвь конфигурации**

Отсутствует.

### **Параметры**

Отсутствуют.

# **Значение по умолчанию**

Отсутствует.

### **Указания по использованию**

Данная команда используется для применения изменений конфигурации.

При добавлении какого-либо параметра в конфигурацию, изменении существующей конфигурации или удалении конфигурации из системы сделанные изменения должны быть зафиксированы, после чего они вступят в силу. Для фиксации изменений используется команда commit.

При попытке выхода из режима настройки или выхода из системы при наличии незафиксированных изменений в конфигурации система выдаст предупреждение. Выйти из режима настройки будет невозможно до фиксации изменений с помощью команды  $\text{commit}$  или отказа от изменений с помощью команды  $\text{exit}$ discard.

До тех пор, пока изменение конфигурации не зафиксировано, при отображении сведений система помечает его.

Фиксация сведений может занять некоторое время в зависимости от сложности настройки и занятости системы. Будьте готовы к нескольким секундам ожидания завершения процесса фиксации изменений системой. Если в систему вошли двое или больше пользователей, и один из них изменяет конфигурацию, другие получат предупреждение.

### Примеры

В примере показано незафиксированное удаление, которое затем фиксируется. В этом примере обратите внимание, что незафиксированное удаление помечено знаком минуса ("-"), который исчезает после фиксации.

Пример 1 - Фиксация изменений в конфигурации

```
[edit]admin@edge# show interfaces ethernet eth2
-address 192.168.1.100/24
[edit]
admin@edge# commit
[edit]
admin@edge# show interfaces ethernet eth2
[edit]
admin@edge#
```
#### 5.2.2 copy

<span id="page-28-0"></span>Копирование или клонирование узла конфигурации.

#### Синтаксис

сору <исходный узел конф> to <конечный узел конф>

#### Режим интерфейса

Режим настройки.

#### Ветвь конфигурации

Отсутствует.

### Параметры

#### исходный\_узел\_конф

Узел конфигурации, который требуется скопировать. Формат представляет собой последовательность разделенных пробелами лексем, представляющих имя параметра конфигурации и значение этого параметра; например, rule правило 1.

### конечный узел конф

Узел конфигурации, который требуется создать. Формат представляет собой последовательность разделенных пробелами лексем, представляющих имя параметра конфигурации и значение этого параметра: например, rule правило 2.

### Значение по умолчанию

Отсутствует.

### Указания по использованию

Данная команда используется для создания копии (клона) подузла конфигурации. Допустимо копирование только тех узлов, которые расположены на текущем редактируемом уровне конфигурации. Текущий уровень конфигурации отображается в квадратных скобках над строкой-приглашением ко вводу команд, например, [edit policy firewall]. Для перехода на нужный уровень конфигурации, следует использовать команду edit. Команда edit используется для перехода к нужному месту в иерархии конфигурации, после чего выполняется копирование нужного подузла.

Если вывести конфигурацию до ее фиксации, можно увидеть, что скопированный узел помечен знаком плюс ("+"). Данная пометка исчезает после фиксации изменения в конфигурации.

#### Примеры

В примере выполняется копирование правила 10 в политике межсетевого экрана RULE-SET-1.

Пример 2– Клонирование подузлов конфигурации

```
[edit]
admin@edge# show policy firewall 
    RULE-SET-1 {
        rule 10 {
            action accept
 }
    }
[edit]
admin@edge# edit policy firewall RULE-SET-1
[edit policy firewall RULE-SET-1]
admin@edge# copy rule 10 to rule 20
[edit policy firewall RULE-SET-1]
admin@edge# show 
    rule 10 {
        action accept
    }
   +rule 20 {
   + action accept
   +}
[edit policy firewall RULE-SET-1]
admin@edge# commit
[edit policy firewall RULE-SET-1]
admin@edge# show
    rule 10 {
        action accept
    }
    rule 20 {
        action accept
    }
[edit policy firewall RULE-SET-1]
admin@edge# top
[edit]
admin@edge#
```
# **5.2.3 delete**

<span id="page-29-0"></span>Удаление узла конфигурации.

# **Синтаксис**

delete <узел конфигурации>

### **Режим интерфейса**

Режим настройки.

### **Ветвь конфигурации**

Отсутствует.

# **Параметры**

*узел\_конфигурации*

Узел конфигурации, который следует удалить, в том числе полный путь в иерархии конфигурации в виде последовательности лексем, разделенных пробелами.

### **Значение по умолчанию**

Отсутствует.

### **Указания по использованию**

Данная команда используется для удаления части конфигурации. Для этого удаляется нужный подузел узла конфигурации.

Если вывести конфигурацию до ее фиксации, можно увидеть, что удаленный узел и/или атрибут помечен знаком минус ("-"). Данная пометка исчезает после фиксации изменения в конфигурации.

Некоторые узлы конфигурации являются обязательными и их нельзя удалить. Некоторые узлы конфигурации являются обязательными, но имеют значения по умолчанию; при удалении одного из таких узлов будет восстановлено значение по умолчанию.

### **Примеры**

В примере выполняется удаление сервера DNS из конфигурации системы.

Пример 3– Удаление конфигурации

```
[edit]
admin@edge# show system dns name-server 
    192.168.10.40 {
 }
    192.168.10.41 {
    }
    192.168.10.42 {
    }
[edit]
admin@edge# delete system dns name-server 192.168.10.41
[edit]
admin@edge# show system dns name-server 
    192.168.10.40 {
    }
   -192.168.10.41 {
   -}
    192.168.10.42 {
    }
```
# **5.2.4 discard**

<span id="page-30-0"></span>Отмена любых незафиксированных изменений в конфигурации.

### **Синтаксис**

discard

### **Режим интерфейса**

Режим настройки.

### **Ветвь конфигурации**

Отсутствует.

# **Параметры**

Отсутствуют.

### **Значение по умолчанию**

Отсутствует.

#### **Указания по использованию**

Данная команда используется для отмены всех незафиксированных изменений в конфигурации.

# **Примеры**

В примере показано незафиксированное удаление и незафиксированное добавление, которые затем отменяются. В этом примере обратите внимание, что незафиксированное удаление (помеченное знаком минус "-") и незафиксированное добавление (помеченное знаком плюс "+") исчезают после вызова команды discard.

Пример 4– Отмена изменений в конфигурации

```
[edit]
admin@edge# show interfaces ethernet eth1 
   -address 192.168.10.254/24
   +address 192.168.10.1/24
[edit]
admin@edge# discard
Changes have been discarded
[edit]
admin@edge# show interfaces ethernet eth1
    address 192.168.10.254/24
```
## **5.2.5 edit**

<span id="page-31-0"></span>Переход к подузлу дерева конфигурации для правки.

#### **Синтаксис**

edit <путь>

# **Режим интерфейса**

Режим настройки.

### **Ветвь конфигурации**

Отсутствует.

### **Параметры**

*путь*

Путь к узлу дерева конфигурации, который нужно править.

#### **Значение по умолчанию**

Отсутствует.

#### **Указания по использованию**

Данная команда используется для перехода к конкретному подузлу конфигурации для правки. Запрос [edit] динамически изменяется, отражая положение пользователя в дереве конфигурации. В текущем местоположении любые выполняемые действия, такие как отображение, создание или удаление конфигурации, выполняются относительно текущего местоположения в дереве. Переходить можно только к узлу конфигурации, который уже создан и зафиксирован. Узлы конфигурации создаются и изменяются с помощью команды set и фиксируются с помощью команды commit.

### **Примеры**

В приведенном ниже примере работа начинается вверху конфигурации в режиме настройки, далее происходит переход к узлу конфигурации system login. По достижении узла system login команда show отображает в точности содержимое узла  $\log in$ . В данном примере обратите внимание на то, как запрос изменяется для отражения местоположения в дереве конфигурации.

Пример 5– Переходы в дереве конфигурации

```
[edit]
admin@edge# edit system login
[edit system login]
admin@edge# show user
    admin {
        authentication {
            encrypted-password $1$EyOd.0dr$j74/m/yLATcXqeiI5zKPR0
            plaintext-password ""
 }
        level admin
    }
    operator1 {
```

```
authentication {
             encrypted-password $1$Dq/B3sEh$6nq9DikA1nwzGuxuhAyUt1
             plaintext-password ""
        \rightarrowlevel operator
   \overline{\phantom{a}}[edit system login]
admin@edge#
```
# 5.2.6 exit

<span id="page-32-0"></span>Переход на один уровень использования выше:

- от подузла конфигурации переход к вершине дерева конфигурации;
- от вершины дерева конфигурации выход в эксплуатационный режим;
- из эксплуатационного режима выход из системы.

# Синтаксис

exit [discard]

### Режим интерфейса

Режим настройки. Эксплуатационный режим.

#### Ветвь конфигурации

Отсутствует.

### Параметры

discard

Применяется при выходе из режима настройки в эксплуатационный режим при незафиксированных изменениях в конфигурации. Позволяет пользователю выйти из режима настройки с отказом ото всех изменений в конфигурации.

### Значение по умолчанию

Отсутствует.

### Указания по использованию

В результате выполнения данной команды на подузле в дереве конфигурации происходит переход к вершине дерева конфигурации.

В результате выполнения данной команды на вершине дерева конфигурации происходит выход из режима настройки в эксплуатационный режим.

При попытке выхода из режима настройки при наличии незафиксированных изменений в конфигурации система выдаст предупреждение. Выйти из режима настройки будет невозможно до фиксации изменений с помощью команды commit или отказа от изменений с помощью команды exit с параметром discard. Это единственный случай, где применяется параметр.

<span id="page-32-1"></span>В результате выполнения данной команды в эксплуатационном режиме происходит выход из системы.

### **5.2.7 load**

Загрузка сохраненной конфигурации.

#### Синтаксис

load [<имя файла>]

### Режим интерфейса

Режим настройки.

### Ветвь конфигурации

Отсутствует.

# Параметры

имя файла

Имя файла конфигурации, включая полный путь к его местонахождению.

### Указания по использованию

Данная команда используется для загрузки вручную конфигурации, ранее сохраненной в файл.

Загруженная конфигурация становится активной (выполняющейся) конфигурацией, а предыдущая выполняющаяся конфигурация отменяется.

Каталогом конфигурации по умолчанию является /etc/config. Так же конфигурацию можно загрузить с жесткого диска по пути, отличающемуся от стандартного каталога /etc/config, внешнего накопителя (например, USB-флеш-накопителя), удаленного устройства по протоколам FTP, TFTP, SCP или HTTP,

Если выполняется команда без аргумента, то в качестве загружаемой конфигурации будет использован файл /etc/config/config.boot.

В таблице приведен синтаксис способов указания пути для загрузки конфигурационного файла.

Таблица 9 - Способы указания пути для загрузки файла конфигурации

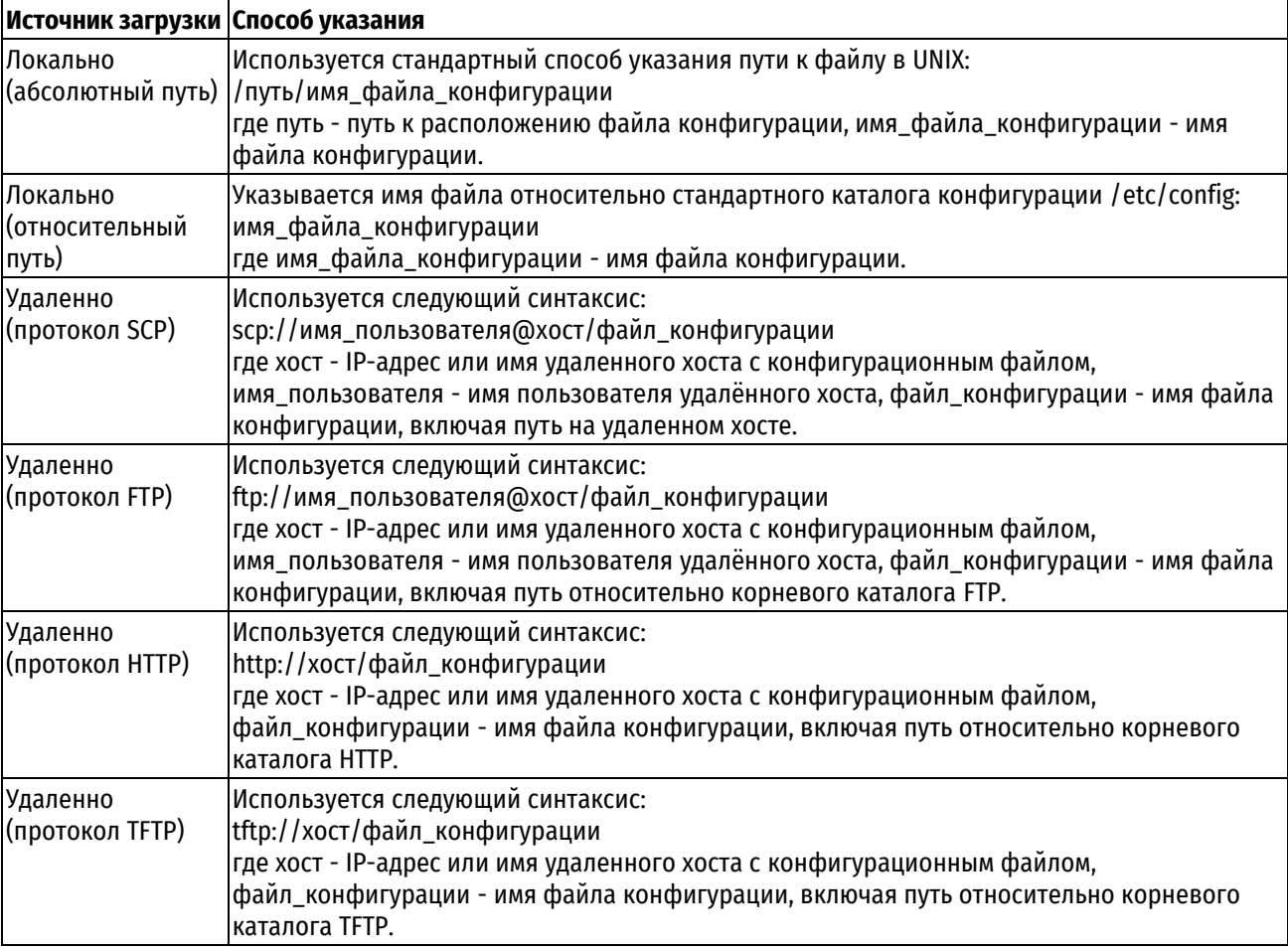

Обратите внимание, что нельзя загрузить пустой файл конфигурации. В файле конфигурации должен существовать по крайней мере один узел конфигурации. Кроме того, если будет загружен недопустимый файл конфигурации, то будет выдано сообщение об ошибке.

ПРИМЕЧАНИЕ При выполнении загрузки файла конфигурации производится проверка контрольных сумм. В случае несовпадения контрольных сумм на консоль администратору выводится соответствующее предупреждение и просьба подтвердить выполнение дальнейшей загрузки.

# Примеры

В примере файл конфигурации backupconfig загружается из каталога конфигурации по умолчанию.

Пример 6-Загрузка сохраненной конфигурации из файла

```
[edit]
admin@edge# load backupconfig
Loading configuration from '/etc/config/backupconfig'...
Done
```
### Возможные ошибки

При загрузке конфигурации с выключенным управляющим интерфейсом интерфейсу eth0 назначается адрес из подсети 192.168.200.0/24. Пример данной ошибки приведен ниже.

```
admin@edge# load <путь к конфигурационному файлу>
```
При загрузке конфигурации со следующими параметрами:

```
interfaces {
management false
ethernet eth0 {
speed auto
address 192.168.10.1/24
duplex auto
\rightarrow\rightarrow
```
-отключается управляющий интерфейс и задаются адреса для интерфейса eth0. Однако, вместо указанного адреса интерфейсу eth0 назначается адрес из подсети 192.168.200.0/24:

Description

```
[edit]
admin@edge:~$ show interfaces
Interface IP Address<br>eth0 192.168.200.1/24<br>ath1 100.160.160.160
                                      State
                                                    Link
                                     up
                                                    up
              192.168.11.1/24
eth1
                                      up
                                                    down
              192.168.12.1/24
eth2
                                      up
                                                    down
              192.168.13.1/24
eth3
                                      up
                                                    down
              127.0.0.1/8
1 \circup
                                                    up
10<sup>°</sup>: 1/128up
                                                    up
[edit]
admin@edge:~$
```
Для устранения данной ошибки следует выключить управляющий интерфейс:

```
[edit]
admin@edge# set interfaces management false
```
<span id="page-34-0"></span>После перезагрузки настроить требуемый адрес.

### 5.2.8 loadkey

Загрузка пользовательского ключа SSH из файла.

# Синтаксис

loadkey <имя пользователя> <имя файла ключа>

### Режим интерфейса

Режим настройки.

#### Ветвь конфигурации

Отсутствует.

# **Параметры**

*имя\_пользователя*

Имя пользовательской учетной записи для которой будет добавлен ключ SSH.

*имя\_файла\_ключа*

Имя файла, содержащего пользовательский ключ SSH, включая полный путь к его местонахождению.

# **Значение по умолчанию**

Отсутствует.

# **Указания по использованию**

Данная команда используется для загрузки пользовательского ключа SSH из файла для указанной учетной записи.

Загрузить ключ SSH можно из файла, расположенного на жестком диске, внешнем накопителе (например, USB-флеш-накопителе), удаленном устройстве по протоколам FTP, TFTP, SCP или HTTP.

В таблице приведен синтаксис способов указания пути к содержащему пользовательский SSH-ключ файлу.

Таблица 10 - Способы указания пути к содержащему пользовательский SSH-ключ файлу

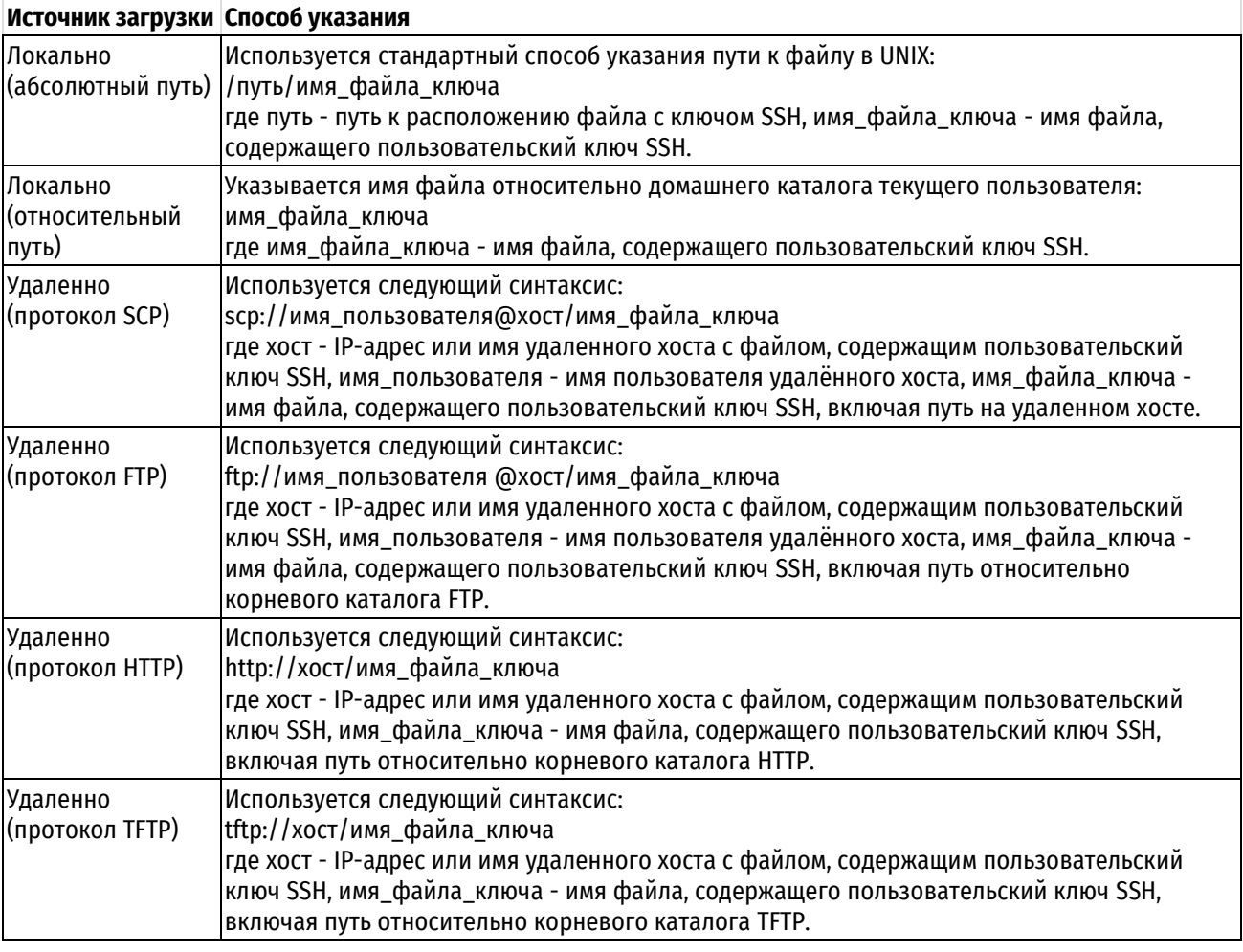

# **Примеры**

В примере осуществляется загрузка пользовательского ключа SSH для пользователя admin из файла pub key user, находящегося на удаленном устройстве, по протоколу SCP. Далее командой show system login выводится узел конфигурации с настройками пользователей, где можно увидеть загруженный пользовательский ключ SSH.

Пример 7– Загрузка пользовательского ключа SSH из файла
```
[edit]
admin@edge# loadkey admin scp://user@192.168.10.100/home/user/pub key user
user@192.168.10.100's password:
pub key user
100\overline{\$} 4020.4KB/s00:00Done
[edit]
admin@edge# show system login
   user admin {
       authentication {
           encrypted-password $1$Ev0d.0dr$i74/m/vLATcXgeiI5zKPR0
           plaintext-password ""
           public-keys user@edge {
                key
AAAAB3NzaC1yc2EAAAABJQAAAQEA6CWR1445biyzh18ikIO+LrJmBQ5px0Lqk0svdw/iMbk5KeCUrQ
cfMbnTW1f664O+J7KSqxqvuRYU/drlYCYKh2+Y0NInd53bsBspDqOJNqjeiVjO0PlPUiKTMW/skRtb
wFwN9kzM4ZvmSqCzPukhVu/WILARQBZn2Cv45XRzfMvlyqAQ62OynmxhlI0XAqiccXGH3p9npWQJPw
lpWBy0rg2D2pd2Ht2rRg2Sfd+TK7yurePqvFUqm4qKw6NmAaibR0Oqya4hYMZxdLmayO4C5taYAKxb
GPR7WM+v1z37vczSUdYZz4GvgpeFXJ8i6tOHI1cOCuA6EABB88pSTtyriw==
                type ssh-rsa
            -1
       \overline{\phantom{a}}level admin
   \rightarrow
```
# **5.2.9 merge**

Слияние сохраненной конфигурации с активной (работающей) конфигурацией.

## Синтаксис

merge <имя файла>

## Режим интерфейса

Режим настройки.

#### Ветвь конфигурации

Отсутствует.

# Параметры

имя файла

Имя файла конфигурации, включая полный путь к его местонахождению.

## Значение по умолчанию

Отсутствует.

#### Указания по использованию

Данная команда используется для загрузки вручную конфигурации, ранее сохраненной в файл, и слияния ее с активной (работающей) конфигурацией. В процессе слияния к существующим элементам конфигурации добавляются новые и применяются все изменения, в результате чего получается новая работающая конфигурация, которую можно сохранить.

Каталогом конфигурации по умолчанию является /etc/config. Так же конфигурацию можно загрузить с жесткого диска по пути, отличающемуся от стандартного каталога /etc/config, внешнего накопителя (например, USB-флеш-накопителя), удаленного устройства по протоколам FTP, TFTP, SCP или HTTP.

Если выполняется команда без аргумента, то в качестве загружаемой конфигурации будет использован файл /etc/config/config.boot.

В таблице приведен синтаксис способов указания пути для загрузки конфигурационного файла.

Таблица 11- Способы указания пути для загрузки файла конфигурации

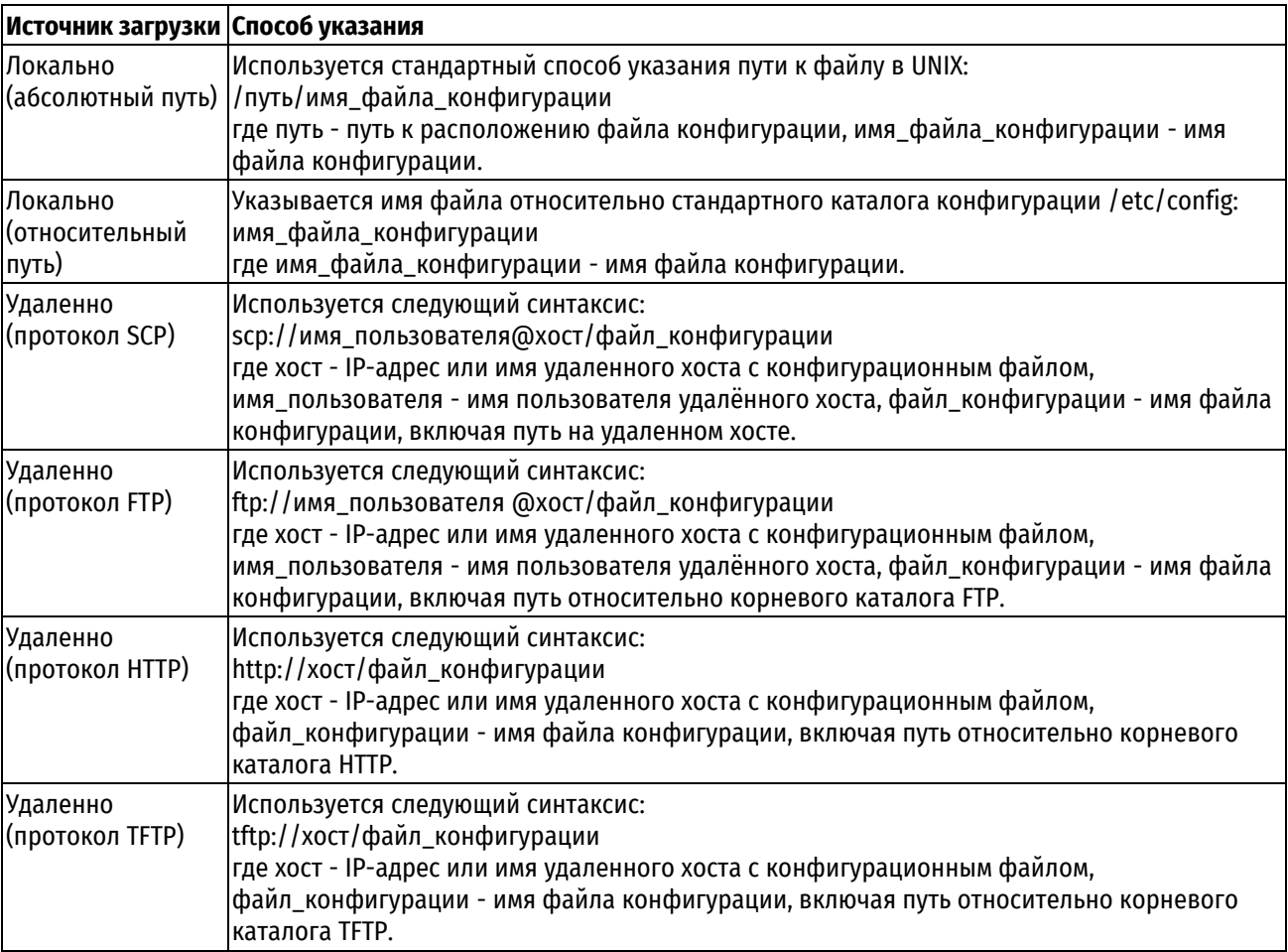

# **Примеры**

В примере файл конфигурации backupconfig загружается из каталога конфигурации по умолчанию и сливается с текущей конфигурацией.

Пример 8– Слияние с конфигурацией, считанной из файла

```
[edit]
admin@edge# merge backupconfig
Loading configuration from '/etc/config/backupconfig'...
Done
```
# **5.2.10 rename**

Изменение идентификатора именованного узла конфигурации.

## **Синтаксис**

rename <старое\_имя\_узла> to <новое\_имя\_узла>

## **Режим интерфейса**

Режим настройки.

## **Ветвь конфигурации**

Отсутствует.

## **Параметры**

*старое\_имя\_узла*

Узел конфигурации, подлежащий переименованию. Формат представляет собой последовательность разделенных пробелами лексем, представляющих имя параметра конфигурации и значение этого параметра; Handwen, firewall RULE-SET-1.

#### новое имя узла

Новый идентификатор для узла конфигурации. Формат представляет собой последовательность разделенных пробелами лексем, представляющих имя параметра конфигурации и значение этого параметра; Hanpumep, firewall RULE-SET-2.

#### Значение по умолчанию

Отсутствует.

## Указания по использованию

Данная команда используется для переименования (замены идентификатора) узла конфигурации. Допустимо переименование только тех узлов, которые расположены на текущем редактируемом уровне конфигурации. Текущий уровень конфигурации отображается в квадратных скобках над строкойприглашением к вводу команд, например, [edit policy].

Для переименования узла конфигурации необходимо с помощью команды edit перейти в точку иерархии конфигурации сразу над узлом, который необходимо переименовать. Далее командой rename изменить идентификатор.

Если вывести конфигурацию до ее фиксации, можно увидеть, что исходная конфигурация помечена знаком минус ("-"), а новая конфигурация помечена знаком плюс ("+"). Данная пометка и исходный узел конфигурации исчезают после фиксации изменения в конфигурации.

## Примеры

В примере выполняется переименование политики межсетевого экранирования RULE-SET-1 в политику RULE-SET-2.

Пример 9- Переименование узла конфигурации

```
[edit]
admin@edge# show policy firewall
   RULE-SET-1 {
        default-action drop
        rule 10 \{action accept
        \rightarrow\rightarrow[edit]
admin@edge# edit policy
[edit policy]
admin@edge# rename firewall RULE-SET-1 to firewall RULE-SET-2
[edit policy]
admin@edge# show
  -firewall RULE-SET-1 {
        rule 10 {
  \equivaction accept
  \overline{a}\rightarrow\equivdefault-action drop
  -}
  +firewall RULE-SET-2 {
  +default-action drop
  +rule 10 {
  \ddot{}action accept
  \ddot{}\rightarrow+}
[edit policy]
admin@edge# commit
[edit policy]
admin@edge# show
```

```
 firewall RULE-SET-2 {
        default-action drop
        rule 10 {
            action accept
 }
    }
[edit policy]
admin@edge# top
[edit]
admin@edge#
```
## **5.2.11 run**

Выполнение эксплуатационной команды без выхода из режима настройки.

#### **Синтаксис**

run <команда>

# **Режим интерфейса**

Режим настройки.

## **Ветвь конфигурации**

Отсутствует.

## **Параметры**

*команда*

Эксплуатационная команда, которую нужно выполнить.

#### **Значение по умолчанию**

Отсутствует.

#### **Указания по использованию**

Данная команда используется для выполнения эксплуатационной команды без выхода из режима настройки.

## **Примеры**

В примере из режима настройки выполняется эксплуатационная команда system date show.

Пример 10– Выполнение эксплуатационной команды из режима настройки

```
[edit]
admin@edge# run system date show
Пт окт 2 16:05:17 MSK 2020
```
## **5.2.12 save**

Сохранение работающей конфигурации в файл.

## **Синтаксис**

save [<имя файла>]

## **Режим интерфейса**

Режим настройки.

## **Ветвь конфигурации**

Отсутствует.

#### **Параметры**

*имя\_файла*

Имя файла конфигурации, включая полный путь к месту его сохранения.

## Указания по использованию

Данная команда используется для сохранения выполняющейся конфигурации в файл. Итоговый файл позже может быть загружен в работающую систему с целью замены предыдущей работающей конфигурации при помощи команды load.

Каталогом конфигурации по умолчанию является /etc/config. Так же конфигурацию можно сохранить на жесткий диск по пути, отличающемуся от стандартного каталога /etc/config, внешний накопитель (например, USB-флеш-накопителя), удаленное устройство по протоколам FTP, TFTP, SCP или HTTP. Перед тем, как конфигурацию можно будет сохранить на флэш-накопитель, последний следует проинициализировать командой flash init в эксплуатационном режиме.

В таблице приведен синтаксис способов указания пути для сохранения конфигурационного файла.

Место сохранения Способ указания Локально Используется стандартный способ указания пути к файлу в UNIX: (абсолютный путь) |/путь/имя файла конфигурации где путь - путь сохранения файла конфигурации, имя\_файла\_конфигурации - имя файла конфигурации. Локально Указывается имя файла относительно стандартного каталога конфигурации /etc/config: (относительный имя файла конфигурации где имя файла конфигурации - имя файла конфигурации. путь) Удаленно Используется следующий синтаксис: (протокол SCP) lscp://имя пользователя@хост/файл конфигурации где хост - IP-адрес или имя удаленного хоста для сохранения конфигурационного файла, имя\_пользователя - имя пользователя удалённого хоста, файл\_конфигурации - имя файла конфигурации, включая путь на удаленном хосте. Улаленно Используется следующий синтаксис: (протокол FTP) lftp://имя пользователя@хост/файл конфигурации где хост - IP-адрес или имя удаленного хоста для сохранения конфигурационного файла. имя\_пользователя - имя пользователя удалённого хоста, файл\_конфигурации - имя файла конфигурации, включая путь относительно корневого каталога FTP. Удаленно Используется следующий синтаксис: (протокол TFTP) ltftp://хост/файл конфигурации где хост - IP-адрес или имя удаленного хоста для сохранения конфигурационного файла, файл конфигурации - имя файла конфигурации, включая путь относительно корневого каталога TFTP.

Таблица 12- Способы указания пути для сохранения файла конфигурации

При перезаписи файла конфигурации система создает один файл резервной копии с именем имя файла». При сохранении перезаписывается файл config.boot и система переименовывает предыдущий файл в config.boot~.

Обратите внимание, что команда save записывает только зафиксированные изменения.

ПРИМЕЧАНИЕ Обратите внимание, при сохранении на локальную систему производится расчет контрольной суммы файла конфигурации. При сохранении файла конфигурации на внешние носители или системы. расчет КС не производится.

## Примеры

В примере выполняется сохранение работающей конфигурации в файл config.boot в каталоге конфигураций по умолчанию, выход из режима настройки и отображение набора файлов, хранящихся в каталоге конфигураций.

Пример 11- Сохранение конфигурации в файл

```
[edit]
admin@edge# save
```

```
Запись конфигурации в '/etc/config/config.boot'...
T<sup>OTORO</sub></sup>
[edit]
admin@edge# exit
exit
admin@edge:~$ show files /etc/config
                                        4.0K Sep 30 04:28 active
             2 root toot
drwxrwxr-x
                          vyattacf
-\text{rw}-\text{rw}---3.9K Oct 2 11:06 config.boot
              1 root
                          vyattacf
                                        3.8K Oct 2 11:06 config.boot~
-rw-rw-r--1 root
```
В примере выполняется сохранение текущей работающей конфигурации в файл backupconfig в домашнюю директорию пользователя user на удаленной рабочей машине, расположенной по адресу 192.168.10.100.

Пример 12- Сохранение конфигурации в файл на удаленной рабочей машине

```
[edit]
admin@edge# save scp://user@192.168.10.100/home/user/backupconfig
Запись конфигурации в 'scp://user@192.168.10.100/home/user/backupconfig'...
user@192.168.10.100's password:
backupconfig
100% 3990
              3.9KB/s00:00TOTOBO
```
# 5.2.13 set

Создание нового узла конфигурации или изменение значения в существующем узле конфигурации.

#### Синтаксис

Синтаксис для создания нового узла конфигурации:

```
set узел [<идентификатор>]
```
Синтаксис для установки атрибута внутри узла конфигурации:

set узел [<индентификатор>] <атрибут> [<значение>]

# Режим интерфейса

Режим настройки.

## Ветвь конфигурации

Отсутствует.

#### Параметры

узел

Узел конфигурации, который подлежит созданию или изменению, включая полный путь к узлу через конфигурацию в виде последовательности лексем, разделенных пробелами.

#### идентификатор

Идентификатор узла конфигурации. Обязателен, если узел конфигурации имеет идентификатор; в противном случае недопустим.

#### атрибут

Атрибут или свойство конфигурации, подлежащий(ее) установке. Если атрибут до этого отсутствует, он создается. Если атрибут уже имеется, его значение заменяется на новое.

#### значение

Новое значение атрибута. Обязательно, если для атрибута требуется значение; в противном случае недопустимо.

## **Значение по умолчанию**

Отсутствует.

## **Указания по использованию**

Данная команда используется для добавления элемента конфигурации к текущей конфигурации (например, для включения протокола маршрутизации или определения интерфейса). Кроме того, данную команду можно использовать для изменения значения существующего элемента конфигурации. При установке значений в конфигурации обратите внимание на то, что изменение не войдет в силу до тех пор, пока оно не будет зафиксировано при помощи команды commit.

После добавления узла конфигурации его можно изменять с помощью команды set или удалить с помощью команды delete.

# **Примеры**

В примере выполняются добавление узла конфигурации для интерфейса Ethernet и фиксация изменений.

Пример 13– Добавление узла конфигурации

```
[edit]
admin@edge# set interfaces ethernet eth1 address 192.168.10.1/24
[edit]
admin@edge# commit
[edit]
admin@edge# show interfaces ethernet eth1
    address 192.168.10.1/24
```
# **5.2.14 show**

Отображение сведений о конфигурации в режиме настройки.

#### **Синтаксис**

show <узел>

#### **Режим интерфейса**

Режим настройки.

#### **Ветвь конфигурации**

Отсутствует.

## **Параметры**

*узел*

Узел конфигурации, который нужно просмотреть (включая путь).

#### **Значение по умолчанию**

При использовании без указания узла конфигурации команда отображает все существующие узлы и подузлы конфигурации начиная с текущего положения в дереве конфигурации.

#### **Указания по использованию**

Данная команда используется для отображения настроенного состояния системы в режиме настройки. Команда отображает указанный узел конфигурации и все подузлы. Узлы, находящиеся в процессе удаления или добавления помечаются при просмотре символами "-" или "+" соответственно. Указание узла интерпретируется относительно текущего положения пользователя в дереве конфигурации.

Если параметр  $-\text{all}$  не используется, сведения по умолчанию не включаются в вывод команды.

В дополнение к этой команде есть несколько команд show в эксплуатационном режиме.

## **Примеры**

В примере показан узел service, отображенный при помощи команды show в режиме настройки.

Пример 14– Отображение сведений о конфигурации

```
[edit]
admin@edge# show service 
    dhcp-server {
        authoritative disable
        disabled false
        subnet 192.168.10.0/24 {
            lease 86400
            start 192.168.10.1 {
                stop 192.168.10.200
 }
 }
    }
   https {
        x509-cert edge_web_cert
    }
    ssh {
        address 0.0.0.0 {
            port 22
        }
        cipher gost89
        cipher aes128-ctr
        client-alive-timeout 0
        disable-password-authentication false
        hmac hmac-gosthash
        hmac hmac-gosthash2012-256
        hmac hmac-sha1
        key-exchange-algo ecdh-gost2012-512-tc26-paramset-a
        key-exchange-algo diffie-hellman-ec-gost94
        key-exchange-algo diffie-hellman-group-exchange-sha1
    }
[edit]
admin@edge#
```
## **5.2.15 top**

Перемещение на верхний уровень иерархии конфигурации.

## **Синтаксис**

top

## **Режим интерфейса**

Режим настройки.

## **Ветвь конфигурации**

Отсутствует.

## **Параметры**

Отсутствуют.

#### **Указания по использованию**

Данная команда используется для быстрого перехода на верхний уровень в режиме настройки.

#### **Примеры**

В примере показан переход вниз на несколько узлов дерева конфигурации. Далее использование команды top позволяет выполнить переход непосредственно к вершине дерева. В данном примере обратите внимание на то, как в строке [edit] отображается текущее положение в дереве конфигурации.

Пример 15– Переход к вершине дерева конфигурации

```
[edit]
```

```
admin@edge# edit interfaces ethernet eth2
[edit interfaces ethernet eth2]
admin@edge# show
   address dhcp
   duplex auto
   mtu 1500
   speed auto
[edit interfaces ethernet eth2]
admin@edge# top
[edit]
admin@edge#
```
# **5.2.16 up**

Перемещение на уровень вверх в дереве конфигурации.

#### **Синтаксис**

up

# **Режим интерфейса**

Режим настройки.

## **Ветвь конфигурации**

Отсутствует.

## **Параметры**

Отсутствует.

#### **Указания по использованию**

Данная команда используется для перехода на один уровень вверх в режиме настройки.

## **Примеры**

В примере показан переход вниз по нескольким узлам дерева конфигурации, после чего использование команды up для последовательного перехода вверх по дереву. В данном примере обратите внимание на то, как в строке [edit] отображается текущее положение в дереве конфигурации.

Пример 16– Переход на уровень вверх в дереве конфигурации

```
[edit]
admin@edge# edit interfaces ethernet eth2 
[edit interfaces ethernet eth2]
admin@edge# show
   address dhcp
   duplex auto
   mtu 1500
   speed auto
[edit interfaces ethernet eth2]
admin@edge# up
[edit interfaces]
admin@edge# show
   ethernet eth2 {
        address dhcp
        duplex auto
        mtu 1500
        speed auto
    }
    ethernet eth3 {
        address 192.168.13.1/24
    }
   management true
```

```
[edit interfaces]
admin@edge#
```
# **5.2.17 configure**

Вход в режим настройки.

## **Синтаксис**

configure

# **Режим интерфейса**

Эксплуатационный режим.

## **Параметры**

Отсутствуют.

## **Значение по умолчанию**

Отсутствует.

## **Указания по использованию**

Данная команда используется для входа в режим настройки из эксплуатационного режима. В режиме настройки можно добавлять, удалять и изменять сведения в конфигурации.

В режиме настройки запрос на ввод команд принимает специальный вид, соответствующий режиму.

## **Примеры**

В примере показан отклик системы на вход в режим настройки. В этом примере обратите внимание, что вид запроса на ввод команд изменяется, когда пользователь входит в режим настройки.

Пример 17– Вход в режим настройки

```
admin@edge:~$ configure
[edit]
admin@edge#
```
# **5.2.18 show configuration**

Отображение конфигурации системы из эксплуатационного режима.

## **Синтаксис**

show configuration [all | cmds | files]

## **Режим интерфейса**

Эксплуатационный режим.

## **Параметры**

*all*

Отображение всей конфигурации, в том числе обычно не отображаемых значений по умолчанию.

*cmds*

Отображение конфигурации в формате команд режима настройки. Отображается ранее сохраненная конфигурация (при помощи команды save).

*files*

Отображение списка файлов конфигурации в /etc/config.

## **Значение по умолчанию**

Отображаются только явно установленные значения (то есть значения не по умолчанию).

## Указания по использованию

Данная команда используется для вывода сведений о конфигурации без выхода из эксплуатационного режима. Использование команды show configuration в эксплуатационном режиме эквивалентно использованию команды show в режиме настройки.

## Примеры

В примере показано отображение конфигурации из эксплуатационного режима. (Для краткости показан только первый экран сведений).

Пример 18- Отображение сведений о конфигурации в эксплуатационном режиме

```
admin@edge:~$ show configuration
 pki {
      ca defaultca {
          certificate edge web cert {
               key-type gost2001
               cn "Numa Edge Web Interface"
               email root@numa-edge
               expires-on "Sun Feb 23 17:30:13 2025"
          \}cn "Default Numa Edge CA"
          expires-on "Mon Feb 24 17:30:13 2025"
          key-type gost2001
      \}\}system {
      host-name edge
      time-zone Europe/Moscow
      login {
          user admin {
              authentication {
                   encrypted-password ****************
                   plaintext-password ****************
               \rightarrowlevel admin
          \rightarrow\ldots
```
# **6 Настройка даты и времени**

В разделе приведена информация по использованию функции настройки даты и времени в системе Numa Edge, примеры настроек и описание команд, используемых при работе с данной функцией.

- [Обзор функции настройки даты и времени](#page-47-0)
- [Примеры настройки](#page-47-1)
- [Команды управления](#page-51-0)

# **6.1 Обзор функции настройки даты и времени**

<span id="page-47-0"></span>Numa Edge позволяет производить настройку даты и времени как вручную, с помощью команды system date set <дата и время>, так и осуществляя синхронизацию системы с одним или несколькими  $\epsilon$ ерверами протокола NTP (сетевого времени), с помощью команды system date set ntp <сервер\_ntp>.

Установка часового пояса осуществляется вручную либо как разница с гринвичским временем (UTC), либо как номер поддерживаемого буквального часового пояса. Для определения часового пояса используется команда system time-zone <временная\_зона>.

Numa Edge может быть настроен как в режиме клиента (используя удаленные сервера NTP) или в режиме сервера (являясь непосредственно сервером NTP), так и в обоих режимах одновременно.

При работе в режиме клиента, для автоматической синхронизации времени с удаленным NTP-сервером используется команда system ntp server <сервер\_ntp> с указанием IP-адреса, либо имени NTP сервера. Если в качестве удаленного NTP сервера указывается пул серверов, то синхронизация будет производиться только с одним сервером из пула. Для разрешения осуществления скачковой синхронизации времени (т.е. для моментальной синхронизации времени системы с серверами NTP) используется команда system ntp step-at-start <состояние>.

При работе в режиме сервера, для указания IP-адреса сетевого интерфейса, на котором будут прослушиваться NTP-запросы, используется команда service ntp listen-on <адрес>. Для указания страты сервера используется команда service ntp stratum <уровень>. Следует отметить, что указывать страту сервера необходимо при работе исключительно в режиме сервера. При работе одновременно как в режиме сервера, так и в режиме клиента, страта локального сервера назначается автоматически, однако предусматривается возможность принудительного указания страты.

# **6.2 Примеры настройки**

<span id="page-47-1"></span>В этом разделе представлены эталонные настройки для сопровождения сведений о дате и времени. В частности, рассматриваются следующие вопросы:

- [Установка даты и времени вручную](#page-48-0)
- [Синхронизация с сервером NTP вручную](#page-48-1)
- [Настройка часового пояса](#page-48-2)
- Настройка автоматической синхронизации с NTP [серверами в режиме клиента](#page-49-0)
- [Скачковая синхронизация времени режиме клиента](#page-50-0)
- Настройка локального NTP [сервера на сетевом интерфейсе](#page-50-1)
- [Указание страты в режиме сервера](#page-50-2)

Используемая настройка маршрутизатора R1 показана на рисунке ниже

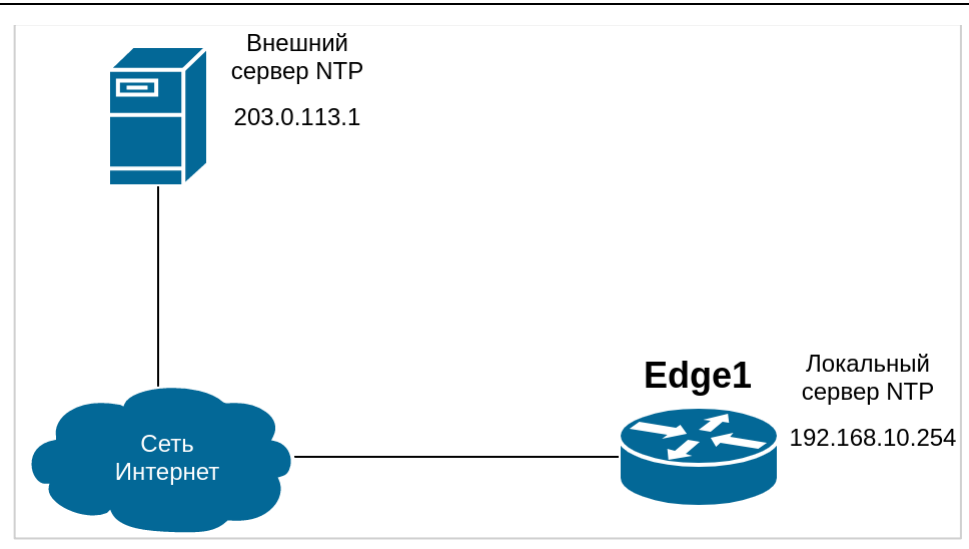

Рисунок 3 – Установка даты и времени

# **6.2.1 Установка даты и времени вручную**

<span id="page-48-0"></span>В примере выполняется установка даты вручную на 13:15 ровно 24 апреля 2018 г. Используется формат ГГГГ.ММ.ДД-чч:мм. Возможны также форматы ММ.ДД-чч:мм, ГГГГ.ММ.ДД-чч:мм:сс и ММ.ДДчч:мм:сс.

Для установки даты вручную необходимо выполнить следующие действия в эксплуатационном режиме:

Пример 19– Установка даты и времени вручную

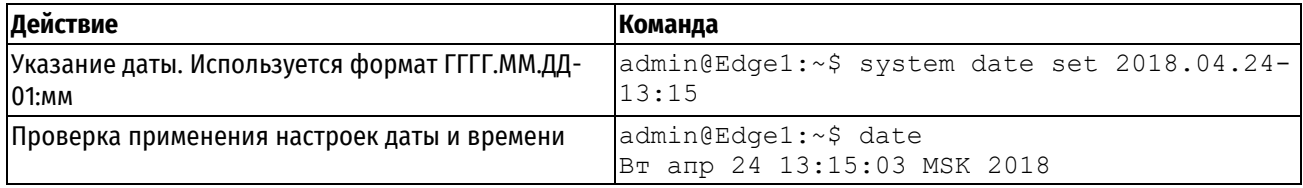

# **6.2.2 Синхронизация с сервером NTP вручную**

<span id="page-48-1"></span>В примере вручную выполняется синхронизация часов системы с сервером NTP по адресу 203.0.113.42.

Следует обратить внимание, что это всего лишь выполнение одноразовой синхронизации. Постоянное соединение с сервером NTP при этом не устанавливается. Сведения об установке автоматической синхронизации приведены в разделе «Настройка автоматической синхронизации с NTP серверами в режиме клиента».

Для выполнения одноразовой синхронизации с сервером NTP необходимо выполнить следующие действия в эксплуатационном режиме:

Пример 20– Синхронизация системы с сервером NTP вручную

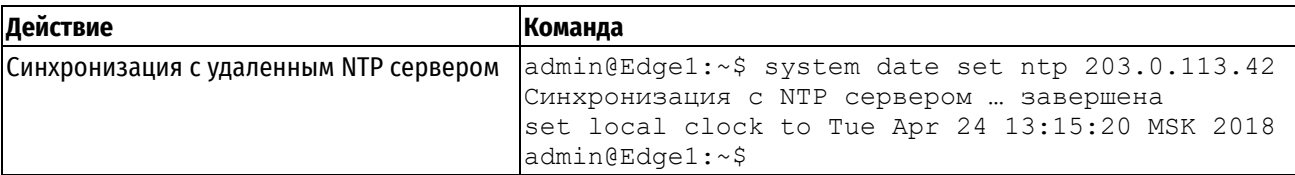

# **6.2.3 Настройка часового пояса**

<span id="page-48-2"></span>Часовой пояс настраивается при помощи команды system time-zone. Для этого нужно указать регион/местоположение, которые наилучшим образом соответствуют местоположению межсетевого экрана. Например, если указать **Asia/Vladivostok**, будет установлен часовой пояс, соответствующий городу Владивосток (Россия). Для вывода доступных часовых поясов можно использовать автозавершение команд (т.е. клавишу <Tab>). Переключение на летнее время и назад будет происходить автоматически в зависимости от времени года и выбранного региона.

В примере выполняется установка часового пояса, соответствующего городу Владивосток (Россия). Для установки часового пояса необходимо выполнить следующие действия в режиме настройки:

Пример 21– Установка часового пояса

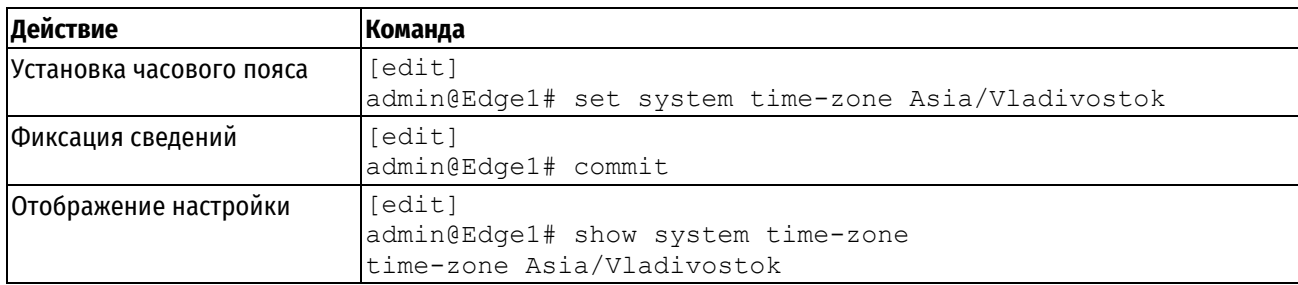

# **6.2.4 Настройка автоматической синхронизации с NTP серверами в режиме клиента**

<span id="page-49-0"></span>В режиме клиента, автоматическая синхронизация осуществляется путем настройки соединения с сервером NTP при помощи команды system ntp server с указанием IP-адреса, либо имени NTP сервера.

В примере выполняется настройка автоматической синхронизации с двумя серверами NTP по следующим адресам:

- 203.0.113.1;
- ntp.example.org.

Для указания серверов NTP необходимо выполнить следующие действия в режиме настройки:

Пример 22– Установка автоматической синхронизации с NTP серверами

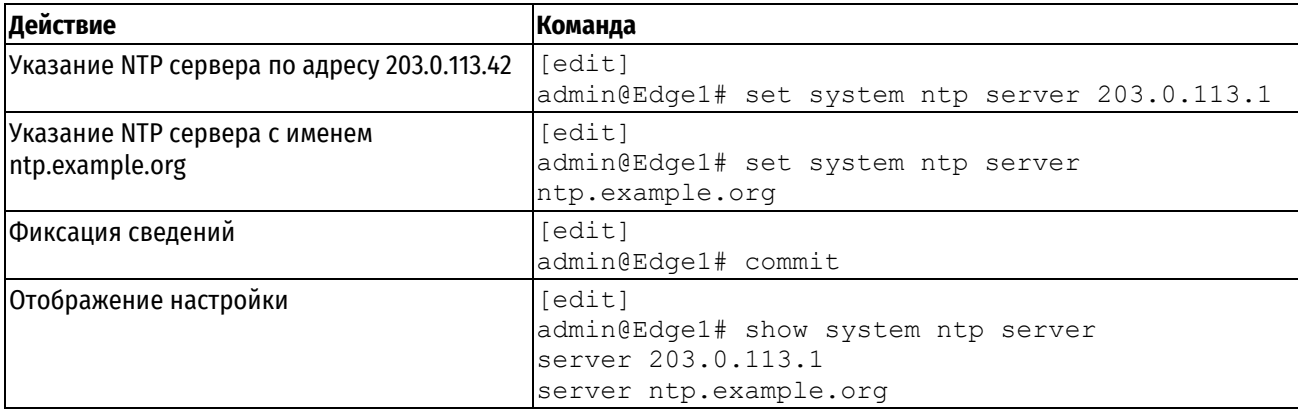

В примере выполняется настройка автоматической синхронизации c сервером и настройка часового пояса для устройства, находящегося в Москве.

Пример 23– Настройка автоматической синхронизации c сервером и настройка часового пояса для устройства, находящегося в Москве

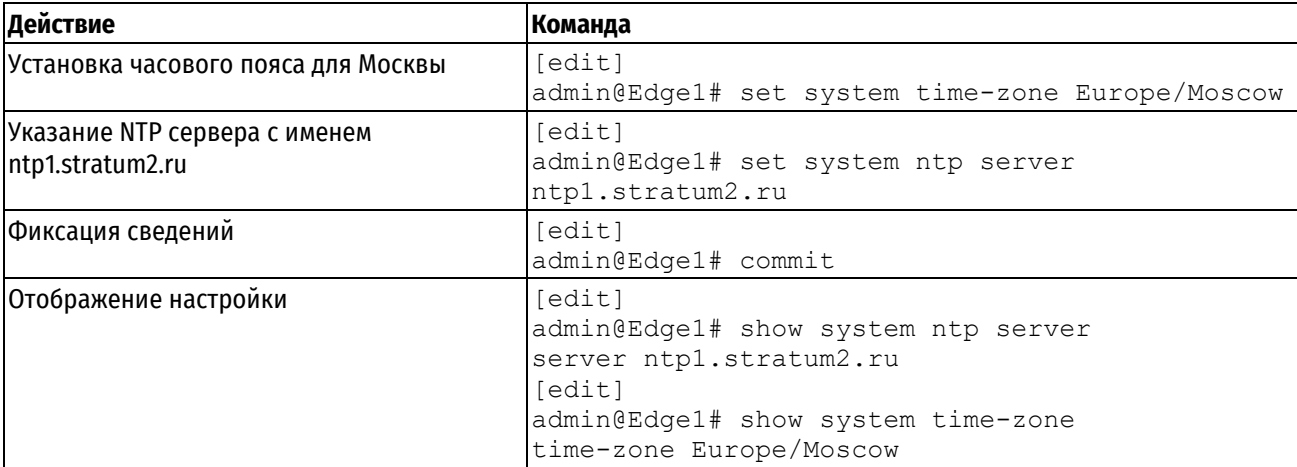

## **6.2.5 Скачковая синхронизация времени режиме клиента**

<span id="page-50-0"></span>В примере выполняется разрешение скачковой синхронизации с использованием команды system ntp step-at-start. При указании состояния используются значения **true** (разрешено) или **false** (запрещено; значение по умолчанию).

Для разрешения скачковой синхронизации времени необходимо выполнить следующие действия в режиме настройки:

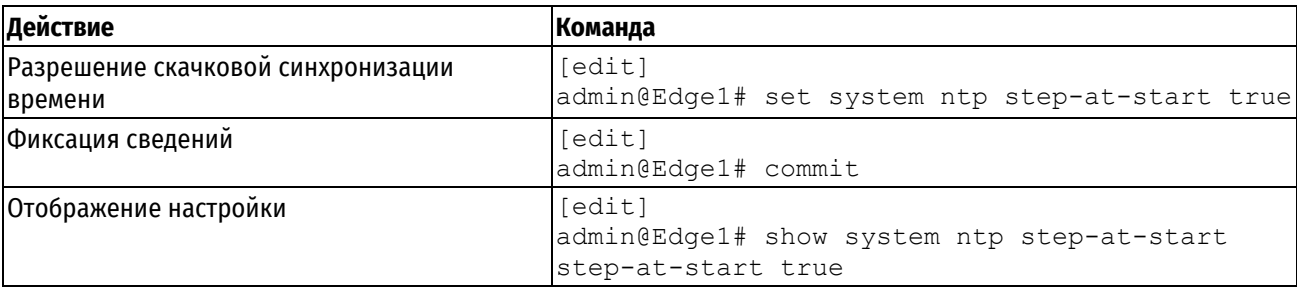

Пример 24– Скачковая синхронизация времени при запуске сервера NTP

## **6.2.6 Настройка локального NTP сервера на сетевом интерфейсе**

<span id="page-50-1"></span>В примере с помощью команды service ntp listen-on указывается IP-адрес сетевого интерфейса, на котором будет проводиться прослушка NTP-запросов.

Для прослушки NTP-запросов, необходимо выполнить следующие действия в режиме конфигурации:

Пример 25– Прослушка NTP-запросов

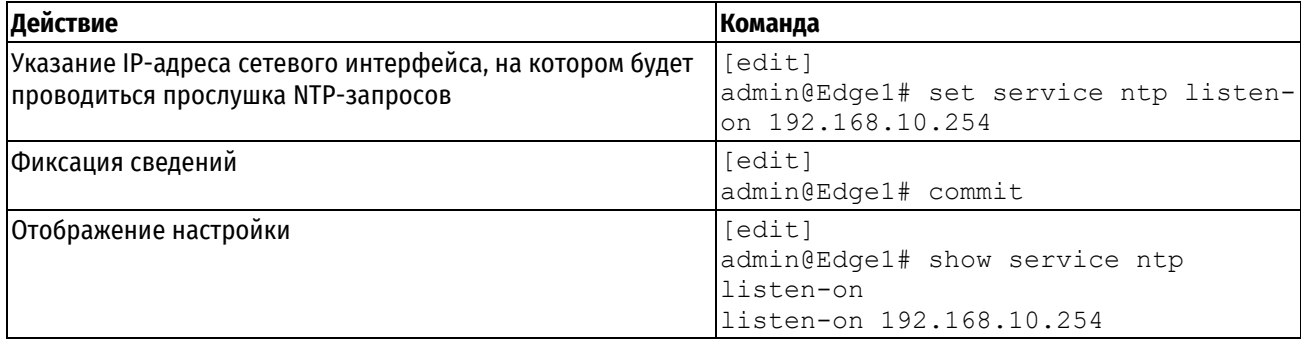

## **6.2.7 Указание страты в режиме сервера**

<span id="page-50-2"></span>При работе в режиме сервера NTP, указание страты необходимо для определения его уровня в иерархической системе источников времени.

В примере выполняется указание страты сервера NTP при помощи команды service ntp stratum.

Для указания страты сервера NTP необходимо выполнить следующие действия в режиме настройки:

Пример 26– Указание страты для сервера NTP

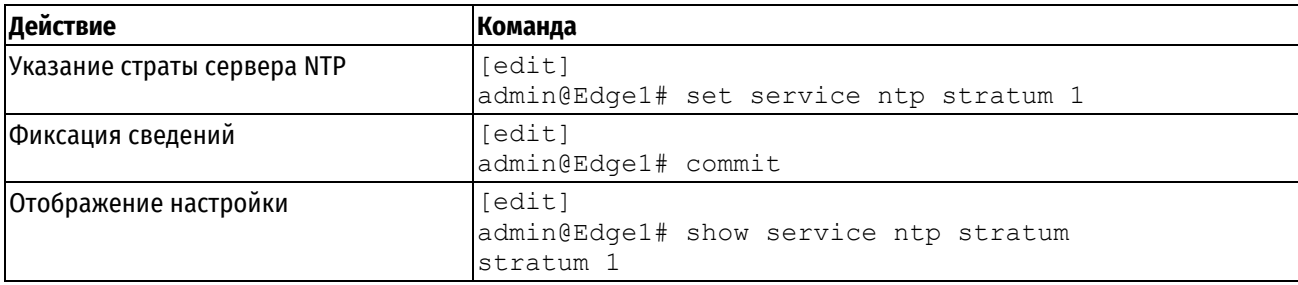

# **6.3 Команды управления**

<span id="page-51-0"></span>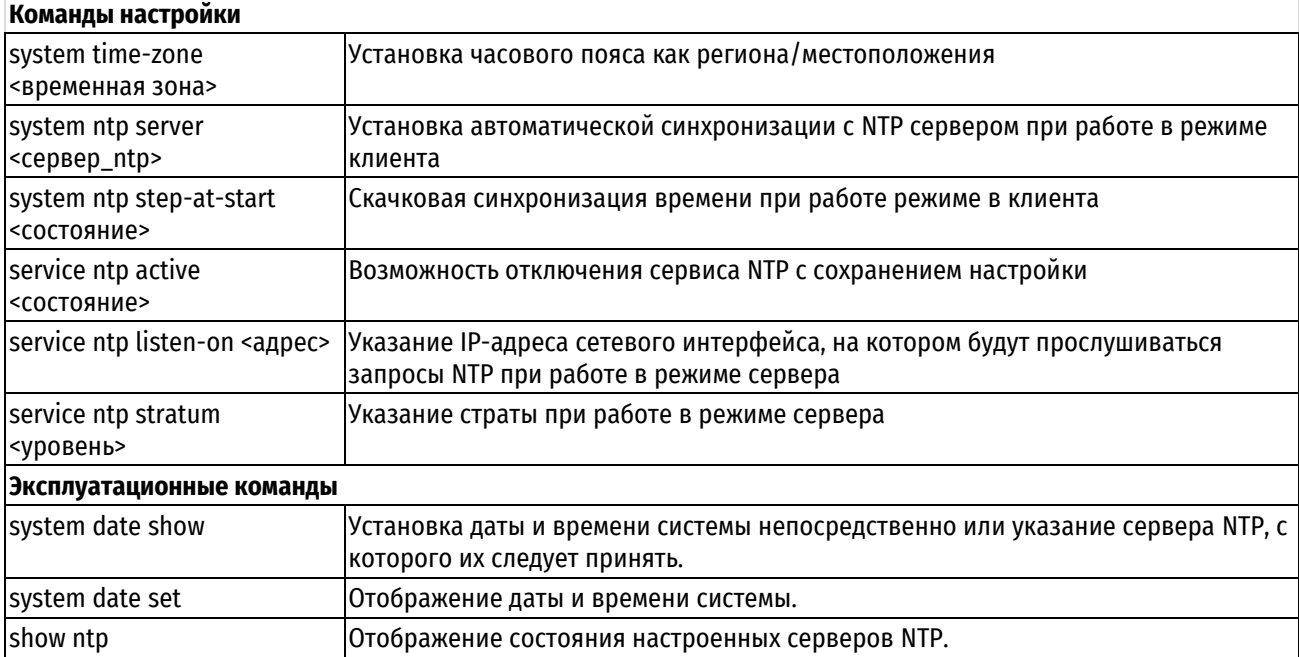

## **6.3.1 system time-zone <временная зона>**

<span id="page-51-1"></span>Установка часового пояса как региона/местоположения.

# **Синтаксис**

```
set system time-zone <временная зона>
```

```
delete system time-zone
```
show system time-zone

# **Режим интерфейса**

Режим настройки.

## **Ветвь конфигурации**

```
system {
```
time-zone временная\_зона

}

## **Параметры**

*временная\_зона*

Строка, обозначающая временную зону. Ее формат регион/местоположение.

## **Значение по умолчанию**

Значение по умолчанию Europe/Moscow.

## **Указания по использованию**

Эта команда используется для установки часового пояса для локальных часов системы. Для этого следует указать регион и местоположение в формате регион/местоположение. Следует заметить, что регион и местоположение зависят от регистра символов. Для отображения различных вариантов следует использовать автозавершение команд (т.е. клавишу <Tab>).

В дополнение к широкому кругу доступных пар регион/местоположение, поддерживается обратная совместимость при помощи формата  $E$ tc/<сдвит> вместо регион/местоположение. Обратите внимание, что в записи Etc/<сдвиг> используется сдвиг в формате Posix. Это значит, что положительный сдвиг используется для указания региона к западу от Гринвича, а не к востоку от Гринвича, как во многих системах. Например,  $\text{Etc}/\text{GMT}$ +8 соответствует 8 часам позади UTC (то есть к западу от Гринвича).

Форма **set** этой команды используется для установки временной зоны системы.

Форма **delete** этой команды используется для восстановления значения по умолчанию.

<span id="page-52-0"></span>Форма **show** этой команды может использоваться для просмотра установленного часового пояса.

## **6.3.2 system ntp server <сервер\_ntp>**

Установка автоматической синхронизации с NTP серверами при работе в режиме клиента.

#### **Синтаксис**

```
set system ntp server <cepsep ntp>
delete system ntp server <сервер ntp>
show system ntp server
```
#### **Режим интерфейса**

Режим настройки.

## **Ветвь конфигурации**

```
system {
    ntp {
      server сервер ntp
    }
```
## **Параметры**

}

*сервер\_ntp*

Множественный узел. IPv4-адрес или имя узла сервера NTP. Система автоматически получит дату и время системы с указанного сервера.

Можно указать несколько серверов NTP, создав несколько экземпляров узла конфигурации **server**.

## **Значение по умолчанию**

Отсутствует.

**ПРИМЕЧАНИЕ** Если в качестве имени сервера указывается имя пула, разрешающееся в несколько адресов, то синхронизация будет проводиться по всем доступным адресам.

#### **Указания по использованию**

Эта команда используется для указания серверов NTP для данной системы.

Форма **set** этой команды используется для указания сервера NTP для синхронизации времени.

Форма **delete** этой команды используется для отмены автоматической синхронизации с указанным сервером NTP.

<span id="page-52-1"></span>Форма **show** этой команды может использоваться для просмотра списка определенных серверов NTP.

## **6.3.3 system ntp step-at-start <состояние>**

Разрешение скачковой синхронизация времени при работе режиме в клиента.

## **Синтаксис**

set system ntp step-at-start <состояние> delete system ntp step-at-start show system ntp step-at-start

## **Режим интерфейса**

Режим настройки.

## **Ветвь конфигурации**

system {

```
ntp {
   step-at-start состояние
}
```
# **Параметры**

}

*состояние*

Допустимые значения:

**true**: скачковая синхронизация времени разрешена.

**false**: скачковая синхронизация времени запрещена.

## **Значение по умолчанию**

По умолчанию, используется значение false.

## **Указания по использованию**

Эта команда используется для разрешения скачковой синхронизации времени. По умолчанию, в случае если разница во времени с сервером NTP, с которым производится синхронизация, превышает 1000s, синхронизация времени завершается сообщением об ошибке. Установка параметра **step-at-start** в значение **true** позволяет проводить синхронизацию с сервером NTP независимо от разницы во времени.

Форма **set** этой команды устанавливает режим работы скачковой синхронизации времени.

Форма **delete** этой команды устанавливает режим скачковой синхронизации по умолчанию.

Форма **show** этой команды может использоваться для просмотра текущей настройки режима скачковой синхронизации времени.

## **6.3.4 service ntp active <состояние>**

<span id="page-53-0"></span>Возможность отключения сервиса NTP с сохранением настройки.

## **Синтаксис**

set service ntp active <состояние> delete service ntp active show service ntp active

# **Режим интерфейса**

Режим настройки.

## **Ветвь конфигурации**

```
service {
    ntp {
       active <состояние>
    }
}
```
# **Параметры**

*состояние*

Административное состояние сервиса NTP. Поддерживаются следующие значения:

**on**: Включение сервиса NTP.

**off**: Отключение сервиса NTP без отбрасывания настройки.

## **Значение по умолчанию**

Сервис NTP включен.

## **Указания по использованию**

Эта команда используется для отключения сервиса NTP с сохранением настройки.

Форма **set** данной команды используется для указания состояния сервиса NTP.

Форма **delete** этой команды используется для восстановления состояния по умолчанию.

Форма **show** этой команды может использоваться для просмотра состояния сервиса NTP.

# **6.3.5 service ntp listen-on <адрес>**

<span id="page-54-0"></span>Указание IP-адреса сетевого интерфейса, на котором будут прослушиваться запросы NTP при работе в режиме сервера.

## **Синтаксис**

set service ntp listen-on <адрес> delete service ntp listen-on <адрес> show service ntp listen-on

## **Режим интерфейса**

Режим настройки.

## **Ветвь конфигурации**

```
service {
    ntp {
       listen-on <адрес>
    }
```
## **Параметры**

}

*адрес*

Обязательный параметр. Множественный узел. Адрес сетевого интерфейса, на котором следует прослушивать запросы NTP. Поддерживаются как адреса IPv4, так и IPv6.

## **Значение по умолчанию**

Отсутствует.

## **Указания по использованию**

Эта команда используется для указания IP-адреса сетевого интерфейса, на которых следует прослушивать запросы NTP.

Форма **set** данной команды устанавливает адрес интерфейса для прослушивания запросов NTP.

Форма **delete** этой команды удаляет указанную настройку.

<span id="page-54-1"></span>Форма **show** этой команды может использоваться для просмотра настройки прослушивания NTP-запросов.

# **6.3.6 service ntp stratum <уровень>**

Указание страты при работе в режиме сервера.

## **Синтаксис**

set service ntp stratum <уровень>

delete service ntp stratum

show service ntp stratum

## **Режим интерфейса**

Режим настройки.

## **Ветвь конфигурации**

system {

```
 ntp {
    stratum уровень
 }
```
# **Параметры**

}

*уровень*

Числовой идентификатор. Значение в диапазоне от 1 до 16. При указании уровня равным 16, клиенты будут рассматривать локальный сервер как некорректный.

## **Значение по умолчанию**

Отсутствует.

## **Указания по использованию**

Эта команда используется для указания страты сервера NTP.

Форма **set** этой команды используется для указания страты сервера NTP.

Форма **delete** этой команды используется для удаления параметра.

Форма **show** этой команды может использоваться для просмотра текущего значения страты сервера NTP.

# **6.3.7 system date set**

<span id="page-55-0"></span>Установка даты и времени системы непосредственно или указание сервера NTP, с которого их следует принять.

## **Синтаксис**

system date set [<utc> <дата и время> | <дата и время> | ntp <сервер ntp>]

## **Режим интерфейса**

Эксплуатационный режим.

# **Параметры**

*дата\_и\_время*

Установка даты и времени непосредственно в одном из следующих форматов:

- ГГГГ.ММ.ДД-чч:мм:сс
- ГГГГ.ММ.ДД-чч:мм
- ММ.ДД-чч:мм:сс
- ММ.ДД-чч:мм

Обратите внимание, что в поле часов (чч) используется 24-часовая запись (например, 3:00 пополудни будет представлено числом 15 в поле часов). При использовании параметра utc время задается в UTC.

#### *сервер\_ntp*

Указание сервера протокола NTP, с которого следует принять время. Для определения сервера NTP можно указать либо IPv4-адрес, либо имя узла.

## **Значение по умолчанию**

Отсутствует.

## **Указания по использованию**

Эта команда используется для установки даты и времени системы либо непосредственно, либо путем указания сервера NTP, с которого следует принять дату и время. Если часовой пояс не настроен, предполагается всемирное координированное время. Часовой пояс устанавливается с помощью команды system time-zone <часовой пояс>.

При синхронизации времени с сервером NTP может потребоваться предварительно включить режим скачковой синхронизации командой system ntp step-at-start <состояние>.

## **Примеры**

В примере выполняется установка даты и времени системы на 10:55 15 мая 2018 г.

Пример 27– Установка даты и времени в UTC непосредственно

```
admin@edge:~$ system date set utc 2018.05.25-15:55
admin@edge:~$
```
В примере выполняется установка даты и времени системы с использованием сервера NTP.

Пример 28– Установка даты и времени при помощи сервера NTP

```
admin@edge:~$ system date set ntp 0.pool.ntp.org
Синхронизация с NTP сервером ... завершена
set local clock to Tue Oct 30 19:51:21 MSK 2018 (offset 14493292.537571s) 
admin@edge:~$
```
## **6.3.8 system date show**

<span id="page-56-0"></span>Отображение даты и времени системы.

#### **Синтаксис**

```
system date show [utc]
```
## **Режим интерфейса**

Эксплуатационный режим.

# **Параметры**

**utc**

Отображение даты и времени в координированном всемирном времени.

#### **Значение по умолчанию**

Отсутствует.

## **Указания по использованию**

Эта команда используется для отображения даты и времени системы либо в локальном времени, либо в UTC.

#### **Примеры**

В примере показаны дата и время системы edge.

Пример 29– Отображение даты и времени системы

```
admin@edge:~$ system date show
Tue Oct 30 16:55:07 MSK 2018
admin@edge:~$
```
#### **6.3.9 show ntp**

<span id="page-56-1"></span>Отображение состояния настроенных серверов NTP.

#### **Синтаксис**

show ntp [<имя> | <ipv4-адрес> | 0.ru.pool.ntp.org]

## **Режим интерфейса**

Эксплуатационный режим.

#### **Параметры**

*имя*

Вывод состояния подключения к серверу NTP с указанным именем узла.

*ipv4-адрес*

Вывод состояния подключения к серверу NTP с указанным IPv4-адресом.

*0.ru.pool.ntp.org*

Вывод состояния подключения к серверу NTP по умолчанию.

## **Значение по умолчанию**

При выполнении команды без параметров выводятся сведения обо всех серверах NTP, указанных в узле **system ntp server** конфигурационного режима.

## **Указания по использованию**

Эта команда используется для просмотра состояния подключений к настроенным серверам NTP.

Для каждого настроенного сервера NTP выдается строчка, в которой выводятся IP-адрес сервера и его параметры.

Подключения к серверам NTP настраиваются при помощи команды system ntp server <имя>.

## **Примеры**

В примере выводится команда show ntp.

Пример 30– Вывод настроенных серверов NTP

```
admin@edge:~$ show ntp
4/4 peers valid, clock unsynced, clock offset is 574.058ms
peer
   wt tl st next poll offset delay jitter
188.93.104.2 from pool 0.ru.pool.ntp.org
    1 10 2 21s 33s 0.866ms 13.111ms 1.806ms
88.212.196.95 from pool 0.ru.pool.ntp.org
    1 10 3 18s 32s -1.262ms 11.466ms 0.647ms
46.17.104.93 from pool 0.ru.pool.ntp.org
    1 10 2 24s 34s -0.385ms 13.726ms 2.984ms
85.21.78.23 from pool 0.ru.pool.ntp.org
    1 10 2 26s 33s -0.086ms 10.971ms 0.357ms
admin@edge:~$
```
# 7 Управление системой

В этом разделе описаны функции системы Numa Edge для основных задач управления системой, таких как установка сведений об узле, работа с кэшем ARP и установка системных даты и времени.

В этом разделе рассматриваются следующие вопросы:

- Основная настройка системы
- Наблюдение за сведениями о системе
- Команды управления системой

# 7.1 Основная настройка системы

<span id="page-58-0"></span>Команды, описанные в этом разделе, позволяют изменить и просмотреть основные сведения о системе. В этом разделе рассматриваются следующие вопросы:

- Настройка сведений об узле
- Настройка DNS

# 7.1.1 Настройка сведений об узле

<span id="page-58-1"></span>В этом разделе рассматриваются следующие вопросы:

- Установка имени узла системы
- Установка домена системы
- IP-адрес системы
- Шлюз по умолчанию
- Псевдонимы

В этом разделе представлены эталонные настройки для сведений об узле системы. Используемая эталонная настройка показана на рисунке.

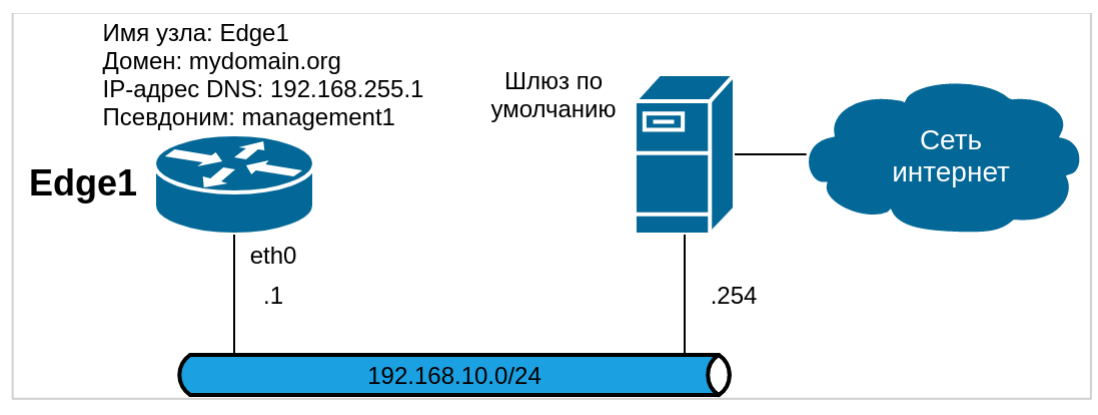

Рисунок 4 - Сведения об узле

## <span id="page-58-2"></span>Установка имени узла системы

Имя системы Numa Edge устанавливается с помощью команды system host-name. В имя системы могут входить буквы, цифры и дефисы ("-").

В примере показана установка имени узла системы в Edge1. Для установки имени узла системы нужно выполнить следующие действия в режиме настройки:

Пример 31- Установка имени узла системы

| Действие                     | <b> Команда</b>                                     |
|------------------------------|-----------------------------------------------------|
| Установка имени узла системы | [edit]<br>admin@edge# set system host-name<br>Edge1 |
| Фиксация изменения           | [edit]                                              |

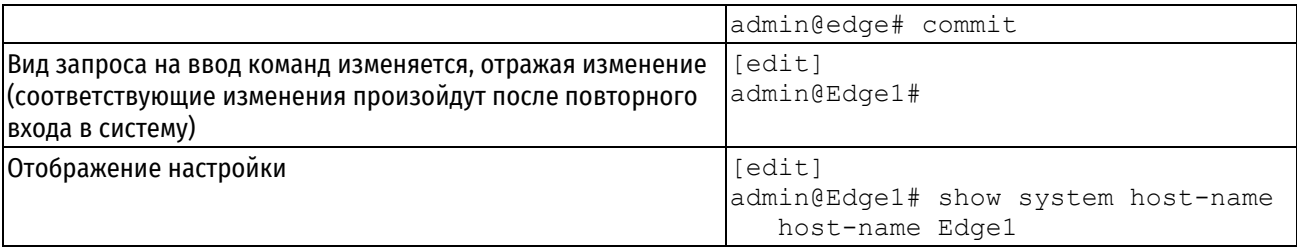

# <span id="page-59-0"></span>Установка домена системы

Домен системы устанавливается при помощи команды system dns domain-name. В имена доменов могут входить буквы, цифры, дефисы и точки.

ПРИМЕЧАНИЕ Команды system dns domain-name и system dns domain-search являются взаимоисключающими. Одновременно может быть настроена только одна из них.

В примере домен системы устанавливается на mydomain.com. Для установки домена системы нужно выполнить следующие действия в режиме настройки:

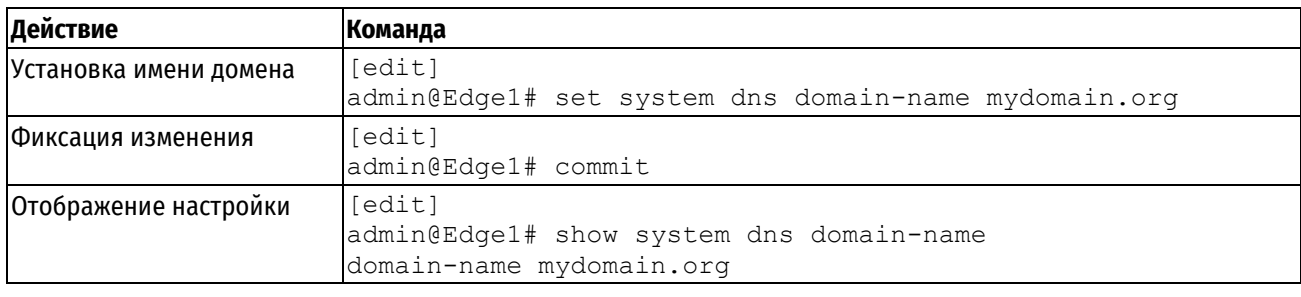

Пример 32- Установка домена системы

## <span id="page-59-1"></span>**IP-адрес системы**

IP-адрес системы можно статически сопоставить с именем узла для нужд локальной службы DNS при помощи команды system static-host-mapping.

Сети IP указываются в формате CIDR - то есть в записи ip-адрес/префикс, например 192.168.12.0/24. Для единичных адресов используется четверка чисел, разделенных точками; a,b,c,d, В качестве сетевого префикса вводится десятичное число от 1 до 32 включительно.

Хорошая практическая рекомендация - сопоставить имя узла системы с адресом интерфейса-заглушки (loopback), так как последний является наиболее надежным интерфейсом в системе. В данном примере интерфейсу-заглушке дан адрес 192.168.255.1. Это адрес, настроенный для интерфейса-заглушки в эталонной топологии, используемой в данном руководстве.

В примере создается статическое сопоставление между именем узла Edge1 и IP-адресом 192.168.255.1. Это IPадрес, который сервер DNS будет использовать для разрешения запросов DNS к Edge1.mydomain.org.

Для сопоставления имени узла и IP-адреса нужно выполнить следующие действия в режиме настройки:

Пример 33- Сопоставление IP-адреса системы с ее именем узла

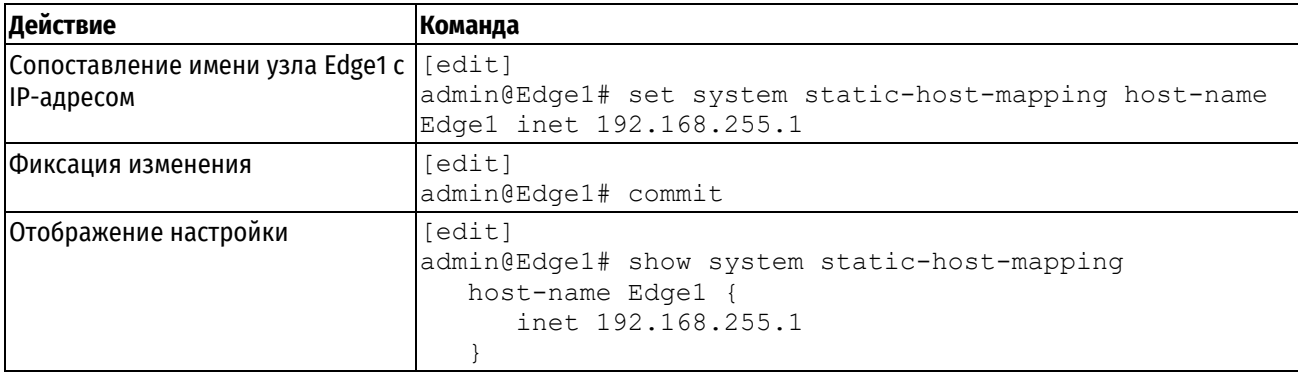

# <span id="page-60-1"></span>**Шлюз по умолчанию**

В примере в качестве шлюза по умолчанию для системы указывается 192.168.10.254. Для указания шлюза по умолчанию нужно выполнить следующие действия в режиме настройки:

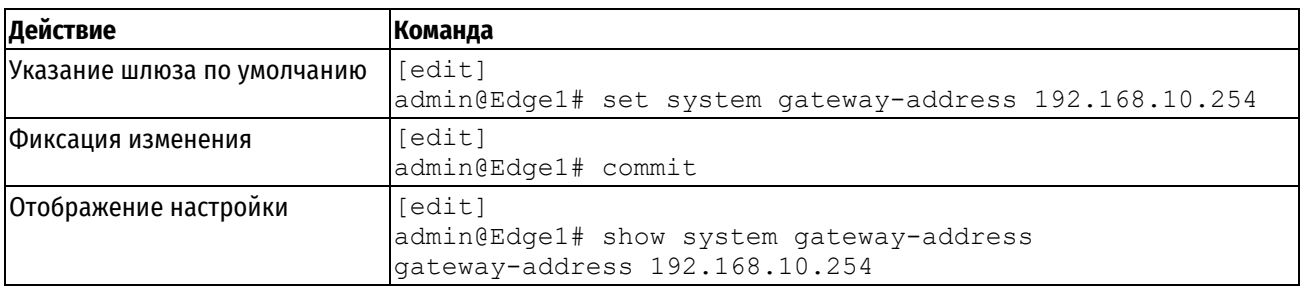

Пример 34– Установка шлюза по умолчанию

# <span id="page-60-2"></span>**Псевдонимы**

Для системы можно определить один или несколько псевдонимов путем сопоставления IP-адреса системы с более чем одним именем узла. В примере выполняется создание псевдонима management1 для системы. Для создания псевдонима для системы нужно выполнить следующие действия в режиме настройки:

Пример 35– Создание псевдонима для системы

| Действие                  | Команда                                                                                                    |
|---------------------------|----------------------------------------------------------------------------------------------------|
| Определение<br>псевдонима | [edit]<br>admin@Edge1# set system static-host-mapping host-name Edge1<br>alias management1                             |
| Фиксация изменения        | [edit]<br>admin@Edge1# commit                                                                                          |
| Отображение<br>настройки  | [edit]<br>admin@Edge1# show system static-host-mapping<br>host-name Edge1 {<br>alias management1<br>inet 192.168.255.1 |

# **7.1.2 Настройка DNS**

<span id="page-60-0"></span>В этом разделе рассматриваются следующие вопросы:

- [Серверы имен DNS](#page-61-0)
- [Порядок поиска домена](#page-61-1)

В этом разделе представлены эталонные настройки для сведений о DNS. Использованная настройка DNS показана на рисунке.

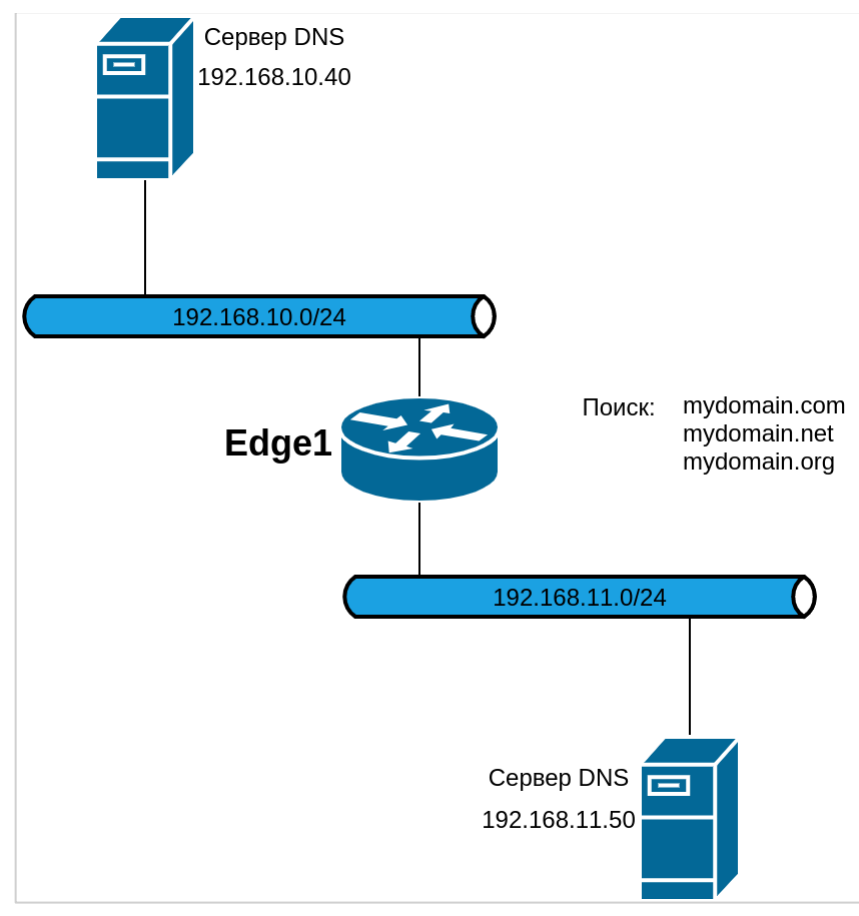

Рисунок 5 – Настройка DNS

# <span id="page-61-0"></span>**Серверы имен DNS**

Серверы имен DNS указываются при помощи команды system dns name-server.

В примере указывается два сервера DNS для системы: один с адресом 192.168.10.40, другой с адресом 192.168.11.50.

Для указания серверов DNS нужно выполнить следующие действия в режиме настройки:

Пример 36– Указание серверов имен DNS

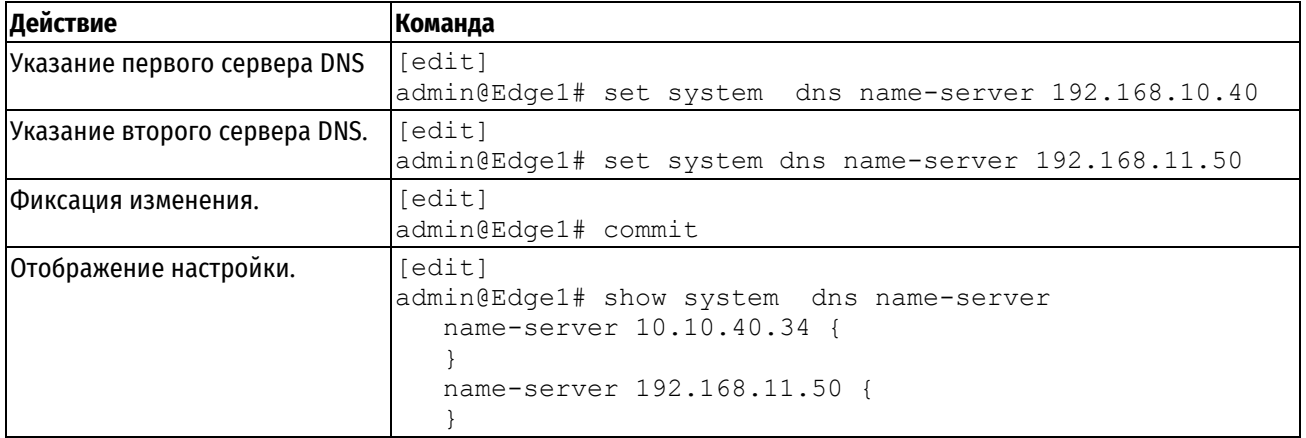

# <span id="page-61-1"></span>**Порядок поиска домена**

Для системы можно указать список доменов, которые можно использовать для завершения недоопределенного имени узла. Для определения этого списка нужно указать порядок поиска среди этих доменов с помощью команды system dns domain-search.

#### ПРИМЕЧАНИЕ Команды system dns domain-name и system dns domain-search являются взаимоисключающими. Одновременно может быть настроена только одна из них.

Для команды system dns domain-search требуется ввод каждого имени домена по отдельности в порядке, в котором нужно в дальнейшем производить поиск. В имя домена могут входить буквы, цифры, дефисы ("-") и точки (".").

В примере системе дается указание пытаться завершать доменные имена в следующем порядке: первым mydomain.com, вторым mydomain.net, последним mydomain.org.

Для указания порядка поиска домена нужно выполнить следующие действия в режиме настройки:

Пример 37- Установка порядка поиска для автозавершения домена

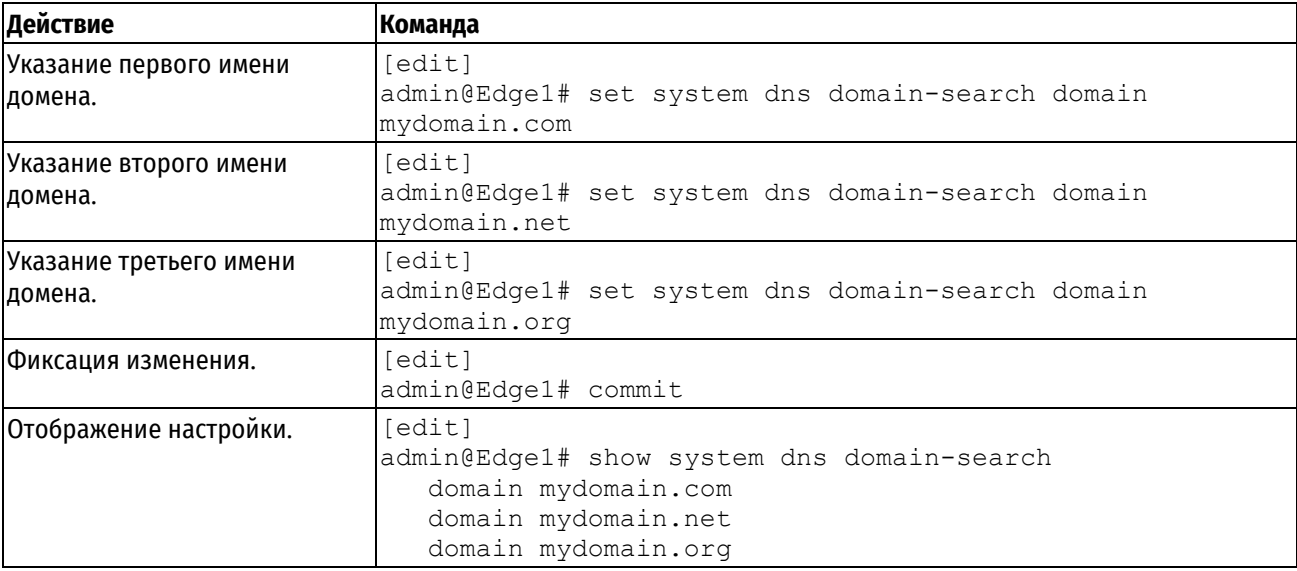

## <span id="page-62-0"></span>7.2 Наблюдение за сведениями о системе

## 7.2.1 Отображение сведений об узле

Для просмотра настроенного имени узла используется команда show host name в эксплуатационном режиме, как показано в примере:

Пример 38- Отображение имени узла системы

```
admin@Edge1:~$ show host name
Edae1admin@Edge1:~~
```
## 7.2.2 Отображение даты и времени

Для просмотра времени в соответствии с системными часами используется команда show host date в эксплуатационном режиме, как показано в примере:

Пример 39- Отображение даты и времени системы

```
admin@Edge1:~$ system date show
BT OKT 30 16:01:17 MSK 2018
admin@Edge1:~~$
```
## 7.3 Команды управления системой

<span id="page-62-1"></span>Команды управления системой

#### Команды настройки

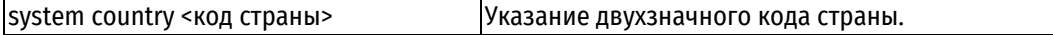

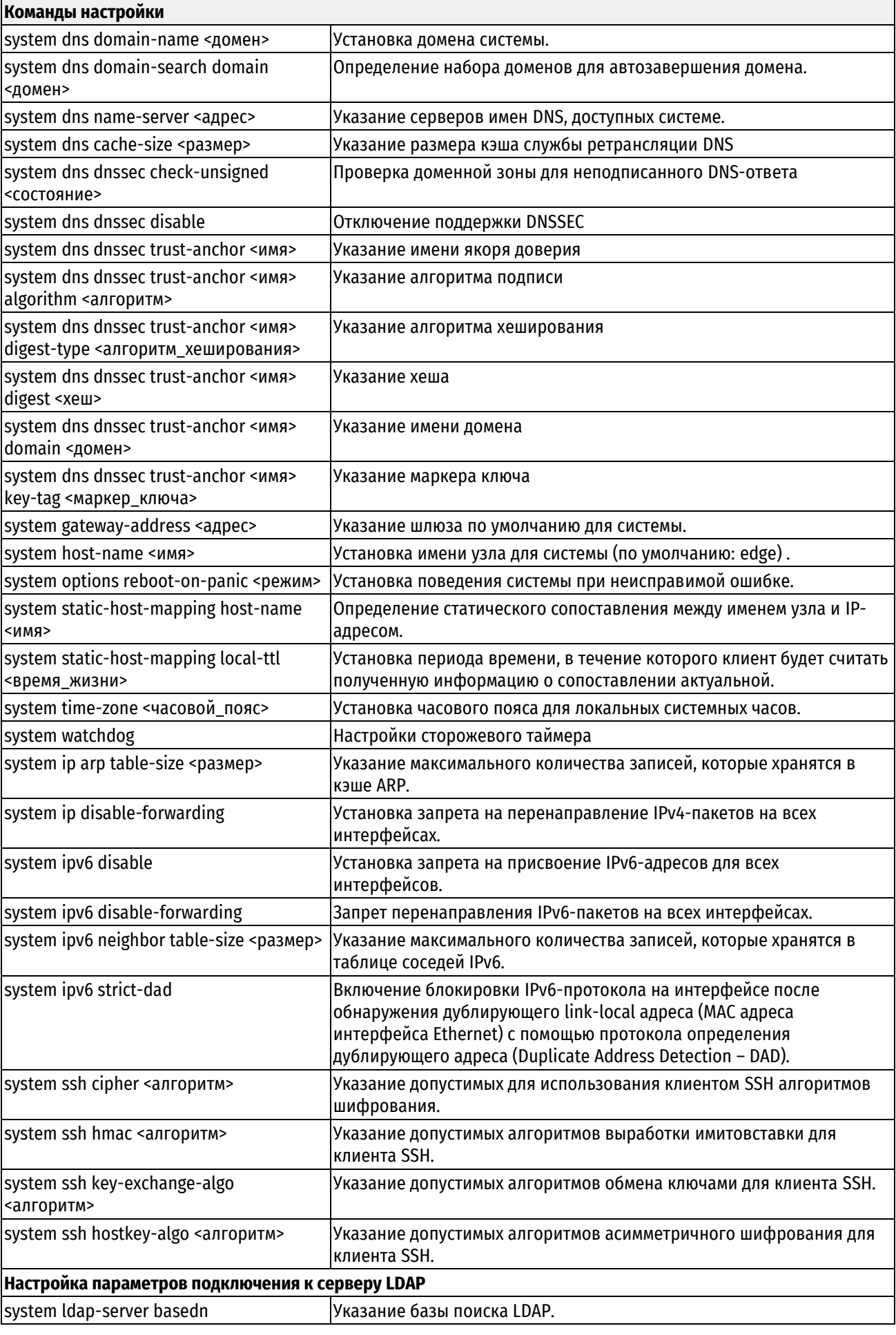

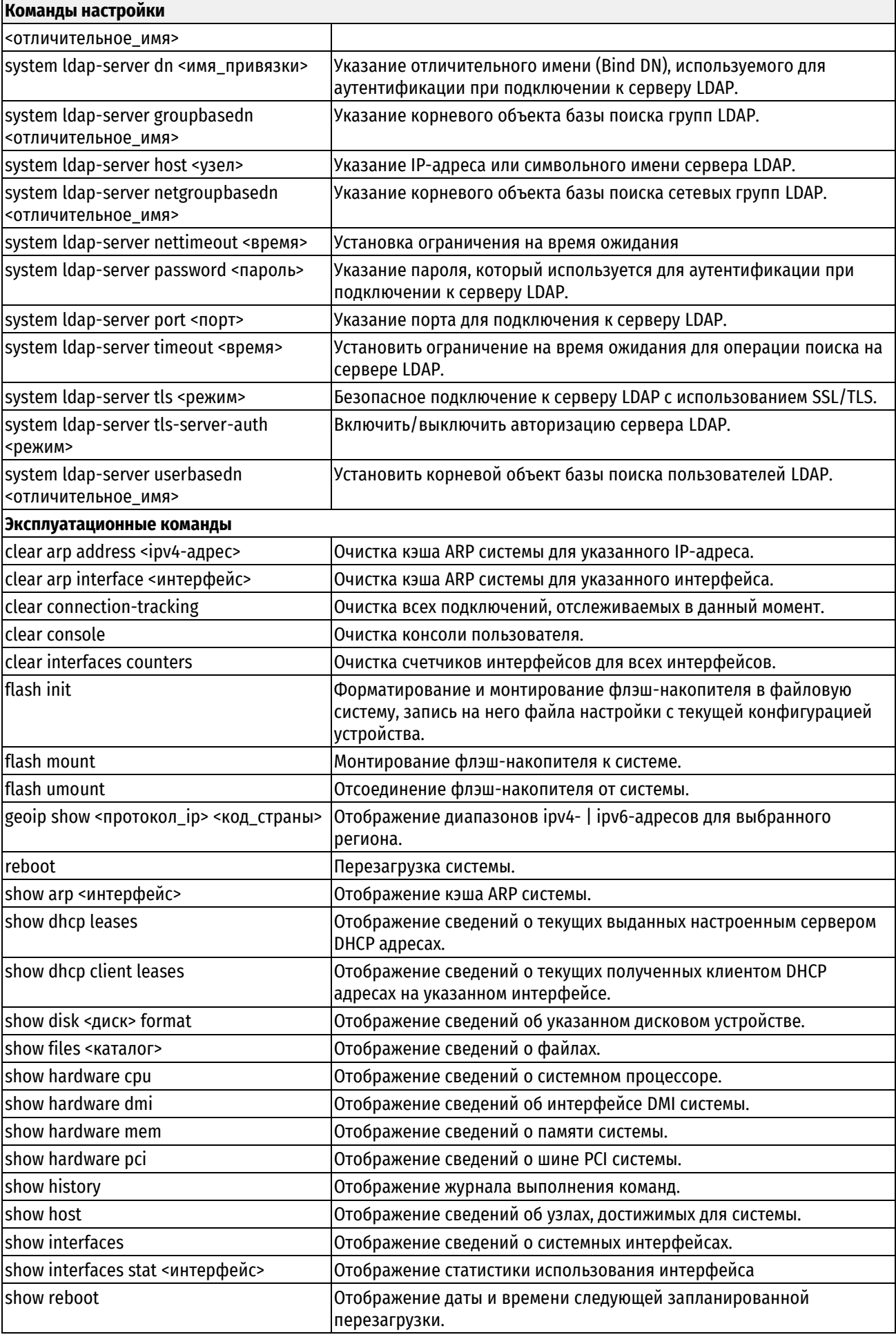

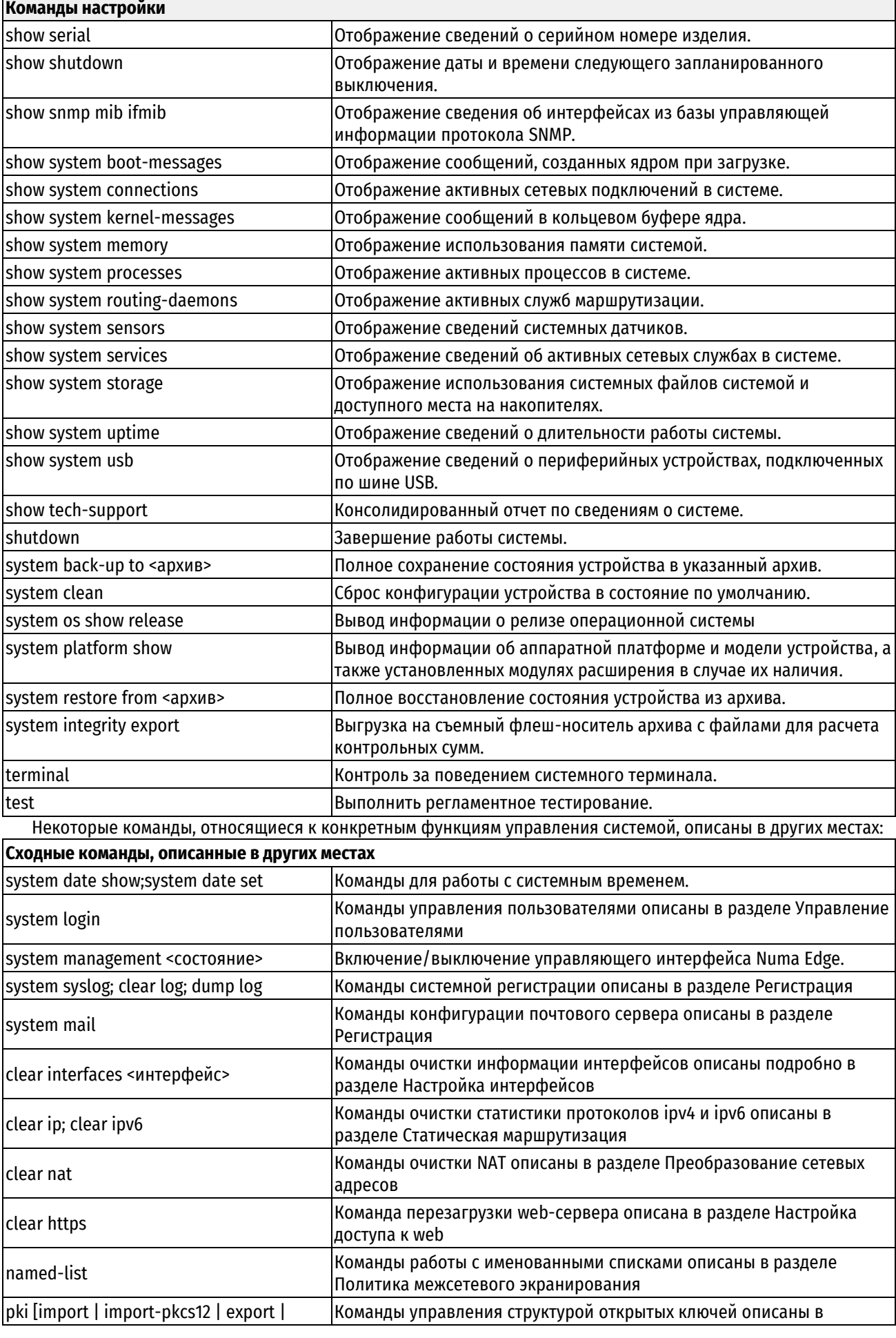

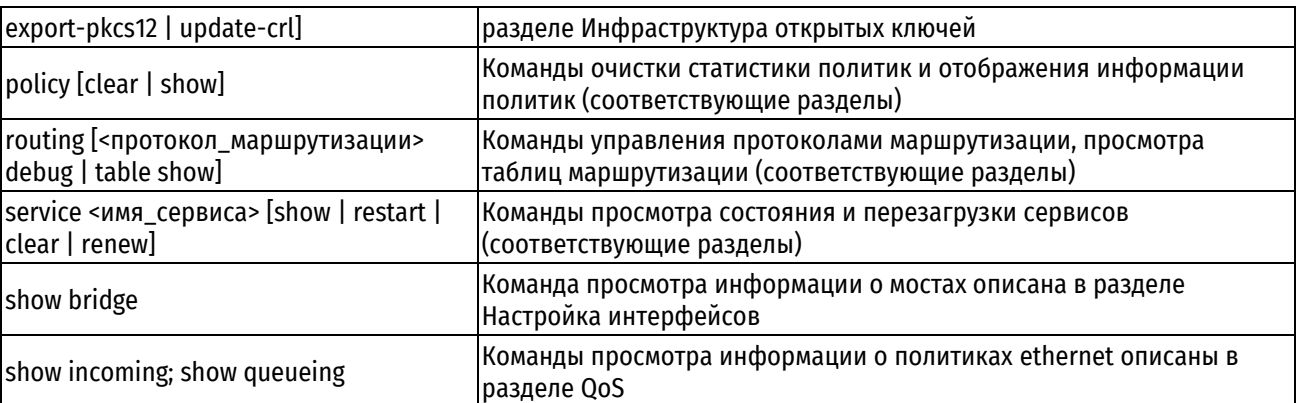

# **7.3.1 system country <код страны>**

<span id="page-66-0"></span>Указание двухзначного кода страны.

# **Синтаксис**

set system country <код страны> delete system country show system country

# **Режим интерфейса**

Режим настройки.

# **Ветвь конфигурации**

system {

country код\_страны

}

# **Параметры**

*код\_страны*

Двузначный код страны, в которой работает устройство.

# **Значение по умолчанию**

По умолчанию установлено значение RU. Страна — Россия.

# **Указания по использованию**

Эта команда используется для указания страны, в которой используется устройство Numa Edge.

Форма **set** этой команды используется для указания страны, в которой используется устройство Numa Edge.

Форма **delete** этой команды используется для удаления настройки и восстановления значения, принятого по умолчанию.

<span id="page-66-1"></span>Форма **show** этой команды используется для просмотра настройки.

# **7.3.2 system dns domain-name <домен>**

Установка домена системы.

# **Синтаксис**

set system dns domain-name <домен> delete system dns domain-name show system dns domain-name

# **Режим интерфейса**

Режим настройки.

## Ветвь конфигурации

```
system {
    dns \{domain-name домен
    \}\left\{ \right\}
```
## Параметры

домен

Обязательный. Домен, в котором находится система; например, "numa.ru". Формат - строка из букв, цифр, дефисов ("-") и одной точки.

#### Значение по умолчанию

Отсутствует.

## Указания по использованию

Эта команда используется для установки домена системы.

ПРИМЕЧАНИЕ Параметры domain-name и domain-search не могут быть настроены одновременно - они являются взаимоисключающими.

Форма set этой команды используется для указания имени домена для использования системой.

Форма delete этой команды используется для удаления имени домена.

<span id="page-67-0"></span>Форма show этой команды используется для просмотра настройки имени домена.

## 7.3.3 system dns domain-search domain < домен>

Определение набора доменов для автозавершения домена.

## Синтаксис

set system dns domain-search domain <Apomen> delete system dns domain-search domain <Anomen> show system dns domain-search domain

## Режим интерфейса

Режим настройки.

## Ветвь конфигурации

```
system {
   dns {
        domain-search {
               domain домен
        \overline{\mathbf{1}}\}\mathcal{E}
```
## Параметры

домен

Обязательный. Множественный узел. Имя домена для добавления в список доменов в строке порядка поиска или для удаления из этого списка. Формат - строка, указывающая домен; например, numatech.ru. Разрешены буквы, цифры, дефисы ("-") и одна точка (".").

Можно указать до 6 доменов. создав до 6 узлов domain-search.

## Значение по умолчанию

Отсутствует.

#### Указания по использованию

Эта команда используется для вывода списка из 6 или менее доменов для поиска при запросах на просмотр DNS.

Когда в систему приходит неполное имя узла, система пытается сформировать его полное доменное имя (FQDN) путем добавления доменов из этого списка к имени узла. Система пробует все имена доменов в том порядке, в котором они были настроены. Если ни одно из полученных полных доменных имен не является правильным, имя считается не разрешенным, и выдается сообщение об ошибке.

ПРИМЕЧАНИЕ Параметры domain-name и domain-search не могут быть настроены одновременно - они являются взаимоисключающими.

Форма set этой команды используется для добавления домена в список поиска. Обратите внимание, что set нельзя использовать для изменения имени домена в списке. Для замены неправильного домена следует удалить его и заменить новым.

Форма delete этой команды используется для удаления имени домена из списка.

<span id="page-68-0"></span>Форма show этой команды используется для просмотра списка имен доменов.

## 7.3.4 system dns name-server <адрес>

Указание серверов имен DNS, доступных для системы.

## Синтаксис

```
set system dns name-server <agpec> [domain <gomen>]
```

```
delete system dns name-server <адрес> [domain <домен> | ргоtо <протокол>]
show system dns name-server
```
## Режим интерфейса

Режим настройки.

#### Ветвь конфигурации

```
system {
    dns \{name-server agpec {
            domain ломен
            proto протокол
        \}\overline{\phantom{a}}
```
 $\}$ 

# Параметры

адрес

Множественный узел. IPv4-адрес сервера имен DNS для использования в локальных запросах имен.

домен

Имя домена, запросы для которого будут перенаправляться указанному серверу имён DNS.

протокол

Протокол, который будет использоваться при запросах к серверу имён DNS.

Допустимые значения:

dns: DNS протокол.

dot: DNS-over-TLS (DoT протокол).

doh: DNS-over-HTTPS (DoH протокол).

#### Значение по умолчанию

Отсутствует.

## Указания по использованию

Эта команда используется для указания серверов доменных имен (DNS) для данной системы.

Форма set этой команды используется для определения сервера имен для данной системы. Обратите внимание, что с помощью команды set нельзя изменить элемент сервера имен DNS. Для замены элемента сервера имен следует удалить элемент и создать новый.

Форма delete этой команды используется для удаления сервера имен.

<span id="page-69-0"></span>Форма show этой команды используется для просмотра списка определенных серверов имен.

## 7.3.5 system dns cache-size <pa3mep>

Указание размера кэша службы ретрансляции DNS.

## Синтаксис

set system dns cache-size <pasmep> delete system dns cache-size show system dns cache-size

## Режим ввода команды

Режим настройки.

#### Ветвь конфигурации

```
system {
     dns {
           cache-size размер
     \rightarrow\overline{\phantom{a}}
```
## Параметры

#### размер

Максимальное число записей DNS, которое следует хранить в кэше ретрансляции DNS. Значение должно лежать в диапазоне от 0 до 10000, где 0 означает, что ограничение для числа хранимых записей отсутствует. Значение по умолчанию равно 150.

#### Значение по умолчанию

В кэше ретрансляции DNS хранится не более 150 записей DNS.

## Указания по использованию

Эта команда используется для указания размера кэша службы ретрансляции DNS.

Форма set этой команды используется для установки размера кэша службы ретрансляции DNS.

Форма delete используется для восстановления значения по умолчанию для размера кэша службы ретрансляции DNS.

Форма show этой команды используется для просмотра установленного размера кэша для службы ретрансляции DNS.

ПРИМЕЧАНИЕ Если задействована поддержка DNSSEC, то значение cache-size не должно быть меньше 150.

# 7.3.6 system dns dnssec check-unsigned <состояние>

<span id="page-70-0"></span>Проверка доменной зоны для неподписанного DNS-ответа.

#### Синтаксис

set system dns dnssec check-unsigned <состояние> delete system dns dnssec check-unsigned <состояние> show system dns dnssec check-unsigned

# Режим интерфейса

Режим настройки.

## Ветвь конфигурации

```
system {
    Ans.dnssec {
             check-unsigned состояние
         \}ŋ
\overline{\phantom{a}}
```
## Параметры

состояние

Проверка доменной зоны для неподписанного DNS-ответа. Список допустимых значений:

enable: Разрешение проверки доменной зоны для неподписанного DNS-ответа.

disable: Запрет проверки доменной зоны для неподписанного DNS-ответа.

## Значение по умолчанию

По умолчанию используется значение disable.

#### Указания по использованию

Эта команда используется для проверки доменной зоны для неподписанного DNS-ответа.

Форма set этой команды используется для проверки доменной зоны для неподписанного DNS-ответа.

Форма delete этой команды используется для удаления проверки доменной зоны для неподписанного DNSответа.

Форма show этой команды используется для просмотра настройки.

ПРИМЕЧАНИЕ В том случае, если для check-unsigned указано значение enable, но вышестоящий сервер службы DNS не поддерживает DNSSEC, сервис ретрансляции DNS не будет отвечать на запросы клиентов.

## 7.3.7 system dns dnssec disable

<span id="page-70-1"></span>Отключение поддержки DNSSEC.

#### Синтаксис

set system dns dnssec disable delete system dns dnssec disable show system dns dnssec

## Режим интерфейса

Режим настройки.

## **Ветвь конфигурации**

```
system {
    dns {
       dnssec {
           disable
 }
    }
}
```
## **Параметры**

Отсутствуют.

#### **Значение по умолчанию**

Отсутствует.

## **Указания по использованию**

Эта команда используется для отключения поддержки DNSSEC.

Форма **set** этой команды используется для отключения поддержки DNSSEC.

Форма **delete** этой команды используется для отмены отключения поддержки DNSSEC.

<span id="page-71-0"></span>Форма **show** этой команды используется для просмотра настройки.

# **7.3.8 system dns dnssec trust-anchor <имя>**

Указание имени якоря доверия.

## **Синтаксис**

```
set system dns dnssec trust-anchor <имя>
delete system dns dnssec trust-anchor <имя>
show system dns dnssec trust-anchor
```
# **Режим интерфейса**

Режим настройки.

# **Ветвь конфигурации**

```
system {
    dns {
        dnssec {
           trust-anchor имя
        }
    }
}
```
# **Параметры**

*имя*

Имя якоря доверия.

#### **Значение по умолчанию**

Значения по умолчанию для якоря доверия соответствуют домену нулевого уровня.

## **Указания по использованию**

Эта команда используется для указания имени якоря доверия.
Форма **set** этой команды используется для указания имени якоря доверия.

Форма **delete** этой команды используется для удаления указанного имени якоря доверия.

Форма **show** этой команды используется для просмотра настройки.

### **7.3.9 system dns dnssec trust-anchor <имя> algorithm <алгоритм>**

Указание алгоритма подписи.

#### **Синтаксис**

set system dns dnssec trust-anchor <имя> algorithm <алгоритм> delete system dns dnssec trust-anchor <имя> algorithm <алгоритм> show system dns dnssec trust-anchor <имя> algorithm

### **Режим интерфейса**

Режим настройки.

#### **Ветвь конфигурации**

```
system {
    dns {
       dnssec {
          trust-anchor имя {
              algorithm алгоритм
 }
       }
    }
}
```
#### **Параметры**

*имя*

Имя якоря доверия.

#### *алгоритм*

Алгоритм подписи. Возможные значения: rsa-sha1, rsa-sha1-nsec3, rsa-sha256, rsa-sha512, dsa-sha1, dsa-sha1 nsec3, gost2001, ecdsap256-sha256, ecdsap384-sha384.

#### **Значение по умолчанию**

По умолчанию используется алгоритм rsa-sha256.

#### **Указания по использованию**

Эта команда используется для указания алгоритма подписи.

Форма **set** этой команды используется для указания алгоритма подписи.

Форма **delete** этой команды используется для удаления указанного алгоритма подписи.

Форма **show** этой команды используется для просмотра настройки.

## **7.3.10 system dns dnssec trust-anchor <имя> digest <хеш>**

Указание хеша

#### **Синтаксис**

set system dns dnssec trust-anchor <имя> digest <xeш>

delete system dns dnssec trust-anchor <имя> digest <xeш>

show system dns dnssec trust-anchor <имя> digest

# Режим интерфейса

Режим настройки.

# Ветвь конфигурации

```
system {
      dns {
            dnssec {
                  trust-anchor имя {
                        digest xem
                  \overline{\phantom{a}}\rightarrow\overline{\phantom{a}}
```
### Параметры

имя

 $\overline{\ }$ 

Имя якоря доверия.

хеш

Хеш.

### Значение по умолчанию

случае, если значение не задано, используется В том хеш домена нулевого уровня: 49AAC11D7B6F6446702E54A1607371607A1A41855200FD2CE1CDDE32F24E8FB5.

#### Указания по использованию

Эта команда используется для указания хеша.

Форма set этой команды используется для указания хеша.

Форма delete этой команды используется для удаления указанного хеша.

Форма show этой команды используется для просмотра настройки.

## 7.3.11 system dns dnssec trust-anchor <имя> digest-type <алгоритм\_хеширования>

Указание алгоритма хеширования.

### Синтаксис

```
set system dns dnssec trust-anchor <имя> digest-type <алгоритм хеширования>
```
dns dnssec trust-anchor digest-type delete system  $<$ rmn $>$ <алгоритм хеширования>

show system dns dnssec trust-anchor <MMA> digest-type

# Режим интерфейса

Режим настройки.

### Ветвь конфигурации

```
system {
   dns {
       dnssec {
          trust-anchor имя {
              digest-type алгоритм хеширования
          \rightarrow
```
 } } }

## **Параметры**

*имя*

Имя якоря доверия.

*алгоритм\_хеширования*

Алгоритм хеширования. Возможные значения: gost94, sha1, sha256, sha384.

### **Значение по умолчанию**

По умолчанию используется алгоритм sha256.

#### **Указания по использованию**

Эта команда используется для указания алгоритма хеширования.

Форма **set** этой команды используется для указания алгоритма хеширования.

Форма **delete** этой команды используется для удаления указанного алгоритма хеширования.

Форма **show** этой команды используется для просмотра настройки.

### **7.3.12 system dns dnssec trust-anchor <имя> domain <домен>**

Указание имени домена.

### **Синтаксис**

set system dns dnssec trust-anchor <имя> domain <домен> delete system dns dnssec trust-anchor <имя> domain <домен> show system dns dnssec trust-anchor <имя> domain

### **Режим интерфейса**

Режим настройки.

## **Ветвь конфигурации**

```
system {
   dns {
      dnssec {
         trust-anchor имя {
             domain домен
 }
       }
    }
}
```
#### **Параметры**

*имя* Имя якоря доверия. *домен* Имя домена.

### **Значение по умолчанию**

Домен нулевого уровня.

#### **Указания по использованию**

Эта команда используется для указания имени домена.

Форма **set** этой команды используется для указания имени домена.

Форма **delete** этой команды используется для удаления указанного имени домена.

Форма **show** этой команды используется для просмотра настройки.

## **7.3.13 system dns dnssec trust-anchor <имя> key-tag <маркер\_ключа>**

Указание маркера ключа.

#### **Синтаксис**

set system dns dnssec trust-anchor <имя> key-tag <маркер ключа> delete system dns dnssec trust-anchor <имя> key-tag <маркер ключа> show system dns dnssec trust-anchor <имя> key-tag

## **Режим интерфейса**

Режим настройки.

## **Ветвь конфигурации**

```
system {
    dns {
       dnssec {
         trust-anchor имя {
            key-tag маркер_ключа
 }
 }
    }
}
```
### **Параметры**

*имя*

Имя якоря доверия.

*маркер\_ключа*

Маркер ключа.

#### **Значение по умолчанию**

19036.

### **Указания по использованию**

Эта команда используется для указания маркера ключа.

Форма **set** этой команды используется для указания маркера ключа.

Форма **delete** этой команды используется для удаления указанного маркера ключа.

Форма **show** этой команды используется для просмотра настройки.

## **7.3.14 system gateway-address <адрес>**

Указание шлюза по умолчанию для системы.

### **Синтаксис**

set system gateway-address <адрес>

delete system gateway-address

show system gateway-address

### **Режим интерфейса**

Режим настройки.

### **Ветвь конфигурации**

```
system {
    gateway-address адрес
\mathfrak{g}
```
## **Параметры**

*адрес*

Обязательный. IPv4-адрес шлюза по умолчанию.

### **Значение по умолчанию**

Отсутствует.

## **Указания по использованию**

Эта команда используется для установки местоположения шлюза по умолчанию. Шлюз по умолчанию - это место, где маршрутизируются пакеты, если их получатель не соответствует ни одному из конкретных элементов маршрутизации. В одной системе может быть установлен только один шлюз по умолчанию.

Форма **set** этой команды используется для указания адреса шлюза по умолчанию.

Форма **delete** этой команды используется для удаления шлюза по умолчанию. Обратите внимание, что в большинстве случаев если шлюз по умолчанию не указан, то правильно маршрутизировать трафик не удается.

Форма **show** этой команды используется для просмотра адреса шлюза по умолчанию.

## **7.3.15 system host-name <имя>**

Установка имени узла для системы.

### **Синтаксис**

set system host-name <имя> delete system host-name show system host-name

### **Режим интерфейса**

Режим настройки.

# **Ветвь конфигурации**

```
system {
   host-name имя
```
### **Параметры**

*имя*

}

Имя, которое нужно дать системе. Допускаются только буквы, цифры и дефисы ("-").

### **Значение по умолчанию**

По умолчанию имя узла предварительно настроено как "edge". При удалении имени узла или при удалении узла конфигурации system восстанавливается значение по умолчанию.

### **Указания по использованию**

Эта команда используется для указания имени узла для системы.

После установки этого значения вид запроса на ввод команд изменяется в соответствии с новым именем узла. Чтобы увидеть изменение запроса на ввод команд, следует выйти из системы и вновь в нее войти.

Форма **set** этой команды используется для изменения имени узла.

Форма **delete** этой команды используется для восстановления имени узла по умолчанию ("edge").

Форма **show** этой команды используется для просмотра настройки имени узла.

#### **7.3.16 system options reboot-on-panic <режим>**

Установка поведения системы в случае неисправимой ошибки.

### **Синтаксис**

set system options reboot-on-panic <режим>

delete system options reboot-on-panic

show system options reboot-on-panic

#### **Режим интерфейса**

Режим настройки.

### **Ветвь конфигурации**

system {

```
 options {
    reboot-on-panic режим
 }
```
# **Параметры**

}

*режим*

Обязательный. Указывает, будет ли система перезагружаться автоматически в случае неисправимой ошибки ядра. Поддерживаются следующие значения:

**true:** Система перезагружается в случае неисправимой ошибки ядра.

**false**: Система не перезагружается в случае неисправимой ошибки ядра.

### **Значение по умолчанию**

По умолчанию система перезагружается в случае неисправимой ошибки ядра.

#### **Указания по использованию**

Настройка системы на отсутствие перезагрузки при неисправимой ошибке ядра позволяет пользователю исследовать сведения, которые могут быть полезными при определении причины неисправимой ошибки.

Форма **set** этой команды используется для указания необходимости перезагрузки при неисправимой ошибке ядра.

Форма **delete** этой команды используется для восстановления значения по умолчанию для этого режима.

Форма **show** этой команды используется для просмотра настройки для этого режима.

## **7.3.17 system static-host-mapping host-name <имя>**

Определение статического сопоставления между именем узла и IP-адресом.

#### **Синтаксис**

```
set system static-host-mapping host-name <имя> [inet <адрес> | alias 
<псевдоним>]
  delete system static-host-mapping host-name <имя> [inet | alias]
  show system static-host-mapping host-name <VMMA> [inet | alias]
```
# Режим интерфейса

Режим настройки.

# Ветвь конфигурации

```
system {
     static-host-mapping {
          host-name имя {
               inet адрес
                                                alias псевдоним
          \overline{\phantom{a}}\rightarrow\overline{\phantom{a}}
```
#### Параметры

имя

Множественный узел. Полное доменное имя (FQDN), статически сопоставляемое с IP-адресом (например, router1.mydomain.com). Допускаются только буквы, цифры, точки (".") и дефисы ("-"). Можно определить несколько сопоставлений, создав несколько узлов конфигурации host-name.

адрес

Обязательный. IPv4-адрес или IPv6-адрес, статически сопоставляемый с именем узла.

псевдоним

Необязательный. Множественный узел. Псевдоним для адреса. Допускаются буквы, цифры и дефисы. Для узла можно определить несколько псевдонимов, создав несколько узлов конфигурации alias.

#### Значение по умолчанию

Отсутствует.

#### Указания по использованию

Эта команда используется для статического сопоставления имени узла и IP-адреса и одного или большего числа псевдонимов.

Форма set этой команды используется для создания нового статического сопоставления между именем узла и IP-адресом, назначения адреса или указания псевдонима.

Форма delete этой команды используется для удаления статического сопоставления, адреса или псевдонима.

Форма show этой команды используется для просмотра статического сопоставления, адреса или псевдонима.

## 7.3.18 system static-host-mapping local-ttl <время\_жизни>

Установка периода времени, в течение которого клиент будет считать полученную информацию о сопоставлении актуальной.

#### Синтаксис

set system static-host-mapping local-ttl <время жизни>

delete system static-host-mapping local-ttl

show system static-host-mapping local-ttl

### Режим интерфейса

Режим настройки.

#### Ветвь конфигурации

svstem { static-host-mapping {

```
local-ttl время_жизни
```
## **Параметры**

}

}

*время\_жизни*

Указывает период времени в секундах, в течение которого клиент будет считать полученную информацию актуальной. Значение должно лежать в диапазоне 60-259200 (3 дня).

### **Значение по умолчанию**

Отсутствует.

### **Указания по использованию**

Эта команда используется для указания периода вермени, в течение которого клиент будет считать актуальной полученную информацию о сопоставлении. Данная опция позволяет снизить нагрузку на сервер, ввиду того что полученный ответ будет закэширован на стороне клиента на указанный период времени.

Форма **set** этой команды используется для создания нового статического сопоставления между именем узла и IP-адресом, назначения адреса или указания псевдонима.

Форма **delete** этой команды используется для удаления статического сопоставления, адреса или псевдонима.

Форма **show** этой команды используется для просмотра статического сопоставления, адреса или псевдонима.

## **7.3.19 system time-zone <часовой\_пояс>**

Установка часового пояса для локальных часов системы.

### **Синтаксис**

```
set system time-zone <часовой пояс>
delete system time-zone
show system time-zone
```
## **Режим интерфейса**

Режим настройки.

## **Ветвь конфигурации**

```
system {
      time-zone часовой_пояс
}
```
## **Параметры**

*часовой\_пояс*

Строка, обозначающая часовой пояс. Ее основной формат: Регион/Местоположение. Например, Europe/Paris. Для отображения различных вариантов следует использовать автозавершение команд (т.е. клавишу <Tab>).

### **Значение по умолчанию**

Значение по умолчанию Europe/Moscow.

### **Указания по использованию**

Эта команда используется для установки часового пояса для локальных часов системы.

В дополнение к широкому кругу доступных пар регион/местоположение, поддерживается обратная совместимость при помощи формата Etc/<сдвиг> вместо регион/местоположение. Обратите внимание, что в записи Etc/<сдвиг> используется сдвиг в формате Posix. Это значит, что положительный сдвиг используется для

указания региона к западу от Гринвича, а не к востоку от Гринвича, как во многих системах. Например, Etc/GMT+8 соответствует 8 часам позади UTC (то есть к западу от Гринвича).

Форма **set** этой команды используется для установки часового пояса в первый раз или для изменения установленного часового пояса.

Форма **delete** этой команды используется для удаления установленного часового пояса.

Форма **show** этой команды используется для просмотра установленного часового пояса.

## **7.3.20 system watchdog**

Установка режима работы сторожевого таймера.

## **Синтаксис**

```
set system watchdog [check <сервис> | timeout <время>]
delete system watchdog [check | timeout]
show system watchdog
```
## **Режим интерфейса**

Режим настройки.

# **Ветвь конфигурации**

```
system {
    watchdog {
       check сервис
        timeout время
    }
```
### **Параметры**

}

*сервис*

Сервис, который будет отслеживаться сторожевым таймером. Допустимые значения представлены в таблице ниже.

Таблица 13– Сервисы, доступные для отслеживания

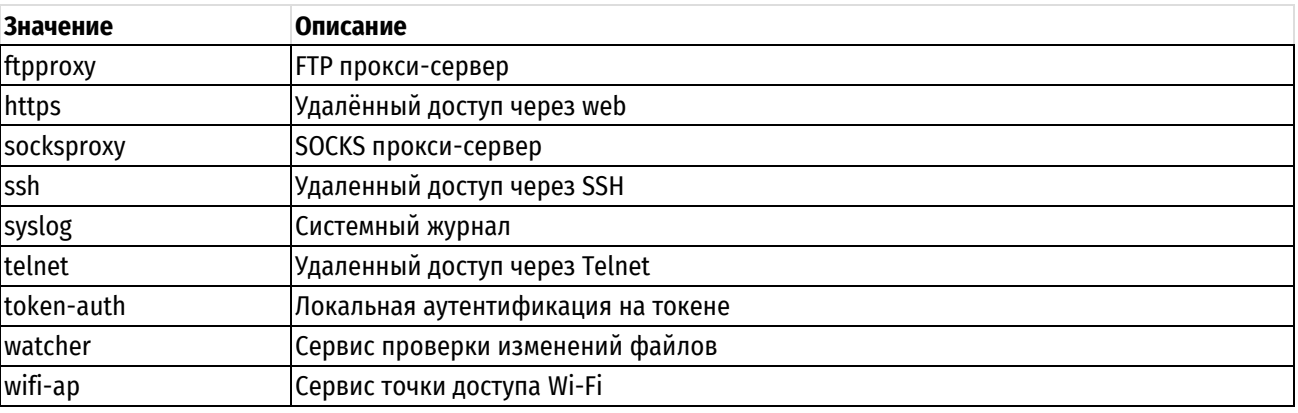

*время*

Время ожидания в секундах. Значение должно лежать в диапазоне 30-255.

### **Значение по умолчанию**

Отсутствует.

## **Указания по использованию**

Эта команда используется для установки режима работы сторожевого таймера.

Форма **set** этой команды позволяет указать параметры работы сторожевого таймера.

Форма **delete** этой команды используется для удаления настройки.

Форма **show** этой команды используется для отображения настройки.

## **7.3.21 system ip arp table-size <размер>**

Указание максимального количества записей, которые хранятся в кэше ARP.

#### **Синтаксис**

set system ip arp table-size <размер> delete system ip arp table-size show system ip arp table-size

### **Режим интерфейса**

Режим настройки.

#### **Ветвь конфигурации**

```
system {
    ip{
       arp {
          table-size размер
       }
    }
}
```
#### **Параметры**

*размер*

Максимальное количество записей, которые хранятся в кэше ARP. Допустимые значения: 1024, 2048, 4096, 8192, 16384.

#### **Значение по умолчанию**

По умолчанию размер таблицы составляет 1024 записи.

#### **Указания по использованию**

Эта команда используется для указания максимального количества записей в кэше ARP. Это жесткое ограничение, указанное значение никогда не будет превышено. При достижении указанного числа записей, автоматически запускается сборщик мусора.

Форма **set** этой команды используется для установки максимального количества записей в кэше ARP.

Форма **delete** этой команды используется для удаления установленного значения и восстановления значения, принятого по умолчанию.

Форма **show** этой команды используется для просмотра установленного значения.

## **7.3.22 system ip disable-forwarding**

Установка запрета на перенаправление IPv4-пакетов для всех интерфейсов.

#### **Синтаксис**

set system ip disable-forwarding delete system ip disable-forwarding show system ip disable-forwarding

### **Режим интерфейса**

Режим настройки.

## **Ветвь конфигурации**

```
system {
    ip {
      disable-forwarding
   }
}
```
## **Параметры**

Отсутствует.

### **Значение по умолчанию**

Отсутствует.

### **Указания по использованию**

Эта команда используется для установки запрета на перенаправление IPv4-пакетов для всех интерфейсов.

Форма **set** этой команды используется для установки запрета на перенаправление IPv4-пакетов.

Форма **delete** этой команды используется для снятия запрета на перенаправление IPv4-пакетов.

Форма **show** этой команды используется для просмотра установленного значения.

# **7.3.23 system ipv6 disable**

Установка запрета на присвоение IPv6-адресов для всех интерфейсов.

## **Синтаксис**

```
set system ipv6 disable
delete system ipv6 disable
show system ipv6 disable
```
## **Режим интерфейса**

Режим настройки.

## **Ветвь конфигурации**

```
system {
    ipv6 {
      disable }
}
```
### **Параметры**

Отсутствуют.

### **Значение по умолчанию**

Отсутствует.

### **Указания по использованию**

Эта команда используется запрета присвоения IPv6-адресов для всех интерфейсов. При этом стек протокола IPv6 присутствует в системе. IPv6-пакеты системой не обрабатываются.

Форма **set** этой команды используется для установки запрета на присвоение IPv6- адресов.

Форма **delete** этой команды используется для снятия запрета на присвоение IPv6- адресов.

Форма **show** этой команды используется для просмотра установленного значения.

## **7.3.24 system ipv6 disable-forwarding**

Запрет перенаправления IPv6-пакетов на всех интерфейсах.

## **Синтаксис**

set system ipv6 disable-forwarding delete system ipv6 disable-forwarding show system ipv6 disable-forwarding

## **Режим интерфейса**

Режим настройки.

# **Ветвь конфигурации**

```
system {
    ipv6 {
      disable-forwarding }
```
}

## **Параметры**

Отсутствуют.

### **Значение по умолчанию**

Отсутствует.

### **Указания по использованию**

Эта команда используется для запрета перенаправления IPv6-пакетов на всех интерфейсах. При этом сохраняются все настройки IPv6-протокола и все выданные IPv6-адреса.

Форма **set** этой команды используется для установки запрета перенаправления IPv6-пакетов.

Форма **delete** этой команды используется для снятия запрета перенаправления IPv6-пакетов.

Форма **show** этой команды используется для просмотра установленного значения.

# **7.3.25 system ipv6 neighbor table-size <размер>**

Указание максимального количества записей, которые хранятся в таблице соседей IPv6.

## **Синтаксис**

set system ipv6 neighbor table-size <размер> delete system ipv6 neighbor table-size

show system ipv6 neighbor table-size

## **Режим интерфейса**

Режим настройки.

## **Ветвь конфигурации**

```
system {
    ipv6 {
        neighbor {
           table-size размер
        }
    }
}
```
### **Параметры**

*размер*

Максимальное количество записей, которые хранятся в таблице соседей IPv6. Допустимые значения: 1024, 2048, 4096, 8192, 16384.

### **Значение по умолчанию**

По умолчанию размер таблицы составляет 1024 записи.

### **Указания по использованию**

Эта команда используется для указания максимального количества записей в таблице соседей IPv6. Это жесткое ограничение, указанное значение никогда не будет превышено. При достижении указанного числа записей, автоматически запускается сборщик мусора.

Форма **set** этой команды используется для установки максимального количества записей в таблице соседей IPv6.

Форма **delete** этой команды используется для удаления установленного значения и восстановления значения, принятого по умолчанию.

Форма **show** этой команды используется для просмотра установленного значения.

## **7.3.26 system ipv6 strict-dad**

Включение блокировки IPv6-протокола на интерфейсе после обнаружения дублирующего link-local адреса (MAC адреса интерфейса Ethernet) с помощью протокола определения дублирующего адреса (Duplicate Address Detection – DAD).

### **Синтаксис**

set system ipv6 strict-dad delete system ipv6 strict-dad show system ipv6 strict-dad

### **Режим интерфейса**

Режим настройки.

### **Ветвь конфигурации**

```
system {
    ipv6 {
      strict-dad }
```
**Параметры**

}

Отсутствуют.

### **Значение по умолчанию**

Отсутствует.

## **Указания по использованию**

Эта команда используется для включения блокировки IPv6-протокола на интерфейсе после обнаружения дублирующего link-local-адреса c помощью протокола DAD.

Форма **set** этой команды используется для включения возможности блокировки IPv6 интерфейсе после обнаружения дублирующего link-local-адреса.

Форма **delete** этой команды используется для удаления установленного значения и восстановления значения, принятого по умолчанию.

Форма **show** этой команды используется для просмотра установленного значения.

## **7.3.27 system ssh cipher <алгоритм>**

Указание допустимых для использования клиентом SSH алгоритмов шифрования.

## **Синтаксис**

set system ssh cipher <алгоритм>

delete system ssh cipher <алгоритм>

```
show system ssh cipher
```
# **Режим ввода команды**

Режим настройки.

## **Ветвь конфигурации**

```
system {
    ssh {
        cipher алгоритм
    }
```
### **Параметры**

}

*алгоритм*

Допустимый для использования клиентом SSH алгоритм шифрования. Множественный узел.

Список поддерживаемых алгоритмов:

- **aes128-cbc, aes128-ctr** AES (Advanced Encryption Standard) c ключом 128 бит;
- **aes192-cbc, aes192-ctr** AES (Advanced Encryption Standard) c ключом 192 бит;
- **aes256-cbc, aes256-ctr** AES (Advanced Encryption Standard) c ключом 256 бит;
- **arcfour** Alleged RC4 с ключом 128 бит;
- **arcfour128, arcfour256** Alleged RC4 с ключом 128 / 256 бит (с дополнениями RFC 4345);
- **blowfish-cbc** Blowfish с ключом 128 бит;
- **cast128-cbc** CAST-128 с ключом 128 бит;
- **gost89-cbc, gost89-ctr, gost89-cfb, gost89-ofb** шифрование на основе алгоритма, определенного ГОСТ 28147-89;
- **kuznechik-cbc, kuznechik-ctr, kuznechik-cfb, kuznechik-ofb** шифрование на основе алгоритма "Кузнечик" (ГОСТ Р 34.12-2015, ГОСТ Р 34.13-2015).

### **Значение по умолчанию**

По умолчанию в изделии настроен алгоритм kuznechik-ofb.

### **Указания по использованию**

Эта команда используется для указания допустимых для использования клиентом SSH алгоритмов симметричного шифрования.

Форма **set** этой команды позволяет разрешить использование того или иного алгоритма шифрования для клиента SSH. Возможно задание нескольких поддерживаемых алгоритмов.

Форма **delete** этой команды используется для запрещения использования того или иного алгоритма для клиента SSH.

Форма **show** этой команды используется для просмотра настройки.

### **7.3.28 system ssh hmac <алгоритм>**

Указание допустимых алгоритмов выработки имитовставки для клиента SSH.

### **Синтаксис**

```
set system ssh hmac <алгоритм>
delete system ssh hmac <алгоритм>
show system ssh hmac
```
### Режим ввода команды

Режим настройки.

## Ветвь конфигурации

```
system {
      ssh {
            hmac алгоритм
      \rightarrow\overline{\phantom{a}}
```
Параметры

алгоритм

Допустимый для использования клиентом SSH алгоритм выработки имитовставки. Множественный узел.

Список поддерживаемых алгоритмов:

- hmac-md5 алгоритм MD5 (Message Digest) с хешем 128 бит;  $\bullet$
- **hmac-md5-96** алгоритм на основе MD5 с хешем 96 бит;  $\bullet$
- $\bullet$ **hmac-sha1** - алгоритм SHA1 (Secure Hash Algorithm) с хешем 128 бит;
- **hmac-sha1-96** алгоритм на основе SHA1 с хешем 96 бит;
- hmac-ripemd160 алгоритм RIPEMD (RACE Integrity Primitives Evaluation Message Digest) с хешем 160 бит;
- hmac-ripemd160@openssh.com алгоритм RIPEMD с хешем 160 бит в реализации проекта OpenSSH;
- umac-64@openssh.com алогритм UMAC (universal hashing);
- hmac-gosthash алгоритм на основе ГОСТ Р 34.11-94;
- hmac-stribog-256, hmac-stribog-512 алгоритм на основе ГОСТ Р 34.11-2012 с хешем 256 / 512 бит соответственно.

### Значение по умолчанию

По умолчанию в изделии настроены алгоритмы hmac-stribog-256 и hmac-stribog-512.

#### Указания по использованию

Эта команда используется для указания допустимых для использования алгоритмов выработки имитовставки.

Форма set этой команды позволяет разрешить использование того или иного алгоритма выработки имитовставки. Возможно задание нескольких поддерживаемых алгоритмов.

Форма delete этой команды используется для запрещения использования того или иного алгоритма выработки имитовставки.

Форма show этой команды используется для просмотра настройки.

### 7.3.29 system ssh key-exchange-algo <алгоритм>

Указание допустимых алгоритмов обмена ключами для клиента SSH.

#### Синтаксис

set system ssh key-exchange-algo <алгоритм>

delete system ssh key-exchange-algo <алгоритм>

show system ssh key-exchange-algo

#### Режим ввода команды

Режим настройки.

## Ветвь конфигурации

system {

ssh { key-exchange-algo алгоритм }}

# **Параметры**

*алгоритм*

Допустимый для использования клиентом SSH алгоритм обмена ключами. Множественный узел.

Список поддерживаемых алгоритмов:

- diffie-hellman-group-exchange-sha1;
- diffie-hellman-group-exchange-sha256;
- diffie-hellman-group1-sha1;
- diffie-hellman-group14-sha1;
- ecdh-gost2012-256-cpa;
- ecdh-gost2012-256-cpb.

#### **Значение по умолчанию**

По умолчанию используются алгоритм ecdh-gost2012-256-cpa.

### **Указания по использованию**

Эта команда позволяет указать допустимые алгоритмы ключевого обмена.

Форма **set** этой команды позволяет разрешить использование того или иного алгоритма ключевого обмена. Возможно задание нескольких поддерживаемых алгоритмов.

Форма **delete** этой команды используется для запрещения использования того или иного алгоритма ключевого обмена.

Форма **show** этой команды используется для просмотра настройки.

# **7.3.30 system ssh hostkey-algo <алгоритм>**

Указание допустимых алгоритмов асимметричного шифрования для клиента SSH.

#### **Синтаксис**

set system ssh hostkey-algo <алгоритм>

delete system ssh hostkey-algo <алгоритм>

show system ssh hostkey-algo

### **Режим ввода команды**

Режим настройки.

### **Ветвь конфигурации**

```
system {
    ssh {
        hostkey-algo <алгоритм>
    }
}
```
### **Параметры**

*алгоритм*

Допустимый для использования клиентом SSH алгоритм асимметричного шифрования (используется для аутентификации). Множественный узел.

Список поддерживаемых алгоритмов:

- ecdsa-sha2-nistp256;
- rsa-sha2-256;
- rsa-sha2-512;
- ssh-ed25519;  $\bullet$
- ssh-gost2012-256-cpa;
- ssh-gost2012-512-tc26a;
- ssh-rsa.

По умолчанию используются алгоритмы ssh-gost2012-256-сра и ssh-gost2012-512-tc26a.

#### Указания по использованию

Эта команда позволяет указать допустимые алгоритмы асимметричного шифрования (используется для аутентификации).

Форма set этой команды позволяет разрешить использование того или иного алгоритма асимметричного шифрования. Возможно задание нескольких поддерживаемых алгоритмов.

Форма delete этой команды используется для запрещения использования того или иного алгоритма асимметричного шифрования.

Форма show этой команды используется для просмотра настройки.

## 7.3.31 system Idap-server basedn <отличительное\_имя>

Указание базы поиска I DAP.

#### Синтаксис

```
set system ldap-server basedn <отличительное имя>
```
delete system ldap-server basedn

show system ldap-server basedn

#### Режим интерфейса

Режим настройки.

### Ветвь конфигурации

```
system {
```

```
ldap-server {
   basedn отличительное имя
\rightarrow
```
#### Параметры

 $\mathcal{F}$ 

отличительное\_имя

Обязательный. Отличительное имя базы поиска LDAP. Отличительное имя должно быть указано в формате, определенном в RFC 2253. Например: dc=example,dc=com.

#### Значение по умолчанию

Отсутствует.

### Указания по использованию

Данная команда позволяет указать базу поиска LDAP.

Форма set данной команды позволяет указать отличительное имя.

Форма delete данной команды используется для удаления настройки.

Форма show данной команды используется для отображения настройки.

## 7.3.32 system Idap-server dn <имя\_привязки>

Указание имени привязки (Bind DN), используемого для аутентификации при подключении к серверу LDAP.

## Синтаксис

set system ldap-server dn <имя привязки> delete system ldap-server dn show system ldap-server dn

## Режим интерфейса

Режим настройки.

### Ветвь конфигурации

system { ldap-server { dn имя привязки  $\rightarrow$ 

### Параметры

 $\overline{\ }$ 

имя\_привязки

Обязательный. Имя привязки (bind DN), которое будет использоваться для аутентификации при подключении к серверу LDAP. Имя привязки представляет собой отличительное имя, которое должно быть указано в формате, определенном в RFC 2253. Например: cn=adm,dc=example,dc=com.

#### Значение по умолчанию

Отсутствует.

#### Указания по использованию

Данная команда позволяет указать отличительное имя, которое будет использоваться при аутентификации клиента на сервере LDAP.

Для того чтобы иметь возможность работы со службой каталога, клиент должен пройти обязательную аутентификацию на сервере LDAP, Указанное отличительное имя (Distinguished Name) должно находиться в пространстве имен. описываемых каталогом.

Форма set данной команды позволяет указать отличительное имя для аутентификации при подключении к серверу LDAP.

Форма delete данной команды используется для удаления настройки.

Форма show данной команды используется для отображения настройки.

### 7.3.33 system Idap-server groupbasedn <отличительное имя>

Указание корневого объекта базы поиска групп LDAP.

#### Синтаксис

set system ldap-server groupbasedn <отличительное имя> delete system ldap-server groupbasedn

show system ldap-server groupbasedn

### Режим интерфейса

Режим настройки.

## Ветвь конфигурации

```
system {
   ldap-server {
      groupbasedn отличительное имя
   \lambda
```
}

## **Параметры**

*отличительное\_имя*

Обязательный. Отличительное имя корневого объекта, начиная от которого будет осуществляться поиск групп LDAP. Отличительное имя должно быть указано в формате, определенном в RFC 2253. Например: ou=groups,dc=example,dc=com.

#### **Значение по умолчанию**

Отсутствует.

### **Указания по использованию**

Данная команда позволяет указать отличительное имя корневого объекта, начиная от которого будет осуществляться поиск групп LDAP.

Форма **set** данной команды позволяет указать отличительное имя.

Форма **delete** данной команды используется для удаления настройки.

Форма **show** данной команды используется для отображения настройки.

## **7.3.34 system ldap-server host <узел>**

Указание IP-адреса или символьного имени сервера LDAP.

## **Синтаксис**

```
set system ldap-server host <узел>
```
delete system ldap-server host

show system ldap-server host

#### **Режим интерфейса**

Режим настройки.

#### **Ветвь конфигурации**

```
system {
   ldap-server {
      host узел
   }
```
#### **Параметры**

*узел*

}

Обязательный. Сервер LDAP, к которому будет осуществляться подключение. Допустимые значения представлены в таблице ниже.

Таблица 14– Формат указания сервера LDAP.

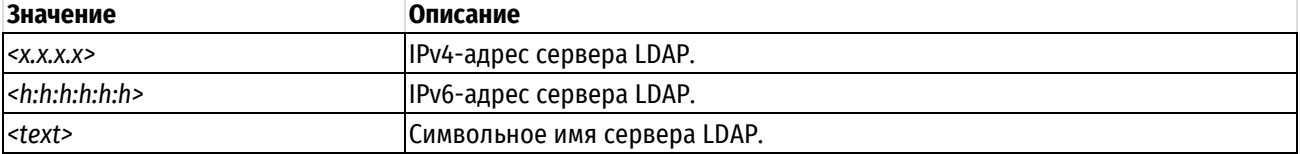

### **Значение по умолчанию**

Отсутствует.

#### **Указания по использованию**

Данная команда позволяет указать IP-адрес или символьное имя сервера LDAP, к которому будет осуществляться подключение.

Форма **set** данной команды используется для указания IP-адреса сервера LDAP.

Форма **delete** данной команды используется для удаления настройки.

Форма **show** данной команды используется для отображения настройки.

## **7.3.35 system ldap-server netgroupbasedn <отличительное\_имя>**

Указание корневого объекта базы поиска сетевых групп LDAP.

#### **Синтаксис**

set system ldap-server netgroupbasedn <отличительное имя>

delete system ldap-server netgroupbasedn

show system ldap-server netgroupbasedn

## **Режим интерфейса**

Режим настройки.

### **Ветвь конфигурации**

```
system {
    ldap-server {
       netgroupbasedn отличительное_имя
    }
}
```
#### **Параметры**

*отличительное\_имя*

Отличительное имя корневого объекта, начиная от которого будет осуществляться поиск сетевых групп LDAP. Отличительное имя должно быть указано в формате, определенном в RFC 2253. Например: ou=netgroups,dc=example,dc=com.

#### **Значение по умолчанию**

Отсутствует.

### **Указания по использованию**

Данная команда позволяет указать отличительное имя корневого объекта, начиная от которого будет осуществляться поиск групп LDAP.

Форма **set** данной команды позволяет указать отличительное имя.

Форма **delete** данной команды используется для удаления настройки.

Форма **show** данной команды используется для отображения настройки.

## **7.3.36 system ldap-server nettimeout <время>**

Установить максимальный интервал времени ожидания для всех сетевых взаимодействий с сервером LDAP.

### **Синтаксис**

set system ldap-server nettimeout <время> delete system ldap-server nettimeout show system ldap-server nettimeout

### **Режим интерфейса**

Режим настройки.

## **Ветвь конфигурации**

```
system {
   ldap-server {
      nettimeout время
   }
}
```
### **Параметры**

*время*

Максимальный интервал времени ожидания, в секундах, для всех сетевых взаимодействий с сервером LDAP. Значение должно лежать в диапазоне 5-360.

### **Значение по умолчанию**

По умолчанию максимальное время ожидания равно 10 секундам.

### **Указания по использованию**

Данная команда позволяет установить максимальное время ожидания для всех сетевых взаимодействий с сервером LDAP.

Форма **set** данной команды используется для установки максимального времени ожидания.

Форма **delete** данной команды используется для удаления настройки.

Форма **show** данной команды используется для отображения настройки.

## **7.3.37 system ldap-server password <пароль>**

Указание пароля, который используется для аутентификации при подключении к серверу LDAP.

#### **Синтаксис**

```
set system ldap-server password <пароль>
delete system ldap-server password
show system ldap-server password
```
### **Режим интерфейса**

Режим настройки.

### **Ветвь конфигурации**

```
system {
    ldap-server {
       password пароль
    }
}
```
### **Параметры**

*пароль*

Обязательный. Пароль, который используется для аутентификации при подключении к серверу LDAP.

### **Значение по умолчанию**

Отсутствует.

#### **Указания по использованию**

Данная команда позволяет указать пароль, который используется для аутентификации при подключении к серверу LDAP.

Форма **set** данной команды используется для указания пароля.

Форма **delete** данной команды используется для удаления настройки.

Форма **show** данной команды используется для отображения настройки.

### **7.3.38 system ldap-server port <порт>**

Указание номера сетевого порта для подключения к серверу LDAP.

### **Синтаксис**

set system ldap-server port <порт> delete system ldap-server port show system ldap-server port

### **Режим интерфейса**

Режим настройки.

### **Ветвь конфигурации**

```
system {
    ldap-server {
        port порт
    }
```
## **Параметры**

}

*порт*

Обязательный. Номер сетевого порта для подключения к серверу LDAP.

#### **Значение по умолчанию**

По умолчанию используется сетевой порт 389.

#### **Указания по использованию**

Данная команда позволяет указать номер сетевого порта, который будет использоваться при подключении к серверу LDAP.

Форма **set** данной команды позволяет указать номер сетевого порта, используемого при подключении к серверу LDAP.

Форма **delete** данной команды используется для удаления настройки.

Форма **show** используется для отображения настройки.

# **7.3.39 system ldap-server timeout <время>**

Установить максимальное время ожидания для операции поиска на сервере LDAP.

### **Синтаксис**

set system ldap-server timeout <время>

delete system ldap-server timeout

show system ldap-server timeout

## **Режим интерфейса**

Режим настройки.

### **Ветвь конфигурации**

```
system {
    ldap-server {
```
timeout время

```
 }
}
```
## **Параметры**

*время*

Максимальный интервал времени, в секундах, в течение которого ожидается окончание операции поиска на сервере LDAP.

### **Значение по умолчанию**

По умолчанию установлено максимальное время ожидания окончания операции поиска равное 15 секундам.

## **Указания по использованию**

Данная команда позволяет установить максимальное время ожидания окончания операции поиска на сервере LDAP.

Форма **set** данной команды используется для указания максимального времени окончания операции поиска на сервере LDAP.

Форма **delete** данной команды используется для удаления настройки.

Форма **show** данной команды используется для отображения настройки.

## **7.3.40 system ldap-server tls <режим>**

Использовать режим TLS для подключения к серверу LDAP.

## **Синтаксис**

```
set system ldap-server tls <режим>
```

```
delete system ldap-server
show system ldap-server
```
# **Режим интерфейса**

Режим настройки.

## **Ветвь конфигурации**

```
system {
    ldap-server {
     tls режим
   }
}
```
## **Параметры**

*режим*

Устанавливает подключения к серверу LDAP. Список допустимых значений:

**enable**: Подключение к серверу LDAP с использованием режима TLS.

**disable**: Подключение к серверу LDAP без использования режима TLS.

### **Значение по умолчанию**

По умолчанию режим TLS не используется.

### **Указания по использованию**

Данная команда позволяет включить/отключить использование режима TLS при подключении к LDAP.

Протокол TLS предоставляет возможности аутентификации, обеспечения конфиденциальности и целостности передаваемой информации с использованием криптографических средств. При включении режима TLS взаимодействие с сервером LDAP будет осуществляться с использованием STARTTLS.

ПРИМЕЧАНИЕ Для корректной работы TLS символьное имя сервера LDAP должно совпадать с именем (CN), указанным в сертификате сервера. (Указанное символьное имя должно корректно разрешаться при помощи DNS.) В случае несовпадения символьного имени сервера LDAP и имени, указанного в сертификате сервера. соединение установлено не будет.

Форма set данной команды позволяет включить/отключить использование TLS при подключении к серверу LDAP.

Форма delete данной команды используется для удаления настройки.

Форма show данной команды используется для отображения настройки.

## 7.3.41 system Idap-server tls-server-auth <режим>

Включить/выключить авторизацию сервера LDAP.

#### Синтаксис

set system ldap-server tls-server-auth <pexum> delete system ldap-server tls-server-auth show system ldap-server tls-server-auth

## Режим интерфейса

Режим настройки.

### Ветвь конфигурации

```
system {
   ldap-server {
           tls-server-auth режим
     \left\{ \right\}\overline{\phantom{a}}
```
### Параметры

режим

Режим подключения к серверу LDAP. Список допустимых значений:

enable: Авторизация сервера LDAP используется.

disable: Авторизация сервера LDAP не используется.

### Значение по умолчанию

По умолчанию авторизация сервера LDAP используется.

### Указания по использованию

Данная команда позволяет включить/отключить авторизацию сервера LDAP.

При включенной авторизации при установке подключения к серверу LDAP будет осуществляться проверка сертификата сервера LDAP. Проверка будет пройдена успешно, если сертификат сервера LDAP подписан **VДОСТОВЕРЯЮЩИМ ЦЕНТРОМ, ИЗВЕСТНЫМ МОДУЛЮ РКІ.** 

ПРИМЕЧАНИЕ Для корректной работы TLS символьное имя сервера LDAP должно совпадать с именем (CN), указанным в сертификате сервера. (Указанное символьное имя должно корректно разрешаться при помощи DNS.) В случае несовпадения символьного имени сервера LDAP и имени, указанного в сертификате сервера, соединение установлено не будет.

Форма **set** данной команды позволяет включить/отключить использование авторизации сервера LDAP.

Форма **delete** данной команды используется для удаления настройки и восстановления значения, принятого по умолчанию.

Форма **show** данной команды используется для отображения настройки.

### **7.3.42 system ldap-server userbasedn <отличительное\_имя>**

Установить корневой объект базы поиска пользователей LDAP.

#### **Синтаксис**

set system ldap-server userbasedn <отличительное имя> delete system ldap-server userbasedn show system ldap-server userbasedn

#### **Режим интерфейса**

Режим настройки.

### **Ветвь конфигурации**

```
system {
    ldap-server {
      userbasedn отличительное имя
    }
```
#### **Параметры**

}

#### *отличительное\_имя*

Обязательный. Отличительное имя корневого объекта, начиная от которого будет осуществляться поиск пользователей LDAP. Отличительное имя должно быть указано в формате, определенном в RFC 2253, например, ou=users,dc=example,dc=com.

#### **Значение по умолчанию**

Отсутствует.

#### **Указания по использованию**

Данная команда позволяет указать корневой объект, начиная от которого будет осуществляться поиск пользователей в каталоге.

Форма **set** данной команды позволяет указать отличительное имя корневого объекта.

Форма **delete** данной команды используется для удаления настройки.

Форма **show** данной команды используется для отображения настройки.

## **7.3.43 clear arp address <ipv4-адрес>**

Очистка кэша ARP системы для указанного IPv4-адреса.

#### **Синтаксис**

clear arp address ipv4-адрес

### **Режим интерфейса**

Эксплуатационный режим.

### **Параметры**

*ipv4-адрес*

Удаление элемента ARP для указанного IP-адреса из кэша ARP.

Отсутствует.

### **Указания по использованию**

Эта команда используется для удаления элементов ARP, связанных с конкретным IP-адресом, из кэша ARP.

## **7.3.44 clear arp interface <интерфейс>**

Очистка кэша ARP системы для указанного интерфейса.

## **Синтаксис**

clear arp interface интерфейс

# **Режим интерфейса**

Эксплуатационный режим.

## **Параметры**

*интерфейс*

Очистка всего кэша ARP для указанного интерфейса. Интерфейс должен быть заранее настроен в системе.

## **Значение по умолчанию**

Отсутствует.

### **Указания по использованию**

Эта команда используется для удаления элементов ARP, связанных с интерфейсом, из кэша ARP.

# **7.3.45 clear connection-tracking**

Очистка всех подключений, отслеживаемых в данный момент.

## **Синтаксис**

clear connection-tracking

## **Режим интерфейса**

Эксплуатационный режим.

## **Параметры**

Отсутствуют.

### **Значение по умолчанию**

Отсутствует.

### **Указания по использованию**

Эта команда используется для очистки всех подключений, отслеживаемых в данный момент.

## **7.3.46 clear console**

Очистка консоли пользователя.

## **Синтаксис**

clear console

## **Режим интерфейса**

Эксплуатационный режим.

### **Параметры**

Отсутствуют.

Отсутствует.

### **Указания по использованию**

Эта команда используется для очистки экрана консоли.

### **7.3.47 clear interfaces counters**

Очистка счетчиков интерфейсов для всех интерфейсов.

#### **Синтаксис**

clear interfaces [<тип интерфейса> [<интерфейс>]] counters

# **Режим интерфейса**

Эксплуатационный режим.

### **Параметры**

*тип\_интерфейса*

Тип интерфейсов, для которых необходимо очистить счетчики. Допустимые значения представлены в таблице ниже:

Таблица 15 – Допустимые типы интерфейсов

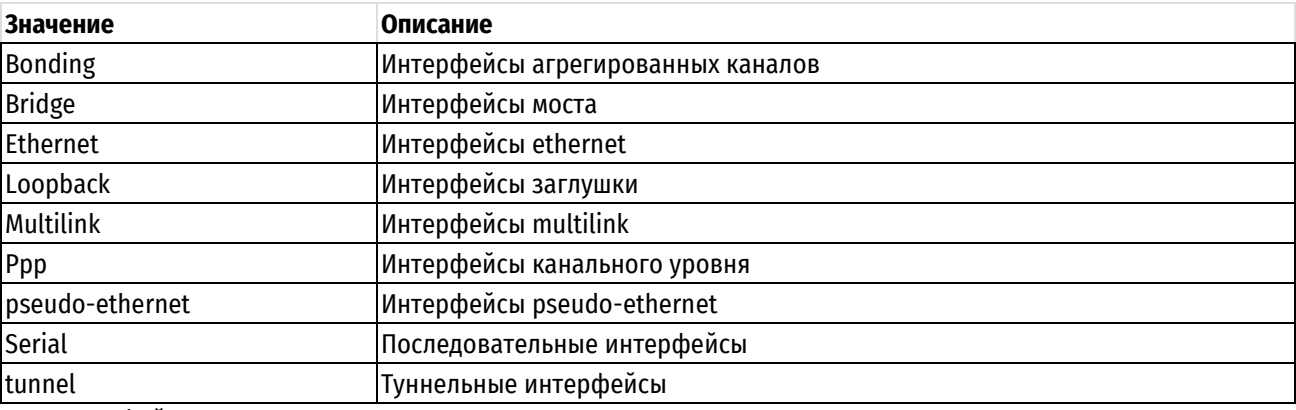

*интерфейс*

Имя конкретного интерфейса, для которого следует очистить счетчики.

### **Значение по умолчанию**

Отсутствует.

### **Указания по использованию**

Эта команда используется для очистки счетчиков для всех интерфейсов всех типов. Имеется возможность указать конкретный тип интерфейса или конкретный интерфейс воспользовавшись системой автодополнения. Просмотреть значения счетчиков можно при помощи команды show interfaces counters.

# **7.3.48 flash init**

Форматирование флэш-накопителя и подготовка его для записи файла настройки.

#### **Синтаксис**

flash init

## **Режим интерфейса**

Эксплуатационный режим.

#### **Параметры**

Отсутствуют.

Отсутствует.

#### **Указания по использованию**

Эта команда используется для форматирования флэш-накопителя.

Система записывает файловую систему на флэш-накопитель и делает ее доступной для системы Numa Edge. Кроме того, она записывает копию работающей настройки в файл **/media/hdd/config/config.boot**.

В результате инициализации флэш-накопителя все ранее находившиеся на нем данные стираются. Система напоминает пользователю об этом и дает 5-секундный интервал времени, во время которого можно закрыть команду, введя "n" в ответ на запрос "Continue (y/n)? [y]" или нажав сочетание клавиш <Ctrl>+C.

После форматирования флэш-накопителя файл config.boot сохраняется на нее автоматически. Кроме того, файл настройки config.boot можно сохранить на диск с помощью команды  $\texttt{save}$ .

#### **Примеры**

В примере выполняется подготовка флэш-накопителя для записи файла настройки и запись работающей настройки в файл **/media/hdd/config/config.boot**.

Пример 40– Инициализация флэш-накопителя для записи файлов настройки

```
admin@edge:~$ flash init
This will erase all data on /dev/usbstick.
Your configuration was saved in: /media/hdd/config/config.boot
admin@edge:~$
```
# **7.3.49 flash mount**

Монтирует флэш-накопитель к системе Numa Edge.

#### **Синтаксис**

flash mount

#### **Режим интерфейса**

Эксплуатационный режим.

#### **Параметры**

Отсутствуют.

#### **Значение по умолчанию**

Отсутствует.

#### **Указания по использованию**

Эта команда используется для монтирования флэш-накопителя.

Монтируется флэш-накопитель, что делает его доступным для системы Numa Edge по расположению **/media/hdd/**.

# **7.3.50 flash umount**

Отсоединение флэш-накопителя от системы Numa Edge.

### **Синтаксис**

flash umount

### **Режим интерфейса**

Эксплуатационный режим.

### **Параметры**

Отсутствуют.

Отсутствует.

#### **Указания по использованию**

Эта команда используется для отсоединения флэш-накопителя.

Отсоединяется флэш-накопитель, что делает его недоступным для системы Numa Edge по расположению **/media/hdd/.**

# **7.3.51 geoip show <протокол\_ip> <код\_страны>**

Отображение диапазонов адресов указанного протокола ip для выбранного региона.

#### **Синтаксис**

```
geoip show <протокол_ip> <код_страны>
```
#### **Режим интерфейса**

Эксплуатационный режим.

#### **Параметры**

*протокол\_ip*

Версия протокола IP (IPv4 или IPv6).

*код\_страны*

Код страны из предлагаемого списка в виде двух букв в верхнем регистре.

#### **Примеры**

В примере показан частичный вывод команды geoip show ipv4 RU.

Пример 41– Отображение диапазона адресов протокола ipv4 для России.

```
admin@edge:~$ geoip show ipv4 RU
2.60.0.0 - 2.63.255.255
2.92.0.0 - 2.95.255.255
5.1.48.0 - 5.1.55.2555.2.32.0 - 5.2.63.2555.3.0.0 - 5.3.255.2555.8.0.0 - 5.8.23.2555.8.28.0 - 5.8.31.255
5.8.36.0 - 5.8.39.2555.8.48.0 - 5.8.62.255<br>5.8.64.0 - 5.8.67.255-5.8.67.2555.8.72.0 - 5.8.87.255
5.8.92.0 - 5.8.95.255
5.8.160.0 - 5.8.183.255
5.8.192.0 - 5.8.239.255
5.11.64.0 - 5.11.79.255
```
## **7.3.52 reboot**

Перезагрузка системы.

### **Синтаксис**

reboot [at <время> | cancel | now]

### **Режим интерфейса**

Эксплуатационный режим.

### **Параметры**

*время*

Время, на которое запланирована перезагрузка системы. Дата, и при необходимости время, устанавливаются непосредственно в одном из следующих форматов:

- ЧЧ:ММ
- ДД.ММ.ГГГГ
- ЧЧ:ММ ДД.ММ.ГГГГ
- midnight
- noon
- 'now + N <единиц>'

Обратите внимание, что в поле часов (чч) используется 24-часовая запись (например, 3:00 пополудни будет представлено числом 15 в поле часов).

Обратите также внимание, что единицы могут принимать значение **minutes**, **hours**, **days**, **weeks**, **months** или **years**.

*cancel*

Отмена перезагрузки, ранее поставленной в расписание.

*now*

Перезагрузка системы без подтверждения мгновенно.

#### **Значение по умолчанию**

Отсутствует.

#### **Указания по использованию**

Эта команда используется для перезагрузки системы.

Перед перезагрузкой системы всем вошедшим в систему пользователям рассылается вещательное сообщение, предупреждающее их о перезагрузке.

В том случае если указывается момент времени меньше текущего без указания даты, перезагрузка системы планируется в указанный момент времени следующего дня. В том случае если указывается дата без указания времени, перезагрузка планируется на 00 часов 00 минут указанного дня.

#### **Примеры**

В примере выполняется перезагрузка системы.

Пример 42– Перезагрузка системы

```
admin@edge:~$ reboot
Приступить к перезагрузке? [подтвердите (y/n)]y
Broadcast message from root (ttyS0) (Tue Oct 30 16:44:28 2018): 
The system is going down for reboot NOW!
```
В примере выполняется перезагрузка системы в указанный день.

Пример 43– Перезагрузка системы в указанный день

admin@edge:~\$ reboot at 31.10.2018 Планируется перезагрузка на Wed Oct 31 00:00:00 2018 Запланировать перезагрузку? [подтвердите (y/n)]y

Запланирована перезагрузка на Wed Oct 31 00:00:00 2018

## **7.3.53 show arp <интерфейс>**

Отображение кэша ARP системы.

## Синтаксис

show arp <интерфейс>

## Режим интерфейса

Эксплуатационный режим.

## Параметры

интерфейс

Отображение сведений ARP для указанного интерфейса.

## Значение по умолчанию

Отсутствует.

# Указания по использованию

Эта команда используется для отображения кэша ARP системы. В таблице показаны возможные состояния ARP.

Таблица 16 - Состояния ARP

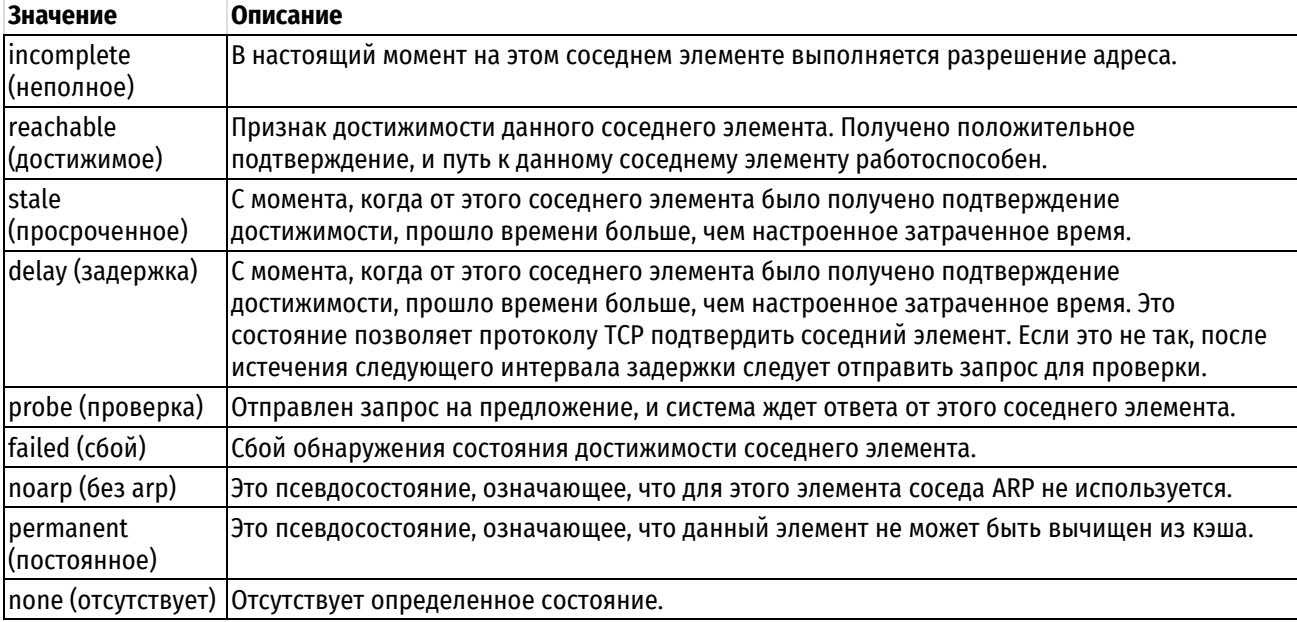

## Примеры

В примере показан кэш ARP системы edge.

Пример 44- Отображение кэша ARP

```
admin@edge:~$ show arp
? (192.168.10.1) at 00:90:0b:1f:45:15 [ether] on eth2
? (192.168.10.254) at 00:90:0b:6e:ff:ac [ether] on eth2
admin@edge:~$
```
# 7.3.54 show dhcp leases

Отображение сведений о текущих выданных настроенным сервером DHCP адресах.

## Синтаксис

show dhcp leases

# Режим интерфейса

Эксплуатационный режим.

## **Параметры**

Отсутствуют.

### **Значение по умолчанию**

Отсутствует.

## **Указания по использованию**

Эта команда используется для просмотра выданных адресов настроенным сервером DHCP в системе.

#### **Примеры**

В примере показаны сведения о выданных адресах сервером DHCP в системе Edge1.

Пример 45– Отображение сведений о выданных адресах сервером DHCP

```
admin@Edge1:~$ show dhcp leases
IP address Hardware Address Lease expiration Subnet 
Client Name
 ---------- ---------------- ---------------- --------- 
-----------
192.168.10.186 00:90:0b:73:b2:a5 Thu Feb 27 09:14:46 2020 
192.168.10.0/24 Edge2
admin@Edge1:~$
```
## **7.3.55 show dhcp client leases**

Отображение сведений о текущих полученных клиентом DHCP адресах.

#### **Синтаксис**

show dhcp client leases [interface <интерфейс>]

### **Режим интерфейса**

Эксплуатационный режим.

## **Параметры**

*интерфейс*

Просмотр полученных адресов на указанном интерфейсе

#### **Значение по умолчанию**

Отсутствует.

#### **Указания по использованию**

Эта команда используется для просмотра полученных адресов настроенным сервером DHCP в системе.

### **Примеры**

В примере показаны сведения о полученных адресах клиентом DHCP в системе Edge2.

Пример 46– Отображение сведений о полученных адресах клиентом DHCP

```
admin@Edge2:~$ show dhcp client leases
interface : eth1 
ip address : 192.168.10.186 [Active]
subnet mask: 255.255.255.0 
router : 192.168.10.254 
dhcp server: 192.168.10.254 
lease time : 86400 
last update: Ср фев 26 12:21:34 MSK 2020
```
admin@Edge2:~\$

# **7.3.56 show disk <диск> format**

Отображение сведений об указанном дисковом устройстве.

### **Синтаксис**

show disk <диск> format

### **Режим интерфейса**

Эксплуатационный режим.

### **Параметры**

*диск*

Позволяет указать интересующий диск в системе.

#### **Значение по умолчанию**

Отсутствует.

#### **Указания по использованию**

Эта команда используется для просмотра сведений о дисковом устройстве в системе.

#### **Примеры**

В примере показаны сведения о дисковом устройстве sda в системе edge.

Пример 47– Отображение сведений о дисковом устройстве sda

```
admin@edge:~$ show disk sda format 
Disk /dev/sda: 21.4 GB, 21474836480 bytes
16 heads, 63 sectors/track, 41610 cylinders
Units = cylinders of 1008 * 512 = 516096 bytes
```

```
Device Boot Start End Blocks Id System
/dev/sda1 1 7 3071+ ee EFI GPT
Partition 1 does not end on cylinder boundary<br>
/dev/sda2 7 1022 512
                 7 1022 512000 83 Linux
Partition 2 does not end on cylinder boundary
/dev/sda3 1022 2242 614400 83 Linux
Partition 3 does not end on cylinder boundary
/dev/sda4 2242 41611 19842031+ 83 Linux
Partition 4 does not end on cylinder boundary
admin@edge:~$
```
## **7.3.57 show files <каталог>**

Отображение сведений о файлах.

## **Синтаксис**

show files  $\langle$ каталог>

### **Режим интерфейса**

Эксплуатационный режим.

### **Параметры**

*каталог*

Обязательный. Абсолютный или относительный путь к файлам, сведения о которых нужно показать. Обратите внимание, что сведения о самом корневом каталоге ("/") показать нельзя.

**ПРИМЕЧАНИЕ** Обратите внимание, что сведения о самом корневом каталоге ("/") показать нельзя.

## **Значение по умолчанию**

Отсутствует.

#### **Указания по использованию**

Эта команда используется для отображения сведений о файлах в указанном каталоге.

#### **Примеры**

В примере показаны сведения о файлах в каталоге /etc/config в системе edge.

Пример 48– Отображение сведений о файлах

```
admin@edge:~$ show files /etc/config
drwxrwxr-x 2 root root 4.0K Dec 3 02:05 active
-rw-rw---- 1 root vyattacf 2.4K Dec 7 09:43 config.boot
-rw-rw-r-- 1 root vyattacf 2.4K Dec 7 09:43 config.boot~
admin@edge:~$
```
#### **7.3.58 show hardware cpu**

Отображение сведений о процессоре системы.

#### **Синтаксис**

show hardware cpu [summary]

## **Режим интерфейса**

Эксплуатационный режим.

#### **Параметры**

**summary**

Показать краткие сведения о центральном процессоре системы.

#### **Значение по умолчанию**

Отсутствует.

### **Указания по использованию**

Эта команда используется для просмотра сведений о процессоре или процессорах в аппаратной платформе системы.

#### **Примеры**

В примере выводятся сведения о ЦП в системе edge.

Пример 49– Вывод сведений о ЦП

```
processor : 0
vendor id : GenuineIntel
cpu family : 6
model : 55
model name : Intel(R) Atom(TM) CPU E3825 @ 1.33GHz
stepping : 9
microcode : 0x90a
cpu MHz : 802.097
```
cache size : 512 KB physical id : 0 siblings : 2 core id : 0 cpu cores : 2 apicid : 0 initial apicid : 0 fpu : yes fpu\_exception : yes<br>cpuid level : 11 cpuid level : 11 wp : yes flags : fpu vme de pse tsc msr pae mce cx8 apic sep mtrr pge mca cmov pat pse36 clflush dts acpi mmx fxsr sse sse2 ss ht tm pbe syscall nx rdtscp lm constant tsc arch perfmon pebs bts rep good nopl xtopology tsc\_reliable nonstop\_tsc cpuid aperfmperf tsc\_known\_freq pni pclmulqdq dtes64 monitor ds\_cpl vmx est tm2 ssse3 cx16 xtpr pdcm sse4\_1 sse4\_2 movbe popcnt tsc deadline timer rdrand lahf lm 3dnowprefetch epb pti ibrs ibpb stibp tpr\_shadow vnmi flexpriority ept vpid tsc\_adjust smep erms dtherm arat bugs : cpu meltdown spectre v1 spectre v2 bogomips : 2666.00 clflush size : 64 cache alignment : 64 address sizes : 36 bits physical, 48 bits virtual power management: processor : 1 vendor id : GenuineIntel cpu family : 6 model : 55 model name : Intel(R) Atom(TM) CPU E3825 @ 1.33GHz stepping : 9 microcode : 0x90a cpu MHz : 533.200 cache size : 512 KB physical id : 0 siblings : 2 core id : 2 cpu cores : 2 apicid : 4 initial apicid : 4 fpu : yes fpu\_exception : yes cpuid level : 11 wp : yes flags : fpu vme de pse tsc msr pae mce cx8 apic sep mtrr pge mca cmov pat pse36 clflush dts acpi mmx fxsr sse sse2 ss ht tm pbe syscall nx rdtscp lm constant tsc arch perfmon pebs bts rep good nopl xtopology tsc\_reliable nonstop\_tsc cpuid aperfmperf tsc\_known\_freq pni pclmulqdq dtes64 monitor ds\_cpl vmx est tm2 ssse3 cx16 xtpr pdcm sse4\_1 sse4\_2 movbe popcnt tsc deadline timer rdrand lahf lm 3dnowprefetch epb pti ibrs ibpb stibp tpr shadow vnmi flexpriority ept vpid tsc adjust smep erms dtherm arat bugs : cpu meltdown spectre v1 spectre v2  $bogomips$  : 2666.00 clflush size : 64 cache alignment : 64 address sizes : 36 bits physical, 48 bits virtual power management:

## **7.3.59 show hardware dmi**

Отображение сведений об интерфейсе DMI системы.

## **Синтаксис**

show hardware dmi

## **Режим интерфейса**

Эксплуатационный режим.

### **Параметры**

Отсутствуют.

#### **Значение по умолчанию**

Отсутствует.

## **Указания по использованию**

Эта команда используется для просмотра сведений об интерфейсе управления рабочей средой (DMI) системы.

### **Примеры**

В примере выводятся сведения об интерфейсе DMI в системе edge.

Пример 50– Вывод сведений об интерфейсе DMI

```
admin@edge:~$ show hardware dmi
bios_date: 31.01.2020 06:37:51
bios_vendor: NumaTech
bios_version: 1.00.000
board asset tag:
board_name: NCA-1010B
board_vendor: LANNER
board_version: 2.0
chassis_asset_tag: Default string
chassis_type: 3
chassis_vendor: Default string
chassis_version: Default string
product_family:
product_name: NumaEdge-10
product_sku:
product_version: 1.0
sys_vendor: NumaTech
admin@edge:~$
```
## **7.3.60 show hardware mem**

Отображение сведений о памяти системы.

#### **Синтаксис**

show hardware mem

#### **Режим интерфейса**

Эксплуатационный режим.

#### **Параметры**

Отсутствуют.

#### **Значение по умолчанию**

Отсутствует.

#### **Указания по использованию**

Эта команда используется для просмотра сведений о памяти системы.
# **Примеры**

В примере выводятся сведения о памяти в системе edge.

Пример 51– Вывод сведений о памяти

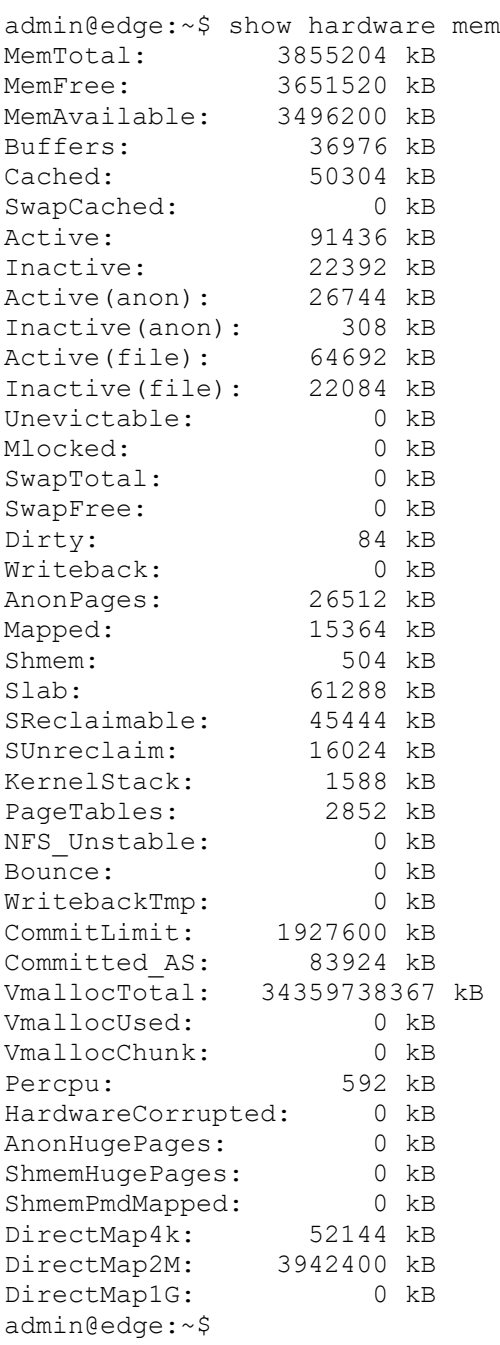

# **7.3.61 show hardware pci**

Отображение сведений о шине PCI системы.

## **Синтаксис**

show hardware pci [detailed]

# **Режим интерфейса**

Эксплуатационный режим.

## **Параметры detailed**

Вывод подробных сведений о шине PCI.

### **Значение по умолчанию**

Отсутствует.

## **Указания по использованию**

Эта команда используется для просмотра сведений о шине PCI. Шина PCI обеспечивает связь между периферийными компонентами системы и процессором.

## **Примеры**

В примере выводятся сведения о шине PCI в системе edge.

Пример 52– Вывод сведений о шине PCI

admin@edge:~\$ show hardware pci 00:00.0 Host bridge: Intel Corporation ValleyView SSA-CUnit (rev 11) 00:02.0 VGA compatible controller: Intel Corporation ValleyView Gen7 (rev 11) 00:13.0 SATA controller: Intel Corporation ValleyView 6-Port SATA AHCI Controller (rev 11) 00:14.0 USB controller: Intel Corporation ValleyView USB xHCI Host Controller (rev 11) 00:1a.0 Encryption controller: Intel Corporation ValleyView SEC (rev 11) 00:1b.0 Audio device: Intel Corporation ValleyView High Definition Audio Controller (rev 11) 00:1c.0 PCI bridge: Intel Corporation ValleyView PCI Express Root Port (rev 11) 00:1c.1 PCI bridge: Intel Corporation ValleyView PCI Express Root Port (rev 11) 00:1c.2 PCI bridge: Intel Corporation ValleyView PCI Express Root Port (rev 11) 00:1c.3 PCI bridge: Intel Corporation ValleyView PCI Express Root Port (rev 11) 00:1f.0 ISA bridge: Intel Corporation ValleyView Power Control Unit (rev 11) 00:1f.3 SMBus: Intel Corporation ValleyView SMBus Controller (rev 11) 02:00.0 Ethernet controller: Intel Corporation I211 Gigabit Network Connection (rev 03) 03:00.0 Ethernet controller: Intel Corporation I211 Gigabit Network Connection (rev 03) 04:00.0 Ethernet controller: Intel Corporation I211 Gigabit Network Connection (rev 03) admin@edge:~\$

## **7.3.62 show history**

Отображение журнала выполнения команд.

## **Синтаксис**

show history [<число> | brief]

## **Режим интерфейса**

Эксплуатационный режим.

## **Параметры**

*число*

Количество последних команд, которые будут отображены.

### **brief**

Отображение последних 20 команд.

### **Значение по умолчанию**

Отображается весь журнал команд.

#### **Указания по использованию**

Эта команда используется для просмотра журнала выполнения команд в системе. Если вывод занимает более чем одну страницу, появляется запрос с двоеточием (":"). Для отображения следующего экрана нажмите клавишу <Пробел>, для отображения следующей строки клавишу <Enter>, для остановки вывода клавишу "q".

### **Примеры**

В примере выводится журнал выполнения команд в системе edge.

Пример 53– Отображение журнала команд

```
admin@edge:~$ show history 
1 2018-10-30T15:23:37+0300 configure
  2 2018-10-30T15:23:42+0300 commit
  3 2018-10-30T15:23:44+0300 exit
 4 2018-10-30T15:23:55+0300 configure
  5 2018-10-30T15:23:58+0300 exit
  6 2018-10-30T15:24:15+0300 show hardware pci
  7 2018-10-30T15:24:22+0300 configure
  8 2018-10-30T15:24:50+0300 set interfaces ethernet eth3 address dhcp
 9 2018-10-30T15:25:17+0300 show
10 2018-10-30T15:25:26+0300 show service ssh
11 2018-10-30T15:25:31+0300 exit
12 2018-10-30T15:25:44+0300 show arp
13 2018-10-30T15:25:50+0300 show history
admin@edge:~$
```
# **7.3.63 show host**

Отображение сведений об узлах, достижимых для системы.

#### **Синтаксис**

```
show host [lookup [<имя_узла> | <ipv4-адрес> | <ipv6-адрес>] | name | os]
```
### **Режим интерфейса**

Эксплуатационный режим.

#### **Параметры**

#### **lookup** *имя\_узла*

Для узла с указанным именем выводятся каноническое имя и IP-адрес, а также все настроенные псевдонимы, зарегистрированные на сервере имен.

#### **lookup** *ipv4-адрес*

Для узла с указанным IP-адресом выводятся каноническое имя и IP-адрес, а также все настроенные псевдонимы, зарегистрированные на сервере имен.

#### **lookup** *ipv6-адрес*

Для узла с указанным IP-адресом выводятся каноническое имя и IP-адрес, а также все настроенные псевдонимы, зарегистрированные на сервере имен.

#### **name**

Вывод имени, настроенного для данной системы.

## **os**

Вывод подробностей об ОС системы.

#### **Значение по умолчанию**

Отсутствует.

#### **Указания по использованию**

Эта команда используется для просмотра сведений, настроенных для узла.

#### **Примеры**

В примере выводятся сведения об узле для Edge2.

Пример 54 – Поиск узлов в сети

```
admin@Edge1:~$ show host lookup Edge2 
Server: 127.0.0.1
Address 1: 127.0.0.1 localhost.localdomain
```
Name: Edge2 Address 1: 192.168.20.254 Edge2 admin@Edge1:~\$

В примере выводится имя, настроенное для Edge1.

Пример 55– Вывод имен узлов в сети

```
admin@Edge1:~$ show host name
Edge1
admin@Edge1:~$
```
В примере выводятся информация об операционной системе узла Edge1.

Пример 56– Вывод сведений об операционной системе

```
admin@Edge1:~$ show host os
Linux Edge1 4.19.11 #numa-edge SMP 2019-01-01 12:00:00 +0400 x86_64 GNU/Linux
admin@Edge1:~$
```
# **7.3.64 show interfaces**

Отображение сведений о системных интерфейсах.

#### **Синтаксис**

show interfaces [counters | <интерфейс> [detail]| detail | system [enabled]]

## **Режим интерфейса**

Эксплуатационный режим.

#### **Параметры**

### **counters**

Отображение значения счетчиков переданных/принятых пакетов и переданных/принятых байт для всех интерфейсов, доступных в системе.

*интерфейс*

Вывод сведений только об интерфейсах указанного типа.

## **detail**

Отображение подробных сведений об интерфейсах.

### **system**

Отображение всех физических интерфейсов, имеющихся в системе.

#### **enabled**

Вывод только включенных интерфейсов, известных ядру операционной системы.

#### Значение по умолчанию

Отображение сведений для всех интерфейсов, настроенных в системе.

#### Указания по использованию

Эта команда используется для просмотра сведений о настройке и состоянии работоспособности для интерфейсов и виртуальных интерфейсов.

При использовании без параметров команда отображает сведения обо всех интерфейсах, настроенных в системе. Конкретные сведения можно вывести с помощью других версий этой команды:

Для вывода всех физических интерфейсов, известных ядру операционной системы, используется параметр system. Этот вариант команды отличается от других ее вариантов: в других вариантах выводятся интерфейсы, настроенные в системе, в то время как при использовании параметра system выводятся все физические интерфейсы, имеющиеся в системе (то есть физические интерфейсы, известные ядру системы).

ПРИМЕЧАНИЕ Подробно команды отображения сведений об интерфейсах рассмотрены в разделе Настройка интерфейсов

Список наличествующих физических интерфейсов определяет, какие интерфейсы можно будет настроить и просмотреть, поскольку физически не существующий в системе интерфейс нельзя настроить или просмотреть.

#### Примеры

В примере выведен первый экран результата работы команды show interfaces system enabled.

Пример 57- Отображение сведений об интерфейсах

```
admin@edge:~$ show interfaces system enabled
eth1: <BROADCAST, MULTICAST, UP, LOWER UP> mtu 1500 qdisc mq state UP qroup
default glen 1000
    link/ether 00:90:0b:a3:44:ca brd ff:ff:ff:ff:ff:ff
    inet 192.168.110.2/24 brd 192.168.110.255 scope global eth1
       valid lft forever preferred lft forever
    inet6 fe80::290:bff:fea3:44ca/64 scope link
       valid lft forever preferred lft forever
    RX: bytes packets errors dropped overrun mcast
    1023016 14221 0 0
                                           \overline{0}20TX: bytes packets errors dropped carrier collsns
    1235089 6052
                         \overline{0}\Omega\bigcap\OmegaRX: bytes
                  packets
                                             dropped
                                                         overrun
                                                                       mcast
                                 errors
                    14221
       1023016
                                 \overline{0}\bigcap\bigcap20TX: bytes
                                                         carrier collisions
                   packets
                                 errors
                                             dropped
       1235089
                      6052
                                      \bigcirc\Omega\Omega\bigcapethm: <NO-CARRIER, BROADCAST, MULTICAST, UP> mtu 1500 qdisc mq state DOWN group
default glen 1000
    link/ether 00:90:0b:a3:44:c9 brd ff:ff:ff:ff:ff:ff
    inet 192.168.200.1/24 scope global ethm
       valid lft forever preferred lft forever
    RX: bytes packets errors dropped overrun mcast
                \circ\circ\overline{0}\overline{0}\bigcap\capTX: bytes packets errors dropped carrier collsns
    \cap\bigcap\cap\bigcap\bigcap\bigcapRX: bytes
                   packets
                                             dropped
                                                         overrun
                                 errors
                                                                       mcast
              \overline{0}\circ\overline{0}\overline{0}\overline{0}\cappackets
    TX: bytes
                                 errors
                                             dropped
                                                         carrier collisions
              \bigcap\Omega\bigcap\bigcap\Omega\bigcap
```

```
lo: <LOOPBACK,UP,LOWER_UP> mtu 65536 qdisc noqueue state UNKNOWN group default
qlen 1000
    link/loopback 00:00:00:00:00:00 brd 00:00:00:00:00:00
    inet 127.0.0.1/8 scope host lo
      valid_lft forever preferred_lft forever
    inet6 ::1/128 scope host
      valid_lft forever preferred_lft forever
    RX: bytes packets errors dropped overrun mcast 
    16072 232 0 0 0 0 
    TX: bytes packets errors dropped carrier collsns
 16072 232 0 0 0 0 
    RX: bytes packets errors dropped overrun mcast
 16072 232 0 0 0 0
    TX: bytes packets errors dropped carrier collisions
       16072 232 0 0 0 0
admin@edge:~$
```
## **7.3.65 show interfaces stat <интерфейс>**

Отображение статистики использования интерфейса.

#### **Синтаксис**

```
show interfaces stat <интерфейс> [<from <date start> [to <date end> [step
<step_rate>]]]
```
## **Режим интерфейса**

Эксплуатационный режим

#### **Параметры**

#### *интерфейс*

Тип интерфейса. Ключевые слова и аргументы, которые могут быть указаны, приведены в таблице ниже в разделе "Указания по использованию".

### **from** *date\_start*

Указание начала временного отрезка вывода статистики. Ключевые слова и аргументы, которые могут быть указаны, приведены в таблице ниже в разделе "Указания по использованию".

#### **to** *date\_end*

Указание конца временного отрезка вывода статистики. Ключевые слова и аргументы, которые могут быть указаны, приведены в таблице ниже в разделе "Указания по использованию".

#### **step** *step\_rate*

Указание величины шага для отображения статистики. Ключевые слова и аргументы, которые могут быть указаны, приведены в таблице ниже в разделе "Указания по использованию".

**ПРИМЕЧАНИЕ** При использовании больших временных отрезков, указание шага будет иметь приблизительные значения, в связи с усреднением хранящейся статистики. Например, для суточного интервала рекомендуется использовать шаг не менее 1 часа.

### **Значение по умолчанию**

Отображается информация за последний час с интервалом в 5 минут.

#### **Указания по использованию**

Эта команда используется для просмотра сведений о нагрузке на интерфейс за определенный промежуток времени.

В приведенной ниже таблице показан синтаксис и параметры поддерживаемых типов интерфейсов.

Таблица 17 – Синтаксис и параметры поддерживаемых типов интерфейсов

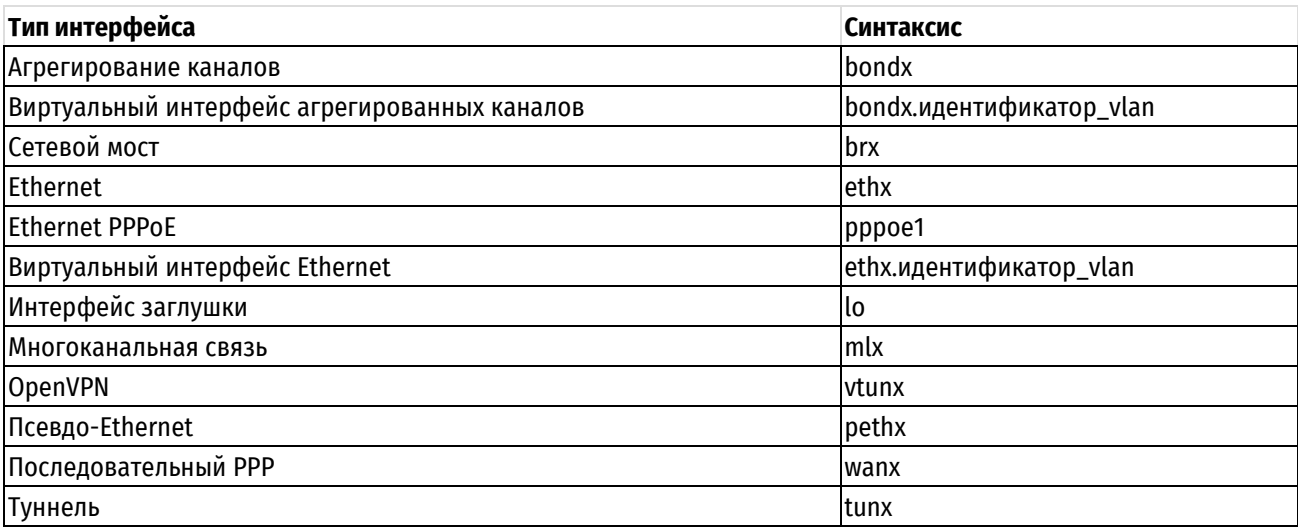

Для указания времени суток используется формат ввода вида HH:MM. Также возможно использование суффиксов am и pm или указание особых временных значений дня, таких как noon (12:00) и midnight (00:00).

День может быть указан как «Название месяца» «День месяца» и двухзначное или четырехзначное значение года (например, March 8 2018). В качестве альтернативы можно использовать название дня недели (например, «Monday») или одно из слов: yesterday (пер. вчера), today (пер. сегодня), tomorrow (пер. завтра). День также можно указать как полную дату в числовом формате вида DD.MM.[YY]YY

Таблица 18 – Значения дней недели

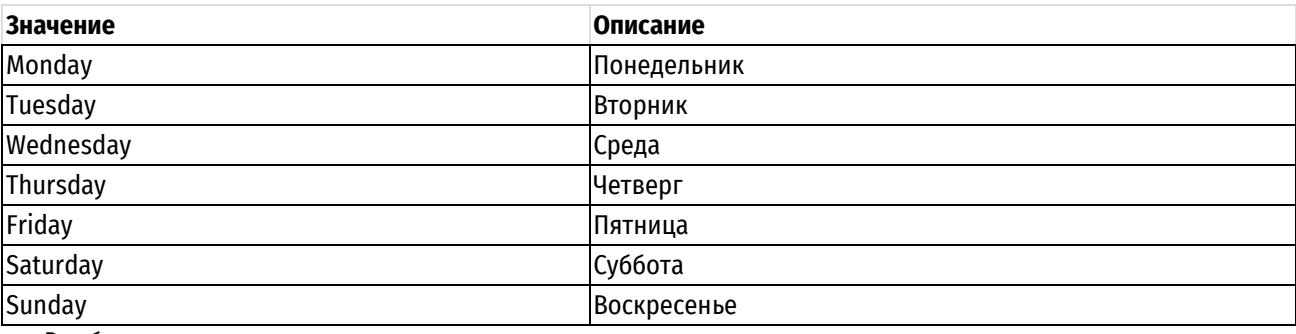

В таблице показаны возможные значения месяцев.

Таблица 19– Значения месяцев

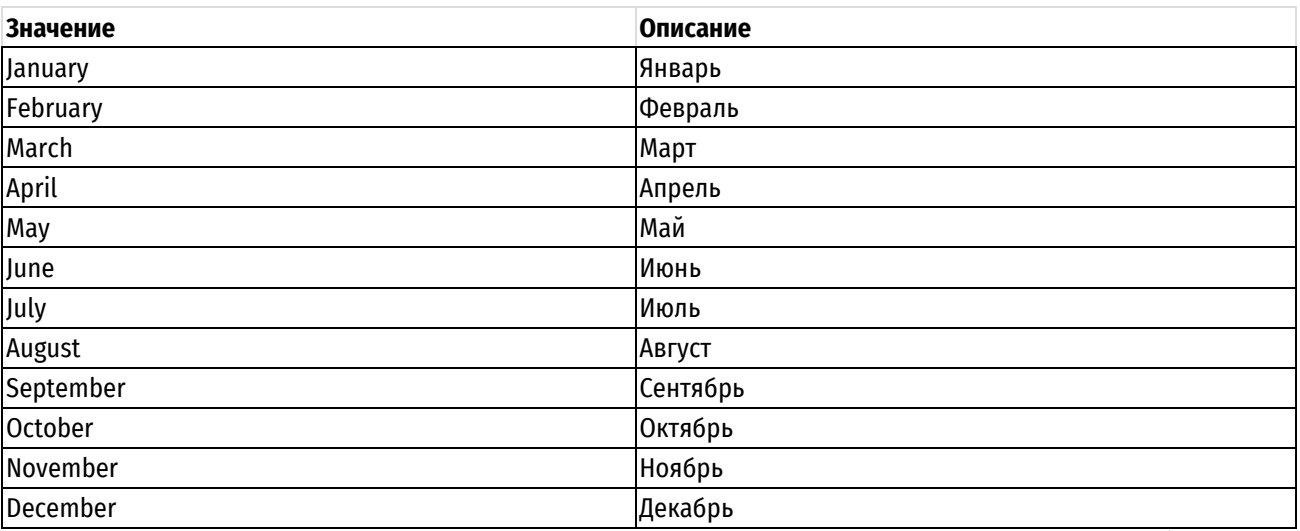

Название месяцев и дней недели можно использовать в их естественно сокращенной форме (например, December – dec, Monday – mon).

При использовании характеристики временного смещения, к моменту отсчета времени добавляется (или вычитается из него) определенный временной интервал. Для этого используется знак («+» или «-») и временной интервал. Единицы измерения временных интервалов указываются в виде суффиксов, представленных в таблице.

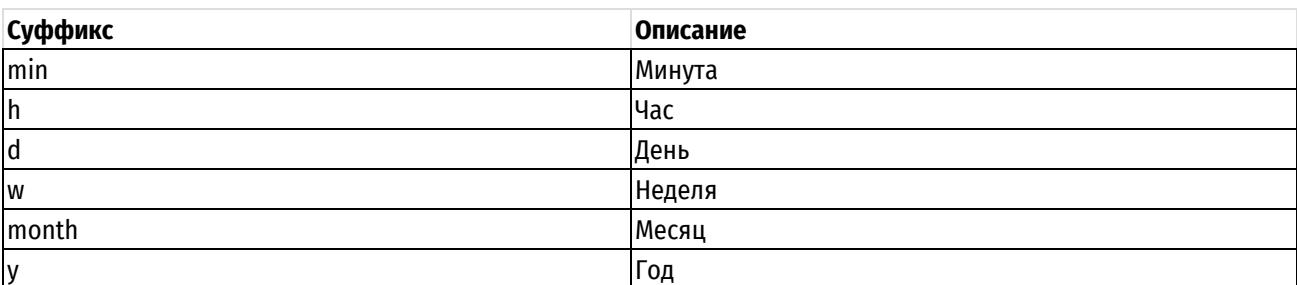

Таблица 20 – Единицы измерения временных интервалов

Несколько единиц измерения могут быть объединены (например, -5mon1w2d) или просуммированы (например, -5h-45min = -6h+15min = -7h +1h30min -15min).

В приведенной ниже таблице показаны примеры указания временных значений.

Таблица 21 – Примеры указания временного значения

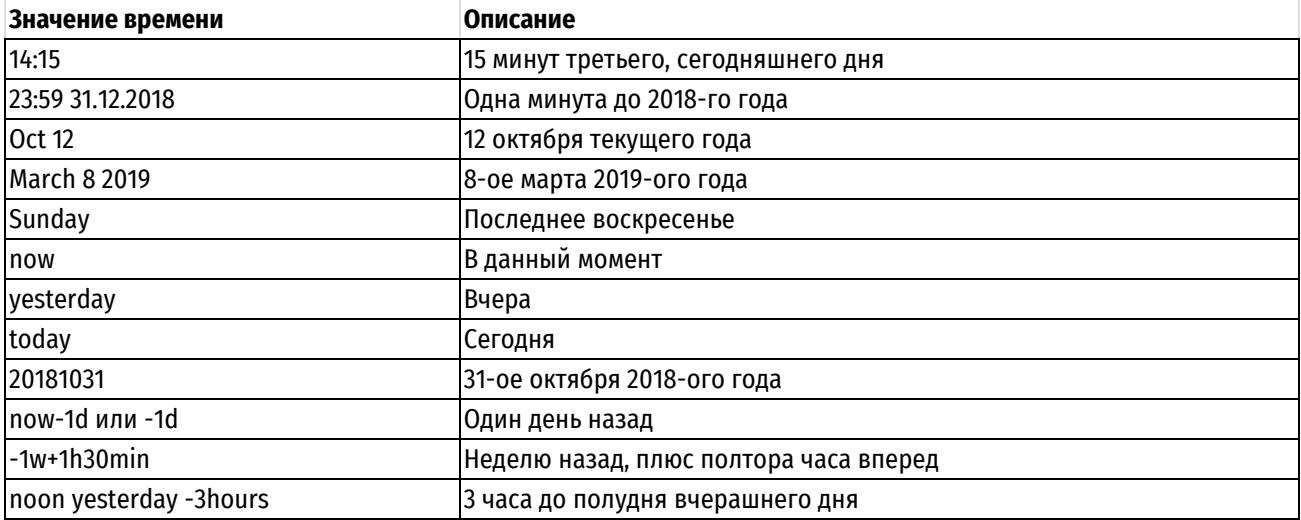

## **Примеры**

В примере ниже представлен вывод нагрузки на сетевой интерфейс eth1 за последний час, с интервалом вывода в 5 минут.

Пример 58– Вывод нагрузки на сетевой интерфейс

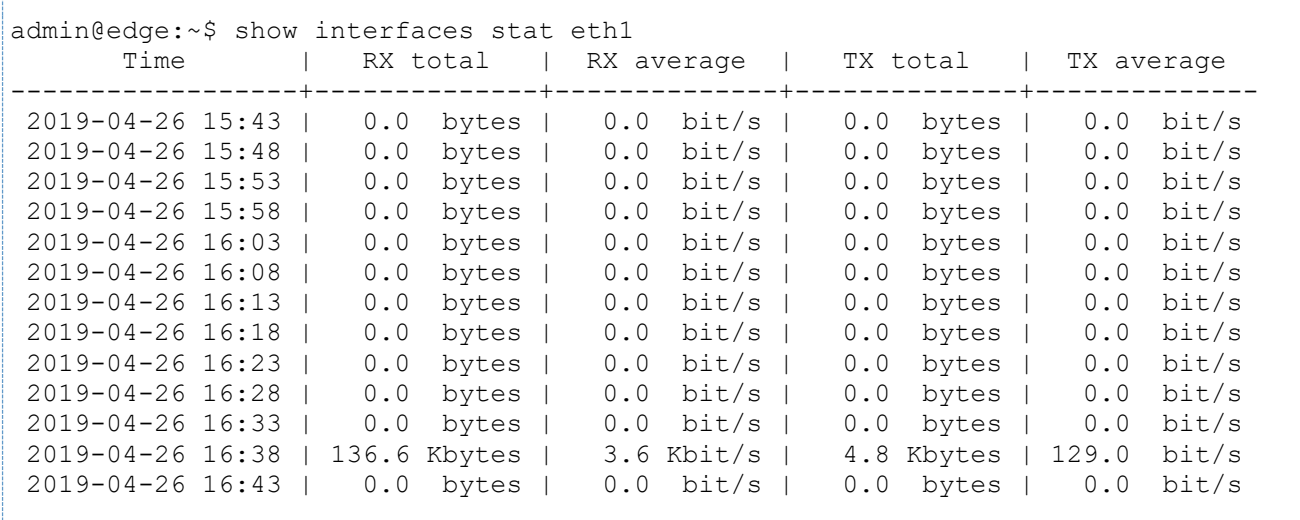

В примере ниже представлен вывод нагрузки на сетевом интерфейсе eth1 за последние 7 минут.

Пример 59– Вывод нагрузки

```
admin@edge:~$ show interfaces stat eth1 from -7min
      Time | RX total | RX average | TX total | TX average
     ------------------+--------------+--------------+--------------+--------------
2019-04-26 16:57 | 21.4 Kbytes | 569.6 bit/s | 0.0 bytes | 0.0 bit/s
2019-04-26 17:02 | 23.7 Kbytes | 631.5 bit/s | 0.0 bytes | 0.0 bit/s
```
В примере ниже представлен вывод нагрузки на сетевом интерфейсе eth1 за временной промежуток начавшийся 7 минут назад и закончившийся минуту назад, с интервалом вывода в 5 минут.

Пример 60– Вывод нагрузки за временной промежуток

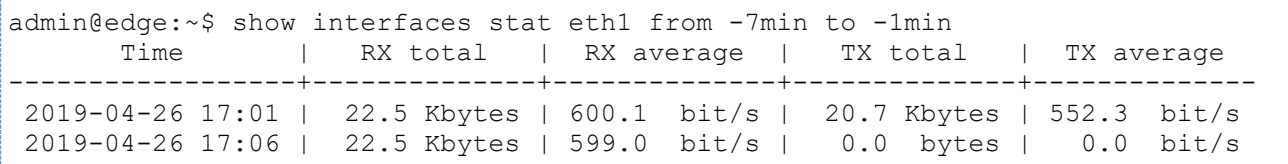

В примере ниже представлен вывод нагрузки на сетевом интерфейсе eth1 за последние 4 минут с интервалом вывода в 1 минуту.

Пример 61– Вывод нагрузки

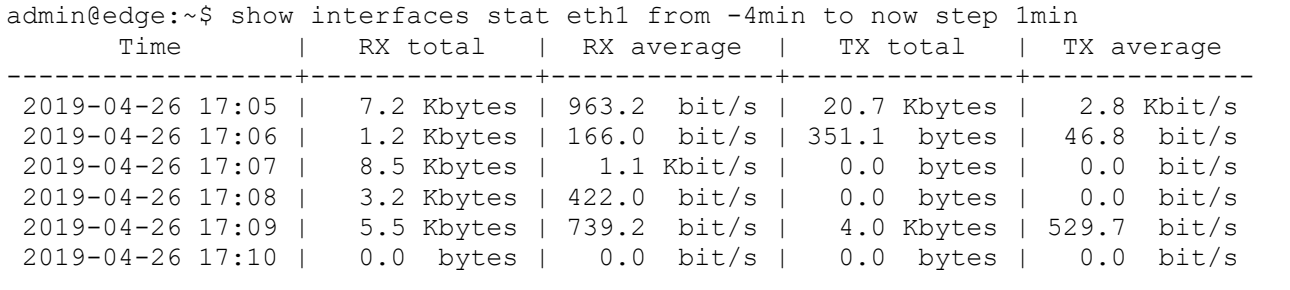

### **7.3.66 show reboot**

Отображение даты и времени следующей запланированной перезагрузки.

#### **Синтаксис**

show reboot

## **Режим интерфейса**

Эксплуатационный режим.

#### **Параметры**

Отсутствуют.

#### **Значение по умолчанию**

Отсутствует.

#### **Указания по использованию**

Эта команда используется для просмотра даты и времени следующей запланированной перезагрузки. Время следующей запланированной перезагрузки задается командой **reboot at**.

#### **Примеры**

В примере выводятся дата и время следующей запланированной перезагрузки.

Пример 62– Вывод следующей запланированной перезагрузки

```
admin@edge:~$ show reboot
Запланирована перезагрузка на Wed Oct 31 15:30:00 2018
admin@edge:~$
```
В примере выводится пустой список запланированных перезагрузок.

Пример 63– Вывод пустого списка запланированных перезагрузок

```
admin@edge:~$ show reboot
Не обнаружено запланированных перезагрузок
admin@edge:~$
```
# **7.3.67 show serial**

Отображение сведений о серийном номере изделия.

#### **Синтаксис**

show serial

## **Режим интерфейса**

Эксплуатационный режим.

## **Параметры**

Отсутствуют.

### **Значение по умолчанию**

Отсутствует.

## **Указания по использованию**

Эта команда используется для вывода серийного номера изделия.

## **Примеры**

В примере выведен первый экран результатов работы команды show serial.

Пример 64– Отображение сведений о серийном номере

```
admin@edge:~$ show serial
00001.1
```
## **7.3.68 show shutdown**

Отображение даты и времени следующего запланированного выключения.

## **Синтаксис**

show shutdown

## **Режим интерфейса**

Эксплуатационный режим.

### **Параметры**

Отсутствуют.

#### **Значение по умолчанию**

Отсутствует.

#### **Указания по использованию**

Эта команда используется для просмотра даты и времени следующего запланированного выключения. Время следующего запланированного выключения задается командой shutdown at.

#### **Примеры**

В примере ниже выводятся дата и время следующей запланированной перезагрузки системы edge.

Пример 65– Вывод следующей запланированной перезагрузки

```
admin@Edge1:~$ show shutdown
Shutdown pending at 15:45
admin@Edge1:~$
```
В примере ниже выводится пустой список запланированных перезагрузок.

Пример 66– Вывод пустого списка запланированных перезагрузок

```
admin@edge:~$ show shutdown
No shutdown pending
admin@edge:~$
```
## **7.3.69 show snmp mib ifmib**

Отображение сведения об интерфейсах из базы управляющей информации протокола SNMP.

### **Синтаксис**

show snmp mib ifmib <параметр>

### **Режим интерфейса**

Эксплуатационный режим.

### **Параметры**

*параметр*

Вывести информацию об указанном параметре для всех сконфигурированных интерфейсов в системе. Для выбора доступны следующие параметры: ifAlias, ifIndex, ifDescr.

### **Значение по умолчанию**

Отсутствует.

#### **Указания по использованию**

Эта команда используется для отображения сведений об интерфейсах из базы управляющей информации протокола SNMP. По умолчанию без дополнительных параметров выводится вся имеющаяся информация о доступных параметрах.

### **Примеры**

В примере ниже приведен результат выполнения команды show snmp mib ifmib системы edge.

Пример 67– Отображение сведений об интерфейсах из базы управляющей информации протокола SNMP.

```
admin@edge:~$ show snmp mib ifmib
br0: ifIndex = 6eth1: ifIndex = 3
       ifDescr = Intel Corporation 82540EM Gigabit Ethernet Controller
eth2: ifIndex = 4
       ifDescr = Intel Corporation 82540EM Gigabit Ethernet Controller
eth3: ifIndex = 5
       ifDescr = Intel Corporation 82540EM Gigabit Ethernet Controller
ethm: ifIndex = 2
```

```
ifDescr = Intel Corporation 82540EM Gigabit Ethernet Controller
lo: ifIndex = 1admin@edge:~$
```
В примере ниже приведен результат выполнения команды show snmp mib ifmib с параметром ifAlias.

Пример 68- Отображение сведений о параметре ifAlias для интерфейсов системы из базы управляющей информации протокола SNMP

```
admin@Edge1:~$ show snmp mib ifmib ifAlias
br0: if \text{Alias} = br0eth1: ifAlias = eth1eth2: ifAlias = eth2eth3: ifAlias = eth3ethm: ifAlias = ethm
10: ifAlias = 10admin@Edge1:~$
```
### 7.3.70 show system boot-messages

Отображение сообщений, созданных ядром при загрузке.

#### Синтаксис

show system boot-messages

#### Режим интерфейса

Эксплуатационный режим.

#### Параметры

Отсутствуют.

#### Значение по умолчанию

Отсутствует.

### Указания по использованию

Эта команда используется для вывода сообщений во время загрузки, созданных ядром.

### Примеры

В примере выведен первый экран результатов работы команды show system boot-messages.

Пример 69- Отображение сообщений при загрузке

```
0.0000001 Linux version 4.19.11 (robo@numatech.ru) (gcc version 4.9.2
\sqrt{ }(GCC)) #numa-edge SMP 2018-10-30 12:00:00 +0400
     0.000000] Command line: console=tty0 console=ttyS0,115200 quiet
\lceil0.000000] KERNEL supported cpus:
\sqrt{ }0.0000001 Intel GenuineIntel
\sqrt{ }0.0000001AMD AuthenticAMD
\sqrt{ }0.000000] x86/fpu: x87 FPU will use FXSAVE
\sqrt{ }0.000000] BIOS-provided physical RAM map:
\sqrt{ }0.0000001 BIOS-e820: [mem 0x0000000000000000-0x0000000000009cbff] usable
\sqrt{ }0.000000] BIOS-e820: [mem 0x000000000009cc00-0x000000000009ffff] reserved
\lceil0.000000] BIOS-e820: [mem 0x000000000000000-0x00000000000fffff] reserved
\sqrt{ }0.0000001 BIOS-e820: [mem 0x000000000000000-0x0000000001effffff] usable
\sqrt{ }0.0000001 BIOS-e820: [mem 0x000000001f000000-0x000000001f0fffff] reserved
\sqrt{ }0.000000] BIOS-e820: [mem 0x000000001f100000-0x000000001fffffff] usable
\sqrt{ }0.0000001 BIOS-e820: [mem 0x0000000002000000-0x00000000200fffff] reserved
\sqrt{2}0.0000001 BIOS-e820: [mem 0x0000000020100000-0x00000000adffffff] usable
\sqrt{ }0.000000] BIOS-e820: [mem 0x00000000ae000000-0x000000000001ffff] reserved
\sqrt{ }
```

```
[ 0.000000] BIOS-e820: [mem 0x00000000b0020000-0x00000000b0ceafff] usable
[ 0.000000] BIOS-e820: [mem 0x00000000b0ceb000-0x00000000b0d34fff] reserved
[ 0.000000] BIOS-e820: [mem 0x00000000b0d35000-0x00000000b0d7efff] ACPI NVS
[ 0.000000] BIOS-e820: [mem 0x00000000b0d7f000-0x00000000b0d85fff] reserved
[ 0.000000] BIOS-e820: [mem 0x00000000b0d86000-0x00000000b0d8dfff] ACPI NVS
...
```
## **7.3.71 show system connections**

Отображение активных сетевых подключений в системе.

#### **Синтаксис**

show system connections [tcp [numeric] | udp [numeric]]

### **Режим интерфейса**

Эксплуатационный режим.

### **Параметры**

**tcp**

Показывает информацию о подключениях по протоколу TCP.

#### **udp**

Показывает информацию о подключениях по протоколу UDP.

### **numeric**

Показывает информацию о подключениях по протоколу TCP или UDP без разрешения имён.

### **Значение по умолчанию**

При отсутствии дополнительных параметров команда используется для вывода всех активных сетевых подключений.

#### **Указания по использованию**

Эта команда используется для вывода списка сетевых подключений, активных в сети в настоящее время.

#### **Примеры**

В примере выведен первый экран результатов работы команды show system connections.

Пример 70– Отображение активных подключений

```
admin@edge:~$ show system connections
Netid State Recv-Q Send-Q Local Address: Port Peer
Address:Port 
ustr ESTAB 0 0 /dev/log 4020 * 4019
ustr ESTAB 0 0 * 4019 * * 4020
u_str ESTAB 0 0 * 5222 * 5223 
u str ESTAB 0 0 0 /dev/log 13838 * 13835
u str ESTAB 0 0 * 12152 * 12169
u str ESTAB 0 0 * 12267 * 12315
ustr ESTAB 0 0 * 3901 * 3902
ustr ESTAB 0 0 /dev/log 3710 * 3709
udp ESTAB 0 0 10.150.150.155:54505 
88.147.254.230:ntp
```
## **7.3.72 show system kernel-messages**

Отображение сообщений в кольцевом буфере ядра.

## Синтаксис

show system kernel-messages

### Режим интерфейса

Эксплуатационный режим.

### Параметры

Отсутствуют.

#### Значение по умолчанию

Отсутствует.

### Указания по использованию

Эта команда используется для вывода сообщений, в настоящий момент находящихся в кольцевом буфере ядра.

### Примеры

В примере выведен первый экран результатов работы команды show system kernel-messages.

Пример 71- Отображение сообщений ядра

```
admin@edge:~$ show system kernel-messages
     0.000000] Linux version 4.19.11 (robo@numatech.ru) (qcc version 4.9.2
\sqrt{ }(GCC)) #numa-edge SMP 2018-10-30 12:00:00 +0400
     0.000000] Command line: console=tty0 console=ttyS0,115200 quiet
\sqrt{2}0.0000001 KERNEL supported cpus:
\sqrt{ }0.0000001 Intel GenuineIntel
\sqrt{ }0.0000001AMD AuthenticAMD
\Gamma0.0000001 x86/fpu: x87 FPU will use FXSAVE
\sqrt{ }0.000000] BIOS-provided physical RAM map:
\sqrt{ }0.0000001 BIOS-e820: [mem 0x0000000000000000-0x000000000009cbff] usable
\sqrt{ }0.0000001 BIOS-e820: [mem 0x000000000009cc00-0x000000000009ffff] reserved
\sqrt{ }0.0000001 BIOS-e820: [mem 0x000000000000e0000-0x000000000000fffff] reserved
\sqrt{ }0.000000] BIOS-e820: [mem 0x000000000000100000-0x0000000001effffff1 usable
\sqrt{2}0.0000001 BIOS-e820: [mem 0x000000001f000000-0x000000001f0fffff] reserved
\sqrt{ }0.0000001 BIOS-e820: [mem 0x000000001f100000-0x000000001fffffff1 usable
\sqrt{ }0.0000001 BIOS-e820: [mem 0x0000000020000000-0x000000000200fffffl reserved
\sqrt{ }0.000000] BIOS-e820: [mem 0x0000000020100000-0x00000000adffffff] usable
\lceil0.000000] BIOS-e820: [mem 0x00000000ae000000-0x000000000001ffff] reserved
\lceil0.000000] BIOS-e820: [mem 0x00000000b0020000-0x00000000b0ceafff] usable
\sqrt{2}0.000000] BIOS-e820: [mem 0x00000000b0ceb000-0x00000000b0d34fff] reserved
\sqrt{2}0.000000] BIOS-e820: [mem 0x00000000b0d35000-0x00000000b0d7efff] ACPI NVS
\sqrt{ }0.0000001 BIOS-e820: [mem 0x00000000b0d7f000-0x000000000d85fff] reserved
\sqrt{ }0.000000] BIOS-e820: [mem 0x00000000b0d86000-0x00000000b0d8dfff] ACPI NVS
\sqrt{ }0.000000] BIOS-e820: [mem 0x00000000b0d8e000-0x00000000b1591fff] reserved
\sqrt{ }0.0000001 BIOS-e820: [mem 0x00000000b1592000-0x00000000b1592fff] ACPI NVS
\sqrt{ }0.000000] BIOS-e820: [mem 0x00000000b1593000-0x00000000b15a8fff] ACPI
\sqrt{ }data
     0.000000] BIOS-e820: [mem 0x00000000b15a9000-0x00000000b15a9fff] ACPI NVS
\lceil0.000000] BIOS-e820: [mem 0x00000000b15aa000-0x00000000b15aafff] ACPI
\sqrt{ }data
     0.000000] BIOS-e820: [mem 0x00000000b15ab000-0x00000000b15dcfff] ACPI NVS
\sqrt{ }0.000000] BIOS-e820: [mem 0x00000000b15dd000-0x00000000b18ecfff] reserved
\Gamma\ddots
```
## 7.3.73 show system memory

Отображение использования памяти системой.

### Синтаксис

show system memory [quagga | detail]

## **Режим интерфейса**

Эксплуатационный режим.

## **Параметры**

## **quagga**

Отображение использования памяти подсистемой Quagga.

### **detail**

Отображает детальную информацию об использовании памяти.

### **Значение по умолчанию**

Отсутствует.

### **Указания по использованию**

Эта команда используется для выводит количество памяти, используемое в данный момент системой, и количество свободной памяти.

## **Примеры**

В примере выводятся сведения об использовании памяти в системе edge.

Пример 72– Отображение сведений об использовании памяти

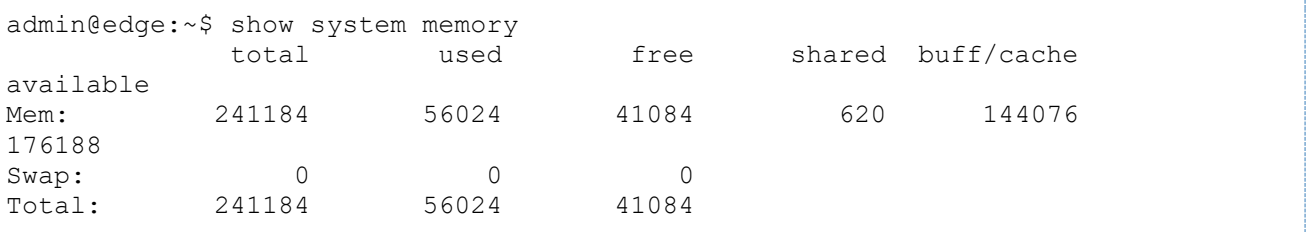

## **7.3.74 show system processes**

Отображение активных процессов в системе.

### **Синтаксис**

```
show system processes [summary]
```
## **Режим интерфейса**

Эксплуатационный режим.

## **Параметры**

## **summary**

Вывод сводки об использовании системы.

#### **Значение по умолчанию**

Вывод списка всех процессов, работающих в системе в настоящее время.

#### **Указания по использованию**

Эта команда используется для вывода сведений о процессах, работающих в системе в настоящее время.

### **Примеры**

В примере выведен первый экран результатов работы команды show system processes.

Пример 73– Отображение сведений о процессах

```
admin@edge:~$ show system processes
 PID TTY STAT TIME COMMAND
```
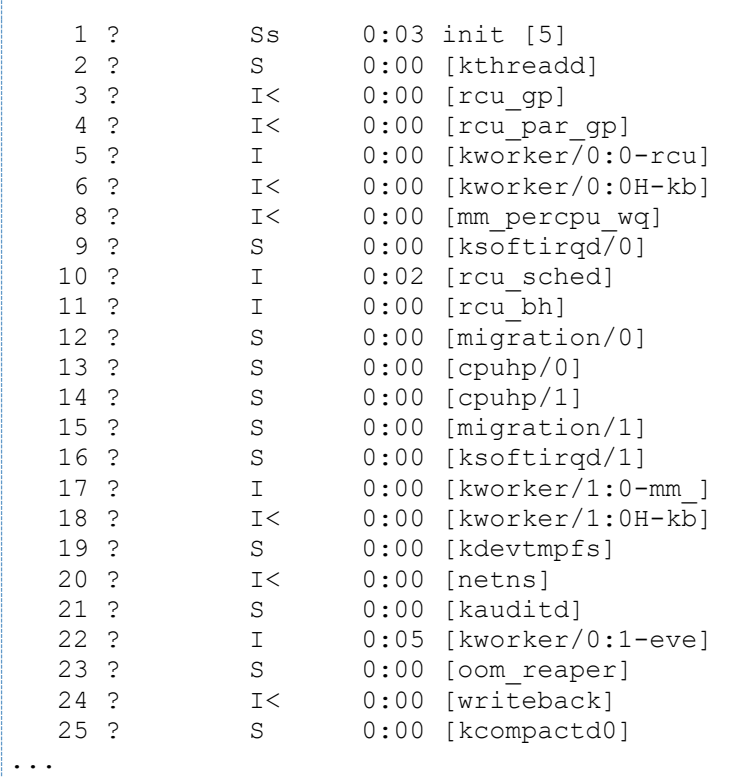

## **7.3.75 show system routing-daemons**

Отображение активных служб маршрутизации.

### **Синтаксис**

```
show system routing-daemons
```
## **Режим интерфейса**

Эксплуатационный режим.

#### **Параметры**

Отсутствуют.

### **Значение по умолчанию**

Отсутствует.

### **Указания по использованию**

Эта команда используется для вывода списка активных служб маршрутизации.

## **Примеры**

В примере выведены результаты работы команды show system routing-daemons.

Пример 74– Отображение списка активных служб маршрутизации

```
admin@edge:~$ show system routing-daemons 
zebra ripd ripngd ospfd ospf6d bgpd
admin@edge:~$
```
## **7.3.76 show system sensors**

Отображение сведений системных датчиков.

## **Синтаксис**

show system sensors

## **Режим интерфейса**

Эксплуатационный режим.

## **Параметры**

Отсутствуют.

### **Значение по умолчанию**

Отсутствует.

## **Указания по использованию**

Эта команда используется для вывода информации с имеющихся системных датчиков.

## **Примеры**

В примере выводится информация системных датчиков для системы edge.

Пример 75– Отображение сведений системных датчиков.

```
admin@edge:~$ show system sensors 
coretemp-isa-0000
Adapter: ISA adapter
Core 0: +33.0 \text{ C} (high = +98.0 C, crit = +98.0 C)
Core 1: +33.0 \text{ C} (high = +98.0 C, crit = +98.0 C)
Core 2: +34.0 C (high = +98.0 C, crit = +98.0 C)
\overline{C}Core 3: +34.0 \text{ C} (high = +98.0 C, crit = +98.0 C)
i350bb-pci-0600
Adapter: PCI adapter
loc1: +59.0 C (high = +120.0 C, crit = +110.0 C)
i350bb-pci-0700
Adapter: PCI adapter
loc1: +60.0 C (high = +120.0 C, crit = +110.0 C)
admin@edge:~$
```
## **7.3.77 show system services**

Отображение сведений об активных сетевых службах в системе.

### **Синтаксис**

show system services [tcp [numeric] | udp [numeric]]

### **Режим интерфейса**

Эксплуатационный режим.

### **Параметры**

**tcp**

Показывает информацию о службах протокола TCP.

### **udp**

Показывает информацию о службах протокола UDP.

### **numeric**

Показывает информацию о службах протокола TCP или UDP без разрешения имён.

#### Значение по умолчанию

При отсутствии дополнительных параметров команда показывает информацию обо всех активных сетевых службах в системе и портах, которые прослушивают эти службы.

### Указания по использованию

Эта команда используется для вывода информации об активных сетевых службах в системе и портах, которые прослушивают эти службы.

### Примеры

В примере выводится информация об активных сетевых службах в системе edge.

Пример 76- Отображение сведений о сетевых службах и прослушиваемых ими портов.

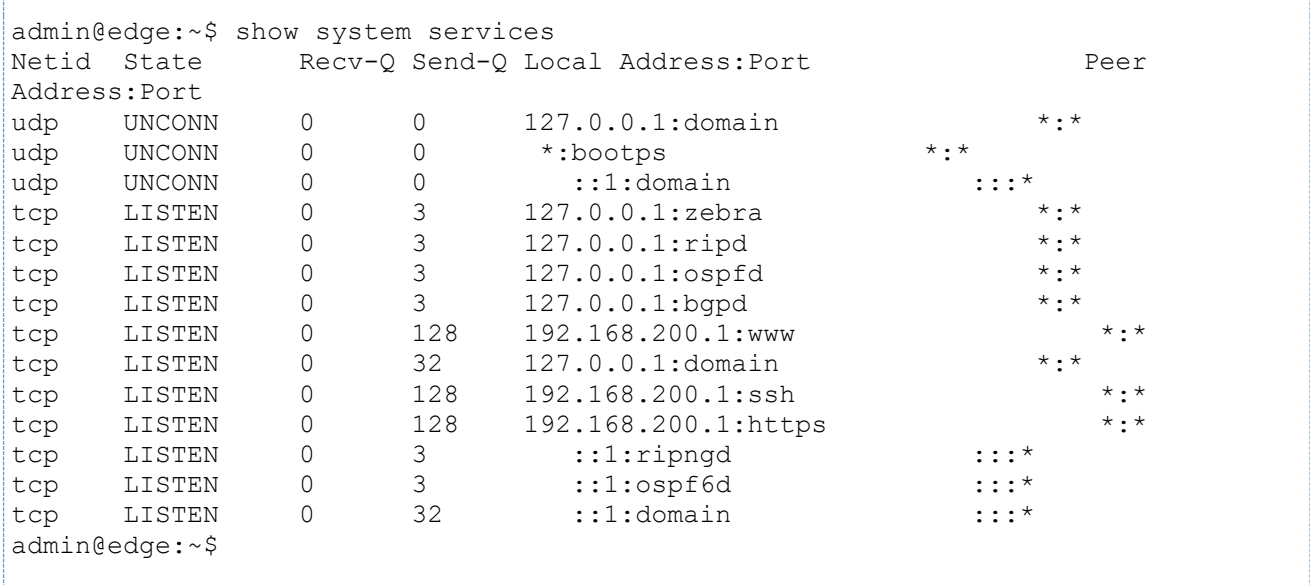

## 7.3.78 show system storage

Отображение использования системных файлов системой и доступного места на накопителях.

#### Синтаксис

show system storage

### Режим интерфейса

Эксплуатационный режим.

## Параметры

Отсутствуют.

### Значение по умолчанию

Отсутствует.

#### Указания по использованию

Эта команда используется для вывода количества места на накопителях, используемого в данный момент системой, и количества свободного места.

#### Примеры

В примере выводятся сведения об использовании места файловой системой на edge.

Пример 77- Отображение сведений о файловой системе и накопителях

admin@edge:~\$ show system storage Size Used Available Use% Mounted on Filesystem

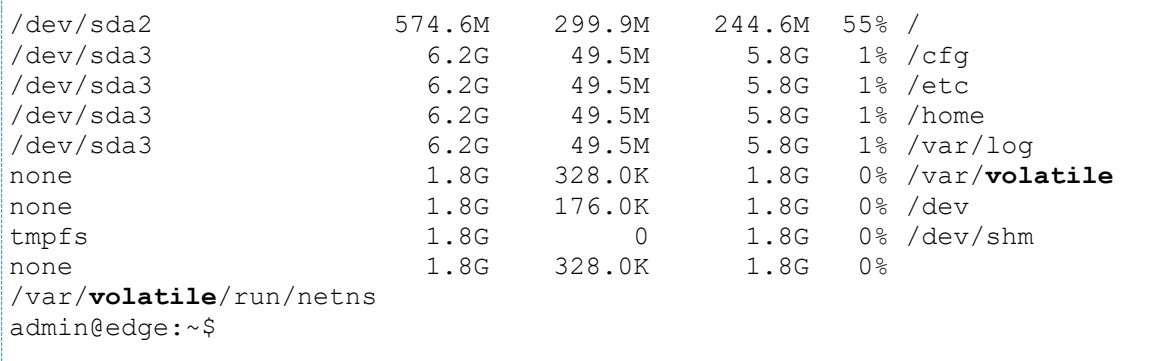

# **7.3.79 show system uptime**

Отображение сведений о длительности работы системы.

## **Синтаксис**

show system uptime

## **Режим интерфейса**

Эксплуатационный режим.

## **Параметры**

Отсутствуют.

## **Значение по умолчанию**

Отсутствует.

## **Указания по использованию**

Эта команда используется для вывода времени безостановочной работы системы, числа пользователей, в настоящее время вошедших в систему, и средней загрузки системы.

## **Примеры**

В примере выводятся сведения об использовании системы для edge.

Пример 78– Отображение сведений об использовании системы и пользователях

```
admin@edge:~$ show system uptime 
12:01:58 up 37 min, 1 user, load average: 0.00, 0.00, 0.00
admin@edge:~$
```
## **7.3.80 show system usb**

Отображение сведений о периферийных устройствах, подключенных по шине USB.

## **Синтаксис**

show system usb

### **Режим интерфейса**

Эксплуатационный режим.

### **Параметры**

Отсутствуют.

### **Значение по умолчанию**

Отсутствует.

### Указания по использованию

Эта команда используется для вывода списка устройств, подключенных к шине USB.

#### Примеры

В примере выводятся сведения об устройствах, подключенных к системе edge по шине USB.

Пример 79- Отображение сведений о периферийных устройствах на шине USB

```
admin@edge:~$ show system usb
Bus 002 Device 001: ID 1d6b:0003 Linux Foundation 3.0 root hub
Bus 001 Device 001: ID 1d6b:0002 Linux Foundation 2.0 root hub
admin@edge:~$
```
## 7.3.81 show tech-support

Консолидированный отчет по сведениям о системе.

#### Синтаксис

```
show tech-support [brief] [save <имя файла> | save-uncompressed <имя файла>]
```
### Режим интерфейса

Эксплуатационный режим.

#### Параметры

**hrief** 

Вывод краткого отчета о системе для обращения в службу поддержки

#### save

Сохранение сведений о системе для обращения в службу поддержки в виде архива. Для ограничения числа выходных файлов до 10 используется механизм циклического замещения, то есть при создании одиннадцатого файла наиболее старый файл удаляется.

#### save uncompressed

Сохранение сведений о системе для обращения в службу поддержки в файл.

имя файла

Сохранение сведений о поддержке в файл имя файла.имя vana.tech-support.oтметка времени, где имя узла это имя узла, настроенное для данной машины, а отметка времени это время сохранения файла. Если имени файла предшествует абсолютный путь, файл сохраняется в указанном местоположении. В противном случае файл сохраняется в местоположение относительно пути по умолчанию, которым является каталог /etc/config/support.

#### Значение по умолчанию

Сведения отправляются на консоль.

#### Указания по использованию

Эта команда используется для вывода технического отчета, предоставляющего консолидированные сведения о компонентах и настройке системы. Эти сведения полезны для поиска и устранения неполадок, а также для диагностики проблем с системой. Этот технический отчет должен быть предоставлен в техническую службу Numa Edge при подаче заявки.

#### Примеры

В примере выводится первый экран технического отчета.

Пример 80- Отображение консолидированных сведений о системе

```
admin@edge:~$ show tech-support | less
```

```
----------------
Show Tech-Support
----------------
----------------
Serial
----------------
00001.1
----------------
CONFIGURATION
----------------
----------------
Full version
----------------
Numa Edge 1.0.0 FW
----------------
Full apdate info
----------------
Канал Ревизия
==============================================================================
=edge-1.0-amd64/fw 0/0
geoip/1.0 0
* Ошибка обработки сертификата /etc/apdc/cert.pem
Подписка Дата окончания
==============================================================================
=----------------
Internal build
----------------
Mon Dec 14 05:25:22 MSK 2020
commit 3f92dc9198365ff65d9c6ad2a16cc229ca9d0ba8
----------------
Configuration File
----------------
```
## **7.3.82 shutdown**

Выключение системы.

## **Синтаксис**

```
shutdown [at <время> | cancel | now]
```
# **Режим интерфейса**

Эксплуатационный режим.

## **Параметры**

**at** *время*

Время, на которое запланирована перезагрузка системы. Дата и, при необходимости, время устанавливаются непосредственно в одном из следующих форматов:

- +ММ
- ЧЧ:ММ

#### **cancel**

Отмена перезагрузки, ранее поставленной в расписание.

#### **now**

Перезагрузка системы без подтверждения

### **Значение по умолчанию**

Отсутствует.

### **Указания по использованию**

Эта команда используется для выключения системы.

Перед перезагрузкой системы всем вошедшим в систему пользователям рассылается вещательное сообщение, предупреждающее их о перезагрузке. В том случае если указывается момент времени меньше текущего без указания даты, перезагрузка системы планируется в указанный момент времени следующего дня. В том случае если указывается дата без указания времени, перезагрузка планируется на 00 часов 00 минут указанного дня.

## **7.3.83 system back-up to <архив>**

Данная команда осуществляет сохранение состояния устройства: конфигурацию, а так же другие файлы, необходимые для корректного восстановления конфигурации, в указанный архив.

### **Синтаксис**

system back-up to <архив>

## **Режим интерфейса**

Эксплуатационный режим.

### **Параметры**

*архив*

Имя файла архива, включая полный путь к его месту сохранения.

#### **Значение по умолчанию**

Отсутствует.

### **Указания по использованию**

Эта команда используется для выключения системы.

Данная команда используется для сохранения состояния устройства в указанный архив. Итоговый файл позже может быть загружен в работающую систему с целью замены текущего состояния устройства с помощью команды system restore from <архив>.

Каталогом для сохранения по умолчанию является домашний каталог пользователя, из-под которого выполняется данная команда. Так же возможно сохранение на жесткий диск по пути, отличающемуся от  $C$ тандартного каталога  $/$ home $/$ < $us$ е $r$ >, внешний накопитель (например, USB-флеш-накопителя), удаленное устройство по протоколам FTP, TFTP или SCP. Перед тем, как состояние устройства можно будет сохранить на флэш-накопитель, последний следует проинициализировать командой flash init в эксплуатационном режиме.

В таблице приведен синтаксис способов указания пути для восстановления состояния устройства из архива.

Таблица 22 – Примеры указания временного значения

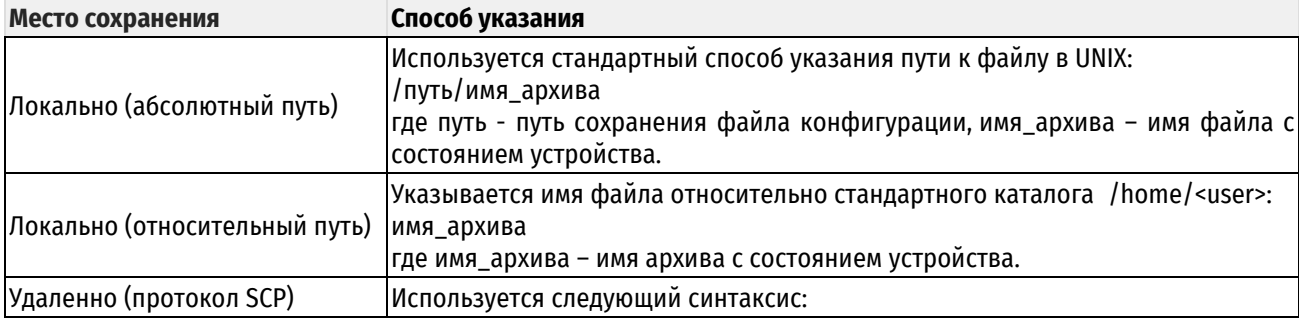

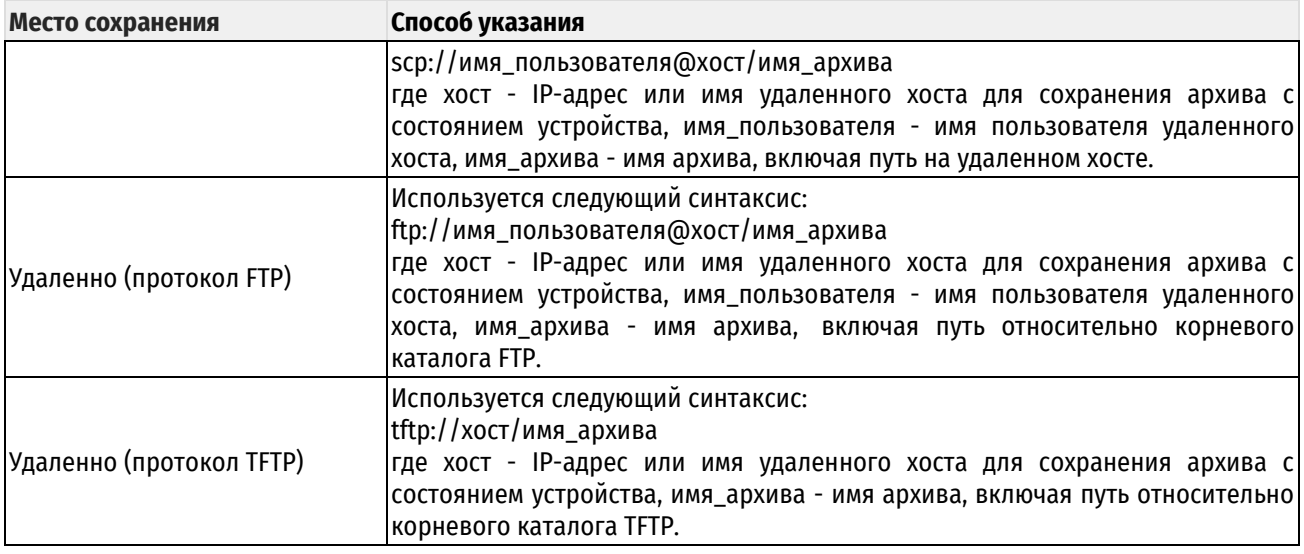

# **7.3.84 system clean**

Данная команда осуществляет сброс состояния устройства до начального.

### **Синтаксис**

system clean

## **Режим интерфейса**

Эксплуатационный режим.

## **Параметры**

Отсутствуют.

# **Значение по умолчанию**

Отсутствует.

### **Указания по использованию**

Данная команда используется для сброса состояния устройства до начального. Удаляются ранее сгенерированные сертификаты, файлы лицензий сторонних вендоров, ключи для VPN и собственные правила IDPS в случае их наличия. При выполнении данной команды системный журнал не удаляется.

## **7.3.85 system os show release**

Вывод информации о релизе операционной системы

### **Синтаксис**

system show os release

# **Режим интерфейса**

Эксплуатационный режим.

### **Параметры**

Отсутствуют.

### **Значение по умолчанию**

Отсутствует.

## **Указания по использованию**

Данная команда используется для отображения информации о релизе операционной системы.

### **Примеры**

В примере показан вывод команды system os show release.

Пример 81– Вывод в консоль при выполнении команды system os show release.

```
admin@edge:~$ system os show release 
Numa Edge 1.4.3 (Gloria)
```
## **7.3.86 system platform show**

Вывод информации об аппаратной платформе и модели устройства., а также установленных модулях расширения в случае их наличия

### **Синтаксис**

system platform show

#### **Режим интерфейса**

Эксплуатационный режим.

#### **Параметры**

Отсутствуют.

### **Значение по умолчанию**

Отсутствует.

### **Указания по использованию**

Данная команда используется для отображения наименования аппаратной платформы, а также модели устройства Numa Edge.

#### **Примеры**

В примере показан вывод команды system platform show.

Пример 82– Вывод в консоль при выполнении команды system platform show.

```
admin@edge:~$ system platform show
platform: NCA-4210B-1
model: 200
```
### **7.3.87 system restore from <архив>**

Данная команда осуществляет восстановление состояния устройства: конфигурацию, а так же другие файлы, необходимые для корректного восстановления конфигурации, в указанный архив.

### **Синтаксис**

```
system restore to <архив>
```
#### **Режим интерфейса**

Эксплуатационный режим.

### **Параметры**

*архив*

Имя файла архива, включая полный путь к его месту сохранения.

#### **Значение по умолчанию**

Отсутствует.

#### **Указания по использованию**

Данная команда используется для восстановления состояния устройства из указанного архива. Архив для восстановления состояния устройства может быть выгружен из работающей системы с помощью команды system back-up to <архив>.

Каталогом для восстановления по умолчанию является домашний каталог пользователя, из-под которого выполняется данная команда. Так же возможно восстановление из архива, расположенного на: жестком диске по пути, отличающемуся от стандартного каталога /home/<user>, внешнем накопителе (например, USB-флешнакопитель), удаленном устройстве с помощью протоколов FTP, TFTP или SCP. Перед тем, как состояние устройства можно будет восстановить из на флэш-накопитель, последний следует проинициализировать командой flash init в эксплуатационном режиме.

В таблице приведен синтаксис способов указания пути для восстановления состояния устройства из архива.

Таблица 23 - Способы указания пути для сохранения файла конфигурации

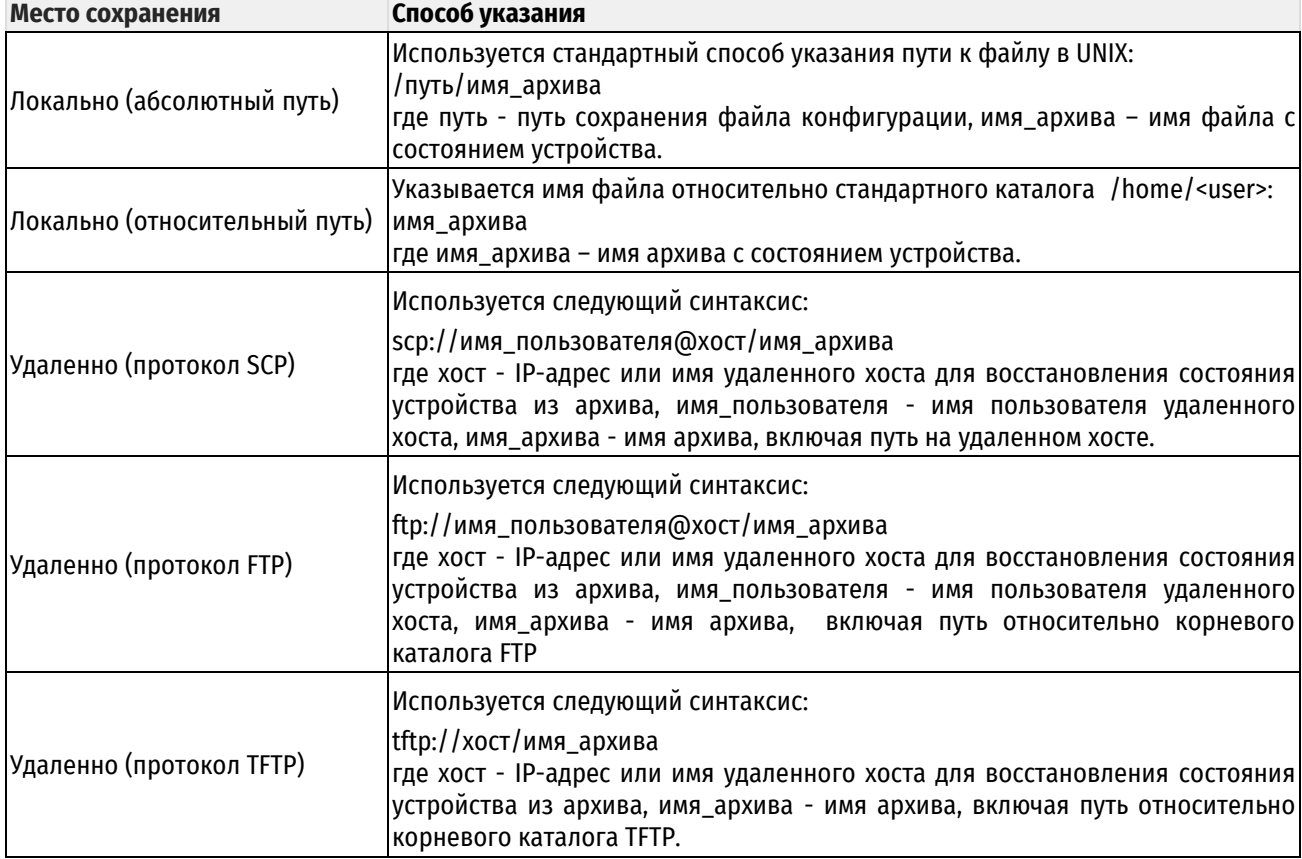

# 7.3.88 system integrity export

Осуществляет выгрузку на съемный флеш-носитель архива с файлами для расчета контрольных сумм.

## Синтаксис

```
system integrity export
```
## Режим интерфейса

Эксплуатационный режим.

### Параметры

Отсутствуют.

### Значение по умолчанию

Отсутствует.

### Указания по использованию

Эта команда позволяет осуществить выгрузку на съемный флеш-носитель архива с файлами для рассчета контрольных сумм в соответствии с инструкцией 643.АМБН.00004-01 88 01 "Инструкция по проверке контрольных сумм".

## Примеры

В примере показан частичный вывод команды system integrity export для системы edge.

Пример 83- Вывод в консоль при выполнении команды system integrity export.

```
admin@edge:~$ system integrity export
Mounting formatted drive...
                             done
bin/hostname.busybox
bin/login.util-linux-ng
boot/bzImage-4.19.11
\ddotscusr/sbin/brctl.busybox
usr/sbin/xtables-multi
Attempting to unmount /dev/usbstick...done
admin@edge:~$
```
# 7.3.89 terminal

Контроль за поведением системного терминала.

### Синтаксис

```
terminal [key query-help <состояние> | length <количество строк> | pager
[<команда просмотра страниц>] | width <ширина>]
```
### Режим интерфейса

Эксплуатационный режим.

## Параметры

состояние

Установка возможности использования вопросительного знака для получения справки. Допустимые значения:

enable: Разрешить использовать вопросительный знак для получения справки;

disable: Запретить использовать вопросительный знак для получения справки.

По умолчанию разрешено использование вопросительного знака для получения справки.

количество\_строк

Установка длины экрана терминала в строках.

команда\_просмотр\_страниц

Программа, используемая для постраничного просмотра на терминале. Если программа не указана, используется программа по умолчанию (cat).

#### ширина

Установка ширины экрана терминала на данное число колонок.

#### Значение по умолчанию

Отсутствует.

#### Указания по использованию

Эта программа используется для установки поведения терминала.

## 7.3.90 test

Выполнить регламентное тестирование.

#### Синтаксис

test

# **Режим интерфейса**

Эксплуатационный режим.

# **Параметры**

Отсутствуют.

# **Значение по умолчанию**

Отсутствует.

# **Указания по использованию**

Эта команда используется для запуска процедуры регламентного тестирования Numa Edge.

### **8 Управление пользователями**

В этом разделе описана настройка пользователей и аутентификация пользователей. В этом разделе рассматриваются следующие вопросы:

- [Настройка управления пользователями](#page-135-0)
- [Команды управления пользователями](#page-138-0)

### **8.1 Настройка управления пользователями**

<span id="page-135-0"></span>В этом разделе рассматриваются следующие вопросы:

- [Обзор управления пользователями](#page-135-1)
- Создание учетных [записей пользователей для входа в систему](#page-136-0)
- Настройка для доступа по SSH с [помощью общих открытых ключей](#page-137-0)

#### **8.1.1 Обзор управления пользователями**

<span id="page-135-1"></span>Системой Numa Edge поддерживается следующее:

- [Аутентификация при входе в систему](#page-135-2)
- Доступ по SSH [с помощью общих открытых ключей](#page-135-3)

#### <span id="page-135-2"></span>**Аутентификация при входе в систему**

По умолчанию система создает одну учетную запись пользователя с именем **admin** и паролем **admin**. По соображениям безопасности пароль в дальнейшем настоятельно рекомендуется сменить. Система проверяет подлинность пользователей по паролю, настроенному с помощью команды **system login user** <**пользователь**> **authentication**.

Для управления учетными записями пользователей следует использовать команды системы конфигурирования во избежание возможных проблем.

Узел конфигурации **login** является обязательным узлом. Он создается автоматически и заполняется сведениями по умолчанию при первом запуске системы. Если этот узел впоследствии удаляется, система воссоздает его при перезапуске с заполнением по умолчанию.

Пароли пользователей для входа вводятся открытым текстом. После фиксации настройки система шифрует их и сохраняет внутри себя зашифрованные версии. При отображении настройки пользователя отображается только зашифрованная версия пароля.

**ПРИМЕЧАНИЕ** В Numa Edge используются следующие ограничения для попыток перебора пароля:

- ограничение до 5 попыток неправильного ввода пароля для указанного пользователя
- после каждой из первых пяти ошибок происходит задержка на 3 секунды;
- после 5 неуспешных попыток авторизации учетная запись блокируется на 5 минут
- каждая последующая попытка авторизации для заблокированного пользователя, вне зависимости от правильности ввода пароля, обнуляет таймер блокировки

### <span id="page-135-3"></span>**Доступ по SSH с помощью общих открытых ключей**

Удаленный доступ к операционной системе Numa Edge, как правило, устанавливается через SSH. SSH позволяет обеспечить защищенный сеанс, однако при использовании SSH существует одна потенциальная проблема, которая заключается в том, что если для проверки подлинности используется пароль, то его возможно подобрать. В качестве альтернативы аутентификации по паролю, не подверженной этому риску, для проверки подлинности по SSH пользователи используют общие открытые ключи.

При использовании этого метода удалённой системой создается пара из закрытого и открытого ключей (обычно с помощью команды Linux **ssh-keygen** ). Файл открытого ключа (как правило, с расширением .**pub**) загружается в настройку входа в систему пользователя, который сможет получить доступ к системе, используя его с помощью команды **loadkey**. Кроме того, в настройке системы Numa Edge должна быть отключена аутентификация по SSH с использованием пароля. Таким образом, пользователи SSH могут быть

аутентифицированы с использованием паролей или общих открытых ключей, но не того и другого одновременно.

## 8.1.2 Создание учетных записей пользователей для входа в систему

<span id="page-136-0"></span>В этом разделе представлен пример настройки учетной записи пользователя, проходящего проверку подлинности с использованием локальной пользовательской базы данных. Образец настройки приведен на рисунке.

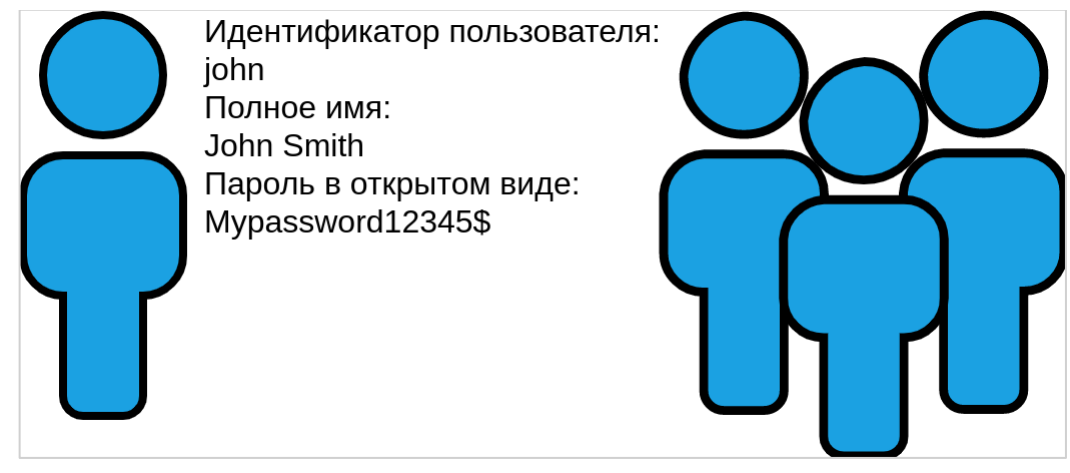

Рисунок 6 - Учетная запись пользователя для входа в систему

В этом примере выполняется создание пользовательской учетной записи для **John Smith**. John имеет пользовательский идентификатор john и будет использовать пароль Mypassword12345\$. Следует обратить внимание, что после фиксации настройки при ее выводе будет отображаться только зашифрованная версия пароля.

ПРИМЕЧАНИЕ Задаваемый пароль должен соответствовать требованиям безопасности: быть длиной не менее 10 символов, содержать по крайней мере одну букву в верхнем регистре, содержать по крайней мере одну цифру.

Для создания учетной записи пользователя, предназначенной для входа в систему, выполните следующие действие в режиме настройки:

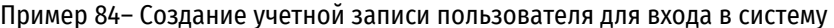

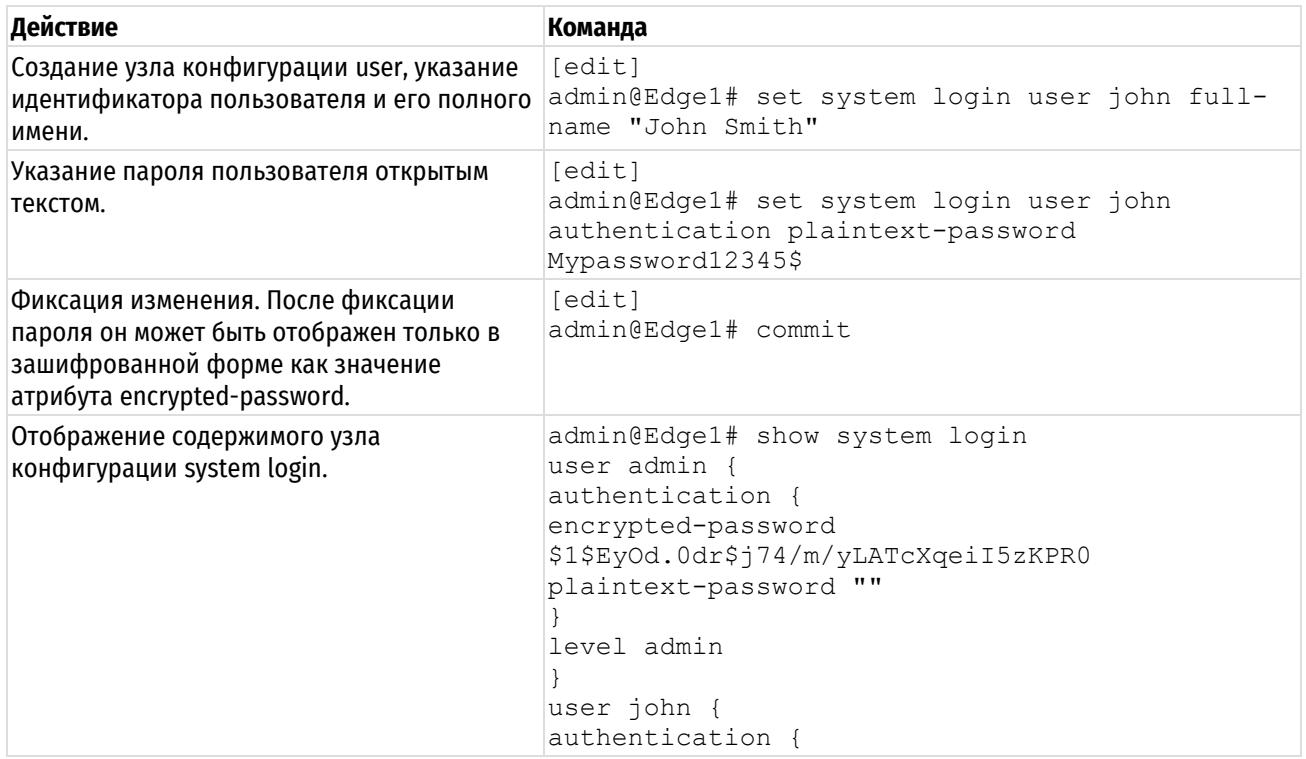

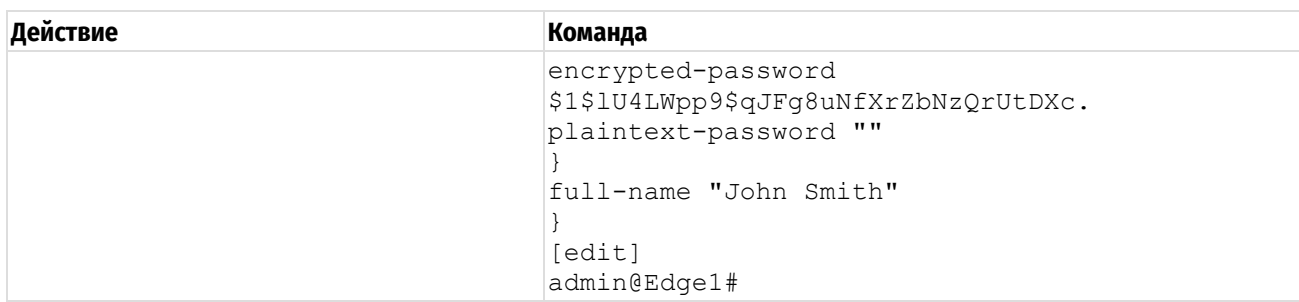

# 8.1.3 Настройка для доступа по SSH с помощью общих открытых ключей

<span id="page-137-0"></span>В данном разделе приведен пример настройки доступа по SSH с помощью общих открытых ключей, как показано ниже.

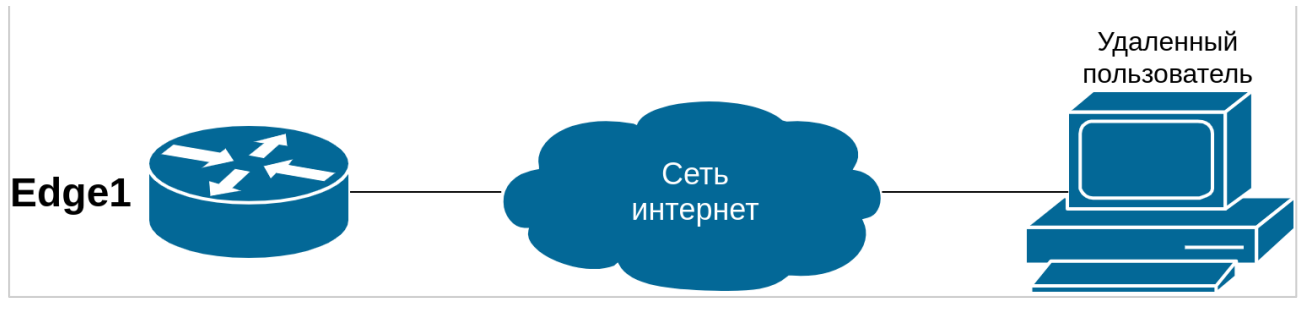

Рисунок 7 - Доступ по SSH с использованием общих открытых ключей

В этом примере выполняется настройка системы Numa Edge для доступа по SSH с использованием общих открытых ключей для аутентификации; аутентификация по паролю при этом отключается (хотя отключение аутентификации по паролю не является предварительным условием для использования общих открытых ключей для аутентификации). В данном случае пользователь John Smith (username = john) уже существует в системе. Кроме того, открытый ключ (xxx.pub) уже создан (при помощи команды Linux ssh-keygen) и находится в каталоге, владельцем которого является пользователь j2 на узле xyz.abc.com.

Для настройки доступа по SSH с использованием общих открытых ключей нужно выполнить следующие действия в режиме настройки:

Пример 85- Настройка доступа по SSH с использованием общих открытых ключей

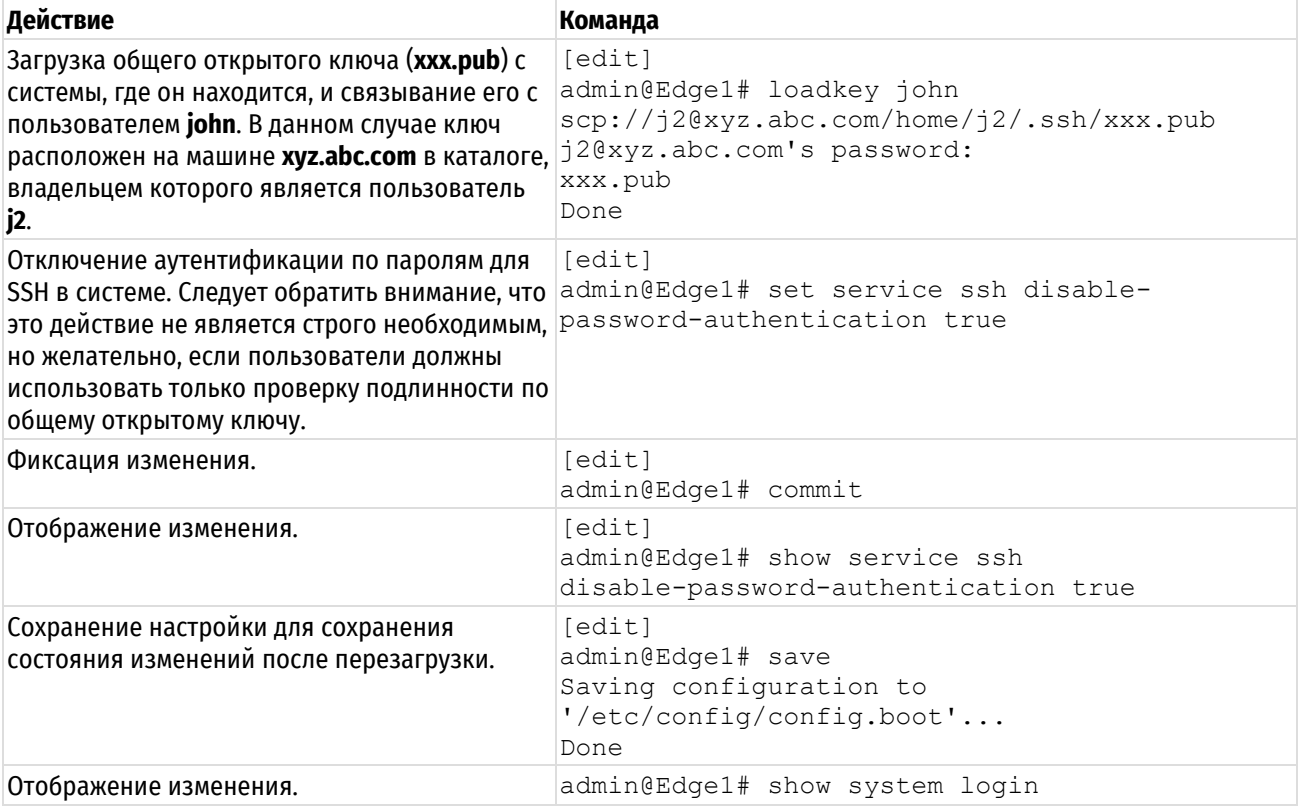

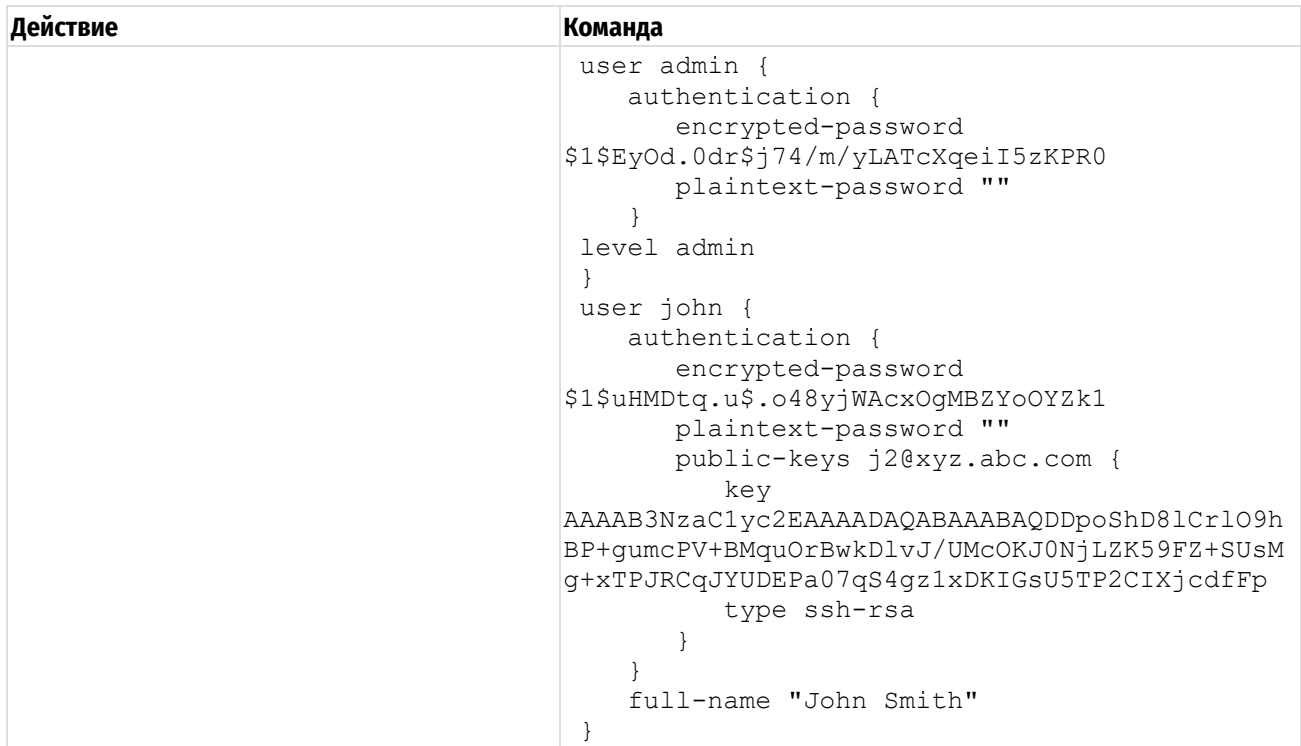

# 8.2 Команды управления пользователями

<span id="page-138-0"></span>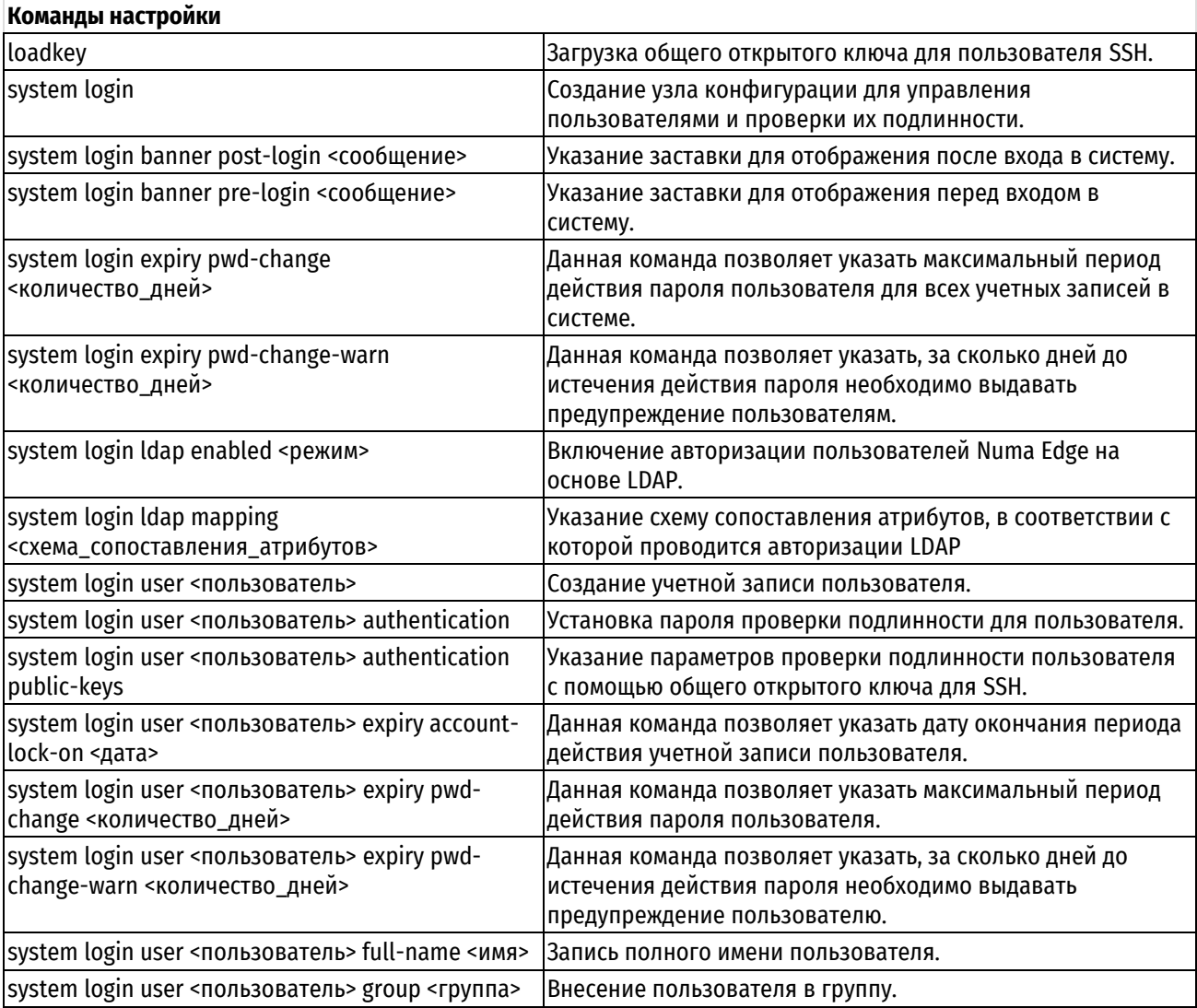

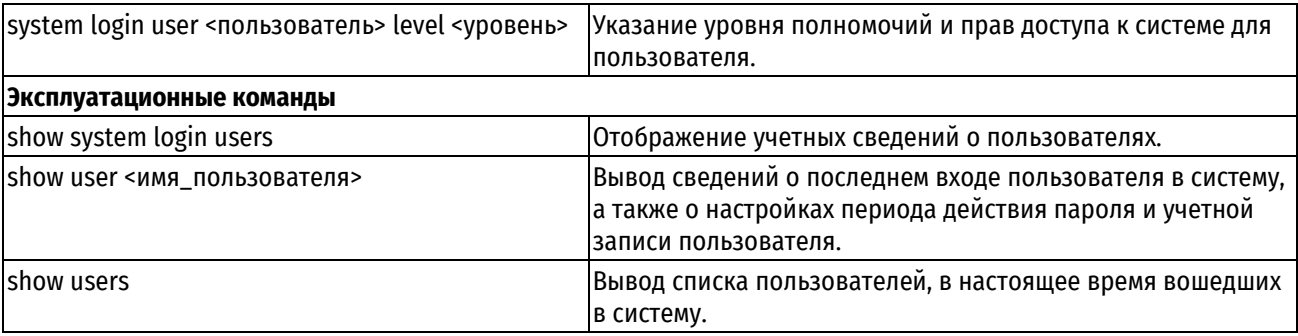

# 8.2.1 loadkey

<span id="page-139-0"></span>Загрузка общего открытого ключа для пользователя SSH.

## Синтаксис

loadkey <пользователь> <имя файла>

## Режим интерфейса

Режим настройки.

## Ветвь конфигурации

Отсутствует.

## Параметры

#### пользователь

Имя пользователя, которое следует связать с общим открытым ключом. Пользователь должен быть уже определен в системе Numa Edge.

### имя файла

Имя файла общего открытого ключа, в том числе полный путь к его местоположению. Файлы общего открытого ключа обычно создаются на удаленной системе с помощью команды Linux ssh-keygen и имеют имена с расширением .pub. В них содержатся тип аутентификации (например, ssh-gost2012), строка значения ключа и идентификатор пользователя удаленной системы (например, john@example.com).

### Значение по умолчанию

Отсутствует.

### Указания по использованию

Эта команда используется для загрузки общего открытого ключа для SSH из файла в настройку public-keys для пользователя (см. команду system login user <пользователь> authentication public-keys). Это позволяет не вводить общий открытый ключ вручную

ПРИМЕЧАНИЕ Данную команду можно выполнять только при отсутствии незафиксированных изменений.

Общий открытый ключ, созданный в удаленной системе, можно загрузить с жесткого диска (в том числе с флэш-накопителя или накопителя для порта USB) или с сервера TFTP, FTP, SCP или HTTP.

Если загружается открытый ключ, содержащий идентификатор пользователя удаленной системы, совпадающий с существующим именем пользователя в **public-keys**, существующий ключ будет перезаписан.

В приведенной ниже таблице показан синтаксис указания файла для различных местоположений файла.

Таблица 24 - Способы указания местоположения для файла общего открытого ключа

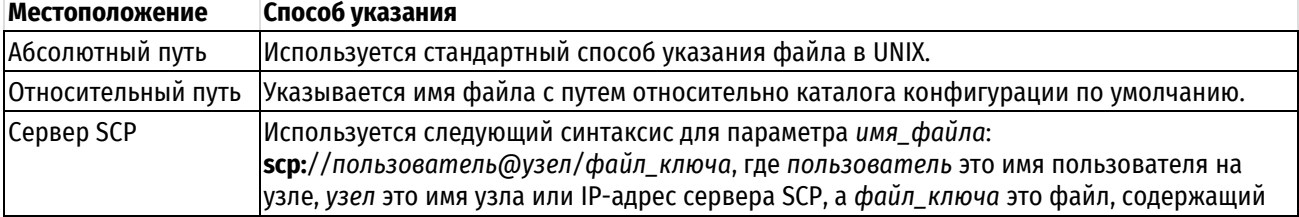

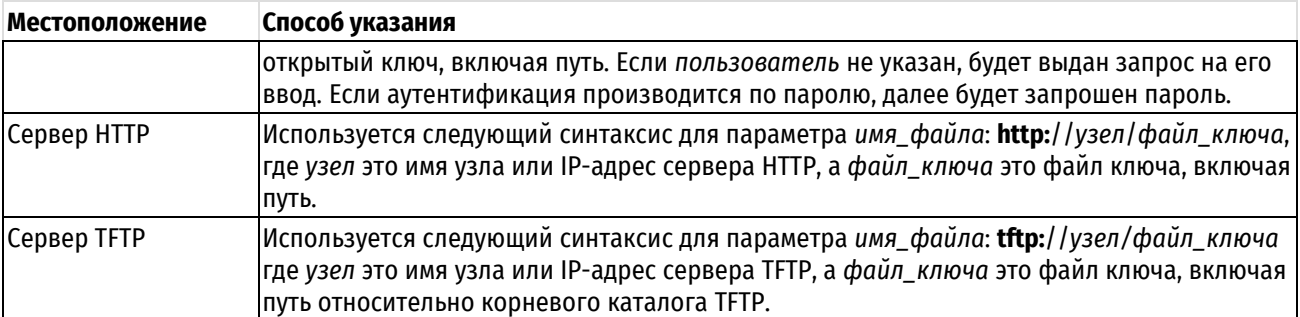

## Примеры

В примере открытый ключ для авторизации пользователя john в системе Edge1 загружается из каталога, владельцем которого является пользователь **i2** на узле xyz.abc.com.

Пример 86-Загрузка открытого ключа с удаленного узла

```
admin@Edge1# loadkey john scp://j2@xyz.abc.com/home/j2/.ssh/xxx.pub
i2@xyz.abc.com's password:
xxx.pub
Done
admin@Edge1# show system login user john
   authentication {
       encrypted-password $1$1U4LWpp9$qJFq8uNfXrZbNzQrUtDXc.
       plaintext-password ""
       public-keys j2@xyz.abc.com {
           key
AAAAB3NzaC1vc2EAAAADAOABAAABAODDpoShD81Cr1O9hBP+qumcPV+BMquOrBwkD1vJ/UMcOKJ0Nj
LZK59FZ+SUsMq+xTPJRCqJYUDEPa07qS4qz1xDKIGsU5TP2CIXjcdfFp
           type ssh-rsa
       \}\rightarrowfull-name "John Smith"
[edit]
admin@Edge1#
```
# 8.2.2 system login

<span id="page-140-0"></span>Создание узла конфигурации для управления пользователями и проверки их подлинности.

## Синтаксис

set system loginshow system login

### Режим интерфейса

Режим настройки.

## Ветвь конфигурации

```
system {
      login {
      \rightarrow\rightarrow
```
## Параметры

Отсутствуют.

## Значение по умолчанию

Отсутствует.

## Указания по использованию

Эта команда с ее подкомандами используется для управления учетными записями пользователей, а также аутентификацией пользователей. Узел конфигурации login является обязательным узлом. Он создается автоматически и заполняется сведениями по умолчанию при первом запуске системы. Если этот узел впоследствии удаляется, система воссоздает его с заполнением по умолчанию. Форма set этой команды используется для создания узла конфигурации login.

Форма **show** этой команды используется для просмотра сведений о пользователях, а также об аутентификации пользователей.

ПРИМЕЧАНИЕ Обратите внимание, что для данной команды не предусмотрена форма delete. Попытка выполнить удаление узла system login завершится ошибкой, так как в системе должна присутствовать по крайней мере одна учетная запись для входа.

# 8.2.3 system login banner post-login <сообщение>

<span id="page-141-0"></span>Указание сообщения для отображения после входа в систему.

## Синтаксис

set system login banner post-login <сообщение> delete system login banner post-login show system login banner post-login

Режим интерфейса

Режим настройки.

## Ветвь конфигурации

```
system {
     login {
          banner {
               post-login сообщение
          \overline{\phantom{a}}\}\mathcal{E}
```
### Параметры

#### сообщение

Сообщение, выводимое пользователю после успешного входа в систему. Строка должна быть заключена в двойные кавычки. Кроме того, можно вводить специальные символы типа перехода на новую строку (\n) и табуляции (\t).

### Значение по умолчанию

Система отображает сведения о времени последнего входа в систему.

### Указания по использованию

Эта команда используется для указания текста, который появится на экране при удачном входе пользователя в систему.

Форма set этой команды используется для указания сообщения для отображения после входа в систему.

Форма delete этой команды используется для возврата к сообщению по умолчанию после входа в систему.

Форма show этой команды используется для просмотра настройки сообщения для отображения после входа в систему.

## 8.2.4 system login banner pre-login <сообщение>

<span id="page-141-1"></span>Указание сообщения для отображения перед входом в систему.

## **Синтаксис**

set system login banner pre-login <сообщение> delete system login banner pre-login show system login banner pre-login

## **Режим интерфейса**

Режим настройки.

## **Ветвь конфигурации**

```
system {
   login {
       banner {
          pre-login сообщение
       }
    }
}
```
## **Параметры**

*сообщение*

Сообщение, выводимое пользователю перед входом в систему. Строка должна быть заключена в двойные кавычки. Кроме того, можно вводить специальные символы типа перехода на новую строку (\n) и табуляции  $(\hat{t})$ .

### **Значение по умолчанию**

Система отображает приветственное сообщение.

### **Указания по использованию**

Эта команда используется для указания текста, который появится на экране при вводе пользователем своего имени входа и пароля.

Форма **set** этой команды используется для указания сообщение для отображения перед входом в систему.

Форма **delete** этой команды используется для возврата к сообщению по умолчанию после входа в систему.

Форма **show** этой команды используется для просмотра настройки сообщения для отображения перед входом в систему.

## **8.2.5 system login expiry pwd-change <количество\_дней>**

<span id="page-142-0"></span>Данная команда позволяет указать максимальный период действия пароля пользователя для всех учетных записей в системе.

## **Синтаксис**

set system login expiry pwd-change <количество дней> delete system login expiry pwd-change show system login expiry pwd-change

### **Режим интерфейса**

Режим настройки.

### **Ветвь конфигурации**

```
system {
    login { 
      expiry {
           pwd-change количество_дней 
      }
```
 $\rightarrow$  $\overline{\phantom{a}}$ 

# Параметры

### количество\_дней

Период действия пароля пользователя в днях. По истечении заданного количества дней пароль пользователя становится недействительным.

## Значение по умолчанию

Отсутствует.

### Указания по использованию

Эта команда позволяет задавать период действия пароля пользователя для всех учетных записей пользователя в системе. По умолчанию пароль пользователя имеет неограниченный период действия.

ПРИМЕЧАНИЕ Пароль действует на один день больше чем указано, таким образом, при указании периода действия пароля равным 1 дню, пароль будет действителен в день смены пароля, а также до 23.59 следующего дня.

При использовании ограниченного периода действия пароля удобно настроить также напоминание о необходимости смены пароля, это можно сделать при помощи команды system login expiry pwd-change-warn количество дней.

ПРИМЕЧАНИЕ Смена пароля пользователя возможна только в конфигурации учетной записи пользователя, таким образом, если период действия пароля пользователя истек и пароль заблокирован, изменить его может только другой пользователь, обладающий правами администратора.

Форма set этой команды используется для указания периода действия пароля пользователя для всех учетных записей в системе.

Форма delete этой команды предназначена для настройки периода действия пароля пользователя для всех учетных записей.

Форма show этой команды предназначена для просмотра настройки периода действия пароля пользователя для всех учетных записей в системе.

### 8.2.6 system login expiry pwd-change-warn <количество\_дней>

<span id="page-143-0"></span>Данная команда позволяет указать, за сколько дней до истечения действия пароля необходимо выдавать предупреждение пользователям.

## Синтаксис

set system login expiry pwd-change-warn <количество дней>

delete system login expiry pwd-change-warn

show system login expiry pwd-change-warn

### Режим интерфейса

Режим настройки.

## Ветвь конфигурации

```
system {
    login {
        expiry {
            pwd-change-warn количество дней
        \overline{\phantom{a}}\}\}
```
# **Параметры**

### *количество\_дней*

Количество дней до истечения периода действия пароля, за которое пользователю начинает выдаваться предупреждение.

# **Значение по умолчанию**

Отсутствует.

### **Указания по использованию**

Эта команда позволяет настроить вывод предупреждений всем пользователям системы с указанием количества дней, оставшихся до истечения периода действия пароля. Предупреждение выдается пользователю при использовании интерфейса командной строки (при подключении через SSH или последовательный порт) при входе в систему. По умолчанию предупреждения не выводятся.

Период действия пароля для всех учетных записей в системе указывается при помощи команды **system login expiry pwd-change количество\_дней**.

**ПРИМЕЧАНИЕ** В день смены пароля предупреждения не выводятся. Также предупреждения не выводятся в последний день периода действия пароля.

Форма **set** этой команды позволяет указать, за сколько дней до истечения действия пароля необходимо выдавать предупреждение пользователю.

Форма **delete** этой команды предназначена для удаления сообщения с предупреждением о смене пароля.

Форма **show** этой команды предназначена для просмотра настройки.

# **8.2.7 system login ldap enabled <режим>**

Включение авторизации пользователей Numa Edge на основе LDAP.

#### **Синтаксис**

set system login ldap enabled <режим> delete system login ldap enabled show system login ldap enabled

# **Режим интерфейса**

Режим настройки.

## **Ветвь конфигурации**

```
system {
   login {
      ldap {
          enabled режим
       }
   }
```
## **Параметры**

}

*режим*

Допустимые значения:

**true**: авторизация пользователей Numa Edge на основе LDAP включена.

**false**: авторизация пользователей Numa Edge на основе LDAP выключена.

### Значение по умолчанию

Авторизация пользователей Numa Edge на основе LDAP выключена.

#### Указания по использованию

Эта команда позволяет включить авторизацию пользователей Numa Edge на основе LDAP.

ПРИМЕЧАНИЕ Для корректной работы данного параметра в системе Numa Edge должно быть настроено подключение к серверу LDAP с использованием ветви конфигурации system Idap-server

ОБРАТИТЕ ВНИМАНИЕ Пользователи, чей номер уникального идентификатора меньше 10 000, будут проигнорированы при попытке авторизации.

На сервере LDAP требуется создание класса nisNetgroup с названием edge-admin и/или edge-op. В объекте nisNetgroup необходимо создание атрибута nisNetgroupTriple, в формате:

(,пользователь,)

Если имя класса nisNetgroup - edge-admin, пользователь, указанный в атрибуте nisNetgroupTriple будет авторизован как локальный администратор.

Если имя класса nisNetgroup - edge-op, пользователь, указанный в атрибуте nisNetgroupTriple будет авторизован как локальный оператор.

Другим обязательным условием авторизации является указание домашнего каталога в атрибуте unixHomeDirectory для каждого пользователя.

Форма set этой команды используется для включения авторизации пользователей Numa Edge на основе LDAP.

Форма delete этой команды используется для удаления настройки и восстановления значения, принятого по умолчанию.

Форма show этой команды используется для просмотра настройки.

# 8.2.8 system login Idap mapping <схема сопоставления атрибутов>

Указание схемы сопоставления атрибутов LDAP, используемой при авторизации пользователей в системе Numa Edge.

# Синтаксис

```
set system login ldap mapping <схема сопоставления атрибутов>
```
delete system login ldap mapping

show system login ldap mapping

# Режим интерфейса

Режим настройки.

### Ветвь конфигурации

```
system {
    login {
         ldap \{mapping схема сопоставления атрибутов
         \rightarrow\}\overline{\phantom{a}}
```
# Параметры

схема\_сопоставления\_атрибутов

Схема, определяющая перечень наименований атрибутов, используемая на удаленном сервере LDAP. Допустимые значения представлены в таблице ниже:

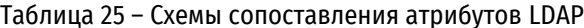

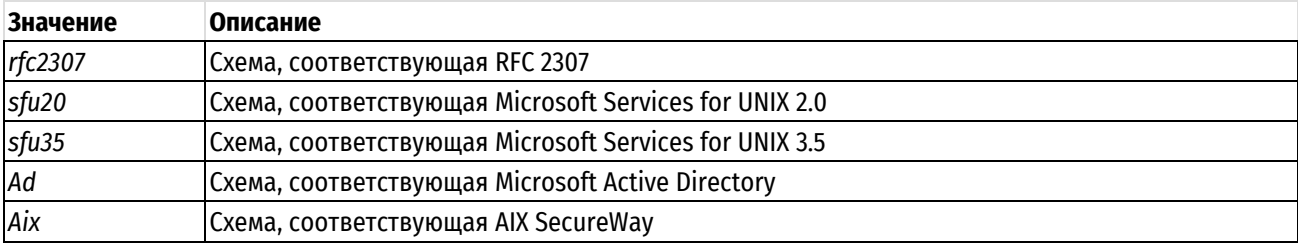

### Значение по умолчанию

Отсутствует.

### Указания по использованию

Эта команда позволяет указать какая схема именования атрибутов используется на удаленном сервере LDAP, к которому выполняется подключение.

ПРИМЕЧАНИЕ для корректной работы данного параметра в системе Numa Edge должно быть настроено подключение к серверу LDAP с использованием ветви конфигурации system Idap-server

Форма set этой команды используется указания имени схемы соответствия атрибутов, которая используется при авторизации пользователей Numa Edge.

Форма delete этой команды используется для удаления настройки и восстановления значения, принятого по умолчанию.

Форма show этой команды используется для просмотра настройки.

# 8.2.9 system login user <пользователь>

Создание учетной записи пользователя.

# Синтаксис

set system login user <пользователь> delete system login user <пользователь> show system login user <пользователь>

# Режим интерфейса

Режим настройки.

# Ветвь конфигурации

```
system {
      login {
            user пользователь {
            \overline{\ }\overline{\phantom{a}}
```
### Параметры

 $\overline{\phantom{a}}$ 

пользователь

Множественный узел. Уникальный идентификатор пользователя длиной до 32 символов включительно, допускаются алфавитно-цифровые символы и дефисы. Можно определить несколько учетных записей пользователей, создав несколько узлов конфигурации user.

#### Значение по умолчанию

Отсутствует.

# Указания по использованию

Эта команда используется для определения пользователя, подлинность которого будет проверяться с помощью встроенного механизма системы - аутентификации при входе в систему.

Форма set этой команды используется для создания узла конфигурации user.

Форма delete этой команды используется для удаления узла конфигурации user. Следует обратить внимание на то, что нельзя удалить текущую учетную запись, последнюю учетную запись в системе, последнюю учетную запись администратора в системе.

Форма show этой команды используется для просмотра настройки user.

### 8.2.10 system login user <пользователь> authentication

Установка пароля проверки подлинности для пользователя.

#### Синтаксис

set system login user user authentication [encrypted-password <заш пароль> | plaintext-password <откр пароль>]

delete system login user user authentication [encrypted-password | plaintextpasswordl

show system login user user authentication [encrypted-password | plaintextpassword]

## Режим интерфейса

Режим настройки.

## Ветвь конфигурации

```
system {
    login {
        user пользователь {
            authentication {
                encrypted-password заш пароль
                plaintext-password откр пароль
            \rightarrow\}- 1
\overline{\phantom{a}}
```
### Параметры

пользователь

Идентификатор пользователя.

заш\_пароль

Зашифрованный пароль. Это значение создано системой, и изменять его не следует.

откр\_пароль

Пароль пользователя открытым текстом. Допустимо большинство специальных символов за исключением одиночной кавычки, двойной кавычки и обратной косой черты ("\"). В том случае если пароль содержит символ "\$", он должен быть заключен в одинарные кавычки, например, '564\$jhgJ48'.

## **Значение по умолчанию**

Отсутствует.

# **Указания по использованию**

Эта команда используется для установки пароля, используемого пользователем для аутентификации в консоли управления (а также веб-интерфейсе) Numa Edge.

Требования к устанавливаемым паролям:

- пароль должен быть не менее 10 символов.
- пароль должен содержать, по крайней мере, одну букву в нижнем регистре.
- пароль должен содержать, по крайней мере, одну букву в верхнем регистре.
- пароль должен содержать, по крайней мере, одну цифру.
- Пароль должен соответствовать требованиям к сложности:
	- o не быть словарным паролем и не содержать словарные фразы (в том числе написанные наоборот);
	- o содержать не менее 5 различных символов;
	- $\circ$  не содержать большого числа пар символов идущих подряд в алфавите (например, ab, dc, xy, zy).

**ПРИМЕЧАНИЕ** Максимальное число таких пар в пароле может быть 3, плюс по одной паре на примерно каждые 12 символов пароля, таким образом:

- для пароля длинной 11 символов не более 3 пар;
- для пароля длинной 12 символов не более 4 пар;
- для пароля длинной 24 символа не более 5 пар.

**ПРИМЕЧАНИЕ** Задаваемые пароли не хранятся в открытом виде в конфигурации изделия – при фиксировании конфигурации введенное значение объединяется со случайно сгенерированной строкой данных и хешируется, а полученный результат помещается в узел конфигурации **encrypted-password**. При этом команды содержащие ввод пароля в открытом виде не сохраняются в истории команд.

Для отключения учетной записи пользователя без ее удаления можно просто установить значение параметра **encrypted-password** в «\*».

Форма **set** этой команды используется для установки пароля пользователя.

Форма **delete** этой команды используется для удаления пароля пользователя.

**ПРИМЕЧАНИЕ** Фиксация полного удаления узла authentication завершится ошибкой, так как вход в систему без подтверждения запрещен.

Форма **show** этой команды используется для просмотра настройки пароля пользователя.

## **8.2.11 system login user <пользователь> authentication public-keys**

Указание параметров аутентификации пользователя для SSH на основе асимметричной ключевой пары.

## **Синтаксис**

set system login user пользователь authentication public-keys <ид ключа> [key <значение\_ключа> | options <параметры\_ключа> | type <тип\_ключа>]

delete system login user <пользователь> authentication public-keys <ид ключа> [key | options | type]

show system login user <пользователь> authentication public-keys <ид ключа> [key | options | type]

# **Режим интерфейса**

Режим настройки.

# **Ветвь конфигурации**

```
system {
  login {
     user пользователь {
        authentication {
           public-keys ид_ключа {
               key значение_ключа
               options параметры_ключа
               type тип_ключа
 }
 }
       }
   }
}
```
# **Параметры**

*пользователь*

Идентификатор пользователя.

# *ид\_ключа*

Идентификатор ключа. Обычно он имеет вид пользователь@узел и создается при использовании команды **ssh-keygen** для создания пары открытого и закрытого ключей.

#### *значение\_ключа*

Строка общего открытого ключа.

#### *параметры ключа*

Дополнительные параметры для открытого ключа.

*тип\_ключа*

Тип открытого ключа, определяющий метод проверки при аутентификации. Этот параметр должен быть указан обязательно. Допустимые значения указаны в таблице ниже:

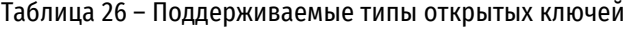

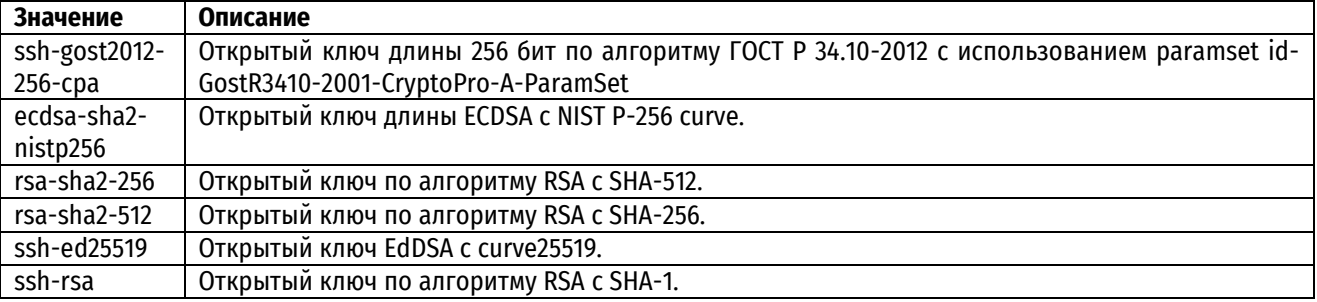

# **Значение по умолчанию**

Отсутствует.

### **Указания по использованию**

Эта команда позволяет указать параметры для использования аутентификации на основе асимметричной ключевой пары при входе в систему по SSH. При фиксации эти значения помещаются в файл

/home/<пользователь>/.ssh/authorized keys. Изменения в этот файл можно вносить только с помощью данной команды.

Рекомендуется не изменять эти параметры непосредственно с помощью формы set данной команды, а использовать команду loadkey. Эта команда заполнит аргументы key-id, key-value, key-options и key-type для указанного пользователя по файлу открытого ключа, созданному командой Linux ssh-keygen в удаленной системе

Аутентификация на основе асимметричной ключевой пары для SSH может использоваться наряду с аутентификацией по паролю или самостоятельно. Если присутствуют оба метода одновременно, то запрос на ввод пароля при входе в систему появится только в том случае, если клиент не сможет быть аутентифицирован на основе асимметричной ключевой пары. Чтобы использовать только аутентификацию пользователей на основе асимметричной ключевой пары, необходимо отключить проверку подлинности по паролю для SSH.

Форма set этой команды используется для установки параметров ключевой пары.

Форма delete этой команды используется для удаления параметров ключевой пары.

Форма show этой команды используется для просмотра параметров ключевой пары.

# 8.2.12 system login user < пользователь> expiry account-lock-on <дата>

Данная команда позволяет указать дату окончания периода действия учетной записи пользователя.

### Синтаксис

set system login user <пользователь> expiry account-lock-on <дата> delete system login user <пользователь> expiry account-lock-on show system login user <пользователь> expiry account-lock-on

#### Режим интерфейса

Режим настройки.

## Ветвь конфигурации

```
system {
    login {
         user пользователь {
              expiry {
                   account-lock-on дата
             \overline{\mathbf{a}}\overline{\ }- 1
\}
```
#### Параметры

пользователь

Идентификатор пользователя.

dama

Дата окончания периода действия учетной записи. Значение должно быть указано в следующем формате: ГГГГ.ММ.ДД.

#### Значение по умолчанию

Отсутствует.

## Указания по использованию

Эта команда используется для указания окончания периода действия учетной записи пользователя. По умолчанию создается учетная запись пользователя с неограниченным периодом действия.

Указанная дата является последним днем, когда учетная запись действительна. Начиная со следующего дня учетная запись блокируется.

Форма set этой команды используется для указания даты окончания действия учетной записи пользователя.

Форма delete этой команды предназначена для удаления даты окончания периода действия учетной записи пользователя.

Форма show этой команды предназначена для просмотра даты окончания периода действия учетной записи пользователя.

# 8.2.13 system login user <пользователь> expiry pwd-change <количество дней>

Данная команда позволяет указать максимальный период действия пароля пользователя.

#### Синтаксис

set system login user <пользователь> expiry pwd-change <количество дней> delete system login user <пользователь> expiry pwd-change show system login user <пользователь> expiry pwd-change

# Режим интерфейса

Режим настройки.

#### Ветвь конфигурации

```
system {
    login {
         user пользователь {
              expiry {
                   pwd-change количество дней
              \rightarrow\overline{\phantom{a}}}
\mathcal{E}
```
#### Параметры

пользователь

Идентификатор пользователя.

количество\_дней

Период действия пароля пользователя в днях. По истечении заданного количества дней пароль пользователя становится недействительным.

#### Значение по умолчанию

Отсутствует.

# Указания по использованию

Эта команда позволяет задавать период действия пароля пользователя. По умолчанию пароль пользователя имеет неограниченный период действия.

ПРИМЕЧАНИЕ Срок действия пароля, указываемый данной командой, имеет приоритет над настройкой срока действия пароля для всех пользователей, устанавливаемой командой system login expiry pwd-change <количество\_дней>.

ПРИМЕЧАНИЕ Пароль действует на один день больше чем указано, таким образом, при указании периода действия пароля равным 1 дню, пароль будет действителен в день смены пароля, а также до 23.59 следующего дня.

При использовании ограниченного периода действия пароля удобно настроить также напоминание о необходимости смены пароля, это можно сделать при помощи команды system login user <пользователь> expirv pwd-change-warn <количество дней>.

ПРИМЕЧАНИЕ Смена пароля пользователя возможна только в конфигурации учетной записи пользователя, таким образом, если период действия пароля пользователя истек и пароль заблокирован, изменить его может только другой пользователь, обладающий правами администратора.

Форма set этой команды используется для указания периода действия пароля пользователя.

Форма delete этой команды предназначена для настройки периода действия пароля пользователя.

Форма show этой команды предназначена для просмотра настройки периода действия пароля пользователя.

# 8.2.14 system login user <пользователь> expiry pwd-change-warn <количество\_дней>

Данная команда позволяет указать, за сколько дней до истечения действия пароля необходимо выдавать предупреждение пользователю.

### Синтаксис

set system login user <пользователь> expiry pwd-change-warn <количество дней> delete system login user <пользователь> expiry pwd-change-warn

show system login user <пользователь> expiry pwd-change-warn

## Режим интерфейса

Режим настройки.

# Ветвь конфигурации

```
system {
     login {
          user пользователь {
               expiry {
                    pwd-change-warn количество дней
               \overline{\mathbf{a}}\overline{\mathbf{a}}\overline{1}\}
```
# Параметры

пользователь

Идентификатор пользователя.

### количество дней

Количество дней до истечения периода действия пароля, за которое пользователю начинает выдаваться предупреждение.

#### Значение по умолчанию

Отсутствует.

### Указания по использованию

Эта команда позволяет настроить вывод предупреждений пользователю с указанием количества дней, оставшихся до истечения периода действия пароля. Предупреждение выдается пользователю при использовании интерфейса командной строки (при подключении через SSH или последовательный порт) при входе в систему. По умолчанию предупреждения не выводятся.

ПРИМЕЧАНИЕ Срок выдачи предупреждения о смене пароля, указываемый данной командой, имеет приоритет над настройкой срока выдачи предупреждения для всех пользователей, устанавливаемой командой system login expiry pwd-change-warn <количество\_дней>.

Период действия пароля пользователя указывается при помощи команды system login user <пользователь> expiry pwd-change <количество\_дней>.

ПРИМЕЧАНИЕ В день смены пароля предупреждения не выводятся. Также предупреждения не выводятся в последний день периода действия пароля.

Форма set этой команды позволяет указать, за сколько дней до истечения действия пароля необходимо выдавать предупреждение пользователю.

Форма delete этой команды предназначена для удаления сообщения с предупреждением о смене пароля.

Форма show этой команды предназначена для просмотра конфигурации.

# 8.2.15 system login user <nonb30BaTenb> full-name <имя>

Запись полного имени пользователя.

# Синтаксис

set system login user <пользователь> full-name <имя> delete system login user <пользователь> full-name show system login user <nonb30BaTenb> full-name

# Режим интерфейса

Режим настройки.

# Ветвь конфигурации

```
system {
     login {
        user пользователь {
             full-name имя
          \overline{\mathfrak{z}}\rightarrow\}
```
# Параметры

пользователь

Идентификатор пользователя.

имя

Строка, представляющая имя пользователя; разрешены алфавитно-цифровые символы, пробел и дефисы. Строку, содержащую пробелы необходимо заключить в двойные кавычки.

#### Значение по умолчанию

Отсутствует.

#### **Указания по использованию**

Эта команда используется для записи полного имени пользователя.

Форма **set** этой команды используется для указания имени пользователя.

Форма **delete** этой команды предназначены для удаления имени пользователя.

Форма **show** этой команды предназначена для просмотра имени пользователя.

## **8.2.16 system login user <пользователь> group <группа>**

Внесение пользователя в группу.

# **Синтаксис**

set system login user <пользователь> group <группа> delete system login user <пользователь> group show system login user <пользователь> group

# **Режим интерфейса**

Режим настройки.

### **Ветвь конфигурации**

```
system {
    login {
        user пользователь {
           group группа
        }
    }
```
# **Параметры**

}

*пользователь*

Идентификатор пользователя.

*группа*

Группа, в состав которой нужно включить пользователя. Группы определяются в каталоге /etc/group.

# **Значение по умолчанию**

Отсутствует.

#### **Указания по использованию**

Эта команда используется для включения пользователя в группу. Пользователя можно приписать к нескольким группам, выполнив данную команду по разу для каждой группы, к которой следует приписать данного пользователя.

Форма **set** этой команды используется для включения пользователя в состав указанной группы.

Форма **delete** этой команды используется для удаления пользователя из указанной группы.

Форма **show** этой команды используется для просмотра групп, в состав которых входит данный пользователь.

### **8.2.17 system login user <пользователь> level <уровень>**

Указание уровня полномочий и прав доступа к системе для пользователя.

# **Синтаксис**

set system login user <пользователь> level <уровень> delete system login user <пользователь> level show system login user <пользователь> level

# **Режим интерфейса**

Режим настройки.

# **Ветвь конфигурации**

```
system {
    login {
       user пользователь {
          level уровень
 }
    }
```
# **Параметры**

}

*пользователь*

Идентификатор пользователя.

*уровень*

Уровень полномочий пользователя. Поддерживаются следующие значения:

**admin**: Назначение пользователю полномочий администратора. Пользователь может выполнять любую команду в интерфейсе командной строки Numa Edge или в нижележащей операционной системе.

**operator**: Назначение пользователю ограниченных полномочий. Пользователь может выполнять эксплуатационные команды в интерфейсе командной строки Numa Edge. Пользователь не может входить в режим настройки или выполнять команды настройки.

#### **Значение по умолчанию**

По умолчанию пользователям назначаются административные полномочия.

#### **Указания по использованию**

Эта команда используется для назначения пользователю доступа к системе на основе роли. В системе поддерживаются две системные роли:

**Административный пользователь**. У пользователей, которым назначена роль администратора, есть полный доступ к специфическим для Numa Edge командам как конфигурационного, так и эксплуатационного режима.

**Пользователь-оператор**. Пользователи, которым назначена роль оператора, имеют доступ к набору эксплуатационных команд Numa Edge, но не имеют доступа к командам настройки.

Форма **set** этой команды используется для установки уровня полномочий пользователя.

Форма **delete** этой команды используется для восстановления уровня полномочий пользователя до уровня по умолчанию.

Форма **show** этой команды используется для просмотра настройки полномочий пользователя.

# **8.2.18 show system login users**

Отображение учетных сведений о пользователях.

# **Синтаксис**

show system login users [all | locked | other | edge]

## **Режим интерфейса**

Эксплуатационный режим.

#### **Параметры**

*all*

Отображение сведений обо всех учетных записях.

### *locked*

Отображение сведений о заблокированных учетных записях.

*other*

Отображение сведений о системных и сервисных учетных записях, используемых операционной системой.

*edge*

Отображение сведений об учетных записях Numa Edge.

#### **Значение по умолчанию**

Отображение сведений об учетных записях Numa Edge.

#### **Указания по использованию**

Эта команда используется для отображения различных подробностей об учетных записях системы. Она позволяет вывести сведения о времени последнего входа пользователей в систему.

### **Примеры**

В примере выводятся сведения об учетных записях пользователей системы edge.

Пример 87– Отображение сведений об учетных записях пользователей

```
admin@edge:~$ show system login users
Username Type Tty From Last login
Username Type Tty From Last login
admin edge pts/1 192.168.100.1 Wed Oct 31 17:38:38 2018
admin@edge:~$
```
# **8.2.19 show user <имя\_пользователя>**

Вывод сведений о последнем входе пользователя в систему, а также о настройках периода действия пароля и учетной записи пользователя.

### **Синтаксис**

show user <имя пользователя>

### **Режим интерфейса**

Эксплуатационный режим.

#### **Параметры**

*имя\_пользователя*

Имя пользователя, для которого требуется отобразить сведения.

#### **Значение по умолчанию**

Отсутствует.

### **Указания по использованию**

Эта команда используется для вывода сведений о последнем входе пользователя в систему, а также о настройках периода действия пароля и учетной записи пользователя.

#### **Примеры**

В примере выводятся сведения для учетной записи пользователя с именем **admin**.

Пример 88– Отображение сведений для учетной записи пользователя

```
admin@edge:~$ show user admin
Последний вход в систему: Wed 10 13:55 - 13:55 (00:00)
Последнее изменение пароля: Oct 03, 2018
```

```
Срок действия пароля истекает через (дней): никогда
Срок действия учетной записи истекает: никогда
Максимальное кол-во дней между сменой пароля: никогда
Количество дней с предупреждением перед деактивацией пароля: 0
```
# **8.2.20 show users**

Вывод списка пользователей, в настоящее время вошедших в систему.

### **Синтаксис**

show users

# **Режим интерфейса**

Эксплуатационный режим.

# **Параметры**

Отсутствуют.

## **Значение по умолчанию**

Отсутствует.

## **Указания по использованию**

Эта команда используется для вывода списка пользователей, вошедших в систему в данный момент.

## **Примеры**

В примере выводятся сведения о пользователях, в настоящий момент вошедших в систему edge.

Пример 89– Отображение сведений о пользователях, вошедших в систему в данный момент

admin@edge:~\$ show users USER TTY IDLE TIME HOST admin pts/0 00:00 Oct 11 11:38:36 10.150.150.121 admin@edge:~\$

# 9 Регистрация событий

В этом разделе описан механизм регистрации событий (записи в журнал) в Numa Edge и доступные пользователю команды просмотра журналов.

ПРИМЕЧАНИЕ Несмотря на то, что пользователю доступны команды просмотра различных журналов, доступность для него каждого отдельно взятого журнала определяет администратор безопасности комплекса.

# 9.1 Настройка регистрации событий

### 9.1.1 Обзор регистрации событий

Важные события в системе записываются в журнал в виде отдельных сообщений (иногда называемые также сообщениями системного журнала), которые могут выводиться на консоль. сохраняться в базу данных. или пересылаться на внешний сервер системного журнала.

В зависимости от уровня серьезности сообщения, выбираемого для регистрации, в число сообщений системного журнала могут входить уведомления о простых и повседневных действиях, а также предупреждения и сообщения о сбоях и ошибках.

В функции регистрации событий системы Numa Edge используется процесс UNIX syslog-ng. Настройка регистрации событий, выполненная из интерфейса командной строки системы, сохраняется в файле /etc/syslog-ng/edge.conf.

По умолчанию локальная регистрация событий включена, а сообщения сохраняются в базе данных /var/log/edge/system.db.

# 9.1.2 Типы источников сообщений при регистрации событий

Numa Edge поддерживает стандартные типы источников сообщений системного журнала. Они перечислены ниже. Кроме того, можно избирательно включить регистрацию событий для конкретных компонентов маршрутизации. Эти сведения приведены в разделе «Включение и отключение регистрации событий для конкретных функций».

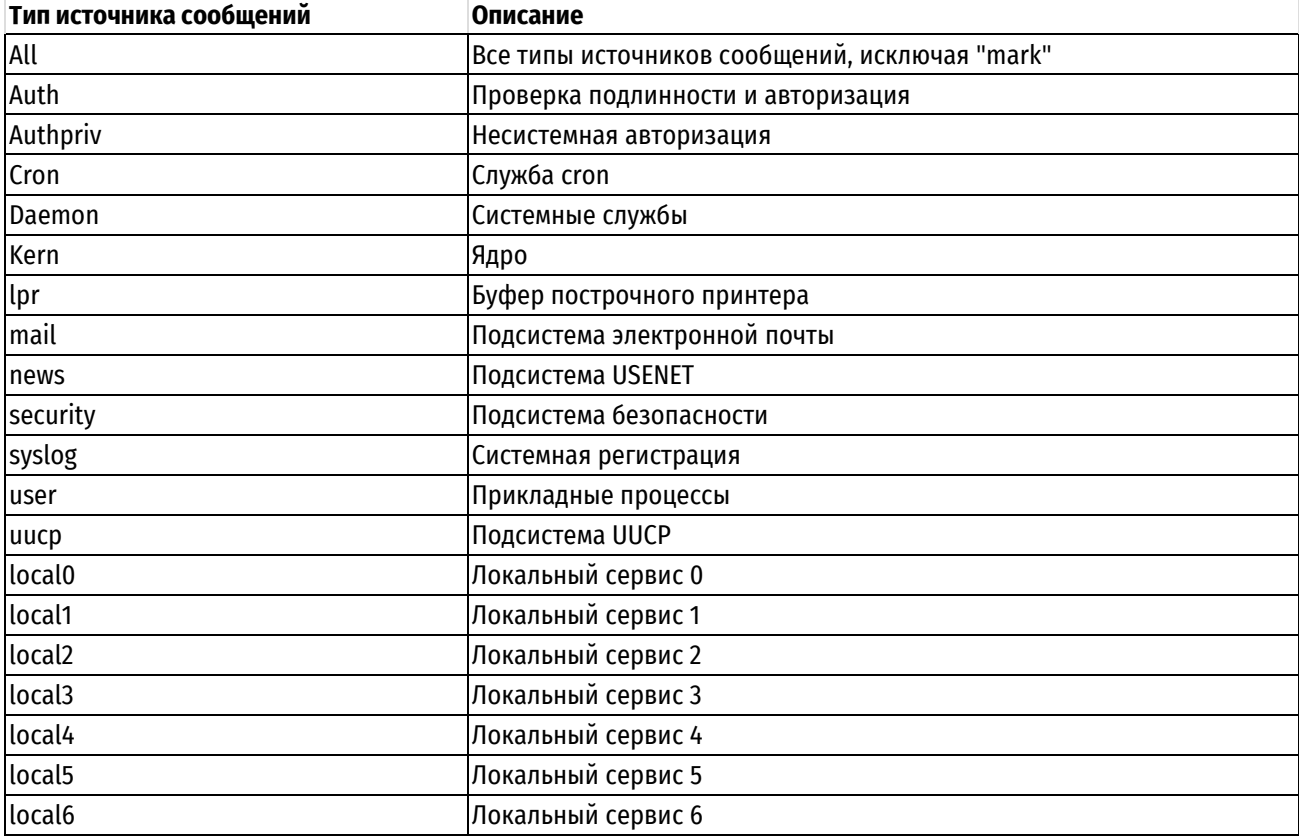

Таблица 27 - Типы источников сообщений для системного журнала

local7 Локальный сервис 7 (протоколы маршрутизации)

# **9.1.3 Файлы журналов для регистрации событий**

При включенной регистрации событий сообщения системного журнала всегда записываются в базу данных **system.db** в каталоге **/var/log/edge** локальной файловой системы. Кроме того, системные журналы можно отправить на консоль или на сервер, на котором работает служебная программа **syslog** (то есть на сервер системного журнала). Также имеется возможность настроить отправку сообщений о событиях системного журнала на электронную почту.

Для вывода сообщений системного журнала на консоль используется команда **system syslog console**.

Для отправки сообщений системного журнала на удаленный компьютер, на котором работает служебная программа **syslog**, используется команда **system syslog host**.

Для отправки сообщений системного журнала по электронной почте используется команда **system syslog mail-to**.

# **9.1.4 Местоположение и экспорт журнала**

Сообщения записываются в файл журнала **system.db** в каталоге **/var/log/edge** файловой системы Numa Edge. Из этого файла можно производить выгрузку сообщений журнала, удалять определённые записи, также он может очищаться автоматически при заполнении файловой системы, содержащей файл журнала более чем на 90%.

**ПРИМЕЧАНИЕ** По умолчанию, при заполнении файловой системы, содержащей файл журнала более чем на 90%, просматриваются 25% наименее актуальных записей и производится удаление тех из них, что были выгружены.

По умолчанию, система настроена на максимальный уровень требований безопасности, поэтому применяется политика гарантированной сохранности журнала. Это значит, что система не позволит удалить существующие сообщения журнала до тех пор, пока они не будут экспортированы (выгружены) на внешний носитель. Экспорт журнала производится в формате CSV. Рекомендуется выработать и соблюдать регламент выгрузки сообщений журналов, чтобы заполнение файловой системы журналом не привело к отказу в обслуживании. Для уже выгруженных сообщений возможно ручное или автоматическое (по достижении порога заполнения ФС) удаление.

Система также позволяет переключиться в режим, в котором допускается автоматическое и ручное удаление не выгруженных записей. Этот режим не рекомендуется к применению из-за возможной потери регистрируемых событий, за исключением случаев, когда настроено сохранение сообщений журнала на удалённом компьютере. Такой режим позволяет защитить систему от отказа в обслуживании из-за заполнения ФС журналируемыми данными при отсутствии или несоблюдении регламента выгрузки сообщений журнала.

# **9.1.5 Уровни серьезности сообщений**

При системных событиях создаются сообщения, имеющие различные уровни серьезности, которые зависят от степени их важности для системы.

При настройке уровня серьезности для системного журнала система записывает сообщения журнала с уровнем серьезности не меньше настроенной. Чем ниже указанный уровень серьезности, тем больше подробностей записывается в журналы. Например, если уровень серьезности для журнала настроен как **crit**, система записывает сообщения журнала, имеющие серьезность **crit**, **alert** и **emerg**.

Сообщения журналов, созданные системой Numa Edge, связываются с одними из перечисленных ниже уровней серьезности.

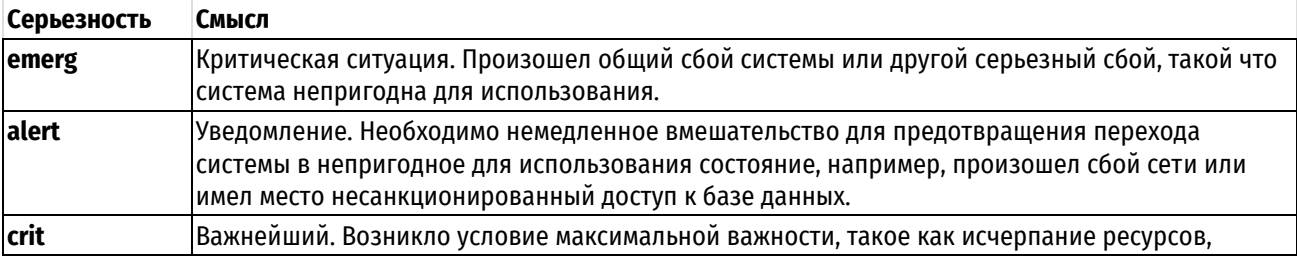

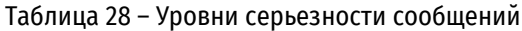

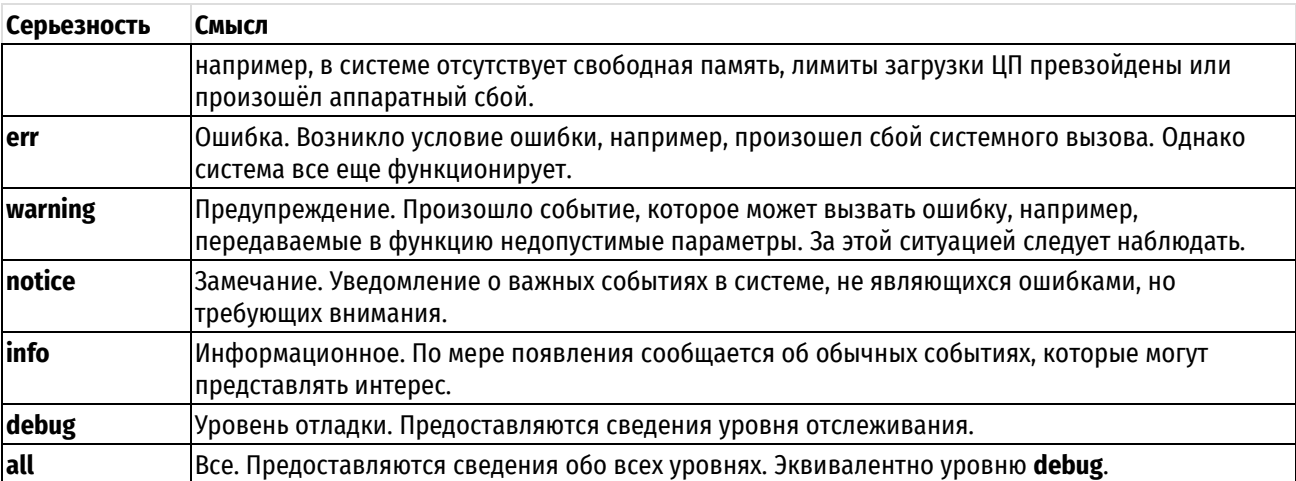

**ПРЕДОСТЕРЕЖЕНИЕ** Есть риск ухудшения качества обслуживания. Уровни серьезности **debug** и **all** требовательны к ресурсам. Установка уровня регистрации на **debug** или **all** может вызвать ухудшение функционирования системы.

Необходимо иметь в виду что, при включении отладки в протоколах динамической маршрутизации, необходимо изменить уровень серьезности для потока **local7** на значение **debug**. Данное требование связано с тем, что по умолчанию в системном журнале не фиксируются все сообщения, с уровнем серьезности ниже чем **notice**. И, поскольку отладочные сообщения отправляются с наименьшим уровнем серьезности (**debug**), они не будут записаны в системный журнал. Данное утверждение справедливо также для службы webproxy и некоторых других служб, для которых возможно задание уровня серьезности посылаемых сообщений в системный журнал.

# **9.1.6 Пример настройки регистрации событий**

В примере выполняется настройка отправки сообщений журнала связанных с ядром уровня **warning** и более высоких на удалённую машину в локальной сети c адресом 192.168.10.2, в качестве связки протоколов прикладного и транспортного уровней требуется использовать связку IETF/UDP.

Для этого нужно выполнить следующие действия в режиме настройки:

Пример 90– Настройка записи журнала на удалённой машине о событиях, связанных с ядром, имеющих уровень серьезности warning и выше

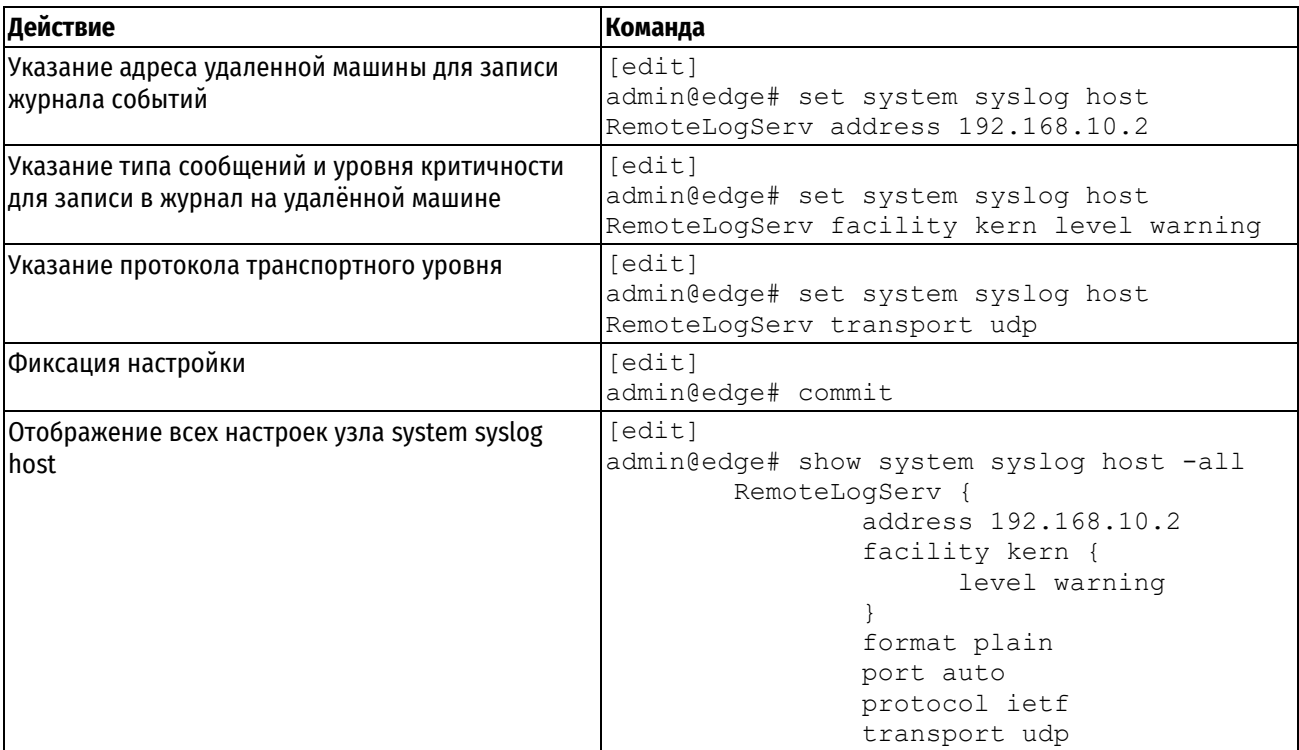

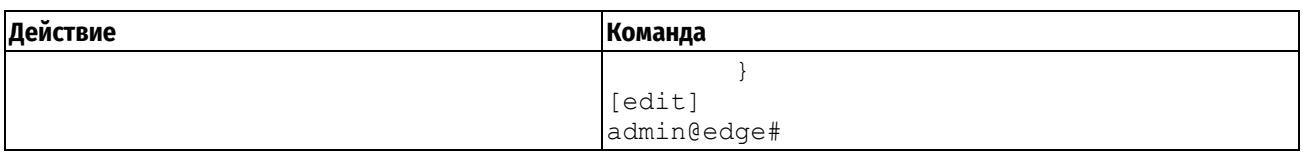

# **9.1.7 Включение и отключение регистрации событий для конкретных функций**

В некоторых модулях маршрутизатора Numa Edge регистрацию которых можно включить и выключить внутри узла конфигурации для данного модуля. При включении регистрации событий для модуля системы сообщения журнала отправляются в те же места назначения, которые настроены для системного журнала.

# **9.1.8 Регистрация вводимых команд**

По умолчанию в Numa Edge ведется регистрация вводимых пользователем команд как для интерфейса командной строки, так и для веб-интерфейса. Сообщения регистрации команд, вводимых пользователем в интерфейсе командной строки, заносятся в журнал регистрации от имени программы **shell** (источник **user**, уровень серьезности **info**). Сообщения регистрации действий по настройке, осуществляемых пользователем в веб-интерфейсе, заносятся в журнал регистрации от имени программы **webgui** (источник **user**, уровень серьезности **info**).

**ПРИМЕЧАНИЕ**. По умолчанию сообщения источника **user** с уровнем серьезности **info** не попадают в журнал регистрации. Настройка типов сообщений, которые отправляются в главный журнал регистрации событий осуществляется при помощи команды system **syslog global facility <источник> level <уровень>**.

# **9.2 Команды регистрации событий**

В этом разделе представлены следующие команды.

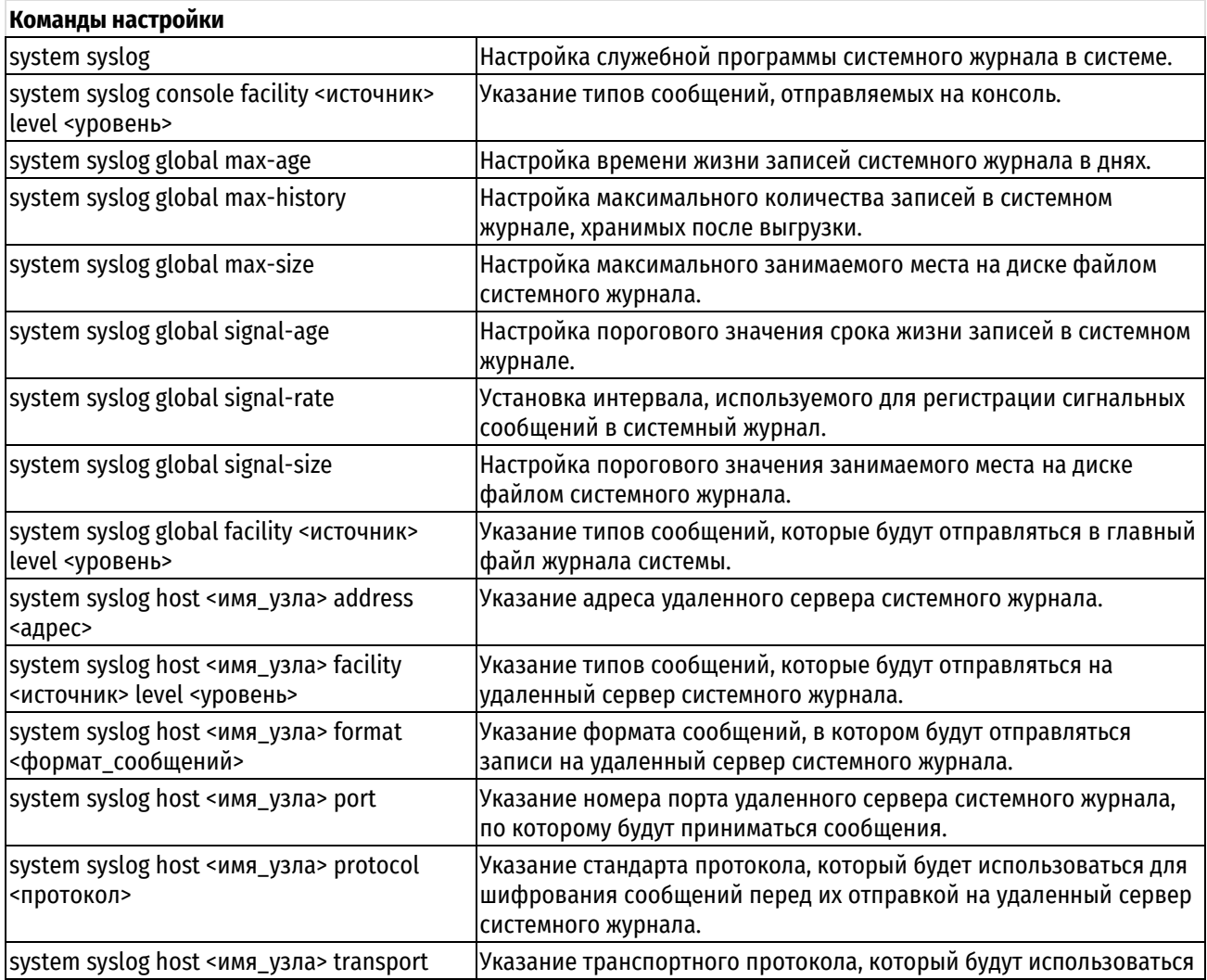

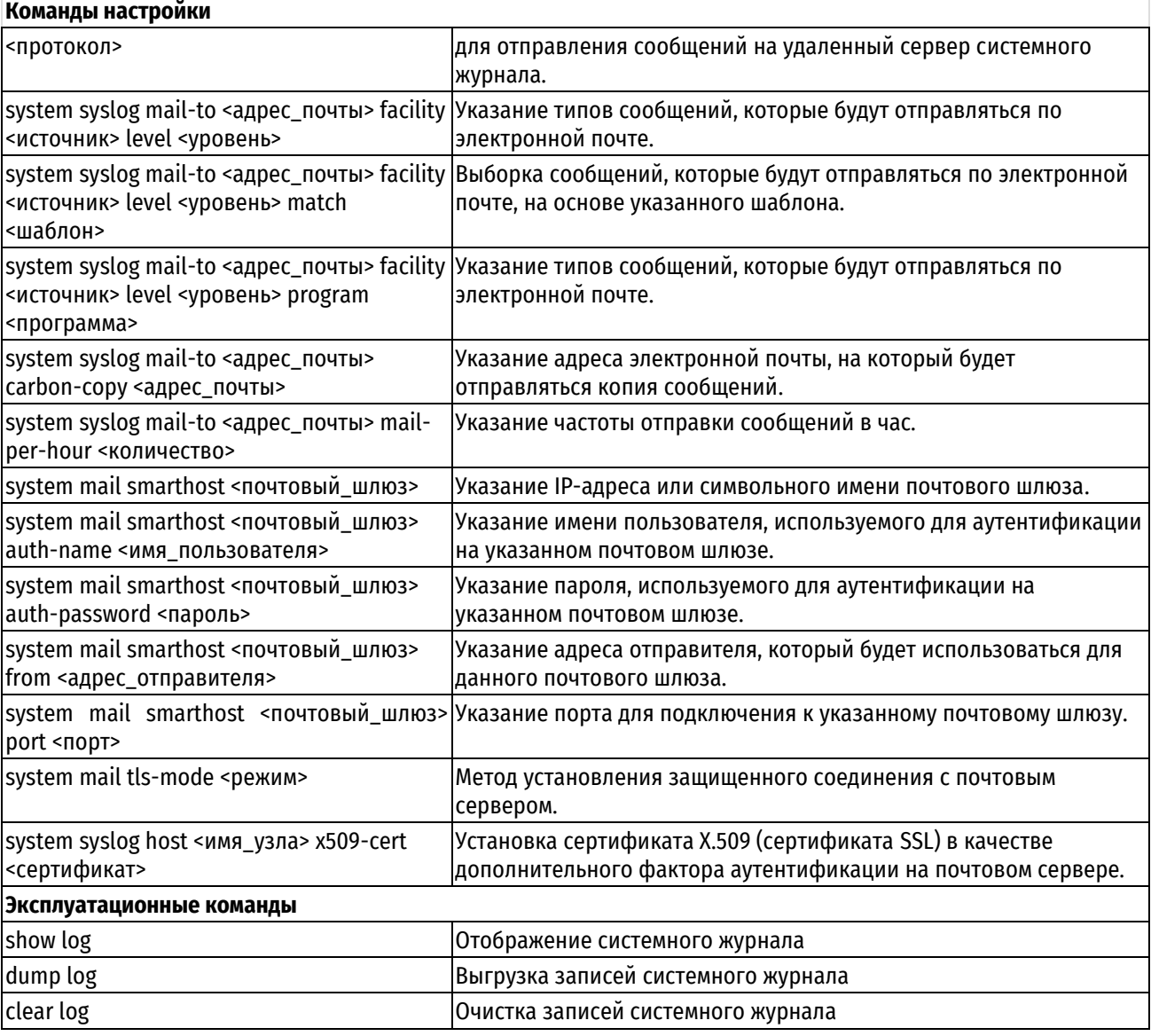

# **9.2.1 system syslog**

<span id="page-162-0"></span>Настройка служебной программы системного журнала в системе.

# **Синтаксис**

```
set system syslog
delete system syslog
show system syslog
```
# **Режим интерфейса**

Режим настройки.

# **Ветвь конфигурации**

```
system {
    syslog {
    }
}
```
# **Параметры**

Отсутствуют.

## **Значение по умолчанию**

Отсутствует.

# **Указания по использованию**

Эта команда используется для настройки служебной программы syslogd в системе.

При помощи этой команды можно установить места назначения для сообщений журнала от различных компонентов маршрутизации (источников) и указать минимальный уровень серьезности регистрируемых сообщений для каждого источника.

По умолчанию используется протокол надежной доставки сообщений согласно спецификации RFC 3195. По умолчанию сообщения передаются через порт номер 601 по протоколу TCP.

Сообщения журналов, созданные системой Numa Edge, связываются с одним из уровней серьёзности перечисленных в таблице уровней серьёзности. Numa Edge поддерживает стандартные типы источников сообщений системного журнала перечисленные в таблице источников сообщений системного журнала.

Форма **set** этой команды используется для создания узла конфигурации настроек системного журнала.

Формы **delete** этой команды используется для удаления настроек системного журнала.

<span id="page-163-0"></span>Форма **show** этой команды может использоваться для просмотра настройки системного журнала.

# **9.2.2 system syslog console facility <источник> level <уровень>**

Указание типов сообщений, отправляемых на консоль.

# **Синтаксис**

```
set system syslog console facility <источник> [level <уровень>]
delete system syslog console facility [<источник> [level]]
show system syslog console facility [<источник> [level]]
```
# **Режим интерфейса**

Режим настройки.

## **Ветвь конфигурации**

```
system {
   syslog {
      console {
         facility источник {
            level уровень
 }
 }
   }
}
```
## **Параметры**

#### *источник*

Множественный узел. Типы сообщений, которые будут отправляться на консоль. Поддерживаемые типы источников сообщений приведены в таблице типов источников сообщений. Можно отправлять на консоль сообщения из нескольких типов источников, создав несколько узлов конфигурации facility в узле console.

#### *уровень*

Наименьший уровень серьезности для сообщения журнала, которое будет отправлено на консоль. Поддерживаются значения emerg, alert, crit, err, warning, notice, info и debug. Разъяснение смысла этих уровней приведено таблице уровней серьёзности сообщений.

## **Значение по умолчанию**

Если не задавать наименьший уровень серьезности для сообщений журнала вручную, будет использоваться уровень **err**, соответствующий ошибкам в работе.

## **Указания по использованию**

Эта команда используется для указания типов сообщений, которые будут отправляться на консоль.

**ПРИМЕЧАНИЕ** Под отправкой сообщений на консоль подразумевается вывод сообщений при подключении к системе с использованием serial-порта. При подключении по ssh сообщения, настроенные через **system syslog console** не отображаются.

Форма **set** этой команды используется для указания настроек вывода сообщений на консоль.

Форма **delete** этой команды используется для удаления настроек вывода сообщений на консоль.

<span id="page-164-0"></span>Форма **show** этой команды может использоваться для просмотра настройки сообщений для консоли.

# **9.2.3 system syslog global max-age**

Настройка времени жизни записей системного журнала в днях.

## **Синтаксис**

set system syslog global max-age <дни> delete system syslog global max-age show system syslog global max-age

# **Режим интерфейса**

Режим настройки.

# **Ветвь конфигурации**

```
system {
   syslog {
      global {
         max-age дни {
 }
 }
   }
}
```
## **Параметры**

*дни*

Устанавливает максимальный срок жизни записей в системном журнале. В качестве значения ожидается целое число.

## **Значение по умолчанию**

По умолчанию время жизни записей в системном журнале не ограничено.

## **Указания по использованию**

По умолчанию Numa Edge хранит все записи в системном журнале и запрещает его очистку без выгрузки записей. Данный атрибут меняет поведение системы, позволяя удалять старые записи вне зависимости от того были ли они выгружены или нет.

Факт удаления устаревших записей регистрируется в системном журнале.

2022-07-22 10:55:01 log-watch daemon notice 0 Удалены записи журнала старше 2 дней

В процессе работы по умолчанию сохраняются все данные, что может привести к занятию всего дискового пространства файлом системного журнала. Для очистки системного журнала в штатном режиме работы необходимо использовать команду выгрузки данных на внешний накопитель **dump log** либо настроить отправку сообщений журнала на удаленный сервер.

**ПРИМЕЧАНИЕ** Установка параметра max-age изменяет режим работы по умолчанию. Перед включением ротации рекомендуется настроить выгрузку системного журнала на сторонний сервер во избежание потери важных записей.

Форма **set** этой команды используется для указания максимального срока жизни записей в системном журнале.

Форма **delete** этой команды используется для удаления максимального срока жизни записей в системном журнале.

Форма **show** этой команды может использоваться для просмотра настройки максимального срока жизни записей в системном журнале.

# **9.2.4 system syslog global max-history**

<span id="page-165-0"></span>Настройка максимального количества записей в системном журнале, хранимых после выгрузки.

## **Синтаксис**

```
set system syslog global max-history <количество записей>
delete system syslog global max-history
```
show system syslog global max-history

# **Режим интерфейса**

Режим настройки.

# **Ветвь конфигурации**

```
system {
   syslog {
      global {
        max-history количество записей {
 }
 }
   }
```
### **Параметры**

}

*количество\_записей*

Количество последних записей (строк), которые сохраняются в системе после ее выгрузки.

### **Значение по умолчанию**

По умолчанию количество хранимых записей после выгрузки равно 10<sup>6</sup>.

## **Указания по использованию**

Этот атрибут используется для установки максимального количество последних записей, которые будут храниться в системном журнале после его выгрузки. Таким образом, данное значение не ограничивает общее количество записей в системном журнале, а ограничивает количество уже сохраненных.

О факте удаления выгруженных записей в системный журнал записывается сообщение, с уровнем серьезности **info**.

```
2022-07-22 16:30:02 log-watch daemon info 0 Удалены выгруженные записи журнала id <=
```
# 11561

Обратите внимание, что по умолчанию данная запись не попадает в системный журнал, поскольку уровень серьезности для всех событий установлено значение *notice*.

Форма **set** этой команды используется для указания максимального количества выгруженных записей в системном журнале.

Форма **delete** этой команды используется для удаления максимального количества выгруженных записей в системном журнале.

Форма **show** этой команды может использоваться для просмотра максимального количества выгруженных записей в системном журнале.

# **9.2.5 system syslog global max-size**

<span id="page-166-0"></span>Настройка максимального занимаемого места на диске файлом системного журнала.

# **Синтаксис**

```
set system syslog global max-size <размер>
delete system syslog global max-size
show system syslog global max-size
```
# **Режим интерфейса**

Режим настройки.

# **Ветвь конфигурации**

```
system {
   syslog {
      global {
         max-size размер {
         }
 }
    }
}
```
# **Параметры**

*размер*

Размер системного журнала, указанный в мегабайтах (МБ). В качестве доступных значений ожидается целое число, однако необходимо иметь в виду, что для корректной работы данное значение не должно превышать размер раздела **/var/log**, в котором хранится системный журнал.

#### **Значение по умолчанию**

По умолчанию размер журнала не ограничен.

### **Указания по использованию**

Этот атрибут используется для установки максимального размера занимаемого места на диске файлом системного журнала **/var/log/edge/system.db**. Определяется максимальное доступное пространство в мегабайтах.

В процессе работы по умолчанию сохраняются все данные, что может привести к занятию всего дискового пространства файлом системного журнала. Для очистки системного журнала в штатном режиме работы необходимо использовать команду выгрузки данных на внешний накопитель **dump log** либо настроить отправку сообщений журнала на удаленный сервер.

**ПРИМЕЧАНИЕ** Установка параметра max-size изменяет режим работы по умолчанию. Если системный журнал превышает значение, указанное данным параметром, то производится удаление 25% наименее актуальных записей системного журнала. Перед включением ротации рекомендуется настроить выгрузку системного журнала на сторонний сервер во избежание потери важных записей.

Форма **set** этой команды используется для указания максимального размера журнала.

Форма **delete** этой команды используется для удаления настройки максимального размера журнала.

Форма **show** этой команды может использоваться для просмотра настройки максимального размера журнала.

# **9.2.6 system syslog global signal-age**

<span id="page-167-0"></span>Настройка порогового значения срока жизни записей в системном журнале.

# **Синтаксис**

```
set system syslog global signal-age <дни>
delete system syslog global signal-age
show system syslog global signal-age
```
## **Режим интерфейса**

Режим настройки.

# **Ветвь конфигурации**

```
system {
   syslog {
      global {
         signal-age дни {
 }
 }
   }
}
```
# **Параметры**

*дни*

Устанавливает пороговое значение срока жизни записей в системном журнале. В качестве значения ожидается целое число.

## **Значение по умолчанию**

По умолчанию пороговое значение времени жизни записей в системном журнале не ограничено.

#### **Указания по использованию**

Данный атрибут используется для задания порогового значения срока жизни записей в системном журнале. Если записи в системном журнале отличаются от системного времени на указанное количество дней, об этом будет произведена запись в системный журнал.

2022-07-21 19:30:01 log-watch daemon warnin 0 Записи журнала старше 1 дней

Форма **set** этой команды используется для задания порогового значения срока жизни записей в системном журнале.

Форма **delete** этой команды используется для удаления порогового значения срока жизни записей в системном журнале.

Форма **show** этой команды может использоваться для просмотра настройки максимального размера журнала.

# **9.2.7 system syslog global signal-rate**

<span id="page-168-0"></span>Установка интервала, используемого для регистрации сигнальных сообщений в системный журнал.

# **Синтаксис**

```
set system syslog global signal-rate <часы>
delete system syslog global signal-rate
show system syslog global signal-rate
```
#### **Режим интерфейса**

Режим настройки.

## **Ветвь конфигурации**

```
system {
   syslog {
      global {
         signal-rate часы {
 }
 }
   }
}
```
#### **Параметры**

*часы*

Устанавливает интервал в часах, который регулирует как часто будут сигнальные сообщения. Данные сообщения регистрируются в системном журнале после задания атрибутов signal-age и signal-max. В качестве значения ожидается целое число.

### **Значение по умолчанию**

По умолчанию интервал регистрируемых сообщений равен 24 часам.

# **Указания по использованию**

Сообщения о превышении порогового значения размера системного журнала (**signal-max**) и срока жизни записей (**signal-age**) по умолчанию регистрируются в системном журнале каждые 24 часа. Временем регистрации этих событий является время создания атрибута **system syslog global signal-rate**. Данный атрибут позволяет изменить частоту регистрации событий в часах.

Форма **set** этой команды используется для задания интервала регистрации сигнальных сообщений в системном журнале.

Форма **delete** этой команды используется для возврата интервала регистрации сигнальных сообщений в системном журнале на значение по умолчанию.

Форма **show** этой команды может использоваться для просмотра интервала регистрации сигнальных сообщений в системном журнале.

# **9.2.8 system syslog global signal-size**

<span id="page-168-1"></span>Настройка порогового значения занимаемого места на диске файлом системного журнала.

#### **Синтаксис**

set system syslog global signal-size <размер> delete system syslog global signal-size show system syslog global signal-size

# **Режим интерфейса**

Режим настройки.

# **Ветвь конфигурации**

```
system {
   syslog {
      global {
        signal-size размер {
 }
 }
   }
}
```
# **Параметры**

*дни*

Устанавливает пороговое значение занимаемого места на диске файлом системного журнала в мегабайтах (МБ). В качестве значения ожидается целое число.

### **Значение по умолчанию**

По умолчанию пороговое значение занимаемого места на диске файлом системного журнала не ограничено.

### **Указания по использованию**

Данный атрибут используется для задания порогового значения занимаемого места на диске файлом системного журнала. Если объем файла системного журнала **/var/log/edge/system.db** превышает установленное значение, об этом будет произведена запись в системный журнал.

2022-07-21 19:30:01 log-watch daemon warnin 0 Записи журнала старше 1 дней

Форма **set** этой команды используется для задания порогового значения занимаемого места на диске файлом системного журнала.

Форма **delete** этой команды используется для удаления порогового значения занимаемого места на диске файлом системного журнала.

Форма **show** этой команды может использоваться для просмотра настройки порогового значения занимаемого места на диске файлом системного журнала.

# **9.2.9 system syslog global facility <источник> level <уровень>**

<span id="page-169-0"></span>Указание типов сообщений, которые будут отправляться в системный журнал.

## **Синтаксис**

```
set system syslog global facility <источник> [level <уровень>]
delete system syslog global facility [<источник> [level]]
show system syslog global facility [<источник> [level]]
```
# **Режим интерфейса**

Режим настройки.

## **Ветвь конфигурации**

```
system {
  syslog {
     global {
        facility источник {
           level уровень
 }
       }
```
 } }

# **Параметры**

### *источник*

Множественный узел. Типы сообщений, которые будут отправляться в системный журнал. Поддерживаемые типы источников сообщений приведены в таблице типов источников сообщений. Можно отправлять в главный системный журнал сообщения из нескольких типов источников, создав несколько узлов конфигурации facility в узле конфигурации global.

### *уровень*

Наименьший уровень серьёзности для сообщения журнала, которое будет записано. Поддерживаются значения emerg, alert, crit, err, warning, notice, info, debug. Разъяснение смысла этих уровней приведено в таблице уровней серьёзности.

# **Значение по умолчанию**

Для всех источников регистрируются важные события (ntice), а для сообщений об авторизации — все события (all).

### **Указания по использованию**

Эта команда используется для указания типов сообщений, которые будут отправляться в системный журнал.

Форма **set** этой команды используется для указания настроек для сообщений, отправляемых в системный журнал.

Форма **delete** этой команды используется для удаления настроек для сообщений, отправляемых в системный журнал.

Форма **show** этой команды может использоваться для просмотра настройки для сообщений, отправляемых в системный журнал.

# **9.2.10 system syslog host <имя\_узла> address <адрес>**

<span id="page-170-0"></span>Указание адреса удаленного узла или доменного имени узла, куда отправляются сообщения журнала.

# **Синтаксис**

set system syslog host <имя узла> address <адрес>

delete system syslog host <имя узла> address

show system syslog host <имя yзла> address

## **Режим интерфейса**

Режим настройки.

# **Ветвь конфигурации**

```
system {
    syslog {
        host имя_узла {
           address адрес
        }
    }
```
## **Параметры**

}

#### *имя\_узла*

Множественный узел. Имя узла в системе конфигурирования Nume Edge, на который отправляются указанные сообщения журнала. На узле должна быть запущена служба **syslog**. В составе имени могут быть цифры, буквы и дефисы («-»).

*адрес*

В качестве значения для параметра адрес может быть указан IPv4-адрес или доменное имя узла, куда отправляются указанные сообщения журнала.

### **Значение по умолчанию**

Отсутствует.

# **Указания по использованию**

Эта команда используется для указания адреса или доменного имени узла, на который будут отправляться указанные сообщения системного журнала.

Форма **set** этой команды используется для указания настроек адреса узла для отправки сообщений системного журнала.

Форма **delete** этой команды используется для удаления настроек адреса узла для отправки сообщений системного журнала.

Форма **show** этой команды может использоваться для просмотра настройки адреса узла для отправки сообщений системного журнала.

# **9.2.11 system syslog host <имя\_узла> facility <источник> level <уровень>**

<span id="page-171-0"></span>Указание типов сообщений, которые будут отправляться на удаленный сервер системного журнала.

# **Синтаксис**

```
set system syslog host <имя yзла> facility <источник> [level <уровень>]
delete system syslog host <имя yзла> facility [<источник> [level]]
show system syslog host <имя yзла> facility [<источник> [level]]
```
### **Режим интерфейса**

Режим настройки.

# **Ветвь конфигурации**

```
system {
    syslog {
       host имя_узла {
          facility источник {
             level уровень
 }
       }
    }
}
```
#### **Параметры**

#### *имя\_узла*

Множественный узел. Имя узла в системе конфигурирования Nume Edge, на который отправляются указанные сообщения журнала. На узле должна быть запущена служба syslog. В составе имени могут быть цифры, буквы и дефисы («-»). Можно отправлять сообщения журнала на несколько узлов, создав несколько узлов конфигурации host.

#### *источник*

Множественный узел. Типы сообщений, которые будут отправляться в главный системный журнал. Поддерживаемые типы источников сообщений приведены в таблице типов источников сообщений.

#### *уровень*

Наименьший уровень серьёзности для сообщения журнала, которое будет записано. Поддерживаются значения emerg, alert, crit, err, warning, notice, info, debug. Разъяснение смысла этих уровней приведено в таблице уровней серьёзности сообщений.

# **Значение по умолчанию**

Если не задавать наименьший уровень серьезности для сообщений журнала вручную, будет использоваться уровень err, соответствующий ошибкам в работе.

### **Указания по использованию**

Эта команда используется для указания типов сообщений, которые будут отправляться на удаленный сервер системного журнала.

Форма **set** этой команды используется для указания типов сообщений, которые будут отправляться на удаленный сервер системного журнала.

Форма **delete** этой команды используется для удаления настройки для сообщений, отправляемых на удаленный сервер системного журнала.

Форма **show** этой команды может использоваться для просмотра настройки для сообщений, отправляемых на удаленный сервер системного журнала.

# **9.2.12 system syslog host <имя\_узла> format <формат\_сообщений>**

<span id="page-172-0"></span>Указание формата, в котором сообщения будут отправляться на удаленный сервер системного журнала.

## **Синтаксис**

set system syslog host <имя\_узла> format <формат\_сообщений> delete system syslog host <имя узла> format show system syslog host <имя узла> facility format

# **Режим интерфейса**

Режим настройки.

# **Ветвь конфигурации**

```
system {
    syslog {
       host имя_узла {
          format формат_сообщений
 }
    }
}
```
# **Параметры**

#### *имя\_узла*

Множественный узел. Имя узла в системе конфигурирования Nume Edge, на который отправляются указанные сообщения журнала. На узле должна быть запущена служба syslog. В составе имени могут быть цифры, буквы и дефисы («-»). Можно отправлять сообщения журнала на несколько узлов, создав несколько узлов конфигурации host.

#### *формат\_сообщений*

Выбор формата, который будет использоваться для отправляемых сообщений. Допустимые значения представлены ниже:

**plain:** Текст без форматирования. Стандартный формат сообщения, используемый службой syslog;

**cef:** Формат Common Event Format.

# **Значение по умолчанию**

По умолчанию используется формат **plain**.

# **Указания по использованию**

Эта команда используется для указания типов сообщений, которые будут отправляться на удаленный сервер системного журнала.

Форма **set** этой команды используется для указания формата сообщений, отправляемых на удаленный сервер системного журнала.

Форма **delete** этой команды используется для восстановления значения по умолчанию.

Форма **show** этой команды может использоваться для просмотра формата сообщений, отправляемых на удаленный сервер системного журнала.

# **9.2.13 system syslog host <имя\_узла> port**

<span id="page-173-0"></span>Указание номера порта удаленного сервера системного журнала, по которому будут приниматься сообщения.

# **Синтаксис**

set system syslog host <имя yзла> port [auto | <номер порта>]

delete system syslog host <имя\_узла> port

show system syslog host <имя узла> port

### **Режим интерфейса**

Режим настройки.

#### **Ветвь конфигурации**

```
system {
   syslog {
      host имя_узла {
         port auto|номер порта
 }
 }
   }
```
# **Параметры**

}

#### *имя\_узла*

Множественный узел. Имя узла в системе конфигурирования Nume Edge, на который отправляются указанные сообщения журнала. На узле должна быть запущена служба syslog. В составе имени могут быть цифры, буквы и дефисы («-»). Можно отправлять сообщения журнала на несколько узлов, создав несколько узлов конфигурации host.

## *номер\_порта*

Проверка соответствия по номеру порта. Значение должно лежать в диапазоне 1-65535.

### **auto**

Используемый порт будет зависеть от сочетания протоколов прикладного и транспортного уровней. Допустимые сочетания представлены ниже:

**IETF/TCP:** 601;

**IETF/UDP:** 514;

**IETF/TLS:** 6514;

**BSD/TCP:** 514;

**BSD/UDP:** 514.

## **Значение по умолчанию**

По умолчанию используется параметр **auto**.

### **Указания по использованию**

Эта команда используется для указания номера порта удаленного сервера системного журнала, по которому будут приниматься сообщения.

Форма **set** этой команды используется для указания номера порта удаленного сервера системного журнала.

Форма **delete** этой команды используется для восстановления значения по умолчанию.

Форма **show** этой команды может использоваться для просмотра порта удаленного сервера системного журнала.

# **9.2.14 system syslog host <имя\_узла> protocol <протокол>**

<span id="page-174-0"></span>Указание стандарта протокола, который будет использоваться для шифрования сообщений перед их отправкой на удаленный сервер системного журнала.

### **Синтаксис**

set system syslog host <имя узла> protocol <протокол> delete system syslog host <имя узла> protocol

show system syslog host <имя узла> protocol

### **Режим интерфейса**

Режим настройки.

### **Ветвь конфигурации**

```
system {
    syslog {
       host имя_узла {
           protocol протокол
        }
    }
}
```
#### **Параметры**

#### *имя\_узла*

Множественный узел. Имя узла в системе конфигурирования Nume Edge, на который отправляются указанные сообщения журнала. На узле должна быть запущена служба syslog. В составе имени могут быть цифры, буквы и дефисы («-»). Можно отправлять сообщения журнала на несколько узлов, создав несколько узлов конфигурации host.

#### *протокол*

Выбор стандарта, который будет использоваться для шифрования отправляемых сообщений. Допустимые значения представлены ниже:

**ietf:** Отправляет сообщения в формате, описанном в RFC 5424;

**bsd:** Отправляет сообщения в формате, описанном в RFC 3164.

#### **Значение по умолчанию**

По умолчанию используется протокол **ietf**.

# **Указания по использованию**

Эта команда используется для указания стандарта протокола, который будет использоваться для шифрования сообщений перед их отправкой на удаленный сервер системного журнала.

Форма **set** этой команды используется для указания протокола шифрования сообщений, отправляемых на удаленный сервер системного журнала.

Формы **delete** этой команды используется для восстановления значения по умолчанию.

Форма **show** этой команды может использоваться для просмотра протокола шифрования сообщений, отправляемых на удаленный сервер системного журнала.

# **9.2.15 system syslog host <имя\_узла> transport <протокол>**

<span id="page-175-0"></span>Указание транспортного протокола, который будут использоваться для отправления сообщений на удаленный сервер системного журнала.

# **Синтаксис**

set system syslog host <имя узла> transport <протокол> delete system syslog host <имя узла> transport show system syslog host <имя yзла> transport

# **Режим интерфейса**

Режим настройки.

# **Ветвь конфигурации**

```
system {
    syslog {
        host имя_узла {
           transport протокол
        }
    }
}
```
# **Параметры**

### *имя\_узла*

Множественный узел. Имя узла в системе конфигурирования Nume Edge, на который отправляются указанные сообщения журнала. На узле должна быть запущена служба syslog. В составе имени могут быть цифры, буквы и дефисы («-»). Можно отправлять сообщения журнала на несколько узлов, создав несколько узлов конфигурации host.

## *протокол*

Протокол транспортного уровня. Допустимые значения указаны ниже:

**udp:** выбор UDP протокола;

**tcp:** выбор TCP протокола;

**tls:** выбор TLS протокола (TCP, только для прикладного протокола IETF).

TLS возможен только в сочетании с протоколом IETF, при этом автоматически осуществляется аутентификация сервера по известным через модуль PKI сертификатам Удостоверяющего Центра.

## **Значение по умолчанию**

По умолчанию в качестве протокола транспортного уровня используется **tcp**.

## **Указания по использованию**

Эта команда используется для указания используемого транспортного протокола отправки сообщений на удаленный сервер системного журнала.

Форма **set** этой команды используется для указания транспортного протокола.

Форма **delete** этой команды используется для восстановления значения по умолчанию.

Форма **show** этой команды может использоваться для просмотра используемого транспортного протокола отправки сообщений на удаленный сервер системного журнала.

# **9.2.16 system syslog mail-to <адрес\_почты> facility <источник> level <уровень>**

<span id="page-175-1"></span>Указание типов сообщений, которые будут отправляться по электронной почте.

# **Синтаксис**

```
set system syslog mail-to <адрес почты> facility <источник> [level <уровень>]
delete system syslog mail-to <адрес почты> facility [<источник> [level]]
show system syslog mail-to <адрес почты> facility [<источник> [level]]
```
## **Режим интерфейса**

Режим настройки.

# **Ветвь конфигурации**

```
system {
  syslog {
      mail-to адрес почты {
         facility источник {
             level уровень
 }
       }
   }
```
# **Параметры**

}

### *адрес\_почты*

Множественный узел. Адрес электронной почты получателя, на который будут отправляться указанные сообщения журнала.

#### *источник*

Множественный узел. Типы сообщений, которые будут отправляться в системный журнал. Поддерживаемые типы источников сообщений приведены в таблице типов источников сообщений.

#### *уровень*

Наименьший уровень серьёзности для сообщения журнала, которое будет записано. Поддерживаются значения emerg, alert, crit, err, warning, notice, info, debug. Разъяснение смысла этих уровней приведено в таблице уровней серьёзности.

### **Значение по умолчанию**

Если не задавать наименьший уровень серьезности для сообщений журнала вручную, будет использоваться уровень **err**, соответствующий ошибкам в работе.

## **Указания по использованию**

Эта команда используется для указания типов сообщений, которые будут отправляться на указанную электронную почту. Настройки подключения к почтовому шлюзу задаются при помощи ветви конфигурации **service mail smarthost**.

Форма **set** этой команды используется для указания типов сообщений, которые будут отправляться по электронной почте.

Форма **delete** этой команды используется для удаления типов сообщений, которые будут отправляться по электронной почте.

Форма **show** этой команды может использоваться для просмотра конфигурации.

# **9.2.17 system syslog mail-to <адрес\_почты> facility <источник> level <уровень> match**

### <span id="page-176-0"></span>**<шаблон>**

Выборка сообщений, которые будут отправляться по электронной почте, на основе указанного шаблона.

### **Синтаксис**

```
set system syslog mail-to <aдрес почты> facility <источник> level <уровень>
match <шаблон>
  delete system syslog mail-to <адрес_почты> facility [<источник> level
<уровень> [match <шаблон>]]
```

```
show system syslog mail-to <адрес_почты> facility [<источник> [level
<уровень> [match]]
```
# **Режим интерфейса**

Режим настройки.

# **Ветвь конфигурации**

```
system {
   syslog {
     mail-to адрес почты {
         facility источник {
            level уровень {
               match шаблон
            }
 }
       }
    }
```
# **Параметры**

}

## *адрес\_почты*

Множественный узел. Адрес электронной почты получателя, на который будут отправляться указанные сообщения журнала.

### *источник*

Множественный узел. Типы сообщений, которые будут отправляться в системный журнал. Поддерживаемые типы источников сообщений приведены в таблице типов источников сообщений.

# *уровень*

Наименьший уровень серьёзности для сообщения журнала, которое будет записано. Поддерживаются значения emerg, alert, crit, err, warning, notice, info, debug. Разъяснение смысла этих уровней приведено в таблице уровней серьёзности.

#### *шаблон*

Множественный узел. Шаблон для выборки сообщений системного журнала.

#### **Значение по умолчанию**

Отсутствует.

# **Указания по использованию**

Эта команда используется для указания шаблона, на основе которого осуществляется выборка сообщений, которые будут отправляться по указанному адресу электронной почты. В том случае если указаны несколько шаблонов для поиска, то соответствие будет установлено при нахождении хотя бы для одного из них.

Форма **set** этой команды используется для указания шаблона, на основе которого осуществляется выборка сообщений для отправки.

Форма **delete** этой команды используется для удаления шаблона, на основе которого осуществляется выборка сообщений для отправки.

Форма show этой команды может использоваться для просмотра шаблонов, на основе которых осуществляется выборка сообщений для отправки.

# <span id="page-178-0"></span>9.2.18 system syslog mail-to <agpec novru> facility <источник> level <уровень> program <программа>

Выборка сообщений, которые будут отправляться по электронной почте, на основе указанной исполняемой программы или системной службы.

# Синтаксис

```
set system syslog mail-to <aдрес почты> facility <источник> level <уровень>
program <программа>
```
delete system syslog mail-to <aдрес почты> facility [<источник> level <ypoвень> [program <программа>]]

show system syslog mail-to <адреспочты> facility [<источник> [level <ypoвень> [program]]

# Режим интерфейса

Режим настройки.

#### Ветвь конфигурации

```
system {
    syslog {
         mail-to agpec почты {
              facility источник {
                   level уровень {
                       program программа
                   \rightarrow\}\}\overline{\phantom{a}}\overline{\mathbf{r}}
```
#### Параметры

адрес почты

Множественный узел. Адрес электронной почты получателя, на который будут отправляться указанные сообщения журнала.

#### источник

Множественный узел. Типы сообщений, которые будут отправляться в системный журнал. Поддерживаемые типы источников сообщений приведены в таблице типов источников сообщений.

### уровень

Наименьший уровень серьёзности для сообщения журнала, которое будет записано. Поддерживаются значения emerg, alert, crit, err, warning, notice, info, debug. Разъяснение смысла этих уровней приведено в таблице уровней серьёзности.

### программа

Множественный узел. Имя программы или системной службы, для которой приводится выборка сообщений.

### Значение по умолчанию

Отсутствует.

## Указания по использованию

Эта команда используется для отправки на указанную электронную почту сообщений, отставленных определенной программой или системной службой.

Форма **set** этой команды используется для указания выборки сообщений для отправки на указанную электронную почту основываясь на исполняемой программе или системной службе.

Форма **delete** этой команды используется для удаления выборки сообщений для отправки на указанную электронную почту основываясь на исполняемой программе или системной службе.

<span id="page-179-0"></span>Форма **show** этой команды может использоваться для просмотра конфигурации.

# **9.2.19 system syslog mail-to <адрес\_почты> carbon-copy <адрес\_почты>**

Указание адреса электронной почты, на который будет отправляться копия сообщений.

# **Синтаксис**

set system syslog mail-to <адрес почты> carbon-сору <адрес почты> delete system syslog mail-to <адрес почты> carbon-copy <адрес почты> show system syslog mail-to <адрес почты> carbon-copy <адрес почты>

#### **Режим интерфейса**

Режим настройки.

### **Ветвь конфигурации**

```
system {
   syslog {
      mail-to адрес почты {
         carbon-copy адрес_почты
      }
   }
```
### **Параметры**

}

#### **mail-to** *адрес\_почты*

Множественный узел. Адрес электронной почты получателя, на который будут отправляться указанные сообщения журнала.

#### **carbon-copy** *адрес\_почты*

Множественный узел. Адрес электронной почты получателя, на который будут отправляться копии сообщений.

#### **Значение по умолчанию**

Отсутствует.

#### **Указания по использованию**

Эта команда используется для указания адреса электронной почты, на который будут отправляться копии сообщений.

Формы **set** этой команды используется для указания адреса электронной почты, на который будут отправляться копии сообщений.

Форма **delete** этой команды используется для удаления адреса электронной почты, на который будут отправляться копии сообщений.

Форма **show** этой команды может использоваться для просмотра адресов электронной почты, на который будут отправляться копии сообщений.

# **9.2.20 system syslog mail-to <адрес\_почты> mail-per-hour <количество>**

<span id="page-179-1"></span>Указание частоты отправки сообщений в час.

### **Синтаксис**

set system syslog mail-to <адрес почты> mail-per-hour <количество>
```
delete system syslog mail-to <адрес почты> mail-per-hour
show system syslog mail-to <адрес почты> mail-per-hour
```
#### **Режим интерфейса**

Режим настройки.

## **Ветвь конфигурации**

```
system {
   syslog {
      mail-to адрес почты {
         mail-per-hour количество
       }
    }
```
# **Параметры**

}

*адрес\_почты*

Множественный узел. Адрес электронной почты получателя, на который будут отправляться указанные сообщения журнала.

#### *количество*

Максимальное количество сообщений, которое может быть отправлено в час. Значение должно лежать в диапазоне от 1 до 60.

#### **Значение по умолчанию**

По умолчанию отправляется 6 сообщений в час.

### **Указания по использованию**

Эта команда используется для указания количества сообщений в час, которые будут отправляться на указанный адрес электронной почты.

Форма **set** этой команды используется для указания количества сообщений в час, которые будут отправляться на указанный адрес электронной почты.

Форма **delete** этой команды используется для восстановления значения по умолчанию.

Форма **show** этой команды используется для просмотра количества сообщений в час, которые будут отправляться на указанный адрес электронной почты.

# **9.2.21 system mail smarthost <почтовый\_шлюз>**

Указание IP-адреса или символьного имени почтового шлюза.

# **Синтаксис**

set system mail smarthost <почтовый шлюз> delete service mail smarthost <почтовый шлюз> show service mail smarthost <почтовый шлюз>

## **Режим интерфейса**

Режим настройки.

#### **Ветвь конфигурации**

```
system {
   mail smarthost почтовый шлюз {
   }
}
```
# **Параметры**

*почтовый\_шлюз*

Доменное имя, IPv4-адрес или IPv6-адрес почтового шлюза, используемого для пересылки писем.

#### **Значение по умолчанию**

Отсутствует.

#### **Указания по использованию**

Эта команда позволяет указать доменное имя или адрес почтового шлюза, который будет использован для пересылки писем.

**ПРИМЕЧАНИЕ** В системе конфигурации Numa Edge одновременно может быть настроен только один почтовый шлюз.

**ОБРАТИТЕ ВНИМАНИЕ** Текущая версия системы Numa Edge не имеет возможности настройки почтового шлюза с использованием шифрования!

Форма **set** этой команды используется для указания почтового шлюза.

Форма **delete** этой команды используется для удаления настроенного почтового шлюза.

Форма **show** этой команды используется для просмотра настроек почтового шлюза.

# **9.2.22 system mail smarthost <почтовый\_шлюз> auth-name <имя\_пользователя>**

Указание имени пользователя, используемого для аутентификации на указанном почтовом шлюзе.

#### **Синтаксис**

```
set system mail smarthost <почтовый шлюз> auth-name <имя пользователя>
delete system mail smarthost <почтовый шлюз> auth-name
show system mail smarthost <почтовый шлюз> auth-name
```
#### **Режим интерфейса**

Режим настройки.

#### **Ветвь конфигурации**

```
system {
    mail {
      smarthost почтовый шлюз {
          auth-name имя пользователя
       }
    }
}
```
## **Параметры**

*почтовый\_шлюз*

Доменное имя, IPv4-адрес или IPv6-адрес почтового шлюза, используемого для пересылки писем.

*имя\_пользователя*

Имя пользователя, используемое для аутентификации на указанном почтовом шлюзе.

#### **Значение по умолчанию**

Отсутствует.

#### **Указания по использованию**

Эта команда позволяет при необходимости указать имя пользователя, которое будет использовано для аутентификации на указанном почтовом шлюзе.

Форма **set** этой команды используется для указания имени пользователя, используемого для аутентификации на почтовом шлюзе.

Форма **delete** этой команды используется для удаления имени пользователя, используемого для аутентификации на почтовом шлюзе.

Форма **show** этой команды используется для просмотра имени пользователя, используемого для аутентификации на почтовом шлюзе.

# **9.2.23 system mail smarthost <почтовый\_шлюз> auth-password <пароль>**

Указание пароля, используемого для аутентификации на указанном почтовом шлюзе.

## **Синтаксис**

set system mail smarthost <почтовый шлюз> auth-password <пароль>

delete system mail smarthost <почтовый шлюз> auth-password

show system mail smarthost <почтовый шлюз> auth-password

## **Режим интерфейса**

Режим настройки.

#### **Ветвь конфигурации**

```
system {
    mail {
      smarthost почтовый шлюз {
           auth-password пароль
       }
    }
```
#### **Параметры**

}

*почтовый\_шлюз*

Доменное имя, IPv4-адрес или IPv6-адрес почтового шлюза, используемого для пересылки писем.

*пароль*

Пароль, используемый для аутентификации на указанном почтовом шлюзе.

#### **Значение по умолчанию**

Отсутствует.

## **Указания по использованию**

Эта команда позволяет при необходимости указать пароль, который будет использован для аутентификации на указанном почтовом шлюзе.

Форма **set** этой команды используется для указания пароля пользователя, используемого для аутентификации на почтовом шлюзе.

Форма **delete** этой команды используется для удаления пароля пользователя, используемого для аутентификации на почтовом шлюзе.

Форма **show** этой команды используется для просмотра пароля пользователя, используемого для аутентификации на почтовом шлюзе.

### **9.2.24 system mail smarthost <почтовый\_шлюз> from <адрес\_отправителя>**

Указание адреса отправителя, который будет использоваться для данного почтового шлюза.

## **Синтаксис**

```
set system mail smarthost <почтовый шлюз> from <адрес отправителя>
delete system mail smarthost <почтовый шлюз> from
show system mail smarthost <почтовый шлюз> from
```
#### **Режим интерфейса**

Режим настройки.

## **Ветвь конфигурации**

```
system {
    mail {
      smarthost почтовый шлюз {
          from адрес_отправителя
 }
    }
```
#### **Параметры**

}

*почтовый\_шлюз*

Доменное имя, IPv4-адрес или IPv6-адрес почтового шлюза, используемого для пересылки писем.

*адрес\_отправителя*

Адрес отправителя. Указывается значение, которое будет помещено в поле 'From' отправляемого сообщения. Допустимые форматы представлены ниже:

#### **<имя\_пользователя>@<имя\_узла>**;

**<имя\_пользователя>** (при этом в качестве <имени\_узла> будет добавлено имя оборудования и домен).

#### **Значение по умолчанию**

По умолчанию в качестве адреса отправителя используется конструкция **<имя\_пользователя>@<имя\_узла>**, где имя пользователя – **root**, а имя узла представляет собой имя оборудования и домен.

#### **Указания по использованию**

Эта команда используется для указания адреса отправителя. Почтовый шлюз будет пересылать письма указывая в качестве адреса отправителя установленное значение.

Форма **set** этой команды используется для указания адреса отправителя.

Форма **delete** этой команды используется для восстановления значения по умолчанию.

Форма **show** этой команды используется для просмотра адреса отправителя.

#### **9.2.25 system mail smarthost <почтовый\_шлюз> port <порт>**

Указание порта, используемого для подключения к указанному почтовому шлюзу.

# **Синтаксис**

set system mail smarthost <почтовый шлюз> port <порт>

delete system mail smarthost <почтовый\_шлюз> port

show system mail smarthost <почтовый шлюз> port

#### **Режим интерфейса**

Режим настройки.

#### **Ветвь конфигурации**

system {

```
 mail {
       smarthost почтовый шлюз {
           port порт
        }
    }
}
```
# **Параметры**

*почтовый\_шлюз*

Доменное имя, IPv4-адрес или IPv6-адрес почтового шлюза, используемого для пересылки писем.

*порт*

Порт, используемый для подключения к указанному почтовому шлюзу. Допустимые значения представлены в таблице ниже.

Таблица 29 – Допустимые форматы указания порта

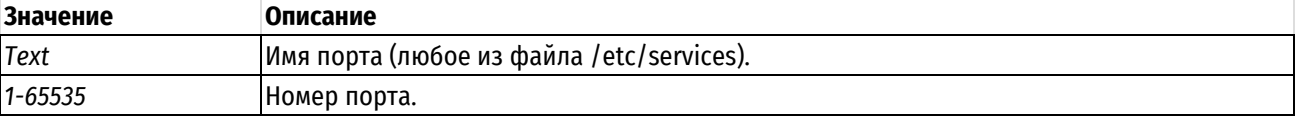

## **Значение по умолчанию**

По умолчанию используется порт 25.

### **Указания по использованию**

Эта команда позволяет указать порт, который используется для подключения к указанному почтовому шлюзу.

Форма **set** этой команды используется для указания порта для подключения к почтовому шлюзу.

Форма **delete** этой команды используется для восстановления значения по умолчанию.

Форма **show** этой команды используется для просмотра порта для подключения к почтовому шлюзу.

### **9.2.26 system mail tls-mode <режим>**

Режим установления защищенного соединения с почтовым сервером.

# **Синтаксис**

set system mail tls-mode <режим> delete service mail tls-mode show service mail tls-mode

#### **Режим интерфейса**

Режим настройки.

## **Ветвь конфигурации**

```
system {
   mail {
         tls-mode режим
        }
    }
```
### **Параметры**

*режим*

Данный параметр определяет режим установки соединения с почтовым сервером. Допустимые значения указаны ниже:

**disabled:** Соединение без SSL/TLS;

**smtps:** SSL/TLS соединение с использованием SMTPS;

**starttls:** SSL/TLS соединение с использованием STARTTLS;

#### **Значение по умолчанию**

По умолчанию соединение с почтовым сервером устанавливается без использования SSL/TLS, значение **disabled**.

# **Указания по использованию**

Эта команда позволяет указать режим установки соединения с почтовым сервером.

**ПРИМЕЧАНИЕ** В системе конфигурации Numa Edge одновременно может быть настроен только один почтовый шлюз.

Форма **set** этой команды используется для указания почтового шлюза.

Форма **delete** этой команды используется для удаления настроенного почтового шлюза.

Форма **show** этой команды используется для просмотра настроек почтового шлюза.

## **9.2.27 system syslog host <имя\_узла> x509-cert <сертификат>**

Установка сертификата Х.509 (сертификата SSL) в качестве дополнительного фактора аутентификации на почтовом сервере.

#### **Синтаксис**

set system mail x509-cert <сертификат> delete system mail x509-cert show system mail x509-cert

# **Режим интерфейса**

Режим настройки.

# **Ветвь конфигурации**

```
system {
    mail {
           x509-cert сертификат
       }
   }
```
### **Параметры**

*сертификат*

Клиентский сертификат Х.509, используемый в качестве дополнительного фактора аутентификации на почтовом сервере.

#### **Значение по умолчанию**

Отсутствует.

## **Указания по использованию**

Если при установлении TLS соединения, сервер запрашивает клиентский сертификат и данный параметр настроен, то сертификат будет передан на сервер. Если сервер не запрашивает клиентский сертификат, вне зависимости от значений данного параметра, сертификат на сервер не передается.

**ПРИМЕЧАНИЕ** Клиентский сертификат указывается среди доступных сертификатов блока конфигурации **pki**.

Форма **set** этой команды используется для указания клиентского сертификата Х.509 при отправке сообщений на удаленный сервер системного журнала.

Форма **delete** этой команды используется для указания клиентского сертификата Х.509 при отправке сообщений на удаленный сервер системного журнала.

Форма **show** этой команды может использоваться для просмотра используемого клиентского сертификата Х.509 при отправке сообщений на удаленный сервер системного журнала.

# **9.2.28 show log**

Отображение системного журнала.

# **Синтаксис**

```
show log [authorization | date <дата> | from-date <дата> [to-date <дата>] | 
from-level <уровень> | program <программа> | programs | tail 
[<количество_сообщений>] | to-date <дата>]
```
# **Режим интерфейса**

Эксплуатационный режим.

# **Параметры**

## **authorization**

Отображения сообщений, относящихся к авторизации из системного журнала (к объекту "auth").

#### **date** *дата*

Отображение сообщений системного журнала за определённую дату. Дата или время отображаемых сообщений журнала задаются в формате **'ГГГГ.ММ.ДД [чч[:мм[:cc]]]'**. В качестве даты можно задать только время, в этом случае будет производиться выборка за текущий день по указанному времени.

### **from-date** *дата*

Отображение сообщений системного журнала начиная от указанной даты. Если параметр to-date не задан, то отображаются сообщения по текущую дату, если задан, то до даты указанной в параметре to-date. Дата или время отображаемых сообщений журнала задаются в формате **'ГГГГ.ММ.ДД [чч[:мм[:cc]]]'**. В качестве даты можно задать только время, в этом случае будет производиться выборка с указанного времени за текущий день.

### **from-level** *уровень*

Отображение сообщений системного журнала, соответствующих указанному уровню критичности и выше.

### **program** программа

Отображение сообщений системного журнала, оставленных определённой программой/службой.

# **programs**

Отображение списка программ/служб, сообщения которых хранятся в системном журнале.

### **tail**

Отображение последних строк системного журнала. При использовании команды без параметров отображаются последние десять строк.

### *количество\_сообщений*

Отображение указанного количество последних строк сообщений системного журнала.

### **to-date** *дата*

Отображение сообщений системного журнала до указанной даты. Дата или время отображаемых сообщений журнала задаются в формате **'ГГГГ.ММ.ДД [чч[:мм[:cc]]]'**. В качестве даты можно задать только время, в этом случае будет производиться выборка до указанного времени текущего дня.

# **Указания по использованию**

Эта команда используется для вывода сообщений системного журнала. По умолчанию при использовании без аргументов выводятся все сообщения системного журнала, отсортированные по времени начиная с самых старых сообщений.

#### **Примеры**

В примере ниже выводятся 10 последних сообщений системного журнала.

Пример 91– Отображение 10 последних сообщений системного журнала.

```
admin@edge:~$ show log tail
Дата Время Программа Объект Уров. Е Сообщение
2018-10-10 09:00:03 selftest user notice 0 Тест фильтрации: успешно
2018-10-10 09:00:03 selftest user notice 0 Тест работы механизмов контроля 
целостности: успешно
2018-10-10 09:00:03 selftest user notice 0 Проверка записи в журнал
2018-10-10 09:00:03 selftest user notice 0 Тест регистрации действий: 
успешно
2018-10-10 09:00:04 selftest user notice 0 Тест аутентификации: успешно
2018-10-10 10:00:02 selftest user notice 0 Тест фильтрации: успешно
2018-10-10 10:00:02 selftest user notice 0 Тест работы механизмов контроля 
целостности: успешно
2018-10-10 10:00:02 selftest user notice 0 Проверка записи в журнал
2018-10-10 10:00:02 selftest user notice 0 Тест регистрации действий: 
успешно
2018-10-10 10:00:04 selftest user notice 0 Тест аутентификации: успешно
admin@edge:~$
```
В примере ниже выводятся сообщения системного журнала, оставленные службой sshd.

Пример 92– Отображение сообщений системного журнала, оставленных службой sshd.

```
admin@edge:~$ show log program sshd
Дата Время Программа Объект Уров. Е Сообщение
2018-10-10 09:51:28 sshd daemon notice 0 Starting service
2018-10-10 10:02:19 sshd auth info 0 Accepted keyboard-
interactive/pam for admin from 192.168.10.4 port 47134 ssh2
2018-10-10 10:06:26 sshd auth info 0 Received signal 15; terminating.
2018-10-10 10:07:15 sshd auth info 0 Server listening on 0.0.0.0 port 
22.
2018-10-10 10:08:37 sshd auth info 0 Accepted keyboard-
interactive/pam for admin from 192.168.10.4 port 47168 ssh2
admin@edge:~$
```
#### **Возможные ошибки**

В редких случаях журнал регистрации событий может быть недоступен для просмотра при активном процессе записи событий в журнал. Пример недоступности журнала приведен ниже.

```
admin@edge:~$ show log tail 20
Ошибка базы данных журналирования: database is locked
```
В данном случае, для просмотра журнала регистрации событий следует обратиться к нему позже.

#### **9.2.29 dump log**

Выгрузка системного журнала

#### **Синтаксис**

```
dump log [all | date <дата> | from-date <дата> [to-date <дата>] | to-date 
<дата>] to <имя_файла>
```
#### **Режим интерфейса**

Эксплуатационный режим.

#### **Параметры**

**all**

Выгрузка всех сообщений системного журнала.

#### **date** *дата*

Выгрузка сообщений системного журнала за определённую дату. Дата или время отображаемых сообщений журнала задаются в формате **'ГГГГ.ММ.ДД [чч[:мм[:cc]]]'**. В качестве даты можно задать только время, в этом случае будет производиться выборка за текущий день по указанному времени.

#### **from-date** *дата*

Выгрузка сообщений системного журнала начиная от указанной даты. Если параметр to-date не задан, то выгружаются сообщения по текущую дату, если задан, то до даты указанной в параметре to-date. Дата или время выгружаемых сообщений журнала задаются в формате **'ГГГГ.ММ.ДД [чч[:мм[:cc]]]'**. В качестве даты можно задать только время, в этом случае будет производиться выборка с указанного времени за текущий день.

#### **to-date** *дата*

Выгрузка сообщений системного журнала до указанной даты. Дата или время отображаемых сообщений журнала задаются в формате **'ГГГГ.ММ.ДД [чч[:мм[:cc]]]'**. В качестве даты можно задать только время, в этом случае будет производиться выборка до указанного времени текущего дня.

#### *имя\_файла*

Имя файла системного журнала, включая полный путь к его местонахождению.

### **Указания по использованию**

Эта команда используется для выгрузки сообщений системного журнала. В последствии, выгруженные записи в системе Numa Edge можно удалить используя команду **clear log**.

Системный журнал можно выгрузить локально, на внешний носитель (подключенный по USB), на сервер TFTP, на сервер FTP, на сервер SCP или на сервер HTTP. Каталогом по умолчанию является /home/admin/.

В приведенной ниже таблице показан синтаксис указания выгружаемого файла системного журнала для различных местоположений файла.

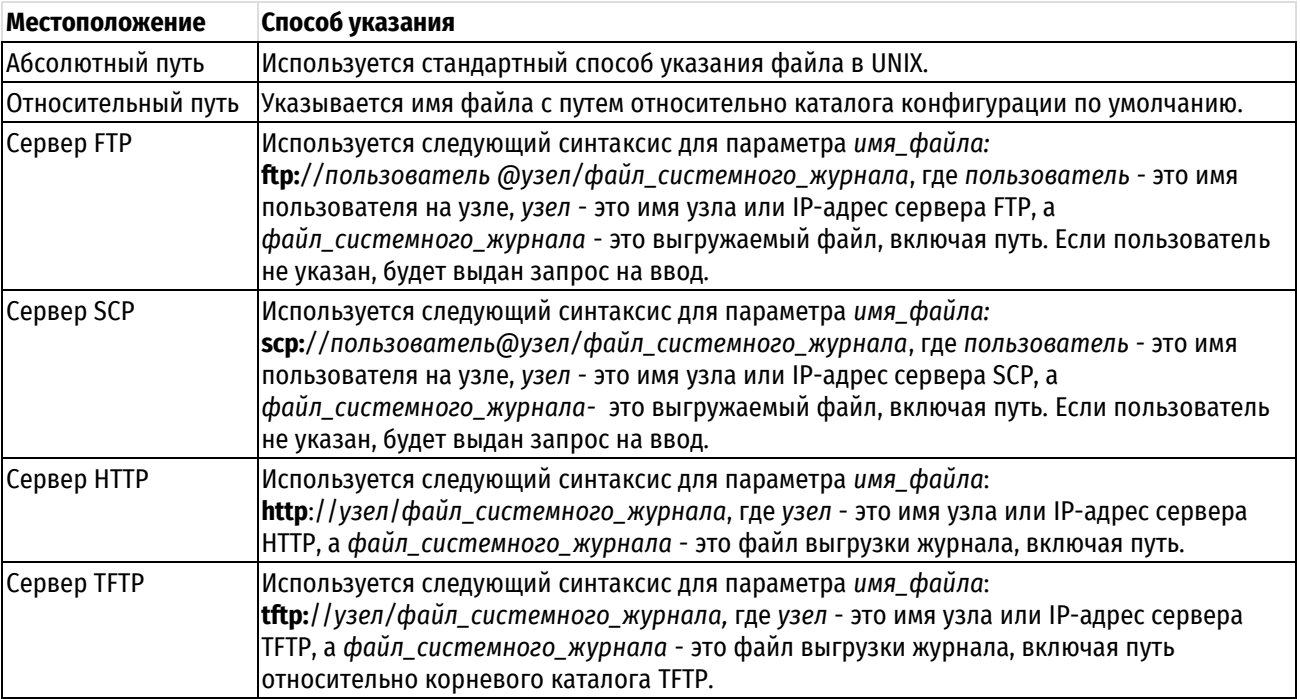

Таблица 30 – Способы указания местоположения для выгружаемого файла системного журнала

# **9.2.30 clear log**

Отображение системного журнала

# **Синтаксис**

clear log

# **Режим интерфейса**

Эксплуатационный режим.

# **Параметры**

Отсутствуют.

# **Указания по использованию**

Эта команда используется для очистки сообщений системного журнала.

**ПРИМЕЧАНИЕ** В режиме работы системного журнала по умолчанию запрещена очистка сообщений системного журнала без их предварительной выгрузки. Чтобы иметь возможность очистки сообщений системного журнала без их предварительной выгрузки необходимо установить параметр **system syslog global max-size**.

# **10 Настройка интерфейсов**

# **10.1 Управляющий интерфейс**

В данном разделе описаны следующие команды.

Таблица 31 – Команды настройки управляющего интерфейса Numa Edge

#### **Эксплуатационные команды**

system management <состояние> Включение/выключение управляющего интерфейса Numa Edge.

## **10.1.1 system management <состояние>**

Включение/выключение управляющего интерфейса Numa Edge.

#### **Синтаксис**

```
system management <состояние>
system management on
system management off
```
## **Режим интерфейса**

Эксплуатационный режим.

#### **Параметры**

*состояние*

Указание включения/выключения управляющего интерфейса Numa Edge. Допустимые значения представлены ниже:

**on**: включение управляющего интерфейса.

**off**: выключение управляющего интерфейса.

# **Указания по использованию**

**ПРЕДУПРЕЖДЕНИЕ** При ошибке в конфигурации возможна потеря сетевого доступа к системе.

Изменение данного параметра влечёт за собой автоматическое сохранение конфигурации во время фиксации.

Команда используется для включения и выключения управляющего интерфейса Numa Edge. По умолчанию, первый из интерфейсов платформы имеет имя **ethm** и недоступен для штатных средств конфигурации. При этом, на нём всегда настроен адрес 192.168.200.1/24 и работают службы DHCP, SSH и HTTPS, что позволяет использовать его для конфигурации МЭ при любых ошибках в конфигурации других интерфейсов и служб.

В случае необходимости, при конфликте настроенного штатного диапазона адресов подсети **ethm** с другими сетями или при желании использовать все доступные интерфейсы МЭ для работы в обслуживаемых сетях, данная команда позволяет отключить такое поведение управляющего интерфейса.

## **ПРИМЕЧАНИЕ**

Переключение управляющего интерфейса не является повседневной операцией.

- Переключение управляющего интерфейса рекомендуется выполнять во временные промежутки,
- предназначенные для выполнения соответствующих технических работ.
- Переключение управляющего интерфейса вызывает перезапуск всех сервисов Изделия, что может привести к перерыву в обслуживании.
- Несмотря на то, что перезагрузка Изделия после после переключения управляющего интерфейса в общем случае не требуется - рекомендуется ее выполнить.
- Перед переключением настоятельно рекомендуется проверить наличие и актуальность полной резервной копии конфигурации Изделия.

При выключении управляющего интерфейса (выполнении команды **system management off**) происходит переименование интерфейса **ethm** в **eth0** (в зависимости от аппаратной платформы имя интерфейса может различаться, например быть eth1 или eth-a0) и прописывание всех настроенных на нём служб в конфигурацию МЭ. При этом интерфейсом eth0 можно будет пользоваться так же, как и любым другим.

При обратном переключении (выполнении команды **system management on**) происходит переименование первого интерфейса платформы (как правило eth0) в ethm и на интерфейсе ethm запускаются штатные для него службы DHCP, SSH и HTTPS.

# 10.2 Настройка интерфейсов Ethernet

В данном разделе описаны следующие команды.

Таблица 32 - Команды настройки интерфейсов Ethernet

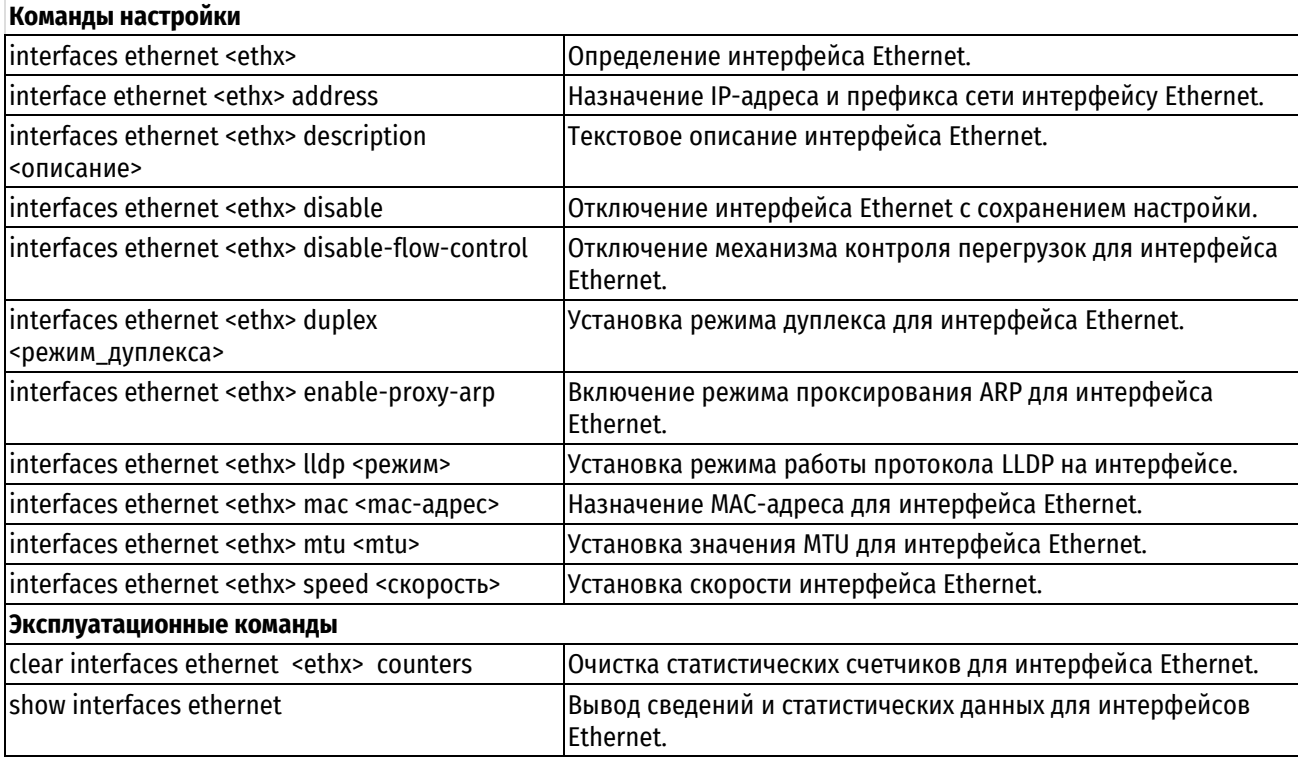

# 10.2.1 interfaces ethernet <ethx>

<span id="page-191-0"></span>Определение интерфейса Ethernet.

## Синтаксис

set interfaces ethernet <ethx> delete interfaces ethernet <ethx> show interfaces ethernet <ethx>

# Режим интерфейса

Режим настройки.

# Ветвь конфигурации

```
interfaces {
    ethernet ethx {
    \}\mathcal{E}
```
# Параметры

ethx

Множественный узел. Идентификатор для определяемого интерфейса Ethernet. Значение должно лежать в диапазоне от eth0 до eth999 в зависимости от реально имеющихся в системе интерфейсов Ethernet. Количество созданных узлов конфигурации интерфейсов Ethernet совпадает с количеством физических сетевых интерфейсов Ethernet, установленных в системе.

## Значение по умолчанию

Отсутствует.

## Указания по использованию

Команда используется для настройки интерфейсов Ethernet.

Форма set данной команды позволяет создать узел конфигурации интерфейса Ethernet, если интерфейс физически существует в системе.

ПРИМЕЧАНИЕ Чтобы вывести список всех физических интерфейсов, доступных ядру системы, следует использовать параметр system команды show interfaces.

Форма delete данной команды используется для удаления узла конфигурации соответствующего интерфейса Ethernet. При следующем запуске системы для интерфейса будет создан пустой узел конфигурации.

<span id="page-192-0"></span>Форма show данной команды используется для отображения настройки интерфейса Ethernet.

# 10.2.2 interface ethernet <ethx> address

Назначение IP-адреса и префикса сети интерфейсу Ethernet.

## Синтаксис

```
set interfaces ethernet <ethx> address [<ip-agpec> | dhcp]
delete interfaces ethernet <ethx> address [<ip-agpec> | dhcp]
show interfaces ethernet ethx address
```
## Режим интерфейса

Режим настройки.

### Ветвь конфигурации

```
interfaces {
     ethernet ethx {
          address ip-agpec | dhcp
     \overline{\phantom{a}}\overline{\mathcal{C}}
```
## Параметры

ethx

Множественный узел. Идентификатор определяемого интерфейса Ethernet.

ip-adpec

IPV4-адрес или IPv6-адрес для данного интерфейса Ethernet. Допустимые значения представлены в таблице ниже:

Таблица 33 - Формат указания ір-адреса для интерфейса

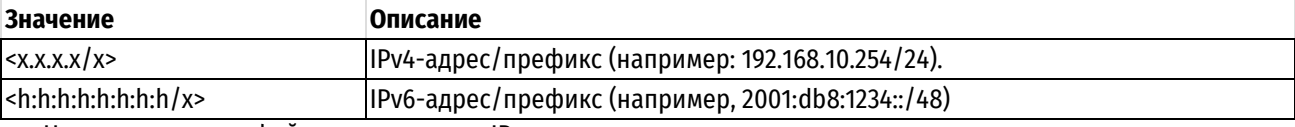

Назначить интерфейсу несколько IP-адресов можно, создав соответствующее количество узлов конфигурации address.

# dhcp

Параметр определяет интерфейс как клиент протокола DHCP, получающий адрес и префикс от сервера DHCP.

### Значение по умолчанию

Отсутствует.

### Указания по использованию

Команда используется для назначения IP-адреса и префикса сети интерфейсу Ethernet.

Если используется параметр dhcp, значение MTU также будет устанавливаться динамически за исключением случая, когда оно определяется явно с помощью команды interfaces ethernet <ethx> mtu <mtu>, которая имеет более высокий приоритет.

Форма set данной команды используется для назначения IP-адреса и сетевого префикса. Для назначения интерфейсу нескольких IP-адресов следует создать соответствующее количество узлов конфигурации address.

Форма delete данной команды используется для удаления настройки IP-адреса.

<span id="page-193-0"></span>Форма show данной команды используется для отображения настройки IP-адреса.

# 10.2.3 interfaces ethernet <ethx> description <описание>

Текстовое описание интерфейса Ethernet.

#### Синтаксис

set interfaces ethernet <ethx> description <описание> delete interfaces ethernet <ethx> description show interfaces ethernet <ethx> description

#### Режим интерфейса

Режим настройки.

## Ветвь конфигурации

```
interfaces {
    ethernet ethx {
         description описание
     \rightarrow\overline{\phantom{a}}
```
#### Параметры

ethx

Множественный узел. Идентификатор определяемого интерфейса Ethernet.

описание

Мнемоническое имя или описание интерфейса Ethernet.

### Значение по умолчанию

Отсутствует.

#### Указания по использованию

Данная команда используется для установки текстового описания интерфейса Ethernet.

Форма set данной команды используется для установки описания.

Форма delete данной команды используется для удаления описания.

<span id="page-193-1"></span>Форма show данной команды используется для отображения настройки описания.

# 10.2.4 interfaces ethernet <ethx> disable

Отключение интерфейса Ethernet с сохранением настройки.

## Синтаксис

set interfaces ethernet <ethx> disable

delete interfaces ethernet <ethx> disable

show interfaces ethernet <ethx>

# **Режим интерфейса**

Режим настройки.

# **Ветвь конфигурации**

```
interfaces {
   ethernet ethx {
     disable
   }
```
## **Параметры**

*ethx*

}

Множественный узел. Идентификатор определяемого интерфейса Ethernet.

#### **Значение по умолчанию**

Отсутствует.

### **Указания по использованию**

Команда используется для отключения интерфейса Ethernet без удаления настройки.

Форма **set** данной команды используется для отключения интерфейса.

Форма **delete** данной команды используется для включения интерфейса.

<span id="page-194-0"></span>Форма **show** данной команды используется для отображения настройки интерфейса Ethernet.

# **10.2.5 interfaces ethernet <ethx> disable-flow-control**

Отключение механизма контроля перегрузок для интерфейса Ethernet.

## **Синтаксис**

set interfaces ethernet <ethx> disable-flow-control delete interfaces ethernet <ethx> disable-flow-control show interfaces ethernet <ethx>

### **Режим интерфейса**

Режим настройки.

# **Ветвь конфигурации**

```
interfaces {
    ethernet ethx {
       disable-flow-control
    }
}
```
# **Параметры**

*ethx*

Множественный узел. Идентификатор определяемого интерфейса Ethernet.

# **Значение по умолчанию**

Отсутствует.

#### **Указания по использованию**

Команда используется для отключения механизма контроля и предотвращения перегрузок для указанного интерфейса Ethernet.

Форма set данной команды используется для отключения механизма контроля перегрузок для интерфейса.

Форма delete данной команды используется для включения механизма контроля перегрузок для интерфейса.

<span id="page-195-0"></span>Форма show данной команды используется для отображения настройки интерфейса Ethernet.

### 10.2.6 interfaces ethernet <ethx> duplex <режим дуплекса>

Установка режима дуплекса для интерфейса Ethernet.

#### Синтаксис

set interfaces ethernet <ethx> duplex <режим дуплекса>

delete interfaces ethernet <ethx> duplex

show interfaces ethernet <ethx> duplex

## Режим интерфейса

Режим настройки.

# Ветвь конфигурации

```
interfaces {
   ethernet ethx {
      duplex режим дуплекса
```
 $\rightarrow$ 

### Параметры

ethx

Множественный узел. Идентификатор определяемого интерфейса Ethernet.

режим\_дуплекса

Режим дуплекса интерфейса. Допустимые значения представлены в таблице ниже:

 $\qquad \qquad \}$ 

Таблица 34 - Режимы дуплекса

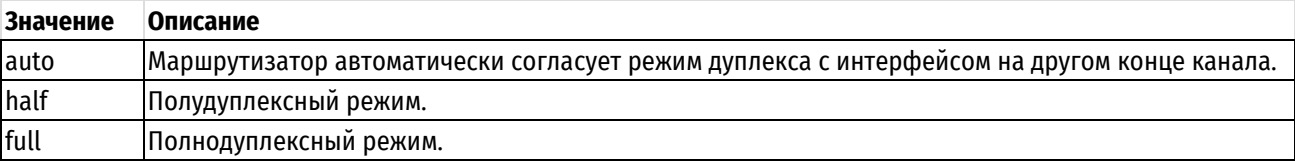

# Значение по умолчанию

Маршрутизатор автоматически согласует режим дуплекса.

## Указания по использованию

Команда используется для установки характеристик режима дуплекса для интерфейса Ethernet. Если режим дуплекса устанавливается явно, то также потребуется явно указать значение параметра interfaces ethernet ethx speed.

ПРИМЕЧАНИЕ Не всё оборудование поддерживает возможность явного указания режима дуплекса (или определенные режимы работы). Если используется оборудование, не поддерживающее такую установку (или определенные режимы работы), при фиксации изменений будет отображено сообщение об ошибке.

Форма set данной команды используется для установки режима дуплекса интерфейса Ethernet.

Форма delete данной команды используется для восстановления поведения, принятого по умолчанию.

Форма show данной команды используется для просмотра настройки режима дуплекса интерфейса Ethernet.

## 10.2.7 interfaces ethernet <ethx> enable-proxy-arp

<span id="page-195-1"></span>Включение режима проксирования ARP для интерфейса Ethernet.

# Синтаксис

```
set interfaces ethernet <ethx> enable-proxy-arp
delete interfaces ethernet <ethx> enable-proxy-arp
show interfaces ethernet <ethx>
```
## Режим интерфейса

Режим настройки.

# Ветвь конфигурации

```
interfaces {
    ethernet ethx {
        enable-proxy-arp
    \overline{\mathcal{X}}
```
# Параметры

ethx

 $\mathcal{E}$ 

Множественный узел. Идентификатор определяемого интерфейса Ethernet.

## Значение по умолчанию

Режим проксирования ARP для интерфейса Ethernet отключен.

## Указания по использованию

Команда используется для включения режима проксирования ARP (Address Resolution Protocol) для интерфейса Ethernet.

Режим проксирования ARP позволяет интерфейсу Ethernet отвечать на запросы ARP (используя свой собственный МАС-адрес) в том случае, если IP-адрес назначения принадлежит подсетям, подключенным к другим интерфейсам системы. Последующие пакеты для данного IP-адреса назначения будут соответствующим образом перенаправляться системой.

Форма set данной команды используется для включения режима проксирования ARP для интерфейса Ethernet.

Форма delete данной команды используется для восстановления поведения, принятого по умолчанию.

<span id="page-196-0"></span>Форма show данной команды используется для отображения настройки.

# 10.2.1 interfaces ethernet <ethx> lldp <режим>

Изменение режима работы протокола LLDP на указанном интерфейсе.

### Синтаксис

set interfaces ethernet <ethx> lldp <pexum> delete interfaces ethernet <ethx> lldp show interfaces ethernet <ethx> lldp

# Режим интерфейса

Режим настройки.

# Ветвь конфигурации

```
interfaces {
      ethernet ethx {
            lldp peжим
      \overline{\mathbf{a}}\overline{\phantom{a}}
```
# Параметры

ethx

Множественный узел. Идентификатор определяемого интерфейса Ethernet.

lldp

Режим работы протокола LLDP на указанном интерфейсе. Доступны следующие значения:

Таблица 35 - режимы работы LLDP

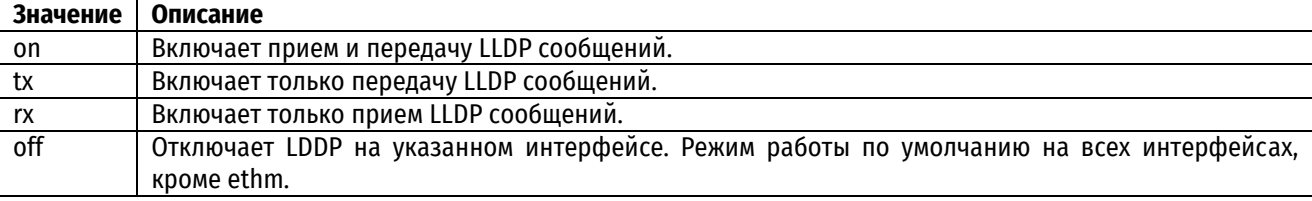

#### Значение по умолчанию

По умолчанию lldp выключен на всех интерфейсах **off**, кроме управляющего интерфейса (ethm).

#### Указания по использованию

Команда используется для изменения режима работы протокола LLDP, используемого для обнаружения соседних сетевых устройств на канальном уровне.

Также поддерживается режим совместимости с протоколом CDP. Если Numa Edge получит сообщение протокола CDP, то он перестанет передавать LLDP на указанном порту, и будет передавать CDP сообщения.

Форма set данной команды используется для указания режима работы протокола LLDP.

Форма delete данной команды используется установление режима работы протокола LLDP в значение по умолчанию.

<span id="page-197-0"></span>Форма show данной команды используется для отображения режима работы протокола LLDP.

## 10.2.2 interfaces ethernet <ethx> mac <mac-agpec>

Назначение MAC-адреса для интерфейса Ethernet.

### Синтаксис

set interfaces ethernet <ethx> mac <mac-aдpec>

delete interfaces ethernet <ethx> mac

show interfaces ethernet <ethx> mac

## Режим интерфейса

Режим настройки.

# Ветвь конфигурации

```
interfaces {
    ethernet ethx {
         mac mac-адрес
    \overline{\mathcal{X}}
```
## Параметры

ethx

 $\}$ 

Множественный узел. Идентификатор определяемого интерфейса Ethernet.

тас-адрес

МАС-адрес, который будет назначен интерфейсу Ethernet. Адрес указывается в формате шести разделенных двоеточиями 8-битовых шестнадцатеричных чисел, например, 00:0a:59:9a:f2:ba.

## **Значение по умолчанию**

По умолчанию установлен MAC-адрес, присвоенный производителем.

#### **Указания по использованию**

Команда используется для установки MAC-адреса интерфейса Ethernet. Это значение заменит MAC-адрес, установленный при изготовлении сетевой платы.

Форма **set** данной команды используется для назначения MAC-адреса интерфейсу.

Форма **delete** данной команды используется для восстановления MAC-адреса, присвоенного производителем сетевой карты.

<span id="page-198-0"></span>Форма **show** данной команды используется для отображения настройки MAC-адреса.

## **10.2.3 interfaces ethernet <ethx> mtu <mtu>**

Установка значения MTU для интерфейса Ethernet.

### **Синтаксис**

set interfaces ethernet <ethx> mtu <mtu> delete interfaces ethernet <ethx> mtu show interfaces ethernet <ethx> mtu

## **Режим интерфейса**

Режим настройки.

### **Ветвь конфигурации**

```
interfaces {
     ethernet ethx {
          mtu mtu
     }
}
```
### **Параметры**

*ethx*

Множественный узел. Идентификатор определяемого интерфейса Ethernet.

*mtu*

Установка значения MTU для интерфейса Ethernet. Значение должно лежать в диапазоне от 68 до 9000.

### **Значение по умолчанию**

По умолчанию значение MTU устанавливается равным 1500.

# **Указания по использованию**

Команда позволяет установить значение MTU (максимальный размер передаваемого блока данных) для интерфейса Ethernet. Если на редактируемом интерфейсе также настроены логические интерфейсы, то устанавливаемое значение MTU должно быть не меньше, чем на логическом интерфейсе.

При перенаправлении пакеты IPv4, имеющие размер больший, чем значение MTU, будут фрагментированы, за исключением случая, когда установлен флаг DF. В этом случае пакеты будут проигнорированы.

Форма **set** данной команды используется для установки значения MTU.

Форма **delete** данной команды используется для удаления установленного значения MTU и отключения фрагментации.

<span id="page-198-1"></span>Форма **show** данной команды используется для отображения настройки MTU.

# **10.2.4 interfaces ethernet <ethx> speed <скорость>**

Установка скорости интерфейса Ethernet.

# Синтаксис

set interfaces ethernet <ethx> speed <cKopocTb> delete interfaces ethernet <ethx> speed show interfaces ethernet <ethx> speed

## Режим интерфейса

Режим настройки.

# Ветвь конфигурации

interfaces { ethernet ethx { Speed CKODOCTb  $\overline{\mathcal{X}}$ 

 $\mathbf{I}$ 

# Параметры

ethx

Множественный узел. Идентификатор определяемого интерфейса Ethernet.

скорость

Устанавливаемая скорость интерфейса Ethernet. Допустимые значения представлены в таблице ниже.

Таблица 36 - Скорости интерфейса Ethernet

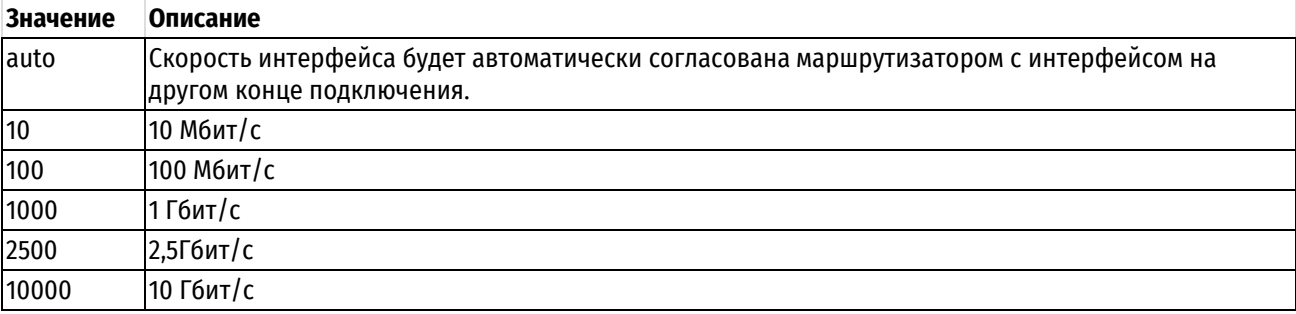

# Значение по умолчанию

Значение скорости для канала Ethernet устанавливается автоматически.

### Указания по использованию

Команда используется для установки скорости интерфейса Ethernet. Если режим дуплекса устанавливается явно, то также потребуется явно указать значение параметра interfaces ethernet ethx duplex.

ПРИМЕЧАНИЕ Оборудование может не поддерживать возможность явной установки скорости передачи (или определенные режимы работы). Если используется оборудование, не поддерживающее такую установку (или определенные режимы работы), при фиксации изменений будет отображено сообщение об ошибке.

Форма set данной команды используется для установки скорости интерфейса.

Форма delete данной команды используется для восстановления значения, принятого по умолчанию.

<span id="page-199-0"></span>Форма show данной команды используется для отображения настройки скорости.

# 10.2.5 clear interfaces ethernet <ethx> counters

Очистка статистических счетчиков для интерфейса Ethernet.

#### Синтаксис

```
clear interfaces ethernet <ethx> counters
```
# **Режим интерфейса**

Эксплуатационный режим.

### **Параметры**

*ethx*

Идентификатор интерфейса Ethernet, для которого требуется очистить статистические счетчики. Значение должно лежать в диапазоне от eth0 до eth999 в зависимости от реально имеющихся в системе интерфейсов Ethernet.

### **Значение по умолчанию**

Очистка счетчиков для всех интерфейсов Ethernet.

#### **Указания по использованию**

Команда позволяет очистить счетчики для интерфейсов Ethernet. Просмотреть значения счетчиков можно при помощи команды **show interfaces counters**.

# **10.2.6 show interfaces ethernet**

<span id="page-200-0"></span>Вывод сведений и статистических данных для интерфейсов Ethernet.

### **Синтаксис**

```
show interfaces ethernet [detail | <ethx> [brief | capture [not port <nopr> |
port <порт>] | identify | physical | queue [class | filter] | statistics]]
```
### **Режим интерфейса**

Эксплуатационный режим.

# **Параметры**

#### **detail**

Отображение подробных сведений об интерфейсах Ethernet.

*ethx*

Отображение сведений для указанного интерфейса Ethernet.

#### **brief**

Отображение кратких сведений о состоянии для указанного интерфейса Ethernet.

### **capture**

Перехват и отображение трафика на указанном интерфейсе Ethernet.

### **not port** *порт*

Отображение сетевого трафика, записанного на всех портах, кроме указанного.

### **port** *порт*

Отображение сетевого трафика, записанного на указанном порту.

### **identity**

Включение светодиодного индикатора на интерфейсе Ethernet для его определения.

#### **physical**

Отображение сведений о физическом уровне для указанного интерфейса Ethernet.

# **queue**

Отображение сведений об очередях для интерфейса Ethernet.

### **class**

Отображение классов очередей для указанного интерфейса.

## **filter**

Отображение фильтров очередей для указанного интерфейса.

# **statistics**

Отображение аппаратной статистики для адаптеров Ethernet.

#### Значение по умолчанию

Отображение сведений для всех интерфейсов Ethernet.

#### Указания по использованию

Команда используется для просмотра состояния интерфейса Ethernet.

### Примеры

В примере ниже выводятся сведения для всех интерфейсов Ethernet.

Пример 93- Вывод сведений для всех интерфейсов Ethernet

```
admin@edge:~$ show interfaces ethernet
Interface IP Address State Link
                                              Description
eth1
                            admin down down
           \overline{\phantom{0}}eth2
          192.168.10.1/24 up
                                       up
ch12192.168.11.254/24 up
                                        up
admin@edge:~$
```
В примере ниже выводятся сведения для интерфейса eth2.

Пример 94- Вывод сведений для одного интерфейса Ethernet

```
admin@edge:~$ show interfaces ethernet eth2
eth2: <BROADCAST, MULTICAST, UP, LOWER UP> mtu 1500 qdisc pfifo fast state UP
group default glen 1000
    link/ether 08:00:27:a9:35:13 brd ff:ff:ff:ff:ff:ff
    inet 192.168.10.1/24 brd 192.168.10.255 scope global eth2
       valid lft forever preferred lft forever
                              errors
   127085 1461 0 100pped overrun mcast<br>TX: bytes packets errors dropped carrier collisions<br>85248 752 0
                                         dropped
    RX: bytes
                 packets
admin@edge:~$
```
# 10.3 Настройка интерфейса заглушки

В данном разделе представлены следующие команды.

# Команды настройки

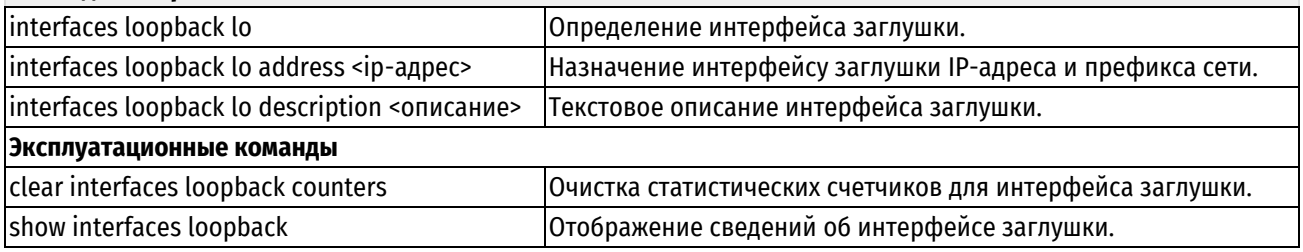

# 10.3.1 interfaces loopback lo

<span id="page-201-0"></span>Определение интерфейса заглушки.

### Синтаксис

```
set interfaces loopback lo
delete interfaces loopback lo
show interfaces loopback
```
# Режим интерфейса

Режим настройки.

# Ветвь конфигурации

```
interfaces {
    loopback lo
\rightarrow
```
# Параметры

Отсутствуют.

### Значение по умолчанию

Отсутствует.

### Указания по использованию

Команда используется для определения интерфейса заглушки.

Интерфейс заглушки представляет собой специализированный программный интерфейс, эмулирующий физический интерфейс, который служит для организации подключения системы к самой себе. Пакеты, маршрутизированные на интерфейс loopback, маршрутизируются назад в систему и обрабатываются локально. Пакеты, маршрутизированные на интерфейс заглушки и при этом предназначенные не для интерфейса заглушки, отбрасываются.

Форма set данной команды используется для создания конфигурации интерфейса заглушки.

Форма delete данной команды используется для удаления конфигурации интерфейса заглушки. При следующем запуске системы для интерфейса будет создан пустой узел конфигурации.

<span id="page-202-0"></span>Форма show данной команды используется для отображения настройки интерфейса Ethernet.

# 10.3.2 interfaces loopback to address <ip-agpec>

Назначение интерфейсу заглушки IP-адреса и префикса сети.

# Синтаксис

```
set interfaces loopback lo address <ip-agpec>
delete interfaces loopback lo address [<ip-agpec>]
show interfaces loopback lo address
```
### Режим интерфейса

Режим настройки.

### Ветвь конфигурации

```
interfaces {
     loopback lo {
          address ip-адрес
     \overline{\phantom{a}}\mathfrak{z}
```
# Параметры

ір-адрес

IPv4-адрес или IPv6-адрес для интерфейса заглушки. Допустимые значения представлены в таблице ниже:

Таблица 37 - Формат указания ір-адреса для интерфейса

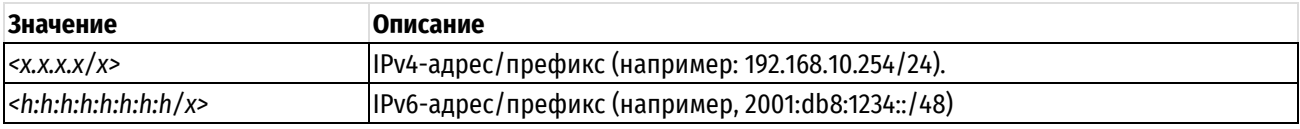

Назначить интерфейсу несколько IP-адресов можно, создав соответствующее количество узлов конфигурации **address.**

#### **Значение по умолчанию**

Отсутствует.

## **Указания по использованию**

IP-адрес интерфейса заглушки должен быть уникальным и не должен использоваться другими интерфейсами.

При настройке системы может быть полезно воспользоваться надежностью интерфейса заглушки:

- Имя узла системы рекомендуется сопоставить с адресом интерфейса заглушки, а не физического интерфейса;
- При настройке OSPF и iBGP в качестве идентификатора маршрутизатора рекомендуется установить адрес интерфейса заглушки.

Форма **set** данной команды используется для назначения IP-адреса и префикса сети. Чтобы назначить интерфейсу несколько IP-адресов, следует создать соответствующее количество узлов конфигурации **address**.

Форма **delete** данной команды используется для удаления адреса интерфейса заглушки.

<span id="page-203-0"></span>Форма **show** данной команды используется для отображения настройки интерфейса заглушки.

### **10.3.3 interfaces loopback lo description <описание>**

Текстовое описание интерфейса заглушки.

## **Синтаксис**

set interfaces loopback lo description <описание> delete interfaces loopback lo description show interfaces loopback lo description

### **Режим интерфейса**

Режим настройки.

## **Ветвь конфигурации**

```
interfaces {
   loopback lo {
       description описание
   }
}
```
#### **Параметры**

*описание*

Мнемоническое имя или описание интерфейса заглушки.

#### **Значение по умолчанию**

Отсутствует.

#### **Указания по использованию**

Команда позволяет установить текстовое описание интерфейса заглушки.

Форма **set** данной команды используется для установки описания.

Форма **delete** данной команды используется для удаления описания.

<span id="page-203-1"></span>Форма **show** данной команды используется для отображения настройки описания.

## **10.3.4 clear interfaces loopback counters**

Очистка статистических счетчиков для интерфейса заглушки.

# **Синтаксис**

clear interfaces loopback [lo] counters

## **Режим интерфейса**

Эксплуатационный режим.

## **Параметры**

*lo*

Необязательный параметр. Очистка статистики только для интерфейса **lo**.

### **Значение по умолчанию**

Очистка счетчиков для всех интерфейсов заглушки.

## **Указания по использованию**

Команда используется для очистки счетчиков на интерфейсах заглушки. Просмотреть значения счетчиков можно при помощи команды **show interfaces counters**.

# **10.3.5 show interfaces loopback**

<span id="page-204-0"></span>Вывод сведений об интерфейсе заглушки.

### **Синтаксис**

```
show interfaces loopback [detail | lo [brief | capture [not port <порт> | 
port <порт>] | queue [class | filter]]]
```
## **Режим интерфейса**

Эксплуатационный режим.

## **Параметры**

#### **detail**

Вывод подробных сведений и статистических данных для интерфейса заглушки.

*lo*

Отображение подробных сведений о настройке и статистических данных для интерфейса заглушки.

# **brief**

Отображение кратких сведений о состоянии для указанного интерфейса заглушки.

#### **capture**

Перехват и отображение трафика на интерфейсе заглушке.

#### **not port** *порт*

Отображение сетевого трафика, записанного на всех портах, кроме указанного.

**port** *порт*

Отображение сетевого трафика, записанного на указанном порту.

## **queue**

Отображение сведений об очередях для интерфейса заглушки.

## **class**

Отображение классов очередей для указанного интерфейса.

# **filter**

Отображение фильтров очередей для указанного интерфейса.

## **Значение по умолчанию**

Вывод кратких сведений о состоянии интерфейса заглушки.

# Указания по использованию

Команда используется для отображения состояния интерфейса заглушки.

# Примеры

В примере ниже приведен вывод сведений для интерфейса заглушки.

Пример 95- Вывод сведений об интерфейсе заглушки

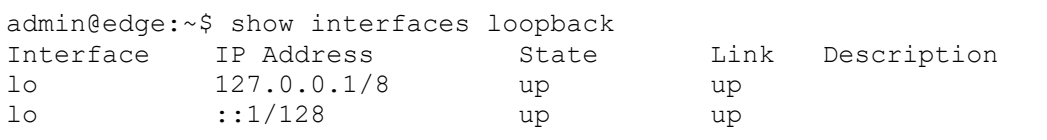

В примере ниже приведен вывод подробных сведений для интерфейса заглушки.

Пример 96-Вывод подробных сведений для интерфейса заглушки

```
admin@edge:~$ show interfaces loopback detail
lo: <LOOPBACK, UP, LOWER UP> mtu 65536 gdisc noqueue state UNKNOWN group default
alen 1000
   link/loopback 00:00:00:00:00:00 brd 00:00:00:00:00:00
   inet 127.0.0.1/8 scope host lo
      valid lft forever preferred lft forever
   inet6 ::1/128 scope host
      valid lft forever preferred lft forever
   RX: bytes packets errors
                                                            mcast
                                      dropped overrun
                                      \overline{0}1158
                             \overline{0}16\bigcap\capTX: bytes packets errors dropped carrier collisions
         1158
                 16
                             \bigcap\bigcap\overline{0}\Omega
```
# 10.4 Настройка виртуальных интерфейсов

В данном разделе представлены следующие команды.

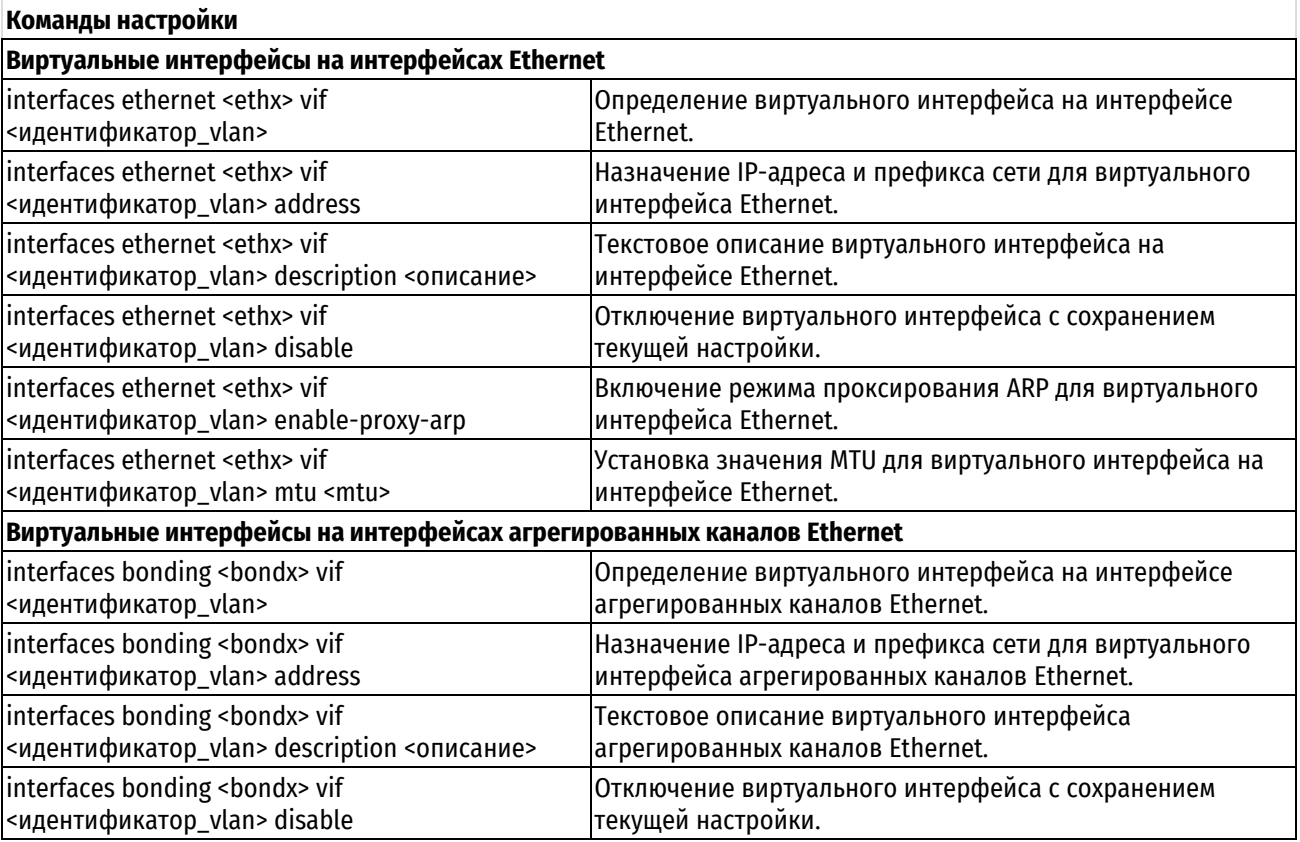

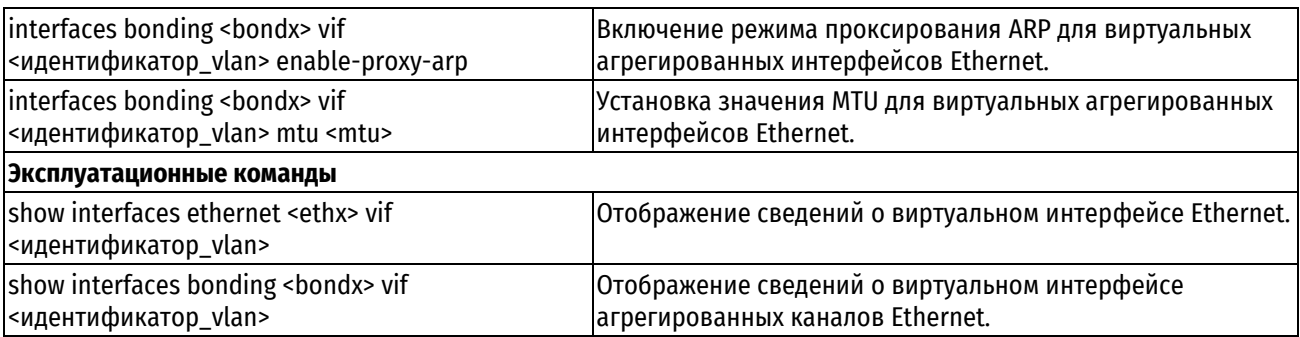

# 10.4.1 interfaces ethernet <ethx> vif <идентификатор vlan>

<span id="page-206-0"></span>Определение виртуального интерфейса на интерфейсе Ethernet.

# Синтаксис

set interfaces ethernet <ethx> vif <идентификатор vlan> delete interfaces ethernet <ethx> vif <идентификатор vlan> show interfaces ethernet <ethx> vif <идентификатор vlan>

# Режим интерфейса

Режим настройки.

# Ветвь конфигурации

```
interfaces {
    ethernet ethx {
         vif идентификатор vlan {
         \mathbf{I}\rightarrow\left\{ \right\}
```
# Параметры

### ethx

Множественный узел. Идентификатор определяемого интерфейса Ethernet.

## идентификатор vlan

Множественный узел. Идентификатор VLAN для виртуального интерфейса, используемый с системой тегов VLAN стандарта 802.1Q. Значение должно лежать в диапазоне от 1 до 4094. Следует отметить, что на виртуальном интерфейсе Ethernet будут обрабатываться только сетевые пакеты, имеющие теги стандарта 802.10. Для одного интерфейса Ethernet можно определить несколько виртуальных интерфейсов, для этого следует создать соответствующее количество узлов конфигурации vif.

# Значение по умолчанию

Отсутствует.

### Указания по использованию

Команда используется для создания виртуального интерфейса Ethernet.

Виртуальные интерфейсы Ethernet обрабатывают только сетевой трафик, имеющий теги стандарта 802.1Q.

Форма set данной команды используется для создания виртуального интерфейса.

Форма delete данной команды используется для удаления виртуального интерфейса, а также всех его настроек.

<span id="page-206-1"></span>Форма show данной команды используется для отображения настройки виртуального интерфейса Ethernet.

# 10.4.2 interfaces ethernet <ethx> vif <идентификатор vlan> address

Назначение IP-адреса и префикса сети для виртуального интерфейса Ethernet.

# Синтаксис

```
set interfaces ethernet <ethx> vif <uдентификатор vlan> address [<ip-aдpec> |
dhcp]
```

```
delete interfaces ethernet <ethx> vif <unentudukarop vlan> address [<ip-
адрес> | dhcp]
```
show interfaces ethernet <ethx> vif <идентификатор vlan>address

# Режим интерфейса

Режим настройки.

## Ветвь конфигурации

```
interfaces {
    ethernet ethx {
        vif идентификатор vlan {
            address ip-адрес | dhcp
        \}\rightarrow\overline{\phantom{a}}
```
### Параметры

 $ethx$ 

Множественный узел. Идентификатор определяемого интерфейса Ethernet.

идентификатор vlan

Множественный узел. Идентификатор VLAN для виртуального интерфейса. Значение должно лежать в диапазоне от 1 до 4094.

ір-адрес

IPv4-адрес или IPv6-адрес для данного виртуального интерфейса Ethernet. Допустимые значения представлены в таблице ниже:

Таблица 38 - Формат указания ір-адреса для интерфейса

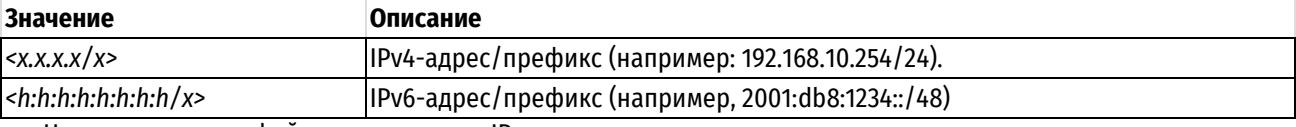

Назначить интерфейсу несколько IP-адресов можно, создав соответствующее количество узлов конфигурации address.

#### dhcp

Параметр определяет интерфейса как клиент протокола DHCP, получающий адрес и префикс от сервера DHCP.

#### Значение по умолчанию

Отсутствует.

# Указания по использованию

Форма set данной команды позволяет назначить IP-адрес указанному виртуальному интерфейсу.

Форма delete данной команды используется для удаления IP-адреса для указанного виртуального интерфейса.

Форма show данной команды используется для отображения настройки IP-адреса указанного виртуального интерфейса.

# 10.4.3 interfaces ethernet <ethx> vif <идентификатор vlan> description <описание>

<span id="page-207-0"></span>Текстовое описание виртуального интерфейса на интерфейсе Ethernet.

# Синтаксис

set interfaces ethernet <ethx> vif <идентификатор vlan> description <описание>

delete interfaces ethernet <ethx> vif <идентификатор vlan> description

show interfaces ethernet <ethx> vif <идентификатор vlan> description

## Режим интерфейса

Режим настройки.

# Ветвь конфигурации

```
interfaces {
   ethernet ethx {
      vif идентификатор vlan {
         description описание
     - 1
   \}
```
#### Параметры

#### $ethx$

 $\overline{\phantom{a}}$ 

Множественный узел. Идентификатор определяемого интерфейса Ethernet.

#### идентификатор vlan

Множественный узел. Идентификатор VLAN для виртуального интерфейса. Значение должно лежать в диапазоне от 1 до 4094.

описание

Мнемоническое имя или описание интерфейса Ethernet.

### Значение по умолчанию

Отсутствует.

#### Указания по использованию

Команда используется для создания текстового описания для виртуального интерфейса Ethernet.

Форма set данной команды используется для создания текстового описания.

Форма delete данной команды используется для удаления текстового описания виртуального интерфейса.

Форма show данной команды используется для отображения настройки текстового описания виртуального интерфейса.

# 10.4.4 interfaces ethernet <ethx> vif <идентификатор\_vlan> disable

<span id="page-208-0"></span>Отключение виртуального интерфейса Ethernet с сохранением текущей настройки.

## Синтаксис

set interfaces ethernet <ethx> vif <идентификатор vlan> disable delete interfaces ethernet <ethx> vif <идентификатор vlan> disable show interfaces ethernet <ethx> vif <идентификатор vlan>

#### Режим интерфейса

Режим настройки.

#### Ветвь конфигурации

```
interfaces {
   ethernet ethx {
```

```
 vif идентификатор_vlan {
        disable
    }
 }
```
}

# **Параметры**

*ethx*

Множественный узел. Идентификатор определяемого интерфейса Ethernet.

*идентификатор\_vlan*

Множественный узел. Идентификатор VLAN для виртуального интерфейса. Значение должно лежать в диапазоне от 1 до 4094.

#### **Значение по умолчанию**

Виртуальный интерфейс включен.

#### **Указания по использованию**

Команда позволяет отключить виртуальный интерфейс Ethernet без удаления настройки.

Форма **set** данной команды используется для отключения интерфейса.

Форма **delete** данной команды используется для включения интерфейса.

<span id="page-209-0"></span>Форма **show** данной команды используется для отображения настройки виртуального интерфейса Ethernet.

# **10.4.5 interfaces ethernet <ethx> vif <идентификатор\_vlan> enable-proxy-arp**

Включение режима проксирования ARP для виртуального интерфейса Ethernet.

#### **Синтаксис**

```
set interfaces ethernet <ethx> vif <идентификатор vlan> enable-proxy-arp
delete interfaces ethernet <ethx> vif <идентификатор vlan> enable-proxy-arp
show interfaces ethernet <ethx> vif <идентификатор vlan>
```
## **Режим интерфейса**

Режим настройки.

# **Ветвь конфигурации**

```
interfaces {
    ethernet ethx {
       vif идентификатор_vlan {
           enable-proxy-arp
       }
    }
}
```
#### **Параметры**

*ethx*

Множественный узел. Идентификатор определяемого виртуального интерфейса Ethernet.

*идентификатор\_vlan*

Множественный узел. Идентификатор VLAN для виртуального интерфейса. Значение должно лежать в диапазоне от 1 до 4094.

#### **Значение по умолчанию**

Режим проксирования ARP для виртуального интерфейса Ethernet отключен.

#### Указания по использованию

Команда используется для включения режима проксирования ARP (Address Resolution Protocol) для виртуального интерфейса Ethernet.

Режим проксирования ARP позволяет виртуальному интерфейсу Ethernet отвечать на запросы ARP (используя свой собственный MAC-адрес) в том случае, если IP-адрес назначения принадлежит подсетям, подключенным к другим интерфейсам системы. Последующие пакеты для данного IP-адреса назначения будут соответствующим образом перенаправляться системой.

Форма set данной команды используется для включения режима проксирования ARP для виртуального интерфейса Ethernet.

Форма delete данной команды используется для восстановления поведения, принятого по умолчанию.

<span id="page-210-0"></span>Форма show данной команды используется для отображения настройки.

# 10.4.6 interfaces ethernet <ethx> vif <идентификатор\_vlan> mtu <mtu>

Установка значения MTU для виртуального интерфейса Ethernet.

## Синтаксис

```
set interfaces ethernet <ethx> vif <идентификатор_vlan> mtu <mtu>
delete interfaces ethernet <ethx> vif <идентификатор vlan> mtu
show interfaces ethernet <ethx> vif <идентификатор vlan> mtu
```
#### Режим интерфейса

Режим настройки.

#### Ветвь конфигурации

```
interfaces {
     ethernet ethx {
            vif идентификатор vlan {
                mtu mtu
          \rightarrow\rightarrow\mathcal{E}
```
#### Параметры

ethx

Множественный узел. Идентификатор определяемого интерфейса Ethernet.

идентификатор vlan

Множественный узел. Идентификатор VLAN для виртуального интерфейса. Значение должно лежать в диапазоне от 1 до 4094.

 $m$ tu

Установка значения MTU для виртуального интерфейса Ethernet. Значение должно лежать в диапазоне от 68 до 9000.

## Значение по умолчанию

По умолчанию значение MTU устанавливается равным 1500.

### Указания по использованию

Команда позволяет установить значение MTU (максимальный размер передаваемого блока данных) для виртуального интерфейса Ethernet.

ПРИМЕЧАНИЕ Значение MTU, устанавливаемое для виртуального интерфейса Ethernet не может превышать значения MTU родительского интерфейса.

При перенаправлении пакеты IPv4, имеющие размер больший, чем значение MTU, будут фрагментированы, за исключением случая, когда установлен флаг DF. В этом случае пакеты будут проигнорированы.

Форма set данной команды используется для установки значения MTU.

Форма delete данной команды используется для удаления установленного значения MTU и отключения фрагментации.

<span id="page-211-0"></span>Форма show данной команды используется для отображения настройки MTU.

# 10.4.7 interfaces bonding <bondx> vif <идентификатор\_vlan>

Определение виртуального интерфейса на интерфейсе агрегированных каналов Ethernet.

#### Синтаксис

set interfaces bonding <bondx> vif <идентификатор vlan> delete interfaces bonding <bondx> vif <идентификатор vlan> show interfaces bonding <bondx> vif <идентификатор vlan>

#### Режим интерфейса

Режим настройки.

## Ветвь конфигурации

```
interfaces {
   bonding bondx {
        vif идентификатор vlan {
        \rightarrow\}\mathcal{E}
```
## Параметры

#### bondx

Множественный узел. Идентификатор интерфейса агрегированных каналов Ethernet. Поддерживаются значения в диапазоне от bond0 до bond99.

#### идентификатор vlan

Множественный узел. Идентификатор VLAN для виртуального интерфейса, используемый с системой тегов VLAN стандарта 802.1Q. Значение должно лежать в диапазоне от 1 до 4094. Следует отметить, что на виртуальном интерфейсе агрегированных каналов Ethernet будут обрабатываться только сетевые пакеты, имеющие теги стандарта 802.10. Для одного интерфейса агрегированных каналов Ethernet можно определить несколько виртуальных интерфейсов, для этого следует создать соответствующее количество узлов конфигурации vif.

#### Значение по умолчанию

Отсутствует.

#### Указания по использованию

Команда используется для создания виртуального интерфейса агрегированных каналов Ethernet.

Форма set данной команды используется для создания виртуального интерфейса.

Форма delete данной команды используется для удаления виртуального интерфейса и всей его настройки.

<span id="page-211-1"></span>Форма show данной команды используется для просмотра настройки виртуального интерфейса.

## 10.4.8 interfaces bonding <bondx> vif <идентификатор vlan> address

Назначение IP-адреса и префикса сети для виртуального интерфейса агрегированных каналов Ethernet.

#### Синтаксис

set interfaces bonding <bondx> vif <uдентификатор vlan> address [<ip-aдpec> |  $dhcp$ ]

delete interfaces bonding <bondx> vif <идентификатор vlan> address  $\int \sin^{-1} f(x) dx$ адрес> | dhcp]

show interfaces bonding <br/>bondx> vif <идентификатор vlan> address

## Режим интерфейса

Режим настройки.

## Ветвь конфигурации

```
interfaces {
   bonding bondx {
        vif идентификатор vlan {
           address ip-agpec | dhcp
        \}\rightarrow
```
#### Параметры

 $\mathbf{I}$ 

bondx

Множественный узел. Идентификатор интерфейса агрегированных каналов Ethernet. Поддерживаются значения в диапазоне от bond0 до bond99.

#### идентификатор vlan

Множественный узел. Идентификатор VLAN для виртуального интерфейса. Значение должно лежать в диапазоне от 1 до 4094.

ip-adpec

IPv4-адрес или IPv6-адрес для данного виртуального интерфейса агрегированных каналов Ethernet. Допустимые значения представлены в таблице ниже:

Таблица 39 - Формат указания ір-адреса для интерфейса

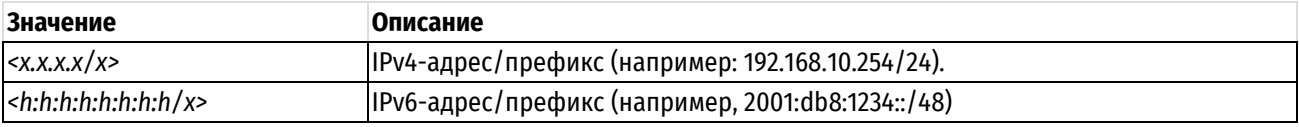

Назначить интерфейсу несколько IP-адресов можно, создав соответствующее количество узлов конфигурации address.

#### dhcp

Параметр определяет интерфейс как клиент протокола DHCP, получающий адрес и префикс от сервера DHCP.

## Значение по умолчанию

Отсутствует.

## Указания по использованию

Форма set данной команды позволяет назначить IP-адрес указанному виртуальному интерфейсу.

Форма delete данной команды позволяет удалить IP-адрес для указанного виртуального интерфейса.

Форма show данной команды используется для отображения настройки IP-адреса указанного виртуального интерфейса.

# 10.4.9 interfaces bonding <bondx> vif <идентификатор\_vlan> description <описание>

<span id="page-212-0"></span>Текстовое описание виртуального интерфейса агрегированных каналов Ethernet.

#### Синтаксис

set interfaces bonding <bondx> vif <идентификатор vlan> description <описание>

delete interfaces bonding <bondx> vif <идентификатор vlan> description show interfaces bonding <bondx> vif <идентификатор vlan> description

#### **Режим интерфейса**

Режим настройки.

## **Ветвь конфигурации**

```
interfaces {
   bonding bondx {
       vif идентификатор_vlan {
          description описание
 }
    }
```
#### **Параметры**

}

*bondx*

Множественный узел. Идентификатор интерфейса агрегированных каналов Ethernet. Поддерживаются значения в диапазоне от bond0 до bond99.

#### *идентификатор\_vlan*

Множественный узел. Идентификатор VLAN для виртуального интерфейса. Значение должно лежать в диапазоне от 1 до 4094.

*описание*

Мнемоническое имя или описание виртуального интерфейса.

### **Значение по умолчанию**

Отсутствует.

#### **Указания по использованию**

Команда используется для создания текстового описания для виртуального интерфейса агрегированных каналов Ethernet.

Форма **set** данной команды используется для создания текстового описания виртуального интерфейса.

Форма **delete** данной команды используется для удаления текстового описания виртуального интерфейса.

Форма **show** данной команды используется для отображения текстового описания виртуального интерфейса.

# **10.4.10 interfaces bonding <bondx> vif <идентификатор\_vlan> disable**

<span id="page-213-0"></span>Отключение виртуального интерфейса агрегированных каналов Ethernet с сохранением текущей настройки.

## **Синтаксис**

set interfaces bonding <br/>bondx> vif <идентификатор vlan> disable

delete interfaces bonding <br/>bondx> vif <идентификатор vlan> disable

show interfaces bonding <br/>bondx> vif <идентификатор vlan>

# **Режим интерфейса**

Режим настройки.

## **Ветвь конфигурации**

```
interfaces {
   bonding bondx {
```
vif идентификатор\_vlan {

```
disable
 }
```
}

```
}
```
# **Параметры**

*bondx*

Множественный узел. Идентификатор интерфейса агрегированных каналов Ethernet. Поддерживаются значения в диапазоне от bond0 до bond99.

*идентификатор\_vlan*

Множественный узел. Идентификатор VLAN для виртуального интерфейса. Значение должно лежать в диапазоне от 1 до 4094.

# **Значение по умолчанию**

Виртуальный интерфейс включен.

## **Указания по использованию**

Команда используется для отключения виртуального интерфейса агрегированных каналов Ethernet с сохранением настроек.

Форма **set** данной команды используется для отключения интерфейса.

Форма **delete** данной команды используется для включения интерфейса.

<span id="page-214-0"></span>Форма **show** данной команды используется для просмотра настройки.

# **10.4.11 interfaces bonding <bondx> vif <идентификатор\_vlan> enable-proxy-arp**

Включение режима проксирования ARP для виртуальных агрегированных интерфейсов Ethernet.

## **Синтаксис**

```
set interfaces bonding <bondx> vif <идентификатор vlan> enable-proxy-arp
delete interfaces bonding <bondx> vif <идентификатор vlan> enable-proxy-arp
show interfaces bonding <bondx> vif <идентификатор vlan>
```
# **Режим интерфейса**

Режим настройки.

### **Ветвь конфигурации**

```
interfaces {
  bonding bondx {
      vif идентификатор_vlan {
         enable-proxy-arp
      }
   }
}
```
### **Параметры**

### *bondx*

Множественный узел. Идентификатор интерфейса агрегированных каналов Ethernet. Поддерживаются значения в диапазоне от bond0 до bond99.

## *идентификатор\_vlan*

Множественный узел. Идентификатор VLAN для виртуального интерфейса. Значение должно лежать в диапазоне от 1 до 4094.

## **Значение по умолчанию**

Режим проксирования ARP для виртуальных агрегированных интерфейсов Ethernet отключен.

#### **Указания по использованию**

Команда используется для включения режима проксирования ARP (Address Resolution Protocol) для виртуального агрегированного интерфейса Ethernet.

Форма **set** данной команды используется для включения режима проксирования ARP для виртуального агрегированного интерфейса Ethernet.

Форма **delete** данной команды используется для восстановления поведения, принятого по умолчанию.

<span id="page-215-0"></span>Форма **show** данной команды используется для отображения настройки.

# **10.4.12 interfaces bonding <bondx> vif <идентификатор\_vlan> mtu <mtu>**

Установка значения MTU для виртуального интерфейса агрегированных каналов Ethernet.

#### **Синтаксис**

```
set interfaces bonding <br/>bondx> vif <идентификатор vlan> mtu <mtu>
delete interfaces bonding <bondx> vif <идентификатор vlan> mtu
show interfaces bonding <bondx> vif <идентификатор vlan> mtu
```
### **Режим интерфейса**

Режим настройки.

## **Ветвь конфигурации**

```
interfaces {
    bonding bondx {
       vif идентификатор_vlan {
           mtu mtu
       }
    }
}
```
### **Параметры**

#### *bondx*

Множественный узел. Идентификатор интерфейса агрегированных каналов Ethernet. Поддерживаются значения в диапазоне от bond0 до bond99.

### *идентификатор\_vlan*

Множественный узел. Идентификатор VLAN для виртуального интерфейса. Значение должно лежать в диапазоне от 1 до 4094.

*mtu*

Установка значения MTU для виртуального интерфейса агрегированных каналов Ethernet. Значение должно лежать в диапазоне от 68 до 9000.

#### **Значение по умолчанию**

По умолчанию значение MTU устанавливается равным 1500.

#### **Указания по использованию**

Команда позволяет установить значение MTU (максимальный размер передаваемого блока данных) для виртуального интерфейса агрегированных каналов Ethernet.

**ПРИМЕЧАНИЕ** Значение MTU, устанавливаемое для виртуального интерфейса агрегированных каналов Ethernet не может превышать значения MTU родительского интерфейса.
При перенаправлении пакеты IPv4, имеющие размер больший, чем значение MTU, будут фрагментированы, за исключением случая, когда установлен флаг DF. В этом случае пакеты будут проигнорированы.

Форма set данной команды используется для установки значения MTU.

Форма delete данной команды используется для удаления установленного значения MTU и отключения фрагментации.

Форма show данной команды используется для отображения настройки MTU.

# 10.4.13 show interfaces ethernet <ethx> vif <идентификатор\_vlan>

Вывод сведений о виртуальном интерфейсе Ethernet.

#### Синтаксис

show interfaces ethernet <ethx> vif <идентификатор vlan> [brief | capture [not port <nopr> | port <nopr>] | queue [class | filter]]

#### Режим интерфейса

Эксплуатационный режим.

## Параметры

 $$ 

Идентификатор определяемого интерфейса Ethernet.

идентификатор vlan

Отображение сведений для указанного виртуального интерфейса.

## brief

Отображение кратких сведений о состоянии для указанного виртуального интерфейса Ethernet.

#### capture

Перехват и отображение трафика на указанном виртуальном интерфейсе Ethernet.

#### not port  $n$ opm

Отображение сетевого трафика, записанного на всех портах, кроме указанного,

#### port nopm

Отображение сетевого трафика, записанного на указанном порту.

#### queue

Отображение сведений об очередях для виртуального интерфейса Ethernet.

#### class

Отображение классов очередей для указанного интерфейса.

## filter

Отображение фильтров очередей для указанного интерфейса.

# Значение по умолчанию

Отсутствует.

## Указания по использованию

Команда используется для отображения состояния управления и работоспособности виртуального интерфейса Ethernet.

#### Примеры

В примере ниже приведен вывод сведений для виртуального интерфейса vif 10, настроенного на интерфейсе eth1.

Пример 97- Вывод сведений для виртуального интерфейса Ethernet

```
admin@edge:~$ show interfaces ethernet eth1 vif 10
eth1.10@eth1: <BROADCAST, MULTICAST, UP, LOWER UP> mtu 1500 gdisc noqueue state
UP group default glen 1000
    link/ether 0c:8a:a5:22:e9:01 brd ff:ff:ff:ff:ff:ff
    inet 192.168.1.254/24 brd 192.168.3.255 scope global eth1.10
       valid lft forever preferred lft forever
    inet6 fe\overline{80::}e8a:a5ff:fe22:e901/64 scope link
       valid lft forever preferred lft forever
                  packets
    RX: bytes
                                 errors
                                            dropped
                                                        overrun
                                                                      mcast
             \cap\overline{0}\bigcap\overline{0}\overline{0}\capTX:
         bytes
                   packets
                                 errors
                                            dropped
                                                        carrier collisions
            896
                          8
                                      \overline{0}\circ\circ\cap
```
В примере ниже приведен вывод кратких сведений для виртуального интерфейса vif 10, настроенного на интерфейсе eth1.

Пример 98- Вывод кратких сведений сведений для виртуального интерфейса Ethernet

```
admin@edge02:~$ show interfaces ethernet eth1 vif 10 brief
Interface IP Address
                         State Link Description
           192.168.1.254/24 up
e<sup>th1</sup> 10up
```
# 10.4.14 show interfaces bonding <bondx> vif <идентификатор\_vlan>

Вывод сведений о виртуальном интерфейсе агрегированных каналов Ethernet.

#### Синтаксис

show interfaces bonding <bondx> vif <uдентификатор vlan> [brief | capture [not port <nopr> | port <nopr>] | queue [class | filter]]

#### Режим интерфейса

Эксплуатационный режим.

# Параметры

**bondx** 

Идентификатор интерфейса агрегированных каналов Ethernet. Поддерживаются значения в диапазоне от bond0 no bond99.

идентификатор\_vlan

Отображение сведений для указанного виртуального интерфейса.

## **hrief**

Отображение сведений о состоянии для виртуального интерфейса агрегированных каналов Ethernet.

# capture

Перехват и отображение трафика на указанном виртуальном интерфейсе агрегированных каналов Fthernet.

#### not port nopm

Отображение сетевого трафика, записанного на всех портах, кроме указанного.

## **port** nopm

Отображение сетевого трафика, записанного на указанном порту.

# queue

Отображение сведений об очередях для виртуального интерфейса агрегированных каналов Ethernet.

#### class

Отображение классов очередей для указанного интерфейса.

#### **filter**

Отображение фильтров очередей для указанного интерфейса.

#### **Значение по умолчанию**

Отсутствует.

#### **Указания по использованию**

Команда позволяет просмотреть состояние управления и работоспособности виртуального интерфейса агрегированных каналов Ethernet.

#### **Примеры**

В примере ниже приведен вывод сведений для виртуального интерфейса vif 10, созданного на основе интерфейса агрегированных каналов bond0.

Пример 99– Вывод сведений для виртуального интерфейса агрегированных каналов

```
admin@edge:~$ show interfaces bonding bond0 vif 10
bond0.10@bond0: <BROADCAST,MULTICAST,UP,LOWER_UP> mtu 1500 qdisc noqueue state 
UP group default qlen 1000
    link/ether 08:00:27:19:99:28 brd ff:ff:ff:ff:ff:ff
    inet6 fe80::a00:27ff:fe19:9928/64 scope link
       valid_lft forever preferred_lft forever
    RX: bytes packets errors dropped overrun mcast
          0 0 0 0 0<br>ces packets errors dropped carrier-collisions
    TX: bytes packets errors dropped carrier collisions
         746 7 0 0 0 0
```
В примере ниже приведен вывод кратких сведений для виртуального интерфейса vif 10, созданного на основе интерфейса агрегированных каналов bond0.

Пример 100– Вывод кратких сведений для виртуального интерфейса агрегированных каналов

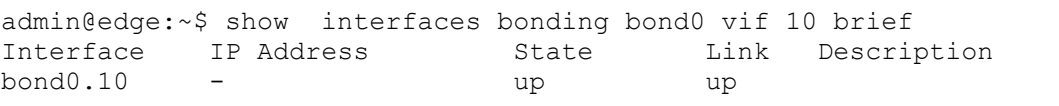

# **10.5 Настройка мостов**

В данном разделе представлены следующие команды.

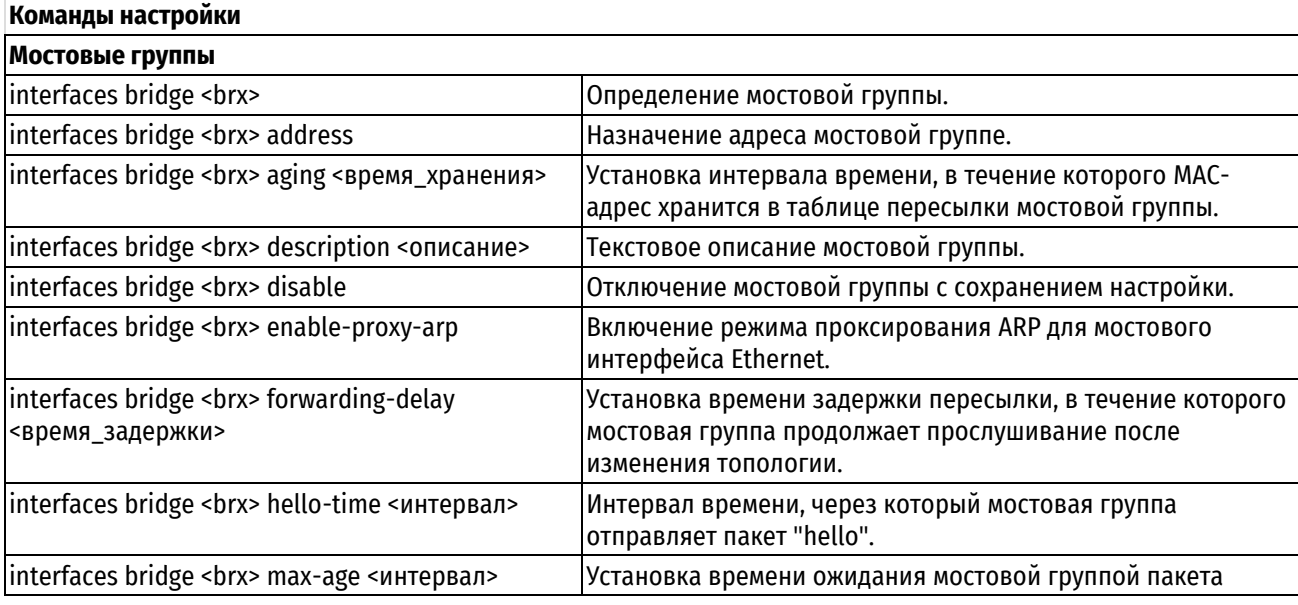

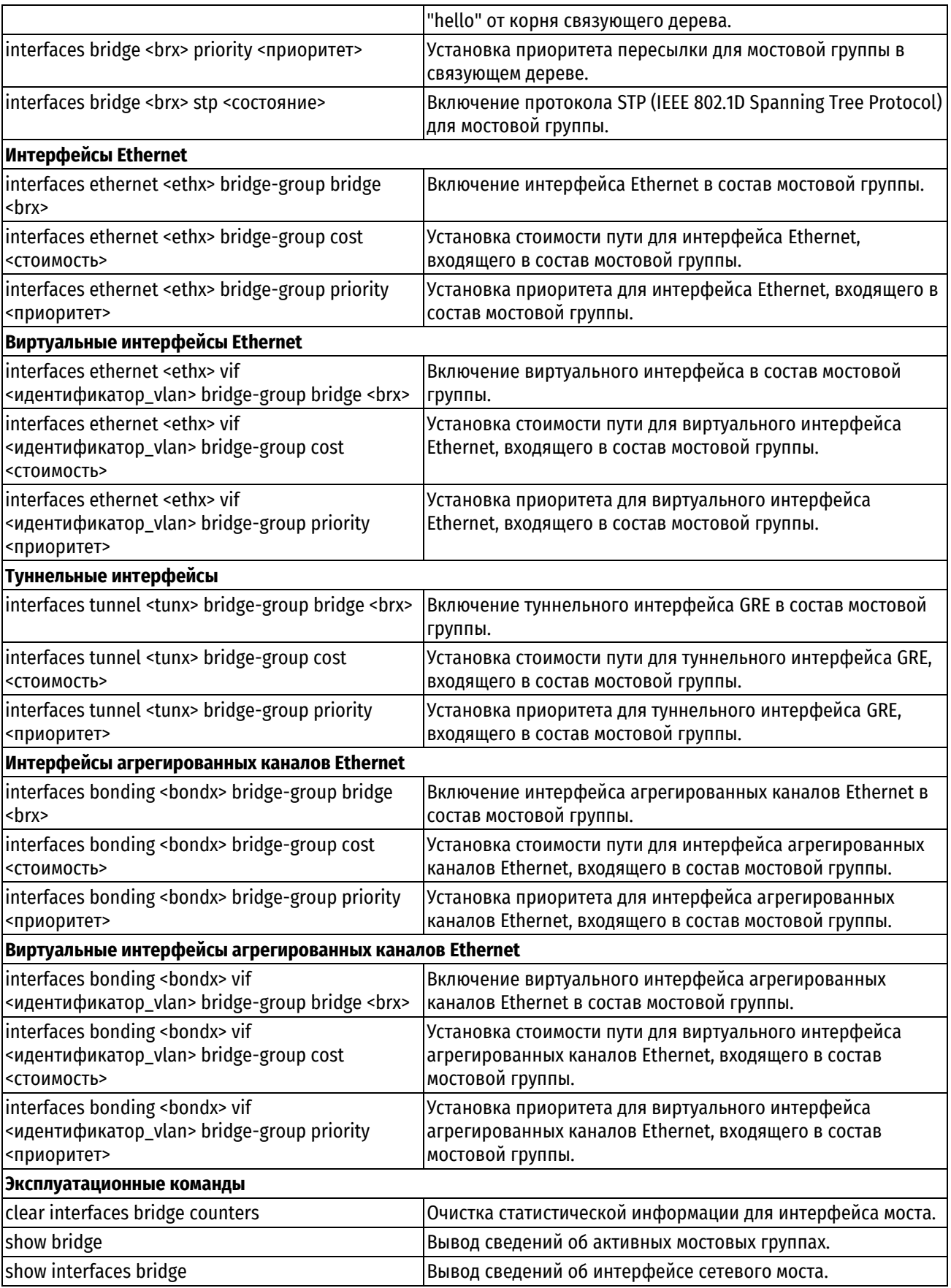

# **10.5.1 interfaces bridge <brx>**

<span id="page-219-0"></span>Определение мостовой группы.

# **Синтаксис**

set interfaces bridge <br/> <br/> <br/>t<br/>>> delete interfaces bridge <br/> <br/> <br/>  $\blacktriangleright$ show interfaces bridge <br/>brx>

# **Режим интерфейса**

Режим настройки.

# **Ветвь конфигурации**

```
interfaces {
    bridge brx {
    }
}
```
# **Параметры**

*brx*

Множественный узел. Идентификатор мостовой группы. Значение должно лежать в диапазоне от br0 до br999. Для того чтобы определить несколько мостовых групп, следует создать соответствующее количество узлов конфигурации **bridge.**

# **Значение по умолчанию**

Отсутствует.

# **Указания по использованию**

Команда используется для определения мостовой группы. Обратите внимание, что включить интерфейс в мостовую группу можно только после того, как он будет определен.

Форма **set** данной команды используется для создания мостовой группы и указания ее настроек.

Форма **delete** данной команды используется для удаления всех настроек для мостовой группы.

<span id="page-220-0"></span>Форма **show** данной команды используется для отображения настройки мостовой группы.

# **10.5.2 interfaces bridge <brx> address**

Назначение адреса мостовой группе.

## **Синтаксис**

set interfaces bridge <br > address [<ip-адрес> | dhcp] delete interfaces bridge <br />brx> address [<ip-адрес> | dhcp] show interfaces bridge <br >>>>>> address

# **Режим интерфейса**

Режим настройки.

# **Ветвь конфигурации**

```
interfaces {
     bridge brx {
        address ip-адрес | dhcp
     }
}
```
# **Параметры**

*brx*

Множественный узел. Идентификатор мостовой группы. Значение должно лежать в диапазоне от br0 до br999.

#### *ip-адрес*

IPv4-адрес или IPv6-адрес для данной мостовой группы. Допустимые значения представлены в таблице ниже:

Таблица 40 – Формат указания ip-адреса для интерфейса

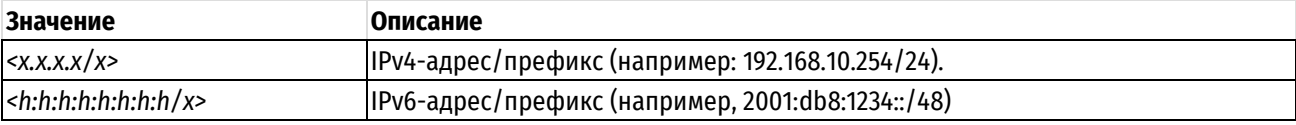

Назначить мостовой группе несколько IP-адресов можно, создав соответствующее количество узлов конфигурации **address.**

## **dhcp**

Параметр определяет мостовую группу как клиент протокола DHCP, получающий адрес и префикс от сервера DHCP.

#### **Значение по умолчанию**

Отсутствует.

#### **Указания по использованию**

Команда используется для назначения IP-адреса мостовой группе.

Форма **set** данной команды используется для назначения адреса мостовой группе.

Форма **delete** данной команды используется для удаления настройки адреса мостовой группе.

Форма **show** данной команды используется для просмотра настройки мостовой группы.

# **10.5.3 interfaces bridge <brx> aging <время\_хранения>**

<span id="page-221-0"></span>Установка интервала времени, в течение которого MAC-адрес хранится в таблице пересылки мостовой группы.

#### **Синтаксис**

set interfaces bridge <br >> aging <время хранения>

delete interfaces bridge <br/> <br/> Aging

show interfaces bridge <br/> <br/> Aging

# **Режим интерфейса**

Режим настройки.

## **Ветвь конфигурации**

```
interfaces {
    bridge brx {
       aging время_хранения
    }
}
```
#### **Параметры**

*brx*

Множественный узел. Идентификатор мостовой группы. Значение должно лежать в диапазоне от br0 до br999.

*время\_хранения*

Интервал времени хранения, в секундах, по истечении которого MAC-адрес удаляется из таблицы пересылки. Значение должно лежать в диапазоне от 0 до 4294967295.

#### **Значение по умолчанию**

MAC-адрес удаляется из таблицы адресов через 300 секунд (5 минут).

#### **Указания по использованию**

Команда используется для указания времени, в течение которого MAC-адрес хранится в таблице пересылки моста. Если в течение данного интервала времени запись в таблице не обновляется, она считается устаревшей, после чего удаляется из таблицы.

Форма **set** данной команды используется для установки времени хранения MAC-адреса в таблице пересылки сетевого моста.

Форма **delete** данной команды используется для восстановления значения, принятого по умолчанию.

Форма **show** данной команды используется для отображения настроек времени хранения MAC-адресов в таблице пересылки сетевого моста.

## **10.5.4 interfaces bridge <brx> description <описание>**

<span id="page-222-0"></span>Текстовое описание мостовой группы.

## **Синтаксис**

set interfaces bridge <br/>brx> description <описание> delete interfaces bridge <br > description show interfaces bridge <br/>brx> description

# **Режим интерфейса**

Режим настройки.

## **Ветвь конфигурации**

```
interfaces {
    bridge brx {
       description описание
   }
```
#### **Параметры**

*brx*

}

Множественный узел. Идентификатор мостовой группы. Значение должно лежать в диапазоне от br0 до br999.

*описание*

Мнемоническое имя или описание мостовой группы.

#### **Значение по умолчанию**

Отсутствует.

## **Указания по использованию**

Команда используется для создания текстового описания мостовой группы.

Форма **set** данной команды используется для создания тестового описания мостовой группы.

Форма **delete** данной команды используется для удаления текстового описания мостовой группы.

<span id="page-222-1"></span>Форма **show** данной команды используется для просмотра настроек описания мостовой группы.

# **10.5.5 interfaces bridge <brx> disable**

Отключение мостовой группы с сохранением настройки.

#### **Синтаксис**

set interfaces bridge <br/> <br/> disable delete interfaces bridge <br/> <br/> disable show interfaces bridge <br/> <br/> <br/>  $\langle$ 

# **Режим интерфейса**

Режим настройки.

# **Ветвь конфигурации**

```
interfaces {
    bridge brx {
        disable
   }
}
```
# **Параметры**

*brx*

Множественный узел. Идентификатор мостовой группы. Значение должно лежать в диапазоне от br0 до br999.

## **Значение по умолчанию**

Мост включен.

## **Указания по использованию**

Команда используется для отключения мостовой группы.

Форма **set** данной команды используется для отключения моста на интерфейсе.

Форма **delete** данной команды используется для восстановления мостовой группы.

<span id="page-223-0"></span>Форма **show** данной команды используется для просмотра настройки мостовой группы.

# **10.5.6 interfaces bridge <brx> enable-proxy-arp**

Включение режима проксирования ARP для мостовой группы.

# **Синтаксис**

set interfaces bridge <br > <br />
enable-proxy-arp delete interfaces bridge <br />
thex> enable-proxy-arp show interfaces bridge <br/>brx>

# **Режим интерфейса**

Режим настройки.

# **Ветвь конфигурации**

```
interfaces {
    bridge brx {
      enable-proxy-arp
    }
}
```
# **Параметры**

*brx*

Множественный узел. Идентификатор мостовой группы. Значение должно лежать в диапазоне от br0 до br999.

# **Значение по умолчанию**

Режим проксирования ARP для мостовой группы отключен.

## **Указания по использованию**

Команда используется для включения режима проксирования ARP для мостовой группы.

Режим проксирования ARP позволяет мостовой группе отвечать на запросы ARP (используя свой собственный MAC-адрес) в том случае, если IP-адрес назначения принадлежит подсетям, подключенным к другим интерфейсам системы. Последующие пакеты для данного IP-адреса назначения будут соответствующим образом перенаправляться системой.

Форма **set** данной команды используется для включения режима проксирования.

Форма **delete** данной команды используется для восстановления поведения, принятого по умолчанию.

Форма **show** данной команды используется для просмотра настройки.

# **10.5.7 interfaces bridge <brx> forwarding-delay <время\_задержки>**

<span id="page-224-0"></span>Установка времени задержки пересылки, в течение которого мостовая группа продолжает прослушивание после изменения топологии.

## **Синтаксис**

set interfaces bridge <br />
torwarding-delay <время задержки>

delete interfaces bridge <br/> <br/> forwarding-delay

show interfaces bridge <br > forwarding-delay

## **Режим интерфейса**

Режим настройки.

## **Ветвь конфигурации**

```
interfaces {
  bridge brx {
       forwarding-delay время_задержки
   }
```
# **Параметры**

*brx*

}

Множественный узел. Идентификатор мостовой группы. Значение должно лежать в диапазоне от br0 до br999.

#### *время\_задержки*

Интервал времени, в секундах, в течение которого мостовая группа находится в состоянии прослушивания сведений о топологии связующего дерева после изменения топологии. Значение должно лежать в диапазоне от 2 до 30.

# **Значение по умолчанию**

Перед переходом в режим пересылки мостовая группа находится в состоянии прослушивания в течение 15 секунд.

#### **Указания по использованию**

Команда используется для установки интервала времени, в течение которого мостовая группа находится в состоянии прослушивания после изменения топологии.

После изменения топологии сети мостовая группа остается в режиме прослушивания на время задержки пересылки, получая в течение этого интервала времени сведения о топологии связующего дерева. В течение этого интервала времени сетевой трафик не пересылается. После истечения интервала задержки пересылки мостовая группа переходит в режим пересылки и возобновляет пересылку трафика.

Форма **set** данной команды используется для установки времени задержки пересылки.

Форма **delete** данной команды используется для восстановления длительности интервала задержки пересылки до его значения, принятого по умолчанию.

Форма **show** данной команды используется для просмотра настройки времени задержки пересылки.

# **10.5.8 interfaces bridge <brx> max-age <интервал>**

<span id="page-225-1"></span>Установка времени ожидания мостовой группой пакета "hello" от корня связующего дерева.

## **Синтаксис**

set interfaces bridge <br > max-age <интервал> delete interfaces bridge <br/> <br/> Max-age show interfaces bridge <br/> <br/> <br/>max-age

#### **Режим интерфейса**

Режим настройки.

#### **Ветвь конфигурации**

```
interfaces {
   bridge brx {
       max-age интервал
   }
```
#### **Параметры**

*brx*

}

Множественный узел. Идентификатор мостовой группы. Значение должно лежать в диапазоне от br0 до br999.

#### *интервал*

Интервал времени, в секундах, в течение которого мостовая группа ожидает получения пакета "hello" перед перевычислением топологии связующего дерева. Значение должно лежать в диапазоне от 6 до 40.

#### **Значение по умолчанию**

Мостовая группа в течение 20 секунд ожидает получения пакетов "hello" перед перевычислением топологии связующего дерева.

#### **Указания по использованию**

Команда используется для установки интервала, в течение которого мостовая группа ожидает получения пакетов "hello" от корня связующего дерева. Если в течение этого интервала мостовая группа не получает пакета "hello", считается, что топология сети изменилась, после чего топология связующего дерева вычисляется заново.

Форма **set** данной команды используется для установки интервала ожидания пакета "hello".

Форма **delete** данной команды используется для восстановления значения, принятого по умолчанию.

<span id="page-225-0"></span>Форма **show** данной команды используется для отображения настроек интервала ожидания пакета "hello".

## **10.5.9 interfaces bridge <brx> hello-time <интервал>**

Интервал времени, через который мостовая группа отправляет пакет "hello".

## **Синтаксис**

set interfaces bridge <br >brx> hello-time <интервал>

delete interfaces bridge <brx> hello-time

show interfaces bridge <br />brx> hello-time

# **Режим интерфейса**

Режим настройки.

# **Ветвь конфигурации**

interfaces {

bridge brx {

```
hello-time интервал
```
}

# **Параметры**

}

*brx*

Множественный узел. Идентификатор мостовой группы. Значение должно лежать в диапазоне от br0 до br999.

*интервал*

Интервал времени, в секундах, через который данная мостовая группа будет передавать пакеты "hello". Значение должно лежать в диапазоне от 1 до 10. Значение по умолчанию равно 2.

#### **Значение по умолчанию**

Передача пакетов осуществляется каждые 2 секунды.

#### **Указания по использованию**

Команда используется для установки интервала времени, через который мостовая группа посылает пакеты "hello". Пакеты "hello" представляют собой блоки BPDU (Bridge Protocol Data Units), которые используются для передачи информации о структуре топологии сети.

В связующем дереве пакеты "hello" отправляются мостовой группой, которая принимает на себя роль корневого моста.

Форма **set** данной команды используется для установки интервала передачи пакетов "hello".

Форма **delete** данной команды используется для восстановления длительности интервала передачи пакетов "hello", принятого по умолчанию.

<span id="page-226-0"></span>Форма **show** данной команды используется для просмотра настроек интервала передачи пакетов "hello".

## **10.5.10 interfaces bridge <brx> priority <приоритет>**

Установка приоритета пересылки для мостовой группы в связующем дереве.

#### **Синтаксис**

set interfaces bridge <br >brx> priority <приоритет>

delete interfaces bridge <br > priority

show interfaces bridge <brx> priority

#### **Режим интерфейса**

Режим настройки.

## **Ветвь конфигурации**

```
interfaces {
  bridge brx {
      priority приоритет
  }
```
#### **Параметры**

*brx*

}

Множественный узел. Идентификатор мостовой группы. Значение должно лежать в диапазоне от br0 до br999.

#### *приоритет*

Приоритет пересылки мостовой группы в рамках связующего дерева. Чем меньше установленное значение, тем больший приоритет имеет мостовая группа. Значение должно лежать в диапазоне от 0 до 65535.

## Значение по умолчанию

Значение по умолчанию равно 32768.

#### Указания по использованию

Команда используется для установки приоритета пересылки данной мостовой группы в структуре связующего дерева.

Значение приоритета учитывается при выборе корня связующего дерева. Чем меньше значение, назначенное мостовой группе, тем выше ее приоритет и тем больше вероятность того, что данная мостовая группа будет выбрана в качестве корня связующего дерева.

Форма **set** данной команды используется для установки приоритета данного моста в связующем дереве.

Форма delete данной команды используется для восстановления приоритета, принятого по умолчанию.

<span id="page-227-0"></span>Форма show данной команды используется для просмотра настройки приоритета.

#### 10.5.11 interfaces bridge <brx> stp <состояние>

Включение протокола STP (IEEE 802.1D Spanning Tree Protocol) для мостовой группы.

#### Синтаксис

set interfaces bridge <brx> stp <состояние> delete interfaces bridge <brx> stp show interfaces bridge <brx> stp

#### Режим интерфейса

Режим настройки.

#### Ветвь конфигурации

```
interfaces {
    bridge brx {
         stp состояние
    \rightarrow\rightarrow
```
#### Параметры

brx

Множественный узел. Идентификатор мостовой группы. Значение должно лежать в диапазоне от br0 до br999.

#### состояние

Позволяет включить или отключить протокол STP для указанной мостовой группы. Допустимые значения представлены ниже:

true: Включение протокола STP для данной мостовой группы.

false: Выключение протокола STP для данной мостовой группы.

## Значение по умолчанию

Протокол STP выключен.

## Указания по использованию

Команда используется для включения и выключения протокола STP (Spanning Tree Protocol) для указанной мостовой группы. Если для мостовой группы включен протокол STP, он функционирует на всех (в том числе виртуальных) интерфейсах, входящих в состав данной мостовой группы.

Форма set данной команды используется для включения протокола STP для данной мостовой группы.

Форма delete данной команды используется для отключения протокола STP для данной мостовой группы.

Форма show данной команды используется для отображения настроек.

# **10.5.12 interfaces ethernet <ethx> bridge-group bridge <brx>**

<span id="page-228-0"></span>Включение интерфейса Ethernet в состав мостовой группы.

## **Синтаксис**

set interfaces ethernet <ethx> bridge-group bridge <br/> <br/>brx> delete interfaces ethernet <ethx> bridge-group bridge show interfaces ethernet <ethx> bridge-group bridge

#### **Режим интерфейса**

Режим настройки.

# **Ветвь конфигурации**

```
interfaces {
    ethernet ethx {
      bridge-group {
          bridge brx
       }
    }
}
```
## **Параметры**

*ethx*

Множественный узел. Интерфейс Ethernet, который требуется включить в состав мостовой группы. Интерфейс должен быть заранее определен. Значение должно лежать в диапазоне от eth0 до eth999 в зависимости от реально имеющихся в системе интерфейсов Ethernet.

*brx*

Множественный узел. Идентификатор мостовой группы. Значение должно лежать в диапазоне от br0 до br999.

#### **Значение по умолчанию**

Отсутствует.

#### **Указания по использованию**

Команда используется для включения интерфейса Ethernet в состав мостовой группы.

Форма **set** данной команды используется для включения интерфейса Ethernet в состав мостовой группы.

Форма **delete** данной команды используется для исключения интерфейса Ethernet из состава мостовой группы.

Форма **show** данной команды используется для вывода сведений об интерфейсах Ethernet, входящих в состав мостовой группы.

# **10.5.13 interfaces ethernet <ethx> bridge-group cost <стоимость>**

<span id="page-228-1"></span>Установка стоимости пути для интерфейса Ethernet, входящего в состав мостовой группы.

# **Синтаксис**

set interfaces ethernet <ethx> bridge-group cost <стоимость>

delete interfaces ethernet <ethx> bridge-group cost

show interfaces ethernet <ethx> bridge-group cost

# **Режим интерфейса**

Режим настройки.

## **Ветвь конфигурации**

interfaces {

```
ethernet ethx {
         bridge-group {
               cost стоимость
          \overline{\phantom{a}}\rightarrow\}
```
ethx

Множественный узел. Интерфейс Ethernet, который требуется включить в состав мостовой группы. Интерфейс должен быть заранее определен. Значение должно лежать в диапазоне от eth0 до eth999 в зависимости от реально имеющихся в системе интерфейсов Ethernet.

стоимость

Стоимость пути для интерфейса, входящего в состав мостовой группы. Значение должно лежать в диапазоне от 0 до 65535.

#### Значение по умолчанию

Значение по умолчанию для стоимости пути рассчитывается исходя из пропускной способности канала. Ниже приведена таблица соответствия пропускной способности и назначаемой по умолчанию стоимости пути.

Таблица 41 - Таблица соответствия пропускной способности

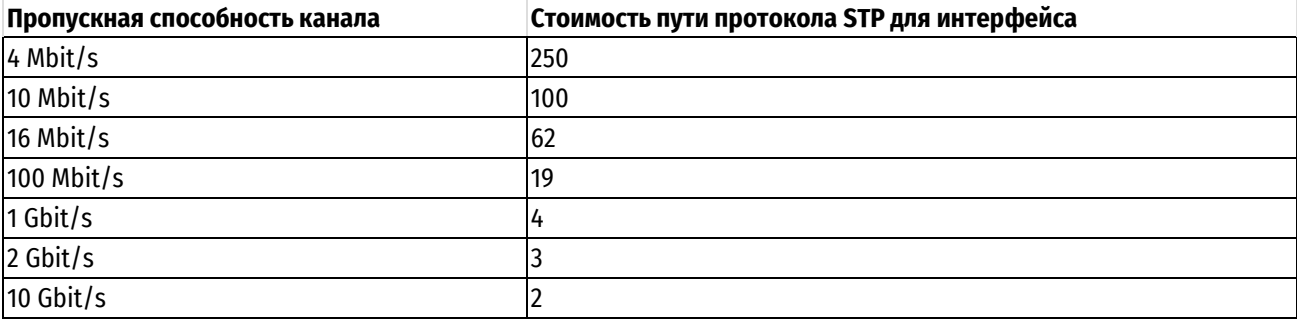

# Указания по использованию

Команда используется при установке стоимости пути для интерфейса, входящего в состав мостовой группы. Протокол STP использует это значение для вычисления кратчайшего пути от данной мостовой группы до корня связующего дерева.

Форма set данной команды используется для установки стоимости пути.

Форма delete данной команды используется для восстановления значения стоимости пути, принятого по умолчанию.

Форма show данной команды используется для просмотра сведений о настройке стоимости пути для интерфейса.

# 10.5.14 interfaces ethernet <ethx> bridge-group priority <npnopn=

<span id="page-229-0"></span>Установка приоритета для интерфейса Ethernet, входящего в состав мостовой группы.

## Синтаксис

set interfaces ethernet <ethx> bridge-group priority <npmopmrer>

delete interfaces ethernet <ethx> bridge-group priority

show interfaces ethernet <ethx> bridge-group priority

# Режим интерфейса

Режим настройки.

#### Ветвь конфигурации

interfaces {

```
 ethernet ethx {
       bridge-group {
           priority приоритет
        }
    }
}
```
*ethx*

Множественный узел. Интерфейс Ethernet, который требуется включить в состав мостовой группы. Интерфейс должен быть заранее определен. Значение должно лежать в диапазоне от eth0 до eth999 в зависимости от реально имеющихся в системе интерфейсов Ethernet.

#### *приоритет*

Приоритет для интерфейса, входящего в состав мостовой группы. Значение должно лежать в диапазоне от 0 до 63.

#### **Значение по умолчанию**

Приоритет равен 32.

#### **Указания по использованию**

Команда позволяет установить приоритет для интерфейса Ethernet, входящего в состав мостовой группы, что определяет предпочтительность того или иного пути.

Форма **set** данной команды используется для установки приоритета пути.

Форма **delete** данной команды используется для восстановления значения приоритета пути, принятого по умолчанию.

Форма **show** данной команды используется для просмотра настройки приоритета пути для интерфейса.

# <span id="page-230-0"></span>**10.5.15 interfaces ethernet <ethx> vif <идентификатор\_vlan> bridge-group bridge <brx>**

## Включение виртуального интерфейса в состав мостовой группы.

#### **Синтаксис**

set interfaces ethernet <ethx> vif <идентификатор vlan> bridge-group bridge <brx>

delete interfaces ethernet <ethx> vif <идентификатор vlan> bridge-group bridge

show interfaces ethernet <ethx> vif <идентификатор vlan> bridge-group bridge

## **Режим интерфейса**

Режим настройки.

## **Ветвь конфигурации**

```
interfaces {
   ethernet ethx {
      vif идентификатор_vlan {
         bridge-group {
            bridge brx
 }
 }
   }
}
```
*ethx*

Множественный узел. Интерфейс Ethernet, на базе которого создан виртуальный интерфейс. Интерфейс должен быть заранее определен. Значение должно лежать в диапазоне от eth0 до eth999 в зависимости от реально имеющихся в системе интерфейсов Ethernet.

## *идентификатор\_vlan*

Множественный узел. Идентификатор виртуального интерфейса, который требуется включить в состав мостовой группы. Значение должно лежать в диапазоне от 0 до 4094. Виртуальный интерфейс должен быть заранее определен.

*brx*

Множественный узел. Идентификатор мостовой группы, в состав которой требуется включить интерфейс. Значение должно лежать в диапазоне от br0 до br999.

#### **Значение по умолчанию**

Отсутствует.

#### **Указания по использованию**

Команда используется для включения виртуального интерфейса Ethernet в состав мостовой группы.

Форма **set** данной команды используется включения виртуального интерфейса в состав мостовой группы.

Форма **delete** данной команды используется для исключения виртуального интерфейса из состава мостовой группы.

Форма **show** данной команды используется для просмотра сведений о виртуальных интерфейсах, входящих в состав мостовой группы.

# <span id="page-231-0"></span>**10.5.16 interfaces ethernet <ethx> vif <идентификатор\_vlan> bridge-group cost <стоимость>**

Установка стоимости пути для виртуального интерфейса Ethernet, входящего в состав мостовой группы.

#### **Синтаксис**

set interfaces ethernet <ethx> vif <идентификатор vlan> bridge-group cost <стоимость>

delete interfaces ethernet <ethx> vif <идентификатор vlan> bridge-group cost

show interfaces ethernet <ethx> vif <идентификатор vlan> bridge-group cost

# **Режим интерфейса**

Режим настройки.

## **Ветвь конфигурации**

```
interfaces {
    ethernet ethx {
       vif идентификатор_vlan {
          bridge-group {
             cost стоимость
 }
       }
    }
```
}

*ethx*

Множественный узел. Интерфейс Ethernet, на базе которого создан виртуальный интерфейс. Интерфейс должен быть заранее определен. Значение должно лежать в диапазоне от eth0 до eth999 в зависимости от реально имеющихся в системе интерфейсов Ethernet.

## *идентификатор\_vlan*

Множественный узел. Идентификатор виртуального интерфейса, который требуется включить в состав мостовой группы. Значение должно лежать в диапазоне от 0 до 4094. Виртуальный интерфейс должен быть заранее определен.

#### *стоимость*

Стоимость пути для виртуального интерфейса, входящего в состав мостовой группы. Значение должно лежать в диапазоне от 0 до 65535.

#### **Значение по умолчанию**

Значение по умолчанию для стоимости пути рассчитывается исходя из пропускной способности канала. Ниже приведена таблица соответствия пропускной способности и назначаемой по умолчанию стоимости пути.

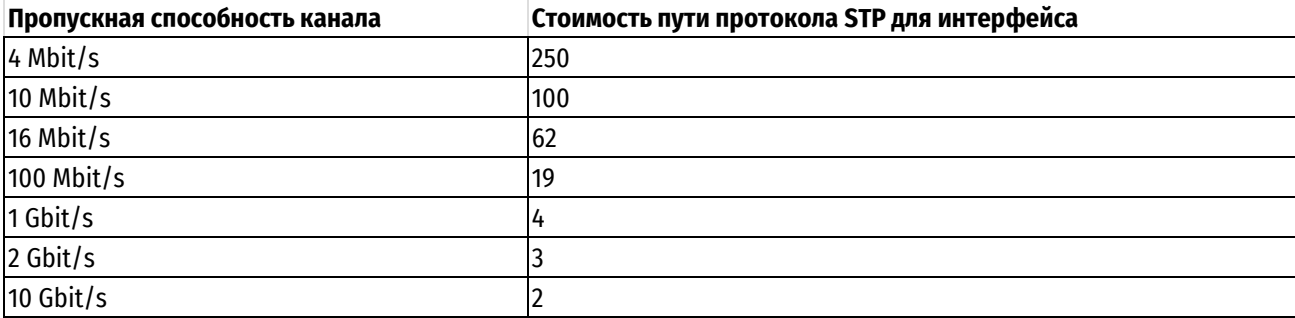

#### Таблица 42 – Соответсвие пропускной способности канала

Указания по использованию

Команда позволяет установить стоимость пути для виртуального интерфейса Ethernet, входящего в состав мостовой группы. Протокол STP использует это значение для вычисления кратчайшего пути от данной мостовой группы до корня связующего дерева.

Форма **set** данной команды используется для установки стоимости пути.

Форма **delete** данной команды используется для восстановления значения стоимости пути, принятого по умолчанию.

Форма **show** данной команды используется для отображения настройки стоимости пути.

# <span id="page-232-0"></span>**10.5.17 interfaces ethernet <ethx> vif <идентификатор\_vlan> bridge-group priority <приоритет>**

Установка приоритета для виртуального интерфейса Ethernet, входящего в состав мостовой группы.

#### **Синтаксис**

set interfaces ethernet <ethx> vif <идентификатор vlan> bridge-group priority <приоритет>

delete interfaces ethernet <ethx> vif <идентификатор vlan> bridge-group priority

show interfaces ethernet <ethx> vif <идентификатор\_vlan> bridge-group priority

# **Режим интерфейса**

Режим настройки.

## **Ветвь конфигурации**

```
interfaces {
    ethernet ethx {
       vif идентификатор_vlan {
          bridge-group {
             priority приоритет
 }
       }
    }
}
```
# **Параметры**

#### *ethx*

Множественный узел. Интерфейс Ethernet, на базе которого создан виртуальный интерфейс. Интерфейс должен быть заранее определен. Значение должно лежать в диапазоне от eth0 до eth999 в зависимости от реально имеющихся в системе интерфейсов Ethernet.

## *идентификатор\_vlan*

Множественный узел. Идентификатор виртуального интерфейса, который требуется включить в состав мостовой группы. Значение должно лежать в диапазоне от 0 до 4094. Виртуальный интерфейс должен быть заранее определен.

#### *приоритет*

Приоритет для виртуального интерфейса, входящего в состав мостовой группы. Значение должно лежать в диапазоне от 0 до 63.

## **Значение по умолчанию**

Приоритет равен 32.

#### **Указания по использованию**

Команда позволяет установить приоритет для виртуального интерфейса, входящего в состав мостовой группы.

Форма **set** данной команды используется для установки приоритета пути.

Форма **delete** данной команды используется для восстановления значения приоритета пути, принятого по умолчанию.

<span id="page-233-0"></span>Форма **show** данной команды используется для просмотра настройки приоритета пути.

## **10.5.18 interfaces bonding <bondx> bridge-group bridge <brx>**

Включение интерфейса агрегированных каналов Ethernet в состав мостовой группы.

#### **Синтаксис**

set interfaces bonding <bondx> bridge-group bridge <br/> <br/>tx> delete interfaces bonding <bondx> bridge-group bridge show interfaces bonding <bondx> bridge-group bridge

## **Режим интерфейса**

Режим настройки.

# **Ветвь конфигурации**

```
interfaces {
  bonding bondx {
       bridge-group {
```

```
bridge brx
 }
   }
```
}

*bondx*

Множественный узел. Идентификатор интерфейса агрегированных каналов Ethernet. Интерфейс должен быть заранее определен. Значение должно лежать в диапазоне от bond0 до bond99.

*brx*

Множественный узел. Идентификатор мостовой группы, в состав которой требуется включить интерфейс. Значение должно лежать в диапазоне от br0 до br999.

#### **Значение по умолчанию**

Отсутствует.

# **Указания по использованию**

Команда используется для включения интерфейса агрегированных каналов Ethernet в состав мостовой группы.

Форма **set** этой команды используется для включения интерфейса агрегированных каналов Ethernet в состав мостовой группы.

Форма **delete** этой команды используется для исключения интерфейса агрегированных каналов Ethernet из состава мостовой группы.

Форма **show** этой команды используется для отображения информации об интерфейсах агрегированных каналов Ethernet, входящих в состав мостовой группы.

## **10.5.19 interfaces bonding <bondx> bridge-group cost <стоимость>**

<span id="page-234-0"></span>Установка стоимости пути для интерфейса агрегированных каналов Ethernet, входящего в состав мостовой группы.

#### **Синтаксис**

```
set interfaces bonding <br/>bondx> bridge-group cost <стоимость>
```
delete interfaces bonding <bondx> bridge-group cost

show interfaces bonding <bondx> bridge-group cost

## **Режим интерфейса**

Режим настройки.

# **Ветвь конфигурации**

```
interfaces {
    bonding bondx {
      bridge-group {
          cost стоимость
       }
    }
```
#### **Параметры**

}

*bondx*

Множественный узел. Идентификатор интерфейса агрегированных каналов Ethernet. Интерфейс должен быть заранее определен. Значение должно лежать в диапазоне от bond0 до bond99.

*стоимость*

Стоимость пути для интерфейса агрегированных каналов, входящего в состав мостовой группы. Значение должно лежать в диапазоне от 0 до 65535.

## **Значение по умолчанию**

Значение по умолчанию для стоимости пути рассчитывается исходя из пропускной способности канала. Ниже приведена таблица соответствия пропускной способности и назначаемой по умолчанию стоимости пути.

Таблица 43 – Таблица пропускной способности

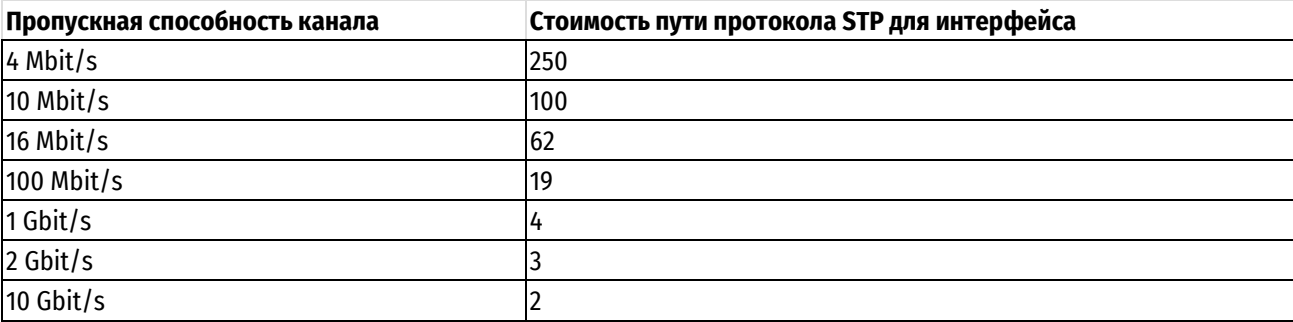

Указания по использованию

Команда позволяет установить стоимость пути для интерфейса агрегированных каналов, входящего в состав мостовой группы. Протокол STP использует это значение для вычисления кратчайшего пути от данной мостовой группы до корня связующего дерева.

Форма **set** данной команды используется для установки стоимости пути.

Форма **delete** данной команды используется для восстановления значения стоимости пути, принятого по умолчанию.

Форма **show** данной команды используется для просмотра сведений о настройке стоимости пути для интерфейса.

# **10.5.20 interfaces bonding <bondx> bridge-group priority <приоритет>**

<span id="page-235-0"></span>Установка приоритета для интерфейса агрегированных каналов Ethernet, входящего в состав мостовой группы.

## **Синтаксис**

set interfaces bonding <br/>bondx> bridge-group priority <приоритет>

delete interfaces bonding <br/>bondx> bridge-group priority

show interfaces bonding <bondx> bridge-group priority

## **Режим интерфейса**

Режим настройки.

# **Ветвь конфигурации**

```
interfaces {
   bonding bondx {
      bridge-group {
         priority приоритет
 }
   }
```
## **Параметры**

}

*bondx*

Множественный узел. Идентификатор интерфейса агрегированных каналов Ethernet. Интерфейс должен быть заранее определен. Значение должно лежать в диапазоне от bond0 до bond99.

*приоритет*

Приоритет для интерфейса агрегированных каналов, входящего в состав мостовой группы. Значение должно лежать в диапазоне от 0 до 63.

## **Значение по умолчанию**

Приоритет равен 32.

## **Указания по использованию**

Команда используется для назначения приоритета для интерфейса агрегированных каналов Ethernet, входящего в состав мостовой группы.

Форма **set** данной команды используется для установки приоритета пути.

Форма **delete** данной команды используется для восстановления значения приоритета пути, принятого по умолчанию.

Форма **show** данной команды используется для просмотра настройки приоритета пути для интерфейса.

# **10.5.21 interfaces bonding <bondx> vif <идентификатор\_vlan> bridge-group bridge**

#### <span id="page-236-0"></span>**<brx>**

Включение виртуального интерфейса агрегированных каналов Ethernet в состав мостовой группы.

## **Синтаксис**

```
set interfaces bonding <bondx> vif <идентификатор vlan> bridge-group bridge
\langle \text{brx} \rangle
```

```
delete interfaces bonding <br/> bondx> vif <идентификатор_vlan> bridge-group
bridge
```
show interfaces bonding <br/>bondx> vif <идентификатор vlan> bridge-group bridge

## **Режим интерфейса**

Режим настройки.

## **Ветвь конфигурации**

```
interfaces {
   bonding bondx {
       vif идентификатор_vlan {
          bridge-group {
             bridge brx
 }
       } 
    }
```
#### **Параметры**

}

#### *bondx*

Множественный узел. Идентификатор интерфейса агрегированных каналов Ethernet, на базе которого создан виртуальный интерфейс. Интерфейс должен быть заранее определен. Значение должно лежать в диапазоне от bond0 до bond99.

## *идентификатор\_vlan*

Множественный узел. Идентификатор виртуального интерфейса агрегированных каналов Ethernet, который требуется включить в состав мостовой группы. Значение должно лежать в диапазоне от 0 до 4094. Виртуальный интерфейс должен быть заранее определен.

*brx*

Множественный узел. Идентификатор мостовой группы, в состав которой требуется включить интерфейс. Значение должно лежать в диапазоне от br0 до br999.

#### **Значение по умолчанию**

Отсутствует.

#### **Указания по использованию**

Команда используется для включения виртуального интерфейса агрегированных каналов Ethernet в состав мостовой группы.

Форма **set** данной команды используется для включения виртуального интерфейса агрегированных каналов в состав мостовой группы.

Форма **delete** данной команды используется для исключения виртуального интерфейса агрегированных каналов из состава мостовой группы.

Форма **show** данной команды используется для отображения сведений о виртуальных интерфейсах агрегированных каналов Ethernet, входящих в состав мостовой группы.

# <span id="page-237-0"></span>**10.5.22 interfaces bonding <bondx> vif <идентификатор\_vlan> bridge-group cost <стоимость>**

Установка стоимости пути для виртуального интерфейса агрегированных каналов Ethernet, входящего в состав мостовой группы.

## **Синтаксис**

```
set interfaces bonding <bondx> vif <идентификатор vlan> bridge-group cost
\langleстоимость\rangle
```
delete interfaces bonding <br/> ondx> vif <идентификатор vlan> bridge-group cost

show interfaces bonding <br/>bondx> vif <идентификатор vlan> bridge-group cost

#### **Режим интерфейса**

Режим настройки.

## **Ветвь конфигурации**

```
interfaces {
    bonding bondx {
       vif идентификатор_vlan {
          bridge-group {
             cost стоимость
          }
 }
    }
}
```
## **Параметры**

*bondx*

Множественный узел. Идентификатор интерфейса агрегированных каналов Ethernet, на базе которого создан виртуальный интерфейс. Интерфейс должен быть заранее определен. Значение должно лежать в диапазоне от bond0 до bond99.

#### *идентификатор\_vlan*

Множественный узел. Идентификатор виртуального интерфейса агрегированных каналов Ethernet, который требуется включить в состав мостовой группы. Значение должно лежать в диапазоне от 0 до 4094. Виртуальный интерфейс должен быть заранее определен.

## *стоимость*

Стоимость пути для виртуального интерфейса агрегированных каналов Ethernet, входящего в состав мостовой группы. Значение должно лежать в диапазоне от 0 до 65535.

#### **Значение по умолчанию**

Значение по умолчанию для стоимости пути рассчитывается исходя из пропускной способности канала. Ниже приведена таблица соответствия пропускной способности и назначаемой по умолчанию стоимости пути.

Таблица 44 – Таблица пропускной способности

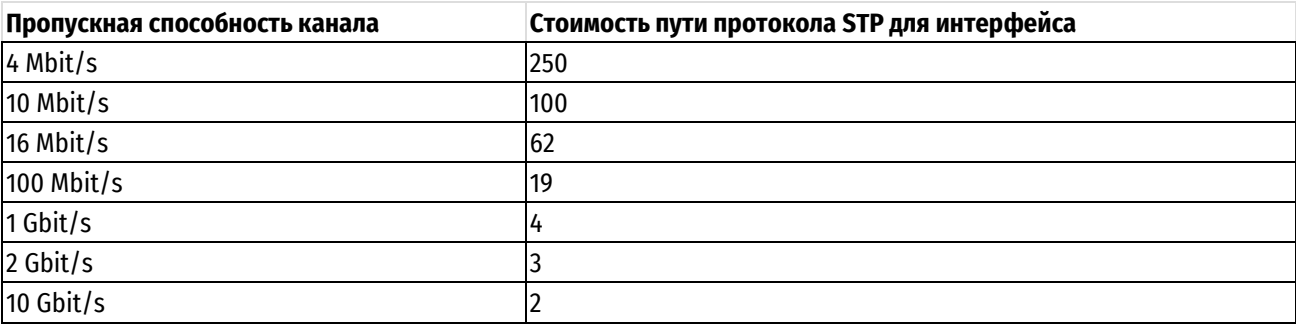

#### **Указания по использованию**

Команда позволяет установить стоимость пути для виртуального интерфейса агрегированных каналов Ethernet, входящего в состав мостовой группы. Протокол STP использует это значение для вычисления кратчайшего пути от данной мостовой группы до корня связующего дерева.

Форма **set** данной команды используется для установки стоимости пути.

Форма **delete** данной команды используется для восстановления значения стоимости пути, принятого по умолчанию.

Форма **show** данной команды используется для просмотра сведений о настройке стоимости пути для интерфейса.

# <span id="page-238-0"></span>10.5.23 interfaces bonding <bondx> vif <идентификатор vlan> bridge-group priority **<приоритет>**

Установка приоритета для виртуального интерфейса агрегированных каналов Ethernet, входящего в состав мостовой группы.

#### **Синтаксис**

```
set interfaces bonding <bondx> vif <идентификатор vlan> bridge-group priority
<приоритет>
```
delete interfaces bonding <bondx> vif <идентификатор\_vlan> bridge-group priority

show interfaces bonding <bondx> vif <идентификаторуlan> bridge-group priority

#### **Режим интерфейса**

Режим настройки.

## **Ветвь конфигурации**

```
interfaces {
   bonding bondx { 
      vif идентификатор_vlan {
          bridge-group {
             priority приоритет
 } 
     } 
   }
}
```
#### *bondx*

Множественный узел. Идентификатор интерфейса агрегированных каналов Ethernet, на базе которого создан виртуальный интерфейс. Интерфейс должен быть заранее определен. Значение должно лежать в диапазоне от bond0 до bond99.

#### *идентификатор\_vlan*

Множественный узел. Идентификатор виртуального интерфейса агрегированных каналов Ethernet, который требуется включить в состав мостовой группы. Значение должно лежать в диапазоне от 0 до 4094. Виртуальный интерфейс должен быть заранее определен.

#### *приоритет*

Приоритет для виртуального интерфейса агрегированных каналов Ethernet, входящего в состав мостовой группы. Значение должно лежать в диапазоне от 0 до 63.

#### **Значение по умолчанию**

Приоритет равен 32.

#### **Указания по использованию**

Команда позволяет назначить приоритет для виртуального интерфейса агрегированных каналов Ethernet, входящего в состав мостовой группы.

Форма **set** данной команды используется для установки приоритета пути.

Форма **delete** данной команды используется для восстановления значения приоритета пути, принятого по умолчанию.

<span id="page-239-0"></span>Форма **show** данной команды используется для просмотра настройки приоритета пути для интерфейса.

# **10.5.24 interfaces tunnel <tunx> bridge-group bridge <brx>**

Включение туннельного интерфейса GRE в состав мостовой группы.

## **Синтаксис**

set interfaces tunnel <tunx> bridge-group bridge <br/> <br/> <br/>tw> delete interfaces tunnel <tunx> bridge-group bridge show interfaces tunnel <tunx> bridge-group bridge

## **Режим интерфейса**

Режим настройки.

## **Ветвь конфигурации**

```
interfaces {
   tunnel tunx {
      bridge-group {
         bridge brx
       }
    }
```
## }

# **Параметры**

*tunx*

Множественный узел. Идентификатор туннельного интерфейса GRE. Интерфейс должен быть заранее определен. Поддерживаются значения в диапазоне от tun0 до tun999.

*brx*

Множественный узел. Идентификатор мостовой группы, в состав которой требуется включить интерфейс. Значение должно лежать в диапазоне от br0 до br999.

#### **Значение по умолчанию**

Отсутствует.

## **Указания по использованию**

Команда используется для включения туннельного интерфейса GRE в состав мостовой группы.

**ПРИМЕЧАНИЕ** В состав сетевого моста могут быть включены только туннели GRE специального типа, созданные с использованием параметра **gre-bridge**. Туннели GRE такого типа должны быть использованы только в тех случаях, когда туннельные интерфейсы требуется включить в состав мостовой группы.

Форма **set** данной команды используется для включения туннельного интерфейса GRE в состав мостовой группы.

Форма **delete** данной команды используется для исключения туннельного интерфейса GRE из состава мостовой группы.

Форма **show** данной команды используется для отображения сведений о туннельных интерфейсах GRE, входящих в состав мостовой группы.

# **10.5.25 interfaces tunnel <tunx> bridge-group cost <стоимость>**

<span id="page-240-0"></span>Установка стоимости пути для туннельного интерфейса GRE, входящего в состав мостовой группы.

#### **Синтаксис**

set interfaces tunnel <tunx> bridge-group cost <стоимость> delete interfaces tunnel <tunx> bridge-group cost

show interfaces tunnel <tunx> bridge-group cost

## **Режим интерфейса**

Режим настройки.

## **Ветвь конфигурации**

```
interfaces {
   tunnel tunx {
      bridge-group {
         cost стоимость
 }
   }
```
# **Параметры**

*tunx*

}

Множественный узел. Идентификатор туннельного интерфейса GRE. Интерфейс должен быть заранее определен. Поддерживаются значения в диапазоне от tun0 до tun999.

#### *стоимость*

Стоимость пути для туннельного интерфейса GRE, входящего в состав мостовой группы. Значение должно лежать в диапазоне от 1 до 65535.

#### **Значение по умолчанию**

Значение по умолчанию для стоимости пути рассчитывается исходя из пропускной способности канала. Ниже приведена таблица соответствия пропускной способности и назначаемой по умолчанию стоимости пути.

Таблица 45 – Таблица пропускной способности

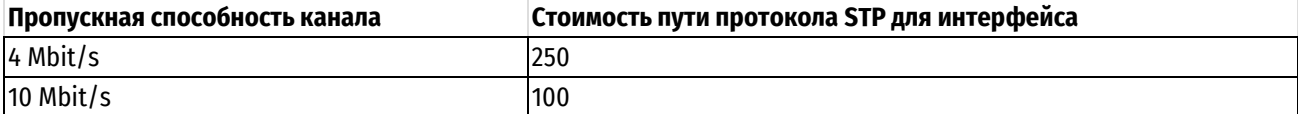

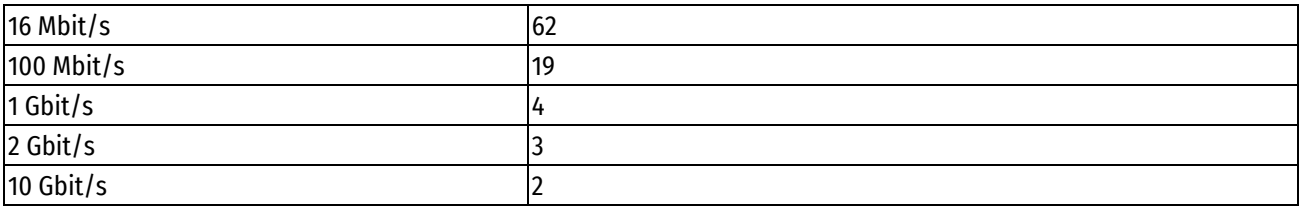

# **Указания по использованию**

Команда позволяет установить стоимость пути для туннельного интерфейса GRE, входящего в состав мостовой группы. Протокол STP использует это значение для вычисления кратчайшего пути от данной мостовой группы до корня связующего дерева.

Форма **set** данной команды используется для установки стоимости пути.

Форма **delete** данной команды используется для восстановления значения стоимости пути, принятого по умолчанию.

Форма **show** данной команды используется для просмотра сведений о настройке стоимости пути для интерфейса.

# **10.5.26 interfaces tunnel <tunx> bridge-group priority <приоритет>**

<span id="page-241-0"></span>Установка приоритета для туннельного интерфейса GRE, входящего в состав мостовой группы.

## **Синтаксис**

```
set interfaces tunnel <tunx> bridge-group priority <приоритет>
```
delete interfaces tunnel <tunx> bridge-group priority

show interfaces tunnel <tunx> bridge-group priority

## **Режим интерфейса**

Режим настройки.

## **Ветвь конфигурации**

```
interfaces {
    tunnel tunx {
       bridge-group {
           priority приоритет
       }
    }
```
## **Параметры**

*tunx*

}

Множественный узел. Идентификатор туннельного интерфейса GRE. Интерфейс должен быть заранее определен. Поддерживаются значения в диапазоне от tun0 до tun999.

## *приоритет*

Приоритет для туннельного интерфейса GRE, входящего в состав мостовой группы. Значение должно лежать в диапазоне от 0 до 63.

## **Значение по умолчанию**

Приоритет равен 32.

## **Указания по использованию**

Команда позволяет назначить приоритет для туннельного интерфейса GRE, входящего в состав мостовой группы.

Форма **set** данной команды используется для установки приоритета пути.

Форма **delete** данной команды используется для восстановления значения приоритета пути, принятого по умолчанию.

<span id="page-242-0"></span>Форма **show** данной команды используется для просмотра настройки приоритета пути для интерфейса.

## **10.5.27 clear interfaces bridge counters**

Очистка статистической информации для интерфейса моста.

## **Синтаксис**

clear interfaces bridge [<brx>] counters

## **Режим интерфейса**

Эксплуатационный режим.

#### **Параметры**

*brx*

Идентификатор мостовой группы, для которого требуется очистить счетчики.

#### **Значение по умолчанию**

Статистические счетчики очищаются для всех мостовых интерфейсов.

#### **Указания по использованию**

Команда используется для очистки статистических счетчиков для мостовой группы. Если идентификатор мостовой группы явно не указан, статистические счетчики очищаются для всех мостовых групп. Просмотреть значения счетчиков можно при помощи команды **show interfaces counters**.

## **10.5.28 show bridge**

<span id="page-242-1"></span>Вывод сведений об активных мостовых группах.

#### **Синтаксис**

show bridge [<brx> [macs | spanning-tree]]

# **Режим интерфейса**

Эксплуатационный режим.

# **Параметры**

*brx*

Идентификатор мостовой группы. Отображение сведений для указанной мостовой группы.

#### **macs**

Отображение таблицы MAC-адресов указанной мостовой группы.

#### **spanning-tree**

Сведения о связующем дереве для указанной мостовой группы.

#### **Указания по использованию**

Команда используется для отображения информации о настроенных сетевых мостах.

При использовании без параметров сведения выводятся для всех активных мостовых групп. Если указан идентификатор мостовой группы, сведения отображаются только для указанной мостовой группы.

Команда позволяет отобразить таблицу MAC-адресов и связанные с протоколом STP сведения для мостовой группы.

#### **Примеры**

В примере ниже выводятся сведения о настройках протокола STP для мостовой группы br0 системы edge.

Пример 101– Отображение сведений о настройках протокола STP

```
admin@edge:~$ show bridge br0 spanning-tree
```
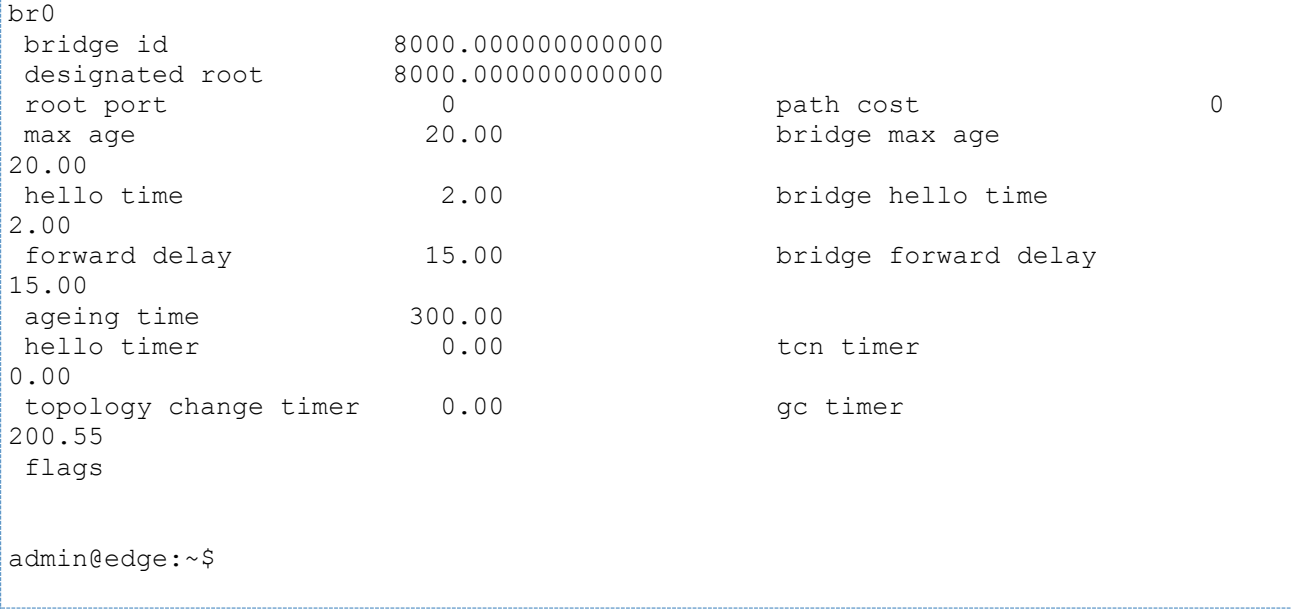

# **10.5.29 show interfaces bridge**

<span id="page-243-0"></span>Вывод сведений об интерфейсе сетевого моста.

# **Синтаксис**

```
show interfaces bridge [ detail | <br/>brx> [brief | capture [not port <порт> |
port <порт>] | queue [class | filter]]]
```
# **Режим интерфейса**

Эксплуатационный режим.

## **Параметры**

## **detail**

Отображение подробных сведений о мостовых группах.

*brx*

Идентификатор мостовой группы. Отображение сведений для указанной мостовой группы.

## **brief**

Отображение кратких сведений для указанной мостовой группы.

## **capture**

Перехват и отображение трафика на указанной мостовой группе.

**not port** *порт*

Отображение сетевого трафика, записанного на всех портах, кроме указанного.

**port** *порт*

Отображение сетевого трафика, записанного на указанном порту.

## **queue**

Отображение сведений об очередях для мостовой группы.

# **class**

Отображение классов очередей для указанной мостовой группы.

## **filter**

Отображение фильтров очередей для указанной мостовой группы.

## **Указания по использованию**

Команда используется для вывода сведений о настроенных мостовых группах.

При использовании команды без параметров отображаются сведения обо всех настроенных мостовых группах. Если указан идентификатор мостовой группы, сведения отображаются только для указанной мостовой группы.

# **10.6 Агрегирование каналов Ethernet**

В данном разделе описаны способы агрегирования каналов Ethernet в более крупный виртуальный канал. В данном разделе рассматриваются следующие вопросы:

- [Обзор агрегирования каналов Ethernet](#page-244-0)
- [Пример настройки агрегирования каналов Ethernet](#page-244-1)
- [Пример настройки агрегирования каналов](#page-245-0) Ethernet с VLAN

## **Обзор агрегирования каналов Ethernet**

<span id="page-244-0"></span>В некоторых ситуациях, встречающихся при эксплуатации, имеет смысл сгруппировать несколько физических каналов для создания более крупного виртуального канала. Такая группировка позволяет увеличить пропускную способность связи между двумя устройствами без расходов на физический канал с более высокой скоростью передачи, а также обеспечить избыточность, которая позволит поддерживать связь в случае отказа одного из каналов. В области глобальных сетей для группировки нескольких каналов служит многоканальный протокол "точка-точка" (MLPPP); в области локальных сетей для группировки нескольких каналов Ethernet служит агрегирование каналов Ethernet.

С целью стандартизации была выработана спецификация IEEE 802.3ad (теперь называемая IEEE 802.1ax). Стандарт IEEE 802.3ad принят в той или иной степени всеми производителями. В этом стандарте указаны общие свойства канала, а также дано определения протокола контроля за агрегированием каналов (Link Aggregation Control Protocol, LACP).

Протокол LACP спецификации 802.3ad является активным протоколом, работающим на каналах Ethernet, настроенных для агрегирования. Данный протокол позволяет равноправным узлам обмениваться информацией для автоматического агрегирования нескольких каналов и помогает определить ситуации, когда на одной стороне отсутствует правильная настройка для агрегирования каналов. Кроме того, протокол LACP активно проверяет каждое из физических подключений между каждой парой устройств, так что удается определять отказы каналов, даже если к каждому концу канала подключены другие физические устройства (например, преобразователи физического носителя), которые в противном случае не показали бы состояние неработоспособности канала, если отказ происходит в середине физического канала. Если происходит отказ канала, трафик просто перераспределяется динамически по оставшимся каналам.

В стандарте предполагается, что все физические каналы являются полнодуплексными подключениями типа "точка-точка". Нарушение режима дуплексности или типа подключения может привести к непредсказуемому поведению агрегированного канала.

В стандарте 802.3ad указывается, что все пакеты, принадлежащие "диалогу", должны проходить по одному и тому же физическому каналу, и что дублирование пакетов не допускается. Однако, как абстракция "диалога", так и алгоритм назначения диалогов каждому каналу не специфицированы полностью; в результате конкретные реализации могут отличаться друг от друга, даже на разных концах агрегированного виртуального канала. Это может привести к асимметрии потока трафика.

Число каналов, которые могут быть агрегированы, ограничивается объемом ресурсов системы, особенно объемом ОЗУ. Каналы Ethernet в агрегированном канале не обязаны работать на одной и той же скорости.

В момент добавления к агрегированному каналу физические каналы не обязаны быть работоспособными. Что касается настройки агрегированного канала, от группы наследуется только максимальная длина передаваемого пакета (MTU). Это значит, что если изменить параметр MTU агрегированного канала, то параметр MTU нижележащих каналов Ethernet будет переопределен. Оставшаяся часть настройки всегда берется из настройки, указанной для отдельного канала Ethernet.

#### **Пример настройки агрегирования каналов Ethernet**

<span id="page-244-1"></span>Для настройки агрегированного канала Ethernet создается «интерфейс агрегирования», который настраивается подобно любому другому интерфейсу Ethernet. Затем для каждого интерфейса Ethernet, который должен входить в агрегированный канал, указывается группа агрегирования — то есть указывается созданный интерфейс агрегирования каналов.

На рисунке показана простая схема агрегирования каналов Ethernet, в которой агрегированный канал Ethernet состоит из двух физических каналов Ethernet. В этом примере:

- создается интерфейс агрегирования **bond0** с параметрами по умолчанию (режим 802.3ad);
- интерфейсы eth1 и eth2 являются физическими каналами. Они оба добавляются к интерфейсу агрегированных каналов **bond0** в качестве каналов-участников.

Следует заметить, что отдельным физическим каналам Ethernet IP-адреса не назначаются. Если любому из составляющих каналов Ethernet назначен IP-адрес, то агрегирование работать не будет.

Для определения состояния интерфейса агрегирования и его составляющих интерфейсов Ethernet используются команды show interfaces и show interfaces bonding.

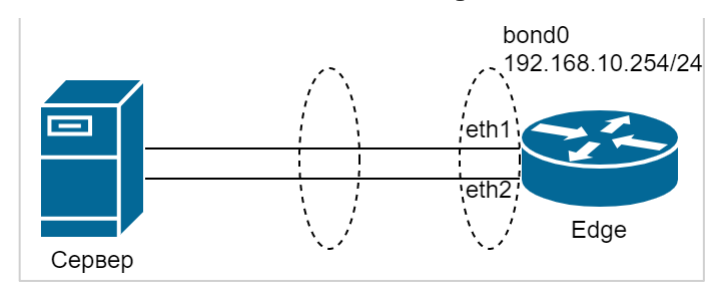

Рисунок 8 - Создание группы агрегирования из двух интерфейсов Ethernet

Для настройки данной схемы нужно выполнить следующие действия в режиме настройки.

Пример 102- Создание группы агрегирования из двух интерфейсов Ethernet

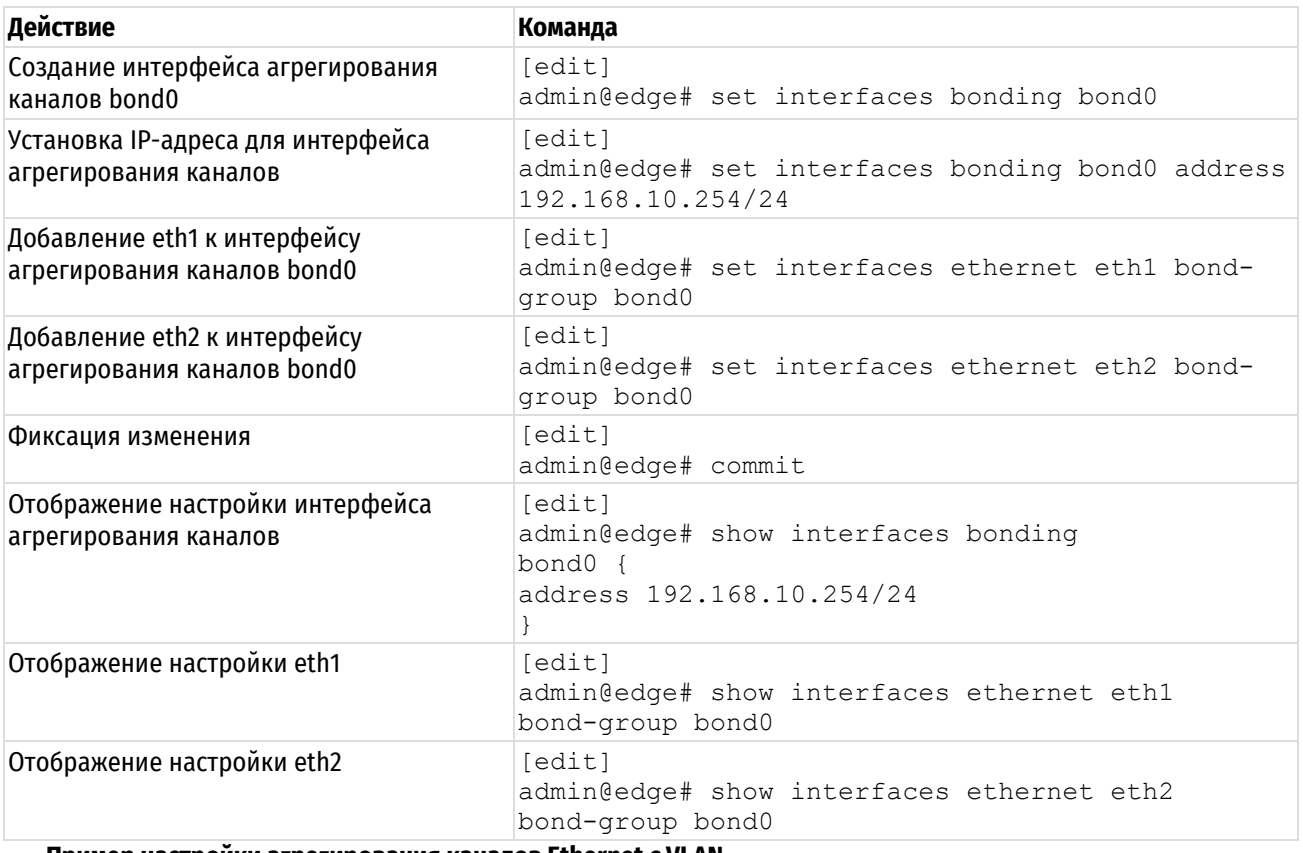

#### Пример настройки агрегирования каналов Ethernet с VLAN

<span id="page-245-0"></span>Если интерфейс агрегирования уже собран, становится возможным создать VLAN внутри него. В приведенном ниже примере к конфигурации из предыдущего примера добавляется VLAN. В получившемся интерфейсе агрегирования имеется как трафик VLAN, так и трафик, не относящийся к VLAN.

Для настройки данной схемы нужно выполнить следующие действия в режиме настройки.

Пример 103- Добавление VLAN к существующему интерфейсу агрегирования

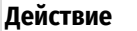

```
Команда
```
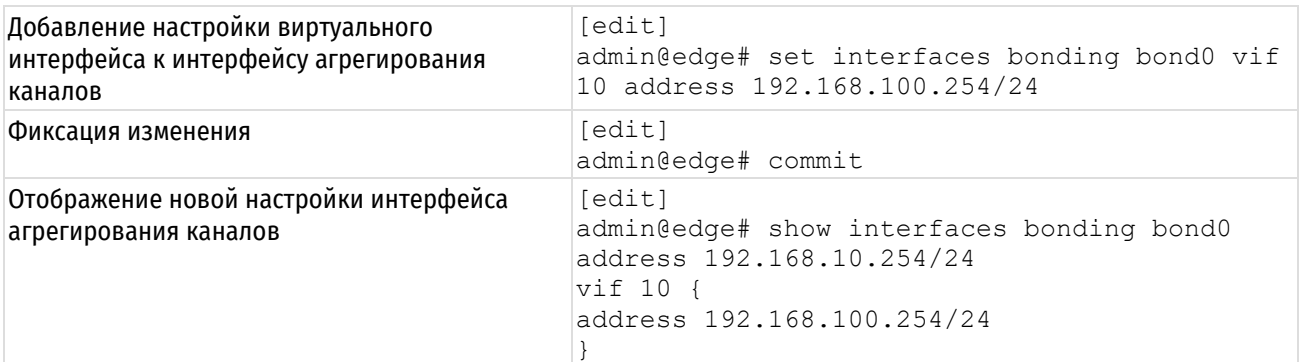

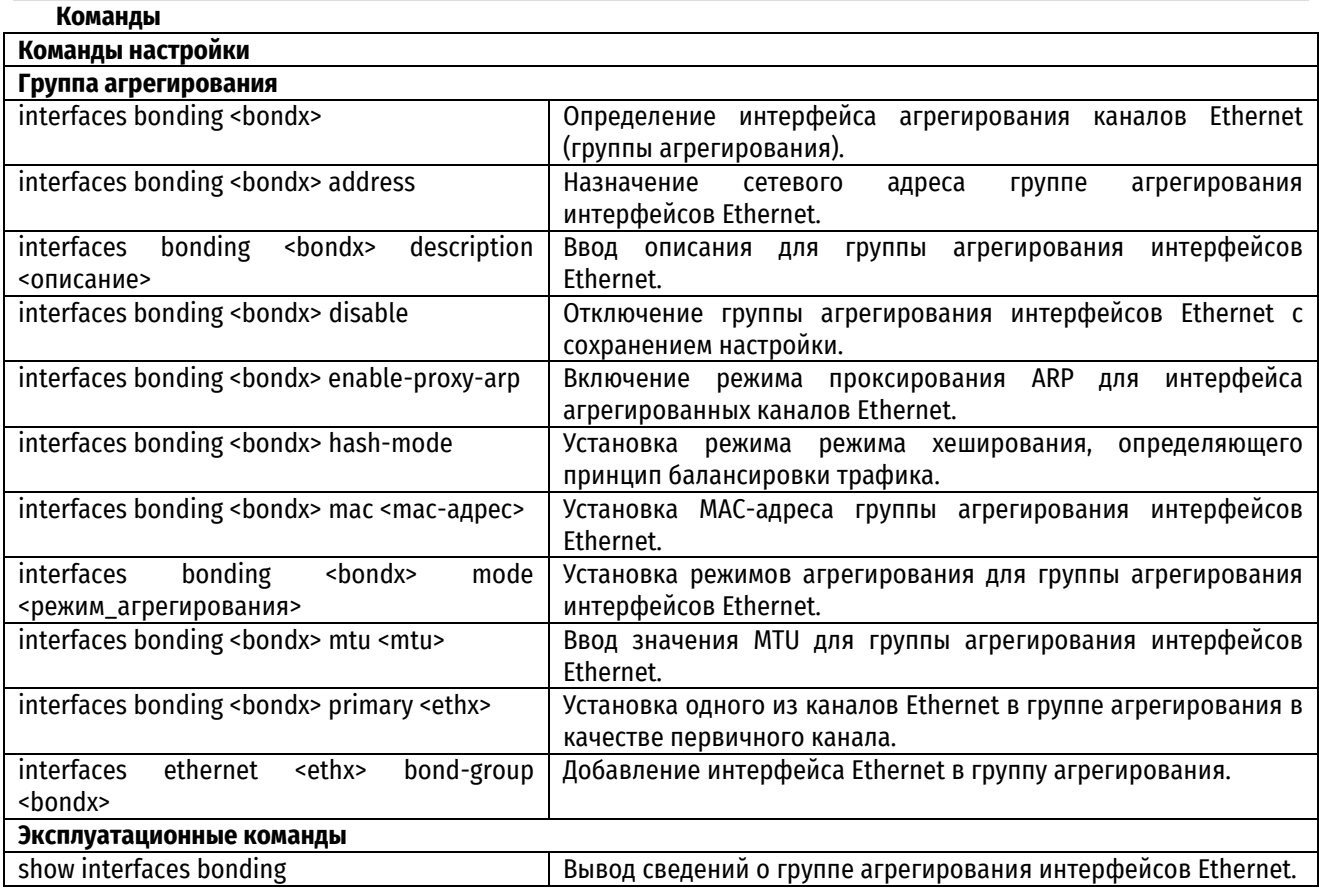

# **10.6.1 interfaces bonding <bondx>**

<span id="page-246-0"></span>Определение интерфейса агрегирования каналов Ethernet.

# **Синтаксис**

set interfaces bonding <br/>bondx> delete interfaces bonding <br/>bondx> show interfaces bonding <br/>bondx>

# **Режим интерфейса**

Режим настройки.

# **Ветвь конфигурации**

```
interfaces {
    bonding bondx {
    }
}
```
*bondx*

Множественный узел. Идентификатор интерфейса агрегированных каналов Ethernet. Поддерживаются значения в диапазоне от bond0 до bond99. Можно определить несколько групп агрегирования, создав несколько узлов конфигурации bonding.

## **Значение по умолчанию**

Отсутствуют.

#### **Указания по использованию**

Эта команда используется для определения интерфейса агрегирования каналов Ethernet, называемого также группой агрегирования. Группа агрегирования каналов Ethernet дает возможность объединить пропускную способность отдельных каналов в единый виртуальный канал. Следует заметить, что создавать группу агрегирования (при помощи данной команды или одного из ее вариантов) нужно до назначения интерфейсов Ethernet для нее.

Форма **set** данной команды используется для определения параметров интерфейса агрегированных каналов Ethernet.

Форма **delete** данной команды используется для удаления всей настройки интерфейса агрегированных каналов Ethernet.

Форма **show** данной команды используется для просмотра настройки интерфейса агрегированных каналов Ethernet.

# **10.6.2 interfaces bonding <bondx> address**

<span id="page-247-0"></span>Назначение сетевого адреса интерфейсу агрегированных каналов Ethernet.

## **Синтаксис**

```
set interfaces bonding <br/>bondx> address [<ip-agpec> | dhcp]
delete interfaces bonding <bondx> address [<ip-agpec> | dhcp]
show interfaces bonding <bondx> address
```
## **Режим интерфейса**

Режим настройки.

## **Ветвь конфигурации**

```
interfaces {
   bonding bondx {
      address ip-адрес | dhcp
   }
}
```
#### **Параметры**

#### *bondx*

Множественный узел. Идентификатор интерфейса агрегированных каналов Ethernet. Поддерживаются значения в диапазоне от bond0 до bond99.

*ip-адрес*

IPv4-адрес или IPv6-адрес для данного интерфейса агрегированных каналов Ethernet. Допустимые значения представлены в таблице ниже:

Таблица 46 – Формат указания ip-адреса для интерфейса

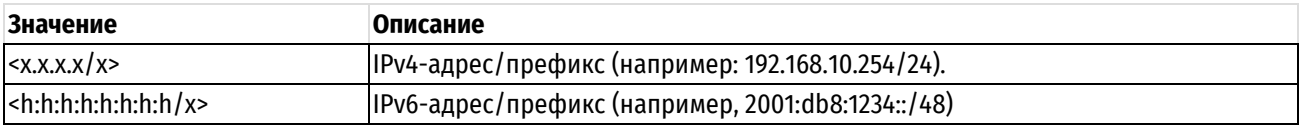

Назначить мостовой группе несколько IP-адресов можно, создав соответствующее количество узлов конфигурации **address.**

## **dhcp**

Параметр определяет интерфейс агрегированных каналов Ethernet как клиент протокола DHCP, получающий адрес и префикс от сервера DHCP.

#### **Значение по умолчанию**

Отсутствуют.

#### **Указания по использованию**

Эта команда используется для установки IP-адреса и префикса подсети для группы агрегирования каналов Ethernet. С помощью параметра dhcp можно дать интерфейсу указание получать адрес и префикс от сервера DHCP.

Форма **set** этой команды используется для установки IP-адреса и префикса подсети.

Форма **delete** данной команды используется для удаления настройки IP-адреса.

<span id="page-248-0"></span>Форма **show** данной команды используется для отображения настройки IP-адреса.

## **10.6.3 interfaces bonding <bondx> description <описание>**

Ввод описания для интерфейса агрегированных каналов Ethernet.

## **Синтаксис**

set interfaces bonding <bondx> description <описание> delete interfaces bonding <br/>bondx> description show interfaces bonding <bondx> description

## **Режим интерфейса**

Режим настройки.

# **Ветвь конфигурации**

```
interfaces {
  bonding bondx {
      description описание
   }
}
```
#### **Параметры**

*bondx*

Множественный узел. Идентификатор интерфейса агрегированных каналов Ethernet. Поддерживаются значения в диапазоне от bond0 до bond99.

*описание*

Мнемоническое имя или описание группы агрегирования.

## **Значение по умолчанию**

Отсутствуют.

## **Указания по использованию**

Эта команда используется для ввода описания группы агрегирования.

Форма **set** этой команды используется для ввода описания интерфейса агрегированных каналов Ethernet.

Форма **delete** этой команды используется для удаления этого описания.

Форма **show** этой команды используется для просмотра этого описания.

# **10.6.4 interfaces bonding <bondx> disable**

<span id="page-249-0"></span>Отключение интерфейса агрегированных каналов Ethernet с сохранением настройки.

## **Синтаксис**

set interfaces bonding <bondx> disable delete interfaces bonding <br/>bondx> disable show interfaces bonding <br/>bondx>

## **Режим интерфейса**

Режим настройки.

## **Ветвь конфигурации**

```
interfaces {
  bonding bondx {
      disable
   }
```
## **Параметры**

}

*bondx*

Множественный узел. Идентификатор интерфейса агрегированных каналов Ethernet. Поддерживаются значения в диапазоне от bond0 до bond99.

## **Значение по умолчанию**

Отсутствуют.

## **Указания по использованию**

Эта команда используется для отключения группы агрегирования каналов Ethernet без удаления настройки.

Форма **set** этой команды используется для отключения интерфейса агрегированных каналов Ethernet.

Форма **delete** этой команды используется для включения интерфейса агрегированных каналов Ethernet.

Форма **show** этой команды используется для просмотра настройки интерфейса агрегированных каналов Ethernet.

# **10.6.5 interfaces bonding <bondx> enable-proxy-arp**

<span id="page-249-1"></span>Включение режима проксирования ARP для интерфейса агрегированных каналов Ethernet.

# **Синтаксис**

set interfaces bonding <bondx> enable-proxy-arp delete interfaces bonding <br/>bondx> enable-proxy-arp show interfaces bonding <br/>bondx>

# **Режим интерфейса**

Режим настройки.

## **Ветвь конфигурации**

```
interfaces {
    bonding bondx {
      enable-proxy-arp
   }
}
```
## **Параметры**

*bondx*

Множественный узел. Идентификатор интерфейса агрегированных каналов Ethernet. Поддерживаются значения в диапазоне от bond0 до bond99.

## Значение по умолчанию

Режим проксирования ARP для интерфейса агрегированных каналов Ethernet отключен.

## Указания по использованию

Команда используется для включения режима проксирования ARP для агрегированных каналов Ethernet.

Форма set данной команды используется для включения режима проксирования ARP для агрегированных каналов Ethernet.

Форма delete данной команды используется для восстановления поведения, принятого по умолчанию.

Форма show данной команды используется для отображения настройки.

# 10.6.6 interfaces bonding <bondx> hash-mode

<span id="page-250-0"></span>Установка метода хеширования, определяющего принцип балансировки трафика в режимах агрегирования xor-hash, 802.3ad и transmit-load-balance.

## Синтаксис

set interfaces bonding <bondx> hash-mode <режим хеширования>

delete interfaces bonding <bondx> hash-mode

show interfaces bonding <bondx>

## Режим интерфейса

Режим настройки.

## Ветвь конфигурации

```
interfaces {
   bonding bondx {
       hash-mode <режим хеширования>
   \}\rightarrow
```
## Параметры

## bondx

Множественный узел. Идентификатор интерфейса агрегированных каналов Ethernet. Поддерживаются значения в диапазоне от bond0 до bond99.

#### режим\_хеширования

Устанавливает метод хеширования, определяющий принцип балансировки трафика в режимах агрегирования xor-hash, 802.3ad и transmit-load-balance.

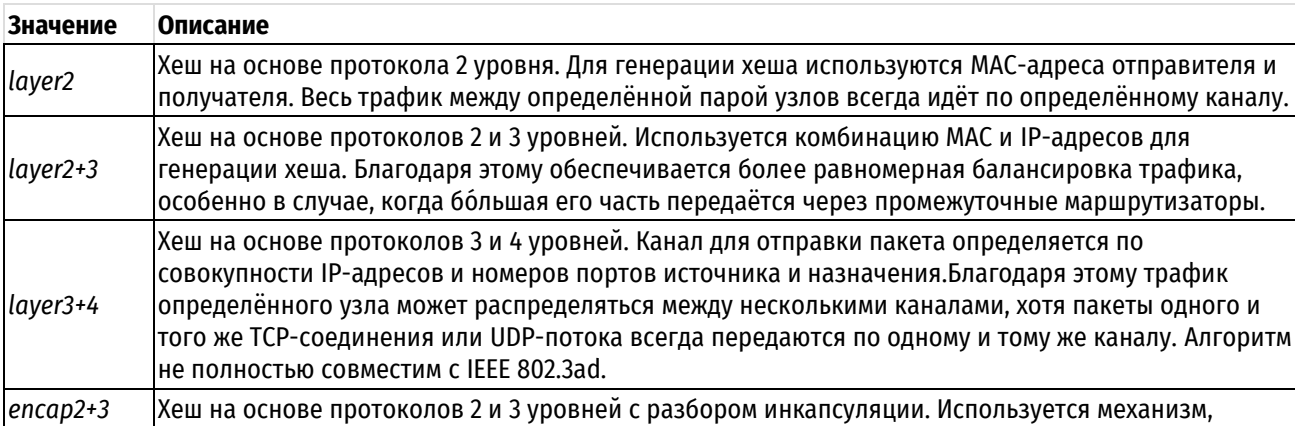

Таблица 47 - Допустимые методы хеширования

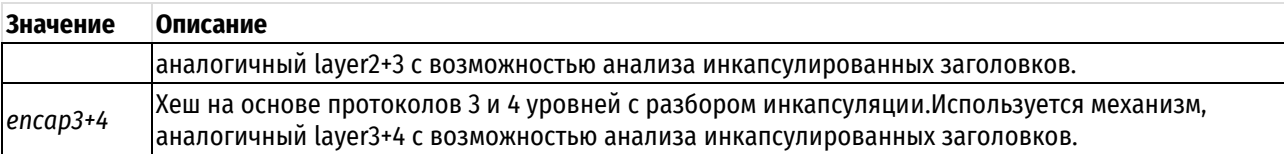

#### Значение по умолчанию

По умолчанию используется метод хеширования layer2.

#### Указания по использованию

Команда используется для установки метода хеширования, определяющего принцип балансировки трафика в режимах агрегирования xor-hash. 802.3ad и transmit-load-balance.

Форма set этой команды используется для установки заданного метода хеширования для агрегированных каналов Ethernet.

Форма delete этой команды используется для удаления настроенного МАС-адреса интерфейса агрегированных каналов Ethernet.

Форма show этой команды используется для просмотра настройки MAC-адреса интерфейса агрегированных каналов Ethernet.

## 10.6.7 interfaces bonding <bondx> mac <mac-agpec>

<span id="page-251-0"></span>Установка МАС-адреса интерфейса агрегированных каналов Ethernet.

## Синтаксис

set interfaces bonding <bondx> mac <mac-agpec>

delete interfaces bonding <bondx> mac

show interfaces bonding <bondx> mac

## Режим интерфейса

Режим настройки.

## Ветвь конфигурации

```
interfaces {
   bonding bondx {
       mac mac-адрес
   \rightarrow
```
## Параметры

 $\overline{\phantom{a}}$ 

bondx

Множественный узел. Идентификатор интерфейса агрегированных каналов Ethernet. Поддерживаются значения в диапазоне от bond0 до bond99.

#### mac-adpec

MAC-адрес для интерфейса агрегированных каналов Ethernet. Формат должен соответствовать типу интерфейса. Для интерфейса Ethernet это шесть двузначных шестнадцатеричных чисел, разделенных двоеточиями, например 00:0a:59:9a:f2:ba.

#### Значение по умолчанию

В качестве МАС-адреса используется МАС-адрес первого интерфейса, добавленного в интерфейса агрегированных каналов Ethernet.

#### Указания по использованию

Эта команда используется для установки MAC-адреса интерфейса агрегированных каналов Ethernet.

Форма set этой команды используется для установки МАС-адреса интерфейса агрегированных каналов Ethernet.
Форма delete этой команды используется для удаления настроенного МАС-адреса интерфейса агрегированных каналов Ethernet.

Форма show этой команды используется для просмотра настройки MAC-адреса интерфейса агрегированных каналов Ethernet.

# 10.6.8 interfaces bonding <bondx> mode <режим\_агрегирования>

Установка режимов агрегирования для интерфейса агрегированных каналов Ethernet.

# Синтаксис

set interfaces bonding <bondx> mode <режим агрегирования>

delete interfaces bonding <bondx> mode

show interfaces bonding <bondx> mode

# Режим интерфейса

Режим настройки.

# Ветвь конфигурации

```
interfaces {
   bonding bondx {
        mode режим агрегирования
    \overline{\phantom{a}}\}
```
# Параметры

#### bondx

Множественный узел. Идентификатор интерфейса агрегированных каналов Ethernet. Поддерживаются значения в диапазоне от bond0 до bond99.

### режим агрегирования

Определяет режим агрегирования для интерфейса агрегированных каналов Ethernet. Допустимые значения представлены в таблице ниже:

Таблица 48 - Допустимые режимы агрегирования

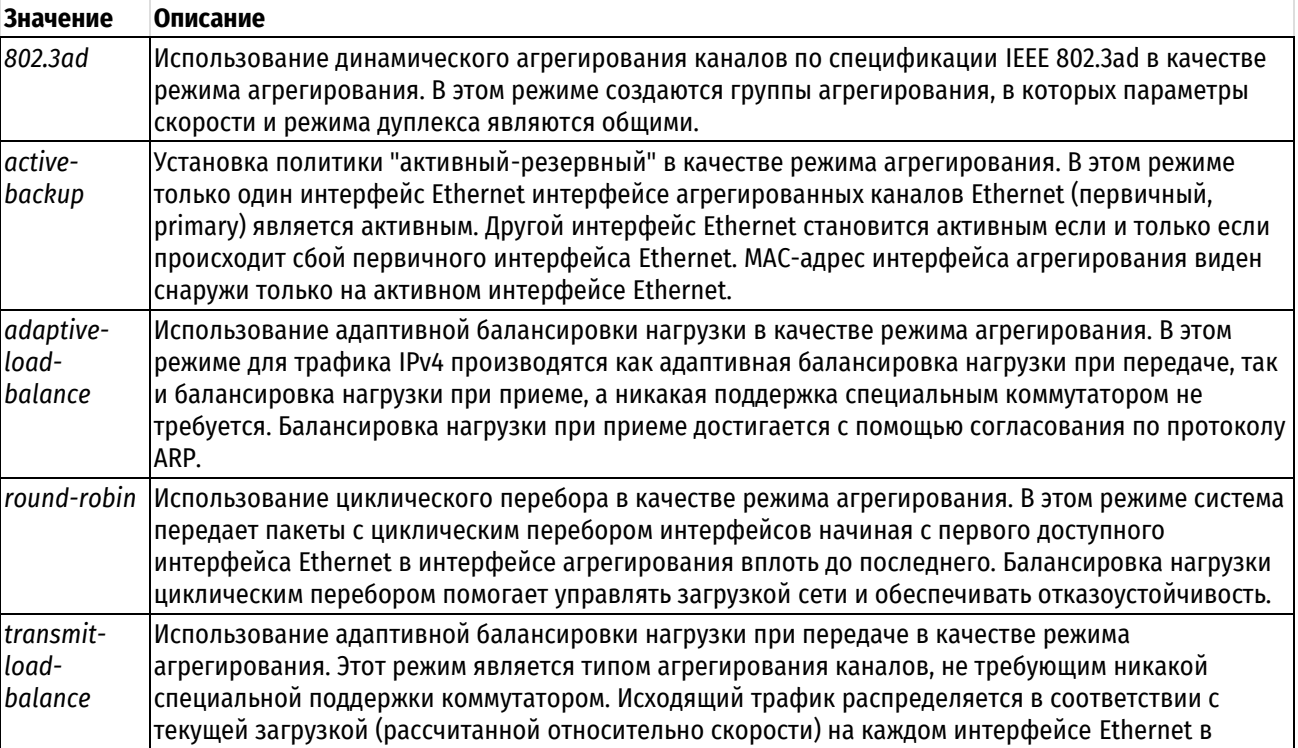

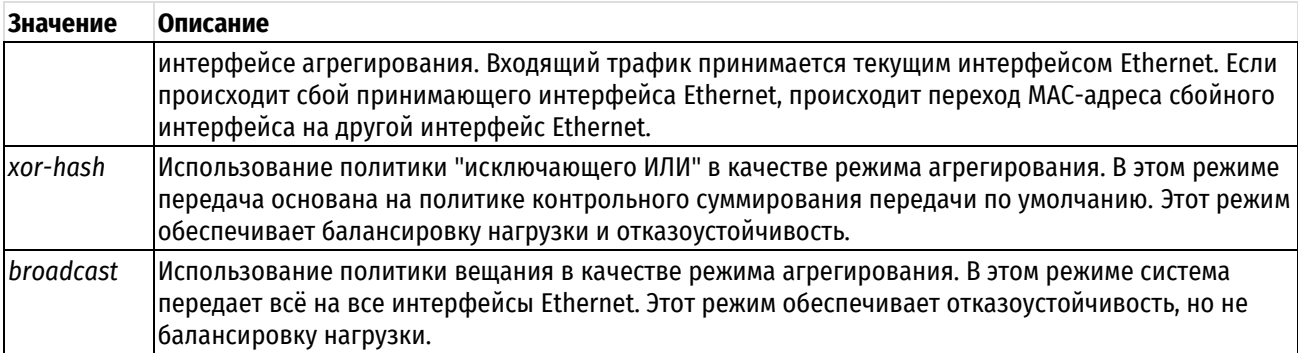

### Значение по умолчанию

В качестве режима агрегирования используется динамическое агрегирование каналов по спецификации IEEE 802.3ad.

### Указания по использованию

Эта команда используется для установки режима агрегирования для интерфейса агрегированных каналов Ethernet.

Форма set этой команды используется для установки режима агрегирования интерфейса агрегированных каналов Ethernet.

Форма delete этой команды используется для восстановления режима агрегирования по умолчанию для интерфейса агрегированных каналов Ethernet.

Форма show этой команды используется для просмотра настройки режима агрегирования.

# 10.6.9 interfaces bonding <bondx> mtu <mtu>

Установка значения MTU для интерфейса агрегированных каналов Ethernet.

# Синтаксис

```
set interfaces bonding <bondx> mtu <mtu>
delete interfaces bonding <bondx> mtu
show interfaces bonding <bondx> mtu
```
# Режим интерфейса

Режим настройки.

### Ветвь конфигурации

```
interfaces {
    bonding bondx {
        mtu mtu
    \rightarrow\mathcal{L}
```
### Параметры

#### bondx

Множественный узел. Идентификатор интерфейса агрегированных каналов Ethernet. Поддерживаются значения в диапазоне от bond0 до bond99.

 $m$ tu

Установка значения MTU для интерфейса агрегированных каналов Ethernet. Значение должно лежать в диапазоне от 68 до 9000.

#### Значение по умолчанию

По умолчанию значение MTU устанавливается равным 1500.

#### **Указания по использованию**

Эта команда используется для установки параметра MTU (максимальная длина передаваемого блока) для интерфейса агрегированных каналов Ethernet.

Следует заметить, в результате изменения параметра MTU для интерфейса агрегированных каналов Ethernet изменяются параметры MTU всех интерфейсов Ethernet, входящих в состав интерфейса агрегированных каналов Ethernet.

При перенаправлении пакеты IPv4, имеющие размер больший, чем значение MTU, будут фрагментированы, за исключением случая, когда установлен флаг DF. В этом случае пакеты будут проигнорированы.

Форма **set** этой команды используется для установки параметра MTU интерфейса агрегированных каналов Ethernet.

Форма **delete** этой команды используется для восстановления значения MTU по умолчанию.

Форма **show** этой команды используется для просмотра настройки MTU интерфейса агрегированных каналов Ethernet.

# **10.6.10 interfaces bonding <bondx> primary <ethx>**

Установка одного из каналов Ethernet в составе интерфейса агрегированных каналов Ethernet в качестве основного.

#### **Синтаксис**

set interfaces bonding <bondx> primary <ethx> delete interfaces bonding <bondx> primary show interfaces bonding <bondx> primary

### **Режим интерфейса**

Режим настройки.

# **Ветвь конфигурации**

```
interfaces {
  bonding bondx {
      primary ethx
   }
}
```
## **Параметры**

#### *bondx*

Множественный узел. Идентификатор интерфейса агрегированных каналов Ethernet. Поддерживаются значения в диапазоне от bond0 до bond99.

*ethx*

Идентификатор основного интерфейса Ethernet в интерфейсе агрегированных каналов Ethernet.

#### **Значение по умолчанию**

Главный канал отсутствует.

#### **Указания по использованию**

Эта команда используется для указания основного интерфейса Ethernet в интерфейсе агрегирования каналов Ethernet.

Этот параметр необходим, если используется режим агрегирования "активный-резервный" (active-backup).

Если используется режим агрегирования "активный-резервный" и интерфейс помечен как основной, то он всегда остается единственным активным членом интерфейса агрегированных каналов Ethernet до тех пор, пока он доступен. Альтернативные интерфейсы используются только тогда, когда основной выходит из оперативного режима.

Такой вариант полезен, когда один из интерфейсов, входящих в состав интерфейса агрегированных каналов Ethernet, следует предпочесть другому, например, когда у него более высокая пропускная способность, чем у другого.

Форма set этой команды используется для назначения интерфейса Ethernet первичным интерфейсом в агрегировании каналов Ethernet в режиме "активный-резервный".

Форма delete этой команды используется для удаления у интерфейса Ethernet роли первичного интерфейса для агрегирования каналов Ethernet.

Форма show этой команды используется для просмотра настройки агрегирования каналов Ethernet.

# 10.6.11 interfaces ethernet <ethx> bond-group <bondx>

Добавление интерфейса Ethernet в состав интерфейса агрегированных каналов Ethernet.

#### Синтаксис

set interfaces ethernet <ethx> bond-group <bondx>

delete interfaces ethernet <ethx> bond-group <bondx>

show interfaces ethernet <ethx> bond-group

#### Режим интерфейса

Режим настройки.

# Ветвь конфигурации

```
interfaces {
   ethernet ethx {
      bond-group bondx
   \}
```
### Параметры

 $$ 

 $\mathcal{E}$ 

Множественный узел. Идентификатор определяемого интерфейса Ethernet.

bondx

Множественный узел. Идентификатор интерфейса агрегированных каналов Ethernet. Поддерживаются значения в диапазоне от bond0 до bond99.

#### Значение по умолчанию

Отсутствуют.

## Указания по использованию

Эта команда используется для добавления интерфейса Ethernet в состав интерфейса агрегированных каналов Ethernet.

Интерфейс Ethernet может входить в состав только одного интерфейса агрегированных каналов Ethernet. Интерфейс агрегированных каналов Ethernet должна быть предварительно определен с помощью команды interfaces bonding <bondx>. Максимальное число интерфейсов Ethernet, которое можно добавить в группу агрегирования, зависит от имеющихся системных ресурсов. Для большинства реализаций оно практически не ограничено.

ПРИМЕЧАНИЕ Если интерфейс Ethernet отключен, он не будет добавлен в группу агрегирования.

Если интерфейс Ethernet предполагается добавить в группу агрегирования, настраивать IP-адрес для него нельзя. Вместо этого настраивается IP-адрес для группы с помощью команды interfaces bonding <bondx> address.

Форма set этой команды используется для добавления интерфейса Ethernet в группу агрегирования каналов Ethernet.

Форма **delete** этой команды используется для удаления интерфейса Ethernet из группы агрегирования каналов Ethernet.

Форма **show** этой команды используется для просмотра настройки группы агрегирования.

## **10.6.12 show interfaces bonding**

Вывод сведений о группе агрегирования интерфейсов Ethernet.

# **Синтаксис**

show interfaces bonding [<bondx> | detail | slaves]

# **Режим интерфейса**

Эксплуатационный режим.

#### **Параметры**

*bondx*

Отображение подробных сведений об указанном интерфейсе агрегирования каналов Ethernet.

#### **detail**

Отображение подробных сведений обо всех интерфейсах агрегирования каналов Ethernet.

**slaves**

Отображение сведений о составляющих интерфейсах агрегирования.

### **Значение по умолчанию**

Отображаются сведения обо всех группах агрегирования интерфейсов Ethernet.

### **Указания по использованию**

Эта команда используется для просмотра состояния работоспособности настроенных групп агрегирования интерфейсов Ethernet.

#### **Примеры**

В примере ниже приведен вывод для команды show interfaces bonding.

Пример 104– Отображение сведений об интерфейсах агрегирования каналов Ethernet

```
admin@edge:~$ show interfaces bonding
Interface IP Address State Link Description
bond0 - up up
bond1 - and down down down
admin@edge:~$
```
В примере ниже приведен вывод команды show interfaces bonding slaves.

Пример 105– Отображение сведений об интерфейсах, входящих в состав интерфейса агрегирования каналов Ethernet

```
admin@edge:~$ show interfaces bonding slaves
Interface Mode State Link Slaves
bond0 802.3ad up up eth1
bond1 802.3ad down down
admin@edge:~$
```
# **10.7 Интерфейсы псевдо-Ethernet**

В данном разделе описано, как создать интерфейс псевдо-Ethernet, назначив несколько MAC-адресов одному физическому интерфейсу.

В данном разделе рассматриваются следующие вопросы:

Обзор интерфейсов псевдо-Ethernet

• Команды для интерфейсов псевдо-Ethernet

# **Обзор интерфейсов псевдо-Ethernet**

Под интерфейсом псевдо-Ethernet подразумевается создание нескольких виртуальных устройств Ethernet с различными MAC-адресами на одном физическом порту Ethernet. Интерфейсы псевдо-Ethernet используются в среде виртуализации, где они могут быть быть использованы другими виртуальными машинами. Использование интерфейсов псевдо-Ethernet требует меньше накладных расходов по сравнению с использованием сетевых мостов. Использование интерфейсов псевдо-Ethernet позволяет обойти ограничение, позволяющее создавать максимум 4096 виртуальных локальных сетей (VLANs) на одном порту Ethernet.

Виртуальные интерфейсы Ethernet ведут себя аналогично реальным устройствам Ethernet. Для них можно указать IP-адрес и сетевые настройки, описания и MAC-адреса, для того чтобы связать их с физическим портом Ethernet используется команда **interfaces pseudo-ethernet <pethx> link <ethx>**. Виртуальное устройство наследует характеристики (скорость, дуплексный режим и т.д.) физического интерфейса, с которым связан.

После определения интерфейса псевдо-Ethernet на него можно ссылаться так же как на реальный интерфейс Ethernet в правилах межсетевого экрана, политиках QoS.

При использовании интерфейсов псевдо-Ethernet необходимо учитывать следующее:

- нельзя подключиться к внутреннему интерфейсу псевдо-Ethernet из системы, в которой он определен. Например, при отправке запросов echo-request на интерфейс псевдо-Ethernet из системы в которой он определен, ответов echo-reply получено не будет;
- пакеты Ethernet не перенаправляются между интерфейсами псевдо-Ethernet;
- интерфейсы псевдо-Ethernet не поддерживают виртуальные сети (VLAN), а также нельзя включить интерфейс псевдо-Ethernet в виртуальную сеть VLAN;
- интерфейсы псевдо-Ethernet не могут быть частью интерфейса агрегированных каналов Ethernet;
- интерфейсы псевдо-Ethernet могут не работать в окружении, которое предполагает наличие только одного адреса у сетевой карты (NIC); например:
	- o сетевые коммутаторы, допускающие использование единственного адреса;
	- o модемы ADSL, которые «запоминают» MAC-адрес сетевой карты.

### **Примеры настройки интерфейса псевдо-Ethernet**

На рисунке приведен простой пример использования интерфейса псевдо-Ethernet. В этом примере:

- интерфейсу Ethernet **eth1** назначен IP-адрес 192.168.10.254/24, а также он имеет MAC-адрес 0c:c2:de:45:d3:01;
- интерфейс псевдо-Ethernet **peth0** связан с физическим интерфейсом **eth1**. Для него назначен IP-адрес 192.168.100.254/24, а также MAC-адрес 02:07:b4:61:62:1a.

Следует отметить, что интерфейсу псевдо-Ethernet можно назначить сетевой префикс отличный от префикса физического интерфейса. Например, в этом примере можно назначить интерфейсу псевдо-Ethernet адрес 192.168.100.254/32.

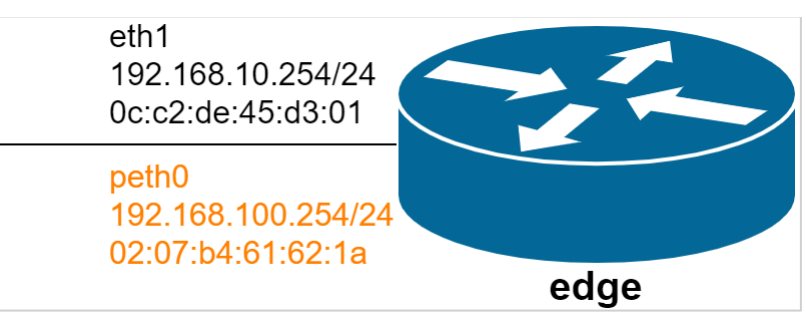

Рисунок 9 – Создание интерфейса псевдо-Ethernet

Для настройки данной схемы нужно выполнить следующие действия в режиме настройки.

Пример 106– Создание интерфейса псевдо-Ethernet

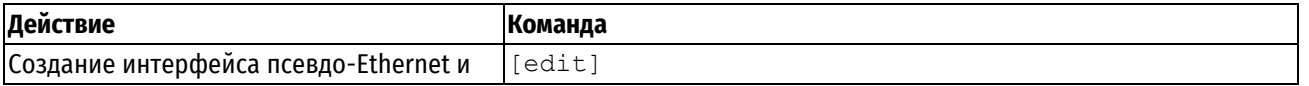

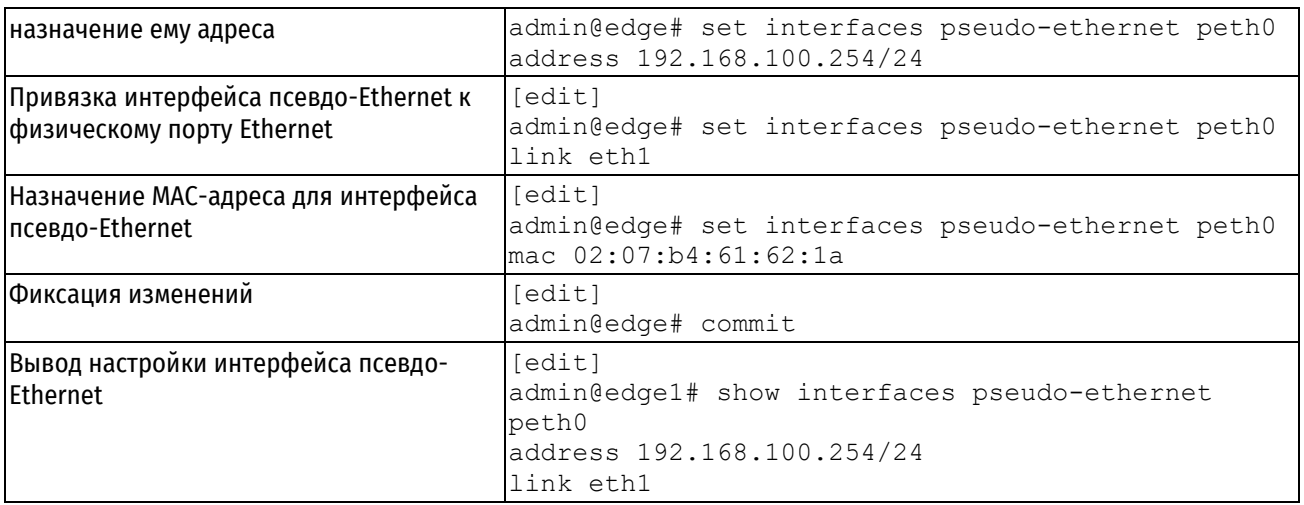

# **Команды для интерфейсов псевдо-Ethernet**

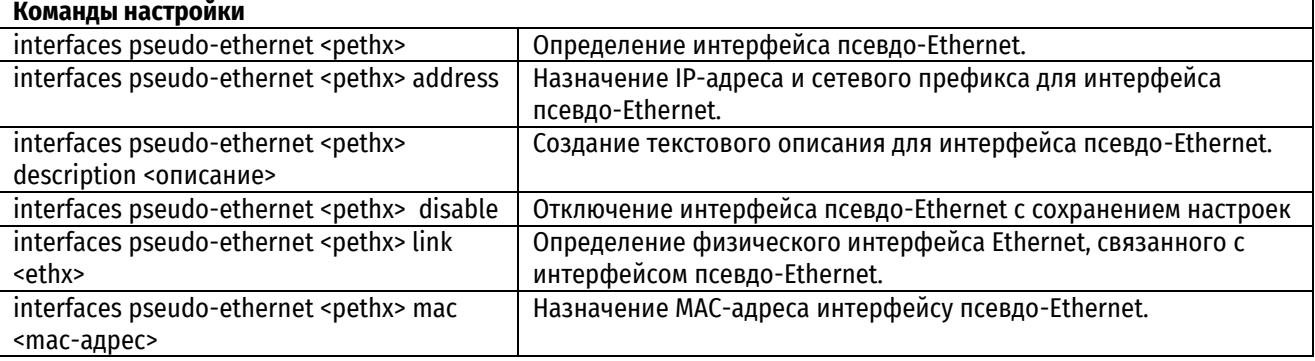

# **10.7.1 interfaces pseudo-ethernet <pethx>**

<span id="page-258-0"></span>Определение интерфейса псевдо-Ethernet.

# **Синтаксис**

set interfaces pseudo-ethernet <pethx>

delete interfaces pseudo-ethernet <pethx>

show interfaces pseudo-ethernet <pethx>

# **Режим интерфейса**

Режим настройки.

## **Ветвь конфигурации**

```
interfaces {
     pseudo-ethernet pethx
}
```
# **Параметры**

*pethx*

Множественный узел. Идентификатор определяемого интерфейса псевдо-Ethernet. Поддерживаются значения в диапазоне от peth0 до peth999. Можно определить несколько псевдо-интерфейсов, создав соответствующее количество узлов конфигурации **pseudo-ethernet**.

### **Значение по умолчанию**

Отсутствуют.

### **Указания по использованию**

Данная команда позволяет определить виртуальное устройство Ethernet (интерфейс псевдо-Ethernet), связав несколько MAC-адресов с одним физическим интерфейсом Ethernet.

Номер в идентификаторе псевдо-интерфейса никак не связан с номером в идентификаторе физического интерфейса; например, интерфейс *peth0* необязательно должен быть связан с интерфейсом eth0.

ПРИМЕЧАНИЕ Интерфейс псевдо-Ethernet обязательно должен быть связан с одним из физических интерфейсов Ethernet с использованием команды interfaces pseudo-ethernet <pethx> link <ethx>. Предварительно используемый физический интерфейс Ethernet должен быть определен в системе.

После определения интерфейса псевдо-Ethernet, ему можно назначить MAC-адрес при помощи команды interfaces pseudo-ethernet <pethx> mac <mac-addr> аналогично тому, как это делается для физического порта Fthernet

Форма set используется для создания интерфейса псевдо-Ethernet.

Форма delete данной команды используется для удаления интерфейса псевдо-Ethernet.

<span id="page-259-0"></span>Форма show данной команды используется для отображения настройки интерфейса псевдо-Ethernet.

# 10.7.2 interfaces pseudo-ethernet <pethx> address

Назначение IP-адреса и префикса сети для интерфейса псевдо-Ethernet.

### Синтаксис

set interfaces ethernet <pethx> address [<ip-agpec> | dhcp] delete interfaces ethernet <pethx> address [<ip-agpec> | dhcp] show interfaces ethernet <pethx> address

# Режим интерфейса

Режим настройки.

# Ветвь конфигурации

```
interfaces {
    pseudo-ethernet pethx {
         address ip-agpec | dhcp
    \left\{ \right\}\overline{\phantom{a}}
```
### Параметры

#### pethx

Множественный узел. Идентификатор определяемого интерфейса псевдо-Ethernet. Поддерживаются значения в диапазоне от peth0 до peth999.

ip-adpec

IPv4-адрес или IPv6-адрес для данного интерфейса псевдо-Ethernet. Допустимые значения представлены в таблине ниже:

Таблица 49 - Формат указания ір-адреса для интерфейса

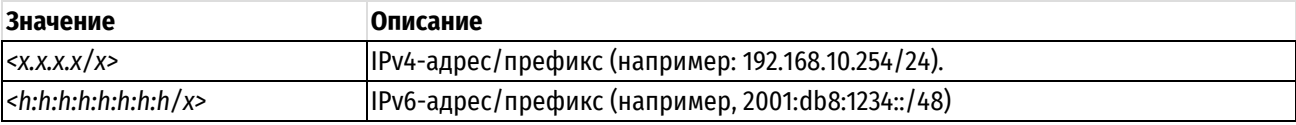

Назначить интерфейсу несколько IP-адресов можно, создав соответствующее количество узлов конфигурации address.

#### dhcp

Параметр определяет интерфейс псевдо-Ethernet как клиент протокола DHCP, получающий адрес и префикс от сервера DHCP.

## Значение по умолчанию

Отсутствуют.

# **Указания по использованию**

Данная команда используется для назначения IP-адреса и префикса сети интерфейсу псевдо-Ethernet.

Форма **set** данной команды используется для назначения IP-адреса и префикса сети.

Форма **delete** данной команды используется для удаления настройки IP-адреса.

<span id="page-260-0"></span>Форма **show** данной команды используется для отображения настройки IP-адреса.

# **10.7.3 interfaces pseudo-ethernet <pethx> description <описание>**

Создание текстового описания для интерфейса псевдо-Ethernet.

# **Синтаксис**

set interfaces ethernet <pethx> description <описание> delete interfaces ethernet <pethx> description show interfaces ethernet <pethx> description

#### **Режим интерфейса**

Режим настройки.

#### **Ветвь конфигурации**

```
interfaces {
```

```
pseudo-ethernet pethx {
   description описание
}
```
### **Параметры**

```
pethx
```
}

Множественный узел. Идентификатор определяемого интерфейса псевдо-Ethernet. Поддерживаются значения в диапазоне от peth0 до peth999.

*описание*

Мнемоническое имя или описание интерфейса псевдо-Ethernet.

#### **Значение по умолчанию**

Отсутствуют.

#### **Указания по использованию**

Данная команда позволяет установить текстовое описание для интерфейса псевдо-Ethernet.

Форма **set** данной команды используется для установки описания.

Форма **delete** данной команды используется для удаления описания.

<span id="page-260-1"></span>Форма **show** данной команды используется для отображения настройки описания.

# **10.7.4 interfaces pseudo-ethernet <pethx> disable**

Отключение интерфейса псевдо-Ethernet с сохранением текущей настройки.

# **Синтаксис**

set interfaces pseudo-ethernet <pethx> disable delete interfaces pseudo-ethernet <pethx> disable show interfaces pseudo-ethernet <pethx>

#### **Режим интерфейса**

Режим настройки.

# **Ветвь конфигурации**

```
interfaces {
   pseudo-ethernet pethx {
      disable
   }
}
```
# **Параметры**

*pethx*

Множественный узел. Идентификатор определяемого интерфейса псевдо-Ethernet. Поддерживаются значения в диапазоне от peth0 до peth999.

#### **Значение по умолчанию**

Отсутствуют.

## **Указания по использованию**

Данная команда позволяет отключить интерфейс псевдо-Ethernet без удаления настроек.

Форма **set** данной команды используется для отключения интерфейса.

Форма **delete** данной команды используется для включения интерфейса.

<span id="page-261-0"></span>Форма **show** данной команды используется для отображения настройки интерфейса псевдо-Ethernet.

# **10.7.5 interfaces pseudo-ethernet <pethx> link <ethx>**

Определение физического интерфейса Ethernet, связанного с интерфейсом псевдо-Ethernet.

### **Синтаксис**

set interfaces ethernet <pethx> link <ethx> delete interfaces ethernet <pethx> link show interfaces ethernet <pethx> link

# **Режим интерфейса**

Режим настройки.

## **Ветвь конфигурации**

```
interfaces {
  pseudo-ethernet pethx {
      link ethx
   }
}
```
### **Параметры**

*pethx*

Множественный узел. Идентификатор определяемого интерфейса псевдо-Ethernet. Поддерживаются значения в диапазоне от peth0 до peth999.

*ethx*

Обязательный. Физический интерфейс Ethernet, связанный с интерфейсом псевдо-Ethernet. Значение должно лежать в диапазоне от eth0 до eth999 в зависимости от реально имеющихся в системе интерфейсов Ethernet. Числовые значения в идентификаторах виртуального и реального интерфейсов pethx и ethx могут не совпадать (например, интерфейс peth4 может быть связан с интерфейсом eth1).

#### **Значение по умолчанию**

Отсутствуют.

## **Указания по использованию**

Данная команда позволяет указать физический интерфейс Ethernet, с которым связан интерфейс псевдо-Ethernet.

Форма **set** данной команды используется для указания интерфейса Ethernet.

Форма **delete** используется для удаления настройки. Следует учитывать, что указание физического интерфейса является обязательным.

Форма **show** данной команды используется для отображения настройки физического интерфейса Ethernet, связанного с данным интерфейсом псевдо-Ethernet.

# **10.7.6 interfaces pseudo-ethernet <pethx> mac <mac-адрес>**

<span id="page-262-0"></span>Указание MAC-адреса для интерфейса псевдо-Ethernet.

## **Синтаксис**

set interfaces ethernet <pethx> mac <mac-адрес> delete interfaces ethernet <pethx> mac show interfaces ethernet <pethx> mac

# **Режим интерфейса**

Режим настройки.

## **Ветвь конфигурации**

```
interfaces {
   pseudo-ethernet pethx {
       mac mac-адрес
     }
}
```
## **Параметры**

*pethx*

Множественный узел. Идентификатор определяемого интерфейса псевдо-Ethernet. Поддерживаются значения в диапазоне от peth0 до peth999.

*mac-адрес*

MAC-адрес, который будет назначен интерфейсу псевдо-Ethernet. Адрес указывается в формате шести разделенных двоеточиями 8-битных шестнадцатеричных чисел, например, 00:0a:59:9a:f2:ba.

### **Значение по умолчанию**

В том случае если MAC-адрес не будет указан явно, он будет назначен автоматически.

## **Указания по использованию**

Эта команда позволяет установить MAC-адрес для интерфейса псевдо-Ethernet.

Форма **set** данной команды позволяет установить MAC-адрес для интерфейса псевдо-Ethernet.

Форма **delete** данной команды используется для удаления настройки MAC-адреса.

Форма **show** данной команды используется для отображения настройки MAC-адреса для интерфейса псевдо-Ethernet.

### **10.8 PPPoE**

В данном разделе приведены команды для настройки подключений PPPoE.

#### **Команды настройки**

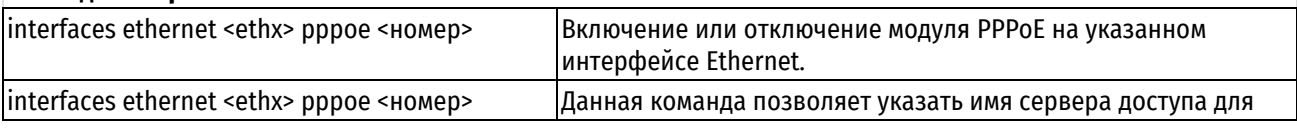

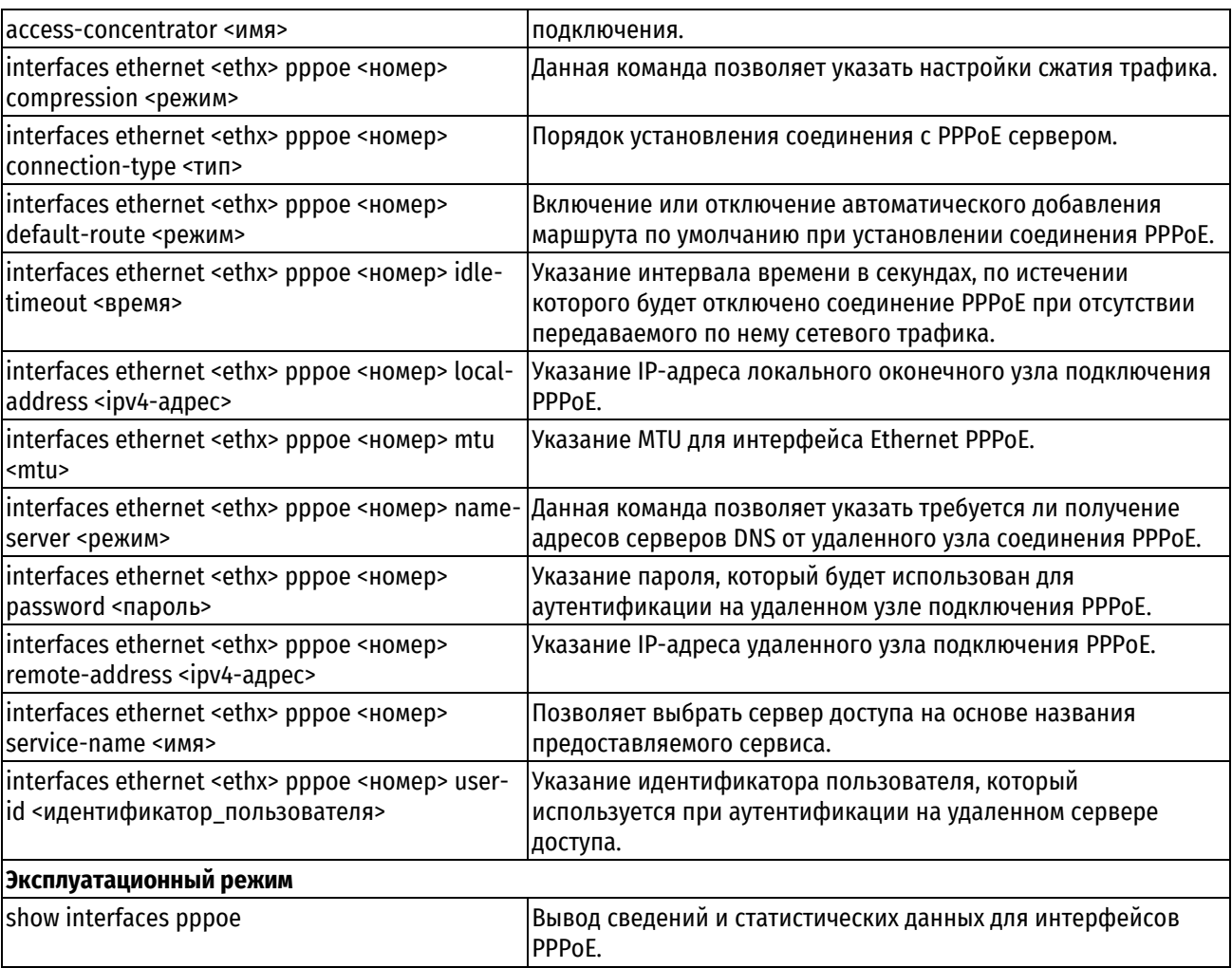

# 10.8.1 interfaces ethernet <ethx> pppoe <номер>

<span id="page-263-0"></span>Включение или отключение модуля PPPoE на указанном интерфейсе Ethernet.

# Синтаксис

set interfaces <ethx> pppoe <HOMep> delete interfaces <ethx> pppoe <HOMep> show interfaces <ethx> pppoe <HOMep>

# Режим интерфейса

Режим настройки.

# Ветвь конфигурации

interfaces {

```
ethernet ethx {
   рррое номер {
   \}\}
```
 $\mathcal{E}$ 

# Параметры

ethx

Множественный узел. Идентификатор определяемого интерфейса Ethernet.

номер

Обязательный. Номер устройства PPPoE. Этот номер должен быть уникален. Интерфейс PPPoE будет иметь имя pppoeX, где X - номер устройства PPPoE (например, pppoe7). Значение должно лежать в диапазоне от 0 до  $15.$ 

#### Значение по умолчанию

Отсутствует.

### Указания по использованию

Данная команда позволяет настроить устройство PPPoE (Point-to-Point over Ethernet) для указанного интерфейса Ethernet. Устройство PPPoE начинает существовать в системе только после установления сеанса РРРоЕ. То есть интерфейс РРРоЕ может быть определен, но при этом не «присутствовать» в системе.

Форма set данной команды позволяет определить устройство PPPoE для интерфейса Ethernet.

Форма delete данной команды позволяет удалить устройство PPPoE на интерфейсе Ethernet.

<span id="page-264-0"></span>Форма show данной команды используется для отображения настройки устройства PPPoE.

### 10.8.2 interfaces ethernet <ethx> pppoe <HOMep> access-concentrator <MMA>

Данная команда позволяет указать имя сервера доступа для подключения.

### Синтаксис

set interfaces ethernet <ethx> pppoe <HOMep> access-concentrator <MMA> delete interfaces ethernet <ethx> pppoe <HOMep> access-concentrator show interfaces ethernet <ethx> pppoe <Homep> access-concentrator

## Режим интерфейса

Режим настройки.

# Ветвь конфигурации

```
interfaces {
    ethernet ethx {
        рррое номер {
             access-concentrator MMA
         \overline{\phantom{a}}\rightarrow
```
### Параметры

ethx

 $\overline{\ }$ 

Множественный узел. Идентификатор определяемого интерфейса Ethernet.

номер

Обязательный. Номер устройства РРРоЕ. Значение должно лежать в диапазоне от 0 до 15.

имя

Имя сервера доступа, к которому будет подключаться данное устройство РРРоЕ.

# Значение по умолчанию

Отсутствует.

# Указания по использованию

При использовании данной команды устройство PPPoE будет инициировать сеанс только с указанным сервером доступа.

Установление подключения PPPoE начинается с фазы обнаружения сервера доступа (discovery stage). Для инициализации сеанса PPPoE клиент посылает на широковещательный адрес специальный пакет PADI (PPPoE Active Discovery Initiation). Сервер доступа отвечает пакетом PADO (PPPoE Active Discovery Offer), в который

включает свое название (Access Concentrator Name) и название предоставляемого сервиса (Service Name). Данный пакет содержит МАС-адрес конкретного сервера. Далее клиент выбирает требуемый сервер доступа и сервис из возможно нескольких предложений (пакетов РАДО) и отвечает уже конкретному серверу пакетом PADR (Active Discovery Request).

Использование данной команды определяет какому серверу доступа будет направлен пакет PADR. Данную команду следует использовать в том случае, если необходимо указать конкретный сервер при наличии нескольких серверов доступа в сети.

Форма set данной команды позволяет указать имя сервера доступа.

Форма delete данной команды используется для удаления настройки сервера доступа.

<span id="page-265-0"></span>Форма show данной команды используется для отображения конфигурации сервера доступа в сети.

# 10.8.3 interfaces ethernet <ethx> pppoe <номер> compression <режим>

Данная команда позволяет указать настройки сжатия трафика.

# Синтаксис

set interfaces ethernet <ethx> pppoe <HOMep> compression <pexMM> delete interfaces ethernet <ethx> pppoe <HOMep> compression show interfaces ethernet <ethx> pppoe <HOMep> compression

# Режим интерфейса

Режим настройки.

# Ветвь конфигурации

```
interfaces {
   ethernet ethx {
      рррое номер {
         compression режим
      \}\}
```
### Параметры

ethx

 $\overline{\phantom{a}}$ 

Множественный узел. Идентификатор определяемого интерфейса Ethernet.

номер

Обязательный. Номер устройства PPPoE. Значение должно лежать в диапазоне от 0 до 15.

режим

Указывает использование сжатия трафика. Допустимые значения представлены ниже:

**none:** Не использовать сжатие трафика;

трре: Использовать протокол шифрования трафика MPPE.

## Значение по умолчанию

Отсутствует.

### Указания по использованию

Использование данной команды определяет настройки сжатия для PPPoE соединения.

Форма set данной команды позволяет указать имя сервера доступа.

Форма delete данной команды используется для удаления настройки сервера доступа.

Форма show данной команды используется для отображения конфигурации сервера доступа в сети.

# 10.8.4 interfaces ethernet <ethx> pppoe <номер> connection-type <тип>

<span id="page-266-0"></span>Порядок установления соединения с сервером.

## Синтаксис

set interfaces ethernet <ethx> pppoe <HOMep> connection-type <TMH> delete interfaces ethernet <ethx> pppoe <Homep> connection-type show interfaces ethernet <ethx> pppoe <Homep> connection-type

### Режим интерфейса

Режим настройки.

Ветвь конфигурации

```
interfaces {
     ethernet ethx {
          рррое номер {
               connection-type тип
          \overline{\phantom{a}}\}\overline{\phantom{a}}
```
## Параметры

 $ethx$ 

Множественный узел. Идентификатор определяемого интерфейса Ethernet.

номер

Обязательный. Номер устройства РРРоЕ. Значение должно лежать в диапазоне от 0 до 15.

 $mu$ 

Обязательный. Порядок установления соединения с PPPoE сервером. Допустимые значения:

on-demand: Установка соединения по требованию (при появлении трафика, интерфейс виден всегда)

persist: Установка непрерывного соединения.

#### Значение по умолчанию

По умолчанию с PPPoE сервером устанавливается непрерывное соединение (значение persist).

#### Указания по использованию

Если установлено значение **persist**, PPPoE соединение устанавливается после применения конфигурации. Когда соединение по какой-либо причине разрывается, сразу же производятся попытки автоматического восстановления соединения.

При установлении значения on-demand - PPPoE соединение будет устанавливаться только тогда, через него потребуется передать трафик. В период простоя (отсутствия трафика) соединение разрывается по истечении интервала, установленного параметром idle-timeout. В том случае если в период простоя соединение разрывается, оно будет установлено только тогда, когда потребуется заново передать трафик через это соединение. Интерфейс *рррое* даже при разрыве соединения всегда находится в состоянии ир.

При использовании данной команды также необходимо указать удаленный адрес, для этого используется команда interfaces ethernet <ethx> pppoe <номер> remote-address <ipv4-адрес>.

Форма set данной команды используется для установления подключения по запросу.

Форма delete данной команды используется для удаления конфигурации и восстановления значения, принятого по умолчанию.

Форма show данной команды используется для отображения конфигурации.

# 10.8.5 interfaces ethernet <ethx> pppoe <номер> default-route <режим>

<span id="page-267-0"></span>Включение или отключение автоматического добавления маршрута по умолчанию при установлении соединения РРРоЕ.

# Синтаксис

set interfaces ethernet <ethx> pppoe <HOMep> default-route <pexnm> delete interfaces ethernet <ethx> pppoe <HOMep> default-route show interfaces ethernet <ethx> pppoe <HoMep> default-route

### Режим интерфейса

Режим настройки.

## Ветвь конфигурации

```
interfaces {
   ethernet ethx {
      pppoe номер {
         default-route режим
      \}\}
```
#### Параметры

 $ethx$ 

 $\mathcal{E}$ 

Множественный узел. Идентификатор определяемого интерфейса Ethernet.

номер

Обязательный. Номер устройства PPPoE. Значение должно лежать в диапазоне от 0 до 15.

режим

Обязательный. Определяет включено ли автоматическое добавление маршрута по умолчанию при установлении соединения PPPoE. Допустимые значения:

аито: Процесс PPP автоматически добавит маршрут по умолчанию к удаленному узлу соединения;

none: Маршрут по умолчанию не добавляется.

#### Значение по умолчанию

При установлении соединения PPPoE автоматически добавляется маршрут по умолчанию к удаленному узлу соединения (установлено значение auto).

#### Указания по использованию

Данная команда позволяет определить, будет ли добавляться маршрут по умолчанию при установлении соединения РРРоЕ.

Маршрут по умолчанию будет добавлен только в том случае, если в системе до этого не было настроено другого маршрута по умолчанию.

Форма set данной команды позволяет включить или отключить добавление маршрута по умолчанию при установлении соединения РРРоЕ.

Форма delete данной команды используется для удаления конфигурации и восстановления значения, принятого по умолчанию.

Форма show данной команды используется для отображения конфигурации.

# 10.8.6 interfaces ethernet <ethx> pppoe <HOMep> idle-timeout <BDeMA>

<span id="page-268-0"></span>Указание интервала времени в секундах, по истечении которого будет отключено соединение РРРоЕ при отсутствии передаваемого по нему сетевого трафика.

## Синтаксис

set interfaces ethernet <ethx> pppoe <HOMep> idle-timeout <TaйMayT> delete interfaces ethernet <ethx> pppoe <Homep> idle-timeout show interfaces ethernet <ethx> pppoe <HOMep> idle-timeout

# Режим интерфейса

Режим настройки.

# Ветвь конфигурации

```
interfaces {
   ethernet ethx {
       рррое номер {
           idle-timeout время
       \}\}\mathcal{E}
```
# Параметры

 $ethx$ 

Множественный узел. Идентификатор определяемого интерфейса Ethernet.

номер

Обязательный. Номер устройства PPPoE. Значение должно лежать в диапазоне от 0 до 15.

время

Интервал времени в секундах. Если установлено подключение по запросу и в течении данного интервала времени через соединение РРРоЕ не передается сетевой трафик, соединение отключается. Значение должно лежать в диапазоне от 0 до 4294967295, если установлено значение 0 - простаивающие соединения не отключаются.

### Значение по умолчанию

По умолчанию простаивающие подключения не отключаются (установлено значение 0).

### Указания по использованию

Данная команда используется для установки таймаута для подключений PPPoE по запросу.

Если используется подключение по запросу, соединение PPPoE устанавливается только тогда, когда необходимо передать трафик через это соединение. В том случае если соединение по какой-либо причине разрывается, оно устанавливается заново только тогда, когда необходимо передать трафик.

При использовании подключения по запросу необходимо также указать период простоя, по истечении которого соединение PPPoE будет отключено. В том случае если ненулевой период простоя не настроен и используется подключение по запросу, соединение, после того как оно будет установлено, не будет отключено при отсутствии сетевого трафика.

Подключение по запросу настраивается при помощи команды interfaces ethernet <ethx> pppoe <номер> connect-on-demand

Форма set данной команды позволяет указать таймаут для подключения по запросу.

Форма delete данной команды используется для удаления конфигурации и восстановления значения, принятого по умолчанию.

Форма show данной команды используется для отображения конфигурации.

# 10.8.7 interfaces ethernet <ethx> pppoe <HOMep> local-address <ipv4-anpec>

<span id="page-269-0"></span>Указание IP-адреса локального оконечного узла подключения РРРоЕ.

## Синтаксис

set interfaces ethernet <ethx> pppoe <Homep> local-address <ipv4-anpec> delete interfaces ethernet <ethx> pppoe <HOMep> local-address show interfaces ethernet <ethx> pppoe <Homep> local-address

#### Режим интерфейса

Режим настройки.

Ветвь конфигурации

```
interfaces {
     ethernet ethx {
          рррое номер {
                local-address ipv4-адрес
           \overline{\mathbf{a}}\rightarrow\overline{\phantom{a}}
```
### Параметры

 $ethx$ 

Множественный узел. Идентификатор определяемого интерфейса Ethernet.

номер

Обязательный. Номер устройства РРРоЕ. Значение должно лежать в диапазоне от 0 до 15.

ipv4-adpec

IPv4-адрес локальной оконечной точки подключения PPPoE. Может быть указан только один локальный адрес.

#### Значение по умолчанию

Отсутствует.

# Указания по использованию

Данная команда используется для установки IP-адреса локального оконечного узла подключения PPPoE. В том случае если значение для данного параметра явно не указано, оно будет автоматически согласовано.

Форма set данной команды позволяет указать IP-адрес.

Форма delete данной команды используется для удаления конфигурации IP-адреса.

<span id="page-269-1"></span>Форма show данной команды используется для отображения конфигурации.

## 10.8.8 interfaces ethernet <ethx> pppoe <HOMep> mtu <mtu>

Указание MTU для интерфейса Ethernet PPPoE.

# Синтаксис

set interfaces ethernet <ethx> pppoe <Homep> mtu <mtu> delete interfaces ethernet <ethx> pppoe <HOMep> mtu show interfaces ethernet <ethx> pppoe <HOMep> mtu

# Режим интерфейса

Режим настройки.

## Ветвь конфигурации

interfaces {

```
ethernet ethx {
          рррое номер {
                mtu mtu
           \overline{\phantom{a}}\rightarrow\}
```
ethx

Множественный узел. Идентификатор определяемого интерфейса Ethernet.

номер

Обязательный. Номер устройства РРРоЕ. Значение должно лежать в диапазоне от 0 до 15.

mtu

Значение MTU для интерфейса PPPoE. Пакеты, размер которых превышает установленное значение, будут фрагментированы. Значение должно лежать в диапазоне от 68 до 1492.

#### Значение по умолчанию

В том случае если значение для данного параметра явно не указано, значение МТU для интерфейса PPPoE будет равно значению MTU, установленному для интерфейса Ethernet минус 8 байт.

#### Указания по использованию

Данная команда используется для установки значения MTU (Maximum Transfer Unit) для интерфейса PPPoE. Пакеты, размер которых превышает установленное значение, будут фрагментированы.

Форма set данной команды позволяет установить значение MTU.

Форма delete данной команды используется для удаления конфигурации и восстановления значения, принятого по умолчанию.

Форма show данной команды используется для отображения конфигурации.

## 10.8.9 interfaces ethernet <ethx> pppoe <номер> name-server <режим>

<span id="page-270-0"></span>Данная команда позволяет указать требуется ли получение адресов серверов DNS от удаленного узла соединения РРРоЕ.

#### Синтаксис

set interfaces ethernet <ethx> pppoe <HOMep> name-server <pexnm>

delete interfaces ethernet <ethx> pppoe <HOMep> name-server

show interfaces ethernet <ethx> pppoe <HOMep> name-server

#### Режим интерфейса

Режим настройки.

### Ветвь конфигурации

```
interfaces {
   ethernet ethx {
        рррое номер {
            name-server режим
        \rightarrow\rightarrow
```
 $\overline{\phantom{a}}$ 

 $ethx$ 

Множественный узел. Идентификатор определяемого интерфейса Ethernet.

номер

Обязательный. Номер устройства РРРоЕ. Значение должно лежать в диапазоне от 0 до 15.

режим

Обязательный. Значение для данного параметра определяет требуется ли получать параметры серверов DNS от удаленного узла. Поддерживаемые значения:

auto: Локальный узел получает параметры серверов DNS от удаленного узла;

попе: Локальный узел использует параметры DNS, установленные локально.

# Значение по умолчанию

По умолчанию локальный узел получает параметры серверов DNS от удаленного узла.

# Указания по использованию

Данная команда позволяет указать, какие настройки серверов DNS будут использоваться при установлении подключения PPPoE. Если установлено значение **auto**, используются параметры, полученные от удаленного узла. Если установлено значение **none**, используются параметры настроенные локально для данной системы.

Форма set данной команды позволяет указать, следует ли получать настройки серверов DNS от удаленного узла.

Форма delete данной команды используется для удаления текущей конфигурации и восстановления значения, принятого по умолчанию.

<span id="page-271-0"></span>Форма show данной команды используется для отображения текущей конфигурации.

# 10.8.10 interfaces ethernet <ethx> pppoe <номер> password <пароль>

Указание пароля, который будет использован для аутентификации на удаленном узле подключения PPPoE.

### Синтаксис

set interfaces ethernet <ethx> pppoe <номер> password <пароль>

delete interfaces ethernet <ethx> pppoe <HOMep> password

show interfaces ethernet <ethx> pppoe <HOMep> password

# Режим интерфейса

Режим настройки.

# Ветвь конфигурации

```
interfaces {
```

```
ethernet ethx {
   ppoe номер {
      раssword пароль
   \}\}
```
 $\overline{\phantom{a}}$ 

# Параметры

 $ethx$ 

Множественный узел. Идентификатор определяемого интерфейса Ethernet.

номер

Обязательный. Номер устройства PPPoE. Значение должно лежать в диапазоне от 0 до 15.

#### пароль

Обязательный. Пароль, используемый для аутентификации локального узла на удаленном сервере РРРоЕ.

#### Значение по умолчанию

Отсутствует.

#### Указания по использованию

Данная команда используется для указания пароля, используемого для аутентификации локального узла на удаленном сервере РРРоЕ. Аутентификация не является обязательной с системной точки зрения, но большинство провайдеров требуют ее использования.

Пароль используется в сочетании с идентификатором пользователя, который указывается при помощи команды interfaces ethernet <ethx> pppoe <номер> user-id <идентификатор\_пользователя>. Протокол аутентификации определяется удаленным узлом.

Форма set данной команды позволяет указать пароль.

Форма delete данной команды используется для удаления конфигурации пароля.

<span id="page-272-0"></span>Форма show данной команды используется для отображения конфигурации.

### 10.8.11 interfaces ethernet <ethx> pppoe <HOMep> remote-address <ipv4-agpec>

Указание IP-адреса удаленного узла подключения PPPoE.

### Синтаксис

set interfaces ethernet <ethx> pppoe <HOMep> remote-address <ipv4-agpec> delete interfaces ethernet <ethx> pppoe <HOMep> remote-address show interfaces ethernet <ethx> pppoe номер remote-address

#### Режим интерфейса

Режим настройки.

# Ветвь конфигурации

```
interfaces {
   ethernet ethx {
       рррое номер {
          remote-address ipv4-адрес
       \}\rightarrow
```
### Параметры

ethx

 $\mathcal{E}$ 

Множественный узел. Идентификатор определяемого интерфейса Ethernet.

номер

Обязательный. Номер устройства PPPoE. Значение должно лежать в диапазоне от 0 до 15.

іру4-адрес

IP-адрес удаленного оконечного узла подключения PPPoE. Может быть указан только один удаленный адрес.

### Значение по умолчанию

Отсутствует

### Указания по использованию

Данная команда используется для указания IP-адреса удаленного оконечного узла подключения PPPoE. В том случае если значение для данного параметра явно не указано, адрес будет автоматически согласован.

Форма set данной команды позволяет указать удаленный IP-адрес.

Форма delete данной команды используется для удаления конфигурации.

<span id="page-273-0"></span>Форма show данной команды используется для отображения конфигурации.

# 10.8.12 interfaces ethernet <ethx> pppoe <HOMep> service-name <MMA>

Позволяет выбрать сервер доступа на основе названия предоставляемого сервиса.

#### Синтаксис

set interfaces ethernet <ethx> pppoe <HOMep> service-name <MMA> delete interfaces ethernet <ethx> pppoe <HOMep> service-name show interfaces ethernet <ethx> pppoe <Homep> service-name

#### Режим интерфейса

Режим настройки.

# Ветвь конфигурации

```
interfaces {
```

```
ethernet ethx {
   рррое номер {
       service-name имя
   \rightarrow
```
# Параметры

 $\}$ 

ethx

 $\overline{\phantom{a}}$ 

Множественный узел. Идентификатор определяемого интерфейса Ethernet.

номер

Обязательный. Номер устройства PPPoE. Значение должно лежать в диапазоне от 0 до 15.

имя

Название сервиса. Локальный узел будет направлять запросы на подключение только тем серверам доступа, которые предоставляют указанный сервис.

### Значение по умолчанию

Отсутствует.

### Указания по использованию

Данная команда позволяет указать имя сервиса, на основе которого будет осуществляться выбор сервера доступа для отправки запросов на подключение.

Форма set данной команды позволяет указать название сервиса.

Форма delete данной команды используется для удаления конфигурации.

Форма show данной команды используется для отображения конфигурации.

<span id="page-273-1"></span>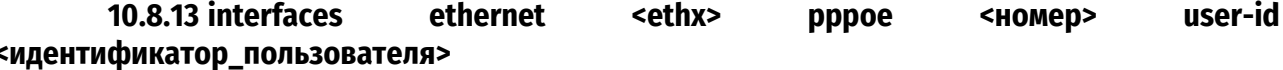

Указание идентификатора пользователя, который используется при аутентификации на удаленном сервере доступа.

# Синтаксис

interfaces <ethx> <номер> user-id set ethernet pppoe <идентификатор пользователя>

```
delete interfaces ethernet <ethx> pppoe <HOMep> user-id
```
# show interfaces ethernet <ethx> pppoe <HOMep> user-id

# Режим интерфейса

Режим настройки.

# Ветвь конфигурации

interfaces {

```
ethernet ethx {
   pppoe номер {
      user-id идентификатор пользователя
   þ
\rightarrow
```
#### Параметры

ethx

 $\mathcal{E}$ 

Множественный узел. Идентификатор определяемого интерфейса Ethernet.

номер

Обязательный. Номер устройства PPPoE. Значение должно лежать в диапазоне от 0 до 15.

идентификатор\_пользователя

Идентификатор пользователя, используемый для аутентификации локального узла на удаленном сервере доступа.

# Значение по умолчанию

Отсутствует.

#### Указания по использованию

Данная команда используется для установки идентификатора пользователя. С системной точки зрения аутентификация не является обязательной. Однако большинство провайдеров требуют обязательного использования аутентификации.

Идентификатор пользователя используется совместно с паролем. Пароль устанавливается при помощи команды interfaces ethernet <ethx> pppoe <номер> password <пароль>. Протокол аутентификации определяется удаленным узлом.

Форма set данной команды позволяет указать идентификатор пользователя.

Форма delete данной команды используется для удаления конфигурации.

<span id="page-274-0"></span>Форма show данной команды используется для отображения конфигурации.

# 10.8.14 show interfaces pppoe

Вывод сведений и статистических данных для интерфейсов РРРоЕ.

# Синтаксис

show interfaces pppoe [<pppoex> [capture [not port <nopr> | port <nopr>] | log tail | queue [class | filter]]]

#### Режим интерфейса

Эксплуатационный режим.

## Параметры

ррроех

Отображение сведений для указанного интерфейса РРРоЕ.

#### capture

Перехват и отображение трафика на указанном интерфейсе РРРоЕ.

not port порт

Отображение сетевого трафика, записанного на всех портах, кроме указанного.

port nopm

Отображение сетевого трафика, записанного на указанном порту.

# log tail

Отображение сообщений протокола PPP из журнала.

#### queue

Отображение сведений об очередях для интерфейса РРРоЕ.

#### class

Отображение классов очередей для указанного интерфейса.

## filter

Отображение фильтров очередей для указанного интерфейса.

### Значение по умолчанию

Вывод сведений для всех интерфейсов

### Указания по использованию

Эта команда позволяет вывести сведения обо всех настроенных интерфейсах РРРоЕ.

### Примеры

В примере ниже выводятся сведения об интерфейсе pppoe1

Пример 107- Вывод сведений об интерфейсе рррое1

```
admin@edge:~$ show interfaces pppoe pppoe1
pppoel: <POINTOPOINT, MULTICAST, NOARP, UP, LOWER UP> mtu 1492 qdisc pfifo fast
state UNKNOWN glen 3
link/ppp
inet 192.168.10.2 peer 192.168.255.1/32 scope global pppoe1
RX: bytes packets errors dropped overrun mcast
165 25 0 0 0 0
TX: bytes packets errors dropped carrier collisions
183 25 0 0 0 0
```
### 10.9 Перенаправление и зеркалирование входящего трафика на интерфейсах

В данном разделе описаны следующие команды.

#### Команды настройки

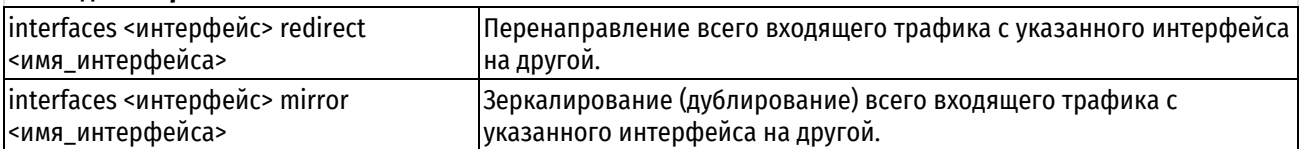

# 10.9.1 interfaces <интерфейс> redirect <имя интерфейса>

<span id="page-275-0"></span>Перенаправление всего входящего трафика с указанного интерфейса на другой.

# Синтаксис

set interfaces <интерфейс> redirect <имя интерфейса> delete interfaces <интерфейс> redirect <имя интерфейса> show interfaces <интерфейс> redirect <имя интерфейса>

# Режим интерфейса

Режим настройки.

# Ветвь конфигурации

```
interfaces {
    интерфейс {
         redirect имя интерфейса
    \rightarrow\overline{\phantom{a}}
```
# Параметры

# интерфейс

Обязательный. Тип интерфейса. Ключевые слова и аргументы, которые могут быть указаны, приведены в таблице ниже в разделе Указания по использованию.

# имя\_интерфейса

Обязательный. Указание интерфейса (например, eth1), на который будет перенаправляться весь входящий трафик. Интерфейс должен быть определён в системе.

# Значение по умолчанию

Отсутствует.

# Указания по использованию

Команда используется для перенаправления всего входящего трафика с одного интерфейса на другой. Таким образом, весь входящий трафик на интерфейсе, с которого производится перенаправление, становится исходящим на указанном интерфейсе. При перенаправлении, на прохождение входящего трафика не распространяются правила МЭ, политики маршрутизации, модификации и клонирования трафика, а также политики QoS (кроме политик QoS, применение которых не подразумевает использование определённых фильтров трафика).

В приведенной ниже таблице показаны типы поддерживаемых интерфейсов и синтаксис.

Таблица 50 - Типы интерфейсов

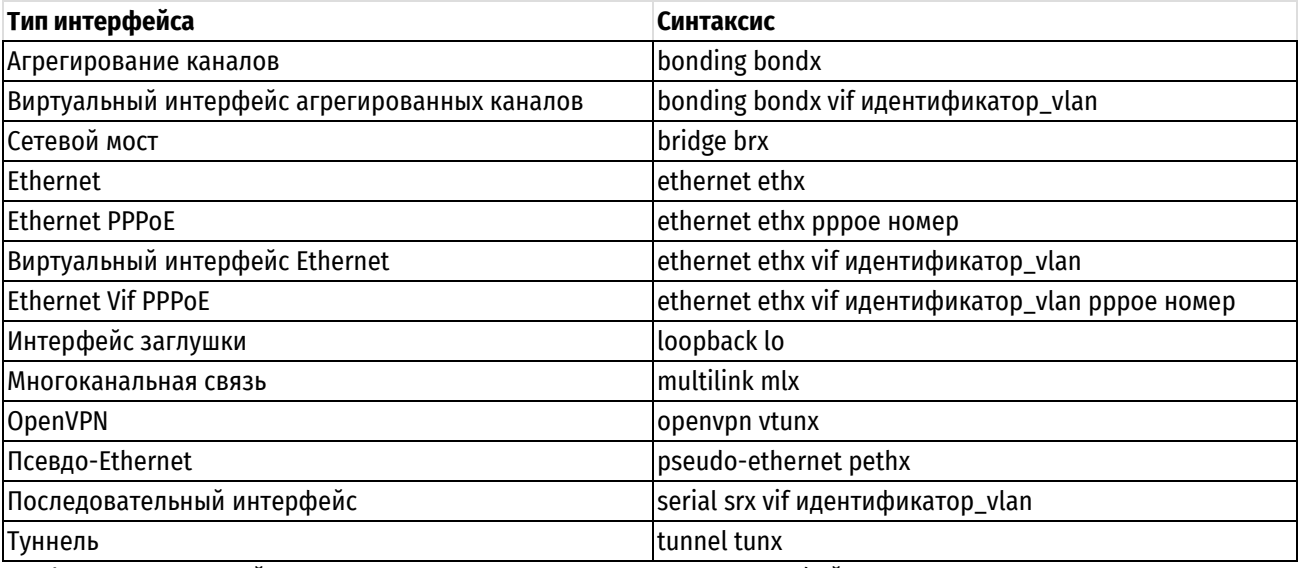

Форма set данной команды используется для указания интерфейсов участвующих в перенаправлении трафика.

Форма delete данной команды используется для отключения функции перенаправления трафика.

Форма show данной команды используется для отображения настройки перенаправления трафика.

# **10.9.2 interfaces <интерфейс> mirror <имя\_интерфейса>**

<span id="page-277-0"></span>Зеркалирование (дублирование) всего входящего трафика с указанного интерфейса на другой.

# **Синтаксис**

set interfaces <интерфейс> mirror <имя интерфейса> delete interfaces <интерфейс> mirror <имя интерфейса> show interfaces <интерфейс> mirror <имя интерфейса>

## **Режим интерфейса**

Режим настройки.

# **Ветвь конфигурации**

```
interfaces {
    интерфейс {
       mirror имя_интерфейса
    }
```
### **Параметры**

}

#### *интерфейс*

Обязательный. Тип интерфейса. Ключевые слова и аргументы, которые могут быть указаны, приведены в таблице ниже в разделе Указания по использованию.

#### *имя\_интерфейса*

Обязательный. Указание интерфейса (например, eth1), на который будет дублироваться весь входящий трафик. Интерфейс должен быть определён в системе.

#### **Значение по умолчанию**

Отсутствует.

### **Указания по использованию**

Команда используется для дублирования всего входящего трафика с одного интерфейса на другой. Таким образом, весь входящий трафика на интерфейсе, с которого производится зеркалирование, дублируется на указанный интерфейс, для которого этот трафик становится исходящим. При зеркалировании, на дублированный трафик не распространяются правила МЭ, политики маршрутизации, модификации и клонирования трафика, а также политики QoS (кроме политик QoS, применение которых не подразумевает использование определённых фильтров трафика).

В приведенной ниже таблице показаны типы поддерживаемых интерфейсов и синтаксис.

Таблица 51 – Типы интерфейсов

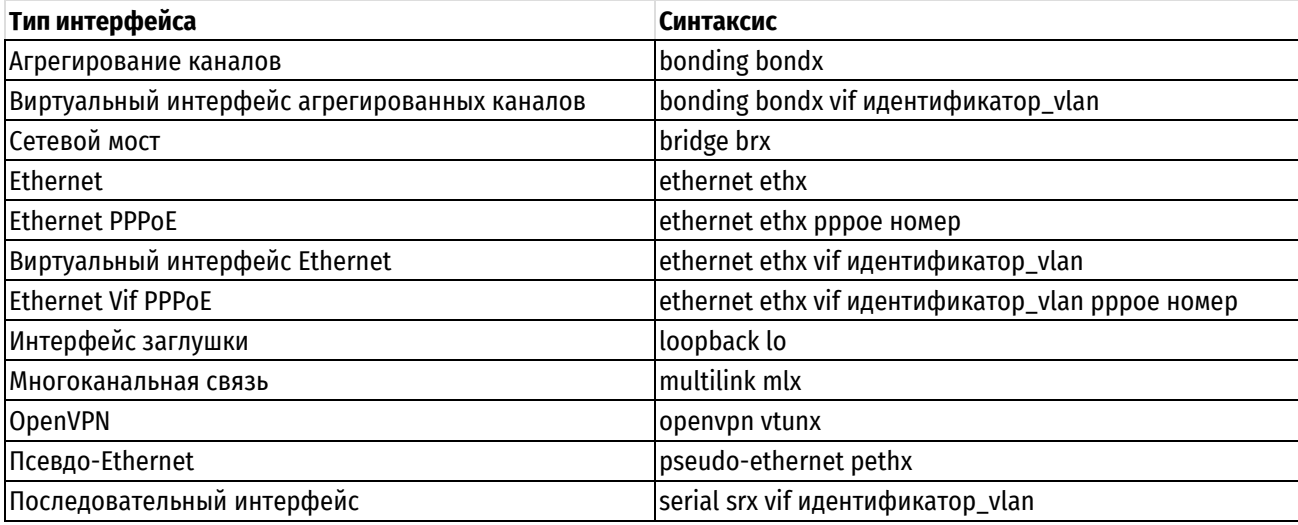

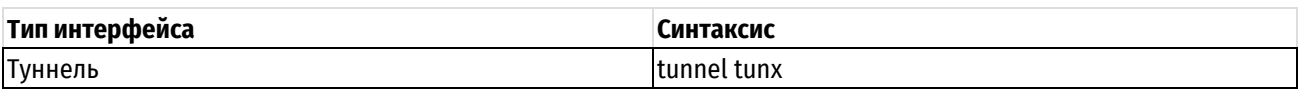

Форма **set** данной команды используется для указания интерфейсов участвующих в зеркалировании трафика.

Форма **delete** данной команды используется для отключения функции зеркалирования трафика.

Форма **show** данной команды используется для отображения настройки зеркалирования трафика.

# **11 Статистическая маршрутизация**

# **11.1 Настройка статических маршрутов**

# **11.1.1 Обзор статических маршрутов**

Статический маршрут это маршрут, настроенный вручную, который, в общем случае, не может быть обновлен динамически по сведениям о топологии сети, которые получает Numa Edge. Однако если канал терпит сбой, маршрутизатор удалит из таблицы маршрутизации маршруты, в том числе статические, в которых этот интерфейс использовался для достижения следующего транзитного узла.

В общем случае статические маршруты следует использовать только для сетей с очень простой топологией, либо для переопределения поведения протокола динамической маршрутизации для небольшого числа маршрутов.

Все маршруты, которые маршрутизатор получает из настройки или от протоколов динамической маршрутизации, хранятся в таблице маршрутизации (RIB).

Одноадресные маршруты непосредственно используются для определения таблицы пересылки, используемой для пересылки пакетов одноадресной передачи.

# **11.1.2 Плавающие статические маршруты**

Обычно статические маршруты имеют относительно короткое административное расстояние — обычно оно равно 1 и, как правило, оно меньше, чем административное расстояние для динамических маршрутов. Плавающим называется статический маршрут, имеющий административное расстояние большее, чем административное расстояние для динамического маршрута.

Чтобы настроить статический маршрут в качестве плавающего, следует установить для него административное расстояние больше того, которое применяется в используемом протоколе динамической маршрутизации. В этом случае статический маршрут будет менее предпочтителен, чем динамический маршрут. При этом статический маршрут выполняет роль альтернативного пути, по которому сетевой трафик будет направляться в том случае, если динамический маршрут станет недоступен.

# **11.1.3 Пример настройки статических маршрутов**

В этом примере представлены образцы настроек для основных статических маршрутов. После выполнения всех действий система будет настроена в соответствии с рисунком ниже. В этом примере создается статический маршрут, фактически указывающий, что «все пакеты, адресованные в сеть 192.168.20.0/24, следует переслать на адрес 192.168.12.254».

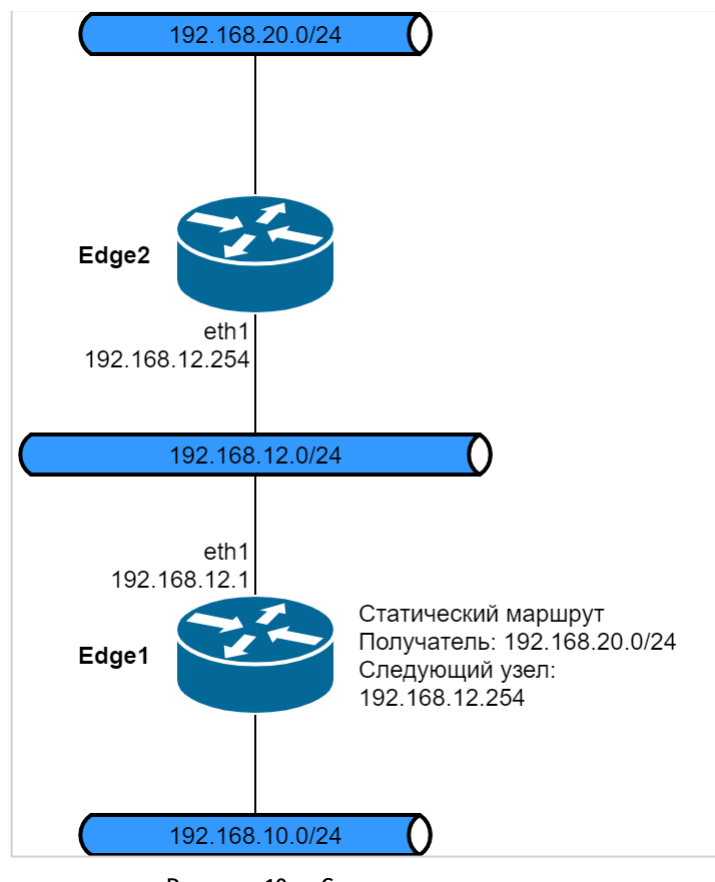

Рисунок 10 – Статические маршруты

В примере выполняется создание статического маршрута к сети 192.168.20.0/24, направляемого через узел 192.168.12.254. Для создания статического маршрута необходимо выполнить следующую последовательность команд в режиме настройки:

Пример 108– Создание статического маршрута

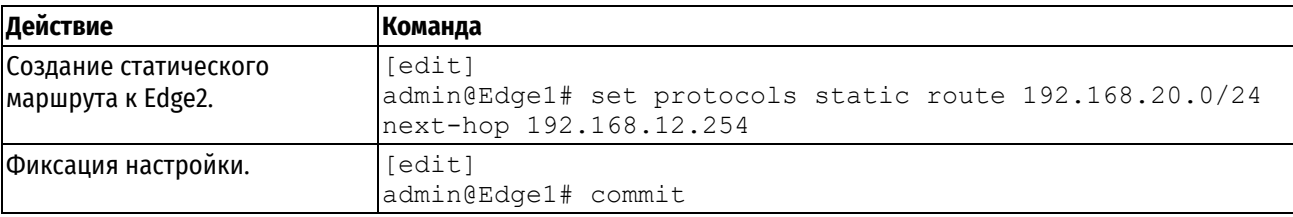

# **11.2 Команды статической маршрутизации**

В данном разделе приведены следующие команды:

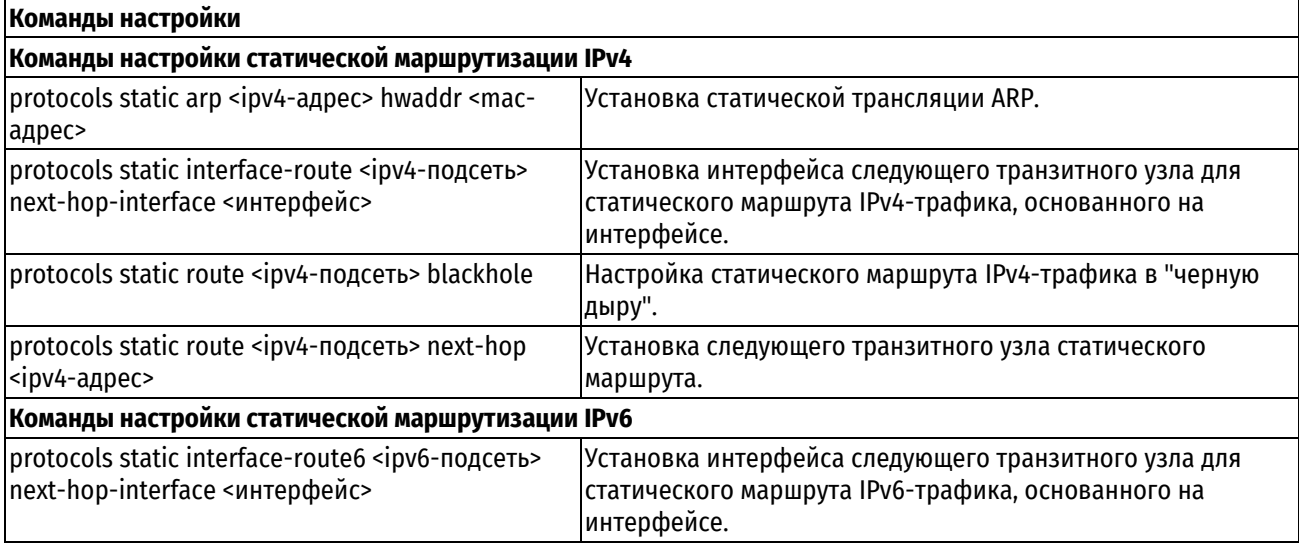

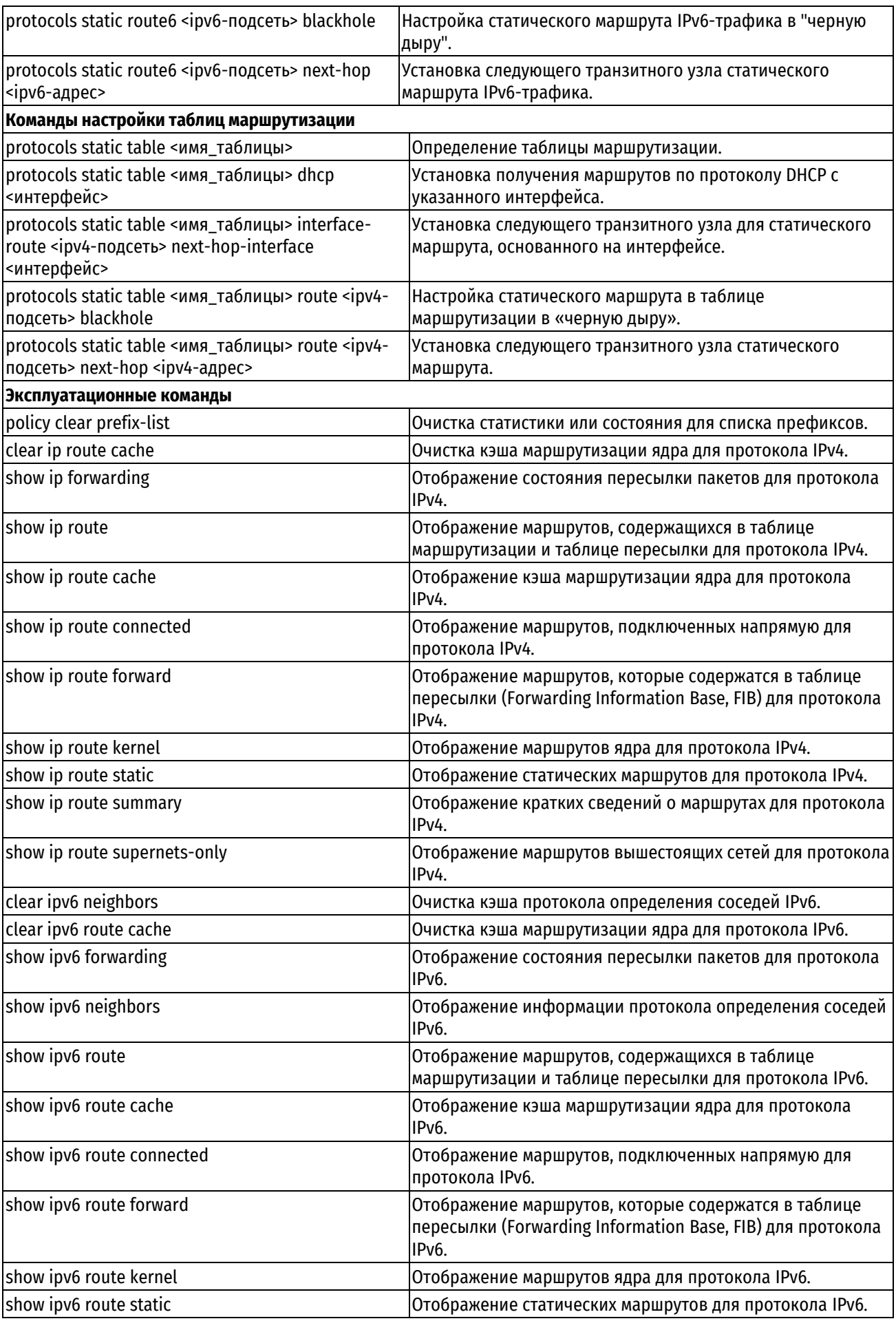

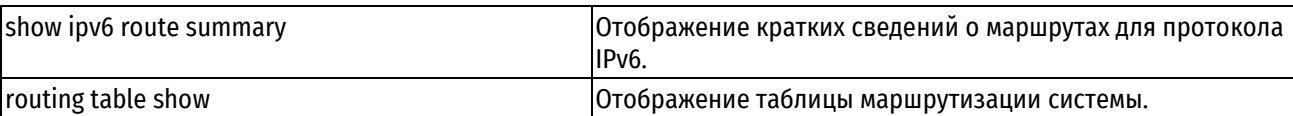

# 11.2.1 protocols static arp <ipv4-agpec> hwaddr <mac-agpec>

<span id="page-282-0"></span>Установка статической трансляции ARP.

# Синтаксис

set protocols static arp <ipv4-agpec> hwaddr <mac-agpec>

delete protocols static arp <ipv4-agpec> hwaddr <mac-agpec>

show protocols static arp

# Режим интерфейса

Режим настройки.

# Ветвь конфигурации

```
protocols {
   static {
       arp ipv4-адрес {
          hwaddr mac-адрес
       \lambda\}
```
# Параметры

 $\rightarrow$ 

іру4-адрес

IPv4-адрес для проверки соответствия.

тас-адрес

МАС-адрес для проверки соответствия. Адрес указывается в формате шести разделенных двоеточиями 8битных шестнадцатеричных чисел, например, 00:0a:59:9a:f2:ba.

# Значение по умолчанию

Отсутствует.

# Указания по использованию

Эта команда используется для настройки статической трансляции ARP.

Форма set данной команды позволяет добавить связку IPv4-адреса и MAC-адреса в таблицу ARP.

Форма delete данной команды позволяет удалить связку IPv4-адреса и МАС-адреса из таблицы ARP.

Форма show позволяет просмотреть статические записи в таблице ARP.

# 11.2.2 protocols static interface-route <ipv4-подсеть> next-hop-interface <интерфейс>

<span id="page-282-1"></span>Установка интерфейса следующего транзитного узла для статического маршрута IPv4-трафика, основанного на интерфейсе.

# Синтаксис

```
protocols static interface-route
                                               <ipv4-подсеть>
  se<sup>+</sup>
                                                                next-hop-interface
<интерфейс> [disable | distance <расстояние>]
```
delete protocols static interface-route <ipv4-noncerb> next-hop-interface <интерфейс> [disable | distance]

show protocols static interface-route <ipv4-noncerb> next-hop-interface <интерфейс> [disable | distance]

# Режим интерфейса

Режим настройки.

# Ветвь конфигурации

```
protocols {
    static {
         interface-route ipv4-подсеть {
             next-hop-interface интерфейс {
                  disable
                                              distance расстояние
             \overline{\phantom{a}}\rightarrow\rightarrow\mathbf{I}
```
# Параметры

іру4-подсеть

Обязательный. Множественный узел. Определение статического маршрута, основанного на интерфейсе. Подсеть получателя указывается в формате IPv4-адрес/префикс. Чтобы создать несколько маршрутов, основанных на интерфейсе, следует создать соответствующее количество узлов конфигурации interface-route.

#### интерфейс

Обязательный. Интерфейс, на который необходимо перенаправить трафик для указанной подсети. Интерфейс должен быть заранее определен в системе.

#### disable

Отключение статического маршрута на основе интерфейса.

#### расстояние

Необязательный. Установка расстояния до следующего узла для данного маршрута. Чем меньше расстояние, назначенное маршруту, тем больший он имеет приоритет. Значение должно лежать в диапазоне от 1 до 255. Значение по умолчанию равно 1.

### Значение по умолчанию

Отсутствует.

### Указания по использованию

Эта команда используется для настройки на маршрутизаторе статического маршрута на основе интерфейса для IPv4-трафика.

Форма set данной команды позволяет указать интерфейс следующего транзитного узла для данного маршрута.

Форма delete данной команды позволяет удалить интерфейс следующего транзитного узла.

<span id="page-283-0"></span>Форма show позволяет просмотреть интерфейс следующего транзитного узла для данного маршрута.

# 11.2.3 protocols static route <ipv4-подсеть> blackhole

Настройка статического маршрута в "черную дыру" для IPv4-трафика.

### Синтаксис

set protocols static route <ipv4-подсеть> blackhole [distance <paccтояние>] delete protocols static route <ipv4-nogcerb> blackhole [distance] show protocols static route <ipv4-nogcerb> blackhole [distance]

### Режим интерфейса

Режим настройки.

# **Ветвь конфигурации**

```
protocols {
   static {
      route ipv4-подсеть {
          blackhole {
             distance расстояние
          }
      }
   }
}
```
# **Параметры**

#### *ipv4-подсеть*

Обязательный. Множественный узел. Определение статического маршрута. Подсеть получателя указывается в формате адрес/префикс. Чтобы определить несколько статических маршрутов, следует создать соответствующее количество узлов конфигурации route.

#### *расстояние*

Необязательный. Указание расстояния для маршрута к «черной дыре». Чем меньше расстояние, назначенное маршруту, тем больший он имеет приоритет. Значение должно лежать в диапазоне от 1 до 255. Значение по умолчанию равно 1.

#### **Значение по умолчанию**

Отсутствует.

## **Указания по использованию**

Эта команда используется для настройки маршрута к «черной дыре». Маршрут к «черной дыре» - это маршрут, все пакеты для которого отбрасываются.

Форма **set** данной команды используется для установки маршрута к «черной дыре».

Форма **delete** используется для удаления маршрута к «черной дыре».

<span id="page-284-0"></span>Форма **show** данной команды используется для просмотра настройки маршрута к «черной дыре».

# **11.2.4 protocols static route <ipv4-подсеть> next-hop <ipv4-адрес>**

Установка адреса следующего узла для статического маршрута.

#### **Синтаксис**

```
set protocols static route <ipv4-подсеть> next-hop <ipv4-адрес> [disable | 
distance <расстояние>]
```

```
delete protocols static route <ipv4-подсеть> next-hop <ipv4-адрес> [disable | 
distance]
```

```
show protocols static route <ipv4-подсеть> next-hop <ipv4-адрес> [disable | 
distance]
```
## **Режим интерфейса**

Режим настройки.

# **Ветвь конфигурации**

```
protocols {
   static {
      route ipv4-подсеть {
         next-hop ipv4-адрес {
            disable
```

```
distance расстояние
```

```
}
 }
   }
```
}

*ipv4-подсеть*

Обязательный. Множественный узел. Определение статического маршрута. Подсеть получателя указывается в формате адрес/префикс. Чтобы определить несколько статических маршрутов, следует создать соответствующее количество узлов конфигурации route.

*ipv4-адрес*

Обязательный. Адрес следующего узла.

*disable*

Отключение статического маршрута.

*расстояние*

Необязательный. Установка расстояния до следующего узла для данного маршрута. Чем меньше расстояние, назначенное маршруту, тем больший он имеет приоритет. Значение должно лежать в диапазоне от 1 до 255. Значение по умолчанию равно 1.

#### **Значение по умолчанию**

Отсутствует.

#### **Указания по использованию**

Эта команда используется для настройки статического маршрута.

Форма **set** данной команды позволяет указать следующий транзитный узел для данного маршрута.

Форма **delete** данной команды позволяет удалить следующий транзитный узел для статического маршрута.

Форма **show** данной команды позволяет вывести настройку следующего транзитного узла для статического маршрута.

# <span id="page-285-0"></span>**11.2.5 protocols static interface-route6 <ipv6-подсеть> next-hop-interface <интерфейс>**

Установка интерфейса следующего узла для статического маршрута IPv6-трафика, основанного на интерфейсе.

#### **Синтаксис**

set protocols static interface-route6 <ipv6-подсеть> next-hop-interface <интерфейс> [disable | distance <расстояние>]

delete protocols static interface-route6 <ipv6-подсеть> next-hop-interface <интерфейс> [disable | distance]

show protocols static interface-route6 <ipv6-подсеть> next-hop-interface <интерфейс> [disable | distance]

# **Режим интерфейса**

Режим настройки.

#### **Ветвь конфигурации**

protocols { static {

```
interface-route6 ipv6-подсеть {
```

```
next-hop-interface интерфейс {
```

```
disable
                                 distance расстояние
                         \overline{\phantom{a}}\overline{\mathbf{r}}\rightarrow\}
```
іру6-подсеть

Обязательный. Множественный узел. Определение статического маршрута, основанного на интерфейсе. Подсеть получателя указывается в формате адрес/префикс. Чтобы создать несколько маршрутов, основанных на интерфейсе, следует создать соответствующее количество узлов конфигурации interface-route6.

#### интерфейс

Обязательный. Интерфейс, на который необходимо перенаправить трафик для указанной подсети. Интерфейс должен быть заранее определен в системе.

#### disable

Отключение статического маршрута на основе интерфейса.

#### расстояние

Необязательный. Установка расстояния до следующего узла для данного маршрута. Чем меньше расстояние, назначенное маршруту, тем больший он имеет приоритет. Значение должно лежать в диапазоне от 1 до 255. Значение по умолчанию равно 1.

#### Значение по умолчанию

Отсутствует.

## Указания по использованию

Эта команда используется для настройки на маршрутизаторе статического маршрута на основе интерфейса для IPv6-трафика.

Форма set данной команды позволяет указать интерфейс следующего транзитного узла для данного маршрута.

Форма delete данной команды позволяет удалить интерфейс следующего транзитного узла.

<span id="page-286-0"></span>Форма show позволяет просмотреть интерфейс следующего транзитного узла для данного маршрута.

# 11.2.6 protocols static route6 <ipv6-подсеть> blackhole

Настройка статического маршрута IPv6-трафика в "черную дыру".

## Синтаксис

set protocols static route6 <ipv6-подсеть> blackhole [distance <расстояние>] delete protocols static route6 <ipv6-noncerb> blackhole [distance] show protocols static route6 <ipv6-noncerb> blackhole [distance]

# Режим интерфейса

Режим настройки.

### Ветвь конфигурации

```
protocols {
   static {
      route6 ipv6-подсеть {
         blackhole {
            distance <расстояние>
```

```
}
            }
      }
}
```
*ipv6-подсеть*

Обязательный. Множественный узел. Определение статического маршрута. Подсеть получателя указывается в формате адрес/префикс. Чтобы определить несколько статических маршрутов, следует создать соответствующее количество узлов конфигурации route6.

#### *расстояние*

Необязательный. Указание расстояния для маршрута к «черной дыре». Чем меньше расстояние, назначенное маршруту, тем больший он имеет приоритет. Значение должно лежать в диапазоне от 1 до 255. Значение по умолчанию равно 1.

## **Значение по умолчанию**

Отсутствует.

#### **Указания по использованию**

Эта команда используется для настройки маршрута IPv6-трафика к «черной дыре». Маршрут к «черной дыре» - это маршрут, все пакеты для которого отбрасываются.

Форма **set** данной команды используется для установки маршрута IPv6-трафика к «черной дыре».

Форма **delete** используется для удаления маршрута IPv6-трафика к «черной дыре».

Форма **show** данной команды используется для просмотра настройки маршрута IPv6-трафика к «черной дыре».

## **11.2.7 protocols static route6 <ipv6-подсеть> next-hop <ipv6-адрес>**

<span id="page-287-0"></span>Установка адреса следующего узла для статического маршрута IPv6-трафика.

## **Синтаксис**

```
set protocols static route6 <ipv6-подсеть> next-hop <ipv6-адрес> [disable | 
distance <расстояние> | interface <интерфейс>]
```

```
delete protocols static route6 <ipv6-подсеть> next-hop <ipv6-адрес> [disable
| distance | interface]
```
show protocols static route6 <ipv6-подсеть> next-hop <ipv6-адрес> [disable | distance | interface]

#### **Режим интерфейса**

Режим настройки.

### **Ветвь конфигурации**

```
protocols {
   static {
      route6 ipv6-подсеть {
         next-hop ipv6-адрес {
            disable
            distance расстояние
            interface интерфейс
 }
       }
    }
```
# Параметры

 $\overline{\phantom{a}}$ 

### іру6-подсеть

Обязательный. Множественный узел. Определение статического маршрута. Подсеть получателя указывается в формате адрес/префикс. Чтобы определить несколько статических маршрутов, следует создать соответствующее количество узлов конфигурации route6.

іру6-адрес

Обязательный. Адрес следующего узла.

disable

Отключение статического маршрута.

#### расстояние

Необязательный. Установка расстояния до следующего узла для данного маршрута. Чем меньше расстояние, назначенное маршруту, тем больший он имеет приоритет. Значение должно лежать в диапазоне от 1 до 255. Значение по умолчанию равно 1.

интерфейс

Не обязательный. Имя интерфейса. В случае, если адрес следующего узла находится в диапазоне FE80::/64, то есть является link-local адресом, необходимо задать исходящий интерфейс (outgoing interface), в противном случае, произойдет ошибка, так как link-local адреса не являются уникальными.

#### Значение по умолчанию

Отсутствует.

#### Указания по использованию

Эта команда используется для настройки статического маршрута IPv6-трафика.

Форма set данной команды позволяет указать следующий транзитный узел для данного маршрута.

Форма delete данной команды позволяет удалить следующий транзитный узел для статического маршрута.

Форма show данной команды позволяет вывести настройку следующего транзитного узла для статического маршрута.

### 11.2.8 protocols static table <имя\_таблицы>

Определение таблицы маршрутизации.

#### Синтаксис

set protocols static table <имя таблицы> delete protocols static table <имя таблицы> show protocols static table <имя таблицы>

#### Режим интерфейса

Режим настройки.

#### Ветвь конфигурации

```
protocols {
     static {
           table имя таблицы {
           \mathcal{E}\}\overline{\phantom{a}}
```
# **Параметры**

*имя\_таблицы*

Определение имени таблицы маршрутизации трафика.

#### **Значение по умолчанию**

Отсутствует.

#### **Указания по использованию**

Эта команда используется для определения таблицы маршрутизации трафика. Можно создать несколько несколько таблиц маршрутизации, создав необходимое количество узлов конфигурации table. В Numa Edge может быть одновременно создано до двухсот таблиц маршрутизации.

Форма **set** данной команды позволяет создать таблицу маршрутизации трафика.

Форма **delete** данной команды позволяет удалить таблицу маршрутизации трафика.

Форма **show** позволяет просмотреть настройки таблицы маршрутизации трафика.

#### **11.2.9 protocols static table <имя\_таблицы> dhcp <интерфейс>**

Установка получения маршрутов по протоколу DHCP с указанного интерфейса.

#### **Синтаксис**

set protocols static table <имя таблицы> dhcp <интерфейс> [default-route <состояние> | static-routes <состояние>]

delete protocols static table <имя таблицы> dhcp <интерфейс> [default-route | static-routes]

show protocols static table <имя таблицы> dhcp <интерфейс> [default-route | static-routes]

#### **Режим интерфейса**

Режим настройки.

### **Ветвь конфигурации**

```
protocols {
    static {
       table имя_таблицы {
          dhcp интерфейс {
              default-route состояние
              static-routes состояние
 }
      }
    }
}
```
#### **Параметры**

*имя\_таблицы*

Имя таблиц маршрутизации трафика.

*интерфейс*

Обязательный. Интерфейс, с которого будет происходить получение маршрутной информации. Интерфейс должен быть заранее сконфигурирован. Подразумевается, что интерфейс имеет настройку на DHCP.

#### **default-route** *состояние*

Включение или отключение получения адреса шлюза, переданного сервером DHCP для указанного интерфейса.

enable: Включить получение адреса шлюза по умолчанию.

disable: Отключить получение адреса шлюза по умолчанию.

#### static-routes состояние

Включение или отключение получения статических маршрутов, переданных сервером DHCP для указанного интерфейса.

enable: Включить получение статических маршрутов.

disable: Отключить получение статических маршрутов.

#### Значение по умолчанию

По умолчанию включено получение статических маршрутов и адреса шлюза по умолчанию.

ПРИМЕЧАНИЕ: Данное утрверждение справедливо только в том случае, если созданы узлы конфигурации protocols static table <имя таблицы> dhcp <интерфейс> default-route либо

protocols static table <имя таблицы> dhcp <интерфейс> static-routes но для них не указано значение параметра <состояние>.

Если же данные узлы конфигурации не настроены, то маршруты, полученные от DHCP сервера, не добавляются в таблицы маршрутизации.

#### Указания по использованию

Эта команда используется для получения маршрутов по протоколу DHCP с указанного интерфейса.

Форма set данной команды позволяет указать интерфейс для получения маршрутной информации по протоколу DHCP.

Форма delete данной команды позволяет удалить интерфейс интерфейс для получения маршрутной информации по протоколу DHCP.

Форма show позволяет просмотреть интерфейс для получения маршрутной информации по протоколу DHCP.

# 11.2.10 protocols static table <имя таблицы> interface-route <ipv4-подсеть> nexthop-interface <интерфейс>

Установка интерфейса следующего узла для статического маршрута таблицы маршрутизации, основанного на интерфейсе.

#### Синтаксис

set protocols static table <mms Taблицы> interface-route <ipv4-подсеть> nexthop-interface <интерфейс> [disable | distance <расстояние>]

delete protocols static table <MMA TaOJIMILI> interface-route <ipv4-подсеть> next-hop-interface <интерфейс> [disable | distance <расстояние>]

show protocols static table <имя таблицы> interface-route <ipv4-подсеть> next-hop-interface <интерфейс> [disable | distance <расстояние>]

#### Режим интерфейса

Режим настройки.

#### Ветвь конфигурации

```
protocols {
   static {
      table имя таблицы {
         interface-route ipv4-подсеть {
            next-hop-interface интерфейс {
               disable
```

```
 distance расстояние
 }
 }
     }
   }
}
```
#### **Параметры**

*имя\_таблицы*

Имя таблицы маршрутизации трафика.

#### *ipv4-подсеть*

Обязательный. Множественный узел. Определение статического маршрута, основанного на интерфейсе. Подсеть получателя указывается в формате адрес/префикс. Чтобы создать несколько маршрутов, основанных на интерфейсе, следует создать соответствующее количество узлов конфигурации interface-route для данной таблицы маршрутизации.

#### *интерфейс*

Обязательный. Интерфейс, на который необходимо перенаправить трафик для указанной подсети. Интерфейс должен быть заранее определен в системе.

#### *disable*

Отключение статического маршрута на основе интерфейса.

#### *расстояние*

Необязательный. Установка расстояния следующего транзитного узла для данного маршрута. Чем меньше расстояние, назначенное маршруту, тем больший он имеет приоритет. Значение должно лежать в диапазоне от 1 до 255. Значение по умолчанию равно 1.

#### **Значение по умолчанию**

Отсутствует.

#### **Указания по использованию**

Эта команда используется для настройки в таблице маршрутизации статического маршрута на основе интерфейса.

Форма **set** данной команды позволяет указать интерфейс следующего транзитного узла для данного маршрута в таблице маршрутизации.

Форма **delete** данной команды позволяет удалить интерфейс следующего транзитного узла для данного маршрута в таблице маршрутизации.

Форма **show** позволяет просмотреть интерфейс следующего транзитного узла для данного маршрута в таблице маршрутизации.

# **11.2.11 protocols static table <имя\_таблицы> route <ipv4-подсеть> blackhole**

Настройка статического маршрута в таблице маршрутизации в «черную дыру».

#### **Синтаксис**

set protocols static table <имя\_таблицы> route <ipv4-подсеть> blackhole [distance <расстояние>]

delete protocols static table <имя таблицы> route <ipv4-подсеть> blackhole [distance <расстояние>]

show protocols static table <имя таблицы> route <ipv4-подсеть> blackhole [distance]

#### **Режим интерфейса**

Режим настройки.

### Ветвь конфигурации

```
protocols {
    static {
        table имя таблицы {
             route ipv4-подсеть {
               blackhole {
                     distance расстояние
                 \rightarrow\}\bigg\}\rightarrow\mathcal{E}
```
#### Параметры

имя\_таблицы

Имя таблицы маршрутизации трафика.

іру4-подсеть

Обязательный. Множественный узел. Определение статического маршрута. Подсеть получателя указывается в формате адрес/префикс. Чтобы определить несколько статических маршрутов, следует создать соответствующее количество узлов конфигурации route для данной таблицы маршрутизации.

#### расстояние

Необязательный. Указание расстояния для маршрута к «черной дыре». Чем меньше расстояние, назначенное маршруту, тем больший он имеет приоритет. Значение должно лежать в диапазоне от 1 до 255. Значение по умолчанию равно 1.

#### Значение по умолчанию

Отсутствует.

#### Указания по использованию

Эта команда используется для настройки маршрута к «черной дыре». Маршрут к «черной дыре» — это маршрут, все пакеты для которого отбрасываются.

Форма set данной команды используется для установки маршрута к «черной дыре» в данной таблице маршрутизации.

Форма delete используется для удаления маршрута к «черной дыре» в данной таблице маршрутизации.

Форма show данной команды используется для просмотра настройки маршрута к «черной дыре» в данной таблице маршрутизации.

# 11.2.12 protocols static table <имя\_таблицы> route <ipv4-подсеть> next-hop <ipv4адрес>

Установка следующего узла статического маршрута таблицы маршрутизации.

#### Синтаксис

set protocols static <имя таблицы> route <ipv4-подсеть> next-hop <ipv4-адрес> [disable | distance <расстояние>]

delete protocols static <имя таблицы> route <ipv4-подсеть> next-hop <ipv4- $\frac{1}{\text{appec}}$  [disable | distance  $\frac{1}{\text{paccoronance}}$ ]

show protocols static <MMA TAÖJNULE> route <ipv4-nogceTb> next-hop <ipv4адрес> [disable | distance <расстояние>]

# Режим интерфейса

Режим настройки.

# Ветвь конфигурации

```
protocols {
     static {
          table имя таблицы {
              route ipv4-подсеть {
                   next-hop ipv4-agpec {
                        disable
                       distance расстояние
                  \rightarrow\left\{ \right.\overline{\phantom{a}}\rightarrow\mathcal{E}
```
### Параметры

имя таблицы

Имя таблицы маршрутизации трафика.

іру4-подсеть

Обязательный. Множественный узел. Определение статического маршрута. Подсеть получателя указывается в формате адрес/префикс. Чтобы определить несколько статических маршрутов, следует создать соответствующее количество узлов конфигурации route для данной таблицы маршрутизации.

ipv4-adpec

Обязательный. Адрес следующего узла.

disable

Отключение статического маршрута.

расстояние

Необязательный. Установка расстояния следующего транзитного узла для данного маршрута. Чем меньше расстояние, назначенное маршруту, тем больший он имеет приоритет. Значение должно лежать в диапазоне от 1 до 255. Значение по умолчанию равно 1.

#### Значение по умолчанию

Отсутствует.

#### Указания по использованию

Эта команда используется для настройки статического маршрута в таблице маршрутизации трафика.

Форма set данной команды позволяет указать следующий транзитный узел для данного маршрута.

Форма delete данной команды позволяет удалить следующий транзитный узел для статического маршрута в таблице маршрутизации.

Форма show данной команды позволяет вывести настройку следующего транзитного узла для статического маршрута в таблице маршрутизации.

# 11.2.13 policy clear prefix-list

Очистка статистики или состояния для списка префиксов.

# Синтаксис

policy clear prefix-list [<список> [<префикс подсети ipv4>]]

### Режим интерфейса

Эксплуатационный режим.

# **Параметры**

*список*

Необязательный. Очистка статистики для указанного списка префиксов.

*префикс\_подсети\_ipv4*

Необязательный. Очистка статистики для указанной подсети.

#### **Значение по умолчанию**

Статистика очищается для всех списков префиксов.

#### **Указания по использованию**

Команда позволяет очистить статистические данные или состояния для списка префиксов.

# **11.2.14 clear ip route cache**

Очистка кэша маршрутизации ядра для протокола IPv4.

#### **Синтаксис**

clear ip route cache [<префикс подсети ipv4>]

# **Режим интерфейса**

Эксплуатационный режим.

#### **Параметры**

*префикс\_подсети\_ipv4*

Необязательный. Удаление указанного маршрута из кэша маршрутизации ядра.

### **Значение по умолчанию**

Очистка всего кэша маршрутизации.

# **Указания по использованию**

Команда используется для очистки кэша маршрутизации ядра или для удаления конкретного маршрута из кэша.

### **11.2.15 show ip forwarding**

Отображение состояния пересылки пакетов для протокола IPv4.

### **Синтаксис**

show ip forwarding

### **Режим интерфейса**

Эксплуатационный режим.

#### **Параметры**

Отсутствуют.

#### **Значение по умолчанию**

Отсутствует.

### **Указания по использованию**

Команда используется для отображения текущего состояния пересылки пакетов IP.

#### **Примеры**

В примере приведен вывод сведений о состоянии пересылки пакетов IP.

Пример 109– Отображение состояния пересылки пакетов IP

```
admin@edge:~$ show ip forwarding
IP forwarding is on
```
admin@edge:~\$

#### 11.2.16 show ip route

Отображение маршрутов, содержащихся в таблице маршрутизации и таблице пересылки для протокола IPv4.

### Синтаксис

show ip route [<ipv4-адрес> |<префикс подсети ipv4> [<longer-prefixes>]]

### Режим интерфейса

Эксплуатационный режим.

#### Параметры

ipv4-adpec

Необязательный. Отображение сведений о маршруте для указанного адреса.

префикс\_подсети\_ipv4

Необязательный. Отображение сведений о маршруте для указанного префикса.

longer-prefixes

Необязательный. Отображение сведений о маршрутах с большим префиксом подсети.

#### Значение по умолчанию

Отображение всех маршрутов из таблицы маршрутизации и таблицы пересылки.

#### Указания по использованию

Команда используется для просмотра маршрутов, которые содержатся в таблице маршрутизации (Routing Information Base, RIB) и таблице пересылки (Forwarding Information Base, FIB).

#### Примеры

В примере ниже приведен образец вывода маршрутов из таблицы маршрутизации и таблицы пересылки.

Пример 110- Отображение маршрутов из таблицы маршрутизации и таблицы пересылки

```
admin@edge:~$ show ip route
Codes: K - kernel route, C - connected, S - static, R - RIP,
       0 - OSPF, I - IS-IS, B - BGP, P - PIM, A - Babel, N - NHRP,
       > - selected route, * - FIB route
C>* 127.0.0.0/8 is directly connected, lo
C<sup>*</sup> 192.168.12.0/24 is directly connected, eth2
C<sup>*</sup> 192.168.13.0/24 is directly connected, eth1
S>* 192.168.20.0/24 [1/0] via 192.168.12.254, eth2
S>* 192.168.30.0/24 [1/0] via 192.168.13.254, eth1
S>* 192.168.30.1/32 [1/0] via 192.168.13.254, eth1
admin@edge:~$
```
В примере ниже приведен образец вывода маршрута до IP-адреса 192.168.20.25.

Пример 111- Отображение маршрутов, касающихся указанного адреса

```
admin@edge:~$ show ip route 192.168.20.25
Routing entry for 192.168.20.0/24
 Known via "static", distance 1, metric 0, tag 0, vrf 0, best, fib
 >* 192.168.12.254, via eth2
admin@edge:~$
```
В примере ниже приведен образец вывода маршрутов с большим префиксом, чем 192.168.30.0/24

Пример 112– Отображение маршрутов с большей маской подсети

```
admin@edge:~$ show ip route 192.168.30.0/24 longer-prefixes
Codes: K - kernel route, C - connected, S - static, R - RIP,
       O - OSPF, I - IS - IS, B - BGP, P - PIM, A - Babel, N - NHRP,
        > - selected route, * - FIB route
S>* 192.168.30.0/24 [1/0] via 192.168.13.254, eth1
S>* 192.168.30.1/32 [1/0] via 192.168.13.254, eth1
admin@edge:~$
```
# **11.2.17 show ip route cache**

Отображение кэша маршрутизации ядра для протокола IPv4.

### **Синтаксис**

show ip route cache <префикс подсети ipv4>

### **Режим интерфейса**

Эксплуатационный режим.

#### **Параметры**

*префикс\_подсети\_ipv4*

Необязательный. Отображение сведений об указанном маршруте из кэша маршрутизации ядра.

#### **Значение по умолчанию**

Отображение всех маршрутов из кэша маршрутизации ядра.

#### **Указания по использованию**

Команда позволяет отобразить маршруты, хранящиеся в кэше маршрутизации ядра. В кэше маршрутизации хранятся все маршруты, используемые кэшем в данный момент.

**ПРИМЕЧАНИЕ**. Кэш маршрутизации может быть отключен в используемой версии ядра. В таком случае будет выведен соответствующее сообщение пользователю.

# **11.2.18 show ip route connected**

Отображение маршрутов, подключенных напрямую для протокола IPv4.

### **Синтаксис**

show ip route connected

### **Режим интерфейса**

Эксплуатационный режим.

#### **Параметры**

Отсутствуют.

#### **Значение по умолчанию**

Отсутствует.

### **Указания по использованию**

Команда используется для отображения маршрутов, подключенных напрямую к системе Numa Edge.

#### **Примеры**

В примере приведен вывод маршрутов, подключенных напрямую.

Пример 113– Отображение маршрутов, подключенных напрямую

```
admin@edge:~$ show ip route connected
Codes: K - kernel route, C - connected, S - static, R - RIP,
       O - OSPF, I - IS-IS, B - BGP, P - PIM, A - Babel, N - NHRP,
        > - selected route, * - FIB route
C>* 127.0.0.0/8 is directly connected, lo
C>* 192.168.12.0/24 is directly connected, eth2
C>* 192.168.13.0/24 is directly connected, eth1
admin@edge:~$
```
# **11.2.19 show ip route forward**

Отображение маршрутов, которые содержатся в таблице пересылки (Forwarding Information Base, FIB) для протокола IPv4.

### **Синтаксис**

show ip route forward <префикс подсети ipv4>

# **Режим интерфейса**

Эксплуатационный режим.

#### **Параметры**

*префикс\_подсети\_ipv4*

Необязательный. Отображение сведений из таблицы пересылки ядра для указанного маршрута.

#### **Значение по умолчанию**

Отображение маршрутов, которые содержатся в таблице пересылки.

#### **Указания по использованию**

Эта команда используется для отображения таблицы пересылки.

В том случае если определены маршруты с равной стоимостью, они также содержатся в таблице пересылки. До того, как может быть выполнена маршрутизация по алгоритму ECMP (Equal-Cost-Multi-Path), необходимо иметь несколько путей с равной стоимостью.

#### **Примеры**

В примере ниже показано, как отобразить маршруты, записанные в таблице пересылки.

Пример 114– Отображение маршрутов из таблицы пересылки

```
admin@edge:~$ show ip route forward
192.168.12.0/24 dev eth2 proto kernel scope link src 192.168.12.1
192.168.13.0/24 dev eth1 proto kernel scope link src 192.168.13.1
192.168.20.0/24 via 192.168.12.254 dev eth2 proto zebra metric 20
192.168.30.0/24 via 192.168.13.254 dev eth1 proto zebra metric 20
192.168.30.1 via 192.168.13.254 dev eth1 proto zebra metric 20
192.168.200.0/24 dev ethm proto kernel scope link src 192.168.200.1
linkdown
admin@edge:~$
```
В примере ниже показано, как отобразить сведения о маршруте 10.1.0.0/24 из таблицы пересылки.

Пример 115– Отображение сведений о маршруте из таблицы пересылки

```
admin@edge:~$ show ip route forward 192.168.30.0/24
192.168.30.0/24 via 192.168.13.254 dev eth1 proto zebra metric 20
admin@edge:~$
```
### **11.2.20 show ip route kernel**

Отображение маршрутов ядра для протокола IPv4.

# **Синтаксис**

show ip route kernel

# **Режим интерфейса**

Эксплуатационный режим.

#### **Параметры**

Отсутствуют.

# **Значение по умолчанию**

Отсутствует.

### **Указания по использованию**

Эта команда используется для отображения маршрутов ядра. К маршрутам ядра относятся маршруты, которые были добавлены напрямую в ядро, например с помощью команды route add:

*route add -net 192.168.50.0 netmask 255.255.255.0 gw 192.168.15.254*

### **Примеры**

В примере показано, как отобразить маршруты ядра.

Пример 116– Отображение маршрутов ядра

```
admin@edge:~$ show ip route kernel
Codes: K - kernel route, C - connected, S - static, R - RIP,
        O - OSPF, I - IS-IS, B - BGP, P - PIM, A - Babel, N - NHRP,
        > - selected route, * - FIB route
K * 192.168.50.0/24 via 192.168.15.254, eth3 inactive
admin@edge:~$
```
# **11.2.21 show ip route static**

Отображение статических маршрутов для протокола IPv4.

### **Синтаксис**

show ip route static

### **Режим интерфейса**

Эксплуатационный режим.

### **Параметры**

Отсутствуют.

### **Значение по умолчанию**

Отсутствует.

#### **Указания по использованию**

Эта команда используется для отображения статических маршрутов из таблицы маршрутизации.

### **Примеры**

В примере показано, как вывести список статических маршрутов.

Пример 117– Отображение списка статических маршрутов

```
admin@edge:~$ show ip route static
Codes: K - kernel route, C - connected, S - static, R - RIP,
        O - OSPF, I - IS-IS, B - BGP, P - PIM, A - Babel, N - NHRP,
        > - selected route, * - FIB route
S>* 192.168.20.0/24 [1/0] via 192.168.12.254, eth2
```

```
S>* 192.168.30.0/24 [1/0] via 192.168.13.254, eth1
S>* 192.168.30.1/32 [1/0] via 192.168.13.254, eth1
admin@edge:~$
```
# **11.2.22 show ip route summary**

Отображение кратких сведений о маршрутах для протокола IPv4.

#### **Синтаксис**

show ip route summary

# **Режим интерфейса**

Эксплуатационный режим.

#### **Параметры**

Отсутствуют.

#### **Значение по умолчанию**

Отсутствует.

#### **Указания по использованию**

Эта команда используется для отображения сводной информации о различных маршрутах.

#### **Примеры**

В примере показано, как вывести сводную информацию о маршрутах.

Пример 118– Отображение сводной информации о маршрутах

```
admin@edge:~$ show ip route summary
Route Source Routes FIB (vrf 0)
kernel 1 1 1
connected 3 3 3<br>
static 3 3
static
------
Totals 7 7
admin@edge:~$
```
# **11.2.23 show ip route supernets-only**

Отображение маршрутов вышестоящих сетей для протокола IPv4.

### **Синтаксис**

show ip route supernets-only

#### **Режим интерфейса**

Эксплуатационный режим.

### **Параметры**

Отсутствуют.

#### **Значение по умолчанию**

Отсутствует.

# **Указания по использованию**

Эта команда используется для отображения маршрутов вышестоящих сетей.

К маршрутам вышестоящих сетей относятся маршруты, имеющие маску подсети меньшей длины, чем стандартная маска классовой модели.

# **Примеры**

В примере показано, как вывести список маршрутов вышестоящих сетей.

Пример 119– Отображение маршрутов вышестоящих сетей

```
admin@edge:~$ show ip route supernets-only
Codes: K - kernel route, C - connected, S - static, R - RIP,
       O - OSPF, I - IS-IS, B - BGP, P - PIM, A - Babel, N - NHRP,
        > - selected route, * - FIB route
S>* 0.0.0.0/0 [1/0] via 192.168.12.254, eth2
admin@edge:~$
```
# **11.2.24 clear ipv6 neighbors**

Очистка кэша протокола обнаружения соседей.

#### **Синтаксис**

```
clear ipv6 neighbours [address <ipv6-адрес> | interface <интерфейс>]
```
#### **Режим интерфейса**

Эксплуатационный режим.

#### **Параметры**

*ipv6-адрес*

Удаление кэша протокола обнаружения соседей для указанного адреса IPv6.

*интерфейс*

Удаление кэша протокола обнаружения соседей для указанного интерфейса.

#### **Значение по умолчанию**

Отсутствует.

#### **Указания по использованию**

Команда используется для очистки кэша протокола обнаружения соседей для указанного адреса или интерфейса системы.

# **11.2.25 clear ipv6 route cache**

Очистка кэша маршрутизации ядра для протокола IPv6.

#### **Синтаксис**

clear ipv6 route cache <префикс подсети ipv6>

#### **Режим интерфейса**

Эксплуатационный режим.

#### **Параметры**

*префикс\_подсети\_ipv6*

Необязательный. Удаление указанного маршрута из кэша маршрутизации ядра.

#### **Значение по умолчанию**

Очистка всего кэша маршрутизации.

#### **Указания по использованию**

Команда используется для очистки кэша маршрутизации ядра или для удаления конкретного маршрута из кэша.

# **11.2.26 show ipv6 forwarding**

Отображение состояния пересылки пакетов для протокола IPv6.

# **Синтаксис**

show ipv6 forwarding

# **Режим интерфейса**

Эксплуатационный режим.

# **Параметры**

Отсутствуют.

# **Значение по умолчанию**

Отсутствует.

# **Указания по использованию**

Команда используется для отображения текущего состояния пересылки пакетов IP.

# **11.2.27 show ipv6 neighbors**

Отображение кэша протокола обнаружения соседей.

# **Синтаксис**

show ipv6 neighbours

# **Режим интерфейса**

Эксплуатационный режим.

### **Параметры**

Отсутствуют.

### **Значение по умолчанию**

Отображение информации из кэша протокола обнаружения соседей.

### **Указания по использованию**

Команда используется для просмотра кэша протокола обнаружения соседей.

# **11.2.28 show ipv6 route**

Отображение маршрутов, содержащихся в таблице маршрутизации и таблице пересылки для протокола IPv6.

# **Синтаксис**

show ipv6 route [<ipv6-адрес> | <префикс подсети ipv6> [<longer-prefixes>]]

# **Режим интерфейса**

Эксплуатационный режим.

# **Параметры**

*ipv6-адрес*

Необязательный. Отображение сведений о маршруте для указанного адреса.

*префикс\_подсети\_ipv6*

Необязательный. Отображение сведений о маршруте для указанного префикса.

*longer-prefixes*

Необязательный. Отображение сведений о маршрутах с большим префиксом подсети.

### **Значение по умолчанию**

Отображение всех маршрутов из таблицы маршрутизации и таблицы пересылки.

#### **Указания по использованию**

Команда используется для просмотра маршрутов, которые содержатся в таблице маршрутизации (Routing Information Base, RIB) и таблице пересылки (Forwarding Information Base, FIB).

# **11.2.29 show ipv6 route cache**

Отображение кэша маршрутизации ядра для протокола IPv6.

### **Синтаксис**

show ipv6 route cache <префикс подсети ipv6>

# **Режим интерфейса**

Эксплуатационный режим.

# **Параметры**

*префикс\_подсети\_ipv6*

Необязательный. Отображение сведений об указанном маршруте из кэша маршрутизации ядра.

#### **Значение по умолчанию**

Отображение всех маршрутов из кэша маршрутизации ядра.

#### **Указания по использованию**

Команда позволяет отобразить маршруты, хранящиеся в кэше маршрутизации ядра. В кэше маршрутизации хранятся все маршруты, используемые кэшем в данный момент.

### **11.2.30 show ipv6 route connected**

Отображение маршрутов, подключенных напрямую для протокола IPv6.

### **Синтаксис**

show ipv6 route connected

#### **Режим интерфейса**

Эксплуатационный режим.

#### **Параметры**

Отсутствуют.

#### **Значение по умолчанию**

Отсутствует.

#### **Указания по использованию**

Команда используется для отображения маршрутов, подключенных напрямую к системе Numa Edge.

# **11.2.31 show ipv6 route forward**

Отображение маршрутов, которые содержатся в таблице пересылки (Forwarding Information Base, FIB) для протокола IPv6.

# **Синтаксис**

show ipv6 route forward <префикс подсети ipv6>

# **Режим интерфейса**

Эксплуатационный режим.

#### **Параметры**

*префикс\_подсети\_ipv6*

Необязательный. Отображение сведений из таблицы пересылки ядра для указанного маршрута.

#### **Значение по умолчанию**

Отображение маршрутов, которые содержатся в таблице пересылки.

#### **Указания по использованию**

Эта команда используется для отображения таблицы пересылки.

В том случае если определены маршруты с равной стоимостью, они также содержатся в таблице пересылки. До того, как может быть выполнена маршрутизация по алгоритму ECMP (Equal-Cost-Multi-Path), необходимо иметь несколько путей с равной стоимостью.

# **11.2.32 show ipv6 route kernel**

Отображение маршрутов ядра для протокола IPv6.

# **Синтаксис**

show ipv6 route kernel

### **Режим интерфейса**

Эксплуатационный режим.

### **Параметры**

Отсутствуют.

#### **Значение по умолчанию**

Отсутствует.

#### **Указания по использованию**

Эта команда используется для отображения маршрутов ядра. К маршрутам ядра относятся маршруты, которые были добавлены напрямую в ядро, например с помощью команды route add.

# **11.2.33 show ipv6 route static**

Отображение статических маршрутов для протокола IPv6.

### **Синтаксис**

show ipv6 route static

#### **Режим интерфейса**

Эксплуатационный режим.

#### **Параметры**

Отсутствуют.

### **Значение по умолчанию**

Отсутствует.

### **Указания по использованию**

Эта команда используется для отображения статических маршрутов из таблицы маршрутизации.

## **11.2.34 show ipv6 route summary**

Отображение кратких сведений о маршрутах для протокола IPv6.

#### **Синтаксис**

show ipv6 route summary

# **Режим интерфейса**

Эксплуатационный режим.

### **Параметры**

Отсутствуют.

# **Значение по умолчанию**

Отсутствует.

# **Указания по использованию**

Эта команда используется для отображения сводной информации о различных маршрутах.

# **11.2.35 routing table show**

Отображение таблицы маршрутизации системы.

# **Синтаксис**

routing table show [<имя\_таблицы> [route | statistics]]

# **Режим интерфейса**

Эксплуатационный режим.

# **Параметры**

*имя\_таблицы*

Имя таблицы маршрутизации. Используется совместно с параметрами route или statistics.

*route*

Отображение маршрутов в указанной таблице маршрутизации.

*statistics*

Отображение статистики по указанной таблице маршрутизации.

# **Значение по умолчанию**

Выводит список таблиц маршрутизации, созданных с помощью команды protocols static table.

# **Указания по использованию**

Эта команда используется для отображения пользовательских таблиц маршрутизации Numa Edge.

# **Примеры**

В примере показано, как вывести таблицу маршрутизации.

Пример 120– Отображение таблицы маршрутизации

```
admin@edge:~$ routing table show test table route
Codes: K - kernel route, C - connected, S - static, R - RIP,
       O - OSPF, I - IS-IS, B - BGP, P - PIM, A - Babel, N - NHRP,
        > - selected route, * - FIB route
K>* 0.0.0.0/0 [table test table] via 192.168.11.254, eth1
C>* 127.0.0.0/8 [table test table] is directly connected, lo
C>* 192.168.11.0/24 [table test table] is directly connected, eth1
admin@edge:~$
```
# **12 Инфраструктура открытых ключей**

В систему Numa Edge входит модуль управления PKI (инфраструктурой открытых ключей), предоставляющий сервисы для использования технологии открытых ключей. Универсальное применение сертификатов обеспечивает стандарт Международного Союза по телекоммуникациям X.509, который является базовым и поддерживается целым рядом протоколов безопасности. В их числе — стандарты шифрования и ЭЦП с открытыми ключами, протокол связи SSL и безопасный протокол передачи гипертекстовых сообщений HTTPS (Secure HTTP). Модуль PKI предназначен для выпуска и управления сертификатами, создания пары ключей (открытый и закрытый) для шифрования данных, управления базой данных инфраструктуры открытых ключей.

Сервисы, предоставляемые модулем PKI могут быть использованы при настройке аутентификации узлов VPN на базе сертификатов X.509, а также при настройке аутентификации пользователей системы Numa Edge.

Сервисы управления PKI реализованы на базе библиотеки OpenSSL.

Сервисы управления предоставляют возможности по созданию сертификата пользователя и его подписание на базе российских криптографических алгоритмов (функции хеширования ГОСТ Р34.11-2012, цифровой подписи — ГОСТ Р34.10-2012 и ГОСТ Р34.10-2001 для обратной совместимости), а также на базе криптосистемы RSA. Цифровые сертификаты соответствуют международным рекомендациям X.509 v3 и могут выдаваться в форматах PKCS12 или PEM.

В процессе управления ключами УЦ имеет возможность отзыва выпущенных им сертификатов, что необходимо для досрочного прекращения их действия, например, в случае компрометации ключа.

**ПРИМЕЧАНИЕ**. В связи с ограниченным функционалом УЦ, встроенного в Numa Edge, рекомендуется использовать сторонние УЦ.

# **12.1 Основные компоненты PKI**

Неотъемлемым компонентом инфраструктуры открытых ключей является удостоверяющий центр. Непосредственное использование открытых ключей требует дополнительной их защиты и идентификации для определения связи с секретным ключом. Электронный сертификат представляет собой цифровой документ, который связывает открытый ключ с его владельцем. Для заверения электронного сертификата используется электронная цифровая подпись удостоверяющего центра (УЦ). УЦ включает свое имя в каждый выпущенный им сертификат и подписывает их при помощи собственного секретного ключа. Конечные субъекты идентифицируют сертификаты по имени УЦ, и могут убедиться в их подлинности, используя его открытый ключ.

Удостоверяющий центр выполняет следующие основные функции:

- формирует собственный секретный ключ и самоподписанный сертификат;
- выпускает сертификаты сервера и клиентов;
- ведет базу данных всех изданных сертификатов и формирует список аннулированных сертификатов.

Инфраструктура открытых ключей позволяет генерировать пары ключей (открытый ключ/секретный ключ). Генерация ключей может осуществляться централизованно (удостоверяющим центром) или индивидуально (конечным субъектом). В том случае если генерация ключей осуществляется конечными пользователями, они должны иметь соответствующие программные или аппаратные средства для создания надежных ключей. В том случае если пользователь не предъявляет достаточных мер для защиты своих секретных ключей, инфраструктура PKI подвергается серьезному риску.

К преимуществам централизованной генерации можно отнести быстроту создания ключей, использование специализированных средств генерации высококачественных ключей, контроль соответствия алгоритмов генерации установленным стандартам, а также хранение резервных копий на случай их утери пользователями. В том случае если ключи генерируются централизованно, они должны транспортироваться пользователям только через безопасные каналы связи.

В том случае если секретный ключ пользователя потерян, похищен или скомпрометирован, или если есть вероятность наступления таких событий, действие сертификата должно быть прекращено.

Формат сертификата определен в рекомендациях Международного союза по телекоммуникациям ITU (X.509), в настоящее время основным используемым форматом является формат версии 3.

Сертификат представляет собой структурированную двоичную запись, содержащую элементы данных, сопровождаемые цифровой подписью издателя сертификата. В сертификате имеется десять основных полей: шесть обязательных и четыре опциональных. К обязательным полям относятся:

- идентификатор алгоритма подписи Signature Algorithm Identifier;
- имя издателя Issuer Name;
- период действия Validity (Not before / After);
- открытый ключ субъекта Subject Public Key Information;
- имя субъекта сертификата Subject Name.

В данном случае под субъектом понимается сторона, контролирующая секретный ключ, соответствующий данному открытому ключу.

Поле Version задает синтаксис сертификата. Удостоверяющий центр, выпускающий сертификат, присваивает каждому сертификату серийный номер Certificate Serial Number, который должен быть уникален.

В поле Signature Algorithm Identifier указывается идентификатор алгоритма ЭЦП, который был использован для зашиты сертификата. В поле Validity (Not Before/After) указываются даты начала и окончания периода действия сертификата.

Каждый раз при использовании сертификата проверяется, является ли сертификат действующим. Сертификаты, срок действия которых истек, должны аннулироваться удостоверяющим центром.

# 12.2 Особенности реализации РКI

#### 12.2.1 Ограничения, предъявляемые к содержимому сертификатов

Ввиду особенностей реализации подсистемы PKI, а также возможности неоднозначной трактовки RFC 5280, не гарантируется поддержка следующих сертификатов:

- Сертификаты с пустым полем subiect.
- Различные сертификаты с одинаковым полем subiect.
- Сертификаты с отсутствующим полем Common Name.

#### 12.2.2 Организация хранения сертификатов

В Numa Edge все сертификаты УЦ и конечные сертификаты хранятся в одной директории. В связи с этим накладываются определенные ограничения на именование сертификатов.

С точки зрения системы конфигурирования, имена сертификатов в файловой системе представляют собой имена узлов са <имя> и certificate <имя\_сертификата>.

В конфигурационном режиме накладываемые ограничения выражаются в невозможности указать одинаковые имена для узлов УЦ или конечных сертификатов. В таком случае для сертификата УЦ выполняемые действия будут рассматриваться как попытка изменить существующий сертификат, что запрешено, а для конечного сертификата (например, в рамках соседнего УЦ) будет выдано соответствующее предупреждение на стадии commit вида:

```
E: Сертификат с именем 'TestCert' уже существует
Commit failed
```
При импорте сертификатов также следует учитывать существующие ограничения. При попытке импорта сертификата УЦ, с именем, идентичным уже имеющемуся в системе, будет выдано предупреждение вида:

```
Импортируется сертификат УЦ CA Certificate как CACert
E: Существует другой УЦ с таким же именем CACert
```
ПРИМЕЧАНИЕ С конечными сертификатами подобное ограничение для операции импорта отсутствует. Таким образом, можно заменить конечный сертификат в рамках уже имеющегося другого или того же УЦ, в случае

совпадения их имён. Следует обращать внимание на эту особенность перед выполнением импорта сертификатов.

# 12.2.3 Совместимость реализации РКІ

При экспорте ключей из Numa Edge в сторонние устройства могут возникнуть проблемы совместимости. Например, если есть сервер OpenLDAP, собранный с поддержкой библиотеки GnuTLS (а не OpenSSL), то при экспортировании созданного на Numa Edge сертификата и использовании его в качестве сертификата сервера, сервер OpenLDAP не будет запущен и будет получено следующее сообщение об ошибке:

TLS init def ctx failed: -207

Данная ситуация обусловлена тем, что секретный ключ при генерации сертификата на Numa Edge создается в формате PKCS#8, который не поддерживается сервером OpenLDAP, собранным с поддержкой GnuTLS. Для конвертации секретного ключа в традиционный формат необходимо воспользоваться следующей командой:

openssl rsa -in old key.pem -out new key.pem

### 12.3 Пример настройки РКІ

В этом наборе примеров приведено создание инфраструктуры открытых ключей в системе Numa Edge, генерация сертификатов, экспорт/импорт сертификатов. В данном наборе примеров используются две системы Numa Edge, имеющие имена edge1 и edge2 соответственно.

### 12.3.1 Создание удостоверяющего центра

В данном примере будет приведено создание удостоверяющего центра, который будет использован для управления сертификатами стандарта Х.509.

В данном примере удостоверяющий центр создается на узле edge1. На базе созданного удостоверяющего центра будет осуществляться централизованное создание и управление ключевыми парами и сертификатами узлов edge1 и edge2. Для создания нового удостоверяющего центра необходимо выполнить следующие шаги на узле edge1 в режиме настройки.

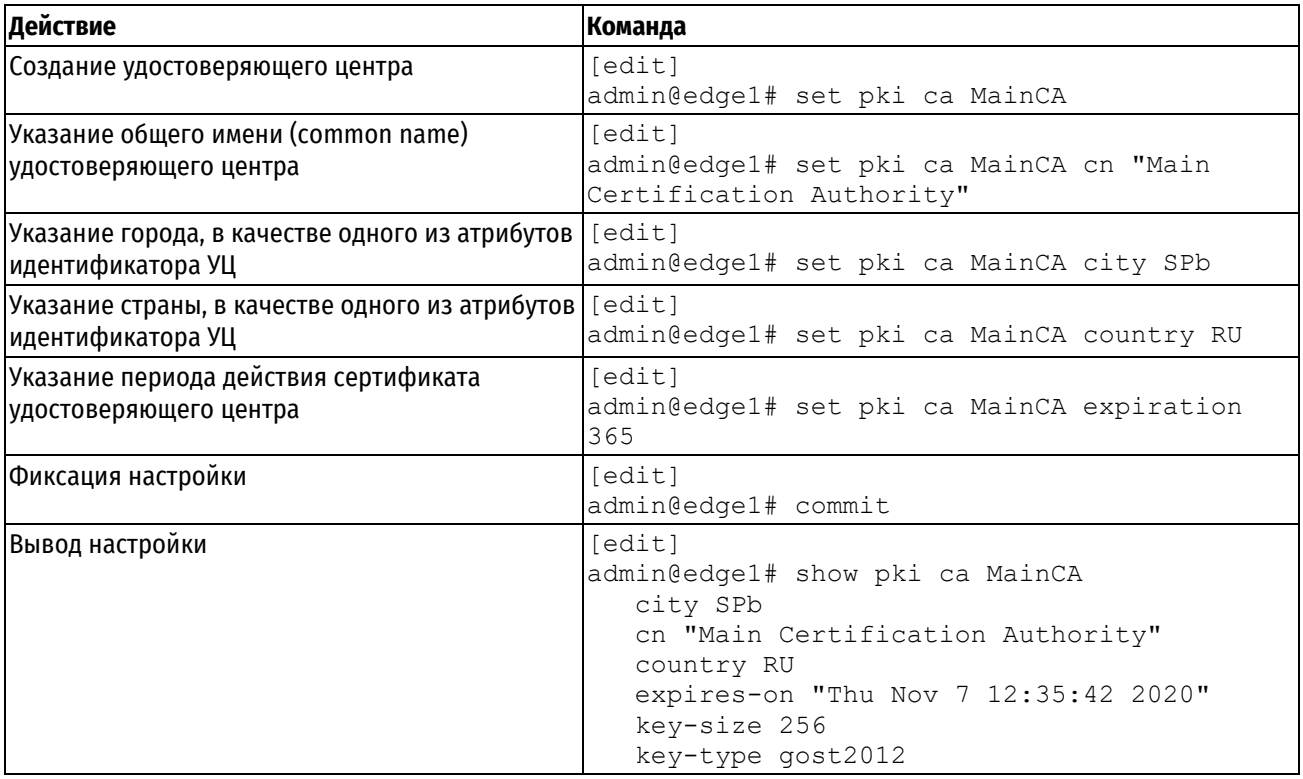

Пример 121- Создание удостоверяющего центра на узле edge1

# 12.3.2 Генерация сертификата узла edge1

В данном примере будет приведено создание сертификата узла edge1.

Для создания сертификата узла edge1 необходимо выполнить следующие шаги на узле edge1 в режиме настройки.

Пример 122– Создание сертификата узла edge1

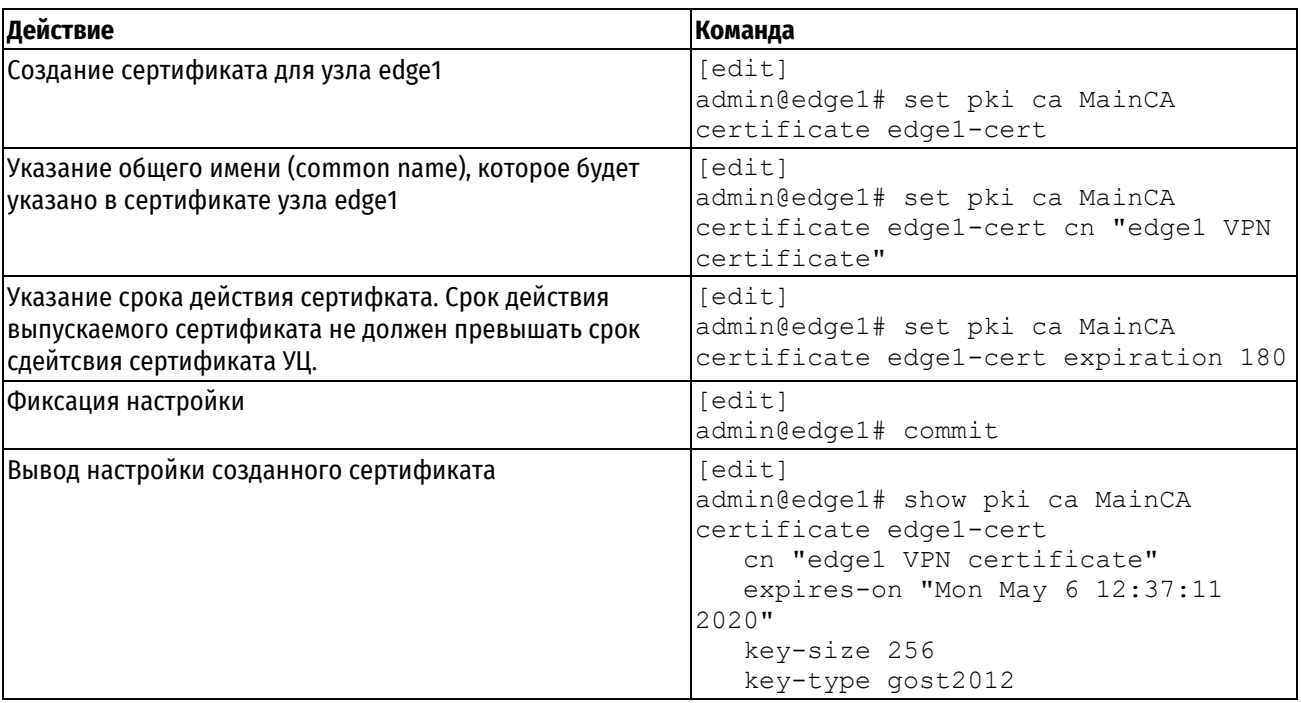

# **12.3.3 Генерация сертификата узла edge2**

В данном примере будет приведено создание сертификата узла edge2.

Для создания сертификата узла edge2 необходимо выполнить следующие шаги на узле edge1 в режиме настройки.

Пример 123– Создание сертификата узла edge2

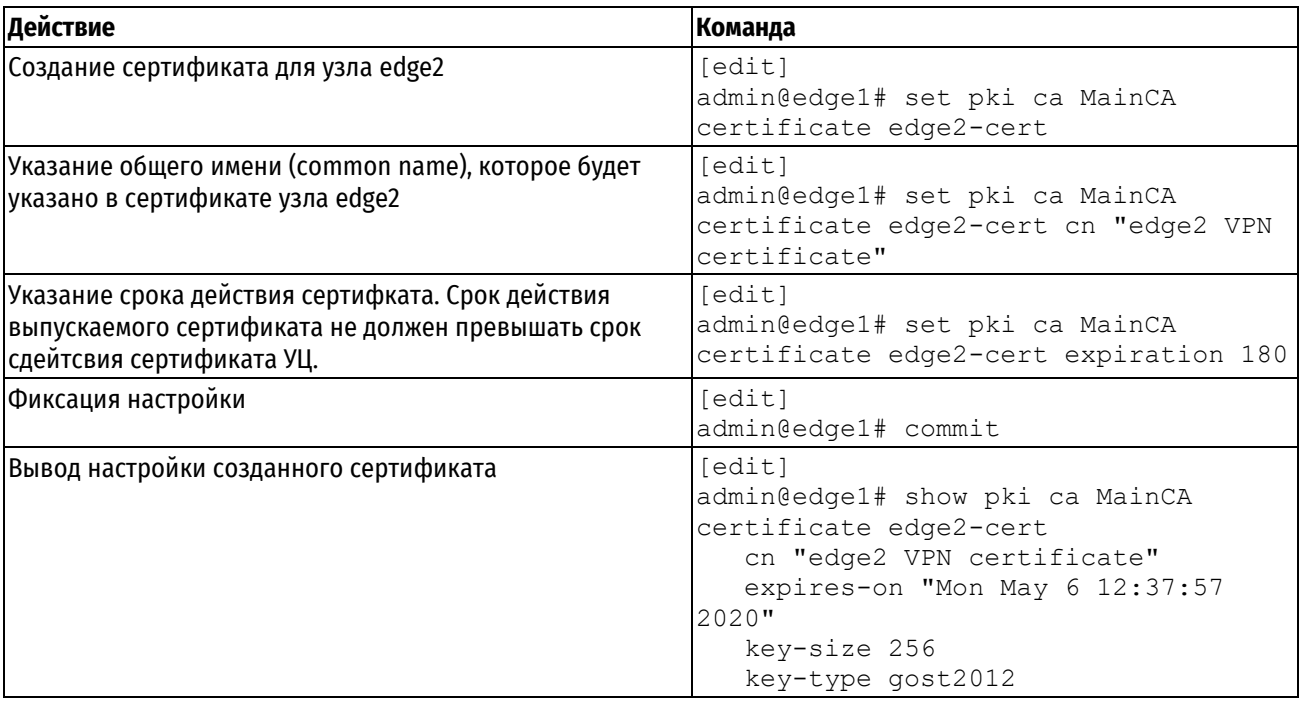

# **12.3.4 Экспорт сертификата узла edge2**

В данном примере приведен экспорт сертификата узла edge2 на флэш-накопитель. При выполнении команды **pki export certificate** <имя> к устройству должен быть подключен флэш-накопитель. Монтирование и размонтирование флэш-накопителя осуществляется автоматически. Экспортируемые файлы будут помещены

в корневую директорию флэш-накопителя. К экспортируемым файлам относятся: сертификат удостоверяющего центра, сертификат клиента, подписанный указанным удостоверяющим центром, секретный ключ клиента и файл, содержащий список аннулированных сертификатов.

**ПРИМЕЧАНИЕ** При использовании команды **pki export certificate** <имя> экспортируется секретный ключ, связанный с открытым ключом, указанным в сертификате. Секретный ключ должен храниться в тайне, и не должен передаваться третьим лицам.

Для экспортирования сертификата узла edge2 на флэш-накопитель необходимо выполнить следующие шаги на узле edge1 в эксплуатационном режиме, к устройству должен быть заранее подключен флэшнакопитель.

Пример 124– Экспортирование сертификата узла edge2

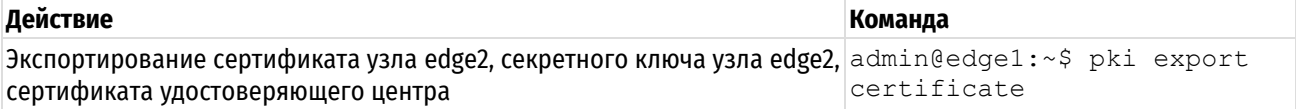

После осуществления экспорта в корневой директории флэш-накопителя будут содержаться следующие файлы:

- **•** MainCA.crt: сертификат удостоверяющего центра;
- edge1-cert.crt: сертификат узла edge2;
- MainCA.crl: список отозванных сертификатов;
- edge2-cert.key: секретный ключ узла edge2.

# **12.3.5 Импорт сертификата узла edge2**

В данном примере приведен импорт сертификата узла edge2 с флэш-накопителя. При выполнении команды **pki import** к устройству должен быть подключен флэш-накопитель, в корне которого должны размещаться следующие файлы:

- сертификат удостоверяющего центра;
- сертификат узла edge2;
- список отозванных сертификатов;
- секретный ключ узла edge2.

Монтирование и размонтирование флэш-накопителя осуществляется автоматически. В результате выполнения указанной команды в систему на узле edge2 будут добавлены сертификат удостоверяющего центра, сертификат узла edge2, подписанный указанным удостоверяющим центром, секретный ключ, а также файл, содержащий список аннулированных сертификатов.

Для импорта сертификата узла edge2 необходимо выполнить следующие шаги на узле edge2 в эксплуатационном режиме, к устройству должен быть заранее подключен флэш-накопитель.

Пример 125– Импорт сертификата узла edge2

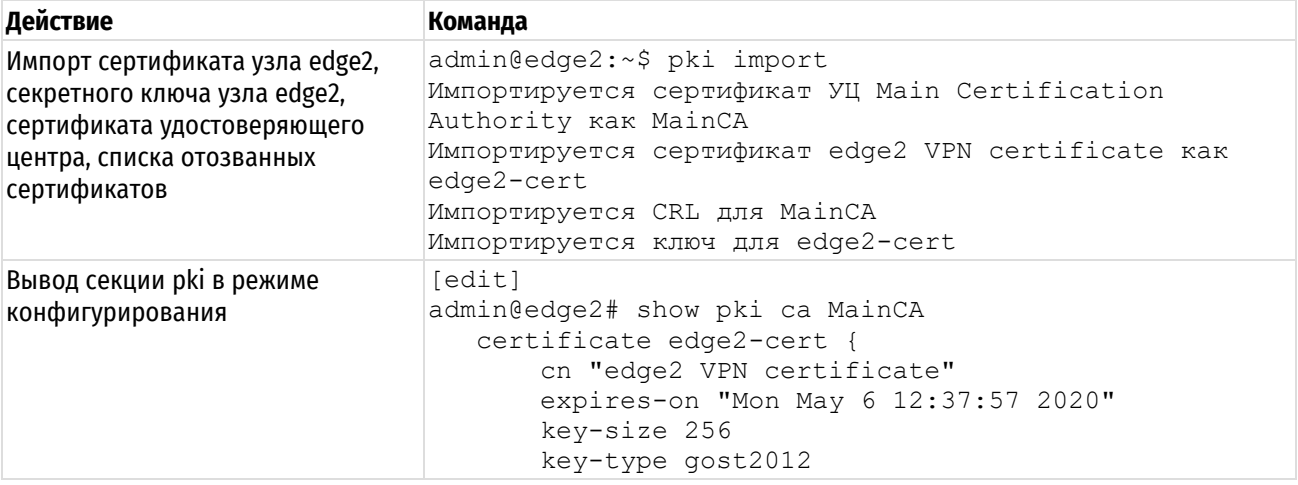

```
\}city SPb
cn "Main Certification Authority"
country RU
expires-on "Thu Nov 7 12:35:42 2020"
key-size 256
key-type gost2012
```
# 12.4 Команды управления РКІ

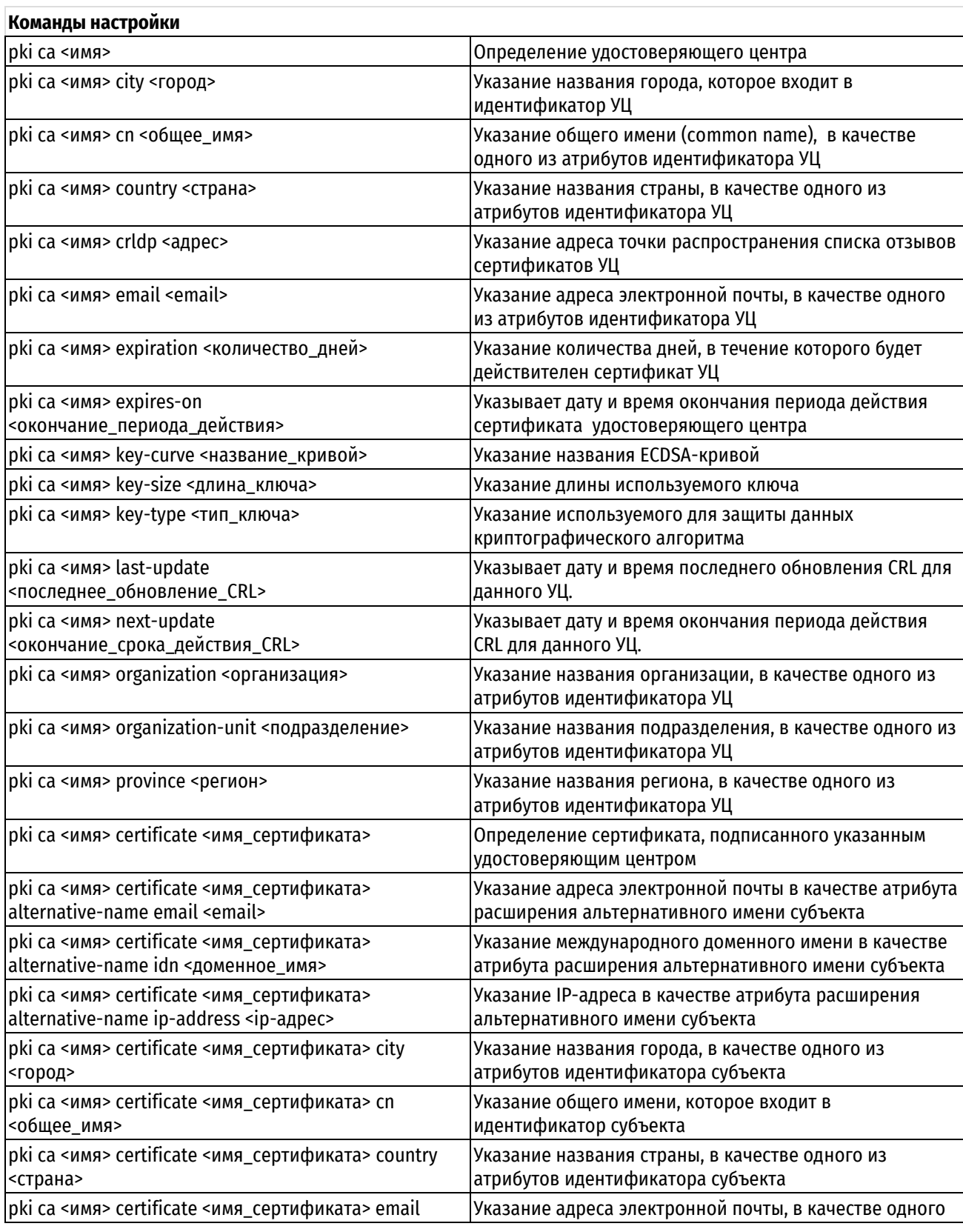

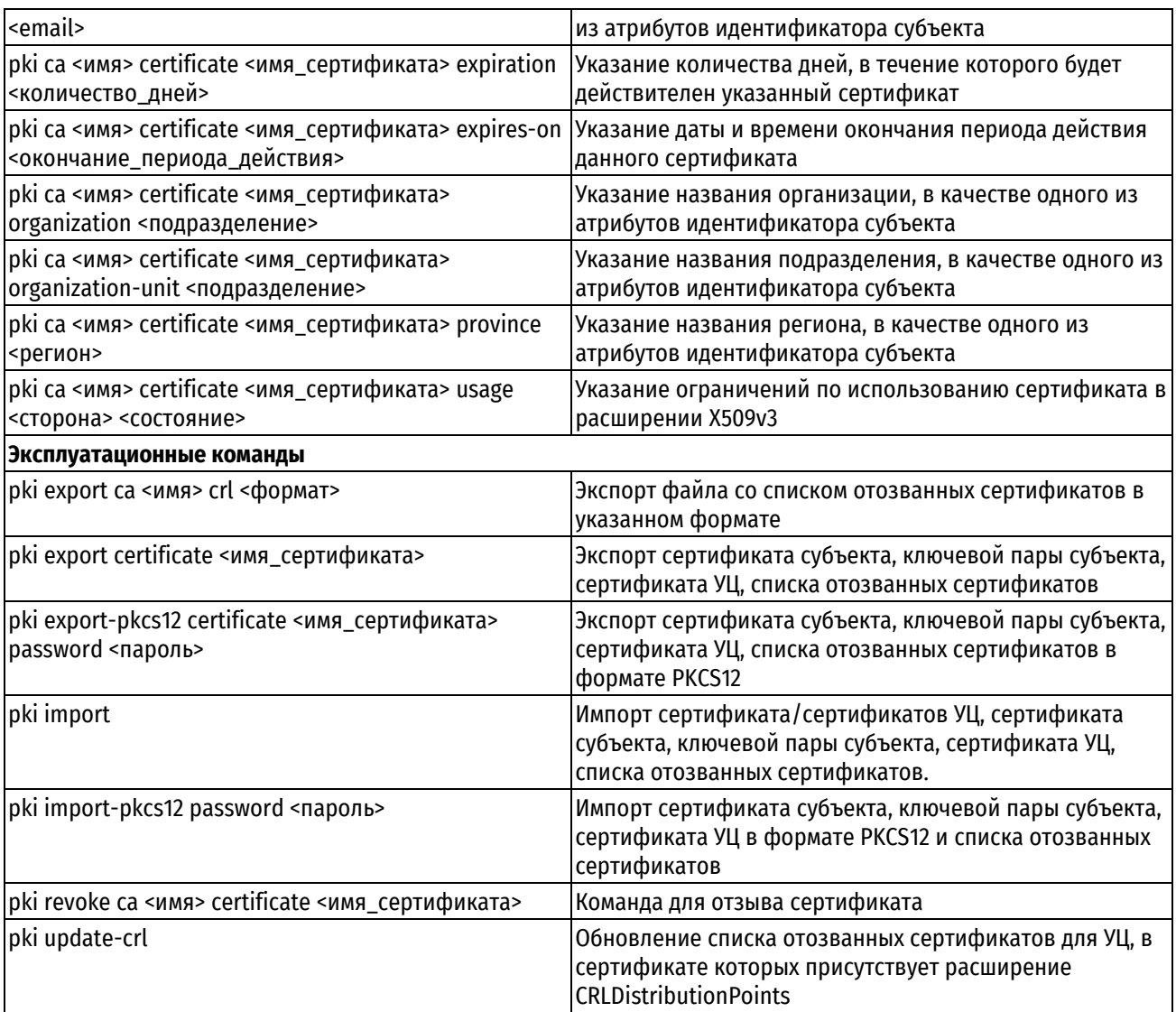

# **12.4.1 pki ca <имя>**

<span id="page-311-0"></span>Определение удостоверяющего центра.

### **Синтаксис**

set pki ca <имя> delete pki ca <имя> show pki ca <имя>

# **Режим интерфейса**

Режим настройки.

# **Ветвь конфигурации**

```
pki {
    ca имя {
   }
}
```
# **Параметры**

*имя*

Множественный. Название узла конфигурации определяемого удостоверяющего центра. Можно определить несколько удостоверяющих центров, создав соответствующее количество узлов конфигурации.

#### **Значение по умолчанию**

Отсутствует.

#### **Указания по использованию**

Данная команда используется для создания удостоверяющего центра и указания названия его узла конфигурации.

Форма **set** данной команды используется для создания удостоверяющего центра.

Форма **delete** данной команды используется для удаления настройки удостоверяющего центра.

<span id="page-312-0"></span>Форма **show** данной команды используется для отображения настройки удостоверяющего центра.

# **12.4.2 pki ca <имя> city <город>**

Указание названия города, в качестве одного из атрибутов идентификатора УЦ.

# **Синтаксис**

```
set pki ca <имя> city <город>
delete pki ca <имя> city
```
show pki ca <имя> city

#### **Режим интерфейса**

Режим настройки.

# **Ветвь конфигурации**

```
pki {
    ca имя {
        city город
    }
```
#### **Параметры**

*имя*

}

Название узла конфигурации удостоверяющего центра.

*город*

Название города. В том случае если название содержит пробелы, его необходимо заключить в двойные кавычки.

#### **Значение по умолчанию**

Отсутствует.

### **Указания по использованию**

Данная команда позволяет указать название города, которое входит в идентификатор удостоверяющего центра. Идентификатор удостоверяющего центра представляет собой отличительное имя удостоверяющего центра в формате X.500, и состоит из набора иерархических атрибутов, в состав которых могут входить общее имя УЦ, адрес электронной почты, название организации и подразделения организации, атрибутов месторасположения таких как название страны, региона, города.

Указание названия города не является обязательным.

**ПРИМЕЧАНИЕ** Значения параметров УЦ, в том числе атрибутов идентификатора УЦ, не могут быть изменены после фиксации настройки. Для того чтобы изменить значения параметров УЦ, необходимо удалить настройку УЦ и создать ее заново, при этом для УЦ будет создана новая ключевая пара, соответственно с точки зрения системы, вновь созданный УЦ, даже при полном соответствии значений параметров, будет являться новым УЦ, отличным от предыдущего. Таким образом, сертификаты выпущенные до этого будут являться недействительными.

Форма set данной команды используется для указания названия города.

Форма delete данной команды используется для удаления настройки города.

<span id="page-313-0"></span>Форма show данной команды используется для отображения настройки города.

#### 12.4.3 pki са <имя> сп <общее имя>

Указание общего имени (Common name), в качестве одного из атрибутов идентификатора УЦ.

#### Синтаксис

set pki ca <имя> cn <общее имя> delete pki ca < MMA> cn show pki ca <MMA> cn

# Режим интерфейса

Режим настройки.

### Ветвь конфигурации

pki { са имя { cn общее имя  $\left\{ \right\}$  $\overline{\ }$ 

### Параметры

имя

Название узла конфигурации удостоверяющего центра.

обшее имя

Обязательный. Общее имя (common name) удостоверяющего центра. В том случае если общее имя содержит пробелы, его необходимо заключить в двойные кавычки.

#### Значение по умолчанию

Отсутствует.

#### Указания по использованию

Данная команда позволяет указать общее имя, которое входит в идентификатор удостоверяющего центра. Идентификатор удостоверяющего центра представляет собой отличительное имя удостоверяющего центра в формате Х.500, и состоит из набора иерархических атрибутов, в состав которых могут входить общее имя УЦ, адрес электронной почты, название организации и подразделения организации, атрибутов месторасположения таких как название страны, региона, города. Атрибут CN является обязательным атрибутом, указание его значения является обязательным при создании УЦ.

ПРИМЕЧАНИЕ Значения параметров УЦ, в том числе атрибутов идентификатора УЦ, не могут быть изменены после фиксации настройки. Для того чтобы изменить значения параметров УЦ, необходимо удалить настройку УЦ и создать ее заново, при этом для УЦ будет создана новая ключевая пара, соответственно с точки зрения системы, вновь созданный УЦ, даже при полном соответствии значений параметров, будет являться новым УЦ, отличным от предыдущего. Таким образом, сертификаты выпущенные до этого будут являться недействительными.

Форма set данной команды используется для указания общего имени удостоверяющего центра.

Форма delete данной команды используется для удаления настройки общего имени удостоверяющего центра.

Форма show данной команды используется для отображения настройки общего имени удостоверяющего центра.

# **12.4.4 pki ca <имя> country <страна>**

<span id="page-314-0"></span>Указание названия страны, в качестве одного из атрибутов идентификатора УЦ.

### **Синтаксис**

```
set pki ca <имя> country <страна>
delete pki ca <имя> country
show pki ca <имя> country
```
#### **Режим интерфейса**

Режим настройки.

# **Ветвь конфигурации**

```
pki {
    ca имя {
        country страна
    }
```
### **Параметры**

*имя*

}

Название узла конфигурации удостоверяющего центра.

*страна*

Двухбуквенный код страны.

# **Значение по умолчанию**

Отсутствует.

### **Указания по использованию**

Данная команда позволяет указать название страны, которое входит в идентификатор удостоверяющего центра. Идентификатор удостоверяющего центра представляет собой отличительное имя удостоверяющего центра в формате X.500, и состоит из набора иерархических атрибутов, в состав которых могут входить общее имя УЦ, адрес электронной почты, название организации и подразделения организации, атрибутов месторасположения таких как название страны, региона, города. Указание двухбуквенного кода страны не является обязательным.

**ПРИМЕЧАНИЕ** Значения параметров УЦ, в том числе атрибутов идентификатора УЦ, не могут быть изменены после фиксации настройки. Для того чтобы изменить значения параметров УЦ, необходимо удалить настройку УЦ и создать ее заново, при этом для УЦ будет создана новая ключевая пара, соответственно с точки зрения системы, вновь созданный УЦ, даже при полном соответствии значений параметров, будет являться новым УЦ, отличным от предыдущего. Таким образом, сертификаты выпущенные до этого будут являться недействительными.

Форма **set** данной команды используется для указания страны удостоверяющего центра.

Форма **delete** данной команды используется для удаления настройки страны удостоверяющего центра.

<span id="page-314-1"></span>Форма **show** данной команды используется для отображения настройки страны удостоверяющего центра.

# **12.4.5 pki ca <имя> crldp <адрес>**

Указание адреса точки распространения списка отзывов сертификатов УЦ.

### **Синтаксис**

```
set pki ca <имя> crldp <адрес>
delete pki ca <имя> crldp
show pki ca <имя> crldp
```
# Режим интерфейса

Режим настройки.

# Ветвь конфигурации

```
pki {
     са имя {
          crldp адрес
     \rightarrow\lambda
```
# Параметры

имя

Название узла конфигурации удостоверяющего центра.

адрес

Множественный. Адрес точки распространения списка отзывов сертификатов (CRL Distribution Point). Можно определить несколько удостоверяющих центров, создав соответствующее количество узлов конфигурации.

#### Значение по умолчанию

Отсутствует.

#### Указания по использованию

Данная команда позволяет указать адрес точки распространения списка отзывов сертификатов (CRL distribution point). Точка распространения списка отзывов сертификатов содержит список отзыва сертификатов (CRL), подписанный определённым удостоверяющим центром (CA).

ПРИМЕЧАНИЕ Значения параметров УЦ, в том числе атрибутов идентификатора УЦ, не могут быть изменены после фиксации настройки. Для того чтобы изменить значения параметров УЦ, необходимо удалить настройку УЦ и создать ее заново, при этом для УЦ будет создана новая ключевая пара, соответственно с точки зрения системы, вновь созданный УЦ, даже при полном соответствии значений параметров, будет являться новым УЦ, отличным от предыдущего. Таким образом, сертификаты выпущенные до этого будут являться недействительными.

Форма set данной команды используется для указания адреса точки распространения списка отзывов сертификатов данного УЦ.

Форма delete данной команды используется для удаления адреса точки распространения списка отзывов сертификатов.

Форма show данной команды используется для отображения адреса точки распространения списка отзывов сертификатов.

# 12.4.6 pki са <имя> email <email>

<span id="page-315-0"></span>Указание адреса электронной почты, в качестве одного из атрибутов идентификатора УЦ.

# Синтаксис

```
set pki ca <MMA> email <email>
delete pki ca <MMA> email
```
show pki ca <MMA> email

# Режим интерфейса

Режим настройки.

### Ветвь конфигурации

```
pki {
   са имя {
      email email
```
 $\rightarrow$  $\overline{\phantom{a}}$ 

# Параметры

имя

Название узла конфигурации удостоверяющего центра.

email

Адрес электронной почты.

#### Значение по умолчанию

Отсутствует.

### Указания по использованию

Данная команда позволяет указать адрес электронной почты, который входит в идентификатор удостоверяющего центра. Идентификатор удостоверяющего центра представляет собой отличительное имя удостоверяющего центра в формате Х.500, и состоит из набора иерархических атрибутов, в состав которых могут входить общее имя УЦ, адрес электронной почты, название организации и подразделения организации, атрибутов месторасположения таких как название страны, региона, города. Указание адреса электронной почты не является обязательным.

ПРИМЕЧАНИЕ Значения параметров УЦ, в том числе атрибутов идентификатора УЦ, не могут быть изменены после фиксации настройки. Для того чтобы изменить значения параметров УЦ, необходимо удалить настройку УЦ и создать ее заново, при этом для УЦ будет создана новая ключевая пара, соответственно с точки зрения системы, вновь созданный УЦ, даже при полном соответствии значений параметров, будет являться новым УЦ, отличным от предыдущего. Таким образом, сертификаты выпущенные до этого будут являться недействительными.

Форма set данной команды используется для указания адреса электронной почты.

Форма delete данной команды используется для удаления настройки адреса электронной почты.

<span id="page-316-0"></span>Форма show данной команды используется для отображения настройки адреса электронной почты.

# 12.4.7 pki са <имя> expiration <количество дней>

Указание количества дней, в течение которого будет действителен сертификат УЦ.

#### Синтаксис

set pki са <имя> expiration <количество дней> delete pki ca <MMA> expiration show pki ca <MMA> expiration

#### Режим интерфейса

Режим настройки.

#### Ветвь конфигурации

```
pki {
    са имя {
       expiration количество дней
    \rightarrow
```
# Параметры

имя

 $\overline{\phantom{a}}$ 

Название узла конфигурации удостоверяющего центра.

количество\_дней

Количество дней, в течение которого сертификат удостоверяющего центра будет действителен. Сертификат удостоверяющего центра действителен с момента создания в течение указанного количества дней. По

умолчанию сертификат удостоверяющего центра действителен в течение 1 года (365 дней). Этот параметр может принимать значение от 1 до 40000.

### **Значение по умолчанию**

По умолчанию установлено значение 365.

### **Указания по использованию**

Данная команда используется для указания периода действия сертификата удостоверяющего центра. Период действия сертификата удостоверяющего центра начинается с момента создания удостоверяющего центра. Сертификат является действительным в течение указанного количества дней. После истечения срока действия сертификата удостоверяющего центра сертификаты, выпущенные данным удостоверяющим центром, становятся недействительными.

**ПРИМЕЧАНИЕ** Значения параметров УЦ, в том числе атрибутов идентификатора УЦ, не могут быть изменены после фиксации настройки. Для того чтобы изменить значения параметров УЦ, необходимо удалить настройку УЦ и создать ее заново, при этом для УЦ будет создана новая ключевая пара, соответственно с точки зрения системы, вновь созданный УЦ, даже при полном соответствии значений параметров, будет являться новым УЦ, отличным от предыдущего. Таким образом, сертификаты выпущенные до этого будут являться недействительными.

Узел конфигурации **expiration** действителен только на этапе создания сертификата УЦ, на основе этого узла автоматически устанавливается дата окончания периода действия сертификата УЦ в качестве значения для узла **expires-on**. В дальнейшем для просмотра периода действия сертификата УЦ используется команда **show pki ca** <имя> **expires-on**.

Форма **set** данной команды используется для указания периода действия сертификата удостоверяющего центра.

Форма **delete** данной команды используется для удаления настройки периода действия сертификата удостоверяющего центра.

Форма **show** данной команды используется для отображения настройки периода действия сертификата удостоверяющего центра.

# **12.4.8 pki ca <имя> expires-on <окончание\_периода\_действия>**

<span id="page-317-0"></span>Указание даты окончания периода действия сертификата удостоверяющего центра.

# **Синтаксис**

```
show pki ca <имя> expires-on
```
**Режим интерфейса**

Режим настройки.

# **Ветвь конфигурации**

```
pki {
    ca имя {
      expires-on окончание периода действия
    }
```
}

# **Параметры**

*имя*

Название узла конфигурации удостоверяющего центра.

*окончание\_периода\_действия*

Дата и время окончания периода действия сертификата удостоверяющего центра. Значение для этого параметра создается автоматически при создании сертификата УЦ на основе значения, указанного при помощи команды **pki ca <имя> expiration <количество\_дней>**. Изменение этого параметра невозможно.

#### **Значение по умолчанию**

Отсутствует.

#### **Указания по использованию**

Дата и время окончания периода действия сертификата удостоверяющего центра указывается автоматически на основе заданного периода действия сертификата УЦ. Период действия указывается при создании сертификата УЦ при помощи команды **pki ca <имя> expiration <количество\_дней>**. Период действия начинается с момента создания удостоверяющего центра. После истечения срока действия сертификата удостоверяющего центра сертификаты, выпущенные данным удостоверяющим центром, становятся недействительными.

Форма **show** данной команды используется для отображения даты окончания периода действия сертификата удостоверяющего центра.

# **12.4.9 pki ca <имя> key-curve <название\_кривой>**

<span id="page-318-0"></span>Указание названия ECDSA-кривой.

#### **Синтаксис**

set pki ca <имя> key-curve <название кривой>

delete pki ca <имя> key-curve

show pki ca <имя> key-curve

### **Режим интерфейса**

Режим настройки.

### **Ветвь конфигурации**

```
pki {
    ca имя {
        key-curve название_кривой
    }
}
```
#### **Параметры**

*имя*

Название узла конфигурации удостоверяющего центра.

*название\_кривой*

Название эллиптической кривой в терминологии openssl. Для использования доступны все типы эллиптических кривых, поддерживаемые актуальной версией openssl для алгоритма ECDSA.

# **Значение по умолчанию**

По умолчанию используется эллиптическая кривая **prime256v1**.

#### **Указания по использованию**

Данная команда позволяет указать тип эллиптической кривой, используемой для сертификатов с алгоритмом ECDSA. Размер ключа для каждой эллиптической кривой вычисляется автоматически и задания не требует.

Форма **set** данной команды используется для указания длины используемого ключа.

Форма **delete** данной команды используется для удаления настройки длины используемого ключа.

<span id="page-318-1"></span>Форма **show** данной команды используется для отображения настройки длины используемого ключа.

# **12.4.10 pki ca <имя> key-size <длина\_ключа>**

Указание длины используемого ключа.

# **Синтаксис**

set pki ca <имя> key-size <длина\_ключа>

delete pki ca <MMA> key-size

show pki ca <MMA> key-size

### Режим интерфейса

Режим настройки.

# Ветвь конфигурации

```
pki {
    са имя {
        key-size длина ключа
    \rightarrow
```
# Параметры

имя

 $\overline{\mathbf{1}}$ 

Название узла конфигурации удостоверяющего центра.

длина ключа

Длина используемого ключа в битах. Допустимые значения представлены в таблице ниже.

Таблица 52 - Значения длины ключа в зависимости от используемого алгоритма.

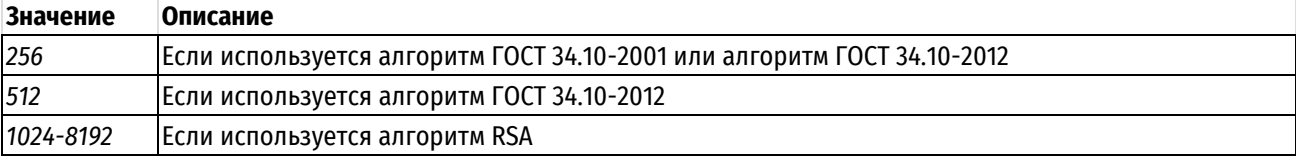

#### Значение по умолчанию

При использовании алгоритмов ГОСТ 34.10-2001 и ГОСТ 34.10-2012 устанавливается длина ключа 256 бит.

При использовании алгоритма RSA устанавливается длина ключа 1024 бит.

При использовании алгоритма ECDSA длинна ключа вычисляется автоматически для каждой эллиптической кривой.

#### Указания по использованию

Данная команда позволяет указать длину используемого ключа. Допустимые значения зависит от типа используемого криптографического алгоритма: при использовании ГОСТ 34.10-2001 допустимая длина ключа 256 бит, при использовании ГОСТ 34.10-2012 допустимая длина ключа 256 и 512 бит, при использовании RSA допустимая длина ключа должна лежать в диапазоне от 1024 до 8192 бит.

Если указан алгоритм ECDSA и заданный размер ключа отличается от вычисленного автоматически, такая конфигурация применена не будет с соответствующим сообщением об ошибке.

Форма set данной команды используется для указания длины используемого ключа.

Форма delete данной команды используется для удаления настройки длины используемого ключа.

<span id="page-319-0"></span>Форма show данной команды используется для отображения настройки длины используемого ключа.

# 12.4.11 pki са <имя> kev-tvpe <тип ключа>

Указание криптографического алгоритма, используемого для защиты данных.

#### Синтаксис

```
set pki ca <имя> key-type <тип ключа>
delete pki ca < MMA> kev-type
show pki ca <MMA> key-type
```
## Режим интерфейса

Режим настройки.

### Ветвь конфигурации

```
pki {
   са текст {
      key-type тип ключа
   \}\}
```
### Параметры

имя

Название узла конфигурации удостоверяющего центра.

тип ключа

Используемый криптографический алгоритм. Допустимые значения представлены в таблице ниже.

Таблица 53 - Допустимые криптографические алгоритмы.

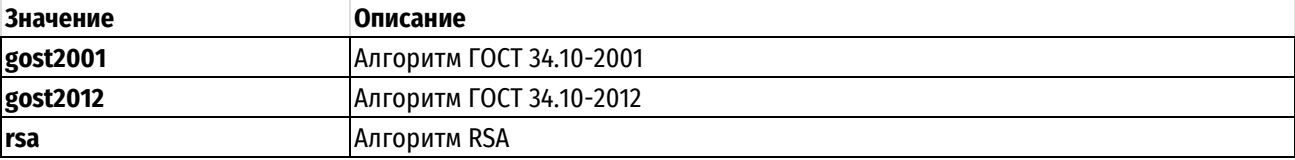

#### Значение по умолчанию

По умолчанию установлено значение **gost2012**.

#### Указания по использованию

Данная команда позволяет указать тип используемого для защиты данных криптографического алгоритма. По умолчанию используется алгоритм ГОСТ 34.10-2012.

ПРИМЕЧАНИЕ Значения параметров УЦ, в том числе атрибутов идентификатора УЦ, не могут быть изменены после фиксации настройки. Для того чтобы изменить значения параметров УЦ, необходимо удалить настройку УЦ и создать ее заново, при этом для УЦ будет создана новая ключевая пара, соответственно с точки зрения системы, вновь созданный УЦ, даже при полном соответствии значений параметров, будет являться новым УЦ, отличным от предыдущего. Таким образом, сертификаты выпущенные до этого будут являться недействительными.

Форма set данной команды используется для указания типа используемого криптографического алгоритма.

delete данной команды используется для удаления настройки типа используемого Форма криптографического алгоритма.

Форма show данной команды используется для отображения настройки типа используемого криптографического алгоритма.

#### 12.4.12 pki са <имя> last-update <последнее обновление CRL>

<span id="page-320-0"></span>Дата и время последнего обновления CRL для данного УЦ.

# Синтаксис

show pki ca <ums> last-update

#### Режим интерфейса

Режим настройки.

#### Ветвь конфигурации

```
nk<sup>i</sup> {
   са имя {
       last-update последнее обновление CRL
```

```
\}
```
}

# **Параметры**

*имя*

Название узла конфигурации удостоверяющего центра.

*последнее\_обновление\_CRL*

Дата и время последнего обновления списка отзыва сертификатов.

#### **Значение по умолчанию**

Отсутствует.

# **Указания по использованию**

На этапе создания УЦ последним обновлением CRL считается дата и время этого УЦ. В последующей эксплуатации – это значение может изменяться после генерации нового CRL либо после отзыва конечного сертификата. Изменение этого параметра вручную через систему конфигурации невозможно.

<span id="page-321-0"></span>Форма **show** данной команды используется для отображения даты и времени последнего обновления CRL.

### **12.4.13 pki ca <имя> next-update <окончание\_срока\_действия\_CRL>**

Указание даты и времени окончания периода действия CRL для данного удостоверяющего центра.

### **Синтаксис**

show pki ca <имя> expires-on

# **Режим интерфейса**

Режим настройки.

### **Ветвь конфигурации**

```
pki {
    ca имя {
      expires-on окончание периода действия
    }
}
```
# **Параметры**

*имя*

Название узла конфигурации удостоверяющего центра.

*окончание\_периода\_действия*

Дата и время окончания периода действия CRL для данного удостоверяющего центра. Значение для этого параметра создается автоматически при создании сертификата УЦ на основе значения, указанного при помощи команды **pki ca <имя> expiration <количество\_дней>**. Изменение этого параметра невозможно.

#### **Значение по умолчанию**

Отсутствует.

#### **Указания по использованию**

Дата и время окончания периода действия CRL для данного удостоверяющего центра.

- При генерации УЦ на Numa Edge, данное значение задается автоматически на основе значения, указанного при помощи команды **pki ca <имя> expiration <количество\_дней>**, т.е равно сроку действия самого УЦ.
- При импорте CRL для стороннего УЦ, устанавливается указанное им значение. Обновление CRL осуществляется с помощью команды **pki update-crl <название\_УЦ>.**

После истечения срока действия CRL сертификаты перестают проходить проверку подлинности и считаются недействительными.

Форма show данной команды используется для отображения даты и времени окончания периода действия CRL для данного удостоверяющего центра.

# 12.4.14 pki са <имя> organization <организация>

<span id="page-322-0"></span>Указание названия организации, в качестве одного из атрибутов идентификатора УЦ.

#### Синтаксис

set pki ca <имя> organization <организация> delete pki ca <MMA> organization show pki ca <MMA> organization

# Режим интерфейса

Режим настройки.

#### Ветвь конфигурации

```
pki {
   Ca MMA {
      organisation организация
   \}
```
#### Параметры

имя

 $\}$ 

Название узла конфигурации удостоверяющего центра.

#### организация

Название организации. В том случае если название организации содержит пробелы, его необходимо заключить в двойные кавычки.

#### Значение по умолчанию

Отсутствует.

#### Указания по использованию

Данная команда позволяет указать название организации, которое входит в идентификатор удостоверяющего центра. Идентификатор удостоверяющего центра представляет собой отличительное имя удостоверяющего центра в формате Х.500, и состоит из набора иерархических атрибутов, в состав которых могут входить общее имя УЦ, адрес электронной почты, название организации и подразделения организации, атрибутов месторасположения таких как название страны, региона, города. Указание названия организации не является обязательным.

ПРИМЕЧАНИЕ Значения параметров УЦ, в том числе атрибутов идентификатора УЦ, не могут быть изменены после фиксации настройки. Для того чтобы изменить значения параметров УЦ, необходимо удалить настройку УЦ и создать ее заново, при этом для УЦ будет создана новая ключевая пара, соответственно с точки зрения системы, вновь созданный УЦ, даже при полном соответствии значений параметров, будет являться новым УЦ, отличным от предыдущего. Таким образом, сертификаты выпущенные до этого будут являться недействительными.

Форма set данной команды используется для указания названия организации.

Форма delete данной команды используется для удаления настройки названия организации.

<span id="page-322-1"></span>Форма show данной команды используется для отображения настройки названия организации.

# 12.4.15 pki са <имя> organization-unit <подразделение>

Указание названия подразделения организации, в качестве одного из атрибутов идентификатора УЦ.

# Синтаксис

set pki ca <имя> organization-unit <подразделение>

```
delete pki ca <MMA> organization-unit
show pki ca <MMA> organization-unit
```
#### Режим интерфейса

Режим настройки.

### Ветвь конфигурации

```
pki {
   са имя {
       organisation-unit подразделение
   \rightarrow
```
#### Параметры

имя

 $\rightarrow$ 

Название узла конфигурации удостоверяющего центра.

подразделение

Название подразделения организации. В том случае если название подразделения организации содержит пробелы, его необходимо заключить в двойные кавычки.

#### Значение по умолчанию

Отсутствует.

#### Указания по использованию

Данная команда позволяет указать название подразделения организации, которое входит в идентификатор удостоверяющего центра. Идентификатор удостоверяющего центра представляет собой отличительное имя удостоверяющего центра в формате Х.500, и состоит из набора иерархических атрибутов, в состав которых могут входить общее имя УЦ, адрес электронной почты, название организации и подразделения организации, атрибутов месторасположения таких как название страны, региона, города. Указание названия подразделения организации не является обязательным.

ПРИМЕЧАНИЕ Значения параметров УЦ, в том числе атрибутов идентификатора УЦ, не могут быть изменены после фиксации настройки. Для того чтобы изменить значения параметров УЦ, необходимо удалить настройку УЦ и создать ее заново, при этом для УЦ будет создана новая ключевая пара, соответственно с точки зрения системы, вновь созданный УЦ, даже при полном соответствии значений параметров, будет являться новым УЦ, отличным от предыдущего. Таким образом, сертификаты выпущенные до этого будут являться недействительными.

Форма set данной команды используется для указания названия подразделения организации.

Форма delete данной команды используется для удаления настройки названия подразделения организации.

Форма show данной команды используется для отображения настройки названия подразделения организации.

# 12.4.16 pki са <имя> province <регион>

<span id="page-323-0"></span>Указание названия региона, в качестве одного из атрибутов идентификатора УЦ.

#### Синтаксис

set pki са <имя> province <регион> delete pki ca <MMA> province show pki ca <MMA> province

### Режим интерфейса

Режим настройки.
# Ветвь конфигурации

```
pki {
   са имя {
      province регион
   \}\}
```
# Параметры

имя

Название узла конфигурации удостоверяющего центра.

#### регион

Название региона. В том случае если название региона содержит пробелы, его необходимо заключить в лвойные кавычки.

#### Значение по умолчанию

Отсутствует.

#### Указания по использованию

Данная команда позволяет указать название региона, которое входит в идентификатор удостоверяющего центра. Идентификатор удостоверяющего центра представляет собой отличительное имя удостоверяющего центра в формате Х.500, и состоит из набора иерархических атрибутов, в состав которых могут входить общее имя УЦ, адрес электронной почты, название организации и подразделения организации, атрибутов месторасположения таких как название страны, региона, города. Указание названия региона не является обязательным.

ПРИМЕЧАНИЕ Значения параметров УЦ, в том числе атрибутов идентификатора УЦ, не могут быть изменены после фиксации настройки. Для того чтобы изменить значения параметров УЦ, необходимо удалить настройку УЦ и создать ее заново, при этом для УЦ будет создана новая ключевая пара, соответственно с точки зрения системы, вновь созданный УЦ, даже при полном соответствии значений параметров, будет являться новым УЦ, отличным от предыдущего. Таким образом, сертификаты выпущенные до этого будут являться недействительными.

Форма set данной команды используется для указания названия региона.

Форма delete данной команды используется для удаления настройки названия региона.

Форма show данной команды используется для отображения настройки названия региона.

# 12.4.17 pki са <имя> certificate <имя сертификата>

Определение сертификата субъекта, подписанного указанным удостоверяющим центром.

# Синтаксис

set pki са <имя> certificate <имя сертификата> delete pki ca < MMA> certificate show pki ca <MMA> certificate

#### Режим интерфейса

Режим настройки.

```
pki {
    са имя {
         certificate имя сертификата {
         \overline{\phantom{a}}\}
```
}

# **Параметры**

*имя*

Название узла конфигурации удостоверяющего центра.

*имя\_сертификата*

Название узла конфигурации сертификата.

# **Значение по умолчанию**

Отсутствует.

## **Указания по использованию**

Данная команда используется для создания сертификата субъекта, который будет заверен электронной цифровой подписью указанного удостоверяющего центра.

Непосредственное использование открытых ключей требует дополнительной их защиты и идентификации для определения связи с секретным ключом. Электронный сертификат представляет собой цифровой документ, который связывает открытый ключ с его владельцем, субъектом сертификата. Для заверения электронного сертификата используется электронная цифровая подпись удостоверяющего центра (УЦ). УЦ включает свое имя в каждый выпущенный им сертификат и подписывает их при помощи собственного секретного ключа. Для проверки подлинности сертификата субъекта используется сертификат удостоверяющего центра, включающий открытый ключ УЦ. Под субъектом понимается сторона, контролирующая секретный ключ, соответствующий открытому ключу, указанному в сертификате.

Форма **set** данной команды используется для создания сертификата субъекта.

Форма **delete** данной команды используется для удаления настройки сертификата.

Форма **show** данной команды используется для отображения настройки сертификата.

# **12.4.18 pki ca <имя> certificate <имя\_сертификата> alternative-name email <email>**

Указание адреса электронной почты в качестве атрибута расширения альтернативного имени субъекта.

#### **Синтаксис**

```
set pki ca <имя> certificate <имя сертификата> alternative-name email <email>
delete pki ca <имя> certificate <имя сертификата> alternative-name email
show pki ca <имя> certificate <имя сертификата> alternative-name email
```
#### **Режим интерфейса**

Режим настройки.

# **Ветвь конфигурации**

```
pki {
    ca имя {
```

```
certificate имя сертификата {
       alternative-name {
         email email
      }
   }
}
```
#### **Параметры**

*имя*

}

Название узла конфигурации удостоверяющего центра.

*имя\_сертификата*

Название узла конфигурации сертификата.

email

Адрес электронной почты.

#### Значение по умолчанию

Отсутствует.

#### Указания по использованию

Данная команда позволяет указать адрес электронной почты в качестве атрибута расширения Х.509v3 альтернативного имени субъекта сертификата (Subject Alternative Name). Под субъектом понимается сторона, контролирующая секретный ключ, соответствующий открытому ключу, указанному в сертификате. Использование данного расширения позволяет указать дополнительные домены в рамках одного сертификата.

Указание атрибутов данного расширения не является обязательным.

ПРИМЕЧАНИЕ Значения атрибутов идентификатора субъекта сертификата, не могут быть изменены после фиксации настройки. При необходимости их изменения необходимо удалить настройку сертификата и создать заново.

Форма set данной команды используется для указания адреса электронной почты расширения альтернативного имени субъекта.

Форма delete данной команды используется для удаления адреса электронной почты расширения альтернативного имени субъекта.

Форма show данной команды используется для отображения адреса электронной почты расширения альтернативного имени субъекта.

#### 12.4.19 pki <имя> certificate <имя сертификата> alternative-name idn  $ca$ <доменное\_имя>

Указание доменного имени в качестве атрибута расширения альтернативного имени субъекта.

#### Синтаксис

set pki  $ca$ <www.certificate <имя сертификата> alternative-name idn <доменное имя>

delete pki са <имя> certificate <имя сертификата> alternative-name idn

show pki ca <имя> certificate <имя сертификата> alternative-name idn

# Режим интерфейса

Режим настройки.

#### Ветвь конфигурации

```
pki {
        са имя {
            certificate имя сертификата {
                 alternative-name {
                     idn ломенное имя
                 \rightarrow\overline{\mathcal{C}}\}\mathcal{E}Параметры
```
имя

Название узла конфигурации удостоверяющего центра.

имя\_сертификата

Название узла конфигурации сертификата.

idn

Международное доменное имя субъекта.

#### Значение по умолчанию

Отсутствует.

# Указания по использованию

Данная команда позволяет указать доменное имя в качестве атрибута расширения Х.509v3 альтернативного имени субъекта сертификата (Subject Alternative Name). Под субъектом понимается сторона, контролирующая секретный ключ, соответствующий открытому ключу, указанному в сертификате. Использование данного расширения позволяет указать дополнительные домены в рамках одного сертификата.

Указание атрибутов данного расширения не является обязательным.

ПРИМЕЧАНИЕ Значения атрибутов идентификатора субъекта сертификата, не могут быть изменены после фиксации настройки. При необходимости их изменения необходимо удалить настройку сертификата и создать заново.

Форма set данной команды используется для указания доменного имени расширения альтернативного имени субъекта.

Форма delete данной команды используется для удаления доменного имени расширения альтернативного имени субъекта.

Форма show данной команды используется для отображения доменного имени расширения альтернативного имени субъекта.

# 12.4.20 pki са <имя> certificate <имя сертификата> alternative-name ip-address <ipадрес>

Указание IP-адреса в качестве атрибута расширения альтернативного имени субъекта.

## Синтаксис

set pki ca <имя> certificate <имя сертификата> alternative-name ip-address <ip-адрес>

delete pki ca <имя> certificate <имя сертификата> alternative-name ip-address

show pki ca <имя> certificate <имя сертификата> alternative-name ip-address

#### Режим интерфейса

Режим настройки.

#### Ветвь конфигурации

```
pki {
    са имя {
         certificate имя сертификата {
              alternative-name {
                  ip-address ip-адрес
              \rightarrow\overline{\phantom{a}}\rightarrow
```
 $\overline{\ }$ 

# **Параметры**

*имя*

Название узла конфигурации удостоверяющего центра.

*имя\_сертификата*

Название узла конфигурации сертификата.

*ip-адрес*

IP адрес субъекта. Допустимые значения представлены в таблице ниже.

Таблица 54 – Формат IP-адреса расширения альтернативного имени субъекта.

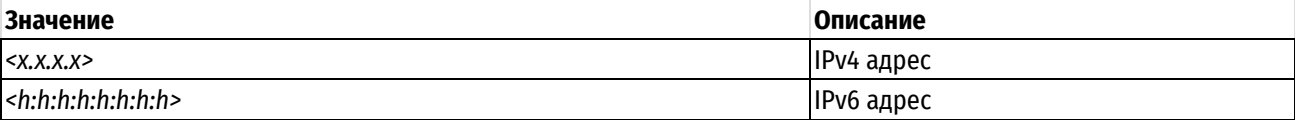

#### **Значение по умолчанию**

Отсутствует.

## **Указания по использованию**

Данная команда позволяет указать IP адрес в качестве атрибута расширения X.509v3 альтернативного имени субъекта сертификата (Subject Alternative Name). Под субъектом понимается сторона, контролирующая секретный ключ, соответствующий открытому ключу, указанному в сертификате. Использование данного расширения позволяет указать дополнительные домены в рамках одного сертификата.

Указание атрибутов данного расширения не является обязательным.

**ПРИМЕЧАНИЕ** Значения атрибутов идентификатора субъекта сертификата, не могут быть изменены после фиксации настройки. При необходимости их изменения необходимо удалить настройку сертификата и создать заново.

Форма **set** данной команды используется для указания IP-адреса расширения альтернативного имени субъекта.

Форма **delete** данной команды используется для удаления IP-адреса расширения альтернативного имени субъекта.

Форма **show** данной команды используется для отображения IP-адреса расширения альтернативного имени субъекта.

# **12.4.21 pki ca <имя> certificate <имя\_сертификата> city <город>**

Указание названия города, в качестве одного из атрибутов идентификатора субъекта сертификата.

### **Синтаксис**

```
set pki ca <имя> certificate <имя сертификата> city <город>
delete pki ca <имя> certificate <имя сертификата> city
show pki ca <имя> certificate <имя сертификата> city
```
# **Режим интерфейса**

Режим настройки.

```
pki {
    ca имя {
       certificate имя сертификата {
           city город
        }
    }
```
}

# **Параметры**

*имя*

Название узла конфигурации удостоверяющего центра.

*имя\_сертификата*

Название узла конфигурации сертификата.

*город*

Название города. В том случае если название содержит пробелы, его необходимо заключить в двойные кавычки.

#### **Значение по умолчанию**

Отсутствует.

# **Указания по использованию**

Данная команда позволяет указать название города, которое входит в идентификатор субъекта сертификата. Под субъектом понимается сторона, контролирующая секретный ключ, соответствующий открытому ключу, указанному в сертификате. Идентификатор субъекта представляет собой отличительное имя субъекта в формате X.500, и состоит из набора иерархических атрибутов, в состав которых могут входить общее имя, адрес электронной почты, название организации и подразделения организации, атрибутов месторасположения таких как название страны, региона, города.

Указание названия города не является обязательным.

**ПРИМЕЧАНИЕ** Значения атрибутов идентификатора субъекта сертификата, не могут быть изменены после фиксации настройки. При необходимости их изменения необходимо удалить настройку сертификата и создать заново.

Форма **set** данной команды используется для указания названия города.

Форма **delete** данной команды используется для удаления настройки города.

Форма **show** данной команды используется для отображения настройки города.

## **12.4.22 pki ca <имя> certificate <имя\_сертификата> cn <общее\_имя>**

Указание общего имени, в качестве одного из атрибутов идентификатора субъекта.

# **Синтаксис**

```
set pki ca <имя> certificate <имя сертификата> cn <общее имя>
delete pki ca <имя> certificate <имя сертификата> cn
show pki ca <имя> certificate <имя сертификата> cn
```
#### **Режим интерфейса**

Режим настройки.

```
pki {
    ca имя {
       certificate имя сертификата {
           cn общее_имя
        }
    }
}
```
# **Параметры**

*имя*

Название узла конфигурации удостоверяющего центра.

#### *имя\_сертификата*

Название узла конфигурации сертификата.

*общее\_имя*

Обязательный. Общее имя (common name) субъекта сертификата. В том случае если общее имя содержит пробелы, его необходимо заключить в двойные кавычки.

#### **Значение по умолчанию**

Отсутствует.

## **Указания по использованию**

Данная команда позволяет указать общее имя (common name), которое входит в идентификатор субъекта сертификата. Под субъектом понимается сторона, контролирующая секретный ключ, соответствующий открытому ключу, указанному в сертификате. Идентификатор субъекта представляет собой отличительное имя субъекта в формате X.500, и состоит из набора иерархических атрибутов, в состав которых могут входить общее имя, адрес электронной почты, название организации и подразделения организации, атрибутов месторасположения таких как название страны, региона, города.

Указание общего имени субъекта сертификата является обязательным.

**ПРИМЕЧАНИЕ** Значения атрибутов идентификатора субъекта сертификата, не могут быть изменены после фиксации настройки. При необходимости их изменения необходимо удалить настройку сертификата и создать заново.

Форма **set** данной команды используется для указания общего имени субъекта сертификата.

Форма **delete** данной команды используется для удаления настройки общего имени субъекта сертификата.

Форма **show** данной команды используется для отображения настройки общего имени субъекта сертификата.

#### **12.4.23 pki ca <имя> certificate <имя\_сертификата> country <страна>**

Указание названия страны, в качестве одного из атрибутов идентификатора субъекта сертификата.

## **Синтаксис**

set pki ca <имя> certificate <имя сертификата> country <страна> delete pki ca <имя> certificate <имя сертификата> country show pki ca <имя> certificate <имя сертификата> country

#### **Режим интерфейса**

Режим настройки.

```
pki {
    ca имя {
       certificate имя сертификата {
           country страна
        }
    }
}
```
# **Параметры**

*имя*

Название узла конфигурации удостоверяющего центра.

## *имя\_сертификата*

Название узла конфигурации сертификата.

*страна*

Двухбуквенный код страны.

#### **Значение по умолчанию**

Отсутствует.

# **Указания по использованию**

Данная команда позволяет указать двухбуквенный код страны, который входит в идентификатор субъекта сертификата. Под субъектом понимается сторона, контролирующая секретный ключ, соответствующий открытому ключу, указанному в сертификате. Идентификатор субъекта представляет собой отличительное имя субъекта в формате X.500, и состоит из набора иерархических атрибутов, в состав которых могут входить общее имя, адрес электронной почты, название организации и подразделения организации, атрибутов месторасположения таких как название страны, региона, города.

Указание страны не является обязательным.

**ПРИМЕЧАНИЕ** Значения атрибутов идентификатора субъекта сертификата, не могут быть изменены после фиксации настройки. При необходимости их изменения необходимо удалить настройку сертификата и создать заново.

Форма **set** данной команды используется для указания кода страны.

Форма **delete** данной команды используется для удаления настройки страны.

Форма **show** данной команды используется для отображения настройки страны.

#### **12.4.24 pki ca <имя> certificate <имя\_сертификата> expiration <количество\_дней>**

Указание количества дней, в течение которого будет действителен указанный сертификат.

# **Синтаксис**

set pki ca <имя> certificate <имя сертификата> expiration <количество дней>

delete pki ca <имя> certificate <имя сертификата> expiration

show pki ca <имя> certificate <имя сертификата> expiration

#### **Режим интерфейса**

Режим настройки.

#### **Ветвь конфигурации**

```
pki {
    ca имя {
      certificate имя сертификата {
          expiration количество дней
        }
    }
}
```
#### **Параметры**

*имя*

Название узла конфигурации удостоверяющего центра.

#### *имя\_сертификата*

Название узла конфигурации сертификата.

#### *количество\_дней*

Количество дней, в течение которого сертификат будет действителен. Сертификат действителен с момента создания в течение указанного количества дней. По умолчанию сертификат субъекта действителен в течение 1 года (365 дней).

# **Значение по умолчанию**

По умолчанию сертификат субъекта действителен в течение 1 года (365 дней).

#### **Указания по использованию**

Данная команда используется для указания периода действия сертификата субъекта. Под субъектом понимается сторона, контролирующая секретный ключ, соответствующий открытому ключу, указанному в сертификате. Период действия сертификата начинается с момента создания сертификата (при фиксации настройки сертификата). Сертификат является действительным в течение указанного количества дней. После истечения срока действия сертификата он становится недействительным.

Узел конфигурации **expiration** действителен только на этапе создания сертификата, на основе этого узла автоматически устанавливается дата окончания периода действия сертификата в качестве значения для узла **expires-on**. В дальнейшем для просмотра периода действия сертификата используется команда **show pki ca** имя **certificate** имя\_сертификата **expires-on**.

Форма **set** данной команды используется для указания периода действия сертификата субъекта.

Форма **delete** данной команды используется для удаления настройки периода действия сертификата субъекта.

Форма **show** данной команды используется для отображения настройки периода действия сертификата субъекта.

**12.4.25 pki ca <имя> certificate <имя\_сертификата> expires-on <окончание\_периода\_действия>**

Указание даты и времени окончания периода действия данного сертификата.

#### **Синтаксис**

show pki ca <имя> certificate <имя сертификата> expires-on

# **Режим интерфейса**

Режим настройки.

# **Ветвь конфигурации**

```
pki { 
   ca имя { 
     certificate имя сертификата {
         expires-on окончание периода действия
       }
    }
```
#### **Параметры**

#### *имя*

}

Название узла конфигурации удостоверяющего центра.

*имя\_сертификата*

Название узла конфигурации сертификата.

*окончание\_периода\_действия*

Дата и время окончания периода действия сертификата. Значение для этого параметра создается автоматически при создании сертификата на основе значения, указанного при помощи команды **pki ca <имя> certificate <имя\_сертификата> expiration <количество\_дней>**. Изменение этого параметра невозможно.

#### **Значение по умолчанию**

Отсутствует.

#### **Указания по использованию**

Дата и время окончания периода действия сертификата субъекта указывается автоматически на основе заданного периода действия сертификата. Период действия указывается при создании сертификата при помощи команды **pki ca <имя> certificate <имя\_сертификата> expiration <количество\_дней>**. Период действия начинается с момента создания сертификата.

Форма **show** данной команды используется для отображения даты и времени окончания периода действия сертификата субъекта.

# **12.4.26 pki ca <имя> certificate <имя\_сертификата> organization <подразделение>**

Указание названия организации, в качестве одного из атрибутов идентификатора субъекта.

#### **Синтаксис**

set pki ca <имя> certificate <имя сертификата> organization <организация> delete pki ca <имя> certificate <имя сертификата> organization show pki ca <имя> certificate <имя сертификата> organization

#### **Режим интерфейса**

Режим настройки.

#### **Ветвь конфигурации**

```
pki {
    ca имя {
      certificate имя сертификата {
           organization организация
        }
    }
```
#### **Параметры**

*имя*

}

Название узла конфигурации удостоверяющего центра.

*имя\_сертификата*

Название узла конфигурации сертификата.

*организация*

Название организации. В том случае если название организации содержит пробелы, его необходимо заключить в двойные кавычки.

#### **Значение по умолчанию**

Отсутствует.

#### **Указания по использованию**

Данная команда позволяет указать название организации, которое входит в идентификатор субъекта сертификата. Под субъектом понимается сторона, контролирующая секретный ключ, соответствующий открытому ключу, указанному в сертификате. Идентификатор субъекта представляет собой отличительное имя субъекта в формате X.500, и состоит из набора иерархических атрибутов, в состав которых могут входить общее имя, адрес электронной почты, название организации и подразделения организации, атрибутов месторасположения таких как название страны, региона, города.

Указание организации не является обязательным.

ПРИМЕЧАНИЕ Значения атрибутов идентификатора субъекта сертификата, не могут быть изменены после фиксации настройки. При необходимости их изменения необходимо удалить настройку сертификата и создать заново.

Форма set данной команды используется для указания организации.

Форма delete данной команды используется для удаления настройки организации.

Форма show данной команды используется для отображения настройки организации.

#### <имя\_сертификата> organization-unit 12.4.27 pki  $ca$ <nwa> certificate <подразделение>

Указание названия подразделения, в качестве одного из атрибутов идентификатора субъекта.

#### Синтаксис

```
set
        pki
              ca
                    <RMN>certificate
                                            <имя сертификата>
                                                                 organization-unit
<подразделение>
```
delete pki са <имя> certificate <имя сертификата> organization-unit

show pki ca <имя> certificate <имя сертификата> organization-unit

#### Режим интерфейса

Режим настройки.

### Ветвь конфигурации

```
pki {
    са имя {
        certificate имя сертификата {
            organization-unit подразделение
        \}\overline{\mathcal{X}}
```
#### Параметры

имя

 $\}$ 

Название узла конфигурации удостоверяющего центра.

имя сертификата

Название узла конфигурации сертификата.

подразделение

Название подразделения организации. В том случае если название подразделения организации содержит пробелы, его необходимо заключить в двойные кавычки.

#### Значение по умолчанию

Отсутствует.

#### Указания по использованию

Данная команда позволяет указать название подразделения организации, которое входит в идентификатор субъекта сертификата. Под субъектом понимается сторона, контролирующая секретный ключ, соответствующий открытому ключу, указанному в сертификате. Идентификатор субъекта представляет собой отличительное имя субъекта в формате Х.500, и состоит из набора иерархических атрибутов, в состав которых могут входить общее имя, адрес электронной почты, название организации и подразделения организации. атрибутов месторасположения таких как название страны, региона, города,

Указание подразделения организации не является обязательным.

**ПРИМЕЧАНИЕ** Значения атрибутов идентификатора субъекта сертификата, не могут быть изменены после фиксации настройки. При необходимости их изменения необходимо удалить настройку сертификата и создать заново.

Форма **set** данной команды используется для указания подразделения организации.

Форма **delete** данной команды используется для удаления настройки подразделения организации.

Форма **show** данной команды используется для отображения настройки подразделения организации.

# **12.4.28 pki ca <имя> certificate <имя\_сертификата> email <email>**

Указание адреса электронной почты, в качестве одного из атрибутов идентификатора субъекта.

# **Синтаксис**

```
set pki ca <имя> certificate <имя сертификата> email <email>
delete pki ca <имя> certificate <имя сертификата> email
show pki ca <имя> certificate <имя сертификата> email
```
# **Режим интерфейса**

Режим настройки.

# **Ветвь конфигурации**

```
pki {
    ca имя {
      certificate имя сертификата {
          email email
 }
    }
```
## **Параметры**

*имя*

}

Название узла конфигурации удостоверяющего центра.

*имя\_сертификата*

Название узла конфигурации сертификата.

*email*

Адрес электронной почты.

## **Значение по умолчанию**

Отсутствует.

#### **Указания по использованию**

Данная команда позволяет указать адрес электронной почты, который входит в идентификатор субъекта сертификата. Под субъектом понимается сторона, контролирующая секретный ключ, соответствующий открытому ключу, указанному в сертификате. Идентификатор субъекта представляет собой отличительное имя субъекта в формате X.500, и состоит из набора иерархических атрибутов, в состав которых могут входить общее имя, адрес электронной почты, название организации и подразделения организации, атрибутов месторасположения таких как название страны, региона, города.

Указание адреса электронной почты субъекта сертификата не является обязательным.

**ПРИМЕЧАНИЕ** Значения атрибутов идентификатора субъекта сертификата, не могут быть изменены после фиксации настройки. При необходимости их изменения необходимо удалить настройку сертификата и создать заново.

Форма **set** данной команды используется для указания адреса электронной почты субъекта сертификата.

Форма **delete** данной команды используется для удаления настройки адреса электронной почты субъекта сертификата.

Форма **show** данной команды используется для отображения настройки адреса электронной почты субъекта сертификата.

# **12.4.29 pki ca <имя> certificate <имя\_сертификата> province <регион>**

Указание адреса региона, в качестве одного из атрибутов идентификатора субъекта.

# **Синтаксис**

```
set pki ca <имя> certificate <имя сертификата> province <регион>
delete pki ca <имя> certificate <имя сертификата> province
show pki ca <имя> certificate <имя сертификата> province
```
# **Режим интерфейса**

Режим настройки.

# **Ветвь конфигурации**

```
pki {
    ca имя {
      certificate имя сертификата {
           province регион
       }
    }
```
# **Параметры**

*имя*

}

Название узла конфигурации удостоверяющего центра.

*имя\_сертификата*

Название узла конфигурации сертификата.

*регион*

Название региона. В том случае если название региона содержит пробелы, его необходимо заключить в двойные кавычки.

#### **Значение по умолчанию**

Отсутствует.

## **Указания по использованию**

Данная команда позволяет указать регион, который входит в идентификатор субъекта сертификата. Под субъектом понимается сторона, контролирующая секретный ключ, соответствующий открытому ключу, указанному в сертификате. Идентификатор субъекта представляет собой отличительное имя субъекта в формате X.500, и состоит из набора иерархических атрибутов, в состав которых могут входить общее имя, адрес электронной почты, название организации и подразделения организации, атрибутов месторасположения таких как название страны, региона, города.

Указание региона для субъекта сертификата не является обязательным.

ПРИМЕЧАНИЕ Значения атрибутов идентификатора субъекта сертификата, не могут быть изменены после фиксации настройки. При необходимости их изменения необходимо удалить настройку сертификата и создать заново.

Форма set данной команды используется для указания региона.

Форма delete данной команды используется для удаления настройки региона.

Форма show данной команды используется для отображения настройки региона.

# 12.4.30 pki са <имя> certificate <имя\_сертификата> usage <сторона> <состояние>

Указание ограничений по использованию сертификата в расширении Х509v3.

# Синтаксис

```
set pki са <имя> certificate <имя сертификата> usage <сторона> <состояние>
delete pki са <имя> certificate <имя сертификата> usage [<сторона>]
show pki са <имя> certificate <имя сертификата> usage [<сторона>]
```
# Режим интерфейса

Режим настройки.

# Ветвь конфигурации

```
pki {
    са имя {
        certificate имя сертификата {
            usage {
                 сторона состояние
            \left\{ \right\}\}\rightarrow
```
#### Параметры

имя

 $\rightarrow$ 

Название узла конфигурации удостоверяющего центра.

имя\_сертификата

Название узла конфигурации сертификата.

сторона

Сторона, на которой используется TLS. Допустимые значения представлены в таблице ниже.

Таблица 55 - Возможные значения параметра "сторона"

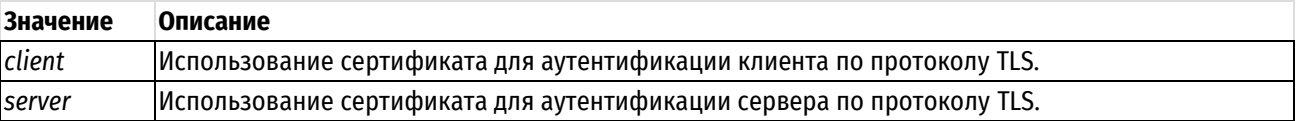

состояние

Указывает возможность использование данного сертификата для выбранной стороны. Допустимые значения представлены в таблице ниже.

Таблица 56 - Состояния для сторон

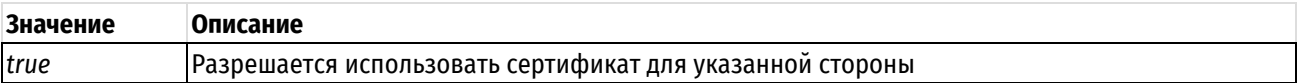

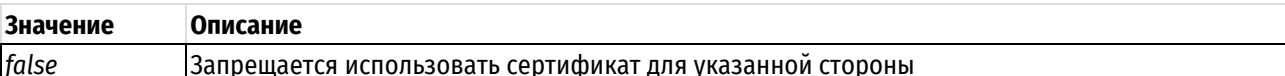

#### Значение по умолчанию

Отсутствует

#### Указания по использованию

Данная команда позволяет установить ограничения по использованию для сертификата, используемого соединении TLS на стороне сервера или клиента.

Если ветка изаде отсутствует, или если параметры **client** и server имеют значение false, то запись ограничивающих дополнений «область применения ключа» (KeyUsage) и «расширенная область применения ключа» (extendedKeyUsage) расширения X509v3 в указанный сертификат не производится.

При установке любого из параметров в состояние true, для полей KeyUsage и extendedKeyUsage vcтанавливается бит critical, означающий, что данное поле должно быть обработано, а в случае невозможности обработки - сертификат должен быть отклонен. Таким образом ПО, работающее с сертификатами - должно обрабатывать указанные биты.

При установке параметра client true значение поля extended KeyUsage устанавливается в TLS Web Client Authentication.

При установке параметра server true значение поля extended Key Usage устанавливается в TLS Web Server Authentication.

Согласно RFC 5280 при установке значения TLS Web Client Authentication или TLS Web Server Authentication могут быть установлены следующие биты KeyUsage:

- digitalSignature используется для проверки цифровых подписей:
- keyAgreement используется для согласования ключевой информации, например при использовании обмена методом Диффи-Хеллмана;
- keyEncipherment используется для ассиметричного шифрования других криптографических объектов, например закрытого ключа при обмене ключевой информацией.

Таким образом, система Numa Edge для обеспечения совместимости с различными реализациями УЦ устанавливает следующие значения расширений X509v3:

Если параметр client имеет значение true, то в указанный сертификат дописываются два ограничивающих дополнения:

- область применения ключа (KeyUsage) с битами critical, digitalSignature, keyAgreement;
- расширенная область применения ключа (extendedKeyUsage) с битами critical, TLS Web Client Authentication.

Если параметр **server** имеет значение true, то в указанный сертификат дописываются два ограничивающих лополнения:

- область применения ключа (KeyUsage) с битами critical, digitalSignature, keyEncipherment, keyAgreement;
- расширенная область применения ключа (extendedKeyUsage) с битами critical, TLS Web Client Authentication.

Если параметры **client** и **server** имеют значение true, то в этом случае в указанный сертификат дописываются два ограничивающих дополнения:

- область применения ключа (KeyUsage) с битами critical, digitalSignature, keyEncipherment, keyAgreement;
- расширенная область применения ключа (extendedKeyUsage) с битами critical, clientAuth, TLS Web Client Authentication, TLS Web Server Authentication.

Форма set данной команды используется для разрешения или запрета использования сертификата в качестве клиента или сервера за счет расширений Х509v3.

Форма delete данной команды используется для восстановления значения по умолчанию.

Форма show данной команды используется для отображения установленного значения.

# **12.4.31 pki export ca <имя> crl <формат>**

Экспорт файла со списком отозванных сертификатов в указанном формате.

# **Синтаксис**

pki export ca <имя> crl <формат> [to <имя\_файла>]

# **Режим интерфейса**

Эксплуатационный режим.

# **Параметры**

*имя*

Название узла конфигурации удостоверяющего центра.

*формат*

Формат списка отозванных сертификатов. Допустимые значения представлены в таблице ниже.

Таблица 57 – Допустимые форматы списка отозванных сертификатов

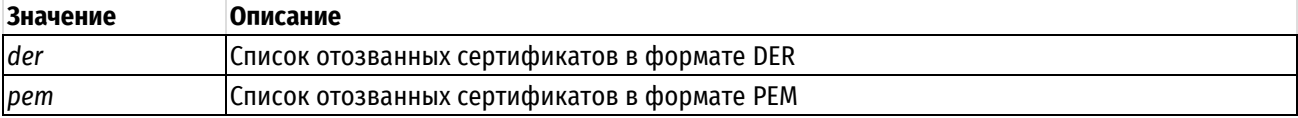

*имя\_файла*

Имя файла, содержащего список отозванных сертификатов и его местоположение.

#### **Значение по умолчанию**

Отсутствует.

#### **Указания по использованию**

Данная команда позволяет экспортировать список отозванных сертификатов в формате DER или PEM. По умолчанию экспорт производится на подключенный флэш-накопитель. При выполнении данной команды к устройству должен быть подключен флэш-накопитель. Монтирование и размонтирование флэш-накопителя осуществляется автоматически. Экспортируемый файл будет помещен в корневую директорию флэшнакопителя.

При указании параметра «**to**» производится экспорт по указанному адресу, который может быть локальным или находиться на сервере TFTP, FTP или SCP.

В приведенной ниже таблице показан синтаксис указания файла для различных местоположений файла.

Таблица 58 – Допустимые форматы указания месторасположения выгружаемого списка отозванных сертификатов.

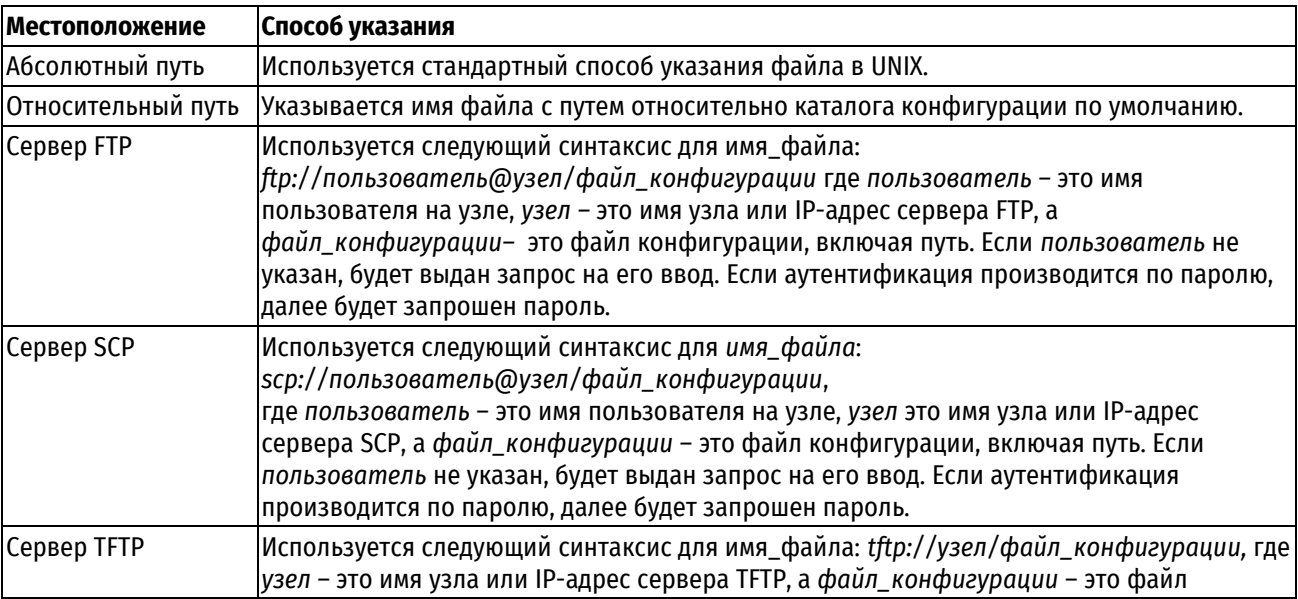

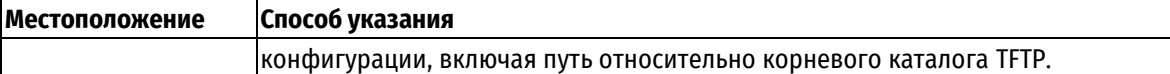

# **12.4.32 pki export certificate <имя\_сертификата>**

Экспорт сертификата субъекта, ключевой пары субъекта, сертификата УЦ, списка отозванных сертификатов.

# **Синтаксис**

pki export certificate <имя сертификата> [to <имя файла>]

## **Режим интерфейса**

Эксплуатационный режим.

#### **Параметры**

*имя\_сертификата*

Имя сертификата, который требуется экспортировать.

*имя\_файла*

Имя архива, содержащего сертификат субъекта, ключевую пару субъекта, сертификат УЦ, список отозванных сертификатов.

#### **Значение по умолчанию**

Отсутствует.

# **Указания по использованию**

Данная команда позволяет экспортировать сертификат субъекта, сертификат УЦ, секретный ключ субъекта, а также список отозванных сертификатов. По умолчанию экспорт производится на подключенный флэшнакопитель. При выполнении данной команды к устройству должен быть подключен флэш-накопитель. Монтирование и размонтирование флэш-накопителя осуществляется автоматически. Экспортируемые файлы будут помещены в корневую директорию флэш-накопителя. К экспортируемым файлам относятся: сертификат удостоверяющего центра, сертификат клиента, подписанный указанным удостоверяющим центром, секретный ключ клиента и файл, содержащий список отозванных сертификатов.

Если в качестве объекта для экспорта указывается сертификат УЦ, а не сертификат субъекта, то список отозванных сертификатов и закрытый ключ УЦ не экспортируются, т.е. производится экспорт только сертификата УЦ.

При указании параметра «**to**» производится экспорт в архив формата tar.gz по указанному адресу, который может быть локальным или находиться на сервере TFTP, FTP или SCP.

В приведенной ниже таблице показан синтаксис указания файла для различных местоположений файла.

**Местоположение Способ указания** Путь в локальной системе Может быть указан абсолютный или относительный путь в локальной системе. В том случае если путь явно не указан, экспортируемые файлы будут помещены в текущую директорию. Используется стандартный способ указания файла в UNIX Сервер FTP Используется следующий синтаксис для имя\_файла: *ftp://пользователь@узел/файл\_конфигурации*, где *пользователь* – это имя пользователя на узле, *узел* – это имя узла или IP-адрес сервера FTP, а *файл\_конфигурации* – это файл конфигурации, включая путь. Если пользователь не указан, будет выдан запрос на его ввод. Если аутентификация производится по паролю, далее будет запрошен пароль. Сервер SCP Используется следующий синтаксис для имя\_файла: scp://*пользователь@узел/файл\_конфигурации* где *пользователь* – это имя пользователя на узле, узел – это имя узла или IP-адрес сервера SCP, а файл\_конфигурации – это файл конфигурации, включая путь. Если *пользователь* не указан, будет выдан запрос на его ввод. Если аутентификация производится по паролю, далее будет запрошен пароль. Сервер TFTP Используется следующий синтаксис для параметра *имя\_файла*: tftp://*узел/архив* где

Таблица 59 – Способы указания местоположения для экспорта сертификата

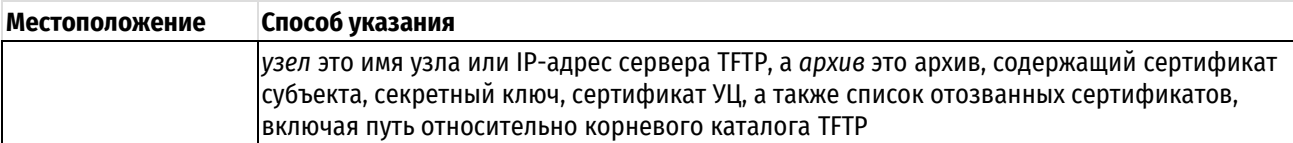

**ПРИМЕЧАНИЕ** При использовании команды pki export certificate <имя> экспортируется секретный ключ, связанный с открытым ключом, указанным в сертификате. Секретный ключ должен храниться в тайне, и не должен передаваться третьим лицам.

# **12.4.33 pki export-pkcs12 certificate <имя\_сертификата> password <пароль>**

Экспорт сертификата субъекта, ключевой пары субъекта, сертификата УЦ, списка отозванных сертификатов в формате PKCS12.

# **Синтаксис**

```
pki export-pkcs12 certificate <имя сертификата> password <пароль>
```
## **Режим интерфейса**

Эксплуатационный режим.

#### **Параметры**

*имя\_сертификата*

Имя сертификата, который требуется экспортировать.

*пароль*

Пароль, который будет использоваться для защиты секретного ключа.

## **Значение по умолчанию**

Отсутствует.

#### **Указания по использованию**

Данная команда позволяет экспортировать сертификат субъекта, сертификат УЦ, секретный ключ субъекта, а также список отозванных сертификатов на флэш-накопитель в формате PKCS12.

Если в качестве объекта для экспорта указывается сертификат УЦ, а не сертификат субъекта, то список отозванных сертификатов и закрытый ключ УЦ не экспортируются, т.е. производится экспорт только сертификата УЦ.

PKCS#12 представляет собой стандарт семейства Public-Key Cryptography Standards (PKCS). Он определяет файловый формат, используемый для хранения секретных ключей в сопровождении с сертификатами, защищенный при помощи основанного на пароле симметричного ключа.

При выполнении данной команды к устройству должен быть подключен флэш-накопитель. Монтирование и размонтирование флэш-накопителя осуществляется автоматически. Экспортируемые файлы будут помещены в корневую директорию флэш-накопителя. К экспортируемым файлам относятся: сертификат формата PKCS#12 и список отзыва сертификатов (CRL) в отдельном файле.

**ПРИМЕЧАНИЕ** При использовании команды **pki export-pkcs12 certificate** <имя> экспортируется секретный ключ, связанный с открытым ключом, указанным в сертификате. Секретный ключ должен храниться в тайне, и не должен передаваться третьим лицам.

# **12.4.34 pki import**

Импорт сертификата/сертификатов УЦ, сертификата субъекта, ключевой пары субъекта, сертификата УЦ, списка отозванных сертификатов.

#### **Синтаксис**

```
pki import [from <имя_файла>]
```
# **Режим интерфейса**

Эксплуатационный режим.

# **Параметры**

*имя\_файла*

Имя архива, содержащего сертификат субъекта, ключевую пару субъекта, сертификат УЦ и список отозванных сертификатов, если он необходим.

## **Значение по умолчанию**

Отсутствует.

## **Указания по использованию**

Данная команда позволяет импортировать сертификат субъекта, сертификат УЦ и секретный ключ субъекта, также при необходимости может быть импортирован список отозванных сертификатов. Поддерживается импорт сертификатов формата v3. При выполнении команды **pki import** без параметров к устройству должен быть подключен флэш-накопитель, в корневой директории которого должны размещаться следующие файлы:

- сертификат удостоверяющего центра;
- сертификат субъекта;
- секретный ключ субъекта.

При наличии в корневом разделе файла со списком отозванных сертификатов, для него осуществляется проверка подписи. В том случае если проверка подписи для данного списка отозванных сертификатов прошла успешно, а также этот список новее имеющегося в системе, он будет импортирован.

Если для сертификата субъекта отсутствует секретный ключ, сертификат будет импортирован, но выведется предупреждение об отсутствии данного ключа.

В том случае если в импортируемом сертификате УЦ присутствует расширение CRL Distribution Points, автоматически будет произведена попытка получить актуальный список отзыва сертификатов.

Монтирование и размонтирование флэш-накопителя осуществляется автоматически. В результате выполнения указанной команды в систему будут добавлены сертификат удостоверяющего центра, сертификат субъекта, подписанный указанным удостоверяющим центром, секретный ключ и список отозванных сертификатов (при его наличии).

Могут быть импортированы иерархические цепочки сертификатов. При импорте цепочки из более 2 сертификатов в конфигурационном файле будет отображен только корневой УЦ и конечные сертификаты субъектов.

При указании параметра **from** производится импорт сертификата из файла архива по указанному адресу, который может быть локальным или находиться на сервере TFTP, FTP или SCP. Поддерживаются архивы в формате tar.gz, tar.bz2 и zip.

В приведенной ниже таблице показан синтаксис указания файла для различных местоположений файла.

Таблица 60 – Способы указания местоположения для импорта сертификата

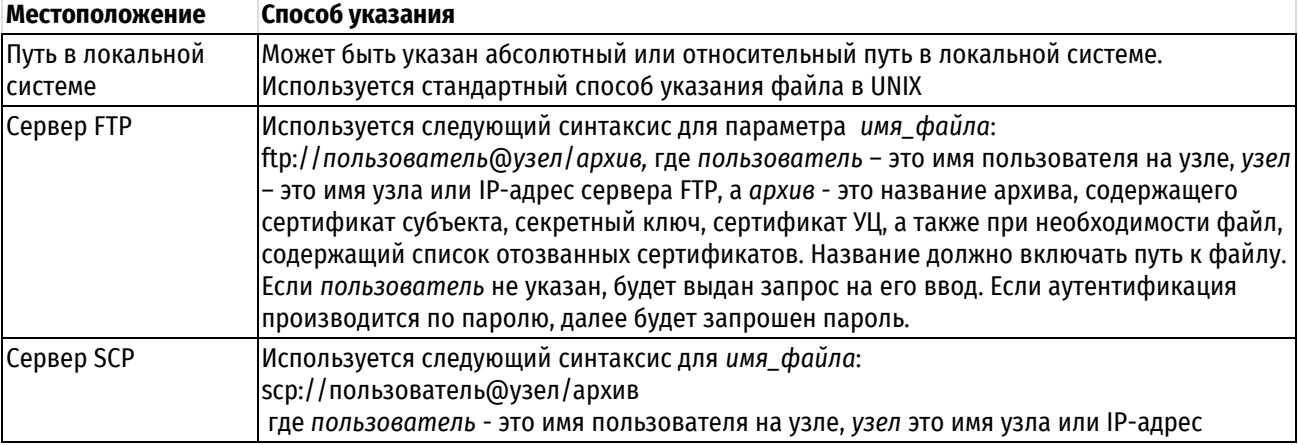

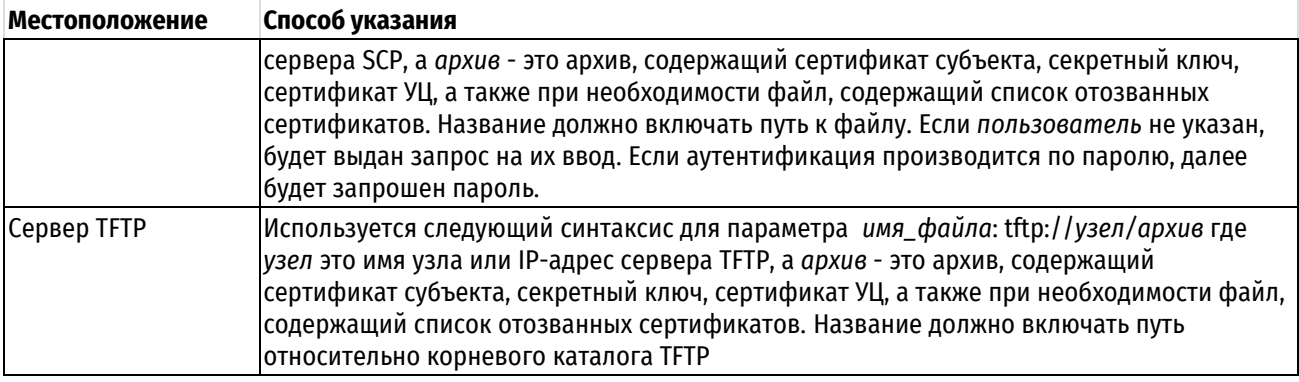

# **12.4.35 pki import-pkcs12 password <пароль>**

Импорт сертификата субъекта, ключевой пары субъекта, сертификата УЦ в формате PKCS12 и списка отозванных сертификатов.

# **Синтаксис**

pki import-pkcs12 password <пароль> [from <имя\_файла>]

# **Режим интерфейса**

Эксплуатационный режим.

#### **Параметры**

*пароль*

Пароль, который был указан при импорте сертификата в формате PKCS12.

#### *имя\_файла*

Имя файла PKCS12, либо (при необходимости импорта списка отозванных сертификатов) имя архива, содержащего файл PKCS12 и файл со списком отозванных сертификатов. Поддерживаются архивы следующих форматов:zip, tar.bz2, tar.gz.

#### **Значение по умолчанию**

Отсутствует.

#### **Указания по использованию**

Данная команда позволяет импортировать с флэш-накопителя сертификат субъекта, сертификат УЦ, секретный ключ субъекта в формате PKCS12, а также список отозванных сертификатов. Поддерживается импорт сертификатов формата v3.

При выполнении команды **pki import-pkcs12 password <**пароль**>** к устройству должен быть подключен флэш-накопитель, в корне которого размещается файл в формате PKCS12 (имеющий расширение p12). Файл в формате PKCS12 содержит:

- сертификат удостоверяющего центра;
- сертификат субъекта;
- секретный ключ субъекта.

При наличии в корневом разделе файла со списком отозванных сертификатов, для него осуществляется проверка подписи. В том случае если проверка подписи для данного списка отозванных сертификатов прошла успешно, а также этот список новее имеющегося в системе, он будет импортирован.

Если для сертификата субъекта отсутствует секретный ключ, сертификат будет импортирован, но выведется предупреждение об отсутствии ключа.

В том случае если в импортируемом сертификате УЦ присутствует расширение CRL Distribution Points, автоматически будет произведена попытка получить актуальный список отзыва сертификатов.

Монтирование и размонтирование флэш-накопителя осуществляется автоматически. В результате выполнения указанной команды в систему будет добавлен сертификат удостоверяющего центра, сертификат субъекта, подписанный указанным удостоверяющим центром, секретный ключ, также может быть добавлен список отозванных сертификатов.

При указании параметра from производится импорт сертификата из файла по указанному адресу, который может быть локальным или находиться на сервере TFTP, FTP или SCP.

В приведенной ниже таблице показан синтаксис указания файла для различных местоположений файла.

ПРИМЕЧАНИЕ Сертификат в формате PKCS12 включает в себя секретный ключ субъекта, в связи с этим канал связи, по которому передается такой сертификат должен быть безопасным.

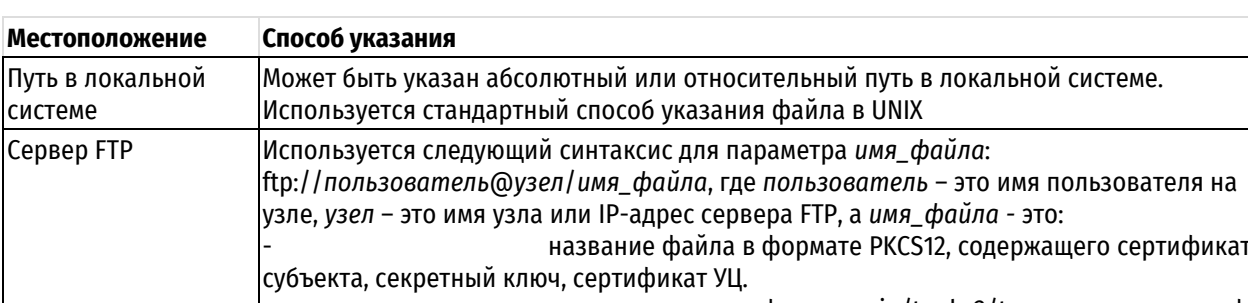

Таблица 61 - Способы указания местоположения для импорта сертификата

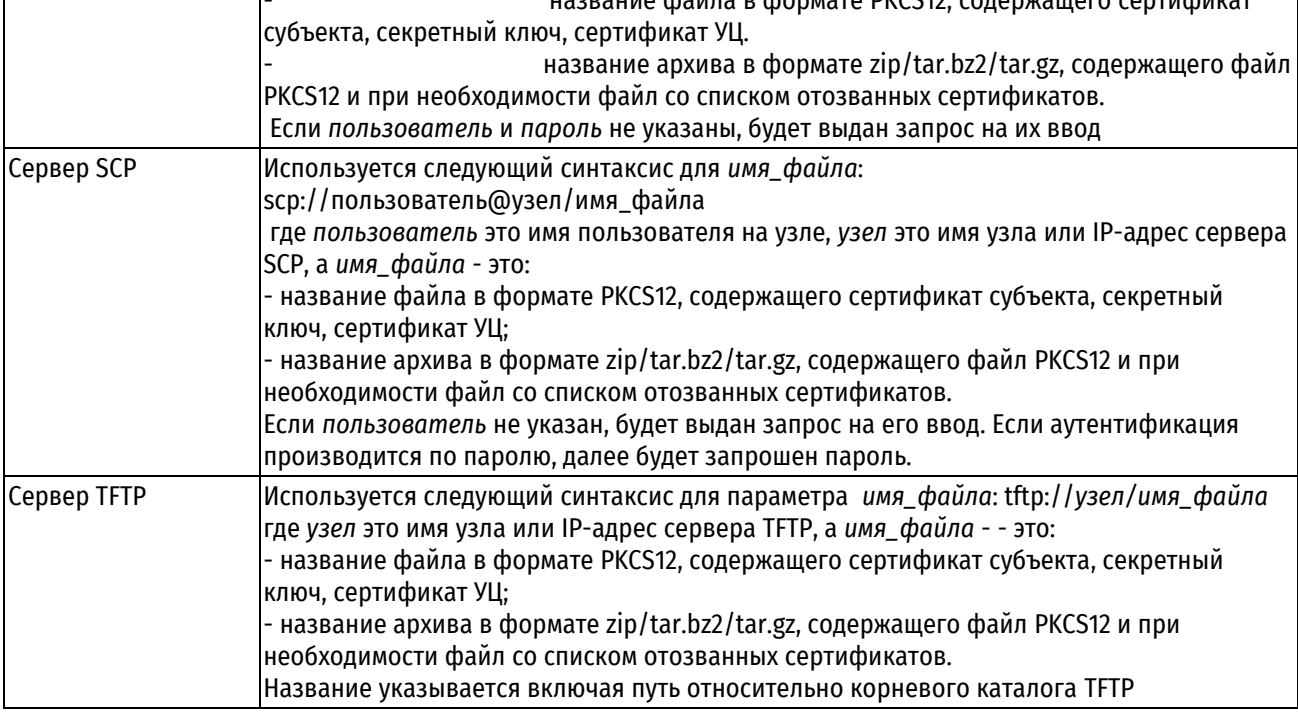

# 12.4.36 pki revoke са <имя> certificate <имя\_сертификата>

Команда для отзыва сертификата.

#### Синтаксис

pki revoke са <имя> certificate <имя сертификата>

# Режим интерфейса

Эксплуатационный режим.

## Параметры

имя

Имя удостоверяющего центра, который выпустил отзываемый сертификат.

имя\_сертификата

Имя отзываемого сертификата.

# Значение по умолчанию

Отсутствует.

## Указания по использованию

Сертификат может быть отозван только в том случае, если на устройстве присутствует закрытый ключ удостоверяющего центра, подписавшего данный сертификат.

При выполнении команды, указанный сертификат помечается как отозванный:

- в конфигурационном режиме для указанного сертификата добаляется параметр status со значением revoked:
- для удостоверяющего центра обновляется список отзыва сертификатов (CRL).

ПРИМЕЧАНИЕ: В конфигурационном режиме запрешено изменять параметр status для сертификатов. При попытке изменения параметра будет возвращено сообщение об ошибке: [edit] admin@edge#set pki ca RootCA certificate TestCert1 status revoked [edit] admin@edge# commit E: Служебное поле status не может быть установлено пользователем Commit failed [edit] admin@edge#

# 12.4.37 pki update-crl

Обновление списка отозванных сертификатов для УЦ, в сертификате которых присутствует расширение **CRLDistributionPoints.** 

# Синтаксис

```
pki update-crl [<имя УЦ>]
```
# Режим интерфейса

Эксплуатационный режим.

#### Параметры

имя УЦ

Имя удостоверяющего центра, для которого требуется обновить CRL.

#### Значение по умолчанию

Отсутствует.

# Указания по использованию

Данная команда позволяет обновить список отзыва сертификатов для УЦ, в котором присутствует расширение CRLDistributionPoints.

В том случае если в импортируемом сертификате УЦ присутствует расширение CRLDistributionPoints, автоматически будет произведена попытка получить актуальный список отзыва сертификатов. Впоследствии обновить список отзыва сертификатов можно при помощи данной команды.

В том случае если имя УЦ, для которого требуется обновить список отозванных сертификатов, явно не указано, обновление будет осуществляться для всех сертификатов УЦ, известных модулю РКІ, в которых присутствует расширение CRLDistributionPoints.

# **13 SSH**

### **13.1 Настройка SSH**

Протокол SSH (Secure Shell) обеспечивает безопасный механизм входа в систему Edge и получения доступа к интерфейсу командной строки. В поставляемом Numa edge по умолчанию настроен сервис SSH на управляющем интерфейсе на стандартном для SSH порту (22). По умолчанию управляющий порт Edge настроен на сеть 192.168.200.0/24 и имеет собственный адрес 192.168.200.1. При подключении к управляющему порту настройки автоматически выдаются сервером DHCP.

При необходимости, можно также настроить этот сервис для других интерфейсов, что обеспечит безопасный удаленный доступ к системе. В дополнение к стандартной аутентификации по паролю, используемой службой SSH, также может использоваться аутентификация по совместно используемым открытым ключам. Настройка SSH доступна администратору безопасности комплекса. Пользователь может использовать форму **show** описанных ниже команд для отображения настроек.

#### **13.2 Команды SSH**

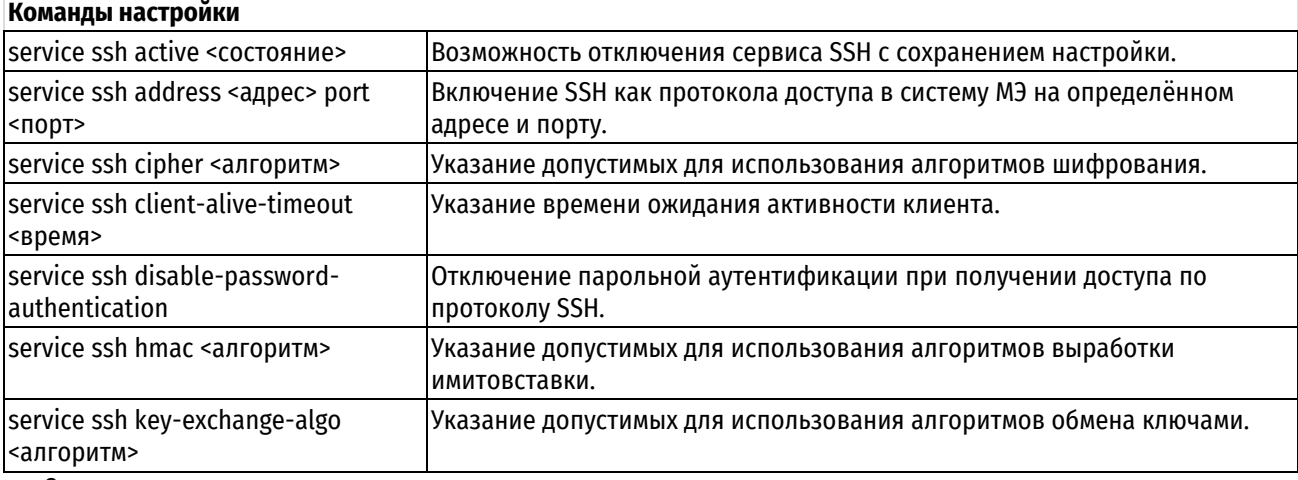

<span id="page-346-0"></span>Эксплуатационные команды отсутствуют.

# **13.2.1 service ssh active <состояние>**

Возможность отключения сервиса SSH с сохранением настройки.

# **Синтаксис**

set service ssh active <состояние>

delete service ssh active

show service ssh active

#### **Режим ввода команды**

Режим настройки.

# **Ветвь конфигурации**

```
service {
    ssh {
        active состояние
    }
}
```
# **Параметры**

#### *состояние*

Административное состояние сервиса SSH. Поддерживаются следующие значения:

**on**: Включение сервиса SSH.

**off**: Отключение сервиса SSH без отбрасывания настройки.

## Значение по умолчанию

Сервис SSH включен.

# Указания по использованию

Эта команда используется для отключения сервиса SSH с сохранением настройки.

Форма set данной команды используется для указания состояния сервиса SSH.

Форма delete данной команды используется для восстановления значения по умолчанию.

<span id="page-347-0"></span>Форма show данной команды используется для отображения состояния сервиса SSH.

# 13.2.2 service ssh address <адрес> port <порт>

Включение SSH как протокола доступа в систему МЭ на определённом адресе и порту.

#### Синтаксис

```
set service ssh address <agpec> [port <nopr>]
delete service ssh address <anpec> [port]
show service ssh address <agpec> [port]
```
#### Режим ввода команды

Режим настройки.

#### Ветвь конфигурации

```
service {
    ssh {
         address agpec {
              port nopr
         - }
    \rightarrow\mathcal{E}
```
#### Параметры

адрес

Множественный узел. IPv4-адрес, на котором будет принимать соединения сервис SSH.

порт

Номер порта, который будет использоваться службой SSH. Значение должно лежать в диапазоне 1-65535.

Значение по умолчанию

По умолчанию используется порт номер 22.

# Указания по использованию

Команда используется для разрешения приема запросов SSH от удаленных систем на конкретных адресах локальной системы. Позволяется указание нескольких адресов. Также в качестве адреса может быть указано значение 0.0.0.0, подразумевающее ожидание входящих SSH соединений на любом адресе. При использовании значения 0.0.0.0 не поддерживаются иные значения узла **service ssh address <aapec>**.

Создание узла конфигурации адреса SSH делает возможным использование протокола SSH для получения доступа к системе по указанному адресу. По умолчанию маршрутизатор использует для службы SSH порт 22. Поддерживается только вторая версия протокола SSH.

Форма set данной команды используется для указания адреса, на котором будет принимать соединения сервис SSH.

Форма delete данной команды используется для удаления адреса, на котором будет принимать соединения сервис SSH.

Форма **show** данной команды используется для отображения настройки прослушиваемых адресов сервиса SSH.

# **13.2.3 service ssh cipher <алгоритм>**

<span id="page-348-0"></span>Указание допустимых для использования алгоритмов шифрования.

# **Синтаксис**

set service ssh cipher <алгоритм> delete service ssh cipher <алгоритм> show service ssh cipher

# **Режим ввода команды**

Режим настройки.

# **Ветвь конфигурации**

```
service {
    ssh {
        cipher алгоритм
    }
}
```
# **Параметры**

# *алгоритм*

Формат – текст. Допустимый для использования протоколом SSH алгоритм шифрования. Множественный узел.

Список поддерживаемых алгоритмов:

- **aes128-cbc, aes128-ctr** AES (Advanced Encryption Standard) c ключом 128 бит.
- **aes192-cbc, aes192-ctr** AES (Advanced Encryption Standard) c ключом 192 бит.
- **aes256-cbc, aes256-ctr** AES (Advanced Encryption Standard) c ключом 256 бит.
- **arcfour** Alleged RC4 с ключом 128 бит.
- **arcfour128, arcfour256** Alleged RC4 с ключом 128 / 256 бит (с дополнениями RFC 4345).
- **blowfish-cbc** Blowfish с ключом 128 бит.
- **cast128-cbc** CAST-128 с ключом 128 бит.
- **gost89-cbc, gost89-ctr, gost89-cfb, gost89-ofb** шифрование на основе алгоритма, определенного ГОСТ 28147-89.
- **kuznechik-cbc, kuznechik-ctr, kuznechik-cfb, kuznechik-ofb** шифрование на основе алгоритма "Кузнечик" (ГОСТ Р 34.12-2015, ГОСТ Р 34.13-2015).

# **Значение по умолчанию**

Отсутствует.

# **Указания по использованию**

Эта команда используется для указания допустимых для использования алгоритмов симметричного шифрования. Для работы сервиса SSH должен быть настроен хотя бы один алгоритм шифрования. Изначально в изделии настроен алгоритм kuznechik-ofb.

Форма **set** данной команды используется для задания алгоритмов шифрования.

Форма **delete** данной команды используется для удаления заданных алгоритмов.

<span id="page-348-1"></span>Форма **show** данной команды используется для просмотра настройки.

# **13.2.4 service ssh client-alive-timeout <время>**

Указание времени ожидания активности клиента.

# **Синтаксис**

```
set service ssh client-alive-timeout <время>
delete service ssh client-alive-timeout
```
show service ssh client-alive-timeout

#### **Режим ввода команды**

Режим настройки.

# **Ветвь конфигурации**

```
service {
   ssh {
      client-alive-timout время
   }
}
```
# **Параметры**

*время*

Время (в секундах), по истечению которого происходит отключение неактивного соединения с клиентом SSH. Значение лежит в диапазоне от 0 до 2147483647.

#### **Значение по умолчанию**

По умолчанию отключение неактивного соединения с клиентом SSH происходит по истечению 1800 секунд.

#### **Указания по использованию**

Эта команда используется для указания времени, по истечению которого происходит отключение неактивного соединения с клиентом SSH (таймаут соединения). При указании значения 0 отключение неактивного соединения c клиентом SSH не происходит.

Форма **set** данной команды используется для задания рассматриваемого параметра.

Форма **delete** данной команды используется для удаления параметра и использования значения по умолчанию.

<span id="page-349-0"></span>Форма **show** данной команды используется для просмотра настройки.

# **13.2.5 service ssh disable-password-authentication**

Отключение парольной аутентификации при получении доступа по протоколу SSH.

#### **Синтаксис**

```
set service ssh disable-password-authentication
```
delete service ssh disable-password-authentication

show service ssh

## **Режим ввода команды**

Режим настройки.

#### **Ветвь конфигурации**

```
service {
   ssh {
      disable-password-authentication
   }
}
```
#### **Параметры**

Отсутствуют

### Значение по умолчанию

Парольная аутентификация включена.

#### Указания по использованию

ПРЕДУПРЕЖДЕНИЕ Прежде чем отключать парольную аутентификацию, рекомендуется настроить аутентификацию с использованием общих открытых ключей, иначе возможна потеря доступа к системе по протоколу SSH.

Команда запрещает парольную аутентификацию для пользователей SSH. Как правило, используется при настроенной аутентификации с использованием общих открытых ключей. Аутентификация с использованием общих открытых ключей значительно менее чувствительна к подбору ключа, в отличие от подбора пароля.

Форма set данной команды используется для задания рассматриваемого параметра.

Форма delete данной команды используется для удаления параметра и использования значения по умолчанию.

<span id="page-350-0"></span>Форма show данной команды используется для просмотра настройки.

#### 13.2.6 service ssh hmac <алгоритм>

Указание допустимых для использования алгоритмов выработки имитовставки.

#### Синтаксис

```
set service ssh hmac <алгоритм>
delete service ssh hmac <алгоритм>
show service ssh hmac
```
#### Режим ввода команды

Режим настройки.

#### Ветвь конфигурации

```
service {
    ssh {
       hmac алгоритм
    \rightarrow
```
# Параметры

 $\overline{\phantom{a}}$ 

#### алгоритм

Формат - текст. Допустимый для использования протоколом SSH алгоритм выработки имитовставки. Множественный узел.

Список поддерживаемых алгоритмов (хеш-функций):

- hmac-md5 алгоритм MD5 (Message Digest) с хешем 128 бит.  $\bullet$
- **hmac-md5-96** алгоритм на основе MD5 с хешем 96 бит.
- **hmac-sha1** алгоритм SHA1 (Secure Hash Algorithm) с хешем 128 бит.  $\bullet$
- **hmac-sha1-96** алгоритм на основе SHA1 с хешем 96 бит.
- hmac-ripemd160 алгоритм RIPEMD (RACE Integrity Primitives Evaluation Message Digest) с хешем 160 бит.
- hmac-ripemd160@openssh.com алгоритм RIPEMD с хешем 160 бит в реализации проекта OpenSSH.
- umac-64@openssh.com алогритм UMAC (universal hashing).
- hmac-gosthash алгоритм на основе ГОСТ Р 34.11-94.
- hmac-stribog-256, hmac-stribog-512 алгоритм на основе ГОСТ Р 34.11-2012 с хешем 256 / 512 бит соответственно.

#### Значение по умолчанию

Отсутствует.

## **Указания по использованию**

Эта команда используется для указания допустимых для использования алгоритмов выработки имитовставки. Для работы сервиса SSH должен быть настроен хотя бы один алгоритм выработки имитовставки. Изначально в изделии настроены алгоритмы hmac-stribog-256 и hmac-stribog-512.

Форма **set** данной команды используется для задания алгоритмов выработки имитовставки.

Форма **delete** данной команды используется для удаления заданных алгоритмов.

<span id="page-351-0"></span>Форма **show** данной команды используется для просмотра настройки.

# **13.2.7 service ssh key-exchange-algo <алгоритм>**

Указание допустимых для использования алгоритмов обмена ключами.

# **Синтаксис**

set service ssh key-exchange-algo <алгоритм>

delete service ssh key-exchange-algo <алгоритм>

show service ssh key-exchange-algo

## **Режим ввода команды**

Режим настройки.

#### **Ветвь конфигурации**

```
service {
    ssh {
       key-exchange-algo алгоритм
    }
```
# **Параметры**

}

#### *алгоритм*

Формат – текст. Допустимый для использования сервером SSH алгоритм обмена ключами. Множественный узел.

Список поддерживаемых алгоритмов:

- diffie-hellman-group-exchange-sha1;
- diffie-hellman-group-exchange-sha256;
- diffie-hellman-group1-sha1;
- diffie-hellman-group14-sha1;
- ecdh-gost2012-256-cpa;
- ecdh-gost2012-256-cpb.

#### **Значение по умолчанию**

Отсутствует.

#### **Указания по использованию**

Эта команда используется для указания допустимых для использования алгоритмов ключевого обмена. Для работы сервиса SSH должен быть настроен хотя бы один алгоритм ключевого обмена. Изначально в изделии настроен алгоритм ecdh-gost2012-256-cpa.

Форма **set** данной команды используется для задания алгоритмов ключевого обмена.

Форма **delete** данной команды используется для удаления заданных алгоритмов.

Форма **show** данной команды используется для просмотра настройки.

# **14 Настройка доступа к Web-интерфейсу**

# **14.1 Настройка HTTP\_HTTPS**

Безопасный механизм входа в систему Numa Edge и получения доступа к графическому пользовательскому Web-интерфейсу обеспечивается при помощи HTTPS (HTTP Secure), который представляет собой расширение протокола HTTP, использующее подключения на основе SSL/TLS.

По умолчанию доступ к Web-интерфейсу разрешен на управляющем интерфейсе (192.168.200.1) на портах 80 (HTTP) и 443 (HTTPS). Для обеспечения безопасного соединения доступ к Web-интерфейсу осуществляется при помощи HTTPS. Для совместимости Web-сервер принимает также HTTP трафик на порту 80, который автоматически перенаправляется на порт 443 (HTTPS). Для того чтобы обеспечить возможность подключений на базе HTTPS, в системе Numa Edge должен быть в указан используемый Web-сервером сертификат.

По умолчанию в системе Numa Edge предустановлен удостоверяющий центр, на базе которого создан и заверен сертификат Web-сервера. Вследствие этого при получении доступа к Web-интерфейсу может быть выдано предупреждение системы безопасности о том, что сертификат узла подписан неизвестным удостоверяющим центром. В этом случае следует подтвердить согласие на открытие узла, после чего страница продолжит загружаться.

При необходимости можно также настроить доступ к Web-интерфейсу на других интерфейсах системы, изменить номера сетевых портов на которых принимаются подключения, а также изменить сертификат Webсервера.

По умолчанию для аутентификации Web-сервера используется криптографический алгоритм на основе стандарта ГОСТ 34.10-2012, для шифрования передаваемых данных используется криптографические алгоритмы на основе стандартов ГОСТ 34.12-2018, ГОСТ 34.13-2018. По этой причине необходимо использовать браузер, который поддерживает данный набор криптографических алгоритмов.

# **14.1.1 Настройка доступа к Web-интерфейсу с использованием стороннего сертификата**

В приведенном примере разрешается доступ к Web-интерфейсу по заранее настроенному в системе адресу 192.168.10.1, а также выполняется замена сертификата, используемого по умолчанию, на сертификат, созданный сторонним удостоверяющим центром.

Пример 126– Разрешение доступа к Web-интерфейсу по указанному адресу с использованием стороннего сертификата

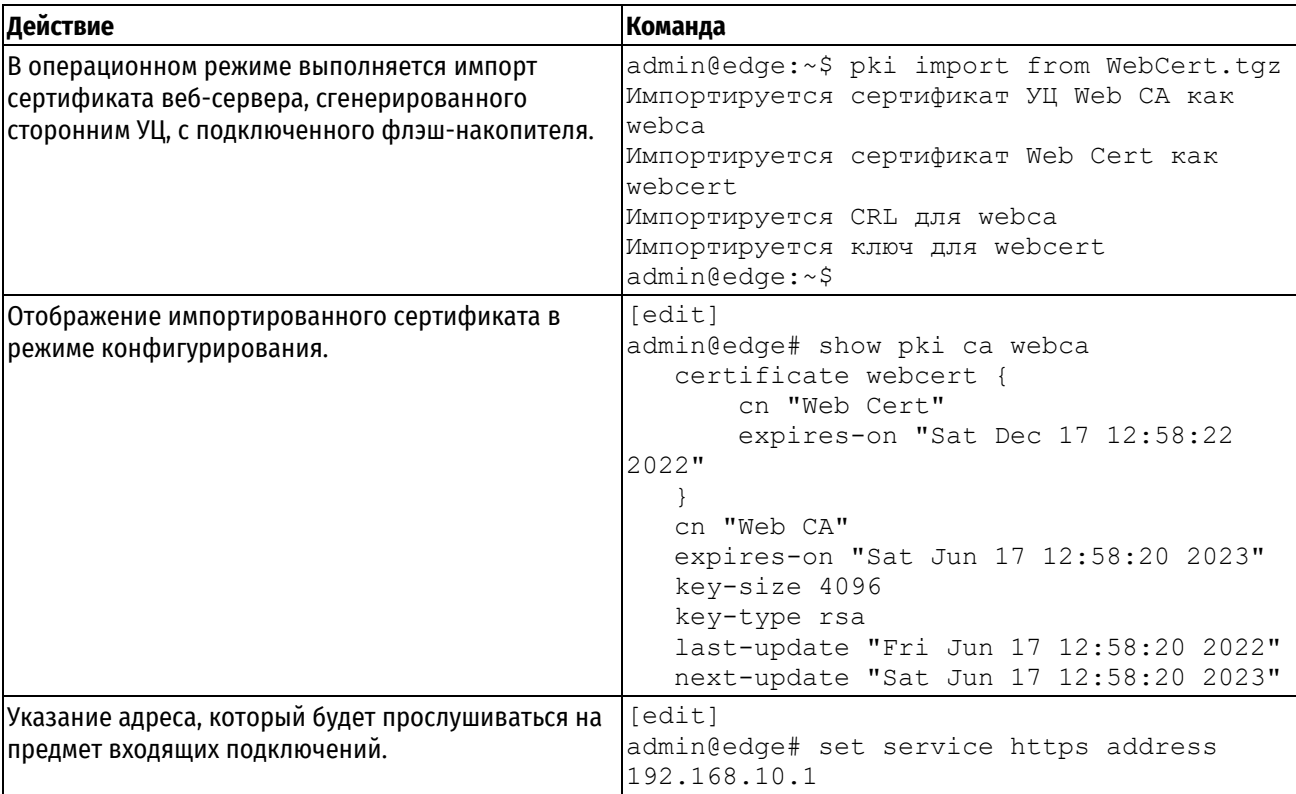

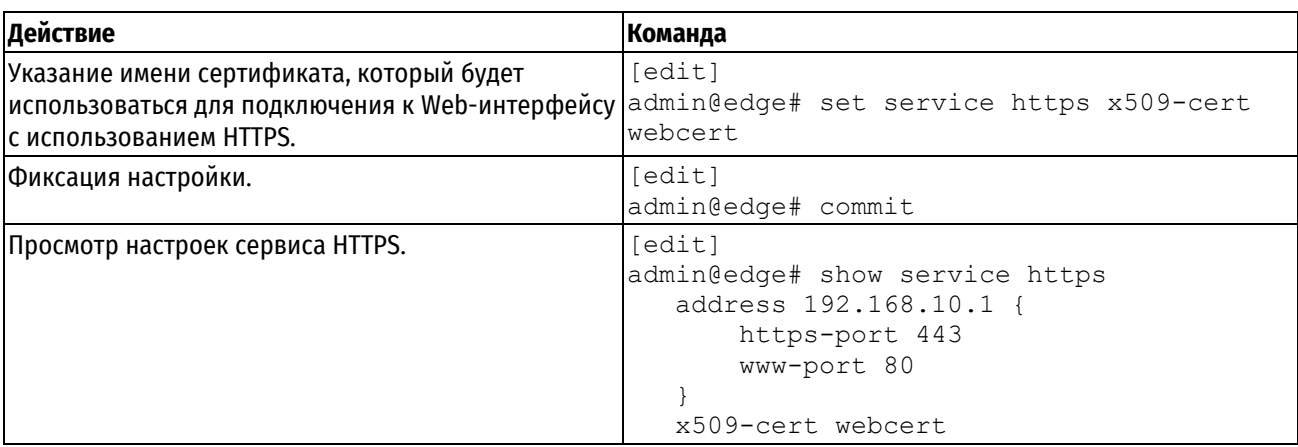

# **14.2 Команды HTTP\_HTTPS**

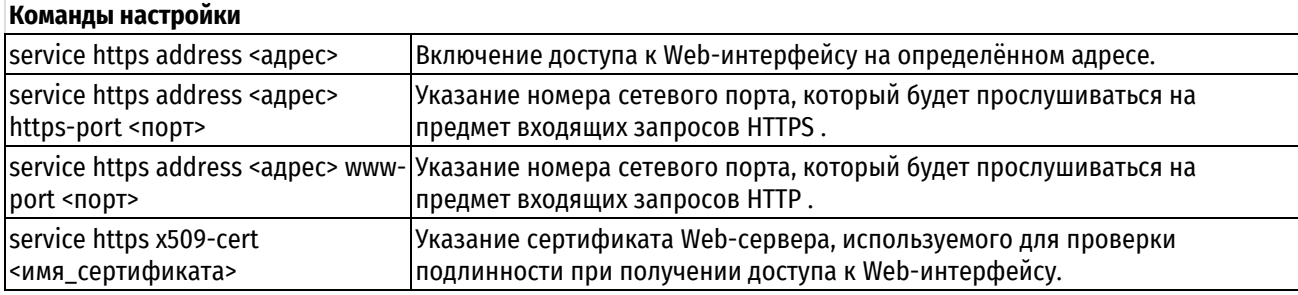

# **14.2.1 service https address <адрес>**

<span id="page-353-0"></span>Включение доступа к Web-интерфейсу Numa Edge на определённом адресе.

# **Синтаксис**

```
set service https address <адрес>
delete service https address <адрес>
show service https address <адрес>
```
# **Режим ввода команды**

Режим настройки.

# **Ветвь конфигурации**

```
service {
   https {
        address адрес {
        }
    }
}
```
# **Параметры**

*адрес*

ipv4-адрес. Адрес, на котором будут приниматься запросы HTTP/HTTPS.

# **Значение по умолчанию**

По умолчанию доступ к Web-интерфейсу возможен на управляющем интерфейсе (адрес 192.168.200.1).

# **Указания по использованию**

Команда используется для разрешения приема запросов HTTP/HTTPS от удаленных систем на конкретных адресах локальной системы.

Создание узла конфигурации адреса веб-интерфейса делает возможным использование протоколов HTTP/HTTPS для получения доступа к системе по этому адресу. По умолчанию используется безопасный механизм доступа к веб-интерфейсу на основе протокола HTTPS.

**ПРИМЕЧАНИЕ** Адрес должен быть заранее определен в системе.

Форма **set** данной команды используется для создания настройки адреса веб-интерфейса.

Форма **delete** данной команды используется для удаления настройки адреса веб-интерфейса.

**ПРИМЕЧАНИЕ** При удалении узла конфигурации адреса веб-интерфейса доступ к системе по HTTP/HTTPS будет отключен на всех портах, за исключением управляющего.

Форма **show** данной команды используется для отображения настройки прослушиваемых адресов вебсервера.

# **14.2.2 service https address <адрес> https-port <порт>**

<span id="page-354-0"></span>Включение доступа к Web-интерфейсу Numa Edge по протоколу HTTPS на определённом адресе и сетевом порту.

## **Синтаксис**

set service https address <aдрес> https-port <порт> delete service https address <адрес> https-port show service https address <адрес> https-port

#### **Режим ввода команды**

Режим настройки.

# **Ветвь конфигурации**

```
service {
   https {
        address адрес {
           https-port порт
        }
    }
}
```
# **Параметры**

*адрес*

ipv4-адрес. Адрес, на котором будут приниматься запросы HTTPS.

*порт*

Номер сетевого порта, на котором будут приниматься запросы HTTPS. Принимает значения в диапазоне 1- 65535.

#### **Значение по умолчанию**

По умолчанию доступ к Web-интерфейсу возможен на управляющем интерфейсе (адрес 192.168.200.1) и сетевом порту 443.

#### **Указания по использованию**

Команда используется для разрешения приема запросов HTTPS от удаленных систем на указанных сетевых портах на конкретных адресах локальной системы. Для того чтобы веб-сервер принимал подключения HTTPS на указанном порту, в системе должен быть настроен доступ к веб-серверу на основе HTTPS (используемый сертификат веб-сервера указан при помощи команды service https x509-cert <имя\_сертификата>).

Форма **set** данной команды используется для указания сетевого порта, на котором будут приниматься запросы HTTPS.

Форма delete данной команды используется для удаления текущей настройки и восстановления значения. принятого по умолчанию/

<span id="page-355-0"></span>Форма show данной команды используется для отображения настройки.

# 14.2.3 service https address <адрес> www-port <порт>

Указание сетевого порта, на котором будут приниматься запросы НТТР.

# Синтаксис

set service https address <anpec> www-port <nopr> delete service https address <agpec> www-port show service https address <agpec> www-port

#### Режим ввода команды

Режим настройки.

# Ветвь конфигурации

```
service {
     https {
           address agpec {
                WWW-port nopr
           \mathcal{E}\overline{\phantom{a}}\mathcal{L}
```
# Параметры

адрес

ipv4-адрес. Адрес, на котором будут приниматься запросы HTTP.

порт

Номер сетевого порта, на котором будут приниматься запросы НТТР. Принимает значения в диапазоне 1-65535.

#### Значение по умолчанию

По умолчанию используется сетевой порт 80.

# Указания по использованию

Команда используется для разрешения приема запросов HTTP от удаленных систем на указанных сетевых портах на конкретных адресах локальной системы.

Для обеспечения безопасности передаваемых данных по умолчанию доступ к Web-интерфейсу возможен только с использованием HTTPS. При получении запроса HTTP на указанном сетевом порту произойдет автоматическое перенаправление на порт, указанный при помощи команды service https address <agpec> https-port (по умолчанию 443), после чего дальнейшее взаимодействие будем осуществляться с использованием HTTPS. Если в системе настроен доступ к веб-серверу на основе HTTP, то есть используемый сертификат веб-сервера не указан, доступ к веб-интерфейсу осуществляется по протоколу HTTP на указанном порту.

Форма set данной команды используется для указания сетевого порта на котором будут приниматься запросы НТТР.

Форма delete данной команды используется для удаления настройки HTTP.

Форма show данной команды используется для отображения настройки.

## 14.2.4 service https x509-cert <имя сертификата>

<span id="page-355-1"></span>Указание имени сертификата Web-сервера, используемого для проверки подлинности при подключении к Web-интерфейсу Numa Edge.

# **Синтаксис**

```
set service https x509-cert <имя сертификата>
delete service https x509-cert
show service https x509-cert
```
## **Режим ввода команды**

Режим настройки.

# **Ветвь конфигурации**

```
service {
   https {
       x509-cert имя_сертификата
    }
```
# **Параметры**

}

*имя\_сертификата*

Обязательный. Имя сертификата Web-сервера, используемого для проверки подлинности.

# **Значение по умолчанию**

По умолчанию в системе Numa Edge предустановлен удостоверяющий центр (CN = Default Edge CA), на базе которого создан и заверен сертификат Web-сервера (CN=Numa edge Web Interface), использующий открытый ключ криптографического алгоритма ГОСТ 34.10-2001.

# **Указания по использованию**

Данная команда позволяет указать сертификат, который будет использоваться для подключения с использованием HTTPS к Web-интерфейсу Numa Edge. Если используемый сертификат не указан, доступ к вебинтерфейсу осуществляется по протоколу HTTP.

Может быть использован как сертификат созданный при помощи модуля PKI, так и сертификат, созданный при помощи стороннего удостоверяющего центра. В этом случае сертификат необходимо предварительно импортировать в систему при помощи команды **pki import**. Тип открытого ключа, указанного в сертификате, определяет набор криптографических алгоритмов, которые используются для обеспечения безопасности передаваемых данных.

Удаление конфигурации используемого сертификата не рекомендуется, так как в этом случае взаимодействие с веб-сервером будет устанавливаться через небезопасное соединение по протоколу HTTP.

Форма **set** данной команды используется для указания имени сертификата, используемого для подключения к Web-интерфейсу Numa Edge при помощи HTTPS.

Форма **delete** данной команды используется для удаления настройки используемого имени сертификата, в этом случае для взаимодействия с сервером используется протокол HTTP.

Форма **show** данной команды используется для отображения настройки используемого имени сертификата.

# **15 Учет сетевого трафика**

# **15.1 Настройка системы учета сетевого трафика**

# **15.1.1 Экспорт данных учета сетевого трафика**

В дополнение к локальному выводу, существует возможность экспортировать данные учета сетевого трафика на сервер сбора данных NetFlow или sFlow. В следующем примере приведена настройка экспорта данных учета сетевого трафика в формате NetFlow на удаленный сервер сбора данных с IP-адресом 192.168.10.150 и портом по умолчанию.

Пример 127– Экспорт данных в формате NetFlow на узел 192.168.10.150

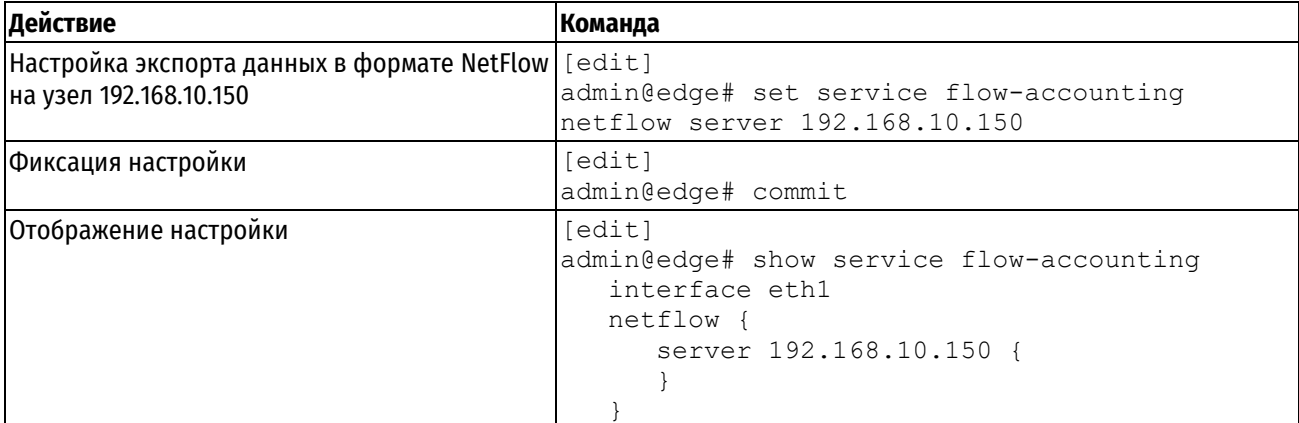

# **15.1.2 Вывод данных учета сетевого трафика**

После того, как на выбранном интерфейсе был включен учет сетевого трафика, появляется возможность вывода сведений о сетевом трафике на основе:

- интерфейса;
- сетевого узла;
- сетевого порта;
- объема сетевого трафика.

В примере ниже приведен вывод данных учета сетевого трафика для интерфейса **eth1**.

Информация о принадлежности IP-адресов, приведенных в выводе:

- 192.168.10.1 Numa Edge;
- 192.168.10.2, 192.168.10.3, 192.168.10.4 клиентские компьютеры;
- 192.168.10.254 основной шлюз;
- 192.168.10.255 широковещательный адрес;
- 192.168.20.11, 192.168.20.22 DNS-серверы;
- 8.8.8.8 Google Public DNS.

Пример 128– Вывод данных учета сетевого трафика для интерфейса eth1

```
admin@edge:~$ service flow-accounting show interface eth1
running
flow-accounting for [eth1]
Src Addr Dst Addr Sport Dport Proto Packets Bytes 
Flows
192.168.10.2 192.168.10.1 5057 22 tcp 34 6172 
1
192.168.10.2 192.168.10.255 137 137 udp 69 5382 
6
192.168.10.2 192.168.10.255 63982 1947 udp 75 5100 
1
```
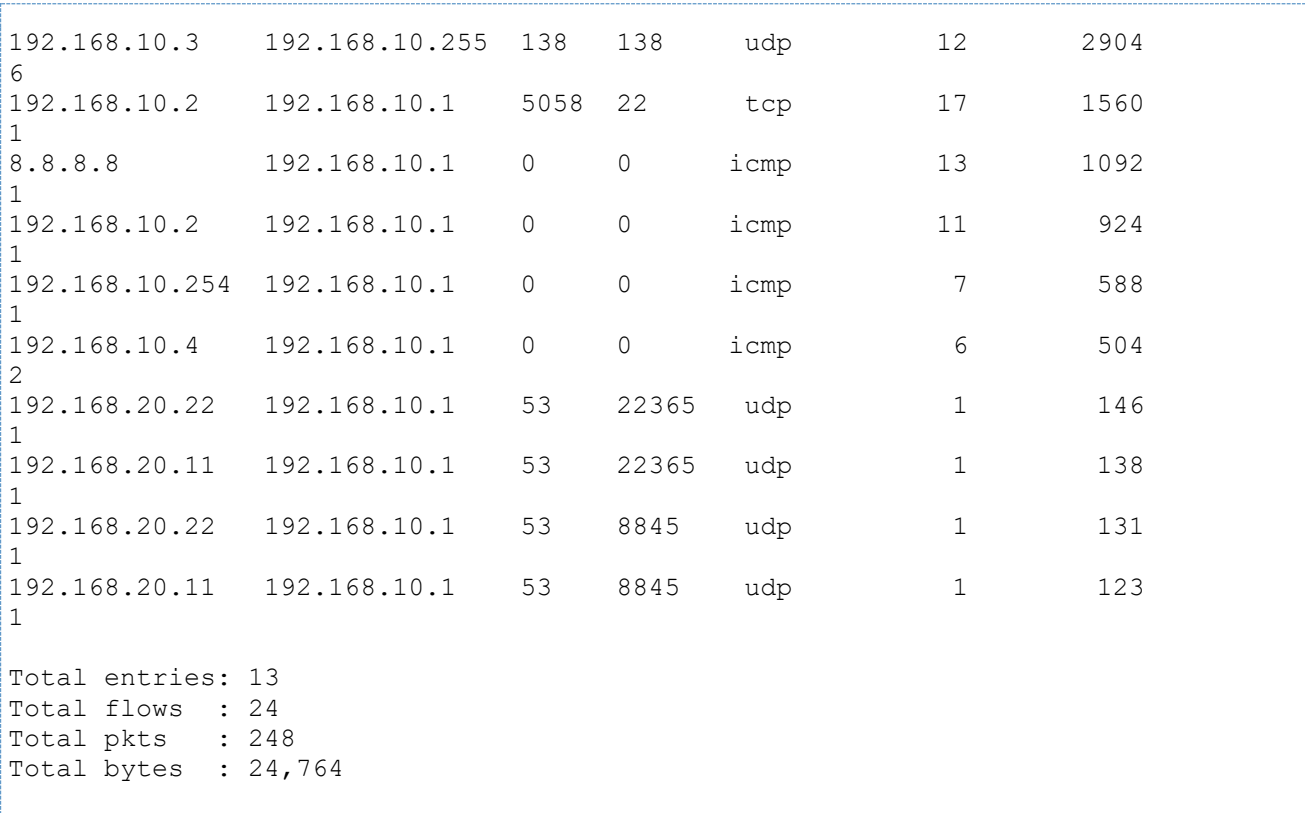

В следующем примере приведен вывод данных учета сетевого трафика для узла 192.168.10.2 на интерфейсе **eth1**.

Пример 129– Вывод данных учета сетевого трафика для узла 192.168.10.2 на интерфейсе eth1

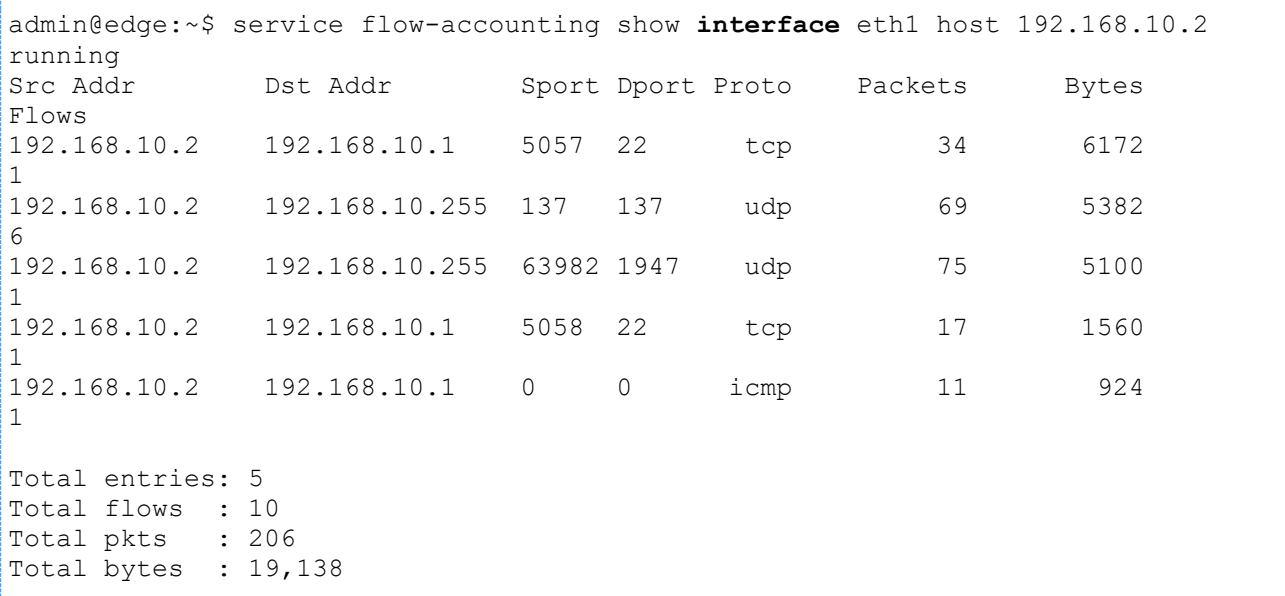

# **15.1.3 Настройка интерфейса для учета сетевого трафика**

В данном разделе приведена настройка учета сетевых потоков на интерфейсе eth1.

Для включения учета сетевых потоков на интерфейсе нужно выполнить следующие действия в режиме настройки.

Пример 130- Настройка интерфейса для учета сетевого трафика

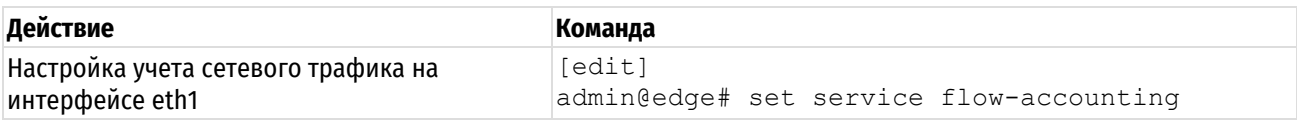

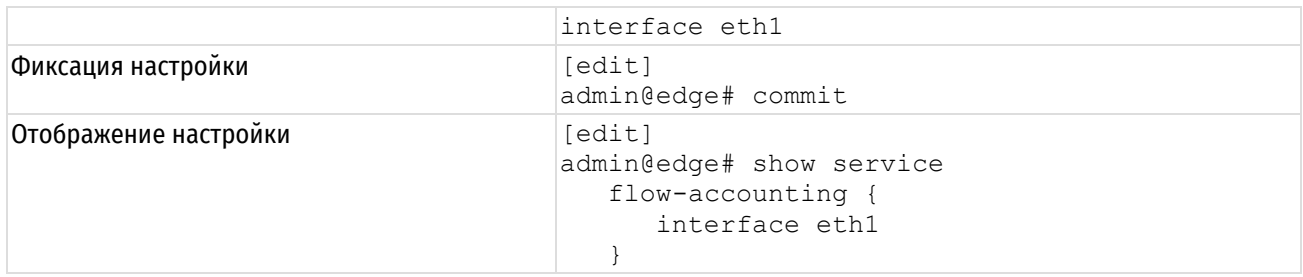

# 15.1.4 Общие сведения о системе учета сетевого трафика

Numa Edge предоставляет механизм по сбору статистики и предоставлению отчетов о сетевом трафике. Данные учета могут быть выведены как локально, так и экспортированы на удаленные сервера сбора и анализа данных. Numa Edge поддерживает учет данных в формате NetFlow или sFlow.

# Протокол NetFlow

NetFlow — сетевой протокол, предназначенный для учёта сетевого трафика, разработанный компанией Cisco Systems. NetFlow предостваляет администраторам доступ к информации о потоках IP в сети передачи данных. Поток данных определяется как однонаправленная последовательность пакетов с неким общим набором свойств, проходящих через сетевое устройство.

Для сбора информации о трафике по протоколу NetFlow требуются следующие компоненты:

- экспортер собирает статистику по проходящему через него трафику, объединяет пакеты в потоки и экспортирует записи потоков в один или несколько коллекторов (сборщиков) потоков;
- коллектор собирает получаемые от экспортера данные и помещает их в хранилище;
- анализатор анализирует собранные коллектором данные и формирует пригодные для чтения человеком отчёты.

Экспортер выделяет из проходящего трафика потоки, характеризуемые следующими параметрами:

- входящий интерфейс;
- IP-адрес источника;
- IP-адрес получателя;
- порт источника для протоколов UDP или TCP, 0 для остальных протоколов;
- порт получателя для протоколов UDP иили TCP, тип и код для ICMP, 0 для остальных протоколов;
- протокол IP;
- тип обслуживания IP-пакетов.

Каждый отдельный сеанс ТСР с идентичными параметрами сетевого потока учитывается в статистике как новый сетевой поток. Поток ТСР считается завершенным, если заканчивается сеанс или истекает время ожидания для потока. Может быть настроено несколько интервалов ожидания (таймаут), по истечении которых сетевой поток считается завершенным.

Для сетевых протоколов без установления соединения таких как ICMP и UDP, сетевой поток считается завершенным если в течение указанного интервала ожидания не принят ни один пакет, относящийся к данному потоку.

Включение учета сетевого трафика осуществляется отдельно для каждого интерфейса. Все пакеты, полученные на интерфейсе, будут учтены и представлены в статистических данных для интерфейса. При этом следует учитывать, что просмотр всех пакетов потребует значительных вычислительных ресурсов. В качестве альтернативы, позволяющей снизить нагрузку на систему, можно учитывать каждый n-ный пакет (n - частота выборки), и производить оценку на основе выбранных пакетов. Это позволит снизить потребляемые ресурсы по сравнению с учетом всех пакетов, при этом обеспечивая приемлемую точность.

# Протокол sFlow

sFlow - технология мониторинга трафика в сетях.

Система мониторинга sFlow включает следующие компоненты:

агент - обеспечивает интерфейс для настройки измерительного процесса, связанного с источником
данных на устройстве, отвечает за поддержку сеансов измерения с коллекторами sFlow, собирает учетные данные в дейтаграммы sFlow для передачи коллекторам;

коллектор — получает дейтаграммы sFlow от одного или множества агентов sFlow.  $\bullet$ 

Архитектура и методы выборки, используемые в системе мониторинга sFlow, были разработаны для обеспечения непрерывного мониторинга трафика в масштабе сайта (и предприятия) высокоскоростных сетей. В частности, было уделено особое внимание:

- точности мониторинга при гигабитных и более высоких скоростях;
- расширяемости системы до десятков тысяч агентов на один коллектор sFlow:
- обеспечения максимально низкой стоимости реализации агентов sFlow.

Агент sFlow использует технологию выборки для сбора статистики трафика с обслуживаемого агентом устройства. Выборка из потока пакетов означает произвольный (случайный) отбор части потока, наблюдаемой в источнике данных. Использование выборки необходимо для достижения масштабируемости. Основываясь на определенной частоте выборки n, в среднем 1 из n пакетов, наблюдаемых в источнике данных, попадет в выборку. Этот тип выборки не дает 100% точного результата, но он дает результат с количественной точностью. По этой причине sFlow применим к высокоскоростным сетям (скорость передачи гигабит в секунду и выше).

# 15.2 Команды системы учета сетевого трафика

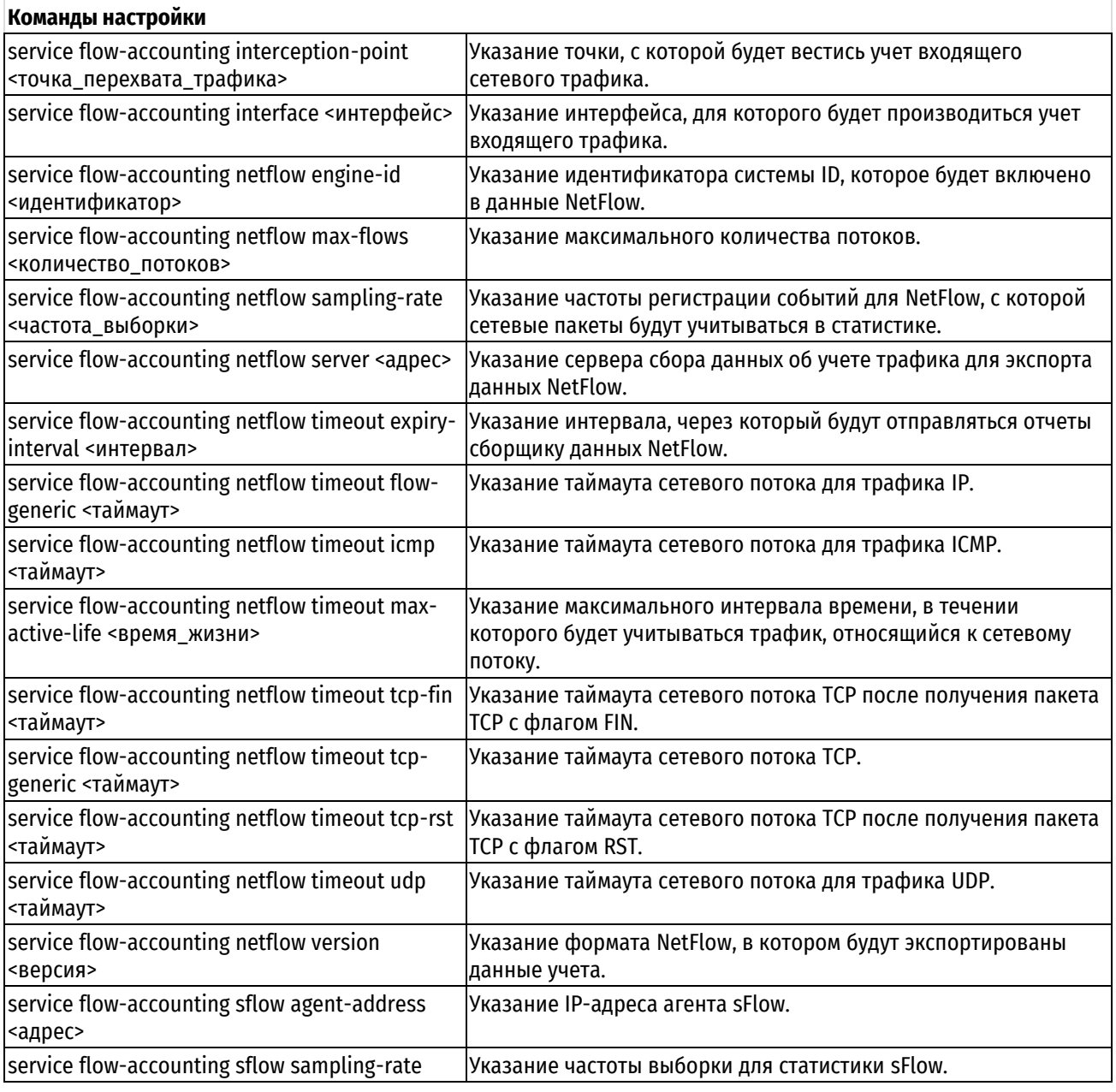

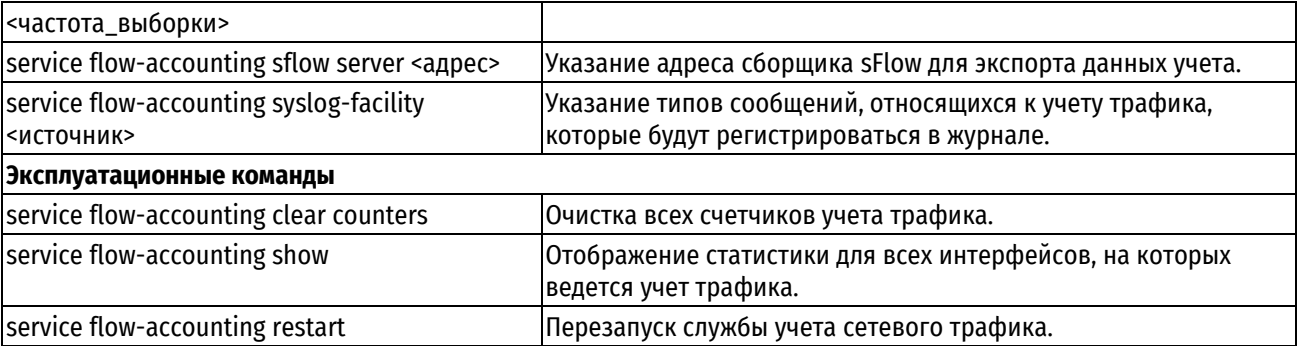

# **15.2.1 service flow-accounting interception-point <точка\_перехвата\_трафика>**

<span id="page-361-0"></span>Указание точки, с которой будет вестись учет входящего сетевого трафика: до межсетевого экрана, либо после.

# **Синтаксис**

set service flow-accounting interception-point <точка перехвата трафика> delete service flow-accounting interception-point show service flow-accounting interception-point

# **Режим интерфейса**

Режим настройки.

# **Ветвь конфигурации**

```
service {
   flow-accounting {
      interсeption-point точка_перехвата_трафика
   }
}
```
### **Параметры**

*точка\_перехвата\_трафика*

Точка перехвата сетевого трафика. Переключатель, указывающий точку перехвата входящего сетевого трафика. Допустимые значения:

**post-fw:** Учет начинает вестись после межсетевого экрана;

**pre-fw:** Учет начинает вестись перед межсетевым экраном.

### **Значение по умолчанию**

Отсутствует.

### **Указания по использованию**

Данная команда позволяет настроить точку, с которой будет вестись запись статистических данных о сетевых потоках.

Форма **set** данной команды используется для указания точки учета входящего трафика.

Форма **delete** данной команды используется для отключения точки учета входящего трафика.

<span id="page-361-1"></span>Форма **show** данной команды используется для отображения точки учета входящего трафика.

# **15.2.2 service flow-accounting interface <интерфейс>**

Указание интерфейса, для которого будет производиться учет входящего трафика.

### **Синтаксис**

```
set service flow-accounting interface <интерфейс>
```
delete service flow-accounting interface <интерфейс>

```
show service flow-accounting interface
```
# **Режим интерфейса**

Режим настройки.

# **Ветвь конфигурации**

```
service {
    flow-accounting {
       interface интерфейс
    }
}
```
# **Параметры**

*интерфейс*

Множественный узел. Интерфейс, для которого будет осуществляться учет входящего трафика (например, eth0). Интерфейс доджен быть заранее настроен в системе.

Для того чтобы включить учет трафика на нескольких интерфейсах, необходимо создать соответствующее количество узлов конфигурации interface.

### **Значение по умолчанию**

Отсутствует.

### **Указания по использованию**

Данная команда позволяет настроить запись статистических данных о сетевых потоках на интерфейсе.

Форма **set** данной команды используется для включения учета входящего трафика на интерфейсе.

Форма **delete** данной команды используется для отключения учета входящего трафика на интерфейсе.

Форма **show** данной команды используется для отображения интерфейсов, на которых ведется учет трафика.

# **15.2.3 service flow-accounting netflow engine-id <идентификатор>**

<span id="page-362-0"></span>Указание идентификатора системы, который будет включен в данные NetFlow.

### **Синтаксис**

set service flow-accounting netflow engine-id <идентификатор>

delete service flow-accounting netflow engine-id

show service flow-accounting netflow engine-id

### **Режим интерфейса**

Режим настройки.

# **Ветвь конфигурации**

```
service {
   flow-accounting {
      netflow {
          engine-id идентификатор
      }
    }
}
```
# **Параметры**

*идентификатор*

Идентификатор системы, который указывается в данных NetFlow, позволяющий идентифицировать маршрутизатор, отправивший отчет. Значение должно лежать в диапазоне 0-255.

### **Значение по умолчанию**

Отсутствует.

#### **Указания по использованию**

Данная команда позволяет настроить идентификатор системы, который будет указан в данных NetFlow.

Форма **set** данной команды используется для настройки идентификатора системы, который указывается в данных NetFlow.

Форма **delete** данной команды используется для удаления конфигурации идентификатора системы.

<span id="page-363-0"></span>Форма **show** данной команды используется для отображения конфигурации идентификатора системы.

# **15.2.4 service flow-accounting netflow max-flows <количество\_потоков>**

Указание максимального количества потоков, отслеживаемых одновременно.

# **Синтаксис**

```
set service flow-accounting netflow max-flows <количество потоков>
delete service flow-accounting netflow max-flows
show service flow-accounting netflow max-flows
```
### **Режим интерфейса**

Режим настройки.

### **Ветвь конфигурации**

```
service { 
    flow-accounting {
       netflow {
          max-flows количество потоков
       }
    }
}
```
### **Параметры**

количество\_потоков

Задает максимальное количество потоков системы NetFlow. Значение должно лежать в диапазоне 1- 2147483647.

### **Значение по умолчанию**

По умолчанию установлено значение 8192.

#### **Указания по использованию**

Данная команда позволяет настроить максимальное количество потоков системы NetFlow, отслеживаемых одновременно.

Форма **set** данной команды используется для настройки количества потоков системы NetFlow.

Форма **delete** данной команды используется для удаления конфигурации количества потоков системы NetFlow.

Форма **show** данной команды используется для отображения конфигурации количества потоков системы NetFlow.

# **15.2.5 service flow-accounting netflow sampling-rate <частота\_выборки>**

<span id="page-363-1"></span>Указание частоты регистрации событий для NetFlow, с которой сетевые пакеты будут учитываться в статистике.

# **Синтаксис**

```
set service flow-accounting netflow sampling-rate <частота выборки>
delete service flow-accounting netflow sampling-rate
show service flow-accounting netflow sampling-rate
```
# **Режим интерфейса**

Режим настройки.

# **Ветвь конфигурации**

```
service {
   flow-accounting {
      netflow {
         sampling-rate частота выборки
      }
    }
```
# **Параметры**

}

*частота\_выборки*

Частота, с которой будут отбираться пакеты. Значение должно лежать в диапазоне 0-4294967295.

### **Значение по умолчанию**

Учитываются все пакеты (то есть, значение частоты 1).

#### **Указания по использованию**

Данная команда позволяет указать частоту выборки NetFlow. Будет учитываться каждый n-ный пакет, где n значение **sampling-rate**, настроенное для узла.

Преимущество выборки каждого n-ного пакета, где n > 1, заключается в снижении вычислительных ресурсов, требуемых для учета трафика. К недостаткам относится то, что в этом случае статистические данные будут приблизительными.

Форма **set** данной команды используется для указания частоты выборки NetFlow.

Форма **delete** данной команды используется для удаления конфигурации частоты выборки NetFlow и восстановления значения, принятого по умолчанию.

<span id="page-364-0"></span>Форма **show** данной команды используется для отображения конфигурации частоты выборки NetFlow.

# **15.2.6 service flow-accounting netflow server <адрес>**

Указание сервера сбора данных об учете трафика (коллектора) для экспорта данных NetFlow.

# **Синтаксис**

set service flow-accounting netflow server <адрес> [port <порт>]

delete service flow-accounting netflow server <адрес> [port]

show service flow-accounting netflow server <адрес> [port]

# **Режим интерфейса**

Режим настройки.

# **Ветвь конфигурации**

```
service {
   flow-accounting {
      netflow {
         server адрес {
```

```
port порт
 }
      }
   }
```
# **Параметры**

}

*адрес*

Множественный узел. Указание IPv4-адреса коллектора для экспорта данных NetFlow. Для того чтобы настроить экспорт на несколько удаленных серверов, следует создать соответствующее количество узлов конфигурации.

*порт*

Порт, на котором коллектор NetFlow принимает отчеты. По умолчанию используется порт 2055. Значение должно лежать в диапазоне 1025-65535.

### **Значение по умолчанию**

Отсутствует.

### **Указания по использованию**

Данная команда позволяет указать коллектор, на который будут экспортироваться данные NetFlow.

Форма **set** данной команды используется для указания коллектора NetFlow.

Форма **delete** данной команды используется для удаления конфигурации коллектора NetFlow.

<span id="page-365-0"></span>Форма **show** данной команды используется для отображения конфигурации коллектора NetFlow.

# **15.2.7 service flow-accounting netflow timeout expiry-interval <интервал>**

Указание интервала, через который будут отправляться отчеты коллектору данных NetFlow.

### **Синтаксис**

```
set service flow-accounting netflow timeout expiry-interval <интервал>
delete service flow-accounting netflow timeout expiry-interval
show service flow-accounting netflow timeout expiry-interval
```
# **Режим интерфейса**

Режим настройки.

### **Ветвь конфигурации**

```
service {
   flow-accounting {
      netflow {
         timeout {
            expiry-interval интервал 
 }
       }
    }
}
```
### **Параметры**

### *интервал*

Интервал времени, в секундах, через который будут отправляться отчеты коллектору NetFlow. Значение должно лежать в диапазоне 0-2147483647.

### **Значение по умолчанию**

По умолчанию отчеты отправляются каждые 60 секунд.

#### **Указания по использованию**

Данная команда позволяет указать интервал времени, через который на удаленный коллектор NetFlow будут отправляться данные учета трафика. Предварительно должен быть определен адрес сервера NetFlow при помощи команды *system flow-accounting netflow server <адрес>*.

Форма **set** данной команды используется для указания интервала времени отправки отчетов.

Форма **delete** данной команды используется для удаления конфигурации и восстановления значения, принятого по умолчанию.

Форма **show** данной команды используется для отображения конфигурации интервала времени отправки отчетов.

# **15.2.8 service flow-accounting netflow timeout flow-generic <таймаут>**

<span id="page-366-0"></span>Указание таймаута сетевого потока для трафика IP.

#### **Синтаксис**

```
set service flow-accounting netflow timeout flow-generic <таймаут>
delete service flow-accounting netflow timeout flow-generic
show service flow-accounting netflow timeout flow-generic
```
#### **Режим интерфейса**

Режим настройки.

# **Ветвь конфигурации**

```
service {
  flow-accounting {
     netflow {
        timeout {
           flow-generic таймаут
 }
 }
   }
}
```
### **Параметры**

*таймаут*

Таймаут для сетевого потока, в секундах, для общего трафика IP. Действует для трафика IP за исключением трафика протоколов TCP, UDP и ICMP. Значение должно лежать в диапазоне 1-2147483647.

#### **Значение по умолчанию**

Сетевые потоки, относящиеся к общему трафику IP, считаются завершенными по истечению 3600 секунд (1 часа).

#### **Указания по использованию**

Данная команда позволяет указать таймаут для сетевых потоков общего трафика IP. Под общим трафиком IP понимается весь трафик IP за исключением трафика протоколов TCP, UDP и ICMP. (То есть, в общий трафик IP будут включены, например, GRE, AH, ESP, и т.д.)

Данный параметр определяет интервал времени, в течение которого ожидается трафик для сетевого потока, перед тем как он станет считаться завершенным.

Форма **set** данной команды используется для указания таймаута сетевого потока для общего трафика IP.

Форма **delete** данной команды используется для восстановления значения, принятого по умолчанию.

<span id="page-367-0"></span>Форма **show** данной команды используется для отображения настройки.

# **15.2.9 service flow-accounting netflow timeout icmp <таймаут>**

Указание таймаута сетевого потока для трафика ICMP.

# **Синтаксис**

```
set service flow-accounting netflow timeout icmp <таймаут>
delete service flow-accounting netflow timeout icmp
show service flow-accounting netflow timeout icmp
```
#### **Режим интерфейса**

Режим настройки.

#### **Ветвь конфигурации**

```
service {
   flow-accounting {
      netflow {
         timeout {
            icmp таймаут
 }
       }
    }
}
```
# **Параметры**

*таймаут*

Таймаут сетевого потока, в секундах, для трафика ICMP. Значение должно лежать в диапазоне 0-2147483647.

#### **Значение по умолчанию**

Для сетевых потоков трафика ICMP установлен таймаут 300 секунд (5 минут).

# **Указания по использованию**

Данная команда позволяет указать таймаут для сетевых потоков трафика ICMP. Данный параметр определяет интервал времени, в течение которого ожидается трафик для сетевого потока ICMP, перед тем как он станет считаться завершенным.

Форма **set** данной команды используется для указания таймаута сетевого потока для трафика ICMP.

Форма **delete** данной команды используется для восстановления значения, принятого по умолчанию.

Форма **show** данной команды используется для отображения конфигурации таймаута для потоков ICMP.

# **15.2.10 service flow-accounting netflow timeout max-active-life <время\_жизни>**

<span id="page-367-1"></span>Указание максимального интервала времени, в течении которого будет учитываться трафик, относящийся к сетевому потоку.

### **Синтаксис**

set service flow-accounting netflow timeout max-active-life <время жизни> delete service flow-accounting netflow timeout max-active-life show service flow-accounting netflow timeout max-active-life

#### **Режим интерфейса**

Режим настройки.

#### **Ветвь конфигурации**

service {

```
flow-accounting {
      netflow {
         timeout {
             max=active=life время_жизни
         }
      }
    }
}
```
# **Параметры**

*время\_жизни*

Интервал времени, в секундах, определяющий максимальное время учета трафика, относящегося к сетевому потоку любого типа. Значение должно лежать в диапазоне 0-2147483647.

# **Значение по умолчанию**

Сетевые потоки любого типа считаются завершенными по истечении 604800 секунд (7 дней).

### **Указания по использованию**

Данная команда позволяет настроить глобальное время время жизни для сетевого потока.

Данный параметр определяет интервал времени, в течение которого ожидается трафик для сетевого потока, перед тем как он станет считаться завершенным. Даже в том случае если сетевой поток все еще активен при истечении данного интервала времени, он будет считаться завершенным с точки зрения системы учета сетевого трафика.

Форма **set** данной команды используется для указания общего времени жизни для сетевого потока.

Форма **delete** данной команды используется для восстановления значения, принятого по умолчанию.

<span id="page-368-0"></span>Форма **show** данной команды используется для отображения конфигурации.

# **15.2.11 service flow-accounting netflow timeout tcp-fin <таймаут>**

Указание таймаута сетевого потока TCP после получения пакета TCP с флагом FIN.

# **Синтаксис**

set service flow-accounting netflow timeout tcp-fin <таймаут>

delete service flow-accounting netflow timeout tcp-fin

show service flow-accounting netflow timeout tcp-fin

## **Режим интерфейса**

Режим настройки.

# **Ветвь конфигурации**

```
service {
   flow-accounting {
      netflow {
          timeout {
             tcp-fin таймаут
           }
       }
    }
}
```
# **Параметры**

#### *таймаут*

Таймаут сетевого потока, в секундах, после получения пакета TCP с флагом FIN. Значение должно лежать в диапазоне 0-2147483647.

### **Значение по умолчанию**

Сетевой поток TCP считается завершенным с точки зрения системы учета трафика через 300 секунд (5 минут) после получения пакета TCP с флагом FIN (без получения последовательности пакетов с флагами FIN ACK, ACK).

# **Указания по использованию**

Данная команда позволяет задать интервал времени, по истечении которого, после получения пакета TCP с флагом FIN, сетевой поток TCP будет считаться завершенным.

Данный параметр определяет интервал времени, в течение которого ожидается трафик для сетевого потока TCP после получения пакета TCP с флагом FIN, перед тем как он станет считаться завершенным с точки зрения системы учета трафика.

Форма **set** данной команды используется для установки таймаута.

Форма **delete** данной команды используется для восстановления значения, принятого по умолчанию.

<span id="page-369-0"></span>Форма **show** данной команды используется для отображения конфигурации.

# **15.2.12 service flow-accounting netflow timeout tcp-generic <таймаут>**

Указание таймаута сетевого потока TCP.

# **Синтаксис**

set service flow-accounting netflow timeout tcp-generic <Taймаут> delete service flow-accounting netflow timeout tcp-generic

show service flow-accounting netflow timeout tcp-generic

### **Режим интерфейса**

Режим настройки.

# **Ветвь конфигурации**

```
service {
   flow-accounting {
      netflow {
          timeout {
             tcp-generic таймаут
          }
      }
   }
}
```
#### **Параметры**

*таймаут*

Таймаут для потока TCP, в секундах. Значение должно лежать в диапазоне 0-2147483647.

#### **Значение по умолчанию**

По умолчанию установлено значение 3600 секунд. Если в течении 3600 секунд (1 часа) не будет получено трафика, относящегося к сетевому потоку, или последовательности пакетов TCP с флагами FIN, FIN ACK, ACK, сетевой поток считается завершенным с точки зрения системы учета трафика.

# Указания по использованию

Данная команда позволяет указать интервал времени, по истечении которого при отсутствии трафика, относящегося к сетевому потоку, или последовательности пакетов TCP с флагами FIN, FIN ACK, ACK, сетевой поток считается завершенным с точки зрения системы учета трафика. Данный параметр определяет интервал времени, в течение которого ожидается трафик для сетевого потока или пакет TCP FIN с соответствующей последовательностью пакетов FIN ACK. АСК, перед тем как поток станет считаться завершенным.

Форма set данной команды используется для установки значения для таймаута.

Форма delete данной команды используется для восстановления значения, принятого по умолчанию.

<span id="page-370-0"></span>Форма show данной команды используется для отображения конфигурации.

# 15.2.13 service flow-accounting netflow timeout tcp-rst <Taймаут>

Указание таймаута сетевого потока TCP после получения пакета TCP с флагом RST.

# Синтаксис

```
set service flow-accounting netflow timeout tcp-rst <TaйMayT>
delete service flow-accounting netflow timeout tcp-rst
show service flow-accounting netflow timeout tcp-rst
```
# Режим интерфейса

Режим настройки.

# Ветвь конфигурации

```
service {
     flow-accounting {
          netflow {
               timeout {
                    tcp-rst таймаут
               \rightarrow\}\overline{\mathcal{X}}\overline{\ }
```
# Параметры

### таймаут

Таймаут сетевого потока, в секундах, после получения пакета TCP RST. Значение должно лежать в диапазоне 0-2147483647.

### Значение по умолчанию

По умолчанию установлено значение 120 секунд (2 минуты). Сетевой поток ТСР считается завершенным с точки зрения системы учета трафика через 120 секунд после получения пакета TCP с флагом RST (без получения последовательности пакетов с флагами TCP FIN, FIN ACK, ACK).

### Указания по использованию

Данная команда позволяет задать интервал времени, по истечении которого, после получения пакетов ТСР с флагом RST и отсутствии пакетов TCP FIN. FIN ACK или ACK, сетевой поток TCP будет считаться завершенным. Этот параметр определяет интервал времени, в течение которого ожидается трафик, относящийся к сетевому потоку после получения пакета TCP RST при отсутствии TCP FIN, FIN ACK, ACK, перед тем как поток станет считаться завершенным с точки зрения системы учета трафика.

Форма set данной команды используется для установки таймаута.

Форма delete данной команды используется для восстановления значения, принятого по умолчанию.

Форма show данной команды используется для отображения конфигурации.

# **15.2.14 service flow-accounting netflow timeout udp <таймаут>**

<span id="page-371-0"></span>Указание таймаута сетевого потока для трафика UDP.

# **Синтаксис**

```
set service flow-accounting netflow timeout udp <таймаут>
delete service flow-accounting netflow timeout udp
show service flow-accounting netflow timeout udp
```
#### **Режим интерфейса**

Режим настройки.

# **Ветвь конфигурации**

```
service {
  flow-accounting {
     netflow {
        timeout {
           udp таймаут
 }
 }
   }
}
```
### **Параметры**

#### *таймаут*

Таймаут сетевого потока для трафика UDP, в секундах. Значение должно лежать в диапазоне 0-2147483647.

# **Значение по умолчанию**

Для сетевого потока трафика UDP установлено значение таймаута 300 секунд (5 минут).

#### **Указания по использованию**

Данная команда позволяет указать таймаут для сетевых потоков трафика UDP. Данный параметр определяет интервал времени, в течение которого ожидается трафик для сетевого потока UDP, перед тем как он станет считаться завершенным.

Форма **set** данной команды используется для установки таймаута сетевого потока для трафика UDP.

Форма **delete** данной команды используется для восстановления значения, принятого по умолчанию.

<span id="page-371-1"></span>Форма **show** данной команды используется для отображения конфигурации.

# **15.2.15 service flow-accounting netflow version <версия>**

Указание формата NetFlow, в котором будут экспортированы данные учета.

# **Синтаксис**

set service flow-accounting netflow version <версия>

delete service flow-accounting netflow version

show service flow-accounting netflow version

### **Режим интерфейса**

Режим настройки.

# **Ветвь конфигурации**

```
service {
   flow-accounting {
      netflow {
```

```
version версия
```
 } }

}

# **Параметры**

*версия*

Номер версии NetFlow, в формате которой будут экспортированы данные учета. Допустимые значения: 1, 5, 9.

# **Значение по умолчанию**

По умолчанию используется версия NetFlow 5.

### **Указания по использованию**

Данная команда позволяет указать в формате какой версии NetFlow будут экспортироваться данные учета.

Форма **set** данной команды используется для указания версии NetFlow.

Форма **delete** данной команды используется для удаления текущей конфигурации и восстановления значения, принятого по умолчанию.

<span id="page-372-0"></span>Форма **show** данной команды используется для отображения конфигурации версии NetFlow.

# **15.2.16 service flow-accounting sflow agent-address <адрес>**

Указание IP-адреса агента sFlow.

# **Синтаксис**

```
set service flow-accounting sflow agent-address <адрес>
delete service flow-accounting sflow agent-address
show service flow-accounting sflow agent-address
```
# **Режим интерфейса**

Режим настройки.

# **Ветвь конфигурации**

```
service {
   flow-accounting {
      sflow {
          agent-address адрес
      }
    }
}
```
# **Параметры**

*адрес*

IP-адрес агента sFlow, который будет указан в пакетах, отправляемых коллектору sFlow. Поддерживаются следующие значения:

**auto:** В этом случае автоматически выбирается IP-адрес одного из настроенных интерфейсов)

**<x.x.x.x>:** IPv4-адрес.

### **Значение по умолчанию**

По умолчанию установлено значение **auto**. В качестве адреса отправителя для данных sFlow автоматически выбирается IP-адрес одного из интерфейсов, настроенных в системе.

### **Указания по использованию**

Данная команда позволяет указать IP-адрес отправляемых коллектору sFlow данных для идентификации источника - локального Numa Edge.

Форма **set** данной команды используется для установки адреса агента.

Форма **delete** данной команды используется для удаления текущей конфигурации адреса и восстановления значения, принятого по умолчанию.

<span id="page-373-0"></span>Форма **show** данной команды используется для отображения конфигурации.

# **15.2.17 service flow-accounting sflow sampling-rate <частота\_выборки>**

Указание частоты выборки для статистики sFlow.

# **Синтаксис**

```
set service flow-accounting sflow sampling-rate <частота выборки>
delete service flow-accounting sflow sampling-rate
show service flow-accounting sflow sampling-rate
```
# **Режим интерфейса**

Режим настройки.

# **Ветвь конфигурации**

```
service {
   flow-accounting {
      sflow {
          sampling-rate частота-выборки
      }
    }
}
```
#### **Параметры**

*частота-выборки*

Частота, с которой будут отбираться пакеты. Значение должно лежать в диапазоне 0-4294967295.

#### **Значение по умолчанию**

Учитываются все пакеты (то есть, значение частоты выборки 1).

#### **Указания по использованию**

Данная команда позволяет установить частоту выборки для системы учета трафика. При установке значения n для узла **sampling-rate**, системой учета трафика будет выбран каждый n-ный пакет, который попадет в статистику.

Преимущества учета каждого n-ного пакета, где n > 1, заключается в снижении потребляемых вычислительных ресурсов, требуемых для учета трафика. К недостаткам относится то, что в этом случае статистические данные будут приблизительными.

Форма **set** данной команды используется для указания частоты выборки.

Форма **delete** данной команды используется для удаления конфигурации и восстановления значения, принятого по умолчанию.

<span id="page-373-1"></span>Форма **show** данной команды используется для отображения конфигурации.

# **15.2.18 service flow-accounting sflow server <адрес>**

Указание адреса коллектора sFlow для экспорта данных учета.

#### **Синтаксис**

```
set service flow-accounting sflow server <адрес> [port <порт>]
```

```
delete service flow-accounting sflow server <адрес> [port]
show service flow-accounting sflow server <адрес> [port]
```
# **Режим интерфейса**

Режим настройки.

# **Ветвь конфигурации**

```
service {
   flow-accounting {
      sflow {
         server адрес {
            port порт
 }
       }
    }
}
```
# **Параметры**

### *адрес*

Множественный узел. IPv4-адрес коллектора sFlow для экспорта учетных данных. Для того чтобы настроить экспорт на несколько удаленных серверов, следует создать соответствующее количество узлов конфигурации.

#### *порт*

Формат – целоебеззнака [1025-65535]. Порт, на котором коллектор sFlow принимает отчеты. По умолчанию используется порт 6343. Значение должно лежать в диапазоне 1025-65535.

# **Значение по умолчанию**

Отсутствует.

### **Указания по использованию**

Данная команда позволяет указать коллектор sFlow, на который будут экспортироваться данные учета.

Форма **set** данной команды используется для указания коллектора sFlow.

Форма **delete** данной команды используется для удаления текущей конфигурации и восстановления значения, принятого по умолчанию.

<span id="page-374-0"></span>Форма **show** данной команды используется для отображения конфигурации коллекора sFlow.

# **15.2.19 service flow-accounting syslog-facility <источник>**

Указание типов сообщений, относящихся к учету трафика, которые будут регистрироваться в журнале.

# **Синтаксис**

set service flow-accounting syslog-facility <источник>

```
delete service flow-accounting syslog-facility
```
show service flow-accounting syslog-facility

#### **Режим интерфейса**

Режим настройки.

#### **Ветвь конфигурации**

```
service {
  flow-accounting {
      syslog-facility источник
   }
```
# **Параметры**

}

*источник*

Источник сообщений, от имени которого сообщения, связанные с учетом трафика, будут регистрироваться в журнале. Подробнее, источники сообщений рассмотрены в разделе **Регистрация**.

# **Значение по умолчанию**

По умолчанию используется источник сообщений **daemon**.

#### **Указания по использованию**

Данная команда позволяет указать тип источника для сообщений, относящихся к учету трафика, которые будут регистрироваться в журнале.

Форма **set** данной команды используется для указания источника сообщений, связанных с учетом трафика, от имени которого они будут зарегистрированы в журнале.

Форма **delete** данной команды используется для удаления текущей конфигурации и восстановления значения, принятого по умолчанию.

Форма **show** данной команды используется для отображения конфигурации регистрационных сообщений, связанных с учетом сетевого трафика.

# **15.2.20 service flow-accounting clear counters**

<span id="page-375-0"></span>Очистка всех счетчиков учета трафика.

# **Синтаксис**

service flow-accounting clear counters

# **Режим интерфейса**

Эксплуатационный режим.

#### **Параметры**

Отсутствуют.

#### **Значение по умолчанию**

Отсутствует.

# **Указания по использованию**

Данная команда позволяет очистить счетчики учета трафика на всех настроенных интерфейсах.

# **15.2.21 service flow-accounting show**

<span id="page-375-1"></span>Отображение статистики потока для всех(указанного) интерфейсов(-а), на которых(-ом) ведется учет трафика.

## **Синтаксис**

service flow-accounting show [interface <интерфейс> [host <aдрес> | port <порт> | top <количество\_потоков>]]

## **Режим интерфейса**

Эксплуатационный режим.

#### **Параметры**

*интерфейс*

Наименование интерфейса в системе, для которого необходимо отобразить статистику сетевого трафика.

*адрес*

IPv4-адрес, по которому будут отфильтрованы данные статистики сетевого трафика.

*порт*

Номер сетевого порта, по которому будут отфильтрованы данные статистики сетевого трафика. Значение должно лежать в диапазоне 1-65535.

### *количество\_потоков*

Количество потоков с наибольшим трафиком, по которым будут выведены данные статистики сетевого трафика. Отображаются в порядке убывания в зависимости от количества байтов, полученных на интерфейсе. Значение должно лежать в диапазоне 1-65535.

### **Значение по умолчанию**

Отсутствует.

### **Указания по использованию**

Данная команда позволяет отобразить статистические данные о сетевом трафике, собранные системой учета сетевого трафика. По умолчанию будут выведены все собранные данные о сетевом трафике для всех сетевых интерфейсов, на которых ведется учет трафика. При указании в команде определенного интерфейса будет выведена статистика только по указанному интерфейсу. С помощью параметров **host** и **port** можно дополнительно отфильтровать собранную статистику по интересующим IP-адресам и портам. С помощью параметра **top** можно вывести определенной количество потоков с наибольшим трафиком.

# **15.2.22 service flow-accounting restart**

<span id="page-376-0"></span>Перезапуск процесса системы учета сетевого трафика.

# **Синтаксис**

service flow-accounting restart

# **Режим интерфейса**

Эксплуатационный режим.

# **Параметры**

Отсутствуют.

### **Значение по умолчанию**

Отсутствует.

# **Указания по использованию**

Команда предназначена для перезапуска работающего процесса системы учета сетевого трафика.

# **16 Фильтры трафика**

# **16.1 Функциональность фильтров трафика системы Numa Edge**

Механизм фильтров трафика предназначен для выборки требуемых пакетов по критериям, определённым фильтром. Заданный фильтр сам по себе никак не влияет на обрабатываемый устройством трафик, однако может использоваться при задании политик маршрутизации, QoS и модификации трафика.

# **16.1.1 Определение фильтров трафика**

Фильтр трафика представляет собой именованный упорядоченный набор правил отбора. Каждое правило содержит набор критериев, с которым сравнивается обрабатываемый пакет, соответствие всем критериям правила означает, что пакет удовлетворяет заданному фильтру. Так как правила фильтра упорядочены, проверка соответствия пакета заданным правилам производится в порядке нумерации правил. Это особенно важно при использовании правил исключения из фильтра, пакет удовлетворяющий критериям такого правила будет считаться не соответствующим заданному фильтру и проверка по дальнейшим определённым фильтром правилам проводиться не будет.

# **16.1.2 Примеры настройки фильтров трафика**

В данном разделе приведены примеры настройки фильтров трафика. Рассматриваются следующие вопросы:

- пример настройки фильтра трафика с двумя правилами;
- пример настройки фильтра трафика с правилом исключения.

# **Пример настройки фильтра трафика с двумя правилами**

В примере показана настройка фильтра на определение трафика, идущего на указанные IP-адреса по протоколам HTTP, HTTPS и FTP из определенной подсети. Данные протоколы базируются на транспортном протоколе TCP и используют стандартные порты для установки как открытых, так и защищенных (SSL/TLS) соединений. В дальнейшем этот фильтр может быть использован в рамках реализации политик QoS для приоритизации трафика при распределении пропускной способности канала, а также рамках реализации политик маршрутизации, модификации и клонирования трафика. При этом возможно использование фильтра как во всех политиках одновременно, так и в рамках реализации одной конкретной политики.

Для выполнения данной настройки создаётся фильтр трафика Server с двумя определёнными правилами:

- правило номер 10 настроено на определение пакетов, приходящих от IP-адресов из подсети 192.168.10.0/24;
- правило номер 20 настроено на определение пакетов, направляемых на IP-адреса 192.168.20.10- 192.168.20.12 и порты номер 80, 443 и 21 (при создании правила используются имена http,https и ftp, соответствующие данным портам) по протоколу TCP.

При такой настройке трафик соответствует критериям фильтра, при соответствии всем критериям, указанным в одном из правил.

Для выполнения данной настройки необходимо выполнить следующую последовательность команд в режиме настройки.

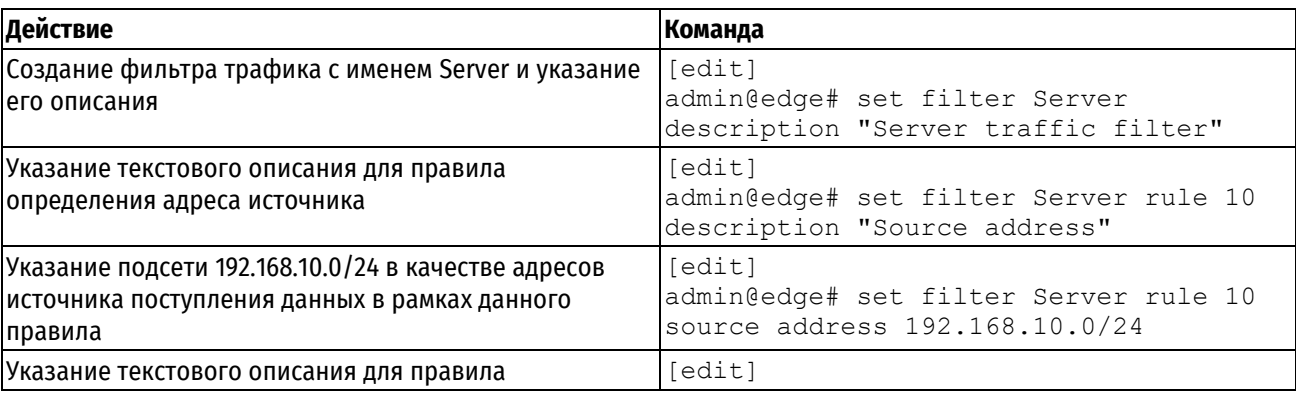

Пример 131– Настройка фильтра трафика с двумя правилами

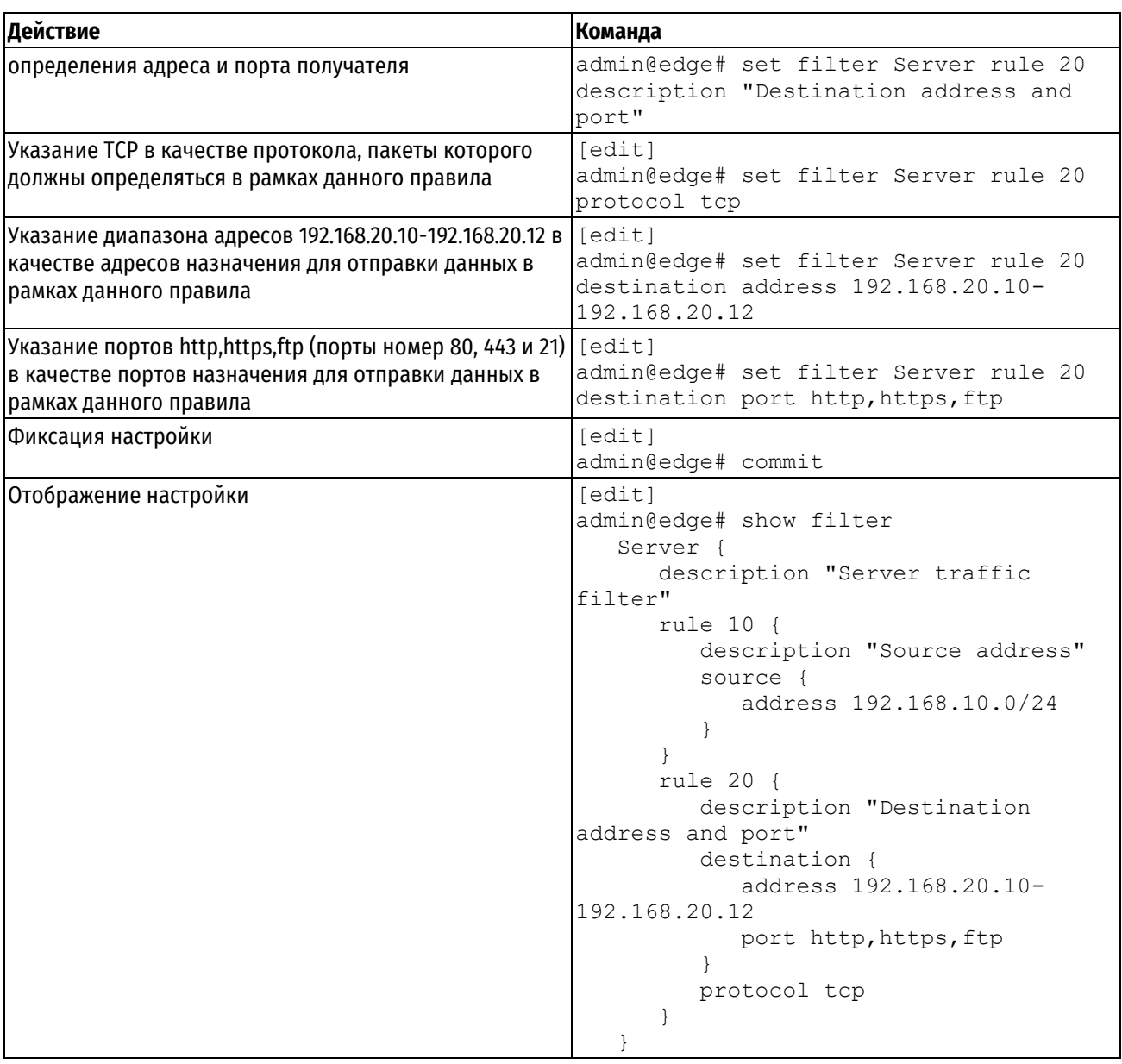

# Пример настройки фильтра трафика с правилом исключения

В примере выполняется настройка фильтра трафика с именем ICMP с применением правила исключения. Первое правило является правилом исключения. Оно настроено на исключение пакетов, приходящих с IPадреса 192.168.10.20 по протоколу ICMP. Второе правило настроено на определение пакетов, приходящих из подсети 192.168.10.0/24 по протоколу ICMP. При такой настройке, трафик проверяется на соответствие критериям правил в порядке нумерации. Трафик считается соответствующим критериям фильтра, если он соответствует критериям второго правила и не соответствует критериям первого.

Для выполнения данной настройки необходимо выполнить следующую последовательность команд в режиме настройки.

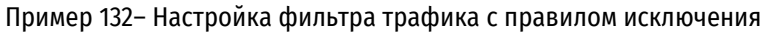

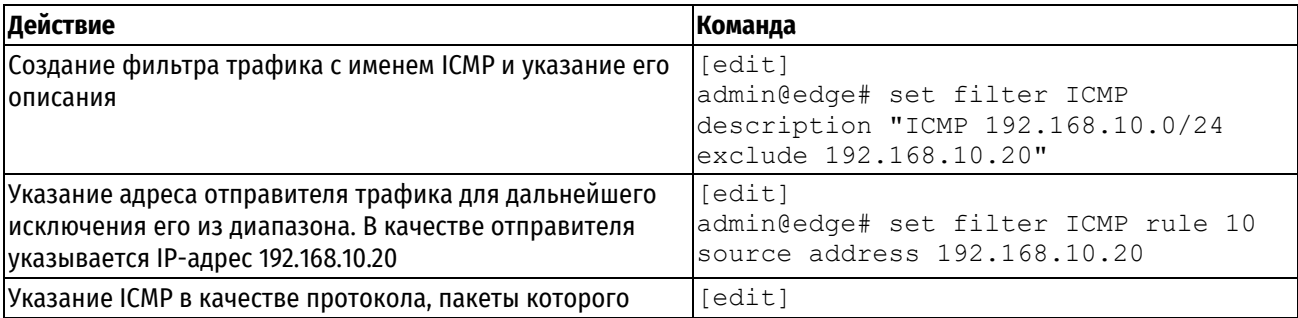

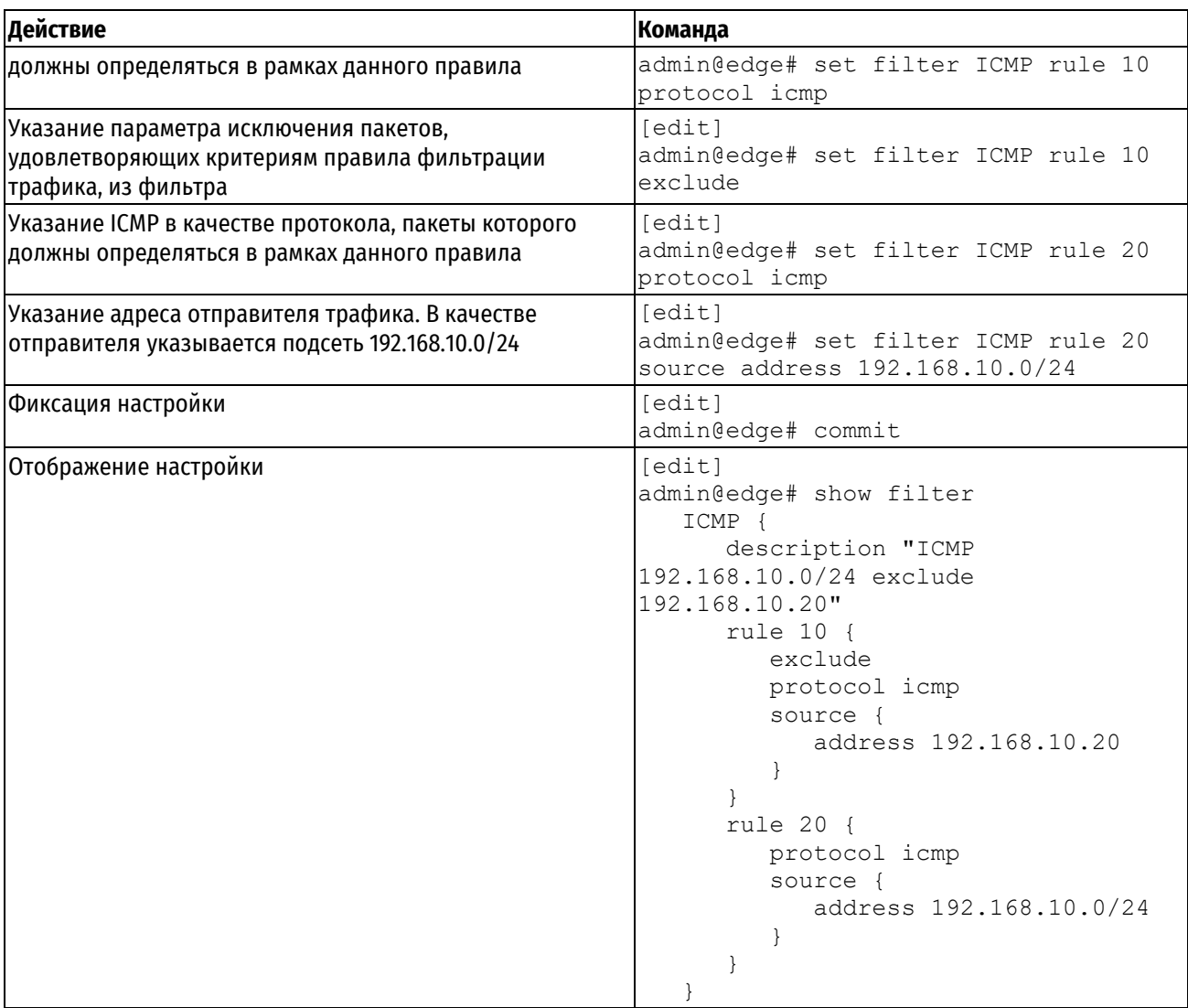

# 16.2 Команды настройки фильтров трафика

В данном разделе приведены команды для настройки фильтров трафика.

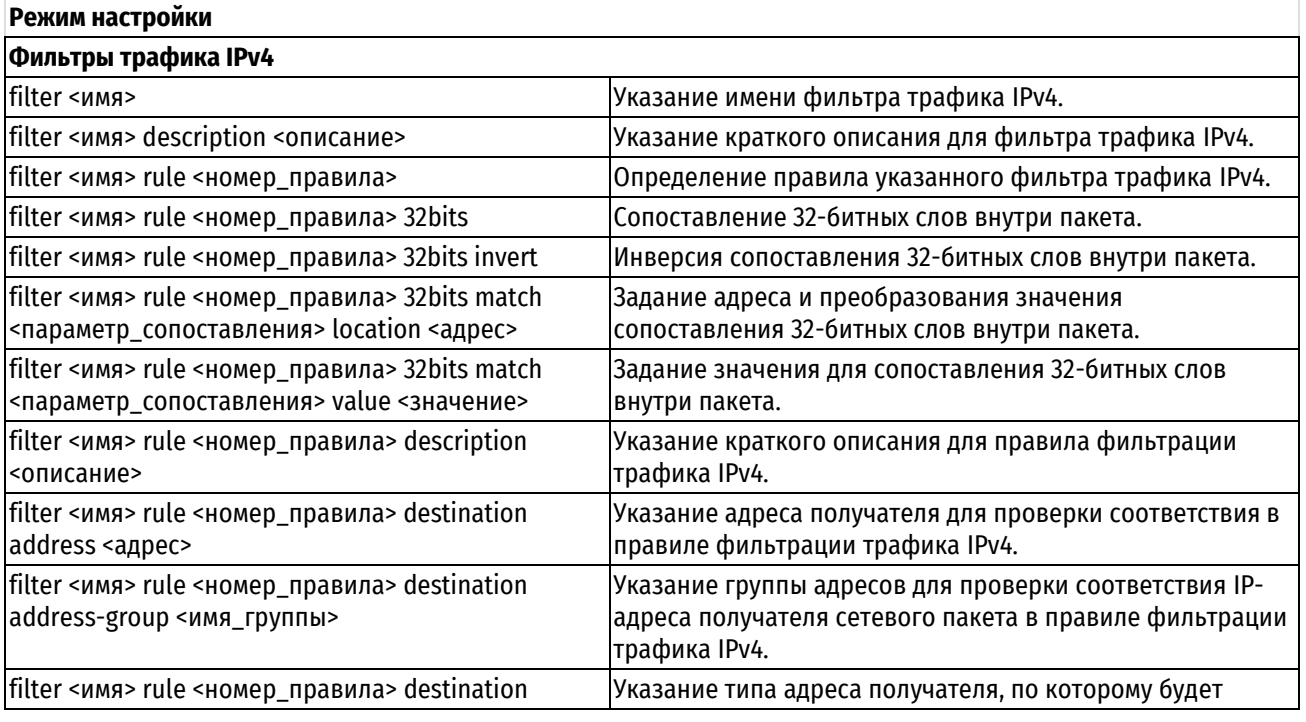

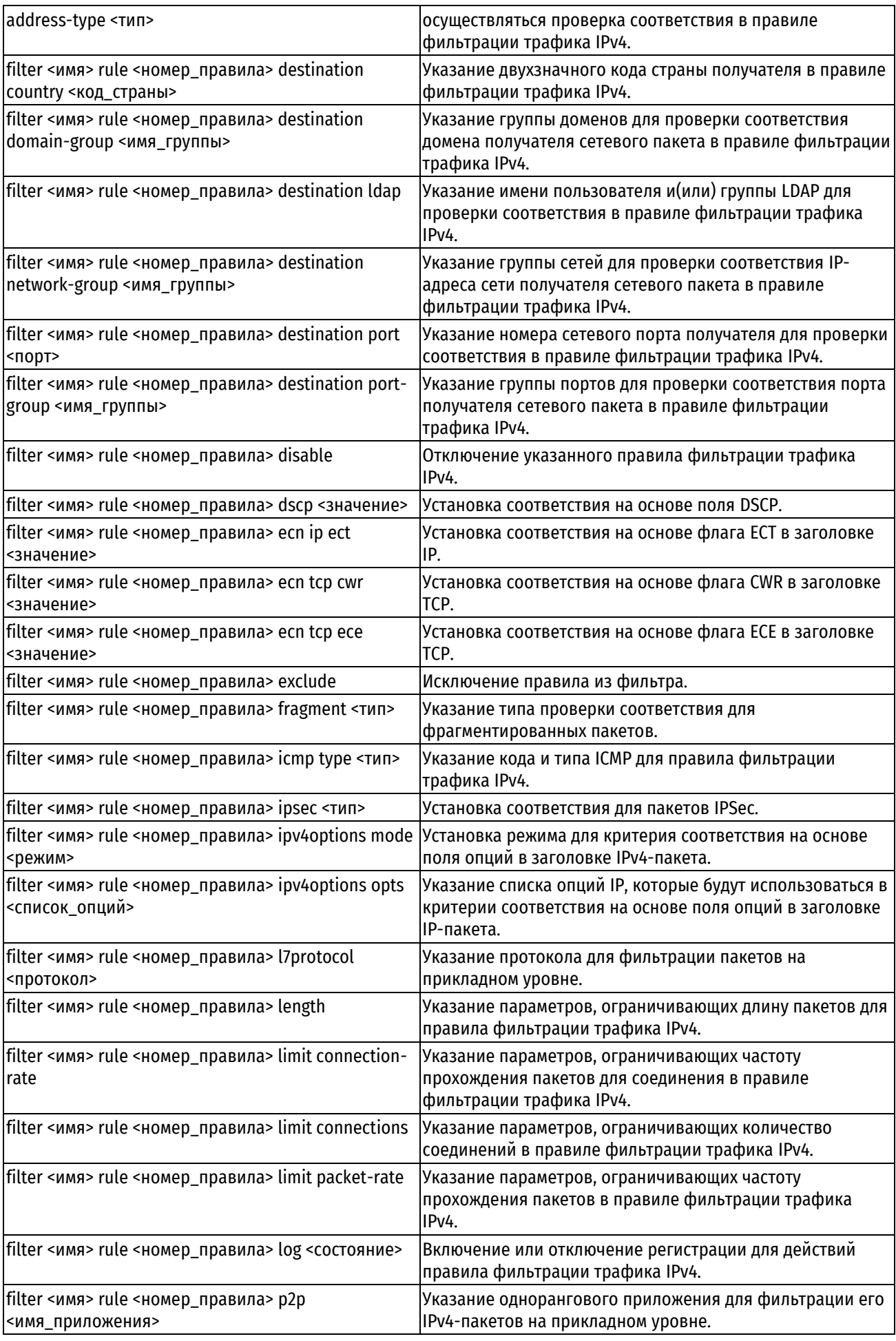

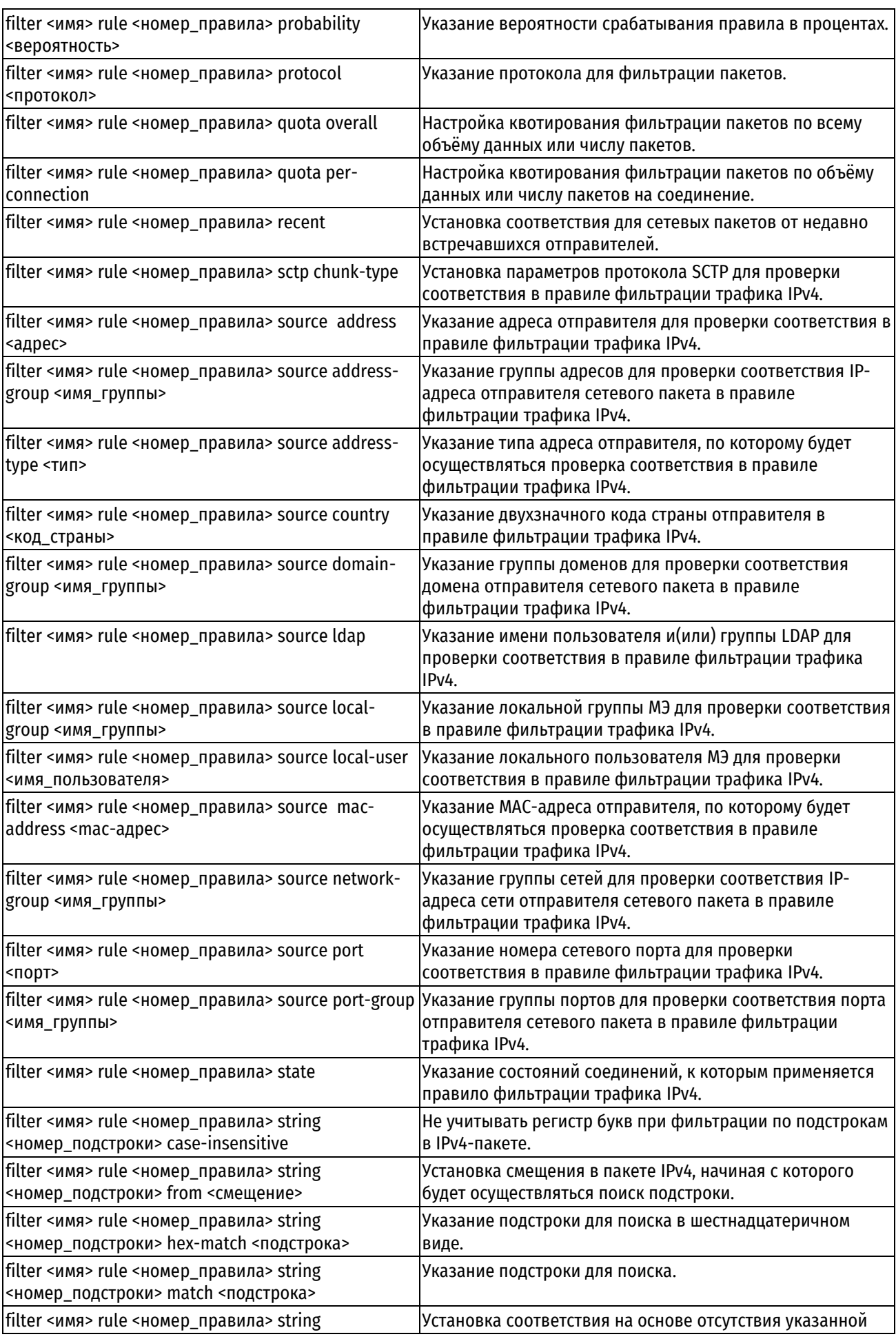

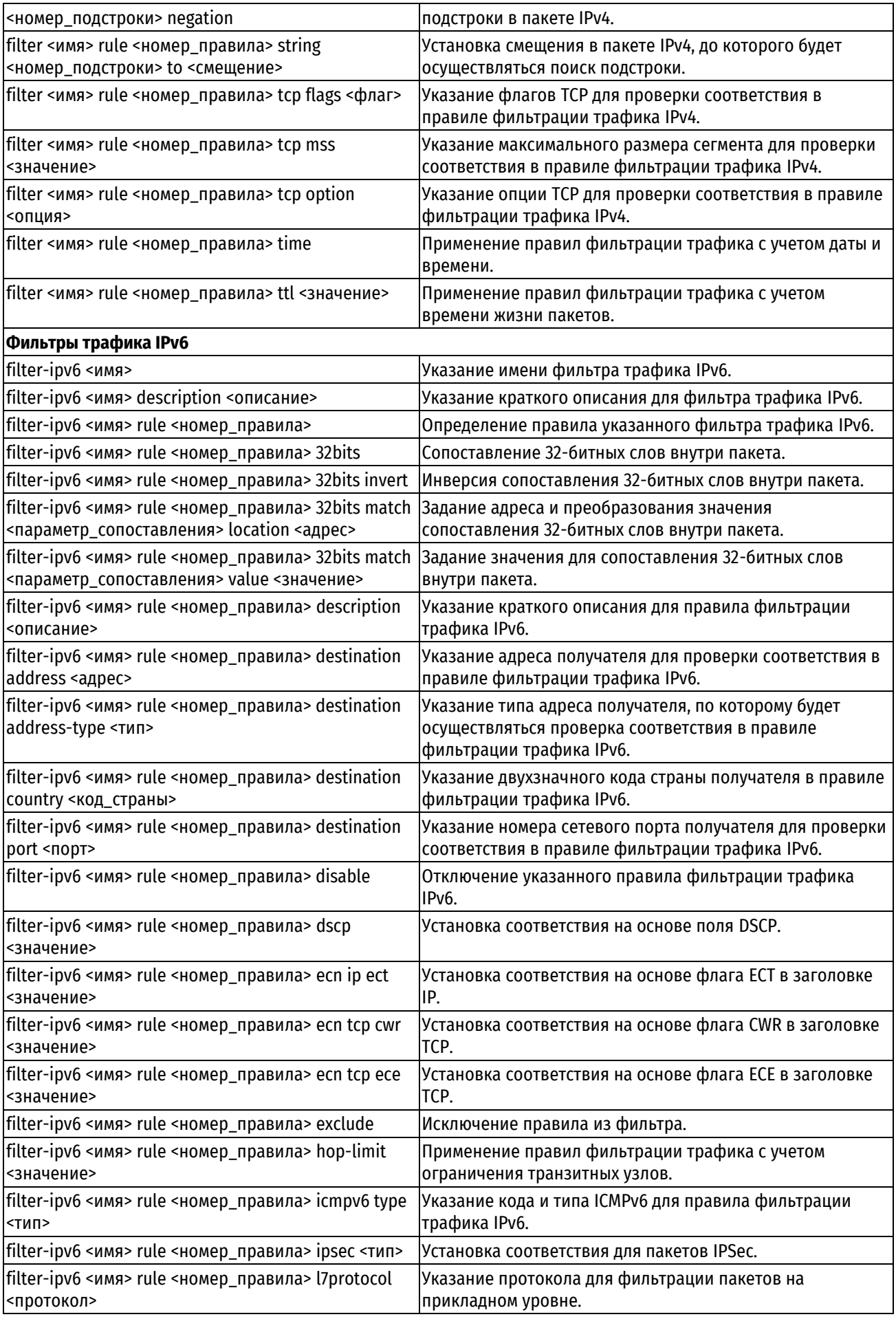

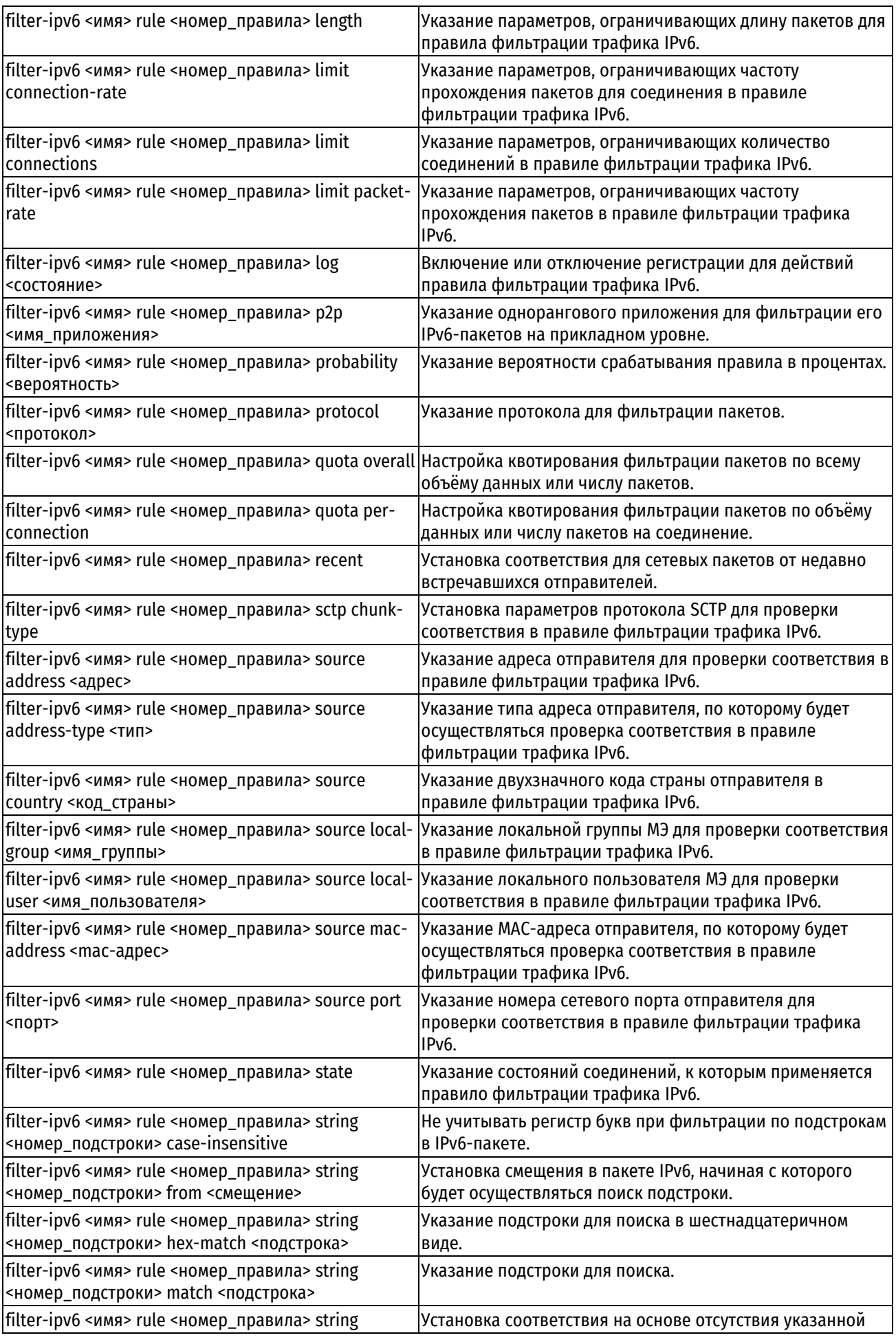

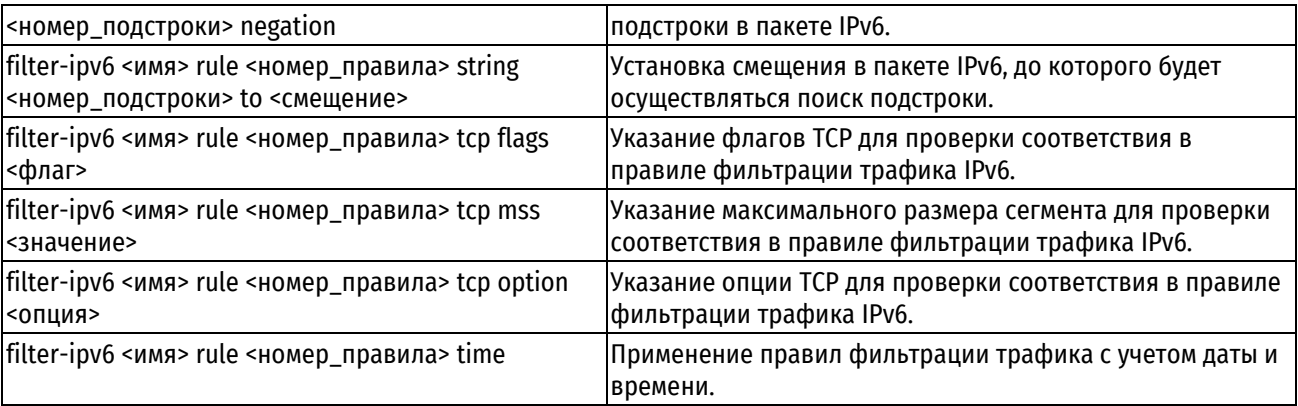

# 16.2.1 filter <umg>

<span id="page-384-0"></span>Указание имени фильтра трафика IPv4.

# Синтаксис

```
set filter <MMA>
delete filter <www.
```
show filter <MMA>

# Режим интерфейса

Режим настройки.

# Ветвь конфигурации

filter имя {}

# Параметры

имя

Имя фильтра трафика.

# Значение по умолчанию

Отсутствует.

# Указания по использованию

Данная команда позволяет указать имя фильтра трафика. Следует отметить, что при создании пустого узла filter (без правил) трафик IPv4 им обрабатываться не будет. Настройка узла filter не влияет на трафик IPv6.

Форма set данной команды используется для указания имени фильтра трафика.

Форма delete данной команды используется для удаления фильтра трафика с заданным именем.

<span id="page-384-1"></span>Форма show данной команды используется для отображения фильтра трафика.

# 16.2.2 filter <имя> description <описание>

Указание краткого описания для фильтра трафика IPv4.

# Синтаксис

set filter <имя> description <описание>

delete filter <MMA> description

show filter <MMA> description

# Режим интерфейса

Режим настройки.

# Ветвь конфигурации

filter имя {

description описание

#### $\overline{\phantom{a}}$

# Параметры

имя

Имя фильтра трафика.

описание

Описание фильтра трафика. Если текст описания фильтра трафика не содержит пробелов, то описание не требует использования дополнительных символов, иначе описание заключается либо в одинарные ('описание'), либо в двойные ("описание") кавычки.

# Значение по умолчанию

Отсутствует.

#### Указания по использованию

Данная команда позволяет указать описание для фильтра трафика IPv4.

Форма set данной команды используется для создания и изменения описания.

Форма delete данной команды используется для удаления описания.

<span id="page-385-0"></span>Форма show данной команды используется для отображения настройки описания.

# 16.2.3 filter <имя> rule <номер правила>

Определение правила указанного фильтра трафика IPv4.

# Синтаксис

set filter <имя> rule <номер правила>

delete filter <имя> rule <номер правила>

show filter <имя> rule <номер правила>

# Режим интерфейса

Режим настройки.

#### Ветвь конфигурации

```
filter MMA {
   rule номер правила {
                                  \rightarrow
```
 $\mathfrak{z}$ 

#### Параметры

имя

Имя фильтра трафика.

номер\_правила

Множественный узел. Численный идентификатор правила. Номера правил определяют порядок, в котором они применяются. Каждое правило должно иметь уникальный номер. Значение должно находиться в диапазоне от 1 до 9999. В том случае если необходимо определить несколько правил, следует создать соответствующее количество узлов конфигурации rule.

#### Значение по умолчанию

Отсутствует.

#### Указания по использованию

Данная команда позволяет определить правило определённого фильтра трафика IPv4. Определённый фильтр трафика может включать в себя до 9999 настраиваемых правил.

Правила в фильтре трафика в порядке следования их номеров, от наименьшего к наибольшему. Напрямую изменить номер правила нельзя, так как он является идентификатором узла конфигурации; однако, можно изменять номера правил при помощи команды **rename**. Для того чтобы не прибегать к изменению номеров правил, хорошей практикой является указание номеров с шагом 10. Это позволяет оставить пространство, куда можно будет впоследствии добавить новые правила.

Следует отметить, что при создании правила соответствия без уточняющих параметров, весь трафик IPv4 будет попадать под его действие.

Форма set данной команды используется для создания или изменения правила определённого фильтра трафика.

Форма delete данной команды используется для удаления правила из фильтра трафика.

<span id="page-386-0"></span>Форма show данной команды используется для отображения настройки правила фильтра трафика.

# 16.2.4 filter <имя> rule <номер\_правила> 32bits

Сопоставление 32-битных слов внутри пакета.

#### Синтаксис

```
set filter <имя> rule <номер правила> 32bits
delete filter <имя> rule <номер правила> 32bits
show filter <имя> rule <номер правила> 32bits
```
#### Режим интерфейса

Режим настройки.

## Ветвь конфигурации

```
filter имя {
    rule номер правила {
          32bits {
          \rightarrow\rightarrow\mathcal{E}
```
#### Параметры

имя

Имя фильтра трафика.

номер правила

Численный идентификатор правила. Значение должно находиться в диапазоне от 1 до 9999.

#### Значение по умолчанию

Отсутствует.

#### Указания по использованию

Данная команда позволяет указать сопоставление 32-битных слов внутри пакета.

Форма set данной команды используется для создания сопоставления.

Форма delete данной команды используется для удаления сопоставления.

<span id="page-386-1"></span>Форма show данной команды используется для отображения настройки сопоставления.

# 16.2.5 filter <имя> rule <номер правила> 32bits invert

Инверсия сопоставления 32-битных слов внутри пакета.

## Синтаксис

```
set filter <имя> rule <номер правила> 32bits invert
delete filter <имя> rule <номер правила> 32bits invert
show filter <MMA> rule <HOMep правила> 32bits
```
# Режим интерфейса

Режим настройки.

# Ветвь конфигурации

```
filter MMR
    rule номер правила {
        32bits {
             invert
         \mathcal{E}\rightarrow
```
# Параметры

имя

 $\overline{\mathbf{1}}$ 

Имя фильтра трафика.

номер правила

Численный идентификатор правила. Значение должно находиться в диапазоне от 1 до 9999.

Invert

При указании данного параметра будет осуществляться инверсия сопоставления 32-битных слов внутри пакета.

### Значение по умолчанию

Отсутствует.

# Указания по использованию

Данная команда позволяет указать инверсию сопоставления 32-битных слов внутри пакета.

Форма set данной команды используется для создания инверсии сопоставления.

Форма delete данной команды используется для удаления инверсии сопоставления.

Форма show данной команды используется для отображения настройки инверсии сопоставления.

# <span id="page-387-0"></span>16.2.6 filter <имя> rule <номер\_правила> 32bits match <параметр\_сопоставления> location <адрес>

Задание адреса и преобразования значения сопоставления 32-битных слов внутри пакета.

### Синтаксис

```
set filter <имя> rule <номер правила> 32bits match <параметр сопоставления>
location <aдрес>
```
delete filter  $<$ rmn $>$ rule <номер правила> 32bits match <параметр сопоставления> location <адрес>

show filter <имя> rule <номер правила> 32bits match <параметр сопоставления> location

# Режим интерфейса

Режим настройки.

### Ветвь конфигурации

filter имя {

```
rule номер правила {
```
 $32bits$  {

```
match параметр сопоставления {
```
location адрес

```
\rightarrow\}\}\mathcal{E}
```
# Параметры

имя

Имя фильтра трафика.

номер\_правила

Численный идентификатор правила. Значение должно находиться в диапазоне от 1 до 9999.

параметр\_сопоставления

Параметр сопоставления. Значение должно находиться в диапазоне от 0 до 4294967295.

адрес

Адрес и преобразования значения. Поддерживаются следующие значения:

Таблица 62 - Допустимые значения поля location

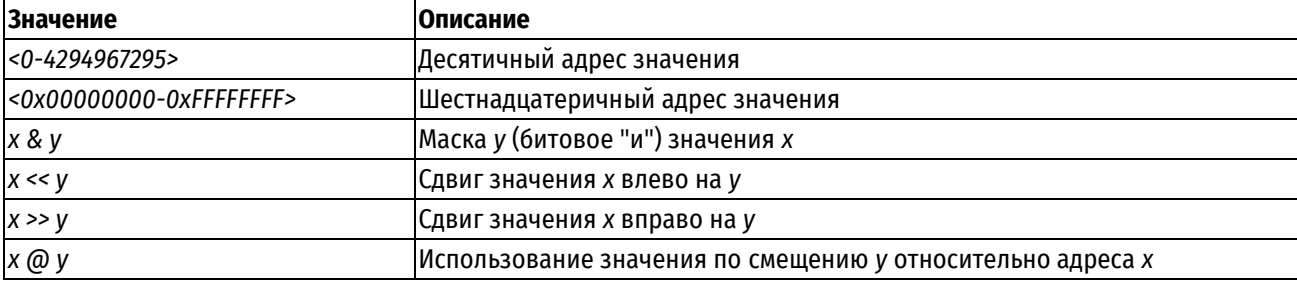

# Значение по умолчанию

Отсутствует.

#### Указания по использованию

Данная команда позволяет задать адрес и преобразование значения сопоставления 32-битных слов внутри пакета.

Форма set данной команды используется для задания адреса.

Форма delete данной команды используется для удаления адреса.

Форма show данной команды используется для отображения настройки адреса.

# <span id="page-388-0"></span>16.2.7 filter <имя> rule <номер\_правила> 32bits match <параметр\_сопоставления> value <значение>

Задание значения для сопоставления 32-битных слов внутри пакета.

# Синтаксис

set filter <имя> rule <номер правила> 32bits match <параметр сопоставления> value <значение>

delete filter <www. rule <номер правила> 32bits match <параметр сопоставления> value <значение>

show filter <имя> rule <номер правила> 32bits match <параметр сопоставления> value

#### Режим интерфейса

Режим настройки.

### Ветвь конфигурации

filter имя {

```
 rule номер_правила {
       32bits {
         match параметр сопоставления {
            value значение
 }
       }
    }
}
```
# **Параметры**

*имя*

Имя фильтра трафика.

*номер\_правила*

Численный идентификатор правила. Значение должно находиться в диапазоне от 1 до 9999.

*параметр\_сопоставления*

Параметр сопоставления. Значение должно находиться в диапазоне от 0 до 4294967295.

*значение*

Значение для сопоставления. Поддерживаются следующие значения:

Таблица 63 - Допустимые значения поля value

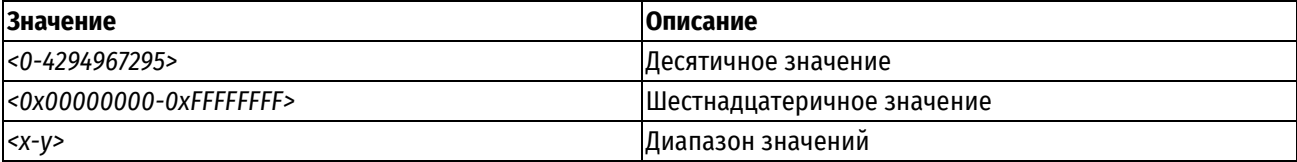

# **Значение по умолчанию**

Отсутствует.

# **Указания по использованию**

Данная команда позволяет задать значения для сопоставления 32-битных слов внутри пакета.

Форма **set** данной команды используется для задания значения.

Форма **delete** данной команды используется для удаления значения.

<span id="page-389-0"></span>Форма **show** данной команды используется для отображения настройки.

# **16.2.8 filter <имя> rule <номер\_правила> description <описание>**

Указание краткого описания для правила фильтрации трафика IPv4.

# **Синтаксис**

set filter <имя>rule <номер правила> description <описание>

delete filter <имя> rule <номер правила> description

show filter <имя> rule <номер правила> description

# **Режим интерфейса**

Режим настройки.

# **Ветвь конфигурации**

filter имя {

```
 rule номер_правила {
```
description описание

}

# **Параметры**

*имя*

}

Имя фильтра трафика.

*номер\_правила*

Численный идентификатор правила. Значение должно находиться в диапазоне от 1 до 9999.

*Описание*

Краткое описание правила. Если текст описания содержит пробелы, то его следует заключить в кавычки.

# **Значение по умолчанию**

Отсутствует.

# **Указания по использованию**

Данная команда позволяет указать краткое описание для правила фильтрации трафика определённого фильтра.

Форма **set** данной команды используется для создания описания.

Форма **delete** данной команды используется для удаления описания.

<span id="page-390-0"></span>Форма **show** данной команды используется для отображения настройки описания.

# **16.2.9 filter <имя> rule <номер\_правила> destination address <адрес>**

Указание адреса получателя для проверки соответствия в правиле фильтрации трафика IPv4.

#### **Синтаксис**

set filter <имя> rule <номер\_правила> destination address <адрес> delete filter <имя> rule <номер правила>destination address <aдрес> show filter <имя> rule <номер правила> destination address

# **Режим интерфейса**

Режим настройки.

# **Ветвь конфигурации**

```
filter имя {
    rule номер_правила {
       destination {
           address адрес
        }
    }
```
# **Параметры**

*имя*

}

Имя фильтра трафика.

*номер\_правила*

Численный идентификатор правила. Значение должно находиться в диапазоне от 1 до 9999.

*адрес*

Адрес получателя, используемый для проверки соответствия. Поддерживаемые значения приведены в таблице ниже.

Таблица 64 - Поддерживаемые значения адреса получателя

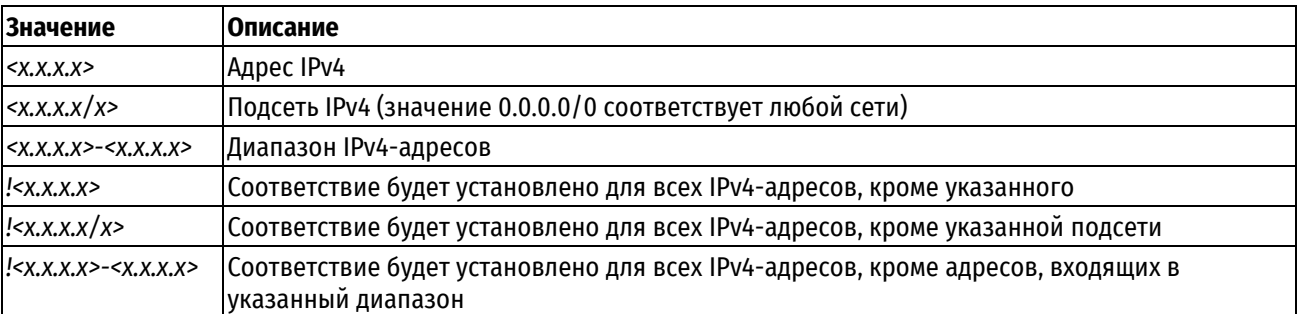

#### Значение по умолчанию

Отсутствует.

#### Указания по использованию

Данная команда позволяет указать адрес получателя в правиле фильтрации трафика IPv4.

В том случае если явно указаны адрес и номер порта, для пакета устанавливается соответствие критериям правила в том и только том случае, если совпадает как адрес, так и номер порта.

ПРИМЕЧАНИЕ Для указания адреса получателя адрес задается либо данной командой, либо указанием группы адресов командой filter <имя> rule <номер\_правила> destination address-group <имя\_группы>. Параллельное использование обоих механизмов не допускается.

Форма set данной команды позволяет указать или изменить адрес получателя.

Форма delete данной команды позволяет удалить настройку адреса получателя.

Форма show данной команды позволяет отобразить настройку адреса получателя.

# 16.2.10 filter <имя> rule <номер\_правила> destination address-group <имя\_группы>

<span id="page-391-0"></span>Указание группы адресов для проверки соответствия IP-адреса получателя сетевого пакета в правиле фильтрации трафика IPv4.

## Синтаксис

set filter <имя> rule <номер правила> destination address-group <имя группы> filter <имя> <номер правила> delete rule destination address-group <имя группы>

show filter <имя> rule <номер правила> destination address-group

#### Режим интерфейса

Режим настройки.

# Ветвь конфигурации

```
filter имя {
```

```
rule номер правила destination {
      address-group имя группы
   \lambda\}
```
#### Параметры

имя

Имя фильтра трафика.

номер правила

Численный идентификатор правила. Значение должно находиться в диапазоне от 1 до 9999.

имя группы

Имя группы IPv4-адресов.

Таблица 65 - Допустимые значения для группы адресов

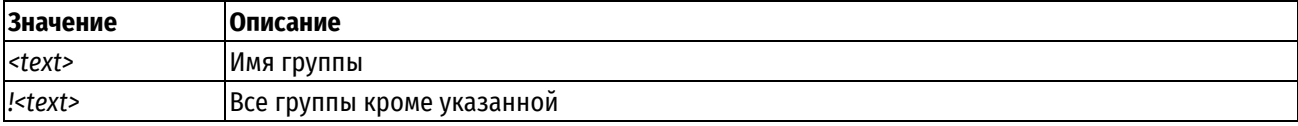

#### Значение по умолчанию

Отсутствует.

# Указания по использованию

Данная команда позволяет использовать заранее определенную группу адресов для сопоставления с IPv4адресом получателя пакета. Группа должна быть предварительно определена при помощи команды groups address-group <имя\_группы>. Может быть указана только одна группа.

Соответствие для пакета устанавливается в том случае, если IP-адрес совпадает с одним из адресов, входящих в состав указанной группы.

ПРИМЕЧАНИЕ Для указания адреса получателя адрес задается либо указанием группы адресов данной командой, либо указанием адресов командой filter <имя> rule <номер\_правила> destination address <адрес>. Параллельное использование обоих механизмов не допускается.

Форма set данной команды используется для указания группы адресов получателя для проверки соответствия.

Форма delete данной команды используется для удаления настройки.

Форма show данной команды используется для отображения настройки.

# 16.2.11 filter <имя> rule <номер правила> destination address-type <тип>

<span id="page-392-0"></span>Указание типа адреса получателя, по которому будет осуществляться проверка соответствия в правиле фильтрации трафика IPv4.

#### Синтаксис

set filter <имя> rule <номер правила> destination address-type <тип> delete filter <имя> rule <номер правила> destination address-type <тип> show filter <имя> rule <номер правила> destination address-type

# Режим интерфейса

Режим настройки.

# Ветвь конфигурации

```
filter имя {
   rule номер правила {
        destination {
            address-type TMH
        \rightarrow\rightarrow
```
# $\mathbf{I}$

# Параметры

имя

Имя фильтра трафика.

номер\_правила

Численный идентификатор правила. Значение должно находиться в диапазоне от 1 до 9999.

#### $mu$

Тип адреса получателя (назначения). Данное правило будет применено к пакетам, тип адреса получателя (назначения) которых соответствует указанному. Допустимые значения приведены в таблице ниже.

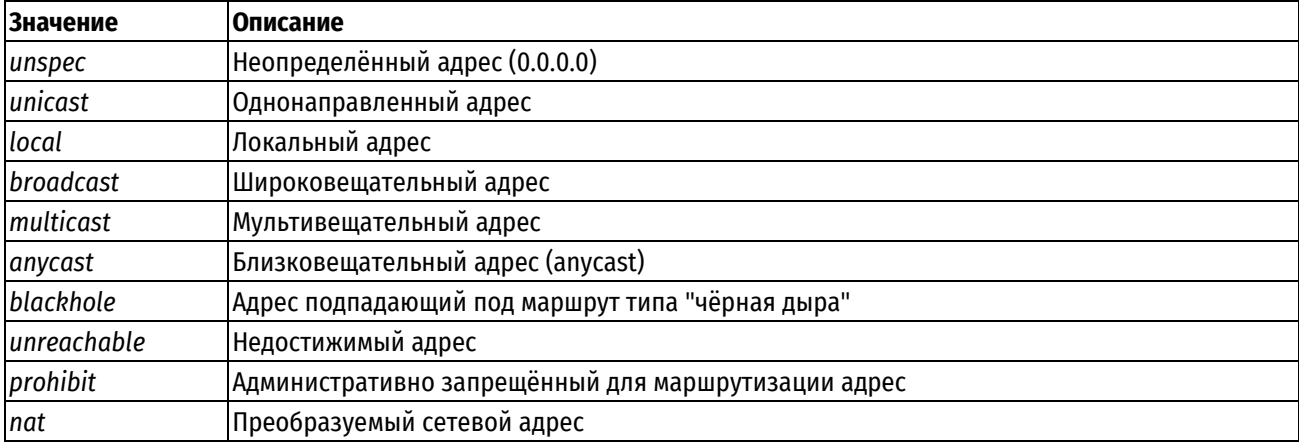

Таблица 66 - Допустимые значения типа адреса получателя

### Значение по умолчанию

Отсутствует.

### Указания по использованию

Данная команда позволяет указать тип адреса получателя в правиле фильтрации трафика IPv4.

Форма set данной команды используется для создания настройки типа адреса назначения для правила фильтрации трафика.

Форма delete данной команды используется для удаления настройки.

<span id="page-393-0"></span>Форма show данной команды используется для отображения настройки.

# 16.2.12 filter <имя> rule <номер\_правила> destination country <код\_страны>

Указание двухзначного кода страны получателя в правиле фильтрации трафика IPv4.

#### Синтаксис

```
set filter <имя> rule <номер правила> destination country <код страны>
```
delete filter <имя> rule <номер правила> destination country <код страны>

show filter <имя> rule <номер правила> destination country

# Режим интерфейса

Режим настройки.

# Ветвь конфигурации

```
filter имя {
    rule номер правила {
       destination {
             country код страны
       \rightarrow\}\overline{\phantom{a}}
```
# Параметры

имя

Имя фильтра трафика.

номер\_правила

Численный идентификатор правила. Значение должно находиться в диапазоне от 1 до 9999.

код\_страны

Двузначный код страны получателя.

#### Значение по умолчанию

Отсутствует.

#### Указания по использованию

Эта команда используется для указания двухзначного кода страны получателя в правиле фильтрации трафика IPv4. В одном правиле фильтрации может быть задано не более 15 стран.

ПРИМЕЧАНИЕ Необходимо иметь в виду, что данные о принадлежности IP диапазона к определенному региону берутся из общедоступных источников и могут не обладать 100% точностью. Для дополнения/исключения диапазонов рекомендуется использовать группы IP адресов (groups addressgroup) в правилах фильтрации.

Форма set данной команды используется для указания двухзначного кода страны получателя в правиле фильтрации трафика.

Форма delete данной команды используется для удаления настройки двухзначного кода страны получателя в правиле фильтрации трафика.

Форма show данной команды используется для просмотра настройки двухзначного кода страны получателя в правиле фильтрации трафика.

# 16.2.13 filter <имя> rule <номер правила> destination domain-group <имя группы>

<span id="page-394-0"></span>Указание группы доменов для проверки соответствия домена получателя сетевого пакета в правиле фильтрации трафика IPv4.

#### Синтаксис

set filter <имя> rule <номер правила> destination domain-group <имя группы>

rule delete filter <wwa> <номер правила> destination domain-group <имя группы>

show filter <имя> rule <номер правила> destination domain-group

#### Режим интерфейса

Режим настройки.

#### Ветвь конфигурации

```
filter MMA {
    rule номер правила {
       destination {
          domain-group имя группы
```
- }

 $\}$ 

 $\mathcal{E}$ 

#### Параметры

имя

Имя фильтра трафика.

номер правила

Численный идентификатор правила. Значение должно находиться в диапазоне от 1 до 9999.

имя группы

Имя группы доменов.

Таблица 67 - Допустимые значения для группы доменов

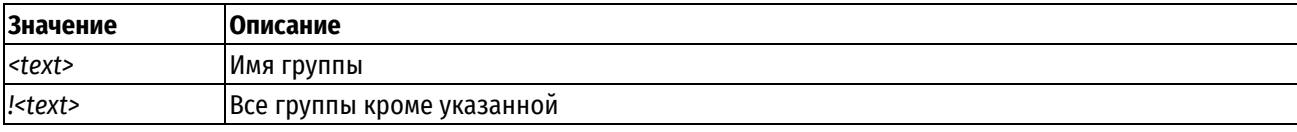

# Значение по умолчанию

Отсутствует.

#### Указания по использованию

Данная команда позволяет использовать заранее определенную группу доменов для сопоставления с доменом получателя пакета. Группа должна быть предварительно определена при помощи команды groups domain-group <имя\_группы>. Может быть указана только одна группа.

Соответствие для пакета устанавливается в том случае, если домен совпадает с одним из доменов, входящих в состав указанной группы.

Форма set данной команды используется для указания группы доменов получателя для проверки соответствия.

Форма delete данной команды используется для удаления настройки.

Форма show данной команды используется для отображения настройки.

# 16.2.14 filter <имя> rule <номер\_правила> destination ldap

<span id="page-395-0"></span>Указание имени пользователя и(или) группы LDAP для проверки соответствия в правиле фильтрации трафика IPv4.

# Синтаксис

set filter <имя> rule <номер правила> destination ldap [group <имя группы> | user <имя пользователя>]

delete filter <имя> rule <номер правила> destination ldap [group | user]

show filter < MMA> rule < HOMep правила> destination ldap [group | user]

# Режим интерфейса

Режим настройки.

#### Ветвь конфигурации

```
filter имя {
    rule номер правила {
        destination {
             ldap \{group имя группы
                   user имя пользователя
             \rightarrow\overline{\phantom{a}}\rightarrow\}
```
#### Параметры

имя

Имя фильтра трафика.

номер правила

Численный идентификатор правила. Значение должно находиться в диапазоне от 1 до 9999.

имя\_группы
Данное правило будет применено к пакетам, получателем которых являются клиент VPN PPTP/L2TP, который был аутентифицирован на основе учетной записи пользователя LDAP, входящего в указанную группу.

### имя пользователя

Данное правило будет применено к пакетам, получателем которых является клиент VPN PPTP/L2TP, который был аутентифицирован на основе учетной записи пользователя LDAP с указанным именем.

### Значение по умолчанию

Отсутствует.

### Указания по использованию

Данная команда позволяет указать имя пользователя и(или) группы LDAP, для тех случаев когда получателем является клиент РРТР/L2TP, который был аутентифицирован на основе учетной записи пользователя LDAP с указанным именем.

Форма set данной команды используется для создания настройки получателя для правила фильтрации трафика.

Форма delete данной команды используется для удаления настройки.

Форма show данной команды используется для отображения настройки.

# 16.2.15 filter <имя> rule <номер\_правила> destination network-group <имя\_группы>

Данный узел команд присутствует в системе для обеспечения обратной совместимости со старыми версиями оборудования. Вместо него следует использовать функционал filter <имя> rule <номер\_правила> destination address-group <имя\_группы>.

# 16.2.16 filter <имя> rule <номер\_правила> destination port <порт>

Указание номера сетевого порта получателя для проверки соответствия в правиле фильтрации трафика  $IPv4.$ 

#### Синтаксис

set filter < имя> rule <номер правила> destination port <порт>

delete filter <имя> rule <номер правила> destination port <порт>

show filter <имя> rule <номер правила> destination port

#### Режим интерфейса

Режим настройки.

### Ветвь конфигурации

```
filter имя {
   rule номер правила {
       destination {
          port nopr
       \}\rightarrow
```
 $\overline{\phantom{a}}$ 

### Параметры

 $IIMS$ 

Имя фильтра трафика.

номер правила

Численный идентификатор правила. Значение должно находиться в диапазоне от 1 до 9999.

порт

Порт назначения, используемый для проверки соответствия. Допустимые значения приведены в таблице ниже.

Таблица 68 - Формат указания порта получателя

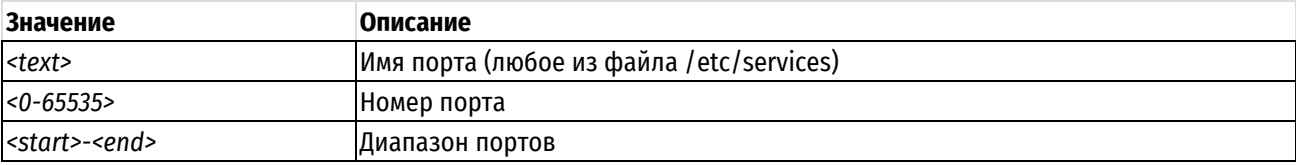

Возможно также задание списка через запятую, например: "22,telnet.http.123,1001-1005".

Возможно также задание инвертированного списка с помощью "!", например: "!22, telnet, http, 123, 1001-1005".

Значение по умолчанию

Отсутствует.

### Указания по использованию

Данная команда позволяет указать номера сетевого порта получателя в правиле фильтрации трафика IPv4. Может быть указан только для протоколов TCP, UDP, SCTP и DCCP. Предварительно должен быть определен протокол при помощи команды filter <umя> rule <номер правила> protocol <протокол>.

В том случае если явно указаны адрес и номер порта, для пакета устанавливается соответствие критериям правила в том и только том случае, если совпадает как адрес, так и номер порта.

ПРИМЕЧАНИЕ Для указания порта получателя порт задается либо данной командой, либо указанием группы портов командой filter <имя> rule <номер\_правила> destination port-group <имя\_группы>. Параллельное использование обоих механизмов не допускается.

Форма set данной команды позволяет указать или изменить номер сетевого порта получателя.

Форма delete данной команды позволяет удалить настройку номера сетевого порта получателя.

Форма show данной команды позволяет отобразить настройку номера сетевого порта получателя.

### 16.2.17 filter <имя> rule <номер правила> destination port-group <имя группы>

Указание группы портов для проверки соответствия порта получателя сетевого пакета в правиле фильтрации трафика IPv4.

## Синтаксис

set filter <имя> rule <номер правила> destination port-group <имя группы>

delete filter <имя> rule <номер правила> destination port-group <имя группы>

show filter <имя> rule <номер правила> destination port-group

# Режим интерфейса

Режим настройки.

### Ветвь конфигурации

```
filter имя {
    rule номер правила {
        destination {
             port-group имя группы
        \mathcal{E}\overline{\phantom{a}}
```
#### Параметры

имя

 $\overline{\phantom{a}}$ 

Имя фильтра трафика.

номер правила

Численный идентификатор правила. Значение должно находиться в диапазоне от 1 до 9999.

имя\_группы

Имя группы портов.

Таблица 69 - Допустимые значения для группы доменов

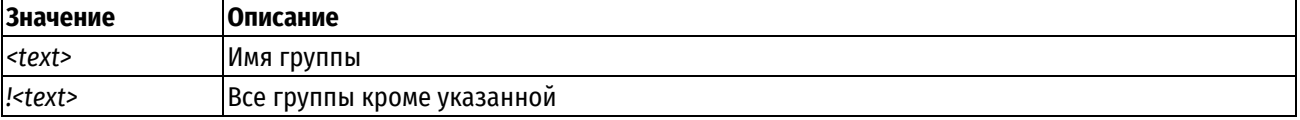

### Значение по умолчанию

Отсутствует.

### Указания по использованию

Данная команда позволяет использовать заранее определенную группу портов для сопоставления с номером порта получателя пакета. Группа должна быть предварительно определена при помощи команды groups port-group <имя\_группы>. Может быть указана только одна группа.

Соответствие для пакета устанавливается в том случае, если номер порта назначения (получателя) пакета совпадает с одним из портов, входящих в состав указанной группы.

ПРИМЕЧАНИЕ Для указания порта получателя порт задается либо указанием группы портов данной командой, либо указанием портов командой filter <имя> rule <номер\_правила> destination port <nopt>. Параллельное использование обоих механизмов не допускается.

Форма set данной команды используется для указания группы портов получателя для проверки соответствия.

Форма delete данной команды используется для удаления настройки.

Форма show данной команды используется для отображения настройки.

### 16.2.18 filter <имя> rule <номер\_правила> disable

Отключение указанного правила фильтрации трафика IPv4.

# Синтаксис

set filter <имя> rule <номер правила> disable

delete filter <имя> rule <номер правила> disable

show filter <имя> rule <номер правила>

#### Режим интерфейса

Режим настройки.

### Ветвь конфигурации

```
filter MMA {
    rule номер правила {
         disable
    \overline{\phantom{a}}
```
## Параметры

имя

 $\rightarrow$ 

Имя фильтра трафика.

номер\_правила

Численный идентификатор правила. Значение должно находиться в диапазоне от 1 до 9999.

Правило включено (используется).

## Указания по использованию

Данная команда позволяет отключить правило фильтрации трафика IPv4. Это может быть полезно при проверке того, как фильтр трафика функционирует без указанного правила. При этом не нужно удалять и заново создавать данное правило.

Форма set данной команды используется для отключения правила фильтрации трафика.

Форма delete данной команды используется для включения правила фильтрации трафика.

Форма show данной команды используется для отображения настройки правила фильтрации трафика.

# 16.2.19 filter <имя> rule <номер\_правила> dscp <значение>

Установка соответствия на основе поля DSCP.

## Синтаксис

set filter <имя> rule <номер правила> dscp <значение> delete filter <имя> rule <номер правила> dscp <значение> show filter <имя> rule <номер правила> dscp

## Режим интерфейса

Режим настройки.

## Ветвь конфигурации

```
filter имя {
    rule номер правила {
          dscp значение
     \left\{ \right\}\overline{\phantom{a}}
```
# Параметры

имя

Имя фильтра трафика.

номер\_правила

Численный идентификатор правила. Значение должно находиться в диапазоне от 1 до 9999.

значение

Значение поля DSCP, на основе которого устанавливается соответствие. Допустимые значения приведены в таблице ниже.

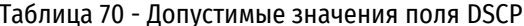

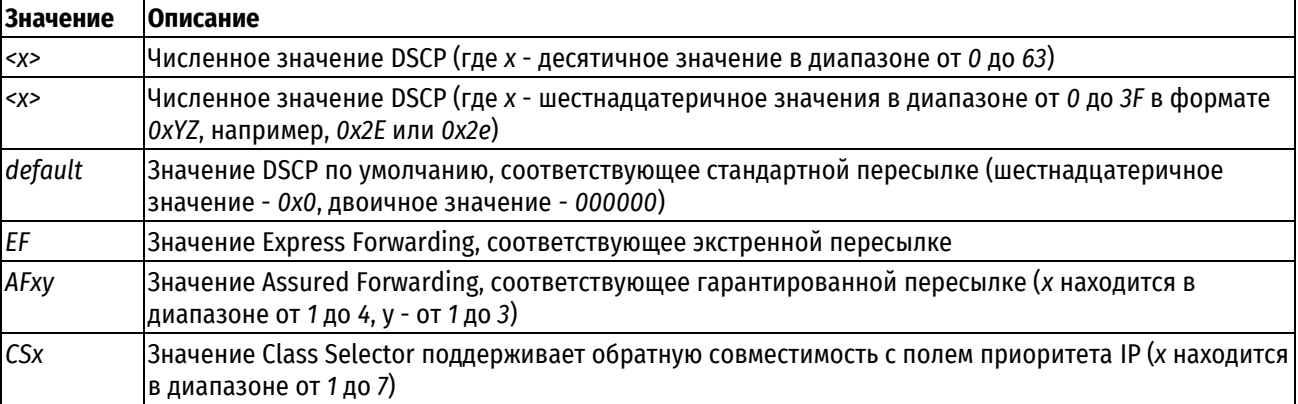

Отсутствует.

# **Указания по использованию**

Данная команда позволяет указать проверку соответствия на основе поля DSCP.

Форма **set** данной команды позволяет указать проверку соответствия на основе поля DSCP.

Форма **delete** данной команды используется для удаления настройки.

Форма **show** данной команды используется для отображения настройки.

# **16.2.20 filter <имя> rule <номер\_правила> ecn ip ect <значение>**

Установка соответствия на основе флага ECT в заголовке IP.

## **Синтаксис**

set filter <имя> rule <номер правила> ecn ip ect <значение> delete filter <имя> rule <номер правила> ecn ip ect <значение> show filter <имя> rule <номер правила> ecn ip ect

### **Режим интерфейса**

Режим настройки.

### **Ветвь конфигурации**

```
filter имя {
    rule номер_правила {
       ecn {
          ip {
              ect значение 
 }
       }
    }
}
```
## **Параметры**

*имя*

Имя фильтра трафика.

*номер\_правила*

Численный идентификатор правила. Значение должно находиться в диапазоне от 1 до 9999.

*значение*

Значение флага ECT в заголовке IP, на основе которого устанавливается соответствие. Допустимые значения приведены в таблице ниже.

Таблица 71 - Допустимые значения флага ECT

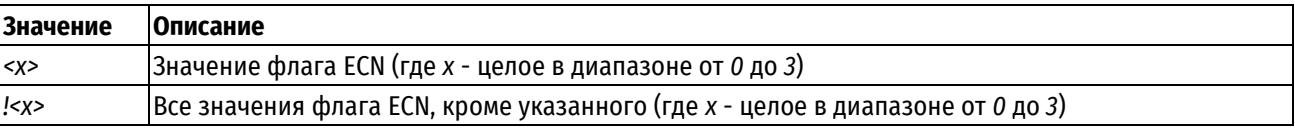

### **Значение по умолчанию**

Отсутствует.

### **Указания по использованию**

Данная команда позволяет указать проверку соответствия на основе значения флага ECT в заголовке IP.

Форма set данной команды позволяет указать проверку соответствия на основе значения флага ЕСТ в заголовке IP.

Форма delete данной команды используется для удаления настройки.

Форма show данной команды используется для отображения настройки.

# 16.2.21 filter <имя> rule <номер правила> ecn tcp cwr <значение>

Установка соответствия на основе флага CWR в заголовке TCP.

## Синтаксис

set filter <имя> rule <номер правила> ecn tcp cwr <значение> delete filter <имя> rule <номер правила> ecn tcp cwr <значение> show filter <имя> rule <номер правила> ecn tcp cwr

# Режим интерфейса

Режим настройки.

# Ветвь конфигурации

filter имя {

```
rule номер правила {
       ecn \{tcp {
                   cwr значение
              \overline{\mathbf{a}}\overline{\phantom{a}}\overline{\phantom{a}}
```
# Параметры

имя

 $\overline{\phantom{a}}$ 

Имя фильтра трафика.

номер\_правила

Численный идентификатор правила. Значение должно находиться в диапазоне от 1 до 9999.

значение

Значение флага CWR в заголовке TCP, на основе которого устанавливается соответствие. Допустимые значения: 0.1.

# Значение по умолчанию

Отсутствует.

## Указания по использованию

Данная команда позволяет указать проверку соответствия на основе значения флага CWR в заголовке TCP. Предварительно должен быть определен протокол TCP для правила фильтрации при помощи команды filter <имя> rule <номер правила> protocol tcp.

Форма set данной команды позволяет указать проверку соответствия на основе значения флага CWR в заголовке ТСР.

Форма delete данной команды используется для удаления настройки.

Форма show данной команды используется для отображения настройки.

# 16.2.22 filter <имя> rule <номер\_правила> ecn tcp есе <значение>

Установка соответствия на основе флага ЕСЕ в заголовке ТСР.

# Синтаксис

```
set filter <имя> rule <номер правила> ecn tcp есе <значение>
delete filter <имя> rule <номер правила> ecn tcp есе <значение>
show filter <имя> rule <номер правила> ecn tcp ece
```
### Режим интерфейса

Режим настройки.

# Ветвь конфигурации

filter имя {

```
rule номер правила {
   ecn \{tcp {
          есе значение
      \}\}\}
```
### Параметры

имя

 $\}$ 

Имя фильтра трафика.

номер\_правила

Численный идентификатор правила. Значение должно находиться в диапазоне от 1 до 9999.

значение

Значение флага ЕСЕ в заголовке TCP, на основе которого устанавливается соответствие. Допустимые значения: 0.1.

#### Значение по умолчанию

Отсутствует.

### Указания по использованию

Данная команда позволяет указать проверку соответствия на основе значения флага ЕСЕ в заголовке ТСР. Предварительно должен быть определен протокол TCP для правила фильтрации при помощи команды filter <имя> rule <номер правила> protocol tcp.

Форма set данной команды позволяет указать проверку соответствия на основе значения флага ЕСЕ в заголовке ТСР.

Форма delete данной команды используется для удаления настройки.

Форма show данной команды используется для отображения настройки.

# 16.2.23 filter <имя> rule <номер правила> exclude

Исключение правила из фильтра.

## Синтаксис

set filter <имя> rule <номер правила> exclude delete filter <имя> rule <номер правила> exclude show filter <имя> rule <номер правила>

## Режим интерфейса

Режим настройки.

# Ветвь конфигурации

```
filter имя {
   rule номер правила {
     exclude
   \}\}
```
# Параметры

имя

Имя фильтра трафика.

номер\_правила

Численный идентификатор правила. Значение должно находиться в диапазоне от 1 до 9999.

exclude

При указании данного параметра будут исключены пакеты, удовлетворяющие критериям правила фильтрации трафика.

## Значение по умолчанию

Отсутствует.

# Указания по использованию

Данная команда позволяет исключать пакеты, удовлетворяющие критериям правила.

Форма set данной команды позволяет указать правило, которое необходимо исключить из набора правил фильтра.

Форма delete данной команды используется для удаления настройки.

Форма show данной команды используется для отображения настройки.

ПРИМЕЧАНИЕ При применении исключения правила трафик, удовлетворяющий критериям такого правила, будет считаться не соответствующим заданному фильтру. Проверка соответствия дальнейшим правилам этого фильтра проводиться не будет.

ПРИМЕЧАНИЕ Следует учитывать, что правило исключения не отменяет соответствие трафика предыдущим правилам фильтра. То есть если трафик удовлетворяет критериям хотя бы одного предыдущего правила, то он считается соответствующим заданному фильтру несмотря на соответствие критериям правила исключения.

## 16.2.24 filter <имя> rule <номер\_правила> fragment <тип>

Указание типа проверки соответствия для фрагментированных пакетов.

### Синтаксис

set filter <имя> rule <номер правила> fragment <тип>

delete filter <имя> rule <номер правила> fragment <тип>

show filter <имя> rule <номер правила> fragment

## Режим интерфейса

Режим настройки.

## Ветвь конфигурации

```
filter имя {
```

```
rule номер правила {
```

```
fragment {
                          тип
               \overline{\phantom{a}}\overline{\phantom{a}}
```
# Параметры

имя

 $\overline{\mathfrak{z}}$ 

Имя фильтра трафика.

номер\_правила

Численный идентификатор правила. Значение должно находиться в диапазоне от 1 до 9999.

 $mu$ 

Тип проверки соответствия для фрагментированных пакетов. Допустимые значения:

match-frag: Соответствие устанавливается для второго и последующих фрагментов фрагментированного пакета:

match-non-frag: Соответствие устанавливается для первого фрагмента фрагментированного пакета, а также для нефрагментированного пакета.

Значение по умолчанию

Отсутствует.

## Указания по использованию

Данная команда позволяет указать тип проверки соответствия для фрагментированных пакетов.

ПРИМЕЧАНИЕ Обнаружение фрагментированных пакетов не работает для правил межсетевого экранирования локального трафика.

ПРИМЕЧАНИЕ При наличии в конфигурации фильтра по состояниям соединений state или трансляции адресов NAT на устройстве производится дефрагментация пакетов. В таком случае обнаружение фрагментированных пакетов данным фильтром не будет отрабатывать.

Форма set данной команд позволяет указать тип проверки соответствия для фрагментированных пакетов.

Форма delete данной команды используется для удаления настройки.

Форма show данной команды используется для отображения настройки.

# 16.2.25 filter <имя> rule <номер правила> icmp type <тип>

Указание кода и типа ICMP для правила фильтрации трафика IPv4.

# Синтаксис

set filter <имя> rule <номер правила> icmp type <тип> delete filter <имя> rule <номер правила> icmp type show filter <имя> rule <номер правила> icmp type

# Режим интерфейса

Режим настройки.

## Ветвь конфигурации

filter имя {

rule номер правила {

```
icmp {
          type тип
     \rightarrow\}
```
 $\mathbf{I}$ 

# Параметры

имя

Имя фильтра трафика.

номер\_правила

Численный идентификатор правила. Значение должно находиться в диапазоне от 1 до 9999.

 $mu$ 

Корректный тип ICMP. Допустимые значения приведены в таблице ниже.

Таблица 72 - Допустимые значения проверки соответствия типов істр

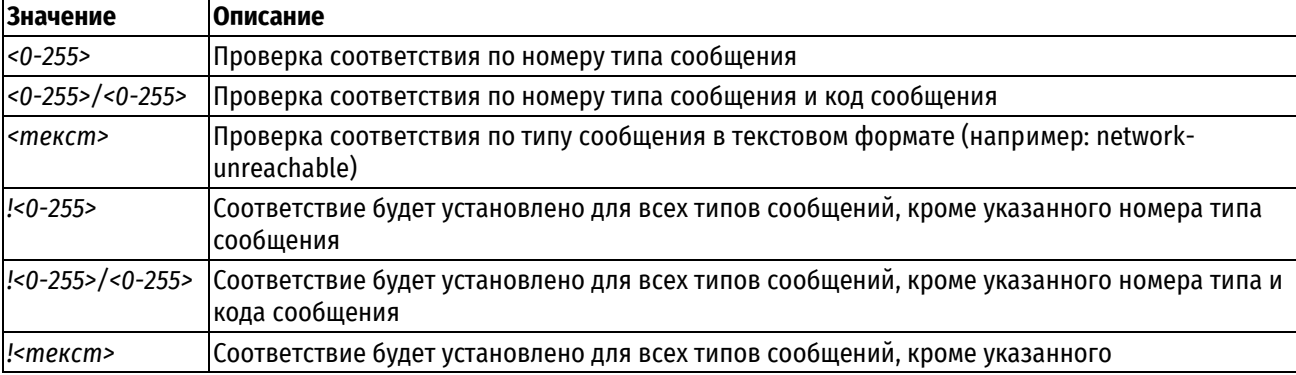

# Значение по умолчанию

Отсутствует.

## Указания по использованию

Данная команда позволяет определить типы ICMP сообщений, к которым применяется данное правило, например, эхо-запрос или эхо-ответ. Для пакетов ICMP указанного типа будет установлено соответствие данному правилу. Предварительно должен быть определен протокол ICMP при помощи команды filter <uмя> rule <номер\_правила> protocol icmp.

Форма set данной команды используется для указания кода и типа ICMP для указанного правила

Форма delete данной команды используется для удаления кода или типа ICMP для указанного правила.

Форма show данной команды используется для отображения кода или типа ICMP для указанного правила.

# 16.2.26 filter <имя> rule <номер правила> ipsec <тип>

Установка соответствия для пакетов, получаемых внутри IPSec соединения.

## Синтаксис

set filter <имя> rule <номер правила> ipsec <тип> delete filter <имя> rule <номер правила> ipsec <тип> show filter <имя> rule <номер правила> ipsec

## Режим интерфейса

Режим настройки.

# Ветвь конфигурации

```
filter имя {
```

```
rule номер правила {
```

```
ipsec {
                  TMH
          -1
      \}\mathcal{E}
```
# Параметры

имя

Имя фильтра трафика.

номер\_правила

Численный идентификатор правила. Значение должно находиться в диапазоне от 1 до 9999.

 $mu$ 

Тип проверки соответствия для входящих пакетов IPSec. Допустимые значения:

match-ipsec: Установка соответствия для пакетов, получаемых внутри IPSec соединения;

match-none: Установка соответствия для пакетов, не использующих IPSec соединение.

# Значение по умолчанию

Отсутствует.

## Указания по использованию

При установленном значении **match-ipsec** и указании дополнительных параметров внутри одного правила позволяет фильтровать трафик, получаемый внутри **IPSec** фильтрации, соединения. Значение match-none соответствует "обычному" трафику, не использующему IPSec в качестве сетевого протокола.

Форма **set** данной команды используется для указания типа пакетов, для которых будет установлено соответствие для указанного правила.

Форма delete данной команды используется для удаления настройки.

Форма show данной команды используется для отображения настройки.

# 16.2.27 filter <имя> rule <номер правила> ipv4options mode <режим>

Установка режима для критерия соответствия на основе поля опций в заголовке IPv4-пакета.

# Синтаксис

set filter <имя> rule <номер правила> ipv4options mode <режим> delete filter <имя> rule <номер правила> ipv4options mode <режим> show filter <имя> rule <номер правила> ipv4options mode

# Режим интерфейса

Режим настройки.

## Ветвь конфигурации

```
filter MMA {
     rule номер правила {
           ipv4options {
                mode режим
           \mathcal{E}\overline{\mathbf{a}}\overline{\mathbf{a}}
```
# Параметры

имя

Имя фильтра трафика.

### номер\_правила

Численный идентификатор правила. Значение должно находиться в диапазоне от 1 до 9999.

режим

Режим, на основании которого устанавливается критерий соответствия пакетов на основе опций IP. Допустимые значения:

and: Требуется соответствие всем опциям в заголовке IP-пакета;

ог: Требуется соответствие хотя бы одной опции в заголовке IP-пакета.

Значение по умолчанию

По умолчанию установлено значение and.

### Указания по использованию

Данная команда используется для установки режима для критерия соответствия на основе поля опций в заголовке IPv4-пакета. Опции задаются с помощью команды filter <имя> rule <номер\_правила> ipv4options opts <список\_опций>.

Форма **set** данной команды используется для указания режима для критерия соответствия на основе поля опций в заголовке IPv4-пакета.

Форма delete данной команды используется для удаления настройки.

Форма show данной команды используется для отображения настройки.

## 16.2.28 filter <имя> rule <номер\_правила> ipv4options opts <список\_опций>

Указание списка опций IP, которые будут использоваться в критерии соответствия на основе поля опций в заголовке IP-пакета.

## Синтаксис

set filter <имя> rule <номер правила> ipv4options opts <список опций> delete filter <имя> rule <номер правила> ipv4options opts <список опций> show filter < $V$ MMA> rule <HOMep правила> ipv4options opts

## Режим интерфейса

Режим настройки.

# Ветвь конфигурации

```
filter имя {
   rule номер правила {
       ipv4options {
          opts список опций
       \rightarrow\}
```
 $\}$ 

## Параметры

имя

Имя фильтра трафика.

номер\_правила

Численный идентификатор правила. Значение должно находиться в диапазоне от 1 до 9999.

### *список\_опций*

Список опций IP, на основе которых будет устанавливаться соответствие для пакетов. Допустимые значения приведены в таблице ниже.

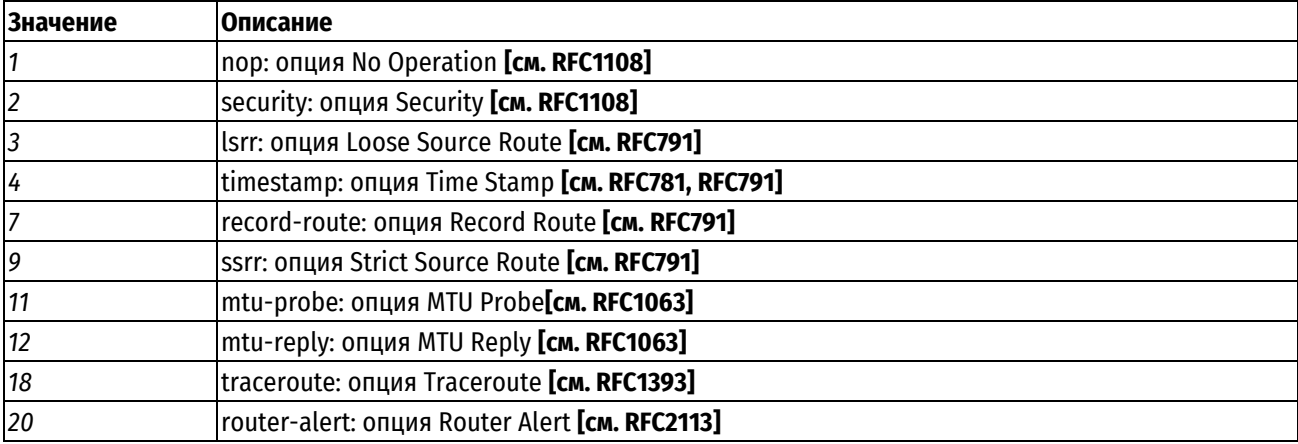

Таблица 73 - Допустимые значения опций в заголовке IP-пакета

Допускается перечисление опций через запятую. При указании "**!**" перед названием опции, соответствие будет найдено, если эта опция не установлена в заголовке пакета.

## **Значение по умолчанию**

Отсутствует.

### **Указания по использованию**

Данная команда используется для установки списка опций IP, которые будут использоваться в критерии соответствия на основе поля опций в заголовке IPv4-пакета.

В критерии соответствия опции могут быть использованы в режиме логического И, либо логического ИЛИ. Режим задается с помощью команды *filter <имя> rule <номер\_правила> ipv4options mode <режим>*.

Форма **set** данной команды используется для указания списка опций для критерия соответствия на основе поля опций в заголовке IPv4-пакета.

Форма **delete** данной команды используется для удаления настройки.

Форма **show** данной команды используется для отображения настройки.

# **16.2.29 filter <имя> rule <номер\_правила> l7protocol <протокол>**

Указание протокола для фильтрации пакетов на прикладном уровне.

# **Синтаксис**

```
set filter <имя> rule <номер правила> l7protocol <протокол>
```

```
delete filter <имя> rule <номер_правила> l7protocol <протокол>
```
show filter <имя> rule <номер правила> l7protocol

### **Режим интерфейса**

Режим настройки.

#### **Ветвь конфигурации**

```
filter имя {
    rule номер_правила {
       l7protocol протокол
    }
}
```
### **Параметры**

*имя*

Имя фильтра трафика.

номер\_правила

Численный идентификатор правила. Значение должно находиться в диапазоне от 1 до 9999.

протокол

Имя протокола прикладного уровня, используемого для фильтрации пакетов.

### Значение по умолчанию

Отсутствует.

### Указания по использованию

Данная команда используется для включения фильтрации сетевых пакетов на прикладном уровне. Для фильтрации на прикладном уровне используется механизм регулярных выражений, который позволяет определить тип используемого протокола.

При использовании фильтрации на прикладном уровне необходимо учитывать, что для корректной работы механизма классификатор трафика должен видеть весь имеющий значение для классификации трафик. Для этого под правило фильтрации трафика, в котором применяется фильтрация на прикладном уровне, должны подпадать все разновидности трафика, генерируемые классифицируемым протоколом. Так, например, если в таком правиле будет учитываться только трафик, идущий в одном направлении, но не будет учитываться трафик, идущий в рамках тех же соединений в обратную сторону, фильтрация в ряде случаев может выполняться некорректно.

Так как механизм фильтрации на прикладном уровне требует больших системных ресурсов по сравнению с фильтрацией на основе параметров источника и отправителя, рекомендуется в тех случаях, когда это возможно использовать механизм фильтрации на основе таких параметров получателя и отправителя, как номер используемого сетевого порта или IP-адрес.

Фильтрация на прикладном уровне может быть использована в тех случаях, когда:

- требуется установить соответствие для пакетов протоколов, использующих номера портов, которые не могут быть заранее предсказаны;
- требуется установить соответствие для пакетов протоколов при использовании нестандартных номеров портов (например. HTTP на порту 1111):
- требуется распознать протоколы, использующие одинаковые номера портов (например, обмен файлами Р2Р, использующий порт 80).

Фильтрация на прикладном уровне может быть использована для контроля полосы пропускания для указанных протоколов, для учета пакетов указанных протоколов или для блокировки пакетов. При использовании фильтрации на прикладном уровне для блокировки пакетов указанных протоколов без дополнительных мер следует помнить, что могут возникать как ошибочные срабатывания (один протокол похож на другой), так и ошибочные несрабатывания фильтров (приложения могут маскировать свой протокол обмена способами, не учитываемыми в фильтре).

Форма set данной команды позволяет указать протокол для фильтрации на прикладном уровне.

Форма delete данной команды используется для удаления настройки.

Форма show данной команды используется для отображения настройки.

# 16.2.30 filter <имя> rule <номер\_правила> length

Указание параметров, ограничивающих длину пакетов для правила фильтрации трафика IPv4.

## Синтаксис

set filter <имя> rule <номер правила> length [layer <уровень> | value <длина>]

delete filter <имя> rule <номер правила> length [layer | value]

show filter <MMA> rule <HOMep правила> length [layer | value]

## Режим интерфейса

Режим настройки.

# Ветвь конфигурации

```
filter имя {
    rule номер правила {
        length {
              layer уровень
              value длина
         \rightarrow\overline{\phantom{a}}\mathcal{E}
```
# Параметры

имя

Имя фильтра трафика.

номер\_правила

Численный идентификатор правила. Значение должно находиться в диапазоне от 1 до 9999.

уровень

Уровень сетевой модели TCP/IP. Указать уровень согласно сетевой модели TCP/IP, на котором будет производиться проверка длины пакета. Допустимые значения приведены в таблице ниже.

Таблица 74 - Допустимые значения уровней сетевой модели TCP/IP

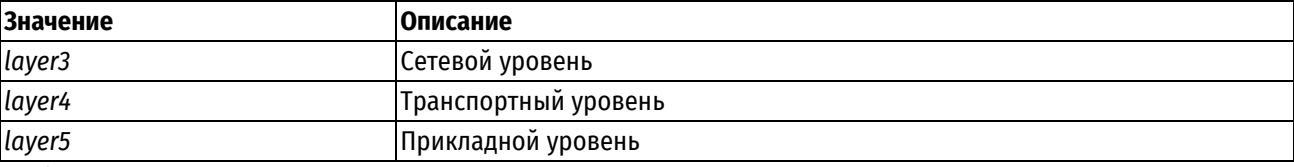

длина

Длина пакета. Допустимые значения приведены в таблице ниже.

Таблица 75 - Допустимые значения длины пакета

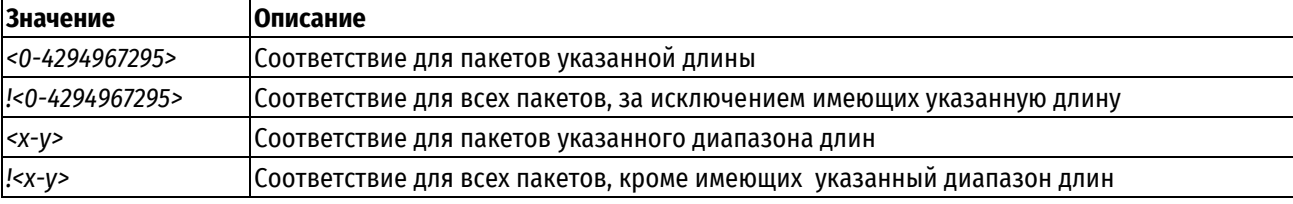

## Значение по умолчанию

Ограничения не установлены.

## Указания по использованию

Данная команда позволяет указать параметры, ограничивающие длину пакетов в правиле фильтрации трафика IPv4.

Форма set данной команды используется для указания параметров, ограничивающих длину пакетов в правиле фильтрации трафика.

Форма delete данной команды используется для удаления настройки.

Форма show данной команды используется для отображения настройки.

# 16.2.31 filter <имя> rule <номер правила> limit connection-rate

Указание параметров, ограничивающих частоту прохождения пакетов для соединения в правиле фильтрации трафика IPv4.

### **Синтаксис**

set filter <имя> rule <номер\_правила> limit connection-rate [above <макс\_частота> | burst <размер> | destination-mask <маска\_получателя> | group-by <режим> | source-mask <маска источника> | upto <мин частота>]

delete filter <имя> rule <номер правила> limit connection-rate [above | burst | destination-mask | group-by | source-mask | upto]

show filter <имя> rule <номер правила> limit connection-rate [above | burst | destination-mask | group-by | source-mask | upto]

### **Режим интерфейса**

Режим настройки.

### **Ветвь конфигурации**

```
filter имя {
    rule номер_правила {
       limit {
          connection-rate {
             above макс_частота
             burst размер
            destination-mask маска получателя
             group-by режим
            source-mask маска источника
             upto мин_частота
 }
       }
    }
```
# **Параметры**

}

*имя*

Имя фильтра трафика.

*номер\_правила*

Численный идентификатор правила. Значение должно находиться в диапазоне от 1 до 9999.

*макс\_частота*

Максимальная частота прохождения сетевых пакетов, для которых было установлено соответствие критериям правила. Время может быть указано в следующих единицах: **second** (секунды), **minute** (минуты), **hour** (часы), а также **day** (дни). Допустимые значения для частоты прохождения сетевых пакетов приведены в таблице ниже.

Таблица 76 - Допустимые значения частоты прохождения сетевых пакетов

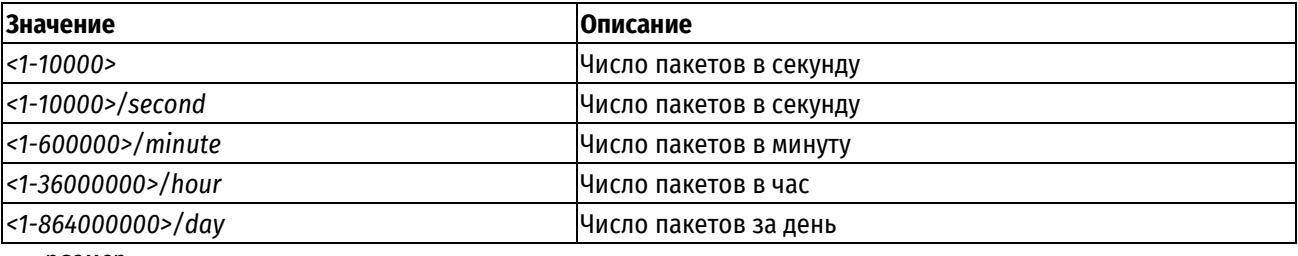

*размер*

Размер буфера групп пакетов. Задает число пакетов, которые могут быть переданы со скоростью, превышающей указанную. По умолчанию установлено значение равное 1, которое не допускает передачи групп пакетов со скоростью превышающей установленную. Значение должно находиться в диапазоне от 1 до 10000.

#### *маска\_получателя*

Маска для группировки соединений по IP-адресу получателя. Значение должно находиться в диапазоне от 0 до 32.

*режим*

Режим группировки соединений. Допустимые значения для режима группировки соединений приведены в таблице ниже.

Таблица 77 - Допустимые значения режима группировки соединений

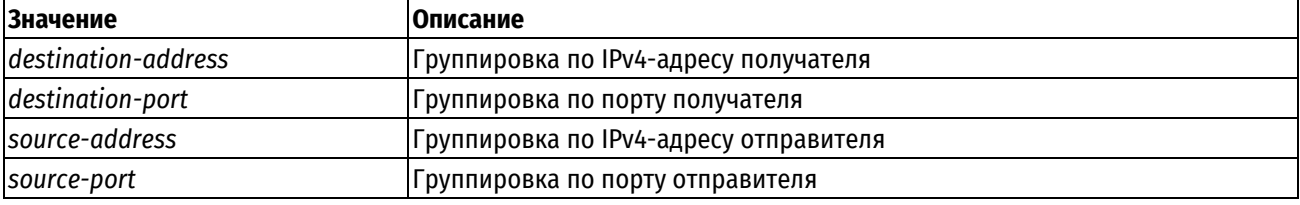

*маска\_источника*

Маска для группировки соединений по IP-адресу отправителя. Значение должно находиться в диапазоне от 0 до 32.

#### *мин\_частота*

Минимальная частота прохождения сетевых пакетов, для которых было установлено соответствие критериям правила. Ограничения на значения аналогичны значениям максимальной частоты*.*

## **Значение по умолчанию**

Ограничение не установлено.

### **Указания по использованию**

Данная команда позволяет указать параметры, ограничивающие частоту прохождения сетевых пакетов для соединения в правиле фильтрации трафика IPv4. При создании правила фильтрации, ограничивающего частоту прохождения сетевых пакетов для соединения, указание режима группировки соединений, а также максимальной или минимальной частоты является обязательным. Может быть указано либо максимальная, либо минимальная частота.

Форма **set** данной команды используется для указания параметров, ограничивающих частоту прохождения пакетов для соединения.

Форма **delete** данной команды используется для удаления настройки.

Форма **show** данной команды используется для отображения настройки.

### **16.2.32 filter <имя> rule <номер\_правила> limit connections**

Указание параметров, ограничивающих количество соединений в правиле фильтрации трафика IPv4.

#### **Синтаксис**

set filter <имя> rule <номер правила> limit connections [above <мин кол-во> | group-by <режим>| mask <маска> | upto <макс\_кол-во>]

delete filter <имя> rule <номер правила> limit connections [above | mask]

show filter <имя> rule <номер правила> limit connections [above | mask]

# **Режим интерфейса**

Режим настройки.

### **Ветвь конфигурации**

```
filter имя {
```

```
 rule номер_правила {
    limit {
```

```
 connections {
              above мин_кол-во
              group-by режим
              mask маска
              upto макс_кол-во
          }
 }
    }
}
```
# **Параметры**

*имя*

Имя фильтра трафика.

*номер\_правила*

Численный идентификатор правила. Значение должно находиться в диапазоне от 1 до 9999.

*мин\_кол-во*

Минимальное количество соединений. Значение должно находиться в диапазоне от 0 до 4294967295.

*режим*

Режим группировки соединений. Допустимые значения:

**destination**: Группировка по IPv4-адресу получателя;

**source**: Группировка по IPv4-адресу отправителя.

*маска*

Маска для группировки соединений по IP-адресу. Значение должно находиться в диапазоне от 0 до 32.

*макс\_кол-во*

Максимальное количество соединений. Значение должно находиться в диапазоне от 0 до 4294967295.

# **Значение по умолчанию**

Ограничение не установлено.

### **Указания по использованию**

Данная команда позволяет указать параметры, ограничивающие количество соединений в правиле фильтрации трафика IPv4. При создании правила фильтрации, ограничивающего количество соединений, указание минимального или максимального числа соединений является обязательным. Может быть указано либо максимальное, либо минимальное количество соединений.

Форма **set** данной команды используется для указания параметров, ограничивающих количество соединений в правиле фильтрации трафика.

Форма **delete** данной команды используется для удаления настройки.

Форма **show** данной команды используется для отображения настройки.

# **16.2.33 filter <имя> rule <номер\_правила> limit packet-rate**

Указание параметров, ограничивающих частоту прохождения пакетов в правиле фильтрации трафика IPv4.

### **Синтаксис**

```
set filter <имя> rule <номер_правила> limit packet-rate [burst <размер> |
rate <частота>]
```
delete filter <имя> rule <номер правила> limit packet-rate [burst | rate]

```
show filter <имя> rule <номер правила> limit packet-rate [burst | rate]
```
# **Режим интерфейса**

Режим настройки.

# **Ветвь конфигурации**

```
filter имя {
    rule номер_правила {
       limit {
          packet-rate {
             burst размер
              rate частота
 }
       }
    }
}
```
# **Параметры**

*имя*

Имя фильтра трафика.

*номер\_правила*

Численный идентификатор правила. Значение должно находиться в диапазоне от 1 до 9999.

## *размер*

Размер буфера групп пакетов. Максимальное число пакетов, которые могут быть переданы со скоростью, превышающей указанную. По умолчанию установлено значение равное 1, которое не допускает передачи групп пакетов со скоростью превышающей установленную. Значение должно находиться в диапазоне от 1 до 10000.

## *частота*

Частота прохождения сетевых пакетов, для которых было установлено соответствие критериям правила. Время может быть указано в следующих единицах: **second** (секунды), **minute** (минуты), **hour** (часы), а также **day** (дни). Допустимые значения для частоты прохождения сетевых пакетов приведены в таблице ниже.

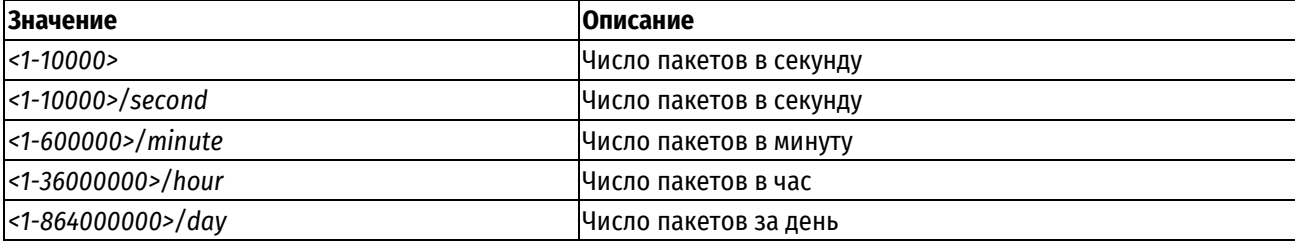

Таблица 78 - Допустимые значения частоты прохождения сетевых пакетов

# **Значение по умолчанию**

Ограничение не установлено.

# **Указания по использованию**

Данная команда используется для ограничения частоты прохождения сетевых пакетов, для которых установлено соответствие данному правилу. Для ограничения частоты прохождения входящих сетевых пакетов используется фильтр TBF (Token Bucket Filter), который позволяет административно задать требуемую пропускную способность, а также возможность ее превышения для коротких групп пакетов.

Для реализации TBF используется буфер (bucket), который постоянно заполняется маркерами (token) с установленной скоростью (token rate). Наиболее важным параметром буфера является его размер, то есть число маркеров, которое в нем может содержаться. Каждый прибывающий маркер сопоставляется с одним пакетом данных из очереди данных, после чего удаляется из буфера. При работе данного алгоритма возможны три различных варианта:

Данные прибывают со скоростью равной скорости входящих маркеров. В этом случае каждый пакет имеет соответствующий маркер и проходит очередь без задержки.

Данные прибывают со скоростью меньшей скорости поступления маркеров. В этом случае лишь часть существующих маркеров будет уничтожаться, таким образом, они станут накапливаться до размера буфера. Накопленные маркеры могут использоваться для передачи групп пакетов со скоростью, превышающей установленную скорость прибывающих маркеров.

Данные прибывают быстрее, чем маркеры. Это означает, что в определенный момент в буфере не останется маркеров, что заставит алгоритм приостановить передачу данных. Эта ситуация называется "превышением". Если пакеты продолжают поступать, они начинают уничтожаться.

Форма set данной команды используется для указания параметров, ограничивающих частоту прохождения пакетов.

Форма delete данной команды используется для удаления настройки.

Форма show данной команды используется для отображения настройки.

### 16.2.34 filter <имя> rule <номер\_правила> log <состояние>

Включение или отключение регистрации для действий правила фильтрации трафика IPv4.

### Синтаксис

set filter <имя> rule <номер правила> log <состояние> delete filter <имя> rule <номер правила> log <состояние> show filter <имя> rule <номер правила> log

## Режим интерфейса

Режим настройки.

# Ветвь конфигурации

```
filter имя {
   rule номер правила {
      log состояние
   \}
```
#### Параметры

имя

 $\}$ 

Имя фильтра трафика.

номер правила

Численный идентификатор правила. Значение должно находиться в диапазоне от 1 до 9999.

состояние

Включение или отключение регистрации действий фильтра трафика. Допустимые значения:

enable: Включить регистрацию действий;

disable: Отключить регистрацию действий.

Значение по умолчанию

Регистрация действий отключена.

# Указания по использованию

Данная команда используется для включения или отключения регистрации действия для указанного правила.

ПРИМЕЧАНИЕ Регистрация действия происходит только используемого фильтра, т.е такого фильтра,

который применен к какой-либо политике. Эта политика, в свою очередь, должна быть применена к какомулибо направлению трафика. В противном случае фильтр считается настроенным, но не активным.

Сообщения регистрации для правил фильтрации трафика записываются в журнал регистрации от имени программы kernel с уровнем серьезности warning. При регистрации пакета в журнале регистрации указывается имя фильтра и его номер.

Например, для сетевого пакета который попадает под правило 10 фильтра трафика с именем test, в журнал регистрации будет помещена запись **[test-10]**. Если правило фильтра трафика было правилом исключения (атрибут exclude), то в журнал регистрации будет помещена запись **[test-10-E]**.

Форма set данной команды позволяет включить регистрацию указанного правила.

Форма delete данной команды используется для удаления настройки.

Форма show данной команды используется для отображения настройки.

## 16.2.35 filter <имя> rule <номер правила> p2p <имя приложения>

Указание однорангового приложения для фильтрации его IPv4-пакетов на прикладном уровне.

### Синтаксис

set filter <имя> rule <номер правила> p2p <имя приложения> delete filter <имя> rule <номер правила> p2p <имя приложения> show filter <имя> rule <номер правила> p2p

# Режим интерфейса

Режим настройки.

# Ветвь конфигурации

```
filter имя {
      rule номер правила {
          p2p {
                   имя приложения
             \overline{\phantom{a}}\overline{\phantom{a}}\overline{\phantom{a}}
```
## Параметры

имя

Имя фильтра трафика.

номер\_правила

Численный идентификатор правила. Значение должно находиться в диапазоне от 1 до 9999.

имя\_приложения

Обязательный. Соответствие устанавливается для пакетов однорангового приложения. Допустимые значения приведены в таблице ниже.

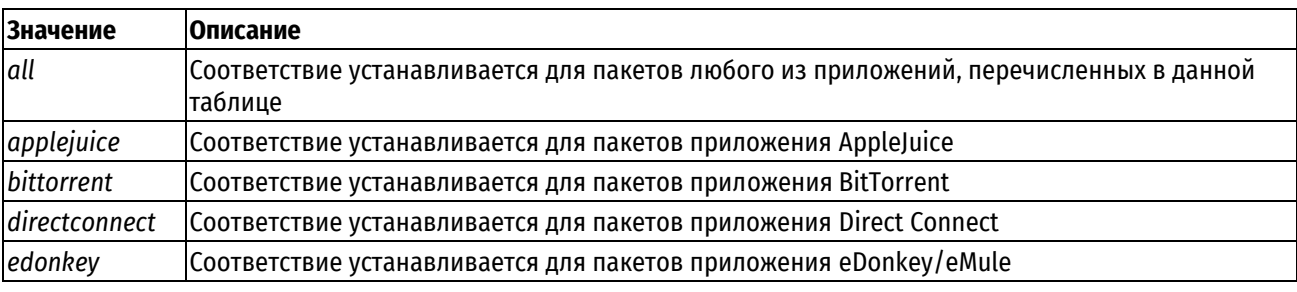

Таблица 79 - Допустимые значения одноранговых приложений

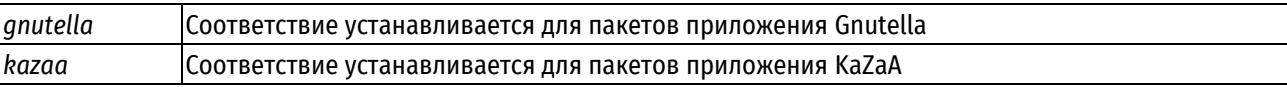

Отсутствует.

### Указания по использованию

Данная команда используется для указания однорангового приложения, пакеты которого будут фильтроваться. Фильтрация происходит на прикладном уровне. Для пакетов, отправленных указанным приложением или предназначенных для него, будет установлено соответствие критериям данного правила. В правиле может быть указано несколько одноранговых приложений.

Форма set данной команды используется для указания однорангового приложения, к пакетам которого будет применяться правило.

Форма delete данной команды используется для удаления настройки однорангового приложения для указанного правила.

Форма show данной команды используется для отображения настройки.

## 16.2.36 filter <имя> rule <номер правила> probability <вероятность>

Указание вероятности срабатывания правила в процентах.

## Синтаксис

set filter <имя> rule <номер правила> probability <вероятность> delete filter <имя> rule <номер правила> probability show filter <имя> rule <номер правила> probability

# Режим интерфейса

Режим настройки.

### Ветвь конфигурации

```
filter MMA {
   rule номер правила {
       probability вероятность
   \rightarrow
```
### Параметры

имя

 $\rightarrow$ 

Имя фильтра трафика.

номер\_правила

Численный идентификатор правила. Значение должно находиться в диапазоне от 1 до 9999.

вероятность

Вероятность срабатывания правила в процентах. Обязательный параметр. Значение должно находиться в диапазоне от 1 до 99.

### Значение по умолчанию

Не установлено.

### Указания по использованию

Данная команда используется для указания вероятности срабатывания правила в процентах от 1 до 99.

Форма set данной команды используется для указания вероятности срабатывания правила.

Форма delete данной команды используется для удаления установленного значения.

Форма show данной команды используется для отображения установленного значения для вероятности срабатывания правила.

# 16.2.37 filter <имя> rule <номер правила> protocol <протокол>

Указание протокола для фильтрации пакетов.

# Синтаксис

set filter <имя> rule <номер правила> protocol <протокол> delete filter <имя> rule <номер правила> protocol <протокол> show filter <имя> rule <номер правила> protocol

# Режим интерфейса

Режим настройки.

# Ветвь конфигурации

```
filter MMA {
   rule номер правила {
      protocol протокол
   \}\}
```
# Параметры

имя

Имя фильтра трафика.

номер\_правила

Численный идентификатор правила. Значение должно находиться в диапазоне от 1 до 9999.

протокол

Обязательный. Могут быть использованы любые наименования протоколов или их номера, определенные в файле /etc/protocols. Допустимые значения приведены в таблице ниже.

Таблица 80 - Допустимые значения для указания протокола

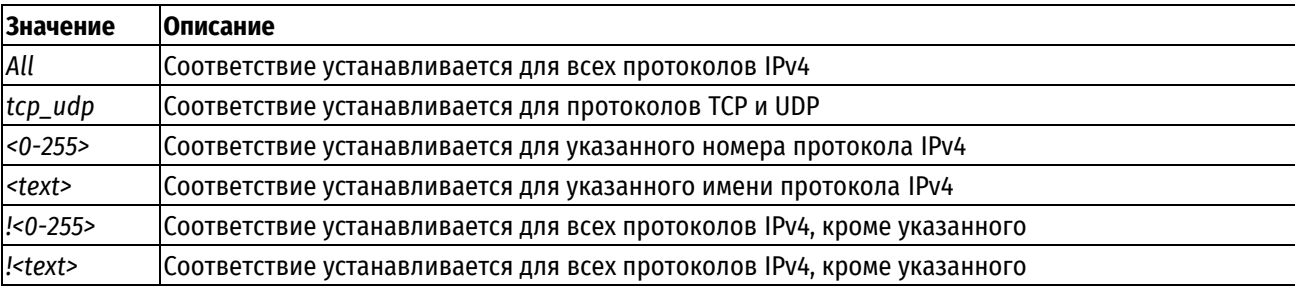

# Значение по умолчанию

По умолчанию определены все протоколы.

## Указания по использованию

Данная команда используется для определения критерия соответствия на основе указанного протокола. Для пакетов указанного протокола будет установлено соответствие данному правилу.

Следует с осторожностью включать в набор правил более одного правила, определяющего исключения (правило, в котором указывается восклицательный знак "!"). Правила фильтра трафика выполняются по порядку, при этом последовательность правил, определяющих исключения, может привести к непредсказуемым результатам.

Форма set данной команды используется для указания протокола, к пакетам которого будет применяться указанное правило.

Форма delete данной команды используется для удаления установленного значения.

Форма show данной команды используется для отображения установленного значения.

## 16.2.38 filter <имя> rule <номер\_правила> quota overall

Настройка квотирования фильтрации пакетов по всему объёму данных или числу пакетов.

### Синтаксис

```
filter
  set
                <имя> rule <номер правила>
                                                  quota
                                                          overall [invert
                                                                                  m \cap d \cap\Box<режим квотирования> | upto <макс число>]
```
delete filter <имя> rule <номер правила> quota overall [invert | mode | upto]

show filter < $\mu$ MA> rule < $\mu$ OMAP npaB $\mu$ Ja $\lambda$  quota overall [invert | mode | upto]

# Режим интерфейса

Режим настройки.

## Ветвь конфигурации

```
filter имя {
    rule номер правила {
         quota {
              overall {
                    invert
                   mode режим квотирования
                    upto макс число
             \rightarrow\overline{\phantom{a}}\overline{\mathcal{X}}\rightarrow
```
### Параметры

имя

Имя фильтра трафика.

номер\_правила

Численный идентификатор правила. Значение должно находиться в диапазоне от 1 до 9999.

Invert

Необязательное ключевое слово. Если оно не указано, то правило будет срабатывать до тех пор, пока заданное значение счётчика не будет превышено. Если ключевое слово *invert* указано, то поведение будет обратным: правило не будет срабатывать, пока заданное значение не будет превышено.

режим\_квотирования

Определяет один из двух режимов квотирования:

**bytes:** Квотирование по объёму данных;

packets: Квотирование по числу пакетов.

макс число

Определяет максимальный объём данных или число пакетов. Объём данных может быть указан в следующих единицах: kb (килобайты), mb (мегабайты), gb (гигабайты). Допустимые значения приведены в таблице ниже.

Таблица 81 - Допустимые значения для указания максимального объёма данных или числа пакетов

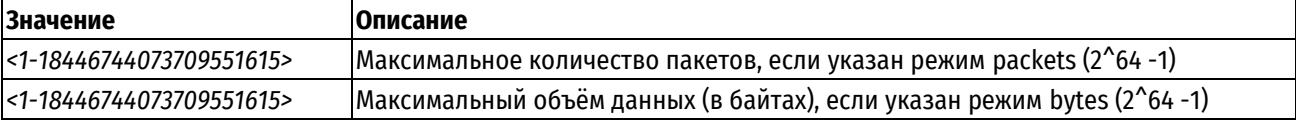

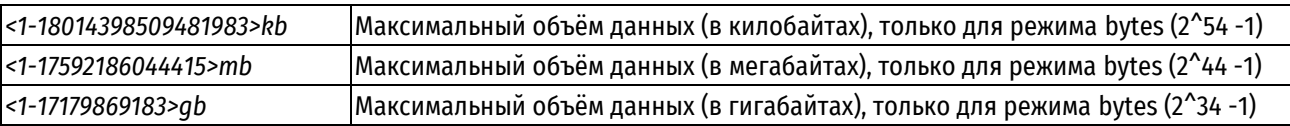

Отсутствует.

### **Указания по использованию**

Данная команда позволяет указать режим квотирования и объём квоты пакетов для правила фильтрации трафика IPv4 без учёта направления движения пакетов.

Форма **set** данной команды используется для указания режима квотирования и объёма квоты пакетов для правила фильтрации трафика.

Форма **delete** данной команды используется для удаления установленного значения.

Форма **show** данной команды используется для отображения установленного значения.

### **16.2.39 filter <имя> rule <номер\_правила> quota per-connection**

Настройка квотирования фильтрации пакетов по объёму данных или числу пакетов на соединение.

## **Синтаксис**

set filter <имя> rule <номер правила> quota per-connection [count-direction <направление движения> | mode <режим квотирования>| upto <макс число>]

```
delete filter <имя> rule <номер_правила> quota per-connection [count-
direction | mode | upto]
```
show filter <имя> rule <номер правила> quota per-connection [count-direction | mode | upto]

### **Режим интерфейса**

Режим настройки.

# **Ветвь конфигурации**

```
filter имя {
    rule номер_правила {
       quota {
          per-connection {
             count-direction направление_движения
             mode режим_квотирования
             upto макс_число
 }
       }
    }
```
## }

# **Параметры**

*имя*

Имя фильтра трафика.

*номер\_правила*

Численный идентификатор правила. Значение должно находиться в диапазоне от 1 до 9999.

*направление\_движения*

Необязательный. Направление движения пакетов, которое стоит учитывать. Допустимые значения для направления движения пакетов приведены в таблице ниже.

Таблица 82 - Допустимые значения для направления движения пакетов

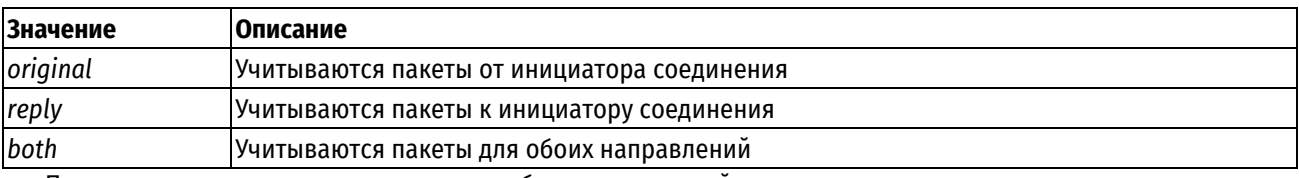

По умолчанию учитываются пакеты для обоих направлений.

#### *режим\_квотирования*

Определяет один из двух режимов квотирования:

**bytes:** Квотирование по объёму данных;

**packets:** Квотирование по числу пакетов.

#### *макс\_число*

Определяет максимальный объём данных или число пакетов. Объём данных может быть указан в следующих единицах: kb (килобайты), mb (мегабайты), gb (гигабайты). Допустимые значения приведены в таблице ниже.

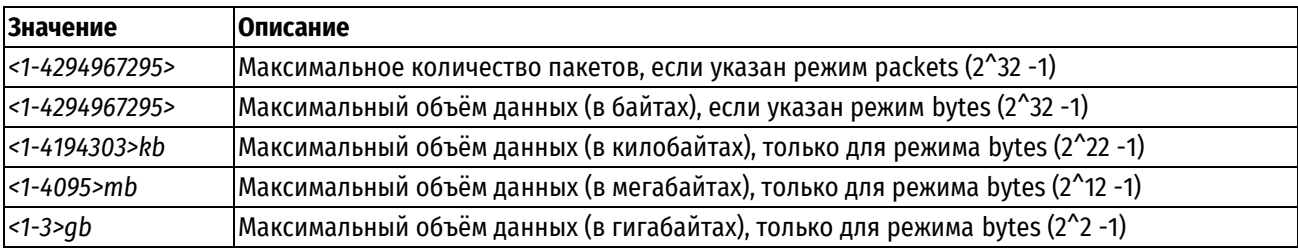

Таблица 83 - Допустимые значения для указания максимального объёма данных или числа пакетов

### **Значение по умолчанию**

Отсутствует.

### **Указания по использованию**

Данная команда позволяет указать режим квотирования и объём квоты пакетов для правила фильтрации трафика IPv4 с учётом направления движения пакетов.

Форма **set** данной команды используется для указания режима квотирования и объёма квоты пакетов для правила фильтрации трафика.

Форма **delete** данной команды используется для удаления установленного значения.

Форма **show** данной команды используется для отображения установленного значения.

### **16.2.40 filter <имя> rule <номер\_правила> recent**

Установка соответствия для сетевых пакетов от недавно встречавшихся отправителей.

# **Синтаксис**

set filter <имя> rule <номер\_правила> recent [count <счетчик> | time <секунды>]

delete filter <имя> rule <номер правила> recent [count | time]

show filter <имя> rule <номер правила> recent [count | time]

### **Режим интерфейса**

Режим настройки.

## **Ветвь конфигурации**

```
filter имя {
    rule номер_правила {
       recent {
          count счетчик
```

```
time cervhil
```

```
\rightarrow
```
 $\overline{\phantom{a}}$ 

# Параметры

имя

Имя фильтра трафика.

номер\_правила

 $\rightarrow$ 

Численный идентификатор правила. Значение должно находиться в диапазоне от 1 до 9999.

счетчик

Обязательный. Количество пакетов с одинаковым IP-адресом отправителя, необходимое для срабатывания правила. Значение должно находиться в диапазоне от 1 до 20.

секунды

Обязательный. Количество времени, указываемое в секундах, в течение которого будет происходить подсчет пакетов от одного отправителя. Значение должно находиться в диапазоне от 1 до 4294967295.

### Значение по умолчанию

Отсутствует.

# Указания по использованию

Данная команда позволяет установить соответствие для сетевых пакетов, пришедших от недавно встречавшихся отправителей.

Форма set данной команды позволяет установить настройку для проверки соответствия на основе адресов недавно встречавшихся отправителей.

Форма delete данной команды используется для удаления настройки.

Форма show данной команды используется для отображения настройки.

# 16.2.41 filter <имя> rule <номер правила> sctp chunk-type

Установка параметров протокола SCTP для проверки соответствия в правиле фильтрации трафика IPv4.

## Синтаксис

```
set filter <MMA>
                      rule <номер правила> sctp chunk-type [invert | logic
<режим сопоставления> | type <тип>]
```
delete filter <MMA> rule <номер правила> sctp chunk-type [invert | logic | type <тип>]

show filter < $v_{MMR}$  rule < $v_{MMR}$  rule < $v_{MMR}$  rules  $v_{MMR}$  and  $v_{MMR}$  and  $v_{MMR}$  and  $v_{MMR}$  and  $v_{MMR}$  and  $v_{MMR}$  and  $v_{MMR}$  and  $v_{MMR}$  and  $v_{MMR}$  and  $v_{MMR}$  and  $v_{MMR}$  and  $v_{MMR}$  and  $v_{MMR}$  and  $v_{MMR}$  and

### Режим интерфейса

Режим настройки.

## Ветвь конфигурации

```
filter имя {
```

```
rule номер правила
```
 $\left\{ \right.$ sctp {

```
chunk-type {
   invert
   logic режим сопоставления
   type {
      тип
```

```
\overline{\phantom{a}}\overline{\mathbf{a}}\}\}\overline{\phantom{a}}
```
# Параметры

имя

Имя фильтра трафика.

номер\_правила

Численный идентификатор правила. Значение должно находиться в диапазоне от 1 до 9999.

invert

Необязательное ключевое слово. Если оно указано, то производится инверсия сопоставления.

режим\_сопоставления

Обязательный. Логика обработки пакетов с указанными типами блоков. Допустимые значения приведены в таблице ниже.

Таблица 84 - Допустимые значения для режима сопоставления пакетов с указанными типами блоков

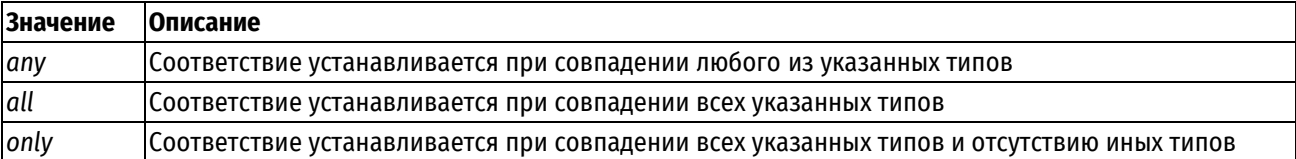

По умолчанию используется режим сопоставления апу.

 $mu$ 

Обязательный. Тип блока для сопоставления. Допустимые значения типов блоков приведены в таблице ниже.

Таблица 85 - Допустимые значения для указания типов блоков

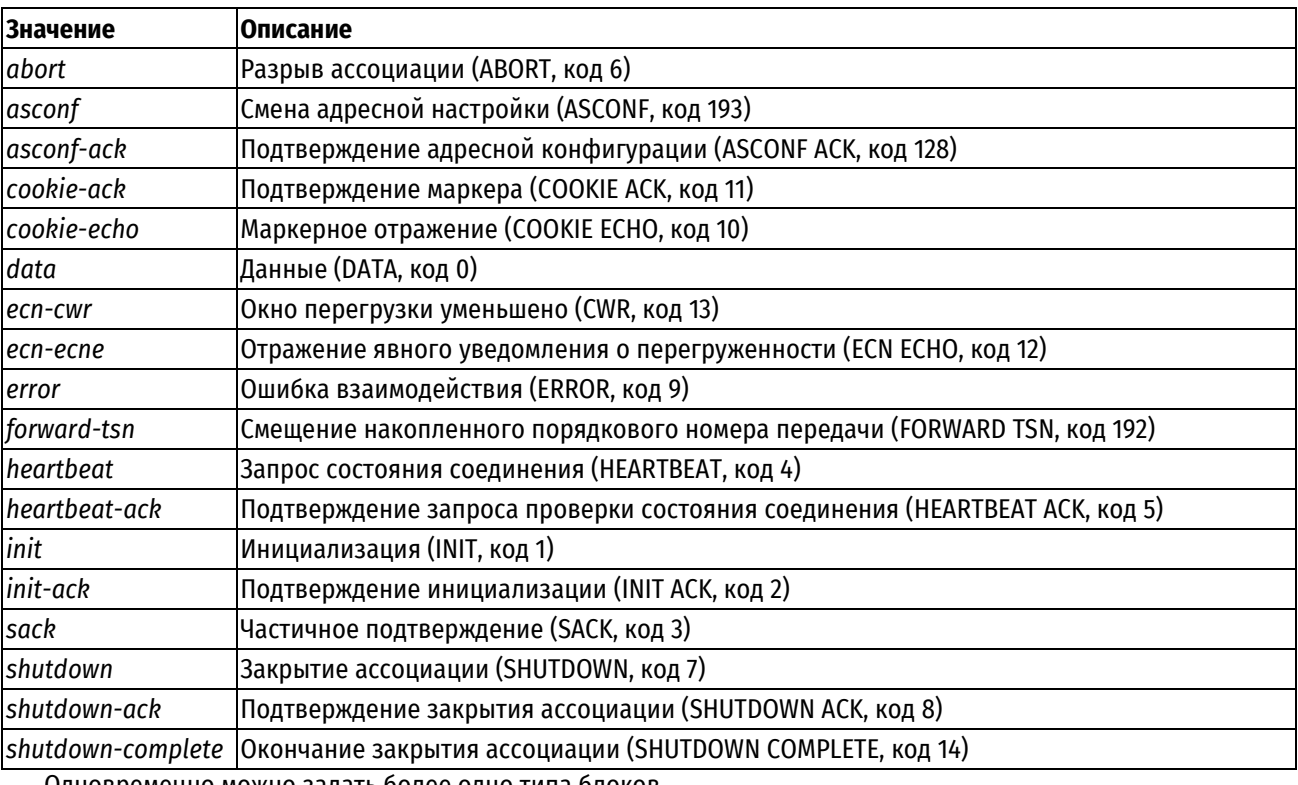

Одновременно можно задать более одно типа блоков.

Отсутствует.

### Указания по использованию

Данная команда позволяет указать параметры протокола SCTP для проверки соответствия правилу фильтрации.

Предварительно должен быть определен протокол SCTP при помощи команды filter <имя> rule <номер\_правила> protocol sctp.

Форма set используется для включения фильтрации по протоколу SCTP и указания параметров.

Форма delete данной команды используется для удаления настройки.

Форма show данной команды используется для отображения настройки.

# 16.2.42 filter <имя> rule <номер\_правила> source address <адрес>

Указание адреса отправителя для проверки соответствия в правиле фильтрации трафика IPv4.

### Синтаксис

```
set filter <имя> rule <номер правила> source address <адрес>
delete filter <имя> rule <номер правила> source address <адрес>
show filter <имя> rule <номер правила> source address
```
## Режим интерфейса

Режим настройки.

# Ветвь конфигурации

```
filter имя {
    rule номер правила {
         source {
             address адрес
       \rightarrow\rightarrow\mathbf{I}
```
## Параметры

имя

Имя фильтра трафика.

номер\_правила

Численный идентификатор правила. Значение должно находиться в диапазоне от 1 до 9999.

адрес

Адрес отправителя, используемый для проверки соответствия. Поддерживаемые значения приведены в таблице ниже.

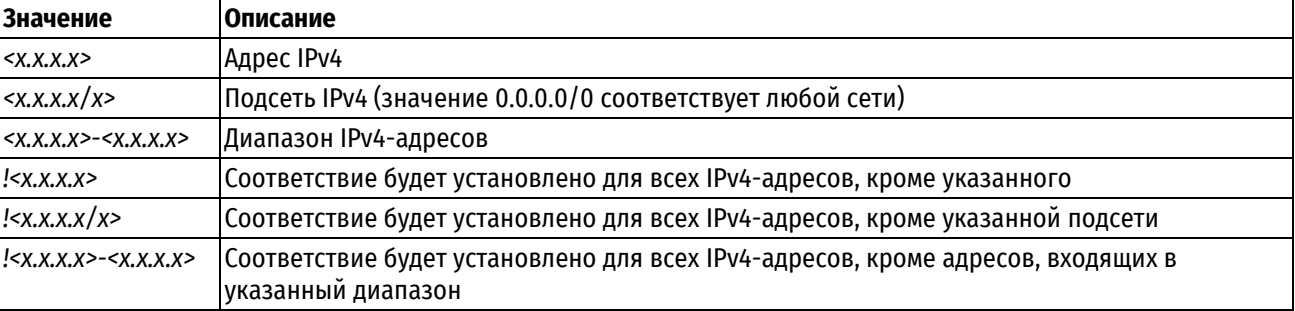

Таблица 86 - Поддерживаемые значения адреса отправителя

Отсутствует.

# Указания по использованию

Данная команда позволяет указать адрес отправителя в правиле фильтрации трафика IPv4.

В том случае если явно указаны адрес и номер порта, для пакета устанавливается соответствие критериям правила в том и только том случае, если совпадает как адрес, так и номер порта.

ПРИМЕЧАНИЕ Для указания адреса отправителя адрес задается либо данной командой, либо указанием группы адресов командой filter <имя> rule <номер правила> source address-group <имя группы>. Параллельное использование обоих механизмов не допускается.

Форма set данной команды используется для указания адреса отправителя в правиле фильтрации трафика.

Форма delete данной команды используется для удаления настройки.

Форма show данной команды используется для отображения настройки.

# 16.2.43 filter <имя> rule <номер правила> source address-group <имя группы>

Указание группы адресов для проверки соответствия IP-адреса отправителя сетевого пакета в правиле фильтрации трафика IPv4.

### Синтаксис

set filter <имя> rule <номер правила> source address-group <имя группы> delete filter <имя> rule <номер правила> source address-group <имя группы> show filter <имя> rule <номер правила> source address-group

## Режим интерфейса

Режим настройки.

# Ветвь конфигурации

```
filter MMA {
    rule номер правила {
         source {
             address-group имя группы
         \overline{\mathfrak{z}}\rightarrow
```
## Параметры

 $IIMS$ 

 $\}$ 

Имя фильтра трафика.

номер правила

Численный идентификатор правила. Значение должно находиться в диапазоне от 1 до 9999.

имя\_группы

Имя группы IPv4-адресов.

Таблица 87 - Допустимые значения для группы адресов

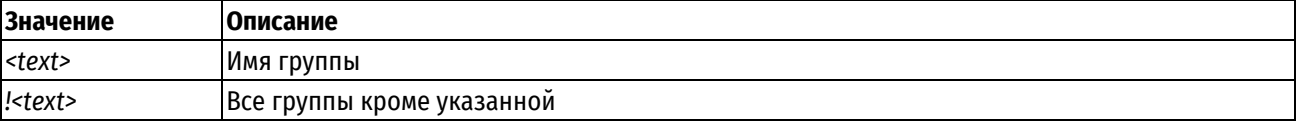

Отсутствует.

### Указания по использованию

Данная команда позволяет использовать заранее определенную группу адресов для сопоставления с IPV4адресом отправителя пакета. Группа должна быть предварительно определена при помощи команды aroups address-group <имя\_группы>. Может быть указана только одна группа.

Соответствие для пакета устанавливается в том случае, если IP-адрес совпадает с одним из адресов, входящих в состав указанной группы.

ПРИМЕЧАНИЕ Для указания адреса отправителя адрес задается либо указанием группы адресов данной командой, либо указанием адресов командой filter <имя> rule <номер\_правила> source address <адрес>. Параллельное использование обоих механизмов не допускается.

Форма set данной команды используется для указания группы адресов отправителя для проверки соответствия.

Форма delete данной команды используется для удаления настройки.

Форма show данной команды используется для отображения настройки.

## 16.2.44 filter <имя> rule <номер правила> source address-type <тип>

Указание типа адреса отправителя, по которому будет осуществляться проверка соответствия в правиле фильтрации трафика IPv4.

### Синтаксис

set filter <имя> rule <номер правила> source address-type <тип>

delete filter <имя> rule <номер правила> source address-type<тип>

show filter <имя> rule <номер правила> source address-type

# Режим интерфейса

Режим настройки.

### Ветвь конфигурации

```
filter имя {
   rule номер правила {
      source {
           address-type TMH
       \rightarrow- 1
```
## Параметры

имя

 $\rightarrow$ 

Имя фильтра трафика.

номер\_правила

Численный идентификатор правила. Значение должно находиться в диапазоне от 1 до 9999.

 $mu$ 

Тип адреса отправителя (источника). Данное правило будет применено к пакетам, тип адреса отправителя (источника) которых соответствует указанному. Допустимые значения приведены в таблице ниже.

Таблица 88 - Допустимые значения типа адреса отправителя

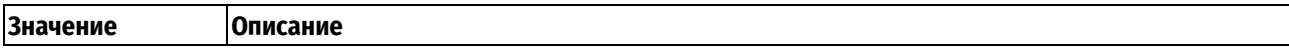

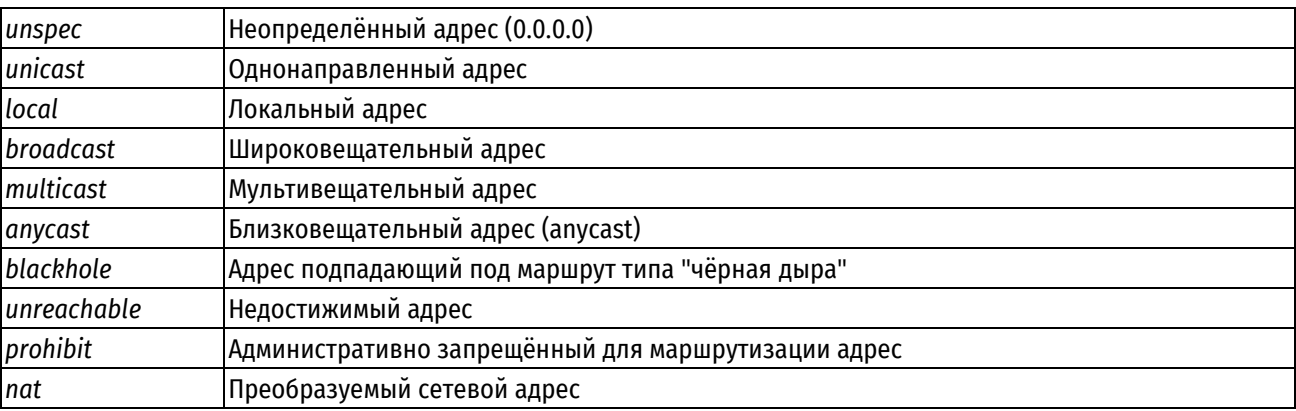

Отсутствует.

# Указания по использованию

Данная команда позволяет указать тип адреса отправителя в правиле фильтрации трафика IPy4.

Форма set данной команды используется для создания настройки типа адреса источника для правила фильтрации трафика.

Форма delete данной команды используется для удаления настройки.

Форма show данной команды используется для отображения настройки.

# 16.2.45 filter <имя> rule <номер\_правила> source country <код\_страны>

Указание двухзначного кода страны отправителя в правиле фильтрации трафика IPv4.

## Синтаксис

set filter <имя> rule <номер правила> source country <код страны> delete filter <имя> rule <номер правила> source country <код страны> show filter <имя> rule <номер правила> source country

## Режим интерфейса

Режим настройки.

# Ветвь конфигурации

```
filter имя {
    rule номер правила {
         source {
             country код страны
         \rightarrow\}\overline{\phantom{a}}
```
# Параметры

имя

Имя фильтра трафика.

номер\_правила

Численный идентификатор правила. Значение должно находиться в диапазоне от 1 до 9999.

код\_страны

Двузначный код страны отправителя.

### Значение по умолчанию

Отсутствует.

## Указания по использованию

Данная команда используется для указания двухзначного кода страны отправителя в правиле фильтрации трафика IPv4. В одном правиле фильтрации может быть задано не более 15 стран.

ПРИМЕЧАНИЕ Необходимо иметь в виду, что данные о принадлежности IP диапазона к определенному региону берутся из общедоступных источников и могут не обладать 100% точностью. Для дополнения/исключения диапазонов рекомендуется использовать группы IP адресов (groups addressgroup) в правилах фильтрации.

Форма set данной команды используется для указания двухзначного кода страны источника в правиле фильтрации трафика IPv4.

Форма delete данной команды используется для удаления настройки.

Форма show данной команды используется для просмотра настройки.

# 16.2.46 filter <имя> rule <номер\_правила> source domain-group <имя\_группы>

Указание группы доменов для проверки соответствия домена отправителя сетевого пакета в правиле фильтрации трафика IPv4.

## Синтаксис

set filter <имя> rule <номер правила> source domain-group <имя группы>

delete filter <имя> rule <номер правила> source domain-group <имя группы>

show filter <имя> rule <номер правила> source domain-group

### Режим интерфейса

Режим настройки.

### Ветвь конфигурации

```
filter имя {
    rule номер правила {
        source {
             domain-group имя группы
         \overline{\phantom{a}}\rightarrow
```
### Параметры

имя

 $\overline{\phantom{a}}$ 

Имя фильтра трафика.

номер\_правила

Численный идентификатор правила. Значение должно находиться в диапазоне от 1 до 9999.

имя группы

Имя группы доменов.

Таблица 89 - Допустимые значения для группы доменов

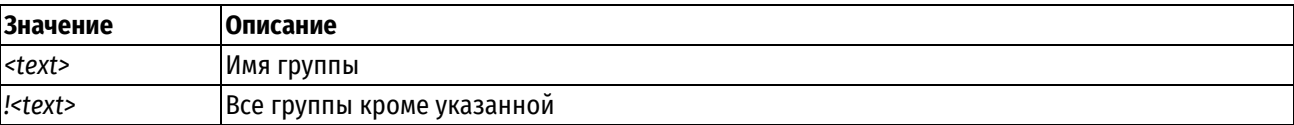

# Значение по умолчанию

Отсутствует.

### Указания по использованию

Данная команда позволяет использовать заранее определенную группу доменов для сопоставления с доменом отправителя пакета. Группа должна быть предварительно определена при помощи команды groups domain-group <имя группы>. Может быть указана только одна группа.

Соответствие для пакета устанавливается в том случае, если домен совпадает с одним из доменов, входящих в состав указанной группы.

Форма set данной команды используется для указания группы доменов отправителя для проверки соответствия.

Форма delete данной команды используется для удаления настройки.

Форма show данной команды используется для отображения настройки.

### 16.2.47 filter <имя> rule <номер\_правила> source ldap

Указание имени пользователя и(или) группы LDAP для проверки соответствия в правиле фильтрации трафика IPv4.

## Синтаксис

```
set filter <имя> rule <номер правила> source ldap [group <имя_группы>| user
<имя пользователя>]
```
delete filter < $x_{MMS}$  rule < $x_{MMS}$  rober despins and far far and far and defined

```
show filter < MMA> rule < HOMep правила> source ldap [qroup | user]
```
#### Режим интерфейса

Режим настройки.

#### Ветвь конфигурации

```
filter имя {
```

```
rule номер правила {
   source {
      ldap {
         group имя группы
         user имя пользователя
```

```
\overline{\mathfrak{z}}
```
 $\rightarrow$ 

 $\}$ 

### - 1

## Параметры

имя

Имя фильтра трафика.

номер\_правила

Численный идентификатор правила. Значение должно находиться в диапазоне от 1 до 9999.

имя группы

Данное правило будет применено к пакетам, отправителем которых являются клиент VPN PPTP/L2TP, который был аутентифицирован на основе учетной записи пользователя LDAP, входящего в указанную группу.

имя пользователя

Данное правило будет применено к пакетам, отправителем которых является клиент VPN PPTP/L2TP, который был аутентифицирован на основе учетной записи пользователя LDAP с указанным именем.

### Значение по умолчанию

Отсутствует.

### Указания по использованию

Данная команда позволяет указать имя пользователя и(или) группы LDAP, для тех случаев когда отправителем является клиент PPTP/L2TP, который был аутентифицирован на основе учетной записи пользователя LDAP с указанным именем.

Форма set данной команды используется для создания настройки отправителя для правила фильтрации трафика.

Форма delete данной команды используется для удаления настройки.

Форма show данной команды используется для отображения настройки.

# 16.2.48 filter <имя> rule <номер\_правила> source local-group <имя\_группы>

Указание локальной группы МЭ для проверки соответствия в правиле фильтрации трафика IPv4.

### Синтаксис

set filter <имя> rule <номер правила> source local-group <имя группы> delete filter <имя> rule <номер правила> source local-group <имя группы> show filter <имя> rule <номер правила> source local-group

### Режим интерфейса

Режим настройки.

### Ветвь конфигурации

```
filter имя {
    rule номер правила {
         source {
              local-group имя группы
         \rightarrow\rightarrow\overline{\phantom{a}}
```
### Параметры

имя

Имя фильтра трафика.

номер правила

Численный идентификатор правила. Значение должно находиться в диапазоне от 1 до 9999.

имя\_группы

Имя локальной группы МЭ. Допустимые значения представлены в таблице ниже.

Таблица 90 - Допустимые значения для локальной группы

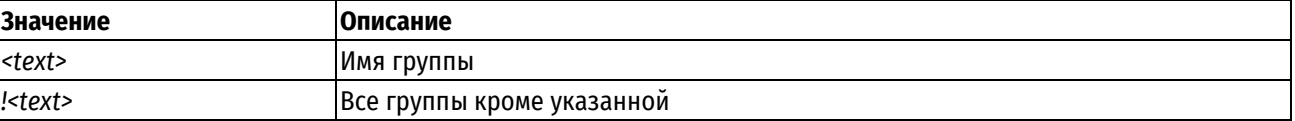

### Значение по умолчанию

Отсутствует.

### Указания по использованию

Данная команда позволяет указать локальную группу МЭ для сопоставления в правиле фильтрации трафика IPv4.

Форма set данной команды используется для указания локальной группы МЭ в правиле фильтрации трафика IPv4.

Форма delete данной команды используется для удаления локальной группы МЭ в правиле фильтрации трафика IPv4.

Форма show данной команды используется для отображения настройки локальной группы МЭ в правиле фильтрации трафика IPv4.

ПРИМЕЧАНИЕ При использовании политикой фильтра с заданными локальными пользователями/группами. такая политика может быть использована только в качестве системной.

# 16.2.49 filter <имя> rule <номер правила> source local-user <имя пользователя>

Указание локального пользователя МЭ для проверки соответствия в правиле фильтрации трафика IPv4.

# Синтаксис

```
set filter <имя> rule <номер правила> source local-user <имя пользователя>
delete filter <имя> rule <номер правила> source local-user <имя пользователя>
show filter <имя> rule <номер правила> source local-user
```
# Режим интерфейса

Режим настройки.

### Ветвь конфигурации

```
filter MMA {
   rule номер правила {
       source {
          local-user имя пользователя
       \mathcal{E}\}
```
#### Параметры

имя

 $\rightarrow$ 

Имя фильтра трафика.

номер\_правила

Численный идентификатор правила. Значение должно находиться в диапазоне от 1 до 9999.

мя пользователя

Имя локального пользователя МЭ. Допустимые значения представлены в таблице ниже.

Таблица 91 - Допустимые значения для локального пользователя

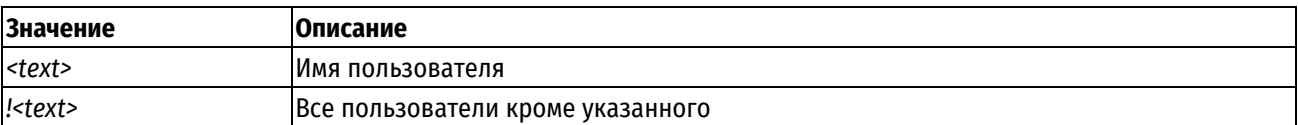

#### Значение по умолчанию

Отсутствует.

#### Указания по использованию

Данная команда позволяет указать локального пользователя МЭ для сопоставления в правиле фильтрации трафика IPv4.

Форма set данной команды используется для указания локального пользователя МЭ в правиле фильтрации трафика IPv4.

Форма delete данной команды используется для удаления локального пользователя МЭ в правиле фильтрации трафика IPv4.
Форма show данной команды используется для отображения настройки локального пользователя МЭ в правиле фильтрации трафика IPv4.

ПРИМЕЧАНИЕ При использовании политикой фильтра с заданными локальными пользователями/группами. такая политика может быть использована только в качестве системной.

#### 16.2.50 filter <имя> rule <номер\_правила> source mac-address <mac-адрес>

Указание МАС-адреса отправителя, по которому будет осуществляться проверка соответствия в правиле фильтрации трафика IPv4.

## Синтаксис

set filter <имя> rule <номер правила> source mac-address <mac-адрес> delete filter <имя> rule <номер правила> source mac-address <mac-aдрес> show filter <имя> rule <номер правила> source mac-address

#### Режим интерфейса

Режим настройки.

## Ветвь конфигурации

filter имя {

```
rule номер правила {
    source {
         mac-address mac-адрес
     \overline{\phantom{a}}\rightarrow
```
#### Параметры

имя

 $\overline{\mathbf{1}}$ 

Имя фильтра трафика.

номер\_правила

Численный идентификатор правила. Значение должно находиться в диапазоне от 1 до 9999.

mac-adpec

МАС-адрес для проверки соответствия. Адрес указывается в формате шести разделенных двоеточиями 8битных шестнадцатеричных чисел, например, 18:31:bf:3c:0d:67.

#### Значение по умолчанию

Отсутствует.

#### Указания по использованию

Данная команда позволяет указать МАС-адрес источника, по которому будет осуществляться проверка соответствия пакета критериям правила фильтрации трафика.

Форма set данной команды используется для указания МАС-адреса отправителя в правиле фильтрации трафика.

Форма delete данной команды используется для удаления настройки.

Форма show данной команды используется для отображения настройки.

## 16.2.51 filter <имя> rule <номер\_правила> source network-group <имя\_группы>

Данный узел команд присутствует в системе для обеспечения обратной совместимости со старыми

версиями оборудования. Вместо него следует использовать функционал filter <имя> rule <номер\_правила> source address-group <имя группы>.

### 16.2.52 filter <имя> rule <номер\_правила> source port <порт>

Указание номера сетевого порта отправителя для проверки соответствия в правиле фильтрации трафика IPv4.

# Синтаксис

set filter <имя> rule <номер правила> source port <порт> delete filter <имя> rule <номер правила> source port <порт> show filter <имя> rule <номер правила> source port

# Режим интерфейса

Режим настройки.

# Ветвь конфигурации

filter MMA {

```
rule номер правила {
     source {
          port nopr
     \rightarrow\overline{\phantom{a}}
```
 $\overline{\phantom{a}}$ 

#### Параметры

имя

Имя фильтра трафика.

номер\_правила

Численный идентификатор правила. Значение должно находиться в диапазоне от 1 до 9999.

порт

Порт отправителя для проверки соответствия. Допустимые значения представлены в таблице ниже:

Таблица 92 - Формат указания порта получателя

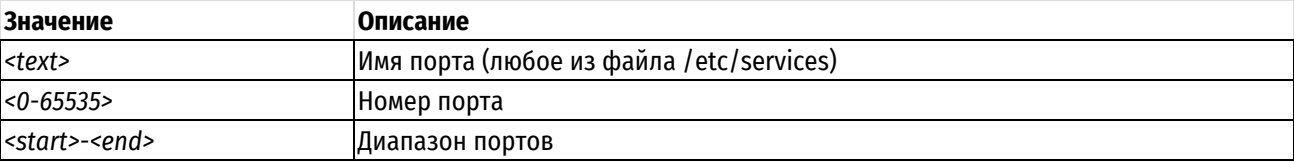

Возможно также задание списка через запятую, например: "22, telnet, http, 123, 1001-1005".

Возможно также задание инвертированного списка с помощью "!", например: "!22,telnet,http,123,1001-1005".

Значение по умолчанию

Отсутствует.

#### Указания по использованию

Данная команда позволяет указать номера сетевого порта отправителя в правиле фильтрации трафика IPv4. Сетевой порт может быть указан только для протоколов TCP, UDP, SCTP и DCCP. Предварительно должен быть определен протокол при помощи команды filter <umя> rule <номер\_правила> protocol <протокол>.

В том случае если явно указаны адрес и номер порта, для пакета устанавливается соответствие критериям правила в том и только том случае, если совпадает как адрес, так и номер порта.

ПРИМЕЧАНИЕ Для указания порта отправителя порт задается либо данной командой, либо указанием группы портов командой filter <имя> rule <номер правила> source port-group <имя группы>. Параллельное использование обоих механизмов не допускается.

Форма set данной команды используется для указания порта отправителя в правила фильтрации трафика  $IPv4.$ 

Форма delete данной команды используется для удаления настройки.

Форма show данной команды используется для отображения настройки.

# 16.2.53 filter <имя> rule <номер\_правила> source port-group <имя\_группы>

Указание группы портов для проверки соответствия порта отправителя сетевого пакета в правиле фильтрации трафика IPv4.

# Синтаксис

```
set filter <имя> rule <номер правила> source port-group <имя группы>
```
delete filter <имя> rule <номер правила> source port-group <имя группы>

```
show filter <имя> rule <номер правила> source port-group
```
## Режим интерфейса

Режим настройки.

#### Ветвь конфигурации

```
filter имя {
     rule номер правила {
           source {
                port-group имя группы
           \left\{ \right\}\overline{\phantom{a}}\overline{\phantom{a}}
```
#### Параметры

имя

Имя фильтра трафика.

номер\_правила

Численный идентификатор правила. Значение должно находиться в диапазоне от 1 до 9999.

имя\_группы

Имя группы портов.

Таблица 93 - Допустимые значения для группы портов

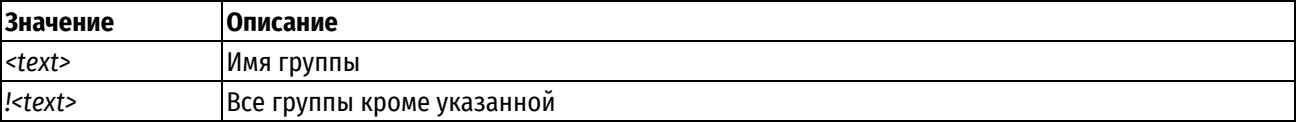

## Значение по умолчанию

Отсутствует.

## Указания по использованию

Данная команда позволяет использовать заранее определенную группу портов для сопоставления с номером порта отправителя пакета. Группа должна быть предварительно определена при помощи команды groups port-group <имя\_группы>. Может быть указана только одна группа.

Соответствие для пакета устанавливается в том случае, если номер порта источника (отправителя) пакета совпадает с одним из портов, входящих в состав указанной группы.

ПРИМЕЧАНИЕ Для указания порта отправителя порт задается либо указанием группы портов данной командой, либо указанием портов командой filter <имя> rule <номер\_правила> source port <порт>. Параллельное использование обоих механизмов не допускается.

Форма set данной команды используется для указания группы портов отправителя для проверки соответствия.

Форма delete данной команды используется для удаления настройки.

Форма show данной команды используется для отображения настройки.

#### 16.2.54 filter <имя> rule <номер правила> state

Указание состояний соединений, к которым применяется правило фильтрации трафика IPv4.

# Синтаксис

```
set filter <имя> rule <номер правила> state [established <состояние>
invalid <состояние> | new <состояние> | related <состояние>]
```

```
delete filter <имя> rule <номер правила> state [established | invalid | new |
related]
```
show filter <имя> rule <номер правила> state

#### Режим интерфейса

Режим настройки.

#### Ветвь конфигурации

```
filter имя {
   rule номер правила {
      state {
         established состояние
         invalid cocrosние
         new COCTOSHMe
         related cocrosние
      \}\}
```
 $\overline{\mathfrak{z}}$ 

#### Параметры

имя

Имя фильтра трафика.

номер\_правила

Численный идентификатор правила. Значение должно находиться в диапазоне от 1 до 9999.

#### established состояние

Позволяет указать, следует ли применять данное правило к пакетам установленных соединений. Поддерживаются следующие значения:

enable: Применить правило к пакетам установленных соединений;

disable: Не применять правило к пакетам установленных соединений.

## invalid состояние

Позволяет указать, следует ли применять данное правило к пакетам недействительных соединений. Поддерживаются следующие значения:

**enable**: Применить правило к пакетам недействительных соединений;

**disable**: Не применять правила к пакетам недействительных соединений.

**new** *состояние*

Позволяет указать, следует ли применять данное правило к пакетам новых соединений. Поддерживаются следующие значения:

**enable**: Применить правило к пакетам новых соединений;

**disable**: Не применять правило к пакетам новых соединений.

**related** *состояние*

Позволяет указать, следует ли применять данное правило к пакетам связанных соединений. Поддерживаются следующие значения:

**enable**: Применить данное правило к пакетам связанных соединений;

**disable**: Не применять данное правило к пакетам связанных соединений.

#### **Значение по умолчанию**

Указанное правило применяется ко всем пакетам вне зависимости от состояния соединения.

#### **Указания по использованию**

Данная команда позволяет указать состояния соединений, к пакетам которых будет применяться данное правило фильтрации трафика IPv4.

*Established* - состояние установленного соединения. Соединение считается установленным в том случае, когда был получен трафик в обоих направлениях.

*Invalid* - состояние недействительного соединения. Присваивается пакетам, которые не могут быть идентифицированы по каким-либо причинам. Такое возможно в случае нехватки ресурсов системы для обработки пакета; или если пакет не содержит сведений идентифицирующих состояние; или ошибки ICMP, которые не могут быт соотнесены ни с одним известным соединением. Обычно эти пакеты отбрасываются.

*New* - состояние нового соединения. Такое состояние характерно для пакетов, впервые встреченных системой, содержащих информацию о новом соединении. Для протокола TCP, это пакеты с установленным флагом SYN.

*Related* - состояние связанного соединения. Такое состояние характерно для соединений, инициированных на основе уже существующего установленного соединения. В качестве примера можно привести соединение для обмена данными протокола FTP, которое будет являться связанным по отношению к установленному управляющему соединению FTP.

Форма **set** данной команды позволяет указать тип пакетов, к которому будет применяться правило фильтрации трафика IPv4.

Форма **delete** данной команды позволяет восстановить поведение, принятое по умолчанию.

Форма **show** данной команды используется для отображения настройки.

**ПРИМЕЧАНИЕ** При наличии в конфигурации данного фильтра на устройстве производится дефрагментация пакетов. В таком случае фильтр соответствия фрагментированным пакетам fragment не будет отрабатывать корректно.

# **16.2.55 filter <имя> rule <номер\_правила> string <номер\_подстроки> case-insensitive**

Не учитывать регистр букв при фильтрации по подстрокам в IPv4-пакете.

#### **Синтаксис**

set filter <имя> rule <номер\_правила> string <номер\_подстроки> caseinsensitive

```
delete filter <имя> rule <номер_правила> string <номер_подстроки>case-
insensitive
```
filter show  $<$ RMN $>$ rule <номер правила> string <номер подстроки>caseinsensitive

## Режим интерфейса

Режим настройки.

# Ветвь конфигурации

```
filter имя {
    rule номер правила {
        string номер подстроки {
             case-insensitive
         \overline{\phantom{a}}\}\overline{\ }
```
#### Параметры

имя

Имя фильтра трафика.

номер\_правила

Численный идентификатор правила. Значение должно находиться в диапазоне от 1 до 9999.

номер\_подстроки

Множественный узел. Численный идентификатор подстроки. Для установки соответствия на основе нескольких подстрок, следует создать соответствующее количество узлов string в одном правиле фильтра трафика, в этом случае соответствие будет установлено только для пакетов, в которых будут обнаружены все указанные подстроки.

case-insensitive

При указании данного параметра поиск будет осуществляться без учета регистра букв в подстроке.

## Значение по умолчанию

По умолчанию регистр букв учитывается.

## Указания по использованию

При использовании этой команды при поиске подстроки в пакете IPv4 не учитывается регистр букв. Предварительно должна быть определена искомая подстрока при помощи команды filter <имя> rule <номер правила> string <номер подстроки> match <подстрока> или в шестнадцатеричной нотации при помощи команды filter <имя> rule <номер\_правила> string <номер\_подстроки> hex-match <подстрока>.

Форма set данной команды позволяет указать, что требуется не учитывать регистр букв при поиске подстроки.

Форма delete данной команды позволяет восстановить поведение, принятое по умолчанию.

Форма show данной команды используется для отображения настройки.

#### **16.2.56 filter** <имя> rule <номер\_правила> string <номер подстроки> from <смещение>

Установка смещения в пакете IPV4, начиная с которого будет осуществляться поиск подстроки.

#### Синтаксис

set. filter <
MMA> rule <номер правила> string <номер подстроки>  $from$ 

delete filter <имя> rule <номер правила> string <номер подстроки> from 

show filter <имя> rule <номер правила> string номер подстроки from

Режим настройки.

# Ветвь конфигурации

```
filter MMA {
    rule номер правила {
         string номер подстроки {
              from смещение
         \lambda\rightarrow\overline{\mathfrak{z}}
```
#### Параметры

имя

Имя фильтра трафика.

номер\_правила

Численный идентификатор правила. Значение должно находиться в диапазоне от 1 до 9999.

#### номер\_подстроки

Множественный узел. Численный идентификатор подстроки. Для установки соответствия на основе нескольких подстрок, следует создать соответствующее количество узлов string в одном правиле фильтра трафика, в этом случае соответствие будет установлено только для пакетов, в которых будут обнаружены все указанные подстроки.

#### смещение

Смещение в байтах от начала пакета IPv4. Значение должно находиться в диапазоне от 0 до 65535.

#### Значение по умолчанию

По умолчанию установлено значение 0, поиск подстроки осуществляется от начала пакета IPv4.

# Указания по использованию

Данная команда позволяет указать смещение в пакете IPv4, начиная от которого, будет осуществляться поиск подстроки. Предварительно должна быть определена искомая подстрока при помощи команды filter симя> rule <номер\_правила> string <номер\_подстроки> match <подстрока> или в шестнадиатеричной нотации при помощи команды filter <имя> rule <номер правила> string <номер подстроки> hex-match <подстрока>.

Смещение, до которого осуществляется поиск, указывается при помощи команды filter <имя> rule <номер правила> string <номер подстроки> to <смещение>.

Форма set данной команды позволяет указать смещение в пакете IPv4, начиная с которого будет осуществляться поиск подстроки в пакете IPv4.

Форма delete данной команды позволяет удалить настройку и восстановить значение, принятое по умолчанию.

Форма show данной команды используется для отображения настройки.

# 16.2.57 filter <имя> rule <номер\_правила> string <номер\_подстроки> hex-match <подстрока>

Указание подстроки для поиска в шестнадцатеричном виде.

#### Синтаксис

set filter <имя> rule <номер правила> string <номер подстроки> hex-match <подстрока>

delete filter <имя> rule <номер правила> string <номер подстроки> hex-match <подстрока>

show filter < имя> rule < номер правила> string < номер подстроки> hex-match

Режим настройки.

# **Ветвь конфигурации**

```
filter имя {
    rule номер_правила {
      string номер подстроки {
          hex-match подстрока
 }
    }
}
```
## **Параметры**

*имя*

Имя фильтра трафика.

*номер\_правила*

Численный идентификатор правила. Значение должно находиться в диапазоне от 1 до 9999.

#### *номер\_подстроки*

Множественный узел. Численный идентификатор подстроки. Для установки соответствия на основе нескольких подстрок, следует создать соответствующее количество узлов **string** в одном правиле фильтра трафика, в этом случае соответствие будет установлено только для пакетов, в которых будут обнаружены все указанные подстроки.

#### *подстрока*

Подстрока для поиска в пакете IPv4. Значение указывается в следующем формате: *текст|xx xx|текст*, где шестнадцатеричное значение ограничено символом ' | ', а шестнадцатеричные блоки (xx), представляющие байт данных, могут быть разделены пробелами, например, |40 41 42 43|. Значение *текст|xx xx|текст* необходимо заключить либо в одинарные (*'текст|xx xx|текст'*), либо в двойные (*"текст|xx xx|текст"*) кавычки.

#### **Значение по умолчанию**

Отсутствует.

#### **Указания по использованию**

Данная команда позволяет задать критерий соответствия для пакетов на основе подстроки для поиска в пакете IPv4, значение которой указывается в шестнадцатеричном виде.

Форма **set** данной команды позволяет указать значение подстроки для поиска в шестнадцатеричном виде.

Форма **delete** данной команды позволяет удалить настройку.

Форма **show** данной команды используется для отображения настройки.

# **16.2.58 filter <имя> rule <номер\_правила> string <номер\_подстроки> match <подстрока>**

Указание подстроки для поиска.

## **Синтаксис**

```
set filter <имя> rule <номер_правила> string <номер_подстроки> match
<подстрока>
```

```
delete filter <имя> rule <номер_правила> string <номер_подстроки> match
<подстрока>
```

```
show filter <имя> rule <номер правила> string <номер подстроки> match
```
Режим настройки.

# Ветвь конфигурации

```
filter MMA {
   rule номер правила {
       string номер подстроки {
           match подстрока
        \overline{\phantom{a}}\}þ
```
## Параметры

имя

Имя фильтра трафика.

номер\_правила

Численный идентификатор правила. Значение должно находиться в диапазоне от 1 до 9999.

#### номер\_подстроки

Множественный узел. Численный идентификатор подстроки. Для установки соответствия на основе нескольких подстрок, следует создать соответствующее количество узлов string в одном правиле фильтра трафика, в этом случае соответствие будет установлено только для пакетов, в которых будут обнаружены все указанные подстроки.

#### подстрока

Подстрока для поиска в пакете IPv4.

## Значение по умолчанию

Отсутствует.

## Указания по использованию

Данная команда позволяет задать критерий соответствия для пакетов на основе подстроки для поиска в пакете IPv4. Для того чтобы осуществлять поиск на основе нескольких подстрок, следует для одного правила фильтра трафика указать несколько узлов конфигурации string, в этом случае соответствие будет установлено только для пакетов, в которых будут обнаружены все указанные подстроки.

Форма set данной команды позволяет указать значение подстроки для поиска.

Форма delete данной команды позволяет удалить настройку.

Форма show данной команды используется для отображения настройки.

# 16.2.59 filter <имя> rule <номер\_правила> string <номер\_подстроки> negation

Установка соответствия на основе отсутствия указанной подстроки в пакете IPv4.

#### Синтаксис

set filter <имя> rule <номер правила> string <номер подстроки> negation delete filter <имя> rule <номер правила> string <номер подстроки> negation show filter <имя> rule <номер правила> string <номер подстроки> negation

#### Режим интерфейса

Режим настройки.

```
filter имя {
```

```
rule номер правила {
```

```
string номер подстроки {
        negation
  \rightarrow\}
```
имя

 $\mathcal{E}$ 

Имя фильтра трафика.

номер\_правила

Численный идентификатор правила. Значение должно находиться в диапазоне от 1 до 9999.

номер подстроки

Множественный узел. Численный идентификатор подстроки. Для установки соответствия на основе нескольких подстрок, следует создать соответствующее количество узлов string в одном правиле фильтра трафика, в этом случае соответствие будет установлено только для пакетов, в которых будут обнаружены все указанные подстроки.

### Значение по умолчанию

Отсутствует.

## Указания по использованию

При указании команды соответствие будет устанавливаться для пакетов, в которых отсутствует указанная подстрока. Предварительно должна быть определена искомая подстрока при помощи команды filter <uмя> rule <номер\_правила> string <номер\_подстроки> match <подстрока> или в шестнадцатеричной нотации при помощи команды filter <имя> rule <номер\_правила> string <номер\_подстроки> hex-match <подстрока>.

Форма set данной команды позволяет указать, что соответствие будет устанавливаться для пакетов, в которых отсутствует указанная подстрока.

Форма delete данной команды позволяет удалить настройку.

Форма show данной команды используется для отображения настройки.

#### 16.2.60 filter <имя> rule <номер правила> string <номер подстроки> to <смещение>

Установка смещения в пакете IPv4, до которого будет осуществляться поиск подстроки.

## Синтаксис

```
set filter <имя> rule <номер правила> string <номер подстроки> to <смещение>
```
delete filter <имя> rule <номер правила> string <номер подстроки> to <смешение>

show filter <имя> rule <номер правила> string <номер подстроки> to

# Режим интерфейса

Режим настройки.

```
filter имя {
    rule номер правила {
         string номер подстроки {
             to смешение
         \overline{\mathcal{E}}\overline{1}\}
```
имя

Имя фильтра трафика.

#### номер правила

Численный идентификатор правила. Значение должно находиться в диапазоне от 1 до 9999.

номер подстроки

Множественный узел. Численный идентификатор подстроки. Для установки соответствия на основе нескольких подстрок, следует создать соответствующее количество узлов **string** в одном правиле фильтра трафика, в этом случае соответствие будет установлено только для пакетов, в которых будут обнаружены все указанные подстроки.

смешение

Смещение в байтах от начала пакета IPv4. Значение должно находиться в диапазоне от 0 до 65535.

#### Значение по умолчанию

По умолчанию поиск подстроки осуществляется до конца пакета IPv4.

#### Указания по использованию

Данная команда позволяет указать смещение в пакете IPv4, до которого, будет осуществляться поиск подстроки. Предварительно должна быть определена искомая подстрока при помощи команды filter <uмя> rule <номер правила> string <номер подстроки> match <подстрока> или в шестнадцатеричной нотации при помощи команды filter <имя> rule <номер\_правила> string <номер\_подстроки> hex-match <подстрока>.

Смещение, от которого начинается поиск, указывается при помощи команды filter <имя> rule <номер\_правила> string <номер\_подстроки> from <смещение>.

Форма set данной команды позволяет указать смещение в пакете IPv4, до которого будет осуществляться поиск подстроки в пакете IPv4.

Форма delete данной команды позволяет удалить настройку и восстановить значение, принятое по умолчанию.

Форма show данной команды используется для отображения настройки.

#### 16.2.61 filter <имя> rule <номер правила> tcp flags <флаг>

Указание флагов TCP для проверки соответствия в правиле фильтрации трафика IPv4.

## Синтаксис

set filter <имя> rule <номер правила> tcp flags <флаг> delete filter <имя> rule <номер правила> tcp flags show filter <имя> rule <номер правила> tcp flags

#### Режим интерфейса

Режим настройки.

```
filter имя {
    rule номер правила {
          tcp {
               flags bnar
          \}\rightarrow\overline{\phantom{a}}
```
имя

Имя фильтра трафика.

#### номер правила

Численный идентификатор правила. Значение должно находиться в диапазоне от 1 до 9999.

флаг

Указание флагов TCP для проверки соответствия. Поддерживаются следующие значения: SYN, ACK, FIN, RST, URG. PSH и ALL. При указании нескольких флагов, они должны быть указаны через запятую. Например, при указании "SYN, !ACK, !FIN, !RST" будет установлено соответствие только в том случае, если установлен флаг SYN и не установлены флаги ACK, FIN, RST, Указание ALL может быть использовано для проверки того, что установлены все флаги, указание !ALL используется для проверки того, что не установлено ни одного флага. При указании перед значением флага восклицательного знака ("!") соответствие будет установлено в том случае, если флаг не установлен.

#### Значение по умолчанию

Отсутствует.

#### Указания по использованию

Данная команда позволяет проверять соответствие сетевых пакетов критериям правила фильтрации трафика IPv4 на основе флагов TCP. Предварительно должен быть определен протокол TCP для правила фильтрации при помощи команды filter <uмя> rule <номер правила> protocol tcp.

Форма set данной команды используется для указания флагов TCP на основе которых будет осуществляться проверка соответствия.

Форма delete данной команды позволяет восстановить поведение по умолчанию.

Форма show данной команды позволяет отобразить настройку.

ПРИМЕЧАНИЕ В случае использования фильтра для отсеивания ТСР пакетов с некорректными наборами флагов, такой фильтр не будет работать совместно с трансляцией адресов NAT. Так как при включении NAT такие пакеты отбрасываются до применения политик фильтрации.

## 16.2.62 filter <имя> rule <номер\_правила> tcp mss <значение>

Указание максимального размера сегмента для проверки соответствия в правиле фильтрации трафика IPv4.

#### Синтаксис

set filter <имя> rule <номер правила> tcp mss <значение> delete filter <имя> rule <номер правила> tcp mss show filter <имя> rule <номер правила> tcp mss

#### Режим интерфейса

Режим настройки.

```
filter MMA {
     rule номер правила {
          tcp {
              mss значение
          \rightarrow\rightarrow\overline{\phantom{a}}
```
имя

Имя фильтра трафика.

номер\_правила

Численный идентификатор правила. Значение должно находиться в диапазоне от 1 до 9999.

значение

Максимальный размер сегмента. Допустимые значения приведены в таблице ниже.

Таблица 94 - Допустимые значения максимального размера сегмента

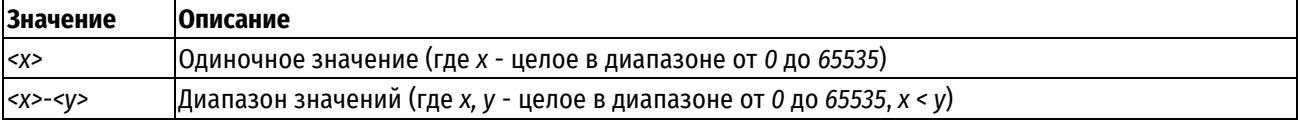

#### Значение по умолчанию

Отсутствует.

#### Указания по использованию

Данная команда позволяет проверять соответствие сетевых пакетов IPv4 критериям правила на основе указанного максимального размера сегмента. Предварительно должен быть определен протокол ТСР для правила фильтрации при помощи команды filter <umя> rule <номер\_правила> protocol tcp.

Форма set данной команды используется для указания максимального размера сегмента, на основе которых будет осуществляться проверка соответствия.

Форма delete данной команды позволяет восстановить поведение по умолчанию.

Форма **show** данной команды позволяет отобразить установленное в текущий момент значение максимального размера сегмента.

#### 16.2.63 filter <имя> rule <номер\_правила> tcp option <опция>

Указание опции TCP для проверки соответствия в правиле фильтрации трафика IPv4.

## Синтаксис

set filter <имя> rule <номер правила> tcp option <опция>

delete filter <имя> rule <номер правила> tcp option

show filter <имя> rule <номер правила> tcp option

## Режим интерфейса

Режим настройки.

#### Ветвь конфигурации

```
filter MMA {
     rule номер правила {
           tcp {
                option опция
           \overline{\phantom{a}}\overline{\mathcal{X}}
```
 $\mathbf{I}$ 

#### Параметры

имя Имя фильтра трафика. номер правила

Численный идентификатор правила. Значение должно находиться в диапазоне от 1 до 9999.

#### опция

Проверка на наличие/отсутствие указанной опции ТСР в пакете. Допустимые значения приведены в таблице ниже.

#### Таблица 95 - Допустимые значения опции ТСР

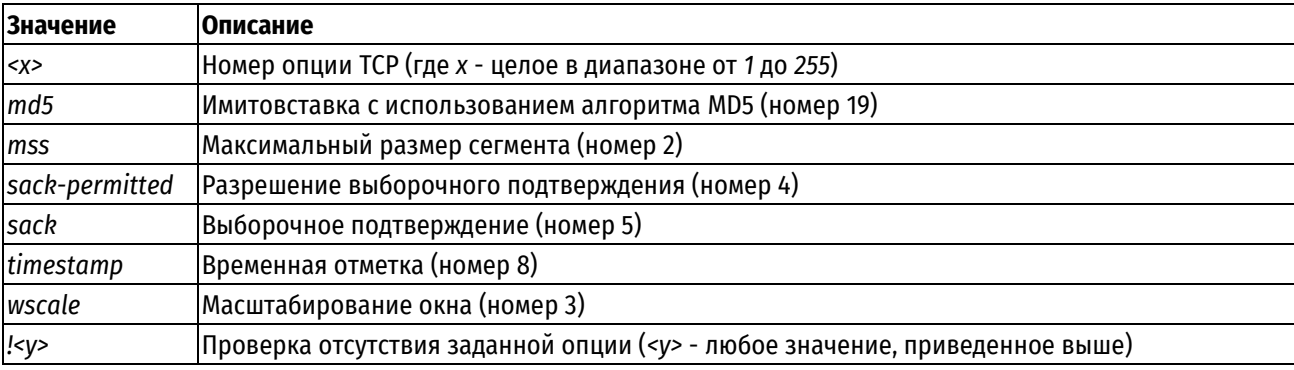

#### Значение по умолчанию

Отсутствует.

## Указания по использованию

Данная команда позволяет проверять наличие/отсутствие в сетевых пакетах указанной опции ТСР. Предварительно должен быть определен протокол TCP для правила фильтрации при помощи команды filter <имя> rule <номер правила> protocol tcp.

Форма set данной команды используется для указания опции, на основании которой будет осуществляться проверка соответствия.

Форма delete данной команды позволяет удалить заданное значение опции.

Форма show данной команды позволяет отобразить установленное в текущий момент значение проверяемой опции.

# 16.2.64 filter <имя> rule <номер правила> time

Применение правил фильтрации трафика с учетом даты и времени.

## Синтаксис

set filter <имя> rule <номер правила> time [monthdays <дни месяца> startdate <дата> | starttime <время> | stopdate <дата> | stoptime <время>| utc | weekdays <дни недели>]

delete filter <имя> rule <номер правила> time

show filter <имя> rule <номер правила> time

# Режим интерфейса

Режим настройки.

```
filter MMA {
  rule номер правила {
      time {
         monthdays дни месяца
         startdate дата
         starttime время
         stopdate дата
         stoptime время
         utc
```

```
weekdays дни недели
    }
 }
```
*имя*

}

Имя фильтра трафика.

#### *номер\_правила*

Численный идентификатор правила. Значение должно находиться в диапазоне от 1 до 9999.

#### *дни\_месяца*

Дни месяца, в которые применяется указанное правило. Поддерживаются следующие значения: дни месяца (с 1 по 31), указанные через запятую (например, *3,15,24*). Может быть указан восклицательный знак ("!") для указания отрицания списка значений (например, *!3,15,24*). В данном случае правило фильтрации трафика будет применяться ежедневно, кроме указанных дней месяца.

#### **startdate** *дата*

Дата (и, в случае необходимости, время) начала периода действия правила. Указывается в следующем формате:

- **гггг-мм-дд** (например, 2020-04-21);
- **гггг-мм-ддTчч:мм:сс** (время, при необходимости указания, отделяется символом "T", например, 2020-04- 21T16:45:00).

Время указывается в 24-часовом формате (значение должно находиться в диапазоне от 00:00:00 до 23:59:59). В том случае если время явно не указано, по умолчанию устанавливается начало указанного дня (т.е., 00:00:00). Для указания окончания периода действия правила используется параметр **stopdate**.

#### **starttime** *время*

Время начала периода, в течение которого правило будет применяться. Указывается в следующем формате:

**чч:мм:сс** (например, 16:45:00).

Время указывается в 24-часовом формате (значение должно находиться в диапазоне от 00:00:00 до 23:59:59). Для указания времени окончания периода действия правила используется параметр **stoptime**.

#### **stopdate** *дата*

Дата (и, в случае необходимости, время) окончания периода действия правила. Указывается в следующем формате:

- **гггг-мм-дд** (например, 2020-04-21);
- **гггг-мм-ддTчч:мм:сс** (время, при необходимости указания, отделяется символом "T", например, 2020-04- 21T16:45:00).

Время указывается в 24-часовом формате (значение должно находиться в диапазоне от 00:00:00 до 23:59:59). В том случае если время явно не указано, по умолчанию устанавливается начало указанного дня (т.е., 00:00:00). Для указания начала периода действия правила используется параметр **startdate**.

#### **stoptime** *время*

Время окончания периода, в течение которого правило будет применяться. Указывается в следующем формате:

**чч:мм:сс** (например, 16:45:00).

Время указывается в 24-часовом формате (значение должно находиться в диапазоне от 00:00:00 до 23:59:59). Для указания времени начала периода действия правила используется параметр **starttime**.

*utc*

При указании данного параметра время, заданное при помощи параметров **startdate**, **stopdate**, **starttime**, и **stoptime**, должно быть интерпретировано как время UTC, а не как местное время.

*дни\_недели*

Дни недели, по которым указанное правило будет применяться. Поддерживаются следующие значения: **Mon**, **Tue**, **Wed**, **Thu**, **Fri**, **Sat** и **Sun**.

Дни недели могут быть указаны через запятую (например: **Mon**,**Wed**,**Fri**).

Для указания отрицания списка значений может быть указан восклицательный знак "!" (например, **!Mon**,**Wed**,**Fri**). В данном случае правило фильтрации трафика будет применяться ежедневно, кроме указанных дней недели.

#### **Значение по умолчанию**

Правило применяется постоянно без учета даты и времени.

#### **Указания по использованию**

Данная команда используется для ограничения времени, в течение которого применяется указанное правило фильтрации трафика.

Все параметры являются необязательными. В случае указания нескольких параметров объединяются логическим И.

Форма **set** данной команды используется для указания периода действия правила фильтрации трафика IPv4.

Форма **delete** данной команды используется для восстановления поведения по умолчанию.

Форма **show** данной команды используется для отображения настройки периода действия правила фильтрации трафика.

#### **16.2.65 filter <имя> rule <номер\_правила> ttl <значение>**

Применение правил фильтрации трафика с учетом времени жизни пакетов.

#### **Синтаксис**

set filter <имя> rule <номер правила> ttl <значение>

delete filter <имя> rule <номер правила> ttl

show filter <имя> rule <номер правила> ttl

#### **Режим интерфейса**

Режим настройки.

## **Ветвь конфигурации**

```
filter имя {
    rule номер_правила {
       ttl {
           значение
        }
```

```
 }
```
}

#### **Параметры**

```
имя
Имя фильтра трафика.
номер_правила
```
Численный идентификатор правила. Значение должно находиться в диапазоне от 1 до 9999.

#### значение

Значение знака сравнения и время жизни пакета. Допустимые значения приведены в таблице ниже.

Таблица 96 - Допустимые значения правила фильтрации трафика на основе времени жизни пакетов

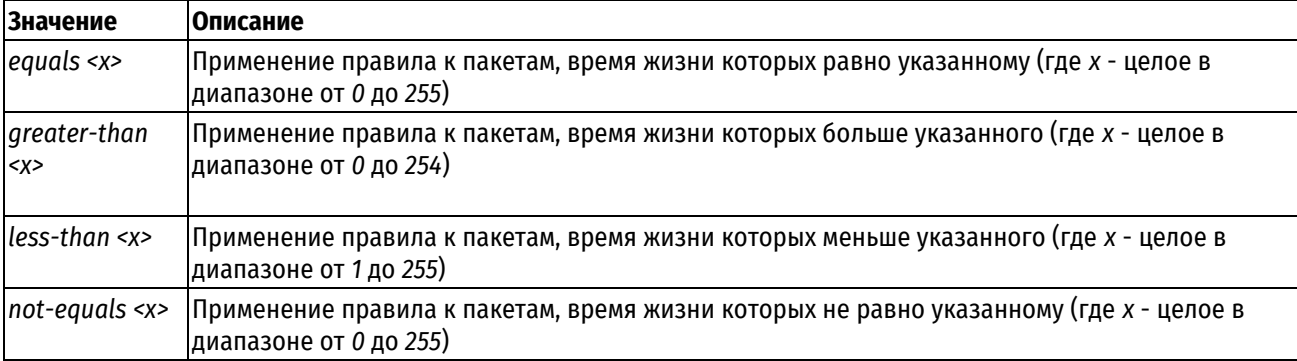

#### Значение по умолчанию

Отсутствует.

#### Указания по использованию

Данная команда позволяет проверять соответствие сетевых пакетов критериям правила на основе времени жизни пакетов.

Форма set данной команды используется для создания правила фильтрации, основанного на времени жизни пакетов.

Форма delete данной команды используется для удаления настройки.

Форма show данной команды используется для отображения настройки.

ПРИМЕЧАНИЕ Межсетевой экран уменьшает значение ttl для транзитного трафика (in/out) перед фильтрацией. Для трафика, предназначенного самому устройству (направление local) значение ttl не уменьшается.

# 16.2.66 filter-ipv6 <имя>

Указание имени фильтра трафика IPv6.

#### Синтаксис

set filter-ipv6 <MMA> delete filter-ipv6 <MMA> show filter-ipv6 <MMA>

# Режим интерфейса

Режим настройки.

#### Ветвь конфигурации

filter-ipv6 имя {}

#### Параметры

имя

Имя фильтра трафика.

#### Значение по умолчанию

Отсутствует.

#### **Указания по использованию**

Данная команда позволяет указать имя фильтра трафика. Следует отметить,что при создании пустого узла **filter-ipv6** (без правил) трафик IPv6 им обрабатываться не будет. Настройка узла **filter-ipv6** не влияет на трафик IPv4.

Форма **set** данной команды используется для указания имени фильтра трафика.

Форма **delete** данной команды используется для удаления фильтра трафика с заданным именем.

Форма **show** данной команды используется для отображения фильтра трафика.

## **16.2.67 filter-ipv6 <имя> description <описание>**

Указание краткого описания для фильтра трафика IPv6.

## **Синтаксис**

set filter-ipv6 <имя> description <описание> delete filter-ipv6 <имя> description show filter-ipv6 <имя> description

# **Режим интерфейса**

Режим настройки.

#### **Ветвь конфигурации**

filter-ipv6 имя {

description описание

}

#### **Параметры**

*имя*

Имя фильтра трафика.

*описание*

Описание фильтра трафика. Если текст описания фильтра трафика не содержит пробелов, то *описание* не требует использования дополнительных символов, иначе *описание* заключается либо в одинарные (*'описание'*), либо в двойные (*"описание"*) кавычки.

#### **Значение по умолчанию**

Отсутствует.

#### **Указания по использованию**

Данная команда позволяет указать описание для фильтра трафика IPv6.

Форма **set** данной команды используется для создания и изменения описания.

Форма **delete** данной команды используется для удаления описания.

Форма **show** данной команды используется для отображения настройки описания.

# **16.2.68 filter-ipv6 <имя> rule <номер\_правила>**

Определение правила указанного фильтра трафика IPv6.

## **Синтаксис**

set filter-ipv6 <имя> rule <номер правила> delete filter-ipv6 <имя> rule <номер правила> show filter-ipv6 <имя> rule <номер правила>

#### **Режим интерфейса**

Режим настройки.

# Ветвь конфигурации

```
filter-ipv6 имя {
    rule номер правила {
    \rightarrow\rightarrow
```
# Параметры

имя

Имя фильтра трафика.

номер\_правила

Множественный узел. Численный идентификатор правила. Номера правил определяют порядок, в котором они применяются. Каждое правило должно иметь уникальный номер. Значение должно находиться в диапазоне от 1 до 9999. В том случае если необходимо определить несколько правил, следует создать соответствующее количество узлов конфигурации rule.

#### Значение по умолчанию

Отсутствует.

## Указания по использованию

Данная команда позволяет определить правило определённого фильтра трафика IPv6. Определённый фильтр трафика может включать в себя до 9999 настраиваемых правил. Правила в фильтре трафика в порядке следования их номеров, от наименьшего к наибольшему. Напрямую изменить номер правила нельзя, так как он является идентификатором узла конфигурации; однако, можно изменять номера правил при помощи команды **rename**. Для того чтобы не прибегать к изменению номеров правил, хорошей практикой является указание номеров с шагом 10. Это позволяет оставить пространство, куда можно будет впоследствии добавить новые правила.

Следует отметить, что при создании правила соответствия без уточняющих параметров, весь трафик IPv6 будет попадать под его действие.

Форма set данной команды используется для создания или изменения правила определённого фильтра трафика.

Форма delete данной команды используется для удаления правила из фильтра трафика.

Форма show данной команды используется для отображения настройки правила фильтра трафика.

#### 16.2.69 filter-ipv6 <имя> rule <номер правила> 32bits

Сопоставление 32-битных слов внутри пакета.

#### Синтаксис

```
set filter-ipv6 <имя> rule <номер правила> 32bits
delete filter-ipv6 <имя> rule <номер правила> 32bits
show filter-ipv6 <MMA> rule <HOMep правила> 32bits
```
# Режим интерфейса

Режим настройки.

```
filter-ipv6 имя {
     rule номер правила {
           32bits {
           \overline{\phantom{a}}\overline{1}\overline{\ }
```
*имя*

Имя фильтра трафика.

*номер\_правила*

Численный идентификатор правила. Значение должно находиться в диапазоне от 1 до 9999.

#### **Значение по умолчанию**

Отсутствует.

## **Указания по использованию**

Данная команда позволяет указать сопоставление 32-битных слов внутри пакета.

Форма **set** данной команды используется для создания сопоставления.

Форма **delete** данной команды используется для удаления сопоставления.

Форма **show** данной команды используется для отображения настройки сопоставления.

## **16.2.70 filter-ipv6 <имя> rule <номер\_правила> 32bits invert**

Инверсия сопоставления 32-битных слов внутри пакета.

#### **Синтаксис**

set filter-ipv6 <имя> rule <номер правила> 32bits invert delete filter-ipv6 <имя> rule <номер правила> 32bits invert show filter-ipv6 <имя> rule <номер правила> 32bits

# **Режим интерфейса**

Режим настройки.

#### **Ветвь конфигурации**

```
filter-ipv6 имя {
    rule номер_правила {
       32bits { 
         invert
 }
    }
}
```
#### **Параметры**

*имя*

Имя фильтра трафика.

*номер\_правила*

Численный идентификатор правила. Значение должно находиться в диапазоне от 1 до 9999.

*invert*

При указании данного параметра будет осуществляться инверсия сопоставления 32-битных слов внутри пакета.

## **Значение по умолчанию**

Отсутствует.

#### **Указания по использованию**

Данная команда позволяет указать инверсию сопоставления 32-битных слов внутри пакета.

Форма **set** данной команды используется для создания инверсии сопоставления.

Форма delete данной команды используется для удаления инверсии сопоставления.

Форма show данной команды используется для отображения настройки инверсии сопоставления.

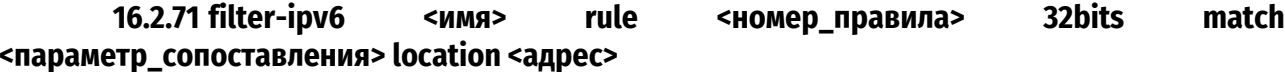

Задание адреса и преобразования значения сопоставления 32-битных слов внутри пакета.

# Синтаксис

filter-ipv6 set  $<$ RMN $>$ rule <номер правила> 32bits match <параметр сопоставления> location <адрес> delete filter-ipv6  $<$ rmn $>$ rule <номер правила> 32bits match <параметр сопоставления> location <адрес> filter-ipv6 show  $<$ RMN $>$ rule <номер правила> 32bits match <параметр сопоставления> location

## Режим интерфейса

Режим настройки.

## Ветвь конфигурации

```
filter-ipv6 имя {
    rule номер правила {
       32bits {
           match параметр сопоставления {
             location адрес
           \rightarrow\left\{ \right\}\}\rightarrow
```
#### Параметры

#### имя

Имя фильтра трафика.

номер\_правила

Численный идентификатор правила. Значение должно находиться в диапазоне от 1 до 9999.

параметр сопоставления

Параметр сопоставления. Значение должно находиться в диапазоне от 0 до 4294967295.

адрес

Адрес и преобразования значения. Поддерживаются следующие значения:

Таблица 97 - Допустимые значения поля location

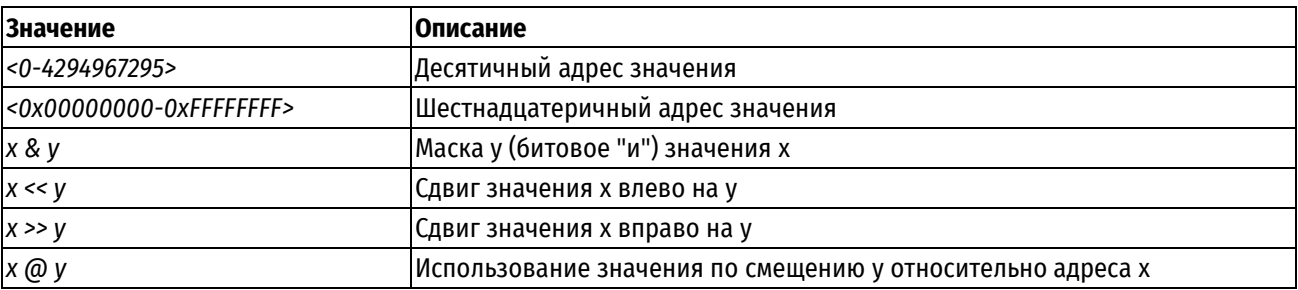

## Значение по умолчанию

Отсутствует.

## Указания по использованию

Данная команда позволяет задать адрес и преобразование значения сопоставления 32-битных слов внутри пакета.

Форма set данной команды используется для задания адреса.

Форма delete данной команды используется для удаления адреса.

Форма show данной команды используется для отображения настройки адреса.

#### 16.2.72 filter-ipv6 32bits match <nww> rule <номер\_правила> <параметр\_сопоставления> value <значение>

Задание значения для сопоставления 32-битных слов внутри пакета.

## Синтаксис

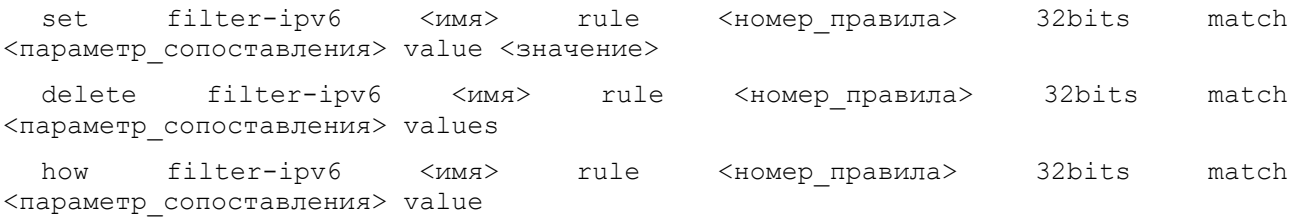

# Режим интерфейса

Режим настройки.

#### Ветвь конфигурации

```
filter-ipv6 имя {
   rule номер правила {
       32bits {
           match параметр сопоставления {
               value значение
           \}\}\}\overline{\phantom{a}}
```
#### Параметры

имя

Имя фильтра трафика.

номер\_правила

Численный идентификатор правила. Значение должно находиться в диапазоне от 1 до 9999.

параметр\_сопоставления

Параметр сопоставления. Значение должно находиться в диапазоне от 0 до 4294967295.

значение

Значение для сопоставления. Поддерживаются следующие значения:

Таблица 98 - Допустимые значения поля value

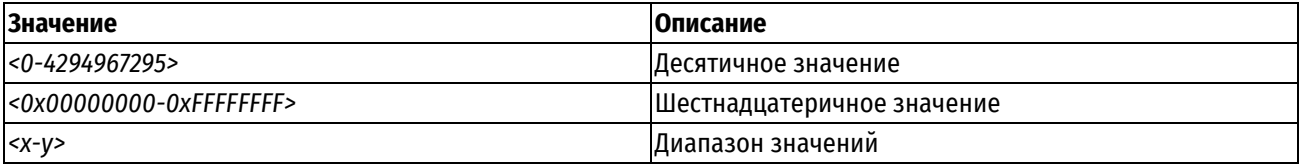

#### Значение по умолчанию

Отсутствует.

# Указания по использованию

Данная команда позволяет задать значения для сопоставления 32-битных слов внутри пакета.

Форма set данной команды используется для задания значения.

Форма delete данной команды используется для удаления значения.

Форма show данной команды используется для отображения настройки.

# 16.2.73 filter-ipv6 <имя> rule <номер\_правила> description <описание>

Указание краткого описания для правила фильтрации трафика IPv6.

#### Синтаксис

```
set filter-ipv6 <имя> rule <номер правила> description <описание>
delete filter-ipv6 <имя> rule <номер правила> description
show filter-ipv6 <имя> rule <номер правила> description
```
#### Режим интерфейса

Режим настройки.

## Ветвь конфигурации

```
filter-ipv6 имя {
   rule номер правила {
        description описание
   \rightarrow\mathcal{E}
```
## Параметры

имя

Имя фильтра трафика.

номер\_правила

Численный идентификатор правила. Значение должно находиться в диапазоне от 1 до 9999.

описание

Краткое описание правила. Если текст описания правила не содержит пробелов, то описание не требует использования дополнительных символов, иначе описание заключается либо в одинарные ('описание'), либо в двойные ("описание") кавычки.

# Значение по умолчанию

Отсутствует.

#### Указания по использованию

Данная команда позволяет указать краткое описание для правила фильтрации трафика определённого фильтра.

Форма set данной команды используется для создания описания.

Форма delete данной команды используется для удаления описания.

Форма show данной команды используется для отображения настройки описания.

# 16.2.74 filter-ipv6 <имя> rule <номер\_правила> destination address <адрес>

Указание адреса получателя для проверки соответствия в правиле фильтрации трафика IPv6.

## Синтаксис

set filter-ipv6 <имя> rule <номер правила>destination address <адрес>

```
delete filter-ipv6 <имя> rule <номер правила>destination address <адрес>
```
show filter-ipv6 <имя> rule <номер правила>destination address

## Режим интерфейса

Режим настройки.

# Ветвь конфигурации

```
filter-ipv6 имя {
    rule номер правила {
         destination {
              address адрес
        \rightarrow\overline{\phantom{a}}\mathcal{E}
```
#### Параметры

имя

Имя фильтра трафика.

номер правила

Численный идентификатор правила. Значение должно находиться в диапазоне от 1 до 9999.

адрес

Адрес получателя, используемый для проверки соответствия. Поддерживаемые значения приведены в таблице ниже.

Таблица 99. Поддерживаемые значения адреса получателя

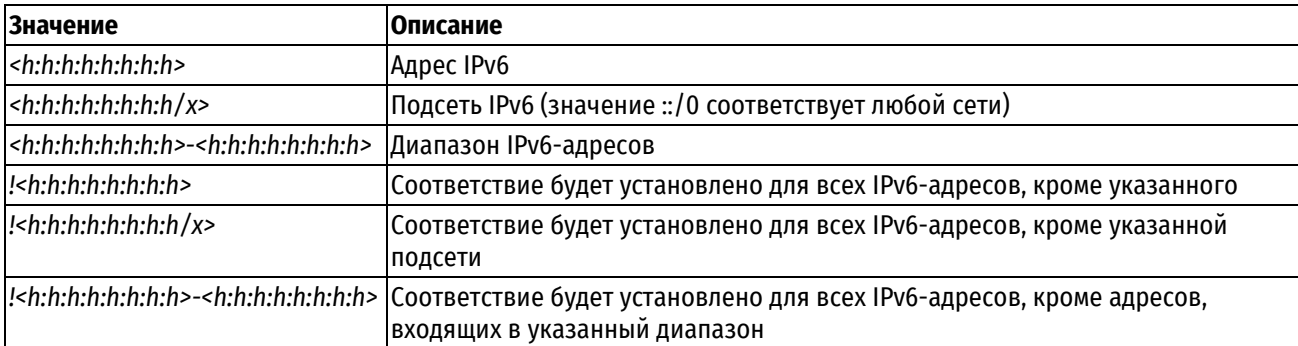

## Значение по умолчанию

Отсутствует.

#### Указания по использованию

Данная команда позволяет указать адрес получателя в правиле фильтрации трафика IPv6.

В том случае если явно указаны адрес и номер порта, для пакета устанавливается соответствие критериям правила в том и только том случае, если совпадает как адрес, так и номер порта.

Форма set данной команды позволяет указать или изменить адрес получателя.

Форма delete данной команды позволяет удалить настройку адреса получателя.

Форма show данной команды позволяет отобразить настройку адреса получателя.

# 16.2.75 filter-ipv6 <имя> rule <номер\_правила> destination address-type <тип>

Указание типа адреса получателя, по которому будет осуществляться проверка соответствия в правиле фильтрации трафика IPv6.

# Синтаксис

set filter-ipv6 <имя> rule <номер правила> destination address-type <тип> delete filter-ipv6 < $VMM$  rule <HOMep правила> destination address-type < $TMM$ show filter-ipv6 < $VMM$  rule <HOMep правила> destination address-type

## Режим интерфейса

Режим настройки.

## Ветвь конфигурации

```
filter-ipv6 имя {
   rule номер правила {
       destination {
          address-type TMH
       \rightarrow\}\}
```
#### Параметры

имя

Имя фильтра трафика.

номер\_правила

Численный идентификатор правила. Значение должно находиться в диапазоне от 1 до 9999.

 $min$ 

Тип адреса получателя (назначения). Данное правило будет применено к пакетам, тип адреса получателя (назначения) которых соответствует указанному. Допустимые значения приведены в таблице ниже.

Таблица 100 - Допустимые значения типа адреса получателя

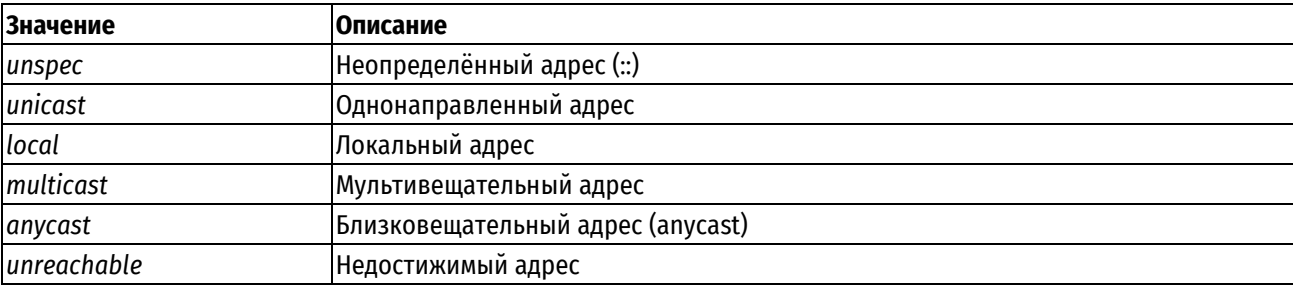

## Значение по умолчанию

Отсутствует.

## Указания по использованию

Данная команда позволяет указать тип адреса получателя в правиле фильтрации трафика IPv6.

Форма set данной команды используется для создания настройки типа адреса назначения для правила фильтрации трафика.

Форма delete данной команды используется для удаления настройки.

Форма show данной команды используется для отображения настройки.

# 16.2.76 filter-ipv6 <имя> rule <номер\_правила> destination country <код\_страны>

Указание двухзначного кода страны получателя в правиле фильтрации трафика IPv6.

#### Синтаксис

set filter-ipv6 <имя> rule <номер правила> destination country <код страны>

delete filter-ipv6  $<$ RMN $>$ rule <номер правила> destination country <код страны>

show filter-ipv6 <имя> rule <номер правила> destination country

## Режим интерфейса

Режим настройки.

# Ветвь конфигурации

```
filter-ipv6 имя {
     rule номер правила {
           destination {
                 country код страны
           \overline{\phantom{a}}\overline{\mathcal{X}}\overline{\mathfrak{z}}
```
#### Параметры

имя

Имя фильтра трафика.

номер правила

Численный идентификатор правила. Значение должно находиться в диапазоне от 1 до 9999.

код страны

Двузначный код страны получателя.

## Значение по умолчанию

Отсутствует.

#### Указания по использованию

Эта команда используется для указания двухзначного кода страны получателя в правиле фильтрации трафика IPv6. В одном правиле фильтрации может быть задано не более 15 стран.

ПРИМЕЧАНИЕ Необходимо иметь в виду, что данные о принадлежности IP диапазона к определенному региону берутся из общедоступных источников и могут не обладать 100% точностью. Для дополнения/исключения диапазонов рекомендуется использовать группы IP адресов (groups addressgroup) в правилах фильтрации.

Форма set данной команды используется для указания двухзначного кода страны получателя в правиле фильтрации трафика.

Форма delete данной команды используется для удаления настройки двухзначного кода страны получателя в правиле фильтрации трафика.

Форма show данной команды используется для просмотра настройки двухзначного кода страны получателя в правиле фильтрации трафика.

# 16.2.77 filter-ipv6 <имя> rule <номер правила> destination port <порт>

Указание номера сетевого порта получателя для проверки соответствия в правиле фильтрации трафика IPv6.

# Синтаксис

```
set filter-ipv6 <имя> rule <номер правила> destination port <порт>
delete filter-ipv6 <имя> rule <номер правила> destination port <порт>
show filter-ipv6 <имя> rule <номер правила> destination port
```
Режим настройки.

## Ветвь конфигурации

```
filter-ipv6 имя {
     rule номер правила {
          destination {
               port nopr
        \overline{1}\rightarrow\overline{\mathfrak{z}}
```
# Параметры

имя

Имя фильтра трафика.

номер правила

Численный идентификатор правила. Значение должно находиться в диапазоне от 1 до 9999.

порт

Порт получателя для проверки соответствия. Допустимые значения представлены в таблице ниже:

Таблица 101 - Формат указания порта получателя

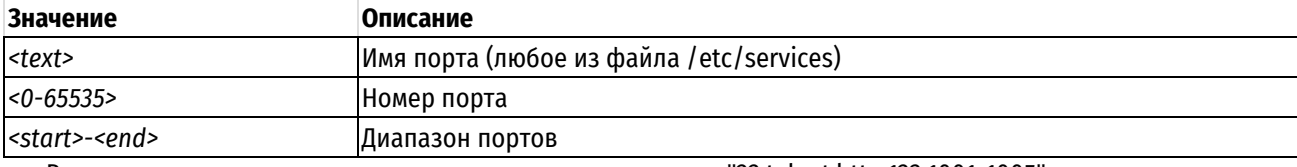

Возможно также задание списка через запятую, например: "22, telnet, http, 123, 1001-1005".

Возможно также задание инвертированного списка с помощью "!", например: "!22,telnet,http,123,1001-1005".

Значение по умолчанию

Отсутствует.

#### Указания по использованию

Данная команда позволяет указать номера сетевого порта получателя в правиле фильтрации трафика IPv6. Может быть указан только для протоколов TCP, UDP, SCTP и DCCP. Предварительно должен быть определен протокол при помощи команды filter-ipv6 <имя> rule <номер\_правила> protocol <протокол>.

В том случае если явно указаны адрес и номер порта, для пакета устанавливается соответствие критериям правила в том и только том случае, если совпадает как адрес, так и номер порта.

Форма set данной команды позволяет указать или изменить номер сетевого порта получателя.

Форма delete данной команды позволяет удалить настройку номера сетевого порта получателя.

Форма show данной команды позволяет отобразить настройку номера сетевого порта получателя.

## 16.2.78 filter-ipv6 <имя> rule <номер правила> disable

Отключение указанного правила фильтрации трафика IPv6.

# Синтаксис

```
set filter-ipv6 <имя> rule <номер правила> disable
delete filter-ipv6 <имя> rule <номер правила> disable
show filter-ipv6 <имя> rule <номер правила>
```
Режим настройки.

## **Ветвь конфигурации**

```
filter-ipv6 имя {
    rule номер_правила {
       disable
    }
}
```
# **Параметры**

*имя*

Имя фильтра трафика.

*номер\_правила*

Численный идентификатор правила. Значение должно находиться в диапазоне от 1 до 9999.

*disable*

При указании данного параметра будет отключено указанное правило фильтрации трафика.

## **Значение по умолчанию**

Правило включено (используется).

#### **Указания по использованию**

Данная команда позволяет отключить правило фильтрации трафика IPv6. Это может быть полезно при проверке того, как фильтр трафика функционирует без указанного правила. При этом не нужно удалять и заново создавать данное правило.

Форма **set** данной команды используется для отключения правила фильтрации трафика.

Форма **delete** данной команды используется для включения правила фильтрации трафика.

Форма **show** данной команды используется для отображения настройки правила фильтрации трафика.

# **16.2.79 filter-ipv6 <имя> rule <номер\_правила> dscp <значение>**

Установка соответствия на основе поля DSCP.

## **Синтаксис**

set filter-ipv6 <имя> rule <номер правила> dscp <значение> delete filter-ipv6 <имя> rule <номер правила> dscp <значение> show filter-ipv6 <имя> rule <номер правила> dscp

# **Режим интерфейса**

Режим настройки.

#### **Ветвь конфигурации**

```
filter-ipv6 имя {
    rule номер_правила {
       dscp значение
    }
}
```
# **Параметры**

```
имя
Имя фильтра трафика.
номер_правила
```
Численный идентификатор правила. Значение должно находиться в диапазоне от 1 до 9999.

#### значение

Значение поля DSCP, на основе которого устанавливается соответствие. Допустимые значения приведены в таблице ниже.

#### Таблица 102 - Допустимые значения поля DSCP

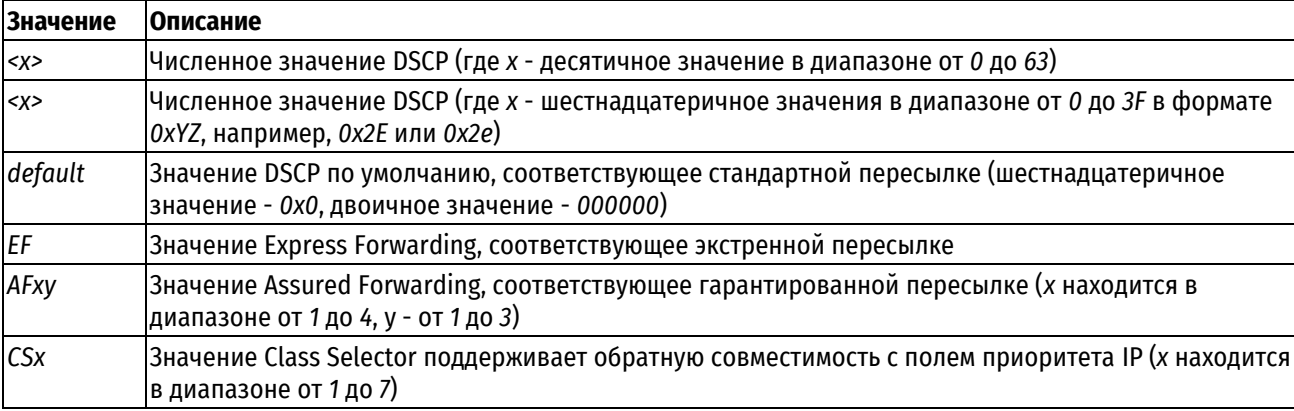

## Значение по умолчанию

Отсутствует.

## Указания по использованию

Данная команда позволяет указать проверку соответствия на основе поля DSCP.

Форма set данной команды позволяет указать проверку соответствия на основе поля DSCP.

Форма delete данной команды используется для удаления настройки.

Форма show данной команды используется для отображения настройки.

## 16.2.80 filter-ipv6 <имя> rule <номер\_правила> ecn ip ect <значение>

Установка соответствия на основе флага ЕСТ в заголовке IP.

#### Синтаксис

set filter-ipv6 <имя> rule <номер правила> ecn ip ect <значение> delete filter-ipv6 <имя> rule <номер правила> ecn ip ect <значение> show filter-ipv6 <имя> rule <номер\_правила> ecn ip ect

# Режим интерфейса

Режим настройки.

# Ветвь конфигурации

```
filter-ipv6 имя {
    rule номер правила {
        ecn {
            ip \{ect значение
            \rightarrow\}\}\mathcal{E}
```
## Параметры

имя

Имя фильтра трафика.

номер\_правила

Численный идентификатор правила. Значение должно находиться в диапазоне от 1 до 9999.

значение

Значение флага ЕСТ в заголовке IP, на основе которого устанавливается соответствие. Допустимые значения приведены в таблице ниже.

Таблица 103 - Допустимые значения флага ЕСТ

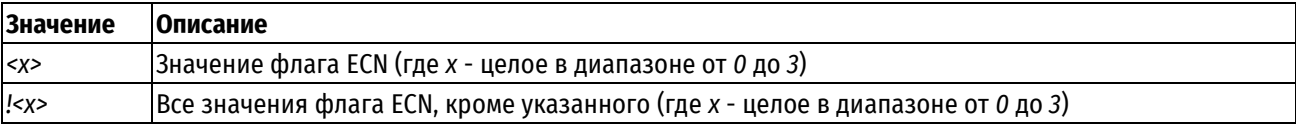

#### Значение по умолчанию

Отсутствует.

## Указания по использованию

Данная команда позволяет указать проверку соответствия на основе значения флага ЕСТ в заголовке IP.

Форма set данной команды позволяет указать проверку соответствия на основе значения флага ЕСТ в заголовке IP.

Форма delete данной команды используется для удаления настройки.

Форма show данной команды используется для отображения настройки.

## 16.2.81 filter-ipv6 <имя> rule <номер правила> ecn tcp cwr <значение>

Установка соответствия на основе флага CWR в заголовке TCP.

#### Синтаксис

```
set filter-ipv6 <имя> rule <номер правила> ecn tcp cwr <значение>
delete filter-ipv6 <имя> rule <номер правила> ecn tcp cwr <значение>
show filter-ipv6 <имя> rule <номер_правила> ecn tcp cwr
```
# Режим интерфейса

Режим настройки.

#### Ветвь конфигурации

```
filter-ipv6 имя {
     rule номер правила {
          ecn \{tcp {
                     cwr значение
                \rightarrow\rightarrow\overline{\phantom{a}}\mathbf{I}
```
#### Параметры

имя

Имя фильтра трафика.

номер\_правила

Численный идентификатор правила. Значение должно находиться в диапазоне от 1 до 9999.

значение

Значение флага CWR в заголовке TCP, на основе которого устанавливается соответствие. Допустимые значения: 0, 1.

## **Значение по умолчанию**

Отсутствует.

## **Указания по использованию**

Данная команда позволяет указать проверку соответствия на основе значения флага CWR в заголовке TCP. Предварительно должен быть определен протокол TCP для правила фильтрации при помощи команды *filter <имя> rule <номер\_правила> protocol tcp*.

Форма **set** данной команды позволяет указать проверку соответствия на основе значения флага CWR в заголовке TCP.

Форма **delete** данной команды используется для удаления настройки.

Форма **show** данной команды используется для отображения настройки.

# **16.2.82 filter-ipv6 <имя> rule <номер\_правила> ecn tcp ece <значение>**

Установка соответствия на основе флага ECE в заголовке TCP.

# **Синтаксис**

```
set filter-ipv6 <имя> rule <номер правила> ecn tcp ece <значение>
delete filter-ipv6 <имя> rule <номер правила> ecn tcp ece <значение>
show filter-ipv6 <имя> rule <номер правила> ecn tcp ece
```
## **Режим интерфейса**

Режим настройки.

## **Ветвь конфигурации**

```
filter-ipv6 имя {
   rule номер_правила {
      ecn {
         tcp {
            ece значение
 }
 } 
   }
}
```
# **Параметры**

*имя*

Имя фильтра трафика.

*номер\_правила*

Численный идентификатор правила. Значение должно находиться в диапазоне от 1 до 9999.

*значение*

Значение флага ECE в заголовке TCP, на основе которого устанавливается соответствие. Допустимые значения: 0, 1.

#### **Значение по умолчанию**

Отсутствует.

## Указания по использованию

Данная команда позволяет указать проверку соответствия на основе значения флага ЕСЕ в заголовке ТСР. Предварительно должен быть определен протокол TCP для правила фильтрации при помощи команды filter <имя> rule <номер правила> protocol tcp.

Форма set данной команды позволяет указать проверку соответствия на основе значения флага ЕСЕ в заголовке ТСР.

Форма delete данной команды используется для удаления настройки.

Форма show данной команды используется для отображения настройки.

# 16.2.83 filter-ipv6 <имя> rule <номер\_правила> exclude

Исключение правила из фильтра.

#### Синтаксис

set filter-ipv6 <имя>rule <номер правила> exclude delete filter-ipv6 <имя>rule <номер правила> exclude show filter-ipv6 <имя>rule <номер правила>

#### Режим интерфейса

Режим настройки.

## Ветвь конфигурации

```
filter-ipv6 имя {
   rule номер правила {
       exclude
                   \rightarrow
```
 $\rightarrow$ 

#### Параметры

имя

Имя фильтра трафика.

номер\_правила

Численный идентификатор правила. Значение должно находиться в диапазоне от 1 до 9999.

## Значение по умолчанию

Отсутствует.

#### Указания по использованию

Данная команда позволяет исключать пакеты, удовлетворяющие критериям правила.

Форма set данной команды позволяет указать правило, которое необходимо исключить из набора правил фильтра.

Форма delete данной команды используется для удаления настройки.

Форма show данной команды используется для отображения настройки.

ПРИМЕЧАНИЕ При применении исключения правила трафик, удовлетворяющий критериям такого правила, будет считаться не соответствующим заданному фильтру. Проверка соответствия дальнейшим правилам этого фильтра проводиться не будет.

ПРИМЕЧАНИЕ Следует учитывать, что правило исключения не отменяет соответствие трафика предыдущим правилам фильтра. То есть если трафик удовлетворяет критериям хотя бы одного предыдущего правила, то он считается соответствующим заданному фильтру несмотря на соответствие критериям правила

исключения.

# 16.2.84 filter-ipv6 <имя> rule <номер\_правила> hop-limit <значение>

Применение правил фильтрации трафика с учетом ограничения транзитных узлов.

## Синтаксис

set filter-ipv6 <имя> rule <номер правила> hop-limit <значение> delete filter-ipv6 <имя> rule <номер правила> hop-limit show filter-ipv6 <имя> rule <номер правила> hop-limit

## Режим интерфейса

Режим настройки.

#### Ветвь конфигурации

```
filter-ipv6 имя {
   rule номер правила {
      hop-limit {
         значение
     \}
```

```
\}
```

```
\overline{\phantom{a}}
```
#### Параметры

имя

Имя фильтра трафика.

номер\_правила

Численный идентификатор правила. Значение должно находиться в диапазоне от 1 до 9999.

значение

Значение знака сравнения и количество транзитных узлов. Допустимые значения приведены в таблице ниже.

Таблица 104 - Допустимые значения ограничения транзитных узлов

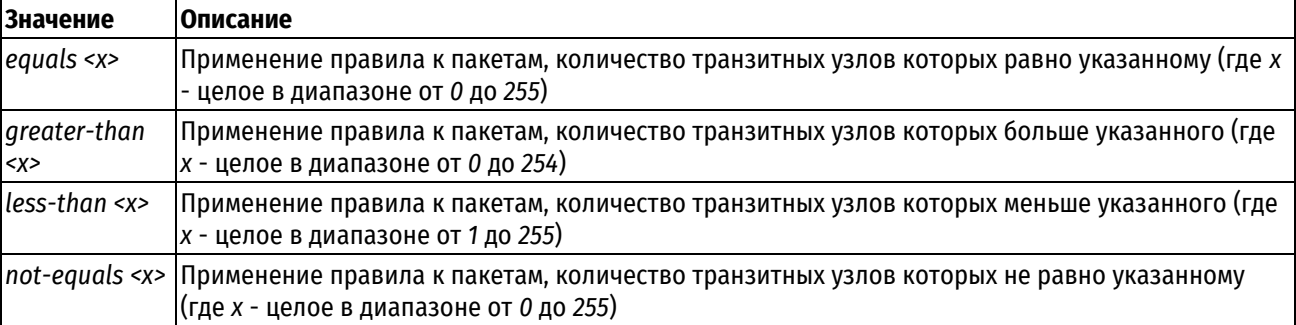

#### Значение по умолчанию

Отсутствует.

#### Указания по использованию

Данная команда позволяет проверять соответствие сетевых пакетов критериям правила на основе количества транзитных узлов.

Форма set данной команды используется для создания правила фильтрации, основанного на количестве транзитных узлов.

Форма delete данной команды используется для удаления настройки.

Форма show данной команды используется для отображения настройки.

ПРИМЕЧАНИЕ Межсетевой экран уменьшает значение hop-limit для транзитного трафика (in/out) перед фильтрацией. Для трафика, предназначенного самому устройству (направление local) значение hop-limit не именьшается.

# 16.2.85 filter-ipv6 <имя> rule <номер\_правила> icmpv6 type <тип>

Указание кода и типа ICMPv6 для правила фильтрации трафика IPv6.

# Синтаксис

```
set filter-ipv6 <имя> rule <номер правила> icmpv6 type <тип>
delete filter-ipv6 <имя> rule <номер правила> icmpv6 type
show filter-ipv6 <имя> <номер правила> icmpv6 type
```
## Режим интерфейса

Режим настройки.

#### Ветвь конфигурации

```
filter-ipv6 имя {
    rule номер правила {
         icmpv6 {
              type тип
         \rightarrow\}\overline{\phantom{a}}
```
## Параметры

имя

Имя фильтра трафика.

номер\_правила

Численный идентификатор правила. Значение должно находиться в диапазоне от 1 до 9999.

 $mu$ 

Корректный тип ICMPv6. Допустимые значения приведены в таблице ниже.

Таблица 105 - Допустимые значения проверки соответствия типов істр

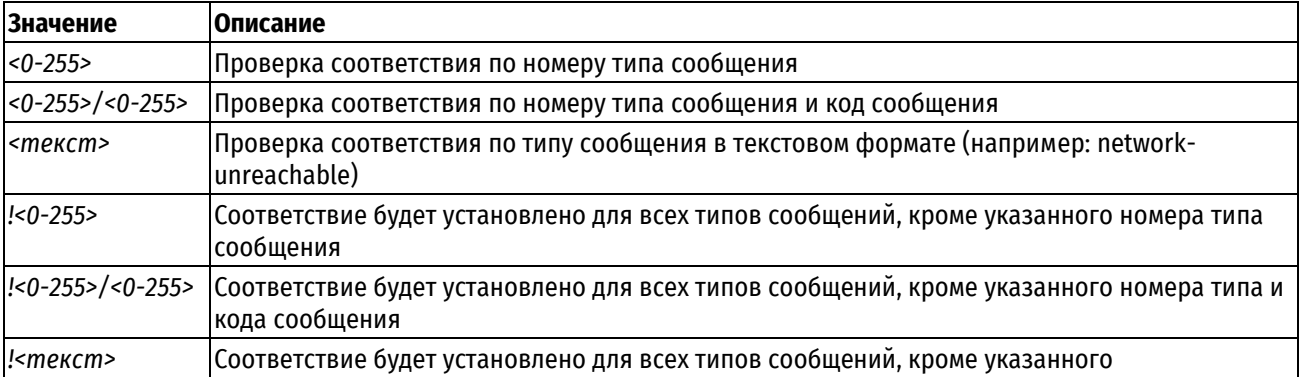

#### Значение по умолчанию

Отсутствует.

## Указания по использованию

Данная команда позволяет определить типы ICMPv6 сообщений, к которым применяется данное правило, например, эхо-запрос или эхо-ответ. Для пакетов ICMPv6 указанного типа будет установлено соответствие данному правилу. Предварительно должен быть определен протокол ICMPv6 при помощи команды filter-ipv6 <имя> rule <номер правила> protocol icmpv6.

Форма set данной команды используется для указания кода и типа ICMPv6 для указанного правила

Форма delete данной команды используется для удаления кода или типа ICMPv6 для указанного правила.

Форма show данной команды используется для отображения кода или типа ICMPv6 для указанного правила.

# 16.2.86 filter-ipv6 <имя> rule <номер\_правила> ipsec <тип>

Установка соответствия для пакетов IPSec.

#### Синтаксис

set filter-ipv6 <имя> rule <номер правила> ipsec <тип> delete filter-ipv6 <имя> rule <номер правила> ipsec <тип> show filter-ipv6 <имя> rule <номер правила> ipsec

#### Режим интерфейса

Режим настройки.

# Ветвь конфигурации

```
filter-ipv6 имя {
   rule номер правила {
            ipsec {
                  TIMP
            \overline{\phantom{a}}\rightarrow\overline{\phantom{a}}
```
#### Параметры

имя

Имя фильтра трафика.

номер правила

Численный идентификатор правила. Значение должно находиться в диапазоне от 1 до 9999.

 $m \mu \pi$ 

Тип проверки соответствия для входящих пакетов IPSec. Допустимые значения:

match-ipsec: Установка соответствия для пакетов, попадающих под политику IPSec;

match-none: Установка соответствия для пакетов, не попадающих под политику IPSec.

Значение по умолчанию

Отсутствует.

#### Указания по использованию

Данная команда используется для установки соответствия входящим пакетам IPSec или, напротив, соответствия для всех пакетов за исключением пакетов IPSec.

Форма set данной команды используется для указания типа пакетов, для которых будет установлено соответствие для указанного правила.

Форма delete данной команды используется для удаления настройки.

Форма show данной команды используется для отображения настройки.

# 16.2.87 filter-ipv6 <имя> rule <номер правила> l7protocol <протокол>

Указание протокола для фильтрации пакетов на прикладном уровне.

## Синтаксис

set filter-ipv6 < $V$ MMA> rule <HOMep правила> l7protocol <протокол> delete filter-ipv6 <имя> rule <номер правила> l7protocol <протокол> show filter-ipv6 <имя> rule <номер правила> l7protocol

#### Режим интерфейса

Режим настройки.

# Ветвь конфигурации

```
filter-ipv6 имя {
   rule номер правила {
      17protocol протокол
   \}
```
## Параметры

имя

 $\mathcal{E}$ 

Имя фильтра трафика.

номер\_правила

Численный идентификатор правила. Значение должно находиться в диапазоне от 1 до 9999.

протокол

Имя протокола прикладного уровня, используемого для фильтрации пакетов.

## Значение по умолчанию

Отсутствует.

#### Указания по использованию

Данная команда используется для включения фильтрации сетевых пакетов на прикладном уровне. Для фильтрации на прикладном уровне используется механизм регулярных выражений, который позволяет определить тип используемого протокола.

При использовании фильтрации на прикладном уровне необходимо учитывать, что для корректной работы механизма классификатор трафика должен видеть весь имеющий значение для классификации трафик. Для этого под правило фильтрации трафика, в котором применяется фильтрация на прикладном уровне, должны подпадать все разновидности трафика, генерируемые классифицируемым протоколом. Так, например, если в таком правиле будет учитываться только трафик, идущий в одном направлении, но не будет учитываться трафик, идущий в рамках тех же соединений в обратную сторону, фильтрация в ряде случаев может выполняться некорректно.

Так как механизм фильтрации на прикладном уровне требует больших системных ресурсов по сравнению с фильтрацией на основе параметров источника и отправителя, рекомендуется в тех случаях, когда это возможно использовать механизм фильтрации на основе таких параметров получателя и отправителя, как номер используемого сетевого порта или IP-адрес.

Фильтрация на прикладном уровне может быть использована в тех случаях, когда:

- требуется установить соответствие для пакетов протоколов, использующих номера портов, которые не могут быть заранее предсказаны:
- требуется установить соответствие для пакетов протоколов при использовании нестандартных номеров портов (например, HTTP на порту 1111);
- требуется распознать протоколы, использующие одинаковые номера портов (например, обмен файлами Р2Р, использующий порт 80).
Фильтрация на прикладном уровне может быть использована для контроля полосы пропускания для указанных протоколов, для учета пакетов указанных протоколов или для блокировки пакетов. При использовании фильтрации на прикладном уровне для блокировки пакетов указанных протоколов без дополнительных мер следует помнить, что могут возникать как ошибочные срабатывания (один протокол похож на другой), так и ошибочные несрабатывания фильтров (приложения могут маскировать свой протокол обмена способами, не учитываемыми в фильтре).

Форма set данной команды позволяет указать протокол для фильтрации на прикладном уровне.

Форма delete данной команды используется для удаления настройки.

Форма show данной команды используется для отображения настройки.

# 16.2.88 filter-ipv6 <имя> rule <номер\_правила> length

Указание параметров, ограничивающих длину пакетов для правила фильтрации трафика IPv6.

# Синтаксис

```
set filter-ipv6 <имя> rule <номер правила> length [laver <vpoвень> | value
<sub>ллиHA</sub>)</sub>
```
delete filter-ipv6 <имя> rule <номер правила> length [layer | value]

show filter-ipv6 <имя> rule <номер правила> length [layer | value]

#### Режим интерфейса

Режим настройки.

#### Ветвь конфигурации

```
filter-ipv6 имя {
    rule номер правила {
         length {
              layer уровень
              value длина
         \rightarrow\rightarrow\overline{\phantom{a}}
```
#### Параметры

имя

Имя фильтра трафика.

номер\_правила

Численный идентификатор правила. Значение должно находиться в диапазоне от 1 до 9999.

уровень

Уровень сетевой модели TCP/IP. Указать уровень согласно сетевой модели TCP/IP, на котором будет производиться проверка длины пакета. Допустимые значения приведены в таблице ниже.

Таблица 106 - Допустимые значения уровней сетевой модели TCP/IP

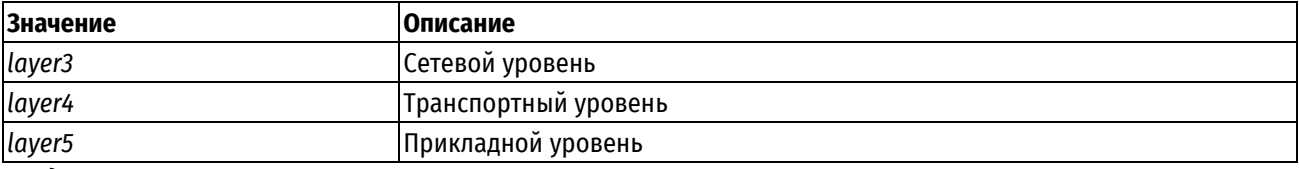

#### длина

Длина пакета. Допустимые значения приведены в таблице ниже.

Таблица 107 - Допустимые значения длины пакета

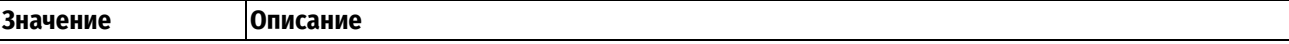

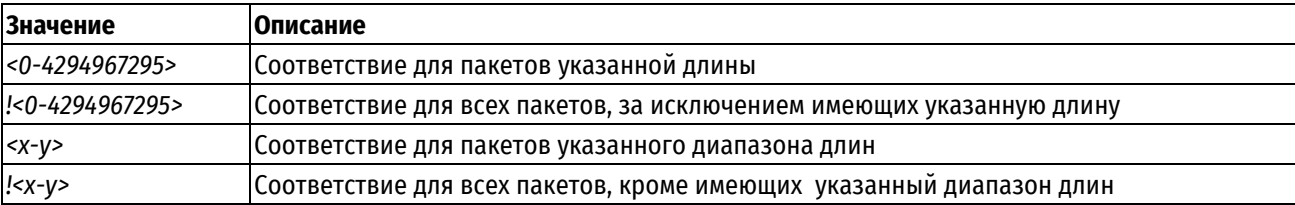

#### **Значение по умолчанию**

Ограничения не установлены.

#### **Указания по использованию**

Данная команда позволяет указать параметры, ограничивающие длину пакетов в правиле фильтрации трафика IPv6.

Форма **set** данной команды используется для указания параметров, ограничивающих длину пакетов в правиле фильтрации трафика.

Форма **delete** данной команды используется для удаления настройки.

Форма **show** данной команды используется для отображения настройки.

### **16.2.89 filter-ipv6 <имя> rule <номер\_правила> limit connection-rate**

Указание параметров, ограничивающих частоту прохождения пакетов для соединения в правиле фильтрации трафика IPv6.

#### **Синтаксис**

set filter-ipv6 <имя> rule <номер\_правила>limit connection-rate [above <макс\_частота> | burst <размер> | destination-mask <маска\_получателя> | group-by <режим> | source-mask <маска\_источника> | upto <мин\_частота>]

delete filter-ipv6 <имя> rule <номер правила>limit connection-rate [above | burst | destination-mask | group-by | source-mask | upto]

show filter-ipv6 <имя> rule <номер\_правила>limit connection-rate [above | burst | destination-mask | group-by | source-mask | upto]

#### **Режим интерфейса**

Режим настройки.

#### **Ветвь конфигурации**

```
filter-ipv6 имя {
    rule номер_правила {
       limit {
          connection-rate {
             above макс_частота
             burst размер
            destination-mask маска получателя
             group-by режим
             source-mask маска_источника
             upto мин_частота
 }
       }
    }
}
```
#### **Параметры**

*имя*

### Имя фильтра трафика.

#### *номер\_правила*

Численный идентификатор правила. Значение должно находиться в диапазоне от 1 до 9999.

#### *макс\_частота*

Максимальная частота прохождения сетевых пакетов, для которых было установлено соответствие критериям правила. Время может быть указано в следующих единицах: **second** (секунды), **minute** (минуты), **hour** (часы), а также **day** (дни). Допустимые значения для частоты прохождения сетевых пакетов приведены в таблице ниже.

Таблица 108 - Допустимые значения частоты прохождения сетевых пакетов

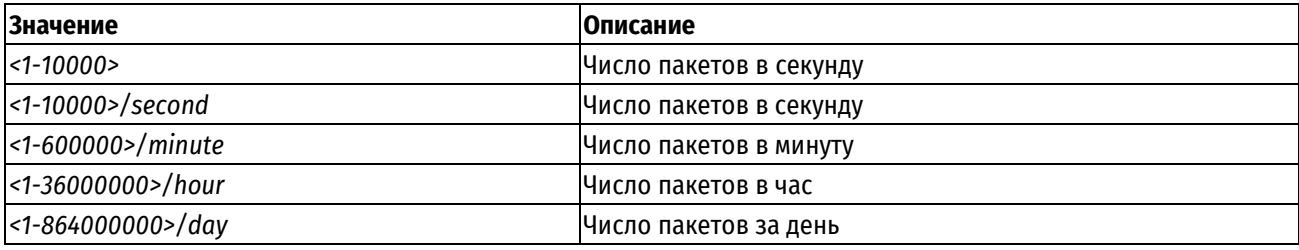

*размер*

Размер буфера групп пакетов. Задает число пакетов, которые могут быть переданы со скоростью, превышающей указанную. По умолчанию установлено значение равное 1, которое не допускает передачи групп пакетов со скоростью превышающей установленную. Значение должно находиться в диапазоне от 1 до 10000.

### *маска\_получателя*

Маска для группировки соединений по IP-адресу получателя. Значение должно находиться в диапазоне от 0 до 128.

#### *режим*

Режим группировки соединений. Допустимые значения для режима группировки соединений приведены в таблице ниже.

#### Таблица 109 - Допустимые значения режима группировки соединений

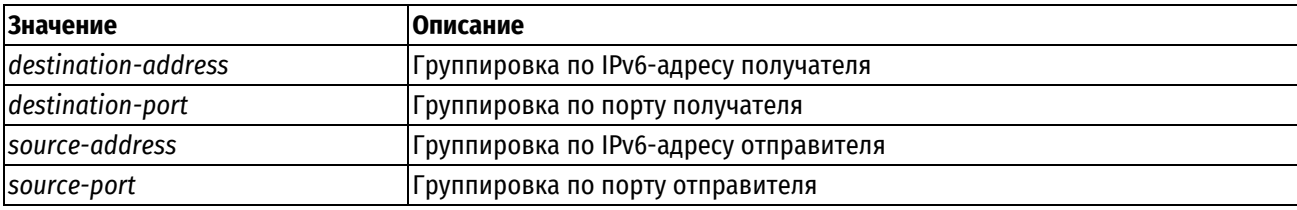

#### *маска\_источника*

Маска для группировки соединений по IP-адресу отправителя. Значение должно находиться в диапазоне от 0 до 128.

#### *мин\_частота*

Минимальная частота прохождения сетевых пакетов, для которых было установлено соответствие критериям правила. Ограничения на значения аналогичны значениям максимальной частоты*.*

# **Значение по умолчанию**

Ограничение не установлено.

# **Указания по использованию**

Данная команда позволяет указать параметры, ограничивающие частоту прохождения сетевых пакетов для соединения в правиле фильтрации трафика IPv6. При создании правила фильтрации, ограничивающего частоту прохождения сетевых пакетов для соединения, указание режима группировки соединений, а также максимальной или минимальной частоты является обязательным. Может быть указано либо максимальная, либо минимальная частота.

Форма **set** данной команды используется для указания параметров, ограничивающих частоту прохождения пакетов для соединения.

Форма **delete** данной команды используется для удаления настройки.

Форма **show** данной команды используется для отображения настройки.

# **16.2.90 filter-ipv6 <имя> rule <номер\_правила> limit connections**

Указание параметров, ограничивающих количество соединений в правиле фильтрации трафика IPv6.

### **Синтаксис**

set filter-ipv6 <имя> rule <номер правила>limit connections [above <мин колво> | group-by <режим> | mask <маска> | upto <макс\_кол-во>]

delete filter-ipv6 <имя> rule <номер правила>limit connections [above | mask] show filter-ipv6 <имя> rule <номер правила>limit connections [above | mask]

#### **Режим интерфейса**

Режим настройки.

# **Ветвь конфигурации**

```
filter-ipv6 имя {
    rule номер_правила {
       limit {
          connections {
             above мин_кол-во
            group-by режим
            mask маска
            upto макс_кол-во
 } 
      } 
   }
```
#### **Параметры**

*имя*

}

Имя фильтра трафика.

*номер\_правила*

Численный идентификатор правила. Значение должно находиться в диапазоне от 1 до 9999.

*мин\_кол-во*

Минимальное количество соединений. Значение должно находиться в диапазоне от 0 до 4294967295.

*режим*

Режим группировки соединений. Допустимые значения:

**destination:** Группировка по IPv6-адресу получателя;

**source:** Группировка по IPv6-адресу отправителя.

*маска*

Маска для группировки соединений по IP-адресу. Значение должно находиться в диапазоне от 0 до 128.

*макс\_кол-во*

Максимальное количество соединений. Значение должно находиться в диапазоне от 0 до 4294967295.

## Значение по умолчанию

Ограничение не установлено.

#### Указания по использованию

Данная команда позволяет указать параметры, ограничивающие количество соединений в правиле фильтрации трафика IPv6. При создании правила фильтрации, ограничивающего количество соединений, указание минимального или максимального числа соединений является обязательным. Может быть указано либо максимальное, либо минимальное количество соединений.

Форма set данной команды используется для указания параметров, ограничивающих количество соединений в правиле фильтрации трафика.

Форма delete данной команды используется для удаления настройки.

Форма show данной команды используется для отображения настройки.

# 16.2.91 filter-ipv6 <имя> rule <номер правила> limit packet-rate

Указание параметров, ограничивающих частоту прохождения пакетов в правиле фильтрации трафика IPv6.

#### Синтаксис

```
set filter-ipv6 <имя> rule <номер правила> limit packet-rate [burst <размер>
| rate < yacrora>]
```

```
delete filter-ipv6 <имя> rule <номер правила> limit packet-rate [burst |
ratel
```
show filter-ipv6 <MMA> rule <HOMep npaBMJA> limit packet-rate [burst | rate]

#### Режим интерфейса

Режим настройки.

# Ветвь конфигурации

```
filter-ipv6 имя {
```

```
rule номер правила {
   limit {
       packet-rate {
          burst размер
           rate частота
       \rightarrow\}\}
```
#### Параметры

 $IIMS$ 

 $\mathcal{E}$ 

Имя фильтра трафика.

номер\_правила

Численный идентификатор правила. Значение должно находиться в диапазоне от 1 до 9999.

размер

Размер буфера групп пакетов. Максимальное число пакетов, которые могут быть переданы со скоростью, превышающей указанную. По умолчанию установлено значение равное 1, которое не допускает передачи групп пакетов со скоростью превышающей установленную. Значение должно находиться в диапазоне от 1 до 10000.

частота

Частота прохождения сетевых пакетов, для которых было установлено соответствие критериям правила. Время может быть указано в следующих единицах: **second** (секунды), **minute** (минуты), **hour** (часы), а также **day** (дни). Допустимые значения для частоты прохождения сетевых пакетов приведены в таблице ниже.

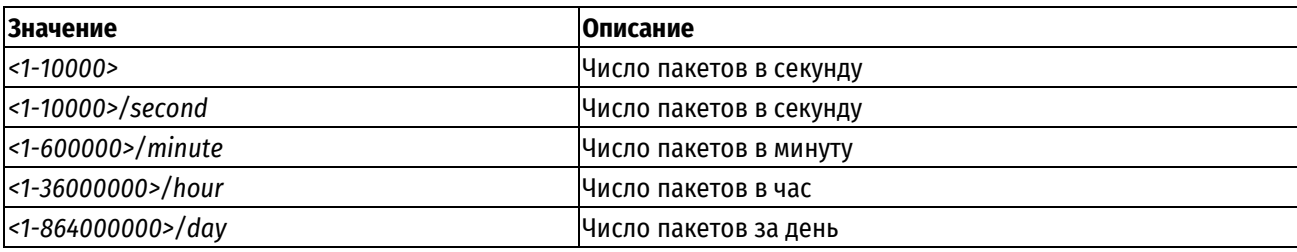

Таблица 110 - Допустимые значения частоты прохождения сетевых пакетов

# **Значение по умолчанию**

Ограничение не установлено.

#### **Указания по использованию**

Данная команда используется для ограничения частоты прохождения сетевых пакетов, для которых установлено соответствие данному правилу. Для ограничения частоты прохождения входящих сетевых пакетов используется фильтр TBF (Token Bucket Filter), который позволяет административно задать требуемую пропускную способность, а также возможность ее превышения для коротких групп пакетов.

Для реализации TBF используется буфер (bucket), который постоянно заполняется маркерами (token) с установленной скоростью (token rate). Наиболее важным параметром буфера является его размер, то есть число маркеров, которое в нем может содержаться. Каждый прибывающий маркер сопоставляется с одним пакетом данных из очереди данных, после чего удаляется из буфера. При работе данного алгоритма возможны три различных варианта:

Данные прибывают со скоростью **равной** скорости входящих маркеров. В этом случае каждый пакет имеет соответствующий маркер и проходит очередь без задержки.

Данные прибывают со скоростью **меньшей** скорости поступления маркеров. В этом случае лишь часть существующих маркеров будет уничтожаться, таким образом, они станут накапливаться до размера буфера. Накопленные маркеры могут использоваться для передачи групп пакетов со скоростью, превышающей установленную скорость прибывающих маркеров.

Данные прибывают **быстрее**, чем маркеры. Это означает, что в определенный момент в буфере не останется маркеров, что заставит алгоритм приостановить передачу данных. Эта ситуация называется "превышением". Если пакеты продолжают поступать, они начинают уничтожаться.

Форма **set** данной команды используется для указания параметров, ограничивающих частоту прохождения пакетов.

Форма **delete** данной команды используется для удаления настройки.

Форма **show** данной команды используется для отображения настройки.

# **16.2.92 filter-ipv6 <имя> rule <номер\_правила> log <состояние>**

Включение или отключение регистрации для действий правила фильтрации трафика IPv6.

# **Синтаксис**

set filter-ipv6 <имя> rule <номер правила> log <состояние> delete filter-ipv6 <имя> rule <номер\_правила> log <состояние> show filter-ipv6 <имя> rule <номер правила> log

### **Режим интерфейса**

Режим настройки.

```
filter-ipv6 имя {
```

```
 rule номер_правила {
```

```
 log состояние
```
 $\rightarrow$ 

# Параметры

имя

 $\overline{\phantom{a}}$ 

Имя фильтра трафика.

номер\_правила

Численный идентификатор правила. Значение должно находиться в диапазоне от 1 до 9999.

состояние

Включение или отключение регистрации действий фильтра трафика. Допустимые значения:

enable: Включить регистрацию действий;

disable: Отключить регистрацию действий.

Значение по умолчанию

Регистрация действий отключена.

# Указания по использованию

Данная команда используется для включения или отключения регистрации действия для указанного правила.

ПРИМЕЧАНИЕ Регистрация действия происходит только используемого фильтра, т.е такого фильтра, который применен к какой-либо политике. Эта политика, в свою очередь, должна быть применена к какомулибо направлению трафика. В противном случае фильтр считается настроенным, но не активным.

Сообщения регистрации для правил фильтрации трафика записываются в журнал регистрации от имени программы **kernel** с уровнем серьезности warning. При регистрации пакета в журнале регистрации указывается имя фильтра и его номер.

Например, для сетевого пакета который попадает под правило 10 фильтра трафика с именем test, в журнал регистрации будет помещена запись [test-10]. Если правило фильтра трафика было правилом исключения (атрибут exclude), то в журнал регистрации будет помещена запись [test-10-E].

Форма set данной команды позволяет включить регистрацию указанного правила.

Форма delete данной команды используется для удаления настройки.

Форма show данной команды используется для отображения настройки.

# 16.2.93 filter-ipv6 <имя> rule <номер правила> p2p <имя приложения>

Указание однорангового приложения для фильтрации его IPv6-пакетов на прикладном уровне.

# Синтаксис

set filter-ipv6 <имя> rule <номер правила> p2p <имя приложения>

delete filter-ipv6 <имя> rule <номер правила> p2p <имя приложения>

show filter-ipv6 <имя> rule <номер правила> p2p

# Режим интерфейса

Режим настройки.

# Ветвь конфигурации

```
filter-ipv6 имя {
```

```
rule номер правила {
```

```
p2p {
```
имя приложения

```
\}
```
 $\rightarrow$ 

# Параметры

имя

 $\overline{\phantom{a}}$ 

Имя фильтра трафика.

номер\_правила

Численный идентификатор правила. Значение должно находиться в диапазоне от 1 до 9999.

имя\_приложения

Обязательный. Соответствие устанавливается для пакетов однорангового приложения. Допустимые значения приведены в таблице ниже.

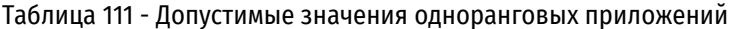

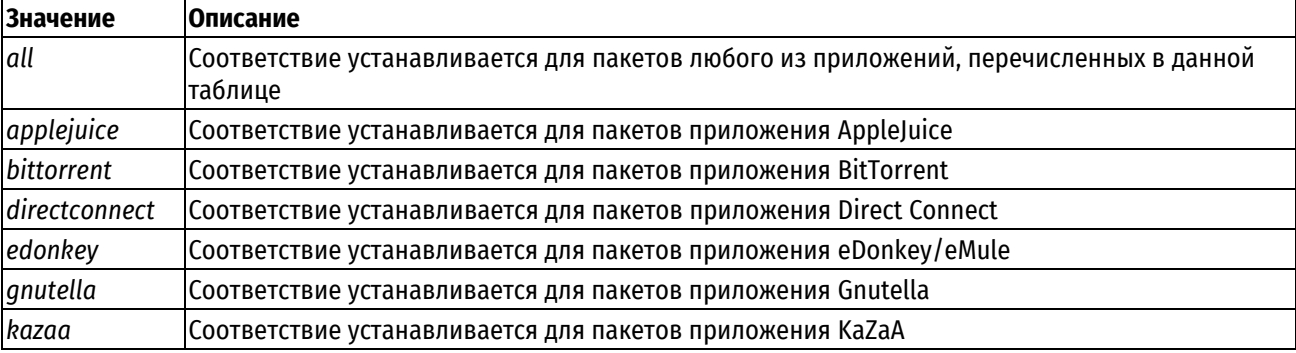

# Значение по умолчанию

Отсутствует.

# Указания по использованию

Данная команда используется для указания однорангового приложения, пакеты которого будут фильтроваться. Фильтрация происходит на прикладном уровне. Для пакетов, отправленных указанным приложением или предназначенных для него, будет установлено соответствие критериям данного правила. В правиле может быть указано несколько одноранговых приложений.

Форма set данной команды используется для указания однорангового приложения, к пакетам которого будет применяться правило.

Форма delete данной команды используется для удаления настройки однорангового приложения для указанного правила.

Форма show данной команды используется для отображения настройки.

# 16.2.94 filter-ipv6 <имя> rule <номер правила> probability <вероятность>

Указание вероятности срабатывания правила в процентах.

# Синтаксис

set filter-ipv6 <имя> rule <номер правила> probability <вероятность> delete filter-ipv6 <имя> rule <номер правила> probability show filter-ipv6 <имя> rule <номер правила> probability

# Режим интерфейса

Режим настройки.

```
filter-ipv6 имя {
```

```
rule номер правила {
```

```
probability вероятность
```
}

# **Параметры**

*имя*

}

Имя фильтра трафика.

*номер\_правила*

Численный идентификатор правила. Значение должно находиться в диапазоне от 1 до 9999.

*вероятность*

Вероятность срабатывания правила в процентах. Обязательный параметр. Значение должно находиться в диапазоне от 1 до 99.

# **Значение по умолчанию**

Не установлено.

### **Указания по использованию**

Данная команда используется для указания вероятности срабатывания правила в процентах от 1 до 99.

Форма **set** данной команды используется для указания вероятности срабатывания правила.

Форма **delete** данной команды используется для удаления установленного значения.

Форма **show** данной команды используется для отображения установленного значения для вероятности срабатывания правила.

# **16.2.95 filter-ipv6 <имя> rule <номер\_правила> protocol <протокол>**

Указание протокола для фильтрации пакетов.

# **Синтаксис**

set filter-ipv6 <имя> rule <номер правила> protocol <протокол> delete filter-ipv6 <имя> rule <номер правила> protocol <протокол> show filter-ipv6 <имя> rule <номер правила> protocol

# **Режим интерфейса**

Режим настройки.

# **Ветвь конфигурации**

```
filter-ipv6 имя {
    rule номер_правила {
       protocol протокол
    }
}
```
# **Параметры**

*имя*

Имя фильтра трафика.

*номер\_правила*

Численный идентификатор правила. Значение должно находиться в диапазоне от 1 до 9999.

*протокол*

Обязательный. Могут быть использованы любые наименования протоколов или их номера, определенные в файле /etc/protocols. Допустимые значения приведены в таблице ниже.

Таблица 112 - Допустимые значения для указания протокола

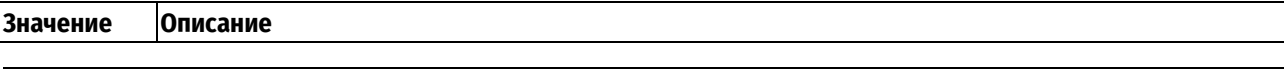

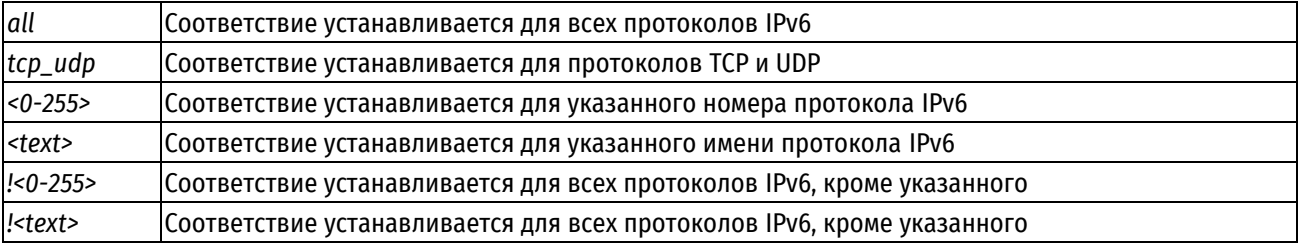

# Значение по умолчанию

По умолчанию определены все протоколы.

# Указания по использованию

Данная команда используется для определения критерия соответствия на основе указанного протокола. Для пакетов указанного протокола будет установлено соответствие данному правилу.

Следует с осторожностью включать в набор правил более одного правила, определяющего исключения (правило, в котором указывается восклицательный знак "!"). Правила фильтра трафика выполняются по порядку, при этом последовательность правил, определяющих исключения, может привести к непредсказуемым результатам.

Форма set данной команды используется для указания протокола, к пакетам которого будет применяться указанное правило.

Форма delete данной команды используется для удаления установленного значения.

Форма show данной команды используется для отображения установленного значения.

# 16.2.96 filter-ipv6 <имя> rule <номер правила> quota overall

Настройка квотирования фильтрации пакетов по всему объёму данных или числу пакетов.

### Синтаксис

set filter-ipv6 < MMA> rule <номер правила> quota overall [invert | mode <режим квотирования> | upto <макс число>]

```
delete filter-ipv6 <имя> rule <номер правила> quota overall [invert | mode |
upto]
```
show filter-ipv6 < $v$ MMA> rule <HOMep правила> quota overall [invert | mode | uptol

# Режим интерфейса

Режим настройки.

# Ветвь конфигурации

```
filter-ipv6 имя {
   rule номер правила {
      quota {
          overall {
             invertmode режим квотирования
             upto макс число
          \}\}\}\mathcal{E}
```
# Параметры

имя

## Имя фильтра трафика.

### *номер\_правила*

Численный идентификатор правила. Значение должно находиться в диапазоне от 1 до 9999.

#### *invert*

Необязательное ключевое слово. Если оно не указано, то правило будет срабатывать до тех пор, пока заданное значение счётчика не будет превышено. Если ключевое слово **invert** указано, то поведение будет обратным: правило не будет срабатывать, пока заданное значение не будет превышено.

### *режим\_квотирования*

Определяет один из двух режимов квотирования:

**bytes:** Квотирование по объёму данных;

**packets:** Квотирование по числу пакетов.

*макс\_число*

Определяет максимальный объём данных или число пакетов. Объём данных может быть указан в следующих единицах: kb (килобайты), mb (мегабайты), gb (гигабайты). Допустимые значения приведены в таблице ниже.

Таблица 113 - Допустимые значения для указания максимального объёма данных или числа пакетов

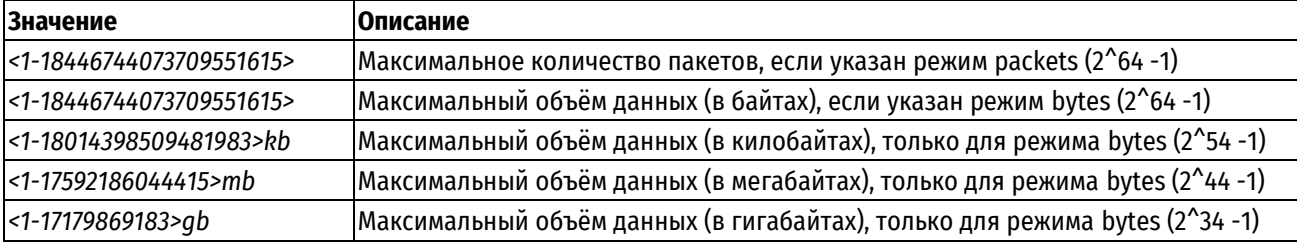

# **Значение по умолчанию**

Отсутствует.

# **Указания по использованию**

Данная команда позволяет указать режим квотирования и объём квоты пакетов для правила фильтрации трафика IPv6 без учёта направления движения пакетов.

Форма **set** данной команды используется для указания режима квотирования и объёма квоты пакетов для правила фильтрации трафика.

Форма **delete** данной команды используется для удаления установленного значения.

Форма **show** данной команды используется для отображения установленного значения.

# **16.2.97 filter-ipv6 <имя> rule <номер\_правила> quota per-connection**

Настройка квотирования фильтрации пакетов по объёму данных или числу пакетов на соединение.

# **Синтаксис**

```
set filter-ipv6 <имя> rule <номер правила> quota per-connection [count-
direction <направление движения> | mode <режим квотирования >| upto
<макс_число>]
```
delete filter-ipv6 <имя> rule <номер\_правила> quota per-connection [countdirection | mode | upto]

show filter-ipv6 <имя> rule <номер\_правила> quota per-connection [countdirection | mode | upto]

# **Режим интерфейса**

Режим настройки.

# **Ветвь конфигурации**

filter имя {

```
rule номер правила {
        quota {
            per-connection {
                count-direction направление движения
                mode режим квотирования
                upto макс число
            \left\{ \right\}\overline{\phantom{a}}\}\rightarrow
```
# Параметры

имя

Имя фильтра трафика.

номер\_правила

Численный идентификатор правила. Значение должно находиться в диапазоне от 1 до 9999.

направление\_движения

Необязательный. Направление движения пакетов, которое стоит учитывать. Допустимые значения для направления движения пакетов приведены в таблице ниже.

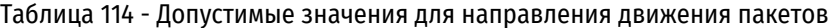

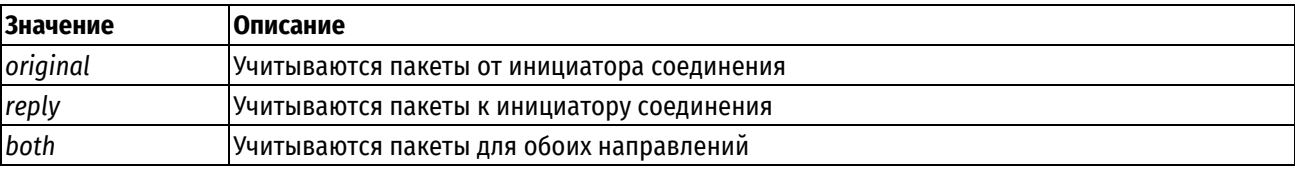

По умолчанию учитываются пакеты для обоих направлений.

режим квотирования

Определяет один из двух режимов квотирования:

**bytes:** Квотирование по объёму данных;

packets: Квотирование по числу пакетов.

# макс\_число

Определяет максимальный объём данных или число пакетов. Объём данных может быть указан в следующих единицах: kb (килобайты), mb (мегабайты), gb (гигабайты). Допустимые значения приведены в таблице ниже.

Таблица 115 - Допустимые значения для указания максимального объёма данных или числа пакетов

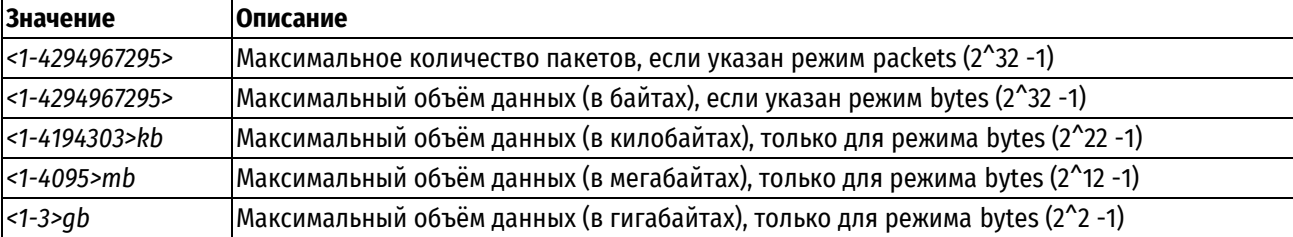

# Значение по умолчанию

Отсутствует.

# Указания по использованию

Данная команда позволяет указать режим квотирования и объём квоты пакетов для правила фильтрации трафика IPv6 с учётом направления движения пакетов.

Форма **set** данной команды используется для указания режима квотирования и объёма квоты пакетов для правила фильтрации трафика.

Форма **delete** данной команды используется для удаления установленного значения.

Форма **show** данной команды используется для отображения установленного значения.

# **16.2.98 filter-ipv6 <имя> rule <номер\_правила> recent**

Установка соответствия для сетевых пакетов от недавно встречавшихся отправителей.

### **Синтаксис**

```
set filter-ipv6 <имя> rule <номер_правила> recent [count <счетчик> | time
<секунды>]
```
delete filter-ipv6 <имя> rule <номер правила> recent [count | time]

show filter-ipv6 <имя> rule <номер правила> recent [count | time]

# **Режим интерфейса**

Режим настройки.

# **Ветвь конфигурации**

```
filter-ipv6 имя {
    rule номер_правила { 
      recent {
          count счетчик
          time секунды
 }
    }
```
#### **Параметры**

*имя*

}

Имя фильтра трафика.

*номер\_правила*

Численный идентификатор правила. Значение должно находиться в диапазоне от 1 до 9999.

*счетчик*

Обязательный. Количество пакетов с одинаковым IP-адресом отправителя, необходимое для срабатывания правила. Значение должно находиться в диапазоне от 1 до 20.

*секунды*

Обязательный. Количество времени, указываемое в секундах, в течение которого будет происходить подсчет пакетов от одного отправителя. Значение должно находиться в диапазоне от 1 до 4294967295.

# **Значение по умолчанию**

Отсутствует.

# **Указания по использованию**

Данная команда позволяет установить соответствие для сетевых пакетов, пришедших от недавно встречавшихся отправителей.

Форма **set** данной команды позволяет установить настройку для проверки соответствия на основе адресов недавно встречавшихся отправителей.

Форма **delete** данной команды используется для удаления настройки.

Форма **show** данной команды используется для отображения настройки.

# 16.2.99 filter-ipv6 <имя> rule <номер правила> sctp chunk-type

Установка параметров протокола SCTP для проверки соответствия в правиле фильтрации трафика IPv6.

# Синтаксис

```
set filter-ipv6 <xMMA>rule <HOMep правила> sctp chunk-type [invert | logic
<режим сопоставления>| type <тип>]
```

```
delete filter-ipv6 <имя>rule <номер правила> sctp chunk-type [invert | logic
| type <тип>]
```
show filter-ipv6 <имя>rule <номер правила> sctp chunk-type [logic | type]

# Режим интерфейса

Режим настройки.

# Ветвь конфигурации

```
filter-ipv6 имя {
    rule номер правила {
        sctp {
            chunk-type {
                 invert
                 logic режим сопоставления
                 type {
                      тип
                 \overline{\phantom{a}}\rightarrow\}\rightarrow\}
```
# Параметры

имя

Имя фильтра трафика.

номер правила

Численный идентификатор правила. Значение должно находиться в диапазоне от 1 до 9999.

invert

Необязательное ключевое слово. Если оно указано то производится инверсия сопоставления.

режим\_сопоставления

Обязательный. Логика обработки пакетов с указанными типами блоков. Допустимые значения приведены в таблице ниже.

Таблица 116 - Допустимые значения для режима сопоставления пакетов с указанными типами блоков

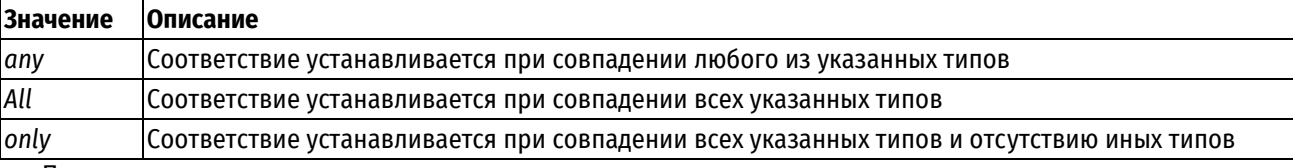

По умолчанию используется режим сопоставления апу.

 $mu$ 

Обязательный. Тип блока для сопоставления. Допустимые значения типов блоков приведены в таблице ниже.

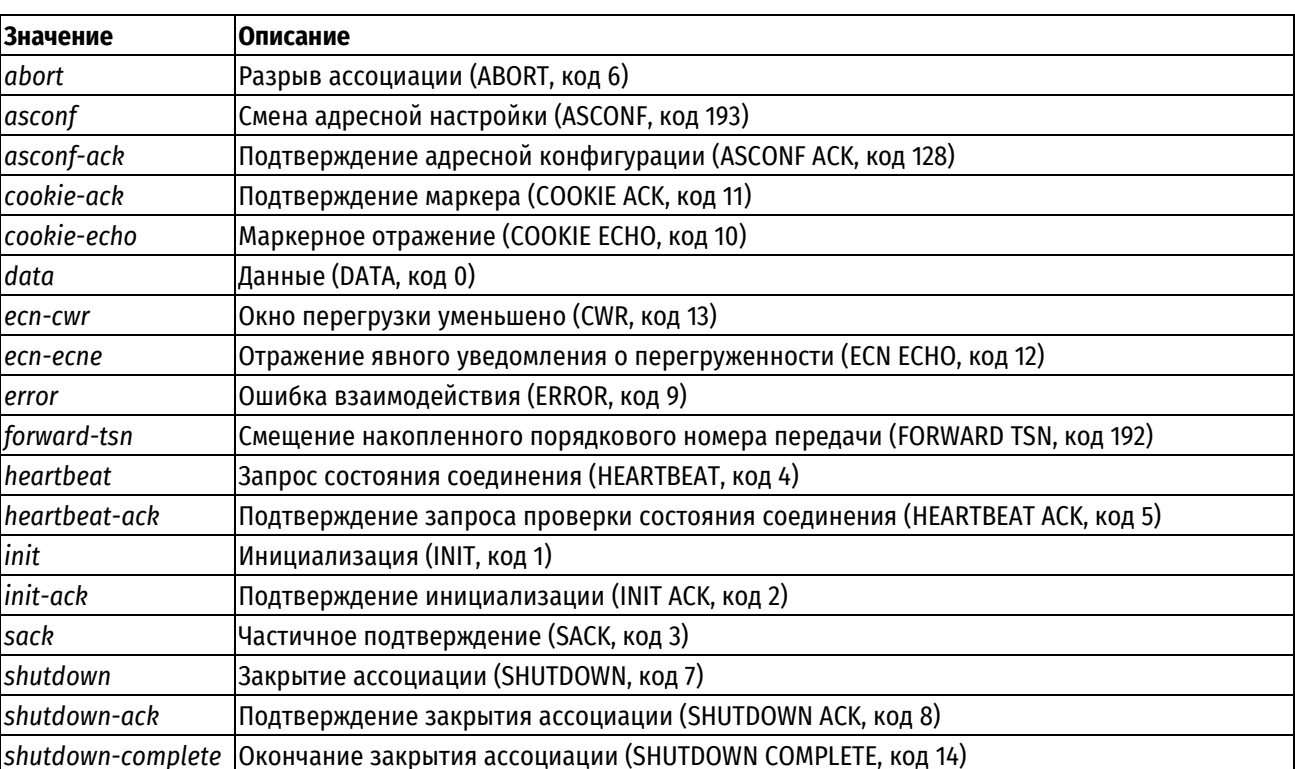

Таблица 117 - Допустимые значения для указания типов блоков

Одновременно можно задать более одно типа блоков.

### Значение по умолчанию

Отсутствует.

# Указания по использованию

Данная команда позволяет указать параметры протокола SCTP для проверки соответствия правилу фильтрации.

Предварительно должен быть определен протокол SCTP при помощи команды filter-ipv6 <имя> rule <номер\_правила> protocol sctp.

Форма set используется для включения фильтрации по протоколу SCTP и указания параметров.

Форма delete данной команды используется для удаления настройки.

Форма show данной команды используется для отображения настройки.

# 16.2.100 filter-ipv6 <имя> rule <номер правила> source address <адрес>

Указание адреса отправителя для проверки соответствия в правиле фильтрации трафика IPv6.

# Синтаксис

set filter-ipv6 <имя> rule <номер правила> source address <адрес> delete filter-ipv6 <имя> rule <номер правила> source address <адрес> show filter-ipv6 <имя> rule <номер правила> source address

# Режим интерфейса

Режим настройки.

```
filter-ipv6 имя {
   rule номер правила {
      source {
         address адрес
```

```
\rightarrow\}
```
# Параметры

#### имя

 $\mathcal{E}$ 

Имя фильтра трафика.

# номер\_правила

Численный идентификатор правила. Значение должно находиться в диапазоне от 1 до 9999.

адрес

Адрес отправителя, используемый для проверки соответствия. Поддерживаемые значения приведены в таблице ниже.

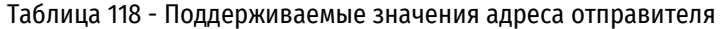

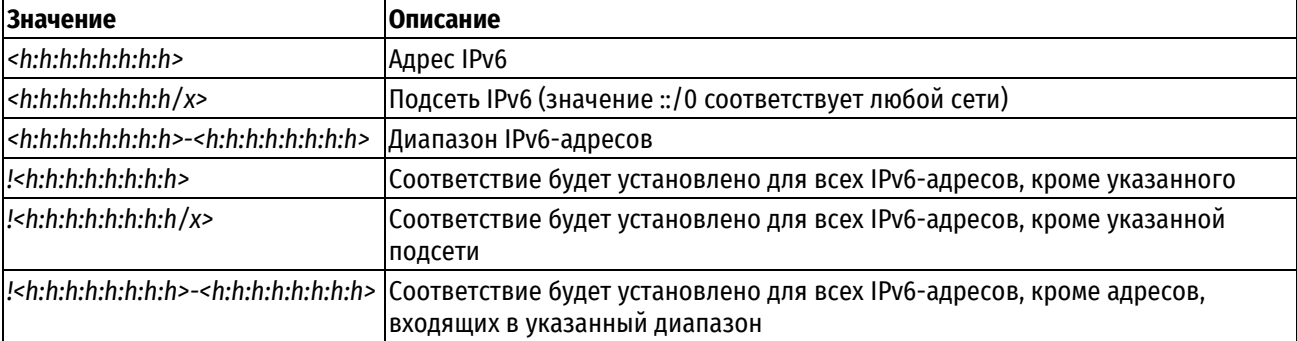

# Значение по умолчанию

Отсутствует.

# Указания по использованию

Данная команда позволяет указать адрес отправителя в правиле фильтрации трафика IPv6.

В том случае если явно указаны адрес и номер порта, для пакета устанавливается соответствие критериям правила в том и только том случае, если совпадает как адрес, так и номер порта.

Форма set данной команды используется для указания адреса отправителя в правиле фильтрации трафика.

Форма delete данной команды используется для удаления настройки.

Форма show данной команды используется для отображения настройки.

# 16.2.101 filter-ipv6 <имя> rule <номер правила> source address-type <тип>

Указание типа адреса отправителя, по которому будет осуществляться проверка соответствия в правиле фильтрации трафика IPv6.

# Синтаксис

set filter-ipv6 <имя> rule <номер правила> source address-type <тип>

delete filter-ipv6 <имя> rule <номер правила> source address-type <тип>

show filter-ipv6 <имя> rule <номер правила> source address-type

# Режим интерфейса

Режим настройки.

```
filter-ipv6 имя {
   rule номер правила {
      source {
```

```
address-type TMH
```
 $\rightarrow$ 

 $\overline{\phantom{a}}$ 

# Параметры

имя

Имя фильтра трафика.

номер\_правила

 $\}$ 

Численный идентификатор правила. Значение должно находиться в диапазоне от 1 до 9999.

 $mu$ 

Тип адреса отправителя (источника). Данное правило будет применено к пакетам, тип адреса отправителя (источника) которых соответствует указанному. Допустимые значения приведены в таблице ниже.

Таблица 119 - Допустимые значения типа адреса отправителя

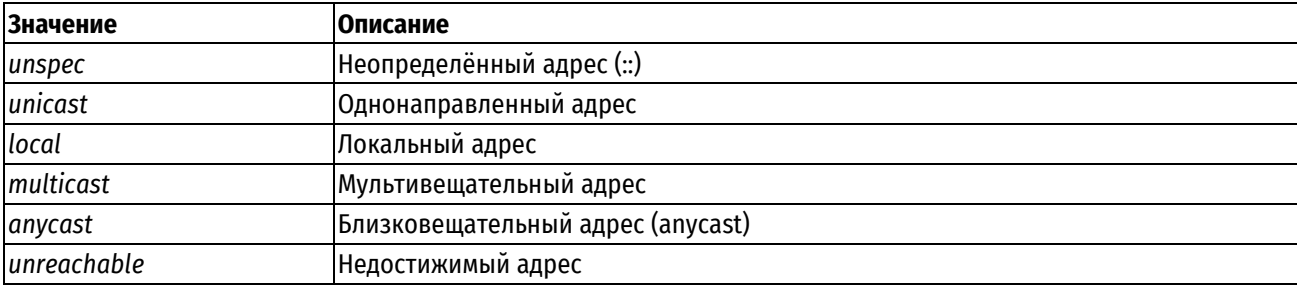

# Значение по умолчанию

Отсутствует.

# Указания по использованию

Данная команда позволяет указать тип адреса отправителя в правиле фильтрации трафика IPv6.

Форма set данной команды используется для создания настройки типа адреса источника для правила фильтрации трафика.

Форма delete данной команды используется для удаления настройки.

Форма show данной команды используется для отображения настройки.

# 16.2.102 filter-ipv6 <имя> rule <номер правила> source country <код страны>

Указание двухзначного кода страны отправителя в правиле фильтрации трафика IPv6.

# Синтаксис

set filter-ipv6 <имя> rule <номер правила> source country <код страны> delete filter-ipv6 <имя> rule <номер правила> source country <код страны> show filter-ipv6 <имя> rule <номер правила> source country

# Режим интерфейса

Режим настройки.

```
filter-ipv6 имя {
   rule номер правила {
        source {
           country код страны
        \overline{\phantom{a}}
```
}

# **Параметры**

*имя*

}

Имя фильтра трафика.

*номер\_правила*

Численный идентификатор правила. Значение должно находиться в диапазоне от 1 до 9999.

*код\_страны*

Двузначный код страны отправителя.

# **Значение по умолчанию**

Отсутствует.

# **Указания по использованию**

Данная команда используется для указания двухзначного кода страны отправителя в правиле фильтрации трафика IPv6. В одном правиле фильтрации может быть задано не более 16 стран.

**ПРИМЕЧАНИЕ** Необходимо иметь в виду, что данные о принадлежности IP диапазона к определенному региону берутся из общедоступных источников и могут не обладать 100% точностью. Для дополнения/исключения диапазонов рекомендуется использовать группы IP адресов (groups addressgroup) в правилах фильтрации.

Форма **set** данной команды используется для указания двухзначного кода страны источника в правиле фильтрации трафика IPv6.

Форма **delete** данной команды используется для удаления настройки.

Форма **show** данной команды используется для просмотра настройки.

# **16.2.103 filter-ipv6 <имя> rule <номер\_правила> source local-group <имя\_группы>**

Указание локальной группы МЭ для проверки соответствия в правиле фильтрации трафика IPv6.

# **Синтаксис**

set filter-ipv6 <имя> rule <номер правила> source local-group <имя группы> delete filter-ipv6 <имя> rule <номер правила> source local-group <имя группы> show filter-ipv6 <имя> rule <номер правила> source local-group

# **Режим интерфейса**

Режим настройки.

# **Ветвь конфигурации**

```
filter-ipv6 имя {
    rule номер_правила {
       source {
           local-group имя_группы
       }
    }
}
```
#### **Параметры**

*имя* Имя фильтра трафика. *номер\_правила*

Численный идентификатор правила. Значение должно находиться в диапазоне от 1 до 9999.

имя\_группы

Имя локальной группы МЭ. Допустимые значения представлены в таблице ниже.

Таблица 120 - Допустимые значения для локальной группы

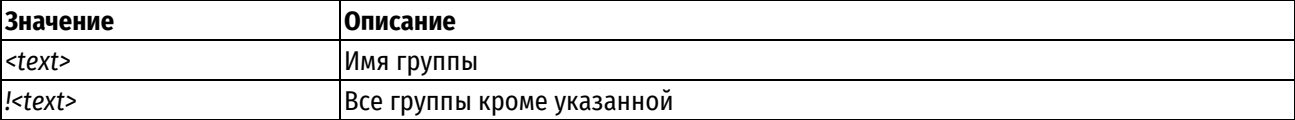

#### Значение по умолчанию

Отсутствует.

#### Указания по использованию

Данная команда позволяет указать локальную группу МЭ для сопоставления в правиле фильтрации трафика IPv6.

Форма set данной команды используется для указания локальной группы МЭ в правиле фильтрации трафика IPv6.

Форма delete данной команды используется для удаления локальной группы МЭ в правиле фильтрации трафика IPv6.

Форма show данной команды используется для отображения настройки локальной группы МЭ в правиле фильтрации трафика IPv6.

ПРИМЕЧАНИЕ При использовании политикой фильтра с заданными локальными пользователями/группами, такая политика может быть использована только в качестве системной.

#### 16.2.104 filter-ipv6 local-user <nww> rule <номер правила> source <имя пользователя>

Указание локального пользователя МЭ для проверки соответствия в правиле фильтрации трафика IPv6.

### Синтаксис

set filter-ipv6  $<$ rmn $>$ rule <номер правила> source local-user <имя пользователя> local-user

delete filter-ipv6  $<sub>KMM</sub>$ </sub> rule <номер правила> source <имя пользователя>

show filter-ipv6 <имя> rule <номер правила> source local-user

# Режим интерфейса

Режим настройки.

# Ветвь конфигурации

```
filter-ipv6 имя {
   rule номер правила {
       source {
           local-user имя пользователя
      \}\}\overline{\phantom{a}}
```
# Параметры

имя

Имя фильтра трафика.

#### номер правила

Численный идентификатор правила. Значение должно находиться в диапазоне от 1 до 9999.

имя пользователя

Имя локального пользователя МЭ. Допустимые значения представлены в таблице ниже.

Таблица 121 - Допустимые значения для локального пользователя

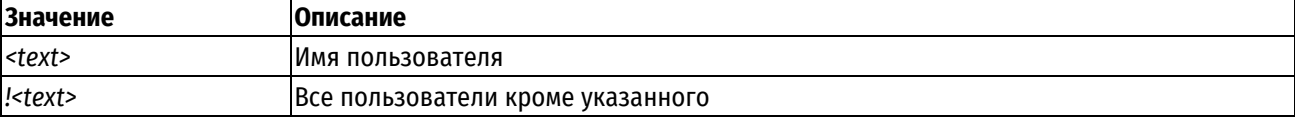

### Значение по умолчанию

Отсутствует.

#### Указания по использованию

Данная команда позволяет указать локального пользователя МЭ для сопоставления в правиле фильтрации трафика IPv6.

Форма set данной команды используется для указания локального пользователя МЭ в правиле фильтрации трафика IPv6.

Форма delete данной команды используется для удаления локального пользователя МЭ в правиле фильтрации трафика IPv6.

Форма show данной команды используется для отображения настройки локального пользователя МЭ в правиле фильтрации трафика IPv6.

ПРИМЕЧАНИЕ При использовании политикой фильтра с заданными локальными пользователями/группами, такая политика может быть использована только в качестве системной.

# 16.2.105 filter-ipv6 <имя> rule <номер\_правила> source mac-address <mac-адрес>

Указание МАС-адреса отправителя, по которому будет осуществляться проверка соответствия в правиле фильтрации трафика IPv6.

# Синтаксис

set filter-ipv6 <имя> rule <номер правила> source mac-address <mac-aдрес> delete filter-ipv6 <имя> rule <номер правила> source mac-address <mac-aдрес> show filter-ipv6 <имя> rule <номер правила> source mac-address

### Режим интерфейса

Режим настройки.

#### Ветвь конфигурации

```
filter-ipv6 имя {
    rule номер правила {
         source {
              mac-address mac-адрес
          \left\{ \right.\overline{\mathcal{X}}\mathcal{E}
```
#### Параметры

```
имя
Имя фильтра трафика.
номер правила
```
Численный идентификатор правила. Значение должно находиться в диапазоне от 1 до 9999.

mac-adpec

МАС-адрес для проверки соответствия. Адрес указывается в формате шести разделенных двоеточиями 8битных шестнадцатеричных чисел, например 00:0a:59:9a:f2:ba.

# Значение по умолчанию

Отсутствует.

### Указания по использованию

Данная команда позволяет указать МАС-адрес источника, по которому будет осуществляться проверка соответствия пакета критериям правила фильтрации трафика.

Форма set данной команды используется для указания МАС-адреса отправителя в правиле фильтрации трафика.

Форма delete данной команды используется для удаления настройки.

Форма show данной команды используется для отображения настройки.

# 16.2.106 filter-ipv6 <имя> rule <номер\_правила> source port <порт>

Указание номера сетевого порта отправителя для проверки соответствия в правиле фильтрации трафика IPv<sub>6</sub>

# Синтаксис

```
set filter-ipv6 <имя>rule <номер правила> source port <порт>
delete filter-ipv6 <имя>rule <номер правила> source port <порт>
show filter-ipv6 <имя>rule <номер правила> source port
```
### Режим интерфейса

Режим настройки.

# Ветвь конфигурации

```
filter-ipv6 имя {
    rule номер правила {
        source {
            port nopr
        \left\{ \right\}\rightarrow
```
 $\mathcal{E}$ 

# Параметры

имя

Имя фильтра трафика.

номер\_правила

Численный идентификатор правила. Значение должно находиться в диапазоне от 1 до 9999.

порт

Порт отправителя для проверки соответствия. Допустимые значения представлены в таблице ниже:

Таблица 122 - Формат указания порта получателя

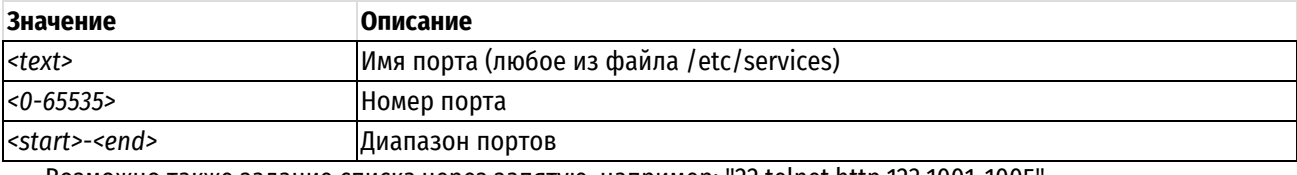

Возможно также задание списка через запятую, например: "22,telnet,http,123,1001-1005".

Возможно также задание инвертированного списка с помощью "!", например: "!22, telnet, http, 123, 1001-1005".

Значение по умолчанию

Отсутствует.

#### Указания по использованию

Данная команда позволяет указать номера сетевого порта отправителя в правиле фильтрации трафика IPV6. Сетевой порт может быть указан только для протоколов TCP, UDP, SCTP и DCCP, Предварительно должен быть определен протокол при помощи команды filter-ipv6 <имя> rule <номер правила> protocol <протокол>.

В том случае если явно указаны адрес и номер порта, для пакета устанавливается соответствие критериям правила в том и только том случае, если совпадает как адрес, так и номер порта.

Форма set данной команды используется для указания порта отправителя в правила фильтрации трафика IPv<sub>6</sub>

Форма delete данной команды используется для удаления настройки.

Форма show данной команды используется для отображения настройки.

### 16.2.107 filter-ipv6 <имя> rule <номер\_правила> state

Указание состояний соединений, к которым применяется правило фильтрации трафика IPv6.

#### Синтаксис

```
set filter-ipv6 <имя> rule <номер правила> state [established <состояние> |
invalid <состояние> | new <состояние> | related <состояние>]
```
delete filter-ipv6 <имя> rule <номер правила> state [established | invalid | new | related]

show filter-ipv6 <имя> rule <номер правила> state

### Режим интерфейса

Режим настройки.

#### Ветвь конфигурации

```
filter-ipv6 имя {
```

```
rule номер правила {
```

```
state {
```

```
established состояние
```

```
invalid состояние
```

```
пем состояние
```

```
related состояние
```

```
\left\{ \right\}\}
```
 $\rightarrow$ 

### Параметры

имя

Имя фильтра трафика.

номер\_правила

Численный идентификатор правила. Значение должно находиться в диапазоне от 1 до 9999.

#### established состояние

Позволяет указать, следует ли применять данное правило к пакетам установленных соединений. Поддерживаются следующие значения:

enable: Применить правило к пакетам установленных соединений;

**disable**: Не применять правило к пакетам установленных соединений.

### **invalid** *состояние*

Позволяет указать, следует ли применять данное правило к пакетам недействительных соединений. Поддерживаются следующие значения:

**enable**: Применить правило к пакетам недействительных соединений;

**disable**: Не применять правила к пакетам недействительных соединений.

#### **new** *состояние*

Позволяет указать, следует ли применять данное правило к пакетам новых соединений. Поддерживаются следующие значения:

**enable**: Применить правило к пакетам новых соединений;

**disable**: Не применять правило к пакетам новых соединений.

#### **related** *состояние*

Позволяет указать, следует ли применять данное правило к пакетам связанных соединений. Поддерживаются следующие значения:

**enable**: Применить данное правило к пакетам связанных соединений;

**disable**: Не применять данное правило к пакетам связанных соединений.

### **Значение по умолчанию**

Указанное правило применяется ко всем пакетам вне зависимости от состояния соединения.

### **Указания по использованию**

Данная команда позволяет указать состояния соединений, к пакетам которых будет применяться данное правило фильтрации трафика IPv6.

*Established* - состояние установленного соединения. Соединение считается установленным в том случае, когда был получен трафик в обоих направлениях.

*Invalid* - состояние недействительного соединения. Присваивается пакетам, которые не могут быть идентифицированы по каким-либо причинам. Такое возможно в случае нехватки ресурсов системы для обработки пакета; или если пакет не содержит сведений идентифицирующих состояние; или ошибки ICMP, которые не могут быт соотнесены ни с одним известным соединением. Обычно эти пакеты отбрасываются.

*New* - состояние нового соединения. Такое состояние характерно для пакетов, впервые встреченных системой, содержащих информацию о новом соединении. Для протокола TCP, это пакеты с установленным флагом SYN.

*Related* - состояние связанного соединения. Такое состояние характерно для соединений, инициированных на основе уже существующего установленного соединения. В качестве примера можно привести соединение для обмена данными протокола FTP, которое будет являться связанным по отношению к установленному управляющему соединению FTP.

Форма **set** данной команды позволяет указать тип пакетов, к которому будет применяться правило фильтрации трафика IPv6.

Форма **delete** данной команды позволяет восстановить поведение, принятое по умолчанию.

Форма **show** данной команды используется для отображения настройки.

**ПРИМЕЧАНИЕ** При использовании в конфигурации данного фильтра на устройстве производится дефрагментация пакетов. В случае дефрагментации пакетов фильтр фрагментации fragment не будет отрабатывать.

# **16.2.108 filter-ipv6 <имя> rule <номер\_правила> string <номер\_подстроки> caseinsensitive**

Не учитывать регистр букв при фильтрации по подстрокам в IPv6-пакете.

```
set filter-ipv6 <имя> rule <номер правила> string <номер подстроки> case-
insensitive
  delete filter-ipv6 <имя> rule <номер правила> string <номер подстроки> case-
insensitive
```
show filter-ipv6 <имя> rule <номер правила> string <номер подстроки> caseinsensitive

# Режим интерфейса

Режим настройки.

# Ветвь конфигурации

```
filter-ipv6 MMA {
    rule номер правила {
         string номер подстроки {
             case-insensitive
         \rightarrow\rightarrow\overline{\phantom{a}}
```
#### Параметры

имя

Имя фильтра трафика.

номер\_правила

Численный идентификатор правила. Значение должно находиться в диапазоне от 1 до 9999.

номер\_подстроки

Множественный узел. Численный идентификатор подстроки. Для установки соответствия на основе нескольких подстрок, следует создать соответствующее количество узлов string в одном правиле фильтра трафика, в этом случае соответствие будет установлено только для пакетов, в которых будут обнаружены все указанные подстроки.

case-insensitive

При указании данного параметра поиск будет осуществляться без учета регистра букв в подстроке.

#### Значение по умолчанию

По умолчанию регистр букв учитывается.

#### Указания по использованию

При использовании этой команды при поиске подстроки в пакете IPv6 не учитывается регистр букв. Предварительно должна быть определена искомая подстрока при помощи команды filter-ipv6 <имя> rule <номер правила> string <номер подстроки> match <подстрока> или в шестнадцатеричной нотации при помощи команды filter-ipv6 <имя> rule <номер правила> string <номер подстроки> hex-match <подстрока>.

Форма set данной команды позволяет указать, что требуется не учитывать регистр букв при поиске подстроки.

Форма delete данной команды позволяет восстановить поведение, принятое по умолчанию.

Форма show данной команды используется для отображения настройки.

# 16.2.109 filter-ipv6 <имя> rule <номер\_правила> string <номер\_подстроки> from <смещение>

Установка смещения в пакете IPv6, начиная с которого будет осуществляться поиск подстроки.

set filter-ipv6 <имя> rule <номер правила> string <номер подстроки> from  $<sub>сmeni</sub>entae$ </sub>

delete filter-ipv6 <имя> rule <номер правила> string <номер подстроки> from

show filter-ipv6 <имя> rule <номер правила> string <номер подстроки> from

# Режим интерфейсач

Режим настройки.

# Ветвь конфигурации

```
filter-ipv6 имя {
   rule номер правила {
      string номер подстроки {
         from смещение
      - }
   \}
```
#### Параметры

имя

 $\overline{\phantom{a}}$ 

Имя фильтра трафика.

номер правила

Численный идентификатор правила. Значение должно находиться в диапазоне от 1 до 9999.

номер\_подстроки

Множественный узел. Численный идентификатор подстроки. Для установки соответствия на основе нескольких подстрок, следует создать соответствующее количество узлов **string** в одном правиле фильтра трафика, в этом случае соответствие будет установлено только для пакетов, в которых будут обнаружены все указанные подстроки.

#### смешение

Смещение в байтах от начала пакета IPv6. Значение должно находиться в диапазоне от 0 до 65535.

### Значение по умолчанию

По умолчанию установлено значение 0, поиск подстроки осуществляется от начала пакета IPv6.

# Указания по использованию

Данная команда позволяет указать смещение в пакете IPv6, начиная от которого, будет осуществляться поиск подстроки. Предварительно должна быть определена искомая подстрока при помощи команды filter-ipv6 <имя> rule <номер правила> string <номер подстроки> match <подстрока> или в шестнадцатеричной нотации при помощи команды filter-ipv6 <имя> rule <номер правила> string <номер подстроки> hex-match <подстрока>.

Смещение, до которого осуществляется поиск, указывается при помощи команды filter-ipv6 <uмя> rule <номер правила> string <номер подстроки> to <смещение>.

Форма set данной команды позволяет указать смещение в пакете IPv6, начиная с которого будет осуществляться поиск подстроки в пакете IPv6.

Форма delete данной команды позволяет удалить настройку и восстановить значение, принятое по умолчанию.

Форма show данной команды используется для отображения настройки.

# 16.2.110 filter-ipv6 <имя> rule <номер правила> string <номер подстроки> hexmatch <подстрока>

Указание подстроки для поиска в шестнадцатеричном виде.

set filter-ipv6 <имя> rule <номер правила> string <номер подстроки> hex-match <подстрока>

```
delete filter-ipv6 <имя> rule <номер правила> string <номер подстроки> hex-
match <подстрока>
```
show filter-ipv6 <имя> rule <номер правила> string <номер подстроки> hexmatch

# Режим интерфейса

Режим настройки.

# Ветвь конфигурации

```
filter-ipv6 MMA {
    rule номер правила {
        string номер подстроки {
             hex-match подстрока
        \rightarrow\rightarrow\overline{\phantom{a}}
```
# Параметры

имя

Имя фильтра трафика.

номер\_правила

Численный идентификатор правила. Значение должно находиться в диапазоне от 1 до 9999.

номер\_подстроки

Множественный узел. Численный идентификатор подстроки. Для установки соответствия на основе нескольких подстрок, следует создать соответствующее количество узлов **string** в одном правиле фильтра трафика, в этом случае соответствие будет установлено только для пакетов, в которых будут обнаружены все указанные подстроки.

### подстрока

Подстрока для поиска в пакете IPv6. Значение указывается в следующем формате: *текст|хх хх|текст*, где шестнадцатеричное значение ограничено символом ' | ', а шестнадцатеричные блоки (xx), представляющие байт данных, могут быть разделены пробелами, например, 40 41 42 43. Значение текст/хх xx/текст необходимо заключить либо в одинарные ('текст/хх xx/текст'), либо в двойные ("текст/хх xx/текст") кавычки.

# Значение по умолчанию

Отсутствует.

### Указания по использованию

Данная команда позволяет задать критерий соответствия для пакетов на основе подстроки для поиска в пакете IPv6, значение которой указывается в шестнадцатеричном виде.

Форма set данной команды позволяет указать значение подстроки для поиска в шестнадцатеричном виде.

Форма delete данной команды позволяет удалить настройку.

Форма show данной команды используется для отображения настройки.

# 16.2.111 filter-ipv6 <имя> rule <номер\_правила> string <номер\_подстроки> match <подстрока>

Указание подстроки для поиска.

```
set filter-ipv6 <имя> rule <номер правила> string <номер подстроки> match
<подстрока>
```

```
delete filter-ipv6 <имя> rule <номер правила> string <номер подстроки> match
<подстрока>
```
show filter-ipv6 <имя> rule <номер правила> string <номер подстроки> match

# Режим интерфейса

Режим настройки.

# Ветвь конфигурации

```
filter-ipv6 MMA {
   rule номер правила {
       string номер подстроки {
            match подстрока
       - 1
   \overline{\phantom{a}}\overline{\phantom{a}}
```
#### Параметры

имя

Имя фильтра трафика.

номер правила

Численный идентификатор правила. Значение должно находиться в диапазоне от 1 до 9999.

номер подстроки

Множественный узел. Численный идентификатор подстроки. Для установки соответствия на основе нескольких подстрок, следует создать соответствующее количество узлов string в одном правиле фильтра трафика, в этом случае соответствие будет установлено только для пакетов, в которых будут обнаружены все указанные подстроки.

подстрока

Подстрока для поиска в пакете IPv6.

#### Значение по умолчанию

Отсутствует.

### Указания по использованию

Данная команда позволяет задать критерий соответствия для пакетов на основе подстроки для поиска в пакете IPv6. Для того чтобы осуществлять поиск на основе нескольких подстрок, следует для одного правила фильтра трафика указать несколько узлов конфигурации string, в этом случае соответствие будет установлено только для пакетов, в которых будут обнаружены все указанные подстроки.

Форма set данной команды позволяет указать значение подстроки для поиска.

Форма delete данной команды позволяет удалить настройку.

Форма show данной команды используется для отображения настройки.

### 16.2.112 filter-ipv6 <имя> rule <номер\_правила> string <номер\_подстроки> negation

Установка соответствия на основе отсутствия указанной подстроки в пакете IPv6.

### Синтаксис

set filter-ipv6 <имя> rule <номер правила> string <номер подстроки> negation

delete filter-ipv6 <имя> rule <номер правила> string <номер подстроки> negation

show filter-ipv6 <имя> rule <номер правила> string <номер подстроки> negation

# Режим интерфейса

Режим настройки.

# Ветвь конфигурации

```
filter-ipv6 имя {
     rule номер правила {
          string номер подстроки {
               negation
          \overline{\phantom{a}}\rightarrow\overline{\phantom{a}}
```
#### Параметры

имя

Имя фильтра трафика.

номер правила

Численный идентификатор правила. Значение должно находиться в диапазоне от 1 до 9999.

номер\_подстроки

Множественный узел. Численный идентификатор подстроки. Для установки соответствия на основе нескольких подстрок, следует создать соответствующее количество узлов string в одном правиле фильтра трафика, в этом случае соответствие будет установлено только для пакетов, в которых будут обнаружены все указанные подстроки.

#### Значение по умолчанию

Отсутствует.

#### Указания по использованию

При указании команды соответствие будет устанавливаться для пакетов, в которых отсутствует указанная подстрока. Предварительно должна быть определена искомая подстрока при помощи команды filter-jpv6 <имя> rule «номер правила» string «номер подстроки» match «подстрока» или в шестнадцатеричной нотации при помощи команды filter-ipv6 <имя> rule <номер\_правила> string <номер\_подстроки> hex-match <подстрока>.

Форма set данной команды позволяет указать, что соответствие будет устанавливаться для пакетов, в которых отсутствует указанная подстрока.

Форма delete данной команды позволяет удалить настройку.

Форма show данной команды используется для отображения настройки.

# 16.2.113 filter-ipv6 <имя> rule <номер правила> string <номер подстроки> to <смещение>

Установка смещения в пакете IPv6, до которого будет осуществляться поиск подстроки.

#### Синтаксис

set filter-ipv6 <имя> rule <номер правила> string <номер подстроки>  $t.o$  $<$   $\cap$   $\land$   $\cap$   $\land$   $\land$   $\land$ 

delete filter-ipv6 <имя> rule <номер правила> string <номер подстроки> to

show filter-ipv6 <имя> rule <номер правила> string <номер подстроки> to

# Режим интерфейса

Режим настройки.

### Ветвь конфигурации

filter-ipv6 имя {

```
rule номер правила {
      string номер подстроки {
            to смешение
       \overline{\phantom{a}}\overline{\phantom{a}}
```
### Параметры

имя

 $\}$ 

Имя фильтра трафика.

номер\_правила

Численный идентификатор правила. Значение должно находиться в диапазоне от 1 до 9999.

# номер\_подстроки

Множественный узел. Численный идентификатор подстроки. Для установки соответствия на основе нескольких подстрок, следует создать соответствующее количество узлов string в одном правиле фильтра трафика, в этом случае соответствие будет установлено только для пакетов, в которых будут обнаружены все указанные подстроки.

#### смещение

Смещение в байтах от начала пакета IPv6. Значение должно находиться в диапазоне от 0 до 65535.

### Значение по умолчанию

По умолчанию поиск подстроки осуществляется до конца пакета IPv6.

#### Указания по использованию

Данная команда позволяет указать смещение в пакете IPv6, до которого, будет осуществляться поиск подстроки. Предварительно должна быть определена искомая подстрока при помощи команды filter-ipv6 <uмя> rule <номер\_правила> string <номер\_подстроки> match <подстрока> или в шестнадцатеричной нотации при помощи команды filter-ipv6 <имя> rule <номер\_правила> string <номер\_подстроки> hex-match <подстрока>.

Смещение, от которого начинается поиск, указывается при помощи команды filter-ipv6 <имя> rule <номер\_правила> string <номер\_подстроки> from <смещение>.

Форма set данной команды позволяет указать смещение в пакете IPv6, до которого будет осуществляться поиск подстроки в пакете IPv6.

Форма delete данной команды позволяет удалить настройку и восстановить значение, принятое по умолчанию.

Форма show данной команды используется для отображения настройки.

# 16.2.114 filter-ipv6 <имя> rule <номер\_правила> tcp flags <флаг>

Указание флагов TCP для проверки соответствия в правиле фильтрации трафика IPv6.

# Синтаксис

```
set filter-ipv6 <имя> rule <номер правила> tcp flags <флаг>
delete filter-ipv6 <имя> rule <номер правила> tcp flags
show filter-ipv6 <имя> rule <номер правила> tcp flags
```
### Режим интерфейса

Режим настройки.

```
filter-ipv6 имя {
```

```
rule номер правила {
```

```
tcp {
```

```
flags флаг
        \mathcal{E}\rightarrow
```
 $\overline{\phantom{a}}$ 

# Параметры

имя

Имя фильтра трафика.

номер\_правила

Численный идентификатор правила. Значение должно находиться в диапазоне от 1 до 9999.

флаг

Указание флагов TCP для проверки соответствия. Поддерживаются следующие значения: SYN, ACK, FIN, RST, URG, PSH и ALL. При указании нескольких флагов, они должны быть указаны через запятую. Например, при указании "SYN, !ACK, !FIN, !RST" будет установлено соответствие только в том случае, если установлен флаг SYN и не установлены флаги ACK, FIN, RST. Указание ALL может быть использовано для проверки того, что установлены все флаги, указание !ALL используется для проверки того, что не установлено ни одного флага. При указании перед значением флага восклицательного знака ("!") соответствие будет установлено в том случае, если флаг не установлен.

# Значение по умолчанию

Отсутствует.

# Указания по использованию

Данная команда позволяет проверять соответствие сетевых пакетов критериям правила фильтрации трафика IPv6 на основе флагов TCP. Предварительно должен быть определен протокол TCP для правила фильтрации при помощи команды filter-ipv6 <имя> rule <номер\_правила> protocol tcp.

Форма set данной команды используется для указания флагов TCP на основе которых будет осуществляться проверка соответствия.

Форма delete данной команды позволяет восстановить поведение по умолчанию.

Форма show данной команды позволяет отобразить настройку.

# 16.2.115 filter-ipv6 <имя> rule <номер\_правила> tcp mss <значение>

Указание максимального размера сегмента для проверки соответствия в правиле фильтрации трафика IPv<sub>6</sub>

# Синтаксис

set filter-ipv6 <имя> rule <номер\_правила> tcp mss <значение> delete filter-ipv6 <имя> rule <номер правила> tcp mss show filter-ipv6 <имя> rule <номер правила> tcp mss

# Режим интерфейса

Режим настройки.

```
filter-ipv6 имя {
     rule номер правила {
          tcp {
               mss значение
          \mathcal{E}\rightarrow\overline{\phantom{a}}
```
# Параметры

имя

Имя фильтра трафика.

номер правила

Численный идентификатор правила. Значение должно находиться в диапазоне от 1 до 9999.

значение

Максимальный размер сегмента. Допустимые значения приведены в таблице ниже.

Таблица 123 - Допустимые значения максимального размера сегмента

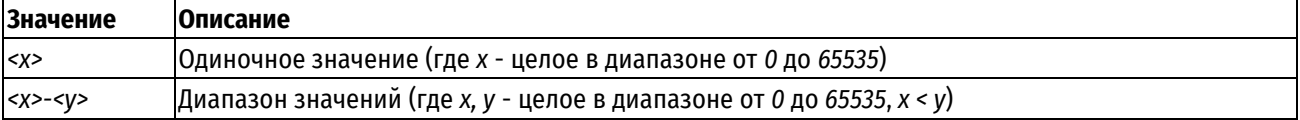

### Значение по умолчанию

Отсутствует.

# Указания по использованию

Данная команда позволяет проверять соответствие сетевых пакетов IPv6 критериям правила на основе указанного максимального размера сегмента. Предварительно должен быть определен протокол ТСР для правила фильтрации при помощи команды filter-ipv6 <uмя> rule <номер\_правила> protocol tcp.

Форма set данной команды используется для указания максимального размера сегмента, на основе которых будет осуществляться проверка соответствия.

Форма delete данной команды позволяет восстановить поведение по умолчанию.

Форма **show** данной команды позволяет отобразить установленное в текущий момент значение максимального размера сегмента.

# 16.2.116 filter-ipv6 <имя> rule <номер\_правила> tcp option <опция>

Указание опции ТСР для проверки соответствия в правиле фильтрации трафика IPv6.

# Синтаксис

```
set filter-ipv6 <имя> rule <номер правила> tcp option <опция>
delete filter-ipv6 <имя> rule <номер правила> tcp option
```
show filter-ipv6 <имя> rule <номер правила> tcp option

# Режим интерфейса

Режим настройки.

# Ветвь конфигурации

```
filter-ipv6 имя {
     rule номер правила {
          tcp {
                option опция
          \overline{\phantom{a}}\overline{\mathcal{X}}
```
 $\mathbf{I}$ 

# Параметры

имя Имя фильтра трафика. номер правила

Численный идентификатор правила. Значение должно находиться в диапазоне от 1 до 9999.

### опция

Проверка на наличие/отсутствие указанной опции ТСР в пакете. Допустимые значения приведены в таблице ниже.

#### Таблица 124 - Допустимые значения опции ТСР

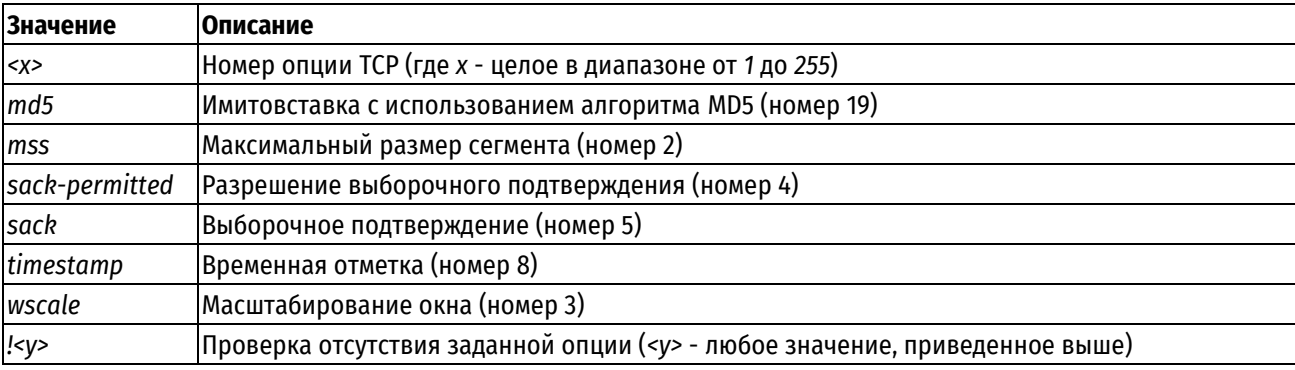

### Значение по умолчанию

Отсутствует.

# Указания по использованию

Данная команда позволяет проверять наличие/отсутствие в сетевых пакетах указанной опции ТСР. Предварительно должен быть определен протокол TCP для правила фильтрации при помощи команды filteripv6 <имя> rule <номер правила> protocol tcp.

Форма set данной команды используется для указания опции, на основании которой будет осуществляться проверка соответствия.

Форма delete данной команды позволяет удалить заданное значение опции.

Форма show данной команды позволяет отобразить установленное в текущий момент значение проверяемой опции.

# 16.2.117 filter-ipv6 <имя> rule <номер правила> time

Применение правил фильтрации трафика с учетом даты и времени.

# Синтаксис

```
set filter-ipv6 <имя> rule <номер правила> time [monthdays <дни месяца>
startdate \langle \text{qara}\rangle | starttime \langle \text{bpema}\rangle | stopdate \langle \text{qara}\rangle | stoptime \langle \text{bpema}\rangle | utc
| weekdays <дни недели>]
```
delete filter-ipv6 <имя> rule <номер правила> time

show filter-ipv6 <имя> rule <номер правила> time

# Режим интерфейса

Режим настройки.

```
filter-ipv6 имя {
   rule номер правила {
      time {
         monthdays дни месяца
         startdate дата
         starttime время
         stopdate дат
         stoptime время
         utc
```

```
weekdays дни недели
    }
 }
```
# **Параметры**

*имя*

}

Имя фильтра трафика.

*номер\_правила*

Численный идентификатор правила. Значение должно находиться в диапазоне от 1 до 9999.

### *дни\_месяца*

Дни месяца, в которые применяется указанное правило. Поддерживаются следующие значения: дни месяца (с 1 по 31), указанные через запятую (например, *3,15,24*). Может быть указан восклицательный знак ("!") для указания отрицания списка значений (например, *!3,15,24*). В данном случае правило фильтрации трафика будет применяться ежедневно, кроме указанных дней месяца.

### **startdate** *дата*

Дата (и, в случае необходимости, время) начала периода действия правила. Указывается в следующем формате:

- **гггг-мм-дд** (например, 2020-04-21);
- **гггг-мм-ддTчч:мм:сс** (время, при необходимости указания, отделяется символом "T", например, 2020-04- 21T16:45:00)

Время указывается в 24-часовом формате (значение должно находиться в диапазоне от 00:00:00 до 23:59:59). В том случае если время явно не указано, по умолчанию устанавливается начало указанного дня (т.е., 00:00:00). Для указания окончания периода действия правила используется параметр **stopdate**.

#### **starttime** *время*

Время начала периода, в течение которого правило будет применяться. Указывается в следующем формате:

**чч:мм:сс** (например, 16:45:00).

Время указывается в 24-часовом формате (значение должно находиться в диапазоне от 00:00:00 до 23:59:59). Для указания времени окончания периода действия правила используется параметр **stoptime**.

#### **stopdate** *дата*

Дата (и, в случае необходимости, время) окончания периода действия правила. Указывается в следующем формате:

- **гггг-мм-дд** (например, 2020-04-21);
- **гггг-мм-ддTчч:мм:сс** (время, при необходимости указания, отделяется символом "T", например, 2020-04- 21T16:45:00).

Время указывается в 24-часовом формате (значение должно находиться в диапазоне от 00:00:00 до 23:59:59). В том случае если время явно не указано, по умолчанию устанавливается начало указанного дня (т.е., 00:00:00). Для указания начала периода действия правила используется параметр **startdate**.

#### **stoptime** *время*

Время окончания периода, в течение которого правило будет применяться. Указывается в следующем формате:

# **чч:мм:сс**(например, 16:45:00).

Время указывается в 24-часовом формате (значение должно находиться в диапазоне от 00:00:00 до 23:59:59). Для указания времени начала периода действия правила используется параметр starttime.

*utc*

При указании данного параметра время, заданное при помощи параметров **startdate**, **stopdate**, **starttime**, и **stoptime**, должно быть интерпретировано как время UTC, а не как местное время.

*дни\_недели*

Дни недели, по которым указанное правило будет применяться. Поддерживаются следующие значения: **Mon**, **Tue**, **Wed**, **Thu**, **Fri**, **Sat** и **Sun**.

Дни недели могут быть указаны через запятую (например: **Mon**,**Wed**,**Fri**).

Для указания отрицания списка значений может быть указан восклицательный знак "!" (например, **!Mon**,**Wed**,**Fri**). В данном случае правило фильтрации трафика будет применяться ежедневно, кроме указанных дней недели.

# **Значение по умолчанию**

Правило применяется постоянно без учета даты и времени.

# **Указания по использованию**

Данная команда используется для ограничения времени, в течение которого применяется указанное правило фильтрации трафика.

Все параметры являются необязательными. В случае указания нескольких параметров объединяются логическим И.

Форма **set** данной команды используется для указания периода действия правила фильтрации трафика IPv6.

Форма **delete** данной команды используется для восстановления поведения по умолчанию.

Форма **show** данной команды используется для отображения настройки периода действия правила фильтрации трафика.

# **17 Политика модификации трафика**

# **17.1 Обзор политик модификации трафика**

Политики модификации трафика – это механизм, позволяющий изменять параметры пакетов, соответствующих критериям определённого фильтра, а именно:

- изменять значение поля DSCP;
- изменять максимальный размер сегмента TCP (MSS).

В настройках Numa Edge политики модификации трафика сгруппированы узлами **policy modify** для трафика IPv4 и **policy modify-ipv6** для трафика IPv6, которые служат контейнерами для операторов политики. Действующими операторами политики определяются правила модификации трафика. При этом модификация трафика, согласно определённой политике, производится только в случае её применения к конкретному интерфейсу и только для исходящего трафика.

Политики модификации трафика применяются последними перед отправкой данных: после маршрутизации, межсетевого экрана, применения фильтров QoS, но до непосредственной обработки QoS. Применение политик модификации трафика при прохождения трафика через Numa Edge показано на рисунке.

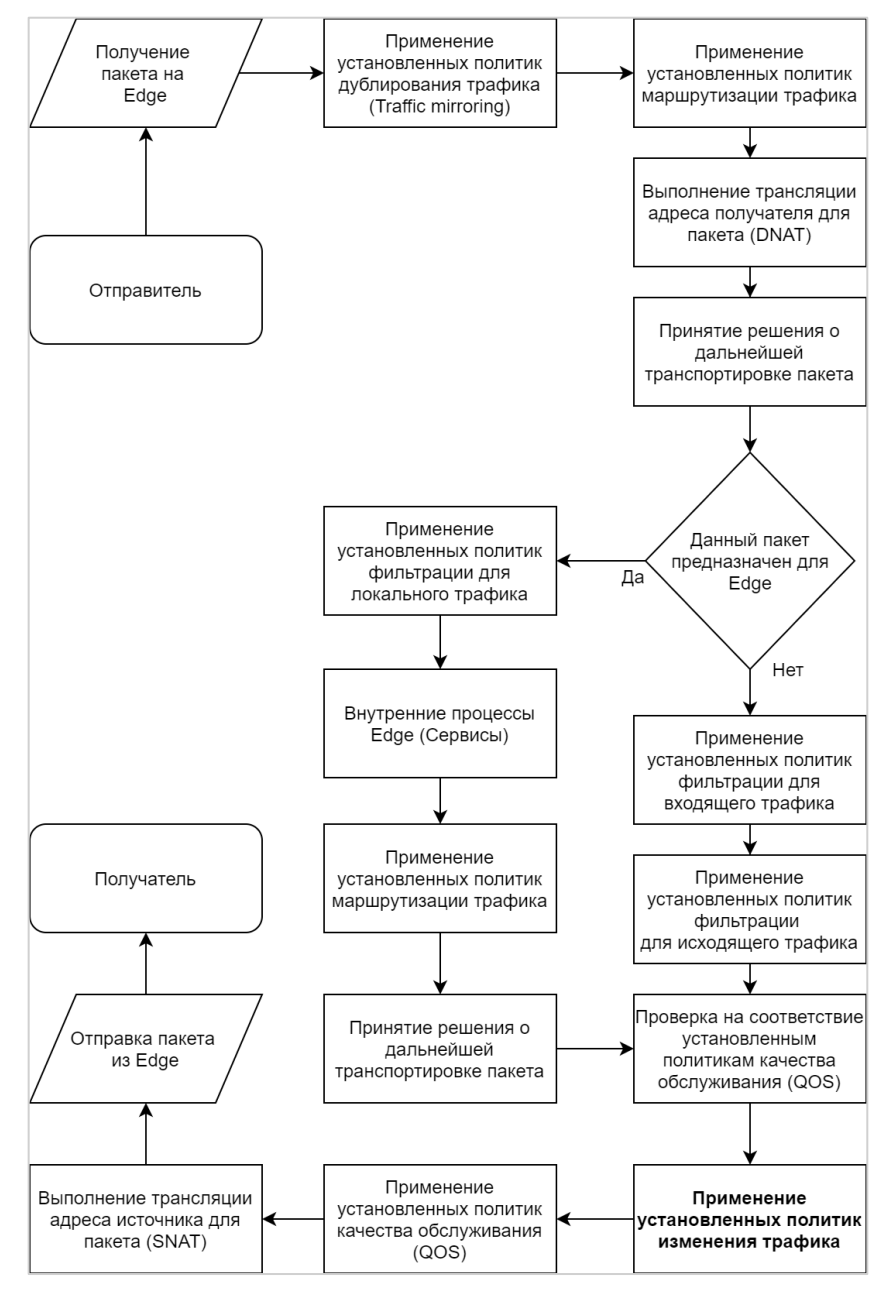

Рисунок 11 – Применение политик модификации трафика

Определённая политика модификации трафика применяется к определённому виртуальному или физическому интерфейсу.

# **17.2 Примеры настройки политик модификации трафика**

В данном разделе приведены примеры настройки для политик маршрутизации. Рассматриваются следующие вопросы:

- Пример 133- [Настройки политики модификации исходящего трафика с изменением значения поля](#page-503-0) DSCP
- Пример 134- [Настройка политики модификации исходящего трафика с изменением максимального](#page-504-0)  [размера сегмента](#page-504-0) TCP (MSS)

# **17.2.1 Пример настройки политики модификации исходящего трафика с изменением значения поля DSCP**

В примере выполняется настройка политики модификации трафика, передающегося по протоколам TCP или UDP, для которого порт источника пакета равен 5060 (порт по умолчанию для протокола SIP), на интерфейсе eth2 с изменением значения поля DSCP на значение, равное EF (ускоренная пересылка). Таким образом весь исходящий трафик, удовлетворяющий критериям, будет иметь малые задержками в очереди пересылки.

Для выполнения данной настройки необходимо выполнить следующую последовательность команд в режиме настройки.

**Действие Команда** Создание фильтра SIP filter.  $\left[\begin{matrix} 1 & 0 \\ 0 & 1 \end{matrix} \right]$ admin@edge# set filter SIP\_filter Создание правила 10 для фильтра SIP\_filter по определению атрибутов трафика протоколов TCP или UDP. [edit] admin@edge# set filter SIP\_filter rule 10 protocol tcp\_udp Указание порта источника пакета равного 5060 для правила 10 фильтра SIP\_filter. [edit] admin@edge# set filter SIP\_filter rule 10 source port 5060  $\Phi$ иксация настройки.  $\left| \begin{array}{ccc} \text{[edit]} & \text{[edit]} & \text{[edit]} \end{array} \right|$ admin@edge# commit Отображение настройки фильтра. [edit] admin@edge# show filter SIP filter { rule 10 { protocol tcp\_udp source { port 5060 } } } Создание в правиле 10 политики модификации трафика SIP\_policy условия применения данной политики при совпадении атрибутов с указанными в фильтре SIP filter. [edit] admin@edge# set policy modify SIP policy rule 10 match filter SIP filter Установка в правиле 10 политики модификации трафика SIP\_policy изменения значения поля DSCP на значение, равное EF. [edit] admin@edge# set policy modify SIP policy rule 10 set dscp EF Фиксация настройки. **[edit]** admin@edge# commit Отображение настройки политики модификации трафика. [edit] admin@edge# show policy modify SIP policy {

<span id="page-503-0"></span>Пример 133- Настройки политики модификации исходящего трафика с изменением значения поля DSCP
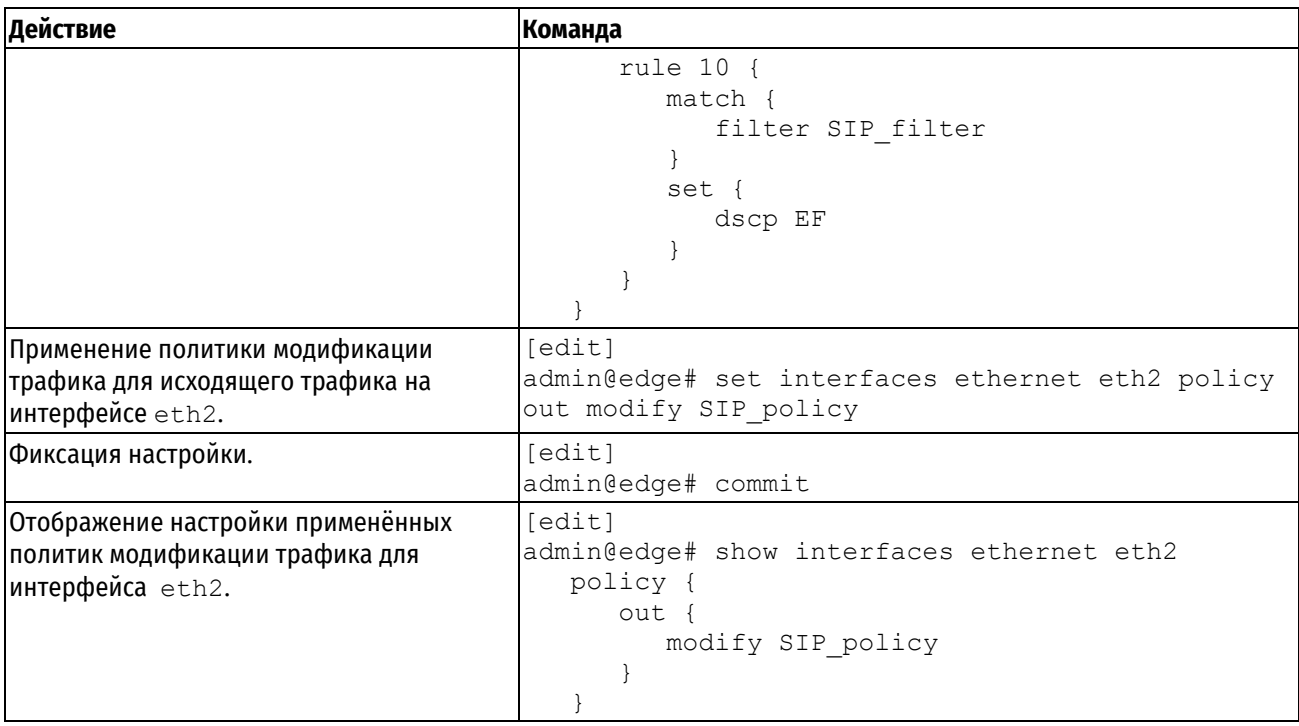

#### 17.2.2 Пример настройки политики модификации исходящего трафика  $\mathbf c$ изменением максимального размера сегмента TCP (MSS)

В примере 134 выполняется настройка политики модификации трафика, передающегося по протоколу TCP на интерфейсе eth1 с изменением значения максимального размера сегмента TCP (MSS) на значение, равное 1250 байт.

Для выполнения данной настройки необходимо выполнить следующую последовательность команд в режиме настройки.

<span id="page-504-0"></span>Пример 134- Настройка политики модификации исходящего трафика с изменением максимального размера сегмента TCP (MSS)

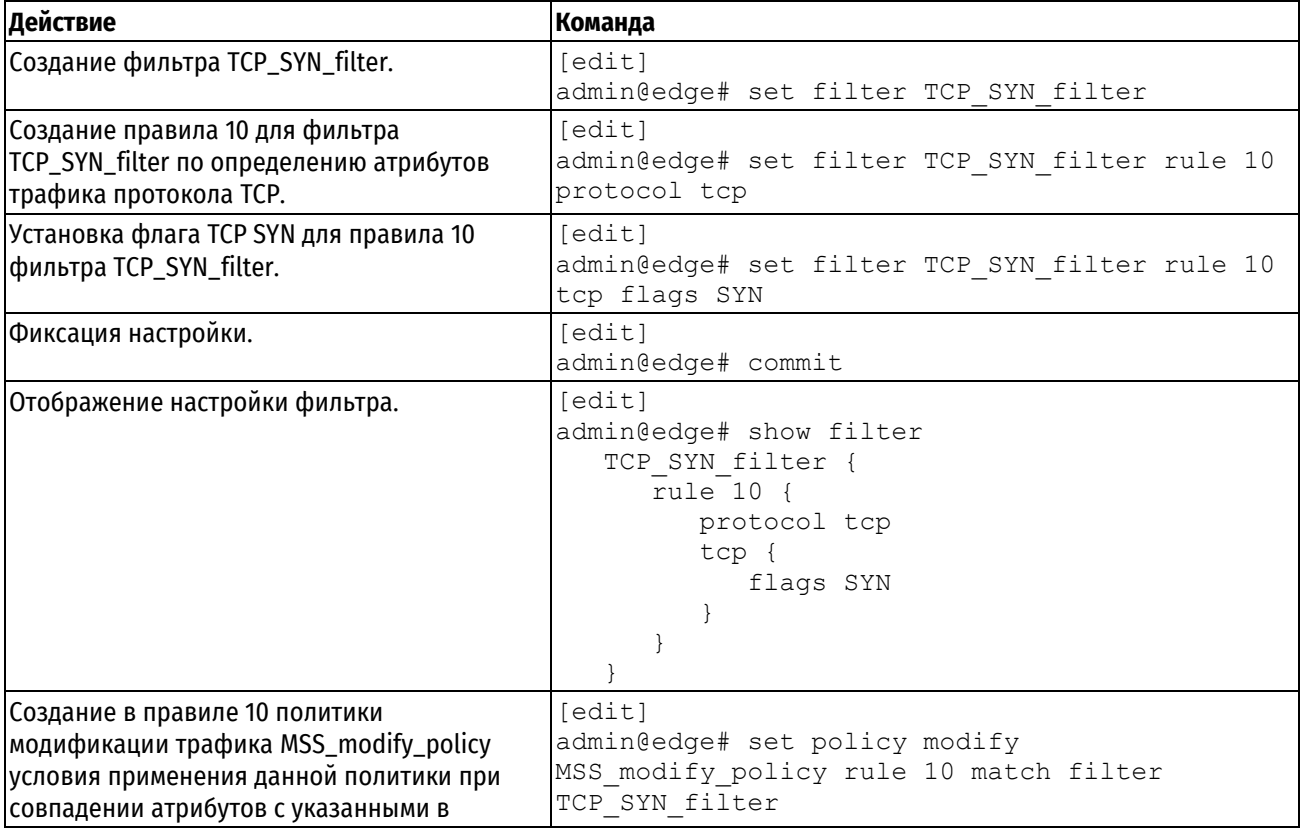

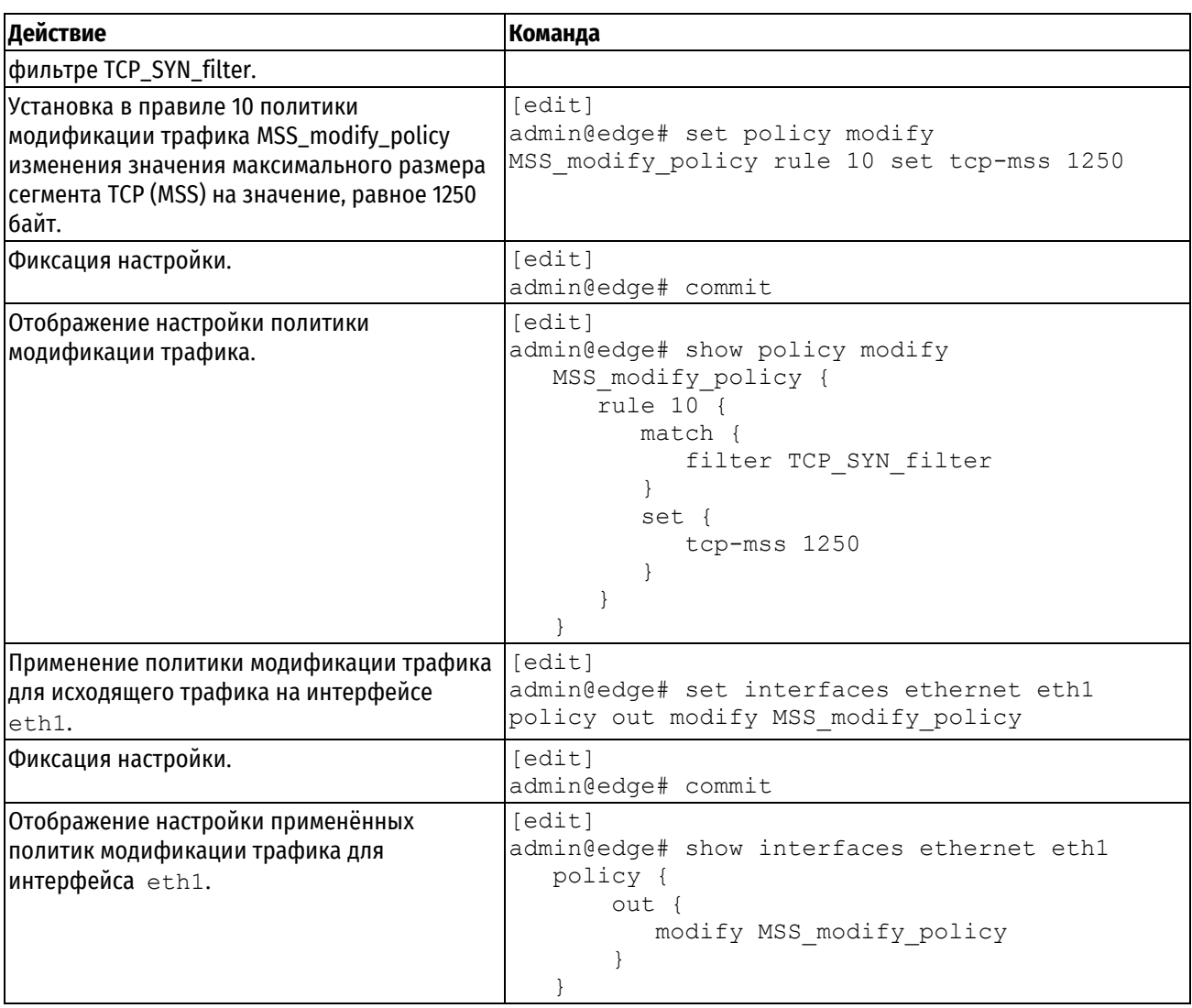

# 17.3 Команды политик модификации трафика

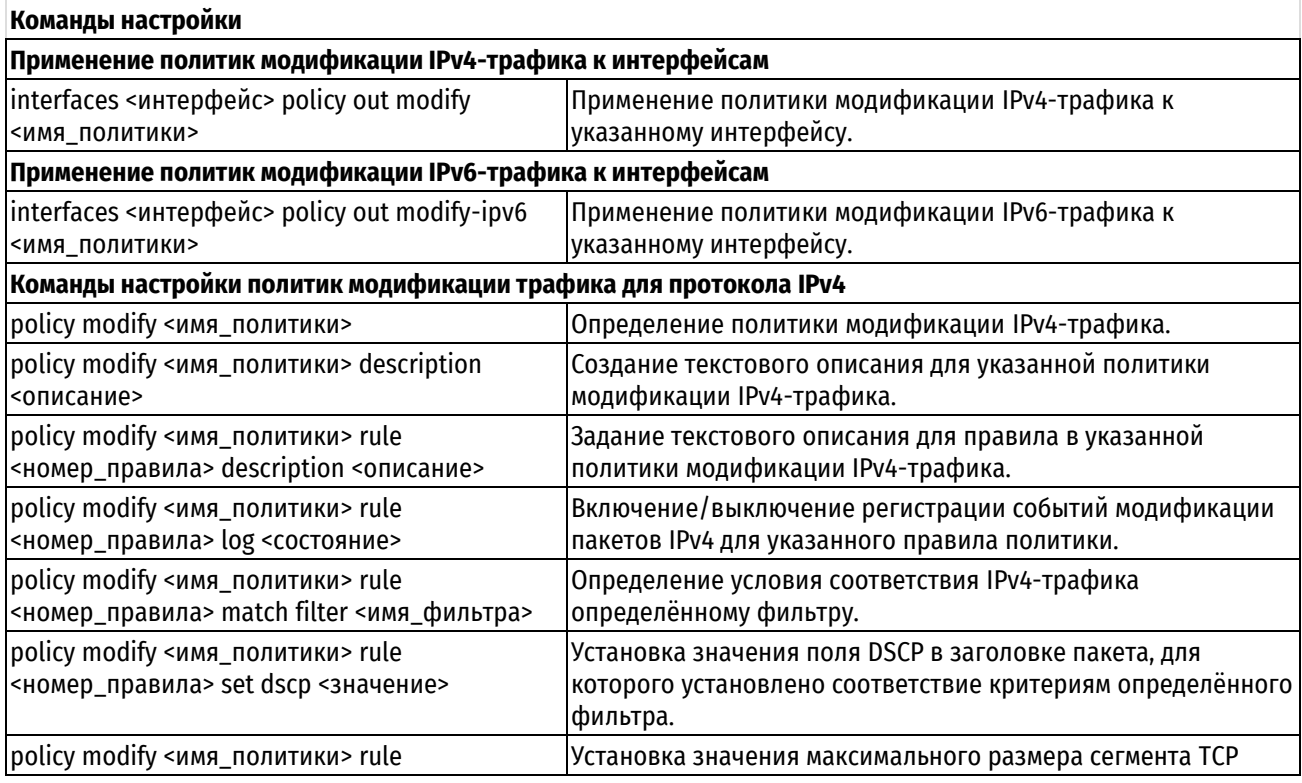

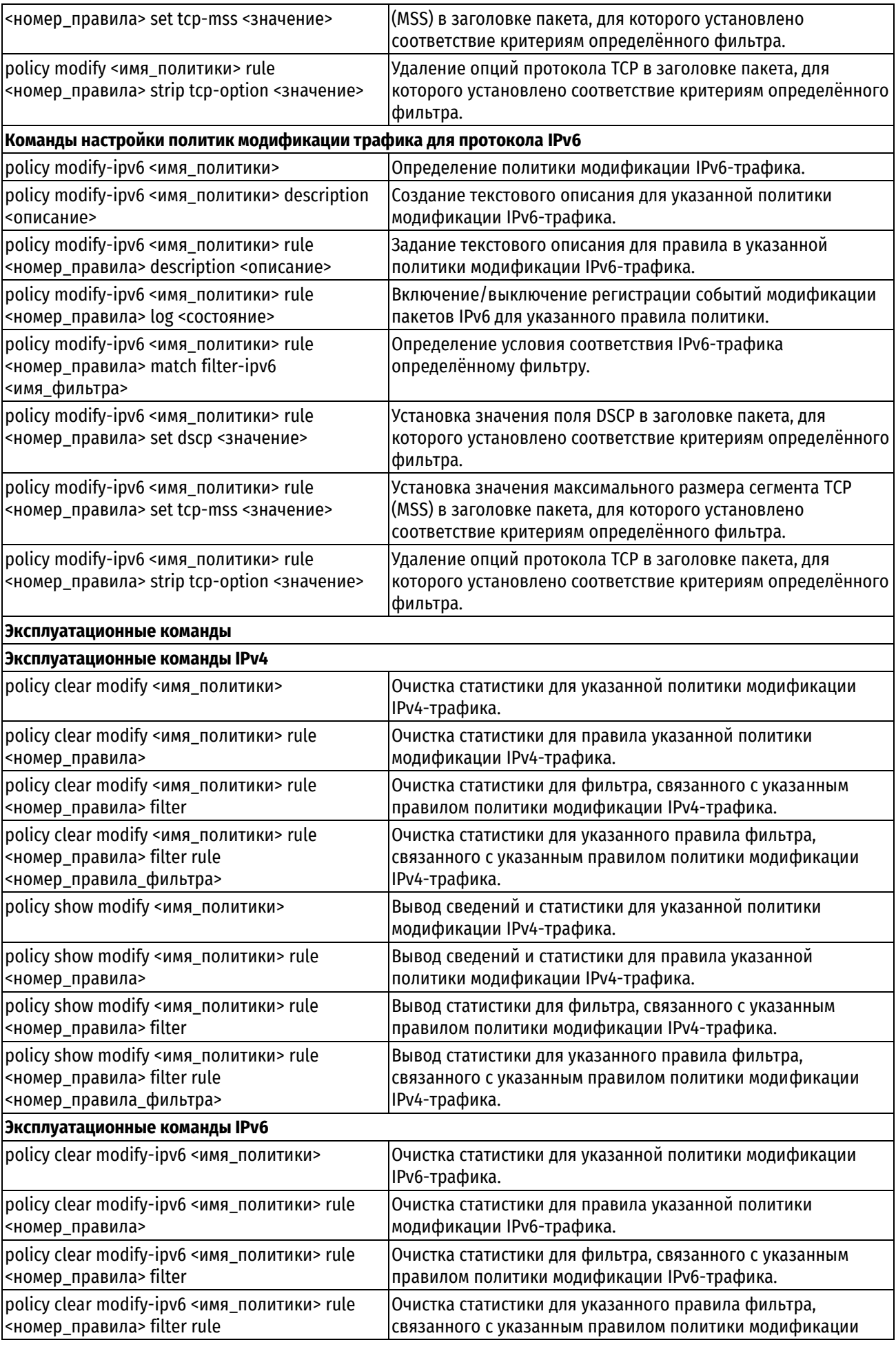

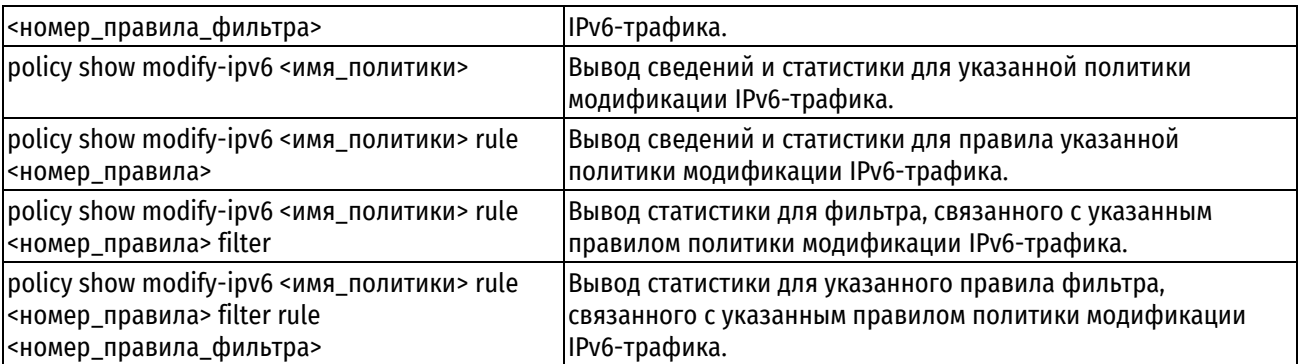

# 17.3.1 interfaces <интерфейс> policy out modify <имя\_политики>

<span id="page-507-0"></span>Применение политики модификации IPv4-трафика к указанному интерфейсу.

# Синтаксис

set interfaces <интерфейс> policy out modify <имя политики> delete interfaces <интерфейс> policy out modify <имя политики> show interfaces <интерфейс> policy out modify

#### Режим интерфейса

Режим настройки.

# Ветвь конфигурации

```
interfaces {
    интерфейс {
         policy {
              out {
                   modify имя политики
              \}\left\{ \right\}\overline{\phantom{a}}
```
# Параметры

 $\overline{\phantom{a}}$ 

#### интерфейс

Обязательный. Тип интерфейса. Ключевые слова и аргументы, которые могут быть указаны, приведены в таблице ниже в разделе Указания по использованию.

имя политики

Имя политики модификации трафика, применяемой к данному интерфейсу.

### Значение по умолчанию

Отсутствует.

#### Указания по использованию

Данная команда используется для применения политики модификации IPv4-трафика к интерфейсу.

В приведенной ниже таблице показаны типы поддерживаемых интерфейсов и синтаксис.

Таблица 125 - Типы интерфейсов

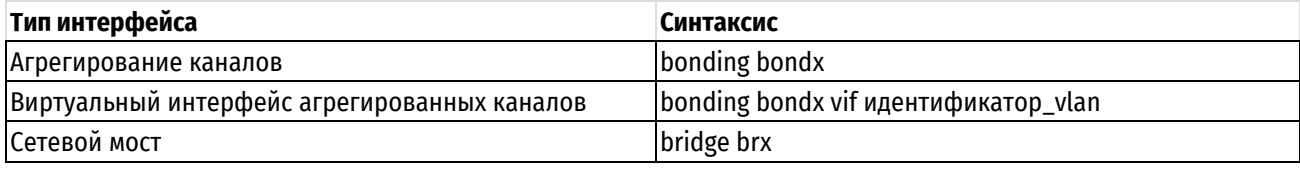

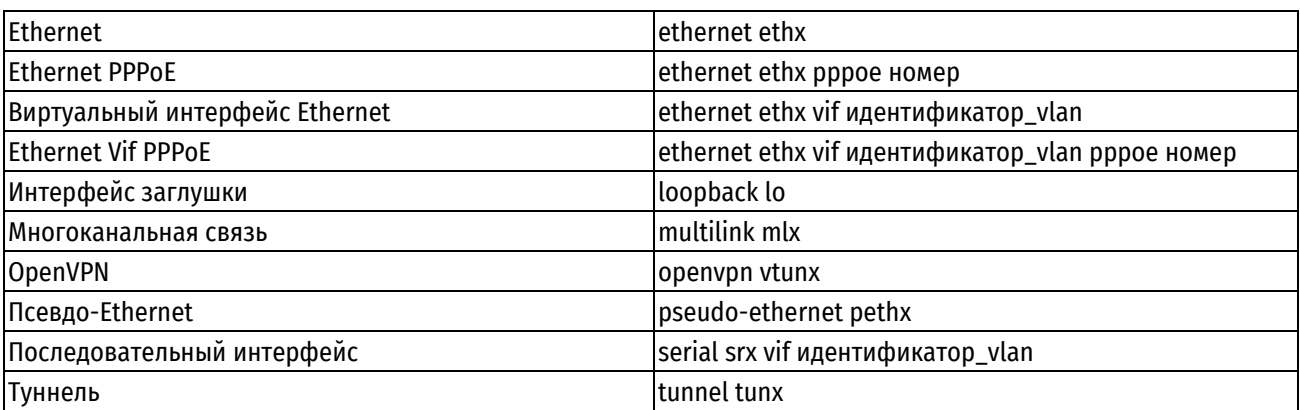

Форма set данной команды используется для применения политики модификации трафика к интерфейсу.

Форма delete данной команды используется для удаления политики модификации трафика с интерфейса.

Форма show данной команды используется для отображения настройки политики модификации трафика на интерфейсе.

# 17.3.2 interfaces <интерфейс> policy out modify-ipy6 <имя\_политики>

<span id="page-508-0"></span>Применение политики модификации IPv6-трафика к указанному интерфейсу.

#### Синтаксис

set interfaces <интерфейс> policy out modify-ipv6 <имя политики> delete interfaces <интерфейс> policy out modify-ipv6 <имя политики> show interfaces <интерфейс> policy out modify-ipv6

# Режим интерфейса

Режим настройки.

#### Ветвь конфигурации

```
interfaces {
   интерфейс {
      policy {
          out {
             modify-ipv6 имя политики
          \}\}\}
```
#### Параметры

 $\overline{\phantom{a}}$ 

интерфейс

Обязательный. Тип интерфейса. Ключевые слова и аргументы, которые могут быть указаны, приведены в таблице ниже в разделе Указания по использованию.

имя\_политики

Имя политики модификации трафика, применяемой к данному интерфейсу.

#### Значение по умолчанию

Отсутствует.

#### Указания по использованию

Данная команда используется для применения политики модификации IPv6-трафика к интерфейсу.

В приведенной ниже таблице показаны типы поддерживаемых интерфейсов и синтаксис.

Таблица 126 - Типы интерфейсов

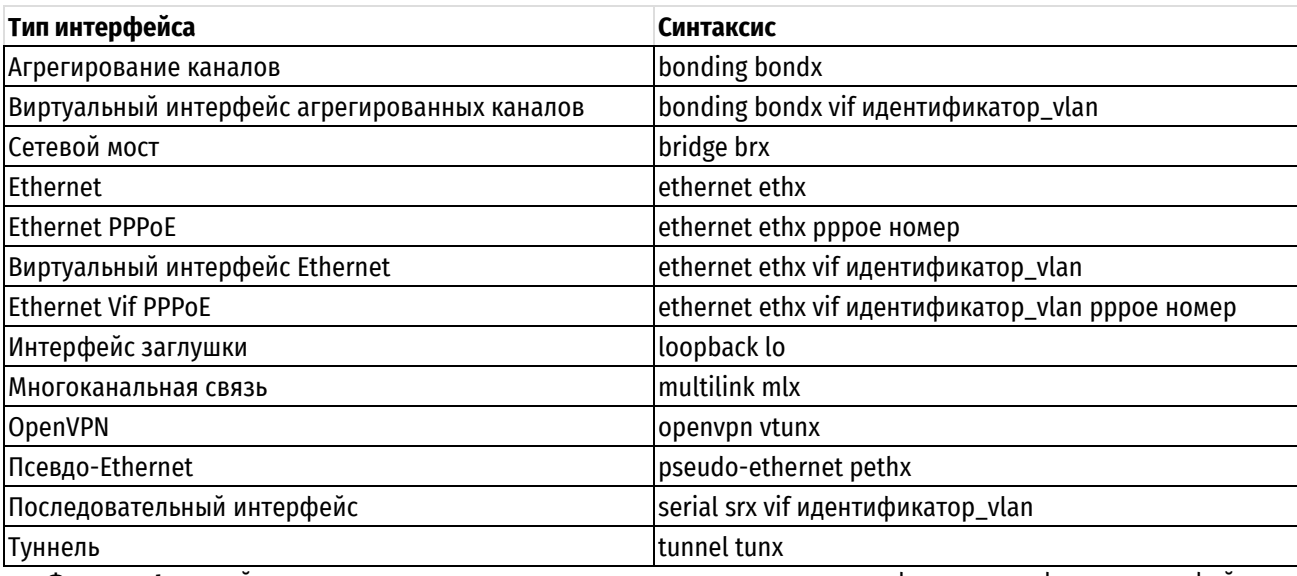

Форма set данной команды используется для применения политики модификации трафика к интерфейсу.

Форма delete данной команды используется для удаления политики модификации трафика с интерфейса.

Форма show данной команды используется для отображения настройки политики модификации трафика на интерфейсе.

# 17.3.3 policy modify <имя политики>

<span id="page-509-0"></span>Определение политики модификации IPv4-трафика.

# Синтаксис

set policy modify <имя политики> delete policy modify <имя политики> show policy modify <имя политики>

# Режим интерфейса

Режим настройки.

### Ветвь конфигурации

```
policy {
     modify имя политики {
    \overline{\phantom{a}}\mathcal{E}
```
#### Параметры

имя\_политики

Имя политики модификации IPv4-трафика.

#### Значение по умолчанию

Отсутствует.

#### Указания по использованию

Данная команда позволяет создать политику модификации трафика.

Форма set данной команды используется для определения политики модификации трафика.

Форма delete данной команды используется для удаления политики модификации трафика.

Форма show данной команды используется для отображения политики модификации трафика.

# 17.3.4 policy modify <имя политики> description <описание>

<span id="page-510-0"></span>Создание текстового описания для указанной политики модификации IPV4-трафика.

# Синтаксис

```
set policy modify <имя политики> description <описание>
delete policy modify <имя политики> description
show policy modify <имя политики> description
```
# Режим интерфейса

Режим настройки.

# Ветвь конфигурации

```
policy {
   modify имя политики {
       description описание
   \rightarrow
```
# Параметры

 $\mathcal{E}$ 

имя\_политики

Имя политики модификации IPv4-трафика.

описание

Текстовое описание политики. В том случае если описание содержит пробелы, его необходимо заключить в двойные кавычки.

#### Значение по умолчанию

Отсутствует.

#### Указания по использованию

Форма set данной команды используется для задания текстового описания для указанной политики.

Форма delete используется для удаления описания.

<span id="page-510-1"></span>Форма show используется для отображения описания.

# 17.3.5 policy modify <имя\_политики> rule <номер\_правила> description <описание>

Задание текстового описания для правила в указанной политики модификации IPv4-трафика.

#### Синтаксис

```
set policy modify <имя политики> rule <номер правила> description <описание>
delete policy modify <имя политики> rule <номер правила> description
show policy modify <имя политики> rule <номер правила> description
```
# Режим интерфейса

Режим настройки.

### Ветвь конфигурации

```
policy {
    modify имя политики {
          rule номер правила {
              description описание
          \overline{\phantom{a}}ŋ
\overline{\phantom{a}}
```
# Параметры

имя\_политики

Имя политики модификации IPv4-трафика.

# описание

Текстовое описание политики. В том случае если описание содержит пробелы, его необходимо заключить в двойные кавычки.

# Значение по умолчанию

Отсутствует.

# Указания по использованию

Форма set данной команды используется для задания текстового описания для указанной политики.

Форма delete используется для удаления описания.

Форма show используется для отображения описания.

# 17.3.6 policy modify <имя\_политики> rule <номер\_правила> log <состояние>

<span id="page-511-0"></span>Включение/выключение регистрации событий модификации пакетов IPv4 для указанного правила политики.

# Синтаксис

set policy modify <имя политики> rule <номер правила> log <состояние> delete policy modify <имя политики> rule <номер правила> log show policy modify <имя политики> rule <номер правила> log

# Режим интерфейса

Режим настройки.

# Ветвь конфигурации

```
policy {
   modify имя политики {
        rule номер правила {
            log состоояние
        \rightarrow\}\rightarrow
```
# Параметры

имя\_политики

Имя политики модификации IPv4-трафика.

#### номер\_правила

Множественный узел. Численный идентификатор правила. Номера правил определяют порядок, в котором они применяются. Каждое правило должно иметь уникальный номер. Значение должно находиться в диапазоне от 1 до 65535. В том случае если необходимо определить несколько правил, следует создать соответствующее количество узлов конфигурации rule.

#### состояние

Указывает режим регистрации событий для правил политики. Допустимые значения:

enable: Включение регистрации событий для правила политики;

disable: Отключение регистрации событий для правила политики.

Отсутствует.

#### Указания по использованию

При включенной регистрации событий для правила политики в системный журнал будут выводиться сообщения для всех пакетов, удовлетворяющих правилу. Для каждого сообщения формируется префикс в квадратных скобках [m-<имя политики>-<номер правила>]. Имя политики (<имя политики>) может быть записано в журнале не полностью в связи с системным ограничением общей длины префикса в 16 символов.

Форма set данной команды используется для задания настройки регистрации событий модификации трафика.

Форма delete данной команды используется для удаления настройки регистрации событий модификации трафика.

Форма show данной команды используется для отображения настройки регистрации событий модификации трафика.

#### <span id="page-512-0"></span>**17.3.7 policy** modify filter <имя политики> rule <номер правила> match <имя фильтра>

Определение условия соответствия IPv4-трафика определённому фильтру.

#### Синтаксис

```
set
       policy modify
                        <имя политики>
                                      rule
                                              <номер правила>
                                                               match
                                                                      filter
<имя фильтра>
```
<номер правила> match filter delete policy modify <имя политики> rule <имя фильтра>

show policy modify <имя политики> rule <номер правила> match filter

#### Режим интерфейса

Режим настройки.

#### Ветвь конфигурации

```
policy {
    modify имя политики {
        rule номер правила {
             match {
                 filter имя_фильтра
             \overline{\mathcal{E}}\mathcal{E}\}
```
#### Параметры

 $\overline{\phantom{a}}$ 

имя\_политики

Имя политики модификации IPv4-трафика.

#### номер\_правила

Множественный узел. Численный идентификатор правила. Номера правил определяют порядок, в котором они применяются. Каждое правило должно иметь уникальный номер. Значение должно находиться в диапазоне от 1 до 65535. В том случае если необходимо определить несколько правил, следует создать соответствующее количество узлов конфигурации rule.

имя фильтра

Имя фильтра IPv4-трафика.

Отсутствует.

#### Указания по использованию

Данная команда используется для определения условия соответствия IPv4-трафика определённому фильтру. Фильтр IPv4-трафика должен быть предварительно определен при помощи команды filter <имя\_фильтра>. Для одного правила может быть указан только один фильтр. Проверка пакетов выполняется на соответствие их атрибутов параметрам фильтра трафика.

Форма set данной команды используется для определения условия соответствия трафика определённому фильтру.

Форма delete данной команды используется для удаления условия соответствия трафика определённому фильтру.

Форма show данной команды используется для отображения настройки условия соответствия трафика определённому фильтру.

#### 17.3.8 policy modify <имя политики> rule <номер правила> set dscp <значение>

<span id="page-513-0"></span>Установка значения поля DSCP в заголовке пакета, для которого установлено соответствие критериям определённого фильтра.

#### Синтаксис

set policy modify <имя политики> rule <номер правила> set dscp <значение> delete policy modify <имя политики> rule <номер правила> set dscp <значение> show policy modify <имя политики> rule <номер правила> set dscp

#### Режим интерфейса

Режим настройки.

### Ветвь конфигурации

```
policy {
     modify имя политики {
           rule номер правила {
                 set {
                       dscp значение
                 \overline{\mathbf{a}}\overline{\phantom{a}}\}\overline{\phantom{a}}
```
#### Параметры

имя\_политики

Имя политики модификации IPv4-трафика.

#### номер правила

Множественный узел. Численный идентификатор правила. Номера правил определяют порядок, в котором они применяются. Каждое правило должно иметь уникальный номер. Значение должно находиться в диапазоне от 1 до 65535. В том случае если необходимо определить несколько правил, следует создать соответствующее количество узлов конфигурации rule.

#### значение

Данное значение записывается в поле DSCP пакетов трафика, соответствующего критериям определённого фильтра. Допустимые значения приведены в таблице ниже.

Таблица 127 - Допустимые значения поля DSCP

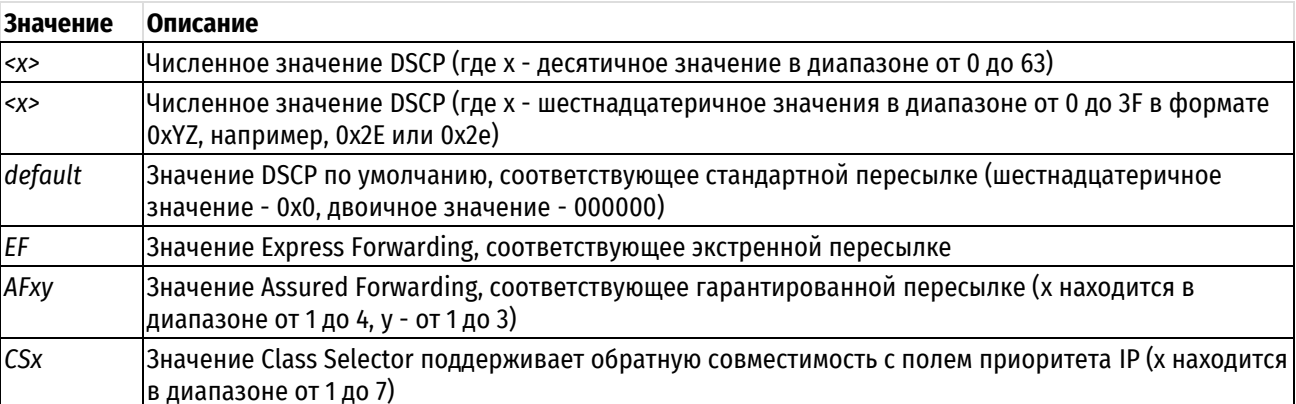

Отсутствует.

#### Указания по использованию

Данная команда используется для установки значения поля DSCP в заголовке пакета трафика. соответствующего критериям определённого фильтра. Изменение значения поля DSCP позволяет осуществлять управление трафиком и обеспечение качества обслуживания.

Форма set данной команды используется для определения значения поля DSCP IPv4-трафика.

Форма delete данной команды используется для удаления значения поля DSCP IPv4-трафика.

Форма show данной команды используется для отображения значения поля DSCP IPv4-трафика.

# 17.3.9 policy modify <имя\_политики> rule <номер\_правила> set tcp-mss <значение>

<span id="page-514-0"></span>Установка значения максимального размера сегмента TCP (MSS) в заголовке пакета, для которого установлено соответствие критериям определённого фильтра.

#### Синтаксис

set policy modify <имя политики> rule <номер правила> set tcp-mss <значение>

delete policy modify <имя политики> <номер правила> set tcp-mss rule <значение>

show policy modify <имя политики> rule <номер правила> set tcp-mss

# Режим интерфейса

Режим настройки.

#### Ветвь конфигурации

```
policy {
      modify имя политики {
            rule номер правила {
                  set {
                        tcp-mss значение
                  \overline{\phantom{a}}\overline{\phantom{a}}\overline{\mathcal{L}}\mathcal{E}
```
#### Параметры

имя\_политики

Имя политики модификации IPv4-трафика.

номер\_правила

Множественный узел. Численный идентификатор правила. Номера правил определяют порядок, в котором они применяются. Каждое правило должно иметь уникальный номер. Значение должно находиться в диапазоне от 1 до 65535. В том случае если необходимо определить несколько правил, следует создать соответствующее количество узлов конфигурации rule.

#### значение

Значение максимального размера сегмента TCP (MSS). Допустимые значения:

**pmtu:** Значение TCP MSS равное значению PMTU минус 40 байт;

<x>: Числовое значение TCP MSS (х находится в диапазоне от 500 до 8960).

Значение по умолчанию

Отсутствует.

#### Указания по использованию

Данная команда используется для установки значения максимального размера сегмента TCP (MSS) в заголовке пакета трафика, соответствующего критериям определённого фильтра.

Форма set данной команды используется для определения значения TCP MSS IPv4-трафика.

Форма delete данной команды используется для удаления значения TCP MSS IPv4-трафика.

Форма show данной команды используется для отображения значения TCP MSS IPv4-трафика.

# <span id="page-515-0"></span>17.3.10 policy modify <имя политики> rule <номер правила> strip tcp-option <значение>

Удаление опций протокола TCP в заголовке пакета, для которого установлено соответствие критериям определённого фильтра.

### Синтаксис

```
set policy modify <имя политики> rule <номер_правила> strip tcp-option
<значение>
```

```
delete policy modify <имя политики> rule <номер правила> strip tcp-option
<значение>
```
show policy modify <имя политики> rule <номер правила> strip tcp-option

# Режим интерфейса

Режим настройки.

# Ветвь конфигурации

```
policy {
    modify имя политики {
         rule номер правила {
             strip {
                  tcp-option значение
             \left\{ \right\}\}\rightarrow\mathcal{E}
```
#### Параметры

имя политики

Имя политики модификации IPv4-трафика.

номер\_правила

Множественный узел. Численный идентификатор правила. Номера правил определяют порядок, в котором они применяются. Каждое правило должно иметь уникальный номер. Значение должно находиться в диапазоне от 1 до 65535. В том случае если необходимо определить несколько правил, следует создать соответствующее количество узлов конфигурации rule.

#### значение

Значение опции протокола ТСР в заголовке пакета. Допустимые значения приведены в таблице ниже.

Таблица 128 - Допустимые значения опций протокола ТСР

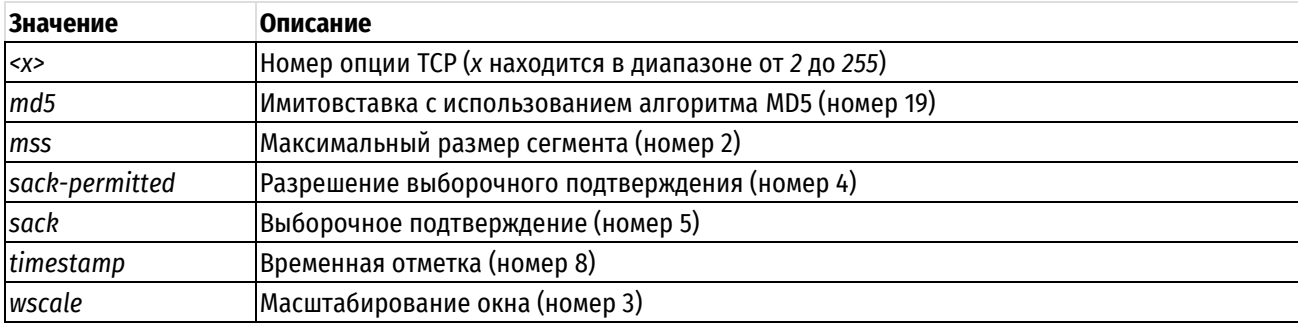

### Значение по умолчанию

Отсутствует.

#### Указания по использованию

Данная команда используется для указания опции протокола TCP в заголовке пакета, соответствующего критериям определённого фильтра, которая должна быть удалена. Допустимо одновременное указание нескольких опций протокола ТСР.

Форма set данной команды используется для определения значения опции протокола TCP.

Форма delete данной команды используется для удаления значения опции протокола TCP.

<span id="page-516-0"></span>Форма show данной команды используется для отображения значения опции протокола TCP.

# 17.3.11 policy modify-ipv6 <имя политики>

Определение политики модификации IPv6-трафика.

# Синтаксис

set policy modify-ipv6 <имя политики> delete policy modify-ipv6 <имя политики> show policy modify-ipv6 <имя политики>

#### Режим интерфейса

Режим настройки.

# Ветвь конфигурации

```
policy {
     modify-ipv6 имя политики {
     \rightarrow\overline{\phantom{a}}
```
#### Параметры

имя политики

Имя политики модификации IPv6-трафика.

#### Значение по умолчанию

Отсутствует.

#### Указания по использованию

Данная команда позволяет создать политику модификации трафика.

Форма set данной команды используется для определения политики модификации трафика.

Форма **delete** данной команды используется для удаления политики модификации трафика. Форма **show** данной команды используется для отображения политики модификации трафика.

# **17.3.12 policy modify-ipv6 <имя\_политики> description <описание>**

<span id="page-517-0"></span>Создание текстового описания для указанной политики модификации IPv6-трафика.

#### **Синтаксис**

```
set policy modify-ipv6 <имя политики> description <описание>
delete policy modify-ipv6 <имя политики> description
show policy modify-ipv6 <имя политики> description
```
#### **Режим интерфейса**

Режим настройки.

### **Ветвь конфигурации**

```
policy {
    modify-ipv6 имя_политики {
       description описание
    }
}
```
# **Параметры**

*имя\_политики*

Имя политики модификации IPv6-трафика.

*описание*

Текстовое описание политики. В том случае если описание содержит пробелы, его необходимо заключить в двойные кавычки.

#### **Значение по умолчанию**

Отсутствует.

#### **Указания по использованию**

Форма **set** данной команды используется для задания текстового описания для указанной политики.

Форма **delete** используется для удаления описания.

Форма **show** используется для отображения описания.

# <span id="page-517-1"></span>**17.3.13 policy modify-ipv6 <имя\_политики> rule <номер\_правила> description <описание>**

Задание текстового описания для правила в указанной политики модификации IPv6-трафика.

#### **Синтаксис**

set policy modify-ipv6 <имя\_политики> rule <номер\_правила> description <описание>

delete policy modify-ipv6 <имя политики> rule <номер правила> description

show policy modify-ipv6 <имя политики> rule <номер правила> description

# **Режим интерфейса**

Режим настройки.

# **Ветвь конфигурации**

```
policy {
    modify-ipv6 имя_политики {
       rule номер_правила {
```

```
description описание
```

```
\rightarrow\rightarrow
```

```
\overline{\phantom{a}}
```
# Параметры

имя политики

Имя политики модификации IPv6-трафика.

описание

Текстовое описание политики. В том случае если описание содержит пробелы, его необходимо заключить в двойные кавычки.

# Значение по умолчанию

Отсутствует.

# Указания по использованию

Форма set данной команды используется для задания текстового описания для указанной политики.

Форма delete используется для удаления описания.

Форма show используется для отображения описания.

# 17.3.14 policy modify-ipv6 <имя политики> rule <номер правила> log <состояние>

<span id="page-518-0"></span>Включение/выключение регистрации событий модификации пакетов IPv6 для указанного правила политики.

# Синтаксис

```
set policy modify-ipv6 <имя политики> rule <номер правила> log <состояние>
delete policy modify-ipv6 <имя политики> rule <номер правила> log
ырщц эщдшсн ьщвшан-шэмб Бимя политикиЮ кгду Бномер правилаЮ дщп
```
# Режим интерфейса

Режим настройки.

# Ветвь конфигурации

```
policy {
     modify-ipv6 имя политики {
          rule номер правила {
               log состояние
          \rightarrow\overline{\phantom{a}}\overline{\phantom{a}}
```
# Параметры

имя\_политики

Имя политики модификации IPv6-трафика.

номер\_правила

Множественный узел. Численный идентификатор правила. Номера правил определяют порядок, в котором они применяются. Каждое правило должно иметь уникальный номер. Значение должно находиться в диапазоне от 1 до 65535. В том случае если необходимо определить несколько правил, следует создать соответствующее количество узлов конфигурации rule.

состояние

Указывает режим регистрации событий для правил политики. Допустимые значения:

enable: Включение регистрации событий для правила политики;

disable: Отключение регистрации событий для правила политики.

#### Значение по умолчанию

Отсутствует.

#### Указания по использованию

При включенной регистрации событий для правила политики в системный журнал будут выводиться сообщения для всех пакетов, удовлетворяющих правилу. Для каждого сообщения формируется префикс в квадратных скобках [m6-<имя\_политики>-<номер\_правила>]. Имя политики (<имя\_политики>) может быть записано в журнале не полностью в связи с системным ограничением общей длины префикса в 16 символов.

Форма set данной команды используется для задания настройки регистрации событий модификации трафика.

Форма delete данной команды используется для удаления настройки регистрации событий модификации трафика.

Форма show данной команды используется для отображения настройки регистрации событий модификации трафика.

# <span id="page-519-0"></span>17.3.15 policy modify-ipv6 <имя политики> rule <номер правила> match filter-ipv6 <имя фильтра>

Определение условия соответствия IPv6-трафика определённому фильтру.

#### Синтаксис

```
set policy modify-ipv6 <имя политики> rule <номер правила> match filter-ipv6
<имя фильтра>
```
delete policy modify-ipv6 <имя политики> rule <номер правила> match filterіруб <имя фильтра>

show policy modify-ipv6 <имя политики> rule <номер правила> match filter-ipv6

#### Режим интерфейса

Режим настройки.

# Ветвь конфигурации

```
policy {
    modify-ipv6 имя политики {
        rule номер правила {
            match {
                 filter-ipv6 имя фильтра
             - 1
        \}\rightarrow\overline{\phantom{a}}
```
### Параметры

имя политики

Имя политики модификации IPv6-трафика.

#### номер\_правила

Множественный узел. Численный идентификатор правила. Номера правил определяют порядок, в котором они применяются. Каждое правило должно иметь уникальный номер. Значение должно находиться в диапазоне от 1 до 65535. В том случае если необходимо определить несколько правил, следует создать соответствующее количество узлов конфигурации rule.

имя\_фильтра

Имя фильтра IPv6-трафика.

#### Значение по умолчанию

Отсутствует.

#### Указания по использованию

Данная команда используется для определения условия соответствия IPv6-трафика определённому фильтру. Фильтр IPv6-трафика должен быть предварительно определен при помощи команды filter-ipv6 <имя\_фильтра>. Для одного правила может быть указан только один фильтр. Проверка пакетов выполняется на соответствие их атрибутов параметрам фильтра трафика.

Форма set данной команды используется для определения условия соответствия трафика определённому фильтру.

Форма delete данной команды используется для удаления условия соответствия трафика определённому фильтру.

Форма show данной команды используется для отображения настройки условия соответствия трафика определённому фильтру.

# <span id="page-520-0"></span>17.3.16 policy modify-ipv6 <имя политики> rule <номер правила> set dscp <значение>

Установка значения поля DSCP в заголовке пакета, для которого установлено соответствие критериям определённого фильтра.

#### Синтаксис

set policy modify-ipv6 <имя политики> rule <номер правила> set tcp-mss <значение>

delete policy modify-ipv6 <имя политики> rule <номер правила> set tcp-mss <значение>

show policy modify-ipv6 <имя политики> rule <номер правила> set tcp-mss

# Режим интерфейса

Режим настройки.

# Ветвь конфигурации

```
policy {
    modify-ipv6 имя политики {
         rule номер правила {
              set {
                  tcp-mss значение
              \rightarrow\rightarrow\rightarrow\mathcal{E}
```
# Параметры

имя\_политики

Имя политики модификации IPv6-трафика.

```
номер_правила
```
Множественный узел. Численный идентификатор правила. Номера правил определяют порядок, в котором они применяются. Каждое правило должно иметь уникальный номер. Значение должно находиться в диапазоне от 1 до 65535. В том случае если необходимо определить несколько правил, следует создать соответствующее количество узлов конфигурации rule.

#### значение

Данное значение записывается в поле DSCP пакетов трафика, соответствующего критериям определённого фильтра. Допустимые значения приведены в таблице ниже.

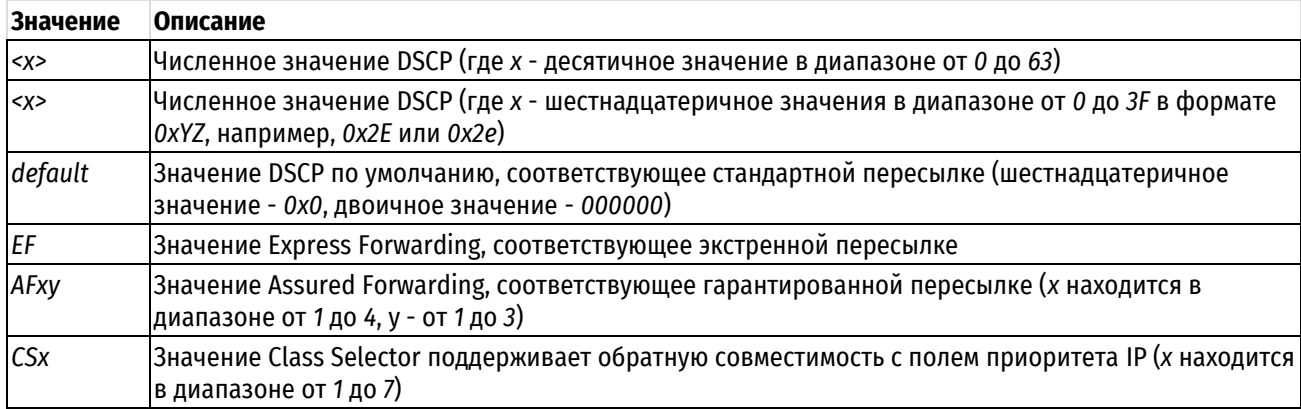

Таблица 129 - Допустимые значения поля DSCP

#### Значение по умолчанию

Отсутствует.

#### Указания по использованию

Данная команда используется для установки значения поля DSCP в заголовке пакета трафика, соответствующего критериям определённого фильтра. Изменение значения поля DSCP позволяет осуществлять управление трафиком и обеспечение качества обслуживания.

Форма set данной команды используется для определения значения поля DSCP IPv6-трафика.

Форма delete данной команды используется для удаления значения поля DSCP IPv6-трафика.

Форма show данной команды используется для отображения значения поля DSCP IPv6-трафика.

# <span id="page-521-0"></span>17.3.17 policy modify-ipv6 <имя\_политики> rule <номер\_правила> set tcp-mss <значение>

Установка значения максимального размера сегмента TCP (MSS) в заголовке пакета, для которого установлено соответствие критериям определённого фильтра.

# Синтаксис

set policy modify-ipv6 <имя политики> rule <номер правила> set tcp-mss <значение>

delete policy modify-ipv6 <имя политики> rule <номер правила> set tcp-mss <значение>

show policy modify-ipv6 <имя политики> rule <номер правила> set tcp-mss

# Режим интерфейса

Режим настройки.

# Ветвь конфигурации

```
policy {
   modify-ipv6 имя политики {
       rule номер правила {
          set {
              tcp-mss значение
          \rightarrow\}\}
```
#### $\overline{\phantom{a}}$

# Параметры

имя политики

Имя политики модификации IPv6-трафика.

#### номер правила

Множественный узел. Численный идентификатор правила. Номера правил определяют порядок, в котором они применяются. Каждое правило должно иметь уникальный номер. Значение должно находиться в диапазоне от 1 до 65535. В том случае если необходимо определить несколько правил, следует создать соответствующее количество узлов конфигурации rule.

значение

Значение максимального размера сегмента TCP (MSS). Допустимые значения:

**pmtu:** Значение TCP MSS равное значению PMTU минус 40 байт;

<x>: Числовое значение TCP MSS (х находится в диапазоне от 500 до 8960).

Значение по умолчанию

Отсутствует.

#### Указания по использованию

Данная команда используется для установки значения максимального размера сегмента TCP (MSS) в заголовке пакета трафика, соответствующего критериям определённого фильтра.

Форма set данной команды используется для определения значения TCP MSS IPv6-трафика.

Форма delete данной команды используется для удаления значения TCP MSS IPv6-трафика.

Форма show данной команды используется для отображения значения TCP MSS IPv6-трафика.

# <span id="page-522-0"></span>17.3.18 policy modify-ipv6 <имя\_политики> rule <номер\_правила> strip\_tcp-option <значение>

Удаление опций протокола ТСР в заголовке пакета, для которого установлено соответствие критериям определённого фильтра.

# Синтаксис

set policy modify-ipv6 <имя политики> rule <номер правила> strip tcp-option <значение>

delete policy modify-ipv6 <имя политики> rule <номер правила> strip tcpoption <значение>

show policy modify-ipv6 <имя политики> rule <номер правила> strip tcp-option

### Режим интерфейса

Режим настройки.

# Ветвь конфигурации

```
policy {
     modify-ipv6 имя политики {
            rule номер правила {
                  strip {
                        tcp-option значение
                  \overline{\phantom{a}}\overline{\phantom{a}}\overline{\phantom{a}}\overline{\mathcal{X}}
```
# Параметры

имя\_политики

Имя политики модификации IPv4-трафика.

#### номер\_правила

Множественный узел. Численный идентификатор правила. Номера правил определяют порядок, в котором они применяются. Каждое правило должно иметь уникальный номер. Значение должно находиться в диапазоне от 1 до 65535. В том случае если необходимо определить несколько правил, следует создать соответствующее количество узлов конфигурации rule.

### значение

Значение опции протокола ТСР в заголовке пакета. Допустимые значения приведены в таблице ниже.

Таблица 130 - Допустимые значения опций протокола ТСР

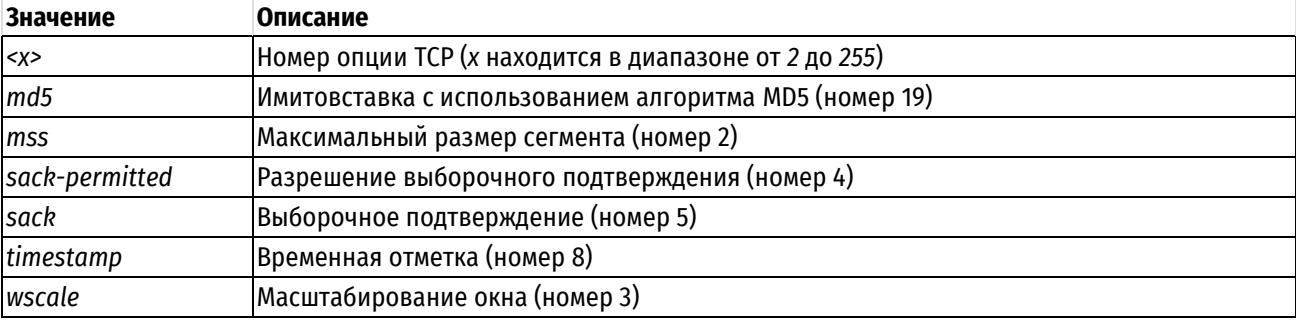

# Значение по умолчанию

Отсутствует.

# Указания по использованию

Данная команда используется для указания опции протокола TCP в заголовке пакета, соответствующего критериям определённого фильтра, которая должна быть удалена. Допустимо одновременное указание нескольких опций протокола ТСР.

Форма set данной команды используется для определения значения опции протокола TCP.

Форма delete данной команды используется для удаления значения опции протокола TCP.

<span id="page-523-0"></span>Форма show данной команды используется для отображения значения опции протокола TCP.

# 17.3.19 policy clear modify <имя\_политики>

Очистка статистики для указанной политики модификации IPv4-трафика.

# Синтаксис

policy clear modify <имя политики>

# Режим интерфейса

Эксплуатационный режим.

# Параметры

имя\_политики

Имя политики модификации IPv4-трафика.

# Значение по умолчанию

Отсутствует.

# Указания по использованию

<span id="page-523-1"></span>Данная команда используется для очистки статистики указанной политики модификации IPv4-трафика.

# 17.3.20 policy clear modify <имя\_политики> rule <номер\_правила>

Очистка статистики для правила указанной политики модификации IPv4-трафика.

# **Синтаксис**

policy clear modify <имя политики> rule <номер правила>

#### **Режим интерфейса**

Эксплуатационный режим.

#### **Параметры**

*имя\_политики*

Имя политики модификации IPv4-трафика.

*номер\_правила*

Численный идентификатор правила. Значение должно находиться в диапазоне от 1 до 65535.

#### **Значение по умолчанию**

Отсутствует.

# **Указания по использованию**

Данная команда используется для очистки статистики для правила указанной политики модификации IPv4 трафика.

#### **17.3.21 policy clear modify <имя\_политики> rule <номер\_правила> filter**

<span id="page-524-0"></span>Очистка статистики для фильтра, связанного с указанным правилом политики модификации IPv4-трафика.

#### **Синтаксис**

policy clear modify <имя политики> rule <номер правила> filter

#### **Режим интерфейса**

Эксплуатационный режим.

#### **Параметры**

*имя\_политики*

Имя политики модификации IPv4-трафика.

*номер\_правила*

Численный идентификатор правила. Значение должно находиться в диапазоне от 1 до 65535.

#### **Значение по умолчанию**

Отсутствует.

#### **Указания по использованию**

Данная команда используется для очистки статистики для фильтра, связанного с указанным правилом политики модификации IPv4-трафика.

# <span id="page-524-1"></span>**17.3.22 policy clear modify <имя\_политики> rule <номер\_правила> filter rule <номер\_правила\_фильтра>**

Очистка статистики для указанного правила фильтра, связанного с указанным правилом политики модификации IPv4-трафика.

# **Синтаксис**

policy clear modify <имя\_политики> rule <номер\_правила> filter rule <номер\_правила\_фильтра>

# **Режим интерфейса**

Эксплуатационный режим.

#### **Параметры**

*имя\_политики*

Имя политики модификации IPv4-трафика.

*номер\_правила*

Численный идентификатор правила. Значение должно находиться в диапазоне от 1 до 65535.

*номер\_правила\_фильтра*

Численный идентификатор правила фильтра. Значение должно лежать в диапазоне от 1 до 9999.

#### **Значение по умолчанию**

Отсутствует.

# **Указания по использованию**

Данная команда используется для очистки статистики для указанного правила фильтра, связанного с указанным правилом политики модификации IPv4-трафика.

#### **17.3.23 policy show modify <имя\_политики>**

<span id="page-525-0"></span>Вывод сведений и статистики для указанной политики модификации IPv4-трафика.

# **Синтаксис**

policy show modify <имя\_политики>

# **Режим интерфейса**

Эксплуатационный режим.

#### **Параметры**

*имя\_политики*

Имя политики модификации IPv4-трафика.

#### **Значение по умолчанию**

Отсутствует.

# **Указания по использованию**

Данная команда используется для отображения сведений и статистики для указанной политики модификации IPv4-трафика. Так же выводятся сведения об интерфейсах, к которым применена указанная политика.

# **17.3.24 policy show modify <имя\_политики> rule <номер\_правила>**

<span id="page-525-1"></span>Вывод сведений и статистики для правила указанной политики модификации IPv4-трафика.

#### **Синтаксис**

policy show modify <имя политики> rule <номер правила>

# **Режим интерфейса**

Эксплуатационный режим.

# **Параметры**

*имя\_политики*

Имя политики модификации IPv4-трафика.

*номер\_правила*

Численный идентификатор правила. Значение должно находиться в диапазоне от 1 до 65535.

# **Значение по умолчанию**

Отсутствует.

#### **Указания по использованию**

Данная команда используется для отображения сведений и статистики для правила указанной политики модификации IPv4-трафика. Так же выводятся сведения об интерфейсах, к которым применена указанная политика.

# **17.3.25 policy show modify <имя\_политики> rule <номер\_правила> filter**

<span id="page-526-0"></span>Вывод статистики для фильтра, связанного с указанным правилом политики модификации IPv4-трафика.

### **Синтаксис**

policy show modify <имя политики> rule <номер\_правила> filter [detail]

#### **Режим интерфейса**

Эксплуатационный режим.

#### **Параметры**

*имя\_политики*

Имя политики модификации IPv4-трафика.

*номер\_правила*

Численный идентификатор правила. Значение должно находиться в диапазоне от 1 до 65535.

*detail*

Вывод подробных сведений.

#### **Значение по умолчанию**

Отсутствует.

### **Указания по использованию**

Данная команда используется для отображения статистики для фильтра, связанного с указанным правилом политики модификации IPv4-трафика. Если в фильтре присутствует несколько правил, то статистика выводится по каждому правилу отдельно.

# <span id="page-526-1"></span>**17.3.26 policy show modify <имя\_политики> rule <номер\_правила> filter rule <номер\_правила\_фильтра>**

Вывод статистики для указанного правила фильтра, связанного с указанным правилом политики модификации IPv4-трафика.

#### **Синтаксис**

policy show modify <имя\_политики> rule <номер\_правила> filter rule <номер\_правила\_фильтра> [detail]

# **Режим интерфейса**

Эксплуатационный режим.

#### **Параметры**

*имя\_политики*

Имя политики модификации IPv4-трафика./

*номер\_правила*

Численный идентификатор правила. Значение должно находиться в диапазоне от 1 до 65535.

*номер\_правила\_фильтра*

Численный идентификатор правила фильтра. Значение должно лежать в диапазоне от 1 до 9999.

*detail*

Вывод подробных сведений.

#### **Значение по умолчанию**

Отсутствует.

#### **Указания по использованию**

Данная команда используется для отображения статистики для указанного правила фильтра, связанного с указанным правилом политики модификации IPv4-трафика.

# **17.3.27 policy clear modify-ipv6 <имя\_политики>**

<span id="page-527-0"></span>Очистка статистики для указанной политики модификации IPv6-трафика.

### **Синтаксис**

policy clear modify-ipv6 <имя\_политики>

#### **Режим интерфейса**

Эксплуатационный режим.

# **Параметры**

*имя\_политики*

Имя политики модификации IPv6-трафика.

# **Значение по умолчанию**

Отсутствует.

# **Указания по использованию**

<span id="page-527-1"></span>Данная команда используется для очистки статистики указанной политики модификации IPv6-трафика.

### **17.3.28 policy clear modify-ipv6 <имя\_политики> rule <номер\_правила>**

Очистка статистики для правила указанной политики модификации IPv6-трафика.

#### **Синтаксис**

policy clear modify-ipv6 <имя политики> rule <номер правила>

#### **Режим интерфейса**

Эксплуатационный режим.

#### **Параметры**

*имя\_политики*

Имя политики модификации IPv6-трафика.

*номер\_правила*

Численный идентификатор правила. Значение должно находиться в диапазоне от 1 до 65535.

#### **Значение по умолчанию**

Отсутствует.

#### **Указания по использованию**

Данная команда используется для очистки статистики для правила указанной политики модификации IPv6 трафика.

# **17.3.29 policy clear modify-ipv6 <имя\_политики> rule <номер\_правила> filter**

<span id="page-527-2"></span>Очистка статистики для фильтра, связанного с указанным правилом политики модификации IPv6-трафика.

### **Синтаксис**

policy clear modify-ipv6 <имя политики> rule <номер правила> filter

#### **Режим интерфейса**

Эксплуатационный режим.

#### **Параметры**

*имя\_политики*

Имя политики модификации IPv6-трафика.

*номер\_правила*

Численный идентификатор правила. Значение должно находиться в диапазоне от 1 до 65535.

Отсутствует.

#### **Указания по использованию**

Данная команда используется для очистки статистики для фильтра, связанного с указанным правилом политики модификации IPv6-трафика.

# <span id="page-528-0"></span>**17.3.30 policy clear modify-ipv6 <имя\_политики> rule <номер\_правила> filter rule <номер\_правила\_фильтра>**

Очистка статистики для указанного правила фильтра, связанного с указанным правилом политики модификации IPv6-трафика.

#### **Синтаксис**

policy clear modify-ipv6 <имя\_политики> rule <номер\_правила> filter rule <номер\_правила\_фильтра>

# **Режим интерфейса**

Эксплуатационный режим.

#### **Параметры**

*имя\_политики*

Имя политики модификации IPv6-трафика.

*номер\_правила*

Численный идентификатор правила. Значение должно находиться в диапазоне от 1 до 65535.

*номер\_правила\_фильтра*

Численный идентификатор правила фильтра. Значение должно лежать в диапазоне от 1 до 9999.

#### **Значение по умолчанию**

Отсутствует.

### **Указания по использованию**

Данная команда используется для очистки статистики для указанного правила фильтра, связанного с указанным правилом политики модификации IPv6-трафика.

# **17.3.31 policy show modify-ipv6 <имя\_политики>**

<span id="page-528-1"></span>Вывод сведений и статистики для указанной политики модификации IPv6-трафика.

#### **Синтаксис**

policy show modify-ipv6 <имя\_политики>

# **Режим интерфейса**

Эксплуатационный режим.

#### **Параметры**

*имя\_политики*

Имя политики модификации IPv6-трафика.

# **Значение по умолчанию**

Отсутствует.

#### **Указания по использованию**

Данная команда используется для отображения сведений и статистики для указанной политики модификации IPv6-трафика. Так же выводятся сведения об интерфейсах, к которым применена указанная политика.

# **17.3.32 policy show modify-ipv6 <имя\_политики> rule <номер\_правила>**

<span id="page-528-2"></span>Вывод сведений и статистики для правила указанной политики модификации IPv6-трафика.

# **Синтаксис**

policy show modify-ipv6 <имя политики> rule <номер правила>

### **Режим интерфейса**

Эксплуатационный режим.

### **Параметры**

*имя\_политики*

Имя политики модификации IPv6-трафика.

*номер\_правила*

Численный идентификатор правила. Значение должно находиться в диапазоне от 1 до 65535.

#### **Значение по умолчанию**

Отсутствует.

### **Указания по использованию**

Данная команда используется для отображения сведений и статистики для правила указанной политики модификации IPv6-трафика. Так же выводятся сведения об интерфейсах, к которым применена указанная политика.

# **17.3.33 policy show modify-ipv6 <имя\_политики> rule <номер\_правила> filter**

<span id="page-529-0"></span>Вывод статистики для фильтра, связанного с указанным правилом политики модификации IPv6-трафика.

# **Синтаксис**

policy show modify-ipv6 <имя политики> rule <номер правила> filter [detail]

# **Режим интерфейса**

Эксплуатационный режим.

#### **Параметры**

*имя\_политики*

Имя политики модификации IPv6-трафика.

*номер\_правила*

Численный идентификатор правила. Значение должно находиться в диапазоне от 1 до 65535.

*detail*

Вывод подробных сведений.

#### **Значение по умолчанию**

Отсутствует.

# **Указания по использованию**

Данная команда используется для отображения статистики для фильтра, связанного с указанным правилом политики модификации IPv6-трафика. Если в фильтре присутствует несколько правил, то статистика выводится по каждому правилу отдельно.

# <span id="page-529-1"></span>**17.3.34 policy show modify-ipv6 <имя\_политики> rule <номер\_правила> filter rule <номер\_правила\_фильтра>**

Вывод статистики для указанного правила фильтра, связанного с указанным правилом политики модификации IPv6-трафика.

#### **Синтаксис**

```
policy show modify-ipv6 <имя политики> rule <номер_правила> filter rule
<номер_правила_фильтра> [detail]
```
#### **Режим интерфейса**

Эксплуатационный режим.

# **Параметры**

*имя\_политики*

Имя политики модификации IPv6-трафика.

*номер\_правила*

Численный идентификатор правила. Значение должно находиться в диапазоне от 1 до 65535.

*номер\_правила\_фильтра*

Численный идентификатор правила фильтра. Значение должно лежать в диапазоне от 1 до 9999.

*detail*

Вывод подробных сведений.

# **Значение по умолчанию**

Отсутствует.

# **Указания по использованию**

Данная команда используется для отображения статистики для указанного правила фильтра, связанного с указанным правилом политики модификации IPv6-трафика..

# **18 Преобразование сетевых адресов**

# **18.1 Обзор технологии NAT**

В этом разделе описано, как настроить преобразование сетевых адресов (NAT) в системе.

В этом разделе рассматриваются следующие вопросы:

- [Краткий обзор технологии NAT](#page-531-0).
- [Преимущества NAT](#page-532-0).
- [Виды NAT](#page-533-0).
- Совместное использование NAT[, маршрутизации и межсетевого экрана](#page-536-0).

# **18.1.1 Краткий обзор технологии NAT**

<span id="page-531-0"></span>Служба преобразования сетевых адресов (NAT) - это служба, которая изменяет адрес и/или номер порта в сетевых пакетах при их прохождении через компьютер или сетевое устройство. Устройство, выполняющее преобразование сетевых адресов, может являться отправителем пакетов, получателем пакетов или промежуточным устройством на пути между отправителем и получателем.

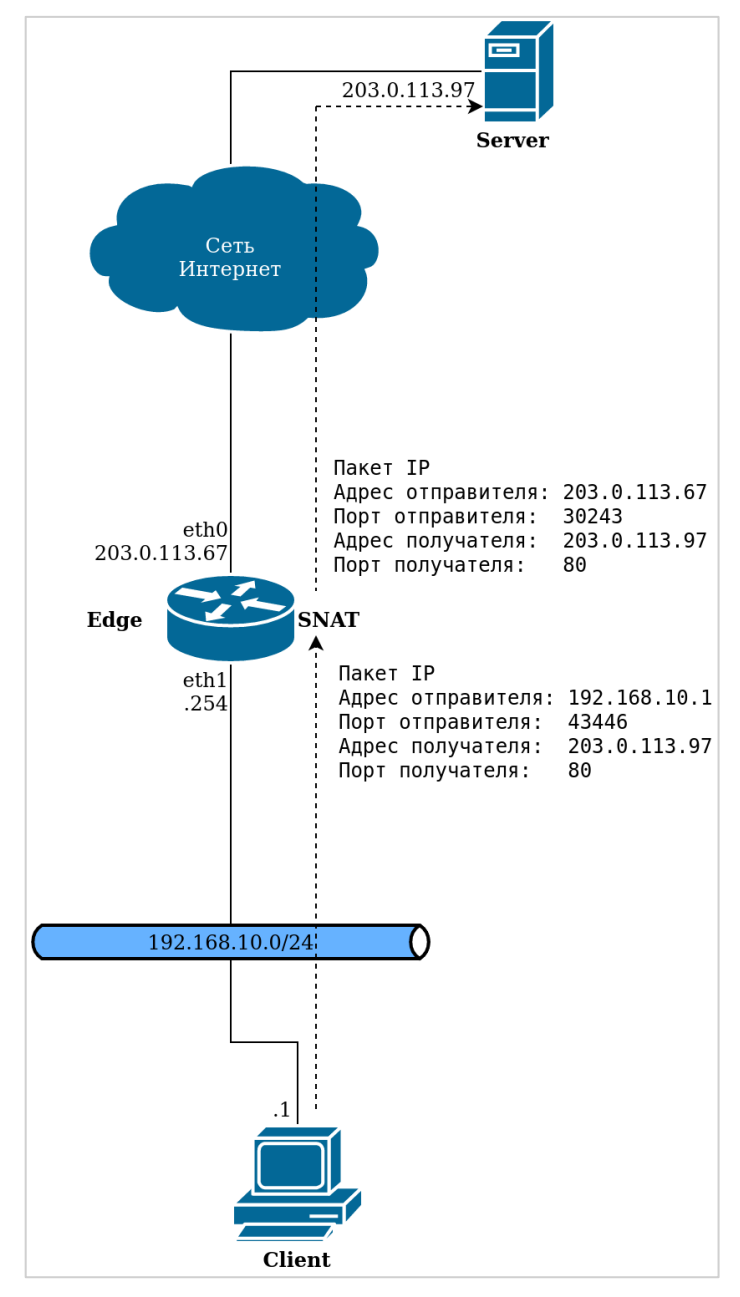

Рисунок 12 - Пример устройства, выполняющего преобразование сетевых адресов (NAT)

NAT изначально был разработан для экономии числа IP-адресов, используемых растущим числом сетевых устройств, подключенных к Интернету, однако он имеет важные применения и в безопасности сетей.

Компьютеры, расположенные во внутренней сети, могут использовать любые адреса, зарезервированные организацией IANA (Internet Assigned Numbers Authority) для частной адресации (см. также RFC 1918). Зарезервированные IP-адреса не используются в Интернете, таким образом, внешнее устройство не может осуществлять маршрутизацию на основе таких адресов. Следующие адреса зарезервированы для частного использования:

- от 10.0.0.0 до 10.255.255.255 (CIDR: 10.0.0.0/8);
- от 172.16.0.0 до 172.31.255.255 (CIDR: 172.16.0.0/12);
- от 192.168.0.0 до 192.168.255.255 (CIDR: 192.168.0.0/16);
- от 100.64.0.0 до 100.127.255.255 (CIDR: 100.64.0.0/10)

Маршрутизатор, выполняющий преобразование сетевых адресов, может скрывать IP-адреса, используемые во внутренней сети, от внешней сети посредством замены внутренних частных адресов общедоступными (public) адресами, предоставленными для этих целей. Взаимодействие с внешней сетью происходит только с использованием данных общедоступных адресов. Маршрутизатор может использовать набор общедоступных IP-адресов, из которых динамически выбирается адрес, используемый для преобразования.

Следует учитывать тот факт, что хотя использование NAT может снизить вероятность небезопасного подключения внутренних компьютеров к внешним сетям, это не обеспечивает защиты компьютеров, которые по той или иной причине подключаются к недоверенным устройствам. По этой причине всегда следует сочетать использование NAT с фильтрацией пакетов и другими возможностями политики безопасности для организации полной защиты сети.

# **18.1.2 Преимущества NAT**

<span id="page-532-0"></span>Использование преобразования сетевых адресов обеспечивает следующие преимущества:

 NAT позволяет более эффективно использовать глобальное адресное пространство Интернета. Любое число устройств локальной сети может использовать частные IP-адреса вместо использования общедоступных IP-адресов. Адреса пакетов, передаваемых из внутренней сети во внешнюю, преобразуются в предназначенные для этого общедоступные IP-адреса. Это означает, что одно и то же частное адресное пространство может быть использовано неограниченным количеством частных сетей, как представлено на рисунке.

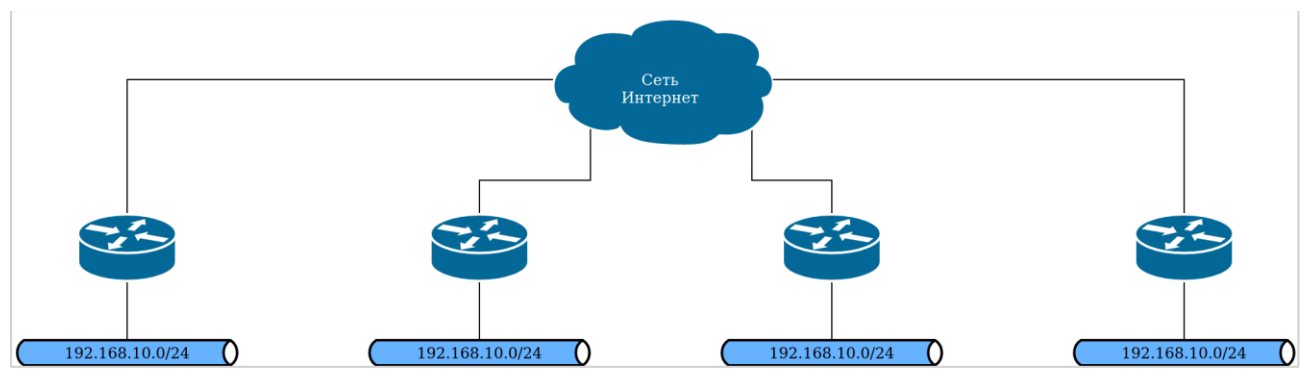

Рисунок 13 – Повторное использование адресного пространства

- NAT позволяет повысить уровень безопасности.
- IP-адреса, используемые в частных (внутренних) сетях, скрыты от сетей общего пользования (внешних). Это осложняет проведение злоумышленником атаки на узел внутренней сети. Однако узлы частной сети по прежнему остаются уязвимыми, и по этой причине NAT обычно используется совместно с межсетевым экранированием.

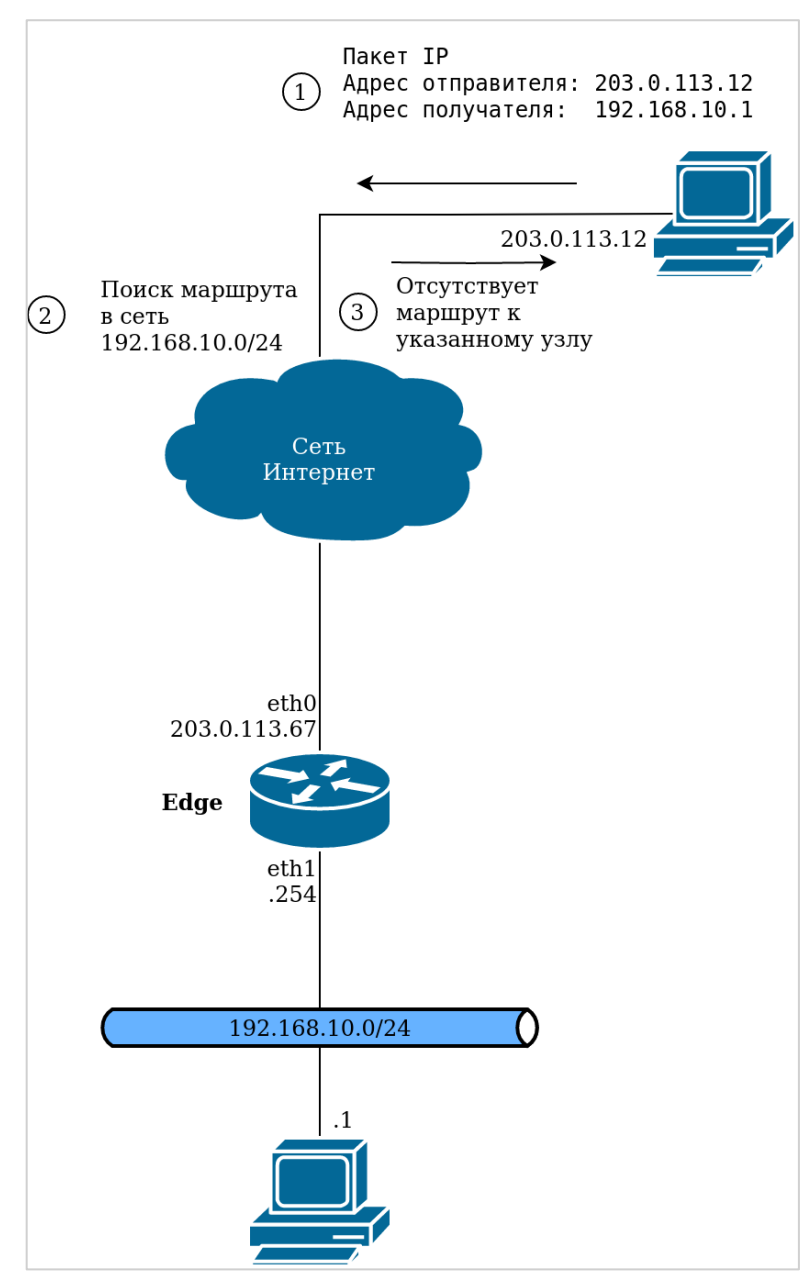

Рисунок 14 - Совместное использование NAT и межсетевого экрана

- Стандартные клиент-серверные сетевые службы не требуют модификации при функционировании поверх устройств, осуществляющих преобразование сетевых адресов.
- Технология NAT облегчает перемещение из одного адресного пространства в другое. Адресное пространство, используемое внутри частной сети, расположенной за NAT, не зависит от внешнего IP-адреса. Это означает, что для частной сети может быть изменен внешний IP-адрес без дополнительного изменения сетевых настроек внутри частной сети. Аналогично этому, изменение внутренней адресации частной сети не повлияет на внешний IP-адрес.
- Использование NAT упрошает маршрутизацию. Технология NAT избавляет от необходимости использования сложных схем маршрутизации в больших сетях.

# **18.1.3 Виды NAT**

<span id="page-533-0"></span>Существует три основных вида преобразования сетевых адресов (NAT):

- Преобразование сетевого адреса отправителя (SNAT).
- Преобразование сетевого адреса получателя (DNAT).
- Двунаправленное преобразование сетевых адресов (SNAT + DNAT).

# <span id="page-534-0"></span>Преобразование сетевого адреса отправителя (SNAT)

# **ПРИМЕЧАНИЕ** SNAT выполняется после маршрутизации

SNAT представляет собой наиболее часто используемый вид NAT. SNAT изменяет адрес отправителя сетевых пакетов, проходящих через систему. SNAT обычно используется в том случае, когда внутреннему узлу необходимо инициировать сеанс связи с общедоступным узлом; в этом случае устройство, выполняющее преобразование адресов, изменяет частный IP-адрес узла отправителя на некоторый общедоступный IP-адрес, как представлено на рисунке ниже. При использовании "маскировки" (частный случай SNAT) адрес отправителя исходящего пакета заменяется основным IP-адресом выходного интерфейса. Устройство, выполняющее преобразование пакетов, отслеживает информацию о потоке сетевого трафика таким образом, чтобы сетевой трафик корректно пересылался к отправителю и от него.

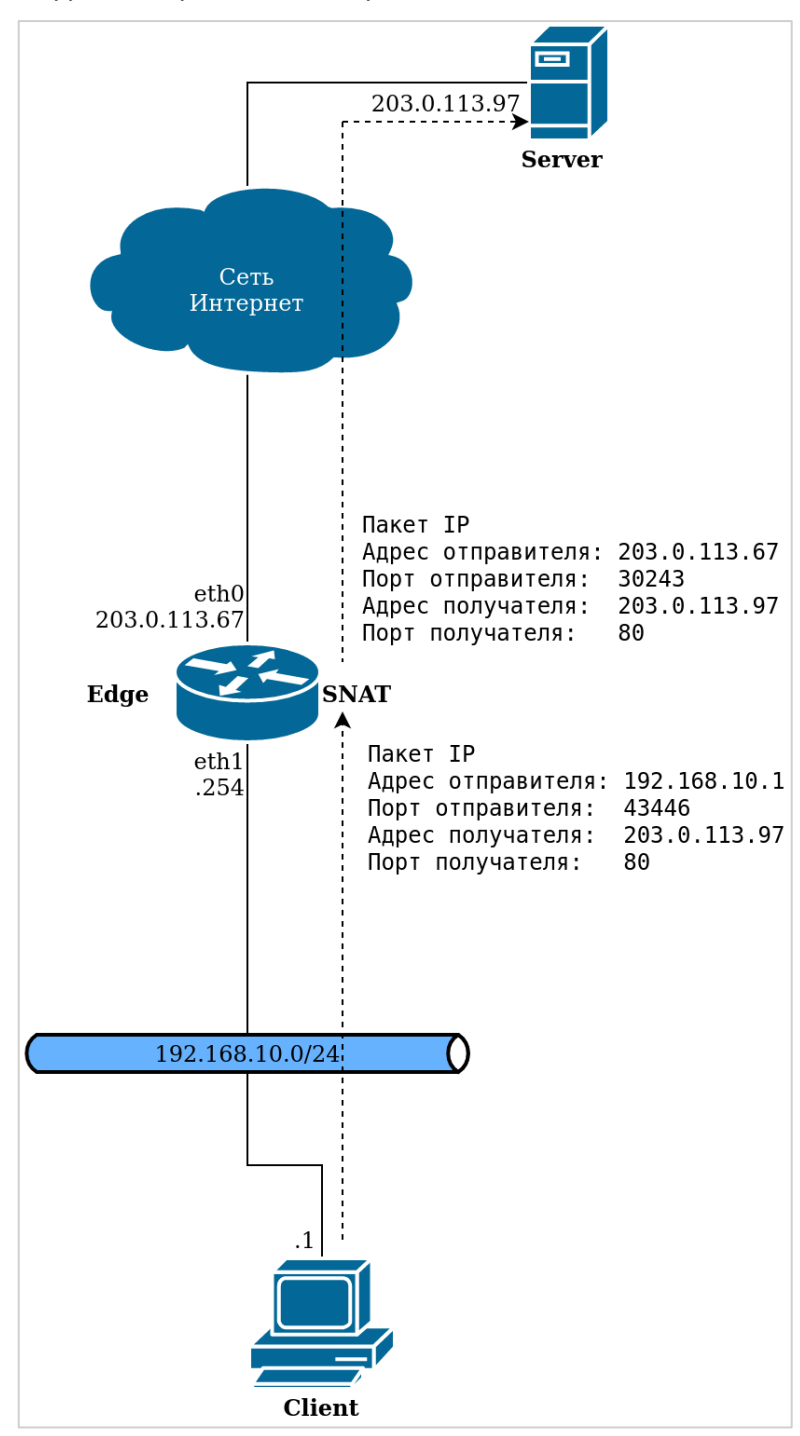

Рисунок 14 - Преобразование сетевого адреса отправителя (SNAT)

# <span id="page-535-0"></span>**Преобразование сетевого адреса получателя (DNAT)**

# **ПРИМЕЧАНИЕ** DNAT выполняется перед маршрутизацией

В то время как SNAT изменяет адрес отправителя сетевых пакетов, DNAT изменяет адрес получателя сетевых пакетов при их прохождении через систему. DNAT обычно используется в тех случаях, когда общедоступному узлу требуется инициировать сеанс связи со внутренним (частным) узлом; например, когда подписчик получает доступ к новостному серверу, как представлено на рисунке.

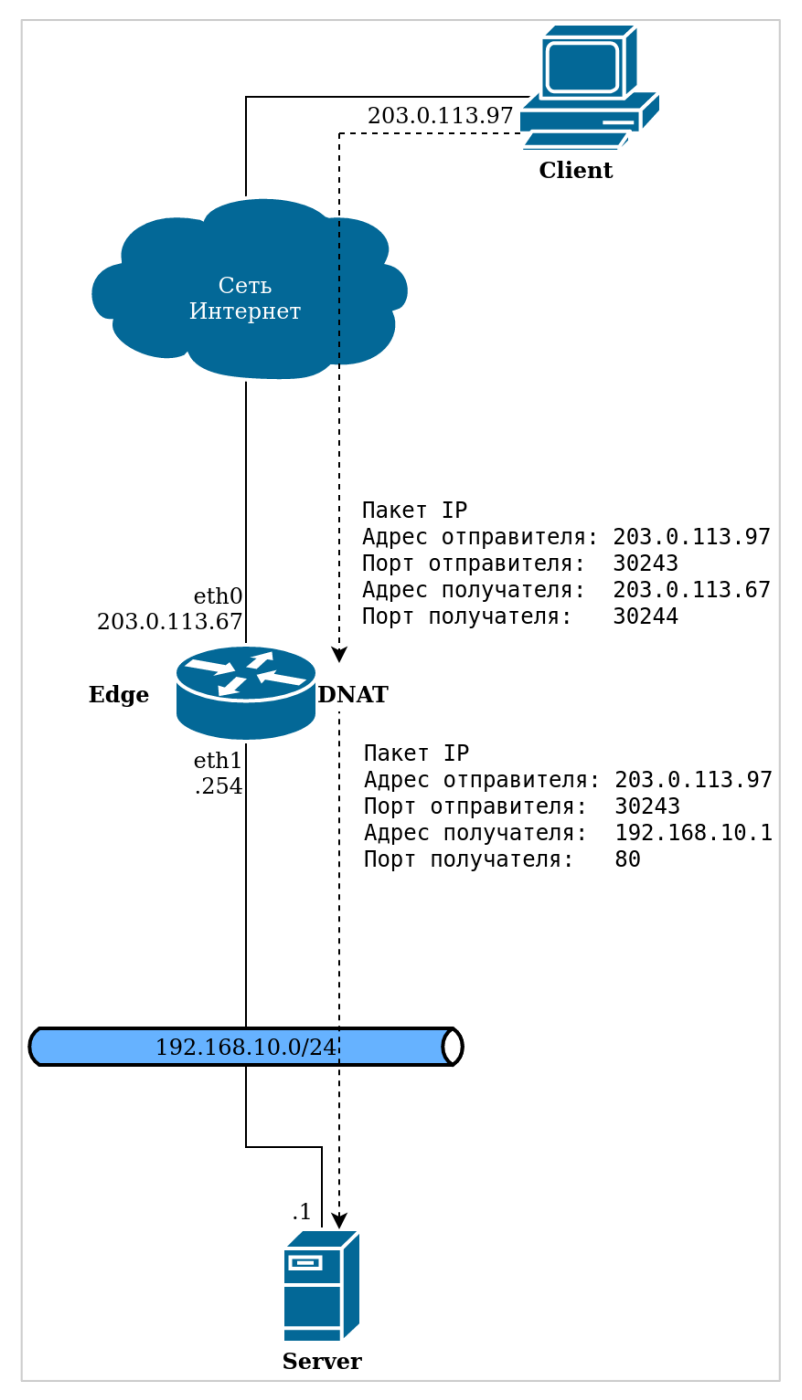

Рисунок 15 – Преобразование сетевых адресов получателя (DNAT)

# <span id="page-535-1"></span>**Двунаправленное преобразование сетевых адресов (SNAT + DNAT)**

Двунаправленное преобразование сетевых адресов представляет собой схему, в которой одновременно используется как SNAT, так и DNAT. Двунаправленное преобразование сетевых адресов обычно используется, когда внутренним узлам требуется инициировать сеансы связи со внешними узлами, а также внешним узлам требуется инициировать сеансы связи со внутренними узлами. На рисунке приведен пример двунаправленного NAT.

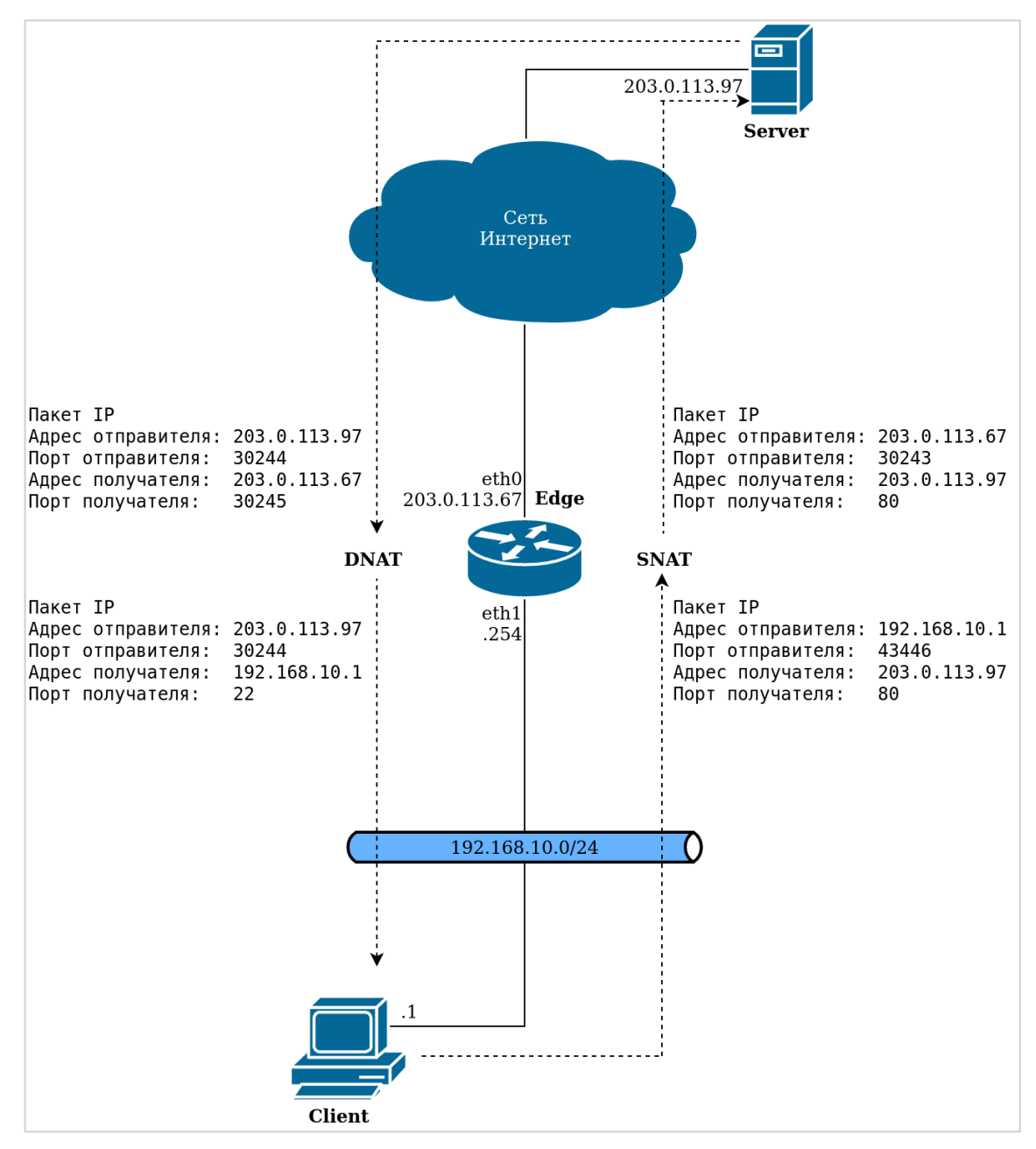

Рисунок 16 - Двунаправленное преобразование сетевых адресов

# 18.1.4 Совместное использование NAT, маршрутизации и межсетевого экрана

<span id="page-536-0"></span>Одним из наиболее важных моментов, о котором необходимо иметь представление при использовании преобразования сетевых адресов, является порядок обработки пакетов различными службами, настроенными в системе. Если порядок обработки не учитывается, могут быть получены результаты, отличные от ожидаемых.

Например, при использовании DNAT необходимо следить за тем, чтобы маршрутизация была настроена не на основе конкретных внешних адресов. Это может привести к непредсказуемым результатам, так как адреса внешних пакетов будут заменены на внутренние адреса механизмом преобразования сетевых адресов получателя (DNAT) перед выполнением маршрутизации.

Также использование технлологии NAT оказывает влияние на работу определенных фильтров трафика, которые могут использоваться в политиках межсетевого экранирования. Так, например, фильтрация по фрагментированным пакетам и фильтрация по некорректным флагам для протокола TCP не работают совместно с NAT ввиду особенностей реализации сохранения соединений в таблицу.

На рисунке представлена схема прохождения трафика при использовании NAT, маршрутизации и межсетевого экрана.

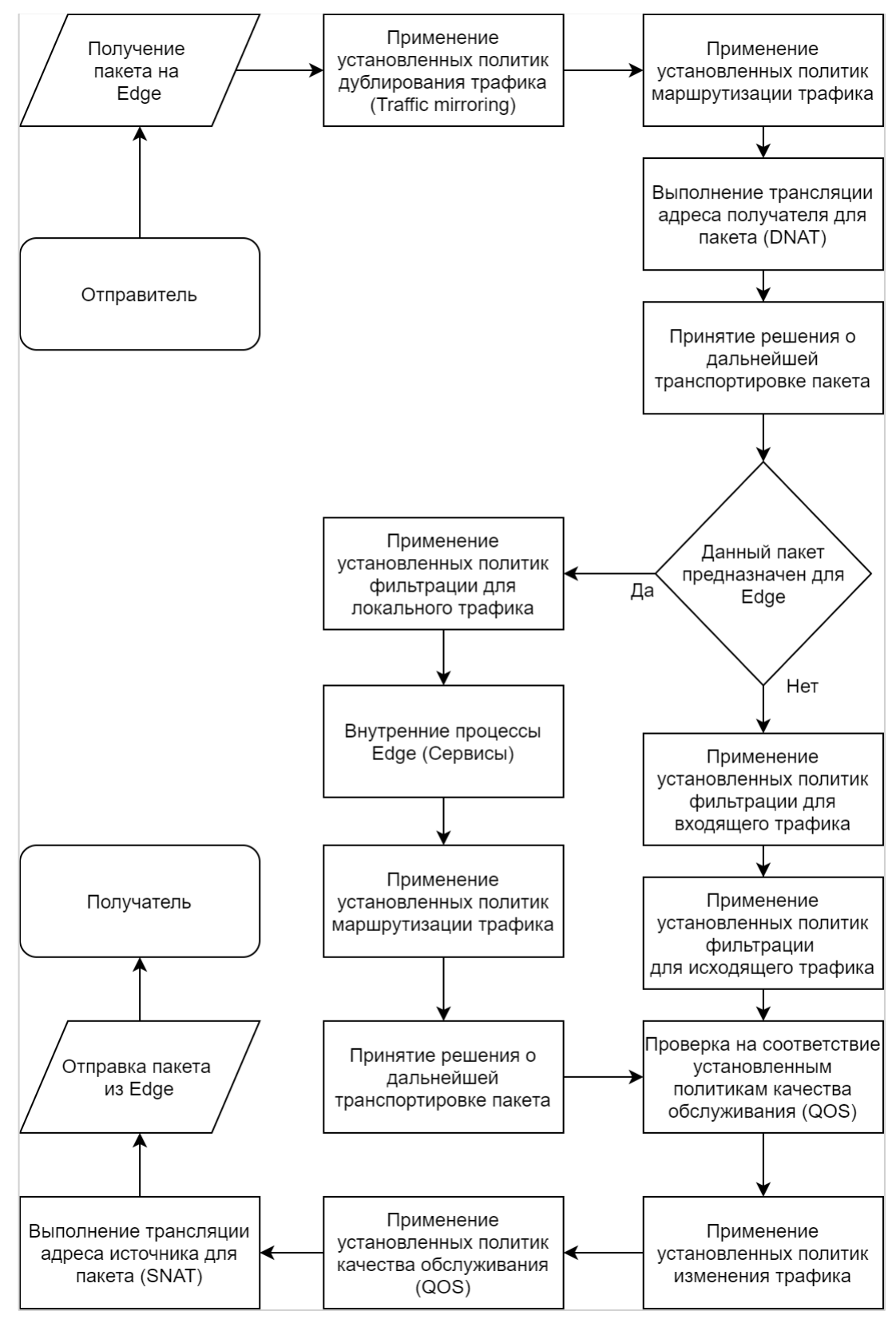

Рисунок 17 – Прохождение трафика через Numa Edge

На рисунке [18](#page-538-0) изображена базовая схема сети, которая будет использоваться в дальнейших примерах.

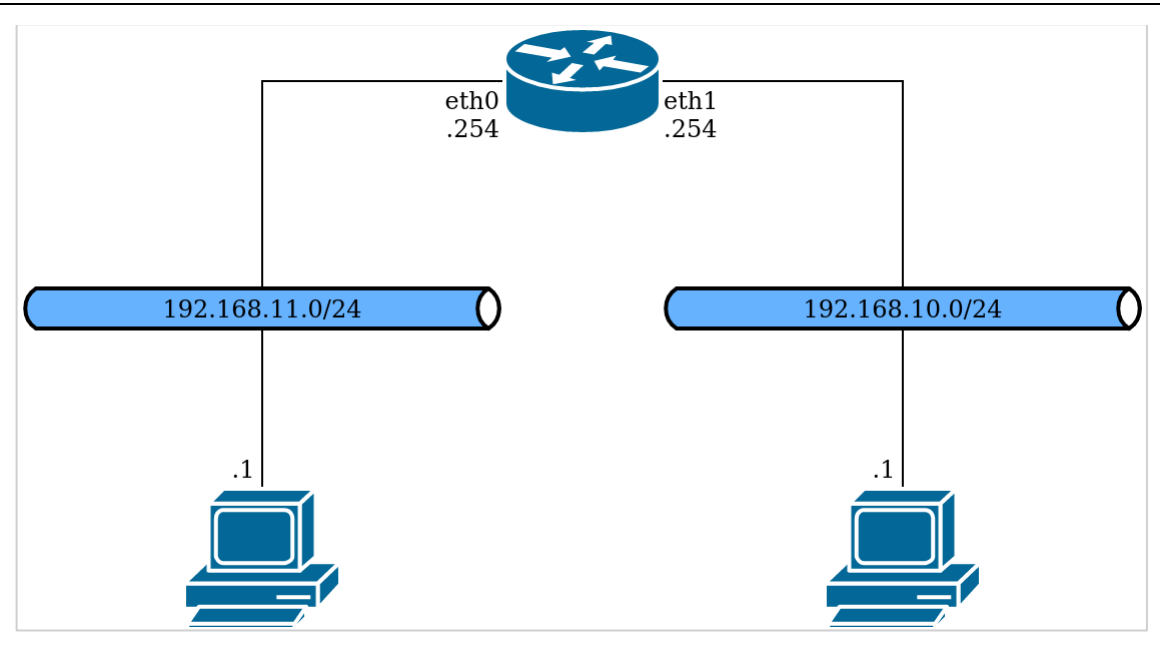

Рисунок 18 - Базовая схема

# <span id="page-538-0"></span>**Совместное использование NAT и маршрутизации**

При совместном использовании NAT и маршрутизации необходимо учитывать влияние правил DNAT и SNAT на решения о маршрутизации. Типовые схемы, приведенные в этом разделе, раскрывают данный вопрос.

- Схема 1а. DNAT Пакеты, проходящие через Numa Edge
- Схема 1б. DNAT Пакеты, предназначенные для Numa Edge
- Схема 2а. SNAT Пакеты, проходящие через Numa Edge
- Схема 2б. SNAT Пакеты, отправителем которых является Numa Edge

# **Схема 1а. DNAT—Пакеты, проходящие через Numa Edge**

**ПРИМЕЧАНИЕ** DNAT — решение о маршрутизации принимается на основе измененных адресов получателя

Преобразование DNAT осуществляется перед принятием решения о маршрутизации. Это означает, что принятие решения о маршрутизации на основе адреса получателя осуществляется с использованием измененных адресов получателя — а не первоначальных адресов получателя;

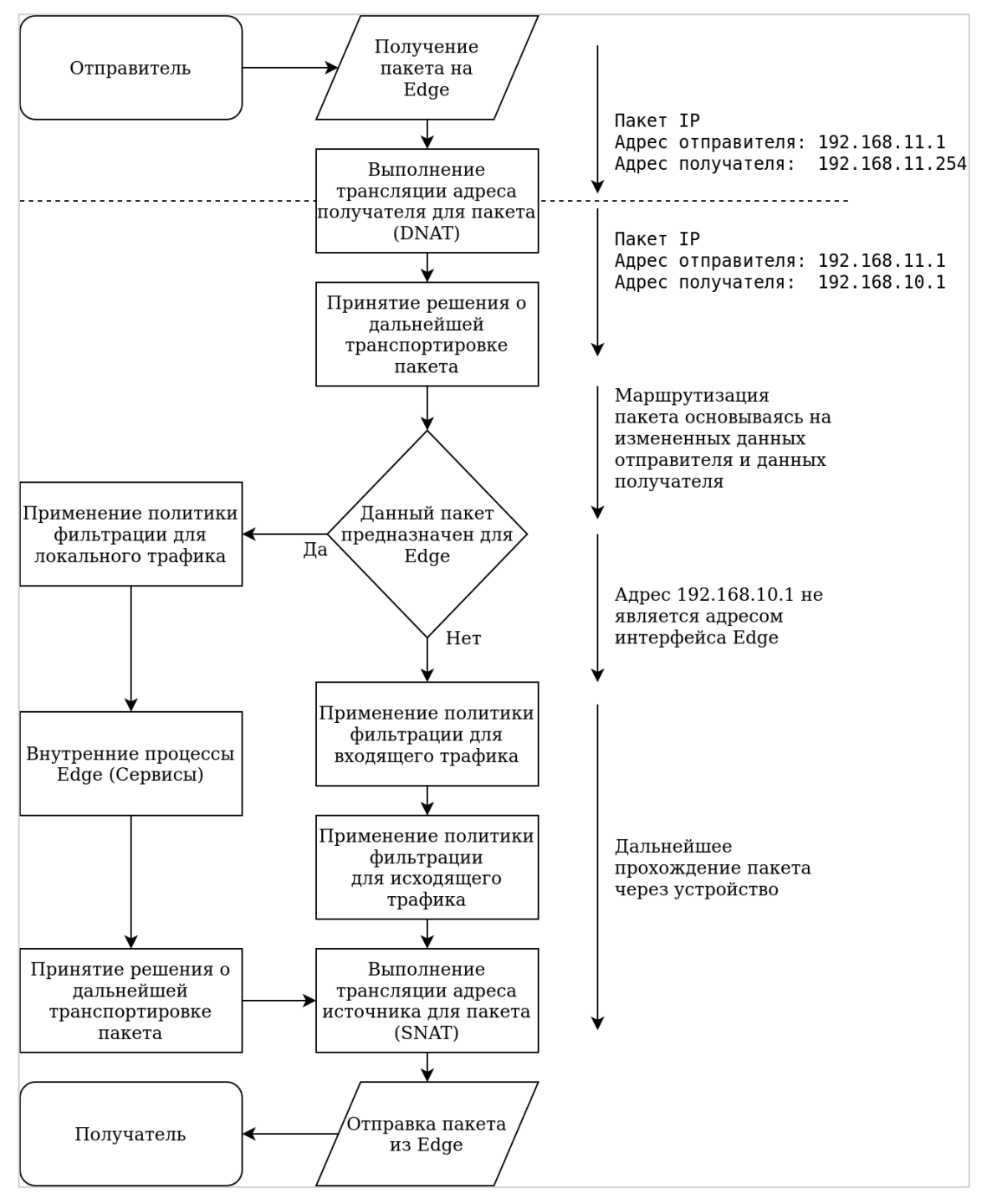

Рисунок 19 – Решения о маршрутизации при прохождении DNAT

# **Схема 1б. DNAT— Пакеты, предназначенные для Numa Edge**

Аналогичная ситуация происходит, когда сетевые пакеты предназначаются для локальной системы. В этой схеме пакеты предназначены для одного из локальных процессов системы.

Опять же, так как преобразование DNAT применяется к сетевым пакетам перед принятием решения о маршрутизации, принятие решения о маршрутизации осуществляется на основе измененных адресов получателя — а не первоначальных адресов.
#### Numa Edge. Руководство администратора

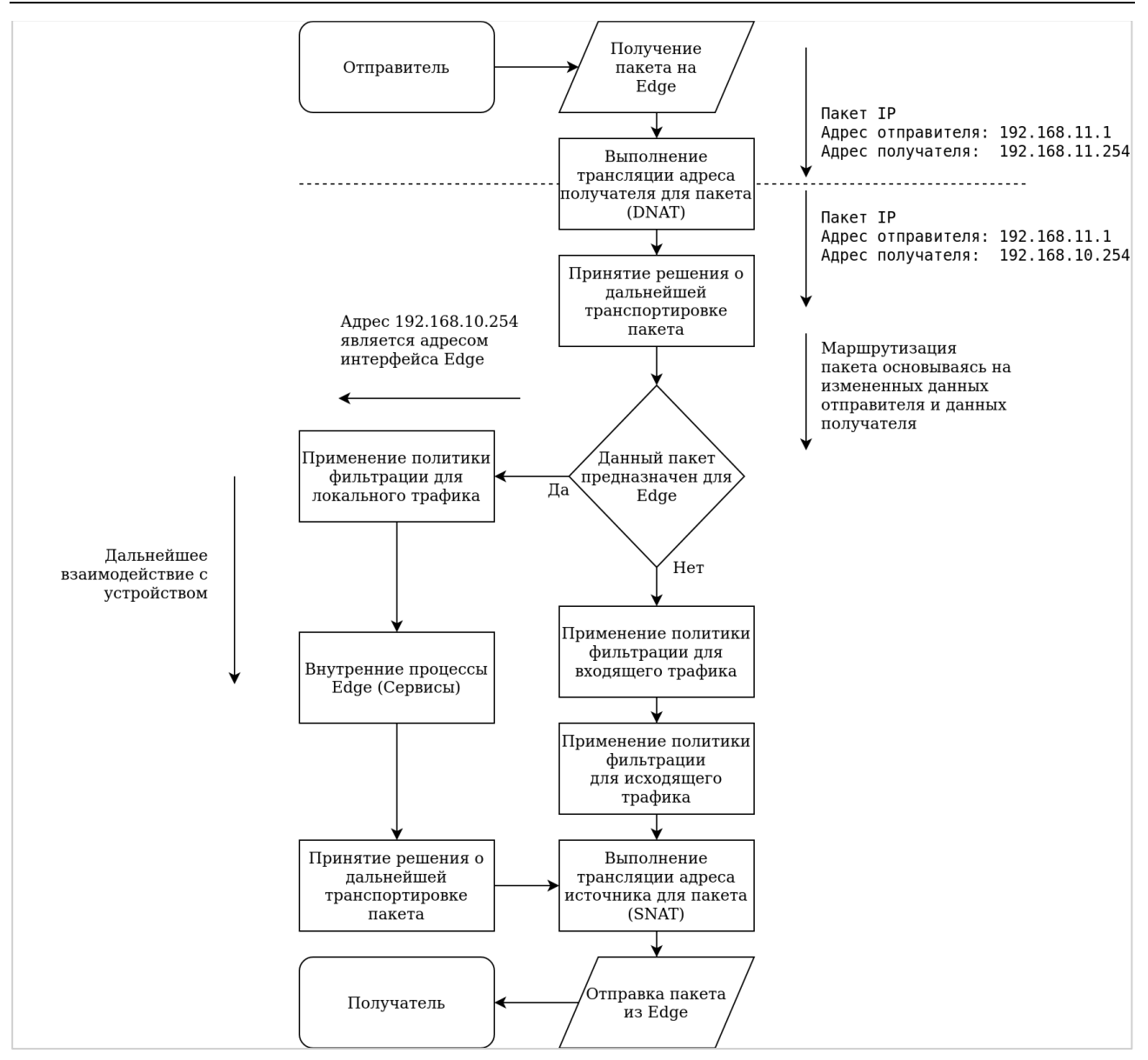

Рисунок 20 – Решения о маршрутизации при использовании DNAT для пакетов, предназначенных Numa Edge

# **Схема 2а. SNAT— Пакеты, проходящие через Numa Edge**

**ПРИМЕЧАНИЕ** SNAT — Решение о маршрутизации принимается на основе исходного (первоначального) адреса отправителя

В то же время решения о маршрутизации принимаются *перед* преобразованием SNAT. Это означает, что принятие решения о маршрутизации на основе адресов отправителя осуществляется на основе *исходного (первоначального)* адреса отправителя — а *не* измененного адреса;

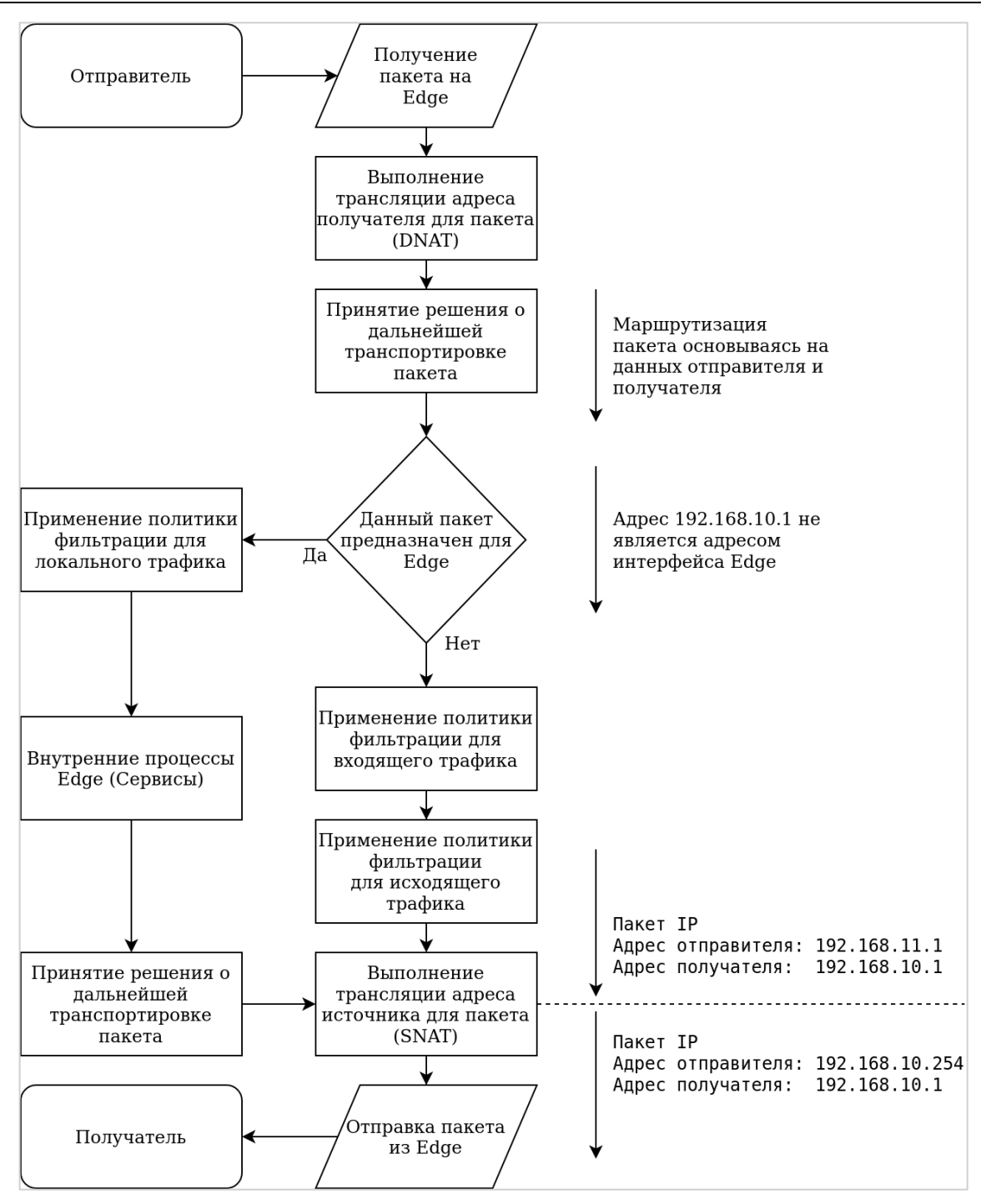

Рисунок 21 - Решения о маршрутизации при прохождении SNAT

# **Схема 2б. SNAT— Пакеты, отправителем которых является Numa Edge**

В этой схеме сетевые пакеты отправляются процессом внутри Numa Edge.

В свою очередь, так как принятие решения о маршрутизации осуществляется перед преобразованием сетевого адреса отправителя, принятие решения о маршрутизации на основе адреса отправителя осуществляется с использованием исходного (первоначального) адреса отправителя — а не измененного адреса.

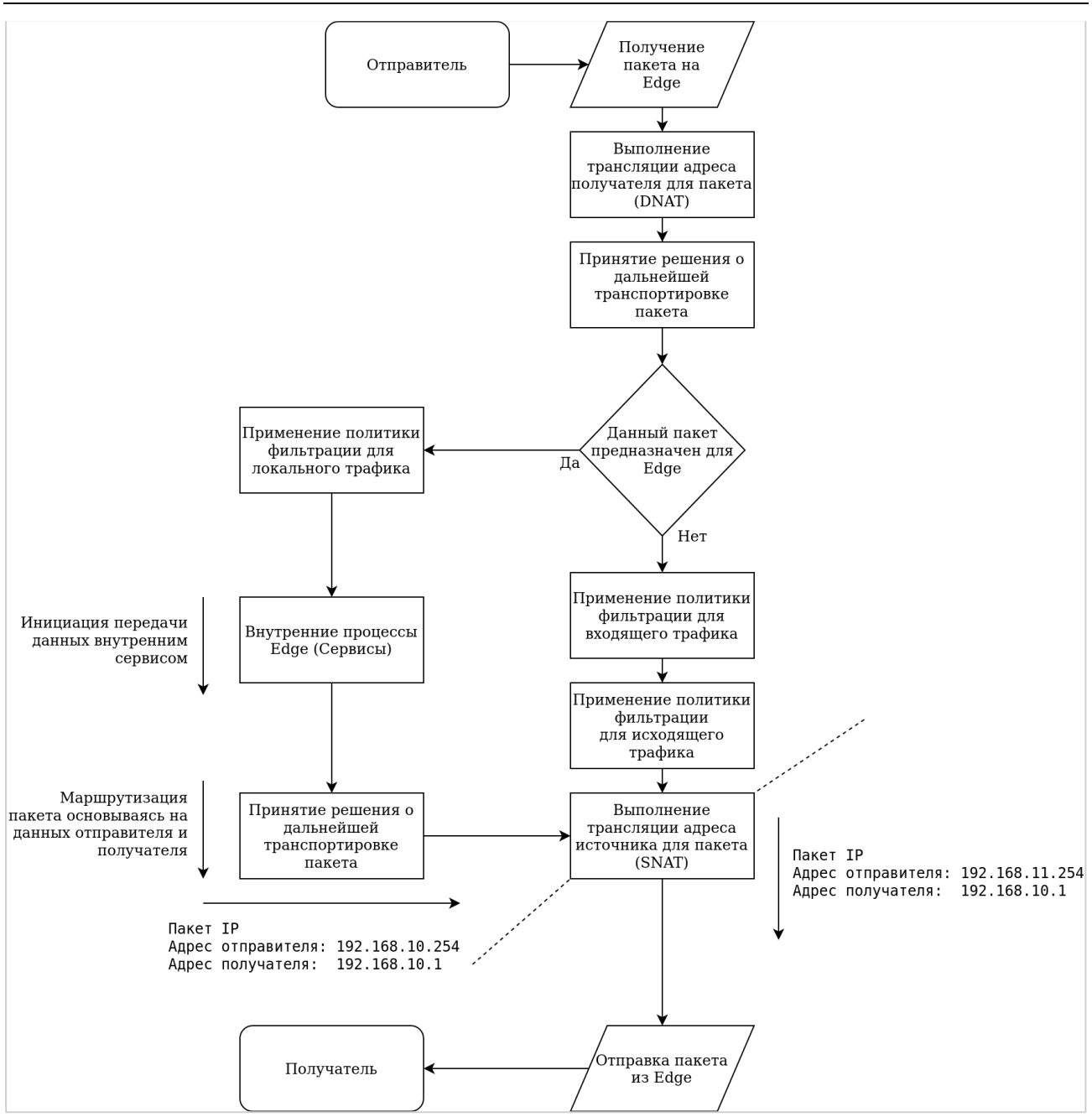

Рисунок 22 – Решения о маршрутизации при использовании SNAT для пакетов, отправленных Numa Edge

# **Совместное использование NAT и межсетевого экранирования**

При совместном использовании NAT и межсетевого экрана важно иметь представление о последовательности обработки сетевого трафика данными службами. Типовые схемы, приведенные в этом разделе, раскрывают этот вопрос:

- Схема 3а. DNAT[—Пакеты, проходящие через](#page-542-0) Numa Edge
- Схема 3б. DNAT— [Пакеты, предназначенные для](#page-543-0) Numa Edge
- Схема 4а. SNAT— [Пакеты, проходящие через](#page-544-0) Numa Edge
- Схема 4б. SNAT— [Пакеты, отправителем которых является](#page-545-0) Numa Edge

# <span id="page-542-0"></span>**Схема 3а. DNAT—Пакеты, проходящие через Numa Edge**

В этой схеме сетевые пакеты отправлены из сети А и проходят через Numa Edge.

Правила межсетевого экрана, установленные для входящего трафика, применяются после осуществления преобразования сетевого адреса получателя (то есть на основе измененного адреса получателя).

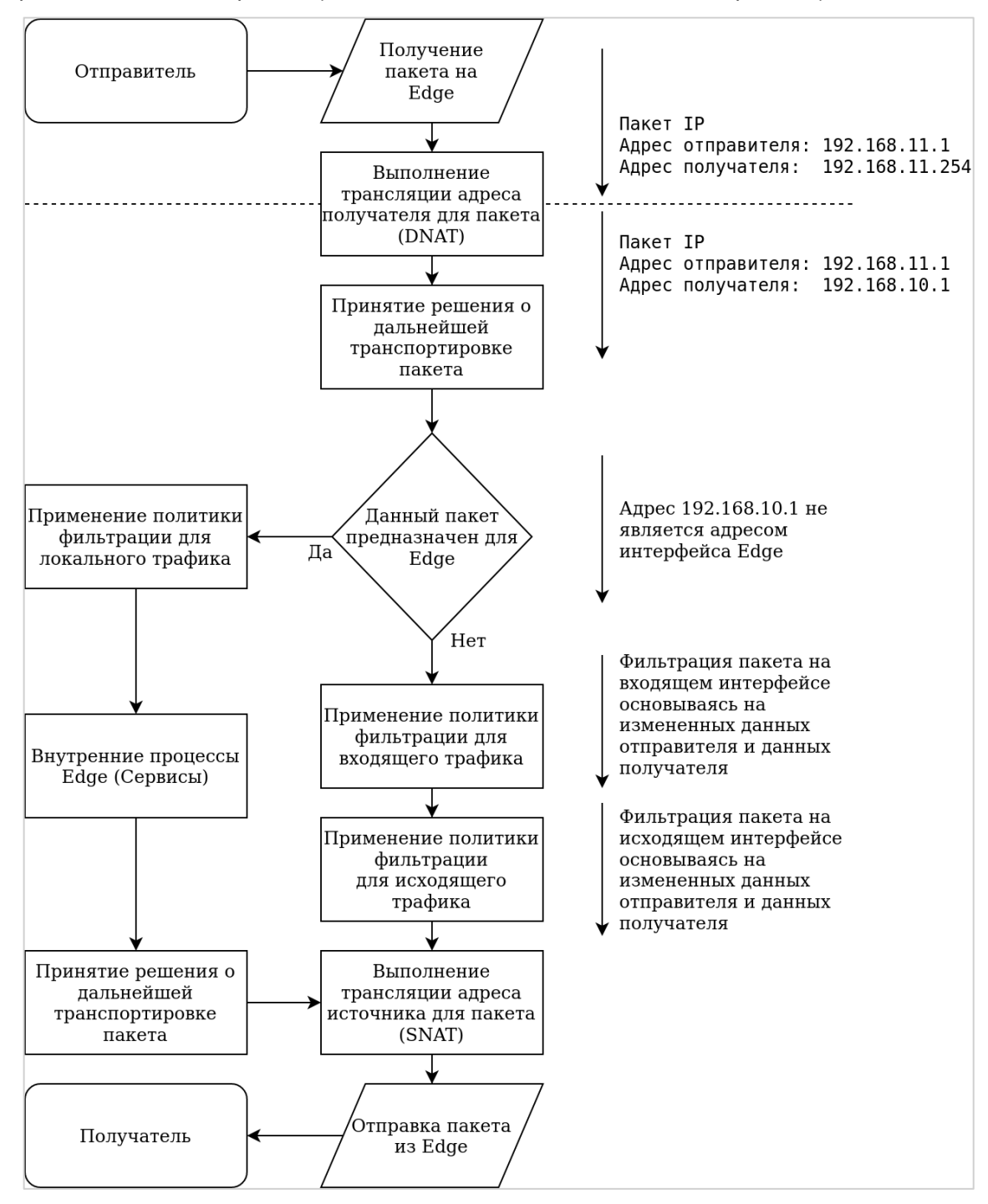

Правила межсетевого экрана, установленные для исходящего трафика, применяются после осуществления преобразования сетевого адреса получателя (то есть, на основе измененного адреса получателя);

Рисунок 23 – Решение МЭ при прохождении DNAT

# <span id="page-543-0"></span>**Схема 3б. DNAT— Пакеты, предназначенные для Numa Edge**

В этой схеме пакеты предназначены для одного из процессов в Numa Edge. Правила межсетевого экрана, установленные для трафика предназначенного для локальной системы, применяются после осуществления преобразования сетевого адреса получателя (то есть, на основе измененного адреса получателя)

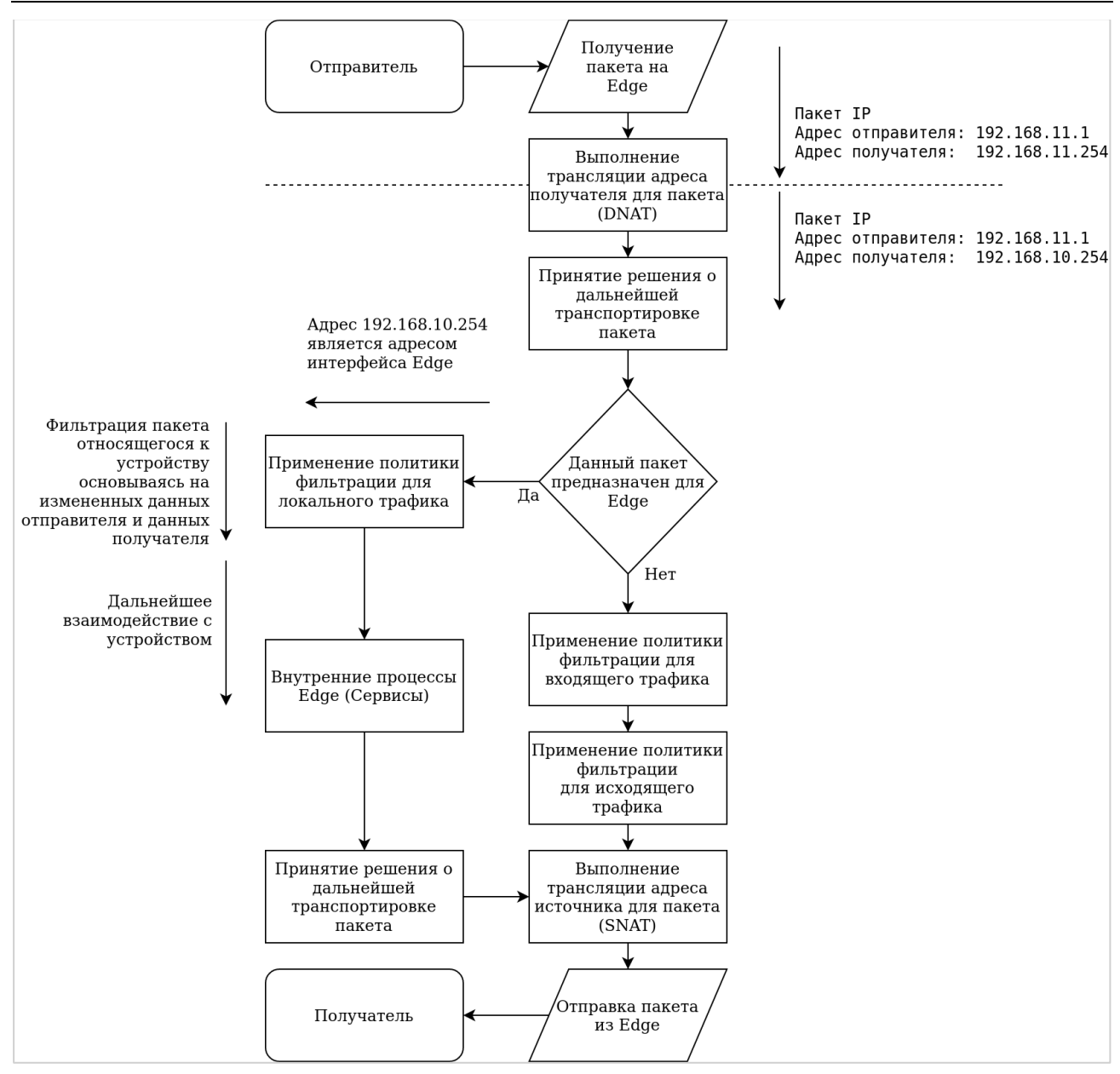

Рисунок 24 – Решения МЭ при использовании DNAT для пакетов, предназначенных Numa Edge

# <span id="page-544-0"></span>**Схема 4а. SNAT— Пакеты, проходящие через Numa Edge**

**ПРИМЕЧАНИЕ** Правила SNAT осуществляются на основе исходного (первоначального) адреса отправителя.

Правила межсетевого экрана, установленные для входящего и исходящего трафика, применяются до осуществления преобразования сетевого адреса отправителя. Это означает, что решения МЭ принимаются на основе исходного (первоначального) адреса отправителя — а не измененного адреса отправителя.

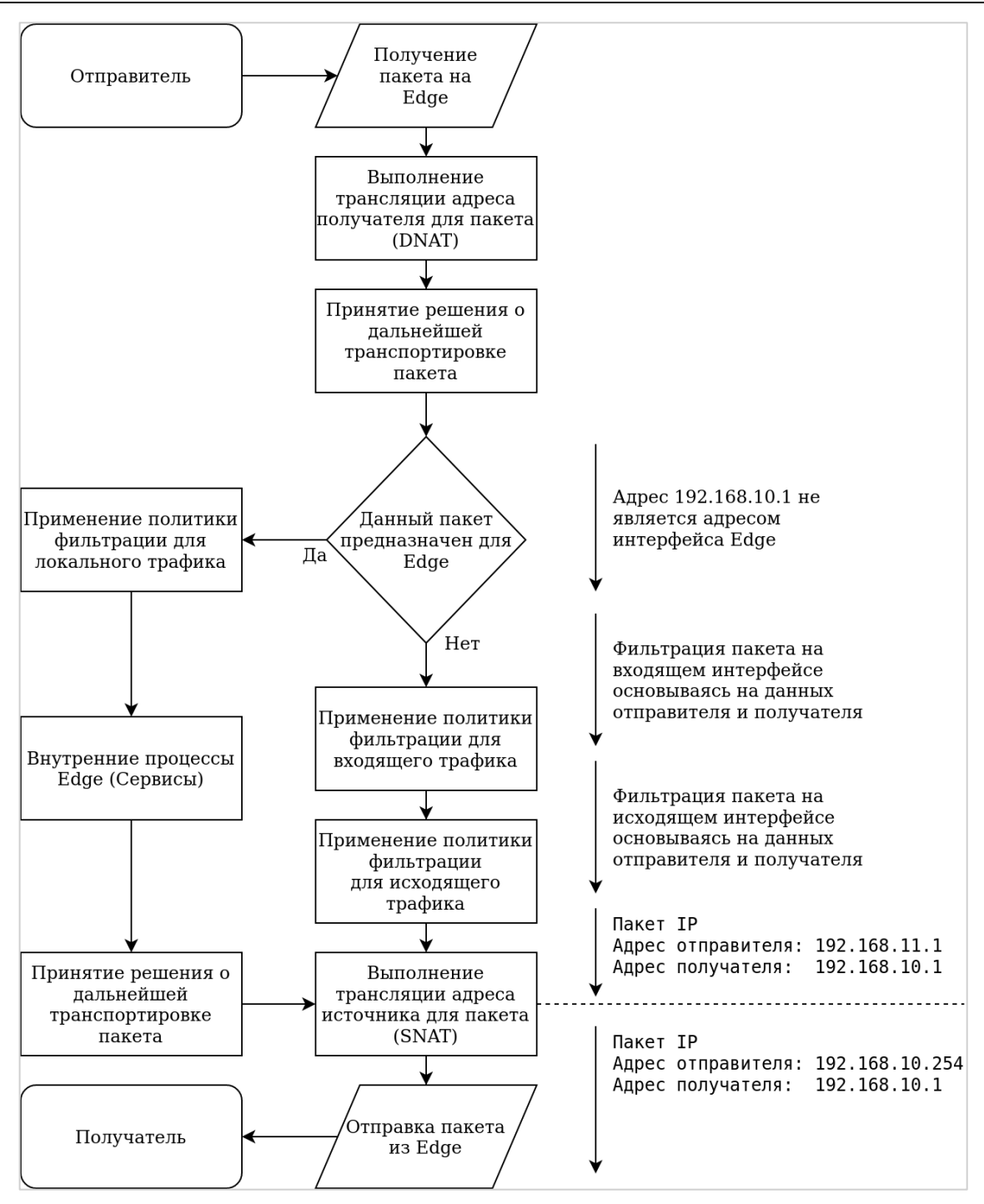

Рисунок 25 – Решения МЭ при использовании SNAT для пакетов, проходящих через Numa Edge

# <span id="page-545-0"></span>**Схема 4б. SNAT— Пакеты, отправителем которых является Numa Edge**

В данной схеме сетевые пакеты отправляются одним из процессов в Numa Edge. Правила установленные для исходящих пакетов применяются применяются к исходному (первоначальному) адресу отправителя, а не измененному адресу.

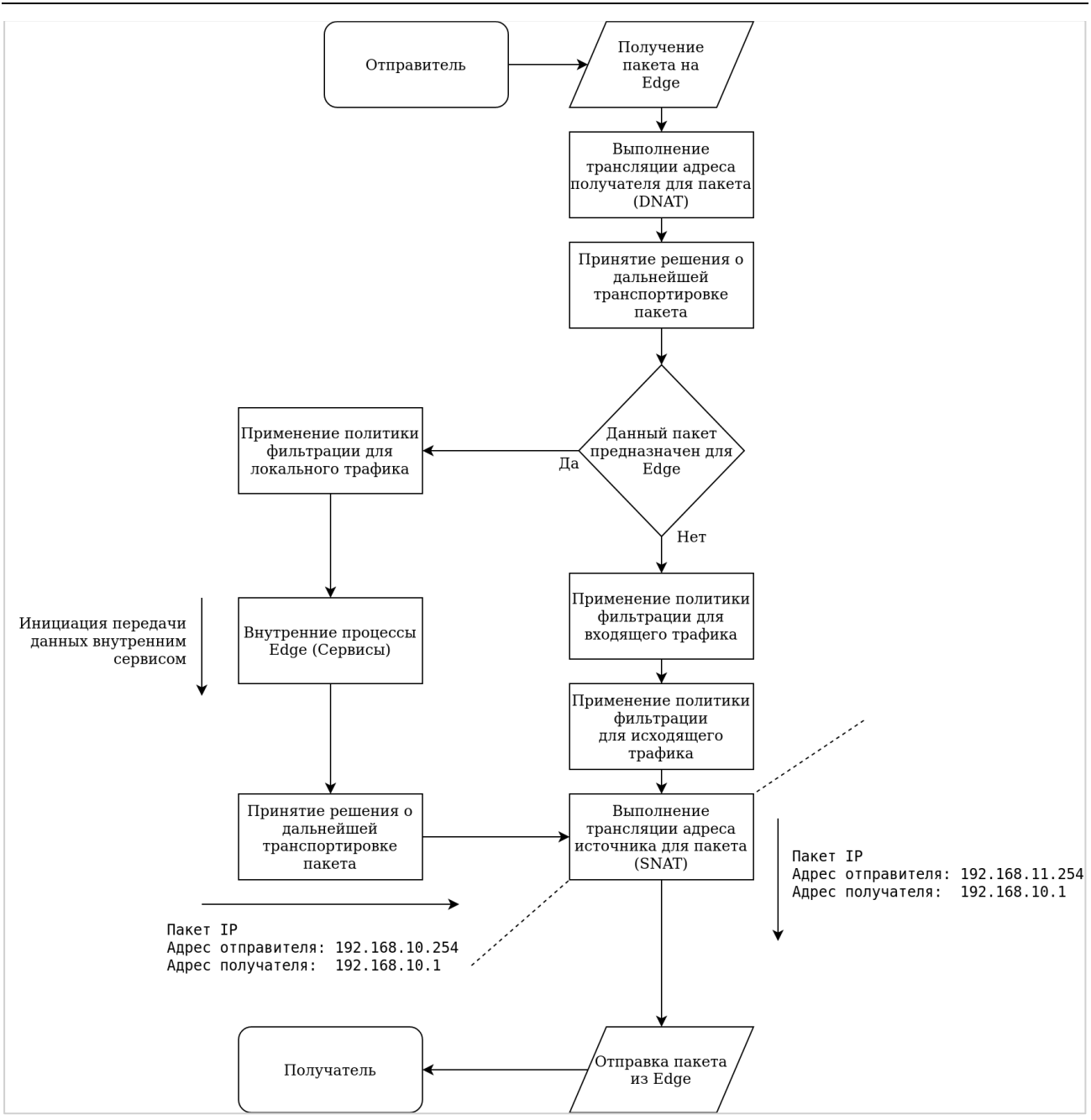

Рисунок 26 - Решения МЭ при использовании SNAT для пакетов, отправленных Numa Edge

# 18.2 Структура создания правила NAT

NAT настраивается в качестве набора правил. Каждое правило предписывает NAT осуществить требуемое преобразование адресов. Правила NAT нумеруются и исполняются в соответствующем порядке.

Следует учесть, что в настроенном правиле NAT номер является неизменяемым идентификатором. Номер правила NAT не может быть изменен так же, как, например, изменяются атрибуты правила. Для изменения номера правила NAT следует удалить правило и создать его заново с новым номером. Так же можно воспользоваться командами сору и rename. позволяющими копировать и переименовывать имена соответствующих узлов конфигурации.

ПРИМЕЧАНИЕ Следует оставлять интервалы между номерами правил NAT

По этой причине следует назначать правилам NAT номера, оставляя пустые интервалы между номерами. Например, можно создать набор правил NAT с номерами 10, 20, 30 и 40. Таким образом, если позже потребуется добавить еще одно правило для выполнения в конкретном месте в последовательности правил, это будет легко сделать без удаления текущего набора правил.

#### Схема, использующаяся в примерах, представлена ниже

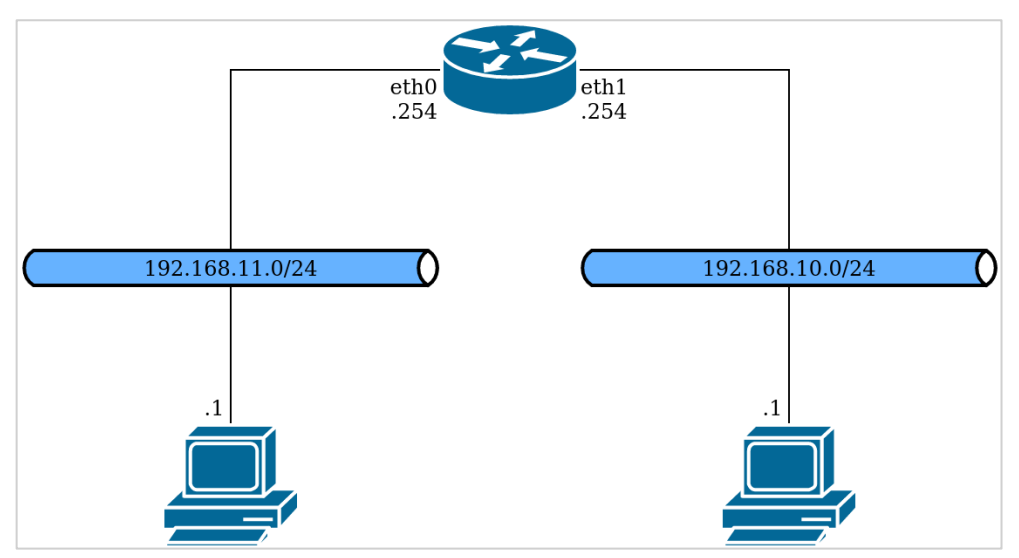

Таблица 131 - Схема настройки

- Узел конфигурации
- Настройка типа NAT
- Настройка критериев фильтрации трафика
- Настройка адресов преобразования
- Настройка интерфейсов
- Итоговая конфигурация

# 18.2.1 Узел конфигурации

<span id="page-547-0"></span>Для создания или изменения правила NAT используются команды set и узел конфигурации service nat ipv4 с указанием номера, который будет являться идентификатором правила; см. пример ниже:

Пример 135 - Создание правила NAT

```
admin@edge# set service nat ipv4 rule 10
```
#### 18.2.2 Настройка типа NAT

Существует возможность создания правил преобразования сетевых адресов отправителя, преобразования сетевых адресов получателя и правил маскировки (типы: source (SNAT), destination (DNAT) или masquerade ("маскировка")). Для осуществления двунаправленного преобразования сетевых адресов следует определить два правила: одно для SNAT и одно для DNAT. В примере 136 определяется правило SNAT с номером 10.

<span id="page-547-2"></span>Пример 136 - Создание правила преобразования сетевого адреса отправителя (SNAT)

admin@edge# set service nat ipv4 rule 10 type source admin@edge# set service nat ipv4 rule 15 type destination

#### 18.2.3 Настройка критериев фильтрации трафика

<span id="page-547-1"></span>Фильтры позволяют контролировать, к каким пакетам следует применять правила преобразования сетевых адресов. Для правила NAT могут быть созданы фильтры трех видов: на основе протоколов (protocols), на основе адреса отправителя (source), а также на основе адреса получателя (destination).

#### Фильтр на основе протоколов

Параметр **protocols** позволяет указать сетевые протоколы, к пакетам которых следует применять правила преобразования сетевых адресов. Таким образом, адреса будут изменяться только для пакетов указанных протоколов. По умолчанию определены все (all) протоколы.

В примере ниже настраивается применение правила 15 к пакетам протокола TCP. Преобразование сетевых адресов будет осуществляться только для пакетов протокола TCP.

Пример 137 – Фильтрация пакетов на основе протоколов

admin@edge# set service nat ipv4 rule 15 protocol tcp

#### **Фильтр на основе данных отправителя**

Параметр **source** позволяет фильтровать пакеты на основе адреса отправителя и/или номера сетевого порта. Преобразование сетевых адресов будет применяться только к сетевым пакетам, адрес отправителя и/или номер сетевого порта которых совпадает с указанным. (Указание номера сетевого порта является необязательным.)

Если фильтр на основе адреса отправителя не определен, по умолчанию преобразование сетевых адресов применяется к пакетам с любым адресом отправителя и/или номером сетевого порта.

В примере ниже настраивается применение правила 10 только к пакетам, адрес отправителя которых равен 192.168.11.1.

Пример 138 – Фильтрация на основе адреса отправителя

admin@edge# set service nat ipv4 rule 10 source address 192.168.11.1

В примере ниже настраивается применение правила 15 к пакетам, адрес отправителя которых принадлежит сети 192.168.11.0/24, а номер сетевого порта отправителя равен 80.

Пример 139 – Фильтрация на основе сети отправителя и номера сетевого порта

admin@edge# set service nat ipv4 rule 15 source address 192.168.11.0/24 admin@edge# set service nat ipv4 rule 15 source port 80

#### **Фильтр на основе адреса получателя**

Параметр **destination** позволяет фильтровать пакеты на основе адреса и/или номера сетевого порта получателя. Преобразование сетевых адресов будет применяться только к сетевым пакетам, адрес и номер сетевого порта получателя которых совпадает с указанным. (Указание номера сетевого порта является необязательным.)

Если фильтрация на основе адреса получателя не определена, по умолчанию преобразование сетевых адресов применяется к пакетам с любым адресом и номером сетевого порта получателя.

В примере ниже настраивается применение правила 10 к пакетам, адрес получателя которых равен 192.168.11.254.

Пример 140 – Фильтрация на основе адреса получателя

admin@edge# set service nat ipv4 rule 10 destination address 192.168.11.254

Фильтрация может выполняться не только на основе адреса получателя, но и на основе его номера порта.

#### **18.2.4 Настройка адресов преобразования**

<span id="page-548-0"></span>Параметры **inside-address** и **outside-address** позволяют определить вид преобразования, которое будет осуществляться в правиле. Они определяют данные, используемые для замены исходных адресов сетевых пакетов.

#### **Внутренний адрес**

Параметр **inside-address** используется для настройки преобразования сетевого адреса получателя (DNAT). Позволяет определить адрес, который будет использоваться для замены IP-адреса получателя входящего сетевого пакета. Также может использоваться преобразование номеров портов (port translation), в этом случае номер сетевого порта указывается как часть определяемого внутреннего адреса.

В примере ниже настраивается применение правила 20, которое будет подставлять адрес 192.168.10.1 в качестве IP-адреса входящего пакета для пакетов, удовлетворяющих условиям, определенным в правиле.

Пример 141 – Установка внутреннего IP-адреса для настройки DNAT

admin@edge# set service nat ipv4 rule 15 inside-address address 192.168.10.1

В примере ниже показано применение правила 15, которое будет подставлять адреса от 192.168.10.1 до 192.168.10.3 в качестве IP-адресов получателя для входящих пакетов, удовлетворяющих условиям правила.

Пример 142 – Установка диапазона внутренних адресов для настройки DNAT

```
admin@edge# set service nat ipv4 rule 15 inside-address address 192.168.10.1-
192.168.10.3
```
#### **Внешний адрес**

Параметр outside-address используется для настройки преобразования сетевого адреса отправителя (SNAT). Он позволяет определить адрес, который будет использоваться для замены IP-адреса отправителя исходящих пакетов. Также может использоваться преобразование номеров портов (port translation), номер сетевого порта указывается как часть определяемого внешнего адреса.

Необходимо учитывать следующее:

- Указание внешнего адреса является обязательным для правил преобразования отправителя (SNAT).
- Внешним адресом должен быть один из адресов, назначенных выходному интерфейсу.
- Внешний адрес *не может быть указан* для правил "маскировки" (тип **masquerade**). Так как при маскировке используется основной IP-адрес выходного интерфейса. Однако для правил "маскировки" (тип **masquerade**) может быть указан номер сетевого порта.

В примере ниже настраивается применение правила 10, которое осуществляет подстановку адреса 192.168.10.254 в качестве IP-адреса отправителя для сетевых пакетов, удовлетворяющих условиям правила.

Пример 143 – Установка внешнего адреса для настройки SNAT

admin@edge# set service nat ipv4 rule 10 outside-address address 192.168.10.254

В примере ниже показано применение правила 10 для подстановки адресов от 192.168.10.252 до 192.168.10.254 в качестве IP-адресов отправителя для исходящих пакетов, удовлетворяющих критерию правила.

Пример 144– Установка диапазона внешних адресов для настройки SNAT

```
admin@edge# set service nat ipv4 rule 15 outside-address address 
192.168.10.252-192.168.10.254
```
# **18.2.5 Настройка интерфейсов**

<span id="page-549-0"></span>Для правил преобразования сетевых адресов (NAT) можно указать интерфейс, через который пакеты будут отправляться, или интерфейс, на котором сетевые пакеты будут приниматься. Необходимо учитывать следующее:

- Для правила преобразования адреса получателя (тип **destination**) (DNAT) указывается входной интерфейс. Интерфейс, через который входящий трафик попадает в устройство, осуществляющее преобразование сетевых адресов.
- Для правил преобразования сетевого адреса отправителя (тип **source**) (SNAT) указывается выходной интерфейс. Это интерфейс, через который исходящий трафик покидает устройство, осуществляющее преобразование сетевых адресов.
- Для правил "маскировки" (тип **masquerade**), указывается выходной интерфейс. Это интерфейс, через который исходящий трафик покидает устройство, осуществляющее преобразование сетевых адресов.

В примере ниже для правила 15 указывается, что для принятия входящего трафика будет прослушиваться интерфейс eth0.

Пример 145– Установка входного интерфейса для правила DNAT

admin@edge# set service nat ipv4 rule 15 inbound-**interface** eth0

В примере ниже для правила 10 устанавливается отправка исходящего трафика через интерфейс eth1.

Пример 146– Установка выходного интерфейса для правила SNAT

admin@edge# set service nat ipv4 rule 10 outbound-**interface** eth1

#### **18.2.6 Итоговая конфигурация**

Итоговая конфигурация будет выглядеть следующим образом:

```
admin@edge# show service nat
   ipv4 {
      rule 10 {
         destination {
            address 192.168.11.254
 }
         outbound-interface eth1
         outside-address {
            address 192.168.10.254
 }
         source {
            address 192.168.11.1
 }
         type source
 }
      rule 15 {
         inbound-interface eth0
         inside-address {
            address 192.168.10.1
 }
         protocol tcp
         source {
            address 192.168.11.0/24
            port 80
 }
         type destination
      }
   }
```
#### **18.3 Примеры настройки NAT**

В этом разделе приведены примеры настройки преобразования сетевых адресов (NAT).

**ПРИМЕЧАНИЕ** Правила, используемые в данных примерах, должны быть развернуты в системе независимо друг от друга. Совместное использование данных примеров не предполагается. По этой причине, все правила в примерах имеют одни и те же номера (правило 10).

В этом разделе рассматриваются следующие вопросы:

- [Преобразование сетевого адреса отправителя \(один к одному\)](#page-551-0).
- [Преобразование сетевого адреса отправителя \(многие к одному\)](#page-552-0).
- [Преобразование сетевого адреса отправителя \(многие ко многим\)](#page-554-0).
- [Преобразование сетевого адреса отправителя \(один ко многим\)](#page-555-0).
- [Маскировка](#page-557-0).
- [Преобразование сетевого адреса получателя \(один к одному\)](#page-559-0).
- [Преобразование сетевого адреса получателя \(один ко многим\)](#page-562-0).
- [Двунаправленное преобразование сетевых адресов](#page-563-0).
- Сопоставление диапазонов адресов.
- [Макскировка и VPN](#page-566-0).
- [Параметр "exclude"](#page-568-0).

# **18.3.1 Преобразование сетевого адреса отправителя (один к одному)**

<span id="page-551-0"></span>На рисунке ниже приведен пример преобразования сетевого адреса отправителя (SNAT), в котором единственный "внутренний" адрес отправителя заменяется на единственный "внешний" адрес отправителя. В этом примере:

- Внутренний новостной сервер (NNTP), которому требуется устанавливать подключение ко внешнему новостному серверу.
- Внешний новостной сервер принимает подключения только от известных клиентов.
- Внутренний новостной сервер не принимает подключения извне локальной сети.

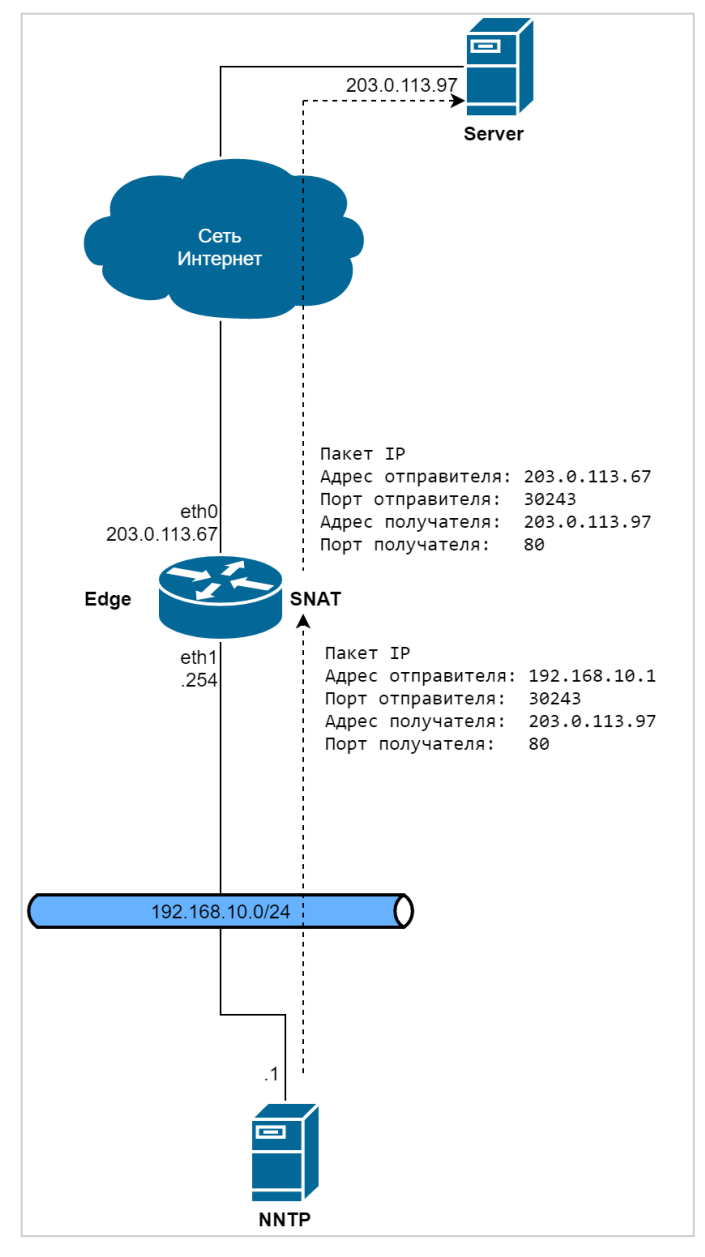

Рисунок 27 – Настройка SNAT (один к одному)

Для настройки преобразования сетевых адресов в соответствии с данным рисунком нужно выполнить следующие действия в режиме настройки.

Пример 147 – Настройка SNAT (один к одному)

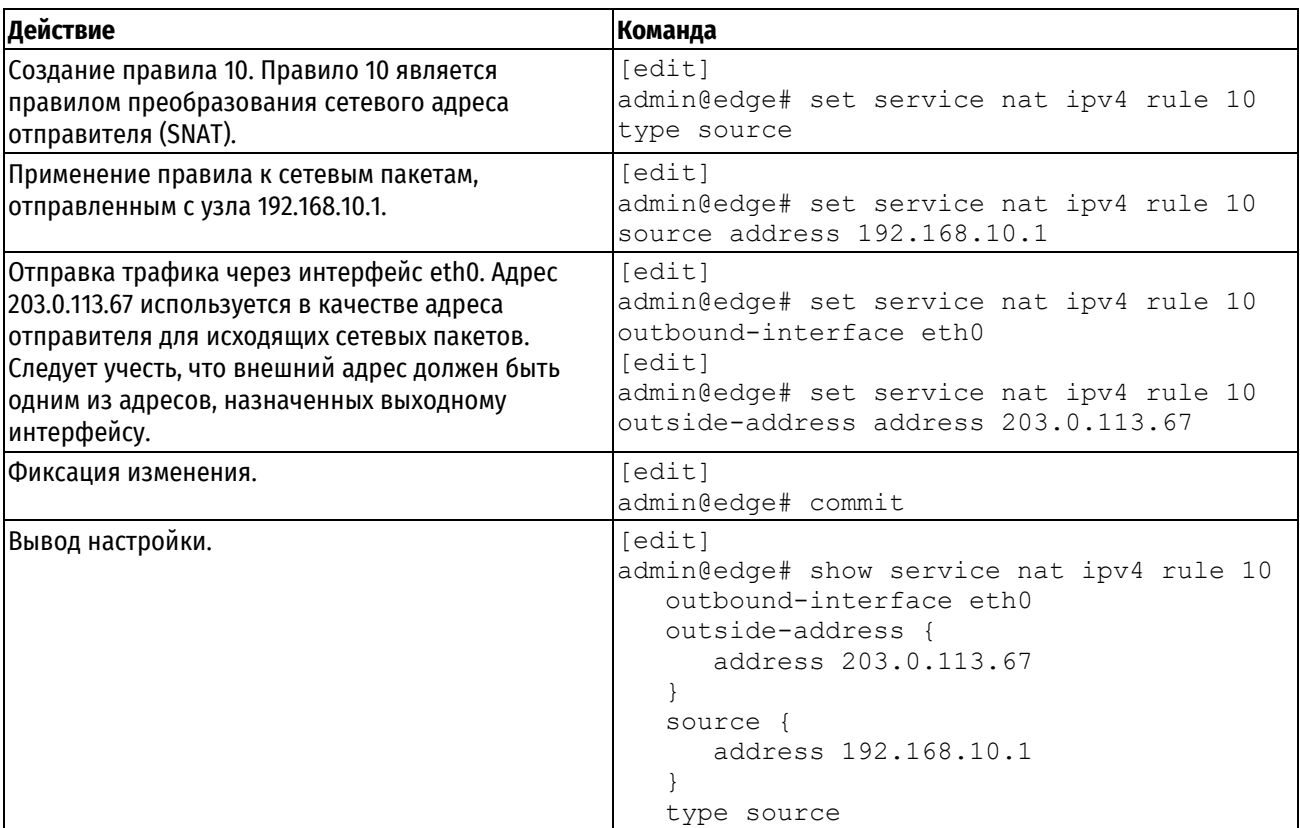

# **18.3.2 Преобразование сетевого адреса отправителя (многие к одному)**

<span id="page-552-0"></span>На рисунке ниже приведен пример преобразования сетевого адреса отправителя, где несколько различных "внутренних" адресов динамически заменяются на один "внешний" адрес. В этом примере все узлы подсети 192.168.10.0/24 будут использовать один и тот же внешний адрес отправителя.

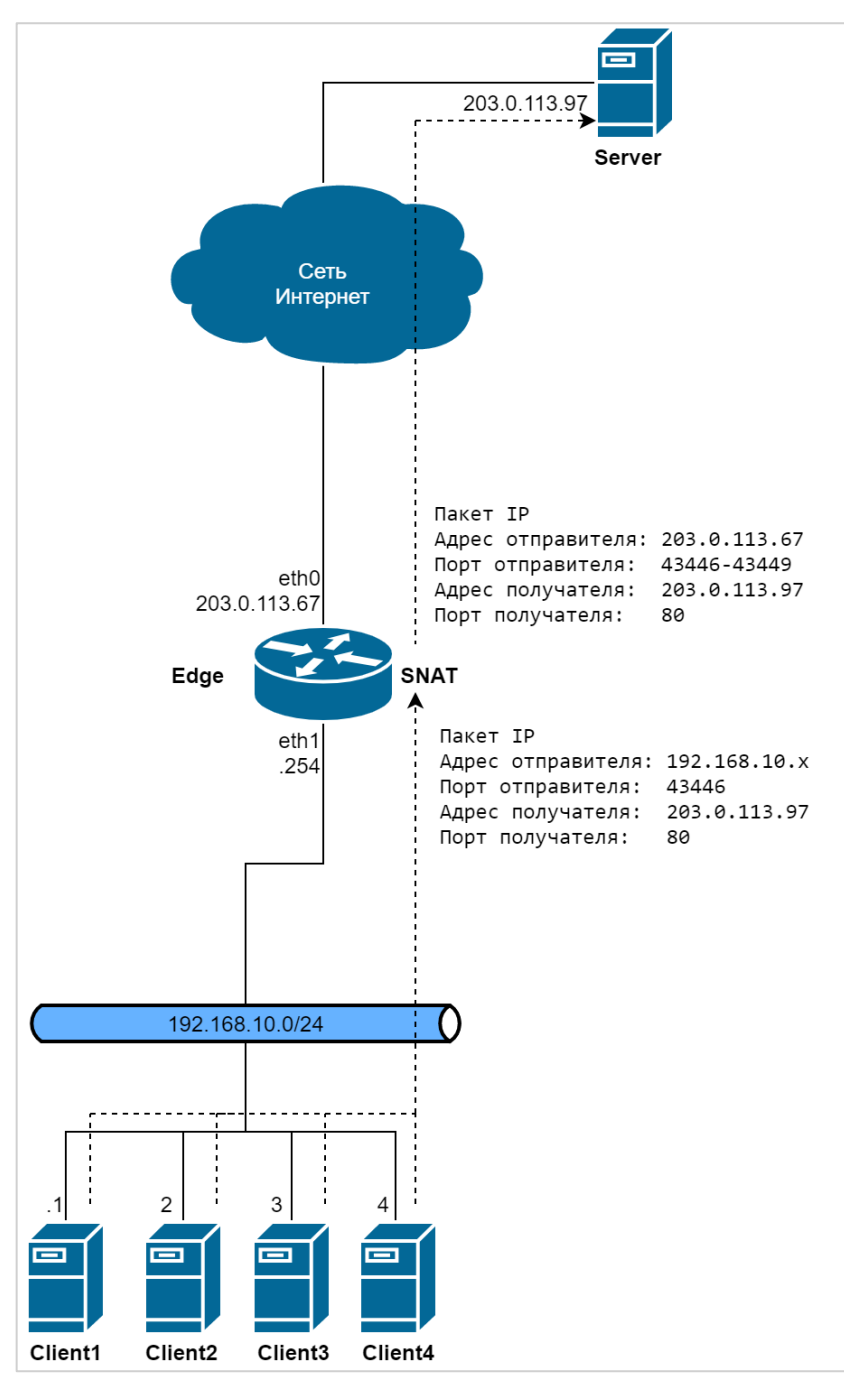

Рисунок 28 – Настройка SNAT (многие к одному)

Для настройки преобразования сетевых адресов в соответствии с данным рисунком нужно выполнить следующие действия в режиме настройки.

Пример 148 – Настройка SNAT (многие к одному)

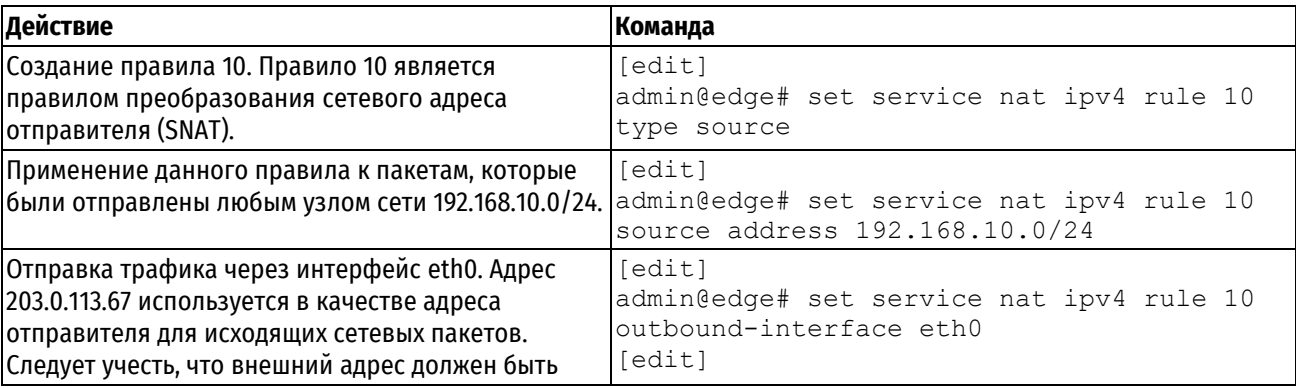

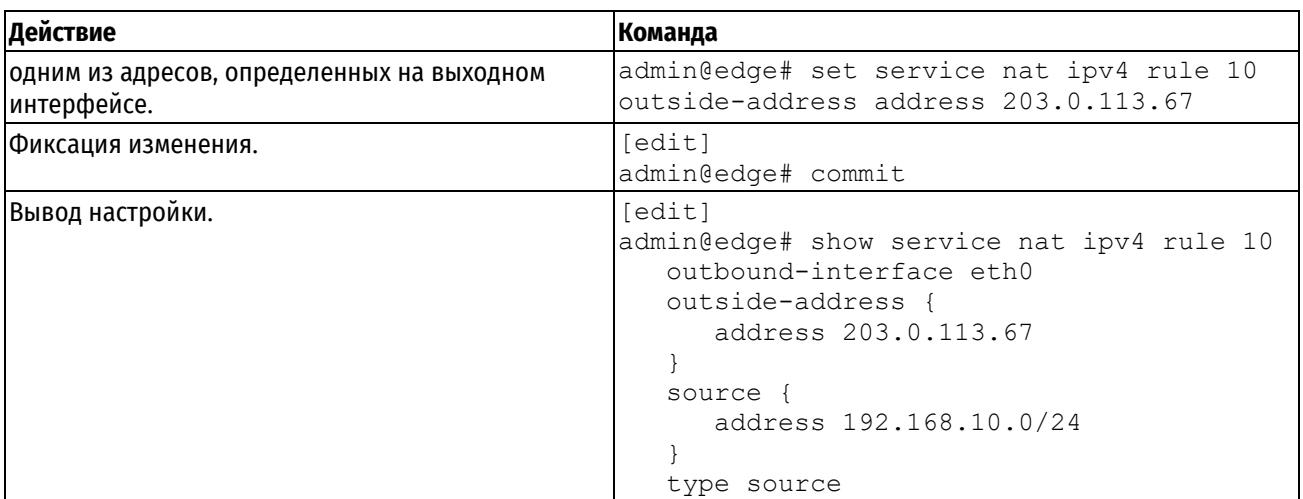

# **18.3.3 Преобразование сетевого адреса отправителя (многие ко многим)**

<span id="page-554-0"></span>В преобразованиях типа "многие ко многим" набор частных IP-адресов заменяется на набор общедоступных адресов. На рисунке ниже несколько пространств частных адресов преобразуется в несколько внешних адресов.

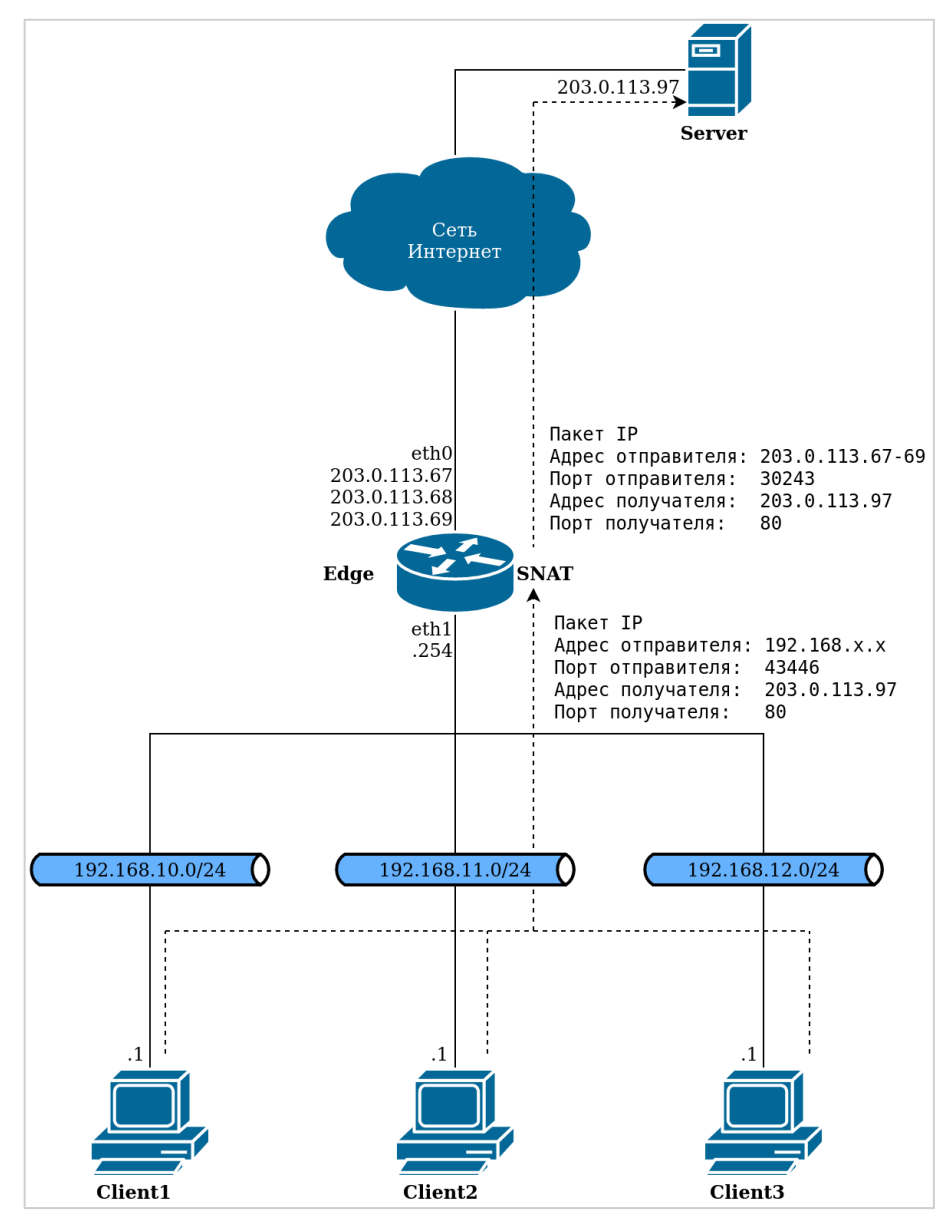

Рисунок 29 – Настройка SNAT (многие ко многим)

Для настройки преобразования сетевых адресов в соответствии с данным рисунком нужно выполнить следующие действия в режиме настройки.

Пример 149 – Настройка SNAT (многие ко многим)

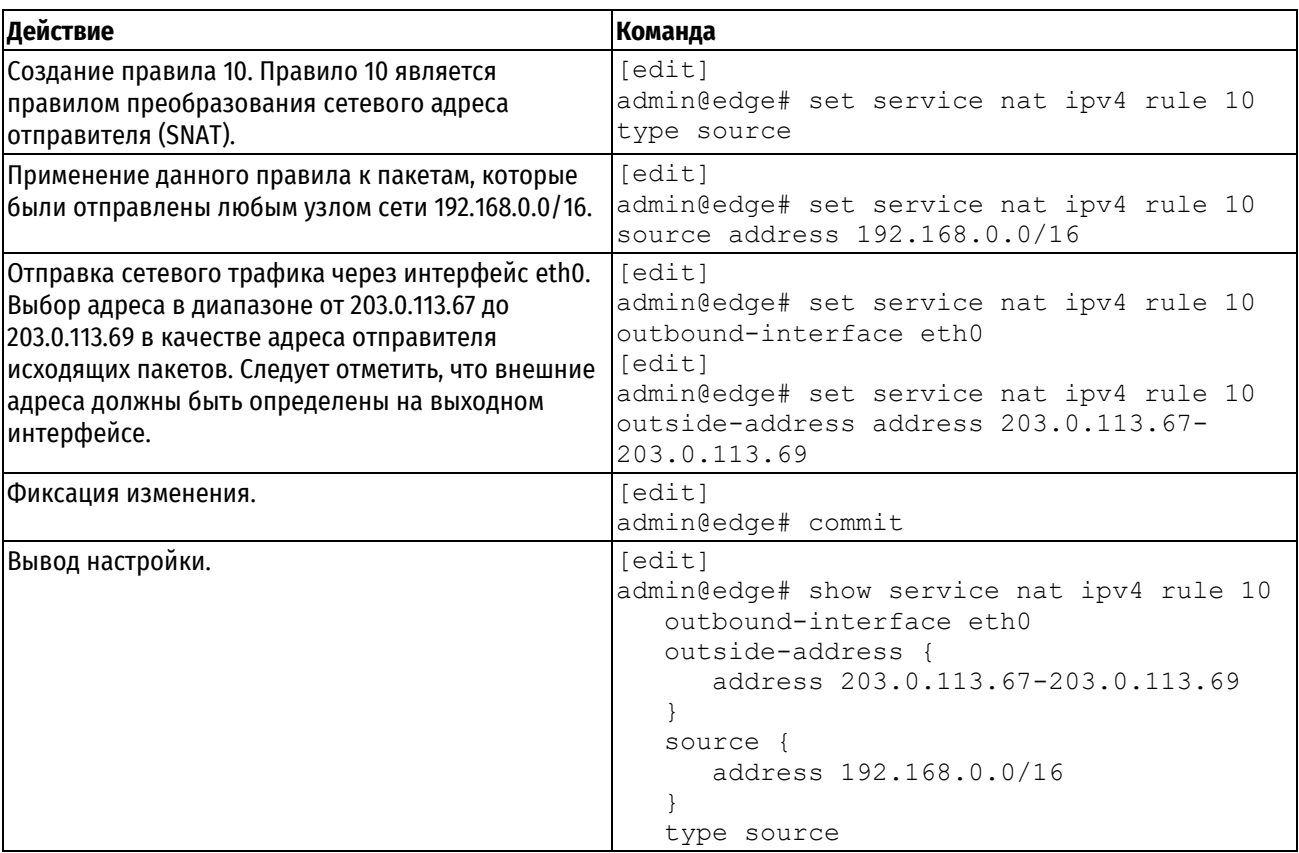

# **18.3.4 Преобразование сетевого адреса отправителя (один ко многим)**

<span id="page-555-0"></span>Эта схема менее распространена. Одним из вариантов применения данной схемы может быть тестирование устройства балансировки нагрузки в сеть верхнего уровня (upstream load-balancing device). В данной схеме единственное устройство, расположенное за устройством, осуществляющим преобразование сетевых адресов, для внешней сети предстает как несколько устройств.

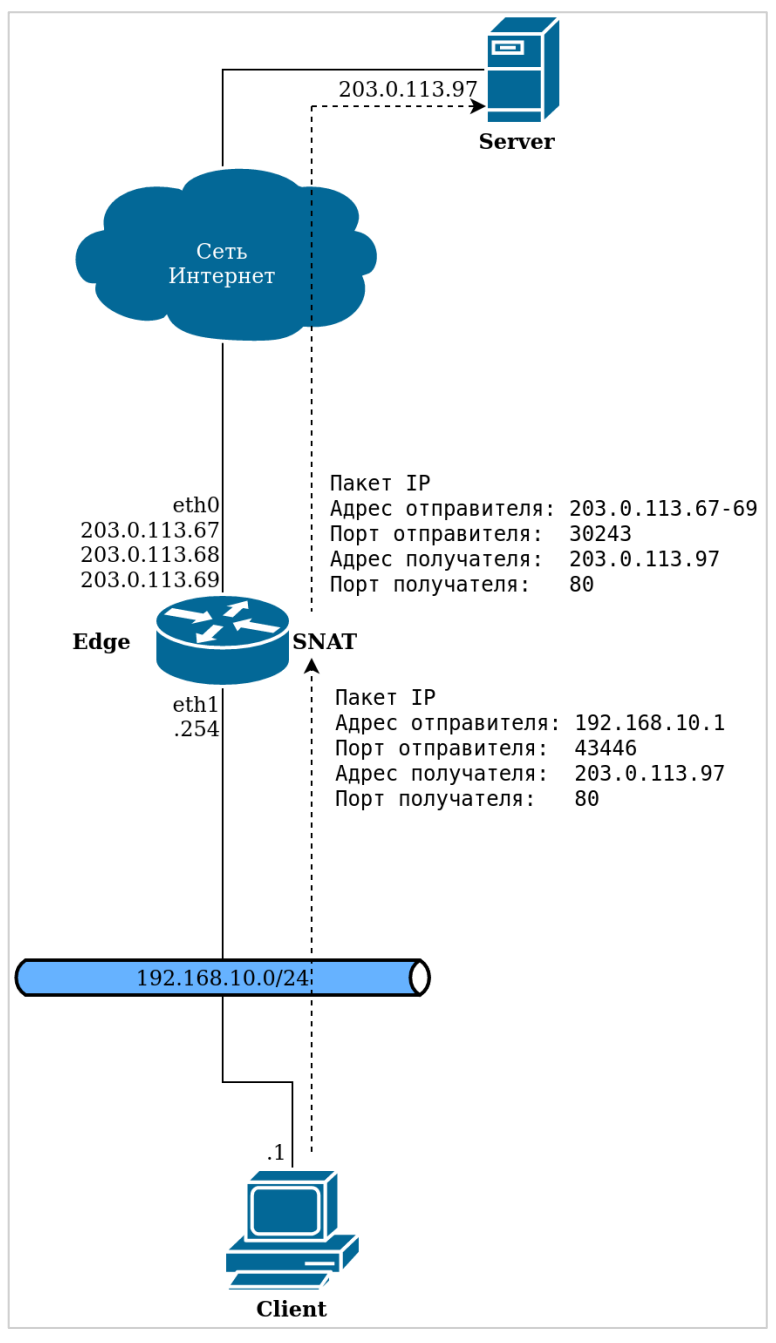

Рисунок 30– Настройка SNAT (один ко многим)

Пример 150 – Преобразование сетевого адреса отправителя (один ко многим)

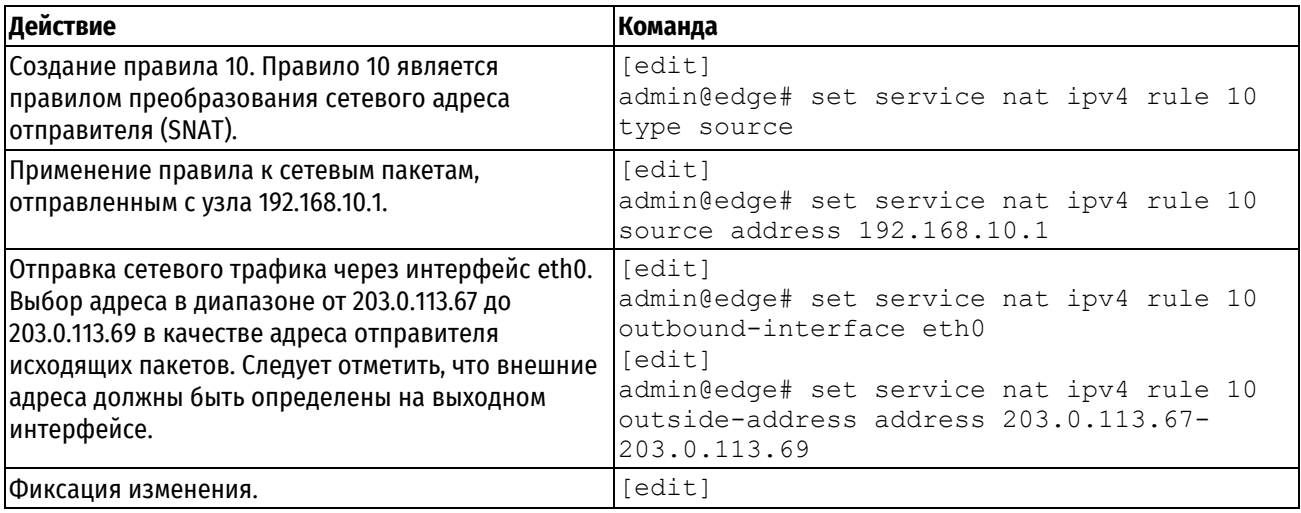

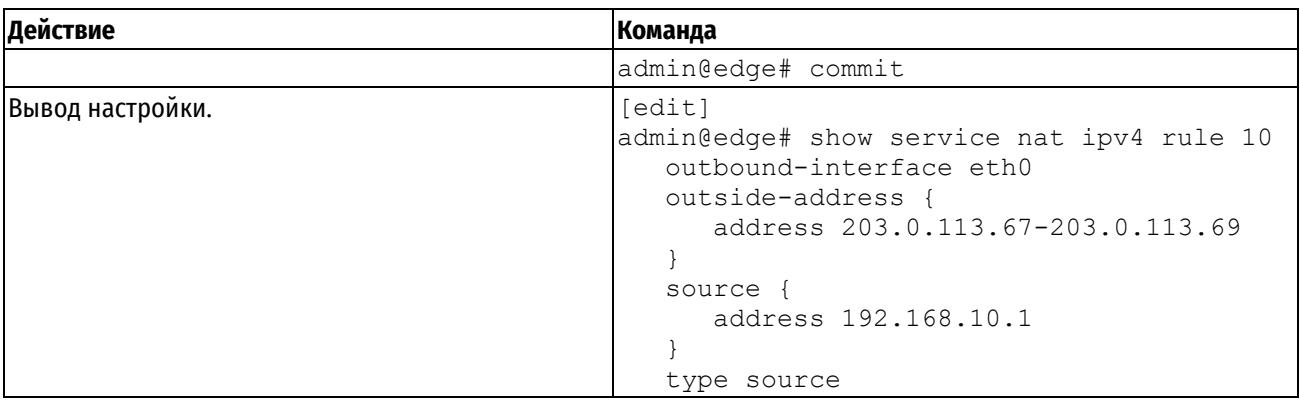

# 18.3.5 Маскировка

<span id="page-557-0"></span>При использовании маскировки (частный случай SNAT) адрес отправителя исходящего пакета заменяется основным IP-адресом выходного интерфейса. Это необходимо, когда адрес выходного интерфейса предоставляется по DHCP и с окончанием периода аренды может измениться. Данный механизм предназначен для решения проблем организации связи между сетевыми устройствами и узлами, которым назначены частные (RFC 1918) IP-адреса, так как в противном случае пакеты IP не смогут быть переданы через Интернет.

Правила "маскировки" состоят из условий, на основе которых осуществляется проверка соответствия:

- Сеть отправителя (обычно частный IP-адрес локальной сети, в которой расположены устройства).
- Сеть получателя (обычно 0.0.0.0/0, которая используется для обозначения любого адреса).
- Выходной интерфейс (пограничный интерфейс, которому назначен общедоступный адрес).

При установлении соответствия сетевого пакета правилу "маскировки" адрес отправителя сетевого пакета изменяется до того, как будет осуществлена пересылка пакета получателю.

В этой схеме ряду узлов требуется инициировать сеансы связи со внешними устройствами, но при этом доступен только один общедоступный (public) IP-адрес. Это может потребоваться, например, в случае, если для организации связи используется последовательный интерфейс. На рисунке ниже приведен пример использования "маскировки".

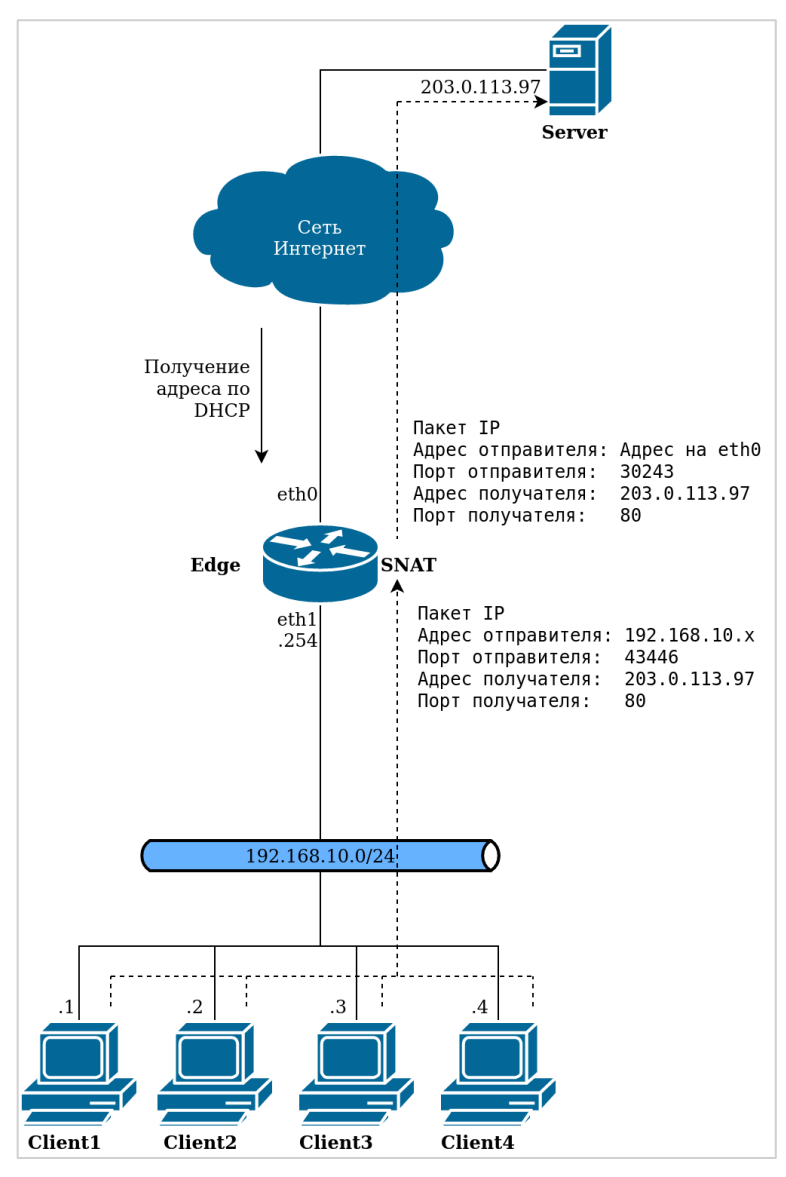

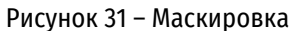

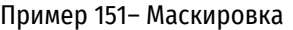

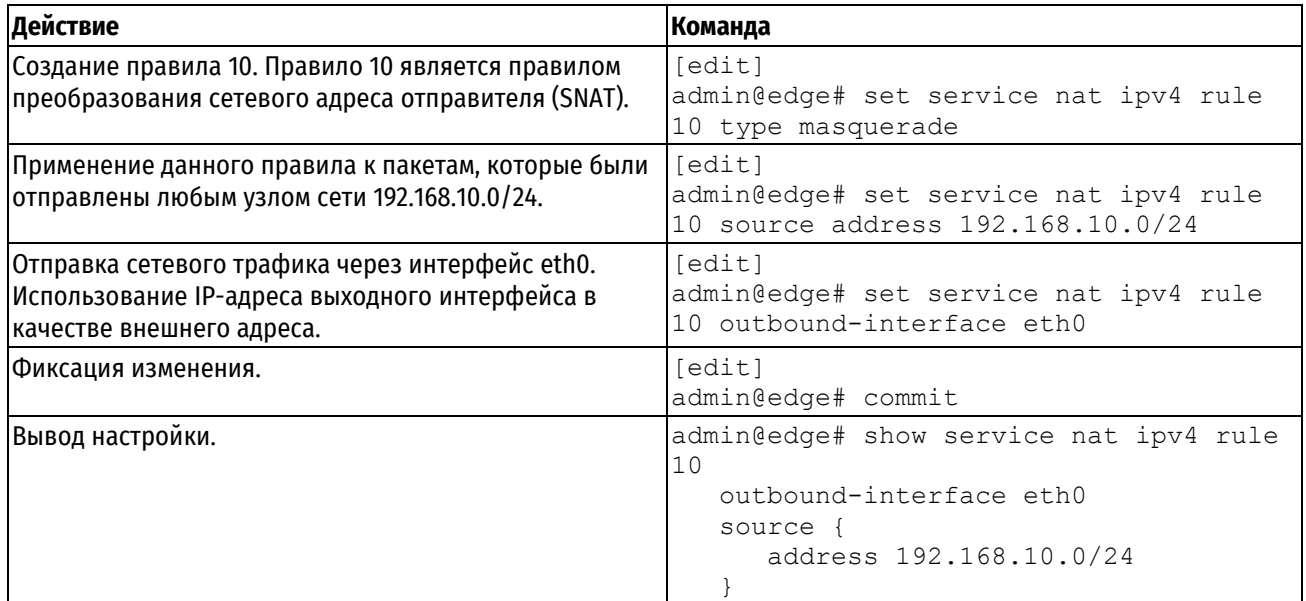

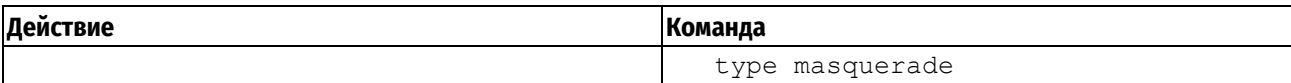

# **18.3.6 Преобразование сетевого адреса получателя (один к одному)**

<span id="page-559-0"></span>Преобразование сетевого адреса получателя (DNAT) используется только в тех случаях, когда необходимо принимать входящий трафик.

# **Схема 1: Сетевые пакеты, предназначенные для внутреннего веб-сервера**

Например, преобразование сетевого адреса получателя может быть использовано в том случае, если в корпоративной сети есть веб-сервер, который принимает подключения от устройств внешней сети, но при этом не инициирует исходящих сеансов.

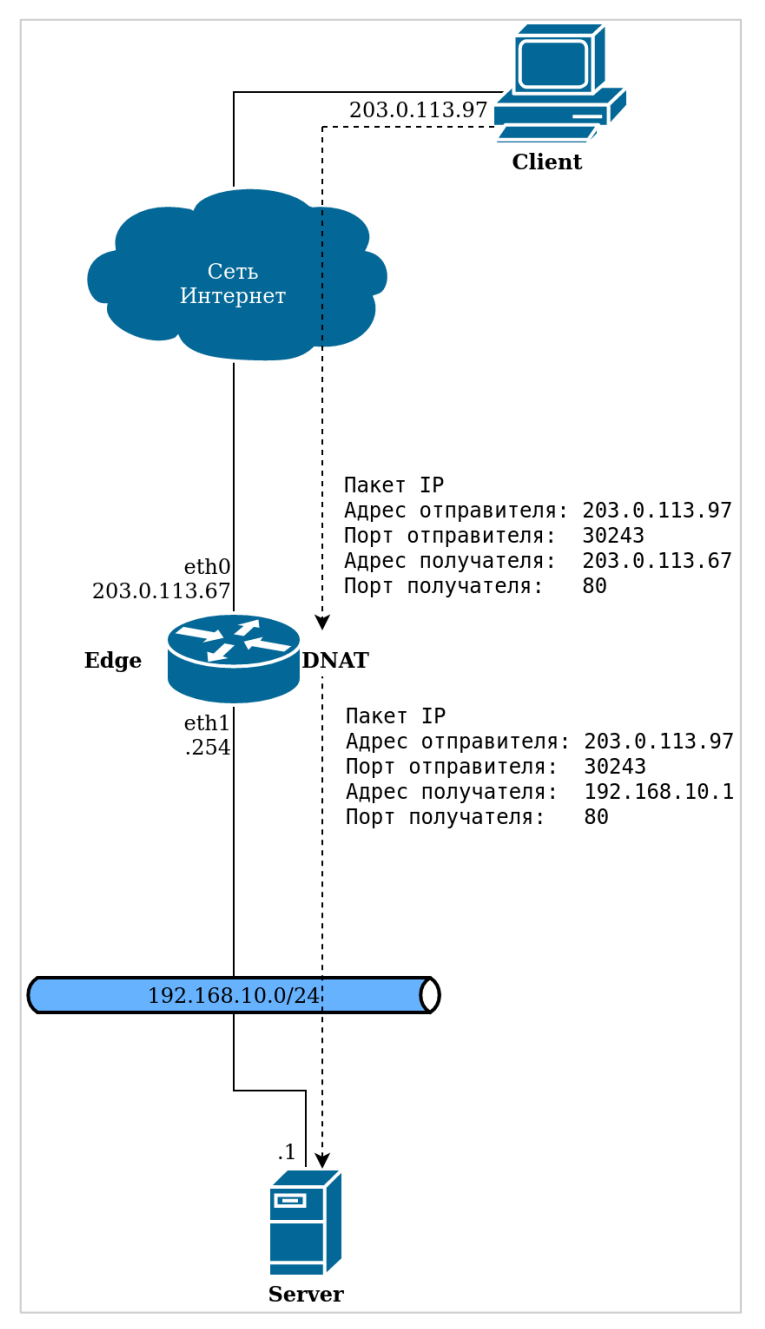

Рисунок 32 – Настройка DNAT (один к одному)

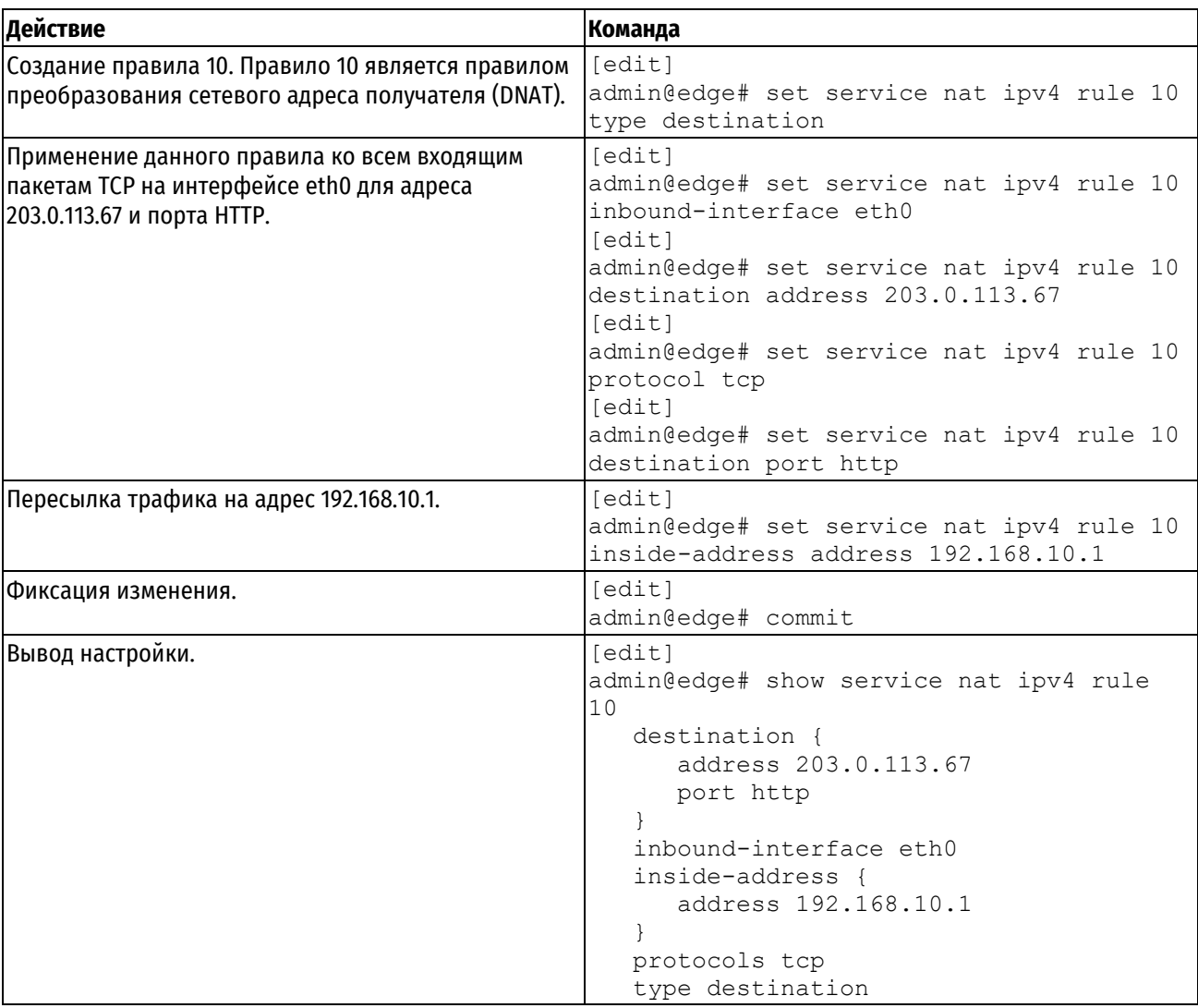

Пример 152 – Преобразование сетевого адреса получателя (один к одному)

# **Схема 2: Сетевые пакеты, предназначенные внутреннему серверу SSH**

В этой схеме весь сетевой трафик, приходящий на порт SSH, направляется узлу, на котором функционирует сервер SSH.

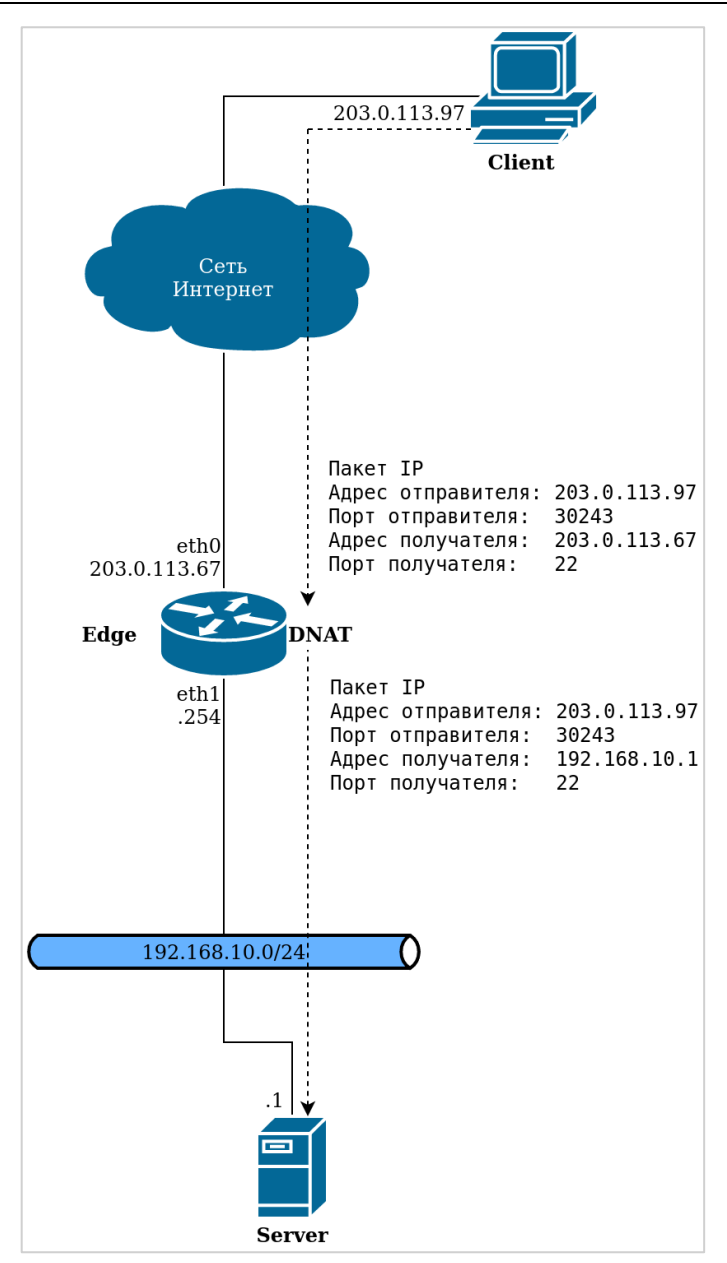

Рисунок 33 – Настройка DNAT (один к одному) - фильтрация по имени порта

Пример 153– Настройка DNAT (один к одному) - фильтрация по имени порта

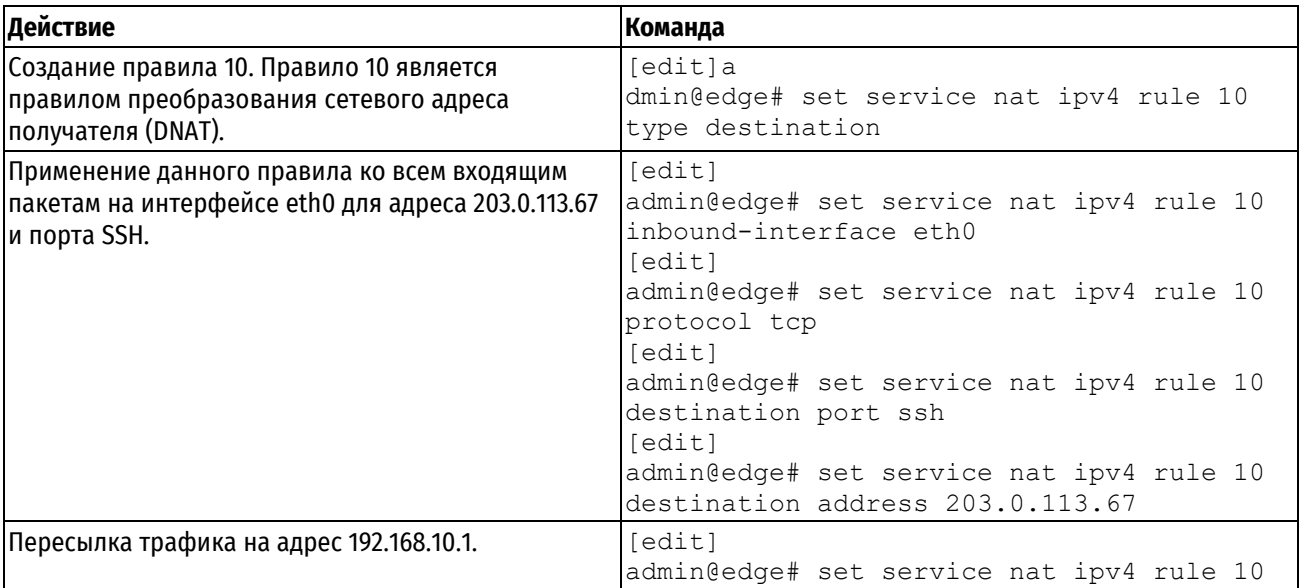

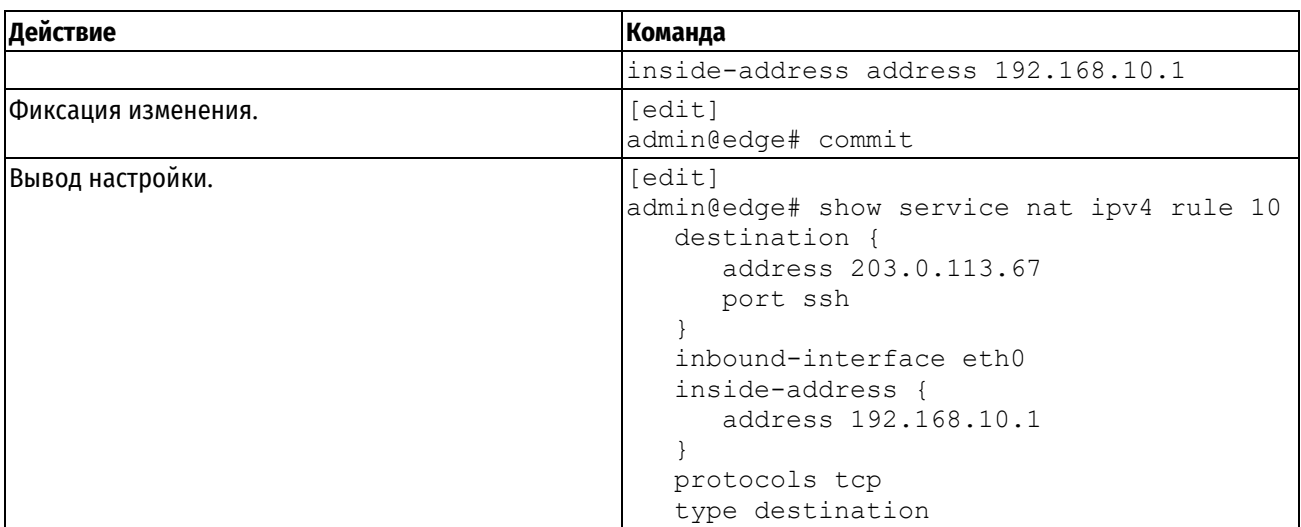

# **18.3.7 Преобразование сетевого адреса получателя (один ко многим)**

<span id="page-562-0"></span>Другой вариант применения преобразования сетевого адреса получателя, когда доступ к корпоративным ресурсам извне осуществляется через один IP-адрес (то есть единственный IP-адрес динамически отображается на несколько IP-адресов), приведен на рисунке ниже.

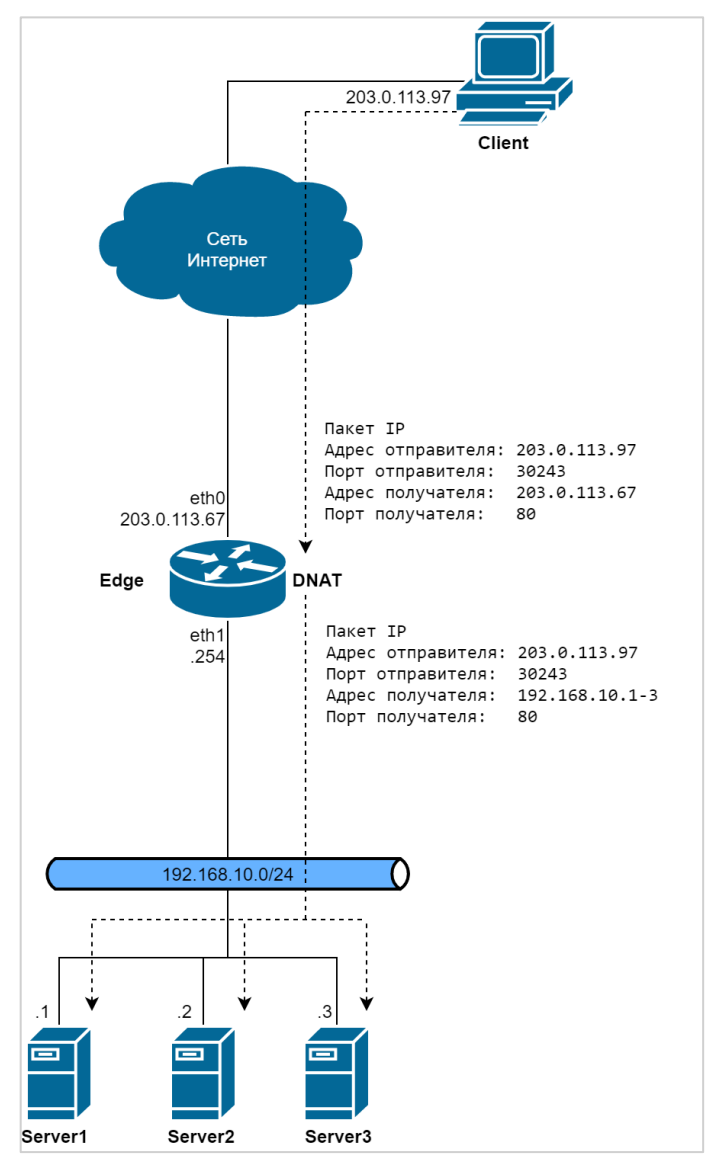

Рисунок 34 – Настройка DNAT (один ко многим)

Для настройки преобразования сетевых адресов в соответствии с данным рисунком нужно выполнить следующие действия в режиме настройки.

Пример 154– Настройка DNAT (один ко многим)

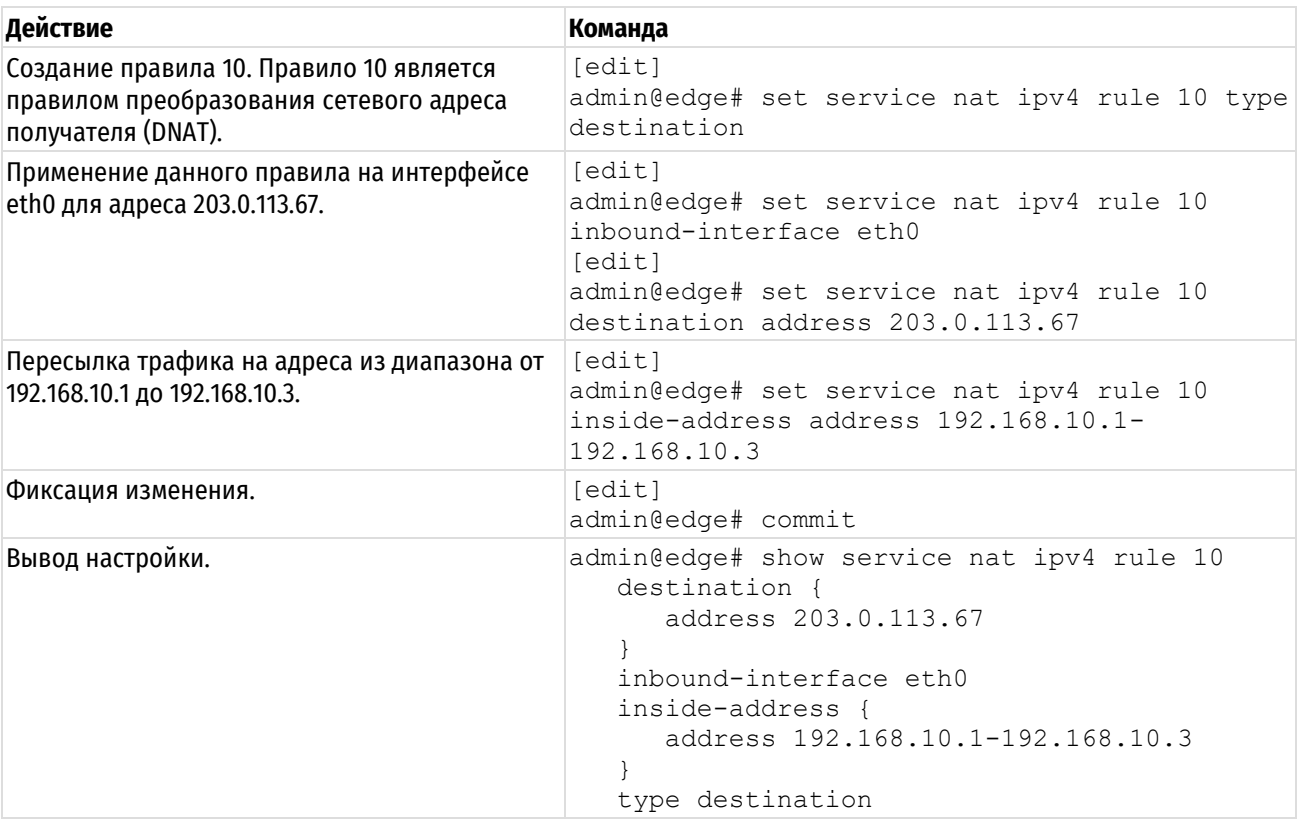

# **18.3.8 Двунаправленное преобразование сетевых адресов**

<span id="page-563-0"></span>Двунаправленное преобразование сетевых адресов представляет собой сочетание преобразования сетевого адреса отправителя и адреса получателя. Обычно преобразование сетевых адресов отправителя применяется к исходящему трафику всей частной сети, а преобразование сетевых адресов получателя только для конкретных внутренних служб (например, для почтовых и веб-серверов).

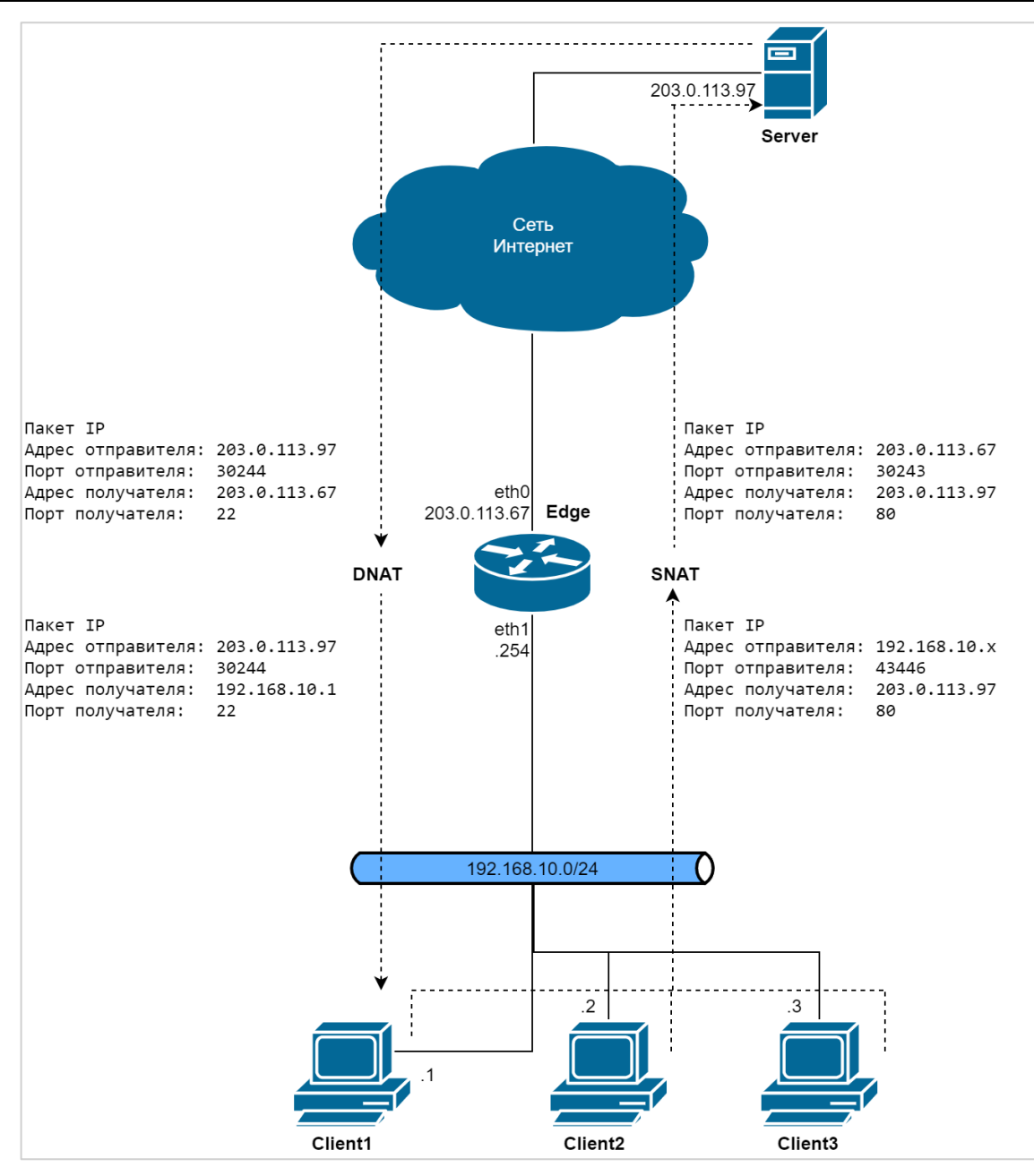

Рисунок 35 – Двунаправленное преобразование сетевых адресов

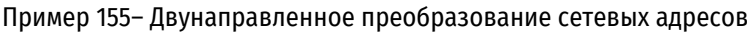

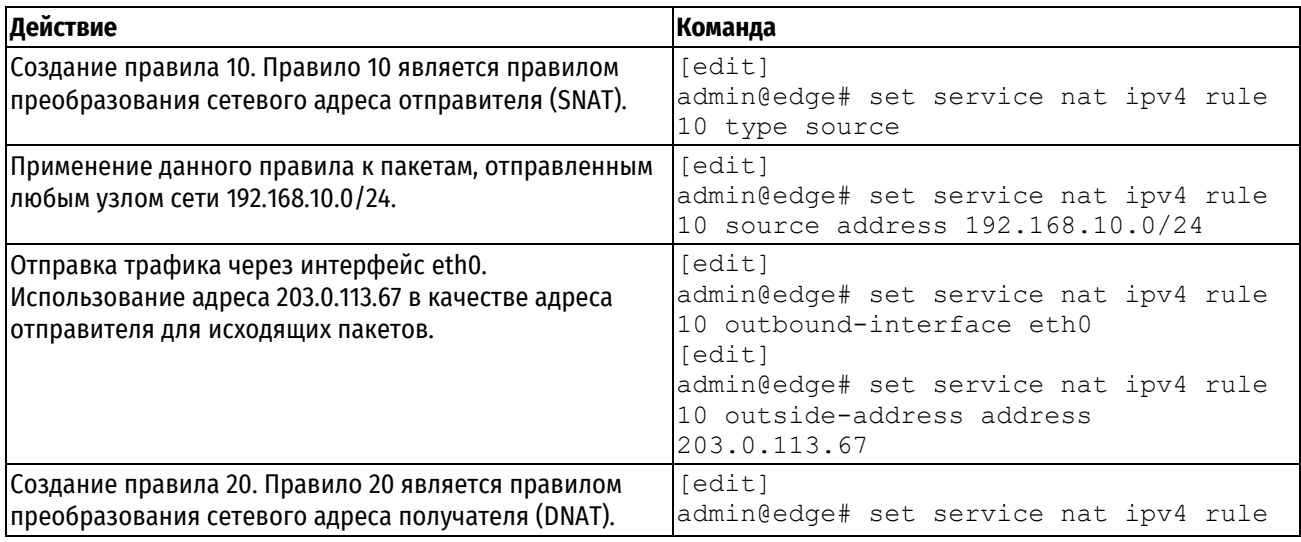

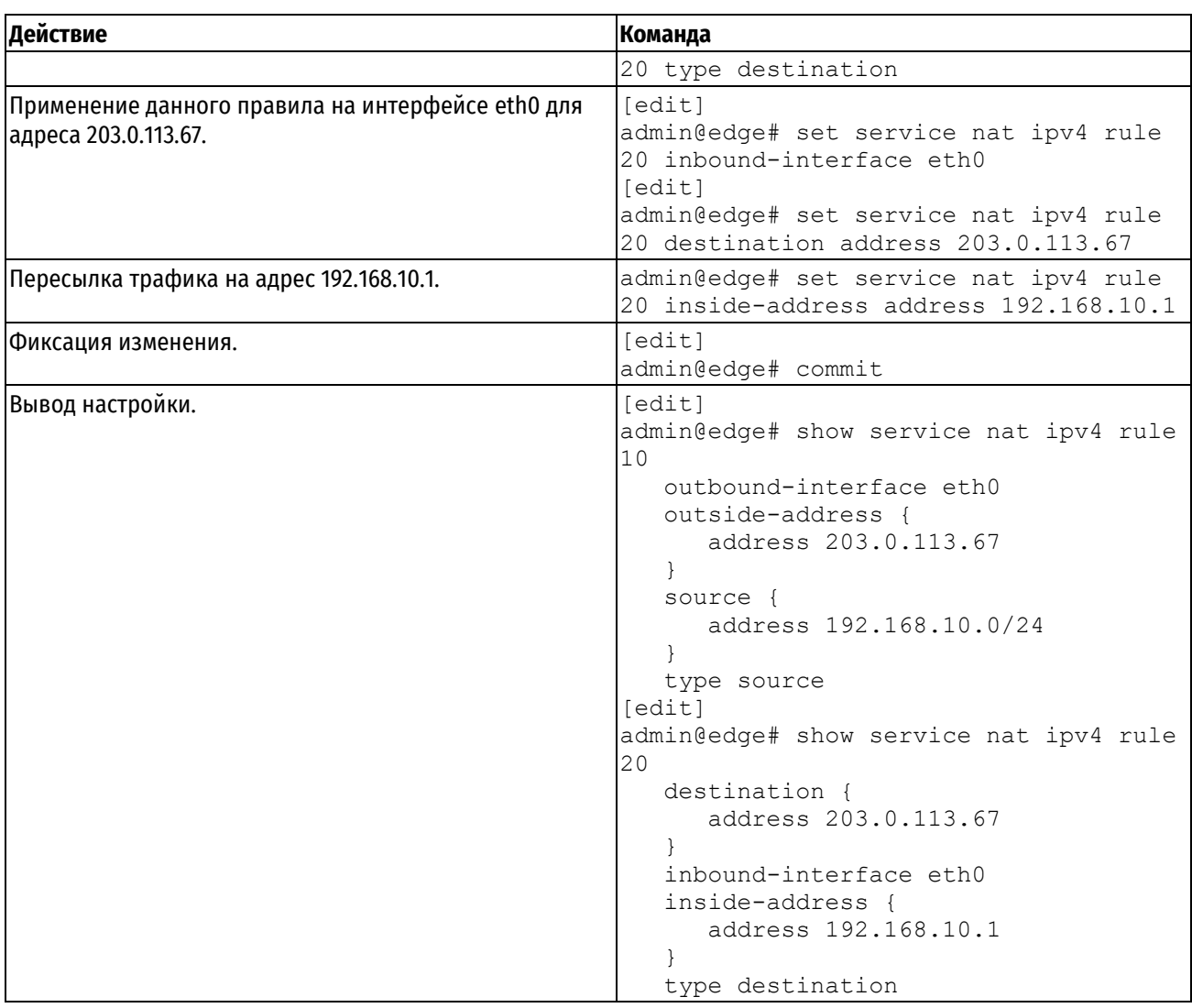

# **18.3.9 Сопоставление диапазонов адресов**

Возможно сопоставление адресов одной сети с адресами другой сети. Например, можно сопоставить адреса сети 192.168.10.0/24 с адресами сети 203.0.113.0/24, то есть адрес 192.168.10.1 будет сопоставлен с адресом 203.0.113.1, адрес 192.168.10.2 будет сопоставлен с адресом 203.0.113.2 и т.д. Сети должны быть одного размера, то есть они должны иметь одинаковые маски подсети.

В предположении, что подключения могут быть инициированы из обеих сетей, для настройки необходимо выполнить следующие действия в режиме настройки.

Пример 156– Сопоставление диапазонов адресов

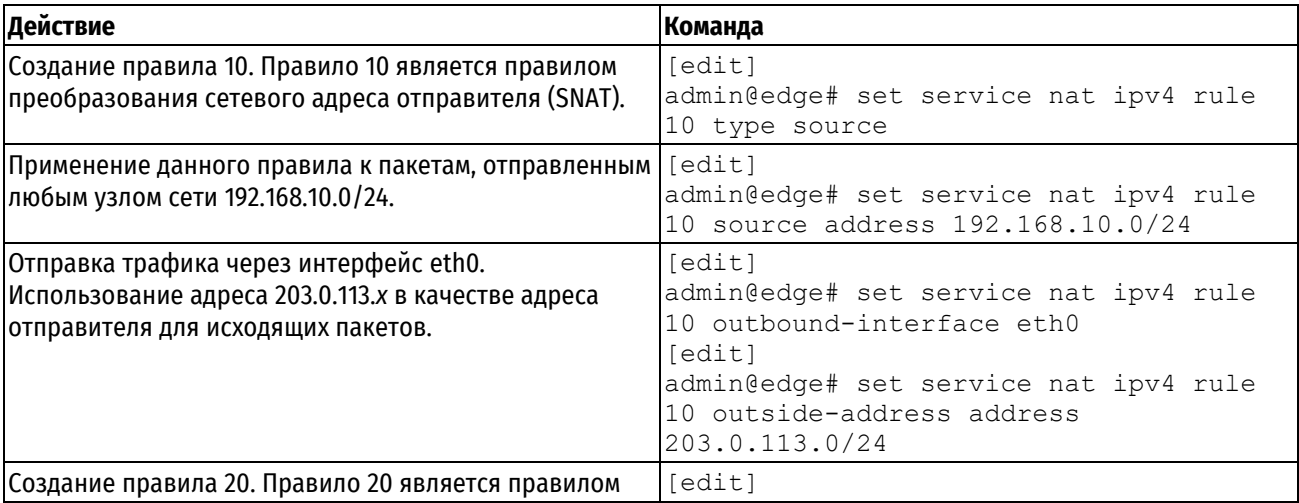

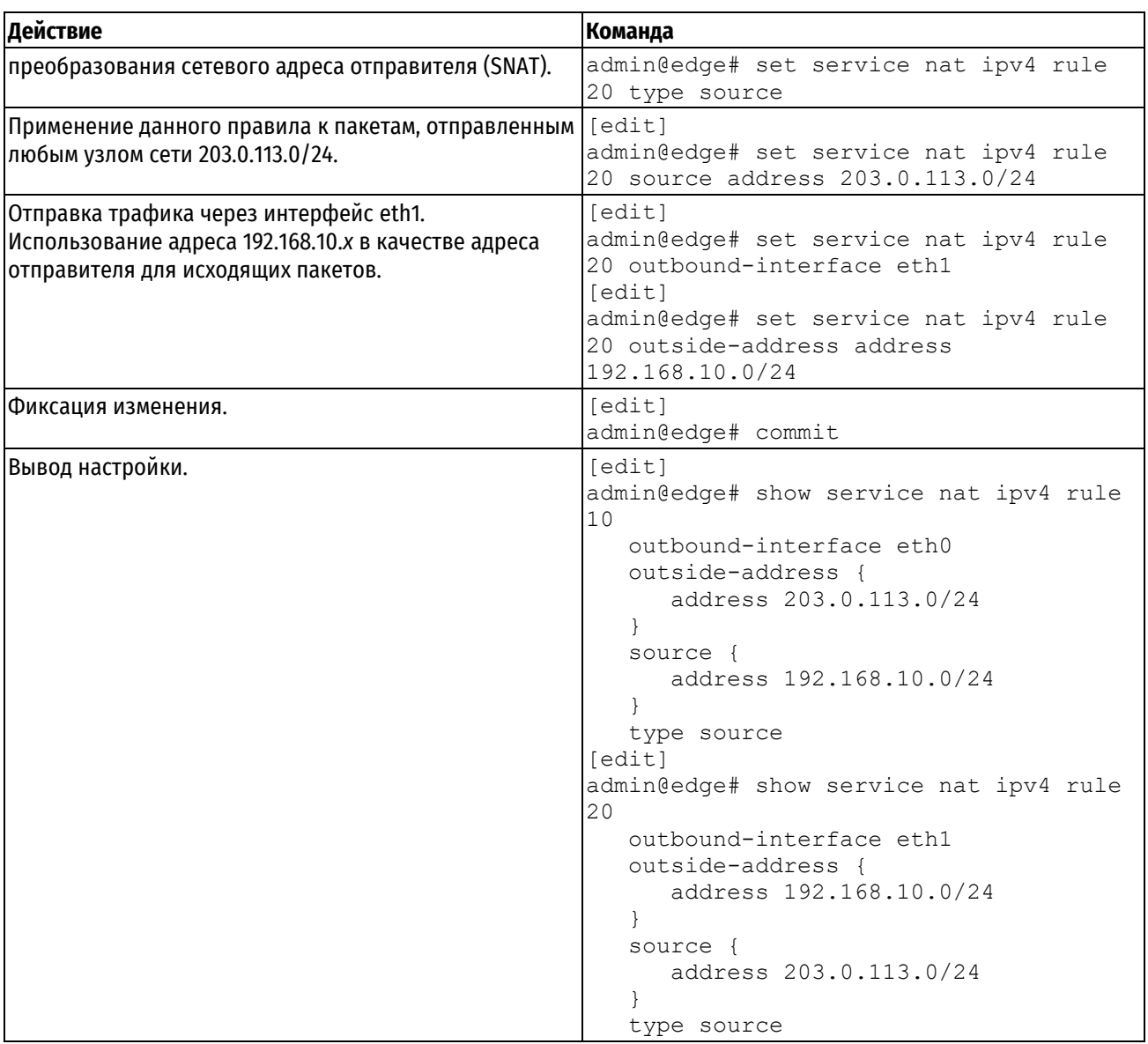

Если подключения инициируются только узлами сети 192.168.10.0/24, тогда требуется только правило 10. Если подключения инициируются только узлами сети 203.0.113.0/24, то требуется только правило 20.

Сопоставление сетей осуществляется аналогично преобразованию сетевых адресов получателя (DNAT).

# **18.3.10 Маскировка и VPN**

<span id="page-566-0"></span>При установлении соответствия сетевого пакета правилу "маскировки" адрес отправителя сетевого пакета изменяется до того, как будет осуществлена пересылка пакета получателю. Это означает, что правила "маскировки" применяются до того, как процесс VPN обрабатывает пакеты в соответствии с настройкой. Если сеть отправителя, для которой настроена "маскировка", также подключена к другой сети с помощью VPN через один и тот же внешний интерфейс, сетевые пакеты не будут обработаны процессом VPN (так как адрес отправителя будет изменен) и соответственно не будут отправлены через туннель VPN.

Чтобы исключить такое поведение, для пакетов, которые должны быть отправлены через туннель VPN, не должно выполняться преобразование адресов, для этого используется "исключающее правило" (правило, в котором используется операция отрицания ["!"]).

Для настройки правил маскировки в обход туннеля VPN нужно выполнить следующие действия в режиме настройки.

Пример 157– Настройка правил маскировки в обход туннеля VPN

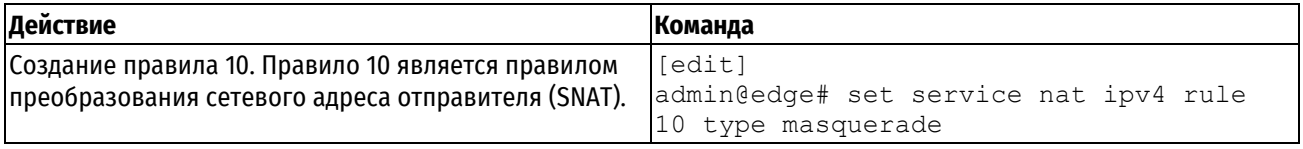

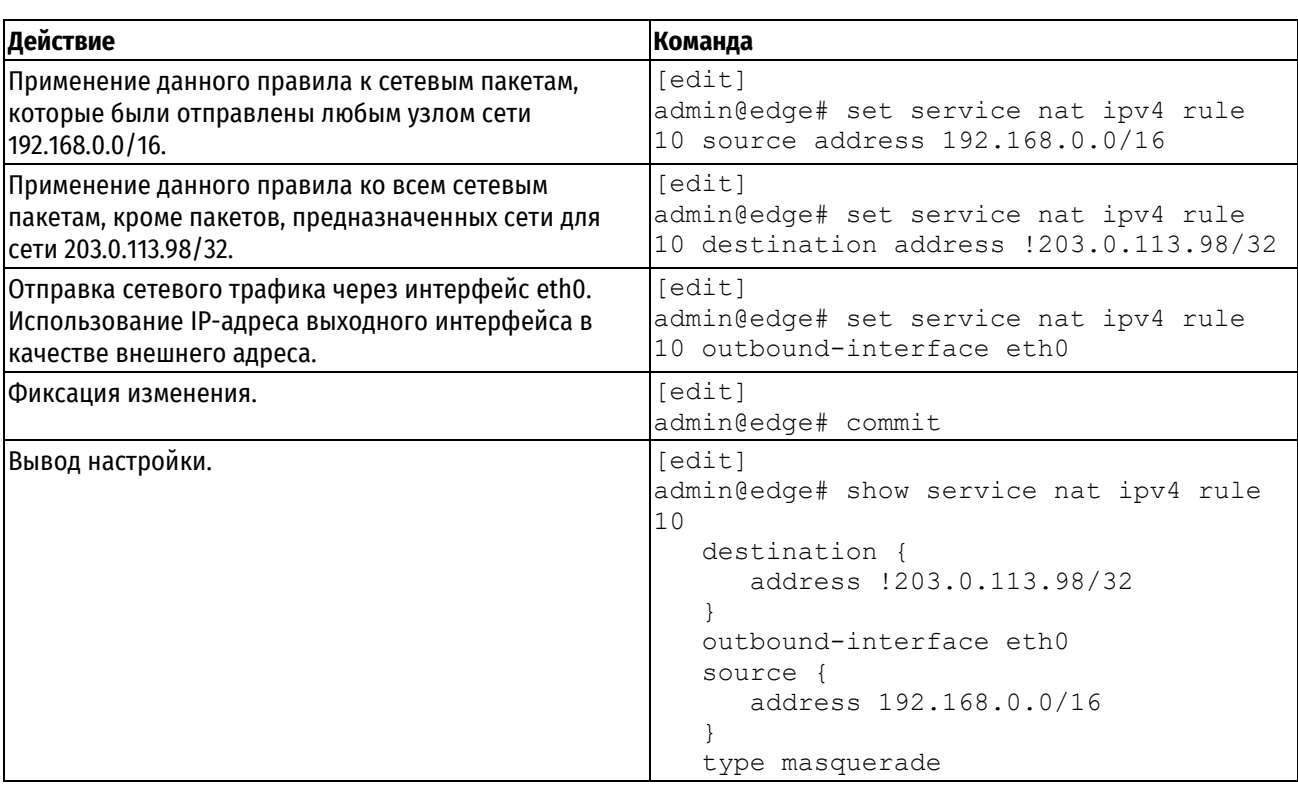

Следует отметить, что необходимо использовать "исключающие" правила с особой осторожностью. Правила NAT выполняются по порядку, и при использовании набора правил, содержащего более одного "исключающего" правила, могут быть получены результаты, отличные от ожидаемых.

Рассмотрим правило преобразования адресов из примера ниже.

Пример 158- Единственное "исключающее правило": корректное поведение

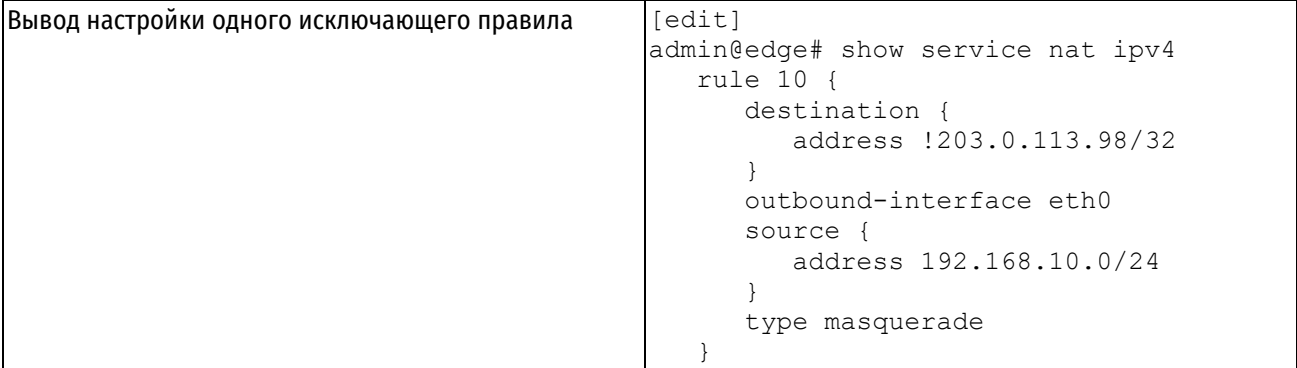

Это правило создает исключение для сети 203.0.113.98/32, как и требовалось. С другой стороны, рассмотрим набор из двух правил преобразований адресов в примере ниже.

Пример 159- Несколько "исключающих правил": поведение, отличное от ожидаемого

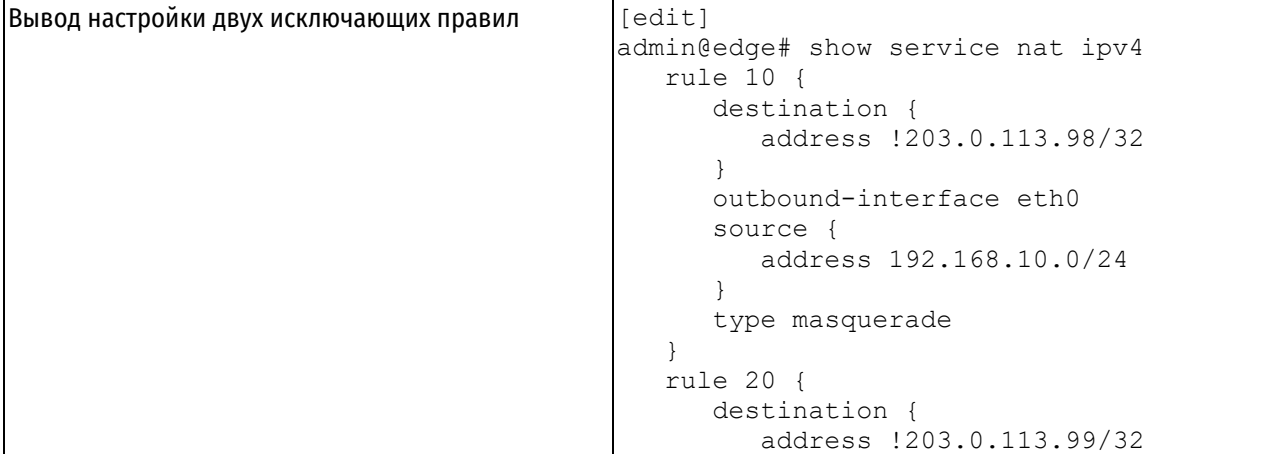

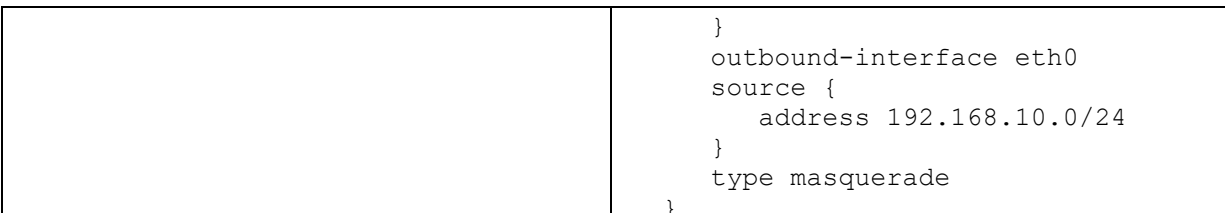

В результате выполнения данного набора правил исключение для сетей 203.0.113.98/32 и 203.0.113.99/32 создано НЕ будет. Как указано выше, эти правила выполняются последовательно: при получении пакета он проверяется на соответствие первому правилу, если соответствие не установлено, он проверяется на соответствие второму правилу, и так до тех пор, пока не будет найдено соответствие.

В этом примере для пакета, имеющего сеть получателя 203.0.113.98/32, не будет установлено соответствие для правила 10 (которому будут соответствовать пакеты, сеть получателя которых отлична от 203.0.113.98). После чего пакет будут проверен на соответствие правилу 20. Для пакета, имеющего сеть получателя 203.0.113.98/32, будет установлено соответствие правилу 20 (так как адрес получателя отличен от сети 203.0.113.99/32), в результате для пакета будет выполнено преобразование сетевого адреса, что не является желаемым результатом.

Аналогично, пакет с сетью получателя 203.0.113.99/32 будет соответствовать правилу 10, в результате чего будет осуществлено преобразование адресов.

# 18.3.11 Параметр "exclude"

<span id="page-568-0"></span>Также создать исключение для пакетов, для которых не следует осуществлять преобразование сетевых адресов, можно с помощью параметра exclude, который создает исключение для пакетов, для которых было установлено соответствие правилу NAT. В примере ниже используется параметр exclude для решения задачи.

Пример 160- Единственное исключающее правило: корректное поведение - использование параметра "exclude"

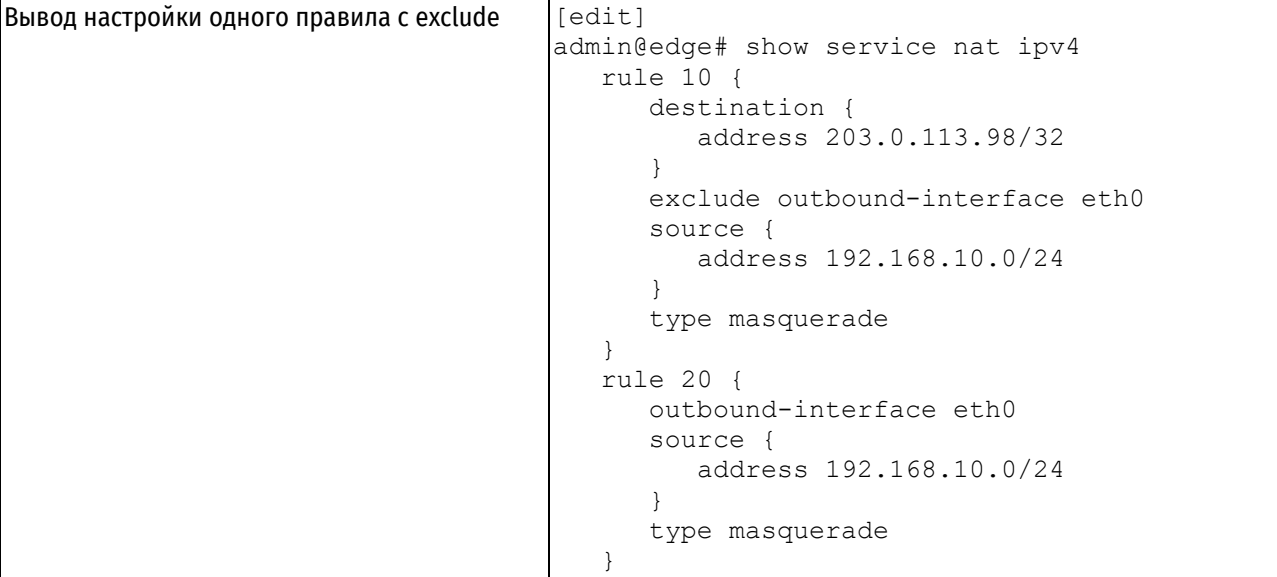

Дополнительное правило (правило 20) требуется для обработки пакетов, для которых не требуется создавать исключения.

В примере выше используется параметр exclude, чтобы получить результат, который не был получен в примере ниже. В этом примере правило 30 обрабатывает неисключенные пакеты.

Пример 161 - Использование нескольких исключающих правил: корректное поведение - использование параметра "exclude"

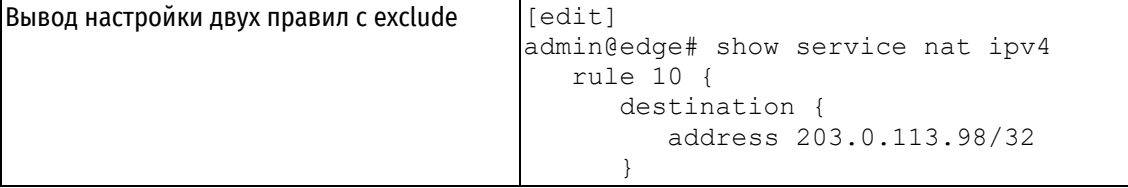

```
 exclude outbound-interface eth0 
    source { 
       address 192.168.10.0/24 
    } 
    type masquerade 
 } 
 rule 20 { 
    destination { 
       address 203.0.113.99/32 
    } 
    exclude outbound-interface eth0 
    source { 
       address 192.168.10.0/24 
    } 
    type masquerade 
 } 
 rule 30 { 
    outbound-interface eth0 
    source { 
       address 192.168.10.0/24 
    } 
    type masquerade 
 }
```
# **18.4 Команды NAT**

В этом разделе приведены команды преобразования сетевых адресов (NAT).

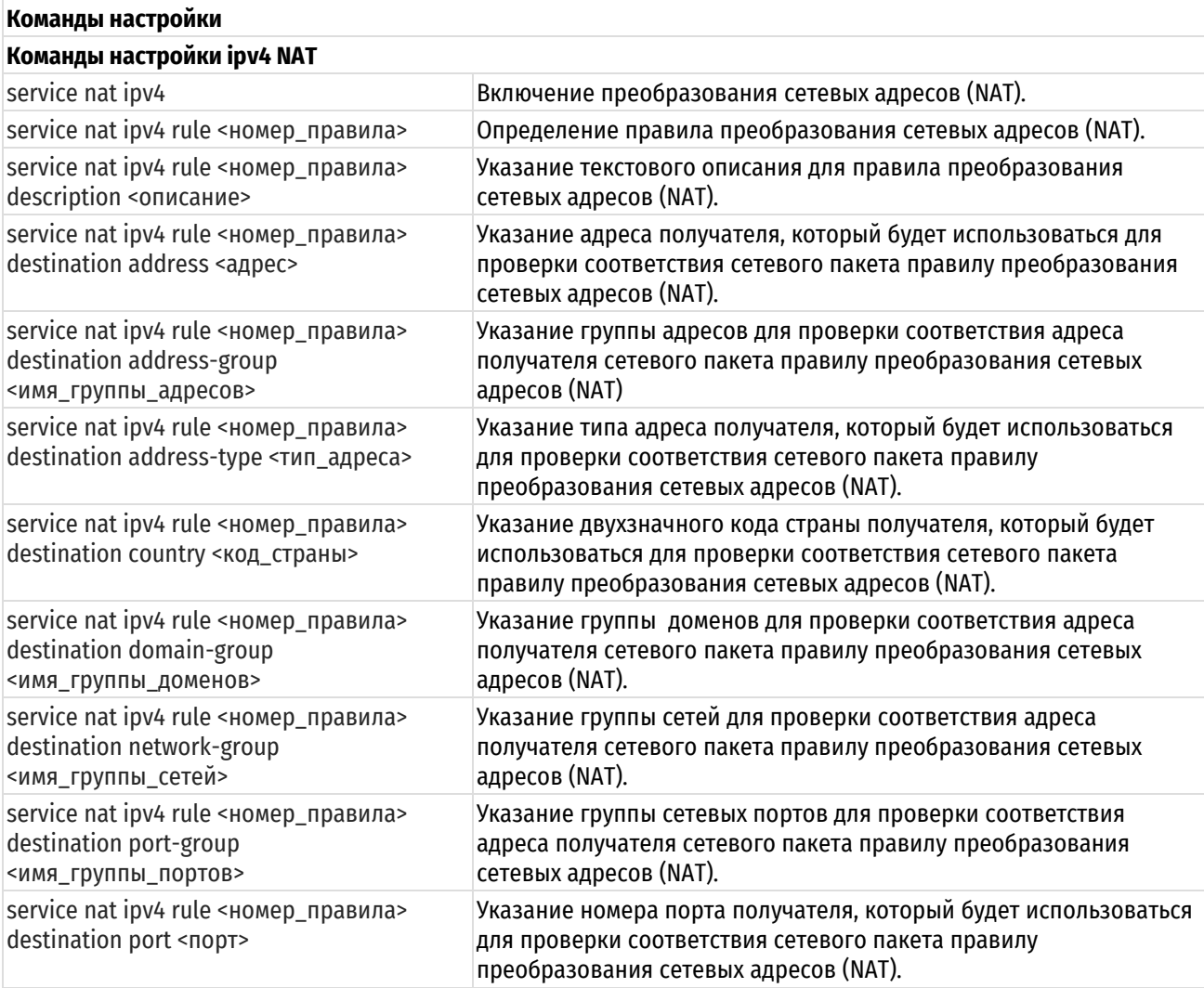

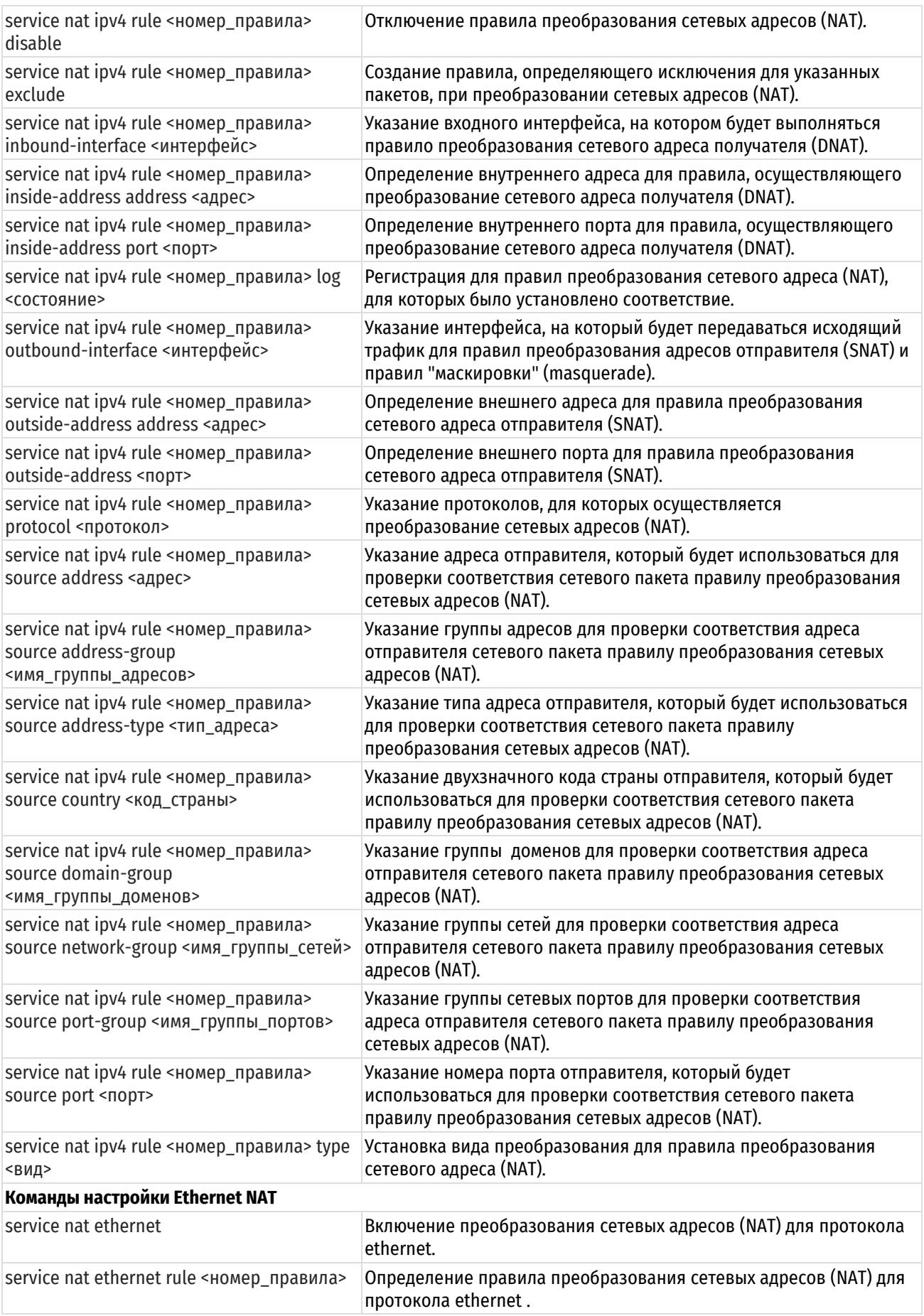

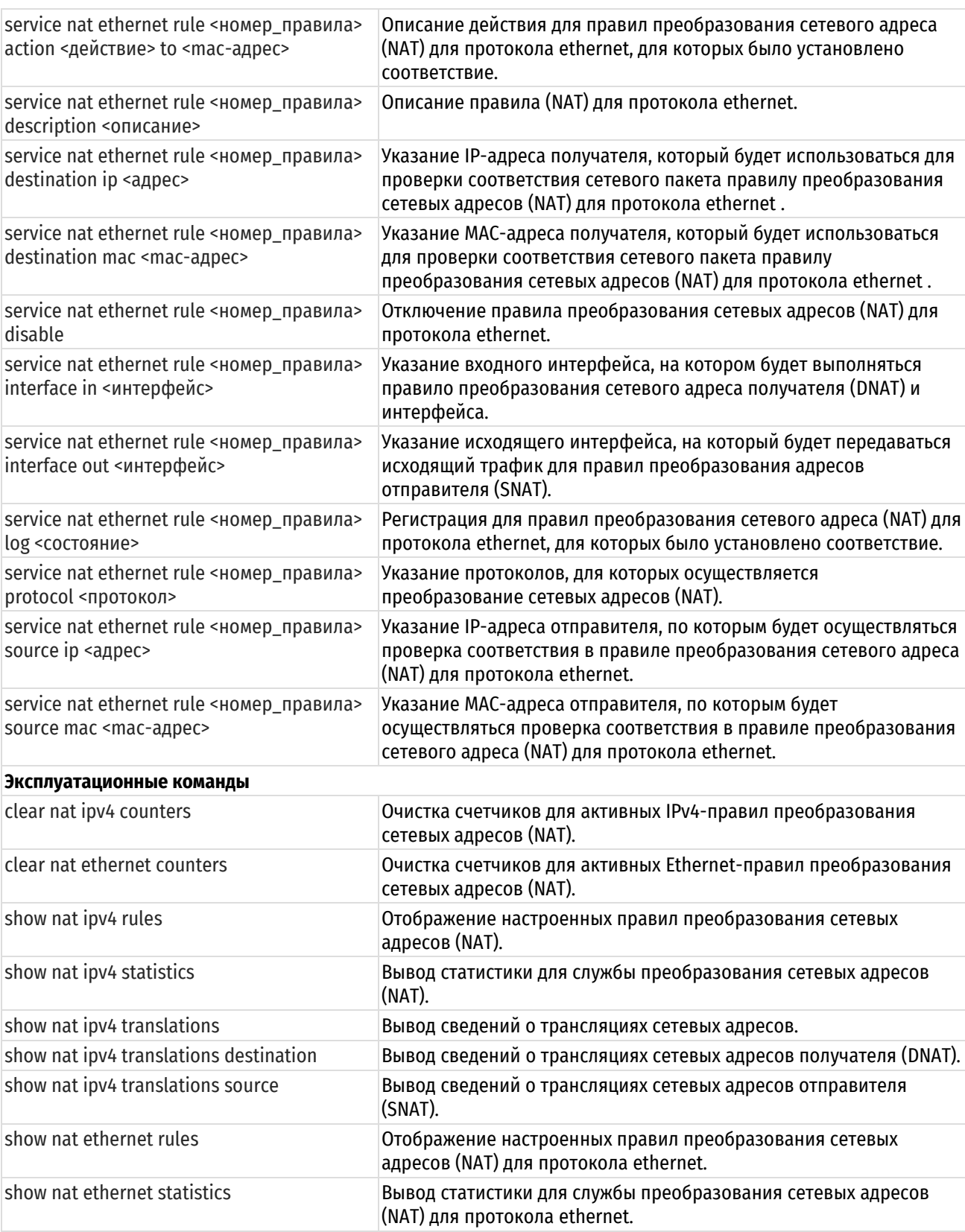

# 18.4.1 service nat ipv4

<span id="page-571-0"></span>Включение преобразования сетевых адресов (NAT).

# Синтаксис

```
set service nat ipv4
delete service nat ipv4
show service nat ipv4
```
#### **Режим ввода команды**

Режим настройки.

# **Ветвь конфигурации**

```
service {
    nat{
         ipv4 {
         }
     }
}
```
# **Параметры**

Отсутствуют.

#### **Значение по умолчанию**

Отсутствует.

#### **Указания по использованию**

Данная команда позволяет включить преобразование сетевых адресов (NAT) в системе.

Форма **set** данной команды используется для создания и изменения настройки NAT.

Форма **delete** данной команды используется для удаления настройки NAT и отключения преобразования сетевых адресов в системе.

<span id="page-572-0"></span>Форма **show** данной команды используется для отображения настройки NAT.

# **18.4.2 service nat ipv4 rule <номер\_правила>**

Определение правила преобразования сетевых адресов (NAT).

# **Синтаксис**

set service nat ipv4 rule <номер правила> delete service nat ipv4 rule <номер правила> show service nat ipv4 rule <номер правила>

#### **Режим ввода команды**

Режим настройки.

# **Ветвь конфигурации**

```
service {
   nat {
       ipv4 {
          rule номер_правила {
 }
       }
    }
```
#### **Параметры**

}

*номер\_правила*

Обязательный. Множественный узел. Численный идентификатор правила. Значение должно находиться в диапазоне от 1 до 9999.

#### **Значение по умолчанию**

Отсутствует.

#### Указания по использованию

Данная команда используется для указания настройки правила преобразования сетевых адресов (NAT). Правила NAT исполняются в порядке следования их номеров. Следует отметить, что идентификатор правила NAT (номер правила) не может быть изменен после создания правила. Для обеспечения возможности вставки в будущем дополнительных правил, следует при назначении номеров правил оставлять интервалы; например, установить номера для начального набора правил: 10, 20, 30, 40, и т.д.

Форма set данной команды используется для создания и изменения правила NAT.

Форма delete данной команды используется для удаления правила NAT.

<span id="page-573-0"></span>Форма show данной команды используется для отображения настройки правила NAT.

# 18.4.3 service nat ipv4 rule <номер\_правила> description <описание>

Текстовое описание правила преобразования сетевых адресов.

#### Синтаксис

set service nat ipv4 rule <номер правила> description <описание> delete service nat ipv4 rule <номер правила> description show service nat ipv4 rule <номер правила> description

#### Режим интерфейса

Режим настройки.

#### Ветвь конфигурации

```
service {
     nat \{ipv4 {
                rule номер правила {
                      description описание
                \rightarrow\overline{\phantom{a}}\rightarrow\overline{\ }
```
# Параметры

#### номер правила

Обязательный. Множественный узел. Численный идентификатор правила. Значение должно находиться в диапазоне от 1 до 9999.

описание

Мнемоническое имя или описание правила преобразования сетевых адресов.

#### Значение по умолчанию

Отсутствует.

#### Указания по использованию

Данная команда используется для установки текстового описания правила преобразования сетевых адресов.

Форма set данной команды используется для установки описания.

Форма delete данной команды используется для удаления описания.

Форма show данной команды используется для отображения настройки описания.

# 18.4.4 service nat ipv4 rule <номер правила> destination address <адрес>

<span id="page-574-0"></span>Указание адреса получателя, который будет использоваться для проверки соответствия сетевого пакета правилу преобразования сетевых адресов (NAT).

#### Синтаксис

set service nat ipv4 rule <номер правила> destination address <адрес> delete service nat ipv4 rule <номер правила> destination address show service nat ipv4 rule <HOMep правила> destination address

#### Режим ввода команды

Режим настройки.

# Ветвь конфигурации

```
service {
    nat fipv4 {
              rule номер_правила {
                   destination {
                        address адрес
                   \mathcal{E}\}\rightarrow\rightarrow\overline{\ }
```
# Параметры

#### номер\_правила

Обязательный. Множественный узел. Численный идентификатор правила. Значение должно находиться в диапазоне от 1 до 9999.

адрес

IPv4-адрес получателя для проверки соответствия. Допустимые форматы представлены в таблице ниже.

Таблица 132 - Форматы указания адреса получателя.

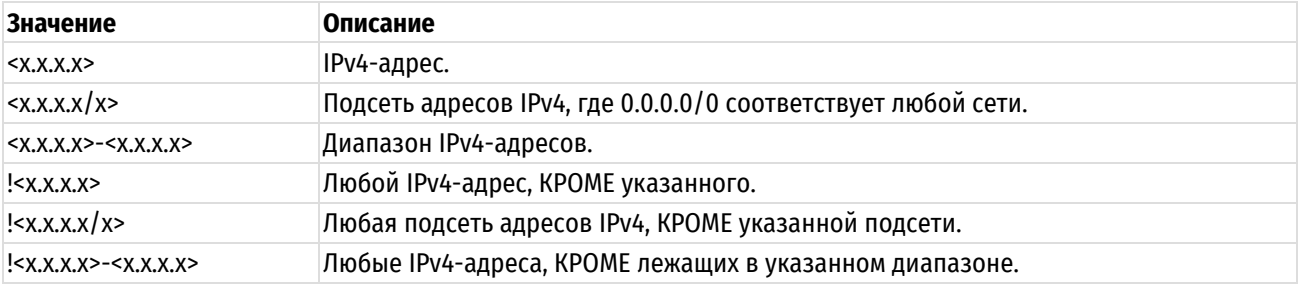

#### Значение по умолчанию

Отсутствует.

#### Указания по использованию

Команда позволяет указать получателя, на основе которого будет осуществляться Установка соответствия в правиле NAT. Следует с осторожностью включать в набор правил более одного правила, определяющего исключения (правило, в котором указывается восклицательный знак "!"). Правила NAT выполняются по порядку, при этом последовательность правил, определяющих исключения, может привести к результатам, отличным от ожидаемых.

ПРИМЕЧАНИЕ Для указания адреса получателя адреса задаются либо указанием отдельного адреса, диапазона адресов или сетей данной командой, либо указанием группы адресов командой service nat jpy4 rule <номер\_правила> destination address-group <имя\_группы\_адресов>. Параллельное использование обоих механизмов не допускается.

Форма set данной команды позволяет указать адрес получателя, используемый при преобразовании сетевых адресов.

Форма delete данной команды используется для удаления настройки адреса получателя NAT.

Форма show данной команды используется для отображения настройки адреса получателя NAT.

#### <span id="page-575-0"></span>18.4.5 service nat ipv4 rule <номер\_правила> destination address-group <имя группы адресов>

Указание группы адресов для проверки соответствия адреса получателя сетевого пакета правилу преобразования сетевых адресов (NAT).

#### Синтаксис

```
se<sup>+</sup>
        service nat
                        ipv4 rule <номер правила> destination
                                                                      address-group
<имя группы адресов>
```
delete set service nat ipv4 rule < HOMep правила> destination address-group <имя группы адресов>

show set service nat ipv4 rule <HOMep правила> destination address-group

# Режим интерфейса

Режим настройки.

# Ветвь конфигурации

```
service {
     nat fipv4 {
               rule номер правила {
                     destination {
                          address-group имя группы адресов
                     \left\{ \right\}\}\rightarrow\overline{\phantom{a}}\overline{\phantom{a}}
```
# Параметры

#### номер\_правила

Обязательный. Множественный узел. Численный идентификатор правила. Значение должно находиться в диапазоне от 1 до 9999.

имя группы адресов

Проверка соответствия IP-адреса получателя сетевого пакета на основе адресов, входящих в указанную группу. Может быть указана только одна группа адресов. Группа адресов должна быть заранее определена.

Таблица 133 - Допустимые значения для группы адресов

| <b>Значение</b> | Описание                    |
|-----------------|-----------------------------|
| <text></text>   | Имя группы                  |
| ! <text></text> | Все группы, кроме указанной |
Отсутствует.

## Указания по использованию

Данная команда позволяет использовать заранее определенные группы, для указания получателя. Соответствие для пакета устанавливается в том случае, если адрес совпадает с одним из адресов, входящих в состав указанной группы.

ПРИМЕЧАНИЕ Для указания адреса получателя адреса задаются либо указанием группы адресов данной командой, либо указанием отдельного адреса, диапазона адресов или сетей командой service nat ipv4 rule <номер\_правила> destination address <адрес>. Параллельное использование обоих механизмов не допускается.

Форма set данной команды используется для указания группы адресов получателя для проверки соответствия.

Форма delete данной команды используется для удаления группы адресов получателя.

Форма show данной команды используется для отображения настройки группы адресов получателя.

# 18.4.6 service nat jpv4 rule <номер правила> destination address-type <тип адреса>

Указание типа адреса получателя, который будет использоваться для проверки соответствия сетевого пакета правилу преобразования сетевых адресов (NAT).

## Синтаксис

 $s$  $e$ <sup>+</sup> service nat ipv4 rule <номер правила> destination address-type <тип адреса>

delete service nat ipv4 rule < HOMep npaBMJIa> destination address-type <тип адреса>

show service nat ipv4 rule < HOMep правила> destination address-type

### Режим ввода команды

Режим настройки.

### Ветвь конфигурации

```
service {
    nat {
          ipv4 {
               rule номер правила {
                     destination {
                           address-type тип адреса
                     \rightarrow\overline{\phantom{a}}\}\rightarrow\overline{\phantom{a}}
```
### Параметры

номер\_правила

Обязательный. Множественный узел. Численный идентификатор правила. Значение должно находиться в диапазоне от 1 до 9999.

### тип\_адреса

Тип адреса получателя (назначения). Допустимые значения приведены в таблице ниже.

Таблица 134 - Допустимые значения типа адреса получателя

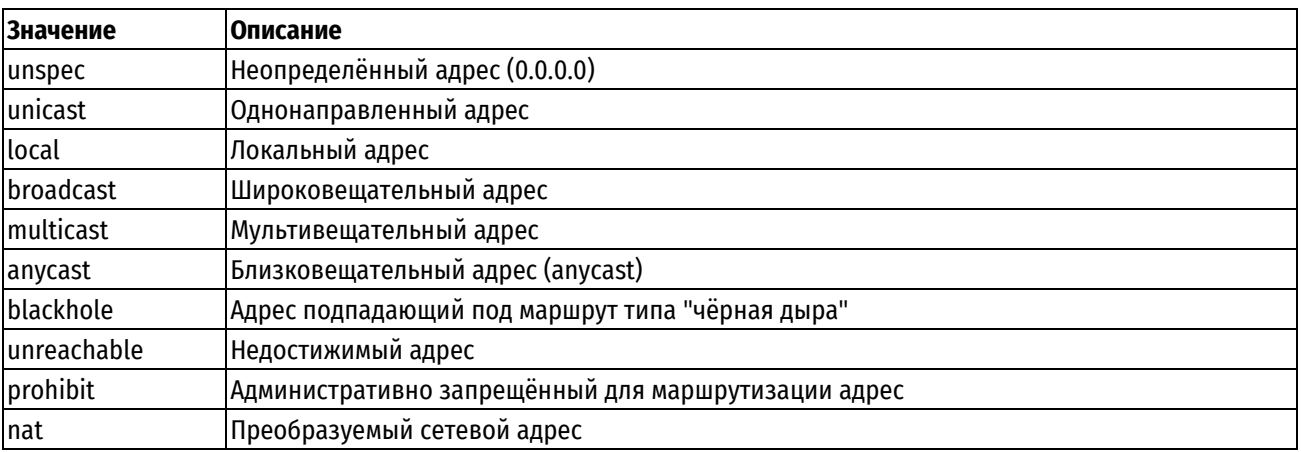

# Значение по умолчанию

Отсутствует.

## Указания по использованию

Форма set используется для создания настройки типа адреса получателя для правила преобразования сетевых адресов (NAT).

Форма delete данной команды используется для удаления настройки типа адреса получателя для правила преобразования сетевых адресов (NAT).

Форма show данной команды используется для отображения заданного значения типа адреса получателя.

# 18.4.7 service nat ipv4 rule <номер правила> destination country <код страны>

Указание двухзначного кода страны получателя, который будет использоваться для проверки соответствия сетевого пакета правилу преобразования сетевых адресов (NAT).

### Синтаксис

set service nat ipv4 rule <номер правила> destination country <код страны> delete service nat ipv4 rule <номер правила> destination country <код страны> show service nat ipv4 rule <номер правила> destination country

# Режим ввода команды

Режим настройки.

```
service {
    nat {
         ipv4 {
              rule номер правила {
                   destination {
                        country код страны
                   \}\}\overline{\phantom{a}}\}\overline{\phantom{a}}
```
### *номер\_правила*

Обязательный. Множественный узел. Численный идентификатор правила. Значение должно находиться в диапазоне от 1 до 9999.

*код\_страны*

Двузначный код страны получателя.

### **Значение по умолчанию**

Отсутствует.

### **Указания по использованию**

Эта команда используется для указания двухзначного кода страны получателя, который будет использоваться для проверки соответствия сетевого пакета правилу преобразования сетевых адресов (NAT).

Форма **set** этой команды используется для указания двухзначного кода страны получателя, который будет использоваться для проверки соответствия сетевого пакета правилу преобразования сетевых адресов (NAT).

Форма **delete** этой команды используется для удаления настройки двухзначного кода страны получателя, который будет использоваться для проверки соответствия сетевого пакета правилу преобразования сетевых адресов (NAT).

Форма **show** этой команды используется для просмотра настройки двухзначного кода страны получателя.

**ПРИМЕЧАНИЕ** В одном правиле могут быть заданы не более 15 стран.

# **18.4.8 service nat ipv4 rule <номер\_правила> destination domain-group <имя\_группы\_доменов>**

Указание группы доменов для проверки соответствия адреса получателя сетевого пакета правилу преобразования сетевых адресов (NAT).

### **Синтаксис**

set service nat ipv4 rule <номер\_правила> destination domain-group <имя\_группы\_доменов>

delete set service nat ipv4 rule <номер\_правила> destination domain-group <имя\_группы\_доменов>

show set service nat ipv4 rule <номер правила> destination domain-group

### **Режим интерфейса**

Режим настройки.

```
service {
    nat {
       ipv4 {
          rule номер_правила {
             destination {
               domain-group имя_группы_доменов
             }
 }
       }
    }
}
```
### *номер\_правила*

Обязательный. Множественный узел. Численный идентификатор правила. Значение должно находиться в диапазоне от 1 до 9999.

# *имя\_группы\_доменов*

Проверка соответствия домена получателя сетевого пакета на основе доменов, входящих в указанную группу доменов. Соответствие для пакета устанавливается, в том случае если домен получателя совпадает с одним из доменов, входящих в группу. Может быть указана только одна группа доменов. Группа доменов должна быть заранее определена.

Таблица 135 – Допустимые значения для группы доменов

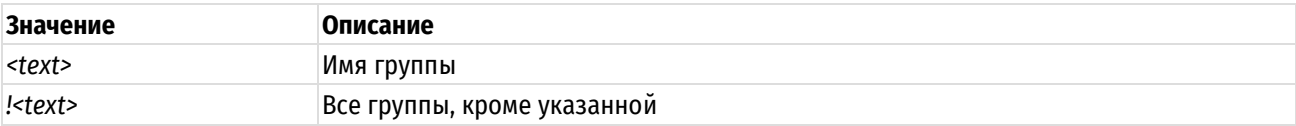

### **Значение по умолчанию**

Отсутствует.

## **Указания по использованию**

Данная команда позволяет использовать заранее определенные группы, для указания получателя. Соответствие для пакета устанавливается в том случае, если домен совпадает с одним из доменов, входящих в состав указанной группы.

Форма **set** данной команды используется для указания группы доменов получателя для проверки соответствия.

Форма **delete** данной команды используется для удаления группы доменов получателя.

Форма **show** данной команды используется для отображения настройки группы доменов получателя.

# **18.4.9 service nat ipv4 rule <номер\_правила> destination network-group <имя\_группы\_сетей>**

Данный узел команд присутствует в системе для обеспечения обратной совместимости со старыми версиями оборудования. Вместо него следует использовать функционал service nat ipv4 rule <номер\_правила> destination address-group <имя\_группы\_адресов>. Данный узел может быть удален с дальнейшими обновлениями.

# **18.4.10 service nat ipv4 rule <номер\_правила> destination port-group <имя\_группы\_портов>**

Указание группы сетевых портов для проверки соответствия адреса получателя сетевого пакета правилу преобразования сетевых адресов (NAT).

## **Синтаксис**

set service nat ipv4 rule <номер\_правила> destination port-group <имя\_группы\_портов>

delete set service nat ipv4 rule <номер\_правила> destination port-group <имя\_группы\_портов>

show set service nat ipv4 rule <номер правила> destination group port-group

# **Режим интерфейса**

Режим настройки.

## **Ветвь конфигурации**

service {

nat {

```
ipv4 {
                rule номер правила {
                      destination {
                            port-group имя группы портов
                      \mathbf{I}\}\overline{\phantom{a}}\overline{\phantom{a}}\mathcal{E}
```
номер\_правила

Обязательный. Множественный узел. Численный идентификатор правила. Значение должно находиться в диапазоне от 1 до 9999.

### имя группы портов

Проверка соответствия порта получателя сетевого пакета на основе портов, входящих в указанную группу портов. Соответствие для пакета устанавливается в том случае, если порт совпадает с одним из портов. входящих в группу. Может быть указана только одна группа портов. Группа портов должна быть заранее определена.

Таблица 136 - Допустимые значения для группы портов

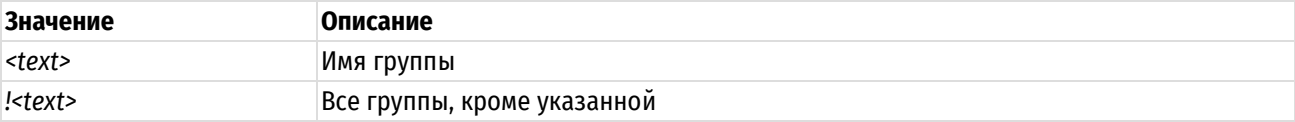

# Значение по умолчанию

Отсутствует.

### Указания по использованию

Данная команда позволяет использовать заранее определенные группы портов, для указания получателя. Соответствие для пакета устанавливается в том случае, если порт совпадает с одним портов, входящих в состав указанной группы.

ПРИМЕЧАНИЕ Для указания порта получателя порт задается либо указанием группы портов данной командой, либо указанием порта командой service nat ipv4 rule <номер правила> destination port <nopt>. Параллельное использование обоих механизмов не допускается.

Форма set данной команды используется для указания группы портов получателя для проверки соответствия.

Форма delete данной команды используется для удаления группы портов получателя.

Форма show данной команды используется для отображения настройки группы портов получателя.

# 18.4.11 service nat ipv4 rule <номер правила> destination port <порт>

Указание номера порта получателя, которые будут использоваться для проверки соответствия сетевого пакета правилу преобразования сетевых адресов (NAT).

## Синтаксис

set service nat ipv4 rule <номер правила> destination port <порт>

delete service nat ipv4 rule <номер правила> destination port

show service nat ipv4 rule <HOMep правила> destination port

## Режим ввода команды

Режим настройки.

# Ветвь конфигурации

```
service {
    nat +ipv4 {
              rule номер порта {
                   destination {
                        port nopr
                   \mathbf{I}\}\bigg\}\rightarrow\mathcal{E}
```
## Параметры

### номер\_правила

Обязательный. Множественный узел. Численный идентификатор правила. Значение должно находиться в диапазоне от 1 до 9999.

### порт

Порт получателя для проверки соответствия. Допустимые значения представлены в таблице ниже:

Таблица 137 - Формат указания порта получателя

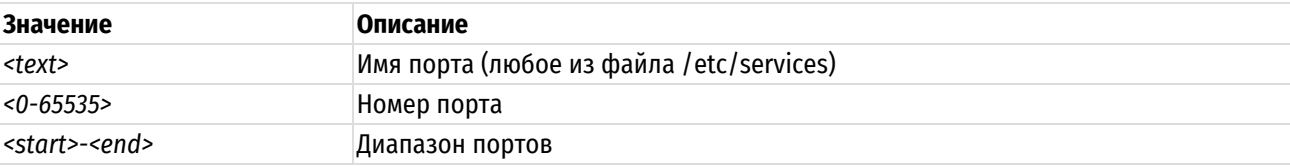

Возможно также задание списка через запятую, например: "22,telnet,http,123,1001-1005".

Возможно также задание инвертированного списка с помощью "!", например: "!22,telnet,http,123,1001-1005".

### Значение по умолчанию

Отсутствует.

## Указания по использованию

Эта команда используется для указания порта получателя, который будет использоваться для проверки соответствия сетевого пакета правилу преобразования сетевых адресов (NAT).

ПРИМЕЧАНИЕ Для указания порта получателя порт задается либо указанием порта данной командой, либо указанием группы портов командой service nat ipv4 rule <номер\_правила> destination port-group <имя\_группы\_портов>. Параллельное использование обоих механизмов не допускается.

Форма set данной команды позволяет указать порт получателя, используемый при преобразовании сетевых адресов.

Форма delete данной команды используется для удаления настройки порта получателя NAT.

Форма show данной команды используется для отображения настройки порта получателя NAT.

# 18.4.12 service nat ipv4 rule <номер\_правила> disable

Отключение правила преобразования сетевых адресов (NAT).

### Синтаксис

```
set service nat ipv4 rule <номер правила> disable
delete service nat ipv4 rule <номер правила> disable
```

```
show service nat ipv4 rule <номер правила>
```
# **Режим ввода команды**

Режим настройки.

# **Ветвь конфигурации**

```
service {
   nat {
       ipv4 {
          rule номер_правила {
             disable
 }
       }
    }
}
```
# **Параметры**

*номер\_правила*

Обязательный. Множественный узел. Численный идентификатор правила. Значение должно находиться в диапазоне от 1 до 9999.

## **Значение по умолчанию**

Правило включено (используется).

## **Указания по использованию**

Команда используется для отключения правила NAT.

Форма **set** данной команды используется для отключения правила NAT.

Форма **delete** данной команды используется для восстановления правила в исходное включенное состояние.

Форма **show** данной команды используется для отображения настройки.

# **18.4.13 service nat ipv4 rule <номер\_правила> exclude**

Создание правила, определяющего исключения для указанных пакетов, при преобразовании сетевых адресов.

# **Синтаксис**

set service nat ipv4 rule <номер правила> exclude delete service nat ipv4 rule <номер правила> exclude show service nat ipv4 rule <номер правила>

### **Режим ввода команды**

Режим настройки.

```
service {
   nat {
       ipv4 {
          rule номер_правила {
             exclude
 }
       }
```

```
 }
}
```
## *номер\_правила*

Обязательный. Множественный узел. Численный идентификатор правила. Значение должно находиться в диапазоне от 1 до 9999.

# **Значение по умолчанию**

Отсутствует.

## **Указания по использованию**

Данная команда позволяет указать сетевые пакеты, для которых не будет выполняться преобразование сетевых адресов. "Исключающие" правила могут быть полезны в тех случаях, когда для определенных видов трафика (например, для трафика VPN) требуется не выполнять преобразование адресов.

Форма **set** данной команды используется для определения сетевых пакетов, для которых не будет выполняться преобразование сетевых адресов.

Форма **delete** данной команды используется для удаления настройки

Форма **show** данной команды используется для отображения настройки.

# **18.4.14 service nat ipv4 rule <номер\_правила> inbound-interface <интерфейс>**

Указание входного интерфейса, на котором будет выполняться правило преобразования сетевого адреса получателя (DNAT).

# **Синтаксис**

set service nat ipv4 rule <номер правила> inbound-interface <интерфейс>

delete service nat ipv4 rule <номер правила> inbound-interface

show service nat ipv4 rule <номер правила> inbound-interface

## **Режим ввода команды**

Режим настройки.

## **Ветвь конфигурации**

```
service {
   nat {
      ipv4 {
         rule номер_правила {
            inbound-interface интерфейс
 }
 }
   }
}
```
# **Параметры**

## *номер\_правила*

Обязательный. Множественный узел. Численный идентификатор правила. Значение должно находиться в диапазоне от 1 до 9999.

# *интерфейс*

Входной интерфейс для выполнения преобразования адресов. Интерфейс должен быть заранее настроен в системе. Также можно указать ключевое слово 'any' для указания любого интерфейса.

Значение по умолчанию

### Отсутствует.

# **Указания по использованию**

Данная команда используется для указания входного интерфейса, на котором будет приниматься трафик для преобразования адресов получателя (DNAT). Преобразование сетевого адреса получателя (DNAT) будет осуществляться для трафика, принятого на указанном интерфейсе.

Данную команду можно использовать только для правил преобразования сетевого адреса получателя (DNAT) (тип destination). Эта команда не может быть использована для правил преобразования сетевых адресов отправителя или правил "маскировки" (виды правил source или masquerade).

Форма **set** данной команды используется для указания входного интерфейса.

Форма **delete** данной команды используется для удаления настройки входного интерфейса.

Форма **show** данной команды используется для отображения настройки входного интерфейса.

## **18.4.15 service nat ipv4 rule <номер\_правила> inside-address address <адрес>**

Определение внутреннего адреса для правила, осуществляющего преобразование сетевого адреса получателя.

### **Синтаксис**

set service nat ipv4 rule <номер правила> inside-address address <адрес> delete service nat ipv4 rule <номер правила> inside-address address show service nat ipv4 rule <номер правила> inside-address address

# **Режим ввода команды**

Режим настройки.

# **Ветвь конфигурации**

```
service {
   nat {
      ipv4 {
         rule номер_правила {
           inside-address {
              address адрес
 }
 }
      }
   }
}
```
## **Параметры**

### *номер\_правила*

Обязательный. Множественный узел. Численный идентификатор правила. Значение должно находиться в диапазоне от 1 до 9999.

*адрес*

IPv4-адрес, диапазон адресов, или адрес сети, который используется для преобразования внутреннего адреса. Допустимые форматы указаны в таблице ниже.

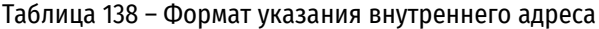

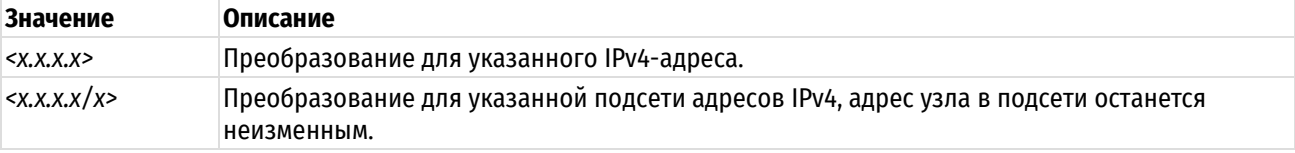

Преобразование для указанного диапазона IPv4-адресов.  $\langle X, X, X, X \rangle - \langle X, X, X, X \rangle$ 

# Значение по умолчанию

Отсутствует.

### Указания по использованию

Команда используется для указания внутреннего адреса для правила, осуществляющего преобразование сетевого адреса получателя (DNAT).

Указание внутреннего адреса является обязательным для правил преобразования адреса получателя (тип destination). Внутренний адрес не указывается для правил преобразования сетевого адреса отправителя (тип source) или правил "маскировки" (тип masquerade). Правила преобразования сетевого адреса получателя применяются на входе из недоверенной сети в доверенную. Внутренний адрес определяет IP-адрес узла в доверенной сети.

Это адрес, на который будет заменен исходный (первоначальный) IP-адрес получателя сетевого пакета.

Форма set данной команды используется для создания и изменения настройки внутреннего адреса для правила, осуществляющего преобразование сетевого адреса получателя (DNAT).

Форма delete данной команды используется для удаления настройки.

Форма show данной команды используется для отображения настройки.

# 18.4.16 service nat ipv4 rule <номер правила> inside-address port <порт>

Определение внутреннего порта для правила, осуществляющего преобразование сетевого адреса получателя.

## Синтаксис

set service nat ipv4 rule <HOMep правила> inside-address port <nopr> delete service nat ipv4 rule <номер правила> inside-address port show service nat ipv4 rule <номер правила> inside-address port

### Режим ввода команды

Режим настройки.

### Ветвь конфигурации

```
service {
      nat \{ipv4 {
                   rule номер правила {
                         inside-address {
                               port nopr
                         \overline{\mathfrak{z}}\}\overline{\phantom{a}}\overline{\mathcal{X}}\rightarrow
```
# Параметры

номер\_правила

Обязательный. Множественный узел. Численный идентификатор правила. Значение должно находиться в диапазоне от 1 до 9999.

порт

Порт для преобразования внутреннего адреса. Допустимые значения представлены в таблице ниже:

Таблица 139 - Формат указания порта

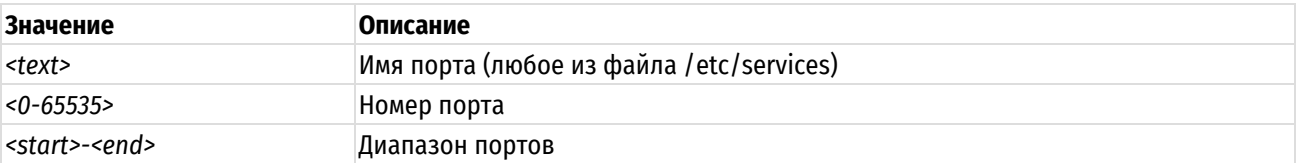

Отсутствует.

## Указания по использованию

Команда используется для указания внутреннего порта для правила, осуществляющего преобразование сетевого адреса получателя (DNAT).

Указание внутреннего порта является необязательным для правил преобразования адреса получателя (тип destination). Внутренний порт не указывается для правил преобразования сетевого адреса отправителя (тип source) или правил "маскировки" (тип masquerade). Правила преобразования сетевого адреса получателя применяются на входе из недоверенной сети в доверенную. Внутренний порт определяет порт узла в доверенной сети, на который будет перенаправлен трафик.

Это порт. на который будет заменен исходный (первоначальный) порт получателя сетевого пакета.

Форма set данной команды используется для создания и изменения настройки внутреннего порта для правила, осуществляющего преобразование сетевого адреса получателя (DNAT).

Форма delete данной команды используется для удаления настройки.

Форма show данной команды используется для отображения настройки.

# 18.4.17 service nat ipv4 rule <номер правила> log <состояние>

Регистрация для правил преобразования сетевого адреса (NAT), для которых было установлено соответствие.

## Синтаксис

set service nat ipv4 rule <номер правила> log <состояние> delete service nat ipv4 rule <HOMep правила> log show service nat ipv4 rule <HOMep правила> log

# Режим ввода команды

Режим настройки.

### Ветвь конфигурации

```
service {
      nat {
            ipv4 {
                   rule номер правила {
                         log состояние
                   \rightarrow\overline{\phantom{a}}\overline{\mathcal{X}}\rightarrow
```
### Параметры

### номер\_правила

Обязательный. Множественный узел. Численный идентификатор правила. Значение должно находиться в диапазоне от 1 до 9999.

### *состояние*

Указание создавать записи журнала для правил преобразования сетевых адресов, для которых было установлено соответствие. Допустимые значения:

enable: Записи журнала для правил, для которых найдено соответствие, создаются.

disable: Записи журнала для правил, для которых найдено соответствие, не создаются.

### Значение по умолчанию

Записи журнала для правил, для которых найдено соответствие, не создаются,

### Указания по использованию

Данная команда используется для включения и отключения создания записей системного журнала при нахождении соответствия для правила преобразования сетевых адресов. При включении данной функции следует действовать внимательно, так как могут быть созданы файлы журнала очень большого размера, которые могут занять все доступное место на диске.

Форма set данной команды используется для установки состояния регистрации.

Форма delete данной команды используется для восстановления настройки регистрации для преобразования сетевых адресов в состояние, принятое по умолчанию.

Форма **show** данной команды используется для отображения настройки регистрации для правил преобразования сетевых адресов.

# 18.4.18 service nat ipv4 rule <номер правила> outbound-interface <интерфейс>

Указание интерфейса, на который будет передаваться исходящий трафик для правил преобразования адресов отправителя (SNAT) и правил "маскировки" (masquerade).

### Синтаксис

set service nat ipv4 rule <номер правила> outbound-interface <интерфейс> delete service nat ipv4 rule <номер правила> outbound-interface

show service nat ipv4 rule <номер правила> outbound-interface

### Режим ввода команды

Режим настройки.

### Ветвь конфигурации

```
service {
    nat \, fipv4 {
               rule номер правила {
                    outbound-interface интерфейс
               \overline{\ }\overline{\phantom{a}}\}\rightarrow
```
# Параметры

### номер правила

Обязательный. Множественный узел. Численный идентификатор правила. Значение должно находиться в диапазоне от 1 до 9999.

интерфейс

Выходной интерфейс для выполнения преобразования адресов. Интерфейс должен быть заранее настроен в системе. Также можно указать ключевое слово 'any' для указания любого интерфейса.

### Значение по умолчанию

Отсутствует.

## Указания по использованию

Данная команда используется для указания выходного интерфейса, на котором будет осуществляться преобразование сетевого адреса отправителя (SNAT) или правила "маскировки". Преобразование сетевого адреса отправителя или "маскировка" будет осуществляться для сетевого трафика, передаваемого через данный интерфейс.

Данную команду можно использовать только для правил преобразования сетевого адреса отправителя (SNAT) (тип source) и для правил "маскировки" (тип masquerade) . Эта команда не может быть использована для правил преобразования сетевых адресов получателя (DNAT) (тип destination).

Форма set данной команды используется для указания выходного интерфейса.

Форма delete данной команды используется для удаления настройки выходного интерфейса.

Форма show данной команды используется для отображения настройки выходного интерфейса.

# 18.4.19 service nat ipv4 rule <номер\_правила> outside-address address <адрес>

Определение внешнего адреса для правила преобразования сетевого адреса отправителя (SNAT).

## Синтаксис

```
set service nat ipv4 rule <номер правила> outside-address address <aдрес>
delete service nat ipv4 rule <номер правила> outside-address address
show service nat ipv4 rule, номер правила> outside-address address
```
### Режим ввода команды

Режим настройки.

## Ветвь конфигурации

```
service {
     nat fipv4 {
                 rule номер правила {
                      outside-address {
                            address адрес
                      \overline{\mathcal{E}}\overline{\mathbf{1}}\overline{\phantom{a}}\}\}
```
### Параметры

номер правила

Обязательный. Множественный узел. Численный идентификатор правила. Значение должно находиться в диапазоне от 1 до 9999.

адрес

IPv4-адрес, диапазон адресов, или адрес сети, который используется для преобразования внешнего адреса. Допустимые форматы указаны в таблице ниже.

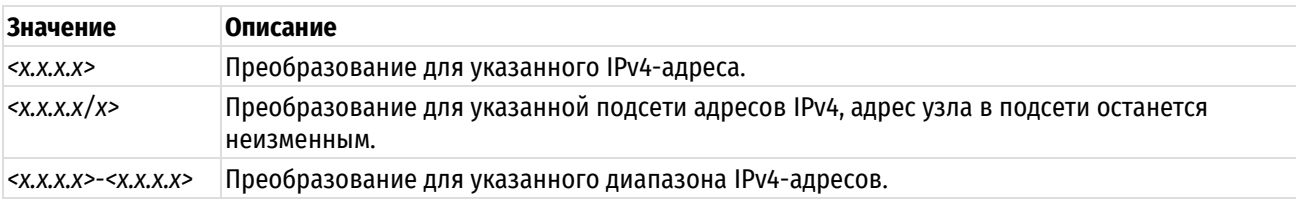

Таблица 140 - Формат указания внешнего адреса

Отсутствует.

### Указания по использованию

Данная команда позволяет установить "внешний" IP-адрес для правила преобразования сетевого адреса отправителя. Указание внешнего адреса является обязательным для правил преобразования сетевого адреса отправителя (тип source).

Внешний адрес не может быть указан для правил преобразования сетевого адреса получателя (тип destination) или правил "маскировки" (тип masquerade); для правил "маскировки" (тип masquerade), всегда используется основной адрес интерфейса.

Форма set данной команды используется для создания настройки внешнего адреса для правила преобразования сетевого адреса отправителя (SNAT).

Форма delete данной команды используется для удаления настройки.

Форма show данной команды используется для отображения настройки.

# 18.4.20 service nat ipv4 rule <номер\_правила> outside-address <порт>

Определение внешнего адреса для правила преобразования сетевого адреса отправителя (SNAT).

## Синтаксис

set service nat ipv4 rule <номер правила> outside-address port <порт> delete service nat ipv4 rule <HOMep правила> outside-address port show service nat ipv4 rule <HOMep правила> outside-address port

### Режим ввода команды

Режим настройки.

# Ветвь конфигурации

```
service {
    nat fipv4 {
              rule номер правила {
                   outside-address {
                        port nopr
                    \mathcal{L}\}\}\overline{\phantom{a}}\mathcal{E}
```
### Параметры

номер правила

Обязательный. Множественный узел. Численный идентификатор правила. Значение должно нахордиться в диапазоне от 1 до 9999.

порт

Порт для преобразования внешнего адреса. Допустимые значения представлены в таблице ниже:

Таблица 141 - Формат указания порта

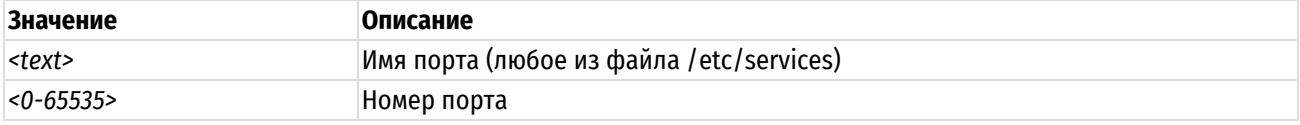

### <start>-<end>

Диапазон портов

# Значение по умолчанию

Отсутствует.

## Указания по использованию

Данная команда позволяет установить "внешний" порт для правила преобразования сетевого адреса отправителя. Указание внешнего порта не является обязательным для правил преобразования сетевого адреса отправителя (тип source).

Форма set данной команды используется для создания настройки внешнего порта для правила преобразования сетевого адреса отправителя (SNAT).

Форма delete данной команды используется для удаления настройки.

Форма show данной команды используется для отображения настройки.

# 18.4.21 service nat ipv4 rule <номер\_правила> protocol <протокол>

Указание протоколов, для которых осуществляется преобразование сетевых адресов (NAT).

## Синтаксис

set service nat ipv4 rule <номер правила> protocol <протокол>

delete service nat ipv4 rule <номер правила> protocol

show service nat ipv4 rule <номер правила> protocol

## Режим ввода команды

Режим настройки.

## Ветвь конфигурации

```
service {
     nat {
           ipv4 {
                 rule номер правила {
                      protocol протокол
                 \overline{\mathcal{E}}\}\rightarrow\overline{\mathcal{C}}
```
## Параметры

## номер правила

Обязательный. Множественный узел. Численный идентификатор правила. Значение должно находиться в диапазоне от 1 до 9999.

### протокол

Сетевой протокол (протоколы), для которого осуществляется преобразование сетевых адресов. Допустимые значения представлены в таблице ниже.

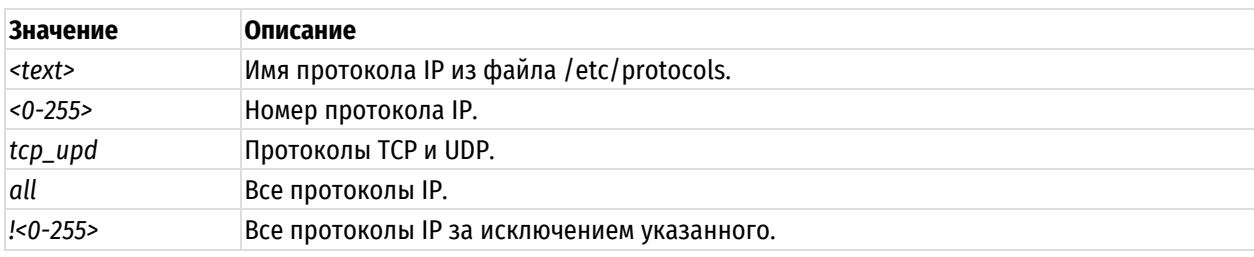

Таблица 142 - Формат указания сетевых протоколов

Отсутствует.

### Указания по использованию

Данная команда позволяет указать протоколы, для которых будет осуществляться преобразование сетевых адресов.

Следует с осторожностью включать в набор правил более одного правила, определяющего исключения (правило, в котором указывается восклицательный знак "!") Правила NAT выполняются по порядку, и последовательность правил, определяющих исключения, может привести к результатам, отличным от ожидаемых.

Форма set данной команды позволяет указать протоколы, для которых будет осуществляться преобразование сетевых адресов (NAT).

Форма delete данной команды используется для удаления настройки.

Форма show данной команды используется для отображения настройки.

# 18.4.22 service nat ipv4 rule <номер\_правила> source address <адрес>

Указание адреса отправителя, который будет использоваться для проверки соответствия сетевого пакета правилу преобразования сетевых адресов (NAT).

### Синтаксис

set service nat ipv4 rule <номер правила> source address <aдрес>

delete service nat ipv4 rule <номер правила> source address

show service nat ipv4 rule <HOMep правила> source address

### Режим ввода команды

Режим настройки.

## Ветвь конфигурации

```
service {
     nat \{ipv4 {
                rule номер правила {
                      source {
                            address адрес
                      \overline{\phantom{a}}\}\overline{\ }\}\overline{\phantom{a}}
```
### Параметры

номер\_правила

Обязательный. Множественный узел. Численный идентификатор правила. Значение должно находиться в диапазоне от 1 до 9999.

адрес

IPv4-адрес отправителя для проверки соответствия. Допустимые форматы представлены в таблице ниже.

Таблица 143 - Форматы указания адреса отправителя.

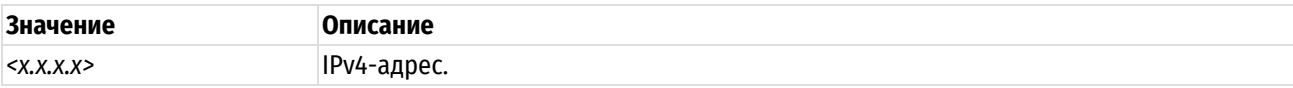

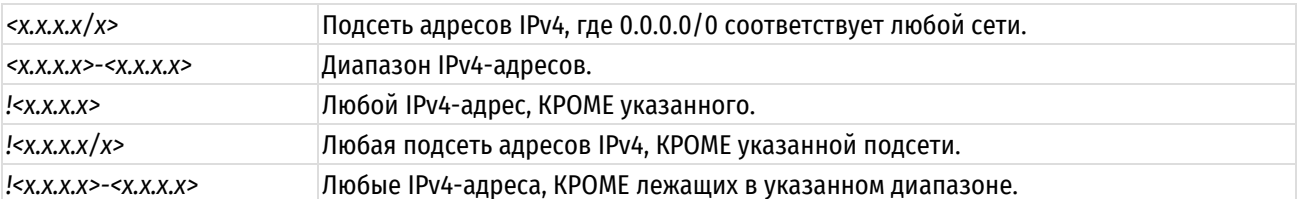

Отсутствует.

### Указания по использованию

Команда позволяет указать отправителя, на основе которого будет осуществляться Установка соответствия в правиле NAT. Следует с осторожностью включать в набор правил более одного правила, определяющего исключения (правило, в котором указывается восклицательный знак "!"). Правила NAT выполняются по порядку, при этом последовательность правил, определяющих исключения, может привести к результатам, отличным от ожилаемых.

ПРИМЕЧАНИЕ Для указания адреса отправителя адреса задаются либо указанием отдельного адреса, диапазона адресов или сетей данной командой, либо указанием группы адресов командой service nat ipv4 rule <номер\_правила> source address-group <имя\_группы\_адресов>. Параллельное использование обоих механизмов не допускается.

Форма set данной команды позволяет указать адрес отправителя, используемый при преобразовании сетевых адресов.

Форма delete данной команды используется для удаления настройки адреса отправителя NAT.

Форма show данной команды используется для отображения настройки адреса отправителя NAT.

#### ipv4 **18.4.23 service** nat rule <номер\_правила> source address-group <имя группы адресов>

Указание группы адресов для проверки соответствия адреса отправителя сетевого пакета правилу преобразования сетевых адресов (NAT).

### Синтаксис

 $s$  $e$ <sup>+</sup> service nat ipv4 source  $r \cup \infty$ <номер правила> address-group <имя группы адресов>

delete set service nat ipv4 rule <номер правила> source address-group <имя группы адресов>

show set service nat ipv4 rule <HOMep правила> source address-group

## Режим интерфейса

Режим настройки.

```
service {
      nat \{ipv4 {
                  rule номер правила {
                        source {
                              address-group имя группы адресов
                        \mathcal{L}\overline{\phantom{a}}\overline{\mathcal{E}}\overline{\phantom{a}}\rightarrow
```
### номер\_правила

Обязательный. Множественный узел. Численный идентификатор правила. Значение должно находиться в диапазоне от 1 до 9999.

# имя группы адресов

Проверка соответствия IP-адреса отправителя сетевого пакета на основе адресов, входящих в указанную группу. Может быть указана только одна группа адресов. Группа адресов должна быть заранее определена.

Таблица 144 - Допустимые значения для группы адресов

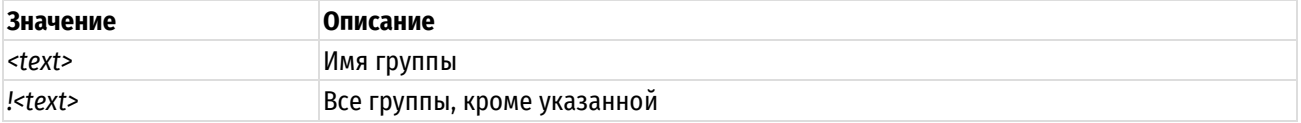

## Значение по умолчанию

Отсутствует.

### Указания по использованию

Данная команда позволяет использовать заранее определенные группы, для указания отправителя. Соответствие для пакета устанавливается в том случае, если адрес отправителя совпадает с одним из адресов, входящих в состав указанной группы.

ПРИМЕЧАНИЕ Для указания адреса отправителя адреса задаются либо указанием группы адресов данной командой, либо указанием отдельного адреса, диапазона адресов или сетей командой service nat ipv4 rule <номер\_правила> source address <адрес>. Параллельное использование обоих механизмов не допускается.

Форма set данной команды используется для указания группы адресов отправителя для проверки соответствия.

Форма delete данной команды используется для удаления группы адресов отправителя.

Форма show данной команды используется для отображения настройки группы адресов отправителя.

# 18.4.24 service nat ipv4 rule <номер правила> source address-type <тип адреса>

Указание типа адреса отправителя, который будет использоваться для проверки соответствия сетевого пакета правилу преобразования сетевых адресов (NAT).

### Синтаксис

set service nat ipv4 rule <номер правила> source address-type <тип адреса> delete service nat ipv4 rule <HOMep правила> source address-type <TVI aдpeca> show service nat ipv4 rule <номер правила> source address-type

## Режим ввода команды

Режим настройки.

```
service {
   nat fipv4 {
           rule номер правила {
               source {
                  address-type тип адреса
               \left\{ \right\}\}
```

```
\rightarrow\}
```
 $\mathcal{E}$ 

### номер\_правила

Обязательный. Множественный узел. Численный идентификатор правила. Значение должно находиться в диапазоне от 1 до 9999.

тип\_адреса

Тип адреса отправителя (источника). Допустимые значения приведены в таблице ниже.

Таблица 145 - Допустимые значения типа адреса отправителя

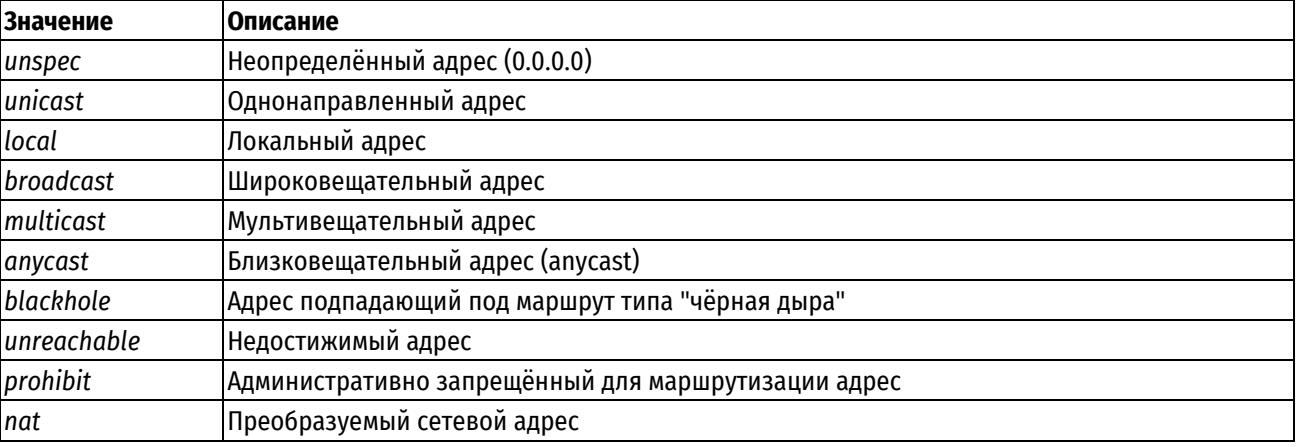

### Значение по умолчанию

Отсутствует.

### Указания по использованию

Форма set используется для создания настройки типа адреса отправителя для правила преобразования сетевых адресов (NAT).

Форма delete данной команды используется для удаления настройки типа адреса отправителя для правила преобразования сетевых адресов (NAT).

Форма show данной команды используется для отображения заданного значения типа адреса отправителя.

# 18.4.25 service nat ipv4 rule <номер правила> source country <код страны>

Указание двухзначного кода страны отправителя, который будет использоваться для проверки соответствия сетевого пакета правилу преобразования сетевых адресов (NAT).

## Синтаксис

set service nat ipv4 rule <номер правила> source country <код страны>

delete service nat ipv4 rule <номер правила> source country <код страны>

show service nat ipv4 rule <номер правила> source country

# Режим ввода команды

Режим настройки.

```
service {
   nat fipv4 {
         rule номер правила {
            source {
```

```
country код страны
                                  \mathcal{E}\overline{\phantom{a}}\}\rightarrow\}
```
номер правила

Обязательный. Множественный узел. Численный идентификатор правила. Значение должно находиться в диапазоне от 1 до 9999.

код\_страны

Двузначный код страны отправителя.

# Значение по умолчанию

Отсутствует.

### Указания по использованию

Эта команда используется для указания двухзначного кода страны отправителя, который будет использоваться для проверки соответствия сетевого пакета правилу преобразования сетевых адресов (NAT).

Форма set этой команды используется для указания двухзначного кода страны отправителя, который будет использоваться для проверки соответствия сетевого пакета правилу преобразования сетевых адресов (NAT).

Форма delete этой команды используется для удаления настройки двухзначного кода страны отправителя, который будет использоваться для проверки соответствия сетевого пакета правилу преобразования сетевых адресов (NAT).

Форма show этой команды используется для просмотра настройки двухзначного кода страны отправителя.

ПРИМЕЧАНИЕ В одном правиле могут быть заданы не более 15 стран.

#### **18.4.26 service** domain-group ipv4 rule nat <номер правила> source <имя\_группы\_доменов>

Указание группы доменов для проверки соответствия адреса отправителя сетевого пакета правилу преобразования сетевых адресов (NAT).

## Синтаксис

```
S \cap Tservice
                          ipv4
                                 rule
                                            <номер правила>
                                                                          domain-group
                   nat.
                                                                source
<имя группы доменов>
```
delete set service nat ipv4 rule <номер правила> domain-group source <имя группы доменов>

show set service nat ipv4 rule <HOMep правила> source domain-group

# Режим интерфейса

Режим настройки.

```
service {
   nat fipv4 {
         rule номер правила {
            source {
               address-group имя группы доменов
```

```
\rightarrow\rightarrow\rightarrow\}\mathcal{E}
```
номер\_правила

Обязательный. Множественный узел. Численный идентификатор правила. Значение должно находиться в диапазоне от 1 до 9999.

имя группы доменов

Проверка соответствия домена отправителя сетевого пакета на основе доменов, входящих в указанную группу доменов. Соответствие для пакета устанавливается, в том случае если домен отправителя совпадает с одним из доменов, входящих в группу. Может быть указана только одна группа доменов. Группа доменов должна быть заранее определена.

Таблица 146 - Допустимые значения для группы доменов

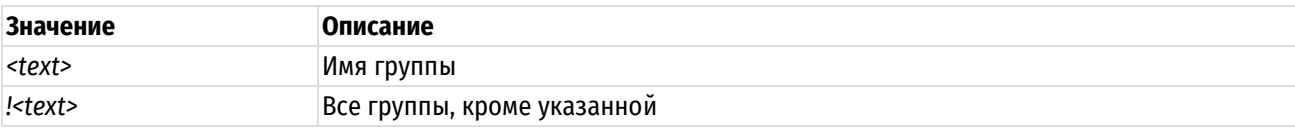

# Значение по умолчанию

Отсутствует.

### Указания по использованию

Данная команда позволяет использовать заранее определенные группы, для указания отправителя. Соответствие для пакета устанавливается в том случае, если домен совпадает с одним из доменов, входящих в состав указанной группы.

Форма set данной команды используется для указания группы доменов отправителя для проверки соответствия.

Форма delete данной команды используется для удаления группы доменов отправителя.

Форма show данной команды используется для отображения настройки группы доменов отправителя.

**18.4.27 service** ipv4 rule nat <номер правила> network-group source <имя группы сетей>

Данный узел команд присутствует в системе для обеспечения обратной совместимости со старыми версиями оборудования. Вместо него следует использовать функционал service nat ipv4 rule <номер\_правила> source address-group <имя\_группы\_адресов>.

**18.4.28 service** nat ipv4 rule <номер правила> source port-group <имя группы портов>

Указание группы сетевых портов для проверки соответствия адреса отправителя сетевого пакета правилу преобразования сетевых адресов (NAT).

# Синтаксис

set <номер правила> service nat ipv4 rule source port-group <имя группы портов>

delete set service nat ipv4 rule <номер правила> source port-group <имя группы портов>

show set service nat ipv4 rule <HOMep правила> source group port-group <имя группы портов>

# Режим интерфейса

Режим настройки.

# Ветвь конфигурации

```
service {
     nat fipv4 {
                rule номер правила {
                     source {
                           address-group имя группы портов
                      \left\{ \right.\overline{\mathbf{r}}\overline{\mathbf{r}}\rightarrow\}
```
# Параметры

## номер правила

Обязательный. Множественный узел. Численный идентификатор правила. Значение должно находиться в диапазоне от 1 до 9999.

## имя\_группы\_портов

Проверка соответствия порта отправителя сетевого пакета на основе портов, входящих в указанную группу портов. Соответствие для пакета устанавливается в том случае, если порт отправителя совпадает с одним из портов, входящих в группу. Может быть указана только одна группа портов. Группа портов должна быть заранее определена.

Таблица 147 - Допустимые значения для группы портов

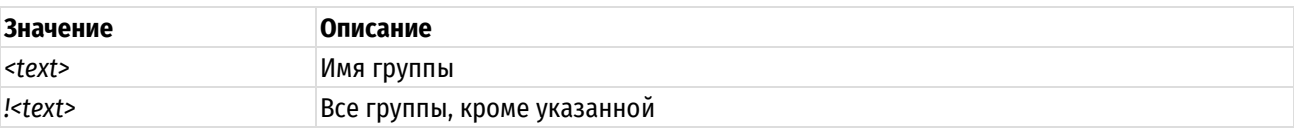

## Значение по умолчанию

Отсутствует.

# Указания по использованию

Данная команда позволяет использовать заранее определенные группы портов, для указания отправителя. Соответствие для пакета устанавливается в том случае, если порт совпадает с одним портов, входящих в состав указанной группы.

ПРИМЕЧАНИЕ Для указания порта отправителя порт задается либо указанием группы портов данной командой, либо указанием порта командой service nat ipv4 rule <номер\_правила> source port <порт>. Параллельное использование обоих механизмов не допускается.

Форма set данной команды используется для указания группы портов отправителя для проверки соответствия.

Форма delete данной команды используется для удаления группы портов отправителя.

Форма show данной команды используется для отображения настройки группы портов отправителя.

# 18.4.29 service nat ipv4 rule <номер правила> source port <порт>

Указание номера порта отправителя, которые будут использоваться для проверки соответствия сетевого пакета правилу преобразования сетевых адресов (NAT).

# Синтаксис

```
set service nat ipv4 rule <номер правила> source port <порт>
delete service nat ipv4 rule <номер правила> source port <порт>
show service nat ipv4 rule <номер правила> source port
```
### Режим ввода команды

Режим настройки.

# Ветвь конфигурации

```
service {
     nat {
          ipv4 {
               rule номер порта {
                     source {
                          port nopr
                     \}\}\}\overline{\phantom{a}}\overline{\phantom{a}}
```
# Параметры

### номер\_правила

Обязательный. Множественный узел. Численный идентификатор правила. Значение должно находиться в диапазоне от 1 до 9999.

порт

Порт отправителя для проверки соответствия. Допустимые значения представлены в таблице ниже:

Таблица 148 - Формат указания порта отправителя

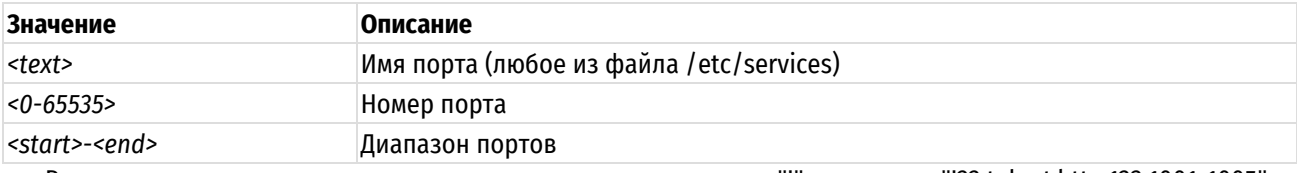

Возможно также задание инвертированного списка с помошью "!". например: "!22.telnet.http.123.1001-1005".

## Значение по умолчанию

Отсутствует.

## Указания по использованию

Эта команда используется для указания порта отправителя, который будет использоваться для проверки соответствия сетевого пакета правилу преобразования сетевых адресов (NAT).

ПРИМЕЧАНИЕ Для указания порта отправителя порт задается либо указанием порта данной командой, либо указанием группы портов командой service nat ipv4 rule <номер\_правила> source port-group «имя\_группы\_портов». Параллельное использование обоих механизмов не допускается.

Форма set данной команды позволяет указать порт отправителя, используемый при преобразовании сетевых адресов.

Форма delete данной команды используется для удаления настройки порта отправителя NAT.

Форма show данной команды используется для отображения настройки порта отправителя NAT.

# 18.4.30 service nat ipv4 rule <номер правила> type <вид>

Установка вида преобразования для правила преобразования сетевого адреса (NAT).

# Синтаксис

set service nat ipv4 rule < HOMep правила> type < BMI> delete service nat ipv4 rule <номер правила> type show service nat ipv4 rule <номер правила> type

### Режим ввода команды

Режим настройки.

# Ветвь конфигурации

```
service {
    nat \in \{ipv4 {
             rule номер правила {
                  type вид
              \rightarrow\}\}\mathcal{E}
```
# Параметры

### номер\_правила

Обязательный. Множественный узел. Численный идентификатор правила. Значение должно находиться в диапазоне от 1 до 9999.

# $\epsilon u$

Указывает, какое преобразование адресов выполняется в правиле. Допустимые значения представлены в таблице ниже.

# Таблица 149 - Типы преобразования адресов

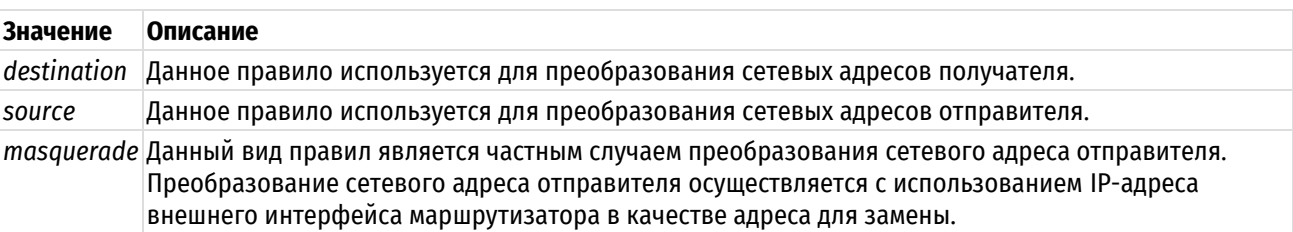

### Значение по умолчанию

Отсутствует.

# Указания по использованию

Данная команда позволяет указать вид преобразования сетевых адресов.

Необходимо создать отдельное правило преобразования сетевых адресов для каждого направления сетевого трафика. Например, при настройке преобразования сетевого адреса отправителя вида "один к одному" для исходящего трафика необходимо создать отдельное правило.

Правила преобразования сетевого адреса отправителя обычно применяются на выходе из доверенной сети в недоверенную. Для правил преобразования сетевых адресов отправителя внешний адрес обычно определяет IP-адрес, который обращен к недоверенной сети. Это адрес, на который заменяется первоначальный IP-адрес отправителя для исходящих пакетов.

Форма set данной команды позволяет определить вид преобразования сетевых адресов (отправителя/получателя).

Форма **delete** данной команды используется для удаления настройки

Форма **show** данной команды используется для отображения настройки.

# **18.4.31 service nat ethernet**

Включение преобразования сетевых адресов (NAT) для протокола ethernet.

## **Синтаксис**

```
set service nat ethernet
delete service nat ethernet
show service nat ethernet
```
### **Режим ввода команды**

Режим настройки.

# **Ветвь конфигурации**

```
service {
   nat{
       ethernet {
 }
    }
```
# **Параметры**

}

Отсутствуют.

# **Значение по умолчанию**

Отсутствует.

# **Указания по использованию**

Данная команда позволяет включить преобразование сетевых адресов (NAT) для протокола ethernet в системе.

Форма **set** данной команды используется для создания и изменения настройки NAT.

Форма **delete** данной команды используется для удаления настройки NAT и отключения преобразования сетевых адресов в системе.

Форма **show** данной команды используется для отображения настройки NAT.

# **18.4.32 service nat ethernet rule <номер\_правила>**

Определение правила преобразования сетевых адресов (NAT) для протокола ethernet.

# **Синтаксис**

set service nat ethernet rule <номер правила>

delete service nat ethernet rule <номер правила>

show service nat ethernet rule <номер правила>

# **Режим ввода команды**

Режим настройки.

```
service {
   nat {
      ethernet {
         rule номер_правила {
 }
```

```
\overline{\phantom{a}}\}\rightarrow
```
## номер\_правила

Обязательный. Множественный узел. Численный идентификатор правила. Значение должно находиться в диапазоне от 1 до 9999.

## Значение по умолчанию

Отсутствует.

## Указания по использованию

Данная команда используется для указания настройки правила преобразования сетевых адресов (NAT). Правила NAT исполняются в порядке следования их номеров. Следует отметить, что идентификатор правила NAT (номер правила) не может быть изменен после создания правила. Для обеспечения возможности вставки в будущем дополнительных правил, следует при назначении номеров правил оставлять интервалы; например, установить номера для начального набора правил: 10, 20, 30, 40, и т. д.

Форма set данной команды используется для создания и изменения правила NAT.

Форма delete данной команды используется для удаления правила NAT.

Форма show данной команды используется для отображения настройки правила NAT.

# 18.4.33 service nat ethernet rule <номер\_правила> action <действие> to <mac-адрес>

Указание действия, которое будет применяться к пакетам, для которых было установлено соответствие правилу.

# Синтаксис

```
set service nat ethernet rule <номер правила> action <действие> to <mac-
адрес>
```
delete service nat ethernet rule <номер правила> action <действие>

show service nat ethernet rule <номер правила> action <действие>

# Режим интерфейса

Режим настройки.

# Ветвь конфигурации

```
service {
     nat fethernet {
                rule номер правила {
                      action действие {
                           to mac-адрес
                      \overline{\mathcal{E}}\rightarrow\overline{\phantom{a}}\}\mathcal{E}
```
# Параметры

номер\_правила

Численный идентификатор правила. Значение должно находиться в диапазоне от 1 до 9999.

### действие

Действие, которое следует выполнено при применении данного правила. Допустимые значения представлены в таблице ниже.

Таблица 150 - Допустимые действия для правил NAT ethernet

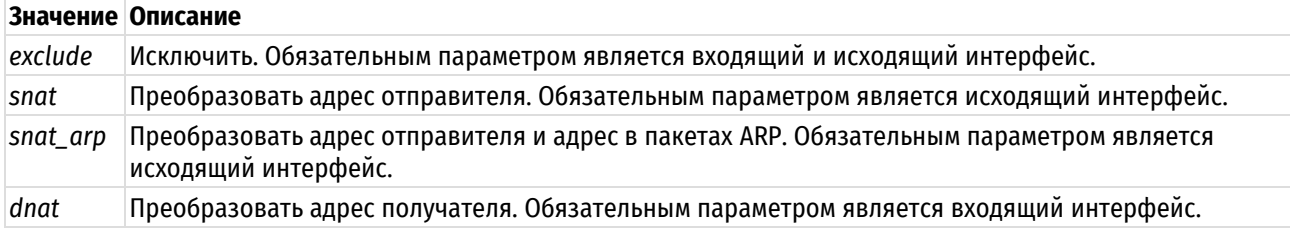

mac-adpec

МАС-адрес устройства, на который будет произведена замена.

### Значение по умолчанию

Отсутствует.

## Указания по использованию

Данная команда позволяет указать действие, которое следует выполнено при применении данного правила.

Форма set данной команды используется для указания действия, которое следует выполнено при применении данного правила.

Форма delete данной команды позволяет восстановить действие, принятое по умолчанию.

Форма show данной команды используется для отображения настройки действия для правила NAT.

# 18.4.34 service nat ethernet rule <номер\_правила> description <описание>

Указание описания правила NAT для протокола ethernet.

### Синтаксис

set service nat ethernet rule <номер правила> description <описание> delete service nat ethernet rule <номер правила> description show service nat ethernet rule <номер правила> description

### Режим интерфейса

Режим настройки.

### Ветвь конфигурации

```
service {
     nat fethernet {
               rule номер правила {
                    description описание
               \rightarrow\rightarrow\overline{\mathcal{X}}\mathcal{L}
```
### Параметры

номер\_правила

Численный идентификатор правила. Значение должно находиться в диапазоне от 1 до 9999.

описание

Описание правила. В том случае если описание содержит пробелы, его необходимо заключить в двойные кавычки.

## Значение по умолчанию

Отсутствует.

# Указания по использованию

Данная команда позволяет указать описание для правила NAT.

Форма set данной команды используется для создания и изменения описания.

Форма delete используется для удаления описания.

Форма show используется для отображения настройки описания.

# 18.4.35 service nat ethernet rule <номер правила> destination ip <адрес>

Указание ip-адреса получателя, который будет использоваться для проверки соответствия сетевого пакета правилу преобразования сетевых адресов (NAT).

## Синтаксис

```
set service nat ethernet rule <номер правила> destination ip <адрес>
delete service nat ethernet rule <номер правила> destination ip
show service nat ethernet rule <номер правила> destination ip
```
### Режим ввода команды

Режим настройки.

# Ветвь конфигурации

```
service {
     nat {
           ethernet {
                rule номер правила {
                      destination {
                           ip адрес
                      \overline{\phantom{a}}\rightarrow\}- 1
\overline{\phantom{a}}
```
## Параметры

номер правила

Обязательный. Множественный узел. Численный идентификатор правила. Значение должно находиться в диапазоне от 1 до 9999.

адрес

IPV4-адрес получателя для проверки соответствия. Допустимые форматы представлены в таблице ниже.

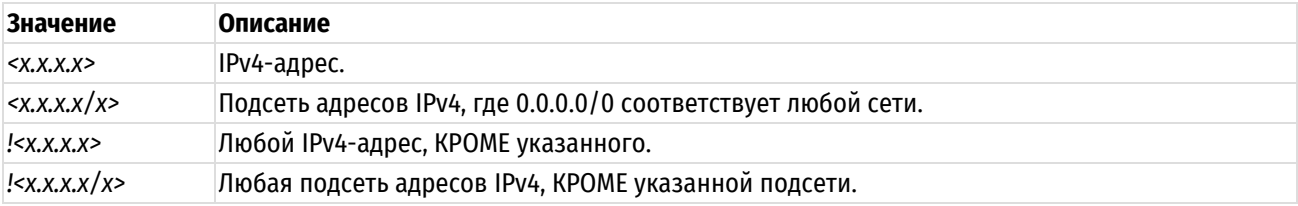

Таблица 151 - Форматы указания адреса получателя.

Отсутствует.

### Указания по использованию

Команда позволяет указать ір-адрес получателя, на основе которого будет осуществляться Установка соответствия в правиле NAT. Следует с осторожностью включать в набор правил более одного правила. определяющего исключения (правило, в котором указывается восклицательный знак "!"). Правила NAT выполняются по порядку, при этом последовательность правил, определяющих исключения, может привести к результатам, отличным от ожидаемых.

Форма set данной команды позволяет указать ip-адрес получателя, используемый при преобразовании сетевых адресов.

Форма delete данной команды используется для удаления настройки ip-адреса получателя NAT.

Форма show данной команды используется для отображения настройки ip-адреса получателя NAT.

# 18.4.36 service nat ethernet rule <номер правила> destination mac <mac-адрес>

Указание тас-адреса получателя, который будет использоваться для проверки соответствия сетевого пакета правилу преобразования сетевых адресов (NAT).

## Синтаксис

set service nat ethernet rule <номер правила> destination mac <mac-адрес> delete service nat ethernet rule <номер правила> destination mac show service nat ethernet rule <номер правила> destination mac

### Режим ввода команды

Режим настройки.

### Ветвь конфигурации

```
service {
    nat \{ethernet {
              rule номер правила {
                   destination {
                       mac mac-адрес
                   \overline{\mathbf{r}}\}\}\rightarrow\mathcal{E}
```
### Параметры

номер правила

Обязательный. Множественный узел. Численный идентификатор правила. Значение должно находиться в диапазоне от 1 до 9999.

mac-adpec

МАС-адрес получателя для проверки соответствия. Допустимые форматы представлены в таблице ниже.

Таблица 152 - Форматы указания МАС-адреса

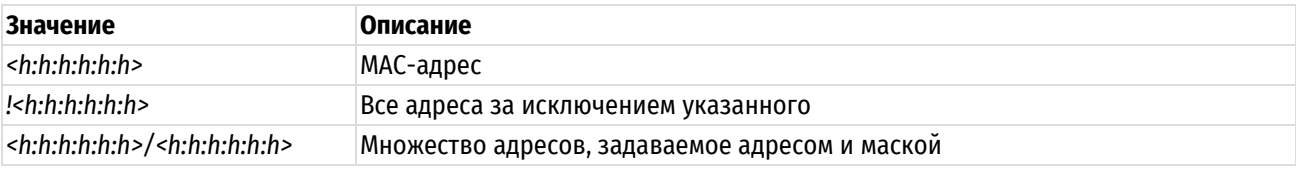

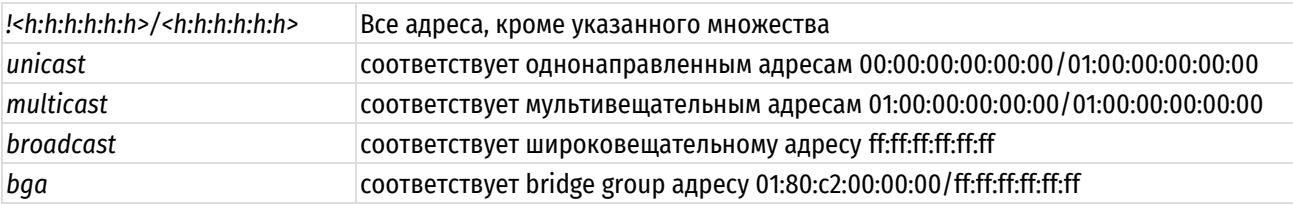

Отсутствует.

## Указания по использованию

Команда позволяет указать тас-адрес получателя, на основе которого будет осуществляться Установка соответствия в правиле NAT. Следует с осторожностью включать в набор правил более одного правила. определяющего исключения (правило, в котором указывается восклицательный знак "!"). Правила NAT выполняются по порядку, при этом последовательность правил, определяющих исключения, может привести к результатам, отличным от ожидаемых.

Форма set данной команды позволяет указать mac-адрес получателя, используемый при преобразовании сетевых адресов.

Форма delete данной команды используется для удаления настройки тас-адреса получателя NAT.

Форма show данной команды используется для отображения настройки тас-адреса получателя NAT.

# 18.4.37 service nat ethernet rule <номер правила> disable

Отключение правила преобразования сетевых адресов (NAT) для протокола ethernet.

# Синтаксис

set service nat ethernet rule <номер правила> disable delete service nat ethernet rule <номер правила> disable show service nat ethernet rule <номер правила>

### Режим ввода команды

Режим настройки.

### Ветвь конфигурации

```
service {
     nat fethernet {
                   rule номер правила {
                         disable
                   \rightarrow\overline{\phantom{a}}\overline{\mathcal{L}}\rightarrow
```
# Параметры

номер\_правила

Обязательный. Множественный узел. Численный идентификатор правила. Значение должно находиться в диапазоне от 1 до 9999.

## Значение по умолчанию

Правило включено (используется).

# Указания по использованию

Команда используется для отключения правила NAT.

Форма set данной команды используется для отключения правила NAT.

Форма delete данной команды используется для восстановления правила в исходное включенное состояние.

Форма show данной команды используется для отображения настройки.

### 18.4.38 service nat ethernet rule <номер правила> interface in <интерфейс>

Указание входного интерфейса, на котором будет выполняться правило преобразования сетевого адреса получателя (DNAT) и интерфейса.

### Синтаксис

set service nat ethernet rule <номер правила> interface in <интерфейс> delete service nat ethernet rule <номер правила> interface in show service nat ethernet rule <номер правила> interface in

### Режим ввода команды

Режим настройки.

## Ветвь конфигурации

```
service {
     nat {
           ethernet {
                rule номер правила {
                      interface {
                           in интерфейс
                      \overline{\phantom{a}}\overline{\phantom{a}}\overline{\ }\}
```
 $\overline{\mathbf{r}}$ 

# Параметры

### номер правила

Обязательный. Множественный узел. Численный идентификатор правила. Значение должно находиться в диапазоне от 1 до 9999.

# интерфейс

Входной интерфейс для выполнения преобразования адресов. Интерфейс должен быть заранее настроен в системе. Также можно указать ключевое слово 'any' для указания любого интерфейса.

### Значение по умолчанию

Отсутствует.

## Указания по использованию

Данная команда используется для указания входного интерфейса, на котором будет выполняться правило преобразования сетевого адреса получателя (DNAT).

Форма set данной команды используется для указания входного интерфейса.

Форма delete данной команды используется для удаления настройки входного интерфейса.

Форма show данной команды используется для отображения настройки входного интерфейса.

# 18.4.39 service nat ethernet rule <номер\_правила> interface out <интерфейс>

Указание исходящего интерфейса, на который будет передаваться исходящий трафик для правил преобразования адресов отправителя (SNAT).

# Синтаксис

```
set service nat ethernet rule <номер правила> interface out <интерфейс>
delete service nat ethernet rule <номер правила> interface out
show service nat ethernet rule <номер правила> interface out
```
### Режим ввода команды

Режим настройки.

# Ветвь конфигурации

```
service {
     nat \{ethernet {
              rule номер правила {
                    interface {
                         out интерфейс
                    \}\}\}\overline{\phantom{a}}\overline{\phantom{a}}
```
# Параметры

### номер\_правила

Обязательный. Множественный узел. Численный идентификатор правила. Значение должно находиться в диапазоне от 1 до 9999.

интерфейс

Выходной интерфейс для выполнения преобразования адресов. Интерфейс должен быть заранее настроен в системе. Также можно указать ключевое слово 'any' для указания любого интерфейса.

### Значение по умолчанию

Отсутствует.

### Указания по использованию

Данная команда используется для указания исходящего интерфейса, на который будет передаваться исходящий трафик для правил преобразования адресов отправителя (SNAT).

Форма set данной команды используется для указания исходящего интерфейса.

Форма delete данной команды используется для удаления настройки исходящего интерфейса.

Форма show данной команды используется для отображения настройки исходящего интерфейса.

# 18.4.40 service nat ethernet rule <номер\_правила> log <состояние>

Регистрация для правил преобразования сетевого адреса (NAT), для которых было установлено соответствие.

# Синтаксис

set service nat ethernet rule <номер правила> log <состояние>

delete service nat ethernet rule <номер правила> log

show service nat ethernet rule <номер правила> log

### Режим ввода команды

Режим настройки.

# Ветвь конфигурации

```
service {
     nat \{ethernet {
               rule номер правила {
                     log состояние
               \rightarrow\overline{\phantom{a}}\}\rightarrow
```
## Параметры

### номер\_правила

Обязательный. Множественный узел. Численный идентификатор правила. Значение должно находиться в диапазоне от 1 до 9999.

### состояние

Указание создавать записи журнала для правил преобразования сетевых адресов, для которых было установлено соответствие. Допустимые значения:

enable: Записи журнала для правил, для которых найдено соответствие, создаются;

disable: Записи журнала для правил, для которых найдено соответствие, не создаются.

### Значение по умолчанию

Записи журнала для правил, для которых найдено соответствие, не создаются.

## Указания по использованию

Данная команда используется для включения и отключения создания записей системного журнала при нахождении соответствия для правила преобразования сетевых адресов.

При включении данной функции следует действовать внимательно, так как могут быть созданы файлы журнала очень большого размера, которые могут занять все доступное место на диске.

Форма set данной команды используется для установки состояния регистрации.

Форма delete данной команды используется для восстановления настройки регистрации для преобразования сетевых адресов в состояние, принятое по умолчанию.

Форма show данной команды используется для отображения настройки регистрации для правил преобразования сетевых адресов.

# 18.4.41 service nat ethernet rule <номер правила> protocol <протокол>

Указание протоколов, для которых осуществляется преобразование сетевых адресов (NAT).

# Синтаксис

set service nat ethernet rule <номер правила> protocol <протокол>

delete service nat ethernet rule <номер правила> protocol

show service nat ethernet rule <номер правила> protocol

# Режим ввода команды

Режим настройки.

```
service {
   nat {
      ethernet {
```

```
rule номер правила {
                protocol протокол
            \}\}\}\left\{ \right.
```
номер\_правила

Обязательный. Множественный узел. Численный идентификатор правила. Значение должно находиться в диапазоне от 1 до 9999.

протокол

Протокол, пакет которого инкапсулирован в Ethernet-кадре. Допустимые форматы значений представлены в таблице ниже.

Таблица 153 - Формат указания протокола

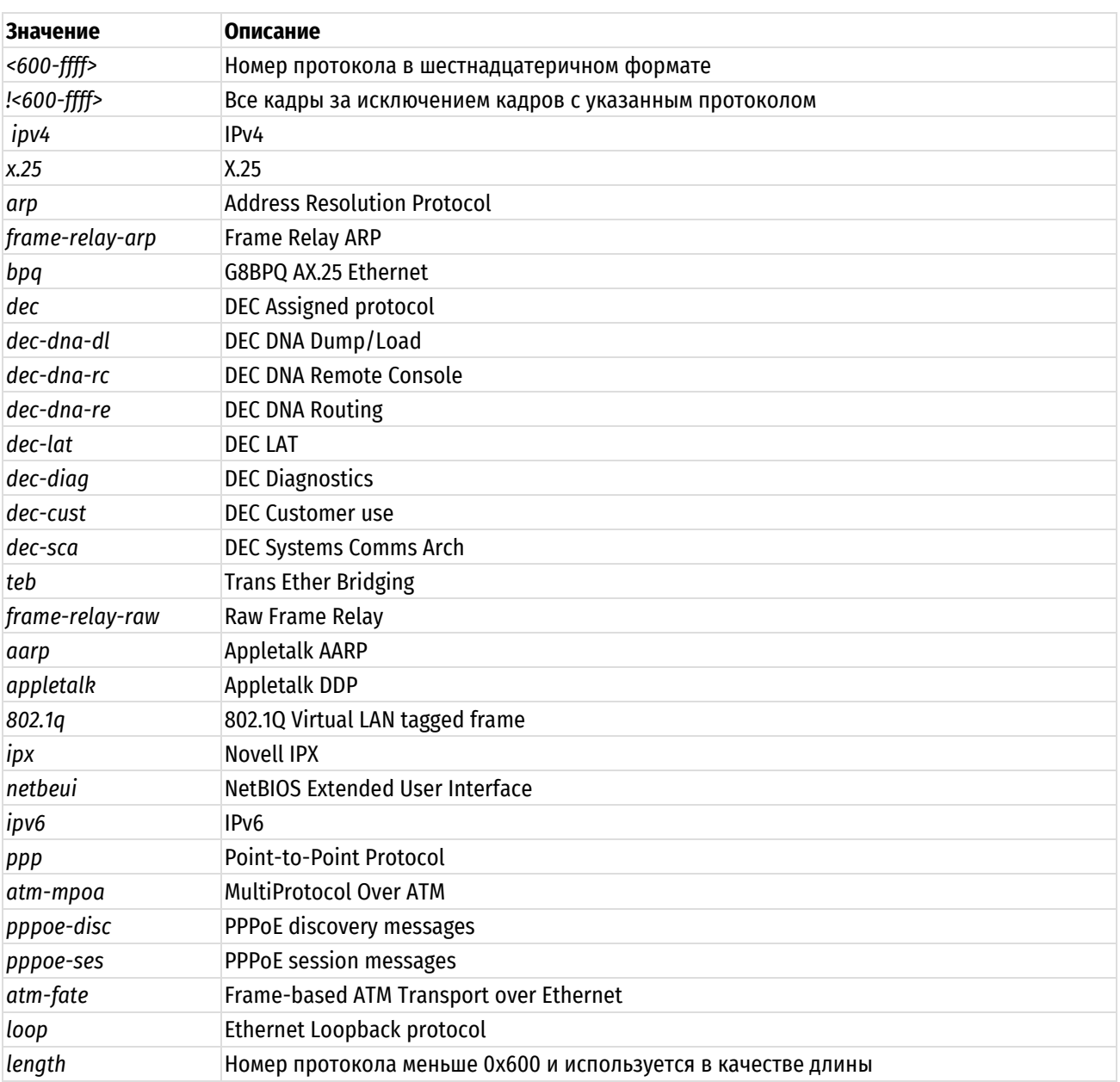

Отсутствует.

### Указания по использованию

Данная команда позволяет указать протоколы, для которых будет осуществляться преобразование сетевых адресов. Следует с осторожностью включать в набор правил более одного правила, определяющего исключения (правило, в котором указывается восклицательный знак "!") Правила NAT выполняются по порядку, и последовательность правил, определяющих исключения, может привести к результатам, отличным от ожидаемых.

Форма set данной команды позволяет указать протоколы, для которых будет осуществляться преобразование сетевых адресов (NAT).

Форма delete данной команды используется для удаления настройки.

Форма show данной команды используется для отображения настройки.

## 18.4.42 service nat ethernet rule <номер правила> source ip <адрес>

Указание IP-адреса и МАС-адреса отправителя, по которым будет осуществляться проверка соответствия в правиле преобразования сетевого адреса (NAT) для протокола ethernet.

# Синтаксис

set service nat ethernet rule <номер правила> source ip <адрес> delete service nat ethernet rule <номер правила> source ip show service nat ethernet rule <номер правила> source ip

### Режим ввода команды

Режим настройки.

### Ветвь конфигурации

```
service {
     nat \{ethernet {
               rule номер правила {
                    source {
                          ір адрес
                     \overline{\mathfrak{z}}\}\}\rightarrow\mathcal{E}
```
### Параметры

номер\_правила

Обязательный. Множественный узел. Численный идентификатор правила. Значение должно находиться в диапазоне от 1 до 9999.

адрес

IPv4-адрес отправителя для проверки соответствия. Допустимые форматы представлены в таблице ниже.

Таблица 154 - Форматы указания адреса получателя.

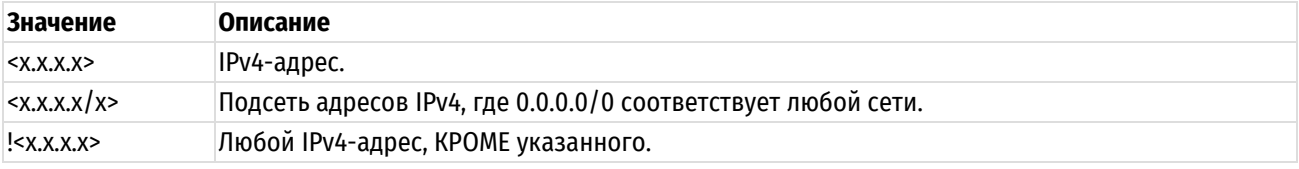

 $!$ Любая подсеть адресов IPv4, КРОМЕ указанной подсети.

# Значение по умолчанию

Отсутствует.

## Указания по использованию

Данная команда позволяет указать ip-адрес отправителя, по которому будет осуществляться проверка соответствия для правила преобразования сетевого адреса. Следует с осторожностью включать в набор правил более одного правила, определяющего исключения (правило, в котором указывается восклицательный знак "!"). Правила NAT выполняются последовательно, и набор правил, содержащий более одного "исключающего" правила, может привести к результатам, отличным от ожидаемых.

Форма set данной команды используется для создания ip-адреса отправителя для преобразования сетевых адресов.

Форма delete данной команды позволяет удалить настройку ip-адреса отправителя для преобразования сетевых адресов.

Форма show данной команды используется для отображения настройки ip-адреса отправителя для преобразования сетевых адресов.

## 18.4.43 service nat ethernet rule <номер правила> source mac <mac-адрес>

Указание МАС-адреса отправителя, по которым будет осуществляться проверка соответствия в правиле преобразования сетевого адреса (NAT) для протокола ethernet.

### Синтаксис

set service nat ethernet rule <номер правила> source mac <mac-адрес> delete service nat ipv4 rule <номер правила> source mac show service nat ipv4 rule <номер правила> source mac

### Режим ввода команды

Режим настройки.

### Ветвь конфигурации

```
service {
     nat {
           ethernet {
                rule номер_правила {
                      source {
                           mac mac-адрес
                      \mathfrak{z}\overline{\phantom{a}}\overline{\ }\}\rightarrow
```
### Параметры

### номер правила

Обязательный. Множественный узел. Численный идентификатор правила. Значение должно находиться в диапазоне от 1 до 9999.

mac-adpec

МАС-адрес отправителя для проверки соответствия. Допустимые форматы представлены в таблице ниже.

Таблица 155 - Форматы указания МАС-адреса

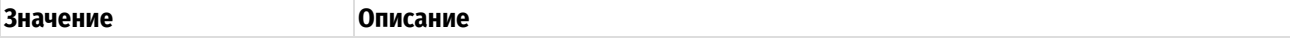
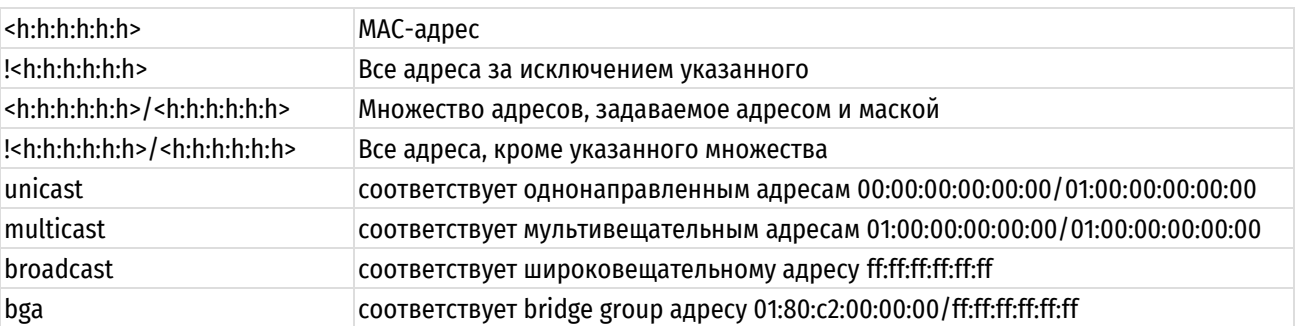

#### Значение по умолчанию

Отсутствует.

#### Указания по использованию

Данная команда позволяет указать МАС-адрес отправителя, по которому будет осуществляться проверка соответствия для правила преобразования сетевого адреса. Следует с осторожностью включать в набор правил более одного правила, определяющего исключения (правило, в котором указывается восклицательный знак "!"). Правила NAT выполняются последовательно, и набор правил, содержащий более одного "исключающего" правила, может привести к результатам, отличным от ожидаемых.

Форма set данной команды используется для создания МАС-адреса отправителя для преобразования сетевых адресов.

Форма delete данной команды позволяет удалить настройку MAC-адреса отправителя для преобразования сетевых адресов.

Форма show данной команды используется для отображения настройки МАС-адреса отправителя для преобразования сетевых адресов.

#### 18.4.44 clear nat ipv4 counters

Очистка счетчиков для активных IPv4-правил преобразования сетевых адресов (NAT).

#### Синтаксис

clear nat ipv4 counters [rule <номер правила>]

#### Режим ввода команды

Эксплуатационный режим.

#### Параметры

номер\_правила

Численный идентификатор правила. Значение должно находиться в диапазоне от 1 до 9999.

#### Значение по умолчанию

Счетчики сбрасываются для всех правил преобразования сетевых адресов (NAT).

#### Указания по использованию

Команда позволяет сбросить счетчики для IPv4-правил преобразования сетевых адресов (NAT). По умолчанию счетчики сбрасываются для всех правил. Если указывается номер правила, счетчики сбрасываются только для указанного правила.

## 18.4.45 clear nat ethernet counters

Очистка счетчиков для активных Ethernet-правил преобразования сетевых адресов (NAT).

#### Синтаксис

clear nat ethernet counters

#### Режим ввода команды

Эксплуатационный режим.

#### Параметры

Отсутствуют.

### Значение по умолчанию

Счетчики сбрасываются для всех правил преобразования сетевых адресов (NAT).

#### Указания по использованию

Команда позволяет сбросить счетчики для Ethernet-правил преобразования сетевых адресов (NAT).

### 18.4.46 show nat ipv4 rules

Отображение настроенных правил преобразования сетевых адресов (NAT).

#### Синтаксис

show nat ipv4 rules

#### Режим ввода команды

Эксплуатационный режим.

## Параметры

Отсутствуют.

#### Указания по использованию

Данная команда позволяет отобразить настроенные правила преобразования сетевых адресов. Данная команда может использоваться для выявления неисправностей, а также для проверки того, что соответствие устанавливается для требуемого сетевого трафика.

## Пример

В примере ниже приведен вывод для команды show nat ipv4 rules. В данном выводе используются следующие аббревиатуры:

- saddr адрес отправителя;  $\bullet$
- sport- порт отправителя;
- daddr- адрес получателя;
- dport- порт получателя;
- proto-протокол;
- intf- интерфейс.  $\bullet$

#### Также необходимо отметить следующее:

Для указания интерфейса используется только одна колонка intf. Для правил преобразования сетевого адреса отправителя или правил "маскировки" в качестве интерфейса указывается выходной интерфейс; для правил преобразования сетевого адреса получателя в качестве интерфейса указывается входной интерфейс. В колонке преобразования (translation), в первых двух строках выводятся сведения о преобразовании, в третьей строке (в том случае если она представлена) выводятся условия для осуществления преобразования.

Пример 162 - Вывод сведений о правилах NAT

```
admin@edge:~$ show nat ipv4 rules
Type Codes: SRC - source, DST - destination, MASQ - masquerade
             X at the front of rule implies rule is excluded
rule
       type intf
                      translation
       \frac{1}{2}- - - -___________
- - - -daddr 10.0.0.1 to 192.168.0.1
10
      DST
            any
   proto-tcp udp
                      dport ANY
```
## 18.4.47 show nat ipv4 statistics

Вывод статистики для службы преобразования сетевых адресов (NAT).

#### Синтаксис

show nat ipv4 statistics

#### **Режим ввода команды**

Эксплуатационный режим.

## **Параметры**

Отсутствуют.

### **Указания по использованию**

Данная команда используется для вывода текущей статистики для правил преобразования сетевых адресов.

## **Примеры**

В примере ниже приведен вывод для команды show nat ipv4 statistics. В данном выводе используются следующие аббревиатуры:

- rule номер правила;
- **count- количество пакетов;**
- type- тип правила;
- IN- входящий интерфейс;
- OUT- исходящий интерфейс.

Пример 163 – Вывод сведений о статистике для правил NAT

```
admin@edge:~$ show nat ipv4 statistics
Type Codes: SRC - source, DST - destination, MASQ - masquerade
rule count type IN OUT
---- ------- ---- --------- ---------
10 147 DST any -
```
## **18.4.48 show nat ipv4 translations**

Вывод сведений о трансляциях сетевых адресов.

#### **Синтаксис**

show nat ipv4 translations [ detail | monitor [detail]]

#### **Режим ввода команды**

Эксплуатационный режим.

## **Параметры**

*monitor*

Показать активные события трансляции адресов (NAT).

*detail*

Показ подробных сведений.

#### **Указания по использованию**

Данная команда позволяет вывести сведения о трансляциях сетевых адресов.

#### **Пример**

В примере ниже приведен образец вывода для команды show nat ipv4 translations.

Пример 164 – Вывод преобразований сетевых адресов

```
admin@edge:~$ show nat ipv4 translations 
Pre-NAT Post-NAT Type Prot Timeout
192.168.10.1 192.168.11.254 snat icmp 29
192.168.11.1 192.168.11.1 dnat icmp 29
```
# **18.4.49 show nat ipv4 translations destination**

Вывод сведений о трансляциях сетевых адресов получателя (DNAT).

#### **Синтаксис**

```
show nat ipv4 translations destination [address <agpec> | detail | monitor
[detail]]
```
## **Режим ввода команды**

Эксплуатационный режим.

## **Параметры**

*адрес*

IPv4-адрес получателя для проверки соответствия.

*monitor*

Показать активные события трансляции адресов получателя (DNAT).

*detail*

Показ подробных сведений.

#### **Указания по использованию**

Данная команда позволяет вывести сведения о трансляциях сетевых адресов получателя.

## **Пример**

В примере ниже приведен образец вывода для команды show nat ipv4 translations destination address 192.168.10.254.

Пример 165 – Вывод сведений NAT для адреса получателя 192.168.10.254

```
admin@edge:~$ show nat ipv4 translations destination address 192.168.10.254
Pre-NAT src                 Pre-NAT dst               Post-NAT src           Post-NAT dst
192.168.10.1 192.168.10.254 192.168.10.1 192.168.11.1
icmp: dnat: 192.168.10.254 ==> 192.168.11.1 timeout: 29 use: 1
```
# **18.4.50 show nat ipv4 translations source**

Вывод сведений о трансляциях сетевых адресов отправителя (SNAT).

## **Синтаксис**

```
show nat ipv4 translations source [address <адрес> | detail | monitor
[detail]]
```
#### **Режим ввода команды**

Эксплуатационный режим.

#### **Параметры**

*адрес*

IPv4-адрес отправителя для проверки соответствия.

*monitor*

Показать активные события трансляции адресов отправителя (SNAT).

*detail*

Показ подробных сведений.

## **Указания по использованию**

Данная команда позволяет вывести сведения о трансляциях сетевых адресов отправителя.

## Пример

В примере ниже приведен образец вывода для команды show nat ipv4 translations source address 192.168.10.1.

Пример 166 - Вывод сведений NAT для адреса отправителя 192.168.10.1

```
admin@edge:~$ show nat ipv4 translations source address 192.168.10.1
Pre-NAT src
                 Pre-NAT dst
                               Post-NAT src
                                                    Post-NAT dst
192.168.10.1
                  192.168.11.1
                                    192.168.11.254
                                                        192.168.11.1
icmp: snat: 192.168.10.1 == > 192.168.11.254 timeout: 29 use: 1
```
# 18.4.51 show nat ethernet rules

Отображение настроенных правил преобразования сетевых адресов (NAT) для протокола ethernet.

#### Синтаксис

show nat ethernet rules

#### Режим ввода команды

Эксплуатационный режим.

#### Параметры

Отсутствуют.

## Указания по использованию

Данная команда позволяет отобразить настроенные правила преобразования сетевых адресов. Данная команда может использоваться для выявления неисправностей, а также для проверки того, что соответствие устанавливается для требуемого сетевого трафика.

#### Пример

В примере ниже приведен вывод для команды show nat ipv4 rules. В данном выводе используются следующие аббревиатуры:

- src IP адрес отправителя;
- src MAC- тас отправителя;
- dst IP- адрес получателя;
- dport- порт получателя:
- proto-протокол;
- rule- номер правила;
- type- тип трансляции;
- iface in- входящий интерфейс;
- iface out- исходящий интерфейс;
- translation-правило преобразования.

Также необходимо отметить следующее:

Для правил преобразования сетевого адреса отправителя или правил "маскировки" в качестве интерфейса указывается выходной интерфейс: для правил преобразования сетевого адреса получателя в качестве интерфейса указывается входной интерфейс.

В колонке преобразования (translation), в первых двух строках выводятся сведения о преобразовании, в третьей строке (в том случае если она прелставлена) выволятся условия лля осуществления преобразования. Например, правило 10, которое является правилом преобразования сетевого адреса отправителя (SNAT). заменяет адреса отправителя 192.168.74.0/24 на адреса 172.16.139.0/24 и изменяет МАС-адрес отправителя на "11:22:33:44:55:66".

Если перед номером правила указывается символ "Х", правило является исключающим.

Пример 167 - Вывод сведений о правилах NAT

admin@edge# run show nat ethernet rules rule type ---- $\begin{tabular}{cccccc} \multicolumn{2}{c}{} & \multicolumn{2}{c}{} & \mult$  $10$ SNAT src MAC unicast src IP 192.168.10.0/24 dst IP 192.168.11.0/24 proto ipv4

# 18.4.52 show nat ethernet statistics

Вывод статистики для службы преобразования сетевых адресов (NAT) для протокола ethernet.

## Синтаксис

show nat ethernet statistics

#### Режим ввода команды

Эксплуатационный режим.

#### Параметры

Отсутствуют.

#### Указания по использованию

Данная команда используется для вывода текущей статистики для правил преобразования сетевых адресов.

#### Примеры

В примере ниже приведен вывод для команды show nat ipv4 statistics. В данном выводе используются следующие аббревиатуры:

- rule номер правила;  $\bullet$
- count- количество пакетов;
- type- тип правила;  $\bullet$
- IN- входящий интерфейс;
- OUT- исходящий интерфейс;  $\bullet$

Пример 168 - Вывод сведений о статистике для правил NAT

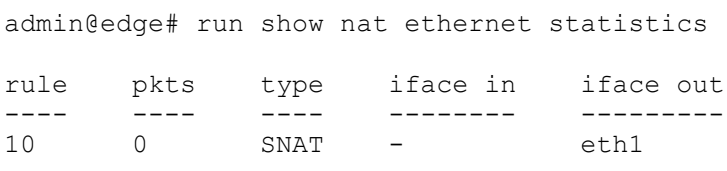

# **19 Фильтрация по классификационным (мандатным) меткам в сетевом трафике**

# **19.1 Обзор механизмов фильтрации по классификационным меткам**

В этом разделе рассматриваются возможности по фильтрации сетевого трафика, содержащего в себе классификационные (мандатные) метки, в частности рассматриваются:

- поддерживаемые стандарты;
- обзор структуры классификационной метки в сетевом трафике.

## **19.1.1 Поддерживаемые стандарты**

Numa Edge реализует фильтрацию сетевого трафика, содержащего классификационные (мандатные) метки, соответствующие описанию приведенному в RFC 1108 «U.S. Department of Defense Security Options for the Internet Protocol».

# **19.1.2 Обзор структуры классификационной метки в сетевом трафике**

Согласно RFC 1108 при передаче информации по протоколу IPv4 классификационные метки размещаются в каждом заголовке IP-пакета в поле Опции (Options) с типом Безопасность (Security). При этом используется следующий формат:

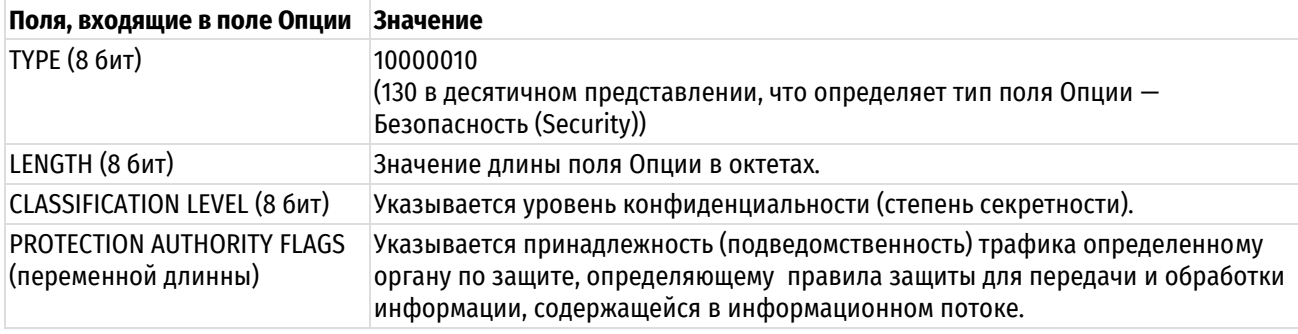

Таблица 156 – Описание полей, входящих в поле опция

# **19.2 Пример настройки фильтрации по классификационным меткам**

В этом разделе рассматриваются пример конфигурации Numa Edge осуществляющей фильтрацию по классификационным меткам в сетевом трафике. В пределах стенда необходимо обеспечить возможность прохождения от АРМ №1 к Сервер №1 исключительно сетевого трафика содержащего классификационные метки соответствующие уровням конфиденциальности 1 и 2 ОС «Astra Linux Special Edition».

Схема стенда представлена на рисунке ниже.

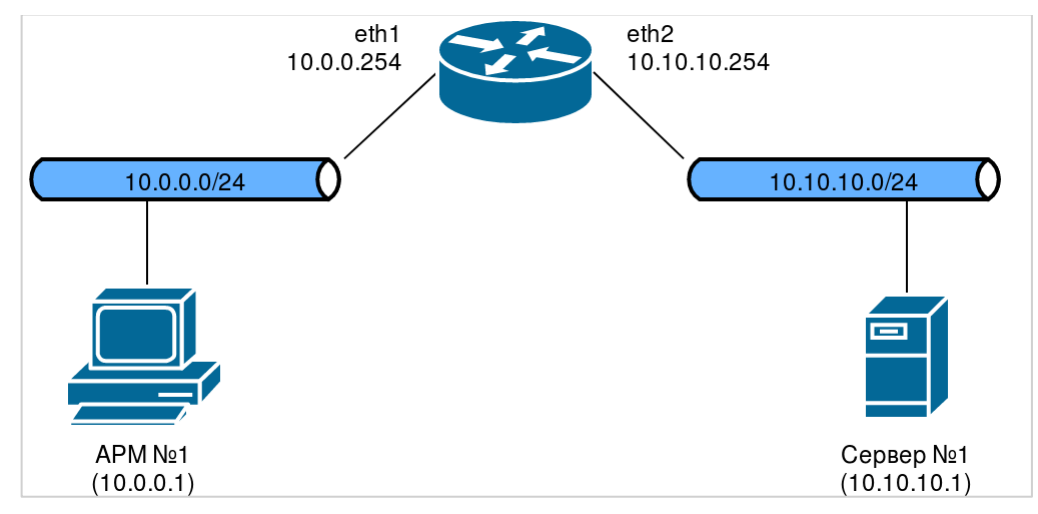

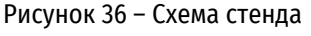

Рассматриваемый стенд состоит из:

- АРМ №1 (под управлением ОС «Astra Linux Special Edition») с ір-адресом 10.0.0.1/24.
- Сервер №1 (под управлением ОС «Astra Linux Special Edition») с ір-адресом 10.10.10.1/24.
- Изделие Numa Edge, являющееся шлюзом по умолчанию для APMNº1 и Сервер №1, с адресами 10.0.0.254/24 (порт eth1, подключен к АРМ №1) и 10.10.10.254/24 (порт eth2, подключен к Сервер №1).

В информационной системе используется 4 уровня конфиденциальности (степени секретности) - от 0 до 3 включительно (в соответствии с ОС «Astra Linux Special Edition»). Процесс конфигурирования ОС «Astra Linux Special Edition» выходит за пределы данной инструкции и предполагается, что уже реализован должным образом.

Для создания политики межсетевого экранирования по классификационным меткам необходимо выполнить следующие действия в режиме настройки:

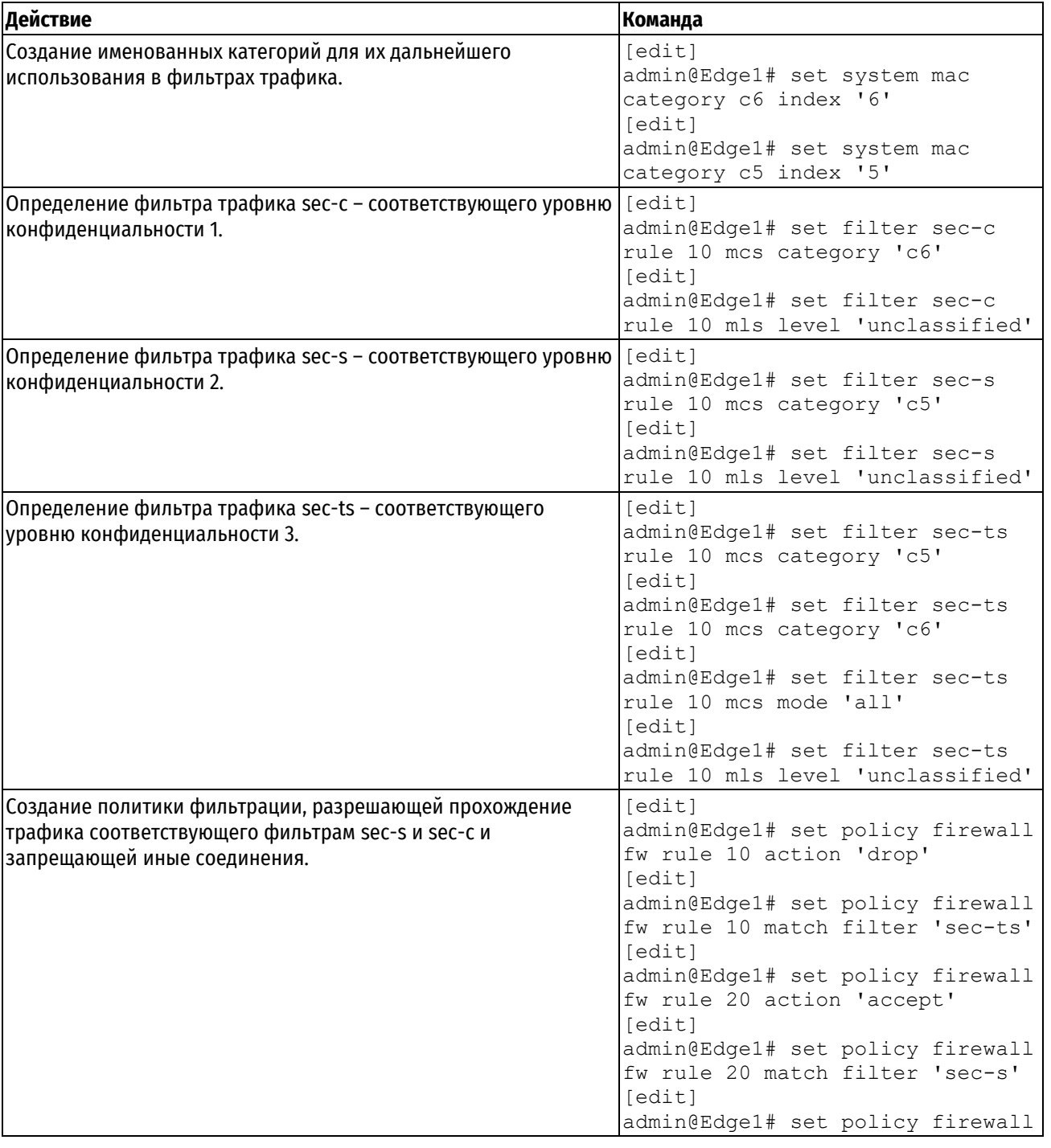

Пример 169 - Фильтрация по классификационным меткам

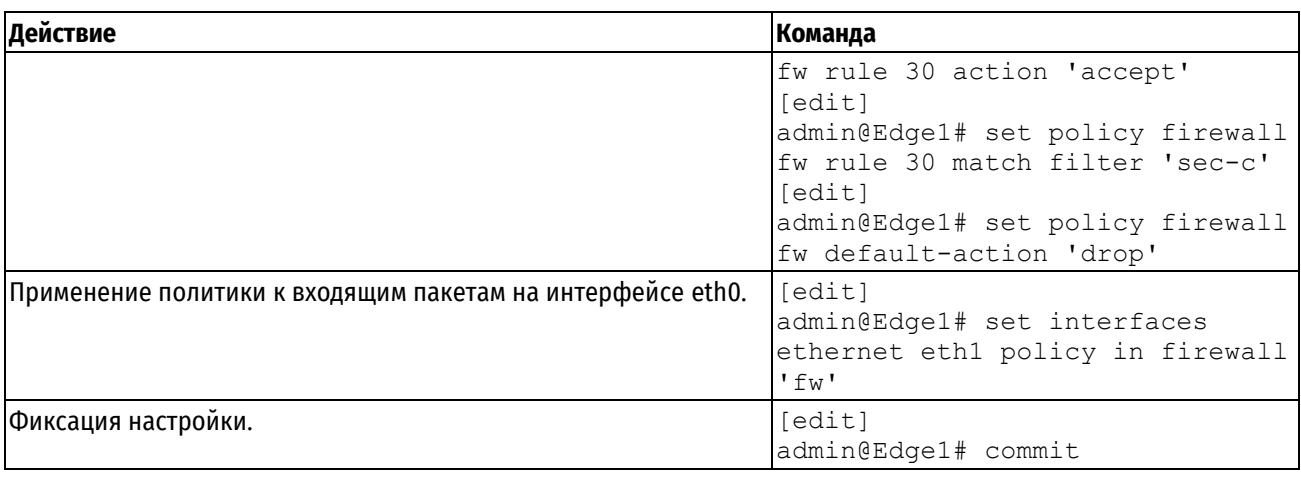

# 19.3 Команды настройки фильтрации по классификационным (мандатным) меткам.

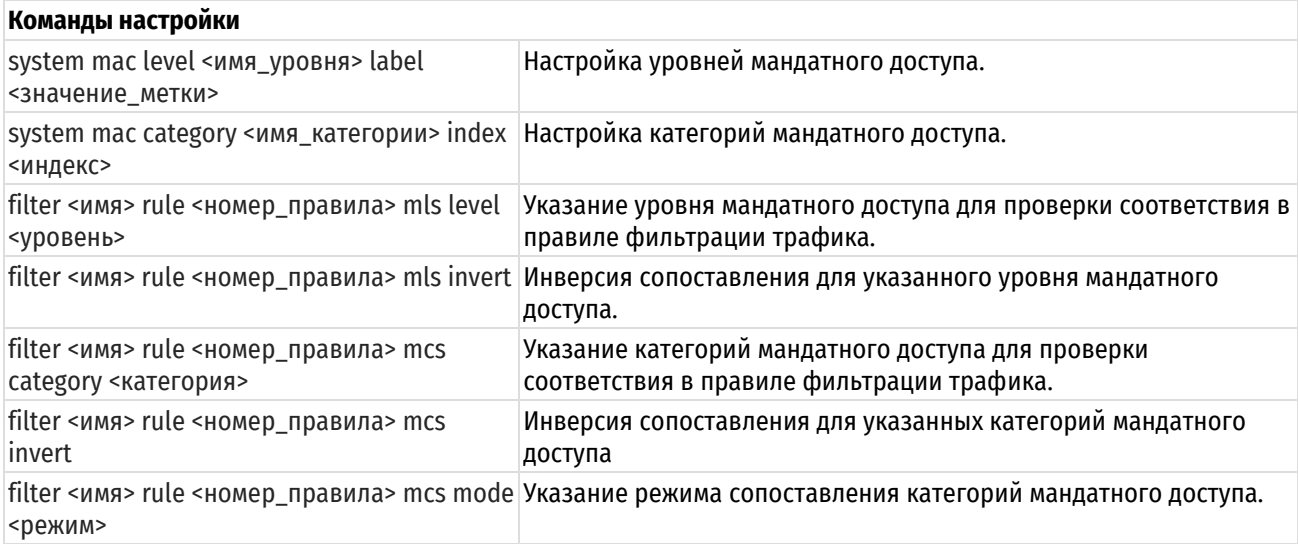

# 19.3.1 system mac level <имя\_уровня> label <значение\_метки>

<span id="page-620-0"></span>Настройка именованных уровней мандатного доступа для их дальнейшего использования в системе.

# Синтаксис

```
set system mac level <имя уровня> label <значение метки>
delete system mac level <имя уровня>
show system mac level <имя_уровня>
```
# Режим интерфейса

Режим настройки.

# Ветвь конфигурации

```
system {
   mac \{level имя уровня {
           label значение метки
        \}\}\left\{ \right.
```
# Параметры

имя\_уровня

Имя уровня мандатного контроля доступа.

*значение\_метки*

Числовое значение метки уровня. Значение должно лежать в диапазоне от 0 до 255.

#### **Значение по умолчанию**

Отсутствует.

#### **Указания по использованию**

Данная команда предназначена для настройки доступных для использования в системе именованных уровней мандатного доступа.

По умолчанию в системе преднастроено 4 уровня определенных в RFC 1108:

- unclassified (неопределенно) 10101011;
- confidential (конфиденциально) 10010110;
- secret (секретно) 01011010;
- top-secret (совершенно секретно) 00111101.

Форма **set** данной команды используется для настройки уровней мандатного контроля доступа.

Форма **delete** данной команды используется для удаления настроенных уровней мандатного контроля доступа.

Форма **show** данной команды используется для отображения значений настроенных уровней мандатного контроля доступа.

## **19.3.2 system mac category <имя\_категории> index <индекс>**

<span id="page-621-0"></span>Настройка именованных органов по защите (Protection Authority) для их дальнейшего использования в системе.

#### **Синтаксис**

```
set system mac <имя категории> index <индекс>
delete system mac <имя категории>
show system mac <имя категории>
```
### **Режим интерфейса**

Режим настройки.

#### **Ветвь конфигурации**

```
system {
    mac {
        category имя_категории {
           index индекс
        }
    }
}
```
#### **Параметры**

*имя\_категории*

Имя категории мандатного доступа.

*индекс*

Индекс бита в поле Protection Authority Flags. Значение должно лежать в диапазоне от 0 до 63.

#### **Значение по умолчанию**

Отсутствует.

#### Указания по использованию

Данная команда предназначена для настройки доступных для использования в системе органов по защите (Protection Authority) и назначения им соответствующих битов в поле Protection Authority Flags сетевого пакета.

По умолчанию в системе преднастроено 5 именованных органов по защите определенных в RFC 1108:

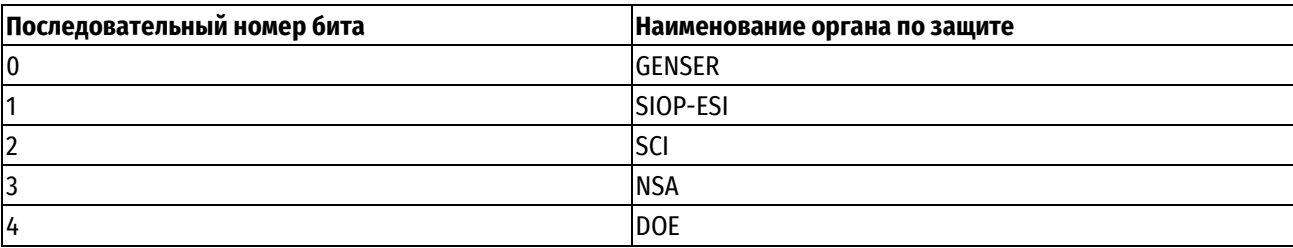

Форма set данной команды используется для настройки категории мандатного контроля доступа.

Форма delete данной команды используется для удаления категории мандатного контроля доступа.

Форма show данной команды используется для отображения значения индекса категории мандатного контроля доступа.

#### 19.3.3 filter <имя> rule <номер\_правила> mls level <уровень>

<span id="page-622-0"></span>Указание уровня мандатного доступа для проверки соответствия в правиле фильтрации трафика.

## Синтаксис

set filter <имя> rule <номер правила> mls level <уровень> delete filter <имя> rule <номер правила> mls level

show filter <имя> rule <номер правила> mls level

## Режим интерфейса

Режим настройки.

#### Ветвь конфигурации

```
filter имя {
    rule номер правила {
         mls {
               level уровень
          \left\{ \right\}\overline{\phantom{a}}
```
#### Параметры

имя

 $\overline{\phantom{a}}$ 

Имя фильтра трафика.

номер правила

Численный идентификатор правила. Значение должно лежать в диапазоне от 1 до 9999.

уровень

Уровень мандатного доступа. Данное правило будет применено к пакетам, уровень мандатного доступа которых соответствует указанному. Допустимые значения определяются командой system mac level.

### Значение по умолчанию

Отсутствует.

#### Указания по использованию

Форма set данной команды используется для указания уровня мандатного доступа в правиле фильтрации трафика.

Форма delete данной команды используется для удаления уровня мандатного доступа в правиле фильтрации трафика.

<span id="page-623-0"></span>Форма show данной команды используется для отображения текущей настройки.

## 19.3.4 filter <имя> rule <номер\_правила> mls invert

Инверсия сопоставления уровня мандатного доступа для указанного правила фильтра.

## Синтаксис

set filter <имя> rule <номер правила> mls invert delete filter <имя> rule <номер правила> mls invet show filter <имя> rule <номер правила> mls

## Режим интерфейса

Режим настройки.

#### Ветвь конфигурации

```
filter имя {
     rule номер правила {
           mls {
                 invert
           \overline{\phantom{a}}\overline{\phantom{a}}
```
#### Параметры

имя

 $\lambda$ 

Имя фильтра трафика.

номер\_правила

Численный идентификатор правила. Значение должно лежать в диапазоне от 1 до 9999.

#### Значение по умолчанию

Отсутствует.

#### Указания по использованию

Данная команда позволяет инверсировать сопоставление для выбранного мандатного уровня - при применении указанной команды в правиле фильтра, соответствующий фильтр будет определять сетевой трафик с мандатным уровнем отличным от заданного командой filter <имя> rule <номер\_правила> mls level <уровень>.

Форма set данной команды используется для указания инверсирования мандатного уровня.

Форма delete данной команды позволяет восстановить поведение по умолчанию.

<span id="page-623-1"></span>Форма show данной команды позволяет отобразить настройку.

## 19.3.5 filter <имя> rule <номер\_правила> mcs category <категория>

Указание Protection Authority Flags для проверки соответствия в правиле фильтрации трафика.

#### Синтаксис

set filter < имя> rule <номер правила> mls category <категория> delete filter <имя> rule <номер правила> mls category <категория> show filter <имя> rule <номер правила> mls category

#### Режим интерфейса

Режим настройки.

## Ветвь конфигурации

```
filter имя {
      rule номер правила {
           mcs {
                 category категория
            \left\{ \right\}\overline{\phantom{a}}\overline{\phantom{a}}
```
## Параметры

имя

Имя фильтра трафика.

номер\_правила

Численный идентификатор правила. Значение должно лежать в диапазоне от 1 до 9999.

категория

Множественный параметр. Наименование органа по защите. Данное правило будет применено к пакетам, содержащим в поле Protection Authority Flags биты соответствующие заданным. Допустимые значения определяются командой system mac category.

#### Значение по умолчанию

Отсутствует.

#### Указания по использованию

Форма set данной команды используется для указания соответствия битов в поле Protection Authority Flags сетевых пакетов.

Форма delete данной команды используется для удаления настройки.

<span id="page-624-0"></span>Форма show данной команды используется для отображения заданных настроек.

#### 19.3.6 filter <имя> rule <номер\_правила> mcs invert

Инверсия сопоставления для поля Protection Authority Flags соответствующего правила фильтра.

#### Синтаксис

set filter <имя> rule <номер правила> mcs invert

delete filter <имя> rule <номер правила> mcs invert

show filter <имя> rule <номер правила> mcs

## Режим интерфейса

Режим настройки.

#### Ветвь конфигурации

```
filter имя {
    rule номер правила {
         mcs {
              invert
         \left\{ \right\}\}\mathcal{L}
```
## Параметры

имя

Имя фильтра трафика.

номер\_правила

Численный идентификатор правила. Значение должно лежать в диапазоне от 1 до 9999.

#### Значение по умолчанию

Отсутствует.

#### Указания по использованию

Данная команда позволяет инверсировать сопоставление заданных Protection Authority Flags - при применении указанной команды в правиле фильтра, соответствующий фильтр будет определять сетевой трафик, не содержащий соответствующих битов в поле Protection Authority Flags сетевого пакета (заданных командой filter <имя> rule <номер\_правила> mcs category <категория>).

Форма set данной команды используется для указания инверсирования сопоставления правила фильтра.

Форма delete данной команды позволяет восстановить поведение по умолчанию.

<span id="page-625-0"></span>Форма show данной команды позволяет отобразить настройку.

#### 19.3.7 filter <имя> rule <номер\_правила> mcs mode <режим>

Указание режима сопоставления битов в поле Protection Authority Flags сетевого пакета.

#### Синтаксис

set filter <имя> rule <номер правила> mcs mode <режим>

delete filter <имя> rule <номер правила> mcs mode

show filter <имя> rule <номер правила> mcs mode

#### Режим интерфейса

Режим настройки.

#### Ветвь конфигурации

```
filter имя {
   rule номер правила {
       mcs {
           mode peжим
       \}\rightarrow
```
 $\overline{\ }$ 

#### Параметры

имя

Имя фильтра трафика.

номер\_правила

Численный идентификатор правила. Значение должно лежать в диапазоне от 1 до 9999.

режим

Указание режима проверки сопоставления. Допустимые значения:

all: Совпадение со всеми указанными битами;

any: Совпадение с любым из указанных битов Protection Authority Flags.

#### Значение по умолчанию

По умолдчанию используется значение any.

## **Указания по использованию**

Данная команда позволяет установить режим проверки сопоставления установленных командой **filter <имя> rule <номер\_правила> mcs category <категория>** битов в поле Protection Authority Flags сетевого пакета.

Форма **set** данной команды используется для указания режима проверки.

Форма **delete** данной команды позволяет восстановить режим проверки по умолчанию.

Форма **show** данной команды позволяет отобразить установленный режим проверки.

## **20 Политика межсетевого экранирования**

### **20.1 Обзор межсетевого экрана**

В данном разделе представлен обзор защитных функций межсетевого экрана Numa Edge.

Рассматриваются следующие вопросы:

- [Функциональность межсетевого экрана Numa Edge](#page-627-0)
- [Определение политик межсетевого экранирования](#page-627-1)
- [Правила политик межсетевого экрана](#page-627-2)
- [Правила исключения](#page-628-0)
- [Межсетевой экран с поддержкой состояния и отслеживание подключений](#page-628-1)
- [Применение политик межсетевого экранирования к интерфейсам](#page-628-2)
- [Политики межсетевого экранирования IPv6](#page-628-3)
- [Взаимодействие между межсетевыми экраном,](#page-629-0) NAT и маршрутизацией

## **20.1.1 Функциональность межсетевого экрана Numa Edge**

<span id="page-627-0"></span>Функциональность межсетевого экрана предназначена для анализа и фильтрации пакетов IP между сетевыми интерфейсами. Ее наиболее частое применение – защита трафика между внутренней сетью и Интернетом. Она позволяет фильтровать пакеты на основе их характеристик и выполнять действия над пакетами, соответствующими правилу. Функциональность межсетевого экрана Numa Edge предоставляет следующие возможности:

- Фильтрация пакетов для транзитного (forwarded) трафика, проходящего через маршрутизатор, при помощи ключевых слов **in** и **out** на интерфейсе.
- Фильтрация пакетов для трафика, предназначенного самому маршрутизатору, при помощи ключевого слова **local.**
- Выборка трафика для правил при помощи фильтров.
- Перенаправление сетевого трафика IPv4/IPv6, соответствующего заданным критериям правила, на указанный шлюз.

В межсетевом экране Numa Edge представлена проверка пакетов с поддержкой состояния, так что он может обеспечить существенную дополнительную защиту в многоуровневой стратегии безопасности. Система может перехватывать активность в сети, относить ее к категориям в соответствии с настроенной в ней базой данных разрешенного трафика и разрешать или отвергать попытку.

#### **20.1.2 Определение политик межсетевого экранирования**

<span id="page-627-1"></span>Чтобы использовать функцию межсетевого экрана, следует определить набор правил ("политику") межсетевого экранирования и сохранить его с некоторым именем. Политика межсетевого экранирования состоит из ряда правил. После создания политика применяется к интерфейсу для фильтрации пакетов.

## **20.1.3 Правила политик межсетевого экрана**

<span id="page-627-2"></span>Правила политик межсетевого экранирования используют фильтры, в которых указываются условия соответствия для трафика. Правило определяет действия, которые должны быть предприняты, если условия соответствия, прописанные в фильтрах, выполняются. Соответствие трафика может проверяться фильтрами по ряду характеристик, в том числе по IP-адресу отправителя, IP-адресу получателя, порту отправителя, порту получателя, протоколу IP и типу ICMP. Для настройки правил сетевого трафика IPv4 используется ветвь конфигурации **policy firewall**. Для настройки правил сетевого трафика IPv6 используется ветвь конфигурации **policy firewall-ipv6**.

Правила выполняются последовательно в соответствии с номером правила. Если трафик соответствует характеристикам, указанным в правиле, то выполняется действие правила; если не соответствует, то система переходит к следующему правилу.

Действие может быть одним из следующих:

- **Принять (accept).** Трафик разрешается и пересылается.
- **Игнорировать (drop)**. Трафик отбрасывается без каких бы то ни было действий.
- Отвергнуть (reject). Трафик отбрасывается со сбросом TCP.  $\bullet$
- Проверить (inspect). Трафик обрабатывается системой защиты от вторжений (IPS).
- Задержать (tarpit). Подвесить входящее ТСР соединение
- Обмануть (delude). Создать видимость открытого ТСР порта.

По умолчанию в любой политике межсетевого экранирования есть неявное окончательное действие drop (сброс). Это значит, что трафик, не соответствующий ни одному правилу политики, отбрасывается без каких бы то ни было действий. Действие по умолчанию может быть изменено при помощи команды **policy firewall** <имя> default-action <действие> для протокола IPv4, либо policy firewall-ipv6 <имя> default-action <действие> для протокола IPv6, соответственно.

### 20.1.4 Правила исключения

<span id="page-628-0"></span>Следует обратить внимание, что нужно проявлять аккуратность при использовании более чем одного правила «исключения» (то есть правила, в котором используется операция отрицания ("!") для исключения правила из обработки). Проверка соответствия правилам выполняется последовательно, так что последовательность из правил исключения может привести к поведению, отличному от ожидаемого.

## 20.1.5 Межсетевой экран с поддержкой состояния и отслеживание подключений

<span id="page-628-1"></span>Интерфейс командной строки Numa Edge взаимодействует с системой отслеживания подключений сетевого фильтра, которая является модулем, обеспечивающим отслеживание подключений для различных функций системы, в том числе для межсетевого экрана, NAT и балансировки нагрузки ГВС. В межсетевом экране отслеживание подключений делает возможной проверку пакетов с поддержкой состояния.

В отличие от межсетевых экранов без поддержки состояния, фильтрующих пакеты по отдельности на основе статических сведений об отправителе и получателе, межсетевые экраны с поддержкой состояния отслеживают состояние сетевых подключений и потоки трафика и разрешают или ограничивают трафик на основе состояния известности и желательности его подключения. Хотя межсетевые экраны с поддержкой состояния при высокой нагрузке работают медленнее межсетевых экранов без поддержки состояния, первые лучше блокируют нежелательную связь.

Параметры поддержки состояния по умолчанию могут быть изменены командами system conntrack tablesize <paзмеp> и system conntrack tcp-loose <состояние>.

## 20.1.6 Применение политик межсетевого экранирования к интерфейсам

<span id="page-628-2"></span>Когда политика межсетевого экранирования определена, её можно применить к интерфейсам, и она будет работать как пакетный фильтр. Политика межсетевого экранирования фильтрует пакеты одним из следующих способов в зависимости от того, что указано при её применении:

- in (входящий). Если применить политику с использованием ключевого слова in, межсетевой экран будет фильтровать транзитный сетевой трафик, входящий в интерфейс и проходящий через Numa Edge. (Сюда не относится сетевой трафик предназначенный для самого МЭ) С использованием ключевого слова in можно применить один пакетный фильтр.
- out (исходящий). Если применить политику с использованием ключевого слова out, межсетевой экран будет фильтровать транзитный сетевой трафик, покидающий интерфейс. (Сюда не относятся пакеты, исходящие от самого МЭ). С использованием ключевого слова **out** можно применить один пакетный фильтр.
- local (локальный). Если применить политику с использованием ключевого слова local, межсетевой экран будет фильтровать пакеты, предназначенные для Numa Edge, входящие на интерфейсе. С использованием ключевого слова local можно применить один пакетный фильтр.

К интерфейсу может быть применено не более трёх политик межсетевого экранирования: одна с указанием ключевого слова in, одна - с указанием ключевого слова out и одна - с указанием ключевого слова local.

#### 20.1.7 Политики межсетевого экранирования IPv6

<span id="page-628-3"></span>Защита, обеспечиваемая межсетевым экраном, для сайтов, использующих IPv6, очень важна, так как протокол IPv6 не предоставляет функциональности NAT. Таким образом, межсетевой экран является единственным способом защиты сети IPv6.

Следует заметить, что политики межсетевого экранирования задаются для IPv4 и для IPv6 независимо. Пакеты IPv4 не проверяются по правилам в политиках IPv6, и наоборот. Пакеты IPv6 проверяются ТОЛЬКО по правилам в таблице фильтра для IPv6, а пакеты IPv4 проверяются ТОЛЬКО по правилам в таблице фильтра для протокола IPv4.

В общем, поддержка IPv6 для межсетевого экрана параллельна поддержке для межсетевого экрана IPv4. Некоторые параметры, характерные для IPv4, не применяются в политиках межсетевого экранирования IPv6 и наоборот, например:

- У протокола ICMP есть версия, характерная для IPv6: "ICMP для IPv6". Потому в межсетевом экране IPv6 имеется дополнительное ключевое слово icmpv6 для параметра фильтрации protocol. По той же причине ключевое слово *icmp* для межсетевого экрана IPv6 не поддерживается.
- Параметр fragment не поддерживается для межсетевого экрана IPv6, так как фрагментация к IPv6  $\bullet$ неприменима.

В IPv4 сопоставление L2-адреса (МАС-адреса сетевого адаптера) с L3-адресом (IP-адресом) в рамках широковещательного домена осуществляется посредством протокола ARP. ARP является протоколом канального уровня и не будет обработан политикой firewall или firewall-ipv6. В IPv6 сопоставление L2-адреса (МАС-адреса сетевого адаптера) с L3-адресом (IP-адресом) в рамках широковещательного домена осуществляется посредством части протоколов из NDP (Neighbor Discovery Protocol). Протоколы NDP используют IPV6. В связи с этим, протоколы, входящие в NDP, будут обработаны политикой firewall-ipv6.

В связи с этим, установка политики policy firewall для направления трафика local никак не повлияет на транзитный трафик IPv4, в то время как установка политики firewall-ipv6 для направления трафика local может полностью блокировать как транзитный трафик, так и локальный IPv6 трафик в связи с тем, что политикой могут быть блокированы запросы на сопоставления L2-адреса (МАС-адреса сетевого адаптера) с L3-адресом (IP-адресом).

Для того, чтобы была возможность сопоставления L2-адреса (МАС-адреса сетевого адаптера) с L3-адресом (IP-адресом) для IPv6 необходимо в политику policy firewall-ipv6 добавить фильтр, первые два правила которого должны выглядеть следующим образом:

```
[edit]
admin@edge# set filter-ipv6 HOP-LIMIT-FILTER rule 10 icmpv6 type neighbour-
solicitation
[edit]
admin@edge# set filter-ipv6 HOP-LIMIT-FILTER rule 10 protocol icmpv6
[edit]
admin@edge# set filter-ipv6 HOP-LIMIT-FILTER rule 20 icmpv6 type neighbour-
advertisement
[edit]
admin@edge# set filter-ipv6 HOP-LIMIT-FILTER rule 20 protocol icmpv6
```
## 20.1.8 Взаимодействие между межсетевыми экраном. NAT и маршрутизацией

<span id="page-629-0"></span>Один из наиболее важных моментов, с которыми следует ознакомиться при работе с межсетевым экраном, это порядок обработки различных служб, которые могут быть настроены в Numa Edge. Если порядок обработки не принимается во внимание, полученные результаты могут отличаться от ожидаемых. На рисунке ниже показан поток трафика через межсетевой экран, NAT и службы маршрутизации внутри Numa Edge.

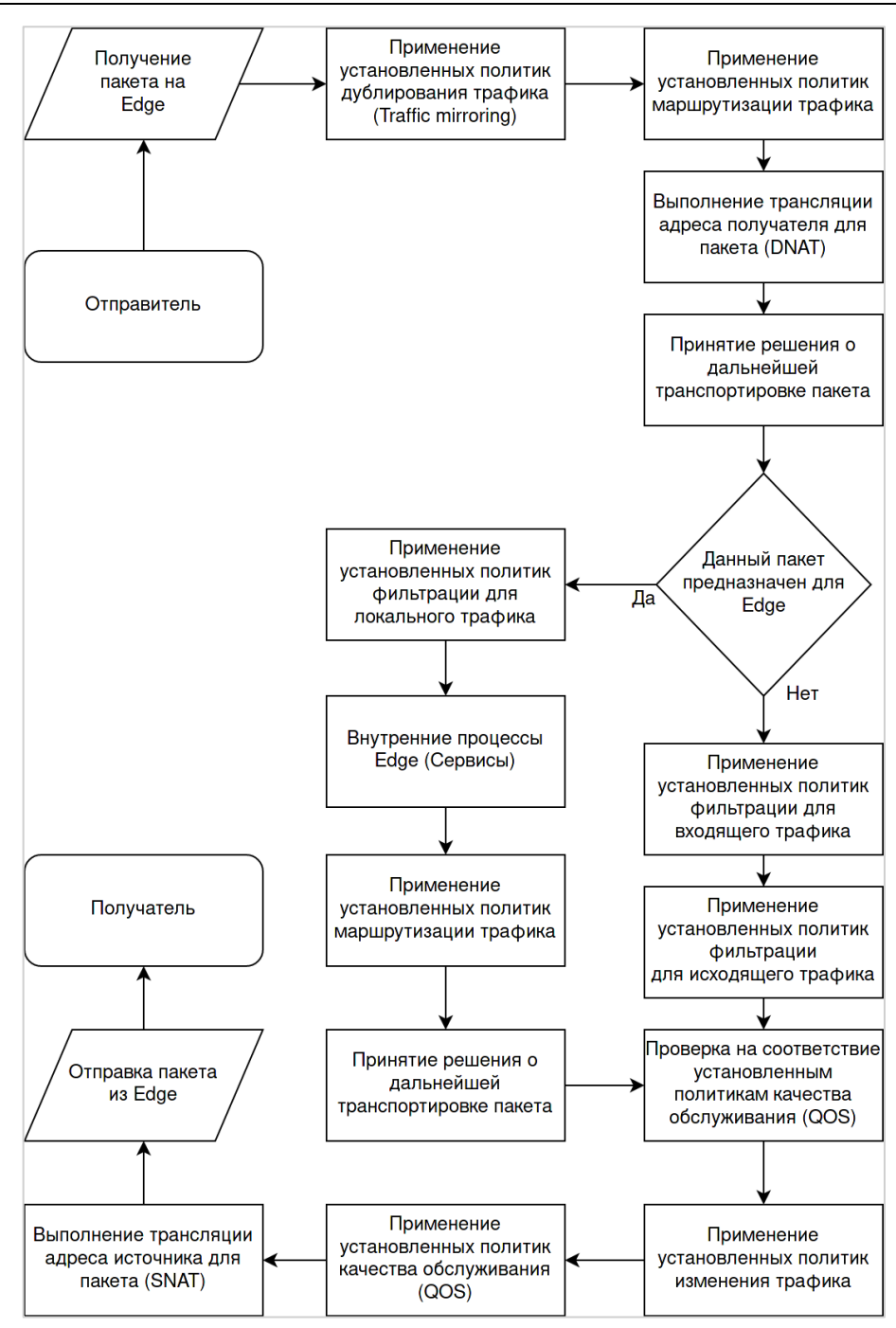

Рисунок 37 – Прохождение трафика через Numa Edge

Под блоком "Применение установленных политик маршрутизации трафика" подразумевается Policy-Based-Routing (PBR).

На рисунке ниже изображена базовая схема сети, которая будет использоваться в дальнейших примерах фильтрации трафика.

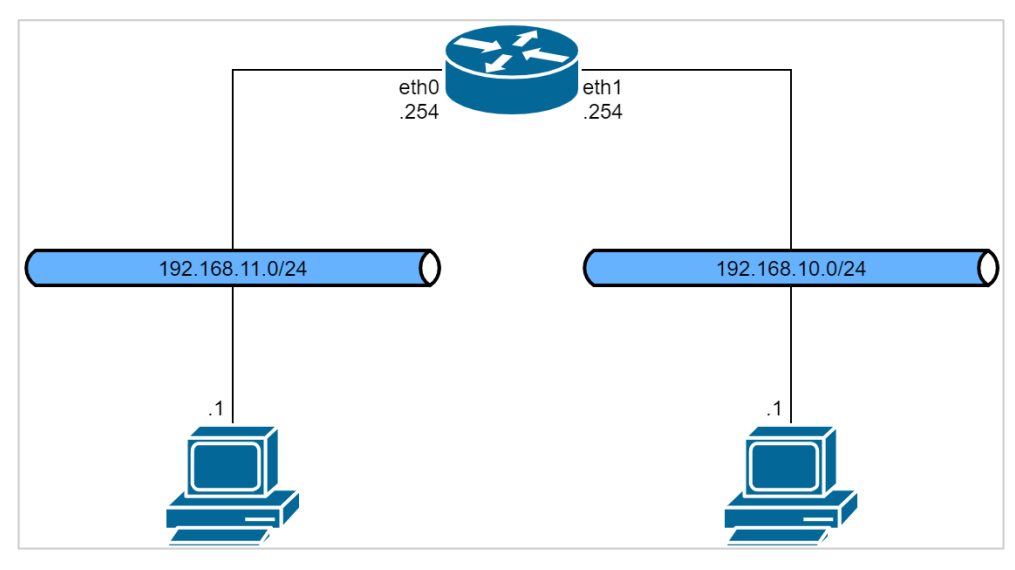

Рисунок 38- Базовая схема

# **Пример 1: прохождение транзитного трафика через Numa Edge; фильтрация транзитного трафика, приходящего на интерфейс**

На рисунке ниже оказаны взаимосвязи между межсетевым экраном, NAT и маршрутизацией в Numa Edge по ходу потока транзитного трафика (проходящего сквозь систему) и политики межсетевого экранирования, применённые к трафику, принимаемому (**in**) на интерфейсе.

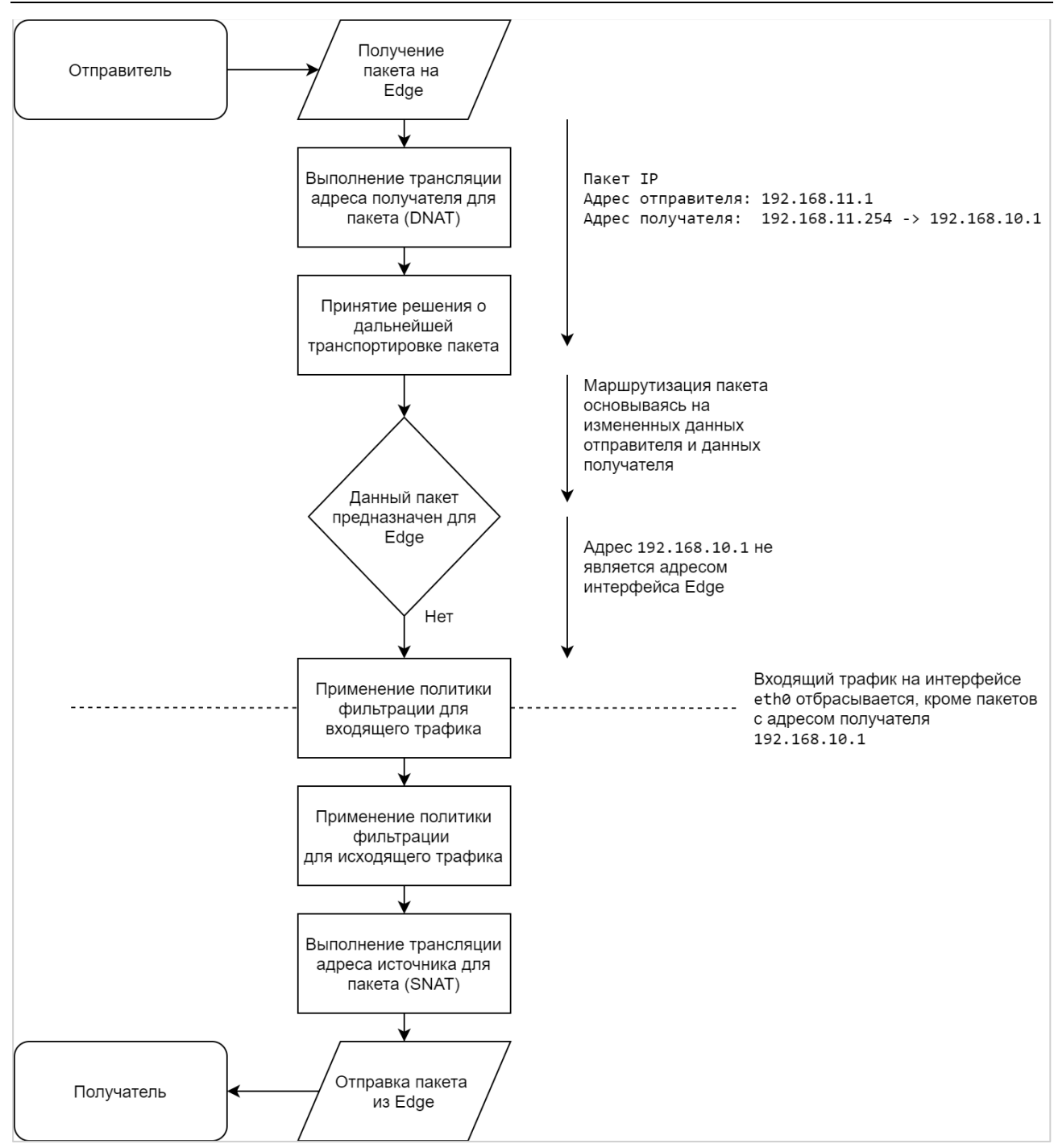

Рисунок 39 – Применение правил фильтрации к транзитному трафику, получаемому на интерфейсе

Настройка, выполненная на Numa Edge (не включает в себя описание DNAT и SNAT):

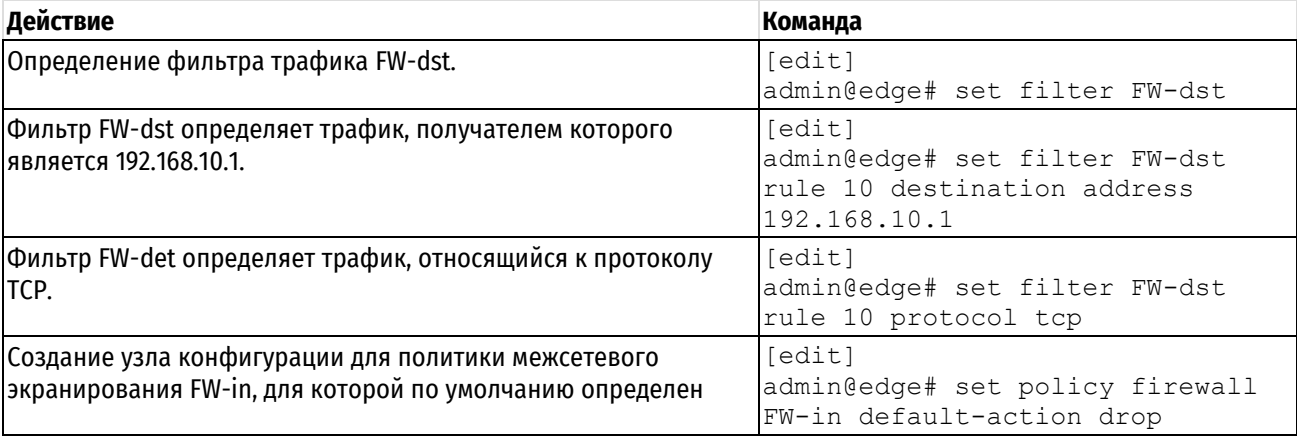

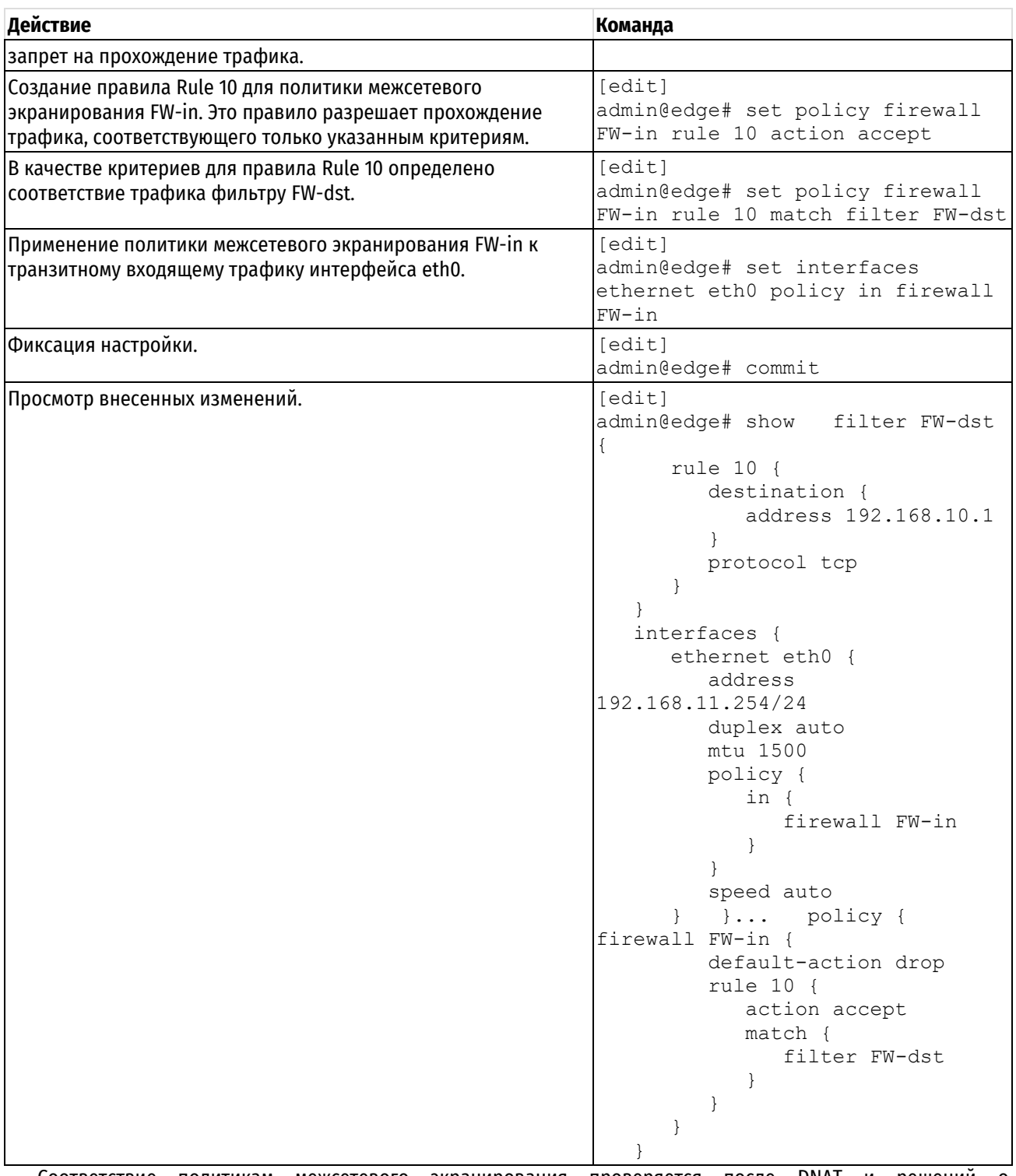

Соответствие политикам межсетевого экранирования проверяется после DNAT и решений о маршрутизации, но до SNAT. Именно по этому в качестве адреса получателя указывается адрес, фигурирующий в пакетах после выполнения DNAT.

# **Пример 2: прохождение транзитного трафика через Numa Edge; фильтрация транзитного трафика, уходящего через интерфейс**

На рисунке ниже показаны взаимосвязи между межсетевым экраном, NAT и маршрутизацией в Numa Edge по ходу потока транзитного трафика (проходящего сквозь систему) и экземпляры межсетевого экрана, применённые к трафику, уходящему (**out**) через интерфейс.

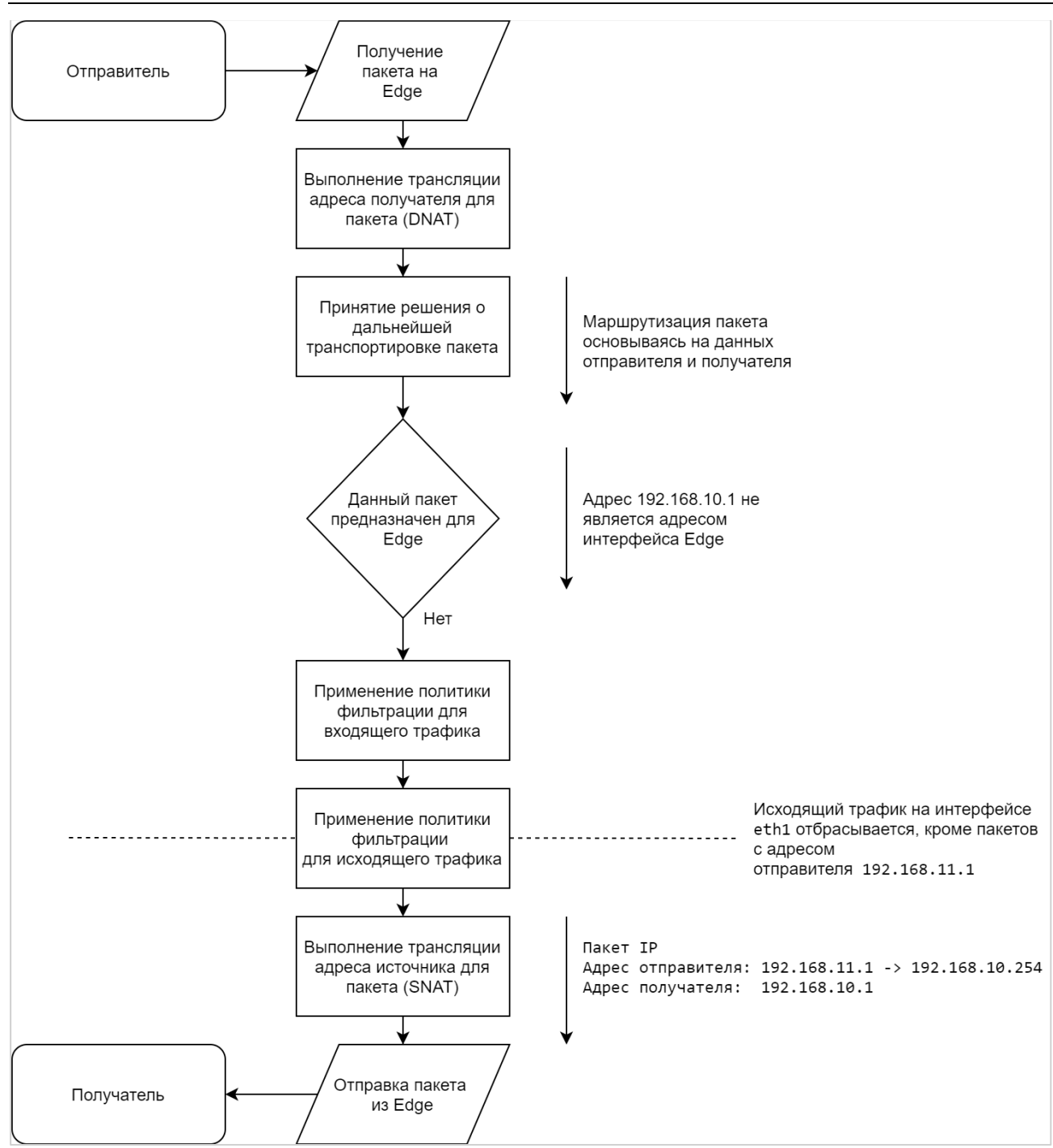

Рисунок 40 – Применение правил фильтрации к транзитному трафику, отправляемому через интерфейс

Настройка, выполненная на Numa Edge (не включает в себя описание DNAT и SNAT):

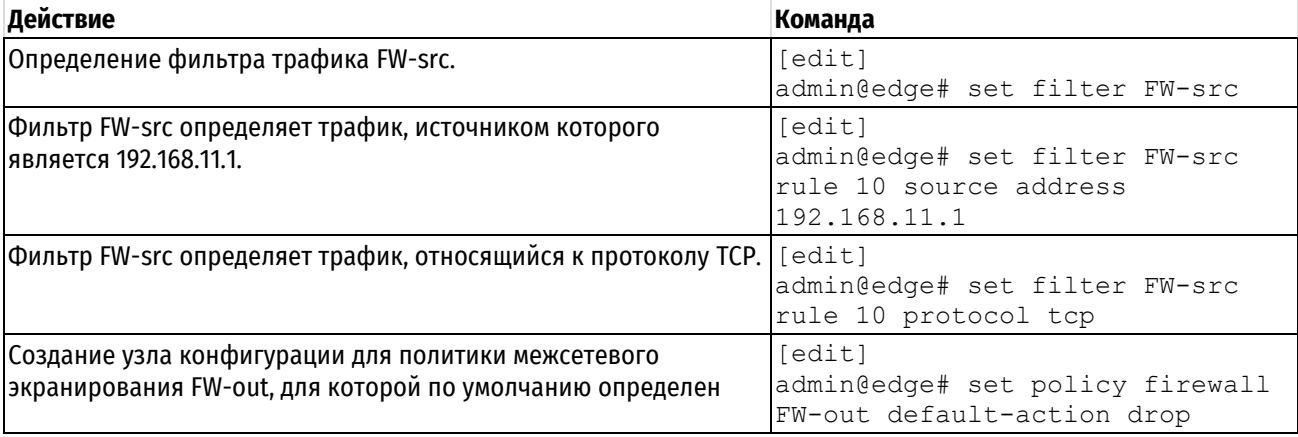

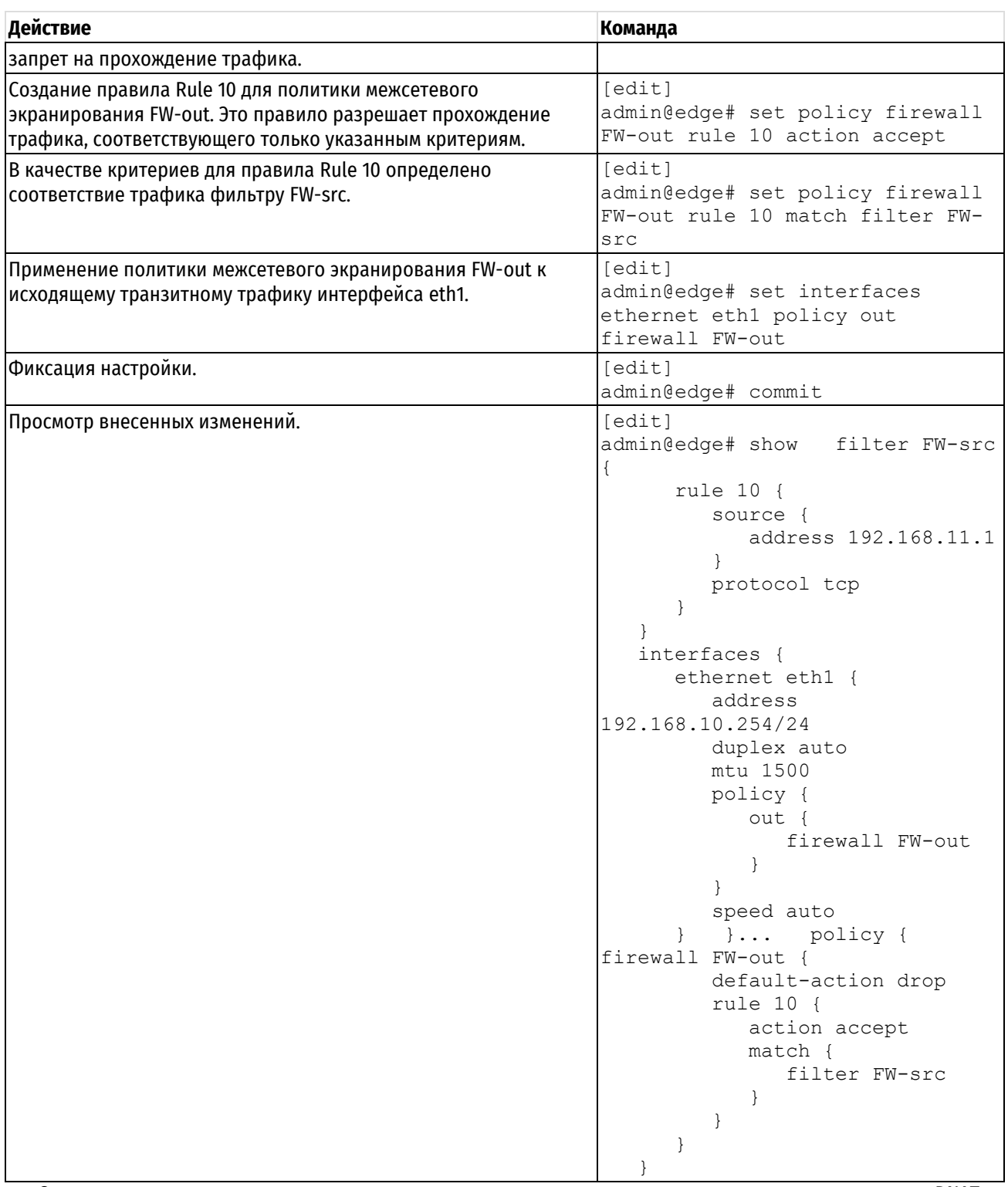

Следует заметить, что соответствие политикам межсетевого экранирования проверяется после DNAT и решений о маршрутизации, но до SNAT. Именно по этому в качестве адреса отправителя указывается адрес, фигурирующий в пакетах до выполнения SNAT.

# **Пример 3: прохождение трафика, направленного в локальную систему, через Numa Edge; его фильтрация при вхождении на интерфейс**

На рисунке ниже показаны взаимосвязи между межсетевым экраном, NAT и маршрутизацией в Numa Edge по ходу потока трафика, приходящего в сам Numa Edge и политики межсетевого экранирования, применённые к локальному **(local)** трафику на интерфейсе.

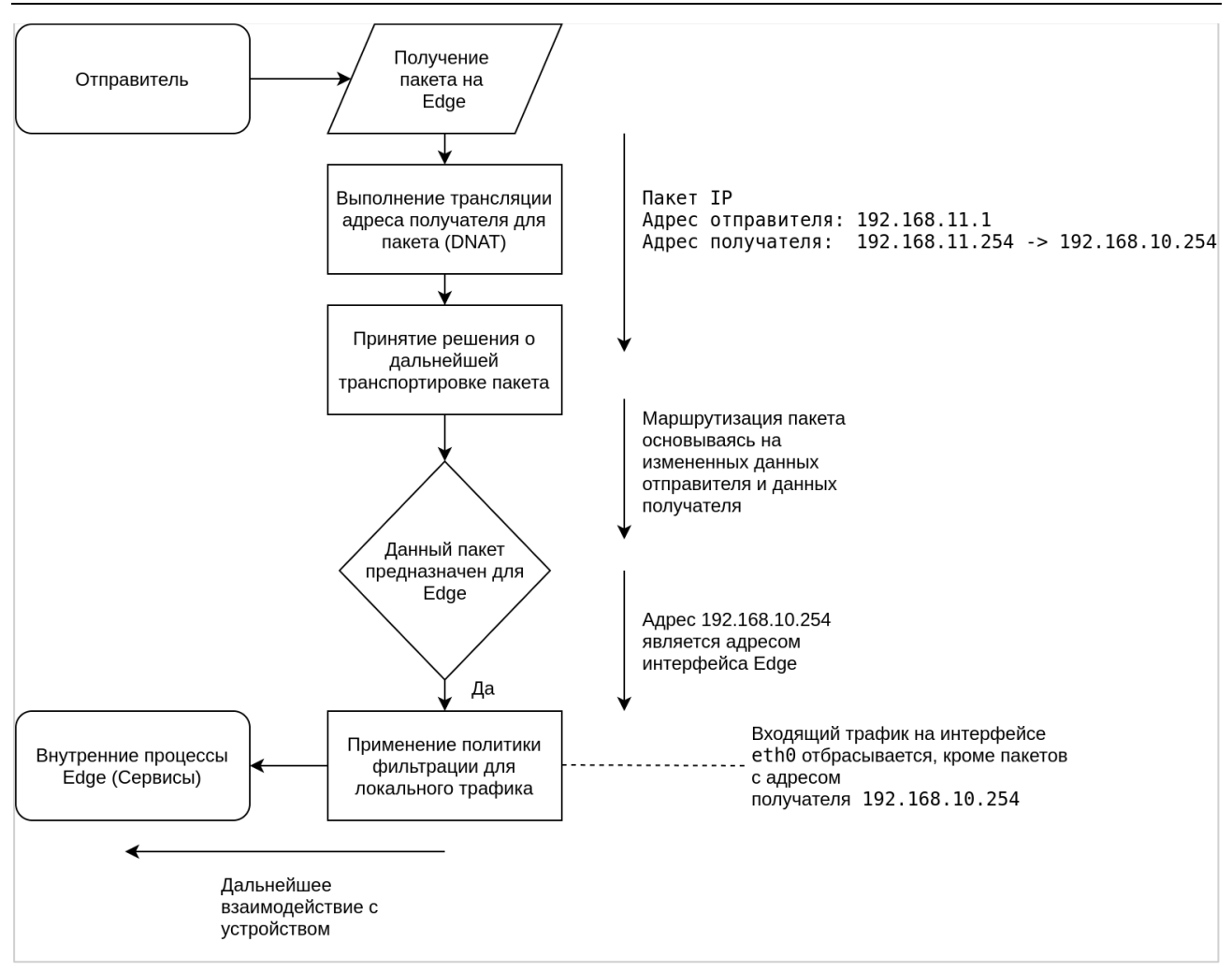

Рисунок 41 – Применение правил фильтрации к трафику, предназначенному локальной системе, получаемому

## на интерфейсе

Настройка, выполненная на Numa Edge (не включает в себя описание DNAT и SNAT):

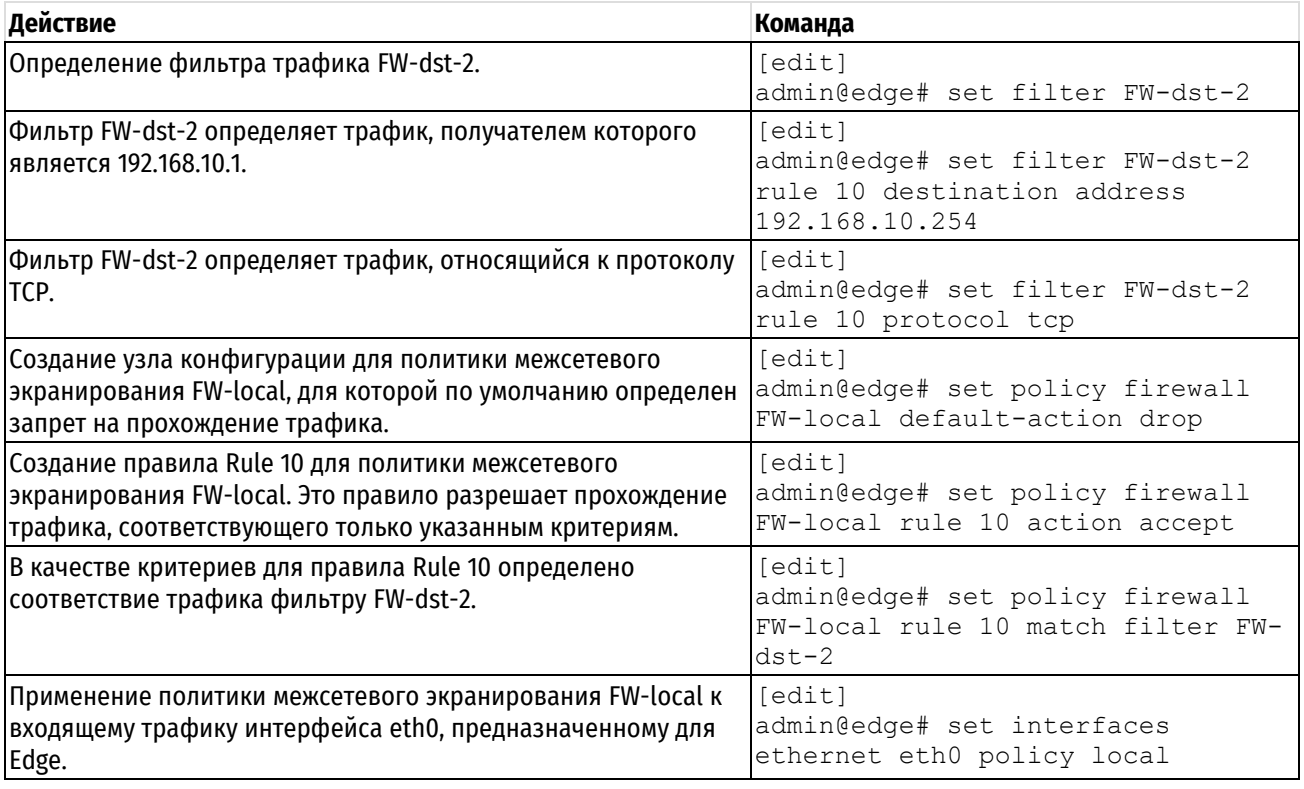

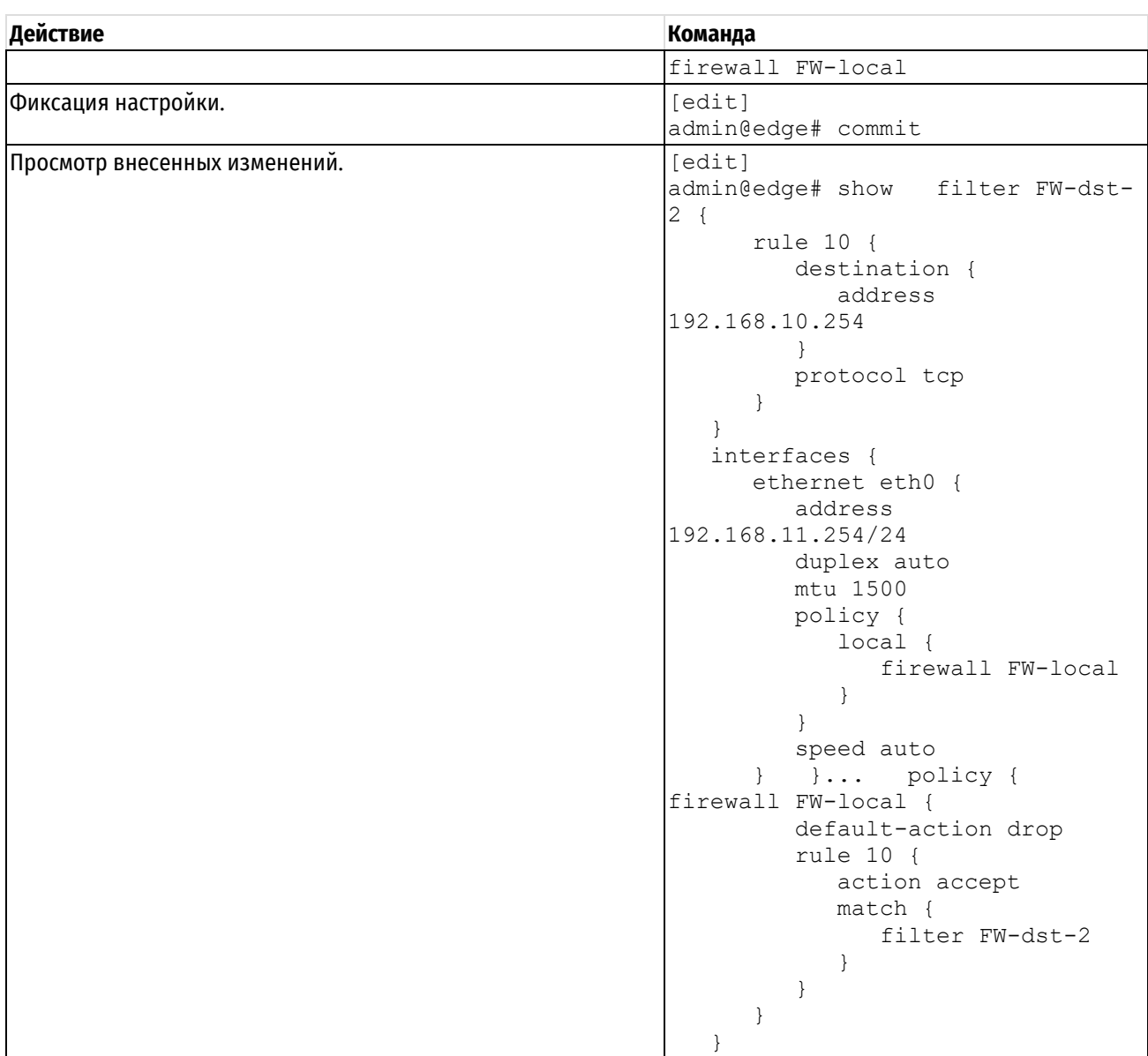

Следует заметить, что соответствие политикам межсетевого экранирования проверяется после DNAT и маршрутизации. В текущем варианте SNAT не выполняется.

# **Пример 4: прохождение трафика, направленного из локальной системы, через Numa Edge**

На рисунке ниже показаны взаимосвязи между межсетевым экраном, NAT и маршрутизацией в Numa Edge по ходу потока трафика, исходящего из самого Numa Edge.

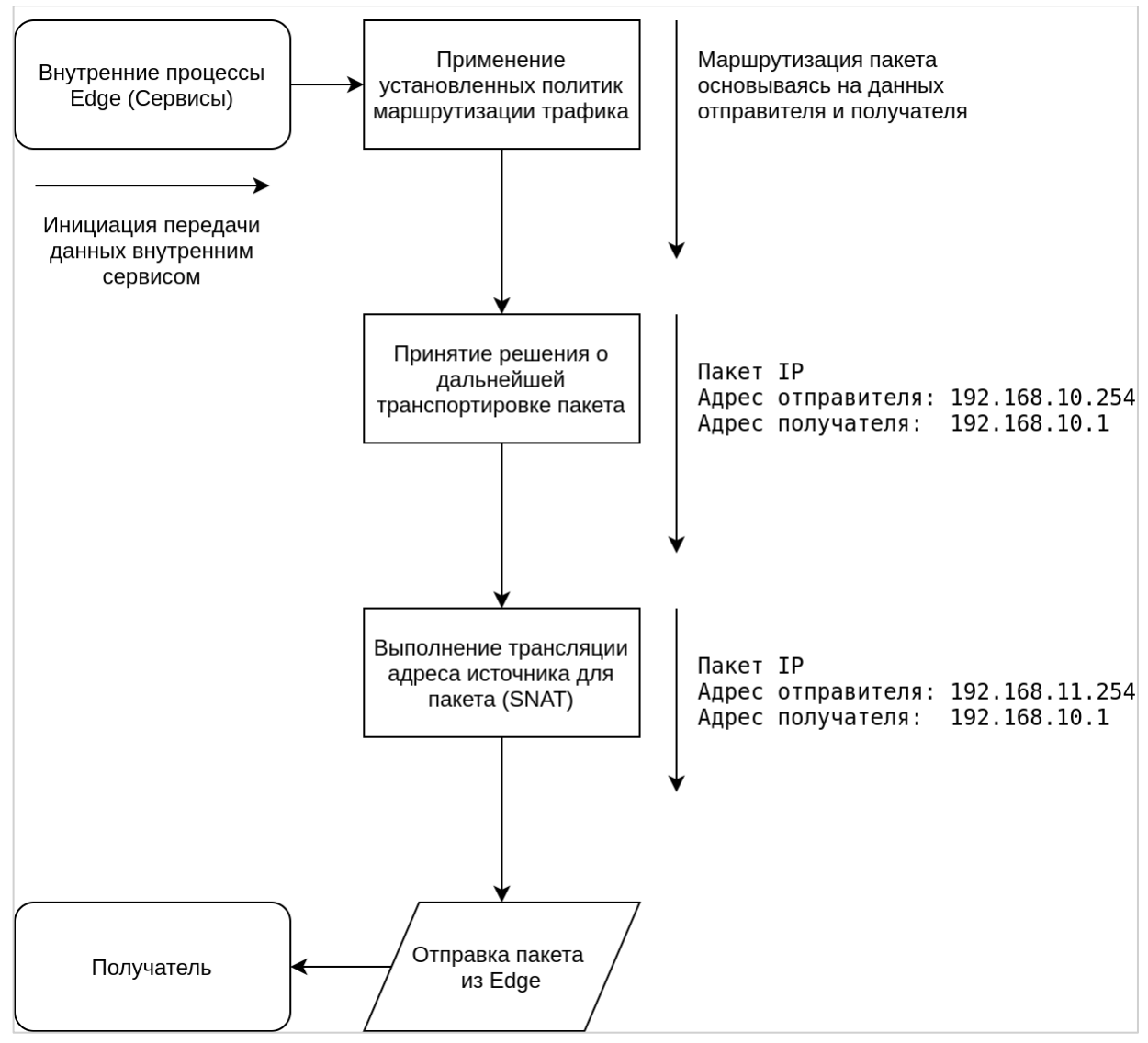

Рисунок 42 – Прохождение трафика, направленного из локальной системы

Следует отметить, что к сетевому трафику, исходящему из Numa Edge нельзя применить политики межсетевого экранирования. В текущем варианте DNAT не выполняется. Выполняется SNAT для исходящего трафика.

# **20.2 Примеры настройки**

В этом разделе рассматриваются следующие вопросы:

- Фильтрация по IP-[адресу отправителя](#page-639-0).
- Фильтрация по IP-[адресам отправителя и получателя](#page-640-0).
- Фильтрация по IP-[адресу отправителя и порту получателя](#page-641-0).
- Фильтрация по подсетям [отправителя и получателя](#page-641-1).
- Фильтрация по MAC-[адресу отправителя](#page-642-0).
- [Исключение адреса](#page-642-1).
- [Активация в течение указанных периодов времени](#page-643-0).
- [Ограничение скоростей передачи трафика](#page-645-0).
- [Проверка соответствия флагов TCP](#page-646-0).
- [Проверка соответствия имен типов ICMP](#page-644-0).
- [Проверка соответствия групп](#page-646-1).
- [Проверка соответствия недавно встречавшихся отправителей](#page-648-0).

В этом разделе есть следующие примеры:

- Пример 170– [Фильтрация по](#page-640-1) IP-адресу отправителя
- Пример 171– Фильтрация по IP-адресам [отправителя и получателя](#page-640-2)
- Пример 172– Фильтрация по IP-адресу [отправителя и протоколу получателя](#page-641-2)
- Пример 173– [Фильтрация по подсетям отправителя и получателя](#page-641-3)
- Пример 174– [Фильтрация по](#page-642-2) MAC-адресу отправителя
- Пример 175– [Исключение адреса](#page-642-3)
- Пример 176– [Активация в течение указанных периодов времени](#page-643-1)
- Пример 177– Принятие пакетов ICMP [с конкретными именами типов](#page-644-1)
- Пример 178 [Ограничение скорости для конкретных входящих пакетов](#page-645-1)
- Пример 179– [Принятие пакетов с установленными конкретными флагами](#page-646-2) TCP
- Пример 180– [Отклонение трафика на основе групп адресов, сетей или портов](#page-647-0)
- Пример 181 [Игнорирование попыток подключения от одного и того же отправителя при превышении](#page-648-1)  [указанного порога их числа за данный промежуток времени](#page-648-1)

Примеры [170-](#page-640-1) [174](#page-642-2) Соответствуют настройке межсетевого экрана 'Edge1', как показано на рисунке ниже.

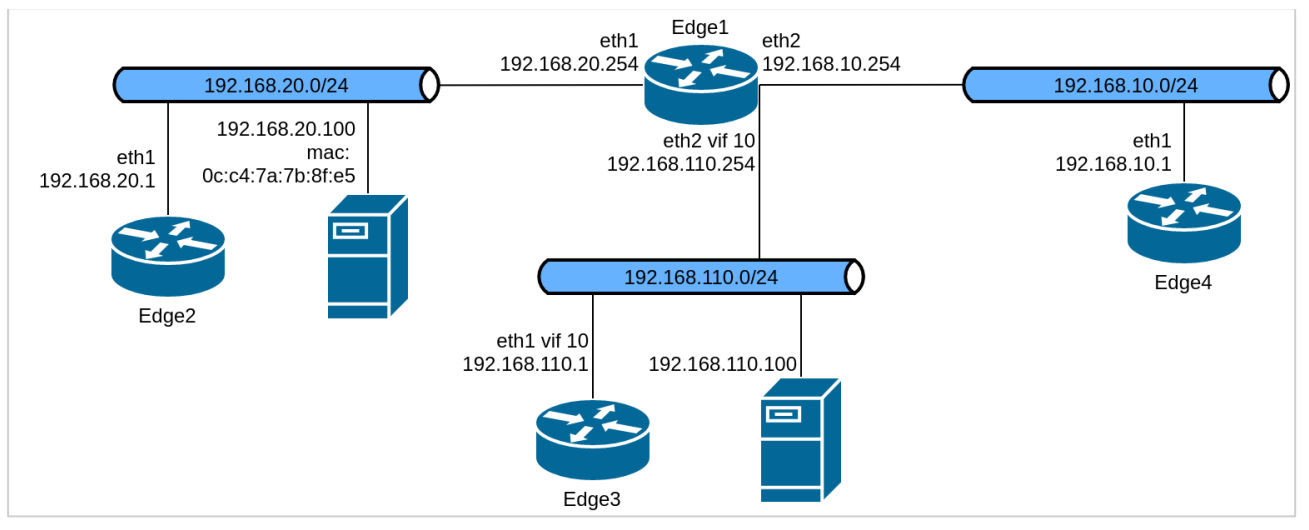

Рисунок 43 – Настройка межсетевого экрана для примеров [170-](#page-640-1) [174](#page-642-2)

Примеры [175-](#page-642-3)[178](#page-645-1) Соответствуют настройке межсетевого экрана 'edge', как показано на рисунке ниже.

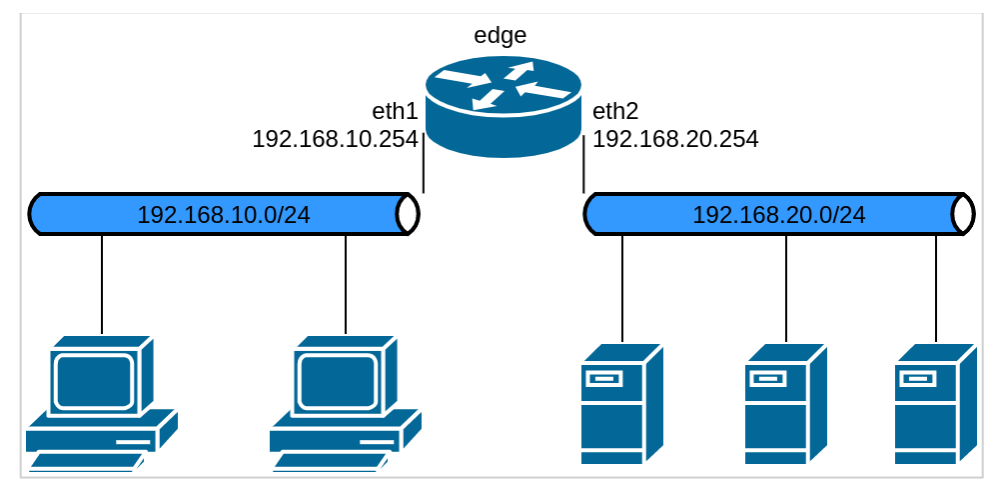

Рисунок 44 – Настройка межсетевого экрана для примеров [175-](#page-642-3)[178](#page-645-1)

## **20.2.1 Фильтрация по IP-адресу отправителя**

<span id="page-639-0"></span>В примере ниже выполняется определение политики межсетевого экранирования, состоящей из одного правила для фильтрации только по IP-адресу отправителя. Это правило будет отклонять пакеты, приходящие с маршрутизатора 'Edge2'. Затем политика межсетевого экранирования применяется ко входящим пакетам на интерфейсе **eth1**.

Для создания политики для фильтрации по IP-адресу отправителя выполните следующие действия в режиме настройки:

Пример 170- Фильтрация по IP-адресу отправителя

<span id="page-640-1"></span>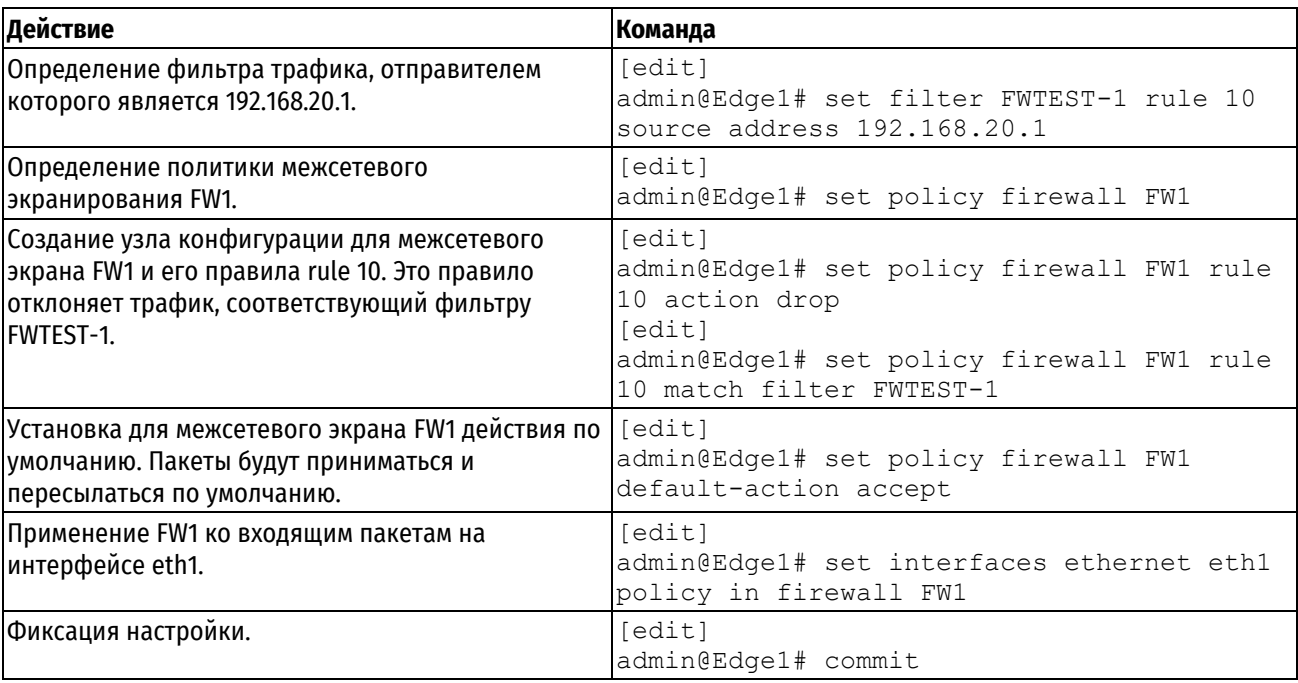

## 20.2.2 Фильтрация по IP-адресам отправителя и получателя

<span id="page-640-0"></span>В примере ниже определяется ещё одна политика межсетевого экранирования. Она состоит из одного правила для фильтрации на основе IP-адресов как отправителя, так и получателя. Это правило принимает пакеты, исходящие из маршрутизатора 'Edge4' через интерфейс eth1 с адресом 192.168.10.1 и предназначенные адресу 192.168.110.100. Затем политика применяется к пакетам, исходящим из виртуального интерфейса vif 10 на интерфейсе eth2.

Для создания политики для фильтрации по IP-адресу отправителя и получателя выполните следующие действия в режиме настройки:

Пример 171- Фильтрация по IP-адресам отправителя и получателя

<span id="page-640-2"></span>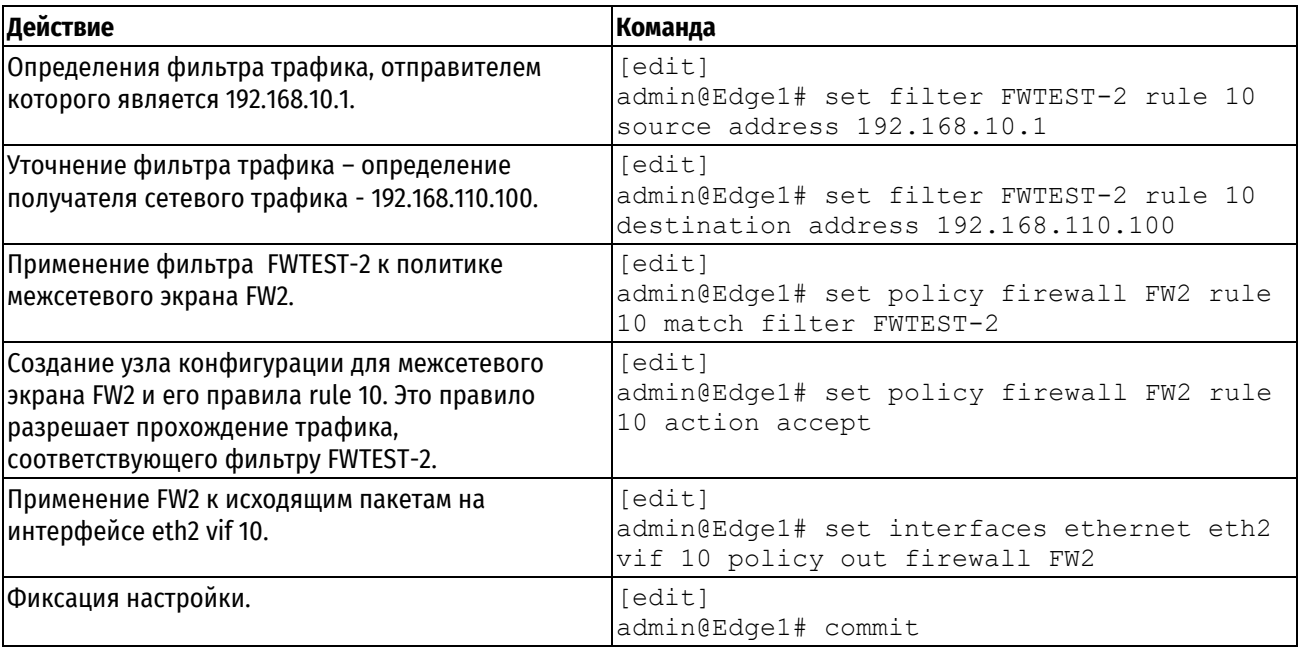

# 20.2.3 Фильтрация по IP-адресу отправителя и порту получателя

<span id="page-641-0"></span>В примере ниже определяется правило межсетевого экрана для фильтрации по IP-адресу отправителя и порту получателя. Это правило разрешает пакеты ТСР, исходящие с адреса 192.168.10.1 (маршрутизатор 'Edge4') и предназначенные для порта telnet на 'Edge1'. Политика применяется к локальным пакетам (то есть пакетам, предназначенным для данного маршрутизатора 'Edge1'), приходящим через eth2.

Для создания политики для фильтрации по IP-адресу отправителя и протоколу получателя выполните следующие действия в режиме настройки:

Пример 172- Фильтрация по IP-адресу отправителя и протоколу получателя

<span id="page-641-2"></span>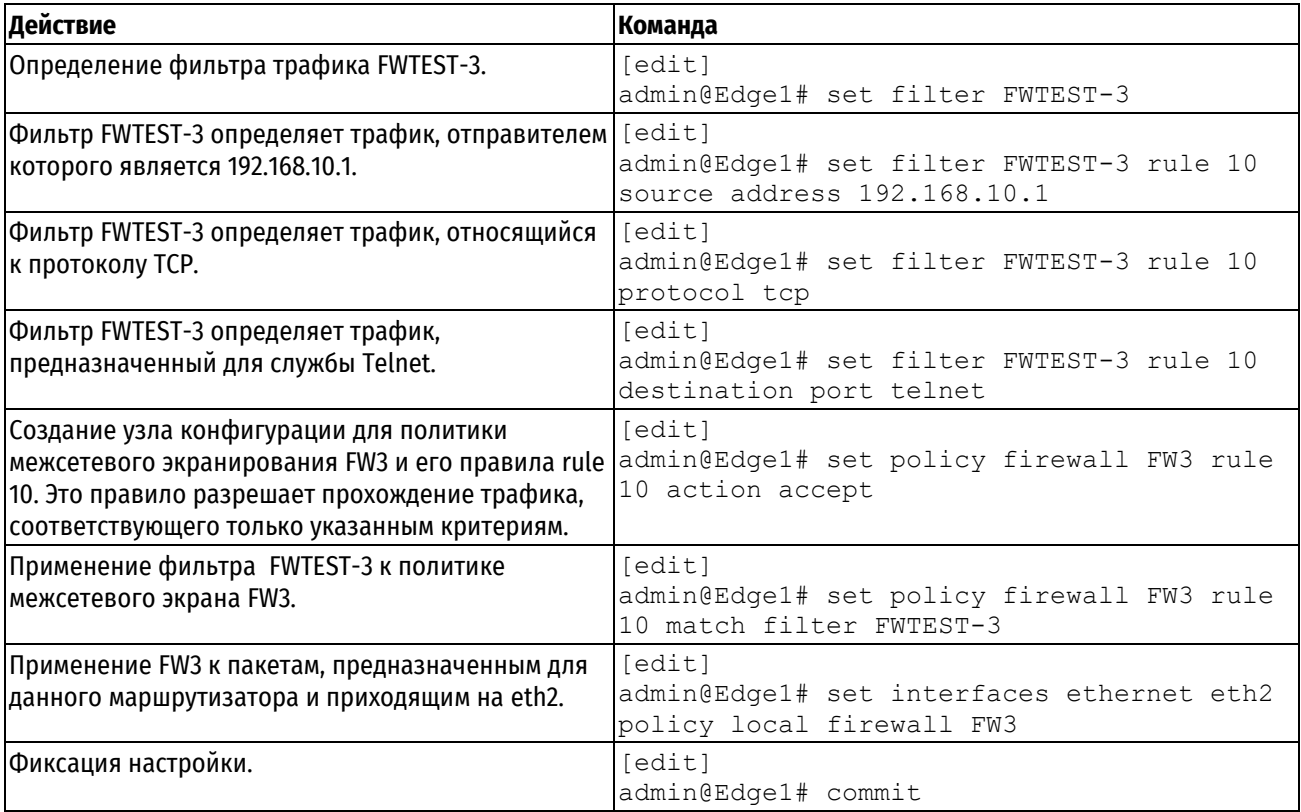

## 20.2.4 Фильтрация по подсетям отправителя и получателя

<span id="page-641-1"></span>В примере выполняется создание межсетевого пакетного фильтра, разрешающего пакеты, исходящие из 192.168.110/24 и предназначенные для 192.168.20.0/24. Затем экземпляр межсетевого фильтра применяется ко входящим пакетам с виртуального интерфейса vif 10 на интерфейсе eth2.

Для создания межсетевого фильтра выполните следующие действия в режиме настройки:

Пример 173- Фильтрация по подсетям отправителя и получателя

<span id="page-641-3"></span>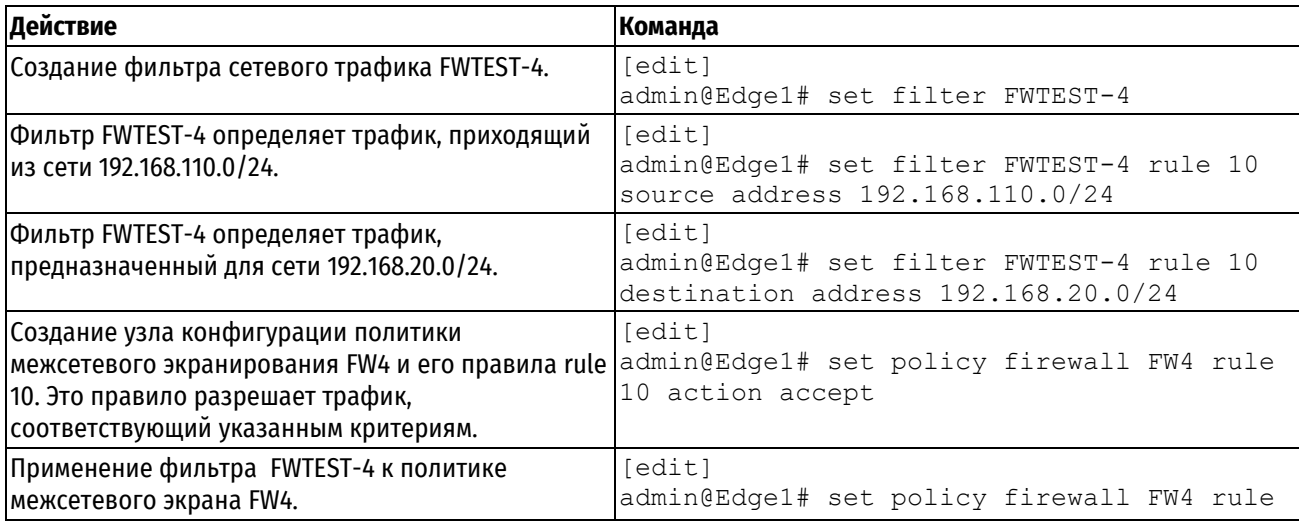

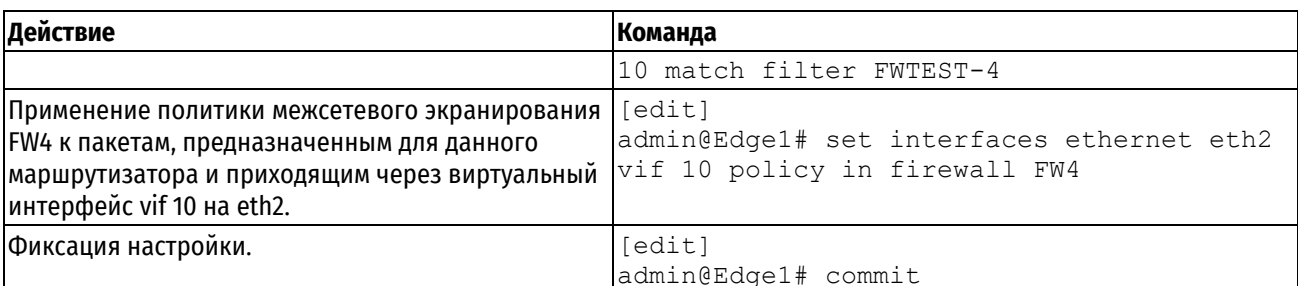

## 20.2.5 Фильтрация по МАС-адресу отправителя

<span id="page-642-0"></span>В примере ниже выполняется определение политики межсетевого экранирования, состоящей из одного правила для фильтрации только по МАС-адресу отправителя. Это правило будет разрешать пакеты, приходящие с конкретного компьютера, определяемого по его MAC-адресу, а не по IP-адресу. Политика межсетевого экранирования применяется ко входящим пакетам на интерфейсе eth1.

Для создания политики для фильтрации по МАС-адресу отправителя выполните следующие действия в режиме настройки:

<span id="page-642-2"></span>Пример 174- Фильтрация по МАС-адресу отправителя

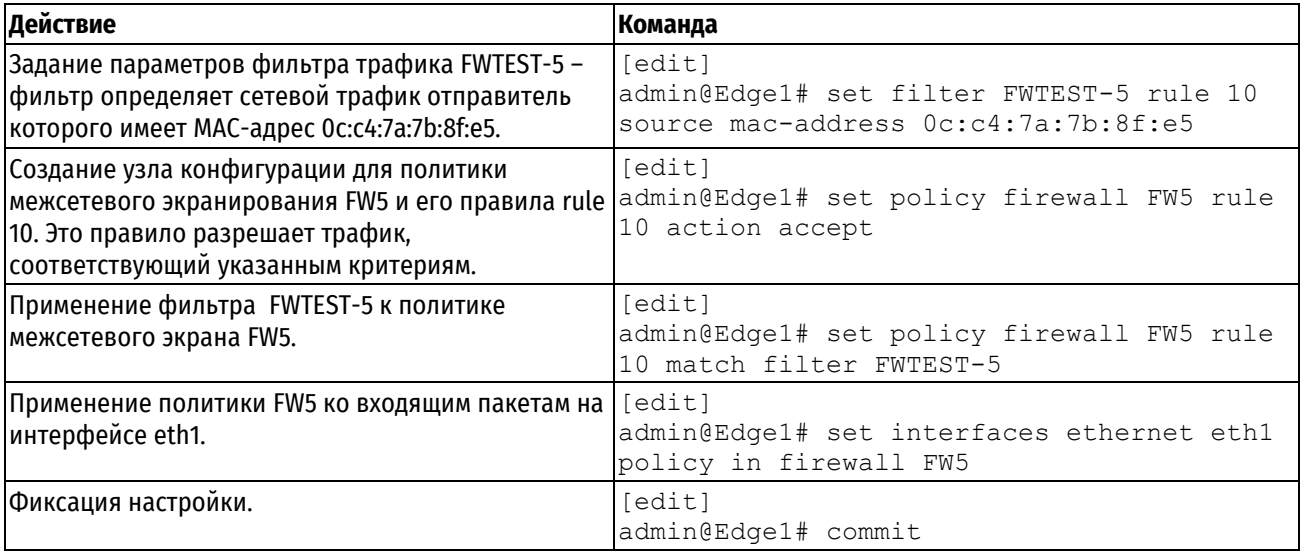

## 20.2.6 Исключение адреса

<span id="page-642-1"></span>Правило межсетевого экрана, показанное в примере ниже, разрешает весь трафик из сети 192.168.10.0/24, за исключением того, который предназначен серверу 192.168.20.100.

Для создания политики для исключения адреса выполните следующие действия в режиме настройки:

<span id="page-642-3"></span>Пример 175- Исключение адреса

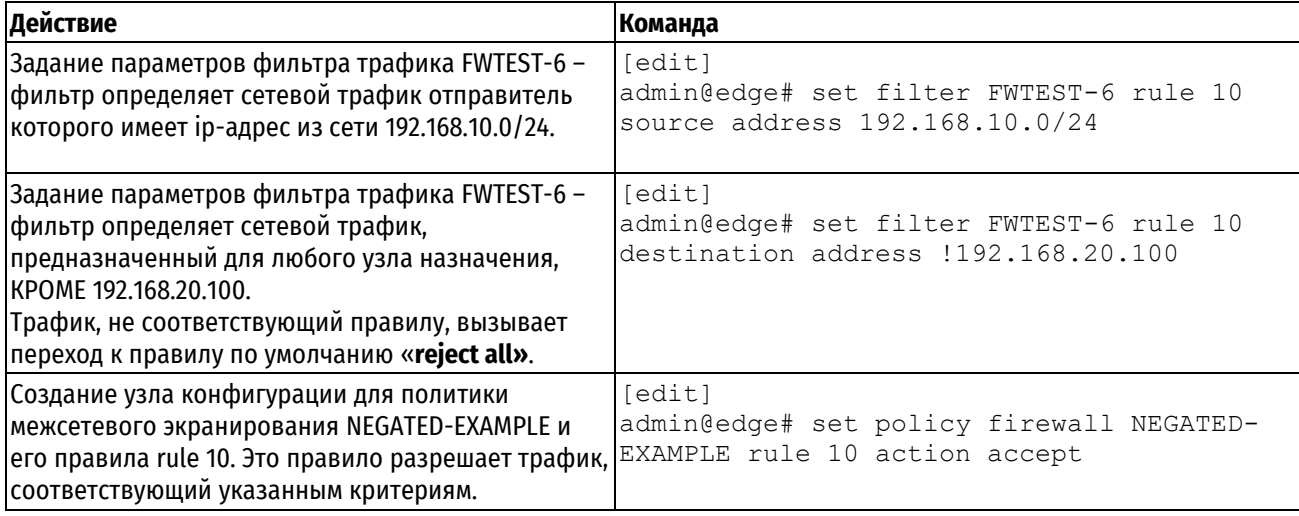

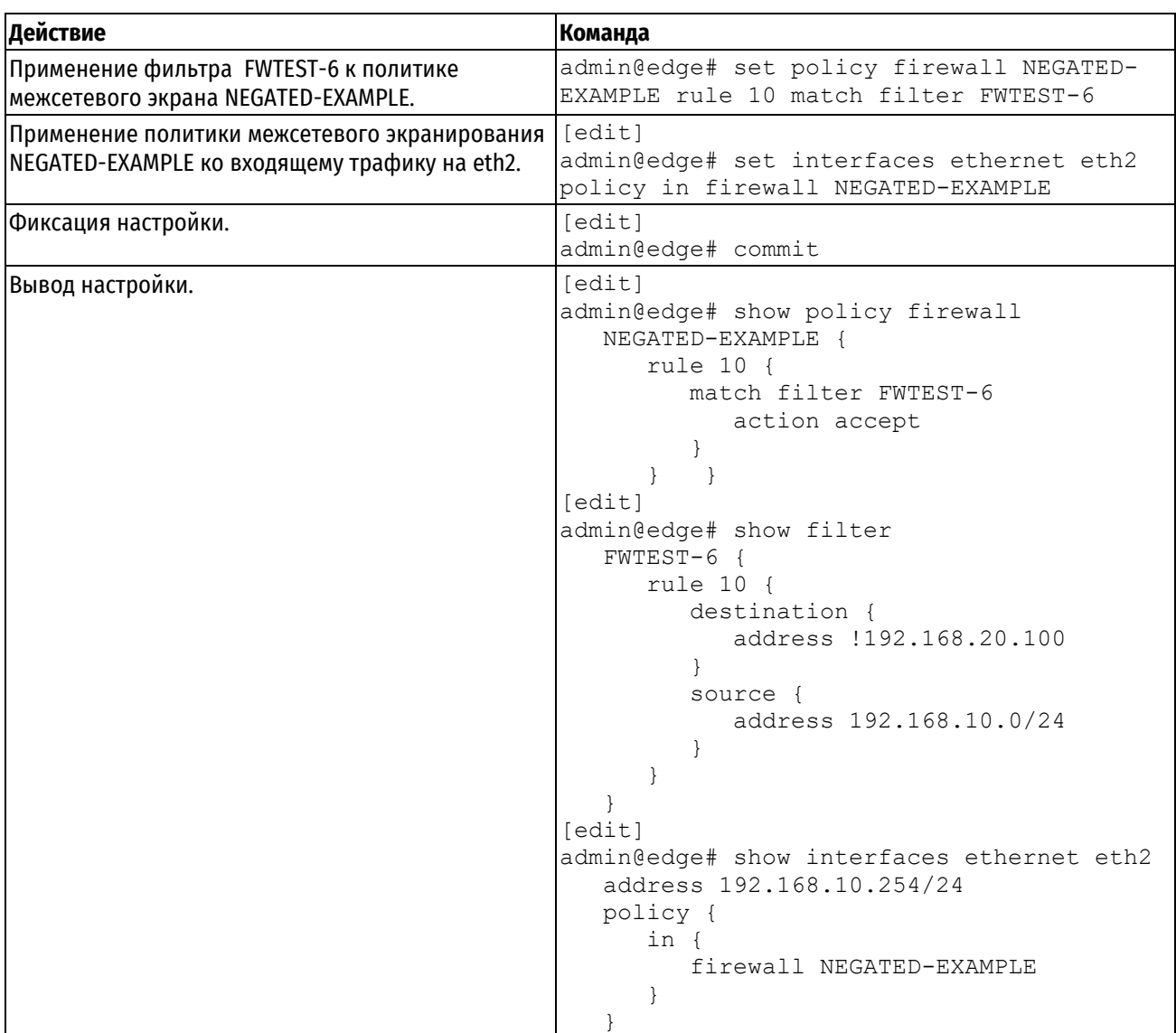

# **20.2.7 Активация в течение указанных периодов времени**

<span id="page-643-0"></span>Numa Edge поддерживает фильтрацию с учетом даты и времени. Для правил политики межсетевого экранирования существует возможность указать время, которое будет определять период действия правила.

Правило политики межсетевого экранирования, показанное в примере [176](#page-643-1), ограничивает время активности правила, настроенного в примере [175](#page-642-3), интервалом с 9:00 до 17:00 по рабочим дням. для добавления ограничения к правилу выполните следующие действия в режиме настройки:

Пример 176– Активация в течение указанных периодов времени

<span id="page-643-1"></span>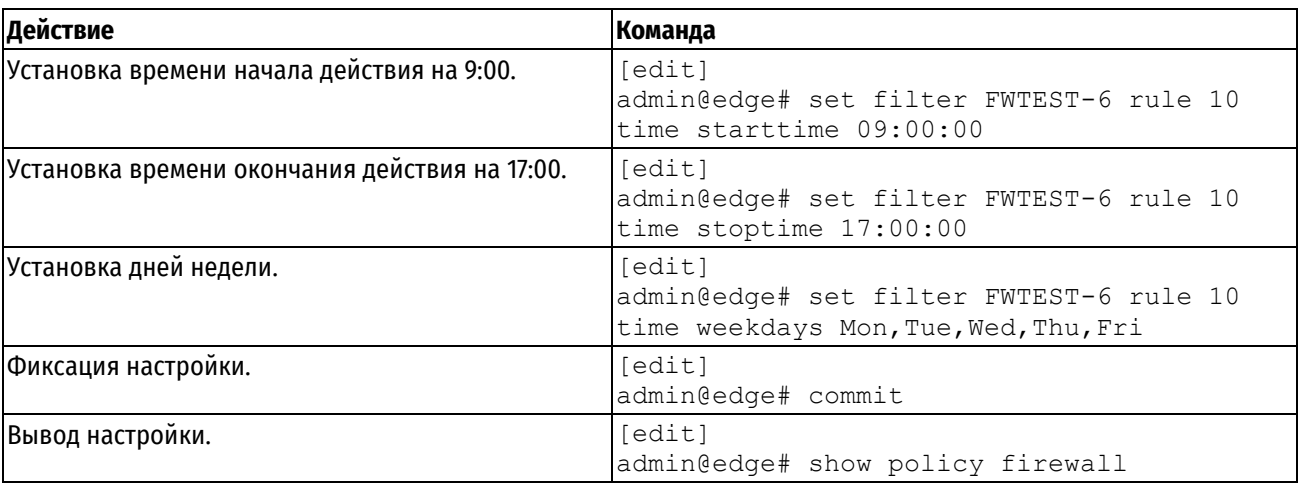

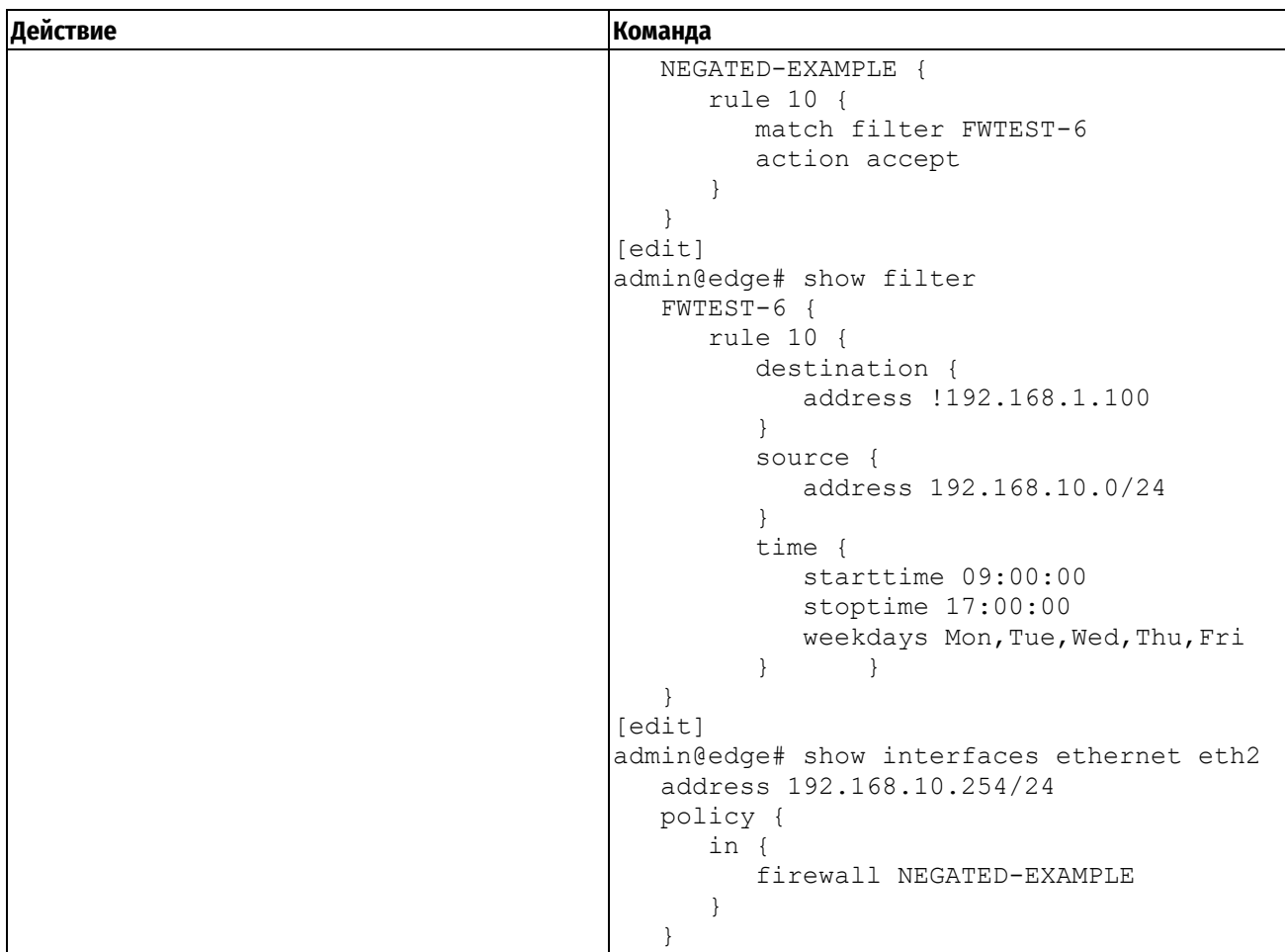

# **20.2.8 Проверка соответствия имен типов ICMP**

<span id="page-644-0"></span>Межсетевой экран Numa Edge позволяет фильтровать пакеты по именам типов ICMP. Например, для создания правила, разрешающего прохождение пакетов эхо-запросов ICMP на интерфейсе **eth2** межсетевого экрана 'edge' в сторону подсети 192.168.20.0/24, выполните следующие действия в режиме настройки:

<span id="page-644-1"></span>Пример 177– Принятие пакетов ICMP с конкретными именами типов

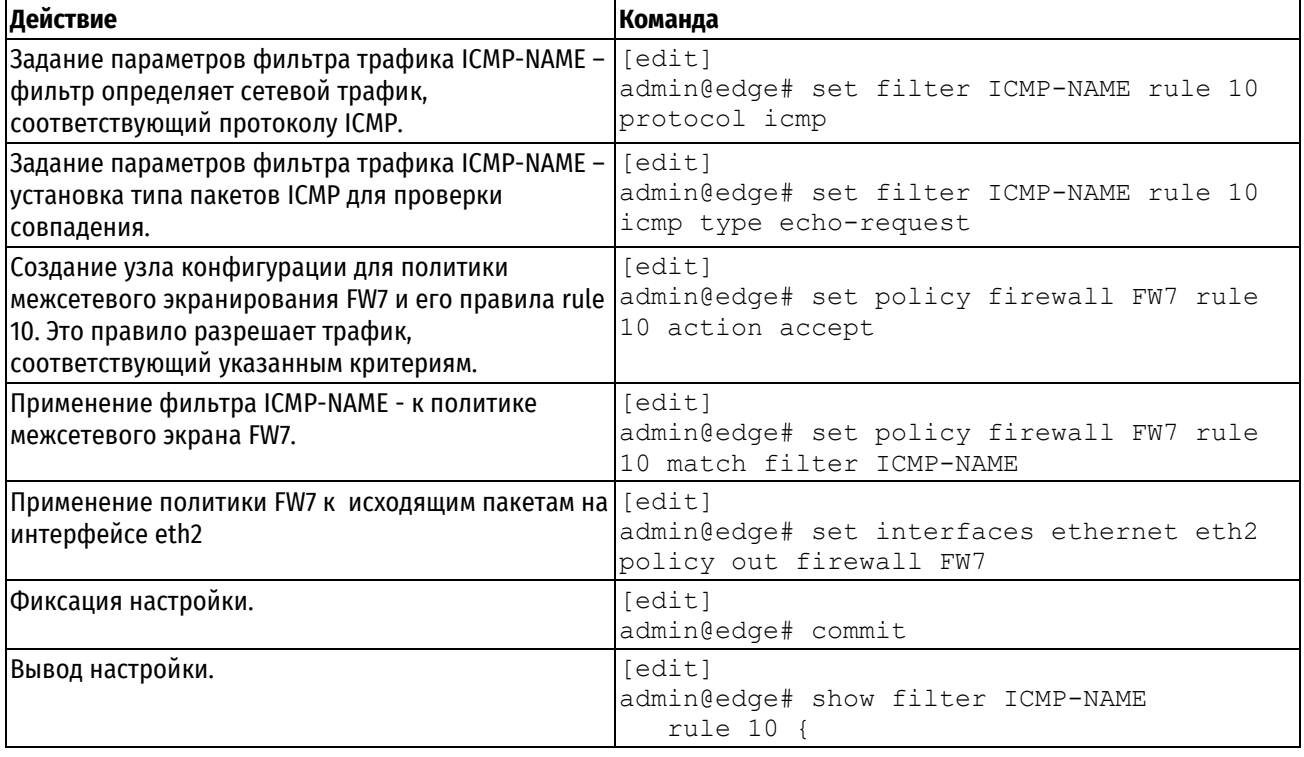

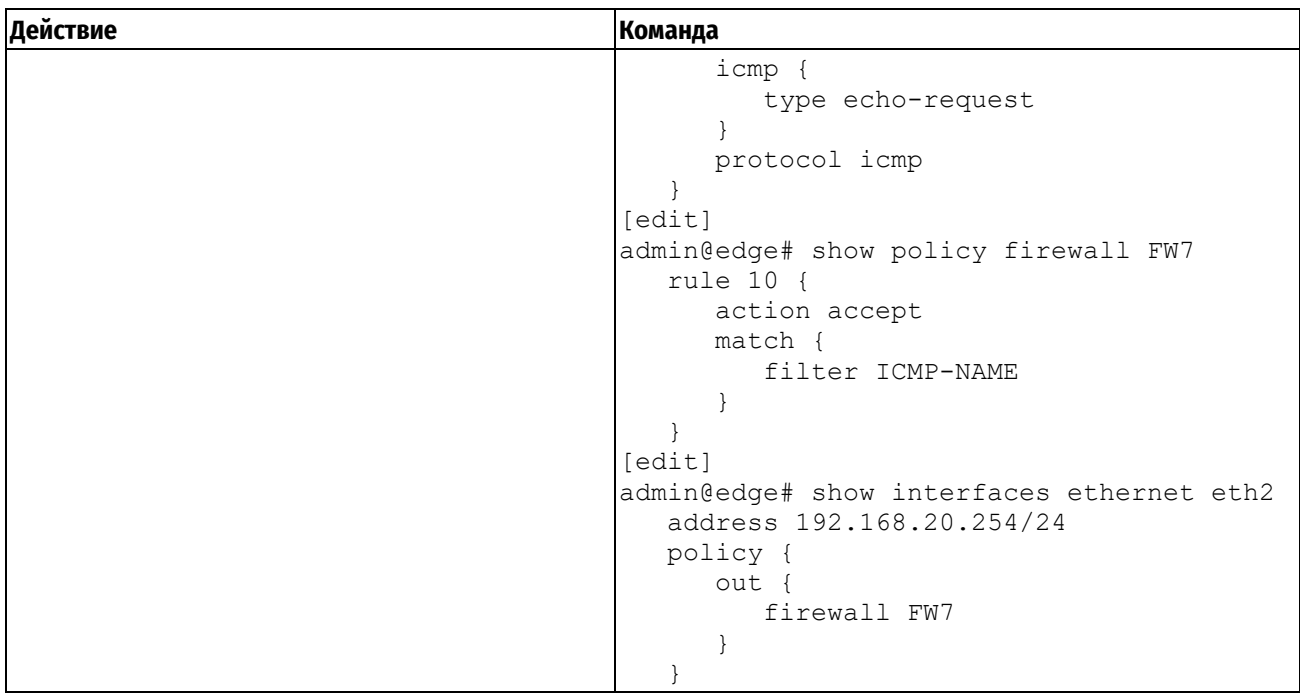

# **20.2.9 Ограничение скоростей передачи трафика**

<span id="page-645-0"></span>Для ограничения скорости прохождения входящих пакетов можно использовать правило политики межсетевого экранирования, включающее фильтр TBF (Token Bucket Filter), работающий по алгоритму маркерного ведра. Частота проходящих пакетов ограничивается административно установленным значением, но возможно ее превышение для небольших групп пакетов в короткий промежуток времени.

Правило политики межсетевого экранирования, показанное в примере [178](#page-645-1), ограничивает частоту пакетов эхо-запросов ICMP, настроенных в примере [177](#page-644-1), до двух в секунду (но дающего возможность кратковременного превышения этой частоты без игнорирования пакетов).

Для создания политики для ограничения скорости передачи трафика выполните следующие действия в режиме настройки:

<span id="page-645-1"></span>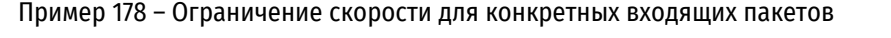

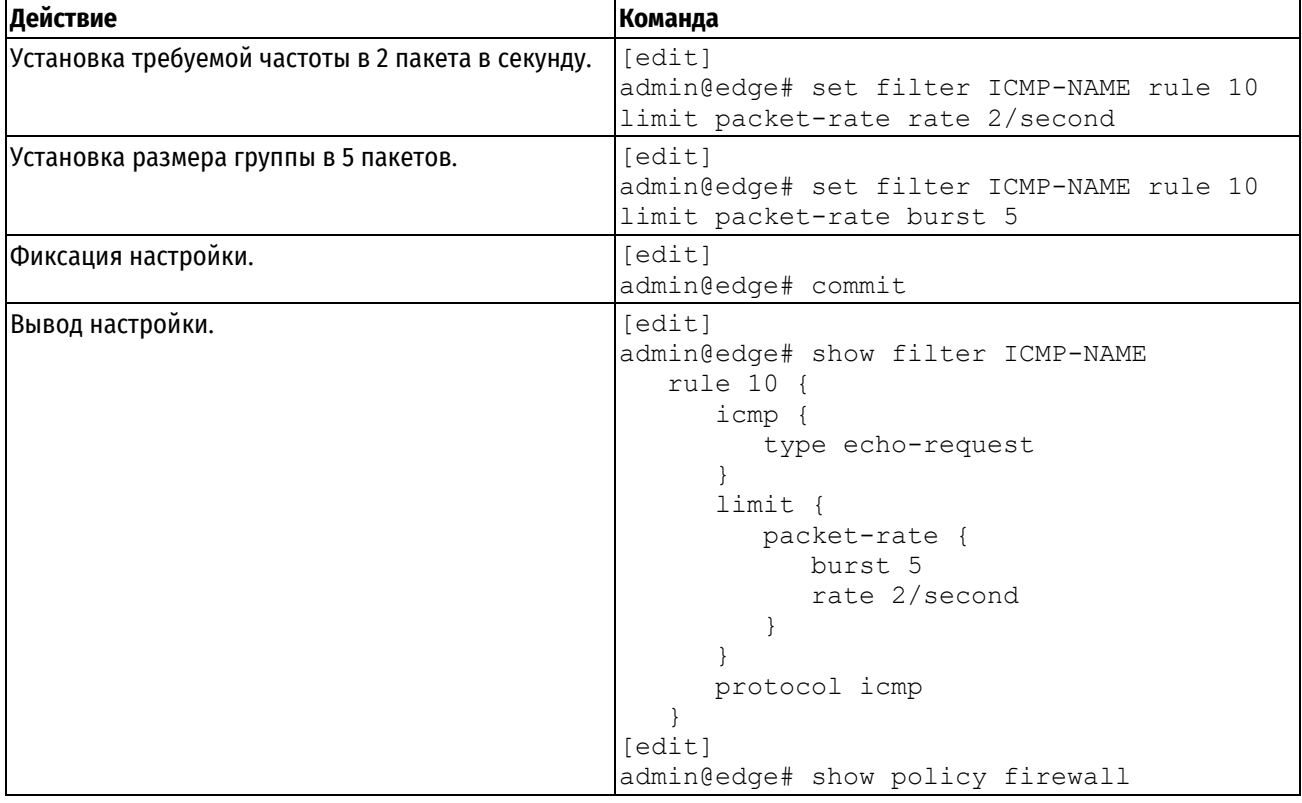

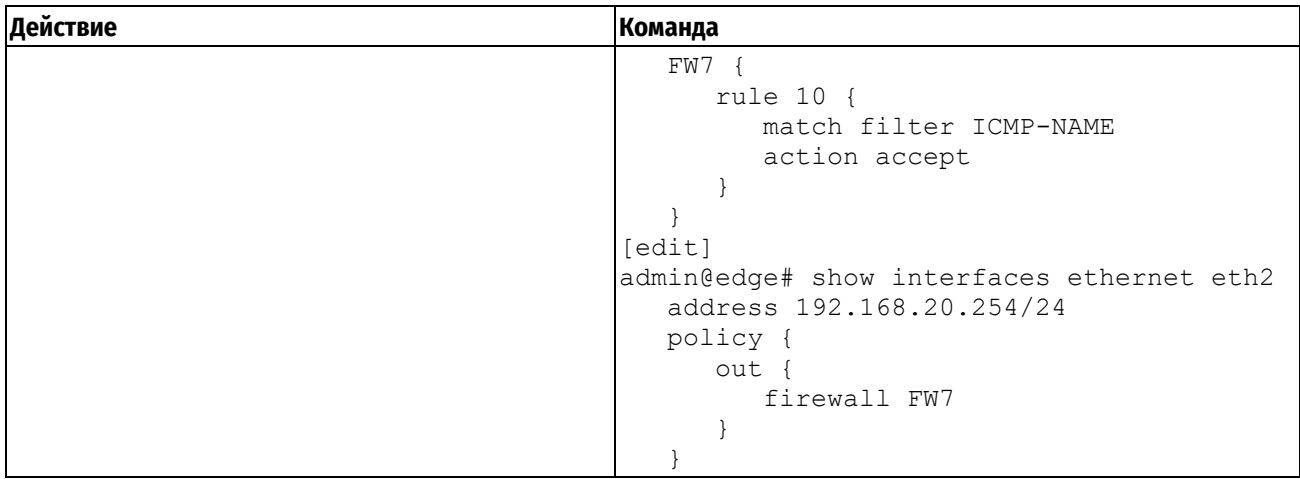

## **20.2.10 Проверка соответствия флагов TCP**

<span id="page-646-0"></span>Numa Edge поддерживает фильтрацию по флагам TCP внутри пакетов TCP. Например, чтобы создать правило для принятия пакетов с установленным флагом SYN и снятыми флагами ACK, FIN и RST, выполните следующие действия в режиме настройки:

<span id="page-646-2"></span>Пример 179– Принятие пакетов с установленными конкретными флагами TCP

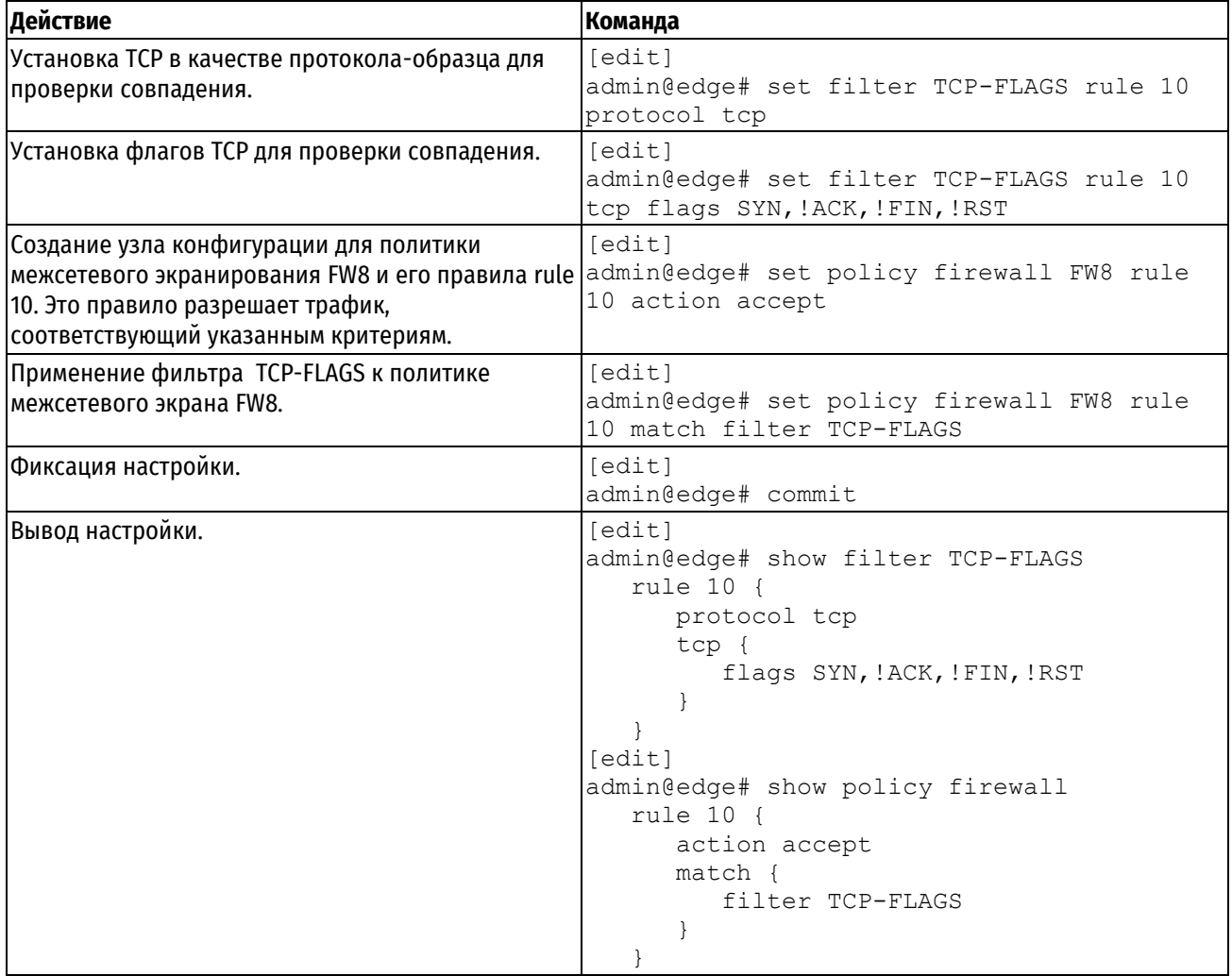

## **20.2.11 Проверка соответствия групп**

<span id="page-646-1"></span>Межсетевой экран Numa Edge позволяет определить группы адресов, портов и сетей для осуществления над ними аналогичной фильтрации. Например, для создания правила, отклоняющего трафик на группу адресов и портов из группы сетей, выполните следующие действия в режиме настройки:

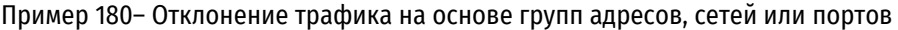

<span id="page-647-0"></span>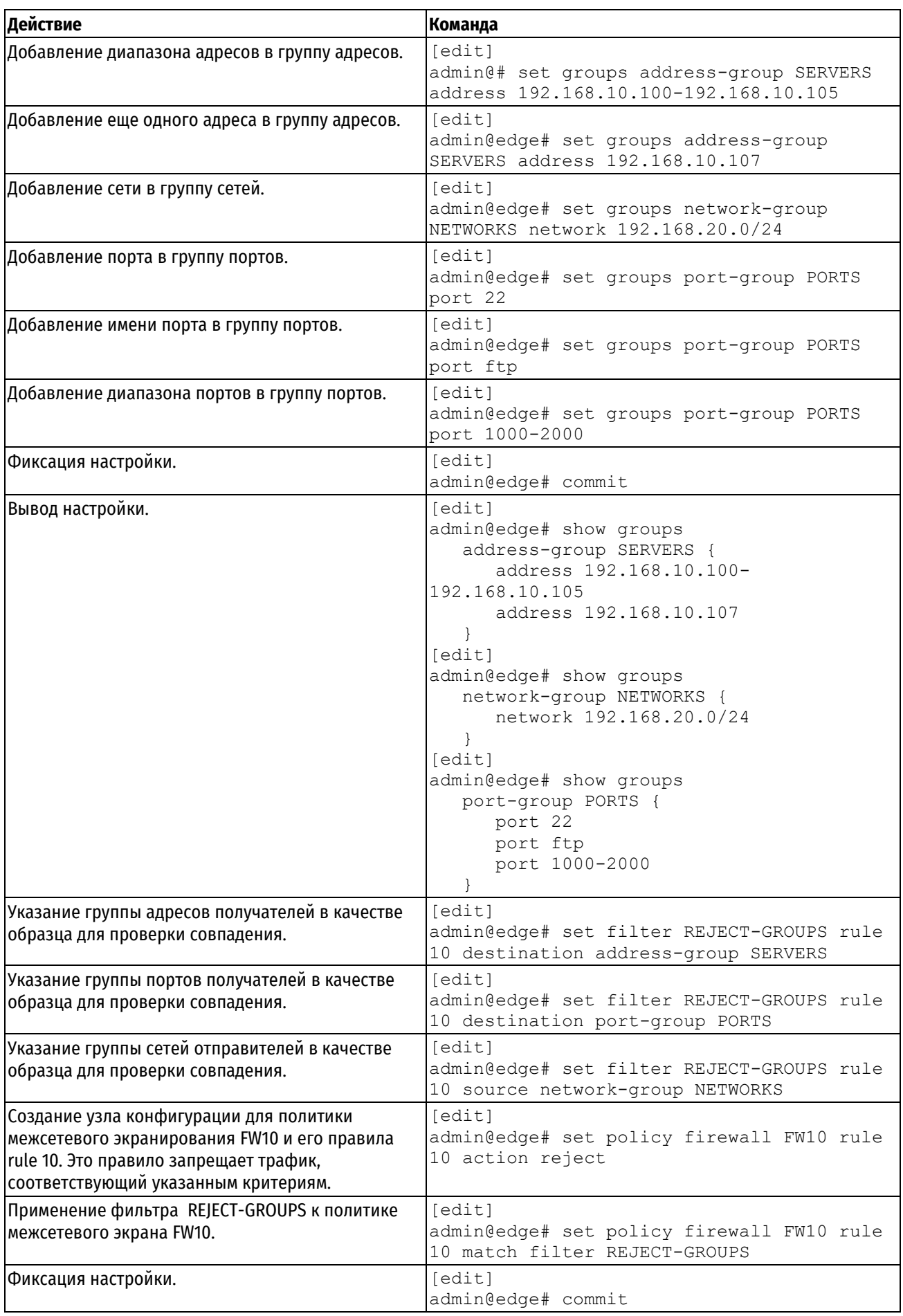
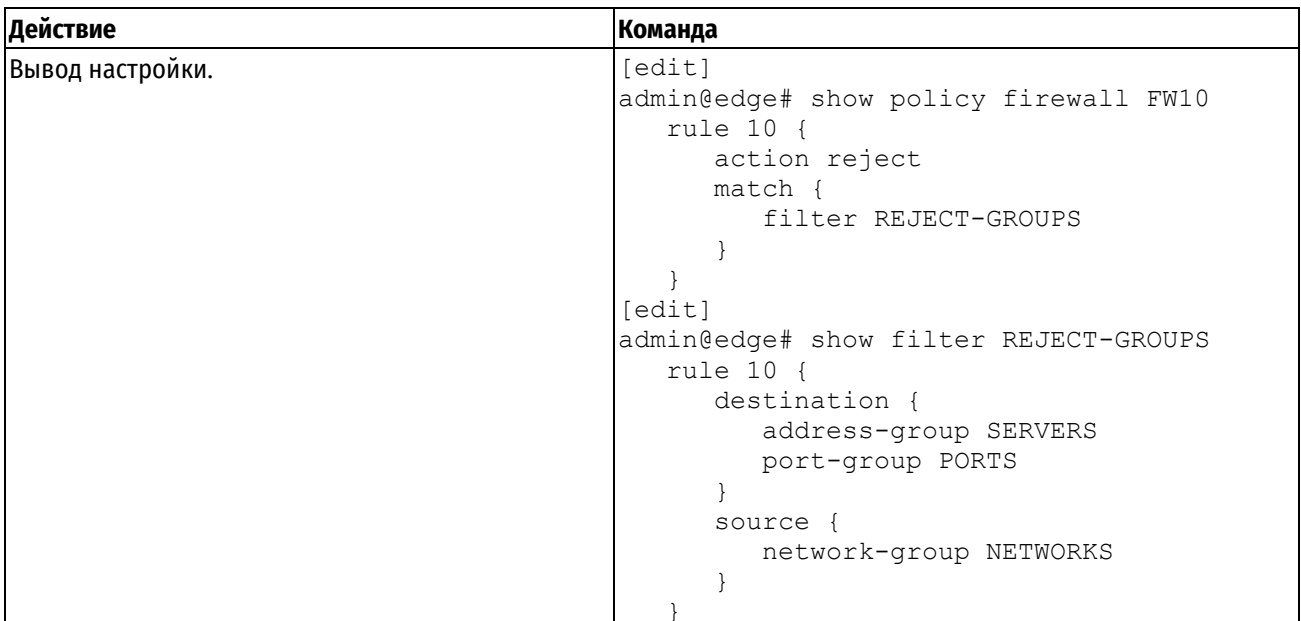

# 20.2.12 Проверка соответствия недавно встречавшихся отправителей

Команда recent может использоваться для предотвращения атак с целью взлома пароля перебором ("brute force"), когда внешнее устройство открывает непрерывный поток подключений (например, к порту SSH) в попытке взломать систему. В таких случаях адрес внешнего отправителя может быть неизвестен; тем не менее, данная команда делает возможным проверку соответствия по поведению внешнего узла без изначальной необходимости в знании его IP-адреса.

Например, для создания правила, ограничивающего число попыток внешних подключений по SSH с одного и того же узла тремя в течение 30 секунд, выполните следующие действия в режиме настройки:

Пример 181 - Игнорирование попыток подключения от одного и того же отправителя при превышении указанного порога их числа за данный промежуток времени

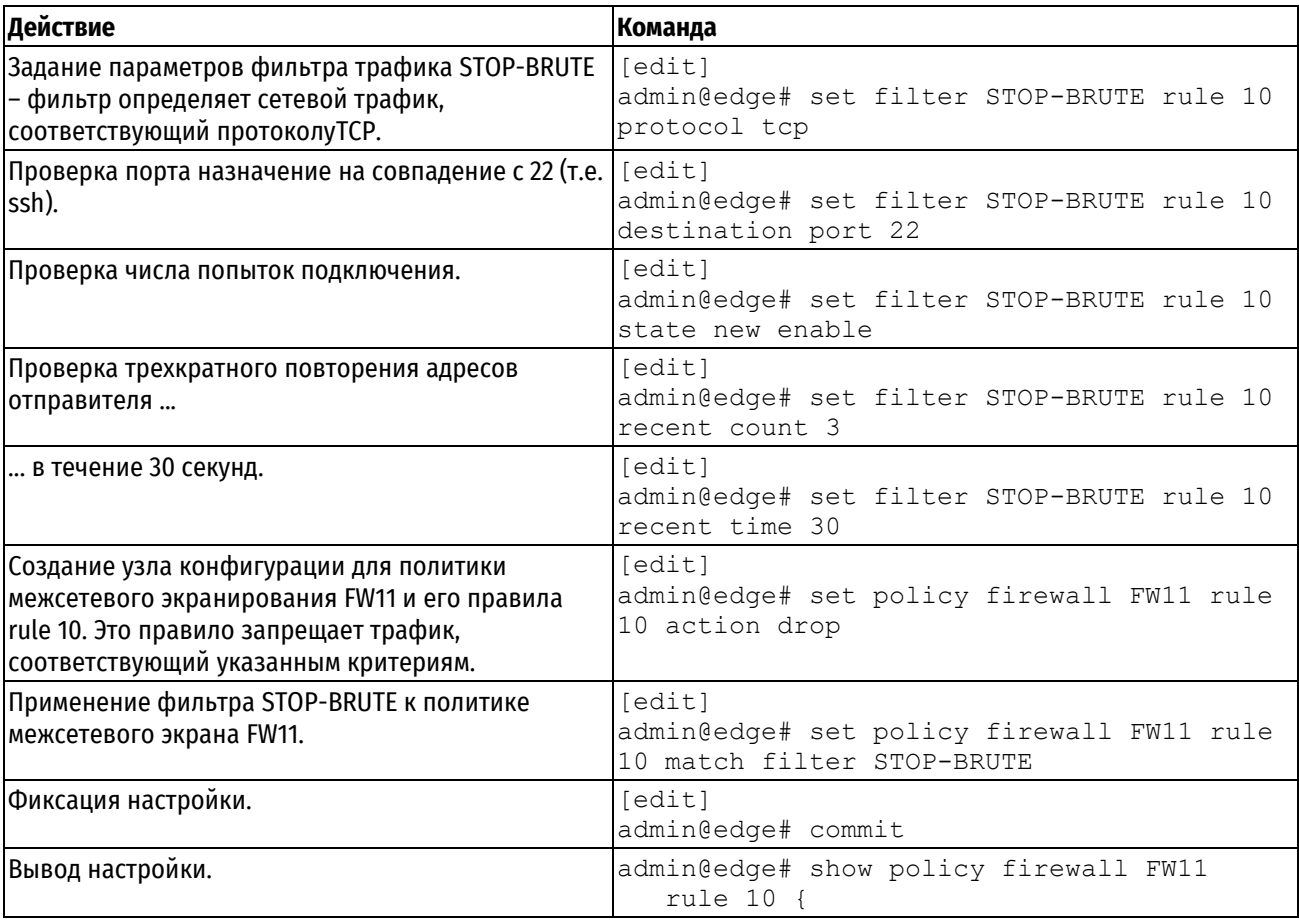

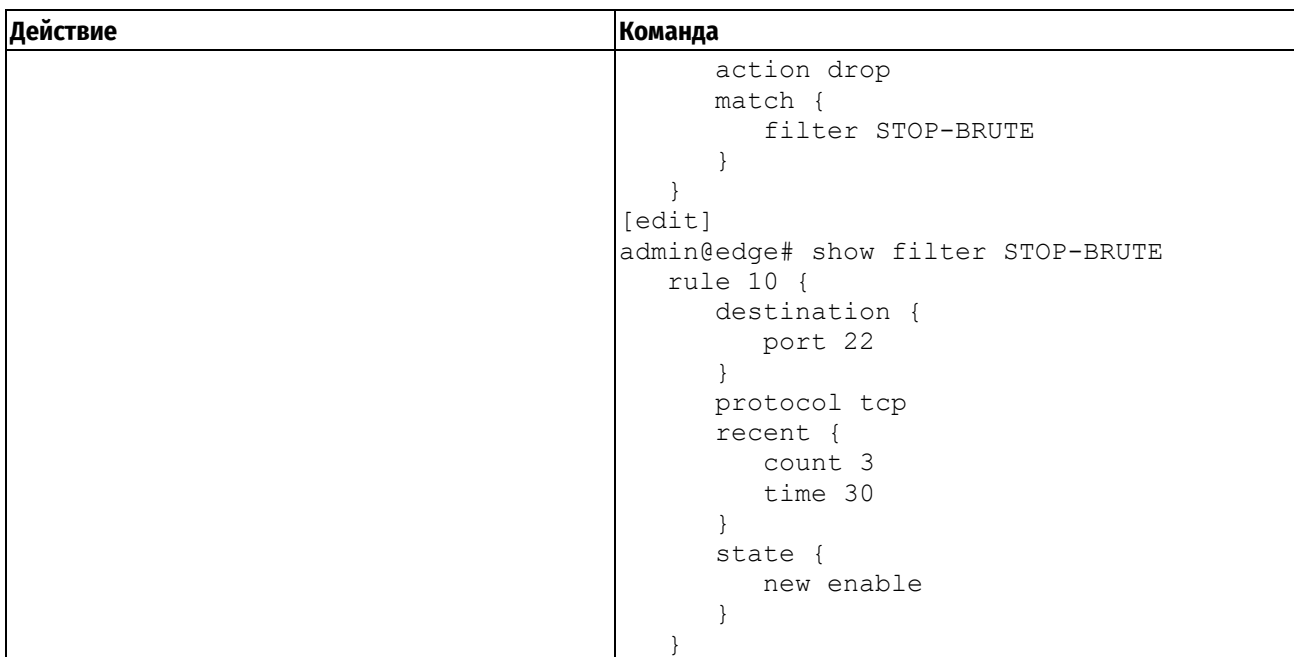

# **20.3 Просмотр сведений о межсетевом экране**

В этом разделе рассматриваются следующие вопросы:

- Вывод сведений о политике межсетевого экранирования.
- Вывод настройки межсетевого экрана на интерфейсах.
- Вывод информации о системных настройках межсетевого экрана.
- В этом разделе есть следующие примеры:
- Пример 182 [Вывод сведений о политиках межсетевого экранирования](#page-650-0)
- Пример 183 [Вывод конфигурации политики межсетевого экранирования на интерфейсе](#page-650-1)
- Пример 184 [Отображение узла конфигурации "](#page-650-2)show policy firewall"

# **20.3.1 Вывод сведений о политике межсетевого экранирования**

Вывести конфигурацию политики межсетевого экранирования можно с помощью команды **policy show firewall** в эксплуатационном режиме, указав имя политики.

В примере ниже выводятся сведения, настроенные для политик межсетевого экранирования FW2 и FW3.

<span id="page-650-0"></span>Пример 182 - Вывод сведений о политиках межсетевого экранирования

```
admin@Edge1:~$ policy show firewall FW2
Политика МЭ IPv4 FW2:
 Политика задействована для интерфейсов (eth2.10: out)
rule
                  pkts
                                       bytes
                                                            target filter
                                         \begin{tabular}{cc} - & - & - \\ \hline \end{tabular}- - - -- – - – \,\qquad \qquad - - - - -10\overline{0}\OmegaACCEPT FWTEST-2
default 0\overline{0}DROP
admin@Edge1:~$ policy show firewall FW3
Политика M3 IPv4 FW3:
 Политика задействована для интерфейсов (eth2: local)
rule
                  pkts
                                      bytes target filter
                                         \begin{tabular}{ccccc} \multicolumn{2}{c} {\textbf{---}} & \multicolumn{2}{c} {\textbf{---}} \\ \multicolumn{2}{c} {\textbf{---}} & \multicolumn{2}{c} {\textbf{---}} & \multicolumn{2}{c} {\textbf{---}} \\ \multicolumn{2}{c} {\textbf{---}} & \multicolumn{2}{c} {\textbf{---}} & \multicolumn{2}{c} {\textbf{---}} \\ \multicolumn{2}{c} {\textbf{---}} & \multicolumn{2}{c} {\textbf{---}} & \multicolumn{2}{c} {\textbf{---}} \\ \multicolumn{2}{c} {\textbf{---}} & \multicolumn{2}{c} {\textbf{---}} & \multic\frac{1}{2}- - - -\overline{0}\capACCEPT FWTEST-3
1<sub>0</sub>default 0
                                       \overline{0}DROP
```
### 20.3.2 Вывод конфигурации политики межсетевого экранирования на интерфейсе

В примере ниже показано применение политик межсетевого экранирования FW7 межсетевого экрана к интерфейсу eth2.

<span id="page-650-1"></span>Пример 183 - Вывод конфигурации политики межсетевого экранирования на интерфейсе

```
admin@Edge1# show interfaces ethernet eth2 policy
  out {
        firewall FW7
   \rightarrow
```
#### 20.3.3 Вывод конфигурации политики межсетевого экранирования

Всегда можно просмотреть сведения в узлах конфигурации с помощью команды **show** в режиме настройки. В этом случае просмотреть конфигурацию политики межсетевого экранирования можно с помощью команды show policy firewall в режиме настройки, как показано в примере:

<span id="page-650-2"></span>Пример 184 - Отображение узла конфигурации "show policy firewall"

```
admin@Edge1# show policy firewall FW2
  default-action drop
  rule 10 {
      action accept
      match {
          filter FWTEST-2
      \}\}
```
#### 20.4 Глобальные команды межсетевого экрана

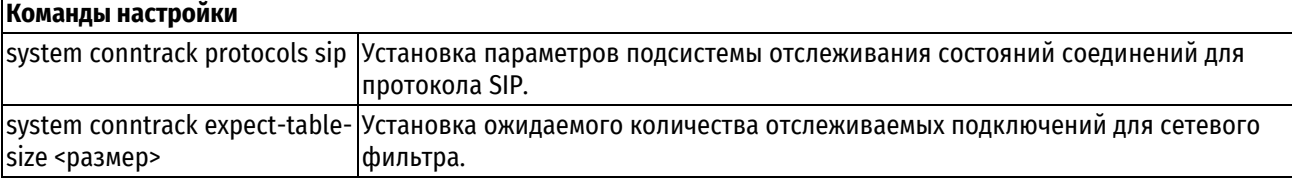

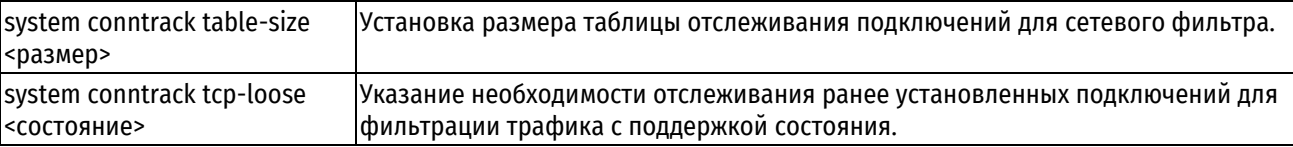

## **20.4.1 system conntrack protocols sip**

<span id="page-651-0"></span>Установка параметров подсистемы отслеживания состояний соединений для протокола SIP.

## **Синтаксис**

```
set system conntrack protocols sip [enable-indirect-media | enable-indirect-
signalling | port <порт>]
```
delete system conntrack protocols sip [enable-indirect-media | enableindirect-signalling | port]

show system conntrack protocols sip [port]

## **Режим интерфейса**

Режим настройки.

## **Ветвь конфигурации**

```
system {
  conntrack {
      protocols {
         sip {
             enable-indirect-media
             enable-indirect-signalling
            port порт
         }
      }
    }
```
## **Параметры**

}

*enable-indirect-media*

Поддержка непрямых медийных потоков

*enable-indirect-signalling*

Поддержка непрямых сигнальных соединений

*port*

Задать номера порта, обрабатывающего трафик SIP. Требует ввода обязательного параметра *порт.*

*порт*

Номер порта, обрабатывающего трафик SIP.

#### **Значение по умолчанию**

Не установлено.

### **Указания по использованию**

Эта команда используется для работы с параметрами подсистемы отслеживания состояний соединений для протокола SIP.

Форма **set** этой команды используется для изменения параметров подсистемы отслеживания состояний соединений для протокола SIP.

Форма **delete** этой команды используется для восстановления значения, принятого по умолчанию.

<span id="page-652-0"></span>Форма **show** этой команды используется для просмотра настройки.

### **20.4.2 system conntrack expect-table-size <размер>**

Установка количества ожидаемых связанных подключений для сетевого фильтра.

#### **Синтаксис**

```
set system conntrack expect-table-size <размер>
delete system conntrack expect-table-size
show system conntrack expect-table-size
```
### **Режим интерфейса**

Режим настройки.

#### **Ветвь конфигурации**

```
system {
   conntrack {
```

```
expect-table-size размер }
```
#### }

### **Параметры**

*размер*

Ожидаемое количество отслеживаемых связанных (related) подключений. Диапазон значений от 1 до 50 000 000.

## **Значение по умолчанию**

Ожидаемое количество отслеживаемых связанных (related) соединений, установленное по умолчанию, зависит от размера оперативной памяти устройства и определяется по формуле <размер\_оперативной\_памяти\_кб>/192.

#### **Указания по использованию**

Эта команда используется для указания ожидаемого количества отслеживаемых связанных (related) подключений для сетевого фильтра.

Форма **set** этой команды используется для изменения ожидаемого количества отслеживаемых подключений.

Форма **delete** этой команды используется для восстановления значения, принятого по умолчанию.

<span id="page-652-1"></span>Форма **show** этой команды используется для просмотра настройки.

### **20.4.3 system conntrack table-size <размер>**

Установка максимального количества отслеживаемых подключений для сетевого фильтра.

### **Синтаксис**

set system conntrack table-size <размер> delete system conntrack table-size

show system conntrack table-size

# **Режим интерфейса**

Режим настройки.

## **Ветвь конфигурации**

```
system {
   conntrack {
      table-size размер
   }
}
```
## Параметры

размер

Максимальное количество отслеживаемых подключений. Диапазон значений от 1 до 50 000 000.

### Значение по умолчанию

Максимальное количество отслеживаемых соединений, установленное по умолчанию, зависит от размера оперативной памяти устройства и определяется по формуле <размер\_оперативной\_памяти\_кб>/3.

#### Указания по использованию

Эта команда используется для указания максимального количества отслеживаемых подключений для сетевого фильтра. Таблица отслеживания подключений для сетевого фильтра служит для отслеживания состояния сетевых подключений и потоков трафика, позволяя системе соотносить их для обеспечения фильтрации трафика с поддержкой состояния.

Форма set этой команды используется для изменения максимального количества отслеживаемых подключений.

Форма delete этой команды используется для восстановления значения, принятого по умолчанию.

Форма show этой команды используется для просмотра настройки.

## 20.4.4 system conntrack tcp-loose <состояние>

<span id="page-653-0"></span>Указание необходимости отслеживания ранее установленных подключений для фильтрации трафика с поддержкой состояния.

#### Синтаксис

set system conntrack tcp-loose <состояние>

delete system conntrack tcp-loose

show system conntrack tcp-loose

# Режим интерфейса

Режим настройки.

#### Ветвь конфигурации

```
system {
    conntrack {
         tcp-loose состояние
    \overline{\mathbf{1}}
```
#### Параметры

 $\overline{\mathcal{C}}$ 

состояние

Указание режима обработки ранее установленных соединений. Допустимые значения:

enable: В системе разрешена обработка ранее установленных подключений;

disable: В системе не разрешена обработка ранее установленных подключений.

#### Значение по умолчанию

Обработка ранее установленных подключений разрешена.

#### Указания по использованию

Эта команда используется для указания необходимости применения глобального отслеживания ТСР. которая позволяет использовать ранее установленные подключения в фильтрации трафика с поддержкой состояния. При фильтрации трафика с поддержкой состояния система запоминает состояние новых потоков данных, авторизованных из доверенной сети. Если включено глобальное отслеживание подключений ТСР, система разрешает прохождение потоков трафика, установленных до отслеживания; если оно отключено, система отклоняет эти потоки.

Форма set этой команды используется для указания необходимости разрешения или отклонения ранее установленных подключений.

Форма delete этой команд используется для восстановления поведения по умолчанию.

Форма show этой команды используется для просмотра настройки глобального отслеживания TCP.

# 20.5 Команды межсетевого экрана IPv4

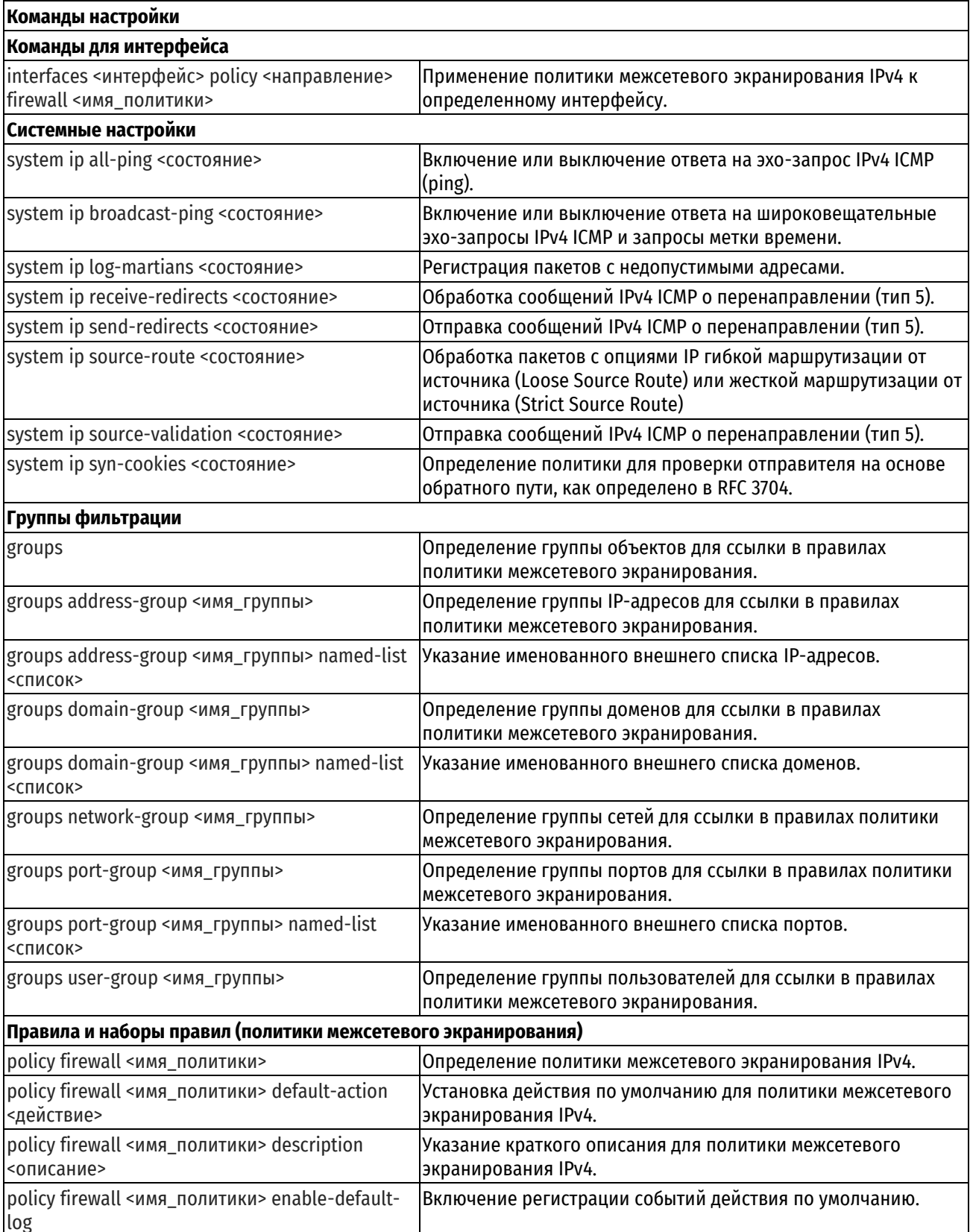

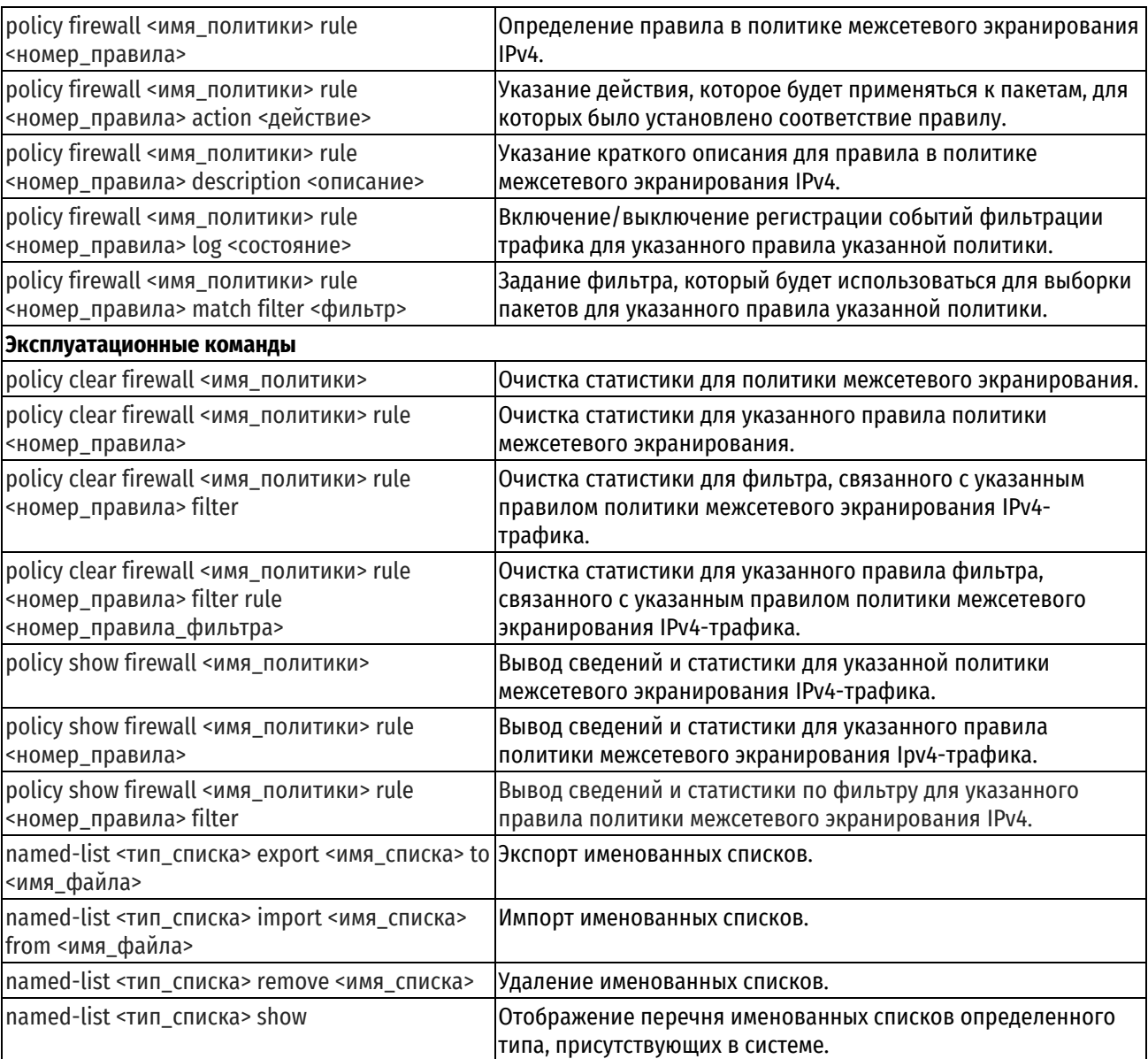

# 20.5.1 interfaces <интерфейс> policy <направление> firewall <имя\_политики>

<span id="page-655-0"></span>Применение политики межсетевого экранирования к определенному интерфейсу.

# Синтаксис

set interfaces <интерфейс> policy <направление> firewall <имя политики> delete interfaces <интерфейс> policy <направление> firewall <имя политики> show interfaces <интерфейс> policy <направление> firewall <имя политики>

# Режим интерфейса

Режим настройки.

# Ветвь конфигурации

```
interfaces интерфейс {
  policy {
      направление {
         firewall имя политики
      \}\}
```
# Параметры

 $\overline{\phantom{a}}$ 

### интерфейс

Обязательный. Тип интерфейса. Ключевые слова и аргументы, которые могут быть указаны, приведены в таблице ниже в разделе Указания по использованию.

#### направление

Обязательный. Направление трафика, к которому применяется политика межсетевого экранирования. Допустимые значения указаны в таблице ниже:

Таблица 157 - Направления трафика

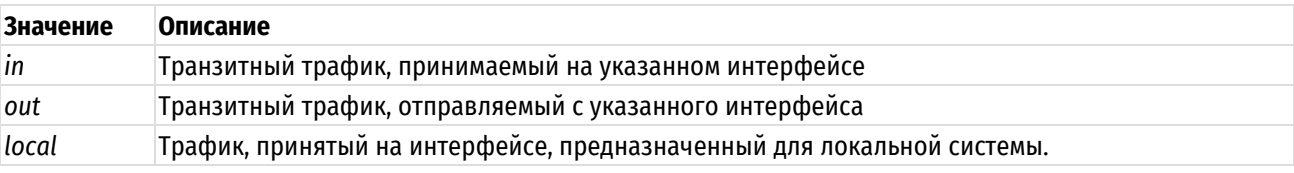

имя политики

Имя политики межсетевого экранирования.

#### Значение по умолчанию

Отсутствует.

## Указания по использованию

Данная команда позволяет применить политику межсетевого экранирования к интерфейсу.

Фильтрация транзитного трафика или трафика, предназначенного для локальной системы, не осуществляется до тех пор, пока политика межсетевого экранирования не будет применена к интерфейсу (реальному или виртуальному) с использованием данной команды.

Для включения межсетевого экранирования следует определить политику с помощью команды policy firewall. Затем следует применить политику к интерфейсам и/или виртуальным интерфейсам, используя данную команду. После чего указанная политика межсетевого экранирования будет функционировать в качестве пакетного фильтра.

На каждом интерфейсе можно применить до трех политик межсетевого экранирования: одну как фильтр транзитного трафика, принимаемого на интерфейсе (in), одну - как фильтр транзитного трафика, покидающего интерфейс (out) и одну – как фильтр трафика, предназначенного для локальной системы (local).

В приведенной ниже таблице показаны типы поддерживаемых интерфейсов и синтаксис.

Таблица 158 - Типы интерфейсов

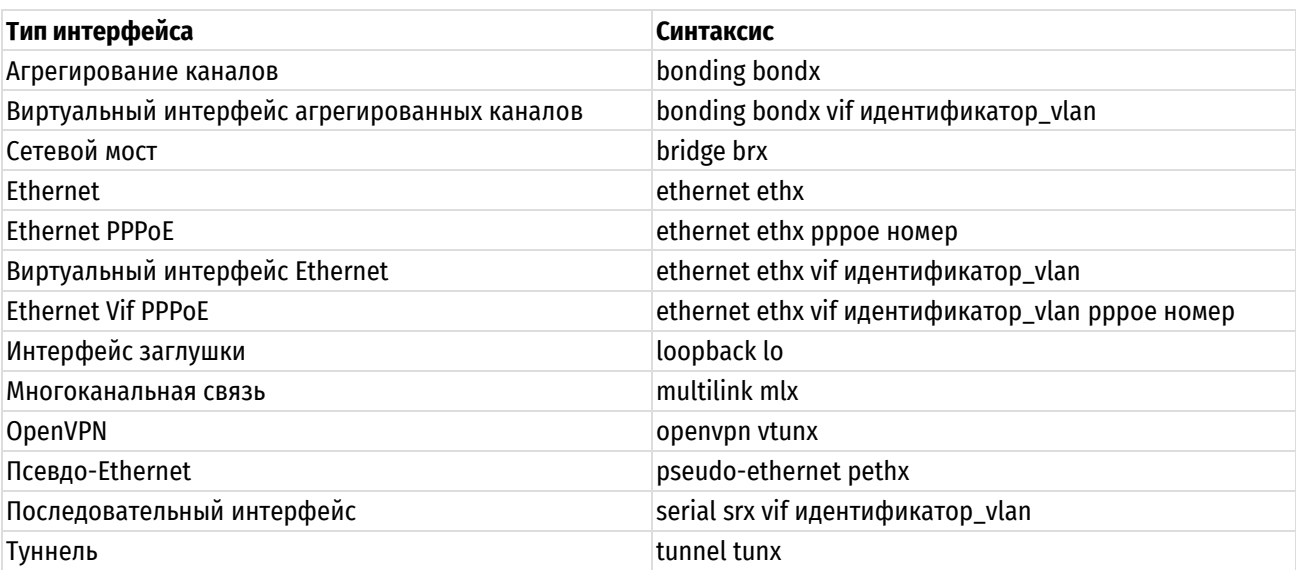

Форма set данной команды позволяет применить политику межсетевого экранирования к интерфейсу.

Форма delete данной команды позволяет удалить политику межсетевого экранирования для интерфейса.

Форма show данной команды используется для отображения конфигурации политики межсетевого экранирования на интерфейсе.

### 20.5.2 system ip all-ping <состояние>

<span id="page-657-0"></span>Включение или выключение обработки ответа на эхо-запросы IPv4 ICMP (ping).

### Синтаксис

set system ip all-ping <cocrosHMe>

delete system ip all-ping

show system ip all-ping

# Режим интерфейса

Режим настройки.

### Ветвь конфигурации

```
system ip {
```
all-ping состояние

 $\rightarrow$ 

# Параметры

состояние

Параметр обработки ответов на эхо-запросы IPv4 ICMP. Допустимые значения:

enable: Система будет обрабатывать эхо-запросы IPv4 ICMP;

disable: Система не будет обрабатывать эхо-запросы IPv4 ICMP.

Значение по умолчанию

По умолчанию разрешена обработка эхо-запросов IPv4 ICMP.

#### Указания по использованию

Данная команда позволяет разрешить или запретить обработку эхо-запросов IPv4 ICMP (ping).

Действие распространяется на все типы таких сообщений: одноадресные, широковещательные или многоадресные. Эхо-запросы IPv4 ICMP позволяют проверить доступность устройства для локальной системы. Такие сообщения часто запрешают, так как они могут быть использованы для проведения атак отказа в обслуживании (Denial of Service (DoS) attacks).

Форма set данной команды используется для включения или отключения ответов на эхо-запросы IPv4 ICMP.

Форма delete данной команды используется для восстановления значения, принятого по умолчанию.

Форма show данной команды используется для отображения настройки обработки эхо-запросов IPv4 ICMP.

## 20.5.3 system ip broadcast-ping <состояние>

<span id="page-657-1"></span>Включение или выключение ответа на широковещательные эхо-запросы IPv4 ICMP и запросы метки времени.

### Синтаксис

set system ip broadcast-ping <состояние>

delete system ip broadcast-ping

show system ip broadcast-ping

### Режим интерфейса

Режим настройки.

## Ветвь конфигурации

system ip {

```
broadcast-ping состояние
```
#### $\rightarrow$

## Параметры

### состояние

Параметр обработки ответов на широковещательные эхо-запросы IPv4 ICMP и запросы метки времени. Допустимые значения:

enable: Система будет обрабатывать широковещательные эхо-запросы IPv4 ICMP и запросы метки времени;

disable: Система не будет обрабатывать широковещательные эхо-запросы IPv4 ICMP и запросы метки времени.

Значение по умолчанию

По умолчанию эхо-запросы IPv4 ICMP и запросы метки времени не обрабатываются.

### Указания по использованию

Данная команда позволяет разрешить или запретить обработку широковещательных эхо-запросов IPv4 ICMP и широковещательных запросов метки времени IPv4 ICMP.

Эхо-запросы IPv4 ICMP позволяют проверить доступность устройства для локальной системы. Эхо-запросы ICMP, особенно широковещательные, часто запрещают, так как они могут быть использованы для проведения атак отказа в обслуживании (Denial of Service (DoS) attacks). Запрос метки времени позволяет запросить текущую дату и время у другого устройства. Широковещательные запросы метки времени также часто запрещают, так как они могут использоваться для проведения атак отказа в обслуживании, а также из-за того, что они позволяют злоумышленнику узнать дату и время, установленное на устройстве.

Форма set данной команды позволяет указать, следует ли отвечать на широковещательные эхо-запросы ICMP IPv4 и запросы метки времени.

Форма delete данной команды используется для восстановления поведения по умолчанию для обработки таких сообщений.

<span id="page-658-0"></span>Форма show данной команды используется для отображения настройки.

### 20.5.4 system ip log-martians <состояние>

Регистрация пакетов с недопустимыми адресами.

#### Синтаксис

set system ip log-martians <состояние>

```
delete system ip log-martians
```
show system ip log-martians

#### Режим интерфейса

Режим настройки.

### Ветвь конфигурации

```
system ip {
   log-martians состояние
```
 $\mathfrak{z}$ 

#### Параметры

состояние

Параметр регистрации пакетов с недопустимыми адресами. Допустимые значения:

enable: Система будет регистрировать пакеты с недопустимыми адресами;

disable: Система не будет регистрировать пакеты с недопустимыми адресами.

Значение по умолчанию

Регистрация сетевых пакетов с недопустимыми адресами включена.

#### **Указания по использованию**

Данная команда позволяет включить или отключить регистрацию в журнале пакетов с недопустимыми адресами.

Форма **set** данной команды позволяет включить или выключить регистрацию пакетов с недопустимыми адресами.

Форма **delete** данной команды позволяет восстановить поведение по умолчанию для регистрации пакетов с недопустимыми адресами.

<span id="page-659-0"></span>Форма **show** данной команды используется для отображения настройки.

### **20.5.5 system ip receive-redirects <состояние>**

Обработка полученных пакетов перенаправлений IPv4 ICMP (тип 5).

### **Синтаксис**

```
set system ip receive-redirects <состояние>
delete system ip receive-redirects
show system ip receive-redirects
```
### **Режим интерфейса**

Режим настройки.

## **Ветвь конфигурации**

```
system ip {
   receive-redirects состояние
}
```
#### **Параметры**

*состояние*

Параметр обработки полученных пакетов перенаправлений IPv4 ICMP (тип 5). Допустимые значения:

**enable:** Система будет обрабатывать полученные пакетов перенаправлений IPv4 ICMP (тип 5);

**disable:** Система не будет обрабатывать полученные пакеты перенаправлений IPv4 ICMP (тип 5).

Значение по умолчанию

По умолчанию обработка полученных пакетов перенаправлений IPv4 ICMP (тип 5) не производится.

#### **Указания по использованию**

Данная команда позволяет разрешить или запретить прием сообщений IPv4 ICMP о перенаправлении (тип 5). Сообщения ICMP о перенаправлении могут позволить произвольному отправителю подделывать пакеты и изменять системную таблицу маршрутизации. Таким образом, система может быть уязвима по отношению к атаке "человек посередине".

Форма **set** позволяет разрешить или запретить прием сообщений IPv4 ICMP о перенаправлении.

Форма **delete** используется для удаления установленного значения.

<span id="page-659-1"></span>Форма **show** данной команды используется для отображения установленного значения.

# **20.5.6 system ip send-redirects <состояние>**

Обработка исходящих пакетов IPv4 ICMP о перенаправлении (тип 5).

#### **Синтаксис**

set system ip send-redirects <состояние> delete system ip send-redirects show system ip send-redirects

### **Режим интерфейса**

Режим настройки.

## **Ветвь конфигурации**

```
system ip {
   send-redirects состояние
```
}

### **Параметры**

*состояние*

Параметр обработки исходящих пакетов перенаправлений IPv4 ICMP. Допустимые значения:

**enable:** Система будет посылать пакеты перенаправлений IPv4 ICMP (тип 5);

**disable:** Система не будет посылать пакеты перенаправлений IPv4 ICMP (тип 5).

Значение по умолчанию

По умолчанию отправка пакетов перенаправлений IPv4 ICMP (тип 5) разрешена.

#### **Указания по использованию**

Данная команда позволяет разрешить или запретить отправку сообщений IPv4 ICMP о перенаправлении. Отправка сообщений redirect потенциально может изменить таблицу маршрутизации узла или маршрутизатора, которому предназначено сообщение.

Форма **set** данной команды позволяет разрешить или запретить отправку сообщений IPv4 ICMP о перенаправлении.

Форма **delete** данной команды позволяет удалить указанное значение.

Форма **show** позволяет отобразить указанное значение.

#### **20.5.7 system ip source-route <состояние>**

<span id="page-660-0"></span>Обработка пакетов с опциями IP гибкой маршрутизации от источника (Loose Source Route) или жесткой маршрутизации от источника (Strict Source Route).

#### **Синтаксис**

set system ip source-route <состояние> delete system ip source-route show system ip source-route

## **Режим интерфейса**

Режим настройки.

## **Ветвь конфигурации**

```
system ip {
```
source-route состояние

}

### **Параметры**

*состояние*

Параметр обработки пакетов с опциями IP маршрутизации от источника. Допустимые значения:

**enable:** Система будет обрабатывать пакеты с установленными опциями IP маршрутизацией от источника;

**disable:** Система не будет обрабатывать пакеты с установленными опциями IP маршрутизацией от источника.

Значение по умолчанию

По умолчанию пакеты с установленными опциями IP маршрутизацией от источника не обрабатываются.

#### **Указания по использованию**

Данная команда позволяет разрешить или запретить пакеты с установленными опциями гибкой или жесткой маршрутизации от источника.

Маршрутизация от источника разрешает приложениям указать один или несколько промежуточных адресов получателя для исходящих пакетов в обход таблицы маршрутизации. Данная возможность в некоторых случаях используется для выявления неисправностей, но делает сеть уязвимой к атакам, при которых сетевой трафик перенаправляется через централизованную точку записи трафика.

Форма set данной команды позволяет запретить или разрешить обработку опций IP маршрутизации от источника.

Форма delete данной команды используется для восстановления поведения по умолчанию для обработки опций маршрутизации от источника.

<span id="page-661-0"></span>Форма show данной команды используется для отображения настройки.

### 20.5.8 system ip source-validation <состояние>

Определение политики для проверки отправителя на основе обратного пути, как определено в RFC 3704.

### Синтаксис

```
set system ip source-validation <состояние>
```
delete system ip source-validation

show system ip source-validation

# Режим интерфейса

Режим настройки.

#### Ветвь конфигурации

```
system ip {
   source-validation состояние
\rightarrow
```
#### Параметры

состояние

Параметр определения политики проверки пакетов отправителя на основе обратного пути. Допустимые значения представлены в таблице ниже.

Таблица 159 - Состояние. Значения.

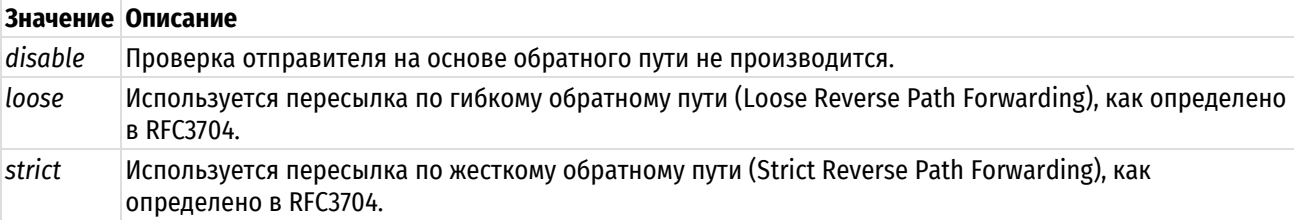

#### Значение по умолчанию

По умолчанию проверка отправителя на основе обратного пути не производится.

#### Указания по использованию

Данная команда используется для определения политики для проверки отправителя на основе обратного пути, как определено в RFC3704.

Форма set данной команды используется для указания политики проверки отправителя на основе обратного пути, как указано в RFC3704.

Форма delete данной команды позволяет удалить установленное значение.

Форма show позволяет отобразить установленное значение.

# 20.5.9 system ip syn-cookies <состояние>

<span id="page-661-1"></span>Использование определенного способа формирования номера последовательности TCP SYN для предотвращения атак SYN-flood (одна из разновидностей сетевых атак отказа в обслуживании, которая заключается в отправке большого количества SYN-запросов (запросов на подключение по протоколу TCP) в достаточно короткий период времени).

## Синтаксис

set system ip syn-cookies <состояние> delete system ip syn-cookies show system ip syn-cookies

## Режим интерфейса

Режим настройки.

#### Ветвь конфигурации

```
system ip {
   syn-cookies состояние
\mathcal{E}
```
## Параметры

состояние

Параметр использования определенного способа формирования номера последовательности TCP SYN. Допустимые значения:

enable: Включение механизма предотвращения атак, на основе формирования определенного номера последовательности;

disable: Отключение механизма предотвращения атак, на основе формирования определенного номера последовательности.

Значение по умолчанию

По умолчанию механизм предотвращения атак, на основе формирования определенного номера последовательности включен.

# Указания по использованию

Данная команда позволяет включить или отключить механизм предотвращения атак, на основе формирования определенного номера последовательности. Включение данной опции позволит защитить систему от атак отказа в обслуживании, заключающихся в отправке большого количества SYN-запросов (запросов на подключение по протоколу TCP) в короткий срок. При установлении соединения TCP, отправитель посылает пакет SYN (синхронизация). Получатель возвращает пакет SYN ACK (подтверждение синхронизации). После чего отправитель посылает пакет АСК (подтверждение), и соединение считается установленным. Данная последовательность действий называется "тройным рукопожатием ТСР".

После того как получатель отправляет пакет SYN ACK, соединение добавляется в очередь для соединений, ожидающих окончания установления. Злоумышленник может заполнить очередь подключений поддельными пакетами TCP SYN, от различных IP-адресов. После того как очередь подключений будет полностью заполнена, произойдет отказ в обслуживании сервисов ТСР.

При включении этой опции вместо добавления соединения в очередь для соединений, получатель отправляет пакет SYN ACK с номером последовательности, созданным по определенному алгоритму, использующему криптографическую хеш-функцию от IP-адреса отправителя, номера порта и других сведений. Пакет АСК, который присылает в ответ отправитель включает в себя этот номер последовательности, который затем проверяется получателем. Таким образом, получатель выделяет память только при получении третьего пакета «рукопожатия TCP», а не после первого, как происходит обычно. Однако, следует учесть, что используемая криптографическая хеш-функция требует выделения ресурсов системы, и в том случае если ожидается большое количество входящих подключений, следует использовать эту опцию с осторожностью.

Форма set данной команды позволяет включить или отключить механизма предотвращения атак, на основе формирования определенного номера последовательности.

Форма delete данной команды позволяет восстановить значение, принятое по умолчанию.

Форма show данной команды позволяет отобразить настройку.

# **20.5.10 groups**

<span id="page-663-0"></span>Определение группы объектов для ссылки в правилах политики межсетевого экранирования.

### **Синтаксис**

set groups delete groups

show groups

**Режим интерфейса**

Режим настройки.

# **Ветвь конфигурации**

groups { }

# **Параметры**

Отсутствуют.

### **Значение по умолчанию**

Отсутствует.

#### **Указания по использованию**

Данная команда позволяет определить группу объектов, на основе которой будет производиться фильтрация пакетов. Группы фильтрации позволяют группировать различные сетевые объекты, и устанавливать соответствие для сетевого пакета при совпадении с любым элементом группы, что позволяет не указывать элементы по отдельности. Могут быть созданы группы адресов, сетей или интерфейсов.

Форма **set** данной команды используется для создания настройки группы фильтрации.

Форма **delete** данной команды используется для удаления группы фильтрации.

<span id="page-663-1"></span>Форма **show** данной команды используется для отображения настройки группы фильтрации.

# **20.5.11 groups address-group <имя\_группы>**

Определение группы IP-адресов для ссылки в правилах политики межсетевого экранирования.

### **Синтаксис**

```
set groups address-group <имя_группы> [address <aдрес> | description
описание]
```
delete groups address-group <имя группы> [address [<адрес>] | description]

show groups address-group <uma rpynnu> [address | description]

## **Режим интерфейса**

Режим настройки.

# **Ветвь конфигурации**

```
groups {
   address-group имя_группы {
      address адрес
      description описание 
   }
```
}

# **Параметры**

*имя\_группы*

Обязательный. Имя группы адресов.

адрес

IPv4-адрес. Добавление указанного IPv4-адреса, диапазона IPv4-адресов или сетей IPv4 в указанную группу. Допустимые значения представлены в таблице ниже:

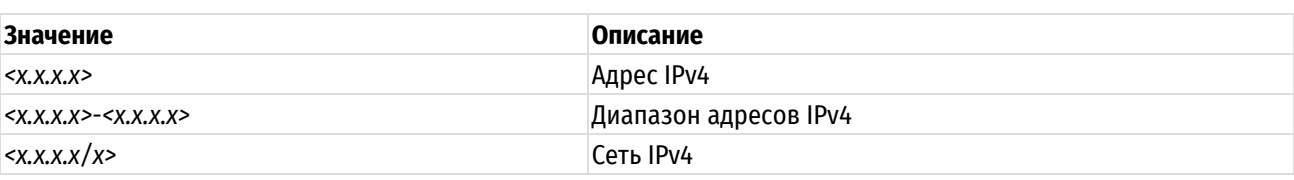

Таблица 160 - Формат указания адресов в составе address-group

описание

Позволяет указать краткое описание для группы адресов.

#### Значение по умолчанию

Отсутствует.

#### Указания по использованию

Ланная команда используется для указания группы адресов. Группа адресов представляет собой набор IPадресов, диапазонов IP-адресов или сетей IPv4 на которую можно указать ссылку в правиле политики межсетевого экранирования.

Соответствие группе адресов устанавливается в том случае, если адрес пакета совпадает с любым адресом или диапазоном адресов, входящих в группу.

Форма set данной команды используется для указания группы адресов.

Форма delete данной команды используется для удаления группы адресов или элемента группы.

Форма show данной команды используется для отображения настройки группы адресов.

ПРИМЕЧАНИЕ Для любой группы адреса задаются либо указанием отдельного адреса, диапазона адресов или сетей данной командой, либо указанием списка адресов командой groups address-group <имя\_группы> named-list <список>. Параллельное использование обоих механизмов не допускается.

### 20.5.12 groups address-group <имя\_группы> named-list <список>

<span id="page-664-0"></span>Указание именованного внешнего списка адресов.

## Синтаксис

set groups address-group <имя группы> named-list <список>

delete groups address-group <MMA rpynnm> named-list [<cnMcoR>]

show groups address-group <MMA rpynnm> named-list

### Режим интерфейса

Режим настройки.

# Ветвь конфигурации

```
groups {
    address-group MMA_rpynnbl{
        named-list список
    - 1
\overline{\phantom{a}}
```
## Параметры

имя\_группы

Обязательный. Имя группы адресов.

```
список
```
Имя списка адресов. Для работы с внешними списками адресов используются команды эксплуатационного режима named-list address.

### Значение по умолчанию

Отсутствует.

### Указания по использованию

Данная команда используется для указания списка адресов.

Форма set данной команды используется для указания именованного списка адресов.

Форма delete данной команды используется для удаления именованного списка адресов.

Форма show данной команды используется для отображения настройки именованного списка адресов.

ПРИМЕЧАНИЕ Для любой группы адреса задаются либо указанием списка адресов данной командой, либо указанием отдельного адреса (диапазона адресов или сетей) командой groups address-group <имя группы>. Параллельное использование обоих механизмов не допускается.

# 20.5.13 groups domain-group <имя группы>

<span id="page-665-0"></span>Определение группы доменов для ссылки в правилах политики межсетевого экранирования.

### Синтаксис

set groups domain-group ≺имя группы> Idomain <ломен> description  $\perp$ <описание>1

delete groups domain-group <имя группы> [domain [<домен>] | description]

show groups domain-group <MMA rpynnH> [domain | description]

### Режим интерфейса

Режим настройки.

### Ветвь конфигурации

```
groups {
   domain-group имя группы {
       domain домен
       description описание
   \rightarrow
```
 $\}$ 

# Параметры

имя группы

Обязательный. Имя группы доменов.

домен

Добавление указанного доменного имени в группу. Используется текстовый формат.

описание

Позволяет указать краткое описание для группы доменов.

## Значение по умолчанию

Отсутствует.

### Указания по использованию

Данная команда используется для указания группы доменов.

Соответствие группе доменов устанавливается в том случае, если адрес пакета совпадает с любым адресом или диапазоном адресов, входящих в группу.

Форма set данной команды используется для указания группы доменов.

Форма delete данной команды используется для удаления группы доменов или элемента группы.

Форма show данной команды используется для отображения настройки группы доменов.

ПРИМЕЧАНИЕ Для любой группы домены задаются либо указанием отдельного домена данной командой, либо указанием списка доменов командой groups domain-group <имя группы> named-list <список>. Параллельное использование обоих механизмов не допускается.

# 20.5.14 groups domain-group <имя группы> named-list <список>

<span id="page-666-0"></span>Указание именованного внешнего списка доменов.

#### Синтаксис

set groups domain-group <имя группы> named-list <список> delete groups domain-group <MMA rpynnu> named-list [<CNMCOR>] show groups domain-group <имя группы> named-list

## Режим интерфейса

Режим настройки.

## Ветвь конфигурации

```
groups {
   domain-group имя группы {
       named-list CHMCOK
   \rightarrow
```
## Параметры

 $\rightarrow$ 

имя группы

Обязательный. Имя группы доменов.

список

Имя списка доменов. Для работы с внешними списками доменов используются команды эксплуатационного режима named-list domain.

### Значение по умолчанию

Отсутствует.

## Указания по использованию

Данная команда используется для указания именованного списка доменов.

Форма set данной команды используется для указания именованного списка доменов.

Форма delete данной команды используется для удаления именованного списка доменов.

Форма show данной команды используется для отображения настройки именованного списка доменов.

<span id="page-666-1"></span>ПРИМЕЧАНИЕ Для любой группы домены задаются либо список доменов командой groups domain-group «имя группы», либо именованный список. Параллельное использование обоих механизмов не допускается.

# 20.5.15 groups network-group <имя группы>

Данный узел команд присутствует в системе для обеспечения обратной совместимости со старыми версиями оборудования. Вместо него следует использовать функционал groups address-group. Данный узел может быть удален с дальнейшими обновлениями.

# 20.5.16 groups port-group <имя группы>

<span id="page-667-0"></span>Определение группы портов для ссылки в фильтрах сетевого трафика.

### Синтаксис

set groups port-group <имя группы> [port <порт> | description <описание>] delete groups port-group <mms rpynnu> [port [<nopr>] | description] show groups port-group <MMA rpynnb> [port | description]

### Режим интерфейса

Режим настройки.

### Ветвь конфигурации

```
groups {
   port-group имя группы {
       description описание
       port nopr
    \rightarrow\lambda
```
## Параметры

имя\_группы

Обязательный. Имя группы портов.

порт

Добавление номера порта в указанную группу портов. Допустимые значения представлены в таблице ниже:

Таблица 161 - Формат указания портов в составе port-group

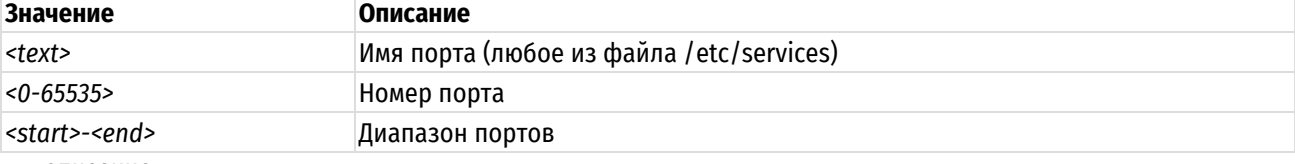

описание

Позволяет указать краткое описание для группы портов.

### Значение по умолчанию

Отсутствует.

#### Указания по использованию

Данная команда используется для указания группы портов. Группа портов представляет собой набор имен портов, номеров портов и диапазонов портов, что позволяет после определения группы указать одну ссылку на все ее элементы в правиле политики межсетевого экранирования.

Соответствие группе портов устанавливается в том случае, если порт сетевого пакета совпадает с любым именем или номером сетевого порта, входящего в группу.

Форма set данной команды используется для указания группы портов.

Форма delete данной команды используется для удаления группы портов или ее элементов.

Форма show данной команды используется для отображения настройки группы портов.

ПРИМЕЧАНИЕ Для любой группы портов задаются либо перечень портов данной командой, либо именованный список командой groups port-group <имя rpynnы> named-list <список>. Параллельное использование обоих механизмов не допускается.

# **20.5.17 groups port-group <имя\_группы> named-list <список>**

<span id="page-668-0"></span>Определение группы портов для ссылки в правилах фильтров сетевого трафика.

## **Синтаксис**

set groups port-group <имя группы> named-list <список> delete groups port-group <имя группы> named-list [<список>] show groups port-group <имя группы> named-list

### **Режим интерфейса**

Режим настройки.

### **Ветвь конфигурации**

```
groups {
   port-group имя_группы {
      named-list список 
    }
}
```
#### **Параметры**

*имя\_группы*

Обязательный. Имя группы портов.

*список*

Имя списка группы портов. Для работы с внешними списками доменов используются команды эксплуатационного режима **named-list port**.

### **Значение по умолчанию**

Отсутствует.

### **Указания по использованию**

Данная команда используется для указания именованного списка группы портов.

Форма **set** данной команды используется для указания именованного списка сетей.

Форма **delete** данной команды используется для удаления именованного списка сетей.

Форма **show** данной команды используется для отображения настройки именованного списка сетей.

**ПРИМЕЧАНИЕ** Для любой группы портов задаются либо перечень портов командой groups port-group <имя\_группы>, либо именованный список портов данной командой. Параллельное использование обоих механизмов не допускается.

## **20.5.18 groups user-group <имя\_группы>**

<span id="page-668-1"></span>Определение группы пользователей для ссылки в фильтрах сетевого трафика.

#### **Синтаксис**

```
set groups user-group <имя группы> [user <имя пользователя> | ttl <время>]
delete groups user-group <имя_группы> [user [<имя_пользователя>] | ttl]
show groups user-group <
Mмя группы> [user | ttl]
```
#### **Режим интерфейса**

Режим настройки.

### **Ветвь конфигурации**

```
groups {
```
user-group имя\_группы {

```
 ttl время 
    user имя_пользователя 
 }
```
}

### **Параметры**

*имя\_группы*

Обязательный. Имя группы пользователей.

*user*

Добавление имени пользователя в указанную группу пользователей. Для указания имени пользователя используется текстовый формат.

*время*

Указывает период времени после успешной авторизации, в течение которого IPv4 адрес считается соответствующим указанному пользователю. Диапазон допустимых значений cоставляет от 1 до 86400 секунд.

#### **Значение по умолчанию**

Отсутствует.

#### **Указания по использованию**

Данная команда используется для указания группы пользователей. Группа пользователей представляет собой набор имен пользователей, что позволяет после определения группы указать одну ссылку на все ее элементы в правиле политики межсетевого экранирования.

Соответствие группе пользователей устанавливается в том случае, если пользователь, успешно прошедший авторизацию, входит в группу.

Форма **set** данной команды используется для указания группы пользователей.

Форма **delete** данной команды используется для удаления группы пользователей или ее элементов.

<span id="page-669-0"></span>Форма **show** данной команды используется для отображения настройки группы пользователей.

## **20.5.19 policy firewall <имя\_политики>**

Определение политики межсетевого экранирования.

## **Синтаксис**

set policy firewall <имя\_политики> delete policy firewall [<имя политики>]

show policy firewall [<имя политики>]

### **Режим интерфейса**

Режим настройки.

### **Ветвь конфигурации**

```
policy {
    firewall {
        имя_политики {
        }
    }
```
#### **Параметры**

}

#### *имя\_политики*

Множественный узел. Текст. Имя политики межсетевого экранирования. Можно определить несколько политик межсетевого экранирования IPv4, создав соответствующее количество узлов конфигурации.

### Значение по умолчанию

Отсутствует.

#### Указания по использованию

Данная команда позволяет определить политику межсетевого экранирования IPv4. Политика может включать в себя до 65535 правил.

Форма set данной команды используется для создания и изменения политики межсетевого экранирования.

Форма delete данной команды используется для удаления политики межсетевого экранирования.

Форма show данной команды используется для отображения конфигурации политики межсетевого экранирования.

# 20.5.20 policy firewall <имя\_политики> default-action <действие>

<span id="page-670-0"></span>Установка действия по умолчанию для набора правил IPv4.

### Синтаксис

set policy firewall <имя политики> default-action <действие> delete policy firewall <имя политики> default-action show policy firewall <имя политики> default-action

### Режим интерфейса

Режим настройки.

## Ветвь конфигурации

```
policy {
     firewall {
          ИМЯ ПОЛИТИКИ {
               default-action лействие
          \left\{ \right\}\rightarrow\overline{\ }
```
### Параметры

имя политики

Имя политики межсетевого экранирования.

действие

Действие по умолчанию, которое осуществляется в том случае, если для политики не было установлено ни одного соответствия. Допустимые значения представлены в таблице ниже.

Таблица 162 - Действия по умолчанию для политик межсетевого экранирования.

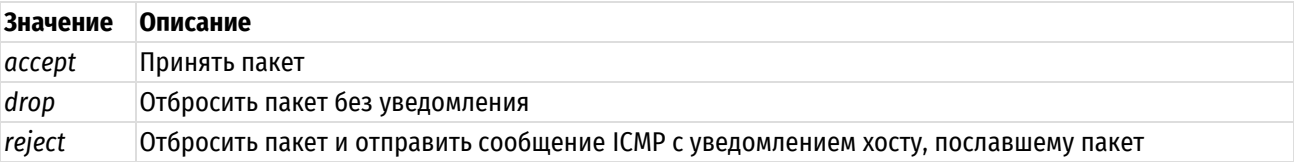

## Значение по умолчанию

В том случае если действие по умолчанию явно не указано, если для пакета не было установлено ни одного соответствия правилам политики, пакет отбрасывается без уведомления.

#### Указания по использованию

Данная команда позволяет указать действие по умолчанию, которое будет выполняться в том случае, если для пакета не было установлено ни одного соответствия правилам политики.

В том случае если для пакета не было установлено соответствие ни одному правилу в политике, к нему применяется действие, принятое по умолчанию. По умолчанию, пакет отбрасывается без отправки сообщения ICMP с уведомлением о том, что адресат недоступен.

Форма set данной команды позволяет установить действие по умолчанию для политики межсетевого экранирования.

Форма delete данной команды используется для восстановления поведения по умолчанию для пакетов, для которых не было установлено ни одного соответствия критериям правила.

<span id="page-671-0"></span>Форма show данной команды используется для отображения настройки политики по умолчанию.

# 20.5.21 policy firewall <имя\_политики> description <описание>

Указание краткого описания для политики межсетевого экранирования IPv4.

#### Синтаксис

set policy firewall <имя политики> description <описание>

delete policy firewall <имя политики> description

show policy firewall <имя политики> description

#### Режим интерфейса

Режим настройки.

#### Ветвь конфигурации

```
policy {
   firewall {
       ИМЯ ПОЛИТИКИ {
           description описание
       \rightarrow\}
```
## Параметры

 $\overline{\phantom{a}}$ 

#### имя\_политики

Имя политики межсетевого экранирования.

#### описание

Описание политики межсетевого экранирования. В том случае если описание содержит пробелы, его необходимо заключить в двойные кавычки.

### Значение по умолчанию

Отсутствует.

#### Указания по использованию

Данная команда позволяет указать описание для политики межсетевого экранирования.

Форма set данной команды используется для создания и изменения описания.

Форма delete используется для удаления описания.

<span id="page-671-1"></span>Форма show используется для отображения настройки описания.

### 20.5.22 policy firewall <имя\_политики> enable-default-log

Указание краткого описания для политики межсетевого экранирования IPv4.

### Синтаксис

```
set policy firewall <имя политики> enable-default-log
delete policy firewall <имя политики> enable-default-log
```

```
show policy firewall <имя политики>
```
## **Режим интерфейса**

Режим настройки.

# **Ветвь конфигурации**

```
policy {
   firewall {
      имя_политики {
          enable-default-log
       }
    }
```
# **Параметры**

}

Отсутствуют.

### **Значение по умолчанию**

Отсутствует.

## **Указания по использованию**

Данная команда позволяет включить регистрацию событий для действия по умолчанию указанной политики межсетевого экранирования.

Форма **set** данной команды используется для включения регистрации событий для действия по умолчанию указанной политики межсетевого экранирования.

Форма **delete** используется для отключения регистрации событий для действия по умолчанию указанной политики межсетевого экранирования.

<span id="page-672-0"></span>Форма **show** используется для отображения настройки.

# **20.5.23 policy firewall <имя\_политики> rule <номер\_правила>**

Определение правила в политике межсетевого экранирования IPv4.

## **Синтаксис**

set policy firewall <имя политики> rule <номер правила>

delete policy firewall <имя политики> rule [<номер правила>]

show policy firewall <имя политики> rule [<номер правила>]

# **Режим интерфейса**

Режим настройки.

# **Ветвь конфигурации**

```
policy {
    firewall {
      имя_политики {
         rule номер_правила {
 }
 }
    }
}
```
# **Параметры**

*имя\_политики*

#### Имя политики межсетевого экранирования.

#### номер\_правила

Множественный узел. Численный идентификатор правила. Номера правил определяют порядок, в котором они применяются. Каждое правило должно иметь уникальный номер. Значение должно лежать в диапазоне от 1 до 65 535. В том случае если необходимо определить несколько правил, следует создать соответствующее количество узлов конфигурации rule.

#### Значение по умолчанию

Отсутствует.

#### Указания по использованию

Данная команда позволяет определить правило в политике межсетевого экранирования. Политика может включать в себя до 65 535 настраиваемых правил.

Правила политики исполняются в порядке следования их номеров, от наименьшего к наибольшему. Напрямую изменить номер правила нельзя, так как он является идентификатором узла конфигурации; однако, можно изменять номера правил при помощи команды rename.

Для того чтобы не прибегать к изменению номеров правил, хорошей практикой является указание номеров с шагом 10. Это позволяет оставить пространство, куда можно будет впоследствии добавить новые правила.

Форма set данной команды используется для создания или изменения правила в политике межсетевого экранирования.

Форма delete данной команды используется для удаления правила из политики межсетевого экранирования.

Форма show данной команды используется для отображения настройки правила политики межсетевого экранирования.

### 20.5.24 policy firewall <имя\_политики> rule <номер\_правила> action <действие>

<span id="page-673-0"></span>Указание действия, которое будет применяться к пакетам, для которых было установлено соответствие правилу.

#### Синтаксис

set policy firewall <имя политики> rule <номер правила> action <действие> delete policy firewall <имя политики> rule <номер правила> action show policy firewall <имя политики> rule <номер правила> action

### Режим интерфейса

Режим настройки.

### Ветвь конфигурации

```
policy {
     firewall {
          ИМЯ ПОЛИТИКИ {
                rule номер правила {
                      action лействие
                l,
           \overline{\phantom{a}}\rightarrow\overline{\phantom{a}}
```
# Параметры

имя\_политики

Имя политики межсетевого экранирования.

#### номер правила

Множественный узел. Численный идентификатор правила. Номера правил определяют порядок, в котором они применяются. Каждое правило должно иметь уникальный номер. Значение должно лежать в диапазоне от 1 до 65 535. В том случае если необходимо определить несколько правил, следует создать соответствующее количество узлов конфигурации rule.

#### действие

Действие, которое будет выполнено, в том случае если пакет удовлетворяет критериям, указанным в правиле. Допустимые значения представлены в таблице ниже.

Таблица 163 – Действия для правил политик межсетевого экранирования.

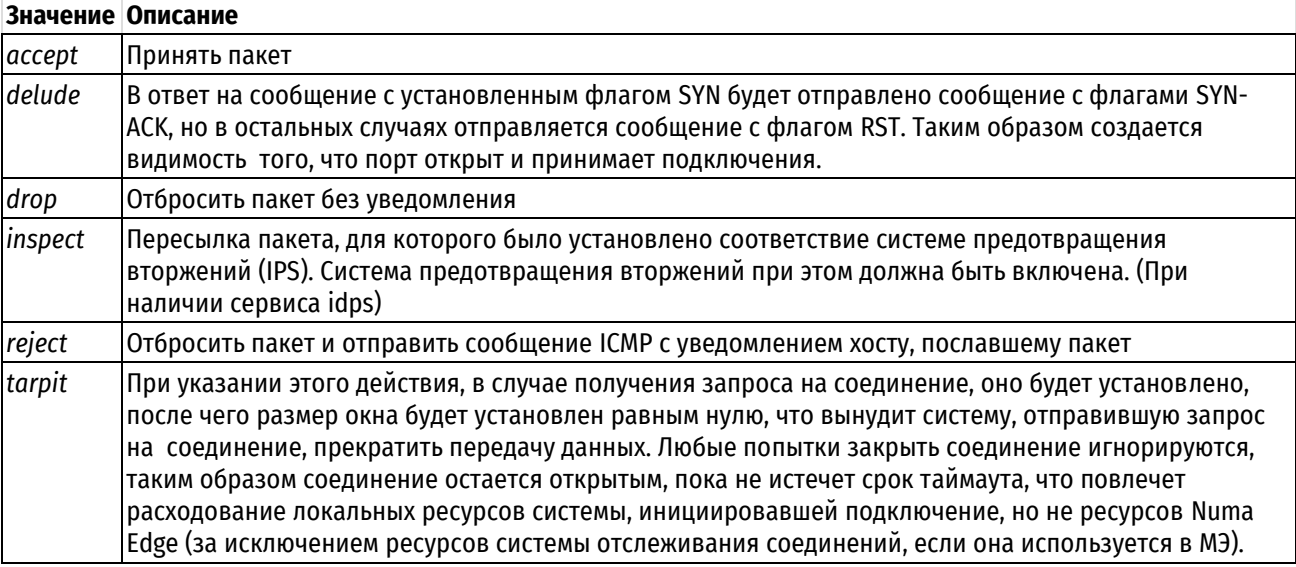

#### Значение по умолчанию

Пакеты отбрасываются.

#### Указания по использованию

Данная команда позволяет указать действие, которое будет применено к пакетам, для которых было установлено соответствие критериям, указанным в правиле. В правиле может быть указано только одно действие.

Форма set данной команды используется для указания действия, которое будет применяться к пакетам, для которых установлено соответствие критериям правила.

Форма delete данной команды позволяет восстановить действие, принятое по умолчанию.

Форма show данной команды используется для отображения настройки действия для правила политики межсетевого экранирования.

## 20.5.25 policy firewall <имя политики> rule <номер правила> description <описание>

<span id="page-674-0"></span>Указание краткого описания для политики межсетевого экранирования IPv4.

## Синтаксис

set policy firewall <имя политики> description rule <номер правила> <описание>

delete policy firewall <имя политики> rule <номер правила> description

show policy firewall <имя политики> rule <номер правила> description

#### Режим интерфейса

Режим настройки.

#### Ветвь конфигурации

policy {

firewall {

```
ИМЯ ПОЛИТИКИ {
               rule номер правила {
                     description описание
              \overline{\ }\overline{\mathbf{a}}\}\mathcal{E}
```
# Параметры

#### имя\_политики

Имя политики межсетевого экранирования.

#### номер правила

Множественный узел. Численный идентификатор правила. Номера правил определяют порядок, в котором они применяются. Каждое правило должно иметь уникальный номер. Значение должно лежать в диапазоне от 1 до 65 535. В том случае если необходимо определить несколько правил, следует создать соответствующее количество узлов конфигурации rule.

#### описание

Описание правила в политике межсетевого экранирования. В том случае если описание содержит пробелы, его необходимо заключить в двойные кавычки.

## Значение по умолчанию

Отсутствует.

### Указания по использованию

Данная команда позволяет указать описание правила в политике межсетевого экранирования.

Форма set данной команды используется для создания и изменения описания.

Форма delete используется для удаления описания.

Форма show используется для отображения настройки описания.

# 20.5.26 policy firewall <имя\_политики> rule <номер\_правила> log <состояние>

<span id="page-675-0"></span>Включение/выключение регистрации событий фильтрации трафика для указанного правила указанной политики

# Синтаксис

```
set policy firewall <имя политики> rule <номер правила> log <состояние>
delete policy firewall <имя политики> rule <номер правила> log
show policy firewall <имя политики> rule <номер правила> log
```
# Режим интерфейса

Режим настройки.

# Ветвь конфигурации

```
policy {
    firewall {
        ИМЯ ПОЛИТИКИ {
            rule номер правила {
                 log состояние
            \overline{\phantom{a}}\}\}
```
#### $\overline{\phantom{a}}$

## Параметры

имя\_политики

Имя определённой политики фильтрации трафика.

#### номер\_правила

Множественный узел. Численный идентификатор правила. Номера правил определяют порядок, в котором они применяются. Каждое правило должно иметь уникальный номер. В том случае если необходимо определить несколько правил, следует создать соответствующее количество узлов конфигурации rule.

#### состояние

Указывает режим регистрации событий для правил политики. Допустимые значения:

enable: Включение регистрации событий фильтрации для правила политики;

disable: Отключение регистрации событий фильтрации для правила политики.

Значение по умолчанию

Отсутствует.

#### Указания по использованию

Включает или отключает журналирование событий для правила политики.

В том случае, если задействовано журналирование для правила политики, в системный лог (журнал) будут выводиться сообщения для всех пакетов, подпадающих под правило.

Для каждого сообщения формируется префикс в квадратных скобках вида [f-<имя политики>-<номер правила>-<действие>].

Имя политики может быть записано в журнале не полностью в связи с системным ограничением общей длины префикса в 29 символов. Действия в файле журнала кодируются следующими аббревиатурами:

Таблица 164 – Аббревиатуры действий правила фильтрации в файле журнала и их расшифровка.

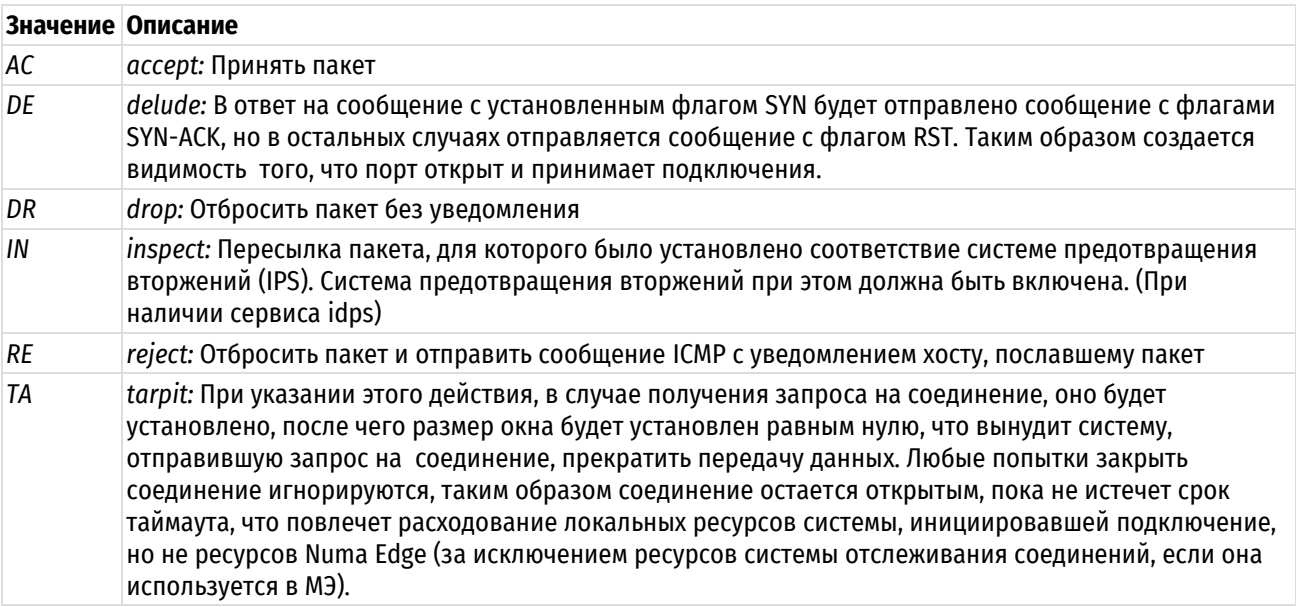

Форма **set** этой команды используется для задания настройки регистрации событий фильтрации для указанного правила указанной политики.

Форма delete этой команды используется для удаления настройки регистрации событий фильтрации.

Форма show этой команды используется для отображения настройки регистрации событий фильтрации.

## 20.5.27 policy firewall <имя\_политики> rule <номер\_правила> match filter <фильтр>

<span id="page-676-0"></span>Задание фильтра, который будет использоваться для выборки пакетов для указанного правила указанной политики.

# Синтаксис

set policy firewall <имя политики> rule <номер правила> match filter <фильтр> delete policy firewall <имя политики> rule <номер правила> match filter show policy firewall <имя политики> rule <номер правила> match filter

### Режим интерфейса

Режим настройки.

## Ветвь конфигурации

```
policy {
     firewall {
          ИМЯ ПОЛИТИКИ {
                rule номер правила {
                    match {
                          filter фильтр
                     \mathcal{E}\}\}\overline{\phantom{a}}\overline{\phantom{a}}
```
## Параметры

#### имя\_политики

Имя политики межсетевого экранирования.

#### номер\_правила

Множественный узел. Численный идентификатор правила. Номера правил определяют порядок, в котором они применяются. Каждое правило должно иметь уникальный номер. В том случае если необходимо определить несколько правил, следует создать соответствующее количество узлов конфигурации rule.

#### фильтр

Пакетный фильтр, который будет использоваться указанным правилом данной политики межсетевого экранирования.

### Значение по умолчанию

Не установлено.

### Указания по использованию

Данная команда позволяет указать фильтр, который будет использоваться данным правилом указанной политики межсетевого экранирования. В правиле может быть указан только один фильтр, то есть новое указанное значение фильтра заменит предыдущее (при его наличии).

Форма set данной команды используется для указания фильтра, который будет использоваться данным правилом указанной политики межсетевого экранирования.

Форма delete данной команды позволяет удалить связь правила с каким-либо фильтром.

Форма show данной команды используется для отображения связанного с указанным правилом указанной политики межсетевого экранирования фильтра.

## 20.5.28 policy clear firewall <имя\_политики>

<span id="page-677-0"></span>Очистка статистики политики межсетевого экранирования IPv4-трафика.

#### Синтаксис

```
policy clear firewall <имя политики>
```
# **Режим интерфейса**

Эксплуатационный режим.

### **Параметры**

*имя\_политики*

Имя политики межсетевого экранирования IPv4-трафика.

### **Значение по умолчанию**

<span id="page-678-0"></span>Отсутствует.

# **20.5.29 policy clear firewall <имя\_политики> rule <номер\_правила>**

Очистка статистики правила политики межсетевого экранирования IPv4-трафика.

## **Синтаксис**

policy clear firewall <имя политики> rule <номер правила>

## **Режим интерфейса**

Эксплуатационный режим.

### **Параметры**

*имя\_политики*

Имя политики межсетевого экранирования IPv4-трафика.

*номер\_правила*

Численный идентификатор правила. Номера правил определяют порядок, в котором они применяются. Каждое правило должно иметь уникальный номер.

### **Значение по умолчанию**

Отсутствует.

# **20.5.30 policy clear firewall <имя\_политики> rule <номер\_правила> filter**

<span id="page-678-1"></span>Очистка статистики фильтра, связанного с указанным правилом политики межсетевого экранирования IPv4-трафика.

# **Синтаксис**

policy clear firewall <имя политики> rule <номер\_правила> filter

# **Режим интерфейса**

Эксплуатационный режим.

### **Параметры**

*имя\_политики*

Имя политики межсетевого экранирования IPv4-трафика.

*номер\_правила*

Численный идентификатор правила.

### **Значение по умолчанию**

Отсутствует.

# <span id="page-678-2"></span>**20.5.31 policy clear firewall <имя\_политики> rule <номер\_правила> filter rule <номер\_правила\_фильтра>**

Очистка статистики по указанному правилу фильтра, связанного с указанным правилом политики межсетевого экранирования IPv4-трафика.

### **Синтаксис**

policy clear firewall <имя\_политики> rule <номер\_правила> filter rule <номер\_правила\_фильтра>

# **Режим интерфейса**

Эксплуатационный режим.

## **Параметры**

*имя\_политики*

Имя политики межсетевого экранирования IPv4-трафика.

*номер\_правила*

Численный идентификатор правила.

*номер\_правила\_фильтра*

Численный идентификатор правила фильтра.

Значение по умолчанию

<span id="page-679-0"></span>Отсутствует.

# **20.5.32 policy show firewall <имя\_политики>**

Вывод сведений и статистики для указанной политики межсетевого экранирования IPv4-трафика.

## **Синтаксис**

policy show firewall <имя\_политики>

## **Режим интерфейса**

Эксплуатационный режим.

## **Параметры**

*имя\_политики*

Имя политики межсетевого экранирования IPv4-трафика.

### **Значение по умолчанию**

Отсутствует.

### **Указания по использованию**

Эта команда используется для отображения сведений о выбранной настроенной политике межсетевого экранирования IPv4-трафика.

# **20.5.33 policy show firewall <имя\_политики> rule <номер\_правила>**

<span id="page-679-1"></span>Вывод конфигурации правила политики межсетевого экранирования IPv4-трафика.

### **Синтаксис**

policy show firewall <имя политики> rule <номер правила>

# **Режим интерфейса**

Эксплуатационный режим.

### **Параметры**

*имя\_политики*

Имя политики межсетевого экранирования IPv4-трафика.

*номер\_правила*

Численный идентификатор правила.

### **Значение по умолчанию**

Отсутствует.

# **20.5.34 policy show firewall <имя\_политики> rule <номер\_правила> filter**

<span id="page-679-2"></span>Вывод сведений и статистики по фильтру для указанного правила политики межсетевого экранирования IPv4.

# **Синтаксис**

```
policy show firewall <имя политики> rule <номер правила> filter [detail |
rule <номер_правила_фильтра>]
```
# **Режим интерфейса**

Эксплуатационный режим.

## **Параметры**

*имя\_политики*

Имя политики межсетевого экранирования IPv4-трафика.

*номер\_правила*

Численный идентификатор правила.

*detail*

Вывод подробных сведений и статистики по фильтру для указанного правила политики межсетевого экранирования.

*номер\_правила фильтра*

Вывод сведений и статистики по указанному правилу фильтра для указанного правила политики межсетевого экранирования.

## **Значение по умолчанию**

<span id="page-680-0"></span>Отсутствует.

### **20.5.35 named-list <тип\_списка> export <имя\_списка> to <имя\_файла>**

Экспорт именованных списков.

### **Синтаксис**

named-list <тип списка> export <имя списка> to <имя файла>

## **Режим интерфейса**

Эксплуатационный режим.

### **Параметры**

*тип\_списка*

Тип экспортируемого именованного списка. Допустимые значения указаны в таблице ниже.

Таблица 165 – Типы именованных списков.

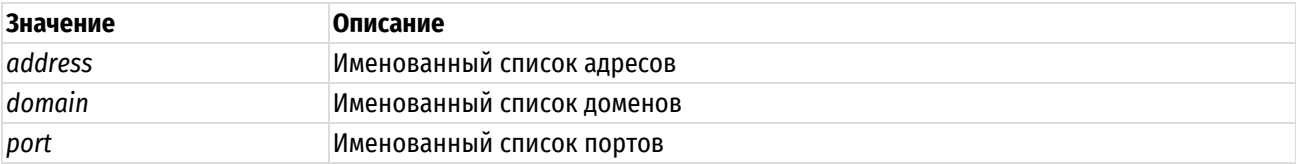

*имя\_списка*

Имя списка.

*имя\_файла*

Путь до экспортируемого файла. Допустимые значения представлены в таблице ниже.

Таблица 166 – Способы экспорта именованных списков.

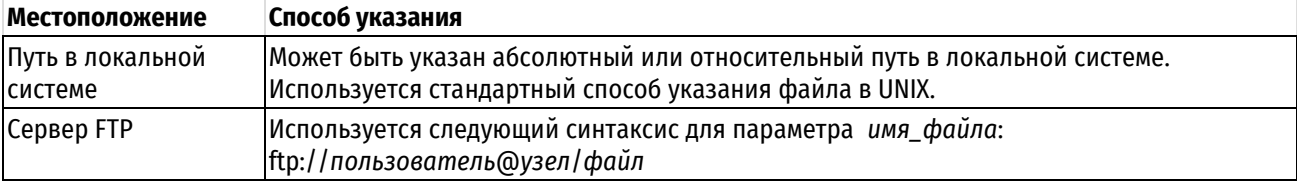

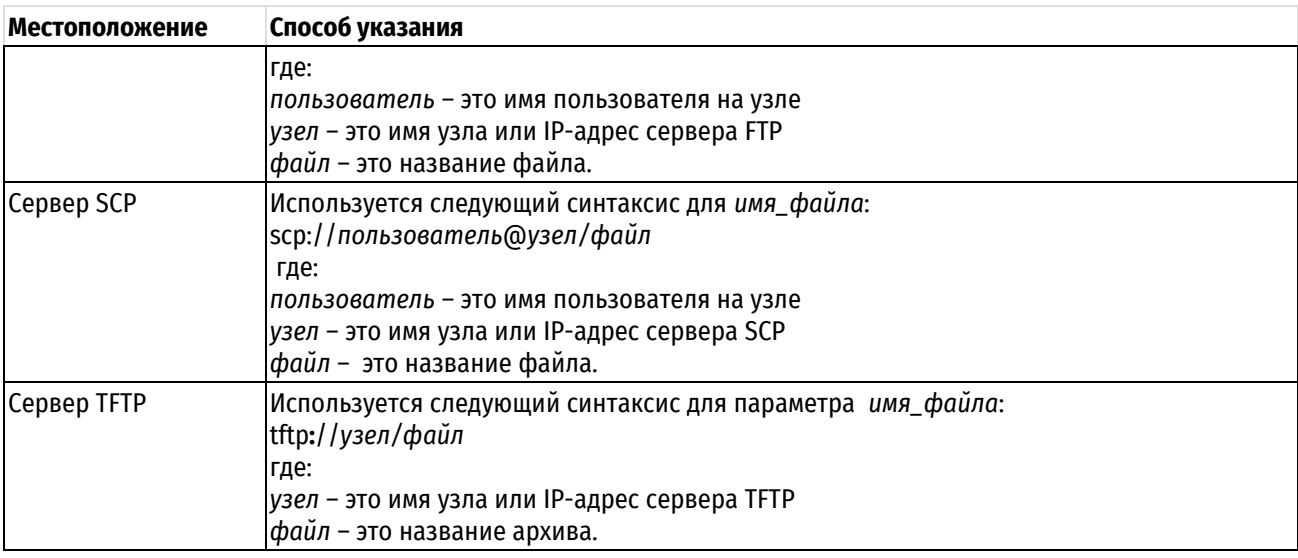

## Значение по умолчанию

Отсутствует.

## Указания по использованию

Данная команда используется для экспорта именованных списков - списков адресов, доменных имен, подсетей или портов.

Производится экспорт именованного списка в файл по указанному адресу, который может быть локальным или находиться на сервере TFTP, FTP или SCP.

# 20.5.36 named-list <тип\_списка> import <имя\_списка> from <имя\_файла>

<span id="page-681-0"></span>Импорт именованных списков.

### Синтаксис

named-list <тип списка> import <имя списка> from <имя файла>

## Режим интерфейса

Эксплуатационный режим.

### Параметры

тип\_списка

Тип экспортируемого именованного списка. Допустимые значения указаны в таблице ниже.

Таблица 167 - Типы именованных списков.

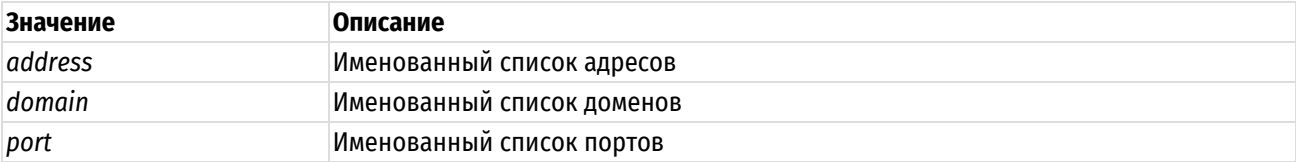

имя списка

Имя списка.

имя\_файла

Путь до импортируемого файла. Допустимые значения представлены в таблице ниже.

Таблица 168 - Способы импорта именованных списков.

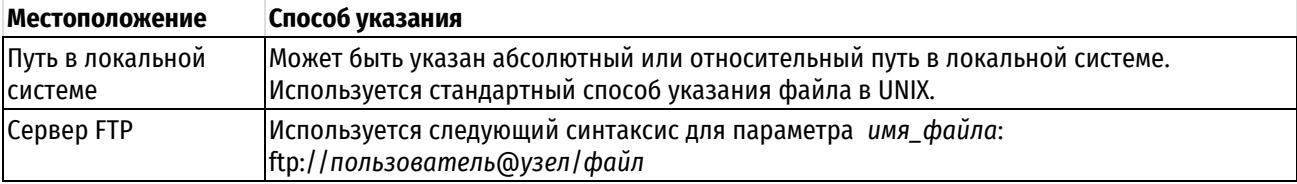

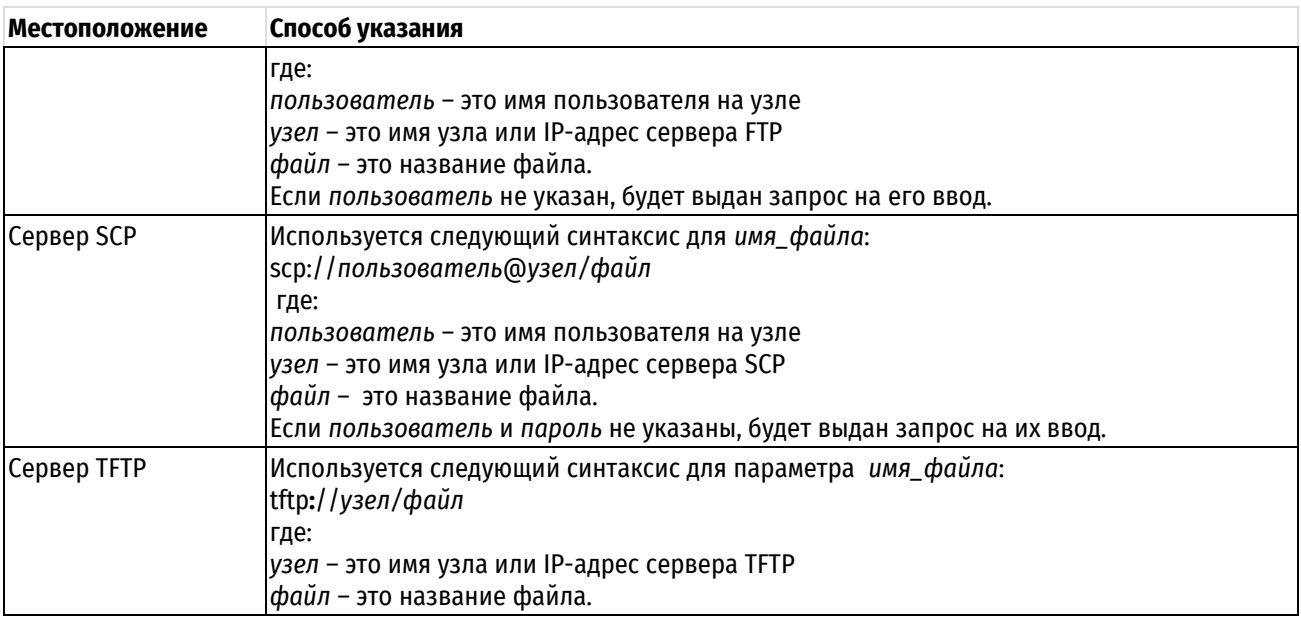

# Значение по умолчанию

Отсутствует.

## Указания по использованию

Данная команда используется для импорта именованных списков - списков адресов, доменных имен, подсетей или портов. Формат именованных списков: текстовый файл со значениями, разделенными между собой переносом строки.

При указании параметра from производится импорт из файла архива или текстового файла по указанному адресу, который может быть локальным или находиться на сервере TFTP, FTP или SCP.

## 20.5.37 named-list <тип\_списка> remove <имя\_списка>

<span id="page-682-0"></span>Удаление именованного списка.

# Синтаксис

named-list <тип списка> remove <имя списка>

### Режим интерфейса

Эксплуатационный режим.

### Параметры

тип\_списка

Тип экспортируемого именованного списка. Допустимые значения указаны в таблице ниже.

Таблица 169 - Типы именованных списков.

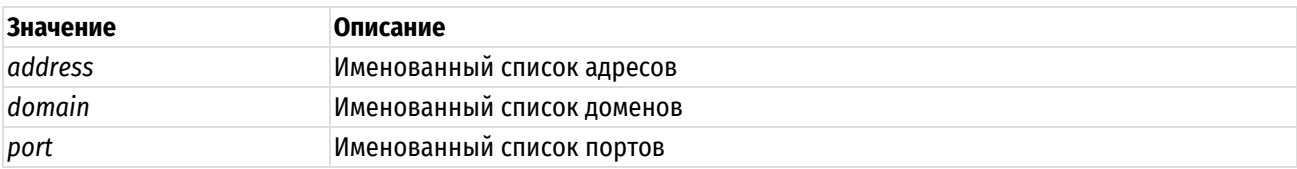

имя списка

Имя списка.

## Значение по умолчанию

Отсутствует.

### Указания по использованию

Данная команда используется для удаления именнованного списка.

# 20.5.38 named-list <тип списка> show

<span id="page-683-0"></span>Отображение перечня именованных списков определенного типа, присутствующих в системе.

# Синтаксис

named-list <тип списка> show [<имя списка>]

# Режим интерфейса

Эксплуатационный режим.

## Параметры

тип\_списка

Тип экспортируемого именованного списка. Допустимые значения указаны в таблице ниже.

Таблица 170 - Типы именованных списков.

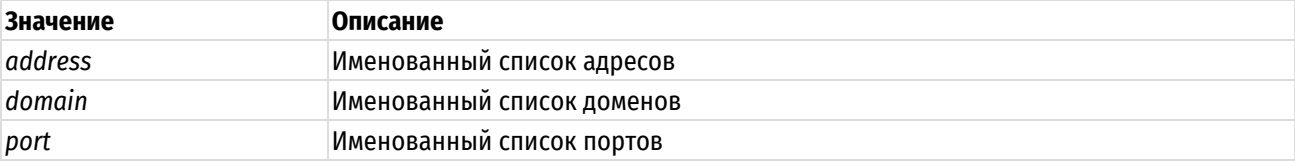

имя списка

Имя списка. При задании имени списка выводится содержимое конкретного списка.

### Значение по умолчанию

Отсутствует.

## Указания по использованию

Данная команда используется для отображения перечня именованных списков определенного типа, присутствующих в системе.

# 20.6 Команды межсетевого экрана IPv6

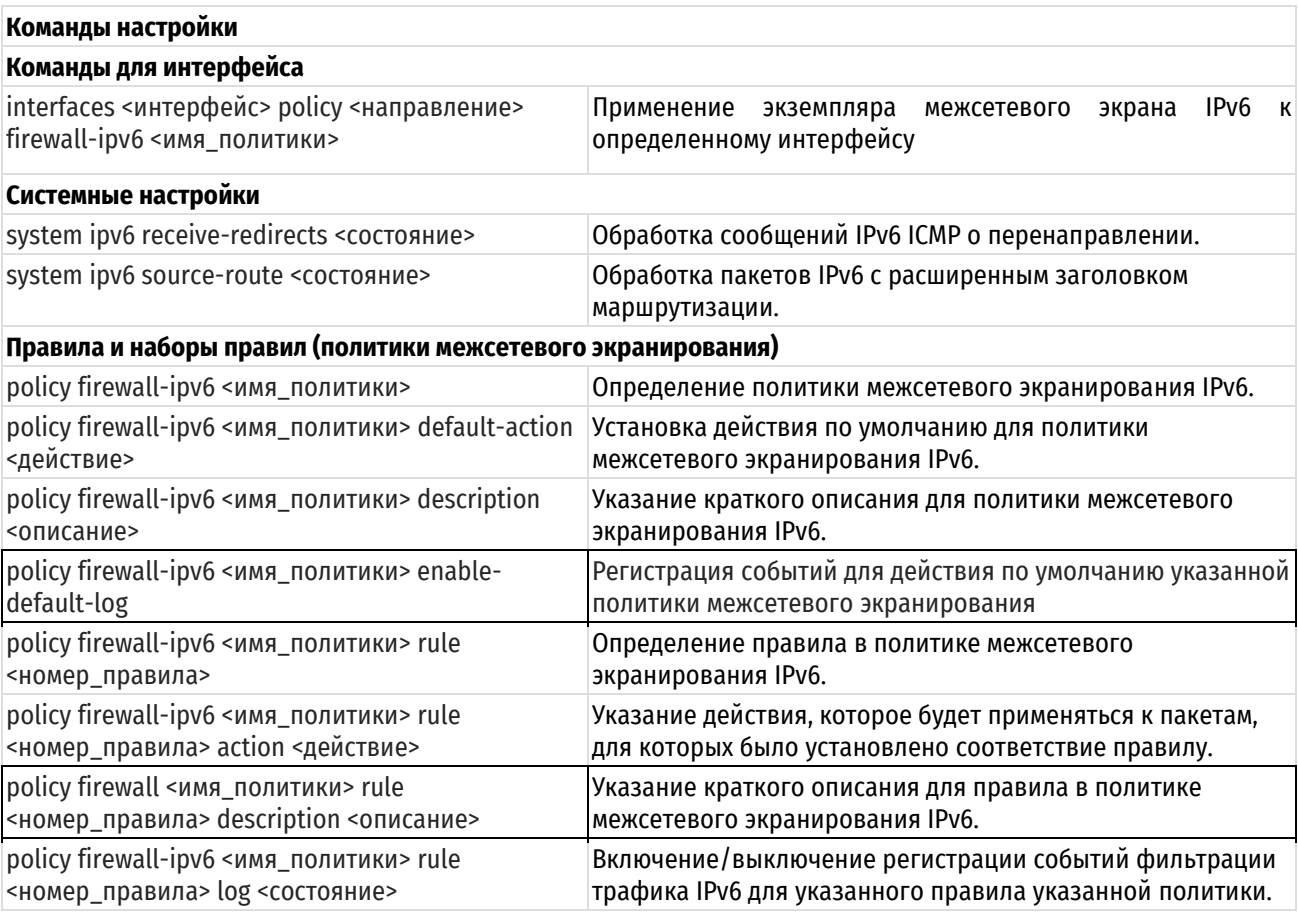
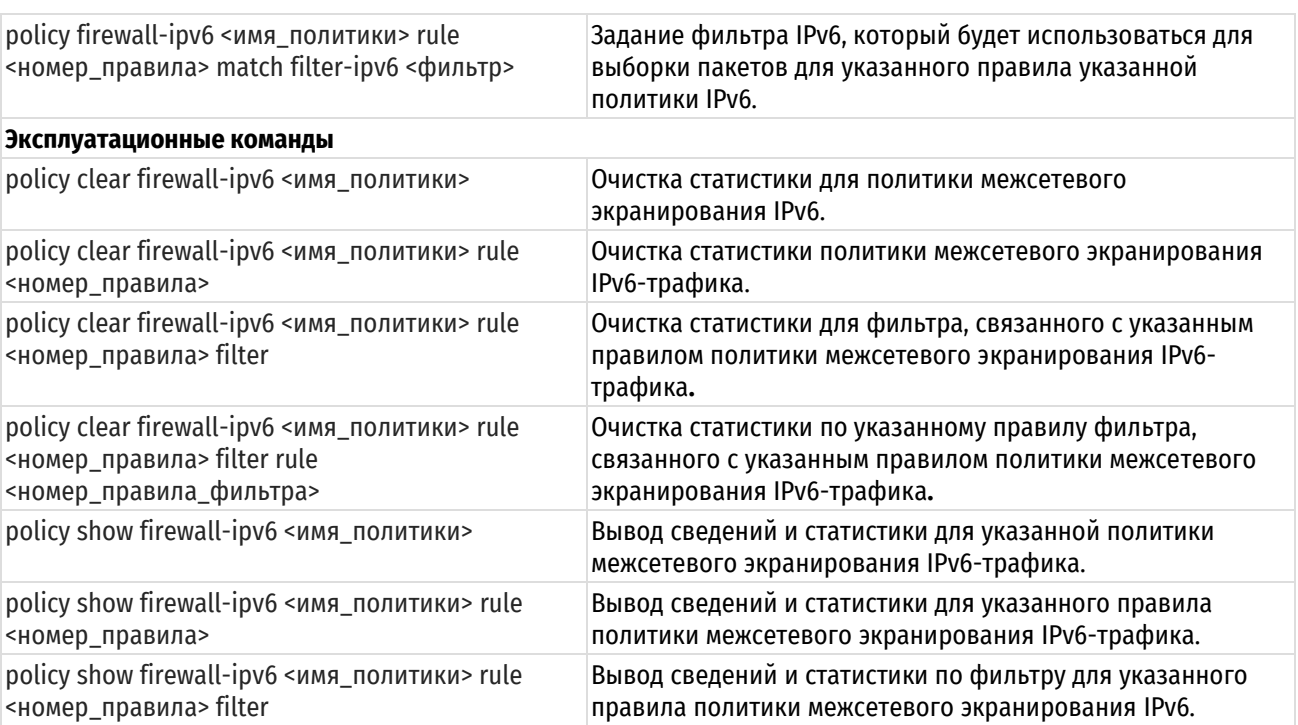

# 20.6.1 interfaces <интерфейс> policy <направление> firewall-ipv6 <имя\_политики>

Применение экземпляра межсетевого экрана IPv6 к определенному интерфейсу.

# Синтаксис

```
set interfaces <интерфейс> policy <направление> firewall-ipv6 <имя политики>
```
delete interfaces <интерфейс> policy <направление> firewall-ipv6 <имя политики>

show interfaces <интерфейс> policy <направление> firewall-ipv6 <имя политики>

# Режим интерфейса

Режим настройки.

## Ветвь конфигурации

```
interfaces интерфейс {
   policy {
      направление {
          firewall-ipv6 имя политики
       \}\}\mathcal{E}
```
# Параметры

интерфейс

Обязательный. Тип интерфейса. Ключевые слова и аргументы, которые могут быть указаны, приведены в таблице ниже в разделе Указания по использованию.

направление

Обязательный. Направление трафика, к которому применяется политика межсетевого экранирования. Допустимые значения указаны в таблице ниже:

Таблица 171 - Направления трафика

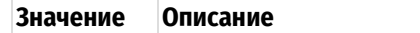

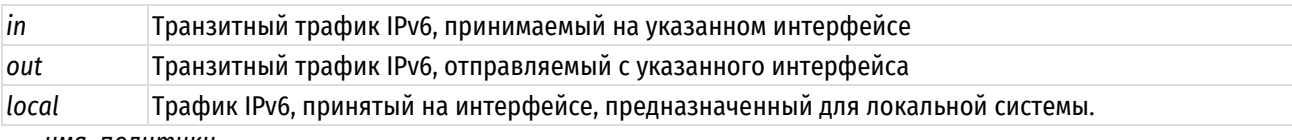

имя политики

Имя политики межсетевого экранирования.

## Значение по умолчанию

Отсутствует.

## Указания по использованию

Данная команда позволяет применить политику межсетевого экранирования IPv6 к интерфейсу.

Фильтрация транзитного трафика или трафика, предназначенного для локальной системы, не осуществляется до тех пор. пока политика межсетевого экранирования не будет применена к интерфейсу (реальному или виртуальному) с использованием данной команды.

Для включения межсетевого экранирования следует определить политику с помощью команды **policy** firewall-ipy6. Затем следует применить политику к интерфейсам и/или виртуальным интерфейсам, используя ланную команлу. После чего указанная политика межсетевого экранирования булет функционировать в качестве пакетного фильтра.

На каждом интерфейсе можно применить до трех политик межсетевого экранирования: одну как фильтр транзитного трафика, принимаемого на интерфейсе (in), одну - как фильтр транзитного трафика, покидающего интерфейс (out) и одну – как фильтр трафика, предназначенного для локальной системы (local).

В приведенной ниже таблице показаны типы поддерживаемых интерфейсов и синтаксис.

Таблица 172 - Типы интерфейсов

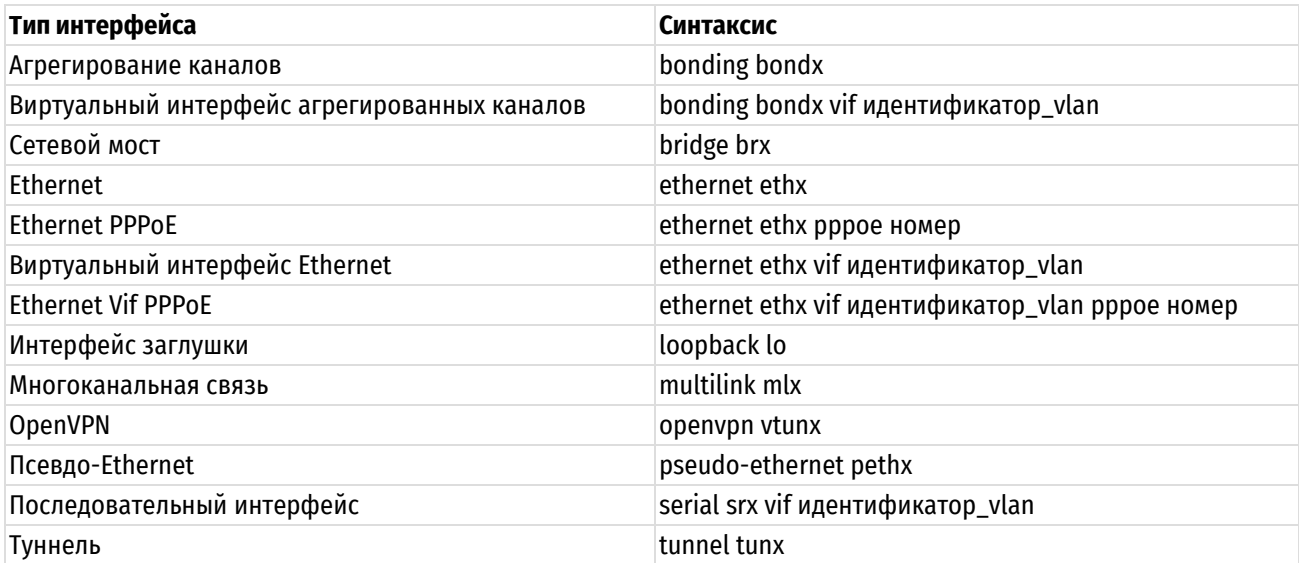

Форма set данной команды позволяет применить политику межсетевого экранирования IPv6 к интерфейсу.

Форма delete данной команды позволяет удалить политику межсетевого экранирования IPv6 для интерфейса.

Форма show данной команды используется для отображения конфигурации политики межсетевого экранирования IPv6 на интерфейсе.

# 20.6.2 system ipv6 receive-redirects <состояние>

Обработка сообщений IPv6 ICMP о перенаправлении (тип 5).

## Синтаксис

set system ipv6 receive-redirects <состояние> delete system ipv6 receive-redirects show system ipv6 receive-redirects

# **Режим интерфейса**

Режим настройки.

## **Ветвь конфигурации**

```
system ipv6 {
   receive-redirects состояние
}
```
## **Параметры**

*состояние*

Параметр обработки полученных пакетов перенаправлений IPv6 ICMP (тип 5). Допустимые значения:

**enable:** Система будет обрабатывать полученные пакетов перенаправлений IPv6 ICMP (тип 5);

**disable:** Система не будет обрабатывать полученные пакеты перенаправлений IPv6 ICMP (тип 5).

Значение по умолчанию

По умолчанию отправка пакетов перенаправлений IPv6 ICMP (тип 5) запрещена.

## **Указания по использованию**

Данная команда позволяет разрешить или запретить отправку сообщений IPv6 ICMP о перенаправлении. Отправка сообщений redirect потенциально может изменить таблицу маршрутизации узла или маршрутизатора, которому предназначено сообщение.

Форма **set** данной команды позволяет разрешить или запретить отправку сообщений IPv6 ICMP о перенаправлении.

Форма **delete** данной команды позволяет удалить указанное значение.

Форма **show** позволяет отобразить указанное значение.

## **20.6.3 system ipv6 source-route <состояние>**

Обработка пакетов IPv6 с расширенным заголовком маршрутизации.

## **Синтаксис**

set system ipv6 source-route <состояние>

delete system ipv6 source-route

show system ipv6 source-route

## **Режим интерфейса**

Режим настройки.

## **Ветвь конфигурации**

```
system ipv6 {
   source-route состояние
```
#### $\mathfrak{g}$

# **Параметры**

*состояние*

Параметр обработки пакетов IPv6 с расширенным заголовком маршрутизации. Допустимые значения:

**enable:** Система будет обрабатывать пакеты IPv6 с расширенным заголовком маршрутизации;

**disable:** Система не будет обрабатывать пакеты IPv6 с расширенным заголовком маршрутизации.

Значение по умолчанию

По умолчанию пакеты IPv6 с расширенным заголовком маршрутизации не обрабатываются.

#### Указания по использованию

Маршрутизация от источника разрешает приложениям указать один или несколько промежуточных адресов получателя для исходящих пакетов в обход таблицы маршрутизации. Данная возможность в некоторых случаях используется для выявления неисправностей, но делает сеть уязвимой к атакам, при которых сетевой трафик перенаправляется через централизованную точку записи трафика.

Данная команда позволяет разрешить или запретить обработку пакетов IPv6 с расширенным заголовком маршрутизации.

Форма set данной команды позволяет разрешить или запретить обработку пакетов IPv6 с расширенным заголовком маршрутизации.

Форма delete данной команды позволяет удалить указанное значение.

Форма show позволяет отобразить указанное значение.

## 20.6.4 policy firewall-ipv6 <имя\_политики>

Определение набора правил IPv6 межсетевого экрана.

## Синтаксис

```
set policy firewall-ipv6 <имя_политики>
delete policy firewall-ipv6 [<имя политики>]
show policy firewall-ipv6 [<MMA политики>]
```
## Режим интерфейса

Режим настройки.

### Ветвь конфигурации

```
policy {
        firewall-ipv6 {
               ИМЯ ПОЛИТИКИ {
                \overline{\mathbf{r}}\overline{\phantom{a}}\overline{\phantom{a}}
```
## Параметры

#### имя\_политики

Множественный узел. Текст. Имя политики межсетевого экранирования. Можно определить несколько политик межсетевого экранирования IPv6, создав соответствующее количество узлов конфигурации.

## Значение по умолчанию

Отсутствует.

#### Указания по использованию

Данная команда позволяет определить политику межсетевого экранирования IPv6. Политика межсетевого экранирования может включать в себя до 65 535 правил.

Форма set данной команды используется для создания и изменения политики межсетевого экранирования IPv<sub>6</sub>

Форма delete данной команды используется для удаления политики межсетевого экранирования IPv6.

Форма show данной команды используется для отображения настройки политики межсетевого экранирования IPv6.

# 20.6.5 policy firewall-ipv6 <имя\_политики> default-action <действие>

Установка действия по умолчанию для набора правил IPv6.

## Синтаксис

set policy firewall-ipv6 <имя политики> default-action <действие>

```
delete policy firewall-ipv6 <имя политики> default-action
show policy firewall-ipv6 <имя политики> default-action
```
### Режим интерфейса

Режим настройки.

## Ветвь конфигурации

```
policy {
    firewall-ipv6 {
        ИМЯ ПОЛИТИКИ {
            default-action действие
        \rightarrow\rightarrow
```
## Параметры

 $\overline{\mathfrak{z}}$ 

имя политики

Имя политики межсетевого экранирования.

действие

Действие по умолчанию, которое осуществляется в том случае, если для политики не было установлено ни одного соответствия. Допустимые значения представлены в таблице ниже.

Таблица 173 - Действия по умолчанию для политик межсетевого экранирования.

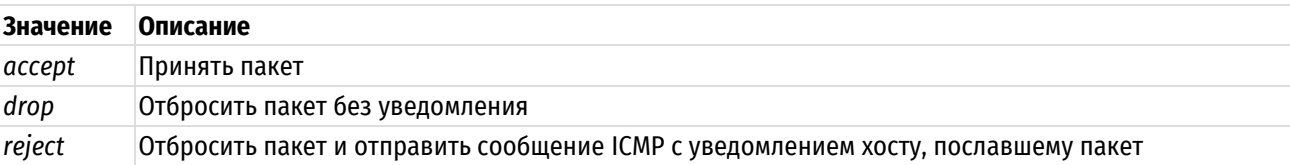

### Значение по умолчанию

В том случае если действие по умолчанию явно не указано, в том случае если для пакета не было установлено ни одного соответствия в наборе правил, пакет отбрасывается без уведомления.

#### Указания по использованию

Данная команда позволяет указать действие по умолчанию, которое будет выполняться в том случае, если для пакета не было установлено ни одного соответствия правилам политики межсетевого экранирования IPv6.

В том случае если для пакета не было установлено соответствие ни одному правилу в наборе, к нему применяется политика, принятая по умолчанию. По умолчанию, пакет отбрасывается без отправки сообщения ICMP с уведомлением о том, что адресат недоступен.

Форма set данной команды позволяет установить действие по умолчанию для набора правил IPv6.

Форма delete данной команды используется для восстановления поведения по умолчанию для пакетов, для которых не было установлено ни одного соответствия критериям правила.

Форма show данной команды используется для отображения настройки политики по умолчанию.

# 20.6.6 policy firewall-ipv6 <имя\_политики> description <описание>

Указание краткого описания для политики межсетевого экранирования IPv6.

## Синтаксис

set policy firewall-ipv6 <имя политики> description <описание>

delete policy firewall-ipv6 <имя политики> description

show policy firewall-ipv6 <имя политики> description

# **Режим интерфейса**

Режим настройки.

# **Ветвь конфигурации**

```
policy {
    firewall-ipv6 {
       имя_политики {
          description описание
 }
    }
}
```
# **Параметры**

*имя\_политики*

Имя политики межсетевого экранирования.

*описание*

Описание политики межсетевого экранирования. В том случае если описание содержит пробелы, его необходимо заключить в двойные кавычки.

### **Значение по умолчанию**

Отсутствует.

## **Указания по использованию**

Данная команда позволяет указать описание для политики межсетевого экранирования IPv6.

Форма **set** данной команды используется для создания и изменения описания.

Форма **delete** используется для удаления описания.

Форма **show** используется для отображения настройки описания.

# **20.6.7 policy firewall-ipv6 <имя\_политики> enable-default-log**

Регистрация событий для действия по умолчанию указанной политики межсетевого экранирования

## **Синтаксис**

set policy firewall-ipv6 <имя политики> enable-default-log

delete policy firewall-ipv6 <имя политики> enable-default-log

show policy firewall-ipv6 <имя политики>

# **Режим интерфейса**

Режим настройки.

## **Ветвь конфигурации**

```
policy {
    firewall-ipv6 {
       имя_политики {
           enable-default-log
        }
    }
}
```
# **Параметры**

Отсутствуют.

## **Значение по умолчанию**

Отсутствует.

## **Указания по использованию**

Данная команда позволяет включить регистрацию событий для действия по умолчанию указанной политики межсетевого экранирования IPv6.

Форма **set** данной команды используется для включения регистрации событий для действия по умолчанию указанной политики межсетевого экранирования IPv6.

Форма **delete** используется для отключения регистрации событий для действия по умолчанию указанной политики межсетевого экранирования IPv6.

Форма **show** используется для отображения настройки.

# **20.6.8 policy firewall-ipv6 <имя\_политики> rule <номер\_правила>**

Определение правила в наборе правил межсетевого экрана IPv6.

#### **Синтаксис**

```
set policy firewall-ipv6 <имя политики> rule <номер правила>
delete policy firewall-ipv6 <имя политики> rule [<номер правила>]
show policy firewall-ipv6 <имя политики> rule [<номер правила>]
```
## **Режим интерфейса**

Режим настройки.

## **Ветвь конфигурации**

```
policy {
    firewall-ipv6 {
       имя_политики {
          rule номер_правила {
 }
       }
    }
}
```
#### **Параметры**

*имя\_политики*

Имя политики межсетевого экранирования.

*номер\_правила*

Множественный узел. Численный идентификатор правила. Номера правил определяют порядок, в котором они применяются. Каждое правило должно иметь уникальный номер. Значение должно лежать в диапазоне от 1 до 65 535. В том случае если необходимо определить несколько правил, следует создать соответствующее количество узлов конфигурации rule.

## **Значение по умолчанию**

Отсутствует.

## **Указания по использованию**

Данная команда позволяет определить правило в политике межсетевого экранирования IPv6. Политика может включать в себя до 65 535 настраиваемых правил.

Правила политики исполняются в порядке следования их номеров, от наименьшего к наибольшему. Напрямую изменить номер правила нельзя, так как он является идентификатором узла конфигурации; однако, можно изменять номера правил при помощи команды **rename**.

Для того чтобы не прибегать к изменению номеров правил, хорошей практикой является указание номеров с шагом 10. Это позволяет оставить пространство, куда можно будет впоследствии добавить новые правила.

Форма set данной команды используется для создания или изменения правила в политике межсетевого экранирования IPv6.

Форма delete данной команды используется для удаления правила из политики межсетевого экранирования IPv6.

Форма show данной команды используется для отображения настройки правила политики межсетевого экранирования IPv6.

# 20.6.9 policy firewall-ipv6 <имя политики> rule <номер правила> action <действие>

Указание действия, которое будет применяться к пакетам, для которых было установлено соответствие правилу.

## Синтаксис

set policy firewall-ipv6 <имя политики> rule <номер правила> action <действие>

delete policy firewall-ipv6 <имя политики> rule <номер правила> action

show policy firewall-ipv6 <имя политики> rule <номер правила> action

## Режим интерфейса

Режим настройки.

### Ветвь конфигурации

```
policy {
    firewall-ipv6 {
        ИМЯ ПОЛИТИКИ {
             rule номер правила {
                 action лействие
             \rightarrow\rightarrow\}\mathcal{E}
```
#### Параметры

имя\_политики

Имя политики межсетевого экранирования.

#### номер правила

Множественный узел. Численный идентификатор правила. Номера правил определяют порядок, в котором они применяются. Каждое правило должно иметь уникальный номер. Значение должно лежать в диапазоне от 1 до 65 535. В том случае если необходимо определить несколько правил, следует создать соответствующее количество узлов конфигурации rule.

#### действие

Действие, которое будет выполнено, в том случае если пакет удовлетворяет критериям, указанным в правиле. Допустимые значения представлены в таблице ниже.

Таблица 174 - Действия для правил политик межсетевого экранирования.

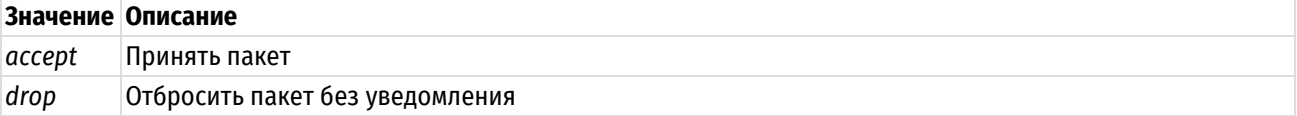

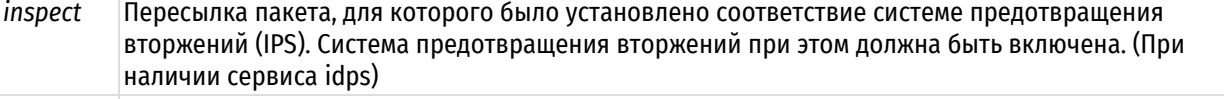

reject Отбросить пакет и отправить сообщение ICMP с уведомлением хосту, пославшему пакет

#### Значение по умолчанию

Пакеты отбрасываются.

#### Указания по использованию

Данная команда позволяет указать действие, которое будет применено к пакетам, для которых было установлено соответствие критериям, указанным в правиле. В правиле может быть указано только одно лействие.

Форма set данной команды используется для указания действия, которое будет применяться к пакетам, для которых установлено соответствие критериям правила.

Форма delete данной команды позволяет восстановить действие, принятое по умолчанию.

Форма show данной команды используется для отображения настройки действия для правила политики межсетевого экранирования IPv6.

## 20.6.10 policy firewall <имя политики> rule <номер правила> description <описание>

Указание краткого описания для политики межсетевого экранирования IPv6.

#### Синтаксис

```
set
       policy firewall
                           <имя политики>
                                            rule
                                                   <номер правила>
                                                                     description
<описание>
```
delete policy firewall <имя политики> rule <номер правила> description

show policy firewall <имя политики> rule <номер правила> description

## Режим интерфейса

Режим настройки.

#### Ветвь конфигурации

```
policy {
    firewall {
        ИМЯ ПОЛИТИКИ {
            rule номер правила {
                description описание
           \}\overline{\phantom{a}}\}
```
#### Параметры

 $\mathcal{E}$ 

имя\_политики

Имя политики межсетевого экранирования.

#### номер\_правила

Множественный узел. Численный идентификатор правила. Номера правил определяют порядок, в котором они применяются. Каждое правило должно иметь уникальный номер. Значение должно лежать в диапазоне от 1 до 65 535. В том случае если необходимо определить несколько правил, следует создать соответствующее количество узлов конфигурации rule.

#### описание

Описание правила в политике межсетевого экранирования. В том случае если описание содержит пробелы, его необходимо заключить в двойные кавычки.

### Значение по умолчанию

Отсутствует.

# Указания по использованию

Данная команда позволяет указать описание правила в политике межсетевого экранирования.

Форма set данной команды используется для создания и изменения описания.

Форма delete используется для удаления описания.

Форма show используется для отображения настройки описания.

# 20.6.11 policy firewall-ipv6 <имя\_политики> rule <номер\_правила> log <состояние>

Включение/выключение регистрации событий фильтрации трафика IPv6 для указанного правила указанной политики.

# Синтаксис

```
set policy firewall-ipv6 <имя политики> rule <номер правила> log <состояние>
delete policy firewall-ipv6 <имя политики> rule <номер правила> log
show policy firewall-ipv6 <имя политики> rule <номер правила> log
```
## Режим интерфейса

Режим настройки.

## Ветвь конфигурации

```
policy {
     firewall-ipv6 {
         ИМЯ ПОЛИТИКИ {
              rule номер правила {
                   log состояние
              \overline{\mathbf{u}}\overline{\mathcal{X}}\}\}
```
## Параметры

#### имя политики

Имя определённой политики фильтрации трафика.

номер правила

Множественный узел. Численный идентификатор правила. Номера правил определяют порядок, в котором они применяются. Каждое правило должно иметь уникальный номер. В том случае если необходимо определить несколько правил, следует создать соответствующее количество узлов конфигурации rule.

### состояние

Указывает режим регистрации событий для правил политики. Допустимые значения:

enable: Включение регистрации событий фильтрации для правила политики;

disable: Отключение регистрации событий фильтрации для правила политики.

#### Значение по умолчанию

Отсутствует.

## Указания по использованию

Включает или отключает журналирование событий для правила политики.

В том случае, если задействовано журналирование для правила политики, в системный лог (журнал) будут выводиться сообщения для всех пакетов IPv6, подпадающих под правило.

Для каждого сообщения формируется префикс в квадратных скобках вида [f6-<имя\_политики>-<номер правила>-<действие>]

Имя политики может быть записано в журнале не полностью в связи с системным ограничением общей длины префикса в 29 символов. Действия в файле журнала кодируются следующими аббревиатурами:

Таблица 175 – Аббревиатуры действий правила фильтрации в файле журнала и их расшифровка.

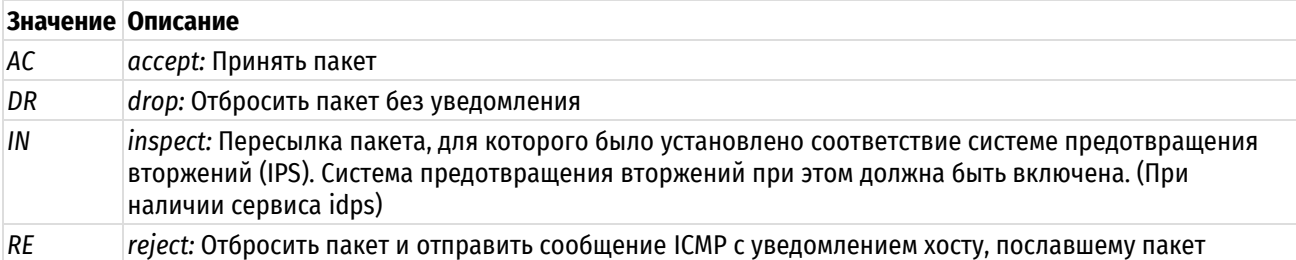

Форма set этой команды используется для задания настройки регистрации событий фильтрации для

указанного правила указанной политики IPv6.

Форма delete этой команды используется для удаления настройки регистрации событий фильтрации.

Форма show этой команды используется для отображения настройки регистрации событий фильтрации.

# <span id="page-694-0"></span>20.6.12 policy firewall-ipy6 <имя политики> rule <номер правила> match filter-ipy6 <фильтр>

Задание фильтра, который будет использоваться для выборки пакетов для указанного правила указанной политики IPv6

## Синтаксис

```
set policy firewall-ipv6 <имя политики> rule <номер правила> match filter-
іруб <фильтр>
```

```
delete policy firewall-ipv6 <имя политики> rule <номер правила> match filter-
inv6
```
show policy firewall-ipv6 <имя политики> rule <номер правила> match filteripv6

## Режим интерфейса

Режим настройки.

## Ветвь конфигурации

```
policy {
    firewall-ipv6 {
        ИМЯ ПОЛИТИКИ {
            rule номер правила {
                 match \{filter-ipv6 фильтр
                 \rightarrow\}\}\}\overline{\phantom{a}}
```
# Параметры

имя\_политики

#### Имя политики межсетевого экранирования.

#### номер\_правила

Множественный узел. Численный идентификатор правила. Номера правил определяют порядок, в котором они применяются. Каждое правило должно иметь уникальный номер. В том случае если необходимо определить несколько правил, следует создать соответствующее количество узлов конфигурации rule.

фильтр

Пакетный фильтр, который будет использоваться указанным правилом данной политики межсетевого экранирования IPv6.

## Значение по умолчанию

Не установлено.

## Указания по использованию

Данная команда позволяет указать фильтр, который будет использоваться данным правилом указанной политики межсетевого экранирования IPv6. В правиле может быть указан только один фильтр, то есть новое указанное значение фильтра заменит предыдущее (при его наличии).

Форма set данной команды используется для указания фильтра, который будет использоваться данным правилом указанной политики межсетевого экранирования IPv6.

Форма delete данной команды позволяет удалить связь правила с каким-либо фильтром.

Форма show данной команды используется для отображения связанного с указанным правилом указанной политики межсетевого экранирования фильтра.

## 20.6.13 policy clear firewall-ipv6 <имя\_политики>

<span id="page-695-0"></span>Очистка статистики политики межсетевого экранирования IPv6-трафика.

#### Синтаксис

policy clear firewall-ipv6 <имя политики>

# Режим интерфейса

Эксплуатационный режим.

#### Параметры

имя\_политики

Имя политики межсетевого экранирования IPv6-трафика.

## Значение по умолчанию

<span id="page-695-1"></span>Отсутствует.

## 20.6.14 policy clear firewall-ipv6 <имя\_политики> rule <номер\_правила>

Очистка статистики правила политики межсетевого экранирования IPv6-трафика.

## Синтаксис

policy clear firewall-ipv6 <имя политики> rule <номер правила>

## Режим интерфейса

Эксплуатационный режим.

#### Параметры

имя политики

Имя политики межсетевого экранирования IPv6-трафика.

#### номер правила

Численный идентификатор правила. Номера правил определяют порядок, в котором они применяются. Каждое правило должно иметь уникальный номер.

## **Значение по умолчанию**

Отсутствует.

# **20.6.15 policy clear firewall-ipv6 <имя\_политики> rule <номер\_правила> filter**

<span id="page-696-0"></span>Очистка статистики для фильтра, связанного с указанным правилом политики межсетевого экранирования IPv6-трафика.

# **Синтаксис**

policy clear firewall-ipv6 <имя политики> rule <номер правила> filter

# **Режим интерфейса**

Эксплуатационный режим.

## **Параметры**

*имя\_политики*

Имя политики межсетевого экранирования IPv6-трафика.

*номер\_правила*

Численный идентификатор правила.

## **Значение по умолчанию**

Отсутствует.

# <span id="page-696-1"></span>**20.6.16 policy clear firewall-ipv6 <имя\_политики> rule <номер\_правила> filter rule <номер\_правила\_фильтра>**

Очистка статистики по указанному правилу фильтра, связанного с указанным правилом политики межсетевого экранирования IPv6-трафика.

## **Синтаксис**

policy clear firewall-ipv6 <имя политики> rule <номер правила> filter rule <номер\_правила\_фильтра>

# **Режим интерфейса**

Эксплуатационный режим.

## **Параметры**

*имя\_политики*

Имя политики межсетевого экранирования IPv6-трафика.

*номер\_правила*

Численный идентификатор правила.

*номер\_правила\_фильтра*

Численный идентификатор правила фильтра.

## **Значение по умолчанию**

<span id="page-696-2"></span>Отсутствует.

# **20.6.17 policy show firewall-ipv6 <имя\_политики>**

Вывод сведений и статистики для указанной политики межсетевого экранирования IPv6-трафика.

## **Синтаксис**

policy show firewall <имя\_политики>

## **Режим интерфейса**

Эксплуатационный режим.

# **Параметры**

*имя\_политики*

Имя политики межсетевого экранирования IPv6-трафика.

## **Указания по использованию**

Эта команда используется для отображения сведений о выбранной настроенной политике межсетевого экранирования IPv6-трафика.

# **20.6.18 policy show firewall-ipv6 <имя\_политики> rule <номер\_правила>**

<span id="page-697-0"></span>Вывод конфигурации правила политики межсетевого экранирования IPv6-трафика.

## **Синтаксис**

policy show firewall-ipv6 <имя политики> rule <номер правила>

## **Режим интерфейса**

Эксплуатационный режим.

### **Параметры**

*имя\_политики*

Имя политики межсетевого экранирования IPv6-трафика.

*номер\_правила*

Численный идентификатор правила.

#### **Значение по умолчанию**

Отсутствует.

## **20.6.19 policy show firewall-ipv6 <имя\_политики> rule <номер\_правила> filter**

<span id="page-697-1"></span>Вывод сведений и статистики по фильтру для указанного правила политики межсетевого экранирования IPv6.

### **Синтаксис**

```
policy show firewall <имя политики> rule <номер правила> filter [detail |
rule <номер_правила_фильтра>]
```
## **Режим интерфейса**

Эксплуатационный режим.

### **Параметры**

*имя\_политики*

Имя политики межсетевого экранирования IPv6-трафика.

*номер\_правила*

Численный идентификатор правила.

*detail*

Вывод подробных сведений и статистики по фильтру для указанного правила политики межсетевого экранирования IPv6.

## r*ule номер\_правила фильтра*

Вывод сведений и статистики по указанному правилу фильтра для указанного правила политики межсетевого экранированияIPv6.

### **Значение по умолчанию**

Отсутствует.

# **21 Межсетевой экран на основе зон**

## **21.1 Описание**

Обычные политики межсетевого экранирования применяются к каждому интерфейсу в отдельности и позволяют осуществлять фильтрацию для различных направлений трафика (входящий, исходящий и локальный) для каждого интерфейса. Данный метод организации межсетевого экрана удобен для небольших сетевых топологий. Однако по мере усложнения сетевой инфраструктуры, добавления различных виртуальных интерфейсов (VLAN, openvpn и т.д) и при необходимости детального контроля входящего и исходящего трафика на различных интерфейсах, результирующая конфигурация существенно увеличивается. Межсетевой экран на основе зон обладает рядом особенностей, которые позволяют элегантнее организовывать защиту периметра организации.

Основной абстракцией для данной организации межсетевого экрана являются зоны. Правила межсетевого экранирования применяются для трафика, который передается из одной зоны в другую. Существуют два типа зон:

- Транзитная зона зона, объединяющая один или несколько сетевых интерфейсов, где адресом назначения трафика является какое-либо внешнее устройство.
- Локальная зона зона, обозначающая сам межсетевой экран и все его интерфейсы. Используется для трафика, адресом назначения которого является сам межсетевой экран.

**ПРИМЕЧАНИЕ:** Система конфигурации позволяет создать транзитную зону, в которой отсутствуют интерфейсы. Данная особенность удобна для первоначальной настройки, но необходимо иметь в виду, что транзитная зона без интерфейсов не имеет практического смысла, так как трафик не поступает в данную зону.

Основным отличием данных типов зон является то, что для транзитной зоны по умолчанию запрещен весь входящий и исходящий трафик, в то время как для локальной зоны — разрешен. Таким образом, для транзитных зон правила межсетевого экранирования должны описывать разрешаемый тип трафика, и для локальной зоны, наоборот, запрещаемый.

Другие особенности реализации межсетевого экрана на основе зон:

- В пределах зоны между различными интерфейсами разрешен весь трафик.
- Каждый интерфейс может быть связан только с одной транзитной зоной.
- К интерфейсу, принадлежащему к транзитной зоне, не может быть применена индивидуальная для этого интерфейса политика межсетевого экранирования, и наоборот.
- Трафик между интерфейсами, не принадлежащими к транзитным зонам, передается без фильтрации, и к этим интерфейсам могут быть применены индивидуальные политики межсетевого экранирования.

**ПРИМЕЧАНИЕ:** Управляющий интерфейс (ethm) не относится ни к одной из зон и средствами системы конфигурации его так же нельзя добавить в транзитную зону. Поэтому возможен обмен трафиком между управляющим интерфейсом и локальной зоной, а так же между ним и другими интерфейсами, не принадлежащими к транзитным зонам.

# **21.2 Примеры настройки межсетевого экрана на основе зон**

В этом примере производится довольно типичное разделение инфраструктуры компании на три зоны безопасности:

- зона WAN в данную зону добавляется uplink. Разрешена инициализация соединений с определенными сервисами в зоне DMZ и запрещена инициализация всех соединений с зоной LAN;
- зона LAN в данную зону добавляются интерфейсы внутренней сети компании. Разрешена установка соединений с зоной WAN и зоной DMZ.
- зона DMZ в данную зону выносятся сервисы, к которым необходимо осуществлять доступ из зоны WAN. Запрещены исходящие соединения в зону LAN.

На рисунке [45](#page-699-0) показан пример реализации данной концепции:

- Имеются три транзитных зоны (то есть точки, где трафик проходит через маршрутизатор): закрытая зона, демилитаризованная зона (DMZ) и общедоступная зона.
- Интерфейс **eth1** лежит в общедоступной зоне; **eth2** лежит в DMZ; **eth3** и **eth4** лежат в закрытой зоне.
- Стрелки из одной зоны в другую представляют политики фильтрации трафика, применяемые к трафику, передаваемому между зонами.
- Трафик, передаваемый между 10.10.3.0/24 и 10.10.4.0/24, остаётся в одной и той же зоне безопасности, так что трафик между этими подсетями передается без фильтрации.

Помимо трех транзитных зон, на рисунке [45](#page-699-0) есть и четвёртая зона – локальная зона, описывающая сам межсетевой экран.

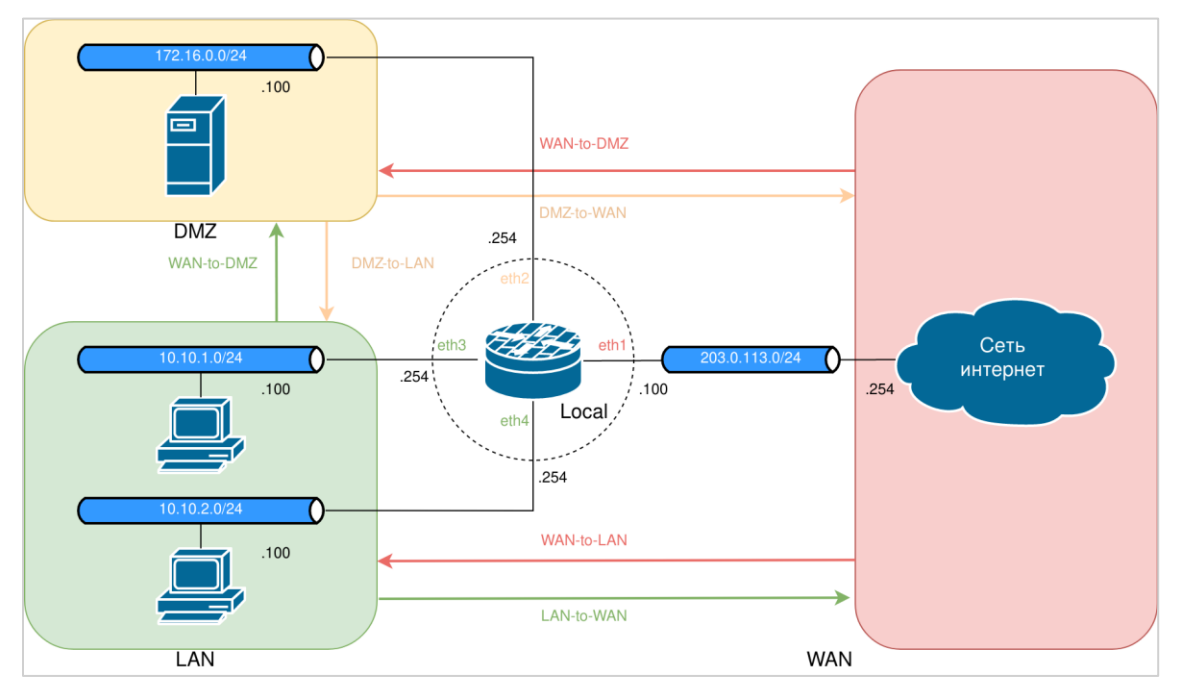

Рисунок 45 - Межсетевой экран, основанный на политиках зон безопасности

# **21.2.1 Начальная настройка IP-адресации**

<span id="page-699-0"></span>На рисунке [45](#page-699-0) приведена схема сетевой адресации внутри организации. Для удобства данная схема представлена в виде таблицы [176.](#page-699-1)

<span id="page-699-1"></span>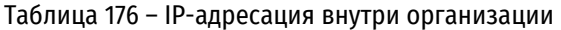

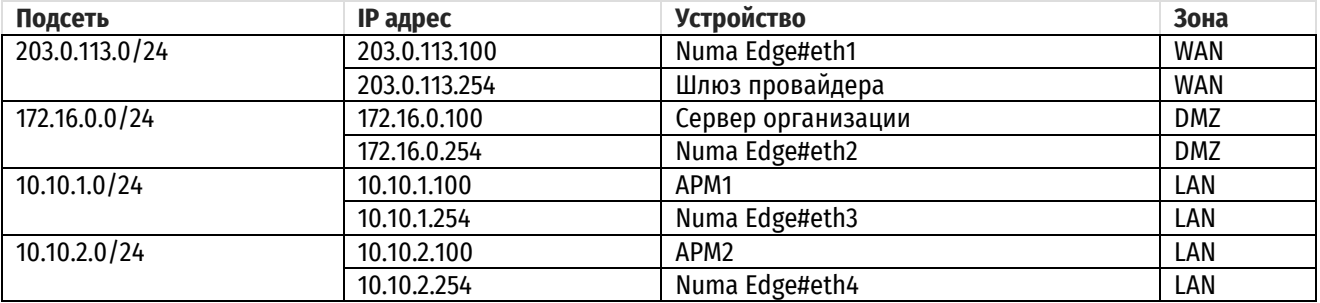

Для настройки данных подсетей в Numa Edge перейдите в конфигурационный режим и выполните следующие команды:

Пример 185 – Отображение узла конфигурации "show policy firewall"

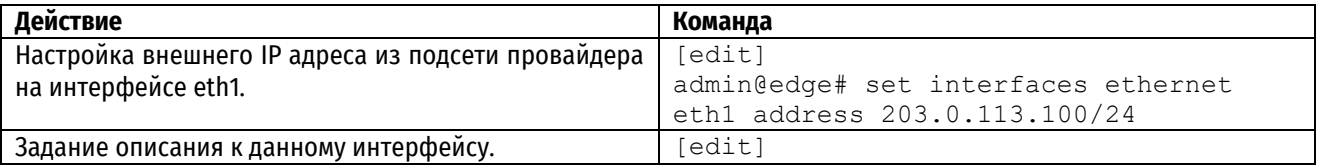

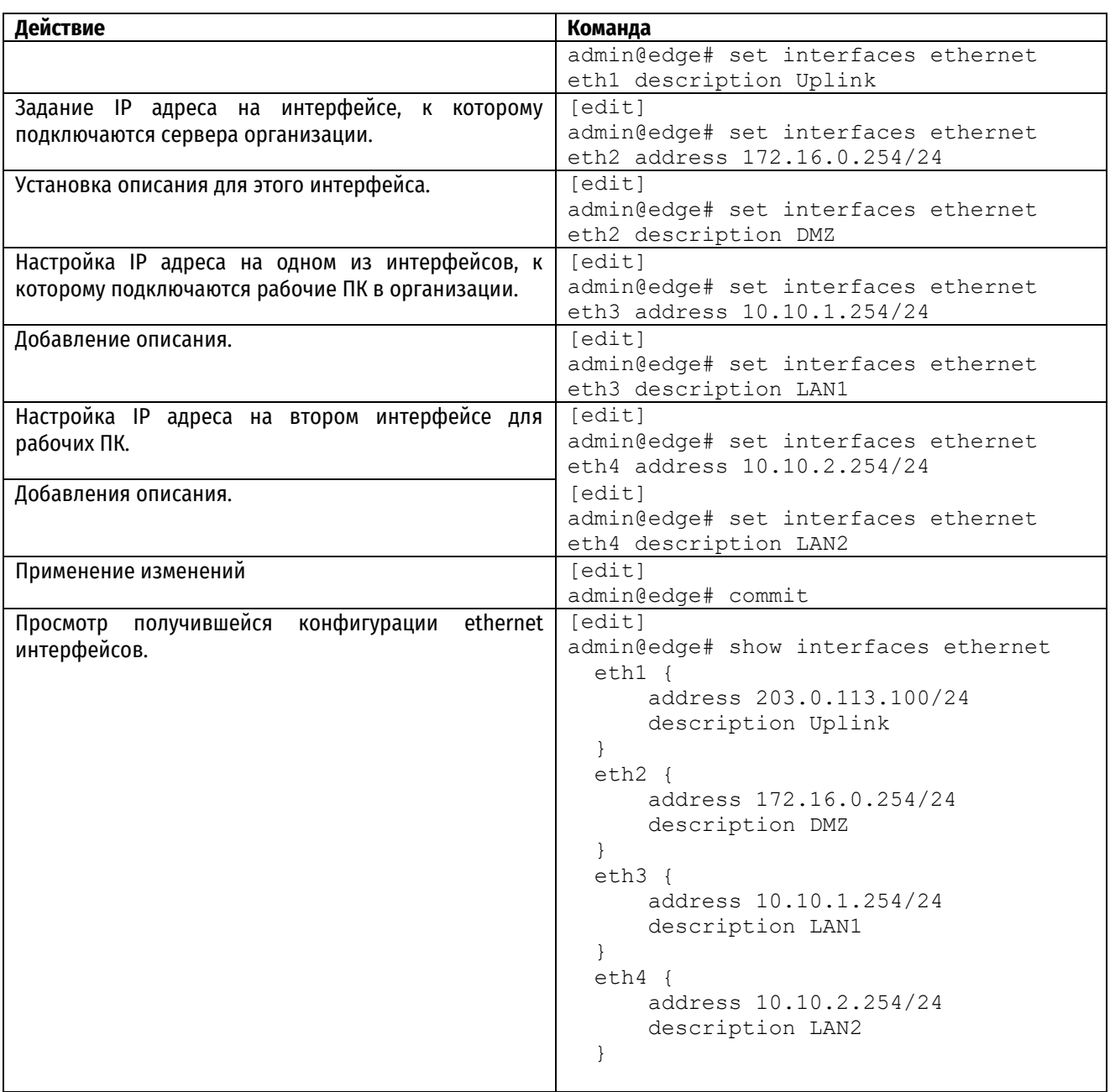

Настройка других сетевых устройств в данном примере не рассматривается.

# **Проверка сетевой связности между устройствами**

После настройки сетевой связности рекомендуется произвести проверку доступности устройств между собой. В дальнейшем проверка работы правил фильтрации сетевого трафика будет заключаться именно в проверке доступности или недоступности устройств, расположенных в различных зонах. Начальная и конечная проверки будут включать в себя генерацию ICMP трафика в следующих направлениях:

- Из LAN в LAN передача трафика внутри одной зоны.
- Из LAN в WAN доступ в интернет для локальных пользователей.
- Из WAN в LAN проверка возможности установки соединения из интернета в локальную сеть (должно быть запрещено).
- Из WAN в DMZ проверка доступности внутренних сервисов из интернета.
- Из DMZ в EDGE доступ из сервисной сети за сам маршрутизатор должен быть запрещен.
- Из LAN в EDGE проверка возможности управления устройством из локальной сети.
- Из LAN в DMZ проверка доступности внутренних сервисов внутри сети.

Данный набор тестов выбран на основании того, что затрагивает различные политики фильтрации трафика, но в то же время не является слишком избыточным. Например, для трафика между зонами LAN и WAN будет применен точно такой же набор политик, что и между зонами EDGE и WAN, поэтому имеет смысл проверять только один из этих наборов. Подробности взаимодействия политик фильтрации между зонами описаны далее в документе. Используется IP адресация устройств согласно таблице 1.

В данной проверке ожидается, что все устройства будут доступны по сети.

Тест 1, результат - ОК.

Из LAN в LAN, scr ip = 10.10.1.100, dst ip = 10.10.2.100

root@LAN1:~# ping 10.10.2.100 -c 1 PING 10.10.2.100 (10.10.2.100) 56(84) bytes of data. 64 bytes from 10.10.2.100: icmp seq=1 ttl=63 time=1.50 ms  $--- 10.10.2.100$  ping statistics  $---$ 1 packets transmitted, 1 received, 0% packet loss, time Oms rtt min/avg/max/mdev = 1.502/1.502/1.502/0.000 ms root@LAN1:~#

Тест 2, результат - ОК.

Из LAN в WAN, src ip = 10.10.1.100, dst ip = 203.0.113.254

```
root@LAN1:~# ping 203.0.113.254 -c 1
PING 203.0.113.254 (203.0.113.254) 56(84) bytes of data.
64 bytes from 203.0.113.254: icmp seq=1 ttl=63 time=1.37 ms
--- 203.0.113.254 ping statistics ---
1 packets transmitted, 1 received, 0% packet loss, time Oms
rtt min/ayg/max/mdey = 1.373/1.373/1.373/0.000 ms
root@LAN1:~#
```
ПРИМЕЧАНИЕ: В реальном применении для доступа устройств из локальной сети в сеть интернет потребуется настройка NAT для сокрытия адресного пространства локальной сети. Настройка NAT не рассматривается в данном примере.

Тест 3, результат - ОК.

Из WAN в LAN, src ip = 203.0.113.1 dst ip = 10.10.2.100

```
root@WAN:~# ping 10.10.2.100 -c 1
PING 10.10.2.100 (10.10.2.100) 56(84) bytes of data.
64 bytes from 10.10.2.100: icmp seq=1 ttl=63 time=1.46 ms
--- 10.10.2.100 ping statistics ---1 packets transmitted, 1 received, 0% packet loss, time Oms
rtt min/avg/max/mdev = 1.462/1.462/1.462/0.000 ms
```
Тест 4, результат - ОК.

Из WAN в DMZ, src ip = 203.0.113.254 dst ip = 172.16.0.100

```
root@WAN:~# ping 172.16.0.100 -c 1
PING 172.16.0.100 (172.16.0.100) 56(84) bytes of data.
64 bytes from 172.16.0.100: icmp seq=1 ttl=63 time=1.47 ms
--- 172.16.0.100 ping statistics ---1 packets transmitted, 1 received, 0% packet loss, time Oms
rtt min/avg/max/mdev = 1.466/1.466/1.466/0.000 ms
```
Тест 5, результат - ОК.

Из DMZ в EDGE, src ip = 172.16.0.100 dst ip = 172.16.0.254

```
root@DMZ:~# ping 10.10.1.254 -c 1
PING 172.16.0.254 (172.16.0.254) 56(84) bytes of data.
64 bytes from 172.16.0.254: icmp_seq=1 ttl=64 time=0.797 ms
--- 172.16.0.254 ping statistics ---
1 packets transmitted, 1 received, 0% packet loss, time 0ms
rtt min/avg/max/mdev = 0.797/0.797/0.797/0.000 ms
```
**ПРИМЕЧАНИЕ:** В данном тесте для проверки в качестве адреса получателя используется IP адрес 172.16.0.100 настроенный на интерфейсе eth2, который принадлежит к зоне LAN. Необходимо помнить что если адресом назначения трафика является любой IP адрес, настроенный на Numa Edge, то в не зависимости от принадлежности интерфейса к транзитной зоне, данный трафик относится к локальной зоне (в данном случае – EDGE).

Тест 6, результат – OK.

Из LAN в EDGE, src ip = 10.10.1.100 dst ip = 10.10.1.254

root@LAN1:~# ping 10.10.1.254 -c 1 PING 10.10.1.254 (10.10.1.254) 56(84) bytes of data. 64 bytes from 10.10.1.254: icmp\_seq=1 ttl=64 time=0.720 ms

--- 10.10.1.254 ping statistics --- 1 packets transmitted, 1 received, 0% packet loss, time 0ms rtt min/avg/max/mdev = 0.720/0.720/0.720/0.000 ms

Тест 7, результат – OK.

Из LAN в DMZ, src ip = 10.10.1.100 dst ip = 172.16.1.100

root@LAN1:~# ping 172.16.0.100 -c 1 PING 172.16.0.100 (172.16.0.100) 56(84) bytes of data. 64 bytes from 172.16.0.100: icmp\_seq=1 ttl=63 time=1.40 ms --- 172.16.0.100 ping statistics --- 1 packets transmitted, 1 received, 0% packet loss, time 0ms rtt min/avg/max/mdev = 1.404/1.404/1.404/0.000 ms

## **21.2.2 Создание зон безопасности**

## **Создание транзитных зон и добавление в них сетевых интерфейсов**

Первоначально производится создание транзитных зон и добавление в них сетевых интерфейсов согласно таблице [176](#page-699-1). Для этого выполните следующие действия:

**Действие Команда** Создание узла конфигурации для зоны WAN и добавление описания к ней. [edit] admin@edge# set zone-policy zone WAN description "WAN ZONE" Добавление интерфейса eth1 к этой зоне.  $\left[$   $[$ edit] admin@edge# set zone-policy zone WAN interface eth1 Создание узла конфигурации для зоны DMZ и добавление описания к ней. [edit] admin@edge# set zone-policy zone DMZ description "DMZ ZONE" Добавление интерфейса eth2 к зоне DMZ.  $\left[$  [edit] admin@edge# set zone-policy zone DMZ interface eth2 Создание узла конфигурации для зоны LAN и добавление описания к ней. [edit] admin@edge# set zone-policy zone LAN

Пример 186 – Отображение узла конфигурации "show policy firewall"

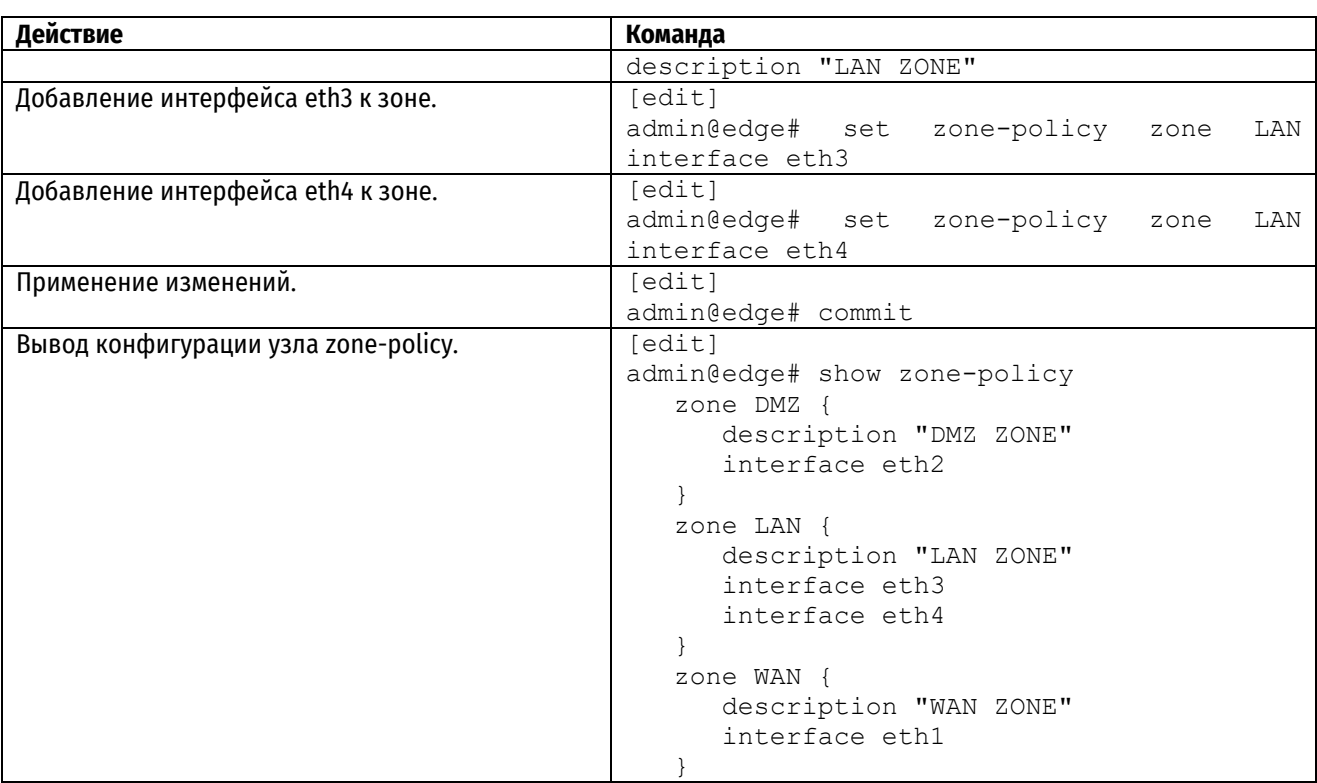

Обратите внимание, что после применения данной конфигурации, передача трафика между транзитными зонами будет запрещена. Это связано с тем, что для каждой транзитной зоны по умолчанию (если пакет не попадает ни под одну из политик) используется действие **drop**. Система конфигурации позволяет изменить данное действие на значения:

- reject запрет трафика с уведомлением отправителя;
- accept разрешение трафика.

Изменение значения для данного атрибута осуществляется с помощью команды:

```
admin@edge# set zone-policy zone <zone-name> default-action 
Possible completions:
  accept Пропустить
  drop Удалить без нотификации
  reject Удалить и послать сообщение источнику
```
**ВАЖНО:** Изменять данные значения не рекомендуется, поскольку они влияют на весь входящий и исходящий трафик, не попадающий под другие политики. Изменения этих значений для транзитных зон может существенно подорвать их безопасность.

Дополнительно следует заметить, что поскольку интерфейсы eth1 и eth2 лежат в одной и той же зоне, передача трафика между ними происходит беспрепятственно.

# **Создание локальной зоны**

Для создания локальной зоны необходимо выполнить следующие команды:

Пример 187 – Создание локальной зоны

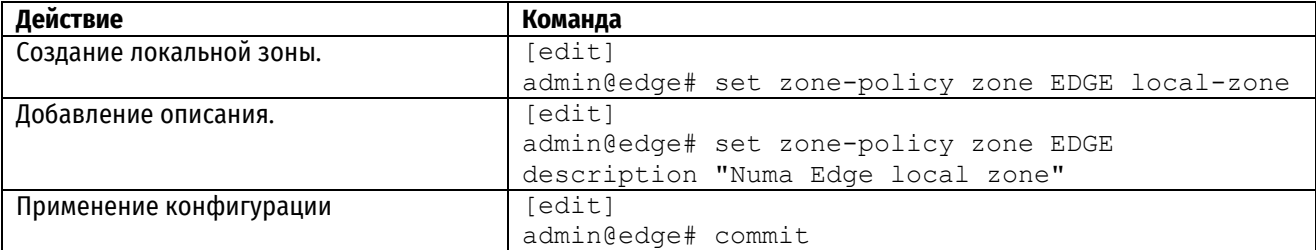

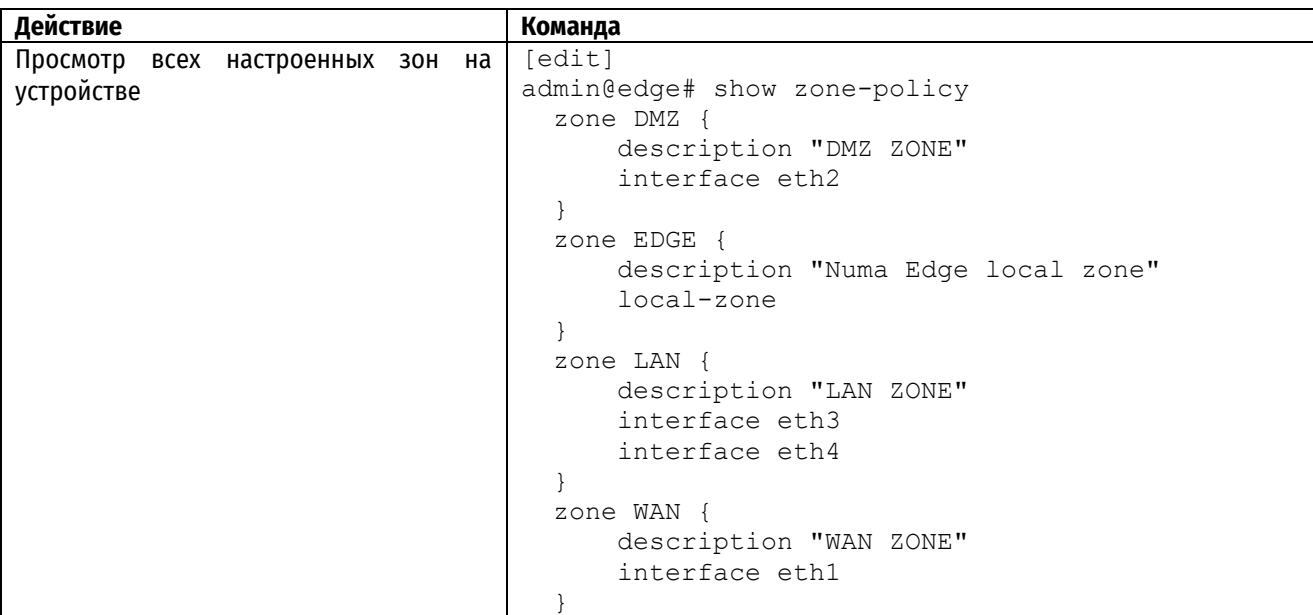

Теперь межсетевой экран разделен на зоны безопасности и необходимо настроить политики фильтрации трафика между этими зонами.

# **21.2.3 Настройка политик фильтрации трафика между зонами**

# **Настройка базовых политик фильтрации**

Перед началом настройки сложных правил фильтрации, которые описывают различные условия прохождения трафика будет полезно создать простые правила, явно запрещающие или разрешающие приходящий трафик в определенную зону.

Для этого необходимо настроить следующие политики:

- "ALL\_ACCEPT" безусловно разрешающая политика для передачи трафика между транзитными зонами.
- "ALLOW RESPONSE" политика на основе состояния соединения, разрешающая только ответный трафик;
- "ALL\_DROP" безусловная запрещающая политика для передачи трафика между транзитными зонами и локальной зоной;

Данные политики являются довольно универсальными, и в дальнейшем могут применяться для разрешения трафика между различными зонами в случае увеличения их количества.

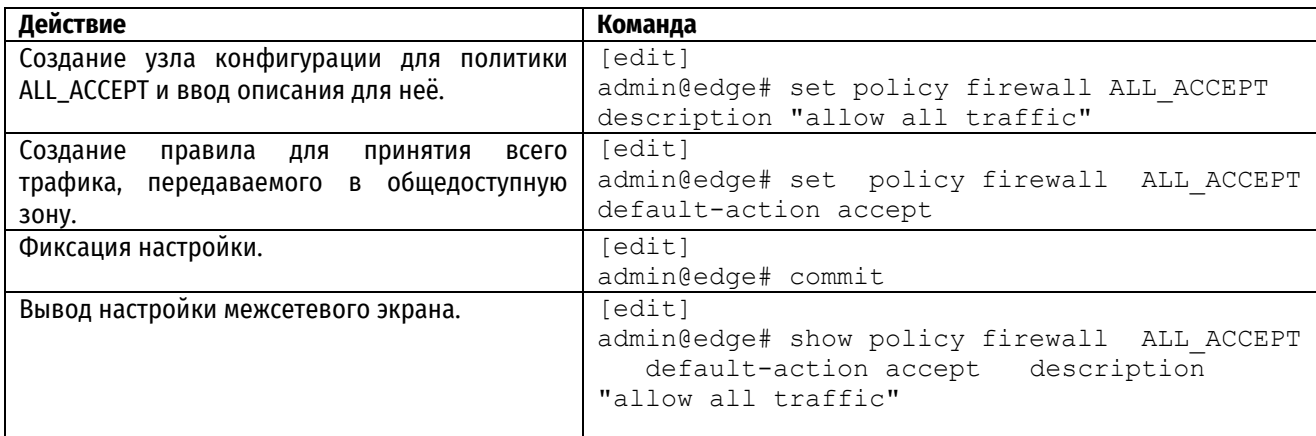

Пример 188 – Создание безусловно разрешающей политики

Теперь создается политика, которая разрешает только ответный трафик.

Пример 189 – Создание политики разрешающий ответный трафик

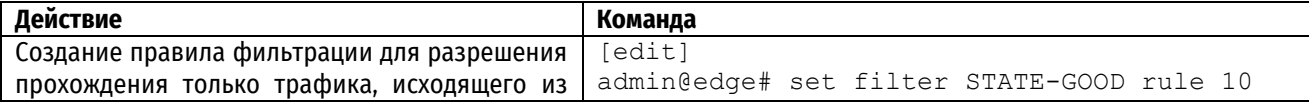

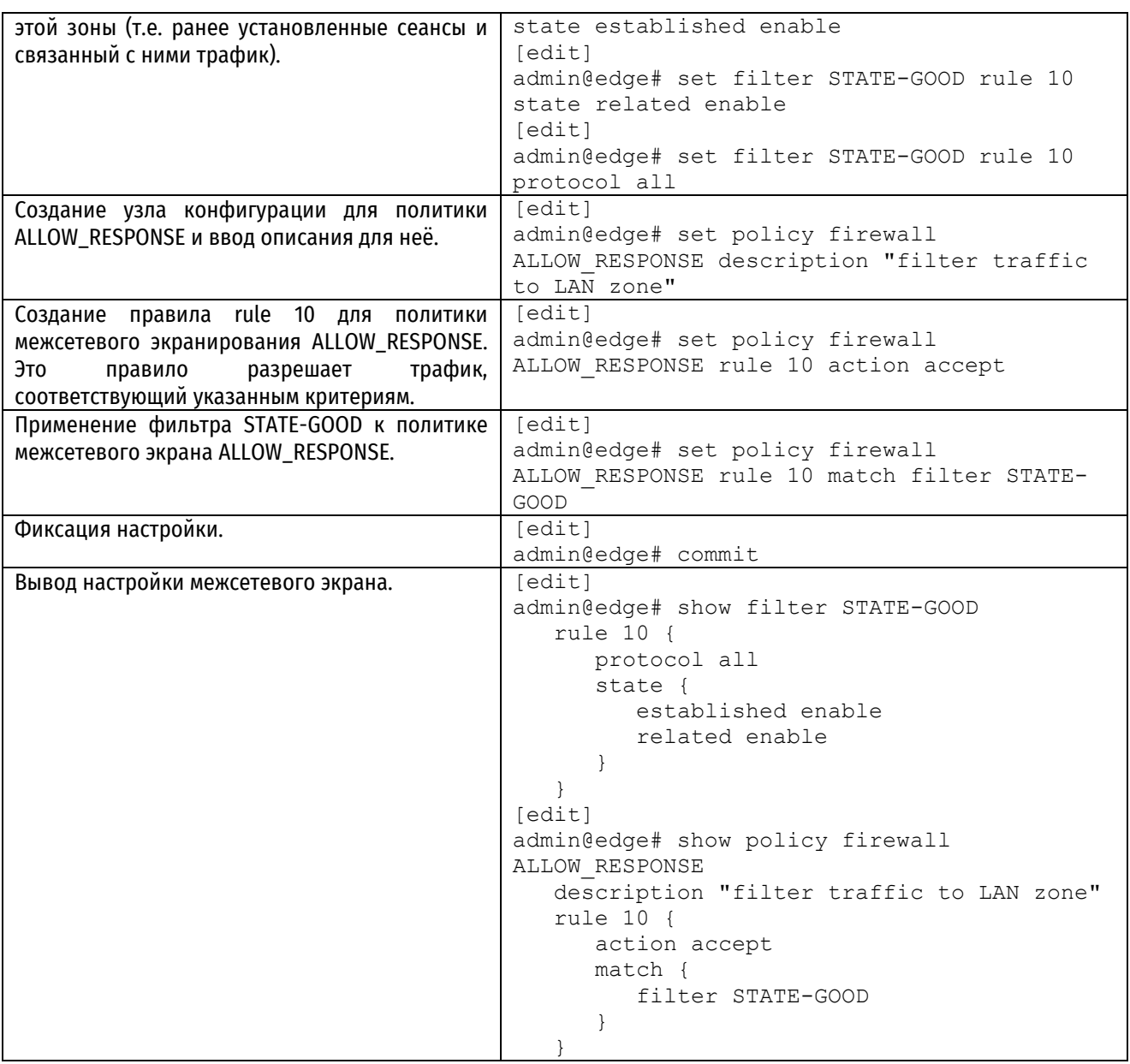

Далее создается безусловно запрещающая политика.

Пример 190 – Создание безусловно разрешающей политики

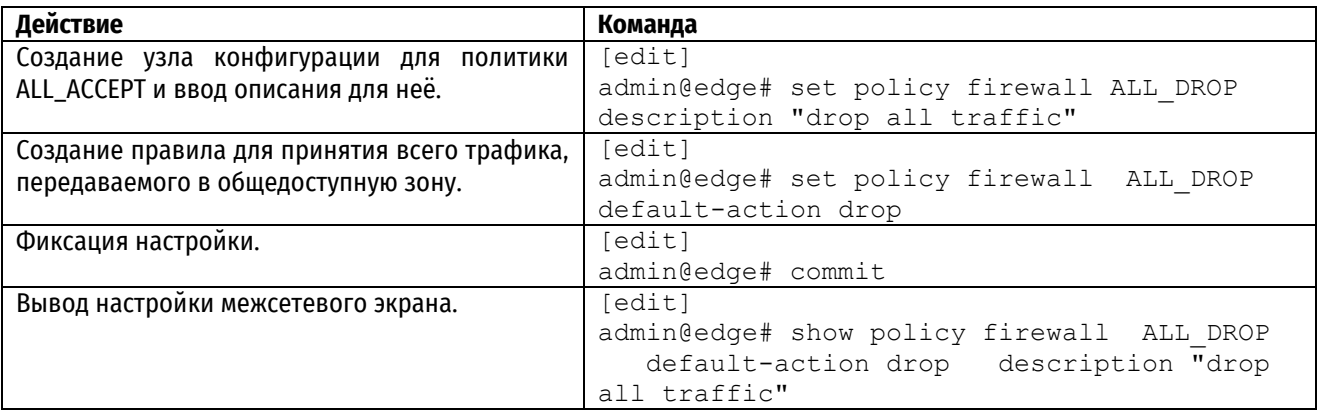

# **Применение базовых политик фильтрации**

После создания базовых политик фильтрации необходимо определить между какими зонами они будут применяться. Необходимо помнить, что политики применяются для трафика, входящего в определенную зону. То есть для такого трафика, который передается из зоны А в зону B, для конфигурации, выглядящей следующим образом:

```
[edit]
admin@edge# show zone-policy zone B 
    from A {
       policy {
            firewall A-to-B
 }
    }
```
При этом настройка ответного трафика, из зоны B в зону A настраивается в узле конфигурации, относящемуся к зоне A.

```
[edit]
admin@edge# show zone-policy zone A 
    from B {
        policy {
             firewall B-to-A
         }
    }
```
Для наглядности направление трафика, к которому будут применены базовые политики представлено на рисунке [46.](#page-706-0)

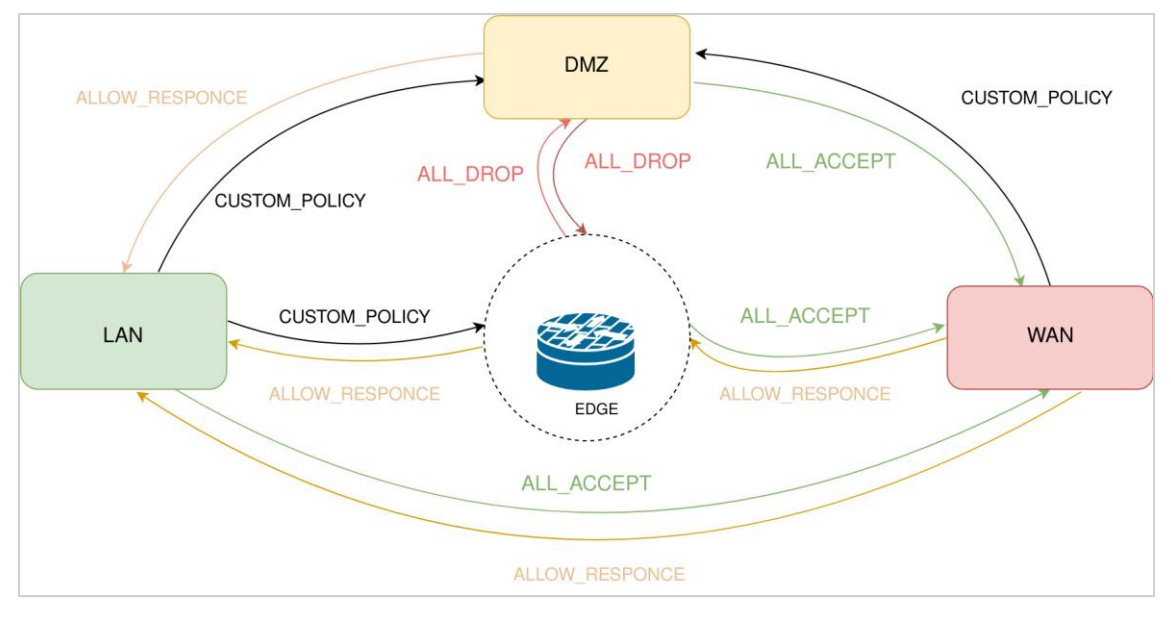

Рисунок 46 — Схема применения политик между зонами

<span id="page-706-0"></span>Согласно данному рисунку получается следующий набор базовых политик фильтрации трафика:

- Разрешен весь трафик LAN-to-WAN, EDGE-to-WAN, DMZ-to-WAN.
- Разрешен только ответный трафик WAN-to-LAN, EDGE-to-LAN, WAN-to-EDGE, DMZ-to-LAN.
- Запрещен весь трафик DMZ-to-EDGE, EDGE-to-DMZ.

Для направления трафика, который помечен как CUSTOM\_POLICY будут применены более сложные правила фильтрации. Настройка этих правил описана далее в документе.

Для применения настроенных политик фильтрации воспользуйтесь командами ниже.

Пример 191 – Применение базовых политик фильтрации

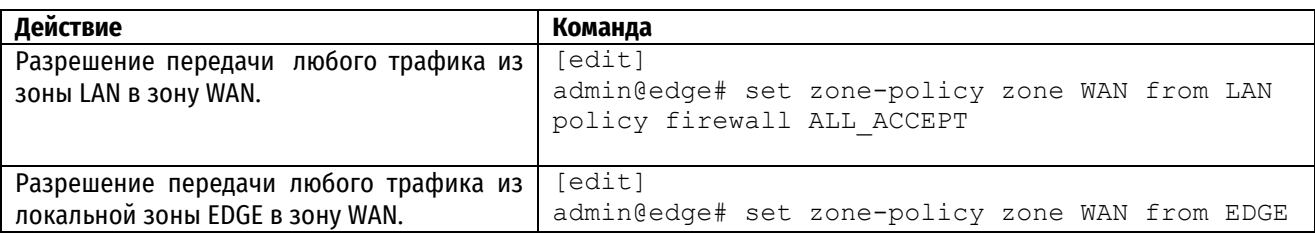

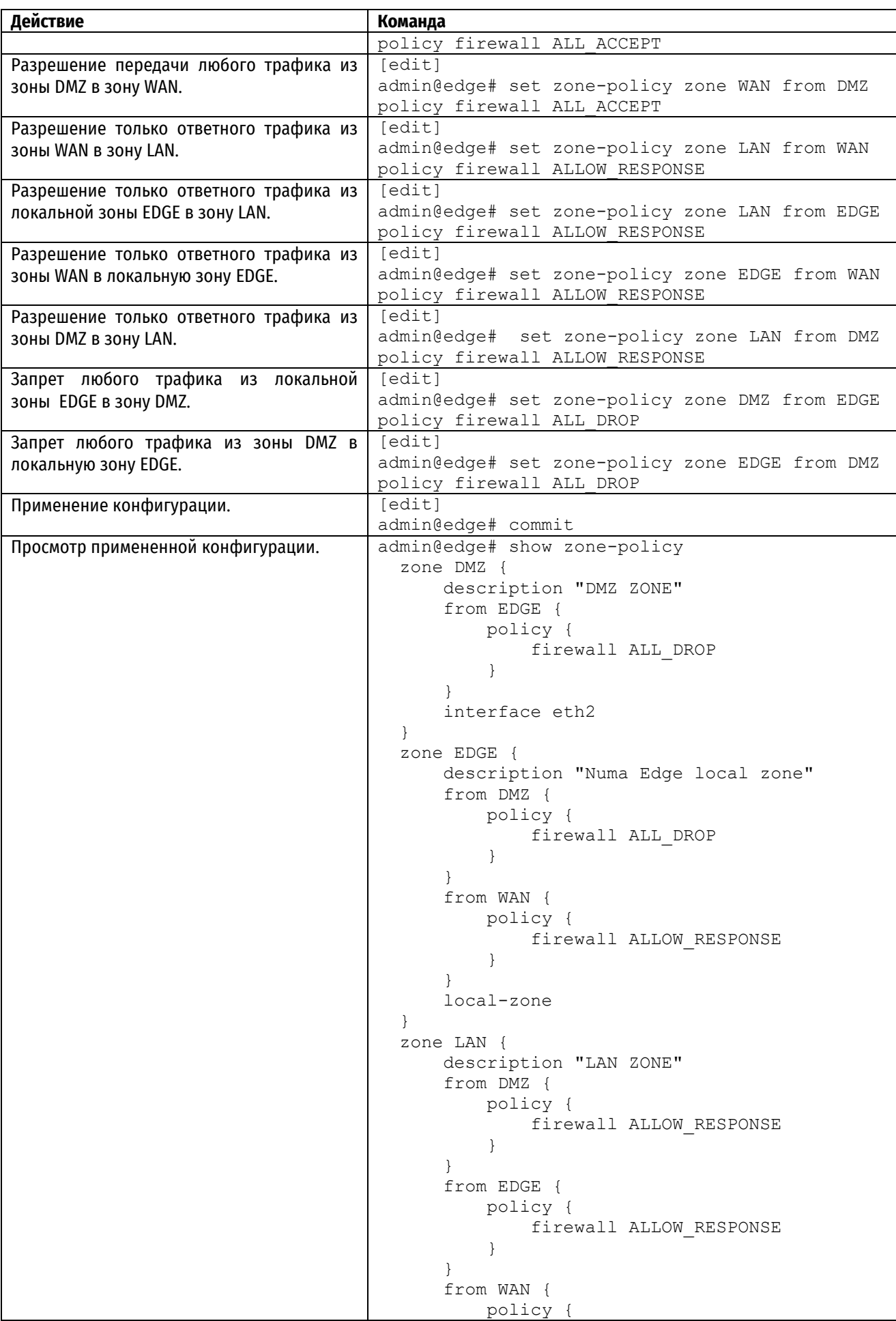

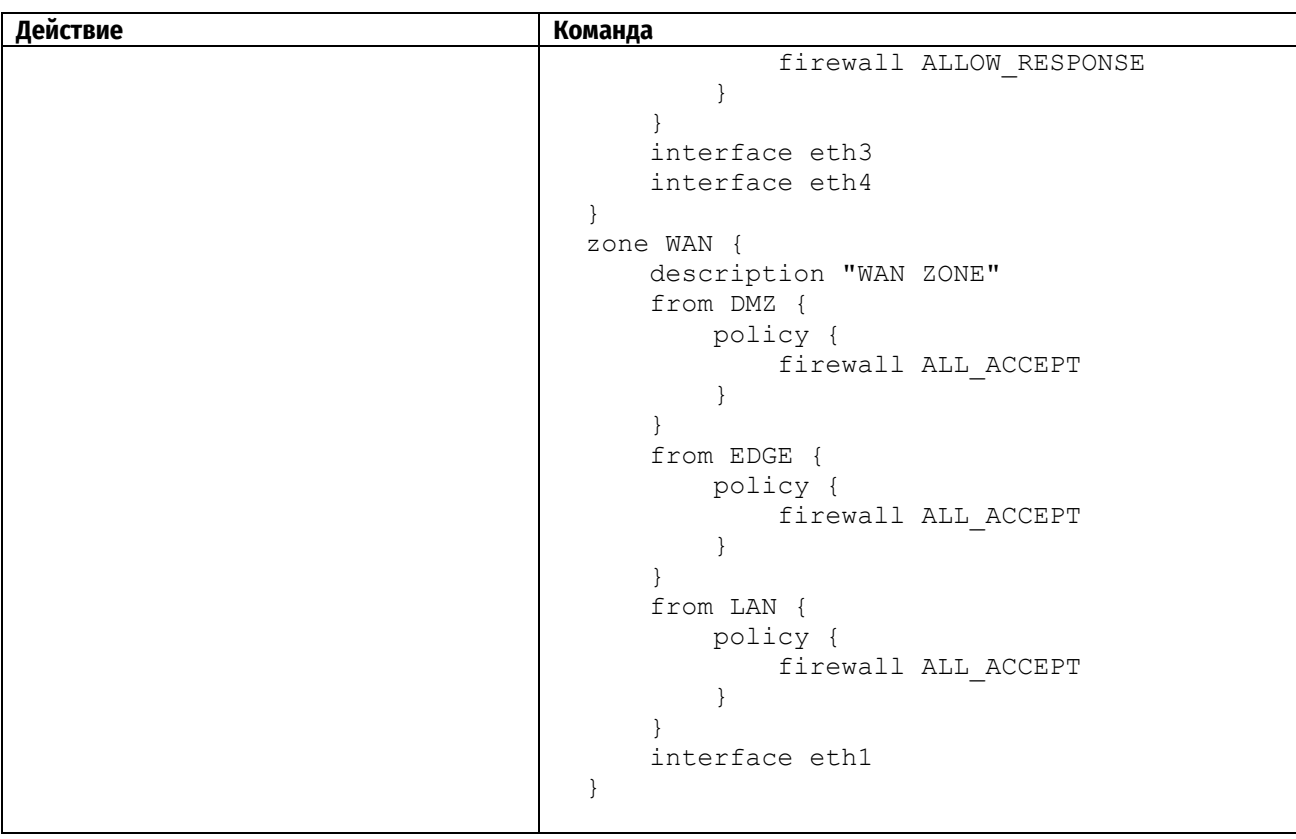

# Создание и применение специальных политик фильтрации

Теперь создаются более сложные политики фильтрации, описывающие прохождения трафика в следующих направлениях:

- WAN-to-DMZ политика, разрешающая доступ из интернета с помощью протоколов HTTP,HTTPS на  $\bullet$ сервер в зоне DMZ. Дополнительно разрешается весь ICMP трафик.
- LAN-to-DMZ политика, разрешающая доступ из зоны LAN в зону DMZ с помощью протоколов HTTP и HTTPS а так же FTP и SSH. Весь ICMP трафик так же разрешен.
- LAN-to-EDGE политика, разрешающая доступ с помощью протокола SSH только для определенного адреса отправителя.

Первоначально создадим необходимые фильтры:

- WAN SERVICE PORT перечень портов, доступ к которым разрешен из публичной сети (в данном случае из зоны WAN).
- LAN\_SERVICE\_PORT порты, доступ к которым разрешен из частной сети (зоны LAN).
- ІСМР фильтр, описывающий ІСМР трафик.

Пример 192 - Создание фильтра WAN\_SERVICE\_PORT

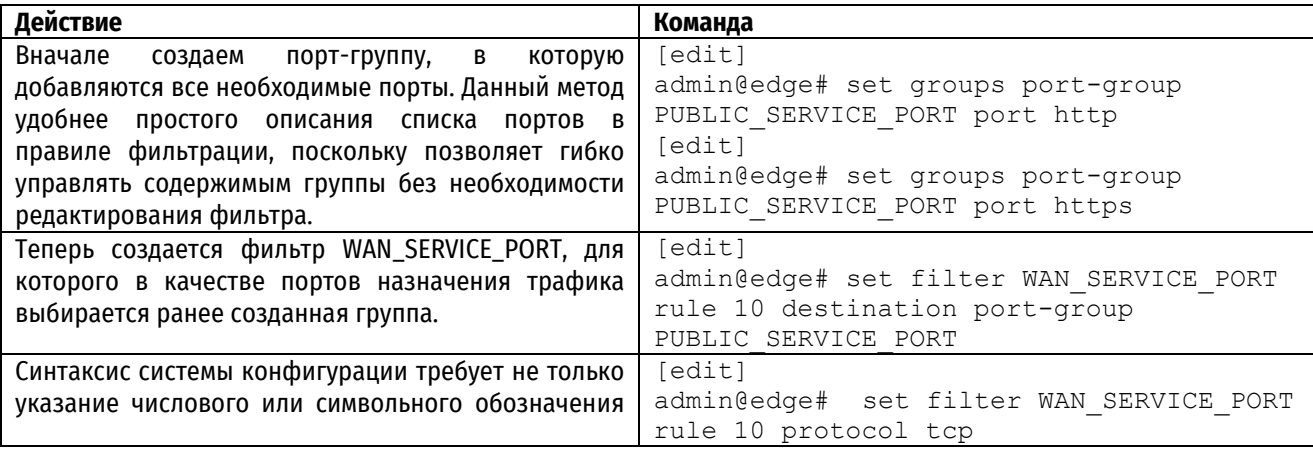

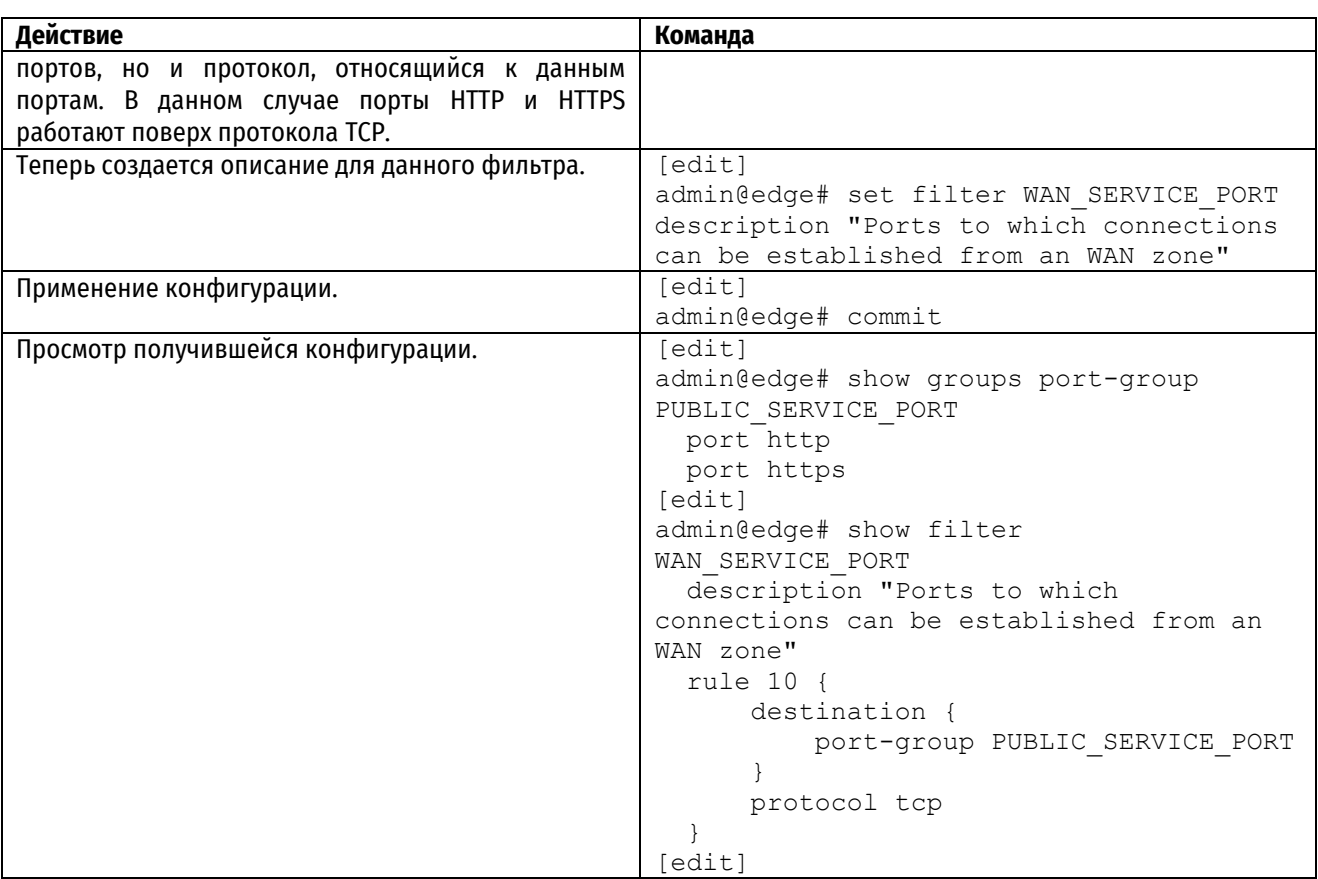

Аналогичным образом создается правило фильтрации для доступа к сервисным портам из зоны LAN.

Пример 193 - Создание фильтра LAN\_SERVICE\_PORT

| Действие                                                                                                    | Команда                                                                                                    |
|----------------------------------------------------------------------------------------------------|----------------------------------------------------------------------------------------------------|
| Аналогично с предыдущим примером создается<br>порт-группа PRIVATE_SERVICE_PORT в<br>которую<br>помимо портов HTTP и HTTPS добавляются еще<br>порты FTP и SSH. | [edit]<br>admin@edge# set groups port-group<br>PRIVATE SERVICE PORT port http<br>[edit]<br>admin@edge# set groups port-group<br>PRIVATE SERVICE PORT port https<br>[edit]<br>admin@edge# set groups port-group<br>PRIVATE SERVICE PORT port ftp |
|                                                                                                    | [edit]<br>admin@edge# set groups port-group<br>PRIVATE SERVICE PORT port ssh                                                                                                    |
| Также, аналогично предыдущему примеру создается<br>правило фильтрации LAN_SERVICE_PORT, в которое<br>добавляется данная группа.                               | [edit]<br>admin@edge# set filter LAN SERVICE PORT<br>rule 10 destination port-group<br>PRIVATE SERVICE PORT                                                                                                    |
| Все порты работают поверх протокола ТСР.                                                                                                    | [edit]<br>admin@edge# set filter LAN SERVICE PORT<br>rule 10 protocol tcp                                                                                                    |
| Аналогичным образом создается описание.                                                                                                    | [edit]<br>admin@edge# set filter LAN SERVICE PORT<br>description "Ports to which connections<br>can be established from an LAN zone"                                                                                                    |
| И полученная конфигурация применяется.                                                                                                    | [edit]<br>admin@edge# commit                                                                                                    |
| Просмотр получившейся конфигурации.                                                                                                    | [edit]<br>admin@edge# show groups port-group<br>PRIVATE SERVICE PORT<br>port http<br>port https                                                                                                    |

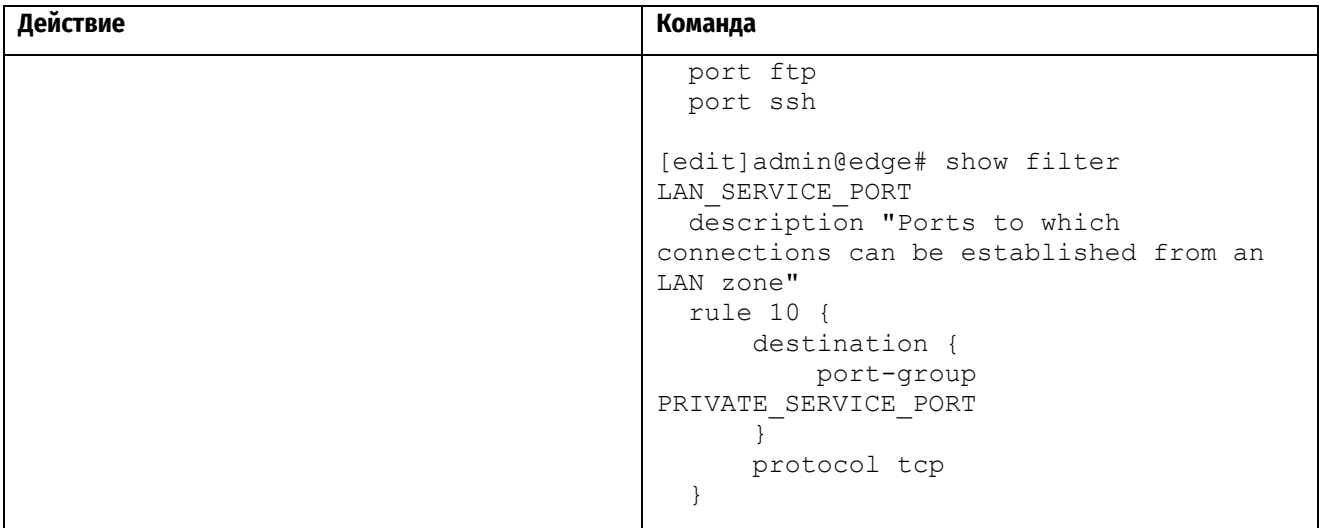

И последним этапом в настройке фильтров будет описание ICMP трафика.

Пример 194 – Фильтр для ICMP трафика

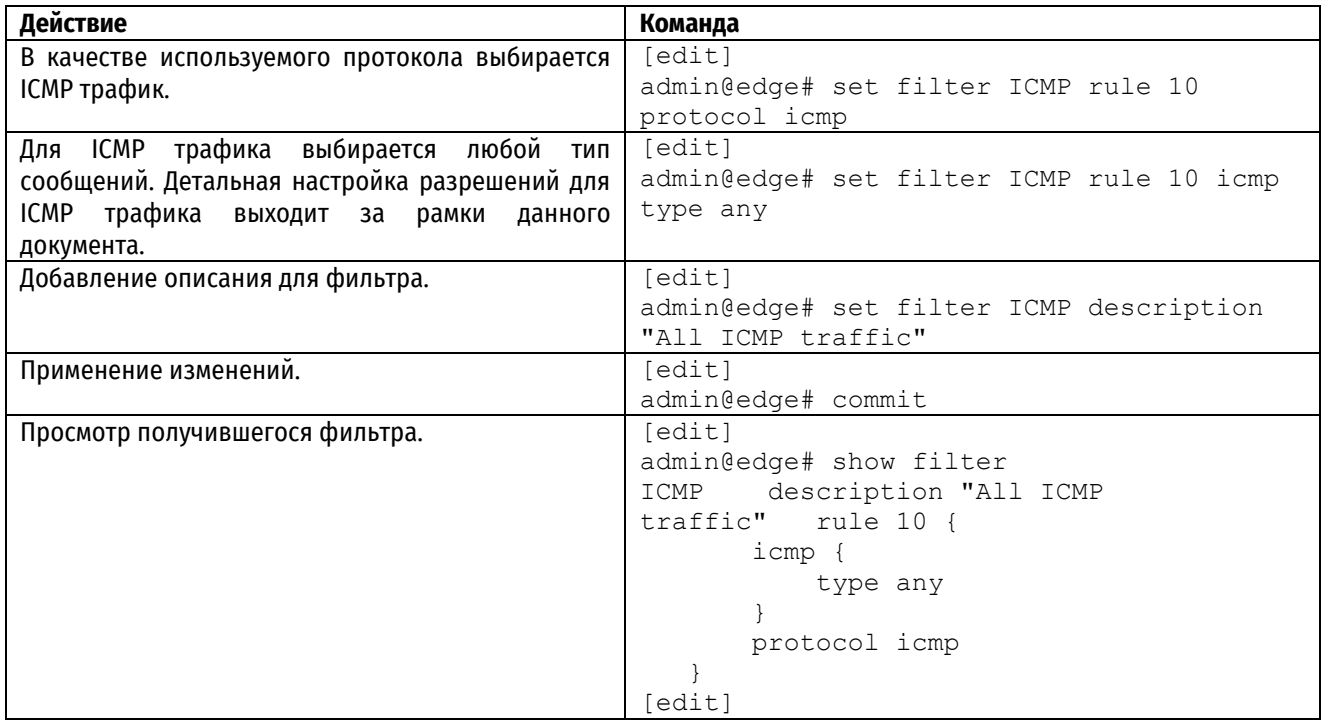

После того как требуемые фильтры были созданы, осталось применить их к политикам фильтрации трафика между зонами.

Первоначально описывается политика, регулирующая доступ из зоны WAN в зону DMZ.

Пример 195 – Настройка политики WAN-to-DMZ

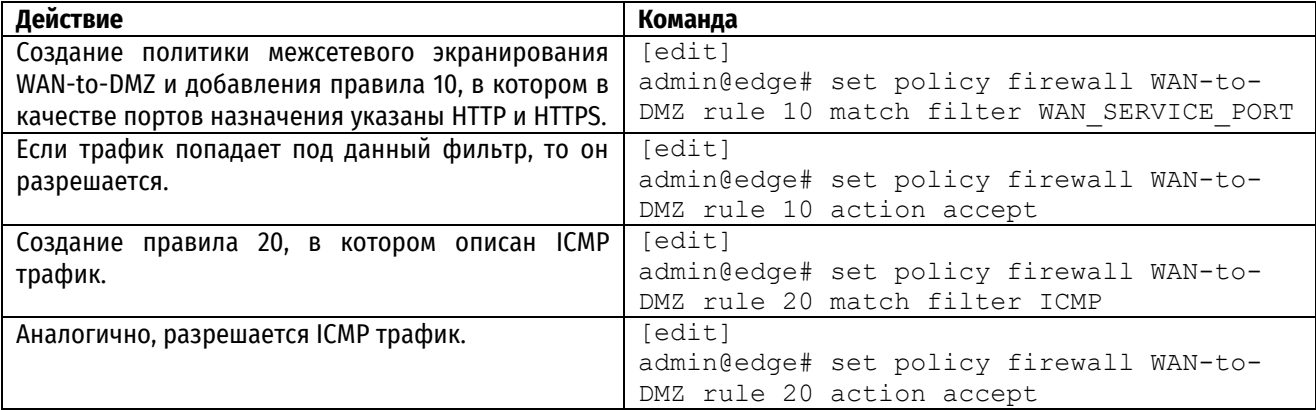

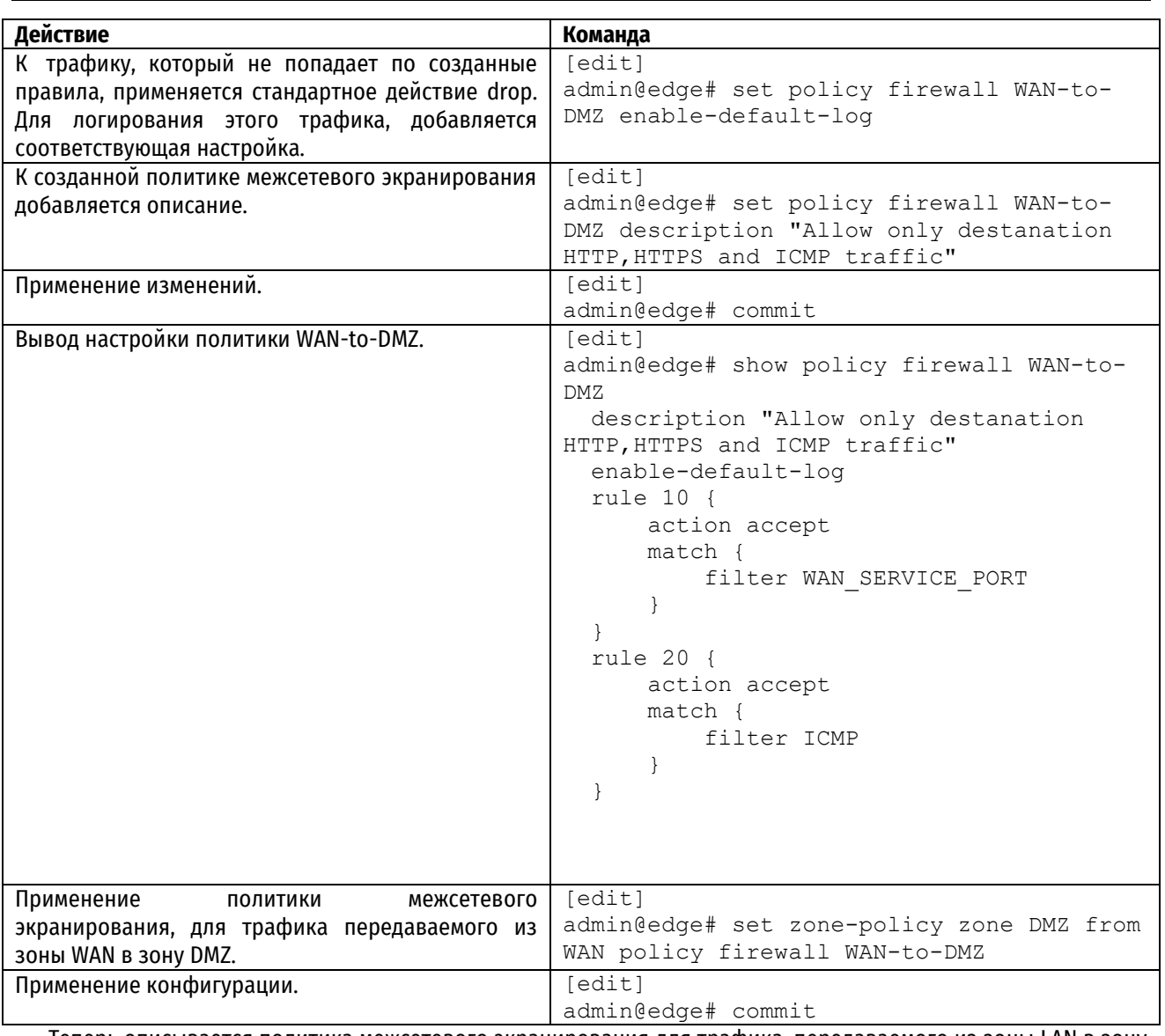

Теперь описывается политика межсетевого экранирования для трафика, передаваемого из зоны LAN в зону DMZ.

Пример 196 – Настройка политики LAN-to-DMZ

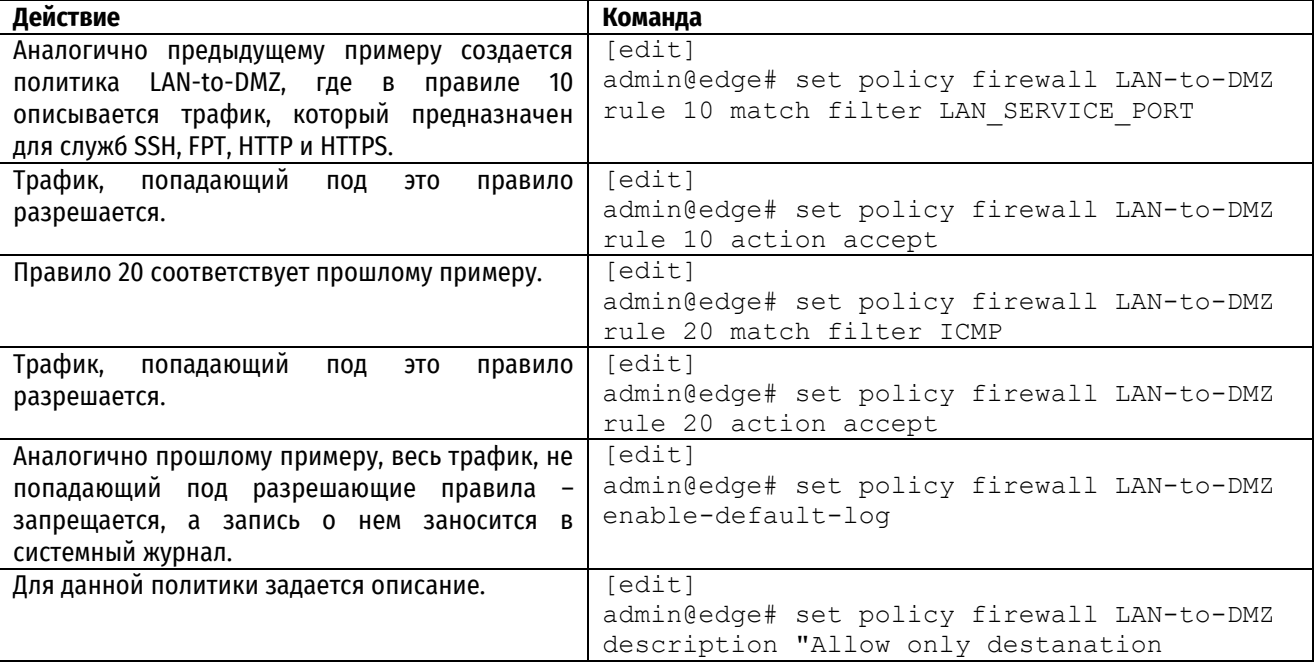

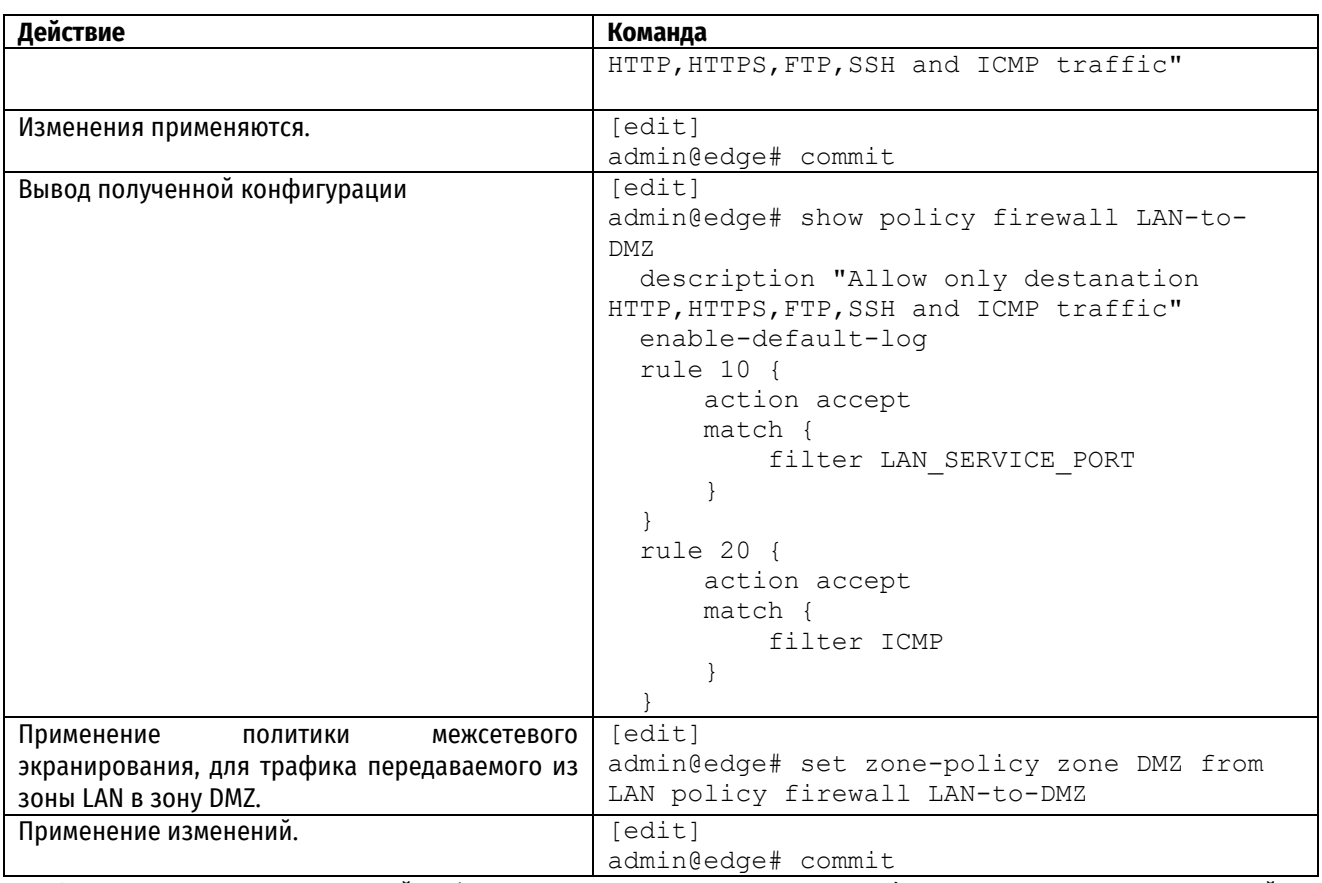

Завершающим этапом настройки будет ограничения доступа к Numa Edge из зоны LAN. Данная настройка несет потенциальный риск потерять управления в случае ошибочных действий. Для примера доступ по SSH разрешен только с устройства 10.10.1.100.

Пример 197 – Настройка политики LAN-to-EDGE

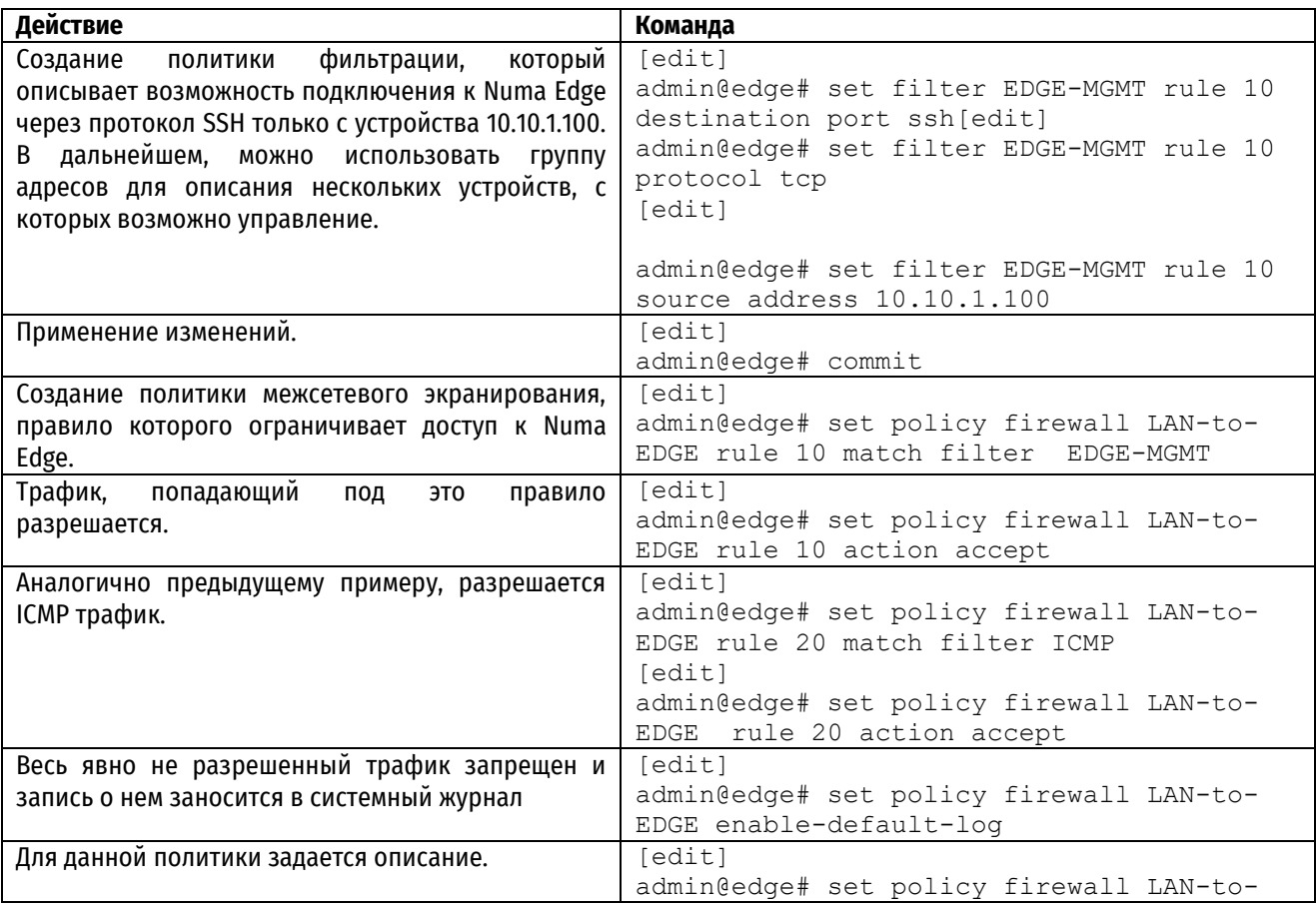

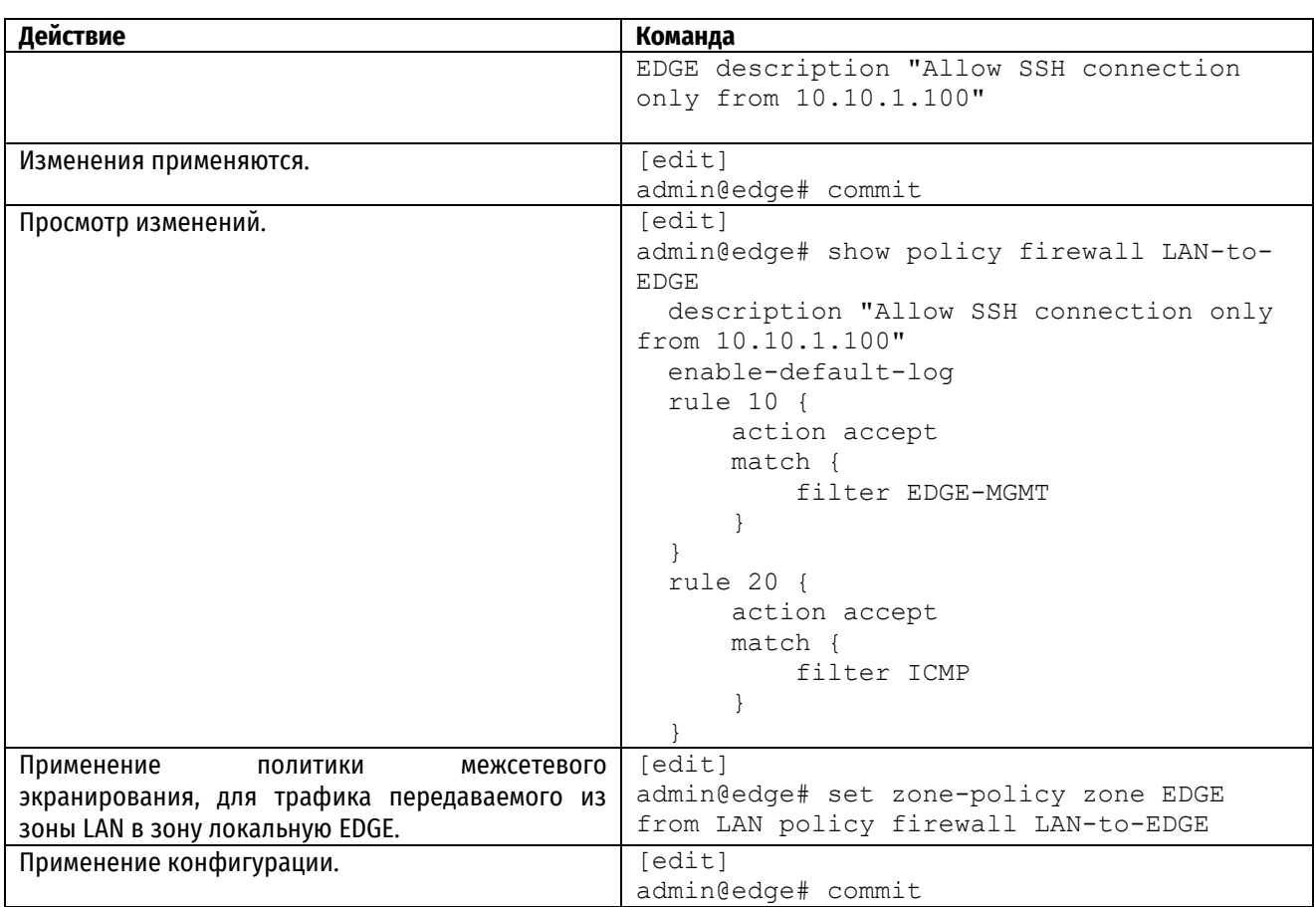

Настройка межсетевого экрана на основе зон завершена и теперь необходимо убедится в его правильности с помощью проверки прохождения трафика.

# **21.3 Проверка**

Конечная будут включает в себя генерацию ICMP трафика в следующих направлениях:

- Из LAN в LAN передача трафика внутри одной зоны должен быть разрешен.
- Из LAN в WAN доступ в интернет для локальных пользователей должен быть разрешен.
- Из WAN в LAN проверка возможности установки соединения из интернета в локальную сеть должен быть запрещен.
- Из WAN в DMZ проверка доступности внутренних сервисов из интернета должен быть разрешен.
- Из DMZ в EDGE доступ из сервисной сети за сам маршрутизатор должен быть запрещен.
- Из LAN в EDGE проверка возможности управления устройством из локальной сети должен быть разрешен.
- Из LAN в DMZ проверка доступности внутренних сервисов внутри сети должен быть разрешен .

# Тест 1, результат – OK.

Из LAN в LAN , scr ip = 10.10.1.100, dst ip = 10.10.2.100

```
root@LAN1:~# ping 10.10.2.100 -c 1
PING 10.10.2.100 (10.10.2.100) 56(84) bytes of data.
64 bytes from 10.10.2.100: icmp_seq=1 ttl=63 time=1.50 ms
--- 10.10.2.100 ping statistics ---
1 packets transmitted, 1 received, 0% packet loss, time 0ms
rtt min/avg/max/mdev = 1.502/1.502/1.502/0.000 ms
root@LAN1:~#
```
Тест 2, результат – OK.

Из LAN в WAN, src ip = 10.10.1.100, dst ip = 203.0.113.254

```
root@LAN1:~# ping 203.0.113.254 -c 1
PING 203.0.113.254 (203.0.113.254) 56(84) bytes of data.
64 bytes from 203.0.113.254: icmp_seq=1 ttl=63 time=1.37 ms
 --- 203.0.113.254 ping statistics ---
1 packets transmitted, 1 received, 0% packet loss, time 0ms
rtt min/avg/max/mdev = 1.373/1.373/1.373/0.000 ms
```
Тест 3, результат – OK.

root@LAN1:~#

Из WAN в LAN, src ip = 203.0.113.1 dst ip = 10.10.2.100

```
root@WAN:~# ping 10.10.2.100 -c 1
PING 10.10.2.100 (10.10.2.100) 56(84) bytes of data.
--- 10.10.2.100 ping statistics ---
1 packets transmitted, 0 received, 100% packet loss, time 0ms
root@WAN:~#
```
Тест 4, результат – OK.

Из WAN в DMZ, src ip = 203.0.113.254 dst ip = 172.16.0.100

```
root@WAN:~# ping 172.16.0.100 -c 1
PING 172.16.0.100 (172.16.0.100) 56(84) bytes of data.
64 bytes from 172.16.0.100: icmp_seq=1 ttl=63 time=1.47 ms
```

```
--- 172.16.0.100 ping statistics --
1 packets transmitted, 1 received, 0% packet loss, time 0ms
rtt min/avg/max/mdev = 1.466/1.466/1.466/0.000 ms
```
Тест 5, результат – OK.

Из DMZ в EDGE, src ip = 172.16.0.100 dst ip = 172.16.0.254

```
root@DMZ:~# ping 10.10.1.254 -c 1
PING 10.10.1.254 (10.10.1.254) 56(84) bytes of data.
--- 10.10.1.254 ping statistics ---
1 packets transmitted, 0 received, 100% packet loss, time 0ms
```
root@DMZ:~#

Тест 6, результат – OK.

Из LAN в EDGE, src ip = 10.10.1.100 dst ip = 10.10.1.254

```
root@LAN1:~# ping 10.10.1.254 -c 1
PING 10.10.1.254 (10.10.1.254) 56(84) bytes of data.
64 bytes from 10.10.1.254: icmp_seq=1 ttl=64 time=0.720 ms
--- 10.10.1.254 ping statistics ---
1 packets transmitted, 1 received, 0% packet loss, time 0ms
rtt min/avg/max/mdev = 0.720/0.720/0.720/0.000 ms
```
Тест 7, результат – OK.

Из LAN в DMZ, src ip = 10.10.1.100 dst ip = 172.16.1.100

```
root@LAN1:~# ping 172.16.0.100 -c 1
PING 172.16.0.100 (172.16.0.100) 56(84) bytes of data.
64 bytes from 172.16.0.100: icmp_seq=1 ttl=63 time=1.40 ms
 --- 172.16.0.100 ping statistics ---
```
1 packets transmitted, 1 received, 0% packet loss, time 0ms rtt min/avg/max/mdev =  $1.404/1.404/1.404/0.000$  ms

Дополнительно проверяется возможность подключения к Numa Edge:

Тест 8, результат – ОК.

Из LAN в Edge, src ip = 10.10.1.100 dst ip = 10.10.1.254, SSH

```
root@LAN1:~# ssh admin@10.10.1.254
The authenticity of host '10.10.1.254 (10.10.1.254)' can't be established.
ECDSA key fingerprint is SHA256:tgO+iGtDZ8imoF7Oh4QtrSm7HaSkqnmZQpxxgeWi+Ew.
Are you sure you want to continue connecting (yes/no/[fingerprint])? yes
Warning: Permanently added '10.10.1.254' (ECDSA) to the list of known hosts.
Numa Edge 1.0
Password:
```
Тест 9, результат – ОК.

Из LAN в Edge, src ip = 10.10.2.100 dst ip = 10.10.2.254, SSH

```
root@LAN2:~# ssh admin@10.10.2.254
ssh: connect to host 10.10.2.254 port 22: Connection timed out
```
После проверки рекомендуется сохранить конфигурацию, чтобы она была доступна после перезагрузки устройства. Для этого выполните команду:

[edit] admin@edge# save

## **21.4 Команды межсетевого экрана на основе зон**

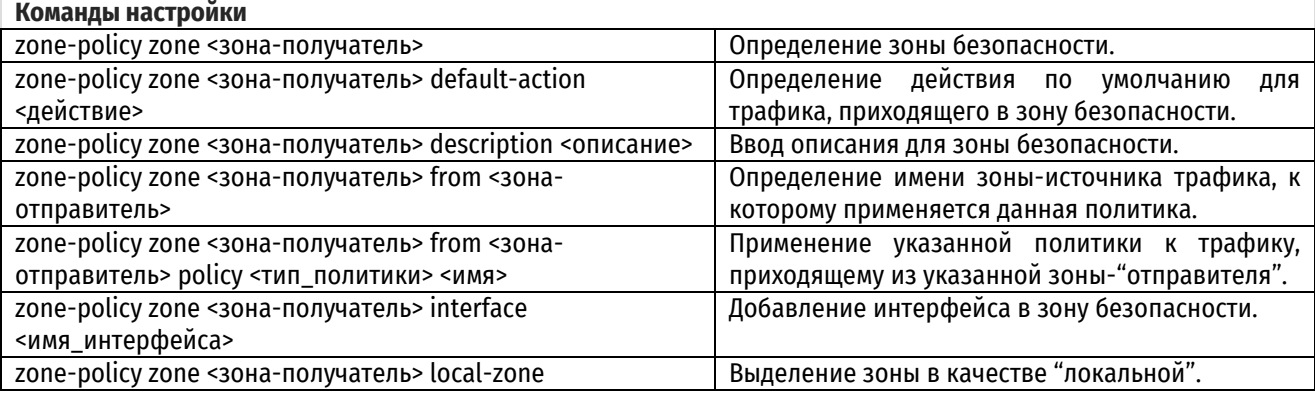

# **21.4.1 zone-policy zone <зона-получатель>**

<span id="page-715-0"></span>Определение зоны безопасности.

## **Синтаксис**

set zone-policy zone <зона-получатель> delete zone-policy zone <зона-получатель> show zone-policy zone

## **Режим интерфейса**

Режим настройки.

## **Ветвь конфигурации**

```
zone-policy {
   zone зона-получатель {
   }
}
```
# **Параметры**

*зона-получатель*

Множественный узел. Название зоны безопасности. Можно определить несколько зон безопасности, создав несколько узлов конфигурации zone-policy zone**.**

## **Значение по умолчанию**

Отсутствует.

## **Указания по использованию**

Эта команда используется для создания зоны безопасности.

В Numa Edge зона определяется как группа интерфейсов с одинаковым уровнем безопасности. После определения зоны к трафику, передаваемому между зонами, можно применить политику фильтрации. По умолчанию трафик в зону игнорируется, если не определена политика для зоны, отправляющей трафик. Трафик, передаваемый внутри зоны, не фильтруется. При определении зон следует помнить следующие моменты.

- Интерфейс может быть членом только одной зоны.
- К интерфейсу, являющемуся членом зоны, не может быть непосредственно применена политика межсетевого экранирования.
- Трафик на интерфейсах, не приписанных к зоне, по умолчанию не фильтруется. К этим интерфейсам могут быть непосредственно применены наборы правил.

Форма **set** этой команды используется для определения зоны безопасности.

Форма **delete** этой команды используется для удаления зоны безопасности.

<span id="page-716-0"></span>Форма **show** этой команды используется для просмотра настройки зоны безопасности.

# **21.4.2 zone-policy zone <зона-получатель> default-action <действие>**

Определение действия по умолчанию для трафика, приходящего в зону безопасности.

# **Синтаксис**

set zone-policy zone <зона-получатель> default-action <действие> delete zone-policy zone <зона-получатель> default-action show zone-policy zone <зона-получатель> default-action

## **Режим интерфейса**

Режим настройки.

## **Ветвь конфигурации**

```
zone-policy {
   zone зона-получатель {
      default-action действие
   }
}
```
# **Параметры**

## *зона-получатель*

Множественный узел. Название зоны безопасности. Можно определить несколько зон безопасности, создав несколько узлов конфигурации zone-policy zone**.**

## *действие*

Действие, которое должно быть выполнено для трафика, приходящего в зону безопасности. Допустимые значения:

- **accept:** Трафик разрешен;
- **drop:** Трафик игнорируется без каких-либо действий и сообщений;
- **reject:** Трафик игнорируется с выдачей сообщения ICMP о недоступности.

## **Значение по умолчанию**

Трафик игнорируется без каких-либо действий и сообщений.

## **Указания по использованию**

Эта команда используется для указания действия по умолчанию в отношении трафика, приходящего в зону безопасности. Это действие, которое будет выполнено для всего трафика, приходящего из зон, для которых политика не определена. Это означает, что если необходимо разрешить прохождение трафика из определенной зоны, то необходимо явно определить политику, разрешающую прохождение трафика из этой зоны.

Форма **set** этой команды используется для установки действия по умолчанию.

Форма **delete** этой команды используется для восстановления поведения по умолчанию.

<span id="page-717-0"></span>Форма **show** этой команды используется для просмотра настройки действия по умолчанию.

# **21.4.3 zone-policy zone <зона-получатель> description <описание>**

Ввод описания для зоны безопасности.

## **Синтаксис**

set zone-policy zone <зона-получатель> description <описание>

delete zone-policy zone <зона-получатель> description

show zone-policy zone <зона-получатель> description

# **Режим интерфейса**

Режим настройки.

## **Ветвь конфигурации**

```
zone-policy {
   zone зона-получатель {
      description описание
   }
}
```
## **Параметры**

### *зона-получатель*

Множественный узел. Название зоны безопасности. Можно определить несколько зон безопасности, создав несколько узлов конфигурации zone-policy zone**.**

## *описание*

Строка, содержащая краткое описание зоны безопасности. Если в строке есть пробелы, её следует заключить в двойные кавычки.

## **Значение по умолчанию**

Отсутствует.

## **Указания по использованию**

Эта команда используется для записи краткого описания зоны безопасности.

Форма **set** этой команды используется для ввода описания.

Форма **delete** этой команды используется для удаления описания.

<span id="page-718-0"></span>Форма **show** этой команды используется для просмотра настройки описания.

# **21.4.4 zone-policy zone <зона-получатель> from <зона-отправитель>**

Определение имени зоны-источника трафика, к которому применяется данная политика.

#### **Синтаксис**

```
set zone-policy zone <зона-получатель> from <зона-отправитель>
delete zone-policy zone <зона-получатель> from <зона-отправитель>
show zone-policy zone <зона-получатель> from
```
## **Режим интерфейса**

Режим настройки.

#### **Ветвь конфигурации**

```
zone-policy {
   zone зона-получатель {
      from зона-отправитель {
      }
   }
}
```
## **Параметры**

*зона-получатель*

Множественный узел. Название зоны безопасности. Можно определить несколько зон безопасности, создав несколько узлов конфигурации zone-policy zone**.**

#### *зона-отправитель*

Имя зоны, из которой приходит трафик.

## **Значение по умолчанию**

Отсутствует.

## **Указания по использованию**

Эта команда используется для указания зоны, из которой будет приходить трафик (зоны-"отправителя"). Политика фильтрации пакетов для этой зоны-"отправителя" применяется ко всему трафику, приходящему из этой зоны.

Форма **set** этой команды используется для ввода описания.

Форма **delete** этой команды используется для удаления описания.

Форма **show** этой команды используется для просмотра настройки описания.

# <span id="page-718-1"></span>**21.4.5 zone-policy zone <зона-получатель> from <зона-отправитель> policy <тип\_политики> <имя>**

Применение указанной политики к трафику, приходящему из указанной зоны-"отправителя".

## **Синтаксис**

```
set zone-policy zone <зона-получатель> from <зона-отправитель> policy
<тип_политики> <имя>
  delete zone-policy zone <зона-получатель from <зона-отправитель> policy
<тип_политики> [<имя>]
  show zone-policy zone <зона-получатель from <зона-отправитель> policy
<тип_политики>
```
# **Режим интерфейса**

Режим настройки.

# **Ветвь конфигурации**

```
zone-policy {
   zone зона-получатель {
      from зона-отправитель {
         policy {
            тип_политики имя
         }
      }
   }
}
```
# **Параметры**

#### *зона-получатель*

Множественный узел. Название зоны безопасности. Можно определить несколько зон безопасности, создав несколько узлов конфигурации zone-policy zone**.***зона-отправитель*

Имя зоны, из которой приходит трафик.

*тип\_политики*

Указывает тип политики, применяемый к трафику из указанной зоны. Допустимые значения представлены в таблице ниже.

Таблица 177 – Допустимые типы политик для трафика между зонами.

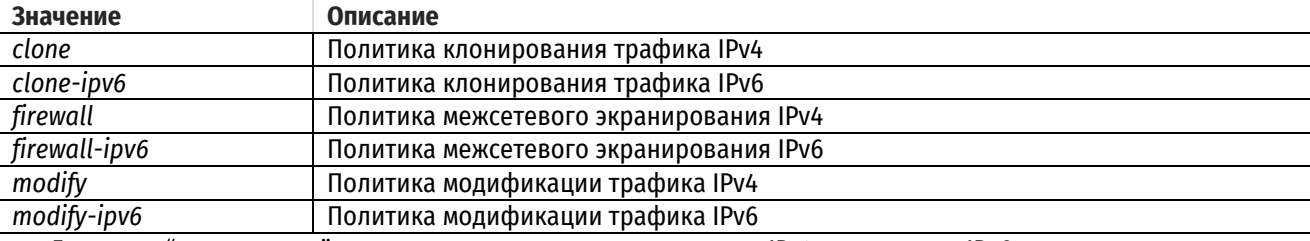

Для зоны-"отправителя" можно применить одну политику для IPv4 и одну – для IPv6.

*имя*

Имя политики указанного типа, которая применяется к трафику от зоны-"отправителя".

#### **Значение по умолчанию**

Отсутствует.

### **Указания по использованию**

Эта команда используется для применения политик к любому трафику, приходящему из зоны- "отправителя".

Форма **set** этой команды используется для указания политики для зоны-"отправителя".

Форма **delete** этой команды используется для удаления политики для зоны-"отправителя".
Форма **show** используется для вывода политик, примененных к зоне-"отправителю" (если таковые имеются).

### **21.4.6 zone-policy zone <зона-получатель> interface <имя\_интерфейса>**

Добавление интерфейса в зону безопасности.

#### **Синтаксис**

set zone-policy zone <зона-получатель> interface <имя интерфейса>

delete zone-policy zone <зона-получатель> interface <имя интерфейса>

show zone-policy zone <зона-получатель> interface

### **Режим интерфейса**

Режим настройки.

### **Ветвь конфигурации**

```
zone-policy {
   zone зона-получатель {
      interface имя_интерфейса
   }
}
```
#### **Параметры**

### *зона-получатель*

Множественный узел. Название зоны безопасности. Можно определить несколько зон безопасности, создав несколько узлов конфигурации zone-policy zone**.**

#### *имя\_интерфейса*

Множественный узел. Имя интерфейса, добавляемого в состав указанной зоны, например: eth0, wan1 или ppp1.

### **Значение по умолчанию**

Отсутствует.

#### **Указания по использованию**

Эта команда используется для добавления интерфейса в зону безопасности. У всех интерфейсов в зоне безопасности уровень безопасности один и тот же; трафик, приходящий на эти интерфейсы из других зон, обрабатывается одинаковым образом. Трафик, передаваемый между интерфейсами в одной зоне безопасности, не фильтруется.

Форма **set** этой команды используется для добавления интерфейса в зону.

Форма **delete** этой команды используется для удаления интерфейса из зоны.

Форма **show** этой команды используется для просмотра списка интерфейсов, являющихся членами этой зоны.

### **21.4.7 zone-policy zone <зона-получатель> local-zone**

Выделение зоны в качестве "локальной".

### **Синтаксис**

set zone-policy zone <зона-получатель> local-zone delete zone-policy zone <зона-получатель> local-zone show zone-policy zone <зона-получатель>

#### **Режим интерфейса**

Режим настройки.

# **Ветвь конфигурации**

```
zone-policy {
   zone зона-получатель {
      local-zone
   }
}
```
# **Параметры**

Отсутствуют.

### **Значение по умолчанию**

Отсутствует.

### **Указания по использованию**

Эта команда используется для выделения зоны безопасности в качестве "локальной" зоны.

Локальная зона – это особая зона, относящаяся к самому локальному устройству под управлением Numa Edge. Если указать зону безопасности как локальную, то политики межсетевого экрана, указанные для этой зоны, будут фильтровать пакеты, предназначенные для самого Numa Edge. По умолчанию разрешается весь трафик, предназначенный для маршрутизатора и инициированный маршрутизатором. В качестве локальной может быть выделена только одна зона.

Форма **set** этой команды используется для выделения зоны безопасности в качестве локальной зоны.

Форма **delete** этой команды используется для прекращения использования зоны безопасности в качестве локальной зоны.

Форма **show** этой команды используется для просмотра настройки зоны безопасности.

# **22 QOS**

# **22.1 Примеры настройки QoS**

В данном разделе приведены следующие примеры настройки реализации качества обслуживания (QoS) в Numa Edge.

Представлены следующие примеры:

- [Пример на исходящий трафик](#page-722-0)  управление загрузкой канала
- [Пример на входящий трафик –](#page-727-0) ограничение трафика
- Пример на входящий трафик [контроль пропускной способности на нескольких интерфейсах](#page-729-0)
- [Пример на исходящий трафик —](#page-730-0) применение иерархического QoS.

# **22.1.1 Пример на исходящий трафик - управление загрузкой канала**

<span id="page-722-0"></span>На рисунке показана простая сеть филиала с использованием QoS в Numa Edge (edge). В схеме представлен сегмент сети, у которого в качестве маршрутизатора установлен Edge. Ширина канала, предоставляемого провайдером, равна 10 Мб. Локальная сеть поделена на несколько сегментов: Серверный сегмент, Административный сегмент и Офисный сегмент.

В приведенном примере:

- весь трафик проходит по каналу шириной 10 Мбит до Интернет-провайдера;
- для трафика серверного сегмента, необходимо выделить минимум 45% пропускной способности;
- для трафика административного сегмента, необходимо выделить минимум 30% пропускной способности
- оставшиеся 25% для всего остального трафика;
- все потоки трафика будут использовать доступную пропускную способность сверх настроенных для них минимальных скоростей;

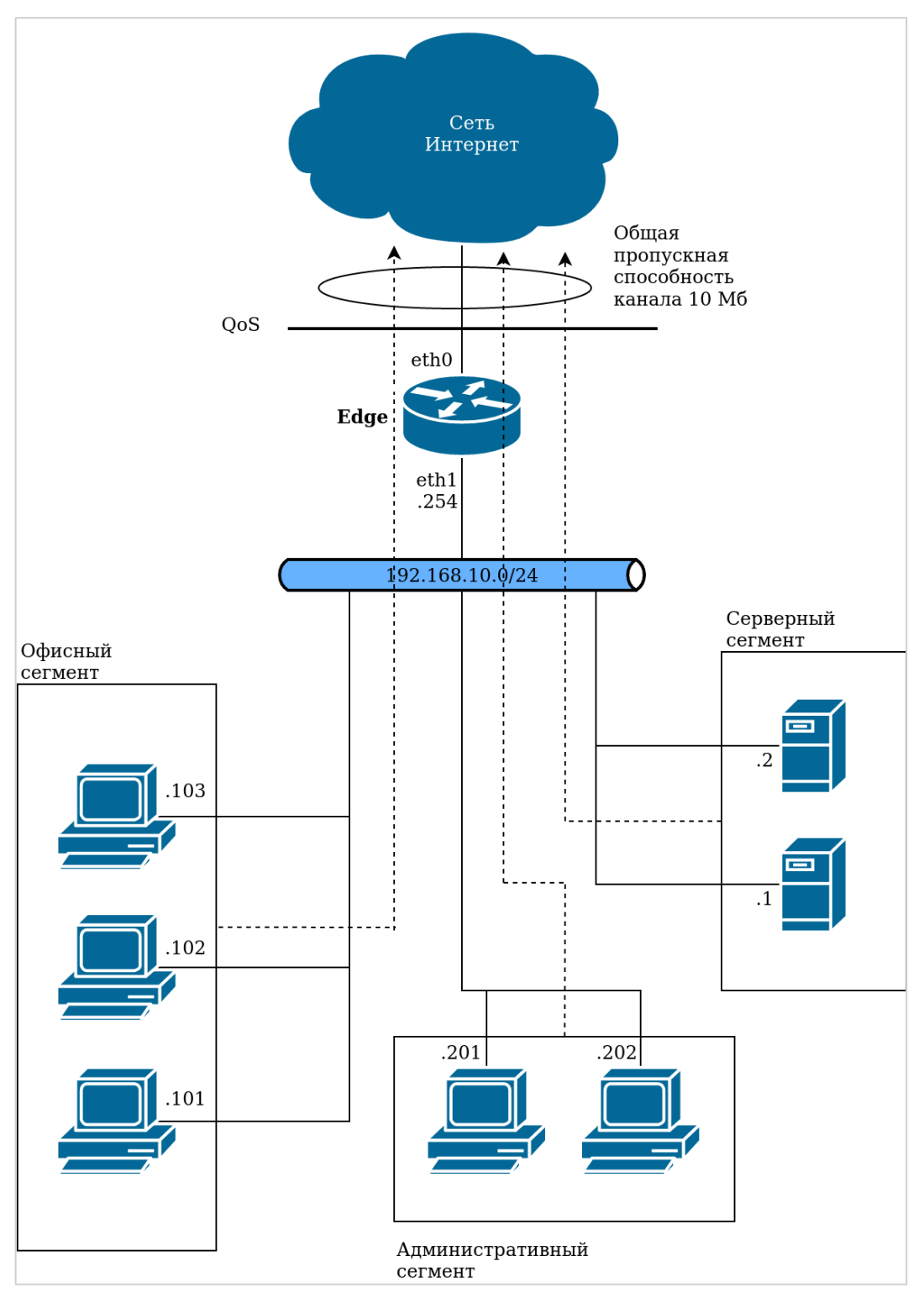

Рисунок 47 – Пример филиала с VoIP с использованием QoS

Для настройки данной схемы нужно выполнить следующие действия в режиме настройки.

Пример 198 – Управление загрузкой канала

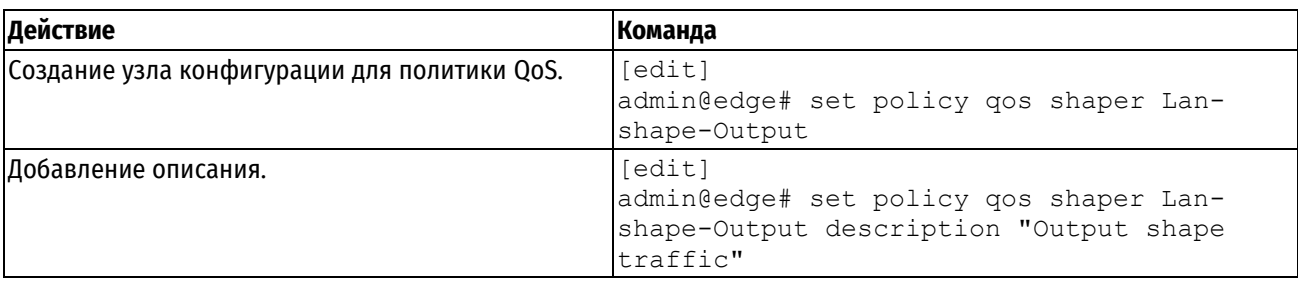

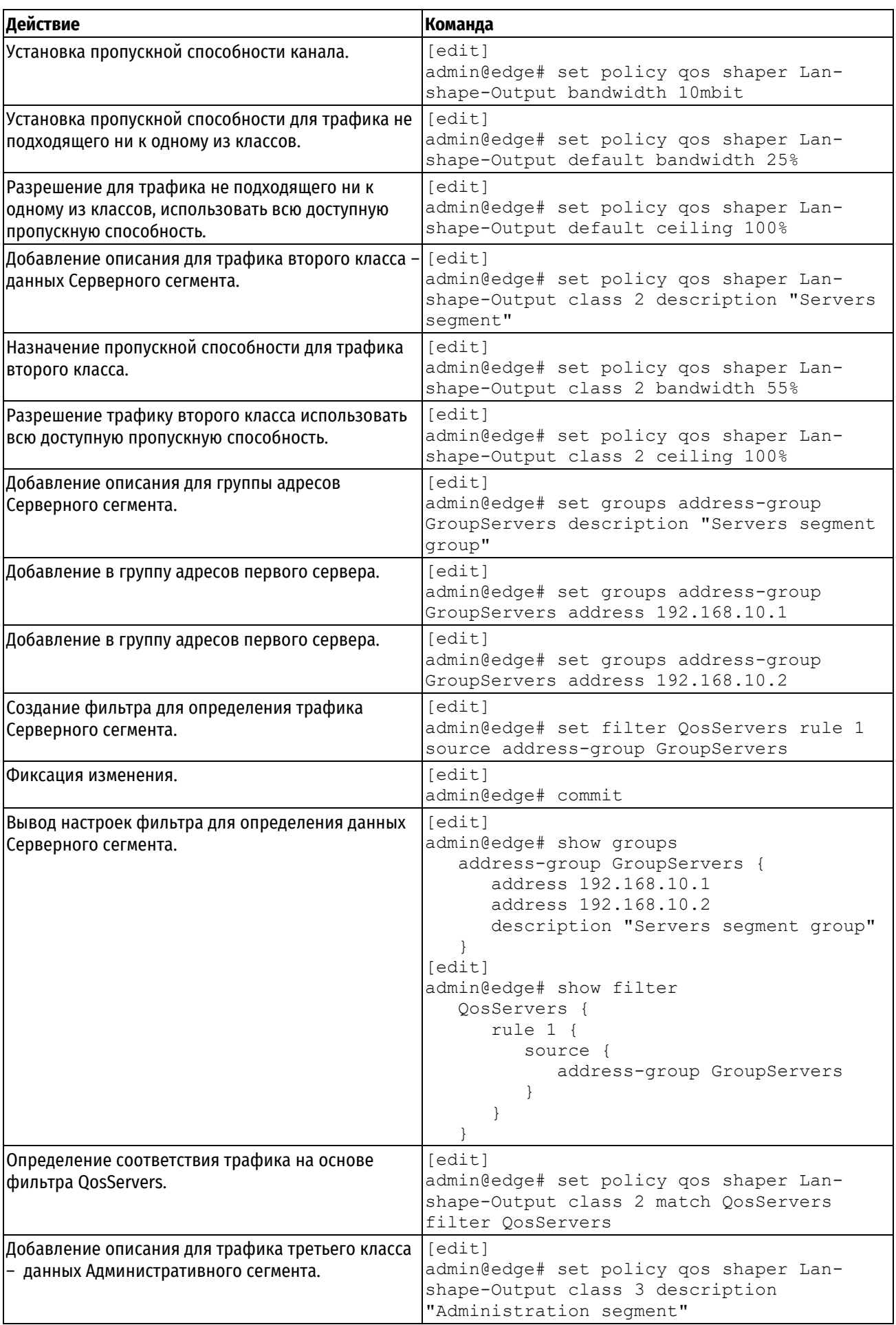

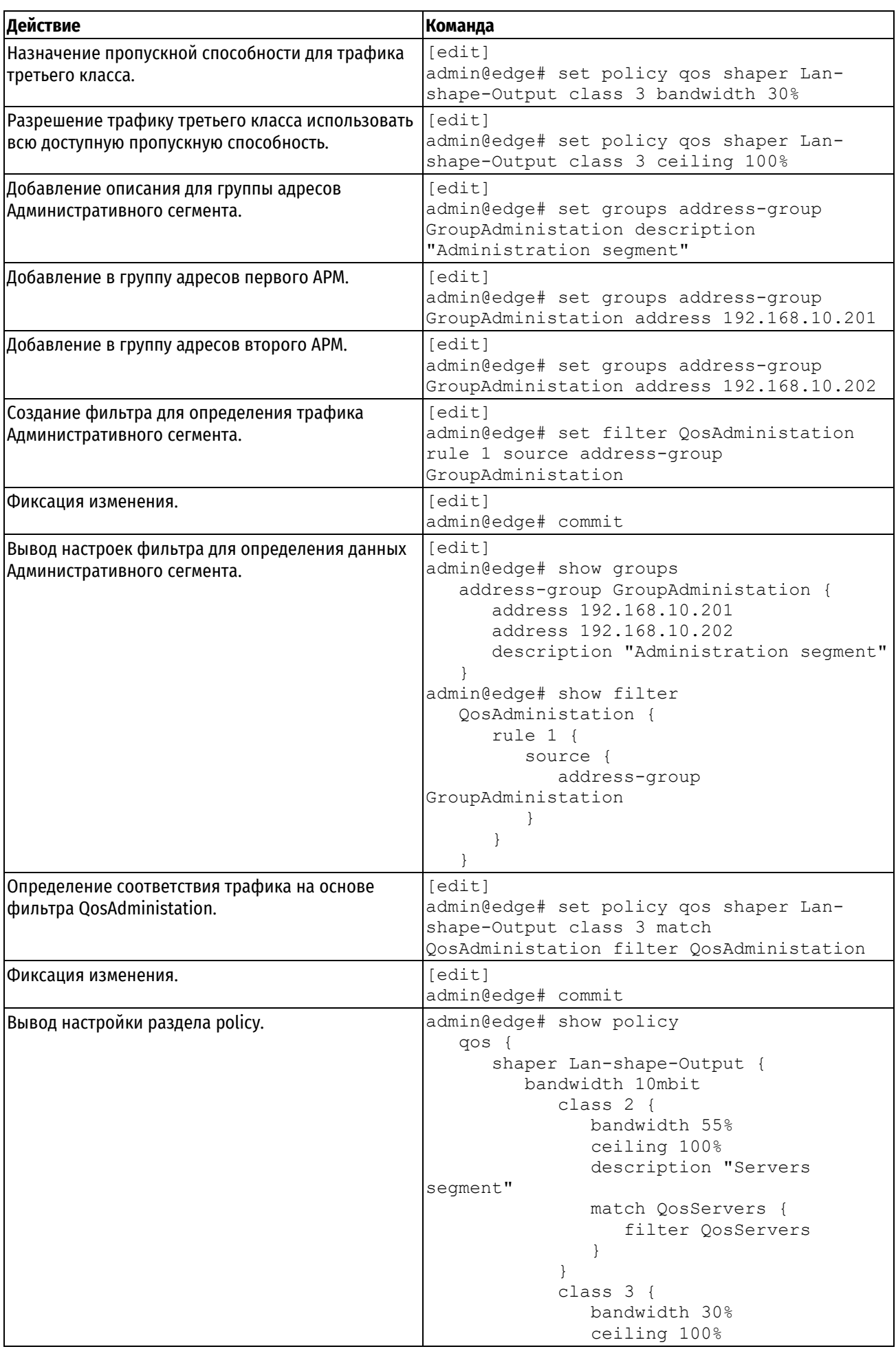

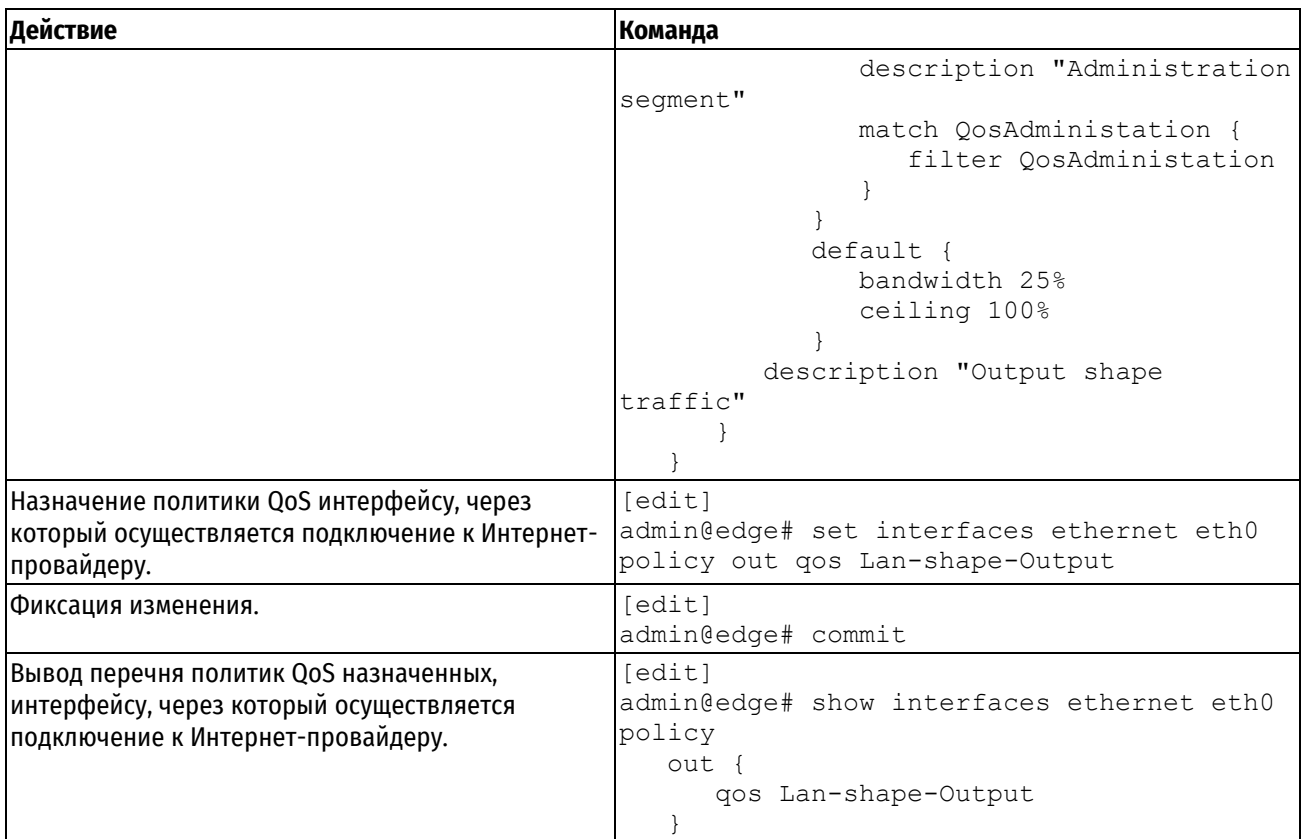

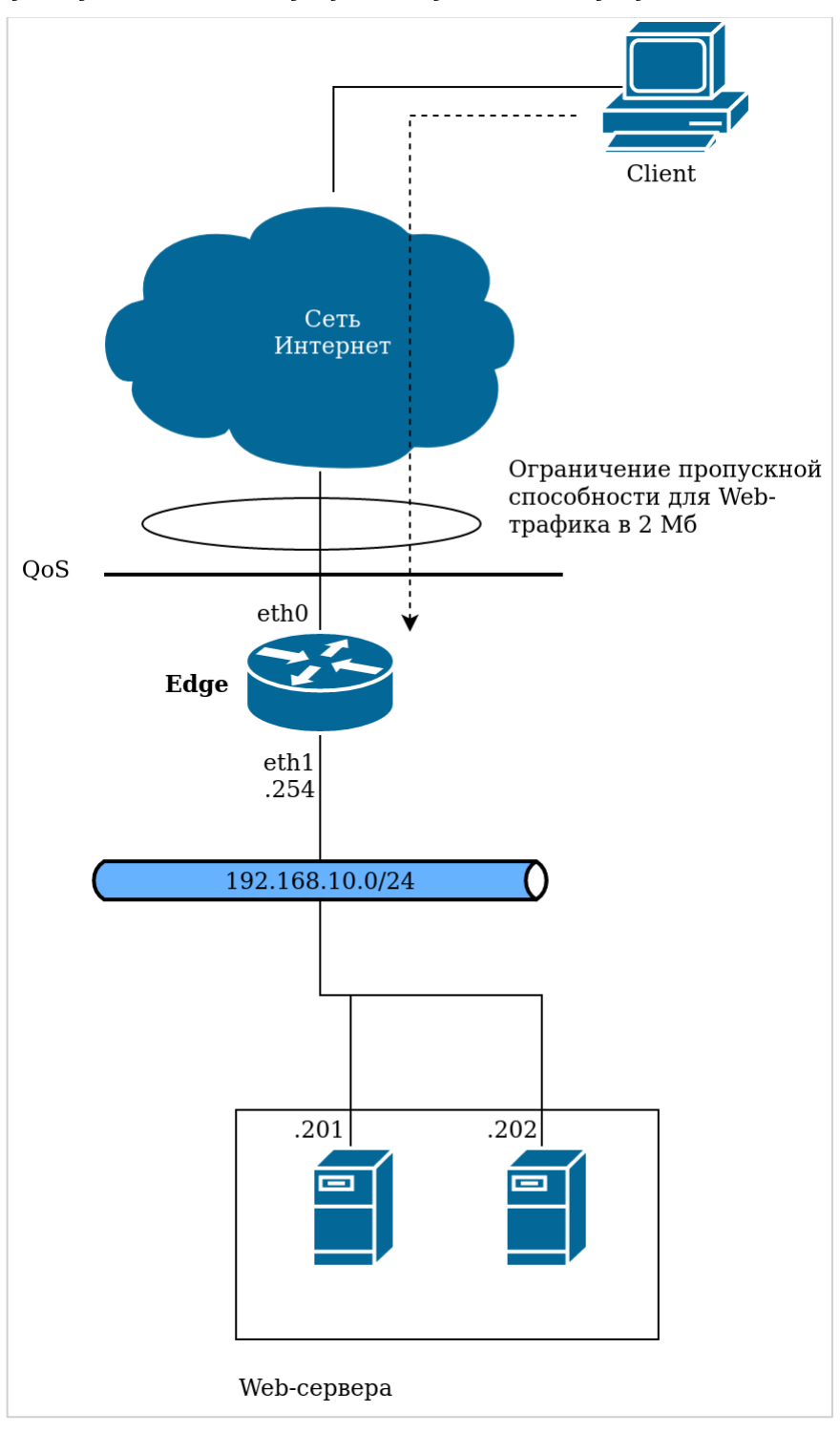

<span id="page-727-0"></span>**22.1.2 Пример на входящий трафик – ограничение трафика**

Рисунок 48 – Схема стенда

В данном примере выполняется ограничение входящего web-трафика (80 и 443 порты ) до 2 Мбит/с. Для настройки данной схемы нужно выполнить следующие действия в режиме настройки.

Пример 199 – Ограничение трафика

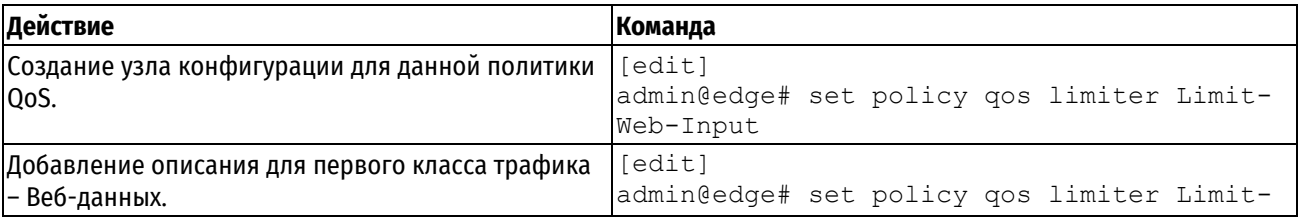

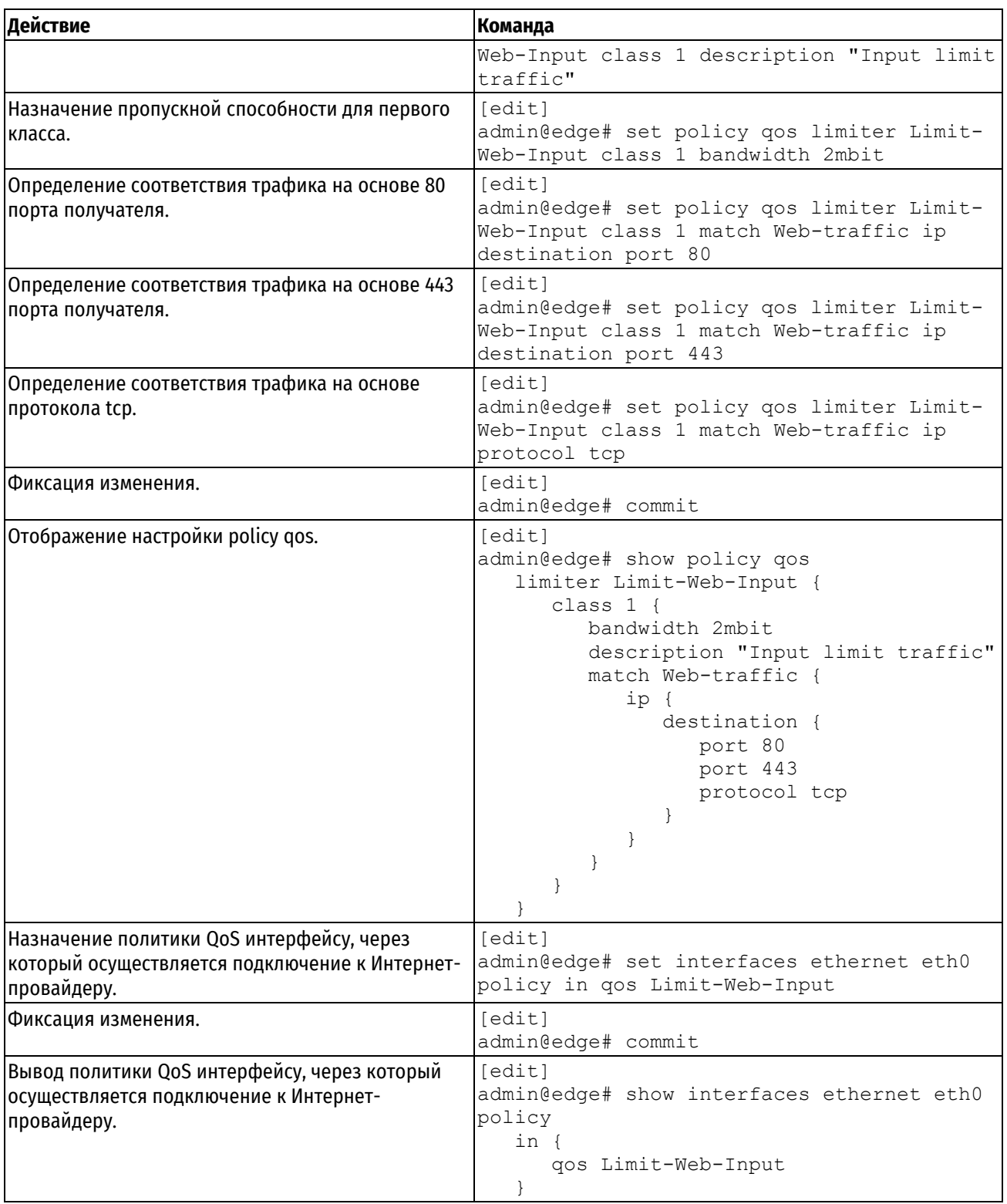

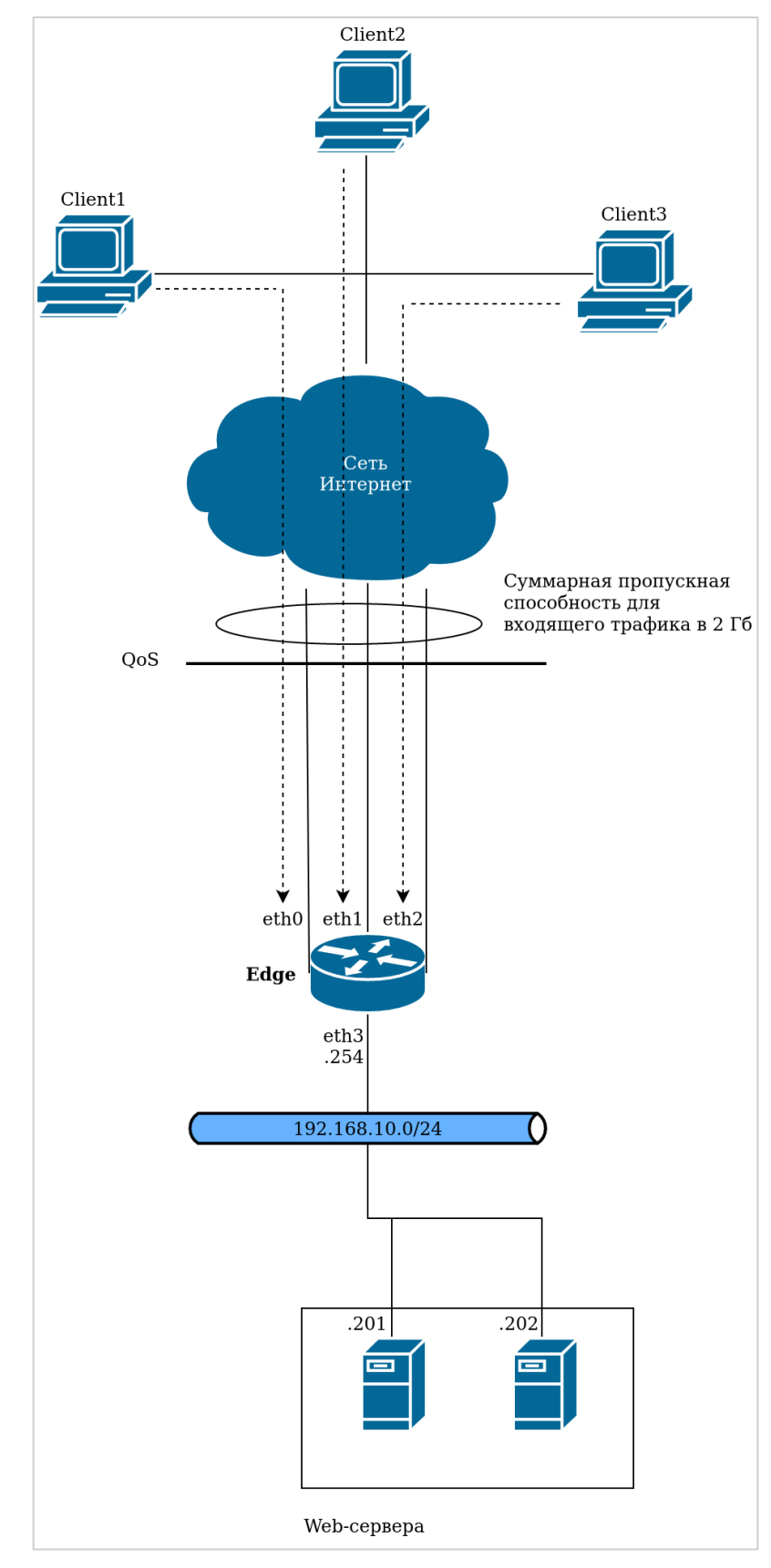

<span id="page-729-0"></span>**22.1.3 Пример на входящий трафик – контроль пропускной способности на нескольких интерфейсах**

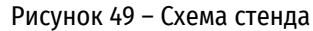

В данном примере суммарный входящий трафик с интерфейсов eth0, eth1 и eth2 не должен превосходить 2 Гбит/с. Для контроля этого ограничения входящий трафик с этих интерфейсов перенаправляется на входной интерфейс ifb10. Создается политика контроля скорости для ограничения трафика величиной 2 Гбит/с, после чего она назначается интерфейсу ifb10.

Для настройки данной схемы нужно выполнить следующие действия в режиме настройки.

Пример 200 - Ограничение трафика на нескольких интерфейсах

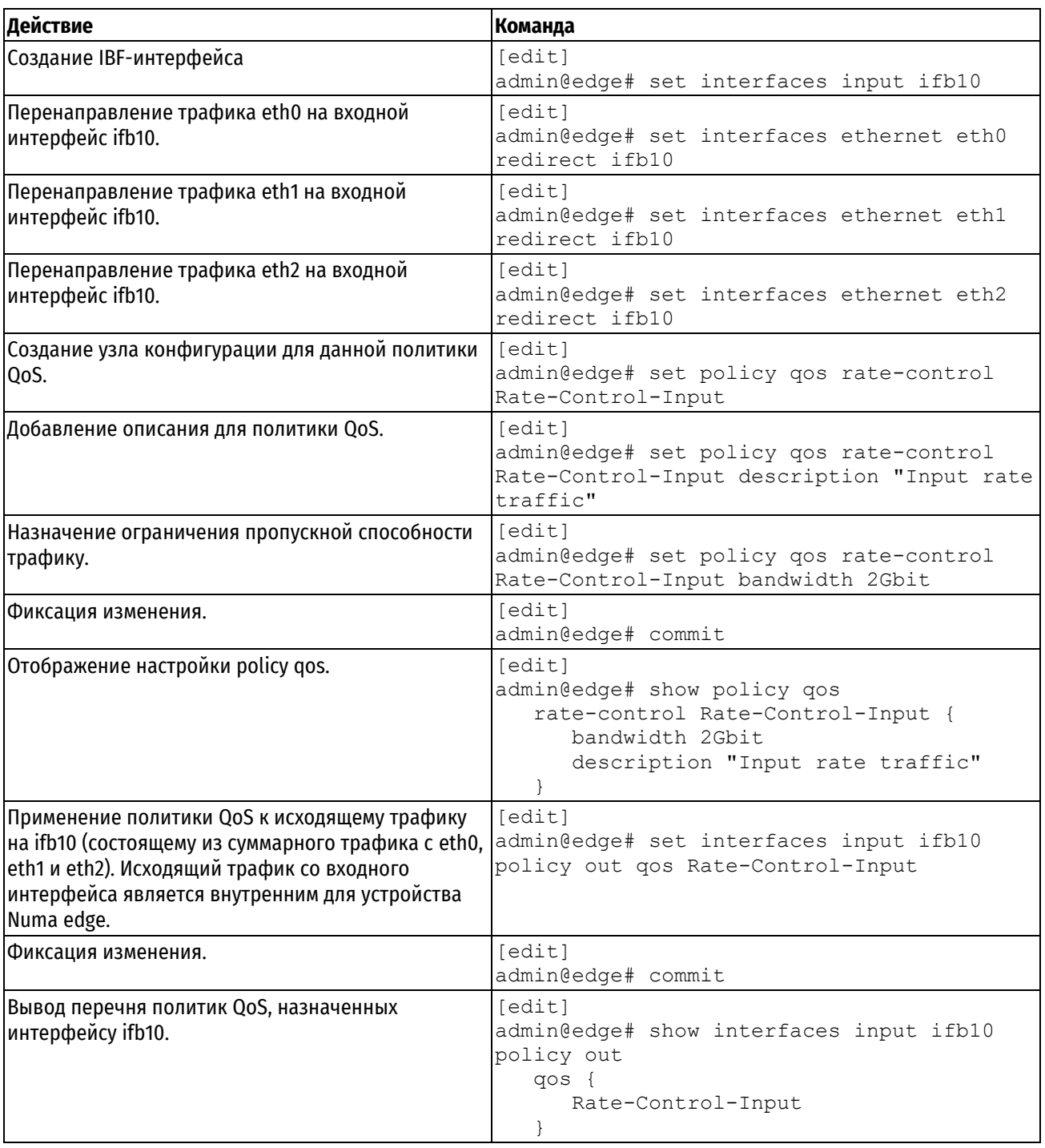

# **22.1.4 Пример на исходящий трафик — применение иерархического QoS.**

<span id="page-730-0"></span>На рисунке показана простая сеть филиала с использованием QoS в Numa Edge (edge) для выполнения различных действий над тремя потоками трафика. На схеме представлена удаленная площадка с серверами, подключенная к Numa Edge через VPN. Локальная сеть состоит из IP-телефонии и серверного сегмента передающих данные через VPN на удаленную площадку, а также пользователей, подключающихся к Интернету.

- Весь трафик проходит по каналу 10 Мбит до Интернет-провайдера.
- Минимум 40% (4 Мбит) пропускной способности канала следует зарезервировать для трафика VPN. Из них 25% резервируются для трафика по протоколу RTP, 5% для трафика по протоколу SIP (Оба

протокола используют протоколы TCP или UDP на транспортном уровне, поэтому потоки RTP и SIP различаются по номеру порта назначения: трафик по протоколу SIP направляется на порт 5060, а трафик по протоколу RTP – на порт номер 5004). От оставшейся пропускной способности канала, 60% резервируются для трафика по протоколу TCP и 10% для всего остального трафика.

- Для трафика SIP и RTP используется алгоритм отбрасывания конца очереди. Для TCP алгоритм справедливой очереди c указанием значения лимита пакетов в очереди равного 127.
- Остальные 60% от общей пропускной способности канала следует зарезервировать для пользователей, подключающихся к сети Интернет. Из них 7% резервируются для передачи почты на порт номер 25 (SMTP) по протоколу TCP или UDP.

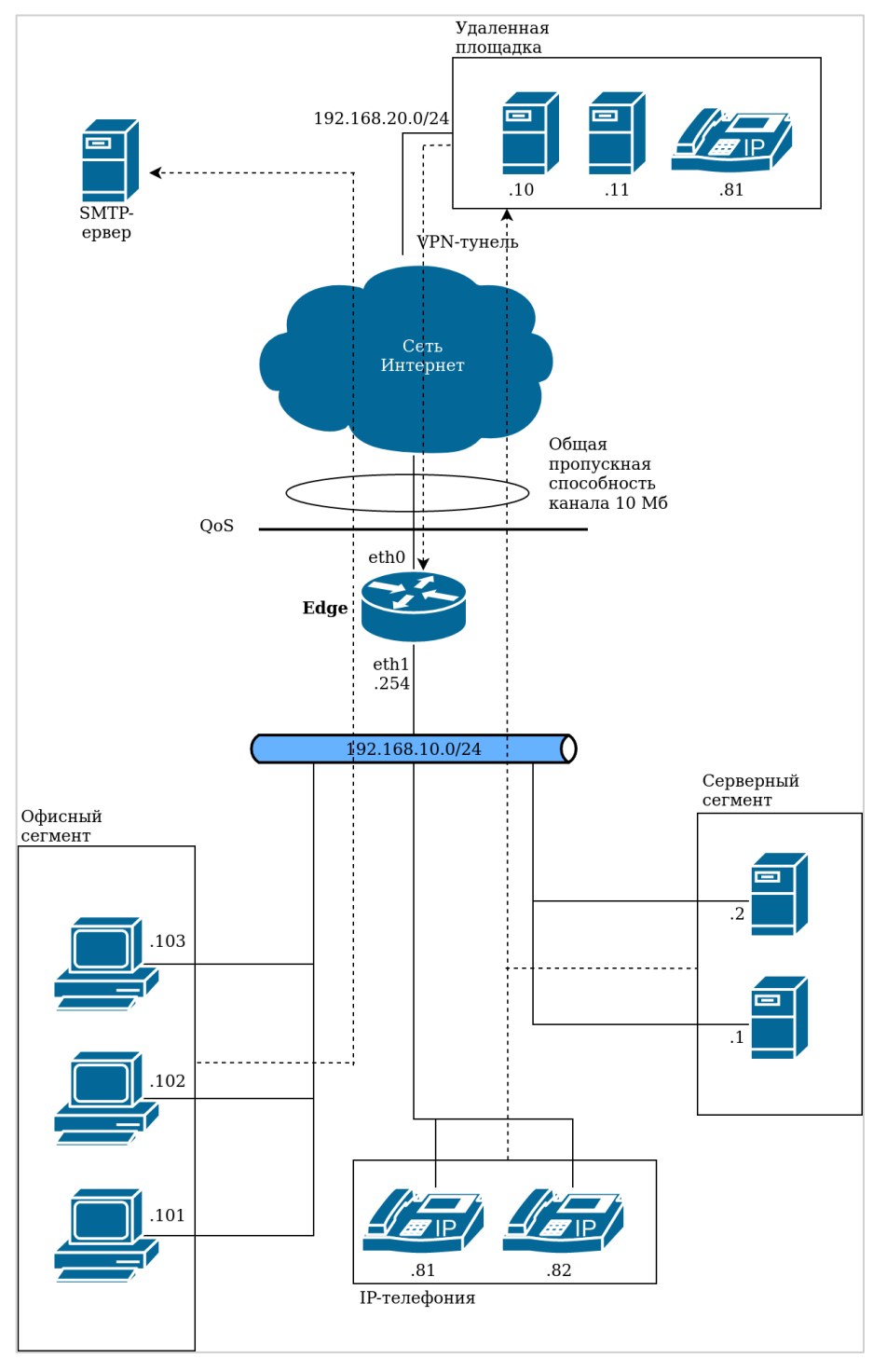

Рисунок 50 – Пример филиала с использованием QoS

Для настройки данной схемы нужно выполнить следующие действия в режиме настройки.

Пример 201 – Ограничение трафика на нескольких интерфейсах

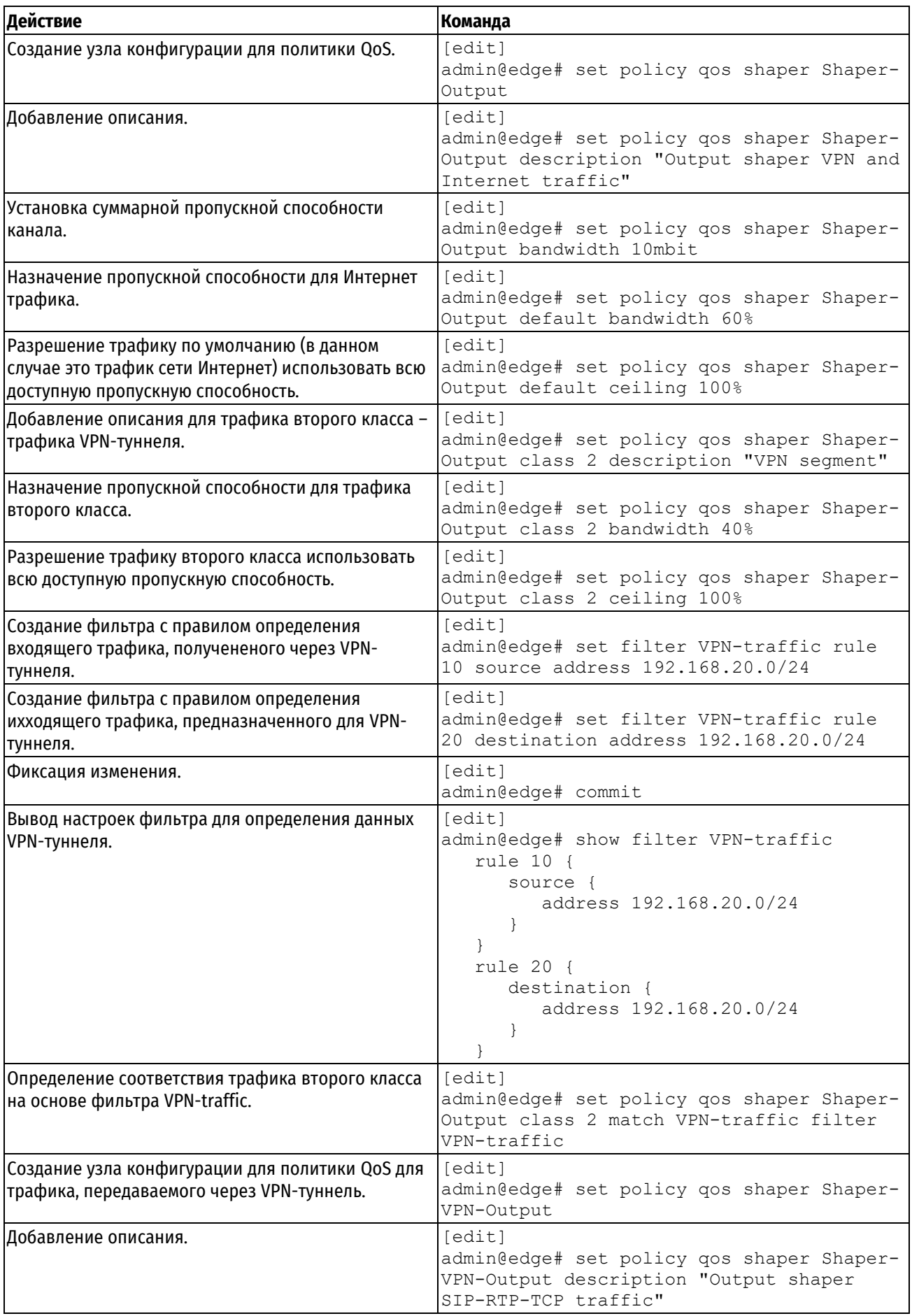

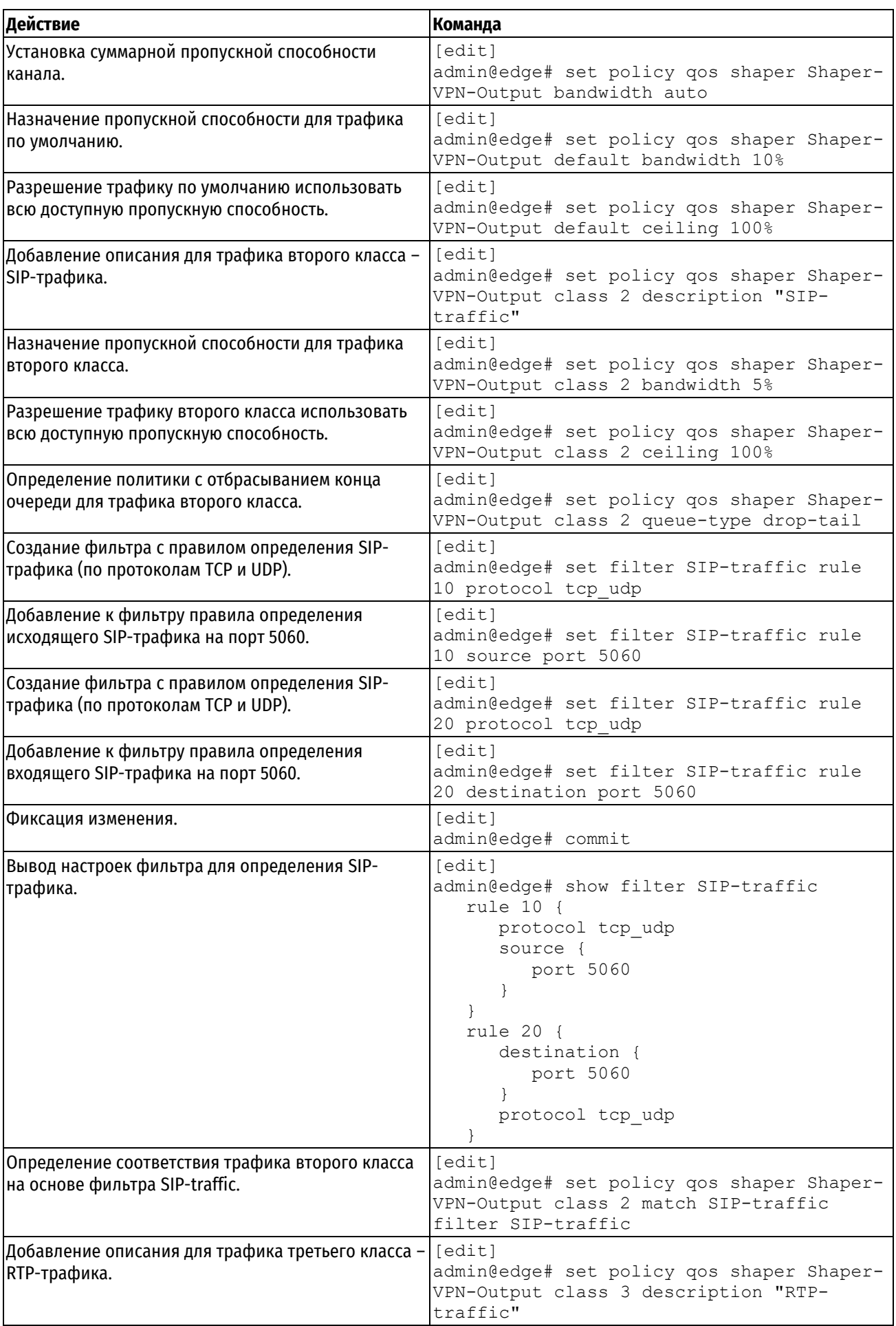

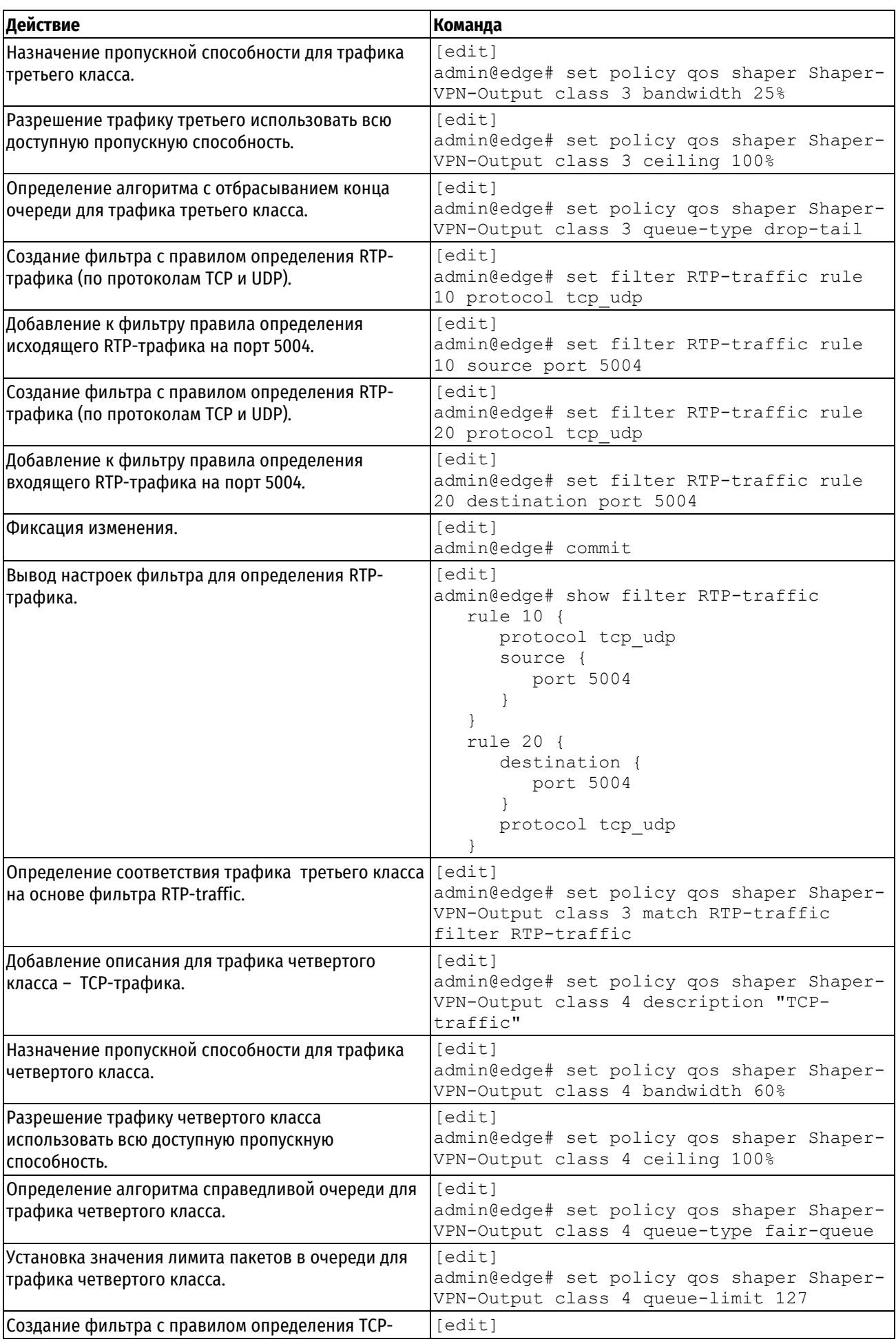

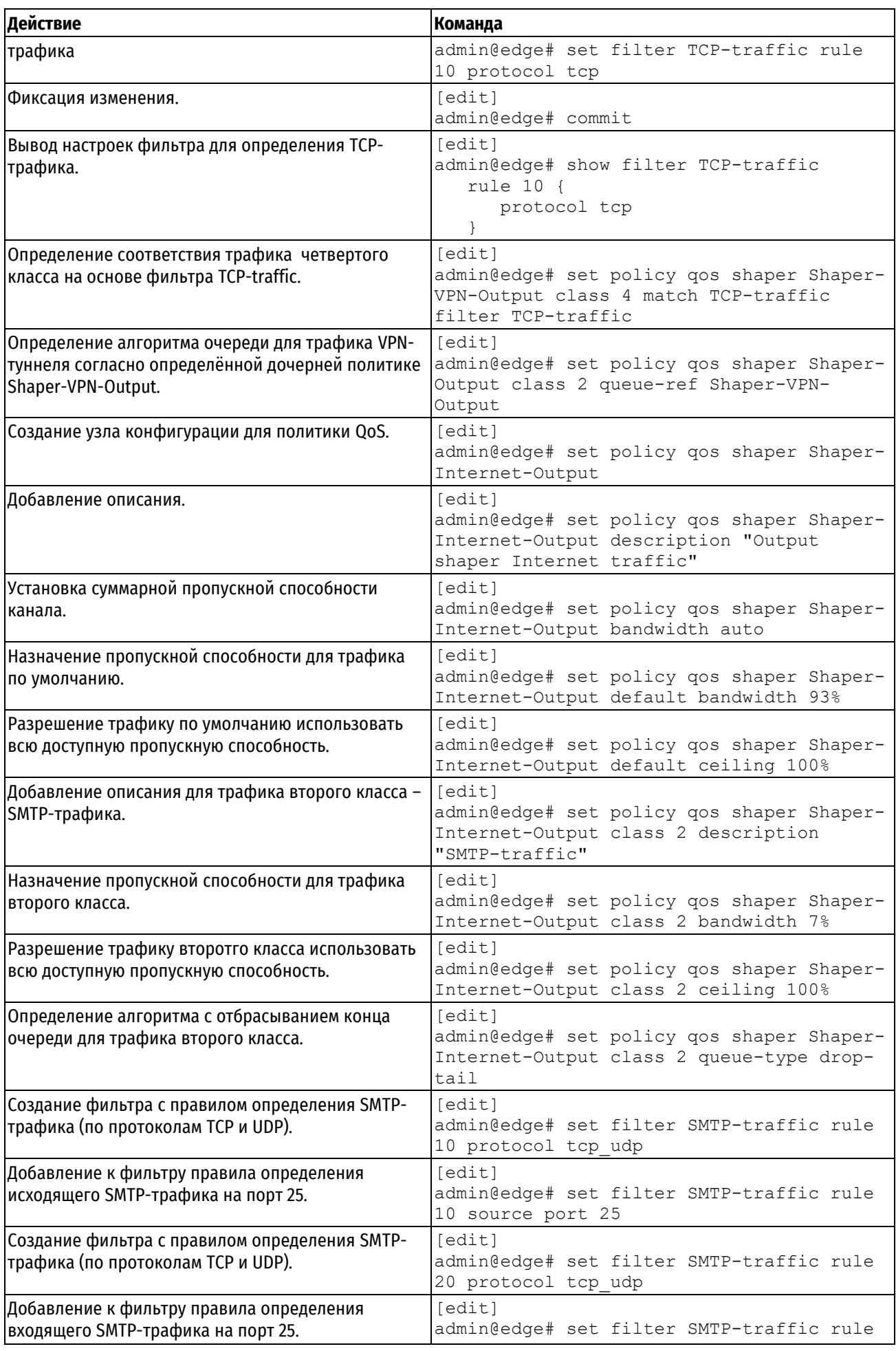

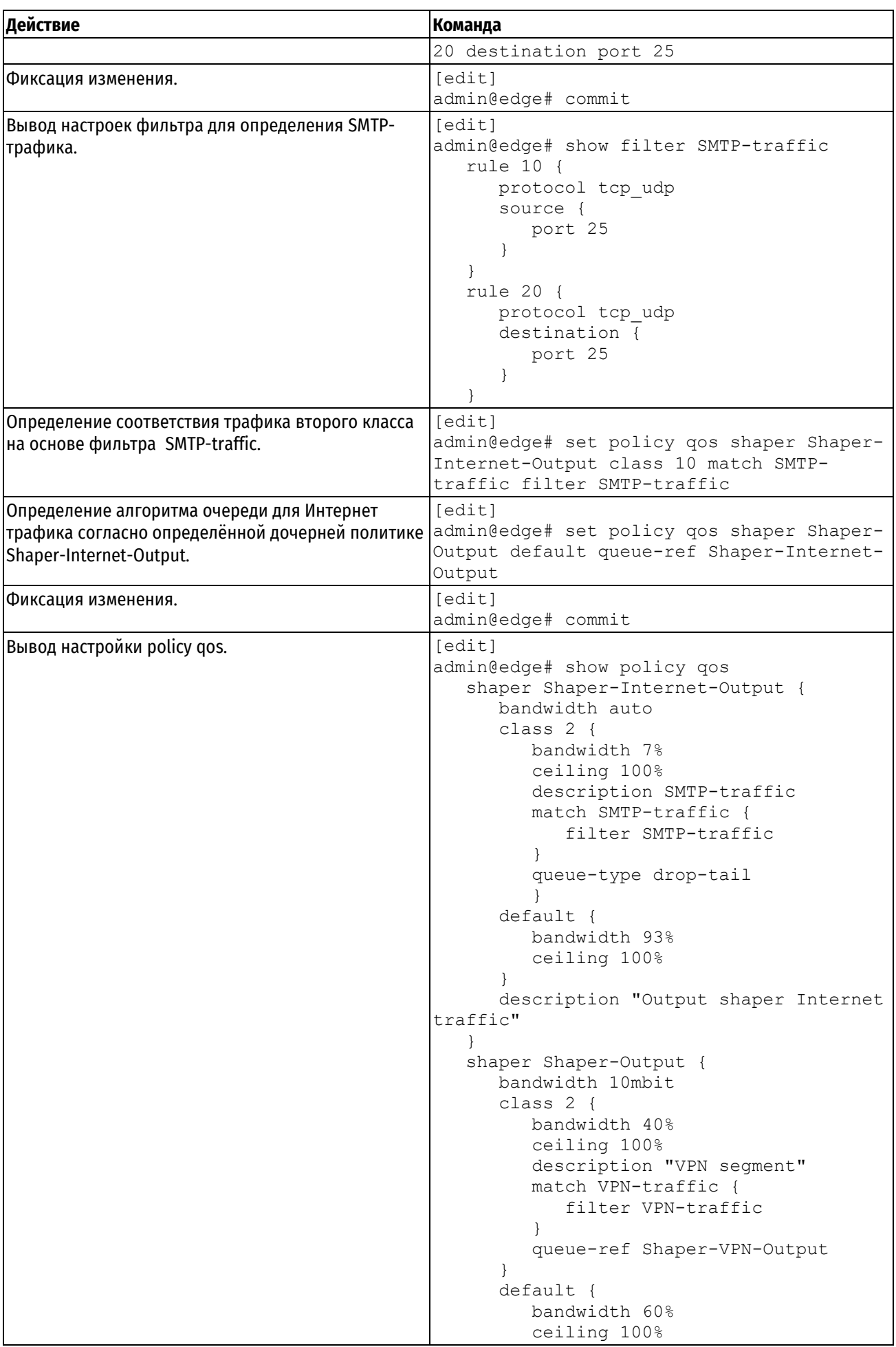

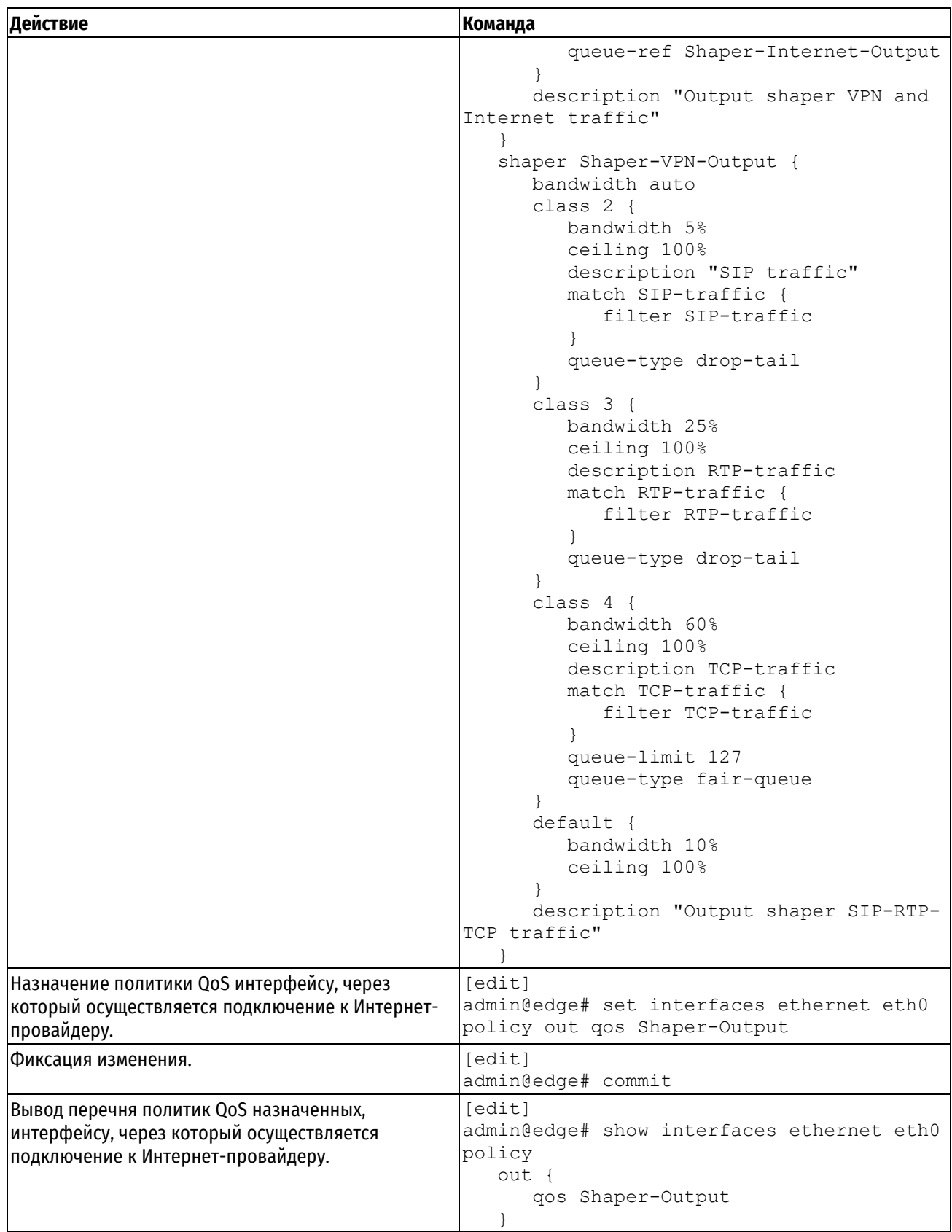

# **22.2 Команды QoS**

В данном разделе описаны команды для функций QoS, поддерживаемых Numa Edge.

В данном разделе приведены следующие команды.

Таблица 178 - описаны команды для функций QoS

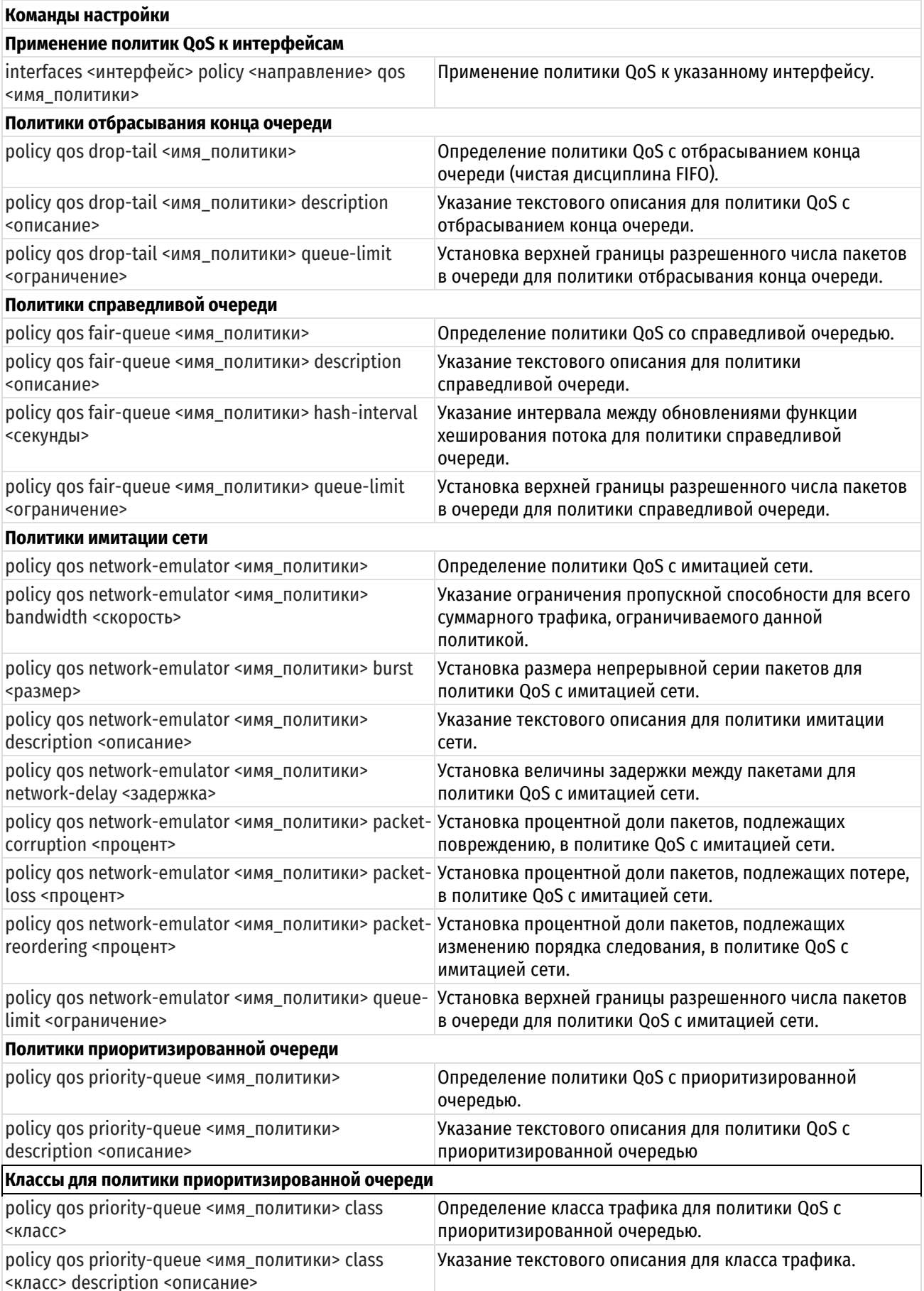

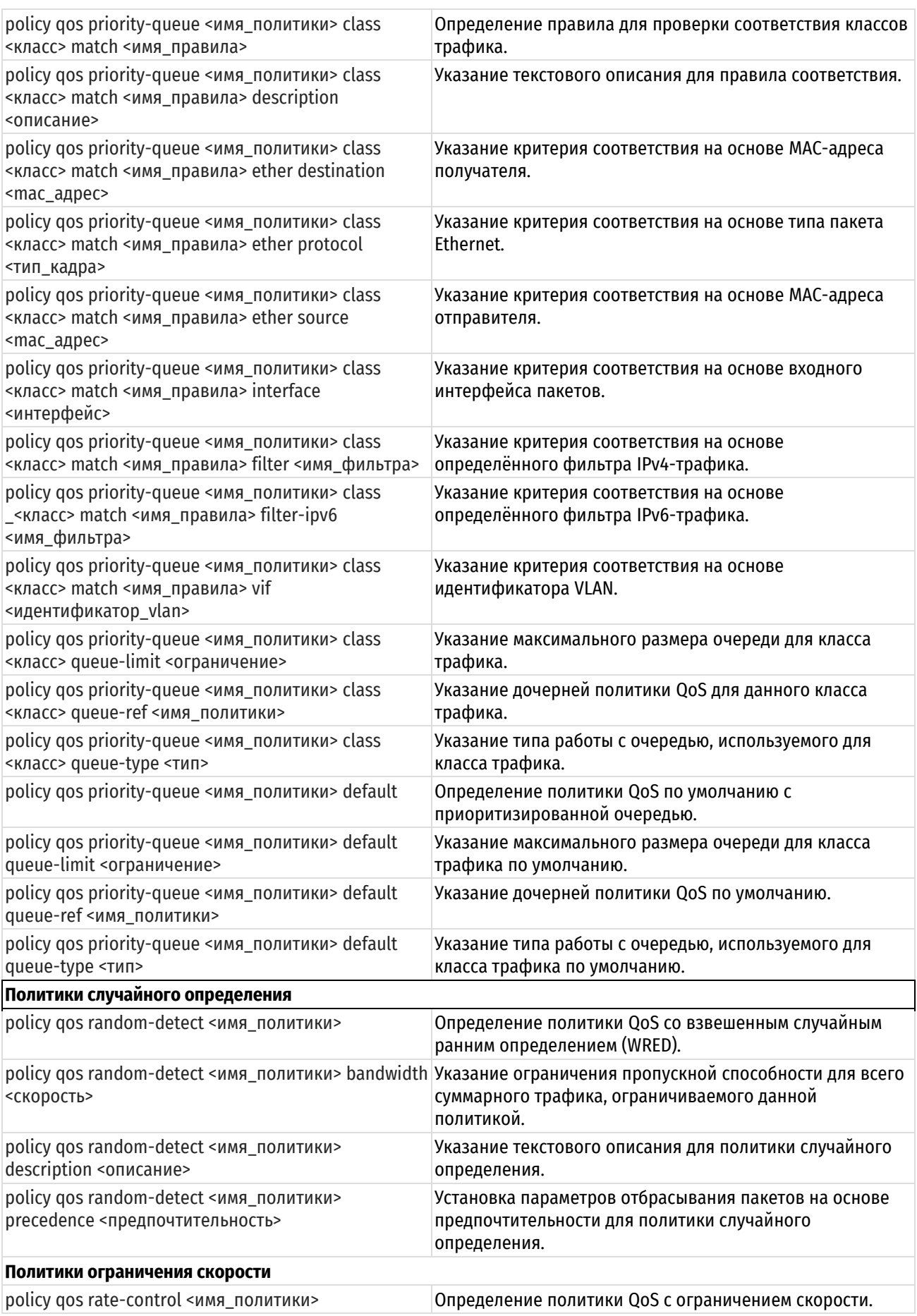

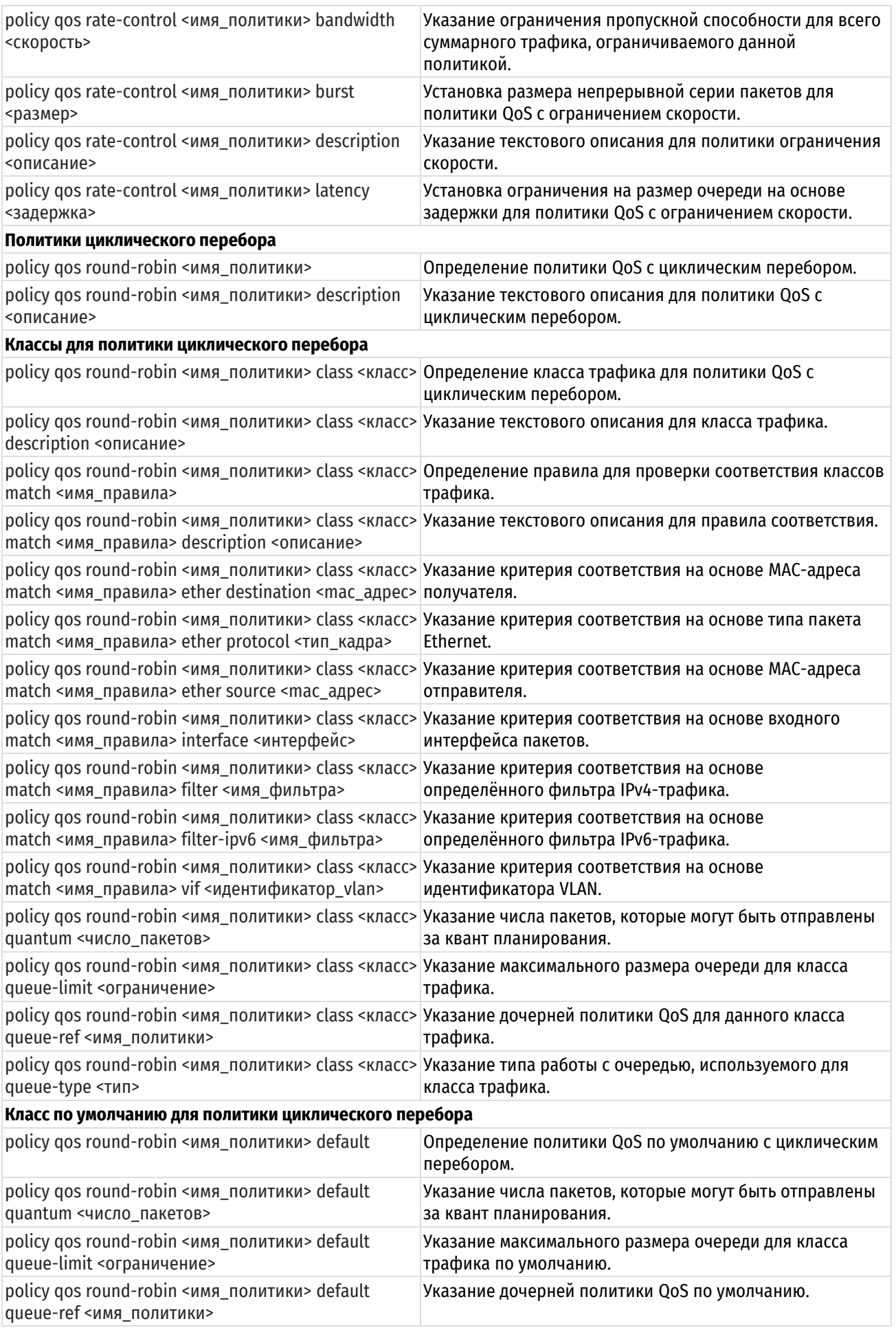

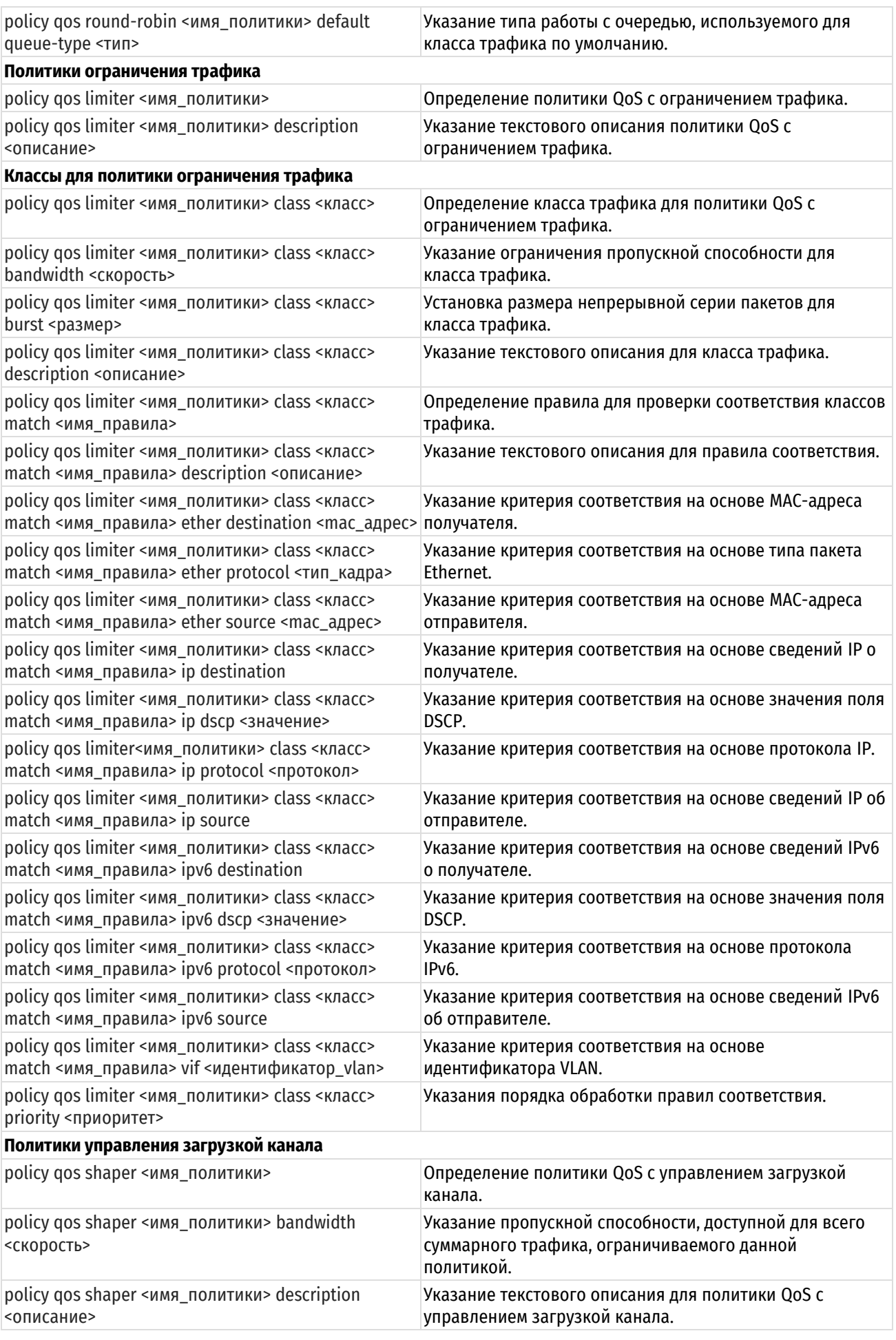

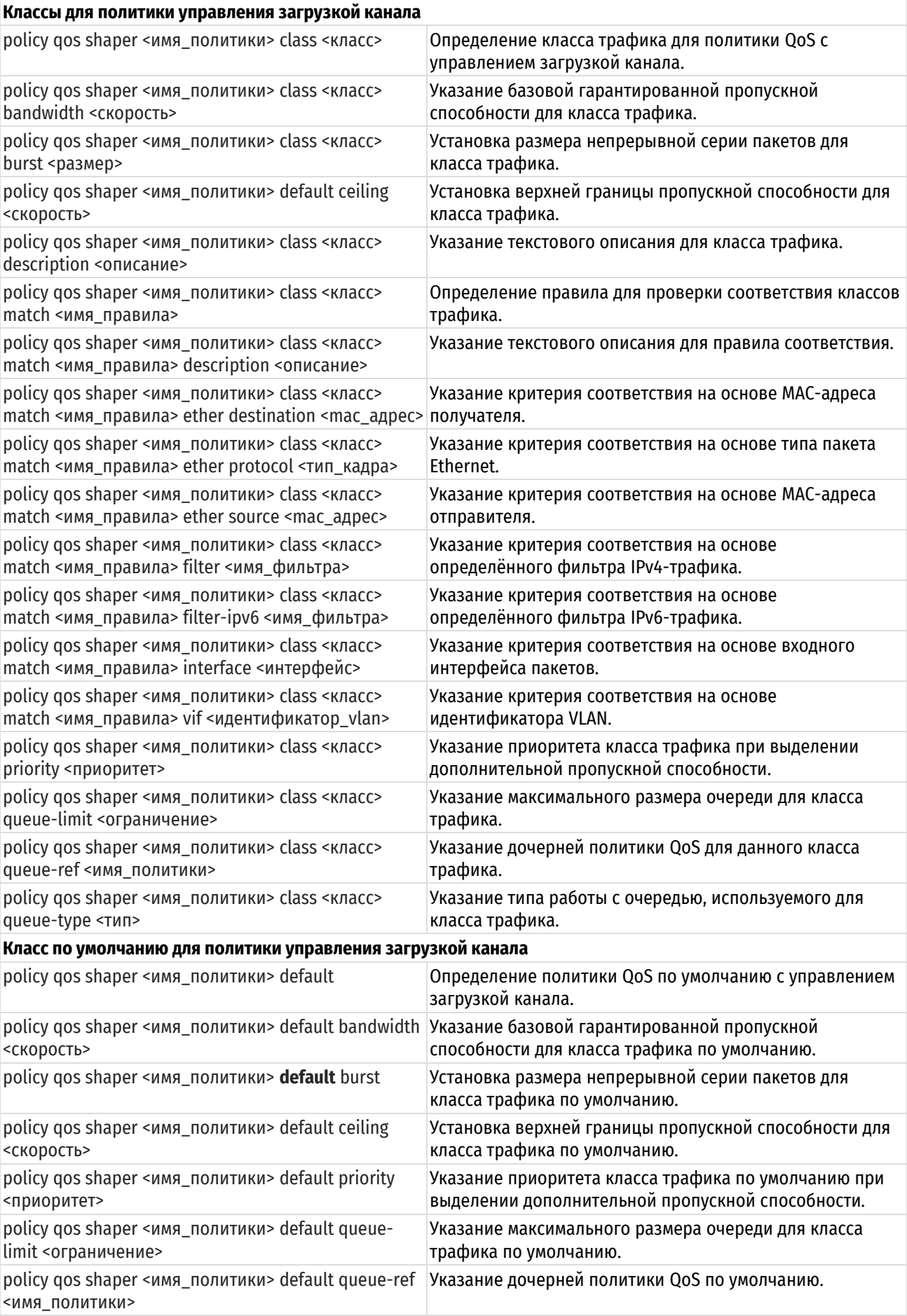

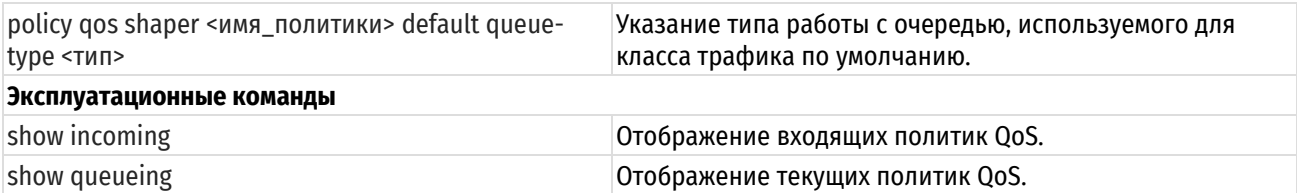

# 22.2.1 interfaces <интерфейс> policy <направление> qos <имя\_политики>

<span id="page-743-0"></span>Применение политики QoS к указанному интерфейсу.

### Синтаксис

```
set
        interfaces
                     <тип интерфейса>
                                         <интерфейс>
                                                      policy
                                                                 <направление>
                                                                                 q \circ s<имя политики>
```
delete interfaces <тип интерфейса> <интерфейс> policy <направление> gos

show interfaces <тип интерфейса> <интерфейс> policy <направление> qos

### Режим интерфейса

Режим настройки.

#### Ветвь конфигурации

interfaces интерфейс {

```
policy {
   направление {
      qos имя политики
   \}\}
```
### Параметры

 $\mathcal{E}$ 

#### интерфейс

Обязательный. Тип интерфейса. Ключевые слова и аргументы, которые могут быть указаны, приведены в таблице ниже в разделе Указания по использованию.

направление

Обязательный. Направление трафика, к которому применяется политика QoS. Допустимые значения указаны в таблице ниже:

Таблица 179 - Направления трафика

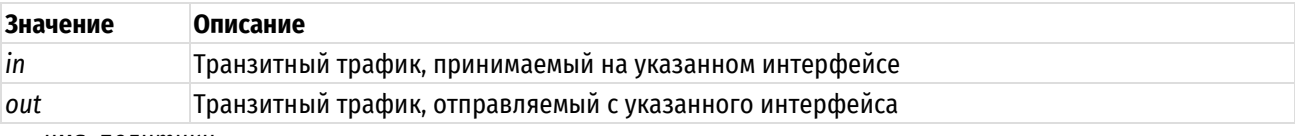

имя политики

Имя политики QoS, применяемой к данному интерфейсу.

#### Значение по умолчанию

Отсутствует.

#### Указания по использованию

Эта команда используется для применения политики QoS к интерфейсу.

На каждом интерфейсе можно применить до двух политик OoS: одну для транзитного трафика. принимаемого на интерфейсе (in), одну – для транзитного трафика, покидающего интерфейс (out).

В приведенной ниже таблице показаны типы поддерживаемых интерфейсов и синтаксис.

Таблица 180 - Типы интерфейсов

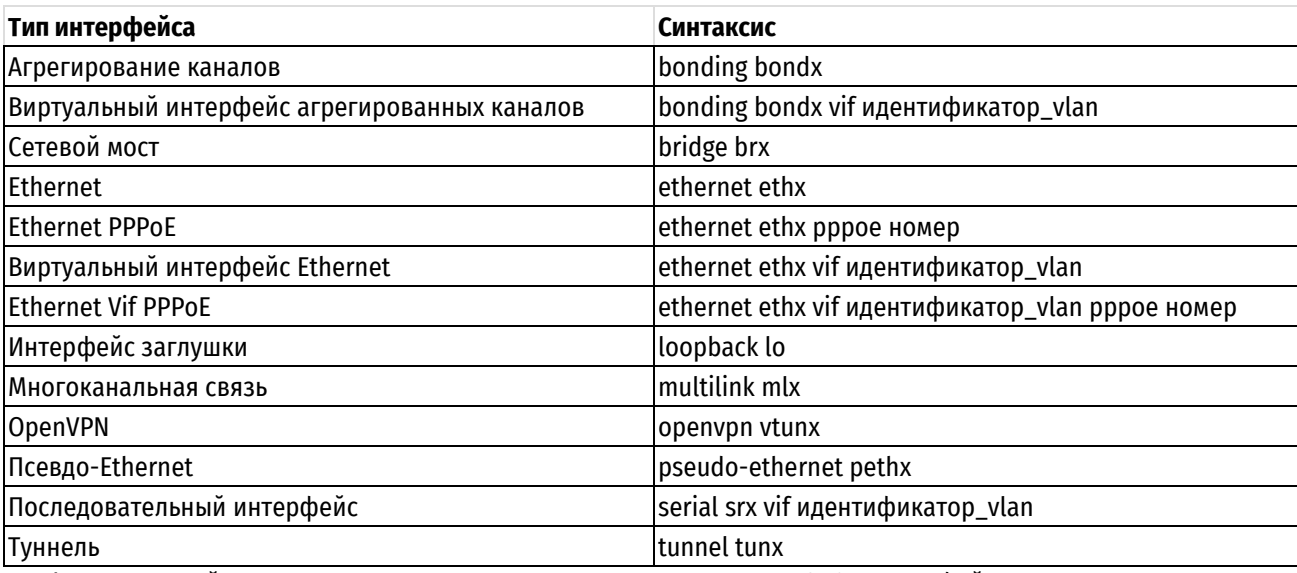

Форма set этой команды используется для применения политики QoS к интерфейсу.

Форма delete этой команды используется для удаления политики QoS с интерфейса.

<span id="page-744-0"></span>Форма show этой команды используется для отображения настройки политики QoS на интерфейсе.

# 22.2.2 policy gos drop-tail <имя политики>

Определение политики QoS с отбрасыванием конца очереди (чистая дисциплина FIFO).

### Синтаксис

```
set policy gos drop-tail <имя политики>
delete policy gos drop-tail <имя политики>
show policy gos drop-tail <имя политики>
```
# Режим интерфейса

Режим настройки.

### Ветвь конфигурации

```
policy {
    gos {
         drop-tail имя политики {
          \overline{\phantom{a}}\}\}
```
### Параметры

имя\_политики

Обязательный. Имя политики отбрасывания конца очереди.

# Значение по умолчанию

Отсутствует.

### Указания по использованию

Эта команда используется для определения политики QoS с отбрасыванием конца очереди. Политика отбрасывания конца очереди применима только к исходящему трафику. Имя политики должно быть уникальным и еще не использованным в других командах политик QoS.

Политика отбрасывания конца очереди предоставляет механизм работы с очередями по дисциплине FIFO (первым пришел - первым ушел).

Форма **set** этой команды используется для создания политики отбрасывания конца очереди.

Форма **delete** этой команды используется для удаления политики отбрасывания конца очереди.

Форма **show** этой команды используется для отображения настройки политики отбрасывания конца очереди.

#### **22.2.3 policy qos drop-tail <имя\_политики> description <описание>**

<span id="page-745-0"></span>Указание текстового описания для политики QoS c отбрасыванием конца очереди.

### **Синтаксис**

set policy qos drop-tail <имя политики> description <описание> delete policy qos drop-tail <имя политики> description show policy qos drop-tail <имя политики> description

# **Режим интерфейса**

Режим настройки.

### **Ветвь конфигурации**

```
policy {
    qos {
        drop-tail имя_политики {
           description описание
        }
    }
```
#### **Параметры**

}

*имя\_политики*

Обязательный. Имя политики отбрасывания конца очереди.

*описание*

Необязательный. Описание для данной политики отбрасывания конца очереди.

#### **Значение по умолчанию**

Отсутствует.

#### **Указания по использованию**

Эта команда используется для записи описания политики отбрасывания конца очереди.

Форма **set** этой команды используется для указания описания.

Форма **delete** этой команды используется для удаления описания.

Форма **show** этой команды используется для отображения настройки описания.

# **22.2.4 policy qos drop-tail <имя\_политики> queue-limit <ограничение>**

<span id="page-745-1"></span>Установка верхней границы разрешенного числа пакетов в очереди для политики отбрасывания конца очереди.

### **Синтаксис**

set policy qos drop-tail <имя политики> queue-limit <ограничение> delete policy qos drop-tail <имя политики> queue-limit show policy qos drop-tail <имя политики> queue-limit

# **Режим интерфейса**

Режим настройки.

### **Ветвь конфигурации**

```
policy {
    qos {
        drop-tail имя_политики {
           queue-limit ограничение
        }
    }
}
```
# **Параметры**

*имя\_политики*

Обязательный. Имя политики отбрасывания конца очереди.

*ограничение*

Необязательный. Максимальный размер очереди в пакетах.

### **Значение по умолчанию**

Для Ethernet длина очереди, равна 1000 пакетов.

#### **Указания по использованию**

Эта команда используется для установки максимального числа пакетов, которые могут стоять в очереди, при использовании данной политики работы с очередями. Если достигнута максимальная длина очереди, система начинает отбрасывать пакеты.

Форма **set** этой команды используется для установки ограничения длины очереди.

Форма **delete** этой команды используется для восстановления длины очереди по умолчанию.

<span id="page-746-0"></span>Форма **show** этой команды используется для отображения настройки ограничения длины очереди.

# **22.2.5 policy qos fair-queue <имя\_политики>**

Определение политики QoS со справедливой очередью.

### **Синтаксис**

set policy qos fair-queue <имя политики>

delete policy qos fair-queue <имя политики>

show policy qos fair-queue <имя политики>

# **Режим интерфейса**

Режим настройки.

### **Ветвь конфигурации**

```
policy {
    qos {
       fair-queue имя_политики {
 }
    }
}
```
# **Параметры**

*имя\_политики*

Обязательный. Имя политики справедливой очереди.

### **Значение по умолчанию**

Отсутствует.

### **Указания по использованию**

Эта команда используется для определения политики QoS со справедливой очередью (FQ). Политика FQ применима только к исходящему трафику. Имя политики должно быть уникальным и еще не использованным в других командах политик QoS.

В Numa Edge используется алгоритм SFQ, один из алгоритмов FQ, целью которого является обеспечение справедливого доступа на уровне потоков. Алгоритм FQ пытается обеспечить справедливый доступ к сетевым ресурсам и предотвратить захват одним потоком чрезмерной доли пропускной способности выходного порта.

В алгоритме SFQ пропускная способность делится на раздельные индексные сегменты на основании сочетания протокола IP и адресов отправителя и получателя таким образом, чтобы ни один поток не получил несправедливой порции пропускной способности.

Форма **set** этой команды используется для создания политики справедливой очереди.

Форма **delete** этой команды используется для удаления политики справедливой очереди.

<span id="page-747-0"></span>Форма **show** этой команды используется для отображения настройки политики справедливой очереди.

### **22.2.6 policy qos fair-queue <имя\_политики> description <описание>**

Указание текстового описания для политики справедливой очереди.

### **Синтаксис**

```
set policy qos fair-queue <имя политики> description <описание>
delete policy qos fair-queue <имя политики> description
show policy qos fair-queue <имя политики> description
```
### **Режим интерфейса**

Режим настройки.

### **Ветвь конфигурации**

```
policy {
    qos {
        fair-queue имя_политики {
           description описание
        }
    }
}
```
#### **Параметры**

*имя\_политики*

Обязательный. Имя политики справедливой очереди.

*описание*

Необязательный. Описание для данной политики справедливой очереди.

### **Значение по умолчанию**

Отсутствует.

#### **Указания по использованию**

Эта команда используется для записи описания политики справедливой очереди.

Форма **set** этой команды используется для указания описания.

Форма **delete** этой команды используется для удаления описания.

Форма **show** этой команды используется для отображения настройки описания.

# 22.2.7 policy gos fair-queue <имя политики> hash-interval <секунды>

<span id="page-748-0"></span>Указание интервала между обновлениями функции хеширования потока для политики справедливой очереди.

### Синтаксис

set policy gos fair-queue <имя политики> hash-interval <секунды> delete policy qos fair-queue <имя политики> hash-interval show policy qos fair-queue <имя политики> hash-interval

# Режим интерфейса

Режим настройки.

### Ветвь конфигурации

```
policy {
    qos {
        fair-queue имя политики {
            hash-interval секунды
        \rightarrow\}\mathcal{L}
```
#### Параметры

имя политики

Обязательный. Имя политики справедливой очереди.

секунды

Необязательный. Интервал повторного вычисления функции контрольной суммы (хеширования) в секундах. О означает, что функция хеширования никогда не обновляется.

#### Значение по умолчанию

Функция хеширования никогда не обновляется.

#### Указания по использованию

Эта команда используется для установки интервала обновления функции хеширования потока.

Регулярное обновление функции хеширования увеличивает безопасность и предотвращает атаки на основе определения индексного сегмента злоумышленником и последующей отправки пакетов, подмененных на основе полученных данных.

Форма set этой команды используется для указания интервала обновления функции хеширования потока.

Форма delete этой команды используется для восстановления интервала хеширования по умолчанию.

<span id="page-748-1"></span>Форма show этой команды используется для отображения настройки интервала хеширования.

### 22.2.8 policy gos fair-queue <имя политики> queue-limit <ограничение>

Установка верхней границы разрешенного числа пакетов в очереди для политики справедливой очереди.

### Синтаксис

set policy gos fair-queue <имя политики> queue-limit <ограничение> delete policy qos fair-queue <имя политики> queue-limit show policy gos fair-queue <имя политики> queue-limit

#### Режим интерфейса

Режим настройки.

### **Ветвь конфигурации**

```
policy {
    qos {
        fair-queue имя_политики {
           queue-limit ограничение
        }
    }
}
```
# **Параметры**

*имя\_политики*

Обязательный. Имя политики справедливой очереди.

*ограничение*

Необязательный. Максимальный размер очереди в пакетах. Значение должно находиться в диапазоне от 2 до 127.

### **Значение по умолчанию**

Длина очереди не должна превосходить 127 пакетов.

#### **Указания по использованию**

Эта команда используется для установки максимального числа пакетов, которые могут стоять в очереди, при использовании данной политики работы с очередями. Если достигнута максимальная длина очереди, система начинает отбрасывать пакеты.

Форма **set** этой команды используется для установки ограничения длины очереди.

Форма **delete** этой команды используется для восстановления длины очереди по умолчанию.

<span id="page-749-0"></span>Форма **show** этой команды используется для отображения настройки ограничения длины очереди.

### **22.2.9 policy qos network-emulator <имя\_политики>**

Определение политики QoS с имитацией сети.

#### **Синтаксис**

set policy qos network-emulator <имя политики>

delete policy qos network-emulator <имя политики>

show policy gos network-emulator <имя политики>

### **Режим интерфейса**

Режим настройки.

### **Ветвь конфигурации**

```
policy {
   qos {
       network-emulator имя_политики {
       }
    }
}
```
### **Параметры**

*имя\_политики*

Обязательный. Имя политики имитации сети.

#### Значение по умолчанию

Отсутствует.

### Указания по использованию

Эта команда используется для определения политики QoS, используемой при имитации сетей ГВС. Имя политики должно быть уникальным и еще не использованным в других командах политик ОоЅ.

Форма set этой команды используется для создания политики QoS с имитацией сети.

Форма delete этой команды используется для удаления политики QoS с имитацией сети.

Форма show этой команды используется для отображения настройки политики QoS с имитацией сети.

### 22.2.10 policy gos network-emulator <имя\_политики> bandwidth <скорость>

<span id="page-750-0"></span>Указание ограничения пропускной способности для всего суммарного трафика, ограничиваемого данной политикой.

### Синтаксис

```
set policy qos network-emulator <имя политики> bandwidth <скорость>
delete policy gos network-emulator <имя политики> bandwidth
show policy qos network-emulator <имя политики> bandwidth
```
### Режим интерфейса

Режим настройки.

### Ветвь конфигурации

```
policy {
     qos {
         network-emulator имя политики {
              bandwidth CKOPOCTb
         \left\{ \right\}\rightarrow\overline{\ }
```
### Параметры

имя политики

Обязательный. Имя политики имитации сети.

скорость

Необязательный. Пропускная способность. Допустимые форматы представлены в таблице ниже.

#### Таблица 181 - Формат указания пропускной способности

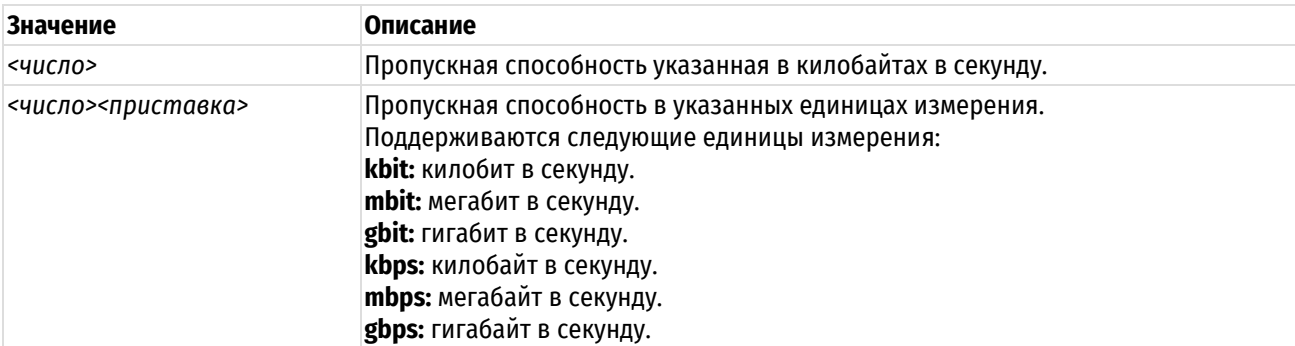

#### Значение по умолчанию

Трафик передается на максимальной скорости.

### Указания по использованию

Эта команда используется для установки ограничений пропускной способности в политике QoS с имитацией сети. Определяется максимальная пропускная способность, доступная политике имитации сети.

Форма set этой команды используется для указания ограничений пропускной способности для политики.

Форма delete этой команды используется для восстановления ограничений пропускной способности по умолчанию.

Форма show этой команды используется для отображения настройки пропускной способности, выделенной политике.

# 22.2.11 policy qos network-emulator <имя\_политики> burst <размер>

<span id="page-751-0"></span>Установка размера непрерывной серии пакетов для политики QoS с имитацией сети.

### Синтаксис

set policy qos network-emulator <имя политики> burst <размер> delete policy gos network-emulator <имя политики> burst show policy qos network-emulator <имя политики> burst

### Режим интерфейса

Режим настройки.

#### Ветвь конфигурации

```
policy {
     qos {
          network-emulator имя политики {
               burst размер
          \rightarrow\rightarrow\overline{\phantom{a}}
```
### Параметры

имя\_политики

Обязательный. Имя политики имитации сети.

#### размер

Необязательный. Размер непрерывной серии. Размер непрерывной серии должен находиться в промежутке между 15 КБ и 32 МБ. Допустимые форматы представлены в таблице ниже.

Таблица 182 - Формат указания размера непрерывной серии.

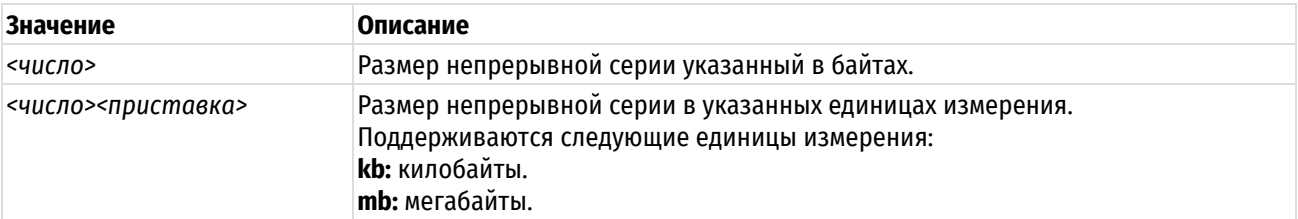

# Значение по умолчанию

Длина непрерывной серии по умолчанию 15 килобайт.

#### Указания по использованию

Эта команда используется для установки размера непрерывной серии пакетов в политике QoS с имитацией сети. Устанавливается максимальный объем трафика, который может быть передан за один раз; параметр используется только вместе с параметром пропускной способности.

Форма set этой команды используется для указания размера непрерывной серии пакетов в политике QoS с имитацией сети.

Форма delete этой команды используется для восстановления размера непрерывной серии по умолчанию в политике QoS с имитацией сети.

Форма show этой команды используется для отображения настройки размера непрерывной серии в политике имитации сети.

# 22.2.12 policy gos network-emulator <имя\_политики> description <описание>

<span id="page-752-0"></span>Указание текстового описания для политики имитации сети.

# Синтаксис

set policy gos network-emulator <имя политики> description <описание> delete policy qos network-emulator <имя политики> description show policy qos network-emulator <имя политики> description

#### Режим интерфейса

Режим настройки.

#### Ветвь конфигурации

```
policy {
    qos\{network-emulator имя политики {
            description описание
        \mathcal{E}\rightarrow
```
### Параметры

 $\mathcal{E}$ 

имя\_политики

Обязательный. Имя политики имитации сети.

описание

Необязательный. Описание для данной политики имитации сети.

### Значение по умолчанию

Отсутствует.

#### Указания по использованию

Эта команда используется для записи описания политики имитации сети.

Форма set этой команды используется для указания описания.

Форма delete этой команды используется для удаления описания.

<span id="page-752-1"></span>Форма show этой команды используется для отображения настройки описания.

#### 22.2.13 policy gos network-emulator <имя\_политики> network-delay <задержка>

Установка величины задержки между пакетами для политики QoS с имитацией сети.

### Синтаксис

set policy gos network-emulator <имя политики> network-delay <задержка> delete policy gos network-emulator <имя политики> network-delay show policy qos network-emulator <имя политики> network-delay

### Режим интерфейса

Режим настройки.

### Ветвь конфигурации

```
policy {
     qos\{network-emulator имя политики {
               network-delay задержка
          \left\{ \right\}\rightarrow\overline{\phantom{a}}
```
# Параметры

имя политики

Обязательный. Имя политики имитации сети.

задержка

Задержка между пакетами. Допустимые форматы:

Таблица 183 - Формат указания задержки между пакетами.

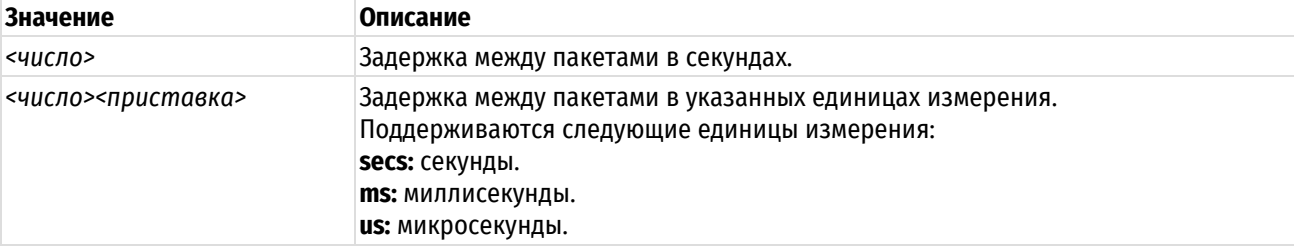

#### Значение по умолчанию

Отсутствует.

### Указания по использованию

Эта команда используется для установки задержки сети в политике QoS с имитацией сети. Указывается задержка, которую следует добавить между пакетами.

Форма set этой команды используется для указания задержки сети в политике QoS с имитацией сети.

Форма delete этой политики используется для восстановления задержки сети по умолчанию в политике QoS с имитацией сети.

<span id="page-753-0"></span>Форма show этой команды используется для отображения настройки задержки сети.

### 22.2.14 policy gos network-emulator <имя\_политики> packet-corruption <процент>

Установка процентной доли пакетов, подлежащих повреждению, в политике QoS с имитацией сети.

### Синтаксис

set policy qos network-emulator <имя политики> packet-corruption <процент> delete policy qos network-emulator <имя политики> packet-corruption show policy qos network-emulator <имя политики> packet-corruption

# Режим интерфейса

Режим настройки.

### Ветвь конфигурации

```
policy {
   qos {
      network-emulator имя политики {
         packet-corruption процент
```

```
 }
         }
}
```
# **Параметры**

*имя\_политики*

Обязательный. Имя политики имитации сети.

*процент*

Процентная доля пакетов, подлежащих случайному повреждению. Значение должно находится в диапазоне от 0 до 100.

# **Значение по умолчанию**

Пакеты не повреждаются (т.е. 0%).

### **Указания по использованию**

Эта команда используется для установки процентной доли пакетов, подлежащих повреждению, в политике QoS с имитацией сети. Повреждение такого рода имитирует неисправности канала, вызывающие повреждение пакетов, путем обращения одного случайного бита в пакете без изменения контрольной суммы.

Форма **set** этой команды используется для указания процентной доли пакетов, подлежащих случайному повреждению, в политике QoS с имитацией сети.

Форма **delete** этой команды используется для восстановления процентной доли по умолчанию пакетов, подлежащих повреждению, в политике QoS с имитацией сети.

<span id="page-754-0"></span>Форма **show** этой команды используется для отображения настройки повреждения пакетов.

# **22.2.15 policy qos network-emulator <имя\_политики> packet-loss <процент>**

Установка процентной доли пакетов, подлежащих потере, в политике QoS с имитацией сети.

# **Синтаксис**

set policy qos network-emulator <имя политики> packet-loss <процент> delete policy qos network-emulator <имя политики> packet-loss show policy qos network-emulator <имя политики> packet-loss

# **Режим интерфейса**

Режим настройки.

# **Ветвь конфигурации**

```
policy {
   qos {
      network-emulator имя_политики {
          packet-loss процент
       }
    }
}
```
# **Параметры**

*имя\_политики*

Обязательный. Имя политики имитации сети.

### *процент*

Процентная доля пакетов, подлежащих случайному отбрасыванию. Значение должно находится в диапазоне от 0 до 100.

### Значение по умолчанию

Пакеты не отбрасываются (т.е. 0%).

#### Указания по использованию

Эта команда используется для установки процентной доли пакетов, подлежащих отбрасыванию, в политике QoS с имитацией сети. Отбрасывание такого рода имитирует неисправности канала, вызывающие потерю пакетов.

Форма set этой команды используется для указания процентной доли пакетов, подлежащих случайному отбрасыванию, в политике QoS с имитацией сети.

Форма **delete** этой команды используется для восстановления процентной доли по умолчанию пакетов, подлежащих отбрасыванию, в политике QoS с имитацией сети.

Форма show этой команды используется для отображения настройки потери пакетов.

### 22.2.16 policy gos network-emulator <имя политики> packet-reordering <процент>

<span id="page-755-0"></span>Установка процентной доли пакетов, подлежащих изменению порядка следования, в политике QoS с имитацией сети.

### Синтаксис

```
set policy gos network-emulator <имя политики> packet-reordering <процент>
delete policy qos network-emulator <имя политики> packet-reordering
show policy qos network-emulator <имя политики> packet-reordering
```
### Режим интерфейса

Режим настройки.

# Ветвь конфигурации

```
policy {
    qos\{network-emulator имя политики {
              packet-reordering процент
          \overline{\phantom{a}}\rightarrow\mathbf{I}
```
### Параметры

имя политики

Обязательный. Имя политики имитации сети.

процент

Процентная доля пакетов, порядок следования которых подлежит изменению случайным образом.

#### Значение по умолчанию

Порядок следования пакетов не изменяется (т.е. 0%).

#### Указания по использованию

Эта команда используется для установки процентной доли пакетов, порядок следования которых подлежит изменению, в политике QoS с имитацией сети. Изменение такого рода имитирует неисправности канала, вызывающие изменение порядка следования пакетов. Данный механизм будет работать только в случае, если в очереди имеется более одного пакета.

Форма set этой команды используется для указания процентной доли пакетов, порядок следования которых подлежит случайному изменению, в политике QoS с имитацией сети.

Форма delete этой команды используется для восстановления процентной доли по умолчанию пакетов, порядок следования которых подлежит случайному изменению, в политике QoS с имитацией сети.
Форма **show** этой команды используется для отображения настройки изменения порядка следования пакетов.

# **22.2.17 policy qos network-emulator <имя\_политики> queue-limit <ограничение>**

Установка верхней границы разрешенного числа пакетов в очереди для политики QоS с имитацией сети.

#### **Синтаксис**

set policy qos network-emulator <имя политики> queue-limit <ограничение> delete policy qos network-emulator <имя политики> queue-limit show policy gos network-emulator <имя политики> queue-limit

#### Режим интерфейса

Режим настройки.

### **Ветвь конфигурации**

```
policy {
   qos {
      network-emulator имя_политики {
          queue-limit ограничение
       }
    }
}
```
# **Параметры**

*имя\_политики*

Обязательный. Имя политики имитации сети.

*ограничение*

Необязательный. Максимальный размер очереди в пакетах.

# **Значение по умолчанию**

Длина очереди не должна превосходить 127 пакетов.

### **Указания по использованию**

Эта команда используется для установки максимального числа пакетов, которые могут стоять в очереди, при использовании данной политики работы с очередями. Если достигнута максимальная длина очереди, система начинает отбрасывать пакеты.

Форма **set** этой команды используется для установки ограничения длины очереди.

Форма **delete** этой команды используется для восстановления длины очереди по умолчанию.

Форма **show** этой команды используется для отображения настройки ограничения длины очереди.

### **22.2.18 policy qos priority-queue <имя\_политики>**

Определение политики QoS с приоритизированной очередью.

# **Синтаксис**

set policy qos priority-queue <имя политики> delete policy qos priority-queue <имя политики> show policy qos priority-queue <имя политики>

# **Режим интерфейса**

Режим настройки.

# Ветвь конфигурации

```
policy {
     qos {
          priority-queue имя политики {
          \mathcal{E}\}\overline{\phantom{a}}
```
# Параметры

имя политики

Обязательный. Имя политики приоритизированной очереди.

# Значение по умолчанию

Отсутствует.

### Указания по использованию

Эта команда используется для определения политики QoS с приоритизированной очередью.

Политика приоритизированной очереди применима только к исходящему трафику. Имя политики должно быть уникальным и еще не использованным в других командах политик QoS. Политика приоритизированной очереди обеспечивает всем классам справедливый доступ на основе приоритизации очередей. Различие между алгоритмами управления загрузкой канала и приоритизированной очереди состоит в том, что первый ограничивает использование пропускной способности классом и затем распределяет любую оставшуюся пропускную способность. При применении политики приоритизированной очереди пакет помещается на временное хранение в очередь по заданным правилам. Как только канал связи станет доступным, маршрутизатор начнёт передачу пакетов из очереди, имеющей максимальный приоритет.

Форма set этой команды используется для создания политики QoS с приоритизированной очередью.

Форма delete этой команды используется для удаления политики QoS с приоритизированной очередью.

Форма show этой команды используется для отображения настройки политики QoS с приоритизированной очередью.

# 22.2.19 policy gos priority-queue <имя политики> description <описание>

Указание текстового описания для политики QoS с приоритизированной очередью.

# Синтаксис

set policy qos priority-queue <имя политики> description <описание> delete policy qos priority-queue <имя политики> description show policy gos priority-queue <имя политики> description

# Режим интерфейса

Режим настройки.

# Ветвь конфигурации

```
policy {
    gos {
        priority-queue имя политики {
             description описание
         \lambda-1
\overline{\phantom{a}}
```
# **Параметры**

*имя\_политики*

Обязательный. Имя политики приоритизированной очереди.

*описание*

Необязательный. Описание для данной политики приоритизированной очереди.

# **Значение по умолчанию**

Отсутствует.

# **Указания по использованию**

Эта команда используется для записи описания политики приоритизированной очереди.

Форма **set** этой команды используется для указания описания политики приоритизированной очереди.

Форма **delete** этой команды используется для удаления описания политики приоритизированной очереди.

Форма **show** этой команды используется для отображения настройки описания политики приоритизированной очереди.

# **22.2.20 policy qos priority-queue <имя\_политики> class <класс>**

Определение класса трафика для политики QoS с приоритизированной очередью.

# **Синтаксис**

set policy qos priority-queue <имя политики> class <класс> delete policy qos priority-queue <имя политики> class <класс> show policy gos priority-queue <имя политики> class <класс>

# **Режим интерфейса**

Режим настройки.

# **Ветвь конфигурации**

```
policy {
    qos {
       priority-queue имя_политики {
          class класс {
 }
       }
    }
```
# **Параметры**

}

*имя\_политики*

Обязательный. Имя политики приоритизированной очереди.

*класс*

Обязательный. Идентификатор класса. Значение должно находится в диапазоне от 1 до 7.

### **Значение по умолчанию**

Отсутствует.

### **Указания по использованию**

Эта команда используется для определения класса трафика в политике QoS с приоритизированной очередью. Такое определение позволяет группировать пакеты в разные классы трафика, обрабатываемые с разными уровнями обслуживания.

Форма **set** этой команды используется для создания класса трафика в политике QoS с приоритизированной очередью.

Форма **delete** этой команды используется для удаления класса трафика из политики QoS с приоритизированной очередью.

Форма **show** этой команды используется для отображения настройки класса трафика в политике QoS с приоритизированной очередью.

# **22.2.21 policy qos priority-queue <имя\_политики> class <класс> description <описание>**

Указание текстового описания для класса трафика.

#### **Синтаксис**

set policy qos priority-queue <имя политики> class <класс> description <описание>

delete policy qos priority-queue <имя политики> class <класс> description

show policy qos priority-queue <имя политики> class <класс> description

# **Режим интерфейса**

Режим настройки.

# **Ветвь конфигурации**

```
policy {
    qos {
       priority-queue имя_политики {
          class класс {
             description описание
 }
       }
    }
}
```
#### **Параметры**

*имя\_политики*

Обязательный. Имя политики приоритизированной очереди.

*класс*

Обязательный. Идентификатор класса. Значение должно находится в диапазоне от 1 до 7.

*описание*

Необязательный. Описание для данного класса трафика.

# **Значение по умолчанию**

Отсутствует.

### **Указания по использованию**

Эта команда используется для записи описания класса трафика.

Форма **set** этой команды используется для указания описания.

Форма **delete** этой команды используется для удаления описания.

Форма **show** этой команды используется для отображения настройки описания.

# **22.2.22 policy qos priority-queue <имя\_политики> class <класс> match <имя\_правила>**

Определение правила для проверки соответствия классов трафика.

# Синтаксис

```
set
       policy qos priority-queue <имя политики>
                                                    class
                                                            <класс>match
<имя правила>
  delete
        policy gos priority-queue <имя политики>
                                                    class
                                                            <класс>mathch<имя правила>
  show
      policy
                qos
                    priority-queue
                                     <имя политики>
                                                    class
                                                            <класс>match
```
<имя правила>

# Режим интерфейса

Режим настройки.

### Ветвь конфигурации

```
policy {
     gos {
           priority-queue имя политики {
                 class класс {
                       match имя правила {
                        J.
                  \overline{\phantom{a}}\rightarrow\overline{\mathcal{X}}\overline{\phantom{a}}
```
# Параметры

имя\_политики

Обязательный. Имя политики приоритизированной очереди.

класс

Обязательный. Идентификатор класса. Значение должно находится в диапазоне от 1 до 7.

имя правила

Имя правила соответствия для класса.

# Значение по умолчанию

Отсутствует.

# Указания по использованию

Эта команда используется для определения правила, устанавливающего условия соответствия для членства в классе трафика.

Форма set этой команды используется для создания правила соответствия в классе трафика.

Форма delete этой команды используется для удаления узла конфигурации правила соответствия в классе трафика.

Форма show этой команды используется для отображения настройки правила соответствия в классе трафика.

# 22.2.23 policy qos priority-queue <имя\_политики> class <класс> match <имя\_правила> description <описание>

Указание текстового описания для правила соответствия.

#### Синтаксис

set policy qos priority-queue <имя политики> class  $<$ класс $>$ match <имя правила> description <описание>

priority-queue delete policy qos <имя политики> class  $<sub>KJI</sub>acc>$ </sub> match <имя правила> description show policy qos priority-queue match <имя политики> class <класс> <имя правила> description

### Режим интерфейса

Режим настройки.

#### Ветвь конфигурации

```
policy {
    qos {
         priority-queue имя политики {
              class класс {
                  match имя правила {
                       description описание
                  \rightarrow\}\rightarrow\rightarrow\overline{\phantom{a}}
```
#### Параметры

имя\_политики

Обязательный. Имя политики приоритизированной очереди.

класс

Обязательный. Идентификатор класса. Значение должно находится в диапазоне от 1 до 7.

имя\_правила

Необязательный. Имя правила соответствия для класса.

описание

Необязательный. Описание для данного соответствия.

# Значение по умолчанию

Отсутствует.

#### Указания по использованию

Эта команда используется для записи описания правила проверки соответствия классов трафика.

Форма set этой команды используется для установки описания.

Форма delete этой команды используется для удаления описания.

Форма show этой команды используется для отображения настройки описания.

#### 22.2.24 policy qos priority-queue <имя\_политики> class match <класс> <имя\_правила> ether destination <mac\_aдрес>

Указание критерия соответствия на основе МАС-адреса получателя.

#### Синтаксис

policy qos priority-queue match set <имя политики> class  $<$ класс $>$ <имя правила> ether destination <mac адрес>

delete policy qos priority-queue <имя политики> class <класс> match <имя правила> ether destination

policy show  $q_{OS}$ priority-queue <имя политики> class  $<$ класс $>$ match <имя правила> ether destination

### Режим интерфейса

Режим настройки.

# Ветвь конфигурации

```
policy {
    qos {
         priority-queue имя политики {
              class класс {
                  match имя правила {
                       ether {
                           destination mac agpec
                       \rightarrow\}\}\rightarrow\overline{\phantom{a}}\mathcal{E}
```
# Параметры

имя\_политики

Обязательный. Имя политики приоритизированной очереди.

класс

Обязательный. Идентификатор класса. Значение должно находится в диапазоне от 1 до 7.

имя\_соответствия

Имя правила соответствия для класса.

тас\_адрес

МАС-адрес получателя, на соответствие которому выполняется проверка.

# Значение по умолчанию

Если параметр не установлен, пакеты не проверяются на соответствие МАС-адреса получателя.

### Указания по использованию

Эта команда используется для определения условия соответствия по МАС-адресу получателя в классе трафика.

**ПРИМЕЧАНИЕ** В рамках одного правила соответствия (match), невозможно одновременное использование выборки трафика по фильтру («filter»/«filter-jpу6») и по какому-либо другому критерию («ether»/«interface»/«vif»). Также невозможно одновременное использование критериев «ether» и «interface» (или «vif»). При этом, возможно одновременное использование критериев «interface» и «vif».

Форма set этой команды используется для указания получателя, соответствие которому должно проверяться.

Форма delete этой команды используется для удаления получателя в качестве проверяемого условия соответствия.

Форма show этой команды используется для отображения настройки получателя в качестве проверяемого условия соответствия.

# 22.2.25 policy gos priority-queue <имя политики> class <класс> match <имя правила> ether protocol <тип\_кадра>

Указание критерия соответствия на основе типа кадра Ethernet.

# Синтаксис

```
set
      policy qos priority-queue
                                    <имя политики> class <класс>
                                                                    match
<имя правила> ether protocol <тип кадра>
  delete policy qos priority-queue <имя политики> class <класс> match
<имя правила> ether protocol
      policy qos priority-queue <имя политики> class <класс> match
  show
<имя правила> ether protocol
```
# Режим интерфейса

Режим настройки.

#### Ветвь конфигурации

```
policy {
    qos {
        priority-queue имя политики {
             class класс {
                 match имя правила {
                      ether {
                          protocol тип кадра
                      \}\left\{ \right\}\}\overline{\phantom{a}}\}\mathcal{E}
```
### Параметры

имя\_политики

Обязательный. Имя политики приоритизированной очереди.

класс

Обязательный. Идентификатор класса. Значение должно находится в диапазоне от 1 до 7.

имя\_правила

Имя правила соответствия для класса.

тип\_кадра

Тип кадра Ethernet, соответствие которому проверяется, номер типа кадра должен находиться в промежутке от 0 до 65535, либо соответствовать одному из допустимых значений. Допустимые значения представлены в таблице ниже.

Таблица 184 - Допустимые типы кадров ethernet

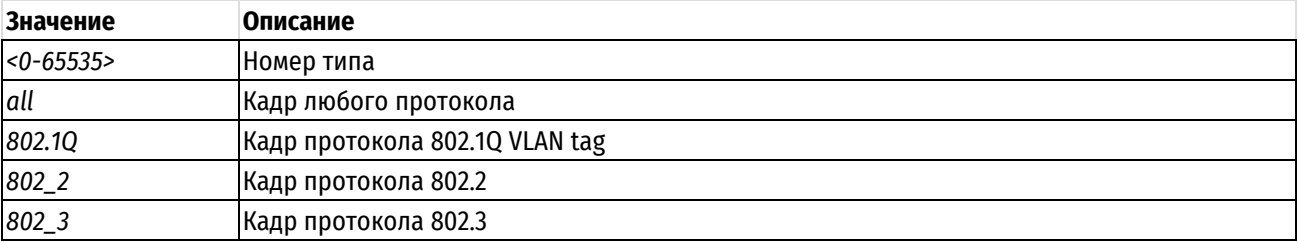

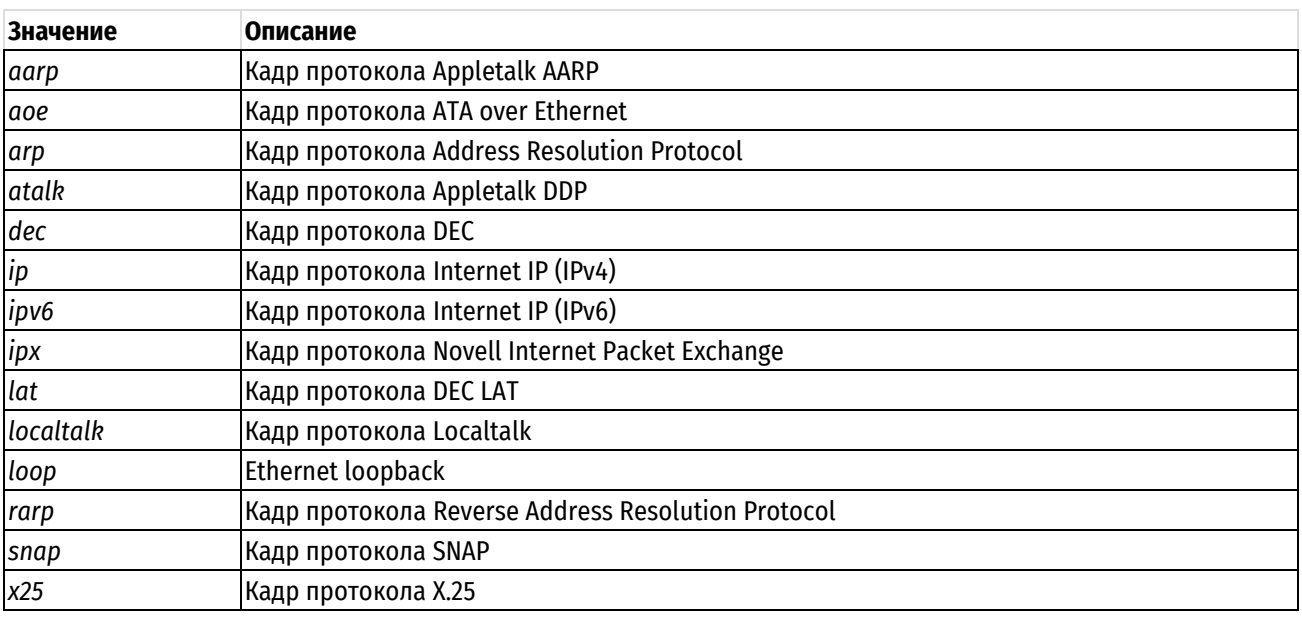

# Значение по умолчанию

Если параметр не установлен, кадры не проверяются на соответствие типа кадра Ethernet.

#### Указания по использованию

Это команда используется для определения условия соответствия по типу кадра Ethernet в классе трафика.

ПРИМЕЧАНИЕ В рамках одного правила соответствия (match), невозможно одновременное использование выборки трафика по фильтру («filter»/«filter-ipv6») и по какому-либо другому критерию («ether»/«interface»/«vif»). Также невозможно одновременное использование критериев «ether» и «interface» (или «vif»). При этом, возможно одновременное использование критериев «interface» и «vif».

Форма set этой команды используется для указания типа кадра, соответствие которому должно проверяться.

Форма delete этой команды используется для удаления типа кадра в качестве проверяемого условия соответствия.

Форма show этой команды используется для отображения настройки типа кадра в качестве проверяемого условия соответствия.

# 22.2.26 policy gos priority-queue <имя\_политики> class <класс> match <имя\_правила> ether source <mac annec>

Указание критерия соответствия на основе МАС-адреса отправителя.

#### Синтаксис

set policy qos priority-queue <имя политики> class  $<$ класс $>$ match <имя правила> ether source <mac aдрес> delete policy gos priority-queue <имя политики> class  $<$ класс $>$  $match$ <имя правила> ether source priority-queue show policy qos <имя политики> class <класс> match <имя правила> ether source

### Режим интерфейса

Режим настройки.

# Ветвь конфигурации

```
policy {
```

```
gos {
```

```
priority-queue имя политики {
```

```
class класс {
                       match имя правила {
                             ether {
                                   source mac адрес
                             \rightarrow\left\{ \right\}\}\overline{\phantom{a}}\}\mathcal{E}
```
# Параметры

имя\_политики

Обязательный. Имя политики приоритизированной очереди.

класс

Обязательный. Идентификатор класса. Значение должно находится в диапазоне от 1 до 7.

имя соответствия

Имя правила соответствия для класса.

mac\_adpec

МАС-адрес отправителя, на соответствие которому выполняется проверка.

### Значение по умолчанию

Если параметр не установлен, пакеты не проверяются на соответствие МАС-адреса отправителя.

### Указания по использованию

Эта команда используется для определения условия соответствия по МАС-адресу отправителя в классе трафика.

**ПРИМЕЧАНИЕ** В рамках одного правила соответствия (match), невозможно одновременное использование выборки трафика по фильтру («filter»/«filter-ipv6») и по какому-либо другому критерию («ether»/«interface»/«vif»). Также невозможно одновременное использование критериев «ether» и «interface» (или «vif»). При этом, возможно одновременное использование критериев «interface» и «vif».

Форма set этой команды используется для указания отправителя, соответствие которому должно проверяться.

Форма delete этой команды используется для удаления отправителя в качестве проверяемого условия соответствия.

Форма show этой команды используется для отображения настройки отправителя в качестве проверяемого УСЛОВИЯ СООТВЕТСТВИЯ.

# 22.2.27 policy gos priority-queue <имя политики> class <класс> match <имя правила> interface <интерфейс>

Указание критерия соответствия на основе входного интерфейса пакетов.

# Синтаксис

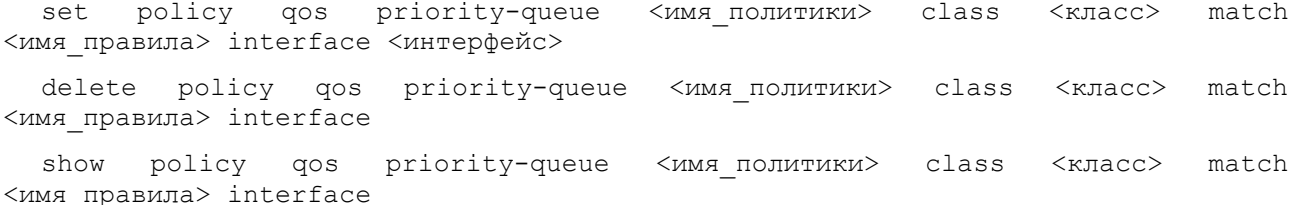

# Режим интерфейса

Режим настройки.

# Ветвь конфигурации

```
policy {
     qos {
           priority-queue имя политики {
                 class класс {
                      match имя правила {
                            interface интерфейс
                       \overline{\phantom{a}}\overline{\mathbf{r}}\overline{\phantom{a}}\overline{\mathcal{X}}\}
```
# Параметры

имя политики

Обязательный. Имя политики приоритизированной очереди.

класс

Обязательный. Идентификатор класса. Значение должно находится в диапазоне от 1 до 7.

имя соответствия

Имя правила соответствия для класса.

интерфейс

Имя интерфейса Ethernet, на соответствие которому выполняется проверка. С указанным значением будет сравниваться входной интерфейс пакета.

# Значение по умолчанию

Отсутствует.

# Указания по использованию

Эта команда используется для установки условия соответствия по входному интерфейсу в классе трафика.

Если входящие пакеты попадают в систему через интерфейс, указанный данной командой, то трафик будет членом данного класса трафика (при условии, что другие условия соответствия удовлетворяются).

ПРИМЕЧАНИЕ В рамках одного правила соответствия (match), невозможно одновременное использование выборки трафика по фильтру («filter»/«filter-ipv6») и по какому-либо другому критерию («ether»/«interface»/«vif»). Также невозможно одновременное использование критериев «ether» и «interface» (или «vif»). При этом, возможно одновременное использование критериев «interface» и «vif».

Форма set этой команды используется для входного интерфейса пакетов.

Форма delete этой команды используется для удаления соответствия по интерфейсу.

Форма show этой команды используется для отображения настройки соответствия по интерфейсу.

# 22.2.28 policy gos priority-queue <имя политики> class <класс> match <имя правила> filter <имя фильтра>

Указание критерия соответствия на основе определённого фильтра IPv4-трафика.

### Синтаксис

```
set
       policy qos priority-queue <имя политики>
                                                    class
                                                            K\piacc>match
<имя правила> filter <имя фильтра>
                       priority-queue <имя политики> class <класс>
  delete policy gos
                                                                     mathch<имя правила> filter <имя фильтра>
  show
        policy qos
                     priority-queue
                                     <имя политики> class <класс> match
<имя правила> filter
```
# Режим интерфейса

Режим настройки.

#### Ветвь конфигурации

```
policy {
     gos {
           priority-queue имя политики {
                 class класс {
                      match имя правила {
                            filter имя фильтра
                       \overline{\phantom{a}}\rightarrow\overline{\mathcal{X}}\overline{\mathcal{X}}\mathcal{E}
```
#### Параметры

имя политики

Обязательный. Имя политики приоритизированной очереди.

класс

Обязательный. Идентификатор класса. Значение должно находится в диапазоне от 1 до 7.

имя соответствия

Имя правила соответствия для класса.

имя фильтра

Необязательный. Имя определённого фильтра трафика.

#### Значение по умолчанию

Если параметр не установлен, пакеты не проверяются на соответствие сведениям о получателе.

#### Указания по использованию

Эта команда используется для определения условия соответствия на основе определённого фильтра IPv4трафика в классе трафика.

ПРИМЕЧАНИЕ В рамках одного правила соответствия (match), невозможно одновременное использование выборки трафика по фильтру («filter»/«filter-ipv6») и по какому-либо другому критерию («ether»/«interface»/«vif»). Также невозможно одновременное использование критериев «ether» и «interface» (или «vif»). При этом, возможно одновременное использование критериев «interface» и «vif».

Форма set этой команды используется для указания фильтра трафика, соответствие которому должно проверяться.

Форма delete этой команды используется для удаления фильтра трафика в качестве проверяемого условия соответствия.

Форма show этой команды используется для отображения настройки фильтра трафика в качестве проверяемого условия соответствия.

#### 22.2.29 policy priority-queue qos <имя политики> class <класс> match <имя правила> filter-ipv6 <имя фильтра>

Указание критерия соответствия на основе определённого фильтра IPv6-трафика.

### Синтаксис

```
set
       policy qos priority-queue
                                     <имя политики> class
                                                                      match
                                                            <класс><имя правила> filter-ipv6 <имя фильтра>
  delete
        policy qos priority-queue
                                      <имя политики> class
                                                            <класс>
                                                                     match
<имя правила> filter-ipv6 <имя фильтра>
       policy qos
                     priority-queue
  show
                                     <имя политики> class <класс> match
<имя правила> filter-ipv6
```
# Режим интерфейса

Режим настройки.

# Ветвь конфигурации

```
policy {
    qos {
        priority-queue имя политики {
            class класс {
                match имя правила {
                    filter-ipv6 имя фильтра
                \mathcal{E}\}\}\rightarrow\mathcal{E}
```
#### Параметры

имя политики

Обязательный. Имя политики приоритизированной очереди.

класс

Обязательный. Идентификатор класса. Значение должно находится в диапазоне от 1 до 7.

имя\_соответствия

Имя правила соответствия для класса.

имя\_фильтра

Необязательный. Имя определённого фильтра трафика.

# Значение по умолчанию

Если параметр не установлен, пакеты не проверяются на соответствие сведениям о получателе.

#### Указания по использованию

Эта команда используется для определения условия соответствия на основе определённого фильтра IPv6трафика в классе трафика.

ПРИМЕЧАНИЕ В рамках одного правила соответствия (match), невозможно одновременное использование выборки трафика по фильтру («filter»/«filter-jpy6») и по какому-либо другому критерию («ether»/«interface»/«vif»). Также невозможно одновременное использование критериев «ether» и «interface» (или «vif»). При этом, возможно одновременное использование критериев «interface» и «vif».

Форма set этой команды используется для указания фильтра трафика, соответствие которому должно проверяться.

Форма delete этой команды используется для удаления фильтра трафика в качестве проверяемого условия соответствия.

Форма show этой команды используется для отображения настройки фильтра трафика в качестве проверяемого условия соответствия.

# 22.2.30 policy gos priority-queue <имя политики> class <класс> match <имя правила> vif <идентификатор vlan>

Указание критерия соответствия на основе идентификатора VLAN.

#### Синтаксис

```
set
       policy qos priority-queue
                                                                     match
                                     <имя политики>
                                                    class
                                                            K\piacc><имя правила> vif <идентификатор vlan>
  delete policy qos priority-queue <имя политики> class <класс>
                                                                     match
<имя правила> vif
```
policy gos priority-queue show <имя политики> class <класс> match <имя правила> vif

### Режим интерфейса

Режим настройки.

# Ветвь конфигурации

```
policy {
    qos {
        priority-queue имя политики {
             class класс {
                 match имя правила {
                     vif идентификатор vlan
                 \rightarrow\rightarrow\}\overline{\phantom{a}}
```
#### Параметры

 $\left\{ \right\}$ 

имя\_политики

Обязательный. Имя политики приоритизированной очереди.

класс

Обязательный. Идентификатор класса. Значение должно находится в диапазоне от 1 до 7.

имя\_соответствия

Имя правила соответствия для класса.

идентификатор\_vlan

Идентификатор VLAN, соответствие которому проверяется. Значение должно находиться в диапазоне от 1 до 4094.

### Значение по умолчанию

Если параметр не установлен, пакеты не проверяются на соответствие идентификатору VLAN.

#### Указания по использованию

Это команда используется для определения условия соответствия по идентификатору VLAN в классе трафика.

ПРИМЕЧАНИЕ В рамках одного правила соответствия (match), невозможно одновременное использование выборки трафика по фильтру («filter»/«filter-ipv6») и по какому-либо другому критерию («ether»/«interface»/«vif»). Также невозможно одновременное использование критериев «ether» и «interface» (или «vif»). При этом, возможно одновременное использование критериев «interface» и «vif».

Форма set этой команды используется для указания идентификатора VLAN, соответствие которому должно проверяться.

Форма delete этой команды используется для удаления идентификатора VLAN в качестве проверяемого условия соответствия.

Форма show этой команды используется для отображения настройки идентификатора VLAN в качестве проверяемого условия соответствия.

# 22.2.31 policy qos priority-queue <имя политики> class <класс> queue-limit <ограничение>

Указание максимального размера очереди для класса трафика.

# Синтаксис

set policy qos priority-queue <имя политики> class  $<$ класс $>$ queue-limit <ограничение>

delete policy qos priority-queue <имя политики> class <класс> queue-limit

show policy qos priority-queue <имя политики> class <класс> queue-limit

### Режим интерфейса

Режим настройки.

# Ветвь конфигурации

```
policy {
    qos {
         priority-queue имя политики {
             class класс {
                  queue-limit ограничение
             \overline{\mathfrak{z}}\}- 1
\mathcal{L}
```
### Параметры

имя политики

Обязательный. Имя политики приоритизированной очереди.

класс

Обязательный. Идентификатор класса. Значение должно находится в диапазоне от 1 до 7.

ограничение

Максимальный размер очереди в пакетах.

### **Значение по умолчанию**

Значение ограничения по умолчанию равно 127.

# **Указания по использованию**

Эта команда используется для установки максимального размера очереди (в пакетах) в классе трафика.

Форма **set** этой команды используется для указания ограничения длины очереди.

Форма **delete** этой команды используется для удаления ограничения длины очереди.

Форма **show** этой команды используется для отображения настройки ограничения длины очереди.

# **22.2.32 policy qos priority-queue <имя\_политики> class <класс> queue-ref <имя\_политики>**

Указание дочерней политики QoS для данного класса трафика.

### **Синтаксис**

```
set policy qos priority-queue <имя_политики> class <класс> queue-ref
<имя_политики>
```

```
delete policy qos priority-queue <имя_политики> class <класс> queue-ref
<имя_политики>
```
show policy qos priority-queue <имя политики> class <класс> queue-ref

# **Режим интерфейса**

Режим настройки.

# **Ветвь конфигурации**

```
policy {
   qos {
      priority-queue имя_политики {
         class класс {
            queue-ref имя_политики
 }
 }
    }
```
#### **Параметры**

}

**priority-queue** *имя\_политики*

Обязательный. Имя политики приоритизированной очереди.

*класс*

Обязательный. Идентификатор класса. Значение должно находится в диапазоне от 1 до 7.

**queue-ref** *имя\_политики*

Необязательный. Имя дочерней политики QoS.

#### **Значение по умолчанию**

Отсутствует.

### **Указания по использованию**

Эта команда используется для установки дочерней политики QoS. Данная дочерняя политика будет применяться к трафику, попавшему в указанный класс.

Форма **set** этой команды используется для указания дочерней политики QoS.

Форма **delete** этой команды используется для удаления дочерней политики QoS.

Форма show этой команды используется для отображения настройки использования дочерней политики QoS.

# 22.2.33 policy gos priority-queue <имя политики> class <класс> queue-type <тип>

Указание типа работы с очередью, используемого для класса трафика.

# Синтаксис

set policy gos priority-queue <имя политики> class <класс> queue-type <тип> delete policy qos priority-queue <имя политики> class <класс> queue-type show policy qos priority-queue <имя политики> class <класс> queue-type

# Режим интерфейса

Режим настройки.

# Ветвь конфигурации

```
policy {
      gos {
            priority-queue имя политики {
                  class класс {
                        queue-type тип
                  \rightarrow\overline{\phantom{a}}\overline{\phantom{a}}\overline{\phantom{a}}
```
### Параметры

имя политики

Обязательный. Имя политики приоритизированной очереди.

класс

Обязательный. Идентификатор класса. Значение должно находится в диапазоне от 1 до 7.

имя\_соответствия

Имя правила соответствия для класса.

 $mu$ 

Используемый метод работы с очередями. Допустимые значения представлены в таблице ниже.

Таблица 185 - Допустимые типы очередей

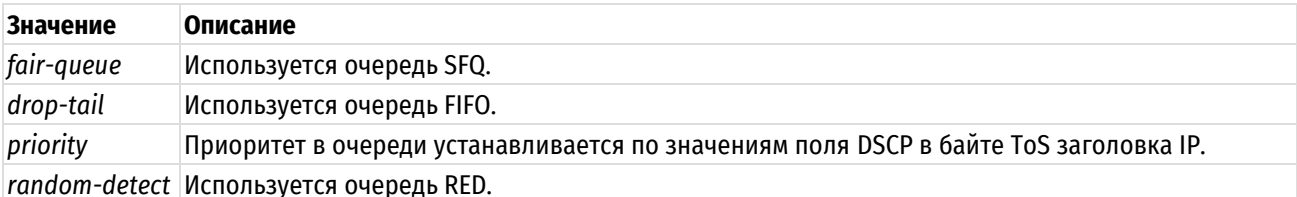

### Значение по умолчанию

По умолчанию используется тип fair-queue.

### Указания по использованию

Эта команда используется для установки типа механизма работы с очередями, используемого в классе трафика.

Форма set этой команды используется для указания типа очереди.

Форма delete этой команды используется для восстановления типа очереди по умолчанию.

Форма **show** этой команды используется для отображения настройки типа очереди.

### **22.2.34 policy qos priority-queue <имя\_политики> default**

Определение политики QoS по умолчанию с приоритизированной очередью.

### **Синтаксис**

set policy qos priority-queue <имя политики> default delete policy qos priority-queue <имя политики> default show policy gos priority-queue <имя политики> default

#### **Режим интерфейса**

Режим настройки.

### **Ветвь конфигурации**

```
policy {
    qos {
      priority-queue <имя_политики> {
         default {
 }
 }
    }
}
```
#### **Параметры**

*имя\_политики*

Обязательный. Имя политики приоритизированной очереди.

#### **Значение по умолчанию**

Отсутствует.

#### **Указания по использованию**

Эта команда используется для определения политики приоритизированной очереди по умолчанию. Эта политика будет применена ко всему трафику, не соответствующему никакому другому определенному классу.

Форма **set** этой команды используется для создания узла конфигурации класса по умолчанию.

Форма **delete** этой команды используется для удаления узла конфигурации класса по умолчанию.

Форма **show** этой команды используется для отображения узла конфигурации класса по умолчанию.

# **22.2.35 policy qos priority-queue <имя\_политики> default queue-limit <ограничение>**

Указание максимального размера очереди для класса трафика по умолчанию.

#### **Синтаксис**

set policy qos priority-queue <имя\_политики> default queue-limit <ограничение>

delete policy qos priority-queue <имя политики> default queue-limit

show policy qos priority-queue <имя политики> default queue-limit

### **Режим интерфейса**

Режим настройки.

### **Ветвь конфигурации**

```
policy {
    qos {
       priority-queue имя_политики {
```

```
 default {
           queue-limit ограничение
 }
 }
   }
}
```
# **Параметры**

*имя\_политики*

Обязательный. Имя политики приоритизированной очереди.

*ограничение*

Максимальный размер очереди в пакетах.

# **Значение по умолчанию**

Отсутствует.

# **Указания по использованию**

Эта команда используется для установки максимального размера (в пакетах) очереди класса по умолчанию.

Форма **set** этой команды используется для указания ограничения длины очереди.

Форма **delete** этой команды используется для удаления ограничения длины очереди.

Форма **show** этой команды используется для отображения настройки ограничения длины очереди.

# **22.2.36 policy qos priority-queue <имя\_политики> default queue-ref <имя\_политики>**

Указание дочерней политики QoS по умолчанию.

### **Синтаксис**

set policy qos priority-queue <имя политики> default queue-ref <имя политики> delete policy qos priority-queue <имя политики> default queue-ref show policy qos priority-queue <имя политики> default queue-ref

### **Режим интерфейса**

Режим настройки.

# **Ветвь конфигурации**

```
policy {
    qos {
      priority-queue имя_политики {
         default {
             queue-ref имя_политики
 }
 }
    }
}
```
# **Параметры**

**priority-queue** *имя\_политики*

Обязательный. Имя политики приоритизированной очереди.

**queue-ref** *имя\_политики*

Необязательный. Имя дочерней политики QoS.

### Значение по умолчанию

Отсутствует.

# Указания по использованию

Эта команда используется для установки дочерней политики ОоЅ по умолчанию. Данная дочерняя политика будет применяться ко всему трафику, не соответствующему никакому другому определённому классу в рамках указанной политики.

Форма set этой команды используется для указания дочерней политики QoS.

Форма delete этой команды используется для удаления дочерней политики QoS.

Форма show этой команды используется для отображения настройки использования дочерней политики OoS.

# 22.2.37 policy gos priority-queue <
имя политики> default queue-type <
тип>

Указание типа работы с очередью, используемого для класса трафика по умолчанию.

# Синтаксис

```
set policy qos priority-queue <имя политики> default queue-type <тип>
delete policy gos priority-queue <имя политики> default queue-type
show policy qos priority-queue <имя политики> default queue-type
```
# Режим интерфейса

Режим настройки.

# Ветвь конфигурации

```
policy {
      gos {
           priority-queue имя политики {
                 default fqueue-type тип
                 \overline{\mathbf{1}}\overline{\mathcal{E}}\}\overline{\mathcal{E}}
```
# Параметры

имя политики

Обязательный. Имя политики приоритизированной очереди.

 $mu$ n

Используемый метод работы с очередями. Допустимые значения представлены в таблице ниже.

Таблица 186 - Допустимые типы очередей

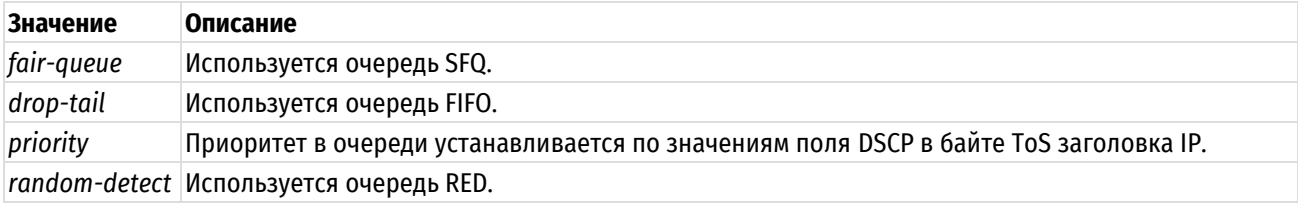

# Значение по умолчанию

По умолчанию используется тип fair-queue.

### Указания по использованию

Эта команда используется для установки типа механизма работы с очередями, используемого в классе трафика по умолчанию.

Форма set этой команды используется для указания типа очереди.

Форма delete этой команды используется для восстановления типа очереди по умолчанию.

Форма show этой команды используется для отображения настройки типа очереди.

# 22.2.38 policy gos random-detect <имя политики>

Определение политики QoS со взвешенным случайным ранним определением (WRED).

# Синтаксис

set policy qos random-detect <имя политики>

delete policy gos random-detect <имя политики>

show policy gos random-detect <имя политики>

# Режим интерфейса

Режим настройки.

### Ветвь конфигурации

```
policy {
     qos {
         random-detect имя политики {
          \overline{\mathfrak{z}}\}
```
# Параметры

 $\}$ 

имя\_политики

Формат - текст. Обязательный. Имя политики случайного определения.

### Значение по умолчанию

Отсутствует.

# Указания по использованию

Эта команда используется для определения политики QoS со случайным определением, основанной на механизме WRED предотвращения перегрузки. Политика случайного определения очереди применима только к исходящему трафику. Имя политики должно быть уникальным и еще не использованным в других командах политик OoS.

Mexанизм RED (Random Early Detection, случайное раннее определение) случайным образом отбрасывает пакеты перед периодами высокой загрузки, чтобы подать отправителю пакетов сигнал о необходимости снизить скорость передачи. Такие действия помогают предотвратить условия, при которых выходные буферы заполняются и пакеты в конце буфера (как и пакеты, вновь прибывающие в буфер) отбрасываются. Отбрасывание может вызвать глобальную пересинхронизацию узлов ТСР, так как несколько узлов снижают скорость передачи. После ликвидации перегрузки скорости передачи снова увеличивается до тех пор, пока перегрузка не наступит снова. Такой цикл из перегрузки и ее ликвидации не способствует наилучшему использованию доступной пропускной способности сети. Механизм RED уменьшает вероятность наступления перегрузки путем избирательного отбрасывания пакетов при условии, что на выходном интерфейсе появляются признаки перегрузки. Оно в свою очередь уменьшает вероятность глобальной синхронизации и позволяет лучше использовать доступную пропускную способность.

WRED - это расширение RED, позволяющее добавить предпочтительность к различным потокам трафика и тем самым обеспечить различное качество обслуживания различным потокам трафика путем отбрасывания из одних потоков большего числа пакетов, чем из других.

Форма set этой команды используется для создания политики QoS со случайным определением.

Форма delete этой команды используется для удаления политики QoS со случайным определением.

Форма show этой команды используется для отображения настройки политики QoS со случайным определением.

### 22.2.39 policy gos random-detect <имя политики> bandwidth <скорость>

Указание ограничения пропускной способности для всего суммарного трафика, ограничиваемого данной политикой.

# Синтаксис

set policy qos random-detect <имя политики> bandwidth <скорость>

delete policy qos random-detect <имя политики> bandwidth

show policy qos random-detect <имя политики> bandwidth

# Режим интерфейса

Режим настройки.

### Ветвь конфигурации

```
policy {
    qos {
         random-detect имя политики {
             bandwidth CKOPOCTb
         \}\rightarrow\overline{\phantom{a}}
```
#### Параметры

имя\_политики

Обязательный. Имя политики случайного определения.

скорость

Пропускная способность. Допустимые форматы представлены в таблице ниже.

Таблица 187 - Формат указания пропускной способности

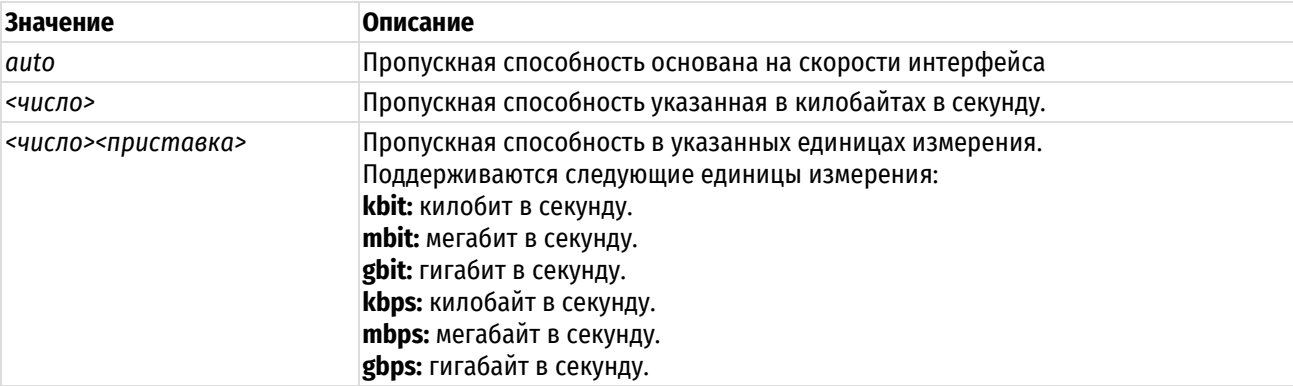

### Значение по умолчанию

Пропускная способность основана на интерфейсе, к которому применяется политика.

# Указания по использованию

Эта команда используется для установки ограничений на пропускную способность в политике QoS со случайным определением. Данный параметр описывает максимальную пропускную способность, доступную всем классам.

ПРИМЕЧАНИЕ Автоматическое определение скорости интерфейса доступно лишь для интерфейсов типа **Ethernet. При отсутствии автоматического определения (например, не подключен кабель) будет** использовано значение по умолчанию. В случае невозможности автоматического определения скорости выводится предупреждение об использовании соответствующего значения по умолчанию, однако, на некоторых аппаратных платформах его может не быть. В связи с этим автоматическое определение не является рекомендуемым значением.

Форма set этой команды используется для указания ограничений пропускной способности для политики.

Форма delete этой команды используется для восстановления ограничений пропускной способности по умолчанию.

Форма show этой команды используется для отображения настройки пропускной способности, выделенной ПОЛИТИКА

# 22.2.40 policy gos random-detect <имя политики> description <описание>

Указание текстового описания для политики случайного определения.

# Синтаксис

```
set policy qos random-detect <имя политики> description <описание>
delete policy qos random-detect и<имя политики> description
show policy gos random-detect <имя политики> description
```
# Режим интерфейса

Режим настройки.

# Ветвь конфигурации

```
policy {
     qos {
           random-detect имя политики {
                description описание
           \overline{\phantom{a}}\rightarrow\overline{\phantom{a}}
```
# Параметры

имя\_политики

Обязательный. Имя политики случайного определения.

описание

Необязательный. Описание для данной политики случайного определения.

# Значение по умолчанию

Отсутствует.

# Указания по использованию

Эта команда используется для записи описания политики случайного определения.

Форма set этой команды используется для указания описания.

Форма delete этой команды используется для удаления описания.

Форма show этой команды используется для отображения настройки описания.

# 22.2.41 policy gos random-detect <имя\_политики> precedence <предпочтительность>

Установка параметров отбрасывания пакетов на основе предпочтительности для политики случайного определения.

### **Синтаксис**

set policy qos random-detect <имя политики> precedence <предпочтительность> [average-packet <байты> | mark-probability <вероятность> | maximum-threshold <максимум> | minimum-threshold <минимум> | queue-limit <число\_пакетов>]

delete policy qos random-detect <имя\_политики> precedence <предпочтительность> [average-packet | mark-probability | maximum-threshold | minimum-threshold | queue-limit]

```
show policy qos random-detect <имя политики> precedence <предпочтительность>
[average-packet | mark-probability | maximum-threshold | minimum-threshold | 
queue-limit]
```
# **Режим интерфейса**

Режим настройки.

#### **Ветвь конфигурации**

```
policy {
   qos {
      random-detect имя_политики {
        precedence предпочтительность {
            average-packet байты
           mark-probability вероятность
           maximum-threshold максимум
           minimum-threshold минимум
            queue-limit число_пакетов
 }
 }
    }
}
```
#### **Параметры**

#### *имя\_политики*

Обязательный. Имя политики случайного определения.

#### *предпочтительность*

Предпочтительность IP (первые три бита поля TOS) пакета. Значение должно находиться в диапазоне от 0 до 7.

#### *байты*

Средний размер пакета в байтах. Значение должно находиться в диапазоне от 16 до 10240 пакетов. Значение по умолчанию равно 1024.

#### *вероятность*

Доля пакетов (т.е. 1/вероятность), отбрасываемая, когда средняя глубина очереди достигает максимального порога. Значение по умолчанию равно 10.

#### *максимум*

Когда средняя глубина очереди превосходит указанное значение, отбрасываются все пакеты. Значение должно находиться в диапазоне от 0 до 4096 пакетов. Значение по умолчанию равно 18.

#### *минимум*

Когда средняя глубина очереди достигает указанного значения, пакеты начинают отбрасываться. Значение должно находиться в диапазоне от 0 до 4096 пакетов. Значение по умолчанию зависит от предпочтительности:

- Предпочтительность  $0 \rightarrow min\text{-}threshold = 9$
- Предпочтительность 1-> min-threshold = 10
- Предпочтительность 2 -> min-threshold = 11
- Предпочтительность 3 -> min-threshold = 12
- Предпочтительность 4 -> min-threshold = 13
- Предпочтительность 5 -> min-threshold = 14
- Предпочтительность 6 -> min-threshold = 15
- Предпочтительность 7 -> min-threshold = 16

#### *число\_пакетов*

Когда мгновенная глубина очереди достигает указанного значения, отбрасываются все пакеты. Значение по умолчанию равно 4 \* max-threshold.

# **Значение по умолчанию**

Отсутствует.

#### **Указания по использованию**

Эта команда используется для указания параметров отбрасывания пакетов в политике случайного определения.

Для классификации потоков данных в указанной функции используются первые три бита поля TOS (тип обслуживания). Внутри каждого из потоков можно установить параметры для настройки скорости, при которой начинается отбрасывание пакетов в случае перегрузки. Каждый раз, когда приходит пакет для отправки вовне через интерфейс, принимается решение на основе предпочтительности пакета и параметров, установленных для указанной предпочтительности. Если средняя длина выходной очереди меньше, чем min-threshold, пакет помещается в выходную очередь. Если средняя длина выходной очереди находится между min-threshold и maxthreshold, пакет может быть поставлен в очередь или отброшен в зависимости от значения параметра вероятность. Если средняя длина выходной очереди больше параметра max-threshold, все пакеты отбрасываются. Если мгновенная длина очереди превосходит значение параметра queue-limit, все пакеты отбрасываются.

Если параметр max-threshold установлен, а параметр min-threshold нет, то min-threshold автоматически устанавливается на 1/2 max-threshold. Кроме того, система автоматически выполняет следующее ограничение:

min-threshold < max-threshold > queue-limit.

**ПРИМЕЧАНИЕ** Пакеты протоколов, отличных от IP, воспринимаются как имеющие предпочтительность 0.

Форма **set** этой команды используется для указания параметров отбрасывания пакетов в политике случайного определения.

Форма **delete** этой команды используется для удаления параметров отбрасывания пакетов в политике случайного определения.

Форма **show** этой команды используется для отображения параметров отбрасывания пакетов в политике случайного определения.

### **22.2.42 policy qos rate-control <имя\_политики>**

Определение политики QoS с ограничением скорости.

#### **Синтаксис**

set policy gos rate-control <имя политики> delete policy qos rate-control <имя политики>

show policy qos rate-control <имя политики>

# **Режим интерфейса**

Режим настройки.

### **Ветвь конфигурации**

policy {

```
qos {
   rate-control имя_политики {
   }
 }
```
# **Параметры**

}

*имя\_политики*

Обязательный. Имя политики ограничения скорости.

### **Значение по умолчанию**

Отсутствует.

#### **Указания по использованию**

Эта команда используется для определения политики QoS с ограничением скорости. Политика ограничения скорости применима только к исходящему трафику. Имя политики должно быть уникальным и еще не использованным в других командах политик QoS.

В Numa Edge используется вариант алгоритма "маркерного ведра" (Token Bucket Filter, TBF). TBF - это бесклассовая дисциплина работы с очередями, пропускающая только пакеты, приходящие со скоростью, не превосходящей административно установленной скорости, но с возможностью коротких серий, превосходящих эту скорость ("всплесков").

Форма **set** этой команды используется для создания политики QoS с ограничением скорости. До фиксации настройки для данной политики обязательно должен быть определен параметр bandwidth, в противном случае фиксация завершится сбоем.

Форма **delete** этой команды используется для удаления политики QoS с ограничением скорости.

Форма **show** этой команды используется для отображения настройки политики QoS с ограничением скорости.

# **22.2.43 policy qos rate-control <имя\_политики> bandwidth <скорость>**

Указание ограничения пропускной способности для всего суммарного трафика, ограничиваемого данной политикой.

# **Синтаксис**

set policy qos rate-control <имя политики> bandwidth <скорость>

delete policy qos rate-control <имя политики> bandwidth

show policy qos rate-control <имя политики> bandwidth

# **Режим интерфейса**

Режим настройки.

# **Ветвь конфигурации**

```
policy {
   qos {
      rate-control имя_политики {
          bandwidth скорость
       }
    }
```
### **Параметры**

}

*имя\_политики*

Обязательный. Имя политики ограничения скорости.

#### скорость

Пропускная способность. Допустимые форматы представлены в таблице ниже.

Таблица 188 - Формат указания пропускной способности

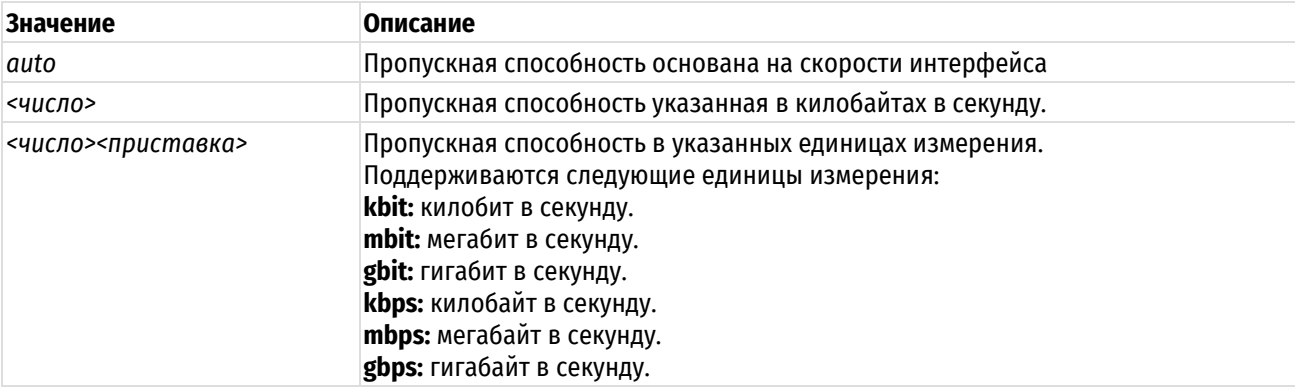

#### Значение по умолчанию

Отсутствует.

### Указания по использованию

Эта команда используется для установки ограничений пропускной способности в политике QoS с ограничением скорости. Данный параметр описывает максимальную пропускную способность, доступную всем классам; он обязательно должен быть установлен.

Форма set этой команды используется для указания ограничений пропускной способности для политики.

Форма delete этой команды используется для восстановления ограничений пропускной способности по умолчанию.

Форма show этой команды используется для отображения настройки пропускной способности, выделенной политике.

# 22.2.44 policy gos rate-control <имя\_политики> burst <размер>

Установка размера непрерывной серии пакетов для политики QoS с ограничением скорости.

# Синтаксис

```
set policy qos rate-control <имя политики> burst <размер>
```
delete policy qos rate-control <имя политики> burst

show policy qos rate-control <имя политики> burst

# Режим интерфейса

Режим настройки.

# Ветвь конфигурации

```
policy {
    qos {
        rate-control имя политики {
            burst размер
        \mathcal{E}\}\mathcal{E}
```
# Параметры

имя\_политики

Обязательный. Имя политики ограничения скорости.

размер

Необязательный. Размер непрерывной серии. Размер непрерывной серии должен находиться в промежутке между 15 КБ и 32 МБ. Допустимые форматы представлены в таблице ниже.

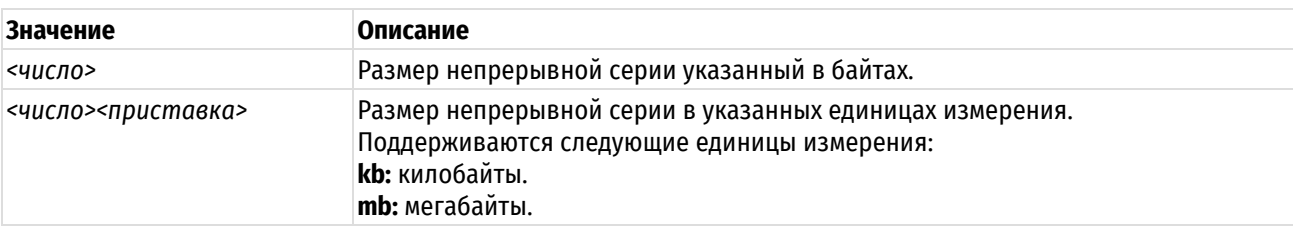

Таблица 189 – Формат указания размера непрерывной серии.

### **Значение по умолчанию**

Длина непрерывной серии по умолчанию 15 килобайт.

#### **Указания по использованию**

Эта команда используется для установки размера непрерывной серии пакетов в политике QoS с ограничением скорости. Устанавливается максимальный объем трафика, который может быть передан за один раз.

Форма **set** этой команды используется для указания размера непрерывной серии пакетов в политике QoS с ограничением скорости.

Форма **delete** этой команды используется для восстановления размера непрерывной серии по умолчанию в политике QoS с ограничением скорости.

Форма **show** этой команды используется для отображения настройки размера непрерывной серии в политике ограничения скорости.

# **22.2.45 policy qos rate-control <имя\_политики> description <описание>**

Указание текстового описания для политики ограничения скорости.

#### **Синтаксис**

```
set policy qos rate-control <имя политики> description <описание>
delete policy qos rate-control <имя политики> description
show policy qos rate-control <имя политики> description
```
### **Режим интерфейса**

Режим настройки.

### **Ветвь конфигурации**

```
policy {
   qos {
      rate-control имя_политики {
          description описание
        }
    }
}
```
# **Параметры**

*имя\_политики*

Имя политики ограничения скорости.

*описание*

Описание для данной политики ограничения скорости.

# **Значение по умолчанию**

Отсутствует.

### **Указания по использованию**

Эта команда используется для записи описания политики ограничения скорости.

Форма **set** этой команды используется для указания описания.

Форма **delete** этой команды используется для удаления описания.

Форма **show** этой команды используется для отображения настройки описания.

# **22.2.46 policy qos rate-control <имя\_политики> latency <задержка>**

Установка ограничения на размер очереди на основе задержки для политики QoS с ограничением скорости.

# **Синтаксис**

```
set policy qos rate-control <имя политики> latency <задержка>
delete policy qos rate-control <имя политики> latency
show policy qos rate-control <имя политики> latency
```
### **Режим интерфейса**

Режим настройки.

#### **Ветвь конфигурации**

```
policy {
   qos {
      rate-control имя_политики {
         latency задержка
 }
    }
```
# **Параметры**

}

*имя\_политики*

Обязательный. Имя политики ограничения скорости.

*задержка*

Задержка между пакетами. Допустимые форматы:

Таблица 190 – Формат указания задержки между пакетами.

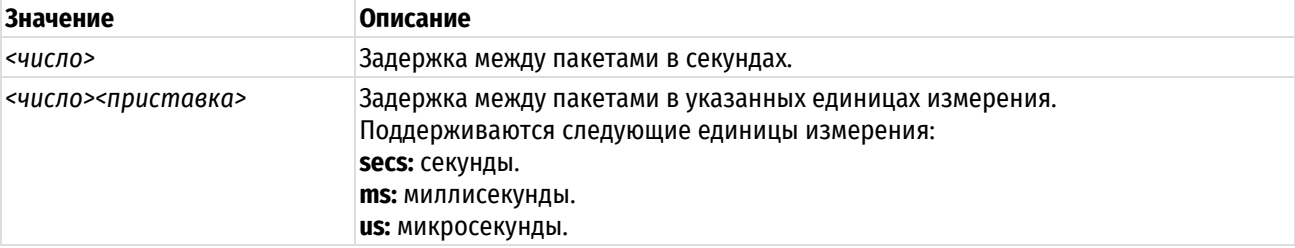

# **Значение по умолчанию**

По умолчанию задержка составляет 50 миллисекунд.

# **Указания по использованию**

Эта команда используется для установки задержки в политике QoS с ограничением скорости. Указывается максимальное время, которое пакет может находиться в "маркерном ведре".

Форма **set** этой команды используется для указания задержки в политике QoS с ограничением скорости.

Форма **delete** этой команды используется для восстановления задержки по умолчанию в политике QoS с ограничением скорости.

Форма **show** этой команды используется для отображения настройки задержки в политике QoS с ограничением скорости.

# **22.2.47 policy qos round-robin <имя\_политики>**

Определение политики QoS с циклическим перебором.

### **Синтаксис**

set policy qos round-robin <имя политики> delete policy qos round-robin <имя политики> show policy qos round-robin <имя политики>

# **Режим интерфейса**

Режим настройки.

### **Ветвь конфигурации**

```
policy {
   qos {
       round-robin имя_политики {
       }
    }
}
```
### **Параметры**

*имя\_политики*

Обязательный. Имя политики циклического перебора.

#### **Значение по умолчанию**

Отсутствует.

# **Указания по использованию**

Эта команда используется для определения политики QoS с циклическим перебором. Политика циклического перебора применима только к исходящему трафику. Имя политики должно быть уникальным и еще не использованным в других командах политик QoS.

Политика циклического перебора обеспечивает всем классам справедливый доступ на основе циклического перебора. Различие между алгоритмами управления загрузкой канала и циклического перебора состоит в том, что первый ограничивает использование пропускной способности классом и затем распределяет любую оставшуюся пропускную способность. Напротив, при циклическом переборе делается попытка разделить пропускную способность между определенными классами.

Форма **set** этой команды используется для создания политики QoS с циклическим перебором.

Форма **delete** этой команды используется для удаления политики QoS с циклическим перебором.

Форма **show** этой команды используется для отображения настройки политики QoS с циклическим перебором.

# **22.2.48 policy qos round-robin <имя\_политики> description <описание>**

Указание текстового описания для политики QoS c циклическим перебором.

# **Синтаксис**

set policy gos round-robin <имя\_политики> description <описание>

delete policy qos round-robin <имя\_политики> description

show policy qos round-robin <имя\_политики> description

# **Режим интерфейса**

Режим настройки.

# **Ветвь конфигурации**

```
policy {
   qos {
      round-robin имя_политики {
          description описание
       }
    }
}
```
# **Параметры**

*имя\_политики*

Обязательный. Имя политики циклического перебора.

*описание*

Необязательный. Описание для данной политики циклического перебора.

### **Значение по умолчанию**

Отсутствует.

#### **Указания по использованию**

Эта команда используется для записи описания политики циклического перебора.

Форма **set** этой команды используется для указания описания политики циклического перебора.

Форма **delete** этой команды используется для удаления описания политики циклического перебора.

Форма **show** этой команды используется для отображения настройки описания политики циклического перебора.

# **22.2.49 policy qos round-robin <имя\_политики> class <класс>**

Определение класса трафика для политики QoS с циклическим перебором.

### **Синтаксис**

```
set policy qos round-robin <имя политики> class <класс>
delete policy qos round-robin <имя политики> class <класс>
show policy qos round-robin <имя политики> class <класс>
```
### **Режим интерфейса**

Режим настройки.

### **Ветвь конфигурации**

```
policy {
   qos {
      round-robin имя_политики {
         class класс {
 }
       }
    }
```
# **Параметры**

}

*имя\_политики*

Обязательный. Имя политики циклического перебора.

*класс*

Обязательный. Идентификатор класса. Значение должно находится в диапазоне от 1 до 4095

#### **Значение по умолчанию**

Отсутствует.

#### **Указания по использованию**

Эта команда используется для определения класса трафика в политике QoS с циклическим перебором. Такое определение позволяет группировать пакеты в разные классы трафика, обрабатываемые с разными уровнями обслуживания.

Форма **set** этой команды используется для создания класса трафика в политике QoS с циклическим перебором.

Форма **delete** этой команды используется для удаления класса трафика из политики QoS с циклическим перебором.

Форма **show** этой команды используется для отображения настройки класса трафика в политике QoS с циклическим перебором.

# **22.2.50 policy qos round-robin <имя\_политики> class <класс> description <описание>**

Указание текстового описания для класса трафика.

### **Синтаксис**

set policy qos round-robin <имя\_политики> class <класс> description <описание>

delete policy gos round-robin <имя политики> class <класс> description

show policy qos round-robin <имя политики> class <класс> description

### **Режим интерфейса**

Режим настройки.

#### **Ветвь конфигурации**

```
policy {
   qos {
      round-robin имя_политики {
         class класс {
             description описание
          }
      }
   }
}
```
#### **Параметры**

*имя\_политики*

Обязательный. Имя политики циклического перебора.

*класс*

Обязательный. Идентификатор класса. Значение должно находится в диапазоне от 1 до 4095

*описание*

Необязательный. Описание для данного класса трафика.

### **Значение по умолчанию**

Отсутствует.

### Указания по использованию

Эта команда используется для записи описания класса трафика.

Форма set этой команды используется для указания описания.

Форма delete этой команды используется для удаления описания.

Форма show этой команды используется для отображения настройки описания.

# 22.2.51 policy gos round-robin <имя\_политики> class <класс> match <имя\_правила>

Определение правила для проверки соответствия классов трафика.

# Синтаксис

set policy qos round-robin <имя политики> class <класс> match <имя правила> delete policy qos round-robin <имя политики> class  $<sub>KJIACC</sub>$ </sub> match <имя правила>

show policy qos round-robin <имя политики> class <класс> match <имя правила>

# Режим интерфейса

Режим настройки.

#### Ветвь конфигурации

```
policy {
     qos {
           round-robin имя политики {
                 class класс {
                      match имя правила {
                       \overline{\mathcal{E}}\rightarrow\overline{\mathcal{E}}\}\mathcal{E}
```
### Параметры

имя\_политики

Обязательный. Имя политики циклического перебора.

класс

Обязательный. Идентификатор класса. Значение должно находится в диапазоне от 1 до 4095.

имя\_правила

Имя правила соответствия для класса.

#### Значение по умолчанию

Отсутствует.

#### Указания по использованию

Эта команда используется для определения правила, устанавливающего условия соответствия для членства в классе трафика.

ПРИМЕЧАНИЕ В рамках одного правила соответствия (match), невозможно одновременное использование выборки трафика по фильтру («filter»/«filter-ipv6») и по какому-либо другому критерию («ether»/«interface»/«vif»). Также невозможно одновременное использование критериев «ether» и «interface» (или «vif»). При этом, возможно одновременное использование критериев «interface» и «vif».

Форма set этой команды используется для создания правила соответствия в классе трафика.

Форма delete этой команды используется для удаления узла конфигурации правила соответствия в классе трафика.

Форма show этой команды используется для отображения настройки правила соответствия в классе трафика.

# 22.2.52 policy gos round-robin <имя\_политики> class <класс> match <имя\_правила> description <описание>

Указание текстового описания для правила соответствия.

#### Синтаксис

set policy qos round-robin <имя политики> class <класс> match <имя правила> description <описание>

policy delete qos round-robin <имя политики> class  $<$ класс $>$ match <имя правила> description

show policy qos round-robin <имя политики> class <класс> match <имя правила> description

#### Режим интерфейса

Режим настройки.

### Ветвь конфигурации

```
policy {
   qos {
       round-robin имя политики {
           class класс {
               match имя правила {
                   description описание
               \mathfrak{z}\}\}\}\mathcal{E}
```
#### Параметры

имя\_политики

Обязательный. Имя политики циклического перебора.

класс

Обязательный. Идентификатор класса. Значение должно находится в диапазоне от 1 до 4095.

имя правила

Имя правила соответствия для класса.

описание

Описание для данного соответствия.

#### Значение по умолчанию

Отсутствует.

### Указания по использованию

Эта команда используется для записи описания правила проверки соответствия классов трафика.

Форма set этой команды используется для установки описания.

Форма delete этой команды используется для удаления описания.

Форма show этой команды используется для отображения настройки описания.

# 22.2.53 policy gos round-robin <имя\_политики> class <класс> match <имя\_правила> ether destination <mac\_aдрес>

Указание критерия соответствия на основе МАС-адреса получателя.

#### Синтаксис

set policy qos round-robin <имя политики> class <класс> match <имя правила> ether destination <mac agpec>

delete policy gos round-robin <имя политики> class  $<$ класс $>$ match <имя правила> ether destination

show policy qos round-robin <имя политики> class <класс> match <имя правила> ether destination

### Режим интерфейса

Режим настройки.

# Ветвь конфигурации

```
policy {
   qos {
      round-robin имя политики {
         class класс {
             match имя правила {
                ether {
                   destination mac адрес
                \}\}\}\}\}
```
#### Параметры

 $\}$ 

имя\_политики

Обязательный. Имя политики циклического перебора.

класс

Обязательный. Идентификатор класса. Значение должно находится в диапазоне от 1 до 4095.

имя\_соответствия

Необязательный. Имя правила соответствия для класса.

тас адрес

Необязательный. МАС-адрес получателя, на соответствие которому выполняется проверка.

# Значение по умолчанию

Если параметр не установлен, пакеты не проверяются на соответствие МАС-адреса получателя.

### Указания по использованию

Эта команда используется для определения условия соответствия по МАС-адресу получателя в классе трафика.

ПРИМЕЧАНИЕ В рамках одного правила соответствия (match), невозможно одновременное использование выборки трафика по фильтру («filter»/«filter-jpy6») и по какому-либо другому критерию («ether»/«interface»/«vif»). Также невозможно одновременное использование критериев «ether» и «interface» (или «vif»). При этом, возможно одновременное использование критериев «interface» и «vif».

Форма set этой команды используется для указания получателя, соответствие которому должно проверяться.

Форма delete этой команды используется для удаления получателя в качестве проверяемого условия соответствия.

Форма show этой команды используется для отображения настройки получателя в качестве проверяемого условия соответствия.

# 22.2.54 policy gos round-robin <имя политики> class <класс> match <имя правила> ether protocol <тип кадра>

Указание критерия соответствия на основе типа кадра Ethernet.

#### Синтаксис

set policy qos round-robin <имя политики> class <класс> match <имя правила> ether protocol <тип кадра>

delete policy gos round-robin <имя политики> class <класс> match <имя правила> ether protocol

show policy gos round-robin <имя политики> class <класс> match <имя правила> ether protocol

# Режим интерфейса

Режим настройки.

# Ветвь конфигурации

```
policy {
     qos {
         round-robin имя политики {
              class класс {
                   match имя правила {
                        ether {
                            protocol тип кадра
                        \rightarrow\left\{ \right\}\overline{\phantom{a}}\}\rightarrow
```
### Параметры

 $\mathcal{E}$ 

имя политики

Обязательный. Имя политики циклического перебора.

класс

Обязательный. Идентификатор класса. Значение должно находится в диапазоне от 1 до 4095.

имя\_правила

Имя правила соответствия для класса.
#### тип кадра

Тип кадра Ethernet, соответствие которому проверяется, номер типа кадра должен находиться в промежутке от 0 до 65535, либо соответствовать одному из допустимых значений. Допустимые значения представлены в таблице ниже.

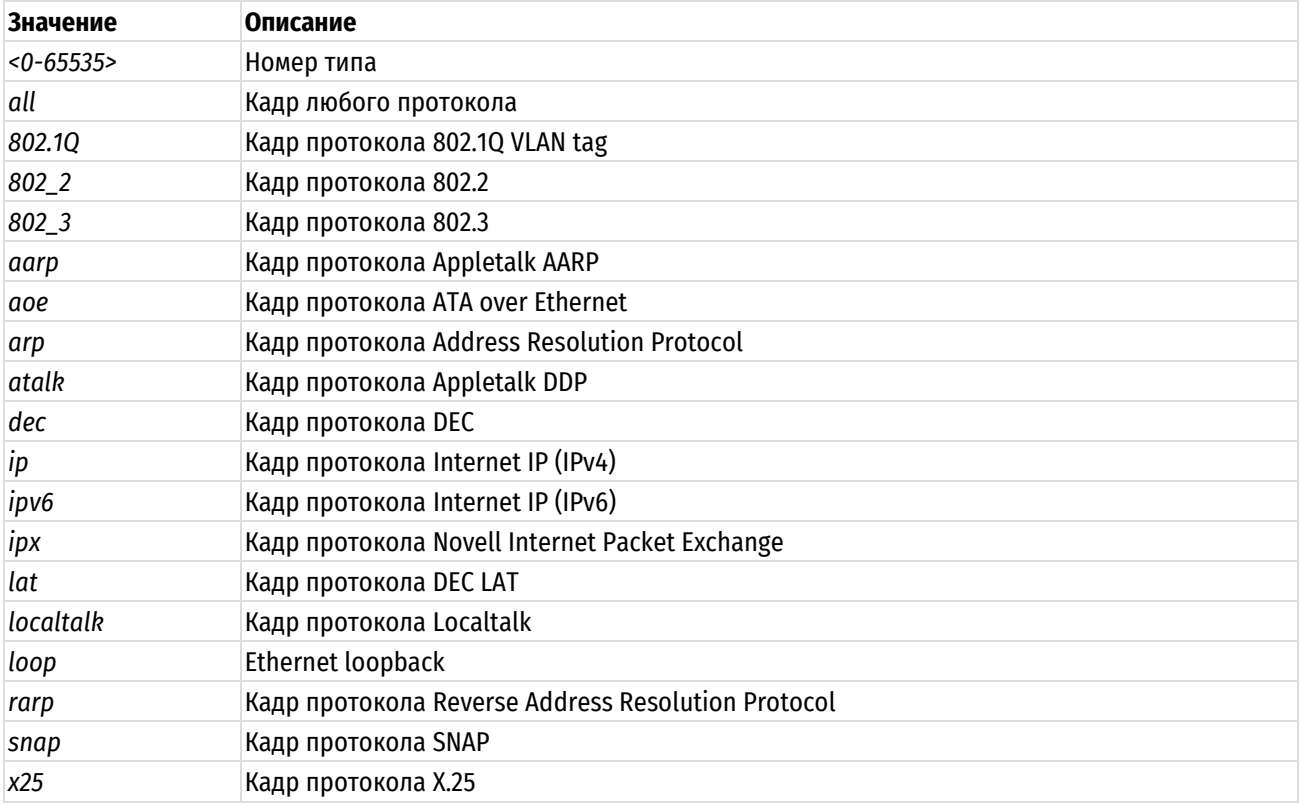

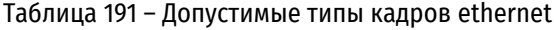

#### Значение по умолчанию

Если параметр не установлен, кадры не проверяются на соответствие типа кадра Ethernet.

#### Указания по использованию

Эта команда используется для определения условия соответствия по типу кадра Ethernet в классе трафика.

**ПРИМЕЧАНИЕ** В рамках одного правила соответствия (match), невозможно одновременное использование выборки трафика по фильтру («filter»/«filter-ipv6») и по какому-либо другому критерию («ether»/«interface»/«vif»). Также невозможно одновременное использование критериев «ether» и «interface» (или «vif»). При этом, возможно одновременное использование критериев «interface» и «vif».

Форма set этой команды используется для указания типа кадра, соответствие которому должно проверяться.

Форма delete этой команды используется для удаления типа кадра в качестве проверяемого условия соответствия.

Форма show этой команды используется для отображения настройки типа кадра в качестве проверяемого условия соответствия.

# 22.2.55 policy gos round-robin <имя политики> class <класс> match <имя правила> ether source <mac\_aдрес>

Указание критерия соответствия на основе МАС-адреса отправителя.

### Синтаксис

set policy gos round-robin <имя политики> class <класс> match <имя правила> ether source <mac agpec>

round-robin delete policy  $COS$ <имя политики> class  $<$ класс $>$ match <имя правила> ether source

show policy qos round-robin <имя политики> class <класс> match <имя правила> ether source

#### Режим интерфейса

Режим настройки.

### Ветвь конфигурации

```
policy {
      qos {
            round-robin имя политики {
                  class класс {
                        match имя соответствия {
                              ether {
                                    source mac адрес
                              \rightarrow\overline{\phantom{a}}\rightarrow\overline{\phantom{a}}\overline{\mathcal{X}}\overline{\phantom{a}}
```
### Параметры

имя\_политики

Обязательный. Имя политики циклического перебора.

класс

Обязательный. Идентификатор класса. Значение должно находится в диапазоне от 1 до 4095.

имя\_соответствия

Имя правила соответствия для класса.

mac adpec

МАС-адрес отправителя, на соответствие которому выполняется проверка.

### Значение по умолчанию

Если параметр не установлен, пакеты не проверяются на соответствие МАС-адреса отправителя.

#### Указания по использованию

Эта команда используется для определения условия соответствия по МАС-адресу отправителя в классе трафика.

ПРИМЕЧАНИЕ В рамках одного правила соответствия (match), невозможно одновременное использование выборки трафика по фильтру («filter»/«filter-ipv6») и по какому-либо другому критерию («ether»/«interface»/«vif»). Также невозможно одновременное использование критериев «ether» и «interface» (или «vif»). При этом, возможно одновременное использование критериев «interface» и «vif».

Форма set этой команды используется для указания отправителя, соответствие которому должно проверяться.

Форма delete этой команды используется для удаления отправителя в качестве проверяемого условия соответствия.

Форма **show** этой команды используется для отображения настройки отправителя в качестве проверяемого условия соответствия.

# 22.2.56 policy gos round-robin <имя политики> class <класс> match <имя правила> interface <интерфейс>

Указание критерия соответствия на основе входного интерфейса пакетов.

### Синтаксис

set policy qos round-robin <имя политики> class <класс> match <имя правила> interface <интерфейс>

```
round-robin <имя политики>
  delete
         policy
                 qos
                                                      class
                                                             <класс>match
<имя правила> interface
```
show policy qos round-robin <имя политики> class <класс> match <имя правила> interface

### Режим интерфейса

Режим настройки.

### Ветвь конфигурации

```
policy {
    qos {
         round-robin имя политики {
             class класс {
                 match имя правила {
                      interface интерфейс
                  \overline{\mathbf{a}}\}\}\rightarrow\mathcal{E}
```
### Параметры

имя политики

Обязательный. Имя политики циклического перебора.

класс

Обязательный. Идентификатор класса. Значение должно находится в диапазоне от 1 до 4095.

имя\_соответствия

Имя правила соответствия для класса.

интерфейс

Имя интерфейса Ethernet, на соответствие которому выполняется проверка. С указанным значением будет сравниваться входной интерфейс пакета.

### Значение по умолчанию

Отсутствует.

### Указания по использованию

Эта команда используется для установки условия соответствия по входному интерфейсу в классе трафика. Если входящие пакеты попадают в систему через интерфейс, указанный данной командой, то трафик будет членом данного класса трафика (при условии, что другие условия соответствия удовлетворяются).

ПРИМЕЧАНИЕ В рамках одного правила соответствия (match), невозможно одновременное использование выборки трафика по фильтру («filter»/«filter-jpy6») и по какому-либо другому критерию («ether»/«interface»/«vif»). Также невозможно одновременное использование критериев «ether» и «interface» (или «vif»). При этом, возможно одновременное использование критериев «interface» и «vif».

Форма set этой команды используется для указания входного интерфейса пакетов.

Форма delete этой команды используется для удаления соответствия по интерфейсу.

Форма show этой команды используется для отображения настройки соответствия по интерфейсу.

# 22.2.57 policy gos round-robin <имя политики> class <класс> match <имя правила> filter <имя фильтра>

Указание критерия соответствия на основе определённого фильтра IPv4-трафика.

### Синтаксис

set policy qos round-robin <имя политики> class <класс> match <имя правила> filter <имя фильтра>

policy qos round-robin <имя политики> class <класс> delete match <имя правила> filter <имя фильтра>

show policy qos round-robin <имя политики> class <класс> match <имя правила> filter

### Режим интерфейса

Режим настройки.

### Ветвь конфигурации

```
policy {
    qos {
         round-robin имя политики {
             class класс {
                  match имя правила {
                      filter имя фильтра
                  \left\{ \right\}\rightarrow\}\rightarrow\mathcal{E}
```
### Параметры

имя\_политики

Обязательный. Имя политики циклического перебора.

класс

Обязательный. Идентификатор класса. Значение должно находится в диапазоне от 1 до 4095.

имя\_соответствия

Имя правила соответствия для класса.

имя фильтра

Необязательный. Имя определённого фильтра трафика.

### Значение по умолчанию

Если параметр не установлен, пакеты не проверяются на соответствие сведениям о получателе.

#### Указания по использованию

Эта команда используется для определения условия соответствия на основе определённого фильтра IPv4трафика в классе трафика.

ПРИМЕЧАНИЕ В рамках одного правила соответствия (match), невозможно одновременное использование выборки трафика по фильтру («filter»/«filter-ipv6») и по какому-либо другому критерию («ether»/«interface»/«vif»). Также невозможно одновременное использование критериев «ether» и «interface» (или «vif»). При этом, возможно одновременное использование критериев «interface» и «vif».

Форма set этой команды используется для указания фильтра трафика, соответствие которому должно проверяться.

Форма delete этой команды используется для удаления фильтра трафика в качестве проверяемого условия соответствия.

Форма show этой команды используется для отображения настройки фильтра трафика в качестве проверяемого условия соответствия.

# 22.2.58 policy gos round-robin <имя политики> class <класс> match <имя правила> filter-ipv6 <имя\_фильтра>

Указание критерия соответствия на основе определённого фильтра IPv6-трафика.

### Синтаксис

set policy gos round-robin <имя политики> class <класс> match <имя правила> filter-ipv6 <имя фильтра>

delete policy qos round-robin <имя политики> class <класс> match <имя правила> filter-ipv6 <имя фильтра>

show policy qos round-robin <имя политики> class <класс> match <имя правила> filter-ipv6

### Режим интерфейса

Режим настройки.

### Ветвь конфигурации

```
policy {
     qos\{round-robin имя политики {
              class класс {
                   match имя правила {
                        filter-ipv6 имя фильтра
                   \overline{\mathcal{C}}\}\overline{\mathcal{E}}\}\mathcal{E}
```
### Параметры

имя политики

Обязательный. Имя политики циклического перебора.

класс

Обязательный. Идентификатор класса. Значение должно находится в диапазоне от 1 до 4095.

#### имя соответствия

Имя правила соответствия для класса.

имя фильтра

Необязательный. Имя определённого фильтра трафика.

#### Значение по умолчанию

Если параметр не установлен, пакеты не проверяются на соответствие сведениям о получателе.

### Указания по использованию

Эта команда используется для определения условия соответствия на основе определённого фильтра IPv6трафика в классе трафика.

ПРИМЕЧАНИЕ В рамках одного правила соответствия (match), невозможно одновременное использование выборки трафика по фильтру («filter»/«filter-ipv6») и по какому-либо другому критерию («ether»/«interface»/«vif»). Также невозможно одновременное использование критериев «ether» и «interface» (или «vif»). При этом, возможно одновременное использование критериев «interface» и «vif».

Форма set этой команды используется для указания фильтра трафика, соответствие которому должно проверяться.

Форма delete этой команды используется для удаления фильтра трафика в качестве проверяемого условия соответствия.

Форма **show** этой команды используется для отображения настройки фильтра трафика в качестве проверяемого условия соответствия.

# 22.2.59 policy gos round-robin <имя политики> class <класс> match <имя правила> vif <идентификатор\_vlan>

Указание критерия соответствия на основе идентификатора VLAN.

### Синтаксис

```
set policy gos round-robin <имя политики> class <класс> match <имя правила>
vif <идентификатор vlan>
```
policy qos round-robin <имяполитики> delete class <класс> match <имя правила> vif

show policy qos round-robin <имя политики> class <класс> match <имя правила>  $v$ <sub>i</sub> $f$ 

### Режим интерфейса

Режим настройки.

### Ветвь конфигурации

```
policy {
     qos {
           round-robin имя политики {
                class класс {
                     match имя правила {
                           vif идентификатор vlan
                      \overline{\mathfrak{z}}\rightarrow\overline{\phantom{a}}\}\overline{\phantom{a}}
```
### Параметры

имя\_политики

Обязательный. Имя политики циклического перебора.

 $k$ nncc

Обязательный. Идентификатор класса. Значение должно находится в диапазоне от 1 до 4095.

имя соответствия

Имя правила соответствия для класса.

идентификатор vlan

Идентификатор VLAN, соответствие которому проверяется. Значение должно находиться в диапазоне от 1 до 4094.

### Значение по умолчанию

Если параметр не установлен, пакеты не проверяются на соответствие идентификатору VLAN.

### Указания по использованию

Это команда используется для определения условия соответствия по идентификатору VLAN в классе трафика.

ПРИМЕЧАНИЕ В рамках одного правила соответствия (match), невозможно одновременное использование выборки трафика по фильтру («filter»/«filter-ipv6») и по какому-либо другому критерию («ether»/«interface»/«vif»). Также невозможно одновременное использование критериев «ether» и «interface» (или «vif»). При этом, возможно одновременное использование критериев «interface» и «vif».

Форма set этой команды используется для указания идентификатора VLAN, соответствие которому должно проверяться.

Форма delete этой команды используется для удаления идентификатора VLAN в качестве проверяемого условия соответствия.

Форма show этой команды используется для отображения настройки идентификатора VLAN в качестве проверяемого условия соответствия.

#### 22.2.60 policy round-robin class qos <имя политики> <класс> quantum <число пакетов>

Указание числа пакетов, которые могут быть отправлены за квант планирования.

### Синтаксис

set policy qos round-robin <имя политики> class  $<$ класс> quantum <число пакетов>

delete policy qos round-robin <имя политики> class <класс> quantum

show policy qos round-robin <имя политики> class <класс> quantum

### Режим интерфейса

Режим настройки.

### Ветвь конфигурации

```
policy {
    qos {
         round-robin имя политики {
             class класс
                 quantum число пакетов
             \rightarrow\overline{\mathcal{X}}
```
}

}

#### **Параметры**

*имя\_политики*

Обязательный. Имя политики циклического перебора.

*класс*

Обязательный. Идентификатор класса. Значение должно находится в диапазоне от 1 до 4095.

*число\_пакетов*

Необязательный. Число пакетов, которые могут быть отправлены за квант планирования. Значение должно лежать в диапазоне 1-4294967295.

### **Значение по умолчанию**

Отсутствует.

#### **Указания по использованию**

Эта команда используется для установки числа пакетов, которые могут быть отправлены за квант планирования в политике QoS с циклическим перебором.

Форма **set** этой команды используется для указания числа пакетов, которые могут быть отправлены за квант планирования.

Форма **delete** этой команды используется для удаления настройки кванта.

Форма **show** этой команды используется для отображения настройки кванта.

**22.2.61 policy qos round-robin <имя\_политики> class <класс> queue-limit <ограничение>**

Указание максимального размера очереди для класса трафика.

#### **Синтаксис**

```
set policy qos round-robin <имя_политики> class <класс> queue-limit
<ограничение>
```
delete policy qos round-robin <имя политики> class <класс> queue-limit

show policy gos round-robin <имя политики> class <класс> queue-limit

### **Режим интерфейса**

Режим настройки.

#### **Ветвь конфигурации**

```
policy {
   qos {
     round-robin имя_политики {
        class класс {
            queue-limit ограничение
 }
 }
    }
}
```
### **Параметры**

*имя\_политики*

Обязательный. Имя политики циклического перебора.

### *класс*

Обязательный. Идентификатор класса. Значение должно находится в диапазоне от 1 до 4095.

*ограничение*

Максимальный размер очереди в пакетах. Значение должно лежать в диапазоне 2-4294967295.

#### **Значение по умолчанию**

Значение ограничения по умолчанию равно 127.

### **Указания по использованию**

Эта команда используется для установки максимального размера очереди (в пакетах) в классе трафика.

Форма **set** этой команды используется для указания ограничения длины очереди.

Форма **delete** этой команды используется для удаления ограничения длины очереди.

Форма **show** этой команды используется для отображения настройки ограничения длины очереди.

# **22.2.62 policy qos round-robin <имя\_политики> class <класс> queue-ref <имя\_политики>**

Указание дочерней политики QoS для данного класса трафика.

#### **Синтаксис**

set policy qos round-robin <имя\_политики> class <класс> queue-ref <имя\_дочерней\_политики>

delete policy qos round-robin <имя\_политики> class <класс> queue-ref <имя\_дочерней\_политики>

show policy qos round-robin <имя политики> class <класс> queue-ref

#### **Режим интерфейса**

Режим настройки.

#### **Ветвь конфигурации**

```
policy {
   qos {
      round-robin имя_политики {
         class класс {
             queue-ref имя_дочерней_политики
 }
       }
    }
}
```
#### **Параметры**

**round-robin** *имя\_политики*

Обязательный. Имя политики циклического перебора.

*класс*

Обязательный. Идентификатор класса. Значение должно находится в диапазоне от 1 до 4095.

**queue-ref** *имя\_политики*

Необязательный. Имя дочерней политики QoS.

### **Значение по умолчанию**

Отсутствует.

### **Указания по использованию**

Эта команда используется для установки дочерней политики QoS. Данная дочерняя политика будет применяться к трафику, попавшему в указанный класс.

Форма **set** этой команды используется для указания дочерней политики QoS.

Форма **delete** этой команды используется для удаления дочерней политики QoS.

Форма **show** этой команды используется для отображения настройки использования дочерней политики QoS.

### **22.2.63 policy qos round-robin <имя\_политики> class <класс> queue-type <тип>**

Указание типа работы с очередью, используемого для класса трафика.

### **Синтаксис**

set policy qos round-robin <имя\_политики> class <класс> queue-type <тип> delete policy qos round-robin <имя политики> class <класс> queue-type show policy qos round-robin <имя политики> class <класс> queue-type

### **Режим интерфейса**

Режим настройки.

### **Ветвь конфигурации**

```
policy {
   qos {
      round-robin имя_политики {
          class класс { 
             queue-type тип
          }
      }
    }
}
```
### **Параметры**

*имя\_политики*

Обязательный. Имя политики циклического перебора.

*класс*

Обязательный. Идентификатор класса. Значение должно находится в диапазоне от 1 до 4095.

*имя\_соответствия*

Имя правила соответствия для класса.

*тип*

Используемый метод работы с очередями. Допустимые значения представлены в таблице ниже.

Таблица 192 – Допустимые типы очередей

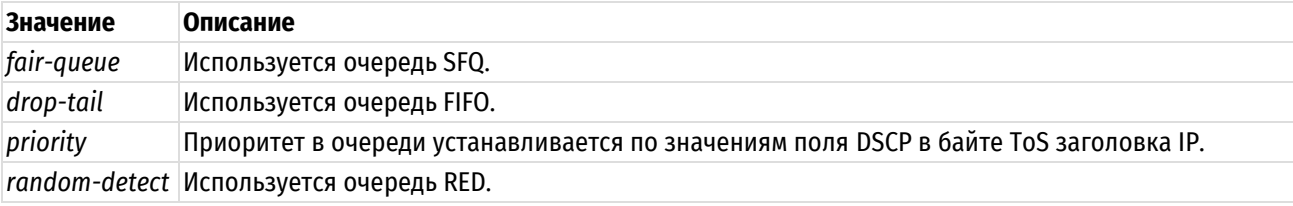

#### **Значение по умолчанию**

По умолчанию используется тип fair-queue.

### **Указания по использованию**

Эта команда используется для установки типа механизма работы с очередями, используемого в классе трафика.

Форма **set** этой команды используется для указания типа очереди.

Форма **delete** этой команды используется для восстановления типа очереди по умолчанию.

Форма **show** этой команды используется для отображения настройки типа очереди.

# **22.2.64 policy qos round-robin <имя\_политики> default**

Определение политики QoS по умолчанию с циклическим перебором.

### **Синтаксис**

set policy qos round-robin <имя политики> default delete policy qos round-robin <имя политики> default show policy qos round-robin <имя политики> default

### **Режим интерфейса**

Режим настройки.

### **Ветвь конфигурации**

```
policy {
  qos {
     round-robin имя_политики {
        default {
 }
 }
   }
}
```
### **Параметры**

*имя\_политики*

Обязательный. Имя политики циклического перебора.

### **Значение по умолчанию**

Отсутствует.

### **Указания по использованию**

Эта команда используется для определения политики циклического перебора по умолчанию. Эта политика будет применена ко всему трафику, не соответствующему никакому другому определенному классу.

Форма **set** этой команды используется для создания узла конфигурации класса по умолчанию.

Форма **delete** этой команды используется для удаления узла конфигурации класса по умолчанию.

Форма **show** этой команды используется для отображения узла конфигурации класса по умолчанию.

### **22.2.65 policy qos round-robin <имя\_политики> default quantum <число\_пакетов>**

Указание числа пакетов, которые могут быть отправлены за квант планирования.

### **Синтаксис**

set policy qos round-robin <имя политики> default quantum <число пакетов> delete policy qos round-robin <имя политики> default quantum show policy qos round-robin <имя политики> default quantum

### **Режим интерфейса**

Режим настройки.

### **Ветвь конфигурации**

```
policy {
   qos {
      round-robin имя_политики {
         default {
             quantum число_пакетов
 }
       }
    }
}
```
### **Параметры**

#### *имя\_политики*

Обязательный. Имя политики циклического перебора.

*число\_пакетов*

Необязательный. Число пакетов, которые могут быть отправлены за квант планирования. Значение должно лежать в диапазоне 1-4294967295.

### **Значение по умолчанию**

Отсутствует.

#### **Указания по использованию**

Эта команда используется для установки числа пакетов, которые могут быть отправлены за квант планирования в политике QoS с циклическим перебором.

Форма **set** этой команды используется для указания числа пакетов, которые могут быть отправлены за квант планирования.

Форма **delete** этой команды используется для удаления настройки кванта.

Форма **show** этой команды используется для отображения настройки кванта.

### **22.2.66 policy qos round-robin <имя\_политики> default queue-limit <ограничение>**

Указание максимального размера очереди для класса трафика по умолчанию.

### **Синтаксис**

set policy qos round-robin <имя политики> default queue-limit <ограничение>

delete policy qos round-robin <имя политики> default queue-limit

show policy qos round-robin <имя политики> default queue-limit

#### **Режим интерфейса**

Режим настройки.

### **Ветвь конфигурации**

```
policy {
   qos {
      round-robin имя_политики {
         default {
             queue-limit ограничение
         }
      }
   }
```
#### }

### **Параметры**

*имя\_политики*

Обязательный. Имя политики циклического перебора.

*ограничение*

Максимальный размер очереди в пакетах. Значение должно лежать в диапазоне 2-4294967295.

#### **Значение по умолчанию**

Значение ограничения по умолчанию равно 127.

### **Указания по использованию**

Эта команда используется для установки максимального размера (в пакетах) очереди класса по умолчанию. Форма **set** этой команды используется для указания ограничения длины очереди.

Форма **delete** этой команды используется для удаления ограничения длины очереди.

Форма **show** этой команды используется для отображения настройки ограничения длины очереди.

### **22.2.67 policy qos round-robin <имя\_политики> default queue-ref <имя\_политики>**

Указание дочерней политики QoS по умолчанию.

### **Синтаксис**

set policy qos round-robin <имя политики> default queue-ref <имя политики> delete policy qos round-robin <имя политики> default queue-ref show policy qos round-robin <имя политики> default queue-ref

#### **Режим интерфейса**

Режим настройки.

#### **Ветвь конфигурации**

```
policy {
   qos {
      round-robin имя_политики {
          default {
             queue-ref имя_политики
          }
      }
    }
}
```
### **Параметры**

**round-robin** *имя\_политики*

Обязательный. Имя политики циклического перебора.

**queue-ref** *имя\_политики*

Необязательный. Имя дочерней политики QoS.

### **Значение по умолчанию**

Отсутствует.

#### **Указания по использованию**

Эта команда используется для установки дочерней политики QoS по умолчанию. Данная дочерняя политика будет применяться ко всему трафику, не соответствующему никакому другому определённому классу в рамках указанной политики.

Форма **set** этой команды используется для указания дочерней политики QoS.

Форма **delete** этой команды используется для удаления дочерней политики QoS.

Форма **show** этой команды используется для отображения настройки использования дочерней политики OoS.

# **22.2.68 policy qos round-robin <имя\_политики> default queue-type <тип>**

Указание типа работы с очередью, используемого для класса трафика по умолчанию.

### **Синтаксис**

set policy qos round-robin <имя политики> default queue-type <тип> delete policy qos round-robin <имя политики> default queue-type show policy qos round-robin <имя политики> default queue-type

### **Режим интерфейса**

Режим настройки.

### **Ветвь конфигурации**

```
policy {
   qos {
      round-robin имя_политики {
          default {
             queue-type тип
          }
      }
   }
```
### **Параметры**

}

*имя\_политики*

Обязательный. Имя политики циклического перебора.

*тип*

Используемый метод работы с очередями. Допустимые значения представлены в таблице ниже.

Таблица 193 – Допустимые типы очередей

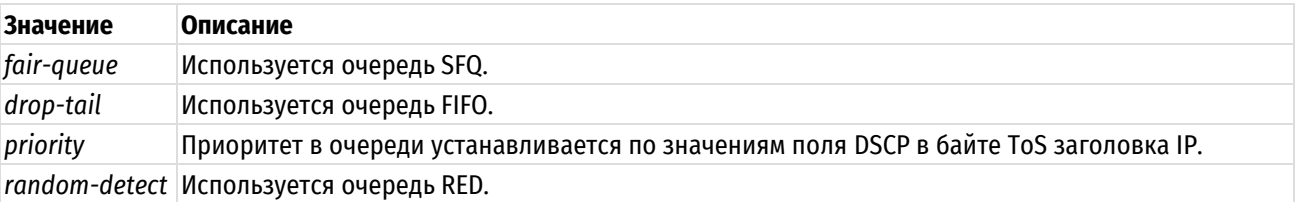

### **Значение по умолчанию**

По умолчанию используется тип fair-queue.

### **Указания по использованию**

Эта команда используется для установки типа механизма работы с очередями, используемого в классе трафика по умолчанию.

Форма **set** этой команды используется для указания типа очереди.

Форма **delete** этой команды используется для восстановления типа очереди по умолчанию.

Форма **show** этой команды используется для отображения настройки типа очереди.

# **22.2.69 policy qos limiter <имя\_политики>**

Определение политики QoS с ограничением трафика.

### **Синтаксис**

set policy gos limiter <имя политики> delete policy qos limiter <имя политики> show policy qos limiter <имя политики>

#### **Режим интерфейса**

Режим настройки.

### **Ветвь конфигурации**

```
policy {
   qos {
       limiter имя_политики {
       }
    }
```
#### **Параметры**

}

*имя\_политики*

Обязательный. Имя политики ограничения трафика.

### **Значение по умолчанию**

Отсутствует.

#### **Указания по использованию**

Эта команда используется для определения политики QoS с ограничением трафика. Политика ограничения трафика применима только к входящему трафику. Имя политики должно быть уникальным и еще не использованным в других командах политик QoS.

Трафик оценивается по правилам соответствия, аналогичным правилам для управления загрузкой исходящего канала. Трафик, не соответствующий никаким правилам, проходит без ограничений. Любой трафик, выходящий за ограничения пропускной способности, отбрасывается.

Форма **set** этой команды используется для создания политики QoS с ограничением трафика.

Форма **delete** этой команды используется для удаления политики QoS с ограничением трафика.

Форма **show** этой команды используется для отображения настройки политики QoS с ограничением трафика.

### **22.2.70 policy qos limiter <имя\_политики> description <описание>**

Указание текстового описания политики QoS c ограничением трафика.

#### **Синтаксис**

set policy qos limiter <имя политики> description <описание>

delete policy qos limiter <имя политики> description

show policy gos limiter <имя политики> description

### **Режим интерфейса**

Режим настройки.

#### **Ветвь конфигурации**

```
policy {
   qos {
      limiter имя_политики {
```

```
description описание
```

```
 }
 }
```
}

### **Параметры**

*имя\_политики*

Обязательный. Имя политики ограничения трафика.

*описание*

Необязательный. Описание для данной политики ограничения трафика.

### **Значение по умолчанию**

Отсутствует.

### **Указания по использованию**

Эта команда используется для указание текстового описания описания политики ограничения трафика.

Форма **set** этой команды используется для указания описания политики ограничения трафика.

Форма **delete** этой команды используется для удаления описания политики ограничения трафика.

Форма **show** этой команды используется для отображения настройки описания политики ограничения трафика.

### **22.2.71 policy qos limiter <имя\_политики> class <класс>**

Определение класса трафика для политики QoS с ограничением трафика.

### **Синтаксис**

set policy qos limiter <имя политики> class <класс> delete policy qos limiter <имя политики> class <класс> show policy qos limiter <имя политики> class <класс>

### **Режим интерфейса**

Режим настройки.

### **Ветвь конфигурации**

```
policy {
   qos {
      limiter имя_политики {
         class класс {
 }
       }
    }
}
```
### **Параметры**

*имя\_политики*

Обязательный. Имя политики ограничения трафика.

*класс*

Обязательный. Идентификатор класса. Значение должно находится в диапазоне от 1 до 4090.

### **Значение по умолчанию**

Отсутствует.

### Указания по использованию

Эта команда используется для определения класса трафика в политике QoS с ограничением трафика. Такое определение позволяет группировать пакеты в разные классы трафика, обрабатываемые с разными уровнями обслуживания.

Форма set этой команды используется для создания класса трафика в политике QoS с ограничением трафика. До фиксации настройки для класса обязательно должен быть определен параметр bandwidth, в противном случае фиксация завершится сбоем.

Форма delete этой команды используется для удаления класса трафика из политики QoS с ограничением трафика.

Форма show этой команды используется для отображения настройки класса трафика в политике QoS с ограничением трафика.

# 22.2.72 policy gos limiter <имя политики> class <класс> bandwidth <скорость>

Указание ограничения пропускной способности для класса трафика.

#### Синтаксис

```
set policy qos limiter <имя политики> class <класс> bandwidth <скорость>
delete policy qos limiter <имя политики> class <класс> bandwidth
show policy qos limiter <имя политики> class <класс> bandwidth
```
### Режим интерфейса

Режим настройки.

### Ветвь конфигурации

```
policy {
      qos\{limiter имя политики {
                  class класс {
                        bandwidth CKOPOCTb
                   \overline{\phantom{a}}\overline{\phantom{a}}\rightarrow\overline{\phantom{a}}
```
### Параметры

имя политики

Обязательный. Имя политики ограничения трафика.

класс

Обязательный. Идентификатор класса. Значение должно находится в диапазоне от 1 до 4090.

скорость

Пропускная способность. Допустимые форматы представлены в таблице ниже.

Таблица 194 - Формат указания пропускной способности

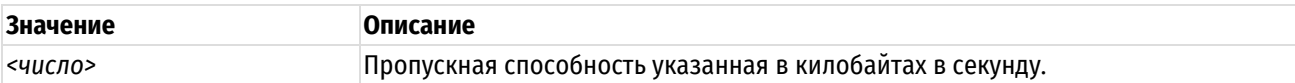

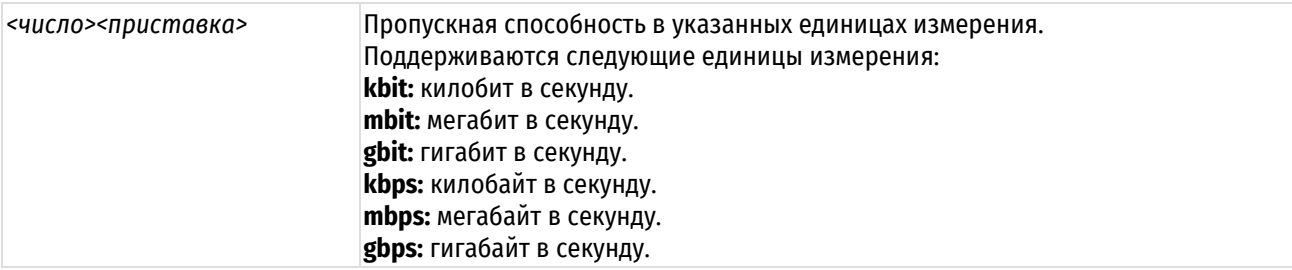

#### Значение по умолчанию

Отсутствует. Это значение должно быть установлено обязательно.

#### Указания по использованию

Эта команда используется для установки ограничения пропускной способности под класс трафика.

Форма set этой команды используется для установки пропускной способности, доступной классу трафика.

Форма delete этой команды используется для восстановления пропускной способности по умолчанию, доступной классу трафика.

Форма show этой команды используется для отображения настройки пропускной способности, доступной классу.

# 22.2.73 policy gos limiter <имя политики> class <класс> burst <размер>

Установка размера непрерывной серии пакетов для класса трафика.

#### Синтаксис

set policy qos limiter <имя политики> class <класс> burst <размер> delete policy qos limiter <имя политики> class <класс> burst show policy qos limiter <имя политики>class <класс> burst

### Режим интерфейса

Режим настройки.

### Ветвь конфигурации

```
policy {
      qos {
             limiter имя политики {
                   class класс {
                          burst размер
                    \overline{\phantom{a}}\overline{\phantom{a}}\overline{\mathcal{X}}\mathbf{I}
```
### Параметры

имя политики

Обязательный. Имя политики ограничения трафика.

класс

Обязательный. Идентификатор класса. Значение должно находится в диапазоне от 1 до 4090.

размер

Необязательный. Размер непрерывной серии. Размер непрерывной серии должен находиться в промежутке между 15 КБ и 32 МБ. Допустимые форматы представлены в таблице ниже.

Таблица 195 - Формат указания размера непрерывной серии.

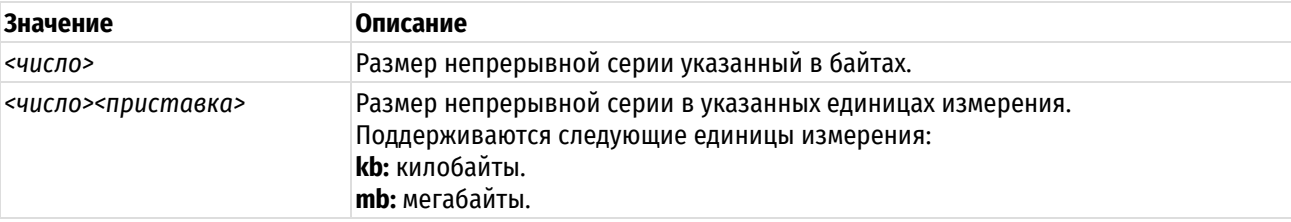

### **Значение по умолчанию**

Длина непрерывной серии составляет 15 килобайт.

### **Указания по использованию**

Эта команда используется для установки размера непрерывной серии в классе трафика. Устанавливается максимальный объем трафика, который может быть передан за один раз.

Форма **set** этой команды используется для указания размера непрерывной серии в классе трафика.

Форма **delete** этой команды используется для восстановления размера непрерывной серии по умолчанию в классе трафика.

Форма **show** этой команды используется для отображения настройки размера непрерывной серии в классе трафика.

### **22.2.74 policy qos limiter <имя\_политики> class <класс> description <описание>**

Указание текстового описания для класса трафика.

# **Синтаксис**

set policy qos limiter <имя политики> class <класс> description <описание> delete policy qos limiter <имя политики> class <класс> description

show policy qos limiter <имя политики> class <класс> description

### **Режим интерфейса**

Режим настройки.

### **Ветвь конфигурации**

```
policy {
   qos {
      limiter имя_политики {
         class класс {
             description описание
          }
      }
   }
}
```
### **Параметры**

*имя\_политики*

Обязательный. Имя политики ограничения трафика.

*класс*

Обязательный. Идентификатор класса. Значение должно находится в диапазоне от 1 до 4090.

*описание*

Необязательный. Описание для данного класса трафика.

### **Значение по умолчанию**

Отсутствует.

### **Указания по использованию**

Эта команда используется для записи описания класса трафика.

Форма **set** этой команды используется для указания описания.

Форма **delete** этой команды используется для удаления описания.

Форма **show** этой команды используется для отображения настройки описания.

# **22.2.75 policy qos limiter <имя\_политики> class <класс> match <имя\_правила>**

Определение правила для проверки соответствия классов трафика.

# **Синтаксис**

set policy qos limiter <имя политики> class <класс>match <имя правила> delete policy qos limiter <имя политики> class <класс> match <имя правила> show policy qos limiter <имя политики> class <класс> match <имя правила>

### **Режим интерфейса**

Режим настройки.

### **Ветвь конфигурации**

```
policy {
  qos {
     limiter имя_политики {
       class класс {
          match имя правила {
 }
 }
 }
   }
}
```
### **Параметры**

*имя\_политики*

Обязательный. Имя политики ограничения трафика.

*класс*

Обязательный. Идентификатор класса. Значение должно находится в диапазоне от 1 до 4090.

*имя\_правила*

Имя правила соответствия для класса.

### **Значение по умолчанию**

Отсутствует.

### **Указания по использованию**

Эта команда используется для определения правила, устанавливающего условия соответствия для членства в классе трафика.

Форма **set** этой команды используется для создания правила соответствия в классе трафика.

Форма **delete** этой команды используется для удаления узла конфигурации правила соответствия в классе трафика.

Форма **show** этой команды используется для отображения настройки правила соответствия в классе трафика.

# 22.2.76 policy gos limiter <имя политики> class <класс> match <имя правила> description <описание>

Указание текстового описания для правила соответствия.

### Синтаксис

set policy qos limiter <имя политики> class <класс> match <имя правила> description <описание>

delete policy qos limiter <имя политики> class <класс> match <имя правила> description

show policy qos limiter <имя политики> class <класс> match <имя правила> description

### Режим интерфейса

Режим настройки.

#### Ветвь конфигурации

```
policy {
    qos {
        limiter имя политики {
            class класс {
                match имя правила {
                     description описание
                 \overline{\phantom{a}}\}\}\}\rightarrow
```
### Параметры

имя политики

Обязательный. Имя политики ограничения трафика.

класс

Обязательный. Идентификатор класса. Значение должно находится в диапазоне от 1 до 4090.

имя\_правила

Имя правила соответствия для класса.

описание

Необязательный. Описание для данного соответствия.

#### Значение по умолчанию

Отсутствует.

#### Указания по использованию

Эта команда используется для записи описания правила проверки соответствия классов трафика.

Форма set этой команды используется для установки описания.

Форма delete этой команды используется для удаления описания.

Форма show этой команды используется для отображения настройки описания.

# 22.2.77 policy gos limiter <имя политики> class <класс> match <имя правила> ether destination <mac\_aдрес>

Указание критерия соответствия на основе МАС-адреса получателя.

### Синтаксис

set policy qos limiter <имя политики> class <класс> match <имя правила> ether destination <mac адрес>

delete policy qos limiter <имя политики> class <класс> match <имя правила> ether destination

show policy qos limiter <имя политики> class <класс> match <имя правила> ether destination

#### Режим интерфейса

Режим настройки.

#### Ветвь конфигурации

```
policy {
    qos {
         limiter имя политики {
             class класс {
                  match имя правила {
                      ether {
                           destination mac agpec
                       \}\left\{ \right\}\}\overline{\phantom{a}}\}\mathcal{E}
```
### Параметры

имя\_политики

Обязательный. Имя политики ограничения трафика.

класс

Обязательный. Идентификатор класса. Значение должно находится в диапазоне от 1 до 4090.

имя\_правила

Имя правила соответствия для класса.

mac\_adpec

МАС-адрес получателя, на соответствие которому выполняется проверка.

#### Значение по умолчанию

Если параметр не установлен, пакеты не проверяются на соответствие МАС-адреса получателя.

### Указания по использованию

Эта команда используется для определения условия соответствия по МАС-адресу получателя в классе трафика.

**ПРИМЕЧАНИЕ** Нельзя проверять на соответствие «jp» и «vif» (или «interface»), а также «jp» и «jpy6» одновременно внутри одной и той же настройки ограничения трафика.

Форма set этой команды используется для указания получателя, соответствие которому должно проверяться.

Форма delete этой команды используется для удаления получателя в качестве проверяемого условия соответствия.

Форма show этой команды используется для отображения настройки получателя в качестве проверяемого условия соответствия.

# 22.2.78 policy gos limiter <имя политики> class <класс> match <имя правила> ether protocol <тип\_кадра>

Указание критерия соответствия на основе типа кадра Ethernet.

#### Синтаксис

set policy qos limiter <имя политики> class <класс> match <имя правила> ether protocol <тип кадра>

delete policy gos limiter <имя политики> class <класс> match <имя правила> ether protocol

show policy qos limiter <имя политики> class <класс> match <имя правила> ether protocol

#### Режим интерфейса

Режим настройки.

#### Ветвь конфигурации

```
policy {
    gos {
        limiter имя политики {
            class класс {
                 match имя правила {
                     ether {
                         protocol тип кадра
                     - 1
                 \}\}\overline{\phantom{a}}\}\mathcal{E}
```
#### Параметры

имя\_политики

Обязательный. Имя политики ограничения трафика.

класс

Обязательный. Идентификатор класса. Значение должно находится в диапазоне от 1 до 4090.

имя\_правила

Имя правила соответствия для класса.

тип\_кадра

Тип кадра Ethernet, соответствие которому проверяется, номер типа кадра должен находиться в промежутке от 0 до 65535, либо соответствовать одному из допустимых значений. Допустимые значения представлены в таблице ниже.

Таблица 196 - Допустимые типы кадров ethernet

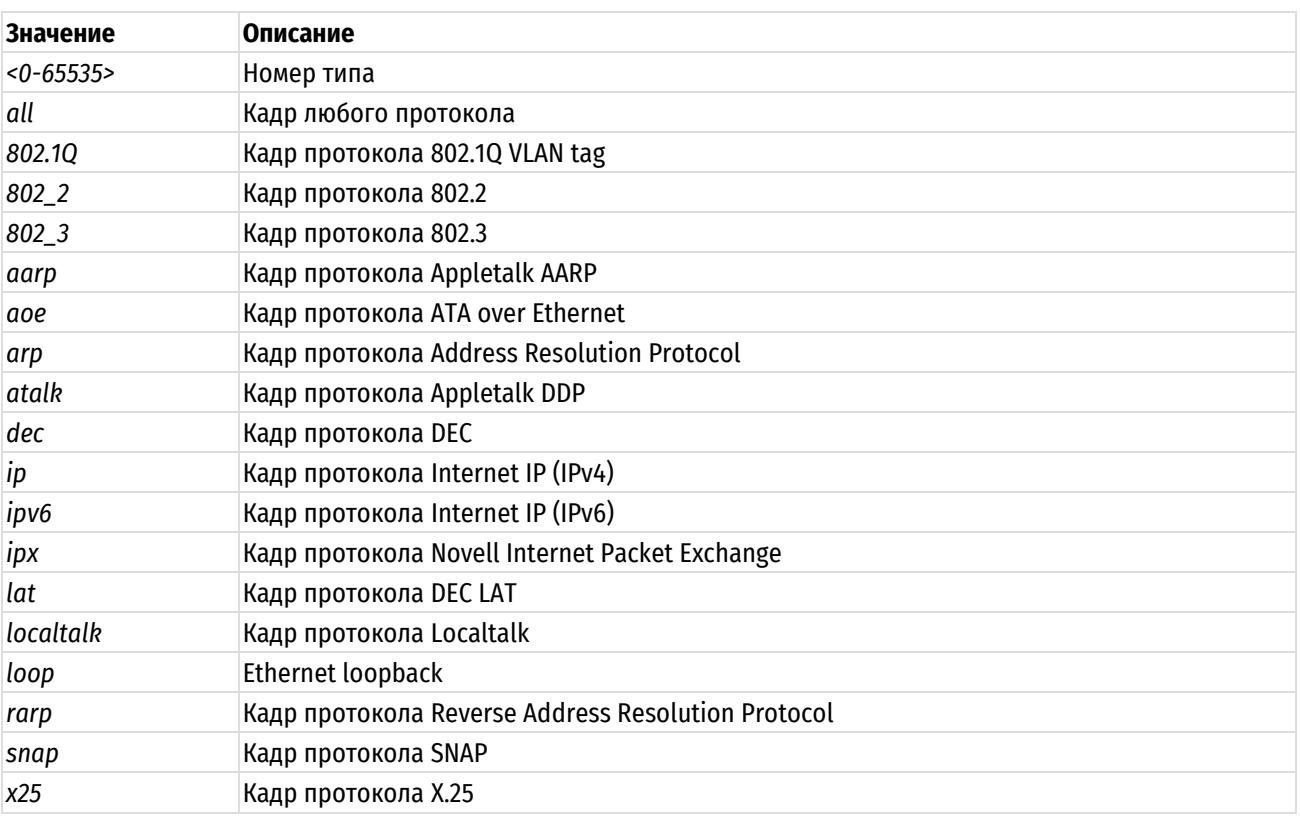

#### Значение по умолчанию

Если параметр не установлен, кадры не проверяются на соответствие типа кадра Ethernet.

#### Указания по использованию

Это команда используется для определения условия соответствия по типу кадра Ethernet в классе трафика.

**ПРИМЕЧАНИЕ** Нельзя проверять на соответствие «ip» и «vif» (или «interface»), а также «ip» и «ipv6» одновременно внутри одной и той же настройки ограничения трафика.

Форма set этой команды используется для указания типа кадра, соответствие которому должно проверяться.

Форма delete этой команды используется для удаления типа кадра в качестве проверяемого условия соответствия.

Форма show этой команды используется для отображения настройки типа кадра в качестве проверяемого условия соответствия.

### 22.2.79 policy gos limiter <имя\_политики> class <класс> match <имя\_правила> ether source <mac annec>

Указание критерия соответствия на основе МАС-адреса отправителя.

### Синтаксис

set policy qos limiter <имя политики> class <класс> match <имя правила> ether source <mac aдрес>

delete policy qos limiter <имя политики> class <класс> match <имя правила> ether source

show policy qos limiter <имя политики> class <класс> match <имя правила> ether source

### Режим интерфейса

Режим настройки.

### Ветвь конфигурации

```
policy {
     qos\{limiter имя политики {
               class класс {
                    match имя правила {
                         ether {
                              source mac адрес
                         \rightarrow\mathcal{E}\}\overline{\mathcal{E}}\}\overline{\phantom{a}}
```
### Параметры

имя\_политики

Обязательный. Имя политики ограничения трафика.

класс

Обязательный. Идентификатор класса. Значение должно находится в диапазоне от 1 до 4090.

имя\_правила

Имя правила соответствия для класса.

тас\_адрес

МАС-адрес отправителя, на соответствие которому выполняется проверка.

#### Значение по умолчанию

Если параметр не установлен, пакеты не проверяются на соответствие МАС-адреса отправителя.

### Указания по использованию

Эта команда используется для определения условия соответствия по МАС-адресу отправителя в классе трафика.

**ПРИМЕЧАНИЕ** Нельзя проверять на соответствие «ip» и «vif» (или «interface»), а также «ip» и «ipv6» одновременно внутри одной и той же настройки ограничения трафика.

Форма set этой команды используется для указания отправителя, соответствие которому должно проверяться.

Форма delete этой команды используется для удаления отправителя в качестве проверяемого условия соответствия.

Форма **show** этой команды используется для отображения настройки отправителя в качестве проверяемого условия соответствия.

22.2.80 policy gos limiter <имя политики> class <класс> match <имя правила> ip destination

Указание критерия соответствия на основе сведений IP о получателе.

### Синтаксис

set policy qos limiter <имя политики> class <класс> match <имя правила> ip destination [address  $\langle n\rangle$ одсеть ipv4> | port  $\langle n\rangle$ орт>]

delete policy qos limiter <имя политики> class <класс>match <имя правила> ip destination [address | port]

show policy qos limiter <имя политики> class <класс> match <имя правила> ip destination

### Режим интерфейса

Режим настройки.

### Ветвь конфигурации

```
policy {
    qos {
        limiter имя политики {
            class класс {
                match имя правила {
                     ip {
                         destination {
                             address подсеть ipv4
                             port nopr
                         \rightarrow\rightarrow\rightarrow\rightarrow\}\}\}
```
### Параметры

имя политики

Обязательный. Имя политики ограничения трафика.

класс

Обязательный. Идентификатор класса. Значение должно находится в диапазоне от 1 до 4090.

имя\_правила

Имя правила соответствия для класса.

подсеть ipv4

Необязательный. Адрес подсети IPv4 получателя, на соответствие которому выполняется проверка.

порт

Порт получателя, на соответствие которому выполняется проверка. Порт может быть указан в форме имени строчными буквами (например ssh) или в форме числа.

### Значение по умолчанию

Если параметр не установлен, пакеты не проверяются на соответствие сведениям о получателе.

### Указания по использованию

Эта команда используется для определения условия соответствия по адресу подсети и/или порту получателя в классе трафика. Можно проверять соответствие для пакетов по адресу подсети IP, порту (портам) получателя или по обоим параметрам вместе.

**ПРИМЕЧАНИЕ** Нельзя проверять на соответствие «ip» и «vif» (или «interface»), а также «ip» и «ipv6» одновременно внутри одной и той же настройки ограничения трафика.

Форма set этой команды используется для указания получателя, соответствие которому должно проверяться.

Форма delete этой команды используется для удаления получателя в качестве проверяемого условия соответствия.

Форма show этой команды используется для отображения настройки получателя в качестве проверяемого условия соответствия.

### 22.2.81 policy gos limiter <имя\_политики> class <класс> match <имя\_правила> ip dscp <значение>

Указание критерия соответствия на основе значения поля DSCP.

### Синтаксис

set policy gos limiter <имя политики> class <класс> match <имя правила> ip dscp <значение>

```
delete policy qos limiter <имя политики> class <класс> match <имя правила> ip
dscp
```
show policy gos limiter <имя политики> class <класс> match <имя правила> ip dscp

### Режим интерфейса

Режим настройки.

### Ветвь конфигурации

```
policy {
    qos {
        limiter имя политики {
            class класс {
                 match имя правила {
                     ip {
                          dscp значение
                     \}\}\}\}\overline{\mathcal{X}}\mathcal{L}
```
### Параметры

имя политики

Обязательный. Имя политики ограничения трафика.

класс

Обязательный. Идентификатор класса. Значение должно находится в диапазоне от 1 до 4090.

имя\_правила

Имя правила соответствия для класса.

значение

Значение, на соответствие которому выполняется проверка. Это значение сравнивается со значением в поле DSCP байта ToS в заголовке IP.

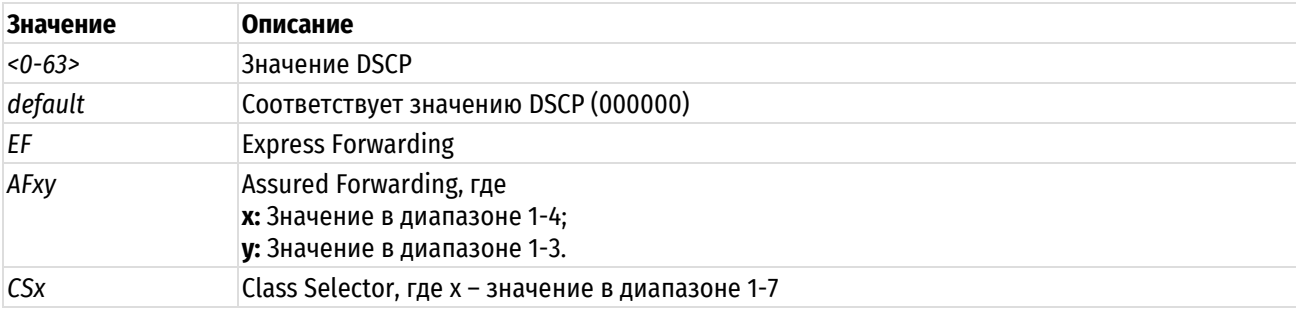

Таблица 197 - Формат указания параметра значение

#### Значение по умолчанию

Если параметр не установлен, пакеты не проверяются на соответствие по полю DSCP.

#### Указания по использованию

Это команда используется для определения условия соответствия по полю DSCP.

Поле DSCP - это 6-битовое поле в байте ToS в заголовке IP. Оно обеспечивает способ отметки пакетов для дальнейшей классификации трафика в классы обслуживания и дальнейшей работы с трафиком наподобие измерения, применения политик и управления загрузкой каналов.

**ПРИМЕЧАНИЕ** Нельзя проверять на соответствие «ip» и «vif» (или «interface»), а также «ip» и «ipv6» одновременно внутри одной и той же настройки ограничения трафика.

Форма set этой команды используется для установки условия соответствия по значению поля DSCP.

Форма delete используется для удаления условия соответствия по полю DSCP.

Форма show этой команды используется для отображения настройки значения поля DSCP.

# 22.2.82 policy gos limiter<имя\_политики> class <класс> match <имя\_правила> ip protocol <протокол>

Указание критерия соответствия на основе протокола IP.

#### Синтаксис

set policy qos limiter <имя политики> class <класс> match <имя правила> ip protocol <протокол>

delete policy qos limiter <имя политики> class <класс> match <имя правила> ip protocol

show policy qos limiter <имя политики> class <класс> match <имя правила> ip protocol

#### Режим интерфейса

Режим настройки.

### Ветвь конфигурации

```
policy {
   qos\{limiter имя политики {
          class класс {
             match имя правила {
                 ip \{protocol протокол
                 \rightarrow
```

```
\overline{\phantom{a}}\overline{\phantom{a}}\rightarrow\}\mathbf{I}
```
### Параметры

имя\_политики

Обязательный. Имя политики ограничения трафика.

класс

Обязательный. Идентификатор класса. Значение должно находится в диапазоне от 1 до 4090.

имя правила

Имя правила соответствия для класса.

протокол

Имя протокола в текстовом формате (например icmp) или номер, присвоенный организацией IANA, соответствие которому проверяется.

#### Значение по умолчанию

Если параметр не установлен, пакеты не проверяются на соответствие протоколу IP.

#### Указания по использованию

Эта команда используется для установки условия соответствия по протоколу в классе трафика.

**ПРИМЕЧАНИЕ** Нельзя проверять на соответствие «ip» и «vif» (или «interface»), а также «ip» и «ipv6» одновременно внутри одной и той же настройки ограничения трафика.

Форма set этой команды используется для установки условия соответствия по протоколу.

Форма delete этой команды используется для удаления протокола в качестве проверяемого условия соответствия.

Форма show этой команды используется для отображения настройки протокола в качестве проверяемого условия соответствия.

# 22.2.83 policy gos limiter <имя\_политики> class <класс> match <имя\_правила> ip SOUICA

Указание критерия соответствия на основе сведений IP об отправителе.

#### Синтаксис

set policy gos limiter <имя политики> class <класс> match <имя правила> ip source [address  $\langle$ подсеть ipv4>  $\vert$  port  $\langle$ порт>]

delete policy qos limiter <имя политики> class <класс> match <имя правила> ip source [address | port]

show policy qos limiter <имя политики> class <класс> match <имя правила> ip source

### Режим интерфейса

Режим настройки.

#### Ветвь конфигурации

```
policy {
   qos {
      limiter имя политики {
```

```
class класс {
```

```
match имя правила {
                            ip {
                                  source {
                                        address подсеть ipv4
                                        port nopr
                                  \left\{ \right\}\}\overline{\phantom{a}}\}\rightarrow\}\mathcal{E}
```
### Параметры

имя\_политики

Обязательный. Имя политики ограничения трафика.

класс

Обязательный. Идентификатор класса. Значение должно находится в диапазоне от 1 до 4090.

имя\_правила

Имя правила соответствия для класса.

подсеть\_ipv4

Необязательный. Адрес подсети IPv4 отправителя, на соответствие которому выполняется проверка.

порт

Необязательный. Порт отправителя, на соответствие которому выполняется проверка. Порт может быть указан в форме имени строчными буквами (например ssh) или в форме числа.

#### Значение по умолчанию

Если параметр не установлен, пакеты не проверяются на соответствие сведениям IP об отправителе.

#### Указания по использованию

Эта команда используется для определения условия соответствия по адресу подсети и/или порту отправителя в классе трафика. Можно проверять соответствие для пакетов по адресу подсети IP, порту (портам) отправителя или по обоим параметрам вместе.

**ПРИМЕЧАНИЕ** Нельзя проверять на соответствие «ip» и «vif» (или «interface»), а также «ip» и «ipv6» одновременно внутри одной и той же настройки ограничения трафика.

Форма set этой команды используется для указания отправителя, соответствие которому должно проверяться.

Форма delete этой команды используется для удаления отправителя в качестве проверяемого условия соответствия.

Форма show этой команды используется для отображения настройки отправителя в качестве проверяемого условия соответствия.

# 22.2.84 policy gos limiter <имя\_политики> class <класс> match <имя\_правила> ipv6 destination

Указание критерия соответствия на основе сведений IPv6 о получателе.

### Синтаксис

set policy qos limiter <имя политики> class <класс> match <имя правила> ipv6 destination [address < подсеть ipv6> | port < порт>]

delete policy gos limiter <имя политики> class <класс> match <имя правила> iv6 destination [address | port]

show policy qos limiter <имя политики> class <класс> match <имя правила> ipv6 destination

## Режим интерфейса

Режим настройки.

#### Ветвь конфигурации

```
policy {
    gos {
        limiter имя политики {
            class класс {
                match имя правила {
                    ipv6 {
                        destination {
                            address подсеть ipv6
                            port nopr
                        \rightarrow\}\}\}\overline{\phantom{a}}\}\}
```
### Параметры

имя политики

Обязательный. Имя политики ограничения трафика.

класс

Обязательный. Идентификатор класса. Значение должно находится в диапазоне от 1 до 4090.

имя\_правила

Имя правила соответствия для класса.

подсеть іруб

Необязательный. Адрес подсети IPv6 получателя, на соответствие которому выполняется проверка.

порт

Порт получателя, на соответствие которому выполняется проверка. Порт может быть указан в форме имени строчными буквами (например ssh) или в форме числа.

### Значение по умолчанию

Если параметр не установлен, пакеты не проверяются на соответствие сведениям о получателе.

#### Указания по использованию

Эта команда используется для определения условия соответствия по адресу подсети и/или порту получателя в классе трафика. Можно проверять соответствие для пакетов по адресу подсети IPv6, порту (портам) получателя или по обоим параметрам вместе.

**ПРИМЕЧАНИЕ** Нельзя проверять на соответствие «ip» и «vif» (или «interface»), а также «ip» и «ipv6» одновременно внутри одной и той же настройки ограничения трафика.

Форма set этой команды используется для указания получателя, соответствие которому должно проверяться.

Форма delete этой команды используется для удаления получателя в качестве проверяемого условия соответствия.

Форма show этой команды используется для отображения настройки получателя в качестве проверяемого условия соответствия.

# 22.2.85 policy gos limiter <имя политики> class <класс> match <имя правила> ipv6 dscp <значение>

Указание критерия соответствия на основе значения поля DSCP.

#### Синтаксис

set policy qos limiter <имя политики> class <класс> match <имя правила> ipv6 dscp <значение>

delete policy gos limiter <имя политики> class <класс> match <имя правила> ipv6 dscp

show policy qos limiter <имя политики> class <класс> match <имя\_правила> ipv6 dscp

#### Режим интерфейса

Режим настройки.

### Ветвь конфигурации

```
policy {
     qos\{limiter имя политики {
                 class класс {
                      match имя правила {
                            ipv6 {
                                  dscp значение
                             \overline{\phantom{a}}\}\overline{\mathcal{E}}\overline{\phantom{a}}\}\left\{ \right\}
```
#### Параметры

имя политики

Обязательный. Имя политики ограничения трафика.

класс

Обязательный. Идентификатор класса. Значение должно находится в диапазоне от 1 до 4090.

#### имя правила

Имя правила соответствия для класса.

#### значение

Значение, на соответствие которому выполняется проверка. Это значение сравнивается со значением в поле DSCP байта ToS в заголовке IP.

Таблица 198 - Формат указания параметра значение

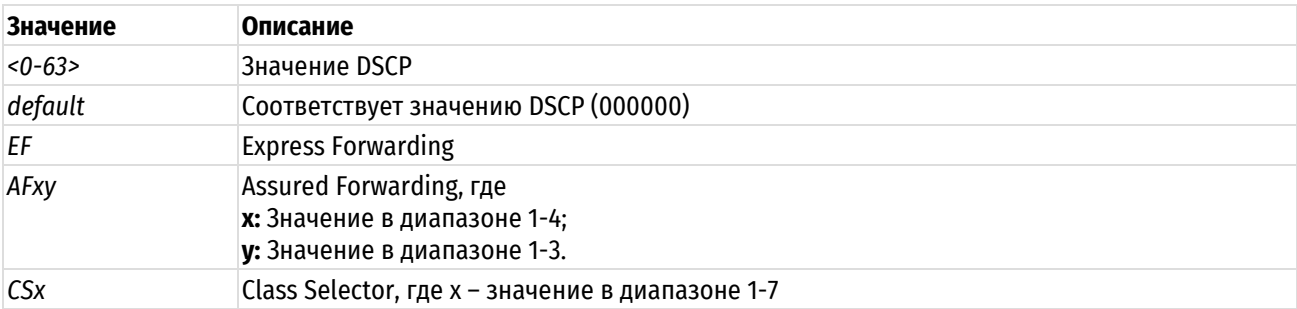

#### Значение по умолчанию

Если параметр не установлен, пакеты не проверяются на соответствие по полю DSCP.

#### Указания по использованию

Это команда используется для определения условия соответствия по полю DSCP. Поле DSCP - это 6-битовое поле в байте ToS в заголовке IP. Оно обеспечивает способ отметки пакетов для дальнейшей классификации трафика в классы обслуживания и дальнейшей работы с трафиком наподобие измерения, применения политик и управления загрузкой каналов.

**ПРИМЕЧАНИЕ** Нельзя проверять на соответствие «ip» и «vif» (или «interface»), а также «ip» и «ipv6» одновременно внутри одной и той же настройки ограничения трафика.

Форма set этой команды используется для установки условия соответствия по значению поля DSCP.

Форма delete используется для удаления условия соответствия по полю DSCP.

Форма show этой команды используется для отображения настройки значения поля DSCP.

# 22.2.86 policy gos limiter <имя политики> class <класс> match <имя правила> ipv6 protocol <протокол>

Указание критерия соответствия на основе протокола IPv6.

#### Синтаксис

```
set policy qos limiter <имя политики> class <класс> match <имя правила> ipv6
protocol <протокол>
```
delete policy qos limiter <имя политики> class <класс> match <имя правила> ipv6 protocol

show policy qos limiter <имя политики> class <класс> match <имя правила> ipv6 protocol

#### Режим интерфейса

Режим настройки.

#### Ветвь конфигурации

```
policy {
   qos {
      limiter имя политики {
         class класс {
            match имя правила {
```

```
ipv6 {
                                                          protocol протокол
                                                \rightarrow\overline{\phantom{a}}\rightarrow\}\}\overline{\phantom{a}}
```
### Параметры

имя политики

Обязательный. Имя политики ограничения трафика.

класс

Обязательный. Идентификатор класса. Значение должно находится в диапазоне от 1 до 4090.

имя правила

Имя правила соответствия для класса.

протокол

Имя протокола (например ipv6-icmp) или номер, присвоенный организацией IANA, соответствие которому проверяется.

### Значение по умолчанию

Если параметр не установлен, пакеты не проверяются на соответствие протоколу IPv6.

#### Указания по использованию

Эта команда используется для установки условия соответствия по протоколу в классе трафика.

**ПРИМЕЧАНИЕ** Нельзя проверять на соответствие «ip» и «vif» (или «interface»), а также «ip» и «ipv6» одновременно внутри одной и той же настройки ограничения трафика.

Форма set этой команды используется для установки условия соответствия по протоколу.

Форма delete этой команды используется для удаления протокола в качестве проверяемого условия соответствия.

Форма show этой команды используется для отображения настройки протокола в качестве проверяемого условия соответствия.

# 22.2.87 policy gos limiter <имя политики> class <класс> match <имя правила> ipv6

### source

Указание критерия соответствия на основе сведений IPv6 об отправителе.

#### Синтаксис

set policy qos limiter <имя политики> class <класс> match <имя правила> ipv6 source [address <подсеть ipv6> | port <порт>]

delete policy qos limiter <имя политики> class <класс> match <имя правила> ipv6 source [address | port]

show policy qos limiter <имя политики> class <класс> match <имя правила> ipv6 SOUTCA

### Режим интерфейса

Режим настройки.

### Ветвь конфигурации

policy {

```
gos {
          limiter имя политики {
                class класс {
                     match имя правила {
                           ipv6 {
                                 source {
                                      address подсеть ipv4
                                      port nopr
                                 \}\overline{\phantom{a}}\overline{\phantom{a}}\overline{\phantom{a}}\overline{\mathbf{a}}\}\}
```
### Параметры

имя политики

Обязательный. Имя политики ограничения трафика.

класс

Обязательный. Идентификатор класса. Значение должно находится в диапазоне от 1 до 4090.

имя\_правила

Имя правила соответствия для класса.

подсеть іруб

Необязательный. Адрес подсети IPv6 отправителя, на соответствие которому выполняется проверка.

порт

Необязательный. Порт отправителя, на соответствие которому выполняется проверка. Порт может быть указан в форме имени строчными буквами (например ssh) или в форме числа.

#### Значение по умолчанию

Если параметр не установлен, пакеты не проверяются на соответствие сведениям IP об отправителе.

#### Указания по использованию

Эта команда используется для определения условия соответствия по адресу подсети и/или порту отправителя в классе трафика. Можно проверять соответствие для пакетов по адресу подсети IPv6, порту (портам) отправителя или по обоим параметрам вместе.

**ПРИМЕЧАНИЕ** Нельзя проверять на соответствие «ip» и «vif» (или «interface»), а также «ip» и «ipv6» одновременно внутри одной и той же настройки ограничения трафика.

Форма set этой команды используется для указания отправителя, соответствие которому должно проверяться.

Форма delete этой команды используется для удаления отправителя в качестве проверяемого условия соответствия.

Форма show этой команды используется для отображения настройки отправителя в качестве проверяемого условия соответствия.

# 22.2.88 policy gos limiter <имя политики> class <класс> match <имя правила> vif <идентификатор\_vlan>

Указание критерия соответствия на основе идентификатора VLAN.

### Синтаксис

```
set policy qos limiter <имя политики> class <класс> match <имя правила> vif
<идентификатор vlan>
```

```
delete policy qos limiter <имя политики> class <класс> match <имя правила>
vif
```
show policy qos limiter <имя политики> class <класс> match <имя правила> vif

#### Режим интерфейса

Режим настройки.

#### Ветвь конфигурации

```
policy {
    qos {
         limiter имя политики {
              class класс {
                   match имя правила {
                       vif идентификатор vlan
                   \overline{\phantom{a}}\rightarrow\overline{\mathbf{r}}\}
```
 $\rightarrow$ 

#### Параметры

имя политики

Обязательный. Имя политики ограничения трафика.

класс

Обязательный. Идентификатор класса. Значение должно находится в диапазоне от 1 до 4090.

имя\_правила

Имя правила соответствия для класса.

идентификатор vlan

Идентификатор VLAN, соответствие которому проверяется. Значение должно находиться в диапазоне от 1 до 4094.

#### Значение по умолчанию

Если параметр не установлен, пакеты не проверяются на соответствие идентификатору VLAN.

### Указания по использованию

Это команда используется для определения условия соответствия по идентификатору VLAN в классе трафика.

**ПРИМЕЧАНИЕ** Нельзя проверять на соответствие «ip» и «vif» (или «interface»), а также «ip» и «ipv6» одновременно внутри одной и той же настройки ограничения трафика.

Форма set этой команды используется для указания идентификатора VLAN, соответствие которому должно проверяться.
Форма delete этой команды используется для удаления идентификатора VLAN в качестве проверяемого условия соответствия.

Форма show этой команды используется для отображения настройки идентификатора VLAN в качестве проверяемого условия соответствия.

#### 22.2.89 policy gos limiter <имя\_политики> class <класс> priority <приоритет>

Указание порядка обработки правил соответствия.

## Синтаксис

set policy qos limiter <имя политики> class <класс> priority <приоритет> delete policy qos limiter <имя политики> class <класс> priority show policy qos limiter <имя политики> class <класс> priority

## Режим интерфейса

Режим настройки.

#### Ветвь конфигурации

```
policy {
     qos {
          limiter имя политики {
               class класс {
                     priority приоритет
                \rightarrow\overline{\phantom{a}}\rightarrow\mathcal{E}
```
#### Параметры

имя\_политики

Обязательный. Имя политики ограничения трафика.

класс

Обязательный. Идентификатор класса. Значение должно находится в диапазоне от 1 до 4090.

приоритет

Необязательный. Приоритет проверки правил соответствия. Чем больше значение, тем ниже приоритет. Значение должно лежать в диапазоне 0-20.

#### Значение по умолчанию

Классам трафика назначается приоритет 20.

#### Указания по использованию

Эта команда используется для установки приоритета обработки правил совпадения.

Форма set этой команды используется для указания приоритета класса трафика.

Форма delete используется для восстановления приоритета по умолчанию данного класса трафика.

Форма show этой команды используется для отображения настройки приоритета класса трафика.

## 22.2.90 policy gos shaper <имя\_политики>

Определение политики OoS с управлением загрузкой канала.

## Синтаксис

set policy qos shaper <имя политики>

delete policy qos shaper <имя политики>

```
show policy qos shaper <имя политики>
```
## **Режим интерфейса**

Режим настройки.

# **Ветвь конфигурации**

```
policy {
    qos {
        shaper имя_политики {
 }
    }
}
```
## **Параметры**

*имя\_политики*

Обязательный. Имя политики управления загрузкой канала.

#### **Значение по умолчанию**

Отсутствует.

#### **Указания по использованию**

Эта команда используется для определения политики QoS с управлением загрузкой канала. Политика управления загрузкой канала применима только к исходящему трафику. Имя политики должно быть уникальным и еще не использованным в других командах политик QoS.

В Numa Edge используется вариант алгоритма "маркерного ведра" для управления загрузкой канала. В алгоритме "маркерного ведра" устанавливается ограничение на среднюю скорость передачи трафика, однако разрешаются контролируемые серии пакетов в сети. Алгоритм "маркерного ведра" предоставляет возможность контролировать пропускную способность под VoIP или ограничивать потребление пропускной способности для пиринговых приложений.

Основу алгоритма "маркерного ведра" составляет буфер ("ведро"), постоянно заполняющийся маркерами (token) с заданной скоростью. Каждый прибывающий маркер сопоставляется с одним пакетом данных из очереди, после чего удаляется. Возможны 3 различные ситуации:

- Данные прибывают со скоростью равной скорости входящих маркеров. В этом случае каждый пакет имеет соответствующий маркер и проходит очередь без задержки;
- Данные прибывают со скоростью меньшей скорости поступления маркеров. В этом случае лишь часть существующих маркеров будет уничтожаться, поэтому они станут накапливаться до размера буфера. Далее накопленные маркеры могут использоваться при "всплесках" (burst) для передачи данных со скоростью, превышающей скорость пребывающих маркеров;
- Данные прибывают быстрее, чем маркеры. Это означает, что в буфере не останется маркеров, то есть придется приостановить передачу данных. Если пакеты продолжают поступать, они начинают уничтожаться. Это позволяет административно ограничивать доступную полосу пропускания.

Различие между алгоритмами управления загрузкой канала и циклического перебора состоит в том, что первый ограничивает использование пропускной способности классом и затем распределяет любую оставшуюся пропускную способность. Напротив, при циклическом переборе делается попытка разделить пропускную способность между определенными классами.

Форма **set** этой команды используется для создания политики QoS с управлением загрузкой канала.

Форма **delete** этой команды используется для удаления политики QoS с управлением загрузкой канала.

Форма **show** этой команды используется для отображения настройки политики QoS с управлением загрузкой канала.

#### **22.2.91 policy qos shaper <имя\_политики> bandwidth <скорость>**

Указание пропускной способности, доступной для всего суммарного трафика, ограничиваемого данной политикой.

# Синтаксис

set policy qos shaper <имя политики> bandwidth <скорость> delete policy gos shaper <имя политики> bandwidth show policy gos shaper <имя политики> bandwidth

# Режим интерфейса

Режим настройки.

## Ветвь конфигурации

```
policy {
   qos {
       shaper имя политики {
           bandwidth CKODOCTL
       \rightarrow\}\}
```
# Параметры

имя\_политики

Обязательный. Имя политики управления загрузкой канала.

скорость

Пропускная способность. Допустимые форматы представлены в таблице ниже.

Таблица 199 - Формат указания пропускной способности

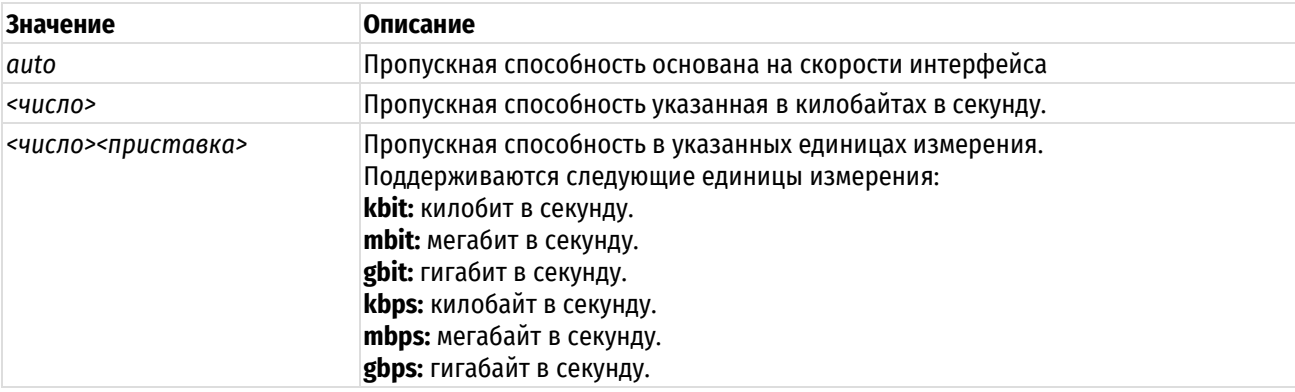

## Значение по умолчанию

По умолчанию используется значение auto.

#### Указания по использованию

Эта команда используется для установки ограничений на пропускную способность в политике QoS управления загрузкой канала. Данный параметр описывает максимальную пропускную способность, доступную всем классам.

Форма set этой команды используется для указания ограничений пропускной способности для политики.

Форма delete этой команды используется для восстановления ограничений пропускной способности по умолчанию.

Форма show этой команды используется для отображения настройки пропускной способности, выделенной политике.

# 22.2.92 policy gos shaper <имя\_политики> description <описание>

Указание текстового описания политики QoS с управлением загрузкой канала.

## **Синтаксис**

set policy qos shaper <имя политики> description <описание> delete policy qos shaper <имя политики> description show policy qos shaper <имя политики> description

#### **Режим интерфейса**

Режим настройки.

## **Ветвь конфигурации**

```
policy {
    qos {
        shaper имя_политики {
           description описание
        }
    }
}
```
#### **Параметры**

*имя\_политики*

Обязательный. Имя политики управления загрузкой канала.

*описание*

Необязательный. Описание для данной политики управления загрузкой канала.

#### **Значение по умолчанию**

Отсутствует.

## **Указания по использованию**

Эта команда используется для записи описания политики управления загрузкой канала.

Форма **set** этой команды используется для указания описания политики управления загрузкой канала.

Форма **delete** этой команды используется для удаления описания политики управления загрузкой канала.

Форма **show** этой команды используется для отображения настройки описания политики управления загрузкой канала.

## **22.2.93 policy qos shaper <имя\_политики> class <класс>**

Определение класса трафика для политики QoS с управлением загрузкой канала.

#### **Синтаксис**

set policy qos shaper <имя политики> class <класс> delete policy qos shaper <имя политики> class <класс> show policy qos shaper <имя политики> class <класс>

# **Режим интерфейса**

Режим настройки.

```
policy {
    qos {
      shaper имя политики {
         class класс {
 }
       }
```
}

}

## **Параметры**

*имя\_политики*

Обязательный. Имя политики управления загрузкой канала.

*класс*

Обязательный. Идентификатор класса. Значение должно находится в диапазоне от 2 до 4095.

#### **Значение по умолчанию**

Отсутствует.

#### **Указания по использованию**

Эта команда используется для определения класса трафика в политике QoS с управлением загрузкой канала. Такое определение позволяет группировать пакеты в разные классы трафика, обрабатываемые с разными уровнями обслуживания.

Форма **set** этой команды используется для создания класса трафика в политике QoS с управлением загрузкой канала.

Форма **delete** этой команды используется для удаления класса трафика из политики QoS с управлением загрузкой канала.

Форма **show** этой команды используется для отображения настройки класса трафика в политике QoS с управлением загрузкой канала.

# **22.2.94 policy qos shaper <имя\_политики> class <класс> bandwidth <скорость>**

Указание базовой гарантированной пропускной способности для класса трафика.

## **Синтаксис**

set policy qos shaper <имя политики> class <класс> bandwidth <скорость> delete policy qos shaper <имя политики> class <класс> bandwidth

show policy qos shaper <имя политики> class <класс> bandwidth

## **Режим интерфейса**

Режим настройки.

#### **Ветвь конфигурации**

```
policy {
    qos {
      shaper имя политики {
          class класс {
            bandwidth скорость
 }
 }
    }
}
```
#### **Параметры**

*имя\_политики*

Обязательный. Имя политики управления загрузкой канала.

*класс*

Обязательный. Идентификатор класса. Значение должно находится в диапазоне от 2 до 4095.

*скорость*

Пропускная способность. Допустимые форматы представлены в таблице ниже.

Таблица 200 – Формат указания пропускной способности

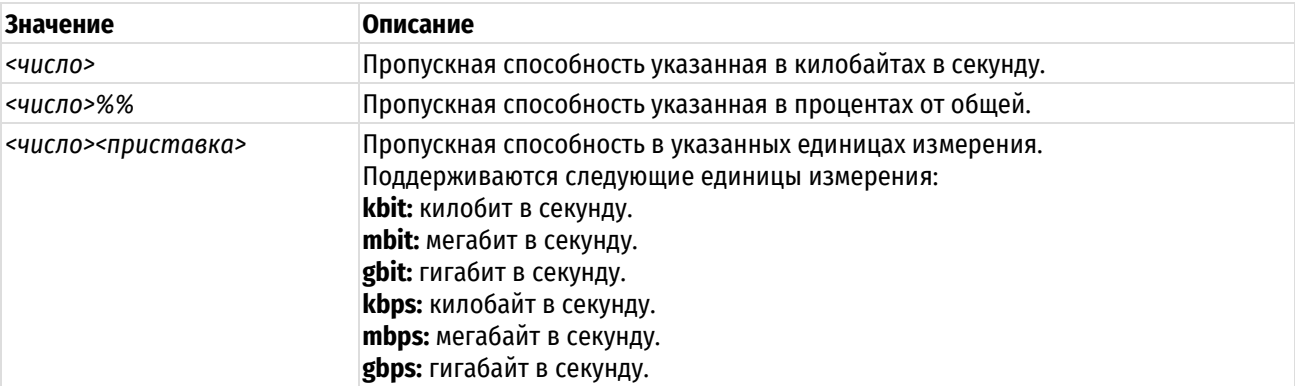

#### **Значение по умолчанию**

Доступно для использования 100% пропускной способности.

#### **Указания по использованию**

Эта команда используется для установки гарантированной пропускной способности под класс трафика.

Форма **set** этой команды используется для установки пропускной способности, доступной классу трафика.

Форма **delete** этой команды используется для восстановления пропускной способности по умолчанию, доступной классу трафика.

Форма **show** этой команды используется для отображения настройки пропускной способности, доступной классу.

#### **22.2.95 policy qos shaper <имя\_политики> class <класс> burst <размер>**

Установка размера непрерывной серии пакетов для класса трафика.

## **Синтаксис**

set policy qos shaper <имя политики> class <класс> burst <размер> delete policy qos shaper <имя политики> class <класс> burst show policy qos shaper <имя политики> class <класс> burst

## **Режим интерфейса**

Режим настройки.

## **Ветвь конфигурации**

```
policy {
    qos {
       shaper имя_политики {
          class класс {
             burst размер
 }
       }
    }
}
```
## **Параметры**

*имя\_политики*

Обязательный. Имя политики управления загрузкой канала.

*класс*

Обязательный. Идентификатор класса. Значение должно находится в диапазоне от 2 до 4095.

#### *размер*

Необязательный. Размер непрерывной серии. Размер непрерывной серии должен находиться в промежутке между 15 КБ и 32 МБ. Допустимые форматы представлены в таблице ниже.

Таблица 201 – Формат указания размера непрерывной серии.

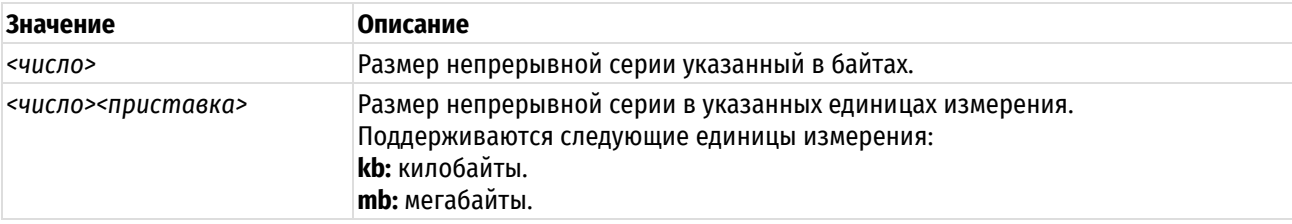

#### **Значение по умолчанию**

Длина серии составляет 15 килобайт.

#### **Указания по использованию**

Эта команда используется для установки размера непрерывной серии в классе трафика. Устанавливается максимальный объем трафика, который может быть передан за один раз.

Форма **set** этой команды используется для указания размера непрерывной серии в классе трафика.

Форма **delete** этой команды используется для восстановления размера непрерывной серии по умолчанию в классе трафика.

Форма **show** этой команды используется для отображения настройки размера непрерывной серии в классе трафика.

## **22.2.96 policy qos shaper <имя\_политики> default ceiling <скорость>**

Установка верхней границы пропускной способности для класса трафика.

#### **Синтаксис**

```
set policy qos shaper <имя политики> class <класс> ceiling <скорость>
delete policy qos shaper <имя политики> class <класс> ceiling
show policy qos shaper <имя политики> class <класс> ceiling
```
## **Режим интерфейса**

Режим настройки.

## **Ветвь конфигурации**

```
policy {
    qos {
      shaper имя политики {
         class класс {
             ceiling скорость
 }
 }
    }
}
```
## **Параметры**

*имя\_политики*

Обязательный. Имя политики управления загрузкой канала.

#### *класс*

Обязательный. Идентификатор класса. Значение должно находиться в диапазоне от 2 до 4095.

скорость

Пропускная способность. Допустимые форматы представлены в таблице ниже.

Таблица 202 - Формат указания пропускной способности

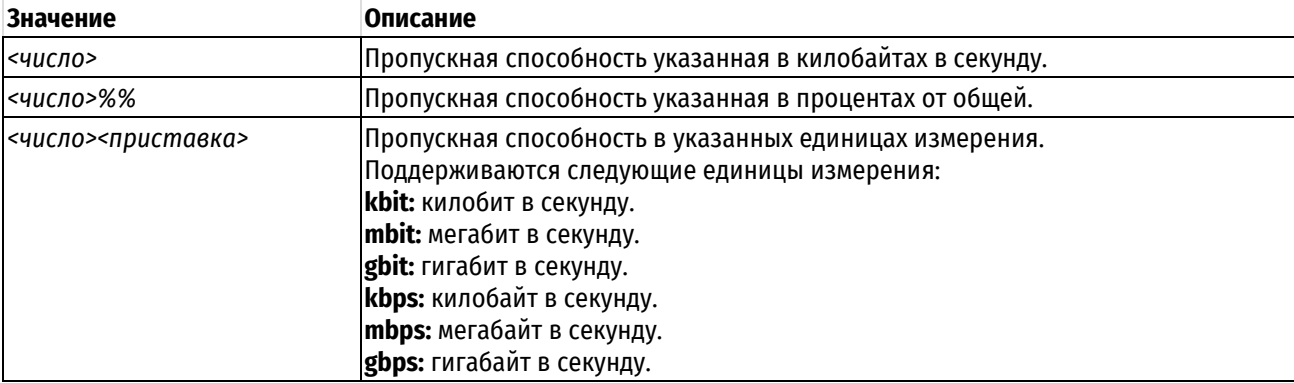

#### Значение по умолчанию

Значением по умолчанию является пропускная способность, указанная для класса.

## Указания по использованию

Эта команда используется для установки максимальной пропускной способности, которую класс трафика может использовать при наличии излишков пропускной способности.

Форма set этой команды используется для установки верхнего ограничения пропускной способности, доступной классу трафика.

Форма delete этой команды используется для восстановления верхнего ограничения пропускной способности по умолчанию, доступной классу трафика.

Форма show этой команды используется для отображения настройки верхнего ограничения пропускной способности, доступной классу трафика.

# 22.2.97 policy gos shaper <имя политики> class <класс> description <описание>

Указание текстового описания для класса трафика.

## Синтаксис

set policy gos shaper <имя политики> class <класс> description <описание>

delete policy qos shaper <имя политики> class <класс> description

show policy qos shaper <имя политики> class <класс> description

## Режим интерфейса

Режим настройки.

```
policy {
    qos {
         shaper имя политики {
              class класс {
                   description описание
              \rightarrow\left\{ \right.\overline{1}\}
```
*имя\_политики*

Обязательный. Имя политики управления загрузкой канала.

*класс*

Обязательный. Идентификатор класса. Значение должно находится в диапазоне от 2 до 4095.

*описание*

Необязательный. Описание для данного класса трафика.

## **Значение по умолчанию**

Отсутствует.

## **Указания по использованию**

Эта команда используется для записи описания класса трафика.

Форма **set** этой команды используется для указания описания.

Форма **delete** этой команды используется для удаления описания.

Форма **show** этой команды используется для отображения настройки описания.

# **22.2.98 policy qos shaper <имя\_политики> class <класс> match <имя\_правила>**

Определение правила для проверки соответствия классов трафика.

## **Синтаксис**

set policy qos shaper <имя политики> class <класс> match <имя правила> delete policy qos shaper <имя политики> class <класс> match <имя правила> show policy qos shaper <имя политики> class <класс> match <имя правила>

## **Режим интерфейса**

Режим настройки.

## **Ветвь конфигурации**

```
policy {
   qos {
      shaper имя_политики {
         class класс {
           match имя правила {
 }
 }
      }
   }
}
```
# **Параметры**

*имя\_политики*

Обязательный. Имя политики управления загрузкой канала.

*класс*

Обязательный. Идентификатор класса. Значение должно находится в диапазоне от 2 до 4095.

*имя\_правила*

Имя правила соответствия для класса в текстовом формате.

Отсутствует.

#### Указания по использованию

Эта команда используется для определения правила, устанавливающего условия соответствия для членства в классе трафика.

Форма set этой команды используется для создания правила соответствия в классе трафика.

Форма delete этой команды используется для удаления узла конфигурации правила соответствия в классе трафика.

Форма show этой команды используется для отображения настройки правила соответствия в классе трафика.

## 22.2.99 policy gos shaper <имя\_политики> class <класс> match <имя\_правила> description <описание>

Указание текстового описания для правила соответствия.

#### Синтаксис

set policy qos shaper <имя\_политики> class <класс> match <имя\_правила> description <описание>

delete policy gos shaper <имя политики> class <класс> match <имя правила> description

show policy qos shaper <имя политики> class <класс> match <имя правила> description

#### Режим интерфейса

Режим настройки.

## Ветвь конфигурации

```
policy {
    qos {
         shaper имя политики {
             class класс {
                  match имя правила {
                       description описание
                  \left\{ \right\}\rightarrow\}\overline{\mathcal{X}}
```
#### Параметры

 $\}$ 

имя политики

Обязательный. Имя политики управления загрузкой канала.

класс

Обязательный. Идентификатор класса. Значение должно находится в диапазоне от 2 до 4095.

имя\_правила

Имя правила соответствия для класса.

описание

Описание для данного соответствия.

Отсутствует.

# **Указания по использованию**

Эта команда используется для записи описания правила проверки соответствия классов трафика.

Форма **set** этой команды используется для установки описания.

Форма **delete** этой команды используется для удаления описания.

Форма **show** этой команды используется для отображения настройки описания.

# **22.2.100 policy qos shaper <имя\_политики> class <класс> match <имя\_правила> ether destination <mac\_адрес>**

Указание критерия соответствия на основе MAC-адреса получателя.

#### **Синтаксис**

set policy qos shaper <имя политики> class <класс> match <имя правила> ether destination <mac\_aдрес>

```
delete policy qos shaper <имя политики> class <класс> match <имя правила>
ether destination
```

```
show policy qos shaper <имя политики> class <класс>match <имя правила> ether
destination
```
# **Режим интерфейса**

Режим настройки.

## **Ветвь конфигурации**

```
policy {
   qos {
     shaper имя политики {
         class класс {
           match имя правила {
               ether {
                  destination mac_адрес
 }
 }
         }
      }
    }
}
Параметры
```
*имя\_политики*

Обязательный. Имя политики управления загрузкой канала.

*класс*

Обязательный. Идентификатор класса. Значение должно находится в диапазоне от 2 до 4095.

*имя\_соответствия*

Необязательный. Имя правила соответствия для класса.

*mac\_адрес*

Необязательный. MAC-адрес получателя, на соответствие которому выполняется проверка.

Если параметр не установлен, пакеты не проверяются на соответствие МАС-адреса получателя.

#### Указания по использованию

Эта команда используется для определения условия соответствия по МАС-адресу получателя в классе трафика.

ПРИМЕЧАНИЕ В рамках одного правила соответствия (match), невозможно одновременное использование выборки трафика по фильтру («filter»/«filter-ipv6») и по какому-либо другому критерию («ether»/«interface»/«vif»). Также невозможно одновременное использование критериев «ether» и «interface» (или «vif»). При этом, возможно одновременное использование критериев «interface» и «vif».

Форма set этой команды используется для указания получателя, соответствие которому должно проверяться.

Форма delete этой команды используется для удаления получателя в качестве проверяемого условия соответствия.

Форма show этой команды используется для отображения настройки получателя в качестве проверяемого условия соответствия.

## 22.2.101 policy gos shaper <имя политики> class <класс> match <имя правила> ether protocol <тип кадра>

Указание критерия соответствия на основе типа кадра Ethernet.

## Синтаксис

set policy gos shaper <имя политики> class <класс> match <имя правила> ether protocol <тип кадра>

delete policy qos shaper <имя политики> class <класс> match <имя правила> ether protocol

show policy qos shaper <имя политики> class <класс> match <имя правила> ether protocol

## Режим интерфейса

Режим настройки.

#### Ветвь конфигурации

```
policy {
     qos\{shaper имя политики {
              class класс {
                   match имя правила {
                        ether {
                             protocol тип кадра
                        \rightarrow\overline{\phantom{a}}\}\}\}\overline{\phantom{a}}
```
# Параметры

имя политики

Обязательный. Имя политики управления загрузкой канала.

#### класс

Обязательный. Идентификатор класса. Значение должно находится в диапазоне от 2 до 4095.

имя правила

Имя правила соответствия для класса.

тип кадра

Тип кадра Ethernet, соответствие которому проверяется, номер типа кадра должен находиться в промежутке от 0 до 65535, либо соответствовать одному из допустимых значений. Допустимые значения представлены в таблице ниже.

Таблица 203 - Допустимые типы кадров ethernet

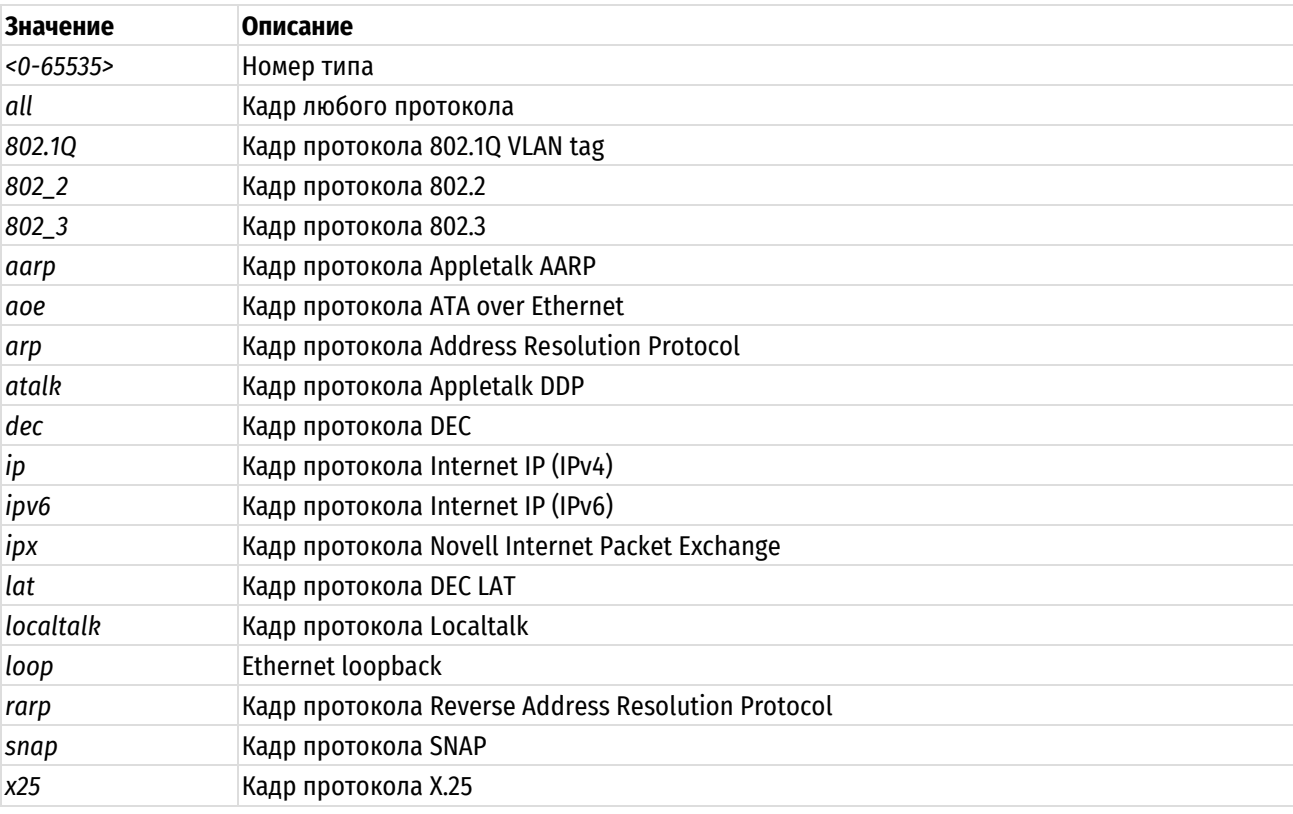

#### Значение по умолчанию

Если параметр не установлен, кадры не проверяются на соответствие типа кадра Ethernet.

#### Указания по использованию

Это команда используется для определения условия соответствия по типу кадра Ethernet в классе трафика.

ПРИМЕЧАНИЕ В рамках одного правила соответствия (match), невозможно одновременное использование выборки трафика по фильтру («filter»/«filter-ipуб») и по какому-либо другому критерию («ether»/«interface»/«vif»). Также невозможно одновременное использование критериев «ether» и «interface» (или «vif»). При этом, возможно одновременное использование критериев «interface» и «vif».

Форма set этой команды используется для указания типа кадра, соответствие которому должно проверяться.

Форма delete этой команды используется для удаления типа кадра в качестве проверяемого условия соответствия.

Форма show этой команды используется для отображения настройки типа кадра в качестве проверяемого условия соответствия.

# 22.2.102 policy gos shaper <имя политики> class <класс> match <имя правила> ether source <mac\_aдрес>

Указание критерия соответствия на основе МАС-адреса отправителя.

## Синтаксис

set policy qos shaper <имя политики> class <класс> match <имя правила> ether source <mac aдрес>

delete policy qos shaper <имя политики> class <класс> match <имя правила> ether source

show policy qos shaper <имя политики> class <класс> match <имя\_правила> ether source

# Режим интерфейса

Режим настройки.

#### Ветвь конфигурации

```
policy {
    qos {
         shaper имя политики {
             class класс {
                  match имя правила {
                       ether {
                            source mac адрес
                       \}\left\{ \right\}\}\overline{\phantom{a}}\}\mathcal{E}
```
#### Параметры

имя\_политики

Обязательный. Имя политики управления загрузкой канала.

класс

Обязательный. Идентификатор класса. Значение должно находится в диапазоне от 2 до 4095.

имя\_соответствия

Имя правила соответствия для класса.

mac\_adpec

МАС-адрес отправителя, на соответствие которому выполняется проверка.

#### Значение по умолчанию

Если параметр не установлен, пакеты не проверяются на соответствие МАС-адреса отправителя.

## Указания по использованию

Эта команда используется для определения условия соответствия по МАС-адресу отправителя в классе трафика.

ПРИМЕЧАНИЕ В рамках одного правила соответствия (match), невозможно одновременное использование выборки трафика по фильтру («filter»/«filter-jpуб») и по какому-либо другому критерию («ether»/«interface»/«vif»). Также невозможно одновременное использование критериев «ether» и «interface» (или «vif»). При этом, возможно одновременное использование критериев «interface» и «vif».

Форма set этой команды используется для указания отправителя, соответствие которому должно проверяться.

Форма delete этой команды используется для удаления отправителя в качестве проверяемого условия соответствия.

Форма show этой команды используется для отображения настройки отправителя в качестве проверяемого условия соответствия.

# 22.2.103 policy gos shaper <имя политики> class <класс> match <имя правила> filter <имя фильтра>

Указание критерия соответствия на основе определённого фильтра IPv4-трафика.

#### Синтаксис

```
set policy qos shaper <имя политики> class <класс> match <имя правила> filter
<имя фильтра>
```
delete policy gos shaper <имя политики> class <класс> match <имя правила> filter <имя фильтра>

show policy gos shaper <имя политики> class <класс> match <имя правила> filter

## Режим интерфейса

Режим настройки.

## Ветвь конфигурации

```
policy {
    qos {
         shaper имя политики {
             class класс {
                  match имя правила {
                      filter имя фильтра
                  \rightarrow\rightarrow\}\overline{\phantom{a}}
```
#### Параметры

 $\left\{ \right\}$ 

имя\_политики

Обязательный. Имя политики управления загрузкой канала.

класс

Обязательный. Идентификатор класса. Значение должно находится в диапазоне от 2 до 4095.

имя\_соответствия

Имя правила соответствия для класса.

имя\_фильтра

Необязательный. Имя определённого фильтра IPv4-трафика.

Если параметр не установлен, пакеты не проверяются на соответствие сведениям о получателе.

#### Указания по использованию

Эта команда используется для определения условия соответствия на основе определённого фильтра IPv4трафика в классе трафика.

ПРИМЕЧАНИЕ В рамках одного правила соответствия (match), невозможно одновременное использование выборки трафика по фильтру («filter»/«filter-ipv6») и по какому-либо другому критерию («ether»/«interface»/«vif»). Также невозможно одновременное использование критериев «ether» и «interface» (или «vif»). При этом, возможно одновременное использование критериев «interface» и «vif».

Форма set этой команды используется для указания фильтра трафика, соответствие которому должно проверяться.

Форма delete этой команды используется для удаления фильтра трафика в качестве проверяемого условия соответствия.

Форма show этой команды используется для отображения настройки фильтра трафика в качестве проверяемого условия соответствия.

# 22.2.104 policy gos shaper <имя политики> class <класс> match <имя правила> filterірv6 <имя\_фильтра>

Указание критерия соответствия на основе определённого фильтра IPv6-трафика.

## Синтаксис

set policy qos shaper <имя политики> class <класс> match <имя правила> filter-ipv6 <имя фильтра>

delete policy qos shaper <имя\_политики> class <класс> match <имя\_правила> filter-ipv6 <имя фильтра>

show policy gos shaper <имя политики> class <класс> match <имя правила> filter-ipv6

## Режим интерфейса

Режим настройки.

## Ветвь конфигурации

```
policy {
    qos\{shaper имя политики {
             class класс {
                  match имя правила {
                      filter-ipv6 имя фильтра
                  \overline{\mathcal{C}}\}\rightarrow\}\mathcal{E}
```
## Параметры

имя политики

Обязательный. Имя политики управления загрузкой канала.

класс

Обязательный. Идентификатор класса. Значение должно находится в диапазоне от 2 до 4095.

#### имя соответствия

Имя правила соответствия для класса.

имя фильтра

Необязательный. Имя определённого фильтра IPv6-трафика.

#### Значение по умолчанию

Если параметр не установлен, пакеты не проверяются на соответствие сведениям о получателе.

## Указания по использованию

Эта команда используется для определения условия соответствия на основе определённого фильтра IPv6трафика в классе трафика.

ПРИМЕЧАНИЕ В рамках одного правила соответствия (match), невозможно одновременное использование выборки трафика по фильтру («filter»/«filter-ipv6») и по какому-либо другому критерию («ether»/«interface»/«vif»). Также невозможно одновременное использование критериев «ether» и «interface» (или «vif»). При этом, возможно одновременное использование критериев «interface» и «vif».

Форма set этой команды используется для указания фильтра трафика, соответствие которому должно проверяться.

Форма delete этой команды используется для удаления фильтра трафика в качестве проверяемого условия соответствия.

Форма **show** этой команды используется для отображения настройки фильтра трафика в качестве проверяемого условия соответствия.ъ

# 22.2.105 policy gos shaper <имя политики> class <класс> match <имя правила> interface <интерфейс>

Указание критерия соответствия на основе входного интерфейса пакетов.

#### Синтаксис

set policy qos shaper <имя политики> class <класс> match <имя правила> interface <интерфейс>

delete policy gos shaper <имя политики> class <класс> match <имя правила> interface

show policy qos shaper <имя политики> class <класс> match <имя правила> interface

#### Режим интерфейса

Режим настройки.

## Ветвь конфигурации

```
policy {
     qos\{shaper имя политики {
               class класс {
                   match имя правила {
                        interface интерфейс
                    \overline{\mathfrak{z}}\rightarrow\overline{\phantom{a}}\}
```
 $\overline{\phantom{a}}$ 

имя\_политики

Обязательный. Имя политики управления загрузкой канала.

 $k$ nncc

Обязательный. Идентификатор класса. Значение должно находится в диапазоне от 2 до 4095.

имя соответствия

Имя правила соответствия для класса.

интерфейс

Имя интерфейса Ethernet, на соответствие которому выполняется проверка. С указанным значением будет сравниваться входной интерфейс пакета.

#### Значение по умолчанию

Отсутствует.

## Указания по использованию

Эта команда используется для установки условия соответствия по входному интерфейсу в классе трафика. Если входящие пакеты попадают в систему через интерфейс, указанный данной командой, то трафик будет членом данного класса трафика (при условии, что другие условия соответствия удовлетворяются).

ПРИМЕЧАНИЕ В рамках одного правила соответствия (match), невозможно одновременное использование выборки трафика по фильтру («filter»/«filter-ipv6») и по какому-либо другому критерию («ether»/«interface»/«vif»). Также невозможно одновременное использование критериев «ether» и «interface» (или «vif»). При этом, возможно одновременное использование критериев «interface» и «vif».

Форма set этой команды используется для указания входного интерфейса пакетов.

Форма delete этой команды используется для удаления соответствия по интерфейсу.

Форма show этой команды используется для отображения настройки соответствия по интерфейсу.

# 22.2.106 policy gos shaper <имя политики> class <класс> match <имя правила> vif <идентификатор\_vlan>

Указание критерия соответствия на основе идентификатора VLAN.

#### Синтаксис

set policy qos shaper <имя политики> class <класс> match <имя правила> vif <идентификатор vlan>

delete policy qos shaper <имя политики> class <класс> match <имя правила> vif show policy qos shaper <имя политики> class <класс> match <имя правила> vif

# Режим интерфейса

Режим настройки.

```
policy {
    qos {
        shaper имя политики {
            class класс {
                match имя правила {
                    vif идентификатор vlan
                \mathbf{I}\overline{\mathcal{E}}
```

```
\overline{\ }
```
 $\rightarrow$ 

## Параметры

 $\}$ 

имя\_политики

Обязательный. Имя политики управления загрузкой канала.

класс

Обязательный. Идентификатор класса. Значение должно находится в диапазоне от 2 до 4095.

имя соответствия

Имя правила соответствия для класса.

идентификатор vlan

Идентификатор VLAN, соответствие которому проверяется. Значение должно находиться в диапазоне от 1 до 4094

## Значение по умолчанию

Если параметр не установлен, пакеты не проверяются на соответствие идентификатору VLAN.

#### Указания по использованию

Это команда используется для определения условия соответствия по идентификатору VLAN в классе трафика.

**ПРИМЕЧАНИЕ** В рамках одного правила соответствия (match), невозможно одновременное использование выборки трафика по фильтру («filter»/«filter-ipуб») и по какому-либо другому критерию («ether»/«interface»/«vif»). Также невозможно одновременное использование критериев «ether» и «interface» (или «vif»). При этом, возможно одновременное использование критериев «interface» и «vif».

Форма set этой команды используется для указания идентификатора VLAN, соответствие которому должно проверяться.

Форма delete этой команды используется для удаления идентификатора VLAN в качестве проверяемого условия соответствия.

Форма show этой команды используется для отображения настройки идентификатора VLAN в качестве проверяемого условия соответствия.

# 22.2.107 policy gos shaper <имя\_политики> class <класс> priority <приоритет>

Указание приоритета класса трафика при выделении дополнительной пропускной способности.

#### Синтаксис

set policy gos shaper <имя политики> class <класс> priority <приоритет> delete policy qos shaper <имя политики> class <класс> priority show policy gos shaper <имя политики> class <класс> priority

## Режим интерфейса

Режим настройки.

```
policy {
    qos\{shaper имя политики {
            class класс {
                priority приоритет
            \overline{\mathbf{r}}
```

```
 }
 }
```
}

*имя\_политики*

Обязательный. Имя политики управления загрузкой канала.

*класс*

Обязательный. Идентификатор класса. Значение должно находится в диапазоне от 2 до 4095.

#### *приоритет*

Приоритет, в соответствии с которым данному классу будет выделяться дополнительная пропускная способность. Чем меньше значение, тем ниже приоритет. Значение должно находиться в диапазоне от 0 до 7.

#### **Значение по умолчанию**

Классам трафика назначается приоритет 0.

#### **Указания по использованию**

Эта команда используется для назначения приоритета, по которому классу трафика выделяется дополнительная пропускная способность, когда она имеется.

Форма **set** этой команды используется для указания приоритета класса трафика.

Форма **delete** используется для восстановления приоритета по умолчанию данного класса трафика.

Форма **show** этой команды используется для отображения настройки приотритета класса трафика.

## **22.2.108 policy qos shaper <имя\_политики> class <класс> queue-limit <ограничение>**

Указание максимального размера очереди для класса трафика.

#### **Синтаксис**

set policy qos shaper <имя политики> class <класс> queue-limit <ограничение> delete policy qos shaper <имя политики> class <класс> queue-limit show policy qos shaper <имя политики> class <класс> queue-limit

# **Режим интерфейса**

Режим настройки.

## **Ветвь конфигурации**

```
policy {
    qos {
       shaper имя_политики {
          class класс {
             queue-limit ограничение
 }
 }
    }
}
```
## **Параметры**

*имя\_политики*

Обязательный. Имя политики управления загрузкой канала.

*класс*

Обязательный. Идентификатор класса. Значение должно находится в диапазоне от 2 до 4095.

#### *ограничение*

Максимальный размер очереди в пакетах. Значение должно лежать в диапазоне 1-4294967295.

#### **Значение по умолчанию**

Отсутствует.

#### **Указания по использованию**

Эта команда используется для установки максимального размера очереди (в пакетах) в классе трафика.

Форма **set** этой команды используется для указания ограничения длины очереди.

Форма **delete** этой команды используется для удаления ограничения длины очереди.

Форма **show** этой команды используется для отображения настройки ограничения длины очереди.

## **22.2.109 policy qos shaper <имя\_политики> class <класс> queue-ref <имя\_политики>**

Указание дочерней политики QoS для данного класса трафика.

#### **Синтаксис**

```
set policy qos shaper <имя политики> class <класс> queue-ref <имя политики>
```
delete policy qos shaper <имя\_политики> class <класс> queue-ref <имя\_политики>

show policy gos shaper <имя политики> class <класс> queue-ref

## **Режим интерфейса**

Режим настройки.

#### **Ветвь конфигурации**

```
policy {
   qos {
       shaper имя_политики {
          class класс {
             queue-ref имя_политики
 }
 }
    }
}
```
#### **Параметры**

**shaper** *имя\_политики*

Обязательный. Имя политики управления загрузкой канала.

*класс*

Обязательный. Идентификатор класса. Значение должно находится в диапазоне от 2 до 4095.

**queue-ref** *имя\_политики*

Необязательный. Имя дочерней политики QoS.

#### **Значение по умолчанию**

Отсутствует.

#### **Указания по использованию**

Эта команда используется для установки дочерней политики QoS. Данная дочерняя политика будет применяться к трафику, попавшему в указанный класс.

Форма **set** этой команды используется для указания дочерней политики QoS.

Форма **delete** этой команды используется для удаления дочерней политики QoS.

Форма show этой команды используется для отображения настройки использования дочерней политики QoS.

## 22.2.110 policy gos shaper <имя политики> class <класс> queue-type <тип>

Указание типа работы с очередью, используемого для класса трафика.

## Синтаксис

set policy qos shaper <имя политики> class <класс> queue-type <тип> delete policy qos shaper <имя политики> class <класс> queue-type show policy qos shaper <имя политики> class <класс>queue-type

## Режим интерфейса

Режим настройки.

## Ветвь конфигурации

```
policy {
      qos {
             shaper имя политики {
                   class класс {
                         queue-type тип
                   \rightarrow\overline{\phantom{a}}\overline{\phantom{a}}\overline{\phantom{a}}
```
## Параметры

имя\_политики

Обязательный. Имя политики управления загрузкой канала.

класс

Обязательный. Идентификатор класса. Значение должно находится в диапазоне от 2 до 4095.

 $mu$ 

Используемый метод работы с очередями. Допустимые значения представлены в таблице ниже.

Таблица 204 - Допустимые типы очередей

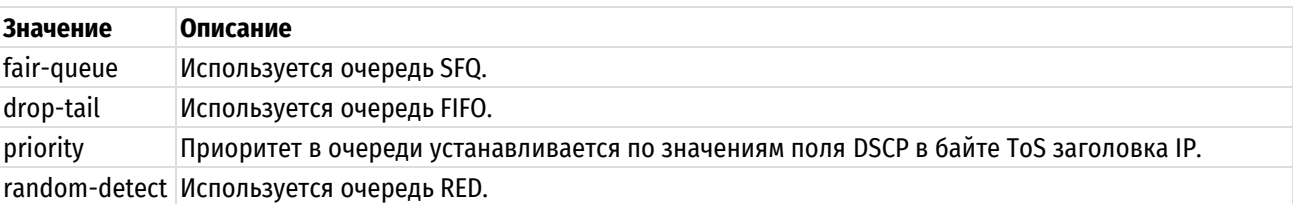

#### Значение по умолчанию

По умолчанию используется тип fair-queue.

#### Указания по использованию

Эта команда используется для установки типа механизма работы с очередями, используемого в классе трафика.

Форма set этой команды используется для указания типа очереди.

Форма delete этой команды используется для восстановления типа очереди по умолчанию.

Форма show этой команды используется для отображения настройки типа очереди.

# **22.2.111 policy qos shaper <имя\_политики> default**

Определение политики QoS по умолчанию с управлением загрузкой канала.

## **Синтаксис**

set policy gos shaper <имя политики> default delete policy qos shaper <имя политики> default show policy qos shaper <имя политики> default

#### **Режим интерфейса**

Режим настройки.

## **Ветвь конфигурации**

```
policy {
    qos {
      shaper имя политики {
         default {
 }
 }
    }
}
```
## **Параметры**

*имя\_политики*

Обязательный. Имя политики управления загрузкой канала.

#### **Значение по умолчанию**

Отсутствует.

#### **Указания по использованию**

Эта команда используется для определения политики управления загрузкой канала по умолчанию. Эта политика будет применена ко всему трафику, не соответствующему никакому другому определенному классу.

Форма **set** этой команды используется для создания узла конфигурации класса по умолчанию.

Форма **delete** этой команды используется для удаления узла конфигурации класса по умолчанию.

Форма **show** этой команды используется для отображения узла конфигурации класса по умолчанию.

## **22.2.112 policy qos shaper <имя\_политики> default bandwidth <скорость>**

Указание базовой гарантированной пропускной способности для класса трафика по умолчанию.

## **Синтаксис**

set policy qos shaper <имя политики> default bandwidth <скорость>

delete policy qos shaper <имя политики> default

bandwidth show policy qos shaper <имя политики> default bandwidth

## **Режим интерфейса**

Режим настройки.

```
policy {
    qos {
       shaper имя_политики {
           default {
```

```
 bandwidth скорость
 }
      }
   }
```
}

*имя\_политики*

Обязательный. Имя политики управления загрузкой канала.

*скорость*

Пропускная способность. Допустимые форматы представлены в таблице ниже.

Таблица 205 – Формат указания пропускной способности

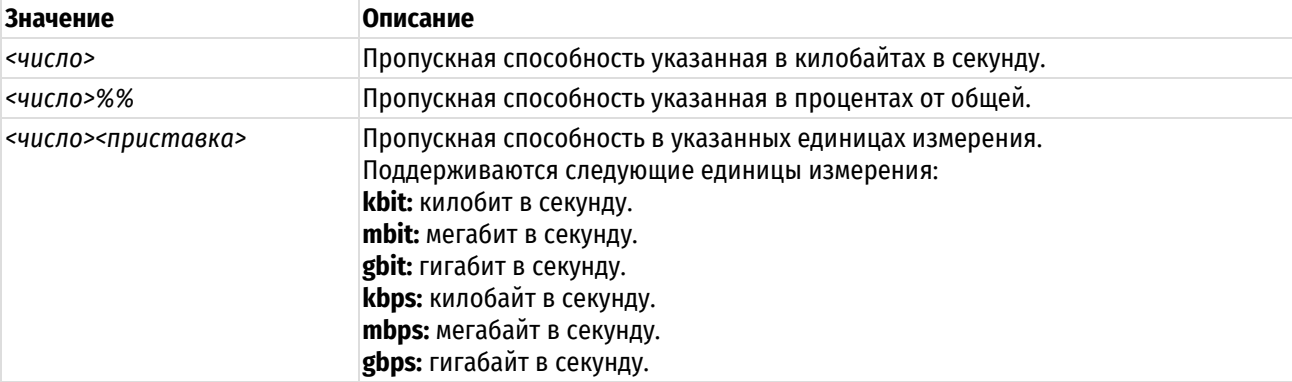

Значение по умолчанию

Доступно для использования 100% пропускной способности.

#### **Указания по использованию**

Эта команда используется для установки базового уровня гарантированной пропускной способности, доступной классу трафика по умолчанию.

Форма **set** этой команды используется для установки пропускной способности, доступной классу трафика по умолчанию.

Форма **delete** этой команды используется для восстановления пропускной способности по умолчанию, доступной классу трафика по умолчанию.

Форма **show** этой команды используется для отображения настройки пропускной способности, доступной классу трафика по умолчанию.

## **22.2.113 policy qos shaper <имя\_политики> default burst**

Установка размера непрерывной серии пакетов для класса трафика по умолчанию.

#### **Синтаксис**

set policy qos shaper <имя политики> default burst <размер>

delete policy qos shaper <имя политики> default burst

show policy qos shaper <имя политики> default burst

## **Режим интерфейса**

Режим настройки.

```
policy {
    qos {
       shaper имя_политики {
```

```
 default {
           burst размер
 }
 }
   }
}
```
имя\_политики

Обязательный. Имя политики управления загрузкой канала.

*размер*

Необязательный. Размер непрерывной серии. Размер непрерывной серии должен находиться в промежутке между 15 КБ и 32 МБ. Допустимые форматы представлены в таблице ниже.

Таблица 206 – Формат указания размера непрерывной серии.

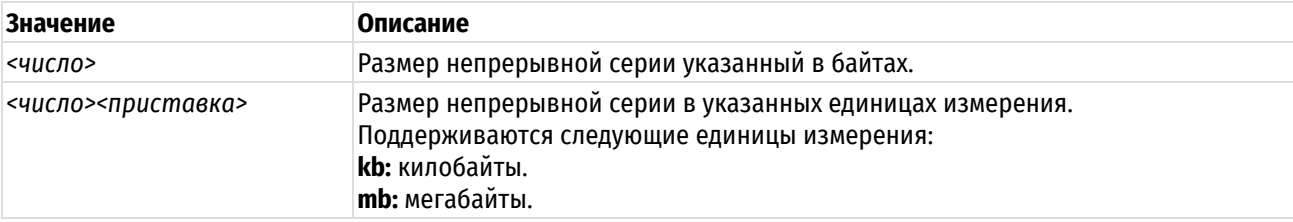

## **Значение по умолчанию**

Размер непрерывной серии равен 15 килобайт.

#### **Указания по использованию**

Эта команда используется для установки размера непрерывной серии в классе трафика по умолчанию. Устанавливается максимальный объем трафика, который может быть передан за один раз.

Форма **set** этой команды используется для указания размера непрерывной серии в классе трафика по умолчанию.

Форма **delete** этой команды используется для восстановления размера серии по умолчанию в классе трафика по умолчанию.

Форма **show** этой команды используется для отображения настройки размера непрерывной серии в классе трафика по умолчанию.

## **22.2.114 policy qos shaper <имя\_политики> default ceiling <скорость>**

Установка верхней границы пропускной способности для класса трафика по умолчанию.

## **Синтаксис**

set policy qos shaper <имя политики> default ceiling <скорость>

delete policy qos shaper <имя политики> default ceiling

show policy qos shaper <имя политики> default ceiling

## **Режим интерфейса**

Режим настройки.

```
policy {
    qos {
       shaper имя_политики {
          default {
              ceiling скорость
```

```
 }
     }
   }
}
```
*имя\_политики*

Обязательный. Имя политики управления загрузкой канала.

*скорость*

Пропускная способность. Допустимые форматы представлены в таблице ниже.

Таблица 207 – Формат указания пропускной способности

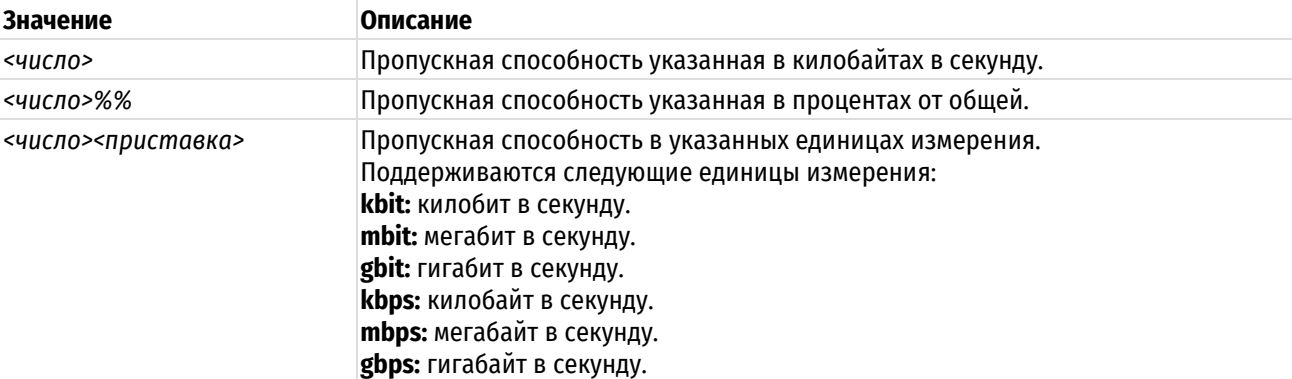

## **Значение по умолчанию**

По умолчанию доступна вся пропускная способность.

#### **Указания по использованию**

Эта команда используется для установки максимальной пропускной способности, которую класс трафика по умолчанию может использовать при наличии излишков пропускной способности.

Форма **set** этой команды используется для установки верхнего ограничения пропускной способности, доступной классу трафика по умолчанию.

Форма **delete** этой команды используется для восстановления верхнего ограничения пропускной способности по умолчанию, доступной классу трафика по умолчанию.

Форма **show** этой команды используется для отображения настройки верхнего ограничения пропускной способности, доступной классу трафика по умолчанию.

## **22.2.115 policy qos shaper <имя\_политики> default priority <приоритет>**

Указание приоритета класса трафика по умолчанию при выделении дополнительной пропускной способности.

#### **Синтаксис**

set policy qos shaper <имя политики> default priority <приоритет>

delete policy qos shaper <имя политики> default priority

show policy qos shaper <имя политики> default priority

## **Режим интерфейса**

Режим настройки.

```
policy {
    qos {
```

```
 shaper имя_политики {
```

```
 default {
           priority приоритет
 }
 }
   }
}
```
*имя\_политики*

Обязательный. Имя политики управления загрузкой канала.

#### *приоритет*

Приоритет, в соответствии с которым данному классу будет выделяться дополнительная пропускная способность. Чем меньше значение, тем ниже приоритет. Значение должно находиться в диапазоне от 0 до 7.

#### **Значение по умолчанию**

По умолчанию приоритету назначается значение 0.

#### **Указания по использованию**

Эта команда используется для назначения приоритета, по которому классу трафика по умолчанию выделяется дополнительная пропускная способность, когда она имеется.

Форма **set** этой команды используется для указания приоритета класса трафика по умолчанию.

Форма **delete** используется для восстановления приоритета по умолчанию класса трафика по умолчанию.

Форма **show** этой команды используется для отображения настройки приоритета класса трафика по умолчанию.

#### **22.2.116 policy qos shaper <имя\_политики> default queue-limit <ограничение>**

Указание максимального размера очереди для класса трафика по умолчанию.

## **Синтаксис**

```
set policy qos shaper <имя политики> default queue-limit <ограничение>
delete policy qos shaper <имя политики> default queue-limit
show policy qos shaper <имя политики> default queue-limit
```
#### **Режим интерфейса**

Режим настройки.

#### **Ветвь конфигурации**

```
policy {
    qos {
      shaper имя политики {
          default {
             queue-limit ограничение
 }
 }
    }
}
```
#### **Параметры**

*имя\_политики*

Обязательный. Имя политики управления загрузкой канала.

#### *ограничение*

Максимальный размер очереди в пакетах. Значение должно лежать в диапазоне 1-4294967295.

#### **Значение по умолчанию**

Отсутствует.

#### **Указания по использованию**

Эта команда используется для установки максимального размера (в пакетах) очереди класса по умолчанию.

Форма **set** этой команды используется для указания ограничения длины очереди.

Форма **delete** этой команды используется для удаления ограничения длины очереди.

Форма **show** этой команды используется для отображения настройки ограничения длины очереди.

# **22.2.117 policy qos shaper <имя\_политики> default queue-ref <имя\_политики>**

Указание дочерней политики QoS по умолчанию.

## **Синтаксис**

set policy qos shaper <имя политики> default queue-ref <имя политики> delete policy qos shaper <имя политики> default queue-ref show policy qos shaper <имя политики> default queue-ref

#### **Режим интерфейса**

Режим настройки.

## **Ветвь конфигурации**

```
policy {
    qos {
      shaper имя политики {
         default {
             queue-ref имя_политики
 }
 }
    }
}
```
#### **Параметры**

**shaper** *имя\_политики*

Обязательный. Имя политики управления загрузкой канала.

**queue-ref** *имя\_политики*

Необязательный. Имя дочерней политики QoS.

#### **Значение по умолчанию**

Отсутствует.

#### **Указания по использованию**

Данная дочерняя политика будет применяться ко всему трафику, не соответствующему никакому другому определённому классу в рамках указанной политики.

Форма **set** этой команды используется для указания дочерней политики QoS.

Форма **delete** этой команды используется для удаления дочерней политики QoS.

Форма **show** этой команды используется для отображения настройки использования дочерней политики QoS.

# 22.2.118 policy gos shaper <имя политики> default queue-type <тип>

Указание типа работы с очередью, используемого для класса трафика по умолчанию.

## Синтаксис

set policy gos shaper <имя политики> default queue-type <тип> delete policy qos shaper <имя политики> default queue-type show policy gos shaper <имя политики> default queue-type

#### Режим интерфейса

Режим настройки.

## Ветвь конфигурации

```
policy {
    qos {
        shaper имя политики {
            default fqueue-type тип
            \rightarrow\}\}\mathcal{E}
```
## Параметры

имя\_политики

Обязательный. Имя политики управления загрузкой канала.

 $mu$ 

Используемый метод работы с очередями. Допустимые значения представлены в таблице ниже.

Таблица 208 - Допустимые типы очередей

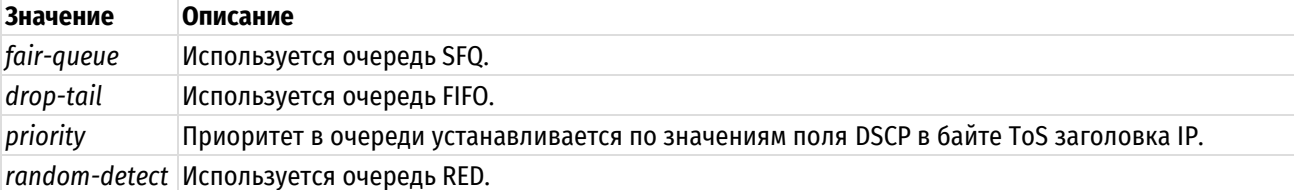

#### Значение по умолчанию

По умолчанию используется тип fair-queue.

#### Указания по использованию

Эта команда используется для установки типа механизма работы с очередями, используемого в классе трафика по умолчанию.

Форма set этой команды используется для указания типа очереди.

Форма delete этой команды используется для восстановления типа очереди по умолчанию.

Форма show этой команды используется для отображения настройки типа очереди.

# 22.2.119 show incoming

Отображение входящих политик QoS.

## Синтаксис

show incoming [<тип интерфейса> [<интерфейс>]]

# Режим интерфейса

Эксплуатационный режим.

## Параметры

тип\_интерфейса

Необязательный. Тип интерфейса.

интерфейс

Необязательный. Указание имени конкретного интерфейса.

# Значение по умолчанию

Отсутствует.

# Указания по использованию

Эта команда используется для отображения входящих политик QoS.

# 22.2.120 show queueing

Отображение текущих политик QoS.

# Синтаксис

show queueing [<тип интерфейса> [<интерфейс>]]

# Режим интерфейса

Эксплуатационный режим.

## Параметры

тип\_интерфейса

Необязательный. Тип интерфейса.

интерфейс

Необязательный. Указание имени конкретного интерфейса.

## Значение по умолчанию

Отсутствует.

## Указания по использованию

Эта команда используется для отображения текущих политик QoS.

## Примеры

В примере ниже приведен вывод всех политик QoS.

Пример 202 - "show queueing": отображение всех политик QoS

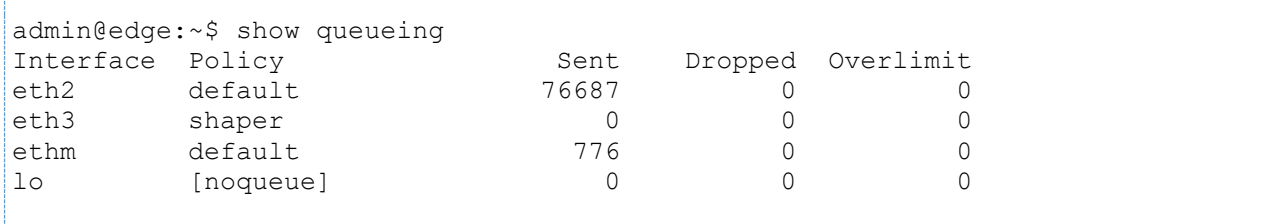

## **23 VRRP**

# **23.1 Настройка VRRP**

В этой главе рассматриваются следующие вопросы:

- [Примеры настройки VRRP](#page-858-0)
- [Обзор VRRP](#page-865-0)

# **23.1.1 Примеры настройки VRRP**

<span id="page-858-0"></span>В этой главе рассматриваются следующие вопросы:

- [Настройка базовой конфигурации VRRP.](#page-858-1)
	- o [Пример настройки главного маршрутизатора](#page-858-2)
	- o [Пример настройки резервного маршрутизатора](#page-859-0)
	- Настройка конфигурации VRRP [с использованием синхронных групп.](#page-860-0)
		- o [Пример настройки главного маршрутизатора с использованием синхронных групп](#page-862-0)
		- $\circ$  [Пример настройки резервного маршрутизатора с использованием синхронных групп](#page-864-0)
- Настройка конфигурации VRRP [с использованием одного адреса](#page-860-0)
	- o [Пример настройки главного маршрутизатора в качестве владельца](#page-860-1) VIP-адреса
	- o [Пример настройки резервного маршрутизатора без адреса на интерфейсе](#page-861-0)
	- Настройка конфигурации VRRP с использованием отдельного интерфейса для отправки объявлений.
		- o Пример настройки главного маршрутизатора.
			- o Пример настройки резервного маршрутизатора.

# <span id="page-858-1"></span>**Настройка базовой конфигурации VRRP**

В данной секции рассматриваются следующие вопросы:

- Пример настройки главного маршрутизатора.
- Пример настройки резервного маршрутизатора.

После завершения настройки система будет иметь конфигурацию, представленную на рисунке:

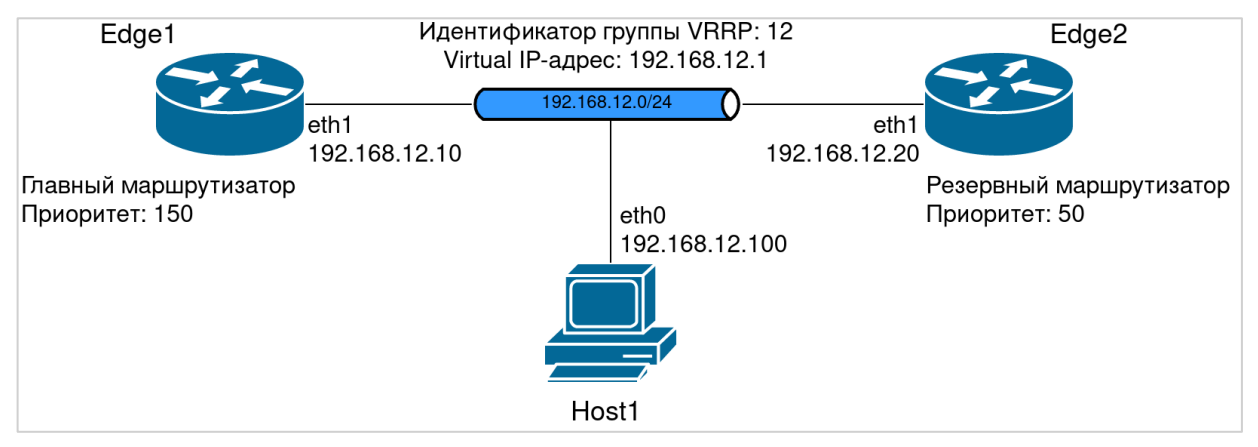

Рисунок 51 – Базовая конфигурация

# <span id="page-858-2"></span>**Пример настройки главного маршрутизатора**

В этом примере описывается настройка VRRP на интерфейсе Ethernet eth1 главного маршрутизатора (edge1) и его присоединение к виртуальному маршрутизатору с идентификатором 12.

- Интрефейсу eht1 назначается IP адрес 192.168.12.10/24;
- VIP-адрес: 192.168.12.1;
- Устанавливается значение приоритета равное 150;
- Включается режим приема пакетов устройством, не являющимся владельцем VIP-адреса (accept-mode);

Вытеснение включено по умолчанию.

Пример 203 – Настройка главного маршрутизатора

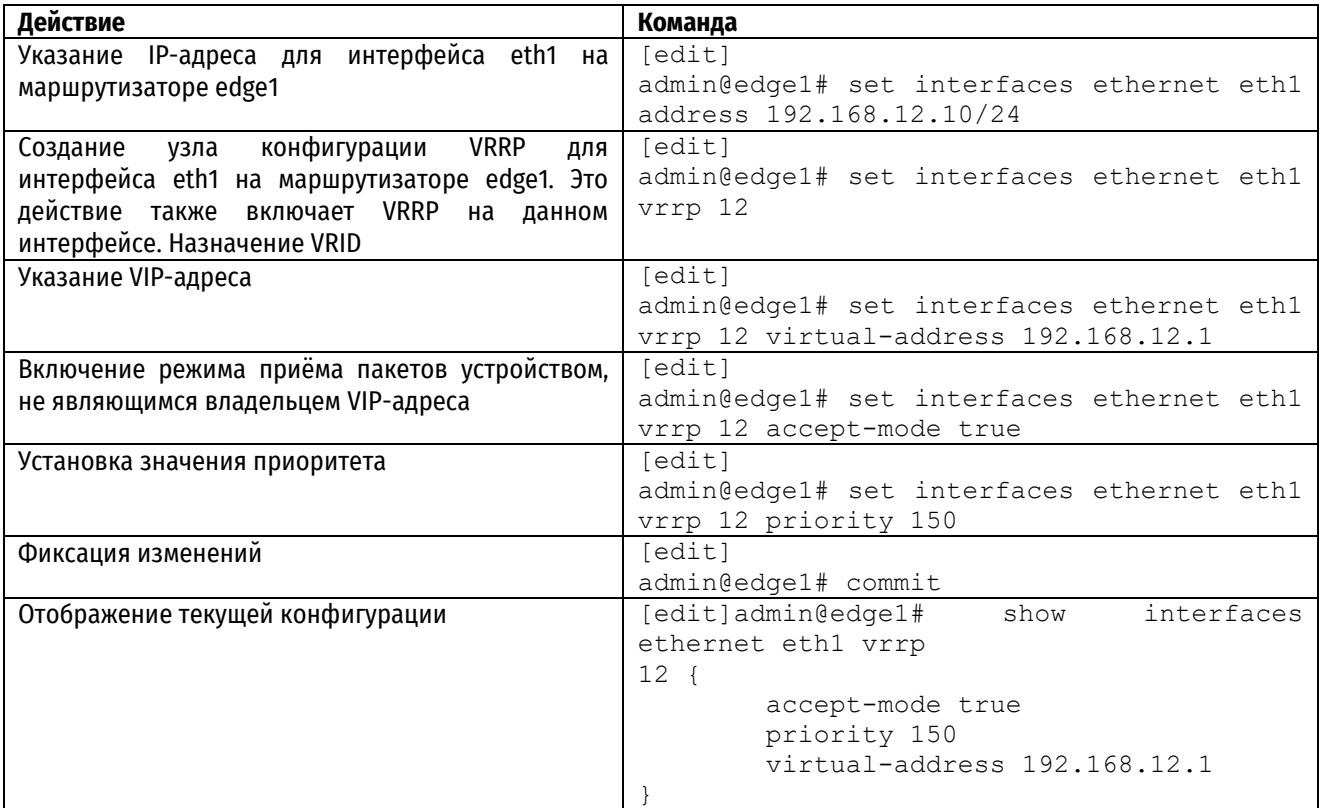

# <span id="page-859-0"></span>**Пример настройки резервного маршрутизатора**

В этом примере описывается настройка VRRP на интерфейсе Ethernet eth1 резервного маршрутизатора (edge2) и его присоединение к виртуальному маршрутизатору 12.

- Интрефейсу eht1 назначается IP адрес 192.168.12.20/24;
- VIP-адрес остаётся таким же: 192.168.12.1;
- Устанавливается значение приоритета равное 50;
- Включается режим приема пакетов устройством, не являющимся владельцем VIP-адреса (accept-mode);
- Вытеснение включено по умолчанию.

Пример 204 – Настройка резервного маршрутизатора.

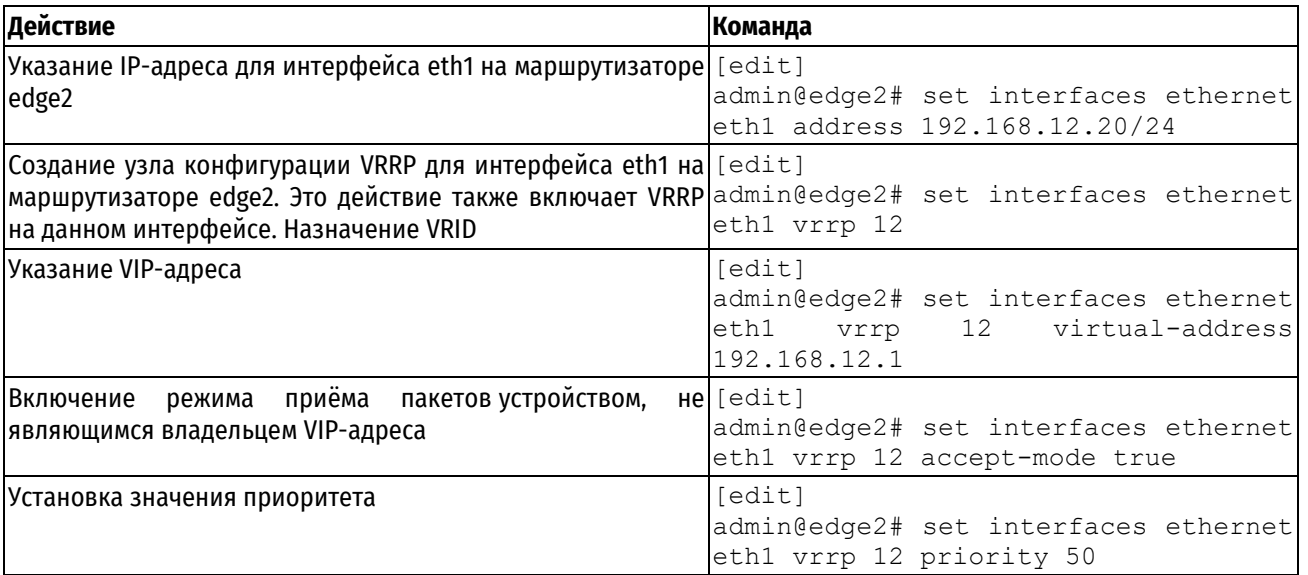

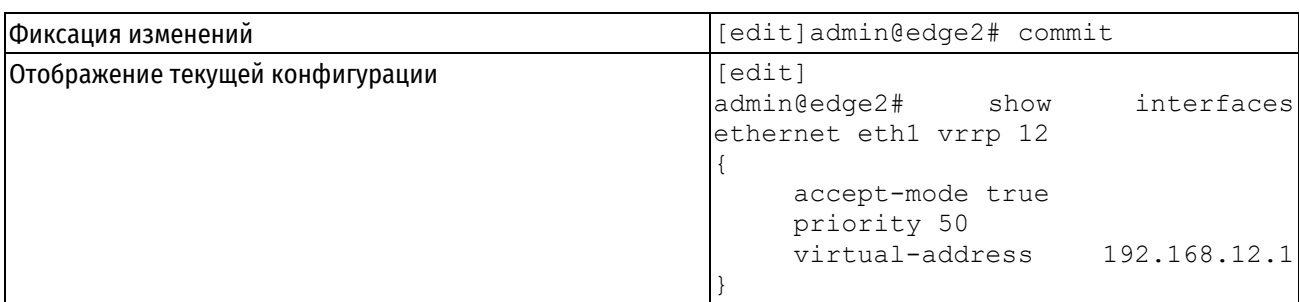

## <span id="page-860-0"></span>Настройка конфигурации VRRP с использованием одного адреса

На практике может возникнуть необходимость сократить количество адресов, используемых VRRP. В данной секции рассматриваются следующие вопросы:

- Пример настройки главного маршрутизатора.
- Пример настройки резервного маршрутизатора.

Этот пример сделан на основе базовой конфигурации. Основным отличием является то, что вместо трех различных IP адресов: 192.168.12.10 - Edge1.eth1, 192.168.12.20 - Edge2.eth1, 192.168.12. 1 - VIP адрес, используется только один IP адрес 192.168.12.1. На устройстве Edge1 он настраивается на интерфейсе eth1, а также используется в качестве VIP адреса. Тем самым интерфейс eth1 на Edge1 является владельцем VIP адреса, и имеет наиболее возможный приоритет 255. На устройстве Edge2 на интерфейсе eth1 IP адрес не настраивается, но вместо этого настраивается параметр hello-source address, который использоваться когда Edge2 станет главным маршрутизатором для отправки VRRP объявлений с адресом источника равным VIP адресу.

К плюсам данной конфигурации можно отнести возможность экономии адресного пространства при подключении, например, к сети провайдера и необходимости резервирования только одного внешнего IP адреса. К минусам - невозможность доступа на резервный.

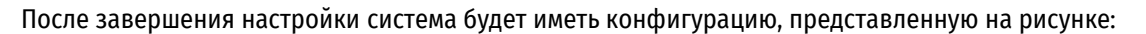

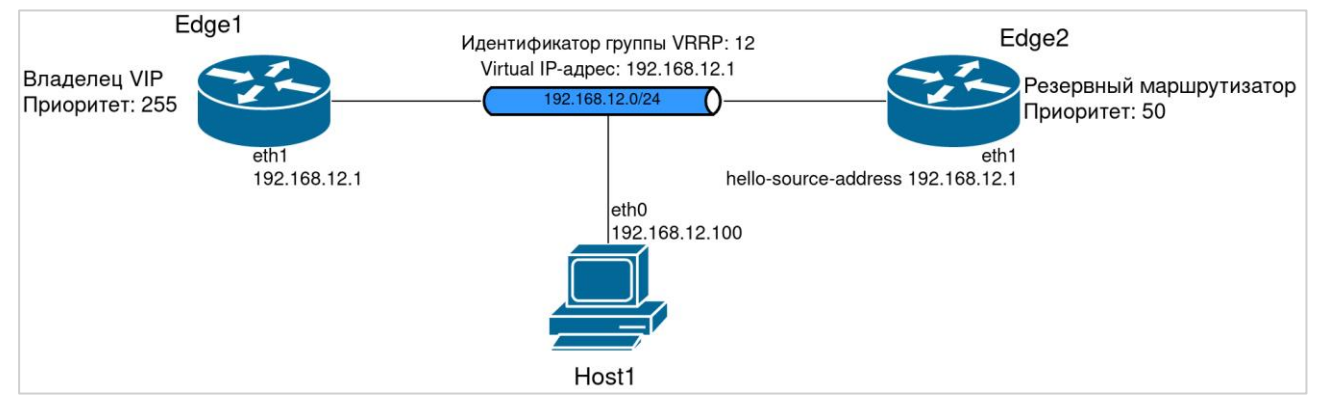

Рисунок 52 - Схема стенда

# <span id="page-860-1"></span>Пример настройки главного маршрутизатора в качестве владельца VIP-адреса

В данной секции приведён пример конфигурации интерфейса eth2 маршрутизатора Edge1 в качестве владельца VIP-адреса. Для этого существующие настройки интерфейса должны соответствовать следующим условиям:

- Интерфейс VRRP должен быть определён.
- IP-адрес интерфейса должен совпадать с VIP-адресом VRRP.
- Вытеснение должно быть включено включено по уполчанию.
- Значение приоритета для интерфейса eth1 не должно быть задано.

Для назначения интерфейса eth1 владельцем VIP-адреса необходимо выполнить следующие действия:

Пример 205 - Настройка владельца VIP-адреса

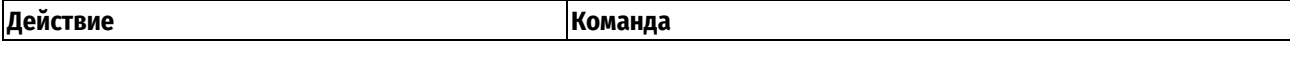

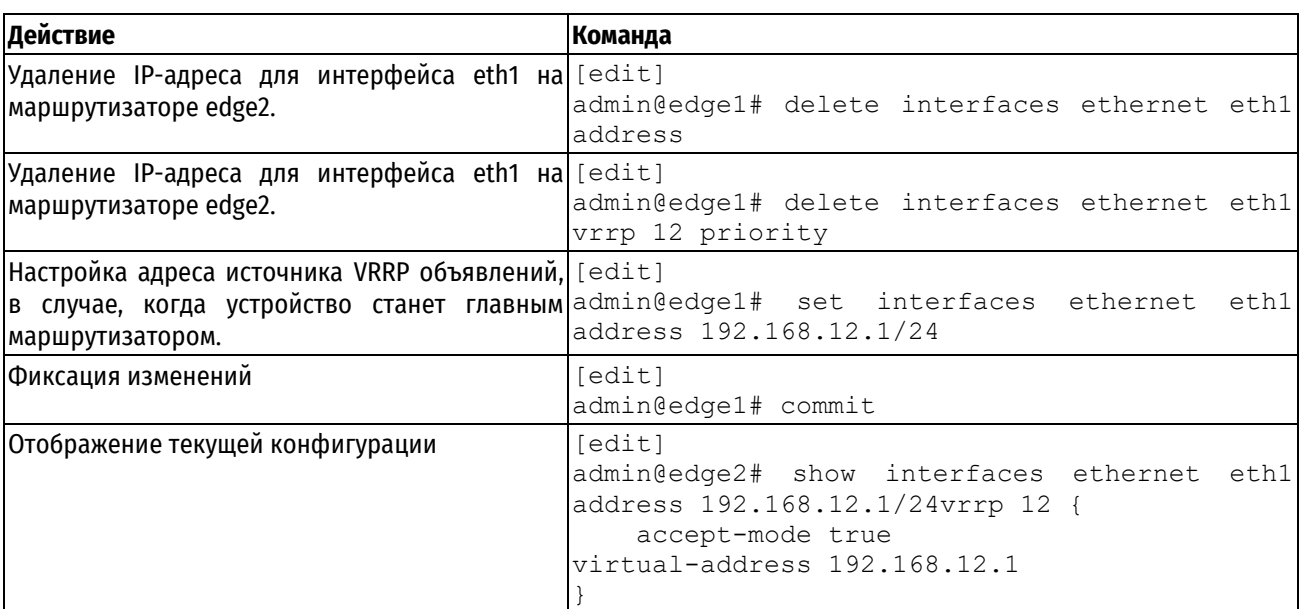

# <span id="page-861-0"></span>Пример настройки резервного маршрутизатора без адреса на интерфейсе

В данной секции приведён пример конфигурации интерфейса eth1 маршрутизатора Edge2 без адреса на интерфейсе. Для этого существующие настройки интерфейса должны соответствовать следующим условиям:

- Интерфейс VRRP должен быть определён.  $\bullet$
- Для интерфейса VRRP должен быть определен адрес VRRP объявлений. В качестве него будет задействован VIP-адрес.
- Вытеснение должно быть включено включено по умолчанию.
- Дополнительно включим режим приема пакетов устройством, не являющимся владельцем VIP-адреса (accept-mode).
- Создание статического маршрута через интерфейс для подсети 192.168.12.0/24.

Для настройки интерфейса eth1 в качестве участника VRRP группы без адреса на интерфейсе необходимо выполнить следующие действия:

Пример 206 - Настройка интерфейса без адреса

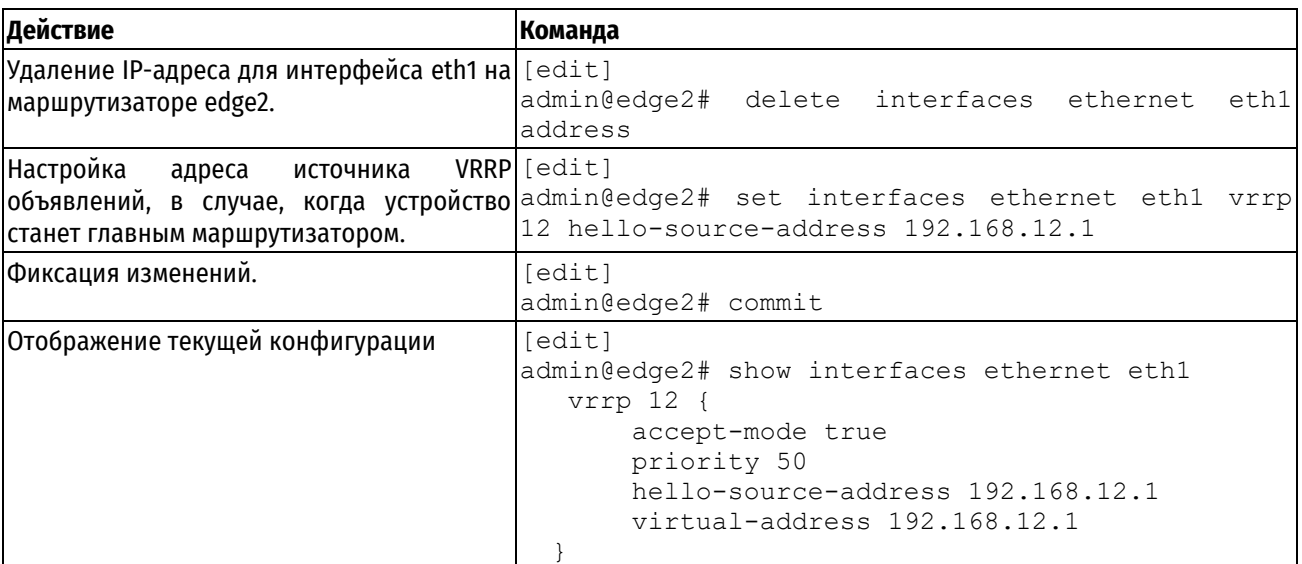

После примерения данных необходимо еще создать отдельный статический маршрут для подсети, в которую входит VIP адрес. Это необходимо сделать потому что, сам VIP адрес задается с маской /32. Обычно при настройке IP адреса на определенном интерфейсе создается connected маршрут, ограниченный маской задаваемого IP адреса. В этом конкретном случае IP адрес на интерфейсе eth1 мы не задаем, и поэтому необходимо настроить вручную статический маршрут для подсети 192.168.12.0/24 через интерфейс eth1.

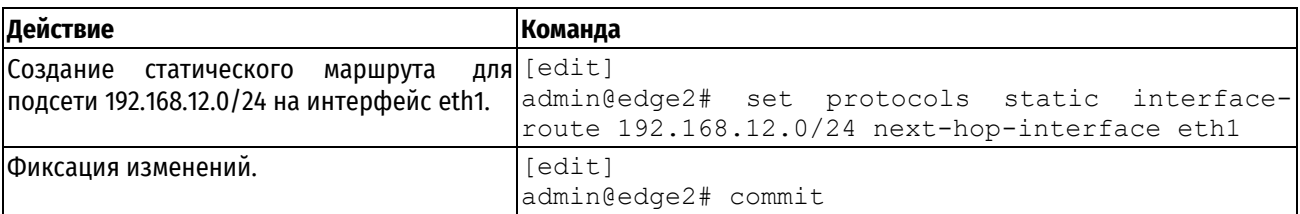

# **Настройка конфигурации VRRP с использованием синхронных групп**

В данной секции рассматриваются следующие вопросы:

- Пример настройки главного маршрутизатора.
- Пример настройки резервного маршрутизатора.

Этот пример сделан на основе базовой конфигурации. Настраивается VRRP на интерфейсах в сторону провайдера (eth2). После определения идентификатора виртуального маршрутизатора (VRID) и VIP-адреса на интерфейсах обоих маршрутизаторов, все задействованные интерфейсы объединяются в синхронную группу.

После завершения настройки система будет иметь конфигурацию, представленную на рисунке:

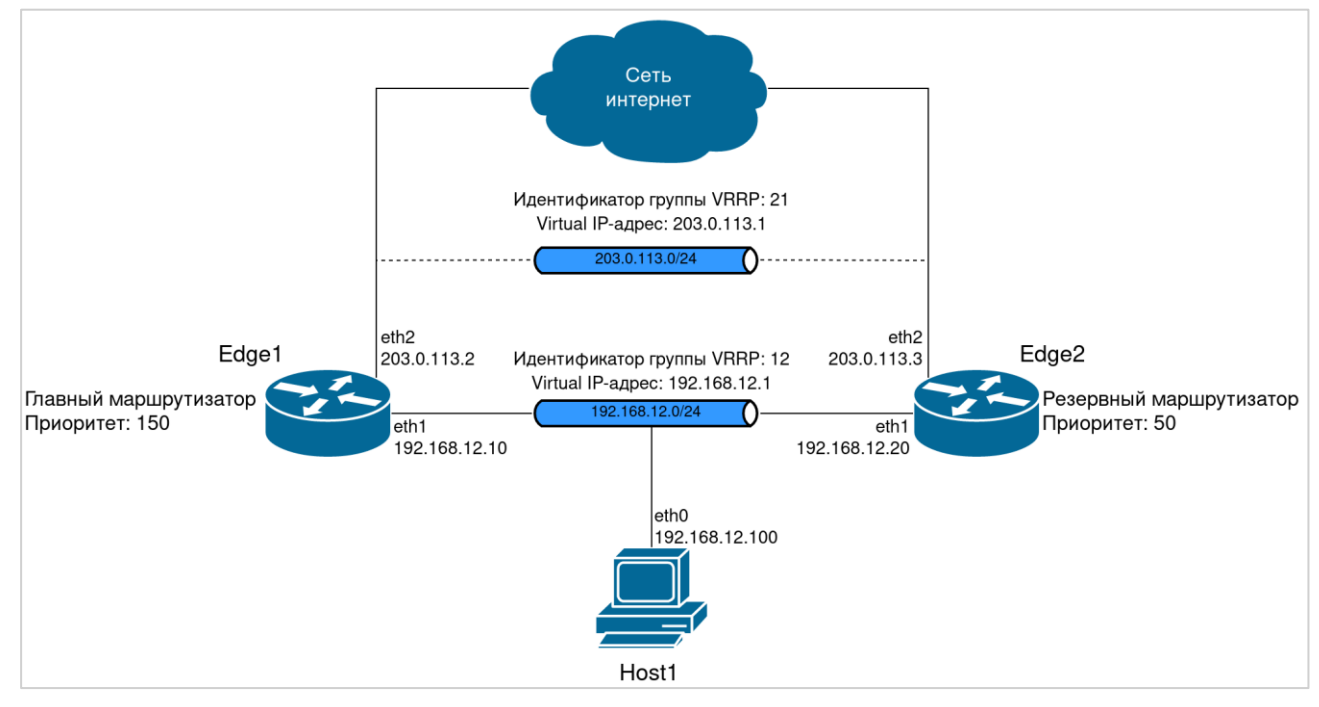

Рисунок 53 – Конфигурация VRRP с использованием синхронных групп

## <span id="page-862-0"></span>**Пример настройки главного маршрутизатора с использованием синхронных групп**

В этом примере описывается настройка VRRP на интерфейсе Ethernet eth1 главного маршрутизатора (edge1) и его присоединение к виртуальному маршрутизатору с идентификатором 21.

- VIP-адрес: 203.0.113.1. Вытеснение включено.
- Устанавливается значение приоритета равное 150.
- Интерфейсы eth1 и eth2 входят в группу синхронизации MAIN.
- Включается режим приема пакетов устройством, не являющимся владельцем VIP-адреса (accept-mode).
- Вытеснение включено по умолчанию.

#### Пример 207 – Настройка главного маршрутизатора с использованием синхронных групп

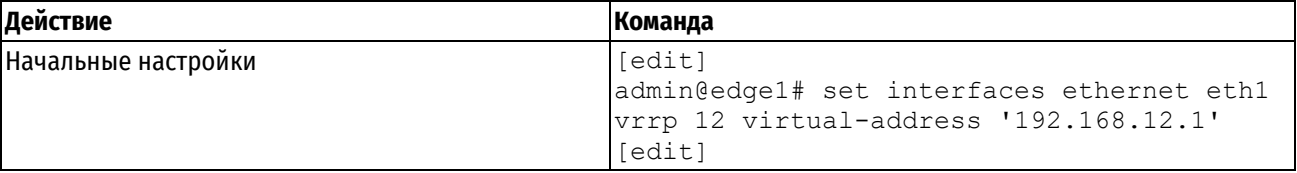

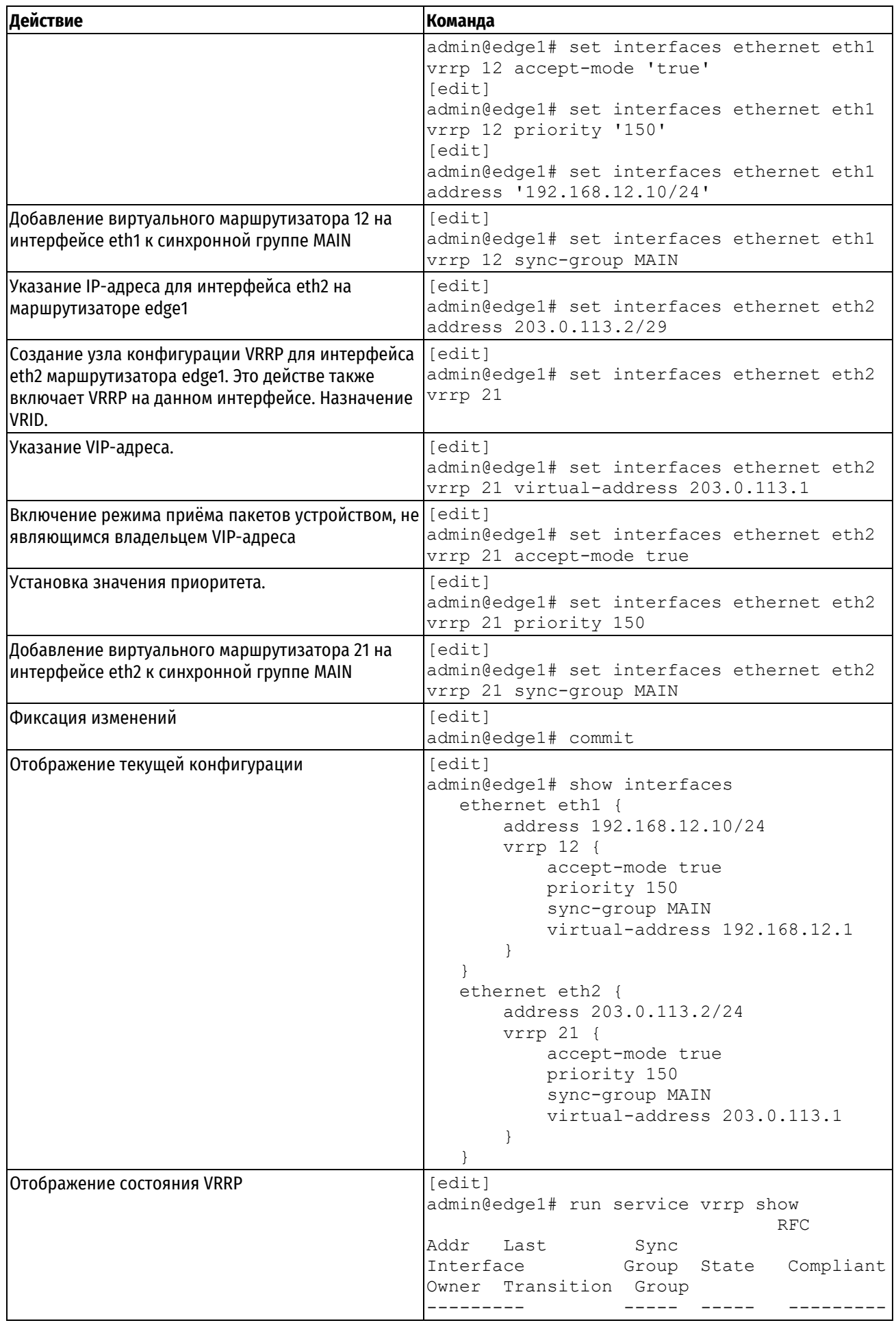
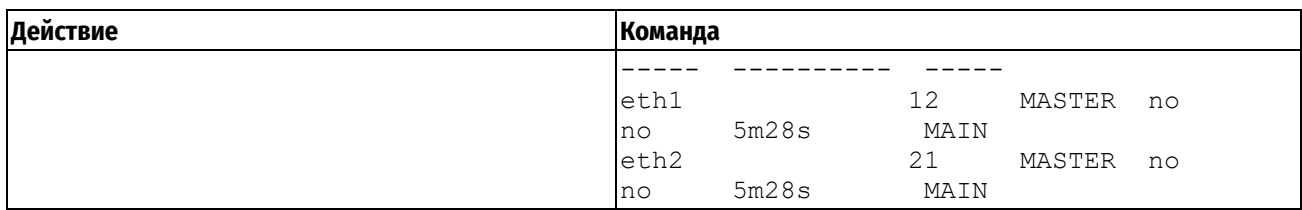

# Пример настройки резервного маршрутизатора с использованием синхронных групп

В этом примере описывается настройка VRRP на интерфейсе Ethernet eth1 резервного маршрутизатора (edge2) и его присоединение к виртуальному маршрутизатору.

- $\bullet$ VIP-адрес виртуального маршрутизатора 21 остаётся таким же: 203.0.113.1.
- Включается режим приема пакетов устройством, не являющимся владельцем VIP-адреса (accept-mode).  $\bullet$
- Устанавливается значение приоритета равное 50.  $\blacksquare$
- Интерфейсы eth1 и eth2 входят в группу синхронизации MAIN.
- Вытеснение включено по умолчанию.  $\bullet$

Пример 208 - Настройка резервного маршрутизатора с использованием синхронных групп

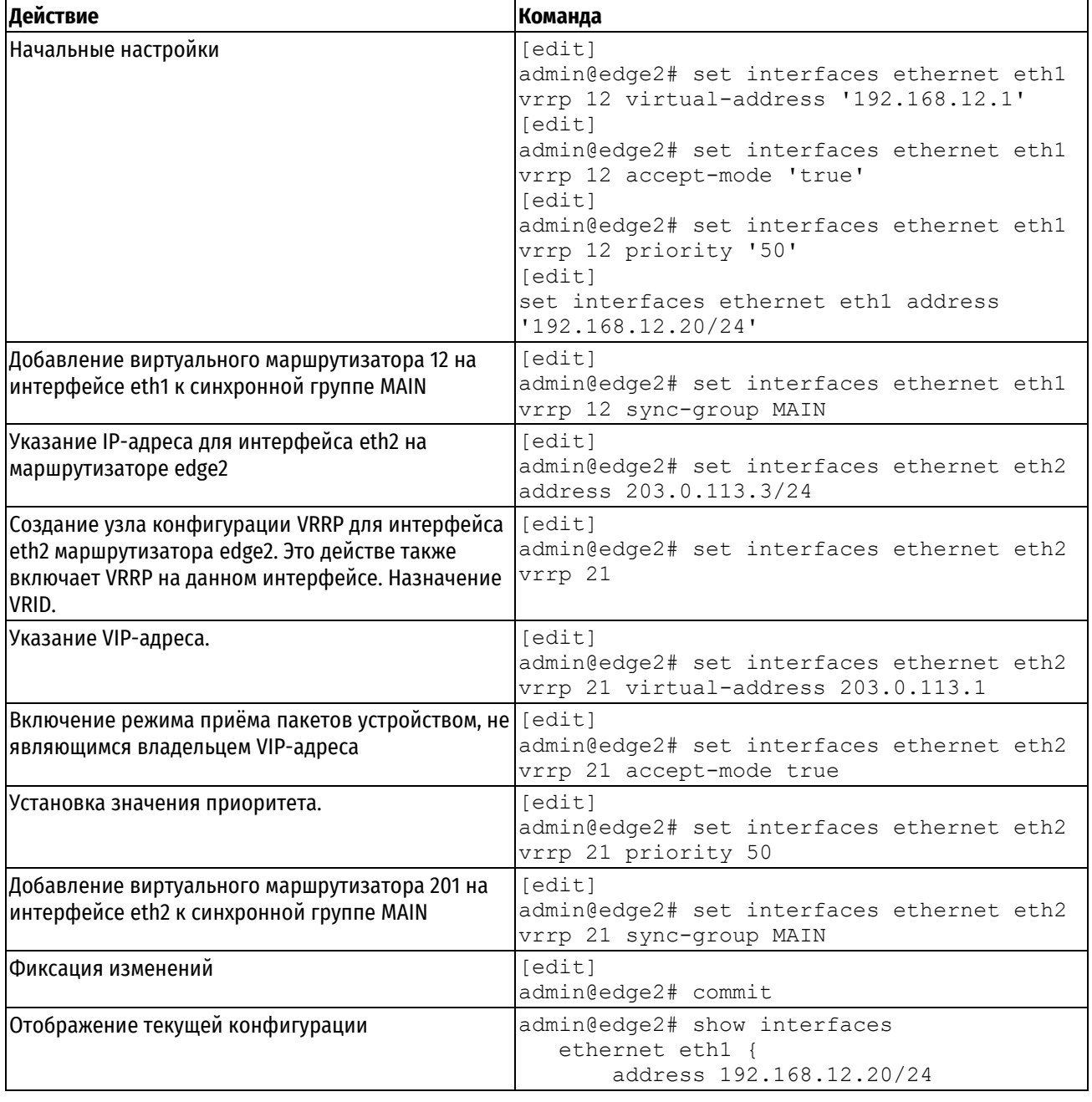

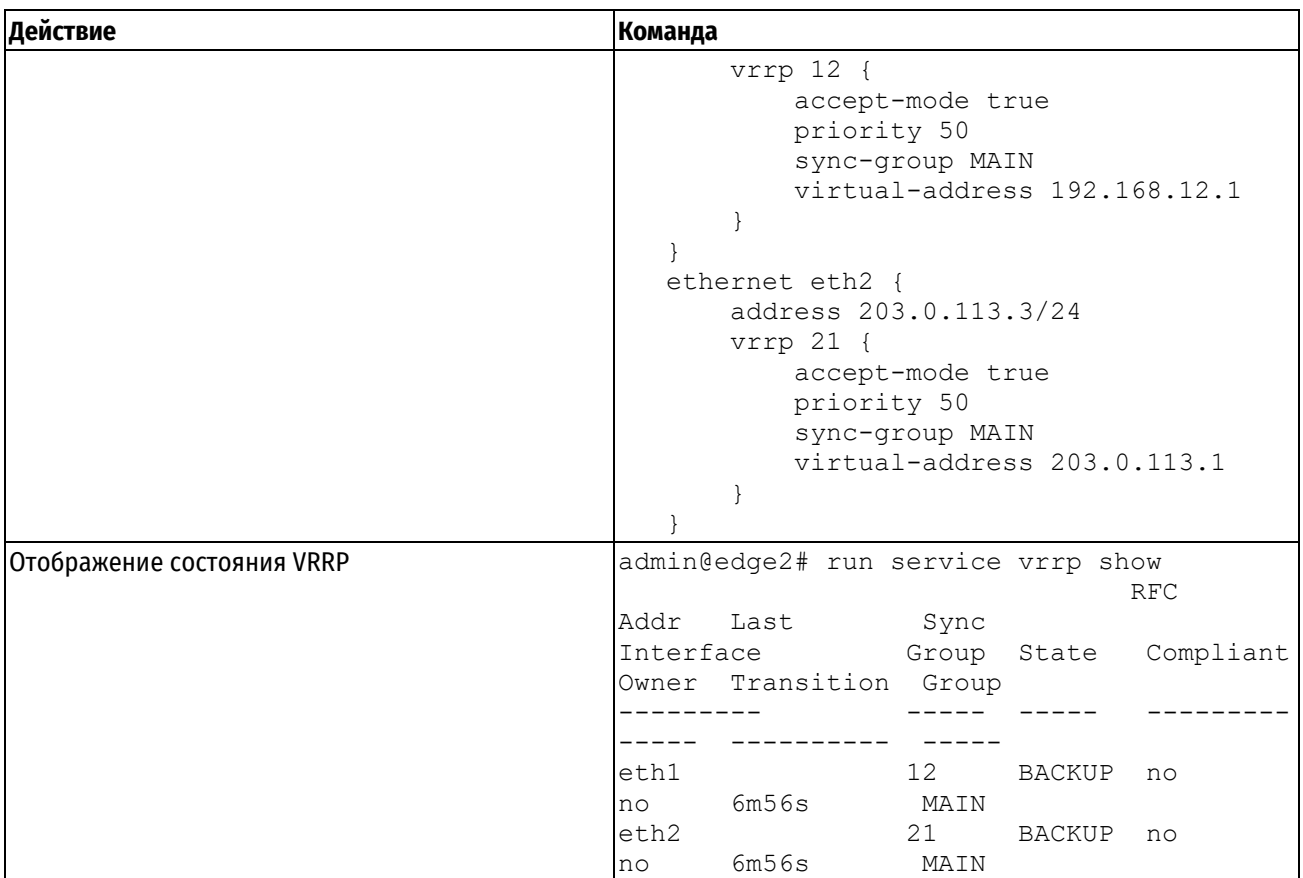

# Настройка конфигурации VRRP с использованием отдельного интерфейса для отправки объявлений.

В данной секции рассматриваются следующие вопросы:

- Пример настройки главного маршрутизатора.
- Пример настройки резервного маршрутизатора.

Этот пример сделан на основе предыдущего. Во всех предыдущих примерах VRRP объявления отправлялись на multicast адрес 224.0.0.18, который определен стандартами RFC 3768 (для VRRP версии 2) и RFC 5798 (для VRRP версии 3). Эти объявления отправлялись с интерфейсов виртуальных маршрутизаторов (eth1 и eth2).

В этом примере добавляется дополнительный интерфейс (eth3), через который будут отправляться объявления VRRP виртуальных маршрутизаторов 12 и 21. Этому интерфейсу назначаются unicast адреса 10.10.10.1 для устройства edge1 и 10.10.10.2 для edge2. В начальном состоянии, когда оба устройства работают корректно - edge1 является главным маршрутизатором, согласно наибольшего приоритета. Он отправляет VRRP объявления с адресом назначения 10.10.10.2 и адресом источника 10.10.10.1 через интерфейс eth3.

После завершения настройки система будет иметь конфигурацию, представленную на рисунке:

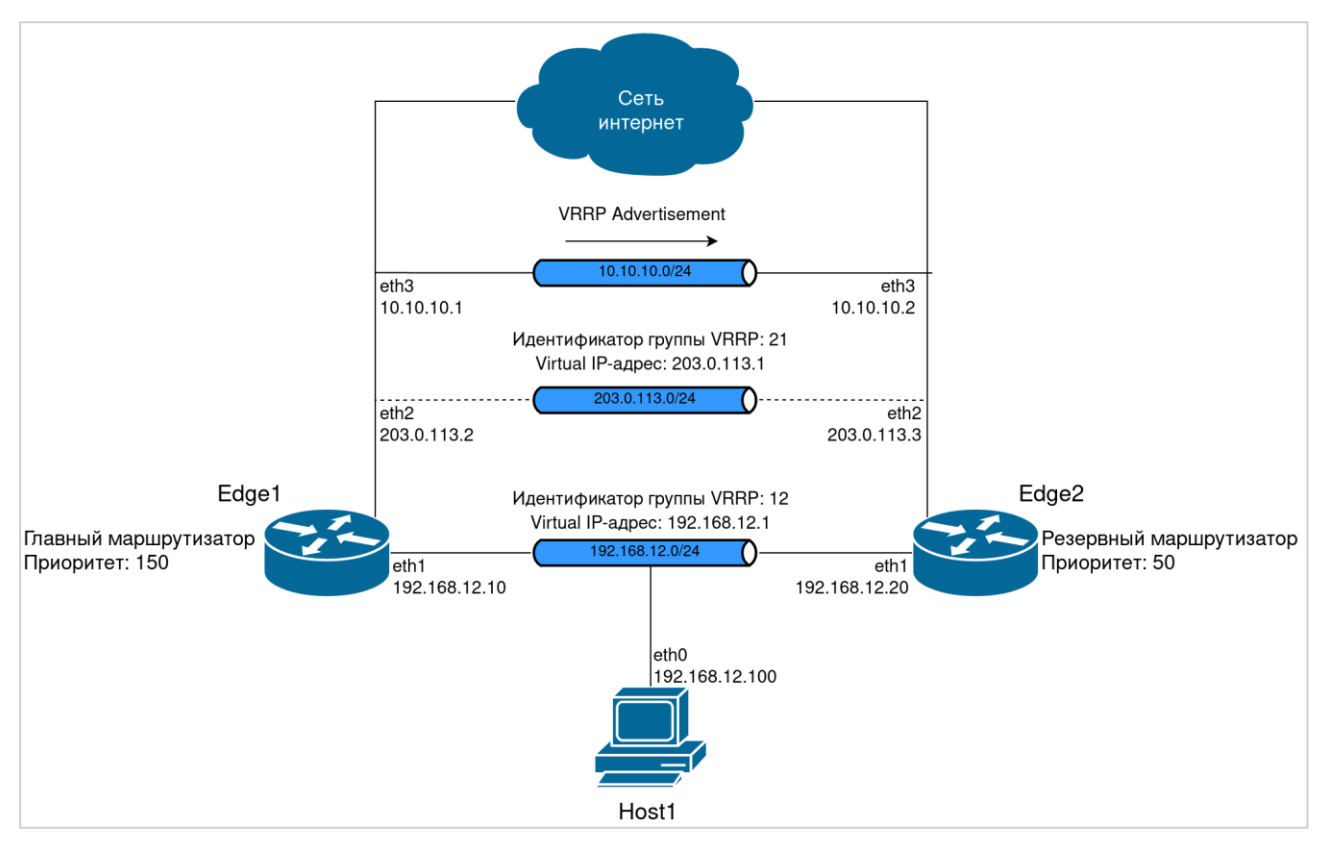

Рисунок 54 – Конфигурация VRRP с использованием отдельного интерфейса для отправки сообщения

# **Пример настройки главного маршрутизатора**

Пример 209 – Настройка главного маршрутизатора, с использованием отдельного интерфейса для отправки VRRP объявлений

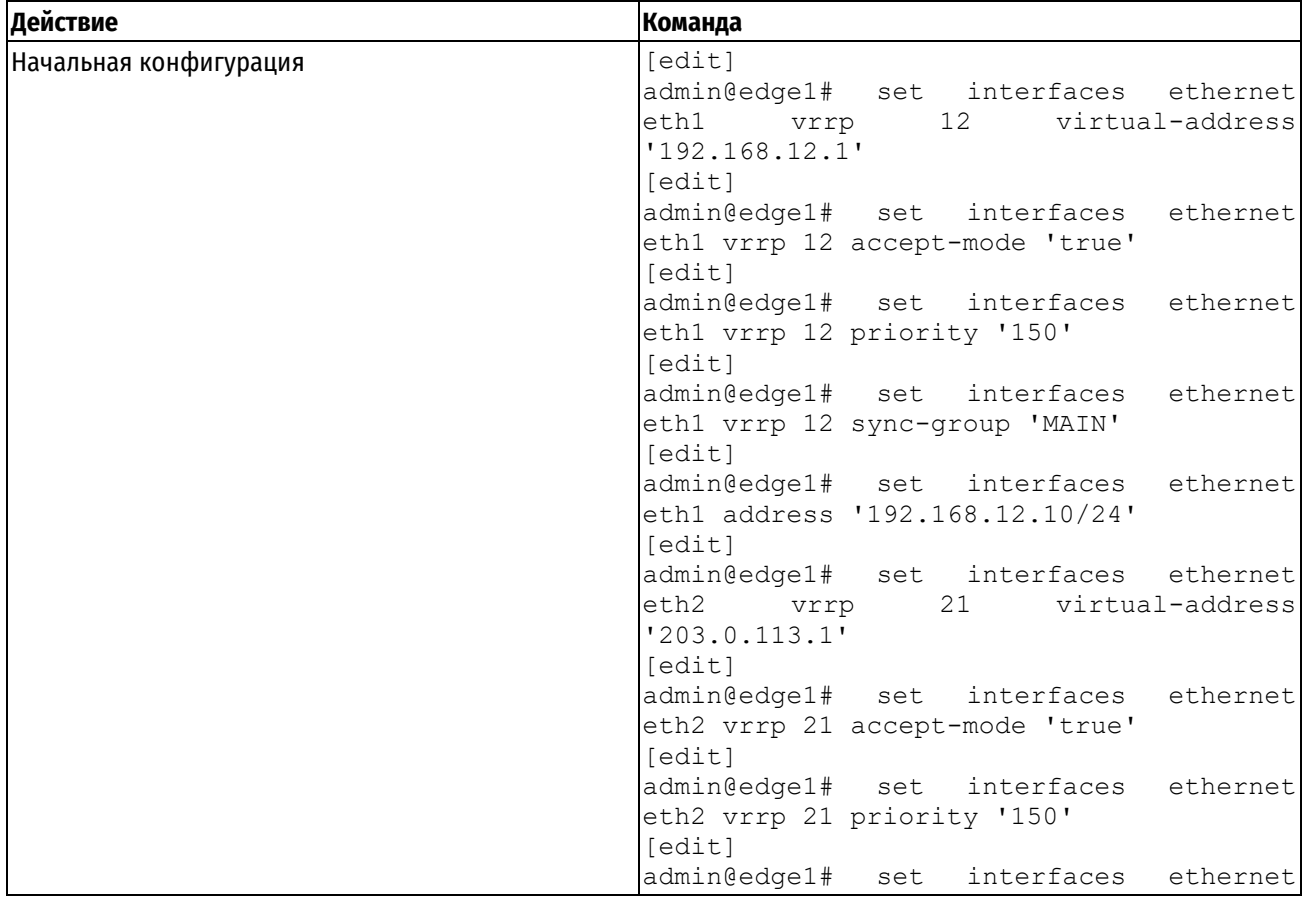

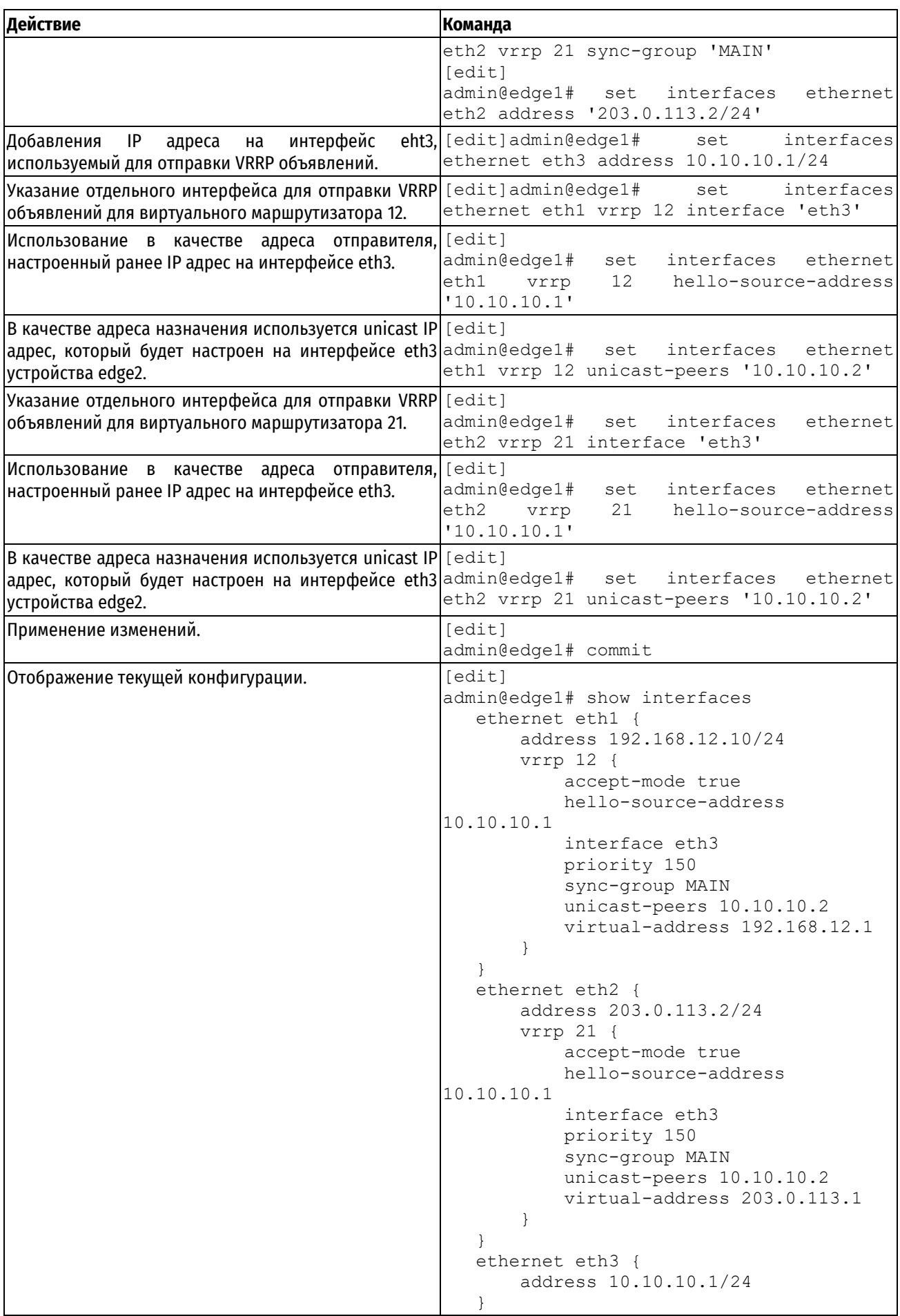

**Пример настройки резервного маршрутизатора**<br>Пример 210 – Настройка резервного маршрутизатора, с использованием отдельного интерфейса для<br>отправки VRRP объявлений

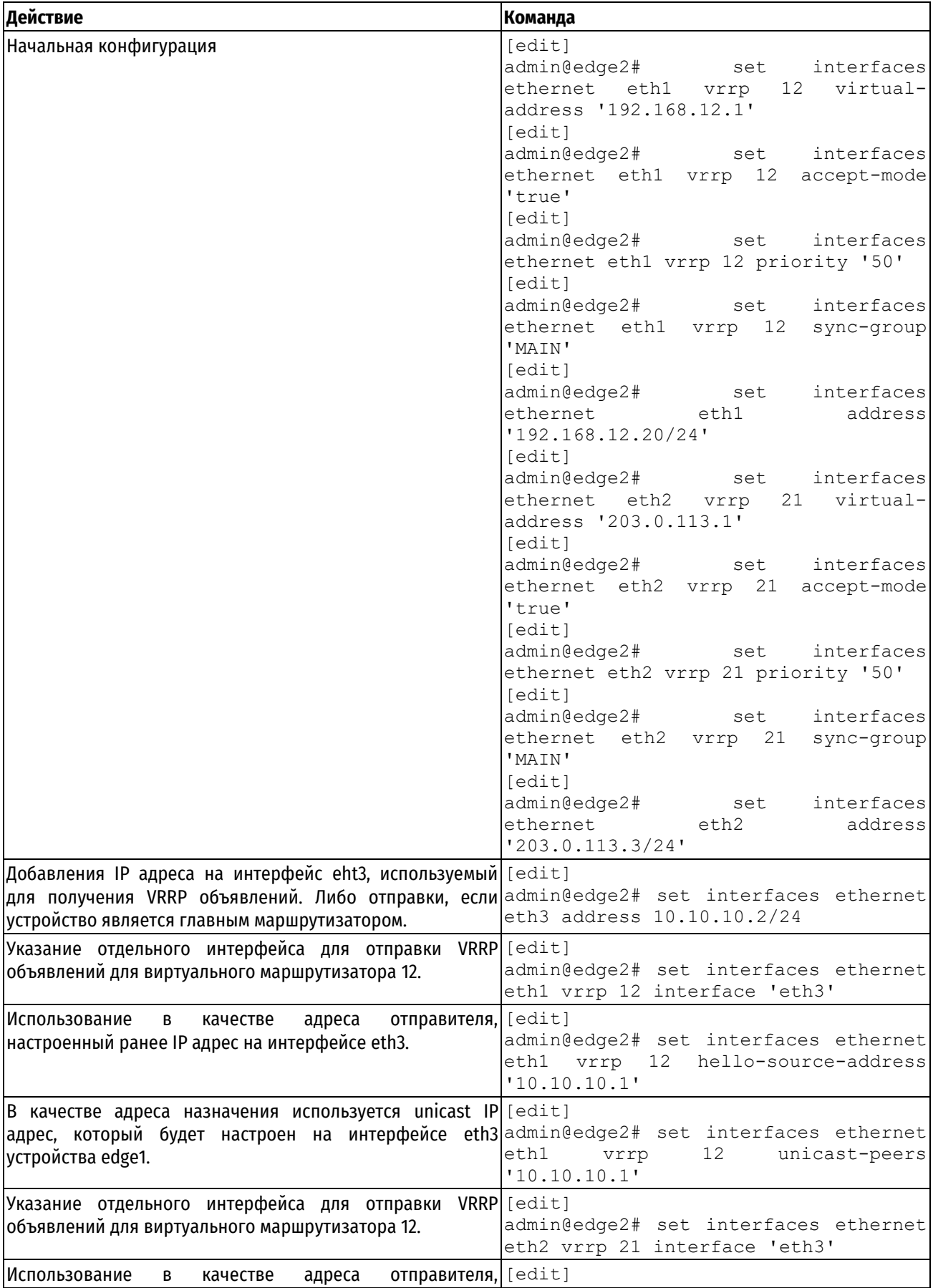

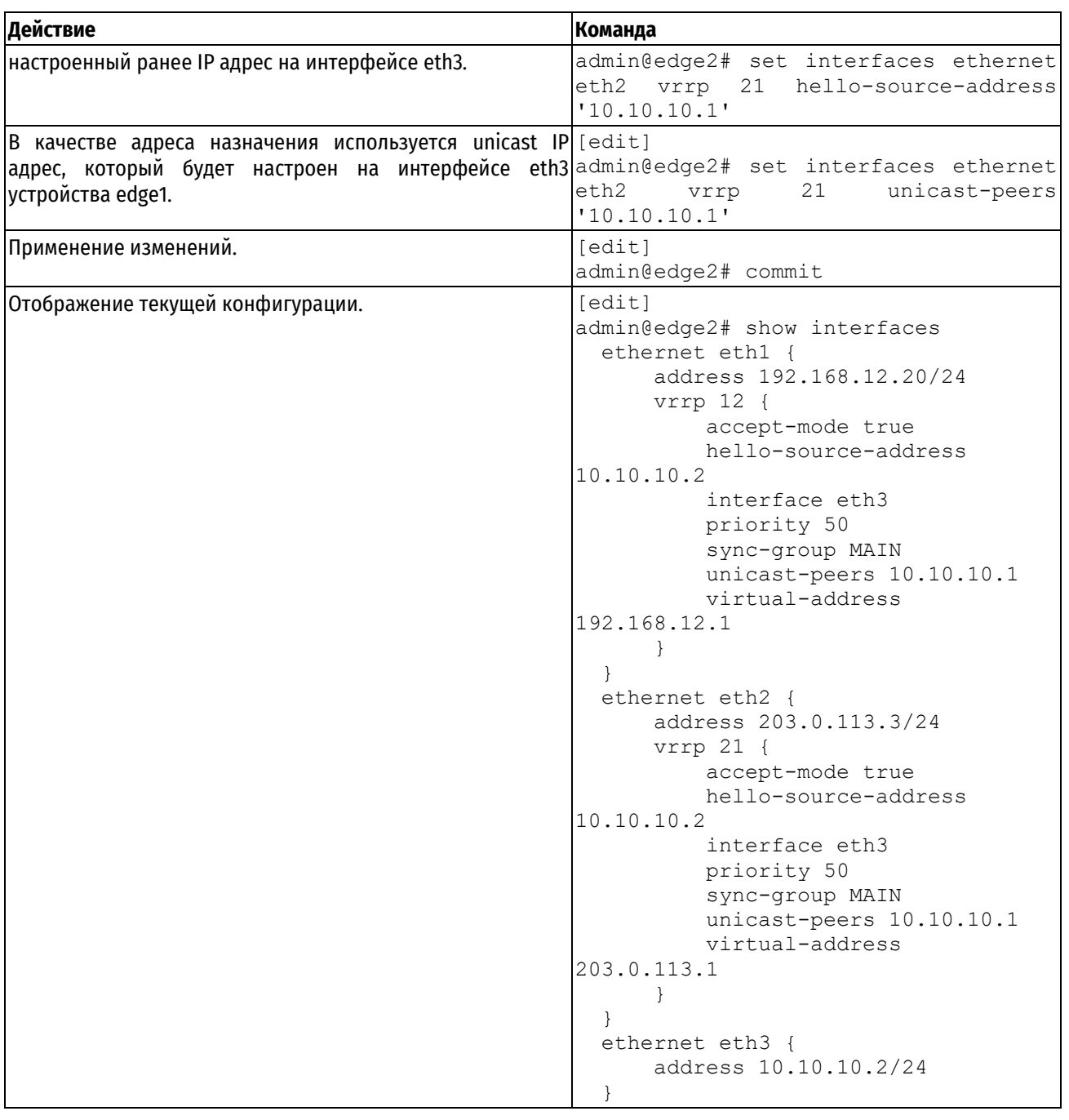

# **23.1.2 Обзор VRRP**

В данном разделе представлены следующие темы:

- [Протокол VRRP](#page-870-0)
- [Идентификатор виртуального маршрутизатора \(VRID\)](#page-870-1)
- VIP-[адрес](#page-870-2)
- [Владелец VIP](#page-870-3)-адреса
- [Виртуальный MAC](#page-871-0)-адрес
- [Интерфейс VRRP](#page-871-1)
- [Объявления VRRP](#page-872-0)
- [Выбор главного маршрутизатора](#page-872-1)
- [Вытеснение](#page-872-2)
- [Аутентификация VRRP](#page-872-3)
- [Синхронные группы VRRP](#page-873-0)
- [Фильтрация по состоянию](#page-873-1)

[Поддержка SNMP для VRRP](#page-873-2)

## <span id="page-870-0"></span>**Протокол VRRP**

Virtual Router Redundancy Protocol (VRRP) — сетевой протокол, позволяющий объединять группу маршрутизаторов в один виртуальный маршрутизатор. VRRP предназначен для обеспечения отказоустойчивости маршрутизатора, выполняющего роль шлюза по умолчанию.

В Numa Edge реализована поддержка VRRP по стандарту RFC 3768 для физических интерфейсов Ethernet, виртуальных интерфейсов на интерфейсах Ethernet, интерфейсов агрегированных каналов Ethernet и виртуальных интерфейсов на интерфейсах агрегированных каналов Ethernet..

**ПРИМЕЧАНИЕ** В силу ограничений текущей реализации протоколов DHCP и VRRP, их использование на одном и том же интерфейсе невозможно. При использовании протокола VRRP IP-адрес на интерфейсе может быть задан только статически.

## <span id="page-870-1"></span>**Идентификатор виртуального маршрутизатора (VRID)**

<span id="page-870-2"></span>При использовании VRRP, интерфейсы физических маршрутизаторов формируют «виртуальный маршрутизатор». Виртуальный маршрутизатор — это абстрактный объект, управляемый процессом VRRP и определяемый посредством его идентификатора и VIP-адреса. Узлы в сети настраиваются таким образом, чтобы направлять пакеты на VIP-адрес виртуального маршрутизатора, вместо IP-адресов физических интерфейсов.

Виртуальный маршрутизатор может состоять из кластера физических и/или виртуальных интерфейсов, обеспечивающих резервирование для первичного (primary) интерфейса (мастер-интерфейса). Как правило, интерфейсы, входящие в виртуальный маршрутизатор, находятся на разных маршрутизаторах.

Резервированием управляет процесс VRRP, выполняемый в системе каждого маршрутизатора, состоящего в виртуальном маршрутизаторе.

Каждый виртуальный маршрутизатор имеет уникальный цифровой идентификатор (Virtual router ID — VRID) и виртуальный IP-адрес (Virtual IP — VIP). Каждому виртуальному маршрутизатору может быть назначено до 20 VIP-адресов. Для обеспечения резервирования интерфейсам в составе виртуального маршрутизатора должен быть назначен одинаковый идентификатор и VIP-адрес. IP-адреса интерфейсов и VIP-адрес группы не обязательно должны находится в одной подсети. Допускается использование интерфейсов, не имеющих IPадреса (unnumbered).

Один интерфейс может входить в состав нескольких виртуальных маршрутизаторов.

#### **VIP-адрес**

<span id="page-870-3"></span>Устройствам, состоящим в виртуальном маршрутизаторе, присваивается единый VIP-адрес. Таким образом обеспечиваются альтернативные пути маршрутизации для устройств, подключенных к сети, без необходимости изменения их настроек. Кроме того, таким образом обеспечивается резервирование существующих маршрутов, благодаря чему отдельный маршрутизатор не может стать компонентом, отказ которого приводит к отказу всей сети (Single Point of Failure — SPOF).

Виртуальный маршрутизатор использует свой идентификатор и MAC-префикс для создания виртуального MAC-адреса. ARP-запросы к VIP передаются на виртуальный MAC-адрес, который в свою очередь, присваивается физическому маршрутизатору, задействованному в этот момент в качестве главного маршрутизатора. При отказе главного маршрутизатора виртуальный MAC-адрес и VIP присваиваются одному из резервных устройств, после того, как резервный маршрутизатор становится главным. Таким образом обеспечивается непрерывный доступ узлов к шлюзу даже в случае отказа одного из устройств в рамках виртуального маршрутизатора.

Главный маршрутизатор перенаправляет пакеты, предназначенные локальным устройствам, отвечает на ARP-запросы, сообщения ping через протокол ICMP и IP-датаграммы, направляемые на VIP-адрес. При этом резервные маршрутизаторы бездействуют, даже в случае отсутствия сбоев. На ARP-запросы и сообщения ping, а также IP-датаграммы, посылаемые на реальные IP-адреса собственных интерфейсов, резервный маршрутизатор отвечает обычным образом.

# **Владелец VIP-адреса**

Маршрутизатор является владельцем VIP-адреса в том случае, если основным IP-адресом интерфейса с VRRP является VIP-адрес. При назначении VIP-адреса интерфейсу, данный интерфейс получает

преимущественное право на его использование. Настройки интерфейса, являющегося владельцем VIP-адреса должны соответствовать следующим условиям:

- Владелец VIP-адреса не должен иметь другого заданного IP-адреса.
- Настройки VRRP должны быть определены для владельца VIP-адреса.
- Вытеснение (preemption) должно быть включено (enable).
- Источник получения «hello» пакетов должен соответствовать установленному по умолчанию.

Значением приоритета для владельца VIP-адреса всегда будет 255. Это значение зарезервировано и его нельзя настройть вручную. Доступный диапазон настройки приоритета 1-254. Таки образом, маршрутизатор владелец VIP не может быть резервным маршрутизатором.

**ПРИМЕЧАНИЕ** В случае использования нескольких VIP-адресов возможна ситуация, когда IP-адреса сразу нескольких устройств совпадут с VIP-адресами в рамках одного виртуального маршрутизатора и станут владельцами VIP-адресов — главными маршрутизаторами, такая ситуация может привести к проблемам функционирования сети. Данный случай настройки виртуального маршрутизатора не противоречит спецификации стандарта RFC 3768. Рекомендуется учитывать это при конфигурировании VIP-адресов в рамках одного виртуального маршрутизатора, чтобы исключить одновременное появление нескольких владельцев VIP-адресов.

## <span id="page-871-0"></span>**Виртуальный MAC-адрес**

Согласно спецификации RFC 3768, каждому виртуальному маршрутизатору VRRP должен быть присвоен определённый 48-битный MAC-адрес. Виртуальный MAC-адрес создаётся на основе MAC-префиксов (описанных в спецификации протокола VRRP) и идентификатора виртуального маршрутизатора. Виртуальный MAC-адрес выглядит как 0000:5E00:01xx, где xx — идентификатор виртуального маршрутизатора.

Главный маршрутизатор использует MAC-адрес виртуального маршрутизатора в качестве источника для отправляемых VRPP-пакетов. При получении статуса главного маршрутизатора, резервное устройство также начинает использовать MAC-адрес виртуального маршрутизатора.

Использование предопределённого MAC-адреса виртуального маршрутизатора позволяет не менять настройки ARP при сбое главного маршрутизатора.

В системе Numa Edge присутствует поддержка альтернативного режима присвоения MAC-адреса. В данном режиме VIP-адрес будет присваиваться MAC-адресу главного маршрутизатора. В случае сбоя, VIP-адрес присваивается MAC-адресу резервного маршрутизатора, который в свою очередь извещает об изменении MACадреса посредством самообращённых запросов ARP.

По умолчанию, система Numa Edge использует альтернативный режим присвоения MAC-адреса. Настройка режима присвоения MAC-адреса осуществляется параметром **interfaces <интерфейс> vrrp <идентификатор> strict-mode**

**ПРИМЕЧАНИЕ**. Устройства, состоящие в одном виртуальном маршрутизаторе должны использовать одинаковые режимы присвоения MAC-адреса.

## <span id="page-871-1"></span>**Интерфейс VRRP**

Интерфейс VRRP функционирует в режиме прохождения (pass-through). Данный режим позволяет получать пакеты, направляемые на виртуальный MAC-адрес виртуального маршрутизатора на интерфейс главного маршрутизатора. Интерфейс VRRP используется для передачи пакетов протокола VRRP. Пакеты протокола VRRP предназначены для передачи информации о состоянии и приоритете главного маршрутизатора остальным устройствам, состоящим в виртуальном маршрутизаторе.

Имя интерфейса VRRP назначается автоматически на основе идентификатора используемого интерфейса главного маршрутизатора и идентификатора виртуального маршрутизатора.

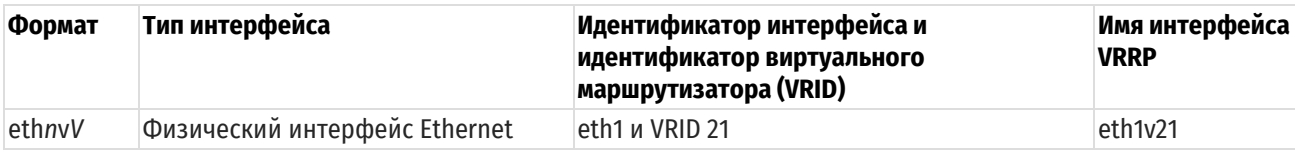

Таблица 209 — Формат имени интерфейса VRRP

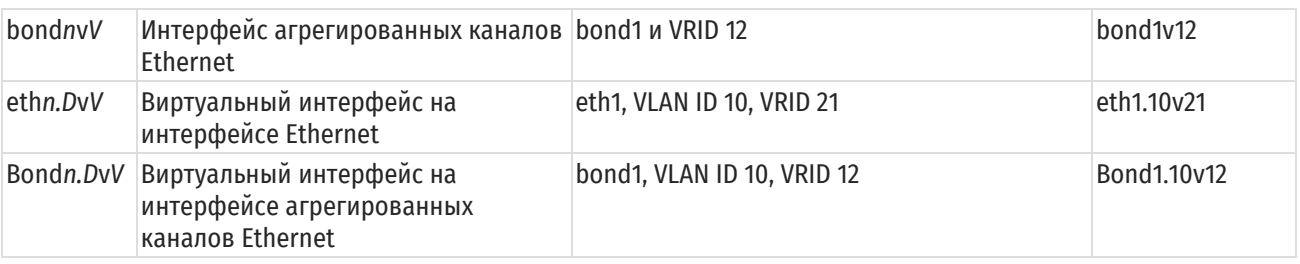

# <span id="page-872-0"></span>**Объявления VRRP**

<span id="page-872-1"></span>Главный маршрутизатор использует объявления VRRP для передачи информации о своём текущем состоянии резервным маршрутизаторам. Объявления VRRP состоят из пакетов «heartbeat», которые содержат информацию о состоянии главного маршрутизатора и его приоритет. В каждом виртуальном маршрутизаторе только главный маршрутизатор отправляет периодические объявления VRRP на зарезервированный адрес 224.0.0.18. На канальном уровне в качестве MAC-адреса отправителя объявлений VRRP используется виртуальный MAC-адрес. Если резервные устройства не получают объявления VRRP в течении заданного периода (dead interval), то главный маршрутизатор считается неработоспособным, после чего статус главного маршрутизатора присваивается одному из резервных маршрутизаторов согласно выставленному значению приоритета.

# **Выбор главного маршрутизатора**

<span id="page-872-2"></span>Выбор главного устройства в рамках виртуального маршрутизатора происходит автоматически на основании выставленного значения приоритета. Если у двух устройств в составе виртуального маршрутизатора значение приоритета будет равным, то главным маршрутизатором назначается маршрутизатор с большим IP-адресом.

При отказе мастер-интерфейса, дублирующий интерфейс с наибольшим значением приоритета назначается мастер-интерфейсом и ему присваивается VIP-адрес виртуального маршрутизатора.

Рекомендуется устанавливать значение приоритета мастер-интерфейса равным наибольшему значению приоритета дублирующего интерфейса плюс 50. Значение приоритета дублирующего интерфейса можно оставить равным значению по умолчанию, однако при наличии двух и более дублирующих интерфейсов, следует задать им разные значения приоритета.

# **Возможные состояния виртуального маршрутизатора на устройствах**

Таблица 210 — Формат имени интерфейса VRRP

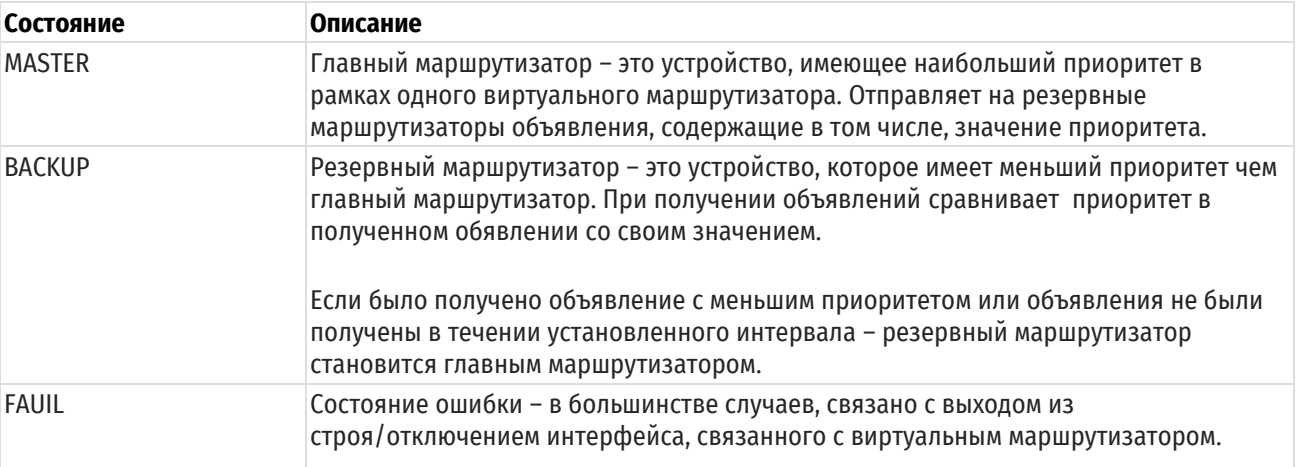

# **Вытеснение**

<span id="page-872-3"></span>При включенном параметре вытеснения (preempt) резервный маршрутизатор с большим приоритетом чем у текущего главного маршрутизатора будет замещать главный маршрутизатор, посылая свои собственные объявления VRRP. После того, как главный маршрутизатор обнаружит, что у дублирующего устройства задано более высокое значение приоритета, он прекращает посылать объявления VRRP. Таким образом дублирующий маршрутизатор с более высоким значением приоритета назначается главным маршрутизатором.

Вытеснение полезно в случае нахождения в одном виртуальном маршрутизаторе высокопроизводительного главного маршрутизатора и низкопроизводительного резервного маршрутизатора. Например, при сбое главного маршрутизатора, малопроизводительный резервный маршрутизатор назначается главным маршрутизатором до момента устранения сбоя. После устранения сбоя высокопроизводительный маршрутизатор с большим приоритетом будет автоматически назначен главным маршрутизатором.

В системе Numa Edge вытеснение включено по умолчанию.

## **Аутентификация VRRP**

<span id="page-873-0"></span>При настройке аутентификации VRRP помимо пароля необходимо указать тип аутентификации. Если пароль установлен, а тип аутентификации не определён, то система генерирует ошибку при фиксации изменений конфигурации (commit). По той же причине нельзя удалить пароль без удаления типа аутентификации.

При удалении типа аутентификации VRRP и пароля, аутентификация VRRP автоматически отключается.

## **Синхронные группы VRRP**

При конфигурации на одном устройстве нескольких виртуальных маршрутизаторов, для каждого из них состояние отслеживается отдельно. Синхронные группы VRRP позволяют объединить несколько таких виртуальных маршрутизаторов в общую группу. В этом случае, при изменении состояния одного из виртуальных маршрутизаторов – данное состояние принимают все остальные маршрутизаторы, объединенные в синхронную группу.

**ПРИМЕЧАНИЕ:** Рекомендуется на всех интерфейсах, объединенных в синхронную группу для каждого устройства, задавать одинаковые значения приоритета.

# <span id="page-873-1"></span>**Фильтрация по состоянию**

<span id="page-873-2"></span>Согласно спецификации VRRP, если процесс VRRP находится в состоянии BACKUP, то все пакеты, направленные на виртуальный MAC-адрес виртуального маршрутизатора должны игнорироваться (drop).

## **Поддержка SNMP для VRRP**

Numa Edge поддерживает удаленный мониторинг VRRP через протокол SNMP. Система Numa Edge поддерживает объекты стандартов RFC 2787, RFC 6527, а также базу управляющей информации KEEPALIVED-MIB.

Клиент SNMP делает запрос через системную службу *snmpd*. Запрос перенаправляется системной службе *keepalived*, которая в свою очередь возвращает ответ на запрос согласно описанию KEEPALIVED-MIB. Таким образом, клиенту SNMP становится доступна специфическая дополнительная информация о состоянии VRRP, например, информация о состоянии главного маршрутизатора, синхронной группы и так далее.

OIDs:

- KEEPALIVED-MIB: iso(1) identified-organization(3) dod(6) internet(1) private(4) enterprise(1) debian(9586) project(100) keepalived(5);
- RFC 2787: iso(1) identified-organization(3) dod(6) internet(1) mgmt(2) mib-2(1) vrrpMIB(68);
- RFC 6527: iso(1) identified-organization(3) dod(6) internet(1) mgmt(2) mib-2(1) vrrpv3MIB(207).

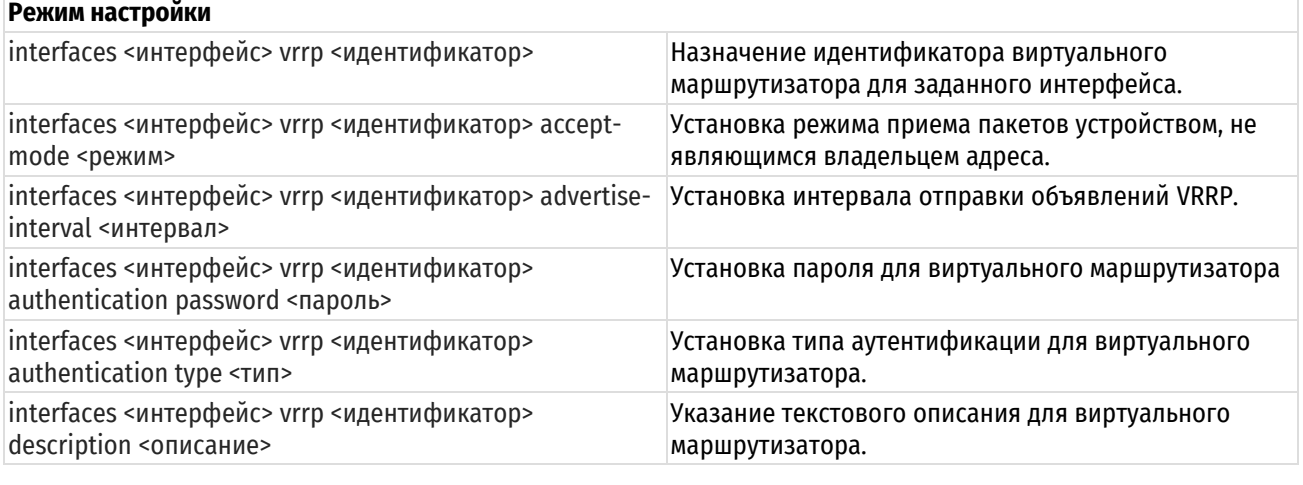

# **23.2 Команды VRRP**

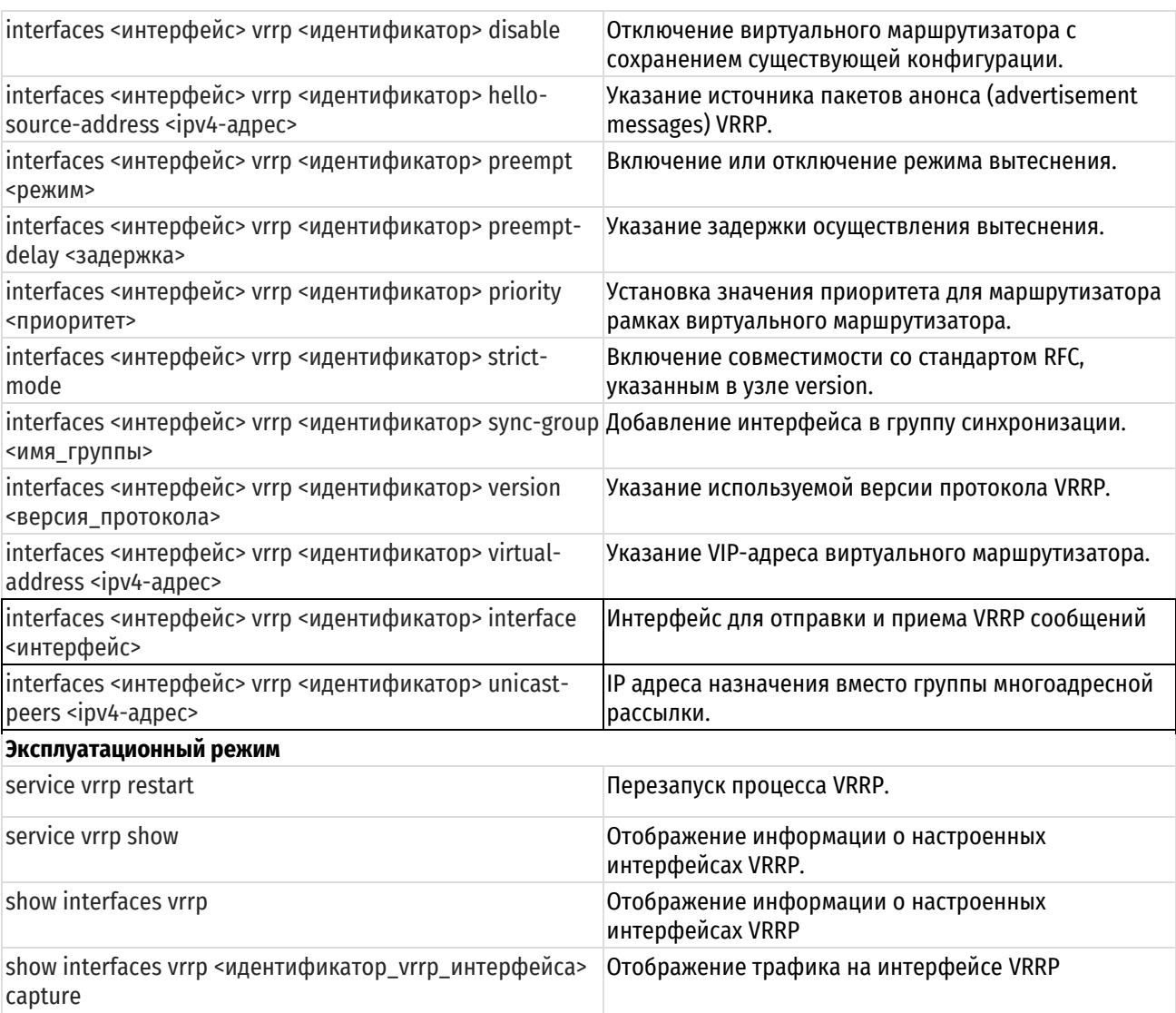

# 23.2.1 interfaces <интерфейс> vrrp <идентификатор>

<span id="page-874-0"></span>Назначение группы VRRP для заданного интерфейса.

# Синтаксис

set interfaces <интерфейс> vrrp <идентификатор> delete interfaces <интерфейс> vrrp <идентификатор> show interfaces <интерфейс> vrrp <идентификатор>

# Режим интерфейса

Режим настройки.

# Ветвь конфигурации

```
interfaces интерфейс {
     vrrp идентификатор {
     \overline{\mathcal{X}}\left\{ \right\}
```
# Параметры

интерфейс

Обязательный. Тип интерфейса. Ключевые слова и аргументы, которые могут быть указаны, приведены в таблице ниже:

Таблица 211 - Типы поддерживаемых интерфейсов, синтаксис и параметры команды

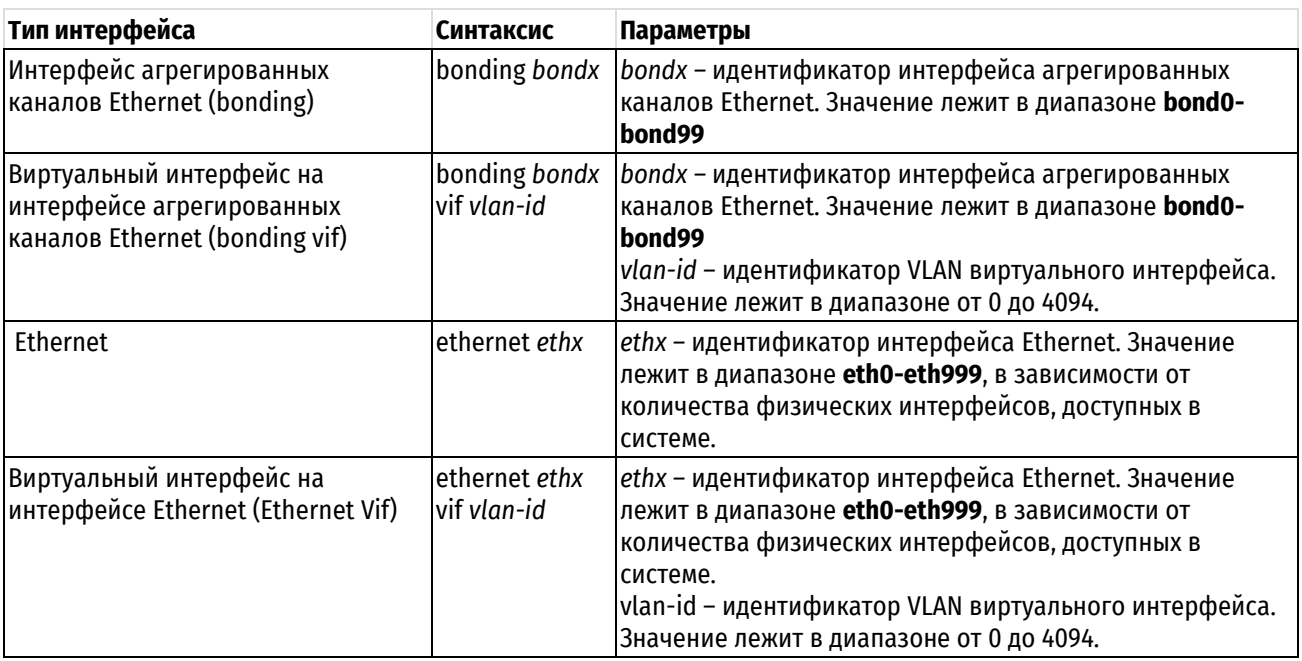

*идентификатор*

Числовой идентификатор виртуального маршрутизатора. Значение в диапазоне от 1 до 255.

#### **Значение по умолчанию**

Отсутствует.

## **Указания по использованию**

Данная команда позволяет назначить идентификатор виртуального маршрутизатора для заданного интерфейса. Один интерфейс может состоять в нескольких виртуальных маршрутизаторах.

Форма **set** этой команды используется для присвоения данному интерфейсу идентификатора виртуального маршрутизатора (VRID).

Форма **delete** этой команды используется для удаления с данного интерфейса идентификатора виртуального маршрутизатора (VRID).

Форма **show** этой команды используется для просмотра настроек виртуального маршрутизатора для заданного интерфейса.

# **23.2.2 interfaces <интерфейс> vrrp <идентификатор> interface <интерфейс>**

<span id="page-875-0"></span>Интерфейс для отправки и приема VRRP сообщений.

## **Синтаксис**

set interfaces <интерфейс> vrrp <идентификатор> interface <интерфейс>

delete interfaces <интерфейс> vrrp <идентификатор> interface

show interfaces <интерфейс> vrrp <идентификатор> interface

# **Режим интерфейса**

Режим настройки.

#### **Ветвь конфигурации**

```
interfaces интерфейс {
  vrrp идентификатор {
      interface интерфейс
   }
}
```
## Параметры

#### Интерфейс

Обязательный. Тип интерфейса. Ключевые слова и аргументы, которые могут быть указаны, приведены в таблице в описании команды interfaces <интерфейс> vrrp <идентификатор>.

## идентификатор

Числовой идентификатор виртуального маршрутизатора. Значение в диапазоне от 1 до 255.

интерфейс

Тип интерфейса. Позволяет использовать отдельный интерфейс для приема и отправки VRRP сообщений.

#### Значение по умолчанию

Отсутсвует.

## Указания по использованию

Эта команда используется, если необходимо настроить отправку и получение VRRP объявлений на интерфейсе, отличном от интерфейса виртуального марштутизатора.

Форма set этой команды используется для указания отдельного интерфейса, для отправки и приема VRRP объявлений.

Форма delete этой команды используется для удаления отдельного интерфейса, для отправки и приема VRRP объявлений.

Форма show используется для просмотра текущей настройки интерфейса, для отправки и приема VRRP объявлений.

## 23.2.3 interfaces <интерфейс> vrrp <идентификатор> preempt <режим>

<span id="page-876-0"></span>Включение или отключение вытеснения.

## Синтаксис

set interfaces <интерфейс> vrrp <идентификатор> preempt <режим>

delete interfaces <интерфейс> vrrp <идентификатор> preempt

show interfaces <интерфейс> vrrp <идентификатор> preempt

## Режим интерфейса

Режим настройки.

## Ветвь конфигурации

```
interfaces интерфейс {
     vrrp идентификатор {
          preempt режим
     \overline{\mathcal{X}}\overline{\phantom{a}}
```
# Параметры

Интерфейс

Обязательный. Тип интерфейса. Ключевые слова и аргументы, которые могут быть указаны, приведены в таблице в описании команды interfaces <интерфейс> vrrp <идентификатор>.

идентификатор

Числовой идентификатор виртуального маршрутизатора. Значение в диапазоне от 1 до 255.

режим

Используемый режим вытеснения. Допустимые значения представлены в таблице ниже:

true: Вытеснение включено;

false: Вытеснение отключено.

## Значение по умолчанию

По умолчанию вытеснение включено.

#### Указания по использованию

Эта команда позволяет включить или отключить режим вытеснения в указанном виртуальном маршрутизаторе. Если режим вытеснения включен, резервный маршрутизатор с высоким приоритетом вытесняет главный маршрутизатор с более низким значением приоритета. Таким образом, в рамках виртуального маршрутизатора главным маршрутизатором всегда будет становиться устройство с высоким приоритетом, даже при наличии в группе действующего главного маршрутизатора.

Резервный маршрутизатор с высоким приоритетом начинает отправлять объявления VRRP, в то время как главный маршрутизатор с низким приоритетом перестаёт отправлять их.

Форма set этой команды используется включения или выключения режима вытеснения.

Форма delete этой команды используется для установки значения по умолчанию.

<span id="page-877-0"></span>Форма show используется для просмотра текущей настройки режима вытеснения.

## 23.2.4 interfaces <интерфейс> vrrp <идентификатор> preempt-delay <задержка>

Указание задержки осуществления вытеснения.

#### Синтаксис

set interfaces <интерфейс> vrrp <идентификатор> preempt-delay <задержка> delete interfaces <интерфейс> vrrp <идентификатор> preempt-delay show interfaces <интерфейс> vrrp <идентификатор> preempt-delay

## Режим интерфейса

Режим настройки

#### Ветвь конфигурации

```
interfaces интерфейс {
   vrrp идентификатор {
       preempt-delay задержка
   \}\left\{ \right.
```
## Параметры

Интерфейс

Обязательный. Тип интерфейса. Ключевые слова и аргументы, которые могут быть указаны приведены в таблице в описании команды interfaces <интерфейс> vrrp <идентификатор>.

идентификатор

Числовой идентификатор виртуального маршрутизатора. Значение в диапазоне от 1 до 255.

задержка

Промежуток времени в секундах, на который происходит задержка вытеснения. Значения должны лежать в диапазоне 0-1000.

## Значение по умолчанию

Задержка отсутствует.

## Указания по использованию

Данная команда позволяет указать интервал времени ожидания перед началом вытеснения.

Форма set этой команды используется для указания задержки вытеснения.

Форма delete этой команды используется для восстановления значения по умолчанию.

<span id="page-878-0"></span>Форма show используется для просмотра текущего значения задержки вытеснения.

#### 23.2.5 interfaces <интерфейс> vrrp <идентификатор> accept-mode <режим>

Приём пакетов устройством, не являющимся владельцем адреса.

## Синтаксис

set interfaces <интерфейс> vrrp <идентификатор> accept-mode <режим> delete interfaces <интерфейс> vrrp <идентификатор> accept-mode <режим> show interfaces <интерфейс> vrrp <идентификатор> accept-mode <режим>

## Режим интерфейса

Режим настройки.

## Ветвь конфигурации

```
interfaces интерфейс {
   vrrp идентификатор {
      accept-mode режим
   \}\mathcal{E}
```
# Параметры

#### интерфейс

Обязательный. Тип интерфейса. Ключевые слова и аргументы, которые могут быть указаны приведены в таблице в описании команды interfaces <интерфейс> vrrp <идентификатор>.

#### идентификатор

Числовой идентификатор виртуального маршрутизатора. Значение в диапазоне от 1 до 255.

режим

Необязательный. Допустимые значения:

true: Принимать пакеты (с учётом локального МЭ);

false: Игнорировать пакеты.

Значение по умолчанию

По умолчанию пакеты игнорируются.

#### Указания по использованию

Данная команда позволяет задать режим приёма пакетов с адресом назначения, совпадающим с VIPадресом виртуального маршрутизатора. В случае значения true, пакеты будут обработаны с учётом правил межсетевого экрана, определённых для интерфейса. В случае значения false, пакеты будут проигнорированы. Команда справедлива для адресов, не являющихся собственными адресами интерфейса.

Форма set этой команды используется для указания режима приема пакетов устройством, не являющимся владельцем адреса.

Форма delete этой команды используется для установки значения по умолчанию.

<span id="page-878-1"></span>Форма show этой команды используется для просмотра текущего установленного значения.

## 23.2.6 interfaces <интерфейс> vrrp <идентификатор> unicast-peers <ipv4-адрес>

IP адреса назначения вместо группы многоадресной рассылки.

#### Синтаксис

set interfaces <интерфейс> vrrp <идентификатор> unicast-peers <ipv4-адрес> delete interfaces <интерфейс> vrrp <идентификатор> unicast-peers show interfaces <интерфейс> vrrp <идентификатор> unicast-peers

# Режим интерфейса

Режим настройки.

## Ветвь конфигурации

```
interfaces интерфейс {
   vrrp идентификатор {
       unicast-peers ipv4-адрес
   \rightarrow\lambda
```
#### Параметры

#### Интерфейс

Обязательный. Тип интерфейса. Ключевые слова и аргументы, которые могут быть указаны приведены в таблице в описании команды interfaces <интерфейс> vrrp <идентификатор>.

#### идентификатор

Числовой идентификатор виртуального маршрутизатора. Значение в диапазоне от 1 до 255.

<ipv4-adpec>

IP адрес, на который будут отправляться VRRP объявления.

#### Значение по умолчанию

Отсутствует.

## Указания по использованию

Данная команда позволяет указать IP адрес, на который будет осуществлятся отправка VRRP объявлений. Если данный параметр не настроен, отправка производится с помощью многоадресной рассылки на адрес 224.0.0.18.

Поддерживается одновременная настройка нескольких значений IP адресов, при наличии 2 и более резервных маршрутизаторов.

Форма set этой команды используется для настройки отправки VRRP объявлений с помощью одноадресной рассылки.

Форма delete этой команды используется для удаления IP адреса одноадресной рассылки.

Форма show используется для просмотра текущей конфигурации IP адресов, используемых для одноадресной рассылки.

# 23.2.7 interfaces <интерфейс> vrrp <идентификатор> advertise-interval <интервал>

<span id="page-879-0"></span>Установка интервала отправки объявлений VRRP.

## Синтаксис

set interfaces <интерфейс> vrrp <идентификатор> advertise-interval <интервал> delete interfaces <интерфейс> vrrp <идентификатор> advertise-interval

show interfaces <интерфейс> vrrp <идентификатор> advertise-interval

#### Режим интерфейса

Режим настройки.

#### Ветвь конфигурации

```
interfaces интерфейс {
   vrrp идентификатор {
      advertise-interval интервал
   \rightarrow\}
```
## Параметры

#### интерфейс

Обязательный. Тип интерфейса. Ключевые слова и аргументы, которые могут быть указаны приведены в таблице в описании команды interfaces <интерфейс> vrrp <идентификатор>.

#### идентификатор

Числовой идентификатор виртуального маршрутизатора. Значение в диапазоне от 1 до 255.

#### интервал

Необязательный. Интервал времени (в секундах) между отправкой объявлений VRRP. Параметр должен быть одинаковым для всех интерфейсов в рамках одного виртуального маршрутизатора. Значение лежит в диапазоне от 1 до 255. По умолчанию выставлено значение 1.

#### Значение по умолчанию

Главный маршрутизатор рассылает объявления VRRP с интервалом в одну секунду.

#### Указания по использованию

Данная команда позволяет задать интервал рассылки объявлений VRRP для заданного интерфейса.

Форма set этой команды используется для указания интервала рассылки объявлений VRRP в рамках виртуального маршрутизатора с данного интерфейса.

Форма delete этой команды используется для установки значения по умолчанию.

Форма show этой команды используется для просмотра текущего установленного значения.

# <span id="page-880-0"></span>23.2.8 interfaces <интерфейс> vrrp <идентификатор> authentication password <пароль>

Установка пароля для виртуального маршрутизатора.

## Синтаксис

set interfaces <интерфейс> vrrp <идентификатор> authentication password <пароль>

delete interfaces <интерфейс> vrrp <идентификатор> authentication password

show interfaces <интерфейс> vrrp <идентификатор> authentication password

# Режим интерфейса

Режим настройки.

## Ветвь конфигурации

```
interfaces интерфейс {
     vrrp идентификатор {
           authentication {
                раssword пароль
           \overline{\phantom{a}}\overline{\phantom{a}}\overline{\phantom{a}}
```
## Параметры

#### интерфейс

Обязательный. Тип интерфейса. Ключевые слова и аргументы, которые могут быть указаны приведены в таблице в описании команды interfaces <интерфейс> vrrp <идентификатор>.

#### идентификатор

Числовой идентификатор виртуального маршрутизатора. Значение в диапазоне от 1 до 255.

пароль

Пароль, который будет использоваться интерфейсом для аутентификации на виртуальном маршрутизаторе (не более 8 символов).

## Значение по умолчанию

По умолчанию пароль не задан.

## Указания по использованию

Данная команда позволяет установить пароль для аутентификации на виртуальном маршрутизаторе.

ПРИМЕЧАНИЕ При установке пароля необходимо также указывать тип аутентификации. В противном случае система будет выдавать ошибку при попытке фиксации изменений (commit). При удалении пароля необходимо также удалить тип аутентификации.

Форма set этой команды используется для установки пароля для аутентификации на виртуальном маршрутизаторе.

Форма delete этой команды используется для удаления пароля.

Форма show этой команды используется для просмотра установленного пароля для аутентификации на виртуальном маршрутизаторе.

# 23.2.9 interfaces <интерфейс> vrrp <идентификатор> authentication type <тип>

<span id="page-881-0"></span>Установка типа аутентификации для виртуального маршрутизатора.

## Синтаксис

set interfaces <интерфейс> vrrp <идентификатор> authentication type <тип> delete interfaces <интерфейс> vrrp <идентификатор> authentication type show interfaces <интерфейс> vrrp <ипентификатор> authentication type

## Режим интерфейса

Режим настройки.

## Ветвь конфигурации

```
interfaces интерфейс {
   vrrp идентификатор {
       authentication {
          type тип
       \rightarrow\}\}
```
## Параметры

## интерфейс

Обязательный. Тип интерфейса. Ключевые слова и аргументы, которые могут быть указаны приведены в таблице в описании команды interfaces <интерфейс> vrrp <идентификатор>.

идентификатор

Числовой идентификатор виртуального маршрутизатора. Значение в диапазоне от 1 до 255.

 $m$ <sub>II</sub> $n$ 

Тип аутентификации. Допустимые значения представлены ниже:

ah: Использование протокола IP Authentication Header (АН) для аутентификации;

plaintext-password: Использование текстового пароля.

## Значение по умолчанию

Отсутствует. (По умолчанию аутентификация не требуется.)

#### **Указания по использованию**

Данная команда позволяет задать типа аутентификации на виртуальном маршрутизаторе.

**ПРИМЕЧАНИЕ** При установке типа аутентификации необходимо также указывать пароль. В противном случае система будет выдавать ошибку при попытке фиксации изменений (commit). При удалении типа аутентификации необходимо также удалить пароль.

Форма **set** этой команды используется для установки пароля для аутентификации на виртуальном маршрутизаторе.

Форма **delete** этой команды используется для удаления типа аутентификации.

Форма **show** этой команды используется для просмотра установленного типа аутентификации на виртуальном маршрутизаторе.

# **23.2.10 interfaces <интерфейс> vrrp <идентификатор> description <описание>**

<span id="page-882-0"></span>Указание текстового описания для виртуального маршрутизатора.

#### **Синтаксис**

set interfaces <интерфейс> vrrp <идентификатор> description <описание> delete interfaces <интерфейс> vrrp <идентификатор> description

show interfaces <интерфейс> vrrp <идентификатор> description

#### **Режим интерфейса**

Режим настройки.

## **Ветвь конфигурации**

```
interfaces интерфейс {
   vrrp идентификатор {
       description описание
    }
}
```
## **Параметры**

#### *интерфейс*

Обязательный. Тип интерфейса. Ключевые слова и аргументы, которые могут быть указаны приведены в таблице в описании команды **interfaces <интерфейс> vrrp <идентификатор>**.

#### *идентификатор*

Числовой идентификатор виртуального маршрутизатора. Значение в диапазоне от 1 до 255.

*описание*

Краткое текстовое описание виртуального маршрутизатора. Если описание содержит пробелы, то оно должно быть заключено в двойные кавычки.

#### **Значение по умолчанию**

Отсутствует.

#### **Указания по использованию**

Данная команда позволяет задать текстовое описание виртуального маршрутизатора.

Форма **set** этой команды используется чтобы задать описание виртуального маршрутизатора.

Форма **delete** этой команды используется чтобы удалить описание виртуального маршрутизатора.

<span id="page-882-1"></span>Форма **show** используется для просмотра описания виртуального маршрутизатора.

#### **23.2.11 interfaces <интерфейс> vrrp <идентификатор> disable**

Отключение виртуального маршрутизатора с сохранением существующей конфигурации.

# Синтаксис

```
set interfaces <интерфейс> vrrp <идентификатор> disable
delete interfaces <интерфейс> vrrp <идентификатор> disable
show interfaces <интерфейс> vrrp <идентификатор>
```
## Режим интерфейса

Режим настройки.

## Ветвь конфигурации

```
interfaces интерфейс {
    vrrp идентификатор {
         disable
    \overline{\mathbf{1}}\mathbf{I}
```
# Параметры

интерфейс

Обязательный. Тип интерфейса. Ключевые слова и аргументы, которые могут быть указаны приведены в таблице в описании команды interfaces <интерфейс> vrrp <идентификатор>.

#### идентификатор

Числовой идентификатор виртуального маршрутизатора. Значение в диапазоне от 1 до 255.

#### Значение по умолчанию

Отсутствует (виртуальный маршрутизатор включен).

## Указания по использованию

Данная команда используется для выключения виртуального маршрутизатора с заданным идентификатором в рамках указанного порта с сохранением его конфигурации.

Форма set этой команды используется для отключения виртуального маршрутизатора.

Форма delete этой команды используется для повторного включения виртуального маршрутизатора.

Форма show используется чтобы просмотра текущей конфигурации виртуального маршрутизатора.

# 23.2.12 interfaces <интерфейс> vrrp <идентификатор> hello-source-address <ipv4-

#### <span id="page-883-0"></span>адрес>

Указание источника пакетов анонса (advertisement messages) VRRP.

#### Синтаксис

```
set interfaces <интерфейс> vrrp <идентификатор> hello-source-address <ipv4-
адрес>
```
delete interfaces <интерфейс> vrrp <ипентификатор> hello-source-address

show interfaces <интерфейс> vrrp <идентификатор> hello-source-address

## Режим интерфейса

Режим настройки.

#### Ветвь конфигурации

```
interfaces интерфейс {
   vrrp идентификатор {
       hello-source-address ipv4-agpec
   \rightarrow\overline{\ }
```
## Параметры

#### интерфейс

Обязательный. Тип интерфейса. Ключевые слова и аргументы, которые могут быть указаны приведены в таблице в описании команды interfaces <интерфейс> vrrp <идентификатор>.

#### идентификатор

Числовой идентификатор виртуального маршрутизатора. Значение в диапазоне от 1 до 255.

ipv4-adpec

IPv4-адрес сетевого интерфейса, входящего в состав виртуального маршрутизатора, который должен выступать в качестве источника пакетов VRRP объявлений.

## Значение по умолчанию

По умолчанию используется текущий IP-адрес, присвоенный интерфейсу.

#### Указания по использованию

Эта команда используется, чтобы указать адрес источника пакетов анонса (advertisement messages) VRRP, отличный от IP-адреса, присвоенного интерфейсу.

Форма set этой команды используется для указания IP-адреса источника пакетов анонса VRRP.

Форма delete этой команды используется для установки IP-адреса источника пакетов анонса VRRP. указанного по умолчанию.

<span id="page-884-0"></span>Форма show используется для просмотра текущей настройки IP-адреса источника пакетов анонса VRRP.

# 23.2.13 interfaces <интерфейс> vrrp <идентификатор> strict-mode

Включение совместимости со стандартом RFC, указанным в узле version.

#### Синтаксис

set interfaces <интерфейс> vrrp <идентификатор> strict-mode delete interfaces <интерфейс> vrrp <илентификатор> strict-mode show interfaces <интерфейс> vrrp <идентификатор> strict-mode

## Режим интерфейса

Режим настройки.

#### Ветвь конфигурации

```
interfaces интерфейс {
    vrrp идентификатор {
         strict-mode
    \overline{\mathcal{X}}\mathbf{I}
```
## Параметры

#### интерфейс

Обязательный. Тип интерфейса. Ключевые слова и аргументы, которые могут быть указаны приведены в таблице в описании команды interfaces <интерфейс> vrrp <идентификатор>.

#### идентификатор

Числовой идентификатор виртуального маршрутизатора. Значение в диапазоне от 1 до 255.

#### Значение по умолчанию

Отсутствует (Режим совместимости со стандартом RFC отключен).

#### Указания по использованию

Данная команда, позволяет включить режим совместимости со стандартом RFC, указанным в узле version.

В данном режиме:

- отключается аутентификация
- отключается задержка вытеснения
- отключается accept-mode при использовании RFC 3768 (version 2)

Форма set этой команды используется для установки режима совместимости со стандартом RFC.

Форма delete этой команды используется для отключения режима совместимости со стандартом RFC.

<span id="page-885-0"></span>Форма show используется для просмотра текущего значения конфигурации.

# 23.2.14 interfaces <интерфейс> vrrp <идентификатор> priority <приоритет>

Установка значения приоритета для маршрутизатора в рамках виртуального маршрутизатора.

## Синтаксис

set interfaces <интерфейс> vrrp <идентификатор> priority <приоритет> delete interfaces <интерфейс> vrrp <идентификатор> priority show interfaces <интерфейс> vrrp <идентификатор> priority

## Режим интерфейса

Режим настройки.

#### Ветвь конфигурации

```
interfaces интерфейс {
   vrrp идентификатор {
       priority приоритет
   \rightarrow\mathcal{E}
```
## Параметры

#### интерфейс

Обязательный. Тип интерфейса. Ключевые слова и аргументы, которые могут быть указаны приведены в таблице в описании команды interfaces <интерфейс> vrrp <идентификатор>.

#### идентификатор

Числовой идентификатор виртуального маршрутизатора. Значение в диапазоне от 1 до 255.

#### приоритет

Обязательный. Значение данного параметра определяет приоритет при выборе главного маршрутизатора в рамках виртуального маршрутизатора. Чем выше значение параметра, тем выше приоритет. Значение лежит в диапазоне от 1 до 254. Значение приоритета для главного маршрутизатора следует задавать из самого большого значения приоритета резервного маршрутизатора плюс 50. Значение приоритета 255 задаётся автоматически и только для владельца VIP-адреса.

## Значение по умолчанию

По умолчанию приоритет маршрутизатора равен 100.

#### Указания по использованию

Данная команда, позволяет задать приоритет, исходя из которого выбирается главный маршрутизатор.

Форма set этой команды используется для указания значения приоритета.

Форма delete этой команды используется для восстановления значения по умолчанию.

<span id="page-885-1"></span>Форма show используется для просмотра текущего значения приоритета.

# 23.2.15 interfaces <интерфейс> vrrp <идентификатор> sync-group <имя группы>

Добавление интерфейса в группу синхронизации.

## Синтаксис

```
set interfaces <интерфейс> vrrp <идентификатор> sync-group <имя группы>
delete interfaces <интерфейс> vrrp <идентификатор> sync-group
show interfaces <интерфейс> vrrp <идентификатор> sync-group
```
## Режим интерфейса

Режим настройки.

## Ветвь конфигурации

```
interfaces интерфейс {
    vrrp идентификатор {
        sync-group имя группы
    \overline{\mathcal{X}}\mathcal{E}
```
## Параметры

интерфейс

Обязательный. Тип интерфейса. Ключевые слова и аргументы, которые могут быть указаны приведены в таблице в описании команды interfaces <интерфейс> vrrp <идентификатор>.

идентификатор

Числовой идентификатор виртуального маршрутизатора. Значение в диапазоне от 1 до 255.

имя группы

Название группы синхронизации.

## Значение по умолчанию

Отсутствует.

#### Указания по использованию

Данная команда позволяет включить интерфейс в группу синхронизации.

Форма set этой команды используется для включения интерфейса в группу синхронизации.

Форма delete этой команды используется для удаления интерфейса из группы.

<span id="page-886-0"></span>Форма show используется для просмотра текущей конфигурации синхронной группы для интерфейса.

# 23.2.16 interfaces <интерфейс> vrrp <идентификатор> version <версия\_протокола>

Указание используемой версии протокола VRRP.

## Синтаксис

set interfaces <интерфейс> vrrp <идентификатор> version <версия протокола> delete interfaces <интерфейс> vrrp <идентификатор> version show interfaces <интерфейс> vrrp <идентификатор> version

## Режим интерфейса

Режим настройки.

## Ветвь конфигурации

```
interfaces интерфейс {
    vrrp идентификатор {
        version версия протокола
    \rightarrow\overline{\phantom{a}}
```
## Параметры

#### интерфейс

Обязательный. Тип интерфейса. Ключевые слова и аргументы, которые могут быть указаны приведены в таблице в описании команды interfaces <интерфейс> vrrp <идентификатор>.

#### идентификатор

Числовой идентификатор виртуального маршрутизатора. Значение в диапазоне от 1 до 255.

версия\_протокола

Значение используемой версии протокола VRRP. Допустимые значения представлены ниже:

2: Использование второй версии протокола VRRP;

3: Использование третьей версии протокола VRRP.

Значение по умолчанию

По умолчанию используется вторая версия протокола.

#### Указания по использованию

Данная команда позволяет задать используемую версию протокола VRRP ДЛЯ виртуального маршрутизатора.

Форма set этой команды используется для указания используемой версии протокола VRRP.

Форма delete этой команды используется для восстановления значения по умолчанию.

<span id="page-887-0"></span>Форма show используется для просмотра текущей версии протокола VRRP.

## 23.2.17 interfaces <интерфейс> vrrp <идентификатор> virtual-address <ipv4-адрес>

Указание VIP-адрес виртуального маршрутизатора группы VRRP.

#### Синтаксис

set interfaces <интерфейс> vrrp <идентификатор> virtual-address <ipv4-адрес> delete interfaces <интерфейс> vrrp <идентификатор> virtual-address show interfaces <интерфейс> vrrp <идентификатор> virtual-address

# Режим интерфейса

Режим настройки.

## Ветвь конфигурации

```
interfaces интерфейс {
   vrrp идентификатор {
      virtual-address ipv4-agpec
   \}\mathcal{E}
```
## Параметры

## интерфейс

Обязательный. Тип интерфейса. Ключевые слова и аргументы, которые могут быть указаны приведены в таблице в описании команды interfaces <интерфейс> vrrp <идентификатор>.

идентификатор

Числовой идентификатор виртуального маршрутизатора. Значение в диапазоне от 1 до 255.

ipv4\_adpec

Обязательный. IPv4-адрес виртуального маршрутизатора.

Значение по умолчанию

Отсутствует.

## **Указания по использованию**

Данная команда позволяет задать VIP-адрес для виртуального маршрутизатора.

Форма **set** этой команды используется для определения VIP-адреса.

Форма **delete** этой команды используется для удаления VIP-адреса.

<span id="page-888-0"></span>Форма **show** используется для просмотра текущего VIP-адреса.

# **23.2.18 service vrrp restart**

Перезапуск процесса VRRP.

# **Синтаксис**

service vrrp restart

#### **Режим команды**

Эксплуатационный режим.

#### **Параметры**

Отсутствуют.

#### **Значение по умолчанию**

Отсутствует.

## **Указания по использованию**

<span id="page-888-1"></span>Эта команда предназначена для перезапуска процесса VRRP.

## **23.2.19 service vrrp show**

Отображение информации о состоянии VRRP.

#### **Синтаксис**

```
service vrrp show [detail | interface <интерфейс> [vrid <идентификатор>] |
statistics [interface <интерфейс> [vrid <идентификатор>]] | sync-group]
```
## **Режим интерфейса**

Эксплуатационный режим.

#### **Параметры**

*detail*

Отображает детальную информацию о состоянии VRRP.

*interface*

Отображает информацию о состоянии VRRP для заданного интерфейса.

*vrid*

Отображает информацию о состоянии VRRP для заданного виртуального маршрутизатора.

*statistics*

Отображает статистику VRRP.

*sync-group*

Отображает информацию о группе синхронизации VRRP.

*интерфейс*

Обязательный. Интерфейс на котором настроен VRRP.

*идентификатор*

Числовой идентификатор виртуального маршрутизатора. Значение в диапазоне от 1 до 255.

## **Значение по умолчанию**

При отсутствии дополнительных параметров, команда отображает информацию о состоянии VRRP для всех интерфейсов, с настроенными параметрами VRRP.

#### **Указания по использованию**

Эта команда используется для вывода сведений о состоянии VRRP, включая информацию о выбранном главном маршрутизаторе и статистику.

# **23.2.20 show interfaces vrrp**

<span id="page-889-0"></span>Отображение информации о настроенных интерфейсах VRRP.

## **Синтаксис**

show interfaces vrrp [detail | <идентификатор vrrp интерфейса> [brief]]

#### **Режим интерфейса**

Эксплуатационный режим.

## **Параметры**

*detail*

Отображает детальную информацию о состоянии всех интерфейсов VRRP.

*идентификатор\_vrrp\_интерфейса*

Отображает информацию о состоянии указанного интерфейса VRRP.

*brief*

Отображает краткую информацию об указанном интерфейсе VRRP.

#### **Значение по умолчанию**

При отсутствии дополнительных параметров, команда отображает краткую информацию о состоянии для всех интерфейсов VRRP.

#### **Указания по использованию**

<span id="page-889-1"></span>Эта команда используется для вывода сведений о состоянии интерфейса VRRP.

# **23.2.21 show interfaces vrrp <идентификатор\_vrrp\_интерфейса> capture**

Отображение трафика на интерфейсе VRRP.

#### **Синтаксис**

```
show interfaces vrrp <идентификатор vrrp интерфейса> capture [port порт| not
port порт]
```
## **Режим интерфейса**

Эксплуатационный режим.

## **Параметры**

*идентификатор\_vrrp\_интерфейса*

Отображает информацию о состоянии указанного интерфейса VRRP.

*port <порт>*

Отображает трафик, проходящий через указанный порт интерфейса VRRP.

*not port <порт>*

Отображает трафик на всех портах интерфейса VRRP, за исключением указанного.

#### **Значение по умолчанию**

При отсутствии дополнительных параметров, команда отображает информацию о трафике, проходящем через все порты указанного интерфейса VRRP.

# **Указания по использованию**

Эта команда используется для вывода сведений о трафике, проходящем через указанный интерфейс VRRP.

# 24 Сохранение состояния системы отслеживания при сбоях

## 24.1 Обзор реализации

Система отслеживания соединений, как и вся система Netfilter, находятся в ядре ОС, в контролируемой им области оперативной памяти хранится и актуальная информация о соединениях. Само ядро не занимается резервированием, но оно предоставляет средства для загрузки и выгрузки информации о соединениях «на лету», после чего остаётся только передавать эту информацию между системами кластера. Этой деятельностью вне ядра занимается служба conntrackd. В рамках конфигурации Numa Edge эта служба доступна как conntracksync, а кластерное ПО работает с ней через через агент conntrack-failover, реализованный в соответствии со стандартом LSB.

Упрощённо архитектура системы отслеживания соединений представлена на рисунке:

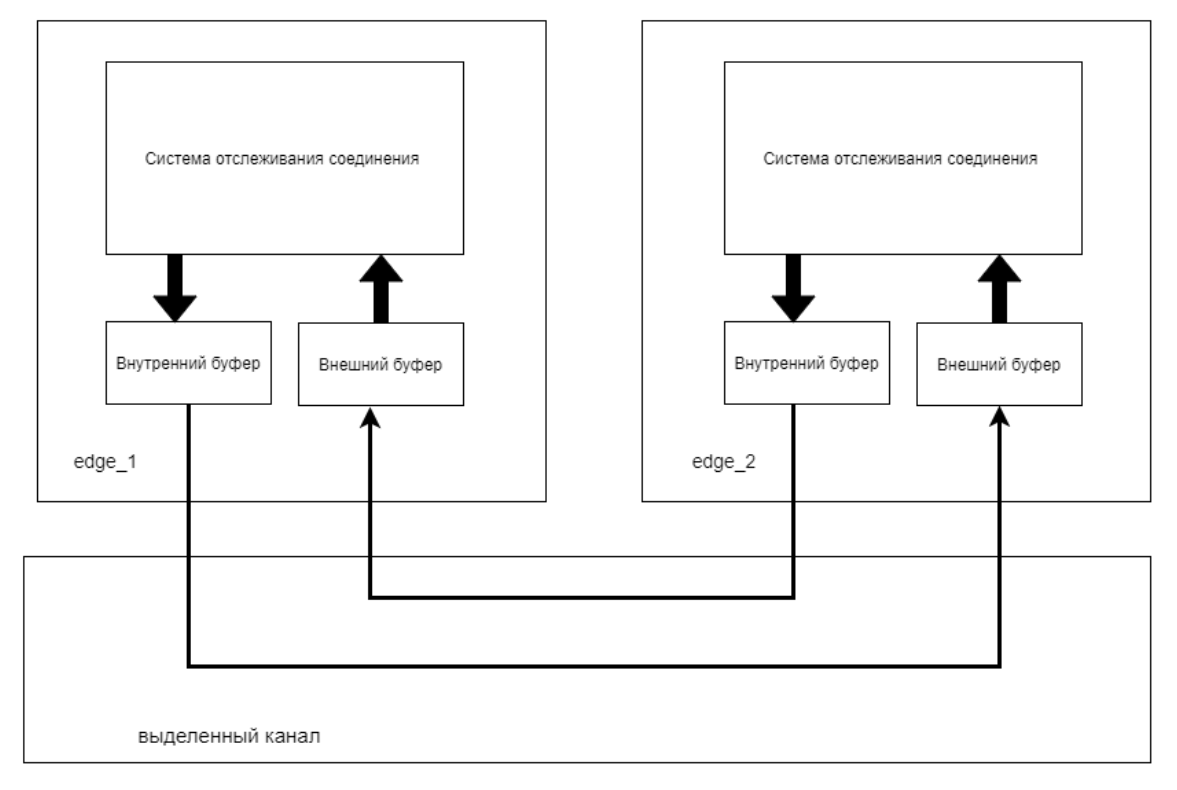

Рисунок 55 - Архитектура системы отслеживания соединений

Текущие изменения в информации о состоянии соединений сначала выгружаются во внутренний буфер, который поддерживается в той же системе, в которой эти изменения происходят. Затем изменения уже во внутреннем буфере копируются по сети в резервную систему, где попадают в её внешний буфер. В результате, с небольшой задержкой, у всех систем кластера оказывается актуальная информация о состоянии соединений, зафиксированных ведущей системой. В случае её краха, какая-то другая система кластера, ставшая ведущей, загружает информацию о соединениях из своего внешнего буфера в своё ядро и продолжает работу с соединениями примерно с момента краха предыдущей системы.

# 24.2 Ограничения текущей реализации

Из-за использования одних и тех же механизмов, но для разных целей, в общем случае нельзя одновременно управлять сохранением состояния соединений и использовать распараллеливание трафика по нескольким исходящим интерфейсам для «размазывания» нагрузки на каналы (WAN load balancing). В частности, очистка буферов в рамках управления или настройки системы отслеживания соединений вызовет сбой в работе системы распараллеливания трафика, которой учёт соединений нужен для выяснения фактической загруженности конкретного интерфейса (и, как следствие, канала, к которому этот интерфейс подключён).

# 24.3 Пример настройки

Для сохранения информации о соединениях службу **conntrack-sync** необходимо настроить и запустить в каждой системе, которую предполагается использовать для поддержки сохранения состояния соединений.

Ниже приведён пример настройки conntrack-sync для самостоятельной работы:

Пример 211 - пример настройки conntrack-sync для самостоятельной работы

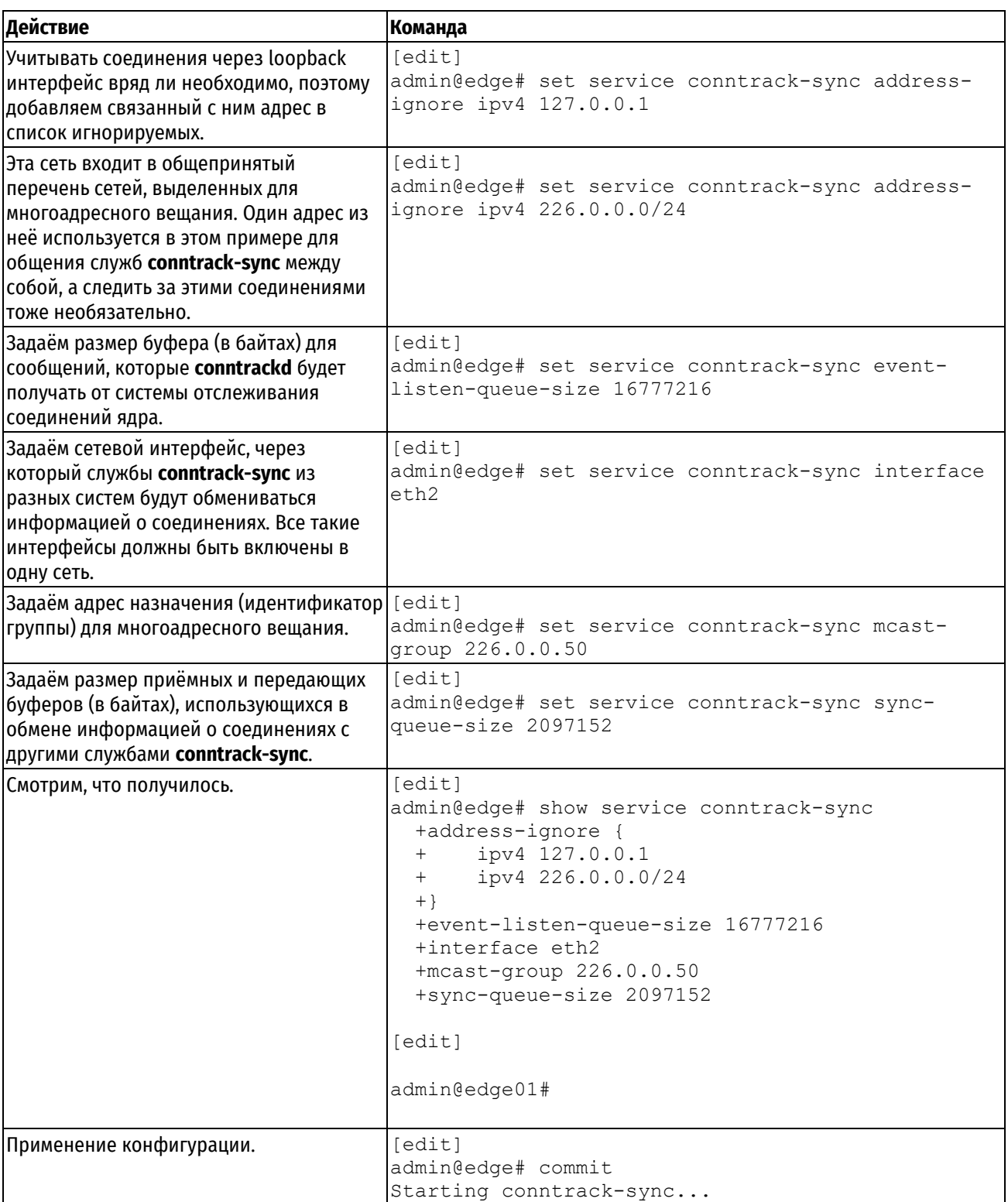

При работе служб **conntrack-sync** данные о соединениях не применяются автоматически ведомой службой (например, через какой-то период времени), а только хранятся в её внешнем буфере. То есть нужно предпринимать какие-то дополнительные шаги для автоматизации этого процесса в контексте изменения внешних условий.

ПРИМЕЧАНИЕ Служба conntrack-sync сама по себе не отслеживает состояния соединений. Для отслеживания состояния соединений и их последующей синхронизации необходимо настроить правила фильтрации, основанные на состоянии соединений, либо правила трансляции сетевых адресов.

# 24.4 Система отслеживания соединений

Система отслеживания соединений является частью системы Netfilter, входящей в ядро, другими частями которой также являются системы фильтрации сетевых пакетов и преобразования сетевых адресов. Потребность в отслеживании соелинений возникла из потребности принимать решения о фильтрации или преобразовании на основании не только данных из конкретного сетевого пакета, но и данных из предыдущих пакетов, как-то связанных с текущим. Олицетворением такой связи выбрана абстракция «соединение». К абстракциям с аналогичным названием в сетевых протоколах она прямого отношения не имеет, это только внутреннее представление ядром системы истории обмена пакетами между сетевыми узлами.

Соединение обладает параметром «состояние», значение которого определяется видами получаемых в рамках этого соединения пакетов и моментами их получения относительно друг друга. На данный момент поддерживаются следующие состояния соединений:

- NEW: новое соединение; полученный пакет является стартовым по правилам своего сетевого протокола и пакетный фильтр ещё не обнаружил ответного трафика, связанного с этим пакетом и участниками обмена, в рамках которого получен этот пакет;
- **ESTABLISHED:** установившееся соединение; соединение считается установившимся (установленным) когда пакетный фильтр обнаруживает ответный трафик, связанный с ранее обнаруженным исходным трафиком:
- **RELATED:** связанное соединение; для соединений с таким состоянием нужно учитывать ещё какое-то соединение, обмен в рамках которого и инициировал рассматриваемое (RELATED) соединение; хорошим примером соединения в состоянии RELATED является соединение для обмена данными (не управляющее) в пассивном режиме FTP;
- **INVALID**: ошибочное состояние; в рамках текущего соединения получены пакеты не того вида, который ожидался в данный момент по правилам выявленного в данном соединении протокола обмена.

В то время, как правила пакетного фильтра или преобразователя сетевых адресов являются статической информацией, которую можно оперативно восстановить из соответствующих конфигурационных файлов, информация о перечне распознанных соединений и их состоянии имеет динамический характер - она появляется в процессе реального обмена данными между сетевыми узлами и в общем случае уникальна.

Важность сохранения этой информации определяется её использованием в пакетном фильтре, правила которого, к примеру, могут предписывать устройству отбрасывать пакеты, не соответствующие текущему состоянию какого-то из соединений. В свою очередь, на выявление соединений влияют правила подсистемы преобразования адресов (поскольку они, например, позволяют изменять указанные в заголовках пакетов IP адреса отправителя или получателя данных).

В результате, в случае потери информации о соединениях на маршрутизаторе, установленном на границе сети, участникам обмена по обеим сторонам от него возможно (в зависимости от конфигурации пакетного фильтра и преобразователя адресов) придётся заново устанавливать соединения между собой.

При помощи устройств Numa Edge этой потери можно избежать благодаря использованию установленного в них инструментария conntrack-tools и организации кластера.

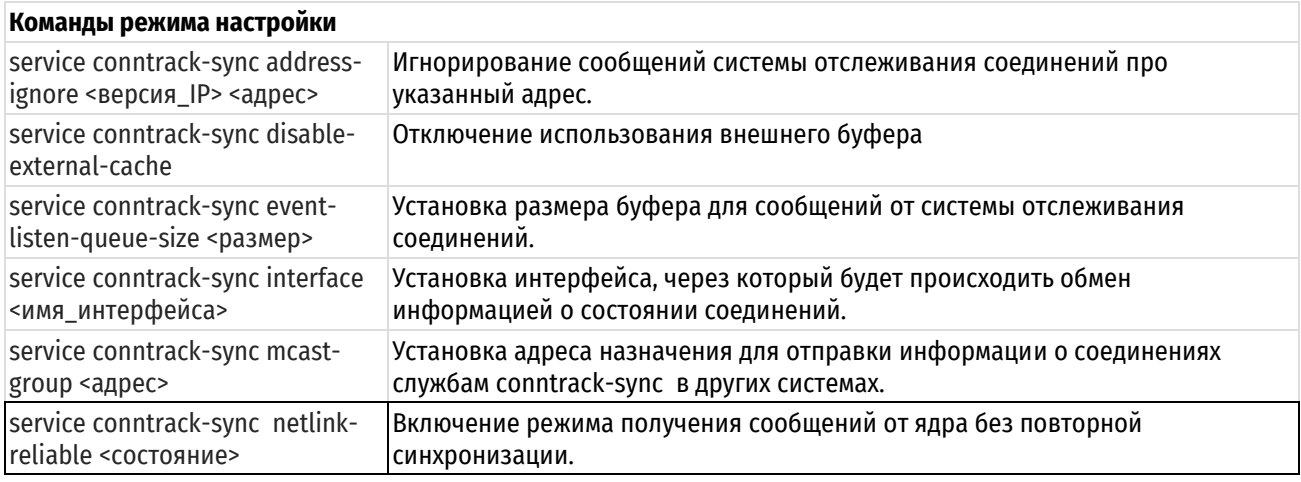

# 24.5 Краткие описания команд

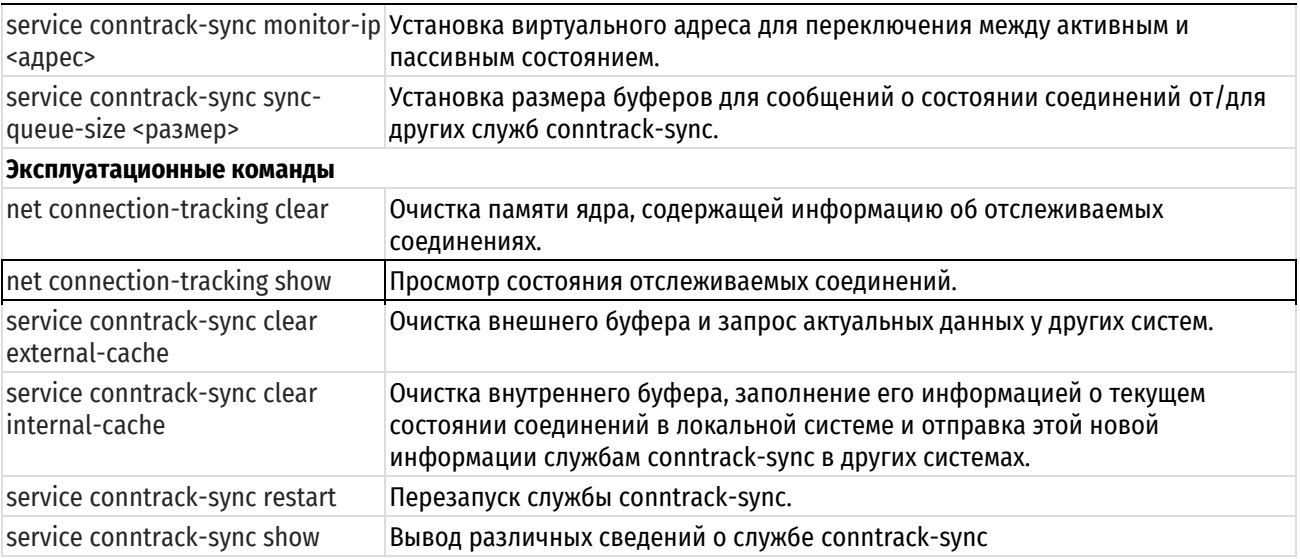

# 24.5.1 service conntrack-sync address-ignore <версия\_IP> <адрес>

<span id="page-894-0"></span>Игнорирование сообщений системы отслеживания соединений про указанный адрес.

#### Синтаксис

set service conntrack-sync address-ignore <версия IP> <адрес> delete service conntrack-sync address-ignore <версия IP> <адрес>

show service conntrack-sync address-ignore <версия IP> <адрес>

#### Режим команды

Режим настройки.

## Ветвь конфигурации

```
service {
   conntrack-sync {
       address-ignore {
          версия IP адрес
       \rightarrow\}
```
## Параметры

 $\}$ 

версия IP

Множественный узел. Версия межсетевого протокола (Internet Protocol - IP), по правилам которой приведён адрес системы или сети в следующем параметре. Допустимые форматы:

ipv4: Установить IPv4 адреса, для которых игнорируется трафик;

ipv6: Установить IPv6 адреса, для которых игнорируется трафик.

адрес

Множественный узел. Адрес системы или подсети, для которого следует игнорировать сообщения от системы отслеживания соединений. Указывается в соответствии с версией протокола IP, определенной в предыдущем параметре. Допустимые значения представлены в таблице ниже.

Таблица 212 - Форматы значений параметра адрес.

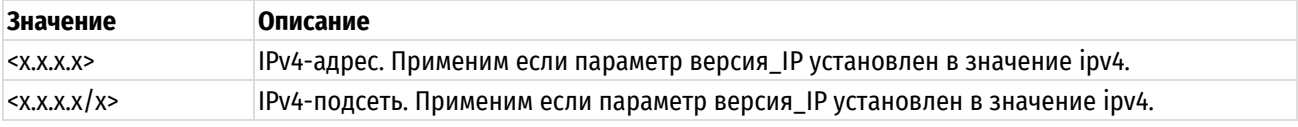

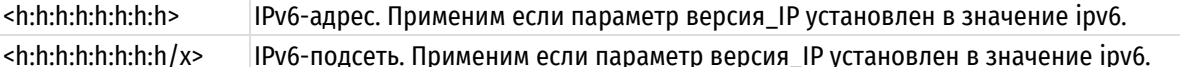

#### Значение по умолчанию

Отсутствует.

#### Указания по использованию

Команда используется для указания адреса системы или сети, сообщения о которых от системы отслеживания соединений следует игнорировать. При этом адрес может относиться как к отправителю, так и к получателю. Эта команда полезна, когда необходимо уменьшить объёмы обрабатываемых и передаваемых данных о соединениях. Обычно можно игнорировать сообщения про адрес петлевого интерфейса (127.0.0.1). про IP-адреса, настроенные на самой системе (так как обычно интерес представляет проходящий, сквозной трафик) и про соединения в рамках адресного пространства многоадресной передачи (например, 224.0.0.0/24).

Форма set этой команды используется для указания адреса системы или сети, сообщения про которые от системы отслеживания соединений следует игнорировать.

Форма delete этой команды используется для восстановления приёма сообщений про указанный адрес системы или сети.

Форма show этой команды используется для просмотра текущего состояния конфигурации в этом контексте.

# 24.5.2 service conntrack-sync disable-external-cache

<span id="page-895-0"></span>Отключение использования внешнего буфера.

## Синтаксис

```
set service conntrack-sync disable-external-cache
delete service conntrack-sync disable-external-cache
show service conntrack-sync
```
#### Режим команды

Режим настройки.

#### Ветвь конфигурации

```
service {
   conntrack-sync {
       disable-external-cache
   \rightarrow\}
```
# Параметры

Отсутствуют.

## Значение по умолчанию

Отсутствует.

#### Указания по использованию

Эта команда предназначена для отключения использования внешнего буфера.

Форма set этой команды используется для установки нужного значения параметра.

Форма delete этой команды используется для удаления параметру значения по умолчанию.

<span id="page-895-1"></span>Форма show этой команды служит для просмотра текущего состояния конфигурации в этом контексте.

## 24.5.3 service conntrack-sync event-listen-queue-size <pa3mep>

Установка размера буфера для сообщений от системы отслеживания соединений.

# **Синтаксис**

```
set service conntrack-sync event-listen-queue-size <размер>
delete service conntrack-sync event-listen-queue-size
show service conntrack-sync event-listen-queue-size
```
#### **Режим команды**

Режим настройки.

# **Ветвь конфигурации**

```
service {
   conntrack-sync {
      event-listen-queue-size размер
   }
```
## **Параметры**

}

*размер*

Размер буфера в байтах. Значение должно лежать в диапазоне 0-4294967295.

## **Значение по умолчанию**

По умолчанию размер буфера равен 8388608 байт (8 МБайт).

## **Указания по использованию**

Эта команда предназначена для указания размера буфера, в который помещаются сообщения о соединениях от системы отслеживания соединений.

Если системный журнал наполняется сообщениями «**maximum netlink socket buffer size has been reached**», то размер буфера для сообщений следует увеличить.

Форма **set** этой команды используется для установки нужного значения параметра.

Форма **delete** этой команды используется для возвращения параметру значения по умолчанию.

<span id="page-896-0"></span>Форма **show** этой команды служит для просмотра текущего состояния конфигурации в этом контексте.

# **24.5.4 service conntrack-sync interface <имя\_интерфейса>**

Установка интерфейса, через который будет происходить обмен информацией о состоянии соединений.

# **Синтаксис**

set service conntrack-sync interface <интерфейс> delete service conntrack-sync interface show service conntrack-sync interface

#### **Режим команды**

Режим настройки.

## **Ветвь конфигурации**

```
service {
   conntrack-sync {
      interface интерфейс
   }
}
```
# **Параметры**

*интерфейс*

Обязательный параметр. Название сетевого интерфейса (например, eth0), через который должен производиться обмен информацией о состоянии соединений со службами conntrack-sync в других системах.

#### Значение по умолчанию

Отсутствует.

## Указания по использованию

При работе conntrack-sync в рамках кластера стоит указывать здесь тот интерфейс, который используется кластерным ПО для обмена собственной информацией.

Форма set этой команды используется для установки нужного значения параметра.

Форма delete этой команды используется для стирания параметра из конфигурации службы.

Форма show этой команды используется для просмотра текущего состояния конфигурации в этом контексте.

# 24.5.5 service conntrack-sync mcast-group <адрес>

<span id="page-897-0"></span>Установка адреса назначения для отправки информации о соединениях службам conntrack-sync в других системах. Обмен производится посредством многоадресного вещания.

## Синтаксис

set service conntrack-sync meast-group <agpec> delete service conntrack-sync mcast-group

```
show service conntrack-sync mcast-group
```
#### Режим команды

Режим настройки.

## Ветвь конфигурации

```
service {
    conntrack-sync {
         mcast-group адрес
    \overline{\phantom{a}}\}
```
## Параметры

адрес

IPv4-адрес назначения многоадресной («multicast») передачи, используемый для рассылки информации о соединениях.

#### Значение по умолчанию

Значение адреса многоадресной передачи по умолчанию 225.0.0.50.

#### Указания по использованию

Указываемый в команде адрес не нужно связывать с каким-либо из сетевых интерфейсов системы.

Форма set этой команды используется для установки нужного значения параметра.

Форма delete этой команды используется для возвращения параметру значения по умолчанию.

Форма show этой команды используется для просмотра текущего состояния конфигурации в этом контексте.

## 24.5.6 service conntrack-sync netlink-reliable <состояние>

<span id="page-897-1"></span>Включение режима получения сообщений от ядра без повторной синхронизации.

## Синтаксис

set service conntrack-sync netlink-reliable <состояние>

delete service conntrack-sync netlink

show service conntrack-sync netlink-reliable

## **Режим команды**

Режим настройки.

# **Ветвь конфигурации**

```
service {
    conntrack-sync {
       netlink-reliable on|off
    }
}
```
## **Параметры**

*состояние*

Поддерживается одно из значений:

- **on** включает режим с получением надежных сообщений
- **off** включает режим с пересинхронизацией сообщений

## **Значение по умолчанию**

По умолчанию установлено значение **on**.

## **Указания по использованию**

По умолчанию используется режим с получением надежных сообщений от ядра. Для большинства сценариев использования рекомендуется использовать этот режим, однако при передаче объемов трафика близких к максимальной производительности лучшие результаты показывает режим с пересинхронизацией (**off**).

Форма **set** этой команды используется для установки нужного значения параметра.

Форма **delete** этой команды используется для возвращения параметру значения по умолчанию.

Форма **show** этой команды используется для просмотра текущего состояния конфигурации в этом контексте.

# **24.5.7 service conntrack-sync monitor-ip <адрес>**

<span id="page-898-0"></span>Установка виртуального адреса для переключения между активным и пассивным состоянием.

## **Синтаксис**

set service conntrack-sync monitor-ip <адрес> delete service conntrack-sync monitor-ip <адрес> show service conntrack-sync monitor-ip

#### **Режим команды**

Режим настройки.

## **Ветвь конфигурации**

```
service {
   conntrack-sync {
      monitor-ip адрес
   }
}
```
## **Параметры**

*адрес*

Формат – ipv4-адрес. Виртуальный адрес для переключения между состоянием.

#### **Значение по умолчанию**

Отсутствует.

# **Указания по использованию**

Задает виртуальный адрес для переключения между активным и пассивным состоянием.

Форма **set** этой команды используется для установки нужного значения параметра.

Форма **delete** этой команды используется для возвращения параметру значения по умолчанию.

Форма **show** этой команды используется для просмотра текущего состояния конфигурации в этом контексте.

## **24.5.8 service conntrack-sync sync-queue-size <размер>**

<span id="page-899-0"></span>Установка размера буфера для сообщений о синхронизации состоянии соединений от/для других служб conntrack-sync.

## **Синтаксис**

set service conntrack-sync sync-queue-size <размер> delete service conntrack-sync sync-queue-size show service conntrack-sync sync-queue-size

#### **Режим команды**

Режим настройки.

#### **Ветвь конфигурации**

```
service {
   conntrack-sync {
      sync-queue-size размер
   }
}
```
## **Параметры**

#### *размер*

Размер буфера в байтах. Оба буфера (и на приём, и на передачу) будут иметь такой — одинаковый размер.

#### **Значение по умолчанию**

Значение по умолчанию равно 1048576 байт (1 МБайт).

#### **Указания по использованию**

Если в выводе команды **show conntrack-sync statistics** присутствует строка **"Lost msgs"**, то размер буфера следует увеличить.

Форма **set** этой команды используется для установки нужного значения параметра.

Форма **delete** этой команды используется для возвращения параметру значения по умолчанию.

Форма **show** этой команды используется для просмотра текущего состояния конфигурации в этом контексте.

# **24.5.9 net connection-tracking clear**

<span id="page-899-1"></span>Очистка памяти ядра, содержащей информацию об отслеживаемых соединениях.

#### **Синтаксис**

```
clear connection-tracking
```
#### **Режим команды**

Эксплуатационный режим.
## **Параметры**

Отсутствуют.

#### **Значение по умолчанию**

Отсутствует.

#### **Указания по использованию**

Эта команда предназначена для уничтожения имеющейся у ядра локальной системы информации о всех соединениях. После отдачи команды выдаётся запрос на подтверждение операции.

## **24.5.10 net connection-tracking show**

Просмотр состояния отслеживаемых соединений.

#### **Синтаксис**

net connection-tracking show

#### **Режим команды**

Эксплуатационный режим.

#### **Параметры**

Отсутствуют.

### **Значение по умолчанию**

Отсутствует.

#### **Указания по использованию**

Эта команда предназначена для просмотра состояния отслеживаемых соединений. Отслеживание состояний соединений может быть настроено в соответствующих политиках фильтрации, либо правилах трансляции сетевых адресов.

## **24.5.11 service conntrack-sync clear external-cache**

Очистка внешнего буфера и запрос актуальных данных у других систем.

#### **Синтаксис**

service conntrack-sync clear external-cache

#### **Режим команды**

Эксплуатационный режим.

#### **Параметры**

Отсутствуют.

#### **Значение по умолчанию**

Отсутствует.

#### **Указания по использованию**

Эта команда предназначена для принудительной актуализации данных службы conntrack-sync в текущей системе до уровня данных служб conntrack-sync в других системах.

**ПРИМЕЧАНИЕ:** Во время выполнение команды очистки кеша, его состояние синхронизируется с таблицей состояния соединений ядра на основном устройстве.

## **24.5.12 service conntrack-sync clear internal-cache**

Очистка внутреннего буфера, заполнение его информацией о текущем состоянии соединений в локальной системе и отправка этой новой информации службам conntrack-sync в других системах.

### **Синтаксис**

service conntrack-sync clear internal-cache

#### **Режим команды**

Эксплуатационный режим.

#### **Параметры**

Отсутствуют.

#### **Значение по умолчанию**

Отсутствует.

### **Указания по использованию**

Эта команда предназначена для принудительной очистки внутреннего буфера, заполнения его актуальной информацией о соединениях из ядра и отправки это актуальной информации службам conntrack-sync в других системах.

**ПРИМЕЧАНИЕ:** Во время выполнение команды очистки кеша, его состояние синхронизируется с таблицей состояния соединений ядра.

## **24.5.13 service conntrack-sync restart**

Перезапуск службы conntrack-sync.

#### **Синтаксис**

service conntrack-sync restart

#### **Режим команды**

Эксплуатационный режим.

### **Параметры**

Отсутствуют.

#### **Значение по умолчанию**

Отсутствует.

#### **Указания по использованию**

Эта команда предназначена для перезапуска службы conntrack-sync. После перезапуска служба заполнит внутренний буфер актуальными данными из ядра. Новое содержимое внутреннего буфера будет отправлено службам conntrack-sync в резервных системах для обновления их внешних буферов.

#### **24.5.14 service conntrack-sync show**

Вывод различных сведений о службе conntrack-sync.

#### **Синтаксис**

```
service conntrack-sync show [external-cache | internal-cache | statistics | 
status]
```
#### **Режим команды**

Эксплуатационный режим.

#### **Параметры**

*external-cache*

Отображение содержимого внешнего буфера службы conntrack-sync.

*internal-cache*

Отображение содержимого внутреннего буфера службы conntrack-sync.

*statistics*

Вывода статистических данных, относящихся к работе службы conntrack-sync.

*status*

Отображения информации о текущем состоянии службы conntrack-sync.

## **Значение по умолчанию**

Отсутствует.

# **Указания по использованию**

Эта команда предназначена для отображения различных сведений о службе conntrack-sync.

## **25 Фильтрация и кеширование данных из web**

## **25.1 Настройка веб-прокси**

Настройка поведения посредника производится посредством отдачи поддерживаемых им команд через интерфейс командной строки либо через графический веб-интерфейс системы Numa Edge. Перечень поддерживаемых команд, их параметры и задаваемое ими поведение прокси рассмотрены ниже.

## **25.1.1 Примеры настройки фильтрации**

На рисунке показана схема сети, на которой основаны приведённые ниже примеры. Предположим следующее:

- устройства из внутренней сети компании пользуются ресурсами Интернет через систему Numa Edge;
- фильтрация и кэширование веб-содержимого обеспечиваются веб-прокси, входящим в состав системы Numa Edge;
- веб-прокси не запущен, его конфигурация пуста.

Примеры сквозные, то есть учитывают друг друга. В самом первом из них настраивается привязка прокси к интерфейсу с адресом 192.168.1.254, после чего его (прокси) можно будет запустить (что и происходит по команде **commit**).

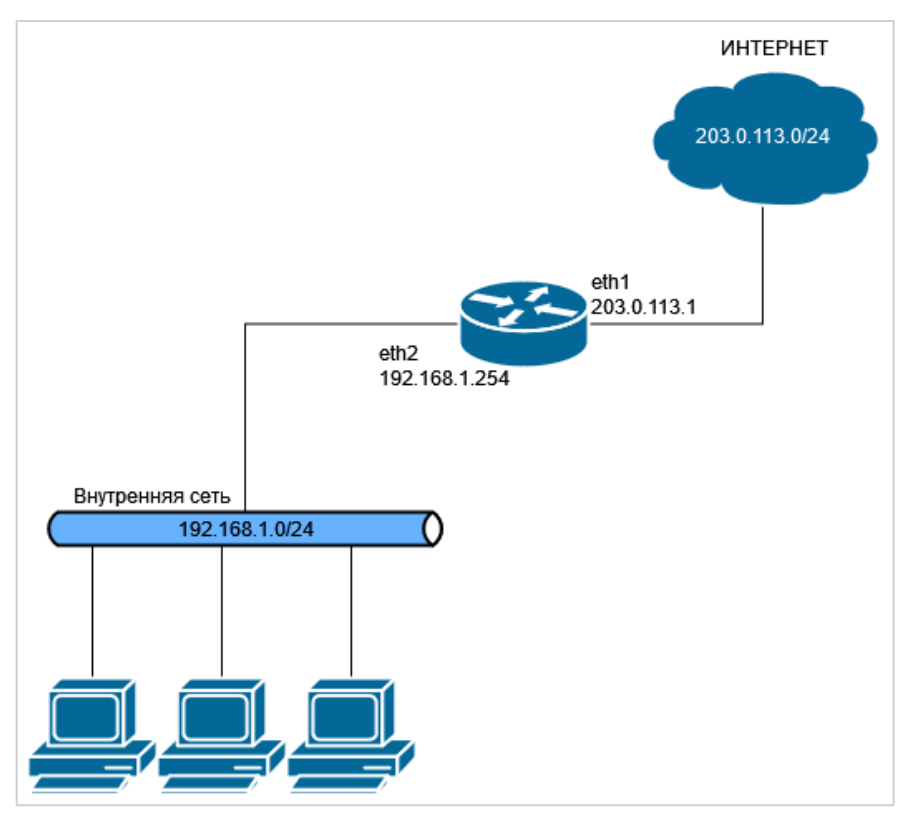

Рисунок 56 – Схема сети для примеров

В примерах этого раздела рассмотрены следующие ситуации:

- [Настройка NAT](#page-904-0)
	- o Настройка NAT для перенаправления HTTPS [трафика на прокси сервер.](#page-904-1)
	- o Настройка NAT для перенаправления HTTP [трафика на прокси сервер.](#page-904-2)
	- o Настройка NAT [для маскировки адресов локальной сети](#page-905-0)
- [Блокировка отдельных адресов \(URL\)](#page-905-1)
- [Проверка работы фильтров](#page-909-0)
- [Фильтрация по категории данных](#page-910-0)
- [Фильтрация по ключевому слову](#page-910-1)
- [Допуск к отдельным сайтам](#page-911-0)
- [Перенаправление запросов пользователей](#page-912-0)
- [Поддержка разных групп пользователей](#page-913-0)
- [Учёт разных промежутков времени](#page-915-0)
- [Работа с "белым" списком](#page-917-0)
- [Настройка аутентификации пользователей на основе](#page-918-0) NTLM
- [Настройка аутентификации пользователей на основе](#page-920-0) LDAP

## <span id="page-904-0"></span>**Настройка NAT**

В приведенной выше схеме видно, что Numa Edge будет использоваться на границе сети, поэтому необходимо настроить двунаправленное преобразование сетевых адресов (NAT masquerade). Помимо этого, вначале будет настроен прокси в "прозрачном" режиме и для его работы необходимо будет настроить перенаправление портов (DNAT) http и https на порты прокси 3128 и 3129, соответственно. Для работы прокси в "непрозрачном" режиме использование DNAT не требуется.

## <span id="page-904-3"></span><span id="page-904-1"></span>**Настройка NAT для перенаправления HTTPS трафика на прокси сервер.**

Пример 212 – Настройка правила 10 для ipv4 NAT

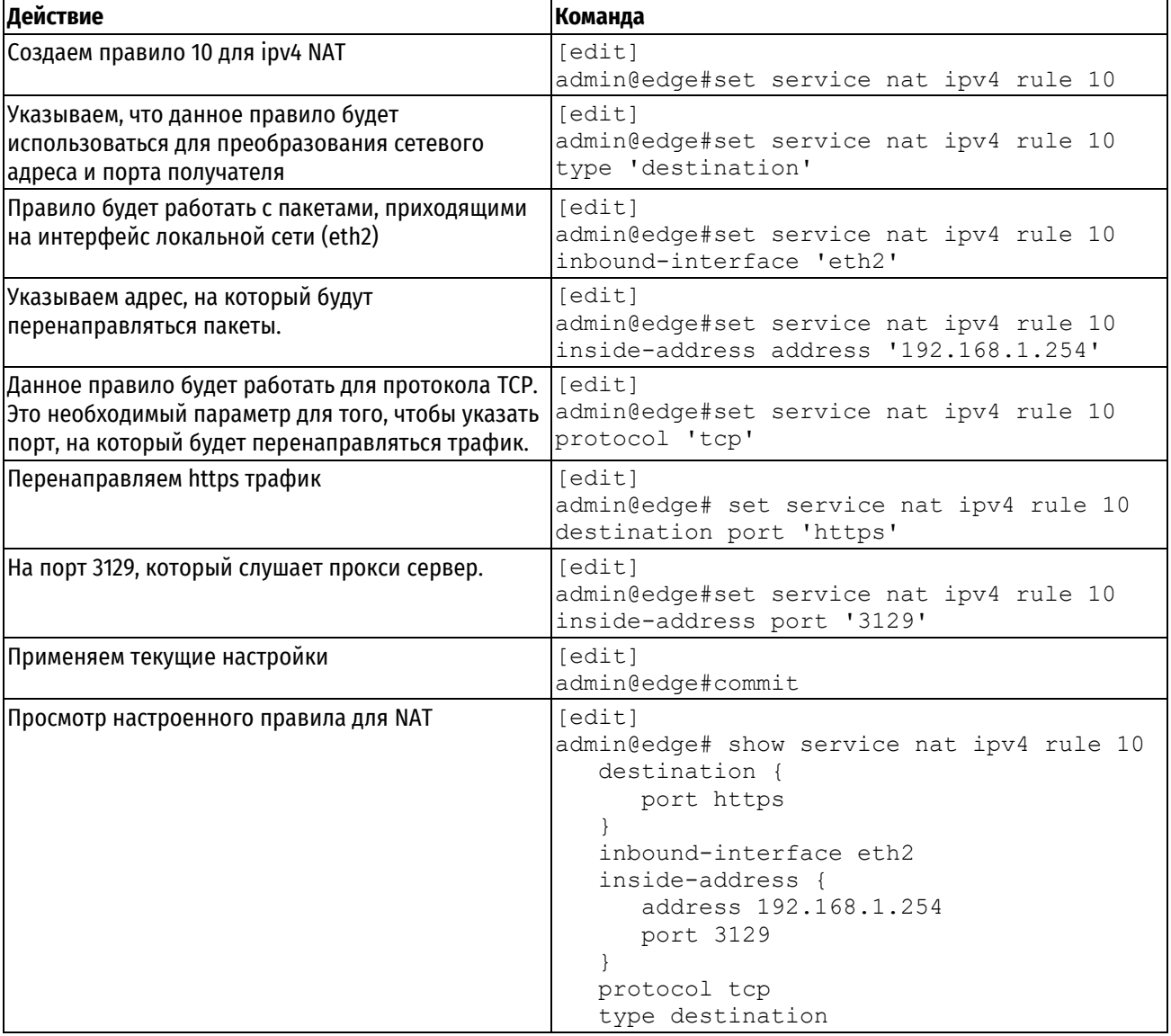

## <span id="page-904-2"></span>**Настройка NAT для перенаправления HTTP трафика на прокси сервер.**

Пример 213 – Настройка правила 20 для ipv4 NAT

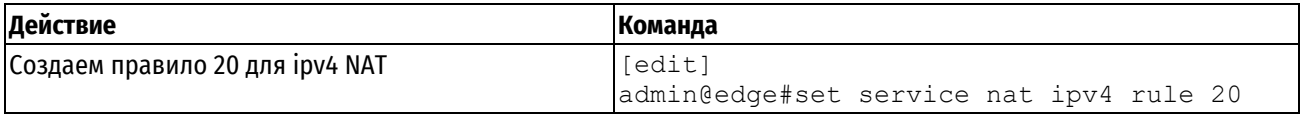

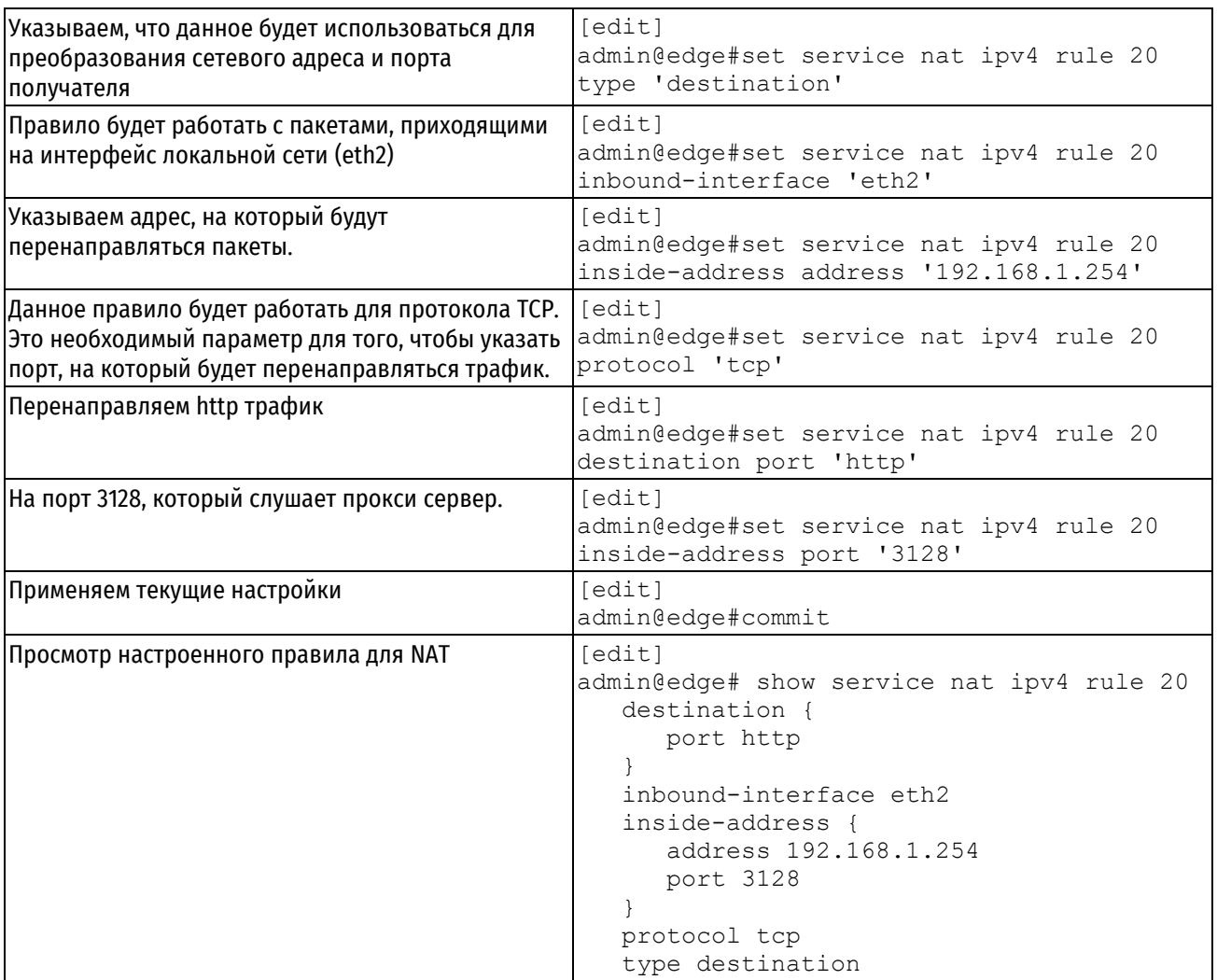

# <span id="page-905-0"></span>**Настройка NAT для маскировки адресов локальной сети**

Пример 214– Настройка правила 30 для ipv4 NAT

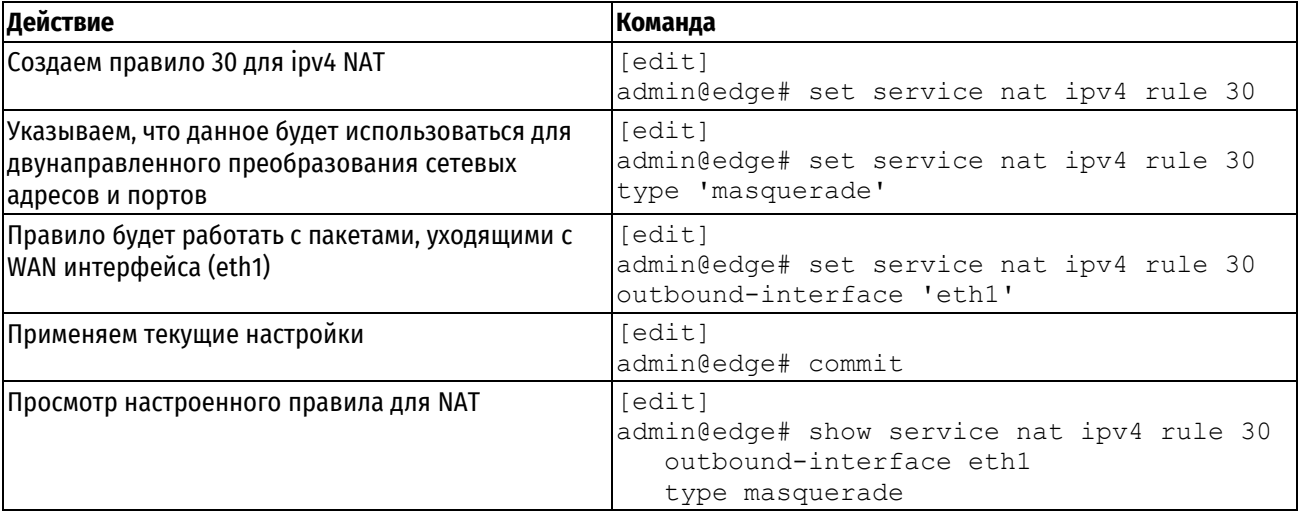

## <span id="page-905-1"></span>**Настройка системного DNS сервера и службы кеширующего DNS**

При установлении соединения с веб-сервером прокси-сервер получает информацию о доменном имени в заголовке "Host" протокола HTTP, либо поле SNI протокола TLS. Далее, прокси сервер самостоятельно получает значение IP адреса, соответствующее данному доменному имени, путем обращения с DNS-серверу. Ввиду этого необходимым требованием для корректной работы прокси-сервера является наличие настроенного системного DNS сервера. Также по соображениям безопасности и во исполнение требований RFC 2616 секции 14.23 значение IP адреса назначения HTTP/HTTPS пакета должно соответствовать заголовку Host/полю SNI. В

случае их несовпадения, прокси-сервер будет фиксировать в системном журнале предупреждение о данном несоответствии. Далее, в зависимости от значения атрибута service webproxy host-verify-policy:

- strict(по умолчанию) соединение будет прервано, клиенту будет отправлен HTTP ответ с кодом 409;
- warning соединение будет продолжено.

Во избежание данного поведения рекомендуется использовать либо общий кеширующий DNS сервер между клиентами и прокси-сервером, либо настроить на Numa Edge кеширующий DNS сервер. В этом примере производится настройка системного DNS сервера.

### Пример 215 - Настройка системного DNS сервера

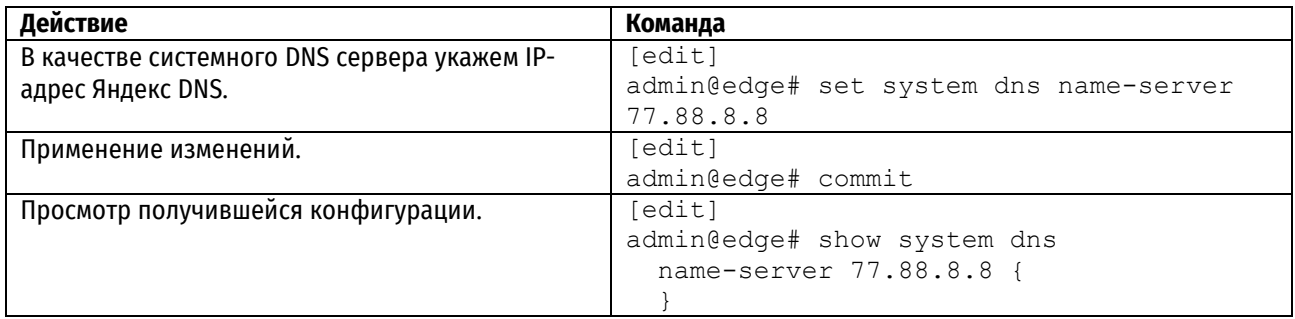

Теперь необходимо настроить службу кеширующего DNS, который будет общаться к вышестоящему DNS серверу и кешировать ответы.

Пример 216 - Настройка службы кеширующего DNS

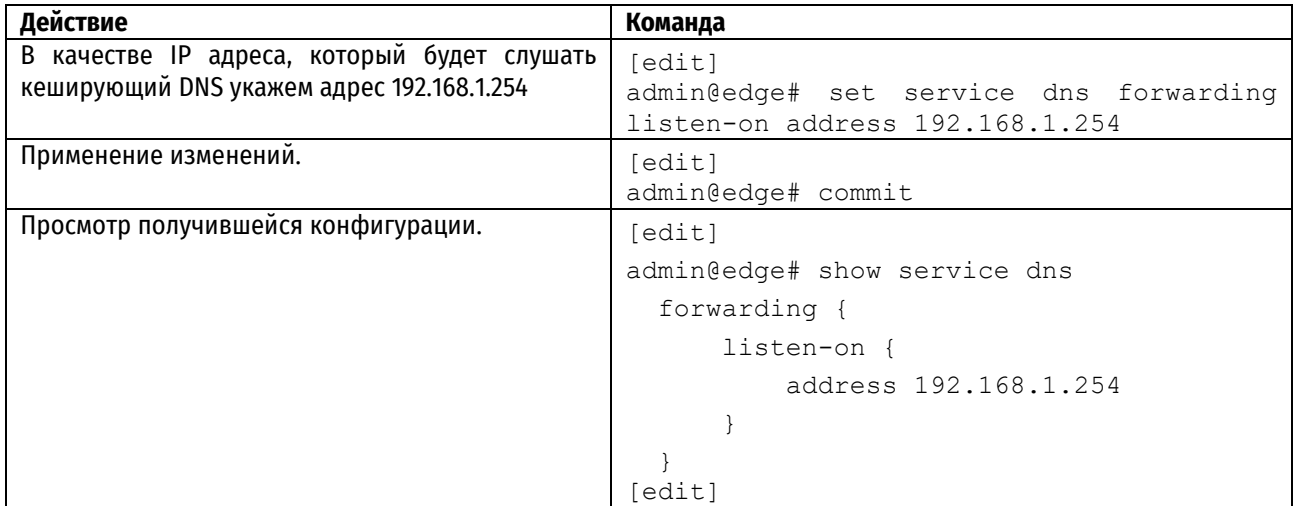

## Блокировка сайтов без подмены сертификата

Данный пример описывает минимальные настройки для работы прокси сервера. Приводится конфигурация, которая позволяет блокировать доступ к домену vk.com, при открытии сайта через протокол HTTPS.

Пример 217- Запрет доступа к отдельным адресам

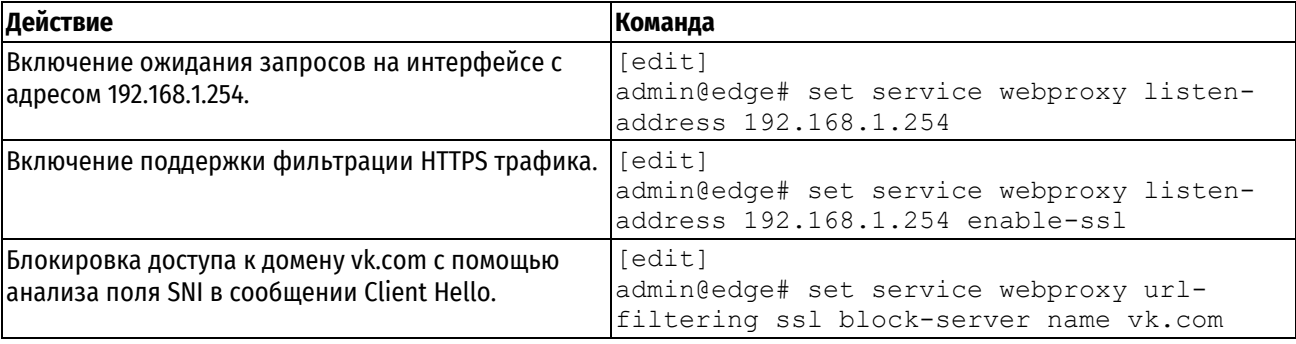

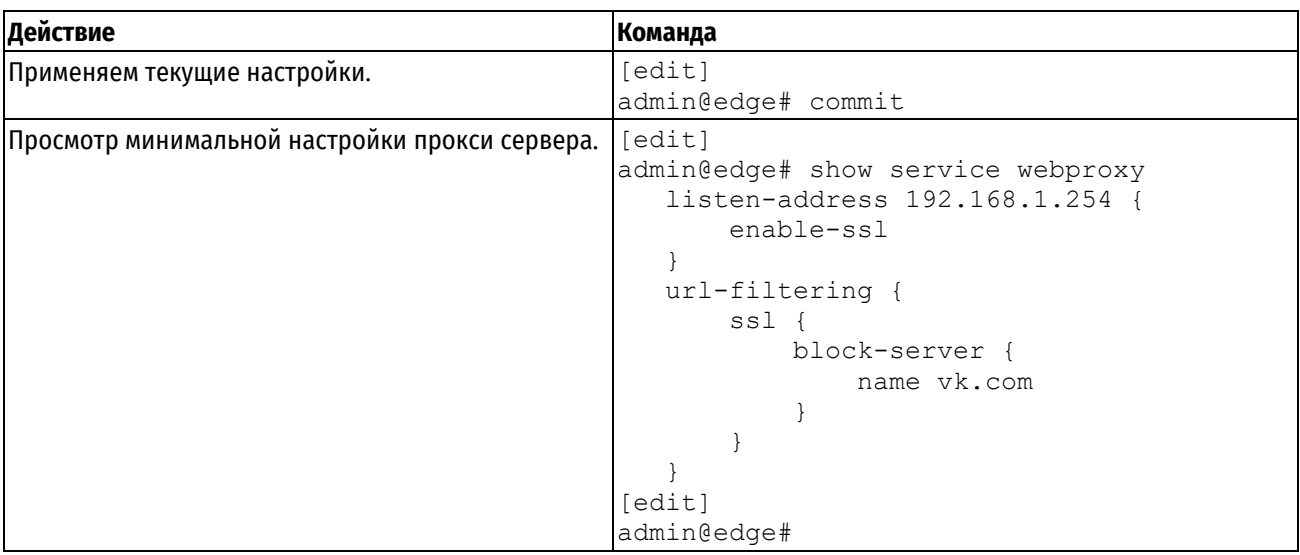

## Создание удостоверяющего центра

Создание удостоверяющего центра необходимо для генерации подменных сертификатов, при разрыве клиентского SSL соединения. В этом примере создается УЦ, который генерирует RSA сертификаты с длинной ключа 1024 байта.

Пример 218- Создание УЦ для генерации подменных сертификатов

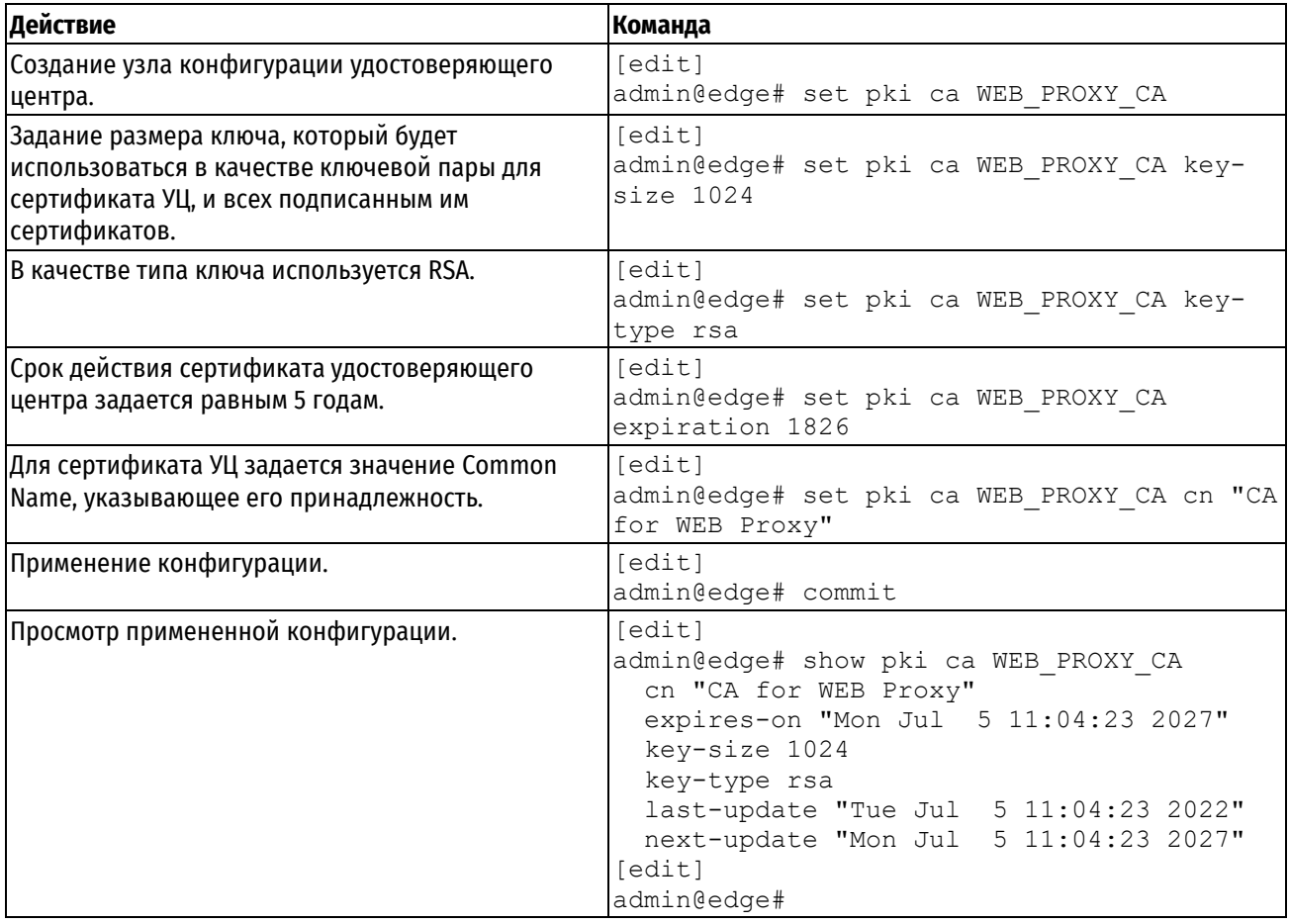

## Далее данный сертификат необходимо выгрузить из Numa Edge командой операционного режима.

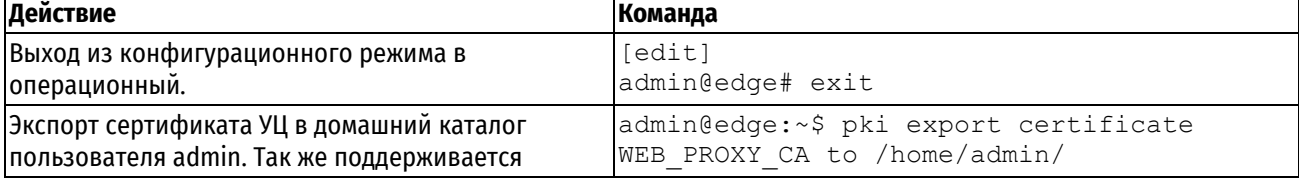

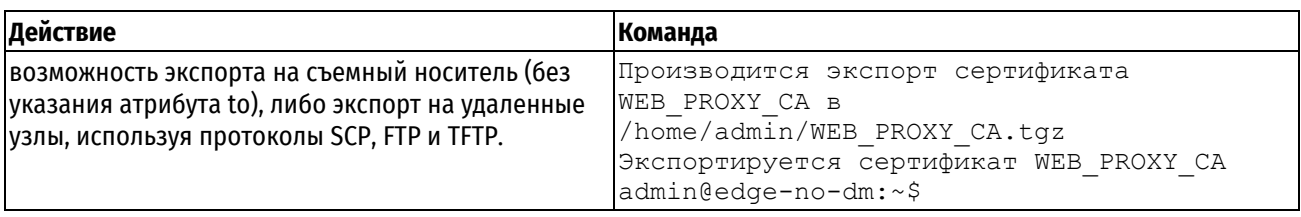

Сертификат будет экспортирован в архив, который будет необходимо распаковать и добавить в список доверенных УЦ на клиентских устройствах.

## Включение подмены сертификатов для прокси-сервера

Данный пример описывает настройку прокси сервера для перехвата HTTPS соединений с последующей подменой сертификата веб сайта. Для этого необходимо описать домены, соединения к которым должно быть перехвачено. Далее необходимо указать сертификат УЦ, который будет генерировать подменные сертификаты веб-сайтов. Поскольку технология перехвата соединений включает в себя установку TLS соединения с требуемым веб-сервером со стороны Numa Edge, то на него необходимо импортировать корневые сертификаты доверенных УЦ. Обратите внимание, что если в процессе эксплуатации необходимо будет удалить один из корневых сертификатов УЦ, то после этого необходимо будет запустить службу webproxy, поскольку она кеширует сертификаты во внутреннем хранилище.

Пример 219- Включение функционала с подменой сертификатов

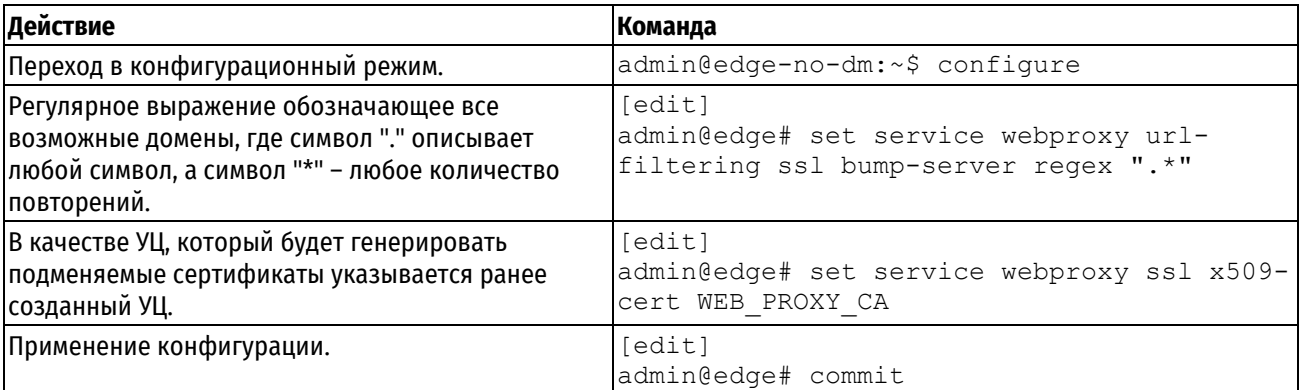

ПРИМЕЧАНИЕ: Обратите внимание, что действия ssl bump-server и ssl block-server могут применяться одновременно, при этом блокировка является более приоритетным действием. В данном примере блокировка домена vk.com продолжает работать, несмотря на включение подмены сертификатов для всех доменов.

## Блокировка отдельных адресов (URL)

Команды примера ниже при помощи фильтра local-block явно указывают отдельные адреса (вне категорий), запросы к которым будут блокироваться.

Пример 220-Запрет доступа к отдельным адресам

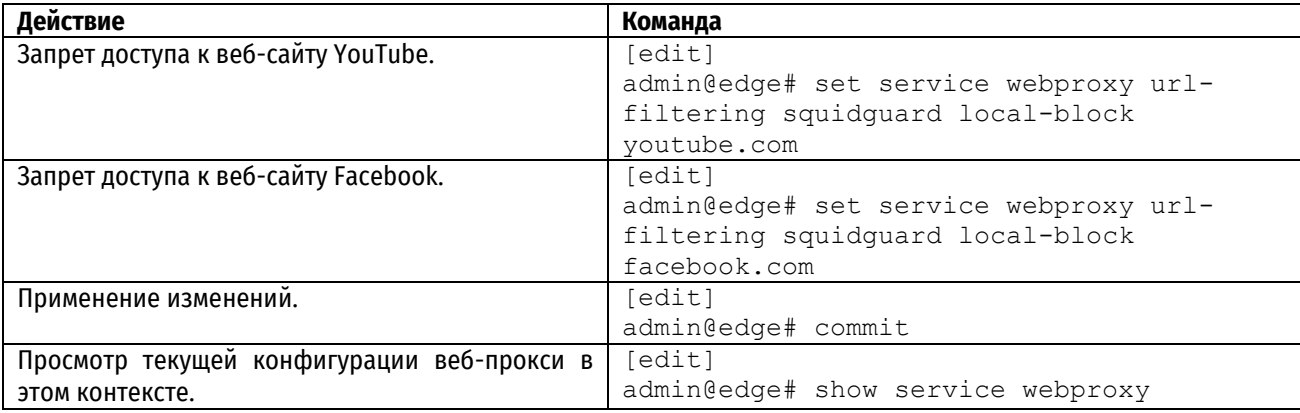

```
listen-address 192.168.1.254 {
                                                          enable-ssl
                                                    \rightarrowssl {
                                                         x509-cert WEB PROXY CA
                                                    \left\{ \right\}url-filtering {
                                                          squidquard {
                                                               local-block youtube.com
                                                               local-block facebook.com
                                                          \left\{ \right.ssl {
                                                               block-server {
                                                                   name vk.com
                                                               \left\{ \right\}bump-server {
                                                                    regex ".*"
                                                               \}\}\overline{\phantom{a}}[edit]
Запрет доступа к веб-сайту YouTube.
                                                 [edit]
                                                 admin@edge# set service webproxy url-
                                                 filtering squidguard local-block
                                                 voutube.com
```
## <span id="page-909-0"></span>Проверка работы фильтров

Проверить работу фильтров можно обращением с соответствующим запросом через веб-прокси к адресату в Интернет и последующим просмотром журнала событий в поисках свидетельства такого обращения. При этом должна быть включена запись информации о срабатывании фильтров в журналы (протоколирование).

Просмотреть содержимое журнала событий, например, по фильтру local-block из предыдущего примера, можно при помощи команды (запрещающие фильтры помещают адреса в так называемый "чёрный" список blacklist).

Команда в примере ниже включает протоколирование запросов по адресам, закрытым фильтром local**block** из предыдущего примера.

Пример 221- Включение протоколирования

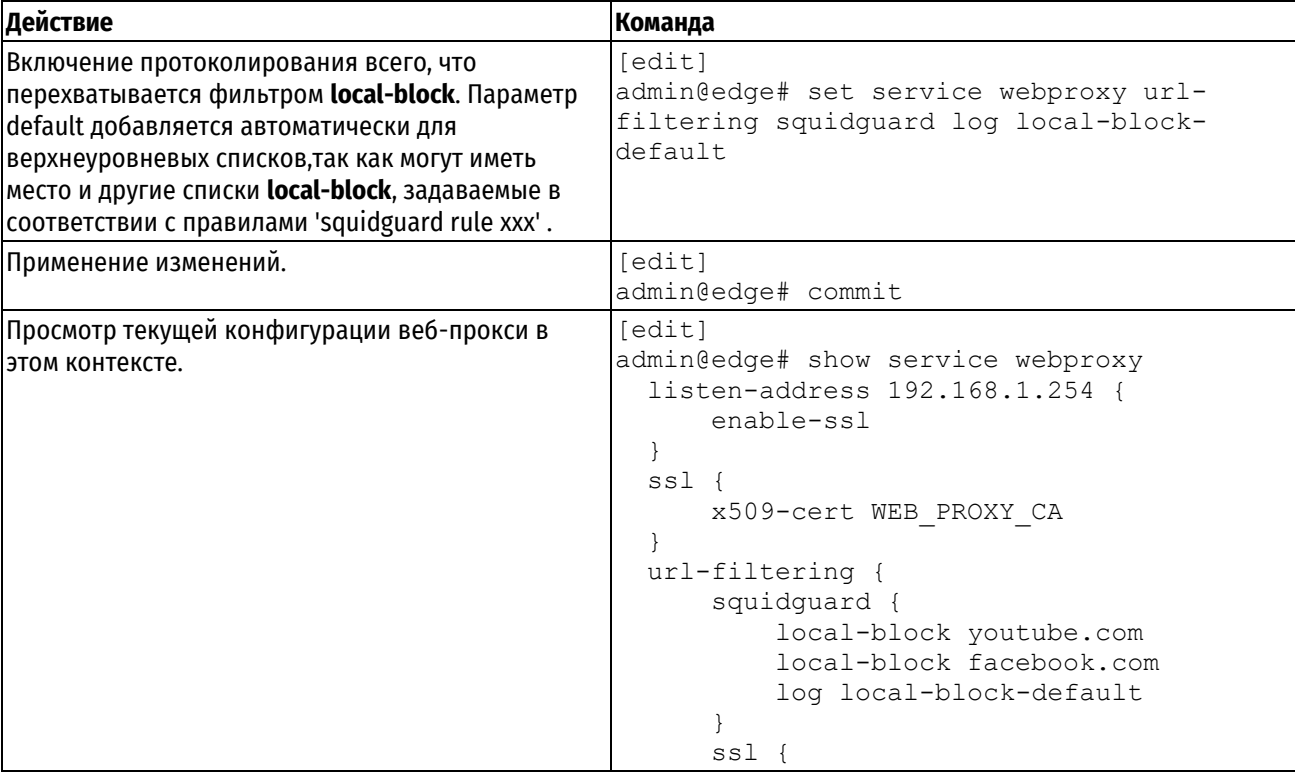

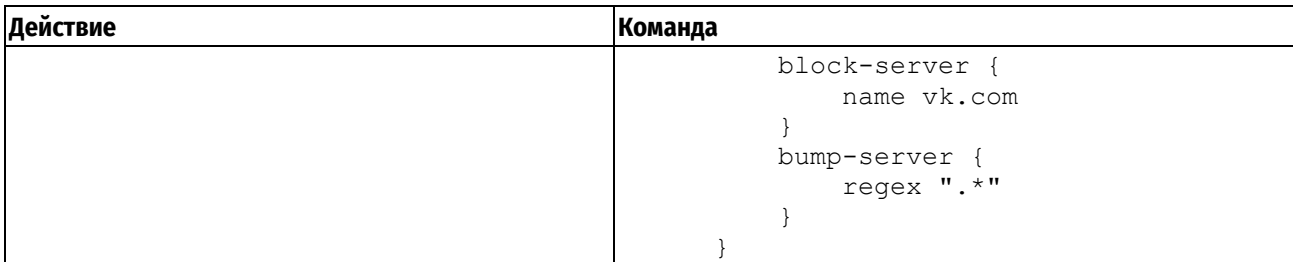

## <span id="page-910-0"></span>**Фильтрация по категории данных**

Команды из примера ниже включат блокирование адресов из заранее определённых в Numa Edge категорий "реклама" (**banner**), "шпионское ПО" (**spyware**) и "азартные игры" (**gambling**).

Пример 222– Включение фильтрации по категориям адресов

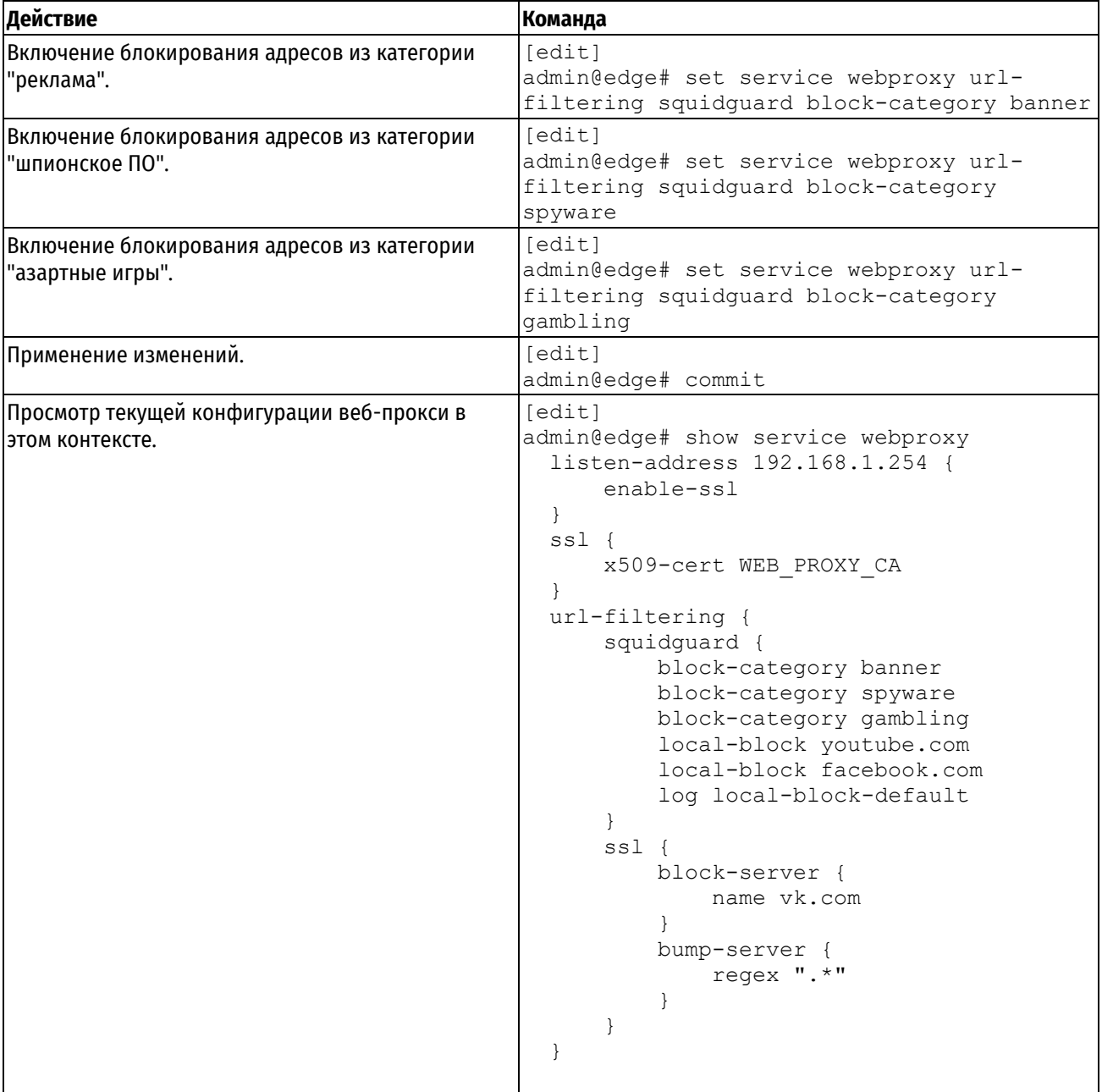

## <span id="page-910-1"></span>**Фильтрация по ключевому слову**

Команды из примера ниже запрещают доступ к сайтам, адреса которых содержат указанную последовательность символов. В этом примере блокируется доступ ко всем сайтам в доменной зоне Китая (".cn").

**Действие Команда** Запрет доступа ко всем сайтам доменной зоны Китая. [edit] admin@edge# set service webproxy urlfiltering squidguard local-block-keyword ".cn" Применение изменений. **[edit**] admin@edge# commit Просмотр текущей конфигурации веб-прокси в этом контексте. [edit] admin@edge# show service webproxy listen-address 192.168.1.254 { enable-ssl } ssl { x509-cert WEB\_PROXY\_CA } url-filtering { squidguard { block-category banner block-category spyware block-category gambling local-block youtube.com local-block facebook.com local-block-keyword ".cn" log local-block-default } ssl { block-server { name vk.com } bump-server { regex ".\*" } } }

<span id="page-911-1"></span>Пример 223– Включение фильтрации по ключевому слову

## <span id="page-911-0"></span>**Допуск к отдельным сайтам**

Команды из примера ниже разрешают доступ к отдельным сайтам из заблокированных категорий. В этом примере открывается доступ к сайту по фиктивному адресу www.company-banner.com, хотя он (в рамках примера) числится в категории "реклама", доступ к сайтам из которой закрыт. Такое возможно благодаря тому, что приоритет фильтра **local-ok** выше приоритета фильтра **block-category** и соответствующее разрешающее действие сработает раньше запрещающего и тем самым остановит сверку.

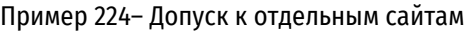

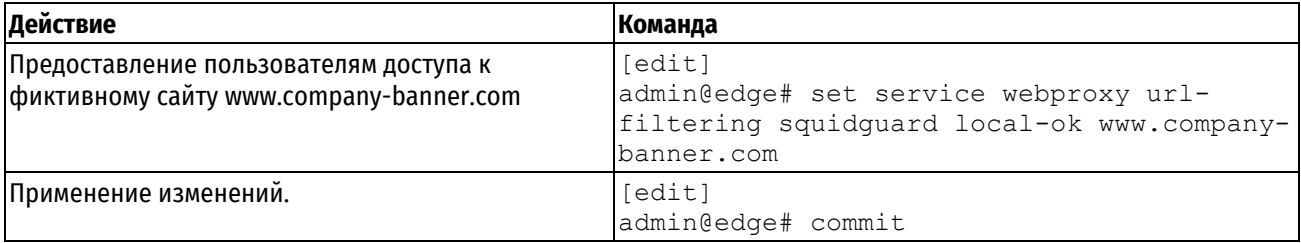

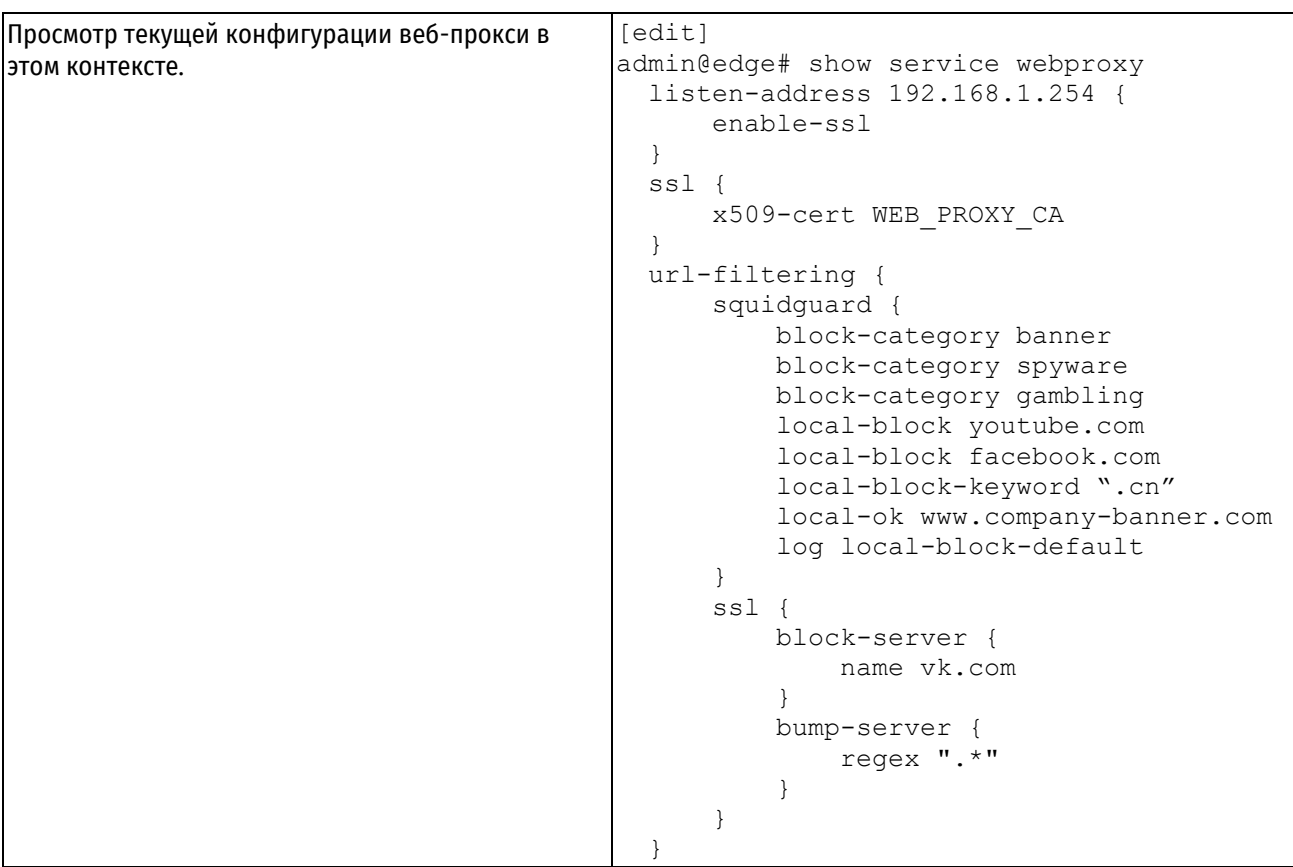

## <span id="page-912-0"></span>**Перенаправление запросов пользователей**

По умолчанию, в ответ на запрос пользователя к заблокированному сайту возвращается страница другого, заранее определённого сайта. Адрес этой страницы задаётся при помощи команды **redirect-url**, также можно указать причину (по сути - категорию), по которой доступ по запрошенному пользователем адресу был закрыт. Команды из примера ниже указывают системе Numa Edge показывать страницу с категорией и адресом заблокированного сайта, к которому пытается обратиться пользователь.

Пример 225 - Установка адреса страницы с сайта-подмены для заблокированных адресов

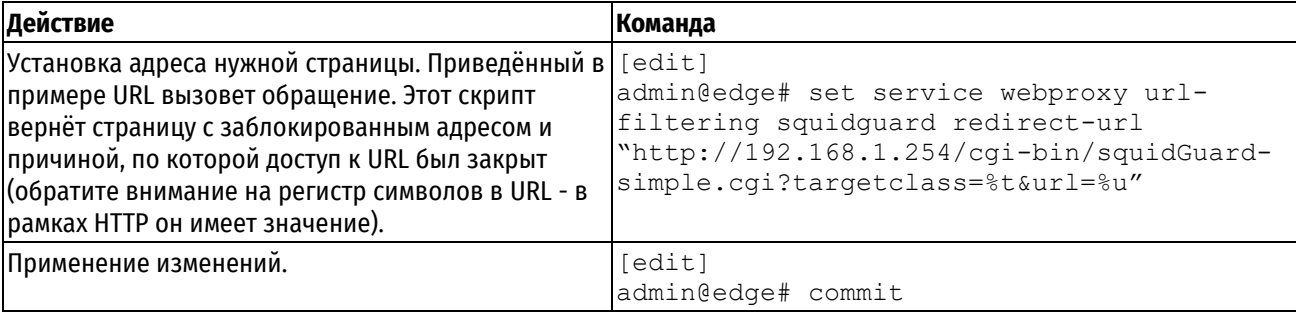

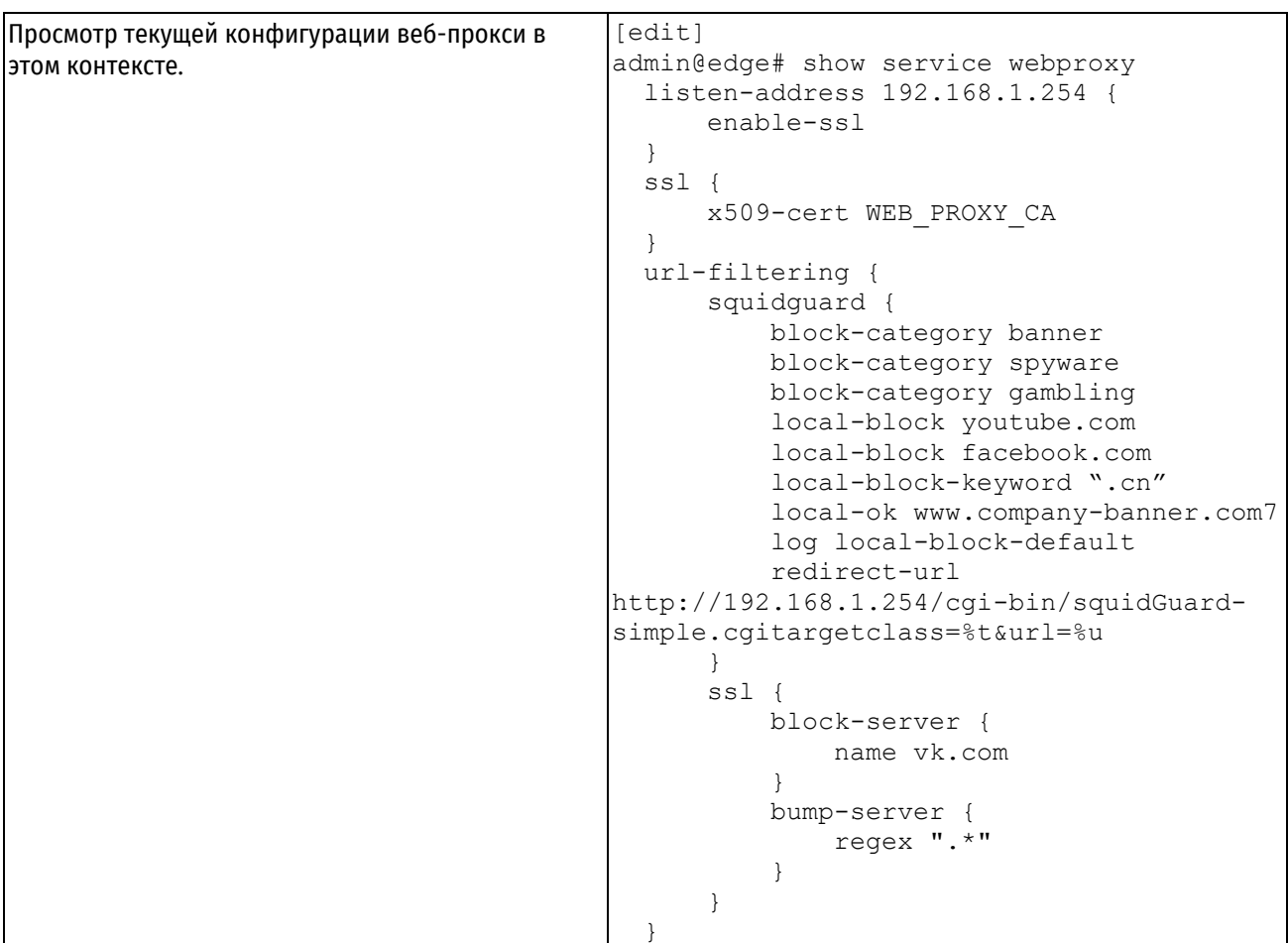

## <span id="page-913-0"></span>Поддержка разных групп пользователей

До этого момента во всех примерах подразумевалось, что все пользователи равноправны. Однако, при решении каких-то задач может возникнуть потребность обрабатывать запросы одних пользователей не так, как запросы других. Команда **source-group** позволяет сгруппировать пользователей по IP-адресам их систем, либо по адресам сетей, к которым относятся их системы. В примере 223 подразумевается та же схема сети, что и в примере 212, но сейчас она рассматривается как настроенная соответственно потребностями школы, где запросы системных администраторов, учителей и учащихся рассматриваются независимо.

Пример 226 - Настройка доступа в зависимости от группы

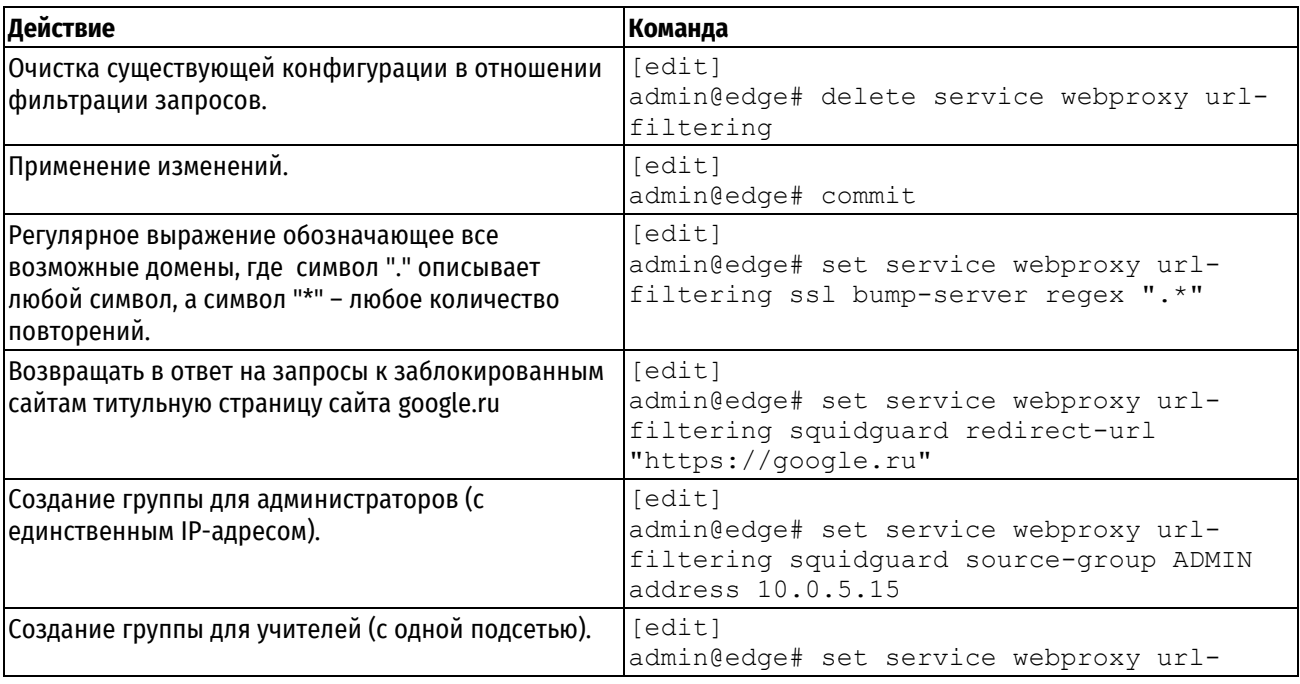

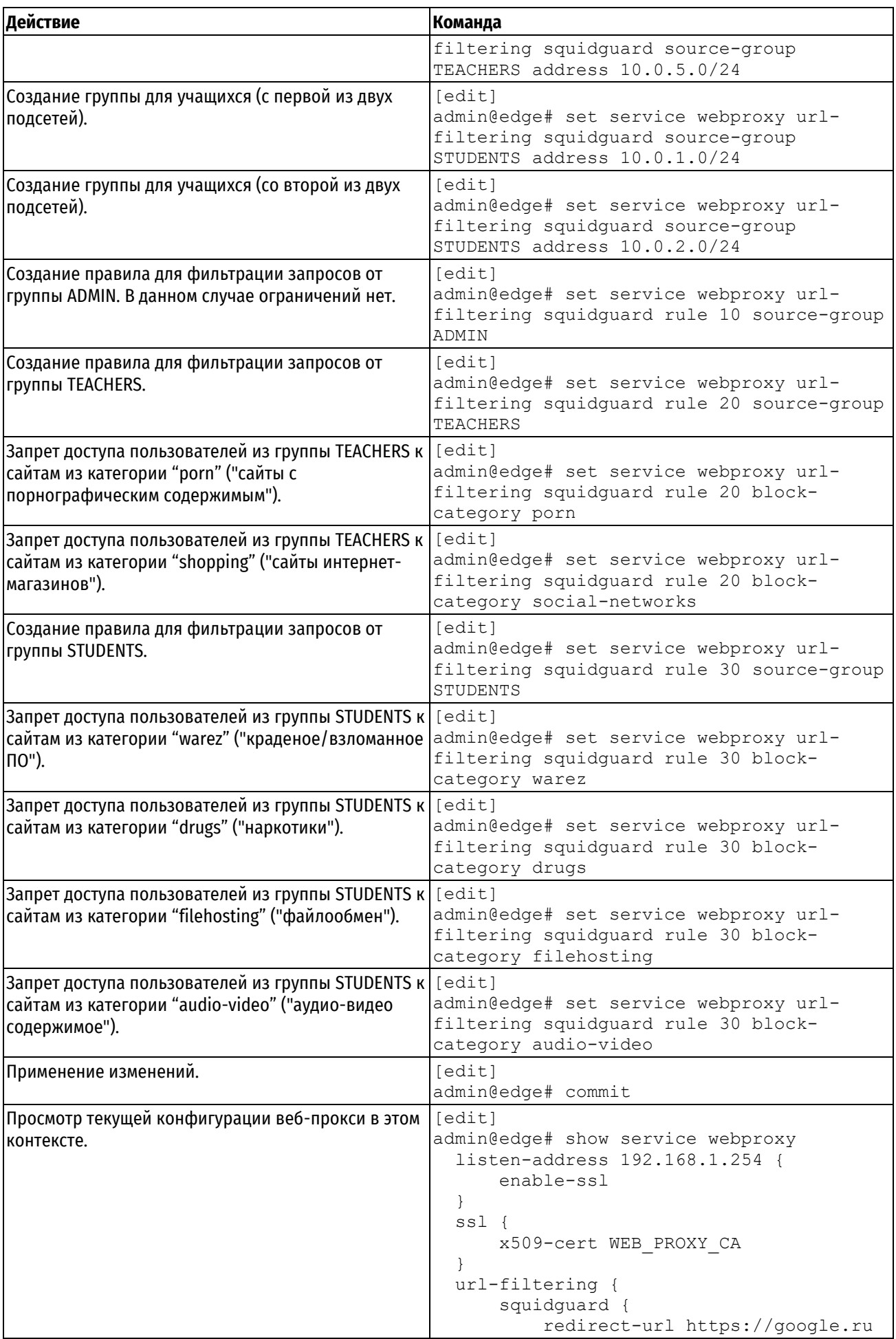

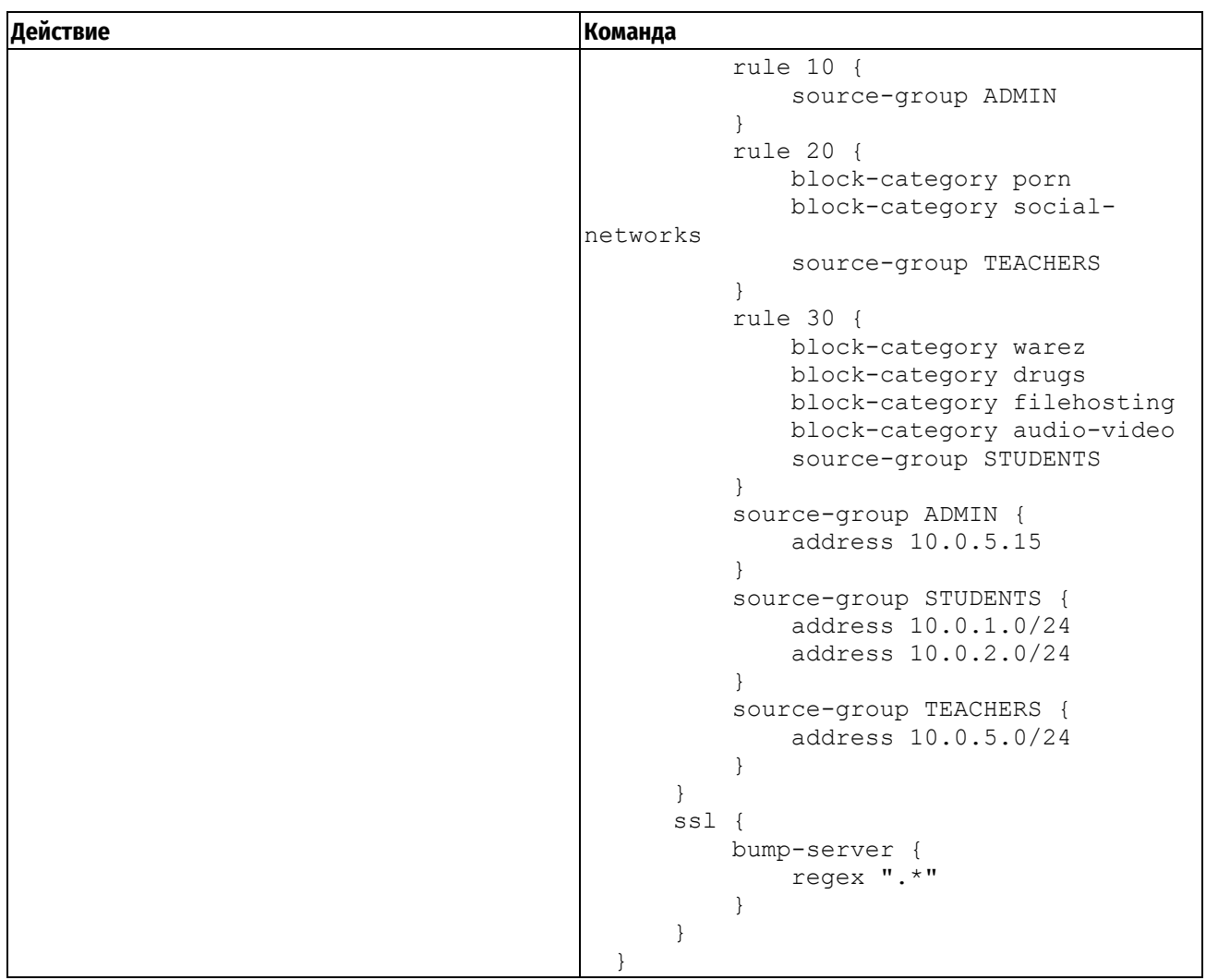

## <span id="page-915-0"></span>**Учёт разных промежутков времени**

В предыдущем примере правила фильтрации применялись независимо от момента времени. Для привязки связанных с группой правил фильтрации к промежуткам времени вроде будних дней и времени суток применяется команда time-period.

Команды из примера 227 подразумевают пример 226 и показывают, как добавить в правила фильтрации учёт временных промежутков. В этом примере вводится новое правило с номером 25, в котором пользователям из группы TEACHERS закрывается доступ к сайтам из категории «porn» во внеучебное время (временной интервал AFTERHOURS), при этом остальные категории не блокируются. Вместе с тем существующее правило 20 дополняется временным промежутком SCHOOLHOURS, благодаря чему оно актуально только в учебные часы. В результате получается, что в учебные часы у пользователей группы TEACHERS закрыт доступ к сайтам из категорий «porn» и «shopping», а во внеучебные - только к «porn».

Пример 227 – Применение правил в определённое время суток

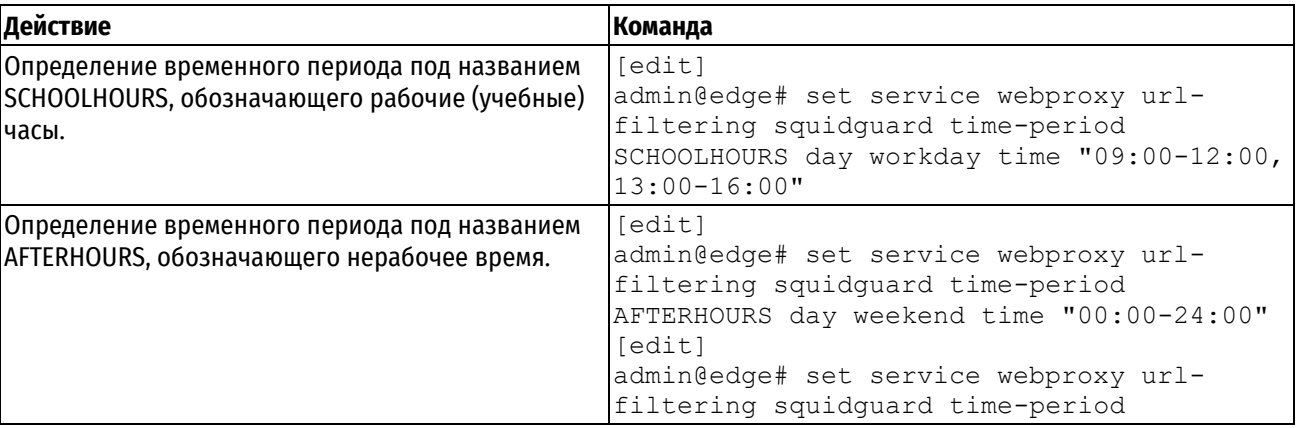

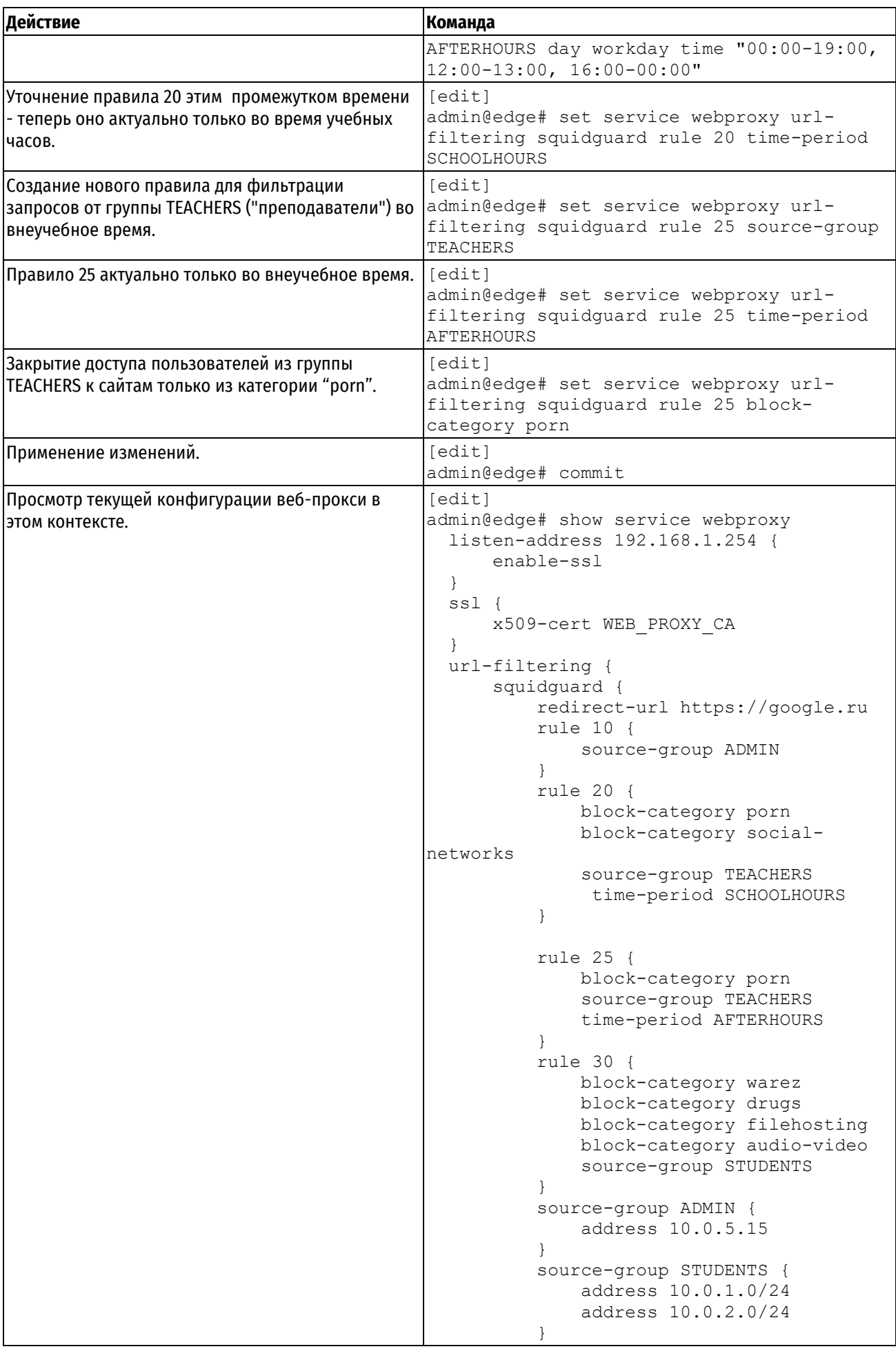

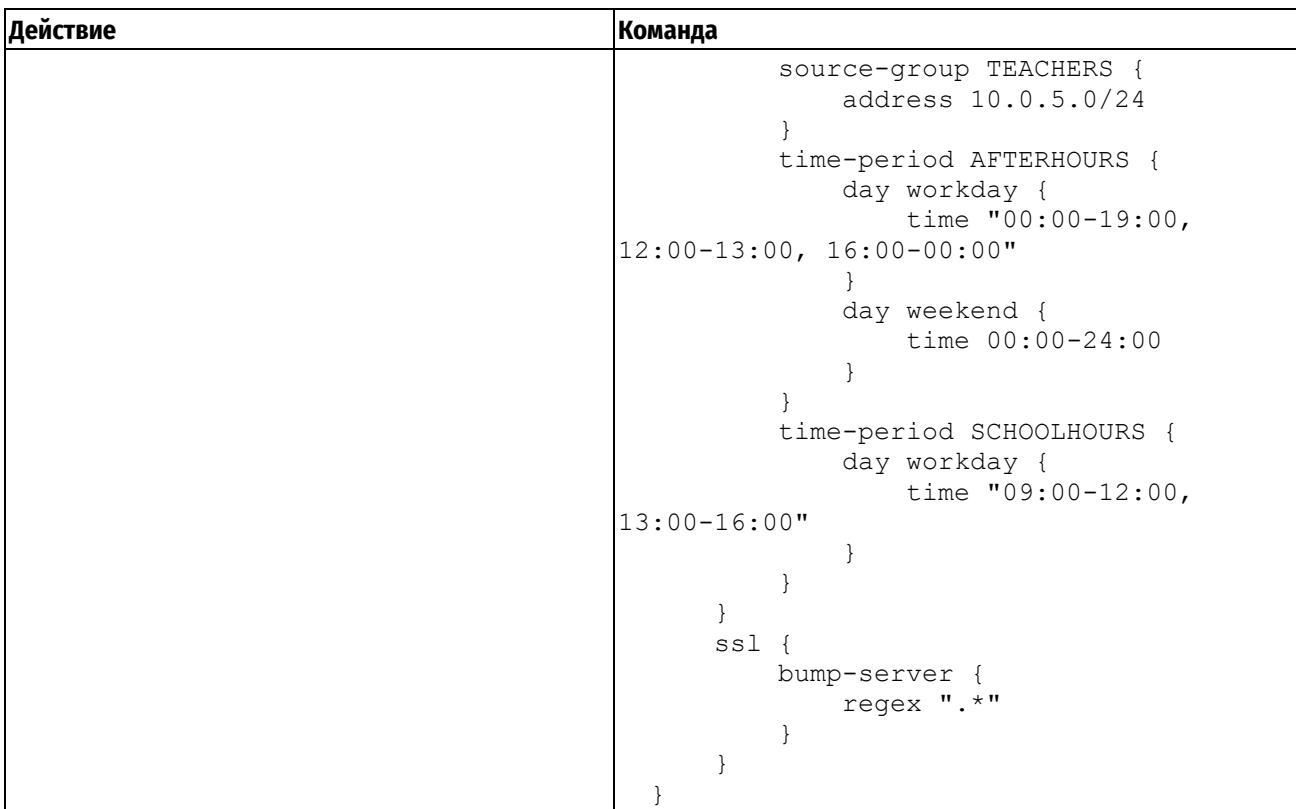

# <span id="page-917-0"></span>**Работа с "белым" списком**

Распространённым способом фильтрации веб-содержимого является предоставление доступа ко всем сайтам за исключением некоторых заблокированных (составляющих, таким образом, "чёрный" список). Однако, бывают ситуации, когда необходимо, наоборот, закрыть доступ ко всем сайтам за исключением некоторых разрешённых (составляющих "белый" список). В примере ниже показано создание "белого" списка.

Пример 228 – Определение "белого" списка

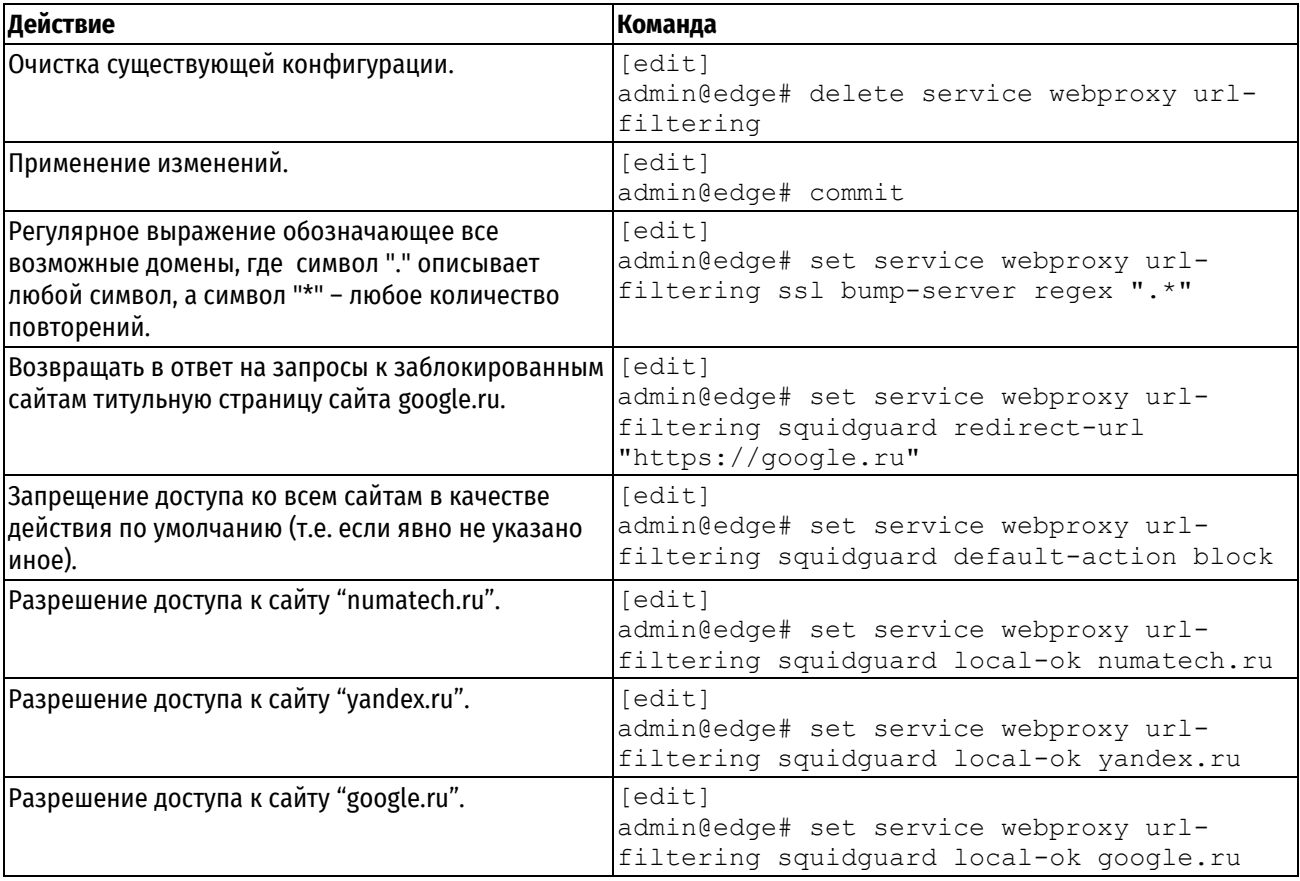

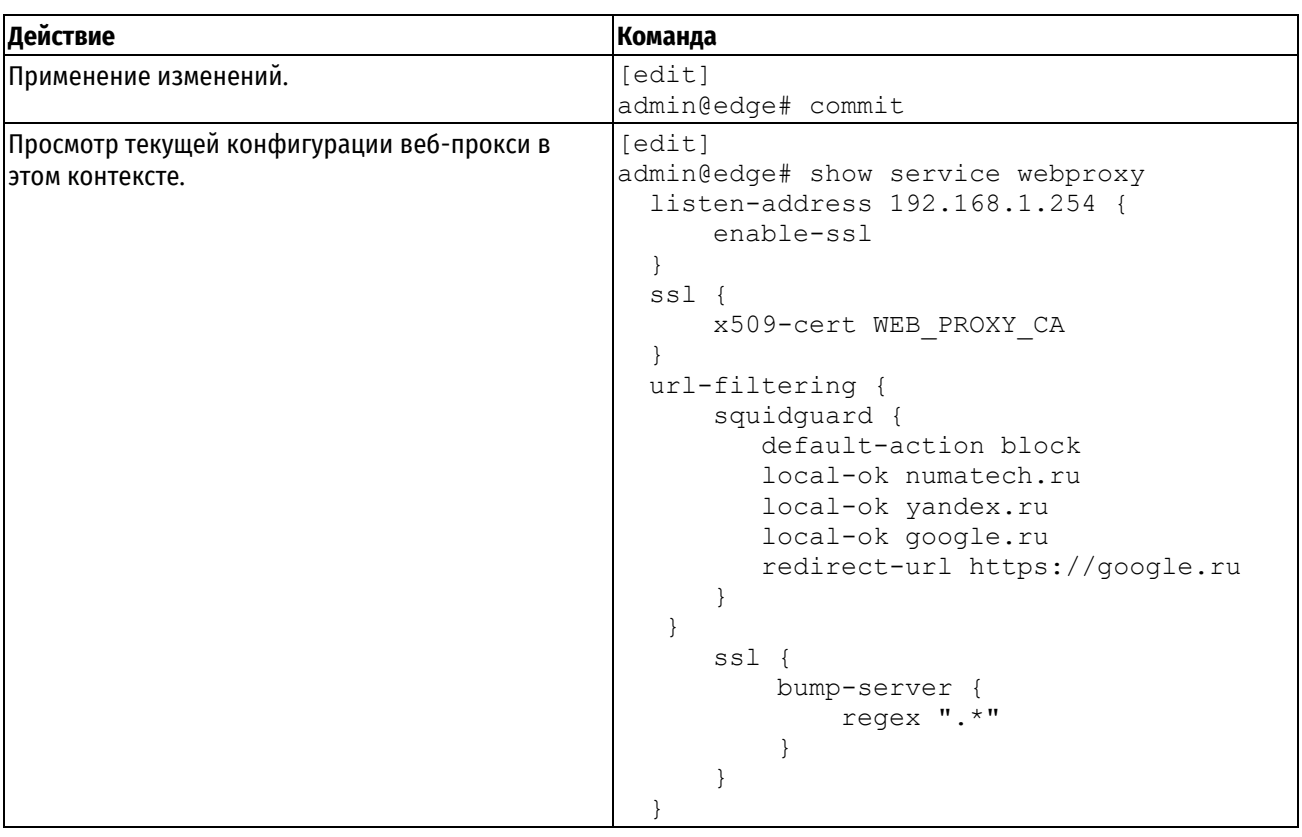

# <span id="page-918-0"></span>Настройка аутентификации пользователей на основе NTLM

В примере ниже приведена настройка аутентификации пользователей прокси-сервера на основе NTLM. На рисунке приведена используемая схема сети.

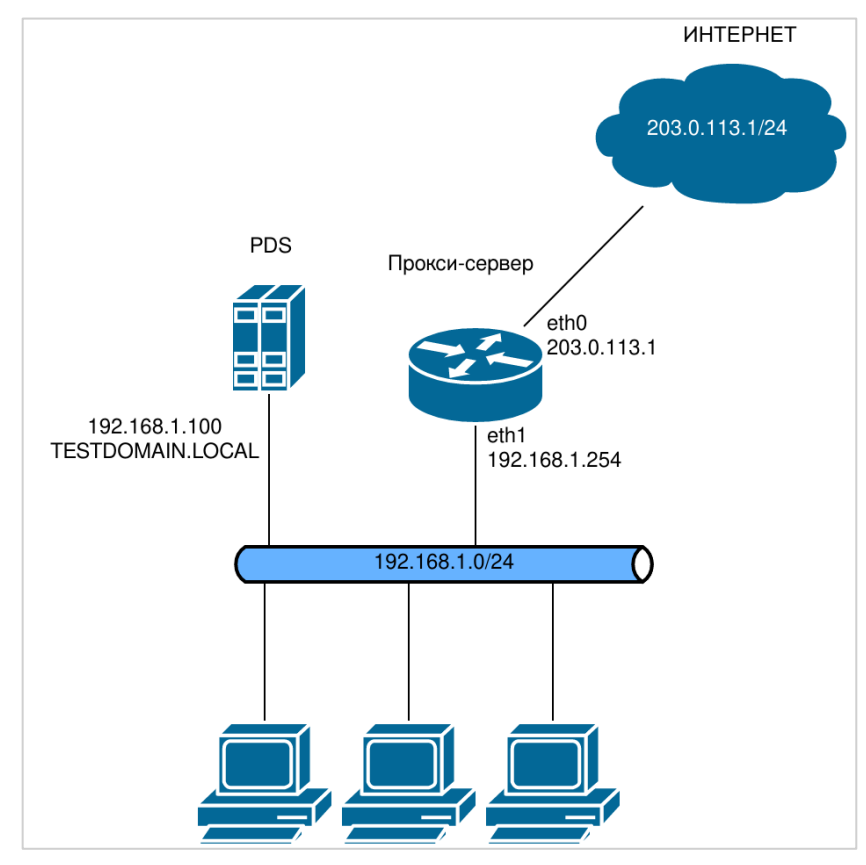

Рисунок 57 - Аутентификация пользователей прокси на основе протокола NTLM

Для корректной работы аутентификации на основе NTLM должны быть выполнены следующие условия:

- Настройка клиентской машины:
- Пользователь должен быть членом домена и находится в базе данных контроллера домена Microsoft Active Directory. Компьютер клиента должен находиться в базе контроллера домена.
- В настройках прокси веб-обозревателя должно быть установлено полное доменное имя (FQDN) проксисервера (или IP-адрес) и номер порта (например, 3128).
- Настройка сервера Microsoft Active Directory:
- Должен быть настроен сервер Active Directory.
- Должен быть настроен сервер DNS. На сервере DNS должна быть создана запись с доменным именем прокси-сервера.
- В домене необходимо создать учетную запись для прокси-сервера с правами на ввод компьютеров в домен.
- В данном примере предполагается следующее:
- На компьютере под управлением Windows, являющимся PDC, настроен домен TESTDOMAIN.LOCAL.
- В настройке сервера DNS создана запись с доменным именем для прокси-сервера edge.testdomain.local.
- PDC имеет IP-адрес 192.168.1.100.
- В базе AD создана учетная запись для прокси-сервера с правами администратора.

Помимо этого необходимо удалить настройки перенаправления http и https трафика, настроенные ранее, для работы прокси в "прозрачном" режиме.

Для настройки аутентификации пользователей прокси на основе NTLM, необходимо выполнить следующие шаги в режиме настройки:

#### Пример 229 – Удаление настроенных выше правил для "прозрачного" режима

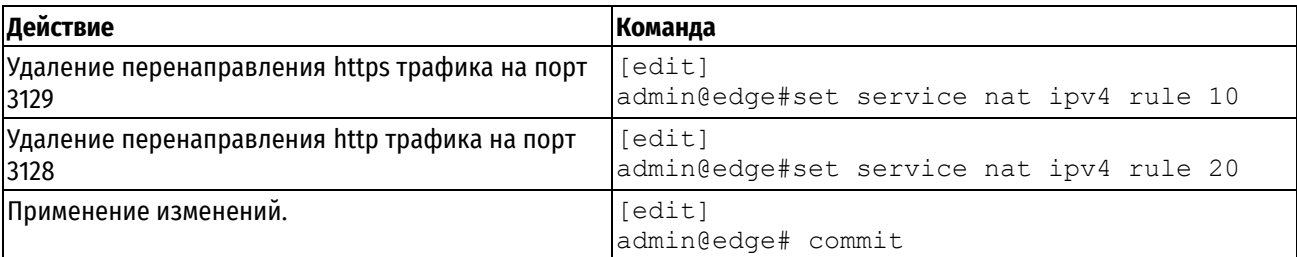

Пример 230 – Настройка аутентификации пользователей прокси на основе NTLM

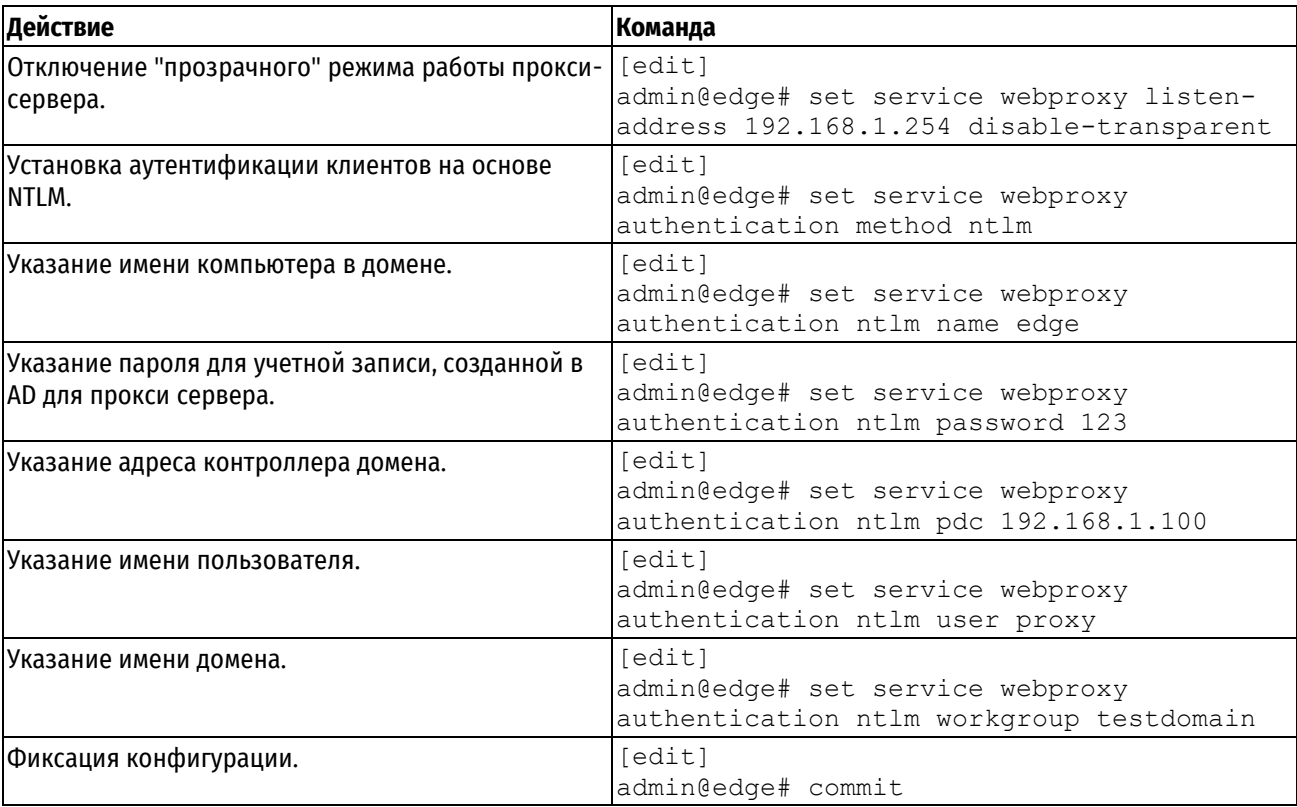

## <span id="page-920-0"></span>**Настройка аутентификации пользователей на основе LDAP**

Numa Edge поддерживает возможность проверки подлинности клиентов прокси с использованием службы каталогов на основе протокола LDAP. Для этого необходимо настроить параметры подключения к серверу LDAP, для этого используется ветвь конфигурации system ldap-server.

При использовании аутентификации пользователей возможна работа только в непрозрачном режиме прокси, при этом на клиентском ПО должны быть соответствующим образом прописаны настройки проксисервера.

При использовании аутентификации на основе LDAP, пользователю выдается приглашение на ввод регистрационного имени и пароля.

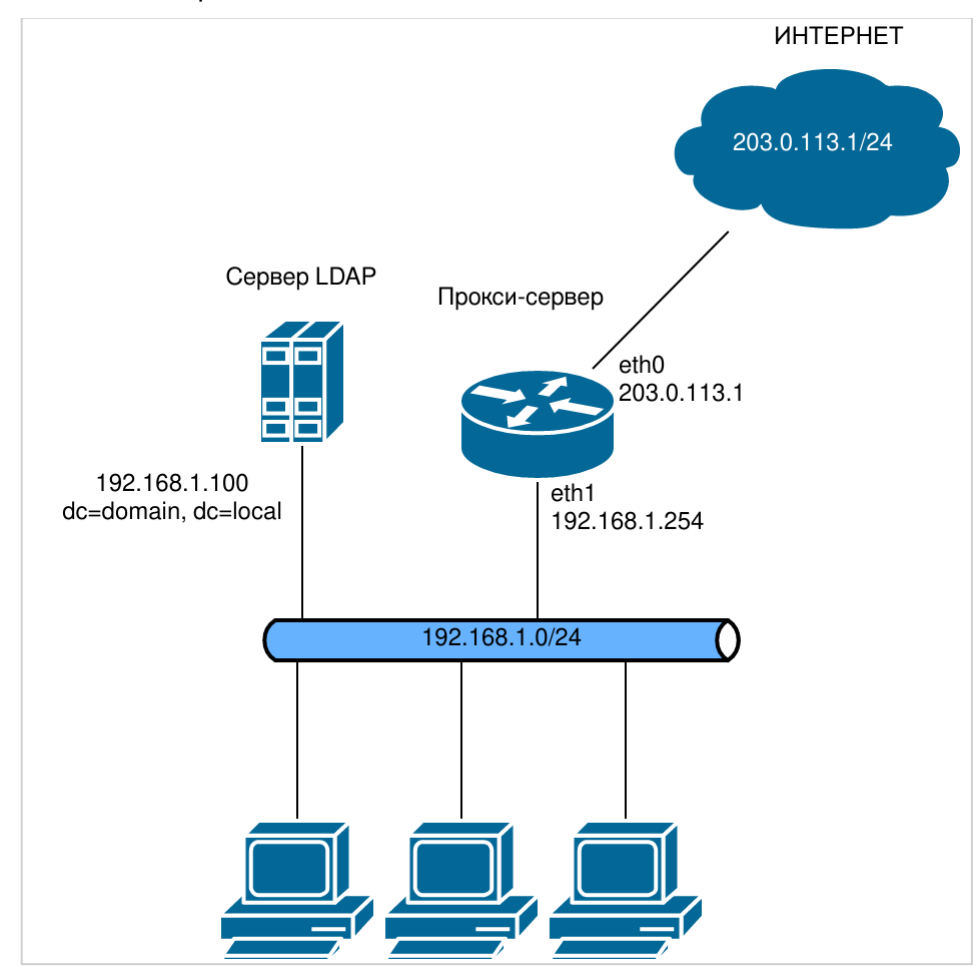

Рисунок 58 – Аутентификация пользователей прокси на основе протокола LDAP

В примере ниже приведена настройка параметров подключения к серверу LDAP.

Пример 231– Настройка параметров подключения к серверу LDAP

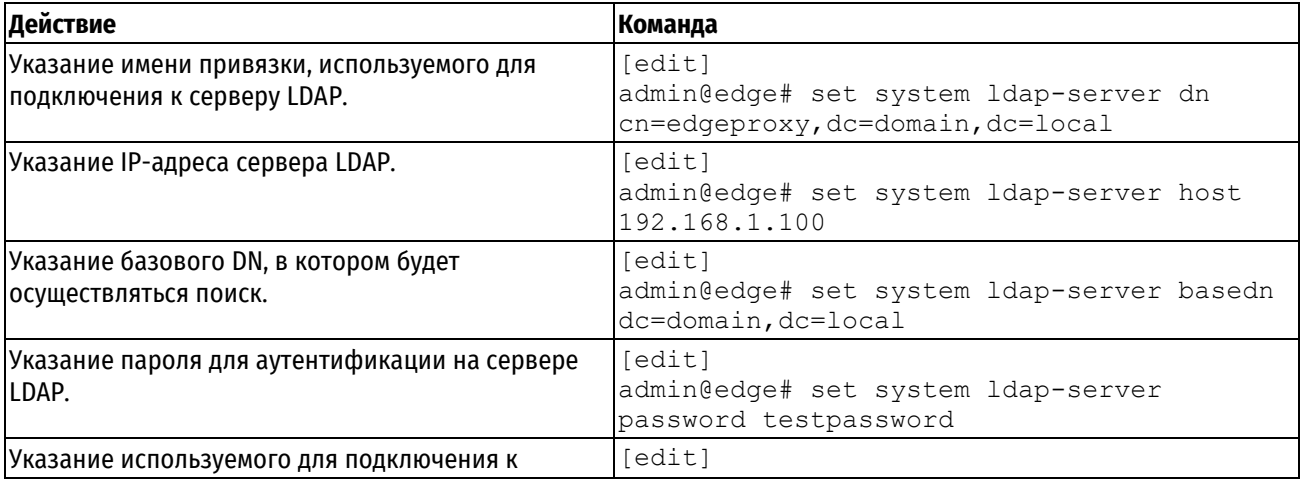

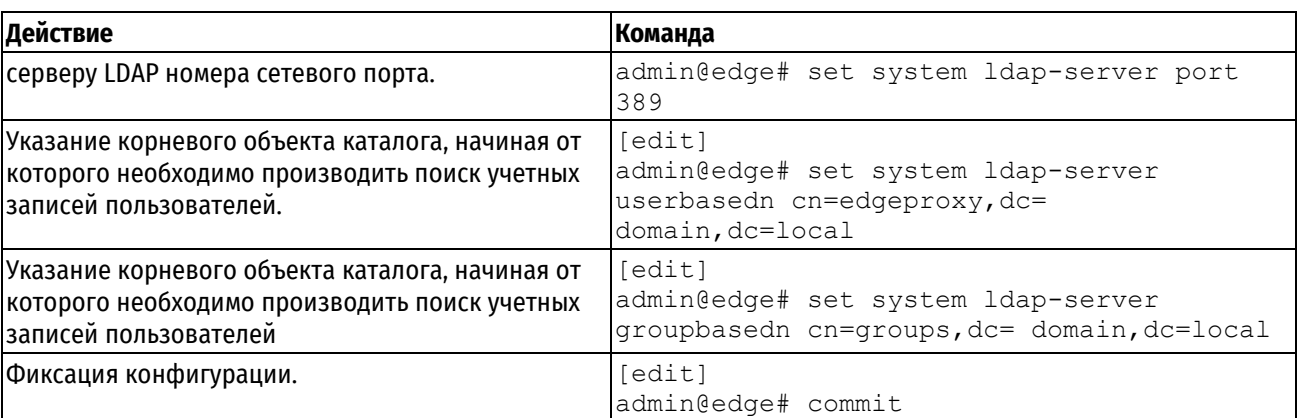

В примере ниже приведена настройка параметров прокси-сервера для включения аутентификации на основе протокола LDAP.

Пример 232 - Включение аутентификации на основе LDAP в параметрах прокси-сервера

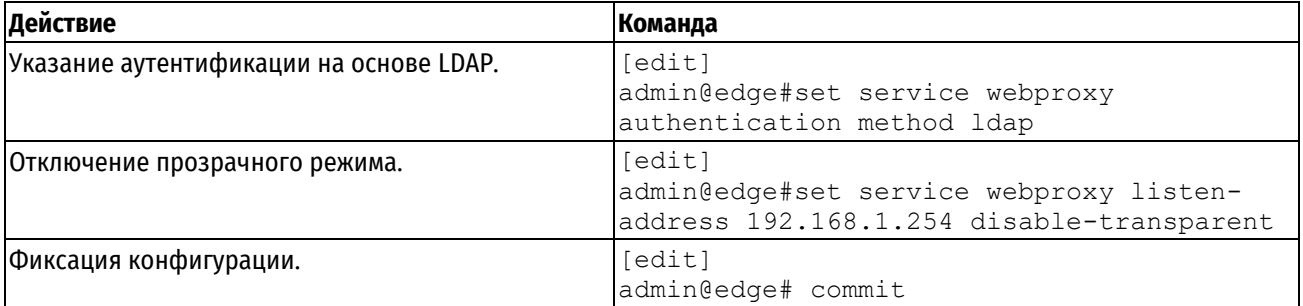

## 25.2 Потребление оперативной памяти

При работе в любом режиме объем занимаемой прокси-сервером оперативной памяти делится на две части: статическую часть (резервируется независимо от настроек) и зависимую часть (зависит от настроек дискового кэша).

В связи с архитектурными особенностями статическая часть представляет собой совокупность кэша оперативной памяти и зарезервированного пространства оперативной памяти (75 МБ) на каждое процессорное ядро. Зависимая часть определяется как количество записей, умноженное на заданное значение дискового кэша.

По умолчанию в прокси-сервере поддержка дискового кэша не настроена. Если включить данную поддержку, то объем потребляемой прокси-сервером оперативной памяти будет прямопропорционально зависеть от заданного значения дискового кэша.

Таким образом, объем потребляемой прокси-сервером оперативной памяти определяется по следующей формуле:

(75×N+R)+(D×0.003), где:

N - количесво процессоров;

R — кэш оперативной памяти (256 МБ);

D - дисковый кэш (МБ).

Например, пусть количество процессоров равно двум, объем дискового кэша равен 200 ГБ (204800 МБ), тогда получаем следующее выражение для расчета потребляемой оперативной памяти прокси-сервером:

 $(75 \times 2 + 256) + (204800 \times 0.003) = 1020.4$  (MB)

Таким образом, для того, чтобы прокси-сервер потреблял меньше оперативной памяти, рекомендуется задавать небольшое значение дискового кэша.

## 25.3 Режимы работы веб-прокси

Посредник может работать в нескольких режимах, которые можно комбинировать для решения разных задач. По контексту применения выделяются следующие режимы:

- взаимодействия с клиентским ПО (например, веб-браузерами пользователей): "прозрачный" и  $\bullet$ "непрозрачный":
- аутентификации пользователей прокси: без аутентификации, с аутентификацией на основе LDAP, с  $\bullet$ аутентификацией на основе NTLM;
- обработки запросов пользователей (URL содержимого, IP-адрес источника и так далее): с фильтрацией и без фильтрации;
- обработки полученного в ответ на запросы пользователей веб-содержимого: с кэшированием и без кэширования;
- с включенным и отключенным режимом проксирования SSL.

## 25.3.1 Кэширование ответов на запросы пользователей

Основная задача прокси - изоляция одной (защищаемой) сети от другой (публичной). Достигается это исключением "прямых" соединений между клиентами из защищаемой сети и их адресатами из публичной. Вместо этого клиент (клиентское ПО) обращается к посреднику с просьбой загрузить для него (клиента) чтолибо из публичной сети по указанному клиентом URL (при "непрозрачной" работе прокси). При работе в "прозрачном" режиме посредник делает это сам, имитируя для клиента "прямое" соединение. В результате в распоряжении посредника оказывается веб-содержимое, запрошенное клиентом. Современное вебпространство устроено так, что значительная доля содержимого изменяется довольно редко или вообще не изменяется, поэтому разумно наделить посредника способностями выявлять такое содержимое, сохранять его у себя и впредь, в ответ на соответствующие запросы клиентов, отдавать сохранённую у себя копию запрошенного содержимого, не обращаясь за ним к адресату в Интернет.

Такая деятельность посредника называется кэшированием, а его хранилище копий содержимого - кэшем. Разумеется, предусмотрены и рычаги управления кэшированием, они 4описаны ниже в этой главе.

По умолчанию в системе Numa Edge кэширование средствами веб-прокси выключено.

ПРИМЕЧАНИЕ Не рекомендуется включать кэширование веб-содержимого в системах, использующих в качестве устройства хранения флэш-накопители. Кэширование веб-содержимого вызывает частые операции записи данных на носитель, что сильно сокращает срок службы флэш-накопителя. Кэширование веб-содержимого должно включаться только в системах с "обычными" жёсткими дисками.

## 25.3.2 Фильтрация запросов пользователей

Поскольку посредник анализирует и исполняет запросы пользователей, то есть возможность управлять его поведением в зависимости от того что, откуда и когда запрашивается. Можно настроить реакцию на определённые доменные имена, IP-адреса, типы MIME, символьные комбинации в пределах URL и так далее. В ответ на "неподходящий" запрос клиента можно вместо запрошенного содержимого отдавать как собственные страницы с разным содержимым (например, с сообщениями вроде "Доступ запрещён"), так и страницы с других ресурсов (здесь это называется "перенаправление"). Также есть возможность настроить поведение посредника в зависимости от информации об источнике запроса (например, IP-адреса системы клиента) и текущей ситуации (скажем, времени суток).

По умолчанию в системе Numa Edge фильтрация средствами веб-прокси выключена, все запросы пропускаются беспрепятственно.

### Порядок фильтрации запросов пользователей

Фильтрация запросов пользователей производится посредником Numa Edge на основе фильтров, которые могут существовать "сами по себе", в качестве глобальных фильтров, и внутри частных (уточняющих) правил фильтрации. При получении запроса от пользователя прокси сверяет имеющиеся в этом запросе данные (URL адресата, IP-адрес источника и так далее) с соответствующими данными в правилах и глобальных фильтрах на предмет совпадения или попадания в диапазон. Если это происходит, то правило или глобальный фильтр "применяются" - прокси выполняет указанное в них действие, например, отказывает в исполнении запроса или, наоборот, исполняет его в качестве исключения.

Сначала производится сверка с правилами, до первого совпадения или попадания в диапазон. Если правила применить не получилось, то производится сверка с глобальными фильтрами, тоже до первого совпадения или попадания в диапазон. Если и глобальные фильтры применить не получилось, то прокси выполняет действие по умолчанию, задаваемое командой.

Порядок перебора правил определяется их номерами - от 1 до 1024, по возрастанию. Порядок перебора фильтров (как внутри правил, так и глобальных) определяется их приоритетом - фильтр с высшим приоритетом сверяется первым. Ниже приведён перечень фильтров (без параметров и команд) в соответствии с их приоритетами (1 - высший):

- local-ok разрешает доступ к указанному адресу IP или домену;
- local-block запрещает доступ к указанному адресу IP или домену;
- allow-ipaddr-url разрешает запросы, в URL которых вместо доменного имени сайта указан IP-адрес;
- **block-category** запрещает доступ по адресам из указанной категории;
- allow-category разрешает доступ по адресам из указанной категории;
- local-block-keyword блокирует запросы к содержимому. URL которого содержит указанный набор символов:
- local-block-url блокирует доступ к указанному URL;
- local-ok-url разрешает доступ к указанному URL
- default-action задаёт действие, которое будет применяться ко всем запросам, не попавшим под имеющиеся фильтры (и глобальные, и в правилах).

Правила предназначены для сужения области применения фильтров за счёт наложения дополнительных условий. В качестве этих условий выступают промежутки времени и информация об источнике запроса. В этом случае фильтры применяются только тогда, когда соблюдаются все указанные в правиле дополнительные условия (например, текущее время попадает в указанный в условии диапазон).

## 25.3.3 Проксирование соединений SSL

Фильтрация данных, доступ к которым осуществляется через установление SSL соединений (по HTTPS), осуществляется с помощью двух способов.

- Без разрыва SSL соединения с помощью анализа поля SNI (Server Name Indication). Настройка данного режима работы осуществляется с помощью атрибута set service webproxy url-filtering ssl block-server.
- С помощью разрыва SSL между WEB-сервером и клиентом и установления отдельного соединения с каждым из них. Для включения данного режима работы используется атрибут set service webproxy urlfiltering ssl bump-server.

В качестве значения для данных атрибутов указываются домены, либо регулярные выражения описывающие один и более доменов. Работа этих способов возможна параллельно, в таком случае атрибут **block-server** является приоритетным.

## **Блокировка SSL по SNI**

Данный метод осуществляет фильтрацию трафика без подмены сертификатов сайтов. На этапе установления SSL соединения клиента с WEB-сервером прокси сервер анализирует поле SNI (Server Name Indication, RFC 6066). Далее, принимается решение о разрешении или запрете дальнейшего соединения. Данный метод не позволяет использовать функционал из блока конфигурации squidguard, и ограничен только фильтрацией определенных доменов. Однако, этот метод не осуществляет МІТМ между клиентом и WEBсервером и не требует добавления самоподписанного сертификата удостоверяющего центра в список доверенных сертификатов клиента.

## Разрыв SSL соединения

При использовании метода с разрывом SSL соединения важным моментом является создание сертификата, который прокси-сервер будет предоставлять конечным пользователям. Так как от этого зависит, будут ли выдаваться предупреждения системы безопасности в браузерах конечных пользователей. Предупреждения могут выдаваться в следующих случаях:

- Предоставляемый прокси-сервером сертификат подписан УЦ, который не является доверенным для конечного пользователя.
- Имя, указанное в сертификате, не соответствует доменному имени сайта.
- Срок действия сертификата не соответствует установленному времени и дате на клиентском устройстве.

Поэтому, для того чтобы в браузерах клиентов не выдавались предупреждения безопасности должны быть произведены следующие настройки:

- Сертификат УЦ, указанный в настройках прокси-сервера, должен находиться в списке доверенных удостоверяющих центров для конечных пользователей.
- На клиентских устройствах и на Numa Edge должна быть настроена одинаковая время и дата. Для этих целей рекомендуется использовать службу синхронизации точного времени (NTP).

Генерация сертификатов WEB-серверов, к которым подключается клиент производится автоматически. Для этого прокси сервер "подсматривает" сообщение TLS ClientHello и, на основе полученного значения поля SNI, в котором содержится доменное имя сайта, генерирует новый сертификат.

Прокси сервер также устанавливает SSL соединение и с реальным WEB-сервером, к которому обращается клиент. Поэтому на Numa Edge должны быть импортированы сертификаты УЦ, которым подписан сертификат этого WEB-сервера, для того чтобы полученный сертификат прошел проверку подлинности.

**ПРИМЕЧАНИЕ** В том случае если проверка сертификатов удаленных серверов отключена, будут приниматься все сертификаты, включая те, которые не прошли проверку. В связи с этим отключение проверки сертификатов удаленных серверов строго не рекомендуется, так как в этом случае нельзя гарантировать надежность серверов и безопасность устанавливаемых соединений.

## **25.3.4 Аутентификация пользователей прокси**

Прокси-сервер для предоставления доступа к ресурсам сети может осуществлять аутентификацию и авторизацию пользователей. Возможно построение взаимодействия с сервером LDAP и аутентификации на основе регистрационного имени и пароля, а также с сервером Microsoft Active Directory и сквозной аутентификации клиентов — членов домена, используя протокол NTLM.

При использовании аутентификации и авторизации пользователей возможна работа только в непрозрачном режиме прокси, при этом на клиентском ПО должны быть соответствующим образом прописаны настройки прокси-сервера.

При использовании аутентификации на основе LDAP, пользователю выдается приглашение на ввод регистрационного имени и пароля.

Процесс аутентификации при использовании NTLM отличается в зависимости от используемого браузера. В том случае если пользователь является членом домена и использует веб-браузер с поддержкой NTLM, аутентификация является сквозной, то есть не требует участия пользователя. Приглашение на ввод имени пользователя и пароля выдается только в случае невозможности аутентификации на базе NTLM.

## **25.3.5 "Прозрачный" и "непрозрачный" режимы**

"Прозрачный" режим не предполагает какой-либо дополнительной настройки ПО пользователей и при "обычной" работе с ресурсами Интернет присутствие посредника не выявляется. Обычно посредник ожидает соединения на сетевом порту с номером, отличным от 80-го, поэтому в таких конфигурациях на границе защищаемой при помощи посредника сети принимаются меры для принудительного перенаправления всего трафика TCP, адресованного на порт 80 (а также на другие используемые сетевые порты, например, 443), на порт, прослушиваемый прокси-сервером. Прозрачность также исключает явную аутентификацию пользователей прокси (например, на основе идентификатора пользователя и пароля), но позволяет ограничивать запросы, например, по IP-адресу источника.

В "непрозрачном" режиме в клиентском ПО необходимо явно прописывать IP-адрес интерфейса системы и номер порта TCP, на котором ожидает соединений от клиентов программа-посредник. Считается, что поддерживающее работу через прокси клиентское ПО лучше работает через него когда он в "непрозрачном" режиме, то есть когда ПО "знает" о его существовании и может соответственно подстроить своё поведение. Кроме того, не всё вредоносное ПО обращает внимание на настройки прокси и умеет работать через него. Тем не менее, для "веб" вирусов (написанных, например, на flash или javascript и работающих в браузере) сам по себе прокси обычно не является преградой.

В обоих режимах отсутствует "прямое" (в смысле TCP) соединение между клиентом и его адресатом в Интернет. Вместо него присутствуют два соединения - между клиентом и прокси и между прокси и адресатом клиента в Интернет. Отличие в данном контексте в том, что в "прозрачном" режиме прокси представляет клиенту всё так, как будто между клиентом и его адресатом установлено "прямое" соединение.

По умолчанию прокси в системе Numa Edge работает в "прозрачном" режиме.

**ПРЕДУПРЕЖДЕНИЕ** Для корректной работы webproxy в прозрачном режиме также необходимо вручную настроить NAT.

При использовании аутентификации пользователей необходимо отключить "прозрачный" режим, для этого используется команда service webproxy listen-address \_ipv4\_адрес\_ disabletransparent.

При настройке прокси-сервера в прозрачном режиме в системе дополнительно резервируется порт, номер которого на единицу меньше, чем номер порта по умолчанию. По умолчанию установлен порт 3128, поэтому для прокси-сервера в прозрачном режиме будет также зарезервирован порт с номером 3127. Этот порт будет использован для прямого доступа к ресурсам прокси-сервера (например, элементам служебных страниц) при необходимости.

При настройке прокси-сервера в прозрачном режиме и включенном режиме проксирования SSL резервируется порт, номер которого на единицу больше номера порта по умолчанию (в данном случае номер порта с защищенным соединением будет равен 3129).

## **25.4 Команды настройки фильтрации веб-содержимого и управления веб-прокси**

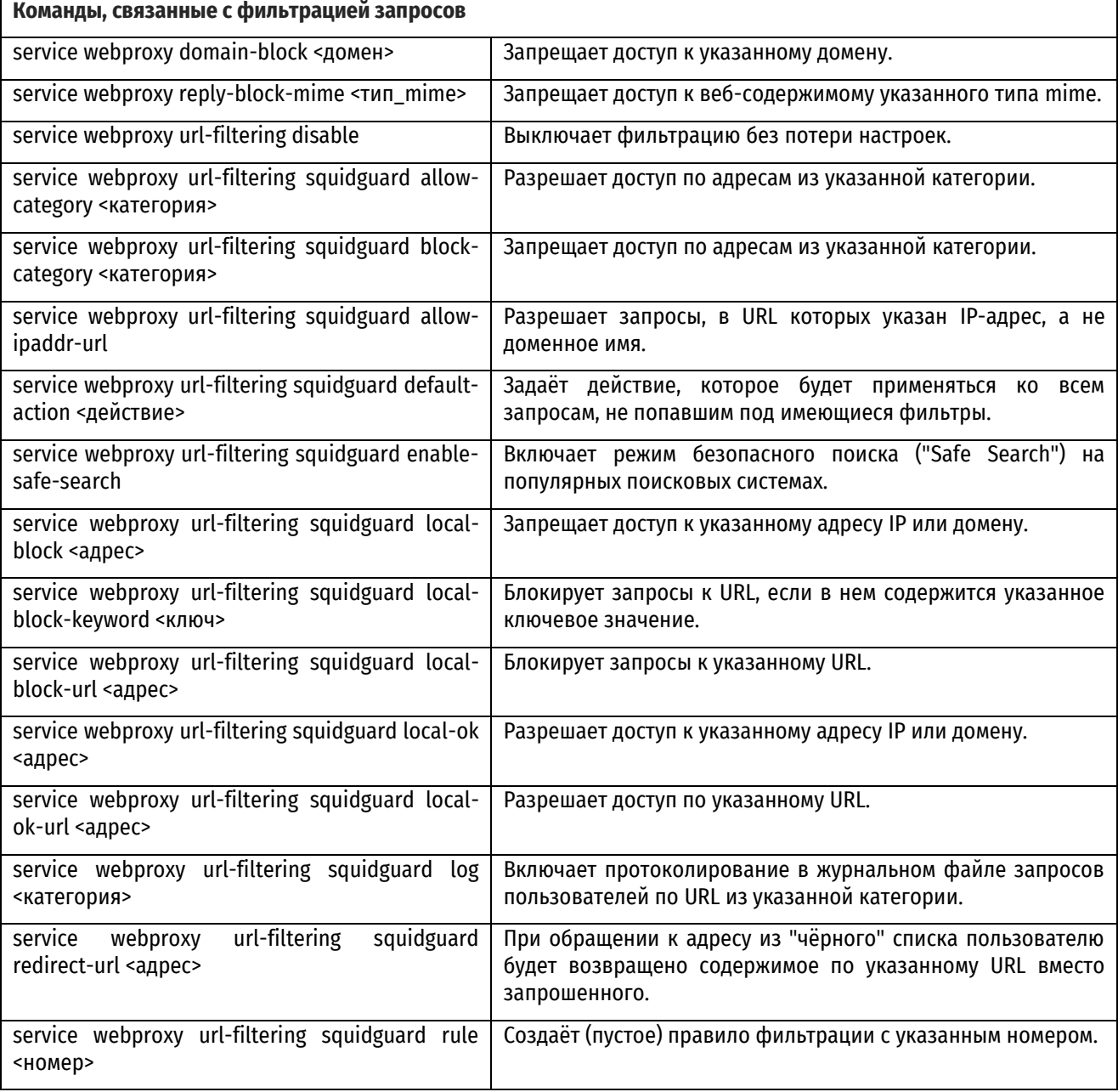

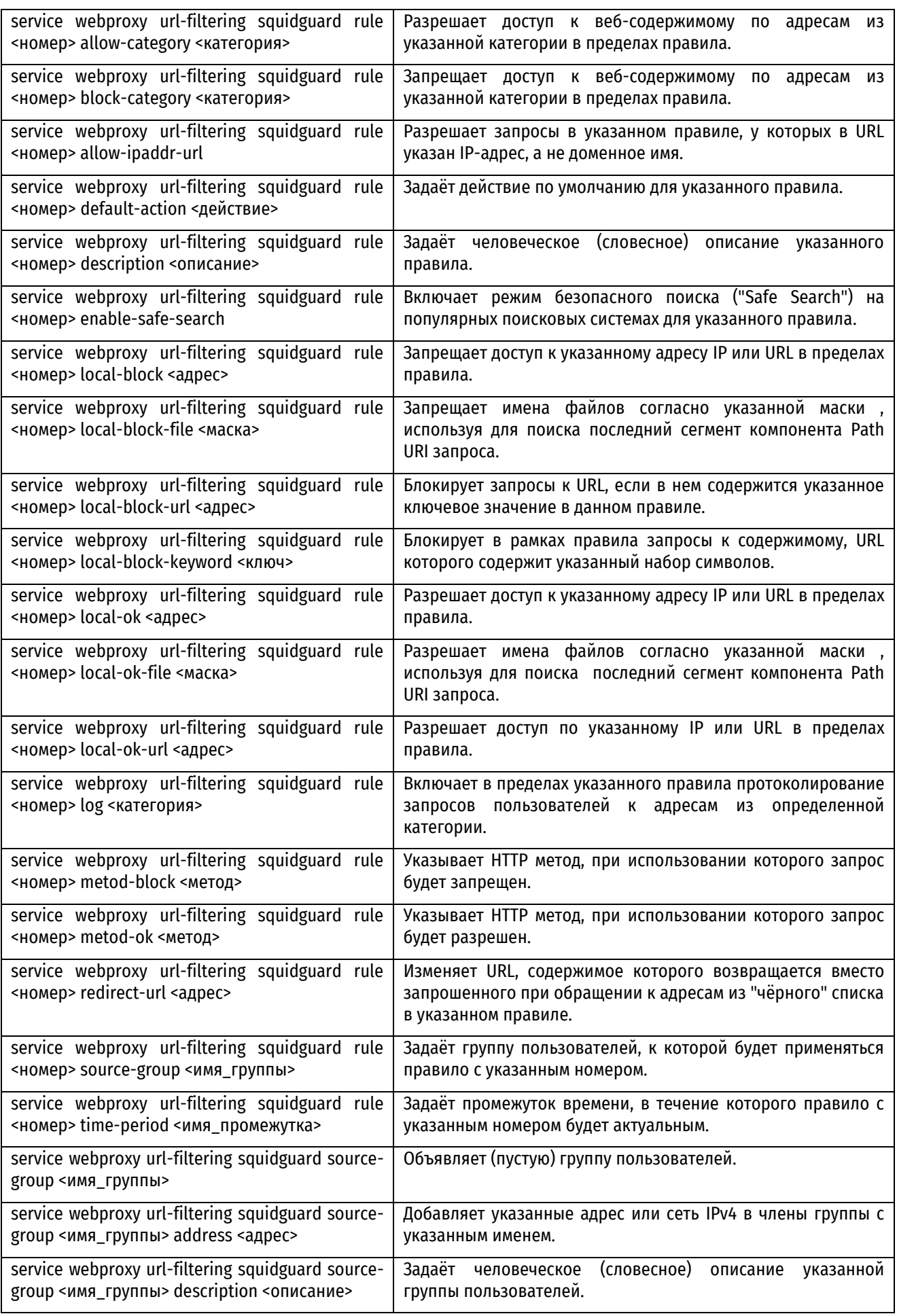

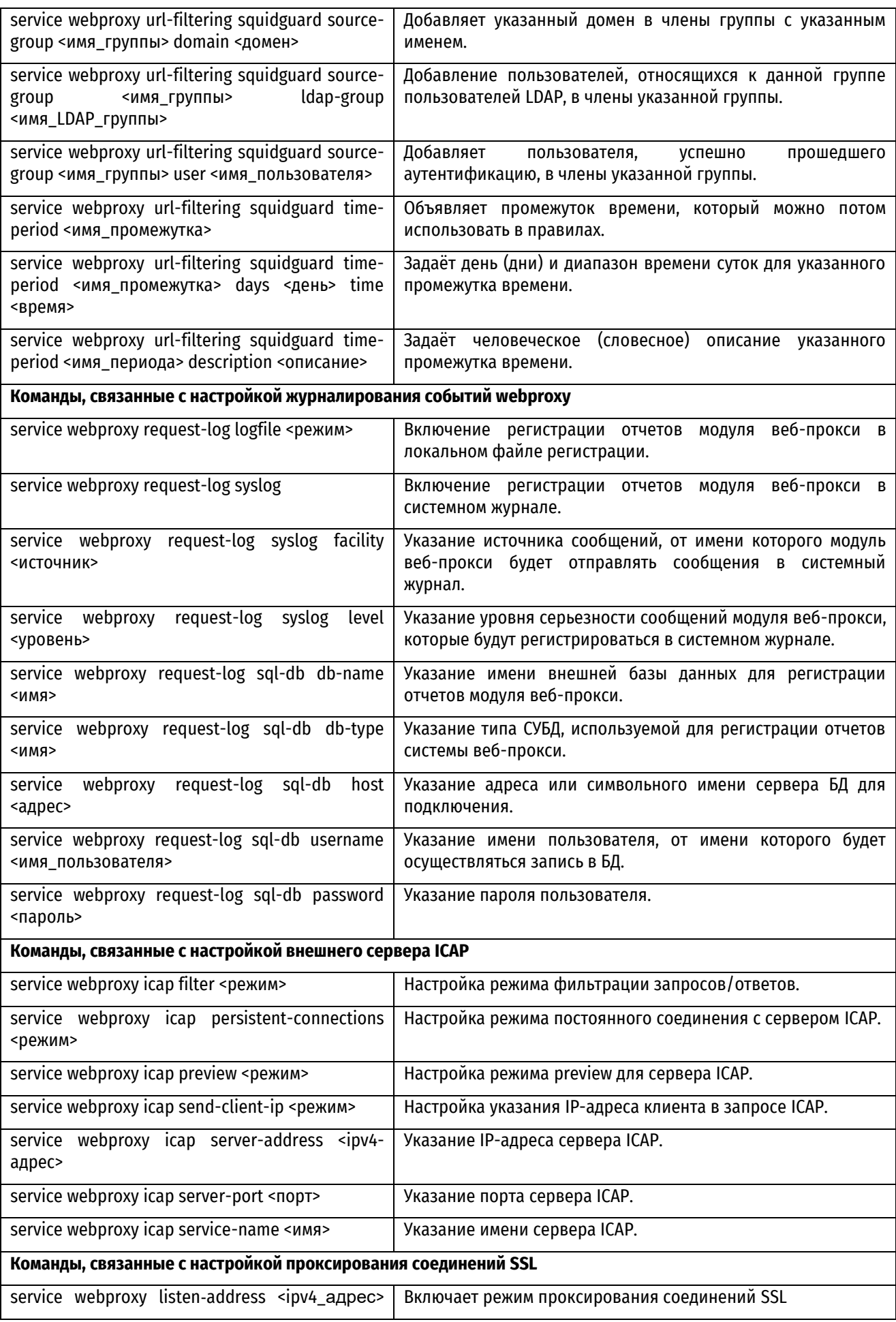

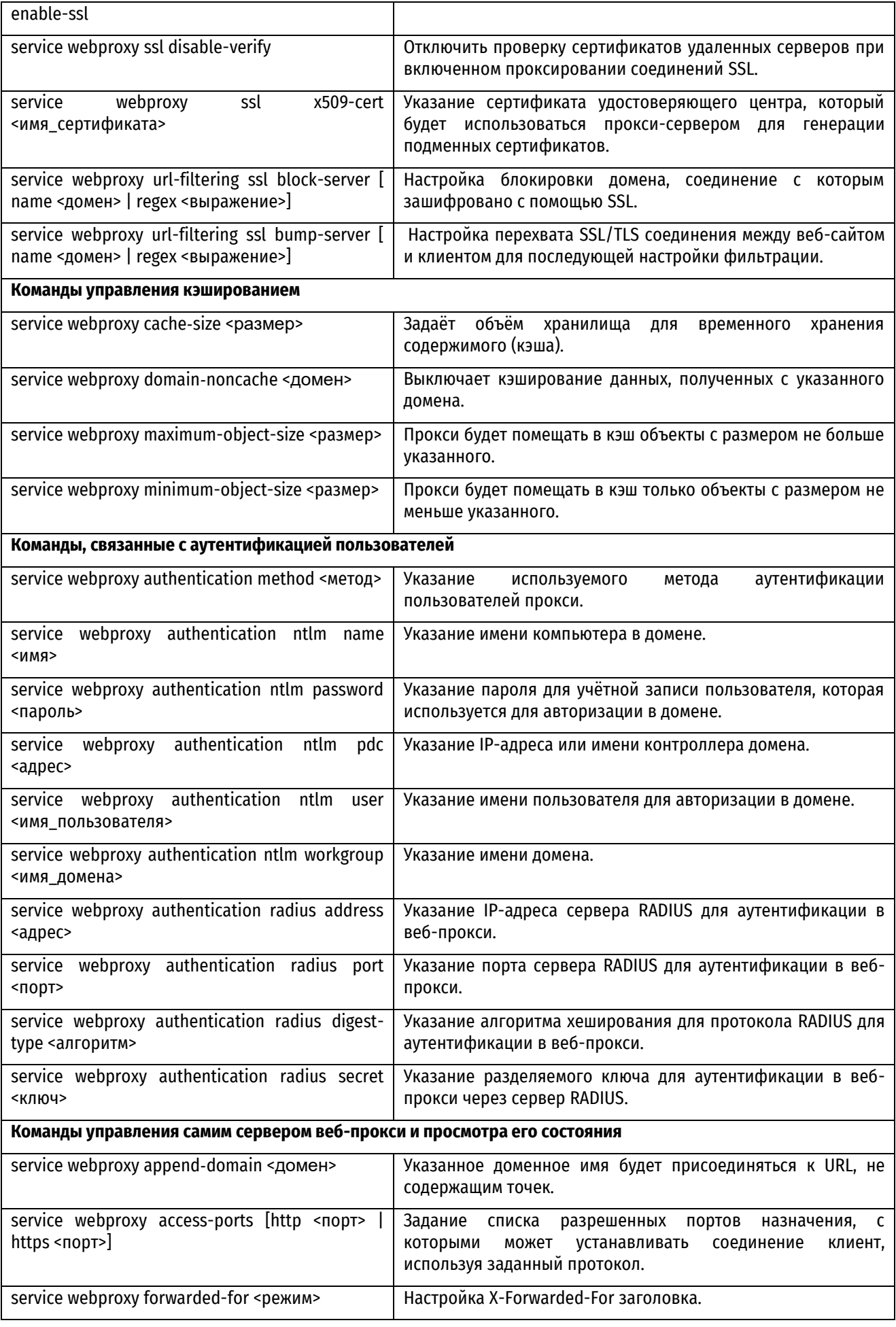

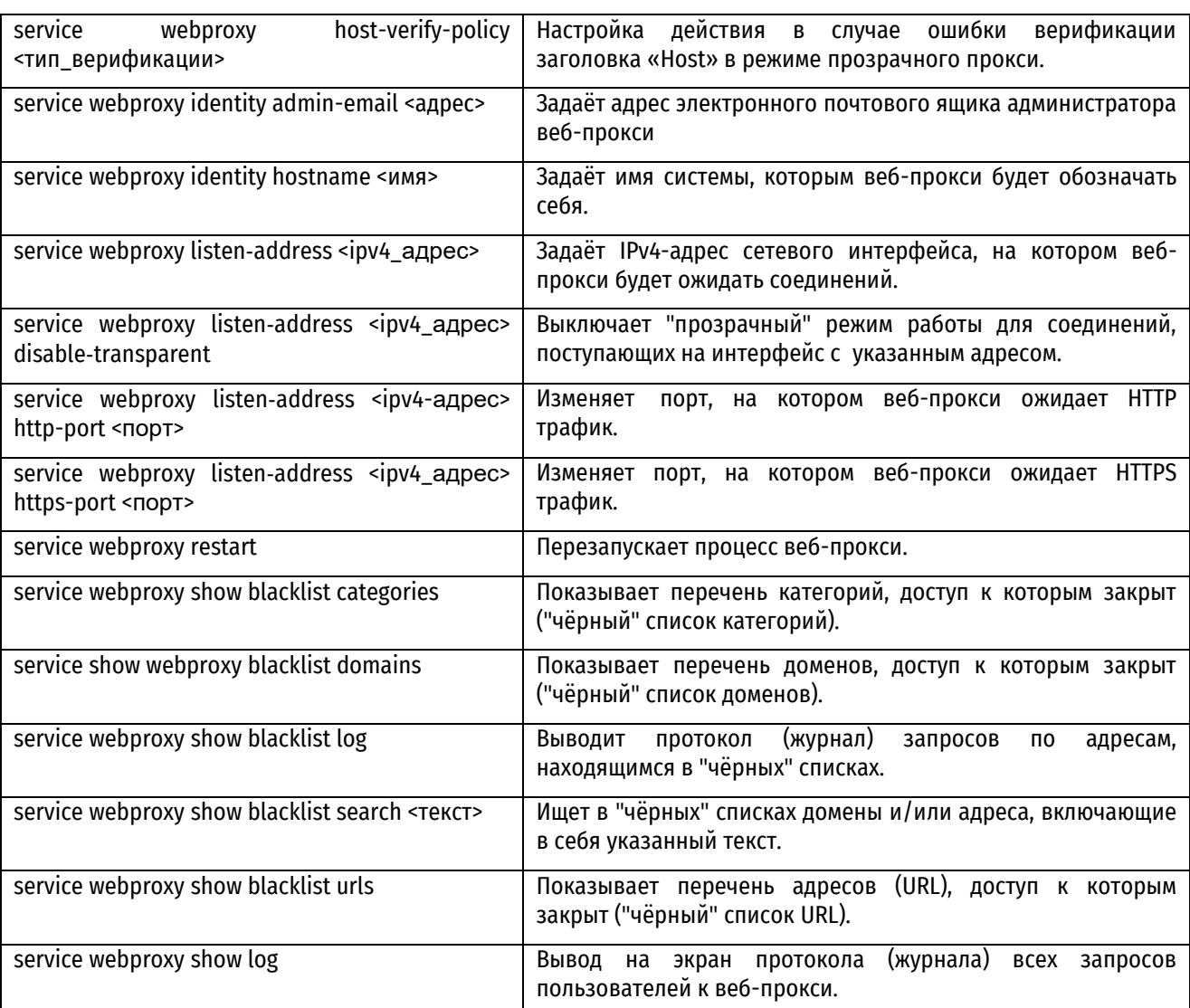

# **25.4.1 service webproxy domain-block <домен>**

<span id="page-929-0"></span>Запрещает доступ к указанному домену.

# **Синтаксис**

set service webproxy domain-block <домен> delete service webproxy domain-block <домен> show service webproxy domain-block

# **Режим интерфейса**

Режим настройки.

# **Ветвь конфигурации**

```
service {
   webproxy {
      domain-block домен
   }
}
```
# **Параметры**

*домен*

Множественный узел. Домен, доступ к которому нужно закрыть.

#### **Значение по умолчанию**

Отсутствует.

#### **Указания по использованию**

Эта команда предназначена для запрета доступа к отдельному домену. Например, указание "[facebook.com](http://facebook.com/)" в качестве аргумента закроет весь доступ к домену [facebook.com](http://facebook.com/) и его поддоменам, а указание ".cn" закроет доступ ко всем сайтам доменной зоны Китая.

Форма **set** этой команды используется для задания нового домена, к которому нужно закрыть доступ.

Форма **delete** этой команды используется для восстановления доступа к указанному домену.

Форма **show** этой команды используется для просмотра текущего состояния конфигурации в этом контексте.

## **25.4.2 service webproxy reply-block-mime <тип\_mime>**

<span id="page-930-0"></span>Запрещает доступ к веб-содержимому указанного типа mime.

#### **Синтаксис**

set service webproxy reply-block-mime <тип mime>

delete service webproxy reply-block-mime

show service webproxy reply-block-mime

#### **Режим интерфейса**

Режим настройки.

### **Ветвь конфигурации**

```
service {
   webproxy {
      reply-block-mime тип_mime {
      }
   }
}
```
#### **Параметры**

*тип\_mime*

Тип mime, доступ к которому будет закрыт. Типы mime задаются в виде "тип/подтип". К примеру, тип mime видео в формате Quicktime выглядит как "video/quicktime", тип mime для файлов в формате PDF - как "application/pdf", а тип mime для файлов .wav - как "audio/wav".

#### **Значение по умолчанию**

Отсутствует.

#### **Указания по использованию**

Эта команда предназначена для управления доступом к содержимому с указанным типом mime.

Форма **set** команды используется для закрытия доступа к данным с указанным типом mime.

Форма **delete** предназначена для восстановления доступа к данным с указанным типом mime.

<span id="page-930-1"></span>Форма **show** команды используется для просмотра текущего состояния конфигурации в этом контексте.

## **25.4.3 service webproxy url-filtering disable**

Отключает фильтрацию веб-содержимого без потери/стирания конфигурации.

## **Синтаксис**

set service webproxy url-filtering disable

delete service webproxy url-filtering disable

```
show service webproxy url-filtering
```
## **Режим интерфейса**

Режим настройки.

## **Ветвь конфигурации**

```
service {
   webproxy {
      url-filtering {
         disable
      }
   }
```
## **Параметры**

}

Отсутствуют.

### **Значение по умолчанию**

Отсутствует.

## **Указания по использованию**

Эта команда предназначена для включения/отключения фильтрации запросов пользователей без потери конфигурации.

Форма **set** команды используется для выключения фильтрации.

Форма **delete** команды используется для включения фильтрации.

<span id="page-931-0"></span>Форма **show** команды используется для просмотра текущего состояния конфигурации в этом контексте.

## **25.4.4 service webproxy url-filtering squidguard allow-category <категория>**

Разрешает доступ по URL из указанной категории.

## **Синтаксис**

```
set service webproxy url-filtering squidguard allow-category <категория>
delete service webproxy url-filtering squidquard allow-category <категория>
show service webproxy url-filtering squidguard allow-category
```
## **Режим интерфейса**

Режим настройки.

### **Ветвь конфигурации**

```
service {
   webproxy {
      url-filtering {
          squidguard {
             allow-category категория
          }
      }
   }
}
```
## **Параметры**

*категория*

Множественный узел. Название категории, доступ по URL из которой нужно открыть, либо ключевое слово **all** для разрешения доступа по URL всех категорий.

### **Значение по умолчанию**

Разрешает доступ по URL всех категорий.

### **Указания по использованию**

Эта команда предназначена для разрешения доступа по URL, составляющим одну или несколько категорий. Наборы доступных категорий на разных устройствах могут отличаться.

Форма **set** команды используется для разрешения доступа по URL из указанной категории.

Форма **delete** команды используется для закрытия доступа по URL из указанной категории.

<span id="page-932-0"></span>Форма **show** команды используется для просмотра текущего состояния конфигурации в этом контексте.

## **25.4.5 service webproxy url-filtering squidguard block-category <категория>**

Запрещает доступ по адресам из указанной категории.

### **Синтаксис**

```
set service webproxy url-filtering squidguard block-category <категория>
delete service webproxy url-filtering squidquard block-category <категория>
show service webproxy url-filtering squidguard block-category
```
## **Режим интерфейса**

Режим настройки.

## **Ветвь конфигурации**

```
service {
   webproxy {
      url-filtering {
          squidguard {
             block-category категория
          }
      }
   }
}
```
## **Параметры**

### *категория*

Множественный узел. Название категории, доступ по всем адресам (URL) из которой нужно закрыть, либо ключевое слово **all** для закрытия доступа по URL всех категорий.

#### **Значение по умолчанию**

Запрещает доступ по адресам (URL) всех категорий.

#### **Указания по использованию**

Эта команда предназначена для закрытия доступа по URL, составляющим одну или несколько категорий.

Наборы доступных на разных устройствах категорий могут отличаться..

Форма **set** команды используется для закрытия доступа по всем URL из указанной категории.

Форма **delete** команды используется для разрешения доступа по всем URL из указанной категории.

<span id="page-932-1"></span>Форма **show** команды используется для просмотра текущего состояния конфигурации в этом контексте.

## **25.4.6 service webproxy url-filtering squidguard allow-ipaddr-url**

Разрешает запросы, в URL которых указан IP-адрес, а не доменное имя.

## **Синтаксис**

```
set service webproxy url-filtering squidguard allow-ipaddr-url
delete service webproxy url-filtering squidguard allow-ipaddr-url
show service webproxy url-filtering squidguard
```
### **Режим интерфейса**

Режим настройки.

## **Ветвь конфигурации**

```
service {
   webproxy {
      url-filtering {
          squidquard {
             allow-ipaddr-url
          }
      }
   }
}
```
### **Параметры**

Отсутствуют.

### **Значение по умолчанию**

Запросы по URL, содержащим адреса IP вместо доменных имён, блокируются.

### **Указания по использованию**

По умолчанию, обращения по URL с адресами IP вместо доменных имён (вроде ["http://123.234.34.56/some/path](http://123.234.34.56/some/path)") блокируются. Эта команда предназначена для разрешения доступа по URL с адресами IP вместо доменных имён.

Форма **set** команды используется для разрешения доступа по URL с адресами IP вместо доменных имён.

Форма **delete** команды используется для восстановления поведения по умолчанию, запрещающего такой доступ.

<span id="page-933-0"></span>Форма **show** команды используется для просмотра текущего состояния конфигурации в этом контексте.

## **25.4.7 service webproxy url-filtering squidguard default-action <действие>**

Задаёт действие, которое будет применяться ко всем запросам, не попавшим под имеющиеся фильтры.

### **Синтаксис**

set service webproxy url-filtering squidquard default-action <действие> delete service webproxy url-filtering squidguard default-action show service webproxy url-filtering squidguard default-action

## **Режим интерфейса**

Режим настройки.

#### **Ветвь конфигурации**

```
service {
   webproxy {
      url-filtering {
         squidguard {
            default-action действие
```

```
}
            }
     }
}
```
### **Параметры**

*действие*

Определяет реакцию посредника на запросы, не попавшие под имеющиеся у него фильтры. Допустимые значения:

**allow**: пропускать такие запросы;

**block**: блокировать такие запросы.

## **Значение по умолчанию**

Запросы, не попавшие под имеющиеся у веб-прокси фильтры, пропускаются (**allow**).

### **Указания по использованию**

Эта команда предназначена для изменения реакции веб-прокси на запросы, не попавшие под имеющиеся у него фильтры.

Форма **set** команды используется для изменения реакции на указанную в параметре.

Форма **delete** команды используется для восстановления поведения по умолчанию ("запросы, не попавшие под фильтры, пропускаются")

<span id="page-934-0"></span>Форма **show** команды используется для просмотра текущего состояния конфигурации в этом контексте.

## **25.4.8 service webproxy url-filtering squidguard enable-safe-search**

Включает режим безопасного поиска ("Safe Search") на популярных поисковых системах.

#### **Синтаксис**

set service webproxy url-filtering squidguard enable-safe-search delete service webproxy url-filtering squidguard enable-safe-search show service webproxy url-filtering squidguard

#### **Режим интерфейса**

Режим настройки.

#### **Ветвь конфигурации**

```
service {
   webproxy {
      url-filtering {
          squidguard {
             enable-safe-search
          }
       }
   }
}
```
#### **Параметры**

Отсутствуют.

#### **Значение по умолчанию**

Режим безопасного поиска выключен.

### **Указания по использованию**

Эта команда включает такое изменение запросов к популярным поисковым системам, при котором они исключают из результатов поиска нежелательные (по принятым у них критериям) результаты. В настоящее время поддерживаются следующие поисковые системы: Google, Yahoo и Bing.

Форма **set** команды используется для включения режима безопасного поиска на поддерживаемых поисковых системах.

Форма **delete** команды используется для выключения режима безопасного поиска на поддерживаемых поисковых системах.

<span id="page-935-0"></span>Форма **show** команды используется для просмотра текущего состояния конфигурации в этом контексте.

### **25.4.9 service webproxy url-filtering squidguard local-block <адрес>**

Запрещает доступ к указанному адресу IP или домену.

### **Синтаксис**

```
set service webproxy url-filtering squidguard local-block <адрес>
delete service webproxy url-filtering squidguard local-block <адрес>
show service webproxy url-filtering squidguard local-block
```
### **Режим интерфейса**

Режим настройки.

### **Ветвь конфигурации**

```
service {
   webproxy {
      url-filtering {
         squidguard {
             local-block адрес
         }
      }
   }
}
```
#### **Параметры**

### *адрес*

Множественный узел. Адрес IP или домен, доступ к которым надо запретить. Вводить значение нужно без «http://».

#### **Значение по умолчанию**

Отсутствует.

#### **Указания по использованию**

Эта команда предназначена для запрета доступа к отдельным адресам IP и/или доменам, которые могут и не принадлежать поддерживаемым прокси категориям адресов.

Форма **set** команды используется для закрытия доступа к указанному адресу IP или домену.

Форма **delete** команды используется для восстановления доступа к указанному адресу IP или домену, если ранее он был закрыт.

<span id="page-935-1"></span>Форма **show** команды используется для просмотра текущего состояния конфигурации в этом контексте.

### **25.4.10 service webproxy url-filtering squidguard local-block-keyword <ключ>**

Блокирует запросы к содержимому, URL которого содержит указанный в качестве ключа набор символов.
### Синтаксис

set service webproxy url-filtering squidquard local-block-keyword <RJI04> delete service webproxy url-filtering squidquard local-block-keyword <RJI04> show service webproxy url-filtering squidquard local-block-keyword

### Режим интерфейса

Режим настройки.

### Ветвь конфигурации

```
service {
   webproxy {
      url-filtering {
          squidquard {
             local-block-kevword ключ
          \}\}\}\}
```
#### Параметры

ключ

Множественный узел. Простая строка символов или регулярное выражение, совпадение которых с чемлибо в URL вызовет блокировку содержащего этот URL запроса.

### Значение по умолчанию

Отсутствует.

### Указания по использованию

Эта команда позволяет задавать строки и/или регулярные выражения, присутствие которых или совпадения с которыми чего-либо в URL запросах вызовет блокировку этих запросов. Благодаря этому можно управлять доступом к содержимому и сайтам, не относящимся к известным веб-прокси категориям.

ПРИМЕЧАНИЕ Следует уделять большое внимание указываемым строкам и регулярным выражениям, так как что-то слишком общее или просто неправильное может закрыть доступ и к тем ресурсам, которые должны быть доступны. Кроме того, такие проверки (поиск вхождения строк и применение регулярных выражений) требуют много вычислительных ресурсов и могут сильно снизить производительность устройства в целом.

Форма set команды используется для задания строки или регулярного выражения, присутствие которой или совпадение с которым будет проверяться для URL из каждого запроса.

Форма delete команды используется для исключения из участия в проверках указанной строки или регулярного выражения.

Форма show команды используется для просмотра текущего состояния конфигурации в этом контексте.

### 25.4.11 service webproxy url-filtering squidguard local-block-url <appec>

Блокирует запросы к содержимому, URL которого совпадает с указанным.

### Синтаксис

```
set service webproxy url-filtering squidquard local-block-url <ampec>
delete service webproxy url-filtering squidguard local-block-url <ampec>
show service webproxy url-filtering squidquard local-block-url
```
### **Режим интерфейса**

Режим настройки.

### **Ветвь конфигурации**

```
service {
   webproxy {
      url-filtering {
          squidguard {
             local-block-url адрес
          }
      }
   }
}
```
### **Параметры**

*адрес*

Множественный узел. URL, доступ к которому нужно закрыть. Вводить значение нужно без «http://».

### **Значение по умолчанию**

Отсутствует.

#### **Указания по использованию**

Эта команда предназначена для запрета доступа по указанному в ней URL. В ней можно указывать любые адреса, в том числе и не имеющие отношения к известным веб-прокси категориям.

Форма **set** команды используется для закрытия доступа по указанному в ней URL.

Форма **delete** команды используется для восстановления доступа по указанному в ней URL, если ранее он был закрыт.

Форма **show** команды используется для просмотра текущего состояния конфигурации в этом контексте.

### **25.4.12 service webproxy url-filtering squidguard local-ok <адрес>**

Разрешает доступ к указанному адресу IP или домену.

### **Синтаксис**

```
set service webproxy url-filtering squidguard local-ok <адрес>
delete service webproxy url-filtering squidguard local-ok <адрес>
show service webproxy url-filtering squidguard local-ok
```
### **Режим интерфейса**

Режим настройки.

```
service {
   webproxy {
      url-filtering {
         squidguard {
             local-ok адрес
         }
      }
   }
}
```
*адрес*

Множественный узел. Адрес IP или домен, доступ к которому нужно разрешить. Вводить значение нужно без «http://».

### **Значение по умолчанию**

Отсутствует.

### **Указания по использованию**

Эта команда предназначена для явного разрешения доступа к отдельным IP-адресам и/или доменам, которые могут быть заблокированы какими-то общими правилами или, например, в рамках категорий.

Форма **set** команды используется для явного разрешения доступа по указанному в ней адресу IP или домену.

Форма **delete** команды используется для отмены явного разрешения доступа к указанному в ней адресу IP или домену.

Форма **show** команды используется для просмотра текущего состояния конфигурации в этом контексте.

### **25.4.13 service webproxy url-filtering squidguard local-ok-url <адрес>**

Разрешает доступ по указанному URL.

### **Синтаксис**

```
set service webproxy url-filtering squidguard local-ok-url <адрес>
delete service webproxy url-filtering squidguard local-ok-url <адрес>
show service webproxy url-filtering squidguard local-ok-url
```
#### **Режим интерфейса**

Режим настройки.

### **Ветвь конфигурации**

```
service {
   webproxy {
      url-filtering {
          squidguard {
             local-ok-url адрес
          }
      }
   }
}
```
#### **Параметры**

*адрес*

Множественный узел. URL, доступ к которому нужно разрешить. Вводить значение нужно без «http://».

### **Значение по умолчанию**

Отсутствует.

### **Указания по использованию**

Эта команда предназначена для явного разрешения доступа к указанному в ней URL, который может быть заблокирован каким-то общим правилом или например, в рамках категорий.

Форма **set** команды используется для явного разрешения доступа по указанному в ней URL.

Форма **delete** команды используется для отмены явного разрешения доступа к указанному в ней URL.

Форма **show** команды используется для просмотра текущего состояния конфигурации в этом контексте.

### **25.4.14 service webproxy url-filtering squidguard log <категория>**

Включает протоколирование в журнальном файле запросов пользователей по URL из указанной категории.

### **Синтаксис**

set service webproxy url-filtering squidquard log <категория> delete service webproxy url-filtering squidguard log <категория> show service webproxy url-filtering squidguard log

#### **Режим интерфейса**

Режим настройки.

### **Ветвь конфигурации**

```
service {
   webproxy {
      url-filtering {
          squidguard {
             log категория
          }
      }
   }
}
```
#### **Параметры**

#### *категория*

Множественный узел. Название категории, информацию о запросах пользователей по URL из которой нужно сохранять в файлах-журналах. Для включения протоколирования по всем категориям сразу можно использовать ключевое слово **all**.

#### **Значение по умолчанию**

Факты обращения по URL из известных веб-прокси категорий в файлы-журналы не заносятся.

### **Указания по использованию**

Эта команда предназначена для включения записи в журнал доступа информации о фактах обращения пользователей по URL, перечисленным в указанной в команде категории (либо во всех категориях, если указано ключевое слово **all**).

Форма **set** команды используется для включения протоколирования обращений по URL из указанной категории (или из всех, если указано ключевое слово **all**).

Форма **delete** команды используется для выключения протоколирования обращений по URL из указанной категории (или из всех, если указано ключевое слово **all**).

Форма **show** команды используется для просмотра текущего состояния конфигурации в этом контексте.

### **25.4.15 service webproxy url-filtering squidguard redirect-url <адрес>**

При обращении к адресу из "чёрного" списка возвращать пользователю содержимое по указанному URL вместо запрошенного.

#### **Синтаксис**

set service webproxy url-filtering squidguard redirect-url <адрес>

delete service webproxy url-filtering squidguard redirect-url

show service webproxy url-filtering squidguard redirect-url

### **Режим интерфейса**

Режим настройки.

### Ветвь конфигурации

```
service {
    webproxy {
          url-filtering {
               squidguard {
                    redirect-url agpec
               \rightarrow\overline{\phantom{a}}\}\rightarrow
```
### Параметры

#### адрес

Содержимое, доступное по этому URL, будет возвращено в ответ на запросы пользователей по URL из "чёрного" списка.

### Значение по умолчанию

При попытке обращения по адресу из "чёрного" списка пользователю будет возвращено содержимое по предопределённому адресу.

#### Указания по использованию

Эта команда задаёт URL, содержимое по которому будет возвращено в ответ на запросы пользователей по адресам из "чёрного" списка.

ПРИМЕЧАНИЕ Важно убедиться в том, что доступ к содержимому этой URL не закрыт каким-либо правилом. Например, если действием по умолчанию для всех запросов является запрет доступа и доступ по этому URL не разрешён явно каким-то правилом (скажем, через local-ok), то пользователи в ответ на свои запросы по адресам из "чёрного" списка будут получать страницу с сообщением о закрытом доступе по этому URL, что, возможно, не совсем то, что ожидалось.

Форма set команды используется для задания URL, содержимое по которому будет возвращено в ответ на обращение по адресу из "чёрного" списка.

Форма delete команды используется для восстановления возврата содержимого по предопределённому адресу.

Форма show команды используется для просмотра текущего состояния конфигурации в этом контексте.

### 25.4.16 service webproxy url-filtering squidguard rule <HOMep>

Создаёт (пустое) правило фильтрации с указанным номером.

### Синтаксис

set service webproxy url-filtering squidguard rule <HOMep>

delete service webproxy url-filtering squidquard rule <HOMep>

show service webproxy url-filtering squidquard rule <HOMep>

### Режим интерфейса

Режим настройки.

```
service {
   webproxy {
      url-filtering {
         squidquard {
```

```
rule номер {
                }
            }
       }
   }
}
```
*номер*

Множественный узел. Уникальный номер правила, в диапазоне он 1 до 1024.

#### **Значение по умолчанию**

Отсутствует.

### **Указания по использованию**

Эта команда предназначена для создания пустых правил фильтрации ("контейнеров").

Форма **set** команды используется для создания пустого правила фильтрации с указанным номером.

Форма **delete** используется для уничтожения правила фильтрации с указанным номером.

Форма **show** команды используется для просмотра текущего состояния конфигурации в этом контексте.

### **25.4.17 service webproxy url-filtering squidguard rule <номер> allow-category <категория>**

Разрешает доступ к веб-содержимому по адресам из указанной категории в рамках существующего правила.

### **Синтаксис**

```
set service webproxy url-filtering squidquard rule <Homep> allow-category
<категория>
```
delete service webproxy url-filtering squidquard rule <Homep> allow-category <категория>

show service webproxy url-filtering squidguard rule <HOMep> allow-category

### **Режим интерфейса**

Режим настройки.

### **Ветвь конфигурации**

```
service {
     webproxy {
         url-filtering {
            squidguard {
               rule номер {
                  allow-category категория
               }
            }
         }
     }
  }
Параметры
```
номер

Множественный узел. Номер правила.

#### *категория*

Множественный узел. Название категории, доступ по URL которой нужно разрешить, либо ключевое слово **all** для предоставления доступа по URL всех категорий.

### **Значение по умолчанию**

Если категория не указана вообще, то разрешается доступ по URL из всех категорий.

#### **Указания по использованию**

Эта команда предназначена для внесения разрешения доступа по URL из указанной категории в указанное правило. Открыть доступ по URL из всех категорий сразу можно при помощи ключевого слова **all** в качестве названия категории.

Наборы доступных на разных устройствах категорий могут отличаться..

Форма **set** используется для разрешения доступа по URL из указанной категории в рамках указанного правила.

Форма **delete** используется для удаления разрешенной категории из правила фильтрации.

Форма **show** команды используется для просмотра текущего состояния конфигурации в этом контексте.

### **25.4.18 service webproxy url-filtering squidguard rule <номер> block-category <категория>**

Запрещает доступ к веб-содержимому по адресам из указанной категории в рамках существующего правила с указанным номером, либо создаёт новое правило с указанным номером и с таким запретом.

### **Синтаксис**

set service webproxy url-filtering squidquard rule <Homep> block-category <категория>

delete service webproxy url-filtering squidquard rule <HOMep> block-category <категория>

show service webproxy url-filtering squidquard rule <HOMep> block-category

### **Режим интерфейса**

Режим настройки.

### **Ветвь конфигурации**

```
service {
   webproxy {
      url-filtering {
          squidguard {
             rule номер {
                block-category категория
             }
          }
      }
   }
}
```
### **Параметры**

*номер* Множественный узел. Номер правила.

*категория*

Множественный узел. Название категории, доступ по URL которой нужно закрыть, либо ключевое слово **all** для закрытия доступа по URL всех категорий.

### **Значение по умолчанию**

Если категория не указана вообще, то закрывается доступ по URL из всех категорий.

#### **Указания по использованию**

Эта команда предназначена для внесения запрета на доступ по URL из указанной категории в существующее правило либо для создания нового правила с таким запретом. Закрыть доступ по URL из всех категорий сразу можно при помощи ключевого слова **all** в качестве названия категории.

Наборы доступных на разных устройствах категорий могут отличаться. Ознакомиться с перечнем категорий, доступных на конкретном устройстве, можно при помощи команды .

Форма **set** используется для закрытия доступа по URL из указанной категории в рамках указанного правила, либо создаёт новое правило с указанным номером и таким запретом.

Форма **delete** используется для разрешения доступа по URL из указанной категории в рамках указанного существующего правила.

Форма **show** команды используется для просмотра текущего состояния конфигурации в этом контексте.

### **25.4.19 service webproxy url-filtering squidguard rule <номер> allow-ipaddr-url**

Разрешает запросы, в URL которых указан IP-адрес, а не доменное имя в указанном правиле.

### **Синтаксис**

```
set service webproxy url-filtering squidguard rule <Homep> allow-ipaddr-url
```
delete service webproxy url-filtering squidquard rule <Homep> allow-ipaddrurl

show service webproxy url-filtering squidquard rule <HOMep>

### **Режим интерфейса**

Режим настройки.

#### **Ветвь конфигурации**

```
service {
   webproxy {
      url-filtering {
          squidguard {
             rule номер {
                allow-ipaddr-url
             }
          }
      }
   }
}
```
#### **Параметры**

*номер*

Множественный узел. Номер правила.

#### **Значение по умолчанию**

Запросы по URL, содержащим адреса IP вместо доменных имён, блокируются.

#### Указания по использованию

обрашения URL умолчанию.  $\overline{10}$ адресами  $|P|$ вместо доменных имён (вроде Π<sub>Ω</sub>  $\mathsf{C}$ "http://123.234.34.56/some/path") блокируются. Эту команду можно использовать для разрешения обращения по IP-адресам в рамках конкретного правила.

Форма set команды используется для разрешения доступа по URL с адресами IP вместо доменных имён в рамках конкретного правила.

Форма delete используется для восстановления поведения по умолчанию, запрешающего такой доступ в рамках конкретного правила.

Форма show команды используется для просмотра текущего состояния конфигурации в этом контексте.

### 25.4.20 service webproxy url-filtering squidguard rule <HOMep> default-action <действие>

Установка действия по умолчанию, то есть которое будет применяться ко всем запросам, не попавшим под имеющиеся у веб-прокси фильтры.

#### Синтаксис

```
set service webproxy url-filtering squidquard rule <Homep> default-action
<действие>
```
delete service webproxy url-filtering squidquard rule <HOMep> default-action

show service webproxy url-filtering squidquard rule <HOMep> default-action

### Режим интерфейса

Режим настройки.

### Ветвь конфигурации

```
service {
     webproxy {
          url-filtering {
                squidquard {
                     rule номер {
                          default-action действие
                     \rightarrow\}\overline{\phantom{a}}\overline{\phantom{a}}\mathcal{E}
```
#### Параметры

номер

Множественный узел. Номер правила.

действие

Определяет реакцию посредника на запросы, не попавшие под имеющиеся у него фильтры. Допустимые значения:

allow: пропускать такие запросы;

**block**: блокировать такие запросы.

### Значение по умолчанию

Запросы, не попавшие под имеющиеся у веб-прокси фильтры, пропускаются.

#### Указания по использованию

Эта команда предназначена для изменения реакции веб-прокси на запросы, не попавшие под имеющиеся у него фильтры. Реакция изменится на указанную в случае успешного применения правила с указанным номером.

Форма set команды используется для изменения реакции на указанную в параметре.

Форма delete команды используется для восстановления поведения по умолчанию ("запросы, не попавшие под фильтры, пропускаются").

Форма show команды используется для просмотра текущего состояния конфигурации в этом контексте.

### 25.4.21 service webproxy url-filtering squidguard rule <номер> description <описание>

Задаёт текстовое описание правила с указанным номером.

### Синтаксис

```
service webproxy url-filtering squidguard rule <HOMep>
  set
                                                                 description
<описание>
```

```
delete service webproxy url-filtering squidquard rule <HOMep> description
```

```
show service webproxy url-filtering squidguard rule <HOMep> description
```
### Режим интерфейса

Режим настройки.

### Ветвь конфигурации

```
service {
     webproxy {
           url-filtering {
                squidquard {
                      rule номер {
                           description описание
                      \overline{\phantom{a}}\overline{\mathbf{1}}\}\}\overline{\phantom{a}}
```
#### Параметры

номер

Множественный узел. Номер правила.

описание

Краткое текстовое описание работы всего правила. Если описание содержит пробелы, то оно должно быть заключено в двойные кавычки.

#### Значение по умолчанию

Отсутствует.

#### Указания по использованию

С помощью этой команды можно связать с указанным по номеру правилом текстовую информацию, помогающую понять его работу/предназначение. Текст будет добавлен к существующему правилу, либо будет создано новое правило с указанными номером и описанием.

Форма set команды используется для добавления описания к правилу с указанным номером, либо создания нового правила с указанными номером и описанием.

Форма delete команды используется для исключения описания из правила с указанным номером

Форма **show** команды используется для просмотра текущего состояния конфигурации в этом контексте.

### **25.4.22 service webproxy url-filtering squidguard rule <номер> enable-safe-search**

Включает режим безопасного поиска ("Safe Search") на популярных поисковых системах для указанного правила.

#### **Синтаксис**

set service webproxy url-filtering squidguard rule <номер> enable-safe-search

delete service webproxy url-filtering squidguard rule <номер> enable-safesearch

show service webproxy url-filtering squidquard rule <HOMep>

### **Режим интерфейса**

Режим настройки.

#### **Ветвь конфигурации**

```
service {
   webproxy {
      url-filtering {
         squidguard {
             rule номер {
                enable-safe-search
             }
         }
      }
   }
```
#### }

#### **Параметры**

*номер*

Множественный узел. Номер правила.

#### **Значение по умолчанию**

Режим безопасного поиска выключен.

#### **Указания по использованию**

Эта команда включает такое изменение запросов к популярным поисковым системам, при котором они исключают из результатов поиска нежелательные (по принятым у них критериям) результаты. В настоящее время поддерживаются следующие поисковые системы: Google, Yahoo и Bing.

Форма **set** команды используется для включения режима безопасного поиска на поддерживаемых поисковых системах.

Форма **delete** команды используется для выключения режима безопасного поиска на поддерживаемых поисковых системах.

Форма **show** команды используется для просмотра текущего состояния конфигурации в этом контексте.

### **25.4.23 service webproxy url-filtering squidguard rule <номер> local-block <адрес>**

Запрещает доступ к указанному адресу IP или по указанному URL в пределах правила с указанным номером.

#### **Синтаксис**

```
set service webproxy url-filtering squidquard rule <номер> local-block
<адрес>
  delete service webproxy url-filtering squidguard rule <номер> local-block 
<адрес>
```
show service webproxy url-filtering squidguard rule <номер> local-block

#### **Режим интерфейса**

Режим настройки.

### **Ветвь конфигурации**

```
service {
   webproxy {
      url-filtering {
          squidguard {
             rule номер {
                 local-block адрес
             }
          }
      }
   }
}
```
### **Параметры**

*номер*

Множественный узел. Номер правила.

*адрес*

Множественный узел. Адрес IP или URL, доступ к которым нужно закрыть.

### **Значение по умолчанию**

Отсутствует.

#### **Указания по использованию**

Эта команда предназначена для запрета доступа к отдельным адресам IP и/или доменам в рамках правила с указанным номером. Адрес или URL могут и не принадлежать к известным прокси адресам из поддерживаемых категорий.

Форма **set** команды используется для закрытия доступа к указанному адресу IP или домену.

Форма **delete** команды используется для восстановления доступа к указанному адресу IP или домену если ранее он был закрыт.

Форма **show** команды используется для просмотра текущего состояния конфигурации в этом контексте.

# **25.4.24 service webproxy url-filtering squidguard rule <номер> local-block-file**

### **<маска>**

Запрещает имена файлов согласно указанной маски , используя для поиска последний сегмент компонента Path URI запроса.

### **Синтаксис**

set service webproxy url-filtering squidguard rule <номер> local-block-file <маска>

delete service webproxy url-filtering squidguard rule <номер> local-blockfile <маска>

show service webproxy url-filtering squidguard rule <HOMep> local-block-file

### **Режим интерфейса**

Режим настройки.

### Ветвь конфигурации

```
service {
    webproxy {
        url-filtering {
             squidguard {
                 rule <HOMep> {
                      local-block-file Macka
                 \mathbf{r}\}\bigg\}\rightarrow\mathcal{E}
```
### Параметры

маска

Множественный узел. Задает маску имени файла в URI, доступ к которому будет заблокирован.

### Значение по умолчанию

Отсутствует.

### Указания по использованию

Данная команда позволяет указать имена файлов, доступ к которым будет заблокирован.

Доступны следующие значения:

- текстовое описание относительного имени файла или каталога;
- [] описывается диапазон символов для сопоставления одного символа в этом диапазоне;
- ? не в скобках соответствует одиночному символу;
- $*$  не в скобках соответствует любому количеству символов, в том числе и их отсутствию;
- ! если указывается в скобках первым символом, то соответствует отрицанию данного диапазона;
- \ экранирование, используется в скобках для сопоставления со спецсимволами.

Пример применения ланного атрибута в правиле 10 лля блокировки скачивания файлов с расширением \* exe : set service webproxy url-filtering squidguard rule 10 local-block-file "\* exe"

ПРИМЕЧАНИЕ Необходимо иметь в виду, что поскольку все веб-страницы так или иначе являются файлами, то данный метод подходит для фильтрации отдельных веб-страниц, поисковых запросов и элементов сайта (JS,CSS, HTML).

Форма set команды используется для задания маски, по которой будет производиться поиск в последнем сегменте компонента Path URI запроса. В случае совпадения запрос по данному URI будет заблокирован. Форма delete команды используется для удаления ранее заданной маски.

Форма show команды используется для просмотра текущего состояния конфигурации в этом контексте.

### 25.4.25 service webproxy url-filtering squidguard rule <HOMep> local-block-url <appec>

Блокирует запросы к содержимому, URL которого совпадает с указанным.

### Синтаксис

```
set service webproxy url-filtering squidguard rule <HOMep> local-block-url
\langleадрес>
```

```
delete service webproxy url-filtering squidquard rule <HOMep> local-block-url
\langleадрес>
```
show service webproxy url-filtering squidguard rule <номер> local-block-url

### **Режим интерфейса**

Режим настройки.

### **Ветвь конфигурации**

```
service {
   webproxy {
      url-filtering {
         squidguard {
            rule <номер> {
               local-block-url адрес
 }
 }
      }
   }
}
```
### **Параметры**

*адрес*

Множественный узел. URL, доступ к которому нужно закрыть. Вводить значение нужно без «http://»..

### **Значение по умолчанию**

Отсутствует.

#### **Указания по использованию**

Эта команда предназначена для запрета доступа по указанному в ней URL. В ней можно указывать любые адреса, в том числе и не имеющие отношения к известным веб-прокси категориям.

Форма **set** команды используется для закрытия доступа по указанному в ней URL.

Форма **delete** команды используется для восстановления доступа по указанному в ней URL, если ранее он был закрыт.

Форма **show** команды используется для просмотра текущего состояния конфигурации в этом контексте.

## **25.4.26 service webproxy url-filtering squidguard rule <номер> local-block-keyword**

#### **<ключ>**

Блокирует в рамках правила с указанным номер запросы к содержимому, URL которого содержит указанный набор символов.

#### **Синтаксис**

```
set service webproxy url-filtering squidquard rule <Homep> local-block-
keyword <ключ>
```
delete service webproxy url-filtering squidquard rule <HOMep> local-blockkeyword <ключ>

show service webproxy url-filtering squidguard rule <номер> local-blockkeyword

### **Режим интерфейса**

Режим настройки.

```
service {
   webproxy {
      url-filtering {
```

```
squidquard {
                               rule номер {
                                       local-block-keyword ключ
                               \overline{\phantom{a}}\overline{\mathcal{E}}\overline{\mathbf{r}}\}\overline{\phantom{a}}
```
номер

Множественный узел. Номер правила.

ключ

Множественный узел. Простая строка символов или регулярное выражение, совпадение которых с чемлибо в URL вызовет блокировку содержащего этот URL запроса.

### Значение по умолчанию

Отсутствует.

#### Указания по использованию

Эта команда позволяет задавать строки и/или регулярные выражения, присутствие которых или совпадения с которыми в URL запросов вызовет блокировку этих запросов. Благодаря этому можно управлять доступом к содержимому и сайтам, не относящимся к известным веб-прокси категориям.

ПРИМЕЧАНИЕ Следует уделять большое внимание указываемым строкам и регулярным выражениями, так как что-то слишком общее или просто неправильное может закрыть доступ и к тем ресурсам, которые должны быть доступны. Кроме того, такие проверки (поиск вхождения строк и применение регулярных выражений) требуют много вычислительных ресурсов и могут сильно снизить производительность устройства в целом.

Форма set команды используется для задания строки или регулярного выражения, присутствие которой или совпадение с которым будет проверяться для URL из каждого запроса.

Форма delete команды используется для исключения из участия в проверках указанные строку или регулярное выражение.

Форма show команды используется для просмотра текущего состояния конфигурации в этом контексте.

### 25.4.27 service webproxy url-filtering squidguard rule <HOMep> local-ok <appec>

Разрешает доступ к указанному адресу IP или URL в пределах правила.

### Синтаксис

set service webproxy url-filtering squidquard rule <HOMep> local-ok <ampec>

service webproxy url-filtering squidquard rule <HOMep> delete  $local - ok$ <адрес>

show service webproxy url-filtering squidguard rule <HOMep> local-ok

### Режим интерфейса

Режим настройки.

```
service {
  webproxy {
      url-filtering {
```

```
squidquard {
                            rule номер {
                                   local-ok адрес
                            \, \,\rightarrow\overline{\phantom{a}}\}\overline{\phantom{a}}
```
номер

Множественный узел. Номер правила.

адрес

Множественный узел. Адрес IP или домен, доступ к которому нужно разрешить. Вводить значение нужно без «http://».

### Значение по умолчанию

Отсутствует.

#### Указания по использованию

Эта команда предназначена для явного разрешения доступа к отдельным IP-адресам и/или доменам, которые могут быть заблокированы какими-то общими правилами или, например, в рамках категорий.

Форма set команды используется для явного разрешения доступа по указанному в ней адресу IP или домену.

Форма delete команды используется для устранения явного разрешения доступа к указанному в ней адресу **IP или домену.** 

Форма show команды используется для просмотра текущего состояния конфигурации в этом контексте.

### 25.4.28 service webproxy url-filtering squidguard rule <номер> local-ok-file <маска>

Разрешает имена файлов согласно указанной маски, используя для поиска последний сегмент компонента Path URI запроса.

### Синтаксис

```
set service webproxy url-filtering squidquard rule <HOMep>
                                                               local-ok-file
<маска>
```
delete service webproxy url-filtering squidquard rule <HOMep> local-ok-file  $<sub>MacKA</sub>$ </sub>

show service webproxy url-filtering squidquard rule <HOMep> local-ok-file

### Режим интерфейса

Режим настройки.

```
service {
   webproxy {
       url-filtering {
           squidguard {
               rule <HOMep> {
                   local-ok-file Macka
                \overline{\phantom{a}}
```

```
\rightarrow\}\rightarrow\overline{\phantom{a}}
```
маска

Множественный узел. Задает маску имени файла в URI, доступ к которому будет разрешен.

#### Значение по умолчанию

Отсутствует.

#### Указания по использованию

Данная команда позволяет указать имена файлов, доступ к которым будет разрешен.

Доступны следующие значения:

- текстовое описание относительного имени файла или каталога;
- [] описывается диапазон символов для сопоставления одного символа в этом диапазоне;
- ? не в скобках соответствует одиночному символу;
- \* не в скобках соответствует любому количеству символов, в том числе и их отсутствию;
- ! если указывается в скобках первым символом, то соответствует отрицанию данного диапазона;
- \ экранирование, используется в скобках для сопоставления со спецсимволами.

Пример применения данного атрибута в правиле 10 для блокировки скачивания файлов с расширением \*.css: set service webproxy url-filtering squidguard rule 10 local-ok-file "\*.css"

ПРИМЕЧАНИЕ Необходимо иметь в виду, что поскольку все веб-страницы так или иначе являются файлами, то данный метод подходит для фильтрации отдельных веб-страниц, поисковых запросов и элементов сайта (JS,CSS, HTML).

Форма set команды используется для задания маски, по которой будет производиться поиск в последнем сегменте компонента Path URI запроса. В случае совпадения запрос по данному URI будет разрешен. Форма delete команды используется для удаления ранее заданной маски.

Форма show команды используется для просмотра текущего состояния конфигурации в этом контексте.

## 25.4.29 service webproxy url-filtering squidguard rule <HOMep> local-ok-url <appec>

Разрешает доступ к указанному адресу IP или URL в пределах правила.

#### Синтаксис

```
set service webproxy url-filtering squidquard rule < HOMEp> local-ok-url
\langleадрес>
```

```
delete service webproxy url-filtering squidquard rule <HOMep> local-ok-url
<адрес>
```
show service webproxy url-filtering squidquard rule <HOMep> local-ok-url

#### Режим интерфейса

Режим настройки.

```
service {
   webproxy {
      url-filtering {
         squidquard {
```

```
 rule <номер> {
            local-ok-url адрес
 }
 }
 }
   }
}
```
*адрес*

Множественный узел. URL, доступ к которому нужно разрешить. Вводить значение нужно без «http://».

### **Значение по умолчанию**

Отсутствует.

### **Указания по использованию**

Эта команда предназначена для явного разрешения доступа к указанному в ней URL, который может быть заблокирован каким-то общим правилом или например, в рамках категорий.

Форма **set** команды используется для явного разрешения доступа по указанному в ней URL.

Форма **delete** команды используется для отмены явного разрешения доступа к указанному в ней URL.

Форма **show** команды используется для просмотра текущего состояния конфигурации в этом контексте.

### **25.4.30 service webproxy url-filtering squidguard rule <номер> log <категория>**

Включает протоколирование в журнальном файле запросов пользователей по URL из указанной категории в случае успешной сверки условий указанного правила.

### **Синтаксис**

set service webproxy url-filtering squidguard rule <номер> log <категория> delete service webproxy url-filtering squidguard rule <номер> log <категория> show service webproxy url-filtering squidguard rule <номер> log

### **Режим интерфейса**

Режим настройки.

### **Ветвь конфигурации**

```
service {
   webproxy {
      url-filtering {
          squidguard {
             rule номер {
                 log категория
               }
          }
       }
   }
}
```
#### **Параметры**

*номер*

Множественный узел. Номер правила.

#### *категория*

Множественный узел. Название категории, информацию о запросах пользователей по URL которой нужно сохранять в файлах-журналах. Для включения протоколирования по всем категориям сразу можно использовать ключевое слово **all**.

#### **Значение по умолчанию**

Факты обращения по URL из известных модулю веб-прокси категорий в файлы-журналы не заносятся.

#### **Указания по использованию**

Эта команда предназначена для включения записи в журнал доступа информации о фактах обращения пользователей по URL, перечисленным в указанной в команде категории (либо во всех категориях, если указано ключевое слово **all**).

Форма **set** команды используется для включения протоколирования обращений по URL из указанной категории (или из всех, если указано ключевое слово **all**).

Форма **delete** команды используется для выключения протоколирования обращений по URL из указанной категории (или из всех, если указано ключевое слово **all**).

Форма **show** команды используется для просмотра текущего состояния конфигурации в этом контексте.

### **25.4.31 service webproxy url-filtering squidguard rule <номер> metod-block <метод>**

Указывает HTTP метод, при использовании которого запрос будет запрещен.

### **Синтаксис**

```
set service webproxy url-filtering squidquard rule <HOMep> metod-block
<метод>
```

```
delete service webproxy url-filtering squidguard rule <номер> metod-block 
<sub>М</sub>етол></sub>
```
show service webproxy url-filtering squidguard rule <номер> metod-block

### **Режим интерфейса**

Режим настройки.

#### **Ветвь конфигурации**

```
service {
   webproxy {
      url-filtering {
         squidguard {
            rule номер {
               metod-block метод
 }
 }
      }
   }
}
```
### **Параметры**

*номер*

Множественный узел. Номер правила.

*метод*

Множественный узел. Название метода, при использовании которого в HTTP запросе, данный запрос будет заблокирован.

### **Значение по умолчанию**

Отсутствует.

### **Указания по использованию**

Эта команда предназначена для задания HTTP метода, при использовании которого в запросе, данный запрос будет заблокирован. В качестве значения ожидается текстовая строка, нечувствительная к регистру.

Форма **set** команды используется для задания HTTP метода, при использовании которого в запросе, данный запрос будет заблокирован.

Форма **delete** команды используется для удаления блокируемого HTTP метода.

Форма **show** команды используется для просмотра текущего состояния конфигурации в этом контексте.

### **25.4.32 service webproxy url-filtering squidguard rule <номер> metod-ok <метод>**

Указывает HTTP метод, при использовании которого запрос будет разрешен.

### **Синтаксис**

```
set service webproxy url-filtering squidguard rule <номер> metod-ok <метод>
```

```
delete service webproxy url-filtering squidguard rule <номер> metod-ok 
<sub>М</sub><sub>π</sub>оп</sub>
```
show service webproxy url-filtering squidguard rule <HOMep> metod-ok

#### **Режим интерфейса**

Режим настройки.

### **Ветвь конфигурации**

```
service {
   webproxy {
      url-filtering {
         squidguard {
           rule номер {
              metod-ok метод
 }
 }
 }
   }
```
### **Параметры**

}

*номер*

Множественный узел. Номер правила.

*метод*

Множественный узел. Название метода, при использовании которого в HTTP запросе, данный запрос будет разрешен.

### **Значение по умолчанию**

Отсутствует.

#### **Указания по использованию**

Эта команда предназначена для задания HTTP метода, при использовании которого в запросе, данный запрос будет разрешен. В качестве значения ожидается текстовая строка, нечувствительная к регистру.

Форма **set** команды используется для задания HTTP метода, при использовании которого в запросе, данный запрос будет разрешен.

Форма delete команды используется для удаления разрешенного HTTP метода.

Форма show команды используется для просмотра текущего состояния конфигурации в этом контексте.

### 25.4.33 service webproxy url-filtering squidguard rule <HOMep> redirect-url <aapec>

Успешное применение указанного правила изменит URL, содержимое по которому возвращается вместо запрошенного при обрашении к адресам из "чёрного" списка, на указанный.

### Синтаксис

set service webproxy url-filtering squidquard rule <номер> redirect-url <aдрес>

delete service webproxy url-filtering squidquard rule <HOMep> redirect-url

show service webproxy url-filtering squidguard rule <HOMep> redirect-url

### Режим интерфейса

Режим настройки.

### Ветвь конфигурации

```
service {
     webproxy {
           url-filtering {
                 squidguard {
                       rule номер {
                             redirect-url agpec
                       \overline{\phantom{a}}\overline{\phantom{a}}\overline{\mathbf{r}}\rightarrow
```
 $\rightarrow$ 

### Параметры

номер

Множественный узел. Номер правила.

адрес

Содержимое, доступное по этому URL, будет возвращено в ответ на запросы пользователей по URL из "чёрного" списка.

### Значение по умолчанию

При попытке обрашения по адресу из "чёрного" списка пользователю будет возврашено содержимое по URL. заданному глобально при помощи команды.

#### Указания по использованию

Эта команда задаёт URL, содержимое по которому будет возвращено в ответ на запросы пользователей по адресам из "чёрного" списка.

ПРИМЕЧАНИЕ Важно убедиться в том, что доступ к содержимому по этому URL не закрыт каким-либо правилом. Например, если действием по умолчанию для всех запросов является запрет доступа и доступ по этому URL не разрешён явно каким-то правилом (скажем, через local-ok), то пользователи в ответ на свои запросы по адресам из "чёрного" списка будут получать страницу с сообщением о закрытом доступе по этому URL, что, возможно, не совсем то, что ожидалось.

Форма set команды используется для задания URL, содержимое по которому будет возвращено в ответ на обращение по адресу из "чёрного" списка.

Форма **delete** команды используется для восстановления возврата содержимого по глобальному URL.

Форма **show** команды используется для просмотра текущего состояния конфигурации в этом контексте.

### **25.4.34 service webproxy url-filtering squidguard rule <номер> source-group <имя\_группы>**

Задаёт группу пользователей, к запросам которых будет применяться правило с указанным номером.

### **Синтаксис**

set service webproxy url-filtering squidquard rule < Homep> source-group <имя\_группы>

delete service webproxy url-filtering squidguard rule <номер> source-group

show service webproxy url-filtering squidquard rule <HOMep> source-group

### **Режим интерфейса**

Режим настройки.

### **Ветвь конфигурации**

```
service {
   webproxy {
      url-filtering {
          squidguard {
             rule номер {
                source-group имя группы
             }
          }
      }
   }
}
```
### **Параметры**

*номер*

Множественный узел. Номер правила.

*имя\_группы*

Обязательный параметр. Название группы, к запросам пользователей которой будет применяться правило.

### **Значение по умолчанию**

Отсутствует.

### **Указания по использованию**

Эта команда позволяет указывать группы пользователей, к запросам которых будет применяться всё правило. Название группы должно указываться обязательно, сама группа должна быть определена заранее при помощи команды .

Форма **set** команды используется для задания имени группы для привязки к правилу.

Форма **delete** команды используется для отмены применение правила к запросам пользователей из указанной в команде группе.

Форма **show** команды используется для просмотра текущего состояния конфигурации в этом контексте.

### **25.4.35 service webproxy url-filtering squidguard rule <номер> time-period <имя\_промежутка>**

Задаёт промежуток времени, в течение которого будет применяться правило с указанным номером.

### **Синтаксис**

set service webproxy url-filtering squidguard rule <номер> time-period <имя\_промежутка>

delete service webproxy url-filtering squidguard rule <номер> time-period

show service webproxy url-filtering squidguard rule <HOMep> time-period

### **Режим интерфейса**

Режим настройки.

### **Ветвь конфигурации**

```
service {
   webproxy {
      url-filtering {
          squidguard {
             rule номер {
                time-period имя_промежутка
             }
          }
      }
   }
}
```
### **Параметры**

*номер*

Множественный узел. Номер правила.

*имя\_промежутка*

Название промежутка времени.

#### **Значение по умолчанию**

Правило применяется независимо от промежутков и моментов времени.

#### **Указания по использованию**

Эта команда предназначена для указания промежутка времени, в течение которого будет применяться правило. Промежуток времени должен быть определён заранее.

Форма **set** команды используется для связывания с правилом промежутка времени, в течение которого правило будет применяться.

Форма **delete** команды используется для отмены временных ограничений на применение правила, восстанавливая поведение по умолчанию.

Форма **show** команды используется для просмотра текущего состояния конфигурации в этом контексте.

### **25.4.36 service webproxy url-filtering squidguard source-group <имя\_группы>**

Объявляет (пустую) группу пользователей с указанным именем.

### **Синтаксис**

set service webproxy url-filtering squidguard source-group <имя группы> delete service webproxy url-filtering squidguard source-group <имя группы> show service webproxy url-filtering squidguard source-group <имя группы>

### **Режим интерфейса**

Режим настройки.

### Ветвь конфигурации

```
service {
     webproxy {
           url-filtering {
                squidguard {
                      source-group имя группы {
                      \overline{\mathbf{a}}\rightarrow\}\rightarrow\overline{\phantom{a}}
```
### Параметры

имя\_группы

Множественный узел. Название группы.

### Значение по умолчанию

Отсутствует.

### Указания по использованию

Эта команда позволяет создать пустую группу пользователей (контейнер), в которую позднее можно включить адреса IP или подсети систем пользователей. Такая группировка источников запросов делает управление доступом более гибким.

Форма set команды используется для создания (пустой) группы с указанным именем.

Форма delete команды используется для уничтожения группы с указанным именем.

Форма show команды используется для просмотра текущего состояния конфигурации в этом контексте.

## 25.4.37 service webproxy url-filtering squidguard source-group <имя\_группы> address

### <адрес>

Добавляет указанные адрес или подсеть IPv4 в члены указанной группы.

### Синтаксис

```
set service webproxy url-filtering squidquard source-group <MMA rpynnu>
address <aдрес>
  delete service webproxy url-filtering squidquard source-group <MMA rpynnb>
address <aдрес>
  show service webproxy url-filtering squidquard source-group <MMA rpynnu>
address
```
### Режим интерфейса

Режим настройки.

```
service {
   webproxy {
      url-filtering {
         squidquard {
            source-group имя группы {
                address адрес
            \}
```

```
}
           }
     }
}
```
*имя\_группы*

Множественный узел. Название группы.

*адрес*

Множественный узел. Адрес IPv4 подсети или отдельной системы.

#### **Значение по умолчанию**

Отсутствует.

### **Указания по использованию**

Эта команда предназначена для включения IPv4-адреса подсети или отдельной системы в указанную группу пользователей.

Форма **set** команды используется для включения указанного адреса в указанную группу.

Форма **delete** команды используется для исключения указанного адреса из указанной группы.

Форма **show** команды используется для просмотра текущего состояния конфигурации в этом контексте.

### **25.4.38 service webproxy url-filtering squidguard source-group <имя\_группы> description <описание>**

Задаёт текстовое описание указанной группы пользователей.

### **Синтаксис**

```
set service webproxy url-filtering squidquard source-group <имя группы>
description <описание>
```

```
delete service webproxy url-filtering squidquard source-group <имя группы>
description
```

```
show service webproxy url-filtering squidquard source-group <имя группы>
description
```
### **Режим интерфейса**

Режим настройки.

#### **Ветвь конфигурации**

```
service {
   webproxy {
      url-filtering {
         squidguard {
             source-group имя группы {
                description описание
             }
         }
      }
   }
}
```
### **Параметры**

*имя\_группы*

Множественный узел. Название группы.

#### описание

Краткое текстовое описание работы всего правила. Если описание содержит пробелы, то оно должно быть заключено в двойные кавычки.

#### Значение по умолчанию

Отсутствует.

#### Указания по использованию

С помощью этой команды можно связать с указанной группой текстовую информацию, помогающую понять её предназначение.

Форма set команды используется для связывания указанного текстового описания с указанной группой.

Форма delete команды используется для исключения описания из указанной группу.

Форма show команды используется для просмотра текущего состояния конфигурации в этом контексте.

## 25.4.39 service webproxy url-filtering squidguard source-group <имя\_группы> domain

#### <домен>

Добавляет системы пользователей, относящиеся к указанному домену, в члены указанной группы. IP-адреса систем или подсетей пользователей должны успешно разрешаться по обратной зоне DNS в указанное доменное имя.

### Синтаксис

```
set service webproxy url-filtering squidquard source-group <MMA rpynnu>
domain <ломен>
  delete service webproxy url-filtering squidquard source-group <VMM rpynnE>
domain <домен>
```
show service webproxy url-filtering squidguard source-group <MMA rpynnH> domain

### Режим интерфейса

Режим настройки.

### Ветвь конфигурации

```
service {
     webproxy {
          url-filtering {
               squidguard {
                    source-group имя группы {
                         domain домен
                     \rightarrow\rightarrow\rightarrow\overline{\mathcal{X}}\rightarrow
```
### Параметры

имя группы

Множественный узел. Название группы.

домен

Название домена, который нужно включить в члены группы (например, numatech.ru).

### **Значение по умолчанию**

Отсутствует.

### **Указания по использованию**

Эта команда предназначена для включения домена в члены группы.

Форма **set** команды используется для включения указанного домена в указанную группу.

Форма **delete** команды используется для исключения указанного домена из указанной группы.

Форма **show** команды используется для просмотра текущего состояния конфигурации в этом контексте.

### **25.4.40 service webproxy url-filtering squidguard source-group <имя\_группы> ldapgroup <имя\_LDAP\_группы>**

Добавление пользователей, относящихся к данной группе пользователей LDAP, в члены указанной группы.

### **Синтаксис**

```
set service webproxy url-filtering squidquard source-group <имя группы> ldap-
group <имя_группы_LDAP>
```

```
delete service webproxy url-filtering squidguard source-group <имя_группы> 
ldap-group <имя_группы_LDAP>
```

```
show service webproxy url-filtering squidquard source-group <имя группы>
ldap-group
```
### **Режим интерфейса**

Режим настройки.

### **Ветвь конфигурации**

```
service {
   webproxy {
      url-filtering {
         squidguard {
             source-group имя группы {
                ldap-group имя_группы_LDAP
             }
         }
      }
   }
}
```
#### **Параметры**

*имя\_группы*

Множественный узел. Название группы.

*имя\_группы\_LDAP*

Имя группы пользователей LDAP, пользователей которой нужно включить в члены группы.

### **Значение по умолчанию**

Отсутствует.

#### **Указания по использованию**

Эта команда предназначена для включения пользователей, состоящих в данной группе пользователей LDAP, в члены указанной группы. Группировка пользователей LDAP должна осуществляться с использованием записей объектного класса (objectClass) posixGroup. Данная команда работает только при настроенной аутентификации на сервере LDAP, для всех пользователей, успешно прошедших аутентификацию.

Форма **set** команды используется для включения пользователей, состоящих в данной группе пользователей LDAP, в указанную группу.

Форма **delete** команды используется для исключения пользователей, состоящих в данной группе пользователей LDAP, из указанной группы.

Форма **show** команды используется для просмотра текущего состояния конфигурации в этом контексте.

### **25.4.41 service webproxy url-filtering squidguard source-group <имя\_группы> user <имя\_пользователя>**

Добавляет пользователя, успешно прошедшего аутентификацию, в члены указанной группы.

#### **Синтаксис**

```
set service webproxy url-filtering squidguard source-group <имя группы> user
<имя_пользователя>
```
delete service webproxy url-filtering squidquard source-group <имя группы> user <имя\_пользователя>

show service webproxy url-filtering squidguard source-group <имя группы> user

### **Режим интерфейса**

Режим настройки.

### **Ветвь конфигурации**

```
service {
   webproxy {
      url-filtering {
         squidguard {
             source-group имя группы {
                user имя_пользователя
             }
         }
      }
   }
}
```
### **Параметры**

*имя\_группы*

Множественный узел. Название группы.

*имя\_пользователя*

Имя аутентифицированного пользователя, которого нужно включить в члены группы.

#### **Значение по умолчанию**

Отсутствует.

### **Указания по использованию**

Эта команда предназначена для включения указанного пользователя в члены группы. Данная команда работает при использовании любого типа аутентификации, для всех пользователей, успешно прошедших аутентификацию.

Форма **set** команды используется для включения пользователя в указанную группу.

Форма **delete** команды используется для исключения пользователя из указанной группы.

Форма **show** команды используется для просмотра текущего состояния конфигурации в этом контексте.

### **25.4.42 service webproxy url-filtering squidguard time-period <имя\_промежутка>**

Объявляет (пустой) промежуток времени, который можно потом определить и использовать в правилах фильтрации.

### **Синтаксис**

set service webproxy url-filtering squidquard time-period <имя промежутка> delete service webproxy url-filtering squidguard time-period <имя промежутка> show service webproxy url-filtering squidguard time-period <имя\_промежутка>

### **Режим интерфейса**

Режим настройки.

### **Ветвь конфигурации**

```
service {
   webproxy {
      url-filtering {
         squidguard {
             time-period имя_промежутка {
             }
         }
      }
   }
}
```
### **Параметры**

*имя\_промежутка*

Название промежутка.

#### **Значение по умолчанию**

Отсутствует.

### **Указания по использованию**

Эта команда позволяет создать пустой промежуток времени (контейнер), в который позднее можно включить метки времени, определяющие его длительность и/или момент актуальности.

Форма **set** команды используется для создания (пустого) промежутка времени с указанным именем.

Форма **delete** команды используется для уничтожения промежутка времени с указанным именем.

Форма **show** команды используется для просмотра текущего состояния конфигурации в этом контексте.

### **25.4.43 service webproxy url-filtering squidguard time-period <имя\_промежутка> days <день> time <время>**

Задаёт моменты времени и/или периоды актуальности для указанного промежутка времени.

### **Синтаксис**

set service webproxy url-filtering squidguard time-period <имя промежутка> day <день> time <время>

delete service webproxy url-filtering squidquard time-period <имя промежутка> day <день> time

show service webproxy url-filtering squidguard time-period <имя\_промежутка> day <день> time

### **Режим интерфейса**

Режим настройки.

### **Ветвь конфигурации**

```
service {
   webproxy {
      url-filtering {
          squidguard {
             time-period имя_промежутка {
                day день {
                    time время
                }
             }
          }
      }
   }
}
```
### **Параметры**

*имя\_промежутка*

Название используемого промежутка времени, объявленного заранее.

*день*

День (или дни), по наступлении которого (которых) указанный промежуток времени приобретает актуальность. Поддерживаются следующие значения:

**Mon**: указанный промежуток времени актуален по понедельникам.

**Tue**: указанный промежуток времени актуален по вторникам.

**Wed**: указанный промежуток времени актуален по средам.

**Thu**: указанный промежуток времени актуален по четвергам.

**Fri**: указанный промежуток времени актуален по пятницам.

**Sat**: указанный промежуток времени актуален по субботам.

**workday**: указанный промежуток времени актуален по будням.

**weekend**: указанный промежуток времени актуален по выходным (не праздничным) дням.

**any**: указанный промежуток времени актуален во все дни.

*время*

Период времени (диапазон) в пределах суток, в течение которого актуален указанный промежуток. Представление времени 24-часовое, формат диапазона чч:мм-чч:мм. Можно указать несколько диапазонов (в пределах суточного времени) в формате "чч:мм-чч:мм, чч:мм-чч:мм" (например, "09:00-14:00, 18:00-24:00"). Если не указан временной промежуток, то считается что правило действует весь день (00:00-24:00).

### **Значение по умолчанию**

Отсутствует.

### **Указания по использованию**

Эта команда предназначена для задания диапазона (диапазонов) актуальности указанного промежутка времени.

Форма **set** команды используется для задания дня (или дней) и суточного диапазона (диапазонов) актуальности указанного промежутка.

Форма **delete** команды используется для исключения из указанного промежутка всех меток и диапазонов времени.

Форма **show** команды используется для просмотра текущего состояния конфигурации в этом контексте.

### **25.4.44 service webproxy url-filtering squidguard time-period <имя\_периода> description <описание>**

Задаёт текстовое описание указанного промежутка времени.

#### **Синтаксис**

```
set service webproxy url-filtering squidquard time-period <имя периода>
description <описание>
```

```
delete service webproxy url-filtering squidquard time-period <имя периода>
description
```

```
show service webproxy url-filtering squidquard time-period <имя периода>
description
```
#### **Режим интерфейса**

Режим настройки.

### **Ветвь конфигурации**

```
service {
   webproxy {
      url-filtering {
         squidguard {
             time-period имя_периода {
                description описание
             }
         }
      }
   }
}
```
#### **Параметры**

*имя\_периода*

Название используемого промежутка времени, объявленного заранее.

*описание*

Краткое текстовое описание работы промежутка. Если описание содержит пробелы, то оно должно быть заключено в двойные кавычки.

#### **Значение по умолчанию**

Отсутствует.

### **Указания по использованию**

С помощью этой команды можно связать с указанным промежутком времени текстовую информацию, помогающую понять его предназначение.

Форма **set** команды используется для связывания указанного текстового описания с указанным промежутком времени.

Форма **delete** команды используется для исключения описания из указанного промежутка времени.

Форма **show** команды используется для просмотра текущего состояния конфигурации в этом контексте.

### **25.4.45 service webproxy request-log logfile <режим>**

Включение регистрации отчетов модуля веб-прокси в локальном файле регистрации.

### **Синтаксис**

```
set service webproxy request-log logfile <режим>
delete service webproxy request-log logfile
show service webproxy request-log logfile
```
### **Режим интерфейса**

Режим настройки.

### **Ветвь конфигурации**

```
service {
   webproxy {
      request-log {
          syslog {
             logfile режим
          }
      }
   }
}
```
### **Параметры**

*режим*

Допустимые значения:

**enable**: журналирование в файл /var/log/squid/access.log включено.

**disable**: журналирование в файл отключено.

### **Значение по умолчанию**

По умолчанию установлено значение disable.

### **Указания по использованию**

Данная команда позволяет настроить регистрацию отчетов модуля веб-прокси в локальном файле. При включении журналирования с использованием данной команды в локальный файл будут записываться все запросы пользователей к модулю веб-прокси. Для просмотра отчетов используется команда эксплуатационного режима **show webproxy log**.

Форма **set** данной команды используется для включения журналирования в локальный файл.

Форма **delete** данной команды используется для удаления конфигурации.

Форма **show** данной команды используется для отображения конфигурации.

### **25.4.46 service webproxy request-log syslog**

Включение регистрации отчетов модуля веб-прокси в системном журнале.

### **Синтаксис**

set service webproxy request-log syslog delete service webproxy request-log syslog

show service webproxy request-log syslog

### **Режим интерфейса**

Режим настройки.

```
service {
   webproxy {
```

```
request-log {
       syslog {
       }
   }
}
```
}

### **Параметры**

Отсутствуют.

### **Значение по умолчанию**

Отсутствует.

### **Указания по использованию**

Данная команда позволяет настроить журналирование регистрации отчетов модуля веб-прокси в главном системном журнале регистрации.

Форма **set** данной команды используется для включения журналирования запросов к веб-прокси в главном системном журнале регистрации.

Форма **delete** данной команды используется для удаления конфигурации.

Форма **show** данной команды используется для отображения конфигурации.

### **25.4.47 service webproxy request-log syslog facility <источник>**

Указание источника сообщений, от имени которого модуль веб-прокси будет отправлять сообщения в системный журнал.

### **Синтаксис**

```
set service webproxy request-log syslog facility <источник>
delete service webproxy request-log syslog facility
```
show service webproxy request-log syslog facility

#### **Режим интерфейса**

Режим настройки.

### **Ветвь конфигурации**

```
service {
  webproxy {
     request-log {
        syslog {
           facility источник }
     }
  }
}
```
### **Параметры**

*источник*

Типы сообщений, которые будут отправляться в главный системный журнал. Поддерживаемые типы источников сообщений приведены в таблице типов источников сообщений.

### **Значение по умолчанию**

По умолчанию используется источник «local4».

### **Указания по использованию**

Данная команда позволяет настроить тип источника сообщений системы веб-прокси в системном журнале регистрации.

Форма **set** данной команды используется для указания типа источника сообщений.

Форма **delete** данной команды используется для удаления конфигурации.

Форма s**how** данной команды используется для отображения конфигурации.

### **25.4.48 service webproxy request-log syslog level <уровень>**

Указание уровня серьезности сообщений модуля веб-прокси, которые будут регистрироваться в системном журнале.

### **Синтаксис**

set service webproxy request-log syslog level <уровень> delete service webproxy request-log syslog level show service webproxy request-log syslog level

### **Режим интерфейса**

Режим настройки.

### **Ветвь конфигурации**

```
service {
  webproxy {
     request-log {
        syslog {
           level уровень }
     }
  }
}
```
#### **Параметры**

#### *уровень*

Наименьший уровень серьезности для сообщения журнала, которое будет записано. Поддерживаются значения err, warning, notice, info, debug. Разъяснение смысла этих уровней приведено в таблице уровней серьёзности сообщений.

### **Значение по умолчанию**

По умолчанию используется уровень «notice».

#### **Указания по использованию**

Данная команда позволяет задать уровень серьезности сообщений службы веб-прокси, посылаемых в системный журнал. В настройках системного журнала должна быть настроена фиксация сообщений не ниже уровня серьезности сообщений, отправляемых веб-прокси. Уровень регистрации сообщений в системном журнале настраивается параметром **system syslog global facility <источник> level <уровень>** .

Форма **set** данной команды используется для указания уровня серьезности сообщений.

Форма **delete** данной команды используется для удаления конфигурации.

Форма **show** данной команды используется для отображения конфигурации.

### **25.4.49 service webproxy request-log sql-db db-name <имя>**

Указание имени внешней базы данных для регистрации отчетов модуля веб-прокси.

### **Синтаксис**

set service webproxy request-log sql-db db-name <имя>

```
delete service webproxy request-log sgl-db db-name
show service webproxy request-log sql-db db-name
```
### Режим интерфейса

Режим настройки.

### Ветвь конфигурации

```
service {
     webproxy {
            request-log {
                  sg1-db {
                        db-name имя
                  \overline{\phantom{a}}\overline{\phantom{a}}\rightarrow
```
### Параметры

имя

 $\}$ 

Имя базы данных, в которую будет происходить запись.

#### Значение по умолчанию

Отсутствует.

#### Указания по использованию

Данная команда позволяет указать имя базы данных при настройке регистрации отчетов модуля вебпрокси во внешней базе данных.

База данных должна быть заранее создана. В том случае если база данных пуста, то она будет автоматически проинициализирована. Для этого необходимо, чтобы пользователь, который указан в настройке, обладал привилегией CREATE.

Форма set данной команды используется для указания имени базы данных.

Форма delete данной команды используется для удаления конфигурации.

Форма show данной команды используется для отображения конфигурации.

### 25.4.50 service webproxy request-log sql-db db-type <MMA>

Указание типа СУБД, используемой для регистрации отчетов системы веб-прокси.

### Синтаксис

set service webproxy request-log sql-db db-type <TMH>

delete service webproxy request-log sql-db db-type

show service webproxy request-log sql-db db-type

### Режим интерфейса

Режим настройки.

```
service {
   webproxy {
      request-log {
         sql-db {
            db-type тип
```

```
}
           }
     }
}
```
*тип*

Тип используемой СУБД. В настоящий момент поддерживается работа СУБД MySQL. Допустимое значение mysql.

### **Значение по умолчанию**

По умолчанию установлено значение mysql.

#### **Указания по использованию**

Данная команда позволяет указать тип используемой СУБД.

Форма **set** данной команды используется для указания типа СУБД.

Форма **delete** данной команды используется для удаления конфигурации.

Форма **show** данной команды используется для отображения конфигурации.

### **25.4.51 service webproxy request-log sql-db host <адрес>**

Указание адреса или символьного имени сервера БД для подключения.

### **Синтаксис**

set service webproxy request-log sql-db host <адрес> delete service webproxy request-log sql-db host show service webproxy request-log sql-db host

#### **Режим интерфейса**

Режим настройки.

### **Ветвь конфигурации**

```
service {
   webproxy {
      request-log {
          sql-db {
             host адрес
          }
      }
   }
}
```
### **Параметры**

*адрес*

IPv4-адрес или символьное имя сервера БД.

### **Значение по умолчанию**

Отсутствует.

### **Указания по использованию**

Данная команда позволяет указать адрес или символьное имя сервера БД.

Форма **set** данной команды используется для указания адреса для подключения.
Форма delete данной команды используется для удаления конфигурации.

Форма **show** данной команды используется для отображения конфигурации.

# **25.4.52 service webproxy request-log sql-db username <имя\_пользователя>**

Указание имени пользователя, от имени которого будет осуществляться запись в БД.

### **Синтаксис**

```
set service webproxy request-log sql-db username <имя пользователя>
delete service webproxy request-log sql-db username
show service webproxy request-log sql-db username
```
### **Режим интерфейса**

Режим настройки.

## **Ветвь конфигурации**

```
service {
   webproxy {
      request-log{
          sql-db {
             username имя_пользователя
          }
      }
   }
}
```
# **Параметры**

*имя\_пользователя*

Имя пользователя, от имени которого будет осуществляться запись в БД.

### **Значение по умолчанию**

Отсутствует.

### **Указания по использованию**

Данная команда позволяет указать имя пользователя, от имени которого будет осуществляться запись в БД. Указанный пользователь должен обладать правами на удаленный доступ, а также иметь привилегии CREATE и INSERT. В том случае если указанный пользователь не обладает привилегией CREATE, используемая база данных должна быть заранее инициализирована.

Форма **set** данной команды используется для указания имени пользователя.

Форма **delete** данной команды используется для удаления конфигурации.

Форма **show** данной команды используется для отображения конфигурации.

# **25.4.53 service webproxy request-log sql-db password <пароль>**

Указание пароля пользователя.

### **Синтаксис**

set service webproxy request-log sql-db password <пароль> delete service webproxy request-log sql-db password show service webproxy request-log sql-db password

#### **Режим интерфейса**

Режим настройки.

## **Ветвь конфигурации**

```
service {
   webproxy {
      request-log{
          sql-db {
             password пароль
          }
      }
   }
}
```
# **Параметры**

*пароль*

Пароль пользователя.

## **Значение по умолчанию**

Отсутствует.

## **Указания по использованию**

Данная команда позволяет указать пароль пользователя, от имени которого будет осуществляться запись в БД.

Форма **set** данной команды используется для указания пароля пользователя.

Форма **delete** данной команды используется для удаления конфигурации.

Форма **show** данной команды используется для отображения конфигурации.

# **25.4.54 service webproxy icap filter <режим>**

Настройка режима фильтрации запросов/ответов.

### **Синтаксис**

set service webproxy icap filter <режим>

delete service webproxy icap filter

show service webproxy icap filter

# **Режим интерфейса**

Режим настройки.

## **Ветвь конфигурации**

```
service {
   webproxy {
      icap {
         filter режим
      }
   }
```
}

# **Параметры**

*режим*

Допустимые значения:

**request**: режим фильтрации с обработкой запросов.

**response**: режим фильтрации с обработкой ответов.

## **Значение по умолчанию**

По умолчанию задано значение **response**.

### **Указания по использованию**

Настройка режима фильтрации запросов/ответов.

Форма **set** команды используется для выбора режима фильтрации запросов или ответов веб-прокси.

Форма **delete** команды используется для восстановления режима фильтрации, установленного по умолчанию.

Форма **show** команды используется для просмотра текущего состояния конфигурации в этом контексте.

## **25.4.55 service webproxy icap persistent-connections <режим>**

Настройка режима постоянного соединения с сервером ICAP.

# **Синтаксис**

set service webproxy icap persistent-connections <режим> delete service webproxy icap persistent-connections show service webproxy icap persistent-connections

# **Режим интерфейса**

Режим настройки.

## **Ветвь конфигурации**

```
service {
   webproxy { 
      icap {
         persistent-connections режим
      }
   }
}
```
## **Параметры**

*режим*

Допустимые значения:

**true**: Включить режим постоянного соединения с сервером ICAP.

**false**: Отключить режим постоянного соединения с сервером ICAP.

# **Значение по умолчанию**

По умолчанию постоянное соединение с сервером ICAP отключено.

### **Указания по использованию**

Должно быть установлено одно из значений false/true.

Форма **set** команды используется для настройки режима постоянного соединения с сервером ICAP.

Форма **delete** команды используется для восстановления режима соединения, установленного по умолчанию.

Форма **show** команды используется для просмотра текущего состояния конфигурации в этом контексте.

# **25.4.56 service webproxy icap preview <режим>**

Настройка режима preview для сервера ICAP.

# **Синтаксис**

set service webproxy icap preview <режим> delete service webproxy icap preview show service webproxy icap preview

### **Режим интерфейса**

Режим настройки.

# **Ветвь конфигурации**

```
service {
   webproxy {
      icap {
         preview режим
      }
   }
```
### **Параметры**

}

*режим*

Допустимые значения:

**enable**: Включить режим preview для сервера ICAP.

**disable**: Отключить режим preview для сервера ICAP.

### **Значение по умолчанию**

По умолчанию постоянное соединение с сервером ICAP включено.

### **Указания по использованию**

Должно быть установлено одно из значений enable/disable.

Форма **set** команды используется для настройки режима preview для сервера ICAP.

Форма **delete** команды используется для восстановления режима, принятого по умолчанию.

Форма **show** команды используется для просмотра текущего состояния конфигурации в этом контексте.

## **25.4.57 service webproxy icap send-client-ip <режим>**

Настройка указания IP-адреса клиента в запросе ICAP.

### **Синтаксис**

```
set service webproxy icap send-client-ip <режим>
delete service webproxy icap send-client-ip
show service webproxy icap send-client-ip
```
### **Режим интерфейса**

Режим настройки.

# **Ветвь конфигурации**

```
service {
   webproxy {
      icap {
         send-client-ip режим
      }
   }
```
### }

# **Параметры**

*режим*

Допустимые значения:

**true**: IP-адрес клиента в запросе передаётся.

**false**: IP-адрес клиента в запросе НЕ передаётся.

# **Значение по умолчанию**

По умолчанию IP-адрес клиента в запросе ICAP передаётся (true).

# **Указания по использованию**

Должно быть установлено одно из значений true/false.

Форма **set** команды используется для настройки передачи или запрета передачи IP-адреса клиента в запросах ICAP.

Форма **delete** команды используется для восстановления режима, принятого по умолчанию.

Форма **show** команды используется для просмотра текущего состояния конфигурации в этом контексте.

## **25.4.58 service webproxy icap server-address <ipv4-адрес>**

Указание адреса сервера ICAP.

# **Синтаксис**

set service webproxy icap server-address <ipv4 aдрес>

delete service webproxy icap server-address

show service webproxy icap server-address

### **Режим интерфейса**

Режим настройки.

### **Ветвь конфигурации**

```
service {
   webproxy {
      icap {
         server-address ipv4-адрес
      }
   }
}
```
### **Параметры**

*ipv4\_адрес* IPv4 адрес сервера ICAP.

### **Значение по умолчанию**

Не установлено.

### **Указания по использованию**

Форма **set** команды используется для указания IP-адреса сервера ICAP.

Форма **delete** команды используется для удаления имеющейся настройки.

Форма **show** команды используется для просмотра текущего состояния настройки.

# **25.4.59 service webproxy icap server-port <порт>**

Указание порта сервера ICAP.

# **Синтаксис**

set service webproxy icap server-port <порт> delete service webproxy icap server-port show service webproxy icap server-port

# **Режим интерфейса**

Режим настройки.

# **Ветвь конфигурации**

```
service {
   webproxy {
      icap {
         server-port порт
      }
   }
```
## **Параметры**

*порт*

}

Порт сервера ICAP. Диапазон допустимых значений составляет 1-65535

### **Значение по умолчанию**

Не установлено.

### **Указания по использованию**

Форма **set** команды используется для указания порта сервера ICAP.

Форма **delete** команды используется для удаления имеющейся настройки.

Форма **show** команды используется для просмотра текущего состояния настройки.

# **25.4.60 service webproxy icap service-name <имя>**

Указание имени сервера ICAP.

# **Синтаксис**

set service webproxy icap service-name <имя> delete service webproxy icap service-name show service webproxy icap service-name

### **Режим интерфейса**

Режим настройки.

## **Ветвь конфигурации**

```
service {
   webproxy {
      icap {
          service-name имя
      }
   }
```
### **Параметры**

*имя*

}

Имя сервера ICAP.

# **Значение по умолчанию**

Не установлено.

### **Указания по использованию**

Форма **set** команды используется для указания имени сервера ICAP.

Форма **delete** команды используется для удаления имеющейся настройки.

Форма **show** команды используется для просмотра текущего состояния настройки.

## **25.4.61 service webproxy listen**‐**address <ipv4\_адрес> enable-ssl**

Включает режим проксирования соединений SSL.

### **Синтаксис**

```
set service webproxy listen-address <ipv4 aдрес> enable-ssl
delete service webproxy listen-address <ipv4 aдрес> enable-ssl
show service webproxy listen-address <ipv4 aдрес>
```
## **Режим интерфейса**

Режим настройки.

### **Ветвь конфигурации**

```
service {
   webproxy {
      listen-address ipv4_адрес {
         enable-ssl
      }
   }
}
```
### **Параметры**

*ipv4\_адрес*

IPv4-адрес сетевого интерфейса, на котором веб-прокси ожидает соединения.

## **Значение по умолчанию**

Режим проксирования соединений SSL отключен.

### **Указания по использованию**

Эта команда предназначена для включения режима проксирования соединений SSL. При включении режима проксирования необходимо указать сертификат УЦ, который будет использоваться прокси-сервером. При использовании прозрачного режима проксирования трафик HTTPS будет автоматически перенаправляться на порт, прослушиваемый прокси-сервером.

Форма **set** команды используется для включения режима проксирования соединений SSL.

Форма **delete** команды используется для выключения режима проксирования соединений SSL.

Форма **show** команды используется для просмотра текущего состояния конфигурации в этом контексте.

# **25.4.62 service webproxy ssl disable-verify**

Отключить проверку сертификатов удаленных серверов при включенном проксировании соединений SSL.

## **Синтаксис**

```
set service webproxy ssl disable-verify
delete service webproxy ssl disable-verify
show service webproxy ssl
```
# **Режим интерфейса**

Режим настройки.

# **Ветвь конфигурации**

```
service {
  webproxy {
     ssl {
        disable-verify }
  }
}
```
# **Параметры**

Отсутствуют.

## **Значение по умолчанию**

По умолчанию проверка сертификатов удаленных серверов включена.

## **Указания по использованию**

Эта команда предназначена для отключения проверки сертификатов удаленных серверов при включенном проксировании соединений SSL.

В противном случае прокси-сервер осуществляет проверку того, что сертификат удаленного сервера действующий и подписан доверенным УЦ, при этом прокси-сервер считает доверенными только те УЦ, которые известны модулю PKI (например, импортированы в модуль PKI, узел конфигурации pki). Таким образом, для корректной работы, в случае если проверка сертификатов удаленных серверов включена, необходимо импортировать сертификаты доверенных УЦ при помощи команды pki import ca.

**ПРИМЕЧАНИЕ** В том случае если проверка сертификатов удаленных серверов отключена, будут приниматься все сертификаты, включая те, которые не прошли проверку. В связи с этим отключение проверки сертификатов удаленных серверов строго не рекомендуется, так как в этом случае нельзя гарантировать надежность серверов и безопасность устанавливаемых соединений.

Форма **set** команды используется для отключения проверки сертификатов удаленных серверов.

Форма **delete** команды используется для удаления настройки и восстановления значения, принятого по умолчанию.

Форма **show** команды используется для просмотра текущего состояния конфигурации в этом контексте.

# **25.4.63 service webproxy ssl x509-cert <имя\_сертификата>**

Указание имени сертификата удостоверяющего центра, который будет использоваться прокси-сервером.

# **Синтаксис**

set service webproxy ssl x509-cert <имя сертификата>

delete service webproxy ssl x509-cert

show service webproxy ssl x509-cert

### **Режим интерфейса**

Режим настройки.

### **Ветвь конфигурации**

```
service {
  webproxy {
      ssl {
         x509-cert имя_сертификата
      }
```
} }

# **Параметры**

*имя\_сертификата*

Обязательный. Имя сертификата удостоверяющего центра.

## **Значение по умолчанию**

Отсутствует.

## **Указания по использованию**

Эта команда предназначена для указания сертификата УЦ, который будет использоваться прокси-сервером. Сертификат должен быть создан или импортирован ранее в систему управления ключами, узел pki. Для выпуска сертификатов, используемых при перехвате SSL/TLS соединения, для данного УЦ требуется наличие закрытого ключа.

Форма **set** команды используется указания имени сертификата УЦ.

Форма **delete** команды используется для удаления имени сертификата УЦ.

Форма **show** команды используется для просмотра конфигурации имени сертификата УЦ, используемого прокси-сервером.

# **25.4.64 service webproxy url-filtering ssl block-server [ name <домен> | regex <выражение>]**

Используется для задания домена, либо регулярного выражения, доступ к которым блокируется прокси сервером.

## **Синтаксис**

set webproxy url-filtering ssl block-server <размер>

delete webproxy url-filtering ssl block-server

show webproxy url-filtering ssl block-server

# **Режим интерфейса**

Режим настройки.

# **Ветвь конфигурации**

```
service {
   webproxy {
      url-filtering {
          ssl {
             block-server name домен| regex выражение
         }
      }
   }
}
```
### **Параметры**

*name*

Множественный узел. Доменное имя веб-сайта, доступ к которому должен быть заблокирован на прокси сервере.

*regex*

Множественный узел. Регулярное выражение, которое описывает один или группу доменов, доступ к которому должен быть заблокирован на прокси сервере.

### Значение по умолчанию

Отсутствует

### Указания по использованию

Прокси сервер получает доменное имя веб-сайта, к которому обращается клиент одним из следующих способов для HTTPS трафика:

- Поле SNI в сообщении Client Hello при установлении SSL/TLS соединения.
- В полях CN и SubjectAltName сертификата веб-сайта в сообщении Server Hello.  $\bullet$

При совпадении доменного имени сайта с одним из заданных значений, последующий обмен сообщениями между клиентом и веб-сайтом будут заблокированы.

Форма set команды используется для задания домена, либо регулярного выражения, доступ к которым блокируется прокси сервером.

Форма delete команды используется для удаления доменного имени веб-сервера.

Форма show команды используется для просмотра текущего состояния конфигурации в этом контексте.

# 25.4.65 service webproxy url-filtering ssl bump-server [ name <gomen> | regex <выражение>]

Hacтройка перехвата SSL/TLS соединения между веб-сайтом и клиентом для последующей настройки фильтрации.

## Синтаксис

set webproxy url-filtering ssl bump-server <pasmep>

delete webproxy url-filtering ssl bump-server

show webproxy url-filtering ssl bump-server

# Режим интерфейса

Режим настройки.

### Ветвь конфигурации

```
service {
    webproxy {
        url-filtering {
            s s1bump-server name домен| regex выражение
            \rightarrow\}\rightarrow\rightarrow
```
### Параметры

### name

Множественный узел. Доменное имя веб-сайта, для которого производится перехват SSL/TLS соединения на прокси сервере с последующей подменой серверного сертификата, отдаваемого клиенту.

### regex

Множественный узел. Регулярное выражение, для которого производится перехват SSL/TLS соединения на прокси сервере с последующей подменой серверного сертификата, отдаваемого клиенту,

### Значение по умолчанию

Отсутствует

## Указания по использованию

Прокси сервер получает доменное имя веб-сайта, к которому обращается клиент одним из следующих способов для HTTPS трафика:

- Поле SNI в сообщении Client Hello при установлении SSL/TLS соединения.
- В полях CN и SubjectAltName сертификата веб-сайта в сообщении Server Hello.

При совпадении доменного имени сайта с одним из заданных значений, прокси сервер самостоятельно устанавливает SSL/TLS соединение с веб-сервером. С клиентом устанавливается SSL/TLS соединение, используя сгенерированный сертификат на прокси сервере. Этот сертификат подписывается УЦ, который настроен в атрибуте service webproxy ssl x509-cert <имя сертификата>. После перехвата SSL/TLS соединения, для данного домена или группы доменов возможно использование правил фильтрации веб-контента, задаваемых в узле конфигурации service webproxy url-filtering squidguard.

Форма set используется для настройки перехвата SSL/TLS соединения между веб-сайтом и клиентом.

Форма delete команды используется для удаления доменного имени веб-сервера.

Форма show команды используется для просмотра текущего состояния конфигурации в этом контексте.

# 25.4.66 service webproxy cache-size <размер>

Задаёт объём кэша - хранилища для временного хранения содержимого.

## Синтаксис

set service webproxy cache-size <pasmep>

delete service webproxy cache-size

show service webproxy cache-size

### Режим интерфейса

Режим настройки.

## Ветвь конфигурации

```
service {
   webproxy {
       cache-size размер
   \rightarrow
```
## Параметры

 $\overline{\phantom{a}}$ 

размер

Объём дискового пространства, в МБайт, отведённого под кэш. Диапазон значений от 0 до 4294967295, причём значение 0 выключает кэширование.

### Значение по умолчанию

По умолчанию объём кэша установлен в 0 МБайт, т.е. кэширование не производится.

### Указания по использованию

Эта команда предназначена для включения/выключения кэширования веб-данных и указания объёма хранилища для их временного хранения.

Форма set команды включает/выключает кэширование, изменяет объём кэша.

Форма delete восстанавливает объём кэша по умолчанию (и выключает кэширование, если объём по умолчанию выставлен в 0).

Форма show команды используется для просмотра текущего состояния конфигурации в этом контексте.

# **25.4.67 service webproxy domain**‐**noncache <домен>**

Выключает кэширование данных, полученных с указанного домена в ответ на запросы пользователей.

# **Синтаксис**

set service webproxy domain-noncache <домен> delete service webproxy domain-noncache <домен> show service webproxy domain-noncache

### **Режим интерфейса**

Режим настройки.

# **Ветвь конфигурации**

```
service {
   webproxy {
      domain-noncache домен
   }
```
## **Параметры**

}

*домен*

Множественный узел. Имя домена, данные с которого в кэш помещаться не будут.

### **Значение по умолчанию**

Если домен в команде не указан, то в кэш помещается всё содержимое, не противоречащее другим ограничениям.

### **Указания по использованию**

Эта команда предназначена для указания домена, кэширование ответов для которого не производится.

Форма **set** команды используется для указания домена, данные с которого в кэш помещать не надо.

Форма **delete** команды используется для восстановления кэширования данных с указанного домена.

Форма **show** команды используется для просмотра текущего состояния конфигурации в этом контексте.

# **25.4.68 service webproxy maximum-object-size <размер>**

Прокси будет помещать в кэш объекты с размером не больше указанного.

### **Синтаксис**

set service webproxy maximum-object-size <размер> delete service webproxy maximum-object-size show service webproxy maximum-object-size

### **Режим интерфейса**

Режим настройки.

### **Ветвь конфигурации**

```
service {
   webproxy {
      maximum-object-size размер
   }
}
```
# **Параметры**

*размер*

Максимальный размер объекта (в килобайтах).

## **Значение по умолчанию**

Прокси не ограничивает максимальный размер объектов, помещаемых в кэш.

### **Указания по использованию**

Эта команда предназначена для ограничения «сверху» размеров объектов, помещаемых в кэш. Объекты с размером, превышающим указанный, в кэш не попадут.

Форма **set** команды используется для задания максимального размера помещаемых в кэш объектов.

Форма **delete** команды используется для восстановления поведения по умолчанию.

Форма **show** команды используется для просмотра текущего состояния конфигурации в этом контексте.

## **25.4.69 service webproxy minimum-object-size <размер>**

Прокси будет помещать в кэш объекты с размером не меньше указанного.

# **Синтаксис**

set service webproxy minimum-object-size <размер> delete service webproxy minimum-object-size show service webproxy minimum-object-size

# **Режим интерфейса**

Режим настройки.

### **Ветвь конфигурации**

```
service {
   webproxy {
       minimum-object-size размер
   }
\mathbf{I}
```
### **Параметры**

*размер*

Минимальный размер объекта (в килобайтах).

## **Значение по умолчанию**

Прокси не ограничивает минимальный размер объектов, помещаемых в кэш.

### **Указания по использованию**

Эта команда предназначена для ограничения «снизу» размеров объектов, помещаемых в кэш. Объекты с размером меньше указанного в кэш не попадут.

Форма **set** команды используется для задания минимального размера помещаемых в кэш объектов.

Форма **delete** команды используется для восстановления поведения по умолчанию.

Форма **show** команды используется для просмотра текущего состояния конфигурации в этом контексте.

# **25.4.70 service webproxy authentication method <метод>**

Указание используемого метода аутентификации пользователей прокси.

# **Синтаксис**

set service webproxy authentication method <метод> delete service webproxy authentication method show service webproxy authentication method

## Режим команды

Режим настройки.

# Ветвь конфигурации

```
service {
     webproxy {
          authentication {
               method метол
          \lambda\rightarrow\overline{\mathfrak{z}}
```
## Параметры

метод

Используемый метод аутентификации пользователей прокси. Допустимые значения:

попе: Аутентификация пользователей не используется. Установлен по умолчанию.

ldap: Аутентификация на основе протокола LDAP.

ПРИМЕЧАНИЕ: При использовании метода аутентификации на основе протокола LDAP, в контроллере домена каждому аутентифицируемому пользователю необходимо добавить атрибут uid. Значение этого атрибута используется в качестве логина.

ntlm: Аутентификация на основе протокола NTLM.

radius: Аутентификация через сервер RADIUS.

## Значение по умолчанию

По умолчанию аутентификация пользователей не используется.

### Указания по использованию

Эта команда предназначена для указания метода аутентификации пользователей прокси. По умолчанию аутентификация отключена, а прокси-сервер функционирует в прозрачном режиме. При включении аутентификации пользователей прокси, необходимо отключить прозрачный режим, для этого используется команда.

При использовании непрозрачного режима работы необходимо указывать параметры прокси-сервера в настройках клиентского ПО.

Форма set этой команды используется для указания метода аутентификации.

Форма delete этой команды используется для возвращения параметру значения по умолчанию.

Форма show этой команды используется для просмотра текущего состояния конфигурации.

# 25.4.71 service webproxy authentication ntlm name <имя>

Указание имени компьютера в домене.

### Синтаксис

set service webproxy authentication ntlm name <MMA>

delete service webproxy authentication ntlm name

show service webproxy authentication ntlm name

### Режим команды

Режим настройки.

### Ветвь конфигурации

service {

```
webproxy {
   authentication {
      ntlm {
          name имя
      }
   }
}}
```
# **Параметры**

*имя*

Имя NetBIOS компьютера в домене.

## **Значение по умолчанию**

Отсутствует.

## **Указания по использованию**

Эта команда предназначена для указания NetBIOS имени, по которому будет доступен Numa Edge.

Форма **set** этой команды используется для указания имени компьютера в домене.

Форма **delete** этой команды используется для возвращения параметру значения по умолчанию.

Форма **show** этой команды используется для просмотра текущего состояния конфигурации.

# **25.4.72 service webproxy authentication ntlm password <пароль>**

Указание пароля для учетной записи пользователя, которая используется для авторизации в домене.

### **Синтаксис**

set service webproxy authentication ntlm password <пароль> delete service webproxy authentication ntlm password show service webproxy authentication ntlm password

### **Режим команды**

Режим настройки.

### **Ветвь конфигурации**

```
service {
  webproxy {
     authentication {
       ntlm {
          password пароль } }
  }
```
## }

## **Параметры**

*пароль*

Пароль для учетной записи пользователя, которая используется для авторизации в домене.

# **Значение по умолчанию**

Отсутствует.

### **Указания по использованию**

Эта команда позволяет указать пароль учетной записи пользователя, который используется для авторизации в домене.

В домене должна быть создана учетная запись пользователя с правами на ввод компьютеров в домен. Данная учетная запись используется для авторизации в домене.

Форма **set** этой команды используется для указания пароля.

Форма **delete** этой команды используется для удаления текущей конфигурации пароля.

Форма **show** этой команды используется для просмотра текущего состояния конфигурации.

### **25.4.73 service webproxy authentication ntlm pdc <адрес>**

Указание IP-адреса или имени контроллера домена.

## **Синтаксис**

set service webproxy authentication ntlm pdc <адрес> delete service webproxy authentication ntlm pdc show service webproxy authentication ntlm pdc

#### **Режим команды**

Режим настройки.

## **Ветвь конфигурации**

```
service {
   webproxy {
      authentication {
         ntlm {
             pdc адрес
          }
      }
   }
```
### **Параметры**

}

*адрес*

IP-адрес или символьное имя контроллера домена.

### **Значение по умолчанию**

Отсутствует.

## **Указания по использованию**

Эта команда предназначена для указания адреса или имени контроллера домена.

Форма **set** этой команды используется для указания адреса или имени контроллера домена.

Форма **delete** этой команды используется для возвращения параметру значения по умолчанию.

Форма **show** этой команды используется для просмотра текущего состояния конфигурации.

### **25.4.74 service webproxy authentication ntlm user <имя\_пользователя>**

Указание имени пользователя для авторизации в домене.

### **Синтаксис**

set service webproxy authentication ntlm user <имя пользователя> delete service webproxy authentication ntlm user show service webproxy authentication ntlm user

### **Режим команды**

Режим настройки.

## Ветвь конфигурации

```
service {
     webproxy {
           authentication {
                ntlm {
                      user имя пользователя
           \overline{\phantom{a}}\overline{\phantom{a}}\mathcal{E}
```
# Параметры

имя\_пользователя

Имя пользователя для авторизации в домене.

### Значение по умолчанию

Отсутствует.

### Указания по использованию

Эта команда предназначена для указания имени пользователя для авторизации в домене.

В домене должна быть создана учетная запись пользователя с правами на ввод компьютеров в домен. Данная учетная запись используется для авторизации в домене.

 $\}$ 

 $\rightarrow$ 

Форма set этой команды используется для указания имени пользователя для авторизации в домене.

Форма delete этой команды используется для возвращения параметру значения по умолчанию.

Форма show этой команды используется для просмотра текущего состояния конфигурации.

# 25.4.75 service webproxy authentication ntlm workgroup <имя\_домена>

Указание имени домена.

### Синтаксис

set service webproxy authentication ntlm workgroup <имя домена>

delete service webproxy authentication ntlm workgroup

show service webproxy authentication ntlm workgroup

### Режим команды

Режим настройки.

# Ветвь конфигурации

```
service {
    webproxy {
          authentication {
              ntlm fworkgroup имя домена
          \overline{\mathbf{r}}\}\overline{\phantom{a}}
```
# Параметры

имя домена Имя домена.

### **Значение по умолчанию**

Отсутствует.

# **Указания по использованию**

Эта команда предназначена для указания имени NetBIOS домена.

Форма **set** этой команды используется для указания имени домена.

Форма **delete** этой команды используется для возвращения параметру значения по умолчанию.

Форма **show** этой команды используется для просмотра текущего состояния конфигурации.

# **25.4.76 service webproxy authentication radius address <адрес>**

Указание IP-адреса сервера RADIUS для аутентификации в веб-прокси.

## **Синтаксис**

set service webproxy authentication radius address адрес delete service webproxy authentication radius address show service webproxy authentication radius address

### **Режим команды**

Режим настройки.

### **Ветвь конфигурации**

```
service {
   webproxy {
      authentication {
         radius {
             address адрес
          }
      }
   }
}
```
## **Параметры**

*ip\_адрес*

IP-адрес сервера RADIUS.

### **Значение по умолчанию**

Отсутствует.

### **Указания по использованию**

Форма **set** этой команды используется для указания IP-адреса сервера RADIUS для аутентификации в вебпрокси.

Форма **delete** этой команды используется для удаления настройки.

Форма **show** этой команды используется для просмотра текущего состояния конфигурации.

# **25.4.77 service webproxy authentication radius port <порт>**

Указание порта сервера RADIUS для аутентификации в веб-прокси.

## **Синтаксис**

```
set service webproxy authentication radius port <порт>
delete service webproxy authentication radius port
show service webproxy authentication radius port
```
## **Режим команды**

Режим настройки.

# **Ветвь конфигурации**

```
service {
    webproxy {
       authentication {
           radius {
              port порт
           }
       }
    }
```
## **Параметры**

}

*порт*

Порт сервера RADIUS. Значение должно лежать в диапазоне 1-65535.

### **Значение по умолчанию**

По умолчанию используется порт 1821.

# **Указания по использованию**

Форма **set** этой команды используется для указания порта сервера RADIUS для аутентификации в вебпрокси.

Форма **delete** этой команды используется для удаления настройки.

Форма **show** этой команды используется для просмотра текущего состояния конфигурации.

# **25.4.78 service webproxy authentication radius digest-type <алгоритм>**

Указание алгоритма хеширования для протокола RADIUS, используемого для аутентификации веб-прокси.

# **Синтаксис**

set service webproxy authentication radius digest-type <алгоритм>

delete service webproxy authentication radius digest-type

show service webproxy authentication radius digest-type

# **Режим команды**

Режим настройки.

### **Ветвь конфигурации**

```
service {
   webproxy {
      authentication {
         radius {
             digest-type алгоритм
          }
      }
   }
}
```
# **Параметры**

*алгоритм*

Алгоритм хеширования для протокола RADIUS. Допустимые значения: md5, gosthash-2012-256.

### **Значение по умолчанию**

По умолчанию используется алгоритм gosthash-2012-256.

### **Указания по использованию**

Форма **set** этой команды используется для указания алгоритма хеширования для протокола RADIUS.

Форма **delete** этой команды используется для удаления настройки.

Форма **show** этой команды используется для просмотра текущего состояния конфигурации.

# **25.4.79 service webproxy authentication radius secret <ключ>**

Указание разделяемого ключа для аутентификации в веб-прокси через сервер RADIUS.

### **Синтаксис**

```
set service webproxy authentication radius secret <ключ>delete service 
webproxy authentication radius secretshow service webproxy authentication radius 
secret
```
### **Режим команды**

Режим настройки.

# **Ветвь конфигурации**

```
service {
   webproxy {
      authentication {
          radius {
             secret ключ
          }
      }
   }
}
```
### **Параметры**

*ключ*

Разделяемый ключ для аутентификации через сервер RADIUS.

### **Значение по умолчанию**

Отсутствует.

# **Указания по использованию**

Форма **set** этой команды используется для указания разделяемого ключа для аутентификации в веб-прокси через сервер RADIUS.

Форма **delete** этой команды используется для удаления настройки.

Форма **show** этой команды используется для просмотра текущего состояния конфигурации.

## **25.4.80 service webproxy append**‐**domain <домен>**

Указанное доменное имя будет присоединяться к каждому URL, доменная часть которого не содержит точек, перед его дальнейшей обработкой.

### **Синтаксис**

```
set service webproxy append-domain <домен>
```

```
delete service webproxy append-domain
```
show service webproxy append-domain

# Режим интерфейса

Режим настройки.

# Ветвь конфигурации

```
service {
   webproxy {
       append-domain домен
   \rightarrow
```
# Параметры

 $\rightarrow$ 

домен

Имя домена, которое будет присоединяться к доменной части URL.

### Значение по умолчанию

Отсутствует.

# Указания по использованию

Эта команда предназначена для присоединения через точку указанного доменного имени к доменной части URL, не содержащей точек. Например, если в рассматриваемой команде указано доменное имя "numatech.ru", а запрос пользователя обращается по URL "www/abc.php", то в результате присоединения в дальнейшую обработку пойдёт URL "www.numatech.ru/abc.php".

Форма set команды используется для задания доменного имени, которое будет использовано для таких присоединений.

Форма delete команды используется для стирания доменного имени для присоединений и таким образом выключает их.

Форма show команды используется для просмотра текущего состояния конфигурации в этом контексте.

# 25.4.81 service webproxy access-ports [http <nopr> | https <nopr>]

Задание списка разрешенных портов назначения, с которыми может устанавливать соединение клиент, используя заданный протокол.

## Синтаксис

set service webproxy access-ports [http <nopr> | https <nopr>]

delete service webproxy access-ports

show service webproxy access-ports

# Режим интерфейса

Режим настройки.

### Ветвь конфигурации

```
service {
    webproxy {
         access-ports http nopr | https nopr
    \left\{ \right\}\overline{\ }
```
### Параметры

порт

Множественный узел. Значение или диапазон ТСР портов назначения.

### **Значение по умолчанию**

Для протокола HTTP используются значения: **21,70,80,210,280,443,488,591,777,1025-65535**. Для протокола HTTPS: **443**.

### **Указания по использованию**

Задание списка разрешенных портов назначения, с которыми может устанавливать соединение клиент, используя заданный протокол.

Форма **set** команды используется для задания списка разрешенных портов назначения, с которыми может устанавливать соединение клиент, используя заданный протокол.

Форма **delete** команды восстанавливает значения по умолчанию.

Форма **show** команды используется для просмотра текущего состояния конфигурации в этом контексте.

# **25.4.82 service webproxy forwarded-for <режим>**

Настройка X-Forwarded-For заголовка.

### **Синтаксис**

set service webproxy forwarded-for <режим> delete service webproxy forwarded-for

show service webproxy forwarded-for

# **Режим интерфейса**

Режим настройки.

## **Ветвь конфигурации**

```
service {
   webproxy {
      forwarded-for режим
   }
}
```
### **Параметры**

*режим*

Доступна настройка одного из следующих значений:

- **on:** Прокси-сервер добавляет в поле X-Forwarded-For IP-адрес клиента;
- **off:** IP-адрес клиента указывается как неизвестный;
- **transparent:** Данное поле передается прокси-сервером без изменений;
- **delete:** Если поле X-Forwarded-For было установлено, прокси сервер его удалит;
- **truncate:** Если в поле X-Forwarded-For были установлены другие значения, прокси сервер удалит их и добавит только IP-адрес клиента.

### **Значение по умолчанию**

По умолчанию используется значение **off**.

#### **Указания по использованию**

Заголовок X-Forwarded-For является нестандартным для протокола HTTP. Данный заголовок используется для идентификации клиента, который обращается к веб-серверу через прокси-сервер или балансировщик нагрузки, в котором содержится IP-адрес клиента.

Форма **set** команды используется для задания режима перенаправление заголовка X-Forwarded-For.

Форма **delete** команды восстанавливает поведение по умолчанию.

Форма **show** команды используется для просмотра текущего состояния конфигурации в этом контексте.

# **25.4.83 service webproxy host-verify-policy <тип\_верификации>**

Настройка действия в случае ошибки верификации заголовка «Host» (или SNI для TLS) и IP-адреса назначения клиентского запроса в режиме прозрачного прокси.

### **Синтаксис**

set service webproxy host-verify-policy <тип верификации> delete service webproxy host-verify-policy show service webproxy host-verify-policy

## **Режим интерфейса**

Режим настройки.

### **Ветвь конфигурации**

```
service {
   webproxy {
      host-verify-policy тип_верификации
   }
}
```
## **Параметры**

*тип\_верификации*

Допустимые значения:

**strict**: В случае ошибки верификации, веб-прокси не передает запрос клиента на веб-сервер, а отвечает HTTP/409 Conflict. Сообщение об ошибке верификации записывается в журнал.

**warning**: В случае ошибки верификации, веб-прокси не прерывает запрос клиента, только записывает сообщение об ошибке в журнал.

#### **Значение по умолчанию**

**strict** В случае ошибки верификации, веб-прокси не передает запрос клиента на веб-сервер, а отвечает HTTP/409 Conflict. Сообщение об ошибке верификации записывается в журнал.

#### **Указания по использованию**

Верификация заголовка «Host» (или SNI для TLS) и IP-адреса производится веб-прокси вне зависимости он значений данного аргумента, согласно требованиям RFC 2616. Под верификацией понимается процесс преобразования доменного имени из заголовка «Host» (или SNI для TLS) в IP-адрес и последующим сравнением c IP-адресом назначения пакета. Преобразование производится веб-прокси через службу DNS. Ошибкой верификации считается несовпадение данных IP-адресов.

Форма **set** этой команды используется для настройки действия в случае ошибки верификации заголовка «Host» (или SNI для TLS) и IP-адреса назначения клиентского запроса в режиме прозрачного прокси.

Форма **delete** этой команды используется для восстановления действия по умолчанию.

Форма **show** этой команды используется для просмотра текущего действия в случае ошибки верификации заголовка «Host» (или SNI для TLS)в режиме прозрачного прокси.

## **25.4.84 service webproxy identity admin-email <адрес>**

Задаёт адрес электронного почтового ящика администратора веб-прокси.

# **Синтаксис**

set service webproxy identity admin-email <адрес> delete service webproxy identity admin-email show service webproxy identity admin-email

### **Режим команды**

Режим настройки.

# **Ветвь конфигурации**

```
service {
   webproxy {
      identity {
          admin-email адрес
      }
   }
}
```
## **Параметры**

адрес

Адрес электронного почтового ящика администратора веб-прокси.

### **Значение по умолчанию**

Отсутствует.

### **Указания по использованию**

Эта команда предназначена для установки адреса электронного почтового ящика человека, ответственного за работу веб-прокси. На этот адрес прокси будет отправлять служебные сообщения о своей работе, также он может отображаться на служебных страницах, выдаваемых прокси в особых случаях.

Форма **set** команды используется для задания адреса электронного почтового ящика.

Форма **delete** команды используется для стирания адреса электронного почтового ящика.

Форма **show** команды используется для просмотра текущего состояния конфигурации в этом контексте.

# **25.4.85 service webproxy identity hostname <имя>**

Задаёт имя системы, которым веб-прокси будет обозначать себя.

## **Синтаксис**

set service webproxy identity hostname <имя> delete service webproxy identity hostname show service webproxy identity hostname

### **Режим команды**

Режим настройки.

### **Ветвь конфигурации**

```
service {
   webproxy {
      identity {
          hostname имя
      }
   }
}
```
### **Параметры**

*имя*

Сетевое имя системы.

### **Значение по умолчанию**

В том случае если значение для данного параметра явно не указано, используется имя Numa\_Edge.

### **Указания по использованию**

Эта команда предназначена для установки имени системы, которым веб-прокси будет обозначать себя в сообщениях об ошибках.

Форма **set** команды используется для задания сетевого имени системы.

Форма **delete** команды используется для стирания сетевого имени системы.

Форма **show** команды используется для просмотра текущего состояния конфигурации в этом контексте.

# **25.4.86 service webproxy listen**‐**address <ipv4\_адрес>**

Задаёт адрес IPv4 сетевого интерфейса, на котором веб-прокси будет ожидать соединения.

## **Синтаксис**

set service webproxy listen-address <ipv4 aдрес>

```
delete service webproxy listen-address <ipv4 aдрес>
```
show service webproxy listen-address <ipv4 aдрес>

## **Режим интерфейса**

Режим настройки.

### **Ветвь конфигурации**

```
service {
   webproxy {
      listen-address ipv4_адрес {
      }
   }
```
# **Параметры**

}

*ipv4\_адрес*

Множественный узел. IPv4-адрес интерфейса, на котором прокси будет ожидать соединения.

### **Значение по умолчанию**

Отсутствует.

## **Указания по использованию**

Эта команда предназначена для привязки программы-сервера веб-прокси к интерфейсу с указанным в команде адресом IP. По соображениями безопасности следует избегать настройки прокси на ожидание соединений на интерфейсах, не являющихся "внутренними" (обращёнными в локальную сеть), так как прокси по определению скрывает IP-адрес и иные данные своих клиентов, чем могут воспользоваться злоумышленники и в результате чего "снаружи" их действия будут выглядеть исходящими от вашей сети. Тем не менее защититься от этого можно и другими средствами, например, настройкой доступа к прокси, скажем, при помощи групп пользователей (source groups) или фаервола.

Форма **set** команды используется для задания адреса для ожидания соединений программой-сервером веб-прокси.

Форма **delete** команды используется для исключения указанного адреса из перечня тех, на которых прокси ожидает соединения. Последний в перечне адрес при работающем прокси убрать не получится - хотя бы один адрес должен присутствовать всегда.

Форма **show** команды используется для просмотра текущего состояния конфигурации в этом контексте.

# **25.4.87 service webproxy listen**‐**address <ipv4\_адрес> disable**‐**transparent**

Выключает "прозрачный" режим работы для соединений, поступающих на интерфейс Numa Edge с указанным адресом.

## **Синтаксис**

```
set service webproxy listen-address <ipv4 aдрес> disable-transparent
delete service webproxy listen-address <ipv4 agpec> disable-transparent
show service webproxy listen-address <ipv4 agpec>
```
## **Режим интерфейса**

Режим настройки.

## **Ветвь конфигурации**

```
service {
   webproxy {
      listen-address ipv4_адрес {
         disable-transparent
      }
   }
}
```
### **Параметры**

i*pv4\_адрес*

IPv4-адрес сетевого интерфейса, на котором веб-прокси ожидает соединения.

### **Значение по умолчанию**

"Прозрачный" режим работы включён.

### **Указания по использованию**

Эта команда предназначена для выключения "прозрачного" режима работы прокси для запросов, приходящих на связанный с указанным IP-адресом сетевой интерфейс системы Numa Edge.

**ПРЕДУПРЕЖДЕНИЕ** При настройке webproxy по умолчанию устанавливается прозрачный режим работы. Для корректной работы webproxy в прозрачном режиме также необходимо вручную настроить NAT.

Форма **set** команды используется для выключения "прозрачного" режима работы прокси.

Форма **delete** команды используется для включения обратно "прозрачного" режима.

Форма **show** команды используется для просмотра текущего состояния конфигурации в этом контексте.

# **25.4.88 service webproxy listen**‐**address <ipv4-адрес> http-port <порт>**

Задаёт отличный от значения по умолчанию номер порта для указанного IPv4-адреса прокси, используемого для HTTP трафика.

### **Синтаксис**

set service webproxy listen-address <ipv4-адрес> http-port <порт>

delete service webproxy listen-address <ipv4-адрес> http-port

show service webproxy listen-address <ipv4-agpec> http-port

## **Режим интерфейса**

Режим настройки.

#### **Ветвь конфигурации**

```
service {
   webproxy {
      listen-address ipv4_адрес {
         port порт
```

```
}
}
```
# **Параметры**

}

*ipv4-адрес*

IPv4-адрес сетевого интерфейса, на котором веб-прокси ожидает соединения.

*порт*

Номер TCP-порта, на котором программа-сервер веб-прокси будет ожидать соединения.

## **Значение по умолчанию**

По умолчанию используется значение 3128.

### **Указания по использованию**

Эта команда предназначена для перенастройки прокси на ожидание соединений по другому порту, отличному от используемого по умолчанию для HTTP трафика. Перенастройка выполняется только для сетевого интерфейса, связанного с указанным IP-адресом.

Форма **set** команды используется для задания нового порта для ожидания входящих соединений в связке указанным IP-адресом.

Форма **delete** команды используется для переноса ожидания обратно на порт по умолчанию.

Форма **show** команды используется для просмотра текущего состояния конфигурации в этом контексте.

# **25.4.89 service webproxy listen**‐**address <ipv4\_адрес> https-port <порт>**

Задаёт отличный от значения по умолчанию номер порта для указанного IPv4-адреса прокси, используемого для HTTPS трафика.

# **Синтаксис**

```
set service webproxy listen-address <ipv4 aдрес> https-port <порт>
delete service webproxy listen-address <ipv4 aдрес> https-port
show service webproxy listen-address <ipv4 agpec> https-port
```
# **Режим интерфейса**

Режим настройки.

# **Ветвь конфигурации**

```
service {
   webproxy {
      listen-address ipv4_адрес {
          https-port порт
      }
   }
}
```
# **Параметры**

*ipv4-адрес*

IPv4-адрес сетевого интерфейса, на котором веб-прокси ожидает соединения.

*порт*

Номер TCP-порта, на котором программа-сервер веб-прокси будет ожидать соединения.

### **Значение по умолчанию**

По умолчанию используется значение 3129.

## **Указания по использованию**

Эта команда предназначена для перенастройки прокси на ожидание соединений по другому порту, отличному от используемого по умолчанию для HTTPS трафика. Перенастройка выполняется только для сетевого интерфейса, связанного с указанным IP-адресом.

Форма **set** команды используется для задания нового порта для ожидания входящих соединений в связке указанным IP-адресом.

Форма **delete** команды используется для переноса ожидания обратно на порт по умолчанию.

Форма **show** команды используется для просмотра текущего состояния конфигурации в этом контексте.

## **25.4.90 service webproxy restart**

Перезапускает процесс веб-прокси.

### **Синтаксис**

service webproxy restart

### **Режим интерфейса**

Эксплуатационный режим.

### **Параметры**

Отсутствуют.

### **Указания по использованию**

Эта команда предназначена для перезапуска работающего процесса веб-прокси.

### **Примеры**

Перезапуск процесса веб-прокси.

```
admin@edge:~$ service webproxy restart
Restarting Squid HTTP proxy: squid .......done.
admin@edge:~$
```
# **25.4.91 service webproxy show blacklist categories**

Показывает перечень категорий, доступ к которым нежелателен ("чёрный" список категорий).

## **Синтаксис**

service webproxy show blacklist categories

# **Режим интерфейса**

Эксплуатационный режим.

## **Параметры**

Отсутствуют.

### **Указания по использованию**

С помощью этой команды можно ознакомиться с перечнем известных на момент отдачи команды вебпрокси категорий адресов.

# **25.4.92 service show webproxy blacklist domains**

Показывает перечень доменов, доступ к которым нежелателен ("чёрный" список доменов).

# **Синтаксис**

service webproxy show blacklist domains [<категория>]

## **Режим интерфейса**

Эксплуатационный режим.

# **Параметры**

*категория*

Показать перечень доменов для определенной категории.

### **Указания по использованию**

С помощью этой команды можно ознакомиться с перечнем всех известных на момент отдачи команды вебпрокси доменов из всех категорий.

# **25.4.93 service webproxy show blacklist log**

Показывает протокол (журнал) запросов по адресам, находящимся в "чёрных" списках.

## **Синтаксис**

show webproxy blacklist log [summary]

## **Режим интерфейса**

Эксплуатационный режим.

### **Параметры**

*summary*

Вывести сводку по запросам к адресам, находящимся в "чёрных" списках.

### **Указания по использованию**

Показать записанную в журнальный файл информацию о фактах обращения по адресам из "чёрных" списков вместе с адресом источника запроса.

## **25.4.94 service webproxy show blacklist search <текст>**

Ищет в "чёрных" списках домены и/или адреса, включающие в себя указанный текст. IP-адреса в списках при этом тоже рассматриваются как текст.

### **Синтаксис**

service webproxy show blacklist search <Tekcr>

# **Режим интерфейса**

Эксплуатационный режим.

### **Параметры**

*текст*

Текст для поиска.

## **Указания по использованию**

С помощью этой команды можно найти все записи во всех "чёрных" списках, включающие в себя указанный в команде текст.

## **25.4.95 service webproxy show blacklist urls**

Показывает перечень URL, переход по которым нежелателен ("чёрный" список URL).

### **Синтаксис**

service webproxy show blacklist urls [<категория>]

### **Режим интерфейса**

Эксплуатационный режим.

### **Параметры**

*категория*

Показать перечень URL для определенной категории.

# **Указания по использованию**

С помощью этой команды можно ознакомиться с перечнем всех известных на момент отдачи команды вебпрокси URL из всех категорий.

# **25.4.96 service webproxy show log**

Вывод на экран протокола (журнала) всех запросов пользователей к веб-прокси.

# **Синтаксис**

service webproxy show log

# **Режим интерфейса**

Эксплуатационный режим.

# **Параметры**

Отсутствуют.

# **Указания по использованию**

Эта команда выводит на экран содержимое файла-журнала, содержащего информацию о всех запросах, принятых веб-прокси.

# **26 Настройка RIP**

# 26.1 O63op RIP

Протокол RIP (Routing Information Protocol, протокол передачи маршрутной информации) - это протокол динамической маршрутизации, пригодный для небольших, однородных сетей. Он классифицируется как протокол внутренних шлюзов (IGP); в нем используется алгоритм маршрутизации типа «расстояниенаправление». В RIP наилучший путь определяется путем подсчета транзитных узлов до получателя. Максимальное число транзитных узлов - 15 (16 считается бесконечным расстоянием), что делает RIP менее пригодным для больших сетей. Протокол RIP считается устаревшим и нежелательным для применения, вместо него рекомендуется использовать более новый протокол OSPF.

# 26.1.1 Поддерживаемые стандарты

Реализация протокола RIP соответствует следующим стандартам:

- RFC 1058: Routing Information Protocol.
- RFC 2453: RIP Version 2.

# 26.1.2 Настройка RIP

В этом разделе рассматриваются следующие вопросы:

- Основная настройка RIP
- Проверка настройки RIP

В данном разделе описан пример настройки для протокола RIP. Пример настройки основан на эталонной схеме, приведенной на рисунке.

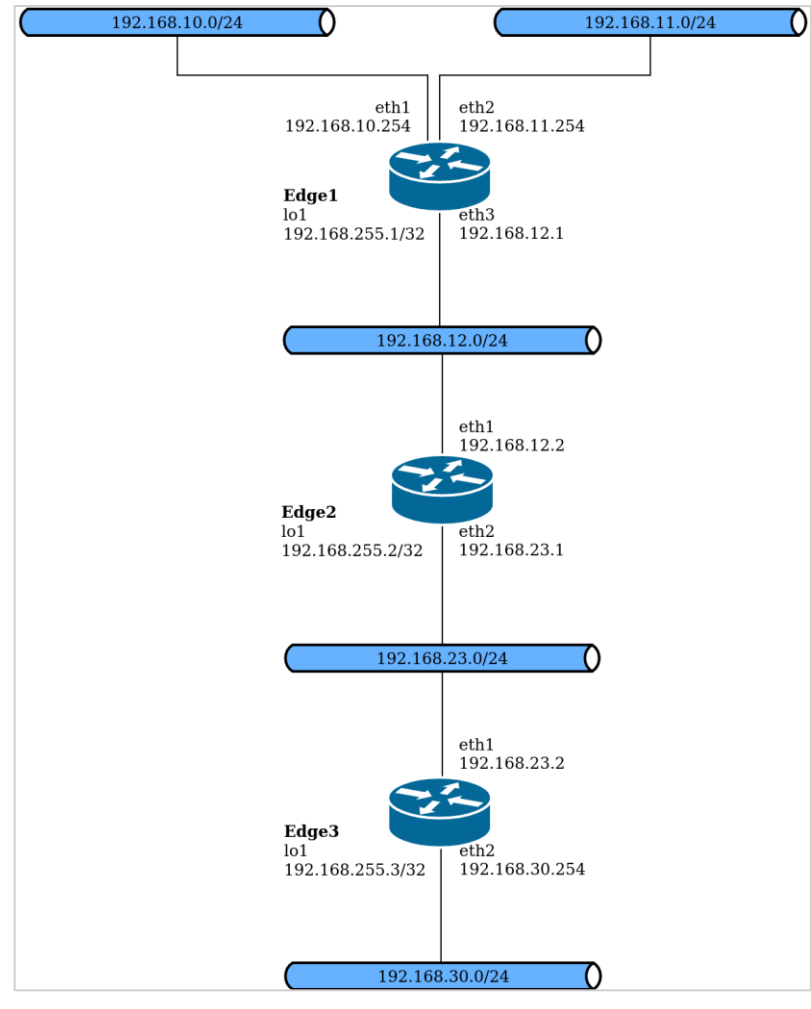

Рисунок 59 - Эталонная схема настройки RIP

# **26.1.3 Основная настройка RIP**

<span id="page-1003-0"></span>В данном разделе выполняется настройка протокола RIP на маршрутизаторах, обозначенных на эталонной схеме как Edge1, Edge2 и Edge3. Эти маршрутизаторы объявляют свои маршруты в сетях 192.168.12.0/24 и 192.168.23.0/24.

В примере предполагается, что интерфейсы маршрутизаторов уже настроены; приведены только действия, необходимые для реализации RIP.

Для создания основной настройки RIP выполните следующие действия в режиме настройки:

Пример 233 – Основная настройка RIP

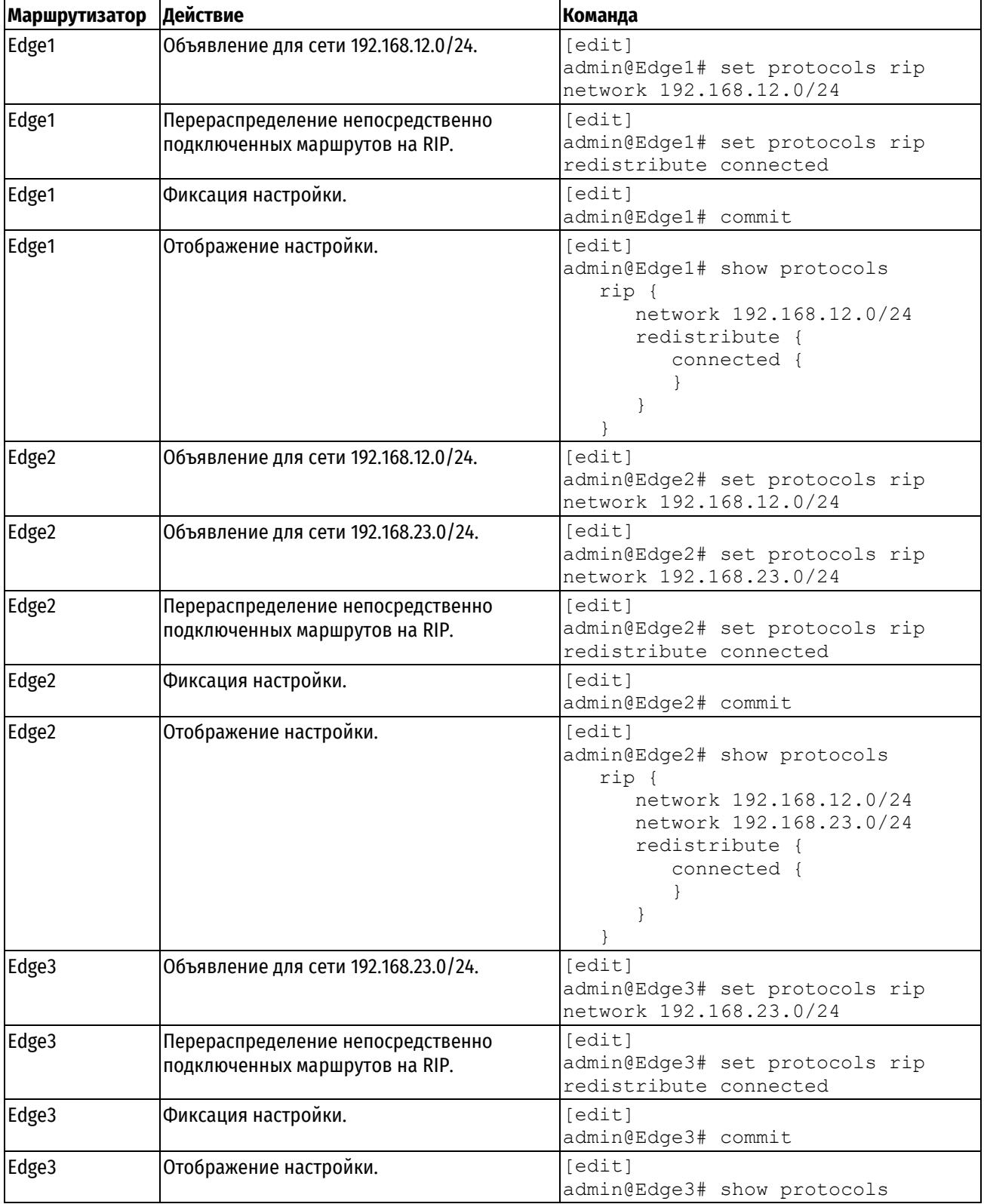

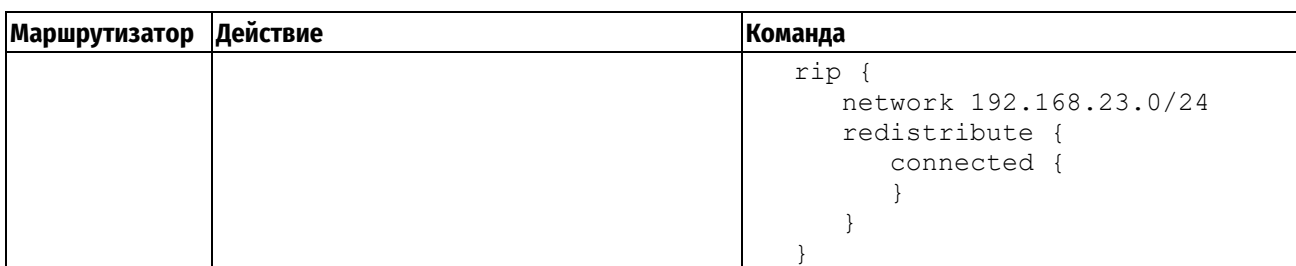

# 26.1.4 Проверка настройки RIP

<span id="page-1004-0"></span>Для проверки настройки RIP можно использовать команды эксплуатационного режима.

В примере 234 приведен образец вывода команды show ip route для маршрутизатора Edge3.

<span id="page-1004-1"></span>Пример 234 - Проверка RIP на Edge3: «show ip route»

```
admin@Edge3:~$ show ip route
Codes: K - kernel route, C - connected, S - static, R - RIP, O - OSPF, I -
ISIS, B - BGP, > - selected route, * - FIB route
R>* 192.168.10.0/24 [120/3] via 192.168.23.1, eth1, 00:20:16
R>* 192.168.11.0/24 [120/3] via 192.168.23.1, eth1, 00:34:04
R>* 192.168.12.0/24 [120/2] via 192.168.23.1, eth1, 02:15:26
C>* 192.168.23.0/24 is directly connected, ethl
C>* 192.168.30.0/24 is directly connected, eth2
C>^* 127.0.0.0/8 is directly connected, lo
admin@Edge3:~$
```
Также информацию о маршрутах можно получить с помощью команды show ip rip. В результате выполнения этой команды для Edge3 отображаются аналогичные сведения, но в другом формате, что представлено в примере ниже.

Пример 235 - Проверка RIP на Edge3: «show ip rip»

admin@Edge3:~\$ show ip rip Codes: R - RIP, C - connected, S - Static, O - OSPF, B - BGP Sub-codes: (n) - normal, (s) - static, (d) - default, (r) - redistribute, (i) - interface Network Next Hop Metric From Tag Time R(n) 192.168.10.0/24 192.168.23.1 3 192.168.23.1 0 00:23 R(n) 192.168.11.0/24 192.168.23.1 3 192.168.23.1 0 00:23 R(n) 192.168.12.0/24 192.168.23.1 2 192.168.23.1 0 00:23 C(i) 192.168.23.0/24 0.0.0.0 1 self 0 C(r) 192.168.30.0/24 0.0.0.0 1 self (connected:1) 0

Из вывода видно, что маршруты к 192.168.10.0/24, 192.168.11.0/24 и 192.168.12.0/24 получены по RIP и что пакеты к этим сетям будут пересылаться наружу через интерфейс eth5 на 192.168.23.1. Сети 192.168.23.0/24 и 192.168.30.0/24 подключены непосредственно.

При помощи команды **ping** с маршрутизатора Edge3 можно убедиться, что узлы в удаленных сетях достижимы. В данном случае проверяется достижимость IP-адреса маршрутизатора Edge1. Результат показан в примере ниже.

Пример 236– Проверка RIP на Edge3: «ping 192.168.10.254»

```
admin@Edge3:~$ ping 192.168.10.254
PING 10.0.20.1 (10.0.20.1) 56(84) bytes of data.
64 bytes from 192.168.10.254: icmp_seq=1 ttl=63 time=8.63 ms
64 bytes from 192.168.10.254: icmp_seq=2 ttl=63 time=6.73 ms
64 bytes from 192.168.10.254: icmp_seq=3 ttl=63 time=8.77 ms
^{\wedge}C-- 192.168.10.1 ping statistics --
3 packets transmitted, 3 received, 0% packet loss, time 2003ms rtt 
min/avg/max/mdev = 6.739/8.048/8.775/0.927 ms
```
Тем самым получено подтверждение работоспособности настройки RIP и достижимости уделенной сети.

## **26.2 Команды настройки на уровне маршрутизатора**

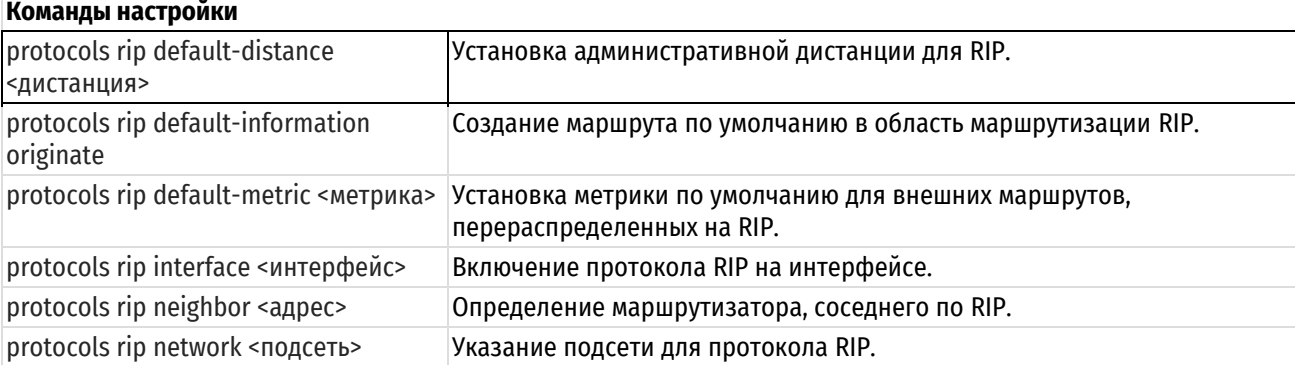

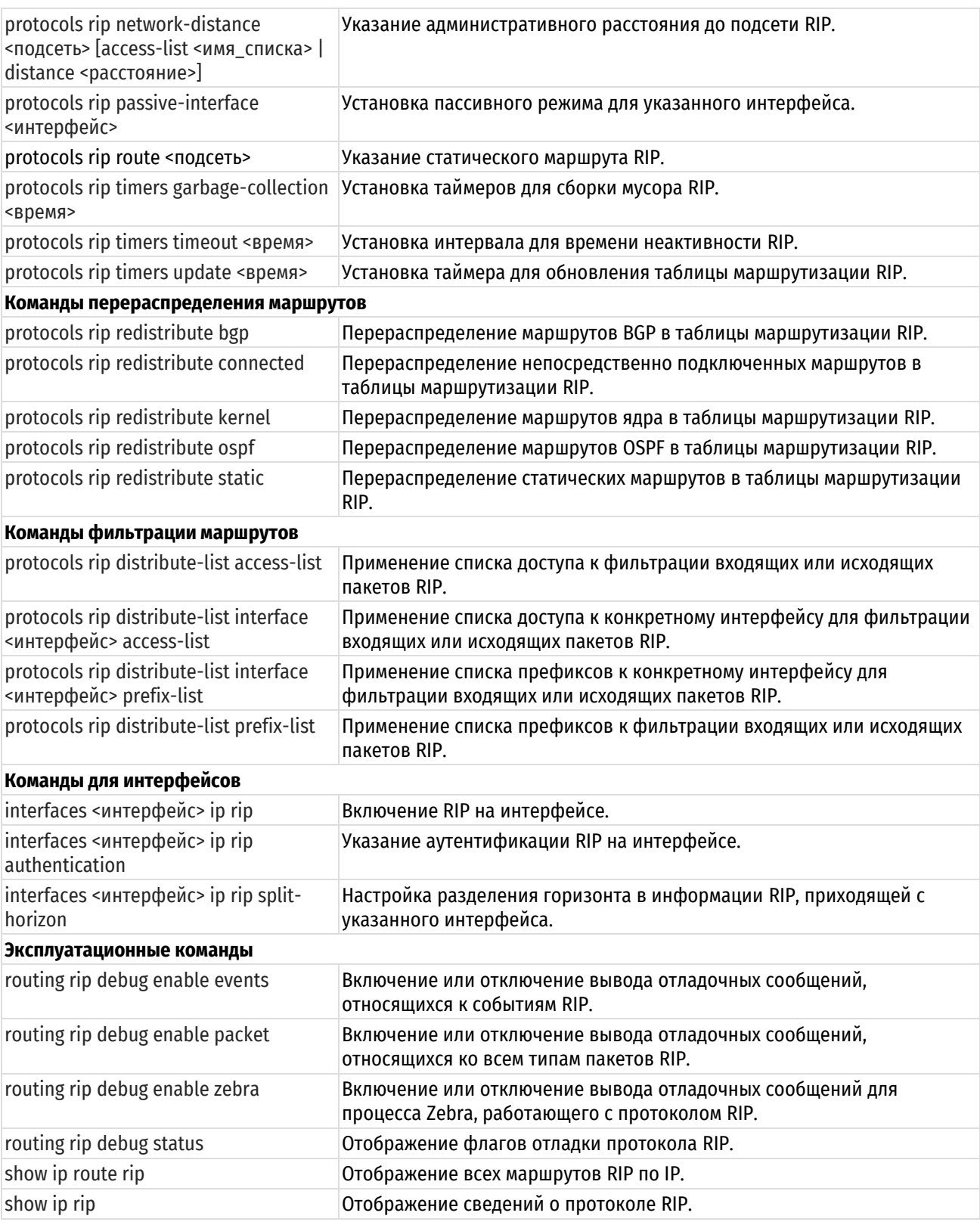

# **26.2.1 protocols rip default-distance <дистанция>**

<span id="page-1006-0"></span>Установка административной дистанции для RIP.

# **Синтаксис**

```
set protocols rip default-distance <дистанция>
delete protocols rip default-distance
show protocols rip default-distance
```
# **Режим интерфейса**

Режим настройки.

## **Ветвь конфигурации**

```
protocols {
   rip {
      default-distance дистанция
   }
}
```
## **Параметры**

*дистанция*

Обязательный. Установка административного расстояния по умолчанию для протокола RIP. Значение должно находиться в диапазоне от 1 до 255.

### **Значение по умолчанию**

Административное расстояние по умолчанию для протокола RIP равно 120.

### **Указания по использованию**

Форма **set** этой команды используется для установки административного расстояния по умолчанию для RIP.

Форма **delete** этой команды используется для восстановления административного расстояния по умолчанию для RIP.

Форма **show** этой команды используется для отображения административного расстояния по умолчанию для RIP.

# **26.2.2 protocols rip default-information originate**

<span id="page-1007-0"></span>Создание маршрута по умолчанию в область маршрутизации RIP.

# **Синтаксис**

set protocols rip default-information originate delete protocols rip default-information originate show protocols rip default-information

### **Режим интерфейса**

Режим настройки.

## **Ветвь конфигурации**

```
protocols {
    rip {
        default-information {
            originate
        }
    }
}
```
# **Параметры**

Отсутствуют.

### **Значение по умолчанию**

По умолчанию система не создает внешний маршрут в область маршрутизации RIP.

# **Указания по использованию**

Форма **set** этой команды используется для создания маршрута по умолчанию в область маршрутизации RIP.
Форма **delete** этой команды используется для восстановления поведения по умолчанию для создания маршрута по умолчанию в RIP.

Форма **show** этой команды используется для отображения настройки создания маршрута по умолчанию.

### **26.2.3 protocols rip default-metric <метрика>**

Установка метрики по умолчанию для внешних маршрутов, перераспределенных на RIP.

### **Синтаксис**

set protocols rip default-metric <метрика> delete protocols rip default-metric show protocols rip default-metric

### **Режим интерфейса**

Режим настройки.

#### **Ветвь конфигурации**

```
protocols {
    rip {
        default-metric метрика
    }
}
```
#### **Параметры**

*метрика*

Обязательный. Метрика будет назначена внешним маршрутам, импортированным в RIP для перераспределения. Значение должно находиться в диапазоне от 1 до 16.

#### **Значение по умолчанию**

Маршрутам, импортируемым в RIP, назначается метрика 1.

#### **Указания по использованию**

Форма **set** этой команды используется для установки метрики для маршрутов, перераспределяемых в RIP.

Форма **delete** этой команды используется для восстановления значения по умолчанию для метрики RIP по умолчанию.

Форма **show** этой команды используется для отображения метрики по умолчанию для маршрутов, перераспределяемых на RIP.

# **26.2.4 protocols rip interface <интерфейс>**

Включение протокола RIP на интерфейсе.

### **Синтаксис**

set protocols rip interface <интерфейс> delete protocols rip interface <интерфейс> show protocols rip interface

# **Режим интерфейса**

Режим настройки.

```
protocols {
    rip {
       interface интерфейс
    }
```
}

### **Параметры**

*интерфейс*

Обязательный. Множественный узел. Имя определенного интерфейса, на котором будет запущен RIP.

Можно включить RIP более чем на одном интерфейсе путем создания нескольких узлов конфигурации protocols rip interface.

#### **Значение по умолчанию**

Отсутствует.

#### **Указания по использованию**

Форма **set** этой команды используется для включения RIP на интерфейсе. Чтобы интерфейс можно было использовать для маршрутизации с помощью RIP, на интерфейсе должен быть включен протокол RIP.

Форма **delete** этой команды используется для отключения RIP на интерфейсе.

Форма **show** этой команды используется для отображения настройки протокола RIP на интерфейсе.

### **26.2.5 protocols rip neighbor <адрес>**

Определение маршрутизатора, соседнего по RIP.

#### **Синтаксис**

```
set protocols rip neighbor <адрес>
delete protocols rip neighbor <адрес>
show protocols rip neighbor
```
# **Режим интерфейса**

Режим настройки.

#### **Ветвь конфигурации**

```
protocols {
    rip {
        neighbor адрес
    }
```
## **Параметры**

}

*адрес*

Обязательный. Множественный узел. IP-адрес соседнего маршрутизатора.

Можно определить более одного соседнего по RIP маршрутизатора путем создания нескольких узлов конфигурации protocols rip neighbor.

#### **Значение по умолчанию**

Отсутствует.

### **Указания по использованию**

Форма **set** этой команды используется для определения соседнего по RIP маршрутизатора.

Форма **delete** этой команды используется для удаления соседнего маршрутизатора.

Форма **show** этой команды используется для отображения настройки соседей по RIP.

### **26.2.6 protocols rip network <подсеть>**

Указание подсети для протокола RIP.

### **Синтаксис**

set protocols rip network <подсеть>

```
delete protocols rip network <подсеть>
show protocols rip network
```
# **Режим интерфейса**

Режим настройки.

# **Ветвь конфигурации**

```
protocols {
    rip {
        network подсеть
    }
}
```
# **Параметры**

*подсеть*

Обязательный. Множественный узел. Адрес подсети RIP в формате ip-адрес/маска.

Можно определить более одной сети RIP путем создания нескольких узлов конфигурации protocols rip network.

### **Значение по умолчанию**

Отсутствует.

### **Указания по использованию**

Форма **set** этой команды используется для указания подсети RIP.

Форма **delete** этой команды используется для удаления подсети RIP.

Форма **show** этой команды используется для отображения настройки подсети RIP.

# **26.2.7 protocols rip network-distance <подсеть> [access-list <имя\_списка> | distance <расстояние>]**

Указание административного расстояния до подсети RIP.

# **Синтаксис**

```
set protocols rip network-distance <подсеть> [access-list <имя списка> |
distance <расстояние>]
```

```
delete protocols rip network-distance <подсеть> [access-list <имя списка> |
distance <расстояние>]
```
show protocols rip network-distance <подсеть> [access-list | distance]

### **Режим интерфейса**

Режим настройки.

```
protocols {
   rip {
      network-distance подсеть {
         access-list имя_списка
         distance расстояние
      }
   }
}
```
# **Параметры**

*подсеть*

Обязательный. Адрес в формате подсети IP, определяющий подсеть.

*имя\_списка*

Имя списка доступа, применяемого к указанной подсети.

*расстояние*

Обязательный. Административное расстояние, применяемое к указанной подсети. Значение должно находиться в диапазоне от 1 до 255.

#### **Значение по умолчанию**

Отсутствует.

#### **Указания по использованию**

Административное расстояние отражает степень доверия к маршрутизатору или группе маршрутизаторов как к источнику маршрутной информации: чем больше значение, тем меньше степень доверия к элементу. Административное расстояние, равное 1, обычно означает непосредственно подключенную сеть, а равное 255 ― неизвестный или ненадежный источник маршрутной информации. Обычно к RIP применяется административное расстояние 120.

Форма **set** этой команды используется для установки административного расстояния до подсети RIP или для применения списка доступа к подсети RIP.

Форма **delete** этой команды используется для восстановления административного расстояния по умолчанию до подсети RIP или для удаления списка доступа.

Форма **show** этой команды используется для отображения административного расстояния до подсети RIP или примененных списков доступа.

# **26.2.8 protocols rip passive-interface <интерфейс>**

Установка пассивного режима для указанного интерфейса.

#### **Синтаксис**

set protocols rip passive-interface <интерфейс>

delete protocols rip passive-interface <интерфейс>

show protocols rip passive-interface

## **Режим интерфейса**

Режим настройки.

### **Ветвь конфигурации**

```
protocols {
    rip {
       passive-interface интерфейс
    }
}
```
#### **Параметры**

*интерфейс*

Обязательный. Множественный узел. Имя настроенного интерфейса, на котором следует установить пассивный режим.

Для того чтобы установить пассивный режим на нескольких интерфейсах, следует создать соответствующее число узлов конфигурации protocols rip passive-interface.

#### **Значение по умолчанию**

Пассивный режим не установлен.

#### **Указания по использованию**

Данная команда позволяет установить пассивный режим для указанного интерфейса. При использовании пассивного режима все получаемые пакеты RIP будут обработаны, но обновления будут отправляться только соседям, объявленным при помощи команды **protocols rip neighbor <ipv4-адрес>**.

Форма **set** используется установки пассивного режима на интерфейсе.

Форма **delete** этой команды используется для отмены пассивного режима на интерфейсе.

Форма **show** этой команды используется для отображения настройки пассивного режима на интерфейсе.

### **26.2.9 protocols rip route <подсеть>**

Указание статического маршрута RIP.

#### **Синтаксис**

set protocols rip route <подсеть>

delete protocols rip route <подсеть>

show protocols rip route

### **Режим интерфейса**

Режим настройки.

#### **Ветвь конфигурации**

```
protocols {
    rip {
        route подсеть
    }
```
#### **Параметры**

}

*подсеть*

Обязательный. Адрес подсети, определяющий статический маршрут RIP.

#### **Значение по умолчанию**

Отсутствует.

#### **Указания по использованию**

Форма **set** этой команды используется для определения статического маршрута RIP.

Форма **delete** этой команды используется для удаления статического маршрута RIP.

Форма **show** этой команды используется для отображения настройки статических маршрутов RIP.

### **26.2.10 protocols rip timers garbage-collection <время>**

Установка таймеров для сборки мусора RIP.

### **Синтаксис**

set protocols rip timers garbage-collection <время> delete protocols rip timers garbage-collection <время> show protocols rip timers garbage-collection

#### **Режим интерфейса**

Режим настройки.

#### **Ветвь конфигурации**

protocols {

rip {

```
 timers {
        garbage-collection <время>
    }
 }
```
# **Параметры**

}

*время*

Обязательный. Значение интервала таймера в секундах. Значение должно лежать в диапазоне от 5 до 2147483647.

### **Значение по умолчанию**

Значение по умолчанию равно 120.

#### **Указания по использованию**

Форма **set** этой команды используется для установки таймера сборки мусора. Когда интервал таймера заканчивается, система выполняет поиск просроченных ресурсов RIP и освобождает их для использования.

Форма **delete** этой команды используется для восстановления значения по умолчанию таймера сборки мусора RIP.

Форма **show** этой команды используется для отображения настройки таймера сборки мусора RIP.

# **26.2.11 protocols rip timers timeout <время>**

Установка интервала для времени неактивности RIP.

### **Синтаксис**

```
set protocols rip timers timeout <время>
delete protocols rip timers timeout <время>
show protocols rip timers timeout
```
# **Режим интерфейса**

Режим настройки.

# **Ветвь конфигурации**

```
protocols {
    rip {
        timers {
            timeout время
        }
    }
}
```
### **Параметры**

*время*

Обязательный. Интервал неактивности RIP в секундах. Значение должно лежать в диапазоне от 5 до 2147483647.

### **Значение по умолчанию**

Состояние неактивности RIP возникает через 180 секунд.

# **Указания по использованию**

Форма **set** этой команды используется для установки значения времени неактивности RIP.

Форма **delete** используется для сброса интервала неактивности RIP и восстановления значения по умолчанию.

Форма **show** этой команды используется для отображения настройки времени неактивности RIP.

### **26.2.12 protocols rip timers update <время>**

Установка таймера для обновления таблицы маршрутизации RIP.

### **Синтаксис**

set protocols rip timers update <время> delete protocols rip timers update <время> show protocols rip timers update

# **Режим интерфейса**

Режим настройки.

### **Ветвь конфигурации**

```
protocols {
    rip {
        timers {
            update время
        }
    }
}
```
#### **Параметры**

*время*

Обязательный. Интервал. с которым происходит обновление таблиц маршрутизации RIP. Значение должно лежать в диапазоне от 5 до 2147483647.

#### **Значение по умолчанию**

Таблица маршрутизации RIP обновляется каждые 30 секунд.

### **Указания по использованию**

Форма **set** этой команды используется для установки интервала времени между обновлениями таблицы маршрутизации RIP. Чем короче интервал, тем более точна маршрутная информация в таблицах, но тем больше и трафик протокола через сеть.

Форма **delete** этой команды используется для восстановления значения интервала обновления RIP по умолчанию.

Форма **show** этой команды используется для отображения настройки интервала обновления RIP.

### **26.2.13 protocols rip redistribute bgp**

Перераспределение маршрутов BGP в таблицы маршрутизации RIP.

### **Синтаксис**

```
set protocols rip redistribute bqp [metric <метрика> | route-map <имя карты>]
delete protocols rip redistribute bgp [metric | route-map]
show protocols rip redistribute bgp [metric | route-map]
```
### **Режим интерфейса**

Режим настройки.

```
protocols {
   rip {
      redistribute {
```

```
bgp {
             metric метрика
             route-map имя_карты
          }
      }
   }
}
```
#### **Параметры**

# *метрика*

Метрика маршрутизации для применения к маршрутам BGP, импортируемым в таблицы маршрутизации RIP. Значение должно лежать в диапазоне от 1 до 16.

#### *имя\_карты*

Необязательный. Применение указанной карты маршрутов к маршрутам BGP, импортируемым в таблицы маршрутизации RIP.

#### **Значение по умолчанию**

Маршрутам BGP, перераспределяемым в RIP, назначается метрика маршрутизации 1. По умолчанию к перераспределяемым маршрутам BGP никакие карты маршрутов не применяются.

### **Указания по использованию**

Форма **set** этой команды используется для установки метрики маршрутизации для маршрутов BGP, перераспределяемых в RIP, или для указания карты маршрутов, применяемой к перераспределяемым маршрутам BGP.

Форма **delete** этой команды используется для удаления настройки перераспределения маршрутов BGP.

Форма **show** этой команды используется для отображения настройки перераспределения маршрутов BGP.

### **26.2.14 protocols rip redistribute connected**

Перераспределение непосредственно подключенных маршрутов в таблицы маршрутизации RIP.

### **Синтаксис**

```
set protocols rip redistribute connected [metric <метрика> | route-map 
<карта_маршрутов>]
```
delete protocols rip redistribute connected [metric | route-map]

show protocols rip redistribute connected [metric | route-map]

#### **Режим интерфейса**

Режим настройки.

```
protocols {
   rip {
      redistribute {
          connected {
             metric метрика
             route-map имя_карты
          }
      }
   }
}
```
# **Параметры**

#### *метрика*

Необязательный. Метрика маршрутизации для применения к непосредственно подключенным маршрутам, импортируемым в таблицы маршрутизации RIP. Значение должно лежать в диапазоне от 1 до 16.

#### *имя\_карты*

Необязательный. Применение указанной карты маршрутов к непосредственно подключенным маршрутам, импортируемым в таблицы маршрутизации RIP.

#### **Значение по умолчанию**

Непосредственно подключенным маршрутам, перераспределяемым в RIP, назначается метрика маршрутизации 1. По умолчанию к перераспределяемым непосредственно подключенным маршрутам никакие карты маршрутов не применяются.

#### **Указания по использованию**

Форма **set** этой команды используется для установки метрики маршрутизации на непосредственно подключенных маршрутах, перераспределяемых на RIP, или для указания карты маршрутов, применяемой к перераспределяемым непосредственно подключенным маршрутам.

Форма **delete** этой команды используется для удаления настройки перераспределения непосредственно подключенных маршрутов.

Форма **show** этой команды используется для отображения настройки перераспределения непосредственно подключенных маршрутов.

# **26.2.15 protocols rip redistribute kernel**

Перераспределение маршрутов ядра в таблицы маршрутизации RIP.

### **Синтаксис**

```
set protocols rip redistribute kernel [metric <метрика> | route-map
<имя_карты>]
  delete protocols rip redistribute kernel [metric | route-map]
```

```
show protocols rip redistribute kernel [metric | route-map]
```
### **Режим интерфейса**

Режим настройки.

#### **Ветвь конфигурации**

```
protocols {
   rip {
      redistribute {
          kernel {
             metric метрика
             route-map имя_карты
          }
       }
   }
}
```
### **Параметры**

#### *метрика*

Необязательный. Метрика маршрутизации для применения к маршрутам ядра, импортируемым в таблицы маршрутизации RIP. Значение должно лежать в диапазоне от 1 до 16.

#### *имя\_карты*

Необязательный. Применение указанной карты маршрутов к маршрутам ядра, импортируемым в таблицы маршрутизации RIP.

#### **Значение по умолчанию**

Маршрутам ядра, перераспределяемым в RIP, назначается метрика маршрутизации 1. По умолчанию к перераспределяемым маршрутам ядра никакие карты маршрутов не применяются.

#### **Указания по использованию**

Форма **set** этой команды используется для установки метрики маршрутизации на маршрутах ядра, перераспределяемых на RIP, или для указания карты маршрутов, применяемой к перераспределяемым маршрутам ядра.

Форма **delete** этой команды используется для удаления настройки перераспределения маршрутов ядра.

Форма **show** этой команды используется для отображения настройки перераспределения маршрутов ядра.

#### **26.2.16 protocols rip redistribute ospf**

Перераспределение маршрутов OSPF в таблицы маршрутизации RIP.

### **Синтаксис**

```
set protocols rip redistribute ospf [metric <метрика> | route-map
<имя_карты>] 
  delete protocols rip redistribute ospf [metric | route-map]
```
show protocols rip redistribute ospf [metric | route-map]

#### **Режим интерфейса**

Режим настройки.

## **Ветвь конфигурации**

```
protocols {
   rip {
      redistribute {
          ospf {
             metric метрика
             route-map имя_карты
          }
       }
   }
}
```
#### **Параметры**

#### *метрика*

Необязательный. Метрика маршрутизации для применения к маршрутам OSPF, импортируемым в таблицы маршрутизации RIP. Значение должно лежать в диапазоне от 1 до 16.

#### *имя\_карты*

Необязательный. Применение указанной карты маршрутов к маршрутам OSPF, импортируемым в таблицы маршрутизации RIP.

#### **Значение по умолчанию**

Маршрутам OSPF, перераспределяемым в RIP, назначается метрика маршрутизации 1. По умолчанию к перераспределяемым маршрутам OSPF никакие карты маршрутов не применяются.

#### **Указания по использованию**

Форма **set** этой команды используется для установки метрики маршрутизации на маршрутах OSPF, перераспределяемых на RIP, или для указания карты маршрутов, применяемой к перераспределяемым маршрутам OSPF.

Форма **delete** этой команды используется для удаления настройки перераспределения маршрутов OSPF.

Форма **show** этой команды используется для отображения настройки перераспределения маршрутов OSPF.

# **26.2.17 protocols rip redistribute static**

Перераспределение статических маршрутов в таблицы маршрутизации RIP.

#### **Синтаксис**

```
set protocols rip redistribute static [metric <метрика> | route-map 
<имя_карты>]
```
delete protocols rip redistribute static [metric | route-map]

```
show protocols rip redistribute static [metric | route-map]
```
#### **Режим интерфейса**

Режим настройки.

#### **Ветвь конфигурации**

```
protocols {
   rip {
      redistribute {
          static {
             metric метрика
             route-map имя_карты
          }
      }
   }
}
```
#### **Параметры**

#### *метрика*

Необязательный. Метрика маршрутизации для применения к статическим маршрутам, импортируемым в таблицы маршрутизации RIP. Значение должно лежать в диапазоне от 1 до 16.

#### *имя\_карты*

Необязательный. Применение указанной карты маршрутов к статическим маршрутам, импортируемым в таблицы маршрутизации RIP.

#### **Значение по умолчанию**

Статическим маршрутам, перераспределяемым в RIP, назначается метрика маршрутизации 1. По умолчанию к перераспределяемым статическим маршрутам никакие карты маршрутов не применяются.

#### **Указания по использованию**

Форма **set** этой команды используется для установки метрики маршрутизации на статических маршрутах, перераспределяемых на RIP, или для указания карты маршрутов, применяемой к перераспределяемым статическим маршрутам.

Форма **delete** этой команды используется для удаления настройки перераспределения статических маршрутов.

Форма **show** этой команды используется для отображения настройки перераспределения статических маршрутов.

# **26.2.18 protocols rip distribute-list access-list**

Применение списка доступа к фильтрации входящих или исходящих пакетов RIP.

#### **Синтаксис**

```
set protocols rip distribute-list access-list [in <список доступа> | out
<список_доступа>]
  delete protocols rip distribute-list access-list [in | out]
```

```
show protocols rip distribute-list access-list [in | out]
```
### **Режим интерфейса**

Режим настройки.

#### **Ветвь конфигурации**

```
protocols {
   rip {
     distribute-list {
        access-list {
           in список_доступа
            out список_доступа
 }
 }
    }
}
```
# **Параметры**

*список\_доступа*

Идентификатор определенного списка доступа. Указанный список доступа будет применен для фильтрации пакетов RIP.

#### **Значение по умолчанию**

Отсутствует.

#### **Указания по использованию**

Форма **set** этой команды используется для применения списка доступа к фильтрации входящих или исходящих пакетов RIP.

Форма **delete** этой команды используется для удаления фильтрации пакетов с помощью списка доступа из пакетов RIP.

Форма **show** этой команды используется для отображения настройки фильтрации с помощью списков доступа в RIP.

# **26.2.19 protocols rip distribute-list interface <интерфейс> access-list**

Применение списка доступа к конкретному интерфейсу для фильтрации входящих или исходящих пакетов RIP.

#### **Синтаксис**

```
set protocols rip distribute-list interface <интерфейс> access-list [in
<список доступа> | out <список доступа>]
```

```
delete protocols rip distribute-list interface <интерфейс> access-list [in | 
out]
```

```
show protocols rip distribute-list interface <интерфейс> access-list [in | 
out]
```
# **Режим интерфейса**

Режим настройки.

### **Ветвь конфигурации**

```
protocols {
   rip {
     distribute-list {
        interface интерфейс {
           access-list {
               in список_доступа
              out список доступа
 }
 }
      }
    }
}
```
### **Параметры**

#### *интерфейс*

Обязательный. Интерфейс, на котором будет выполняться фильтрация пакетов.

#### *список\_доступа*

Идентификатор определенного списка доступа. Указанный список доступа будет применен для фильтрации пакетов RIP на указанном интерфейсе.

#### **Значение по умолчанию**

Отсутствует.

#### **Указания по использованию**

Форма **set** этой команды используется для применения списка доступа к фильтрации входящих или исходящих пакетов RIP на конкретном интерфейсе.

Форма **delete** этой команды используется для удаления фильтрации пакетов с помощью списка доступа в RIP с интерфейса.

Форма **show** этой команды используется для отображения настройки фильтрации с помощью списков доступа в RIP на интерфейсе.

# **26.2.20 protocols rip distribute-list interface <интерфейс> prefix-list**

Применение списка префиксов к конкретному интерфейсу для фильтрации входящих или исходящих пакетов RIP.

## **Синтаксис**

set protocols rip distribute-list interface <интерфейс> prefix-list [in <список\_префиксов> | out <список\_префиксов>]

delete protocols rip distribute-list interface <интерфейс> prefix-list [in | out]

show protocols rip distribute-list interface <интерфейс> prefix-list [in | out]

### **Режим интерфейса**

Режим настройки.

# **Ветвь конфигурации**

```
protocols {
   rip {
      distribute-list {
         interface интерфейс {
            prefix-list {
               in список_префиксов
               out список_префиксов
            }
 }
       }
    }
}
```
### **Параметры**

*интерфейс*

Обязательный. Интерфейс, к которому будет применен фильтр по списку префиксов.

*список\_префиксов*

Идентификатор определенного списка префиксов. Указанный список префиксов будет применен для фильтрации пакетов RIP на указанном интерфейсе.

### **Значение по умолчанию**

Отсутствует.

#### **Указания по использованию**

Форма **set** этой команды используется для применения списка префиксов к фильтрации входящих или исходящих пакетов RIP на конкретном интерфейсе.

Форма **delete** этой команды используется для удаления фильтрации пакетов с помощью списка префиксов в RIP с интерфейса.

Форма **show** этой команды используется для отображения настройки фильтрации с помощью списков префиксов в RIP на интерфейсе.

# **26.2.21 protocols rip distribute-list prefix-list**

Применение списка префиксов к фильтрации входящих или исходящих пакетов RIP.

#### **Синтаксис**

```
set protocols rip distribute-list prefix-list [in <список префиксов> | out
<список_префиксов>]
```

```
delete protocols rip distribute-list prefix-list [in | out]
```

```
show protocols rip distribute-list prefix-list [in | out]
```
# **Режим интерфейса**

Режим настройки.

```
protocols {
   rip {
      distribute-list {
         prefix-list {
            in список_префиксов
```

```
 out список_префиксов
 }
 }
   }
```
}

# **Параметры**

*список\_префиксов*

Идентификатор определенного списка префиксов. Указанный список префиксов будет применен для фильтрации пакетов RIP.

#### **Значение по умолчанию**

Отсутствует.

#### **Указания по использованию**

Форма **set** этой команды используется для применения списка префиксов к фильтрации входящих или исходящих пакетов RIP.

Форма **delete** этой команды используется для удаления фильтрации пакетов с помощью списка префиксов в RIP.

Форма **show** этой команды используется для отображения настройки фильтрации с помощью списков префиксов в RIP.

# **26.2.22 interfaces <интерфейс> ip rip**

Включение RIP на интерфейсе.

### **Синтаксис**

set interfaces <интерфейс> ip rip delete interfaces <интерфейс> ip rip show interfaces <интерфейс> ip rip

# **Режим интерфейса**

Режим настройки.

# **Ветвь конфигурации**

```
interfaces интерфейс {
   ip {
      rip
   }
}
```
# **Параметры**

*интерфейс*

Обязательный. Тип интерфейса и конкретный интерфейс.

#### **Значение по умолчанию**

Отсутствует.

#### **Указания по использованию**

Это команда используется для включения протокола RIP на интерфейсе.

Форма **set** этой команды используется для включения RIP на интерфейсе.

Форма **delete** этой команды используется для удаления всей настройки RIP и отключения RIP на указанном интерфейсе.

Форма **show** этой команды используется для отображения настройки RIP.

# **26.2.23 interfaces <интерфейс> ip rip authentication**

Указание аутентификации RIP на интерфейсе.

### **Синтаксис**

```
set interfaces <интерфейс> ip rip authentication [md5 <номер ключа> password
<md5 ключ> | plaintext-password <пароль>]
```

```
delete interfaces <интерфейс> ip rip authentication [md5 | plaintext-
password]
```
show interfaces <интерфейс> ip rip authentication [md5 | plaintext-password]

# **Режим интерфейса**

Режим настройки.

#### **Ветвь конфигурации**

```
interfaces <интерфейс> {
  ip {
      rip {
         authentication {
            md5 номер_ключа {
                password md5_ключ
 }
             plaintext-password пароль
          }
       }
   }
}
```
#### **Параметры**

*интерфейс*

Обязательный. Тип интерфейса.

*номер\_ключа*

Необязательный. Идентификатор ключа аутентификации. Он должен быть одинаковым на отправляющей и принимающей системах. Значение должно находиться в диапазоне от 1 до 255.

#### *md5\_ключ*

Необязательный. Пароль, используемый в аутентификации MD5. Он должен быть одинаковым на отправляющей и принимающей системах.

*пароль*

Необязательный. Пароль, используемый в простой аутентификации (открытыми текстом). Он должен быть одинаковым на отправляющей и принимающей системах.

#### **Значение по умолчанию**

Отсутствует.

#### **Указания по использованию**

Эта команда используется для указания метода аутентификации, используемого протоколом RIP на интерфейсе. Указанный метод независим от аутентификации, настроенной в области RIP.

При простой аутентификации пароли передаются через сеть открытым текстом (в незашифрованном виде). При аутентификации MD5 в системе используется алгоритм Message Digest 5 (MD5) для вычисления значения хеш-кода из содержимого пакета и пароля RIP. Вычисленное значение хеш-кода и ключ MD5 включаются в

состав передаваемого пакета, и принимающая система (настроенная с тем же самым паролем) вычисляет свой хеш-код, который должен соответствовать передаваемому.

Параметры аутентификации должны быть одинаковыми на всех маршрутизаторах, предназначенных для установления двунаправленной связи в сети. Если параметры аутентификации на двух маршрутизаторах не согласованы, их соседство не будет установлено, и каждый из них не будет учитывать связи, устанавливаемые на другом.

Форма **set** этой команды используется для установки аутентификации RIP на интерфейсе.

Форма **delete** этой команды используется для удаления сведений о настройке аутентификации RIP на интерфейсе.

Форма **show** этой команды используется для отображения сведений о настройке аутентификации RIP на интерфейсе.

# **26.2.24 interfaces <интерфейс> ip rip split-horizon**

Настройка разделения горизонта в информации RIP, приходящей с указанного интерфейса.

#### **Синтаксис**

```
set interfaces <интерфейс> ip rip split-horizon [disable | poison-reverse]
delete interfaces <интерфейс> ip rip split-horizon [disable | poison-reverse] 
show interfaces <интерфейс> ip rip split-horizon
```
#### **Режим интерфейса**

Режим настройки.

#### **Ветвь конфигурации**

```
interfaces интерфейс {
```

```
ip {
   rip {
     split-horizon {
         disable
        poison-reverse
     }
   }
}
```
#### **Параметры**

}

*интерфейс*

Обязательный. Тип интерфейса.

*disable*

Отключение разделения горизонта на интерфейсе.

*poison-reverse*

Включение возврата заблокированных маршрутов на интерфейсе.

#### **Значение по умолчанию**

Разделение горизонта включено.

#### **Указания по использованию**

Эта команда используется для отключения разделения горизонта или для включения возврата заблокированных маршрутов при разделении горизонта на интерфейсе с работающим протоколом RIP.

Разделение горизонта – это функция, предназначенная для повышения стабильности и предотвращающая появление циклов в сети, особенно в случае обрыва каналов. Она останавливает включение в маршрутную

информацию интерфейса всех маршрутов, полученных с этого интерфейса. Разделение горизонта полезно при предотвращении циклов между маршрутизаторами, непосредственно подключенными друг к другу; оно ускоряет стабилизацию маршрутной информации при изменении условий в сети и включено по умолчанию в RIP.

Возврат заблокированных маршрутов является разновидностью разделения горизонта. Интерфейс с функцией возврата заблокированных маршрутов не останавливает отправку маршрута на маршрутизатор, с которого он был получен, но увеличивает метрику для него до 16 и рассылает эти сведения в следующей порции маршрутной информации. Так как в сети с протоколом RIP максимальное число транзитных узлов для маршрута, считающегося достижимым, составляет 15, то при увеличении метрики до 16 маршрут рассматривается как недостижимый. Это называется блокировкой маршрута. Возврат заблокированных маршрутов полезен для распространения сведений о некорректных маршрутах на маршрутизаторы, которые работают с сетью нижнего уровня, но не являются непосредственными соседями; в этой ситуации разделение горизонта неэффективно.

Когда режим возврата заблокированных маршрутов включен, маршрутизатор включает маршрут в объявления для соседа, от которого маршрут был получен. Когда этот режим выключен, маршрутизатор не включает маршрут в объявления для соседа, от которого маршрут был получен.

Форма **set** этой команды используется для настройки разделения горизонта и возврата заблокированных маршрутов при разделении горизонта на интерфейсе, на котором работает протокол RIP.

Форма **delete** этой команды используется для восстановления настройки по умолчанию.

Форма **show** этой команды используется для отображения настройки разделения горизонта.

# **26.2.25 routing rip debug enable events**

Включение или отключение вывода отладочных сообщений, относящихся к событиям RIP.

# **Синтаксис**

routing rip debug enable events

routing rip debug disable events

# **Режим интерфейса**

Эксплуатационный режим.

# **Параметры**

Отсутствуют.

#### **Значение по умолчанию**

Отсутствует.

#### **Указания по использованию**

Эта команда используется для включения вывода сообщений уровня *trace*, относящихся к событиям протокола RIP.

Форма **disable** этой команды используется для отключения вывода отладочных сообщений для событий RIP.

# **26.2.26 routing rip debug enable packet**

Включение или отключение вывода отладочных сообщений, относящихся ко всем типам пакетов RIP.

# **Синтаксис**

```
routing rip debug enable packet [all | recv [detail] | send [detail]]
routing rip debug disable packet [all | recv | send ]
```
# **Режим интерфейса**

Эксплуатационный режим.

### **Параметры**

*all*

Необязательный. Вывод отладочных данных для всех пакетов.

*recv*

Необязательный. Вывод отладочных данных для всех принятых пакетов.

*send*

Необязательный. Вывод отладочных данных для всех отправленных пакетов.

*detail*

Необязательный. Вывод подробных отладочных данных.

#### **Значение по умолчанию**

Отсутствует.

#### **Указания по использованию**

Эта команда используется для включения вывода сообщений уровня *trace*, относящихся ко всем типам пакетов протокола RIP.

Форма **disable** этой команды используется для отключения вывода отладочных сообщений, относящихся ко всем типам пакетов протокола RIP.

# **26.2.27 routing rip debug enable zebra**

Включение или отключение вывода отладочных сообщений для процесса Zebra, работающего с протоколом RIP.

### **Синтаксис**

routing rip debug enable zebra

routing rip debug disable zebra

### **Режим интерфейса**

Эксплуатационный режим.

#### **Параметры**

Отсутствуют.

#### **Значение по умолчанию**

Выводятся отладочные сообщения для действий, относящихся к процессу Zebra, работающему с протоколом RIP.

#### **Указания по использованию**

Эта команда используется для включения вывода сообщений уровня *trace*, относящихся к процессу Zebra, работающему с протоколом RIP.

Форма **disable** этой команды используется для отключения вывода отладочных сообщений, относящихся к процессу Zebra, работающему с протоколом RIP.

# **26.2.28 routing rip debug status**

Отображение флагов отладки протокола RIP.

# **Синтаксис**

routing rip debug status

### **Режим интерфейса**

Эксплуатационный режим.

#### **Параметры**

Отсутствуют.

# **Значение по умолчанию**

Отсутствует

# **Указания по использованию**

Эта команда используется для вывода режима отладки RIP.

# **26.2.29 show ip route rip**

Отображение всех маршрутов RIP по IP.

### **Синтаксис**

show ip route rip

# **Режим интерфейса**

Эксплуатационный режим.

### **Параметры**

Отсутствуют.

### **Значение по умолчанию**

Отсутствует.

#### **Указания по использованию**

Эта команда используется для отображения маршрутов RIP, содержащихся в таблице RIB (Routing Information Base, база маршрутной информации).

# **Примеры**

В примере приведен образец вывода всех маршрутов RIP из таблицы RIB.

Пример 237 – «show ip route rip»: отображение маршрутов

```
admin@edge# run show ip route rip 
Codes: K - kernel route, C - connected, S - static, R - RIP,
        O - OSPF, I - IS-IS, B - BGP, P - PIM, A - Babel, N - NHRP,
        > - selected route, * - FIB route
R>* 10.150.150.0/24 [120/2] via 192.168.0.1, eth1, 00:06:46
R>* 192.168.23.0/24 [120/2] via 192.168.0.1, eth1, 00:06:46
R>* 192.168.30.0/24 [120/3] via 192.168.0.1, eth1, 00:06:00
```
# **26.2.30 show ip rip**

Отображение сведений о протоколе RIP.

#### **Синтаксис**

show ip rip [status]

#### **Режим интерфейса**

Эксплуатационный режим.

# **Параметры**

*status*

Необязательный. Отображение сведений только о состоянии протокола RIP.

#### **Значение по умолчанию**

Отображение всех сведений протокола RIP.

### **Указания по использованию**

Эта команда используется для просмотра сведений о протоколе RIP.

# **Примеры**

В примере ниже приведен образец вывода сведений о протоколе RIP.

Пример 238 – «show ip rip»: отображение сведений RIP

```
admin@edge# run show ip rip
Codes: R - RIP, C - connected, S - Static, O - OSPF, B - BGP
Sub-codes:
     (n) - normal, (s) - static, (d) - default, (r) - redistribute,
      (i) - interface
     Network Next Hop Metric From Tag Time
R(n) 10.150.150.0/24 192.168.0.1 2 192.168.0.1 0 02:59
C(r) 192.168.0.0/24 0.0.0.0 1 self 0
C(r) 192.168.10.0/24 0.0.0.0 1 self 0
C(r) 192.168.11.0/24 0.0.0.0 1 self 0
C(i) 192.168.12.0/24   0.0.0.0<br>
R(n) 192.168.23.0/24   192.168.0.1   2 192.168.0.1   0 02:59<br>
R(n) 192.168.30.0/24   192.168.0.1   3 192.168.0.1   0 02:59
R(n) 192.168.23.0/24 192.168.0.1 2 192.168.0.1 0 02:59
R(n) 192.168.30.0/24 192.168.0.1 3 192.168.0.1 0 02:59
```
В примере ниже приведен образец вывода сведений о состоянии протокола RIP.

Пример 239 – «show ip rip status»: отображение сведений RIP

```
admin@edge# run show ip rip status 
Routing Protocol is "rip"
  Sending updates every 30 seconds with +/-50%, next due in 20 seconds
  Timeout after 180 seconds, garbage collect after 120 seconds
  Outgoing update filter list for all interface is not set
  Incoming update filter list for all interface is not set
  Default redistribution metric is 1
  Redistributing: connected
  Default version control: send version 2, receive any version 
    Interface Send Recv Key-chain
   eth1 2 1 2
  Routing for Networks:
    192.168.12.0/24
  Routing Information Sources:
    Gateway BadPackets BadRoutes Distance Last Update
    192.168.0.1 0 0 120 00:00:30
   192.168.12.2 0 0 120 00:00:30
  Distance: (default is 120)
```
# **27 Настройка OSPF**

# **27.1 OSPF и туннельные интерфейсы**

# **27.1.1 Обзор OSPF**

Протокол OSPF (Open Shortest Path First, открытый протокол с выбором кратчайшего пути первым) протокол динамической маршрутизации, в котором используется алгоритм состояния канала (Дейкстра) в противоположность протоколам (наподобие RIP), в которых используется алгоритм вектора расстояний. OSPF является протоколом внутренних шлюзов (IGP) и действует в одной автономной системе (AS). В протоколе OSPF каждый маршрутизатор объявляет состояние его собственных каналов (или подключений) в объявлении состояния каналов (link state advertisement, LSA), которое отправляется многоадресной рассылкой на другие маршрутизаторы в сети. Кроме того, каждый маршрутизатор использует объявления LSA, получаемые с других маршрутизаторов, для построения графа, представляющего топологию сети. При построении таблицы маршрутизации маршрутизатор применяет алгоритм выбора кратчайшего пути Дейкстры для поиска наилучшего пути к каждому узлу топологии сети через граф. Основой таблицы маршрутизации становится "дерево кратчайших путей". Протокол OSPF является иерархическим. В OSPF сеть разбивается на "области". Внутри каждой области на маршрутизаторах имеется только локальная маршрутная информация. Маршрутная информация о других областях вычисляется при помощи сводок путей, которыми обмениваются области. Это позволяет сократить объем сведений о топологии сети, которые маршрутизаторам приходится создавать и поддерживать, что делает OSPF неплохо подходящим для средних и более крупных сетей.

Реализация протокола OSPF соответствует стандарту RFC 2328: OSPF Version 2.

# **27.1.2 Взаимодействие с туннельными интерфейсами**

Существуют некоторые нюансы взаимодействия протокола OSPF с туннельными интерфейсами и, в частности, с интерфейсом OpenVPN. Особенность туннельных интерфейсов заключается в том, что по умолчанию их типом является point-to-point. Поэтому, если мы имеем интерфейс OpenVPN, настроенный в режиме сервера, корректной работы может не получиться, так как тип point-to-point имеет очень жесткую семантику по RFC 2328 и подразумевает возможность установления только одного соседства, а режим сервера автоматически подразумевает под собой установление множества связей, т.е., установление типа point-tomultipoint. В то же время, в RFC 2328 тип point-to-multipoint определяется как множество связей типа point-topoint. В Numa edge тип подсети на интерфейсе настраивается с помощью команды **set interfaces <интерфейс> ip ospf network <тип>**. Таким образом, для корректной работы OSPF с OpenVPN, необходимо указывать тип point-to-multipoint как для интерфейса, настроенного в режиме сервера, так и для интерфейса, находящегося в режиме клиента при осуществлении нескольких соединений у соответствующего сервера.

# **27.2 Настройка OSPF**

В данном разделе описан пример настройки для протокола OSPF. Пример настройки основан на эталонной схеме, приведенной на рисунке ниже.

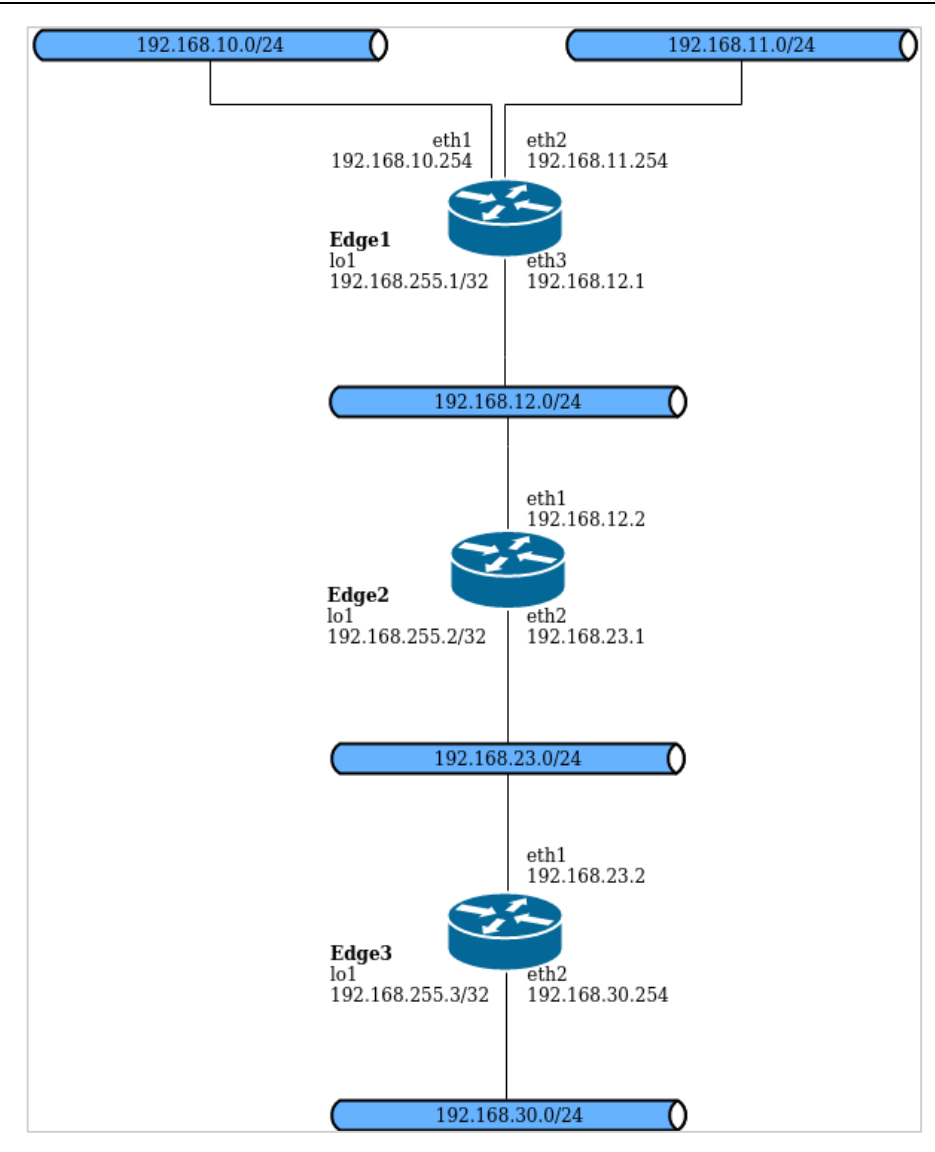

Рисунок 60 – Эталонная схема настройки OSPF

# **27.2.1 Проверка настройки OSPF**

Для проверки настройки OSPF можно использовать ряд команд эксплуатационного режима.

### **show ip route**

В примере ниже приведен вывод для команды **show ip route** для маршрутизатора Edge3.

Пример 240 – Проверка OSPF на Edge3: «show ip route»

```
admin@Edge3:~$ show ip route
Codes: K - kernel route, C - connected, S - static, R - RIP, O - OSPF, I -
ISIS, B - BGP, > - selected route, * - FIB route
O>* 192.168.255.1/32 [110/20] via 192.168.23.1, eth1, 00:04:21
O>* 192.168.255.2/32 [110/20] via 192.168.23.1, eth1, 00:03:31
C>* 192.168.255.3/32 is directly connected, lo
O>* 192.168.10.0/24 [110/20] via 192.168.23.1, eth1, 03:06:06
O>* 192.168.11.0/24 [110/20] via 192.168.23.1, eth1, 03:07:39
O>* 192.168.12.0/24 [110/20] via 192.168.23.1, eth1, 03:07:40
O 192.168.23.0/24 [110/10] is directly connected, eth1, 03:07:45
C>* 192.168.23.0/24 is directly connected, ethl
C>* 192.168.30.0/24 is directly connected, eth2
C>* 127.0.0.0/8 is directly connected, lo
```
Из вывода видно, что маршруты к 192.168.255.1/32, 192.168.255.2/32, 192.168.10.0/24, 192.168.11.0/24 и 192.168.12.0/24 получены по OSPF (и являются выбранными маршрутами). Кроме того, пакеты к этим сетям будут пересылаться наружу через eth1 на 192.168.23.1. 192.168.255.3/32, 192.168.23.0/24 и 192.168.30.0/24 подключены напрямую к Edge3. Непосредственно подключенные маршруты выбираются раньше любых обнаруженных с помощью OSPF (т.е. 192.168.23.0/24).

# **ping**

При помощи команды **ping** с маршрутизатора Edge3 можно убедиться, что узлы в удаленных сетях достижимы. В примере проверяется достижимость IP-адреса Edge1.

Пример 241 – Проверка OSPF на Edge3: «ping 192.168.10.254»

```
admin@Edge3:~$ ping 192.168.10.254
PING 192.168.10.254 (192.168.10.254) 56(84) bytes of data. 
64 bytes from 192.168.10.254: icmp_seq=1 ttl=63 time=5.75 ms 
64 bytes from 192.168.10.254: icmp_seq=2 ttl=63 time=1.74 ms 
64 bytes from 192.168.10.254: icmp_seq=3 ttl=63 time=1.40 ms 
\wedge C
– 192.168.10.254 ping statistics –
3 packets transmitted, 3 received, 0% packet loss, time 2002ms rtt 
min/avg/max/mdev = 1.405/2.966/5.751/1.974 ms
```
Тем самым получено подтверждение работоспособности настройки OSPF и достижимости уделенной сети.

# **27.2.2 Основная настройка OSPF**

В данном разделе выполняется настройка протокола OSPF на маршрутизаторах, обозначенных на эталонной схеме как Edge1, Edge2 и Edge3. Это маршрутизаторы объявляют свои маршруты в сетях 192.168.12.0/24 и 192.168.23.0/24.

В примере предполагается, что интерфейсы маршрутизаторов (в том числе интерфейсы заглушки lo) уже настроены; приведены только действия, необходимые для реализации OSPF.

Для создания основной настройки OSPF выполните следующие действия в режиме настройки:

Пример 242 – Основная настройка OSPF

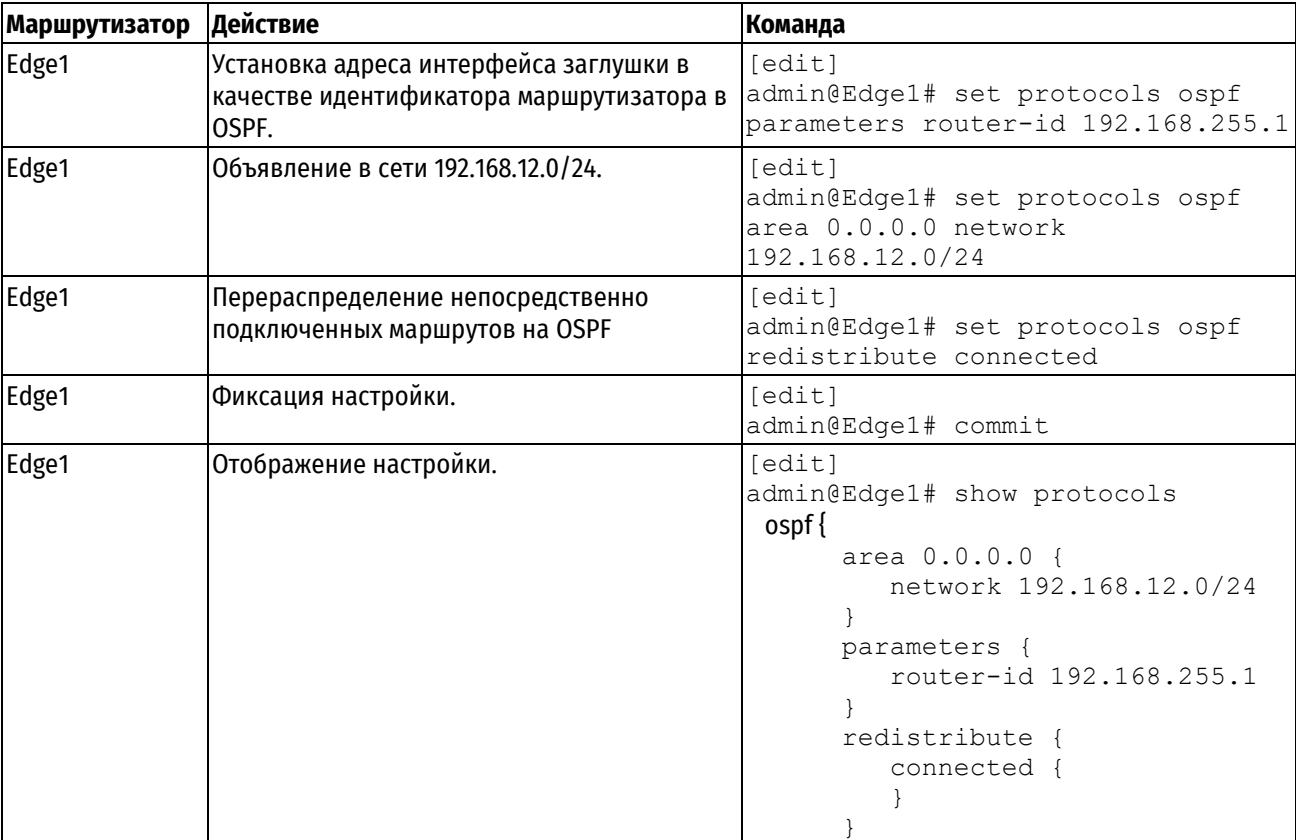

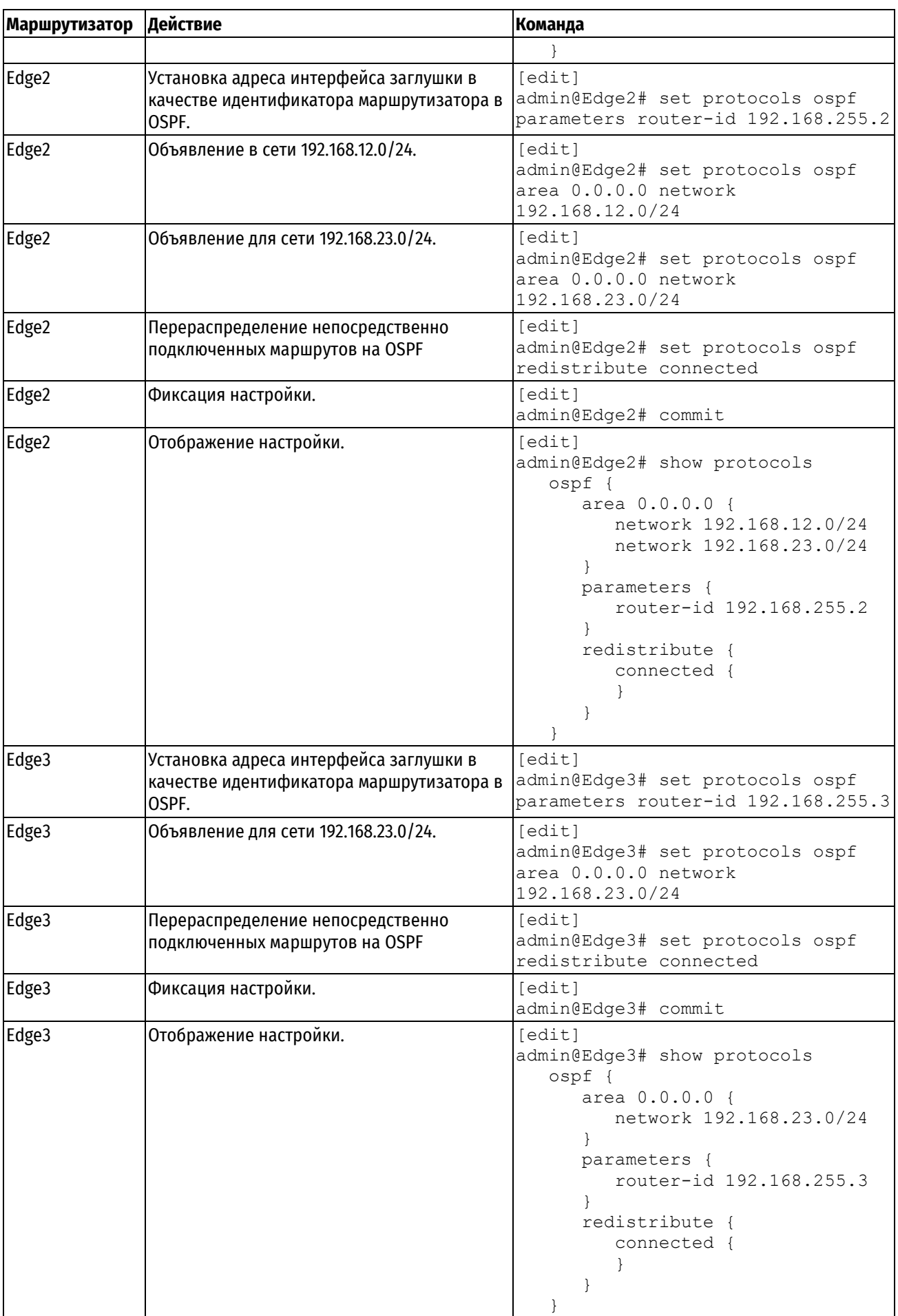

#### **Команды настройки** [protocols ospf](#page-1034-0) Включение протокола маршрутизации OSPF на маршрутизаторе. [protocols ospf access-list](#page-1034-1)  [<номер\\_списка>](#page-1034-1) Указание списка доступа для фильтрации сетей в маршрутной информации. [protocols ospf auto-cost](#page-1035-0)  [reference-bandwidth](#page-1035-0)  [<проп\\_спос>](#page-1035-0) Выдача системе директивы использовать метод эталонной пропускной способности для вычисления административной стоимости. [protocols ospf default](#page-1036-0)[information originate](#page-1036-0) Установка характеристик внешнего маршрута по умолчанию, созданного в области маршрутизации OSPF. [protocols ospf default-metric](#page-1037-0)  [<метрика>](#page-1037-0) Установка метрики по умолчанию, применяемой к маршрутам, перераспределяемым на OSPF. [protocols ospf distance](#page-1038-0) Установка административного расстояния OSPF по типу маршрута. [protocols ospf log-adjacency](#page-1039-0)[changes](#page-1039-0) Включение или отключение протоколирования изменений в состоянии смежности для соседей. [protocols ospf max-metric router-](#page-1040-0)Включение или отключение объявления максимального значения метрики на [lsa](#page-1040-0) тупиковом маршрутизаторе OSPF при запуске или перезагрузке маршрутизатора. [protocols ospf mpls-te](#page-1041-0) Установка параметров управления направлением прохождения трафика при многопротокольной коммутации меток (MPLS-TE). [protocols ospf neighbor <ipv4](#page-1042-0) [адрес>](#page-1042-0) Определение соседа по OSPF. [protocols ospf parameters](#page-1042-1) Установка глобальных параметров OSPF, таких как идентификатор маршрутизатора. [protocols ospf passive-interface](#page-1044-0)  [<ethx>](#page-1044-0) Подавление маршрутной информации на интерфейсе. [protocols ospf refresh timers](#page-1045-0)  [<время>](#page-1045-0) Установка значений для таймеров обновления OSPF. [protocols ospf timers throttle spf](#page-1045-1) Включение или отключение задержки вычислений SPF в OSPF. **Команды перераспределения маршрутов OSPF** [protocols ospf redistribute bgp](#page-1046-0) Установка параметров перераспределения маршрутов BGP на OSPF. [protocols ospf redistribute](#page-1047-0)  [connected](#page-1047-0) Установка параметров перераспределения непосредственно подключенных маршрутов на OSPF. [protocols ospf redistribute kernel](#page-1048-0) Установка параметров перераспределения маршрутов ядра на OSPF. [protocols ospf redistribute rip](#page-1049-0) Установка параметров перераспределения маршрутов RIP на OSPF. [protocols ospf redistribute static](#page-1050-0) Установка параметров перераспределения статических маршрутов на OSPF. **Эксплуатационные команды** [routing ospf debug enable event](#page-1051-0) | Включение или отключение вывода отладочных сообщений, относящихся к событиям OSPF. [routing ospf debug enable ism](#page-1051-1) Включение или отключение вывода отладочных сообщений, относящихся к ISM в OSPF. [routing ospf debug enable lsa](#page-1052-0) Включение или отключение вывода отладочных сообщений, относящихся к объявлениям состояния канала (LSA) в OSPF. [routing ospf debug enable ospf](#page-1053-0)  [nsm](#page-1053-0) Включение или отключение вывода отладочных сообщений, относящихся к NSM в OSPF. [routing ospf debug enable nssa](#page-1053-1) Включение и отключение вывода отладочных сообщений, относящихся к малотупиковым областям (not-so-stubby areas, NSSA) в OSPF. [routing ospf debug enable packet](#page-1054-0)  [all](#page-1054-0) Включение или отключение вывода отладочных сообщений, относящихся ко всем типам пакетов OSPF. [routing ospf debug enable packet](#page-1054-1)  Включение или отключение вывода отладочных сообщений, относящихся к

пакетам описания базы данных (DD) протокола OSPF.

# **27.3 Команды настройки OSPF на уровне маршрутизатора**

[dd](#page-1054-1)

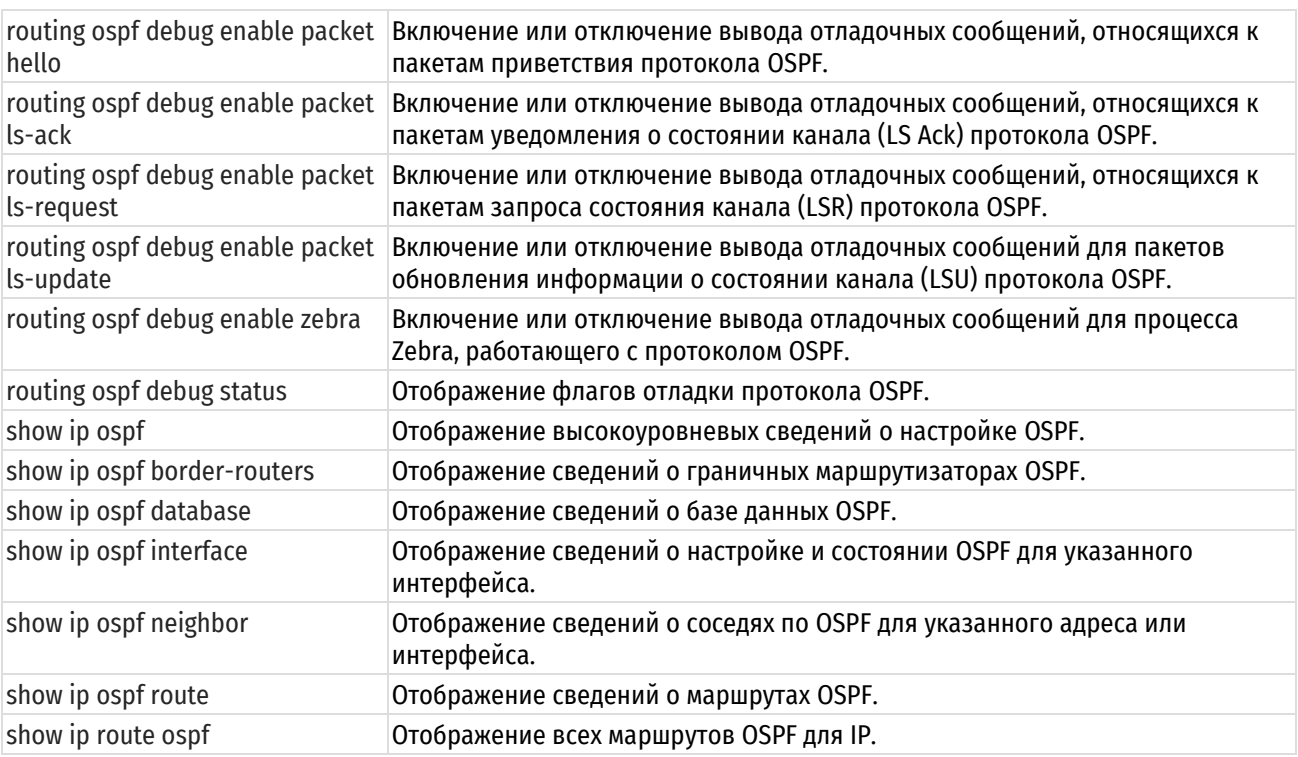

# **27.3.1 protocols ospf**

<span id="page-1034-0"></span>Включение протокола маршрутизации OSPF на маршрутизаторе.

# **Синтаксис**

```
set protocols ospf
delete protocols ospf
show protocols ospf
```
# **Режим интерфейса**

Режим настройки.

# **Ветвь конфигурации**

```
protocols {
    ospf
```
}

### **Параметры**

Отсутствуют.

### **Значение по умолчанию**

Отсутствует.

# **Указания по использованию**

Эта команда используется для включения протокола маршрутизации OSPF в системе.

Форма **set** этой команды используется для включения протокола маршрутизации OSPF.

Форма **delete** этой команды используется для отключения OSPF и удаления всей настройки OSPF.

<span id="page-1034-1"></span>Форма **show** этой команды используется для отображения настройки OSPF.

# **27.3.2 protocols ospf access-list <номер\_списка>**

Указание списка доступа для фильтрации сетей в маршрутной информации.

### **Синтаксис**

set protocols ospf access-list <номер\_списка> [export <тип>]

```
delete protocols ospf access-list <номер списка> [export <тип>]
```
show protocols ospf access-list <номер списка>

#### **Режим интерфейса**

Режим настройки.

### **Ветвь конфигурации**

```
protocols {
   ospf {
       access-list номер_списка {
         export тип }
    }
```
#### **Параметры**

}

*номер\_списка*

Обязательный. Номер списка доступа для фильтрации подсетей в маршрутной информации.

*тип*

Необязательный. Тип фильтруемых маршрутов. Список возможных значений: bgp, connected, kernel, rip, static. Можно указать несколько типов, создав дополнительные узлы настройки export.

### **Значение по умолчанию**

Отсутствует.

### **Указания по использованию**

Эта команда используется для указания списка доступа, используемого при фильтрации подсетей в маршрутной информации.

Форма **set** этой команды используется для указания списка доступа.

Форма **delete** этой команды используется для удаления списка доступа.

Форма **show** этой команды используется для отображения настройки.

### **27.3.3 protocols ospf auto-cost reference-bandwidth <проп\_спос>**

<span id="page-1035-0"></span>Выдача системе директивы использовать метод эталонной пропускной способности для вычисления административной стоимости.

### **Синтаксис**

set protocols ospf auto-cost reference-bandwidth <проп спос>

delete protocols ospf auto-cost reference-bandwidth

show protocols ospf auto-cost reference-bandwidth

### **Режим интерфейса**

Режим настройки.

```
protocols {
   ospf {
      auto-cost {
         reference-bandwidth проп_спос
      }
    }
}
```
# **Параметры**

*проп\_спос*

Обязательный. Эталонная пропускная способность в мегабитах в секунду. Значение должно лежать в диапазоне от 1 до 4294967.

#### **Значение по умолчанию**

Эталонная пропускная способность по умолчанию равна 108.

#### **Указания по использованию**

Эта команда используется для установки эталонной пропускной способности, используемой при расчете стоимости OSPF. Метрика OSPF вычисляется как частное от деления эталонной пропускной способности на реальную пропускную способность. Автоматически вычисленные значения переопределяются явно установленной стоимостью для области.

Форма **set** этой команды используется для установки эталонной пропускной способности.

Форма **delete** этой команды используется для восстановления пропускной способности по умолчанию.

Форма **show** этой команды используется для отображения настройки автоматического расчета стоимости для OSPF.

# **27.3.4 protocols ospf default-information originate**

<span id="page-1036-0"></span>Установка характеристик внешнего маршрута по умолчанию, созданного в области маршрутизации OSPF.

#### **Синтаксис**

set protocols ospf default-information originate [always | metric <метрика> | metric-type <тип> | route-map <имя\_карты>]

delete protocols ospf default-information originate [always | metric | metric-type | route-map]

show protocols ospf default-information originate [always | metric | metrictype | route-map]

#### **Режим интерфейса**

Режим настройки.

#### **Ветвь конфигурации**

```
protocols {
   ospf {
      default-information {
         originate {
             always
             metric метрика
             metric-type тип
             route-map имя_карты
         }
      }
   }
}
```
## **Параметры**

*always*

Необязательный. Маршрут по умолчанию объявляется всегда.

*метрика*

Необязательный. Метрика, применяемая к маршруту по умолчанию. Значение должно лежать в диапазоне от 0 до 16777214. Значение по умолчанию равно 1.

*тип*

Необязательный. Тип метрики внешнего маршрута, связываемый с объявлением состояния канала (LSA). Поддерживаются следующие значения:

1: Внешний маршрут типа 1.

2: Внешний маршрут типа 2.

*имя\_карты*

Необязательный. Если указанная карта маршрутов удовлетворяется, то создается маршрут по умолчанию.

### **Значение по умолчанию**

По умолчанию система не создает внешний маршрут по умолчанию в область маршрутизации OSPF. Если такое создание разрешено, то умолчания зависят от типа области, в которой объявляется маршрут по умолчанию:

- в тупиковых областях создается объявление LSA типа 3 с метрикой, равной 1, а тип метрики игнорируется;
- в малотупиковых областях (NSSA), настроенных на импорт объявлений-сводок, создается объявление LSA типа 7 с метрикой, равной 1, и создается тип метрики 2;
- в областях NSSA, настроенных на отказ от импорта объявлений-сводок, создается объявление LSA типа 3 с метрикой, равной 1, а тип метрики игнорируется.

#### **Указания по использованию**

Эта команда используется для перераспределения маршрута по умолчанию (0.0.0.0) в область маршрутизации OSPF.

При таком перераспределении маршрутизатор автоматически становится граничным маршрутизатором автономной системы (Autonomous System Boundary Router, ASBR). Если не указано ключевое слово always, то для того, чтобы маршрутизатор смог создать маршрут по умолчанию, на нем уже должен быть настроен такой маршрут.

Форма **set** этой команды используется для включения создания внешнего маршрута по умолчанию в область маршрутизации OSPF.

Форма **delete** этой команды используется для включения создания внешнего маршрута по умолчанию в область маршрутизации OSPF или для восстановления значений параметров по умолчанию.

Форма **show** этой команды используется для отображения настройки распределения маршрутов по умолчанию.

# **27.3.5 protocols ospf default-metric <метрика>**

<span id="page-1037-0"></span>Установка метрики по умолчанию, применяемой к маршрутам, перераспределяемым на OSPF.

#### **Синтаксис**

set protocols ospf default-metric <метрика> delete protocols ospf default-metric show protocols ospf default-metric

# **Режим интерфейса**

Режим настройки.

```
protocols {
    ospf {
        default-metric метрика
    }
}
```
# **Параметры**

*метрика*

Обязательный. Метрика для применения к маршрутам из других протоколов, перераспределяемым на OSPF. Значение должно лежать в диапазоне от 0 до 16777214.

### **Значение по умолчанию**

Отсутствует.

#### **Указания по использованию**

Эта команда используется для установки метрики по умолчанию, применяемой к маршрутам из других протоколов, перераспределяемым на OSPF.

Форма **set** этой команды используется для установки метрики OSPF по умолчанию.

Форма **delete** этой команды используется для восстановления значения по умолчанию для метрики по умолчанию.

<span id="page-1038-0"></span>Форма **show** этой команды используется для отображения настройки метрики OSPF по умолчанию.

### **27.3.6 protocols ospf distance**

Установка административного расстояния OSPF по типу маршрута.

#### **Синтаксис**

set protocols ospf distance [qlobal <расстояние> | ospf [external <расстояние> | inter-area <расстояние> | intra-area <расстояние>]]

delete protocols ospf distance [global | ospf [external | inter-area | intraarea]]

show protocols ospf distance [global | ospf [external | inter-area | intraarea]]

#### **Режим интерфейса**

Режим настройки.

#### **Ветвь конфигурации**

```
protocols {
    ospf {
       distance {
          global расстояние
           ospf {
              external 1-255
             inter-area 1-255
             intra-area 1-255
          }
 }
    }
```
#### **Параметры**

}

**global** *расстояние*

Административное расстояние, устанавливаемое для всех маршрутов. Значение должно лежать в диапазоне от 1 до 255.

**external** *расстояние*

Административное расстояние OSPF, устанавливаемое для внешних маршрутов (маршрутов, полученных из другого протокола по перераспределению). Значение должно лежать в диапазоне от 1 до 255. Значение по умолчанию равно 110.

#### **inter-area** *расстояние*

Административное расстояние OSPF, устанавливаемое для межобластных маршрутов (маршрутов в другую область). Значение должно лежать в диапазоне от 1 до 255. Значение по умолчанию равно 110.

#### **intra-area** *расстояние*

Административное расстояние OSPF, устанавливаемое для внутриобластных маршрутов (маршрутов внутри области). Значение должно лежать в диапазоне от 1 до 255. Значение по умолчанию равно 110.

#### **Значение по умолчанию**

Административное расстояние по умолчанию для маршрутов OSPF равно 110.

#### **Указания по использованию**

Эта команда используется для установки административного расстояния, назначаемого маршрутам OSPF.

Административное расстояние отражает степень доверия к маршрутизатору или группе маршрутизаторов как к источнику маршрутной информации. В общем, чем больше значение, тем меньше степень доверия к элементу. Административное расстояние, равное 1, обычно означает непосредственно подключенную сеть, а равное 255 – неизвестный или ненадежный источник маршрутной информации. Обычно к OSPF применяется административное расстояние 110.

Форма **set** этой программы используется для установки административного расстояния.

Форма **delete** этой команды используется для восстановления значения административного расстояния по умолчанию.

<span id="page-1039-0"></span>Форма **show** этой команды используется для отображения настройки административного расстояния.

## **27.3.7 protocols ospf log-adjacency-changes**

Включение или отключение протоколирования изменений в состоянии смежности для соседей.

#### **Синтаксис**

```
set protocols ospf log-adjacency-changes [detail]
delete protocols ospf log-adjacency-changes
show protocols ospf log-adjacency-changes
```
#### **Режим интерфейса**

Режим настройки.

### **Ветвь конфигурации**

```
protocols {
   ospf {
       log-adjacency-changes {
          detail
        }
    }
}
```
### **Параметры**

*detail*

Необязательный. Запись в журнал всех изменений состояния, не только изменений в состоянии смежности.

#### **Значение по умолчанию**

Запись в журнал изменений в состоянии смежности отключена. При использовании без ключевого слова detail в журнал записываются только изменения в состоянии смежности.

#### **Указания по использованию**

Эта команда используется для включения записи в журнал изменений в состоянии смежности.

Форма **set** этой команды используется для включения записи в журнал изменений в состоянии смежности.

Форма **delete** этой команды используется для отключения записи в журнал изменений в состоянии смежности.

Форма **show** этой команды используется для отображения настройки записи в журнал изменений в состоянии смежности.

### **27.3.8 protocols ospf max-metric router-lsa**

<span id="page-1040-0"></span>Включение или отключение объявления максимального значения метрики на тупиковом маршрутизаторе OSPF при запуске или перезагрузке маршрутизатора.

#### **Синтаксис**

```
set protocols ospf max-metric router-lsa [administrative | on-shutdown 
<время> | on-startup <время>]
```

```
delete protocols ospf max-metric router-lsa [administrative | on-shutdown | 
on-startup]
```
show protocols ospf max-metric router-lsa [on-shutdown | on-startup]

#### **Режим интерфейса**

Режим настройки.

### **Ветвь конфигурации**

```
protocols {
   ospf {
      max-metric {
         router-lsa {
            administrative
            on-shutdown время
            on-startup время
         }
 }
    }
}
```
# **Параметры**

*administrative*

Необязательный. Объявление максимальной метрики в течение неопределенного периода.

#### **on-shutdown** *время*

Объявление максимальной метрики при закрытии процесса OSPF. Указывает время в секундах, после которого объявление максимальной метрики должно быть прекращено и начато объявление обычной метрики OSPF, даже если

процесс стабилизации BGP еще не завершился. Значение должно лежать в диапазоне от 5 до 86400. Значение по умолчанию равно 600.

### **on-startup** *время*

Объявление максимальной метрики при запуске или перезагрузке процесса OSPF. Указывает время в секундах, после которого объявление максимальной метрики должно быть прекращено и начато объявление обычной метрики OSPF, даже если процесс стабилизации BGP еще не завершился. Значение должно лежать в диапазоне от 5 до 86400. Значение по умолчанию равно 600.

#### **Значение по умолчанию**

Отсутствует.

### **Указания по использованию**

Эта команда используется для установки метрики, объявляемой маршрутизатором по LSA.

При помощи этой команды можно настроить маршрутизатор OSPF на объявление максимальной метрики другим маршрутизаторам, как описано в RFC 3137. Объявляя максимальную метрику, маршрутизатор фактически делает себя наименее предпочтительным в подсети для передачи другого трафика в другую подсеть. Во время периода наименьшей предпочтительности маршрутизатора таблицы BGP могут стабилизироваться, и маршрутизатор может быть корректно введен в эксплуатацию или выведен из нее без помех для трафика. Период объявления максимальной метрики заканчивается, если заканчивается стабилизация таблиц BGP либо если истекает время. С этого момента объявление максимальной метрики заменяется нормальной метрикой OSPF.

Форма **set** этой команды служит для включения объявления максимальной метрики.

Форма **delete** этой команды служит для отключения объявления максимальной метрики.

Форма **show** этой команды служит для отображения настройки объявления максимальной метрики.

# **27.3.9 protocols ospf mpls-te**

<span id="page-1041-0"></span>Установка параметров управления направлением прохождения трафика при многопротокольной коммутации меток (MPLS-TE).

# **Синтаксис**

set protocols ospf mpls-te [enable | router-address <ipv4-agpec>] delete protocols ospf mpls-te [enable | router-address] show protocols ospf mpls-te [router-address]

# **Режим интерфейса**

Режим настройки.

### **Ветвь конфигурации**

```
protocols {
   ospf {
      mpls-te {
          enable
          router-address ipv4-адрес
      }
    }
}
```
### **Параметры**

*enable*

Необязательный. Включение функциональности MPLS-TE.

*ipv4-адрес*

Необязательный. Стабильный IP-адрес объявляющего маршрутизатора.

#### **Значение по умолчанию**

Отсутствует.

# **Указания по использованию**

Эта команда используется для включения управления направлением прохождения трафика при многопротокольной коммутации меток (MPLS-TE).

Форма **set** этой команды используется для включения MPLS-TE.

Форма **delete** этой команды используется для удаления настройки MPLS-TE.

<span id="page-1042-0"></span>Форма **show** этой команды используется для отображения настройки MPLS-TE.

### **27.3.10 protocols ospf neighbor <ipv4-адрес>**

Определение соседа по OSPF.

#### **Синтаксис**

```
set protocols ospf neighbor <ipv4-адрес> [poll-interval <интервал> | priority
<приоритет>]
```
delete protocols ospf neighbor <ipv4-адрес> [poll-interval | priority]

```
show protocols ospf neighbor <ipv4-адрес> [poll-interval | priority]
```
### **Режим интерфейса**

Режим настройки.

#### **Ветвь конфигурации**

```
protocols {
   ospf {
      neighbor ipv4-адрес {
         poll-interval интервал
         priority приоритет
      }
   }
}
```
### **Параметры**

*ipv4-адрес*

Обязательный. IPv4-адрес соседа по OSPF.

#### *интервал*

Необязательный. Интервал (в секундах) опроса соседа для подтверждения его достижимости. Значение должно лежать в диапазоне от 1 до 65535. Значение по умолчанию равно 120.

#### *приоритет*

Необязательный. Приоритет данного соседа. Значение должно лежать в диапазоне от 0 до 255, причем чем меньше значение, тем выше приоритет. Значение по умолчанию равно 1.

#### **Значение по умолчанию**

Отсутствует.

#### **Указания по использованию**

Эта команда используется для определения соседа по OSPF и установки его характеристик.

Форма **set** этой команды используется для создания соседа по OSPF или изменения его характеристик.

Форма **delete** используется для удаления соседа по OSPF или сброса параметров соседа к значениям по умолчанию.

<span id="page-1042-1"></span>Форма **show** этой команды используется для настройки соседей по OSPF.

### **27.3.11 protocols ospf parameters**

Установка глобальных параметров OSPF, таких как идентификатор маршрутизатора.

#### **Синтаксис**

```
set protocols ospf parameters [abr-type <тип> | opaque-lsa | rfc1583-
compatibility | router-id <ipv4-адрес>]
```
delete protocols ospf parameters [abr-type | opaque-lsa | rfc1583 compatibility | router-id]

show protocols ospf parameters

### **Режим интерфейса**

Режим настройки.

### **Ветвь конфигурации**

```
protocols {
    ospf {
      parameters {
         abr-type тип
         opaque-lsa
         rfc1583-compatibility
         router-id ipv4-адрес }
   }
}
```
#### **Параметры**

#### *тип*

Необязательный. Поддерживается только для граничных маршрутизаторов области (ABR). Установка типа ABR для OSPF. Поддерживаются следующие значения:

- cisco: выделение маршрутизатора как ABR Cisco;
- ibm: выделение маршрутизатора как ABR IBM;
- shortcut: выделение маршрутизатора как ABR, поддерживающего режим срезки;
- standard: выделение маршрутизатора как стандартного ABR.

Значение по умолчанию равно standard.

**ПРИМЕЧАНИЕ** В случае, когда Numa Edge является пограничным маршрутизатором и не имеет соединения с магистральной зоной, но имеет соединение с другим маршрутизатором, имеющим соединение с магистральной зоной, стандарт OSPF не позволяет Numa Edge использовать маршруты данного маршрутизатора. Данное ограничение применяется для предотвращения возникновения маршрутных петель.

При установке значения **cisco** или **ibm** параметра abr-type, Numa Edge получает возможность принимать сводки от других пограничных маршрутизаторов через немагистральные зоны, следовательно и осуществлять маршрутизацию данных через них, но только в случае отсутствия соединения с магистральной зоной.

Следует учитывать, что зоны, находящиеся между двумя маршрутизаторами в состоянии с полностью согласованной топологией (fully adjacent) считаются пригодными для транзита (transit capable), в связи с чем всегда могут быть использованы для маршрутизации трафика магистральной зоны в независимости как от состояния соединения между Numa Edge и магистральной зоны так и от значения параметра abr-type.

#### *opaque-lsa*

Необязательный. Включение поддержки объявления состояния непрозрачного канала в соответствии с описанием в RFC 2370.

### *rfc1583-compatibility*

Необязательный. Включение соответствия спецификации RFC 1583 в отношении обработки внешних маршрутов AS.

### *ipv4-адрес*

Необязательный. Явная установка идентификатора маршрутизатора с переопределением идентификатора маршрутизатора, вычисленного процессом OSPF. Используется формат IPv4-адреса.
### Значение по умолчанию

По умолчанию поддержка непрозрачных LSA отключена. По умолчанию поддержка RFC 1583 отключена.

Если идентификатор маршрутизатора не настроен явно, процесс OSPF вычисляет идентификатор маршрутизатора по следующему алгоритму:

- используется IP-адрес интерфейса заглушки;
- используется наибольший из IP-адресов интерфейсов маршрутизатора;
- если никакие интерфейсы не определены, используется 0.0.0.0.

#### Указания по использованию

Эта команда используется для установки параметров, характерных для OSPF.

ПРИМЕЧАНИЕ После изменения идентификатора маршрутизатора происходит его перезагрузка.

Форма set этой команды используется для указания значений параметров.

Форма delete этой команды используется для восстановления значений по умолчанию глобальных параметров OSPF.

Форма show этой команды используется для отображения настройки глобальных параметров OSPF.

### 27.3.12 protocols ospf passive-interface <ethx>

Установка пассивного режима для указанного интерфейса.

#### Синтаксис

set protocols ospf passive-interface <ethx>

delete protocols ospf passive-interface <ethx>

show protocols ospf passive-interface

## Режим интерфейса

Режим настройки.

### Ветвь конфигурации

```
protocols {
    ospf {
         passive-interface ethx {
         \overline{\mathfrak{z}}\}
```
#### Параметры

ethx

 $\rightarrow$ 

Обязательный. Множественный узел. Интерфейс Ethernet, на котором следует установить пассивный режим.

Для того чтобы включить пассивный режим на нескольких интерфейсах, следует создать соответствующее количество узлов конфигурации passive-interface.

## Значение по умолчанию

Пассивный режим не установлен.

#### Указания по использованию

Эта команда используется для установки пассивного режима на интерфейсе. При установке пассивного режима трафик OSPF может быть принят на интерфейсе, но не может быть отправлен через него.

Форма set этой команды используется для установки пассивного режима на интерфейсе.

Форма delete этой команды для отмены пассивного режима на интерфейсе.

Форма **show** этой команды используется для отображения настройки пассивного режима.

#### **27.3.13 protocols ospf refresh timers <время>**

Установка значений для таймеров обновления OSPF.

#### **Синтаксис**

set protocols ospf refresh timers <время> delete protocols ospf refresh timers show protocols ospf refresh timers

#### **Режим интерфейса**

Режим настройки.

#### **Ветвь конфигурации**

```
protocols {
    ospf {
       refresh {
          timers время
 }
    }
}
```
#### **Параметры**

*время*

Обязательный. Значение таймера в секундах. Значение должно лежать в диапазоне от 10 до 1800. Значение по умолчанию равно 1800 (30 минутам).

#### **Значение по умолчанию**

По умолчанию таймер обновления выставляется на 30 минут (1800 секунд).

#### **Указания по использованию**

Эта команда используется для установки значений таймера обновления состояния каналов OSPF.

Обновление состояния каналов - это механизм для проверки объявления состояния каналов (LSA) и сброса его давности до того, как она достигнет максимального значения. Когда период таймера обновления состояния каналов истекает, маршрутизатор рассылает новую информацию о состоянии каналов всем своим соседям, которые сбрасывают давность LSA.

Форма **set** этой команды используется для установки таймера обновления.

Форма **delete** этой команды используется для восстановления значения таймера обновления по умолчанию.

Форма **show** этой команды используется для отображения настройки таймера обновления.

## **27.3.14 protocols ospf timers throttle spf**

Включение или отключение задержки вычислений SPF в OSPF.

#### **Синтаксис**

set protocols ospf timers throttle spf [delay <время> | initial-holdtime <время> | max-holdtime <время>]

delete protocols ospf timers throttle spf [delay | initial-holdtime | maxholdtime]

show protocols ospf timers throttle spf [delay | initial-holdtime | maxholdtime]

### **Режим интерфейса**

Режим настройки.

## Ветвь конфигурации

```
protocols {
    ospf {
         timers {
             throttle {
                  spf {
                      delay время
                      initial-holdtime время
                      max-holdtime время
                  \mathbf{I}\}\overline{\phantom{a}}\}\rightarrow
```
# Параметры

#### delay время

Необязательный. Задержка (в мс) после получения первой информации об изменении топологии сети до расчета SPF. Значение должно лежать в диапазоне от 0 до 600000.

#### initial-holdtime время

Необязательный. Начальный интервал (в мс) между последовательными расчетами SPF. Значение должно лежать в диапазоне от 0 до 600000.

#### max-holdtime время

Необязательный. Максимальный интервал (в мс) между последовательными расчетами SPF. Значение должно лежать в диапазоне от 0 до 600000.

### Значение по умолчанию

Задержка вычислений SPF отключена.

### Указания по использованию

Эта команда используется для установки характеристик таймера для задержки вычислений SPF.

Расчеты предпочтительных кратчайших путей (SPF), в которых вычисляется дерево кратчайших путей (Shortest Path Tree, SPT), обычно выполняются при изменении топологи сети. Нестабильность сети может привести к избыточному количеству расчетов путей. Задержка вычисления SPF позволяет отложить вычисление SPF. Можно отложить первое вычисление и установить минимальный и максимальный интервал между вычислениями.

Форма set этой команды используется для включения задержки вычисления SPF и установки ее характеристик.

Форма delete этой команды используется для отключения задержки вычисления SPF.

Форма show этой команды используется для отображения настройки задержки вычисления SPF.

## 27.3.15 protocols ospf redistribute bgp

Установка параметров перераспределения маршрутов BGP на OSPF.

### Синтаксис

```
set protocols ospf redistribute bqp [metric <метрика> | metric-type <тип> |
route-map <имя карты>]
```
delete protocols ospf redistribute bqp [metric | metric-type | route-map]

show protocols ospf redistribute bgp [metric | metric-type | route-map]

# **Режим интерфейса**

Режим настройки.

## **Ветвь конфигурации**

```
protocols {
   ospf {
      redistribute {
         bgp {
            metric метрика
            metric-type тип
            route-map имя_карты
         }
 }
    }
}
```
## **Параметры**

### *метрика*

Необязательный. Указанная метрика применяется к маршрутам BGP, перераспределяемым на OSPF. Значение должно лежать в диапазоне от 1 до 16. Значение по умолчанию равно 1.

*тип*

Необязательный. Способ вычисления стоимости. Поддерживаются значения 1 (внутренняя стоимость складывается с внешней стоимостью) и 2 (используется только внешняя стоимость). Значение по умолчанию равно 2.

#### *имя\_карты*

Необязательный. Перераспределяются маршруты, удовлетворяющие указанной карте маршрутов.

### **Значение по умолчанию**

Маршрутам BGP, перераспределяемым на OSPF, назначается значение метрики маршрутизации 1 и тип метрики 2. По умолчанию к перераспределяемым маршрутам BGP не применяется никакая карта маршрутов.

#### **Указания по использованию**

Эта команда используется для определения параметров перераспределения маршрутов BGP на OSPF.

Форма **set** этой команды используется для установки параметров перераспределения маршрутов BGP.

Форма **delete** этой команды используется для удаления параметров перераспределения маршрутов BGP.

Форма **show** этой команды используется для отображения настройки перераспределения маршрутов BGP.

### **27.3.16 protocols ospf redistribute connected**

Установка параметров перераспределения непосредственно подключенных маршрутов на OSPF.

### **Синтаксис**

set protocols ospf redistribute connected [metric <метрика> | metric-type <тип> | route-map <имя\_карты>]

delete protocols ospf redistribute connected [metric | metric-type | routemap]

show protocols ospf redistribute connected [metric | metric-type | route-map]

#### **Режим интерфейса**

Режим настройки.

### **Ветвь конфигурации**

```
protocols {
   ospf {
      redistribute {
         connected {
            metric метрика
            metric-type тип
            route-map имя_карты
         }
 }
    }
}
```
#### **Параметры**

*метрика*

Необязательный. Указанная метрика применяется к непосредственно подключенным маршрутам, перераспределяемым на OSPF. Значение должно лежать в диапазоне от 1 до 16. Значение по умолчанию равно 1.

*тип*

Необязательный. Способ вычисления стоимости. Поддерживаются значения 1 (внутренняя стоимость складывается с внешней стоимостью) и 2 (используется только внешняя стоимость). Значение по умолчанию равно 2.

#### *имя\_карты*

Необязательный. Перераспределяются маршруты, удовлетворяющие указанной карте маршрутов.

### **Значение по умолчанию**

Непосредственно подключенным маршрутам, перераспределяемым на OSPF, назначается значение метрики маршрутизации 1 и тип метрики 2. По умолчанию к перераспределяемым непосредственно подключенным маршрутам никакие карты маршрутов не применяются.

#### **Указания по использованию**

Эта команда используется для определения параметров перераспределения непосредственно подключенных маршрутов на OSPF.

Форма **set** этой команды используется для установки параметров перераспределения непосредственно подключенных маршрутов.

Форма **delete** этой команды используется для удаления параметров перераспределения непосредственно подключенных маршрутов.

Форма **show** этой команды используется для отображения настройки перераспределения непосредственно подключенных маршрутов.

# **27.3.17 protocols ospf redistribute kernel**

Установка параметров перераспределения маршрутов ядра на OSPF.

#### **Синтаксис**

```
set protocols ospf redistribute kernel [metric <метрика> | metric-type <тип> 
| route-map <имя_карты>]
```

```
delete protocols ospf redistribute kernel [metric | metric-type | route-map]
```

```
show protocols ospf redistribute kernel [metric | metric-type | route-map]
```
# **Режим интерфейса**

Режим настройки.

## **Ветвь конфигурации**

```
protocols {
   ospf {
      redistribute {
         kernel {
            metric метрика
            metric-type тип
            route-map имя_карты
         }
 }
    }
}
```
### **Параметры**

#### *метрика*

Необязательный. Указанная метрика применяется к маршрутам ядра, перераспределяемым на OSPF. Значение должно лежать в диапазоне от 1 до 16. Значение по умолчанию равно 1.

#### *тип*

Необязательный. Способ вычисления стоимости. Поддерживаются значения 1 (внутренняя стоимость складывается со внешней стоимостью) и 2 (используется только внешняя стоимость). Значение по умолчанию равно 2.

#### *имя\_карты*

Необязательный. Перераспределяются маршруты, удовлетворяющие указанной карте маршрутов.

## **Значение по умолчанию**

Маршрутам ядра, перераспределяемым на OSPF, назначаются значение метрики маршрутизации 1 и тип метрики 2. По умолчанию к перераспределяемым маршрутам ядра никакие карты маршрутов не применяются.

#### **Указания по использованию**

Эта команда используется для определения параметров перераспределения маршрутов ядра на OSPF.

Форма **set** этой команды используется для установки параметров перераспределения маршрутов ядра.

Форма **delete** этой команды используется для удаления параметров перераспределения маршрутов ядра.

Форма **show** этой команды используется для отображения настройки перераспределения маршрутов ядра.

### **27.3.18 protocols ospf redistribute rip**

Установка параметров перераспределения маршрутов RIP на OSPF.

#### **Синтаксис**

```
set protocols ospf redistribute rip [metric <метрика> | metric-type <тип> | 
route-map <имя_карты>]
```
delete protocols ospf redistribute rip [metric | metric-type | route-map]

show protocols ospf redistribute rip [metric | metric-type | route-map]

### **Режим интерфейса**

Режим настройки.

### **Ветвь конфигурации**

```
protocols {
   ospf {
      redistribute {
```

```
rip {
                   metric метрика
                   metric-type TMH
                   route-map имя карты
              \rightarrow\}\}\overline{\phantom{a}}
```
# Параметры

#### метрика

Необязательный. Указанная метрика применяется к маршрутам RIP, перераспределяемым на OSPF. Значение должно лежать в диапазоне от 1 до 16. Значение по умолчанию равно 1.

 $min$ 

Необязательный. Способ вычисления стоимости. Поддерживаются значения 1 (внутренняя стоимость складывается со внешней стоимостью) и 2 (используется только внешняя стоимость). Значение по умолчанию равно 2.

#### имя карты

Необязательный. Перераспределяются маршруты, удовлетворяющие указанной карте маршрутов.

#### Значение по умолчанию

Маршрутам RIP, перераспределяемым на OSPF, назначаются значение метрики маршрутизации 1 и тип метрики 2. По умолчанию к перераспределяемым маршрутам RIP никакие карты маршрутов не применяются.

### Указания по использованию

Эта команда используется для определения параметров перераспределения маршрутов RIP на OSPF.

Форма set этой команды используется для установки параметров перераспределения маршрутов RIP.

Форма delete этой команды используется для удаления параметров перераспределения маршрутов RIP.

Форма show этой команды используется для отображения настройки перераспределения маршрутов RIP.

# 27.3.19 protocols ospf redistribute static

Установка параметров перераспределения статических маршрутов на OSPF.

### Синтаксис

```
set protocols ospf redistribute static [metric <MerpMKa> | metric-type <TMH
| route-map <имя карты>]
```

```
delete protocols ospf redistribute static [metric | metric-type | route-map]
show protocols ospf redistribute static [metric | metric-type | route-map]
```
## Режим интерфейса

Режим настройки.

## Ветвь конфигурации

```
protocols {
   ospf {
      redistribute {
         static {
            metric метрика
            metric-type TMH
            route-map имя карты
```

```
}
               }
        }
}
```
## **Параметры**

*метрика*

Необязательный. Указанная метрика применяется к статическим маршрутам, перераспределяемым на OSPF. Значение должно лежать в диапазоне от 1 до 16. Значение по умолчанию равно 1.

*тип*

Необязательный. Способ вычисления стоимости. Поддерживаются значения 1 (внутренняя стоимость складывается со внешней стоимостью) и 2 (используется только внешняя стоимость). Значение по умолчанию равно 2.

*имя\_карты*

Необязательный. Перераспределяются маршруты, удовлетворяющие указанной карте маршрутов.

#### **Значение по умолчанию**

Статическим маршрутам, перераспределяемым на OSPF, назначаются значение метрики маршрутизации 1 и тип метрики 2. По умолчанию к перераспределяемым статическим маршрутам никакие карты маршрутов не применяются.

### **Указания по использованию**

Эта команда используется для определения параметров перераспределения статических маршрутов на OSPF.

Форма **set** этой команды используется для установки параметров перераспределения статических маршрутов.

Форма **delete** этой команды используется для удаления параметров перераспределения статических маршрутов.

Форма **show** этой команды используется для отображения настройки перераспределения статических маршрутов.

# **27.3.20 routing ospf debug enable event**

Включение или отключение вывода отладочных сообщений, относящихся к событиям OSPF.

## **Синтаксис**

routing ospf debug enable event

### **Режим интерфейса**

Эксплуатационный режим.

#### **Параметры**

Отсутствуют.

#### **Значение по умолчанию**

Отсутствует.

#### **Указания по использованию**

Эта команда используется для включения вывода сообщений уровня *trace*, относящихся к событиям OSPF.

Форма **disable** этой команды используется для отключения вывода отладочных сообщений для событий OSPF.

## **27.3.21 routing ospf debug enable ism**

Включение или отключение вывода отладочных сообщений, относящихся к ISM в OSPF.

# **Синтаксис**

```
routing ospf debug enable ism [events | status | timers]
routing ospf debug disable ism [events | status | timers]
```
## **Режим интерфейса**

Эксплуатационный режим.

### **Параметры**

*events*

Необязательный. Включение или отключение вывода отладочных сообщений, относящихся к событиям ISM в OSPF.

### *status*

Необязательный. Включение или отключение вывода отладочных сообщений, относящихся к статусу ISM в OSPF.

#### *timers*

Необязательный. Включение или отключение вывода отладочных сообщений, относящихся к таймерам ISM в OSPF.

### **Значение по умолчанию**

При выдаче без параметра команда используется для включения или отключения всех сообщений ISM в OSPF.

#### **Указания по использованию**

Эта команда используется для включения вывода сообщений уровня *trace*, относящихся к событиям ISM в OSPF.

Форма **disable** этой команды используется для отключения вывода отладочных сообщений ISM в OSPF.

## **27.3.22 routing ospf debug enable lsa**

Включение или отключение вывода отладочных сообщений, относящихся к объявлениям состояния канала (LSA) в OSPF.

### **Синтаксис**

```
routing ospf debug enable lsa [flooding | generate | install | refresh]
routing ospf debug disable lsa [flooding | generate | install | refresh]
```
#### **Режим интерфейса**

Эксплуатационный режим.

## **Параметры**

*flooding*

Необязательный. Вывод сообщений, относящихся к событиям рассылки LSA в OSPF.

*generate*

Необязательный. Вывод сообщений, относящихся к созданию LSA в OSPF.

*install*

Необязательный. Вывод сообщений, относящихся к установке LSA в OSPF.

*refresh*

Необязательный. Вывод сообщений, относящихся к обновлениям LSA в OSPF.

#### **Значение по умолчанию**

При выдаче без параметра команда используется для включения отладочных сообщений о всех действиях по объявлению состояния каналов в OSPF.

### **Указания по использованию**

Эта команда используется для включения вывода сообщений уровня *trace*, относящихся к объявлениям состояния каналов в OSPF.

Форма **disable** этой команды используется для отключения вывода отладочных сообщений, относящихся к объявлениям состояния каналов в OSPF.

# **27.3.23 routing ospf debug enable ospf nsm**

Включение или отключение вывода отладочных сообщений, относящихся к NSM в OSPF.

## **Синтаксис**

routing ospf debug enable nsm [events | status | timers]

routing ospf debug disable nsm [events | status | timers]

## **Режим интерфейса**

Эксплуатационный режим.

## **Параметры**

*events*

Необязательный. Включение или отключение вывода отладочных сообщений, относящихся к событиям NSM в OSPF.

#### *status*

Необязательный. Включение или отключение вывода отладочных сообщений, относящихся к состоянию NSM в OSPF.

*timers*

Необязательный. Включение или отключение вывода отладочных сообщений, относящихся к таймерам NSM в OSPF.

#### **Значение по умолчанию**

При выдаче без параметра команда используется для включения или отключения всех сообщений NSM в OSPF.

## **Указания по использованию**

Эта команда используется для включения вывода сообщений уровня *trace*, относящихся к событиям NSM в OSPF.

Форма **disable** этой команды используется для отключения вывода отладочных сообщений NSM в OSPF.

### **27.3.24 routing ospf debug enable nssa**

Включение и отключение вывода отладочных сообщений, относящихся к малотупиковым областям (not-sostubby areas, NSSA) в OSPF.

#### **Синтаксис**

routing ospf debug enable nssa routing ospf debug disable nssa

#### **Режим интерфейса**

Эксплуатационный режим.

## **Параметры**

Отсутствуют.

## **Значение по умолчанию**

Отсутствует.

### **Указания по использованию**

Эта команда используется для включения вывода сообщений уровня *trace*, относящихся к малотупиковым областям (NSSA) в OSPF.

Форма **disable** этой команды используется для отключения вывода отладочных сообщений, относящихся к малотупиковым областям (NSSA) в OSPF.

## **27.3.25 routing ospf debug enable packet all**

Включение или отключение вывода отладочных сообщений, относящихся ко всем типам пакетов OSPF.

## **Синтаксис**

routing ospf debug enable all [all | recv [detail] | send [detail]] routing ospf debug disable all [all | recv [detail] | send [detail]]

## **Режим интерфейса**

Эксплуатационный режим.

#### **Параметры**

*all*

Необязательный. Вывод подробных отладочных сообщений для всех пакетов OSPF, как отправленных, так и полученных.

*recv*

Необязательный. Вывод отладочных сообщений для полученных пакетов OSPF всех типов.

*send*

Необязательный. Вывод отладочных сообщений для всех переданных пакетов OSPF.

*detail*

Необязательный. Вывод подробных отладочных сообщений.

### **Значение по умолчанию**

Отладочные сообщения для всех типов пакетов OSPF выводятся со средним уровнем подробности.

#### **Указания по использованию**

Эта команда используется для включения вывода сообщений уровня *trace*, относящихся ко всем типам пакетов OSPF, приходящих на маршрутизатор и уходящих с него.

Форма **disable** этой команды используется для отключения вывода отладочных сообщений, относящихся ко всем типам пакетов OSPF.

## **27.3.26 routing ospf debug enable packet dd**

Включение или отключение вывода отладочных сообщений, относящихся к пакетам описания базы данных (DD) протокола OSPF.

## **Синтаксис**

```
routing ospf debug enable packet dd [all | recv [detail] | send [detail]]
routing ospf debug disable packet dd [all | recv [detail] | send [detail]]
```
## **Режим интерфейса**

Эксплуатационный режим.

#### **Параметры**

*all*

Необязательный. Вывод подробных отладочных сообщений для всех пакетов DD протокола OSPF, как отправленных, так и полученных.

*recv*

Необязательный. Вывод отладочных сообщений для полученных пакетов DD протокола OSPF.

*send*

Необязательный. Вывод отладочных сообщений для переданных пакетов DD протокола OSPF.

*detail*

Необязательный. Вывод подробных отладочных сообщений.

#### **Значение по умолчанию**

Отладочные сообщения для пакетов DD протокола OSPF выводятся со средним уровнем подробности.

#### **Указания по использованию**

Эта команда используется для включения вывода сообщений уровня *trace*, относящихся к пакетам описания базы данных (DD) протокола OSPF. Пакеты DD протокола OSPF предоставляют сводку (резюме) каждого объявления состояния канала в базах данных состояний каналов. При синхронизации данных маршрутизаторы OSPF обмениваются такими пакетами.

Форма **disable** этой команды используется для отключения вывода отладочных сообщений, относящихся к пакетам DD протокола OSPF.

# **27.3.27 routing ospf debug enable packet hello**

Включение или отключение вывода отладочных сообщений, относящихся к пакетам приветствия протокола OSPF.

### **Синтаксис**

```
routing ospf debug enable packet hello [all | recv [detail] | send [detail]]
routing ospf debug disable packet hello [all| recv [detail] | send [detail]]
```
#### **Режим интерфейса**

Эксплуатационный режим.

### **Параметры**

*all*

Необязательный. Вывод подробных отладочных сообщений для всех пакетов приветствия протокола OSPF, как отправленных, так и полученных.

*recv*

Необязательный. Вывод отладочных сообщений для полученных пакетов приветствия протокола OSPF.

*send*

Необязательный. Вывод отладочных сообщений для переданных пакетов приветствия протокола OSPF.

*detail*

Необязательный. Вывод подробных отладочных сообщений.

#### **Значение по умолчанию**

Отладочные сообщения для пакетов приветствия протокола OSPF выводятся со средним уровнем подробности.

### **Указания по использованию**

Эта команда используется для включения вывода сообщений уровня *trace*, относящихся к пакетам приветствия протокола OSPF. Пакеты приветствия протокола OSPF отправляются с определенным интервалом для обнаружения соседей и подтверждения их достижимости. В пакетах приветствия содержатся сведения о конкретных таймерах OSPF, выделенном маршрутизаторе (DR), резервном выделенном маршрутизаторе (BDR) и известных соседях.

Форма **disable** этой команды используется для отключения вывода отладочных сообщений, относящихся к пакетам приветствия протокола OSPF.

# **27.3.28 routing ospf debug enable packet ls-ack**

Включение или отключение вывода отладочных сообщений, относящихся к пакетам уведомления о состоянии канала (LS Ack) протокола OSPF.

#### **Синтаксис**

routing ospf debug enable packet ls-ack [all | recv [detail] | send [detail]]

routing ospf debug disable packet ls-ack [all | recv [detail] | send [detail]]

## **Режим интерфейса**

Эксплуатационный режим.

#### **Параметры**

*all*

Необязательный. Вывод подробных отладочных сообщений для всех пакетов LS Ack протокола OSPF, как отправленных, так и полученных.

*recv*

Необязательный. Вывод отладочных сообщений для полученных пакетов LS Ack протокола OSPF.

*send*

Необязательный. Вывод отладочных сообщений для переданных пакетов LS Ack протокола OSPF.

*detail*

Необязательный. Вывод подробных отладочных сообщений.

## **Значение по умолчанию**

Отладочные сообщения для пакетов LS Ack протокола OSPF выводятся со средним уровнем подробности.

## **Указания по использованию**

Эта команда используется для включения вывода сообщений уровня *trace*, относящихся к пакетам LS Ack протокола OSPF. Пакеты LS Ack отправляются соседям по OSPF для подтверждения приема обновления к объявлению о состоянии каналов (пакета LSU) от соседа.

Форма **disable** этой команды используется для отключения вывода отладочных сообщений, относящихся к пакетам LS Ack протокола OSPF.

## **27.3.29 routing ospf debug enable packet ls-request**

Включение или отключение вывода отладочных сообщений, относящихся к пакетам запроса состояния канала (LSR) протокола OSPF.

#### **Синтаксис**

```
routing ospf debug enable packet ls-request [all | recv [detail] | send 
[detail]]
  routing ospf debug disable packet ls-request [all | recv [detail] | send 
[detail]]
```
# **Режим интерфейса**

Эксплуатационный режим.

## **Параметры**

*all*

Необязательный. Вывод подробных отладочных сообщений для всех пакетов LSR протокола OSPF, как отправленных, так и полученных.

*recv*

Необязательный. Вывод отладочных сообщений для полученных пакетов LSR протокола OSPF.

*send*

Необязательный. Вывод отладочных сообщений для переданных пакетов LSR протокола OSPF.

*detail*

Необязательный. Вывод подробных отладочных сообщений.

### **Значение по умолчанию**

Отладочные сообщения для пакетов LSR протокола OSPF выводятся со средним уровнем подробности.

### **Указания по использованию**

Эта команда используется для включения вывода сообщений уровня *trace*, относящихся к пакетам запроса состояния канала (LSR) протокола OSPF. После обмена пакетами DD соседние маршрутизаторы OSPF определяют, каких объявлений LSA недостает в локальной базе данных состояния каналов. Локальный маршрутизатор отправляет соседу пакет LSR с запросом на недостающие объявления LSA.

Форма **disable** этой команды используется для отключения вывода отладочных сообщений, относящихся к пакетам LSR протокола OSPF.

## **27.3.30 routing ospf debug enable packet ls-update**

Включение или отключение вывода отладочных сообщений для пакетов обновления информации о состоянии канала (LSU) протокола OSPF.

### **Синтаксис**

```
routing ospf debug ensable packet ls-update [all | recv [detail] | send 
[detail]]
  routing ospf debug disable packet ls-update [all | recv [detail] | send 
[detail]]
```
#### **Режим интерфейса**

Эксплуатационный режим.

#### **Параметры**

*all*

Необязательный. Вывод подробных отладочных сообщений для всех пакетов LSU протокола OSPF, как отправленных, так и полученных.

*recv*

Необязательный. Вывод отладочных сообщений для полученных пакетов LSU протокола OSPF.

*send*

Необязательный. Вывод отладочных сообщений для переданных пакетов LSU протокола OSPF.

*detail*

Необязательный. Вывод подробных отладочных сообщений.

#### **Значение по умолчанию**

Отладочные сообщения для пакетов LSU протокола OSPF выводятся со средним уровнем подробности.

#### **Указания по использованию**

Эта команда используется для включения вывода сообщений уровня *trace*, относящихся к пакетам обновления информации о состоянии канала (LSR) протокола OSPF. В пакетах LSU соседу по OSPF передаются любые запрошенные обновления для LSA.

Форма **disable** этой команды используется для отключения вывода отладочных сообщений, относящихся к пакетам LSU протокола OSPF.

# **27.3.31 routing ospf debug enable zebra**

Включение или отключение вывода отладочных сообщений для процесса Zebra, работающего с протоколом OSPF.

## **Синтаксис**

routing ospf debug enable zebra [interface | redistribute] routing ospf debug disable zebra [interface | redistribute]

### **Режим интерфейса**

Эксплуатационный режим.

### **Параметры**

*interface*

Необязательный. Вывод отладочных сообщений для всех интерфейсов, на которых включен процесс Zebra, работающий с протоколом OSPF.

### *redistribute*

Необязательный. Вывод отладочных сообщений для маршрутов, перераспределенных на протокол OSPF, с которым работает процесс Zebra.

#### **Значение по умолчанию**

Для действий, относящихся к процессу Zebra, работающему с протоколом OSPF, выводятся отладочные сообщения.

## **Указания по использованию**

Эта команда используется для включения вывода сообщений уровня *trace*, относящихся к процессу Zebra, работающему с протоколом OSPF.

Форма **disable** этой команды используется для отключения вывода отладочных сообщений, относящихся к процессу Zebra, работающему с протоколом OSPF.

# **27.3.32 routing ospf debug status**

Отображение флагов отладки протокола OSPF.

## **Синтаксис**

routing ospf debug status

# **Режим интерфейса**

Эксплуатационный режим.

#### **Параметры**

Отсутствует.

## **Значение по умолчанию**

Отсутствуют

## **Указания по использованию**

Эта команда используется для вывода настроек режима отладки OSPF.

## **27.3.33 show ip ospf**

Отображение высокоуровневых сведений о настройке OSPF.

## **Синтаксис**

show ip ospf

## **Режим интерфейса**

Эксплуатационный режим.

## **Параметры**

Отсутствуют.

#### **Значение по умолчанию**

Отсутствует.

# **Указания по использованию**

Данная команда используется для отображения высокоуровневых сведений об OSPF.

# **27.3.34 show ip ospf border-routers**

Отображение сведений о граничных маршрутизаторах OSPF.

### **Синтаксис**

show ip ospf border-routers

# **Режим интерфейса**

Эксплуатационный режим.

## **Параметры**

Отсутствуют.

## **Значение по умолчанию**

Отсутствует.

# **Указания по использованию**

Эта команда используется для отображения сведений о граничных маршрутизаторах OSPF.

# **27.3.35 show ip ospf database**

Отображение сведений о базе данных OSPF.

# **Синтаксис**

```
show ip ospf database [[asbr-summary | external | network | nssa-external |
opaque-area | opaque-as | opaque-link | router | summary] [adv-router <ipv4-
адрес>] | max-age | self-originate]
```
# **Режим интерфейса**

Эксплуатационный режим.

# **Параметры**

*asbr-summary*

Отображение базы данных сводок граничных маршрутизаторов автономных систем (Autonomous System Border Router, ASBR) OSPF.

*external*

Отображение базы данных внешних маршрутов OSPF.

*network*

Отображение базы данных подсетей OSPF.

*nssa-external*

Отображение базы данных внешних NSSA OSPF.

*opaque-area*

Отображение базы данных непрозрачных областей OSPF.

*opaque-as*

Отображение базы данных непрозрачных автономных систем OSPF.

*opaque-link*

Отображение базы данных непрозрачных каналов OSPF*.*

*router*

Отображение базы данных маршрутизаторов OSPF.

*summary*

Отображение сводки базы данных OSPF.

*ipv4-адрес*

Необязательный. Отображение базы данных OSPF для данного адреса.

*max-age*

Отображение базы данных максимального возраста OSPF.

*self-originate*

Отображение базы данных маршрутов OSPF, созданных локальным маршрутизатором.

# **Значение по умолчанию**

Отсутствует.

## **Указания по использованию**

Эта команда используется для отображения сведений базы данных OSPF.

# **27.3.36 show ip ospf interface**

Отображение сведений о настройке и состоянии OSPF для указанного интерфейса.

## **Синтаксис**

```
show ip ospf interface [<интерфейс>]
```
## **Режим интерфейса**

Эксплуатационный режим.

# **Параметры**

*интерфейс*

Необязательный. Интерфейс, настройку и состояние которого требуется вывести.

## **Значение по умолчанию**

Если интерфейс не указан, будут выведены сведения по всем интерфейсам.

### **Указания по использованию**

Эта команда используется для отображения настройки OSPF на интерфейсе.

# **27.3.37 show ip ospf neighbor**

Отображение сведений о соседях по OSPF для указанного адреса или интерфейса.

## **Синтаксис**

```
show ip ospf neighbor [<интерфейс> | <ipv4-адрес> | detail | address <ipv4-
адрес>]
```
# **Режим интерфейса**

Эксплуатационный режим.

# **Параметры**

*интерфейс*

Необязательный. Отображение сведений о соседях на указанном интерфейсе.

*ipv4-адрес*

Необязательный. Отображение сведений о соседе для указанного адреса.

*detail*

Необязательный. Отображение подробных сведений о соседях для всех соседей.

**address** *ipv4-адрес*

Необязательный. Отображение сведений о соседе для указанного адреса.

### **Значение по умолчанию**

Если интерфейсы не указаны, будут выведены сведения по всем соседям.

## **Указания по использованию**

Эта команда используется для отображения сведений о соседях по OSPF на указанном адресе или интерфейсе.

# **27.3.38 show ip ospf route**

Отображение сведений о маршрутах OSPF.

# **Синтаксис**

show ip ospf route

# **Режим интерфейса**

Эксплуатационный режим.

# **Параметры**

Отсутствуют.

# **Значение по умолчанию**

Отсутствует.

# **Указания по использованию**

Эта команда используется для отображения сведений о маршрутах OSPF.

# **27.3.39 show ip route ospf**

Отображение всех маршрутов OSPF для IP.

# **Синтаксис**

show ip route ospf

# **Режим интерфейса**

Эксплуатационный режим.

# **Параметры**

Отсутствуют.

# **Значение по умолчанию**

Отсутствует.

## **Указания по использованию**

Эта команда используется для отображения всех маршрутов OSPF на IP.

# **28 Настройка BGP**

# **28.1 Настройка BGP**

В этой главе рассматриваются следующие вопросы:

- обзор BGP;
- примеры настройки BGP;
- примеры настройки маршрутизации BGP с использованием IPv6.

# **28.1.1 Обзор BGP**

В данном разделе представлены следующие темы:

- введение;
- iBGP и eBGP;
- процесс выбора BGP ID;
- процесс выбора пути BGP;
- масштабируемость BGP;
- колебания маршрута и демпфирование колебаний маршрута;
- путь АС;
- сообщества BGP;
- группы узлов;
- поддержка IPv4 и IPv6.

# **Введение**

Протокол граничного шлюза (BGP) — основной протокол динамической маршрутизации, используемый в Интернете. С 1994 года действует четвёртая версия протокола, описанная в стандарте RFC 4271, все предыдущие версии являются устаревшими.

Основной функцией маршрутизаторов, поддерживающих протокол BGP, является обмен информацией о доступности подсетей между собой. Вместе с информацией о сетях передаются различные атрибуты этих сетей, с помощью которых BGP выбирает лучший маршрут и настраиваются политики маршрутизации.

Группа маршрутизаторов, которая работает под единым техническим и административным управлением и использует общую стратегию маршрутизации называется атономной системой (АС). Для обмена маршрутной информацией с другими АС, используется уникальный идентификатор, называемый номер АС (autonomous system number,ASN).

В первоначальном стандарте были описаны только 16-битные номера АС, то есть всего было доступно 65536 номеров. В стандарте RFC 4893 и затем в RFC 6793 были описаны методы применения 32-битных номеров АС.

Поскольку протокол BGP используется для глобальной связности в интернете, неккомерческая огранизация IANA («Администрация адресного пространства Интернет») контролирует назначение номеров АС. В таблице представлен перечень номеров АС и сценарии их использования, согласно рекомендациям IANA:

| 0                   | 16 Зарезервировано для RPKI                                 | RFC6483, RFC7607 |
|---------------------|-------------------------------------------------------------|------------------|
| l1 - 23455          | 16 Публичные номера АС                                      |                  |
| 23456               | 16 Зарезервировано для трансляции 16-битных ASN в 32-битные | <b>RFC6793</b>   |
| 23457 - 64495       | 16 Публичные номера АС                                      |                  |
| 64496 - 64511       | 16 Используется для примеров и документации                 | <b>RFC5398</b>   |
| 64512 - 65534       | 16 Для приватного использования                             | RFC1930, RFC6996 |
| 65535               | 16 Зарезервировано/Не используется                          | <b>RFC7300</b>   |
| 165536 - 65551      | 32 Используется для примеров и документации                 | RFC4893, RFC5398 |
| 65552 - 131071      | 32 Зарезервировано/Не используется                          |                  |
| 131072 - 4199999999 | 32 Публичные номера АС                                      |                  |

Таблица 213 – Перечень номеров АС

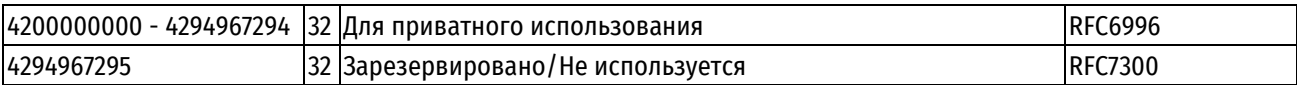

Публичные номера автономных систем распределяются между региональными интернет регистраторами (RIR), которые в свою очередь закрепляют номера АС за определенными огранизациями или пользователями. Для России и Европпы региональным регистратором является RIPE NCC.

BGP является протоколом прикладного уровня и функционирует поверх протокола транспортного уровня TCP (порт номер 179). После установки соединения передаётся информация обо всех маршрутах, предназначенных для экспорта. В дальнейшем передаётся только информация об изменениях в таблицах маршрутизации. При закрытии соединения удаляются все маршруты, информация о которых передана противоположной стороной.

Маршрутная информация, передаваемая с использованием BGP, поддерживает только парадигму пересылки на основе адреса получателя, которая предполагает, что пересылка пакетов происходит на основании адреса получателя, содержащегося в заголовке IP-пакета. Это, в свою очередь, отражает набор правил политики, которые могут применяться (или не применяться) с использованием BGP.

Маршрутизаторы, настроенные на соединение через протокол BGP, называются узлами BGP или соседями BGP.

Маршрутизаторы, относящиеся к одной и той же АС, называются внутренними узлами BGP (internal BGP – iBGP).

Маршрутизаторы, относящиеся к разным АС, называются внешними узлами BGP (external BGP – eBGP).

Есть два основных типа обмена маршрутами BGP между узлами: анонсирование одного нового маршрута и отзыв группы маршрутов. При этом, анонсирование и отзыв могут происходить одновременно.

- посредством анонсирования маршрута узлу передаётся информация о возможности достижения определённой подсети посредством данного маршрута, а также информация об атрибутах данного пути;
- посредством отзыва маршрута узлу передаётся информация о невозможности достижения ранее анонсированного маршрута.

Все действующие анонсированные маршруты, полученные маршрутизатором, использующим BGP, помещаются в таблицу маршрутизации BGP. Эти маршруты называются путями BGP. Таким образом, для каждого конкретного префикса подсети в таблице маршрутизации BGP может содержаться несколько разных маршрутов — по одному на каждый узел BGP. Для определения оптимального маршрута используется процесс выбора маршрута. Процесс выбора маршрута запускается после обновления информации и служит как для отбора маршрутов, предназначенных для локального использования, так и для маршрутов, подлежащих передаче другим маршрутизаторам. Процесс использует атрибуты полученных маршрутов для установки предпочтительности маршрута, либо для исключения маршрута из процесса отбора. Процесс делится на три фазы:

- вычисление предпочтительности каждого полученного маршрута;
- выбор наилучшего маршрута для каждого места назначения и занесение его в активную таблицу маршрутизации;
- передача маршрутов на другие маршрутизаторы, при этом может производиться суммирование маршрутов.

Одним из основных атрибутов пути BGP является AS\_PATH. Данный атрибут служит для идентификации АС и построения графа связности автономных систем, через которые передаются данные. Граф связности АС используется для предотвращения появления маршрутных петель. Атрибут AS\_PATH читается справа налево, первое число (крайнее правое) обозначает номер АС, в которой находится данный префикс подсети. Данная автономная система является первой АС, анонсировавшей маршрут и называется АС происхождения. Например, в значении атрибута

AS\_PATH 4 3 2 1

АС 1 — это АС происхождения, которая отправила анонс для АС 2, АС 2 отправила анонс для АС 3, которая в свою очередь отправила анонс для АС 4. Также, атрибутами пути BGP являются ORIGIN, NEXT\_HOP, MULTI\_EXIT\_DISC (multi-exit discriminator), LOCAL\_PREF (local preference), ATOMIC\_AGGREGATE и AGGREGATOR. Более подробное описание данных атрибутов находится далее по тексту.

# **iBGP и eBGP**

Все узлы узлы BGP можно отнести к двум группам:

- внутренние узлы BGP (iBGP internal BGP. Узлы, относящиеся к одной и той же AC);
- внешние узлы BGP (eBGP external BGP, Узлы, относящиеся к разным AC).

# iBGP

Согласно спецификации RFC 4271, все узлы iBGP должны быть соединены друг с другом в рамках одной AC («каждый с каждым»), таким образом создавая полную ячеистую топологию соединений iBGP и обеспечивая пиринг (исключением являются АС, настроенные по методу отражения маршрутов. В таком случае, если один из узлов iBGP анонсирует префикс подсети для других узлов iBGP, то путь AC не изменяется (атрибут AS\_PATH остаётся тем же). Реализация полной ячеистой топологии требует, чтобы все узлы ВGP содержали одинаковые таблицы ВGP, кроме случаев применения разных политик маршрутизации для некоторых узлов.

Когда маршрутизатор получает анонс узла iBGP, процесс BGP использует алгоритм выбора наилучшего маршрута для того, чтобы определить является ли данный путь оптимальным для заданного префикса. Если данный путь является оптимальным, то процесс BGP использует его в качестве кандидата на включение в таблицу маршрутизации, после чего путь анонсируется для всех остальных узлов BGP (как для iBGP, так и для eBGP). Если данный путь не является оптимальным, то процесс BGP сохраняет его копию в таблице BGP для использования при дальнейших вычислениях оптимального пути в случае изменения информации о доступных маршрутах для заданного префикса (например в случае отзыва текущего «оптимального пути»).

BGP ID - это уникальный идентификатор, имеющий формат IP-адреса, используемый для идентификации узлов BGP. При этом помимо BGP ID, каждый узел BGP имеет IP-адрес, используемый для непосредственного соединения с другими узлами BGP.

Для осуществления пиринга между узлами iBGP, IP-адрес и BGP ID привязываются к интерфейсу заглушки (loopback). Сессия iBGP проходит в рамках локальной сети с избыточными физическими соединениями между устройствами iBGP. Интерфейс заглушки является достижимым в случае функционирования хотя бы одного физического интерфейса, что, в совокупности с избыточностью физических или логических соединений между узлами iBGP, делает его оптимальным при выборе интерфейса для обеспечения пиринга между узлами iBGP.

Так как протокол BGP не предусматривает обмена информации о достижимости отдельных узлов BGP в рамках одной АС, каждый узел iBGP должен использовать внутренний протокол шлюза (Interior Gateway Protocol - IGP). В качестве маршрута IGP может выступать маршрут на базе физического соединения (connected route), статический маршрут, либо маршрут через динамический протокол маршрутизации (например, RIP или OSPF).

# eBGP

Согласно спецификации RFC 4271, соединение между двумя узлами eBGP, принадлежащими к разным АС. обеспечивает связь между этими AC. Обычно, узлы eBGP соединяются через порт WAN, таким образом, между двумя узлами еВGP существует только одно физическое соединение. Однако, в целях обеспечения избыточности соединения или для реализации механизмов балансировки нагрузки возможно использование нескольких соединений между двумя узлами eBGP.

При построении графа связности автономных систем для определённого префикса используется атрибут AS PATH. Когда префикс анонсируется узлу eBGP, то к атрибуту AS PATH добавляется номер локальной АС, к которой относится данный узел. Если узел eBGP получает анонс префикса, содержащий номер локальной AC (АС к которой принадлежит данный узел), то данный узел отвергает этот анонс. Анонсы префиксов, полученные от узлов eBGP, также используются в процессе выбора оптимального пути BGP.

Обычно для узлов eBGP, в качестве IP-адрес и BGP ID выступает IP-адрес интерфейса маршрутизатора. используемого для физического соединения устройств eBGP. Однако если используется несколько интерфейсов для обеспечения соединения eBGP между двумя устройствами, то в качестве BGP ID используется IP-адрес интерфейса заглушки, а в качестве IP-адреса для непосредственного соединения в рамках eBGP используется адрес физического интерфейса.

# Процесс выбора BGP ID

ВGP ID - это четырёхоктетное целое число без знака, являющееся ВGP идентификатором отправителя указанного сообщения. Узел BGP устанавливает в качестве идентификатора BGP IP-адрес, присвоенный данному узлу BGP. Значение идентификатора BGP определяется при старте узла и совпадает для всех локальных интерфейсов и самого узла BGP.

В Numa Edge, возможно как автоматическое создание BGP ID, так и непосредственное указание посредством использования команды protocols bgp <номер ac> parameters router-id <идентификатор>. Если выбрано автоматическое определение BGP ID, то в качестве значения используется IP-адрес с интерфейса заглушки, при условии, что этот адрес не 127.0.0.1. Если адрес на интерфейсе заглушки отсутствует, то в качестве BGP ID используется первый IP-адрес с настроенного на устройстве интерфейса.

Оптимальным способом указания BGP ID является присвоение IP-адреса с маской /32 интерфейсу заглушки с последующим указанием данного адреса в качестве BGP ID.

# **Процесс выбора пути BGP**

Процесс ВGP может получать анонс одного и того же префикса от нескольких узлов одновременно. Каждый такой анонс называется путем. Процесс ВGP выбирает «лучший» путь из доступных, после чего этот путь становится кандидатом в маршруты протокола BGP (то есть кандидатом на включение его в информационную базу маршрутизации (Routing Information Base - RIB)).

Факт наличия или отсутствия у других протоколов кандидатов в маршруты для данного префикса сети влияет на включение маршрута информационную базу маршрутизации. Приоритет включения маршрута в информационную базу маршрутизации определяется административной стоимостью процесса, выдвигающего данный маршрут в качестве кандидата: чем она меньше, тем большим приоритетом обладает процесс. Например, если в качестве кандидата для одного и того же префикса одновременно выступают статический маршрут и маршрут BGP, то в информационную базу будет включен только статический маршрут, так как процесс статической маршрутизации имеет меньшую административную стоимость, чем процесс ВGP.

Следует отметить, что процесс BGP не учитывает пути, у которых адрес, указанный в качестве значения атрибута NEXT\_HOP недостижим посредством маршрутов, указанных в RIB. Согласно спецификации RFC 4271, выбор пути BGP происходит с учётом следующих критериев:

- **LOCAL PREF:** более предпочтительным считается путь с наибольшим значением данного атрибута;
- AS PATH: более предпочтительным считается самый короткий путь (путь с меньшим количеством символов в значении данного атрибута);
- ORIGIN: более предпочтительным считается путь с более низким типом ORIGIN;  $\bullet$
- **MULTI EXIT DISC:** более предпочтительным считается путь с меньшим значением данного атрибута;
- Тип узла: более предпочтительным считается путь через узлы eBGP;  $\bullet$
- Метрика IGP: более предпочтительным считается путь с меньшей метрикой IGP для адреса, указанного в качестве значения атрибута NEXT\_HOP;
- **BGP ID:** более предпочтительным считается путь с меньшим значением данного атрибута;
- **IP-адрес узла:** более предпочтительным считается путь с меньшим значением IP-адреса.

Сравнение путей осуществляется по каждому критерию по порядку, указанному выше, до тех пор, пока не будет установлено первое отличие. Например, если два пути имеют одинаковое значение атрибуте LOCAL\_PREF, но разные значения атрибута AS\_PATH, то «лучшим» будет выбран путь с меньшим количеством символов в значении данного атрибута. Таким образом, если происходит сравнение IP-адресов узлов, это значит, что по всем остальным критериям сравниваемые узлы равнозначны.

Для просмотра списка выбранных путей используется команда show ip bgp.

# Масштабируемость BGP

Согласно спецификации RFC 4271, все узлы iBGP должны быть соединены друг с другом в рамках одной AC («каждый с каждым»), таким образом, создавая полную ячеистую топологию соединений iBGP. Результатом этого является необходимость поддержки каждым узлом BGPn·(n-1)2уникальных сессий iBGP, где n - число узлов автономной системы. Подобную АС невозможно эффективно масштабировать, так как при наличии нескольких сотен маршрутизаторов подобная структура характеризуется сложностью настройки каждого элемента и избыточностью физических соединений.

Для решения проблемы масштабируемости протокол BGP поддерживает следующие расширения:

- конфедерация автономных систем в BGP (RFC 3065);
- отражение маршрутов BGP (RFC 2796).

## **Конфедерация автономных систем в BGP**

В конфедерации автономных систем BGP, одна автономная система разбивается не несколько автономных подсистем. Каждой автономной подсистеме присваивается собственный номер (AS Confederation ID). Для этих целей можно взять любой номер из приватного диапазона допустимых значений АС от 64512 до 65534. Каждый узел автономной подсистемы использует номер автономной подсистемы в качестве номера АС при установке соединения с внешними узлами, то есть номер автономной подсистемы является номером АС для узлов, не состоящих в данной конфедерации. Этот номер анонсируется в качестве значения атрибута AS\_PATH при построении графа связности автономных систем.

Также каждому узлу автономной подсистемы присваивается номер члена АС (Member AS Number), который используется при установке соединения с узлами, входящими в данную автономную подсистему.

Внутри автономной подсистемы используются соединения iBGP. Для соединения между двумя автономными подсистемами используются соединения eBGP. При этом для внешних узлов, автономные подсистемы, сгруппированные в конфедерацию, являются единой АС.

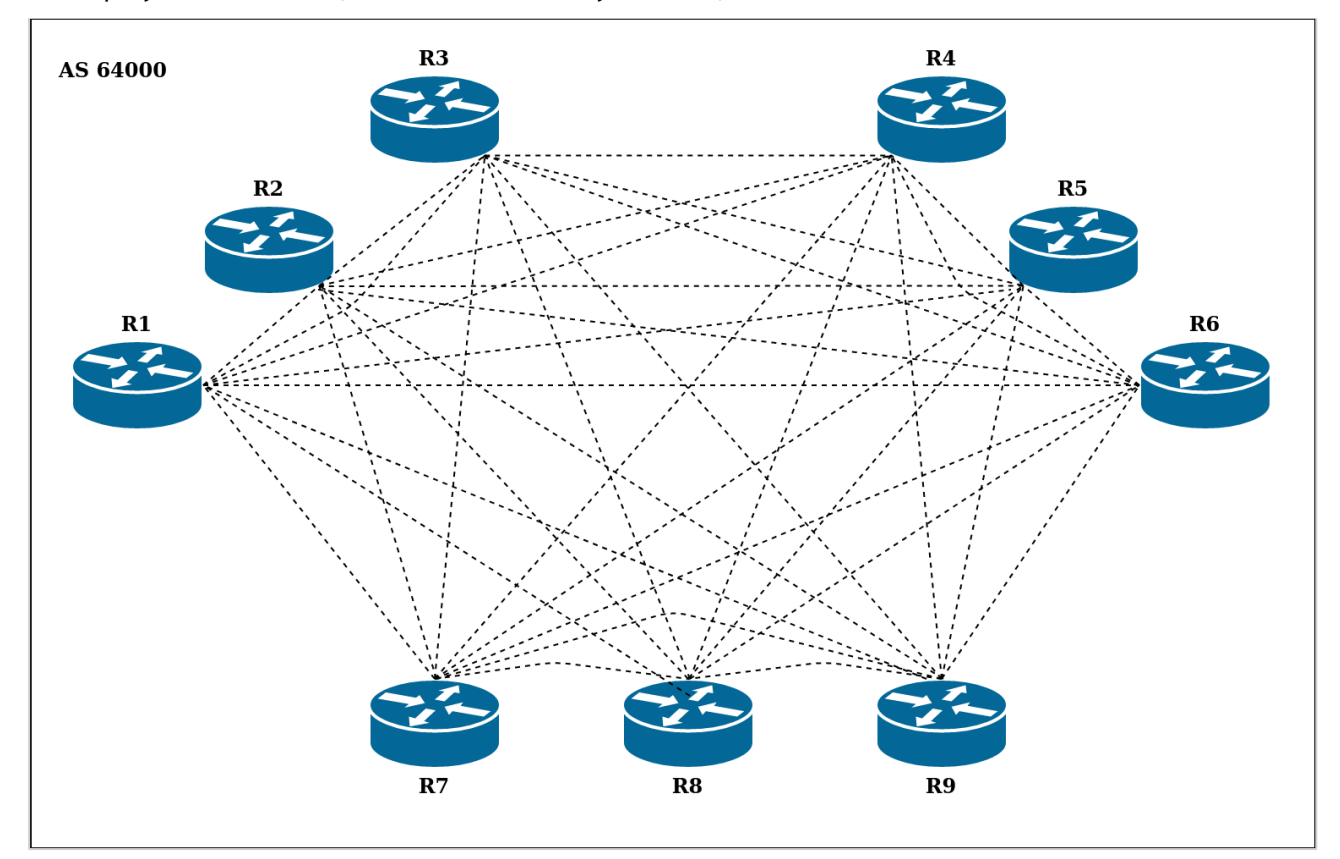

На рисунке показана АС, состоящая из девяти узлов iBGP, соединённых по схеме «каждый с каждым».

Рисунок 61 – Схема соединения iBGP «каждый с каждым».

На рисунке показано разделение АС на три автоматизированные подсистемы, образующие конфедерацию. Внутри автоматизированной подсистемы узлы соединены по схеме «каждый с каждым», сами же подсистемы соединены посредством eBGP.

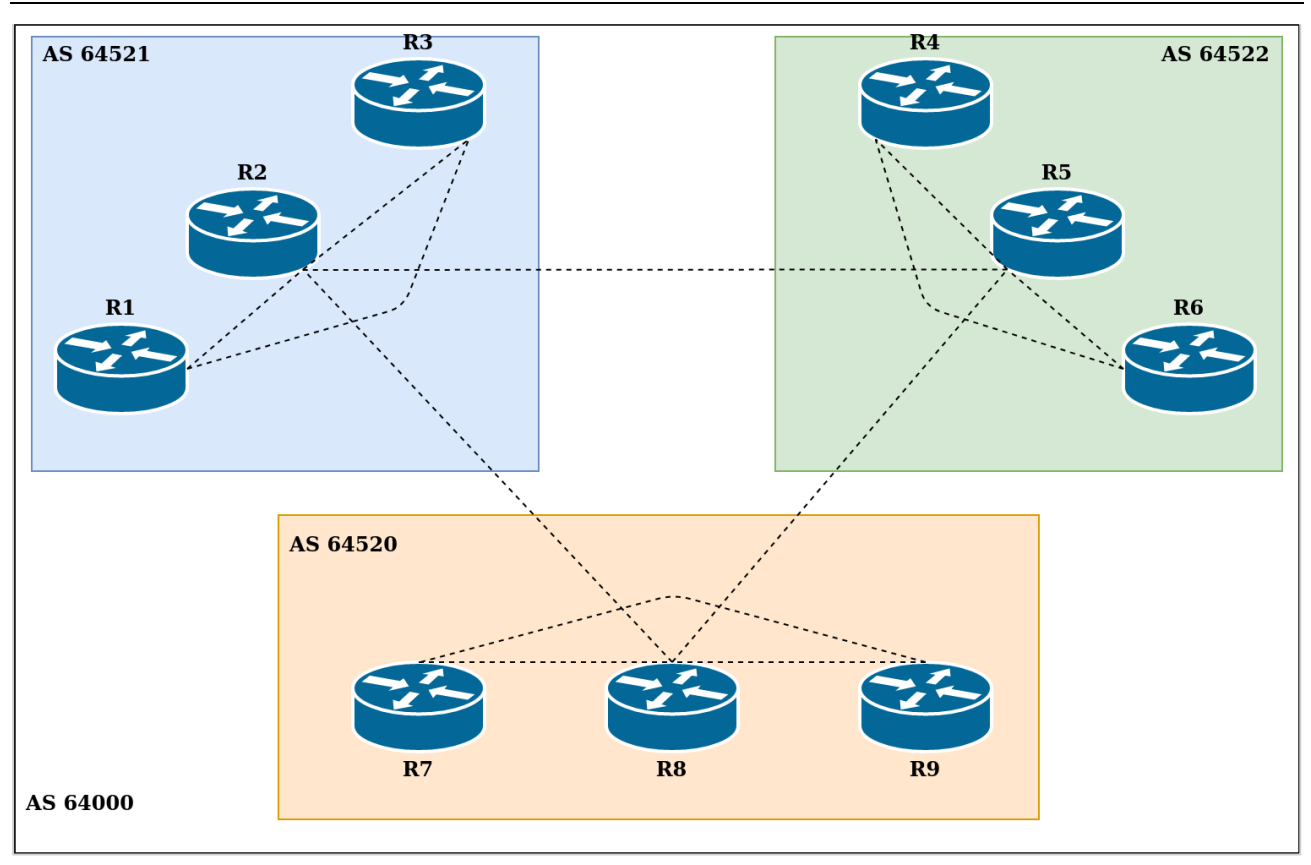

Рисунок 62 – Конфедерация BGP

# **Отражение маршрутов BGP**

Данное расширение позволяет нескольким узлам iBGP взаимодействовать с центральным узлом, действующим в качестве маршрутного отражателя (route reflector server), при этом остальные узлы iBGP выступают в роли клиентов отражателя маршрутов (route reflector clients). Таким образом, один из узлов BGP получает возможность анонсировать полученные маршруты другим узлам iBGP. Каждый узел iBGP может соединяться с одним или несколькими отражателями маршрутов.

С точки зрения маршрутного отражателя, внешние узлы подразделяются на клиенты (client peers) и неклиенты (non-client peers). Маршрутный отражатель вместе со своими клиентами формирует кластер. Все узлы, не вошедшие в кластер, являются неклиентами для данного отражателя маршрутов.

Неклиенты должны соединяться друг с другом и с отражателем маршрутов, так как они работают в соответствии со стандартными правилами анонсирования маршрутов BGP, при этом отсутствует необходимость наличия соединения с узлами, являющимися клиентами отражателя маршрутов. Клиенты не должны взаимодействовать с неклиентами вне кластера, к которому они принадлежат.

Внутри кластера, каждый клиент должен соединяться посредством iBGP с одним или несколькими отражателями маршрутов. При этом отсутствует необходимость наличия соединения между клиентами внутри кластера.

Функция отражения маршрутов реализована только в самом маршрутном отражателе. Таким образом, клиенты и неклиенты отражателя маршрутов представляют собой обычные узлы BGP, в которых отсутствуют какие-либо настройки отражателя маршрутов. Узлы BGP считаются клиентами определённого отражателя маршрутов при условии присутствия в списке клиентов данного отражателя маршрутов.

Отражатель маршрутов, получающий несколько маршрутов для одного и того же префикса, использует стандартный процесс выбора пути BGP. После выбора «наилучшего» пути, этот путь будет распространяться внутри АС на основании следующих правил:

- если маршрут получен от неклиента, то он будет отражен только клиентам;
- если маршрут получен от клиента, то он будет отражен всем узла, как клиентам, так и неклиентам;
- если маршрут получен от узла eBGP, то он будет отражен всем узлам, как клиентам, так и неклиентам.

На рисунке показана схема подключения узлов BGP с применением отражения маршрутов.

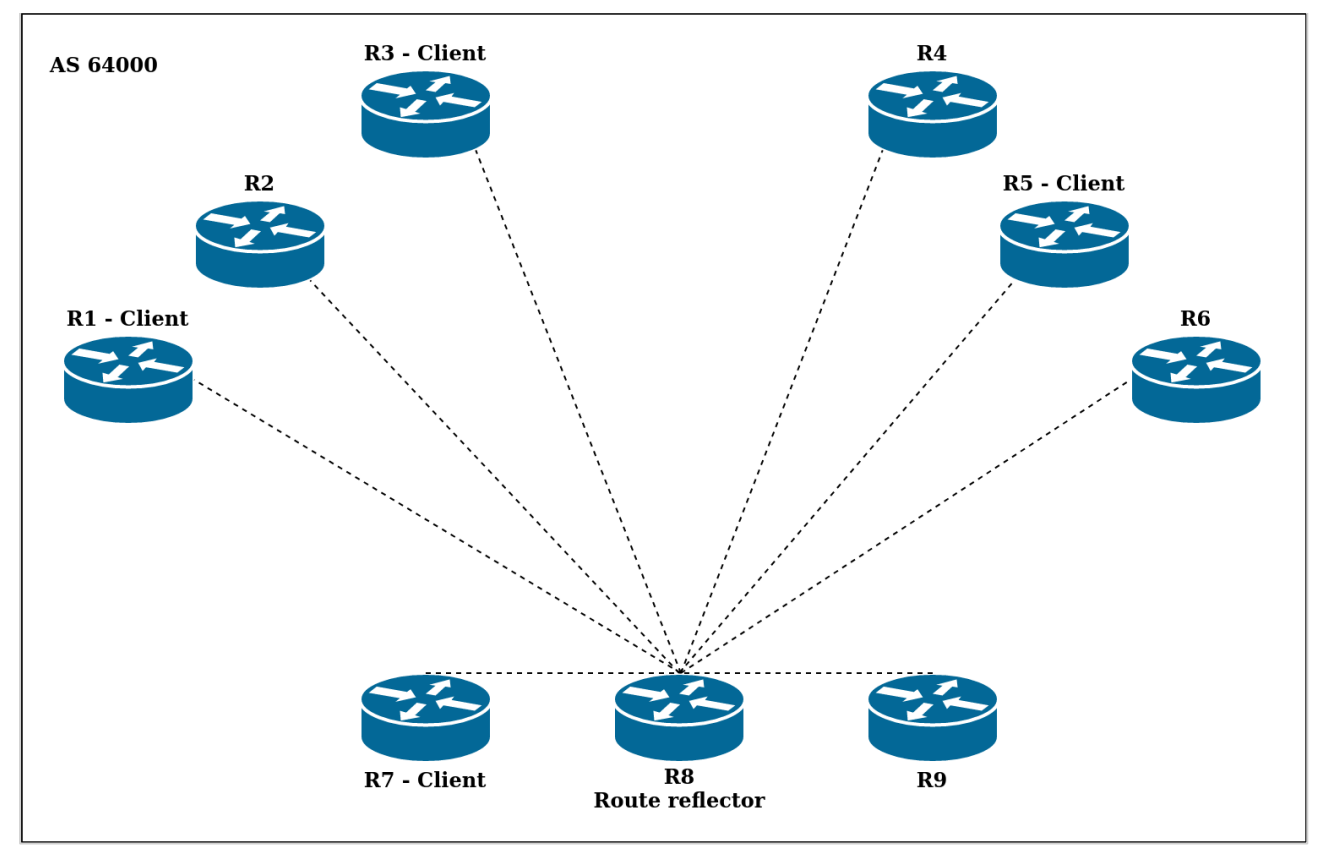

Рисунок 63 – Отражение маршрутов iBGP

При использовании отражения маршрутов BGP, крайне важно обеспечение избыточности и надежности, так как при выходе из строя отражателя маршрутов, клиенты, состоящие в кластере, оказываются изолированными от остальной сети. Для удовлетворения требований избыточности, рекомендуется организовывать несколько отражателей маршрутов в рамках одного кластера. Таким образом, клиенты смогут одновременно взаимодействовать с несколькими отражателями маршрутов. Если один из отражателей выходит из строя, то другой будет выполнять его функции. При этом в первую очередь следует обеспечивать физическую избыточность, так как логическая избыточность не имеет практической пользы при использовании метода отражения маршрутов.

Следует отметить, что для предотвращения возникновения петель маршрутизации, клиенты отражателя маршрутов не должны иметь соединения с отражателем маршрутов вне кластера.

# **Колебания маршрута и демпфирование колебаний маршрута**

Одной из характеристик производительности сети BGP является колебание маршрута. В больших сетях довольно распространенным для таблиц маршрутизации BGP является частое обновление, поскольку подключения то возникают, то пропадают. Однако для любого конкретного маршрутизатора такой тип активности может быть относительно частым. При некорректной настройке маршрутизатора, подобное поведение ведет к повторяющимся и избыточным циклам отключения и подключения. При первичном или повторном подключении маршрутизатора к АС, для всех участников данной АС запускается процесс выбора наилучшего маршрута, информация о появлении нового маршрута рассылается всем узлам АС. Данные действия совершаются при каждом включении/отключении маршрутизатора, что конечном итоге приводит к большой кратковременной загрузке ЦП всех маршрутизаторов, состоящих в данной АС. Это явление называется колебанием маршрута. Для решения данной проблемы архитектура BGP предусматривает возможность применения демпфирования колебания маршрута.

Демпфирование колебания маршрута (Route flap damping) представляет собой механизм ограничения распространения сообщений об обновлении маршрутной информации между узлами BGP для колеблющихся маршрутов, не затрагивая обновление маршрутной информации для стабильных маршрутов.

При включении демпфирования колебаний маршрутов, каждому маршруту в сети BGP назначается параметр **suppress**. При каждом колебании (каждый раз, когда маршрут анонсируется и отзывается в течение короткого промежутка времени) увеличивается значение данного параметра. Если значение параметра **suppress** превысит 1000, то данный маршрут подавляется (узлам BGP запрещается использование данного маршрута). При этом, если маршрут остаётся стабильным в течении промежутка времени, заданного в качестве

значения параметра **half-life**, то значение параметра **suppress** уменьшается в два раза. После того, как значение параметра **suppress** достигнет минимального порогового значения, заданного параметром **re-use**, то данный маршрут перестаёт считаться подавленным (узлам BGP вновь разрешается использовать данный маршрут.)

Значение, на которое может увеличиться параметр **suppress** за одно колебание маршрута, автоматически рассчитывается по формуле:

reuse \* 2max-supress-timehalf-life.

Если маршрут «подавлен», все анонсы и отзывы данного маршрута игнорируются узлами BGP. Это помогает локализовать колебание маршрута в рамках определённого соединения между узлами.

## **Путь АС**

Путём АС называют маршрут между автономными системами BGP, который необходимо пройти пакету для достижения заданного узла назначения. Путь АС представляет собой последовательность номеров АС. Номер АС — это уникальный идентификатор автономной системы. Каждый номер АС представляет автономную систему, через которую проходит пакет при использовании определённого маршрута для достижения узла назначения. Путь АС указан в атрибуте AS\_PATH. Для достижения узла назначения по заданному пути АС, пакет должен пройти все АС с номерами, указанными в атрибуте AS\_PATH, от последнего (крайнего левого) к первому (крайнему правому). Крайний правый номер АС, указанный в атрибуте AS\_PATH, и является АС назначения.

Для полного или частичного изменения пути АС в Numa edge используются политики маршрутизации BGP, реализуемые посредством использования регулярных выражений в параметре **as-path** или создания именного набора регулярных выражений пути АС, а также посредством использования параметра **as-path-list** и указания имени при выполнении команды.

По умолчанию Numa edge использует атрибут AS\_PATH при выборе наилучшего пути в стандартной конфигурации и не использует при применении конфедерации. Правила использования или не использования атрибута AS\_PATH при выборе наилучшего пути, в том или ином случае, можно задать посредством команды protocols bgp <номер\_ас> parameters bestpath as-path.

# **Сообщества BGP**

Протокол BGP поддерживает правила транзита с помощью контролируемого распределения маршрутной информации. Однако контроль за распространением маршрутной информации основан только на адресных префиксах IP, или на значении атрибута AS\_PATH (или его части).

Для облегчения и упрощения контроля за маршрутной информацией используется группировка адресатов, образующих сообщества BGP. Таким образом маршрутизация может осуществляться с учётом этих сообществ. Подобная схема существенно упрощает конфигурацию узлов BGP в части контроля за распространением маршрутной информации.

Сообществом (группой) BGP называют группу адресатов с неким общим свойством. Общее свойство определяется администратором автономной системы (администратор может определить, к какому сообществу относится тот или иной адресат). По умолчанию все адресаты относятся к сообществу «INTERNET».

Все обновления BGP имеют атрибут COMMUNITIES, называемый атрибутом пути сообществ. Он относится к числу необязательных переходных атрибутов переменной длины. COMMUNITIES представляет из себя набор четырехоктетных значений, каждое из которых определяет сообщество. Все маршруты с таким атрибутом относятся к сообществам, указанным в атрибуте.

Идентификатором сообщества является 32-битное число, в котором первые два октета являются номером автономной системы, а остальные — произвольным значением, определяющимся автономной системой. Значения в диапазоне от 0x0000000 до 0x0000FFFF и от 0xFFFF0000 до 0xFFFFFFFF являются зарезервированными. Остальные значения нужно кодировать с использованием номера автономной системы в качестве двух первых октетов.

Существует два типа сообществ BGP: общепринятые сообщества и частные сообщества. Спецификация RFC 1997 определяет следующие типы общепринятых сообществ:

- **NO\_EXPORT (0xFFFFFF01)** : Все маршруты, содержащие данное значение в атрибуте COMMUNITY, не анонсируются за пределы конфедерации BGP (отдельные автономные системы, не входящие в конфедерацию, в этом случае рассматриваются как конфедерации).
	- **NO\_ADVERTISE (0xFFFFFF02)** : Все маршруты, содержащие данное значение в атрибуте COMMUNITY, не анонсируются другим узлам BGP.
- **LOCAL\_AS (0xFFFFFF03)**: Все маршруты, содержащие данное значение в атрибуте COMMUNITY, анонсируются только узлам iBGP.
- **INTERNET**: Все маршруты, содержащие данное значение в атрибуте COMMUNITY, анонсируются всем узлам без ограничений (данное сообщество не описано в спецификации RFC 1997).

Следует учитывать, что узел BGP, получивший маршрут без атрибута COMMUNITIES, может добавить такой атрибут при дальнейшем распространении маршрута другим узлам BGP. При этом, узел BGP, получивший маршрут с атрибутом COMMUNITIES, может изменить этот атрибут в соответствии с локальной политикой.

# **Группы узлов**

При возникновении необходимости настройки нескольких узлов BGP с одинаковыми параметрами, в Numa Edge возможно использование групп узлов. Настройка групп узлов происходит таким же образом, как настройка отдельных узлов. При применении какой-либо настройки к группе узлов, данная настройка применяется ко всем узлам, состоящим в данной группе. Создание группы узлов осуществляется посредством команды protocols bgp <asn> peer-group <group-name>.

Добавление определённого узла в группу узлов осуществляется с помощью команды protocols bgp <asn> neighbor <id> peer-group <group-name>.

## **Поддержка IPv4 и IPv6**

В Numa Edge доступна настройка следующих возможностей:

- сессия BGP между узлами BGP по протоколу IPv4;
- сессия BGP между узлами BGP по протоколу IPv6;
- доставка маршрутной информации по протоколу IPv4 может осуществляться как через узлы, использующие протокол IPv4, так и через узлы, использующие протокол IPv6;
- доставка маршрутной информации по протоколу IPv6 может осуществляться как через узлы, использующие протокол IPv4, так и через узлы, использующие протокол IPv6;
- доставка маршрутной информации как по протоколу IPv4, так и по протоколу IPv6, может осуществляться в рамках одной сессии BGP между узлами BGP по протоколу IPv4 или IPv6.

**ПРИМЕЧАНИЕ** Маршруты IPv4 в рамках IPv6-сессии, как и маршруты IPv6 в рамках IPv4-сессии не отображаются посредством команды **show**.

Обмен маршрутами IPv4 может осуществляться после включения BGP в Numa Edge посредством использования команды protocols bgp <номер\_ас>.

Обмен маршрутами IPv6 может осуществляться после включения использования однонаправленных маршрутов BGP поверх IPv6 (посредством применения команды protocols bgp <номер ac> addressfamily ipv6-unicast), добавления соседнего узла BGP с однонаправленным IPv6-адресом (посредством применения команды protocols bgp <asn> neighbor <id> address-family ipv6-unicast), либо добавления группы узлов BGP, поддерживающих однонаправленную передачу поверх протокола IPv6 (посредством применения команды protocols bgp <asn> peer-group <group-name> addressfamily ipv6-unicast).

# **28.1.2 Примеры настройки BGP**

В данной главе рассматриваются различные примеры настройки сети BGP, схема которой показана на рисунке.

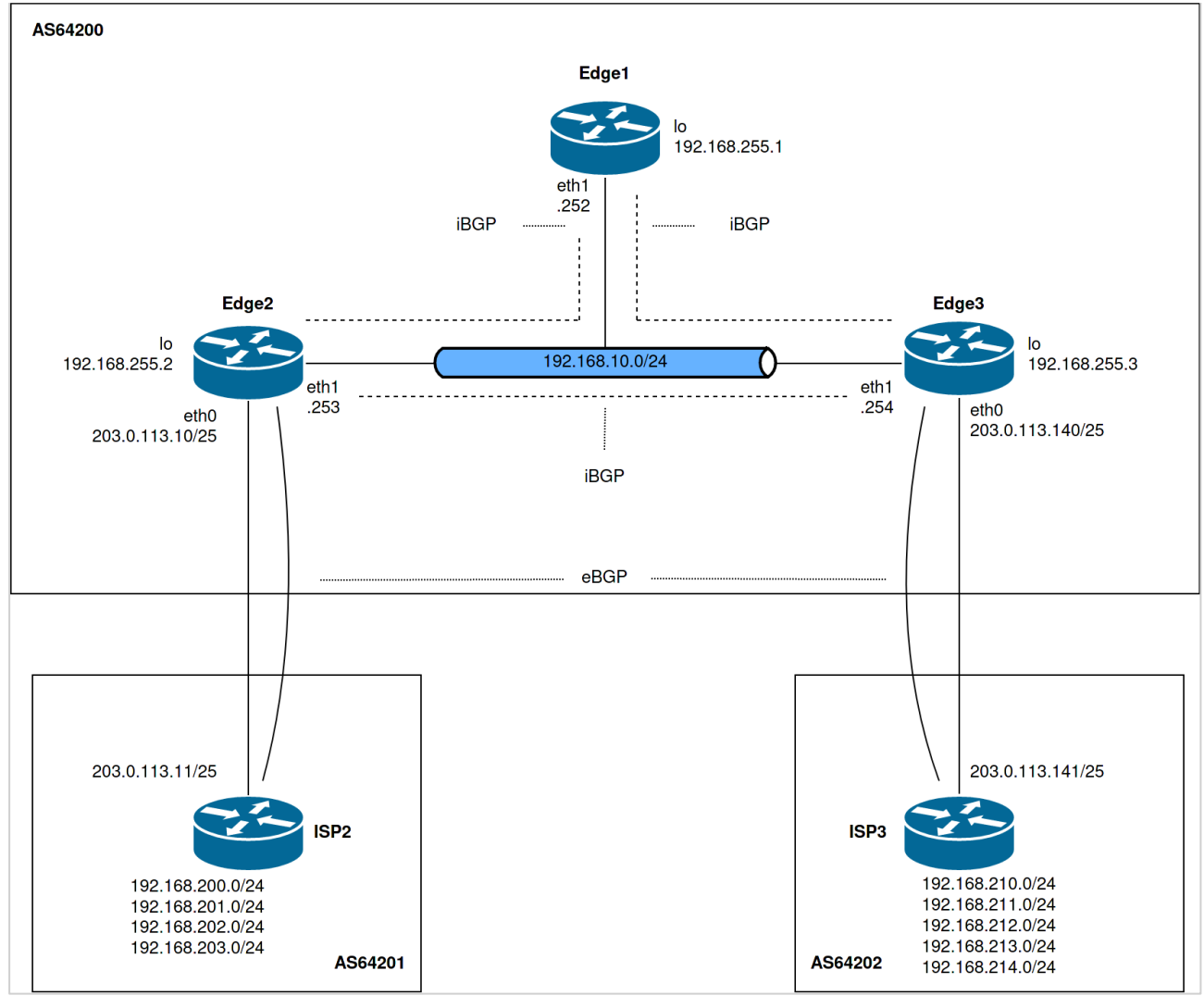

Рисунок 64 – Схема настройки BGP

В этой главе рассматриваются следующие вопросы:

- базовая конфигурация iBGP;
- проверка базовой конфигурации iBGP;
- базовая конфигурация eBGP;
- проверка конфигурации eBGP;
- создание маршрута для узла eBGP;
- проверка созданного маршрута;
- фильтрация входящих маршрутов;
- проверка фильтрации входящих маршрутов;
- фильтрация исходящих маршрутов;
- проверка фильтрации исходящих маршрутов;
- создание конфедерации BGP;
- проверка конфедерации BGP;
- отражатели маршрутов;
- проверка отражателя маршрутов;
- перенаправление маршрутов.

# **Базовая конфигурация iBGP**

В данном примере рассматривается настройка iBGP на трех маршрутизаторах, обозначенных как Edge1, Edge2 и Edge3 на рисунке. Каждый маршрутизатор соединён посредством iBGP с каждым другим маршрутизатором (схема «каждый с каждым»).

Соединения iBGP установлены через IP-адреса, присвоенные интерфейсу заглушки (это обычная практика при наличии избыточных соединений между маршрутизаторами iBGP).

Каждый узел iBGP должен использовать внутренний протокол шлюза (Interior Gateway Protocol - IGP). В данном примере используется протокол OSPF для анонсирования адреса интерфейса заглушки внутри сети iBGP.

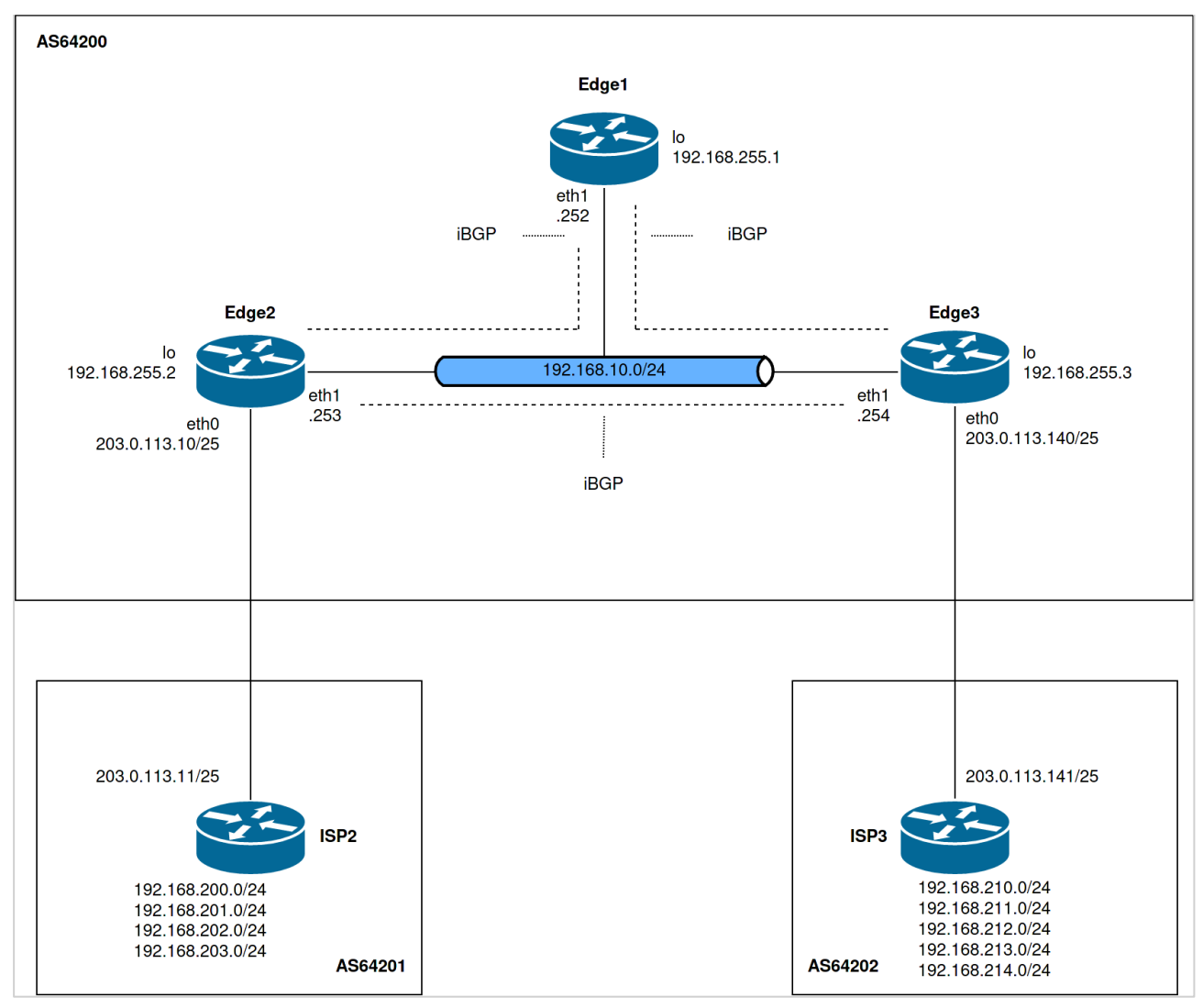

На рисунке показана базовая конфигурация iBGP.

Рисунок 65 - Базовая конфигурация iBGP

В данном примере предполагается, что настройка интерфейсов маршрутизаторов уже выполнена.

Для настройки базовой конфигурации iBGP, соответствующей данному примеру, необходимо выполнить следующие действия:

Пример 243 - Базовая конфигурация iBGP.

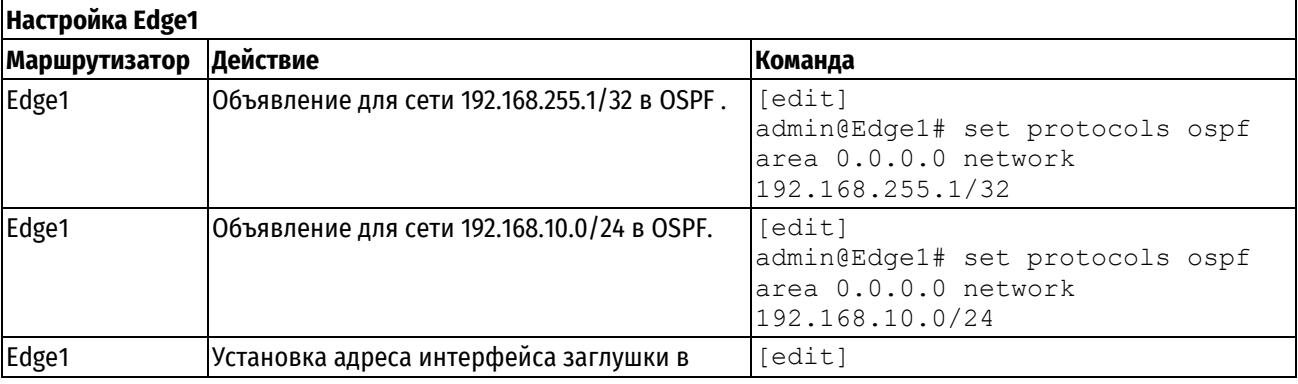

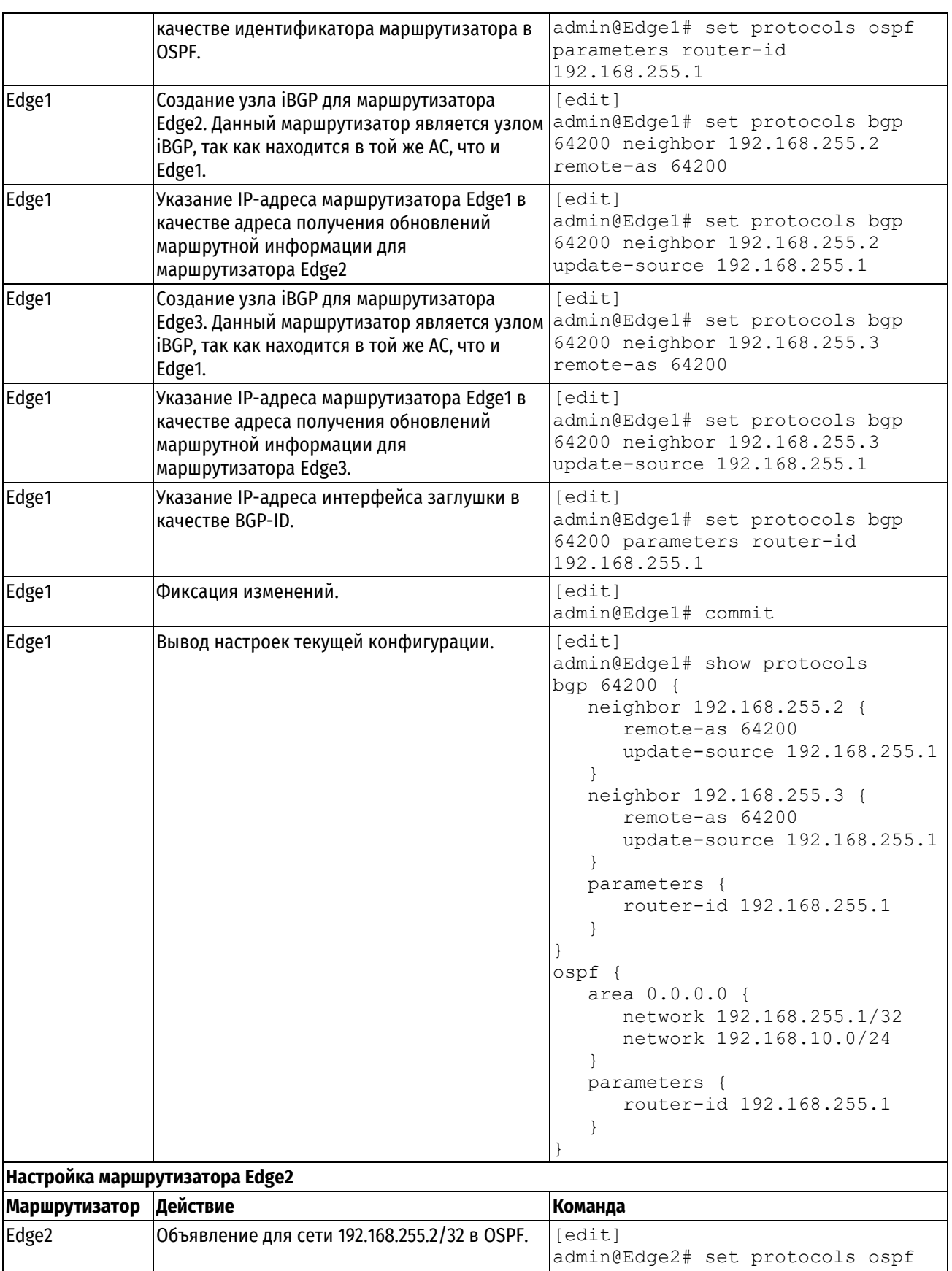

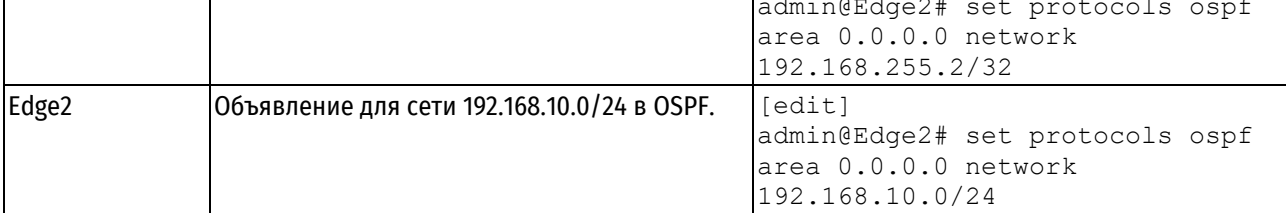

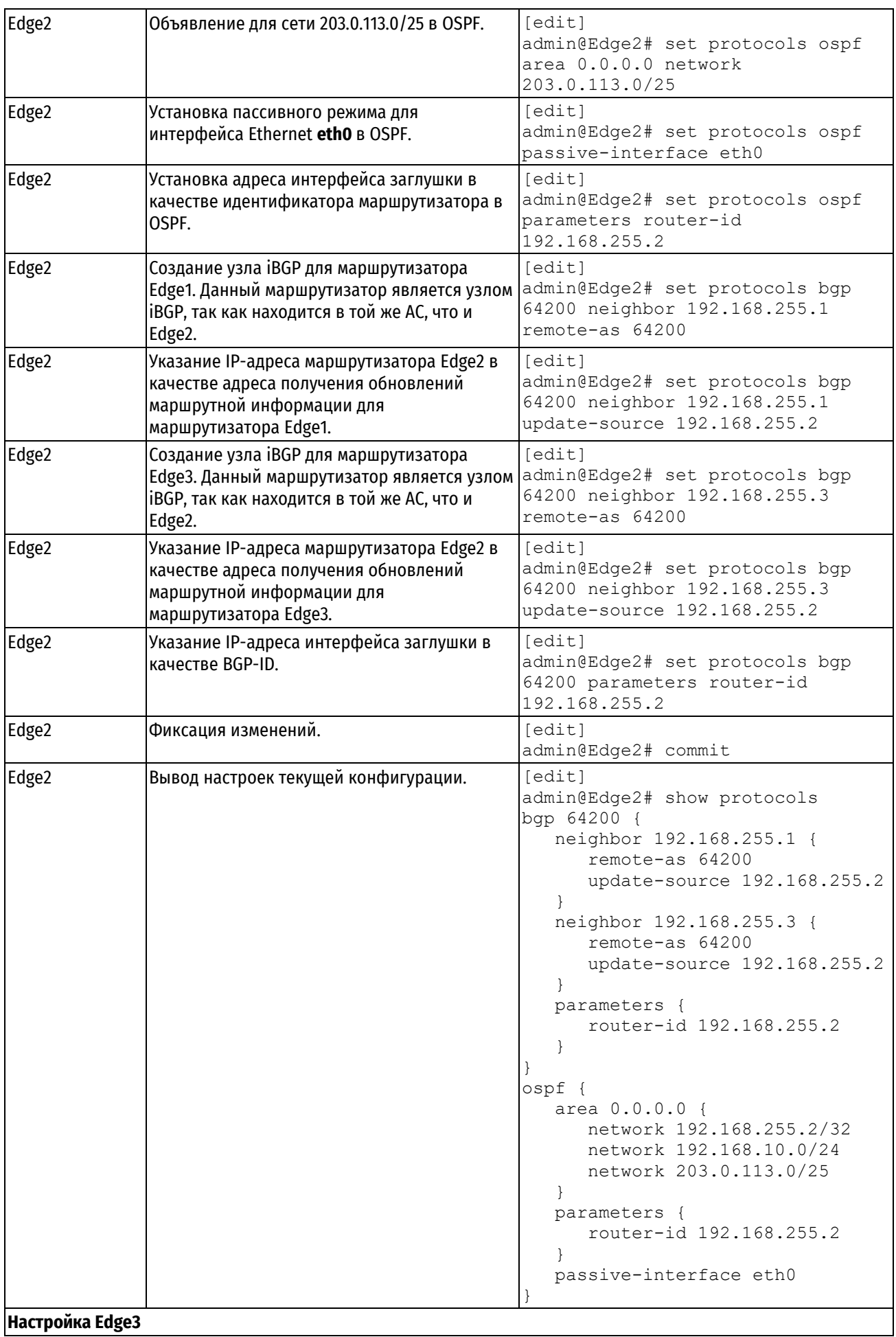

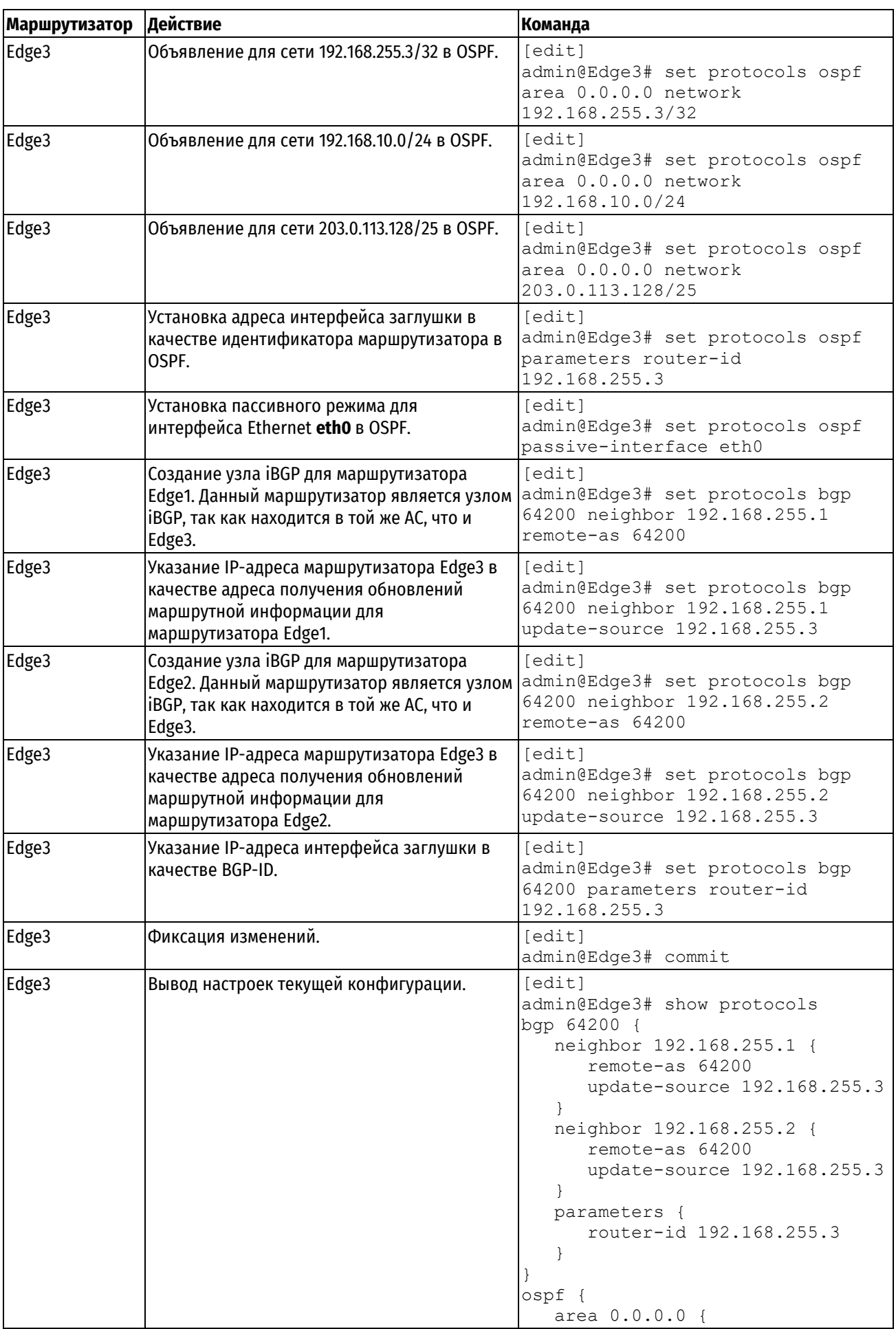

```
 network 192.168.255.3/32
       network 192.168.10.0/32
       network 203.0.113.128/25
    }
    parameters {
       router-id 192.168.255.3
    }
    passive-interface eth0
}
```
## **Проверка базовой конфигурации iBGP**

Для проверки текущей конфигурации iBGP используются следующие команды, выполняемые в эксплуатационном режиме: **show ip bgp summary** и **show ip bgp**. Обе команды выполняются на маршрутизаторе Edge1.

В примере ниже показан вывод команды **show ip bgp summary** на маршрутизаторе Edge1.

Пример 244 *–* Проверка базовой конфигурации iBGP на маршрутизаторе Edge1: вывод кратких сведений о состоянии соединения BGP.

```
admin@Edge1:~$ show ip bgp summary 
BGP router identifier 192.168.255.1, local AS number 64200
RIB entries 0, using 0 bytes of memory
Peers 2, using 18 KiB of memory
Neighbor V AS MsgRcvd MsgSent OutQ Up/Down State PfxRcd
192.168.255.2 4 64200 6 7 0 00:00:13 Established 0
192.168.255.3 4 64200 7 8 0 00:00:02 Established 0
Total number of neighbors 2
Total num. Established sessions 2
Total num. of routes received 0
```
Значения Up/Down показывает время работы/простоя узла iBGP. Значение State равное Established означает, что узел успешно установил соединение со своим BGP соседом и способен производить обмен объявлениями об изменении маршрутной информации.

В примере ниже показан вывод команды **show ip bgp** на маршрутизаторе Edge1.

Пример 245 *–* Проверка базовой конфигурации iBGP на маршрутизаторе Edge1: вывод сведений о составе таблицы маршрутизации BGP

```
admin@Edge1:~$ show ip bgp
No BGP prefixes displayed, 0 exist
```
Данный пример показывает, что таблица маршрутизации BGP не содержит каких-либо маршрутов, по причине того, что анонс марштуров внутри данной AS не был настроен ни на одном маршрутизаторе.

# **Базовая конфигурация eBGP**

В данном разделе рассматривается настройка eBGP на маршрутизаторах Edge2 и Edge3, а также на IPS2 и IPS3 как показано на рисунке ниже. Маршрутизатор Edge2 соединен с узлом IPS2, состоящим в АС номер 64201, маршрутизатор Edge3 соединен с узлом IPS3, состоящем в АС номер 64202.

В данном примере, соединения eBGP установлены между узлами eBGP с использованием физического IPадреса интерфейса. При этом отсутствует избыточность соединений (при сбое в одном из маршрутизаторов, пиринг между АС осуществляться не будет).

На рисунке показана базовая конфигурация eBGP.

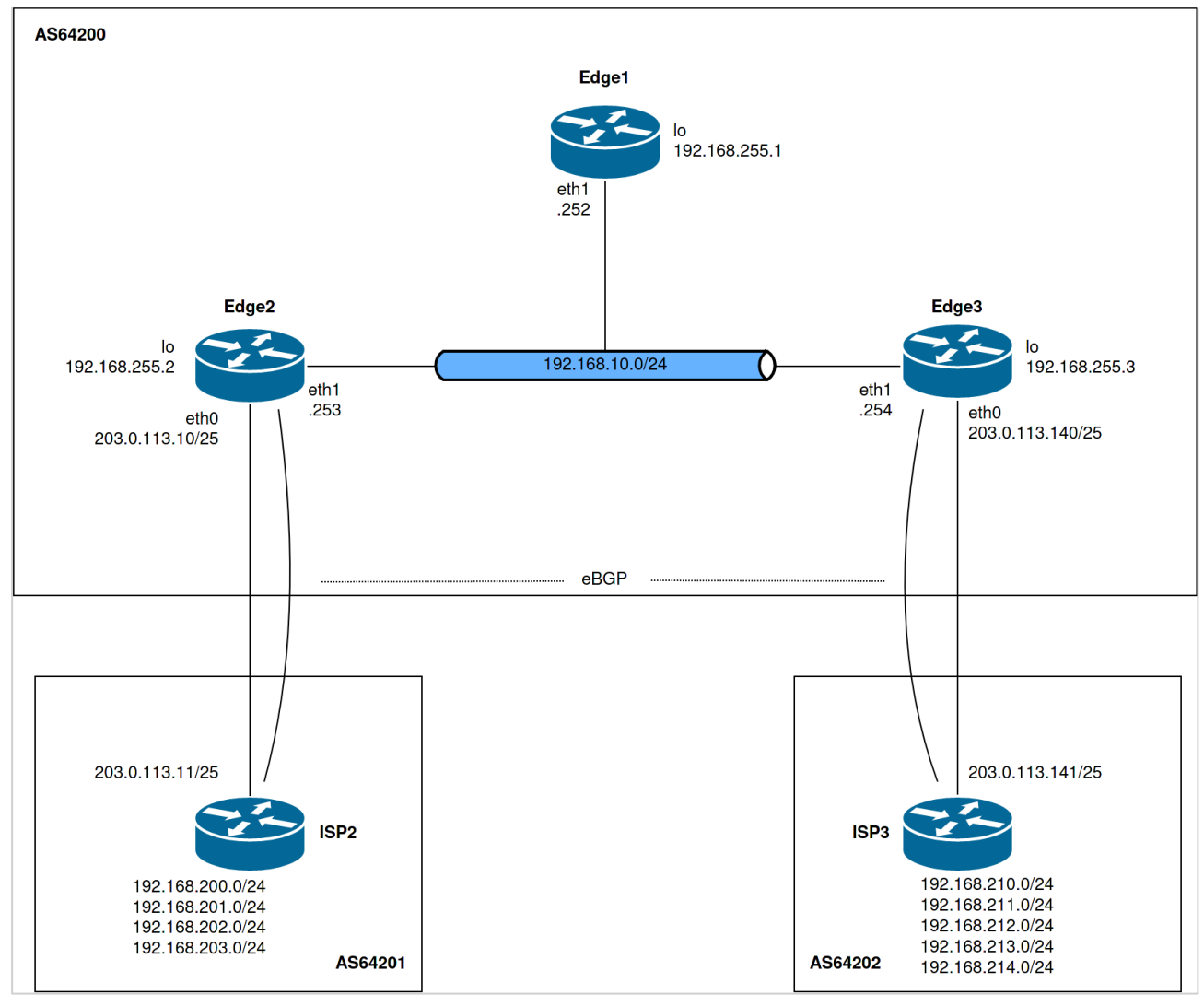

Рисунок 66 – Базовая конфигурация eBGP

Для настройки базовой конфигурации eBGP, соответствующей данному примеру, необходимо выполнить следующие действия:

Пример 246 *–* Базовая конфигурация eBGP.

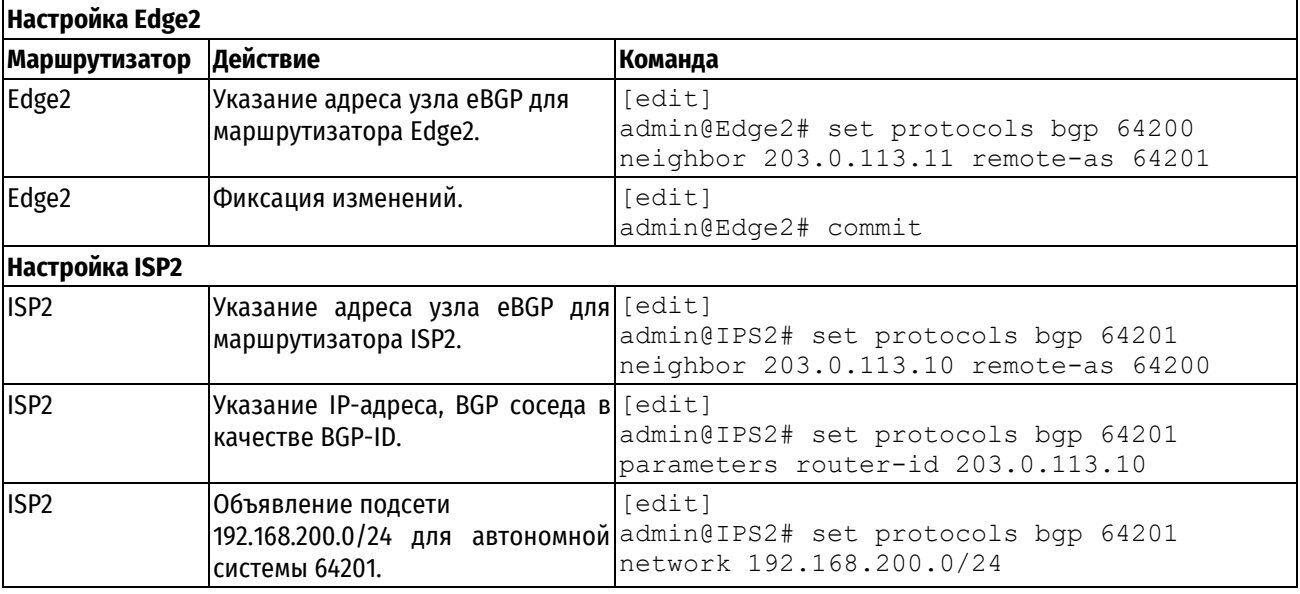

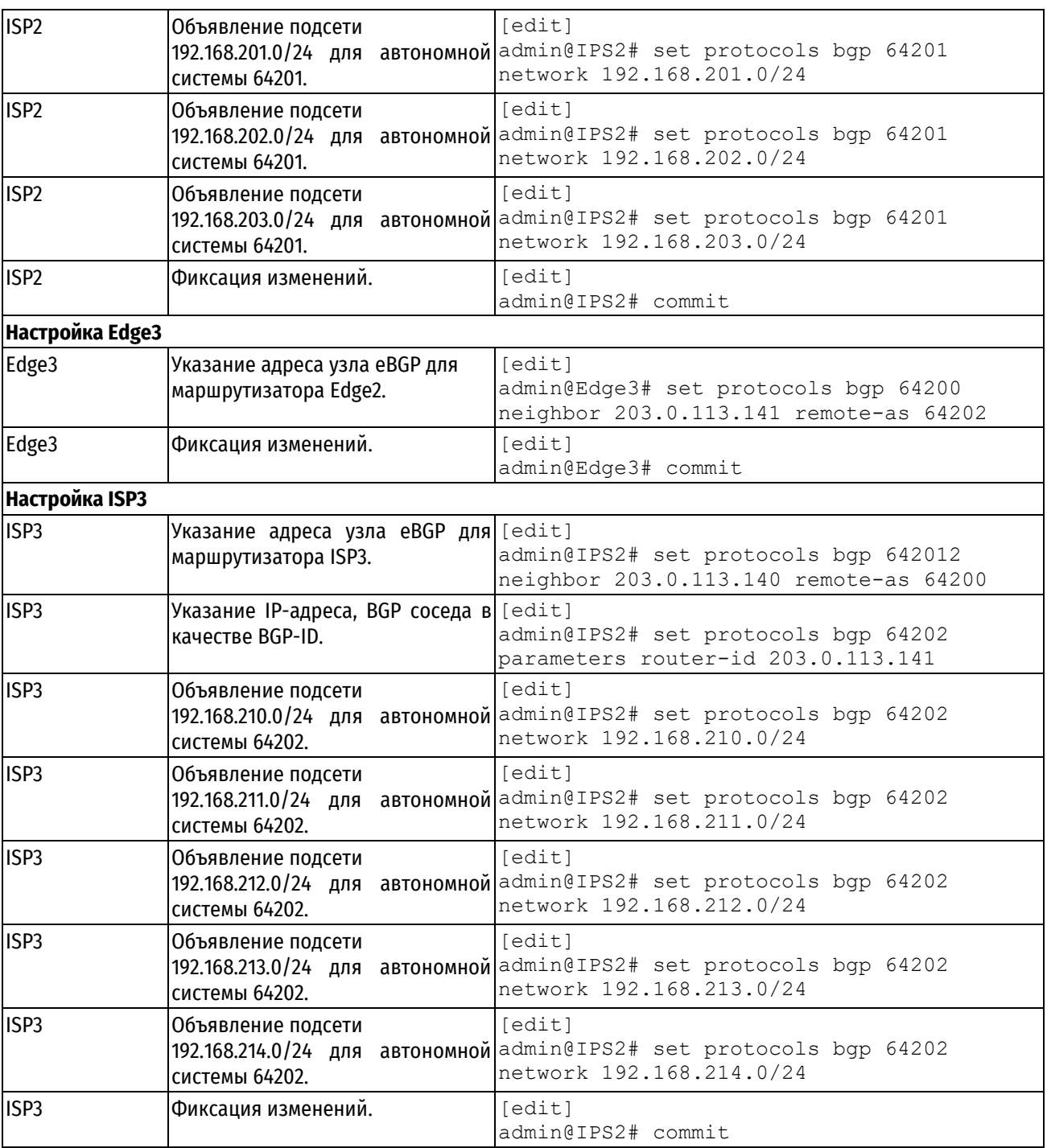

# **Проверка базовой конфигурации eBGP**

Для проверки текущей конфигурации eBGP используются следующие команды, выполняемые в эксплуатационном режиме: **show ip bgp summary** и **show ip bgp**. Обе команды выполняются на маршрутизаторе Edge2.

В примере ниже показан вывод команды **show ip bgp summary** на маршрутизаторе Edge2.

Пример 247 *–* Проверка базовой конфигурации eBGP на маршрутизаторе Edge2: вывод кратких сведений о состоянии соединения BGP.

```
admin@Edge2:~$ show ip bgp summary
BGP router identifier 192.168.255.2, local AS number 64200
RIB entries 17, using 1904 bytes of memory
Peers 3, using 27 KiB of memory
Neighbor V AS MsgRcvd MsgSent OutQ Up/Down State PfxRcd
192.168.255.1 4 64200 6 8 0 00:02:54 Established 0<br>192.168.255.3 4 64200 5 7 0 00:02:41 Established 0
192.168.255.3 4 64200 5 7 0 00:02:41 Established 0
203.0.113.11 4 64201 4 5 0 00:00:25 Established 0
Total number of neighbors 3
Total num. Established sessions 3
Total num. of routes received 9
```
После добавления узла eBGP с адресом 203.0.113.11, можно увидеть время соединения с данным узлом в соответствующем поле Up/Down. А состояние Established говорит о том, что данный узел имеет правильные настройки, так как между ним и маршрутизатором Edge2 успешно установлено соединение.

Значение полей MsgRcvd и MsgSent для данного узла с адресом 203.0.113.11 означают, что узел получил 4 сообщений и отправил 5 сообщений BGP.

Значение 0 в столбце PfxRcd означает, что маршрутизатор Edge2 не получал префиксов от iBGP узла с адресом 192.168.255.1.

От маршрутизатора 192.168.255.3 было получено 5 префиксов, которые тот в свою очередь получил по eBGP от маршрутизатора 203.0.113.141. Узназать список полученных префиксов от опредлененного BGP соседа можно командой **show ip bgp ipv4 unicast neighbors 192.168.255.3 routes.**

Пример 248 *–* Просмотр префиксов, анонсируемых iBGP соседом Edge3.

```
admin@Edge2:~$ show ip bgp ipv4 unicast neighbors 192.168.255.3 routes 
BGP table version is 0, local router ID is 192.168.255.2
Status codes: s suppressed, d damped, h history, * valid, > best, = multipath,
            i internal, r RIB-failure, S Stale, R Removed
Origin codes: i - IGP, e - EGP, ? - incomplete
   Network Next Hop Metric LocPrf Weight Path
*>i192.168.210.0 203.0.113.141 0 100 0 64202 i
*>i192.168.211.0 203.0.113.141 0 100 0 64202 i
*>i192.168.212.0 203.0.113.141 0 100 0 64202 i
*>i192.168.213.0 203.0.113.141 0 100 0 64202 i
*>i192.168.214.0 203.0.113.141 0 100 0 64202 i
Displayed 5 out of 9 total prefixes
```
Для просмотра префиксов, полученных по eBGP от маршрутизатора 203.0.113.11 воспользуйтесь аналогичной командой.
Пример 249 *–* Просмотр префиксов, анонсируемых eBGP соседом IPS2

```
admin@Edge2:~$ show ip bgp ipv4 unicast neighbors 203.0.113.11 routes 
BGP table version is 0, local router ID is 192.168.255.2
Status codes: s suppressed, d damped, h history, * valid, > best, = multipath,
            i internal, r RIB-failure, S Stale, R Removed
Origin codes: i - IGP, e - EGP, ? - incomplete
   Network Next Hop Metric LocPrf Weight Path
*> 192.168.200.0 203.0.113.11 0 0 64201 i
*> 192.168.201.0 203.0.113.11 0 0 64201 i
*> 192.168.202.0 203.0.113.11 0 0 64201 i
*> 192.168.203.0 203.0.113.11 0 0 64201 i
Displayed 4 out of 9 total prefixes
admin@edge01:~$
```
В примере ниже показан вывод команды show ip bgp на маршрутизаторе Edge2.

Пример 250 *–* Проверка базовой конфигурации eBGP на маршрутизаторе Edge2: вывод сведений о составе таблицы маршрутизации BGP

```
admin@Edge2:~$ show ip bgp
BGP table version is 0, local router ID is 192.168.255.2
Status codes: s suppressed, d damped, h history, * valid, > best, = multipath,
                i internal, r RIB-failure, S Stale, R Removed
Origin codes: i - IGP, e - EGP, ? - incomplete
    Network Next Hop Metric LocPrf Weight Path
*> 192.168.200.0 203.0.113.11 0 0 64201 i<br>*> 192.168.201.0 203.0.113.11 0 0 64201 i<br>*> 192.168.202.0 203.0.113.11 0 0 64201 i
*> 192.168.201.0 203.0.113.11 0 0 64201 i
\begin{array}{cccc} * & 192.168.202.0 & 203.0.113.11 & 0 & 0 & 64201 \text{ i} \\ * & 192.168.203.0 & 203.0.113.11 & 0 & 0 & 64201 \text{ i} \end{array}*> 192.168.203.0 203.0.113.11 0 0 64201 i
*
\the 102.168.210.0 203.0.113.141 0 100 0 64202 i<br>
\the 102.168.211.0 203.0.113.141 0 100 0 64202 i
*
i192.168.211.0 203.0.113.141 0 100 0 64202 i<br>
*
i192.168.212.0 203.0.113.141 0 100 0 64202 i
*>i192.168.212.0 203.0.113.141 0 100 0 64202 i
*>i192.168.213.0 203.0.113.141 0 100 0 64202 i
*>i192.168.214.0 203.0.113.141 0 100 0 64202 i
Displayed 9 out of 9 total prefixes
```
### **Создание маршрута для узла eBGP.**

Одним из основных требований BGP является создание префикса сети с последующим анонсированием для узлов BGP. В Numa Edge данное условие реализуется посредством настройки сети в рамках конфигурации BGP.

В данном разделе рассматривается создание префикса сети и его последующее анонсирование для маршрутизаторов Edge2 и Edge3, как показано на рисунке ниже.

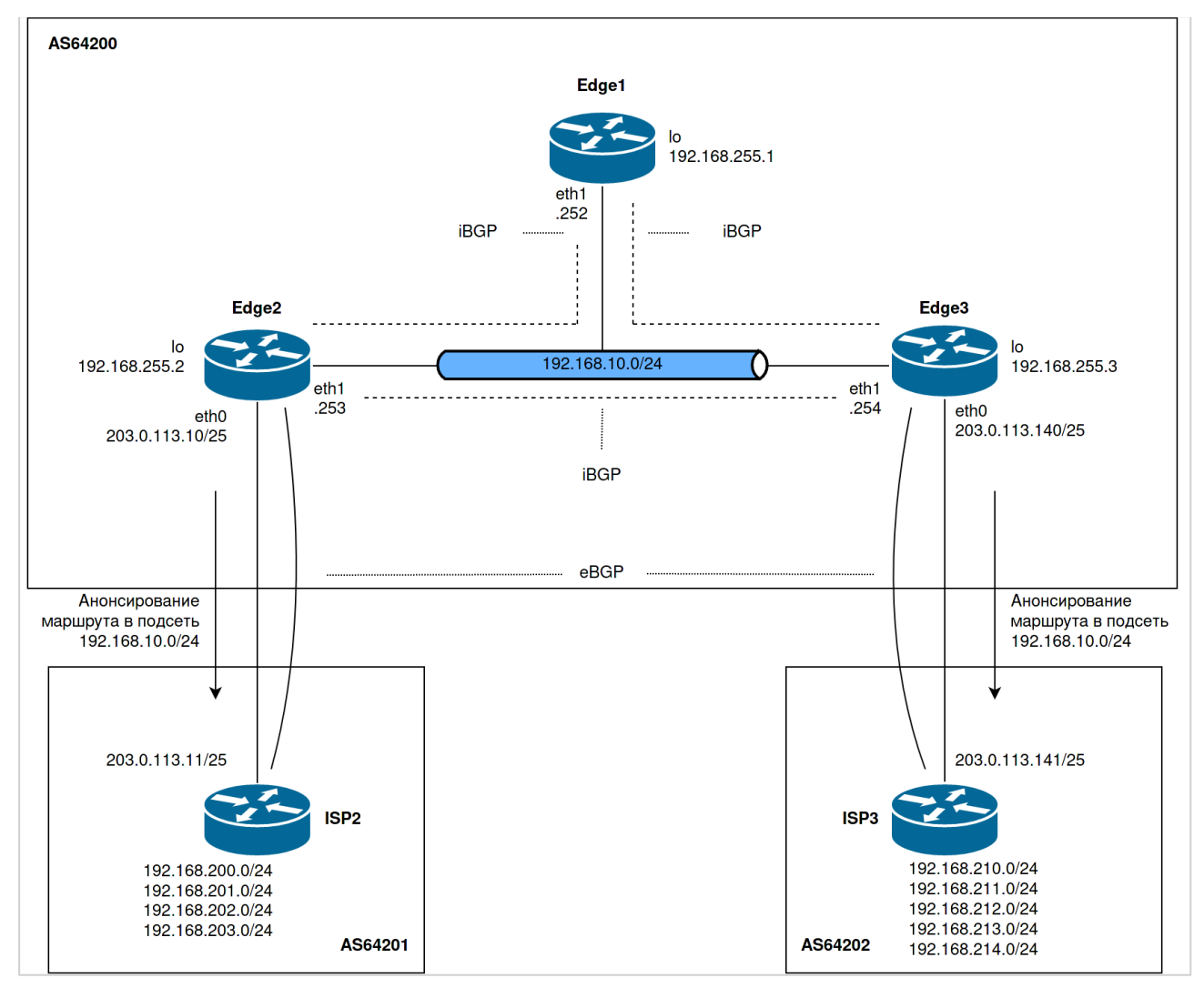

Рисунок 67 – Создание маршрута для узла eBGP

В данном примере предполагается, что выполнены все настройки, описанные в предыдущих разделах.

Для создания и последующего анонсирования маршрута для узла eBGP, необходимо выполнить следующие действия:

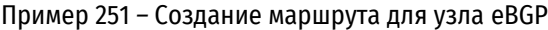

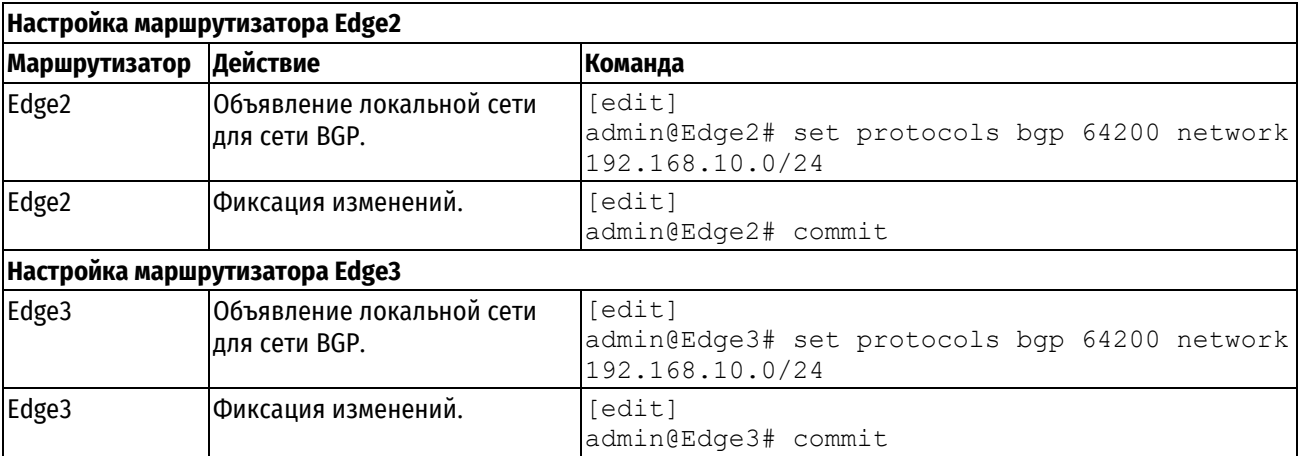

## **Проверка созданного маршрута**

Для проверки созданного маршрута используются следующие команды, выполняемые в эксплуатационном режиме: show ip bgp summary и show ip bgp. Обе команды выполняются на маршрутизаторе Edge2. Значение в столбце MsgSent показывает количество BGP сообщений, отправленных маршрутизатором для каждого узла.

В примере ниже показан вывод команды **show ip bgp summary** на маршрутизаторе Edge2.

Пример 252 *–* Проверка созданного маршрута на маршрутизаторе Edge2: вывод кратких сведений о состоянии соединения BGP

```
admin@Edge2:~$ show ip bgp
summary BGP router identifier 192.168.255.2, local AS number 64200
RIB entries 19, using 2128 bytes of memory
Peers 3, using 27 KiB of memory
Neighbor V AS MsgRcvd MsgSent OutQ Up/Down State PfxRcd
192.168.255.1 4 64200 84 87 0 01:20:16 Established 0
192.168.255.3 4 64200 84 86 0 01:20:03 Established 6
203.0.113.11 4 64201 81 83 0 01:17:47 Established 4
Total number of neighbors 3
Total num. Established sessions 3
Total num. of routes received 10
```
Значения, показанные в столбце PfxRcd означают, что маршрутизатор Edge2 получил 6 префиксов от узла с IP-адресом 192.168.255.3 и 4 префикса от узла с IP-адресом 203.0.113.11.

В примере ниже показан вывод команды **show ip bgp** на маршрутизаторе Edge2.

Пример 253 *–* Проверка созданного маршрута на маршрутизаторе Edge2: вывод сведений о составе таблицы маршрутизации BGP

```
admin@Edge2:~$ show ip bgp 
BGP table version is 0, local router ID is 192.168.255.2
Status codes: s suppressed, d damped, h history, * valid, > best, = multipath,
           i internal, r RIB-failure, S Stale, R Removed
Origin codes: i - IGP, e - EGP, ? - incomplete
   Network Next Hop Metric LocPrf Weight Path
* i192.168.10.0 192.168.255.3 0 100 0 i
*> 0.0.0.0 0 32768 i
* > 192.168.200.0 203.0.113.11 0 0 64201 i
* > 192.168.201.0 203.0.113.11 0 0 64201 i
*> 192.168.202.0 203.0.113.11 0 0 64201 i
* > 192.168.203.0 203.0.113.11 0 0 64201 i
*>i192.168.210.0 203.0.113.141 0 100 0 64202 i
*>i192.168.211.0 203.0.113.141 0 100 0 64202 i
*>i192.168.212.0 203.0.113.141 0 100 0 64202 i
*>i192.168.213.0 203.0.113.141 0 100 0 64202 i
*>i192.168.214.0 203.0.113.141 0 100 0 64202 i
Displayed 10 out of 11 total prefixes
```
Данный пример показывает, что таблица маршрутизации BGP содержит 9 префиксов: 4 из АС номер 64201 и 5 из АС номер 64202.

Символ «\*» в начале показывает статус данного маршрута (то, что этот маршрут действителен). Символ «>» показывает, что данный путь выбран «лучшим» процессом выбора наилучшего пути BGP. Команда show ip bgp показывает только те пути, которые были выбраны «лучшими».

В примере ниже показан вывод команды **show ip route bgp** на маршрутизаторе Edge2.

Пример 254 *–* Проверка созданного маршрута на маршрутизаторе Edge2: вывод таблицы маршрутизации BGP

```
admin@Edge2:~$ show ip route bgp
Codes: K - kernel route, C - connected, S - static, R - RIP,
O - OSPF, I - IS-IS, B - BGP, P - PIM, A - Babel, N - NHRP,
> - selected route, * - FIB route
B>* 192.168.200.0/24 [20/0] via 203.0.113.11, eth0, 00:11:48
B>* 192.168.201.0/24 [20/0] via 203.0.113.11, eth0, 00:11:48
B>* 192.168.202.0/24 [20/0] via 203.0.113.11, eth0, 00:11:48
B>* 192.168.203.0/24 [20/0] via 203.0.113.11, eth0, 00:11:48
B> 192.168.210.0/24 [200/0] via 203.0.113.141 (recursive), 00:10:34
                          via 192.168.10.254, eth1, 00:10:34
B> 192.168.211.0/24 [200/0] via 203.0.113.141 (recursive), 00:10:34
* via 192.168.10.254, eth1, 00:10:34
B> 192.168.212.0/24 [200/0] via 203.0.113.141 (recursive), 00:10:34
* via 192.168.10.254, eth1, 00:10:34
B> 192.168.213.0/24 [200/0] via 203.0.113.141 (recursive), 00:10:34
* via 192.168.10.254, eth1, 00:10:34
B> 192.168.214.0/24 [200/0] via 203.0.113.141 (recursive), 00:10:34
                          via 192.168.10.254, eth1, 00:10:34
```
Вывод данной команды показывает только те маршруты BGP, которые прописаны в базе маршрутной информации (RIB). Вывод этой команды на маршрутизаторе Edge2 соответствует выводу на маршрутизаторе Edge3.

В примере ниже показан вывод команды **show ip bgp summary** на маршрутизаторе Edge3.

Пример 255 *–* Проверка созданного маршрута на маршрутизаторе Edge3: вывод кратких сведений о состоянии соединения BGP

```
admin@Edge3:~$ show ip bgp summary
BGP router identifier 192.168.255.3, local AS number 64200
RIB entries 19, using 2128 bytes of memory
Peers 3, using 27 KiB of memory
Neighbor V AS MsgRcvd MsgSent OutQ Up/Down State PfxRcd
192.168.255.1 4 64200 89 92 0 01:24:20 Established 0
192.168.255.2 4 64200 89 90 0 01:24:28 Established 5
203.0.113.141 4 64202 85 88 0 01:21:59 Established 5
Total number of neighbors 3
Total num. Established sessions 3
Total num. of routes received 10
```
В примере ниже показан вывод команды **show ip bgp** на маршрутизаторе Edge3.

Пример 256 *–* Проверка созданного маршрута на маршрутизаторе Edge3: вывод сведений о составе таблицы маршрутизации BGP

admin@Edge3:~\$ show ip bgp BGP table version is 0, local router ID is 192.168.255.3 Status codes: s suppressed, d damped, h history, \* valid, > best, = multipath, i internal, r RIB-failure, S Stale, R Removed Origin codes: i - IGP, e - EGP, ? - incomplete Network Next Hop Metric LocPrf Weight Path \*> 192.168.10.0 0.0.0.0 0 32768 i \* i 192.168.255.2 0 100 0 i \*>i 192.168.200.0 203.0.113.11 0 100 0 64201 i \*>i 192.168.201.0 203.0.113.11 0 100 0 64201 i \*>i 192.168.202.0 203.0.113.11 0 100 0 64201 i \*>i 192.168.203.0 203.0.113.11 0 100 0 64201 i \*> 192.168.210.0 203.0.113.141 0 0 64202 i \*>  $192.168.211.0 203.0.113.141 0$  0 64202 i \*> 192.168.212.0 203.0.113.141 0 0 64202 i \*> 192.168.213.0 203.0.113.141 0 0 64202 i \*> 192.168.214.0 203.0.113.141 0 0 64202 i

Таблица BGP маршрутизатора Edge3 содержит пути, полученные как от узлов eBGP, так и от узла iBGP, в качестве которого выступает маршрутизатор Edge2.

#### **Фильтрация входящих маршрутов.**

Одним из главных требований при реализации BGP является фильтрация определённых входящих анонсов маршрутов от узлов BGP. В Numa edge данное требование реализовано посредством использования определённых политик маршрутизации, применяемых к процессу BGP в качестве политики импорта. При создании политики используется связка карты маршрутов и списка префиксов.

На рисунке показано применение политики фильтрации входящих маршрутов, в которой маршрутизатор Edge2 принимает от узла eBGP только маршруты к подсетям 192.168.200.0/24 и 192.168.202.0/24 и отвергает все остальные маршруты, а маршрутизатор Edge3 принимает все маршруты, кроме маршрутов к подсетям 192.168.210.0/24 и 192.168.213.0/24.

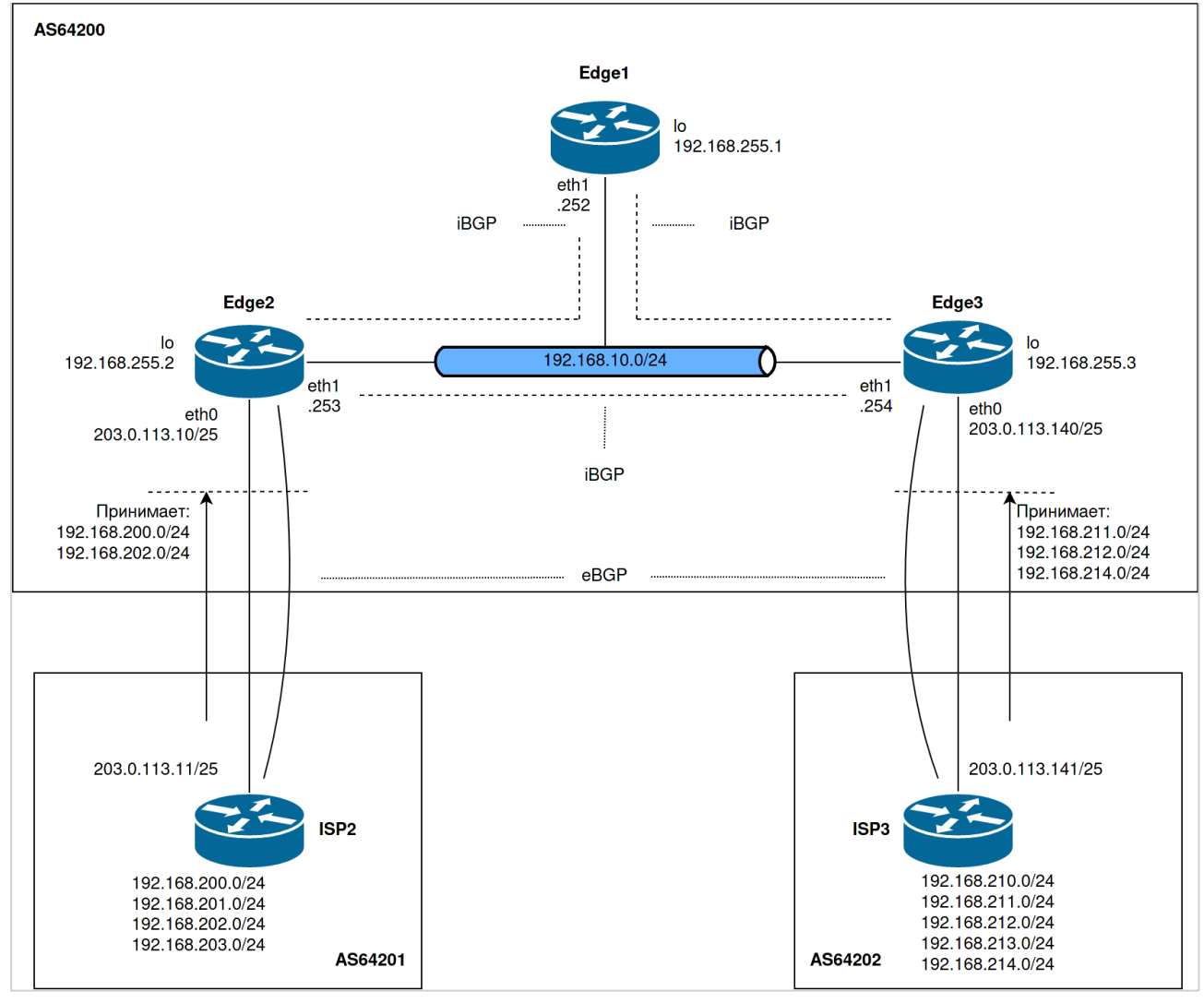

Рисунок 68 – Фильтрация входящих маршрутов

Для настройки фильтрации входящих маршрутов необходимо выполнить следующие действия:

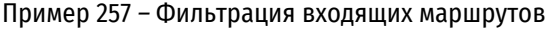

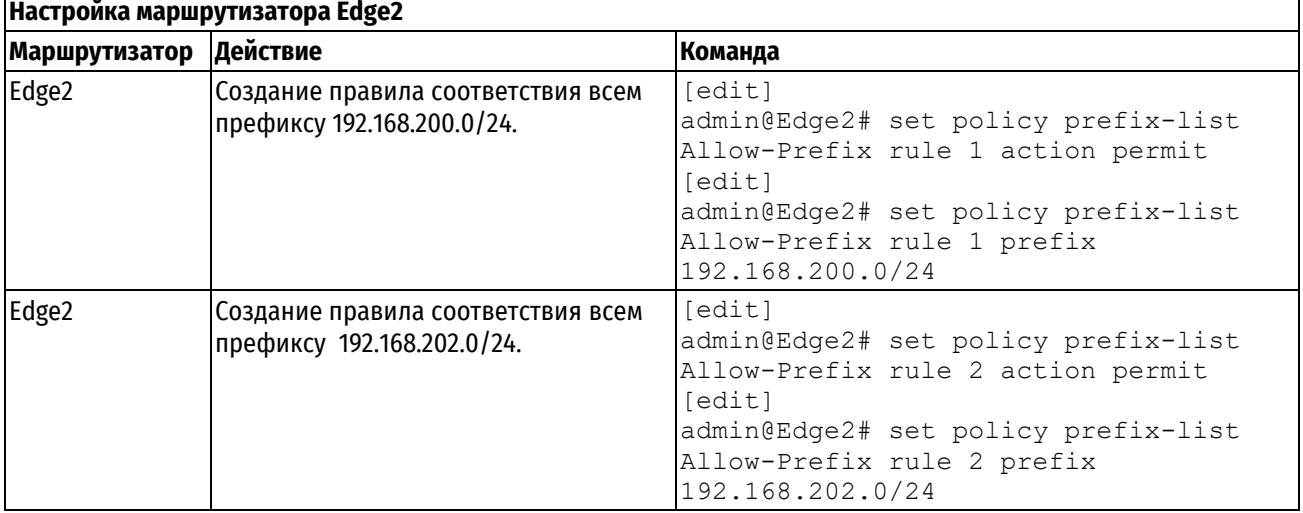

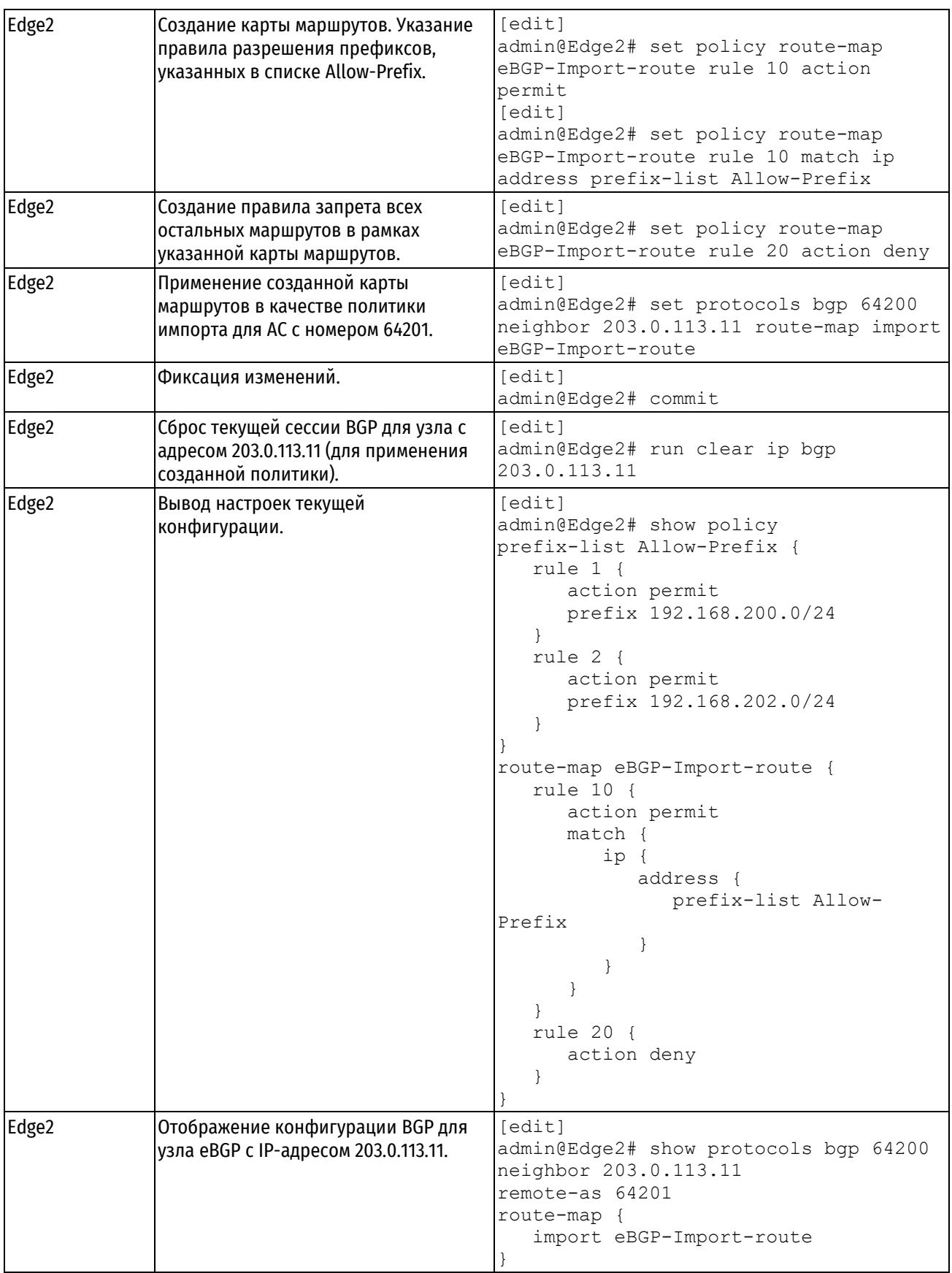

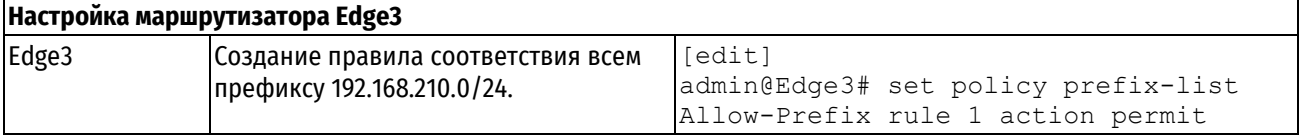

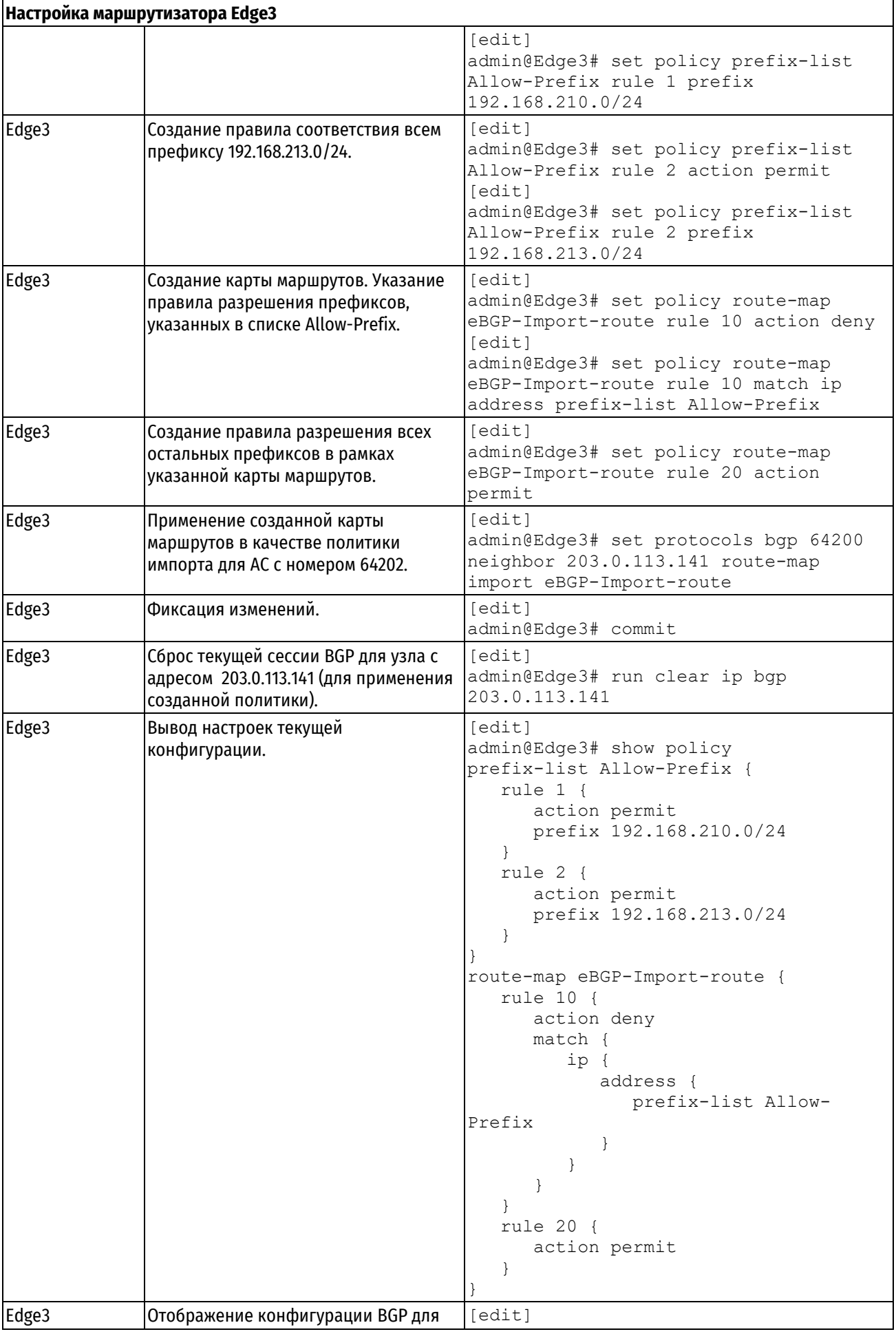

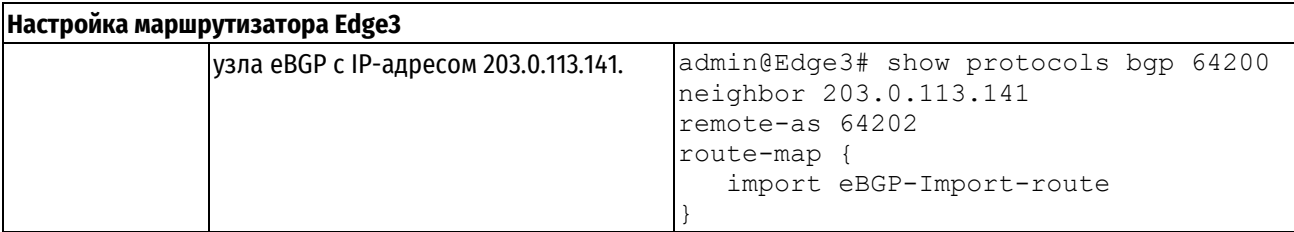

#### **Проверка фильтрации входящих маршрутов**

В примере ниже показан вывод команды **show ip bgp** на маршрутизаторе Edge2 до применения политик импорта как на маршрутизаторе Edge2, так и на Edge3.

Пример 258 *–* Входящие маршруты BGP на маршрутизаторе Edge2 до применения политики импорта

```
admin@Edge2:~$ show ip bgp 
BGP table version is 0, local router ID is 192.168.255.2
Status codes: s suppressed, d damped, h history, * valid, > best, = multipath,
i internal, r RIB-failure, S Stale, R Removed
Origin codes: i - IGP, e - EGP, ? - incomplete
     Network Next Hop Metric LocPrf Weight Path
* i 192.168.10.0 192.168.255.3 0 100 0 i
*> 0.0.0.0 0 32768 i
*> 192.168.200.0 203.0.113.11 0 0 64201 i
*> 192.168.201.0 203.0.113.11 0 0 64201 i
*> 192.168.202.0 203.0.113.11 0 0 64201 i
*> 192.168.203.0 203.0.113.11 0 0 64201 i
*>i 192.168.210.0 203.0.113.141 0 100 0 64202 i
*>i 192.168.211.0 203.0.113.141 0 100 0 64202 i
*>i 192.168.212.0 203.0.113.141 0 100 0 64202 i
*>i 192.168.213.0 203.0.113.141 0 100 0 64202 i
*>i 192.168.214.0 203.0.113.141 0 100 0 64202 i
```
В примере ниже показан вывод команды **show ip bgp** на маршрутизаторе Edge2 после применения на нем политики импорта.

Пример 259 *–* Входящие маршруты BGP на маршрутизаторе Edge2 после применения политики импорта на данном маршрутизаторе

```
admin@Edge2:~$ show ip bgp 
BGP table version is 0, local router ID is 192.168.255.2
Status codes: s suppressed, d damped, h history, * valid, > best, = multipath,
i internal, r RIB-failure, S Stale, R Removed
Origin codes: i - IGP, e - EGP, ? - incomplete
    Network Next Hop Metric LocPrf Weight Path
* i 192.168.10.0 192.168.255.3 0 100 0 i
*> 0.0.0.0 0 32768 i
* 192.168.200.0 203.0.113.11 0 0 64201 i
*> 192.168.202.0 203.0.113.11 0 0 64201 i
*>i 192.168.210.0 203.0.113.141 0 100 0 64202 i
*>i 192.168.211.0 203.0.113.141 0 100 0 64202 i
*>i 192.168.212.0 203.0.113.141 0 100 0 64202 i
*>i 192.168.213.0 203.0.113.141 0 100 0 64202 i
*>i 192.168.214.0 203.0.113.141 0 100 0 64202 i
```
Следует отметить, что от узла с адресом 203.0.113.11 в таблице остались только префиксы 192.168.200.0 и 192.168.202.0.

В примере ниже показан вывод команды **show ip bgp** на маршрутизаторе Edge3 после применения политик на Edge2, но до применения политики импорта на нем самом.

Пример 260 *–* Входящие маршруты BGP на маршрутизаторе Edge3 после применения политик на Edge2, но до применения политики импорта на нем самом

admin@Edge3:~\$ show ip bgp BGP table version is 0, local router ID is 192.168.255.3 Status codes: s suppressed, d damped, h history, \* valid, > best, = multipath, i internal, r RIB-failure, S Stale, R Removed Origin codes: i - IGP, e - EGP, ? - incomplete Network Next Hop Metric LocPrf Weight Path \*> 192.168.10.0 0.0.0.0 0 32768 i \* i 192.168.255.2 0 100 0 i \*>i 192.168.200.0 203.0.113.11 0 100 0 64201 i \*>i 192.168.202.0 203.0.113.11 0 100 0 64201 i \*>  $192.168.210.0 203.0.113.141 0$  0 64202 i \*> 192.168.211.0 203.0.113.141 0 0 64202 i \*> 192.168.212.0 203.0.113.141 0 0 64202 i \*> 192.168.213.0 203.0.113.141 0 0 64202 i \*> 192.168.214.0 203.0.113.141 0 0 64202 i

В примере ниже показан вывод команды **show ip bgp** на маршрутизаторе Edge3 после применения политики импорта на обоих маршрутизаторах Edge2 и Edge3.

Пример 261 *–* Входящие маршруты BGP на маршрутизаторе Edge3 после применения политики импорта

admin@Edge3:~\$ show ip bgp BGP table version is 0, local router ID is 192.168.255.3 Status codes: s suppressed, d damped, h history, \* valid, > best, = multipath, i internal, r RIB-failure, S Stale, R Removed Origin codes: i - IGP, e - EGP, ? - incomplete Network Next Hop Metric LocPrf Weight Path \*> 192.168.10.0 0.0.0.0 0 32768 i \* i 192.168.255.2 0 100 0 i \*>i 192.168.200.0 203.0.113.11 0 100 0 64201 i \*>i 192.168.202.0 203.0.113.11 0 100 0 64201 i \*> 192.168.211.0 203.0.113.141 0 0 64202 i \*> 192.168.212.0 203.0.113.141 0 0 64202 i<br>\*> 192.168.214.0 203.0.113.141 0 0 64202 i  $*$  192.168.214.0 203.0.113.141 0 0

#### **Фильтрация исходящих маршрутов.**

Фильтрация определённых анонсов исходящих маршрутов — это ещё одно основное требование полноценной реализации BGP. В Numa Edge данное требование реализовано посредством использования определённых политик маршрутизации, применяемых к процессу BGP в качестве политики экспорта.

В примере описана настройка исходящих маршрутов таким образом, чтобы AC номер 64200 не предоставляла возможность транзита для АС номер 64201 и АС номер 64202. Таким образом, маршруты узлов eBGP, подключенных к маршрутизатору Edge2 (АС номер 64201), не должны пересылаться узлам eBGP (АС номер 604202), подключенным к маршрутизатору Edge3 и наоборот.

В случае отсутствия фильтрации исходящих маршрутов АС номер 64203 имеет возможность отправлять трафик, предназначенный для АС номер 64202 на маршрутизатор Edge3. В таком случае, этот трафик будет доставляться через сеть АС номер 64200. Есть несколько способов настройки данной политики маршрутизации. В основном применяются настройки, основанные на фильтрации префикса подсети, либо на фильтрации пути АС. В данном примере, как показано на рисунке ниже, вводятся дополнительные ограничения к существующей политики экспорта BGP до, предотвращающие возможность транзита трафика для АС номер 64201 и АС номер 64202 через АС номер 64200.

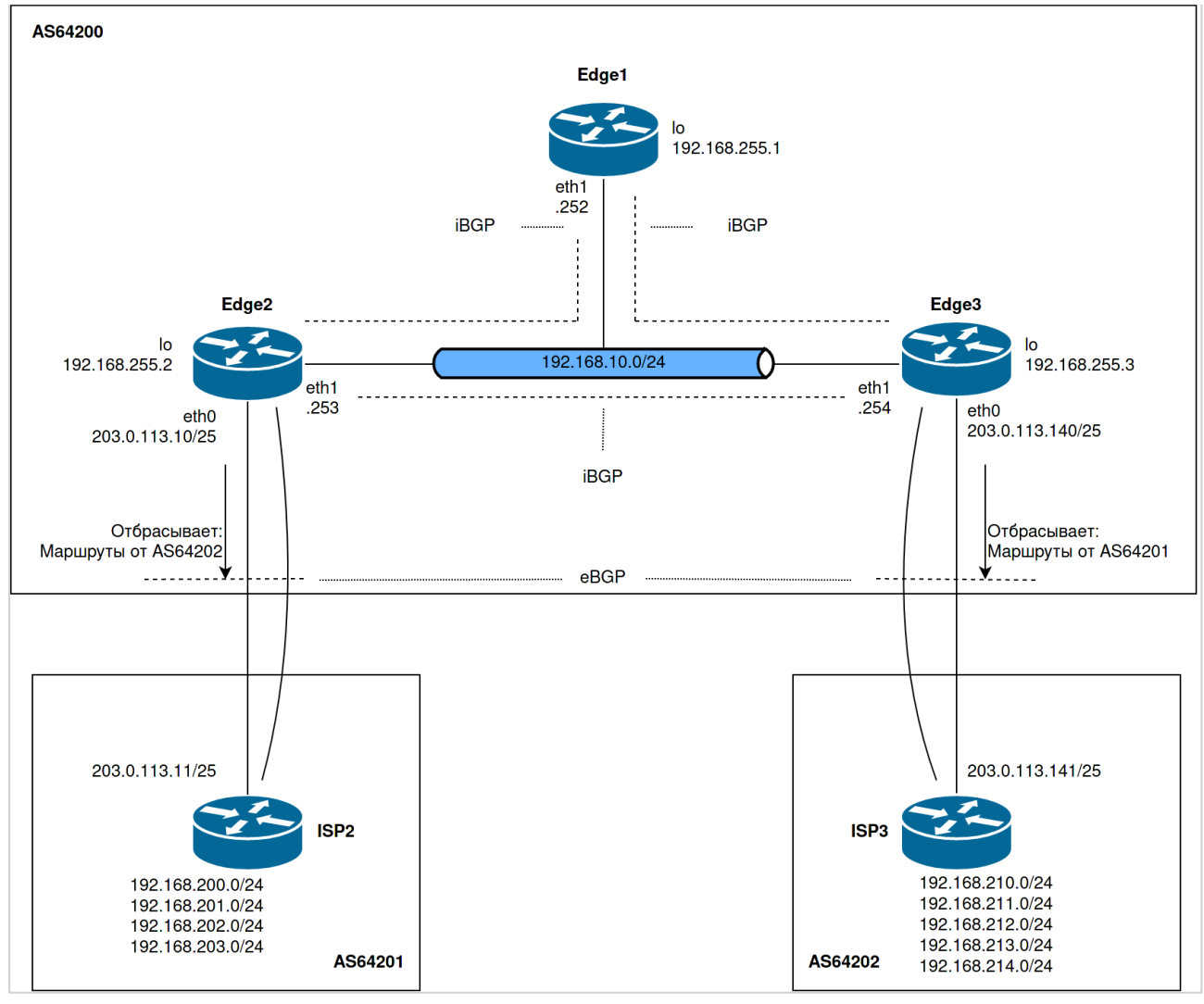

Рисунок 69 – Фильтрация исходящих маршрутов

Для настройки фильтрации исходящих маршрутов необходимо выполнить следующие действия:

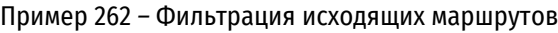

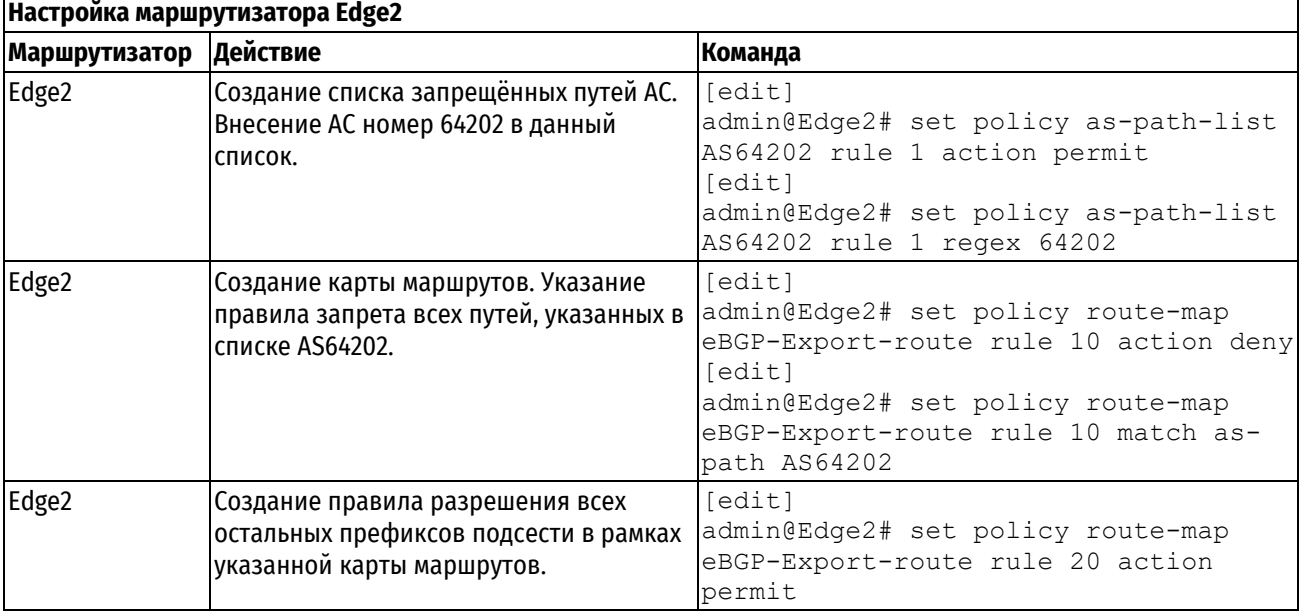

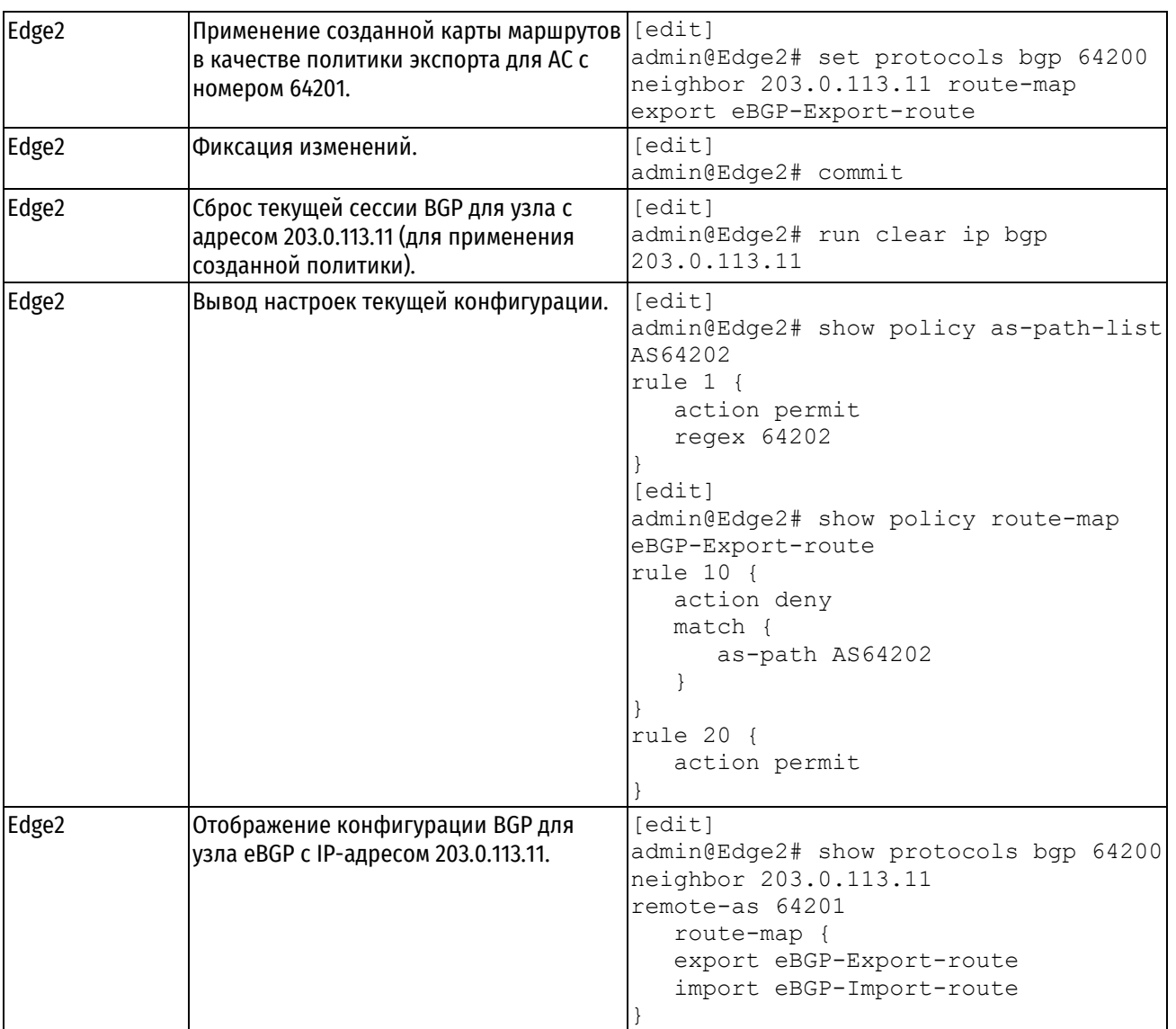

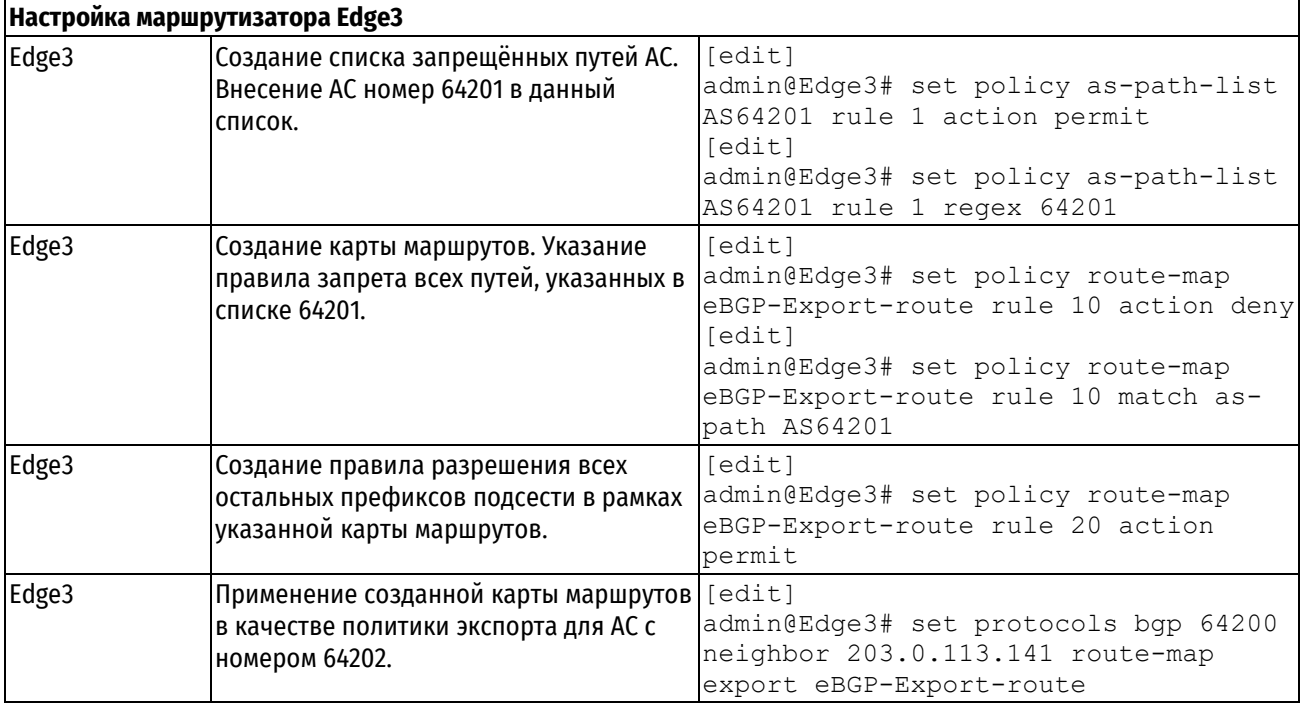

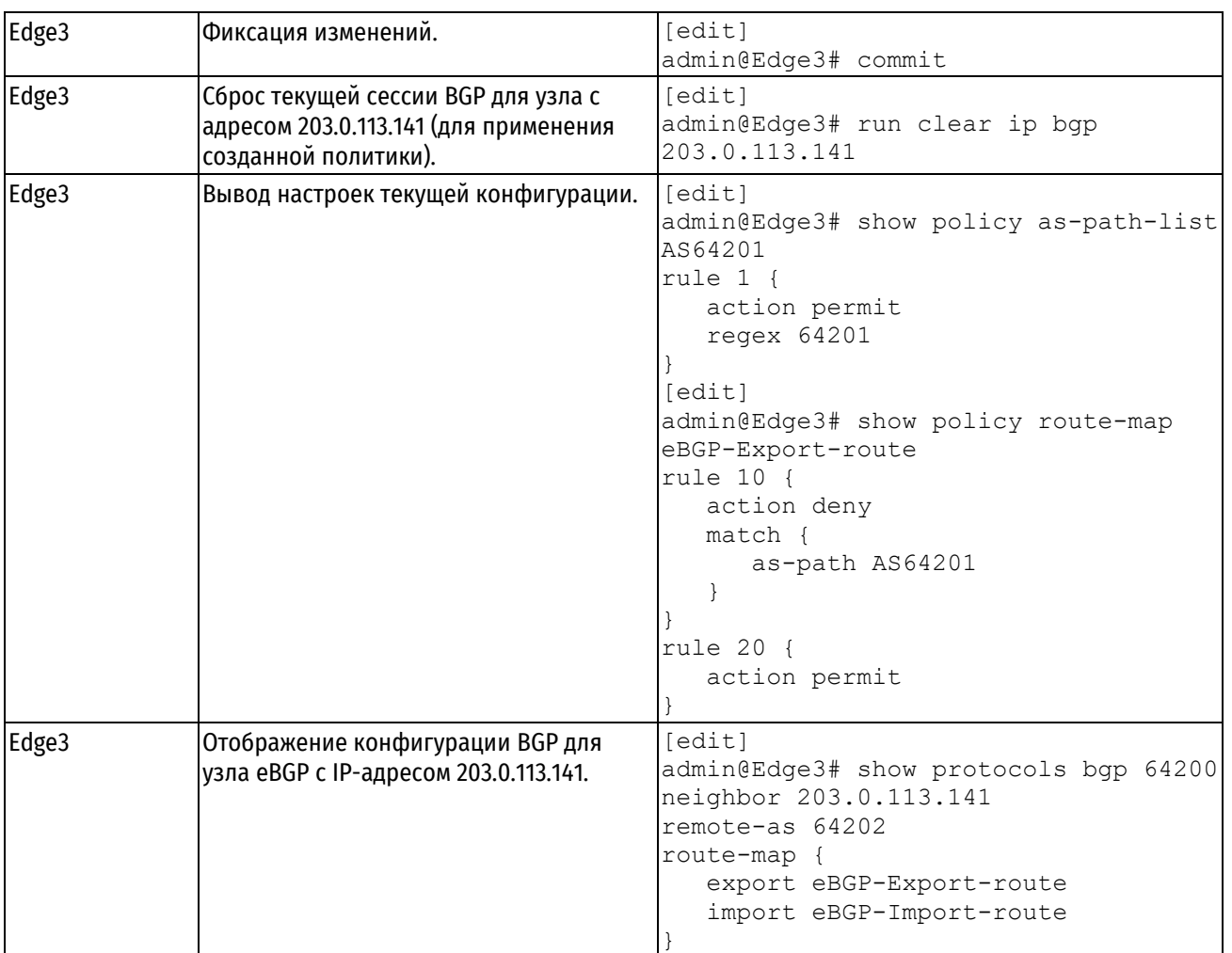

## **Проверка фильтрации исходящих маршрутов**

В примере ниже показана таблица маршрутизации АС номер 64201 до применения политики экспорта.

Пример 263 *–* Входящие маршруты АС номер 64201 до применения политики экспорта

```
admin@ISP2:~$ show ip bgp 
BGP table version is 0, local router ID is 203.0.113.11
Status codes: s suppressed, d damped, h history, * valid, > best, = multipath,
i internal, r RIB-failure, S Stale, R Removed
Origin codes: i - IGP, e - EGP, ? - incomplete
   Network Next Hop Metric LocPrf Weight Path
* > 192.168.10.0 203.0.113.10 0 0 64200 i
*> 192.168.200.0 0.0.0.0 0 32768 i
*> 192.168.201.0 0.0.0.0 0 32768 i
*> 192.168.202.0 0.0.0.0 0 32768 i
*> 192.168.203.0 0.0.0.0 0 32768 i
*> 192.168.211.0 203.0.113.10 0 64200 64202 i
*> 192.168.212.0 203.0.113.10 0 64200 64202 i
*> 192.168.214.0 203.0.113.10 0 64200 64202 i
Displayed 8 out of 8 total prefixes
```
В примере ниже показана таблица маршрутизации АС номер 64201 после применения политики экспорта.

Пример 264 *–* Входящие маршруты АС номер 64201 после применения политики экспорта

```
admin@ISP2:~$ show ip bgp 
BGP table version is 0, local router ID is 203.0.113.11
Status codes: s suppressed, d damped, h history, * valid, > best, = multipath,
i internal, r RIB-failure, S Stale, R Removed
Origin codes: i - IGP, e - EGP, ? - incomplete
   Network Next Hop Metric LocPrf Weight Path
* > 192.168.10.0 203.0.113.10 0 0 64200 i
*> 192.168.200.0 0.0.0.0 0 32768 i
*> 192.168.201.0 0.0.0.0 0 32768 i
*> 192.168.202.0 0.0.0.0 0 32768 i
*> 192.168.203.0 0.0.0.0 0 32768 i
Displayed 5 out of 5 total prefixes
```
### **Создание конфедерации BGP**

Конфедерации позволяют разбивать автономные системы на автономные подсистемы. Подобным образом решается проблема масштабиреумости сетей BGP, связанная с полносвязной конфигурацией соединения всех узлов iBGP в рамках одной АС. В данном примере приведена настройка конфедерации BGP, соответствующая настройке, показанной на рисунке ниже.

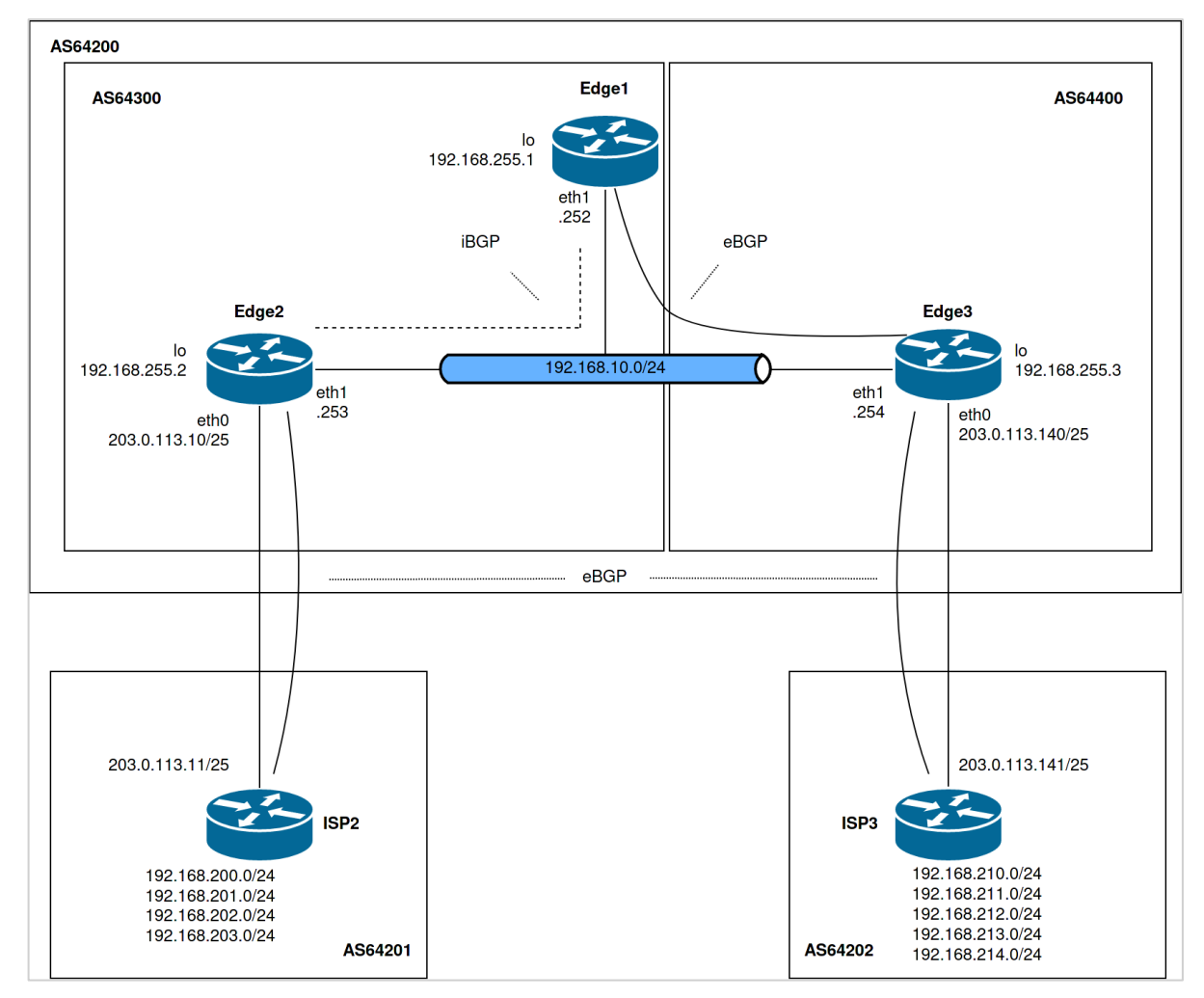

Рисунок 70 – Конфедерация BGP

В данном примере предполагается, что выполнены все настройки, описанные в предыдущих разделах. Для создания конфедерации BGP необходимо выполнить следующие действия:

Пример 265 *–* Создание конфедерации BGP.

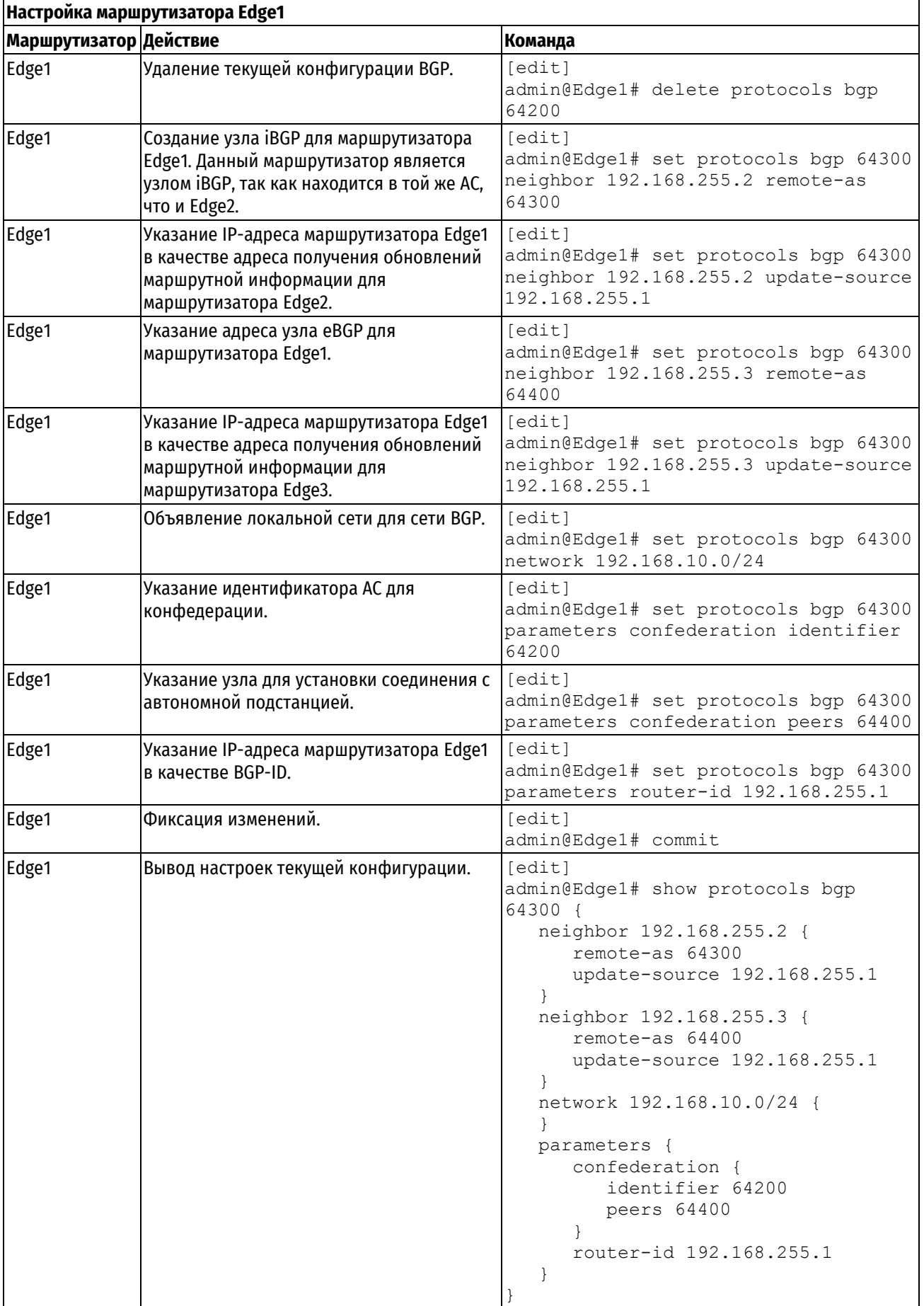

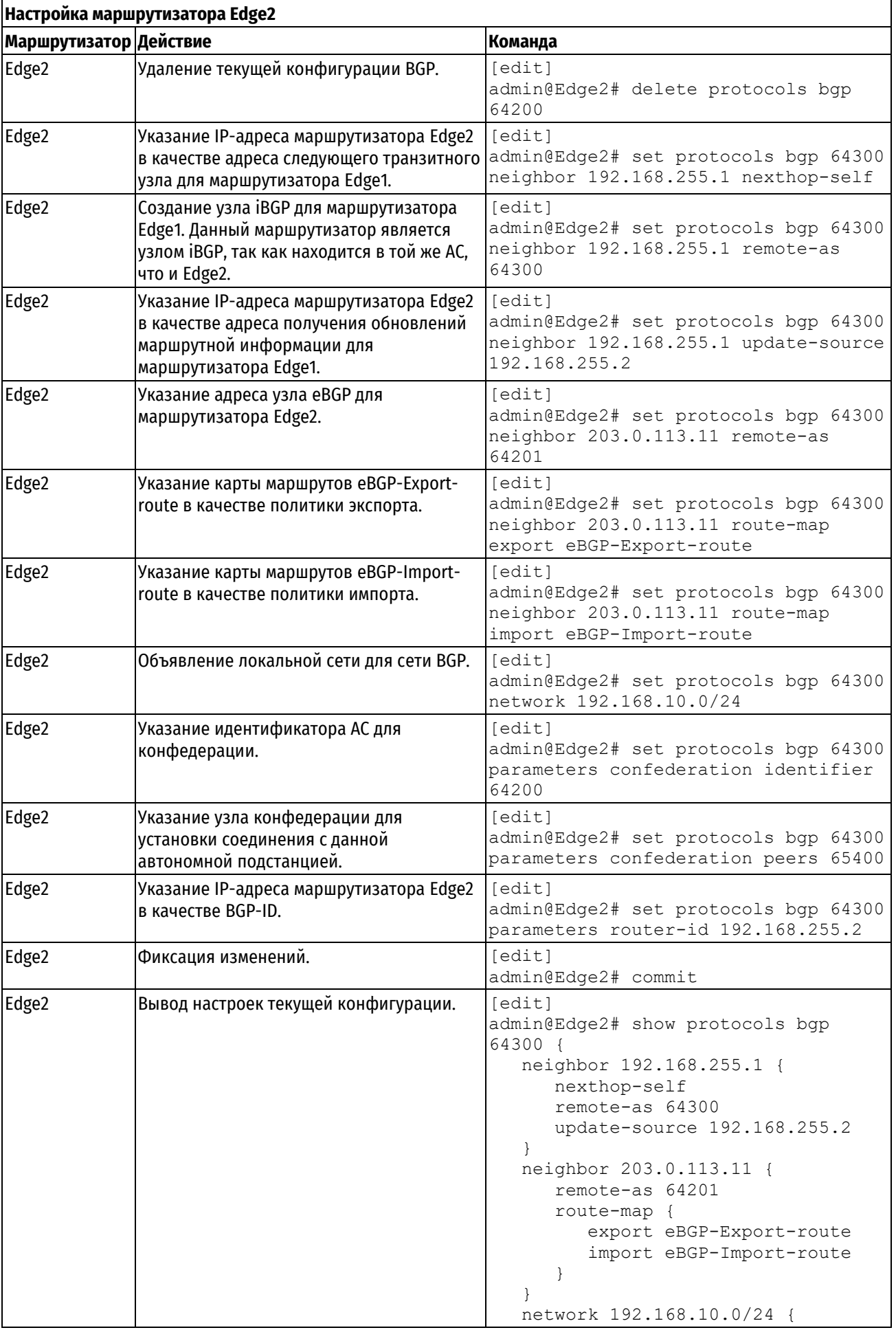

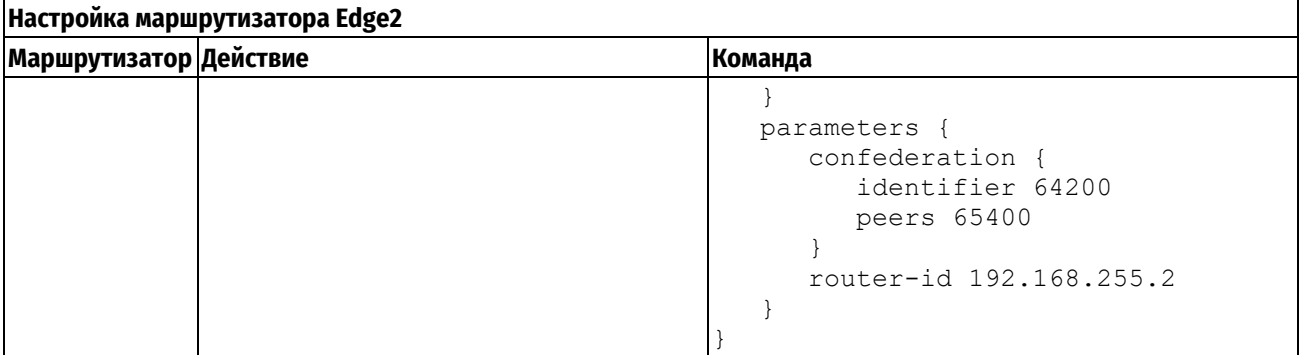

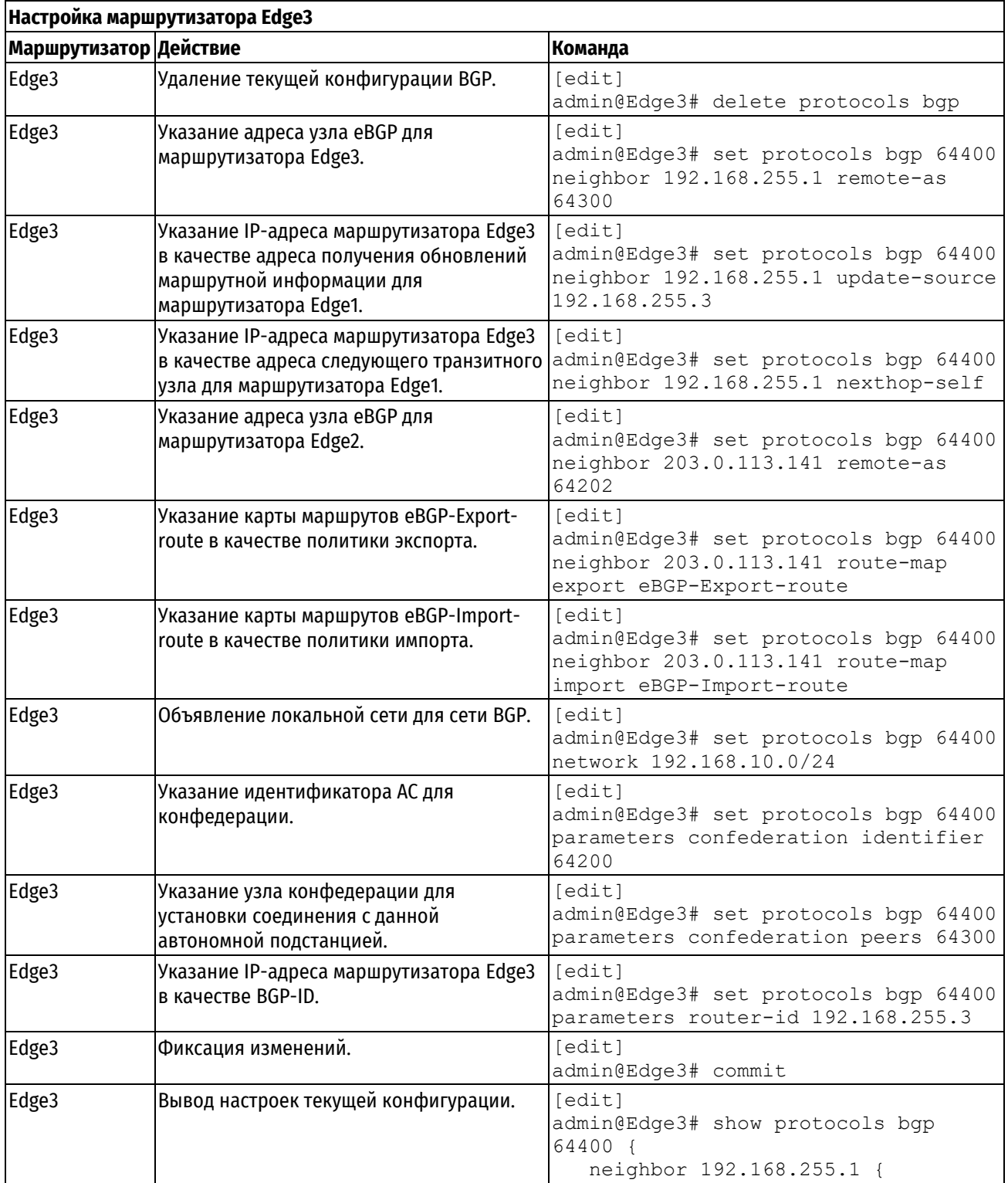

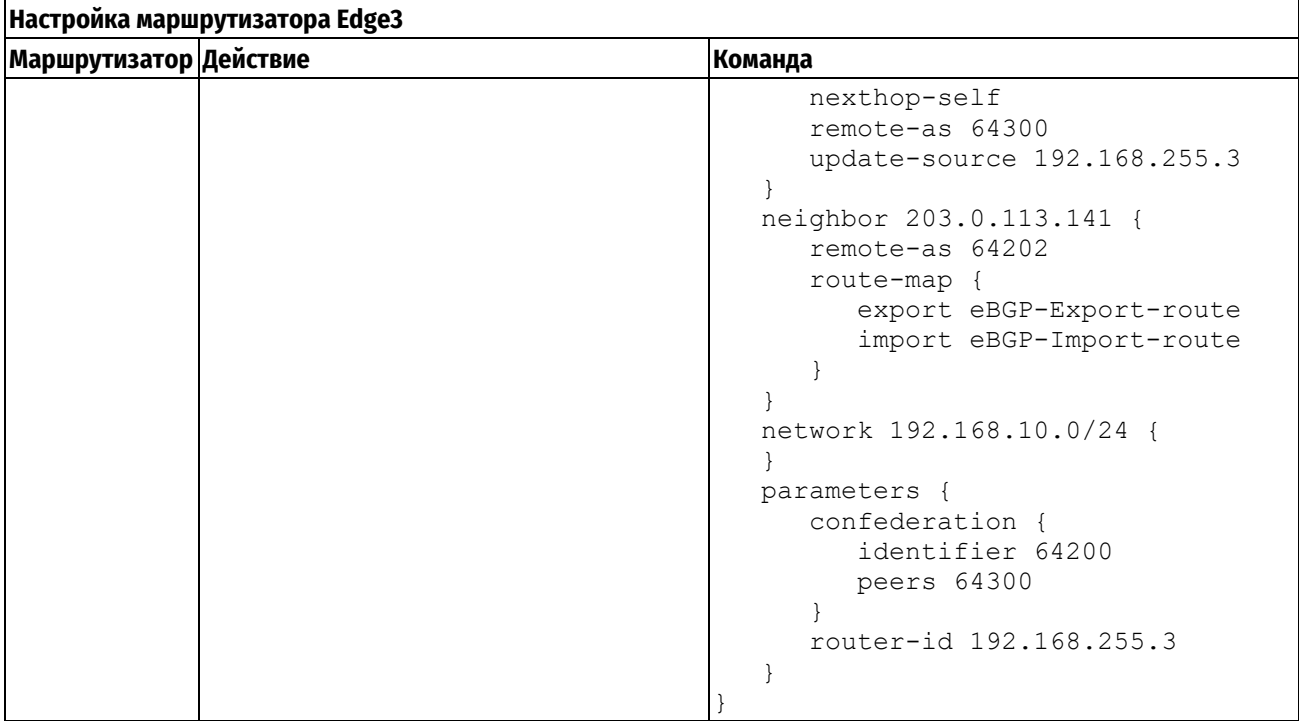

### **Проверка конфигурации BGP**

В примере ниже показан вывод команды **show ip bgp summary** на маршрутизаторе Edge1.

Пример 266 *–* Проверка конфедерации BGP на маршрутизаторе Edge1: вывод кратких сведений о состоянии соединения BGP

```
admin@Edge1:~$ show ip bgp summary
BGP router identifier 192.168.255.1, local AS number 64300
RIB entries 11, using 1232 bytes of memory
Peers 2, using 18 KiB of memory
Neighbor V AS MsgRcvd MsgSent OutQ Up/Down State PfxRcd
192.168.255.2 4 64300 24 20 0 00:09:39 Established 3
192.168.255.3 4 64400 20 21 0 00:00:19 Established 4
Total number of neighbors 2
Total num. Established sessions 2
Total num. of routes received 7
```
В примере ниже показан вывод команды **show ip bgp** на маршрутизаторе Edge1.

Пример 267 *–* Проверка конфедерации на маршрутизаторе Edge1: вывод сведений о составе таблицы маршрутизации BGP

```
admin@Edge1:~$ show ip bgp 
BGP table version is 0, local router ID is 192.168.255.1
Status codes: s suppressed, d damped, h history, * valid, > best, = multipath,
i internal, r RIB-failure, S Stale, R Removed
Origin codes: i - IGP, e - EGP, ? - incomplete
   Network Next Hop Metric LocPrf Weight Path
\begin{array}{ccccccccc}\n* & 192.168.10.0 & 192.168.255.3 & 0 & 100 & 0 & (64400) & i \\
* & 1 & 192.168.255.2 & 0 & 100 & 0 & i\n\end{array}192.168.255.2 0 100 0 i
*> 0.0.0.0 0 32768 i
*>i 192.168.200.0 192.168.255.2 0 100 0 64201 i
*>i 192.168.202.0 192.168.255.2 0 100 0 64201 i
*> 192.168.211.0 192.168.255.3 0 100 0 (64400) 64202 i
*> 192.168.212.0 192.168.255.3 0 100 0 (64400) 64202 i
*> 192.168.214.0 192.168.255.3 0 100 0 (64400) 64202 i
Displayed 6 out of 8 total prefixes
```
Следует отметить, что все маршруты, полученные от маршрутизатора Edge3 (Next Hop 192.168.255.3) содержат номер автономной подсистемы в атрибуте AS\_PATH. Номера всех автономных подсистем, состоящих в данной конфедерации заключены в скобки (). Номера автономных подсистем не передаются за пределы автономной системы, в которой состоит данная конфедерация (АС номер 64200).

В примере ниже показан вывод команды **show ip bgp summary** на маршрутизаторе Edge2.

Пример 268 *–* Проверка конфедерации BGP на маршрутизаторе Edge2: вывод кратких сведений о состоянии соединения BGP

```
admin@Edge2:~$ show ip bgp summary
BGP router identifier 192.168.255.2, local AS number 64300
RIB entries 11, using 1232 bytes of memory
Peers 2, using 18 KiB of memory
Neighbor V AS MsgRcvd MsgSent OutQ Up/Down State PfxRcd
192.168.255.1 4 64300 5 6 0 00:00:53 Established 4
203.0.113.11 4 64201 5 6 0 00:01:49 Established 2
Total number of neighbors 2
Total num. Established sessions 2
Total num. of routes received 6
```
В примере ниже показан вывод команды **show ip bgp** на маршрутизаторе Edge2.

Пример 269 *–* Проверка конфедерации на маршрутизаторе Edge2: вывод сведений о составе таблицы маршрутизации BGP

admin@Edge2:~\$ show ip bgp BGP table version is 0, local router ID is 192.168.255.2 Status codes: s suppressed, d damped, h history, \* valid, > best, = multipath, i internal, r RIB-failure, S Stale, R Removed Origin codes: i - IGP, e - EGP, ? - incomplete Network Next Hop Metric LocPrf Weight Path \* i 192.168.10.0 192.168.255.1 0 100 0 i \*> 0.0.0.0 0 32768 i \*> 192.168.200.0 203.0.113.11 0 0 64201 i \*>  $192.168.202.0 203.0.113.11 0$  0 64201 i \*>i 192.168.211.0 192.168.255.3 0 100 0 (64400) 64202 i \*>i 192.168.212.0 192.168.255.3 0 100 0 (64400) 64202 i \*>i 192.168.214.0 192.168.255.3 0 100 0 (64400) 64202 i Displayed 6 out of 7 total prefixes

В примере ниже показан вывод команды **show ip bgp summary** на маршрутизаторе Edge3.

Пример 270 *–* Проверка конфедерации BGP на маршрутизаторе Edge3: вывод кратких сведений о состоянии соединения BGP

admin@Edge3:~\$ show ip bgp summary BGP router identifier 192.168.255.3, local AS number 64400 RIB entries 11, using 1232 bytes of memory Peers 2, using 18 KiB of memory Neighbor V AS MsgRcvd MsgSent OutQ Up/Down State PfxRcd<br>192.168.255.1 4 64300 5 6 0 00:00:15 Established 3 192.168.255.1 4 64300 5 6 0 00:00:15 Established 3 203.0.113.141 4 64202 5 6 0 00:01:05 Established 3 Total number of neighbors 2 Total num. Established sessions 2 Total num. of routes received 6

В примере ниже показан вывод команды **show ip bgp** на маршрутизаторе Edge3.

Пример 271 *–* Проверка конфедерации на маршрутизаторе Edge3: вывод сведений о составе таблицы маршрутизации BGP

```
admin@Edge3:~$ show ip bgp 
BGP table version is 0, local router ID is 192.168.255.3
Status codes: s suppressed, d damped, h history, * valid, > best, = multipath,
i internal, r RIB-failure, S Stale, R Removed
Origin codes: i - IGP, e - EGP, ? - incomplete
   Network Next Hop Metric LocPrf Weight Path
192.168.10.0 192.168.255.1 0 100 0 (64300) i<br>
*> 0.0.0.0 0 32768 i
              0.0.0.0 0 32768 i
*> 192.168.200.0 192.168.255.2 0 100 0 (64300) 64201 i
*> 192.168.202.0 192.168.255.2 0 100 0 (64300) 64201 i
* > 192.168.211.0 203.0.113.141 0 0 64202 i
* > 192.168.212.0 203.0.113.141 0 0 64202 i
* > 192.168.214.0 203.0.113.141 0 0 64202 i
Displayed 6 out of 7 total prefixes
```
## **Отражатели маршрутов**

Как и конфедерации, отражатели маршрутов также применяются для решения проблемы масштабируемости BGP. Конфигурация отражателя маршрутов подразумеваем наличие в сети, по крайней мере, одного сервера отражателя маршрутов и одного или нескольких клиентов отражателя маршрутов. В примере, показанном на рисунке представленном ниже, маршрутизатор Edge1 является сервером отражателя маршрутов, а маршрутизаторы Edge2 и Edge3 – клиентами отражателя маршрутов.

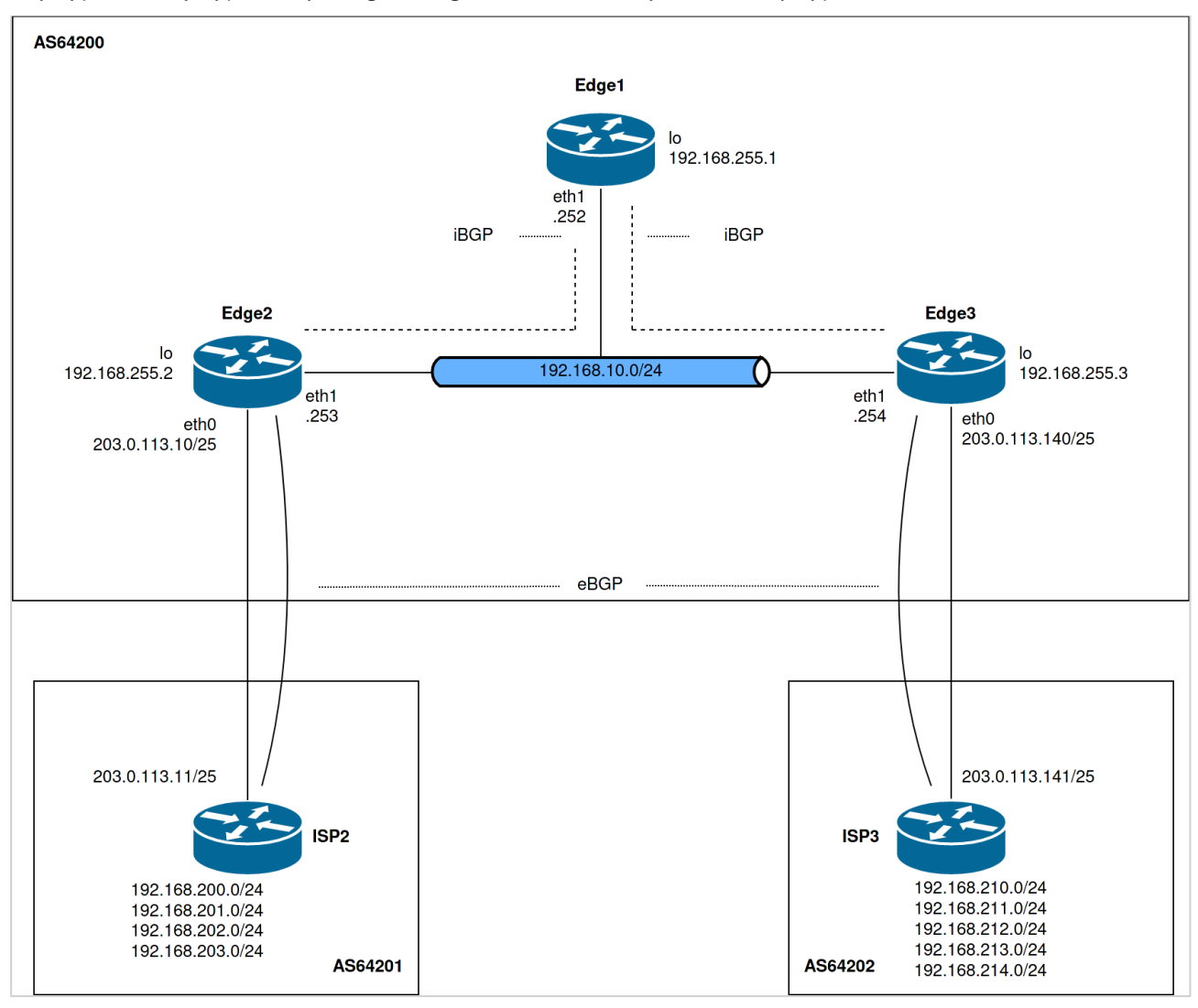

Рисунок 71 – Отражатель маршрутов BGP

В данном примере предполагается, что выполнены все настройки, описанные в предыдущих разделах. Если настройка производится с использованием базовой конфигурации, то следует пропустить первое действие (удаление предыдущей конфигурации BGP).

Для создания отражателя маршрутов BGP необходимо выполнить следующие действия:

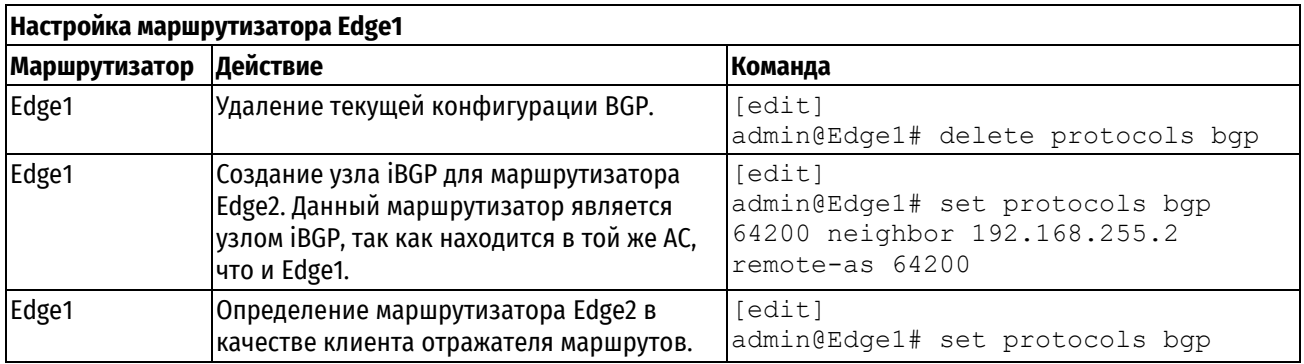

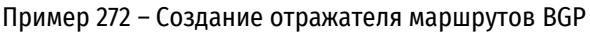

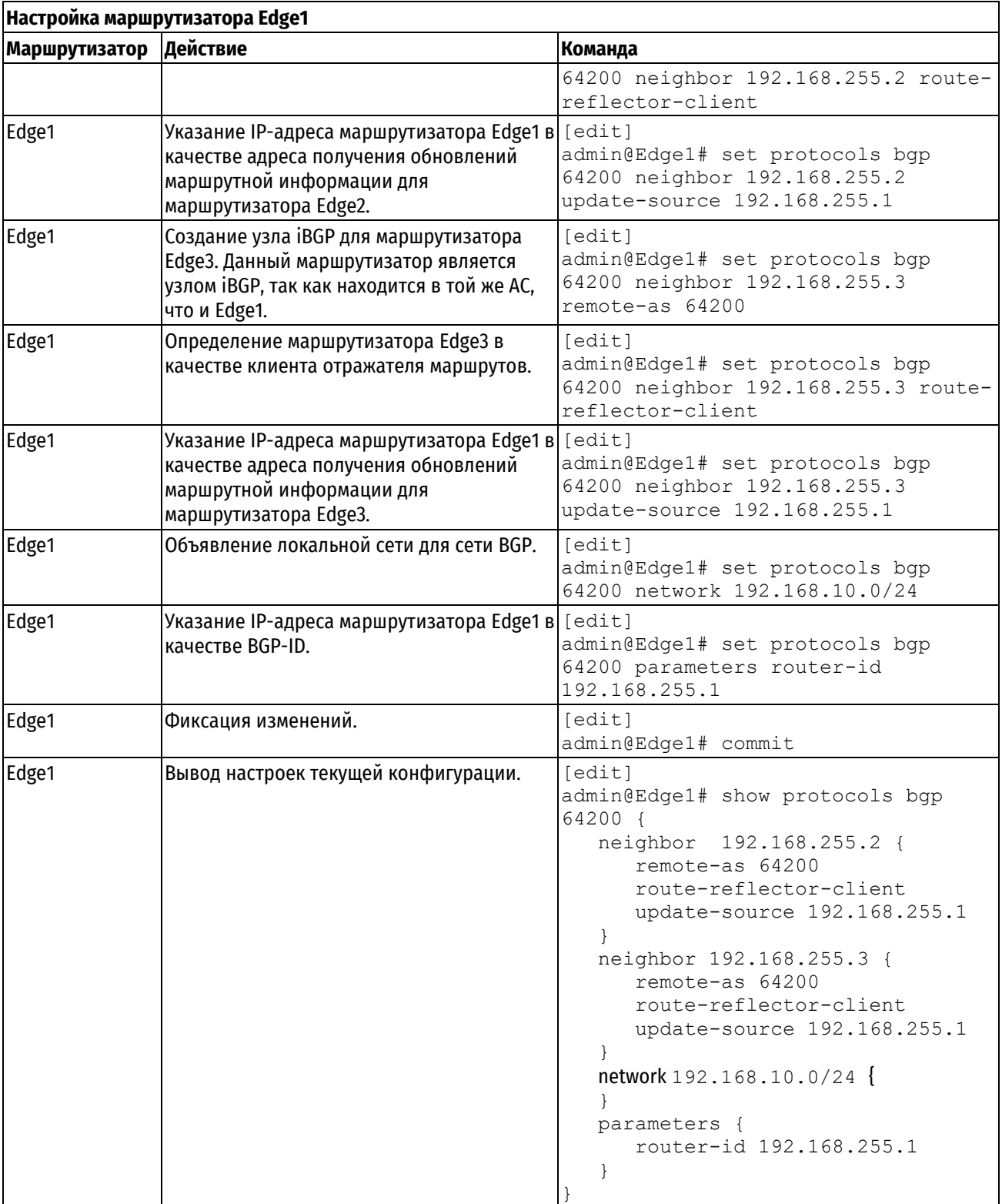

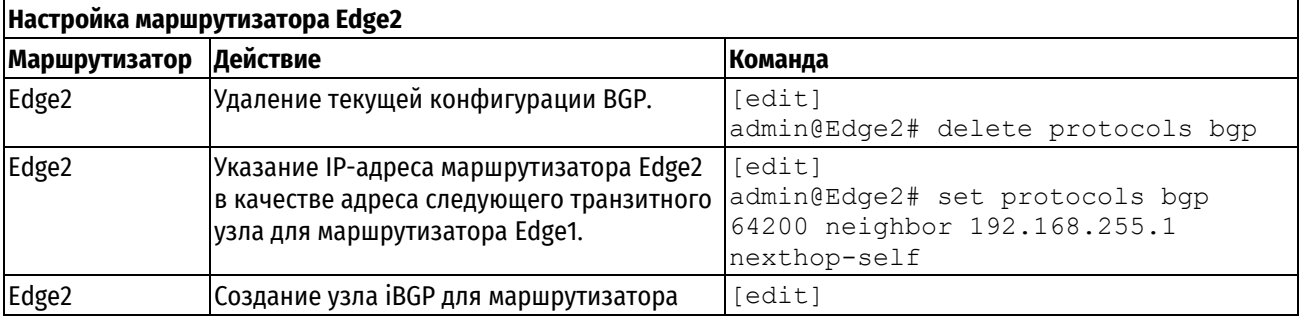

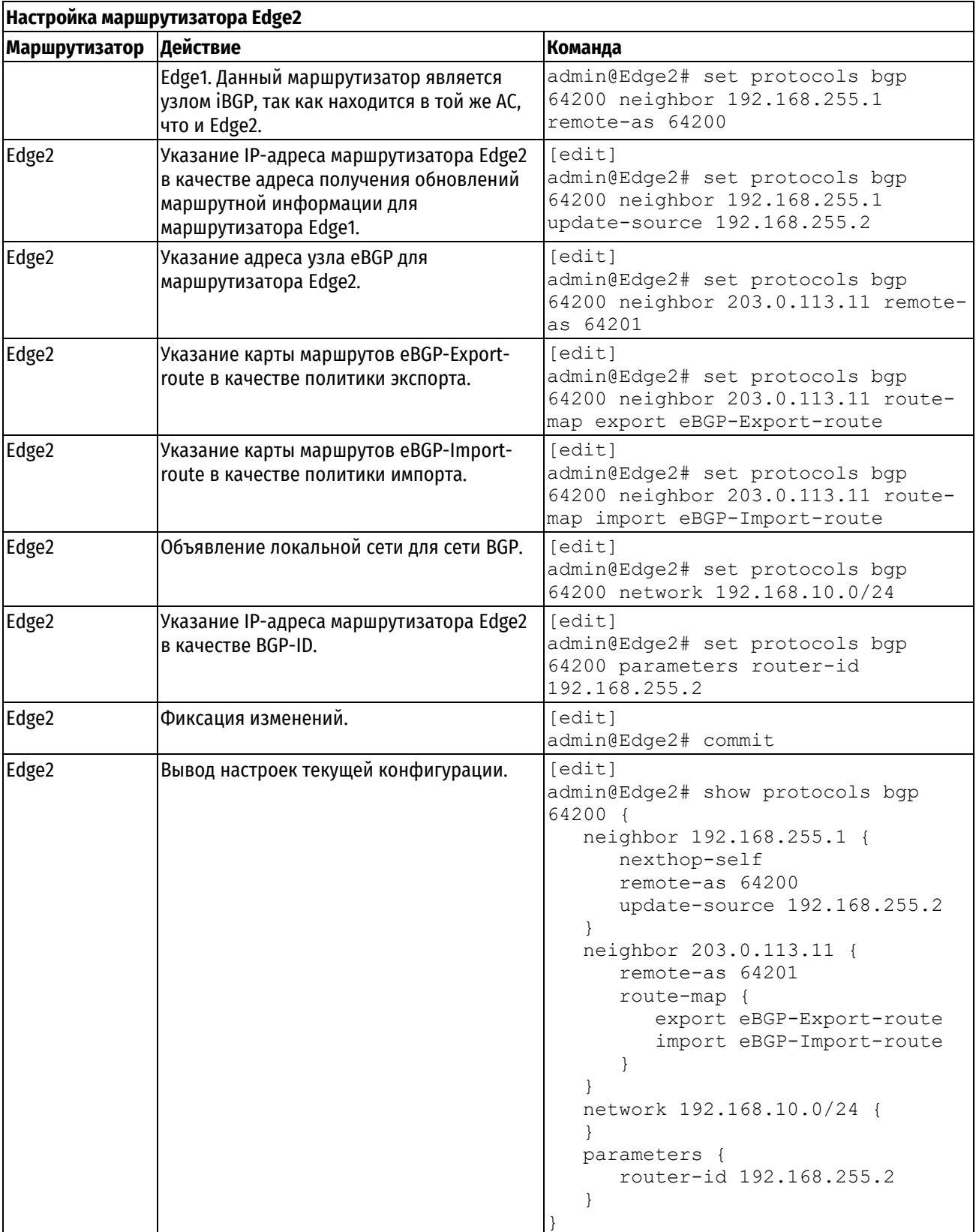

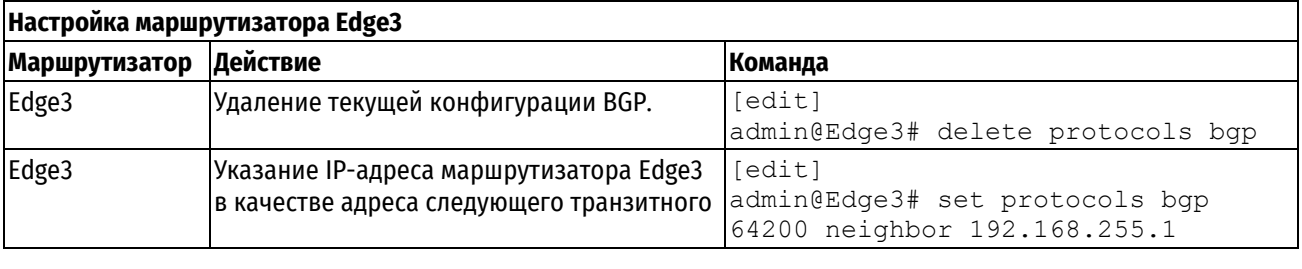

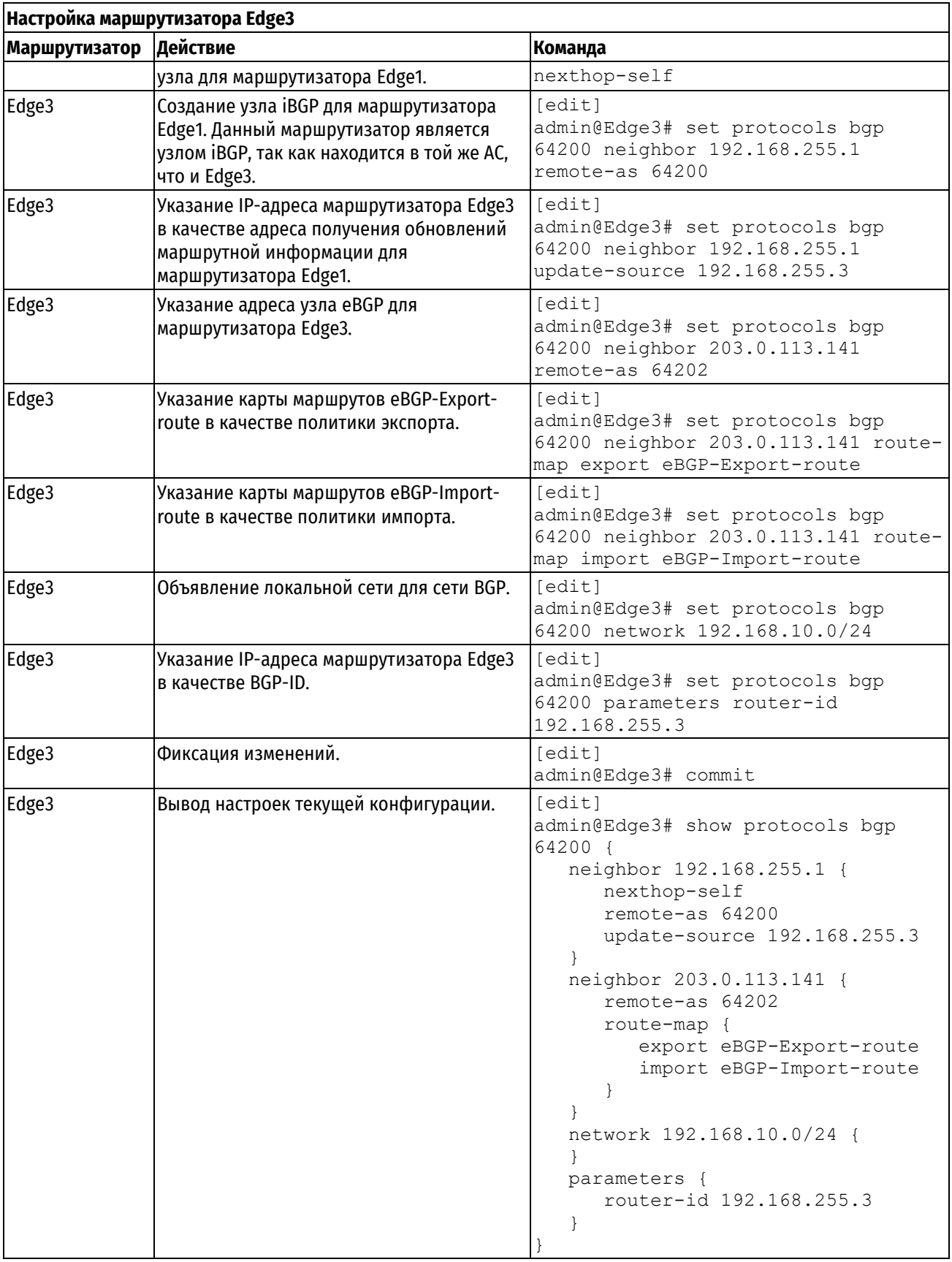

# **Проверка отражателя маршрутов**

В примере ниже показан вывод команды **show ip bgp summary** на маршрутизаторе Edge1.

Пример 273 – Проверка отражателя маршрутов на маршрутизаторе Edge1: вывод кратких сведений о состоянии соединения BGP

admin@Edge1:~\$ show ip bgp summary BGP router identifier 192.168.255.1, local AS number 64200 RIB entries 11, using 1232 bytes of memory Peers 2, using 18 KiB of memory Neighbor V AS MsgRcvd MsgSent OutQ Up/Down State PfxRcd 192.168.255.2 4 64200 12 13 0 00:00:44 Established 3 192.168.255.3 4 64200 13 14 0 00:00:03 Established 4 Total number of neighbors 2 Total num. Established sessions 2 Total num. of routes received 7

В примере ниже показан вывод команды **show ip bgp** на маршрутизаторе Edge1.

Пример 274 *–* Проверка отражателя маршрутов Edge1: вывод сведений о составе таблицы маршрутизации **BGP** 

admin@Edge1:~\$ show ip bgp BGP table version is 0, local router ID is 192.168.255.1 Status codes: s suppressed, d damped, h history, \* valid, > best, = multipath, i internal, r RIB-failure, S Stale, R Removed Origin codes: i - IGP, e - EGP, ? - incomplete Network Next Hop Metric LocPrf Weight Path<br>192.168.10.0 192.168.255.2 0 100 0 i \* i 192.168.10.0 192.168.255.2 0 100 0 i 192.168.255.3 0 100 0 i \*> 0.0.0.0 0 32768 i<br>\*>i 192.168.200.0 192.168.255.2 0 100 0 64201 i  $*$ i 192.168.200.0 192.168.255.2 0 100 0<br> $*$ i 192.168.202.0 192.168.255.2 0 100 0 \*>i 192.168.202.0 192.168.255.2 0 100 0 64201 i \*>i 192.168.211.0 192.168.255.3 0 100 0 64202 i  $*$ >i 192.168.212.0 192.168.255.3 0 100 0 \*>i 192.168.214.0 192.168.255.3 0 100 0 64202 i Displayed 6 out of 8 total prefixes

В примере ниже показан вывод команды **show ip bgp summary** на маршрутизаторе Edge2.

Пример 275 – Проверка отражателя маршрутов на маршрутизаторе Edge2: вывод кратких сведений о состоянии соединения BGP

```
admin@Edge2:~$ show ip bgp summary
BGP router identifier 192.168.255.2, local AS number 64200
RIB entries 11, using 1232 bytes of memory
Peers 2, using 18 KiB of memory
Neighbor V AS MsgRcvd MsgSent OutQ Up/Down State PfxRcd
192.168.255.1 4 64200 5 13 0 00:01:28 Established 4
203.0.113.11 4 64201 4 7 0 00:01:57 Established 2
Total number of neighbors 2
Total num. Established sessions 2
Total num. of routes received 6
```
В примере ниже показан вывод команды **show ip bgp** на маршрутизаторе Edge2.

Пример 276 *–* Проверка отражателя маршрутов Edge2: вывод сведений о составе таблицы маршрутизации BGP

admin@Edge2:~\$ show ip bgp BGP table version is 0, local router ID is 192.168.255.2 Status codes: s suppressed, d damped, h history, \* valid, > best, = multipath, i internal, r RIB-failure, S Stale, R Removed Origin codes: i - IGP, e - EGP, ? - incomplete Network Next Hop Metric LocPrf Weight Path  $*$  i 192.168.10.0 192.168.255.1 0 100 0 i \*> 0.0.0.0 0 32768 i \*> 192.168.200.0 203.0.113.11 0 0 64201 i \*> 192.168.202.0 203.0.113.11 0 0 64201 i \*>i 192.168.211.0 192.168.255.3 0 100 0 64202 i \*>i 192.168.212.0 192.168.255.3 0 100 0 64202 i \*>i 192.168.214.0 192.168.255.3 0 100 0 64202 i

В примере ниже показан вывод команды **show ip bgp summary** на маршрутизаторе Edge3.

Пример 277 – Проверка отражателя маршрутов на маршрутизаторе Edge3: вывод кратких сведений о состоянии соединения BGP

admin@Edge3:~\$ show ip bgp summary BGP router identifier 192.168.255.3, local AS number 64200 RIB entries 11, using 1232 bytes of memory Peers 2, using 18 KiB of memory Neighbor V AS MsgRcvd MsgSent OutQ Up/Down State PfxRcd 192.168.255.1 4 64200 5 11 0 00:01:19 Established 3 203.0.113.141 4 64202 5 6 0 00:01:39 Established 3 Total number of neighbors 2 Total num. Established sessions 2 Total num. of routes received 6

В примере ниже показан вывод команды **show ip bgp** на маршрутизаторе Edge3.

Пример 278 *–* Проверка отражателя маршрутов Edge3: вывод сведений о составе таблицы маршрутизации BGP

```
admin@Edge3:~$ show ip bgp
BGP table version is 0, local router ID is 192.168.255.3
Status codes: s suppressed, d damped, h history, * valid, > best, = multipath,
i internal, r RIB-failure, S Stale, R Removed
Origin codes: i - IGP, e - EGP, ? - incomplete
    Network Next Hop Metric LocPrf Weight Path
* i 192.168.10.0 192.168.255.1 0 100 0 i
*> 0.0.0.0 0 32768 i
*>i 192.168.200.0 192.168.255.2 0 100 0 64201 i
*>i 192.168.202.0 192.168.255.2 0 100 0 64201 i
*> 192.168.211.0 203.0.113.141 0 0 64202 i<br>*> 192.168.212.0 203.0.113.141 0 0 64202 i
   192.168.212.0 203.0.113.141 0 0 64202 i
*> 192.168.214.0 203.0.113.141 0 0 64202 i
Displayed 6 out of 7 total prefixes
```
## **28.2 Группы узлов**

#### **Конфигурационные команды** protocols bgp <номер\_АС> peer-group [<имя\\_группы>](#page-1108-0) Указание группы узлов BGP. protocols bgp [<номер\\_АС> peer](#page-1109-0)-group <имя\_группы> [address-family ipv6-unicast](#page-1109-0) Определение конфигурации однонаправленных IPv6 маршрутов BGP для пиринговой сессии. p[rotocols bgp <номер\\_АС> peer](#page-1110-0)-group <имя\_группы> [address-family ipv6-unicast allowas-in](#page-1110-0) Разрешение на получение объявления, содержащего атрибут AS\_PATH локальному маршрутизатору. [protocols bgp <номер\\_АС> peer](#page-1111-0)-group <имя\_группы> [address-family ipv6-unicast attribute-unchanged](#page-1111-0) Разрешение локальному маршрутизатору передачи обновлений группе узлов с неизменными атрибутами. [protocols bgp <номер\\_АС> peer](#page-1112-0)-group <имя\_группы> [address-family ipv6-unicast capability dynamic](#page-1112-0) Объявление поддержки динамического обновления, получаемого от группы узлов. [protocols bgp <номер\\_АС> peer](#page-1113-0)-group <имя\_группы> [address-family ipv6-unicast capability orf](#page-1113-0) Объявление поддержки Outbound Route Filtering (ORF), получаемого от группы узлов. [protocols bgp <номер\\_АС> peer](#page-1114-0)-group <имя\_группы> [address-family ipv6-unicast default-originate](#page-1114-0) Разрешение пересылки маршрута по умолчанию группе узлов. [protocols bgp <номер\\_АС> peer](#page-1115-0)-group <имя\_группы> [address-family ipv6-unicast disable-send-community](#page-1115-0) Запрещение отправки расширенных атрибутов к указанной группе узлов. [protocols bgp <номер\\_АС> peer](#page-1116-0)-group <имя\_группы> [address-family ipv6-unicast distribute-list export](#page-1116-0)  [<список\\_доступа>](#page-1116-0) Применение списка доступа для фильтрации исходящих обновлений маршрутизации к группе узлов. [protocols bgp <номер\\_АС> peer](#page-1117-0)-group <имя\_группы> [address-family ipv6-unicast distribute-list import](#page-1117-0)  [<список\\_доступа>](#page-1117-0) Применение списка доступа для фильтрации входящих обновлений маршрутизации от группы узлов. [protocols bgp <номер\\_АС> peer](#page-1118-0)-group <имя\_группы> [address-family ipv6-unicast filter-list export](#page-1118-0)  [<имя\\_списка\\_путей>](#page-1118-0) Применение список пути AS к маршрутным обновлениям до указанной группы узлов. [protocols bgp <номер\\_АС> peer](#page-1119-0)-group <group-name> [address-family ipv6-unicast filter-list import](#page-1119-0)  [<имя\\_списка\\_путей>](#page-1119-0) Применение список пути AS к маршрутным обновлениям от указанной группы узлов. protocols bgp <номер\_АС> peer-group [<имя\\_группы>](#page-1120-0)  address-family ipv6-unicast [maximum-prefix](#page-1120-0) [<число\\_префиксов>](#page-1120-0) Установка максимального числа префиксов, принимаемых группой узлов перед тем как она будет переведена в нерабочее состояние. [protocols bgp <номер\\_АС> peer](#page-1121-0)-group <имя\_группы> [address-family ipv6-unicast nexthop-local unchanged](#page-1121-0) Указание IPv6-адреса, не изменяемого при анонсировании префикса узлом. [protocols bgp <номер\\_АС> peer](#page-1122-0)-group <имя\_группы> [address-family ipv6-unicast nexthop-self](#page-1122-0) Установка локального маршрутизатора как следующего транзитного участка для группы узлов. protocols bgp <номер\_АС> peer-group [<имя\\_группы>](#page-1123-0)  [address-family](#page-1123-0) ipv6-unicast prefix-list export [<имя\\_префикс](#page-1123-0)-листа> Применение префиксного списка для фильтрации обновлений к группе узлов. protocols bgp <номер\_АС> peer-group [<имя\\_группы>](#page-1124-0)  [address-family](#page-1124-0) ipv6-unicast prefix-list import [<имя\\_префикс](#page-1124-0)-листа> Применение префиксного списка для фильтрации обновлений от группы узлов. [protocols bgp <номер\\_АС> peer](#page-1125-0)-group <имя\_группы> [address-family ipv6-unicast remove-private-as](#page-1125-0) Предписание локальному маршрутизатору на исключение частных АС от обновлений. protocols bgp <номер\_АС> peer-group [<имя\\_группы>](#page-1126-0)  [address-family](#page-1126-0) ipv6-unicast route-map export [<имя\\_карты\\_маршрутов>](#page-1126-0) Применение карты маршрута для фильтрации обновлений к группе узлов. protocols bgp <номер\_АС> peer-group [<имя\\_группы>](#page-1127-0)  [address-family](#page-1127-0) ipv6-unicast route-map import [<имя\\_карты\\_маршрутов>](#page-1127-0) Применение карты маршрута для фильтрации обновлений от группы узлов. protocols bgp [<номер\\_АС> peer](#page-1128-0)-group <имя\_группы> [address-family ipv6-unicast soft-reconfiguration inbound](#page-1128-0) Предписание локальному маршрутизатору на сохранение полученных маршрутных обновлений.

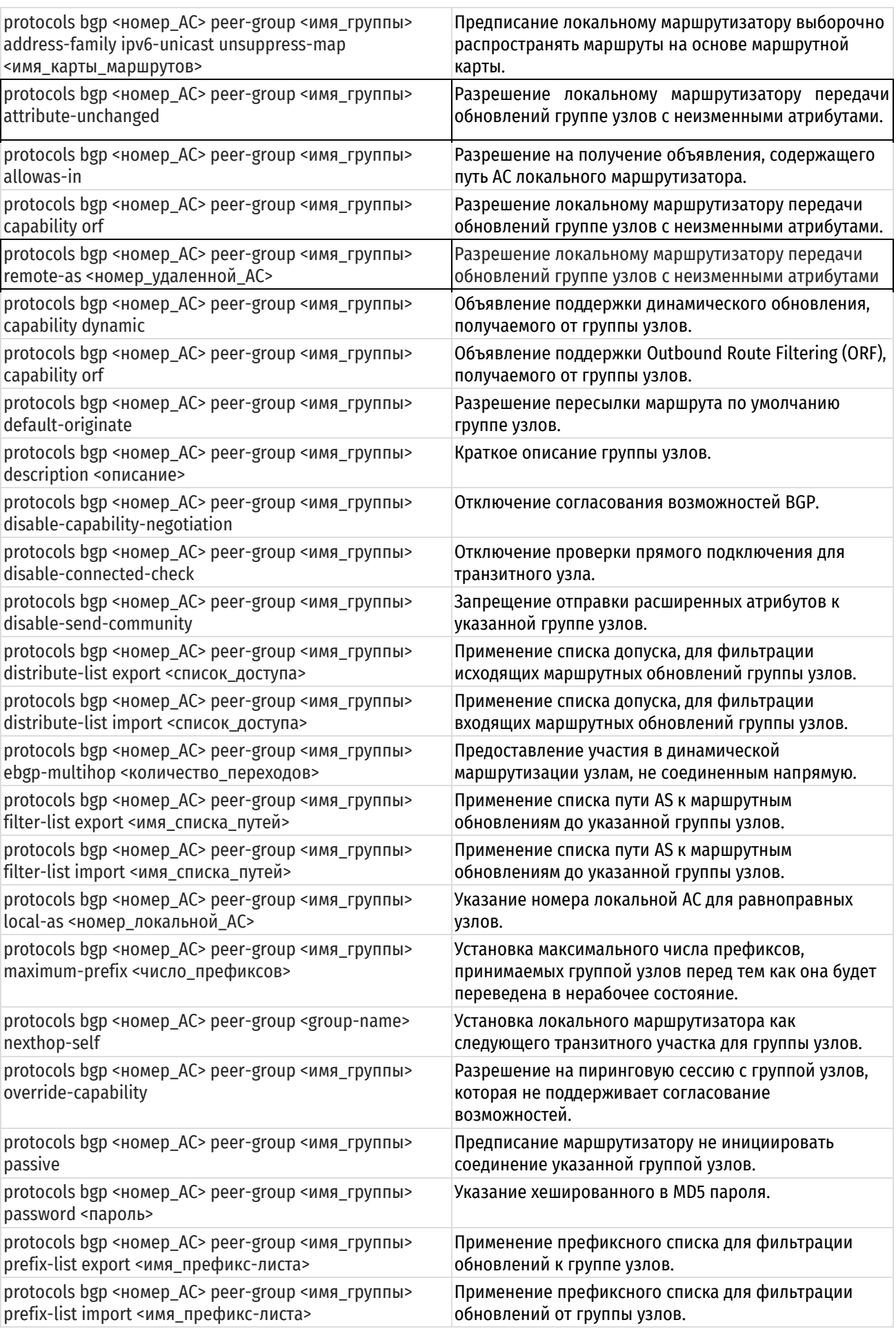

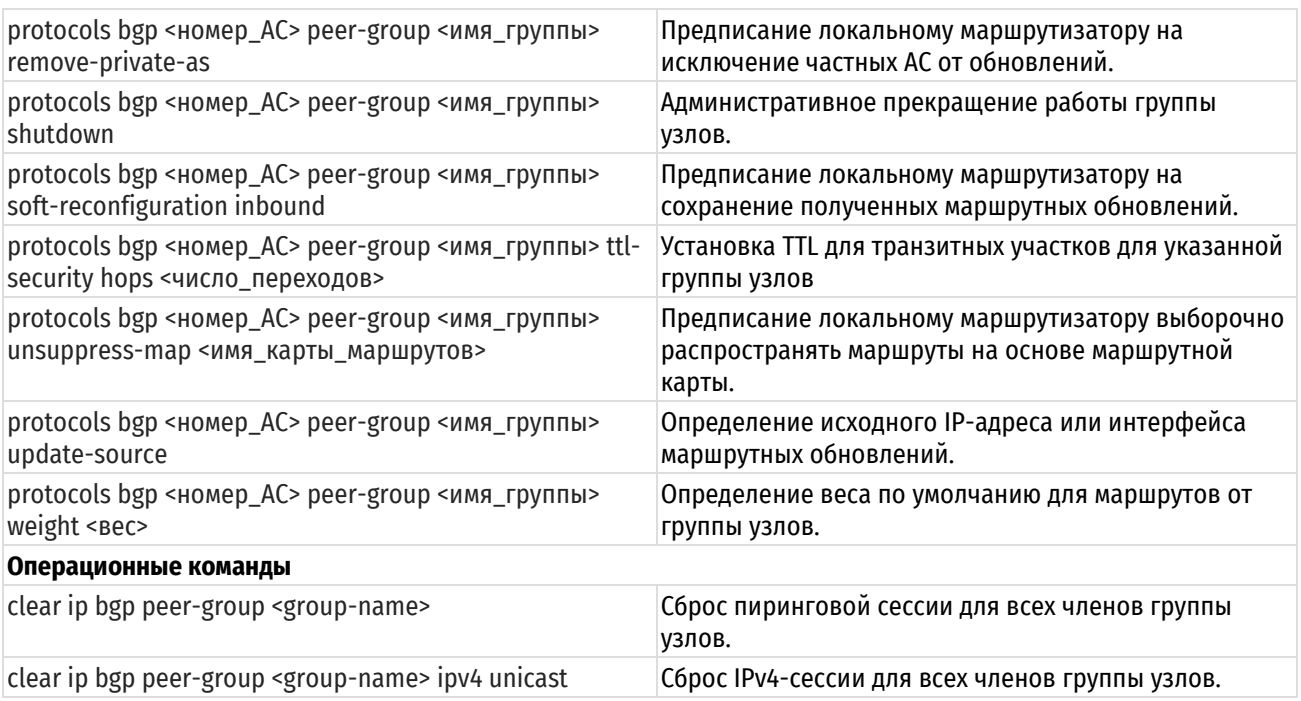

## **28.2.1 protocols bgp <номер\_АС> peer-group <имя\_группы>**

<span id="page-1108-0"></span>Указание группы узлов BGP.

### **Синтаксис**

set protocols bgp <номер AC> peer-group <имя группы> delete protocols bgp <номер AC> peer-group <имя группы> show protocols bgp <номер AC> peer-group <имя группы>

#### **Режим ввода команды**

Режим настройки.

### **Ветвь конфигурации**

```
protocols {
    bgp номер_АС {
       peer-group имя_группы{
        }
    }
}
```
### **Параметры**

*номер\_АС*

Уникальный номер, который присваивается каждой АС при использовании в BGP маршрутизации. Значение должно лежать в диапазоне от 1 до 4294967294. Диапазон номеров от 64512 до 65534 зарезервирован для локальных АС.

*имя\_группы*

Многоузловой. Название группы узлов.

### **Значение по умолчанию**

Отсутствует.

### **Указания по использованию**

При необходимости настройки нескольких узлов BGP с одинаковыми параметрами возможно использование групп узлов. Настройка групп узлов происходит таким же образом, как настройка отдельных

узлов. При применения какой-либо настройки к группе узлов, данная настройка применяется ко всем узлам, состоящим в данной группе.

Форма **set** этой команды используется для указания группы узлов BGP.

Форма **delete** этой команды используется для удаления группы узлов BGP.

Форма **show** этой команды используется для просмотра настройки конфигурации группы узлов BGP.

## <span id="page-1109-0"></span>**28.2.2 protocols bgp <номер\_АС> peer-group <имя\_группы> address-family ipv6 unicast**

Определение конфигурации однонаправленных IPv6-маршрутов BGP для пиринговой сессии.

#### **Синтаксис**

set protocols bgp <номер AC> peer-group <имя группы> address-family ipv6unicast

```
delete protocols bqp <номер AC>peer-group <имя группы> address-family ipv6-
unicast
```
show protocols bgp <номер AC> peer-group <имя группы> address-family ipv6unicast

### **Режим ввода команды**

Режим настройки.

#### **Ветвь конфигурации**

```
protocols {
   bgp номер_АС {
      peer-groupимя_группы{
        address-family {
           ipv6-unicast {
 }
 }
      }
   }
}
```
### **Параметры**

*номер\_АС*

Уникальный номер, который присваивается каждой АС для использования в BGP маршрутизации.

*имя\_группы*

Многоузловой. Название группы узлов.

### **Значение по умолчанию**

Отсутствует.

### **Указания по использованию**

Использование этой команды определяет конфигурацию однонаправленных IPv6-маршрутов BGP для пиринговой сессии

Форма **set** этой команды используется для определения конфигурации группы узлов.

Форма **delete** этой команды используется для удаления конфигурации группы узлов.

Форма **show** этой команды используется для просмотра настройки конфигурации группы узлов.

## <span id="page-1110-0"></span>**28.2.3 protocols bgp <номер\_АС> peer-group <имя\_группы> address-family ipv6 unicast allowas-in**

Разрешение на получение объявления, содержащего атрибут AS\_PATH локальному маршрутизатору.

#### **Синтаксис**

set protocols bgp <номер AC> peer-group <имя группы> address-family ipv6unicast allowas-in [number <количество>]

delete protocols bgp <номер AC> peer-group <имя группы> address-family ipv6unicast allowas-in [number]

show protocols bgp <номер AC> peer-group <имя группы> address-family ipv6unicast

#### **Режим ввода команды**

Режим настройки.

#### **Ветвь конфигурации**

```
protocols {
   bgp номер_АС {
      peer-group имя_группы
        address-family {
           ipv6-unicast {
              allowas-in {
                 number количество
              }
 }
 }
      }
    }
}
```
### **Параметры**

*номер\_АС*

Уникальный номер, который присваивается каждой АС при использовании в BGP маршрутизации. Значение должно лежать в диапазоне от 1 до 4294967294. Диапазон номеров от 64512 до 65534 зарезервирован для локальных АС.

*имя\_группы*

Множественный узел. Название группы узлов.

*number количество*

Количество попыток на получение объявления, атрибута AS\_PATH локальному маршрутизатору. Диапазон составляет от 1 до 10 попыток. По умолчанию установлено 3 попытки.

#### **Значение по умолчанию**

Получение объявления атрибута AS\_PATH запрещено.

#### **Указания по использованию**

Эта команда применяется только при однонаправленной IPv6-маршрутизации.

Форма **set** этой команды используется для разрешения локальному маршрутизатору принимать объявления атрибута AS\_PATH.

Форма **delete** этой команды используется для запрещения локальному маршрутизатору принимать объявления атрибута AS\_PATH.

Форма **show** этой команды используется для просмотра настройки конфигурации.

## <span id="page-1111-0"></span>**28.2.4 protocols bgp <номер\_АС> peer-group <имя\_группы> address-family ipv6 unicast attribute-unchanged**

Разрешение локальному маршрутизатору передачи обновлений группе узлов с неизменными атрибутами.

#### **Синтаксис**

set protocols bgp <номер AC> peer-group <имя группы> address-family ipv6unicast attribute-unchanged [as-path|med|next-hop]

delete protocols bgp <номер AC> peer-group <имя группы> address-family ipv6unicast attribute-unchanged [as-path|med|next-hop]

show protocols bqp <номер AC> peer-group <имя группы> address-family ipv6unicast attribute-unchanged

#### **Режим ввода команды**

Режим настройки.

### **Ветвь конфигурации**

protocols {

```
 bgp номер_АС {
```

```
 peer-group имя_группы
```

```
address-family {
```
}

```
ipv6-unicast {
```
attribute-unchanged {

```
as-path
```

```
med
```
next-hop

```
}
           }
     }
}
```
}

#### **Параметры**

*номер\_АС*

Уникальный номер, который присваивается каждой АС при использовании в BGP маршрутизации. Значение должно лежать в диапазоне от 1 до 4294967294. Диапазон номеров от 64512 до 65534 зарезервирован для локальных АС.

*имя\_группы*

Множественный узел. Название группы узлов.

*as-path*

Распространение обновлений маршрутов с неизменным атрибутом AS\_PATH.

*med*

Распространение обновлений маршрутов с неизменным атрибутом Multi Exit Discriminator.

*next-hop*

Распространение обновлений маршрутов с неизменным атрибутом next-hop.

#### **Значение по умолчанию**

Запрещено.

### **Указания по использованию**

Эта команда применяется только при однонаправленной IPv6-маршрутизации.

Форма **set** этой команды используется для разрешения передачи локальным маршрутизатором обновлений маршрутов, без изменения атрибутов BGP: AS\_PATH, MED и next-hop.

Форма **delete** этой команды используется для восстановления нормальной модификации атрибутов BGP.

Форма **show** этой команды используется для просмотра настройки конфигурации.

## <span id="page-1112-0"></span>**28.2.5 protocols bgp <номер\_АС> peer-group <имя\_группы> address-family ipv6 unicast capability dynamic**

Объявление поддержки динамического обновления, получаемого от группы узлов.

### **Синтаксис**

set protocols bgp <номер AC> peer-group <имя группы> address-family ipv6unicast capability dynamic

delete protocols bgp <номер AC> peer-group <имя группы> address-family ipv6unicast capability dynamic

show protocols bgp <номер AC> peer-group <имя группы> address-family ipv6unicast

### **Режим ввода команды**

Режим настройки.

### **Ветвь конфигурации**

```
protocols {
    bgp номер_АС {
       peer-group имя_группы
         address-family {
             ipv6-unicast {
                 capability {
                    dynamic
                 }
             }
          }
      }
   }
}
```
#### **Параметры**

#### *номер\_АС*

Уникальный номер, который присваивается каждой АС при использовании в BGP маршрутизации. Значение должно лежать в диапазоне от 1 до 4294967294. Диапазон номеров от 64512 до 65534 зарезервирован для локальных АС.

*имя\_группы*

Множественный узел. Название группы узлов.

#### **Значение по умолчанию**

Пиринговая сессия функционирует с минимальными возможностями.

#### **Указания по использованию**

Эта команда применяется только при однонаправленной IPv6-маршрутизации.

Форма **set** этой команды используется для объявления поддержки динамического обновления, получаемого от группы узлов.

Форма **delete** этой команды используется для отказа возможности динамического обновления.

Форма **show** этой команды используется для просмотра настройки конфигурации.

## <span id="page-1113-0"></span>**28.2.6 protocols bgp <номер\_АС> peer-group <имя\_группы> address-family ipv6 unicast capability orf**

Объявление поддержки Outbound Route Filtering (ORF), получаемого от группы узлов.

#### **Синтаксис**

set protocols bgp <номер AC> peer-group <имя группы> address-family ipv6unicast capability orf [prefix-list [receive | send]]

delete protocols bgp <номер AC> peer-group <имя группы> address-family ipv6unicast capability orf

show protocols bgp <номер AC> peer-group <имя группы> address-family ipv6unicast

#### **Режим ввода команды**

Режим настройки.

### **Ветвь конфигурации**

```
protocols {
   bgp номер_АС {
     peer-group имя_группы
       address-family {
         ipv6-unicast {
           capability {
              orf {
                prefix-list {
                  receive
                    send
 }
 }
 }
 }
        }
     }
   }
}
```
#### **Параметры**

*номер\_АС*

Уникальный номер, который присваивается каждой АС при использовании в BGP маршрутизации. Значение должно лежать в диапазоне от 1 до 4294967294. Диапазон номеров от 64512 до 65534 зарезервирован для локальных АС.

#### *имя\_группы*

Множественный узел. Название группы узлов.

*receive*

Возможность получения ORF от группы узлов.

*send*

Возможность отправки ORF в группу узлов.

### **Значение по умолчанию**

Пиринговая сессия функционирует с минимальными возможностями.

#### **Указания по использованию**

Эта команда применяется только при однонаправленной IPv6-маршрутизации.

Форма **set** этой команды используется для объявления поддержки ORF.

Форма **delete** этой команды используется для отказа возможности использования ORF.

Форма **show** этой команды используется для просмотра настройки конфигурации.

## <span id="page-1114-0"></span>**28.2.7 protocols bgp <номер\_АС> peer-group <имя\_группы> address-family ipv6 unicast default-originate**

Разрешение пересылки маршрута по умолчанию группе узлов.

### **Синтаксис**

set protocols bgp <номер AC> peer-group <имя группы> address-family ipv6unicast default-originate [route-map <имя карты маршрутов>]

delete protocols bgp <номер AC> peer-group <имя группы> address-family ipv6unicast default-originate [route-map <имя карты маршрутов>]

show protocols bgp <номер AC> peer-group <имя группы> address-family ipv6unicast default-originate

#### **Режим ввода команды**

Режим настройки.

#### **Ветвь конфигурации**

```
protocols {
   bgp номер_АС {
      peer-group имя_группы
        address-family {
           ipv6-unicast {
              default-originate {
                 route-map имя_карты_маршрутов
              }
 }
 }
       }
    }
}
```
### **Параметры**

*номер\_АС*

Уникальный номер, который присваивается каждой АС при использовании в BGP маршрутизации. Значение должно лежать в диапазоне от 1 до 4294967294. Диапазон номеров от 64512 до 65534 зарезервирован для локальных АС.

*имя\_группы*

Множественный узел. Название группы узлов.

*имя\_карты\_маршрутов*

Указание настроенной карты маршрута, которая будет использоваться при объявлении маршрута по умолчанию.

#### **Значение по умолчанию**

По умолчанию пересылка маршрута запрещена.

#### **Указания по использованию**

Эта команда применяется только при однонаправленной IPv6-маршрутизации.

Форма **set** этой команды используется для разрешения локальному маршрутизатору объявлять маршрут по умолчанию ::/0 группе узлов. Данный маршрут используется при невозможности использования других маршрутов. Маршрут::/0 не должен быть явно сконфигурирован на локальном маршрутизаторе. Для настройки карты маршрутов используется команда **protocols bgp <номер\_АС> peer-group <имя\_группы> local-as <номер\_локальной\_АС>**.

Форма **delete** этой команды используется для отключения переадресации маршрута по умолчанию или удаления карты маршрута.

Форма **show** этой команды используется для просмотра маршрута по умолчанию группы узлов.

## <span id="page-1115-0"></span>**28.2.8 protocols bgp <номер\_АС> peer-group <имя\_группы> address-family ipv6 unicast disable-send-community**

Запрещение отправки расширенных атрибутов к указанной группе узлов.

#### **Синтаксис**

set protocols bgp <номер AC> peer-group <имя группы> address-family ipv6unicast disable-send-community [extended|standard]

delete protocols bgp <номер AC> peer-group <имя группы> address-family ipv6unicast disable-send-community

show protocols bgp <номер AC> peer-group <имя группы> address-family ipv6unicast

### **Режим ввода команды**

Режим настройки.

### **Ветвь конфигурации**

```
protocols {
   bgp номер_АС {
      peer-group имя_группы
        address-family {
          ipv6-unicast {
             disable-send-community {
                extended
                 standard
 }
 }
```
```
 }
 }
  }
}
```
*номер\_АС*

Уникальный номер, который присваивается каждой АС при использовании в BGP маршрутизации. Значение должно лежать в диапазоне от 1 до 4294967294. Диапазон номеров от 64512 до 65534 зарезервирован для локальных АС.

*имя\_группы*

Множественный узел. Название группы узлов.

*extended*

Запрещение отправки расширенных атрибутов.

*standard*

Запрещение отправки стандартных атрибутов.

#### **Значение по умолчанию**

Отправка атрибутов по умолчанию разрешена.

# **Указания по использованию**

Эта команда применяется только при однонаправленной IPv6-маршрутизации.

Форма **set** этой команды используется для настройки запрещает отправку расширенных атрибутов по умолчанию.

Форма **delete** этой команды используется для восстановления настройки по умолчанию.

Форма **show** этой команды используется для просмотра настройки.

# **28.2.9 protocols bgp <номер\_АС> peer-group <имя\_группы> address-family ipv6 unicast distribute-list export <список\_доступа>**

Применение списка доступа для фильтрации исходящих обновлений маршрутизации к группе узлов.

# **Синтаксис**

set protocols bgp <номер AC> peer-group <имя группы> address-family ipv6unicast distribute-list export <список доступа>

delete protocols bgp <номер AC> peer-group <имя группы> address-family ipv6unicast distribute-list export

show protocols bgp <номер AC> peer-group <имя группы> address-family ipv6unicast distribute-list export

#### **Режим ввода команды**

Режим настройки.

```
protocols {
    bgp номер_АС {
       peer-group имя_группы
         address-family {
            ipv6-unicast {
               distribute-list {
                   export список_доступа
```

```
}
 }
 }
    }
  }
}
```
*номер\_АС*

Уникальный номер, который присваивается каждой АС при использовании в BGP маршрутизации. Значение должно лежать в диапазоне от 1 до 4294967294. Диапазон номеров от 64512 до 65534 зарезервирован для локальных АС.

*имя\_группы*

Множественный узел. Название группы узлов.

*список\_доступа*

Номер стандартного или расширенного списка доступа. Диапазон для стандартного списка доступа равняется 1 - 99. Диапазон для расширенного списка доступа равняется 100 - 199.

#### **Значение по умолчанию**

Отсутствует.

#### **Указания по использованию**

Эта команда применяется только при однонаправленной IPv6-маршрутизации.

Форма **set** этой команды используется для применения списка доступа для фильтрации исходящих обновлений маршрутизации к группе узлов.

Форма **delete** этой команды используется для отключения распространения списка доступа для фильтрации исходящих обновлений маршрутизации к группе узлов.

Форма **show** этой команды используется для просмотра настройки.

# **28.2.10 protocols bgp <номер\_АС> peer-group <имя\_группы> address-family ipv6 unicast distribute-list import <список\_доступа>**

Применение списка доступа для фильтрации входящих обновлений маршрутизации от группы узлов.

# **Синтаксис**

set protocols bqp <номер AC> peer-group <имя группы> address-family ipv6unicast distribute-list import <список доступа>

delete protocols bgp <номер AC> peer-group <имя группы> address-family ipv6unicast distribute-list import

show protocols bgp <номер\_АС> peer-group <имя\_группы> address-family ipv6 unicast distribute-list import

#### **Режим ввода команды**

Режим настройки.

```
protocols {
    bgp <номер_АС> {
       peer-group <имя_группы> {
         address-family {
            ipv6-unicast {
                distribute-list {
```

```
import <список доступа>
                                                \rightarrow\overline{\phantom{a}}\}\overline{\phantom{a}}\}\mathcal{E}
```
номер\_АС

Уникальный номер, который присваивается каждой АС для использования в ВGP маршрутизации.

имя группы

Множественный узел. Название группы узлов.

список доступа

Число стандартного или расширенного списка доступа. Диапазон для стандартного списка доступа равняется 1 - 99. Диапазон для расширенного списка доступа равняется 100 - 199.

### Значение по умолчанию

Отсутствует.

# Указания по использованию

Эта команда применяется только при однонаправленной IPv6-маршрутизации.

Форма set этой команды используется для применения списка доступа для фильтрации входящих обновлений маршрутизации от группы узлов.

Форма delete этой команды используется для отключения распространения списка доступа для фильтрации входящих обновлений маршрутизации от группы узлов.

Форма show этой команды используется для просмотра настройки.

# 28.2.11 protocols bgp <номер\_AC> peer-group <имя\_группы> address-family ipv6unicast filter-list export <имя списка путей>

Применение список пути AS к маршрутным обновлениям до указанной группы узлов.

### Синтаксис

set protocols bgp <HOMep AC> peer-group <MMA rpynnH> address-family ipv6unicast filter-list export <имя списка путей>

delete protocols bgp <номер AC> реег-дгоир <имя группы> address-family ipv6unicast filter-list export <имя списка путей>

show protocols bgp <HOMep AC> peer-group <MMA rpynnu> address-family ipv6unicast

# Режим ввода команды

Режим настройки.

```
protocols {
   bap <HOMep AC> {
      реег-group <имя группы> {
         address-family {
            ipv6-unicast {
               filter-list {
```

```
export <имя списка путей>
                                        \rightarrow\mathcal{E}\}\overline{\phantom{a}}\}\mathcal{E}
```
номер\_АС

Уникальный номер, который присваивается каждой АС для использования в ВGP маршрутизации.

имя группы

Множественный узел. Название группы узлов.

имя\_списка\_путей

Имя списка путей для фильтрации обновлений маршрутов.

# Значение по умолчанию

Отсутствует.

# Указания по использованию

Эта команда применяется только при однонаправленной IPv6-маршрутизации.

Форма set этой команды используется для применения списка доступа для фильтрации исходящих обновлений маршрутизации.

Форма delete этой команды используется для отключения исходящих обновлений маршрутизации.

Форма show этой команды используется для просмотра настройки.

# 28.2.12 protocols bgp < HOMED AC> peer-group < group-name> address-family ipv6unicast filter-list import <имя\_списка\_путей>

Применение список пути AS к маршрутным обновлениям от указанной группы узлов.

# Синтаксис

set protocols bqp <HOMep AC> peer-qroup <MMA rpynnH> address-family ipv6unicast filter-list import <имя списка путей>

delete protocols bgp <номер AC> peer-group <имя группы> address-family ipv6unicast filter-list import <имя списка путей>

show protocols bgp <Homep AC> peer-group <MMA rpynnH> address-family ipv6unicast filter-list

# Режим ввода команды

Режим настройки.

```
protocols {
   bqp номер AC {
       peer-group имя группы {
          address-family {
              ipv6-unicast {
                 filter-list {
                     import имя списка путей
                 \left\{ \right\}
```

```
\overline{\phantom{a}}\overline{\phantom{a}}\rightarrow\}\mathcal{E}
```
номер\_АС

Уникальный номер, который присваивается каждой АС при использовании в ВGP маршрутизации. Значение должно лежать в диапазоне от 1 до 4294967294. Диапазон номеров от 64512 до 65534 зарезервирован для локальных АС.

<имя\_группы>

Множественный узел. Название группы узлов.

<имя списка путей>

Имя списка путей для фильтрации обновлений маршрутов.

# Значение по умолчанию

Отсутствует.

# Указания по использованию

Эта команда применяется только при однонаправленной IPv6-маршрутизации.

Форма set этой команды используется для применения списка доступа для фильтрации входящих обновлений маршрутизации.

Форма delete этой команды используется для отключения входящих обновлений маршрутизации.

Форма show этой команды используется для просмотра настройки.

# 28.2.13 protocols bgp <номер\_AC> peer-group <имя\_группы> address-family ipv6unicast maximum-prefix <число префиксов>

Установка максимального числа префиксов, принимаемых группой узлов перед тем как она будет переведена в нерабочее состояние.

# Синтаксис

set protocols bgp < HOMep AC> peer-group <
MMA rpynna> address-family ipv6unicast maximum-prefix <число префиксов>

delete protocols bqp <номер AC> реег-дгоир <имя группы> address-family ipv6unicast maximum-prefix <число префиксов>

show protocols bgp <HOMep AC> peer-group <MMA rpynnu> address-family ipv6unicast

### Режим ввода команды

Режим настройки.

```
protocols {
   bgp номер AC {
      peer-group имя группы {
          address-family {
             ipv6-unicast {
                maximum-prefix число префиксов
             \}\rightarrow
```

```
 }
         }
}
```
### *номер\_АС*

Уникальный номер, который присваивается каждой АС при использовании в BGP маршрутизации. Значение должно лежать в диапазоне от 1 до 4294967294. Диапазон номеров от 64512 до 65534 зарезервирован для локальных АС.

### *имя\_группы*

Множественный узел. Название группы узлов.

```
число_префиксов
```
Обязательный. Максимальное число префиксов, принимаемых группой узлов перед тем как она будет переведена в нерабочее состояние.

### **Значение по умолчанию**

*Максимальное число префиксов не указывается.*

# **Указания по использованию**

Эта команда применяется только при однонаправленной IPv6-маршрутизации.

Форма **set** этой команды используется для установки максимального числа префиксов.

Форма **delete** этой команды используется для удаления настройки.

Форма **show** этой команды используется для просмотра настройки.

# **28.2.14 protocols bgp <номер\_АС> peer-group <имя\_группы> address-family ipv6 unicast nexthop-local unchanged**

Указание IPv6-адреса, не изменяемого при анонсировании префикса узлом.

### **Синтаксис**

set protocols bgp <номер AC> peer-group <имя группы> address-family ipv6unicast nexthop-local unchanged

delete protocols bgp <номер AC> peer-group <имя\_группы> address-family ipv6unicast nexthop-local

show protocols bqp <номер AC> peer-group <имя группы> address-family ipv6unicast nexthop-local

#### **Режим ввода команды**

Режим настройки.

```
protocols {
   bgp номер_АС {
       peer-group имя_группы {
         address-family {
            ipv6-unicast {
               nexthop-local {
                  unchanged
               }
            }
 }
```

```
 }
         }
}
```
# *номер\_АС*

Уникальный номер, который присваивается каждой АС при использовании в BGP маршрутизации. Значение должно лежать в диапазоне от 1 до 4294967294. Диапазон номеров от 64512 до 65534 зарезервирован для локальных АС.

### *имя\_группы*

Множественный узел. Название группы узлов.

# **Значение по умолчанию**

IPv6-адрес не меняется при анонсировании префикса узлом.

# **Указания по использованию**

Эта команда применяется только при однонаправленной IPv6-маршрутизации.

Форма **set** этой команды используется для указания IPv6-адреса, не изменяемого при анонсировании префикса узлом.

Форма **delete** этой команды используется для восстановления настроек по умолчанию.

Форма **show** этой команды используется для просмотра настройки.

# **28.2.15 protocols bgp <номер\_АС> peer-group <имя\_группы> address-family ipv6 unicast nexthop-self**

Установка локального маршрутизатора как следующего транзитного узла для группы узлов.

# **Синтаксис**

```
set protocols bgp <номер AC> peer-group <имя группы> address-family ipv6-
unicast nexthop-self
```

```
delete protocols bgp <номер AC> peer-group <имя группы> address-family ipv6-
unicast nexthop-self
```
show protocols bgp <номер AC> peer-group <имя группы> address-family ipv6unicast

# **Режим ввода команды**

Режим настройки.

# **Ветвь конфигурации**

```
protocols {
```

```
 bgp номер_АС {
    peer-group имя_группы {
       address-family {
          ipv6-unicast {
             nexthop-self
          }
       }
   }
}
```
}

*номер\_АС*

Уникальный номер, который присваивается каждой АС при использовании в BGP маршрутизации. Значение должно лежать в диапазоне от 1 до 4294967294. Диапазон номеров от 64512 до 65534 зарезервирован для локальных АС.

*имя\_группы*

Множественный узел. Название группы узлов.

# **Значение по умолчанию**

Запрещено.

# **Указания по использованию**

Эта команда применяется только при однонаправленной IPv6-маршрутизации.

Форма **set** этой команды используется для установки локального маршрутизатора как следующего транзитного узла для группы узлов.

Форма **delete** этой команды используется для удаления настройки.

Форма **show** этой команды используется для просмотра настройки.

# **28.2.16 protocols bgp <номер\_АС> peer-group <имя\_группы> address-family ipv6 unicast prefix-list export <имя\_префикс-листа>**

Применение префиксного списка для фильтрации обновлений к группе узлов.

# **Синтаксис**

set protocols bgp <номер AC> peer-group <имя группы> address-family ipv6unicast prefix-list export <имя префикс-листа>

delete protocols bgp <номер AC> peer-group <имя группы> address-family ipv6unicast prefix-list export <имя префикс-листа>

```
show protocols bgp <номер AC> peer-group <имя группы> address-family ipv6-
unicast prefix-list
```
# **Режим ввода команды**

Режим настройки.

```
protocols {
   bgp номер_АС {
      peer-group имя_группы {
        address-family {
           ipv6-unicast {
              prefix-list {
                 export имя_префикс-листа
              }
 }
 }
      }
    }
}
```
номер АС

Уникальный номер, который присваивается каждой АС при использовании в ВGP маршрутизации. Значение должно лежать в диапазоне от 1 до 4294967294. Диапазон номеров от 64512 до 65534 зарезервирован для локальных АС.

имя группы

Множественный узел. Название группы узлов.

имя префикс-листа

Название сконфигурированного префиксного списка.

### Значение по умолчанию

Отсутствует.

# Указания по использованию

Эта команда применяется только при однонаправленной IPv6-маршрутизации.

Форма set этой команды используется для ограничения распространения исходящей информации о группе узлов используя фильтрование с помощью префиксного списка.

Форма delete этой команды используется для удаления префиксного фильтра.

Форма show этой команды используется для просмотра настройки.

# 28.2.17 protocols bgp <номер AC> peer-group <имя группы> address-family ipv6unicast prefix-list import <имя префикс-листа>

Применение префиксного списка для фильтрации обновлений от группы узлов.

#### Синтаксис

```
set protocols bqp <HOMep AC> peer-qroup <MMA rpynnH> address-family ipv6-
unicast prefix-list import <имя префикс-листа>
```
delete protocols bgp <HOMep AC> peer-group <MMA rpynnы> address-family ipv6unicast prefix-list import <имя префикс-листа>

```
show protocols bqp <HOMep AC> peer-group <MMA rpynnu> address-family ipv6-
unicast prefix-list
```
# Режим ввода команды

Режим настройки.

```
protocols {
     bgp номер AC {
          peer-group имя группы {
               address-family {
                    ipv6-unicast {
                         prefix-list {
                              import имя префикс-листа
                    \left\{ \right.\overline{\phantom{a}}\overline{\phantom{a}}\}\overline{\phantom{a}}
```
номер АС

Уникальный номер, который присваивается каждой АС при использовании в ВGP маршрутизации. Значение должно лежать в диапазоне от 1 до 4294967294. Диапазон номеров от 64512 до 65534 зарезервирован для локальных АС.

имя группы

Множественный узел. Название группы узлов.

имя префикс-листа

Название сконфигурированного префиксного списка.

# Значение по умолчанию

Отсутствует.

# Указания по использованию

Эта команда применяется только при однонаправленной IPv6-маршрутизации.

Форма set этой команды используется для ограничения распространения входящей информации о группе узлов используя фильтрование с помощью префиксного списка.

Форма delete этой команды используется для удаления префиксного фильтра.

Форма show этой команды используется для просмотра настройки.

# 28.2.18 protocols bgp <номер AC> peer-group <имя группы> address-family ipv6unicast remove-private-as

Предписание локальному маршрутизатору на исключение частных АС от обновлений.

# Синтаксис

```
set protocols bqp <HOMep AC> peer-qroup <MMA rpynnH> address-family ipv6-
unicast remove-private-as
```

```
delete protocols bgp <HOMep AC> peer-group <MMA rpynnu> address-family ipv6-
unicast remove-private-as
```

```
show protocols bqp <HOMep AC> peer-group <MMA rpynnu> address-family ipv6-
unicast
```
### Режим ввода команды

Режим настройки.

# Ветвь конфигурации

```
protocols {
```

```
bgp номер AC {
```

```
peer-group имя группы {
```

```
address-family {
            ipv6-unicast {
                  remove-private-as
            \mathcal{E}\overline{\mathcal{E}}\overline{\mathbf{r}}
```
 $\overline{\phantom{a}}$ 

 $\overline{\phantom{a}}$ 

номер АС

Уникальный номер, который присваивается каждой АС при использовании в ВGP маршрутизации. Значение должно лежать в диапазоне от 1 до 4294967294. Диапазон номеров от 64512 до 65534 зарезервирован для локальных АС.

имя группы

Множественный узел. Название группы узлов.

### Значение по умолчанию

Частные АС включены в исходящие обновления.

# Указания по использованию

Эта команда применяется только при однонаправленной IPv6-маршрутизации.

Форма set этой команды используется для указания локальному маршрутизатору об исключении частных АС от обновлений. При активации данной функции, маршрутизатор отпускает частные АС от атрибута AS РАТН. Команда может использоваться в конфедерациях при условии, что частные AS добавлены после части конфедерации пути AS. Данная команда применяется только к узлам eBGP; и не может использоваться с узлами iBGP.

Форма delete этой команды используется для восстановления значения по умолчанию.

Форма show этой команды используется для просмотра настройки.

# 28.2.19 protocols bgp <номер AC> peer-group <имя группы> address-family ipv6unicast route-map export <имя карты маршрутов>

Применение карты маршрута для фильтрации обновлений к группе узлов.

# Синтаксис

```
set protocols bgp <HOMep AC> peer-group <MMA rpynnH> address-family ipv6-
unicast route-map export <имя карты маршрутов>
```
delete protocols bgp <номер AC> реег-дroup <имя группы> address-family ipv6unicast route-map export <имя карты маршрутов>

```
show protocols bqp <HOMep AC> peer-group <MMA rpynnu> address-family ipv6-
unicast route-map export
```
#### Режим ввода команды

Режим настройки.

```
protocols {
```

```
bqp номер AC {
         peer-group имя группы {
              address-family {
                  ipv6-unicast {
                       route-map {
                            export имя карты маршрутов
                   \left\{ \right.\{\overline{\phantom{a}}\}\overline{\phantom{a}}
```
### номер АС

Уникальный номер, который присваивается каждой АС при использовании в ВGP маршрутизации. Значение должно лежать в диапазоне от 1 до 4294967294. Диапазон номеров от 64512 до 65534 зарезервирован для локальных АС.

### имя группы

Множественный узел. Название группы узлов.

имя карты маршрутов

Указание настроенной карты маршрута, которая будет использоваться при объявлении маршрута по умолчанию.

# Значение по умолчанию

Отсутствует.

### Указания по использованию

Эта команда применяется только при однонаправленной IPv6-маршрутизации.

Форма set этой команды используется для ограничения распределение исходящей информации о группе узлов используя фильтрацию карты маршрута.

Форма delete этой команды используется для восстановления значения по умолчанию.

Форма show этой команды используется для просмотра настройки.

# 28.2.20 protocols bgp <номер\_AC> peer-group <имя\_группы> address-family ipv6unicast route-map import <имя карты маршрутов>

Применение карты маршрута для фильтрации обновлений от группы узлов.

# Синтаксис

set protocols bgp <HOMep AC> peer-group <MMA rpynnH> address-family ipv6unicast route-map import <имя карты маршрутов>

delete protocols bgp <HOMep AC> peer-group <MMA rpynnы> address-family ipv6unicast route-map import <имя карты маршрутов>

show protocols bgp <HOMep AC> peer-group <MMA rpynnu> address-family ipv6unicast route-map import

### Режим ввода команды

Режим настройки.

```
protocols {
     bgp номер AC {
          peer-group имя группы {
                address-family {
                     ipv6-unicast {
                           route-map {
                                import имя карты маршрутов
                           \overline{\mathfrak{z}}\left\{ \right\}\}\overline{\phantom{a}}\overline{\phantom{a}}\mathcal{E}
```
### *номер\_АС*

Уникальный номер, который присваивается каждой АС при использовании в BGP маршрутизации. Значение должно лежать в диапазоне от 1 до 4294967294. Диапазон номеров от 64512 до 65534 зарезервирован для локальных АС.

### *имя\_группы*

Множественный узел. Название группы узлов.

*имя\_карты\_маршрутов*

Указание настроенной карты маршрута, которая будет использоваться при объявлении маршрута по умолчанию.

# **Значение по умолчанию**

Отсутствует.

### **Указания по использованию**

Эта команда применяется только при однонаправленной IPv6-маршрутизации.

Форма **set** этой команды используется для ограничения распределение входящей информации о группе узлов используя фильтрацию карты маршрута.

Форма **delete** этой команды используется для восстановления значения по умолчанию.

Форма **show** этой команды используется для просмотра настройки.

# **28.2.21 protocols bgp <номер\_АС> peer-group <имя\_группы> address-family ipv6 unicast soft-reconfiguration inbound**

Предписание локальному маршрутизатору на сохранение полученных маршрутных обновлений.

# **Синтаксис**

set protocols bgp <номер AC> peer-group <имя группы> address-family ipv6unicast soft-reconfiguration inbound

delete protocols bgp <номер AC> peer-group <имя группы> address-family ipv6unicast soft-reconfiguration inbound

show protocols bgp <номер AC> peer-group <имя группы> address-family ipv6unicast

# **Режим ввода команды**

Режим настройки.

```
protocols {
    bgp номер_АС {
      peer-group имя_группы {
         address-family {
            ipv6-unicast {
               soft-reconfiguration {
                  inbound
               }
            }
 }
 }
    }
}
```
*номер\_АС*

Уникальный номер, который присваивается каждой АС при использовании в BGP маршрутизации. Значение должно лежать в диапазоне от 1 до 4294967294. Диапазон номеров от 64512 до 65534 зарезервирован для локальных АС.

*имя\_группы*

Множественный узел. Название группы узлов.

### **Значение по умолчанию**

Отсутствует.

# **Указания по использованию**

Эта команда применяется только при однонаправленной IPv6-маршрутизации.

Форма **set** этой команды используется для включения режима мягкого реконфигурирования, при котором локальный маршрутизатор сохраняет маршрутные обновления.

Форма **delete** этой команды используется для отключения мягкого реконфигурирования.

Форма **show** этой команды используется для просмотра настройки.

# **28.2.22 protocols bgp <номер\_АС> peer-group <имя\_группы> address-family ipv6 unicast unsuppress-map <имя\_карты\_маршрутов>**

Предписание локальному маршрутизатору выборочно распространять маршруты на основе маршрутной карты.

# **Синтаксис**

set protocols bgp <номер AC> peer-group <имя группы> address-family ipv6unicast unsuppress-map <имя карты маршрутов>

```
delete protocols bgp <номер AC> peer-group <имя группы> address-family ipv6-
unicast unsuppress-map <имя карты маршрутов>
```
show protocols bqp <номер AC> peer-group <имя группы> address-family ipv6unicast

# **Режим ввода команды**

Режим настройки.

# **Ветвь конфигурации**

```
protocols {
      bgp номер_АС {
         peer-group имя_группы {
           address-family {
              ipv6-unicast {
                 unsuppress-map имя_карты_маршрутов
              }
   }
   }
      }
  }
Параметры
```
*номер\_АС*

Уникальный номер, который присваивается каждой АС при использовании в BGP маршрутизации. Значение должно лежать в диапазоне от 1 до 4294967294. Диапазон номеров от 64512 до 65534 зарезервирован для локальных АС.

*имя\_группы*

Множественный узел. Название группы узлов.

*имя\_карты\_маршрутов*

Указание настроенной карты маршрута, которая будет использоваться при объявлении маршрута по умолчанию.

# **Значение по умолчанию**

Маршруты не распространяются.

### **Указания по использованию**

Эта команда применяется только при однонаправленной IPv6-маршрутизации.

Форма **set** этой команды используется для выборочного распространения маршрутов.

Форма **delete** этой команды используется для восстановления настроек по умолчанию.

Форма **show** этой команды используется для просмотра настройки.

# **28.2.23 protocols bgp <номер\_АС> peer-group <имя\_группы> allowas-in**

Разрешение на получение объявления, содержащего атрибут AS\_PATH локальному маршрутизатору.

### **Синтаксис**

set protocols bgp <номер AC> peer-group <имя группы> allowas-in [number <количество>]

delete protocols bgp <номер AC> peer-group <имя группы> allowas-in

show protocols bqp <номер AC> peer-group <имя группы>

### **Режим ввода команды**

Режим настройки.

# **Ветвь конфигурации**

```
protocols {
   bgp номер_АС {
       peer-group имя_группы {
         allowas-in {
            number количество
 }
       }
    }
```
# **Параметры**

}

*номер\_АС*

Уникальный номер, который присваивается каждой АС при использовании в BGP маршрутизации. Значение должно лежать в диапазоне от 1 до 4294967294. Диапазон номеров от 64512 до 65534 зарезервирован для локальных АС.

*имя\_группы*

Множественный узел. Название группы узлов.

*количество*

Количество попыток на получение объявления, атрибута AS\_PATH локальному маршрутизатору. Диапазон составляет от 1 до 10 попыток.

### **Значение по умолчанию**

Получение объявления атрибута AS\_PATH запрещено.

# **Указания по использованию**

Форма **set** этой команды используется для разрешения локальному маршрутизатору принимать объявления атрибута AS\_PATH.

Форма **delete** этой команды используется для запрещения локальному маршрутизатору принимать объявления атрибута AS\_PATH.

Форма **show** этой команды используется для просмотра настройки конфигурации.

# **28.2.24 protocols bgp <номер\_АС> peer-group <имя\_группы> attribute-unchanged**

Разрешение локальному маршрутизатору передачи обновлений группе узлов с неизменными атрибутами.

#### **Синтаксис**

```
set protocols bgp <номер AC> peer-group <имя группы> attribute-unchanged [as-
path|med|next-hop]
```
delete protocols bgp <номер\_АС> peer-group <имя\_группы> attribute-unchanged [as-path|med|next-hop]

show protocols bgp <номер AC> peer-group <имя группы> attribute-unchanged

### **Режим ввода команды**

Режим настройки.

# **Ветвь конфигурации**

```
protocols {
```

```
 bgp номер_АС {
```

```
 peer-group имя_группы {
```

```
attribute-unchanged {
```

```
as-path
           med
           next-hop
       }
    }
 }
```
}

# **Параметры**

#### *номер\_АС*

Уникальный номер, который присваивается каждой АС при использовании в BGP маршрутизации. Значение должно лежать в диапазоне от 1 до 4294967294. Диапазон номеров от 64512 до 65534 зарезервирован для локальных АС.

*имя\_группы*

Множественный узел. Название группы узлов.

*as-path*

Распространяет маршрутное обновление с неизменным атрибутом AS\_PATH.

*med*

Маршрутное обновление с неизменным атрибутом AS\_PATH.

# *next-hop*

Маршрутное обновление с неизменным атрибутом next-hop.

# **Значение по умолчанию**

Запрещено.

### **Указания по использованию**

Форма **set** этой команды используется для разрешения передачи локальным маршрутизатором обновлений маршрутов, без изменения атрибутов BGP: AS\_PATH, MED и next-hop.

Форма **delete** этой команды используется для восстановления нормальной модификации атрибутов BGP.

Форма **show** этой команды используется для просмотра настройки конфигурации.

# **28.2.25 protocols bgp <номер\_АС> peer-group <имя\_группы> capability dynamic**

Объявление поддержки динамического обновления, получаемого от группы узлов.

# **Синтаксис**

```
set protocols bgp <номер AC> peer-group <имя группы> capability dynamic
delete protocols bgp <номер AC> peer-group <имя группы> capability dynamic
show protocols bgp <номер AC> peer-group <имя группы> capability
```
### **Режим ввода команды**

Режим настройки.

# **Ветвь конфигурации**

```
protocols {
   bgp номер_АС {
      peer-group имя_группы {
        capability {
           dynamic
 }
 }
    }
```
# **Параметры**

}

*номер\_АС*

Уникальный номер, который присваивается каждой АС при использовании в BGP маршрутизации. Значение должно лежать в диапазоне от 1 до 4294967294. Диапазон номеров от 64512 до 65534 зарезервирован для локальных АС.

### *имя\_группы*

Множественный узел. Название группы узлов.

### **Значение по умолчанию**

Пиринговая сессия функционирует с минимальными возможностями.

### **Указания по использованию**

Форма **set** этой команды используется для объявления поддержки динамического обновления, получаемого от группы узлов, без изменения атрибутов BGP: AS\_PATH, MED и next-hop.

Форма **delete** этой команды используется для отказа возможности динамического обновления.

Форма **show** этой команды используется для просмотра настройки конфигурации.

# **28.2.26 protocols bgp <номер\_АС> peer-group <имя\_группы> capability orf**

Объявление поддержки Outbound Route Filtering (ORF), получаемого от группы узлов.

# **Синтаксис**

```
set protocols bgp <номер AC> peer-group <имя группы> capability orf [prefix-
list [receive | send]]
```
delete protocols bgp <номер AC> peer-group <имя группы> capability orf

show protocols bgp <номер AC> peer-group <имя группы> capability

# **Режим ввода команды**

Режим настройки.

# **Ветвь конфигурации**

```
protocols {
    bgp номер_АС {
       peer-group имя_группы {
         capability {
            orf {
               prefix-list {
                  receive
                  send
               }
            }
 }
```
} }}

# **Параметры**

*номер\_АС*

Уникальный номер, который присваивается каждой АС при использовании в BGP маршрутизации. Значение должно лежать в диапазоне от 1 до 4294967294. Диапазон номеров от 64512 до 65534 зарезервирован для локальных АС.

*имя\_группы*

Множественный узел. Название группы узлов.

*prefix-list*

Распространение префиксного списка ORF к группе узлов.

*receive*

Возможность получения ORF от группы узлов.

*send*

Возможность отправки ORF в группу узлов.

# **Значение по умолчанию**

Пиринговая сессия функционирует с минимальными возможностями.

# **Указания по использованию**

Форма **set** этой команды используется для объявления поддержки ORF.

Форма **delete** этой команды используется для отказа возможности использования ORF.

Форма **show** этой команды используется для просмотра настройки конфигурации.

# **28.2.27 protocols bgp <номер\_АС> peer-group <имя\_группы> default-originate**

Разрешение пересылки маршрута по умолчанию группе узлов.

# **Синтаксис**

```
set protocols bgp <номер_АС> peer-group <имя_группы> default-originate
[route-map <имя_карты_маршрутов>]
```

```
delete protocols bgp <номер AC> peer-group <имя группы> default-originate
[route-map <имя_карты_маршрутов>]
```
show protocols bgp <номер AC> peer-group <имя группы> default-originate

### **Режим ввода команды**

Режим настройки.

# **Ветвь конфигурации**

```
protocols {
    bgp номер_АС {
       peer-group имя_группы {
          default-originate {
             route-map имя_карты_маршрутов
          }
      }
    }
}
```
### **Параметры**

#### *номер\_АС*

Уникальный номер, который присваивается каждой АС при использовании в BGP маршрутизации. Значение должно лежать в диапазоне от 1 до 4294967294. Диапазон номеров от 64512 до 65534 зарезервирован для локальных АС.

#### *имя\_группы*

Множественный узел. Название группы узлов.

*имя\_карты\_маршрутов*

Указание настроенной карты маршрута, которая будет использоваться при объявлении маршрута по умолчанию.

# **Значение по умолчанию**

По умолчанию пересылка маршрута запрещена.

#### **Указания по использованию**

Форма **set** этой команды используется для разрешения локальному маршрутизатору объявлять маршрут по умолчанию ::/0 группе узлов. Данный маршрут используется при невозможности использования других маршрутов. Маршрут::/0 не должен быть явно сконфигурирован на локальном маршрутизаторе. Для настройки карты маршрутов используется команда **protocols bgp <номер\_АС> peer-group <group-name> local-as <номер\_АС>**.

Форма **delete** этой команды используется для отключения переадресации маршрута по умолчанию или удаления карты маршрута.

Форма **show** этой команды используется для просмотра маршрута по умолчанию группы узлов.

# **28.2.28 protocols bgp <номер\_АС> peer-group <имя\_группы> description <описание>**

Краткое описание группы узлов.

# **Синтаксис**

set protocols bgp <номер AC> peer-group <имя группы> description <описание> delete protocols bgp <номер AC> peer-group <имя группы> description show protocols bgp <номер AC> peer-group <имя группы>

### **Режим ввода команды**

Режим настройки.

# **Ветвь конфигурации**

```
protocols {
    bgp номер_АС {
       peer-group имя_группы {
         description описание }
    }
}
```
# **Параметры**

*номер\_АС*

Уникальный номер, который присваивается каждой АС при использовании в BGP маршрутизации. Значение должно лежать в диапазоне от 1 до 4294967294. Диапазон номеров от 64512 до 65534 зарезервирован для локальных АС.

#### *имя\_группы*

Множественный узел. Название группы узлов.

*описание*

Описание (до 80 симолов) группы узлов. В случае использования пробелов, описание должно быть заключено в кавычки.

# **Значение по умолчанию**

Отсутствует.

# **Указания по использованию**

Форма **set** этой команды используется для краткого описания группы узлов.

Форма **delete** этой команды используется для удаления краткого описания группы узлов.

Форма **show** этой команды используется для просмотра настройки.

# **28.2.29 protocols bgp <номер\_АС> peer-group <имя\_группы> disable-capabilitynegotiation**

Отключение согласования возможностей BGP.

# **Синтаксис**

set protocols bgp <номер AC> peer-group <имя группы> disable-capabilitynegotiation

delete protocols bgp <номер AC> peer-group <имя группы> disable-capabilitynegotiation

show protocols bgp <номер AC> peer-group <имя группы>

### **Режим ввода команды**

Режим настройки.

```
protocols {
    bgp номер_АС {
```

```
 peer-group имя_группы {
      disable-capability-negotiation
   }
 }
```
}

*номер\_АС*

Уникальный номер, который присваивается каждой АС при использовании в BGP маршрутизации. Значение должно лежать в диапазоне от 1 до 4294967294. Диапазон номеров от 64512 до 65534 зарезервирован для локальных АС.

*имя\_группы*

Множественный узел. Название группы узлов.

# **Значение по умолчанию**

Согласования возможностей BGP выполняется.

# **Указания по использованию**

Форма **set** этой команды используется для отключения согласования возможностей BGP

Форма **delete** этой команды используется для удаления этого атрибута и восстановления согласования возможностей BGP.

Форма **show** этой команды используется для просмотра настройки.

# **28.2.30 protocols bgp <номер\_АС> peer-group <имя\_группы> disable-connected-**

# **check**

Отключение проверки прямого подключения для транзитного узла.

# **Синтаксис**

```
set protocols bgp <номер AC> peer-group <имя группы> disable-connected-check
  delete protocols bgp <номер AC> peer-group <имя группы> disable-connected-
check
```
show protocols bgp <номер AC> peer-group <имя группы>

# **Режим ввода команды**

Режим настройки.

# **Ветвь конфигурации**

```
protocols {
    bgp номер_АС {
       peer-group имя_группы {
          disable-connected-check
      }
    }
}
```
# **Параметры**

*номер\_АС*

Уникальный номер, который присваивается каждой АС при использовании в BGP маршрутизации. Значение должно лежать в диапазоне от 1 до 4294967294. Диапазон номеров от 64512 до 65534 зарезервирован для локальных АС.

### *имя\_группы*

Множественный узел. Название группы узлов.

# **Значение по умолчанию**

Проверка соединения выполняется.

# **Указания по использованию**

Форма **set** этой команды используется для отключения проверки соединения для транзитного узла.

Форма **delete** этой команды используется для восстановления проверки соединения для транзитного узла.

Форма **show** этой команды используется для просмотра настройки.

# **28.2.31 protocols bgp <номер\_АС> peer-group <имя\_группы> disable-send-community**

Запрещение отправки расширенных атрибутов к указанной группе узлов.

### **Синтаксис**

```
set protocols bgp <номер AC> peer-group <имя группы> disable-send-community
[extended | standard]
```

```
delete protocols bgp <номер AC> peer-group <имя группы> disable-send-
community
```
show protocols bgp <номер AC> peer-group <имя группы>

# **Режим ввода команды**

Режим настройки.

# **Ветвь конфигурации**

```
protocols {
    bgp номер_АС {
       peer-group имя_группы {
         disable-send-community {
            extended
             standard
 }
       }
    }
}
```
# **Параметры**

*номер\_АС*

Уникальный номер, который присваивается каждой АС при использовании в BGP маршрутизации. Значение должно лежать в диапазоне от 1 до 4294967294. Диапазон номеров от 64512 до 65534 зарезервирован для локальных АС.

*имя\_группы*

Множественный узел. Название группы узлов.

*extended*

Запрещение отправки расширенных атрибутов.

*standard*

Запрещение отправки стандартных атрибутов.

### **Значение по умолчанию**

Отсутствует.

# **Указания по использованию**

Форма **set** этой команды используется для настройки запрещает отправку расширенных атрибутов по умолчанию.

Форма **delete** этой команды используется для восстановления настройки по умолчанию.

Форма **show** этой команды используется для просмотра настройки.

# **28.2.32 protocols bgp <номер\_АС> peer-group <имя\_группы> distribute-list export <список\_доступа>**

Применение списка допуска, для фильтрации исходящих маршрутных обновлений группы узлов.

# **Синтаксис**

set protocols bgp <номер AC> peer-group <имя\_группы> distribute-list export <список\_доступа>

delete protocols bgp <номер AC> peer-group <имя группы> distribute-list

show protocols bgp <номер AC> peer-group <имя\_группы> distribute-list

# **Режим ввода команды**

Режим настройки.

# **Ветвь конфигурации**

```
protocols {
   bgp номер_АС {
      peer-group имя_группы {
        distribute-list {
           export список доступа
 }
 }
    }
```
### **Параметры**

*номер\_АС*

}

Уникальный номер, который присваивается каждой АС при использовании в BGP маршрутизации. Значение должно лежать в диапазоне от 1 до 4294967294. Диапазон номеров от 64512 до 65534 зарезервирован для локальных АС.

*имя\_группы*

Множественный узел. Название группы узлов.

*список\_доступа*

Число стандартного или расширенного списка доступа. Диапазон для стандартного списка доступа равняется 1 - 99. Диапазон для расширенного списка доступа равняется 100 - 199.

# **Значение по умолчанию**

Отсутствует.

### **Указания по использованию**

Форма **set** этой команды используется для применения списка допуска, для фильтрации исходящих маршрутных обновлений группы узлов.

Форма **delete** этой команды используется для восстановления настройки по умолчанию.

Форма **show** этой команды используется для просмотра настройки конфигурации BGP соседа.

# **28.2.33 protocols bgp <номер\_АС> peer-group <имя\_группы> distribute-list import <список\_доступа>**

Применение списка допуска, для фильтрации входящих маршрутных обновлений группы узлов.

### **Синтаксис**

set protocols bgp <номер AC> peer-group <имя группы> distribute-list import <список\_доступа>

delete protocols bgp <номер AC> peer-group <имя группы> distribute-list

show protocols bgp <номер AC> peer-group <имя группы> distribute-list

### **Режим ввода команды**

Режим настройки.

#### **Ветвь конфигурации**

```
protocols {
   bgp номер_АС {
      peer-group имя_группы {
        distribute-list {
           import список_доступа
 }
 }
    }
```
# }

# **Параметры**

#### *номер\_АС*

Уникальный номер, который присваивается каждой АС при использовании в BGP маршрутизации. Значение должно лежать в диапазоне от 1 до 4294967294. Диапазон номеров от 64512 до 65534 зарезервирован для локальных АС.

### *имя\_группы*

Множественный узел. Название группы узлов.

### *список\_доступа*

Число стандартного или расширенного списка доступа. Диапазон для стандартного списка доступа равняется 1 - 99. Диапазон для расширенного списка доступа равняется 100 - 199.

### **Значение по умолчанию**

Отсутствует.

#### **Указания по использованию**

Форма **set** этой команды используется для применения списка допуска, для фильтрации входящих маршрутных обновлений группы узлов.

Форма **delete** этой команды используется для восстановления настройки по умолчанию.

Форма **show** этой команды используется для просмотра настройки конфигурации BGP соседа.

# **28.2.34 protocols bgp <номер\_АС> peer-group <имя\_группы> ebgp-multihop <количество\_переходов>**

Предоставление участия в динамической маршрутизации узлам, не соединенным напрямую.

# **Синтаксис**

set protocols bgp <номер\_АС> peer-group <имя\_группы> ebgp-multihop <количество\_переходов>

```
delete protocols bgp <номер AC> peer-group <имя группы> ebgp-multihop
```
show protocols bgp <номер AC> peer-group <имя группы>

### **Режим ввода команды**

Режим настройки.

# **Ветвь конфигурации**

```
protocols {
    bgp номер_АС {
       peer-group имя_группы {
          ebgp-multihop количество переходов
       }
    }
}
```
# **Параметры**

*номер\_АС*

Уникальный номер, который присваивается каждой АС при использовании в BGP маршрутизации. Значение должно лежать в диапазоне от 1 до 4294967294. Диапазон номеров от 64512 до 65534 зарезервирован для локальных АС.

*имя\_группы*

Множественный узел. Название группы узлов.

*количество\_переходов*

Время жизни или максимальное количество возможных транзитных участков. Диапазон 1 — 255.

# **Значение по умолчанию**

Участие в динамической маршрутизации возможно только узлам соединенным напрямую.

### **Указания по использованию**

Форма **set** этой команды используется для предоставления участия в динамической маршрутизации узлам, не соединенным напрямую.

Форма **delete** этой команды используется для восстановления настройки по умолчанию.

Форма **show** этой команды используется для просмотра настройки конфигурации BGP соседа.

# **28.2.35 protocols bgp <номер\_АС> peer-group <имя\_группы> filter-list export <имя\_списка\_путей>**

Применение список пути AS к маршрутным обновлениям до указанной группы узлов.

# **Синтаксис**

set protocols bgp <номер AC> peer-group <имя\_группы> filter-list export <имя\_списка\_путей>

delete protocols bgp <номер AC> peer-group <имя группы> filter-list export <имя\_списка\_путей>

show protocols bgp <номер AC> peer-group <имя группы> filter-list

### **Режим ввода команды**

Режим настройки.

### **Ветвь конфигурации**

```
protocols {
```

```
 bgp номер_АС {
```
peer-group имя\_группы {

```
filter-list {
                        export <имя списка путей>
                  \rightarrow\overline{\mathcal{L}}\rightarrow\}
```
номер\_АС

Уникальный номер, который присваивается каждой АС при использовании в ВGP маршрутизации. Значение должно лежать в диапазоне от 1 до 4294967294. Диапазон номеров от 64512 до 65534 зарезервирован для локальных АС.

имя группы

Множественный узел. Название группы узлов.

имя списка путей

Имя списка путей для фильтрации обновлений маршрутов.

# Значение по умолчанию

Отсутствует.

### Указания по использованию

Форма set этой команды используется для применения списка доступа для фильтрации исходящих обновлений маршрутизации.

Форма delete этой команды используется для отключения исходящих обновлений маршрутизации.

Форма show этой команды используется для просмотра настройки.

# 28.2.36 protocols bgp <номер AC> peer-group <имя группы> filter-list import <имя\_списка\_путей>

Применение список пути AS к маршрутным обновлениям до указанной группы узлов.

# Синтаксис

set protocols bqp <HOMep AC> peer-group <MMA rpynnH> filter-list import <имя списка путей>

delete protocols bgp < HOMED AC> peer-group < MMA rovnna> filter-list import <имя списка путей>

show protocols bgp <HOMep AC> peer-group <MMA rpynnH> filter-list

### Режим ввода команды

Режим настройки.

```
protocols {
    bgp номер AC {
        peer-group имя группы {
            filter-list {
                 import имя списка путей
            \overline{\mathbf{a}}\rightarrow\}\}
```
*номер\_АС*

Уникальный номер, который присваивается каждой АС при использовании в BGP маршрутизации. Значение должно лежать в диапазоне от 1 до 4294967294. Диапазон номеров от 64512 до 65534 зарезервирован для локальных АС.

*имя\_группы*

Множественный узел. Название группы узлов.

*имя\_списка\_путей*

Имя списка путей для фильтрации обновлений маршрутов.

### **Значение по умолчанию**

Отсутствует.

### **Указания по использованию**

Форма **set** этой команды используется для применения списка доступа для фильтрации входящих обновлений маршрутизации.

Форма **delete** этой команды используется для отключения входящих обновлений маршрутизации.

Форма **show** этой команды используется для просмотра настройки.

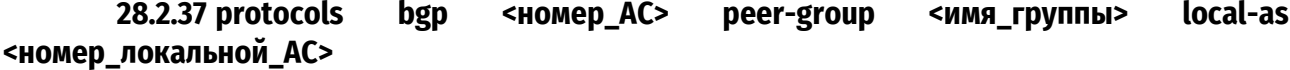

Указание номера локальной АС для равноправных узлов.

#### **Синтаксис**

```
set protocols bgp <номер_АС> peer-group <имя_группы> local-as
<номер_локальной_АС> [no-prepend]
  delete protocols bgp <номерAC> peer-group <имя_группы> local-as
<номер_локальной_АС> [no-prepend]
```
show protocols bgp <номер AC> peer-group <имя группы> local-as

# **Режим ввода команды**

Режим настройки.

# **Ветвь конфигурации**

```
protocols {
    bgp номер_АС {
       peer-group имя_группы {
          local-as номер_локальной_АС {
             no-prepend
 }
       }
    }
}
```
### **Параметры**

*номер\_АС*

Уникальный номер, который присваивается каждой АС при использовании в BGP маршрутизации. Значение должно лежать в диапазоне от 1 до 4294967294. Диапазон номеров от 64512 до 65534 зарезервирован для локальных АС.

*имя\_группы*

Множественный узел. Название группы узлов.

номер\_локальной\_АС

Допустимый номер АС. Нельзя использовать номер АС, которому принадлежит группа узлов. Значение должно лежать в диапазоне от 1 до 4294967294.

no-prepend

Указание маршрутизатору не ожидать номер локальной АС к маршрутам, полученным от внешнего узла.

### Значение по умолчанию

Отсутствует.

# Указания по использованию

Локальный номер автономной системы может только быть применен к eBGP коллегам; не может быть применено к коллегам в различных подавтономных системах в конфедерации.

Форма set этой команды используется для указания номера локальной АС для равноправных узлов. Данный номер используется всеми членами группы узлов при взаимодействии.

Форма delete этой команды используется для удаления номера локальной АС.

Форма show этой команды используется для просмотра настройки.

28.2.38 protocols bgp <номер AC> peer-group <имя группы> maximum-prefix <число префиксов>

Установка максимального числа префиксов, принимаемых группой узлов перед тем как она будет переведена в нерабочее состояние.

# Синтаксис

set protocols bqp <HOMep AC> peer-group <имя группы> maximum-prefix <число префиксов>

delete protocols bqp <HOMep AC> peer-group <имя группы> maximum-prefix <число префиксов>

show protocols bgp <номер AC> peer-group <имя группы>

# Режим ввода команды

Режим настройки.

# Ветвь конфигурации

```
protocols {
    bgp номер AC {
        peer-group имя группы {
            maximum-prefix число префиксов
        \}\overline{\phantom{a}}\rightarrow
```
# Параметры

номер АС

Уникальный номер, который присваивается каждой АС при использовании в ВGP маршрутизации. Значение должно лежать в диапазоне от 1 до 4294967294. Диапазон номеров от 64512 до 65534 зарезервирован для локальных АС.

имя\_группы

Множественный узел. Название группы узлов.

число префиксов

Максимальное число префиксов, принимаемых группой узлов перед тем как она будет переведена в нерабочее состояние.

# **Значение по умолчанию**

Максимальное число префиксов не указывается.

# **Указания по использованию**

Форма **set** этой команды используется для установки максимального числа префиксов.

Форма **delete** этой команды используется для удаления настройки.

Форма **show** этой команды используется для просмотра настройки.

### **28.2.39 protocols bgp <номер\_АС> peer-group <group-name> nexthop-self**

Установка локального маршрутизатора как следующего транзитного участка для группы узлов.

# **Синтаксис**

```
set protocols bgp <номер AC> peer-group <имя группы> nexthop-self
delete protocols bgp <номер AC> peer-group <имя группы> nexthop-self
show protocols bgp <номер AC> peer-group <имя группы>
```
#### **Режим ввода команды**

Режим настройки.

# **Ветвь конфигурации**

```
protocols {
    bgp номер_АС {
       peer-group имя_группы {
          nexthop-self
      }
    }
}
```
### **Параметры**

### *номер\_АС*

Уникальный номер, который присваивается каждой АС при использовании в BGP маршрутизации. Значение должно лежать в диапазоне от 1 до 4294967294. Диапазон номеров от 64512 до 65534 зарезервирован для локальных АС.

### *имя\_группы*

Множественный узел. Название группы узлов.

# **Значение по умолчанию**

Запрещено.

### **Указания по использованию**

Форма **set** этой команды используется для установки локального маршрутизатора как следующего транзитного участка для группы узлов.

Форма **delete** этой команды используется для удаления настройки.

Форма **show** этой команды используется для просмотра настройки.

# **28.2.40 protocols bgp <номер\_АС> peer-group <имя\_группы> override-capability**

Разрешение на пиринговую сессию с группой узлов, которая не поддерживает согласование возможностей.

### **Синтаксис**

set protocols bgp <номер AC> peer-group <имя группы> override-capability

```
delete protocols bgp <номер AC> peer-group <имя группы> override-capability
show protocols bgp <номер AC> peer-group <имя группы>
```
# **Режим ввода команды**

Режим настройки.

# **Ветвь конфигурации**

```
protocols {
    bgp номер_АС {
       peer-group имя_группы {
          override-capability
       }
    }
}
```
# **Параметры**

*номер\_АС*

Уникальный номер, который присваивается каждой АС при использовании в BGP маршрутизации. Значение должно лежать в диапазоне от 1 до 4294967294. Диапазон номеров от 64512 до 65534 зарезервирован для локальных АС.

### *имя\_группы*

*Множественный узел. Название группы узлов.*

### **Значение по умолчанию**

Пиринговая сессия не может быть установлена, если группа узлов не поддерживает согласование возможностей.

# **Указания по использованию**

Форма **set** этой команды используется для для разрешения пиринговой сессии с группой узлов, которая не поддерживает согласование возможностей. Как правило, если узел не поддерживает согласование возможностей, пиринговая сессия не может быть установлена.

Форма **delete** этой команды используется для восстановления настройки по умолчанию.

Форма **show** этой команды используется для просмотра настройки.

# **28.2.41 protocols bgp <номер\_АС> peer-group <имя\_группы> passive**

Предписание маршрутизатору не инициировать соединение указанной группой узлов.

# **Синтаксис**

set protocols bgp <номер AC> peer-group <имя группы> passive delete protocols bgp <номер AC> peer-group <имя группы> passive show protocols bgp <номер AC> peer-group <имя группы>

### **Режим ввода команды**

Режим настройки.

```
protocols {
    bgp номер_АС {
       peer-group имя_группы {
         passive
      }
   }
```
#### }

# **Параметры**

*номер\_АС*

Уникальный номер, который присваивается каждой АС при использовании в BGP маршрутизации. Значение должно лежать в диапазоне от 1 до 4294967294. Диапазон номеров от 64512 до 65534 зарезервирован для локальных АС.

*имя\_группы*

Множественный узел. Название группы узлов.

# **Значение по умолчанию**

Маршрутизатор принимает входящие соединения и инициирует исходящие соединения.

### **Указания по использованию**

Форма **set** этой команды используется для настройки маршрутизатора таким образом, чтобы осуществлялся прием входящих сообщений от группы узлов, но в то же время не происходило инициализации исходящих сообщений.

Форма **delete** этой команды используется для восстановления настройки по умолчанию.

Форма **show** этой команды используется для просмотра настройки.

# **28.2.42 protocols bgp <номер\_АС> peer-group <имя\_группы> password <пароль>**

Указание хешированного в MD5 пароля.

### **Синтаксис**

set protocols bgp <номер AC> peer-group <имя группы> password <пароль>

delete protocols bgp <номер AC> peer-group <имя группы> password

show protocols bgp <номер AC> peer-group <имя группы> password

# **Режим ввода команды**

Режим настройки.

# **Ветвь конфигурации**

```
protocols {
    bgp номер_АС {
       peer-group имя_группы {
           password пароль
       }
    }
```
# **Параметры**

}

*номер\_АС*

Уникальный номер, который присваивается каждой АС при использовании в BGP маршрутизации. Значение должно лежать в диапазоне от 1 до 4294967294. Диапазон номеров от 64512 до 65534 зарезервирован для локальных АС.

*имя\_группы*

Множественный узел. Название группы узлов.

*пароль*

Пароль, хешированный в MD5.

# **Значение по умолчанию**

Отсутствует.

# **Указания по использованию**

Данная команда используется для указания пароля и его последующего хеширования в MD5.

Форма **set** этой команды используется для указания хешированного в MD5 пароля.

Форма **delete** этой команды используется для удаления настройки.

Форма **show** этой команды используется для просмотра настройки конфигурации BGP соседа.

# **28.2.43 protocols bgp <номер\_АС> peer-group <имя\_группы> prefix-list export <имя\_префикс-листа>**

Применение префиксного списка для фильтрации обновлений к группе узлов.

# **Синтаксис**

set protocols bgp <номер AC> peer-group <имя группы> prefix-list export <имя\_префикс-листа>

delete protocols bgp <номер AC> peer-group <имя группы> prefix-list export <имя\_префикс-листа>

show protocols bgp <номер AC> peer-group <имя группы> prefix-list

### **Режим ввода команды**

Режим настройки.

# **Ветвь конфигурации**

```
protocols {
   bgp номер_АС {
      peer-group имя_группы {
        prefix-list {
           export имя_префикс-листа
 }
 }
    }
}
```
# **Параметры**

#### *номер\_АС*

Уникальный номер, который присваивается каждой АС при использовании в BGP маршрутизации. Значение должно лежать в диапазоне от 1 до 4294967294. Диапазон номеров от 64512 до 65534 зарезервирован для локальных АС.

*имя\_группы*

*Множественный узел. Название группы узлов.*

*имя\_префикс-листа*

Название сконфигурированного префиксного списка.

### **Значение по умолчанию**

Отсутствует.

### **Указания по использованию**

Форма **set** этой команды используется для ограничения распространения исходящей информации о группе узлов используя фильтрование с помощью префиксного списка.

Форма **delete** этой команды используется для удаления префиксного фильтра.

Форма **show** этой команды используется для просмотра настройки.

# **28.2.44 protocols bgp <номер\_АС> peer-group <имя\_группы> prefix-list import <имя\_префикс-листа>**

Применение префиксного списка для фильтрации обновлений от группы узлов.

### **Синтаксис**

```
set protocols bgp <номер AC> peer-group <имя группы> prefix-list import
<имя_префикс-листа>
```
delete protocols bgp <номер AC> peer-group <имя группы> prefix-list import <имя\_префикс-листа>

show protocols bgp <номер AC> peer-group <имя группы> prefix-list

### **Режим ввода команды**

Режим настройки.

### **Ветвь конфигурации**

```
protocols {
   bgp номер_АС {
       peer-group имя_группы {
         prefix-list {
            import имя префикс-листа
 }
       }
    }
}
```
# **Параметры**

#### *номер\_АС*

Уникальный номер, который присваивается каждой АС при использовании в BGP маршрутизации. Значение должно лежать в диапазоне от 1 до 4294967294. Диапазон номеров от 64512 до 65534 зарезервирован для локальных АС.

*имя\_группы*

Множественный узел. Название группы узлов.

*имя\_префикс-листа*

Название сконфигурированного префиксного списка.

# **Значение по умолчанию**

Отсутствует.

#### **Указания по использованию**

Форма **set** этой команды используется для ограничения распространения входящей информации о группе узлов используя фильтрование с помощью префиксного списка.

Форма **delete** этой команды используется для удаления префиксного фильтра.

Форма **show** этой команды используется для просмотра настройки.

**28.2.45 protocols bgp <номер\_АС> peer-group <имя\_группы> remote-as <номер\_удаленной\_АС>** 

Указание маршрутизатору на удаление частных АС из обновлений, отправленных на указанную группу узлов.

# **Синтаксис**

```
set protocols bgp <номер_АС> peer-group <имя_группы> remote-as
<номер_удаленной_АС>
```

```
delete protocols bqp <номер AC> peer-group <имя группы> remote-as
```
show protocols bgp <номер AC> peer-group <имя группы>

### Режим ввода команды

Режим настройки.

# Ветвь конфигурации

```
protocols {
    bqp номер AC {
        peer-group имя группы {
            remote-as номер удаленной AC
        \rightarrow\rightarrow\mathbf{I}
```
# Параметры

номер АС

Уникальный номер, который присваивается каждой АС при использовании в ВGP маршрутизации. Значение должно лежать в диапазоне от 1 до 4294967294. Диапазон номеров от 64512 до 65534 зарезервирован для локальных АС.

### имя\_группы

Множественный узел. Название группы узлов.

```
номер удаленной АС
```
Допустимый номер АС. Нельзя использовать номер АС, которому принадлежит группа узлов. Значение должно лежать в диапазоне от 1 до 4294967294.

### Значение по умолчанию

Частные АС включены в исходящие обновления.

# Указания по использованию

Эта команда применяется только к коллегам eBGP: это не может использоваться с коллегами iBGP.

Форма set этой команды используется для указания маршрутизатору на удаление частных АС из обновлений, отправленных на указанную группу узлов. При активации данной опции, маршрутизатор при обновлении пропускает частные АС. Диапазон номеров для частных АС варьируется от 64512 до 65534.

Форма delete этой команды используется для восстановления значения по умолчанию.

Форма show этой команды используется для просмотра настройки.

# 28.2.46 protocols bgp <номер\_AC> peer-group <имя\_группы> remove-private-as

Предписание локальному маршрутизатору на исключение частных АС от обновлений.

### Синтаксис

set protocols bgp <номер AC> реег-дгоир <имя группы> remove-private-as delete protocols bqp <номер AC> peer-group <имя группы> remove-private-as show protocols bgp <номер AC> peer-group <имя группы>

### Режим ввода команды

Режим настройки.

### Ветвь конфигурации

```
protocols {
```
bgp номер AC {

```
peer-group имя группы {
```

```
remove-private-as
}
```
}

# **Параметры**

*номер\_АС*

}

Уникальный номер, который присваивается каждой АС при использовании в BGP маршрутизации. Значение должно лежать в диапазоне от 1 до 4294967294. Диапазон номеров от 64512 до 65534 зарезервирован для локальных АС.

*имя\_группы*

Множественный узел. Название группы узлов.

# **Значение по умолчанию**

Частные АС включены в исходящие обновления.

# **Указания по использованию**

Форма **set** этой команды используется для указания локальному маршрутизатору об исключении частных АS от обновлений. При активации данной функции, маршрутизатор отпускает частные АС от атрибута AS\_PATH. Команда может использоваться в конфедерациях при условии, что частные AS добавлены после части конфедерации пути AS. Данная команда применяется только к узлам eBGP; и не может использоваться с узлами iBGP.

Форма **delete** этой команды используется для восстановления значения по умолчанию.

Форма **show** этой команды используется для просмотра настройки.

# **28.2.47 protocols bgp <номер\_АС> peer-group <имя\_группы> shutdown**

Административное прекращение работы группы узлов.

# **Синтаксис**

```
set protocols bgp <номер AC> peer-group <имя группы> shutdown
delete protocols bgp <номер AC> peer-group <имя группы> shutdown
show protocols bgp <номер AC> peer-group <имя группы>
```
# **Режим ввода команды**

Режим настройки.

# **Ветвь конфигурации**

```
protocols {
    bgp номер_АС {
       peer-group имя_группы {
          shutdown
 }
    }
```
}

# **Параметры**

*номер\_АС*

Уникальный номер, который присваивается каждой АС при использовании в BGP маршрутизации. Значение должно лежать в диапазоне от 1 до 4294967294. Диапазон номеров от 64512 до 65534 зарезервирован для локальных АС.

*имя\_группы*

Множественный узел. Название группы узлов.

### **Значение по умолчанию**

Отключено.

# **Указания по использованию**

Форма **set** этой команды используется для административного прекращения работы группы узлов. Прекращение работы маршрутизатора завершает любые активные сеансы группы узлов и удаляет любую связанную маршрутную информацию.

Форма **delete** этой команды используется для повторного начала работы группы узлов.

Форма **show** этой команды используется для просмотра настройки.

# **28.2.48 protocols bgp <номер\_АС> peer-group <имя\_группы> soft-reconfiguration inbound**

Установить перенастройку без сброса соединений для данной группы узлов

### **Синтаксис**

```
set protocols bgp <номер AC> peer-group <имя группы> soft-reconfiguration
inbound
```

```
delete protocols bgp <номер AC> peer-group <имя группы> soft-reconfiguration
inbound
```
show protocols bgp <номер AC> peer-group <имя группы>

#### **Режим ввода команды**

Режим настройки.

# **Ветвь конфигурации**

```
protocols {
   bgp номер_АС {
      peer-group имя_группы {
        soft-reconfiguration {
           inbound
 }
 }
    }
}
```
# **Параметры**

*номер\_АС*

Уникальный номер, который присваивается каждой АС при использовании в BGP маршрутизации. Значение должно лежать в диапазоне от 1 до 4294967294. Диапазон номеров от 64512 до 65534 зарезервирован для локальных АС.

#### *имя\_группы*

Множественный узел. Название группы узлов.

# **Значение по умолчанию**

Отсутствует.

# **Указания по использованию**

Форма **set** этой команды используется для включения режима мягкого реконфигурирования, при котором локальный маршрутизатор сохраняет маршрутные обновления.

Форма **delete** этой команды используется для отключения мягкого реконфигурирования.

Форма **show** этой команды используется для просмотра настройки.
# **28.2.49 protocols bgp <номер\_АС> peer-group <имя\_группы> ttl-security hops <число\_переходов>**

Установка TTL для транзитных участков для указанной группы узлов

#### **Синтаксис**

set protocols bgp <номер AC> peer-group <имя группы> ttl-security hops <число\_переходов>

delete protocols bgp <номер AC> peer-group <имя группы> ttl-security hops

show protocols bgp <номер AC> peer-group <имя группы> ttl-security hops

# **Режим ввода команды**

Режим настройки.

#### **Ветвь конфигурации**

```
protocols {
   bgp номер_АС {
      peer-group имя_группы {
        ttl-security {
           hops число_переходов
 }
 }
    }
}
```
#### **Параметры**

#### *номер\_АС*

Уникальный номер, который присваивается каждой АС при использовании в BGP маршрутизации. Значение должно лежать в диапазоне от 1 до 4294967294. Диапазон номеров от 64512 до 65534 зарезервирован для локальных АС.

#### *имя\_группы*

Множественный узел. Название группы узлов.

*число\_переходов*

Максимальное количество принятых на время пиринговой сессии транзитных участков от локальной узла. Значение должно лежать в диапазоне от 1 до 254.

#### **Значение по умолчанию**

Отсутствует.

#### **Указания по использованию**

Форма **set** этой команды используется для определения числа транзитных участков.

Форма **delete** этой команды используется для восстановления настроек по умолчанию.

Форма **show** этой команды используется для просмотра настройки.

# **28.2.50 protocols bgp <номер\_АС> peer-group <имя\_группы> unsuppress-map <имя\_карты\_маршрутов>**

Предписание локальному маршрутизатору выборочно распространять маршруты на основе маршрутной карты.

# **Синтаксис**

set protocols bgp <номер\_АС> peer-group <имя\_группы> unsuppress-map <имя\_карты\_маршрутов>

delete protocols bgp <номер\_АС> peer-group <имя\_группы> unsuppress-map <имя\_карты\_маршрутов>

show protocols <номер AC> peer-group <имя группы> unsuppress-map

#### **Режим ввода команды**

Режим настройки.

#### **Ветвь конфигурации**

protocols {

```
 bgp номер_АС {
```
peer-group имя\_группы {

unsuppress-map имя\_карты\_маршрутов

}

# **Параметры**

*номер\_АС*

 } }

Уникальный номер, который присваивается каждой АС при использовании в BGP маршрутизации. Значение должно лежать в диапазоне от 1 до 4294967294. Диапазон номеров от 64512 до 65534 зарезервирован для локальных АС*.*

#### *имя\_группы*

Множественный узел. Название группы узлов.

#### *имя\_карты\_маршрутов*

Указание настроенной карты маршрута, которая будет использоваться при объявлении маршрута по умолчанию.

#### **Значение по умолчанию**

Маршруты не распространяются.

#### **Указания по использованию**

Форма **set** этой команды используется для выборочного распространения маршрутов.

Форма **delete** этой команды используется для восстановления настроек по умолчанию.

Форма **show** этой команды используется для просмотра настройки.

# **28.2.51 protocols bgp <номер\_АС> peer-group <имя\_группы> update-source**

Определение исходного IP-адреса или интерфейса маршрутных обновлений.

# **Синтаксис**

```
set protocols bgp <номер AC> peer-group <имя группы> update-source [<aдрес> |
<интерфейс>]
```
delete protocols bqp <номер AC> peer-group <имя группы> update-source

show protocols bgp <номер AC> peer-group <имя группы>

# **Режим ввода команды**

Режим настройки.

# **Ветвь конфигурации**

```
protocols {
```
bgp номер\_АС {

```
 peer-group имя_группы {
```

```
 update-source адрес | интерфейс
```

```
 }
 }
```
}

# *номер\_АС*

Уникальный номер, который присваивается каждой АС при использовании в BGP маршрутизации. Значение должно лежать в диапазоне от 1 до 4294967294. Диапазон номеров от 64512 до 65534 зарезервирован для локальных АС.

# *имя\_группы*

Множественный узел. Название группы узлов.

*адрес*

IPv4-адрес маршрутизатора откуда поступают маршрутные обновления.

*интерфейс*

Интерфейс маршрутизатора откуда поступают маршрутные обновления.

# **Значение по умолчанию**

Отсутствует.

# **Указания по использованию**

Форма **set** этой команды используется для настройки системы получать маршрутные обновления из определенного источника.

Форма **delete** этой команды используется для удаления настройки.

Форма **show** этой команды используется для просмотра настройки.

# **28.2.52 protocols bgp <номер\_АС> peer-group <имя\_группы> weight <вес>**

Определение веса по умолчанию для маршрутов от группы узлов.

# **Синтаксис**

set protocols bgp <номер AC> peer-group <имя группы> weight <br/>sec>

delete protocols bgp <номер AC> peer-group <имя группы> weight

show protocols bgp <номер AC> peer-group <имя группы>

#### **Режим ввода команды**

Режим настройки.

# **Ветвь конфигурации**

```
protocols {
    bgp номер_АС {
       peer-group имя_группы {
           weight вес
        }
    }
```
# **Параметры**

}

номер\_АС

Уникальный номер, который присваивается каждой АС при использовании в BGP маршрутизации. Значение должно лежать в диапазоне от 1 до 4294967294. Диапазон номеров от 64512 до 65534 зарезервирован для локальных АС.

*имя\_группы*

ООО «НумаТех» 1155

Множественный узел. Название группы узлов.

*вес*

Вес который присваивается маршрутам от указанной группы узлов. Значение должно лежать в диапазоне от 0 до 65535.

# **Значение по умолчанию**

Маршруты получаемые от узла имеют вес равный 0. Маршруты получаемые от локального маршрутизатора имеют вес равный 32768.

# **Указания по использованию**

Эта команда используется для настройки IPv6 одноадресных маршрутов.

Форма **set** этой команды используется для установки значения весов маршрутов.

Форма **delete** этой команды используется для восстановления настроек по умолчанию.

Форма **show** этой команды используется для просмотра настройки.

# **28.2.53 clear ip bgp peer-group <group-name>**

Сброс пиринговой сессии для всех членов группы узлов.

# **Синтаксис**

```
clear ip bgp peer-group <имя_группы> [in [prefix-filter] | out | soft [in | 
out]]
```
# **Режим ввода команды**

Эксплуатационный режим.

# **Параметры**

*имя\_группы*

Множественный узел. Название группы узлов.

*in*

Очистить все узлы в группе с помощью мягкого переконфигурирования входных обновлений протокола bgp.

*out*

Очистить все узлы в группе с помощью мягкого переконфигурирования исходящих обновлений протокола bgp.

# *prefix-filter*

Очистить все списки префиксов с помощью мягкого переконфигурирования входных обновлений протокола bgp

*soft*

Очистить все узлы в группе с помощью мягкого переконфигурирования протокола bgp

# **Значение по умолчанию**

При использовании без параметра **soft**, входящие и исходящие соединения будут сброшены.

# **Указания по использованию**

Данная команда используется для сброса пиринговой сессии для всех элементов группы узлов. При этом будут применены новые политики BGP. При использовании параметра **soft**, маршруты от узлов будут отмечены как устарелые, но не будут сразу удалены из таблицы BGP. Устаревшие маршруты, которые не получены от узлов будут удалены при восстановлении соединения.

# **28.2.54 clear ip bgp peer-group <group-name> ipv4 unicast**

Сброс IPv4-сессии для всех членов группы узлов.

# **Синтаксис**

```
clear ip bgp peer-group <имя_группы> ipv4 unicast [in [prefix-filter] | out | 
soft [in |out]]
```
# **Режим ввода команды**

Эксплуатационный режим.

# **Параметры**

*имя\_группы*

Множественный узел. Название группы узлов.

*in*

Очистить информацию с помощью мягкого переконфигурирования входных обновлений протокола bgp

*out*

Очистить информацию с помощью мягкого переконфигурирования выходных обновлений протокола bgp

```
prefix-filter
```
Очистить cписки префиксов и сделать мягкое переконфигурирование входных обновлений протокола bgp

*soft*

Очистить информацию с помощью мягкого переконфигурирования протокола bgp

#### **Значение по умолчанию**

Отсутствует.

# **Указания по использованию**

Данная команда используется для сброса входящих одноадресатных сеансов для всех элементов группы узлов. При этом будут применены новые политики BGP.

# **28.3 Конфедерация автономных систем**

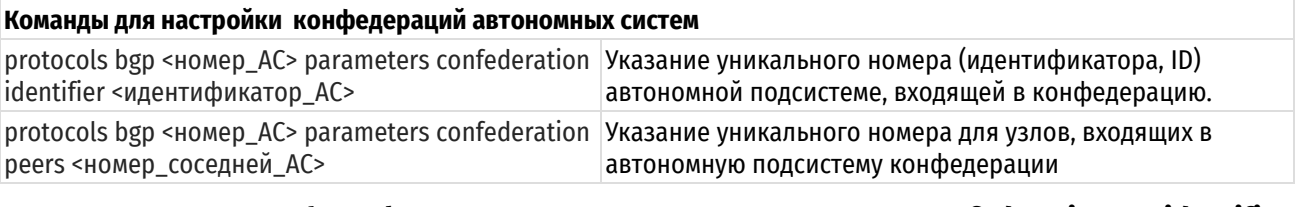

# <span id="page-1156-0"></span>**28.3.1 protocols bgp <номер\_АС> parameters confederation identifier <идентификатор\_АС>**

Указание идентификатора автономной подсистеме, входящей в конфедерацию.

# **Синтаксис**

```
set protocols bgp <номерAC> parameters confederation identifier
<идентификатор_АС>
  delete protocols bgp <номер_АС> parameters confederation identifier
<идентификатор_АС>
```
show protocols bgp <номер AC> parameters confederation

# **Режим ввода команды**

Режим настройки.

```
protocols {
    bgp номер_АС {
       parameters {
         confederation {
```

```
identifier идентификатор AC
      }
   }
 }
```
}

*номер\_АС*

Уникальный номер, который присваивается каждой АС при использовании в BGP маршрутизации. Значение должно лежать в диапазоне от 1 до 4294967294. Диапазон номеров от 64512 до 65534 зарезервирован для локальных АС.

*идентификатор\_АС*

Уникальный номер, являющийся идентификатором автономной подсистемы, входящей в конфедерацию. Значение должно лежать в диапазоне от 1 до 4294967294. Диапазон номеров от 64512 до 65534 зарезервирован для локальных подсистем.

# **Значение по умолчанию**

Отсутствует.

# **Указания по использованию**

Форма **set** этой команды используется для указания идентификатора автономной подсистеме, входящей в конфедерацию.

Форма **delete** этой команды используется для удаления идентификатора автономной подсистемы, входящей в конфедерацию.

Форма **show** этой команды используется для просмотра настроек конфедерации.

<span id="page-1157-0"></span>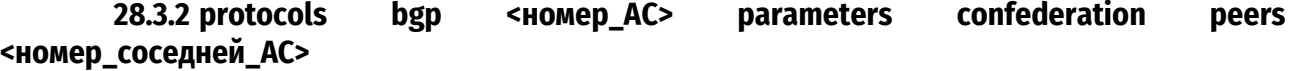

Указание уникального номера для узлов, входящих в автономную подсистему конфедерации.

#### **Синтаксис**

set protocols bgp < HOMep AC> parameters confederation peers asn <номер\_соседней\_АС>

delete protocols bgp <номер\_АС> parameters confederation peers asn <номер\_соседней\_АС>

show protocols bgp <номер AC> parameters confederation peers asn

# **Режим ввода команды**

Режим настройки.

```
protocols {
    bgp номер_АС {
       parameters {
          confederation {
             peers номер_соседней_АС
          }
        }
    }
}
```
*номер\_АС*

Уникальный номер, который присваивается каждой АС при использовании в BGP маршрутизации. Значение должно лежать в диапазоне от 1 до 4294967294. Диапазон номеров от 64512 до 65534 зарезервирован для локальных АС.

*номер\_соседней\_АС*

Уникальный номер узла автономной подсистемы, входящей в конфедерацию. Значение должно лежать в диапазоне от 1 до 4294967294. Диапазон номеров от 64512 до 65534 зарезервирован для *локальных АС*. Множество узлов указываются в виде списка, разделенного пробелами.

# **Значение по умолчанию**

Отсутствует.

# **Указания по использованию**

Форма **set** этой команды используется для указания узлов автономной подсистемы, входящей в конфедерацию. Для узлов извне, данная конфедерация будет определяться как отдельная АС.

Форма **delete** этой команды используется для удаления узлов автономной подсистемы, входящей в конфедерацию.

Форма **show** этой команды используется для просмотра настроек конфедерации.

# **28.4 Настройка узлов BGP**

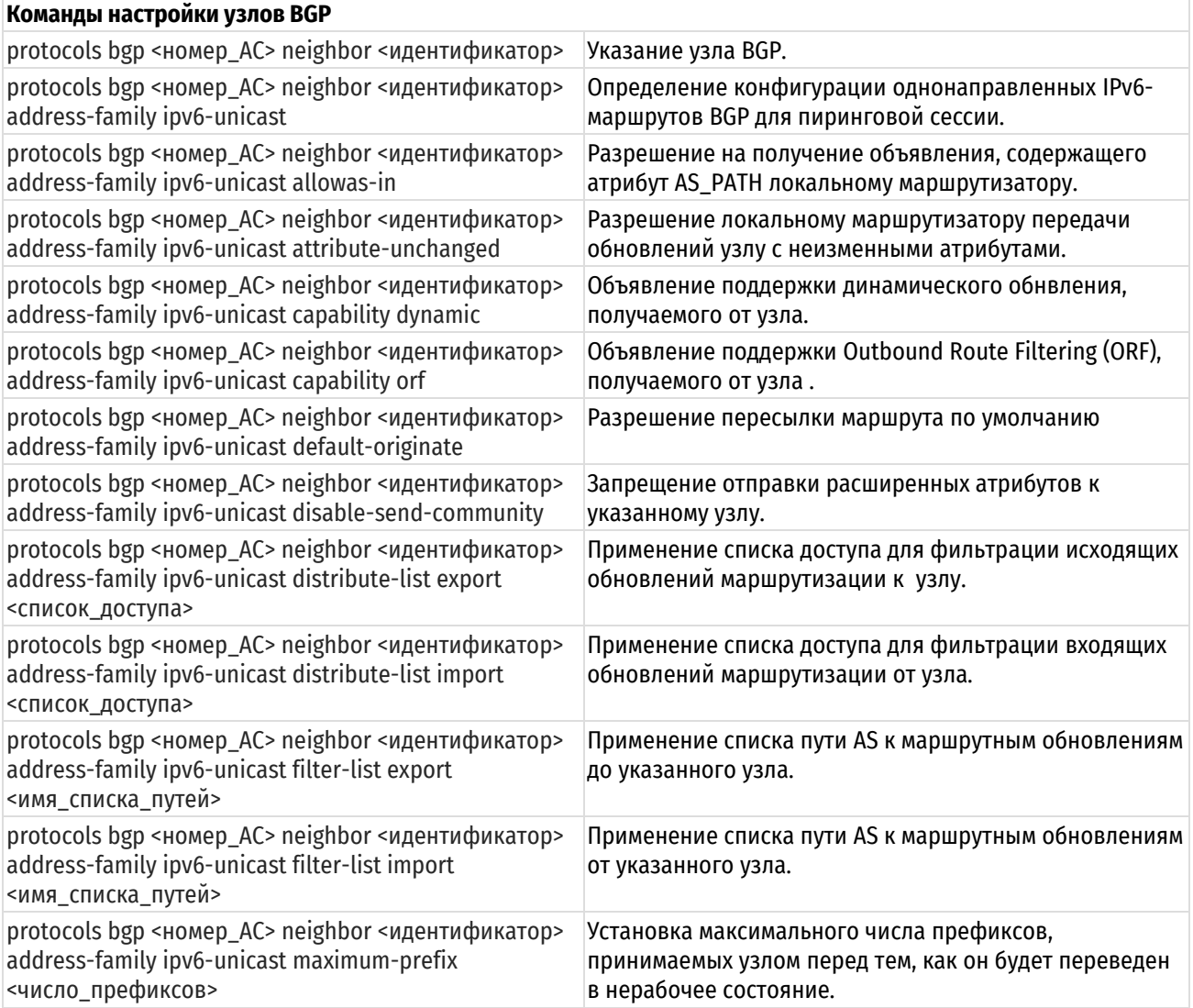

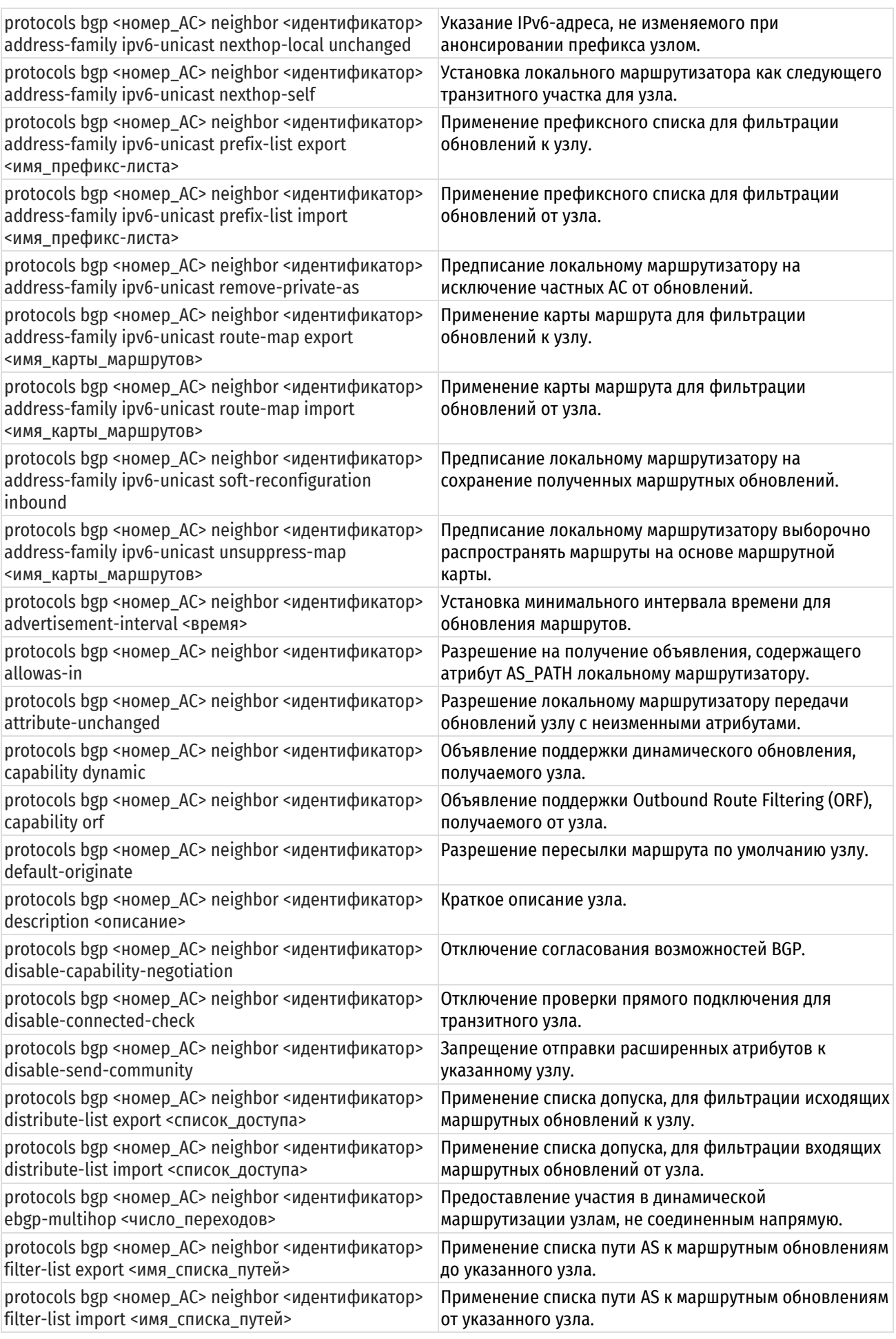

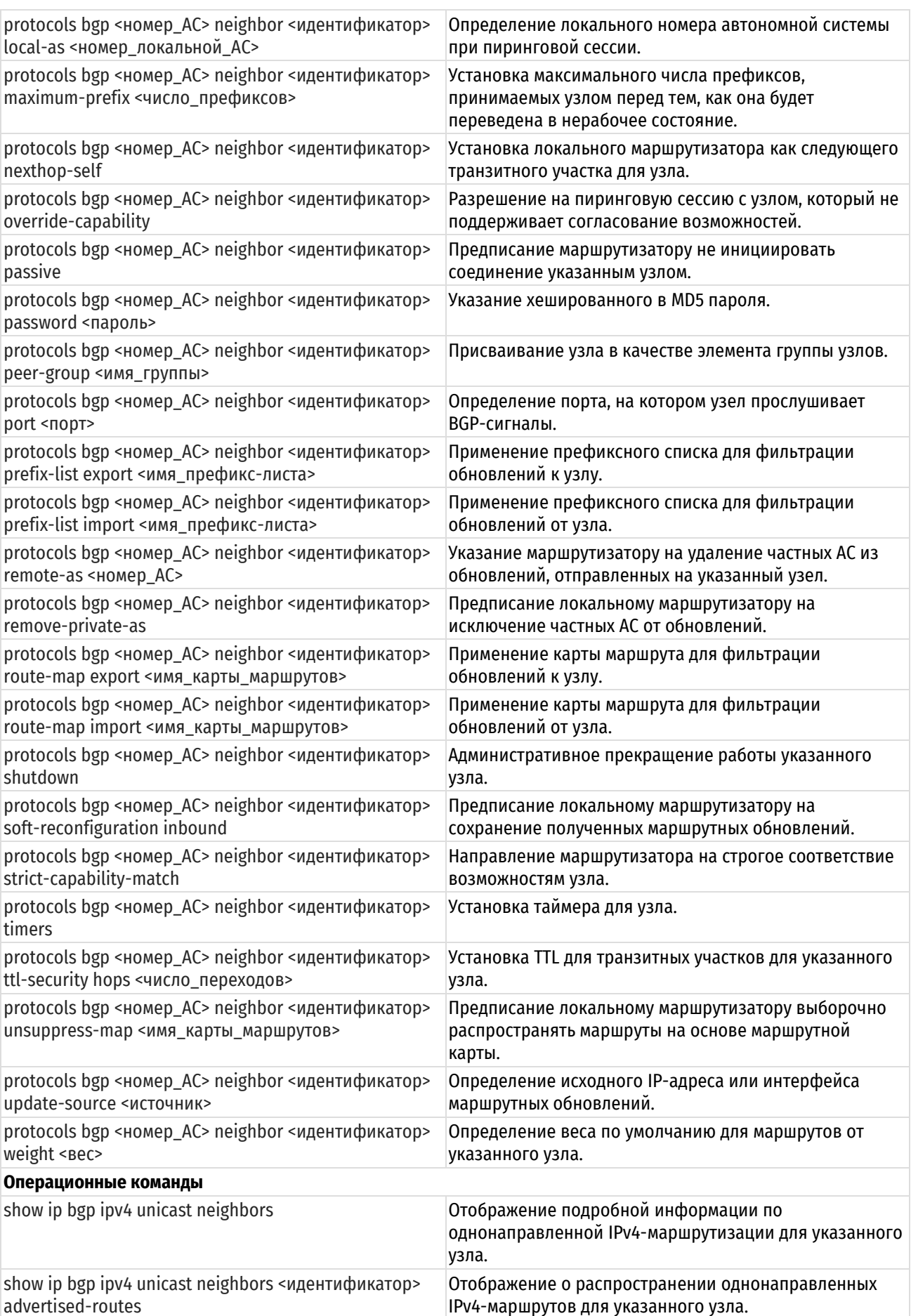

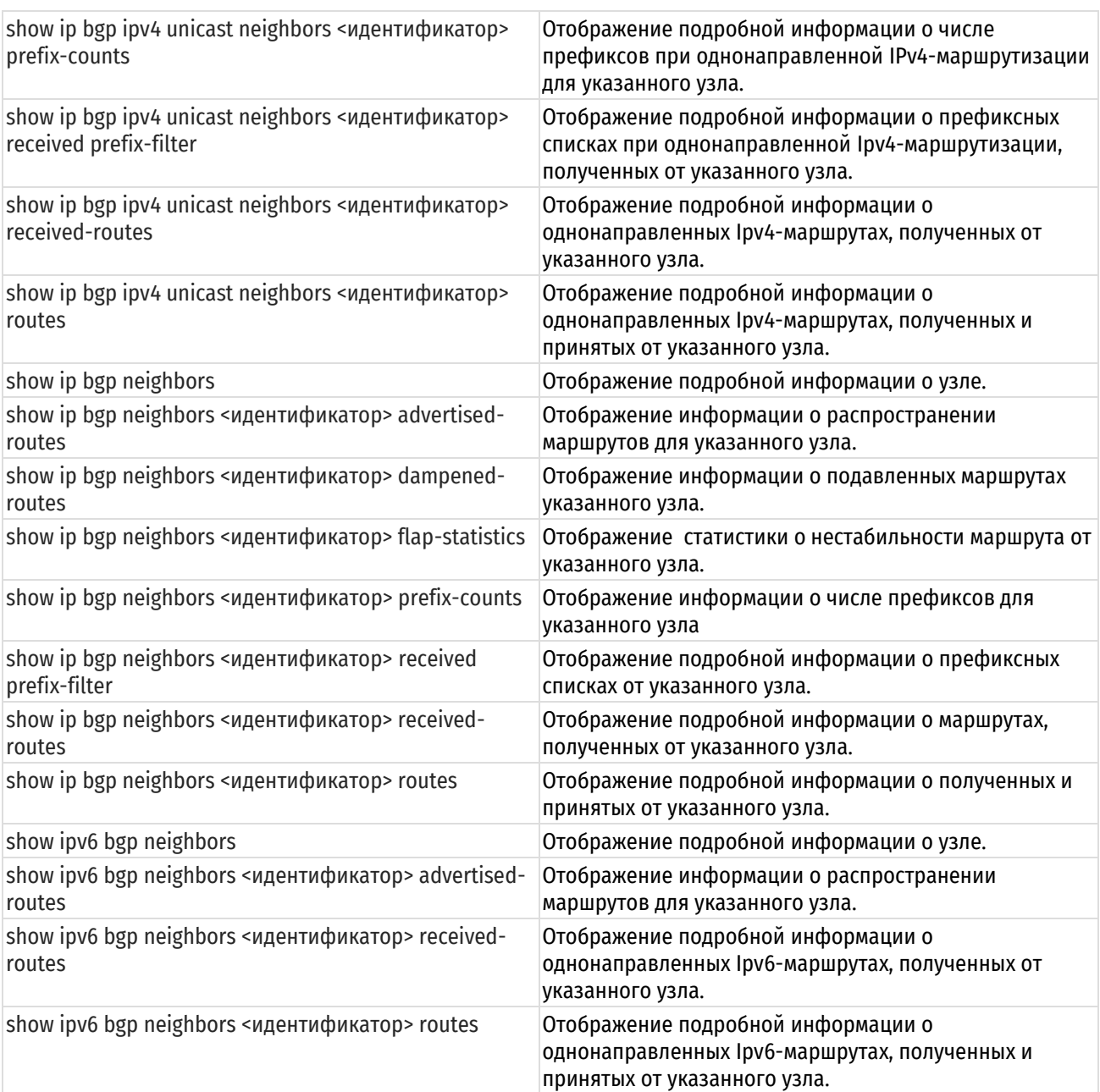

# **28.4.1 protocols bgp <номер\_АС> neighbor <идентификатор>**

<span id="page-1161-0"></span>Указание узла BGP.

# **Синтаксис**

set protocols bgp <номер AC> neighbor <идентификатор> delete protocols bgp <номер AC> neighbor <идентификатор> show protocols bgp <номер AC> neighbor <идентификатор>

# **Режим ввода команды**

Режим настройки.

```
protocols {
    bgp номер_АС {
       neighbor идентификатор {
       }
    }
```
# **Параметры**

*номер\_АС*

Уникальный номер, который присваивается каждой АС при использовании в BGP маршрутизации. Значение должно лежать в диапазоне от 1 до 4294967294.

#### *идентификатор*

Множественный узел. IPv4 или IPv6 адрес узла BGP. Возможно указание нескольких узлов BGP, путем создания множественных узлов конфигурации.

# **Значение по умолчанию**

Отсутствует.

#### **Указания по использованию**

Форма **set** этой команды используется для указания узла BGP.

Форма **delete** этой команды используется для удаления узла BGP.

Форма **show** этой команды используется для просмотра настройки конфигурации узла BGP.

# **28.4.2 protocols bgp <номер\_АС> neighbor <идентификатор> address-family ipv6-**

#### <span id="page-1162-0"></span>**unicast**

Определение конфигурации однонаправленных IPv6-маршрутов BGP при пиринговой сессии.

# **Синтаксис**

set protocols bgp <номер AC> neighbor <идентификатор> address-family ipv6unicast

delete protocols bqp <номер AC> neighbor <идентификатор> address-family ipv6unicast

show protocols bgp <номер AC> neighbor <идентификатор> address-family ipv6unicast

# **Режим ввода команды**

Режим настройки.

#### **Ветвь конфигурации**

```
protocols {
   bgp номер_АС {
       neighbor идентификатор {
         address-family {
            ipv6-unicast {
            }
 }
 }
    }
}
```
#### **Параметры**

*номер\_АС*

Уникальный номер, который присваивается каждой АС для использования в BGP маршрутизации.

*идентификатор*

Множественный узел. IPv4 или IPv6 адрес узла BGP.

# **Значение по умолчанию**

Отсутствует.

#### **Указания по использованию**

Использование этой команды определяет конфигурацию однонаправленных IPv6-маршрутов BGP при пиринговой сессии.

Форма **set** этой команды используется для указания конфигурации узлов.

Форма **delete** этой команды используется для удаления конфигурации узлов.

Форма **show** этой команды используется для просмотра настройки конфигурации узлов.

# <span id="page-1163-0"></span>**28.4.3 protocols bgp <номер\_АС> neighbor <идентификатор> address-family ipv6 unicast allowas-in**

Разрешение на получение объявления, содержащего атрибут AS\_PATH локальному маршрутизатору.

# **Синтаксис**

set protocols bgp <номер AC> neighbor <идентификатор> address-family ipv6unicast allowas-in [number <количество>]

```
delete protocols bgp <номер AC> neighbor <идентификатор> address-family ipv6-
unicast allowas-in
```
show protocols bgp <номер AC> neighbor <идентификатор> address-family ipv6unicast

# **Режим ввода команды**

Режим настройки.

# **Ветвь конфигурации**

```
protocols {
    bgp номер_АС {
       neighbor идентификатор {
          address-family {
             ipv6-unicast {
                allowas-in {
                    number количество
                }
             }
          }
      }
   }
}
```
# **Параметры**

#### *номер\_АС*

Уникальный номер, который присваивается каждой АС при использовании в BGP маршрутизации. Значение должно лежать в диапазоне от 1 до 4294967294.

# *идентификатор*

Множественный узел. IPv4 или IPv6 адрес узла BGP.

#### *количество*

Количество попыток на получение объявления, атрибута AS\_PATH локальному маршрутизатору. Диапазон составляет от 1 до 10 попыток.

# **Значение по умолчанию**

Получение объявления атрибута AS\_PATH запрещено.

#### **Указания по использованию**

Эта команда применяется только при однонаправленной IPv6-маршрутизации.

Форма **set** этой команды используется для разрешения роутеру принимать объявления атрибута AS\_PATH.

Форма **delete** этой команды используется для запрещения роутеру принимать объявления пути.

Форма **show** этой команды используется для просмотра настройки конфигурации.

# <span id="page-1164-0"></span>**28.4.4 protocols bgp <номер\_АС> neighbor <идентификатор> address-family ipv6 unicast attribute-unchanged**

Разрешение роутеру передачи обновлений узлу с неизменными атрибутами.

#### **Синтаксис**

set protocols bgp <номер AC> neighbor <идентификатор> address-family ipv6unicast attribute-unchanged [as-path | med | next-hop]

delete protocols bgp <номер AC> neighbor <идентификатор> address-family ipv6unicast attribute-unchanged [as-path | med | next-hop]

show protocols bgp <номер AC> neighbor <идентификатор> address-family ipv6unicast attribute-unchanged

#### **Режим ввода команды**

Режим настройки.

# **Ветвь конфигурации**

```
protocols {
   bgp номер_АС {
       neighbor идентификатор {
         address-family {
           ipv6-unicast {
              attribute-unchanged {
                 as-path
                 med
                 next-hop
              }
 }
 }
       }
    }
}
```
# **Параметры**

*номер\_АС*

Уникальный номер, который присваивается каждой АС при использовании в BGP маршрутизации. Значение должно лежать в диапазоне от 1 до 4294967294.

*идентификатор*

Множественный узел. IPv4 или IPv6 адрес узла BGP.

*as-path*

Распространение обновлений маршрутов с неизменным атрибутом AS\_PATH.

*med*

Распространение обновлений маршрутов с неизменным атрибутом Multi Exit Discriminator.

*next-hop*

Распространение обновлений маршрутов с неизменным атрибутом next-hop.

#### **Значение по умолчанию**

Отсутствует.

#### **Указания по использованию**

Эта команда применяется только при однонаправленной IPv6-маршрутизации.

Форма **set** этой команды используется для разрешения передачи роутером обновлений маршрутов, без изменения атрибутов BGP: AS\_PATH, MED и next-hop.

Форма **delete** этой команды используется для восстановления нормальной модификации атрибутов BGP.

Форма **show** этой команды используется для просмотра настройки конфигурации.

# <span id="page-1165-0"></span>**28.4.5 protocols bgp <номер\_АС> neighbor <идентификатор> address-family ipv6 unicast capability dynamic**

Объявление поддержки динамического обновления, получаемого от узла.

# **Синтаксис**

set protocols bgp <номер AC> neighbor <идентификатор> address-family ipv6unicast capability dynamic

delete protocols bgp <номер AC> neighbor <идентификатор> address-family ipv6unicast capability dynamic

show protocols bgp <номер AC> neighbor <идентификатор> address-family ipv6unicast capability

# **Режим ввода команды**

Режим настройки.

# **Ветвь конфигурации**

```
protocols {
   bgp номер_АС {
      neighbor идентификатор {
        address-family {
          ipv6-unicast {
             capability {
                 dynamic
 }
 }
 }
      }
   }
}
```
#### **Параметры**

*номер\_АС*

Уникальный номер, который присваивается каждой АС при использовании в BGP маршрутизации. Значение должно лежать в диапазоне от 1 до 4294967294.

*идентификатор*

Множественный узел. IPv4 или IPv6 адрес узла BGP.

# **Значение по умолчанию**

Пиринговая сессия функционирует с минимальными возможностями.

#### **Указания по использованию**

Эта команда применяется только при однонаправленной IPv6-маршрутизации.

Форма **set** этой команды используется для объявления поддержки динамического обновления, получаемого от узла, без изменения атрибутов BGP: AS\_PATH, MED и next-hop.

Форма **delete** этой команды используется для отказа возможности динамического обновления.

Форма **show** этой команды используется для просмотра настройки конфигурации.

# <span id="page-1166-0"></span>**28.4.6 protocols bgp <номер\_АС> neighbor <идентификатор> address-family ipv6 unicast capability orf**

Объявление поддержки Outbound Route Filtering (ORF), получаемого от узла.

#### **Синтаксис**

set protocols bgp <номер AC> neighbor <идентификатор> address-family ipv6unicast capability orf [prefix-list [receive | send]]

delete protocols bgp <номер AC> neighbor <идентификатор> address-family ipv6unicast capability orf

show protocols bgp <номер AC> neighbor <идентификатор> address-family ipv6unicast

#### **Режим ввода команды**

Режим настройки.

# **Ветвь конфигурации**

```
protocols {
   bgp номер_АС {
      neighbor идентификатор {
       address-family {
          ipv6-unicast {
            capability {
               orf {
                 prefix-list {
                    receive
                    send
                 }
 }
 }
 }
 }
      }
   }
}
```
# **Параметры**

*номер\_АС*

Уникальный номер, который присваивается каждой АС при использовании в BGP маршрутизации. Значение должно лежать в диапазоне от 1 до 4294967294.

*идентификатор*

Множественный узел. IPv4 или IPv6 адрес узла BGP.

*prefix-list*

Распространение префиксного списка ORF к узлу.

*receive*

Возможность получения ORF от узла.

*send*

Возможность отправки ORF к узлу.

# **Значение по умолчанию**

Пиринговая сессия функционирует с минимальными возможностями.

# **Указания по использованию**

Эта команда применяется только при однонаправленной IPv6-маршрутизации.

Форма **set** этой команды используется для объявления поддержки ORF.

Форма **delete** этой команды используется для отказа возможности использования ORF.

Форма **show** этой команды используется для просмотра настройки конфигурации.

# <span id="page-1167-0"></span>**28.4.7 protocols bgp <номер\_АС> neighbor <идентификатор> address-family ipv6 unicast default-originate**

Разрешение пересылки маршрута по умолчанию к узлу BGP.

# **Синтаксис**

set protocols bgp <номер AC> neighbor <идентификатор> address-family ipv6unicast default-originate [route-map <имя\_карты\_маршрутов>]

delete protocols bgp <номер AC> neighbor <идентификатор> address-family ipv6unicast default-originate [route-map <имя карты маршрутов>]

show protocols bgp <номер AC> neighbor <идентификатор> address-family ipv6unicast default-originate

#### **Режим ввода команды**

Режим настройки.

```
protocols {
   bgp номер_АС {
      neighbor идентификатор {
        address-family {
           ipv6-unicast {
              default-originate {
                 route-map имя_карты_маршрутов
              }
 }
 }
       }
    }
}
```
*номер\_АС*

Уникальный номер, который присваивается каждой АС при использовании в BGP маршрутизации. Значение должно лежать в диапазоне от 1 до 4294967294.

# *идентификатор*

Множественный узел. IPv4 или IPv6 адрес узла BGP.

*имя\_карты\_маршрутов*

Указание настроенной карты маршрута, которая будет использоваться при объявлении маршрута по умолчанию.

# **Значение по умолчанию**

По умолчанию пересылка маршрута запрещена.

# **Указания по использованию**

Эта команда применяется только при однонаправленной IPv6-маршрутизации.

Форма **set** этой команды используется для разрешения локальному маршрутизатору объявлять маршрут по умолчанию ::/0 узлу. Данный маршрут используется при невозможности использования других маршрутов. Маршрут::/0 не должен быть явно сконфигурирован на локальном маршрутизаторе.

Форма **delete** этой команды используется для отключения переадресации маршрута по умолчанию или удаления карты маршрута.

Форма **show** этой команды используется для просмотра маршрута по умолчанию группы узлов.

# <span id="page-1168-0"></span>**28.4.8 protocols bgp <номер\_АС> neighbor <идентификатор> address-family ipv6 unicast disable-send-community**

Запрещение отправки расширенных атрибутов к указанному узлу.

#### **Синтаксис**

set protocols bgp <номер AC> neighbor <идентификатор> address-family ipv6unicast disable-send-community [extended | standard]

delete protocols bgp <номер AC> neighbor <идентификатор> address-family ipv6unicast disable-send-community

show protocols bgp <номер AC> neighbor <идентификатор> address-family ipv6unicast

# **Режим ввода команды**

Режим настройки.

```
protocols {
```

```
 bgp номер_АС {
```

```
 neighbor идентификатор {
```

```
address-family {
           ipv6-unicast {
               disable-send-community {
                  extended
                  standard
               }
            }
 }
       }
```
}

# **Параметры**

*номер\_АС*

Уникальный номер, который присваивается каждой АС при использовании в BGP маршрутизации. Значение должно лежать в диапазоне от 1 до 4294967294.

*идентификатор*

Множественный узел. IPv4 или IPv6 адрес узла BGP.

*extended*

Запрещение отправки расширенных атрибутов.

*standard*

Запрещение отправки стандартных атрибутов.

# **Значение по умолчанию**

Отправка атрибутов по умолчанию разрешена.

# **Указания по использованию**

Эта команда применяется только при однонаправленной IPv6-маршрутизации.

Форма **set** этой команды используется для запрещения отправки расширенных атрибутов по умолчанию.

Форма **delete** этой команды используется для восстановления настройки по умолчанию.

Форма **show** этой команды используется для просмотра настройки.

# <span id="page-1169-0"></span>**28.4.9 protocols bgp <номер\_АС> neighbor <идентификатор> address-family ipv6 unicast distribute-list export <список\_доступа>**

Применение списка доступа для фильтрации исходящих обновлений маршрутизации к узлу.

# **Синтаксис**

set protocols bgp <номер AC> neighbor <идентификатор> address-family ipv6unicast distribute-list export <список доступа>

delete protocols bgp <номер AC> neighbor <идентификатор> address-family ipv6unicast distribute-list export

show protocols bgp <номер AC> neighbor <идентификатор> address-family ipv6unicast distribute-list export

# **Режим ввода команды**

Режим настройки.

```
protocols {
```

```
 bgp номер_АС {
      neighbor идентификатор {
        address-family {
           ipv6-unicast {
             distribute-list {
                export <список_доступа>
             }
 }
 }
      }
```
}

# **Параметры**

# *номер\_АС*

Уникальный номер, который присваивается каждой АС при использовании в BGP маршрутизации. Значение должно лежать в диапазоне от 1 до 4294967294.

*идентификатор*

Множественный узел. IPv4 или IPv6 адрес узла BGP.

*список\_доступа*

Имя списка доступа.

# **Значение по умолчанию**

Отсутствует.

#### **Указания по использованию**

Эта команда применяется только при однонаправленной IPv6-маршрутизации.

Форма **set** этой команды используется для применения списка доступа для фильтрации исходящих обновлений маршрутизации к узлу.

Форма **delete** этой команды используется для отключения распространения списка доступа для фильтрации исходящих обновлений маршрутизации к узлу.

Форма **show** этой команды используется для просмотра настройки.

# <span id="page-1170-0"></span>**28.4.10 protocols bgp <номер\_АС> neighbor <идентификатор> address-family ipv6 unicast distribute-list import <список\_доступа>**

Применение списка доступа для фильтрации входящих обновлений маршрутизации от узла.

#### **Синтаксис**

set protocols bgp <номер AC> neighbor <идентификатор> address-family ipv6unicast distribute-list import <список доступа>

delete protocols bgp <номер AC> neighbor <идентификатор> address-family ipv6unicast distribute-list import

show protocols bgp <номер AC> neighbor <идентификатор> address-family ipv6unicast distribute-list import

#### **Режим ввода команды**

Режим настройки.

```
protocols {
```

```
 bgp номер_АС {
      neighbor идентификатор {
       address-family {
          ipv6-unicast {
             distribute-list {
                import список доступа
             }
 }
 }
 }
```
}

# **Параметры**

*номер\_АС*

Уникальный номер, который присваивается каждой АС для использования в BGP маршрутизации.

*идентификатор*

IPv4- или IPv6-адрес BGP-соседа.

*список\_доступа*

Имя списка доступа.

# **Значение по умолчанию**

Отсутствует.

# **Указания по использованию**

Эта команда применяется только при однонаправленной IPv6-маршрутизации.

Форма **set** этой команды используется для применения списка доступа для фильтрации входящих обновлений маршрутизации от узла.

Форма **delete** этой команды используется для отключения распространения списка доступа для фильтрации входящих обновлений маршрутизации от узла.

Форма **show** этой команды используется для просмотра настройки.

# <span id="page-1171-0"></span>**28.4.11 protocols bgp <номер\_АС> neighbor <идентификатор> address-family ipv6 unicast filter-list export <имя\_списка\_путей>**

Применение списка пути AS к маршрутным обновлениям до указанного узла.

# **Синтаксис**

set protocols bgp <номер AC> neighbor <идентификатор> address-family ipv6unicast filter-list export <имя списка путей>

delete protocols bgp <номер AC> neighbor <идентификатор> address-family ipv6unicast filter-list export <имя списка путей>

show protocols bgp <номер AC> neighbor <идентификатор> address-family ipv6unicast

# **Режим ввода команды**

Режим настройки.

# **Ветвь конфигурации**

```
protocols {
    bgp номер_АС {
       neighbor идентификатор {
         address-family {
             ipv6-unicast {
                filter-list {
                   export имя списка путей
                }
             }
```

```
ООО «НумаТех» 1172
```
}

}

}

# **Параметры**

*номер\_АС*

Уникальный номер, который присваивается каждой АС для использования в BGP маршрутизации.

*идентификатор*

IPv4- или IPv6-адрес BGP-соседа.

*имя\_списка\_путей*

Имя списка путей для фильтрации обновлений маршрутов.

#### **Значение по умолчанию**

Отсутствует.

# **Указания по использованию**

Эта команда применяется только при однонаправленной IPv6-маршрутизации.

Форма **set** этой команды используется для применения списка доступа для фильтрации исходящих обновлений маршрутизации.

Форма **delete** этой команды используется для отключения исходящих обновлений маршрутизации.

Форма **show** этой команды используется для просмотра настройки.

# <span id="page-1172-0"></span>**28.4.12 protocols bgp <номер\_АС> neighbor <идентификатор> address-family ipv6 unicast filter-list import <имя\_списка\_путей>**

Применение списка пути AS к маршрутным обновлениям от указанного узла.

#### **Синтаксис**

set protocols bgp <номер AC> neighbor <идентификатор> address-family ipv6unicast filter-list import <имя списка путей>

delete protocols bgp <номер AC> neighbor <идентификатор> address-family ipv6unicast filter-list import <имя списка путей>

show protocols bgp <номер AC> neighbor <идентификатор> address-family ipv6unicast filter-list

# **Режим ввода команды**

Режим настройки.

```
protocols {
    bgp номер_АС {
       neighbor идентификатор {
          address-family {
             ipv6-unicast {
                filter-list {
                    import имя списка путей
                }
             }
          }
       }
    }
}
```
#### номер\_АС

Уникальный номер, который присваивается каждой АС при использовании в BGP маршрутизации. Значение должно лежать в диапазоне от 1 до 4294967294.

# идентификатор

IPv4- или IPv6-адрес BGP-соседа.

*имя\_списка\_путей*

Имя списка путей для фильтрации обновлений маршрутов.

# **Значение по умолчанию**

Отсутствует.

# **Указания по использованию**

Эта команда применяется только при однонаправленной IPv6-маршрутизации.

Форма **set** этой команды используется для применения списка доступа для фильтрации входящих обновлений маршрутизации.

Форма **delete** этой команды используется для отключения входящих обновлений маршрутизации.

Форма **show** этой команды используется для просмотра настройки.

# <span id="page-1173-0"></span>**28.4.13 protocols bgp <номер\_АС> neighbor <идентификатор> address-family ipv6 unicast maximum-prefix <число\_префиксов>**

Установка максимального числа префиксов, принимаемых узлом перед тем как он будет переведена в нерабочее состояние.

#### **Синтаксис**

```
set protocols bqp <номер AC> neighbor <идентификатор> address-family ipv6-
unicast maximum-prefix <число префиксов>
```
delete protocols bgp <номер AC> neighbor <идентификатор> address-family ipv6unicast maximum-prefix <число префиксов>

show protocols bgp <номер AC> neighbor <идентификатор> address-family ipv6unicast

#### **Режим ввода команды**

Режим настройки.

# **Ветвь конфигурации**

protocols {

```
 bgp <номер_АС> {
```

```
 neighbor <идентификатор>{
```

```
 address-family {
```

```
 ipv6-unicast {
```
maximum-prefix *<число\_префиксов>*

```
 }
```

```
 }
```
}

}

 $\mathfrak{g}$ 

# **Параметры**

*номер\_АС*

Уникальный номер, который присваивается каждой АС для использования в BGP маршрутизации. Значение должно лежать в диапазоне от 1 до 4294967294. Диапазон номеров от 64512 до 65534 зарезервирован для приватных АС, использующихся

локально.

*идентификатор*

IPv4- или IPv6-адрес BGP-соседа. Возможно указание нескольких соседей, путем создания нескольких узлов конфигурации.

*число\_префиксов*

Максимальное число префиксов, принимаемых узлом перед тем как он будет переведена в нерабочее состояние.

# **Значение по умолчанию**

Максимальное число префиксов не указывается.

# **Указания по использованию**

Эта команда применяется только при однонаправленной IPv6-маршрутизации.

Форма **set** этой команды используется для установки максимального числа префиксов.

Форма **delete** этой команды используется для удаления настройки.

Форма **show** этой команды используется для просмотра настройки.

# <span id="page-1174-0"></span>**28.4.14 protocols bgp <номер\_АС> neighbor <идентификатор> address-family ipv6 unicast nexthop-local unchanged**

Указание IPv6-адреса, не изменяемого при анонсировании префикса узлом.

# **Синтаксис**

set protocols bgp <номер AC> neighbor <идентификатор> address-family ipv6unicast nexthop-local unchanged

```
delete protocols bgp <номер AC> neighbor <идентификатор> address-family ipv6-
unicast nexthop-local
```

```
show protocols bgp <номер AC> neighbor <идентификатор> address-family ipv6-
unicast nexthop-local
```
# **Режим ввода команды**

Режим настройки.

```
protocols {
    bgp номер_АС {
       neighbor идентификатор {
         address-family {
             ipv6-unicast {
                nexthop-local {
                    unchanged
                }
             }
          }
      }
   }
}
```
*номер\_АС*

Уникальный номер, который присваивается каждой АС для использования в BGP маршрутизации.

*идентификатор*

IPv4- или IPv6-адрес BGP-соседа.

#### **Значение по умолчанию**

IPv6-адрес не меняется при анонсировании префикса узлом.

#### **Указания по использованию**

Эта команда применяется только при однонаправленной IPv6-маршрутизации.

Форма **set** этой команды используется для указания IPv6-адреса, не изменяемого при анонсировании префикса узлом.

Форма **delete** этой команды используется для восстановления настроек по умолчанию.

Форма **show** этой команды используется для просмотра настройки.

# <span id="page-1175-0"></span>**28.4.15 protocols bgp <номер\_АС> neighbor <идентификатор> address-family ipv6 unicast nexthop-self**

Установка локального маршрутизатора как следующего транзитного участка для узла.

# **Синтаксис**

set protocols bgp <номер AC> neighbor <идентификатор> address-family ipv6unicast nexthop-self

delete protocols bgp <номер\_АС> neighbor <идентификатор> address-family ipv6-unicast nexthop-self

show protocols bgp <номер AC> neighbor <идентификатор> address-family ipv6unicast

# **Режим ввода команды**

Режим настройки.

# **Ветвь конфигурации**

```
protocols {
    bgp номер_АС {
       neighbor идентификатор {
         address-family {
            ipv6-unicast {
               nexthop-self
 }
          }
       }
    }
}
```
# **Параметры**

*номер\_АС*

Уникальный номер, который присваивается каждой АС для использования в BGP маршрутизации.

*идентификатор*

IPv4- или IPv6-адрес BGP-соседа.

#### **Значение по умолчанию**

Запрещено.

# **Указания по использованию**

Эта команда применяется только при однонаправленной IPv6-маршрутизации.

Форма **set** этой команды используется для установки локального маршрутизатора как следующего транзитного участка для узла.

Форма **delete** этой команды используется для удаления настройки.

Форма **show** этой команды используется для просмотра настройки.

# <span id="page-1176-0"></span>**28.4.16 protocols bgp <номер\_АС> neighbor <идентификатор> address-family ipv6 unicast prefix-list export <имя\_префикс-листа>**

Применение префиксного списка для фильтрации обновлений к узлу.

# **Синтаксис**

set protocols bgp <номер AC> neighbor <идентификатор> address-family ipv6unicast prefix-list export <имя префикс-листа>

delete protocols bgp <номер AC> neighbor <идентификатор> address-family ipv6-unicast prefix-list export <имя\_префикс-листа>

show protocols bgp <номер AC> neighbor <идентификатор> address-family ipv6unicast prefix-list

# **Режим ввода команды**

Режим настройки.

# **Ветвь конфигурации**

```
protocols {
   bgp номер_АС {
      neighbor идентификатор {
        address-family {
           ipv6-unicast {
              prefix-list {
                 export имя_префикс-листа
             }
 }
 }
      }
    }
}
```
# **Параметры**

*номер\_АС*

Уникальный номер, который присваивается каждой АС для использования в BGP маршрутизации.

*идентификатор*

IPv4- или IPv6-адрес BGP-соседа.

*имя\_префикс-листа*

Название сконфигурированного префиксного списка.

# **Значение по умолчанию**

Отсутствует.

# **Указания по использованию**

Эта команда применяется только при однонаправленной IPv6-маршрутизации.

Форма **set** этой команды используется для ограничения распространения исходящей информации о узле используя фильтрование с помощью префиксного списка.

Форма **delete** этой команды используется для удаления префиксного фильтра.

Форма **show** этой команды используется для просмотра настройки.

# <span id="page-1177-0"></span>**28.4.17 protocols bgp <номер\_АС> neighbor <идентификатор> address-family ipv6 unicast prefix-list import <имя\_префикс-листа>**

Применение префиксного списка для фильтрации обновлений от узла.

# **Синтаксис**

set protocols bgp <номер AC> neighbor <идентификатор> address-family ipv6unicast prefix-list import <имя префикс-листа>

delete protocols bqp <номер AC> neighbor <идентификатор> address-family ipv6unicast prefix-list import <имя префикс-листа>

show protocols bgp <номер AC> neighbor <идентификатор> address-family ipv6unicast prefix-list

# **Режим ввода команды**

Режим настройки.

# **Ветвь конфигурации**

```
protocols {
   bgp номер_АС {
       neighbor идентификатор {
        address-family {
           ipv6-unicast {
              prefix-list {
                 import имя префикс-листа
              }
 }
 }
       }
    }
}
```
# **Параметры**

*номер\_АС*

Уникальный номер, который присваивается каждой АС для использования в BGP маршрутизации.

*идентификатор*

IPv4- или IPv6-адрес BGP-соседа.

*имя\_префикс-листа*

Название сконфигурированного префиксного списка.

#### **Значение по умолчанию**

Отсутствует.

# **Указания по использованию**

Эта команда применяется только при однонаправленной IPv6-маршрутизации.

Форма **set** этой команды используется для ограничения распространения входящей информации о узле используя фильтрование с помощью префиксного списка.

Форма **delete** этой команды используется для удаления префиксного фильтра.

Форма **show** этой команды используется для просмотра настройки.

# <span id="page-1178-0"></span>**28.4.18 protocols bgp <номер\_АС> neighbor <идентификатор> address-family ipv6 unicast remove-private-as**

Предписание локальному маршрутизатору на исключение частных АС от обновлений.

# **Синтаксис**

set protocols bgp <номер AC> neighbor <идентификатор> address-family ipv6unicast remove-private-as

delete protocols bgp <номер AC> neighbor <идентификатор> address-family ipv6unicast remove-private-as

show protocols bgp <номер AC> neighbor <идентификатор> address-family ipv6unicast

# **Режим ввода команды**

Режим настройки.

# **Ветвь конфигурации**

```
protocols {
   bgp номер_АС {
       neighbor идентификатор 
{ address-family {
            ipv6-unicast {
               remove-private-as
            }
         }
      }
   }
}
```
# **Параметры**

*номер\_АС*

Уникальный номер, который присваивается каждой АС для использования в BGP маршрутизации.

*идентификатор*

IPv4- или IPv6-адрес BGP-соседа.

# **Значение по умолчанию**

Частные АС включены в исходящие обновления.

# **Указания по использованию**

Эта команда применяется только при однонаправленной IPv6-маршрутизации.

Форма **set** этой команды используется для указания локальному маршрутизатору об исключении частных АС от обновлений. При активации данной функции, маршрутизатор отпускает частные АС от атрибута AS\_PATH. Команда может использоваться в конфедерациях при условии, что частные AS добавлены после части конфедерации пути AS. Данная команда применяется только к узлам eBGP; и не может использоваться с узлами iBGP.

Форма **delete** этой команды используется для восстановления значения по умолчанию.

Форма **show** этой команды используется для просмотра настройки.

# <span id="page-1179-0"></span>**28.4.19 protocols bgp <номер\_АС> neighbor <идентификатор> address-family ipv6 unicast route-map export <имя\_карты\_маршрутов>**

Применение карты маршрута для фильтрации обновлений к узлу.

# **Синтаксис**

set protocols bgp <номер AC> neighbor <идентификатор> address-family ipv6unicast route-map export <имя карты маршрутов>

delete protocols bgp <номер AC> neighbor <идентификатор> address-family ipv6unicast route-map export <имя карты маршрутов>

show protocols bgp <номер AC> neighbor <идентификатор> address-family ipv6unicast route-map export

# **Режим ввода команды**

Режим настройки.

# **Ветвь конфигурации**

```
protocols {
   bgp номер_АС {
      neighbor идентификатор {
        address-family {
           ipv6-unicast {
              route-map {
                 export имя карты маршрутов
              }
 }
 }
 }
   }
}
```
# **Параметры**

*номер\_АС*

Уникальный номер, который присваивается каждой АС для использования в BGP маршрутизации.

*идентификатор*

IPv4- или IPv6-адрес BGP-соседа.

*имя\_карты\_маршрутов*

Указание настроенной карты маршрута, которая будет использоваться при объявлении маршрута по умолчанию.

# **Значение по умолчанию**

Отсутствует.

# **Указания по использованию**

Эта команда применяется только при однонаправленной IPv6-маршрутизации.

Форма **set** этой команды используется для ограничения распределение исходящей информации о узле используя фильтрацию карты маршрута.

Форма **delete** этой команды используется для восстановления значения по умолчанию.

Форма **show** этой команды используется для просмотра настройки.

# <span id="page-1180-0"></span>**28.4.20 protocols bgp <номер\_АС> neighbor <идентификатор> address-family ipv6 unicast route-map import <имя\_карты\_маршрутов>**

Применение карты маршрута для фильтрации обновлений от узла.

# **Синтаксис**

set protocols bgp <номер AC> neighbor <идентификатор> address-family ipv6unicast route-map import <имя карты маршрутов>

delete protocols bgp <номер AC> neighbor <идентификатор> address-family ipv6unicast route-map import <имя карты маршрутов>

show protocols bgp <номер AC> neighbor <идентификатор> address-family ipv6unicast route-map import

# **Режим ввода команды**

Режим настройки.

# **Ветвь конфигурации**

```
protocols {
   bgp номер_АС {
      neighbor идентификатор {
        address-family {
           ipv6-unicast {
              route-map {
                 import имя карты маршрутов
              }
 }
 }
 }
   }
}
```
# **Параметры**

*номер\_АС*

Уникальный номер, который присваивается каждой АС для использования в BGP маршрутизации.

*идентификатор*

IPv4- или IPv6-адрес BGP-соседа.

*имя\_карты\_маршрутов*

Указание настроенной карты маршрута, которая будет использоваться при объявлении маршрута по умолчанию.

# **Значение по умолчанию**

Отсутствует.

# **Указания по использованию**

Эта команда применяется только при однонаправленной IPv6-маршрутизации.

Форма **set** этой команды используется для ограничения распределение входящей информации об узле используя фильтрацию карты маршрута.

Форма **delete** этой команды используется для восстановления значения по умолчанию.

Форма **show** этой команды используется для просмотра настройки.

# <span id="page-1181-0"></span>**28.4.21 protocols bgp <номер\_АС> neighbor <идентификатор> address-family ipv6 unicast soft-reconfiguration inbound**

Предписание локальному маршрутизатору на сохранение полученных маршрутных обновлений.

# **Синтаксис**

```
set protocols bgp <номер AC> neighbor <идентификатор> address-family ipv6-
unicast soft-reconfiguration inbound
```
delete protocols bgp <номер AC> neighbor <идентификатор> address-family ipv6unicast soft-reconfiguration inbound

show protocols bgp <номер AC> neighbor <идентификатор> address-family ipv6unicast

# **Режим ввода команды**

Режим настройки.

# **Ветвь конфигурации**

```
protocols {
    bgp номер_АС {
       neighbor идентификатор {
          address-family {
             ipv6-unicast {
                 soft-reconfiguration {
                    inbound
                 }
             }
          }
       }
   }
}
```
# **Параметры**

*номер\_АС*

Уникальный номер, который присваивается каждой АС для использования в BGP маршрутизации.

*идентификатор*

IPv4- или IPv6-адрес BGP-соседа.

# **Значение по умолчанию**

Отсутствует.

# **Указания по использованию**

Эта команда применяется только при однонаправленной IPv6-маршрутизации.

Форма **set** этой команды используется для включения режима мягкого реконфигурирования, при котором локальный маршрутизатор сохраняет маршрутные обновления.

Форма **delete** этой команды используется для отключения мягкого реконфигурирования.

Форма **show** этой команды используется для просмотра настройки.

# <span id="page-1181-1"></span>**28.4.22 protocols bgp <номер\_АС> neighbor <идентификатор> address-family ipv6 unicast unsuppress-map <имя\_карты\_маршрутов>**

Предписание локальному маршрутизатору выборочно распространять маршруты на основе маршрутной карты.

# **Синтаксис**

set protocols bgp <номер AC> neighbor <идентификатор> address-family ipv6unicast unsuppress-map <имя карты маршрутов>

delete protocols bgp <номер AC> neighbor <идентификатор> address-family ipv6unicast unsuppress-map <имя карты маршрутов>

show protocols bgp <номер AC> neighbor <идентификатор> address-family ipv6unicast

# **Режим ввода команды**

Режим настройки.

# **Ветвь конфигурации**

```
protocols {
    bgp номер_АС {
       neighbor идентификатор {
          address-family {
             ipv6-unicast {
                unsuppress-map имя_карты_маршрутов
             }
          }
       }
    }
}
```
#### **Параметры**

#### *номер\_АС*

Уникальный номер, который присваивается каждой АС для использования в BGP маршрутизации. Значение должно лежать в диапазоне от 1 до 4294967294.

#### *идентификатор*

IPv4- или IPv6-адрес BGP-соседа. Возможно указание нескольких соседей, путем создания нескольких узлов конфигурации.

#### *имя\_карты\_маршрутов*

Указание настроенной карты маршрута, которая будет использоваться при объявлении маршрута по умолчанию.

# **Значение по умолчанию**

Маршруты не распространяются.

# **Указания по использованию**

Эта команда применяется только при однонаправленной IPv6-маршрутизации.

Форма **set** этой команды используется для выборочного распространения маршрутов.

Форма **delete** этой команды используется для восстановления настроек по умолчанию.

Форма **show** этой команды используется для просмотра настройки.

# <span id="page-1182-0"></span>**28.4.23 protocols bgp <номер\_АС> neighbor <идентификатор> advertisement-interval <время>**

Установка минимального интервала времени для обновления маршрутов.

#### **Синтаксис**

set protocols bqp <номер AC> neighbor <идентификатор> advertisement-interval <время>

delete protocols bgp <номер AC> neighbor <идентификатор> advertisementinterval

show protocols bgp <номер AC> neighbor <идентификатор>

# **Режим ввода команды**

Режим настройки.

# **Ветвь конфигурации**

```
protocols {
    bgp номер_АС {
       neighbor идентификатор {
          advertisement-interval <время>
      }
    }
```
# **Параметры**

}

*номер\_АС*

Уникальный номер, который присваивается каждой АС для использования в BGP маршрутизации.

#### *идентификатор*

IPv4- или IPv6-адрес BGP-соседа.

*время*

Минимальный интервал времени, в секундах, между обновлением маршрута указанного узла. Диапазон составляет от 0 до 600 секунд.

# **Значение по умолчанию**

По умолчанию интервал составляет 30 секунд для eBGP-узлов, и 5 секунд для iBGP-узлов.

#### **Указания по использованию**

Форма **set** этой команды используется для установки минимального интервала времени для обновления маршрутов.

Форма **delete** этой команды используется для восстановления настроек по умолчанию.

<span id="page-1183-0"></span>Форма **show** этой команды используется для просмотра настройки конфигурации.

# **28.4.24 protocols bgp <номер\_АС> neighbor <идентификатор> allowas-in**

Разрешение на получение объявления, содержащего атрибут AS\_PATH локальному маршрутизатору.

# **Синтаксис**

```
set protocols bgp <номер AC> neighbor <идентификатор> allowas-in [number
<количество>]
```
delete protocols bgp <номер AC> neighbor <идентификатор> allowas-in

show protocols bgp <номер AC> neighbor <идентификатор>

#### **Режим ввода команды**

Режим настройки.

```
protocols {
    bgp номер_АС {
       neighbor идентификатор {
          allowas-in {
```

```
 number количество
 }
      }
   }
```
}

*номер\_АС*

Уникальный номер, который присваивается каждой АС для использования в BGP маршрутизации.

*идентификатор*

IPv4- или IPv6-адрес BGP-соседа.

*количество*

Количество попыток на получение объявления, атрибута AS\_PATH локальному маршрутизатору. Диапазон составляет от 1 до 10 попыток. По умолчанию установлено 3 попытки.

#### **Значение по умолчанию**

Получение объявления атрибута AS\_PATH запрещено.

# **Указания по использованию**

Форма **set** этой команды используется для разрешения локальному маршрутизатору принимать объявления атрибута AS\_PATH.

Форма **delete** этой команды используется для запрещения локальному маршрутизатору принимать объявления атрибута AS\_PATH.

<span id="page-1184-0"></span>Форма **show** этой команды используется для просмотра настройки конфигурации.

# **28.4.25 protocols bgp <номер\_АС> neighbor <идентификатор> attribute-unchanged**

Разрешение локальному маршрутизатору передачи обновлений узлу с неизменными атрибутами.

# **Синтаксис**

set protocols bgp <номер AC> neighbor <идентификатор> attribute-unchanged [as-path | med | next-hop]

delete protocols bgp <номер AC> neighbor <идентификатор> attribute-unchanged [as-path | med | next-hop]

show protocols bgp <номер AC> neighbor <идентификатор> attribute-unchanged

#### **Режим ввода команды**

Режим настройки.

# **Ветвь конфигурации**

```
protocols {
```

```
 bgp номер_АС {
```

```
 neighbor идентификатор {
      attribute-unchanged {
          as-path
         med
         next-hop
      }
   }
}
```
}

*номер\_АС*

Уникальный номер, который присваивается каждой АС для использования в BGP маршрутизации.

*идентификатор*

IPv4- или IPv6-адрес BGP-соседа.

*as-path*

Распространяет маршрутное обновление с неизменным атрибутом AS\_PATH.

*med*

Маршрутное обновление с неизменным атрибутом AS\_PATH.

*next-hop*

Маршрутное обновление с неизменным атрибутом next-hop.

# **Значение по умолчанию**

Запрещено.

# **Указания по использованию**

Форма **set** этой команды используется для разрешения передачи локальным маршрутизатором обновлений маршрутов, без изменения атрибутов BGP: AS PATH, MED и next-hop.

Форма **delete** этой команды используется для восстановления нормальной модификации атрибутов BGP.

<span id="page-1185-0"></span>Форма **show** этой команды используется для просмотра настройки конфигурации.

# **28.4.26 protocols bgp <номер\_АС> neighbor <идентификатор> capability dynamic**

Объявление поддержки динамического обновления, получаемого от узла.

# **Синтаксис**

```
set protocols bgp <номер AC> neighbor <идентификатор> capability dynamic
delete protocols bgp <номер AC> neighbor <идентификатор> capability dynamic
show protocols bgp <номер AC> neighbor <идентификатор> capability
```
# **Режим ввода команды**

Режим настройки.

# **Ветвь конфигурации**

```
protocols {
   bgp номер_АС {
      neighbor идентификатор { capability {
           dynamic
 }
 }
   }
}
```
# **Параметры**

*номер\_АС*

Уникальный номер, который присваивается каждой АС для использования в BGP маршрутизации.

*идентификатор*

IPv4- или IPv6-адрес BGP-соседа.

#### **Значение по умолчанию**

Пиринговая сессия функционирует с минимальными возможностями.

# **Указания по использованию**

Форма **set** этой команды используется для объявления поддержки динамического обновления.

Форма **delete** этой команды используется для отказа возможности динамического обновления.

<span id="page-1186-0"></span>Форма **show** этой команды используется для просмотра настройки конфигурации.

# **28.4.27 protocols bgp <номер\_АС> neighbor <идентификатор> capability orf**

Объявление поддержки Outbound Route Filtering (ORF), получаемого от узла.

# **Синтаксис**

```
set protocols bgp <номер AC> neighbor <идентификатор> capability orf [prefix-
list [receive | send]]
```
delete protocols bgp <номер AC> neighbor <идентификатор> capability orf

show protocols bgp <номер AC> neighbor <идентификатор> capability orf

# **Режим ввода команды**

Режим настройки.

# **Ветвь конфигурации**

```
protocols {
   bgp номер_АС {
      neighbor идентификатор {
        capability {
           orf {
             prefix-list {
                 receive
                  send
 }
 }
         }
      }
   }
}
```
# **Параметры**

*номер\_АС*

Уникальный номер, который присваивается каждой АС для использования в BGP маршрутизации.

*идентификатор*

IPv4- или IPv6-адрес BGP-соседа.

*receive*

Возможность получения ORF от узла.

*send*

Возможность отправки ORF к узлу.

#### **Значение по умолчанию**

Пиринговая сессия функционирует с минимальными возможностями.

# **Указания по использованию**

Форма **set** этой команды используется для объявления поддержки ORF.

Форма **delete** этой команды используется для отказа возможности использования ORF.

<span id="page-1187-0"></span>Форма **show** этой команды используется для просмотра настройки конфигурации.

# **28.4.28 protocols bgp <номер\_АС> neighbor <идентификатор> default-originate**

Разрешение пересылки маршрута по умолчанию узлу.

#### **Синтаксис**

set protocols bgp <номер AC> neighbor <идентификатор> default-originate [route-map <имя\_карты\_маршрутов>]

delete protocols bgp <номер AC> neighbor <идентификатор> default-originate [route-map <имя\_карты\_маршрутов>]

show protocols bgp <номер AC> neighbor <идентификатор> default-originate

#### **Режим ввода команды**

Режим настройки.

# **Ветвь конфигурации**

protocols {

```
 bgp номер_АС {
      neighbor идентификатор {
         default-originate {
            route-map имя_карты_маршрутов
 }
 }
   }
```
}

#### **Параметры**

*номер\_АС*

Уникальный номер, который присваивается каждой АС для использования в BGP маршрутизации.

*идентификатор*

IPv4- или IPv6-адрес BGP-соседа.

*имя\_карты\_маршрутов*

Указание настроенной карты маршрута, которая будет использоваться при объявлении маршрута по умолчанию.

#### **Значение по умолчанию**

По умолчанию пересылка маршрута запрещена.

#### **Указания по использованию**

Форма **set** этой команды используется для разрешения локальному маршрутизатору объявлять маршрут по умолчанию ::/0 узлу. Данный маршрут используется при невозможности использования других маршрутов. Маршрут::/0 не должен быть явно сконфигурирован на локальном маршрутизаторе.

Форма **delete** этой команды используется для отключения переадресации маршрута по умолчанию или удаления карты маршрута.

Форма **show** этой команды используется для просмотра маршрута по умолчанию группы узлов.
**28.4.29 protocols bgp <номер\_АС> neighbor <идентификатор> description <описание>** 

Краткое описание узла.

## **Синтаксис**

set protocols bgp <номер AC> neighbor <идентификатор> description <описание> delete protocols bgp <номер AC> neighbor <идентификатор> description show protocols bgp <номер AC> neighbor <идентификатор>

#### **Режим ввода команды**

Режим настройки.

#### **Ветвь конфигурации**

```
protocols {
    bgp номер_АС {
       neighbor идентификатор {
           description <описание>
       }
    }
}
```
# **Параметры**

*номер\_АС*

Уникальный номер, который присваивается каждой АС для использования в BGP маршрутизации.

*идентификатор*

IPv4- или IPv6-адрес BGP-соседа.

*описание*

Описание узла.

#### **Значение по умолчанию**

Отсутствует.

# **Указания по использованию**

Форма **set** этой команды используется для краткого описания узла.

Форма **delete** этой команды используется для удаления краткого описания группы узла.

Форма **show** этой команды используется для просмотра настройки.

# **28.4.30 protocols bgp <номер\_АС> neighbor <идентификатор> disable-capabilitynegotiation**

Отключение согласования возможностей BGP.

#### **Синтаксис**

set protocols bgp <номер AC> neighbor <идентификатор> disable-capabilitynegotiation

delete protocols bgp <номер AC> neighbor <идентификатор> disable-capabilitynegotiation

show protocols bqp <номер AC> neighbor <идентификатор>

#### **Режим ввода команды**

Режим настройки.

# **Ветвь конфигурации**

```
protocols {
    bgp номер_АС {
       neighbor идентификатор {
         disable-capability-negotiation
      }
   }
}
```
# **Параметры**

*номер\_АС*

Уникальный номер, который присваивается каждой АС для использования в BGP маршрутизации.

*идентификатор*

IPv4- или IPv6-адрес BGP-соседа.

## **Значение по умолчанию**

Согласования возможностей BGP выполняется.

## **Указания по использованию**

Форма **set** этой команды используется для отключения согласования возможностей BGP.

Форма **delete** этой команды используется для удаления этого атрибута и восстановления согласования возможностей BGP.

Форма **show** этой команды используется для просмотра настройки.

# **28.4.31 protocols bgp <номер\_АС> neighbor <идентификатор> disable-connectedcheck**

Отключение проверки прямого подключения для транзитного узла.

## **Синтаксис**

set protocols bgp <номер AC> neighbor <идентификатор> disable-connected-check

delete protocols bgp <номер\_АС> neighbor <идентификатор> disable-connectedcheck

show protocols bgp <номер AC> neighbor <идентификатор>

## **Режим ввода команды**

Режим настройки.

# **Ветвь конфигурации**

}

```
protocols {
```

```
 bgp номер_АС {
```

```
 neighbor идентификатор {
```

```
disable-connected-check
```

```
}
```
}

# **Параметры**

*номер\_АС*

Уникальный номер, который присваивается каждой АС для использования в BGP маршрутизации.

*идентификатор*

IPv4- или IPv6-адрес BGP-соседа.

# **Значение по умолчанию**

Проверка соединения выполняется.

# **Указания по использованию**

Форма **set** этой команды используется для отключения проверки соединения для транзитного узла.

Форма **delete** этой команды используется для восстановления проверки соединения для транзитного узла.

Форма **show** этой команды используется для просмотра настройки.

# **28.4.32 protocols bgp <номер\_АС> neighbor <идентификатор> disable-sendcommunity**

Запрещение отправки расширенных атрибутов к указанному узлу.

# **Синтаксис**

```
set protocols bgp <номер AC> neighbor <идентификатор> disable-send-community
[extended | standard]
```

```
delete protocols bgp <номер AC> neighbor <идентификатор> disable-send-
community
```
show protocols bgp <номер AC> neighbor <идентификатор>

### **Режим ввода команды**

Режим настройки.

# **Ветвь конфигурации**

```
protocols {
    bgp номер_АС {
       neighbor идентификатор {
         disable-send-community {
            extended
             standard
 }
       }
    }
}
```
## **Параметры**

```
номер_АС
```
Уникальный номер, который присваивается каждой АС для использования в BGP маршрутизации. Значение должно лежать в диапазоне от 1 до 4294967294.

### *идентификатор*

IPv4- или IPv6-адрес BGP-соседа. Возможно указание нескольких соседей, путем создания нескольких узлов конфигурации.

*extended*

Запрещение отправки расширенных атрибутов.

*standard*

Запрещение отправки стандартных атрибутов.

### **Значение по умолчанию**

Отсутствует.

## **Указания по использованию**

Форма **set** этой команды используется для настройки запрещает отправку расширенных атрибутов по умолчанию.

Форма **delete** этой команды используется для восстановления настройки по умолчанию.

Форма **show** этой команды используется для просмотра настройки.

# **28.4.33 protocols bgp <номер\_АС> neighbor <идентификатор> distribute-list export <список\_доступа>**

Применение списка допуска, для фильтрации исходящих маршрутных обновлений к узлу.

# **Синтаксис**

set protocols bgp <номер AC> neighbor <идентификатор> distribute-list export <список\_доступа>

```
delete protocols bgp <номер AC> neighbor <идентификатор> distribute-list
<список_доступа>
```
show protocols bgp <номер AC> neighbor <идентификатор> distribute-list

## **Режим ввода команды**

Режим настройки.

### **Ветвь конфигурации**

```
protocols {
    bgp номер_АС {
       neighbor идентификатор {
         distribute-list {
            export список_доступа
         }
 }
    }
```
# **Параметры**

}

*номер\_АС*

Уникальный номер, который присваивается каждой АС для использования в BGP маршрутизации.

*идентификатор*

IPv4- или IPv6-адрес BGP-соседа.

*список\_доступа*

Число стандартного или расширенного списка доступа. Диапазон для стандартного списка доступа равняется 1 - 99. Диапазон для расширенного списка доступа равняется 100 - 199.

## **Значение по умолчанию**

Отсутствует.

# **Указания по использованию**

Форма **set** этой команды используется для применения списка допуска, для фильтрации исходящих маршрутных обновлений к узлу.

Форма **delete** этой команды используется для восстановления настройки по умолчанию.

Форма **show** этой команды используется для просмотра настройки конфигурации BGP соседа.

# **28.4.34 protocols bgp <номер\_АС> neighbor <идентификатор> distribute-list import <список\_доступа>**

Применение списка допуска, для фильтрации входящих маршрутных обновлений от узла.

#### **Синтаксис**

set protocols bgp <номер AC> neighbor <идентификатор> distribute-list import <список\_доступа>

delete protocols bgp <номер AC> neighbor <идентификатор> distribute-list <список\_доступа>

show protocols bgp <номер AC> neighbor <идентификатор> distribute-list

#### **Режим ввода команды**

Режим настройки.

#### **Ветвь конфигурации**

```
protocols {
    bgp номер_АС {
       neighbor идентификатор {
          distribute-list {
             import список_доступа
          }
       }
    }
}
```
#### **Параметры**

*номер\_АС*

Уникальный номер, который присваивается каждой АС для использования в BGP маршрутизации.

*идентификатор*

IPv4- или IPv6-адрес BGP-соседа.

*список\_доступа*

Число стандартного или расширенного списка доступа. Диапазон для стандартного списка доступа равняется 1 - 99. Диапазон для расширенного списка доступа равняется 100 - 199.

#### **Значение по умолчанию**

Отсутствует.

## **Указания по использованию**

Форма **set** этой команды используется для применения списка допуска, для фильтрации входящих маршрутных обновлений от узла.

Форма **delete** этой команды используется для восстановления настройки по умолчанию.

Форма **show** этой команды используется для просмотра настройки конфигурации BGP соседа.

# **28.4.35 protocols bgp <номер\_АС> neighbor <идентификатор> ebgp-multihop <число\_переходов>**

Предоставление участия в динамической маршрутизации узлам, не соединенным напрямую.

## **Синтаксис**

set protocols bgp <номерAC> neighbor <идентификатор> ebgp-multihop <число\_переходов>

delete protocols bgp <номер AC> neighbor <идентификатор> ebgp-multihop

show protocols bgp <номер AC> neighbor <идентификатор>

### **Режим ввода команды**

Режим настройки.

# **Ветвь конфигурации**

```
protocols {
    bgp номер_АС {
       neighbor идентификатор {
           ebgp-multihop <число_переходов>
        }
    }
```
### **Параметры**

}

*номер\_АС*

Уникальный номер, который присваивается каждой АС для использования в BGP маршрутизации.

*идентификатор*

IPv4- или IPv6-адрес BGP-соседа.

*число\_переходов*

Время жизни или максимальное количество возможных транзитных участков. Диапазон 1 — 255.

#### **Значение по умолчанию**

Участие в динамической маршрутизации возможно только узлам соединенным напрямую.

## **Указания по использованию**

Форма **set** этой команды используется для предоставления участия в динамической маршрутизации узлам, не соединенным напрямую.

Форма **delete** этой команды используется для восстановления настройки по умолчанию.

Форма **show** этой команды используется для просмотра настройки конфигурации BGP соседа.

# **28.4.36 protocols bgp <номер\_АС> neighbor <идентификатор> filter-list export <имя\_списка\_путей>**

Применение списка пути AS к маршрутным обновлениям до указанного узла.

#### **Синтаксис**

```
set protocols bgp <номер AC> neighbor <идентификатор> filter-list export
<имя_списка_путей>
```
delete protocols bgp <номер AC> neighbor <идентификатор> filter-list export <имя\_списка\_путей>

show protocols bgp <номер AC> neighbor <идентификатор> filter-list

## **Режим ввода команды**

Режим настройки.

# **Ветвь конфигурации**

```
protocols {
    bgp номер_АС {
       neighbor идентификатор {
          filter-list {
             export имя списка путей
```

```
 }
     }
   }
}
```
# **Параметры**

*номер\_АС*

Уникальный номер, который присваивается каждой АС для использования в BGP маршрутизации.

*идентификатор*

IPv4- или IPv6-адрес BGP-соседа.

*имя\_списка\_путей*

Наименование автономной системы.

## **Значение по умолчанию**

Отсутствует.

### **Указания по использованию**

Форма **set** этой команды используется для применения списка доступа для фильтрации исходящих обновлений маршрутизации.

Форма **delete** этой команды используется для отключения исходящих обновлений маршрутизации.

Форма **show** этой команды используется для просмотра настройки.

# **28.4.37 protocols bgp <номер\_АС> neighbor <идентификатор> filter-list import <имя\_списка\_путей>**

Применение списка пути AS к маршрутным обновлениям от указанного узла.

### **Синтаксис**

```
set protocols bgp <номер AC> neighbor <идентификатор> filter-list import
<имя_списка_путей>
```

```
delete protocols bgp <номер AC> neighbor <идентификатор> filter-list import
<имя_списка_путей>
```
show protocols bgp <номер AC> neighbor <идентификатор> filter-list

#### **Режим ввода команды**

Режим настройки.

### **Ветвь конфигурации**

```
protocols {
```

```
 bgp номер_АС {
      neighbor идентификатор { filter-list {
          import имя списка путей
 }
      }
   }
```
}

## **Параметры**

*номер\_АС*

Уникальный номер, который присваивается каждой АС для использования в BGP маршрутизации.

*идентификатор*

IPv4- или IPv6-адрес BGP-соседа.

*имя\_списка\_путей*

Наименование автономной системы.

#### **Значение по умолчанию**

Отсутствует.

### **Указания по использованию**

Форма **set** этой команды используется для применения списка доступа для фильтрации входящих обновлений маршрутизации.

Форма **delete** этой команды используется для отключения входящих обновлений маршрутизации.

Форма **show** этой команды используется для просмотра настройки.

# **28.4.38 protocols bgp <номер\_АС> neighbor <идентификатор> local-as <номер\_локальной\_АС>**

Определение локального номера автономной системы при пиринговой сессии.

# **Синтаксис**

```
set protocols bgp <номер_АС> neighbor <идентификатор> local-as
<номер_локальной_АС> [no-prepend]
  delete protocols bgp <номер_АС> neighbor <идентификатор> local-as
<номер_локальной_АС> [no-prepend]
```
show protocols bgp <номер AC> neighbor <идентификатор>

#### **Режим ввода команды**

Режим настройки.

# **Ветвь конфигурации**

protocols {

```
 bgp номер_АС {
       neighbor идентификатор {
          local-as номер_локальной_АС {
             no-prepend
 }
       }
   }
```
## **Параметры**

}

*номер\_АС*

Уникальный номер, который присваивается каждой АС для использования в BGP маршрутизации.

*идентификатор*

IPv4- или IPv6-адрес BGP-соседа.

*номер\_локальной\_АС*

Допустимый номер АС. Нельзя использовать число АС, которому принадлежит группа узлов. Значение должно лежать в диапазоне от 1 до 4294967294.

## *no-prepend*

Указание маршрутизатору не ожидать номер локальный АС к маршрутам, полученным от внешнего узла.

### **Значение по умолчанию**

Отсутствует.

# **Указания по использованию**

Форма **set** этой команды используется для указания номер локальной АС при пиринговой сессии.

Форма **delete** этой команды используется для удаления номер локальной АС.

Форма **show** этой команды используется для просмотра настройки.

# **28.4.39 protocols bgp <номер\_АС> neighbor <идентификатор> maximum-prefix <число\_префиксов>**

Установка максимального числа префиксов, принимаемых узлом перед тем как он будет переведен в нерабочее состояние.

# **Синтаксис**

set protocols bgp <номер\_АС> neighbor <идентификатор> maximum-prefix <число\_префиксов>

delete protocols bgp <номер AC> neighbor <идентификатор> maximum-prefix <число\_префиксов>

show protocols bgp <номер AC> neighbor <идентификатор> maximum-prefix

#### **Режим ввода команды**

Режим настройки.

# **Ветвь конфигурации**

```
protocols {
    bgp номер_АС {
       neighbor идентификатор {
          maximum-prefix число префиксов
       }
    }
}
```
### **Параметры**

*номер\_АС*

Уникальный номер, который присваивается каждой АС для использования в BGP маршрутизации.

*идентификатор*

IPv4- или IPv6-адрес BGP-соседа.

*число\_префиксов*

Максимальное число префиксов, принимаемых узлом перед тем как он будет переведен в нерабочее состояние.

# **Значение по умолчанию**

Максимальное число префиксов не указывается.

# **Указания по использованию**

Форма **set** этой команды используется для установки максимального числа префиксов.

Форма **delete** этой команды используется для удаления настройки.

Форма **show** этой команды используется для просмотра настройки.

# **28.4.40 protocols bgp <номер\_АС> neighbor <идентификатор> nexthop-self**

Установка локального маршрутизатора как следующего транзитного участка для узла.

```
set protocols bgp <номер AC> neighbor <идентификатор> nexthop-self
delete protocols bqp <номер AC> neighbor <идентификатор> nexthop-self
show protocols bgp <номер AC> neighbor <идентификатор>
```
#### **Режим ввода команды**

Режим настройки.

# **Ветвь конфигурации**

```
protocols {
```

```
 bgp номер_АС {
    neighbor идентификатор {
        nexthop-self
    }
 }
```
### **Параметры**

}

*номер\_АС*

Уникальный номер, который присваивается каждой АС для использования в BGP маршрутизации.

*идентификатор*

IPv4- или IPv6-адрес BGP-соседа.

#### **Значение по умолчанию**

Запрещено.

# **Указания по использованию**

Форма **set** этой команды используется для установки локального маршрутизатора как следующего транзитного участка для узла.

Форма **delete** этой команды используется для удаления настройки.

Форма **show** этой команды используется для просмотра настройки.

# **28.4.41 protocols bgp <номер\_АС> neighbor <идентификатор> override-capability**

Разрешение на пиринговую сессию с узлом, который не поддерживает согласование возможностей.

# **Синтаксис**

set protocols bgp <номер AC> neighbor <идентификатор> override-capability delete protocols bgp <номер AC> neighbor <идентификатор> override-capability show protocols bgp <номер AC> neighbor <идентификатор>

# **Режим ввода команды**

Режим настройки.

#### **Ветвь конфигурации**

```
protocols {
    bgp номер_АС {
       neighbor идентификатор {
           override-capability
       }
    }
}
```
# **Параметры**

*номер\_АС*

Уникальный номер, который присваивается каждой АС для использования в BGP маршрутизации.

*идентификатор*

IPv4- или IPv6-адрес BGP-соседа.

### **Значение по умолчанию**

Пиринговая сессия не может быть установлена, если узел не поддерживает согласование возможностей.

#### **Указания по использованию**

Форма **set** этой команды используется для для разрешения пиринговой сессии с узлом, который не поддерживает согласование возможностей. Как правило, если узел не поддерживает согласование возможностей, пиринговая сессия не может быть установлена.

Форма **delete** этой команды используется для восстановления настройки по умолчанию.

Форма **show** этой команды используется для просмотра настройки.

# **28.4.42 protocols bgp <номер\_АС> neighbor <идентификатор> passive**

Предписание маршрутизатору не инициировать соединение указанным узлом.

#### **Синтаксис**

set protocols bgp <номер AC> neighbor <идентификатор> passive delete protocols bgp <номер AC> neighbor <идентификатор> passive show protocols bgp <номер AC> neighbor <идентификатор>

#### **Режим ввода команды**

Режим настройки.

### **Ветвь конфигурации**

```
protocols {
    bgp номер_АС {
        neighbor идентификатор {
           passive
        }
    }
```
#### **Параметры**

*номер\_АС*

}

Уникальный номер, который присваивается каждой АС для использования в BGP маршрутизации. Значение должно лежать в диапазоне от 1 до 4294967294.

#### *идентификатор*

IPv4- или IPv6-адрес BGP-соседа. Возможно указание нескольких соседей, путем создания нескольких узлов конфигурации.

### **Значение по умолчанию**

Маршрутизатор принимает входящие соединения и инициирует исходящие соединения.

# **Указания по использованию**

Форма **set** этой команды используется для настройки маршрутизатора таким образом, чтобы осуществлялся прием входящих сообщений от узла, но в то же время не происходило инициализации исходящих сообщений.

Форма **delete** этой команды используется для восстановления настройки по умолчанию.

Форма **show** этой команды используется для просмотра настройки.

#### **28.4.43 protocols bgp <номер\_АС> neighbor <идентификатор> password <пароль>**

Указание хешированного в MD5 пароля.

## **Синтаксис**

set protocols bgp <номер AC> neighbor <идентификатор> password <пароль> delete protocols bgp <номер AC> neighbor <идентификатор> password <пароль> show protocols bgp <номер AC> neighbor <идентификатор> password

#### **Режим ввода команды**

Режим настройки.

#### **Ветвь конфигурации**

```
protocols {
    bgp номер_АС {
        neighbor идентификатор {
           password пароль
        }
    }
}
```
#### **Параметры**

*номер\_АС*

Уникальный номер, который присваивается каждой АС для использования в BGP маршрутизации.

*идентификатор*

IPv4- или IPv6-адрес BGP-соседа.

*пароль*

Пароль, хешированный в MD5.

## **Значение по умолчанию**

Отсутствует.

### **Указания по использованию**

Форма **set** этой команды используется для указания хешированного в MD5 пароля.

Форма **delete** этой команды используется для удаления настройки.

Форма **show** этой команды используется для просмотра настройки конфигурации BGP соседа.

# **28.4.44 protocols bgp <номер\_АС> neighbor <идентификатор> peer-group <имя\_группы>**

Присваивание узла в качестве элемента группы узлов.

#### **Синтаксис**

```
set protocols bgp <номер AC> neighbor <идентификатор> peer-group <имя группы>
```
delete protocols bgp <номер<br/>AC> neighbor <идентификатор> peer-group <имя\_группы>

show protocols bgp <номер AC> neighbor <идентификатор> peer-group

#### **Режим ввода команды**

Режим настройки.

# **Ветвь конфигурации**

```
protocols {
    bgp номер_АС {
       neighbor идентификатор {
           peer-group имя_группы
       }
    }
}
```
# **Параметры**

*номер\_АС*

Уникальный номер, который присваивается каждой АС для использования в BGP маршрутизации.

*идентификатор*

IPv4- или IPv6-адрес BGP-соседа.

*имя\_группы*

Многоузловой. Название группы узлов.

#### **Значение по умолчанию**

По умолчанию элементы группы узлов наследуют все сконфигурированные параметры настройки группы узлов.

#### **Указания по использованию**

Форма **set** этой команды используется для присваивания узла в качестве элемента группы узлов.

Форма **delete** этой команды используется для удаления узла из группы узлов.

Форма **show** этой команды используется для просмотра настройки конфигурации.

## **28.4.45 protocols bgp <номер\_АС> neighbor <идентификатор> port <порт>**

Определение порта, на котором узел прослушивает BGP-сигналы.

## **Синтаксис**

set protocols bgp <номер AC> neighbor <идентификатор> port <порт> delete protocols bqp <номер AC> neighbor <идентификатор> port show protocols bgp <номер AC> neighbor <идентификатор> port

### **Режим ввода команды**

Режим настройки.

# **Ветвь конфигурации**

```
protocols {
```

```
 bgp номер_АС {
    neighbor идентификатор {
       port порт
    }
 }
```
### **Параметры**

}

*номер\_АС*

Уникальный номер, который присваивается каждой АС для использования в BGP маршрутизации.

#### *идентификатор*

IPv4- или IPv6-адрес BGP-соседа.

*порт*

Порт, на котором узел прослушивает BGP-сигналы. Диапазон 1 - 65535. Значение по умолчанию равняется 179.

# **Значение по умолчанию**

Порт по умолчанию - 179.

## **Указания по использованию**

Форма **set** этой команды используется для определения порта, на котором узел прослушивает BGP-сигналы.

Форма **delete** этой команды используется для восстановления порта по умолчанию.

Форма **show** этой команды используется для просмотра настройки конфигурации.

# **28.4.46 protocols bgp <номер\_АС> neighbor <идентификатор> prefix-list export <имя\_префикс-листа>**

Применение префиксного списка для фильтрации обновлений к узлу.

#### **Синтаксис**

set protocols bgp <номер AC> neighbor <идентификатор> prefix-list export <имя\_префикс-листа>

delete protocols bgp <номер AC> neighbor <идентификатор> prefix-list export <имя\_префикс-листа>

show protocols bgp <номер AC> neighbor <идентификатор> prefix-list

# **Режим ввода команды**

Режим настройки.

# **Ветвь конфигурации**

```
protocols {
```

```
 bgp номер_АС {
       neighbor идентификатор {
         prefix-list {
             export имя_префикс-листа
 }
       }
   }
```
### **Параметры**

}

*номер\_АС*

Уникальный номер, который присваивается каждой АС для использования в BGP маршрутизации.

*идентификатор*

IPv4- или IPv6-адрес BGP-соседа.

*имя\_префикс-листа*

Название сконфигурированного префиксного списка.

# **Значение по умолчанию**

Отсутствует.

## **Указания по использованию**

Форма **set** этой команды используется для ограничения распространения исходящей информации о узле используя фильтрование с помощью префиксного списка.

Форма **delete** этой команды используется для удаления префиксного фильтра.

Форма **show** этой команды используется для просмотра настройки.

# **28.4.47 protocols bgp <номер\_АС> neighbor <идентификатор> prefix-list import <имя\_префикс-листа>**

Применение префиксного списка для фильтрации обновлений от узла.

# **Синтаксис**

set protocols bgp <номер AC> neighbor <идентификатор> prefix-list import <имя\_префикс-листа>

delete protocols bgp <номер AC> neighbor <идентификатор> prefix-list import <имя\_префикс-листа>

show protocols bgp <номер AC> neighbor <идентификатор> prefix-list

## **Режим ввода команды**

Режим настройки.

# **Ветвь конфигурации**

```
protocols {
   bgp номер_АС {
       neighbor идентификатор {
         prefix-list {
           import имя префикс-листа
 }
 }
    }
```
# **Параметры**

}

*номер\_АС*

Уникальный номер, который присваивается каждой АС для использования в BGP маршрутизации.

*идентификатор*

IPv4- или IPv6-адрес BGP-соседа.

*имя\_префикс-листа*

Название сконфигурированного префиксного списка.

### **Значение по умолчанию**

Отсутствует.

# **Указания по использованию**

Форма **set** этой команды используется для ограничения распространения входящей информации о узле используя фильтрование с помощью префиксного списка.

Форма **delete** этой команды используется для удаления префиксного фильтра.

Форма **show** этой команды используется для просмотра настройки.

# **28.4.48 protocols bgp <номер\_АС> neighbor <идентификатор> remote-as <номер\_АС>**

Указание маршрутизатору на удаление частных АС из обновлений, отправленных на указанный узел.

```
set protocols bgp <номер AC> neighbor <идентификатор> remote-as <номер AC>
delete protocols bgp <номер AC> neighbor <идентификатор> remote-as
show protocols bgp <номер AC> neighbor <идентификатор> remote-as
```
### **Режим ввода команды**

Режим настройки.

# **Ветвь конфигурации**

```
protocols {
```

```
 bgp номер_АС {
    neighbor идентификатор {
        remote-as номер_АС
    }
 }
```
#### **Параметры**

}

номер\_АС

Уникальный номер, который присваивается каждой АС для использования в BGP маршрутизации.

идентификатор

IPv4- или IPv6-адрес BGP-соседа.

#### **Значение по умолчанию**

Частные АС включены в исходящие обновления.

#### **Указания по использованию**

Эта команда применяется только к коллегам eBGP; это не может использоваться с коллегами iBGP.

Форма **set** этой команды используется для указания маршрутизатору на удаление частных АС из обновлений, отправленных на указанный узел. При активации данной опции, маршрутизатор при обновлении пропускает частные АС. Диапазон номеров для частных АС варьируется от 64512 до 65534*.*

Форма **delete** этой команды используется для восстановления значения по умолчанию.

Форма **show** этой команды используется для просмотра настройки.

# **28.4.49 protocols bgp <номер\_АС> neighbor <идентификатор> remove-private-as**

Предписание локальному маршрутизатору на исключение частных АС от обновлений.

# **Синтаксис**

set protocols bgp <номер AC> neighbor <идентификатор> remove-private-as delete protocols bgp <номер AC> neighbor <идентификатор> remove-private-as show protocols bgp <номер AC> neighbor <идентификатор>

## **Режим ввода команды**

Режим настройки.

#### **Ветвь конфигурации**

```
protocols {
    bgp номер_АС {
       neighbor идентификатор {
         remove-private-as
      }
```

```
}
}
```
# **Параметры**

*номер\_АС*

Уникальный номер, который присваивается каждой АС для использования в BGP маршрутизации.

*идентификатор*

IPv4- или IPv6-адрес BGP-соседа.

## **Значение по умолчанию**

Частные АС включены в исходящие обновления.

## **Указания по использованию**

Форма **set** этой команды используется для указания локальному маршрутизатору об исключении частных АС от обновлений. При активации данной функции, маршрутизатор отпускает частные АС от атрибута AS\_PATH. Команда может использоваться в конфедерациях при условии, что частные AS добавлены после части конфедерации пути AS. Данная команда применяется только к узлам eBGP; и не может использоваться с узлами iBGP.

Форма **delete** этой команды используется для восстановления значения по умолчанию.

Форма **show** этой команды используется для просмотра настройки.

# **28.4.50 protocols bgp <номер\_АС> neighbor <идентификатор> route-map export <имя\_карты\_маршрутов>**

Применение карты маршрута для фильтрации обновлений к указанному узлу.

# **Синтаксис**

```
set protocols bgp <номер AC> neighbor <идентификатор> route-map export
<имя_карты_маршрутов>
```

```
delete protocols bgp <номер AC> neighbor <идентификатор> route-map export
<имя_карты_маршрутов>
```

```
show protocols bgp <номер AC> neighbor <идентификатор> route-map export
<имя_карты_маршрутов>
```
### **Режим ввода команды**

Режим настройки.

## **Ветвь конфигурации**

```
protocols {
   bgp номер_АС {
       neighbor идентификатор {
          route-map {
            export имя карты маршрутов
 }
       }
    }
}
```
# **Параметры**

*номер\_АС*

Уникальный номер, который присваивается каждой АС для использования в BGP маршрутизации.

*идентификатор*

IPv4- или IPv6-адрес BGP-соседа.

*имя\_карты\_маршрутов*

Указание настроенной карты маршрута, которая будет использоваться при объявлении маршрута по умолчанию.

# **Значение по умолчанию**

Отсутствует.

#### **Указания по использованию**

Форма **set** этой команды используется для ограничения распределение исходящей информации о узле используя фильтрацию карты маршрута.

Форма **delete** этой команды используется для восстановления значения по умолчанию.

Форма **show** этой команды используется для просмотра настройки.

# **28.4.51 protocols bgp <номер\_АС> neighbor <идентификатор> route-map import <имя\_карты\_маршрутов>**

Применение карты маршрута для фильтрации обновлений от указанного узла.

# **Синтаксис**

```
set protocols bgp <номер AC> neighbor <идентификатор> route-map import
<имя_карты_маршрутов>
```
delete protocols bgp <номер AC> neighbor <идентификатор> route-map import <имя\_карты\_маршрутов>

show protocols bgp <номер AC> neighbor <идентификатор> route-map import <имя\_карты\_маршрутов>

# **Режим ввода команды**

Режим настройки.

## **Ветвь конфигурации**

```
protocols {
   bgp номер_АС {
       neighbor идентификатор {
         route-map {
           import имя карты маршрутов
 }
 }
    }
```
### **Параметры**

}

*номер\_АС*

Уникальный номер, который присваивается каждой АС для использования в BGP маршрутизации.

*идентификатор*

IPv4- или IPv6-адрес BGP-соседа.

*имя\_карты\_маршрутов*

Указание настроенной карты маршрута, которая будет использоваться при объявлении маршрута по умолчанию.

### **Значение по умолчанию**

Отсутствует.

# **Указания по использованию**

Форма **set** этой команды используется для ограничения распределение входящей информации о узле используя фильтрацию карты маршрута.

Форма **delete** этой команды используется для восстановления значения по умолчанию.

Форма **show** этой команды используется для просмотра настройки.

# **28.4.52 protocols bgp <номер\_АС> neighbor <идентификатор> shutdown**

Административное прекращение работы указанного узла.

#### **Синтаксис**

set protocols bgp <номер AC> neighbor <идентификатор> shutdown delete protocols bgp <номер AC> neighbor <идентификатор> shutdown show protocols bgp <номер AC> neighbor <идентификатор>

## **Режим ввода команды**

Режим настройки.

# **Ветвь конфигурации**

```
protocols {
    bgp номер_АС {
        neighbor идентификатор {
           shutdown
        }
    }
```
#### **Параметры**

}

#### *номер\_АС*

Уникальный номер, который присваивается каждой АС для использования в BGP маршрутизации. Значение должно лежать в диапазоне от 1 до 4294967294.

#### *идентификатор*

IPv4- или IPv6-адрес BGP-соседа. Возможно указание нескольких соседей, путем создания нескольких узлов конфигурации.

#### **Значение по умолчанию**

Отсутствует.

#### **Указания по использованию**

Форма **set** этой команды используется для административного прекращения работы указанного узла. Прекращение работы маршрутизатора завершает любые активные сеансы указанного узла и удаляет любую связанную маршрутную информацию.

Форма **delete** этой команды используется для повторного начала работы указанного узла.

Форма **show** этой команды используется для просмотра настройки.

# **28.4.53 protocols bgp <номер\_АС> neighbor <идентификатор> soft-reconfiguration inbound**

Предписание локальному маршрутизатору на сохранение полученных маршрутных обновлений.

set protocols bgp <номер AC> neighbor <идентификатор> soft-reconfiguration inbound

```
delete protocols bgp <номер AC> neighbor <идентификатор> soft-reconfiguration
inbound
```
show protocols bgp <номер AC> neighbor <идентификатор>

# **Режим ввода команды**

Режим настройки.

### **Ветвь конфигурации**

```
protocols {
    bgp номер_АС {
       neighbor идентификатор {
          soft-reconfiguration {
             inbound
          }
      }
    }
}
```
#### **Параметры**

*номер\_АС*

Уникальный номер, который присваивается каждой АС для использования в BGP маршрутизации.

*идентификатор*

IPv4- или IPv6-адрес BGP-соседа.

# **Значение по умолчанию**

Отсутствует.

#### **Указания по использованию**

Форма **set** этой команды используется для включения режима мягкого реконфигурирования, при котором локальный маршрутизатор сохраняет маршрутные обновления.

Форма **delete** этой команды используется для отключения мягкого реконфигурирования.

Форма **show** этой команды используется для просмотра настройки.

## **28.4.54 protocols bgp <номер\_АС> neighbor <идентификатор> strict-capability-match**

Направление маршрутизатора на строгое соответствие возможностям узла.

## **Синтаксис**

set protocols bgp <номер AC> neighbor <идентификатор> strict-capability-match

delete protocols bgp <номер AC> neighbor <идентификатор> strict-capabilitymatch

show protocols bgp <номер AC> neighbor <идентификатор>

#### **Режим ввода команды**

Режим настройки.

## **Ветвь конфигурации**

protocols {

bgp номер\_АС {

neighbor идентификатор {

```
strict-capability-match
```

```
}
}
```
}

# **Параметры**

*номер\_АС*

Уникальный номер, который присваивается каждой АС для использования в BGP маршрутизации.

*идентификатор*

IPv4- или IPv6-адрес BGP-соседа.

### **Значение по умолчанию**

Запрещено.

## **Указания по использованию**

Форма **set** этой команды используется для направления маршрутизатору на строгое соответствие возможностям узла.

Форма **delete** этой команды используется для отключения строгого соответствия возможностям узла.

Форма **show** этой команды используется для просмотра настройки.

# **28.4.55 protocols bgp <номер\_АС> neighbor <идентификатор> timers**

Установка таймера для узла.

# **Синтаксис**

```
set protocols bgp <номер AC> neighbor <идентификатор> timers [connect <время>
| keepalive <время> | holdtime <время>]
```

```
delete protocols bgp <номер AC> neighbor <идентификатор> timers [connect |
keepalive | holdtime]
```
show protocols bgp <номер AC> neighbor <идентификатор> timers

# **Режим ввода команды**

Режим настройки.

# **Ветвь конфигурации**

```
protocols {
    bgp номер_АС {
       neighbor идентификатор {
          timers {
             connect время
             keepalive время
             holdtime время
 }
       }
    }
```
}

# **Параметры**

*номер\_АС*

Уникальный номер, который присваивается каждой АС для использования в BGP маршрутизации.

*идентификатор*

IPv4- или IPv6-адрес BGP-соседа.

**connect** *время*

Таймаут соединения для данного соседа

**keepalive** *время*

Интервал удержания для данного соседа

**holdtime** *время*

Интервал keepalive для данного соседа

## **Значение по умолчанию**

Отсутствует.

# **Указания по использованию**

Форма **set** этой команды используется для узла.

Форма **delete** этой команды используется для отключения строгого соответствия возможностям узла.

Форма **show** этой команды используется для просмотра настройки.

# **28.4.56 protocols bgp <номер\_АС> neighbor <идентификатор> ttl-security hops <число\_переходов>**

Установка TTL для транзитных участков для указанного узла.

#### **Синтаксис**

set protocols bgp <номер AC> neighbor <идентификатор> ttl-security hops <число\_переходов>

delete protocols bgp <номер AC> neighbor <идентификатор> ttl-security <число\_переходов>

show protocols bgp <номер AC> neighbor <идентификатор> ttl-security hops

#### **Режим ввода команды**

Режим настройки.

## **Ветвь конфигурации**

```
protocols {
    bgp номер_АС {
       neighbor идентификатор {
          ttl-security {
             hops число_переходов
 }
       }
    }
}
```
# **Параметры**

*номер\_АС*

Уникальный номер, который присваивается каждой АС для использования в BGP маршрутизации.

*идентификатор*

Обязательный. IPv4- или IPv6-адрес BGP-соседа.

*число\_переходов*

Максимальное количество принятых на время пиринговой сессии транзитных участков от локальной узла. Значение должно лежать в диапазоне от 1 до 254.

### **Значение по умолчанию**

Отсутствует.

# **Указания по использованию**

Форма **set** этой команды используется для определения числа транзитных участков.

Форма **delete** этой команды используется для восстановления настроек по умолчанию.

Форма **show** этой команды используется для просмотра настройки.

# **28.4.57 protocols bgp <номер\_АС> neighbor <идентификатор> unsuppress-map <имя\_карты\_маршрутов>**

Предписание локальному маршрутизатору выборочно распространять маршруты на основе маршрутной карты.

# **Синтаксис**

set protocols bgp <номер\_АС> neighbor <идентификатор> unsuppress-map <имя\_карты\_маршрутов>

delete protocols bgp <номер\_АС> neighbor <идентификатор> unsuppress-map <имя\_карты\_маршрутов>

show protocols bgp <номер AC> neighbor <идентификатор> unsuppress-map

#### **Режим ввода команды**

Режим настройки.

# **Ветвь конфигурации**

```
protocols {
    bgp номер_АС {
       neighbor идентификатор {
           unsuppress-map имя_карты_маршрутов
       }
    }
}
```
### **Параметры**

*номер\_АС*

Уникальный номер, который присваивается каждой АС для использования в BGP маршрутизации.

*идентификатор*

IPv4- или IPv6-адрес BGP-соседа.

*имя\_карты\_маршрутов*

Указание настроенной карты маршрута, которая будет использоваться при объявлении маршрута по умолчанию.

# **Значение по умолчанию**

Маршруты не распространяются.

## **Указания по использованию**

Форма **set** этой команды используется для выборочного распространения маршрутов.

Форма **delete** этой команды используется для восстановления настроек по умолчанию.

Форма **show** этой команды используется для просмотра настройки.

**28.4.58 protocols bgp <номер\_АС> neighbor <идентификатор> update-source <источник>** 

Определение исходного IP-адреса или интерфейса маршрутных обновлений.

#### **Синтаксис**

set protocols bgp <номер\_АС> neighbor <идентификатор> update-source <источник>

delete protocols bgp <номер AC> neighbor <идентификатор> update-source

show protocols bgp <номер AC> neighbor <идентификатор> update-source

# **Режим ввода команды**

Режим настройки.

#### **Ветвь конфигурации**

```
protocols {
    bgp номер_АС {
       neighbor идентификатор {
           update-source источник
       }
    }
}
```
## **Параметры**

#### *номер\_АС*

Уникальный номер, который присваивается каждой АС для использования в BGP маршрутизации.

*идентификатор*

IPv4- или IPv6-адрес BGP-соседа.

*источник*

IPv4-адрес маршрутизатора или интерфейса откуда поступают маршрутные обновления.

## **Значение по умолчанию**

Отсутствует.

## **Указания по использованию**

Форма **set** этой команды используется для настройки системы получать маршрутные обновления из определенного источника.

Форма **delete** этой команды используется для удаления настройки.

Форма **show** этой команды используется для просмотра настройки.

# **28.4.59 protocols bgp <номер\_АС> neighbor <идентификатор> weight <вес>**

Определение веса по умолчанию для маршрутов от указанного узла.

# **Синтаксис**

set protocols bgp <номер AC> neighbor <идентификатор> weight <br/> <br/>sec> delete protocols bgp <номер AC> neighbor <идентификатор> weight

show protocols bgp <номер AC> neighbor <идентификатор> weight

## **Режим ввода команды**

Режим настройки.

### **Ветвь конфигурации**

protocols {

```
 bgp номер_АС {
       neighbor идентификатор {
          weight вес
 }
    }
}
```
# **Параметры**

*номер\_АС*

Уникальный номер, который присваивается каждой АС для использования в BGP маршрутизации.

*идентификатор*

IPv4- или IPv6-адрес BGP-соседа.

*вес*

Вес который присваивается маршрутам от указанного узла. Значение должно лежать в диапазоне от 0 до 65535.

### **Значение по умолчанию**

Отсутствует.

# **Указания по использованию**

Форма **set** этой команды используется для установки значения весов маршрутов.

Форма **delete** этой команды используется для восстановления настроек по умолчанию.

Форма **show** этой команды используется для просмотра настройки.

# **28.4.60 show ip bgp ipv4 unicast neighbors**

Отображение подробной информации по однонаправленной IPv4-маршрутизации для указанного узла.

## **Синтаксис**

show ip bgp ipv4 unicast neighbors [<идентификатор>]

# **Режим ввода команды**

Эксплуатационный режим.

# **Параметры**

*идентификатор*

IPv4- или IPv6-адрес BGP-соседа.

## **Значение по умолчанию**

Информация о однонаправленной IPv4-маршрутизации показана для всех узлов.

# **Указания по использованию**

Эта команда используется для отображения подробной информации по однонаправленной IPv4 маршрутизации для указанного узла.

# **28.4.61 show ip bgp ipv4 unicast neighbors <идентификатор> advertised-routes**

Отображение о распространении однонаправленных IPv4-маршрутов для указанного узла.

# **Синтаксис**

show ip bgp ipv4 unicast neighbors <идентификатор> advertised-routes

# **Режим ввода команды**

Эксплуатационный режим.

# **Параметры**

*идентификатор*

IPv4- или IPv6-адрес BGP-соседа.

### **Значение по умолчанию**

Отсутствует.

# **Указания по использованию**

Эта команда используется для отображения о распространении однонаправленных IPv4-маршрутов для указанного узла.

# **28.4.62 show ip bgp ipv4 unicast neighbors <идентификатор> prefix-counts**

Отображение подробной информации о числе префиксов при однонаправленной IPv4-маршрутизации для указанного узла.

# **Синтаксис**

show ip bgp ipv4 unicast neighbors <идентификатор> prefix-counts

### **Режим ввода команды**

Эксплуатационный режим.

### **Параметры**

*идентификатор*

IPv4- или IPv6-адрес BGP-соседа.

#### **Значение по умолчанию**

Отсутствует.

# **Указания по использованию**

Эта команда используется для отображения подробной информации о числе префиксов при однонаправленной IPv4-маршрутизации для указанного узла.

# **28.4.63 show ip bgp ipv4 unicast neighbors <идентификатор> received prefix-filter**

Отображение подробной информации о префиксных списках при однонаправленной IPv4-маршрутизации полученных от указанного узла.

# **Синтаксис**

show ip bgp ipv4 unicast neighbors <идентификатор> received prefix-filter

### **Режим ввода команды**

Эксплуатационный режим.

### **Параметры**

*идентификатор*

IPv4- или IPv6-адрес BGP-соседа.

#### **Значение по умолчанию**

Отсутствует.

#### **Указания по использованию**

Эта команда используется для отображения подробной информации о префиксных списках при однонаправленной IPv4-маршрутизации полученных от указанного узла.

## **28.4.64 show ip bgp ipv4 unicast neighbors <идентификатор> received-routes**

Отображение подробной информации о однонаправленных IPv4-маршрутах полученных от указанного узла.

show ip bgp ipv4 unicast neighbors <идентификатор> received-routes

# **Режим ввода команды**

Эксплуатационный режим.

#### **Параметры**

*идентификатор*

IPv4- или IPv6-адрес BGP-соседа.

#### **Значение по умолчанию**

Отсутствует.

## **Указания по использованию**

Эта команда используется для отображения подробной информации о однонаправленных IPv4-маршрутах полученных от указанного узла.

# **28.4.65 show ip bgp ipv4 unicast neighbors <идентификатор> routes**

Отображение подробной информации о однонаправленных IPv4-маршрутах полученных и принятых от указанного узла.

#### **Синтаксис**

show ip bgp ipv4 unicast neighbors <идентификатор> routes

# **Режим ввода команды**

Эксплуатационный режим.

## **Параметры**

*идентификатор*

IPv4- или IPv6-адрес BGP-соседа

# **Значение по умолчанию**

Отсутствует.

#### **Указания по использованию**

Эта команда используется для отображения подробной информации о однонаправленных IPv4-маршрутах полученных и принятых от указанного узла.

# **28.4.66 show ip bgp neighbors**

Отображение подробной информации о узле.

## **Синтаксис**

show ip bgp neighbors [<идентификатор>]

#### **Режим ввода команды**

Эксплуатационный режим.

#### **Параметры**

*идентификатор*

IPv4-адрес BGP-соседа.

#### **Значение по умолчанию**

Подробная информация о узле выводится на экран.

### **Указания по использованию**

Эта команда используется для отображения подробной информации о узле.

# **28.4.67 show ip bgp neighbors <идентификатор> advertised-routes**

Отображение информации о распространении маршрутов для указанного узла.

show ip bgp neighbors <идентификатор> advertised-routes

# **Режим ввода команды**

Эксплуатационный режим.

#### **Параметры**

*идентификатор*

IPv4-адрес BGP-соседа.

#### **Значение по умолчанию**

Отсутствует.

### **Указания по использованию**

Эта команда используется для отображения подробной информации о распространении маршрутов для указанного узла

# **28.4.68 show ip bgp neighbors <идентификатор> dampened-routes**

Отображение информации о подавленных маршрутах указанного узла.

#### **Синтаксис**

show ip bgp neighbors <идентификатор> dampened-routes

# **Режим ввода команды**

Эксплуатационный режим.

# **Параметры**

*идентификатор*

IPv4-адрес BGP-соседа.

# **Значение по умолчанию**

Отсутствует.

## **Указания по использованию**

Эта команда используется для отображения информации о подавленных маршрутах указанного узла.

# **28.4.69 show ip bgp neighbors <идентификатор> flap-statistics**

Отображение статистики о нестабильности маршрута от указанного узла.

# **Синтаксис**

show ip bgp neighbors <идентификатор> flap-statistics

# **Режим ввода команды**

Эксплуатационный режим.

## **Параметры**

*идентификатор*

IPv4-адрес BGP-соседа.

### **Значение по умолчанию**

Отсутствует.

## **Указания по использованию**

Эта команда используется для отображения статистики о нестабильности маршрута от указанного узла.

## **28.4.70 show ip bgp neighbors <идентификатор> prefix-counts**

Отображение информации о числе префиксов для указанного узла

show ip bgp neighbors <идентификатор> prefix-counts

## **Режим ввода команды**

Эксплуатационный режим.

## **Параметры**

*идентификатор*

IPv4-адрес BGP-соседа. Возможно указание нескольких соседей, путем создания нескольких узлов конфигурации.

### **Значение по умолчанию**

Отсутствует.

### **Указания по использованию**

Эта команда используется для отображения информации о числе префиксов для указанного узла.

# **28.4.71 show ip bgp neighbors <идентификатор> received prefix-filter**

Отображение подробной информации о префиксных списках от указанного узла.

### **Синтаксис**

show ip bgp neighbors <идентификатор> received prefix-filter

# **Режим ввода команды**

Эксплуатационный режим.

### **Параметры**

*идентификатор*

IPv4- или IPv6-адрес BGP-соседа.

## **Значение по умолчанию**

Отсутствует.

## **Указания по использованию**

Эта команда используется для отображения информации о префиксных списках от указанного узла.

# **28.4.72 show ip bgp neighbors <идентификатор> received-routes**

Отображение подробной информации о маршрутах полученных от указанного узла.

# **Синтаксис**

show ip bgp neighbors <идентификатор> received-routes

# **Режим ввода команды**

Эксплуатационный режим.

## **Параметры**

*идентификатор*

IPv4-адрес BGP-соседа.

# **Значение по умолчанию**

Отсутствует.

## **Указания по использованию**

Эта команда используется для отображения информации о маршрутах полученных от указанного узла.

## **28.4.73 show ip bgp neighbors <идентификатор> routes**

Отображение подробной информации о полученных и принятых от указанного узла.

show ip bgp neighbors <идентификатор> routes

# **Режим ввода команды**

Эксплуатационный режим.

# **Параметры**

*идентификатор*

IPv4-адрес BGP-соседа.

# **Значение по умолчанию**

Отсутствует.

# **Указания по использованию**

Эта команда используется для отображения информации о маршрутах, полученных и принятых от указанного узла.

# **28.4.74 show ipv6 bgp neighbors**

Отображение подробной информации о узле ipv6.

# **Синтаксис**

show ipv6 bgp neighbors [<идентификатор>]

# **Режим ввода команды**

Эксплуатационный режим.

# **Параметры**

*идентификатор*

IPv6-адрес BGP-соседа.

# **Значение по умолчанию**

Подробная информация о узле выводится на экран.

# **Указания по использованию**

Эта команда используется для отображения подробной информации о узле.

# **28.4.75 show ipv6 bgp neighbors <идентификатор> advertised-routes**

Отображение информации о распространении маршрутов для указанного узла.

# **Синтаксис**

show ipv6 bgp neighbors <идентификатор> advertised-routes

# **Режим ввода команды**

Эксплуатационный режим.

# **Параметры**

*идентификатор*

IPv6-адрес BGP-соседа.

# **Значение по умолчанию**

Отсутствует.

## **Указания по использованию**

Эта команда используется для отображения подробной информации о распространении маршрутов для указанного узла

# **28.4.76 show ipv6 bgp neighbors <идентификатор> received-routes**

Отображение подробной информации о однонаправленных IPv6-маршрутах, полученных от указанного узла.

show ipv6 bgp neighbors <идентификатор> received-routes

# **Режим ввода команды**

Эксплуатационный режим.

# **Параметры**

*идентификатор*

IPv6-адрес BGP-соседа.

# **Значение по умолчанию**

Отсутствует.

# **Указания по использованию**

Эта команда используется для отображения подробной информации о однонаправленных IPv6-маршрутах, полученных от указанного узла.

# **28.4.77 show ipv6 bgp neighbors <идентификатор> routes**

Отображение подробной информации о однонаправленных IPv6-маршрутах, полученных и принятых от указанного узла.

# **Синтаксис**

show ipv6 bgp neighbors <идентификатор> routes

# **Режим ввода команды**

Эксплуатационный режим.

# **Параметры**

*идентификатор*

IPv6-адрес BGP-соседа.

### **Значение по умолчанию**

Отсутствует.

### **Указания по использованию**

Эта команда используется для отображения подробной информации о однонаправленных IPv6-маршрутах, полученных и принятых от указанного узла.

# **28.5 Отражение маршрутов BGP**

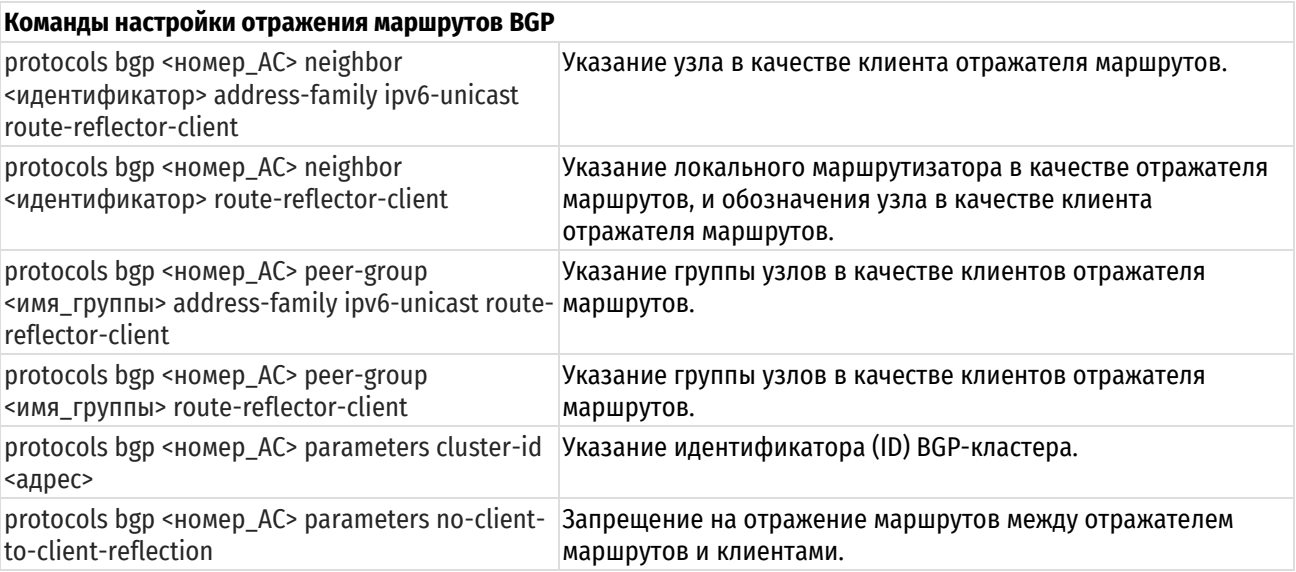

# <span id="page-1219-0"></span>**28.5.1 protocols bgp <номер\_АС> neighbor <идентификатор> address-family ipv6 unicast route-reflector-client**

Указание узла в качестве клиента отражателя маршрутов.

# **Синтаксис**

```
set protocols bgp <номер AC> neighbor <идентификатор> address-family ipv6-
unicast route-reflector-client
```
delete protocols bgp <номер AC> neighbor <идентификатор> address-family ipv6unicast route-reflector-client

show protocols bgp <номер AC> neighbor <идентификатор> address-family ipv6unicast

#### **Режим ввода команды**

Режим настройки.

#### **Ветвь конфигурации**

```
protocols {
    bgp номер_АС {
       neighbor идентификатор {
          address-family {
             ipv6-unicast {
                route-reflector-client
             }
          }
      }
   }
}
```
## **Параметры**

## *номер\_АС*

Уникальный номер, который присваивается каждой АС при использовании в BGP маршрутизации. Значение должно лежать в диапазоне от 1 до 4294967294. Диапазон номеров от 64512 до 65534 зарезервирован для локальных АС.

#### *идентификатор*

IPv4 или IPv6 адреса узла.

## **Значение по умолчанию**

Отсутствует.

#### **Указания по использованию**

Эта команда применяется только при одноадресатной IPv6-маршрутизации.

Форма **set** этой команды используется для настройки узла, в качестве клиента отражателя маршрутов.

Форма **delete** этой команды используется для удаления настройки.

Форма **show** этой команды используется для просмотра настройки.

# **28.5.2 protocols bgp <номер\_АС> neighbor <идентификатор> route-reflector-client**

<span id="page-1219-1"></span>Указание локального маршрутизатора в качестве отражателя маршрутов, и обозначение узла в качестве клиента отражателя маршрутов.

#### **Синтаксис**

set protocols bgp <номер AC> neighbor <идентификатор> route-reflector-client

delete protocols bgp <номер AC> neighbor <идентификатор> route-reflectorclient

show protocols bgp <номер AC> neighbor <идентификатор>

#### **Режим ввода команды**

Режим настройки.

#### **Ветвь конфигурации**

```
protocols {
    bgp номер_АС {
       neighbor идентификатор {
          route-reflector-client
      }
   }
}
```
# **Параметры**

*номер\_АС*

Уникальный номер, который присваивается каждой АС при использовании в BGP маршрутизации. Значение должно лежать в диапазоне от 1 до 4294967294. Диапазон номеров от 64512 до 65534 зарезервирован для локальных АС.

*идентификатор*

IPv4 или IPv6 адреса узла.

#### **Значение по умолчанию**

Отсутствует.

# **Указания по использованию**

Форма **set** этой команды используется для указания локального маршрутизатора в качестве отражателя маршрутов и обозначения узла в качестве клиента отражателя маршрутов.

Форма **delete** этой команды используется для удаления узла в качестве клиента отражателя маршрутов.

Форма **show** этой команды используется для просмотра настройки узла.

# <span id="page-1220-0"></span>**28.5.3 protocols bgp <номер\_АС> peer-group <имя\_группы> address-family ipv6 unicast route-reflector-client**

Указание группы узлов в качестве клиентов отражателя маршрутов.

#### **Синтаксис**

```
set protocols bgp <номер AC> peer-group <имя группы> address-family ipv6-
unicast route-reflector-client
```
delete protocols bgp <номер AC> peer-group <имя группы> address-family ipv6unicast route-reflector-client

show protocols bgp <номер AC> peer-group <имя группы> address-family ipv6unicast

#### **Режим ввода команды**

Режим настройки.

### **Ветвь конфигурации**

```
protocols {
    bgp номер_АС {
       peer-group имя_группы {
         address-family {
```

```
ipv6-unicast {
                  route-reflector-client
              }
          }
        }
    }
}
```
# **Параметры**

*номер\_АС*

Уникальный номер, который присваивается каждой АС при использовании в BGP маршрутизации. Значение должно лежать в диапазоне от 1 до 4294967294. Диапазон номеров от 64512 до 65534 зарезервирован для локальных АС.

*имя\_группы*

Обязательный. Наименование группы узлов.

### **Значение по умолчанию**

Отсутствует.

### **Указания по использованию**

Эта команда применяется только при одноадресатной IPv6-маршрутизации.

Форма **set** этой команды используется для указания группы узлов в качестве клиентов отражателя маршрутов.

Форма **delete** этой команды используется для удаления настройки.

<span id="page-1221-0"></span>Форма **show** этой команды используется для просмотра настройки.

# **28.5.4 protocols bgp <номер\_АС> peer-group <имя\_группы> route-reflector-client**

Указание группы узлов в качестве клиентов отражателя маршрутов.

### **Синтаксис**

set protocols bgp <номер AC> peer-group <имя группы> route-reflector-client

delete protocols bgp <номер AC> peer-group <имя группы> route-reflectorclient

show protocols bgp <номер AC> peer-group <имя группы>

### **Режим ввода команды**

Режим настройки.

## **Ветвь конфигурации**

```
protocols {
    bgp номер_АС {
       peer-group имя_группы {
         route-reflector-client
      }
```

```
 }
```
}

# **Параметры**

*номер\_АС*

Уникальный номер, который присваивается каждой АС при использовании в BGP маршрутизации. Значение должно лежать в диапазоне от 1 до 4294967294. Диапазон номеров от 64512 до 65534 зарезервирован для локальных АС.

*имя\_группы*

Наименование группы узлов.

#### **Значение по умолчанию**

Отсутствует.

## **Указания по использованию**

Форма **set** этой команды используется для указания группы узлов в качестве клиентов отражателя маршрутов.

Форма **delete** этой команды используется для удаления настройки.

<span id="page-1222-0"></span>Форма **show** этой команды используется для просмотра настройки.

# **28.5.5 protocols bgp <номер\_АС> parameters cluster-id <адрес>**

Указание идентификатора (ID) BGP-кластера.

## **Синтаксис**

```
set protocols bgp <номер AC> parameters cluster-id <адрес>
delete protocols bgp <Homep AC> parameters cluster-id <agpec>
show protocols bgp <HOMep AC> parameters cluster-id
```
#### **Режим ввода команды**

Режим настройки.

#### **Ветвь конфигурации**

```
protocols {
    bgp номер_АС {
        parameters {
           cluster-id адрес
        }
    }
```
# **Параметры**

}

*номер\_АС*

Уникальный номер, который присваивается каждой АС при использовании в BGP маршрутизации. Значение должно лежать в диапазоне от 1 до 4294967294. Диапазон номеров от 64512 до 65534 зарезервирован для локальных АС.

*адрес*

Адрес BGP-кластера.

#### **Значение по умолчанию**

Отсутствует.

# **Указания по использованию**

Форма **set** этой команды используется для указания идентификатора BGP-кластера.

Форма **delete** этой команды используется для удаления BGP-кластера.

Форма **show** этой команды используется для просмотра настройки.

# **28.5.6 protocols bgp <номер\_АС> parameters no-client-to-client-reflection**

<span id="page-1223-0"></span>Запрещение на отражение маршрутов между отражателем маршрутов и клиентами.

# **Синтаксис**

set protocols bgp <номер AC> parameters no-client-to-client-reflection delete protocols bgp <номер\_АС> parameters no-client-to-client-reflection show protocols bgp <номер AC> parameters

### **Режим ввода команды**

Режим настройки.

## **Ветвь конфигурации**

```
protocols {
    bgp номер_АС {
       parameters {
          no-client-to-client-reflection
       }
    }
}
```
## **Параметры**

*номер\_АС*

Уникальный номер, который присваивается каждой АС при использовании в BGP маршрутизации. Значение должно лежать в диапазоне от 1 до 4294967294. Диапазон номеров от 64512 до 65534 зарезервирован для локальных АС.

# **Значение по умолчанию**

По умолчанию, отражение маршрутов между отражателем маршрутов и клиентами разрешено.

# **Указания по использованию**

Форма **set** этой команды используется для запрещения отражения маршрутов между отражателем маршрутов и клиентами.

Форма **delete** этой команды используется для разрешения отражения маршрутов между отражателем маршрутов и клиентами.

Форма **show** этой команды используется для просмотра настройки.

# **28.6 Перераспределение маршрутов BGP**

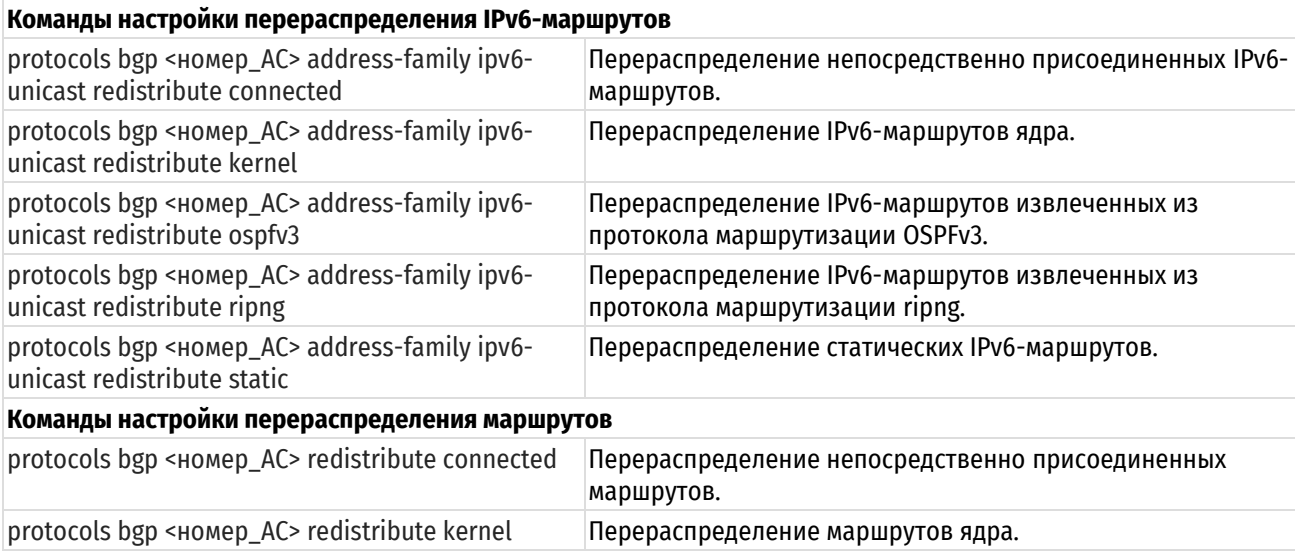
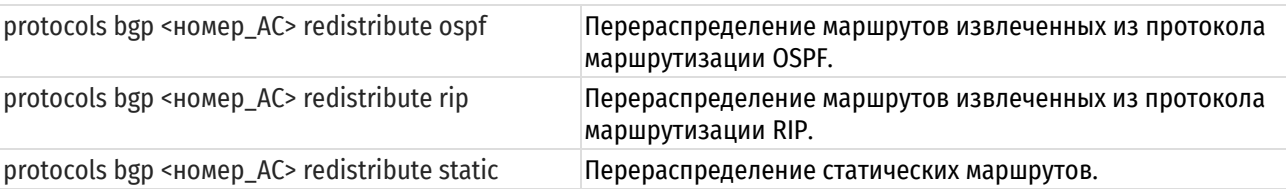

# **28.6.1 protocols bgp <номер\_АС> address-family ipv6-unicast redistribute connected**

Перераспределение непосредственно подключаемых IPv6-маршрутов.

#### **Синтаксис**

set protocols bgp <HOMep AC> address-family ipv6-unicast redistribute connected [metric <метрика> | route-map <имя карты маршрутов>]

delete protocols bgp < Homep AC> address-family ipv6-unicast redistribute connected [metric <метрика> | route-map <имя\_карты\_маршрутов>]

show protocols bgp < HOME AC> address-family ipv6-unicast redistribute connected

### **Режим ввода команды**

Режим настройки.

### **Ветвь конфигурации**

```
protocols {
   bgp номер_АС {
       address-family {
        ipv6-unicast {
           redistribute {
              connected {
                 metric метрика
                 route-map имя_карты_маршрутов
              }
 }
 }
       }
    }
}
```
#### **Параметры**

*номер\_АС*

Уникальный номер, который присваивается каждой АС при использовании в BGP маршрутизации. Значение должно лежать в диапазоне от 1 до 4294967294.

*метрика*

Метрика применяемая к перераспределяющимся маршрутам.

*имя\_карты\_маршрутов*

Карта маршрута используемая при перераспределении маршрутов.

#### **Значение по умолчанию**

По умолчанию непосредственно подключаемые маршруты не перераспределяются.

#### **Указания по использованию**

Эта команда применяется только при одноадресатной IPv6-маршрутизации.

Форма **set** этой команды используется для перераспределения непосредственно подключаемых IPv6 маршрутов.

Форма **delete** этой команды используется для предотвращения перераспределения непосредственно подключаемых IPv6-маршрутов.

Форма **show** этой команды используется для просмотра настройки.

# **28.6.2 protocols bgp <номер\_АС> address-family ipv6-unicast redistribute kernel**

Перераспределение IPv6-маршрутов ядра.

### **Синтаксис**

set protocols bgp < Homep AC> address-family ipv6-unicast redistribute kernel [metric <метрика> | route-map <имя\_карты\_маршрутов>]

delete protocols bgp < Homep AC> address-family ipv6-unicast redistribute kernel [metric <метрика> | route-map <имя\_карты\_маршрутов>]

show protocols bgp <Homep AC> address-family ipv6-unicast redistribute kernel

#### **Режим ввода команды**

Режим настройки.

#### **Ветвь конфигурации**

```
protocols {
   bgp номер_АС {
       address-family {
        ipv6-unicast {
           redistribute {
              kernel {
                 metric метрика
                 route-map имя_карты_маршрутов
              }
 }
 }
       }
    }
}
```
### **Параметры**

*номер\_АС*

Уникальный номер, который присваивается каждой АС при использовании в BGP маршрутизации. Значение должно лежать в диапазоне от 1 до 4294967294.

*метрика*

Метрика применяемая к перераспределяющимся маршрутам.

*имя\_карты\_маршрутов*

Карта маршрута используемая при перераспределении маршрутов.

# **Значение по умолчанию**

По умолчанию маршруты не перераспределяются.

### **Указания по использованию**

Эта команда применяется только при одноадресатной IPv6-маршрутизации.

Форма **set** этой команды используется для перераспределения IPv6-маршрутов ядра.

Форма **delete** этой команды используется для предотвращения перераспределения IPv6-маршрутов ядра.

Форма **show** этой команды используется для просмотра настройки.

# **28.6.3 protocols bgp <номер\_АС> address-family ipv6-unicast redistribute ospfv3**

Перераспределение IPv6-маршрутов извлеченных из протокола маршрутизации OSPFv3.

#### **Синтаксис**

set protocols bgp <Homep AC> address-family ipv6-unicast redistribute ospfv3 [metric <метрика> | route-map <имя\_карты\_маршрутов>]

delete protocols bgp < Homep AC> address-family ipv6-unicast redistribute ospfv3 [metric <метрика> | route-map <имя\_карты\_маршрутов>]

show protocols bgp <Homep AC> address-family ipv6-unicast redistribute ospfv3

#### **Режим ввода команды**

Режим настройки.

#### **Ветвь конфигурации**

```
protocols {
   bgp номер_АС {
      address-family {
        ipv6-unicast {
           redistribute {
              ospfv3{
                 metric метрика
                 route-map имя_карты_маршрутов
              }
 }
 }
 }
   }
}
```
### **Параметры**

*номер\_АС*

Уникальный номер, который присваивается каждой АС при использовании в BGP маршрутизации. Значение должно лежать в диапазоне от 1 до 4294967294.

*метрика*

Метрика применяемая к перераспределяющимся маршрутам.

*имя\_карты\_маршрутов*

Карта маршрута используемая при перераспределении маршрутов.

### **Значение по умолчанию**

По умолчанию маршруты не перераспределяются.

### **Указания по использованию**

Эта команда применяется только при одноадресатной IPv6-маршрутизации.

Форма **set** этой команды используется для перераспределения IPv6-маршрутов извлеченных из протокола маршрутизации OSPFv3.

Форма **delete** этой команды используется для предотвращения IPv6-маршрутов извлеченных из протокола маршрутизации OSPFv3.

Форма **show** этой команды используется для просмотра настройки.

# **28.6.4 protocols bgp <номер\_АС> address-family ipv6-unicast redistribute ripng**

Перераспределение IPv6-маршрутов извлеченных из протокола маршрутизации ripng.

### **Синтаксис**

set protocols bgp <HOMep AC> address-family ipv6-unicast redistribute ripng [metric <метрика> | route-map <имя\_карты\_маршрутов>]

delete protocols bgp < HOMep AC> address-family ipv6-unicast redistribute ripng [metric <метрика> | route-map <имя\_карты\_маршрутов>]

show protocols bgp <HOMep AC> address-family ipv6-unicast redistribute ripng

#### **Режим ввода команды**

Режим настройки.

#### **Ветвь конфигурации**

```
protocols {
   bgp номер_АС {
       address-family {
        ipv6-unicast {
           redistribute {
              ripng {
                 metric метрика
                 route-map имя_карты_маршрутов
              }
 }
 }
       }
    }
}
```
### **Параметры**

*номер\_АС*

Уникальный номер, который присваивается каждой АС при использовании в BGP маршрутизации. Значение должно лежать в диапазоне от 1 до 4294967294.

*метрика*

Метрика применяемая к перераспределяющимся маршрутам.

*имя\_карты\_маршрутов*

Карта маршрута используемая при перераспределении маршрутов.

#### **Значение по умолчанию**

По умолчанию маршруты не перераспределяются.

#### **Указания по использованию**

Эта команда применяется только при одноадресатной IPv6-маршрутизации.

Форма **set** этой команды используется для перераспределения IPv6-маршрутов извлеченных из протокола маршрутизации ripng.

Форма **delete** этой команды используется для предотвращения IPv6-маршрутов извлеченных из протокола маршрутизации ripng.

Форма **show** этой команды используется для просмотра настройки.

# **28.6.5 protocols bgp <номер\_АС> address-family ipv6-unicast redistribute static**

Перераспределение статических IPv6-маршрутов.

### **Синтаксис**

```
set protocols bgp < Homep AC> address-family ipv6-unicast redistribute static
[metric <метрика> | route-map <имя_карты_маршрутов>]
```
delete protocols bgp < HOMep AC> address-family ipv6-unicast redistribute static [metric <метрика> | route-map <имя карты маршрутов>]

show protocols bgp <Homep AC> address-family ipv6-unicast redistribute static

#### **Режим ввода команды**

Режим настройки.

### **Ветвь конфигурации**

```
protocols {
    bgp номер_АС {
       address-family {
        ipv6-unicast {
           redistribute {
              static {
                 metric метрика
                 route-map имя_карты_маршрутов
              }
 }
 }
       }
    }
}
```
#### **Параметры**

*номер\_АС*

Уникальный номер, который присваивается каждой АС при использовании в BGP маршрутизации. Значение должно лежать в диапазоне от 1 до 4294967294.

#### *метрика*

Метрика применяемая к перераспределяющимся маршрутам.

*имя\_карты\_маршрутов*

Карта маршрута используемая при перераспределении маршрутов.

### **Значение по умолчанию**

По умолчанию маршруты не перераспределяются.

### **Указания по использованию**

Эта команда применяется только при одноадресатной IPv6-маршрутизации.

Форма **set** этой команды используется для перераспределения статических IPv6-маршрутов.

Форма **delete** этой команды используется для предотвращения перераспределения статических IPv6 маршрутов.

Форма **show** этой команды используется для просмотра настройки.

# **28.6.6 protocols bgp <номер\_АС> redistribute connected**

Перераспределение непосредственно присоединенных маршрутов.

### **Синтаксис**

```
set protocols bgp <номер AC> redistribute connected [metric <метрика>
route-map <имя_карты_маршрутов>]
```

```
delete protocols bgp <номер AC> redistribute connected [metric <метрика> |
route-map <имя_карты_маршрутов>]
```
show protocols bgp <HOMep AC> redistribute connected

#### **Режим ввода команды**

Режим настройки.

#### **Ветвь конфигурации**

```
protocols {
    bgp номер_АС {
       redistribute {
          connected {
             metric метрика
             route-map имя_карты_маршрутов
 }
 }
    }
}
```
# **Параметры**

*номер\_АС*

Уникальный номер, который присваивается каждой АС при использовании в BGP маршрутизации. Значение должно лежать в диапазоне от 1 до 4294967294.

*метрика*

Метрика применяемая к перераспределяющимся маршрутам.

*имя\_карты\_маршрутов*

Карта маршрута используемая при перераспределении маршрутов.

#### **Значение по умолчанию**

По умолчанию маршруты не перераспределяются.

#### **Указания по использованию**

Форма **set** этой команды используется для перераспределения непосредственно подключаемых маршрутов.

Форма **delete** этой команды используется для предотвращения перераспределения непосредственно подключаемых маршрутов.

Форма **show** этой команды используется для просмотра настройки.

### **28.6.7 protocols bgp <номер\_АС> redistribute kernel**

Перераспределение IPv6-маршрутов ядра.

#### **Синтаксис**

set protocols bqp <номер AC> redistribute kernel [metric <метрика> | routemap <имя карты маршрутов>]

delete protocols bgp <номер AC> redistribute kernel [metric <метрика> | route-map <имя\_карты\_маршрутов>]

```
show protocols bgp <HOMep AC> redistribute kernel
```
### **Режим ввода команды**

Режим настройки.

# **Ветвь конфигурации**

```
protocols {
    bgp номер_АС {
       redistribute {
          kernel {
             metric метрика
             route-map имя_карты_маршрутов
 }
       }
    }
}
```
### **Параметры**

*номер\_АС*

Уникальный номер, который присваивается каждой АС при использовании в BGP маршрутизации. Значение должно лежать в диапазоне от 1 до 4294967294.

#### *метрика*

Метрика применяемая к перераспределяющимся маршрутам.

*имя\_карты\_маршрутов*

Карта маршрута используемая при перераспределении маршрутов.

### **Значение по умолчанию**

По умолчанию маршруты не перераспределяются.

### **Указания по использованию**

Форма **set** этой команды используется для перераспределения маршрутов ядра.

Форма **delete** этой команды используется для предотвращения перераспределения маршрутов ядра.

<span id="page-1230-0"></span>Форма **show** этой команды используется для просмотра настройки.

### **28.6.8 protocols bgp <номер\_АС> redistribute ospf**

Перераспределение маршрутов извлеченных из протокола маршрутизации OSPF.

### **Синтаксис**

```
set protocols bqp <номер AC> redistribute ospf [metric <метрика> | route-map
<имя_карты_маршрутов>]
```
delete protocols bgp <номер AC> redistribute ospf [metric <метрика> | routemap <имя карты маршрутов>]

show protocols bgp <HOMep AC> redistribute ospf

### **Режим ввода команды**

Режим настройки.

```
protocols {
    bgp номер_АС {
       redistribute {
```

```
 ospf {
            metric метрика
            route-map имя_карты_маршрутов
 }
 }
   }
}
```
*номер\_АС*

Уникальный номер, который присваивается каждой АС при использовании в BGP маршрутизации. Значение должно лежать в диапазоне от 1 до 4294967294.

*метрика*

Метрика применяемая к перераспределяющимся маршрутам.

*имя\_карты\_маршрутов*

Карта маршрута используемая при перераспределении маршрутов.

### **Значение по умолчанию**

По умолчанию маршруты не перераспределяются.

### **Указания по использованию**

Форма **set** этой команды используется для перераспределения маршрутов извлеченных из протокола маршрутизации OSPF.

Форма **delete** этой команды используется для предотвращения маршрутов извлеченных из протокола маршрутизации OSPF.

<span id="page-1231-0"></span>Форма **show** этой команды используется для просмотра настройки.

# **28.6.9 protocols bgp <номер\_АС> redistribute rip**

Перераспределение маршрутов извлеченных из протокола маршрутизации RIP.

### **Синтаксис**

```
set protocols bqp <номер AC> redistribute rip [metric <метрика> | route-map
<имя_карты_маршрутов>]
```
delete protocols bgp <номер AC> redistribute rip [metric <метрика> | routemap <имя карты маршрутов>]

show protocols bgp <номер AC> redistribute rip

### **Режим ввода команды**

Режим настройки.

```
protocols {
   bgp номер_АС {
       redistribute {
         rip {
            metric метрика
            route-map имя_карты_маршрутов
 }
 }
    }
```
# }

# **Параметры**

*номер\_АС*

Уникальный номер, который присваивается каждой АС при использовании в BGP маршрутизации. Значение должно лежать в диапазоне от 1 до 4294967294.

*метрика*

Метрика применяемая к перераспределяющимся маршрутам.

*имя\_карты\_маршрутов*

Карта маршрута используемая при перераспределении маршрутов.

#### **Значение по умолчанию**

По умолчанию маршруты не перераспределяются.

#### **Указания по использованию**

Форма **set** этой команды используется для перераспределения маршрутов извлеченных из протокола маршрутизации RIP.

Форма **delete** этой команды используется для предотвращения маршрутов извлеченных из протокола маршрутизации RIP.

<span id="page-1232-0"></span>Форма **show** этой команды используется для просмотра настройки.

# **28.6.10 protocols bgp <номер\_АС> redistribute static**

Перераспределение статических маршрутов.

# **Синтаксис**

```
set protocols bgp <номер AC> redistribute static [metric <метрика> | route-
map <имя_карты_маршрутов>]
```

```
delete protocols bgp <номер AC> redistribute static [metric <метрика> |
route-map <имя_карты_маршрутов>]
```
show protocols bgp <HOMep AC> redistribute static

#### **Режим ввода команды**

Режим настройки.

#### **Ветвь конфигурации**

```
protocols {
   bgp номер_АС {
       redistribute {
          static {
             metric метрика
             route-map имя_карты_маршрутов
 }
 }
    }
}
```
#### **Параметры**

*номер\_АС*

Уникальный номер, который присваивается каждой АС при использовании в BGP маршрутизации. Значение должно лежать в диапазоне от 1 до 4294967294.

*метрика*

Метрика, применяемая к перераспределяющимся маршрутам.

*имя\_карты\_маршрутов*

Карта маршрута используемая при перераспределении маршрутов.

# **Значение по умолчанию**

По умолчанию маршруты не перераспределяются.

### **Указания по использованию**

Форма **set** этой команды используется для перераспределения статических маршрутов.

Форма **delete** этой команды используется для предотвращения перераспределения статических маршрутов.

Форма **show** этой команды используется для просмотра настройки.

# **28.7 Команды BGP**

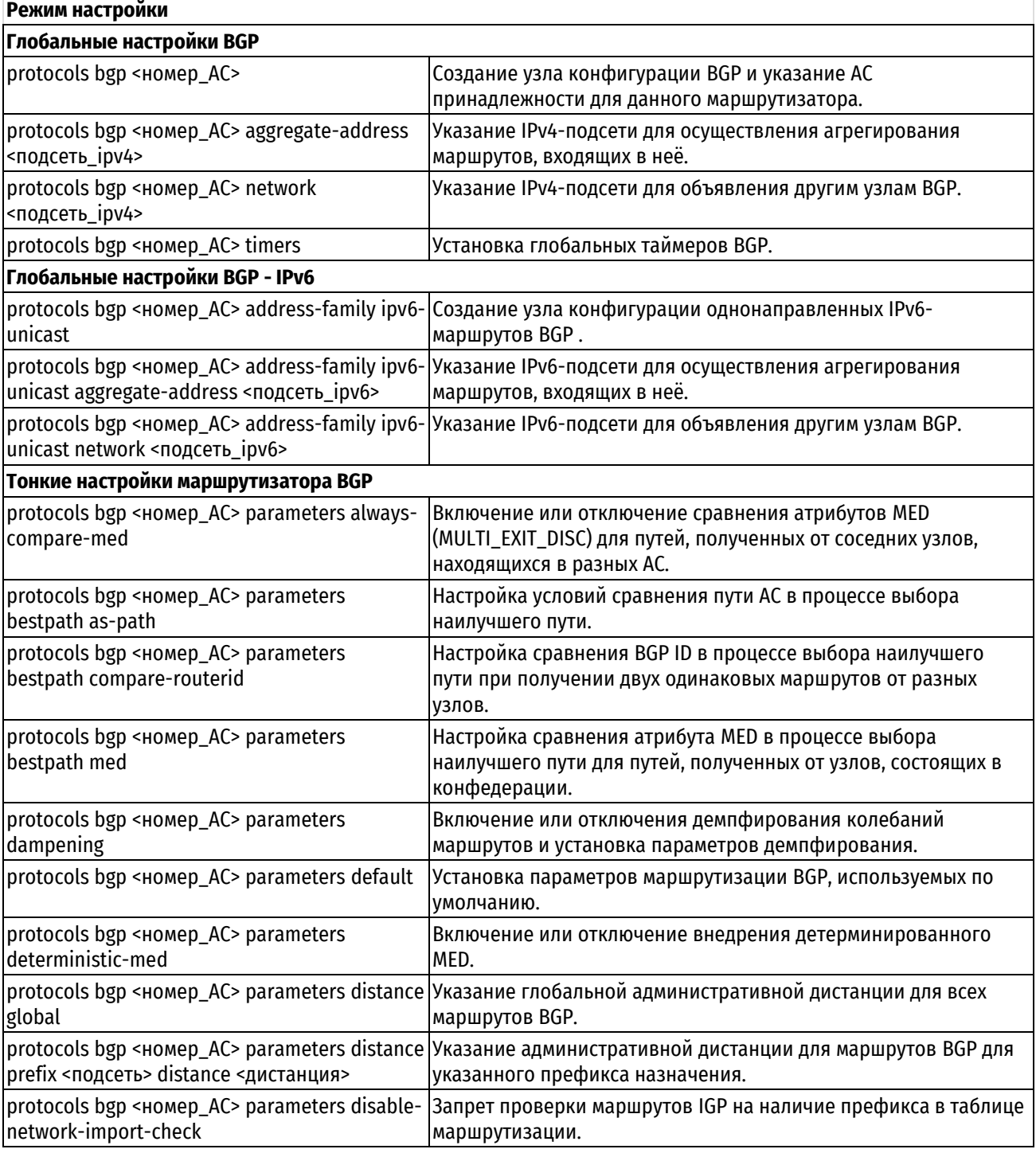

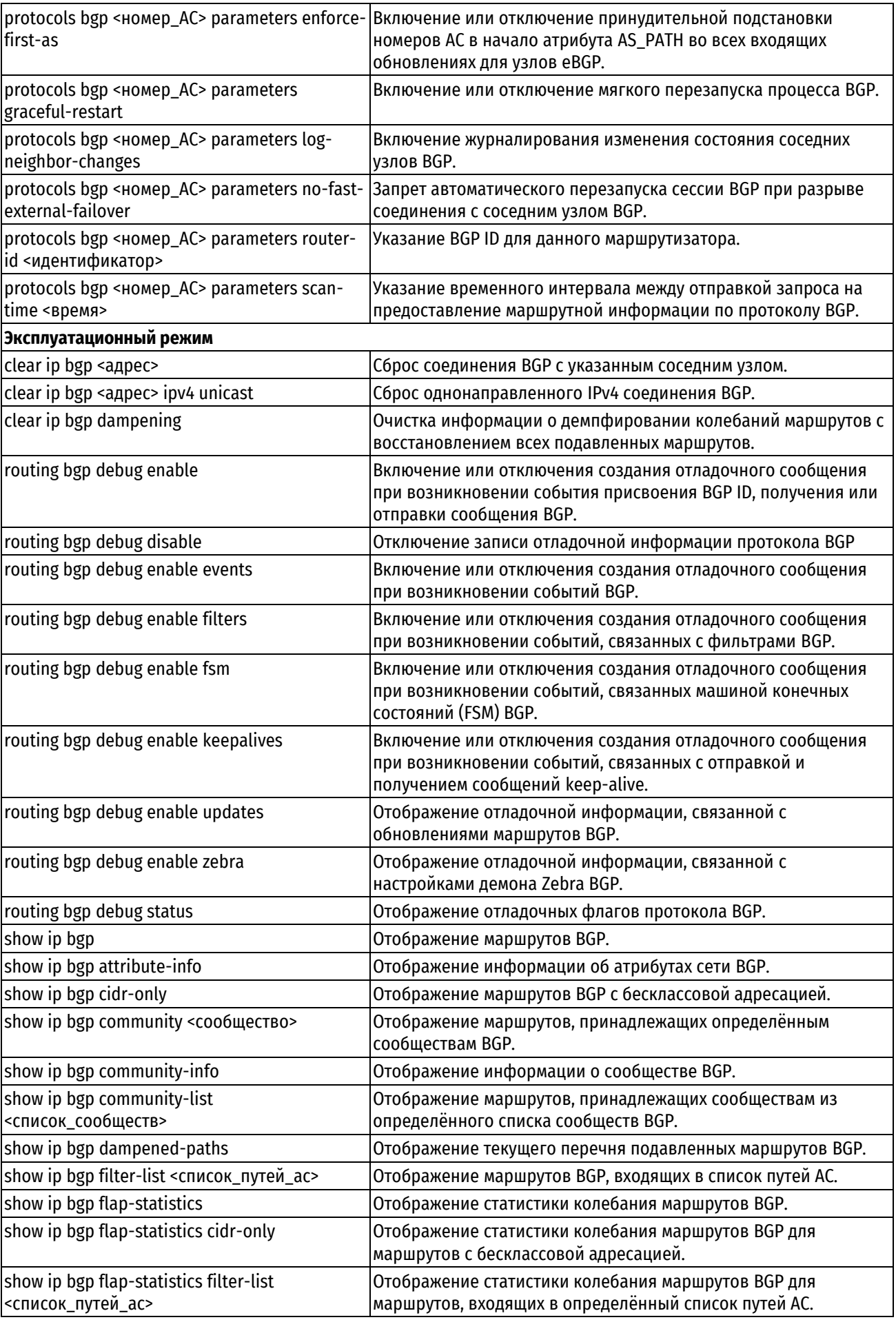

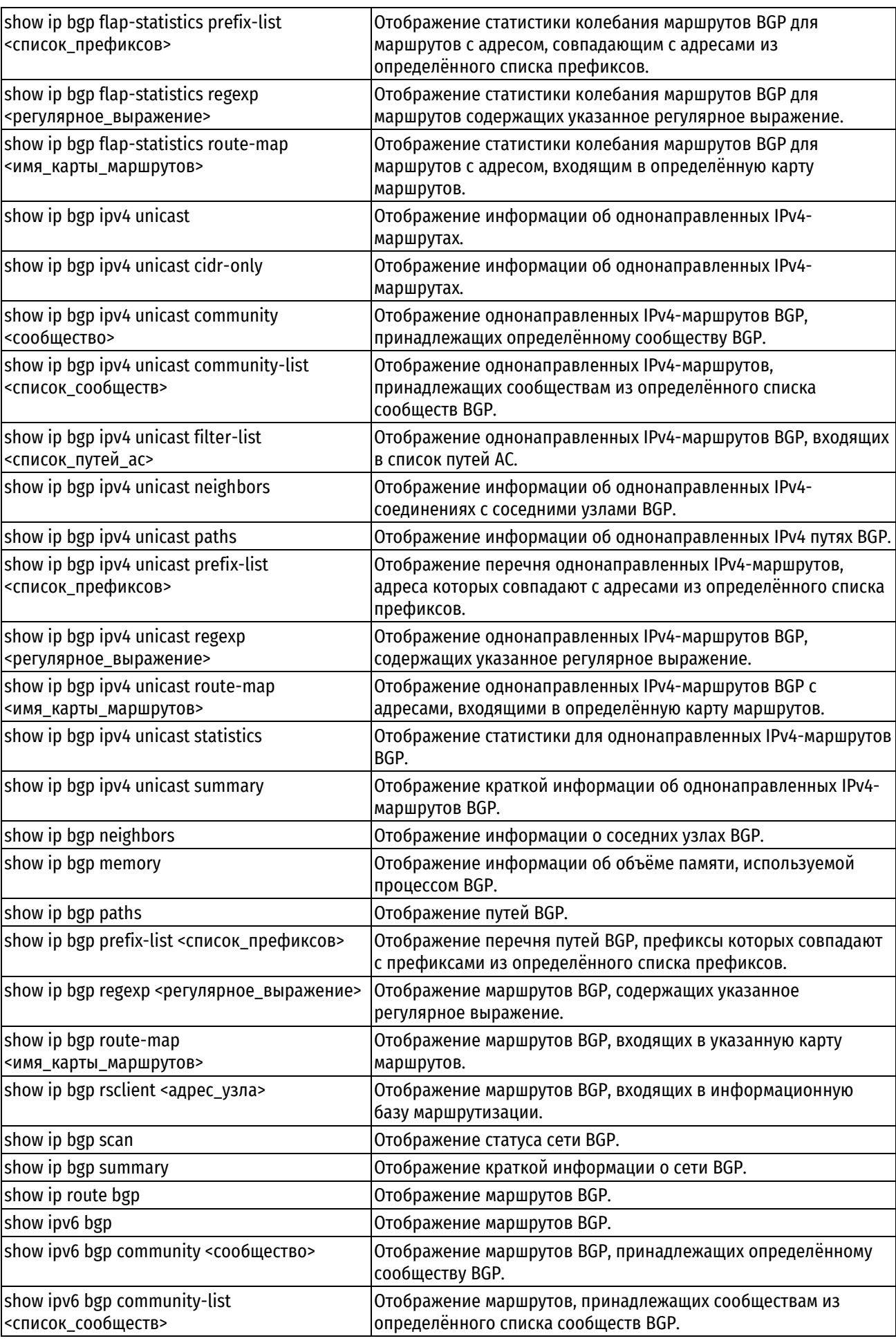

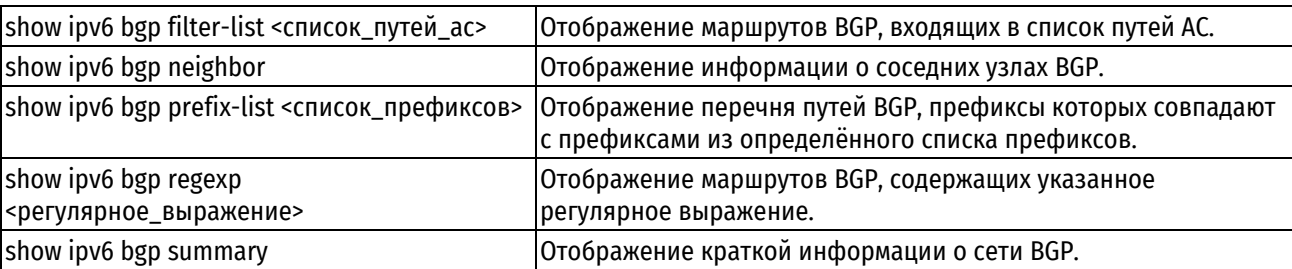

# **28.7.1 protocols bgp <номер\_АС>**

<span id="page-1236-0"></span>Создание узла конфигурации BGP и указание АС принадлежности для данного маршрутизатора.

## **Синтаксис**

set protocols bgp <номер\_АС> delete protocols bqp <номер AC> show protocols bgp <номер AC>

#### **Режим интерфейса**

Режим настройки.

### **Ветвь конфигурации**

protocols {

bgp номер\_АС

### }

#### **Параметры**

*номер\_АС*

Номер АС в которой находится данный маршрутизатор. Значение должно лежать в диапазоне от 1 до 4294967296.

### **Значение по умолчанию**

Отсутствует.

#### **Указания по использованию**

Данная команда используется для создания узла конфигурации BGP и указания АС принадлежности для данного маршрутизатора.

Форма **set** данной команды используется для создания узла конфигурации BGP и указания АС принадлежности для данного маршрутизатора.

Форма **delete** данной команды используется для удаления узла конфигурации BGP и исключения данного маршрутизатора из АС с указанным номером.

<span id="page-1236-1"></span>Форма **show** данной команды используется для отображения текущей конфигурации в данном контексте.

# **28.7.2 protocols bgp <номер\_АС> aggregate-address <подсеть\_ipv4>**

Указание IPv4-подсети для осуществления агрегирования маршрутов, входящих в неё.

#### **Синтаксис**

set protocols bgp <номер AC> aggregate-address <подсеть ipv4> [as-set | summary-only]

delete protocols bgp <номер AC> aggregate-address <подсеть ipv4>

show protocols bgp <номер AC> aggregate-address

# **Режим интерфейса**

Режим настройки.

### **Ветвь конфигурации**

protocols {

```
 bgp номер_АС {
       aggregate-address подсеть_ipv4 {
           as-set
          summary-only
      }
   }
}
```
*номер\_АС*

Номер АС в которой находится данный маршрутизатор.

*подсеть\_ipv4*

Подсеть IPv4, маршруты которой будут агрегированы. Используется формат ip-адрес/префикс.

*as-set*

При включении данного параметра, атрибут пути АС маршрута, полученного в результате агрегирования, будет включать в себя номера АС всех суммируемых маршрутов. По умолчанию путь АС суммарного маршрута содержит только номер АС, в которой состоит

маршрутизатор, анонсировавший данный маршрут.

*summary-only*

При включении данного параметра, маршрутизатор анонсирует только маршрут, полученный в результате агрегирования (суммарный маршрут), но не анонсирует его компоненты. По умолчанию анонсируется как суммарный маршрут, так и его компоненты.

### **Значение по умолчанию**

Отсутствует.

#### **Указания по использованию**

Данная команда используется для осуществления агрегации маршрутов, входящих в указанную подсеть, для последующего анонсирования суммарного маршрута. В данной команде возможно использование параметров summary-only и as-set одновременно. В таком случае маршрутизатор будет анонсировать только суммарный маршрут, но при этом путь АС этого маршрута будет содержать номера АС всех суммируемых маршрутов.

Форма **set** данной команды используется для указания определённого диапазона IPv4-адресов для осуществления их агрегации.

Форма **delete** данной команды используется для удаления агрегированных адресов.

<span id="page-1237-0"></span>Форма **show** данной команды используется для отображения текущей конфигурации в данном контексте.

# **28.7.3 protocols bgp <номер\_АС> network <подсеть\_ipv4>**

Указание IPv4-подсети для объявления другим узлам BGP.

#### **Синтаксис**

```
set protocols bgp <номер AC> network <подсеть ipv4> [backdoor | route-map
<имя_карты_маршрутов>]
```
delete protocols bqp <номер AC> network <подсеть ipv4> [backdoor | route-map]

show protocols bgp <номер AC> network

### **Режим интерфейса**

Режим настройки.

```
protocols {
   bgp номер_АС {
```

```
 network подсеть_ipv4 {
          backdoor
          route-map имя_карты_маршрутов
 }
    }
}
```
*номер\_АС*

Номер АС в которой находится данный маршрутизатор.

#### *подсеть\_ipv4*

Множественный узел. Подсеть IPv4 для объявления другим узлам посредством процесса маршрутизации BGP. Используется формат ip-адрес/префикс.

Для указания нескольких подсетей необходимо создать соответствующее количество узлов конфигурации network.

*backdoor*

Указанная подсеть считается достижимой посредством backdoor маршрута. Backdoor сеть считается локальной сетью и не анонсируется другим узлам.

#### *имя\_карты\_маршрутов*

Имя карты маршрутов, используемой при объявлении указанной подсети.

#### **Значение по умолчанию**

Отсутствует.

#### **Указания по использованию**

Данная команда используется для указания подсети, которая будет объявляться другим узлам посредством протокола BGP. Следует учитывать, что указанная в данном узле конфигурации подсеть будет сразу объявлена всем BGP соседям вне зависимости от наличия или отсутствия соответствующих маршрутов в таблице маршрутизации изделия.

Форма **set** данной команды используется для указания подсети для протокола BGP.

Форма **delete** данной команды используется для удаления подсети протокола BGP.

<span id="page-1238-0"></span>Форма **show** данной команды используется для отображения текущей конфигурации в данном контексте.

# **28.7.4 protocols bgp <номер\_АС> timers**

Установка глобальных таймеров BGP.

## **Синтаксис**

```
set protocols bgp <номер AC> timers [keepalive <время> | holdtime <время>]
delete protocols bgp <HOMep AC> timers [keepalive | holdtime]
show protocols bgp < Homep AC> timers [keepalive | holdtime]
```
### **Режим интерфейса**

Режим настройки.

```
protocols {
    bgp номер_АС {
       timers {
          keepalive время
          holdtime время
```

```
 }
         }
}
```

```
номер_АС
```
Номер АС в которой находится данный маршрутизатор.

### **keepalive** *время*

Периодичность (в секундах) отправки сообщения keepalive соседям BGP. Значение должно лежать в диапазоне от 1 до 65535. По умолчанию установлено значение 60.

#### **holdtime** *время*

Время (в секундах) после последнего полученного пакета поддержания соединения (keepalive) от определённого узла BGP, по истечению которого соединение с данным узлом считается разорванным. Поддерживаются значение 0 и значения в диапазоне от 4 до 65535. Установка значения 0 отключает данный таймер. По умолчанию установлено значение 180.

### **Значение по умолчанию**

Отсутствует.

### **Указания по использованию**

Данная команда используется для установки глобальных таймеров BGP. Эти таймеры используются для мониторинга состояния других узлов BGP, подключенных к данному маршрутизатору. Установленные значения действительны для всех узлов BGP в сети, за исключением узлов, в настройках которых указаны собственные значения. Таймеры, конкретно заданные для определённого узла отменяют глобальные таймеры.

Форма **set** данной команды используется для установки глобальных таймеров BGP.

Форма **delete** данной команды используется для установки значений, указанных по умолчанию для каждого таймера.

<span id="page-1239-0"></span>Форма **show** данной команды используется для отображения текущей конфигурации в данном контексте.

# **28.7.5 protocols bgp <номер\_АС> address-family ipv6-unicast**

Создание узла конфигурации однонаправленных IPv6-маршрутов BGP .

# **Синтаксис**

set protocols bgp <номер AC> address-family ipv6-unicast delete protocols bqp <номер AC> address-family ipv6-unicast show protocols bgp < Homep AC> address-family ipv6-unicast

# **Режим интерфейса**

Режим настройки.

# **Ветвь конфигурации**

```
protocols {
   bgp номер_АС {
      address-family {
          ipv6-unicast
        }
    }
```
# **Параметры**

}

*номер\_АС*

Номер АС в которой находится данный маршрутизатор.

#### **Значение по умолчанию**

Отсутствует.

### **Указания по использованию**

Данная команда используется для создания узла конфигурации BGP для протокола IPv6, что позволяет включить использовать BGP поверх IPv6 в Numa edge.

Форма **set** данной команды используется для создания узла конфигурации однонаправленных маршрутов BGP поверх IPv6.

Форма **delete** данной команды используется для узла конфигурации однонаправленных маршрутов BGP поверх IPv6.

Форма **show** данной команды используется для отображения текущей конфигурации в данном контексте.

# <span id="page-1240-0"></span>**28.7.6 protocols bgp <номер\_АС> address-family ipv6-unicast aggregate-address <подсеть\_ipv6>**

Указание IPv6-подсети для осуществления агрегирования маршрутов, входящих в неё.

#### **Синтаксис**

```
set protocols bgp <номер AC> address-family ipv6-unicast aggregate-address
<подсеть_ipv6> [summary-only]
```

```
delete protocols bgp < Homep AC> address-family ipv6-unicast aggregate-
address <подсеть_ipv6>
```
show protocols bgp <Homep AC> address-family ipv6-unicast aggregate-address

#### **Режим интерфейса**

Режим настройки.

#### **Ветвь конфигурации**

```
protocols {
```

```
bgp номер_АС {
     address-family {
        ipv6-unicast {
           aggregate-address подсеть_ipv6 { 
             summary-only 
 }
 }
      }
   }
```
### **Параметры**

}

*номер\_АС*

Номер АС в которой находится данный маршрутизатор.

*подсеть\_ipv6*

Подсеть IPv6, маршруты которой будут агрегированы.

*summary-only*

При включении данного параметра, маршрутизатор анонсирует только маршрут, полученный в результате агрегирования (суммарный маршрут), но не анонсирует его компоненты. По умолчанию анонсируется как суммарный маршрут, так и его компоненты.

#### **Значение по умолчанию**

Отсутствует.

#### **Указания по использованию**

Данная команда используется для осуществления агрегации маршрутов, входящих в указанную подсеть, для последующего анонсирования суммарного маршрута. Эта команда применима только к однонаправленным маршрутам IPv6.

Форма **set** данной команды используется для указания определённого диапазона IPv6-адресов для осуществления их агрегации.

Форма **delete** данной команды используется для удаления агрегированных адресов.

<span id="page-1241-0"></span>Форма **show** данной команды используется для отображения текущей конфигурации в данном контексте.

# **28.7.7 protocols bgp <номер\_АС> address-family ipv6-unicast network <подсеть\_ipv6>**

Указание IPv6-подсети для объявления другим узлам BGP.

#### **Синтаксис**

```
set protocols bgp <номерAC> address-family ipv6-unicast network
<подсеть_ipv6>
  delete protocols bgp <номер_АС> address-family ipv6-unicast network
<подсеть_ipv6>
  show protocols bgp <Homep_AC> address-family ipv6-unicast network
<подсеть_ipv6>
```
#### **Режим интерфейса**

Режим настройки.

#### **Ветвь конфигурации**

```
protocols {
   bgp номер_АС {
      address-family {
          ipv6-unicast {
             network подсеть_ipv6
          } 
      }
    }
}
```
#### **Параметры**

*номер\_АС*

Номер АС в которой находится данный маршрутизатор.

*подсеть\_ipv6*

Множественный узел. Подсеть IPv6 для объявления другим узлам посредством процесса маршрутизации BGP. Используется формат ipv6-адрес/префикс.

Для указания нескольких подсетей необходимо создать соответствующее количество узлов конфигурации network.

### **Значение по умолчанию**

Отсутствует.

#### **Указания по использованию**

Данная команда используется для указания подсети, которая будет объявляться другим узлам посредством протокола BGP. Эта команда применима только к однонаправленным маршрутам IPv6.

Форма **set** данной команды используется для указания подсети для протокола BGP.

Форма **delete** данной команды используется для удаления подсети протокола BGP.

Форма **show** данной команды используется для отображения текущей конфигурации в данном контексте.

### **28.7.8 protocols bgp <номер\_АС> parameters always-compare-med**

<span id="page-1242-0"></span>Включение или отключение сравнения атрибутов MED (MULTI\_EXIT\_DISC) для путей, полученных от соседних узлов, находящихся в разных АС.

#### **Синтаксис**

set protocols bgp < Homep AC> parameters always-compare-med delete protocols bgp < Homep AC> parameters always-compare-med show protocols bgp <номер AC> parameters

### **Режим интерфейса**

Режим настройки.

### **Ветвь конфигурации**

```
protocols {
    bgp номер_АС {
      parameters {
          always-compare-med
      }
   }
}
```
### **Параметры**

*номер\_АС*

Номер АС в которой находится данный маршрутизатор. Значение должно лежать в диапазоне от 1 до 4294967296.

#### **Значение по умолчанию**

Отсутствует (сравнение атрибутов MED не производится).

#### **Указания по использованию**

Данная команда используется для включения или отключения сравнения атрибутов MED (Multi Exit Discriminator) для путей, полученных от соседних узлов, находящихся в разных автономных системах. Сравнение по данному атрибуту производится только в том случае, если сравниваемые маршруты имеют одинаковый путь АС.

Форма **set** данной команды используется для включения сравнения атрибутов MED.

Форма **delete** данной команды используется для отключения сравнения атрибутов MED.

<span id="page-1242-1"></span>Форма **show** данной команды используется для отображения текущей конфигурации в данном контексте.

# **28.7.9 protocols bgp <номер\_АС> parameters bestpath as-path**

Настройка условий сравнения пути АС в процессе выбора наилучшего пути.

### **Синтаксис**

set protocols bgp <номер AC> parameters bestpath as-path [confed | ignore] delete protocols bqp <номер AC> parameters bestpath as-path show protocols bgp <номер AC> parameters bestpath

#### **Режим интерфейса**

Режим настройки.

### **Ветвь конфигурации**

protocols { bgp номер\_АС {

```
parameters {
           bestpath {
               as-path {
                  confed
                  ignore
               }
           }
        }
    }
}
```
*номер\_АС*

Номер АС в которой находится данный маршрутизатор. Значение должно лежать в диапазоне от 1 до 4294967296.

*confed*

Использование сравнения путей АС в рамках конфедерации в процессе выбора наилучшего пути.

*ignore*

Запрет сравнения атрибутов AS\_PATH в процессе выбора наилучшего пути.

#### **Значение по умолчанию**

Отсутствует (сравнение атрибутов AS\_PATH внутри конфедерации не производится, при этом отсутствует запрет сравнения атрибутов AS\_PATH в процессе выбора наилучшего пути).

### **Указания по использованию**

Форма **set** данной команды используется для настройки условий сравнения пути АС в процессе выбора наилучшего пути.

Форма **delete** данной команды используется для установки условий выбора наилучшего пути, принятых по умолчанию.

Форма **show** данной команды используется для отображения настройки условий выбора наилучшего пути.

### **28.7.10 protocols bgp <номер\_АС> parameters bestpath compare-routerid**

<span id="page-1243-0"></span>Настройка сравнения BGP ID в процессе выбора наилучшего пути при получении двух одинаковых маршрутов от разных узлов.

### **Синтаксис**

```
set protocols bqp <номер AC> parameters bestpath compare-routerid
```
delete protocols bgp <номер AC> parameters bestpath compare-routerid

show protocols bgp <номер AC> parameters bestpath

## **Режим интерфейса**

Режим настройки.

```
protocols {
    bgp номер_АС {
      parameters {
         bestpath {
             compare-routerid
         }
```

```
}
      }
}
```
*номер\_АС*

Номер АС в которой находится данный маршрутизатор. Значение должно лежать в диапазоне от 1 до 4294967296.

#### **Значение по умолчанию**

Отсутствует (по умолчанию, маршрутизатор не производит сравнение двух одинаковых маршрутов, полученных от разных узлов).

#### **Указания по использованию**

Эта команда используется для настройки сравнения BGP ID в процессе выбора наилучшего пути при получении двух одинаковых маршрутов от разных узлов.

Форма **set** данной команды используется для включения сравнения BGP ID в процессе выбора наилучшего пути при получении двух одинаковых маршрутов от разных узлов.

Форма **delete** данной команды используется для отключения сравнения BGP ID в процессе выбора наилучшего пути при получении двух одинаковых маршрутов от разных узлов.

<span id="page-1244-0"></span>Форма **show** данной команды используется для отображения настройки условий выбора наилучшего пути.

### **28.7.11 protocols bgp <номер\_АС> parameters bestpath med**

Настройка сравнения атрибута MED в процессе выбора наилучшего пути для путей, полученных от узлов, состоящих в конфедерации.

#### **Синтаксис**

```
set protocols bgp <номер AC> parameters bestpath med [confed | missing-as-
worst]
```
delete protocols bgp <номер AC> parameters bestpath med [confed | missing-asworst]

show protocols bgp <номер AC> parameters bestpath

### **Режим интерфейса**

Режим настройки.

### **Ветвь конфигурации**

```
protocols {
    bgp номер_АС {
      parameters {
         bestpath {
            med {
               confed
               missing-as-worst
            }
 }
       } }}
```
# **Параметры**

*номер\_АС*

Номер АС в которой находится данный маршрутизатор. Значение должно лежать в диапазоне от 1 до 4294967296.

#### *confed*

Использование сравнения атрибута MED в рамках конфедерации в процессе выбора наилучшего пути.

*missing-as-worst*

Путь с отсутствующим атрибутом MED считается наименее предпочтительным.

#### **Значение по умолчанию**

Отсутствует (по умолчанию, маршрутизатор не производит сравнение атрибутов MED в рамках процесса выбора наилучшего пути).

### **Указания по использованию**

Эта команда используется для настройки сравнения атрибута MED в процессе выбора наилучшего пути для путей, полученных от узлов, состоящих в конфедерации.

Форма **set** данной команды используется для включения сравнения атрибута MED для узлов, состоящих в конфедерации, в процессе выбора наилучшего пути.

Форма **delete** данной команды используется для включения сравнения атрибута MED для узлов, состоящих в конфедерации, в процессе выбора наилучшего пути.

Форма **show** данной команды используется для отображения настройки условий выбора наилучшего пути.

#### **28.7.12 protocols bgp <номер\_АС> parameters dampening**

<span id="page-1245-0"></span>Включение или отключения демпфирования колебаний маршрутов и установка параметров демпфирования.

### **Синтаксис**

set protocols bgp <номер AC> parameters dampening [half-life <время> | re-use <время> | start-suppress-time <время> | max-suppress-time <время>]

delete protocols bgp <HOMep AC> parameters dampening [half-life | re-use | start-suppress-time | max-suppress-time]

show protocols bqp <номер AC> parameters dampening

### **Режим интерфейса**

Режим настройки.

### **Ветвь конфигурации**

```
protocols {
    bgp номер_АС {
      parameters {
         dampening {
            half-life время
            max-suppress-time время
            re-use время
            start-suppress-time время
         }
 }
    }
}
```
#### **Параметры**

*номер\_АС*

Номер АС в которой находится данный маршрутизатор. Значение должно лежать в диапазоне от 1 до 4294967296.

**half-life** *время*

Промежуток времени (в секундах), по истечении которого значение параметра **suppress** уменьшается в два раза. Значение должно лежать в диапазоне от 1 до 45. По умолчанию установлено значение, равное 15.

#### **max-suppress-time** *время*

Максимальное значение промежутка времени (в секундах), в течении которого маршрут может быть подавлен (suppressed). Значение должно лежать в диапазоне от 1 до 255. По умолчанию установлено значение, равное 60.

#### **re-use** *время*

Если значение параметра **suppress** меньше установленного значения параметра **re-use**, то данный маршрут перестаёт считаться подавленным. Значение должно лежать в диапазоне от 1 до 20000. По умолчанию установлено значение равное 750.

#### **start-suppress-time** *время*

Если значение параметра **suppress** маршрута превысит значение данного параметра, то колеблющийся маршрут будет подавлен. Значение должно лежать в диапазоне от 1 до 20000. По умолчанию установлено значение равное 2000.

#### **Значение по умолчанию**

Отсутствует (демпфирование колебаний маршрутов отключено).

#### **Указания по использованию**

Эта команда используется для включения или отключения функции демпфирования колебаний маршрутов, а также для установки параметров демпфирования.

Форма **set** данной команды используется для настройки параметров демпфирования колебаний маршрутов, либо для включения демпфирования колебаний маршрутов со значениями параметров по умолчанию.

Форма **delete** данной команды используется для восстановления значений параметров демпфирования колебаний маршрутов, указанных по умолчанию, либо для отключения демпфирования колебаний маршрутов.

Форма **show** данной команды используется для отображения настройки демпфирования колебаний маршрутов.

### **28.7.13 protocols bgp <номер\_АС> parameters default**

<span id="page-1246-0"></span>Установка параметров маршрутизации BGP, используемых по умолчанию.

#### **Синтаксис**

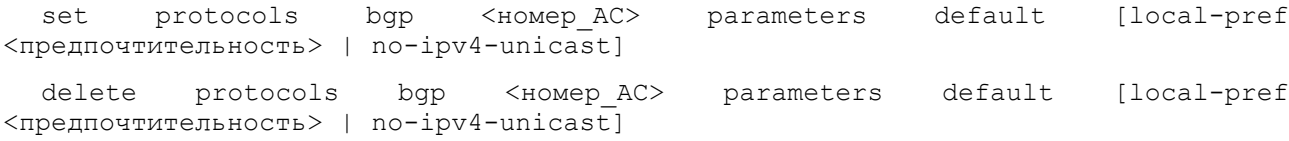

show protocols bgp <HOMep AC> parameters default

# **Режим интерфейса**

Режим настройки.

```
protocols {
    bgp номер_АС {
      parameters {
          default {
             local-pref предпочтительность
             no-ipv4-unicast
          }
       }
    }
```
# }

# **Параметры**

*номер\_АС*

Номер АС в которой находится данный маршрутизатор. Значение должно лежать в диапазоне от 1 до 4294967296.

#### *предпочтительность*

Определение вероятность выбора локальных маршрутов в процессе выбора наилучшего пути для узлов iBGP. Чем больше значение данного параметра, тем больше вероятность выбора локального маршрута. Значение должно лежать в диапазоне от 0 до 4294967295. По умолчанию установлено значение 100.

no-ipv4-unicast

Запрет на использование однонаправленных IPv4-адресов в качестве адресов, используемых по умолчанию для установки соединений BGP.

#### **Значение по умолчанию**

значение атрибута local-pref равно 100, однонаправленные адреса IPv4 используются в качестве адресом по умолчанию для установки соединения BGP.

### **Указания по использованию**

Форма **set** данной команды применяется для установки параметров маршрутизации BGP, используемых по умолчанию.

Форма **delete** данной команды используется для восстановления значения, указанного по умолчанию.

<span id="page-1247-0"></span>Форма **show** данной команды используется для отображения текущей конфигурации в данном контексте.

# **28.7.14 protocols bgp <номер\_АС> parameters deterministic-med**

Включение или отключение внедрения детерминированного MED.

#### **Синтаксис**

set protocols bqp <номер AC> parameters deterministic-med delete protocols bgp <номер AC> parameters deterministic-med show protocols bgp <номер\_АС> parameters

### **Режим интерфейса**

Режим настройки.

#### **Ветвь конфигурации**

```
protocols {
    bgp номер_АС {
       parameters {
          deterministic-med
        }
    }
}
```
#### **Параметры**

*номер\_АС*

Номер АС в которой находится данный маршрутизатор. Значение должно лежать в диапазоне от 1 до 4294967296.

#### **Значение по умолчанию**

Отсутствует (детерминированный MED не внедряется).

### **Указания по использованию**

Включение данной команды снимает временную зависимость от решений выбора оптимального пути на базе MED. Это гарантирует точное сравнение MED для всех маршрутов, полученных из одной и той же автономной системы. Если внедрение детерминированного MED отключено, то порядок получения маршрутов может повлиять на решения выбора оптимального пути на базе MED. Данная ситуация происходит, при получении одного и того же маршрута с одинаковой длиной пути, но разным значением атрибута MED от нескольких АС.

Форма **set** данной команды применяется для включения внедрения детерминированного MED.

Форма **delete** данной команды используется для отключения внедрения детерминированного MED.

<span id="page-1248-0"></span>Форма **show** данной команды используется для отображения текущей конфигурации в данном контексте.

# **28.7.15 protocols bgp <номер\_АС> parameters distance global**

Указание глобальной административной дистанции для всех маршрутов BGP.

### **Синтаксис**

```
set protocols bgp <номер AC> parameters distance global [external <дистанция>
| internal <дистанция> | local <дистанция>]
```

```
delete protocols bgp < Homep AC> parameters distance global [external |
internal | local]
```
show protocols bgp <HOMep AC> parameters distance global

### **Режим интерфейса**

Режим настройки.

### **Ветвь конфигурации**

```
protocols {
   bgp номер_АС {
     parameters {
        distance
           global
             external дистанция
             internal дистанция
             local дистанция
 }
 }
 }
   }
}
```
### **Параметры**

*номер\_АС*

Номер АС в которой находится данный маршрутизатор. Значение должно лежать в диапазоне от 1 до 4294967296.

#### **external** *дистанция*

Указание значения административной дистанции для внешних (eBGP) маршрутов. Значение должно лежать в диапазоне от 1 до 255.

#### **internal** *дистанция*

Указание значения административной дистанции для внутренних (iBGP) маршрутов. Значение должно лежать в диапазоне от 1 до 255.

#### **local** *дистанция*

Указание значения административной дистанции для внутренних локальных маршрутов. Значение должно лежать в диапазоне от 1 до 255.

#### **Значение по умолчанию**

Отсутствует.

### **Указания по использованию**

Эта команда используется для определения административной дистанции для маршрутов BGP. Значение всех трёх параметров (external, internal и local) должно быть определено.

Форма **set** данной команды применяется для указания глобальной административной дистанции маршрутов BGP.

Форма **delete** данной команды используется для удаления настройки глобальной административной дистанции маршрутов BGP.

Форма **show** данной команды используется для отображения текущей конфигурации в данном контексте.

# <span id="page-1249-0"></span>**28.7.16 protocols bgp <номер\_АС> parameters distance prefix <подсеть> distance <дистанция>**

Указание административной дистанции для маршрутов BGP для указанного префикса назначения.

#### **Синтаксис**

set protocols bgp <номер AC> parameters distance prefix <подсеть> distance <дистанция>

delete protocols bgp <номер AC> parameters distance prefix <подсеть>

show protocols bgp <номер AC> parameters distance prefix <подсеть>

#### **Режим интерфейса**

Режим настройки.

#### **Ветвь конфигурации**

```
protocols {
    bgp номер_АС {
      parameters {
          distance {
             prefix подсеть {
                 distance дистанция
              }
          }
        }
    }
}
```
#### **Параметры**

#### *номер\_АС*

Номер АС в которой находится данный маршрутизатор. Значение должно лежать в диапазоне от 1 до 4294967296.

*подсеть*

Множественный узел. Используется формат ip-адрес/префикс. Возможно указание нескольких префиксов посредством создания соответствующего количества узлов конфигурации prefix.

*дистанция*

Значение административной дистанции для указанного префикса. Значение должно лежать в диапазоне от 1 до 255.

### **Значение по умолчанию**

Отсутствует.

### **Указания по использованию**

Эта команда используется для определения административной дистанции для указанного префикса назначения.

Форма **set** данной команды применяется для указания административной дистанции.

Форма **delete** данной команды используется для удаления настройки административной дистанции для указанного префикса.

<span id="page-1250-0"></span>Форма **show** данной команды используется для отображения текущей конфигурации в данном контексте.

### **28.7.17 protocols bgp <номер\_АС> parameters disable-network-import-check**

Запрет проверки маршрутов IGP на наличие префикса в таблице маршрутизации.

#### **Синтаксис**

```
set protocols bqp <номер AC> parameters disable-network-import-check
delete protocols bgp <номер AC> parameters disable-network-import-check
show protocols bgp <номер AC> parameters
```
#### **Режим интерфейса**

Режим настройки.

### **Ветвь конфигурации**

```
protocols {
   bgp номер_АС {
      parameters {
         disable-network-import-check
      }
   }
}
```
#### **Параметры**

*номер\_АС*

Номер АС в которой находится данный маршрутизатор. Значение должно лежать в диапазоне от 1 до 4294967296.

### **Значение по умолчанию**

Отсутствует (маршруты IGP проверяются на наличие префикса в таблице маршрутизации).

#### **Указания по использованию**

Эта команда используется для запрета проверки маршрутов IGP на наличие префикса в таблице маршрутизации. То есть при её применении, префикс будет анонсироваться несмотря на использование протокола IGP.

Форма **set** данной команды применяется для установки запрета проверки маршрутов IGP на наличие префикса в таблице маршрутизации.

Форма **delete** данной команды используется для снятия запрета проверки маршрутов IGP на наличие префикса в таблице маршрутизации.

Форма **show** данной команды используется для отображения текущей конфигурации в данном контексте.

# **28.7.18 protocols bgp <номер\_АС> parameters enforce-first-as**

<span id="page-1251-0"></span>Включение или отключение принудительной подстановки номеров АС в начало атрибута AS\_PATH во всех входящих обновлениях для узлов eBGP.

### **Синтаксис**

set protocols bqp <номер AC> parameters enforce-first-as delete protocols bgp <номер AC> parameters enforce-first-as show protocols bgp <номер AC> parameters

### **Режим интерфейса**

Режим настройки.

### **Ветвь конфигурации**

```
protocols {
   bgp номер_АС {
      parameters {
          enforce-first-as
      }
   }
}
```
#### **Параметры**

*номер\_АС*

Номер АС в которой находится данный маршрутизатор. Значение должно лежать в диапазоне от 1 до 4294967296.

### **Значение по умолчанию**

Отсутствует.

### **Указания по использованию**

Эта команда используется для включения или отключения принудительной подстановки номера АС в начало атрибута AS\_PATH для узлов eBGP.

При включении данной команды, маршрутизатор будет отвергать обновления, полученные от узлов eBGP, если номер АС данного узла, не указан в начале атрибута AS\_PATH. Данная опция применяется для предотвращения «спуффинга», когда неавторизованный или не правильно настроенный узел, изменяет направление трафика посредством объявления iBGP маршрута в качестве eBGP маршрута.

Форма **set** данной команды используется для включения

Форма **delete** данной команды используется для отключения

<span id="page-1251-1"></span>Форма **show** данной команды используется для отображения текущей конфигурации в данном контексте.

### **28.7.19 protocols bgp <номер\_АС> parameters graceful-restart**

Включение или отключение мягкого перезапуска процесса BGP.

#### **Синтаксис**

```
set protocols bgp <HOMep AC> parameters graceful-restart [stalepath-time
<время>]
  delete protocols bgp <HOMep AC> parameters graceful-restart
```
show protocols bgp <номер AC> parameters

#### **Режим интерфейса**

Режим настройки.

### **Ветвь конфигурации**

```
protocols {
   bgp номер_АС {
      parameters {
          graceful-restart {
             stalepath-time время
          }
      }
    }
}
```
### **Параметры**

#### *номер\_АС*

Номер АС в которой находится данный маршрутизатор. Значение должно лежать в диапазоне от 1 до 4294967296.

время

Максимальное значение интервала времени (в секундах), по истечении которого происходит удаление устаревших путей при перезагрузке узла. Значение должно лежать в диапазоне от 1 до 3600. По умолчанию установлено значение 360.

**ПРИМЕЧАНИЕ** Изменение значения данного параметра может повлечь за собой ухудшения работы сети.

### **Значение по умолчанию**

Отсутствует (по умолчанию, при перезагрузке узла, устаревшие пути удаляются по истечению 360 секунд).

#### **Указания по использованию**

Эта команда применяется для включения или отключения мягкого перезапуска процесса BGP при перезагрузке маршрутизатора.

Форма **set** данной команды используется для включения мягкого перезапуска процесса BGP.

Форма **delete** данной команды используется для отключения мягкого перезапуска процесса BGP.

<span id="page-1252-0"></span>Форма **show** данной команды используется для отображения текущей конфигурации в данном контексте.

# **28.7.20 protocols bgp <номер\_АС> parameters log-neighbor-changes**

Включение журналирования изменения состояния соседних узлов BGP.

### **Синтаксис**

set protocols bgp <Homep AC>c parameters log-neighbor-changes delete protocols bgp <номер AC> parameters log-neighbor-changes show protocols bgp <номер AC> parameters

# **Режим интерфейса**

Режим настройки.

```
protocols {
   bgp номер_АС {
      parameters {
         log-neighbor-changes
      }
```

```
}
}
```
*номер\_АС*

Номер АС в которой находится данный маршрутизатор. Значение должно лежать в диапазоне от 1 до 4294967296.

### **Значение по умолчанию**

Отсутствует.

#### **Указания по использованию**

Эта команда применяется для включения журналирования состояния соседних узлов BGP. При включении, отключении или перезапуске соседнего узла BGP запись об этом событии заносится в файл журнала. Данная команда может быть полезна для анализа проблем соединения.

Форма **set** данной команды используется для включения журналирования изменения состояния соседних узлов BGP.

Форма **delete** данной команды используется для отключения журналирования изменения состояния соседних узлов BGP.

<span id="page-1253-0"></span>Форма **show** данной команды используется для отображения текущей конфигурации в данном контексте.

# **28.7.21 protocols bgp <номер\_АС> parameters no-fast-external-failover**

Запрет автоматического перезапуска сессии BGP при разрыве соединения с соседним узлом BGP.

# **Синтаксис**

```
set protocols bgp <номер AC> parameters no-fast-external-failover
```
delete protocols bgp <номер AC> parameters no-fast-external-failover

show protocols bgp <номер\_АС> parameters

# **Режим интерфейса**

Режим настройки.

#### **Ветвь конфигурации**

```
protocols {
   bgp номер_АС {
      parameters {
         no-fast-external-failover
      }
   }
}
```
### **Параметры**

*номер\_АС*

Номер АС в которой находится данный маршрутизатор. Значение должно лежать в диапазоне от 1 до 4294967296.

### **Значение по умолчанию**

Отсутствует.

#### **Указания по использованию**

Форма **set** данной команды используется для установки запрета на автоматический перезапуск сессии BGP при разрыве соединения с соседним узлом BGP.

Форма **delete** данной команды используется для снятия запрета на автоматический перезапуск сессии BGP при разрыве соединения с соседним узлом BGP.

<span id="page-1254-0"></span>Форма **show** данной команды используется для отображения текущей конфигурации в данном контексте.

#### **28.7.22 protocols bgp <номер\_АС> parameters router-id <идентификатор>**

Указание BGP ID для данного маршрутизатора.

### **Синтаксис**

set protocols bgp <номер AC> parameters router-id <идентификатор> delete protocols bgp <номер AC> parameters router-id <идентификатор> show protocols bgp <номер AC> parameters router-id

#### **Режим интерфейса**

Режим настройки.

#### **Ветвь конфигурации**

```
protocols{
    bgp номер_АС {
        parameters {
           router-id идентификатор
        }
    }
}
```
#### **Параметры**

*номер\_АС*

Номер АС в которой находится данный маршрутизатор. Значение должно лежать в диапазоне от 1 до 4294967296.

#### *идентификатор*

IPv4-адрес, используемый в качестве BGP ID.

### **Значение по умолчанию**

Отсутствует.

### **Указания по использованию**

Данная команда используется для указания BGP ID для данного маршрутизатора. Если BGP ID не задан непосредственно с помощью этой команды, то в качестве BGP ID используется IP-адрес интерфейса заглушки. Если в системе отсутствуют определённые интерфейсы заглушки, то в качестве BGP ID будет использоваться первый IP-адрес, присвоенный физическому интерфейсу.

Форма **set** данной команды используется для указания BGP ID.

Форма **delete** данной команды используется для удаления заданного BGP ID и присвоения данному маршрутизатору BGP ID, созданного согласно правилам процесса выбора BGP ID.

Форма **show** данной команды используется для отображения текущей конфигурации в данном контексте.

# **28.7.23 protocols bgp <номер\_АС> parameters scan-time <время>**

<span id="page-1254-1"></span>Указание временного интервала между отправкой запроса на предоставление маршрутной информации по протоколу BGP.

#### **Синтаксис**

set protocols bgp <номер AC> parameters scan-time <время> delete protocols bgp <номер AC> parameters scan-time <время> show protocols bgp <номер AC> parameters

#### **Режим интерфейса**

Режим настройки.

### **Ветвь конфигурации**

```
protocols{
   bgp номер_АС {
      parameters {
         scan-time время }
    }
}
```
# **Параметры**

*номер\_АС*

Номер АС в которой находится данный маршрутизатор. Значение должно лежать в диапазоне от 1 до 4294967296.

*время*

Промежуток времени (в секундах), по истечению которого маршрутизатор отправляет запрос на получение маршрутной информации по протоколу BGP. Значение должно лежать в диапазоне от 5 до 60.

#### **Значение по умолчанию**

По умолчанию установлен временной интервал 15 секунд.

### **Указания по использованию**

Форма **set** данной команды используется для указания временного интервала между отправкой запроса на предоставление маршрутной информации по протоколу BGP.

Форма **delete** данной команды используется для восстановления значения временного интервала, указанного по умолчанию.

<span id="page-1255-0"></span>Форма **show** данной команды используется для отображения текущей конфигурации в данном контексте.

#### **28.7.24 clear ip bgp <адрес>**

Сброс соединения BGP с указанным соседним узлом.

#### **Синтаксис**

clear ip bgp <адрес> [in [prefix-filter] | out | rsclient | soft [in | out]]

#### **Режим интерфейса**

Эксплуатационный режим.

#### **Параметры**

*адрес*

Сброс соединения с узлом BGP, имеющим указанный адрес IPv4 или IPv6.

*in*

Сброс входящих соединений BGP.

*prefix-filter*

Очистка списка фильтра исходящих маршрутов (Outbound route filter – ORF). ORF позволяет маршрутизаторам обмениваться информацией о настроенных фильтрах обновлений BGP. Данный параметр игнорируется до момента включения ORF в локальной системе. В противном случае происходит стандартный мягкий сброс.

*out*

Сброс исходящих соединений BGP.

*rsclient*

Сброс соединений, находящихся в информационной базе маршрутизации (RIB).

**soft** *in*

Сброс входящих соединений BGP без разрыва сессии.

### **soft** *out*

Сброс исходящих соединений BGP без разрыва сессии

#### **Значение по умолчанию**

Производится сброс как входящих, так и исходящих соединений.

#### **Указания по использованию**

Команда позволяет осуществлять сброс соединения BGP с указанным соседним узлом. Применение новых политик BGP возможно только после осуществления сброса соединения. В последствии использовании данной команды происходит сброс соединений BGP, при этом сессия, установленная с указанным соседним узлом, переходит из состояния established в состояние idle, также производится очистка таблицы маршрутизации BGP. После сброса маршрутизатор заново получает всю маршрутную информацию от указанного соседнего узла, после чего производится формирование таблицы маршрутизации BGP на основании полученной информации.

При использовании параметра **soft** осуществляется сброс соединения BGP с указанным узлом без разрыва сессии. Таким образом, сохраняются маршруты, ранее полученные от указанного соседнего узла, версия таблицы (table version number) становится равной 0. При следующей отправке обновлений, маршрутизатор проверяет таблицу маршрутизации BGP и отправляет указанному соседнему узлу все маршруты, имеющие номер версии больше ноля. Таким образом осуществляется обновление политик BGP без разрыва соединения с соседним узлом.

# **28.7.25 clear ip bgp <адрес> ipv4 unicast**

<span id="page-1256-0"></span>Сброс однонаправленного IPv4 соединения BGP.

#### **Синтаксис**

clear ip bgp <адрес> ipv4 unicast [in [prefix-filter] | out | soft [in | out]]

# **Режим интерфейса**

Эксплуатационный режим.

#### **Параметры**

*адрес*

Сброс соединения с узлом BGP, имеющим указанный адрес IPv4 или IPv6.

*in*

Необязательный. Сброс входящих соединений BGP.

#### *prefix-filter*

Очистка списка фильтра исходящих маршрутов (Outbound route filter – ORF). ORF позволяет маршрутизаторам обмениваться информацией о настроенных фильтрах обновлений BGP. Данный параметр игнорируется до момента включения ORF в локальной системе. В противном

случае происходит стандартный мягкий сброс.

*out*

Сброс исходящих соединений BGP.

**soft** *in*

Сброс входящих соединений BGP без разрыва сессии.

**soft** *out*

Сброс исходящих соединений BGP без разрыва сессии

#### **Значение по умолчанию**

При отсутствии параметра **soft** производится сброс как входящих, так и исходящих соединений.

#### **Указания по использованию**

Команда позволяет осуществлять сброс однонаправленного IPv4 соединения BGP с указанным соседним узлом. Применение новых политик BGP возможно только после осуществления сброса соединения. В последствии использовании данной команды происходит сброс соединений BGP, при этом сессия, установленная с указанным соседним узлом, переходит из состояния established в состояние idle, также производится очистка таблицы маршрутизации BGP. После сброса маршрутизатор заново получает всю маршрутную информацию от указанного соседнего узла, после чего производится формирование таблицы маршрутизации BGP на основании полученной информации.

При использовании параметра **soft** осуществляется сброс соединения BGP с указанным узлом без разрыва сессии. Таким образом, сохраняются маршруты, ранее полученные от указанного соседнего узла, версия таблицы (table version number) становится равной 0. При следующей отправке обновлений, маршрутизатор проверяет таблицу маршрутизации BGP и отправляет указанному соседнему узлу все маршруты, имеющие номер версии больше ноля. Таким образом осуществляется обновление политик BGP без разрыва соединения с соседним узлом.

# **28.7.26 clear ip bgp dampening**

<span id="page-1257-0"></span>Очистка информации о демпфировании колебаний маршрутов с восстановлением всех подавленных маршрутов.

### **Синтаксис**

clear ip bgp dampening [<адрес> [<маска\_подсети>] | <подсеть>]

#### **Режим интерфейса**

Эксплуатационный режим.

#### **Параметры**

*адрес*

Очистка информации о демпфировании колебаний маршрутов для узла с указанным адресом.

*маска\_подсети*

Маска подсети IPv4-адреса, указанного в качестве значения параметра **ipv4-адрес**.

*подсеть*

Очистка информации о демпфировании колебаний маршрутов, для всех узлов, чьи адреса входя в указанную подсеть. Используется формат: *ip-адрес/префикс.*

#### **Значение по умолчанию**

При отсутствии дополнительных параметров, производится очистка информации о демпфировании колебаний маршрутов для всех узлов BGP. Кроме того, осуществляется восстановление всех подавленных маршрутов.

#### **Указания по использованию**

Данная команда используется для очистки информации, связанной с демпфированием колебаний маршрутов и для восстановления подавленных маршрутов.

# **28.7.27 routing bgp debug enable**

<span id="page-1257-1"></span>Включение или отключения создания отладочного сообщения при возникновении события присвоения BGP ID, получения или отправки сообщения BGP.

#### **Синтаксис**

routing bgp debug enable routing bgp debug disable

### **Режим интерфейса**

Эксплуатационный режим.

#### **Параметры**

Отсутствуют.

#### **Значение по умолчанию**

Отсутствует.

#### **Указания по использованию**

Данная команда используется для включения создания сообщений журналирования уровня *trace* при возникновении события присвоения BGP ID, отправке или получении сообщений BGP.

Форма **disable** данной команды используется для отключения создания сообщений журналирования уровня *trace* при возникновении события присвоения BGP ID, отправке или получении сообщений BGP.

### **28.7.28 routing bgp debug enable events**

<span id="page-1258-0"></span>Включение или отключения создания отладочного сообщения при возникновении событий BGP.

### **Синтаксис**

routing bgp debug enable events

routing bgp debug disable events

#### **Режим интерфейса**

Эксплуатационный режим.

#### **Параметры**

Отсутствуют.

#### **Значение по умолчанию**

Отсутствует.

#### **Указания по использованию**

Данная команда используется для включения создания сообщений журналирования уровня *trace* при возникновении событий BGP.

Форма **disable** данной команды используется для отключения создания сообщений журналирования уровня *trace* при возникновении событий BGP.

### **28.7.29 routing bgp debug enable filters**

<span id="page-1258-1"></span>Включение или отключения создания отладочного сообщения при возникновении событий, связанных с фильтрами BGP.

### **Синтаксис**

routing bgp debug enable filters

routing bgp debug disable filters

#### **Режим интерфейса**

Эксплуатационный режим.

#### **Параметры**

Отсутствуют.

#### **Значение по умолчанию**

Отсутствует.

#### **Указания по использованию**

Данная команда используется для включения создания сообщений журналирования уровня *trace* при возникновении событий, связанных с фильтрами BGP.

Форма **disable** данной команды используется для отключения отладки фильтров BGP.

# **28.7.30 routing bgp debug enable fsm**

<span id="page-1258-2"></span>Включение или отключения создания отладочного сообщения при возникновении событий, связанных машиной конечных состояний (FSM) BGP.

# **Синтаксис**

routing bgp debug enable fsm

routing bgp debug disable fsm

# **Режим интерфейса**

Эксплуатационный режим.

### **Параметры**

Отсутствуют.

### **Значение по умолчанию**

Отсутствует.

#### **Указания по использованию**

Данная команда используется для включения создания сообщений журналирования уровня *trace* при возникновении событий, связанных с фильтрами c машиной конечных состояний BGP.

Согласно спецификации RFC 1771, маршрутизатор BGP использует FSM с шестью фиксированными состояниями. Машина конечных состояний описывает порядок и последовательность принятия решений относительно реакции маршрутизатора на события, возникающие при соединении с соседними узлами BGP.

Форма **disable** данной команды используется для отключения отладки BGP FSM.

# **28.7.31 routing bgp debug enable keepalives**

<span id="page-1259-0"></span>Включение или отключения создания отладочного сообщения при возникновении событий, связанных с отправкой и получением сообщений keep-alive.

# **Синтаксис**

routing bgp debug enable keepalives routing bgp debug disable keepalives

### **Режим интерфейса**

Эксплуатационный режим.

#### **Параметры**

Отсутствуют.

#### **Значение по умолчанию**

Отсутствует.

#### **Указания по использованию**

Данная команда используется для включения создания сообщений журналирования уровня *trace* при возникновении событий, связанных с отправкой и получением сообщений keep-alive.

<span id="page-1259-1"></span>Форма **disable** данной команды используется для отключения отладки сообщений keep-alive.

# **28.7.32 routing bgp debug enable updates**

Отображение отладочной информации, связанной с обновлениями маршрутов BGP.

#### **Синтаксис**

```
routing bgp debug enable updates all | in | out
routing bgp debug disable updates
```
### **Режим интерфейса**

Эксплуатационный режим.

# **Параметры**

*all*

Отображение отладочной информации только для обновлений всех маршрутов.
*in*

Отображение отладочной информации только для обновлений входящих маршрутов.

*out*

Отображение отладочной информации только для обновлений исходящих маршрутов.

### **Значение по умолчанию**

Отображается отладочная информация при возникновении события, связанного с обновлением как входящих, так и исходящих маршрутов.

#### **Указания по использованию**

Данная команда используется для включения создания сообщений журналирования уровня *trace* при возникновении событий, связанных с обновлением маршрутов BGP.

Форма **disable** данной команды используется для отключения отладки обновлений маршрутов BGP.

## **28.7.33 routing bgp debug enable zebra**

Отображение отладочной информации, связанной c настройками демона Zebra BGP.

#### **Синтаксис**

routing bgp debug enable zebra

routing bgp debug disable zebra

## **Режим интерфейса**

Эксплуатационный режим.

### **Параметры**

Отсутствуют.

## **Значение по умолчанию**

Отсутствует.

#### **Указания по использованию**

Данная команда используется для включения создания сообщений журналирования уровня *trace* при возникновении событий, связанных с настройками демона Zebra BGP.

Форма **disable** данной команды используется для отключения отладки демона Zebra BGP.

### **28.7.34 routing bgp debug status**

Отображение отладочных флагов протокола BGP.

## **Синтаксис**

routing bgp debug status

## **Режим интерфейса**

Эксплуатационный режим.

### **Параметры**

Отсутствуют.

### **Значение по умолчанию**

Отсутствует.

#### **Указания по использованию**

Данная команда используется для отображения отладочных флагов протокола BGP.

## **28.7.35 routing bgp debug disable**

Отключение записи отладочной информации протокола BGP.

# **Синтаксис**

routing bgp debug disable

## **Режим интерфейса**

Эксплуатационный режим.

## **Параметры**

Отсутствуют.

## **Значение по умолчанию**

Отсутствует.

## **Указания по использованию**

Данная команда используется для отключения создания отладочных сообщений, связанных с работой протокола BGP.

# **28.7.36 show ip bgp**

Отображение маршрутов BGP.

## **Синтаксис**

show ip bgp [<адрес> | <ipv4-подсеть> [longer-prefixes]]

# **Режим интерфейса**

Эксплуатационный режим.

## **Параметры**

*адрес*

Отображение маршрутов к соседнему узлу с указанным IPv4-адресом.

*ipv4-подсеть*

Отображение маршрутов к соседним узлам, находящимся в указанной IPv4-подсети.

*longer-prefixes*

Необязательный. Отображение списка всех маршрутов, полученных маршрутизатором для соседнего узла с указанным IPv4-адресом, либо для соседних узлов, находящихся в указанной IPv4-подсети.

## **Значение по умолчанию**

Отображение всех маршрутов BGP.

### **Указания по использованию**

Данная команда используется для отображения таблицы маршрутизации BGP.

## **28.7.37 show ip bgp attribute-info**

Отображение информации об атрибутах сети BGP.

## **Синтаксис**

show ip bgp attribute-info

### **Режим интерфейса**

Эксплуатационный режим.

# **Параметры**

Отсутствуют.

### **Значение по умолчанию**

Отсутствует.

### **Указания по использованию**

Данная команда используется для отображения информации об атрибутах сети BGP.

# **28.7.38 show ip bgp cidr-only**

Отображение маршрутов BGP с бесклассовой адресацией.

## **Синтаксис**

show ip bgp cidr-only

# **Режим интерфейса**

Эксплуатационный режим.

## **Параметры**

Отсутствуют.

## **Значение по умолчанию**

Отсутствует.

## **Указания по использованию**

Данная команда используется для отображения маршрутов BGP с бесклассовой адресацией.

# **28.7.39 show ip bgp community <сообщество>**

Отображение маршрутов, принадлежащих определённым сообществам BGP.

## **Синтаксис**

show ip bgp community <сообщество> exact-match

## **Режим интерфейса**

Эксплуатационный режим.

## **Параметры**

### *сообщество*

Идентификатор сообщества BGP в формате AA:NN (где AA и NN должны лежать в диапазоне от 0 до 65535), либо идентификатор общепринятого сообщества BGP согласно спецификации RFC 1997 (local-AS, no-export и no-advertise). Возможно указание до четырёх идентификаторов сообществ, разделённых пробелом.

*exact-match*

Отображение только маршрутов, значение атрибута COMMUNITIES которых точно соответствует указанному сообществу.

## **Значение по умолчанию**

Отсутствует.

## **Указания по использованию**

Данная команда используется для отображения маршрутов, принадлежащих указанным сообществам.

# **28.7.40 show ip bgp community-info**

Отображение информации о сообществе BGP.

## **Синтаксис**

show ip bgp community-info

## **Режим интерфейса**

Эксплуатационный режим.

### **Параметры**

Отсутствуют.

### **Значение по умолчанию**

Отсутствует.

## **Указания по использованию**

Данная команда используется для отображения информации о сообществе BGP.

# **28.7.41 show ip bgp community-list <список\_сообществ>**

Отображение маршрутов, принадлежащих сообществам из определённого списка сообществ BGP.

## **Синтаксис**

show ip bgp community-list <список сообществ> [exact-match]

### **Режим интерфейса**

Эксплуатационный режим.

# **Параметры**

*список\_сообществ*

Определённый список сообществ BGP.

*exact-match*

Отображение только маршрутов, значение атрибута COMMUNITIES которых точно соответствует указанному сообществу.

### **Значение по умолчанию**

Отсутствует.

### **Указания по использованию**

Данная команда используется для отображения маршрутов BGP, принадлежащих сообществам из определённого списка сообществ BGP.

## **28.7.42 show ip bgp dampened-paths**

Отображение текущего перечня подавленных маршрутов BGP.

## **Синтаксис**

show ip bgp dampened-paths

## **Режим интерфейса**

Эксплуатационный режим.

### **Параметры**

Отсутствуют.

### **Значение по умолчанию**

Отсутствует.

### **Указания по использованию**

Данная команда используется для отображения текущего перечня подавленных маршрутов BGP.

## **28.7.43 show ip bgp filter-list <список\_путей\_ас>**

Отображение маршрутов BGP, входящих в список путей АС.

## **Синтаксис**

show ip bgp filter-list <список\_путей\_ас>

## **Режим интерфейса**

Эксплуатационный режим.

# **Параметры**

*список\_путей\_ас*

Имя определённого списка путей АС.

## **Значение по умолчанию**

Отсутствует.

### **Указания по использованию**

Данная команда используется для отображения маршрутов BGP, входящих в список путей АС.

## **28.7.44 show ip bgp flap-statistics**

Отображение статистики колебания маршрутов BGP.

## **Синтаксис**

```
show ip bgp flap-statistics [<адрес> | <ipv4-подсеть> [longer-prefixes]]
```
### **Режим интерфейса**

Эксплуатационный режим.

### **Параметры**

*адрес*

Отображение статистики колебания маршрутов для маршрутов, соответствующих указанному IPv4-адресу.

*ipv4-подсеть*

Отображение статистики колебания маршрутов для маршрутов, соответствующих указанной IPv4-подсети.

*longer-prefixes*

Отображение только тех маршрутов из таблицы маршрутизации, у которых совпадает указанный префикс.

#### **Значение по умолчанию**

Отображение статистики колебаний маршрутов для всех маршрутов BGP.

### **Указания по использованию**

Данная команда используется для отображения статистики колебаний маршрутов BGP.

## **28.7.45 show ip bgp flap-statistics cidr-only**

Отображение статистики колебания маршрутов BGP для маршрутов с бесклассовой адресацией.

### **Синтаксис**

show ip bgp flap-statistics cidr-only

## **Режим интерфейса**

Эксплуатационный режим.

#### **Параметры**

Отсутствуют.

### **Значение по умолчанию**

Отсутствует.

#### **Указания по использованию**

Данная команда используется для отображения статистики колебаний маршрутов BGP для маршрутов с бесклассовой адресацией.

# **28.7.46 show ip bgp flap-statistics filter-list <список\_путей\_ас>**

Отображение статистики колебания маршрутов BGP для маршрутов, входящих в определённый список путей АС.

### **Синтаксис**

show ip bgp flap-statistics filter-list список путей ac

## **Режим интерфейса**

Эксплуатационный режим.

#### **Параметры**

*список\_путей\_ас*

Имя определённого списка путей АС.

## **Значение по умолчанию**

Отсутствует.

### **Указания по использованию**

Данная команда используется для отображения статистики колебаний маршрутов BGP для маршрутов, входящих в определённый список путей автономных систем.

## **28.7.47 show ip bgp flap-statistics prefix-list <список\_префиксов>**

Отображение статистики колебания маршрутов BGP для маршрутов с адресом, совпадающим с адресами из определённого списка префиксов.

## **Синтаксис**

show ip bgp flap-statistics prefix-list <список префиксов>

### **Режим интерфейса**

Эксплуатационный режим.

### **Параметры**

*список\_префиксов*

Имя определённого списка префиксов.

### **Значение по умолчанию**

Отсутствует.

### **Указания по использованию**

Данная команда используется для отображения статистики колебания маршрутов BGP для маршрутов с адресом, совпадающим с адресами из определённого списка префиксов.

# **28.7.48 show ip bgp flap-statistics regexp <регулярное\_выражение>**

Отображение статистики колебания маршрутов BGP для маршрутов содержащих указанное регулярное выражение.

#### **Синтаксис**

show ip bgp flap-statistics regexp <регулярное\_выражение>

### **Режим интерфейса**

Эксплуатационный режим.

## **Параметры**

*регулярное\_выражение*

Регулярное выражение в формате POSIX, представляющее набор путей АС.

### **Значение по умолчанию**

Отсутствует.

### **Указания по использованию**

Данная команда используется для отображения статистики колебания маршрутов BGP для маршрутов содержащих указанное регулярное выражение.

## **28.7.49 show ip bgp flap-statistics route-map <имя\_карты\_маршрутов>**

Отображение статистики колебания маршрутов BGP для маршрутов с адресом, входящим в определённую карту маршрутов.

#### **Синтаксис**

show ip bqp flap-statistics route-map <имя карты маршрутов>

# **Режим интерфейса**

Эксплуатационный режим.

## **Параметры**

*имя\_карты\_маршрутов*

Имя определённой карты маршрутов.

## **Значение по умолчанию**

Отсутствует.

## **Указания по использованию**

Данная команда используется для отображения статистики колебания маршрутов BGP для маршрутов с адресом, входящим в определённую карту маршрутов.

# **28.7.50 show ip bgp ipv4 unicast**

Отображение информации об однонаправленных IPv4-маршрутах.

# **Синтаксис**

show ip bgp ipv4 unicast [<адрес> | <ipv4-подсеть> [longer-prefixes]]

# **Режим интерфейса**

Эксплуатационный режим.

# **Параметры**

*адрес*

Отображение информации BGP для указанного адреса.

*ipv4-подсеть*

Отображение информации BGP для указанной подсети.

*longer-prefixes*

Отображение только тех маршрутов из таблицы маршрутизации, у которых совпадает указанный префикс.

## **Значение по умолчанию**

Отображение всех однонаправленных IPv4 маршрутов BGP.

## **Указания по использованию**

Данная команда используется для отображения однонаправленных IPv4 маршрутов, находящихся в таблице маршрутизации BGP.

# **28.7.51 show ip bgp ipv4 unicast cidr-only**

Отображение информации об однонаправленных IPv4-маршрутах.

## **Синтаксис**

show ip bgp ipv4 unicast cidr-only

## **Режим интерфейса**

Эксплуатационный режим.

## **Параметры**

Отсутствуют.

## **Значение по умолчанию**

Отсуствует.

## **Указания по использованию**

Данная команда используется для отображения однонаправленных IPv4 маршрутов c бесклассовой адресацией.

# **28.7.52 show ip bgp ipv4 unicast community <сообщество>**

Отображение однонаправленных IPv4-маршрутов BGP, принадлежащих определённому сообществу BGP.

### **Синтаксис**

show ip bgp ipv4 unicast community <сообщество> [exact-match]

### **Режим интерфейса**

Эксплуатационный режим.

### **Параметры**

*сообщество*

Идентификатор сообщества BGP в формате AA:NN (где AA и NN должны лежать в диапазоне от 0 до 65535), либо идентификатор общепринятого сообщества BGP согласно спецификации RFC 1997 (local-AS, no-export и no-advertise). Возможно указание до четырёх идентификаторов сообществ, разделённых пробелом.

*exact-match*

Отображение только маршрутов, значение атрибута COMMUNITIES которых точно соответствует указанному сообществу.

### **Значение по умолчанию**

Отсутствует.

### **Указания по использованию**

Данная команда используется для отображения однонаправленных IPv4-маршрутов, принадлежащих указанным сообществам.

## **28.7.53 show ip bgp ipv4 unicast community-list <список\_сообществ>**

Отображение однонаправленных IPv4-маршрутов, принадлежащих сообществам из определённого списка сообществ BGP.

## **Синтаксис**

show ip bgp community-list <список сообществ> [exact-match]

## **Режим интерфейса**

Эксплуатационный режим.

### **Параметры**

*список\_сообществ*

Определённый список сообществ BGP.

*exact-match*

Отображение только маршрутов, значение атрибута COMMUNITIES которых точно соответствует указанному сообществу.

### **Значение по умолчанию**

Отсутствует.

### **Указания по использованию**

Данная команда используется для отображения однонаправленных IPv4-маршрутов BGP, принадлежащих сообществам из определённого списка сообществ BGP.

## **28.7.54 show ip bgp ipv4 unicast filter-list <список\_путей\_ас>**

Отображение однонаправленных IPv4-маршрутов BGP, входящих в список путей АС.

### **Синтаксис**

show ip bgp ipv4 unicast filter-list список путей ас

## **Режим интерфейса**

Эксплуатационный режим.

## **Параметры**

*список\_путей\_ас*

Имя определённого списка путей АС.

### **Значение по умолчанию**

Отсутствует.

### **Указания по использованию**

Данная команда используется для отображения однонаправленных IPv4-маршрутов BGP, входящих в список путей АС.

# **28.7.55 show ip bgp ipv4 unicast neighbors**

Отображение информации об однонаправленных IPv4-соединениях с соседними узлами BGP.

## **Синтаксис**

show ip bgp ipv4 unicast neighbors

### **Режим интерфейса**

Эксплуатационный режим.

### **Параметры**

Отсутствуют.

### **Значение по умолчанию**

Отсутствует.

### **Указания по использованию**

Данная команда используется для отображения информации об однонаправленных IPv4-соединениях с соседними узлами BGP.

## **28.7.56 show ip bgp ipv4 unicast paths**

Отображение информации об однонаправленных IPv4 путях BGP.

### **Синтаксис**

show ip bgp ipv4 unicast paths

# **Режим интерфейса**

Эксплуатационный режим.

### **Параметры**

Отсутствуют.

#### **Значение по умолчанию**

Отсутствует.

### **Указания по использованию**

Данная команда используется для отображения информации об однонаправленных IPv4 путях BGP.

# **28.7.57 show ip bgp ipv4 unicast prefix-list <список\_префиксов>**

Отображение перечня однонаправленных IPv4-маршрутов, адреса которых совпадают с адресами из определённого списка префиксов.

### **Синтаксис**

show ip bgp ipv4 unicast prefix-list <список префиксов>

## **Режим интерфейса**

Эксплуатационный режим.

### **Параметры**

*список\_префиксов*

Имя определённого списка префиксов.

### **Значение по умолчанию**

Отсутствует.

### **Указания по использованию**

Данная команда используется для отображения однонаправленных IPv4-маршрутов, адреса которых совпадают с адресами из определённого списка префиксов.

## **28.7.58 show ip bgp ipv4 unicast regexp <регулярное\_выражение>**

Отображение однонаправленных IPv4-маршрутов BGP, содержащих указанное регулярное выражение.

### **Синтаксис**

show ip bgp unicast regexp <регулярное выражение>

### **Режим интерфейса**

Эксплуатационный режим.

#### **Параметры**

*регулярное\_выражение*

Регулярное выражение в формате POSIX, представляющее набор путей АС.

### **Значение по умолчанию**

Отсутствует.

### **Указания по использованию**

Данная команда используется для отображения однонаправленных IPv4- маршрутов BGP, содержащих указанное регулярное выражение.

## **28.7.59 show ip bgp ipv4 unicast route-map <имя\_карты\_маршрутов>**

Отображение однонаправленных IPv4-маршрутов BGP с адресами, входящими в определённую карту маршрутов.

#### **Синтаксис**

show ip bqp ipv4 unicast route-map <имя карты маршрутов>

## **Режим интерфейса**

Эксплуатационный режим.

#### **Параметры**

*имя\_карты\_маршрутов*

Имя определённой карты маршрутов.

#### **Значение по умолчанию**

Отсутствует.

## **Указания по использованию**

Данная команда используется для отображения однонаправленных IPv4- маршрутов BGP с адресами, входящими в определённую карту маршрутов.

# **28.7.60 show ip bgp ipv4 unicast statistics**

Отображение статистики для однонаправленных IPv4-маршрутов BGP.

## **Синтаксис**

show ip bgp ipv4 unicast statistics

## **Режим интерфейса**

Эксплуатационный режим.

# **Параметры**

Отсутствуют.

## **Значение по умолчанию**

Отсутствует.

## **Указания по использованию**

Данная команда используется для отображения статистики для однонаправленных IPv4-маршрутов BGP.

# **28.7.61 show ip bgp ipv4 unicast summary**

Отображение краткой информации об однонаправленных IPv4-маршрутов BGP.

## **Синтаксис**

show ip bgp ipv4 unicast summary

## **Режим интерфейса**

Эксплуатационный режим.

## **Параметры**

Отсутствуют.

# **Значение по умолчанию**

Отсутствует.

## **Указания по использованию**

Данная команда используется для отображения краткой статистики для однонаправленных IPv4-маршрутов BGP.

# **28.7.62 show ip bgp neighbors**

Отображение информации о соседних узлах BGP.

# **Синтаксис**

show ip bgp neighbors

# **Режим интерфейса**

Эксплуатационный режим.

## **Параметры**

Отсутствуют.

### **Значение по умолчанию**

Отсутствует.

## **Указания по использованию**

Данная команда используется для отображения соседних узлов BGP.

## **28.7.63 show ip bgp memory**

Отображение информации об объёме памяти, используемой процессом BGP.

### **Синтаксис**

show ip bgp memory

### **Режим интерфейса**

Эксплуатационный режим.

## **Параметры**

Отсутствуют.

## **Значение по умолчанию**

Отсутствует.

### **Указания по использованию**

Данная команда используется для отображения информации об объёме памяти, используемой процессом BGP (в том числе память, используемую для размещения информационной базой маршрутизации (RIB), записей кэша, атрибутов, записей AS-PATH и результатов хеширования).

## **28.7.64 show ip bgp paths**

Отображение путей BGP.

## **Синтаксис**

show ip bgp paths

### **Режим интерфейса**

Эксплуатационный режим.

#### **Параметры**

Отсутствуют.

### **Значение по умолчанию**

Отсутствует.

### **Указания по использованию**

Данная команда используется для отображения информации всех путей BGP.

## **28.7.65 show ip bgp prefix-list <список\_префиксов>**

Отображение перечня путей BGP, префиксы которых совпадают с префиксами из определённого списка префиксов.

## **Синтаксис**

show ip bgp prefix-list <список префиксов>

### **Режим интерфейса**

Эксплуатационный режим.

### **Параметры**

*список\_префиксов*

Имя определённого списка префиксов.

## **Значение по умолчанию**

Отсутствует.

### **Указания по использованию**

Данная команда используется для отображения перечня путей BGP, префиксы которых совпадают с префиксами из определённого списка префиксов.

## **28.7.66 show ip bgp regexp <регулярное\_выражение>**

Отображение маршрутов BGP, содержащих указанное регулярное выражение.

### **Синтаксис**

show ip bgp regexp <регулярное выражение>

#### **Режим интерфейса**

Эксплуатационный режим.

#### **Параметры**

*регулярное\_выражение*

Регулярное выражение в формате POSIX, представляющее набор путей АС.

### **Значение по умолчанию**

Отсутствует.

### **Указания по использованию**

Данная команда используется для отображения маршрутов BGP, содержащих указанное регулярное выражение.

## **28.7.67 show ip bgp route-map <имя\_карты\_маршрутов>**

Отображение маршрутов BGP, входящих в указанную карту маршрутов.

## **Синтаксис**

show ip bgp route-map <имя карты маршрутов>

# **Режим интерфейса**

Эксплуатационный режим.

#### **Параметры**

*имя\_карты\_маршрутов*

Имя определённой карты маршрутов.

### **Значение по умолчанию**

Отсутствует.

### **Указания по использованию**

Данная команда используется для отображения маршрутов BGP, входящих в указанную карту маршрутов.

## **28.7.68 show ip bgp rsclient <адрес\_узла>**

Отображение маршрутов BGP, входящих в информационную базу маршрутизации.

## **Синтаксис**

```
show ip bgp rsclient <адрес узла> [summary]
```
### **Режим интерфейса**

Эксплуатационный режим.

### **Параметры**

*адрес\_узла*

IPv4-адрес соседнего узла BGP.

*summary*

Отображение краткой информации о маршрутах BGP, входящих в информационную базу маршрутизации.

# **Значение по умолчанию**

Отсутствует.

### **Указания по использованию**

Данная команда используется для отображения маршрутов BGP, входящих в информационную базу маршрутизации.

## **28.7.69 show ip bgp scan**

Отображение статуса сети BGP.

### **Синтаксис**

show ip bgp scan

## **Режим интерфейса**

Эксплуатационный режим.

#### **Параметры**

Отсутствую.

## **Значение по умолчанию**

Отсутствует.

## **Указания по использованию**

Данная команда используется для отображения статуса сети BGP.

## **28.7.70 show ip bgp summary**

Отображение краткой информации о сети BGP.

## **Синтаксис**

show ip bgp summary

### **Режим интерфейса**

Эксплуатационный режим.

## **Параметры**

Отсутствую.

### **Значение по умолчанию**

Отсутствует.

### **Указания по использованию**

Данная команда используется для отображения краткой информации о сети BGP.

## **28.7.71 show ip route bgp**

Отображение маршрутов BGP.

## **Синтаксис**

show ip route bgp

## **Режим интерфейса**

Эксплуатационный режим.

### **Параметры**

Отсутствую.

### **Значение по умолчанию**

Отсутствует.

### **Указания по использованию**

Данная команда используется для отображения маршрутов BGP.

# **28.7.72 show ipv6 bgp**

Отображение маршрутов BGP.

### **Синтаксис**

show ipv6 bgp [<ipv6-адрес> | <ipv6-подсеть> [longer-prefixes]]

# **Режим интерфейса**

Эксплуатационный режим.

## **Параметры**

*ipv6-адрес*

Отображение маршрутов к соседнему узлу с указанным IPv6-адресом.

*ipv6-подсеть*

Отображение маршрутов к соседним узлам, находящимся в указанной IPv6-подсети.

*longer-prefixes*

Отображение списка всех маршрутов, полученных маршрутизатором для соседнего узла с указанным IPv6 адресом, либо для соседних узлов, находящихся в указанной IPv6-подсети.

### **Значение по умолчанию**

Отображение всех маршрутов BGP.

### **Указания по использованию**

Данная команда используется для отображения таблицы маршрутизации BGP.

## **28.7.73 show ipv6 bgp community <сообщество>**

Отображение маршрутов BGP, принадлежащих определённому сообществу BGP.

## **Синтаксис**

show ipv6 bgp community <сообщество> [exact-match]

### **Режим интерфейса**

Эксплуатационный режим.

### **Параметры**

*сообщество*

Идентификатор сообщества BGP в формате AA:NN (где AA и NN должны лежать в диапазоне от 0 до 65535), либо идентификатор общепринятого сообщества BGP согласно спецификации RFC 1997 (local-AS, no-export и no-advertise). Возможно указание до четырёх идентификаторов сообществ, разделённых пробелом.

#### *exact-match*

Отображение только маршрутов, значение атрибута COMMUNITIES которых точно соответствует указанному сообществу.

### **Значение по умолчанию**

Отсутствует.

### **Указания по использованию**

Данная команда используется для отображения маршрутов, принадлежащих указанным сообществам.

## **28.7.74 show ipv6 bgp community-list <список\_сообществ>**

Отображение маршрутов, принадлежащих сообществам из определённого списка сообществ BGP.

### **Синтаксис**

show ipv6 bqp community-list <список сообществ> [exact-match]

## **Режим интерфейса**

Эксплуатационный режим.

### **Параметры**

*список\_сообществ*

Определённый список сообществ BGP.

*exact-match*

Отображение только маршрутов, значение атрибута COMMUNITIES которых точно соответствует указанному сообществу.

### **Значение по умолчанию**

Отсутствует.

## **Указания по использованию**

Данная команда используется для отображения маршрутов BGP, принадлежащих сообществам из определённого списка сообществ BGP.

# **28.7.75 show ipv6 bgp filter-list <список\_путей\_ас>**

Отображение маршрутов BGP, входящих в список путей АС.

### **Синтаксис**

show ipv6 bgp filter-list <список путей ac>

### **Режим интерфейса**

Эксплуатационный режим.

## **Параметры**

*список\_путей\_ас*

Имя определённого списка путей АС.

## **Значение по умолчанию**

Отсутствует.

### **Указания по использованию**

Данная команда используется для отображения маршрутов BGP, входящих в список путей АС.

## **28.7.76 show ipv6 bgp neighbor**

Отображение информации о соседних узлах BGP.

### **Синтаксис**

show ipv6 bgp neighbor

### **Режим интерфейса**

Эксплуатационный режим.

### **Параметры**

Отсутствуют.

#### **Значение по умолчанию**

Отсутствует.

## **Указания по использованию**

Данная команда используется для отображения соседних узлов BGP.

## **28.7.77 show ipv6 bgp prefix-list <список\_префиксов>**

Отображение перечня путей BGP, префиксы которых совпадают с префиксами из определённого списка префиксов.

### **Синтаксис**

show ipv6 bqp prefix-list <список префиксов>

### **Режим интерфейса**

Эксплуатационный режим.

## **Параметры**

*список\_префиксов*

Имя определённого списка префиксов.

#### **Значение по умолчанию**

Отсутствует.

#### **Указания по использованию**

Данная команда используется для отображения перечня путей BGP, префиксы которых совпадают с префиксами из определённого списка префиксов.

# **28.7.78 show ipv6 bgp regexp <регулярное\_выражение>**

Отображение маршрутов BGP, содержащих указанное регулярное выражение.

## **Синтаксис**

show ipv6 bgp regexp <регулярное выражение>

# **Режим интерфейса**

Эксплуатационный режим.

# **Параметры**

*регулярное\_выражение*

Регулярное выражение в формате POSIX, представляющее набор путей АС.

# **28.7.79 show ipv6 bgp summary**

Отображение краткой информации о сети BGP.

## **Синтаксис**

show ipv6 bgp summary

## **Режим интерфейса**

Эксплуатационный режим.

## **Параметры**

Отсутствую.

## **Значение по умолчанию**

Отсутствует.

### **Указания по использованию**

Данная команда используется для отображения краткой информации о сети BGP.

# **29 Политики фильтрации маршрутов**

### **29.1 Политики фильтрации маршрутов**

Политика фильтрации маршрутов ― это механизм, позволяющий настраивать критерии, с которыми будет сравниваться получаемая маршрутная информация, а в случае соответствия определенному критерию ― выполнять для маршрута одно или несколько действий. Например, можно создать политику для фильтрации (блокирования) конкретных префиксов маршрутов, которые объявляются соседом по BGP. Кроме того, операторы политики используются для экспорта маршрутов, полученных по одному протоколу, например OSPF, в другой протокол, например BGP. Это обычно называется перераспределением маршрутов.

В настройке Numa edge политики фильтрации маршрутов сгруппированы под узлом policy, который служит контейнером для операторов политики; действующими операторами политики определяются правила, которые будут применяться к маршрутной информации.

Для ввода в действие уже определенной политики следует применить ее к конкретному протоколу маршрутизации. Политику можно применить либо в качестве политики импорта, либо в качестве политики экспорта к протоколам наподобие RIP, OSPF и BGP. В случае протокола BGP политики можно применять к каждому равноправному узлу в отдельности. К протоколу (или равноправному узлу BGP) можно применить только одну политику импорта и одну политику экспорта.

Политика, примененная к протоколу маршрутизации в качестве политики импорта, используется для обработки маршрутной информации, полученной по протоколу маршрутизации, к которому применяется политика. Например, если пользователь настроит политику импорта для протокола BGP, все объявления BGP, полученные системой Numa edge, будут вначале сравниваться с политикой импорта, после чего добавляться к таблицам BGP и таблицам маршрутизации.

Политика, примененная к протоколу маршрутизации в качестве политики экспорта, используется для обработки маршрутной информации, отправляемой по протоколу маршрутизации, к которому применяется политика. Например, если пользователь настраивает политику экспорта для BGP, то вся маршрутная информация BGP, исходящая из системы МЭ, будет сравниваться с оператором политики экспорта перед отправкой маршрутной информации любым равноправным узлам BGP.

Помимо контроля за маршрутной информацией, передаваемой по протоколу маршрутизации, политики экспорта используются также для обеспечения перераспределения маршрутов. Например, если пользователю нужно перераспределить полученные по OSPF маршруты на BGP, пользователь может настроить оператор политики, определяющий нужные ему маршруты OSPF, и затем применить этот оператор политики в качестве политики экспорта для OSPF.

## **29.1.1 Примеры настройки политик маршрутизации**

В данном разделе приведены примеры настройки для политик маршрутизации. Здесь рассматриваются следующие вопросы:

- Фильтрация маршрутов с помощью списков доступа.
- Фильтрация входящих маршрутов с помощью списков префиксов.
- Фильтрация исходящих маршрутов с помощью списков путей автономных систем.

## **Фильтрация маршрутов с помощью списков доступа**

В этом разделе рассматриваются следующие вопросы:

- Основная настройка RIP.
- Проверка настройки RIP.
- Создание политики фильтрации маршрутов.
- Применение политики фильтрации маршрутов.
- Проверка настройки политики фильтрации маршрутов.

Списки доступа можно использовать для фильтрации маршрутов для протоколов типа "расстояниенаправление" наподобие RIP, а также на точках перераспределения в областях маршрутизации по состоянию канала (наподобие OSPF), где с их помощью можно контролировать, какие пути приходят в область или покидают её.

Ниже представлен пример настройки протокола RIP и политики фильтрации маршрутов. В первую очередь приводится настройка RIP, распределяющая все известные маршруты между тремя маршрутизаторами. Затем выполняется настройка политики фильтрации маршрутов с использованием списков доступа для высекания объявления одной сети. Пример настройки основан на эталонной схеме, приведенной на рис. 29.

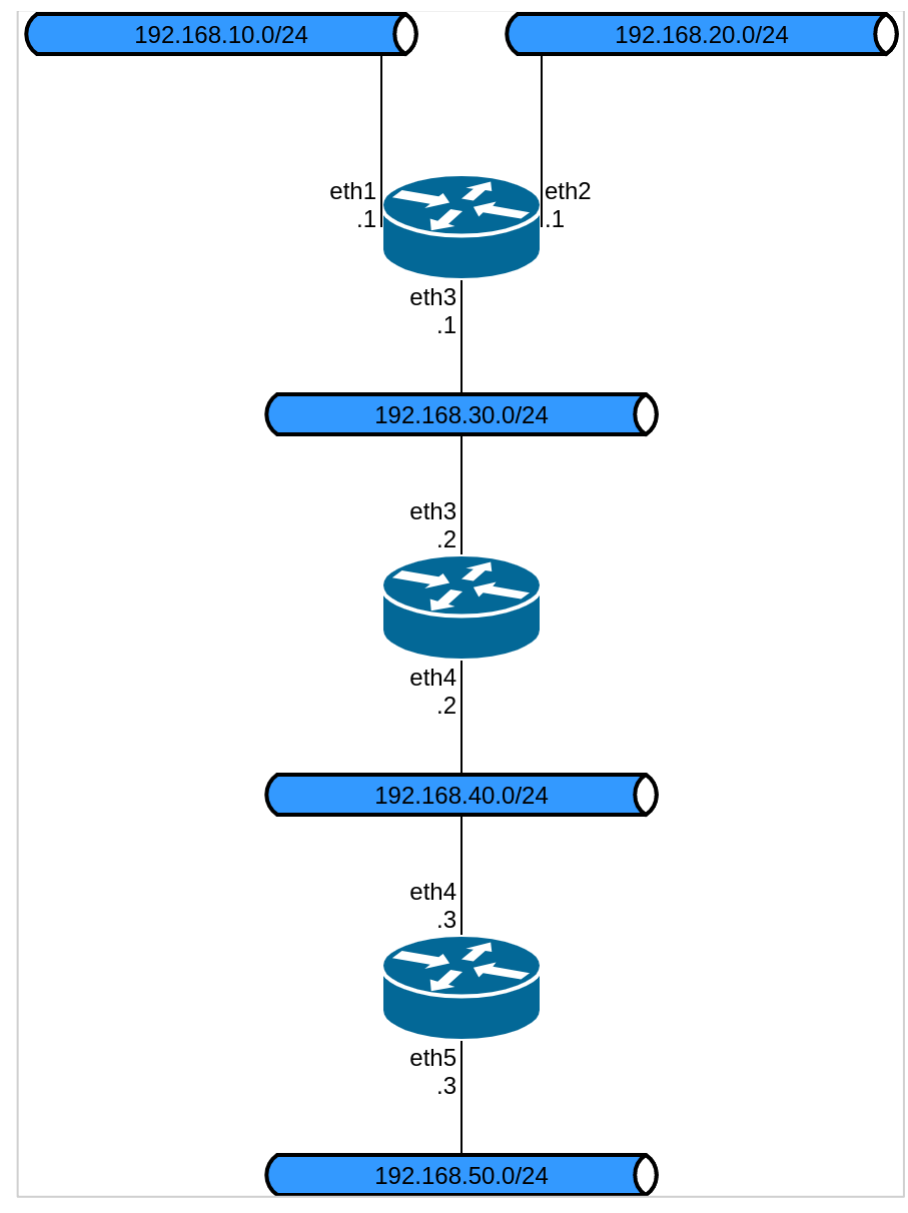

Рисунок 72 - Эталонная схема настройки RIP

# Основная настройка RIP

В данном примере предполагается, что интерфейсы маршрутизатора уже настроены; настройка протокола RIP на каждом из маршрутизаторов приведена ниже.

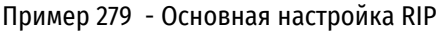

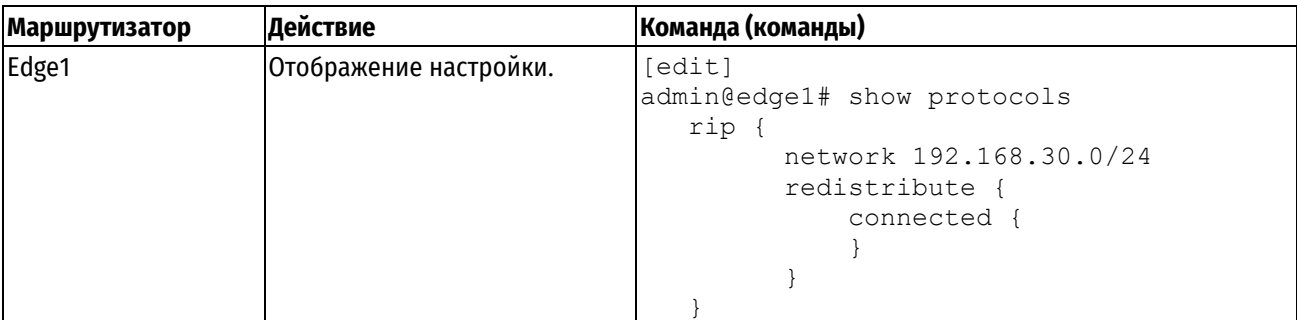

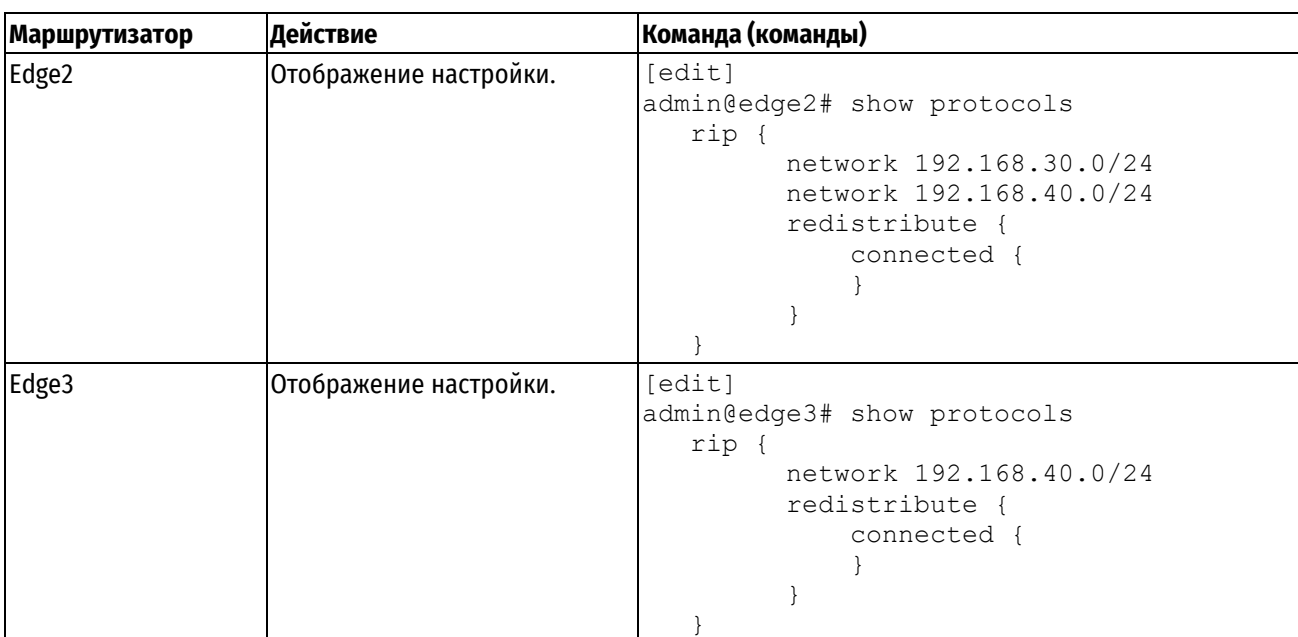

## **Проверка настройки RIP**

Для проверки настройки RIP можно использовать следующие команды эксплуатационного режима.

## **Edge3: show ip route**

В примере приведен вывод для команды **show ip route** для маршрутизатора Edge3.

Пример 280 - Проверка RIP на Edge3: "show ip route"

```
admin@edge3:~$ show ip route 
Codes: K - kernel route, C - connected, S - static, R - RIP,
       O - OSPF, I - IS-IS, B - BGP, P - PIM, A - Babel, N - NHRP,
        > - selected route, * - FIB route
C>* 127.0.0.0/8 is directly connected, lo
R>* 192.168.10.0/24 [120/3] via 192.168.40.2, eth4, 00:26:17
R>* 192.168.20.0/24 [120/3] via 192.168.40.2, eth4, 00:26:17
R>* 192.168.30.0/24 [120/2] via 192.168.40.2, eth4, 00:26:23
C>* 192.168.40.0/24 is directly connected, eth4
C>* 192.168.50.0/24 is directly connected, eth5
admin@edge3:~$
```
Из вывода видно, что маршруты к 192.168.10.0/24, 192.168.20.0/24 и 192.168.30.0/24 получены по RIP и что пакеты к этим сетям будут пересылаться наружу через eth4 на 192.168.40.2. Сети 192.168.40.0/24 и 192.168.50.0/24 подключены напрямую.

## **Edge3: show ip rip**

В результате выполнения команды **show ip rip** для R3 отображаются аналогичные сведения, но в другом формате, что представлено в примере ниже.

Пример 281 - Проверка RIP на Edge3: "show ip rip"

```
admin@edge3:~$ show ip rip
Codes: R - RIP, C - connected, S - Static, O - OSPF, B - BGP
Sub-codes:
      (n) - normal, (s) - static, (d) - default, (r) - redistribute,
      (i) - interface
    Network
                        Next Hop
                                         Metric From
                                                                 Tag Time
                                          3 192.168.40.2
R(n) 192.168.10.0/24
                        192.168.40.2
                                                                 0\ 02:55R(n) 192.168.20.0/24
                        192.168.40.2
                                              3 192.168.40.2
                                                                  0 02:55R(n) 192.168.30.0/24
                        192.168.40.2
                                              2 192.168.40.2
                                                                  0 02:55C(i) 192.168.40.0/24
                        0.0.0.01 self
                                                                   \overline{0}C(r) 192.168.50.0/24
                        0.0.0.01 self
                                                                   \overline{0}admin@edge3:~$
```
Из вывода видно, что сети 192.168.10.0/24, 192.168.20.0/24 и 192.168.30.0/24 получены по RIP и что пакеты к этим сетям будут направлены на 192.168.40.2. Сети 192.168.40.0/24 и 192.168.50.0/24 подключены напрямую.

## Создание политики фильтрации маршрутов

В этом разделе с помощью списков доступа выполняется настройка политики фильтрации маршрутов на Edge2 для отклонения входящих маршрутов от 10.0.20.0/24.

Пример 282 - Настройка фильтрации маршрутов

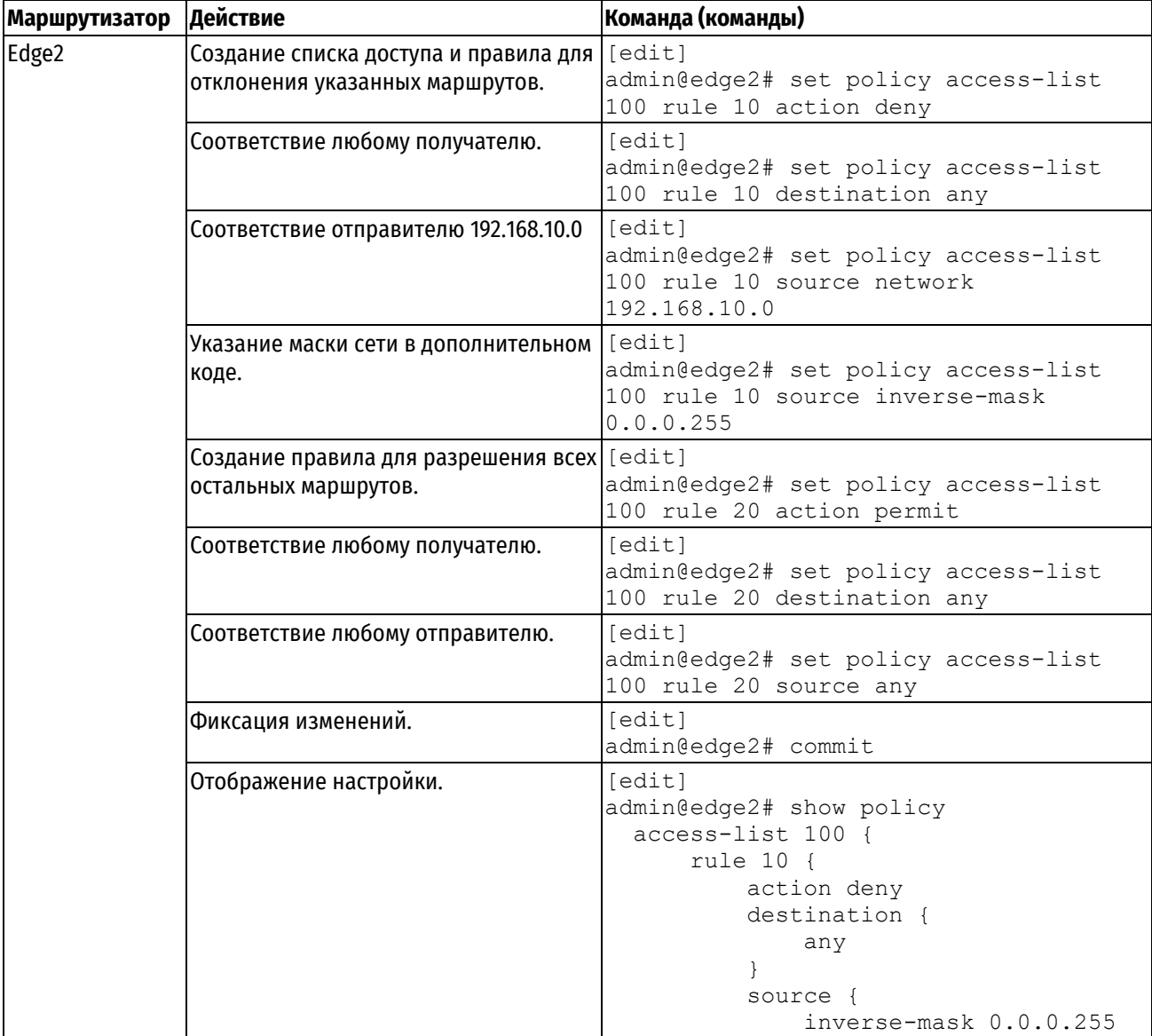

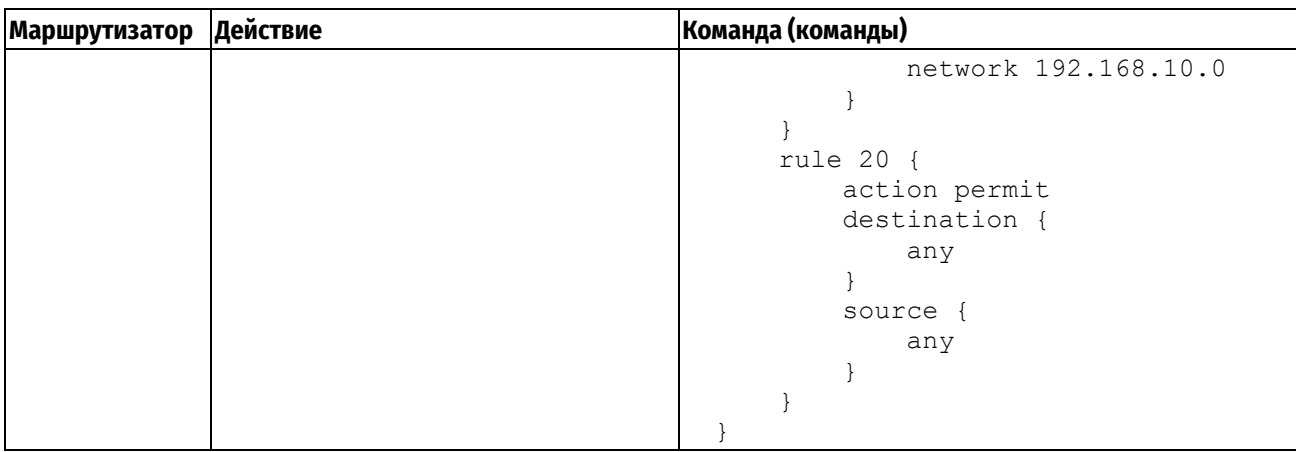

# **Применение политики фильтрации маршрутов**

В этом разделе политика фильтрации маршрутов применяется ко входящим объявлениям RIP на Edge2.

Пример 283 - Применение политики фильтрации маршрутов

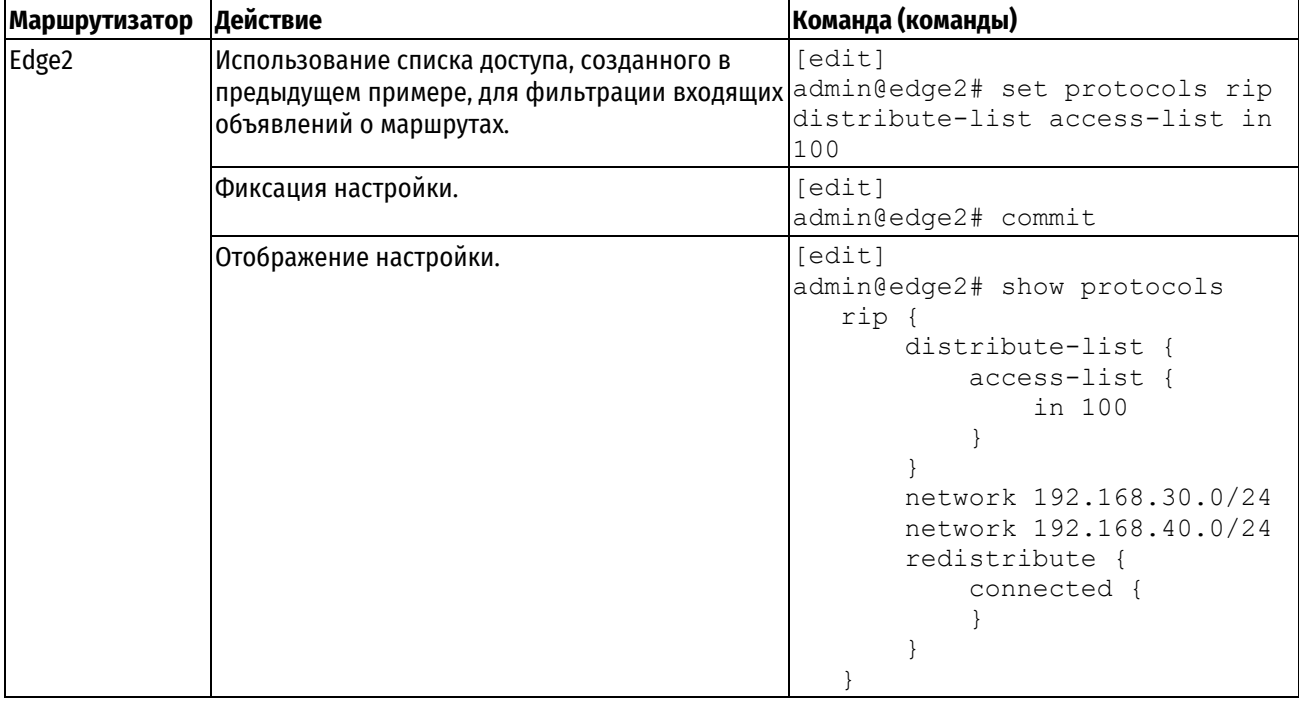

# **Проверка настройки политики фильтрации маршрутов**

Для проверки настройки политики фильтрации маршрутов можно использовать следующие команды эксплуатационного режима.

## **Edge3: show ip route**

В примере ниже приведен вывод для команды **show ip route** для маршрутизатора Edge3.

Пример 284 - Проверка изменений политики фильтрации маршрутов на Edge3: "show ip route"

```
admin@edge3:~$ show ip route
Codes: K - kernel route, C - connected, S - static, R - RIP,
      0 - OSPF, I - IS-IS, B - BGP, P - PIM, A - Babel, N - NHRP,
      > - selected route, * - FIB route
C>^* 127.0.0.0/8 is directly connected, lo
R>* 192.168.20.0/24 [120/3] via 192.168.40.2, eth4, 00:25:12
R>* 192.168.30.0/24 [120/2] via 192.168.40.2, eth4, 00:25:13
C>* 192.168.40.0/24 is directly connected, eth4
C * 192.168.50.0/24 is directly connected, eth5
```
Из вывода видно, что маршруты к 192.168.20.0/24 и 192.168.30.0/24 получены по RIP и что пакеты к этим сетям будут пересылаться наружу через eth4 на 192.168.40.2. Сети 192.168.40.0/24 и 192.168.50.0/24 подключены напрямую. Обратите внимание, что маршрута к 192.168.10.0/24 нет, так как он был отфильтрован политикой маршрутизации.

### Edge3: show ip rip

В результате выполнения команды show ip rip для Edge3 отображаются аналогичные сведения, но в другом формате, что представлено в примере ниже.

Пример 285 - Проверка изменений политики фильтрации маршрутов на Edge3: "show ip rip"

```
admin@edge3:~$ show ip rip
Codes: R - RIP, C - connected, S - Static, O - OSPF, B - BGPSub-codes:
      (n) - normal, (s) - static, (d) - default, (r) - redistribute,
      (i) - interface
     Network
                       Next Hop
                                         Metric From
                                                                  Tag Time
                                                                 0 03:00R(n) 192.168.20.0/24 192.168.40.2<br>R(n) 192.168.30.0/24 192.168.40.2
                                          3 192.168.40.2
                                               2 192.168.40.2
                                                                  0 03:00C(i) 192.168.40.0/24 0.0.0.0
                                               1 self
                                                                    \capC(r) 192.168.50.0/24
                       0.0.0.01 self
                                                                    \cap
```
Из вывода видно, что сети 192.168.20.0/24 и 192.168.30.0/24 получены по RIP и что пакеты к этим сетям будут направлены на 192.168.40.2. Сети 192.168.40.0/24 и 192.168.50.0/24 подключены напрямую. Отсутствует маршрут к 192.168.10.0/24.

## Фильтрация входящих маршрутов с помощью списков префиксов

В данном разделе рассматриваются следующие вопросы:

- Настройка списка префиксов.
- Проверка входного фильтра.

### Настройка списка префиксов

Обычным требованием к настройкам BGP является фильтрация входящих объявлений маршрутов от равноправного узла BGP. В системе Numa edge фильтрация такого рода выполняется при помощи политик фильтрации маршрутов, которые затем применяются к процессу ВGP в качестве политик "импорта". В данном примере для выполнения фильтрации применяются списки префиксов в сочетании с картами маршрутов.

В примере ниже создаются следующие политики фильтрации на входе:

- Edge1 должен принимать только сеть 192.168.200.0/24 от его равноправного узла eBGP и отклонять всё  $\bullet$ остальное.
- Ефее4 должен разрешать все маршруты, но отклонять сеть 192.168.213.0/23, а также возможные подсети вплоть до /32.

Такая политика импорта показана на рисунке 86.

Принимается, что маршрутизаторы в AS64200 настроены для iBGP и eBGP как изображено, а также что маршрутизаторы в AS64201 и AS64202 настроены соответственно как равноправные узлы eBGP.

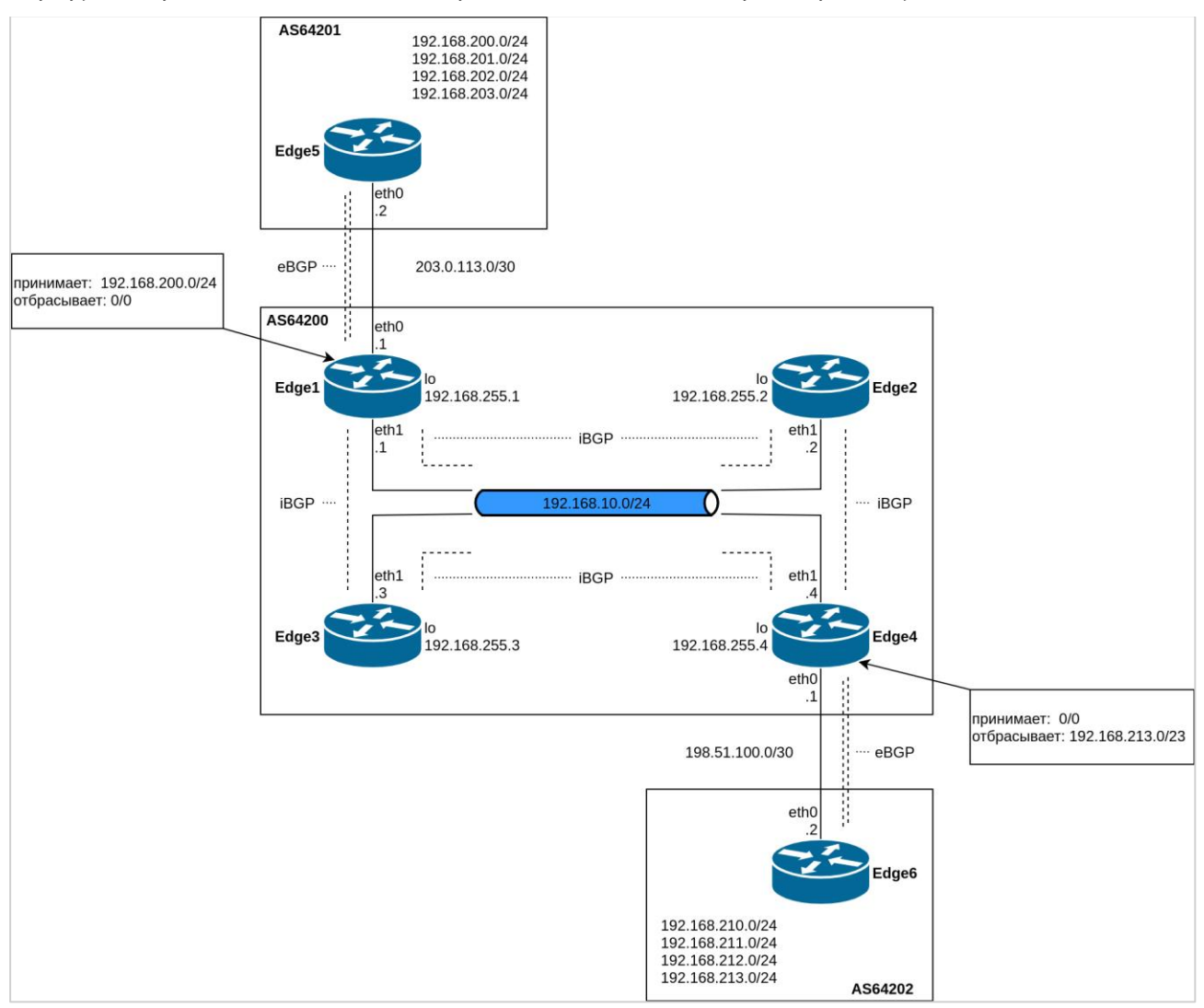

Рисунок 73- Фильтрация входящих маршрутов

Для создания фильтра входящих маршрутов следует выполнить следующие действия в режиме настройки:

Пример 286 - Создание политики импорта

| Маршрутизатор | Действие                                                                                                    | Команда (команды)                                                                                                    |
|---------------|----------------------------------------------------------------------------------------------------|----------------------------------------------------------------------------------------------------|
| Edge1         | Создание списка префиксов, которые<br>следует разрешить. В данном случае<br>такой префикс только один -<br>192.168.200.0/24. | [edit]<br>admin@edge1# set policy prefix-list<br>ALLOW-PREFIXES rule 10 action permit<br>[edit]<br>admin@edge1# set policy prefix-list<br>ALLOW-PREFIXES rule 10 prefix<br>192.168.200.0/24           |
|               | Создание правила карты маршрутов для<br> разрешения всех префиксов из списка.                                                | [edit]<br>admin@edge1# set policy route-map<br>eBGP-IMPORT rule 10 action permit<br>[edit]<br>admin@edge1# set policy route-map<br>eBGP-IMPORT rule 10 match ip address<br>prefix-list ALLOW-PREFIXES |
|               | Создание правила карты маршрутов для<br>отклонения всех остальных префиксов.                                                 | [edit]<br>admin@edge1# set policy route-map<br>eBGP-IMPORT rule 20 action deny                                                                                                    |
|               | Назначение созданной политики карты                                                                                          | [edit]                                                                                                    |

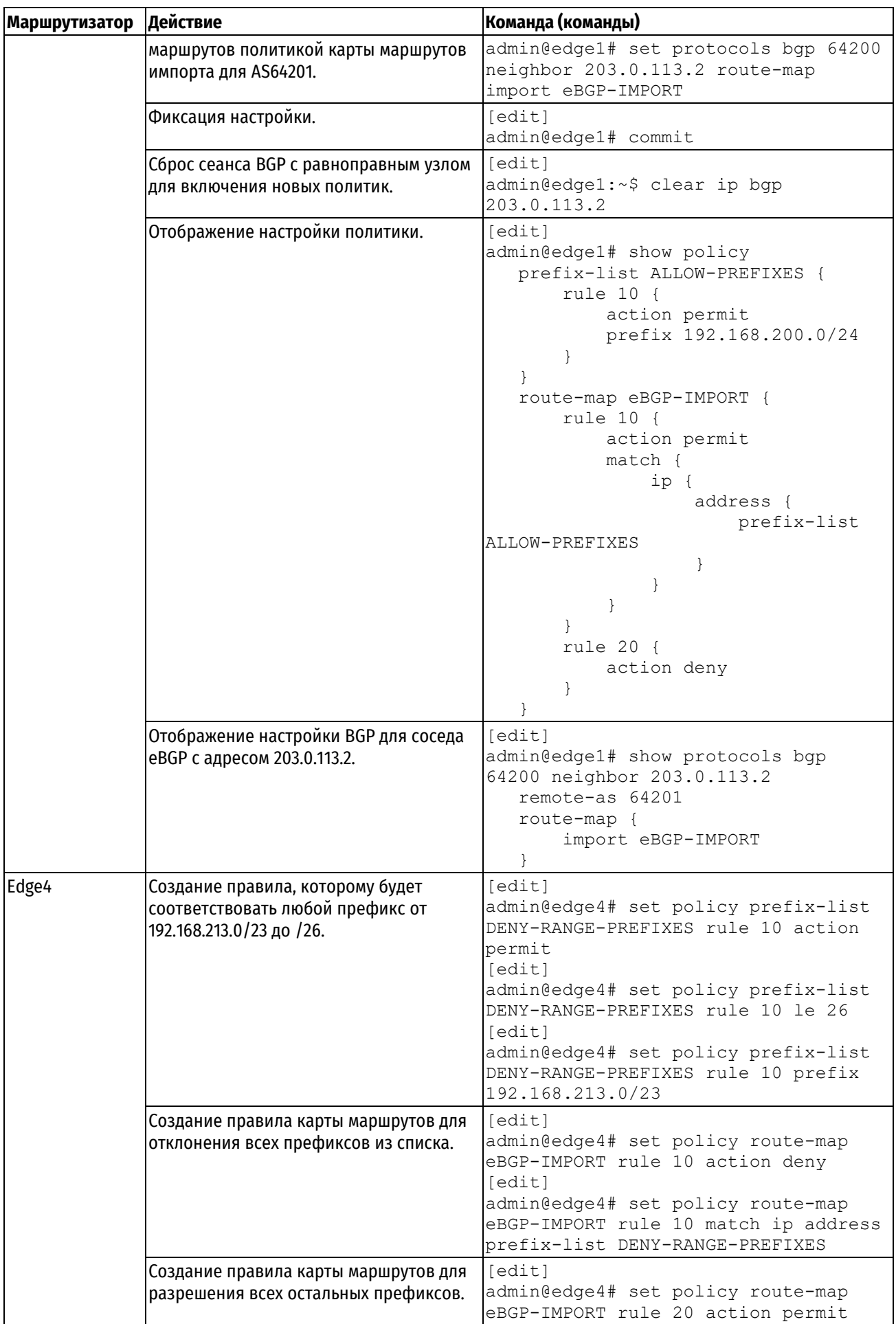

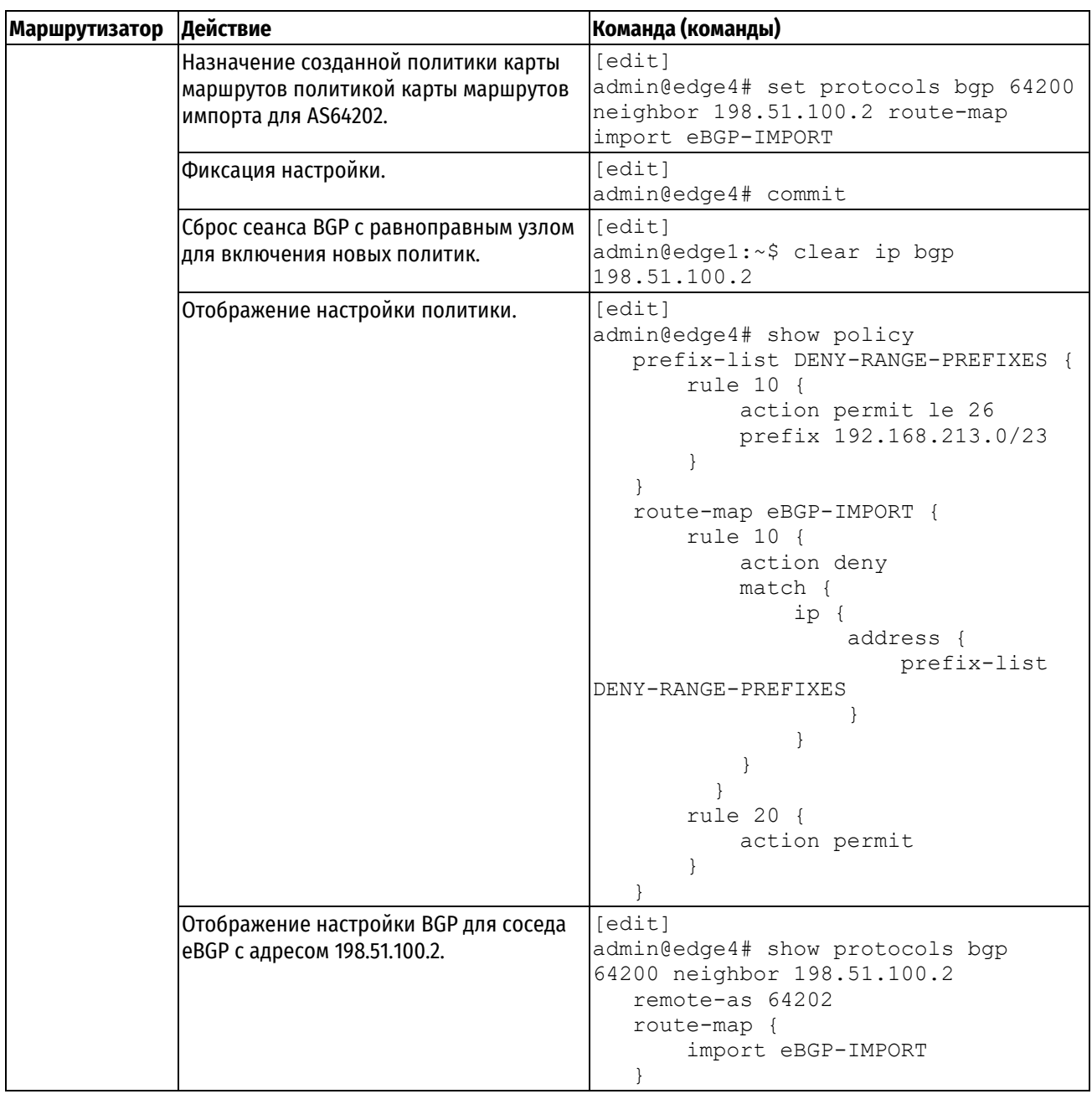

# **Проверка входного фильтра**

Для проверки настройки входного фильтра можно использовать следующие команды.

# **Edge1: show ip bgp (до применения фильтров)**

В примере приведена таблица BGP маршрутизатора Edge1 перед применением фильтра импорта.

Пример 287 - Входящие маршруты BGP на Edge1 до фильтрации при импорте

```
admin@edge1:~$ show ip bgp 
BGP table version is 0, local router ID is 192.168.255.1
Status codes: s suppressed, d damped, h history, * valid, > best, = multipath,
              i internal, r RIB-failure, S Stale, R Removed
Origin codes: i - IGP, e - EGP, ? - incomplete
   Network Next Hop Metric LocPrf Weight Path
* i192.168.0.0 192.168.255.4 0 100 0 i
*> 0.0.0.0 0 32768 i
*> 192.168.200.0 203.0.113.2 0 0 64201 i
*> 192.168.201.0 203.0.113.2 0 0 64201 i
\star > 192.168.202.0 203.0.113.2 0 0 64201 i
% 192.168.203.0 203.0.113.2 0 0 64201 i<br>
*>i192.168.210.0 198.51.100.2 0 100 0 64202 i<br>
*>i192.168.211.0 198.51.100.2 0 100 0 64202 i
*
i192.168.210.0 198.51.100.2 0 100 0 64202 i<br>
*
i192.168.211.0 198.51.100.2 0 100 0 64202 i
*
20192.168.211.0 198.51.100.2 0 100 0 64202 i<br>
32.168.212.0 198.51.100.2 0 100 0 64202 i
* > i192.168.212.0 198.51.100.2
*>i192.168.213.0  198.51.100.2  0 100  064202 i
Displayed 9 out of 10 total prefixes
```
# **Edge1: show ip bgp (после применения фильтров)**

В примере приведена таблица BGP маршрутизатора Edge1 после применения фильтров импорта.

Пример 288 - Входящие маршруты BGP на Edge1 после фильтрации при импорте

```
admin@edge1:~$ show ip bgp 
BGP table version is 0, local router ID is 192.168.255.1
Status codes: s suppressed, d damped, h history, * valid, > best, = multipath,
            i internal, r RIB-failure, S Stale, R Removed
Origin codes: i - IGP, e - EGP, ? - incomplete
   Network Next Hop Metric LocPrf Weight Path
* i192.168.0.0 192.168.255.4 0 100 0 i
*> 0.0.0.0 0 32768 i
*> 192.168.200.0 203.0.113.2 0 0 64201 i
*>i192.168.210.0 198.51.100.2 0 100 0 64202 i
*>i192.168.211.0  198.51.100.2  0 100  064202 i
Displayed 4 out of 5 total prefixes
```
Следует обратить внимание, что в таблице остался только элемент 192.168.200.0 от 203.0.113.2.

## **Edge4: show ip bgp**

В примере приведена таблица BGP маршрутизатора Edge4 перед применением фильтров импорта.

Пример 289 - Входящие маршруты BGP на Edge4 до фильтрации при импорте

```
admin@edge4:~$ show ip bgp
BGP table version is 0, local router ID is 192.168.255.4
Status codes: s suppressed, d damped, h history, * valid, > best, = multipath,
             i internal, r RIB-failure, S Stale, R Removed
Origin codes: i - IGP, e - EGP, ? - incomplete
  Network Mext Hop Metric LocPrf Weight Path<br>192.168.0.0 192.168.255.1 0 100 0 i
\begin{array}{ccccccccc} \star & \texttt{i192.168.0.0} & & & & 192.168.255.1 & & & & & 0 & & 100 & & 0 & \texttt{i}\\ \star > & & & & & & 0.0.0.0 & & & & & & 0 & & & 32768 & \texttt{i} \end{array}*> 0.0.0.0 0 32768 i
*>i192.168.200.0 203.0.113.2 0 100 0 64201 i
*>i192.168.201.0 203.0.113.2 0 100 0 64201 i
*>i192.168.202.0 203.0.113.2 0 100 0 64201 i
*>i192.168.203.0 203.0.113.2 0 100 0 64201 i
*> 192.168.210.0 198.51.100.2 0 0 64202 i
*> 192.168.211.0 198.51.100.2 0 0 64202 i
*> 192.168.212.0 198.51.100.2 0 0 64202 i
*> 192.168.213.0 198.51.100.2 0 0 64202 i
Displayed 9 out of 10 total prefixes
```
## **Edge4: show ip bgp**

Ниже приведена таблица BGP маршрутизатора Edge4 после применения фильтров импорта.

Пример 290 - Входящие маршруты BGP на Edge4 после фильтрации при импорте

```
admin@edge4:~$ show ip bgp
BGP table version is 0, local router ID is 192.168.255.4
Status codes: s suppressed, d damped, h history, * valid, > best, = multipath,
            i internal, r RIB-failure, S Stale, R Removed
Origin codes: i - IGP, e - EGP, ? - incomplete
   Network Next Hop Metric LocPrf Weight Path
* i192.168.0.0 192.168.255.1 0 100 0 i
*> 0.0.0.0 0 32768 i
*>i192.168.200.0 203.0.113.2 0 100 0 64201 i<br>*> 192.168.210.0 198.51.100.2 0 0 64202 i
* > 192.168.210.0 198.51.100.2 0 0 64202 i
* > 192.168.211.0 198.51.100.2 0 0 64202 i
Displayed 4 out of 5 total prefixes
```
Следует обратить внимание, что под действие фильтра попали сети 192.168.212.0/24 и 192.168.213.0/24 от 198.51.100.2.

### **Фильтрация исходящих маршрутов с помощью списков путей автономных систем**

В этом разделе рассматриваются следующие вопросы:

- Настройка AS-path-list.
- Проверка исходящего фильтра.

### **Настройка AS-path-list**

Ещё одно обычное требование к настройке BGP ― фильтрация исходящих префиксов. В системе Numa edge фильтрация такого рода выполняется при помощи политик фильтрации маршрутов, которые затем применяются к процессу BGP в качестве политик "экспорта".

В примере, приведенном в данном разделе, предполагается, что системе AS64200 не нужно быть транзитной автономной системой для AS64201 или AS64202, что означает следующее:

Маршруты eBGP от равноправного узла eBGP маршрутизатора Edge1 (AS64201) не следует отправлять на

равноправный узел eBGP маршрутизатора Edge4.

 Маршруты с равноправного узла eBGP маршрутизатора Edge4 (AS64202) не следует отправлять на равноправный узел eBGP маршрутизатора Edge1.

Если бы такая фильтрация *не была реализована*, то AS64203 мог бы отправлять трафик, предназначенный для AS64201, на маршрутизатор Edge4, и указанный трафик передавался бы через сеть AS64200.

В данном примере политикой экспорта BGP блокируется возможность AS64200 выступать в качестве транзитной сети для AS64201 и AS64202.

Описанная политика экспорта показана на рисунке ниже.

Принимается, что маршрутизаторы в AS64200 настроены для iBGP и eBGP как изображено и что маршрутизаторы в AS64201 и AS64202 настроены соответственно, как равноправные узлы eBGP (аналогично начальному положению примера настройки фильтрации по списку префиксов).

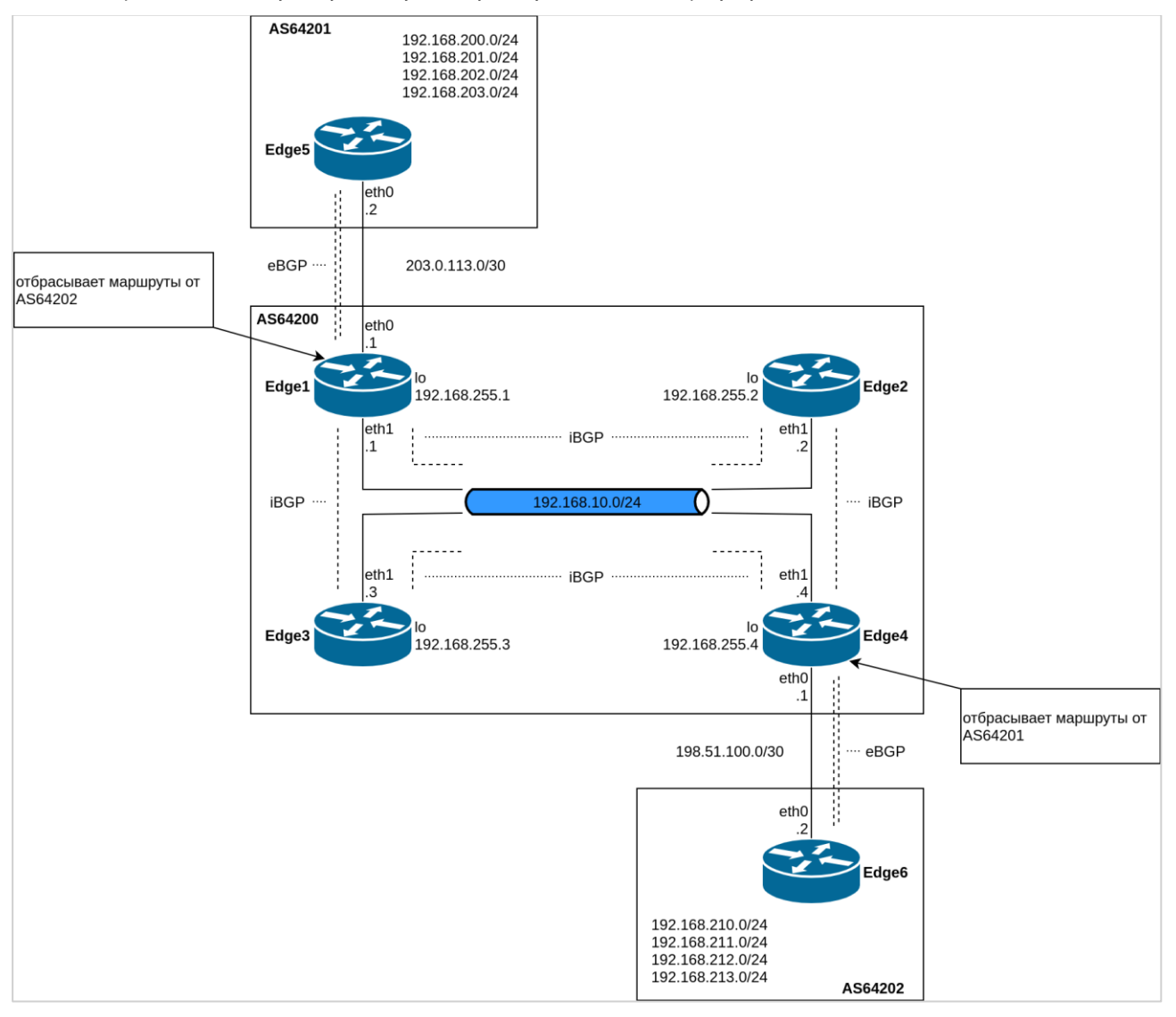

Рисунок 74- Фильтрация исходящих маршрутов

Для создания такой политики экспорта следует выполнить следующие действия в режиме настройки:

Пример 291 - Создание политики экспорта

| Маршрутизатор Действие |                                   | Команда (команды)                                                             |
|------------------------|-----------------------------------|-------------------------------------------------------------------------------|
| Edge1                  | Создание списка путей AS, которые | [edit]                                                                        |
|                        |                                   | следует отклонить. В данном случае такой admin@edge1# set policy as-path-list |
|                        | только один - AS64202.            | AS64202 rule 10 action permit                                                 |
|                        |                                   | [edit]                                                                        |
|                        |                                   | admin@edge1# set policy as-path-list                                          |

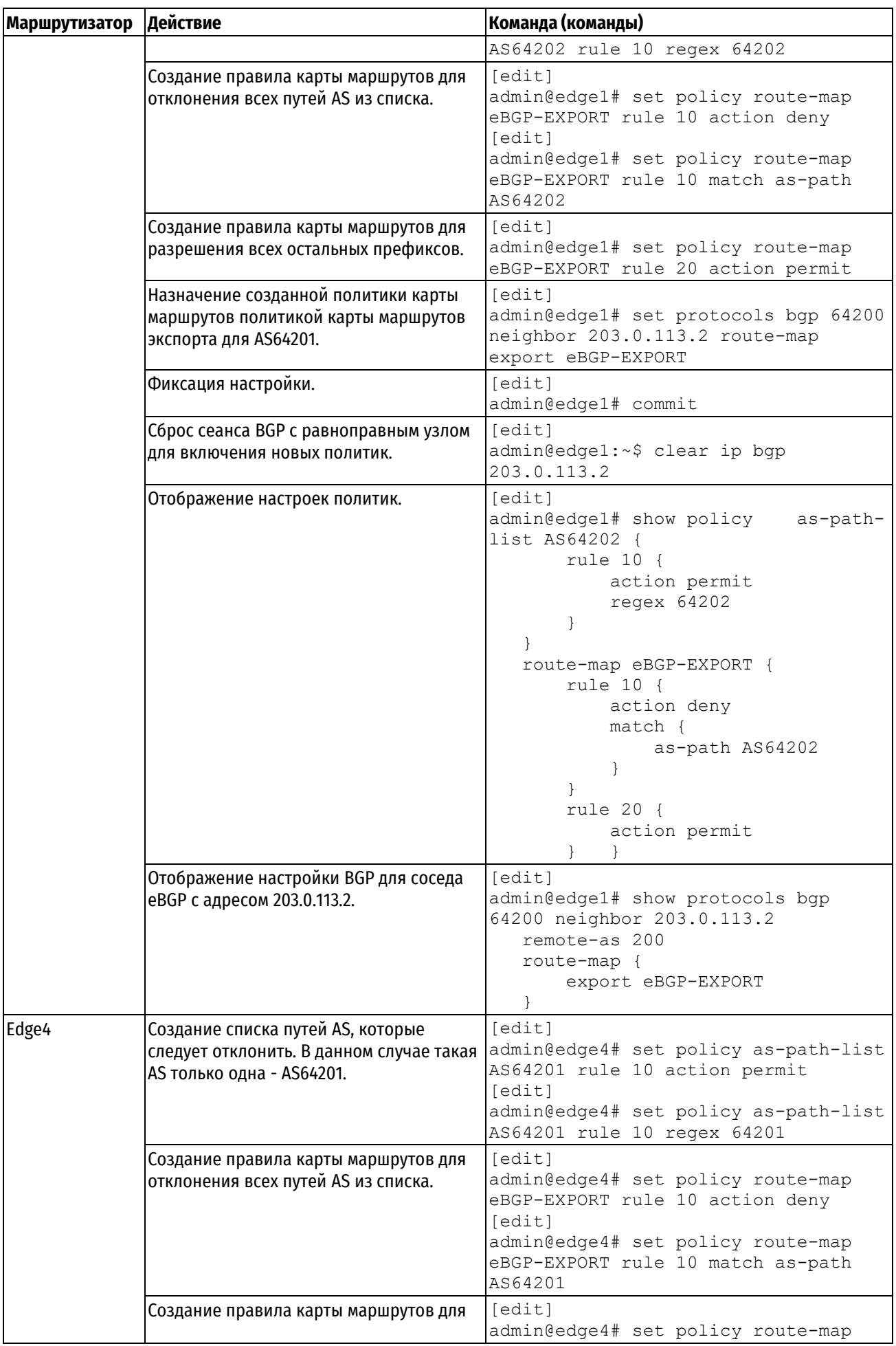

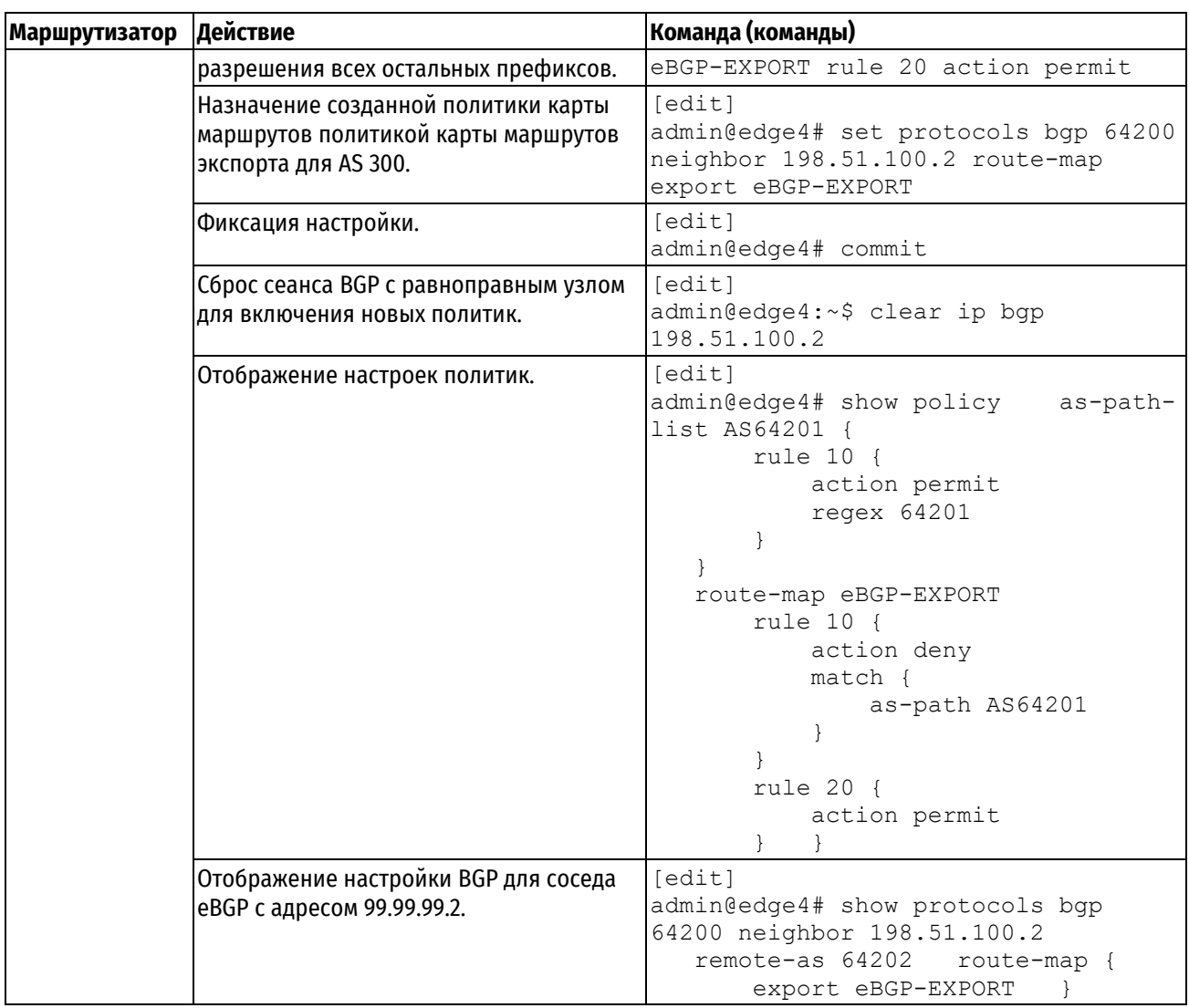

# **Проверка исходящего фильтра**

Для проверки настройки исходящего фильтра можно использовать следующие команды.

# **AS64201: show ip bgp**

В примере приведена таблица BGP системы AS64201 *до* применения фильтров экспорта.

Пример 292 - Исходящие маршруты BGP на AS64201 до фильтрации при экспорте

```
admin@edge5:~$ show ip bgp
BGP table version is 0, local router ID is 192.168.255.5
Status codes: s suppressed, d damped, h history, * valid, > best, = multipath,
          i internal, r RIB-failure, S Stale, R Removed
Origin codes: i - IGP, e - EGP, ? - incomplete
  Network Mext Hop Metric LocPrf Weight Path
*> 192.168.0.0 203.0.113.1 0 0 64200 i
\begin{array}{ccccccccc} \star > & 192.168.200.0 & 0.0.0.0 & & & & & & & 0 & 32768 \text{ i} \\ \star > & 192.168.201.0 & 0.0.0.0 & & & & & & 0 & 32768 \text{ i} \end{array}*> 192.168.201.0 0.0.0.0 0 32768 i
*> 192.168.202.0 0.0.0.0 0 32768 i
*> 192.168.203.0 0.0.0.0 0 32768 i
*> 192.168.210.0 203.0.113.1 0 64200 64202 i
*> 192.168.211.0 203.0.113.1 0 64200 64202 i
*> 192.168.212.0 203.0.113.1 0 64200 64202 i
*> 192.168.213.0 203.0.113.1 0 64200 64202 i
Displayed 9 out of 9 total prefixes
```
## **AS64201: show ip bgp**

В примере приведена таблица BGP системы AS64201 *после* применения фильтров экспорта.

Пример 293 - Исходящие маршруты BGP на AS64201 после фильтрации при экспорте

```
admin@edge5:~$ show ip bgp
BGP table version is 0, local router ID is 192.168.255.5
Status codes: s suppressed, d damped, h history, * valid, > best, = multipath,
           i internal, r RIB-failure, S Stale, R Removed
Origin codes: i - IGP, e - EGP, ? - incomplete
  Network Next Hop Metric LocPrf Weight Path
** 192.168.0.0 203.0.113.1 0 0 64200 i
*> 192.168.200.0 0.0.0.0 0 32768 i
*> 192.168.201.0 0.0.0.0 0 32768 i
*> 192.168.202.0 0.0.0.0 0 32768 i
*> 192.168.203.0  0.0.0.0  0  0  0  32768 i
Displayed 5 out of 5 total prefixes
```
## **AS64202: show ip bgp**

В примере приведена таблица BGP системы AS64202 *до* применения фильтров экспорта.

Пример 294 - Исходящие маршруты BGP на AS64202 до фильтрации при экспорте

```
admin@edge6:~$ show ip bgp
BGP table version is 0, local router ID is 192.168.255.6
Status codes: s suppressed, d damped, h history, * valid, > best, = multipath,
           i internal, r RIB-failure, S Stale, R Removed
Origin codes: i - IGP, e - EGP, ? - incomplete
Network Mext Hop Metric LocPrf Weight Path<br>
*> 192.168.0.0 198.51.100.1 0 0 6420
              198.51.100.1 0 0 64200 i
*> 192.168.200.0    198.51.100.1    0 64200 64201 i
\star > 192.168.201.0 198.51.100.1 0 64200 64201 i
*> 192.168.202.0    198.51.100.1    0 64200 64201 i
*> 192.168.203.0    198.51.100.1    0 64200 64200 64201 i
*> 192.168.210.0 0.0.0.0 0 32768 i
*> 192.168.211.0 0.0.0.0 0 32768 i
*> 192.168.212.0 0.0.0.0 0 32768 i
*> 192.168.213.0 0.0.0.0 0 32768 i
Displayed 9 out of 9 total prefixes
```
# **AS64202: show ip bgp**

В примере приведена таблица BGP системы AS64202 *после* применения фильтров экспорта.

Пример 295 - Исходящие маршруты BGP на AS64202 после фильтрации при экспорте

```
admin@edge6:~$ show ip bgp
BGP table version is 0, local router ID is 192.168.255.6
Status codes: s suppressed, d damped, h history, * valid, > best, = multipath,
            i internal, r RIB-failure, S Stale, R Removed
Origin codes: i - IGP, e - EGP, ? - incomplete
   Network Next Hop Metric LocPrf Weight Path
* > 192.168.0.0 198.51.100.1 0 0 64200 i
*> 192.168.210.0 0.0.0.0 0 32768 i
*> 192.168.211.0 0.0.0.0 0 32768 i
*> 192.168.212.0  0.0.0.0  0  0  32768 i
*> 192.168.213.0  0.0.0.0  0  0  0  32768 i
Displayed 5 out of 5 total prefixes
```
#### **29.2 Команды политик фильтрации маршрутов**

В данном разделе описаны команды политик фильтрации маршрутов системы Numa edge.

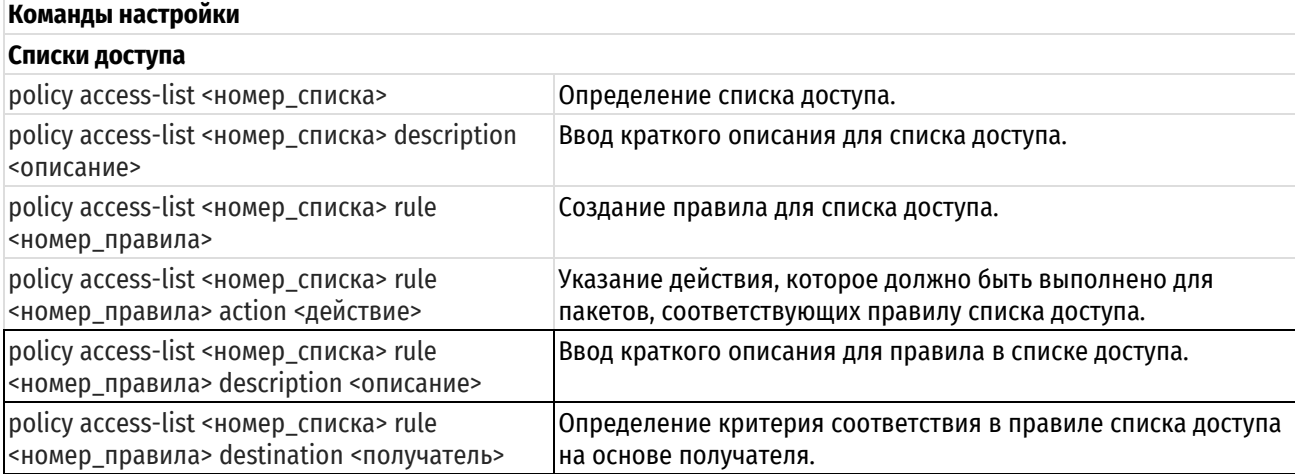

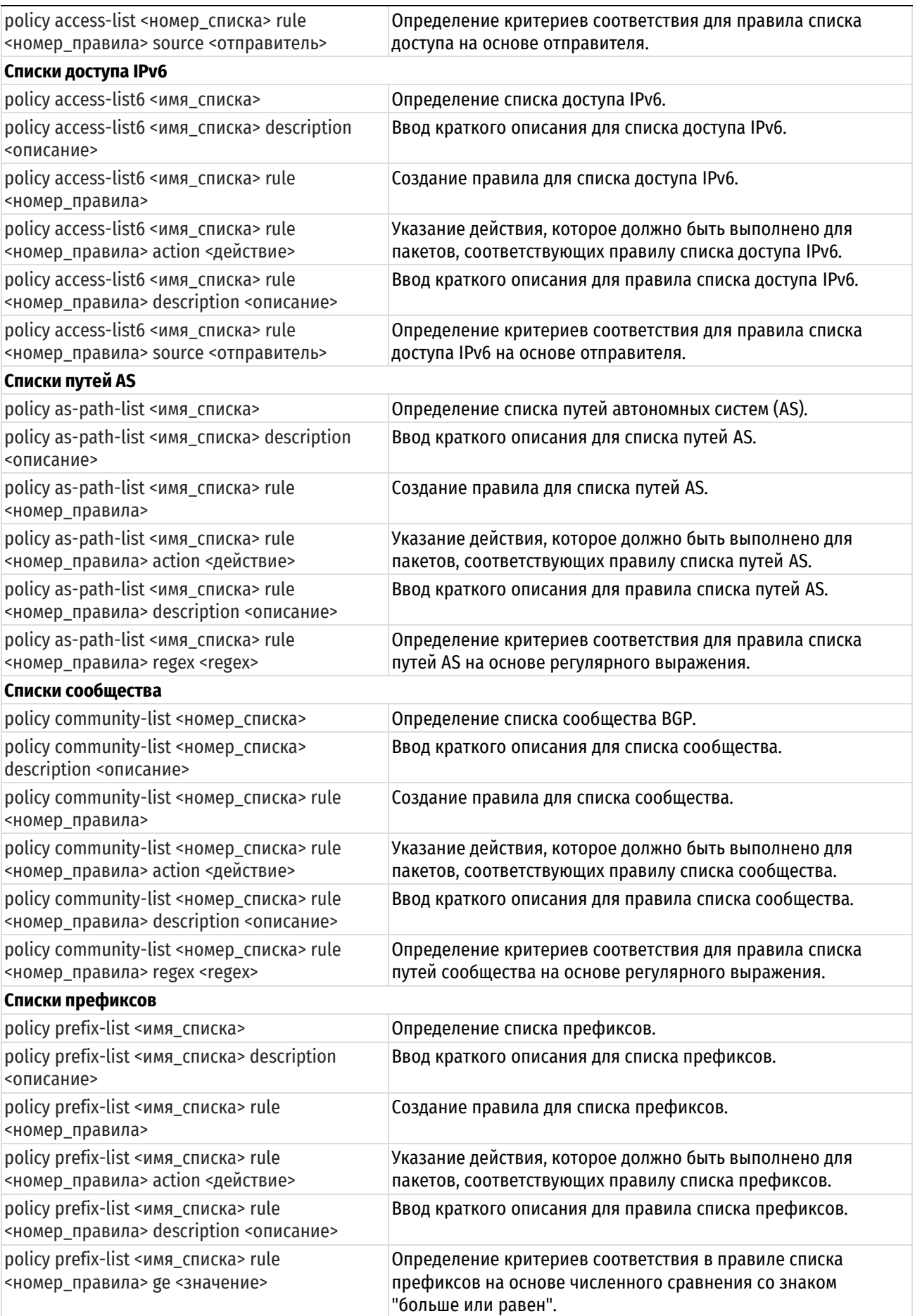

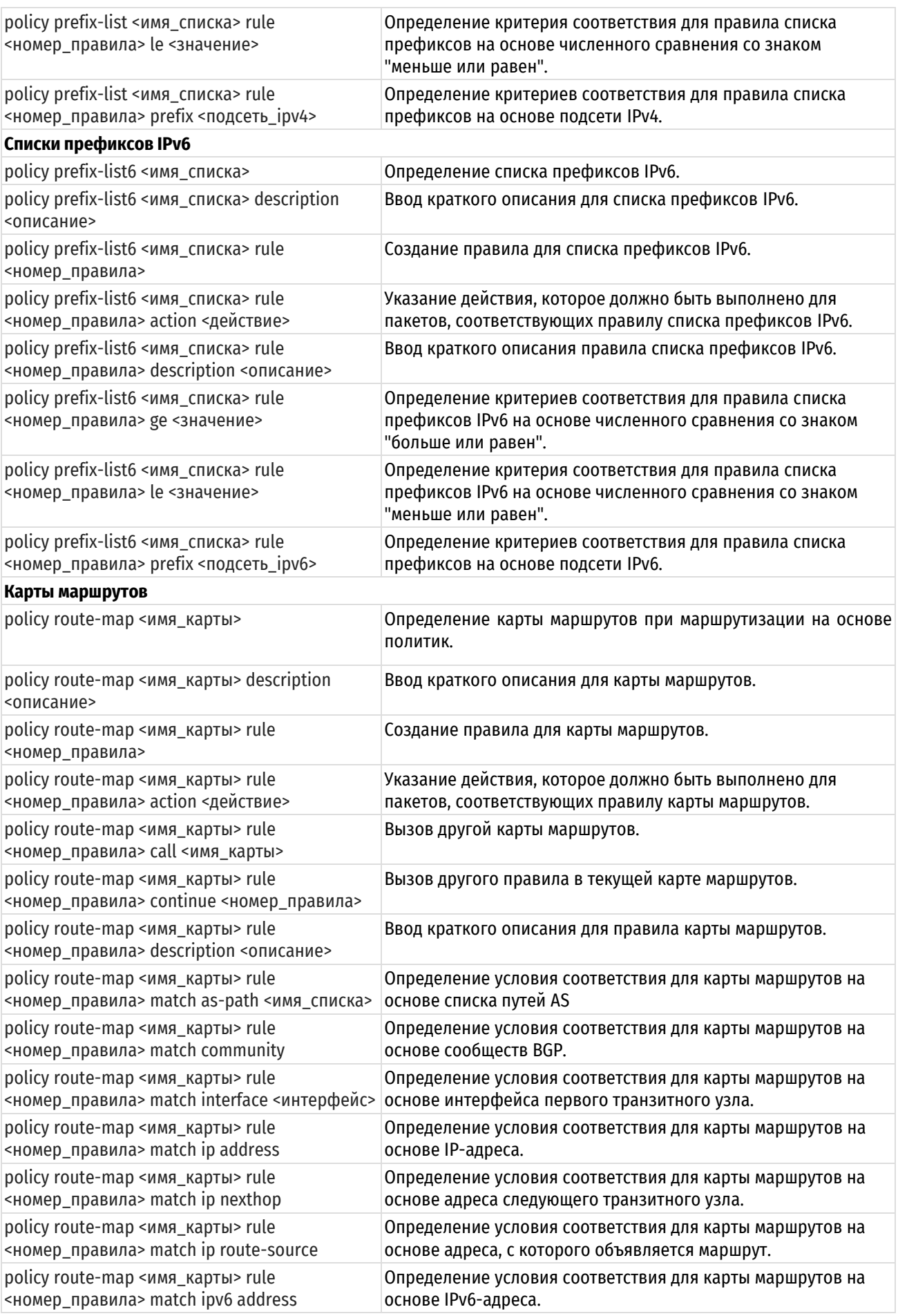

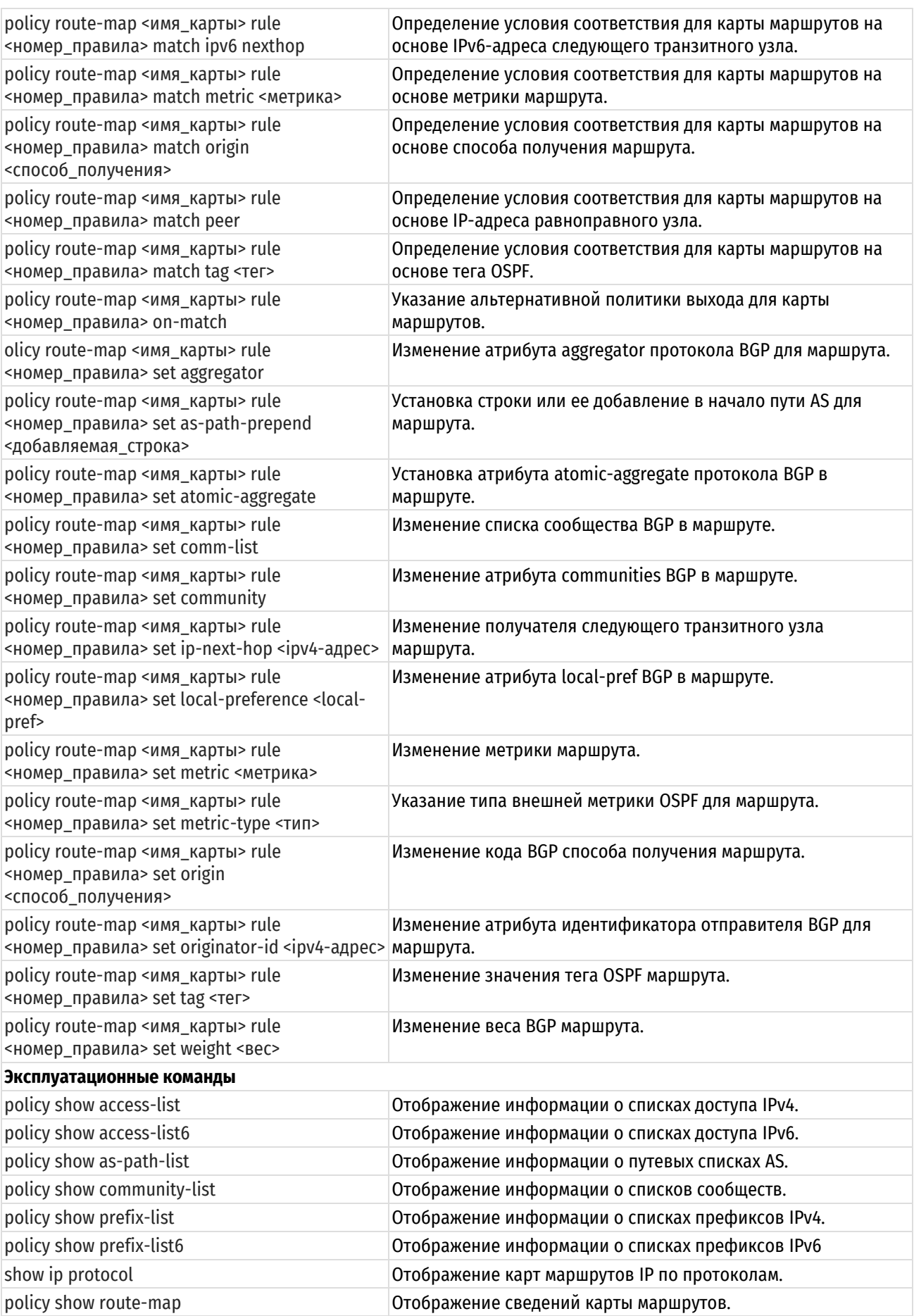
# **29.2.1 policy access-list <номер\_списка>**

Определение списка доступа.

# **Синтаксис**

set policy access-list <номер списка> delete policy access-list <номер списка> show policy access-list <номер списка>

# **Режим интерфейса**

Режим настройки.

## **Ветвь конфигурации**

```
policy {
   access-list номер_списка {
   }
}
```
# **Параметры**

*номер\_списка*

Множественный узел. Численный идентификатор списка доступа. Допустимые значения представлены в таблице ниже:

## Таблица 214 – Номера списков доступа

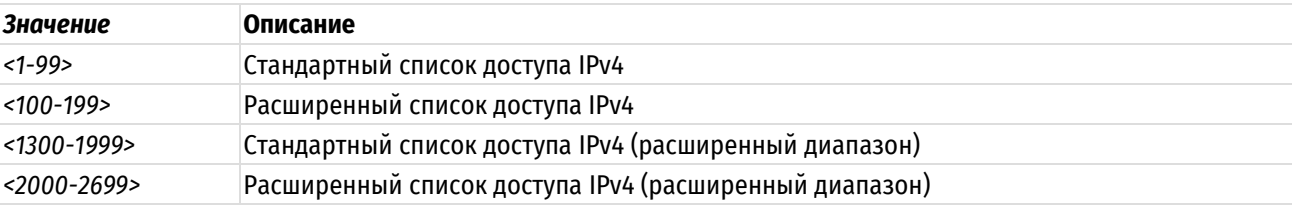

Можно создать несколько списков доступа, создав несколько узлов конфигурации policy access-list.

#### **Значение по умолчанию**

Отсутствует.

# **Указания по использованию**

Форма **set** этой команды используется для создания списка доступа.

Форма **delete** этой команды используется для удаления списка доступа.

Форма **show** этой команды используется для отображения настройки списков доступа.

# **29.2.2 policy access-list <номер\_списка> description <описание>**

Ввод краткого описания списка доступа.

## **Синтаксис**

set policy access-list <номер списка> description <описание> delete policy access-list <номер\_списка> description

show policy access-list <номер списка> description

# **Режим интерфейса**

Режим настройки.

## **Ветвь конфигурации**

policy {

access-list номер\_списка {

```
description описание
```
}

# }

# **Параметры**

*номер\_списка*

Множественный узел. Численный идентификатор списка доступа.

*описание*

Краткое текстовое описание для списка доступа.

# **Значение по умолчанию**

Отсутствует.

# **Указания по использованию**

Форма **set** этой команды используется для создания описания списка доступа.

Форма **delete** этой команды используется для удаления описания списка доступа.

Форма **show** этой команды используется для отображения описания списка доступа.

# **29.2.3 policy access-list <номер\_списка> rule <номер\_правила>**

Создание правила списка доступа.

# **Синтаксис**

```
set policy access-list <номер списка> rule <номер правила>
delete policy access-list <номер списка> rule <номер правила>
show policy access-list <номер списка> rule <номер правила>
```
# **Режим интерфейса**

Режим настройки.

# **Ветвь конфигурации**

```
policy {
   access-list номер_списка {
      rule номер_правила {
 }
    }
}
```
# **Параметры**

*номер\_списка*

Множественный узел. Численный идентификатор списка доступа.

*номер\_правила*

Множественный узел. Численный идентификатор правила. Допустимые значения представлены в таблице ниже:

Таблица 215 – Допустимые номера правил

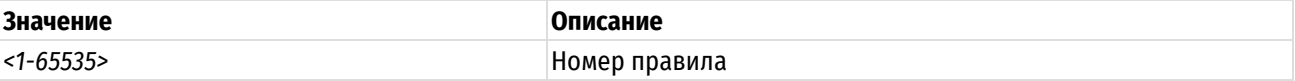

#### **Значение по умолчанию**

Отсутствует.

# **Указания по использованию**

Форма **set** этой команды используется для создания правила списка доступа.

Форма delete этой команды используется для удаления правила списка доступа.

Форма show этой команды используется для отображения параметров настройки правила списка доступа.

## 29.2.4 policy access-list <номер\_списка> rule <номер\_правила> action <действие>

Указание действия, которое должно быть выполнено для пакетов, соответствующих правилу списка доступа.

## Синтаксис

set policy access-list <номер списка> rule <номер правила> action <действие> delete policy access-list <номер списка> rule <номер правила> action show policy access-list <номер списка> rule <номер правила> action

# Режим интерфейса

Режим настройки.

#### Ветвь конфигурации

```
policy {
    access-list номер списка {
         rule номер правила {
             action действие
         \mathcal{E}\overline{\phantom{a}}
```
#### Параметры

 $\lambda$ 

номер\_списка

Множественный узел. Численный идентификатор списка доступа.

номер\_правила

Множественный узел. Численный идентификатор правила.

действие

Обязательный. Указать, какое действие выполнять для адресов, соответствующих правилу. Допустимые значения указаны в таблице ниже:

Таблица 216 - Возможные действия при соответствии правилу

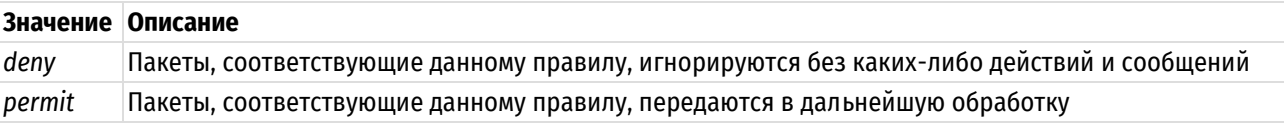

#### Значение по умолчанию

Пакеты, соответствующие данному правилу, передаются в дальнейшую обработку.

#### Указания по использованию

Форма set этой команды используется для определения действия, выполняемого над пакетом, удовлетворяющим критериям соответствия в данном правиле.

Форма delete этой команды используется для восстановления действия по умолчанию над пакетами, удовлетворяющими критериям соответствия.

Форма show этой команды используется для отображения параметров действия данного правила.

#### 29.2.5 policy access-list <номер списка> rule <номер правила> description <описание>

Ввод краткого описания для правила в списке доступа.

# **Синтаксис**

set policy access-list <номер\_списка> rule <номер\_правила> description <описание>

delete policy access-list <номер списка> rule <номер правила> description

show policy access-list <номер списка> rule <номер правила> description

# **Режим интерфейса**

Режим настройки.

# **Ветвь конфигурации**

```
policy {
   access-list номер_списка {
      rule номер правила {
          description описание
 }
       }
    }
}
```
#### **Параметры**

*номер\_списка*

Множественный узел. Численный идентификатор списка доступа.

*номер\_правила*

Множественный узел. Численный идентификатор правила.

*описание*

Краткое текстовое описание для правила в списке доступа.

## **Значение по умолчанию**

Отсутствует.

#### **Указания по использованию**

Форма **set** этой команды используется для создания описания правила в списке доступа.

Форма **delete** этой команды используется для удаления описания правила в списке доступа.

Форма **show** этой команды используется для отображения описания правила в списке доступа.

# **29.2.6 policy access-list <номер\_списка> rule <номер\_правила> destination <получатель>**

Определение критерия соответствия в правиле списка доступа на основе получателя.

#### **Синтаксис**

set policy access-list <номер\_списка> rule <номер\_правила> destination <получатель>

delete policy access-list <номер списка> rule <номер правила> destination

show policy access-list <номер списка> rule <номер правила> destination

## **Режим интерфейса**

Режим настройки.

# **Ветвь конфигурации**

policy { access-list номер\_списка {

```
rule номер правила {
                 destination {
                      получатель
                 \rightarrow\overline{\phantom{a}}\}\mathcal{E}
```
# Параметры

номер\_списка

Множественный узел. Численный идентификатор списка доступа.

номер правила

Множественный узел. Численный идентификатор правила.

получатель

Параметры адреса назначения. Допустимые значения указаны в таблице ниже:

Таблица 217 - Возможные параметры адреса назначения

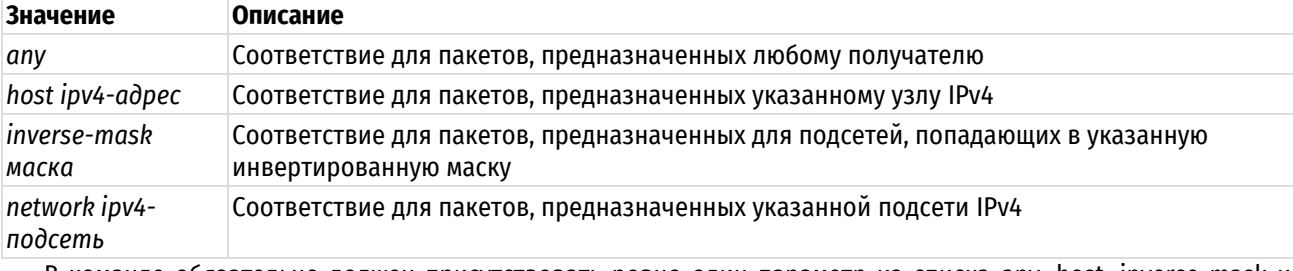

В команде обязательно должен присутствовать ровно один параметр из списка any, host, inverse-mask и network.

#### Значение по умолчанию

Отсутствует.

#### Указания по использованию

Если не указано никаких критериев соответствия, то фильтрация пакетов по получателю происходить не будет; это значит, что разрешены пакеты для всех получателей.

Указать источник пакетов можно лишь для расширенных списков доступа (диапазоны 100-199 и 2000-2699).

Форма set этой команды используется для указания критериев соответствия по получателю в данном правиле списка доступа.

Форма delete этой команды используется для удаления настроенных критериев соответствия по получателю в данном правиле.

Форма show этой команды используется для отображения параметров настройки фильтрации пакетов по получателю с помошью правил списка доступа.

## 29.2.7 policy access-list <номер\_списка> rule <номер\_правила> source <отправитель>

Определение критериев соответствия в правиле списка доступа на основе отправителя.

#### Синтаксис

```
set
        policy
                 access-list
                              <номер списка>
                                                rule
                                                       <номер правила>
                                                                         source
<отправитель>
  delete policy access-list <номер списка> rule <номер правила> source
```
show policy access-list <номер списка> rule <номер правила> source

# Режим интерфейса

Режим настройки.

# Ветвь конфигурации

```
policy {
     access-list номер списка {
          rule номер правила {
               source {
                     отправитель
                \overline{\phantom{a}}\rightarrow\overline{\phantom{a}}
```
# Параметры

 $\overline{\phantom{a}}$ 

номер\_списка

Множественный узел. Численный идентификатор списка доступа.

номер правила

Множественный узел. Численный идентификатор правила.

отправитель

Параметры адреса источника. Допустимые значения указаны в таблице ниже:

Таблица 218 - Возможные параметры адреса назначения

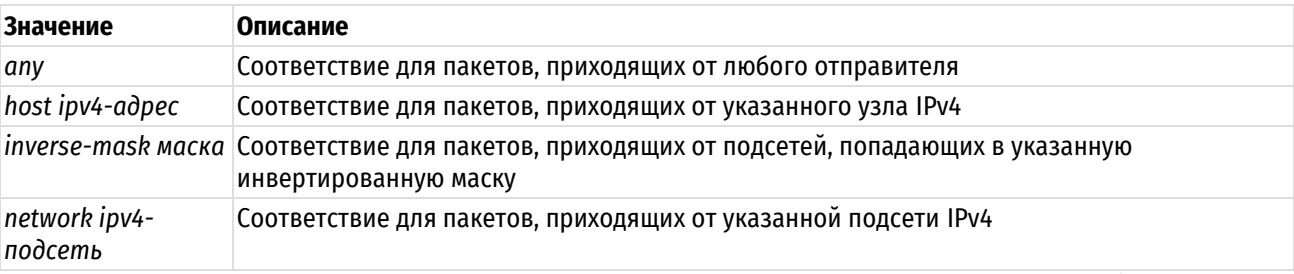

В команде обязательно должен присутствовать ровно один параметр из списка any, host, inverse-mask и network.

# Значение по умолчанию

Отсутствует.

#### Указания по использованию

Если не указано никаких критериев соответствия, то фильтрация пакетов по получателю происходить не будет; это значит, что разрешены пакеты ото всех отправителей.

Указать источник пакетов можно лишь для расширенных списков доступа (диапазоны 100-199 и 2000-2699).

Форма set этой команды используется для указания критериев соответствия по отправителю в данном правиле списка доступа.

Форма delete этой команды используется для удаления настроенных критериев соответствия по отправителю в данном правиле.

Форма show этой команды используется для отображения параметров настройки фильтрации пакетов по отправителю с помощью правил списка доступа.

# 29.2.8 policy access-list6 <имя\_списка>

Определение списка доступа IPv6.

# **Синтаксис**

```
set policy access-list6 <имя списка>
delete policy access-list6 <имя списка>
show policy access-list6 <имя списка>
```
## **Режим интерфейса**

Режим настройки.

# **Ветвь конфигурации**

```
policy {
   access-list6 имя_списка {
   }
}
```
# **Параметры**

*имя\_списка*

Множественный узел. Имя списка доступа IPv6 в текстовом формате.

# **Значение по умолчанию**

Отсутствует.

# **Указания по использованию**

Можно создать несколько списков доступа, создав несколько узлов конфигурации policy access-list6.

Форма **set** этой команды используется для создания списка доступа.

Форма **delete** этой команды используется для удаления списка доступа.

Форма **show** этой команды используется для отображения настройки списков доступа.

# **29.2.9 policy access-list6 <имя\_списка> description <описание>**

Ввод краткого описания списка доступа IPv6.

# **Синтаксис**

```
set policy access-list6 <имя списка> description <описание>
delete policy access-list6 <имя списка> description
show policy access-list6 <имя списка> description
```
# **Режим интерфейса**

Режим настройки.

# **Ветвь конфигурации**

```
policy {
   access-list6 имя_списка {
      description описание
    }
}
```
# **Параметры**

*имя\_списка*

Множественный узел. Имя списка доступа IPv6 в текстовом формате.

*описание*

Краткое текстовое описание для списка доступа.

#### **Значение по умолчанию**

Отсутствует.

# **Указания по использованию**

Форма **set** этой команды используется для создания описания списка доступа.

Форма **delete** этой команды используется для удаления описания списка доступа.

Форма **show** этой команды используется для отображения описания списка доступа.

# **29.2.10 policy access-list6 <имя\_списка> rule <номер\_правила>**

Создание правила списка доступа IPv6.

# **Синтаксис**

set policy access-list6 <имя списка> rule <номер правила> delete policy access-list6 <имя списка> rule <номер правила> show policy access-list6 <имя списка> rule <номер правила>

# **Режим интерфейса**

Режим настройки.

# **Ветвь конфигурации**

```
policy {
   access-list6 имя_списка {
      rule номер_правила {
 }
    }
}
```
# **Параметры**

*имя\_списка*

Множественный узел. Имя списка доступа IPv6 в текстовом формате.

*номер\_правила*

Множественный узел. Численный идентификатор правила. Допустимые значения представлены в таблице ниже:

Таблица 219 – Допустимые номера правил

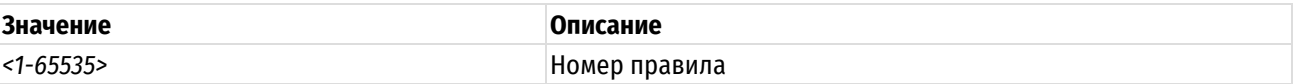

#### **Значение по умолчанию**

Отсутствует.

#### **Указания по использованию**

Форма **set** этой команды используется для создания правила списка доступа.

Форма **delete** этой команды используется для удаления правила списка доступа.

Форма **show** этой команды используется для отображения параметров настройки правила списка доступа.

# **29.2.11 policy access-list6 <имя\_списка> rule <номер\_правила> action <действие>**

Указание действия, которое должно быть выполнено для пакетов, соответствующих правилу списка доступа IPv6.

# **Синтаксис**

set policy access-list6 <имя списка> rule <номер правила> action <действие> delete policy access-list6 <имя списка> rule <номер правила> action

show policy access-list6 <имя списка> rule <номер правила> action

# Режим интерфейса

Режим настройки.

# Ветвь конфигурации

```
policy {
    access-list6 имя списка {
        rule номер правила {
           action действие
        \rightarrow\rightarrow
```
#### Параметры

 $\overline{\phantom{a}}$ 

имя списка

Множественный узел. Имя списка доступа IPv6 в текстовом формате.

#### номер правила

Множественный узел. Численный идентификатор правила.

#### действие

Обязательный. Указать, какое действие выполнять для пакетов, соответствующих данному правилу. Допустимые значения указаны в таблице ниже:

Таблица 220 - Возможные действия при соответствии правилу

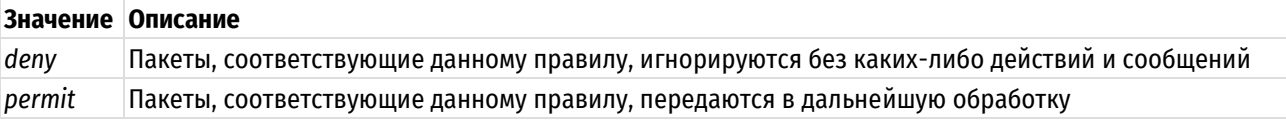

#### Значение по умолчанию

Пакеты, соответствующие данному правилу, передаются в дальнейшую обработку.

#### Указания по использованию

Форма set этой команды используется для определения действия, выполняемого над пакетом, удовлетворяющим критериям соответствия в данном правиле.

Форма delete этой команды используется для восстановления действия по умолчанию над пакетами, удовлетворяющими критериям соответствия.

Форма show этой команды используется для отображения параметров действия данного правила.

#### 29.2.12 policy access-list6 <имя списка> description rule <номер правила> <описание>

Ввод краткого описания правила списка доступа IPv6.

#### Синтаксис

set policy access-list6 <имя списка> rule <номер правила> description <описание>

delete policy access-list6 <имя списка> rule <номер правила> description

show policy access-list6 <имя списка> rule <номер правила> description

# Режим интерфейса

Режим настройки.

# Ветвь конфигурации

policy {

```
access-list6 имя_списка {
   rule номер_правила {
       description описание
    }
 }
```
# **Параметры**

}

*имя\_списка*

Множественный узел. Имя списка доступа IPv6 в текстовом формате.

*номер\_правила*

Множественный узел. Численный идентификатор правила.

*описание*

Краткое текстовое описание правила списка доступа.

#### **Значение по умолчанию**

Отсутствует.

## **Указания по использованию**

Форма **set** этой команды используется для создания описания правила списка доступа.

Форма **delete** этой команды используется для удаления описания правила списка доступа.

Форма **show** этой команды используется для отображения описания правила списка доступа.

# **29.2.13 policy access-list6 <имя\_списка> rule <номер\_правила> source <отправитель>**

Определение критериев соответствия в правиле списка доступа IPv6 на основе отправителя.

#### **Синтаксис**

```
set policy access-list6 <имя_списка> rule <номер_правила> source
<отправитель>
  delete policy access-list6 <имя списка> rule <номер правила> source
  show policy access-list6 <имя списка> rule <номер правила> source
```
# **Режим интерфейса**

Режим настройки.

# **Ветвь конфигурации**

```
policy {
   access-list6 имя_списка {
      rule номер_правила {
          source {
            отправитель
 }
 }
    }
}
```
# **Параметры**

#### *имя\_списка*

Множественный узел. Имя списка доступа IPv6 в текстовом формате.

номер правила

Множественный узел. Численный идентификатор правила.

отправитель

Параметры адреса источника. Допустимые значения указаны в таблице ниже:

Таблица 221 - Возможные параметры адреса назначения

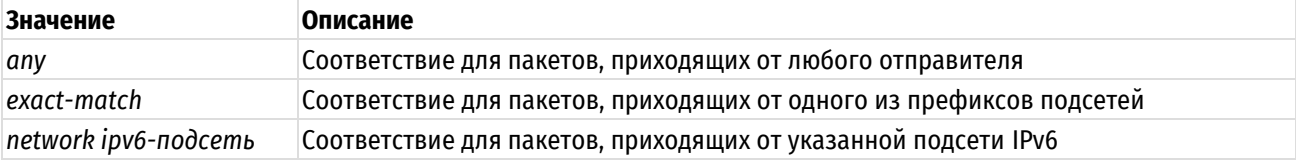

В команде обязательно должен присутствовать ровно один параметр из списка any, exact-match и network.

#### Значение по умолчанию

Отсутствует.

## Указания по использованию

Если не указано никаких критериев соответствия, то фильтрация пакетов по получателю происходить не будет; это значит, что разрешены пакеты ото всех отправителей.

Форма set этой команды используется для указания критериев соответствия по отправителю в данном правиле списка доступа.

Форма delete этой команды используется для удаления настроенных критериев соответствия по отправителю в данном правиле.

Форма show этой команды используется для отображения параметров настройки фильтрации пакетов по отправителю с помощью правил списка доступа.

# 29.2.14 policy as-path-list <имя\_списка>

Определение списка путей автономных систем (AS).

#### Синтаксис

set policy as-path-list <имя списка> delete policy as-path-list <MMA CHACKA> show policy as-path-list <MMA CHUCKA>

## Режим интерфейса

Режим настройки.

#### Ветвь конфигурации

```
policy {
     as-path-list TekcT {
     \rightarrow\mathbf{I}
```
### Параметры

# имя\_списка

Множественный узел. Текстовый идентификатор списка путей AS. Можно создать несколько списков путей AS, создав несколько узлов конфигурации policy as-path-list.

#### Значение по умолчанию

Отсутствует.

#### Указания по использованию

Форма set этой команды используется для определения списка путей автономных систем (AS), используемого в маршрутизации на основе политик.

Форма **delete** этой команды используется для удаления списка путей AS. Форма **show** этой команды используется для отображения настройки списка путей AS.

# **29.2.15 policy as-path-list <имя\_списка> description <описание>**

Ввод краткого описания списка путей AS.

# **Синтаксис**

```
set policy as-path-list <имя списка> description <описание>
delete policy as-path-list <имя списка> description
show policy as-path-list <имя_списка> description
```
# **Режим интерфейса**

Режим настройки.

# **Ветвь конфигурации**

```
policy {
   as-path-list текст {
      description текст
    }
}
```
# **Параметры**

*имя\_списка*

Текстовый идентификатор списка путей AS.

*описание*

Краткое текстовое описание списка путей AS.

# **Значение по умолчанию**

Отсутствует.

# **Указания по использованию**

Форма **set** этой команды используется для создания описания списка путей AS. Форма **delete** этой команды используется для удаления описания списка путей AS. Форма **show** этой команды используется для отображения описания списка путей AS.

# **29.2.16 policy as-path-list <имя\_списка> rule <номер\_правила>**

Создание правила списка путей AS.

# **Синтаксис**

set policy as-path-list <имя списка> rule <номер правила> delete policy as-path-list <имя списка> rule <номер правила> show policy as-path-list <имя списка> rule <номер правила>

# **Режим интерфейса**

Режим настройки.

# **Ветвь конфигурации**

```
policy {
  as-path-list текст {
      rule номер_правила {
 }
    }
```
#### $\overline{\phantom{a}}$

# Параметры

имя\_списка

Текстовый идентификатор списка путей AS.

номер правила

Множественный узел. Численный идентификатор правила. Допустимые значения представлены в таблице ниже:

Таблица 222 - Допустимые номера правил

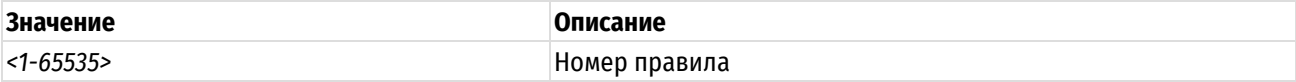

#### Значение по умолчанию

Отсутствует.

# Указания по использованию

Форма set этой команды используется для создания правила списка путей AS.

Форма delete этой команды используется для удаления правила списка путей AS.

Форма show этой команды используется для отображения параметров настройки правила списка путей AS.

# 29.2.17 policy as-path-list <имя\_списка> rule <номер\_правила> action <действие>

Указание действия, которое должно быть выполнено над пакетами, соответствующими правилу списка путей AS.

# Синтаксис

set policy as-path-list <имя списка> rule <номер правила> action <действие> delete policy as-path-list <имя списка> rule <номер правила> action show policy as-path-list <имя списка> rule <номер правила> action

# Режим интерфейса

Режим настройки.

#### Ветвь конфигурации

```
policy {
   as-path-list Tekct {
       rule номер правила {
           action {
              действие
           \rightarrow\}\}\}
```
## Параметры

имя\_списка

Текстовый идентификатор списка путей AS.

номер\_правила

Численный идентификатор правила.

действие

Обязательный. Указать, какое действие выполнять для пакетов, соответствующих данному правилу. Допустимые значения указаны в таблице ниже:

Таблица 223 - Возможные действия при соответствии правилу

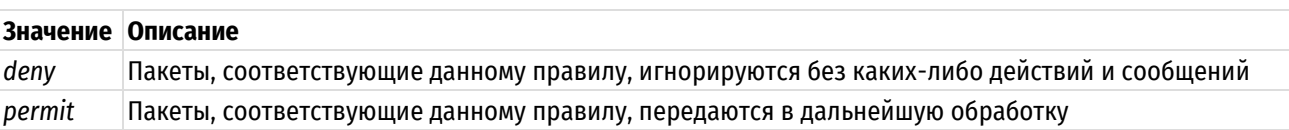

# Значение по умолчанию

Пакеты, соответствующие данному правилу, передаются в дальнейшую обработку.

#### Указания по использованию

Форма set этой команды используется для определения действия, выполняемого над пакетом, удовлетворяющим критериям соответствия в данном правиле.

Форма delete этой команды используется для восстановления действия по умолчанию над пакетами, удовлетворяющих критериям соответствия.

Форма show этой команды используется для отображения параметров действия в данном правиле.

#### 29.2.18 policy as-path-list <имя списка> rule <номер\_правила> description <описание>

Ввод краткого описания правила списка путей AS.

#### Синтаксис

set policy as-path-list <имя списка> <номер правила> description rule <описание>

delete policy as-path-list <имя списка> rule <номер правила> description

show policy as-path-list <имя-списка> rule <номер правила> description

# Режим интерфейса

Режим настройки.

# Ветвь конфигурации

```
policy {
    as-path-list Tekcr {
         rule номер правила {
             description описание
         \rightarrow\overline{\mathcal{L}}\}
```
# Параметры

#### имя\_списка

Текстовый идентификатор списка путей AS.

номер\_правила

Численный идентификатор правила.

описание

Краткое текстовое описание правила списка путей AS.

#### Значение по умолчанию

Отсутствует.

#### Указания по использованию

Форма set этой команды используется для создания описания правила списка путей AS.

Форма delete этой команды используется для удаления описания правила списка путей AS. Форма show этой команды используется для отображения описания правила списка путей AS.

# 29.2.19 policy as-path-list <имя\_списка> rule <номер\_правила> regex <regex>

Определение критериев соответствия в правиле списка путей AS на основе регулярного выражения.

#### Синтаксис

```
set policy as-path-list <имя списка> rule <номер правила> regex <regex>
delete policy as-path-list <имя списка> rule <номер правила> reqex
show policy as-path-list <имя списка> rule <номер правила> regex
```
#### Режим интерфейса

Режим настройки.

### Ветвь конфигурации

```
policy {
     as-path-list Tekct {
          rule номер правила {
               regex regex
          \}\overline{\phantom{a}}\overline{\phantom{a}}
```
#### Параметры

имя\_списка

Текстовый идентификатор списка путей AS.

```
номер_правила
```
Численный идентификатор правила.

regex

Регулярное выражение в стиле POSIX, представляющее список путей AS.

#### Значение по умолчанию

Если регулярное выражение не определено, считается, что все пакеты соответствуют правилу.

## Указания по использованию

Пакеты проверяются по тому, соответствуют ли пути AS, перечисленные в пакете, регулярному выражению, определенному с помощью этой команды. В зависимости от действия, определенного для правила при помощи команды policy as-path-list <имя\_списка> rule <номер\_правила> action, соответствующие пакеты либо разрешаются, либо отклоняются.

Форма set этой команды используется для определения критериев соответствия, которые будут использоваться при определении политики пересылки на основе путей AS.

Форма delete этой команды используется для удаления элемента с регулярным выражением. Если регулярное выражение не определено, считается, что все пакеты соответствуют правилу.

Форма show этой команды используется для отображения элемента с регулярным выражением.

# 29.2.20 policy community-list <номер\_списка>

Определение списка сообщества ВGP.

## Синтаксис

```
set policy community-list <номер списка>
```

```
delete policy community-list <HOMep CHMCKa>
```

```
show policy community-list <номер списка>
```
# **Режим интерфейса**

Режим настройки.

# **Ветвь конфигурации**

```
policy {
   community-list номер списка {
   }
}
```
# **Параметры**

*номер\_списка*

Множественный узел. Численный идентификатор списка сообщества. Допустимые значения представлены в таблице ниже:

Таблица 224 – Допустимые номера списков сообществ

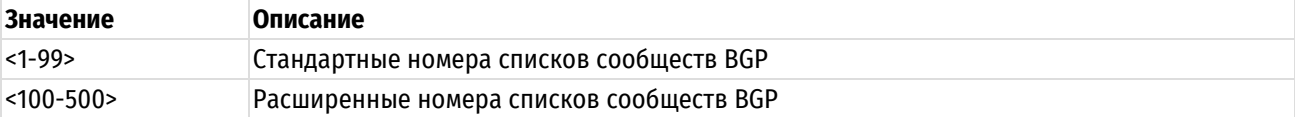

# **Значение по умолчанию**

Отсутствует.

# **Указания по использованию**

Форма **set** этой команды используется для создания списка сообщества BGP, используемого в маршрутизации на основе политик.

Форма **delete** этой команды используется для удаления списка сообщества.

Форма **show** этой команды используется для отображения настройки списка сообщества.

# **29.2.21 policy community-list <номер\_списка> description <описание>**

Ввод краткого описания списка сообщества.

## **Синтаксис**

set policy community-list <номер списка> description <описание>

delete policy community-list <номер списка> description

show policy community-list <номер списка> description

#### **Режим интерфейса**

Режим настройки.

# **Ветвь конфигурации**

```
policy {
   community-list номер списка {
      description описание
    }
```
#### **Параметры**

}

*номер\_списка*

Множественный узел. Численный идентификатор списка сообщества.

*описание*

Краткое текстовое описание списка сообщества.

#### **Значение по умолчанию**

Отсутствует.

# **Указания по использованию**

Форма **set** этой команды используется для создания описания списка сообщества.

Форма **delete** этой команды используется для удаления описания списка сообщества.

Форма **show** этой команды используется для отображения описания списка сообщества.

# **29.2.22 policy community-list <номер\_списка> rule <номер\_правила>**

Создание правила списка сообщества.

# **Синтаксис**

set policy community-list <номер списка> rule <номер правила> delete policy community-list <номер списка> rule <номер правила> show policy community-list <номер списка> rule <номер правила>

# **Режим интерфейса**

Режим настройки.

# **Ветвь конфигурации**

```
policy {
   community-list номер списка {
       rule номер_правила {
 }
    }
}
```
# **Параметры**

*номер\_списка*

Множественный узел. Численный идентификатор списка сообщества.

*номер\_правила*

Множественный узел. Численный идентификатор правила. Допустимые значения представлены в таблице ниже:

Таблица 225 – Допустимые номера правил

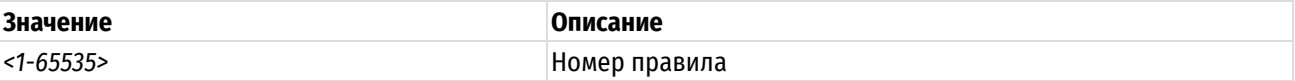

#### **Значение по умолчанию**

Отсутствует.

#### **Указания по использованию**

Форма **set** этой команды используется для создания правила списка сообщества.

Форма **delete** этой команды используется для удаления правила списка сообщества.

Форма **show** этой команды используется для отображения параметров настройки правила списка сообщества.

# **29.2.23 policy community-list <номер\_списка> rule <номер\_правила> action <действие>**

Указание действия, которое должно быть выполнено над пакетами, соответствующими правилу списка сообщества.

#### Синтаксис

```
set
      policy community-list
                               <номер списка>
                                                        <номер правила>
                                                                         action
                                                 rule
<действие>
  delete policy community-list <номер списка> rule <номер правила> action
```
show policy community-list <номер списка> rule <номер правила> action

# Режим интерфейса

Режим настройки.

# Ветвь конфигурации

```
policy {
    community-list номер списка {
        rule номер правила {
            action действие
        - }
    \}\overline{\phantom{a}}
```
#### Параметры

#### номер списка

Множественный узел. Численный идентификатор списка сообщества.

номер правила

Множественный узел. Численный идентификатор правила.

действие

Обязательный. Указать, какое действие выполнять для пакетов, соответствующих данному правилу. Допустимые значения указаны в таблице ниже:

Таблица 226 - Возможные действия при соответствии правилу

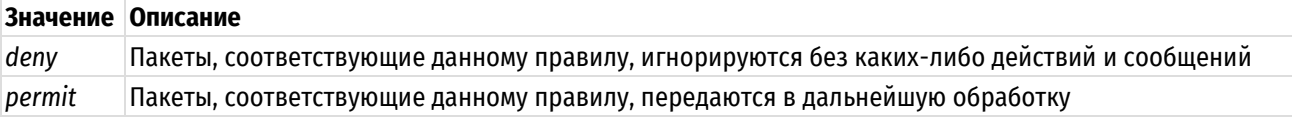

#### Значение по умолчанию

Пакеты, соответствующие данному правилу, передаются в дальнейшую обработку.

#### Указания по использованию

Форма set этой команды используется для определения действия, выполняемого над пакетом, удовлетворяющим критериям соответствия в данном правиле.

Форма delete этой команды используется для восстановления действия по умолчанию над пакетами, удовлетворяющими критериям соответствия.

Форма show этой команды используется для отображения параметров действия данного правила.

# 29.2.24 policy community-list <номер списка> rule <номер правила> description <описание>

Ввод краткого описания правила списка сообщества.

# Синтаксис

```
set policy community-list <номер списка> rule <номер правила> description
<OUNCAHNe>
```
delete policy community-list <номер списка> rule <номер правила> description show policy community-list <номер списка> rule <номер правила> description

# **Режим интерфейса**

Режим настройки.

# **Ветвь конфигурации**

```
policy {
   community-list номер списка {
      rule номер_правила {
          description описание
 }
    }
}
```
# **Параметры**

*номер\_списка*

Множественный узел. Численный идентификатор списка сообщества.

*номер\_правила*

Множественный узел. Численный идентификатор правила.

*описание*

Краткое текстовое описание списка сообщества.

#### **Значение по умолчанию**

Отсутствует.

# **Указания по использованию**

Форма **set** этой команды используется для создания описания правила списка сообщества.

Форма **delete** этой команды используется для удаления описания правила списка сообщества.

Форма **show** этой команды используется для отображения описания правила списка сообщества.

# **29.2.25 policy community-list <номер\_списка> rule <номер\_правила> regex <regex>**

Определение критериев соответствия правила списка путей сообщества на основе регулярного выражения.

# **Синтаксис**

set policy community-list <номер списка> rule <номер правила> regex <regex> delete policy community-list <номер списка> rule <номер правила> regex show policy community-list <номер списка> rule <номер правила> regex

## **Режим интерфейса**

Режим настройки.

#### **Ветвь конфигурации**

```
policy {
   community-list номер списка {
      rule номер_правила {
           regex regex
       }
    }
}
```
# **Параметры**

*номер\_списка*

Множественный узел. Численный идентификатор списка сообщества.

номер\_правила

Множественный узел. Численный идентификатор правила.

regex

Регулярное выражение в стиле POSIX, представляющее список сообщества BGP.

#### Значение по умолчанию

Если регулярное выражение не определено, считается, что все пакеты соответствуют правилу.

#### Указания по использованию

Пакеты проверяются по тому, соответствуют ли сообщества, перечисленные в пакете, регулярному выражению, определенному с помощью этой команды. В зависимости от действия, определенного для правила при помощи команды policy community-list номер\_списка rule номер\_правила action, соответствующие пакеты либо разрешаются, либо отклоняются.

Форма set этой команды используется для определения критериев соответствия, которые будут использоваться при определении политики пересылки на основе сообщества ВGP.

Форма delete этой команды используется для удаления элемента с регулярным выражением. Если регулярное выражение не определено, считается, что все пакеты соответствуют правилу.

Форма show этой команды используется для отображения элемента с регулярным выражением.

# 29.2.26 policy prefix-list <имя списка>

Определение списка префиксов.

#### Синтаксис

set policy prefix-list <имя списка> delete policy prefix-list <имя списка> show policy prefix-list <имя списка>

# Режим интерфейса

Режим настройки.

# Ветвь конфигурации

```
policy {
    prefix-list имя списка {
    \rightarrow\}
```
#### Параметры

имя\_списка

Множественный узел. Текстовый идентификатор для списка префиксов.

#### Значение по умолчанию

Отсутствует.

# Указания по использованию

Форма set этой команды используется для создания списка префиксов, используемого в маршрутизации на основе политик.

Форма delete этой команды используется для удаления списка префиксов.

Форма show этой команды используется для отображения настройки списка префиксов.

# 29.2.27 policy prefix-list <имя\_списка> description <описание>

Ввод краткого описания списка префиксов.

# **Синтаксис**

```
set policy prefix-list <имя списка> description <описание>
delete policy prefix-list <имя списка> description
show policy prefix-list <имя списка> description
```
## **Режим интерфейса**

Режим настройки.

# **Ветвь конфигурации**

```
policy {
   prefix-list имя_списка {
      description описание
    }
```
# **Параметры**

}

*имя\_списка*

Множественный узел. Текстовый идентификатор для списка префиксов.

*описание*

Краткое текстовое описание для списка путей.

#### **Значение по умолчанию**

Отсутствует.

#### **Указания по использованию**

Форма **set** этой команды используется для создания описания списка путей.

Форма **delete** этой команды используется для удаления описания списка путей.

Форма **show** этой команды используется для отображения описания списка путей.

# **29.2.28 policy prefix-list <имя\_списка> rule <номер\_правила>**

Создание правила списка префиксов.

#### **Синтаксис**

set policy prefix-list <имя списка> rule <номер правила> delete policy prefix-list <имя списка> rule <номер правила> show policy prefix-list <имя списка> rule <номер правила>

# **Режим интерфейса**

Режим настройки.

# **Ветвь конфигурации**

```
policy {
    prefix-list имя_списка {
       rule номер_правила {
 }
    }
}
```
#### **Параметры**

*имя\_списка*

Множественный узел. Текстовый идентификатор для списка префиксов.

#### номер правила

Множественный узел. Численный идентификатор правила. Допустимые значения представлены в таблице ниже:

Таблица 227 - Допустимые номера правил

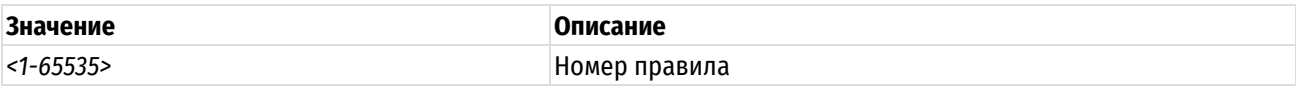

Значение по умолчанию

Отсутствует.

#### Указания по использованию

Форма set этой команды используется для создания правила списка префиксов.

Форма delete этой команды используется для удаления правила списка префиксов.

Форма show этой команды используется для отображения параметров настройки правила списка префиксов.

# 29.2.29 policy prefix-list <имя\_списка> rule <номер\_правила> action <действие>

Указание действия, которое должно быть выполнено над пакетами, соответствующими правилу списка префиксов.

#### Синтаксис

set policy prefix-list <имя списка> rule <номер правила> action <действие> delete policy prefix-list <имя списка> rule <номер правила> action show policy prefix-list <имя списка> rule <номер правила> action

# Режим интерфейса

Режим настройки.

# Ветвь конфигурации

```
policy {
    prefix-list имя списка {
         rule номер правила {
              action действие
         \left\{ \right\}\}\overline{\phantom{a}}
```
# Параметры

имя\_списка

Множественный узел. Текстовый идентификатор для списка префиксов.

номер\_правила

Множественный узел. Численный идентификатор правила.

действие

Обязательный. Указать, какое действие выполнять для пакетов, соответствующих данному правилу. Допустимые значения указаны в таблице ниже:

Таблица 228 - Возможные действия при соответствии правилу

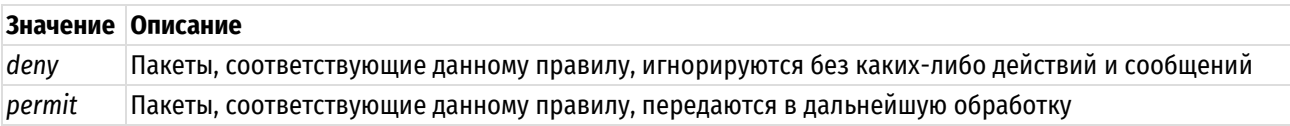

## Значение по умолчанию

Пакеты, соответствующие данному правилу, передаются в дальнейшую обработку.

#### Указания по использованию

Форма set этой команды используется для определения действия, выполняемого над пакетом, удовлетворяющим критериям соответствия в данном правиле.

Форма delete этой команды используется для восстановления действия по умолчанию над пакетами, удовлетворяющими критериям соответствия.

Форма show этой команды используется для отображения параметров действия данного правила.

# 29.2.30 policy prefix-list <имя\_списка> rule <номер\_правила> description <описание>

Ввод краткого описания правила списка префиксов.

#### Синтаксис

```
set
       policy
               prefix-list <имя списка>
                                                                    description
                                            rule
                                                   <номер правила>
<описание>
```
delete policy prefix-list <имя списка> rule <номер правила> description

show policy prefix-list <имя списка> rule <номер правила> description

#### Режим интерфейса

Режим настройки.

# Ветвь конфигурации

```
policy {
   prefix-list имя списка {
        rule номер правила {
           description описание
        \rightarrow\}\mathcal{E}
```
#### Параметры

имя\_списка

Множественный узел. Текстовый идентификатор для списка префиксов.

номер\_правила

Множественный узел. Численный идентификатор правила.

описание

Краткое текстовое описание правила списка префиксов.

#### Значение по умолчанию

Отсутствует.

#### Указания по использованию

Форма set этой команды используется для создания описания правила списка префиксов.

Форма delete этой команды используется для удаления описания правила списка префиксов.

Форма show этой команды используется для отображения описания правила списка префиксов.

# 29.2.31 policy prefix-list <имя списка> rule <номер правила> ge <значение>

Определение критериев соответствия в правиле списка префиксов на основе численного сравнения со знаком "больше или равен".

# Синтаксис

```
set policy prefix-list <имя списка> rule <номер правила> де <значение>
delete policy prefix-list <имя списка> rule <номер правила> qe
show policy prefix-list <имя списка> rule <номер правила> де
```
## Режим интерфейса

Режим настройки.

# Ветвь конфигурации

```
policy {
    prefix-list имя списка {
        rule номер правила {
            ае значение
        \overline{\mathbf{u}}\}
```
# Параметры

 $\rightarrow$ 

#### имя\_списка

Множественный узел. Текстовый идентификатор для списка префиксов.

номер правила

Множественный узел. Численный идентификатор правила.

значение

Число, представляющее префикс подсети. Данному правилу будут соответствовать префиксы подсетей, большие указанного числа или равные ему. Допустимые значения представлены в таблице ниже:

Таблица 229 - Возможные значения для сравнения

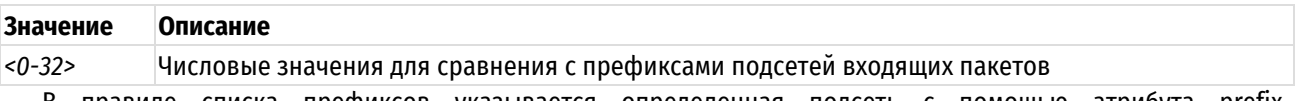

В правиле списка префиксов указывается определенная подсеть с помощью атрибута prefix. Дополнительно возможно указание атрибутов ge и le (возможно использовать вместе в рамках одного правила).

Общая логика указания атрибутов описывается выражением prefix-value < ge-value <= le-value. Выделяются или ограничиваются определенные диапазоны подсетей, входящие в сеть с заданным префиксом.

- Атрибут де определяет наибольшую подсеть в рамках указанного префикса (атрибутом prefix). В числовом значении (маски) это меньшее число. Таким образом определяется диапазон подсетей меньших или равных указанной.
- Атрибут le определяет наименьшую подсеть в рамках указанного префикса (атрибутом prefix). В числовом значении (маски) это большее число. Таким образом определяется диапазон подсетей больших или равных указанной.

# Значение по умолчанию

Если префикс не указан, считается, что все префиксы подсетей соответствуют правилу.

## Указания по использованию

Префикс подсети входящих пакетов сравнивается с указанным значением; если префикс больше указанного префикса или равен ему, то соответствие правилу считается найденным, и выполняется действие, указанное в данном правиле.

Форма set этой команды используется для указания префикса подсети при определении политики фильтрации маршрутов.

Форма delete этой команды используется для удаления указанного префикса.

Форма show этой команды используется для отображения значения, указанного как префикс 'ge'.

#### 29.2.32 policy prefix-list <имя списка> rule <номер правила> le <значение>

Определение критерия соответствия в правиле списка префиксов на основе численного сравнения со знаком "меньше или равен".

### Синтаксис

set policy prefix-list <имя списка> rule <номер правила> le <значение> delete policy prefix-list <имя списка> rule <номер правила> le show policy prefix-list <имя списка> rule <номер правила> le

# Режим интерфейса

Режим настройки.

#### Ветвь конфигурации

```
policy {
    prefix-list имя списка {
         rule номер правила {
             le значение
         \mathcal{E}\overline{\phantom{a}}
```
# Параметры

 $\mathcal{L}$ 

имя\_списка

Множественный узел. Текстовый идентификатор для списка префиксов.

номер\_правила

Множественный узел. Численный идентификатор правила.

значение

Число, представляющее префикс подсети. Данному правилу будут соответствовать префиксы подсетей, меньшие указанного числа или равные ему. Допустимые значения представлены в таблице ниже:

Таблица 230 - Возможные значения для сравнения

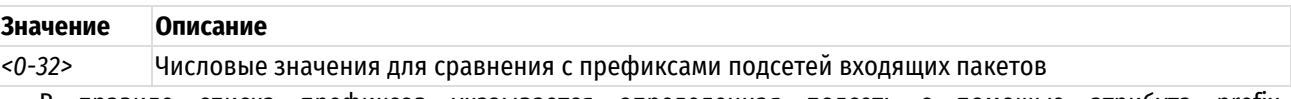

В правиле списка префиксов указывается определенная подсеть с помощью атрибута prefix. Дополнительно возможно указание атрибутов ge и le (возможно использовать вместе в рамках одного правила).

Общая логика указания атрибутов описывается выражением prefix-value < ge-value <= le-value. Вылеляются или ограничиваются определенные диапазоны подсетей. входящие в сеть с заданным префиксом.

- Атрибут де определяет наибольшую подсеть в рамках указанного префикса (атрибутом prefix). В числовом значении (маски) это меньшее число. Таким образом определяется диапазон подсетей меньших или равных указанной.
- Атрибут le определяет наименьшую подсеть в рамках указанного префикса (атрибутом prefix). В числовом значении (маски) это большее число. Таким образом определяется диапазон подсетей больших или равных указанной.

#### Значение по умолчанию

Если префикс не указан, считается, что все префиксы подсетей соответствуют правилу.

#### Указания по использованию

Префикс подсети входящих пакетов сравнивается с указанным значением; если префикс меньше указанного префикса или равен ему, то соответствие правилу считается найденным, и выполняется действие, указанное в данном правиле.

Форма set этой команды используется для указания префикса подсети при определении политики фильтрации маршрутов.

Форма delete этой команды используется для удаления указанного префикса.

Форма show этой команды используется для отображения значения, указанного как префикс 'le'.

# 29.2.33 policy prefix-list <имя\_списка> rule <номер\_правила> prefix <подсеть\_ipv4>

Определение критериев соответствия в правиле списка префиксов на основе подсети IPv4.

#### Синтаксис

```
set
        policy
                  prefix-list
                                 <имя списка>
                                                 rule
                                                        <номер правила>
                                                                           prefix
<подсеть ipv4>
  delete policy prefix-list <имя списка> rule <номер правила> prefix
```

```
show policy prefix-list <имя списка> rule <номер правила> prefix
```
#### Режим интерфейса

Режим настройки.

#### Ветвь конфигурации

```
policy {
    prefix-list имя списка {
        rule номер правила {
            prefix подсеть ipv4
        \rightarrow\rightarrow\mathcal{E}
```
#### Параметры

имя списка

Множественный узел. Текстовый идентификатор для списка префиксов.

номер правила

Множественный узел. Численный идентификатор правила.

подсеть\_ipv4

Подсеть IPv4. Данному правилу будут соответствовать подсети, в точности совпадающие с данной. Допустимые значения указаны в таблице ниже:

Таблица 231 - Формат указания подсети IPv4

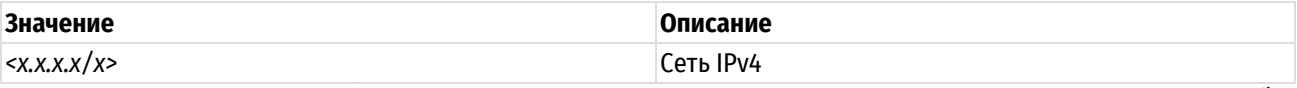

В правиле списка префиксов указывается определенная подсеть с помощью атрибута prefix. Дополнительно возможно указание атрибутов ge и le (возможно использовать вместе в рамках одного правила).

Общая логика указания атрибутов описывается выражением prefix-value < ge-value <= le-value. Выделяются или ограничиваются определенные диапазоны подсетей, входящие в сеть с заданным префиксом.

Атрибут де определяет наибольшую подсеть в рамках указанного префикса (атрибутом prefix). В числовом значении (маски) это меньшее число. Таким образом определяется диапазон подсетей меньших или равных указанной.

Атрибут le определяет наименьшую подсеть в рамках указанного префикса (атрибутом prefix). В  $\bullet$ числовом значении (маски) это большее число. Таким образом определяется диапазон подсетей больших или равных указанной.

#### Значение по умолчанию

Если подсеть не указана, считается, что все подсети соответствуют правилу.

#### Указания по использованию

Подсеть, указанная во входящих пакетах, сравнивается с данным значением; если подсеть в точности совпадает с подсетью, указанной в команде, то соответствие правилу считается найденным, и выполняется действие, указанное в данном правиле.

Форма set этой команды используется для указания подсети при определении политики фильтрации маршрутов.

Форма delete этой команды используется для удаления указанного префикса. Если префикс не указан. считается, что все префиксы подсетей соответствуют правилу.

Форма show этой команды используется для отображения значения.

#### 29.2.34 policy prefix-list6 <имя\_списка>

Определение списка префиксов IPv6.

## Синтаксис

```
set policy prefix-list6 <имя списка>
```
delete policy prefix-list6 <MMA CHUCKa>

show policy prefix-list6 <имя списка>

# Режим интерфейса

Режим настройки.

# Ветвь конфигурации

```
policy {
    prefix-list6 имя списка {
    \rightarrow\}
```
#### Параметры

имя\_списка

Множественный узел. Текстовый идентификатор для списка префиксов IPv6.

#### Значение по умолчанию

Отсутствует.

## Указания по использованию

Форма set этой команды используется для создания списка префиксов, используемого в маршрутизации на основе политик.

Форма delete этой команды используется для удаления списка префиксов.

Форма show этой команды используется для отображения настройки списка префиксов.

# 29.2.35 policy prefix-list6 <имя\_списка> description <описание>

Ввод краткого описания списка префиксов IPv6.

# Синтаксис

```
set policy prefix-list6 <имя списка> description <описание>
delete policy prefix-list6 <MMA CHMCKa> description
show policy prefix-list6 <MMA CHACKa> description
```
# Режим интерфейса

Режим настройки.

# Ветвь конфигурации

```
policy {
    prefix-list6 имя списка {
        description описание
    \rightarrow\mathcal{E}
```
# Параметры

# имя\_списка

Множественный узел. Текстовый идентификатор для списка префиксов IPv6.

описание

Краткое текстовое описание для списка путей.

# Значение по умолчанию

Отсутствует.

# Указания по использованию

Форма set этой команды используется для создания описания списка путей.

Форма delete этой команды используется для удаления описания списка путей.

Форма show этой команды используется для отображения описания списка путей.

# 29.2.36 policy prefix-list6 <имя списка> rule <номер правила>

Создание правила списка префиксов IPv6.

# Синтаксис

```
set policy prefix-list6 <имя списка> rule <номер правила>
delete policy prefix-list6 <имя списка> rule <номер правила>
show policy prefix-list6 <имя списка> rule <номер правила>
```
# Режим интерфейса

Режим настройки.

# Ветвь конфигурации

```
policy {
   prefix-list6 имя списка {
       rule номер правила {
       \mathfrak{r}\}
```
# Параметры

имя\_списка

Множественный узел. Текстовый идентификатор для списка префиксов IPv6.

номер\_правила

Множественный узел. Численный идентификатор правила. Допустимые значения представлены в таблице ниже:

Таблица 232 - Допустимые номера правил

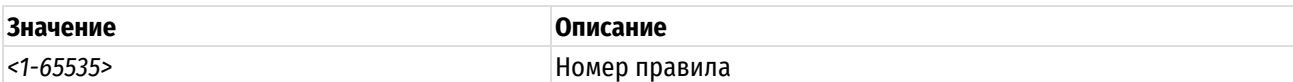

#### Значение по умолчанию

Отсутствует.

#### Указания по использованию

Форма set этой команды используется для создания правила списка префиксов.

Форма delete этой команды используется для удаления правила списка префиксов.

Форма **show** этой команды используется для отображения параметров настройки правила списка префиксов.

# 29.2.37 policy prefix-list6 <имя\_списка> rule <номер\_правила> action <действие>

Указание действия, которое должно быть выполнено над пакетами, соответствующими правилу списка префиксов IPv6.

#### Синтаксис

```
set policy prefix-list6 <имя списка> rule <номер правила> action <действие>
delete policy prefix-list6 <имя списка> rule <номер правила> action
show policy prefix-list6 <имя списка> rule <номер правила> action
```
#### Режим интерфейса

Режим настройки.

# Ветвь конфигурации

```
policy {
   prefix-list6 имя_списка {
        rule номер правила {
           action действие
        \rightarrow\}\rightarrow
```
#### Параметры

имя\_списка

Множественный узел. Текстовый идентификатор для списка префиксов IPv6.

номер\_правила

Множественный узел. Численный идентификатор правила.

действие

Обязательный. Указать, какое действие выполнять для пакетов, соответствующих данному правилу. Допустимые значения указаны в таблице ниже:

Таблица 233 - Возможные действия при соответствии правилу

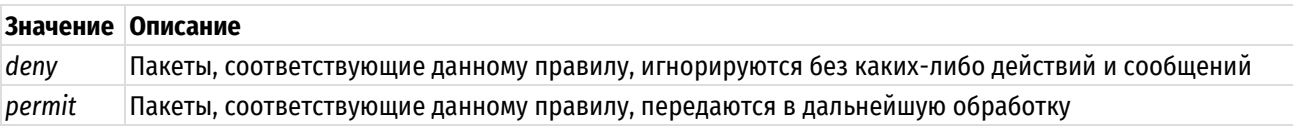

# Значение по умолчанию

Пакеты, соответствующие данному правилу, передаются в дальнейшую обработку.

Указания по использованию

Форма set этой команды используется для определения действия, выполняемого над пакетом, удовлетворяющим критериям соответствия в данном правиле.

Форма delete этой команды используется для восстановления действия по умолчанию для пакетов, удовлетворяющих критериям соответствия.

Форма show этой команды используется для отображения параметров действия данного правила.

#### 29.2.38 policy prefix-list6 <имя списка> rule <номер правила> description <описание>

Ввод краткого описания правила списка префиксов IPv6.

#### Синтаксис

```
policy prefix-list6 <имя списка>
  set
                                          rule
                                                                   description
                                                  <номер правила>
<описание>
```
delete policy prefix-list6 <имя списка> rule <номер правила> description

show policy prefix-list6 <имя списка> rule <номер правила> description

## Режим интерфейса

Режим настройки.

#### Ветвь конфигурации

```
policy {
   prefix-list6 имя списка {
        rule номер правила {
           description описание
        \overline{\phantom{a}}\}
```
#### Параметры

 $\rightarrow$ 

имя\_списка

Множественный узел. Текстовый идентификатор для списка префиксов IPv6.

номер\_правила

Множественный узел. Численный идентификатор правила.

описание

Краткое текстовое описание правила списка префиксов.

#### Значение по умолчанию

Отсутствует.

#### Указания по использованию

Форма set этой команды используется для создания описания правила списка префиксов.

Форма delete этой команды используется для удаления описания правила списка префиксов.

Форма show этой команды используется для отображения описания правила списка префиксов.

#### 29.2.39 policy prefix-list6 <имя\_списка> rule <номер\_правила> ge <значение>

Определение критериев соответствия в правиле списка префиксов IPv6 на основе численного сравнения со знаком "больше или равен".

#### Синтаксис

set policy prefix-list6 <имя списка> rule <номер правила> де <значение> delete policy prefix-list6 <имя списка> rule <номер правила> ge show policy prefix-list6 <имя списка> rule <номер правила> де

# Режим интерфейса

Режим настройки.

# Ветвь конфигурации

```
policy {
    prefix-list имя списка {
         rule номер правила {
              де значение
          \lambda\rightarrow\overline{\mathfrak{z}}
```
# Параметры

имя\_списка

Множественный узел. Текстовый идентификатор для списка префиксов IPv6.

номер\_правила

Множественный узел. Численный идентификатор правила.

значение

Число, представляющее префикс подсети IPv6. Данному правилу будут соответствовать префиксы подсетей, большие указанного числа или равные ему. Допустимые значения представлены в таблице ниже:

Таблица 234 - Возможные значения для сравнения

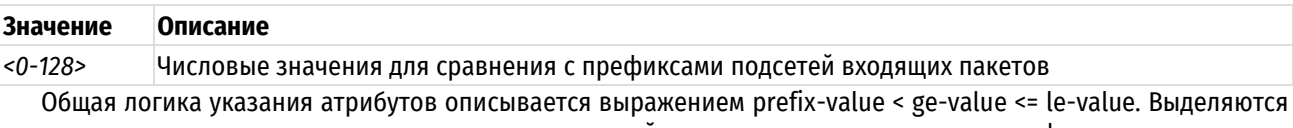

или ограничиваются определенные диапазоны подсетей, входящие в сеть с заданным префиксом.

- Атрибут де определяет наибольшую подсеть в рамках указанного префикса (атрибутом prefix). В числовом значении (маски) это меньшее число. Таким образом определяется диапазон подсетей меньших или равных указанной.
- Атрибут le определяет наименьшую подсеть в рамках указанного префикса (атрибутом prefix). В числовом значении (маски) это большее число. Таким образом определяется диапазон подсетей больших или равных указанной.

#### Значение по умолчанию

Если префикс не указан, считается, что все префиксы подсетей соответствуют правилу.

### Указания по использованию

Префикс подсети входящих пакетов сравнивается с указанным значением; если префикс больше указанного префикса или равен ему, то соответствие правилу считается найденным, и выполняется действие, указанное в данном правиле.

Форма set этой команды используется для указания префикса подсети при определении политики фильтрации маршрутов.

Форма delete этой команды используется для удаления указанного префикса.

Форма show этой команды используется для отображения значения, указанного как префикс 'ge'.

# 29.2.40 policy prefix-list6 <имя\_списка> rule <номер\_правила> le <значение>

Определение критерия соответствия в правиле списка префиксов IPv6 на основе численного сравнения со знаком "меньше или равен".

#### Синтаксис

set policy prefix-list6 <имя списка> rule <номер правила> le <значение>

```
delete policy prefix-list6 <имя списка> rule <номер правила> le
show policy prefix-list6 <имя списка> rule <номер правила> le
```
#### Режим интерфейса

Режим настройки.

# Ветвь конфигурации

```
policy {
    prefix-list имя списка {
         rule номер правила {
             le значение
         \rightarrow\overline{\phantom{a}}
```
#### Параметры

 $\mathbf{I}$ 

имя списка

Множественный узел. Текстовый идентификатор для списка префиксов IPv6.

номер правила

Множественный узел. Численный идентификатор правила.

значение

Число, представляющее префикс подсети IPv6. Данному правилу будут соответствовать префиксы подсетей. меньшие указанного числа или равные ему. Допустимые значения представлены в таблице ниже:

Таблица 235 - Возможные значения для сравнения

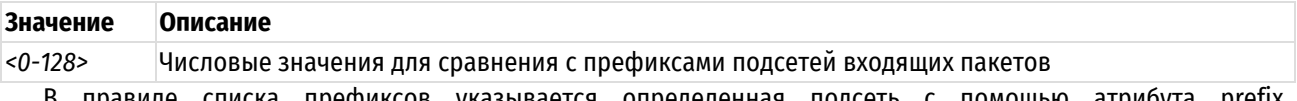

В правиле списка префиксов указывается определенная подсеть с помощью атрибута prefix. Дополнительно возможно указание атрибутов ge и le (возможно использовать вместе в рамках одного правила).

Общая логика указания атрибутов описывается выражением prefix-value < ge-value <= le-value. Выделяются или ограничиваются определенные диапазоны подсетей, входящие в сеть с заданным префиксом.

- Атрибут де определяет наибольшую подсеть в рамках указанного префикса (атрибутом prefix). В числовом значении (маски) это меньшее число. Таким образом определяется диапазон подсетей меньших или равных указанной.
- Атрибут le определяет наименьшую подсеть в рамках указанного префикса (атрибутом prefix). В числовом значении (маски) это большее число. Таким образом определяется диапазон подсетей больших или равных указанной.

#### Значение по умолчанию

Если префикс не указан, считается, что все префиксы подсетей соответствуют правилу.

#### Указания по использованию

Префикс подсети входящих пакетов сравнивается с указанным значением; если префикс меньше указанного префикса или равен ему, то соответствие правилу считается найденным, и выполняется действие, указанное в данном правиле.

Форма set этой команды используется для указания префикса подсети при определении политики фильтрации маршрутов.

Форма delete этой команды используется для удаления указанного префикса.

Форма show этой команды используется для отображения значения, указанного как префикс 'le'.

# 29.2.41 policy prefix-list6 <имя списка> rule <номер правила> prefix <подсеть ipv6>

Определение критериев соответствия в правиле списка префиксов на основе подсети IPv6.

# Синтаксис

```
set
        policy prefix-list6 <имя списка> rule <номер правила>
                                                                      prefix
<подсеть ipv6>
  delete policy prefix-list6 <имя списка> rule <номер правила> prefix
```
show policy prefix-list6 <имя списка> rule <номер правила> prefix

### Режим интерфейса

Режим настройки.

### Ветвь конфигурации

```
policy {
    prefix-list имя списка {
         rule номер правила {
             prefix подсеть ipv6
         \rightarrow\}\overline{\phantom{a}}
```
# Параметры

имя\_списка

Множественный узел. Текстовый идентификатор для списка префиксов IPv6.

номер\_правила

Множественный узел. Численный идентификатор правила.

подсеть іруб

Подсеть IPv6. Данному правилу будут соответствовать подсети, в точности совпадающие с данной подсетью. Допустимые значения указаны в таблице ниже:

Таблица 236 - Формат указания подсети IPv6

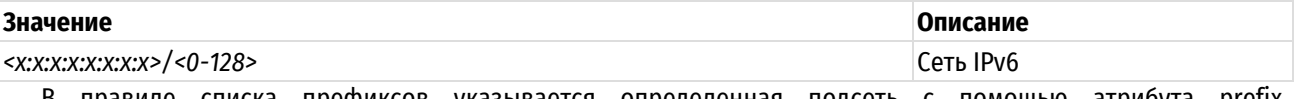

В правиле списка префиксов указывается определенная подсеть с помощью атрибута prefix. Дополнительно возможно указание атрибутов ее и le (возможно использовать вместе в рамках одного правила).

Общая логика указания атрибутов описывается выражением prefix-value < ge-value <= le-value. Выделяются или ограничиваются определенные диапазоны подсетей, входящие в сеть с заданным префиксом.

- Атрибут де определяет наибольшую подсеть в рамках указанного префикса (атрибутом prefix). В числовом значении (маски) это меньшее число. Таким образом определяется диапазон подсетей меньших или равных указанной.
- Атрибут le определяет наименьшую подсеть в рамках указанного префикса (атрибутом prefix). В числовом значении (маски) это большее число. Таким образом определяется диапазон подсетей больших или равных указанной.

# Значение по умолчанию

Если подсеть не указана, считается, что все подсети соответствуют правилу.

#### **Указания по использованию**

Подсеть, указанная во входящих пакетах, сравнивается с данным значением; если подсеть в точности совпадает с подсетью, указанной в команде, то соответствие правилу считается найденным, и выполняется действие, указанное в данном правиле.

Форма **set** этой команды используется для указания подсети при определении политики фильтрации маршрутов.

Форма **delete** этой команды используется для удаления указанного префикса.

Форма **show** этой команды используется для отображения значения.

# **29.2.42 policy route-map <имя\_карты>**

Определение карты маршрутов при маршрутизации на основе политик.

#### **Синтаксис**

set policy route-map <имя карты> delete policy route-map <имя\_карты> show policy route-map <имя карты>

#### **Режим интерфейса**

Режим настройки.

# **Ветвь конфигурации**

```
policy {
   route-map имя_карты {
   }
}
```
#### **Параметры**

*имя\_карты*

Множественный узел. Текстовый идентификатор карты маршрутов.

# **Значение по умолчанию**

Отсутствует.

### **Указания по использованию**

Форма **set** этой команды используется для создания карты маршрутов при маршрутизации на основе политик.

Форма **delete** этой команды используется для удаления карты маршрутов.

Форма **show** этой команды используется для отображения настройки карты маршрутов.

# **29.2.43 policy route-map <имя\_карты> description <описание>**

Ввод краткого описания карты маршрутов.

# **Синтаксис**

set policy route-map <имя карты> description <описание>

delete policy route-map <имя карты> description

show policy route-map <имя карты> description

#### **Режим интерфейса**

Режим настройки.

#### **Ветвь конфигурации**

```
policy {
   route-map имя_карты {
```

```
description описание
```
}

# **Параметры**

}

#### *имя\_карты*

Множественный узел. Текстовый идентификатор карты маршрутов.

*описание*

Краткое текстовое описание для карты маршрутов.

# **Значение по умолчанию**

Отсутствует.

# **Указания по использованию**

Форма **set** этой команды используется для создания описания карты маршрутов.

Форма **delete** этой команды используется для удаления описания карты маршрутов.

Форма **show** этой команды используется для отображения описания карты маршрутов.

# **29.2.44 policy route-map <имя\_карты> rule <номер\_правила>**

Создание правила карты маршрутов.

# **Синтаксис**

set policy route-map <имя карты> rule <номер правила>

delete policy route-map <имя карты> rule <номер правила>

show policy route-map <имя карты> rule <номер правила>

# **Режим интерфейса**

Режим настройки.

# **Ветвь конфигурации**

```
policy {
    route-map имя_карты {
       rule номер_правила {
 }
    }
}
```
# **Параметры**

*имя\_карты*

Множественный узел. Текстовый идентификатор карты маршрутов.

*номер\_правила*

Множественный узел. Численный идентификатор правила. Допустимые значения представлены в таблице ниже:

Таблица 237 – Допустимые номера правил

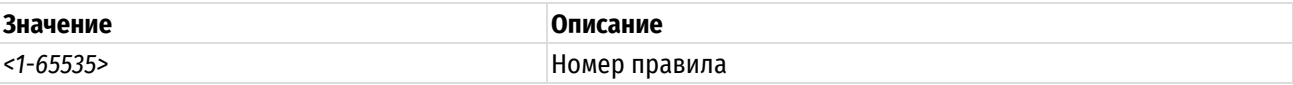

# **Значение по умолчанию**

Отсутствует.

#### Указания по использованию

Форма set этой команды используется для создания правила карты маршрутов.

Форма delete этой команды используется для удаления правила карты маршрутов.

Форма **show** этой команды используется для отображения параметров настройки правила карты маршрутов.

# 29.2.45 policy route-map <имя\_карты> rule <номер\_правила> action <действие>

Указание действия, которое должно быть выполнено над пакетами, соответствующими правилу карты маршрутов.

# Синтаксис

set policy route-map <имя карты> rule <номер правила> action <действие> delete policy route-map <имя карты> rule <номер правила> action show policy route-map <имя карты> rule <номер правила> action

## Режим интерфейса

Режим настройки.

# Ветвь конфигурации

```
policy {
    route-map имя карты {
        rule номер правила {
            action действие
        \overline{\mathbf{a}}\}
```
#### Параметры

 $\rightarrow$ 

#### имя\_карты

Множественный узел. Текстовый идентификатор карты маршрутов.

номер правила

Множественный узел. Численный идентификатор правила.

действие

Обязательный. Указать, какое действие выполнять для пакетов, соответствующих данному правилу. Допустимые значения указаны в таблице ниже:

Таблица 238 - Возможные действия при соответствии правилу

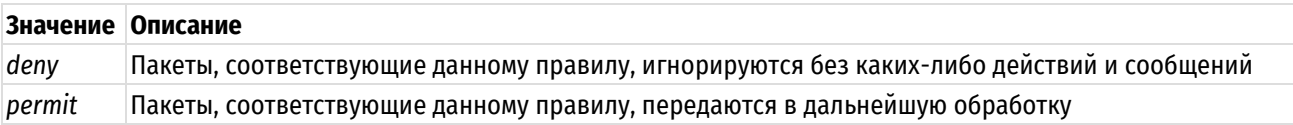

#### Значение по умолчанию

Пакеты, соответствующие данному правилу,игнорируются без каких-либо действий и сообщений.

#### Указания по использованию

Форма set этой команды используется для определения действия, выполняемого над пакетом, удовлетворяющим критериям соответствия в данном правиле.

Форма delete этой команды используется для восстановления действия по умолчанию над пакетами, удовлетворяющими критериям соответствия.

Форма show этой команды используется для отображения параметров действия в данном правиле.
# **29.2.46 policy route-map <имя\_карты> rule <номер\_правила> call <имя\_карты>**

Вызов другой карты маршрутов.

# **Синтаксис**

set policy route-map <имя карты> rule <номер правила> call <имя карты> delete policy route-map <имя карты> rule <номер правила> call show policy route-map <имя карты> rule <номер правила>

### **Режим интерфейса**

Режим настройки.

#### **Ветвь конфигурации**

```
policy {
    route-map имя_карты {
        rule номер_правила {
           call имя_карты
        }
    }
}
```
# **Параметры**

**route-map** *имя\_карты*

Множественный узел. Текстовый идентификатор карты маршрутов.

*номер\_правила*

Множественный узел. Численный идентификатор правила.

**call** *имя\_карты*

Текстовый идентификатор вызываемой карты маршрутов.

# **Значение по умолчанию**

Отсутствует.

#### **Указания по использованию**

Новая карта маршрутов вызывается после того, как все действия (set), указанные в текущем правиле карты маршрутов, выполнены. Если вызванная карта маршрутов возвращает permit, то политики проверки соответствия и выхода вызывающей карты маршрутов определяют дальнейшее поведение обычным образом. Если вызванная карта маршрутов возвращает deny, обработка карты маршрутов завершается, и пакет отклоняется независимо от любых дальнейших политик проверки соответствия или выхода.

Форма **set** этой команды используется для вызова другой карты маршрутов.

Форма **delete** этой команды используется для удаления оператора вызова из карты маршрутов.

Форма **show** этой команды используется для отображения параметров настройки правила карты маршрутов.

# **29.2.47 policy route-map <имя\_карты> rule <номер\_правила> continue <номер\_правила>**

Вызов другого правила в текущей карте маршрутов.

#### **Синтаксис**

set policy route-map <имя\_карты> rule <номер\_правила> continue <номер\_правила>

delete policy route-map <имя карты> rule <номер правила> continue

show policy route-map <имя карты> rule <номер правила> continue

# **Режим интерфейса**

Режим настройки.

# **Ветвь конфигурации**

```
policy {
   route-map имя_карты {
      rule номер_правила {
           continue имя_карты
        }
    }
}
```
# **Параметры**

#### *имя\_карты*

Множественный узел. Текстовый идентификатор карты маршрутов.

**rule** *номер\_правила*

Множественный узел. Численный идентификатор правила.

**continue** *номер\_правила*

Численный идентификатор вызываемого правила.

### **Значение по умолчанию**

Отсутствует.

# **Указания по использованию**

Форма **set** этой команды используется для вызова другого правила внутри текущей карты маршрутов. Новое правило карты маршрутов вызывается после того, как выполнены все действия (set), указанные в текущем правиле карты маршрутов.

Форма **delete** этой команды используется для удаления данного оператора из карты маршрутов.

Форма **show** этой команды используется для отображения параметров настройки правила карты маршрутов.

# **29.2.48 policy route-map <имя\_карты> rule <номер\_правила> description <описание>**

Ввод краткого описания правила карты маршрутов.

# **Синтаксис**

set policy route-map <имя карты> rule <номер правила> description <описание>

delete policy route-map <имя карты> rule <номер правила> description

show policy route-map <имя карты> rule <номер правила> description

### **Режим интерфейса**

Режим настройки.

```
policy {
   route-map имя_карты {
      rule номер_правила {
           description описание
        }
    }
}
```
*имя\_карты*

Множественный узел. Текстовый идентификатор карты маршрутов.

*номер\_правила*

Множественный узел. Численный идентификатор правила.

*описание*

Краткое текстовое описание правила карты маршрутов.

#### **Значение по умолчанию**

Отсутствует.

# **Указания по использованию**

Форма **set** этой команды используется для создания описания правила карты маршрутов.

Форма **delete** этой команды используется для удаления описания правила карты маршрутов.

Форма **show** этой команды используется для отображения описания правила карты маршрутов.

# **29.2.49 policy route-map <имя\_карты> rule <номер\_правила> match as-path <имя\_списка>**

Определение условия соответствия в карте маршрутов на основе списка путей AS.

### **Синтаксис**

set policy route-map <имя\_карты> rule <номер\_правила> match as-path <имя\_списка>

delete policy route-map <имя карты> rule <номер правила> match as-path

show policy route-map <имя карты> rule <номер правила> match as-path

# **Режим интерфейса**

Режим настройки.

# **Ветвь конфигурации**

```
policy {
   route-map имя_карты {
      rule номер_правила {
         match {
            as-path имя_списка
 } 
 }
    }
}
```
# **Параметры**

*имя\_карты*

Множественный узел. Текстовый идентификатор карты маршрутов.

*номер\_правила*

Множественный узел. Численный идентификатор правила.

*имя\_списка*

Устанавливается соответствие списку путей AS. Список путей AS к этому моменту должен быть уже определен.

### **Значение по умолчанию**

Если ни одно условие соответствия по путям AS не определено, фильтрация пакетов по пути AS не выполняется.

#### **Указания по использованию**

Если в правиле карты маршрутов определено более одного условия, для нахождения соответствия пакет должен соответствовать всем условиям. Если в правиле карты маршрутов не определено ни одного условия, считается, что правилу соответствуют все пакеты.

Форма **set** этой команды используется для определения условия соответствия, основанного на списке путей AS, в политике карты маршрутов.

Форма **delete** этой команды используется для удаления условия соответствия по пути AS.

Форма **show** этой команды используется для отображения настройки условия соответствия по пути AS.

# **29.2.50 policy route-map <имя\_карты> rule <номер\_правила> match community**

Определение условия соответствия в карте маршрутов на основе сообществ BGP.

#### **Синтаксис**

```
set policy route-map <имя_карты> rule <номер_правила> match community
[community-list <номер_списка> | exact-match]
```
delete policy route-map <имя карты> rule <номер правила> match community

show policy route-map <имя карты> rule <номер правила> match community

# **Режим интерфейса**

Режим настройки.

# **Ветвь конфигурации**

```
policy {
   route-map имя_карты {
      rule номер_правила {
        match {
            community {
               community-list номер_списка
               exact-match
            } 
 } 
 }
    }
}
```
# **Параметры**

*имя\_карты*

Множественный узел. Текстовый идентификатор карты маршрутов.

*номер\_правила*

Множественный узел. Численный идентификатор правила.

*community-list номер\_списка*

Численный идентификатор списка сообществ BGP. Политика сообществ BGP к этому моменту должна быть уже определена.

*exact-match*

Устанавливает режим строгого соответствия списку сообществ BGP. При использовании данного параметра обязательно должен быть определен community-list.

### Значение по умолчанию

Если ни одно условие соответствия по спискам сообщества не определено, фильтрация пакетов по сообществам ВGP не выполняется.

### Указания по использованию

Если в правиле карты маршрутов определено более одного условия, для нахождения соответствия пакет должен соответствовать всем условиям. Если в правиле карты маршрутов не определено ни одного условия, считается, что правилу соответствуют все пакеты.

Форма set этой команды используется для определения условия соответствия, основанного на сообществах BGP, в политике карты маршрутов.

Форма delete этой команды используется для удаления условия соответствия по сообществу ВGP.

Форма show этой команды используется для отображения настройки условия соответствия по сообществу BGP.

# 29.2.51 policy route-map <имя\_карты> rule <номер\_правила> match interface <интерфейс>

Определение условия соответствия в карте маршрутов на основе интерфейса первого транзитного узла.

#### Синтаксис

set policy route-map <имя карты> rule <номер правила> match interface <интерфейс>

delete policy route-map <имя карты> rule <номер правила> match interface

show policy route-map <имя карты> rule <номер\_правила> match interface

# Режим интерфейса

Режим настройки.

# Ветвь конфигурации

```
policy {
```

```
route-map имя карты {
    rule номер правила {
        match \{interface интерфейс
        \rightarrow\overline{\phantom{a}}\}
```
# Параметры

 $\rightarrow$ 

имя\_карты

Множественный узел. Текстовый идентификатор карты маршрутов.

номер\_правила

Множественный узел. Численный идентификатор правила.

интерфейс

Указание интерфейса для сопоставления. Поддерживается любой маршрутизируемый интерфейс. Интерфейс должен быть заранее определен в системе.

### Значение по умолчанию

Если ни одно условие соответствия по интерфейсам не определено, фильтрация пакетов по интерфейсу не выполняется.

#### Указания по использованию

Если в правиле карты маршрутов определено более одного условия, для нахождения соответствия пакет должен соответствовать всем условиям. Если в правиле карты маршрутов не определено ни одного условия, считается, что правилу соответствуют все пакеты.

Форма set этой команды используется для определения условия соответствия, основанного на интерфейсе первого транзитного узла, в политике карты маршрутов.

Форма delete этой команды используется для удаления условия соответствия по интерфейсу.

Форма show этой команды используется для отображения настройки условия соответствия по интерфейсу.

### 29.2.52 policy route-map <имя карты> rule <номер правила> match ip address

Определение условия соответствия в карте маршрутов на основе IP-адреса.

#### Синтаксис

```
set policy route-map <имя карты> rule <номер правила> match ip address
[access-list <номер списка> | prefix-list <имя списка>]
```
delete policy route-map <имя карты> rule <номер правила> match ip address

show policy route-map <имя карты> rule <номер правила> match ip address

# Режим интерфейса

Режим настройки.

# Ветвь конфигурации

```
policy {
     route-map имя карты {
           rule номер правила {
                match {
                      ip {
                           address {
                                 access-list номер списка
                                 prefix-list имя списка
                           - 1
                      \overline{\mathcal{C}}\overline{\phantom{a}}\overline{\phantom{a}}\rightarrow\overline{\phantom{a}}
```
# Параметры

имя карты

Множественный узел. Текстовый идентификатор карты маршрутов.

номер\_правила

Множественный узел. Численный идентификатор правила.

access-list номер списка

IP-адрес отправителя или получателя маршрута проверяется на соответствие IP-адресам, разрешенным указанным списком доступа. Список доступа должен быть заранее определен.

### prefix-list имя списка

Подсеть отправителя или получателя маршрута проверяется на соответствие подсетям, разрешенным указанным списком префиксов. Список префиксов должен быть заранее определен.

Обязательно должен быть указан либо параметр access-list, либо параметр prefix-list.

#### Значение по умолчанию

Если ни одно условие соответствия по IP-адресам не определено, фильтрация пакетов по IP-адресам не выполняется.

#### Указания по использованию

Если в правиле карты маршрутов определено более одного условия, для нахождения соответствия пакет должен соответствовать всем условиям. Если в правиле карты маршрутов не определено ни одного условия, считается, что правилу соответствуют все пакеты.

Форма set этой команды используется для определения условия соответствия, основанного на IP-адресе, в политике карты маршрутов.

Форма delete этой команды используется для удаления условия соответствия по IP-адресу.

Форма show этой команды используется для отображения настройки условия соответствия по IP-адресу.

# 29.2.53 policy route-map <имя карты> rule <номер правила> match ip nexthop

Определение условия соответствия в карте маршрутов на основе адреса следующего транзитного узла.

#### Синтаксис

set policy route-map <имя карты> rule <номер правила> match ip nexthop [access-list <номер списка> | prefix-list <имя списка>]

delete policy route-map <имя карты> rule <номер правила> match ip nexthop

show policy route-map <имя карты> rule <номер правила> match ip nexthop

# Режим интерфейса

Режим настройки.

### Ветвь конфигурации

```
policy {
     route-map имя карты {
          rule номер правила {
              match {
                    ip {
                        nexthop {
                              access-list номер списка
                              prefix-list имя списка
                    \overline{\mathcal{E}}\overline{\mathfrak{z}}\rightarrow\rightarrow\mathbf{I}
```
### Параметры

имя карты

Множественный узел. Текстовый идентификатор карты маршрутов.

номер\_правила

Множественный узел. Численный идентификатор правила.

#### *access-list номер\_списка*

IP-адрес следующего транзитного узла в маршруте проверяется на соответствие IP-адресам, разрешенным указанным списком доступа. Список доступа должен быть заранее определен.

*prefix-list имя\_списка*

IP-адрес следующего транзитного узла в маршруте проверяется на соответствие IP-адресам, разрешенным указанным списком префиксов. Список префиксов должен быть заранее определен.

Обязательно должен быть указан либо параметр access-list, либо параметр prefix-list.

#### **Значение по умолчанию**

Если ни одно условие соответствия по следующему транзитному узлу не определено, фильтрация пакетов по следующему транзитному узлу не выполняется.

#### **Указания по использованию**

Если в правиле карты маршрутов определено более одного условия, для нахождения соответствия пакет должен соответствовать всем условиям. Если в правиле карты маршрутов не определено ни одного условия, считается, что правилу соответствуют все пакеты.

Форма **set** этой команды используется для определения условия соответствия, основанного на IP-адресе следующего транзитного узла, в политике карты маршрутов.

Форма **delete** этой команды используется для удаления условия соответствия по IP-адресу следующего транзитного узла.

Форма **show** этой команды используется для отображения настройки условия соответствия по IP-адресу следующего транзитного узла.

# **29.2.54 policy route-map <имя\_карты> rule <номер\_правила> match ip route-source**

Определение условия соответствия в карте маршрутов на основе адреса, с которого объявляется маршрут.

#### **Синтаксис**

```
set policy route-map <имя карты> rule <номер правила> match ip route-source
[access-list <номер_списка> | prefix-list <имя_списка>]
```
delete policy route-map <имя карты> rule <номер\_правила> match ip routesource

show policy route-map <имя карты> rule <номер правила> match ip route-source

### **Режим интерфейса**

Режим настройки.

```
policy {
   route-map имя_карты {
      rule номер_правила {
         match {
             ip {
                route-source {
                   access-list номер_списка
                   prefix-list имя_списка
                }
             }
          }
      }
```
}

}

#### **Параметры**

*имя\_карты*

Множественный узел. Текстовый идентификатор карты маршрутов.

*номер\_правила*

Множественный узел. Численный идентификатор правила.

*access-list номер\_списка*

Считается найденным соответствие для маршрутов, объявляемых с адресов, содержащихся в указанном списке доступа. Список доступа должен быть заранее определен.

### *prefix-list имя\_списка*

Считается найденным соответствие для маршрутов, объявляемых с адресов, содержащихся в указанном списке префиксов. Список префиксов должен быть заранее определен.

Обязательно должен быть указан либо параметр access-list, либо параметр prefix-list.

#### **Значение по умолчанию**

Если ни одно условие соответствия по отправителю маршрутов не определено, фильтрация пакетов по отправителю маршрута не выполняется.

#### **Указания по использованию**

Если в правиле карты маршрутов определено более одного условия, для нахождения соответствия пакет должен соответствовать всем условиям. Если в правиле карты маршрутов не определено ни одного условия, считается, что правилу соответствуют все пакеты.

Форма **set** этой команды используется для определения условия соответствия, основанного на адресе, с которого объявляются маршруты (адресе отправителя маршрутов), в политике карты маршрутов.

Форма **delete** этой команды используется для удаления условия соответствия по адресу отправителя маршрута.

Форма **show** этой команды используется для отображения настройки условия соответствия по адресу отправителя маршрута.

# **29.2.55 policy route-map <имя\_карты> rule <номер\_правила> match ipv6 address**

Определение условия соответствия в карте маршрутов на основе IPv6-адреса.

#### **Синтаксис**

set policy route-map <имя карты> rule <номер правила> match ipv6 address [access-list6 <номер\_списка> | prefix-list6 <имя\_списка>]

delete policy route-map <имя карты> rule <номер правила> match ipv6 address show policy route-map <имя карты> rule <номер правила> match ipv6 address

### **Режим интерфейса**

Режим настройки.

```
policy {
   route-map имя_карты {
      rule номер_правила {
         match {
            ipv6 {
               address {
                   access-list6 номер_списка
```

```
prefix-list6 имя списка
                                                \rightarrow\overline{\phantom{a}}\}\overline{\phantom{a}}\}\mathcal{E}
```
имя\_карты

Множественный узел. Текстовый идентификатор карты маршрутов.

номер правила

Множественный узел. Численный идентификатор правила.

access-list6 номер\_списка

IPv6-адрес отправителя или получателя маршрута проверяется на соответствие IPv6-адресам, разрешенным указанным списком доступа. Список доступа должен быть заранее определен.

prefix-list6 имя\_списка

Подсеть отправителя или получателя маршрута проверяется на соответствие подсетям, разрешенным указанным списком префиксов. Список префиксов должен быть заранее определен.

Обязательно должен быть указан либо параметр access-list6, либо параметр prefix-list6.

#### Значение по умолчанию

Если ни одно условие соответствия по IPv6-адресу не определено, фильтрация пакетов по IPv6-адресам не выполняется

### Указания по использованию

Если в правиле карты маршрутов определено более одного условия, для нахождения соответствия пакет должен соответствовать всем условиям. Если в правиле карты маршрутов не определено ни одного условия, считается, что правилу соответствуют все пакеты.

Форма set этой команды используется для определения условия соответствия, основанного на IPv6-адресе, в политике карты маршрутов.

Форма delete этой команды используется для удаления условия соответствия по IPv6-адресу.

Форма show этой команды используется для отображения настройки условия соответствия по IPv6-адресу.

# 29.2.56 policy route-map <имя\_карты> rule <номер\_правила> match ipv6 nexthop

Определение условия соответствия в карте маршрутов на основе IPv6-адреса следующего транзитного узла.

#### Синтаксис

set policy route-map <имя карты> rule <номер правила> match ipv6 nexthop  $\frac{1}{\arctan 2}$  access-list6 < HOMep cписка> | prefix-list6 < ИМЯ списка> |

delete policy route-map <имя карты> rule <номер правила> match ipv6 nexthop

show policy route-map <имя карты> rule <номер правила> match ipv6 nexthop

### Режим интерфейса

Режим настройки.

### Ветвь конфигурации

```
policy {
```
route-map имя карты {

rule номер правила {

```
match {
                        ipv6 {
                              nexthop {
                                    access-list6 номер списка
                                    prefix-list6 имя списка
                              \}\}\overline{\phantom{a}}\overline{\mathcal{L}}\rightarrow\overline{\phantom{a}}
```
имя\_карты

Множественный узел. Текстовый идентификатор карты маршрутов.

номер\_правила

Множественный узел. Численный идентификатор правила.

access-list6 номер\_списка

IPv6-адрес следующего транзитного узла в маршруте проверяется на соответствие IPv6-адресам, разрешенным указанным списком доступа. Список доступа должен быть заранее определен.

### prefix-list6 имя\_списка

IPv6-адрес следующего транзитного узла в маршруте проверяется на соответствие IPv6-адресам, разрешенным указанным списком префиксов. Список префиксов должен быть заранее определен.

Обязательно должен быть указан либо параметр access-list6, либо параметр prefix-list6.

#### Значение по умолчанию

Если ни одно условие соответствия по следующему транзитному узлу не определено, фильтрация пакетов по следующему транзитному узлу не выполняется.

#### Указания по использованию

Если в правиле карты маршрутов определено более одного условия, для нахождения соответствия пакет должен соответствовать всем условиям. Если в правиле карты маршрутов не определено ни одного условия, считается, что правилу соответствуют все пакеты.

Форма set этой команды используется для определения условия соответствия, основанного на IPv6-адресе следующего транзитного узла. В политике карты маршрутов.

Форма delete этой команды используется для удаления условия соответствия по IPv6-адресу следующего транзитного узла.

Форма show этой команды используется для отображения настройки условия соответствия по IPv6-адресу следующего транзитного узла.

# 29.2.57 policy route-map <имя\_карты> rule <номер\_правила> match metric <метрика>

Определение условия соответствия в карте маршрутов на основе метрики маршрута.

### Синтаксис

set policy route-map <имя карты> rule <номер правила> match metric <метрика> delete policy route-map <имя карты> rule <номер правила> match metric show policy route-map <имя карты> rule <номер правила> match metric

### Режим интерфейса

Режим настройки.

#### **Ветвь конфигурации**

```
policy {
   route-map имя_карты {
      rule номер_правила {
          match {
             metric метрика
          }
       }
    }
}
```
### **Параметры**

*имя\_карты*

Множественный узел. Текстовый идентификатор карты маршрутов.

*номер\_правила*

Множественный узел. Численный идентификатор правила.

*метрика*

Число, представляющее метрику маршрута. Допустимые значения представлены в таблице ниже:

Таблица 239 – Возможные значения метрики маршрута

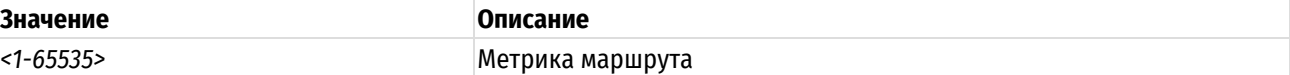

#### **Значение по умолчанию**

Если ни одно условие соответствия по метрике не определено, фильтрация пакетов по метрике не выполняется.

#### **Указания по использованию**

Если в правиле карты маршрутов определено более одного условия, для нахождения соответствия пакет должен соответствовать всем условиям. Если в правиле карты маршрутов не определено ни одного условия, считается, что правилу соответствуют все пакеты.

Форма **set** этой команды используется для определения условия соответствия, основанного на метрике маршрута, в политике карты маршрутов.

Форма **delete** этой команды используется для удаления условия соответствия по адресу отправителя маршрута.

Форма **show** этой команды используется для отображения настройки условия соответствия по адресу отправителя маршрута.

# **29.2.58 policy route-map <имя\_карты> rule <номер\_правила> match origin <способ\_получения>**

Определение условия соответствия в карте маршрутов на основе способа получения маршрута.

#### **Синтаксис**

set policy route-map <имя\_карты> rule <номер\_правила> match origin <способ\_получения>

delete policy route-map <имя карты> rule <номер правила> match origin

show policy route-map <имя карты> rule <номер правила> match origin

# **Режим интерфейса**

Режим настройки.

# Ветвь конфигурации

```
policy {
     route-map имя карты {
          rule номер правила {
                match {
                     origin способ получения
                \rightarrow\overline{\phantom{a}}\rightarrow\overline{\mathbf{1}}
```
### Параметры

имя\_карты

Множественный узел. Текстовый идентификатор карты маршрутов.

номер\_правила

Множественный узел. Численный идентификатор правила.

способ\_получения

Указывает способ получения маршрута. Допустимые значения представлены в таблице ниже:

Таблица 240

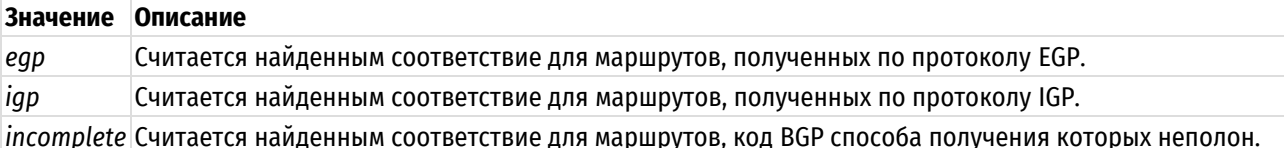

#### Значение по умолчанию

Если ни одно условие соответствия по способу получения не определено, фильтрация пакетов по способу получения не выполняется.

#### Указания по использованию

Если в правиле карты маршрутов определено более одного условия, для нахождения соответствия пакет должен соответствовать всем условиям. Если в правиле карты маршрутов не определено ни одного условия, считается, что правилу соответствуют все пакеты.

Форма set этой команды используется для определения условия соответствия, основанного на коде BGP способа получения, в политике карты маршрутов.

Форма delete этой команды используется для удаления условия соответствия по коду способа получения.

Форма show этой команды используется для отображения настройки условия соответствия по коду способа получения.

### 29.2.59 policy route-map <имя карты> rule <номер правила> match peer

Определение условия соответствия в карте маршрутов на основе IP-адреса равноправного узла.

#### Синтаксис

```
set policy route-map <имя карты> rule <номер правила> match peer [ipv4-адрес
| local]
```

```
delete policy route-map <имя карты> rule <номер правила> match peer
```

```
show policy route-map <имя карты> rule <номер правила> match peer
```
# Режим интерфейса

Режим настройки.

# Ветвь конфигурации

```
policy {
     route-map имя карты {
          rule номер правила {
               match {
                    peer ipv4-адрес | local
               \overline{\phantom{a}}\overline{\ }\rightarrow\rightarrow
```
# Параметры

имя\_карты

Множественный узел. Текстовый идентификатор карты маршрутов.

номер\_правила

Множественный узел. Численный идентификатор правила.

ipv4-adpec

IPv4-адрес. На соответствие этому адресу проверяется адрес равноправного узла в маршруте.

local

При указании данного параметра сопоставление будет производиться не с равноправным узлом, а с собственными статическими и перераспределенными маршрутами системы.

### Значение по умолчанию

Если ни одно условие соответствия не определено, фильтрация пакетов не выполняется.

#### Указания по использованию

Если в правиле карты маршрутов определено более одного условия, для нахождения соответствия пакет должен соответствовать всем условиям. Если в правиле карты маршрутов не определено ни одного условия, считается, что правилу соответствуют все пакеты.

Форма set этой команды используется для определения условия соответствия, основанного на IP-адресе равноправного узла, в политике карты маршрутов.

Форма delete этой команды используется для удаления условия соответствия по адресу равноправного узла.

Форма show этой команды используется для отображения настройки условия соответствия по адресу равноправного узла.

# 29.2.60 policy route-map <имя\_карты> rule <номер\_правила> match tag <тег>

Определение условия соответствия в карте маршрутов на основе тега OSPF.

# Синтаксис

set policy route-map <имя карты> rule <номер правила> match tag <тег>

delete policy route-map <имя карты> rule <номер правила> match tag

show policy route-map <имя карты> rule <номер правила> match tag

# Режим интерфейса

Режим настройки.

### Ветвь конфигурации

policy {

route-map имя карты {

```
rule номер правила {
                   match {
                          tag rer
                    \overline{\ }\overline{\phantom{a}}\}\mathcal{E}
```
имя\_карты

Множественный узел. Текстовый идентификатор карты маршрутов.

номер правила

Множественный узел. Численный идентификатор правила.

**TAF** 

Число, представляющее тег OSPF. На соответствие этому значению проверяется содержимое поля внешнего тега LSA (Link-State Advertisement, объявление состояния канала) протокола OSPF в маршруте. Допустимые значения представлены в таблице ниже:

Таблица 241 - Возможные значения тегов маршрута

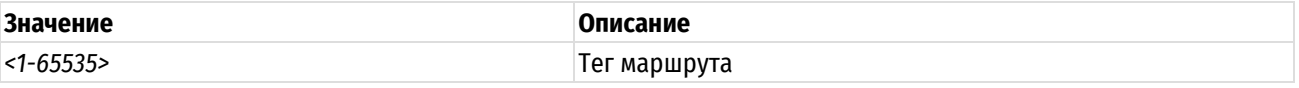

#### Значение по умолчанию

Если ни одно условие соответствия по тегу не определено, фильтрация пакетов по тегу не выполняется.

#### Указания по использованию

Если в правиле карты маршрутов определено более одного условия, для нахождения соответствия пакет должен соответствовать всем условиям. Если в правиле карты маршрутов не определено ни одного условия, считается, что правилу соответствуют все пакеты.

Форма set этой команды используется для определения условия соответствия, основанного на теге OSPF, в политике карты маршрутов.

Форма delete этой команды используется для удаления условия соответствия по тегу OSPF.

Форма show этой команды используется для отображения настройки условия соответствия по тегу OSPF.

### 29.2.61 policy route-map <имя карты> rule <номер правила> on-match

Указание альтернативной политики выхода в карте маршрутов.

# Синтаксис

set policy route-map <имя карты> rule <номер правила> on-match <действие> delete policy route-map <имя карты> rule <номер правила> on-match show policy route-map <имя карты> rule <номер правила> on-match

### Режим интерфейса

Режим настройки.

#### Ветвь конфигурации

policy {

route-map имя карты {

rule номер правила {

on-match {

goto номер правила

```
next
                                                              \overline{\ }\overline{\phantom{a}}\}\mathbf{I}
```
имя\_карты

Множественный узел. Текстовый идентификатор карты маршрутов.

номер\_правила

Множественный узел. Численный идентификатор правила.

goto <номер\_правила>

Выход из текущего правила карты маршрутов, вызов правила, указанного данным параметром, и его выполнение. Переход на предшествующее правило списка маршрутов не разрешается.

next

Выход из текущего правила карты маршрутов, вызов следующего правила в последовательности и его выполнение.

#### Значение по умолчанию

Отсутствует.

### Указания по использованию

Обычно при нахождении соответствия карте маршрутов происходит выход из карты маршрутов и разрешение маршрута. Данная команда позволяет указать альтернативную политику выхода путем передачи управления на указанное правило карты маршрутов или на следующее правило в последовательности.

Форма set этой команды используется для определения политики выхода в элементе карты маршрутов путем указания правила карты маршрутов, которое должно быть выполнено в случае соответствия.

Форма delete этой команды используется для удаления политики выхода.

Форма show этой команды используется для отображения настройки политики выхода из карты маршрутов.

# 29.2.62 olicy route-map <имя\_карты> rule <номер\_правила> set aggregator

Изменение атрибута агрегатора протокола ВGP для маршрута.

### Синтаксис

set policy route-map <имя карты> rule <номер правила> set aggregator [as <номер as> | ip <ipv4-адрес>]

delete policy route-map <имя карты> rule <номер правила> set aggregator

show policy route-map <имя карты> rule <номер правила> set

### Режим интерфейса

Режим настройки.

```
policy {
   route-map имя карты {
      rule номер правила {
         set {
            as номер as
             ip ipv4-адрес
         \}
```

```
\overline{\phantom{a}}\}
```
 $\rightarrow$ 

имя\_карты

Множественный узел. Текстовый идентификатор карты маршрутов.

номер\_правила

Множественный узел. Численный идентификатор правила.

as номер as

Изменение номера автономной системы агрегатора ВGP в маршруте на указанное значение. Диапазон допустимых значений представлен в таблице ниже:

Таблица 242 - Допустимые номера AS протокола BGP

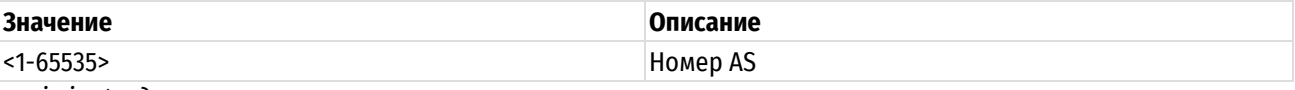

ip ipv4-adpec

Изменение IP-адреса агрегатора BGP в маршруте на указанный IPv4-адрес.

# Значение по умолчанию

Отсутствует.

### Указания по использованию

Форма set этой команды используется для изменения атрибута агрегатора маршрута. Когда все условия соответствий, указанные в правиле карты маршрутов, удовлетворены, происходит изменение атрибута агрегатора указанным образом.

Форма delete этой команды используется для удаления данного оператора из правила карты маршрутов.

Форма show этой команды используется для отображения настройки оператора set для карт маршрутов.

# 29.2.63 policy route-map <имя карты> rule <номер правила> set as-path-prepend <добавляемая\_строка>

Установка строки или ее добавление в начало пути AS для маршрута.

### Синтаксис

set policy route-map <имя карты> rule <номер правила> set as-path-prepend <добавляемая строка>

delete policy route-map <имя карты> rule <номер правила> set as-path-prepend

show policy route-map <имя карты> rule <номер правила> set

### Режим интерфейса

Режим настройки.

```
policy {
     route-map имя карты {
          rule номер правила {
               set {
                     as-path-pretend добавляемая строка
                \overline{\mathcal{E}}\overline{\phantom{a}}\overline{\phantom{a}}
```
#### }

# **Параметры**

*имя\_карты*

Множественный узел. Текстовый идентификатор карты маршрутов.

*номер\_правила*

Множественный узел. Численный идентификатор правила.

*добавляемая\_строка*

Строка, представляющая путь AS.

#### **Значение по умолчанию**

Отсутствует.

### **Указания по использованию**

Форма **set** этой команды используется для добавления строки в начало списка путей AS в маршруте. Когда все условия соответствий, указанные в правиле карты маршрутов, удовлетворены, указанная строка добавляется в начало пути AS в маршруте.

Форма **delete** этой команды используется для удаления данного оператора из правила карты маршрутов.

Форма **show** этой команды используется для отображения настройки оператора set для карт маршрутов.

# **29.2.64 policy route-map <имя\_карты> rule <номер\_правила> set atomic-aggregate**

Установка атрибута atomic-aggregate протокола BGP в маршруте.

# **Синтаксис**

set policy route-map <имя карты> rule <номер правила> set atomic-aggregate delete policy route-map <имя карты> rule <номер правила> set atomic-aggregate show policy route-map <имя карты> rule <номер правила> set

# **Режим интерфейса**

Режим настройки.

# **Ветвь конфигурации**

```
policy {
   route-map имя_карты {
      rule номер_правила {
         set {
            atomic-aggregate
         }
  }
    }
}
```
# **Параметры**

*имя\_карты*

Множественный узел. Текстовый идентификатор карты маршрутов.

*номер\_правила*

Множественный узел. Численный идентификатор правила.

#### **Значение по умолчанию**

Отсутствует.

### **Указания по использованию**

Форма **set** этой команды используется для установки атрибута атомарного агрегата BGP в маршруте. Когда все условия соответствий, указанные в правиле карты маршрутов, удовлетворены, происходит изменение атрибута атомарного агрегата указанным образом.

Форма **delete** этой команды используется для удаления данного оператора из правила карты маршрутов.

Форма **show** этой команды используется для отображения настройки оператора set для карт маршрутов.

# **29.2.65 policy route-map <имя\_карты> rule <номер\_правила> set comm-list**

Изменение списка сообщества BGP в маршруте.

#### **Синтаксис**

```
set policy route-map <имя карты> rule <номер правила> set comm-list [comm-
list <номер списка> | delete]
```
delete policy route-map <имя карты> rule <номер правила> set comm-list

show policy route-map <имя карты> rule <номер правила> set

### **Режим интерфейса**

Режим настройки.

#### **Ветвь конфигурации**

```
policy {
   route-map имя_карты {
      rule номер_правила {
         set {
            comm-list {
               comm-list номер списка
               delete
            }
 }
       }
    }
}
```
### **Параметры**

*имя\_карты*

Множественный узел. Текстовый идентификатор карты маршрутов.

*номер\_правила*

Множественный узел. Численный идентификатор правила.

*comm-list номер\_списка*

Добавление сообществ, перечисленных в указанном списке сообществ, в список сообществ маршрута. Список сообществ к моменту выдачи команды должен быть заранее определен.

*delete*

Удаление сообществ, перечисленных в указанном списке сообществ, в список сообществ маршрута. Используется совместно с параметром *comm-list номер\_списка*.

# **Значение по умолчанию**

Отсутствует.

### Указания по использованию

Форма set этой команды используется для изменения списка сообществ BGP в маршруте. Когда все условия соответствий, указанные в правиле карты маршрутов, удовлетворены, происходит изменение списка сообществ указанным образом.

Форма delete этой команды используется для удаления данного оператора из правила карты маршрутов.

Форма show этой команды используется для отображения настройки оператора set для карт маршрутов.

# 29.2.66 policy route-map <имя\_карты> rule <номер\_правила> set community

Изменение атрибута communities BGP в маршруте.

# Синтаксис

```
set
       policy route-map
                          <имя карты>
                                       rule <номер правила>
                                                               set
                                                                     community
["[additive] <сообщество>" | none]
```
delete policy route-map <имя карты> rule <номер правила> set community

show policy route-map <имя карты> rule <номер правила> set

# Режим интерфейса

Режим настройки.

#### Ветвь конфигурации

```
policy {
    route-map имя карты {
        rule номер правила {
            set {
                community "[additive] сообщество" | none
            \rightarrow\overline{\phantom{a}}\}
```
#### Параметры

 $\mathbf{I}$ 

имя\_карты

Множественный узел. Текстовый идентификатор карты маршрутов.

номер\_правила

Множественный узел. Численный идентификатор правила.

#### additive

Добавление указанного сообщества к существующим сообществам в пути. Если указано ключевое слово additive, необходимо использовать двойные кавычки.

сообщество

Сообщество ВGP. Допустимые значения представлены в таблице ниже:

Таблица 243 - Поддерживаемые форматы указания сообществ ВGP.

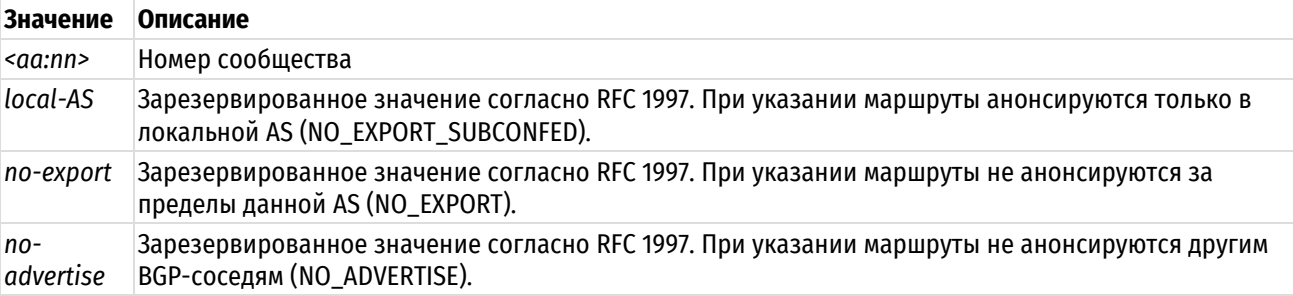

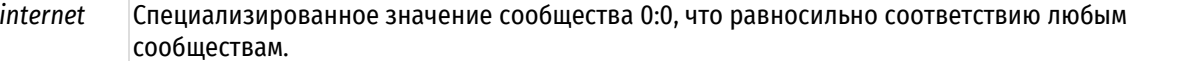

none

Удаление атрибута сообществ из информации анонсов BGP.

#### Значение по умолчанию

Если ключевое слово additive не используется, выполняется замена существующих сообществ в маршруте указанным сообществом.

#### Указания по использованию

Форма set этой команды используется для изменения атрибута сообществ ВGP в маршруте. Когда все условия соответствий, указанные в правиле карты маршрутов, удовлетворены, происходит изменение атрибута сообществ указанным образом.

Форма delete этой команды используется для удаления данного оператора из правила карты маршрутов.

Форма show этой команды используется для отображения настройки оператора set для карт маршрутов.

# 29.2.67 policy route-map <имя карты> rule <номер правила> set ip-next-hop <ipv4-

#### адрес>

Изменение получателя следующего транзитного узла маршрута.

### Синтаксис

set policy route-map <имя карты> rule <номер правила> set ip-next-hop <ipv4адрес>

delete policy route-map <ums kapta> rule <Homep правила> set ip-next-hop

show policy route-map <имя карты> rule <номер правила> set

#### Режим интерфейса

Режим настройки.

#### Ветвь конфигурации

```
policy {
     route-map имя карты {
          rule номер правила {
               set {
                    ip-next-hop ipv4-адрес
               \overline{\mathcal{X}}\overline{\phantom{a}}\}\mathcal{E}
```
### Параметры

имя\_карты

Множественный узел. Текстовый идентификатор карты маршрутов.

номер правила

Множественный узел. Численный идентификатор правила.

ipv4-adpec

Устанавливает адрес следующего транзитного узла.

### Значение по умолчанию

Отсутствует.

### **Указания по использованию**

Форма **set** этой команды используется для изменения получателя следующего транзитного узла для пакетов, проходящих через карту маршрутов. Когда все условия соответствий, указанные в правиле карты маршрутов, удовлетворены, происходит изменение следующего транзитного узла маршрута указанным образом.

Форма **delete** этой команды используется для удаления данного оператора из правила карты маршрутов.

Форма **show** этой команды используется для отображения настройки оператора set для карт маршрутов.

# **29.2.68 policy route-map <имя\_карты> rule <номер\_правила> set local-preference <local-pref>**

Изменение атрибута local-pref BGP в маршруте.

# **Синтаксис**

```
set policy route-map <имя карты> rule <номер правила> set local-preference
<local-pref>
```
delete policy route-map <имя карты> rule <номер правила> set local-preference

```
show policy route-map <имя карты> rule <номер правила> set
```
# **Режим интерфейса**

Режим настройки.

# **Ветвь конфигурации**

```
policy {
   route-map имя_карты {
      rule номер_правила {
          set {
             local-preference local-pref 
          }
       }
    }
}
```
# **Параметры**

*имя\_карты*

Множественный узел. Текстовый идентификатор карты маршрутов.

*номер\_правила*

Множественный узел. Численный идентификатор правила.

*local-pref*

Новое значение для атрибута локального предпочтения маршрута BGP. Допустимые значения представлены в таблице ниже:

Таблица 244 – Значения атрибута local-pref.

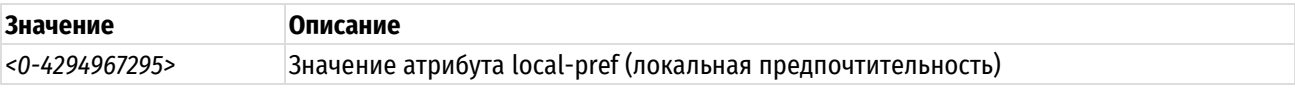

#### **Значение по умолчанию**

Отсутствует.

### **Указания по использованию**

Форма **set** этой команды используется для изменения атрибута local-pref BGP у пакетов, проходящих через карту маршрутов. Когда все условия соответствий, указанные в правиле карты маршрутов, удовлетворены, происходит изменение атрибута local-pref маршрута указанным образом.

Форма **delete** этой команды используется для удаления данного оператора из правила карты маршрутов. Форма **show** этой команды используется для отображения настройки оператора set для карт маршрутов.

# **29.2.69 policy route-map <имя\_карты> rule <номер\_правила> set metric <метрика>**

Изменение метрики маршрута.

### **Синтаксис**

set policy route-map <имя карты> rule <номер правила> set metric <метрика> delete policy route-map <имя карты> rule <номер правила> set metric show policy route-map <имя карты> rule <номер правила> set

### **Режим интерфейса**

Режим настройки.

# **Ветвь конфигурации**

```
policy {
   route-map имя_карты {
      rule номер_правила {
          set {
             metric метрика 
 }
       }
    }
```
#### }

# **Параметры**

*имя\_карты*

Множественный узел. Текстовый идентификатор карты маршрутов.

*номер\_правила*

Множественный узел. Численный идентификатор правила.

*метрика*

Число, представляющее новую метрику, которая должна быть использована в маршруте. Допустимые значение представлены в таблице ниже:

Таблица 245 – Возможные значения для указания метрики маршрутов.

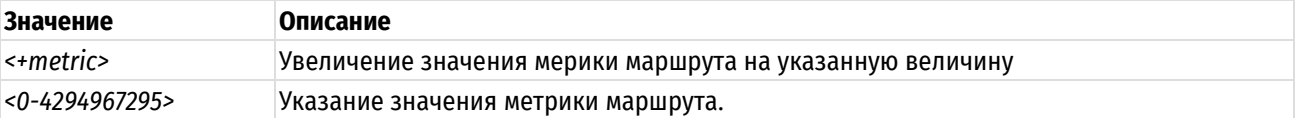

### **Значение по умолчанию**

Отсутствует.

# **Указания по использованию**

Форма **set** этой команды используется для изменения метрики маршрута у пакетов, проходящих через карту маршрутов. Когда все условия соответствий, указанные в правиле карты маршрутов, удовлетворены, происходит изменение метрики маршрута указанным образом.

Форма **delete** этой команды используется для удаления данного оператора из правила карты маршрутов.

Форма **show** этой команды используется для отображения настройки оператора set для карт маршрутов.

### **29.2.70 policy route-map <имя\_карты> rule <номер\_правила> set metric-type <тип>**

Указание типа внешней метрики OSPF для маршрута.

# Синтаксис

set policy route-map <имя карты> rule <номер правила> set metric-type <тип> delete policy route-map <имя карты> rule <номер правила> set metric-type show policy route-map <имя карты> rule <номер правила> set

### Режим интерфейса

Режим настройки.

# Ветвь конфигурации

```
policy {
```

```
route-map имя карты {
    rule номер правила {
        set {
            metric-type TMN
        \overline{\phantom{a}}\}\}
```
### Параметры

 $\}$ 

имя карты

Множественный узел. Текстовый идентификатор карты маршрутов.

номер правила

Множественный узел. Численный идентификатор правила.

 $mu$ n

Указание типа используемое внешней метрики протокола OSPF. Допустимые значения представлены в таблице ниже:

Таблица 246 - Типы метрики OSPF.

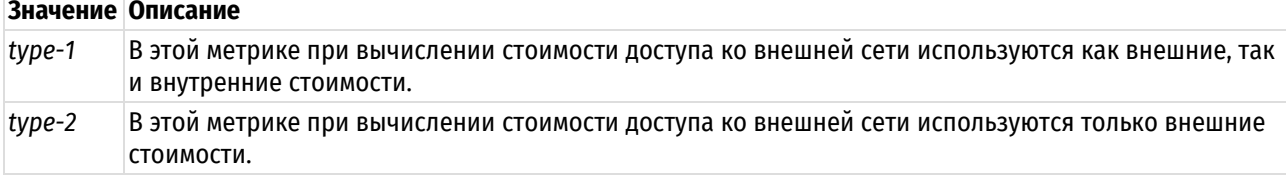

# Значение по умолчанию

Отсутствует.

#### Указания по использованию

Эта команда используется для указания типа метрики, которая должна использоваться протоколом OSPF для вычисления стоимости доступа ко внешней сети.

Форма set этой команды используется для указания типа внешней метрики OSPF для маршрута.

Форма delete этой команды используется для удаления типа метрики.

Форма show этой команды используется для отображения типа метрики.

#### <имя\_карты> 29.2.71 policy route-map origin rule <номер правила> set <способ получения>

Изменение кода ВGP способа получения маршрута.

#### Синтаксис

set policy route-map <имя карты> rule <номер правила> set origin <способ получения>

delete policy route-map <имя карты> rule <номер правила> set origin

show policy route-map <имя карты> rule <номер правила> set

# Режим интерфейса

Режим настройки.

# Ветвь конфигурации

```
policy {
    route-map имя карты {
        rule номер правила {
             set {
                 origin способ получения
             \}\}\rightarrow\overline{\phantom{a}}
```
#### Параметры

имя\_карты

Множественный узел. Текстовый идентификатор карты маршрутов.

номер\_правила

Множественный узел. Численный идентификатор правила.

способ\_получения

Указывает способ получения маршрута. Допустимые значения представлены в таблице ниже:

Таблица 247

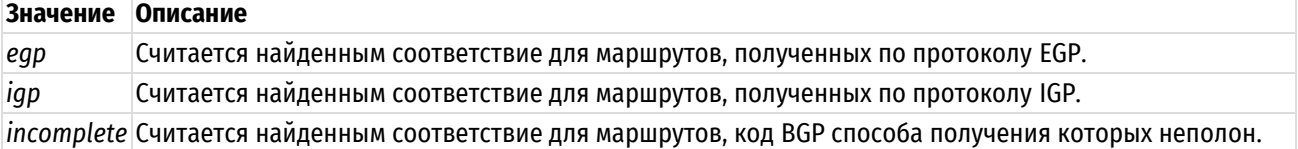

#### Значение по умолчанию

Отсутствует.

#### Указания по использованию

Форма set этой команды используется для установки кода способа получения BGP у пакетов, проходящих через карту маршрутов. Когда все условия соответствий, указанные в правиле карты маршрутов, удовлетворены, происходит изменение кода получения BGP указанным образом.

Форма delete этой команды используется для удаления данного оператора из правила карты маршрутов.

Форма show этой команды используется для отображения настройки оператора set для карт маршрутов.

### 29.2.72 policy route-map <имя\_карты> rule <номер\_правила> set originator-id <ipv4-

### адрес>

Изменение атрибута идентификатора отправителя BGP для маршрута.

# Синтаксис

set policy route-map <имя карты> rule <номер правила> set originator-id  $\langle$ ipv4-aдрес>

delete policy route-map <MMA kapTH> rule <HOMep правила> set originator-id show policy route-map <имя карты> rule <номер правила> set

#### Режим интерфейса

Режим настройки.

### Ветвь конфигурации

```
policy {
     route-map имя карты {
           rule номер правила {
                set {
                      originator-id ipv4-anpec
                \overline{\phantom{a}}\overline{\phantom{a}}\overline{\mathcal{X}}\}
```
#### Параметры

имя карты

Множественный узел. Текстовый идентификатор карты маршрутов.

номер правила

Множественный узел. Численный идентификатор правила.

ipv4-adpec

IPv4-адрес, который следует использовать в качестве нового идентификатора отправителя.

### Значение по умолчанию

Отсутствует.

#### Указания по использованию

Форма set этой команды используется для установки идентификатора отправителя ВGP у пакетов, проходящих через карту маршрутов. Когда все условия соответствий, указанные в правиле карты маршрутов, удовлетворены, происходит изменение идентификатора отправителя BGP указанным образом.

Форма delete этой команды используется для удаления данного оператора из правила карты маршрутов.

Форма show этой команды используется для отображения настройки оператора set для карт маршрутов.

# 29.2.73 policy route-map <имя карты> rule <номер правила> set tag <тег>

Изменение значения тега OSPF маршрута.

### Синтаксис

set policy route-map <имя карты> rule <номер правила> set tag <тег>

delete policy route-map <имя карты> rule <номер правила> set tag

show policy route-map <имя карты> rule <номер правила> set tag

# Режим интерфейса

Режим настройки.

```
policy {
   route-map имя карты {
      rule номер правила {
         set {
```

```
tag rer
                    \overline{\phantom{a}}\}\}
```
 $\mathcal{E}$ 

имя\_карты

Множественный узел. Текстовый идентификатор карты маршрутов.

номер\_правила

Множественный узел. Численный идентификатор правила.

mez

Число, представляющее новое значение поля внешнего тега LSA протокола OSPF. Допустимые значения представлены в таблице ниже:

Таблица 248 - Возможные значения тега OSPF маршрута.

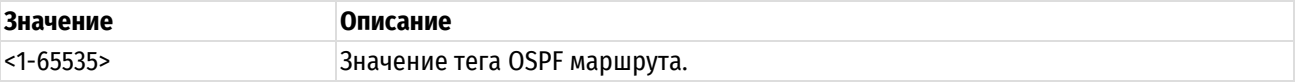

#### Значение по умолчанию

Отсутствует.

#### Указания по использованию

Форма set этой команды используется для установки значения тега OSPF у пакетов, проходящих через карту маршрутов. Когда все условия соответствий, указанные в правиле карты маршрутов, удовлетворены, происходит изменение тега маршрута указанным образом.

Форма delete этой команды используется для удаления данного оператора из правила карты маршрутов.

Форма show этой команды используется для отображения настройки оператора set для карт маршрутов.

### 29.2.74 policy route-map <имя\_карты> rule <номер\_правила> set weight <вес>

Изменение веса ВGP маршрута.

# Синтаксис

set policy route-map <имя карты> rule <номер правила> set weight <вес> delete policy route-map <имя карты> rule <номер правила> set weight show policy route-map <имя карты> rule <номер правила> set

### Режим интерфейса

Режим настройки.

```
policy {
      route-map имя карты {
             rule номер правила {
                   set {
                          weight Bec
                   \overline{\phantom{a}}\overline{\ }\overline{\phantom{a}}\overline{\phantom{a}}
```
*имя\_карты*

Множественный узел. Текстовый идентификатор карты маршрутов.

*номер\_правила*

Множественный узел. Численный идентификатор правила.

*вес*

Вес BGP для записи в таблицу маршрутизации. Допустимые значения представлены в таблице ниже:

Таблица 249 – Возможные значения веса маршрута BGP.

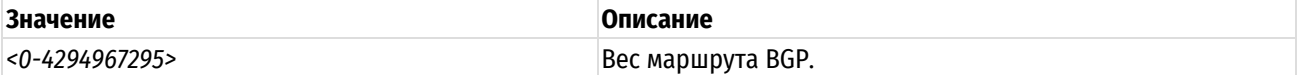

#### **Значение по умолчанию**

Отсутствует.

# **Указания по использованию**

Форма **set** этой команды используется для установки веса BGP у маршрутов. Когда все условия соответствий, указанные в правиле карты маршрутов, удовлетворены, происходит изменение веса маршрута указанным образом.

Форма **delete** этой команды используется для удаления данного оператора из правила карты маршрутов.

Форма **show** этой команды используется для отображения настройки оператора set карт маршрутов.

# **29.2.75 policy show access-list**

Отображение информации о списках доступа IPv4.

### **Синтаксис**

```
policy show access-list [<номер_списка> | all]
```
# **Режим интерфейса**

Эксплуатационный режим.

# **Параметры**

*номер\_списка*

Отобразить информацию только об указанном списке доступа.

*all*

Отобразить информацию обо всех сконфигурированных списках доступа IPv4.

#### **Значение по умолчанию**

Отсутствует.

#### **Указания по использованию**

Эта команда используется для отображения списков доступа IPv4.

# **Примеры**

В примере приведен образец вывода сконфигурированного списка доступа IPv4 100.

Пример 296 – Вывод списка доступа IPv4

```
admin@edge:~$ policy show access-list 100
ZEBRA:
Extended IP access list 100
    deny ip any any
RIP:
Extended IP access list 100
    deny ip any any
RIPNG:
Extended IP access list 100
    deny ip any any
OSPF:
Extended IP access list 100
    deny ip any any
OSPF6:
Extended IP access list 100
    deny ip any any
BGP:
Extended IP access list 100
    deny ip any any
```
# **29.2.76 policy show access-list6**

Отображение информации о списках доступа IPv6.

# **Синтаксис**

policy show access-list [<номер\_списка> | all]

# **Режим интерфейса**

Эксплуатационный режим.

# **Параметры**

*номер\_списка*

Отобразить информацию только об указанном списке доступа.

*all*

Отобразить информацию обо всех сконфигурированных списках доступа IPv6.

# **Значение по умолчанию**

Отсутствует.

# **Указания по использованию**

Эта команда используется для отображения списков доступа IPv6.

# **Примеры**

В примере приведен образец вывода сконфигурированного списка доступа IPv6 ACC\_LIST\_1. Пример 297 – Вывод списка доступа IPv6

```
admin@edge:~$ policy show access-list6 ACC_LIST_1 
ZEBRA:
Zebra IPv6 access list ACC_LIST_1
     permit any
RIP:
Zebra IPv6 access list ACC_LIST_1
     permit any
RIPNG:
Zebra IPv6 access list ACC_LIST_1
     permit any
OSPF:
Zebra IPv6 access list ACC_LIST_1
     permit any
OSPF6:
Zebra IPv6 access list ACC_LIST_1
    permit any
BGP:
Zebra IPv6 access list ACC_LIST_1
     permit any
```
# **29.2.77 policy show as-path-list**

Отображение информации о путевых списках AS.

# **Синтаксис**

policy show as-path-access-list [<имя\_списка> | all]

# **Режим интерфейса**

Эксплуатационный режим.

### **Параметры**

*имя\_списка*

Отобразить информацию только об указанном путевом списке AS.

*all*

Отобразить информацию обо всех сконфигурированных путевых списках AS.

# **Значение по умолчанию**

Отсутствует.

# **Указания по использованию**

Эта команда используется для отображения информации о путевых списках AS.

# **Примеры**

В примере приведен образец вывода путевого списка AS TEST.

Пример 298 – Вывод информации о путевом списке AS

```
admin@edge:~$ policy show as-path-list TEST 
AS path access list TEST
     deny 64500
     permit 64496
```
# **29.2.78 policy show community-list**

Отображение информации о списках сообществ.

# **Синтаксис**

```
policy show community-list [<имя_списка> | all]
```
# **Режим интерфейса**

Эксплуатационный режим.

# **Параметры**

*имя\_списка*

Отобразить информацию только об указанном списке сообществ.

*all*

Отобразить информацию обо всех сконфигурированных списках сообществ.

# **Значение по умолчанию**

Отсутствует.

# **Указания по использованию**

Эта команда используется для отображения информации о списках сообществ.

# **Примеры**

В примере приведен образец вывода списков сообществ.

Пример 299 – Вывод информации о списках сообществ

```
admin@edge:~$ policy show community-list all 
Community (expanded) access list 150
     deny internet
    permit local-AS
```
# **29.2.79 policy show prefix-list**

Отображение информации о списках префиксов IPv4.

# **Синтаксис**

```
policy show prefix-list [<имя_списка> [detail | network <ipv4-сеть> | rule
<номер_правила> | summary] | all [detail | summary]]
```
# **Режим интерфейса**

Эксплуатационный режим.

### **Параметры**

*имя\_списка*

Отобразить информацию только об указанном списке префиксов IPv4.

*network ipv4-сеть*

Отобразить информацию об указанной сети списка префиксов IPv4.

*rule номер\_правила*

Отобразить информацию об указанном правиле списка префиксов IPv4.

*all*

Отобразить информацию обо всех сконфигурированных списках префиксов IPv4.

*detail*

Отобразить подробную информацию об указанном списке префиксов или обо всех сконфигурированных списках префиксов IPv4.

### *summary*

Отобразить сводку по указанному списку префиксов или по всем сконфигурированным спискам префиксов IPv4.

### **Значение по умолчанию**

Отсутствует.

#### **Указания по использованию**

Эта команда используется для отображения информации о списках префиксов IPv4.

### **Примеры**

В примере приведен образец вывода информации о настроенных списках префиксов.

Пример 300 – Вывод информации о списках префиксов IPv4

```
admin@edge:~$ policy show prefix-list all
ZEBRA: ip prefix-list ALLOW-PREFIXES: 1 entries
    seq 10 permit 192.168.200.0/24
ZEBRA: ip prefix-list DENY-RANGE-PREFIXES: 1 entries
   seq 10 permit 192.168.213.0/23 le 32
RIP: ip prefix-list ALLOW-PREFIXES: 1 entries
   seq 10 permit 192.168.200.0/24
RIP: ip prefix-list DENY-RANGE-PREFIXES: 1 entries
   seq 10 permit 192.168.213.0/23 le 32
OSPF: ip prefix-list ALLOW-PREFIXES: 1 entries
   seq 10 permit 192.168.200.0/24
OSPF: ip prefix-list DENY-RANGE-PREFIXES: 1 entries
   seq 10 permit 192.168.213.0/23 le 32
BGP: ip prefix-list ALLOW-PREFIXES: 1 entries
   seq 10 permit 192.168.200.0/24
BGP: ip prefix-list DENY-RANGE-PREFIXES: 1 entries
   seq 10 permit 192.168.213.0/23 le 32
```
# **29.2.80 policy show prefix-list6**

Отображение информации о списках префиксов IPv6.

### **Синтаксис**

```
policy show prefix-list6 [<имя_списка> [detail | network <ipv6-сеть> | rule
<номер_правила> | summary] | all [detail | summary]]
```
### **Режим интерфейса**

Эксплуатационный режим.

### **Параметры**

*имя\_списка*

Отобразить информацию только об указанном списке префиксов IPv6.

*network ipv6-сеть*

Отобразить информацию об указанной сети списка префиксов IPv6.

*rule номер\_правила*

Отобразить информацию об указанном правиле списка префиксов IPv6.

*all*

Отобразить информацию обо всех сконфигурированных списках префиксов IPv6.

*detail*

Отобразить подробную информацию об указанном списке префиксов или обо всех сконфигурированных списках префиксов IPv6.

#### *summary*

Отобразить сводку по указанному списку префиксов или по всем сконфигурированным спискам префиксов IPv6.

# **Значение по умолчанию**

Отсутствует.

# **Указания по использованию**

Эта команда используется для отображения информации о списках префиксов IPv6.

# **29.2.81 show ip protocol**

Отображение карт маршрутов IP по протоколам.

# **Синтаксис**

show ip protocol

# **Режим интерфейса**

Эксплуатационный режим.

# **Параметры**

Отсутствуют.

# **Значение по умолчанию**

Отсутствует.

# **Указания по использованию**

Эта команда используется для отображения карт маршрутов по протоколам.

# **29.2.82 policy show route-map**

Отображение сведений карты маршрутов.

# **Синтаксис**

policy show route-map [<имя\_карты> | all]

# **Режим интерфейса**

Эксплуатационный режим.

### **Параметры**

*имя\_карты*

Множественный узел. Текстовый идентификатор карты маршрутов.

*all*

Отображение сведений обо всех сконфигурированных картах маршрутов.

# **Значение по умолчанию**

Отсутствует.

### **Указания по использованию**

Эта команда используется для отображения сведений карты маршрутов.

# **Примеры**

В примере приведен образец вывода сведений карты маршрутов.

Пример 301 – Вывод сведений карты маршрутов.

```
admin@edge01:~$ policy show route-map test 
ZEBRA:
route-map test, permit, sequence 10
   Match clauses:
     ip address 100
   Set clauses:
   Call clause:
   Action:
     Exit routemap
RIP:
route-map test, permit, sequence 10
   Match clauses:
     ip address 100
   Set clauses:
     ip next-hop 192.168.10.1
   Call clause:
   Action:
     Exit routemap
RIPNG:
route-map test, permit, sequence 10
   Match clauses:
   Set clauses:
     metric 150
   Call clause:
   Action:
     Exit routemap
OSPF:
route-map test, permit, sequence 10
   Match clauses:
     ip address 100
   Set clauses:
    metric 150
   Call clause:
   Action:
     Exit routemap
OSPF6:
route-map test, permit, sequence 10
  Match clauses:
   Set clauses:
     metric 150
   Call clause:
   Action:
     Exit routemap
BGP:
route-map test, permit, sequence 10
   Match clauses:
     ip address 100
   Set clauses:
    metric 150
     weight 4294967295
     ip next-hop 192.168.10.1
   Call clause:
   Action:
     Exit routemap
```
# 30 Политики фильтрации ARP

# 30.1 Команды настройки

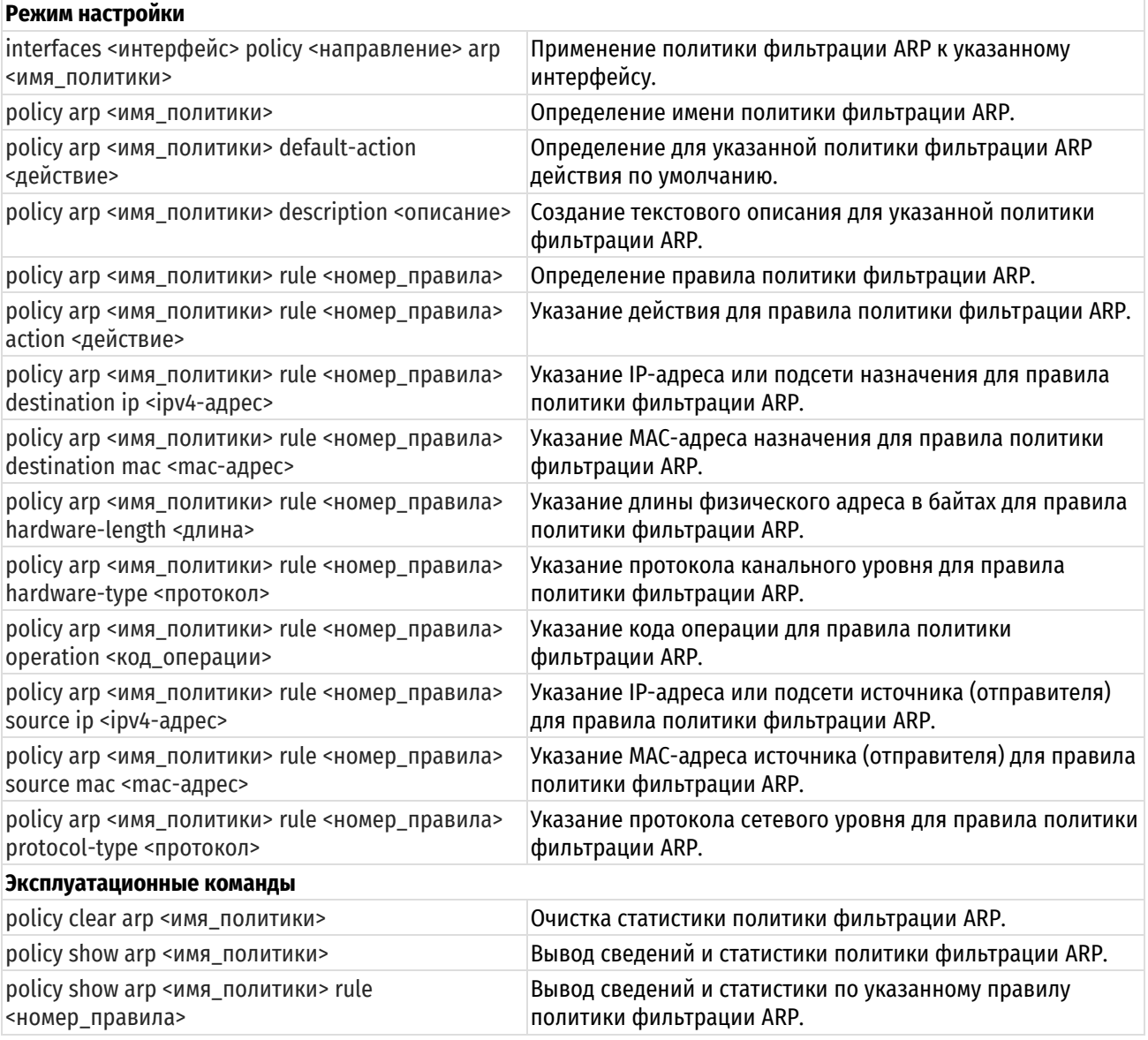

# 30.1.1 interfaces <интерфейс> policy <направление> arp <имя\_политики>

<span id="page-1366-0"></span>Применение политики фильтрации ARP к указанному интерфейсу.

# Синтаксис

set interfaces <интерфейс> policy <направление> arp <имя политики> delete interfaces <интерфейс> policy <направление> arp show interfaces <интерфейс> policy <направление> arp

# Режим интерфейса

Режим настройки.

# Ветвь конфигурации

```
interfaces интерфейс {
```
policy {

направление {

агр имя политики

```
\rightarrow\}
```
 $\mathcal{E}$ 

# интерфейс

Обязательный. Тип интерфейса. Ключевые слова и аргументы, которые могут быть указаны, приведены в таблице ниже в разделе Указания по использованию.

### направление

Обязательный. Направление трафика, к которому применяется политика фильтрации ARP. Допустимые значения указаны в таблице ниже:

Таблица 250- Направления трафика

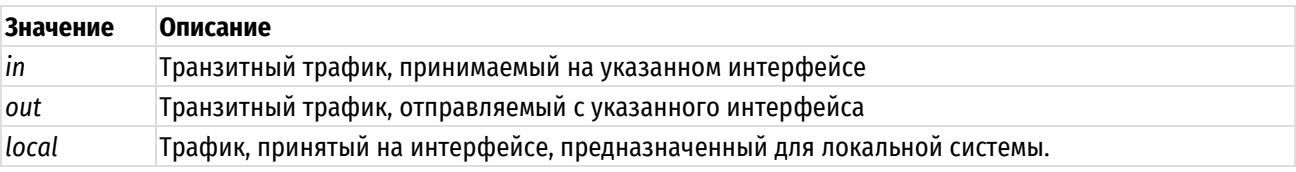

имя\_политики

Имя политики фильтрации ARP, применяемой к данному интерфейсу.

### Значение по умолчанию

Отсутствует.

# Указания по использованию

Данная команда используется для применения политики фильтрации ARP к интерфейсу.

Фильтрация транзитного трафика или трафика, предназначенного для локальной системы, не осуществляется до тех пор, пока политика межсетевого экранирования не будет применена к интерфейсу (реальному или виртуальному) с использованием данной команды.

На каждом интерфейсе можно применить до трех политик межсетевого экранирования: одну как фильтр транзитного трафика, принимаемого на интерфейсе (in), одну - как фильтр транзитного трафика, покидающего интерфейс (out) и одну - как фильтр трафика, предназначенного для локальной системы (local).

В приведенной ниже таблице показаны типы поддерживаемых интерфейсов и синтаксис.

Таблица 251- Типы интерфейсов

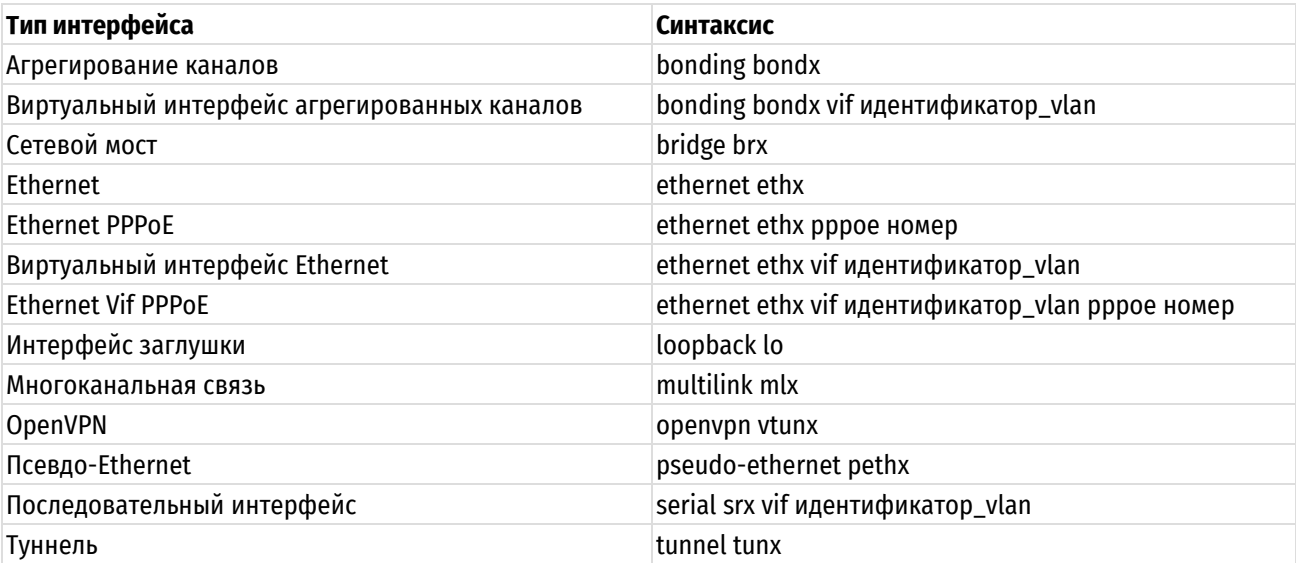

Форма set этой команды используется для применения политики фильтрации ARP к интерфейсу.

Форма delete этой команды используется для удаления политики фильтрации ARP с интерфейса.
Форма **show** этой команды используется для отображения настройки политики фильтрации ARP на интерфейсе.

# **30.1.2 policy arp <имя\_политики>**

Определение имени политики фильтрации ARP.

## **Синтаксис**

set policy arp <имя политики> delete policy arp <имя политики> show policy arp <имя политики>

# **Режим интерфейса**

Режим настройки.

# **Ветвь конфигурации**

```
policy {
        arp имя_политики {
        }
}
```
# **Параметры**

*имя\_политики*

Имя политики фильтрации ARP.

# **Значение по умолчанию**

Отсутствует.

## **Указания по использованию**

Данная команда позволяет определить имя политики фильтрации ARP.

Форма **set** данной команды используется для определения имени политики.

Форма **delete** используется для удаления политики.

Форма **show** используется для отображения настроек политики фильтрации ARP.

# **30.1.3 policy arp <имя\_политики> default-action <действие>**

Определение для указанной политики фильтрации ARP.

# **Синтаксис**

set policy arp <имя политики> default-action <действие> delete policy arp <имя политики> default-action show policy arp <имя политики> default-action

# **Режим интерфейса**

Режим настройки.

```
policy {
    arp имя_политики {
       default-action действие
 }
}
```
# Параметры

имя\_политики

Имя политики фильтрации ARP.

действие

Действие, задаваемое указанной политикой по умолчанию. Допустимые значения:

drop: отбросить пакеты без уведомления клиента:

**accept:** передача пакетов в дальнейшую обработку.

#### Значение по умолчанию

По умолчанию пакеты отбрасываются без уведомления (drop).

#### Указания по использованию

Данная команда позволяет определить для указанной политики фильтрации ARP действие по умолчанию.

Форма set данной команды используется для указания действия по умолчанию для заданной политики.

Форма delete используется для восстановления настройки по умолчанию.

Форма show используется для отображения настройки.

# 30.1.4 policy arp <имя политики> description <описание>

Создание текстового описания для указанной политики фильтрации ARP.

# Синтаксис

set policy arp <имя политики> description <описание> delete policy arp <имя политики> description show policy arp <имя политики> description

# Режим интерфейса

Режим настройки.

# Ветвь конфигурации

```
policy {
   агр имя политики {
       description описание
   \rightarrow
```
#### Параметры

 $\overline{\ }$ 

имя\_политики

Имя политики фильтрации ARP.

описание

Текстовое описание политики. В том случае если описание содержит пробелы, его необходимо заключить в двойные кавычки.

#### Значение по умолчанию

Отсутствует.

#### Указания по использованию

Форма set данной команды используется для задания текстового описания для указанной политики.

Форма delete используется для удаления описания.

Форма show используется для отображения описания.

# 30.1.5 policy arp <имя политики> rule <номер правила>

Определение правила политики фильтрации ARP.

#### Синтаксис

set policy arp <имя политики> rule <номер правила> delete policy arp <имя политики> rule <номер правила> show policy arp <имя политики> rule <номер правила>

#### Режим интерфейса

Режим настройки.

#### Ветвь конфигурации

```
policy {
    агр имя политики {
        rule номер правила {
         þ
    \rightarrow\lambda
```
# Параметры

имя\_политики

Имя политики фильтрации ARP.

номер\_правила

Номер правила политики фильтрации ARP. Значение должно лежать в диапазоне 1-65535.

#### Значение по умолчанию

Отсутствует.

#### Указания по использованию

Данная команда позволяет определить правило в политике фильтрации ARP.

Форма set данной команды используется для определения номера правила.

Форма delete используется для удаления правила.

Форма show используется для отображения конфигурации указанного правила политики фильтрации ARP.

# 30.1.6 policy arp <имя\_политики> rule <номер\_правила> action <действие>

Указание действия для правила политики фильтрации ARP.

# Синтаксис

set policy arp <имя политики> rule <номер правила> action <действие> delete policy arp <имя политики> rule <номер правила> action show policy arp <имя политики> rule <номер правила> action

#### Режим интерфейса

Режим настройки.

```
policy {
   агр имя политики {
      rule номер правила {
          action лействие
      \lambda
```
 $\overline{\phantom{a}}$ 

 $\overline{\phantom{a}}$ 

# Параметры

имя\_политики

Имя политики фильтрации ARP.

номер\_правила

Номер правила политики фильтрации ARP. Значение должно лежать в диапазоне 1-65535.

действие

Действие, задаваемое для указанного правила. Допустимые значения:

drop: отбросить пакеты без уведомления клиента;

accept: передача пакетов в дальнейшую обработку.

# Значение по умолчанию

Отсутствует.

## Указания по использованию

Форма set данной команды используется для указания действия для правила политики фильтрации ARP.

Форма delete используется для удаления связанного с правилом действия.

Форма show используется для отображения существующей настройки.

# 30.1.7 policy arp <имя\_политики> rule <номер\_правила> destination ip <ipv4-адрес>

Указание IP-адреса или подсети назначения для правила политики фильтрации ARP.

#### Синтаксис

```
set policy arp <имя политики> rule <номер правила> destination ip <ipv4-
адрес>
```
delete policy arp <имя политики> rule <номер правила> destination ip

show policy arp <имя политики> rule <номер правила> destination ip

# Режим интерфейса

Режим настройки.

# Ветвь конфигурации

```
policy {
    агр имя политики {
        rule номер правила {
            destination {
                ip ipv4-адрес
            \overline{\phantom{a}}\}\}
```
#### Параметры

 $\overline{\ }$ 

имя\_политики

Имя политики фильтрации ARP.

номер\_правила

Номер правила политики фильтрации ARP. Значение должно лежать в диапазоне 1-65535.

#### ipv4-adpec

IP-адрес или подсеть назначения пакета для правила политики фильтрации ARP. Допустимые для задания параметра форматы представлены в таблице ниже.

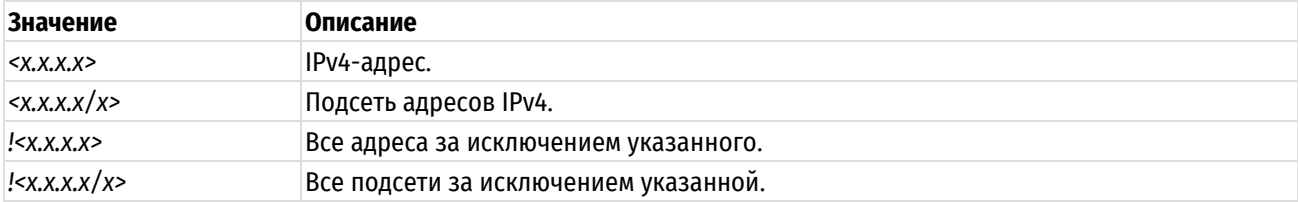

Таблица 252- Допустимые форматы задания параметра.

#### Значение по умолчанию

Отсутствует.

#### Указания по использованию

Форма set данной команды используется для указания IP-адреса получателя для правила политики фильтрации ARP.

Форма delete используется для удаления связанного с правилом IP-адреса получателя.

Форма show используется для отображения существующей настройки.

# 30.1.8 policy arp <имя политики> rule <номер правила> destination mac <macадрес>

Указание MAC-адреса назначения для правила политики фильтрации ARP.

#### Синтаксис

set policy arp <имя политики> rule <номер правила> destination mac <macадрес>

delete policy arp <имя политики> rule <номер правила> destination mac

show policy arp <имя политики> rule <номер правила> destination mac

## Режим интерфейса

Режим настройки.

#### Ветвь конфигурации

```
policy {
   агр имя политики {
       rule номер правила {
          destination {
              mac mac-адрес
           \rightarrow\}\}\}
```
#### Параметры

имя политики

Имя политики фильтрации ARP.

номер\_правила

Номер правила политики фильтрации ARP, Значение должно лежать в диапазоне 1-65535.

mac-adpec

МАС-адрес назначения для правила политики фильтрации ARP. Допустимые для задания параметра форматы представлены в таблице ниже.

Таблица 253- Формат указания МАС-адреса

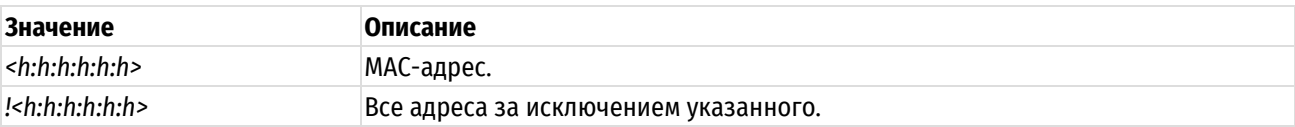

#### Значение по умолчанию

Отсутствует.

#### Указания по использованию

Форма set данной команды используется для указания МАС-адреса назначения для правила политики фильтрации ARP.

Форма delete используется для удаления связанного с правилом МАС-адреса назначения.

Форма show используется для отображения существующей настройки.

# 30.1.9 policy arp <имя политики> rule <номер правила> hardware-length <длина>

Указание длины физического адреса в байтах для правила политики фильтрации ARP.

#### Синтаксис

set policy arp <имя политики> rule <номер правила> hardware-length <длина> delete policy arp <имя политики> rule <номер правила> hardware-length show policy arp <имя политики> rule <номер правила> hardware-length

#### Режим интерфейса

Режим настройки.

#### Ветвь конфигурации

```
policy {
   arp имя политики {
       rule номер правила {
          hardware-length длина
       \rightarrow\}
```
#### Параметры

 $\overline{\phantom{a}}$ 

имя\_политики

Имя политики фильтрации ARP.

номер\_правила

Номер правила политики фильтрации ARP. Значение должно лежать в диапазоне 1-65535.

длина\_адреса

Длина физического адреса в байтах. Например, адрес Ethernet имеет длину 6 байт. Значения должны лежать в диапазоне 1-255.

#### Значение по умолчанию

Отсутствует.

#### Указания по использованию

Форма set данной команды используется для указания длины физического адреса для правила политики фильтрации ARP.

Форма delete используется для удаления связанного с правилом значения длины физического адреса. Форма show используется для отображения существующей настройки.

# 30.1.10 policy arp <имя\_политики> rule <номер\_правила> hardware-type <протокол>

Указание протокола канального уровня для правила политики фильтрации ARP.

#### Синтаксис

```
set policy arp <имя политики> rule <номер правила> hardware-type <протокол>
delete policy arp <имя политики> rule <номер правила> hardware-type
show policy arp <имя политики> rule <номер правила> hardware- type
```
#### Режим интерфейса

Режим настройки.

#### Ветвь конфигурации

```
policy {
     агр имя политики {
           rule номер правила {
                hardware-type протокол
           \left\{ \right\}\overline{\phantom{a}}\overline{\phantom{a}}
```
#### Параметры

имя\_политики

Имя политики фильтрации ARP.

номер\_правила

Номер правила политики фильтрации ARP. Значение должно лежать в диапазоне 1-65535.

протокол

Протокол канального уровня. Допустимые значение представлены в таблице ниже.

Таблица 254- Формат указания протокола

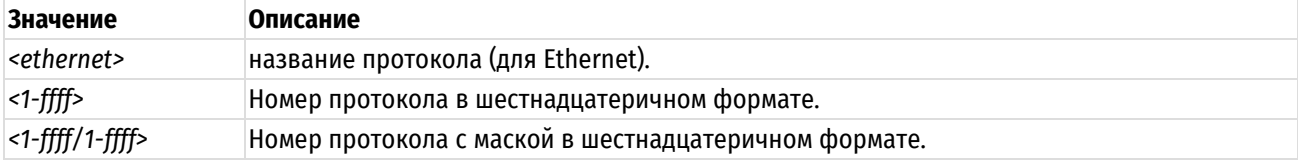

#### Значение по умолчанию

Отсутствует.

#### Указания по использованию

Форма set данной команды используется для указания протокола канального уровня для правила политики фильтрации ARP.

Форма delete используется для удаления существующей настройки.

Форма show используется для отображения существующей настройки.

# 30.1.11 policy arp <имя политики> rule <номер правила> operation <код операции>

Указание кода операции для правила политики фильтрации ARP.

## Синтаксис

set policy arp <имя политики> rule номер правила operation <код операции>

delete policy arp <имя политики> rule <номер правила> operation

```
show policy arp <имя политики> rule <номер правила> operation
```
Режим настройки.

# Ветвь конфигурации

```
policy {
    агр имя политики {
         rule номер правила {
              operation код операции
         \rightarrow\rightarrow\overline{\mathcal{C}}
```
#### Параметры

имя политики

Имя политики фильтрации ARP.

номер\_правила

Номер правила политики фильтрации ARP. Значение должно лежать в диапазоне 1-65535.

код\_операции

Код операции. Допустимые форматы задания значения представлены в таблице ниже.

Таблица 255- Формат указания кода операции

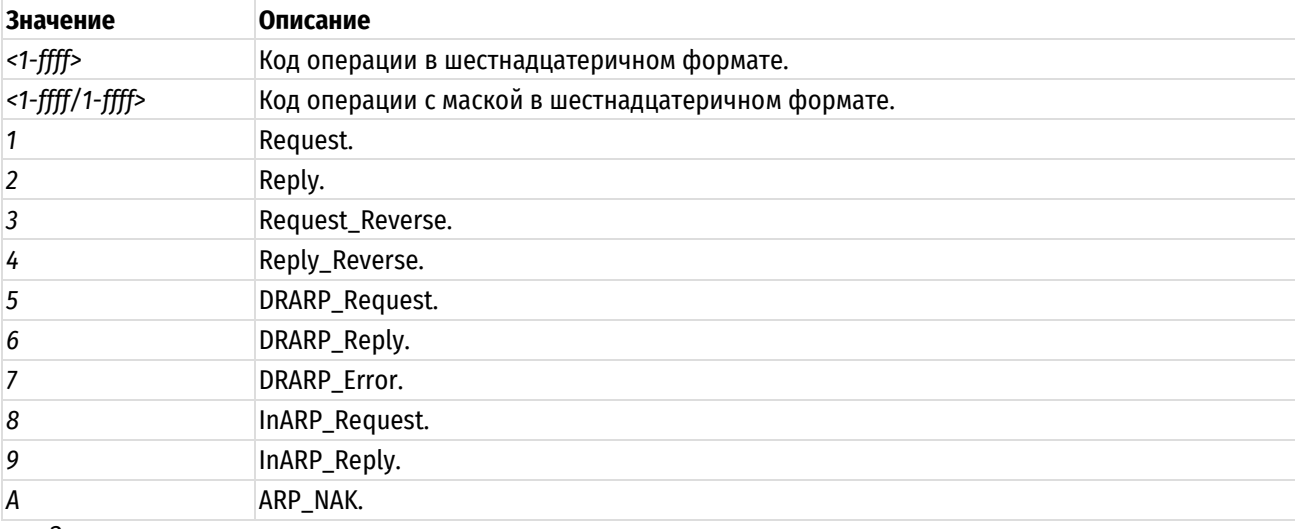

Значение по умолчанию

Отсутствует.

## Указания по использованию

Форма set данной команды используется для указания кода операции для правила политики фильтрации ARP.

Форма delete используется для удаления связанного с правилом значения кода операции.

Форма show используется для отображения существующей настройки.

# 30.1.12 policy arp <имя\_политики> rule <номер\_правила> source ip <ipv4-адрес>

Указание IP-адреса или подсети источника (отправителя) для правила политики фильтрации ARP.

#### Синтаксис

set policy arp <имя\_политики> rule <номер правила> source ip <ipv4-адрес>

```
delete policy arp <имя политики> rule <номер правила> source ip
show policy arp <имя политики> rule <номер правила> source ip
```
Режим настройки.

#### Ветвь конфигурации

```
policy {
    агр имя политики {
         rule номер правила {
             source {
                  ip ipv4-адрес
             \rightarrow\}\overline{\mathcal{X}}
```
#### Параметры

 $\}$ 

имя политики

Имя политики фильтрации ARP.

номер правила

Номер правила политики фильтрации ARP. Значение должно лежать в диапазоне 1-65535.

ipv4-adpec

IP-адрес или подсеть источника (отправителя) для правила политики фильтрации ARP. Допустимые для задания параметра форматы представлены в таблице ниже.

Таблица 256- Допустимые форматы задания параметра.

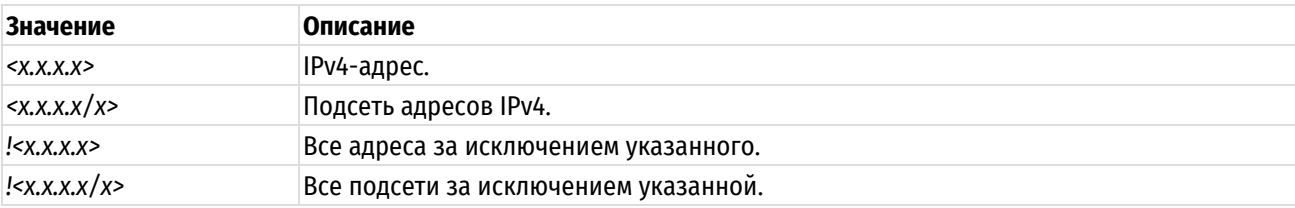

# Значение по умолчанию

Отсутствует.

#### Указания по использованию

Форма set данной команды используется для указания IP-адреса или подсети источника (отправителя) для правила политики фильтрации ARP.

Форма delete используется для удаления связанного с правилом IP-адреса или подсети источника.

Форма show используется для отображения существующей настройки.

## 30.1.13 policy arp <имя\_политики> rule <номер\_правила> source mac <mac-адрес>

Указание МАС-адреса источника (отправителя) для правила политики фильтрации ARP.

#### Синтаксис

```
set policy arp <имя_политики> rule <номер_правила> source mac <mac-адрес>
delete policy arp <имя политики> rule <номер правила> source mac
show policy arp <имя политики> rule <номер правила> source mac
```
Режим настройки.

# Ветвь конфигурации

```
policy {
     агр имя политики {
          rule номер правила {
              source {
                   mac mac-адрес
               \mathcal{E}\rightarrow\overline{\phantom{a}}
```
# Параметры

 $\mathbf{I}$ 

имя\_политики

Имя политики фильтрации ARP.

номер правила

Номер правила политики фильтрации ARP. Значение должно лежать в диапазоне 1-65535.

mac-adpec

МАС-адрес источника (отправителя) для правила политики фильтрации ARP. Допустимые для задания параметра форматы представлены в таблице ниже.

Таблица 257- Формат указания МАС-адреса

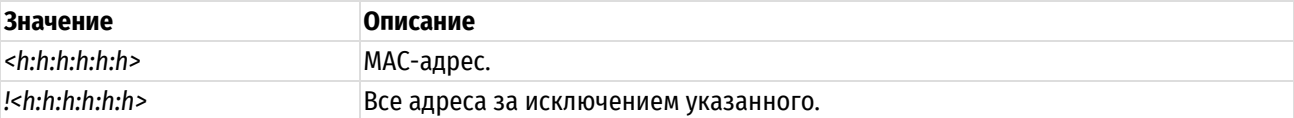

#### Значение по умолчанию

Отсутствует.

## Указания по использованию

Форма set данной команды используется для указания MAC-адреса источника (отправителя) для правила политики фильтрации ARP.

Форма delete используется для удаления связанного с правилом МАС-адреса источника.

Форма show используется для отображения существующей настройки.

## 30.1.14 policy arp <имя\_политики> rule <номер\_правила> protocol-type <протокол>

Указание протокола сетевого уровня для правила политики фильтрации ARP.

#### Синтаксис

```
set policy arp <имя политики> rule <номер правила> protocol-type <протокол>
delete policy arp <имя политики> rule <номер правила> protocol-type
```
show policy arp <имя политики> rule <номер правила> protocol- type

# Режим интерфейса

Режим настройки.

```
policy {
   агр имя политики {
```

```
 rule номер_правила {
          protocol-type протокол 
 }
    }
```
}

# **Параметры**

*имя\_политики*

Имя политики фильтрации ARP.

*номер\_правила*

Номер правила политики фильтрации ARP. Значение должно лежать в диапазоне 1-65535.

*протокол*

Протокол сетевого уровня. Допустимые значение представлены в таблице ниже.

Таблица 258– Формат указания протокола

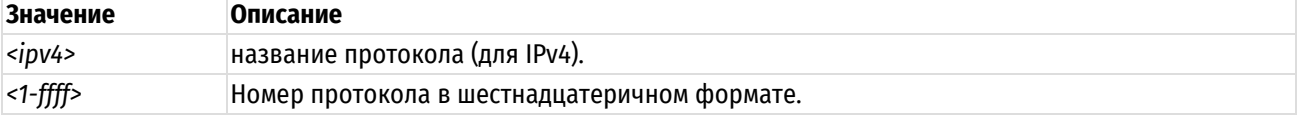

#### **Значение по умолчанию**

Отсутствует.

#### **Указания по использованию**

Форма **set** данной команды используется для указания протокола сетевого уровня для правила политики фильтрации ARP.

Форма **delete** используется для удаления существующей настройки.

Форма **show** используется для отображения существующей настройки.

#### **30.1.15 policy clear arp <имя\_политики>**

Очистка статистики политики фильтрации ARP.

# **Синтаксис**

policy clear arp <имя\_политики>

# **Режим интерфейса**

Эксплуатационный режим.

#### **Параметры**

*имя\_политики*

Имя политики фильтрации ARP.

# **Значение по умолчанию**

Отсутствует.

# **30.1.16 policy show arp <имя\_политики>**

Вывод сведений и статистики для указанной политики фильтрации ARP.

### **Синтаксис**

policy show arp <имя политики> [detail]

#### **Режим интерфейса**

Эксплуатационный режим.

# **Параметры**

*имя\_политики*

Имя политики фильтрации ARP.

*detail*

Вывод подробных сведений по указанной политике.

## **Значение по умолчанию**

Отсутствует.

# **Примеры**

В примере ниже приведен образец работы команды вывода конфигурации политики фильтрации ARP.

Пример 302 - Вывод конфигурации политики фильтрации ARP.

```
admin@edge:~$ policy show arp test
Политика фильтрации ARP test:
Политика не задействована ни для одного интерфейса, туннеля или зоны.
rule target src MAC dst MAC
---- ------ ------- -------
10 \begin{array}{ccc} \text{ACCEPT} & \star & \star \end{array}default DROP * *
```
В примере ниже приведен образец работы команды вывода подробной конфигурации политики фильтрации ARP.

Пример 303 - Вывод подробной конфигурации политики фильтрации ARP.

```
admin@edge:~$ policy show arp test detail
Политика фильтрации ARP test:
Политика не задействована ни для одного интерфейса, туннеля или зоны.
rule pkts bytes target src MAC dst MAC
---- ---- ----- ------ ------- -------
10 0 0 ACCEPT * * * * *
   -d 192.168.10.150 --opcode 2 --h-type 1
default 0 0 DROP * *
```
# **30.1.17 policy show arp <имя\_политики> rule <номер\_правила>**

Вывод конфигурации для правила политики фильтрации ARP.

# **Синтаксис**

policy show arp <имя политики> rule <номер правила> [detail]

## **Режим интерфейса**

Эксплуатационный режим.

# **Параметры**

*имя\_политики*

Имя политики фильтрации ARP.

*номер\_правила*

Номер правила политики фильтрации ARP. Значение должно лежать в диапазоне 1-65535.

# *detail*

Вывод подробных сведений по указанному правилу политики.

# **Значение по умолчанию**

Отсутствует.

# **31 Политика фильтрации на канальном уровне**

В данном разделе представлены сведения о средствах фильтрации трафика на канальном уровне в Numa Edge.

# **31.1 Команды настройки политик фильтрации трафика на канальном уровне**

В данном разделе приведены команды для настройки политик фильтрации трафика на канальном уровне.

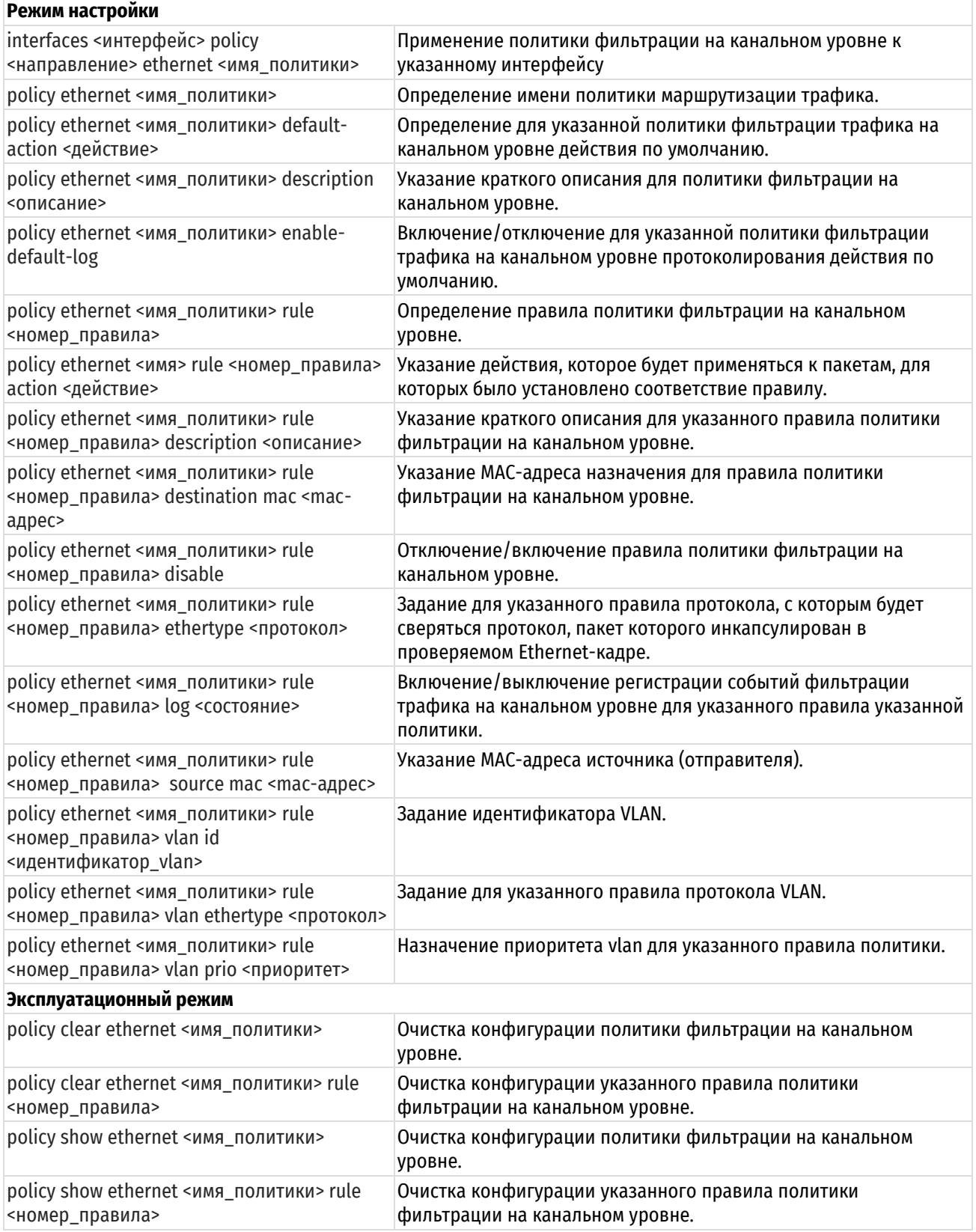

# 31.1.1 interfaces <интерфейс> policy <направление> ethernet <имя политики>

<span id="page-1382-0"></span>Применение политики фильтрации на канальном уровне к указанному интерфейсу.

## Синтаксис

set interfaces <интерфейс> policy <направление> ethernet <имя политики> delete interfaces <интерфейс> policy <направление> Ethernet show interfaces <интерфейс> policy <направление> ethernet

#### Режим интерфейса

Режим настройки.

#### Ветвь конфигурации

```
interfaces интерфейс {
   policy {
       направление {
          ethernet имя политики
                                            - 1
   \}\mathcal{L}
```
# Параметры

#### интерфейс

Обязательный. Тип интерфейса. Ключевые слова и аргументы, которые могут быть указаны, приведены в таблице ниже в разделе Указания по использованию.

#### направление

Обязательный. Направление трафика, к которому применяется политика фильтрации на канальном уровне. Допустимые значения указаны в таблице ниже:

Таблица 259 - Направления трафика

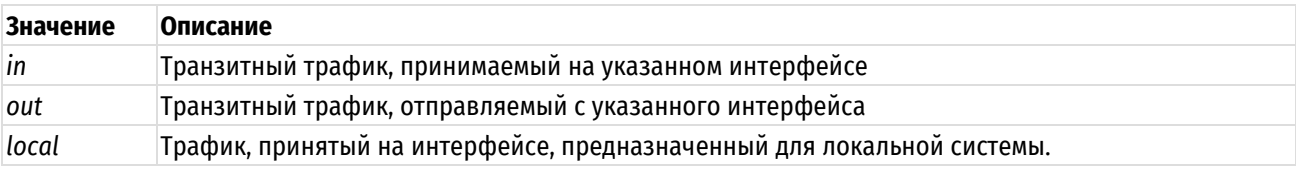

имя политики

Имя политики фильтрации на канальном уровне, применяемой к данному интерфейсу.

#### Значение по умолчанию

Отсутствует.

#### Указания по использованию

Данная команда используется для применения политики фильтрации на канальном уровне к интерфейсу.

Фильтрация транзитного трафика или трафика, предназначенного для локальной системы, не осуществляется до тех пор, пока политика межсетевого экранирования не будет применена к интерфейсу (реальному или виртуальному) с использованием данной команды.

На каждом интерфейсе можно применить до трех политик межсетевого экранирования: одну как фильтр транзитного трафика, принимаемого на интерфейсе (in), одну - как фильтр транзитного трафика, покидающего интерфейс (out) и одну - как фильтр трафика, предназначенного для локальной системы (local).

В приведенной ниже таблице показаны типы поддерживаемых интерфейсов и синтаксис.

Таблица 260 - Типы интерфейсов

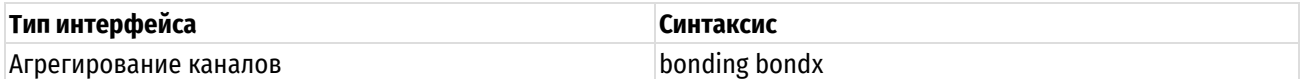

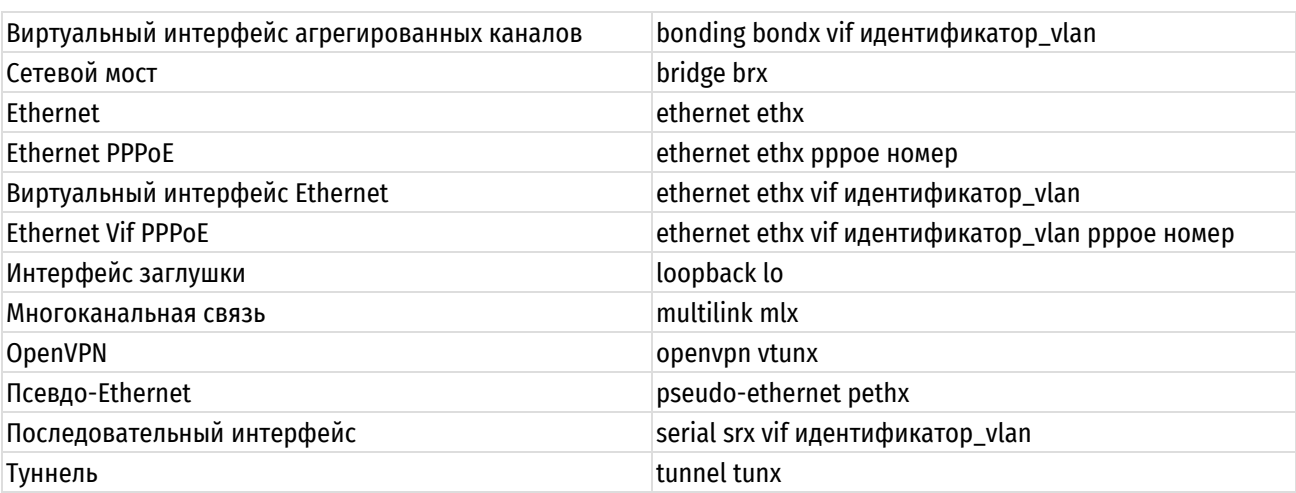

Форма set этой команды используется для применения политики фильтрации на канальном уровне к интерфейсу.

Форма delete этой команды используется для удаления политики фильтрации на канальном уровне с интерфейса.

Форма show этой команды используется для отображения настройки политики фильтрации на канальном уровне на интерфейсе.

## 31.1.2 policy ethernet <имя политики>

<span id="page-1383-0"></span>Определение имени политики маршрутизации трафика.

#### Синтаксис

set policy ethernet <имя политики> delete policy ethernet <имя политики> show policy ethernet <имя политики>

## Режим интерфейса

Режим настройки.

## Ветвь конфигурации

```
policy {
      ethernet имя политики {
      \rightarrow\overline{\phantom{a}}
```
# Параметры

имя\_политики

Имя политики фильтрации трафика на канальном уровне.

## Значение по умолчанию

Отсутствует.

# Указания по использованию

Данная команда позволяет определить имя политики фильтрации трафика на канальном уровне.

Форма set данной команды используется для определения имени политики.

Форма delete используется для удаления политики.

<span id="page-1383-1"></span>Форма show используется для отображения настроек политики фильтрации трафика на канальном уровне.

# 31.1.3 policy ethernet <имя\_политики> default-action <действие>

Определение для указанной политики фильтрации трафика на канальном уровне действия по умолчанию.

# Синтаксис

```
set policy ethernet <имя политики> default-action <действие>
delete policy ethernet <имя политики> default-action
show policy ethernet <имя политики> default-action
```
## Режим интерфейса

Режим настройки.

# Ветвь конфигурации

```
policy {
   ethernet имя политики {
       default-action действие
   \rightarrow
```
# Параметры

 $\overline{\mathfrak{z}}$ 

имя\_политики

Имя политики фильтрации трафика на канальном уровне.

действие

Действие, задаваемое указанной политикой по умолчанию. Допустимые значения:

drop: отбросить кадры без уведомления клиента;

accept: передача кадров в дальнейшую обработку.

#### Значение по умолчанию

По умолчанию кадры отбрасываются (drop).

## Указания по использованию

Данная команда позволяет определить для указанной политики фильтрации трафика на канальном уровне действия по умолчанию.

Форма set данной команды используется для указания действия по умолчанию для заданной политики.

Форма delete используется для удаления настройки.

<span id="page-1384-0"></span>Форма show используется для отображения настройки.

# 31.1.4 policy ethernet <имя политики> description <описание>

Указание краткого описания для политики фильтрации на канальном уровне.

# Синтаксис

set policy ethernet <имя политики> description <описание> delete policy ethernet <имя политики> description show policy ethernet <имя политики> description

# Режим интерфейса

Режим настройки.

```
policy {
    ethernet имя политики {
         description описание
\overline{\phantom{a}}
```
# **Параметры**

*имя\_политики*

Имя политики фильтрации трафика на канальном уровне.

#### *описание*

Описание политики фильтрации трафика на канальном уровне. В том случае если описание содержит пробелы, его необходимо заключить в двойные кавычки.

#### **Значение по умолчанию**

Отсутствует.

#### **Указания по использованию**

Данная команда позволяет указать описание для политики фильтрации на канальном уровне.

Форма **set** данной команды используется для создания и изменения описания.

Форма **delete** используется для удаления описания.

Форма **show** используется для отображения настройки описания.

# **31.1.5 policy ethernet <имя\_политики> enable-default-log**

<span id="page-1385-0"></span>Включение/отключение для указанной политики фильтрации трафика на канальном уровне протоколирования действия по умолчанию.

## **Синтаксис**

set policy ethernet <имя политики> enable-default-log delete policy ethernet <имя политики> enable-default-log show policy ethernet <имя политики> enable-default-log

# **Режим интерфейса**

Режим настройки.

# **Ветвь конфигурации**

```
policy {
   ethernet имя политики {
      enable-default-log
   }
}
```
#### **Параметры**

*имя\_политики*

Имя политики фильтрации трафика на канальном уровне.

#### **Значение по умолчанию**

Не установлено.

#### **Указания по использованию**

Данная команда позволяет включить для указанной политики фильтрации трафика на канальном уровне протоколирование действия по умолчанию.

Форма **set** данной команды используется для включения протоколирования.

Форма **delete** используется для отключения протоколирования.

<span id="page-1385-1"></span>Форма **show** используется для отображения текущей настройки протоколирования.

# **31.1.6 policy ethernet <имя\_политики> rule <номер\_правила>**

Определение правила политики фильтрации на канальном уровне.

# Синтаксис

```
set policy ethernet <имя политики> rule <номер правила>
delete policy ethernet <имя политики> rule <номер правила>
show policy ethernet <имя политики> rule <номер правила>
```
#### Режим интерфейса

Режим настройки.

# Ветвь конфигурации

```
policy {
    ethernet имя политики {
        rule номер правила {
        \rightarrow\rightarrow
```
## Параметры

 $\mathcal{E}$ 

имя политики

Имя политики фильтрации на канальном уровне.

#### номер\_правила

Множественный узел. Численный идентификатор правила. Номера правил определяют порядок, в котором они применяются. Каждое правило должно иметь уникальный номер. Значение должно лежать в диапазоне от 1 до 65535. В том случае если необходимо определить несколько правил, следует создать соответствующее количество узлов конфигурации rule.

#### Значение по умолчанию

Отсутствует.

#### Указания по использованию

Данная команда позволяет определить правило в политике фильтрации на канальном уровне.

Форма set данной команды используется для определения номера правила.

Форма delete используется для удаления правила.

Форма show используется для отображения конфигурации указанного правила политики фильтрации трафика на канальном уровне.

# 31.1.7 policy ethernet <имя> rule <номер правила> action <действие>

<span id="page-1386-0"></span>Указание действия, которое будет применяться к пакетам, для которых было установлено соответствие правилу.

#### Синтаксис

set policy ethernet <имя политики> rule <номер правила> action <действие> delete policy ethernet <имя политики> rule <номер правила> action show policy ethernet <имя политики> rule <номер правила> action

# Режим интерфейса

Режим настройки.

```
policy{
   ethernet имя политики {
      rule номер правила {
         action лействие
```

```
\overline{\ }\}\rightarrow
```
# Параметры

#### имя политики

Имя политики фильтрации на канальном уровне.

#### номер правила

Множественный узел. Численный идентификатор правила. Номера правил определяют порядок, в котором они применяются. Каждое правило должно иметь уникальный номер. Значение должно лежать в диапазоне от 1 до 65535. В том случае если необходимо определить несколько правил, следует создать соответствующее количество узлов конфигурации rule.

#### действие

Действие, которое будет выполнено, в том случае если кадр удовлетворяет критериям, указанным в правиле. Поддерживаются следующие значения:

**accept**: Принять и переслать кадр, для которого было установлено соответствие, в дальнейшую обработку.

drop: Отбросить кадр, для которого было установлено соответствие.

exlude: Исключение трафика. Вызывает выполнение действия, указанного как default-action командой policy ethernet <имя политики> default-action <действие>.

#### Значение по умолчанию

По умолчанию кадры отбрасываются (drop).

## Указания по использованию

Данная команда позволяет указать действие, которое будет применено к кадрам, для которых было установлено соответствие критериям, указанным в правиле.

В правиле может быть указано только одно действие.

Форма set данной команды используется для указания действия, которое будет применяться к пакетам, для которых установлено соответствие критериям правила.

Форма delete данной команды позволяет восстановить действие, принятое по умолчанию.

Форма show данной команды используется для отображения настройки действия для правила политики фильтрации на канальном уровне.

# 31.1.8 policy ethernet <имя политики> rule <номер правила> description <описание>

<span id="page-1387-0"></span>Указание краткого описания для указанного правила политики фильтрации на канальном уровне.

#### Синтаксис

set policy ethernet <имя политики> rule <номер правила> description  $<$ описание>

delete policy ethernet <имя политики> rule <номер правила> description

show policy ethernet <имя политики> rule <номер правила> description

#### Режим интерфейса

Режим настройки.

```
policy {
   ethernet имя политики {
       rule номер правила {
          description описание
       \rightarrow
```
 $\rightarrow$ 

 $\overline{\phantom{a}}$ 

# Параметры

#### имя\_политики

Имя политики фильтрации трафика на канальном уровне.

#### номер\_правила

Множественный узел. Численный идентификатор правила. Номера правил определяют порядок, в котором они применяются. Каждое правило должно иметь уникальный номер. Значение должно лежать в диапазоне от 1 до 65535. В том случае если необходимо определить несколько правил, следует создать соответствующее количество узлов конфигурации rule.

#### описание

Описание политики фильтрации трафика на канальном уровне. В том случае если описание содержит пробелы, его необходимо заключить в двойные кавычки.

#### Значение по умолчанию

Отсутствует.

#### Указания по использованию

Данная команда позволяет указать описание для указанного правила политики фильтрации на канальном уровне.

Форма set данной команды используется для создания и изменения описания.

Форма delete используется для удаления описания.

Форма show используется для отображения описания.

# <span id="page-1388-0"></span>31.1.9 policy ethernet <имя\_политики> rule <номер\_правила> destination mac <macадрес>

#### Указание МАС-адреса назначения для правила политики фильтрации на канальном уровне.

#### Синтаксис

```
set policy ethernet <имя политики> rule <номер правила> destination mac <mac-
адрес>
```
delete policy ethernet <имя политики> rule <номер правила> destination mac

show policy ethernet <имя политики> rule <номер правила> destination mac

# Режим интерфейса

Режим настройки.

#### Ветвь конфигурации

```
policy {
    ethernet имя политики {
         rule номер правила {
              destination {
                  mac mac-адрес
              \rightarrow\overline{\phantom{a}}\}\rightarrow
```
# Параметры

имя\_политики

Имя политики фильтрации трафика на канальном уровне.

#### номер\_правила

Множественный узел. Численный идентификатор правила. Номера правил определяют порядок, в котором они применяются. Каждое правило должно иметь уникальный номер. Значение должно лежать в диапазоне от 1 до 65535. В том случае если необходимо определить несколько правил, следует создать соответствующее количество узлов конфигурации rule.

# mac-adpec

МАС-адрес назначения для правила политики фильтрации на канальном уровне. Допустимые для задания параметра форматы представлены в таблице ниже.

Таблица 261 - Форматы указания МАС-адреса

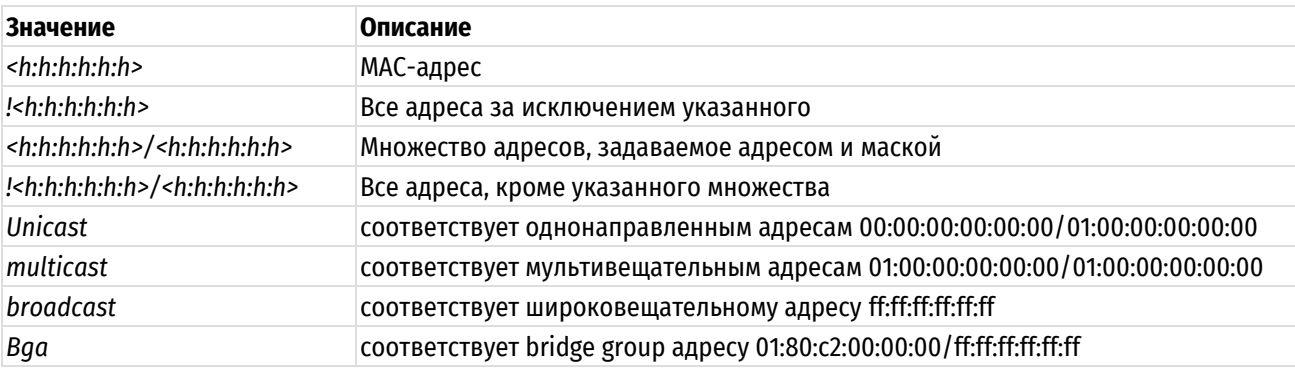

#### Значение по умолчанию

Отсутствует.

#### Указания по использованию

Форма set данной команды используется для указания МАС-адреса назначения для правила политики фильтрации на канальном уровне.

Форма delete используется для удаления связанного с правилом МАС-адреса назначения.

<span id="page-1389-0"></span>Форма show используется для отображения существующей настройки.

# 31.1.10 policy ethernet <имя\_политики> rule <номер\_правила> disable

Отключение/включение правила политики фильтрации на канальном уровне.

## Синтаксис

set policy ethernet <имя политики> rule <номер правила> disable delete policy ethernet <имя политики> rule <номер правила> disable show policy ethernet <имя политики> rule <номер правила>

# Режим интерфейса

Режим настройки.

```
policy {
     ethernet имя политики {
          rule номер правила {
               disable
          \overline{\phantom{a}}-1
\overline{\mathbf{1}}
```
# **Параметры**

#### *имя\_политики*

Имя политики фильтрации трафика на канальном уровне.

#### *номер\_правила*

Множественный узел. Численный идентификатор правила. Номера правил определяют порядок, в котором они применяются. Каждое правило должно иметь уникальный номер. Значение должно лежать в диапазоне от 1 до 65535. В том случае если необходимо определить несколько правил, следует создать соответствующее количество узлов конфигурации rule.

#### **Значение по умолчанию**

Отсутствует.

#### **Указания по использованию**

Данная команда позволяет отключить правило без удаления соответствующего узла конфигурации.

Форма **set** данной команды позволяет отключить указанное правило политики фильтрации на канальном уровне.

Форма **delete** используется для включения ранее отключенного правила.

Форма **show** используется для отображения текущей настройки правила политики.

## **31.1.11 policy ethernet <имя\_политики> rule <номер\_правила> ethertype <протокол>**

<span id="page-1390-0"></span>Задание для указанного правила протокола, с которым будет сверяться протокол, пакет которого инкапсулирован в проверяемом Ethernet-кадре.

## **Синтаксис**

set policy ethernet <имя политики> rule <номер правила> ethertype <протокол>

delete policy ethernet <имя\_политики> rule <номер\_правила> ethertype [протокол]

show policy ethernet <имя политики> rule <номер правила> ethertype

#### **Режим интерфейса**

Режим настройки.

# **Ветвь конфигурации**

```
policy {
   ethernet имя политики {
       rule номер_правила {
           ethertype протокол
        }
    }
```
# **Параметры**

}

*имя\_политики*

Имя политики фильтрации трафика на канальном уровне.

#### *номер\_правила*

Множественный узел. Численный идентификатор правила. Номера правил определяют порядок, в котором они применяются. Каждое правило должно иметь уникальный номер. Значение должно лежать в диапазоне от 1 до 65535. В том случае если необходимо определить несколько правил, следует создать соответствующее количество узлов конфигурации rule.

#### протокол

Протокол, пакет которого инкапсулирован в Ethernet-кадре. Допустимые форматы значений представлены в таблице ниже.

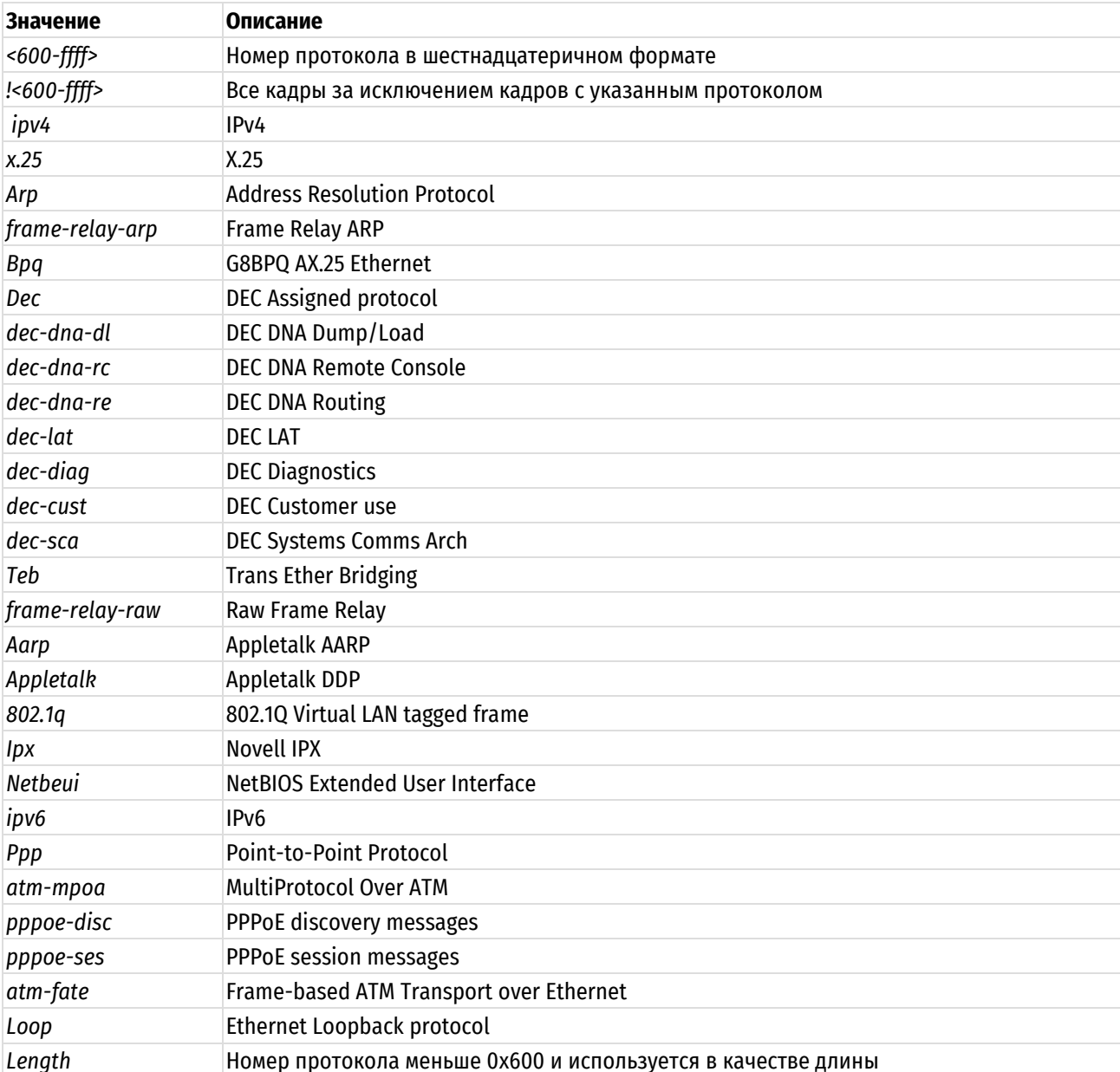

#### Таблица 262 - Формат указания протокола

# Значение по умолчанию

Отсутствует.

## Указания по использованию

Форма set этой команды используется для задания протокола для сравнения для указанного правила.

Форма delete этой команды используется для удаления ассоциированного с правилом протокола.

Форма show этой команды используется для отображения установленной настройки.

# 31.1.12 policy ethernet <имя\_политики> rule <номер\_правила> log <состояние>

<span id="page-1391-0"></span>Включение/выключение регистрации событий фильтрации трафика на канальном уровне для указанного правила указанной политики.

#### Синтаксис

set policy ethernet <имя политики> rule <номер правила> log <состояние>

```
delete policy ethernet <имя политики> rule <номер правила> log
show policy ethernet <имя политики> rule <номер правила> log
```
Режим настройки.

### Ветвь конфигурации

```
policy {
    ethernet имя политики {
         rule номер правила {
             log состояние
         \rightarrow\overline{\phantom{a}}
```
#### Параметры

 $\mathbf{I}$ 

имя политики

Имя политики фильтрации трафика на канальном уровне.

#### номер правила

Множественный узел. Численный идентификатор правила. Номера правил определяют порядок, в котором они применяются. Каждое правило должно иметь уникальный номер. Значение должно лежать в диапазоне от 1 до 65535. В том случае если необходимо определить несколько правил, следует создать соответствующее количество узлов конфигурации rule.

#### состояние

Указывает параметры регистрации событий для правила политики. Допустимые значения:

enable: включить регистрацию;

disable: отключить регистрацию.

#### Значение по умолчанию

Отсутствует.

#### Указания по использованию

В том случае, если задействовано журналирование для правила политики, в системный лог (журнал) будут выволиться сообщения лля всех пакетов, полпалающих пол правило. Лля кажлого сообщения формируется префикс в квадратных скобках (Ге-<имя>-<номер правила>-<действие>)). Имя политики может быть записано в журнале не полностью в связи с системным ограничением общей длины префикса в 29 символов.

Форма set этой команды используется для задания настройки регистрации событий фильтрации для указанного правила указанной политики.

Форма delete этой команды используется для удаления настройки регистрации событий фильтрации.

Форма show этой команды используется для отображения настройки регистрации событий фильтрации.

# 31.1.13 policy ethernet <имя политики> rule <номер правила> source mac <mac-

#### <span id="page-1392-0"></span>адрес>

Указание МАС-адреса источника (отправителя).

#### Синтаксис

set policy ethernet <имя политики> rule <номер правила> source mac <macадрес>

delete policy ethernet <имя политики> rule <номер правила> source mac

show policy ethernet <имя политики> rule <номер правила> source mac

Режим настройки.

# Ветвь конфигурации

```
policy {
     ethernet имя политики {
          rule номер правила {
               source {
                    mac mac-адрес
                \overline{\phantom{a}}\rightarrow\overline{\phantom{a}}
```
#### Параметры

 $\mathcal{E}$ 

#### имя\_политики

Имя политики фильтрации трафика на канальном уровне.

#### номер правила

Множественный узел. Численный идентификатор правила. Номера правил определяют порядок, в котором они применяются. Каждое правило должно иметь уникальный номер. Значение должно лежать в диапазоне от 1 до 65535. В том случае если необходимо определить несколько правил, следует создать соответствующее количество узлов конфигурации rule.

#### тас-адрес

МАС-адрес назначения для правила политики фильтрации на канальном уровне. Допустимые для задания параметра форматы представлены в таблице ниже.

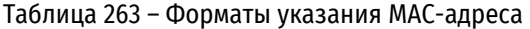

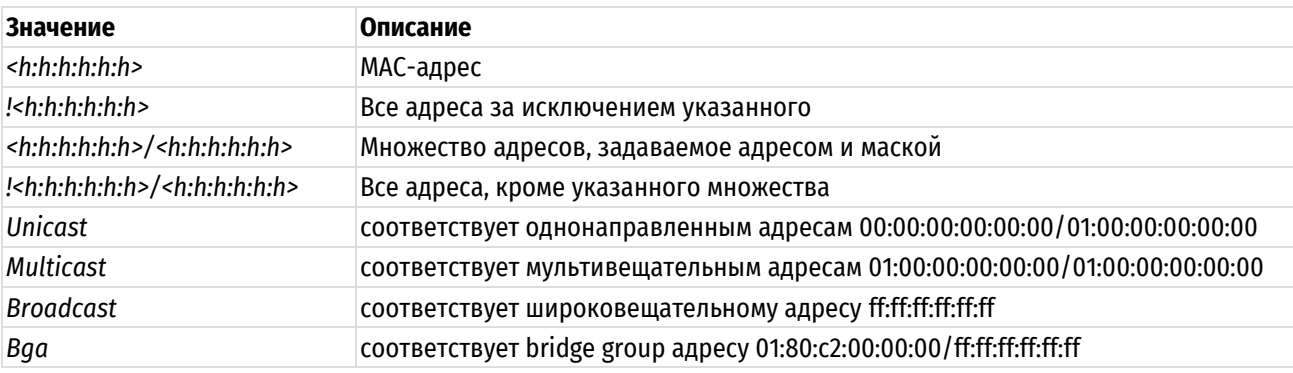

#### Значение по умолчанию

Отсутствует.

#### Указания по использованию

Форма set данной команды используется для указания МАС-адреса источника для правила политики фильтрации на канальном уровне.

Форма delete используется для удаления связанного с правилом МАС-адреса источника.

Форма show используется для отображения существующей настройки.

#### <span id="page-1393-0"></span>31.1.14 policy ethernet rule vlan id <имя\_политики> <номер\_правила> <идентификатор\_vlan>

Задание идентификатора VLAN.

#### Синтаксис

set policy ethernet <имя политики> id <номер правила>  $v$ lan rule <идентификатор vlan>

delete policy ethernet <имя политики> rule <номер правила> vlan id

show policy ethernet <имя политики> rule <номер правила> vlan id

# Режим интерфейса

Режим настройки.

# Ветвь конфигурации

```
policy {
     ethernet имя политики {
          rule номер правила {
               vlan {
                    id идентификатор vlan
               \}\overline{\phantom{a}}\rightarrow\overline{\phantom{a}}
```
#### Параметры

#### имя\_политики

Имя политики фильтрации трафика на канальном уровне.

#### номер\_правила

Множественный узел. Численный идентификатор правила. Номера правил определяют порядок, в котором они применяются. Каждое правило должно иметь уникальный номер. Значение должно лежать в диапазоне от 1 до 65535. В том случае если необходимо определить несколько правил, следует создать соответствующее количество узлов конфигурации rule.

#### идентификатор\_vlan

Идентификатор VLAN. Допустимые значения:

<0-4095>: Идентификатор VLAN;

КО-4095>: Всё, за исключением кадров с указанным идентификатором.

#### Значение по умолчанию

Отсутствует.

#### Указания по использованию

Данная команда используется для установления соответствия кадрам с указанным идентификатором vlan для правила политики фильтрации трафика на канальном уровне.

ПРИМЕЧАНИЕ Для того чтобы задать конфигурацию данной командой, необходимо, чтобы протокол. VKaзываемый командой policy ethernet <имя политики> rule <номер правила> ethertype <протокол> был 802.1a.

Форма set данной команды используется для указания идентификатора vlan для правила политики фильтрации на канальном уровне.

Форма delete используется для удаления связанного с правилом идентификатора vlan.

Форма show используется для отображения существующей настройки.

<span id="page-1395-0"></span>31.1.15 policy ethernet <имя политики> rule <номер правила> vlan ethertype <протокол>

Задание для указанного правила протокола VLAN.

#### Синтаксис

set policy ethernet <имя политики> rule <номер правила> vlan ethertype <протокол>

delete policy ethernet <имя политики> rule <номер правила> vlan ethertype

show policy ethernet <имя политики> rule <номер правила> vlan ethertype

# Режим интерфейса

Режим настройки.

## Ветвь конфигурации

```
policy {
    ethernet имя политики {
        rule номер правила {
             vlan {
                 ethertype протокол
             \rightarrow\}\rightarrow\overline{\ }
```
#### Параметры

#### имя политики

Имя политики фильтрации трафика на канальном уровне.

#### номер\_правила

Множественный узел. Численный идентификатор правила. Номера правил определяют порядок, в котором они применяются. Каждое правило должно иметь уникальный номер. Значение должно лежать в диапазоне от 1 до 65535. В том случае если необходимо определить несколько правил, следует создать соответствующее количество узлов конфигурации rule.

#### протокол

Протокол, пакет которого инкапсулирован в Ethernet-кадре. Допустимые форматы значений представлены в таблице ниже.

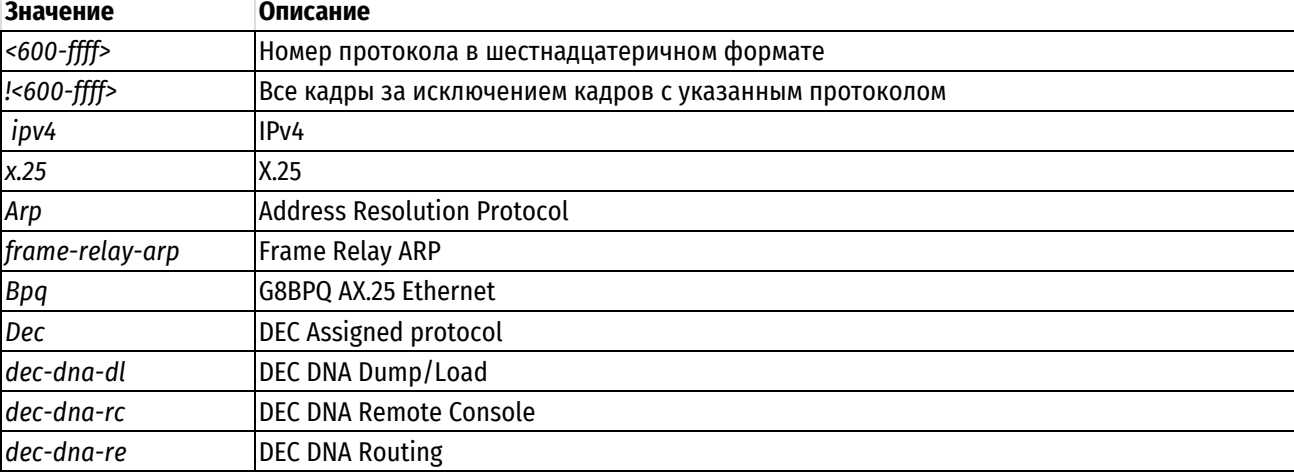

Таблица 264 - Формат указания протокола

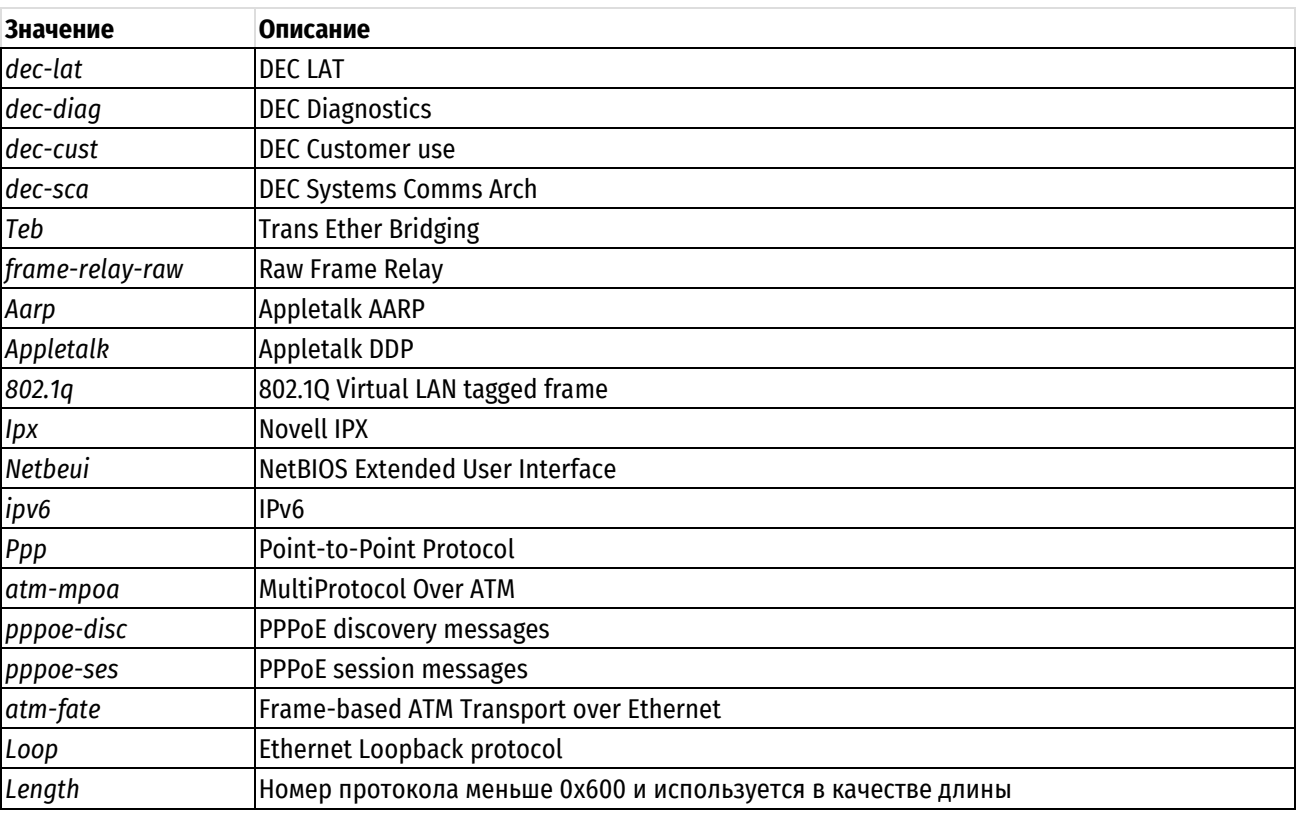

## Значение по умолчанию

Отсутствует.

## Указания по использованию

ПРИМЕЧАНИЕ Для того чтобы задать конфигурацию данной командой, необходимо, чтобы протокол, указываемый командой policy ethernet <имя\_политики> rule <номер\_правила> ethertype <протокол> был 802.1g.

Форма set этой команды используется для задания для указанного правила протокола (или группы протоколов) VLAN.

Форма delete этой команды используется для удаления ассоциированного с правилом протокола VLAN.

<span id="page-1396-0"></span>Форма show этой команды используется для отображения установленной настройки.

# 31.1.16 policy ethernet <имя политики> rule <номер правила> vlan prio <приоритет>

Назначение приоритета vlan для указанного правила политики.

## Синтаксис

set policy ethernet <имя политики> rule <номер правила> vlan prio <приоритет> delete policy ethernet <имя политики> rule <номер правила> vlan prio show policy ethernet <имя политики> rule <номер правила> vlan prio

## Режим интерфейса

Режим настройки.

```
policy {
   ethernet имя политики {
      rule номер правила {
         vlan \{ethertype протокол
```

```
\rightarrow\overline{\mathcal{C}}\rightarrow\overline{\phantom{a}}
```
# Параметры

имя политики

Имя политики фильтрации трафика на канальном уровне.

### номер\_правила

Множественный узел. Численный идентификатор правила. Номера правил определяют порядок, в котором они применяются. Каждое правило должно иметь уникальный номер. Значение должно лежать в диапазоне от 1 до 65535. В том случае если необходимо определить несколько правил, следует создать соответствующее количество узлов конфигурации rule.

# приоритет

Значение приоритета vlan. Допустимые значения:

<0-7>: приоритет;

!<0-7>: все кадры, за исключением кадров с указанным приоритетом.

## Значение по умолчанию

Отсутствует.

# Указания по использованию

ПРИМЕЧАНИЕ Для того чтобы задать конфигурацию данной командой, необходимо, чтобы протокол, указываемый командой policy ethernet <имя\_политики> rule <номер\_правила> ethertype <протокол> был 802.1q.

Форма set этой команды используется для задания для указанного правила приоритета vlan.

Форма delete этой команды используется для удаления заданного в правиле приоритета vlan.

<span id="page-1397-0"></span>Форма show этой команды используется для отображения установленной настройки.

# 31.1.17 policy clear ethernet <имя\_политики>

Очистка статистики для указанной политики фильтрации на канальном уровне.

# Синтаксис

clear policy ethernet <имя политики>

## Режим интерфейса

Эксплуатационный режим.

#### Параметры

имя\_политики

Имя политики фильтрации трафика на канальном уровне.

#### Значение по умолчанию

<span id="page-1397-1"></span>Отсутствует.

# 31.1.18 policy clear ethernet <имя\_политики> rule <номер\_правила>

Очистка статистики правила политики фильтрации на канальном уровне.

#### Синтаксис

policy clear ethernet <имя политики> rule <номер правила>

Эксплуатационный режим.

#### Параметры

имя\_политики

Имя политики фильтрации трафика на канальном уровне.

номер\_правила

Множественный узел. Численный идентификатор правила. Номера правил определяют порядок, в котором они применяются. Каждое правило должно иметь уникальный номер. Значение должно лежать в диапазоне от 1 до 65535. В том случае если необходимо определить несколько правил, следует создать соответствующее количество узлов конфигурации rule.

#### Значение по умолчанию

<span id="page-1398-0"></span>Отсутствует.

# 31.1.19 policy show ethernet <имя политики>

Отображение конфигурации политики фильтрации на канальном уровне.

#### Синтаксис

policy show ethernet <имя политики> [detail]

## Режим интерфейса

Эксплуатационный режим.

#### Параметры

имя\_политики

Имя политики фильтрации трафика на канальном уровне.

detail

Отображение подробных сведений об указанной политике фильтрации на канальном уровне.

# Значение по умолчанию

Отсутствует.

#### Указания по использованию

Эта команда используется для отображения сведений о выбранной настроенной политике фильтрации на канальном уровне.

#### Примеры

В примере ниже приведен образец работы команды вывода конфигурации политики фильтрации на канальном уровне.

Пример 304 - Вывод конфигурации политики фильтрации на канальном уровне.

```
admin@edge:~$ policy show ethernet test
Политика фильтрации Ethernet test:
  Политика не задействована ни для одного интерфейса, туннеля или зоны.
rule
                        target
                                                     src MAC
                                                                                                                 dst MAC
\frac{1}{1}________
                                                                                                                 \begin{array}{cccccccccc} \multicolumn{2}{c}{} & \multicolumn{2}{c}{} & \mult10ACCEPT
                                                        \star\star20DROP
                                                    broadcast
                                                                                                                  \stardefault DROP
                                                                                                                  \ddot{\phantom{0}}
```
В примере ниже приведен образец работы команды подробного вывода конфигурации политики фильтрации на канальном уровне (с указанием ключевого слова detail).

Пример 305 - Вывод подробной конфигурации политики фильтрации на канальном уровне.

```
admin@edge:~$ policy show ethernet test detail
Политика фильтрации Ethernet test:
Политика не задействована ни для одного интерфейса, туннеля или зоны.
                  bytes target src MAC<br>----- ------ -------
rule
        pkts
                                                           dst MAC
                   \frac{2}{2} -----
\overline{ \text{ACCEPT}}10\bigcap\Omega\star-p 802 1Q --vlan-id 15 --log-level notice --log-prefix "[e-test-10-AC] "
200 0 ACCEPT broadcast
                                                           \star-p IPv4 - s Broadcast<br>ault 0 0
                            DROP *
default 0 0\star
```
# 31.1.20 policy show ethernet <имя политики> rule <номер правила>

<span id="page-1399-0"></span>Вывод конфигурации правила политики фильтрации на канальном уровне.

#### Синтаксис

show policy ethernet <имя политики> rule <номер правила> [detail]

#### Режим интерфейса

Эксплуатационный режим.

#### Параметры

имя\_политики

Имя политики фильтрации трафика на канальном уровне.

#### номер\_правила

Множественный узел. Численный идентификатор правила. Номера правил определяют порядок, в котором они применяются. Каждое правило должно иметь уникальный номер. Значение должно лежать в диапазоне от 1 до 65535. В том случае если необходимо определить несколько правил, следует создать соответствующее количество узлов конфигурации rule.

#### detail

Отображение подробных сведений об указанном правиле политики фильтрации на канальном уровне.

#### Значение по умолчанию

Отсутствует.

#### Примеры

В примере ниже приведен образец вывода конфигурации отдельного правила политики фильтрации на канальном уровне.

Пример 306 - Вывод конфигурации отдельного правила политики фильтрации на канальном уровне.

```
admin@edge:~$ policy show ethernet test rule 10
Политика фильтрации Ethernet test:
Политика не задействована ни для одного интерфейса, туннеля или зоны.
rule
        target src MAC
                                     dst MAC
\qquad \qquad - - - -_______
                   ________
                                      10ACCEPT
```
В примере ниже приведен образец подробного вывода конфигурации отдельного правила политики фильтрации на канальном уровне (с указанием ключевого слова detail).

Пример 307 - Вывод подробной конфигурации отдельного правила политики фильтрации на канальном уровне.

admin@edge:~\$ policy show ethernet test rule 10 detail Политика фильтрации Ethernet test: Политика не задействована ни для одного интерфейса, туннеля или зоны. rule pkts bytes target src\_MAC<br>---- ---- ----- ------ -------<br>10 0 0 ACCEPT \* dst MAC  $- - - - - - 10$  $\star$ -p 802 1Q --vlan-id 15 --log-level notice --log-prefix "[e-test-10-AC] "

# **32 Политика маршрутизации трафика**

В этом разделе даны указания по настройке политик маршрутизации трафика на системе Numa Edge.

Рассматриваются следующие вопросы:

- Обзор политик маршрутизации трафика.
- Примеры настройки политик маршрутизации трафика.
- Команды политик маршрутизации трафика.

# **32.1 Обзор политик маршрутизации трафика**

В обычном процессе маршрутизации только IP-адрес получателя определяет то, каким образом будет передан пакет. При необходимости изменения стандартного процесса маршрутизации используется маршрутизация на основе определённых политик (Policy-Based Routing – PBR). Выборка нужных пакетов осуществляется посредством использования гибких фильтров трафика.

Политики маршрутизации трафика — это механизм, позволяющий изменять маршрут следования пакетов, соответствующих критериям определённого фильтра, согласно указанным таблицам маршрутизации. Например можно задать конкретный шлюз или интерфейс, через который должна происходить доставка пакетов. При этом маршрутизация трафика согласно определённой политике производится только в случае её применения к конкретному интерфейсу.

В настройках Numa Edge политики маршрутизации трафика сгруппированы узлом **policy route** который служит контейнером для операторов политики. Действующими операторами политики определяются правила обработки пакетов.

Политики маршрутизации трафика применяются первыми после получения данных, перед применением правил МЭ, политик модификации трафика и политик QoS.

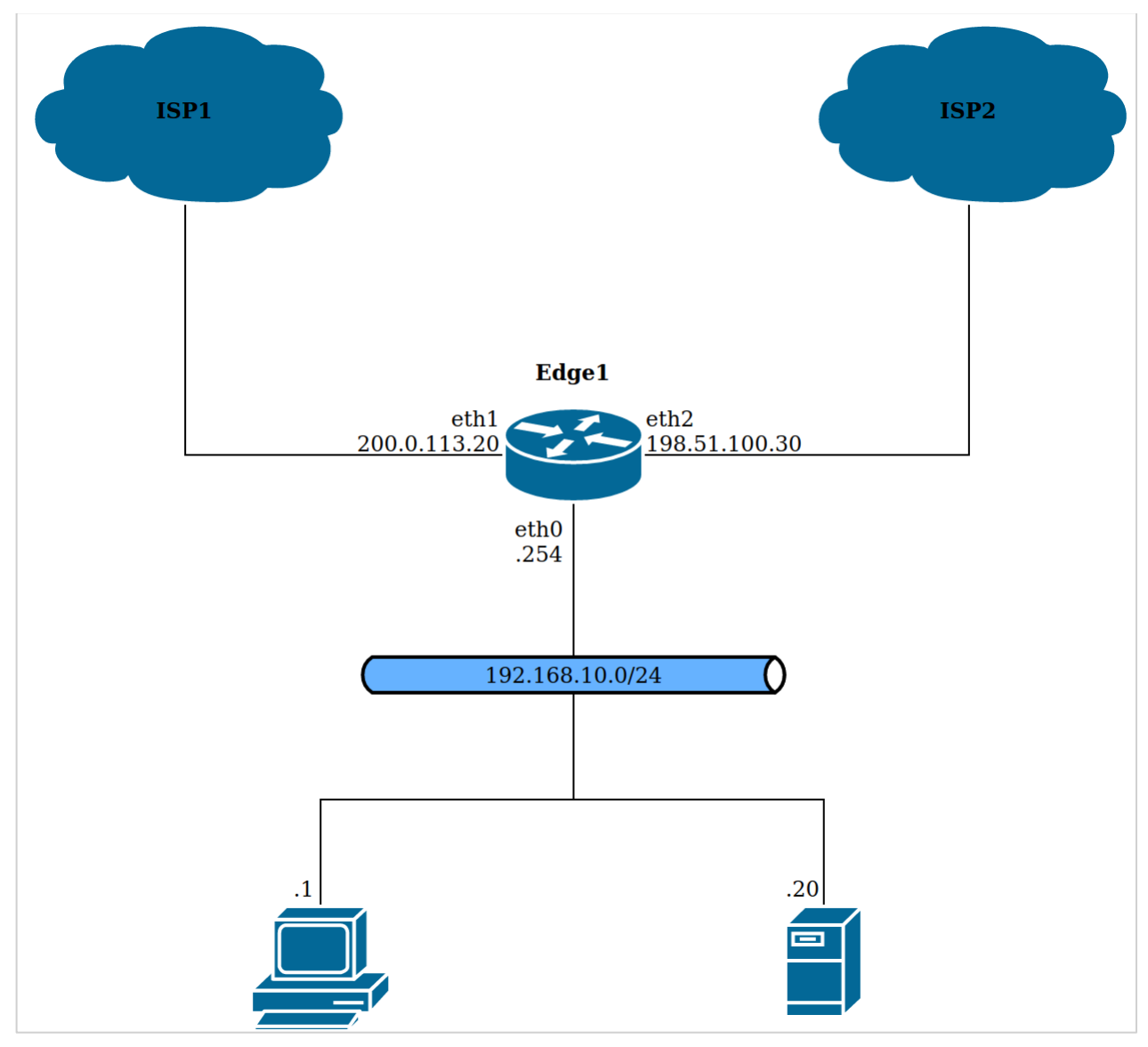

Рисунок 75 – Схема стенда

Политика маршрутизации трафика представляет собой именованный упорядоченный набор правил маршрутизации. Каждое правило содержит критерий соответствия на основе определённого фильтра. Так как правила политики упорядочены, маршрутизация производится в порядке нумерации правил. То есть при наличии нескольких правил с одним и тем же фильтром в качестве критерия соответствия в рамках одной политики, маршрутизация будет производиться согласно правилу с наименьшим номером.

# **32.2 Примеры настройки политик маршрутизации трафика**

В данном разделе приведены примеры настройки для политик маршрутизации трафика. Здесь рассматриваются следующие вопросы:

- Пример настройки и применения политики маршрутизации трафика при наличии двух каналов связи с различающимися характеристиками.
- Пример настройки и применения политики маршрутизации трафика при наличии двух каналов связи для обеспечения одновременного использования их пропускной способности.

# **32.2.1 Пример настройки и применения политики маршрутизации трафика при наличии двух каналов связи с различающимися характеристиками**

Numa Edge является шлюзом в локальной сети с двумя каналами связи для доступа к сети Интернет. Провайдер ISP1 имеет канал с большой пропускной способностью, но с большими задержками подключается и доступен через интерфейс Ethernet **eth1** с IP-адресом 200.0.113.20. Провайдер ISP2 с малой пропускной способностью, но с малыми задержками, подключается к интерфейсу **eth2** c IP-адресом 198.51.100.30. IP-адрес

шлюза ISP1 - 200.0.113.55, шлюза ISP2 - 198.51.100.55. Шлюз локальной сети располагается на интерфейсе Ethernet eth0. Пакеты трафика чувствительного к задержкам определяются по установленному значению поля DSCP (lowdelay) и направляется на интерфейс eth2, весь остальной трафик направляется на интерфейс eth1.

Для решения этого примера необходимо выполнить следующие действия:

- Произвести настройка интерфейсов eth1 и eth2;
- Создать фильтр трафика с именем "Low\_latency" с правилом определения пакетов со значением lowdelay поля DSC;
- Создать таблицы маршрутизации ISP1\_table с указанием статического маршрута 0.0.0.0/0 200.0.113.55 и ISP2\_table с указанием статического маршрута 0.0.0.0/0 - 198.51.100.55;
- Создать политику маршрутизации трафика ISP1\_ISP2 с указанием фильтра Low\_latancy и таблиц  $\bullet$ маршрутизации ISP1\_table и ISP2\_table;
- Применить политика маршрутизации ISP1\_ISP2 к интерфейсу eth0.

Для выполнения данной настройки необходимо выполнить следующую последовательность команд в режиме настройки:

Пример 308 - Пример настройки и применения политики маршрутизации трафика при наличии двух каналов связи с различающимися характеристиками

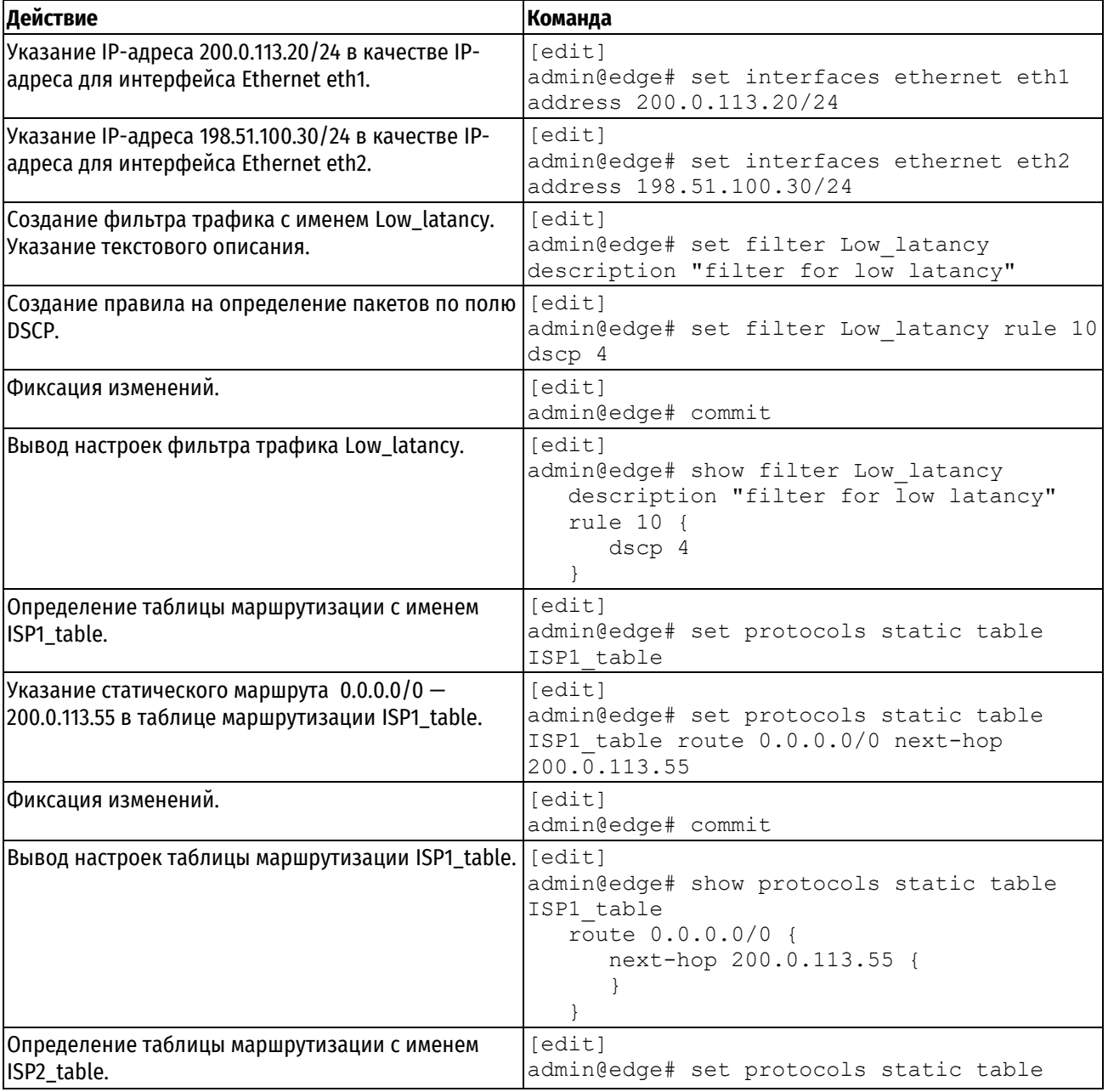
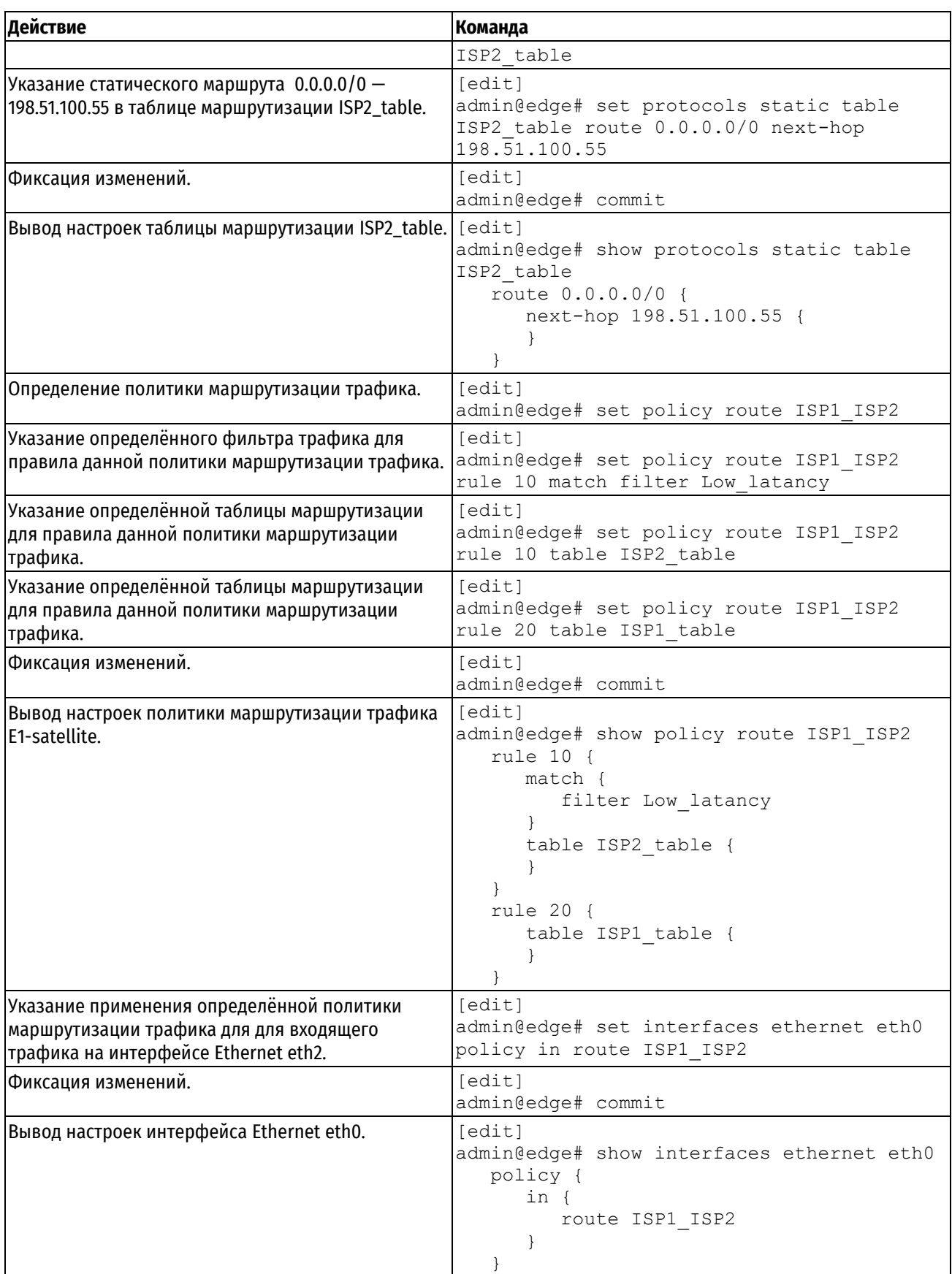

# **32.2.2 Пример настройки и применения политики маршрутизации трафика при наличии двух каналов связи для обеспечения одновременного использования их пропускной способности**

Numa Edge является шлюзом в локальной сети с двумя каналами связи для доступа к сети Интернет, как показано на рисунке ниже. Шлюз локальной сети располагается на интерфейсе Ethernet **eth0** IP-адресом 192.168.10.254. Локальная сеть обслуживает клиентов с IP-адресами в диапазоне 192.168.10.1 — 192.168.10.200. Первый провайдер подключен к интерфейсу Ethernet **eth1** c IP-адресом 192.168.12.1/24, второй — к интерфейсу Ethernet **eth2** c IP-адресом 192.168.13.1/24. IP-адрес шлюза первого провайдера — 192.168.12.2, второго — 192.168.13.3. Оба провайдера маршрутизируют только пакеты с адресами источника из своих сетей. Данное ограничение введено для предупреждения возможности атаки с подменой адреса отправителя (спуфинг). На Numa Edge настроено преобразование сетевого адреса получателя (DNAT) пакетов, полученных на порт номер 80. Также осуществляется преобразование сетевого адреса отправителя пакетов (SNAT), при отправке пакетов из внутренней сети.

Необходимо создать условия для одновременного использования пропускной способности обоих каналов подключения к интернету, соблюдая требование провайдеров относительно обеспечения симметричной маршрутизации входящих и исходящих пакетов. Кроме того, симметричная маршрутизация также должна обеспечиваться для внутреннего трафика Numa Edge.

Для решения этого примера необходимо выполнить следующие действия:

- Произвести настройку интерфейсов Ethernet **eth1** и **eth2** с присвоением IP-адресов 192.168.12.10/24 и 192.168.13.10/24.
- Произвести настройку службы NAT таким образом, чтобы все узлы подсети 192.168.10.0/24 использовали внешние IP-адреса интерфейсов Ethernet **eth1** и **eth2**, при этом доступ к данной подсети извне осуществлялся через порт номер 80.
- Создать фильтры трафика ISP1\_filter и ISP2\_filter с правилом определения пакетов с IP-адресов 192.168.12.0/24 и 192.168.13.0/24 соответственно.
- Создать таблицы маршрутизации ISP1 table с настроенным статическим маршрутом 0.0.0.0/0  $-$ 192.168.12.2 и ISP2\_table с настроенным статическим маршрутом 0.0.0.0/0 — 192.168.13.3.
- Определить политику маршрутизации трафика ISP1\_ISP2 с указанием фильтров ISP1\_filter и ISP2\_filter, а также таблиц маршрутизации ISP1\_table и ISP2\_table.
- Применить политику маршрутизации ISP1\_ISP2 к локальному трафику и к интерфейсу Ethernet **eth0**.

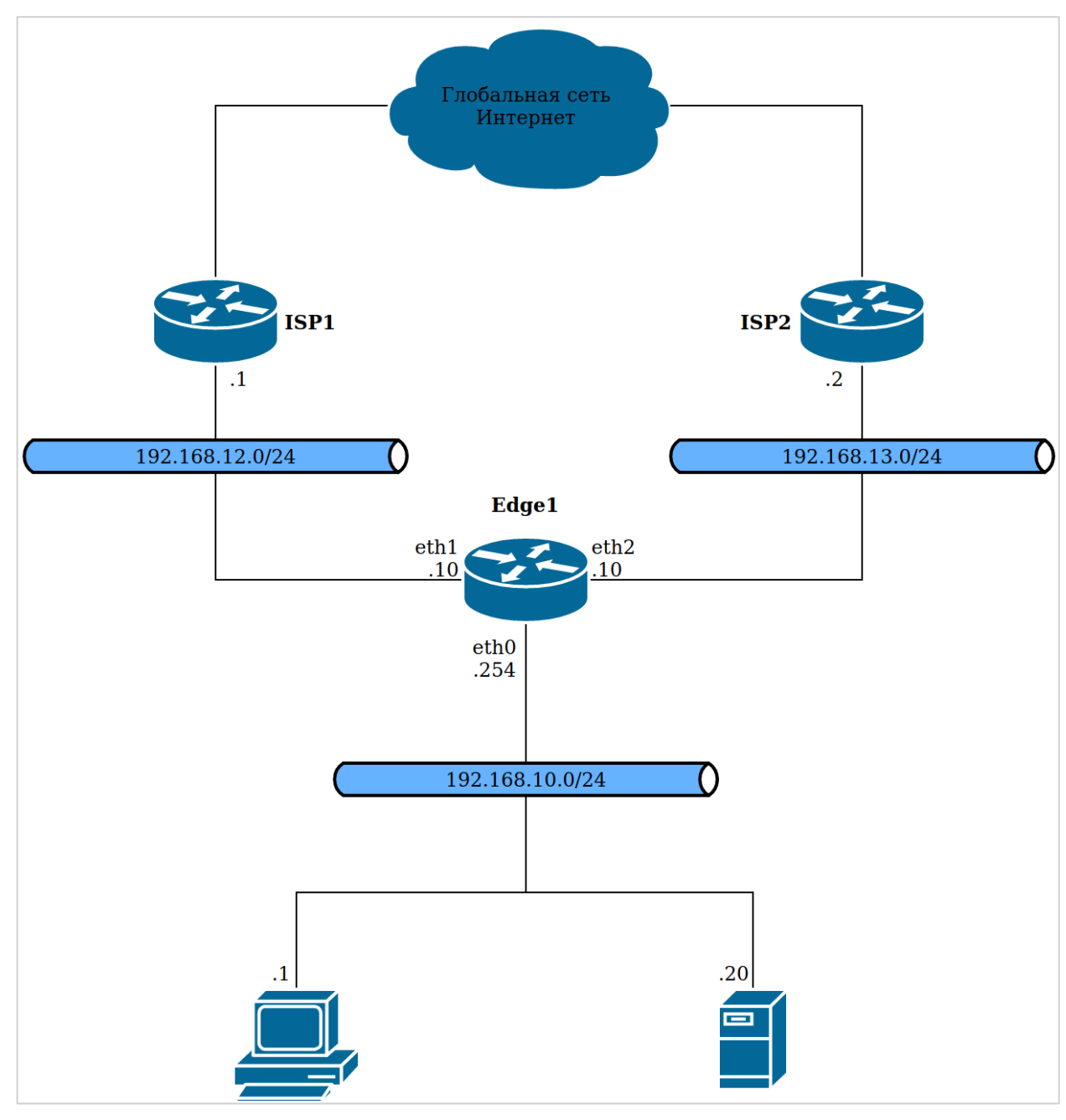

Рисунок 76- Пример использования Numa Edge в качестве шлюза локальной сети при наличии подключения к

двум провайдерам интернета.

Для выполнения данной настройки необходимо выполнить следующую последовательность команд в режиме настройки:

Пример 309 - Пример настройки и применения политики маршрутизации трафика при наличии двух каналов связи для обеспечения одновременного использования их пропускной способности

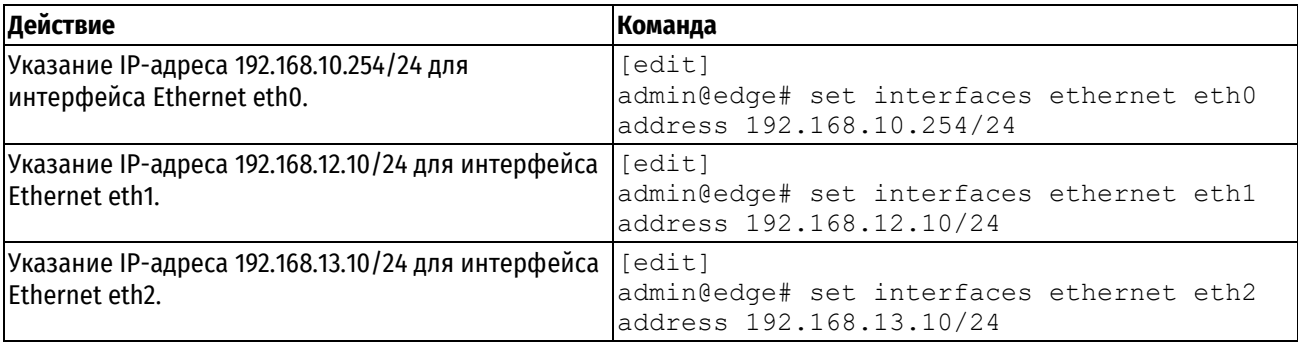

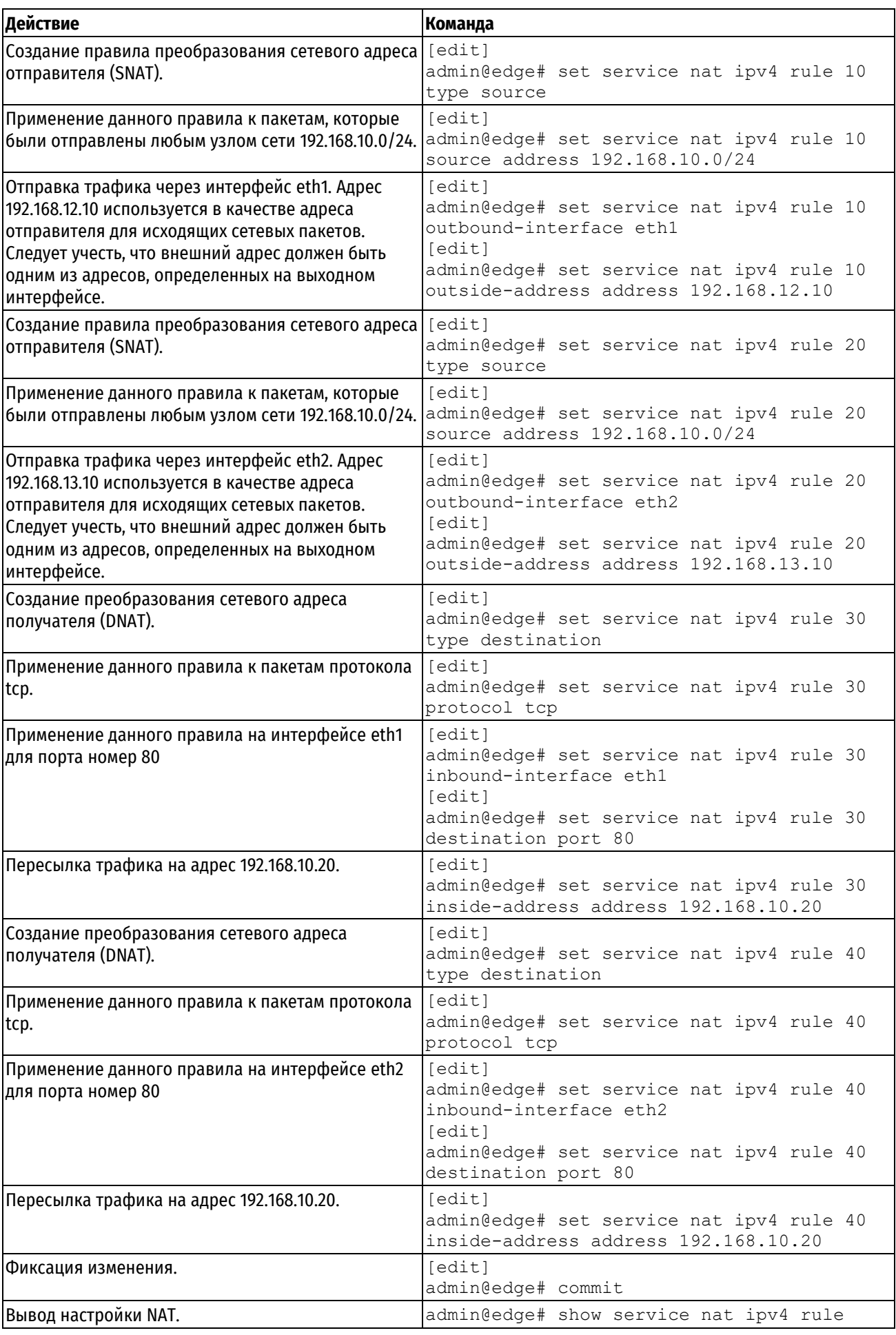

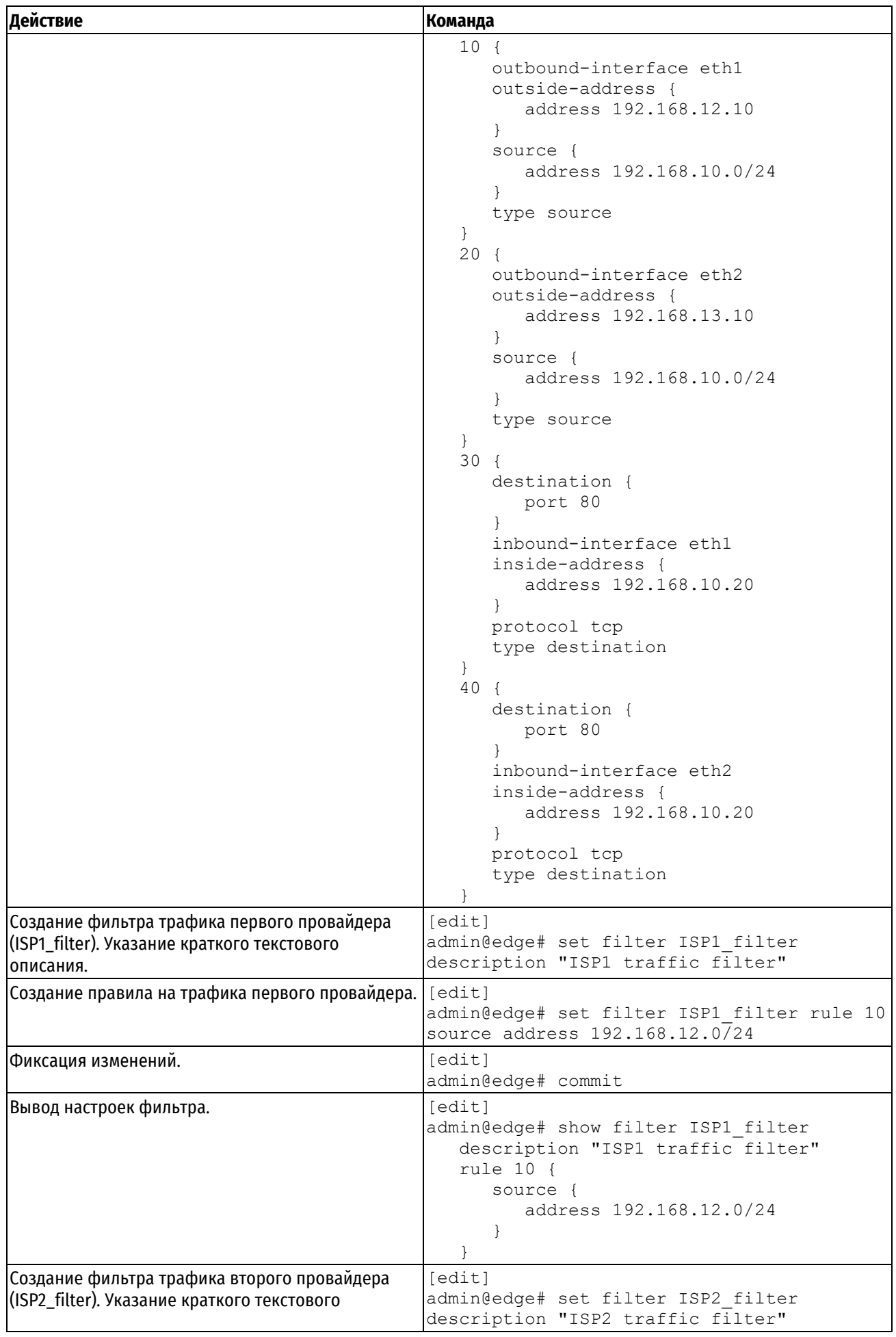

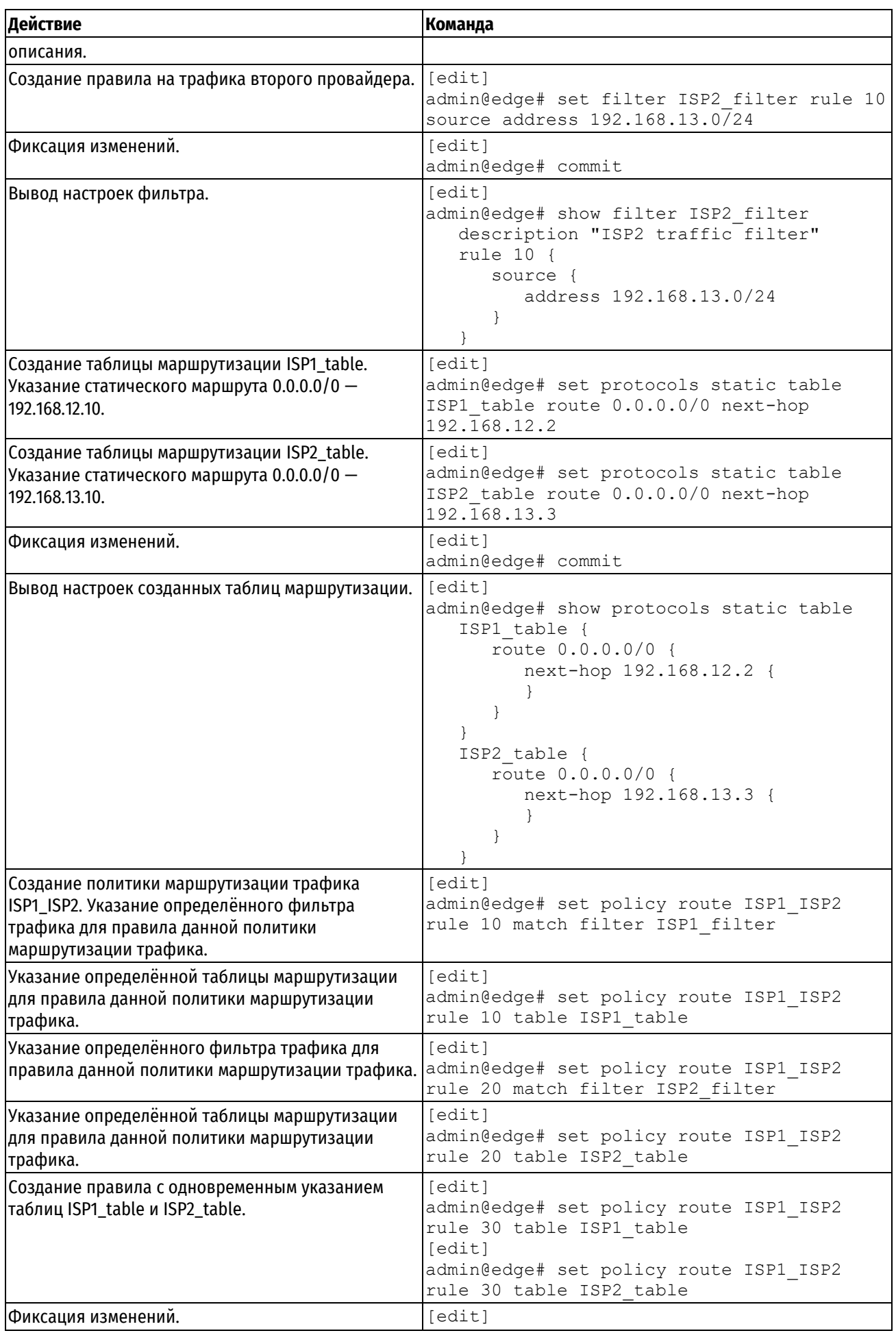

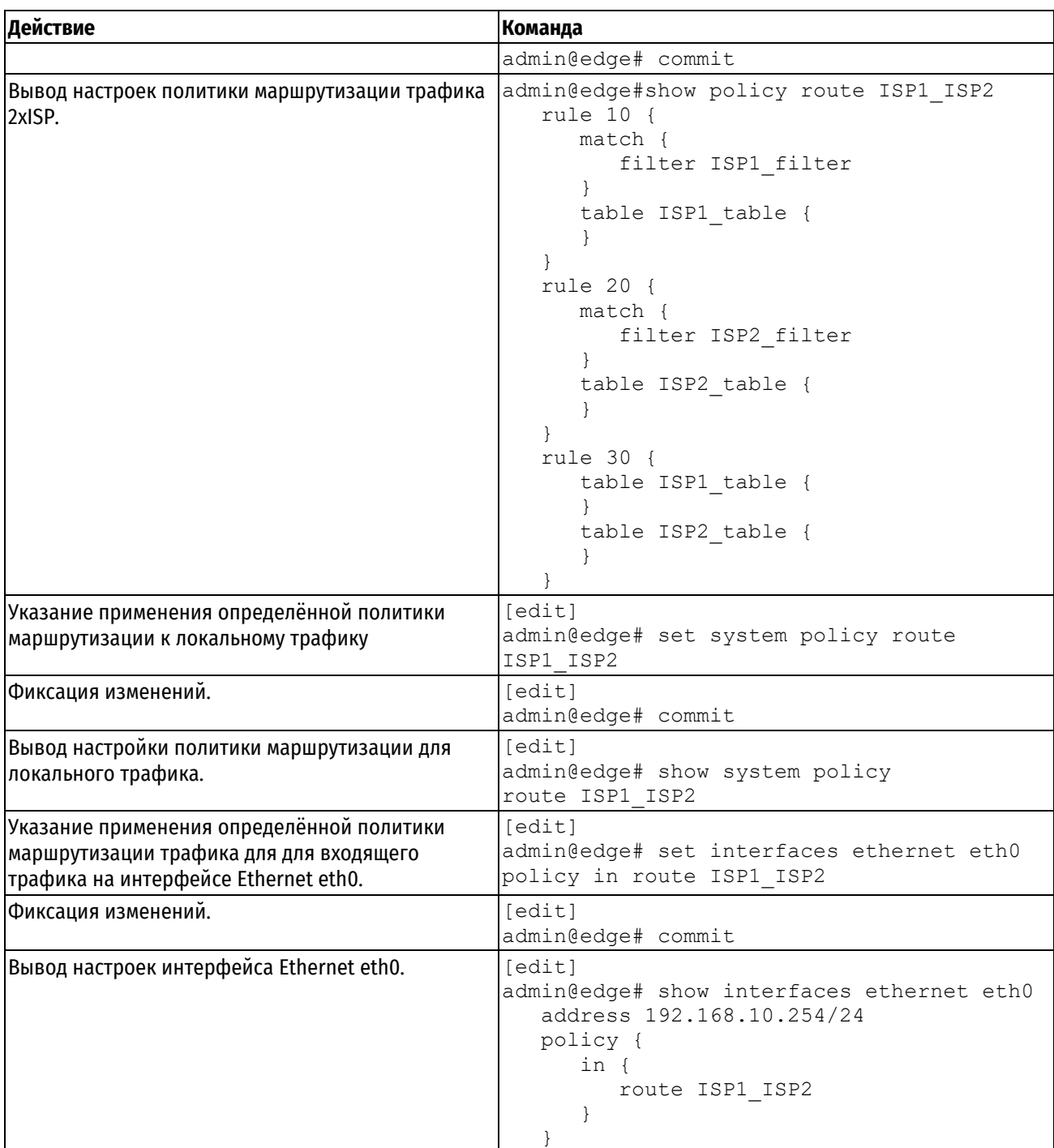

# **32.3 Команды политик маршрутизации трафика**

В данном разделе описаны команды политик маршрутизации системы Numa Edge.

Таблица 265 - Команды политик маршрутизации трафика.

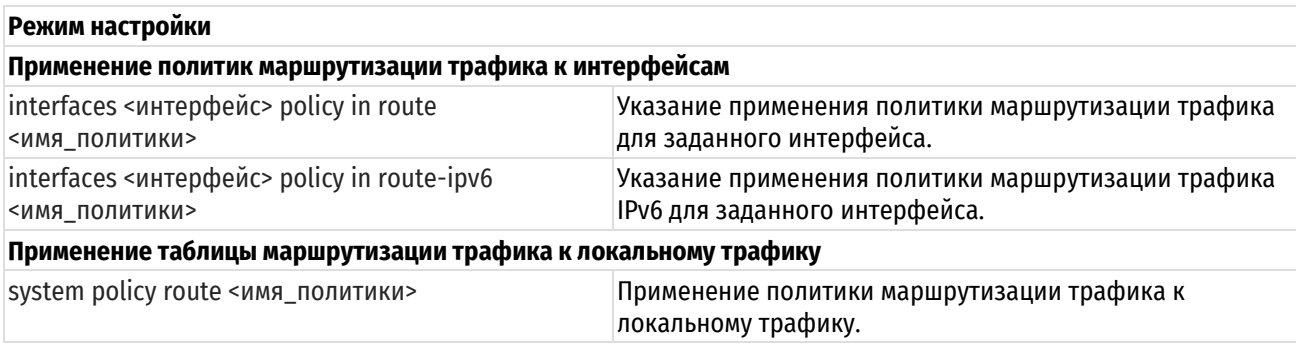

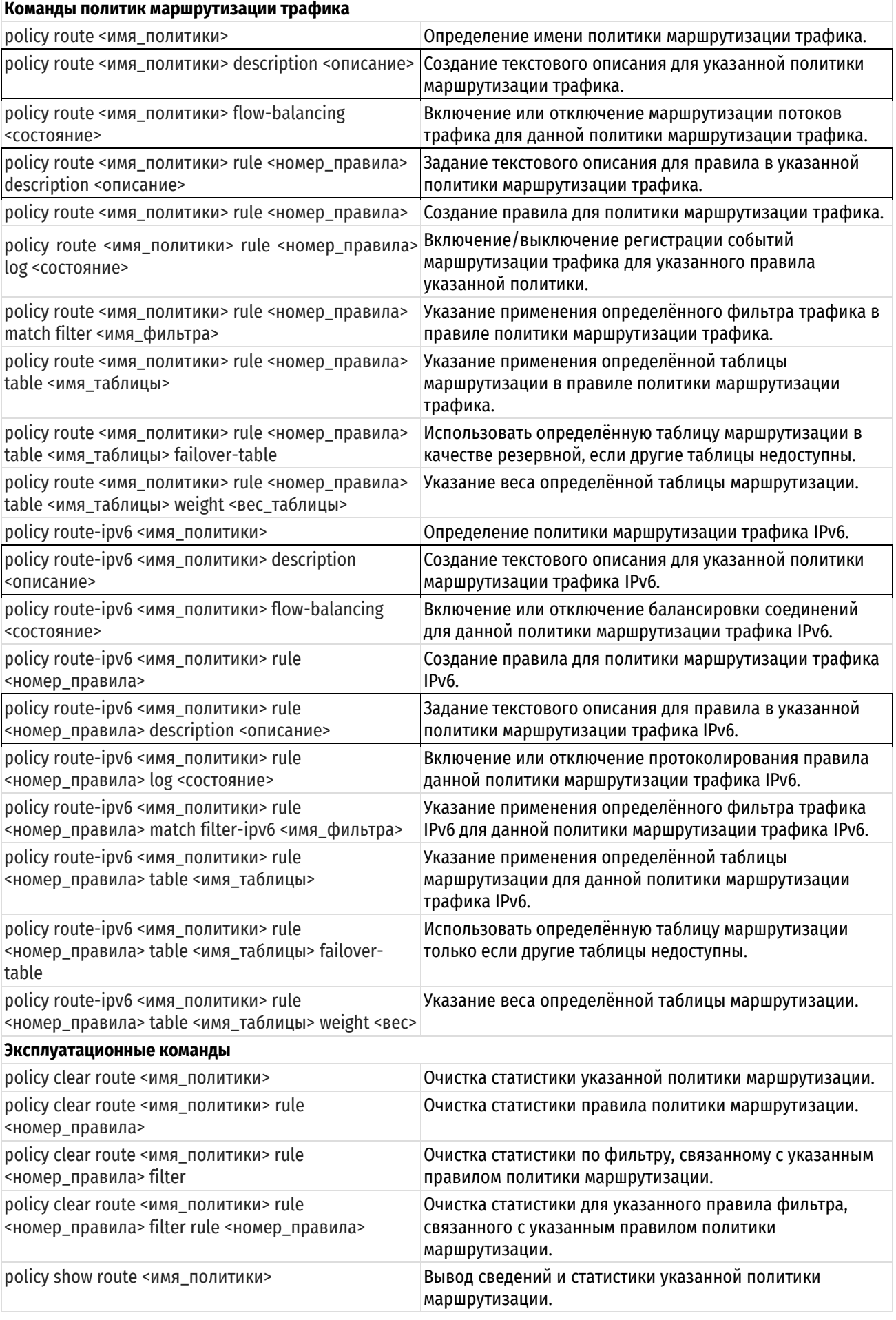

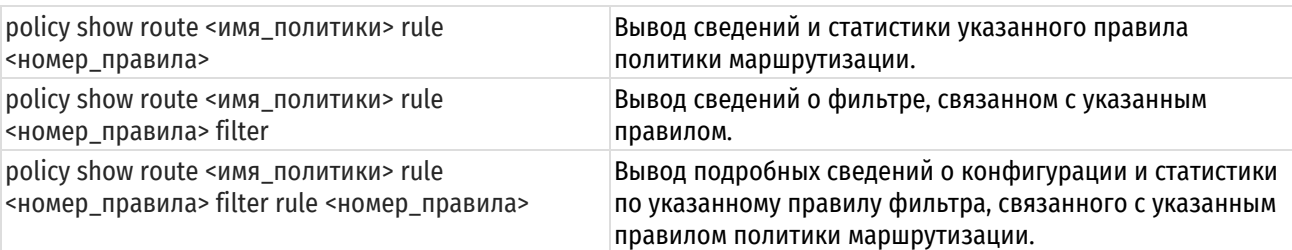

# 32.3.1 interfaces <интерфейс> policy in route <имя\_политики>

<span id="page-1412-0"></span>Указание применения политики маршрутизации трафика для заданного интерфейса.

## Синтаксис

set interfaces <интерфейс> policy in route <имя политики> delete interfaces <интерфейс> policy in route show interfaces <интерфейс> policy in route

## Режим интерфейса

Режим настройки.

## Ветвь конфигурации

```
interfaces интерфейс {
   policy {
      in \{route имя политики
      \lambda\}
```
#### Параметры

 $\}$ 

#### интерфейс

Интерфейс, к которому применяется политика маршрутизации трафика. Ключевые слова и аргументы, которые могут быть указаны, приведены в таблице ниже в разделе Указания по использованию.

имя политики

Имя политики маршрутизации трафика, применяемой к данному интерфейсу.

#### Значение по умолчанию

Отсутствует.

## Указания по использованию

Эта команда используется для применения политики маршрутизации трафика к интерфейсу.

В приведенной ниже таблице показаны типы поддерживаемых интерфейсов и синтаксис.

#### Таблица 266 - Типы интерфейсов

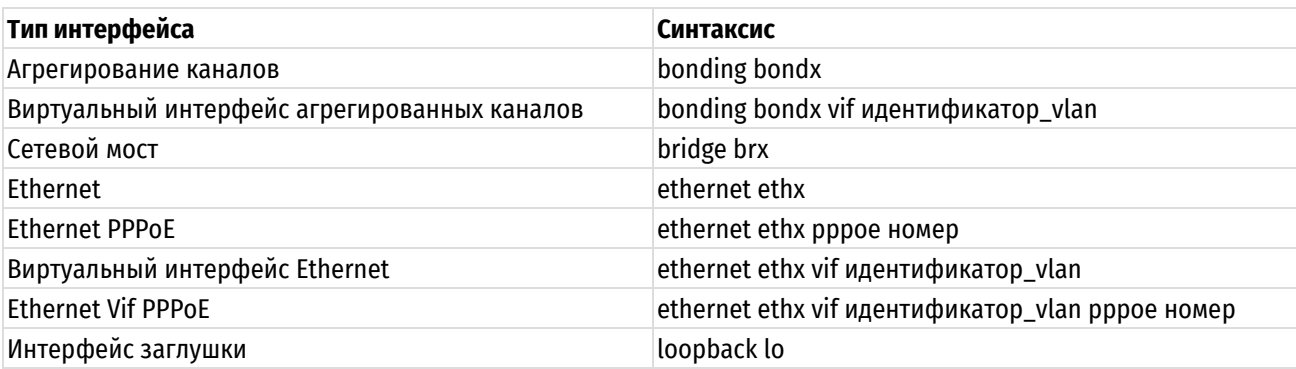

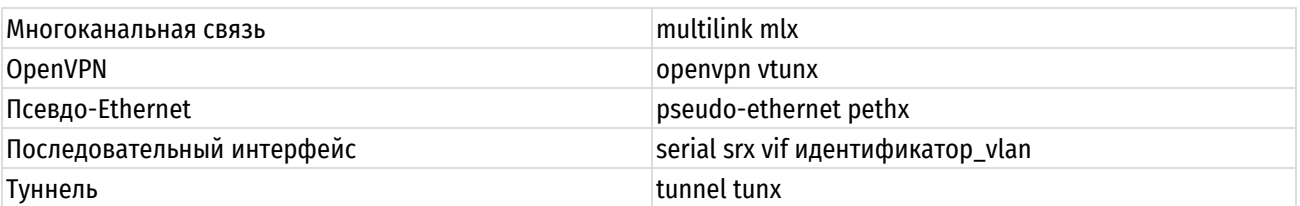

Форма set этой команды используется для применения политики маршрутизации трафика к интерфейсу.

Форма delete этой команды используется для удаления политики маршрутизации трафика с интерфейса.

Форма **show** этой команды используется для отображения настройки политики маршрутизации трафика на интерфейсе.

## 32.3.2 interfaces <интерфейс> policy in route-ipv6 <имя\_политики>

<span id="page-1413-0"></span>Указание применения политики маршрутизации трафика IPv6 для заданного интерфейса.

#### Синтаксис

```
set interfaces <интерфейс> policy in route-ipv6 <имя политики>
```

```
delete interfaces <интерфейс> policy in route-ipv6
```
show interfaces <интерфейс> policy in route-ipv6

#### Режим интерфейса

Режим настройки.

## Ветвь конфигурации

```
interfaces интерфейс {
   policy {
       in \{route-ipv6 имя политики
       \rightarrow\}
```
## Параметры

 $\rightarrow$ 

#### интерфейс

Интерфейс, к которому применяется политика маршрутизации трафика IPv6. Ключевые слова и аргументы, которые могут быть указаны, приведены в таблице ниже в разделе Указания по использованию.

имя\_политики

Имя политики маршрутизации трафика IPv6, применяемой к данному интерфейсу.

#### Значение по умолчанию

Отсутствует.

#### Указания по использованию

Эта команда используется для применения политики маршрутизации трафикаIPv6 к интерфейсу.

В приведенной ниже таблице показаны типы поддерживаемых интерфейсов и синтаксис.

Таблица 267 - Типы интерфейсов

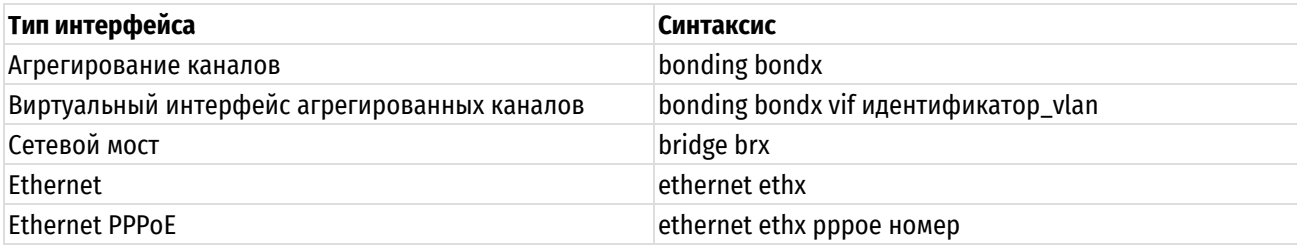

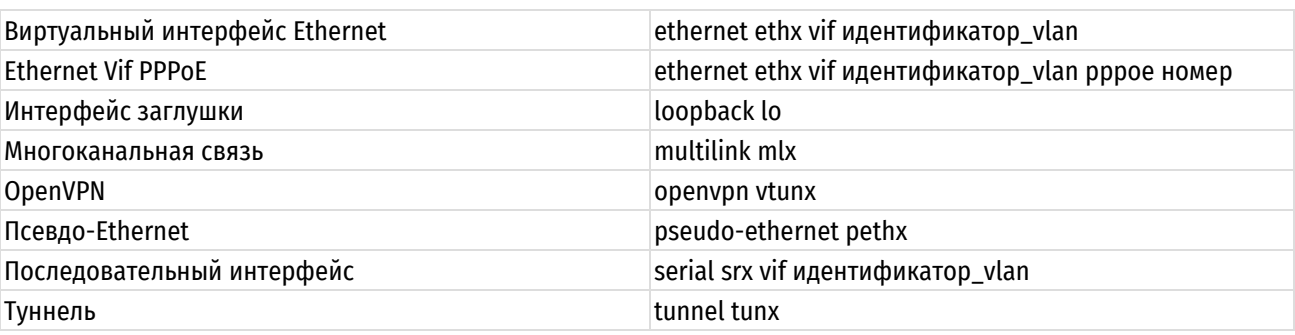

Форма set этой команды используется для применения политики маршрутизации трафика IPv6 к интерфейсу.

Форма delete этой команды используется для удаления политики маршрутизации трафика IPv6 с интерфейса.

Форма show этой команды используется для отображения настройки политики маршрутизации трафика IPv6 на интерфейсе.

## 32.3.3 system policy route <имя политики>

<span id="page-1414-0"></span>Применение политики маршрутизации трафика к локальному трафику.

## Синтаксис

set system policy route <имя политики> delete system policy route show system policy route

#### Режим интерфейса

Режим настройки.

#### Ветвь конфигурации

```
system {
    policy {
        route имя политики
    \lambda\mathcal{L}
```
#### Параметры

имя политики

Имя политики маршрутизации трафика, применяемой к локальному трафику.

#### Значение по умолчанию

Отсутствует.

#### Указания по использованию

Эта команда используется для применения политики маршрутизации трафика к локальному трафику.

ПРИМЕЧАНИЕ в системе Numa Edge маршрутизация локального трафика, согласно указанной политике, будет производится только при условии наличия локального маршрута в основной таблице маршрутизации. Если локальный маршрут не прописан в основной таблице маршрутизации, то система Numa Edge будет выдавать ошибку «Network is unreachable», даже при условии наличия маршрута в политике маршрутизации. При этом, если локальный маршрут прописан в основной таблице маршрутизации и одновременно применяется политика маршрутизации трафика, то маршрутизация будет производиться согласно политике маршрутизации трафика.

Форма set этой команды используется для применения политики маршрутизации трафика к локальному трафику.

Форма **delete** этой команды используется для отмены использования политики маршрутизации трафика для локального трафика.

Форма **show** этой команды используется для отображения настройки политики маршрутизации трафика для локального трафика.

#### **32.3.4 policy route <имя\_политики>**

<span id="page-1415-0"></span>Определение имени политики маршрутизации трафика.

## **Синтаксис**

set policy route <имя политики> delete policy route <имя политики> show policy route <имя политики>

#### **Режим интерфейса**

Режим настройки.

#### **Ветвь конфигурации**

```
policy {
    route имя_политики
```
#### **Параметры**

}

*имя\_политики*

Имя политики маршрутизации трафика.

#### **Значение по умолчанию**

Отсутствует.

## **Указания по использованию**

Данная команда позволяет определить имя политики маршрутизации трафика.

Форма **set** данной команды используется для определения имени политики.

Форма **delete** используется для удаления политики.

<span id="page-1415-1"></span>Форма **show** используется для отображения настроек политики маршрутизации трафика.

## **32.3.5 policy route <имя\_политики> description <описание>**

Создание текстового описания для указанной политики маршрутизации трафика.

### **Синтаксис**

set policy route <имя политики> description <описание> delete policy route <имя политики> description show policy route <имя политики> description

## **Режим интерфейса**

Режим настройки.

## **Ветвь конфигурации**

```
policy {
    route имя_политики {
        description описание
    }
}
```
#### **Параметры**

*имя\_политики*

Имя политики маршрутизации трафика.

*описание*

Текстовое описание политики. В том случае если описание содержит пробелы, его необходимо заключить в двойные кавычки.

## **Значение по умолчанию**

Отсутствует.

#### **Указания по использованию**

Форма **set** данной команды используется для задания текстового описания для указанной политики.

Форма **delete** используется для удаления описания.

Форма **show** используется для отображения описания.

## **32.3.6 policy route <имя\_политики> flow-balancing <состояние>**

<span id="page-1416-0"></span>Включение или отключение маршрутизации потоков трафика для данной политики маршрутизации трафика.

## **Синтаксис**

set policy route <имя политики> flow-balancing <состояние> delete policy route <имя политики> flow-balancing show policy route <имя политики> flow-balancing

## **Режим интерфейса**

Режим настройки.

## **Ветвь конфигурации**

```
policy {
   route имя_политики {
      flow-balancing состояние
   }
}
```
#### **Параметры**

*имя\_политики*

Имя политики маршрутизации трафика.

*состояние*

Включение или отключение маршрутизации потоков трафика. Поддерживаются следующие значения:

**enable**: Включить маршрутизацию потоков трафика.

**disable**: Выключить маршрутизацию отдельных пакетов.

#### **Значение по умолчанию**

enable. Включена маршрутизация потока трафика для данной политики маршрутизации трафика.

#### **Указания по использованию**

Данная команда используется для включения или отключения маршрутизации потоков трафика для данной политики модификации трафика. При значении enable все пакеты, относящиеся к единому потоку будут направлены по одному и тому же маршруту. При значении disable пакеты, относящиеся к единому потоку могут быть направлены по разным маршрутам.

Форма **set** данной команды используется для включения или отключения маршрутизации потока трафика.

Форма **delete** используется для установки значения по умолчанию.

Форма **show** используется для отображения текущего значения.

## 32.3.7 policy route <имя политики> rule <номер правила>

<span id="page-1417-1"></span>Создание правила для политики маршрутизации трафика.

#### Синтаксис

set policy route <имя политики> rule <номер правила> delete policy route <имя политики> rule <номер правила> show policy route <имя политики> rule <номер правила>

#### Режим интерфейса

Режим настройки.

#### Ветвь конфигурации

```
policy {
    route имя политики {
        rule номер правила {
    \rightarrow\lambda
```
## Параметры

имя\_политики

Множественный узел. Текстовый идентификатор политики маршрутизации трафика.

номер правила

Множественный узел. Численный идентификатор правила. Значение должно лежать в диапазоне 1-65535.

Значение по умолчанию

Отсутствует.

## Указания по использованию

Форма set этой команды используется для создания правила для политики маршрутизации трафика.

Форма delete этой команды используется для удаления правила для политики маршрутизации трафика.

Форма show этой команды используется для отображения параметров настройки правила политики маршрутизации трафика.

## 32.3.8 policy route <имя\_политики> rule <номер\_правила> description <описание>

<span id="page-1417-0"></span>Задание текстового описания для правила в указанной политики маршрутизации трафика.

## Синтаксис

set policy route <имя политики> rule <номер правила> description <описание> delete policy route <имя политики> rule <номер правила> description show policy route <имя политики> rule <номер правила> description

## Режим интерфейса

Режим настройки.

## Ветвь конфигурации

```
policy {
   route имя политики {
       rule номер правила {
          description описание
       \mathcal{E}
```
 $\rightarrow$ 

 $\overline{\phantom{a}}$ 

#### Параметры

имя\_политики

Имя политики маршрутизации трафика.

описание

Текстовое описание политики. В том случае если описание содержит пробелы, его необходимо заключить в двойные кавычки.

#### Значение по умолчанию

Отсутствует.

## Указания по использованию

Форма set данной команды используется для задания текстового описания для указанной политики.

Форма delete используется для удаления описания.

Форма show используется для отображения описания.

#### 32.3.9 policy route <имя\_политики> rule <номер\_правила> log <состояние>

<span id="page-1418-0"></span>Включение/выключение регистрации событий маршрутизации трафика для указанного правила указанной ПОЛИТИКИ

#### Синтаксис

set policy route <имя политики> rule <номер правила> log <состояние> delete policy route <имя политики> rule <номер правила> log show policy route <имя политики> rule <номер правила> log

## Режим интерфейса

Режим настройки.

#### Ветвь конфигурации

```
policy {
    route имя политики {
         rule номер правила {
              log состояние
         \}\overline{\phantom{a}}\mathcal{E}
```
#### Параметры

#### имя\_политики

Имя определённой политики маршрутизации трафика.

#### номер правила

Множественный узел. Численный идентификатор правила. Номера правил определяют порядок, в котором они применяются. Каждое правило должно иметь уникальный номер. Значение должно лежать в диапазоне от 1 до 65535. В том случае если необходимо определить несколько правил, следует создать соответствующее количество узлов конфигурации rule.

#### состояние

Включение или отключение протоколирование правил политики. Поддерживаются следующие значения:

enable: Включить протоколирование правил политики.

disable: Выключить протоколирование правил политики

#### Значение по умолчанию

Отсутствует.

#### Указания по использованию

В том случае, если задействовано журналирование для правила политики, в системный лог (журнал) будут выводиться сообщения для всех пакетов, подпадающих под правило. Для каждого сообщения формируется префикс в квадратных скобках ( [r-<имя>-<номер правила>-<имя таблицы маршрутизации>]). Имя политики (<имя>) и/или таблицы (<имя таблицы маршрутизации>) может быть записано в журнале не полностью в связи с системным ограничением общей длины префикса в 29 символов.

Форма set этой команды используется для задания настройки регистрации событий маршрутизации трафика для указанного правила указанной политики.

Форма delete этой команды используется для удаления настройки регистрации событий маршрутизации.

Форма show этой команды используется для отображения настройки регистрации событий маршрутизации.

#### <span id="page-1419-0"></span>32.3.10 policy rule filter route <имя политики> <номер правила> match <имя фильтра>

Указание применения определённого фильтра трафика в правиле политики маршрутизации трафика.

#### Синтаксис

```
set
       policy
                route
                                                                        filter
                        <имя политики>
                                       rule
                                               <номер правила>
                                                               match
<имя фильтра>
  delete policy route <имя политики> rule <номер правила> match
  show policy route <имя политики> rule <номер правила> match
```
#### Режим интерфейса

Режим настройки.

#### Ветвь конфигурации

```
policy {
     route имя политики {
          rule номер правила {
              match {
                   filter имя фильтра
               \left\{ \right\}\}\overline{\phantom{a}}\mathcal{E}
```
#### Параметры

имя\_политики

Имя политики маршрутизации трафика.

#### номер\_правила

Множественный узел. Численный идентификатор правила. Номера правил определяют порядок, в котором они применяются. Каждое правило должно иметь уникальный номер. Значение должно лежать в диапазоне от 1 до 65535. В том случае если необходимо определить несколько правил, следует создать соответствующее количество узлов конфигурации rule.

имя\_фильтра

Имя применяемого фильтра трафика.

#### Значение по умолчанию

Отсутствует.

#### Указания по использованию

Данная команда используется для указания применения определённого фильтра трафика в правиле политики модификации трафика.

Форма set данной команды используется для указания применения определённого фильтра.

Форма delete используется для отмены применения определённого фильтра.

Форма show используется для отображения текущего значения.

## 32.3.11 policy route <имя политики> rule <номер правила> table <имя таблицы>

<span id="page-1420-0"></span>Указание применения определённой таблицы маршрутизации в правиле политики маршрутизации трафика.

## Синтаксис

set policy route <имя политики> rule <номер правила> table <имя таблицы> delete policy route <имя политики> rule <номер правила> table <имя таблицы> show policy route <имя политики> rule <номер правила> table <имя таблицы>

## Режим интерфейса

Режим настройки.

## Ветвь конфигурации

```
policy {
    route имя политики {
        rule номер правила {
            table имя таблицы
        \rightarrow\rightarrow
```
#### Параметры

 $\mathcal{E}$ 

#### имя\_политики

Имя политики маршрутизации трафика.

#### номер\_правила

Множественный узел. Численный идентификатор правила. Номера правил определяют порядок, в котором они применяются. Каждое правило должно иметь уникальный номер. Значение должно лежать в диапазоне от 1 до 65535. В том случае если необходимо определить несколько правил, следует создать соответствующее количество узлов конфигурации rule.

#### имя таблицы

Имя таблицы маршрутизации трафика. Возможно указание нескольких таблиц маршрутизации в рамках одного правила.

#### Значение по умолчанию

Отсутствует.

#### Указания по использованию

Данная команда позволяет указать применение определённой таблицы маршрутизации в правиле политики маршрутизации трафика. При указании нескольких таблиц маршрутизации вероятность выбора одной из таблиц определяется значением её веса. Значение веса указанной таблицы маршрутизации задаётся командой policy route <имя политики> rule <номер правила> table <имя таблицы> weight <вес таблицы>.

Форма set данной команды используется для указания применения определённой таблицы маршрутизации трафика.

Форма delete используется для удаления определённой таблицы маршрутизации трафика из правила политики маршрутизации.

Форма show используется для отображения текущей используемой таблиц маршрутизации трафика для данной политики маршрутизации.

## <span id="page-1421-0"></span>32.3.12 policy route <имя\_политики> rule <номер\_правила> table <имя\_таблицы> failover-table

Использовать определённую таблицу маршрутизации в качестве резервной, если другие таблицы недоступны.

#### Синтаксис

set policy route <имя политики> rule <номер правила> table <имя таблицы> failover-table

```
delete policy route <имя политики> rule <номер правила> table <имя таблицы>
failover-table
```
show policy route <имя политики> rule <номер правила> table <имя таблицы> failover-table

#### Режим интерфейса

Режим настройки.

#### Ветвь конфигурации

```
policy {
    route имя политики {
        rule номер правила {
            table имя таблицы {
                failover-table
            \rightarrow\rightarrow\}\rightarrow
```
#### Параметры

имя политики

Имя политики маршрутизации трафика.

#### номер правила

Множественный узел. Численный идентификатор правила. Номера правил определяют порядок, в котором они применяются. Каждое правило должно иметь уникальный номер. Значение должно лежать в диапазоне от 1 до 65535. В том случае если необходимо определить несколько правил, следует создать соответствующее количество узлов конфигурации rule.

имя таблицы

Имя таблицы маршрутизации трафика.

#### Значение по умолчанию

Отсутствует.

#### Указания по использованию

Данная команда позволяет определить таблицу маршрутизации как резервную. То есть она будет использоваться только в случае определения неработоспособности остальных таблиц сервисом балансировки нагрузки.

Если в системе присутствуют две или более резервные таблицы маршрутизации, то приоритет конкретной таблицы в рамках политики маршрутизации определяется значением веса таблицы. В случае присутствия в системе двух и более резервных таблиц маршрутизации с одинаковым значением веса поведение не определено, то есть неизвестно, какая таблица будет использоваться в первую очередь.

Форма set данной команды используется для определения таблицы маршрутизации в качестве резервной.

Форма delete используется для отмены использования таблицы маршрутизации в качестве резервной.

Форма show используется для отображения текущего значения параметра.

## <span id="page-1422-0"></span>32.3.13 policy route <имя политики> rule <номер правила> table <имя таблицы> weight <вес\_таблицы>

Указание веса определённой таблицы маршрутизации.

#### Синтаксис

set policy route <имя политики>и rule <номер правила> table <имя таблицы> weight <вес таблицы>

delete policy route <имя политики> rule <номер правила> table <имя таблицы> weight <вес таблицы>

show policy route <имя политики> rule <номер правила> table <имя таблицы> weight <вес таблицы>

#### Режим интерфейса

Режим настройки.

#### Ветвь конфигурации

```
policy {
    route имя политики {
       rule номер правила {
           table имя таблицы {
               weight вес таблицы
           \rightarrow\}\}\mathcal{E}
```
#### Параметры

имя\_политики

Имя политики маршрутизации трафика.

номер правила

Множественный узел. Численный идентификатор правила. Номера правил определяют порядок, в котором они применяются. Каждое правило должно иметь уникальный номер. Значение должно лежать в диапазоне от 1 до 65535. В том случае если необходимо определить

несколько правил, следует создать соответствующее количество узлов конфигурации rule.

имя таблицы

Имя таблицы маршрутизации трафика.

вес таблицы

Вес таблицы маршрутизации. Значение должно лежать в диапазоне от 1 до 65535.

#### Значение по умолчанию

По умолчанию вес таблиц равен 1.

## **Указания по использованию**

Данная команда указывает вес определённой таблицы маршрутизации для данной политики маршрутизации трафика. Вероятность выбора данной таблицы в рамках правила политики маршрутизации пропорциональна указанному значению веса. При наличии нескольких таблиц маршрутизации с одинаковым значением веса, вероятность выбора таблицы пропорционально делится на количество таблиц. (Например при наличии двух таблиц с одинаковым весом, вероятность выбора каждой из них равна 50%, четырёх — 25%).

Для резервных (failover) таблиц значение веса определяет последовательность выбора таблиц в рамках политики маршрутизации при наличии в системе двух и более резервных таблиц.

Форма **set** указания значения веса таблицы маршрутизации.

Форма **delete** установки значения по умолчанию

<span id="page-1423-0"></span>Форма **show** используется для отображения текущего значения.

## **32.3.14 policy route-ipv6 <имя\_политики>**

Определение политики маршрутизации трафика IPv6.

## **Синтаксис**

```
set policy route-ipv6 <имя политики>
delete policy route-ipv6 <имя политики>
show policy route-ipv6 <имя политики>
```
#### **Режим интерфейса**

Режим настройки.

## **Ветвь конфигурации**

```
policy {
    route-ipv6 имя_политики {
    }
}
```
## **Параметры**

*имя\_политики*

Множественный узел. Текстовый идентификатор политики маршрутизации трафика IPv6.

## **Значение по умолчанию**

Отсутствует.

#### **Указания по использованию**

Форма **set** этой команды используется для создания политики маршрутизации трафика.

Форма **delete** этой команды используется для удаления политики маршрутизации трафика.

<span id="page-1423-1"></span>Форма **show** этой команды используется для отображения настройки политики маршрутизации трафика.

## **32.3.15 policy route-ipv6 <имя\_политики> description <описание>**

Создание текстового описания для указанной политики маршрутизации трафика IPv6.

#### **Синтаксис**

set policy route-ipv6 <имя политики> description <описание> delete policy route-ipv6 <имя политики> description show policy route-ipv6 <имя политики> description

## **Режим интерфейса**

Режим настройки.

## Ветвь конфигурации

```
policy {
   route-ipv6 имя политики {
      description описание
   \}\}
```
#### Параметры

имя\_политики

Имя политики маршрутизации трафика IPv6.

описание

Текстовое описание политики. В том случае если описание содержит пробелы, его необходимо заключить в лвойные кавычки.

#### Значение по умолчанию

Отсутствует.

#### Указания по использованию

Форма set данной команды используется для задания текстового описания для указанной политики.

Форма delete используется для удаления описания.

<span id="page-1424-0"></span>Форма show используется для отображения описания.

## 32.3.16 policy route-ipv6 <имя\_политики> flow-balancing <состояние>

Включение или отключение балансировки соединений для данной политики маршрутизации трафика IPv6.

## Синтаксис

```
set policy route-ipv6 <имя политики> flow-balancing <состояние>
delete policy route-ipv6 <имя политики> flow-balancing
show policy route-ipv6 <имя политики> flow-balancing
```
#### Режим интерфейса

Режим настройки.

## Ветвь конфигурации

```
policy {
    route-ipv6 имя политики {
        flow-balancing состояние
    \rightarrow\mathcal{E}
```
#### Параметры

имя\_политики

Множественный узел. Текстовый идентификатор политики маршрутизации трафика IPv6.

состояние

Указатель режима работы балансировки соединений. Допустимые значения:

enable: Балансировка соединений включена.

disable: Балансировка соединений отключена.

Значение по умолчанию

Отсутствует.

#### **Указания по использованию**

Данная команда позволяет указать режим балансировки соединений вместо пакетов для политики маршрутизации трафика IPv6.

Форма **set** этой команды используется для указания режима работы балансировки соединений.

Форма **delete** этой команды используется для удаления указанного режима работы балансировки соединений.

<span id="page-1425-0"></span>Форма **show** этой команды используется для отображения настройки балансировки соединений.

#### **32.3.17 policy route-ipv6 <имя\_политики> rule <номер\_правила>**

Создание правила для политики маршрутизации трафика IPv6.

#### **Синтаксис**

set policy route-ipv6 <имя политики> rule <номер правила> delete policy route-ipv6 <имя политики> rule <номер правила> show policy route-ipv6 <имя политики> rule <номер правила>

## **Режим интерфейса**

Режим настройки.

## **Ветвь конфигурации**

```
policy {
    route-ipv6 имя_политики {
       rule номер_правила {
 }
    }
```
#### **Параметры**

}

*имя\_политики*

Множественный узел. Текстовый идентификатор политики маршрутизации трафика IPv6.

*номер\_правила*

Множественный узел. Численный идентификатор правила. Значение должно лежать в диапазоне 1-65535.

Значение по умолчанию

Отсутствует.

#### **Указания по использованию**

Форма **set** этой команды используется для создания правила для политики маршрутизации трафика.

Форма **delete** этой команды используется для удаления правила для политики маршрутизации трафика.

Форма **show** этой команды используется для отображения параметров настройки правила политики маршрутизации трафика.

## <span id="page-1425-1"></span>**32.3.18 policy route-ipv6 <имя\_политики> rule <номер\_правила> description <описание>**

Задание текстового описания для правила в указанной политики маршрутизации трафика IPv6.

#### **Синтаксис**

```
set policy route-ipv6 <имя_политики> rule <номер_правила> description
<описание>
```

```
delete policy route-ipv6 <имя политики> rule <номер правила> description
```
show policy route-ipv6 <имя политики> rule <номер правила> description

# Режим интерфейса

Режим настройки.

## Ветвь конфигурации

```
policy {
   route-ipv6 имя политики {
       rule номер правила {
           description описание
       \lambda\}\rightarrow
```
## Параметры

#### имя\_политики

Имя политики маршрутизации трафика IPv6.

описание

Текстовое описание политики. В том случае если описание содержит пробелы, его необходимо заключить в двойные кавычки.

#### Значение по умолчанию

Отсутствует.

#### Указания по использованию

Форма set данной команды используется для задания текстового описания для указанной политики.

Форма delete используется для удаления описания.

<span id="page-1426-0"></span>Форма show используется для отображения описания.

#### 32.3.19 policy route-ipv6 <имя\_политики> rule <номер\_правила> log <состояние>

Включение или отключение протоколирования правила данной политики маршрутизации трафика IPv6.

## Синтаксис

```
set policy route-ipv6 <имя политики> rule <номер правила> log <состояние>
delete policy route-ipv6 <имя политики> rule <номер правила>
show policy route-ipv6 <имя политики> rule <номер правила>
```
#### Режим интерфейса

Режим настройки.

## Ветвь конфигурации

```
policy {
    route-ipv6 имя политики {
        rule номер правила {
            log состояние
        \overline{\phantom{a}}\}
```
## Параметры

 $\mathcal{E}$ 

#### имя\_политики

Множественный узел. Текстовый идентификатор политики маршрутизации трафика.

номер правила

Множественный узел. Численный идентификатор правила.

состояние

Указатель режима протоколирования правила политики. Допустимые значения:

enable: Протоколирование правила политики включено.

disable: Протоколирование правила политики отключено.

Значение по умолчанию

Отсутствует.

#### Указания по использованию

Форма set этой команды используется для указания режима протоколирования правила политики маршрутизации трафика.

Форма delete этой команды используется для удаления указанного режима протоколирования правила политики маршрутизации трафика.

Форма show этой команды используется для отображения настройки режима протоколирования правила политики маршрутизации трафика.

## <span id="page-1427-0"></span>32.3.20 policy route-ipv6 <имя политики> rule <номер правила> match filter-ipv6 <имя фильтра>

Указание применения определённого фильтра трафика IPv6 для данной политики маршрутизации трафика IPv<sub>6</sub>.

#### Синтаксис

set policy route-ipv6 <имя политики> rule <номер правила> match filter-ipv6 <имя фильтра>

```
delete policy route-ipv6 <имя политики> rule <номер правила> match filter-
ipv6
```
show policy route-ipv6 <имя политики> rule <номер правила> match filter-ipv6

#### Режим интерфейса

Режим настройки.

## Ветвь конфигурации

```
policy {
    route-ipv6 имя политики {
        rule номер правила {
            match filter-ipv6 имя фильтра
        \left\{ \right\}\}\mathcal{E}
```
#### Параметры

имя политики

Множественный узел. Текстовый идентификатор политики маршрутизации трафика IPv6.

номер правила

Множественный узел. Численный идентификатор правила.

#### имя фильтра

Текстовый формат. Название фильтра трафика IPv6, который будет применен для данной политики маршрутизации трафика IPv6.

Значение по умолчанию

Отсутствует.

#### **Указания по использованию**

Форма **set** этой команды используется для указания применения определенного фильтра трафика для данной политики маршрутизации трафика.

Форма **delete** этой команды используется для удаления указанного фильтра трафика для данной политики маршрутизации трафика.

Форма **show** этой команды используется для отображения настройки применения фильтров трафика к данной политике маршрутизации трафика.

## <span id="page-1428-0"></span>**32.3.21 policy route-ipv6 <имя\_политики> rule <номер\_правила> table <имя\_таблицы>**

Указание применения определённой таблицы маршрутизации для данной политики маршрутизации трафика IPv6.

## **Синтаксис**

set policy route-ipv6 <имя политики> rule <номер правила> table <имя таблицы>

```
delete policy route-ipv6 <имя_политики> rule <номер_правила> table
<имя_таблицы>
```
show policy route-ipv6 <имя\_политики> rule <номер\_правила> table <имя\_таблицы>

## **Режим интерфейса**

Режим настройки.

## **Ветвь конфигурации**

```
policy {
    route-ipv6 имя_политики {
       rule номер_правила {
          table имя_таблицы {
 }
       }
    }
```
#### **Параметры**

}

*имя\_политики*

Множественный узел. Текстовый идентификатор политики маршрутизации трафика IPv6.

*номер\_правила*

Множественный узел. Численный идентификатор правила.

*имя\_таблицы*

Текстовый формат. Название таблицы маршрутизации, которая будет применена для данной политики маршрутизации трафика IPv6.

#### **Значение по умолчанию**

Отсутствует.

#### **Указания по использованию**

Форма **set** этой команды используется для указания таблицы маршрутизации для данной политики маршрутизации трафика.

Форма delete этой команды используется для удаления указанной таблицы маршрутизации для данной политики маршрутизации трафика.

Форма show этой команды используется для отображения настройки использования таблиц маршрутизации для данной политики маршрутизации трафика.

#### <span id="page-1429-0"></span>32.3.22 policy route-ipv6 <имя политики> rule <номер правила> table <имя\_таблицы> failover-table

Использовать определённую таблицу маршрутизации только если другие таблицы недоступны.

#### Синтаксис

set policy route-ipv6 <имя политики> rule <номер правила> table <имя таблицы> failover-table

delete policy route-ipv6 <имя политики> rule <номер правила> table <имя таблицы> failover-table

show policy route-ipv6 <имя политики> rule <номер правила> table <имя таблицы>

#### Режим интерфейса

Режим настройки.

#### Ветвь конфигурации

```
policy {
    route-ipv6 имя политики {
        rule номер правила {
            table имя таблицы {
                failover-table
            \rightarrow\rightarrow\}\rightarrow
```
#### Параметры

имя политики

Множественный узел. Текстовый идентификатор политики маршрутизации трафика IPv6.

номер\_правила

Множественный узел. Численный идентификатор правила.

имя\_таблицы

Текстовый формат. Название таблицы маршрутизации, которая будет применена для данной политики маршрутизации трафика IPv6.

#### Значение по умолчанию

Отсутствует.

#### Указания по использованию

Данная команда устанавливает режим работы, при котором указанная таблица маршрутизации используется только в том случае если другие таблицы недоступны.

Форма set этой команды используется для указания режима использовать определённую таблицу маршрутизации только если другие таблицы недоступны.

Форма delete этой команды используется для удаления указания режима использовать определённую таблицу маршрутизации только если другие таблицы недоступны.

Форма **show** этой команды используется для отображения настройки использования таблиц маршрутизации для данной политики маршрутизации трафика.

# <span id="page-1430-0"></span>**32.3.23 policy route-ipv6 <имя\_политики> rule <номер\_правила> table <имя\_таблицы> weight <вес>**

Указание веса определённой таблицы маршрутизации.

#### **Синтаксис**

```
set policy route-ipv6 <имя политики> rule <номер правила> table <имя таблицы>
weight <вес>
```
delete policy route-ipv6 <имя\_политики> rule <номер\_правила> table <имя\_таблицы> weight

```
show policy route-ipv6 <имя_политики> rule <номер_правила> table
<имя_таблицы> weight
```
## **Режим интерфейса**

Режим настройки.

#### **Ветвь конфигурации**

```
policy {
    route-ipv6 имя_политики {
       rule номер_правила {
          table имя_таблицы {
             weight вес
 } 
       }
    }
```
#### **Параметры**

}

#### *имя\_политики*

Множественный узел. Текстовый идентификатор политики маршрутизации трафика IPv6.

*номер\_правила*

Множественный узел. Численный идентификатор правила.

*имя\_таблицы*

Текстовый формат. Название таблицы маршрутизации, которая будет применена для данной политики маршрутизации трафика IPv6.

*вес*

Устанавливает вес определенной таблицы маршрутизации. Параметр используется для расстановки приоритетов между несколькими таблицами маршрутизации. Значение должно лежать в диапазоне 1-65535.

#### **Значение по умолчанию**

Отсутствует.

#### **Указания по использованию**

Форма **set** этой команды используется для указания веса таблицы маршрутизации для данной политики маршрутизации трафика.

Форма **delete** этой команды используется для удаления веса таблицы маршрутизации для данной политики маршрутизации трафика.

Форма **show** этой команды используется для отображения настройки веса таблицы маршрутизации для данной политики маршрутизации трафика.

## **32.3.24 policy clear route <имя\_политики>**

<span id="page-1431-0"></span>Очистка статистики политики маршрутизации трафика.

## **Синтаксис**

policy clear route <имя\_политики>

#### **Режим интерфейса**

Эксплуатационный режим.

#### **Параметры**

*имя\_политики*

Имя политики маршрутизации трафика.

## **Значение по умолчанию**

<span id="page-1431-1"></span>Отсутствует.

## **32.3.25 policy clear route <имя\_политики> rule <номер\_правила>**

Очистка статистики правила политики маршрутизации.

## **Синтаксис**

policy clear route <имя политики> rule <номер правила>

## **Режим интерфейса**

Эксплуатационный режим.

#### **Параметры**

*имя\_политики*

Имя политики маршрутизации трафика.

*номер\_правила*

Множественный узел. Численный идентификатор правила.

#### **Значение по умолчанию**

<span id="page-1431-2"></span>Отсутствует.

## **32.3.26 policy clear route <имя\_политики> rule <номер\_правила> filter**

Очистка статистики для фильтра, связанного с указанным правилом политики маршрутизации.

#### **Синтаксис**

policy clear route <имя политики> rule <номер правила> filter

## **Режим интерфейса**

Эксплуатационный режим.

#### **Параметры**

*имя\_политики*

Имя политики маршрутизации трафика.

*номер\_правила*

Множественный узел. Численный идентификатор правила.

#### **Значение по умолчанию**

Отсутствует.

# <span id="page-1431-3"></span>**32.3.27 policy clear route <имя\_политики> rule <номер\_правила> filter rule <номер\_правила>**

Очистка статистики по указанному правилу фильтра, связанного с указанным правилом политики маршрутизации.

## **Синтаксис**

policy clear route <имя политики> rule <номер правила> filter <номер правила>

#### **Режим интерфейса**

Эксплуатационный режим.

## **Параметры**

*имя\_политики*

Имя политики маршрутизации трафика.

**rule** *номер\_правила*

Множественный узел. Численный идентификатор правила.

**filter rule** *номер\_правила*

Множественный узел. Численный идентификатор правила фильтра.

#### **Значение по умолчанию**

<span id="page-1432-0"></span>Отсутствует.

## **32.3.28 policy show route <имя\_политики>**

Вывод сведений и статистики для указанной политики маршрутизации.

## **Синтаксис**

policy show route <имя\_политики>

#### **Режим интерфейса**

Эксплуатационный режим.

#### **Параметры**

*имя\_политики*

Имя политики маршрутизации трафика.

## **Значение по умолчанию**

Отсутствует.

#### **Указания по использованию**

<span id="page-1432-1"></span>Эта команда используется для отображения сведений о выбранной настроенной политике маршрутизации.

#### **32.3.29 policy show route <имя\_политики> rule <номер\_правила>**

Вывод конфигурации правила политики маршрутизации.

## **Синтаксис**

policy show <имя\_политики> rule <номер\_правила>

## **Режим интерфейса**

Эксплуатационный режим.

#### **Параметры**

*имя\_политики*

Имя политики маршрутизации трафика.

*номер\_правила*

Множественный узел. Численный идентификатор правила.

#### **Значение по умолчанию**

Отсутствует.

## 32.3.30 policy show route <имя политики> rule <номер правила> filter

<span id="page-1433-0"></span>Вывод сведений о фильтре, связанному с указанным правилом.

## Синтаксис

policy show route <имя политики> rule <номер правила> filter [detail]

#### Режим интерфейса

Эксплуатационный режим.

#### Параметры

имя\_политики

Имя политики маршрутизации трафика.

номер\_правила

Множественный узел. Численный идентификатор правила.

detail

Вывои подробных сведения о примененном фильтре.

#### Значение по умолчанию

Отсутствует.

## Примеры

В примере приведен образец вывода подробных сведений о конфигурации и статистики по указанному правилу политики маршрутизации и фильтрам, связанным с ним.

Пример 310 - Вывод подробных сведений о конфигурации и статистики для отдельного правила политики маршрутизации и фильтру, связанному с ним.

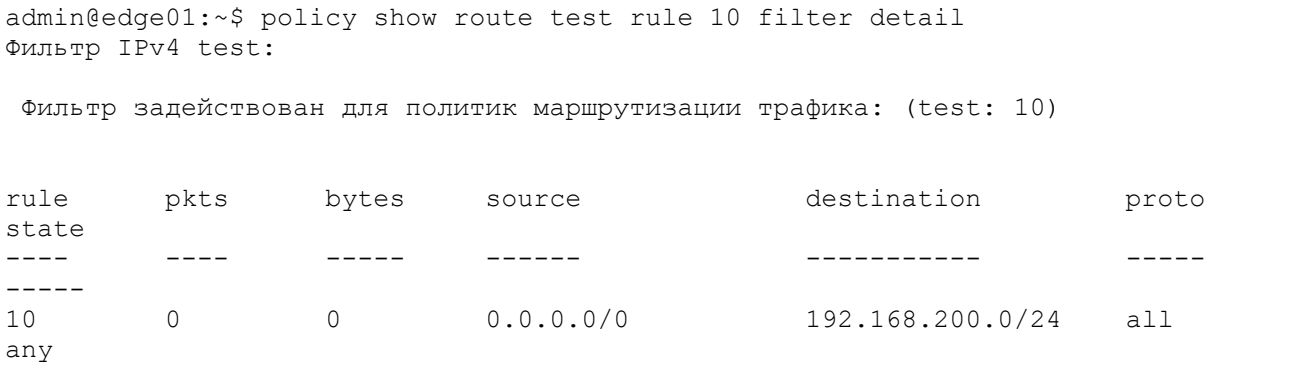

# <span id="page-1433-1"></span>32.3.31 policy show route <имя\_политики> rule <номер\_правила> filter rule <номер\_правила>

Вывод статистики по указанному правилу фильтра, связанного с указанным правилом политики маршрутизации.

## Синтаксис

policy show route <имя политики> rule <номер правила> filter rule <номер правила>

#### Режим интерфейса

Эксплуатационный режим.

## Параметры

имя\_политики

Имя политики маршрутизации трафика.

rule номер\_правила

Множественный узел. Численный идентификатор правила.

**filter rule** *номер\_правила*

Множественный узел. Численный идентификатор правила фильтра.

# **Значение по умолчанию**

Отсутствует.

# **33 Политика клонирования трафика**

В этом разделе даны указания по настройке политик клонирования трафика на системе Numa Edge.

Рассматриваются следующие вопросы:

- Обзор политик клонирования трафика.
- Пример настройки политик клонирования трафика.
- Команды политик клонирования трафика.

## **33.1 Обзор политик клонирования трафика**

Политики клонирования трафика — это механизм, позволяющий копировать (клонировать) пакеты, которые соответствуют критериям определённого фильтра, а именно копировать (или клонировать) пакеты, соответствующие критериям определённого фильтра, на удаленный шлюз.

В настройках Numa Edge политики клонирования трафика сгруппированы узлами **policy clone** и **policy clone-ipv6**, которые служат контейнерами для операторов политики. Действующими операторами политики определяются правила клонирования трафика. При этом клонирование трафика согласно определённой политике производится только в случае её применения к конкретному интерфейсу.

Политики клонирования трафика применяются первыми после получения данных перед применением правил МЭ и политик модификации трафика, как показано на рисунке ниже

## **33.2 Пример настройки политик клонирования трафика**

В данном разделе приведен пример настройки для политики клонирования трафика.

Пример рассматривает настройку политики клонирования входящего на интерфейсе Ethernet eth0 по протоколу IPv4 на шлюз 192.168.23.3

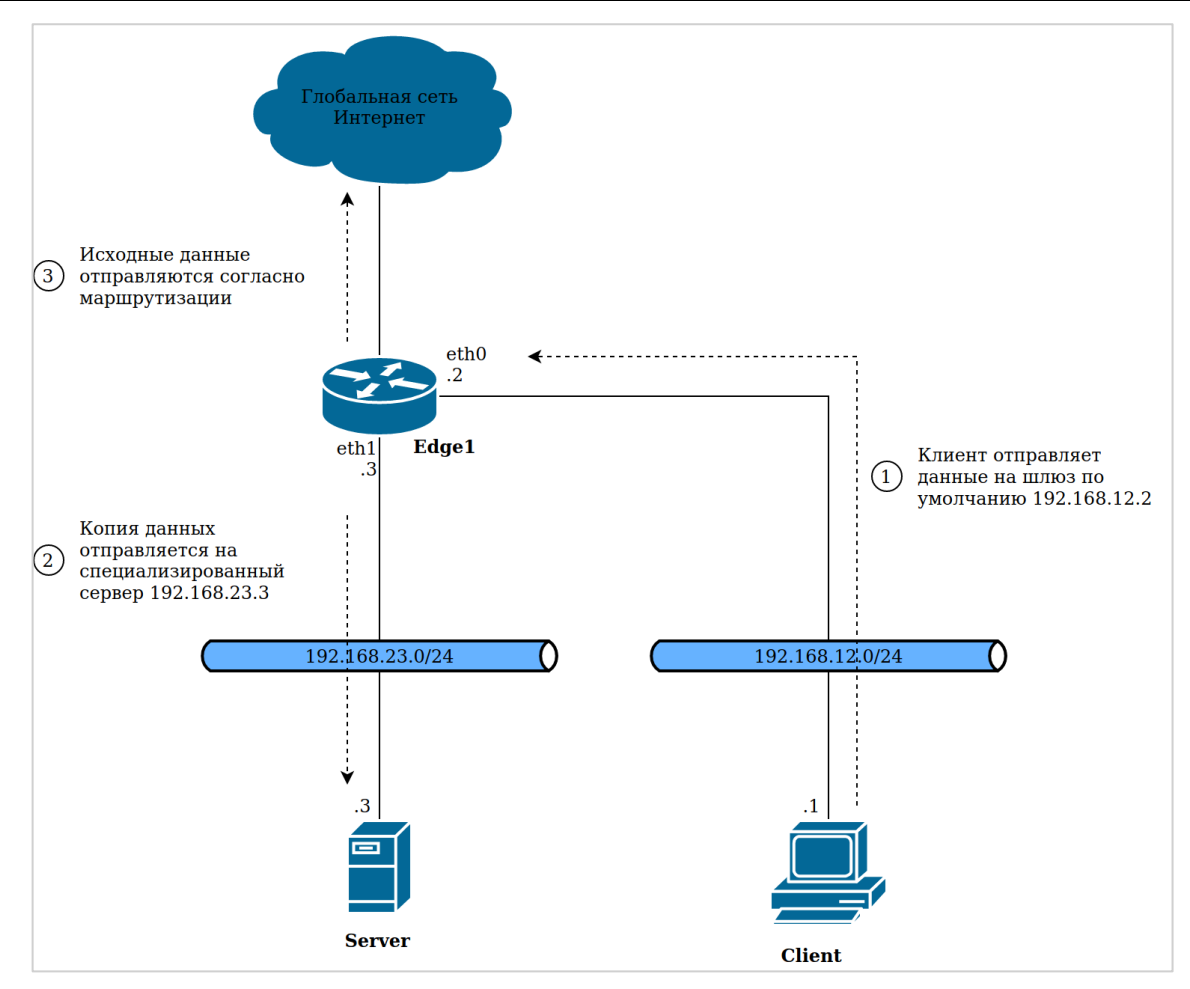

Рисунок 77 – Схема стенда

# **33.2.1 Пример настройки политики клонирования входящего IGMP-трафика**

- Создаётся фильтр для трафика.
- Создаётся политика клонирования пакетов, атрибуты которых соответствуют определённому фильтру, на шлюз 192.168.23.3.

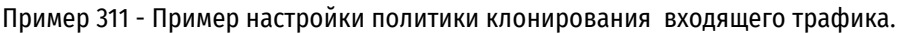

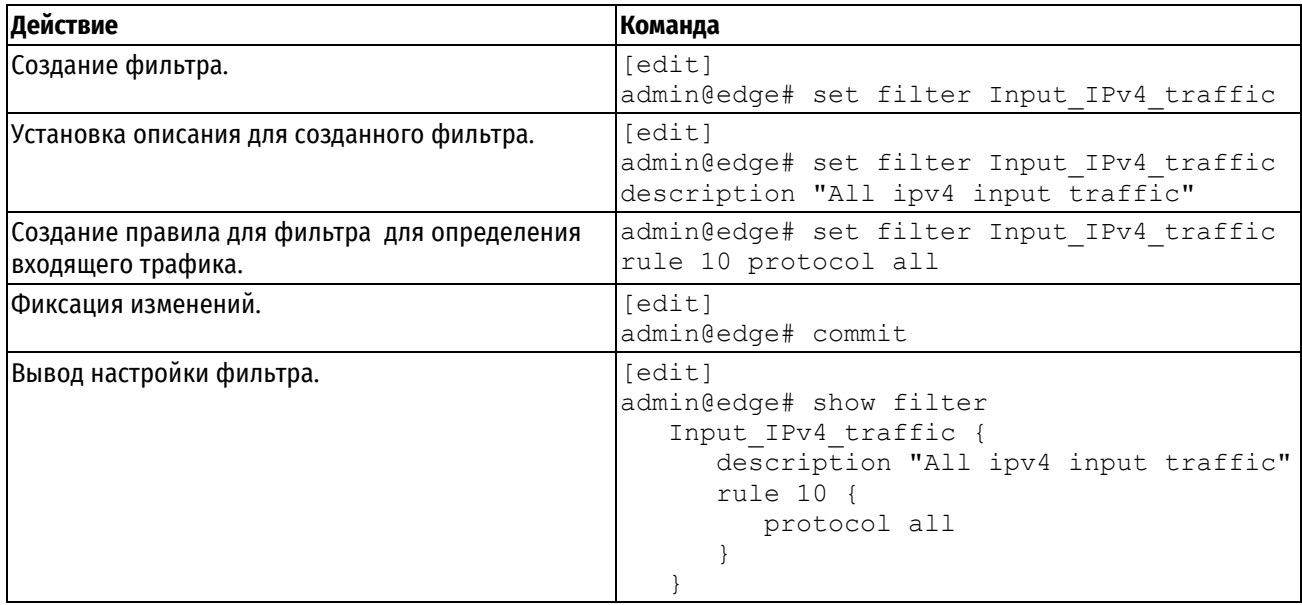

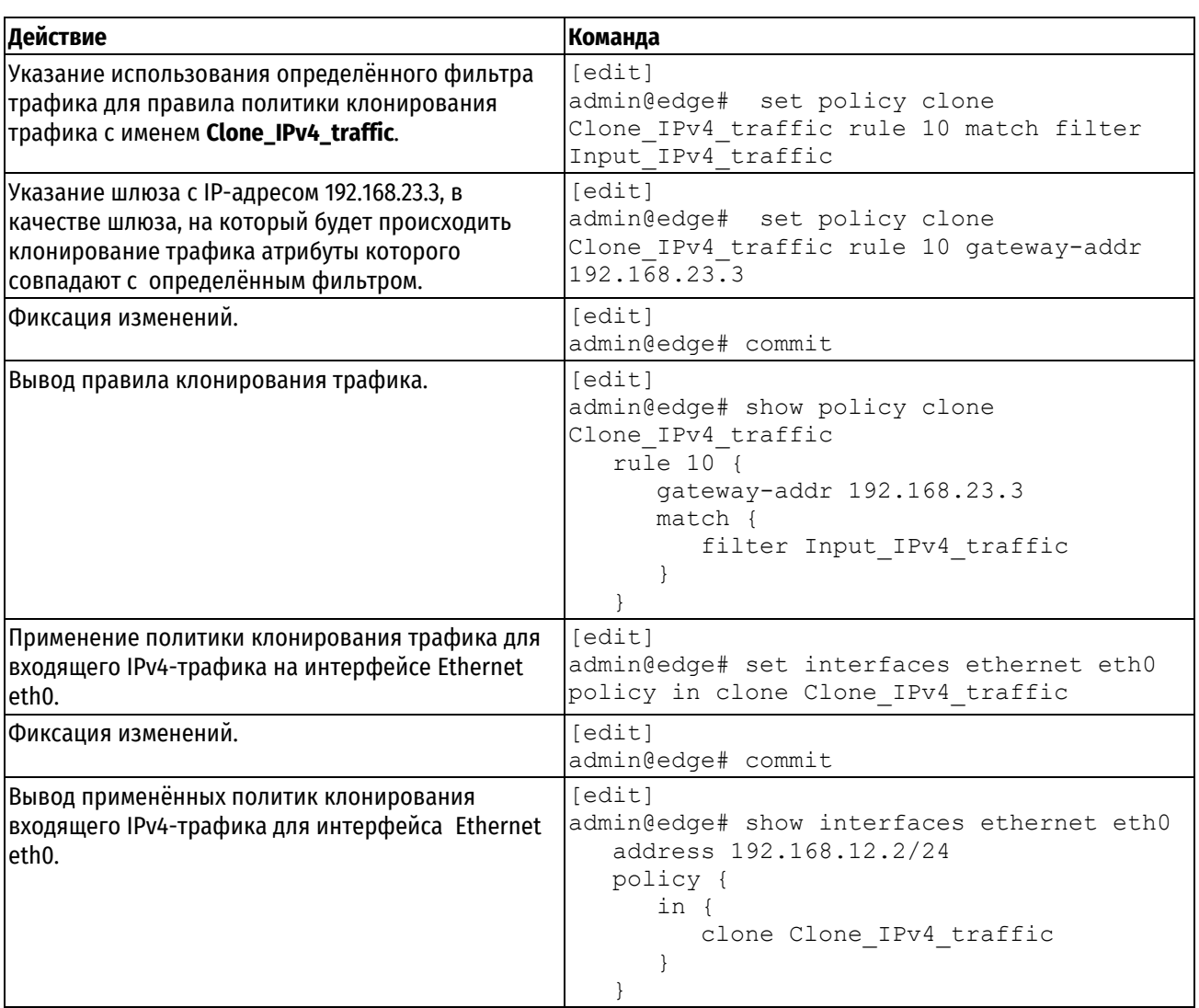

# 33.3 Команды политик клонирования трафика

В данном разделе приведены команды для настройки политик клонирования трафика.

Таблица 268 - Команды настройки политик клонирования трафика.

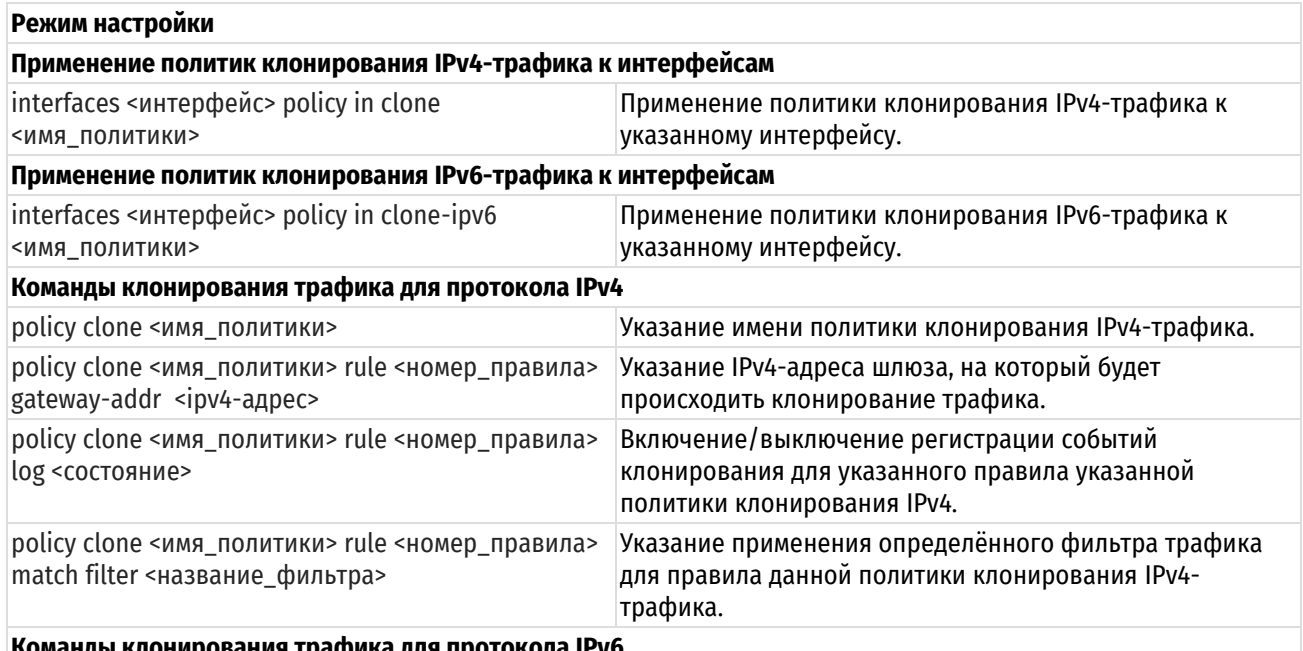

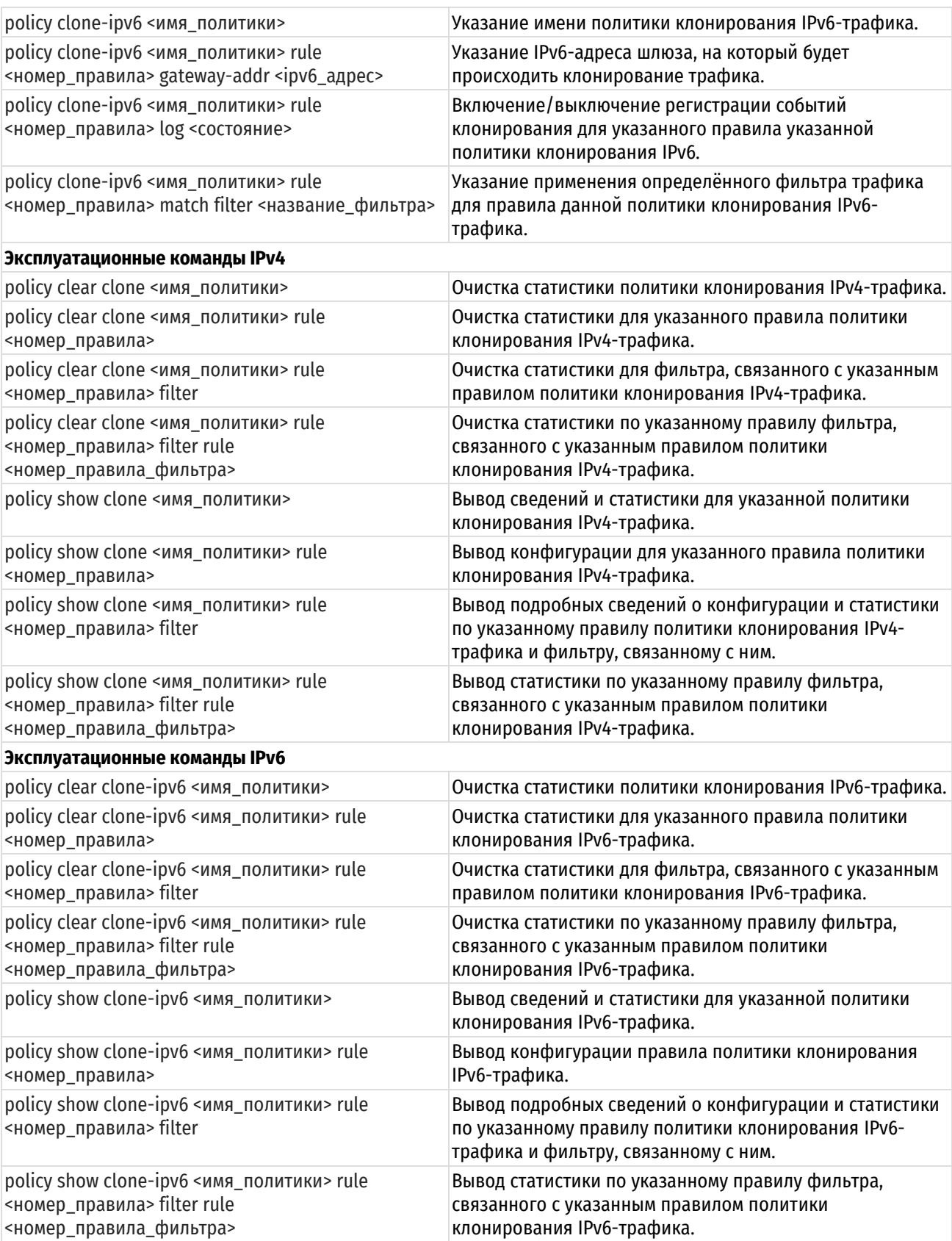

# 33.3.1 interfaces <интерфейс> policy in clone <имя\_политики>

<span id="page-1438-0"></span>Применение политики клонирования IPv4-трафика к указанному интерфейсу.

## Синтаксис

set interfaces <интерфейс> policy in clone <имя\_политики>

delete interfaces <интерфейс> policy in clone

show interfaces <интерфейс> policy in clone

## Режим интерфейса

Режим настройки.

## Ветвь конфигурации

```
interfaces интерфейс {
    policy {
          in {
               clone имя политики
          \mathcal{E}\rightarrow\overline{\mathcal{C}}
```
## Параметры

#### интерфейс

Интерфейс, к которому применяется политика клонирования трафика. Ключевые слова и аргументы, которые могут быть указаны, приведены в таблице ниже в разделе Указания по использованию.

имя политики

Имя политики клонирования трафика, применяемой к данному интерфейсу.

## Значение по умолчанию

Отсутствует.

## Указания по использованию

Эта команда используется для применения политики клонирования IPv4-трафика к интерфейсу.

В приведенной ниже таблице показаны типы поддерживаемых интерфейсов и синтаксис.

Таблица 269 - Типы интерфейсов

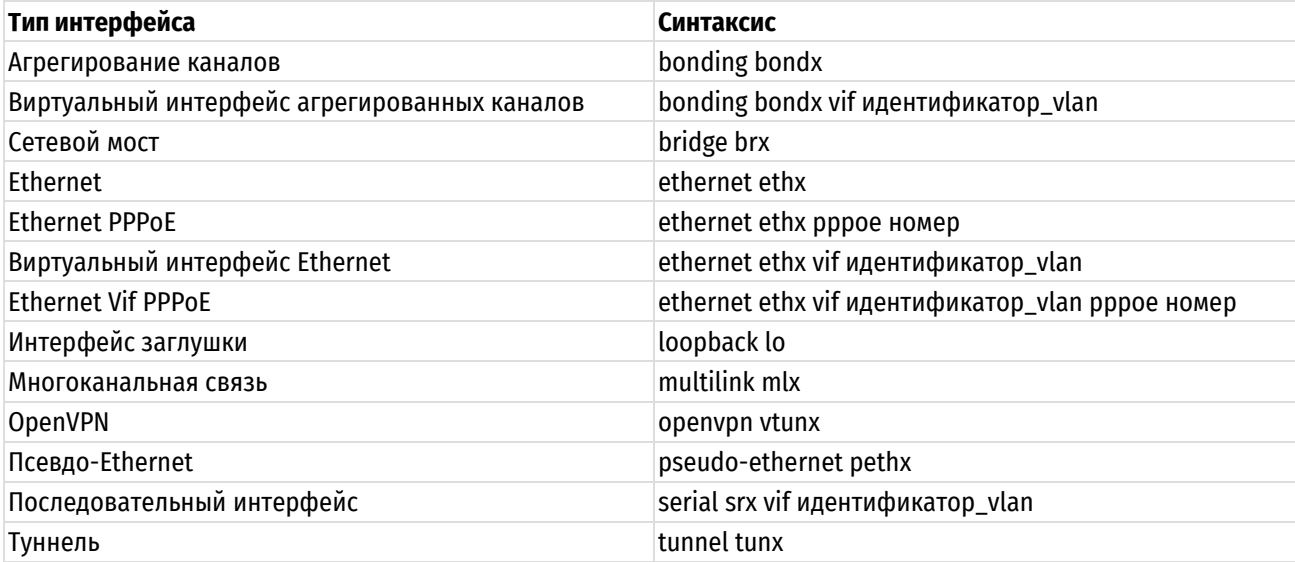

Форма set этой команды используется для применения политики клонирования трафика к интерфейсу.

Форма delete этой команды используется для удаления политики клонирования трафика с интерфейса.

Форма show этой команды используется для отображения настройки политики клонирования трафика на интерфейсе.

## 33.3.2 interfaces <интерфейс> policy in clone-ipv6 <имя\_политики>

<span id="page-1439-0"></span>Применение политики клонирования IPv6-трафика к указанному интерфейсу.
## Синтаксис

```
set interfaces <интерфейс> policy in clone-ipv6 <имя политики>
delete interfaces <интерфейс> policy in clone-ipv6
show interfaces <интерфейс> policy in clone-ipv6
```
## Режим интерфейса

Режим настройки.

## Ветвь конфигурации

```
interfaces интерфейс {
   policy {
        in \{clone-ipv6 имя политики
        \overline{\mathcal{C}}\}\}
```
### Параметры

интерфейс

Интерфейс, к которому применяется политика клонирования трафика. Ключевые слова и аргументы, которые могут быть указаны, приведены в таблице ниже в разделе Указания по использованию.

имя политики

Имя политики клонирования трафика IPv6, применяемой к данному интерфейсу.

## Значение по умолчанию

Отсутствует.

#### Указания по использованию

Эта команда используется для применения политики клонирования IPv6-трафика к интерфейсу.

В приведенной ниже таблице показаны типы поддерживаемых интерфейсов и синтаксис.

Таблица 270 - Типы интерфейсов

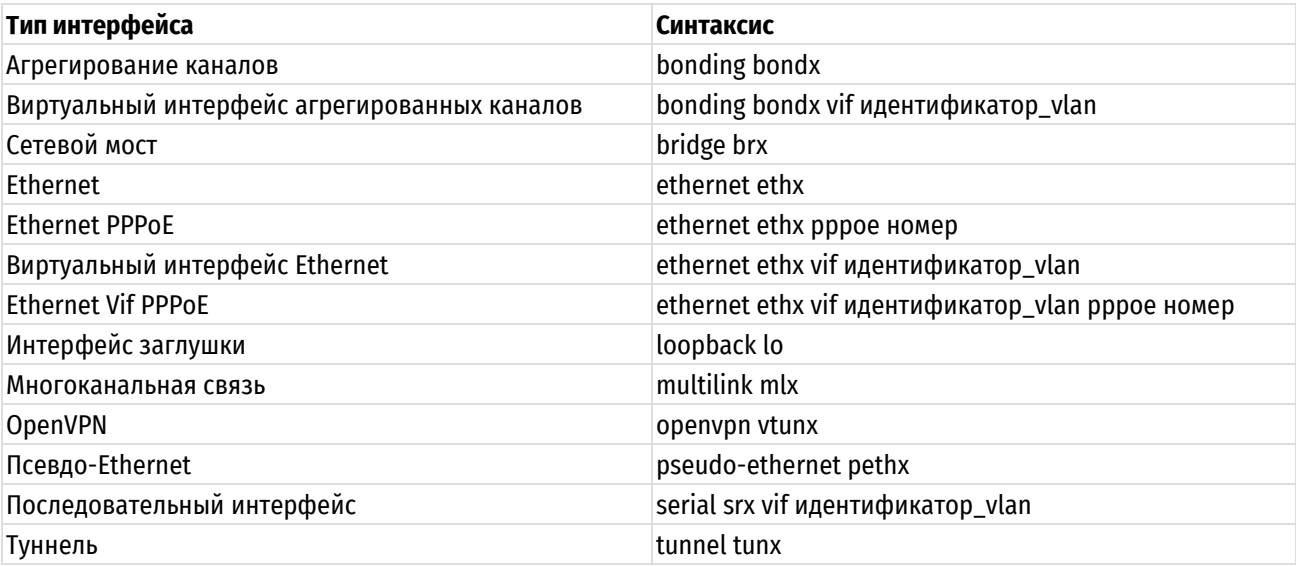

Форма set этой команды используется для применения политики клонирования трафика к интерфейсу.

Форма delete этой команды используется для удаления политики клонирования с интерфейса.

Форма show этой команды используется для отображения настройки политики клонирования трафика на интерфейсе.

## **33.3.3 policy clone <имя\_политики>**

Указание имени политики клонирования IPv4-трафика.

## **Синтаксис**

set policy clone <имя политики> delete policy clone <имя политики> show policy clone <имя политики>

## **Режим интерфейса**

Режим настройки.

### **Ветвь конфигурации**

```
policy {
    clone имя_политики {
 }
}
```
## **Параметры**

*имя\_политики*

Имя определённой политики клонирования IPv4-трафика.

## **Значение по умолчанию**

Отсутствует.

## **Указания по использованию**

Форма **set** этой команды используется для определения политики клонирования трафика.

Форма **delete** этой команды используется для удаления политики клонирования трафика.

Форма **show** этой команды используется для удаления политики клонирования трафика.

## **33.3.4 policy clone <имя\_политики> rule <номер\_правила> gateway-addr <ipv4 адрес>**

Указание IPv4-адреса шлюза, на который будет происходить клонирование трафика.

## **Синтаксис**

```
set policy clone <имя политики> rule <номер правила> gateway-addr <ipv4-
адрес>
```
delete policy clone <имя политики> rule <номер правила> match <ipv4-адрес>

show policy clone <имя политики> rule <номер правила> match

## **Режим интерфейса**

Режим настройки.

## **Ветвь конфигурации**

```
policy {
    clone имя_политики {
        rule номер_правила {
           gateway-addr ipv4-адрес
        }
    }
}
```
## **Параметры**

*имя\_политики*

Имя определённой политики клонирования IPv4-трафика.

#### номер\_правила

Множественный узел. Численный идентификатор правила. Номера правил определяют порядок, в котором они применяются. Каждое правило должно иметь уникальный номер. Значение должно лежать в диапазоне от 1 до 9999. В том случае если необходимо определить несколько правил, следует создать соответствующее количество узлов конфигурации rule.

ipv4-adpec

IPv4-адрес шлюза, на который будет происходить клонирование трафика. Для указания адреса используется стандартный формат IPv4-адреса х.х.х.х (например, 192.168.23.3).

### Значение по умолчанию

Отсутствует.

#### Указания по использованию

Форма set этой команды используется для определения адреса шлюза, на который будет клонироваться входящий IPv4-трафик, атрибуты которого соответствую определённому фильтру.

Форма delete этой команды используется для удаления адреса шлюза.

Форма show этой команды используется для удаления адреса шлюза.

## 33.3.5 policy clone <имя\_политики> rule <номер\_правила> log <состояние>

Включение/выключение регистрации событий клонирования для указанного правила указанной политики клонирования IPv4.

## Синтаксис

```
set policy clone <имя политики> rule <номер правила> log <состояние>
delete policy clone <имя политики> rule <номер правила> log
show policy clone <имя политики> rule <номер правила> log
```
### Режим интерфейса

Режим настройки.

### Ветвь конфигурации

```
policy {
    clone имя политики {
         rule номер правила {
              log состояние
         \overline{\phantom{a}}\rightarrow
```
## $\}$

## Параметры

имя\_политики

Имя определённой политики клонирования IPv4-трафика.

#### номер правила

Множественный узел. Численный идентификатор правила. Номера правил определяют порядок, в котором они применяются. Каждое правило должно иметь уникальный номер. Значение должно лежать в диапазоне от 1 до 9999. В том случае если необходимо определить несколько правил, следует создать соответствующее количество узлов конфигурации rule.

#### *<u><u>СОСТОЯНИР</u>*</u>

Для настройки регистрации событий клонирования для правила политики следует указать одно из двух ключевых слов:

enable - включить регистрацию;

disable - отключить регистрацию.

#### Значение по умолчанию

Отсутствует.

### Указания по использованию

В том случае, если задействовано журналирование для правила политики, в системный лог (журнал) будут выводиться сообщения для всех пакетов, подпадающих под правило. Для каждого сообщения формируется префикс в квадратных скобках ([с-<имя\_политики>-<номер\_правила>]). Имя политики может быть записано в журнале не полностью в связи с системным ограничением общей длины префикса в 29 символов.

Форма set этой команды используется для задания настройки регистрации событий клонирования для указанного правила указанной политики.

Форма delete этой команды используется для удаления настройки регистрации событий клонирования.

Форма show этой команды используется для отображения настройки регистрации событий клонирования.

#### 33.3.6 policy clone filter <имя политики> rule <номер\_правила> match <название\_фильтра>

Указание применения определённого фильтра трафика для правила данной политики клонирования IPv4трафика.

### Синтаксис

set policy clone <имя политики> rule <номер правила> match <название фильтра>

 $d = 1e + e$ policy clone <имя политики> rule <номер правила> match <название фильтра> show policy clone <имя политики> rule <номер правила> match <название фильтра>

### Режим интерфейса

Режим настройки.

## Ветвь конфигурации

```
policy {
    clone имя политики {
         rule номер правила {
             match {
                  filter название фильтра
              \rightarrow\overline{\mathcal{C}}\}\mathcal{E}
```
## Параметры

имя\_политики

Имя определённой политики клонирования IPv4-трафика.

номер\_правила

Множественный узел. Численный идентификатор правила. Номера правил определяют порядок, в котором они применяются. Каждое правило должно иметь уникальный номер. Значение должно лежать в диапазоне от 1 до 9999. В том случае если необходимо определить несколько правил, следует создать соответствующее количество узлов конфигурации rule.

название фильтра

Название фильтра IPv4-трафика. Фильтр должен быть заранее определен в системе.

## **Значение по умолчанию**

Отсутствует.

## **Указания по использованию**

Форма **set** этой команды используется для определения условия соответствия, основанного на определённом фильтре.

Форма **delete** этой команды используется для удаления условия соответствия трафика.

Форма **show** этой команды используется для отображения настройки условия соответствия трафика.

## **33.3.7 policy clone-ipv6 <имя\_политики>**

Указание имени политики клонирования IPv6-трафика.

## **Синтаксис**

```
set policy clone-ipv6 <имя политики>
delete policy clone-ipv6 <имя политики>
show policy clone-ipv6 <имя политики>
```
### **Режим интерфейса**

Режим настройки.

## **Ветвь конфигурации**

```
policy {
    clone-ipv6 имя_политики {
    }
}
```
### **Параметры**

*имя\_политики*

Имя определённой политики клонирования IPv6-трафика.

### **Значение по умолчанию**

Отсутствует.

## **Указания по использованию**

Форма **set** этой команды используется для определения политики клонирования трафика.

Форма **delete** этой команды используется для удаления политики клонирования трафика.

Форма **show** этой команды используется для удаления политики клонирования трафика.

## **33.3.8 policy clone-ipv6 <имя\_политики> rule <номер\_правила> gateway-addr <ipv6\_адрес>**

Указание IPv6-адреса шлюза, на который будет происходить клонирование трафика.

## **Синтаксис**

set policy clone-ipv6 <имя политики> rule <номер правила> gateway-addr <ipv6\_адрес>

delete policy clone-ipv6 <имя политики> rule <номер правила> gateway-addr

show policy clone-ipv6 <имя политики> rule <номер правила> gateway-addr

## **Режим интерфейса**

Режим настройки.

## **Ветвь конфигурации**

policy {

```
clone-ipv6 имя политики {
       rule номер правила {
           qateway-addr ipv6 адрес
       \rightarrow\rightarrow\}
```
### Параметры

#### имя политики

Имя определённой политики клонирования IPv6-трафика.

#### номер\_правила

Множественный узел. Численный идентификатор правила. Номера правил определяют порядок, в котором они применяются. Каждое правило должно иметь уникальный номер. Значение должно лежать в диапазоне от 1 до 9999. В том случае если необходимо определить несколько правил, следует создать соответствующее количество узлов конфигурации rule.

#### ipv6 adpec

IPv6-адрес шлюза, на который будет происходить клонирование трафика. Для указания адреса используется стандартный формат IPv6-адреса <x:x:x:x:x:x:x:x> IP-адрес (например, fc00::23:3).

#### Значение по умолчанию

Отсутствует.

## Указания по использованию

Форма set этой команды используется для определения адреса шлюза, на который будет клонироваться входящий IPv6-трафик, атрибуты которого соответствую определённому фильтру.

Форма delete этой команды используется для удаления адреса шлюза.

Форма show этой команды используется для удаления адреса шлюза.

### 33.3.9 policy clone-ipv6 <имя\_политики> rule <номер\_правила> log <состояние>

Включение/выключение регистрации событий клонирования для указанного правила указанной политики клонирования IPv6.

#### Синтаксис

```
set policy clone-ipv6 <имя политики> rule <номер правила> log <состояние>
delete policy clone-ipv6 <имя политики> rule <номер правила> log
show policy clone-ipv6 <имя политики> rule <номер правила> log
```
#### Режим интерфейса

Режим настройки.

## Ветвь конфигурации

```
policy {
    clone-ipv6 имя политики {
        rule номер правила {
            log состояние
        \rightarrow\rightarrow
```
#### Параметры

 $\rightarrow$ 

имя\_политики

Имя определённой политики клонирования IPv4-трафика.

#### номер\_правила

Множественный узел. Численный идентификатор правила. Номера правил определяют порядок, в котором они применяются. Каждое правило должно иметь уникальный номер. Значение должно лежать в диапазоне от 1 до 9999. В том случае если необходимо определить несколько правил, следует создать соответствующее количество узлов конфигурации rule.

#### состояние

Для настройки регистрации событий клонирования для правила политики следует указать одно из двух ключевых слов:

enable - включить регистрацию;

disable - отключить регистрацию.

#### Значение по умолчанию

Отсутствует.

### Указания по использованию

В том случае, если задействовано журналирование для правила политики, в системный лог (журнал) будут выводиться сообщения для всех пакетов, подпадающих под правило. Для каждого сообщения формируется префикс в квадратных скобках ([с6-<имя\_политики>-<номер правила>]). Имя политики может быть записано в журнале не полностью в связи с системным ограничением общей длины префикса в 29 символов.

Форма set этой команды используется для задания настройки регистрации событий клонирования для указанного правила указанной политики.

Форма delete этой команды используется для удаления настройки регистрации событий клонирования.

Форма show этой команды используется для отображения настройки регистрации событий клонирования.

## 33.3.10 policy clone-ipv6 <имя политики> rule <номер правила> match filter <название фильтра>

Указание применения определённого фильтра трафика для правила данной политики клонирования IPv6трафика.

### Синтаксис

set policy clone-ipv6 <имя политики> rule <номер правила>  $match$ <название фильтра> delete policy clone-ipv6 <имя политики> rule <номер правила> match <название фильтра> clone-ipv6 «Китипоп кми policy rule <номер правила> show match <название фильтра>

#### Режим интерфейса

Режим настройки.

#### Ветвь конфигурации

```
policy {
     clone-ipv6 имя политики {
           rule номер правила {
                match \{filter название фильтра
                 \overline{\phantom{a}}\overline{\phantom{a}}\rightarrow\overline{\phantom{a}}
```
## **Параметры**

*имя\_политики*

Имя определённой политики клонирования IPv6-трафика.

*номер\_правила*

Номер определенного правила политики клонирования IPv6-трафика.

*название\_фильтра*

Название определённого фильтра IPv6-трафика.

## **Значение по умолчанию**

Отсутствует.

## **Указания по использованию**

Форма **set** этой команды используется для определения условия соответствия, основанного на определённом фильтре.

Форма **delete** этой команды используется для удаления условия соответствия трафика.

Форма **show** этой команды используется для отображения настройки условия соответствия трафика.

## **33.3.11 policy clear clone <имя\_политики>**

Очистка статистики политики клонирования IPv4-трафика.

## **Синтаксис**

policy clear clone <имя\_политики>

## **Режим интерфейса**

Эксплуатационный режим.

## **Параметры**

*имя\_политики*

Имя политики клонирования IPv4-трафика.

### **Значение по умолчанию**

Отсутствует.

## **Указания по использованию**

Эта команда используется для отчистки статистики клонирования IPv4-трафика для указанной политики.

## **33.3.12 policy clear clone <имя\_политики> rule <номер\_правила>**

Очистка статистики правила политики клонирования IPv4-трафика.

## **Синтаксис**

policy clear clone <имя политики> rule <номер правила>

## **Режим интерфейса**

Эксплуатационный режим.

### **Параметры**

*имя\_политики*

Имя политики клонирования IPv4-трафика.

*номер\_правила*

Численный идентификатор правила. Значение должно лежать в диапазоне от 1 до 9999. Если необходимо очистить статистику для нескольких правил, следует применить команду clear к каждому из них в отдельности.

### **Значение по умолчанию**

Отсутствует.

## **33.3.13 policy clear clone <имя\_политики> rule <номер\_правила> filter**

Очистка статистики для фильтра, связанного с указанным правилом политики клонирования IPv4-трафика.

## **Синтаксис**

policy clear clone <имя\_политики> rule <номер\_правила> filter

### **Режим интерфейса**

Эксплуатационный режим.

### **Параметры**

*имя\_политики*

Имя политики клонирования IPv4-трафика.

*номер\_правила*

Численный идентификатор правила. Значение должно лежать в диапазоне от 1 до 9999*.*

## **Значение по умолчанию**

Отсутствует.

**33.3.14 policy clear clone <имя\_политики> rule <номер\_правила> filter rule <номер\_правила\_фильтра>**

Очистка статистики по указанному правилу фильтра, связанного с указанным правилом политики клонирования IPv4-трафика.

### **Синтаксис**

policy clear clone <имя\_политики> rule <номер\_правила> filter rule <номер\_правила\_фильтра>

## **Режим интерфейса**

Эксплуатационный режим.

## **Параметры**

*имя\_политики*

Имя политики клонирования IPv4-трафика.

*номер\_правила*

Численный идентификатор правила. Значение должно лежать в диапазоне от 1 до 9999.

*номер\_правила\_фильтра*

Численный идентификатор правила фильтра. Значение должно лежать в диапазоне от 1 до 9999.

## **Значение по умолчанию**

Отсутствует.

## **33.3.15 policy show clone <имя\_политики>**

Вывод сведений и статистики для указанной политики клонирования IPv4-трафика.

## **Синтаксис**

policy show clone <имя\_политики>

## **Режим интерфейса**

Эксплуатационный режим.

### **Параметры**

*имя\_политики*

Имя политики клонирования IPv4-трафика.

## **Значение по умолчанию**

При использовании без параметров отображается сводка для всех политик клонирования IPv4-трафика.

### **Указания по использованию**

Эта команда используется для отображения сведений о выбранной настроенной политике клонирования IPv4-трафика.

Сведения об интерфейсах, к которым применена указанная политика, не выводятся. Для просмотра сведений о политиках клонирования IPv4-трафика, примененных к конкретному интерфейсу, следует применять команду **show interfaces** для интерфейса.

## **33.3.16 policy show clone <имя\_политики> rule <номер\_правила>**

Вывод конфигурации правила политики клонирования IPv4-трафика.

### **Синтаксис**

*policy show clone <имя\_политики> rule <номер\_правила>*

### **Режим интерфейса**

Эксплуатационный режим.

#### **Параметры**

*имя\_политики*

Имя политики клонирования IPv4-трафика.

*номер\_правила*

Численный идентификатор правила.

## **Значение по умолчанию**

Отсутствует.

## **33.3.17 policy show clone <имя\_политики> rule <номер\_правила> filter**

Вывод сведений о конфигурации и статистики по указанному правилу политики клонирования IPv4 трафика и фильтру, связанному с ним.

### **Синтаксис**

policy show clone <имя\_политики> rule <номер\_правила> filter [detail]

## **Режим интерфейса**

Эксплуатационный режим.

#### **Параметры**

*имя\_политики*

Имя политики клонирования IPv4-трафика.

*номер\_правила*

Численный идентификатор правила. Значение должно лежать в диапазоне от 1 до 9999*.*

*detail*

Вывод подробных сведений о конфигурации и статистике.

#### **Значение по умолчанию**

Отсутствует.

## **33.3.18 policy show clone <имя\_политики> rule <номер\_правила> filter rule <номер\_правила\_фильтра>**

Вывод статистики по указанному правилу фильтра, связанного с указанным правилом политики клонирования IPv4-трафика.

## **Синтаксис**

policy show clone <имя\_политики> rule <номер\_правила> filter rule <номер\_правила\_фильтра>

## **Режим интерфейса**

Эксплуатационный режим.

## **Параметры**

*имя\_политики*

Имя политики клонирования IPv4-трафика.

*номер\_правила*

Численный идентификатор правила. Значение должно лежать в диапазоне от 1 до 9999.

*номер\_правила\_фильтра*

Численный идентификатор правила фильтра. Значение должно лежать в диапазоне от 1 до 9999.

## **Значение по умолчанию**

Отсутствует.

## **33.3.19 policy clear clone-ipv6 <имя\_политики>**

Очистка статистики политики клонирования IPv6-трафика.

## **Синтаксис**

policy clear clone-ipv6 <имя\_политики>

### **Режим интерфейса**

Эксплуатационный режим.

#### **Параметры**

*имя\_политики*

Имя политики клонирования IPv6-трафика.

#### **Значение по умолчанию**

Отсутствует.

### **Указания по использованию**

Эта команда используется для отчистки статистики клонирования IPv6-трафика для указанной политики.

## **33.3.20 policy clear clone-ipv6 <имя\_политики> rule <номер\_правила>**

Очистка статистики правила политики клонирования IPv6-трафика.

## **Синтаксис**

policy clear clone <имя политики> rule <номер правила>

## **Режим интерфейса**

Эксплуатационный режим.

#### **Параметры**

*имя\_политики*

Имя политики клонирования IPv6-трафика.

*номер\_правила*

Численный идентификатор правила. Значение должно лежать в диапазоне от 1 до 9999. Если необходимо очистить статистику для нескольких правил, следует выполнить команду clear для каждого из них в отдельности.

## **Значение по умолчанию**

Отсутствует.

## **33.3.21 policy clear clone-ipv6 <имя\_политики> rule <номер\_правила> filter**

Очистка статистики для фильтра, связанного с указанным правилом политики клонирования IPv6-трафика.

## **Синтаксис**

policy clear clone-ipv6 <имя\_политики> rule <номер\_правила> filter

### **Режим интерфейса**

Эксплуатационный режим.

## **Параметры**

*имя\_политики*

Имя политики клонирования IPv6-трафика.

*номер\_правила*

Численный идентификатор правила. Значение должно лежать в диапазоне от 1 до 9999.

## **Значение по умолчанию**

Отсутствует.

**33.3.22 policy clear clone-ipv6 <имя\_политики> rule <номер\_правила> filter rule <номер\_правила\_фильтра>**

Очистка статистики по указанному правилу фильтра, связанного с указанным правилом политики клонирования IPv6-трафика.

## **Синтаксис**

policy clear clone-ipv6 <имя\_политики> rule <номер\_правила> filter rule <номер\_правила\_фильтра>

## **Режим интерфейса**

Эксплуатационный режим.

## **Параметры**

*имя\_политики*

Имя политики клонирования IPv6-трафика.

*номер\_правила*

Численный идентификатор правила. Значение должно лежать в диапазоне от 1 до 9999.

*номер\_правила\_фильтра*

Численный идентификатор правила фильтра. Значение должно лежать в диапазоне от 1 до 9999.

## **Значение по умолчанию**

Отсутствует.

### **33.3.23 policy show clone-ipv6 <имя\_политики>**

Вывод сведений и статистики для указанной политики клонирования IPv6-трафика.

## **Синтаксис**

policy show clone-ipv6 <имя\_политики>

## **Режим интерфейса**

Эксплуатационный режим.

### **Параметры**

*имя\_политики*

Имя политики клонирования IPv6-трафика.

### **Значение по умолчанию**

При использовании без параметров отображается сводка для всех политик клонирования IPv6-трафика.

#### **Указания по использованию**

Эта команда используется для отображения сведений о выбранной настроенной политике клонирования IPv6-трафика.

Сведения об интерфейсах, к которым применена указанная политика, не выводятся. Для просмотра сведений о политиках клонирования IPv6-трафика, примененных к конкретному интерфейсу, следует применять команду **show interfaces** для интерфейса.

## **33.3.24 policy show clone-ipv6 <имя\_политики> rule <номер\_правила>**

Вывод конфигурации правила политики клонирования IPv6-трафика.

#### **Синтаксис**

policy show clone-ipv6 <имя политики> rule <номер правила>

#### **Режим интерфейса**

Эксплуатационный режим.

#### **Параметры**

*имя\_политики*

Имя политики клонирования IPv6-трафика.

*номер\_правила*

Численный идентификатор правила. Значение должно лежать в диапазоне от 1 до 9999.

#### **Значение по умолчанию**

Отсутствует.

## **33.3.25 policy show clone-ipv6 <имя\_политики> rule <номер\_правила> filter**

Вывод сведений о конфигурации и статистике по указанному правилу политики клонирования IPv6 трафика и фильтру, связанному с ним.

#### **Синтаксис**

policy show clone-ipv6 <имя политики> rule <номер правила> filter [detail]

#### **Режим интерфейса**

Эксплуатационный режим.

## **Параметры**

*имя\_политики*

Имя политики клонирования IPv6-трафика.

*номер\_правила*

Численный идентификатор правила. Значение должно лежать в диапазоне от 1 до 9999.

*detail*

Вывод подробных сведений о конфигурации и статистике.

#### **Значение по умолчанию**

Отсутствует.

## **33.3.26 policy show clone-ipv6 <имя\_политики> rule <номер\_правила> filter rule <номер\_правила\_фильтра>**

Вывод статистики по указанному правилу фильтра, связанного с указанным правилом политики клонирования IPv6-трафика.

## **Синтаксис**

policy show clone-ipv6 <имя\_политики> rule <номер\_правила> filter rule <номер\_правила\_фильтра>

## **Режим интерфейса**

Эксплуатационный режим.

## **Параметры**

*имя\_политики*

Имя политики клонирования IPv6-трафика.

*номер\_правила*

Численный идентификатор правила. Значение должно лежать в диапазоне от 1 до 9999.

*номер\_правила\_фильтра*

Численный идентификатор правила фильтра. Значение должно лежать в диапазоне от 1 до 9999.

## **Значение по умолчанию**

Отсутствует.

## 34 Маршрутизация многоадресных передач

## 34.1 Многоадресные передачи

## 34.1.1 Понятие многоадресной передачи

При одноадресной передаче сетевой трафик передается в единственную точку назначения. Если сетевой трафик необходимо передать в группу точек назначения, то используется многоадресная передача. Многоадресный трафик может быть принят только членами группы точек назначения, прослушивающими многоадресный трафик, т.е. группой многоадресной передачи. Все остальные узлы игнорируют многоадресный трафик.

Центральным понятием многоадресной передачи по IP является членство в группе. Дейтаграммы многоадресной передачи по IP отправляются группе, и только члены этой группы получают дейтаграммы. Группа определяется одним групповым IP-адресом класса D в диапазоне 224.0.0.0-239.255.255.255 (224.0.0.0/4 в формате CIDR). Адреса класса D из указанного диапазона называются групповыми. Сетевой узел-отправитель отсылает многоадресные дейтаграммы на групповой адрес. Сетевые узлы-получатели, на которых настроена многоадресная передача, при установлении подключения к сети сообщают локальному маршрутизатору о необходимости присоединиться к группе.

В интрасети, где каждый узел поддерживает многоадресную передачу, любой сетевой узел может посылать дейтаграммы многоадресной передачи на любой групповой адрес и любой узел может получать многоадресные дейтаграммы от любого группового адреса независимо от его расположения. Для установки членства сетевых узлов в группе используется протокол IGMP. Для переадресации данных многоадресной передачи маршрутизаторы используют протоколы многоадресной маршрутизации, в частности протокол DVMRP.

На следующем рисунке показана интрасеть с поддержкой многоадресной передачи.

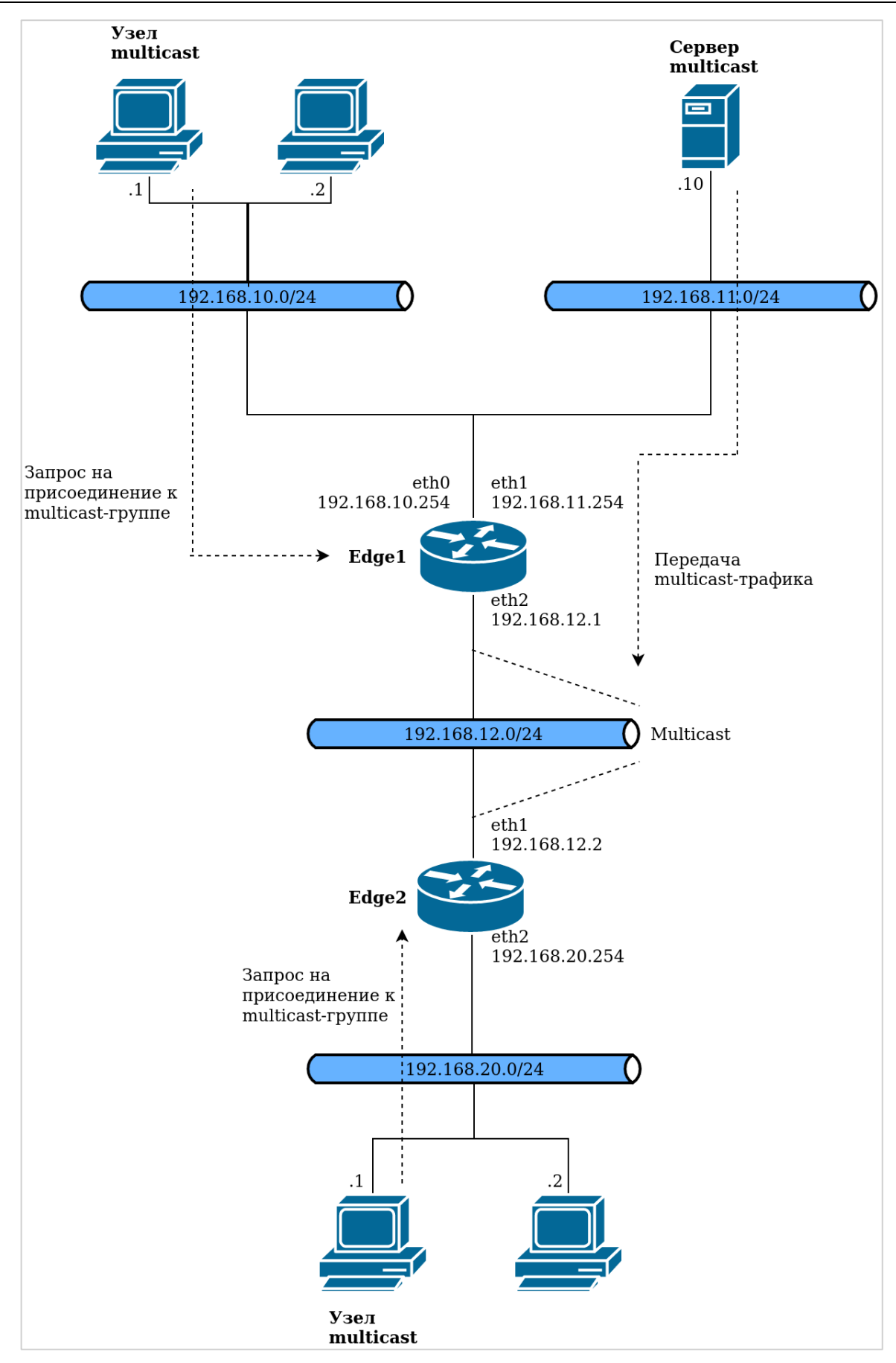

Рисунок 78 – Схема стенда

На данном рисунке сетевые узлы и маршрутизаторы также поддерживают многоадресную передачу, чтобы обеспечить выполнение следующих действий.

- Сетевой узел-отправитель посылает многоадресные дейтаграммы на указанный групповой адрес.  $\bullet$
- Маршрутизаторы перенаправляют многоадресные дейтаграммы во все сегменты сети, где имеются члены группы. Маршрутизаторы могут переадресовывать многоадресный трафик по сети, между сетями и по Интернету.
- Сетевые узлы-получатели передают локальному маршрутизатору данные для присоединения к группе и затем получают все дейтаграммы, отправленные на групповой адрес.
- Если сетевой узел-получатель выходит из группы и обнаруживает, что он может оказаться последним членом данной группы в подсети, то он может связаться с локальным маршрутизатором и выйти из группы, сообщив ему о необходимости прекратить переадресацию многоадресных дейтаграмм в данную подсеть.

## 34.1.2 Преимущества многоадресной передачи IP

Многоадресная передача обеспечивает эффективную поддержку высокоскоростных сетевых приложений для передачи данных с одного адреса на несколько адресов.

- Многоадресная передача может значительно сократить объем сетевого трафика, так как происходит отправка единичной копии данных.
- Узлы можно настроить для многоадресной передачи без обновления оборудования.
- Поскольку современные модели маршрутизаторов поддерживают многоадресную переадресацию и протоколы многоадресной маршрутизации без дополнительной модернизации, использование многоадресной передачи в сети - это практичное и экономичное решение.

Многоадресная передача используется во многих типах приложений для передачи данных с одного адреса на несколько адресов, например следующих.

- Мультимедийные приложения: видеоконференции и коллективные вычисления.
- Автоматическое обнаружение ресурсов в сети.
- Передача данных, например распространение файлов или синхронизация баз данных.
- Поддержка мобильных компьютеров, например обновление удаленной адресной книги.
- Распространение организационных публикаций.

## 34.2 Протокол DVMRP и его настройка

Маршрутизация многоадресных передач IP в Numa Edge осуществляется службой mrouted с помощью протокола DVMRP (Distance Vector Multicast Routing Protocol), который служит для транспортировки пакетов многоадресных передач IP между сетями. В протоколе DVMRP сочетаются многие возможности протокола RIP и алгоритма урезанного вещания по обратному пути (Truncated Reverse Path Broadcasting, TRPB). Протокол DVMRP является "протоколом внутреннего шлюза"; он предназначен для применения внутри одной автономной системы, но не между различными автономными системами.

Смысл алгоритма TRPB можно кратко сформулировать следующим образом. Во-первых, в качестве маршрута от узла к точке назначения выбирается кратчайший изо всех маршрутов, по которым дейтаграммы из точки назначения пришли в данный узел (алгоритм вещания по обратному пути, или RPB). Во-вторых, вводится понятие группы многоадресной передачи, после чего из дерева передачи для данной группы исключаются поддеревья, не содержащие узлов из этой группы ("обрезка" дерева и буква Т в аббревиатуре).

Очень важным отличием DVMRP от RIP является следующее. RIP работает в условиях маршрутизации и передачи дейтаграмм конкретному получателю, в то время как задачей DVMRP является отслеживание путей возврата к отправителю дейтаграмм многоадресных передач.

Пакет DVMRP состоит из небольшого заголовка IGMP фиксированной длины и потока тегированных данных. Элементы потока называются командами.

Для отправки дейтаграмм через шлюзы, не поддерживающие многоадресные передачи, используются туннели. Туннель строится на основе обычных дейтаграмм многоадресных передач в слабой инкапсуляции, в которой используется специальный двухэлементный слабый маршрут IP от отправителя (добавление полного заголовка IP не выполняется). Для передачи информации узлу-отправителю используется сообщение об ошибке ICMP, в данном протоколе служащее для передачи информации не об ошибках.

Алгоритм TRPB передает дейтаграммы многоадресных передач путем вычисления дерева кратчайших (обратных) путей от (физической) сети отправителя до всех возможных получателей дейтаграммы. Каждый

маршрутизатор с поддержкой многоадресных передач должен определить свое место в дереве относительно конкретного отправителя и затем определить, какие из его виртуальных интерфейсов находятся в дереве кратчайших путей. Этот процесс исключения виртуальных интерфейсов, не находящихся в дереве кратчайших путей, называется "отсечением", а исключаемая виртуальная сеть называется "листом".

Листья определяются примерно следующим образом: если какой-нибудь соседний маршрутизатор считает данную виртуальную сеть частью пути до данного получателя, то виртуальная сеть не является листом. В противном случае она является листом. Это функция, определяемая голосованием.

Для предотвращения возникновения циклов и при определении листьев широко используются разделенный горизонт и блокировка бесконечной метрикой.

Маршрутные сообщения DVMRP могут использоваться для трех основных целей: для периодической передачи всей маршрутной информации, для корректной передачи маршрутной информации о недавно изменившихся маршрутах и просто для отправки всех маршрутов в ответ на запрос.

## **34.2.1 Туннели DVMRP**

Протокол DVMRP позволяет настроить маршрутизацию многоадресных передач в туннельном режиме. Это может быть полезно в тех случаях, когда между двумя маршрутизаторами A и B, поддерживающими маршрутизацию многоадресных передач, находится ещё несколько узлов, относительно которых неизвестно, поддерживают ли все они маршрутизацию многоадресных передач. В этом случае можно создать туннель IPIP между A и B и пропустить через него многоадресный трафик, который будет обертываться в обычные одноадресные дейтаграммы IP на узле A и развертываться на узле B (и наоборот). Таким образом, узлы между A и B будут работать с одноадресной дейтаграммой, которую они гарантированно корректно обработают. Кроме того, настройка туннеля может быть полезна в случае, когда подсети X и Y связаны туннелем VPN, через который описанным выше образом может проходить многоадресный трафик.

## **34.2.2 Настройка протокола DVMRP**

Дерево настройки маршрутизации многоадресных передач находится под узлом **protocols dvmrp**. Чтобы включить маршрутизацию многоадресных передач, необходимо ввести следующие команды в режиме настройки:

```
admin@edge# set protocols dvmrp
[edit]
admin@edge# commit
```
В данном случае система Numa Edge запустит службу mrouted, которая будет работать в настройке по умолчанию. Это значит, что маршрутизация многоадресных передач будет осуществляться через все доступные сетевые интерфейсы, поддерживающие многоадресные передачи. Служба mrouted будет отсылать на них запросы DVMRP для поиска в сети других маршрутизаторов с поддержкой многоадресных передач.

**ПРИМЕЧАНИЕ** Для работы DVMRP multicast маршрутизации требуется минимум 2 работающих multicast интерфейса.

### **34.2.3 Настройка многоадресных передач на сетевых интерфейсах**

Помимо конфигурации по умолчанию, в системе можно установить параметры маршрутизации многоадресных передач на каждый интерфейс, поддерживающий многоадресную передачу.

## **Выключение маршрутизации многоадресных передач на интерфейсе**

Можно явно запретить маршрутизацию многоадресных передач на конкретном интерфейсе. Это может быть полезно в тех случаях, когда машина с установленной маршрутизацией многоадресных передач подключена через некоторый интерфейс к Интернету, а администратору нужно, чтобы трафик многоадресных передач не перенаправлялся и не маршрутизировался на этот интерфейс. Предположим, что это интерфейс eth0. Система позволяет запретить маршрутизацию многоадресных передач на этот интерфейс следующим образом:

```
[edit]
admin@edge# set protocols dvmrp interface eth0 disable
```
## **Настройка метрики и порога для интерфейса**

Для каждого сетевого интерфейса, поддерживающего многоадресную маршрутизацию, можно определить ещё два параметра многоадресной маршрутизации — метрику (metric) и порог (threshold).

Метрика (metric) интерфейса — это своеобразный "вес" или "приоритет" дейтаграмм, отправляемых с интерфейса. Метрика непосредственно влияет на многоадресную маршрутизацию. Чем она ниже, тем выше приоритет дейтаграмм на данном интерфейсе и тем более вероятно, что при маршрутизации будет выбран удалённый маршрут, видимый через интерфейс с наименьшей метрикой. Значение метрики по умолчанию равно 1.

**ВНИМАНИЕ** Система не обрабатывает маршруты с суммарной метрикой больше 31. Общая рекомендация заключается в том, чтобы метрика была настолько мала, насколько это возможно.

Пример настройки:

```
[edit]
admin@edge# set protocols dvmrp interface eth3 metric 2
```
Порог (threshold) — это минимальное значение времени жизни (TTL) дейтаграммы многоадресной передачи. Порог может быть использован для ограничения "области видимости" принимаемых дейтаграмм. Так, каждый многоадресный маршрутизатор сравнивает значение TTL входящей дейтаграммы с установленным порогом. Если TTL дейтаграммы меньше порога, маршрутизатор не будет пытаться отправить её дальше. В противном случае он уменьшит TTL дейтаграммы на единицу и отправит её на следующую точку маршрута. Значение порога по умолчанию равно 1.

Пример настройки:

```
[edit]
admin@edge# set protocols dvmrp interface eth3 threshold 10
```
## **34.2.4 Настройка маршрутизации многоадресных передач через туннель**

Система позволяет настроить от 1 до 10 туннелей для многоадресной передачи (mtun0 .. mtun9 соответственно). Каждый туннель для многоадресной передачи принимает 2 основных параметра:

- Локальный IP-адрес: IP-адрес на данной машине, с которого будет идти трафик многоадресной передачи, оборачиваемый в одноадресную.
- Удалённый IP-адрес или имя удалённого узла: точка маршрута, на которой многоадресная передача, обернутая в одноадресную, будет разворачиваться обратно в многоадресную.

Например:

```
[edit]
admin@edge# set protocols dvmrp tunnel mtun0 local 192.168.1.77
[edit]
admin@edge# set protocols dvmrp tunnel mtun0 remote 192.168.2.99
```
Или

```
[edit]
admin@edge# set protocols dvmrp tunnel mtun0 local 10.0.0.1
[edit]
admin@edge# set protocols dvmrp tunnel mtun0 remote myhost.mydomain
```
### **34.2.5 Настройка административно ограниченных областей**

Административно ограниченные области, описанные в RFC 2365, дают возможность использовать подсети с многоадресной передачей в диапазоне адресов от 239.0.0.0 до 239.255.255.255 для административных (внутренних) целей, например, для ограничения областей видимости. Предположим, что адреса 239.0.0.1 и

239.1.1.1 используются в локальной сети с многоадресной маршрутизацией для административных (внутренних) целей. Администратору требуется, чтобы дейтаграммы, принадлежащие группам 239.0.0.1 и 239.1.1.1, не маршрутизировались и не перенаправлялись многоадресным маршрутизатором за пределы локальной сети. Чтобы добиться этого, можно поставить ограничения на туннели и интерфейсы.

Прежде всего системе нужно указать, какие именно подсети считаются административно ограниченными:

```
[edit]
admin@edge# set protocols dvmrp alias address-group-one netmask 239.0.0.0/16
[edit]
admin@edge# set protocols dvmrp alias address-group-two netmask 239.1.0.0/16
```
Впоследствии псевдонимы address-group-one и address-group-two можно использовать для ограничения областей видимости:

```
[edit]
admin@edge# set protocols dvmrp interface eth1 bound address-group-one
[edit]
admin@edge# set protocols dvmrp interface eth1 bound address-group-two
[edit]
admin@edge# set protocols dvmrp tunnel mtun0 bound address-group-two
```
Это значит, что сеть address-group-one видима только через интерфейс eth1, а сеть address-group-two видима через интерфейс eth1 и туннель mtun0. Дейтаграммы с адресов address-group-one и address-group-two не будут перенаправляться на другие интерфейсы.

## **34.3 Примеры**

## **34.3.1 Простейший пример настройки протокола DVMRP в сети**

В данном разделе приведен простейший пример настройки маршрутизации многоадресных передач.

На приведенном ниже рисунке показана топология сети.

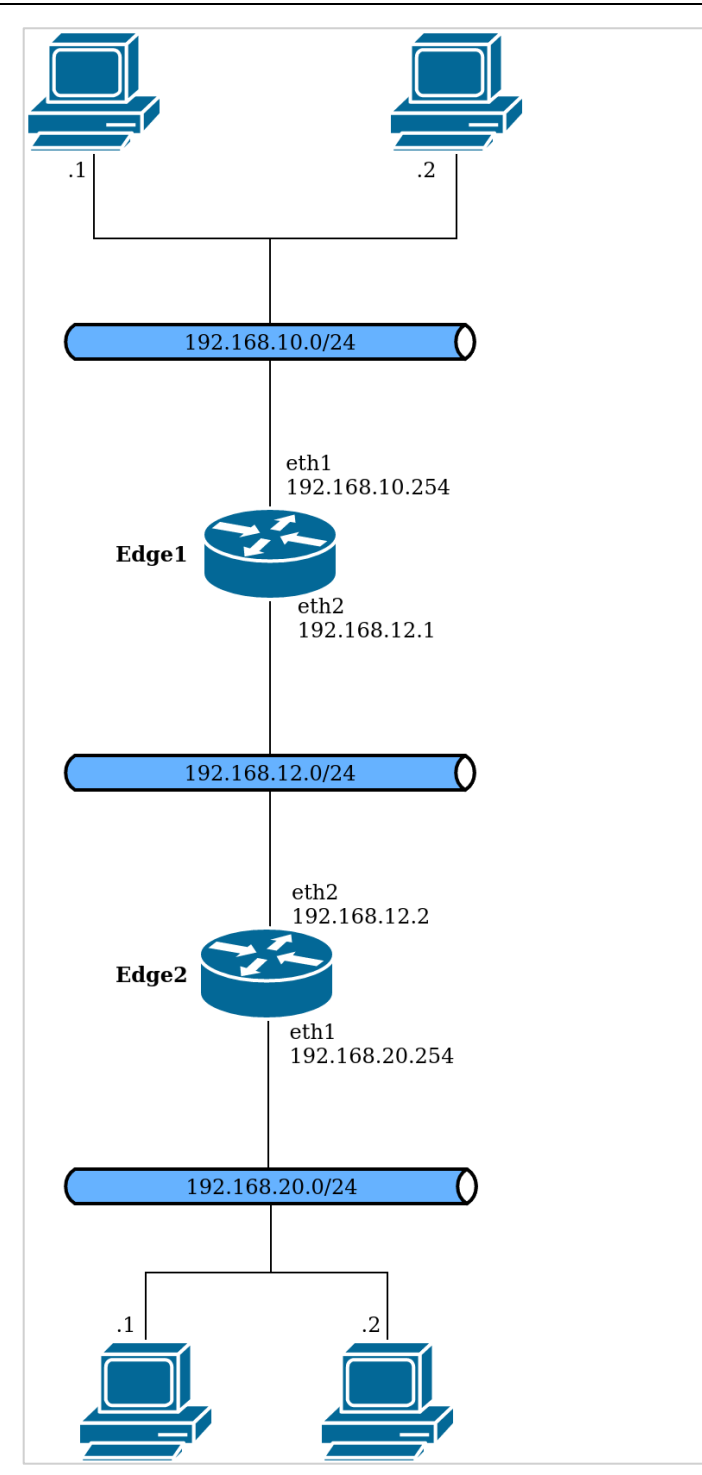

Рисунок 79 – Топология сети

На маршрутизаторах edge1 и edge2 настроен протокол DVMRP. Клиентские компьютеры Client1 и Client2 видят друг друга за счёт статической маршрутизации между маршрутизаторами edge1 и edge2. Ниже представлена последовательность команд для настройки протокола DVMRP в данной сети.

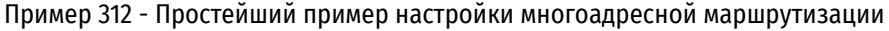

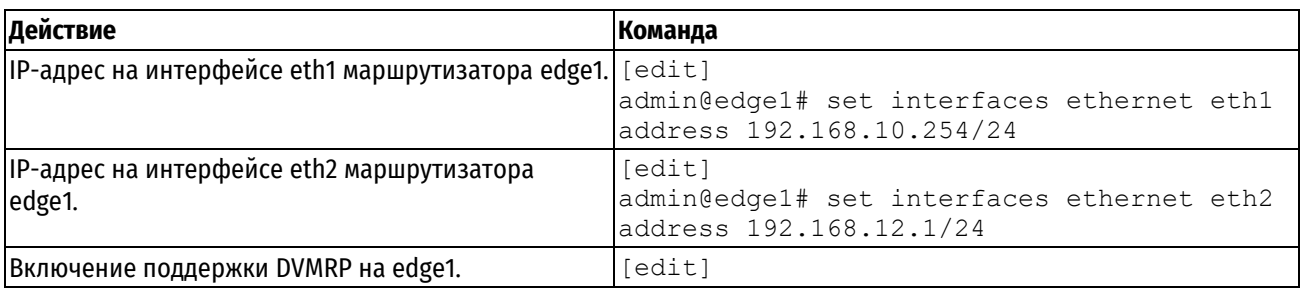

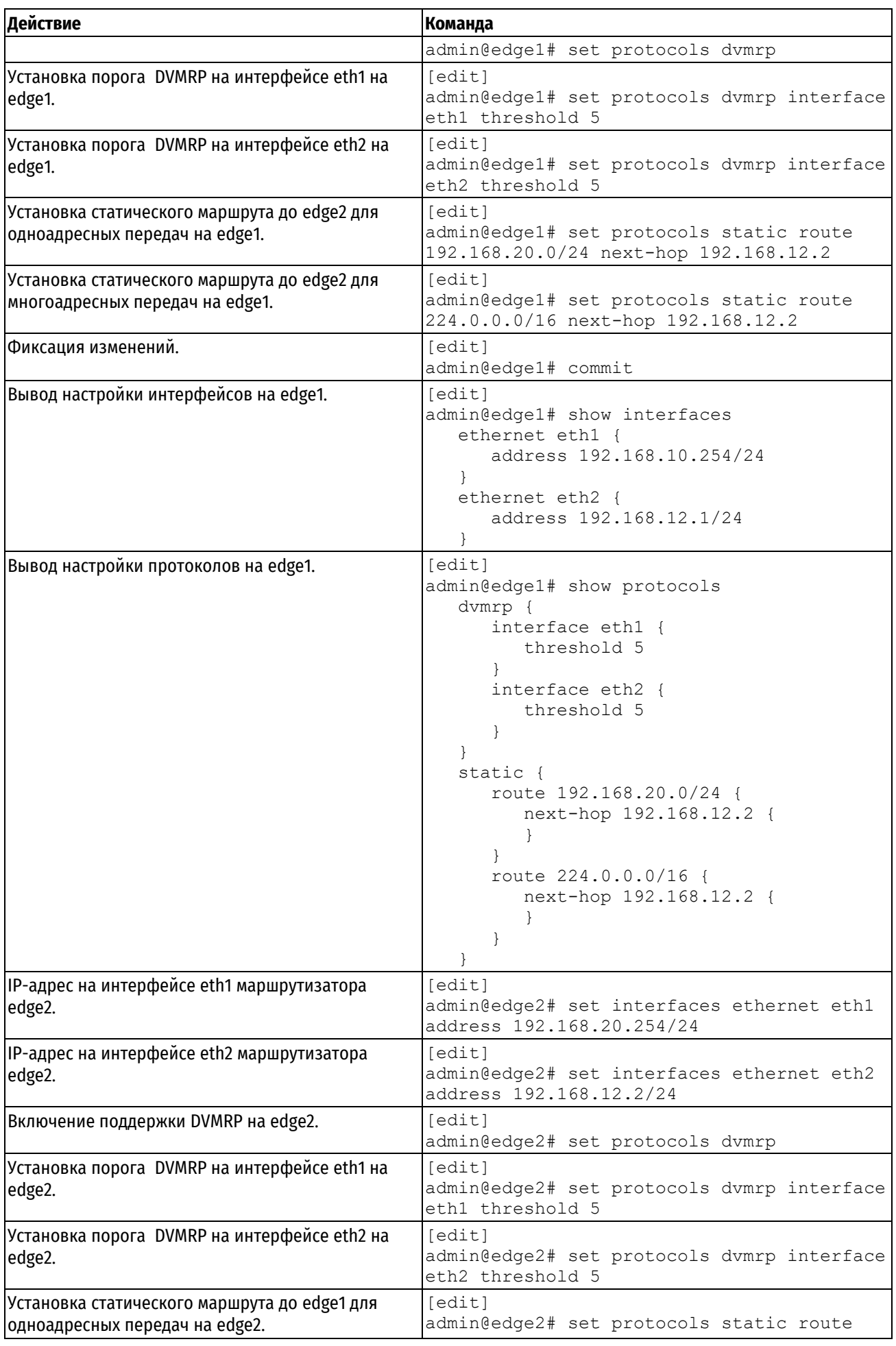

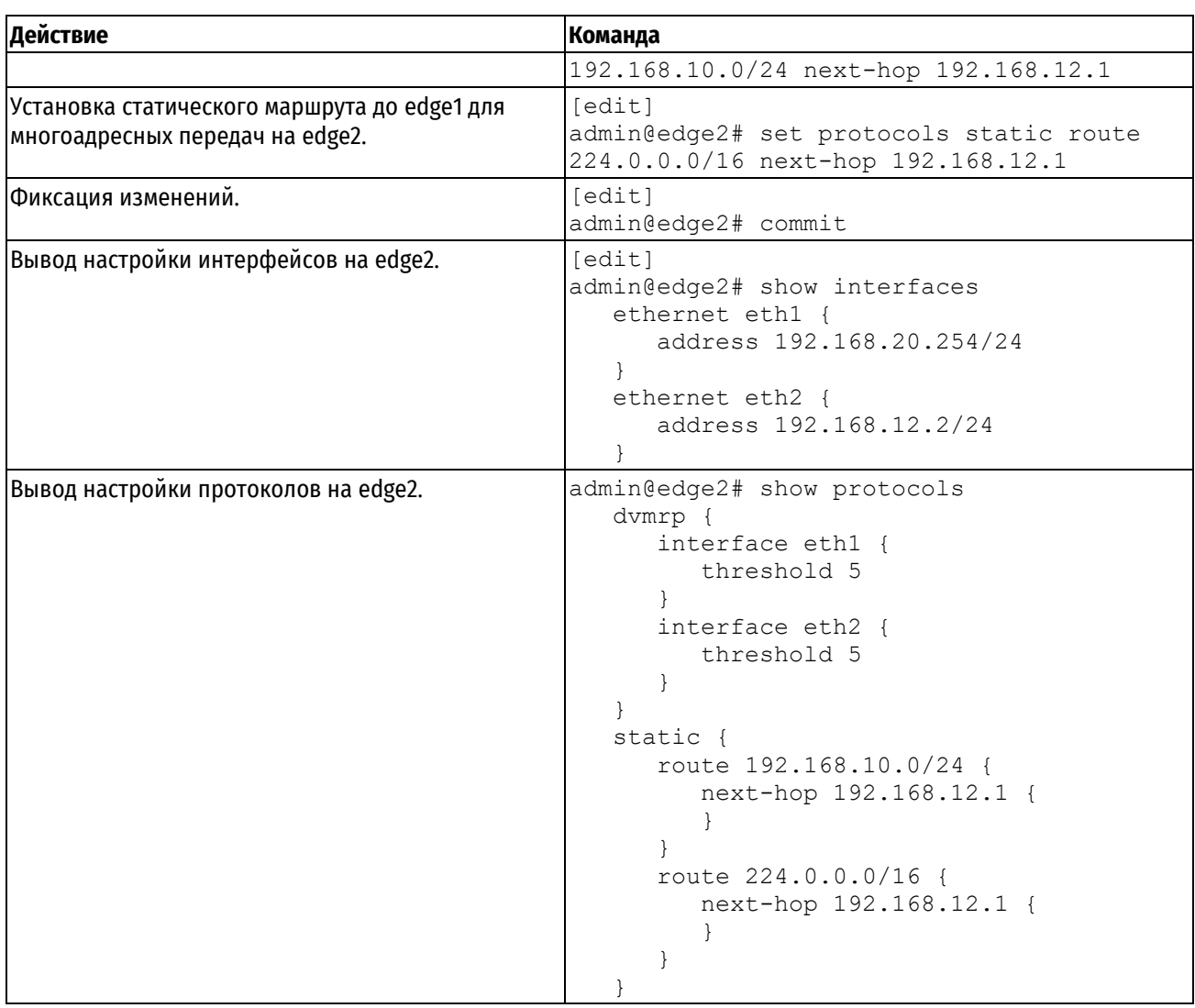

# **34.3.2 Пример настройки протокола DVMRP с использованием туннелей**

В данном разделе приведен более сложный пример настройки протокола DVMRP. Настраивается туннель DVMRP, по которому многоадресная передача проходит через маршрутизатор, вообще не поддерживающий многоадресные передачи.

Как было описано выше, система в туннельном режиме может оборачивать пакеты многоадресной передачи в пакеты одноадресной передачи, которые в свою очередь передаются через туннель. Топология сети приведена на следующем рисунке:

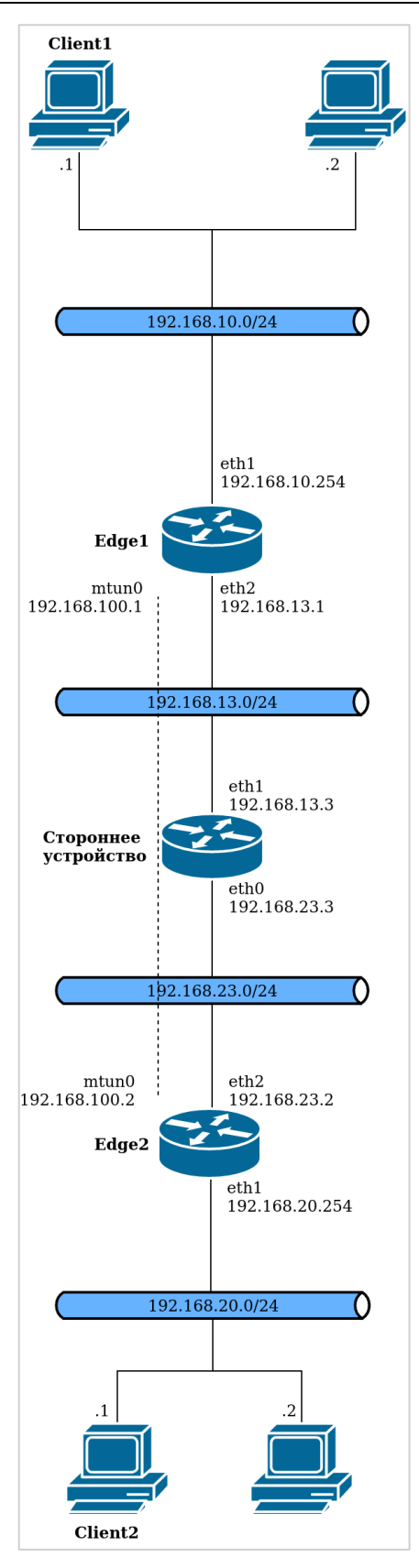

Рисунок 80 – Схема стенда

В примере описана ситуация, когда 2 маршрутизатора (edge1 и edge2) связаны туннелем DVMRP через промежуточный маршрутизатор (Стороннее устройство), который не поддерживает многоадресную передачу.

- Шлюз по умолчанию на edge1: 192.168.13.3.
- Шлюз по умолчанию на edge2: 192.168.23.3.
- Устройства в локальной сети edge1 имееют шлюз по умолчанию 192.168.10.254.
- Устройства в локальной сети edge2 имееют шлюз по умолчанию 192.168.20.254.
- На стороннем устройстве, через которое связаны edge1 и edge2, многоадресная передача не  $\bullet$ поддерживается.

Порядок выполнения команд, данный в примере, существенен: к моменту настройки туннеля его удаленный конец должен быть достижим.

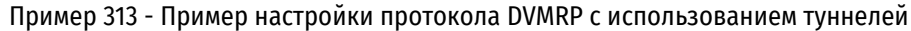

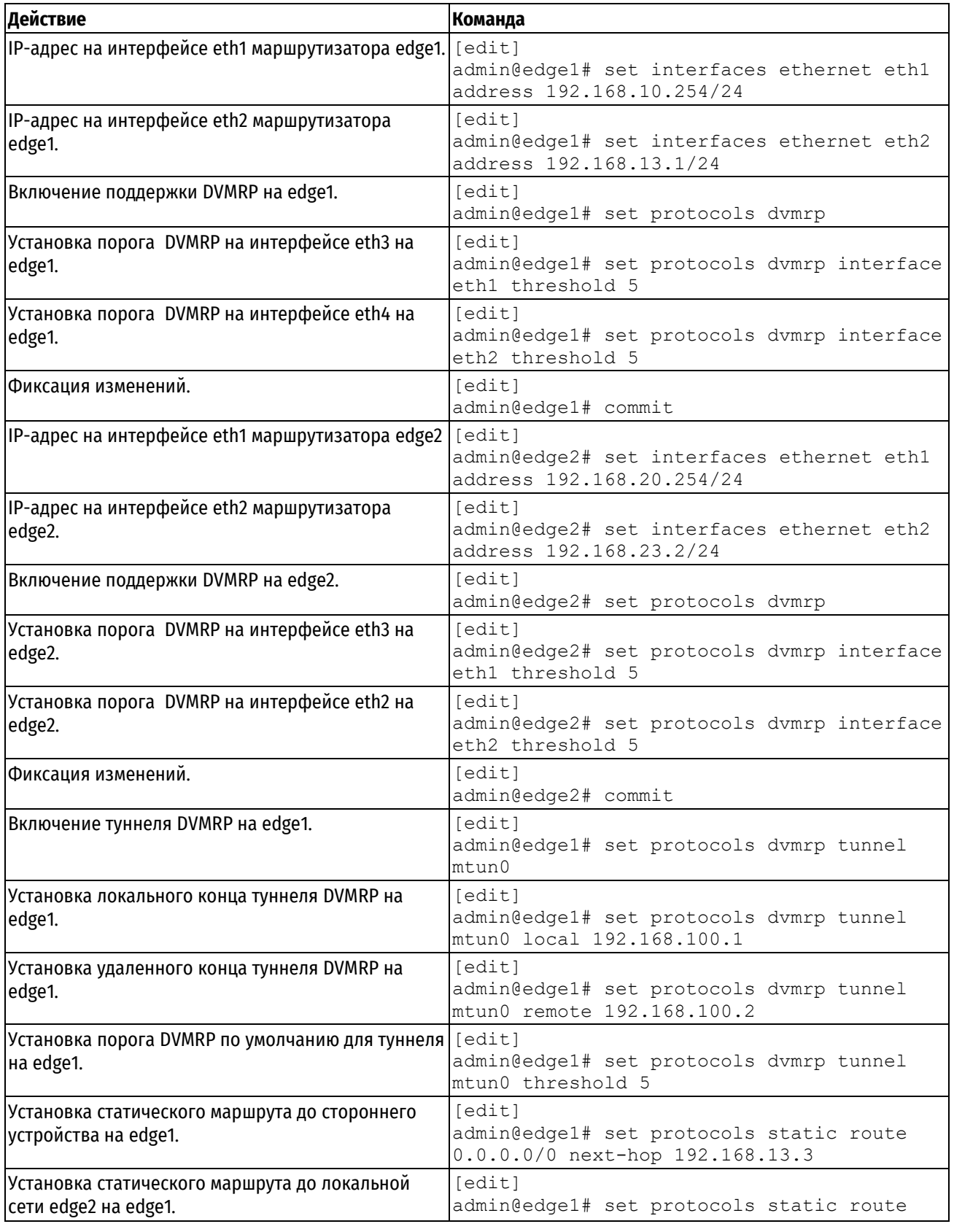

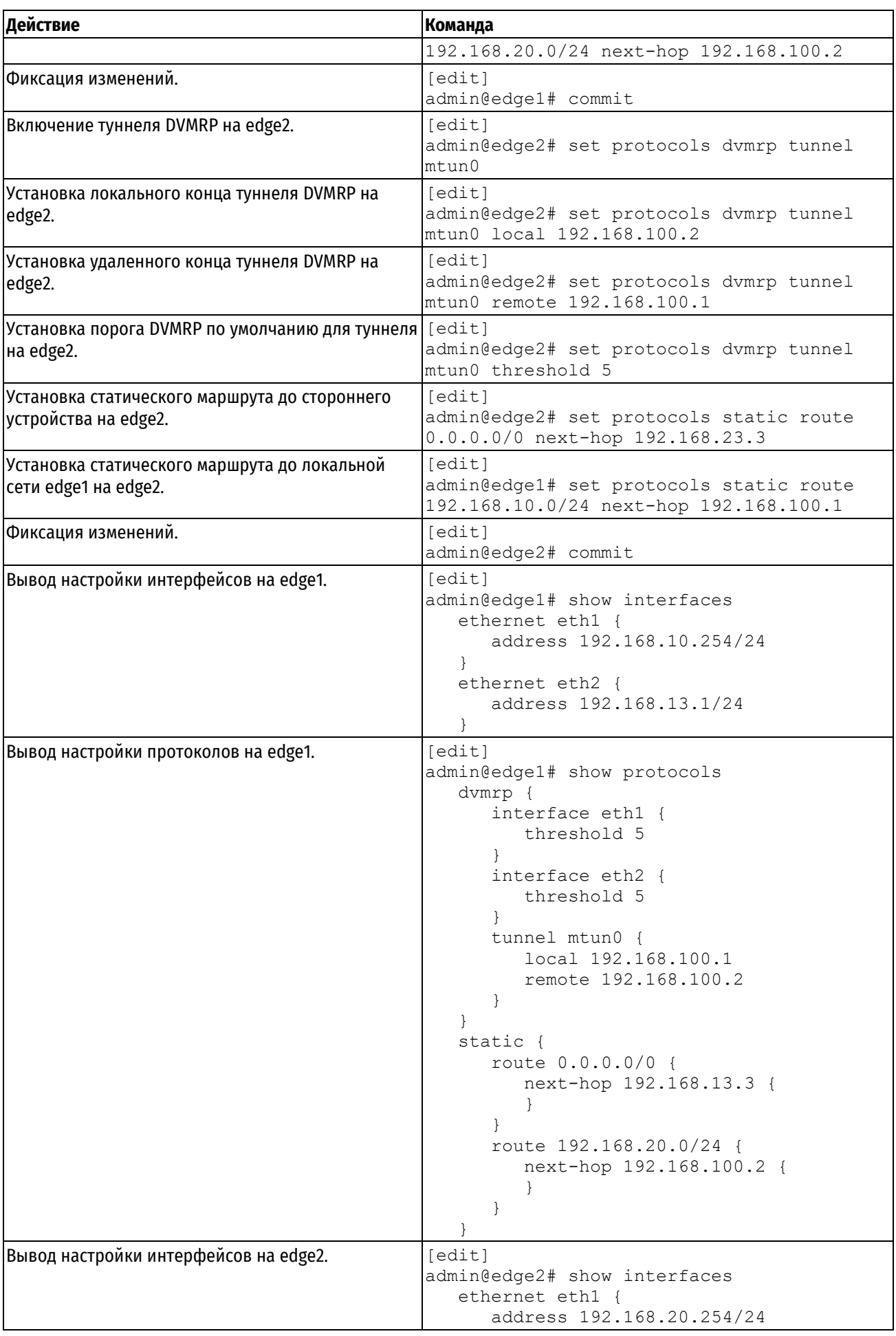

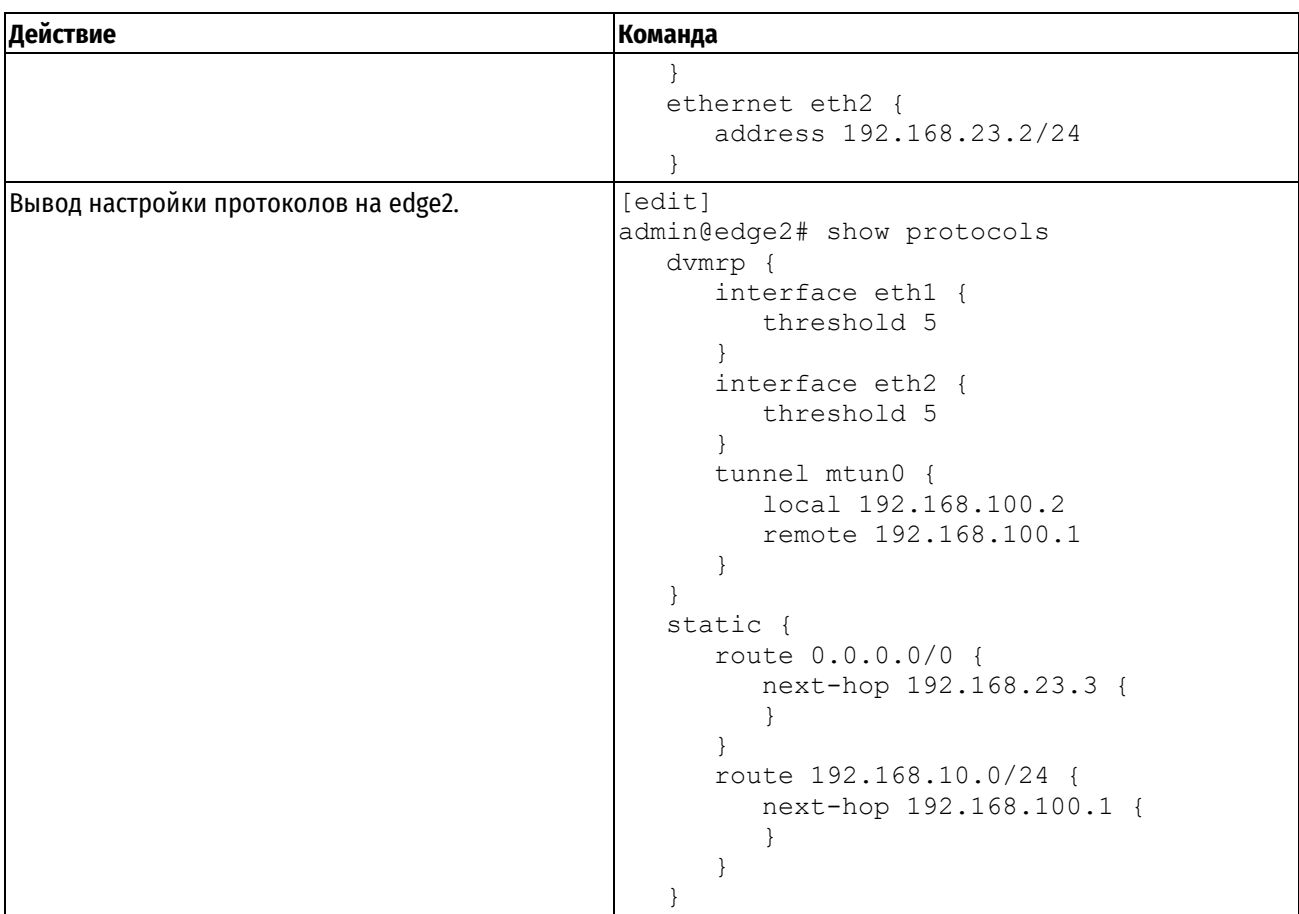

Клиенты client1 и client2 (это, например, обычные компьютеры под управлением любой ОС, поддерживающей многоадресные передачи) должны быть настроены в соответствии с топологией сети, представленной выше. Так, чтобы client1 видел client2, например:

- client1: IP-адрес 192.168.10.1/24, шлюз по умолчанию 192.168.10.254  $\bullet$
- client2: IP-адрес 192.168.20.1/24, шлюз по умолчанию 192.168.20.254  $\bullet$

## 34.4 Команды маршрутизации многоадресных передач

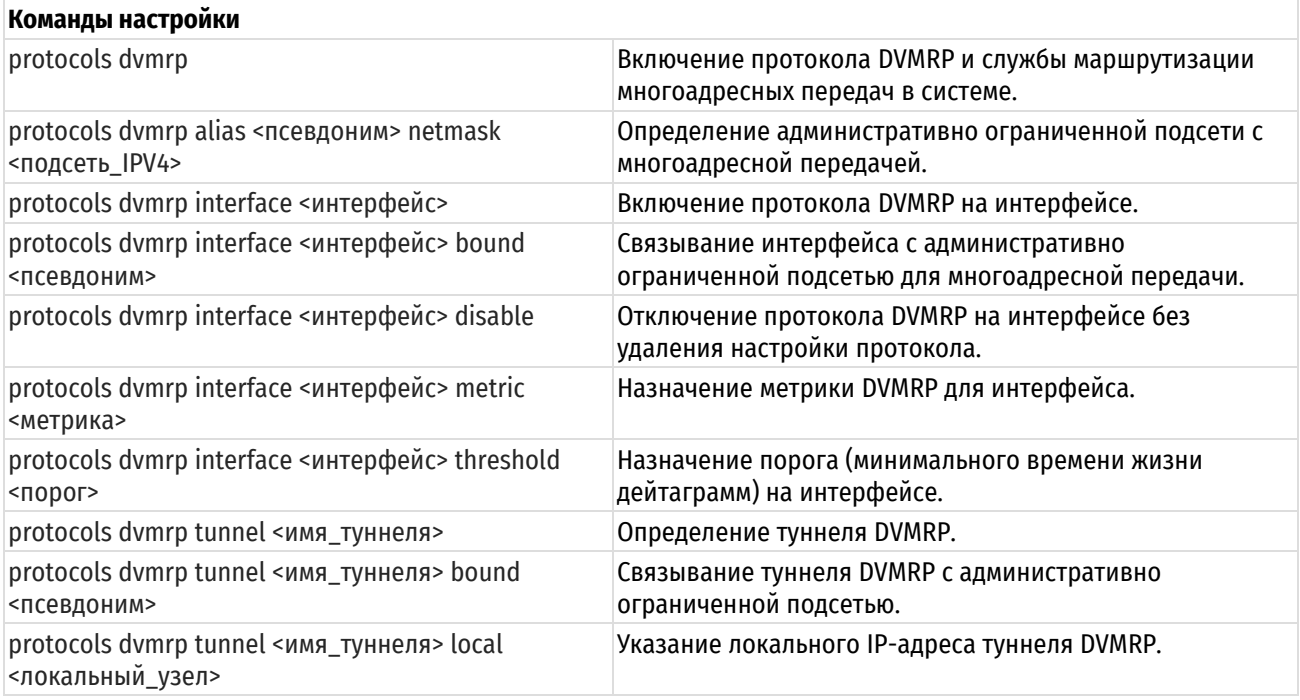

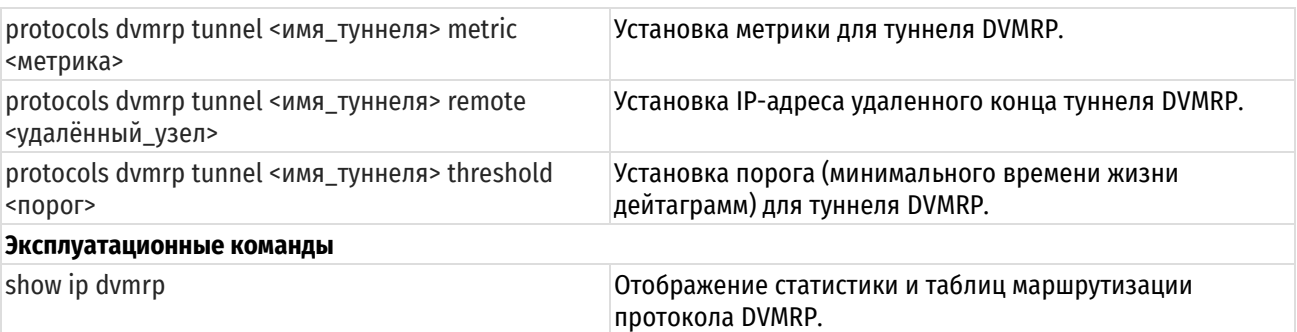

## **34.4.1 protocols dvmrp**

<span id="page-1467-0"></span>Включение протокола DVMRP и службы маршрутизации многоадресных передач в системе.

#### **Синтаксис**

```
set protocols dvmrp
delete protocolsd dvmrp
show protocols dvmrp
```
## **Режим интерфейса**

Режим настройки

## **Ветвь конфигурации**

```
protocols {
     dvmrp {
     }
}
```
### **Параметры**

Отсутствуют.

## **Значение по умолчанию**

Отсутствует.

#### **Указания по использованию**

Команда служит для управления протоколом DVMRP и службой mrouted на машрутизаторе.

Форма **set** этой команды служит для включения протокола DVMRP и запуска службы mrouted на маршрутизаторе.

**ПРИМЕЧАНИЕ** Для удачной фиксации настройки необходимо наличие на маршрутизаторе как минимум двух полностью настроенных интерфейсов, на которых включен протокол DVMRP.

Форма **delete** этой команды служит для отключения протокола DVMRP и остановки службы mrouted на маршрутизаторе.

<span id="page-1467-1"></span>Форма **show** этой команды служит для отображения настройки протокола DVMRP на маршрутизаторе.

## **34.4.2 protocols dvmrp alias <псевдоним> netmask <подсеть\_IPV4>**

Определение административно ограниченной подсети с многоадресной передачей.

#### **Синтаксис**

set protocols dvmrp alias <псевдоним> [netmask <подсеть ipv4>]

delete protocols dvmrp alias <псевдоним> [netmask]

show protocols dvmrp alias <псевдоним> [netmask]

## **Режим интерфейса**

Режим настройки.

## **Ветвь конфигурации**

```
protocols {
    dvmrp {
        alias псевдоним {
           netmask подсеть_ipv4
        }
    }
}
```
## **Параметры**

#### *псевдоним*

Имя административно ограниченной подсети с многоадресной передачей.

*подсеть\_ipv4*

Подсеть, c которой связывается псевдоним. В соответствии с RFC 2365, подсеть должна находиться в пределах 239.0.0.0/8.

## **Значение по умолчанию**

Отсутствует.

#### **Указания по использованию**

Данная команда используется для управления административно ограниченными подсетями в соответствии с RFC 2365.

Форма **set** этой команды используется для определения административно ограниченной подсети. Сетевая маска, если она указывается, должна определять подсеть в области от 239.0.0.0 до 239.255.255.255.

Форма **delete** этой команды используется для удаления административно ограниченной подсети, ее псевдонима или всех административно ограниченных подсетей (в зависимости от варианта формата команды).

Форма **show** этой команды используется для отображения настройки административно ограниченных подсетей.

## **34.4.3 protocols dvmrp interface <интерфейс>**

<span id="page-1468-0"></span>Включение протокола DVMRP на интерфейсе.

## **Синтаксис**

set protocols dvmrp interface <интерфейс> delete protocols dvmrp interface <интерфейс> show protocols dvmrp interface <интерфейс>

## **Режим интерфейса**

Режим настройки

## **Ветвь конфигурации**

```
protocols {
    dvmrp {
        interface интерфейс
    }
}
```
## **Параметры**

*интерфейс*

Интерфейс, на котором включается протокол DVMRP.

#### **Значение по умолчанию**

Отсутствует.

### **Указания по использованию**

Данная команда используется для включения протокола DVMRP на интерфейсе системы.

Форма **set** этой команды используется для включения протокола DVMRP на интерфейсе системы.

Форма **delete** этой команды используется для постоянного отключения протокола DVMRP на интерфейсе системы и удаления узла конфигурации protocols dvmrp interface.

Форма **show** этой команды используется для отображения настройки протокола DVMRP на указанном интерфейсе.

## **34.4.4 protocols dvmrp interface <интерфейс> bound <псевдоним>**

<span id="page-1469-0"></span>Связывание интерфейса с административно ограниченной подсетью для многоадресной передачи.

## **Синтаксис**

```
set protocols dvmrp interface <интерфейс> bound <псевдоним>
delete protocols dvmrp interface <интерфейс> bound <псевдоним>
show protocols dvmrp interface <интерфейс> bound
```
### **Режим интерфейса**

Режим настройки.

#### **Ветвь конфигурации**

```
protocols {
    dvmrp {
        interface интерфейс {
           bound псевдоним
        }
    }
}
```
## **Параметры**

*интерфейс*

Имя интерфейса, с которым связывается административно ограниченная подсеть.

*псевдоним*

Имя связываемой административно ограниченной подсети.

### **Значение по умолчанию**

Отсутствует.

### **Указания по использованию**

Данная команда используется для управления связыванием интерфейса с административно ограниченными подсетями. Интерфейс может быть связан с несколькими административно ограниченными подсетями; административно ограниченная подсеть может быть связана с несколькими интерфейсами.

Форма **set** этой команды используется для связывания интерфейса с административно ограниченной подсетью.

Форма **delete** этой команды используется для удаления связывания интерфейса с указанной административно ограниченной подсетью или (если подсеть не указана) со всеми административно ограниченными подсетями.

Форма **show** этой команды предназначена для отображения настройки связывания интерфейса с административно ограниченными подсетями.

## **34.4.5 protocols dvmrp interface <интерфейс> disable**

<span id="page-1470-0"></span>Отключение протокола DVMRP на интерфейсе без удаления настройки протокола.

## **Синтаксис**

```
set protocols dymrp interface <интерфейс> disable
delete protocols dvmrp interface <интерфейс> disable
show protocols dvmrp interface <интерфейс> disable
```
#### **Режим интерфейса**

Режим настройки.

## **Ветвь конфигурации**

```
protocols {
    dvmrp {
       interface интерфейс {
          disable
 }
    }
}
```
## **Параметры**

*интерфейс*

Идентификатор интерфейса, на котором отключается настроенный протокол DVMRP.

#### **Значение по умолчанию**

Отсутствует.

#### **Указания по использованию**

Данная команда используется для временного отключения протокола DVMRP на указанном интерфейсе без удаления настройки протокола и тем самым предотвращения маршрутизации многоадресных передач через указанный интерфейс.

Форма **set** данной команды используется для отключения протокола DVMRP на указанном интерфейсе.

Форма **delete** данной команды используется для отмены режима отключения протокола DVMRP и разрешения тем самым маршрутизации многоадресных передач через этот интерфейс.

Форма **show** данной команды используется для просмотра состояния отключения протокола DVMRP на указанном интерфейсе.

## **34.4.6 protocols dvmrp interface <интерфейс> metric <метрика>**

<span id="page-1470-1"></span>Назначение метрики DVMRP для интерфейса.

## **Синтаксис**

set protocols dvmrp interface <интерфейс> metric <метрика> delete protocols dvmrp interface <интерфейс> metric show protocols dvmrp interface <интерфейс> metric

### **Режим интерфейса**

Режим настройки.

## **Ветвь конфигурации**

```
protocols {
    dvmrp {
       interface интерфейс {
```

```
 metric метрика
 }
```
}

## **Параметры**

}

*интерфейс*

Идентификатор интерфейса, на котором отключается настроенный протокол DVMRP.

метрика

Числовое значение метрики, назначаемой интерфейсу. Значение должно находиться в диапазоне от 1 до 10.

### **Значение по умолчанию**

Интерфейсу назначается метрика, равная 1.

## **Указания по использованию**

Данная команда используется для назначения метрики интерфейсу, участвующему в маршрутизации многоадресных передач. Рекомендуется указывать как можно меньшие значения метрики.

**ВНИМАНИЕ** Маршрутизатор многоадресного трафика не может обрабатывать маршруты, сумма метрик которых превышает 31.

Форма **set** этой команды используется для назначения метрики указанному интерфейсу.

Форма **delete** этой команды используется для удаления ранее назначенного значения метрики и сброса его в значение по умолчанию.

<span id="page-1471-0"></span>Форма **show** этой команды используется для отображения настройки метрики на интерфейсе.

## **34.4.7 protocols dvmrp interface <интерфейс> threshold <порог>**

Назначение порога (минимального времени жизни дейтаграмм) на интерфейсе.

#### **Синтаксис**

set protocols dvmrp interface <интерфейс> threshold <порог>

delete protocols dvmrp interface <интерфейс> threshold

show set protocols dvmrp interface <интерфейс> threshold

## **Режим интерфейса**

Режим настройки.

## **Ветвь конфигурации**

```
protocols {
    dvmrp {
        interface <интерфейс> {
           threshold <порог>
        }
    }
}
```
## **Параметры**

*интерфейс*

Интерфейс, на котором назначается метрика.

*порог*

Числовое значение порога, назначаемого интерфейсу. Значение должно лежать в диапазоне 1-255.

## Значение по умолчанию

Интерфейсу назначается порог, равный 1.

### Указания по использованию

Данная команда используется для назначения порога интерфейсу, участвующему в маршрутизации многоадресных передач. Дейтаграмма со значением времени жизни (TTL), меньшем порога, отбрасывается. Если у дейтаграммы значение TTL больше или равно порогу, из TTL вычитается единица, и дейтаграмма передаётся на следующий узел.

Форма set этой команды используется для назначения порога указанному интерфейсу.

Форма delete этой команды используется для удаления ранее назначенного значения порога и сброса его в значение по умолчанию.

<span id="page-1472-0"></span>Форма show этой команды используется для отображения настройки порога на интерфейсе.

### 34.4.8 protocols dvmrp tunnel <имя\_туннеля>

Определение туннеля DVMRP.

## Синтаксис

set protocols dvmrp tunnel <имя туннеля>

delete protocols dvmrp tunnel <имя туннеля>

show protocols dvmrp tunnel

## Режим интерфейса

Режим настройки.

## Ветвь конфигурации

```
protocols {
    dvmrp {
        tunnel имя туннеля
    \rightarrow\}
```
### Параметры

имя\_туннеля

Имя туннеля DVMRP. Допустимы значения mtun0-mtun9.

#### Значение по умолчанию

Отсутствует.

### Указания по использованию

Данная команда используется для создания туннеля DVMRP.

Форма set этой команды используется для создания туннеля DVMRP с указанными именем.

Форма delete этой команды используется для удаления туннеля DVMRP с указанным именем.

Форма show этой команды используется для отображения настроенных туннелей DVMRP и всех их параметров.

### 34.4.9 protocols dvmrp tunnel <имя\_туннеля> bound <псевдоним>

<span id="page-1472-1"></span>Связывание туннеля DVMRP с административно ограниченной подсетью.

## Синтаксис

set protocols dvmrp tunnel <имя туннеля> bound <псевдоним> delete protocols dvmrp tunnel <имя туннеля> bound <псевдоним>

```
show protocols dymrp tunnel <имя туннеля> bound
```
## **Режим интерфейса**

Режим настройки.

## **Ветвь конфигурации**

```
protocols {
    dvmrp {
        tunnel имя_туннеля {
           bound псевдоним
        }
    }
```
## **Параметры**

}

*имя\_туннеля*

Имя туннеля DVMRP. Допустимы значения mtun0-mtun9.

*псевдоним*

Псевдоним административно ограниченной подсети, связываемой с туннелем DVMRP.

## **Значение по умолчанию**

Отсутствует.

## **Указания по использованию**

Данная команда используется для связывания административно ограниченной подсети с туннелем DVMRP для пропускания многоадресной передачи через туннель.

Форма **set** этой команды используется для связывания административно ограниченной подсети с туннелем DVMRP. Допускается связывание более чем с одной административно ограниченной подсетью.

Форма **delete** этой команды используется для удаления связывания административно ограниченной подсети (если она указана явно) или всех всех административно ограниченных подсетей, связанных с туннелем DVMRP.

Форма **show** этой команды используется для отображения настройки связывания туннеля с административно ограниченными подсетями.

## **34.4.10 protocols dvmrp tunnel <имя\_туннеля> local <локальный\_узел>**

<span id="page-1473-0"></span>Указание локального IP-адреса туннеля DVMRP.

## **Синтаксис**

set protocols dvmrp tunnel <имя туннеля> local <локальный узел>

delete protocols dvmrp tunnel <имя туннеля> local

show protocols dvmrp tunnel <имя туннеля> local

## **Режим интерфейса**

Режим настройки.

## **Ветвь конфигурации**

```
protocols {
    dvmrp {
       tunnel имя_туннеля {
           local локальный_IP-адрес_туннеля
        }
    }
```
#### }

## **Параметры**

*имя\_туннеля*

Имя туннеля DVMRP. Допустимы значения mtun0-mtun9.

*локальный\_узел*

IPv4-адрес локального конца туннеля DVMRP. Этот адрес должен быть настроен на одном из интерфейсов системы.

#### **Значение по умолчанию**

Отсутствует.

#### **Указания по использованию**

Данная команда используется для установки IP-адреса локального конца туннеля DVMRP.

Форма **set** этой команды используется для установки IP -адреса локального конца туннеля DVMRP. Для успешной фиксации настройки должны быть установлены адреса как локального, так и удаленного концов туннеля.

Форма **delete** этой команды служит для удаления настроенного IP-адреса локального конца туннеля. При фиксации настройки после выдачи формы delete данной команды настроенный ранее туннель будет удален.

Форма **show** этой команды используется для отображения настроенного IP-адреса локального конца туннеля.

## **34.4.11 protocols dvmrp tunnel <имя\_туннеля> metric <метрика>**

<span id="page-1474-0"></span>Установка метрики для туннеля DVMRP.

### **Синтаксис**

set protocols dvmrp tunnel <имя туннеля> metric <метрика> delete protocols dvmrp tunnel <имя туннеля> metric show protocols dvmrp tunnel <имя туннеля> metric

### **Режим интерфейса**

Режим настройки.

## **Ветвь конфигурации**

```
protocols {
    dvmrp {
       tunnel имя_туннеля {
          metric метрика
 }
    }
}
```
### **Параметры**

*имя\_туннеля*

Имя туннеля DVMRP. Допустимы значения mtun0-mtun9.

*метрика*

Числовое значение метрики, назначаемой туннелю. Значение должно находиться в диапазоне от 1 до 10.

## **Значение по умолчанию**

Туннелю назначается метрика, равная 1.

## **Указания по использованию**

Данная команда используется для назначения метрики туннелю DVMRP. Рекомендуется указывать как можно меньшие значения метрики.

**ВНИМАНИЕ** Маршрутизатор многоадресного трафика не может обрабатывать маршруты, сумма метрик которых превышает 31.

Форма **set** этой команды используется для назначения метрики указанному туннелю.

Форма **delete** этой команды используется для удаления ранее назначенного значения метрики и сброса его в значение по умолчанию.

<span id="page-1475-0"></span>Форма **show** этой команды используется для отображения настройки метрики для туннеля.

## **34.4.12 protocols dvmrp tunnel <имя\_туннеля> remote <удалённый\_узел>**

Установка IP-адреса удаленного конца туннеля DVMRP.

## **Синтаксис**

```
set protocols dvmrp tunnel <имя туннеля> remote <удаленный узел>
```
delete protocols dvmrp tunnel <имя туннеля> remote

show protocols dymrp tunnel <имя туннеля> remote

#### **Режим интерфейса**

Режим настройки.

#### **Ветвь конфигурации**

```
protocols {
    dvmrp {
        tunnel имя_туннеля {
           remote удаленный_узел
        }
    }
}
```
## **Параметры**

*имя\_туннеля*

Имя туннеля DVMRP. Допустимы значения mtun0-mtun9.

*удаленный\_узел*

Параметр для подключения к удаленному концу туннеля DVMRP. Может быть задан в виде IP-адреса или имени узла.

## **Значение по умолчанию**

Отсутствует.

#### **Указания по использованию**

Данная команда используется для установки IP-адреса или имени узла удаленного конца туннеля DVMRP.

Форма **set** этой команды используется для установки IP -адреса или имени узла удаленного конца туннеля DVMRP. Для успешной фиксации настройки должны быть установлены адреса как локального, так и удаленного концов туннеля.

Форма **delete** этой команды служит для удаления настроенного IP-адреса удаленного конца туннеля. При фиксации настройки после выдачи формы delete данной команды настроенный ранее туннель будет удален.

Форма **show** этой команды используется для отображения настроенного IP-адреса удаленного конца туннеля.
## **34.4.13 protocols dvmrp tunnel <имя\_туннеля> threshold <порог>**

Установка порога (минимального времени жизни дейтаграмм) для туннеля DVMRP.

## **Синтаксис**

set protocols dvmrp tunnel <имя туннеля> threshold <порог> delete protocols dvmrp tunnel <имя туннеля> threshold show protocols dvmrp tunnel <имя туннеля> threshold

### **Режим интерфейса**

Режим настройки.

## **Ветвь конфигурации**

```
protocols {
    dvmrp {
       tunnel имя_туннеля {
          threshold порог
 }
    }
}
```
## **Параметры**

*имя\_туннеля*

Имя туннеля DVMRP. Допустимы значения mtun0-mtun9.

*порог*

Числовое значение порога, назначаемого туннелю. Значение должно лежать в диапазоне 1-255.

### **Значение по умолчанию**

Туннелю назначается порог, равный 1.

## **Указания по использованию**

Данная команда используется для назначения порога туннелю DVMRP. Дейтаграмма со значением времени жизни (TTL), меньшем порога, отбрасывается. Если у дейтаграммы значение TTL больше или равно порогу, из TTL вычитается единица, и дейтаграмма передаётся на следующий узел.

Форма **set** этой команды используется для назначения порога указанному туннелю.

Форма **delete** этой команды используется для удаления ранее назначенного значения порога и сброса его в значение по умолчанию.

Форма **show** этой команды используется для отображения настройки порога на туннеле.

## **34.4.14 show ip dvmrp**

Отображение статистики и таблиц маршрутизации протокола DVMRP.

## **Синтаксис**

show ip dvmrp

## **Режим интерфейса**

Эксплуатационный режим

### **Параметры**

Отсутствуют.

### **Значение по умолчанию**

Отсутствует

## **Указания по использованию**

Команда используется для отображения статистики и таблиц маршрутизации протокола DVMRP на данном маршрутизаторе.

## **35 DHCP**

## **35.1 Обзор DHCP**

Протокол динамической настройки узла (Dynamic Host Configuration Protocol, DHCP) делает возможным динамическое назначение IP-адресов и других сведений о настройке клиентам DHCP. Это позволяет сократить издержки и трудозатраты на настройку и управление сетью. С другой стороны, сервис также создаёт дополнительную нагрузку на сеть и требует некоторого обслуживания.

При использовании DHCP, сервер назначает IP-адрес и другие параметры настройки клиенту на ограниченный промежуток времени. Этот промежуток времени называется *арендой*. Аренда действительна в течение промежутка времени, настраиваемого администратором в системе Numa Edge, или до явного освобождения клиентом адреса.

Для использования службы DHCP администратор определяет пул IP-адресов в каждой подсети, управляемой сервером DHCP. Каждый пул адресов DHCP сопоставляется с подсетью, связанной с системой. Для каждого пула адресов можно указать интервал времени, в течение которого адрес будет допустимым (длительность аренды). Длительность аренды по умолчанию равна 24 часам. Кроме того, можно указать несколько различных серверов (например, DNS, WINS, SMTP, ...), доступных клиенту в подсети.

Также есть возможность статически сопоставить IP-адрес с MAC-адресом устройства. Служба DHCP осуществляет прослушивание запросов от клиентов DHCP на порту 67 UDP. Пакет запроса позволяет системе определить, на каком интерфейсе расположен клиент. Затем она назначает IP-адрес из подходящего пула и привязывает его к клиенту.

Помимо предоставления сервера DHCP, отдельные интерфейсы системы EDGE можно настроить в качестве клиентов DHCP. Более подробные сведения о клиентских настройках представлены в разделах документации Numa edge по настройке интерфейсов, которые требуется настроить в качестве клиентов DHCP.

В поставляемом Numa Edge по умолчанию включён сервер DHCP для обслуживания управляющего интерфейса. Сервер настроен на раздачу адресов из диапазона 192.168.200.10 — 192.168.200.200 со временем аренды в 24 часа.

## **35.2 Настройка DHCP**

В разделе приводятся следующие примеры:

- настройка пулов адресов DHCP;
- резервирование адресов;
- установка дополнительных параметров настройки DHCP.

## **35.2.1 Настройка пулов адресов DHCP**

При необходимости настройки системы в качестве сервера DHCP для сети, следует настроить пулы адресов DHCP.

В примере выполняется создание трех пулов адресов:

- 192.168.11.100-192.168.11.200. Этот пул адресов обслуживает подсеть 192.168.11.0/24, подключенную к интерфейсу eth1. Для времени аренды оставлено значение по умолчанию 24 часа (86400 секунд). В том пуле адресов будет использоваться сервер имен DNS по адресу 192.168.11.254.
- 192.168.12.100-192.168.12.200. Этот пул адресов обслуживает подсеть 192.168.12.0/24, подключенную к интерфейсу eth2. Для времени аренды оставлено значение по умолчанию 24 часа (86400 секунд). В этом пуле адресов будет использоваться сервер имен DNS по адресу 192.168.12.254.
- 192.168.13.100-192.168.13.200. Этот пул адресов обслуживает подсеть 192.168.13.0/24, подключенную к интерфейсу eth3. Для времени аренды оставлено значение по умолчанию 24 часа (86400 секунд).Для этого пула адресов будет использоваться сервер имен DNS с адресом 192.168.13.254.

На рисунке ниже показан пример настройки пулов адресов.

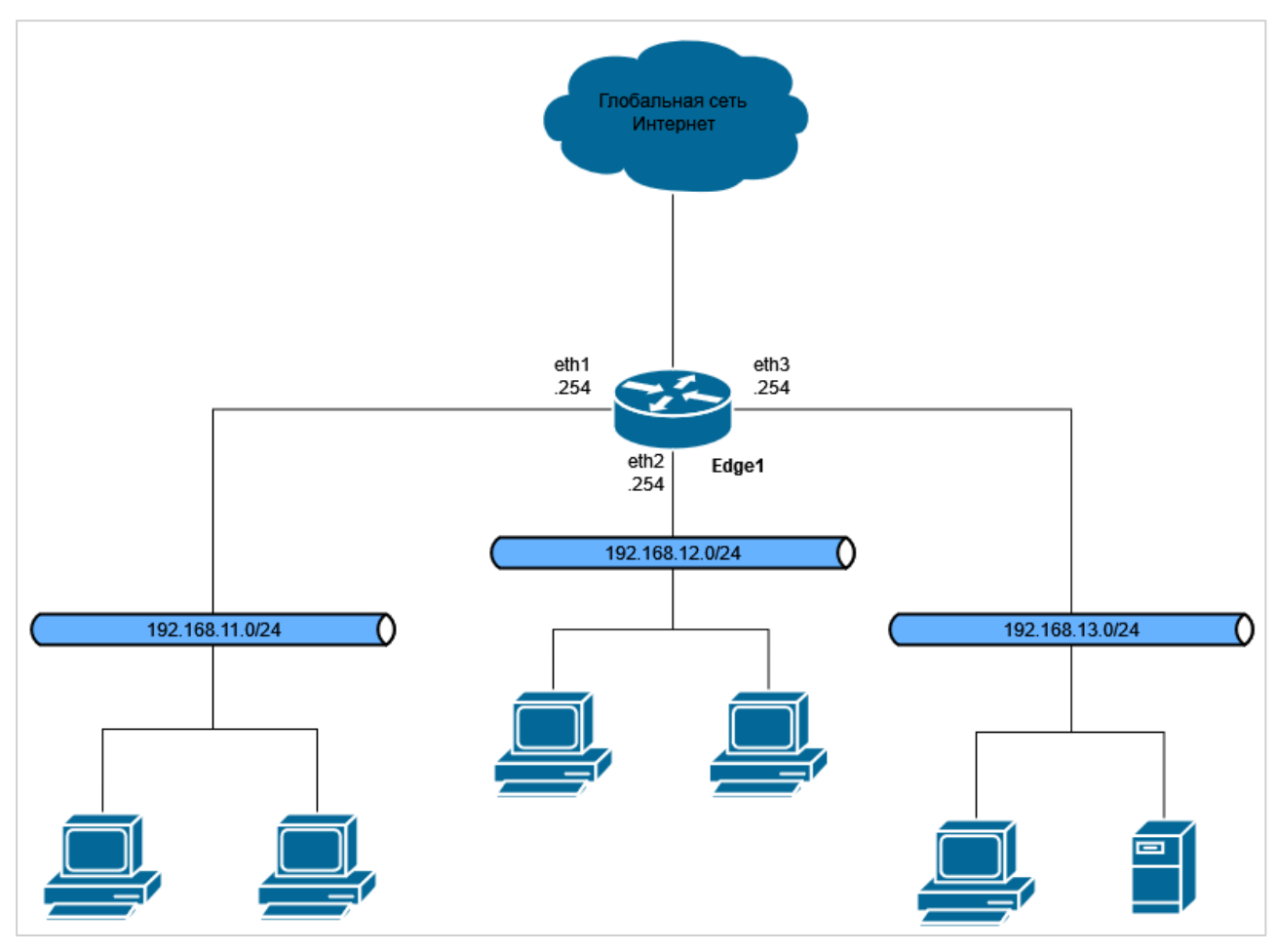

Рисунок 81 – Схема стенда

Для настройки пулов адресов DHCP выполните следующие действия в режиме настройки:

Пример 314 - Настройка пулов адресов DHCP

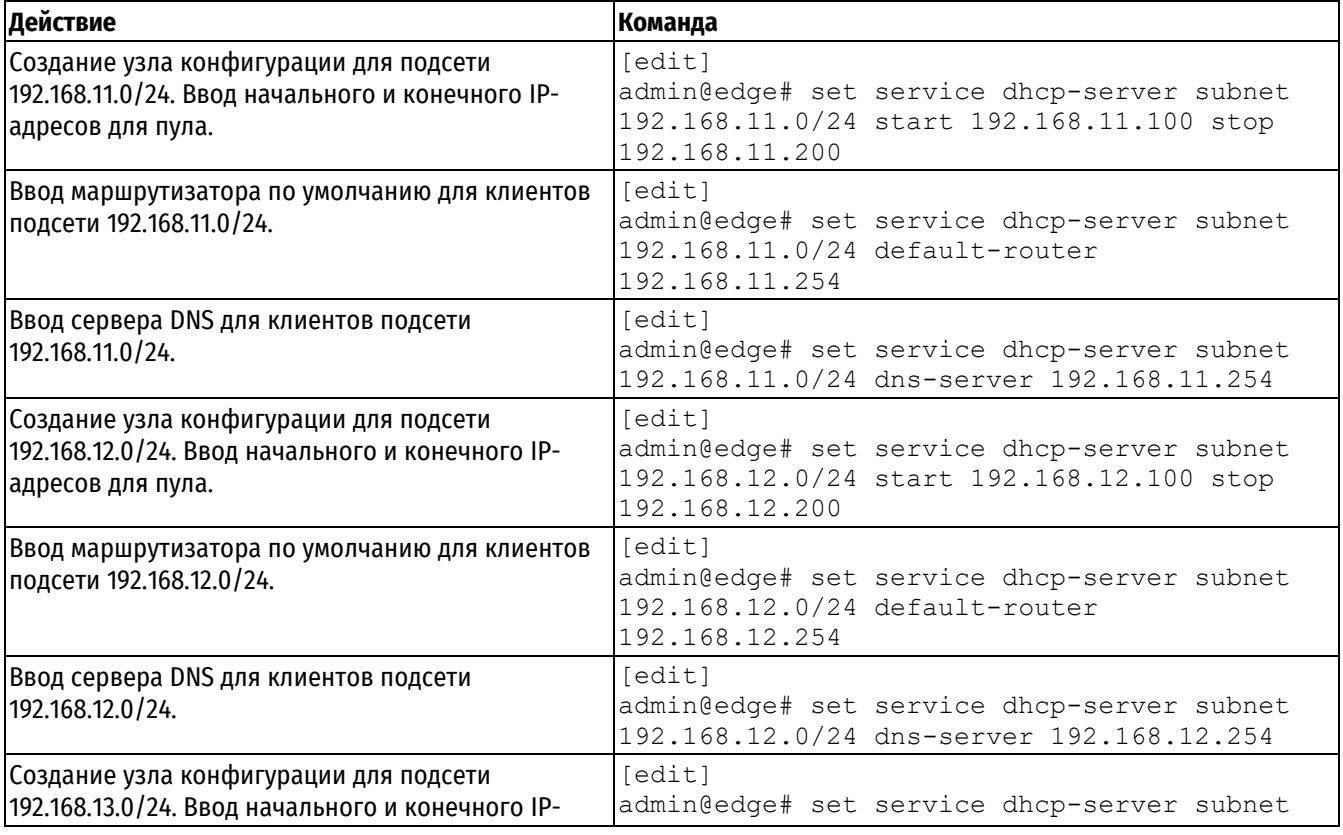

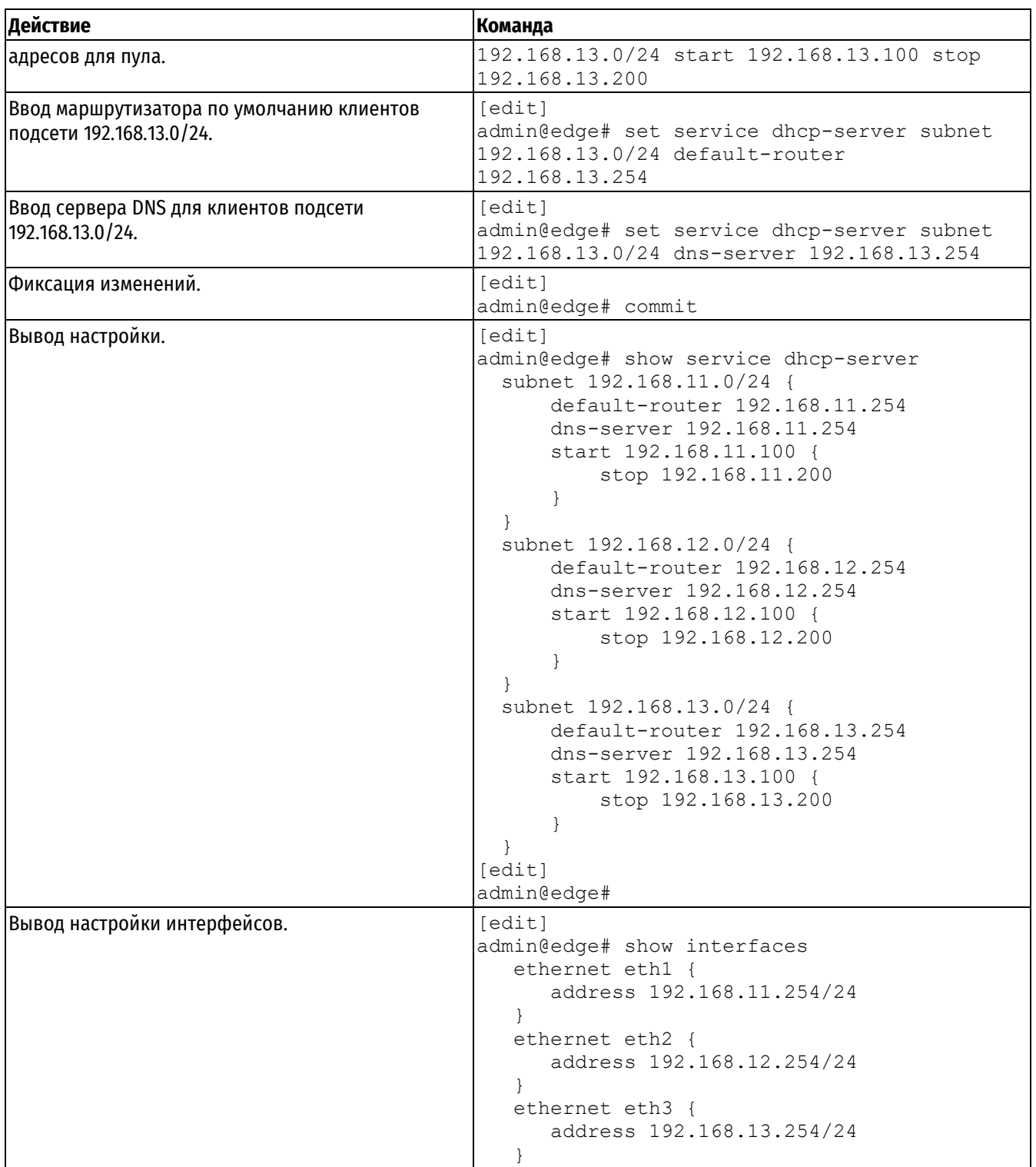

## **35.2.2 Резервирование адресов**

Бывают ситуации, когда конкретному узлу важно сопоставить конкретный IP-адрес вместо динамического назначения IP-адреса из пула адресов. Это называется резервированием.

Резервирование выполняется при помощи параметра static-mapping узла конфигурации подсети. В данном примере выполняется резервирование адресов в пуле, созданном в примере выше.

В примере ниже выполняется резервирование IP-адреса 192.168.11.100 для устройства с MAC-адресом 0c:ce:8b:51:00:00.

Пример 315- Резервирование адреса для клиента

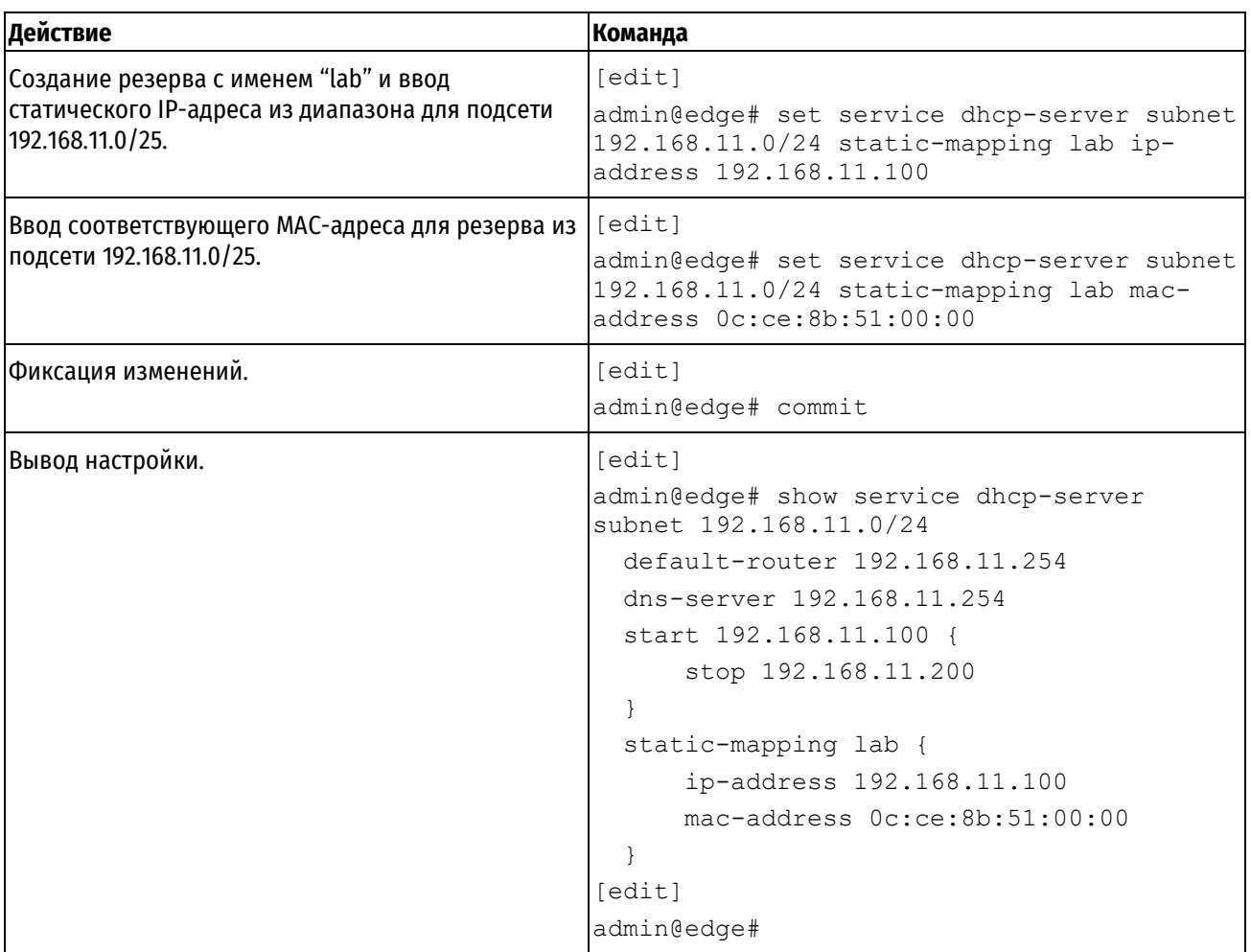

# Пример 316 - Просмотр аренды на DHCP сервере после резервирования IP адреса

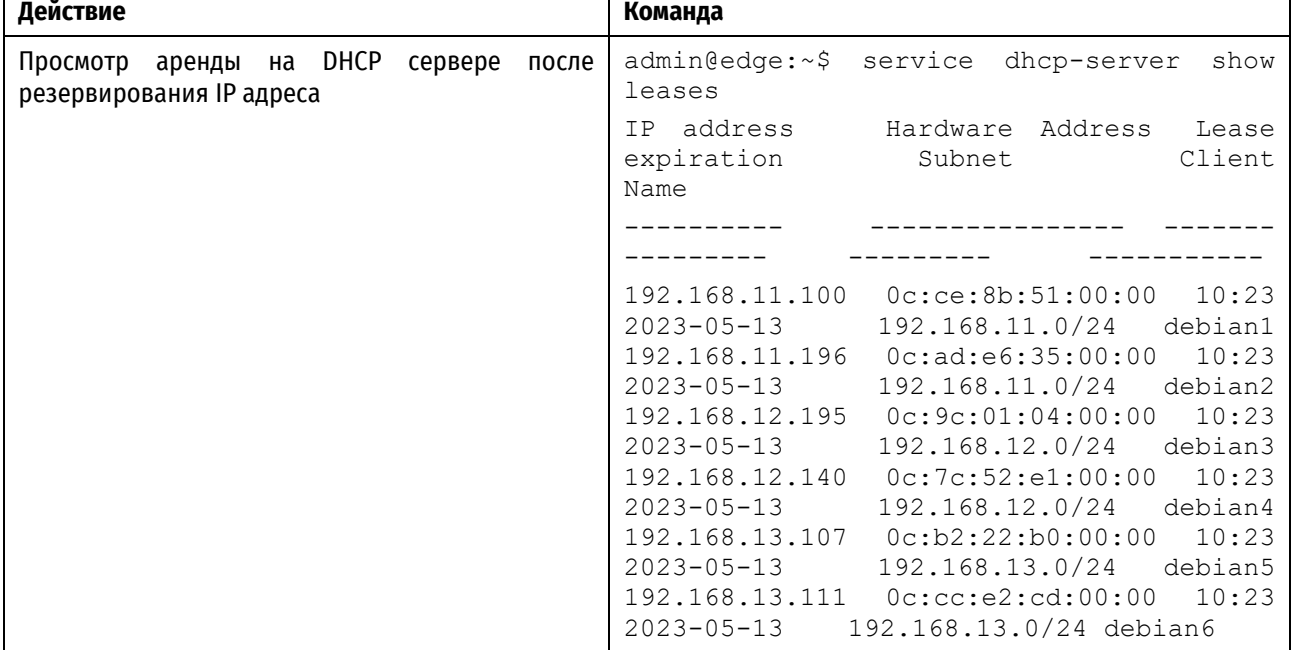

## **35.2.3 Настройка ретрансляции DHCP**

Ретрансляция DHCP используется в тех случаях, когда у клиента DHCP нет возможности обратиться к серверу DHCP напрямую, в частности, если они находятся в разных широковещательных доменах. В этом случае

 $\mathsf{r}$ 

ретрансляция DHCP избавляет от необходимости установки и запуска DHCP сервера в каждом из широковещательных доменов.

В локальных сетях небольшого размера где все сетевые устройства находятся в одной подсети, клиенты DHCP могут обратиться напрямую к серверу DHCP, используя широковещательную рассылку. При этом сервер DHCP может быть настроен таким образом, чтобы выделять IP-адреса из нескольких подсетей. Однако в том случае если клиент и сервер DHCP расположены в различных подсетях, клиент не может обратиться напрямую к серверу DHCP, так как у него нет назначенного маршрутизируемого IP-адреса, а также ему неизвестен IPадрес сервера DHCP. Для того чтобы клиенты, которые не находятся в одной подсети с сервером DHCP, могли к нему обращаться, необходимо настроить в данной подсети агент ретрансляции DHCP. В этом случае клиент DHCP отправляет широковещательный запрос с целью обнаружить доступные серверы DHCP, агент ретрансляции DHCP, получив данный запрос, передает его одному или нескольким серверам DHCP, используя индивидуальную рассылку (unicast). Агент ретрансляции при этом передает серверу IP-адрес интерфейса, на котором был получен запрос от клиента DHCP. На основании этого адреса сервер DHCP определяет из какой подсети необходимо выделить IP-адрес. Затем DHCP сервер формирует ответ клиенту и направляет его с использованием индивидуальной рассылки на адрес, который был передан ему агентом ретрансляции при передаче запроса. После чего агент ретрансляции передает ответ сервера DHCP клиенту при помощи широковещательной рассылки.

Удаленный сервер DHCP выдаст IP-адрес по запросу, полученному от агента ретрансляции только в том случае, если в настройке сервера определена область, включающая IP-адрес интерфейса агента ретрансляции, на котором был получен запрос от клиента DHCP.

Сервер DHCP направляет ответы на адрес интерфейса агента ретрансляции, на котором был получен запрос от клиента, таким образом, необходимо соответствующим образом настроить маршрутизацию на сервере DHCP, например, предварительно указав статический маршрут.

Дополнительно, на агенте ретрансляции может быть настроен параметр **service dhcp-relay <ip\_клиентского\_интерфейса> server-interface**, который определяет с какого интерфейса могут быть получены ответы от DHCP сервера. Данный параметр используется для защиты от спуфинга поддельных DHCP ответов полученных на недоверенном интерфейсе, например, смотрящем во внешнюю сеть.

**ПРИМЕЧАНИЕ** В конфигурации устройства могут одновременно присутствовать как сервер DHCP, так и агент ретрансляции, настроенные соответствующими командами разделов service dhcp-server и service dhcp-relay. В таком случае, при обработке запросов, поступающих с интерфейса, определенного в качестве клиентского для dhcp-relay, приоритет обработки будет у агента ретрансляции. Запрос клиента будет перенаправлен серверу DHCP, определенному настройками агента ретрансляции.

В данном разделе приведены следующие примеры:

- Пример 317 [Настройка ретрансляции](#page-1483-0) DHCP
- Пример 318 [Настройка сервера](#page-1484-0) DHCP
- Пример 319- [Определение статического маршрута на сервере](#page-1486-0) DHCP
- Пример 322 Просмотр аренды на DHCP сервере

В результате выполнения данных примеров система будет настроена в соответствии с рисунком ниже.

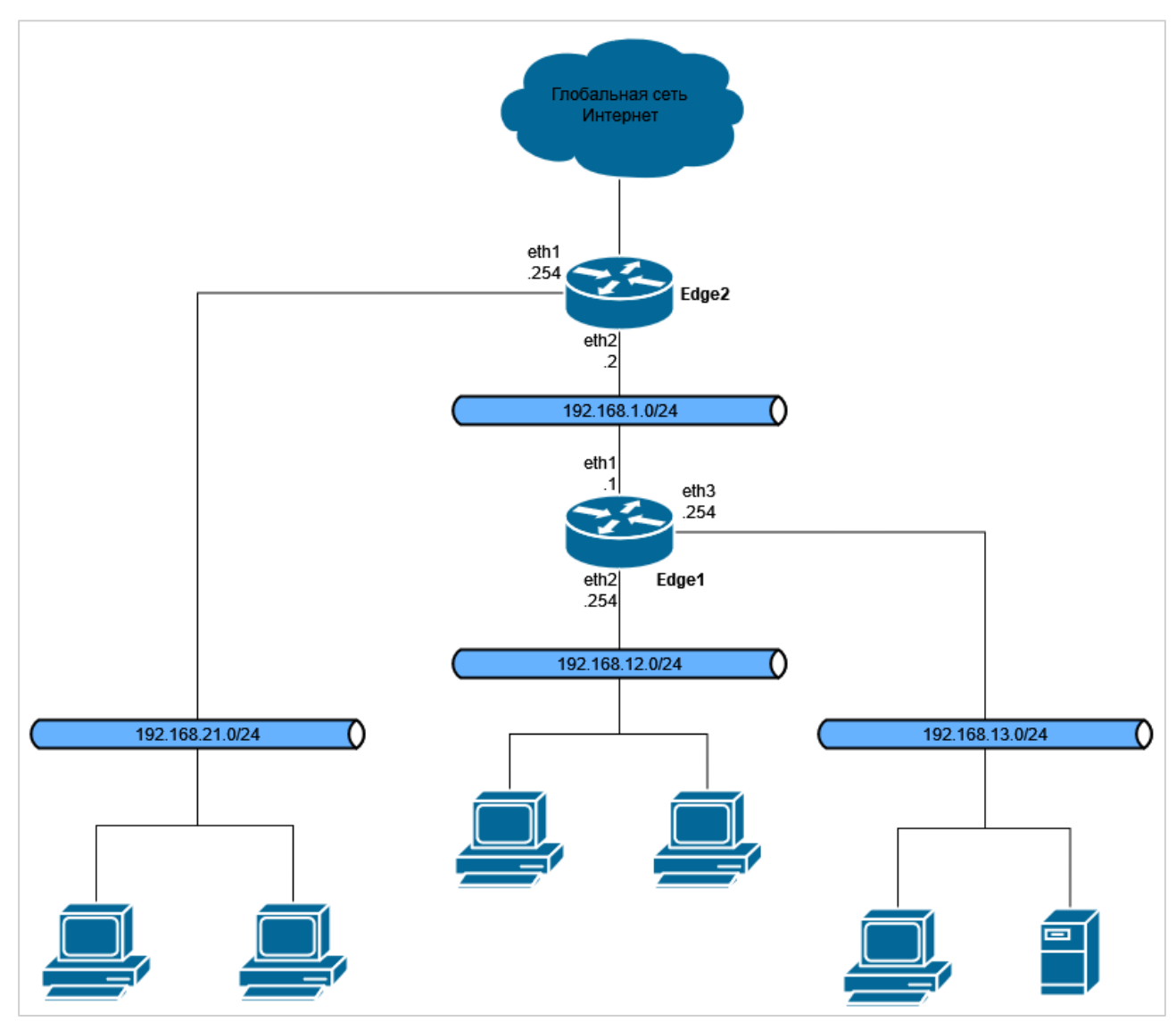

Рисунок 82 – Схема стенда

В примере [317](#page-1483-0) приведена настройка узла Edge1 в качестве агента ретрансляции DHCP.

<span id="page-1483-0"></span>Пример 317 - Настройка ретрансляции DHCP

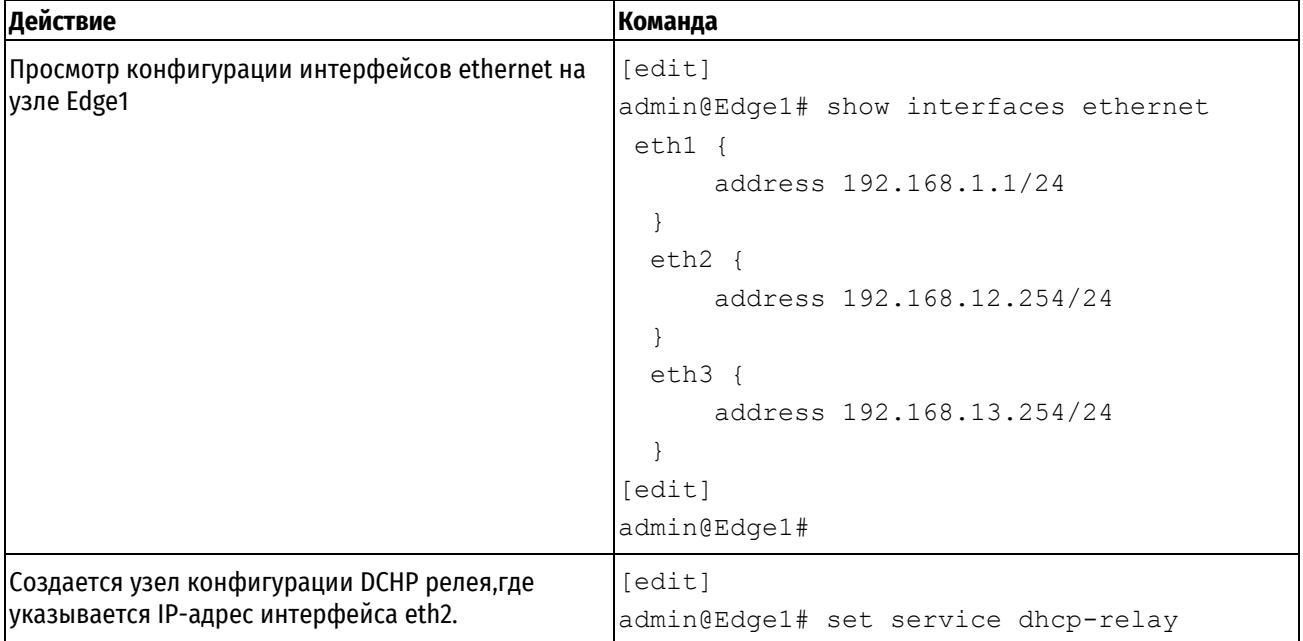

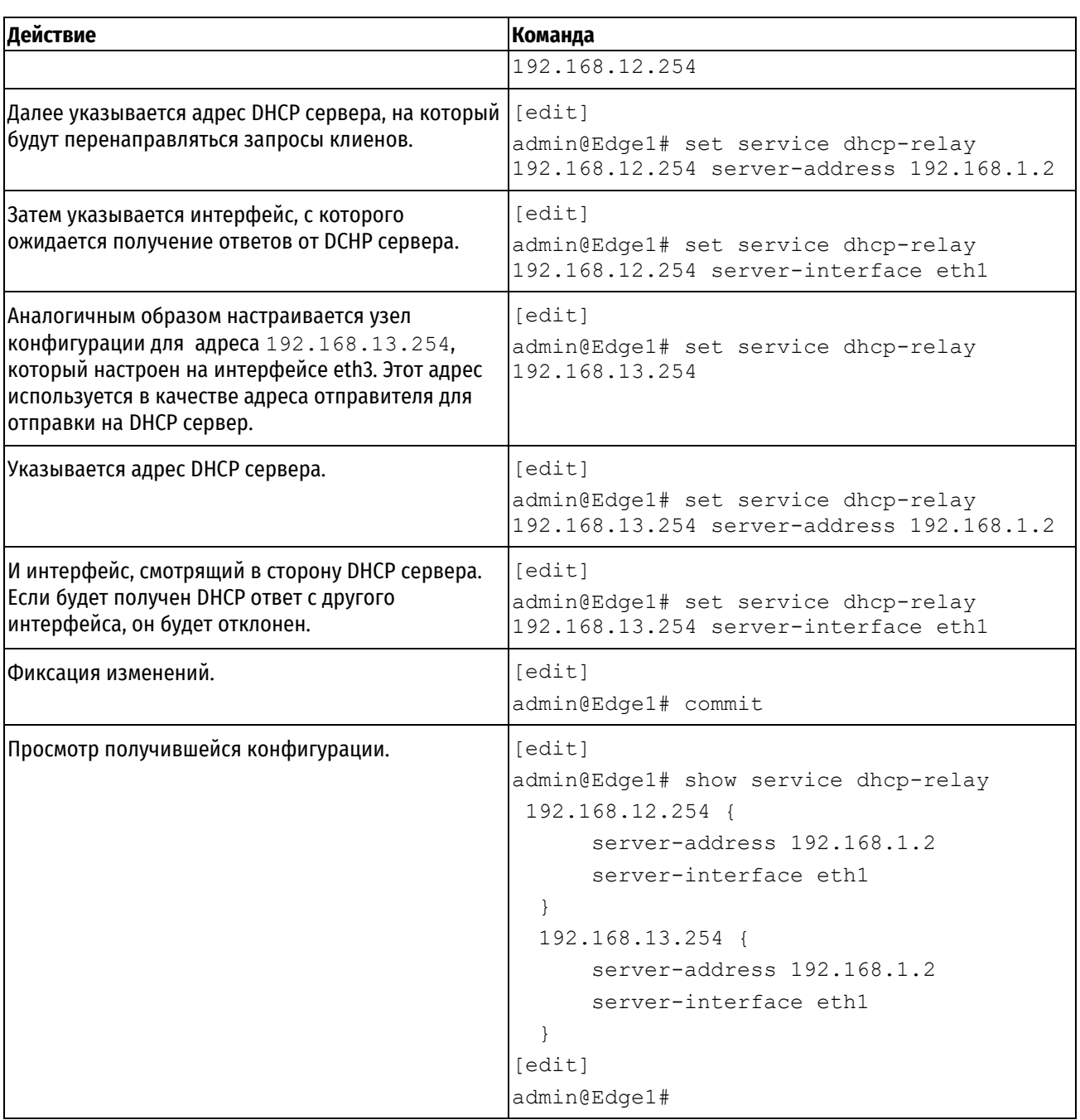

В примере [318](#page-1484-0) приведена настройка узла Edge2 в качестве сервера DHCP.

<span id="page-1484-0"></span>Пример 318 - Настройка сервера DHCP

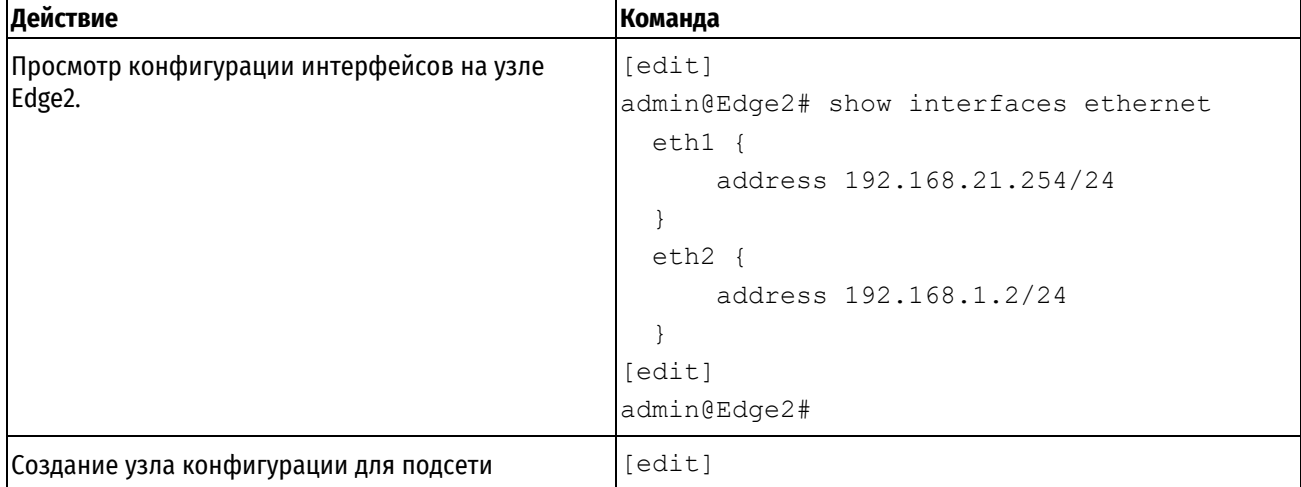

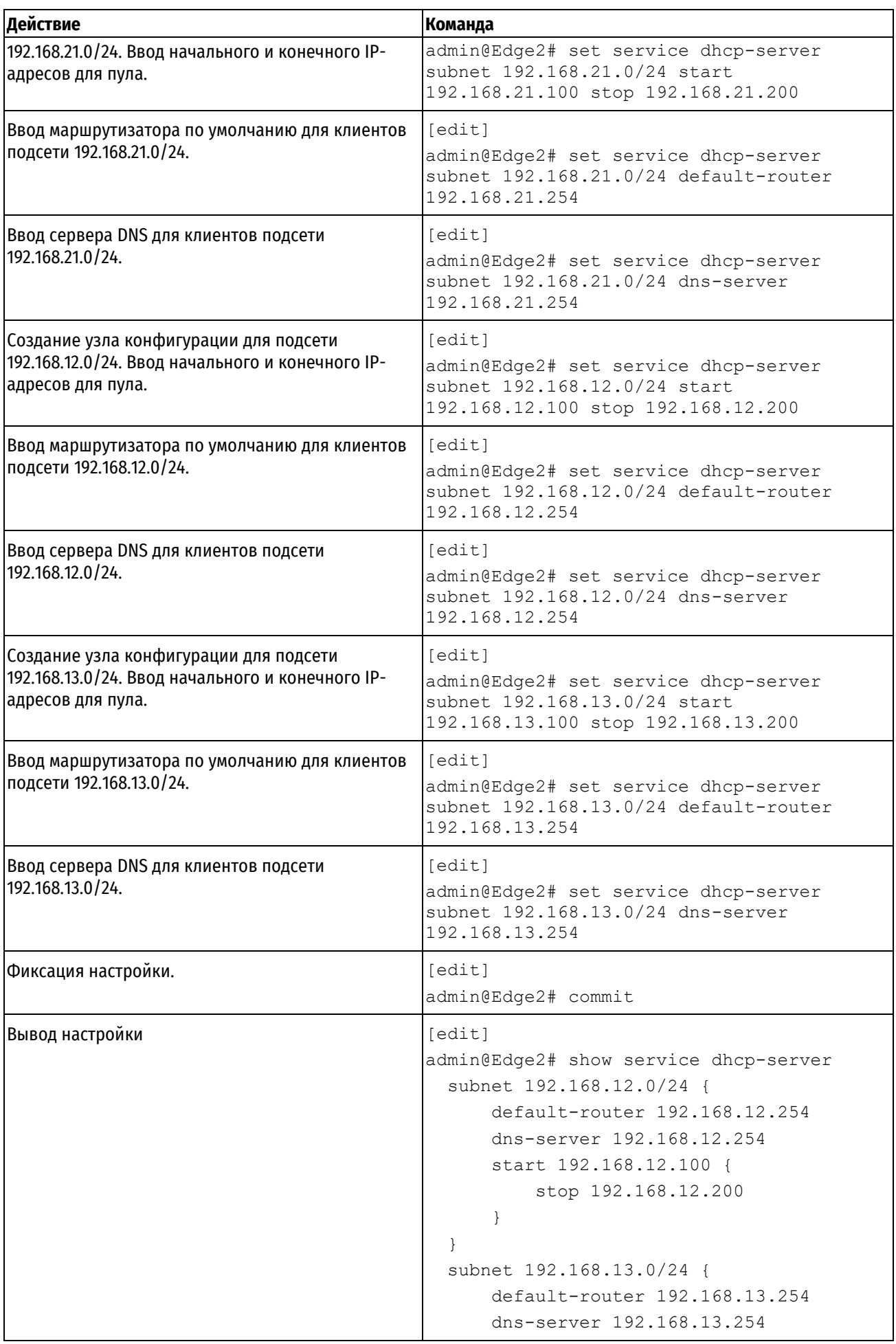

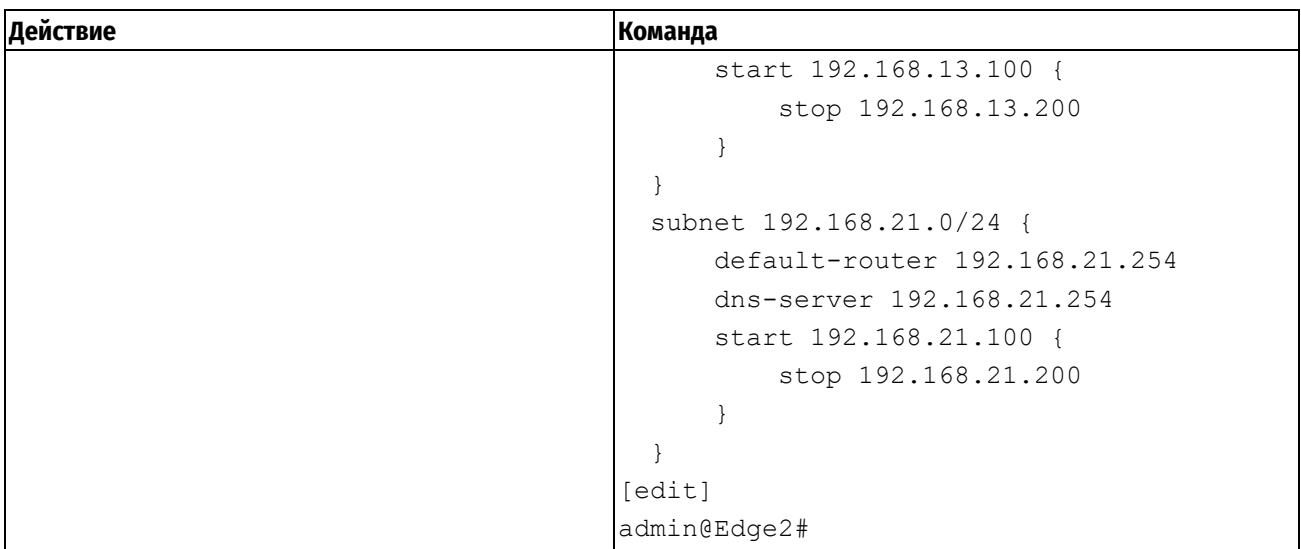

В примере [319](#page-1486-0) приведено определение статических маршрутов к удаленным подсетям на сервере DHCP.

Так как на участке между агентом ретрансляции и DHCP сервером используется индивидуальная рассылка, то получателем пакета от сервера будет указан адрес, назначенный клиентскому интерфейсу агента ретрансляции. Там образом на DHCP сервере потребуется указать статические маршруты до подсетей 192.168.12.0/24 и 192.168.13.0/24 с адресом 192.168.1.1 в качестве следующего транзитного узла для трафика. Для этого необходимо выполнить следующие действия в режиме настройки:

<span id="page-1486-0"></span>Пример 319- Определение статического маршрута на сервере DHCP

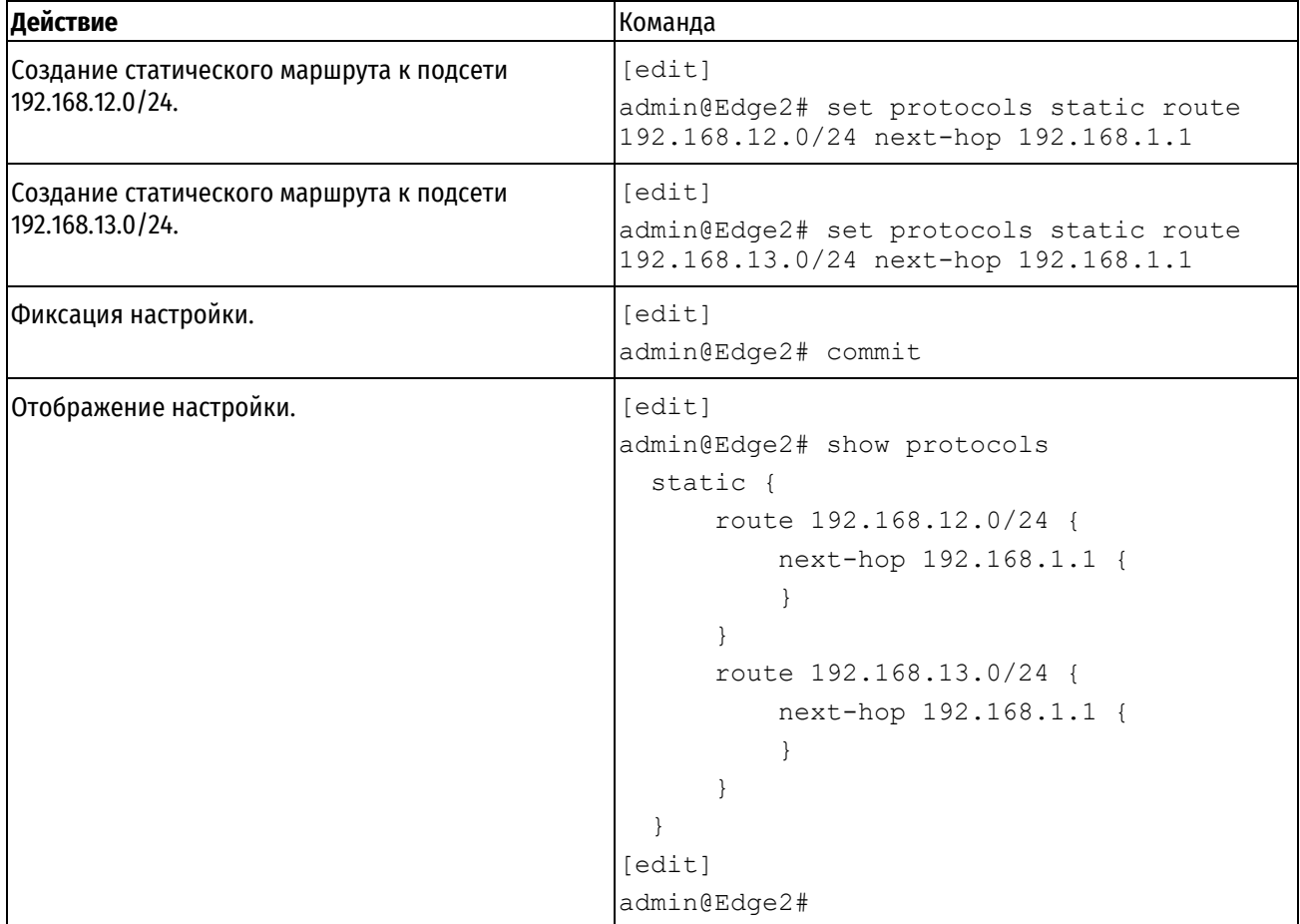

Пример 320 - Просмотр аренды на DHCP сервере **Действие** Команда Команда Просмотр аренды на DHCP сервере  $\vert$  admin@Edge2:~\$ service dhcp-server show leases IP address Hardware Address Lease expiration Subnet Client Name ---------- ---------------- --------- ------- --------- ----------- 192.168.12.152 0c:c8:c3:f7:00:00 12:07 2023-05-13 192.168.12.0/24 debian4 192.168.12.100 0c:55:1d:f9:00:00 12:07 2023-05-13 192.168.12.0/24 debian3 192.168.13.107 0c:57:59:26:00:00 11:59 2023-05-13 192.168.13.0/24 debian5 192.168.13.190 0c:1d:10:c3:00:00 11:59 2023-05-13 192.168.13.0/24 debian6 192.168.21.179 0c:d1:2f:c2:00:00 11:51 2023-05-13 192.168.21.0/24 debian2 192.168.21.143 0c:ba:50:c8:00:00 11:53 2023-05-13 192.168.21.0/24 debian1

## **35.3 Команды DHCP**

Таблица 271 - Команды DHCP

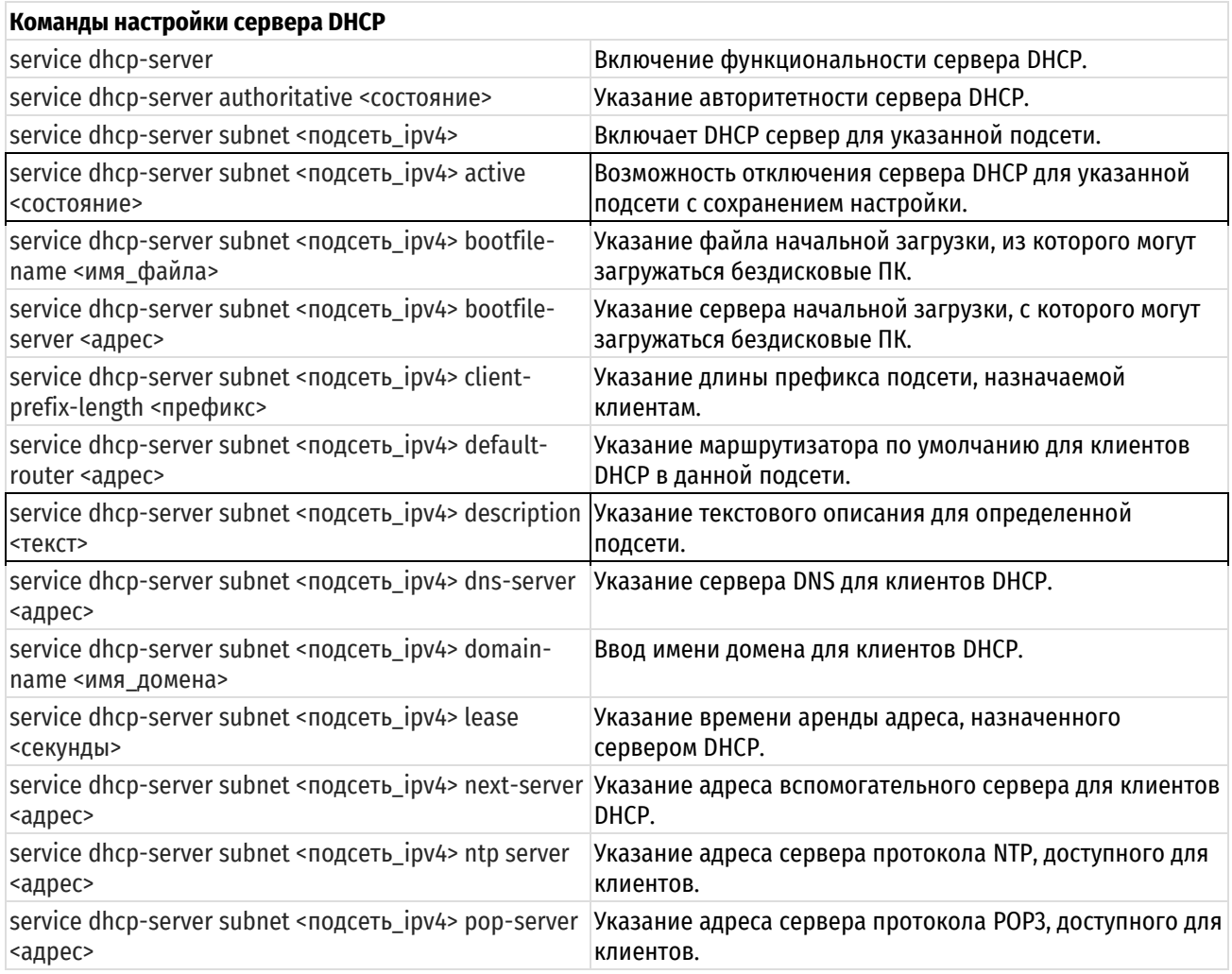

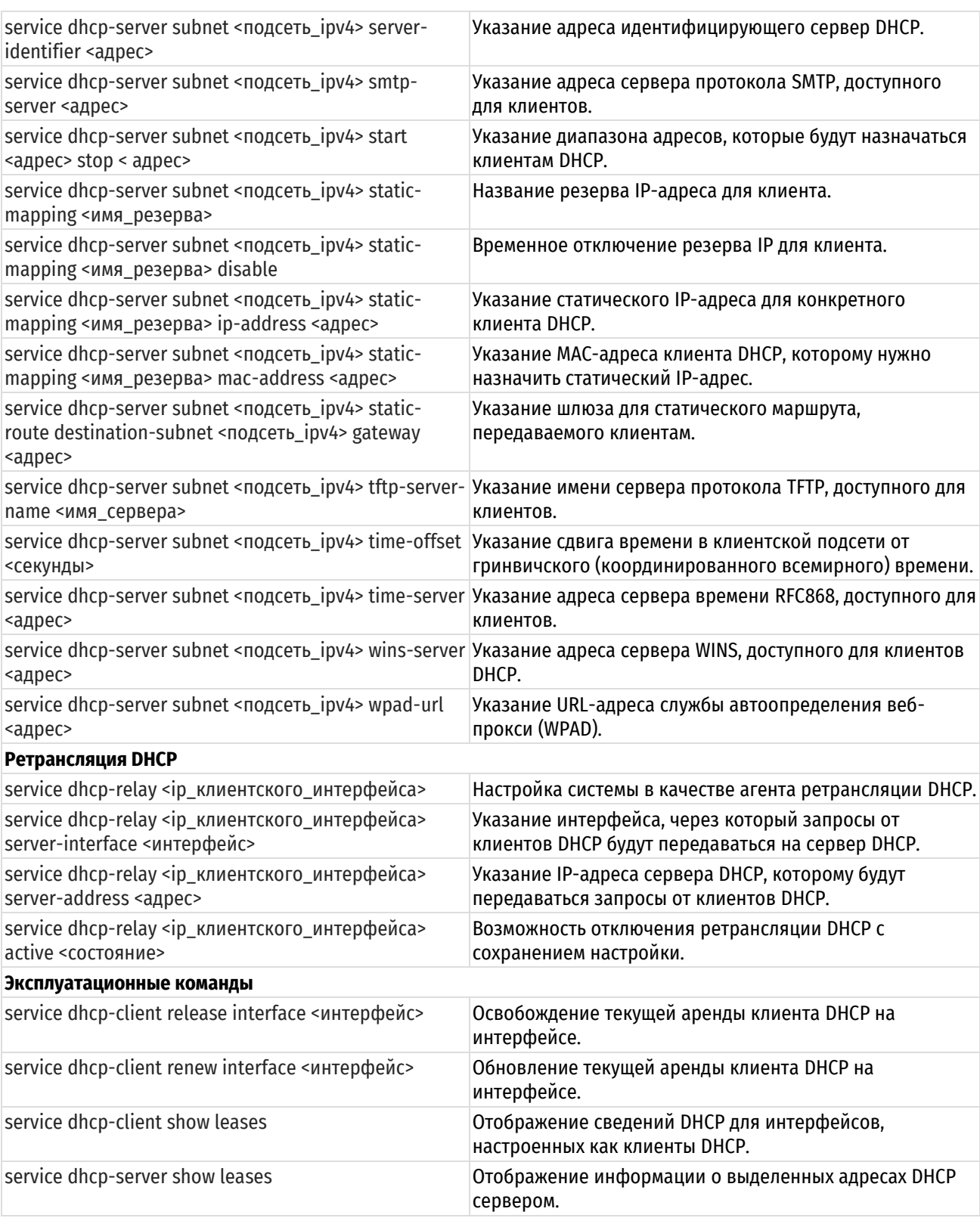

# 35.3.1 service dhcp-server

<span id="page-1488-0"></span>Включение функциональности сервера DHCP.

## Синтаксис

```
set service dhcp-server
delete service dhcp-server
show service dhcp-server
```
### **Режим ввода команды**

Режим настройки.

### **Ветвь конфигурации**

```
service {
   dhcp-server {
   }
}
```
## **Параметры**

Отсутствуют.

## **Значение по умолчанию**

Отсутствует.

### **Указания по использованию**

Эта команда используется для включения службы DHCP.

Для того чтобы DHCP был доступен как служба, должен быть настроен как минимум один пул адресов. Каждая указанная подсеть содержит отдельный пул адресов. На одном интерфейсе может поддерживаться несколько пулов адресов (то есть более одной подсети).

Форма **set** этой команды используется для включения функциональности сервера DHCP.

Форма **delete** этой команды используется для удаления функциональности сервера DHCP.

<span id="page-1489-0"></span>Форма **show** этой команды используется для просмотра настройки сервера DHCP.

## **35.3.2 service dhcp-server authoritative <состояние>**

Указание авторитетности сервера DHCP.

## **Синтаксис**

set service dhcp-server authoritative <состояние> delete service dhcp-server authoritative show service dhcp-server authoritative

### **Режим ввода команды**

Режим настройки.

## **Ветвь конфигурации**

```
service {
    dhcp-server {
       authoritative состояние
    }
}
```
## **Параметры**

#### *состояние*

Указание авторитетности сервера DHCP. Поддерживаются следующие значения:

**enable**: состояние включено.

**disable**: состояние отключено.

### **Значение по умолчанию**

Сервер DHCP не является авторитетным.

### **Указания по использованию**

Эта команда используется для установки сервера в качестве авторитетного сервера DHCP.

Установка сервера в качестве авторитетного делает его главным сервером и позволяет ему защититься от неавторизованных серверов DHCP или неправильно настроенных клиентов DHCP. Если сервер является авторитетным, он отправляет сообщение DHCPNAK неправильно настроенному клиенту; в противном случае клиент не сможет обновить свой IP-адрес до истечения срока текущей аренды.

Форма set этой команды используется для включения или отключения авторитетного состояния для сервера DHCP.

Форма delete этой команды используется для восстановления авторитетного состояния по умолчанию.

<span id="page-1490-0"></span>Форма show этой команды используется для просмотра настройки авторитетности DHCP.

## 35.3.3 service dhcp-server subnet <nogcerb\_ipv4>

Включает DHCP сервер для указанной подсети.

#### Синтаксис

set service dhcp-server subnet <noncerb ipv4> delete service dhcp-server subnet <подсеть ipv4>

show service dhcp-server subnet <noncerb\_ipv4>

#### Режим ввода команды

Режим настройки.

#### Ветвь конфигурации

```
service {
   dhcp-server {
       subnet подсеть ipv4 {
       }
   \rightarrow
```
#### Параметры

 $\}$ 

подсеть\_іру4

Множественный узел. Подсеть IPv4, на которой юудет работать DHCP сервер. Формат – ipv4-адрес/префикс.

#### Значение по умолчанию

Отсутствует.

#### Указания по использованию

Эта команда используется для указания подсети IPv4, на которой будет работать DHCP сервер. DHCP запросы от устройств из этой подсети обслуживаются адресами заданного пула или статическим назначением адресов.

Форма set этой команды используется для включения DHCP сервера для указанной подсети.

Форма delete этой команды используется для удаления DHCP сервера для указанной подсети.

<span id="page-1490-1"></span>Форма show этой команды используется для просмотра настройки DHCP сервера для указанной подсети.

## 35.3.4 service dhcp-server subnet <подсеть\_ipv4> active <состояние>

Возможность отключения сервера DHCP для указанной подсети с сохранением настройки.

#### Синтаксис

set service dhcp-server subnet <подсеть ipv4> active <состояние> delete service dhcp-server subnet <noncerb ipv4> active show service dhcp-server subnet <noncerb ipv4> active

#### Режим ввода команды

Режим настройки.

## Ветвь конфигурации

```
service {
     dhcp-server {
           subnet подсеть ipv4 {
                 active состояние
           \left\{ \right\}\overline{\phantom{a}}\overline{\phantom{a}}
```
## Параметры

состояние

Административное состояние сервера DHCP для указанной подсети. Поддерживаются следующие значения: **on:** Включение сервера DHCP.

off: Отключение сервера DHCP без отбрасывания настройки.

## Значение по умолчанию

Функциональность сервера DHCP включена.

#### Указания по использованию

Эта команда используется для отключения сервера DHCP для указанной подсети с сохранением настройки.

Форма set этой команды используется, чтобы указать, будет сервер DHCP отключен или нет.

Форма delete этой команды используется для восстановления состояния по умолчанию.

<span id="page-1491-0"></span>Форма show этой команды используется для просмотра состояния сервера DHCP.

## 35.3.5 service dhcp-server subnet <подсеть ipv4> bootfile-name <имя\_файла>

Указание файла начальной загрузки, который могут использовать устройства без загрузочного образа.

#### Синтаксис

```
set service dhcp-server subnet <подсеть ipv4> bootfile-name <имя файла>
delete service dhcp-server subnet <noncerb ipv4> bootfile-name
show service dhcp-server subnet <noncerb ipv4> bootfile-name
```
#### Режим ввода команды

Режим настройки.

## Ветвь конфигурации

```
service {
   dhcp-server {
       subnet подсеть ipv4 {
           bootfile-name имя файла
        \mathbf{I}\}\rightarrow
```
### Параметры

подсеть\_іру4

Множественный узел. Подсеть IPv4, обслуживаемая пулом адресов DHCP. Формат - ipv4-адрес/префикс.

имя файла

Имя файла начальной загрузки, используемого для загрузки.

#### **Значение по умолчанию**

Отсутствует.

#### **Указания по использованию**

Эта команда используется для указания файла начальной загрузки, который могут использовать устройства без загрузочного образа.

Форма **set** этой команды может использоваться для указания файла начальной загрузки.

Форма **delete** этой команды может использоваться для удаления настройки файла начальной загрузки.

Форма **show** этой команды может использоваться для просмотра настройки файла начальной загрузки.

### **35.3.6 service dhcp-server subnet <подсеть\_ipv4> bootfile-server <адрес>**

<span id="page-1492-0"></span>Указание сервера начальной загрузки, с помощью которого могут запускаться устройства без загрузочного образа.

### **Синтаксис**

```
set service dhcp-server subnet <подсеть ipv4> bootfile-server <адрес>
delete service dhcp-server subnet <подсеть ipv4> bootfile-server
show service dhcp-server subnet <подсеть ipv4> bootfile-server
```
#### **Режим ввода команды**

Режим настройки.

#### **Ветвь конфигурации**

```
service {
    dhcp-server {
      subnet подсеть ipv4 {
           bootfile-server адрес
       }
    }
}
```
### **Параметры**

#### *подсеть\_ipv4*

Множественный узел. Подсеть IPv4, обслуживаемая пулом адресов DHCP. Формат – ipv4-адрес/префикс.

*адрес*

IPv4-адрес сервера, хранящего файл начальной загрузки.

## **Значение по умолчанию**

Отсутствует.

#### **Указания по использованию**

Эта команда используется для указания сервера начальной загрузки, с помощью которого могут запускаться устройства без загрузочного образа..

Форма **set** этой команды используется для указания сервера начальной загрузки.

Форма **delete** этой команды используется для удаления настройки сервера начальной загрузки.

<span id="page-1492-1"></span>Форма **show** этой команды используется для просмотра настройки сервера начальной загрузки.

## **35.3.7 service dhcp-server subnet <подсеть\_ipv4> client-prefix-length <префикс>**

Указание длины префикса подсети, назначаемой клиентам.

## **Синтаксис**

set service dhcp-server subnet <подсеть ipv4> client-prefix-length <префикс>

```
delete service dhcp-server subnet <nogcerb ipv4> client-prefix-length
show service dhcp-server subnet <nogcerb ipv4> client-prefix-length
```
#### Режим ввода команды

Режим настройки.

## Ветвь конфигурации

```
service {
    dhcp-server {
        subnet подсеть ipv4 {
            client-prefix-length префикс
        \rightarrow\overline{\phantom{a}}
```
#### Параметры

 $\mathbf{I}$ 

подсеть\_іру4

Множественный узел. Подсеть IPv4, обслуживаемая пулом адресов DHCP. Формат - ipv4-адрес/префикс.

префикс

Длина префикса подсетей. Данное значение будет назначено каждому клиенту. Значение должно находиться в диапазоне от 0 до 32.

#### Значение по умолчанию

По умолчанию назначается значение длины префикса, определенное в параметре subnet.

#### Указания по использованию

Эта команда используется для указания длины префикса подсети, назначаемой клиентам.

Форма set этой команды используется для указания длины префикса подсети, назначаемой клиентам.

Форма delete этой команды используется для удаления настройки client-prefix-length.

<span id="page-1493-0"></span>Форма show этой команды используется для просмотра настройки client-prefix-length.

## 35.3.8 service dhcp-server subnet <nogcerb\_ipv4> default-router <agpec>

Указание маршрутизатора по умолчанию для клиентов DHCP в данной подсети.

### Синтаксис

set service dhcp-server subnet <noncerb ipv4> default-router <anpec> delete service dhcp-server subnet <noncerb ipv4> default-router show service dhcp-server subnet <noncerb ipv4> default-router

#### Режим ввода команды

Режим настройки.

### Ветвь конфигурации

```
service {
    dhcp-server {
         subnet подсеть ipv4 {
              default-router адрес
         \rightarrow\rightarrow\overline{\phantom{a}}
```
## **Параметры**

*подсеть\_ipv4*

Множественный узел. Подсеть IPv4, обслуживаемая пулом адресов DHCP. Формат – ipv4-адрес/префикс.

*адрес*

IPv4-адрес маршрутизатора по умолчанию для клиентов DHCP в данной подсети. Маршрутизатор по умолчанию должен быть расположен в той же подсети, что и клиент.

### **Значение по умолчанию**

Отсутствует.

### **Указания по использованию**

Эта команда используется для указания адреса маршрутизатора (шлюза) по умолчанию для клиентов DHCP в данной подсети.

Форма **set** этой команды используется для указания адреса маршрутизатора по умолчанию для клиентов DHCP в данной подсети.

Форма **delete** этой команды используется для удаления конфигурации default-router.

<span id="page-1494-0"></span>Форма **show** этой команды используется для просмотра конфигурации default-router.

## **35.3.9 service dhcp-server subnet <подсеть\_ipv4> description <текст>**

Указание текстового описания для определенной подсети.

## **Синтаксис**

set service dhcp-server subnet <подсеть ipv4> description <текст>

delete service dhcp-server subnet <подсеть ipv4> description <текст>

show service dhcp-server subnet <подсеть ipv4> description

## **Режим ввода команды**

Режим настройки.

### **Ветвь конфигурации**

```
service {
    dhcp-server {
      subnet подсеть ipv4 {
           description текст
        }
    }
```
### **Параметры**

}

*подсеть\_ipv4*

Множественный узел. Подсеть IPv4, обслуживаемая пулом адресов DHCP. Формат – ipv4-адрес/префикс. *текст*

Текстовое описание указанной подсети.

#### **Значение по умолчанию**

Отсутствует.

#### **Указания по использованию**

Эта команда используется для указания текстового описания подсети в системе конфигурации.

Форма **set** этой команды используется для указания текстового описания подсети.

Форма **delete** этой команды используется для удаления текстового описания подсети.

<span id="page-1495-0"></span>Форма show этой команды используется для просмотра текстового описания подсети.

#### 35.3.10 service dhcp-server subnet <nogcerb\_ipv4> dns-server <agpec>

Указание сервера DNS для клиентов DHCP.

### Синтаксис

set service dhcp-server subnet <noncerb ipv4> dns-server <anpec> delete service dhcp-server subnet <noncerb ipv4> dns-server <ampec> show service dhcp-server subnet <noncerb ipv4> dns-server

#### Режим ввода команды

Режим настройки.

#### Ветвь конфигурации

```
service {
   dhcp-server {
       subnet подсеть ipv4 {
          dns-server адрес
       \rightarrow\}\}
```
#### Параметры

подсеть іру4

Множественный узел. Подсеть IPv4, обслуживаемая пулом адресов DHCP. Формат - ipv4-адрес/префикс.

адрес

Множественный узел. IPv4-адрес сервера DNS. Можно указать более одного сервера DNS, выдав эту команду несколько раз.

### Значение по умолчанию

Отсутствует.

#### Указания по использованию

Эта команда используется для указания адреса сервера DNS, доступного для клиентов DHCP.

Форма set этой команды используется для указания адреса сервера DNS, доступного клиентам DHCP.

Форма delete этой команды используется для удаления настройки сервера DNS.

<span id="page-1495-1"></span>Форма show этой команды используется для просмотра настройки сервера DNS.

## 35.3.11 service dhcp-server subnet < подсеть ipv4> domain-name <имя домена>

Ввод имени домена для клиентов DHCP.

### Синтаксис

set service dhcp-server subnet <подсеть ipv4> domain-name <имя домена> delete service dhcp-server subnet <noncerb ipv4> domain-name show service dhcp-server subnet <noncerb ipv4> domain-name

## Режим ввода команды

Режим настройки.

## Ветвь конфигурации

```
service {
   dhcp-server {
```

```
subnet подсеть ipv4 {
       domain-name имя домена
   \rightarrow\}
```
 $\mathcal{E}$ 

## Параметры

подсеть\_іру4

Множественный узел. Подсеть IPv4, обслуживаемая пулом адресов DHCP. Формат - ipv4-адрес/префикс.

имя\_домена

Имя домена, которое должно быть выдано клиентам DHCP в этой сети. В состав имени домена могут входить буквы, цифры, дефисы ("-") и одна точка ("."). Например, "example.com".

### Значение по умолчанию

Отсутствует.

#### Указания по использованию

Эта команда используется для указания имени домена, которое будет использоваться клиентами DHCP в данной подсети.

Форма set этой команды используется для указания имени домена для клиентов.

Форма delete этой команды используется для удаления настройки имени домена для клиентов.

<span id="page-1496-0"></span>Форма show этой команды используется для просмотра настройки имени домена для клиентов.

## 35.3.12 service dhcp-server subnet <подсеть ipv4> lease <секунды>

Указание времени действительности адреса, назначенного сервером DHCP.

#### Синтаксис

set service dhcp-server subnet <подсеть ipv4> lease <время> delete service dhcp-server subnet <noncerb ipv4> lease show service dhcp-server subnet <noncerb ipv4> lease

## Режим ввода команды

Режим настройки.

## Ветвь конфигурации

```
service {
     dhcp-server {
          subnet подсеть ipv4 {
                lease время
           \overline{\phantom{a}}\}\overline{\mathcal{X}}
```
### Параметры

подсеть іру4

Множественный узел. Подсеть IPv4, обслуживаемая пулом адресов DHCP. Формат - ipv4-адрес/префикс.

время

Указание времени (в секундах) действительности адреса, назначенного сервером DHCP. Диапазон допустимых значений составляет 0-4294967295.

#### **Значение по умолчанию**

Значение по умолчанию равно 86400 (24 часа).

### **Указания по использованию**

Эта команда используется для указания времени действительности адреса, назначенного сервером DHCP.

Форма **set** этой команды используется для указания времени действительности адреса, назначенного сервером DHCP.

Форма **delete** используется для удаления конфигурации аренды.

<span id="page-1497-0"></span>Форма **show** этой команды используется для просмотра конфигурации аренды.

## **35.3.13 service dhcp-server subnet <подсеть\_ipv4> next-server <адрес>**

Указание адреса вспомогательного сервера.

## **Синтаксис**

```
set service dhcp-server subnet <подсеть ipv4> next-server <aдрес>
delete service dhcp-server subnet <подсеть ipv4> next-server <адрес>
show service dhcp-server subnet <подсеть ipv4> next-server
```
#### **Режим ввода команды**

Режим настройки.

## **Ветвь конфигурации**

```
service {
    dhcp-server {
      subnet подсеть ipv4 {
           next-server адрес
       }
    }
}
```
### **Параметры**

*подсеть\_ipv4*

Множественный узел. Подсеть IPv4, обслуживаемая пулом адресов DHCP. Формат – ipv4-адрес/префикс. *адрес*

IPv4-адрес вспомогательного сервера. Указание адреса для идентификатора сервера DHCP.

#### **Значение по умолчанию**

Отсутствует.

### **Указания по использованию**

Эта команда используется для указания адреса вспомогательного сервера, доступного для клиентов.

Форма **set** этой команды используется для указания вспомогательного адреса сервера.

Форма **delete** этой команды используется для удаления конфигурации вспомогательного сервера.

<span id="page-1497-1"></span>Форма **show** этой команды используется для просмотра конфигурации вспомогательного сервера.

## **35.3.14 service dhcp-server subnet <подсеть\_ipv4> ntp server <адрес>**

Указание адреса сервера протокола NTP, доступного для клиентов.

#### **Синтаксис**

set service dhcp-server subnet <подсеть ipv4> ntp-server <адрес> delete service dhcp-server subnet <подсеть ipv4> ntp-server <aдрес>

```
show service dhcp-server subnet <noncerb ipv4> ntp-server
```
## Режим ввода команды

Режим настройки.

## Ветвь конфигурации

```
service {
    dhcp-server {
        subnet подсеть ipv4 {
            ntp-server адрес
        \mathcal{E}\rightarrow
```
## Параметры

 $\overline{\phantom{a}}$ 

подсеть іру4

Множественный узел. Подсеть IPv4, обслуживаемая пулом адресов DHCP. Формат - ipv4-адрес/префикс.

адрес

Указание IPv4-адреса сервера протокола NTP, доступного для клиентов. Можно указать несколько адресов серверов NTP отдельными командами. Список серверов NTP следует указывать в порядке предпочтительности.

## Значение по умолчанию

Отсутствует.

## Указания по использованию

Эта команда используется для указания адреса сервера NTP, доступного для клиентов.

Форма set этой команды используется для указания адреса сервера NTP, доступного для клиентов.

Форма delete этой команды используется для удаления конфигурации сервера NTP.

<span id="page-1498-0"></span>Форма show этой команды используется для просмотра конфигурации сервера NTP.

## 35.3.15 service dhcp-server subnet <nogcerb\_ipv4> pop-server <agpec>

Указание адреса сервера протокола РОРЗ, доступного для клиентов.

## Синтаксис

set service dhcp-server subnet <noncerb ipv4> pop-server <anpec> delete service dhcp-server subnet <noncerb ipv4> pop-server <anpec> show service dhcp-server subnet <noncerb ipv4> pop-server

## Режим ввода команды

Режим настройки.

### Ветвь конфигурации

```
service {
    dhcp-server {
          subnet подсеть ipv4 {
               pop-server адрес
          \rightarrow\overline{\phantom{a}}\overline{\ }
```
## Параметры

подсеть іру4

Множественный узел. Подсеть IPv4, обслуживаемая пулом адресов DHCP, Формат - ipv4-адрес/префикс.

адрес

Указание IPv4-адреса сервера протокола POP3, доступного для клиентов. Можно указать несколько адресов серверов РОРЗ отдельными командами. Список серверов РОРЗ следует указывать в порядке предпочтительности.

### Значение по умолчанию

Отсутствует.

### Указания по использованию

Эта команда используется для указания адреса сервера РОРЗ, доступного для клиентов.

Форма set этой команды используется для указания адреса сервера POP3, доступного для клиентов.

Форма delete этой команды используется для удаления конфигурации сервера POP3.

<span id="page-1499-0"></span>Форма show этой команды используется для просмотра конфигурации сервера POP3.

## 35.3.16 service dhcp-server subnet <nogcerb ipv4> server-identifier <agpec>

Указание адреса идентифицирующего сервер DHCP.

## Синтаксис

set service dhcp-server subnet <nogcerb ipv4> server-identifier <agpec> delete service dhcp-server subnet <noncerb ipv4> server-identifier show service dhcp-server subnet <noncerb ipv4> server-identifier

### Режим ввода команды

Режим настройки.

### Ветвь конфигурации

```
service {
    dhcp-server {
        subnet подсеть ipv4 {
            server-identifier anpec
        \lambda\}\overline{\mathcal{C}}
```
### Параметры

подсеть іру4

Множественный узел. Подсеть IPv4, обслуживаемая пулом адресов DHCP. Формат - ipv4-адрес/префикс.

адрес

Указание IPv4-адреса для идентификатора сервера DHCP.

### Значение по умолчанию

Отсутствует.

### Указания по использованию

Эта команда используется для указания адреса идентифицирующего сервер DHCP. Необязательный параметр идентификатора сервера – это поле в сообщении DHCP, идентифицирующее сервер DHCP как адрес получателя пакетов, отправляемых с клиентов на сервер. Если сервер DHCP включает это поле в пакет DHCPOffer, клиент может использовать его, чтобы отличать друг от друга несколько предложений аренды. Идентификатор сервера должен содержать адрес, достижимым с клиента.

Форма set этой команды используется для указания адреса идентифицирующего сервер DHCP. Форма delete этой команды используется для удаления адреса идентифицирующего сервер DHCP. Форма show этой команды используется для просмотра конфигурации идентификатора сервера DHCP.

## 35.3.17 service dhcp-server subnet <noncerb\_ipv4> smtp-server <anpec>

<span id="page-1500-0"></span>Указание адреса сервера протокола SMTP, доступного для клиентов.

#### Синтаксис

set service dhcp-server subnet <noncerb ipv4> smtp-server <anpec> delete service dhcp-server subnet <nogcerb ipv4> smtp-server <agpec> show service dhcp-server subnet <noncerb ipv4> smtp-server

### Режим ввода команды

Режим настройки.

## Ветвь конфигурации

```
service {
   dhcp-server {
       subnet подсеть ipv4 {
           smtp-server адрес
       \rightarrow\}
```
## Параметры

 $\overline{\phantom{a}}$ 

подсеть іру4

Обязательный параметр. Множественный узел. Подсеть IPv4, обслуживаемая пулом адресов DHCP. Формат іру4-адрес/префикс.

#### адрес

Необязательный параметр. Указание IPv4-адреса сервера протокола SMTP, доступного для клиентов. Можно указать несколько адресов серверов SMTP отдельными командами. Список серверов SMTP следует указывать в порядке предпочтительности.

## Значение по умолчанию

Отсутствует.

### Указания по использованию

Эта команда используется для указания адреса сервера SMTP, доступного для клиентов.

Форма set этой команды используется для указания адреса сервера SMTP, доступного для клиентов.

Форма delete этой команды используется для удаления конфигурации сервера SMTP.

<span id="page-1500-1"></span>Форма show этой команды используется для просмотра конфигурации сервера SMTP.

## 35.3.18 service dhcp-server subnet <nogcerb\_ipv4> start <agpec> stop < agpec>

Указание диапазона адресов, которые будут назначаться клиентам DHCP.

### Синтаксис

set service dhcp-server subnet <noncerb ipv4> start <anpec> stop <anpec> delete service dhcp-server subnet <noncerp ipv4> start [<anpec> [stop]] show service dhcp-server subnet <noncerb ipv4> start

### Режим ввода команды

Режим настройки.

## Ветвь конфигурации

```
service {
    dhcp-server {
         subnet подсеть ipv4 {
              start agpec {
                   stop aдрес
              \rightarrow\overline{\phantom{a}}\}\rightarrow
```
## Параметры

#### подсеть\_іру4

Обязательный параметр. Множественный узел. Подсеть IPv4, обслуживаемая пулом адресов DHCP. Формат іру4-адрес/префикс.

## start adpec

Необязательный параметр. Множественный узел. Начальный адрес в диапазоне адресов. Это первый адрес в диапазоне, из которого могут назначаться адреса. Для одной подсети можно определить несколько диапазонов адресов, создав несколько узлов конфигурации start. Формат - ipv4-адрес.

#### stop adpec

Обязательный параметр. Конечный адрес в диапазоне адресов. Это последний адрес в диапазоне, из которого могут назначаться адреса. Формат - ipv4-адрес.

#### Значение по умолчанию

Отсутствует.

#### Указания по использованию

Эта команда используется для указания диапазона назначаемых клиентам адресов.

Форма set этой команды используется для указания диапазона назначаемых клиентам адресов.

Форма delete этой команды используется для удаления конфигурации диапазона адресов.

<span id="page-1501-0"></span>Форма show этой команды используется для просмотра конфигурации диапазона адресов.

## 35.3.19 service dhcp-server subnet <nogcerb\_ipv4> static-mapping <имя\_резерва>

Название резерва IP-адреса для клиента.

## Синтаксис

set service dhcp-server subnet <подсеть ipv4> static-mapping <имя резерва> delete service dhcp-server subnet <подсеть ipv4> static-mapping <имя резерва> show service dhcp-server subnet <подсеть ipv4> static-mapping <имя резерва>

## Режим ввода команды

Режим настройки.

## Ветвь конфигурации

```
service {
   dhcp-server {
       subnet подсеть ipv4 {
          static-mapping MMA pesepBa {
          \rightarrow
```

```
\overline{\phantom{a}}\}
```
## Параметры

 $\rightarrow$ 

### подсеть іру4

Обязательный параметр. Множественный узел. Подсеть IPv4, обслуживаемая пулом адресов DHCP. Формат іру4-адрес/префикс.

имя\_резерва

Необязательный параметр. Множественный узел. Имя для резерва IP-адреса. Можно определить несколько резервов, создав несколько узлов конфигурации static-mapping.

#### Значение по умолчанию

Отсутствует.

#### Указания по использованию

Эта команда используется для создания резерва IP-адреса. Резервирование позволяет создать статическое соответствие между конкретным клиентом DHCP (определяемым по его МАС-адресу) и назначаемым ему IPадресом.

Форма set этой команды используется для определения резерва IP-адреса.

Форма delete этой команды используется для удаления резерва IP-адреса.

Форма show этой команды используется для просмотра настройки резервирования.

## <span id="page-1502-0"></span>35.3.20 service dhcp-server subnet <nogcerb\_ipv4> static-mapping <имя\_резерва> disable

#### Временное отключение резерва IP для клиента.

### Синтаксис

```
set service dhcp-server subnet <подсеть ipv4> static-mapping <имя резерва>
disable
```

```
delete service dhcp-server subnet <подсеть ipv4> static-mapping <имя резерва>
disable
```
show service dhcp-server subnet <подсеть ipv4> static-mapping <имя резерва>

### Режим ввода команды

Режим настройки.

#### Ветвь конфигурации

```
service {
    dhcp-server {
        subnet подсеть ipv4 {
             static-mapping MMA pesepba {
                 disable
             \overline{\mathcal{X}}\}\}\rightarrow
```
### Параметры

подсеть\_іру4

Обязательный параметр. Множественный узел. Подсеть IPv4, обслуживаемая пулом адресов DHCP. Формат іру4-адрес/префикс.

#### имя резерва

Необязательный параметр. Множественный узел. Имя для резерва IP-адреса. Можно определить несколько резервов, создав несколько узлов конфигурации static-mapping.

#### Значение по умолчанию

Резервирование включено.

### Указания по использованию

Эта команда используется для отключения настройки конкретного резерва IP без удаления настройки.

Форма set этой команды используется для временного отключения резервирования IP.

Форма delete этой команды используется для включения резервирования IP.

Форма **show** этой команды используется для просмотра настройки временного отключения резервирования.

## <span id="page-1503-0"></span>35.3.21 service dhcp-server subnet <подсеть ipv4> static-mapping <имя резерва> ipaddress <адрес>

Указание статического IP-адреса для конкретного клиента DHCP.

#### Синтаксис

```
set service dhcp-server subnet <подсеть ipv4> static-mapping <имя резерва>
ip-address <anpec>
```
delete service dhcp-server subnet <полсеть ipv4> static-mapping <имя резерва> ip-address

show service dhcp-server subnet <nogcerb ipv4> static-mapping <MMA pesepBa> ip-address

## Режим ввода команды

Режим настройки.

#### Ветвь конфигурации

```
service {
   dhcp-server {
       subnet подсеть ipv4 {
           static-mapping имя резерва {
               ip-address адрес
           \rightarrow\}\rightarrow
```
#### Параметры

 $\overline{\phantom{a}}$ 

подсеть іру4

Обязательный параметр. Множественный узел. Подсеть IPv4, обслуживаемая пулом адресов DHCP. Формат іру4-адрес/префикс.

### имя\_резерва

Множественный узел. Имя для резерва IP-адреса. Можно определить несколько резервов, создав несколько узлов конфигурации static-mapping.

## адрес

Обязательный параметр. IPv4-адрес, который должен быть статически назначен устройству.

#### Значение по умолчанию

Отсутствует.

#### Указания по использованию

Эта команда используется для указания статического IP-адреса для конкретного клиента DHCP, определяемого его МАС-адресом.

Форма set этой команды используется для указания статического IP-адреса для конкретного клиента DHCP, определяемого его МАС-адресом.

Форма delete этой команды используется для удаления настройки статического сопоставления.

Форма show этой команды используется для просмотра настройки статического сопоставления.

## <span id="page-1504-0"></span>35.3.22 service dhcp-server subnet <nogcerb\_ipv4> static-mapping <имя\_резерва> mac-address <адрес>

Указание MAC-адреса клиента DHCP, которому нужно назначить статический IP-адрес.

#### Синтаксис

```
set service dhcp-server subnet подсеть ipv4 static-mapping <имя резерва> mac-
address <anpec>
```
delete service dhcp-server subnet подсеть ipv4 static-mapping <имя резерва> mac-address

show service dhcp-server subnet подсеть ipv4 static-mapping <имя резерва> mac-address

### Режим ввода команды

Режим настройки.

## Ветвь конфигурации

```
service {
   dhcp-server {
       subnet подсеть ipv4 {
          static-mapping имя_резерва {
             mac-address адрес
          \}\rightarrow\}
```
## Параметры

 $\mathcal{E}$ 

подсеть\_іру4

Обязательный параметр. Множественный узел. Подсеть IPv4, обслуживаемая пулом адресов DHCP. Формат іру4-адрес/префикс.

имя резерва

Множественный узел. Имя для резерва IP-адреса. Можно определить несколько резервов, создав несколько узлов конфигурации static-mapping.

адрес

Обязательный параметр. МАС-адрес, который следует статически сопоставить с указанным IP-адресом.

### Значение по умолчанию

Отсутствует.

## Указания по использованию

Эта команда используется для указания MAC-адреса клиента DHCP, которому следует назначить IP-адрес.

Форма set этой команды используется для указания МАС-адреса клиента DHCP.

Форма delete этой команды используется для удаления настройки резервирования.

Форма show этой команды используется для просмотра настройки резервирования.

## <span id="page-1505-0"></span>35.3.23 service dhcp-server subnet <noncerb ipv4> static-route destination-subnet <подсеть\_ipv4> gateway <адрес>

Указание шлюза для статического маршрута, передаваемого клиентам.

#### Синтаксис

set service dhcp-server subnet подсеть ipv4 static-route destination-subnet подсеть ipv4 gateway адрес

delete service dhcp-server subnet подсеть ipv4 static-route destinationsubnet

show service dhcp-server subnet подсеть ipv4 static-route destination-subnet подсеть ipv4 gateway адрес

#### Режим ввода команды

Режим настройки.

#### Ветвь конфигурации

```
service {
```

```
dhcp-server {
   subnet подсеть ipv4 {
       static-route {
           destination-subnet подсеть ipv4 {
               gateway адрес
           \overline{\phantom{a}}\}\}\}
```
#### Параметры

 $\}$ 

#### subnet nodcemb ipv4

Обязательный параметр. Множественный узел. Подсеть IPv4, обслуживаемая пулом адресов DHCP. Формат іру4-адрес/префикс.

#### destination-subnet nodcemb ipv4

Необязательный параметр. Множественный параметр. Подсеть назначения для статического маршрута, передаваемого для сохранения в таблицах маршрутизации клиентов. Формат - ipv4-адрес/префикс.

#### адрес

Обязательный параметр. IPv4-адрес шлюза для целевой подсети статического маршрута, который следует использовать клиентам для доступа к ней.

#### Значение по умолчанию

Отсутствует.

#### Указания по использованию

Эта команда используется для указания статических маршрутов, доступных клиентам. Указывается сеть назначения и шлюз (адрес маршрутизатора) для доступа к ней.

Форма set этой команды используется для указания подсети назначения и шлюза статического маршрута.

Форма delete этой команды используется для удаления настройки статической маршрутизации.

<span id="page-1506-0"></span>Форма show этой команды используется для просмотра настройки статической маршрутизации.

## 35.3.24 service dhcp-server subnet <nogcerb\_ipv4> tftp-server-name <имя\_сервера>

Указание имени сервера протокола ТFTP, доступного для клиентов.

### Синтаксис

```
set service dhcp-server subnet <подсеть ipv4> tftp-server-name <имя сервера>
delete service dhcp-server subnet <noncerb ipv4> tftp-server-name
show service dhcp-server subnet <noncerb ipv4> tftp-server-name
```
#### Режим ввода команды

Режим настройки.

#### Ветвь конфигурации

```
service {
   dhcp-server {
       subnet подсеть ipv4 {
          tftp-server-name имя сервера
       \rightarrow\}\}
```
#### Параметры

подсеть іру4

Обязательный параметр. Множественный узел. Подсеть IPv4, обслуживаемая пулом адресов DHCP. Формат іру4-адрес/префикс.

имя\_сервера

Имя сервера ТFTP, доступного для клиентов.

#### Значение по умолчанию

Отсутствует.

#### Указания по использованию

Эта команда используется для указания имени сервера ТFTP, доступного для клиентов.

Форма set этой команды используется для указания имени сервера TFTP, доступного для клиентов.

Форма delete этой команды используется для удаления настройки сервера ТFTP.

Форма show этой команды используется для просмотра настройки сервера TFTP.

## 35.3.25 service dhcp-server subnet <noncerb ipv4> time-offset <ceкvнды>

<span id="page-1506-1"></span>Указание сдвига времени в клиентской подсети от гринвичского (координированного всемирного) времени.

## Синтаксис

set service dhcp-server subnet <noncerb ipv4> time-offset <ceryHAb> delete service dhcp-server subnet <noncerb ipv4> time-offset show service dhcp-server subnet <noncerb ipv4> time-offset

#### Режим ввода команды

Режим настройки.

## Ветвь конфигурации

service { dhcp-server {

```
subnet подсеть ipv4 {
       time-offset секунды
   \rightarrow\}
```
 $\mathcal{E}$ 

## Параметры

подсеть\_іру4

Обязательный параметр. Множественный узел. Подсеть IPv4, обслуживаемая пулом адресов DHCP. Формат іру4-адрес/префикс.

секунды

Указание сдвига времени в клиентской подсети от гринвичского (координированного всемирного) времени. Допустимые форматы указания времени: - < секунды>; < секунды>.

### Значение по умолчанию

Отсутствует.

### Указания по использованию

Эта команда используется для указания сдвига времени в клиентской подсети от гринвичского (координированного всемирного) времени.

Форма set этой команды используется для указания сдвига времени в клиентской подсети от гринвичского (координированного всемирного) времени.

Форма delete этой команды используется для удаления настройки сдвига времени.

<span id="page-1507-0"></span>Форма show этой команды используется для просмотра настройки сдвига времени.

## 35.3.26 service dhcp-server subnet <nogcerb\_ipv4> time-server <agpec>

Указание адреса сервера времени RFC868, доступного для клиентов.

### Синтаксис

set service dhcp-server subnet <noncerb ipv4> time-server <anpec> delete service dhcp-server subnet <noncerb ipv4> time-server <anpec> show service dhcp-server subnet <noncerb ipv4> time-server

### Режим ввода команды

Режим настройки.

### Ветвь конфигурации

```
service {
   dhcp-server {
       subnet подсеть ipv4 {
          time-server адрес
       \rightarrow\}
```
## Параметры

 $\overline{\mathcal{C}}$ 

подсеть іру4

Формат - ipv4-адрес/префикс. Обязательный параметр. Множественный узел. Подсеть IPv4, обслуживаемая пулом адресов DHCP.

адрес

Необязательный параметр. Указание IPv4-адреса сервера времени RFC868, доступного для клиентов. Можно указать несколько адресов серверов времени отдельными командами. Список серверов времени следует указывать в порядке предпочтительности.

### Значение по умолчанию

Отсутствует.

## Указания по использованию

Эта команда используется для указания адреса сервера времени RFC868, доступного для клиентов.

Форма set этой команды используется для указания адреса сервера времени, доступного для клиентов.

Форма delete этой команды используется для удаления настройки сервера времени.

<span id="page-1508-0"></span>Форма show этой команды используется для просмотра настройки сервера времени.

## 35.3.27 service dhcp-server subnet <nogcerb\_ipv4> wins-server <agpec>

Указание адреса сервера WINS, доступного для клиентов DHCP.

## Синтаксис

```
set service dhcp-server subnet <noncerb ipv4> wins-server <anpec>
delete service dhcp-server subnet <noncerb ipv4> wins-server <anpec>
show service dhcp-server subnet <noncerb ipv4> wins-server
```
#### Режим ввода команды

Режим настройки.

### Ветвь конфигурации

```
service {
   dhcp-server {
        subnet подсеть ipv4 {
            wins-server адрес
        \rightarrow\}\mathcal{E}
```
### Параметры

#### подсеть іру4

Обязательный параметр. Множественный узел. Подсеть IPv4, обслуживаемая пулом адресов DHCP. Формат іру4-адрес/префикс.

## адрес

Необязательный параметр. Множественный узел. IPv4-адрес сервера WINS NetBIOS, доступного для клиентов DHCP в данной подсети. Сервер WINS предоставляет службы разрешения имен, которые могут использоваться клиентами DHCP Microsoft для соотнесения имен узлов с IP-адресами. Можно указать более одного сервера WINS, выдав эту команду несколько раз.

#### Значение по умолчанию

Отсутствует.

#### Указания по использованию

Эта команда используется для указания адреса сервера WINS, доступного для клиентов DHCP.

Форма set этой команды используется для указания адреса сервера WINS, доступного клиентам DHCP.

Форма delete этой команды используется для удаления настройки wins-server.

Форма show этой команды используется для просмотра настройки wins-server.

## 35.3.28 service dhcp-server subnet <noncerb ipv4> wpad-url <anpec>

<span id="page-1509-0"></span>Указание URL-адреса службы авто-определения веб-прокси (WPAD)

### Синтаксис

set service dhcp-server subnet <noncerb ipv4> wpad-url <anpec> delete service dhcp-server subnet <noncerb ipv4> wpad-url show service dhcp-server subnet <noncerb ipv4> wpad-url

### Режим ввода команды

Режим настройки.

## Ветвь конфигурации

```
service {
     dhcp-server {
          subnet подсеть ipv4 {
               wpad-url текст
          \mathcal{E}\rightarrow\overline{\phantom{a}}
```
### Параметры

#### подсеть іру4

Обязательный параметр. Множественный узел. Подсеть IPv4, обслуживаемая пулом адресов DHCP. Формат іру4-адрес/префикс.

### адрес

Необязательный параметр. Указание URL-адреса службы авто-определения веб-прокси (WPAD)

## Значение по умолчанию

Отсутствует.

#### Указания по использованию

Эта команда используется для указания URL-адреса службы авто-определения веб-прокси (WPAD).

Форма set этой команды используется для указания URL-адреса службы авто-определения веб-прокси (WPAD).

Форма delete используется для удаления настройки URL-адреса службы WPAD.

Форма show этой команды используется для просмотра настройки URL-адреса службы WPAD.

## 35.3.29 service dhcp-relay <ip\_клиентского\_интерфейса>

#### <span id="page-1509-1"></span>Синтаксис

```
set service dhcp-relay <ip клиентского интерфейса>
```

```
delete service dhcp-relay
```
show service dhcp-relay

## Режим ввода команды

Режим настройки.

## Ветвь конфигурации

```
service {
   dhcp-relay {
       <ip клиентского интерфейса>
   \mathcal{E}
```
}

## **Параметры**

*ip\_клиентского\_интерфейса*

Обязательный. Множественный узел. IPv4 или IPv6 адрес, настроенный в системе на каком-либо интерфейсе, который используется в качестве адреса отправителя для ретрансляции пакета на DHCP сервер.

## **Значение по умолчанию**

Отсутствует.

#### **Указания по использованию**

Эта команда используется для настройки системы Numa Edge в качестве агента ретрансляции DHCP.

Агент ретрансляции DHCP получает запросы от клиентов DHCP и передает их серверу DHCP. Это позволяет разместить сервер и клиентов DHCP в различных подсетях. Агент ретрансляции перехватывает широковещательное сообщение, отправленное клиентом. На интерфейсе настроен тот же адрес, что и указан в значении параметра ip\_клиентского\_интерфейса ,то сервер ретрансляции DHCP перенаправляет запрос на DHCP сервер, добавляя указанный адрес в поле GIADDR пакета DHCP. Отправка сообщения происходит по unicast, где в качестве адреса отправителя используется значение параметра *ip\_клиентского\_интерфейса*, а в качестве адреса получателя – значение параметра server-address.Сервер возвращает ответ агенту ретрансляции, после чего агент транслирует его клиенту с помощью широковещательной рассылки.

**ПРИМЕЧАНИЕ** В том случае если система одновременно настроена и как сервер DHCP и как агент ретрансляции DHCP, сервер DHCP не будет отвечать запросы клиентов, полученные на интерфейсе, задействованном при ретрансляции в качестве интерфейса клиента (указанного при настройке агента ретрансляции при помощи команды **service dhcp-relay <ip\_клиентского\_интерфейса>**). При отключении ретрансляции DHCP запросы клиентов будут обработаны настроенным сервером DHCP.

Форма **set** этой команды используется для настройки системы в качестве агента ретрансляции DHCP.

Форма **delete** этой команды используется для удаления настройки и отключения ретрансляции DHCP.

Форма **show** этой команды используется для просмотра настройки агента ретрансляции DHCP.

## <span id="page-1510-0"></span>**35.3.30 service dhcp-relay <ip\_клиентского\_интерфейса> server-interface <интерфейс>**

Указание интерфейса, на котором будут ожидаться ответы от сервера DHCP.

#### **Синтаксис**

set service dhcp-relay <ip клиентского интерфейса> server-interface <интерфейс>

```
delete service dhcp-relay <ip клиентского интерфейса> server-interface
```

```
show service dhcp-relay <ip клиентского интерфейса> server-interface
```
## **Режим ввода команды**

Режим настройки.

## **Ветвь конфигурации**

```
service {
    dhcp-relay {
       ip_клиентского_интерфейса {
           server-interface интерфейс
       }
    }
}
```
## Параметры

интерфейс

Идентификатор интерфейса, на котором агент ретрансляции будет ожидать ответы от сервера.

## Значение по умолчанию

Отсутствует.

## Указания по использованию

Данная команда позволяет указать интерфейс, на котором будут ожидаться ответы от сервера DHCP. Это действие в большинстве случаев не является обязательным. По умолчанию, ответ от сервера DHCP будет обработан на любом интерфейсе. Данная опция позволяетконкретизировать интерфейс, с которого следует получать ответы сервера DHCP. В конфигурации с наличием трёх или более интерфейсов, с наличием подключений к недоверенным сетям эта опция позволяет исключить возможность поддельных ответов через другие интерфейсы.

Настройка отправки запросов к серверу DHCP выполняется через указание IP-адреса сервера DHCP с помощью команды set service dhcp-relay <ip клиентского интерфейса> server-address.

Форма set этой команды используется для указания интерфейса.

Форма delete этой команды используется для удаления настройки интерфейса.

<span id="page-1511-0"></span>Форма show этой команды используется для просмотра настройки.

## 35.3.31 service dhcp-relay <ip\_клиентского\_интерфейса> server-address <адрес>

Указание IP-адреса сервера DHCP, которому будут передаваться запросы от клиентов DHCP.

### Синтаксис

set service dhcp-relay <ip клиентского интерфейса> server-address <aдрес> delete service dhcp-relay <ip клиентского интерфейса> server-address show service dhcp-relay <ip клиентского интерфейса> server-address

### Режим ввода команды

Режим настройки.

### Ветвь конфигурации

```
service {
   dhcp-relay {
       ір клиентского интерфейса {
          server-address anpec
       \rightarrow\}\}
```
### Параметры

адрес

Обязательный. IPv4-адрес или IPv6-адрес сервера DHCP, которому будут перенаправляться запросы от клиентов.

### Значение по умолчанию

Отсутствует.

## Указания по использованию

Данная команда позволяет указать адрес сервера DHCP, которому будут передаваться запросы от клиентов DHCP.

Форма set этой команды используется для указания адреса сервера DHCP.

Форма delete этой команды используется для удаления настройки адреса.
Форма show этой команды используется для просмотра настройки.

# 35.3.32 service dhcp-relay <ip\_клиентского\_интерфейса> active <состояние>

Возможность отключения ретрансляции DHCP с сохранением настройки.

### Синтаксис

```
set service dhcp-relay <ip клиентского интерфейса> active <состояние>
delete service dhcp-relay<ip клиентского интерфейса> active
show service dhcp-relay <ip клиентского интерфейса> active
```
#### Режим ввода команды

Режим настройки.

### Ветвь конфигурации

```
service {
   dhcp-relay {
       ір клиентского интерфейса {
          active состояние
       \rightarrow\}\}
```
# Параметры

**COCMOSHILP** 

Формат - on/off. Административное состояние агента ретрансляции DHCP. Допустимые значения:

оп: Включение ретрансляции DHCP.

off: Отключение ретрансляции DHCP с сохранением настройки.

# Значение по умолчанию

По умолчанию установлено значение оп.

### Указания по использованию

Данная команда позволяет отключить ретрансляцию DHCP без удаления настройки.

ПРИМЕЧАНИЕ В том случае если система одновременно настроена и как сервер DHCP и как агент ретрансляции DHCP, сервер DHCP не будет отвечать запросы клиентов, полученные на интерфейсе, задействованном при ретрансляциив качестве интерфейса клиента (указанного при настройке агента ретрансляции при помощи команды service dhcp-relay <ip\_клиентского\_интерфейса>). При отключении ретрансляции DHCP запросы клиентовбудут обработаны настроенным сервером DHCP.

Форма set этой команды позволяет указать состояние агента ретрансляции DHCP.

Форма delete этой команды используется для удаления настройки и восстановления значения, принятого по умолчанию.

Форма show этой команды используется для просмотра состояния агента ретрансляции DHCP.

# 35.3.33 service dhcp-client release interface <интерфейс>

Освобождение текущей клиентской аренды DHCP на интерфейсе.

# Синтаксис

service dhcp release interface <интерфейс>

### Режим ввода команды

Эксплуатационный режим.

# **Параметры**

*интерфейс*

Интерфейс, сконфигурированный на использование DHCP для получения IP-адреса.

# **Значение по умолчанию**

Отсутствует.

# **Указания по использованию**

Эта команда используется для освобождения клиентской аренды DHCP на указанном интерфейсе. Интерфейс должен быть настроен в качестве клиента DHCP и иметь актуальную аренду от сервера.

# **35.3.34 service dhcp-client renew interface <интерфейс>**

Обновление текущей клиентской аренды DHCP на интерфейсе.

# **Синтаксис**

service dhcp renew interface <интерфейс>

### **Режим ввода команды**

Эксплуатационный режим.

### **Параметры**

*интерфейс*

Интерфейс, сконфигурированный на использование DHCP для получения IP-адреса.

### **Значение по умолчанию**

Отсутствует.

### **Указания по использованию**

Эта команда используется для обновления клиентской аренды DHCP на указанном интерфейсе. Интерфейс должен быть настроен в качестве клиента DHCP и иметь актуальную аренду от сервера.

# **35.3.35 service dhcp-client show leases**

Отображение сведений DHCP для интерфейсов, настроенных как клиенты DHCP.

# **Синтаксис**

show dhcp client leases [interface <интерфейс>]

### **Режим ввода команды**

Эксплуатационный режим.

# **Параметры**

*интерфейс*

Интерфейс, для которого выводятся клиентские сведения.

### **Указания по использованию**

Эта команда используется для просмотра текущих клиентских сведений DHCP для интерфейсов, настроенных в качестве клиентов DHCP.

При использовании без параметра эта команда отображает клиентские сведения со всех интерфейсов, настроенных в качестве клиентов DHCP. Когда в качестве параметра используется интерфейс, команда отображает клиентские сведения с указанного интерфейса.

Для настройки интерфейса в качестве клиента DHCP следует воспользоваться документацией по соответствующему типу интерфейсов.

### **Примеры**

В примере [321](#page-1513-0) приведен образец вывода команды show dhcp client leases с указанием интерфейса eth2.

<span id="page-1513-0"></span>Пример 321 - Вывод команды "show dhcp client leases interface eth2"

```
admin@edge:~$ show dhcp client leases interface eth2
interface : eth2
ip address : 192.168.10.185 [Active]
subnet mask: 255.255.255.0
router : 192.168.10.254
name server: 8.8.8.8 8.8.4.4
dhcp server: 192.168.10.254
lease time : 600
last update: Thu Oct 8 13:43:29 MSK 2019
```
# **35.3.36 service dhcp-server show leases**

Отображение информации о выделенных адресах DHCP сервером.

# **Синтаксис**

show dhcp leases

# **Режим ввода команды**

Эксплуатационный режим.

# **Параметры**

Отсутствуют.

### **Указания по использованию**

Эта команда используется для просмотра сведений о текущих арендах для клиентов DHCP.

DHCP настраивается с помощью команды **service dhcp-server**.

### **Примеры**

В примере [322](#page-1514-0) приведен образец вывода команды show dhcp leases без параметров.

<span id="page-1514-0"></span>Пример 322- Вывод команды " show dhcp leases"

```
admin@edge:~$ show dhcp leases
IP address Hardware Address Lease expiration Subnet 
Client Name
---------- ---------------- ---------------- --------- 
-----------
192.168.200.106 00:22:64:53:52:66 Mon Oct 11 14:41:57 2019 default
```
# **36 DNS**

В разделе приведена информация по использованию системы доменных имен Numa Edge, примеры настроек и описание команд, используемых при работе с данной функцией.

- [Основная настройка DNS](#page-1515-0)
- [Команды настройки DNS](#page-1521-0)

# **36.1 Настройка службы DNS**

<span id="page-1515-0"></span>В этом разделе рассматриваются следующие вопросы:

- [Обзор DNS](#page-1515-1);
- [Примеры настройки DNS](#page-1516-0).

# **36.1.1 Обзор DNS**

<span id="page-1515-1"></span>Система доменных имен (DNS) — это распределённая база данных, предоставляющая сопоставления между понятными людям доменными именами и числовыми IP-адресами. Сопоставления DNS фиксируются в ресурсных записях, хранящихся на серверах имен, разбросанных по Интернету. Устройство, которому нужно получить доступ к узлу через Интернет, отправляет запрос DNS на сервер имен. Сервер имен читает свои ресурсные записи и возвращает ответ с IP-адресом указанного имени.

Система DNS формирует свою собственную сеть в Интернете. Если запрошенная запись не является локальной для сервера имен, на который сделан запрос, сервер имен делает запрос на вышестоящий сервер имен и т.д. до тех пор, пока запрошенные сведения не будут найдены и возвращены.

В системе DNS содержатся миллиарды ресурсных записей. Для поддержания управляемости данных записи разделяются на зоны, содержащие ресурсные записи для домена или поддомена DNS.

Система EDGE поддерживает три основные функции, относящиеся к DNS:

- системная DNS;
- динамическая DNS;
- ретрансляция DNS.

# **Системная DNS**

В системной DNS пользователь определяет список серверов имен, которые система Numa Edge может использовать для разрешения имен узлов в IP-адреса. Этот список задается при помощи команды system dns name-server. (пример системной DNS дан в текущем разделе под заголовком «Пример 323 - [Настройка](#page-1516-1)  [статического доступа к серверу имен](#page-1516-1) DNS».)

# **Динамическая DNS**

Изначально сопоставления DNS были статически определены в "файлах зон", которые периодически загружались на серверы DNS. Такая схема работала приемлемо в те времена, когда большинство узлов были настроены со статическими IP-адресами. Однако начиная с 1990-х годов многим оконечным точкам сетей IPадреса присваиваются с помощью динамических протоколов, таких как протокол DHCP. До 1997 года устройства с IP-адресами, назначенными с помощью DHCP, в принципе не могли участвовать в системе DNS.

В 1997 году группа IETF (Internet Engineering Task Force) опубликовала предложение RFC 2136 «*Динамические обновления в системе доменных имен»*, в котором описывался протокол динамического обновления DNS. Динамическая DNS (DDNS) обеспечивает механизм динамической установки и удаления записей DNS. Устройства, использующие динамическую DNS, могут в реальном времени извещать сервер доменных имен об изменениях в имени узла, IP-адресе или других сведениях, имеющих отношение к DNS.

Эта функция особенно полезна для систем, которым динамический адрес выделяется поставщиком услуг доступа к Интернету (провайдером Интернета). Если IP-адрес меняется, система Numa Edge извещает поставщика службы DDNS об изменении. Поставщик службы DDNS несет ответственность за распространение изменения на другие серверы DNS. Система Numa Edge поддерживает несколько поставщиков службы DDNS.

### **Ретрансляция DNS**

Во многих средах, где используются подключения провайдеров Интернета для конечных пользователей, провайдер назначает клиентскому маршрутизатору IP-адрес и извещает его о сервере DNS, который следует использовать. Во многих случаях IP-адрес самого сервера DNS назначается через DHCP и периодически меняется; провайдер извещает клиентский маршрутизатор об изменении IP-адреса сервера DNS с помощью периодических обновлений. Это делает проблематичной статическую настройку IP-адреса сервера DNS на сервере DHCP клиентского маршрутизатора для клиентов в его локальной сети.

В подобных случаях для поддержания связи между узлами в локальной сети и сервером DNS провайдера Интернета в системе Numa Edge может использоваться ретрансляция DNS.

Когда используется ретрансляция DNS, клиентский маршрутизатор предлагает в качестве адреса сервера DNS для узлов в своей сети свой собственный адрес (который является статическим), так что все клиентские запросы DNS делаются к адресу клиентской стороны маршрутизатора. Получив запрос DNS, клиентский маршрутизатор ретранслирует его серверу DNS провайдера Интернета; ответы от него направляются назад на маршрутизатор и ретранслируются через него на клиентские узлы. Если провайдер Интернета изменяет адрес своего сервера DNS, клиентский маршрутизатор просто переписывает его адрес внутри себя. С точки зрения клиентов в локальной сети адрес сервера остается неизменным.

Другим преимуществом ретрансляции DNS является то обстоятельство, что запросы DNS кэшируются в системе Numa Edge (либо до истечения времени жизни, настроенного в записи DNS, либо до заполнения кэша). Ответы на последующие запросы к кэшированному элементу даются локально, что приводит к соответствующему сокращению трафика глобальной сети и уменьшению времени ответа для клиентов.

# **36.1.2 Примеры настройки DNS**

<span id="page-1516-0"></span>В этом разделе рассматриваются следующие вопросы:

- [Настройка доступа к серверу имен](#page-1516-2);
- [Настройка динамического DNS](#page-1516-3);
- [Настройка ретрансляции DNS](#page-1519-0);
- [Статически настроенные записи и ретрансляция](#page-1521-1) DNS.

В этом разделе есть следующие примеры:

- Пример 323 [Настройка статического доступа к серверу имен](#page-1516-1) DNS
- Пример 324 [Настройка динамической DNS](#page-1518-0)
- Пример 325 [Настройка ретрансляции DNS](#page-1520-0)
- Пример 326 [Настройка статических записей](#page-1521-2)

### <span id="page-1516-2"></span>**Настройка доступа к серверу имен**

Для получения возможности перевода имен узлов (например, www.numatech.ru) в IP-адреса (например, 203.0.113.67) система должна иметь возможность доступа к серверу DNS.

В примере [323](#page-1516-1) выполняется настройка статического IP-адреса для сервера DNS с адресом 203.0.113.78. Для соответствующей настройки системы Numa Edge выполните следующие действия.

<span id="page-1516-1"></span>Пример 323 - Настройка статического доступа к серверу имен DNS

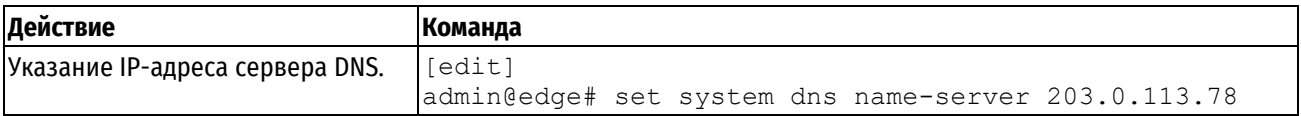

### <span id="page-1516-3"></span>**Настройка динамической DNS**

На рисунке ниже показана типичная картина DDNS. В этой картине:

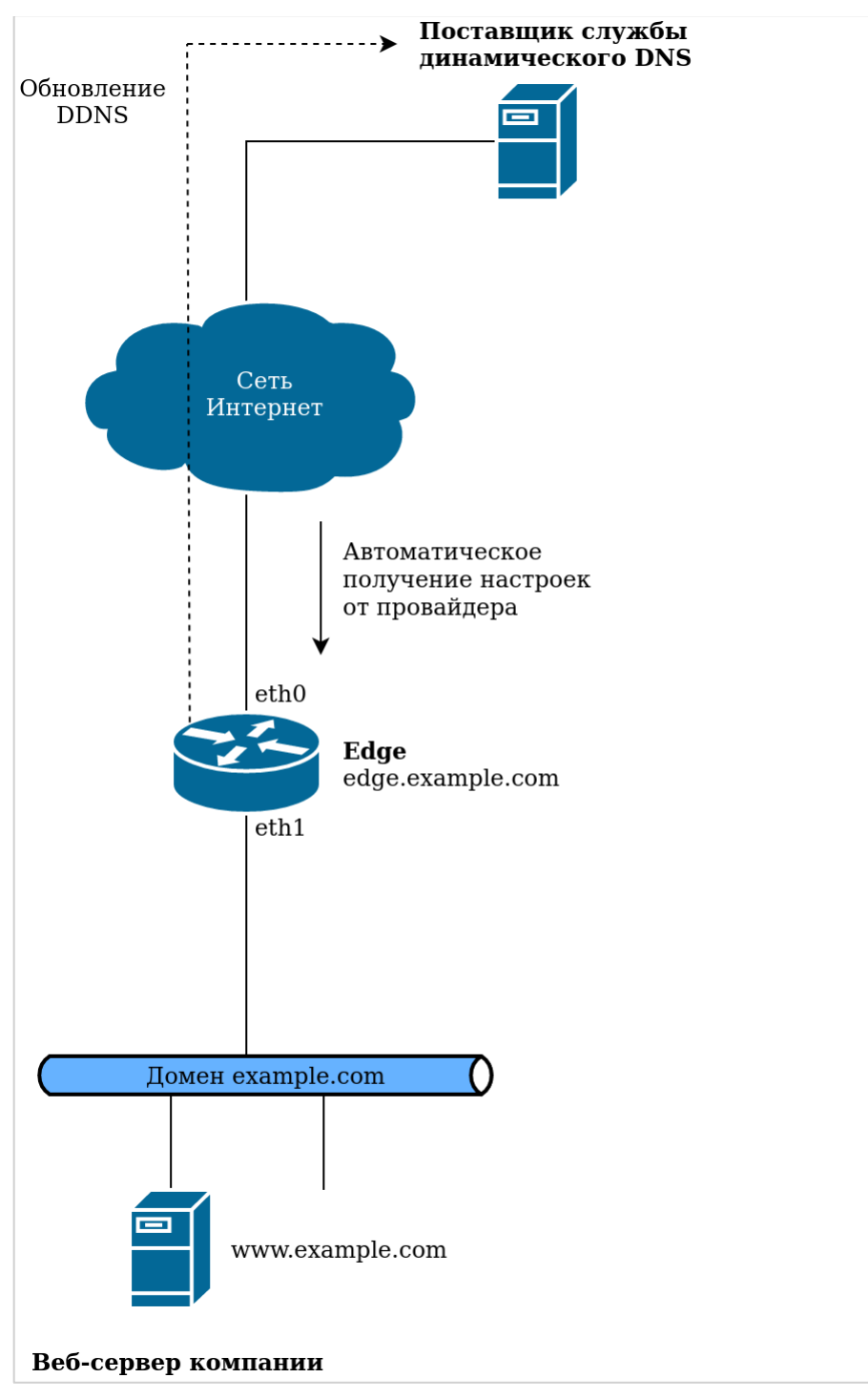

Рисунок 83 - Схема работы DDNS

- **•** Еdge подключен к интернет-провайдеру через интерфейс eth0;
- Сетевой домен **com**;
- Имя узла системы Numa Edge **edge.example.com**;
- Веб-сервер компании расположен за системой EDGE. Имя его узла **www.example.com**;
- Интернет-провайдер предоставляет своим клиентам динамические IP-адреса с помощью DHCP;
- IP-адрес интерфейса eth0 системы Numa Edge время от времени меняется вследствие динамического назначения интернет-провайдером;
- Веб-сервер компании расположен за устройством с преобразованием сетевых адресов (NAT) под управлением системы Numa Edge, так что его IP-адрес (как он видится из Интернета) изменяется, когда интернет-провайдер назначает новый адрес интерфейсу eth0;
- Так как адрес веб-сервера меняется, ответы на запросы к DNS на разрешение имени **www.example** также должны меняться, отражая новый IP-адрес. DDNS решает эту проблему.

DDNS позволяет Numa Edge обновлять сведения об IP-адресах для любых локальных имен узлов (например, **edge.example.com** и **www.example.com**) в системе DNS, если IP-адрес на интерфейсе eth0 изменяется. Процедура настройки выглядит следующим образом:

1. Подписка на подключение к службе DDNS от одного из поддерживаемых поставщиков службы:

- DNSPark
- DSL Reports: www.dslreports.com;
- DynDNS: www.dyndns.com;
- EasyDNS: www.easydns.com;
- namecheap: www.namecheap.com;
- SiteSolutions: www.sitelutions.com;
- zoneedit: www.zoneedit.com.

Указания по подключению доступны у поставщиков служб.

2. Настройка системы Numa Edge согласно сведениям, предоставленным поставщиком службы, таким как имя службы, идентификатор входа и пароль, чтобы система могла подключиться к службе и отправлять обновления поставщику службы DDNS.

3. Настройка списка имен узлов, требующих обновления записей в системе DNS при изменении IP-адреса на интерфейсе eth0, в Numa Edge.

**ПРИМЕЧАНИЕ** В зависимости от поставщика службы, включение имени домена в имя узла может требоваться или нет (например, "www" вместо "www.example.com").

В примере [324](#page-1518-0) выполняется настройка DDNS для поставщика службы EasyDNS. В примере предполагается, что подписка на услуги DynDNS уже имеется). Для соответствующей настройки системы Numa Edge выполните следующие действия в режиме настройки.

Пример 324 - Настройка динамической DNS

<span id="page-1518-0"></span>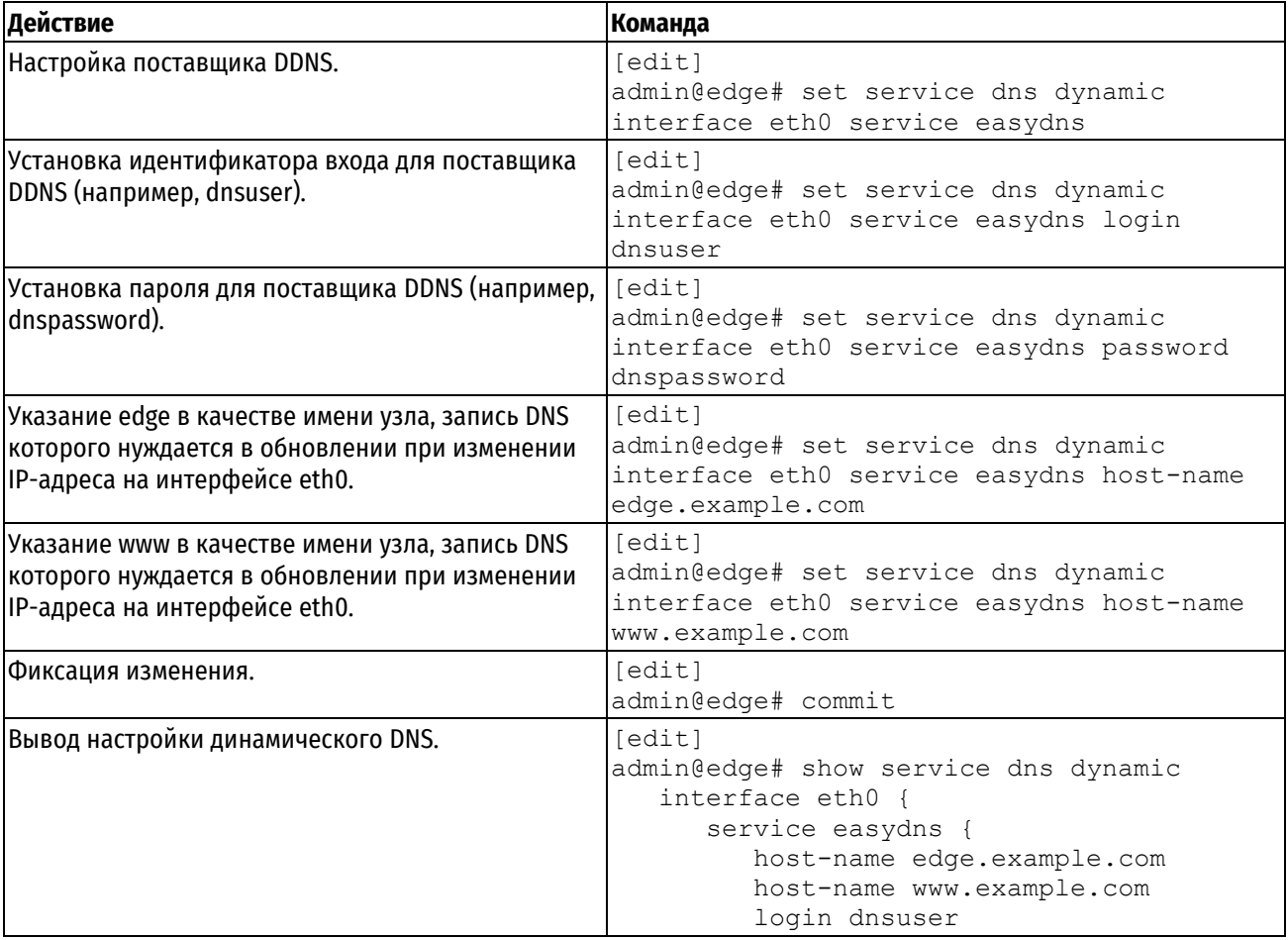

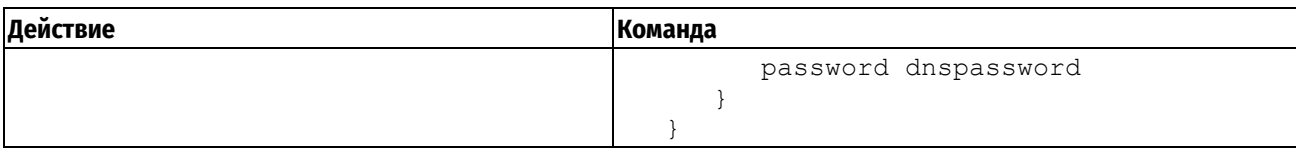

Теперь, если IP-адрес интерфейса eth0 изменится, Numa Edge автоматически подключится к службе EasyDNS с идентификатором входа dnsuser и паролем dnspassword. Она отправит обновления для имен узлов edge.example.com и www.example.com, в которых будет указан новый IP-адрес, требуемый для доступа к этим узлам в домене example.com. Внешние пользователи, запрашивающие DNS для разрешения имен edge.example.com или www.example.com. получат от системы DNS ответ с новым адресом.

# <span id="page-1519-0"></span>Настройка ретрансляции DNS

Настройка EDGE для ретрансляции DNS состоит из двух основных этапов:

- 1. Указание DNS-серверов, на которые следует передавать запросы
- 2. Указание интерфейсов, на которых будет выполняться прослушивание запросов DNS

# 1. Указание DNS-серверов

Местонахождение серверов имен можно получить из трех мест:

- Из системного списка DNS-серверов, определенного при помощи команды set system dns name-server.
- По DHCP.
- Из перечня добавочных DNS-серверов установленных при помощи команды set service dns forwarding listen-on address.

По умолчанию система направляет DNS-запросы на DNS-сервера из системного списка серверов имен, а также из списка DNS-серверов, полученного через DHCP. Поведение по умолчанию можно переопределить, указав как минимум один из приведенных ниже пунктов.

- Использовать только системные DNS-сервера. Для этого используется команда системы set service dns  $\bullet$ forwarding
- Использовать дополнительные DNS-сервера, определённые при помощи команды set service dns forwarding listen-on address.

При запуске или перезапуске службы ретрансляции DNS она отправляет сообщения всем DNS-серверам в пуле и выбирает первый ответивший DNS-сервер. Этот сервер используется до тех пор, пока он не станет недоступным, в этом случае система отправляет новое сообщение оставшимся DNS-серверам в пуле.

Местонахождение DNS-серверов можно указать с помощью команды set service dns forwarding listen-on address. Можно указать более одного адреса, использовав эту команду несколько раз.

### 2. Указание прослушиваемых интерфейсов

Прослушиваемые интерфейсы - это интерфейсы, на которые внутренние клиенты будут посылать DNSзапросы. Служба ретрансляции DNS получает эти сообщения и передает на DNS-сервер.

Для установки прослушиваемого интерфейса используется команда set service dns forwarding listen-on interface. Можно указать более одного интерфейса, использовав эту команду несколько раз.

После выполнения вышеуказанных действий служба ретрансляция DNS будет настроена. Теперь можно настроить DHCP-сервер для распространения прослушивающегося адреса ретрансляции DNS клиентам DHCP. (Сведения о настройке сервера DHCP в системе Numa Edge приведены в разделе DHCP).

На рисунке ниже показана типичная схема применения ретрансляции DNS. На этой схеме:

- Интернет-провайдер своим клиентам, в том числе системе Numa Edge динамические IP-адреса по DHCP;
- Numa Edge обеспечивает службу DHCP для клиентов в своей локальной сети;
- Локальные клиенты отправляют DNS-запросы устройству Numa Edge;
- Служба ретрансляции DNS на устройстве Numa Edge передает запросы на DNS-сервер Интернетпровайдера.

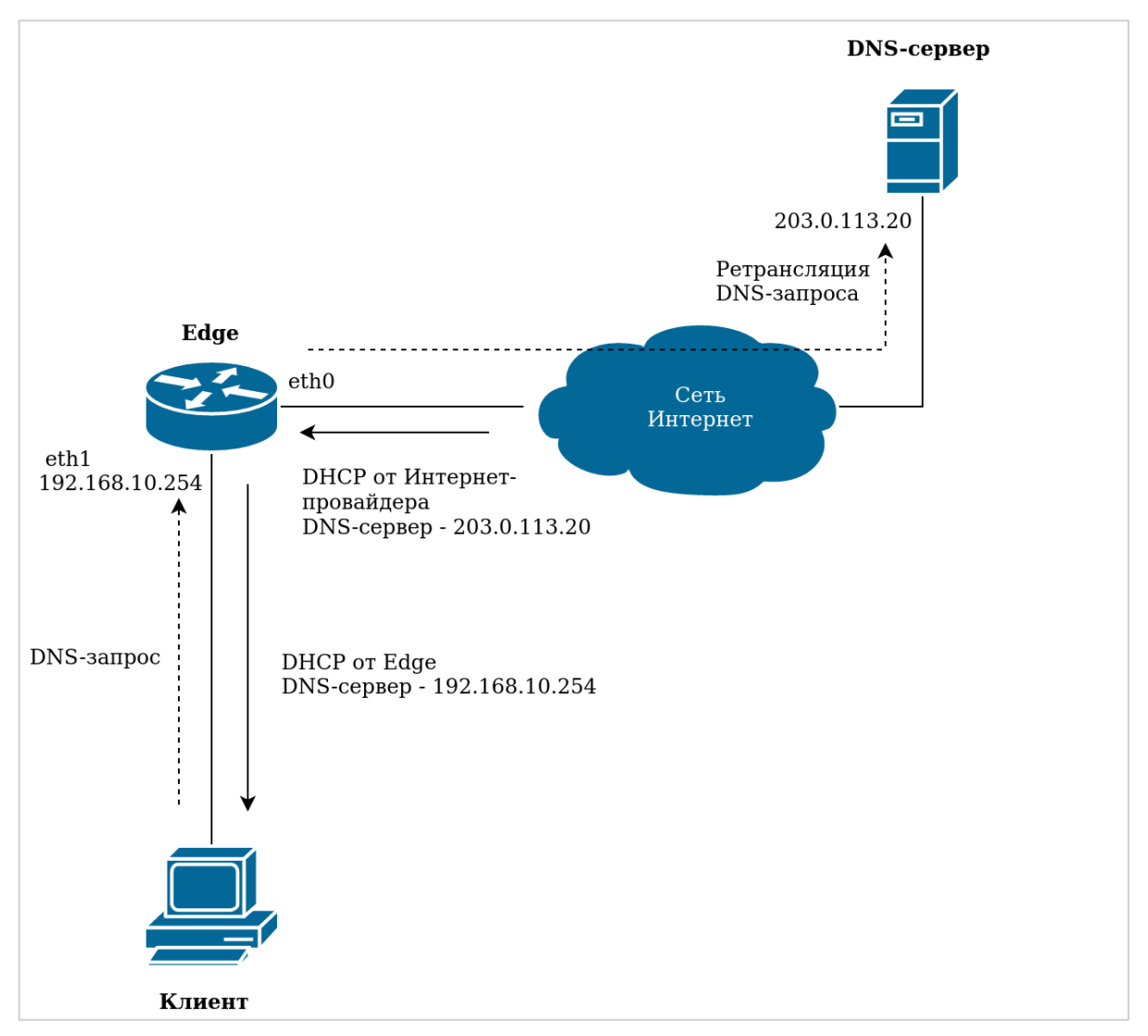

Рисунок 84 – Схема работы ретрансляции DNS-запросов

В примере [325](#page-1520-0) выполняется настройка ключевых компонентов Numa Edge для описанной выше схемы. Для соответствующей настройки системы Numa Edge выполните следующие действия в режиме настройки.

<span id="page-1520-0"></span>Пример 325 - Настройка ретрансляции DNS

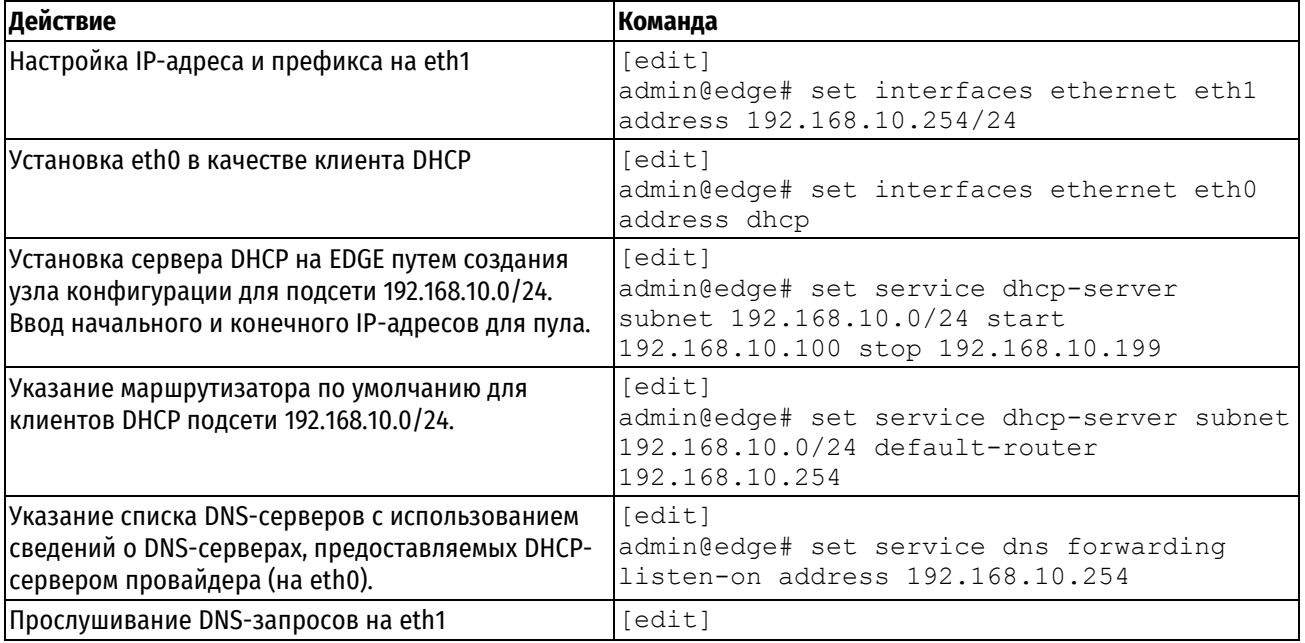

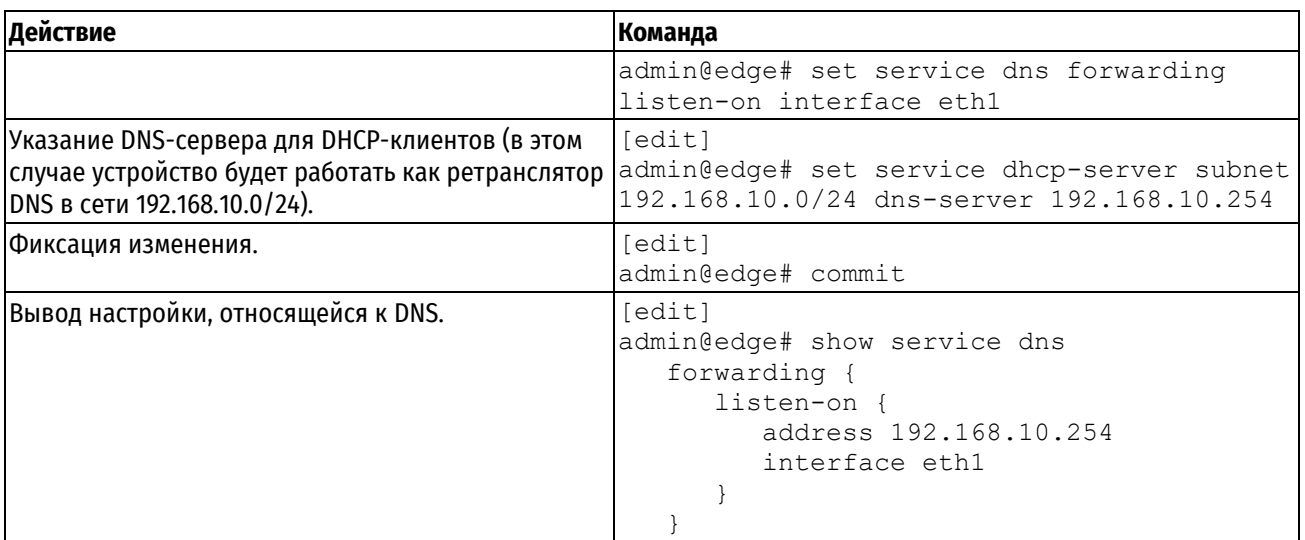

# <span id="page-1521-1"></span>**Статические записи и ретрансляция DNS**

В связи со сложностью взаимодействия с преобразованием сетевых адресов (NAT) в корпоративном шлюзе возможны проблемы с получением корректных IP-адресов в корпоративной сети. Для обхода этой проблемы (а также для использования в других ситуациях) существует возможность создать статические записи локально на Numa Edge при помощи команды **system static-host-mapping**. Любые записи, созданные подобным образом, используются при обработке входящих DNS-запросов ещё до передачи запросов на ретрансляцию. Если соответствие находится, возвращается соответствующий IP-адрес.

В примере [326](#page-1521-2) выполняется настройка системы на возвращение IP-адреса 203.0.113.78 при получении запроса DNS на "example.com" либо «vhost1».

Пример 326 - Настройка статических записей

<span id="page-1521-2"></span>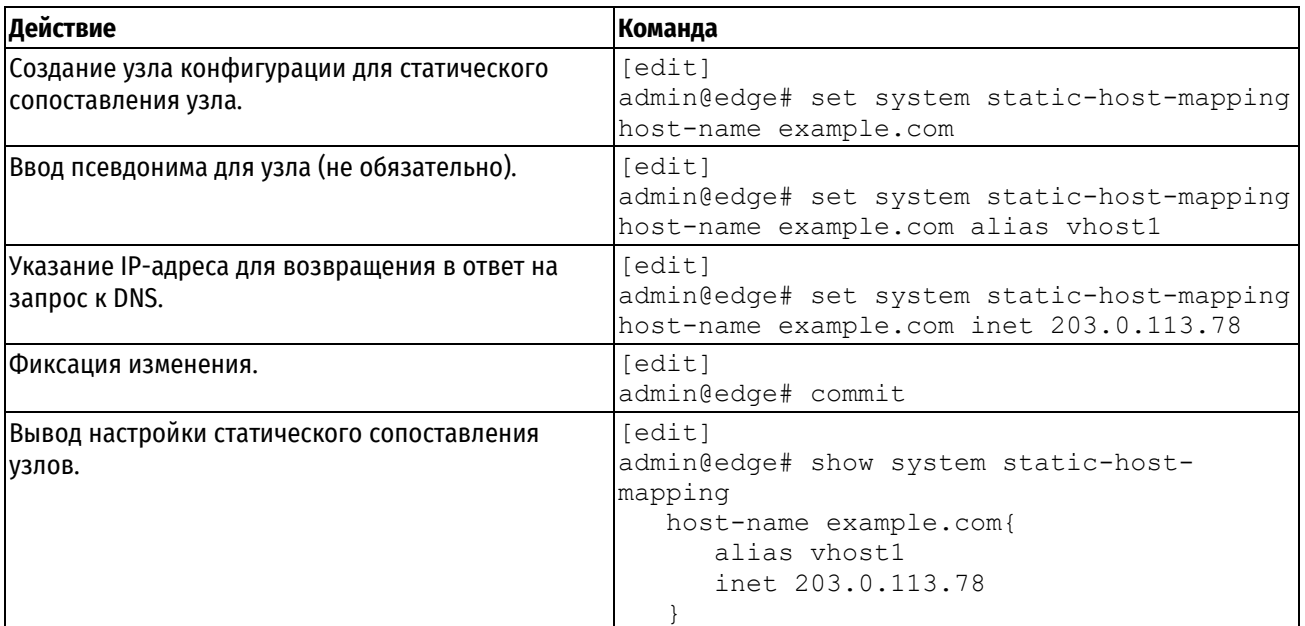

# **36.2 Команды службы DNS**

<span id="page-1521-0"></span>Команды настройки динамической DNS:

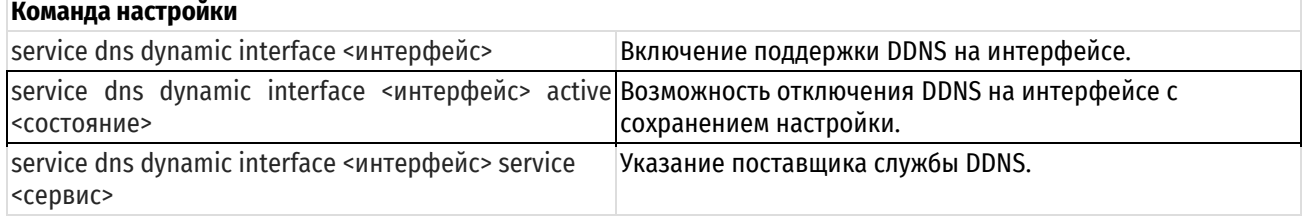

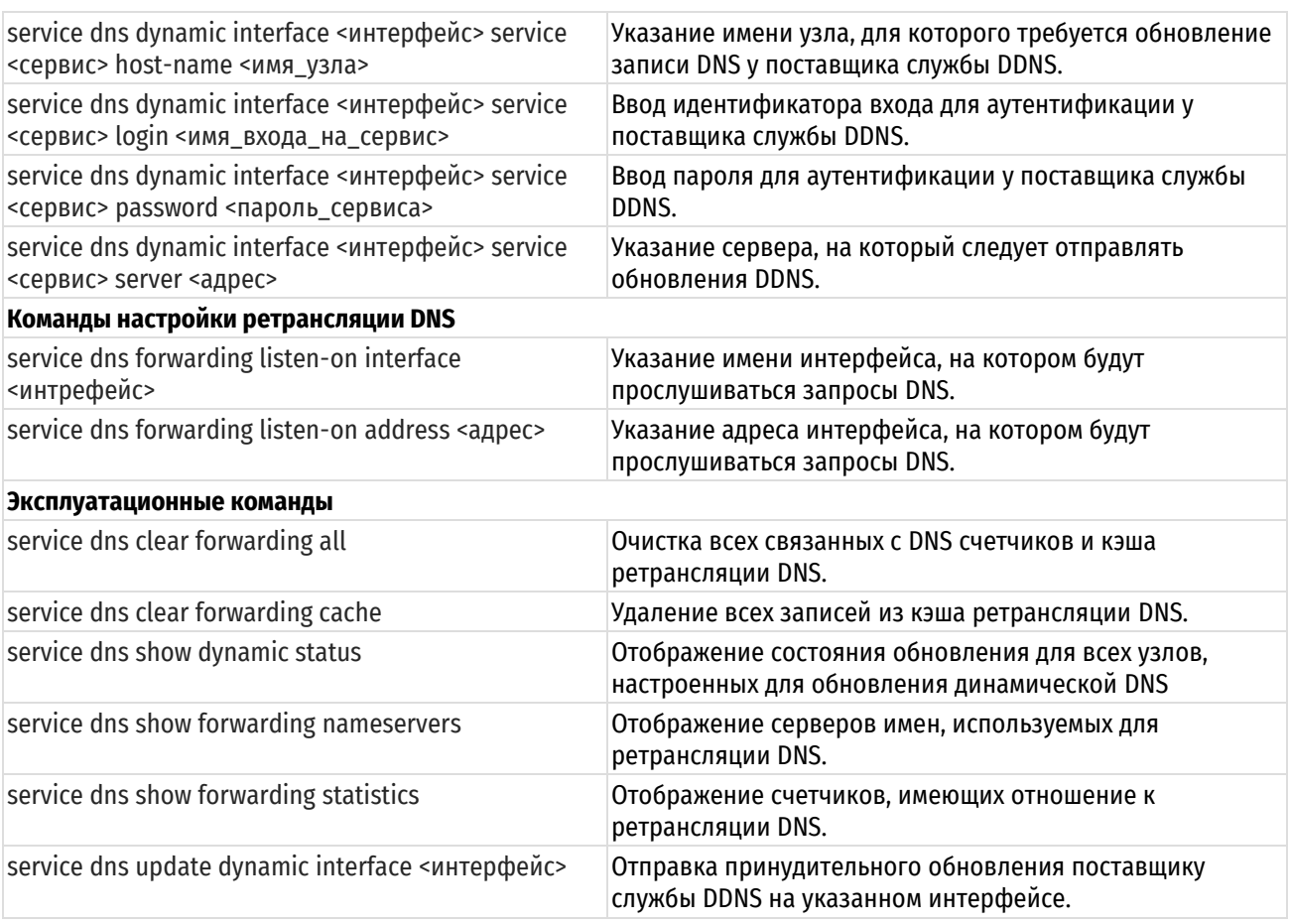

# 36.2.1 service dns dynamic interface <интерфейс>

<span id="page-1522-0"></span>Включение поддержки DDNS на интерфейсе.

# Синтаксис

set service dns dynamic interface <интерфейс> delete service dns dynamic interface <интерфейс> show service dns dynamic interface [<MHTeppenc>]

# Режим ввода команды

Режим настройки.

# Ветвь конфигурации

```
service {
    dns {
        dynamic {
            interface интерфейс {
            \left\{ \right\}\}\}\}
```
# Параметры

интерфейс

Множественный узел. Интерфейс, который должен поддерживать DDNS.

Можно включить поддержу DDNS более чем на одном интерфейсе путем создания нескольких узлов конфигурации interface.

#### **Значение по умолчанию**

Отсутствует.

#### **Указания по использованию**

Эта команда используется для указания интерфейсов, которые будут поддерживать динамический DNS (DDNS).

Форма **set** этой команды используется для включения DDNS на интерфейсе.

Форма **delete** этой команды используется для отключения DDNS на интерфейсе и удаления всей настройки DDNS.

<span id="page-1523-0"></span>Форма **show** этой команды используется для просмотра настройки DDNS.

# **36.2.2 service dns dynamic interface <интерфейс> active <состояние>**

Возможность отключения сервиса DDNS на интерфейсе с сохранением настройки.

#### **Синтаксис**

```
set service dns dynamic interface <интерфейс> active <состояние>
delete service dns dynamic interface <интерфейс> active
show service dns dynamic interface <интерфейс> active
```
#### **Режим ввода команды**

Режим настройки.

# **Ветвь конфигурации**

```
service {
    dns {
       dynamic {
          interface интерфейс {
              active состояние
 }
       }
    }
}
```
#### **Параметры**

*интерфейс*

Множественный узел. Интерфейс, поддерживающий DDNS.

*состояние*

Административное состояние сервиса DDNS для указанного интерфейса. Поддерживаются следующие значения:

**on**: Включение сервиса DDNS.

**off**: Отключение сервиса DDNS без отбрасывания настройки.

#### **Значение по умолчанию**

Сервис DDNS включен.

#### **Указания по использованию**

Эта команда используется для указания состояния сервиса DDNS на интерфейсе с сохранением настройки.

Форма **set** этой команды используется для указания состояния сервиса DDNS на указанном интерфейсе.

Форма **delete** этой команды используется для удаления настройки и восстановления значения по умолчанию.

<span id="page-1524-0"></span>Форма show этой команды используется для просмотра состояния сервиса DDNS.

# 36.2.3 service dns dynamic interface <интерфейс> service <сервис>

Указание поставшика службы DDNS.

### Синтаксис

set service dns dynamic interface <интерфейс> service <сервис> delete service dns dynamic interface <интерфейс> service <сервис> show service dns dynamic interface <интерфейс> service

#### Режим ввода команды

Режим настройки.

# Ветвь конфигурации

```
service {
     dns \{dynamic {
               interface интерфейс {
                    service сервис {
                    \rightarrow\rightarrow\}\rightarrow\mathcal{E}
```
# Параметры

интерфейс

Множественный узел. Интерфейс, поддерживающий DDNS.

сервис

Множественный узел. Имя поставщика сервиса DDNS. Поддерживаются следующие значения: dnspark, dsireports, dyndns, easydns, namecheap, sitelutions и zoneedit. Можно указать более одного поставщика DDNS на интерфейс путем создания нескольких узлов конфигурации service.

### Значение по умолчанию

Отсутствует.

### Указания по использованию

Эта команда используется для указания организаций, поставляющих сервисы динамического DNS (DDNS) для системы EDGE.

Форма set этой команды используется для указания поставшика сервиса DDNS.

Форма delete этой команды используется для удаления поставщика сервиса DDNS из настройки.

Форма show этой команды используется для просмотра сведений о поставщике сервиса DDNS.

# <span id="page-1524-1"></span>36.2.4 service dns dynamic interface <интерфейс> service <сервис> host-name <имя\_узла>

Указание имени узла, для которого требуется обновление записи DNS у поставщика сервиса DDNS.

### Синтаксис

set service dns dynamic interface <интерфейс> service <сервис> host-name <имя узла>

delete service dns dynamic interface <интерфейс> service <сервис> host-name <имя узла>

show service dns dynamic interface <интерфейс> service <сервис> host-name

# Режим ввода команды

Режим настройки.

### Ветвь конфигурации

```
service {
    dns {
        dynamic {
              interface интерфейс {
                  service сервис {
                      host-name имя узла
                  \rightarrow\}\rightarrow\}\rightarrow
```
## Параметры

#### интерфейс

Множественный узел. Интерфейс, поддерживающий DDNS.

сервис

Множественный узел. Имя поставщика сервиса DDNS. Поддерживаются следующие значения: dnspark, dslreports, dyndns, easydns, namecheap, sitelutions и zoneedit.

имя\_узла

Имя узла, для которого требуется обновление записи DNS у поставщика службы DDNS.

#### Значение по умолчанию

Отсутствует.

### Указания по использованию

Эта команда используется для указания имени узла, для которого требуется обновление записи DNS у поставщика сервиса DDNS.

Форма set этой команды используется для указания имени узла.

Форма delete этой команды используется для удаления имени узла из настройки.

Форма show этой команды используется для просмотра настройки имени узла.

#### <span id="page-1525-0"></span>36.2.5 service dns dynamic interface <интерфейс> service <сервис> login <имя входа на сервис>

Ввод идентификатора входа для аутентификации у поставщика сервиса DDNS.

# Синтаксис

set service dns dynamic interface <интерфейс> service <сервис> login <имя входа на сервис>

delete service dns dynamic interface <интерфейс> service <сервис> login

show service dns dynamic interface <интерфейс> service <сервис> login

#### Режим ввода команды

Режим настройки.

# Ветвь конфигурации

```
service {
     Ans.dynamic {
               interface интерфейс {
                    service сервис {
                          login имя входа на сервис
                     \mathbf{r}\}\overline{\phantom{a}}\overline{\phantom{a}}\mathcal{E}
```
### Параметры

интерфейс

Множественный узел. Интерфейс, поддерживающий DDNS.

сервис

Множественный узел. Имя поставщика сервиса DDNS. Поддерживаются следующие значения: dnspark, dslreports, dyndns, easydns, namecheap, sitelutions u zoneedit.

имя\_входа\_на\_сервис

Идентификатор входа, который используется при входе на сервис поставщика DDNS.

### Значение по умолчанию

Отсутствует.

#### Указания по использованию

Эта команда используется для указания идентификатора входа, который система должна использовать при входе на сервис поставщика DDNS.

Форма set этой команды используется для указания идентификатора входа, который система должна использовать при входе на сервис поставшика DDNS.

Форма delete этой команды используется для удаления идентификатора ввода для поставшика DDNS.

Форма show этой команды используется для просмотра настройки идентификатора входа для поставшика DDNS.

# <span id="page-1526-0"></span>36.2.6 service dns dynamic interface <интерфейс> service <сервис> password <пароль\_сервиса>

Ввод пароля для аутентификации у поставщика DDNS.

#### Синтаксис

set service dns dynamic interface <интерфейс> service <сервис> password <пароль сервиса>

delete service dns dynamic interface <интерфейс> service <сервис> password

show service dns dynamic interface <интерфейс> service <сервис> password

### Режим ввода команды

Режим настройки.

# Ветвь конфигурации

```
service {
  dns\{
```

```
dynamic {
                   interface интерфейс {
                         service сервис {
                                раssword пароль сервиса
                          \overline{\phantom{a}}\}\overline{\mathbf{r}}\overline{\phantom{a}}\overline{\mathbf{1}}
```
# Параметры

интерфейс

Множественный узел. Интерфейс, поддерживающий DDNS.

сервис

Множественный узел. Имя поставщика DDNS. Поддерживаются следующие значения: dnspark, dslreports, dyndns, easydns, namecheap, sitelutions u zoneedit.

пароль службы

Пароль для использования системой при входе в систему поставшика DDNS.

### Значение по умолчанию

Отсутствует.

# Указания по использованию

Эта команда используется для указания пароля, который система должна использовать при входе на систему поставщика DDNS.

Форма set этой команды используется для указания пароля для поставщика DDNS.

Форма delete этой команды используется для удаления пароля поставщика DDNS.

<span id="page-1527-0"></span>Форма show этой команды используется для просмотра настройки пароля поставщика DDNS.

### 36.2.7 service dns dynamic interface <интерфейс> service <сервис> server <адрес>

Указание сервера, на который следует отправлять обновления DDNS.

## Синтаксис

set service dns dynamic interface <интерфейс> service <сервис> server <адрес> delete service dns dynamic interface <интерфейс> service <сервис> server show service dns dynamic interface <интерфейс> service <сервис> server

#### Режим ввода команды

Режим настройки.

#### Ветвь конфигурации

```
service {
    dns {
         dynamic {
              interface интерфейс {
                   service сервис {
                        server адрес
                    \overline{\phantom{a}}\overline{\phantom{a}}
```

```
 }
         }
}
```
# **Параметры**

*интерфейс*

Множественный узел. Интерфейс, поддерживающий DDNS.

*сервис*

Множественный узел. Имя поставщика сервиса DDNS. Поддерживаются следующие значения: dnspark, dslreports, dyndns, easydns, namecheap, sitelutions и zoneedit.

*адрес*

IP-адрес или имя узла сервера поставщика сервиса DDNS, на который следует отправлять обновления DDNS. Требуется не для всех поставщиков сервиса DDNS.

### **Значение по умолчанию**

Используются серверы по умолчанию поставщика сервиса DDNS.

### **Указания по использованию**

Эта команда используется для указания IP-адреса или имени узла сервера поставщика сервиса DDNS, на который следует отправлять обновления DDNS. Установка сервера требуется только в том случае, если он специфицируется поставщиком сервиса DDNS.

Форма **set** этой команды используется для указания сервера, на который следует отправлять обновления DDNS.

Форма **delete** этой команды используется для возврата к использованию серверов по умолчанию поставщика сервиса DDNS.

<span id="page-1528-0"></span>Форма **show** этой команды используется для просмотра настройки серверов поставщика сервиса DDNS.

# **36.2.8 service dns forwarding listen-on interface <интрефейс>**

Указание имени интерфейса, на котором будут прослушиваться запросы DNS.

### **Синтаксис**

set service dns forwarding listen-on interface <интрефейс>

delete service dns forwarding listen-on interface <интрефейс>

show service dns forwarding listen-on interface

### **Режим ввода команды**

Режим настройки.

### **Ветвь конфигурации**

```
service {
    dns {
        forwarding {
           listen-on interface интрефейс
        }
    }
}
```
### **Параметры**

### интерфейс

Множественный узел. Интерфейс, на котором следует прослушивать клиентские запросы DNS.

#### **Значение по умолчанию**

Отсутствует.

#### **Указания по использованию**

Эта команда используется для указания интерфейса, на котором будут прослушиваться клиентские запросы DNS. Интерфейс должен быть заранее настроен в системе. Для работы ретрансляции DNS нужно указать как минимум один IP-адрес или интерфейс. Можно указать более одного интерфейса для приема клиентских запросов DNS путем создания нескольких узлов конфигурации listen-on interface.

Форма **set** этой команды используется для указания интерфейса, на котором следует прослушивать запросы DNS.

Форма **delete** этой команды используется для прекращения прослушивания запросов DNS на интерфейсе.

<span id="page-1529-0"></span>Форма **show** этой команды используется для просмотра настройки прослушивания запросов DNS.

# **36.2.9 service dns forwarding listen-on address <адрес>**

Указание адреса интерфейса, на котором будут прослушиваться запросы DNS.

#### **Синтаксис**

```
set service dns forwarding listen-on address <адрес>
delete service dns forwarding listen-on address <адрес>
show service dns forwarding listen-on address
```
#### **Режим ввода команды**

Режим настройки.

# **Ветвь конфигурации**

```
service {
    dns {
       forwarding {
           listen-on address адрес
       }
   }
}
```
# **Параметры**

### *адрес*

Множественный узел. IP-адрес, на котором следует прослушивать клиентские запросы DNS. IP-адрес должен быть сконфигурирован заранее на каком-либо из интерфейсов системы.

### **Значение по умолчанию**

Отсутствует.

### **Указания по использованию**

Эта команда используется для указания IP-адреса, на котором будут прослушиваться клиентские запросы DNS. Адрес должен быть заранее настроен в системе. Для работы ретрансляции DNS нужно указать как минимум один IP-адрес или интерфейс. Можно указать более одного IP-адреса для приема клиентских запросов DNS путем создания нескольких узлов конфигурации listen-on address.

Форма **set** этой команды используется для указания интерфейса, на котором следует прослушивать запросы DNS.

Форма **delete** этой команды используется для прекращения прослушивания запросов DNS на интерфейсе.

<span id="page-1529-1"></span>Форма **show** этой команды используется для просмотра настройки прослушивания запросов DNS.

# **36.2.10 service dns clear forwarding all**

Очистка всех связанных с DNS счетчиков и кэша ретрансляции DNS.

# **Синтаксис**

service dns clear forwarding all

# **Режим ввода команды**

Эксплуатационный режим.

# **Параметры**

Отсутствует.

# **Значение по умолчанию**

Отсутствует.

### **Указания по использованию**

Эта команда используется для очистки всех счетчиков, связанных с ретрансляцией DNS. Все записи в кэше ретрансляции DNS удаляются.

# **36.2.11 service dns clear forwarding cache**

<span id="page-1530-0"></span>Удаление всех записей из кэша ретрансляции DNS.

# **Синтаксис**

service dns clear forwarding cache

### **Режим ввода команды**

Эксплуатационный режим.

# **Параметры**

Отсутствует.

# **Значение по умолчанию**

Отсутствует.

### **Указания по использованию**

<span id="page-1530-1"></span>Эта команда используется для удаления всех записей в кэше ретрансляции DNS.

# **36.2.12 service dns show dynamic status**

Отображение состояния обновления для всех узлов, настроенных для обновления динамической DNS.

# **Синтаксис**

service dns show dynamic status

### **Режим ввода команды**

Эксплуатационный режим.

# **Параметры**

Отсутствует

### **Указания по использованию**

Эта команда используется для отображения состояния обновления для всех имен узлов, настроенных для обновления с помощью динамическим DNS (DDNS).

### **Примеры**

В примере [327](#page-1530-2) показан образец вывода команды **service dns show dynamic status**.

<span id="page-1530-2"></span>Пример 327 - Вывод сведений для узлов, настроенных для DDNS

```
admin@edge:~$ service dns show dynamic status
show dns dynamic status
interface : eth0
ip address : 203.0.113.97
host-name : serv1.example.com
last update : Thu Mar 20 08:45:06 2020
update-status: good
interface : eth0
ip address : 203.0.113.98
host-name : serv2.example.com
last update : Thu Mar 20 08:45:06 2020
update-status: good
```
# **36.2.13 service dns show forwarding nameservers**

<span id="page-1531-0"></span>Отображение DNS-серверов, используемых для ретрансляции DNS.

### **Синтаксис**

```
service dns show forwarding nameservers
```
#### **Режим ввода команды**

Эксплуатационный режим.

#### **Параметры**

Отсутствует

#### **Указания по использованию**

Эта команда используется для отображения DNS-серверов , которые в текущий момент используются для ретрансляции DNS, а также DNS-серверов, которые доступны, но в настоящий момент для ретрансляции DNS не используются.

### **Примеры**

В примере [328](#page-1531-2) показан образец вывода команды **service dns show forwarding nameservers**.

<span id="page-1531-2"></span>Пример 328 - Вывод сведений о серверах имен, касающихся ретрансляции DNS

```
admin@edge:~$ service dns show forwarding nameservers
----------------------
Nameservers configured for DNS forwarding
----------------------
203.0.113.80 available via 'system'
  ----------------------
Nameservers NOT configured for DNS forwarding
----------------------
203.0.113.81 available via 'dhcp eth0'
```
# **36.2.14 service dns show forwarding statistics**

<span id="page-1531-1"></span>Отображение счетчиков, имеющих отношение к ретрансляции DNS.

# **Синтаксис**

service dns show forwarding statistics

### **Режим ввода команды**

Эксплуатационный режим.

#### **Параметры**

Отсутствует

#### Указания по использованию

Эта команда используется для вывода статистических сведений, относящихся к ретрансляции DNS. Подсчет статистики перезапускается каждый раз, когда происходит изменение DNS-серверов, полученных из любого источника (по DHCP, из системы или настроенных статически), изменение в статическом сопоставлении узлов (выполненное по команде system static-host-mapping) или изменение в настройке ретрансляции DNS.

### Примеры

В примере 329 показан образец вывода команды service dns show forwarding statistics.

<span id="page-1532-1"></span>Пример 329 - Отображение статистики ретрансляции DNS

```
admin@edge:~$ service dns show forwarding statistics
Cache statistics
 . _ _ _ _ _ _ _
Cache size: 74
Oueries forwarded: 3
Oueries answered locally: 1
Total DNS entries inserted into cache: 15
DNS entries removed from cache before expiry: 0
Nameserver statistics
___________
Server: 203.0.113.80
Queries sent: 3
Oueries retried or failed: 0
```
# 36.2.15 service dns update dynamic interface <интерфейс>

<span id="page-1532-0"></span>Отправка принудительного обновления поставщику службы DDNS на указанном интерфейсе.

#### Синтаксис

service dns update dynamic interface <интерфейс>

#### Режим ввода команды

Эксплуатационный режим.

### Параметры

интерфейс

Интерфейс, с которого следует отправить принудительное обновление.

#### Указания по использованию

Эта команда используется для принудительной отправки вручную обновления поставщику сервиса динамического DNS (DDNS). Принудительное обновление предоставляет поставщику сервиса DDNS сведения о текущем состоянии указанного интерфейса.

ПРИМЕЧАНИЕ Обратите внимание, что частые ненужные обновления могут вызвать блокировку имени узла поставщиком сервиса DDNS, поэтому эту команду не следует использовать регулярно.

# 37 SNMP

# 37.1 O63op SNMP

SNMP (Simple Network Management Protocol)— это протокол управления сетями связи на основе архитектуры UDP. Основной концепцией протокола является то, что вся необходимая для управления устройством информация хранится на самом устройстве в так называемой базе управляющей информации (МІВ -Management Information Base). MIB представляет собой набор переменных (OID), характеризующих состояние объекта управления. Эти OID имеют цифровой формат в виде иерахрической древовидной структуры, представленной на рисунке ниже.

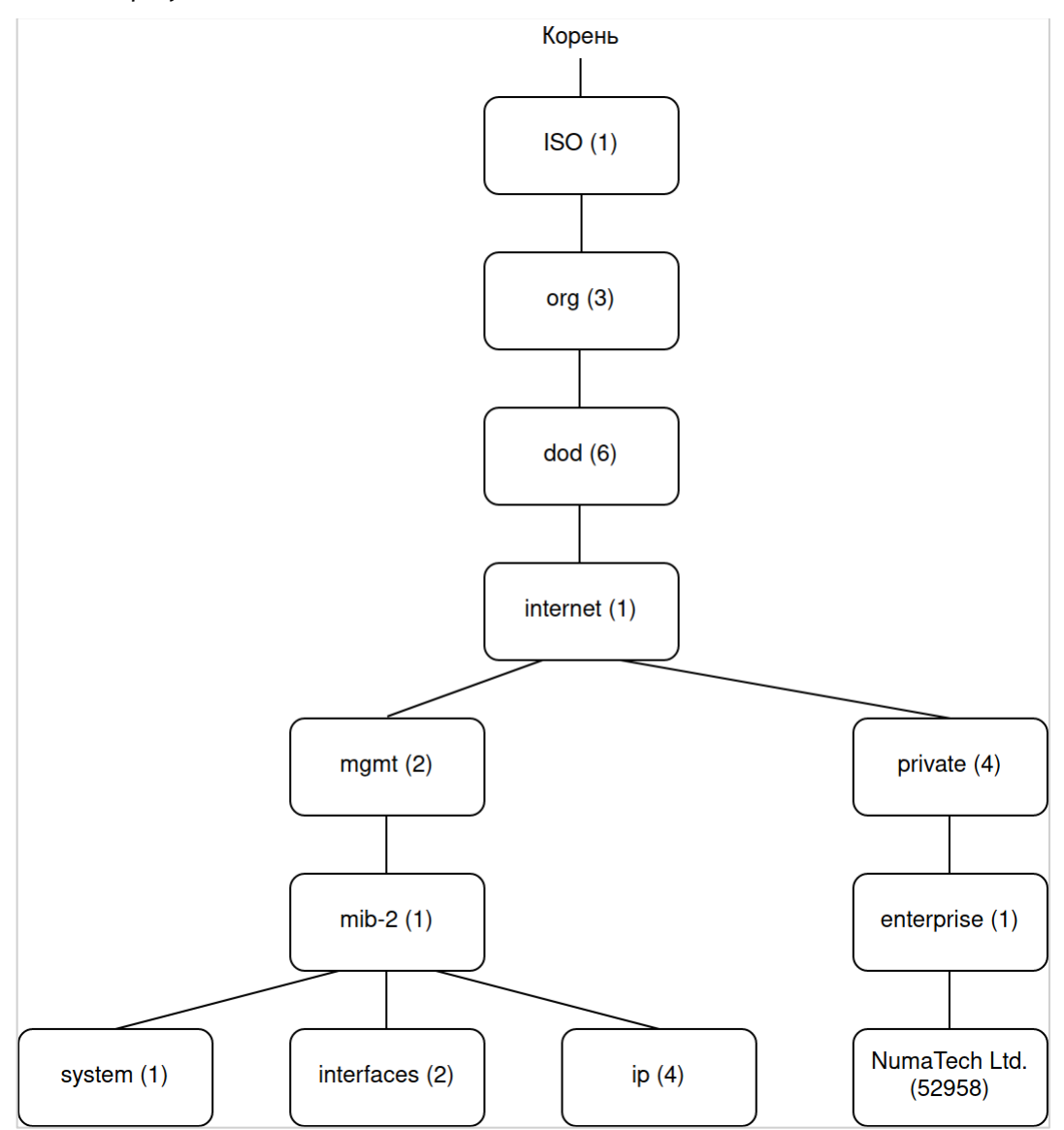

Рисунок 85- Схема OID для протокола SNMP.

На данной схеме представлена сама специфика построения OID для определенного MIB. Список поддерживаемых МІВ.

Пример получения одного из OID для имени системы Numa Edge (объект sysName).

Таблица 272 - Представление OID в виде таблицы

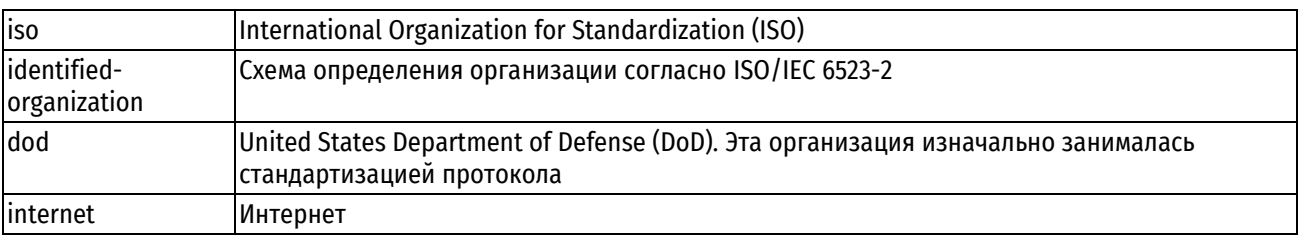

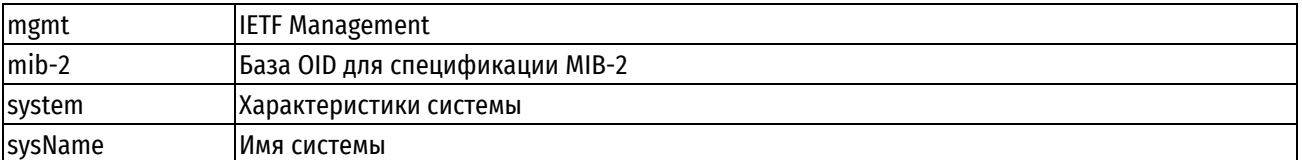

В Numa Edge поддерживаются следующие стандартные базы управляющей информации:

Таблица 273- Поддерживаемые стандартные базы управляющей информации

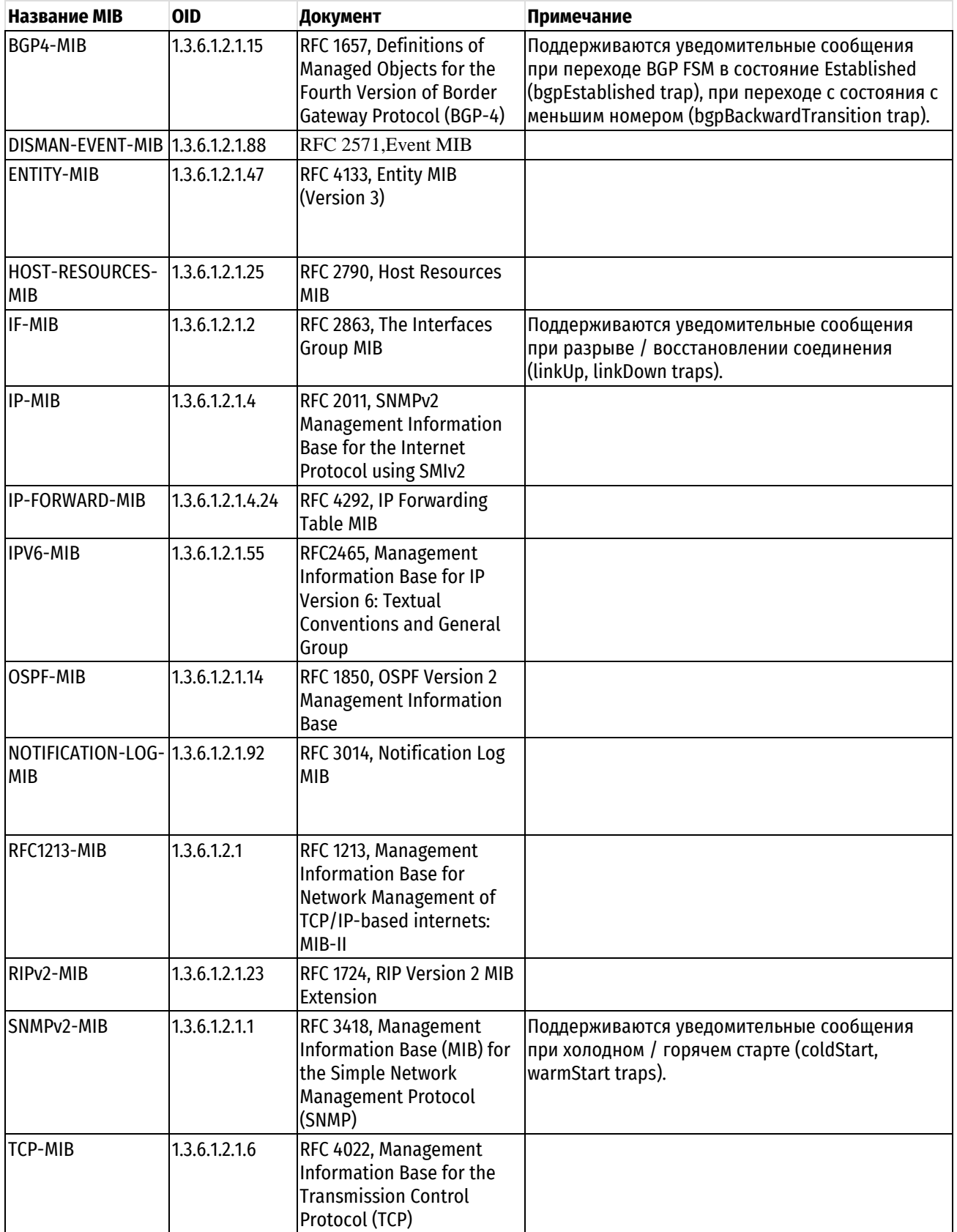

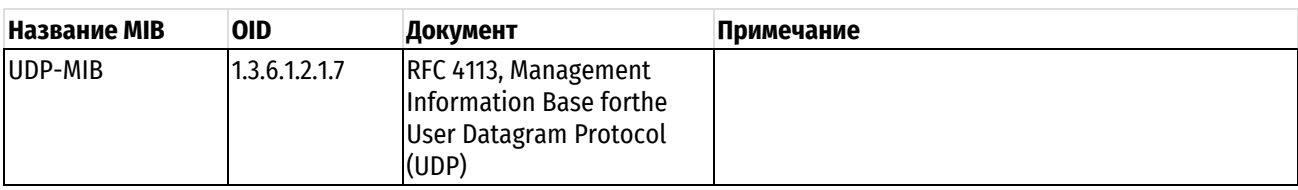

SNMP как сетевой протокол предоставляет только набор команд для работы с переменными MIB. Этот набор включает следующие операции:

- get-request используется для запроса одного или более параметров MIB.
- get-next-request используется для последовательного чтения значений. Обычно используется для чтения значений из таблиц. После запроса первой строки при помощи get-request get-next-request используют для чтения оставшихся строк таблицы.
- set-request используется для установки значения одной или более переменных MIB.
- get-response возвращает ответ на запрос get-request, get-next-request или set-request.
- trap уведомительное сообщение о событиях типа холодного или горячего запуска, или обрыве соединения.

В основе взаимодействий лежит клиент-серверная модель. Роль сервера выполняет компонент управляемой системы, называемый агентом, который отвечает на запросы управляющей системы, называемой также менеджером SNMP.

Помимо ответов на запросы управляющей системы агент SNMP может формировать и отправлять уведомительные сообщения о событиях. Агент асинхронно отправляет уведомления управляющей системе, указанной в качестве получателя таких сообщений при помощи команды service snmp trap-target <aдрес>.

В Numa Edge по умолчанию определены следующие идентификаторы объектов:

- sysObjectID= NET-SNMP-MIB::netSnmpAgentOIDs.10, где значение 10 соответствует идентификатору  $\bullet$ SNMP агента linux.
- sysDescr = Numa Edge

Значение для sysDescr может быть изменено при помощи команды service snmp description <описание>.

# 37.1.1 Примеры настройки SNMP

В этом разделе рассматриваются следующие вопросы:

- определение сообщества SNMP;
- указание параметров получателя уведомительных сообщений о событиях.

В данных примерах определяется сообщество SNMP, включающее 3 узла, которые выступают в роли менеджеров SNMP. Numa Edge настраивается таким образом, чтобы отправлять уведомительные сообщения (trap) всем этим менеджерам SNMP. После выполнения всех настроек, Numa Edge будет настроен в соответствии с рисунком ниже.

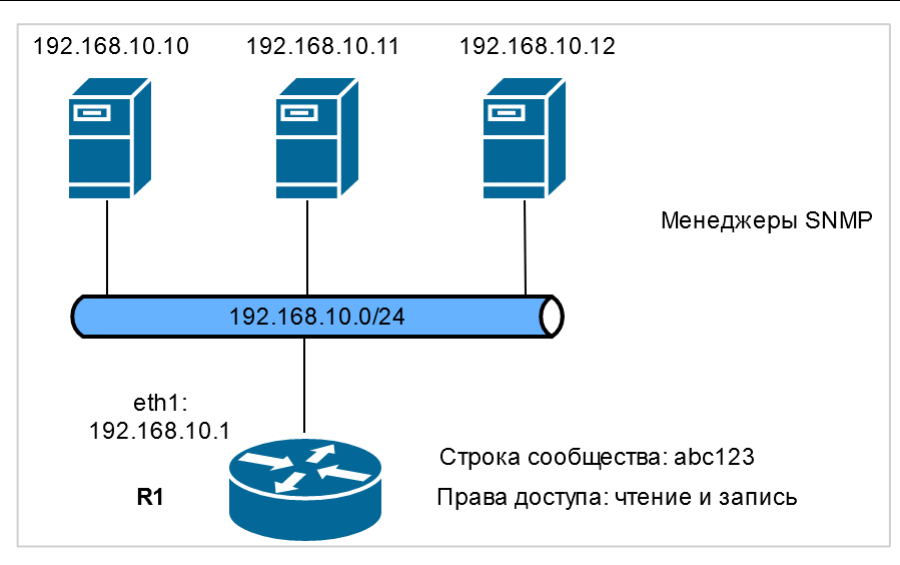

Рисунок 86 - Настройка SNMP

В этом разделе есть следующие примеры:

- Пример 330 Определение сообщества SNMP
- Пример 331- Указание параметров получателей уведомительных сообщений о событиях Определение сообщества SNMP

Сообщество SNMP представляет собой список клиентов SNMP, авторизованных для отправки запросов к данной системе. Авторизация происходит на основе строки сообщества. Строка сообщества представляет собой пароль, обеспечивающий защиту от нелегитимных запросов SNMP.

- в том случае если не указано ни одного клиента, тогда любой клиент, предоставляющий правильную  $\bullet$ строку сообщества, сможет получить доступ на чтение;
- в том случае если определен хотя бы один клиент или сеть, то только указанные клиенты и/или сети смогут получить доступ к данной системе. Права доступа для клиентов определяются параметром authorization. (По умолчанию установлены права только на чтение.)

В примере 330 в качестве строки сообщества SNMP указывается abc123, а также определяются 3 клиента для данного сообщества: 192.168.10.10, 192.168.10.11 и 192.168.10.12. Для данного сообщества устанавливается доступ на чтение и на запись.

Для указания параметров сообщества SNMP необходимо выполнить следующие шаги в режиме настройки:

<span id="page-1536-0"></span>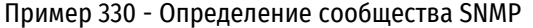

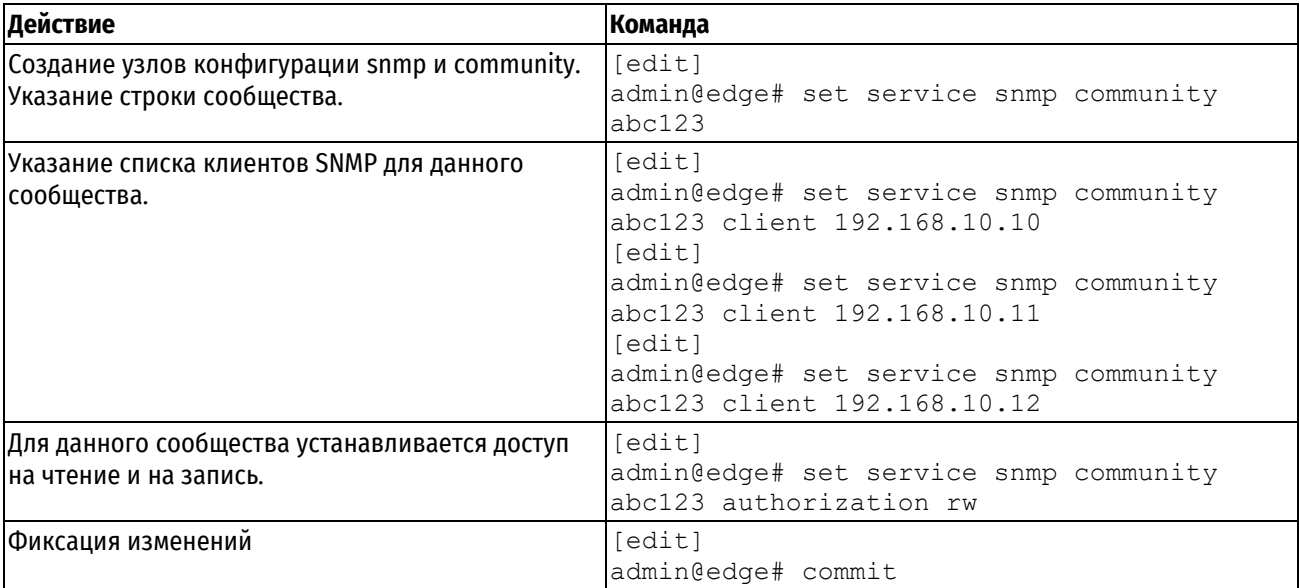

Указание параметров получателя уведомительных сообщений о событиях  $\bullet$ 

В примере 331 определяются параметры получателей для уведомительных сообщений о событиях: 192.168.10.10, 192.168.10.11 и 192.168.10.12.

Для указания параметров получателей уведомительных сообщений SNMP необходимо выполнить следующие шаги в режиме настройки:

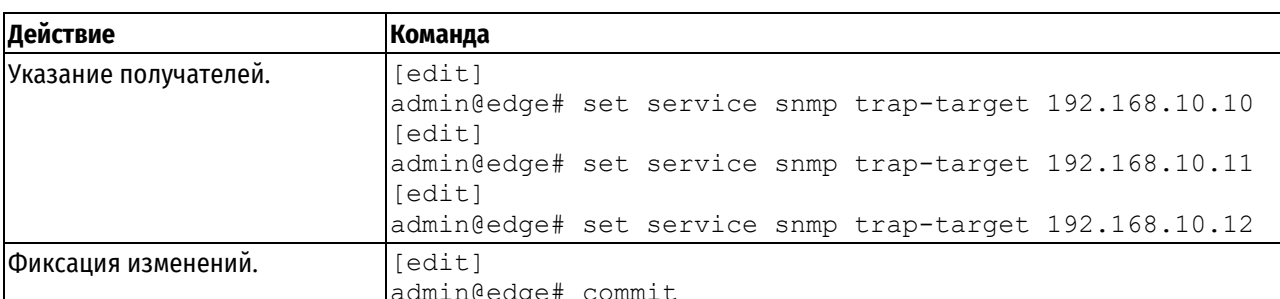

<span id="page-1537-0"></span>Пример 331- Указание параметров получателей уведомительных сообщений о событиях

# 37.2 Команды SNMP

#### Команды настройки

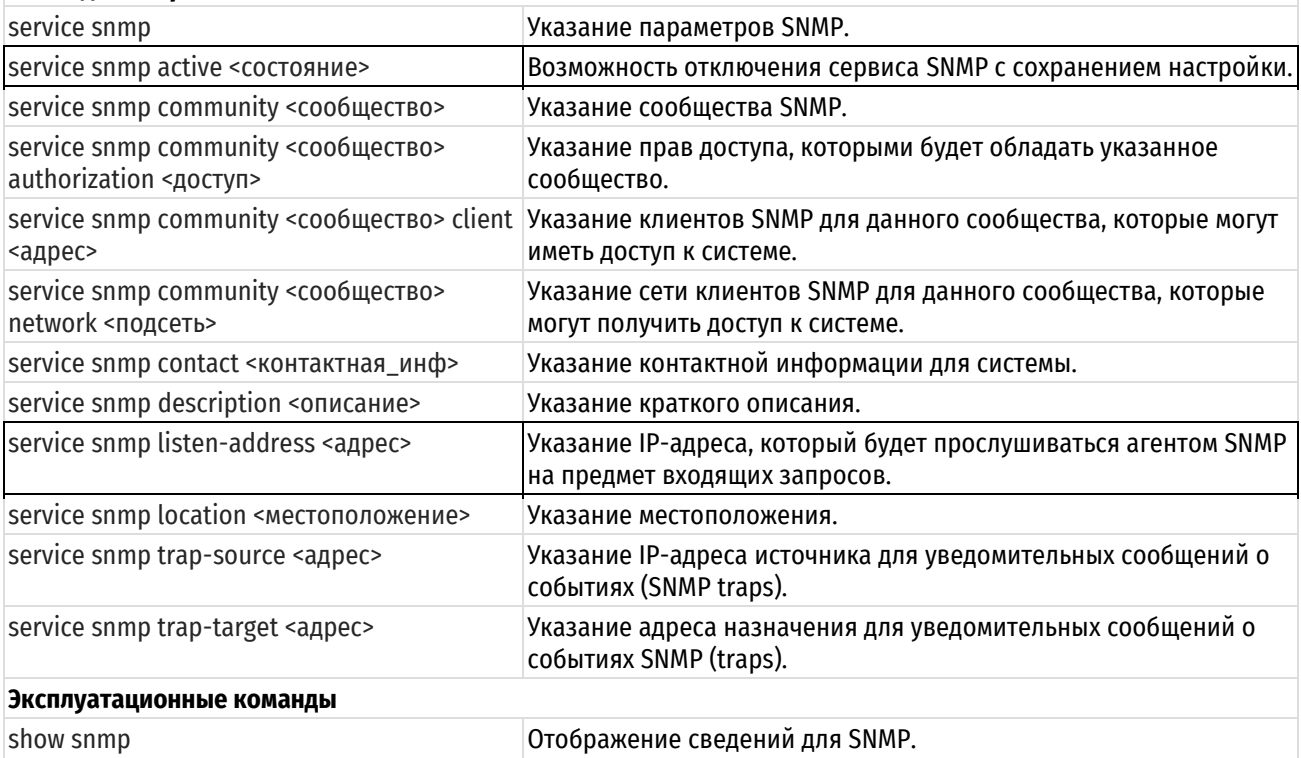

# 37.2.1 service snmp

### <span id="page-1537-1"></span>Указание параметров SNMP.

#### Синтаксис

set service snmp

delete service snmp

show service snmp

# Режим интерфейса

Режим настройки.

# Ветвь конфигурации

service {

```
 snmp {
 }
```
# **Параметры**

}

Отсутствуют.

# **Значение по умолчанию**

Отсутствует.

# **Указания по использованию**

Данная команда используется для настройки сведений о сообществах SNMP, позволяет указать местоположение и контактную информацию, а также адрес назначения для отправки уведомлений о событиях (traps).

Форма **set** данной команды используется для определения настроек SNMP.

Форма **delete** данной команды используется для удаления конфигурации SNMP.

<span id="page-1538-0"></span>Форма **show** данной команды используется для отображения конфигурации SNMP.

# **37.2.2 service snmp active <состояние>**

Возможность отключения сервиса SNMP с сохранением настройки.

# **Синтаксис**

set service snmp active <состояние>

```
delete service snmp active
```
show service snmp active

### **Режим интерфейса**

Режим настройки.

# **Ветвь конфигурации**

```
service {
    snmp {
        active состояние
    }
}
```
### **Параметры**

#### *состояние*

Административное состояние сервиса SNMP. Поддерживаются следующие значения:

**on**: Включение сервиса SNMP.

**off**: Отключение сервиса SNMP без отбрасывания настройки.

#### **Значение по умолчанию**

Сервис SNMP включен.

#### **Указания по использованию**

Эта команда используется для отключения сервиса SNMP с сохранением настройки.

Форма **set** данной команды используется для указания состояния сервиса SNMP.

Форма **delete** данной команды используется для восстановления значения по умолчанию.

Форма **show** данной команды используется для отображения состояния сервиса SNMP.

# **37.2.3 service snmp community <сообщество>**

<span id="page-1539-0"></span>Указание сообщества SNMP.

### **Синтаксис**

set service snmp community <сообщество> delete service snmp community <сообщество> show service snmp community <сообщество>

# **Режим интерфейса**

Режим настройки.

# **Ветвь конфигурации**

```
service {
    snmp {
        community сообщество
    }
```
### **Параметры**

}

*сообщество*

Необязательный. Множественный узел. Указание сообщества SNMP. Значение данного параметра определяет строку сообщества, которая используется для авторизации менеджеров SNMP, отправляющих запросы Numa Edge. Допустимо использование букв, цифр, а также дефиса. Для того чтобы определить несколько сообществ, необходимо создать соответствующее количество узлов конфигурации community.

#### **Значение по умолчанию**

По умолчанию не определено ни одного сообщества.

### **Указания по использованию**

Данная команда позволяет определить сообщество SNMP.

Форма **set** данной команды используется для указания сообщества SNMP.

Форма **delete** данной команды используется для удаления указанного сообщества SNMP.

<span id="page-1539-1"></span>Форма **show** данной команды используется для отображения конфигурации сообществ SNMP.

# **37.2.4 service snmp community <сообщество> authorization <доступ>**

Указание прав доступа, которыми будет обладать указанное сообщество.

#### **Синтаксис**

set service snmp community <сообщество> authorization <доступ> delete service snmp community <сообщество> authorization show service snmp community <сообщество> authorization

# **Режим интерфейса**

Режим настройки.

### **Ветвь конфигурации**

```
service {
   snmp {
      community сообщество {
         authorization доступ
      }
    }
```
# $\overline{\phantom{a}}$

# Параметры

# сообшество

Необязательный. Множественный узел. Указание сообщества SNMP. Значение данного параметра определяет строку сообщества, которая используется для авторизации менеджеров SNMP, отправляющих запросы Numa Edge. Допустимо использование букв, цифр, а также дефиса. Для того чтобы определить несколько сообществ, необходимо создать соответствующее количество узлов конфигурации community.

#### доступ

Формат - ro/rw. Необязательный. Указание прав доступа, которыми будет обладать указанное сообщество. Поддерживаемые значения:

го: Данное сообщество будет иметь доступ только на чтение информации и не сможет изменять ее.

ги: Данное сообщество будет иметь доступ на чтение и запись.

Удаление узла конфигурации authorization приводит к восстановлению значения, принятого по умолчанию  $(ro).$ 

### Значение по умолчнию

По умолчанию установлено значение го.

### Указания по использованию

Данная команда позволяет указать права доступа для сообщества SNMP.

Форма set данной команды используется для установки прав доступа для сообщества SNMP.

Форма delete данной команды используется для восстановления значения, принятого по умолчанию.

Форма show данной команды используется для отображения конфигурации прав доступа для сообщества **SNMP** 

# 37.2.5 service snmp community <сообщество> client <адрес>

<span id="page-1540-0"></span>Указание клиентов SNMP для данного сообщества, которые могут иметь доступ к системе.

### Синтаксис

```
set service snmp community <cooбщество> client <agpec>
delete service snmp community <сообщество> client <адрес>
show service snmp community <cooбщество> client
```
### Режим интерфейса

Режим настройки.

### Ветвь конфигурации

```
service {
   snmp {
       community cooбщество {
           client адрес
       \}\rightarrow
```
### Параметры

 $\mathcal{E}$ 

#### сообшество

Необязательный. Множественный узел. Указание сообщества SNMP. Значение данного параметра определяет строку сообщества, которая используется для авторизации менеджеров SNMP, отправляющих запросы Numa Edge. Допустимо использование букв, цифр, а также дефиса. Для того чтобы определить несколько сообществ, необходимо создать соответствующее количество узлов конфигурации community.

адрес

Необязательный. Множественный узел. Клиенты SNMP, которые могут иметь доступ к данной системе. Формат представляет собой IPv4 и IPv6 адреса.

Для того чтобы определить несколько клиентов, необходимо создать соответствующее количество узлов конфигурации client.

В том случае если не указано ни одного клиента, тогда любой клиент, предоставляющий правильную строку сообщества сможет получить доступ на чтение. В том случае если определен хотя бы один клиент или сеть, то только указанные клиенты и/или сети смогут получить доступ к данной системе.

# Значение по умолчанию

Отсутствует.

#### Указания по использованию

Данная команда позволяет указать клиентов SNMP для данного сообщества, которые смогут получить доступ к системе.

Форма set данной команды используется для указания клиентов SNMP для данного сообщества, которые смогут получить доступ к системе.

Форма delete данной команды используется для удаления из конфигурации клиентов SNMP.

<span id="page-1541-0"></span>Форма show данной команды используется для отображения конфигурации клиентов SNMP.

### 37.2.6 service snmp community <сообщество> network <подсеть>

Указание сети клиентов SNMP для данного сообщества, которые могут получить доступ к системе.

# Синтаксис

set service snmp community <сообщество> network <подсеть> delete service snmp community <сообщество> network <подсеть> show service snmp community <cooбщество> network

### Режим интерфейса

Режим настройки.

### Ветвь конфигурации

```
service {
     snmp {
          community cooбщество {
               network подсеть
           \mathcal{E}\rightarrow\overline{\mathcal{L}}
```
#### Параметры

#### сообщество

Необязательный. Множественный узел. Указание сообщества SNMP. Значение данного параметра определяет строку сообщества, которая используется для авторизации менеджеров SNMP, отправляющих запросы Numa edge. Допустимо использование букв, цифр, а также дефиса. Для того чтобы определить несколько сообществ, необходимо создать соответствующее количество узлов конфигурации community.

#### подсеть

Необязательный. Множественный узел. Сеть клиентов SNMP для данного сообщества, которые могут получить доступ к системе. Формат - ipv4-адрес/префиксlipv6-адрес/префикс. Для того чтобы определить несколько сетей, необходимо создать соответствующее количество узлов конфигурации network.

В том случае если не указано ни одного клиента, тогда любой клиент, предоставляющий правильную строку сообщества сможет получить доступ на чтение. В том случае если определен хотя бы один клиент или сеть, то только указанные клиенты и/или сети смогут получить доступ к данной системе.

#### Значение по умолчанию

Отсутствуют.

# Указания по использованию

Данная команда позволяет указать сеть клиентов SNMP, которые могут получить доступ к системе.

Форма set данной команды позволяет указать сеть клиентов SNMP, которые могут получить доступ к системе.

Форма delete данной команды позволяет удалить конфигурацию сети клиентов SNMP.

Форма show данной команды позволяет отобразить конфигурацию сети клиентов SNMP для данного сообщества.

# 37.2.7 service snmp contact <контактная\_инф>

<span id="page-1542-0"></span>Указание контактной информации для системы.

# Синтаксис

set service snmp contact <контакт инф>

delete service snmp contact

show service snmp contact

# Режим интерфейса

Режим настройки.

### Ветвь конфигурации

```
service {
    snmp {
         contact контактн инф
    \overline{\phantom{a}}\}
```
# Параметры

#### контактн\_инф

Необязательный. Указание контактной информации для системы. Это значение хранится в ветви системной информации MIB-2 (system information) в файле snmpd.conf. Допустимо использование букв, цифр, а также дефиса.

### Значение по умолчанию

Отсутствует.

#### Указания по использованию

Данная команда позволяет указать контактную информацию.

Форма set данной команды используется для указания контактной информации.

Форма delete данной команды используется для удаления контактной информации.

<span id="page-1542-1"></span>Форма show данной команды используется для отображения контактной информации для данной системы.

# 37.2.8 service snmp description <описание>

Указание краткого описания.

### Синтаксис

set service snmp description <описание>

delete service snmp description

show service snmp description

# **Режим интерфейса**

Режим настройки.

# **Ветвь конфигурации**

```
service {
    snmp {
        description описание
    }
}
```
# **Параметры**

*описание*

Необязательный. Указание краткого описания. Это значение хранится в ветви системной информации MIB-2 (system information) в файле snmpd.conf. Допустимо использование букв, цифр, а также дефиса.

**ПРИМЕЧАНИЕ** Данный параметр позволяет установить значение для объекта sysDescr. По умолчанию для sysDescr установлено значение Numa Edge.

### **Значение по умолчанию**

Отсутствует.

# **Указания по использованию**

Данная команда используется для указания краткого описания для системы.

Форма **set** данной команды используется для указания краткого описания.

Форма **delete** данной команды используется для удаления описания.

<span id="page-1543-0"></span>Форма **show** данной команды используется для отображения краткого описания

# **37.2.9 service snmp listen-address <адрес>**

Указание IP-адреса, который будет прослушиваться агентом SNMP на предмет входящих запросов.

# **Синтаксис**

```
set service snmp listen-address <адрес> [port <порт>]
delete service snmp listen-address <адрес> [port]
show service snmp listen-address <адрес> [port]
```
# **Режим интерфейса**

Режим настройки.

### **Ветвь конфигурации**

```
service {
   snmp {
       listen-address <адрес> {
          port <порт>
        } 
    }
}
```
### **Параметры**

#### *адрес*

Необязательный. Множественный узел. Адрес IPv4 или IPv6, на котором агент SNMP будет ожидать запросы.

#### *порт*

Прослушиваемый порт UDP. По умолчанию используется порт 161. Значение должно лежать в диапазоне 1- 65535.

#### **Значение по умолчанию**

Агент SNMP ожидает запросов на всех адресах на сетевом порту 161.

#### **Указания по использованию**

Данная команда позволяет указать адрес IPv4 или IPv6, на котором агент SNMP будет ожидать входящие запросы.

Форма **set** данной команды позволяет указать прослушиваемый адрес.

Форма **delete** данной команды используется для удаления конфигурации прослушиваемого адреса и восстановления значения, используемого по умолчанию.

<span id="page-1544-0"></span>Форма **show** данной команды используется для отображения конфигурации.

# **37.2.10 service snmp location <местоположение>**

Указание местоположения.

### **Синтаксис**

set service snmp location <местоположение>

```
delete service snmp location
```
show service snmp location

# **Режим интерфейса**

Режим настройки.

#### **Ветвь конфигурации**

```
service {
    snmp {
      location местоположение }
}
```
#### **Параметры**

#### *местоположение*

Необязательный. Указание местоположения. Это значение хранится в ветви системной информации MIB-2 (system information) в файле snmpd.conf. Допустимо использование букв, цифр, а также дефиса.

### **Значение по умолчанию**

Отсутствуют.

#### **Указания по использованию**

Данная команда позволяет указать местоположение.

Форма **set** данной команды позволяет указать местоположение.

Форма **delete** данной команды используется для удаления местоположения.

<span id="page-1544-1"></span>Форма **show** данной команды используется для отображения местоположения.

# **37.2.11 service snmp trap-source <адрес>**

Указание IP-адреса источника для уведомительных сообщений о событиях (SNMP traps).

### **Синтаксис**

set service snmp trap-source <адрес>

delete service snmp trap-source <адрес>

show service snmp trap-source

# **Режим интерфейса**

Режим настройки.

# **Ветвь конфигурации**

```
service {
    snmp {
        trap-source адрес
    }
}
```
# **Параметры**

адрес

IPv4 или IPv6-адрес источника уведомительных сообщений SNMP.

Этот адрес будет указан в качестве источника уведомительных сообщений о событиях, отправляемых серверу SNMP. Должен быть указан адрес, настроенный на одном из интерфейсов Numa Edge. По умолчанию автоматически выбирается IP-адрес, настроенный на одном из интерфейсов.

### **Значение по умолчанию**

Адрес источника уведомительных сообщений выбирается автоматически.

### **Указания по использованию**

Данная команда позволяет указать IP-адрес источника уведомительных сообщений о событиях, отправляемых серверу SNMP.

Форма **set** данной команды используется для указания адреса источника.

Форма **delete** используется для удаления адреса источника и восстановления автоматического выбора адреса.

<span id="page-1545-0"></span>Форма **show** данной команды позволяет отобразить адрес источника уведомительных сообщений.

# **37.2.12 service snmp trap-target <адрес>**

Указание адреса назначения для уведомительных сообщений о событиях SNMP (traps).

# **Синтаксис**

```
set service snmp trap-target <адрес> [community <сообщество> | port <порт>]
delete service snmp trap-target <адрес> [community | port]
```
show service snmp trap-target <адрес> [community | port]

# **Режим интерфейса**

Режим настройки.

### **Ветвь конфигурации**

```
service {
   snmp {
      trap-target адрес {
          community сообщество
           port порт
       }
    }
}
```
# **Параметры**

*адрес*

Необязательный. Множественный узел. IPv4 или IPv6-адрес назначения для уведомительных сообщений SNMP. Для того чтобы указать несколько адресов назначения, следует создать соответствующее количество узлов конфигурации trap-target.

### *сообщество*

Имя сообщества, используемое для отправки уведомительных сообщений о событиях. По умолчанию используется сообщество public.

*порт*

Порт назначения, используемый для уведомительных сообщений. По умолчанию установлено значение 162. Значение должно лежать в диапазоне 1-65535.

#### **Значение по умолчанию**

Отсутствуют.

#### **Указания по использованию**

Данная команда используется для указания IP-адрес и порта назначения для уведомительных сообщений SNMP, а также используемого имени сообщества.

Форма **set** данной команды используется для указания параметров получателя уведомительных сообщений о событиях.

Форма **delete** данной команды используется для удаления параметров получателя уведомительных сообщений о событиях.

Форма **show** данной команды используется для отображения конфигурации параметров получателя уведомительных сообщений о событиях.

# **37.2.13 show snmp**

<span id="page-1546-0"></span>Отображение сведений для SNMP.

### **Синтаксис**

show snmp

#### **Режим ввода команды**

Эксплуатационный режим.

### **Параметры**

Отсутствуют.

# **Указания по использованию**

Эта команда используется для отображения состояния SNMP.

# **38 Балансировка нагрузки**

# **38.1 Обзор функций и примеры настройки**

### **38.1.1 Обзор функции балансировки нагрузки**

В данном разделе рассматриваются общие вопросы по использованию функции балансировки нагрузки в системе Numa Edge.

# **Описание механизма балансировки нагрузки**

Numa Edge поддерживает функцию балансировки нагрузки по нескольким каналам как для транзитного (проходящего), так и для локального трафика, используя таблицы маршрутизации. Балансировка нагрузки обеспечивает избыточность по путям на случай неработоспособности маршрутов отдельно взятой таблицы маршрутизации. Описываемая функция является качественным дополнением к функциям политик маршрутизации, в частности она выполняет задачи по динамическому управлению балансировкой нагрузки основываясь на контроле доступности таблиц маршрутизации.

Таблица маршрутизации рассматривается как работоспособная при условии успешного прохождения соответствующих проверок. Для каждой таблицы маршрутизации должен быть сконфигурирован критерий исправности, который включает в себя число неудачных проверок работоспособности, после которого таблица маршрутизации объявляется неработоспособной, и число удачных проверок, необходимых для объявления о восстановлении работоспособности таблицы маршрутизации.

Если для проверки работоспособности настраивается несколько целевых адресов, то администратор получает возможность не полагаться на один целевой узел, который может не отвечать на запросы по причинам, отличным от сбоя пути. Проверка по нескольким целям будет выполняться до тех пор, пока проверка не закончится успешно или список проверок не будет исчерпан. В одном тесте можно указать только один целевой узел. Для того чтобы использовать несколько целевых узлов, необходимо создать соответствующее количество тестов.

Процесс балансировки нагрузки автоматически устанавливает маршруты, настроенные администратором для каждого пути, и осуществляет балансировку трафика в соответствии с работоспособностью путей и весами, примененными к каждой таблице маршрутизации. Пути, установленные в таблицах маршрутизации, можно вывести командой **routing table show <имя\_таблицы> route**.

### **Правила балансировки нагрузки**

Балансировка нагрузки настраивается в качестве упорядоченного набора правил, в которых указываются род трафика (определенного фильтром) подлежащего балансировке, набор таблиц маршрутизации и их относительные веса.

Каждое правило содержит набор критериев соответствия и набор таблиц маршрутизации с назначенными весами. Правила балансировки нагрузки нумеруются и исполняются в соответствующем порядке.

Следует учесть, что в настроенном правиле балансировки нагрузки номер является неизменяемым идентификатором. Для изменения номера правила, его следует удалить и создать заново с новым номером.

По этой причине рекомендуется назначать правилам балансировки нагрузки номера, оставляя пустые интервалы. Например, можно создать набор правил балансировки нагрузки с номерами 10, 20, 30 и т.д. Таким образом, в случае необходимости добавления еще одного правила в конкретном месте в текущей последовательности правил, это будет возможно сделать без удаления текущего набора правил.

Для создания или изменения правила балансировки нагрузки используются команды **set** и узел конфигурации **policy route** с указанием имени правила балансировки нагрузки.

### **Проверка работоспособности таблиц маршрутизации**

Таблица маршрутизации, участвующая в балансировке нагрузки, считается активным членом пула до тех пор, пока она проходит проверки работоспособности. Наблюдение за работоспособностью таблицы маршрутизации осуществляется путем отправки сообщений эхо-запроса ICMP («пинга») на удаленную точку назначения через некоторый интервал времени. В случае успешного ответа от точки назначения, таблица маршрутизации признается прошедшей тест на проверку работоспособности. В случае сбоя проверки работоспособности, таблица маршрутизации удаляется из пула активных таблиц маршрутизации.
Также существует проверка на основе времени жизни (ttl), при которой на целевой адрес отправляется пакет UDP с ограничением ttl.

Когда сбойная таблица маршрутизации восстанавливает работоспособность, она вновь добавляется к списку активных членов пула, чтобы система балансировки нагрузки смогла ее использовать. Система определяет работоспособность пути с помощью периодической проверки работоспособности опросом удаленной цели или нескольких целей.

Настройка проверки работоспособности таблиц маршрутизации состоит из следующих элементов:

- Допустимое число сбоев проверок работоспособности, после которых таблица маршрутизации считается неработоспособной. Используется команда **load-balancing table-health <имя\_таблицы> failure-count <число>.**
- Определение теста работоспособности таблицы маршрутизации. Используется команда **load-balancing table-health <имя\_таблицы> test <номер\_теста>.**
- Максимальное время ожидания ответа на сообщение эхо-запроса, которое можно считать удачным выполнением проверки. Используется команда
- **load-balancing table-health <имя\_таблицы> test <номер\_теста> resp-time <секунды>.**
- Указание целевого узла для проверки работоспособности. Используется команда **load-balancing tablehealth <имя\_таблицы> test <номер\_теста> target <адрес>.**
- Указание ограничения числа транзитных участков для теста типа tll. Используется команда **loadbalancing table-health <имя\_таблицы> test <номер\_теста> ttl-limit <ограничение>.**
- Указание типа теста для проверки работоспособности таблицы маршрутизации (**ping**, либо **ttl**). Используется команда **load-balancing table-health <имя\_таблицы> test <номер\_теста> type <тип>.**
- Установка количества последовательных успешных проверок работоспособности таблицы маршрутизации. Используется команда **load-balancing table-health <имя\_таблицы> success-count <число>.**

# **Этапы настройки балансировки нагрузки**

Балансировка нагрузки настраивается в 2 этапа:

- 1. Настройка политик для обеспечения балансировки нагрузки на интерфейсы через нужную таблицу маршрутизации.
- 2. Определение цели (или целей), достижимых с каждой таблицы маршрутизации, участвующей в балансировке нагрузки. Цель используется службой проверки работоспособности таблиц маршрутизации для определения доступности проверяемой таблицы.

# **38.1.2 Примеры настройки**

В данном разделе рассматриваются следующие вопросы:

- базовая настройка балансировки нагрузки;
- использование весов в таблицах маршрутизации;
- переход на резервную таблицу маршрутизации при неработоспособности остальных таблиц маршрутизации.

# **Базовая настройка балансировки нагрузки**

В текущем примере описана базовая настройка балансировки нагрузки. Свойства приведенной настройки:

- балансировка всего трафика, входящего на маршрутизатор Edge через интерфейс eth1, и преобразование адресов отправителей (SNAT) осуществляются на интерфейсах eth2 и eth3;
- проверка таблиц маршрутизации Gateway ISP1 и Gateway ISP2 на работоспособность осуществляется путем отправки эхо-запросов на удаленные цели (в примере используются следующие удаленные цели: 192.0.2.1, 192.0.2.2, 192.0.2.3 и 192.0.2.4);
- таблица маршрутизации Gateway\_ISP1 удаляется из пула активных таблиц маршрутизации после трех последовательных сбоев эхо-запроса, а таблица маршрутизации Gateway\_ISP2 — после пяти последовательных сбоев.

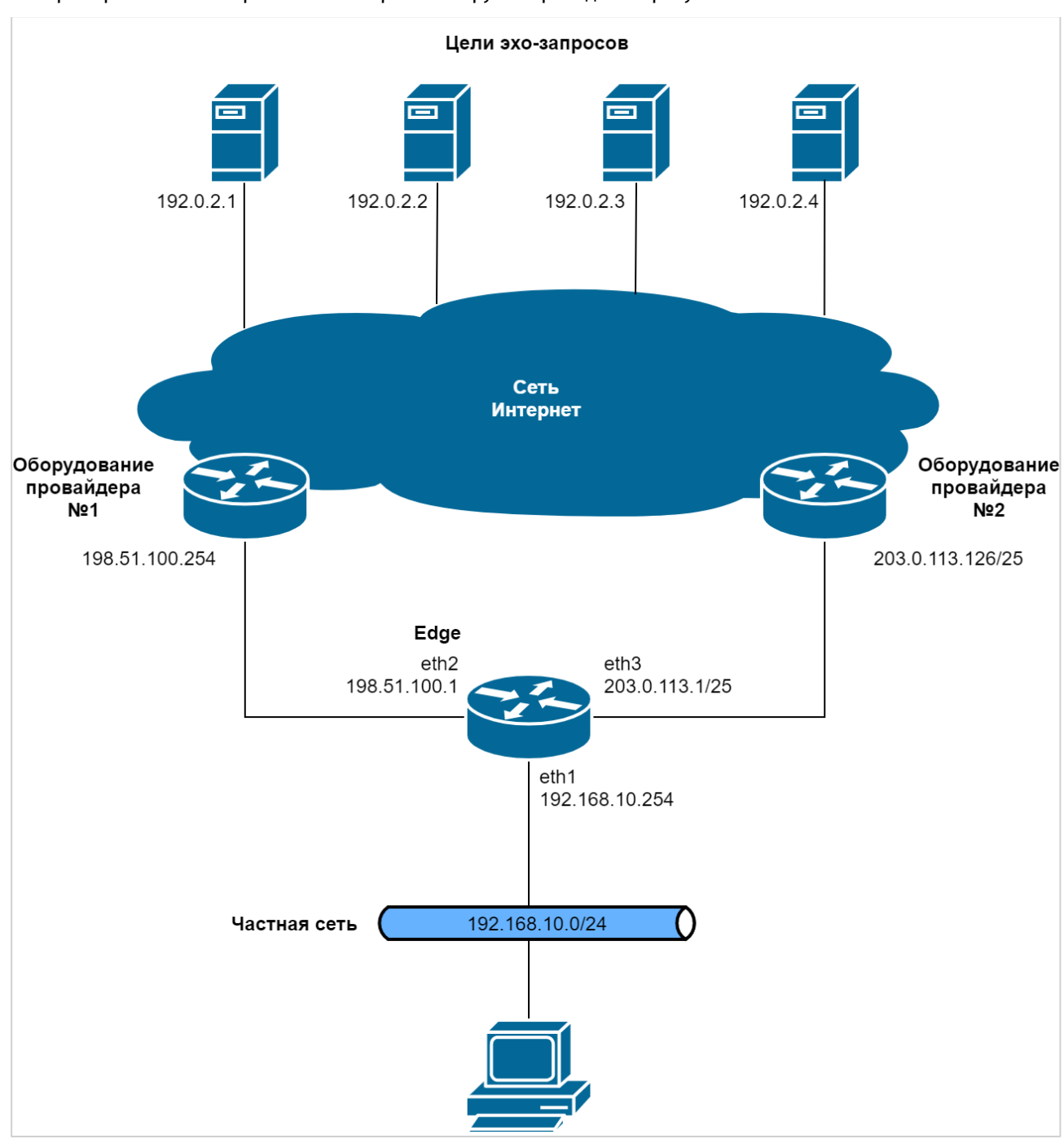

Пример базовой настройки балансировки нагрузки приведен на рисунке ниже.

Рисунок 87 – Пример базовой настройки балансировки нагрузки

В примере ниже приведена настройка SNAT, создание политики балансировки нагрузки и маршрутов по умолчанию к двум поставщикам услуг доступа к сети Интернет (198.51.100.254 и 203.0.113.126), между которыми будет выполняться балансировка нагрузки.

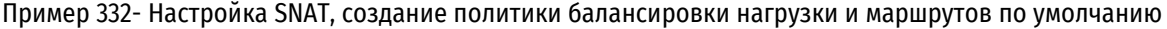

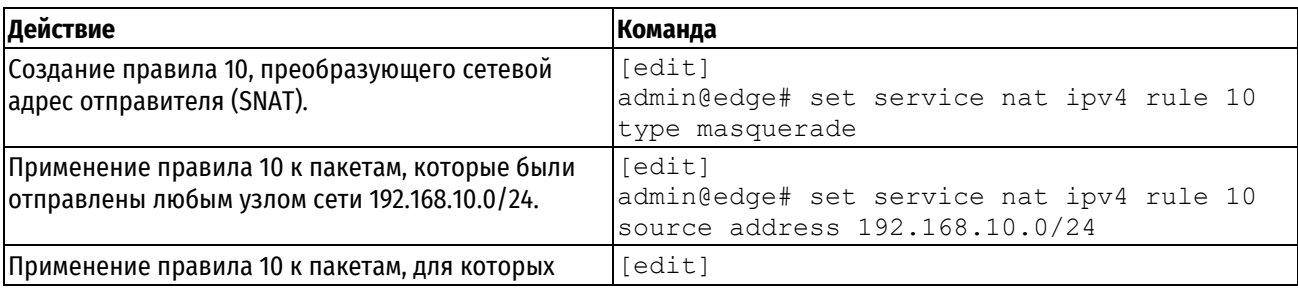

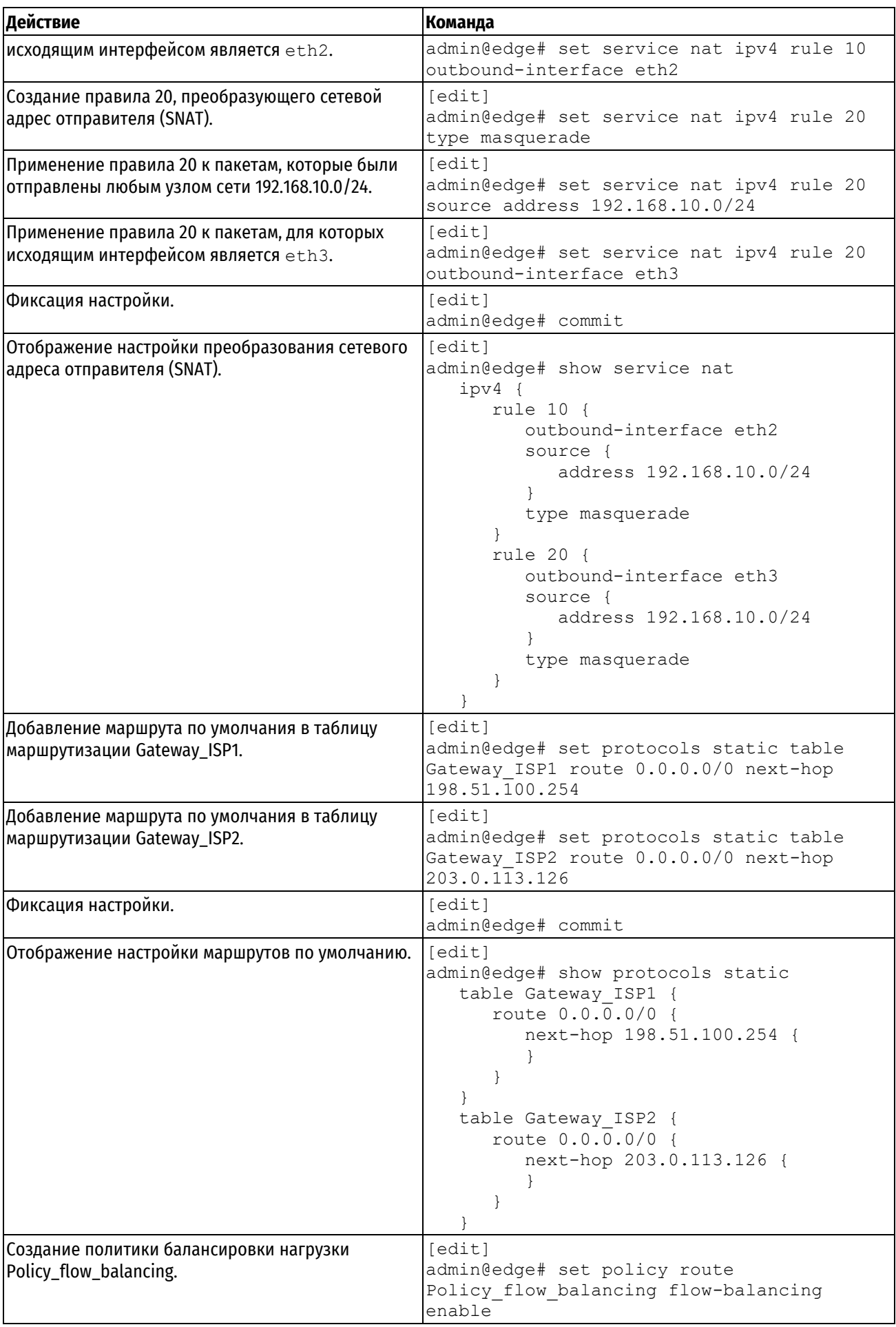

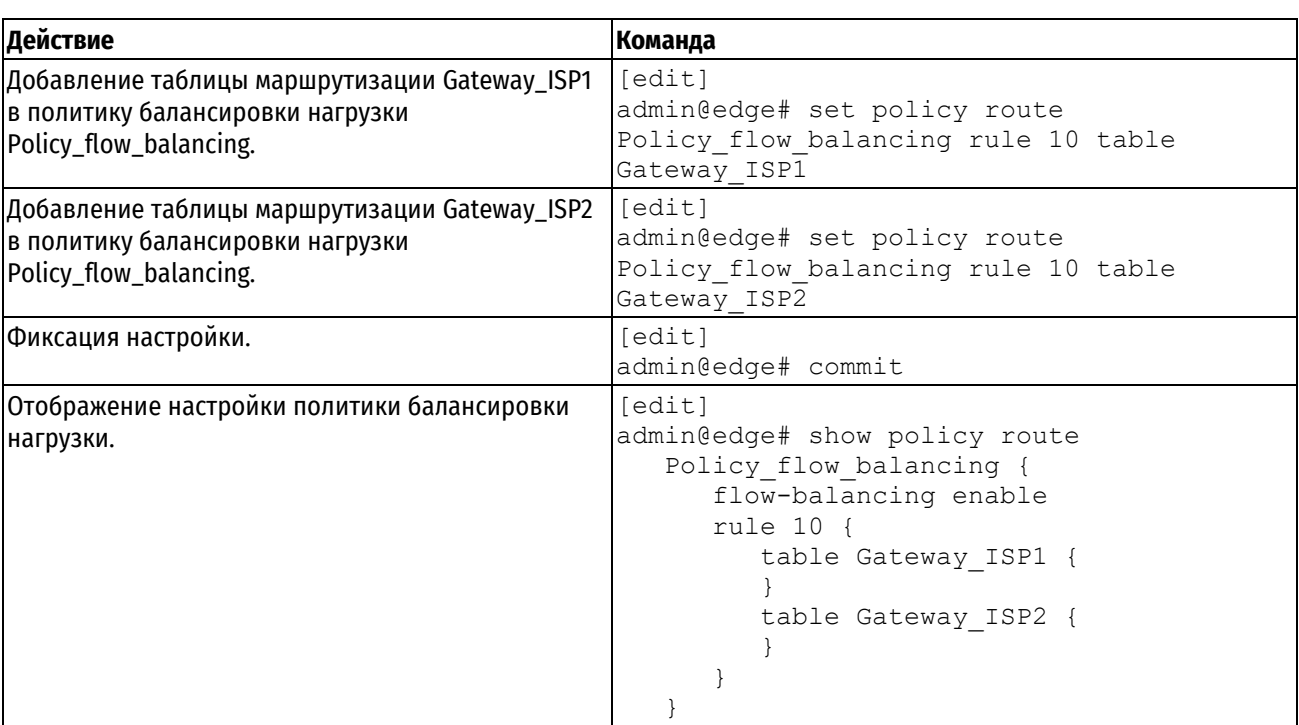

В примере ниже приведена настройка базовой балансировки нагрузки с указанием типа проверки и целей эхо-запроса.

Пример 333- Настройка базовой балансировки нагрузки

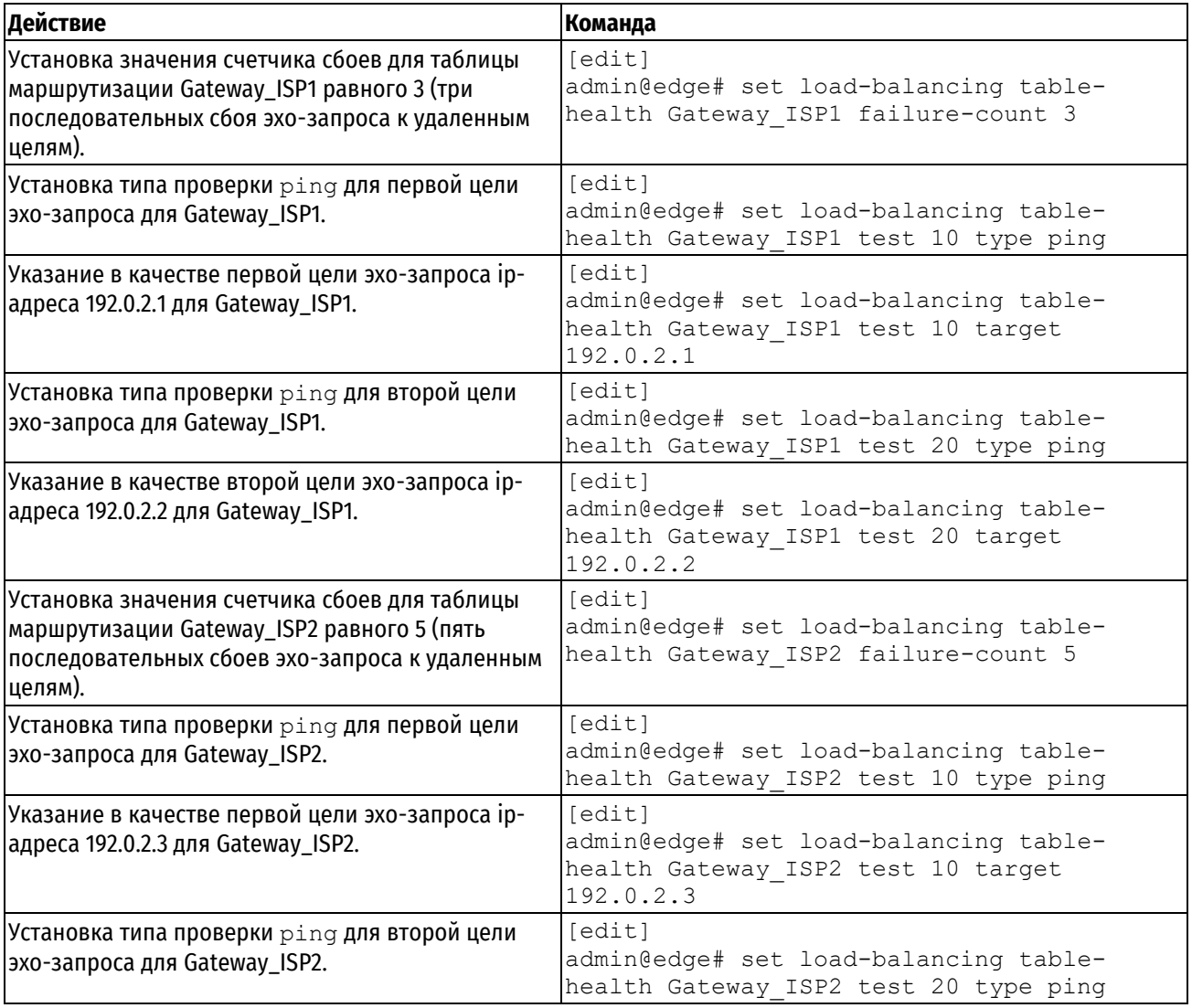

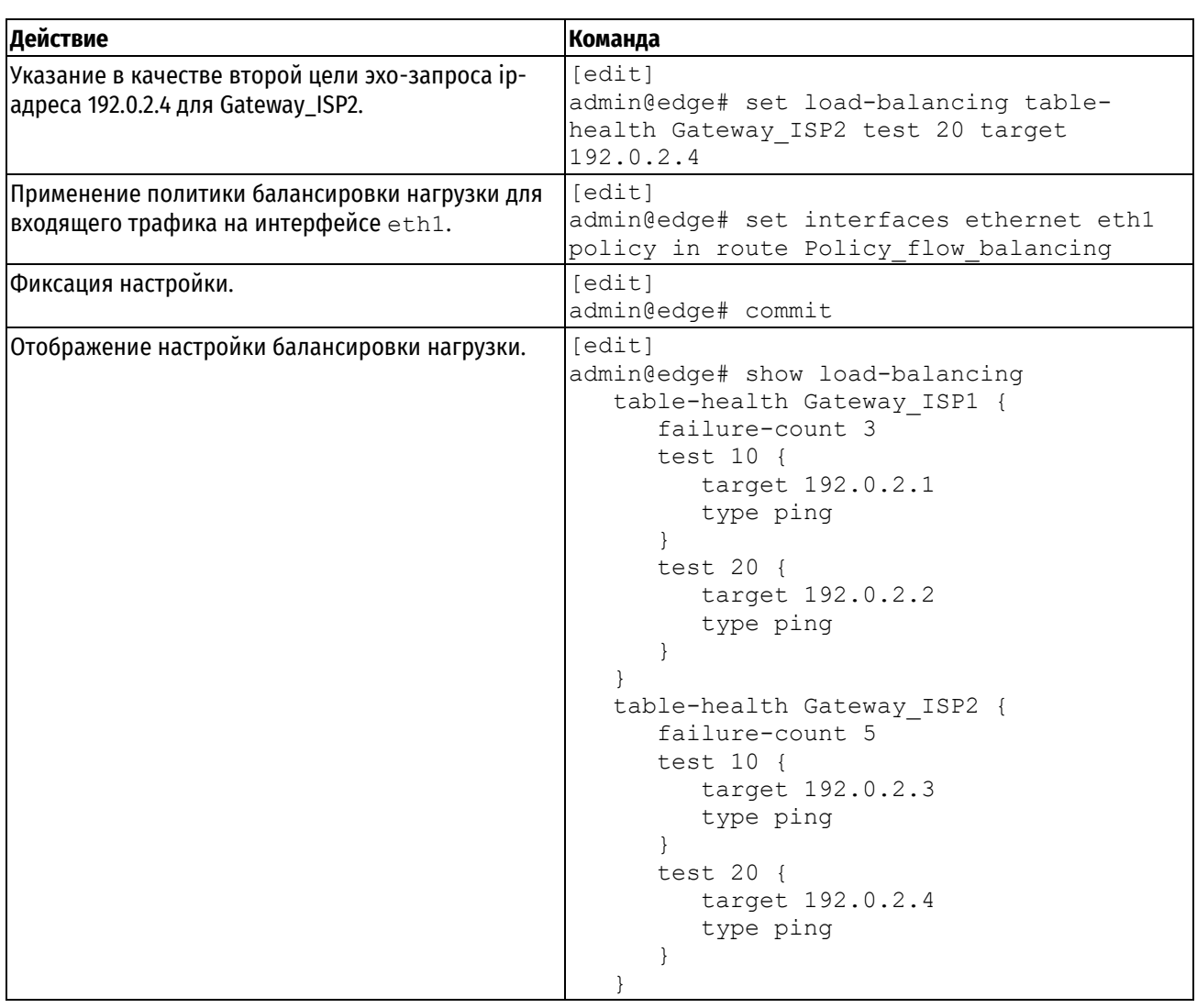

# **Использование весов в таблицах маршрутизации**

Балансировка нагрузки с учетом весов таблиц маршрутизации выполняется с помощью алгоритма взвешенного случайного распределения. Если веса не назначены, шансы каждой таблицы маршрутизации быть выбранной равны. Если у таблицы маршрутизации больший вес, то в среднем она будет выбрана чаще. Например, если у таблицы маршрутизации Gateway ISP1 вес 2, а у таблицы маршрутизации Gateway ISP2 вес 3, таблица маршрутизации Gateway\_ISP2 будет выбрана в среднем в 60% случаев.

Данный пример является продолжением вышеприведенных примеров. Для таблиц маршрутизации Gateway\_ISP1 и Gateway\_ISP2 в правиле 10 политики балансировки нагрузки Policy\_flow\_balancing указываются веса 20 и 30, соответственно. Для использования весов в таблицах маршрутизации необходимо выполнить следующие действия в режиме настройки:

<span id="page-1552-0"></span>Пример 334- Настройка использования весов в таблицах маршрутизации

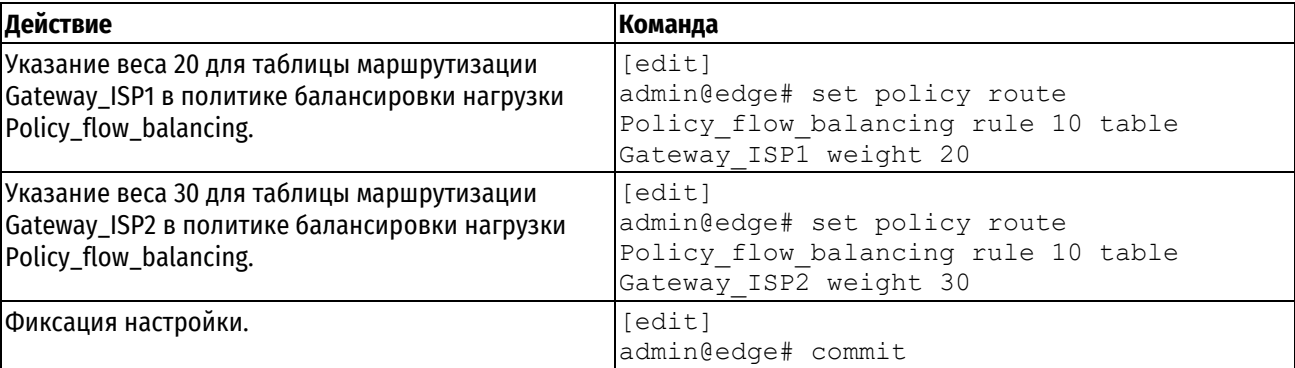

```
Отображение настройки политики балансировки 
нагрузки.
                                        admin@edge# show policy route
                                           Policy flow balancing {
                                               flow-balancing enable
                                               rule 10 {
                                                  table Gateway_ISP1 {
                                                     weight 20
                                         }
                                                  table Gateway_ISP2 {
                                                     weight 30
                                         }
                                               }
                                         }
```
# **Переход на резервную таблицу маршрутизации при неработоспособности остальных таблиц маршрутизации**

Данный пример является продолжением примера [334](#page-1552-0), с учетом добавления резервной таблицы маршрутизации. В предыдущем примере система была настроена на балансировку нагрузки с использованием весов таблиц маршрутизации Gateway\_ISP1 и Gateway\_ISP2.

В примере [335](#page-1554-0) в политику балансировки нагрузки Policy\_flow\_balancing добавляется таблица маршрутизации Gateway\_ISP3, которая будет использоваться только в случае неработоспособности маршрутов остальных таблиц маршрутизации, причем трафик, входящий на маршрутизатор Edge через интерфейс eth1, будет передаваться через интерфейс eth4, на котором будет проходить преобразование адресов отправителей (SNAT).

В качестве резервного канала будет использоваться третий поставщик услуг доступа к сети Интернет (203.0.113.254).

Пример настройки балансировки нагрузки с резервным каналом приведен на рисунке ниже.

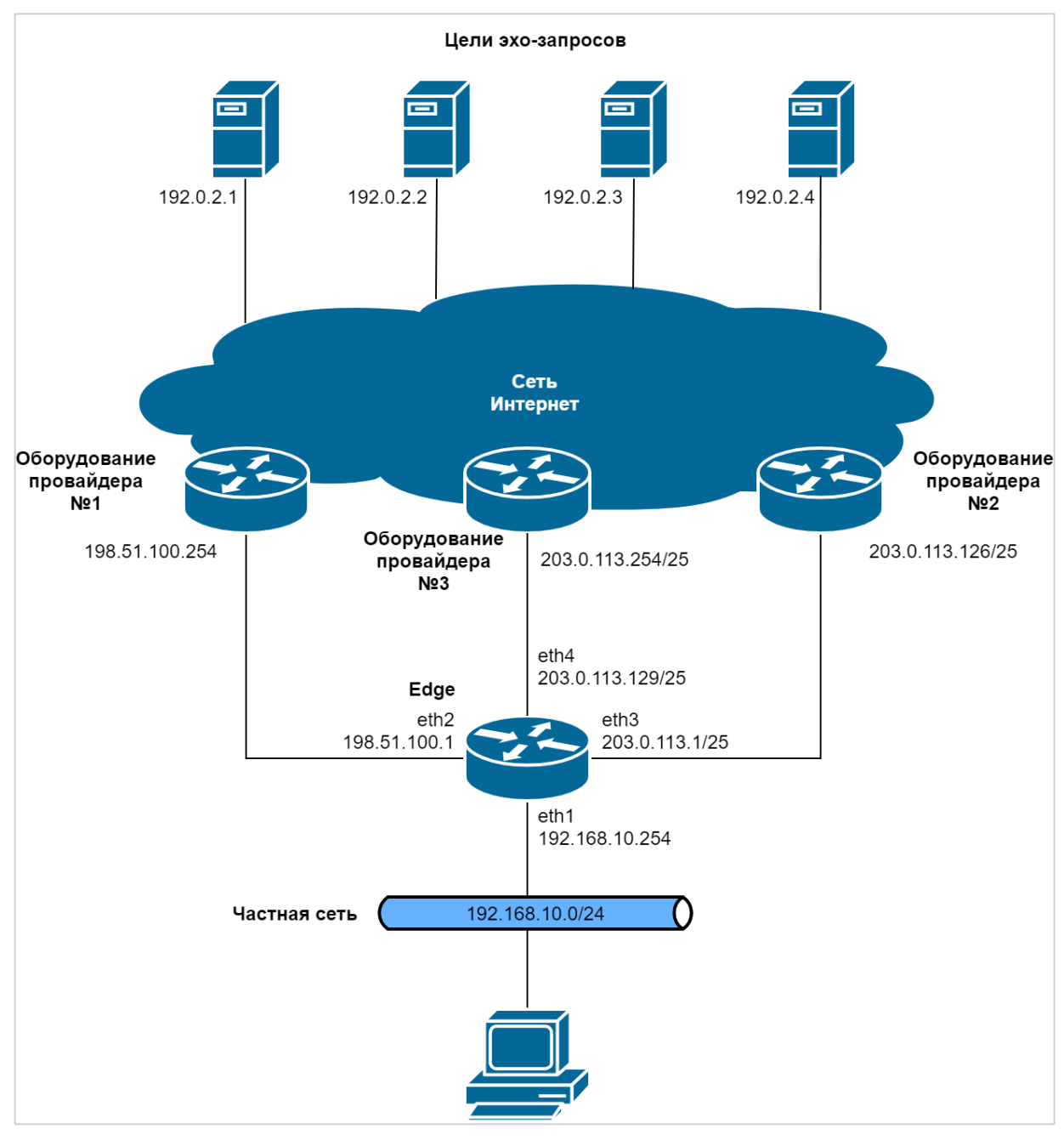

Рисунок 88– Пример настройки балансировки нагрузки с резервным каналом

Для настройки использования резервной таблицы маршрутизации необходимо выполнить следующие действия в режиме настройки:

<span id="page-1554-0"></span>Пример 335- Настройка использования резервной таблицы при неработоспособности остальных таблиц маршрутизации

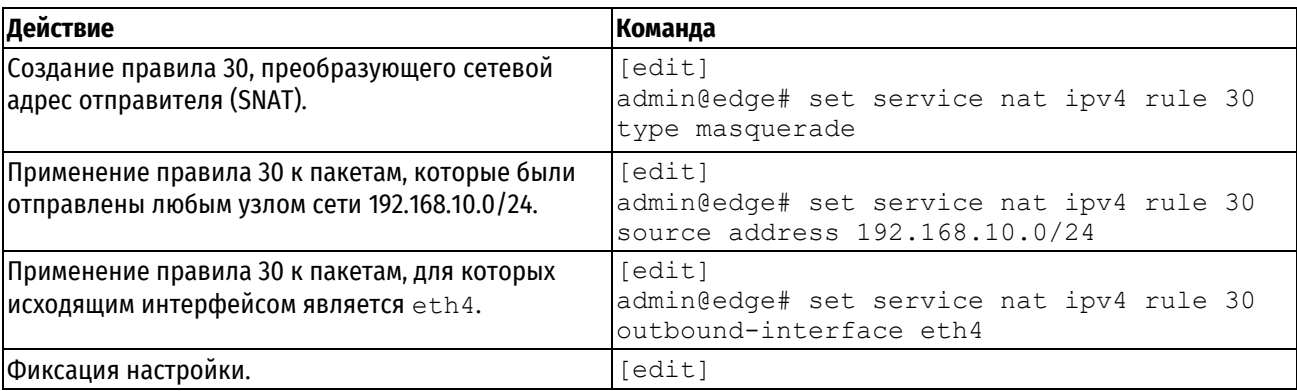

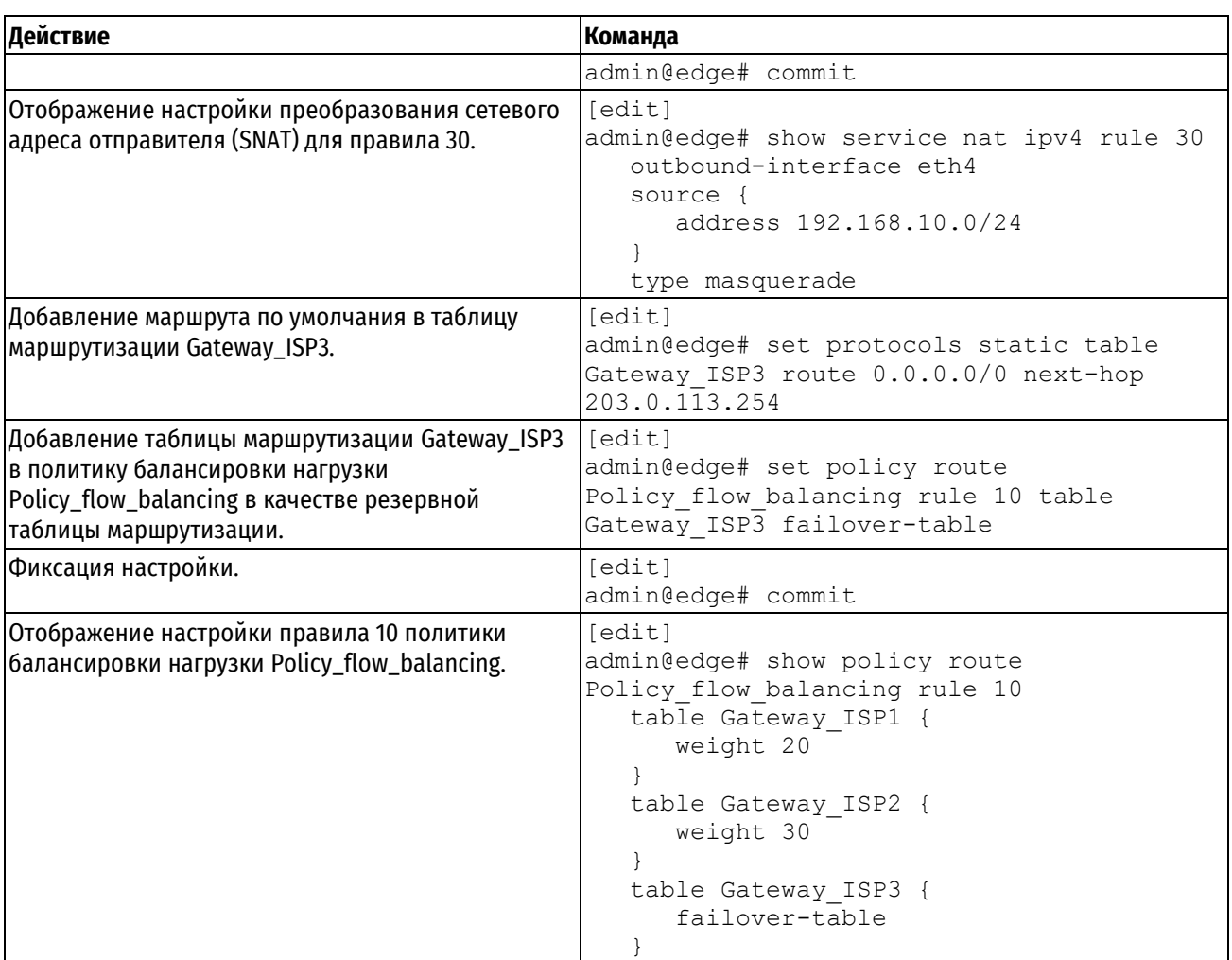

# **38.2 Команды балансировки нагрузки**

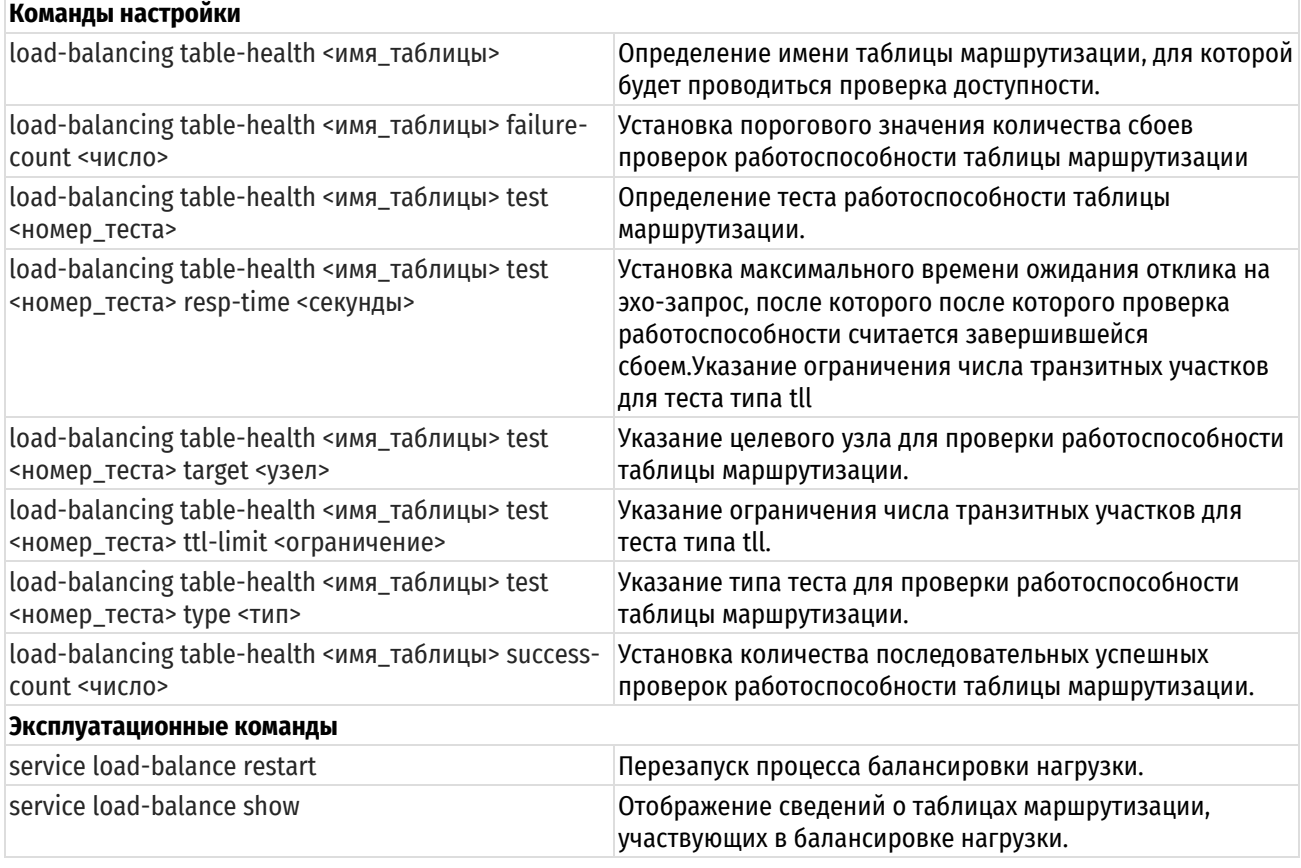

<span id="page-1556-0"></span>

[service load-balance show connection](#page-1563-0) Отображение сведений о соединениях, по которым выполняется балансировка нагрузки.

# **38.2.1 load-balancing table-health <имя\_таблицы>**

Определение имени таблицы маршрутизации, для которой будет проводиться проверка доступности.

### **Синтаксис**

set load-balancing table-health <имя таблицы> delete load-balancing table-health <имя таблицы> show load-balancing table-health <имя таблицы>

### **Режим интерфейса**

Режим настройки.

### **Ветвь конфигурации**

```
load-balancing {
   table-health имя_таблицы {
   } 
}
```
### **Параметры**

*имя\_таблицы*

Обязательный. Имя таблицы маршрутизации трафика.

### **Значение по умолчанию**

Отсутствует.

### **Указания по использованию**

Эта команда используется для определения имени таблицы маршрутизации, для которой будет проводиться проверка доступности.

Форма **set** этой команды используется для указания имени таблицы маршрутизации.

Форма **delete** этой команды используется для удаления имени таблицы маршрутизации.

<span id="page-1556-1"></span>Форма **show** этой команды используется для отображения имени таблицы маршрутизации.

### **38.2.2 load-balancing table-health <имя\_таблицы> failure-count <число>**

Установка порогового значения количества сбоев проверок работоспособности таблицы маршрутизации.

### **Синтаксис**

set load-balancing table-health имя таблицы failure-count <число>

delete load-balancing table-health имя\_таблицы failure-count

show load-balancing table-health имя таблицы failure-count

### **Режим интерфейса**

Режим настройки.

# **Ветвь конфигурации**

```
load-balancing {
   table-health имя_таблицы {
      failure-count число
   }
}
```
# **Параметры**

*имя\_таблицы*

Обязательный. Имя таблицы маршрутизации трафика.

*число*

Пороговое значение закончившихся сбоем проверок работоспособности таблицы маршрутизации. Значение должно лежать в диапазоне от 1 до 10.

### **Значение по умолчанию**

1 сбой. Таким образом после первого же сбоя таблица маршрутизации считается неработоспособной.

### **Указания по использованию**

Эта команда используется для установки порогового значения количества сбоев при проверке работоспособности таблицы маршрутизации.

Форма **set** этой команды используется для установки количества сбоев при проверке работоспособности таблицы маршрутизации.

Форма **delete** этой команды используется для восстановления значения количества сбоев по умолчанию при проверке работоспособности таблицы маршрутизации.

Форма **show** этой команды используется для отображения настройки количества сбоев при проверке работоспособности таблицы маршрутизации.

# **38.2.3 load-balancing table-health <имя\_таблицы> test <номер\_теста>**

<span id="page-1557-0"></span>Определение теста работоспособности таблицы маршрутизации.

# **Синтаксис**

```
set load-balancing table-health <имя таблицы> test <номер теста>
delete load-balancing table-health <имя таблицы> test
show load-balancing table-health <имя таблицы> test
```
# **Режим интерфейса**

Режим настройки.

### **Ветвь конфигурации**

```
load-balancing {
  table-health имя_таблицы {
      test номер_теста {
 }
    }
}
```
# **Параметры**

*имя\_таблицы*

Обязательный. Имя таблицы маршрутизации трафика.

*номер\_теста*

Идентификатор теста.

### **Значение по умолчанию**

Отсутствует.

### **Указания по использованию**

Эта команда используется для определения теста работоспособности таблицы маршрутизации. Для одного теста возможно указать только один целевой узел. Для того чтобы использовать несколько целевых узлов, необходимо создать соответствующее количество тестов. При наличии нескольких тестов для данной таблицы маршрутизации, они будут выполняться в порядке очереди до получения первого удачного отклика.

Форма **set** этой команды используется для указания узла конфигурации теста.

Форма **delete** этой команды используется для удаления теста.

Форма **show** этой команды используется для отображения настройки теста.

# <span id="page-1558-0"></span>**38.2.4 load-balancing table-health <имя\_таблицы> test <номер\_теста> resp-time <секунды>**

Установка максимального времени ожидания отклика на эхо-запрос, после которого проверка работоспособности считается завершившейся сбоем.

### **Синтаксис**

set load-balancing table-health <имя таблицы> test <номер теста> resp-time <секунды>

delete load-balancing table-health <имя таблицы> test <номер теста> resp-time

show load-balancing table-health <имя таблицы> test <номер теста> resp-time

#### **Режим интерфейса**

Режим настройки.

#### **Ветвь конфигурации**

```
load-balancing {
    table-health имя_таблицы {
       test номер_теста {
          resp-time секунды
       }
    }
```
#### **Параметры**

}

*имя\_таблицы*

Обязательный. Имя таблицы маршрутизации трафика.

*номер\_теста*

Идентификатор теста.

*секунды*

Временной промежуток (в секундах) ожидания отклика на эхо-запрос, после которого проверка работоспособности таблицы маршрутизации считается завершившейся сбоем. Значение должно лежать в диапазоне от 1 до 30.

#### **Значение по умолчанию**

5 секунд. Если сообщение эхо-ответа ICMP в указанное время не получено, считается, что произошел сбой теста с эхо-запросом.

#### **Указания по использованию**

Эта команда используется для настройки числа секунд ожидания отклика на эхо-запрос, после которого проверка работоспособности считается завершившейся сбоем.

Форма **set** этой команды используется для установки максимального времени отклика.

Форма **delete** этой команды используется для восстановления времени отклика по умолчанию.

Форма **show** этой команды используется для отображения настройки времени отклика.

# **38.2.5 load-balancing table-health <имя\_таблицы> test <номер\_теста> target <узел>**

<span id="page-1559-0"></span>Указание целевого узла для проверки работоспособности таблицы маршрутизации.

### **Синтаксис**

```
set load-balancing table-health <имя таблицы> test <номер теста> target
<узел>
```

```
delete load-balancing table-health <имя таблицы> test <номер теста> target
```
show load-balancing table-health <имя таблицы> test <номер теста> target

### **Режим интерфейса**

Режим настройки.

#### **Ветвь конфигурации**

```
load-balancing {
    table-health имя_таблицы {
       test номер_теста {
           target узел
       }
    }
}
```
#### **Параметры**

*имя\_таблицы*

Обязательный. Имя таблицы маршрутизации трафика.

*номер\_теста*

Идентификатор теста.

*узел*

IPv4-адрес или имя узла цели проверки работоспособности таблицы маршрутизации.

#### **Значение по умолчанию**

Отсутствует.

#### **Указания по использованию**

Эта команда используется для настройки получателя сообщений эхо-запросов, отправляемых при проверке работоспособности таблицы маршрутизации. В тесте можно указать только один целевой узел. Для того чтобы использовать несколько целевых узлов, необходимо создать соответствующее количество тестов.

Форма **set** этой команды используется для установки получателя сообщений эхо-запросов, отправляемых при проверке работоспособности таблицы маршрутизации.

Форма **delete** этой команды используется для удаления получателя сообщений эхо-запросов, отправляемых при проверке работоспособности таблицы маршрутизации.

Форма **show** этой команды используется для отображения настройки цели.

# <span id="page-1559-1"></span>**38.2.6 load-balancing table-health <имя\_таблицы> test <номер\_теста> ttl-limit <ограничение>**

Указание ограничения числа транзитных участков для теста типа tll.

### **Синтаксис**

set load-balancing table-health <имя таблицы> test <номер теста> ttl-limit <ограничение>

delete load-balancing table-health <имя таблицы> test <номер теста> ttl-limit

show load-balancing table-health <имя\_таблицы> test <номер\_теста> ttl-limit

# **Режим интерфейса**

Режим настройки.

### **Ветвь конфигурации**

```
load-balancing {
  table-health имя_таблицы {
      test номер_теста {
          ttl-limit ограничение
 }
   }
}
```
### **Параметры**

*имя\_таблицы*

Обязательный. Имя таблицы маршрутизации трафика.

*номер\_теста*

Идентификатор теста.

*ограничение*

Ограничение числа транзитных участков, используемое в случае, если тип теста определен как **ttl**. Значение по умолчанию равно 1.

### **Значение по умолчанию**

Установлено ограничение в один транзитный участок.

#### **Указания по использованию**

Эта команда используется для настройки ограничения числа транзитных участков, используемого при проверке работоспособности в тестах типа ttl.

Для успешного прохождения теста, необходимо чтобы ограничение по ttl было короче, чем длина пути до цели, так как для удачного прохождения теста необходимо получение в ответ сообщения ICMP «время истекло».

Форма **set** этой команды используется для указания ограничения числа транзитных участков, используемого в тестах при проверке работоспособности.

Форма **delete** этой команды используется для удаления ограничения числа транзитных участков.

<span id="page-1560-0"></span>Форма **show** этой команды используется для отображения настройки ttl-limit.

### **38.2.7 load-balancing table-health <имя\_таблицы> test <номер\_теста> type <тип>**

Указание типа теста для проверки работоспособности таблицы маршрутизации.

#### **Синтаксис**

set load-balancing table-health <имя таблицы> test <номер теста> type <тип> delete load-balancing table-health <имя таблицы> test <номер теста> type show load-balancing table-health <имя таблицы> test <номер теста> type

### **Режим интерфейса**

Режим настройки.

#### **Ветвь конфигурации**

```
load-balancing {
  table-health имя_таблицы {
      test номер_теста {
         type тип
```

```
 }
 }
```
# **Параметры**

}

*имя\_таблицы*

Обязательный. Имя таблицы маршрутизации трафика.

*номер\_теста*

Идентификатор теста.

*тип*

Тип выполняемого теста. Поддерживаются следующие значения:

**ping**: Выполнение теста с эхо-запросом.

**ttl**: Выполнение теста по UDP.

### **Значение по умолчанию**

Отсутствует.

### **Указания по использованию**

Эта команда используется для указания выполняемого типа теста проверки работоспособности.

В тестах типа ping, на удаленную точку назначения отправляется сообщение эхо-запроса ICMP («пинга»). В случае успешного ответа от точки назначения, таблица маршрутизации признается прошедшей тест на проверку работоспособности. В случае сбоя проверки работоспособности, таблица маршрутизации удаляется из пула активных таблиц маршрутизации.

В тестах типа ttl, на удаленную точку назначения отправляется пакет UDP с ограничением по времени жизни. Для успешного прохождения теста, необходимо чтобы ограничение по ttl было короче, чем длина пути до цели, так как для удачного прохождения теста необходимо получение в ответ сообщения ICMP «время истекло».

Форма **set** этой команды используется для указания выполняемого типа теста проверки работоспособности.

Форма **delete** используется для удаления настройки типа теста проверки работоспособности.

Форма **show** этой команды используется для отображения настройки типа теста проверки работоспособности.

# **38.2.8 load-balancing table-health <имя\_таблицы> success-count <число>**

<span id="page-1561-0"></span>Установка количества последовательных успешных проверок работоспособности таблицы маршрутизации.

### **Синтаксис**

set load-balancing table-health <имя таблицы> success-count <число>

delete load-balancing table-health <имя таблицы> success-count

show load-balancing table-health <имя таблицы> success-count

### **Режим интерфейса**

Режим настройки.

# **Ветвь конфигурации**

```
load-balancing {
   table-health имя_таблицы {
      success-count число
   }
}
```
### **Параметры**

*имя\_таблицы*

Обязательный. Имя таблицы маршрутизации трафика.

*число*

Число последовательных успешных откликов в тестах, необходимое для возврата указанной таблицы маршрутизации в пул активных таблиц маршрутизации. Значение должно лежать в диапазоне от 1 до 10. Значение по умолчанию равно 1.

#### **Значение по умолчанию**

Если таблица маршрутизации успешно выполняет один тестовый цикл, она возвращается в пул активных таблиц маршрутизации, участвующих в балансировке нагрузки.

### **Указания по использованию**

Эта команда используется для установки числа последовательных успешных проверок работоспособности таблицы маршрутизации.

Форма **set** этой команды используется для указания числа последовательных успешных откликов.

Форма **delete** этой команды используется для восстановления числа последовательных успешных откликов по умолчанию.

Форма **show** этой команды используется для отображения настройки числа последовательных успешных откликов.

# **38.2.9 service load-balance restart**

<span id="page-1562-0"></span>Перезапуск процесса балансировки нагрузки.

# **Синтаксис**

service load-balance restart

#### **Режим интерфейса**

Эксплуатационный режим.

#### **Параметры**

Отсутствуют.

#### **Значение по умолчанию**

Отсутствует.

### **Указания по использованию**

<span id="page-1562-1"></span>Команда используется для перезапуска процесса балансировки нагрузки.

# **38.2.10 service load-balance show**

Отображение сведений о таблицах маршрутизации, участвующих в балансировке нагрузки.

### **Синтаксис**

service load-balance show

#### **Режим интерфейса**

Эксплуатационный режим.

### **Параметры**

Отсутствуют.

#### **Значение по умолчанию**

Отсутствует.

#### **Указания по использованию**

Эта команда используется для вывода сведений о таблицах маршрутизации, участвующих в балансировке нагрузки. Команда отображает сведения по каждой таблице маршрутизации и выдает отчет о текущем состоянии.

Кроме того, команда выводит типы и цели тестов (в порядке настроенных номеров тестов).

#### **Примеры**

В примере приведены сведения о таблицах маршрутизации, участвующих в балансировке нагрузки.

Пример 336- Отображение сведений о таблицах маршрутизации, участвующих в балансировке нагрузки

```
admin@edge:~$ service load-balance show 
Table: TABLE1
        Status: active
        Last Status Change: unknown
        Last Table Success: Thu Jul 23 13:23:57 2020
        Last Table Failure: Thu Jul 23 13:14:37 2020
        Failures count: 0 of 5
        Successes count: 1 of 1
        Rule: ping 192.168.100.254
        Status: success
```
# **38.2.11 service load-balance show connection**

<span id="page-1563-0"></span>Отображение сведений о соединениях, по которым выполняется балансировка нагрузки.

#### **Синтаксис**

service load-balance show connection

### **Режим интерфейса**

Эксплуатационный режим.

### **Параметры**

Отсутствуют.

### **Значение по умолчанию**

Отсутствует.

#### **Указания по использованию**

Эта команда используется для вывода сведений о соединениях, касающихся трафика, по которому балансируется нагрузка.

### **Примеры**

В примере приведены сведения о соединениях, участвующих в балансировке нагрузки.

Пример 337 - Отображение сведений о соединениях, касающихся балансировки нагрузки

```
admin@edge:~$ service load-balance show connection
Type State Src Bytes Bytes Bytes
tcp ESTABLISHED 192.168.10.1:54066 203.0.113.1:5001 36462 317232760
tcp ESTABLISHED 192.168.10.1:54068 203.0.113.1:5001 35464 295146288
icmp 192.168.10.1 203.0.113.1 2 168
```